9.0

*Managed File Transfer*

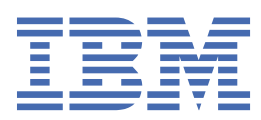

#### **Poznámka**

Než začnete používat tyto informace a produkt, který podporují, přečtěte si informace, které uvádí ["Poznámky" na stránce 925.](#page-924-0)

Toto vydání se vztahuje k verzi 9 vydání 0 produktu IBM® MQ a ke všem následujícím vydáním a modifikacím, dokud nebude v nových vydáních uvedeno jinak.

Když odešlete informace do IBM, udělíte společnosti IBM nevýlučné právo použít nebo distribuovat informace libovolným způsobem, který společnost považuje za odpovídající, bez vzniku jakýchkoliv závazků vůči vám.

**© Copyright International Business Machines Corporation 2007, 2023.**

# **Obsah**

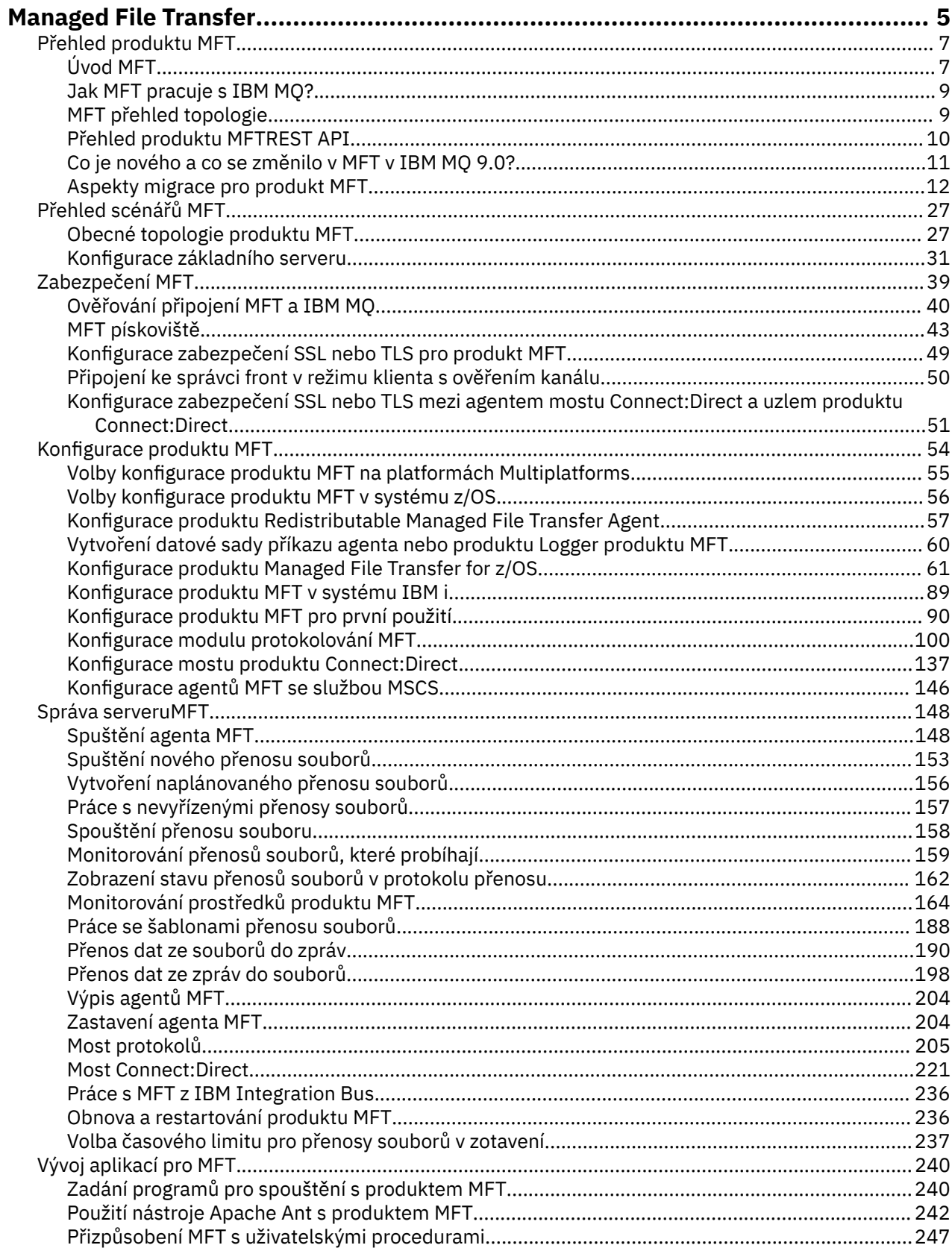

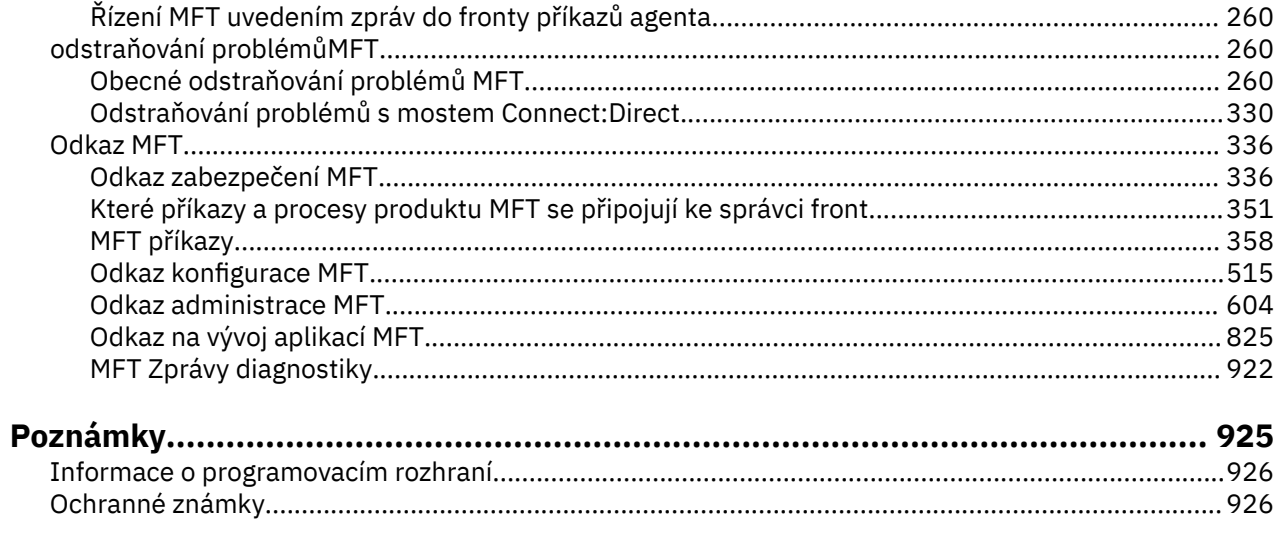

# <span id="page-4-0"></span>**Managed File Transfer**

Managed File Transfer přenáší soubory mezi systémy ve spravovaném a kontrolovatelném způsobu, bez ohledu na velikost souboru nebo použité operační systémy.

Produkt Managed File Transfer můžete použít k vytvoření přizpůsobeného, rozšiřitelného a automatizovaného řešení, které vám umožní spravovat, důvěřovat a zabezpečit přenosy souborů. Managed File Transfer eliminuje nákladné redundance, snižuje náklady na údržbu a maximalizuje vaše stávající investice do IT.

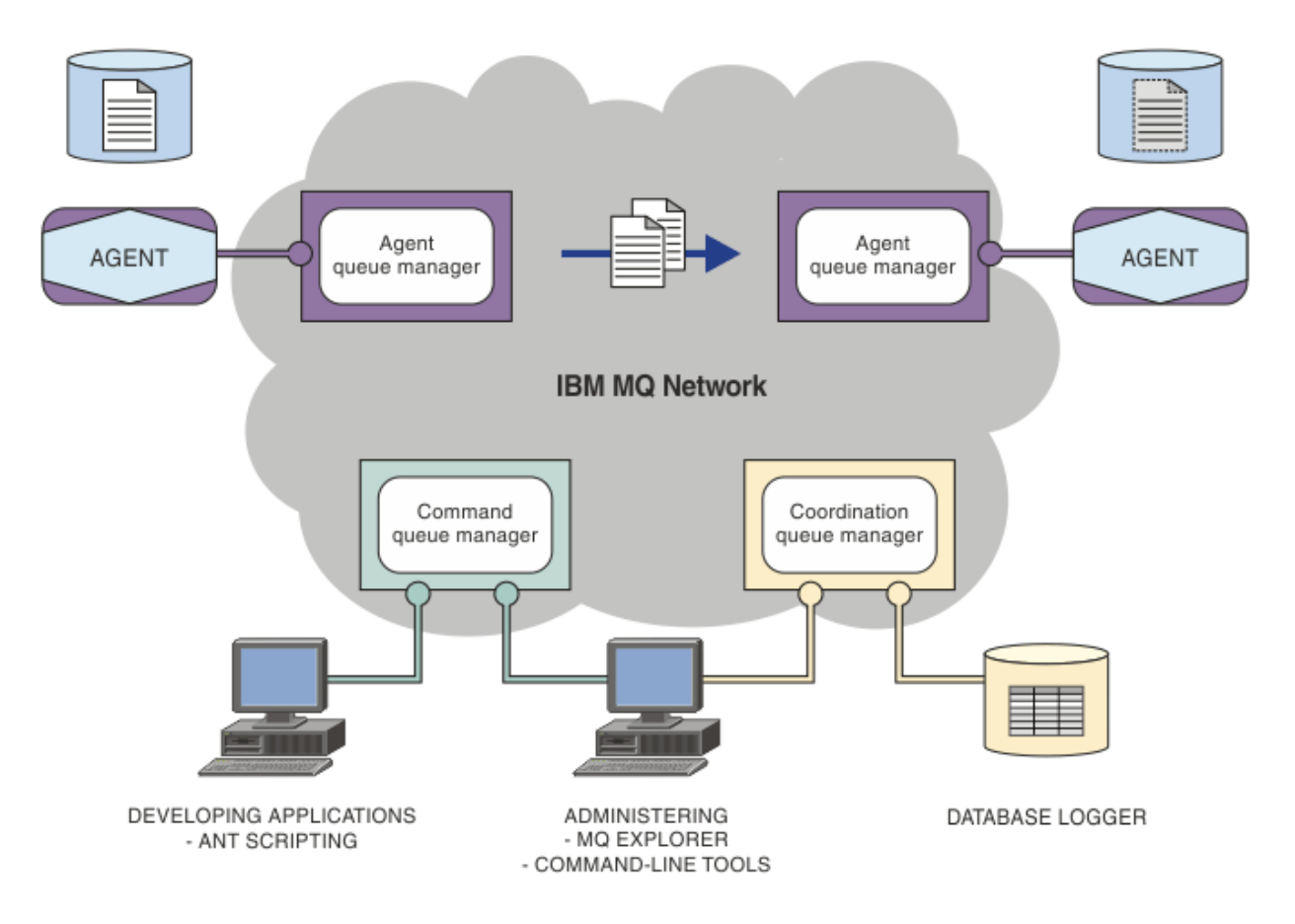

Diagram zobrazuje jednoduchou topologii produktu Managed File Transfer . K dispozici jsou dva agenti, každý se připojí ke svému vlastnímu správci front agenta v síti IBM MQ . Soubor se přenáší z agenta na jedné straně diagramu, přes síť IBM MQ , na agenta na druhé straně diagramu. Také v síti IBM MQ jsou koordinačním správcem front a správcem front příkazů. Aplikace a nástroje se připojují k těmto správcům front při konfiguraci, správě, provozu a protokolování aktivit Managed File Transfer v síti IBM MQ .

Produkt Managed File Transfer může být instalován jako čtyři různé volby, v závislosti na operačním systému a celkovém nastavení. Tyto volby jsou Managed File Transfer Agent, Managed File Transfer Logger, Managed File Transfer Servicenebo Managed File Transfer Tools. Další informace naleznete v tématu Volby produktu Managed File Transfer.

Produkt Managed File Transfer můžete použít k provádění následujících úloh:

- Vytvořit spravované přenosy souborů
	- Vytvořte nové přenosy souborů z produktu IBM MQ Explorer na platformách Linux® nebo Windows .
	- Vytvořte nové přenosy souborů z příkazového řádku na všech podporovaných platformách.
	- Integrujte funkci přenosu souborů do nástroje Ant Apache .
- Zapisovat aplikace, které řídí Managed File Transfer , tím, že vkládají zprávy do front příkazů agenta.
- Naplánovat přenosy souborů, které se mají provést později. Naplánované přenosy souborů můžete také spouštět na základě rozsahu událostí systému souborů, například nového vytvářeného souboru.
- Nepřetržité monitorování prostředku, například adresář, a když obsah tohoto prostředku splňuje některé předdefinované podmínky, spusťte úlohu. Tato úloha může být přenos souborů, skript Ant nebo úloha JCL.
- Přenos souborů do a z front produktu IBM MQ .
- Přeneste soubory na servery FTP, FTPS nebo SFTP a z nich.
- Přenést soubory do a z uzlů Connect:Direct .
- Přenos jak textových, tak binárních souborů. Textové soubory jsou automaticky převáděny mezi kódovými stránkami a konvencemi na konci řádku zdrojového a cílového systému.
- Přenosy mohou být zabezpečeny pomocí oborových standardů pro připojení založená na SSL (Secure Socket Layer).
- Zobrazení přenosů v průběhu a protokolování informací o všech převodech ve vaší síti
	- Zobrazujte stav přenosů v průběhu IBM MQ Explorer na platformách Linux nebo Windows .
	- Zkontrolujte stav dokončených přenosů pomocí produktu IBM MQ Explorer na platformách Linux nebo Windows .
	- Pomocí funkce modulu protokolování databáze produktu Managed File Transfer můžete uložit zprávy protokolu do databáze produktu Db2 nebo Oracle .

Produkt Managed File Transfer je postaven na produktu IBM MQ, který zajišťuje zajištěný přenos zpráv mezi aplikacemi pouze pro doručování zpráv. Můžete využít výhody různých funkcí produktu IBM MQ. Kompresi kanálu můžete například použít ke komprimování dat posílané mezi agenty pomocí kanálů produktu IBM MQ a k zabezpečení dat, která odesíláte mezi agenty, pomocí kanálů SSL. Soubory se přenášejí spolehlivě a mohou tolerovat selhání infrastruktury, přes kterou se přenos souboru provádí. Pokud dojde k výpadku sítě, přenos souborů se po obnovení konektivity znovu spustí, jakmile se obnoví.

Díky konsolidaci přenosu souborů s vaší stávající sítí IBM MQ se můžete vyhnout výdajům nutným pro údržbu dvou samostatných infrastruktur. Pokud již nejste zákazníkem produktu IBM MQ vytvořením sítě produktu IBM MQ pro podporu produktu Managed File Transfer , sestavujete páteřní síť pro budoucí implementaci architektury SOA. Jste-li již zákazníkem produktu IBM MQ , produkt Managed File Transfer může využít existující infrastruktury produktu IBM MQ včetně produktů IBM MQ Internet Pass-Thru a IBM Integration Bus.

Produkt Managed File Transfer integruje s řadou dalších produktů IBM :

#### **IBM Integration Bus**

Zpracovat soubory, které byly přeneseny systémem Managed File Transfer jako součást toku IBM Integration Bus . Další informace naleznete v části ["Práce s MFT z IBM Integration Bus" na stránce](#page-235-0) [236](#page-235-0).

#### **IBM Sterling Connect:Direct**

Přenos souborů do existující sítě Connect:Direct a z ní pomocí mostu Managed File Transfer Connect:Direct . Další informace naleznete v části ["Most Connect:Direct" na stránce 221](#page-220-0).

#### **IBM Tivoli Composite Application Manager**

Produkt IBM Tivoli Composite Application Manager poskytuje agenta, kterého můžete použít k monitorování informací publikovaných v koordinačním správci front.

#### **Související pojmy**

["MFT přehled topologie" na stránce 9](#page-8-0) Přehled, jak jsou agenti Managed File Transfer připojeni ke koordinačnímu správci front v síti IBM MQ .

["Jak MFT pracuje s IBM MQ?" na stránce 9](#page-8-0)

Produkt Managed File Transfer interaktivně spolupracuje s produktem IBM MQ.

# <span id="page-6-0"></span>**Související informace**

Volby produktu Managed File Transfer

# **Přehled produktu MFT**

Tento oddíl obsahuje úvodní informace, které můžete použít k zahájení práce s produktem Managed File Transfer.

- • ["Managed File Transfer" na stránce 5](#page-4-0)
- Volby produktu Managed File Transfer
- • ["MFT přehled topologie" na stránce 9](#page-8-0)
- • ["Co je nového a co se změnilo v MFT v IBM MQ 9.0?" na stránce 11](#page-10-0)

# **Managed File Transfer**

Managed File Transfer přenáší soubory mezi systémy ve spravovaném a kontrolovatelném způsobu, bez ohledu na velikost souboru nebo použité operační systémy.

Produkt Managed File Transfer můžete použít k vytvoření přizpůsobeného, rozšiřitelného a automatizovaného řešení, které vám umožní spravovat, důvěřovat a zabezpečit přenosy souborů. Managed File Transfer eliminuje nákladné redundance, snižuje náklady na údržbu a maximalizuje vaše stávající investice do IT.

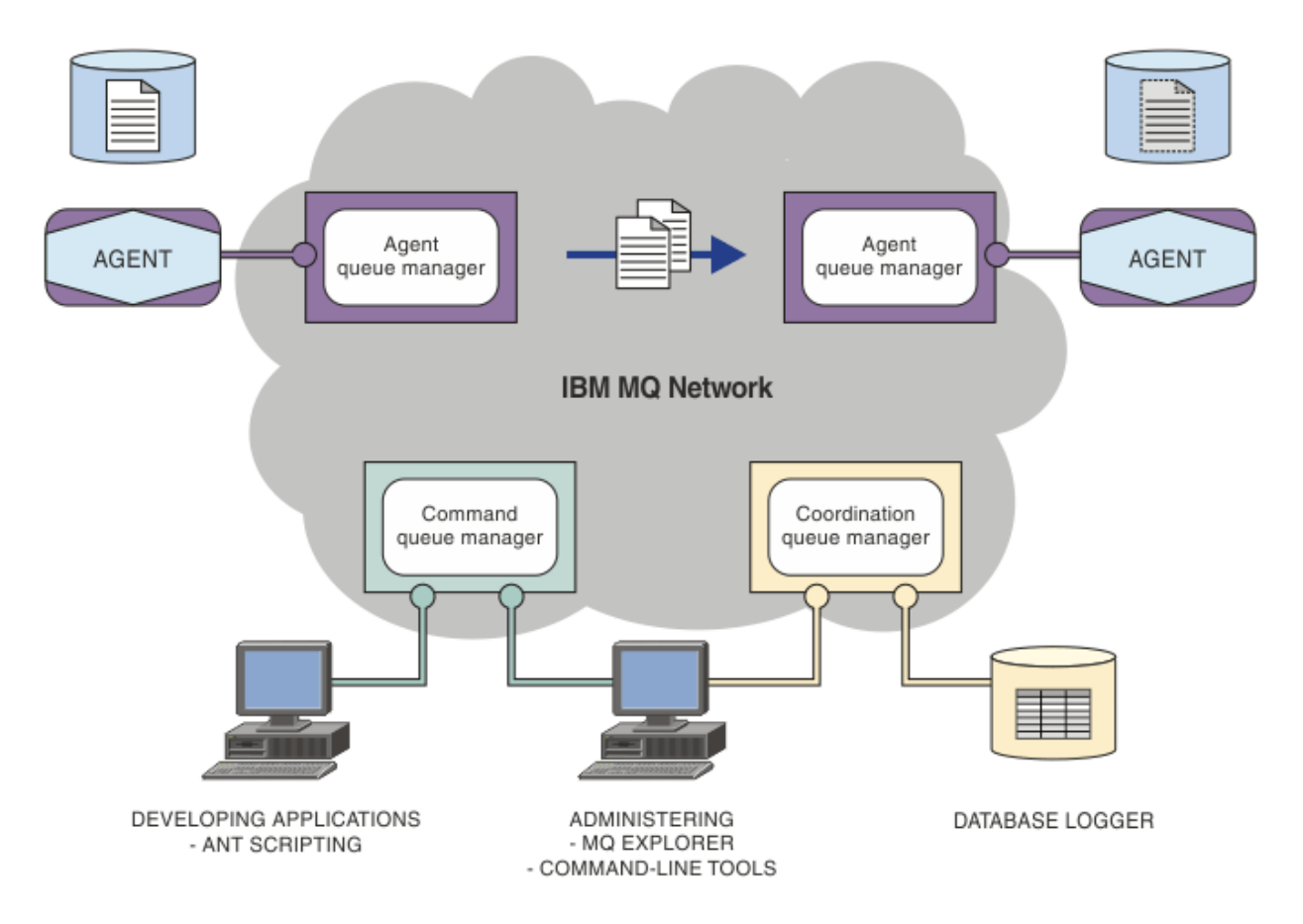

Diagram zobrazuje jednoduchou topologii produktu Managed File Transfer . K dispozici jsou dva agenti, každý se připojí ke svému vlastnímu správci front agenta v síti IBM MQ . Soubor se přenáší z agenta na jedné straně diagramu, přes síť IBM MQ , na agenta na druhé straně diagramu. Také v síti IBM MQ jsou koordinačním správcem front a správcem front příkazů. Aplikace a nástroje se připojují k těmto správcům front při konfiguraci, správě, provozu a protokolování aktivit Managed File Transfer v síti IBM MQ .

Produkt Managed File Transfer může být instalován jako čtyři různé volby, v závislosti na operačním systému a celkovém nastavení. Tyto volby jsou Managed File Transfer Agent, Managed File Transfer Logger, Managed File Transfer Servicenebo Managed File Transfer Tools. Další informace naleznete v tématu Volby produktu Managed File Transfer.

Produkt Managed File Transfer můžete použít k provádění následujících úloh:

- Vytvořit spravované přenosy souborů
	- Vytvořte nové přenosy souborů z produktu IBM MQ Explorer na platformách Linux nebo Windows .
	- Vytvořte nové přenosy souborů z příkazového řádku na všech podporovaných platformách.
	- Integrujte funkci přenosu souborů do nástroje Ant Apache .
	- Zapisovat aplikace, které řídí Managed File Transfer , tím, že vkládají zprávy do front příkazů agenta.
	- Naplánovat přenosy souborů, které se mají provést později. Naplánované přenosy souborů můžete také spouštět na základě rozsahu událostí systému souborů, například nového vytvářeného souboru.
	- Nepřetržité monitorování prostředku, například adresář, a když obsah tohoto prostředku splňuje některé předdefinované podmínky, spusťte úlohu. Tato úloha může být přenos souborů, skript Ant nebo úloha JCL.
	- Přenos souborů do a z front produktu IBM MQ .
	- Přeneste soubory na servery FTP, FTPS nebo SFTP a z nich.
	- Přenést soubory do a z uzlů Connect:Direct .
	- Přenos jak textových, tak binárních souborů. Textové soubory jsou automaticky převáděny mezi kódovými stránkami a konvencemi na konci řádku zdrojového a cílového systému.
	- Přenosy mohou být zabezpečeny pomocí oborových standardů pro připojení založená na SSL (Secure Socket Layer).
- Zobrazení přenosů v průběhu a protokolování informací o všech převodech ve vaší síti
	- Zobrazujte stav přenosů v průběhu IBM MQ Explorer na platformách Linux nebo Windows .
	- Zkontrolujte stav dokončených přenosů pomocí produktu IBM MQ Explorer na platformách Linux nebo Windows .
	- Pomocí funkce modulu protokolování databáze produktu Managed File Transfer můžete uložit zprávy protokolu do databáze produktu Db2 nebo Oracle .

Produkt Managed File Transfer je postaven na produktu IBM MQ, který zajišťuje zajištěný přenos zpráv mezi aplikacemi pouze pro doručování zpráv. Můžete využít výhody různých funkcí produktu IBM MQ. Kompresi kanálu můžete například použít ke komprimování dat posílané mezi agenty pomocí kanálů produktu IBM MQ a k zabezpečení dat, která odesíláte mezi agenty, pomocí kanálů SSL. Soubory se přenášejí spolehlivě a mohou tolerovat selhání infrastruktury, přes kterou se přenos souboru provádí. Pokud dojde k výpadku sítě, přenos souborů se po obnovení konektivity znovu spustí, jakmile se obnoví.

Díky konsolidaci přenosu souborů s vaší stávající sítí IBM MQ se můžete vyhnout výdajům nutným pro údržbu dvou samostatných infrastruktur. Pokud již nejste zákazníkem produktu IBM MQ vytvořením sítě produktu IBM MQ pro podporu produktu Managed File Transfer , sestavujete páteřní síť pro budoucí implementaci architektury SOA. Jste-li již zákazníkem produktu IBM MQ , produkt Managed File Transfer může využít existující infrastruktury produktu IBM MQ včetně produktů IBM MQ Internet Pass-Thru a IBM Integration Bus.

Produkt Managed File Transfer integruje s řadou dalších produktů IBM :

#### **IBM Integration Bus**

Zpracovat soubory, které byly přeneseny systémem Managed File Transfer jako součást toku IBM Integration Bus . Další informace naleznete v části ["Práce s MFT z IBM Integration Bus" na stránce](#page-235-0) [236](#page-235-0).

#### **IBM Sterling Connect:Direct**

Přenos souborů do existující sítě Connect:Direct a z ní pomocí mostu Managed File Transfer Connect:Direct . Další informace naleznete v části ["Most Connect:Direct" na stránce 221](#page-220-0).

#### <span id="page-8-0"></span>**IBM Tivoli Composite Application Manager**

Produkt IBM Tivoli Composite Application Manager poskytuje agenta, kterého můžete použít k monitorování informací publikovaných v koordinačním správci front.

#### **Související pojmy**

"MFT přehled topologie" na stránce 9

Přehled, jak jsou agenti Managed File Transfer připojeni ke koordinačnímu správci front v síti IBM MQ .

"Jak MFT pracuje s IBM MQ?" na stránce 9

Produkt Managed File Transfer interaktivně spolupracuje s produktem IBM MQ.

#### **Související informace**

Volby produktu Managed File Transfer

# **Jak MFT pracuje s IBM MQ?**

Produkt Managed File Transfer interaktivně spolupracuje s produktem IBM MQ.

- Managed File Transfer přenáší soubory mezi procesy agentů tak, že každý soubor rozdělí do jedné nebo více zpráv a přenáší zprávy prostřednictvím sítě IBM MQ .
- Procesy agentů přesouvají data souboru pomocí přechodných zpráv a minimalizují tak dopad na protokoly produktu IBM MQ . Tím, že komunikuje s jedním jiným procesem agenta, reguluje tok zpráv obsahujících data souboru. Tím zabráníte zprávám obsahujícím data souboru v přenosových frontách produktu IBM MQ a zajistí, že pokud nebude doručena žádná z přechodných zpráv, budou data souboru odeslána znovu.
- Agenti produktu Managed File Transfer používají počet front produktu IBM MQ . Další informace naleznete v části ["Systémové fronty MFT a téma systému" na stránce 602.](#page-601-0)
- Přestože některé z těchto front jsou striktně pro vnitřní použití, agent může přijímat požadavky ve formě speciálně formátovaných příkazových zpráv odeslaných do určité fronty, ze které agent čte. Oba příkazy příkazového řádku a modul plug-in IBM MQ Explorer odesílají do agenta zprávy IBM MQ , aby dali agentovi pokyn k provedení požadované akce. S tímto způsobem můžete psát aplikace produktu IBM MQ , které s tímto agentem spolupracují. Další informace naleznete v části ["Řízení MFT uvedením zpráv](#page-259-0) [do fronty příkazů agenta" na stránce 260](#page-259-0).
- Agenti produktu Managed File Transfer odesílají informace o svém stavu a průběhu a výsledku přenosu do správce front MQ , který byl označen jako koordinační správce front. Tyto informace jsou publikovány koordinačním správcem front a mohou být odebírany aplikacemi, které chtějí monitorovat průběh přenosu nebo uchovávat záznamy o provedených přenosech. Jak příkazy příkazového řádku, tak modul plug-in produktu IBM MQ Explorer mohou použít informace, které jsou publikovány. Můžete psát aplikace IBM MQ , které používají tyto informace. Další informace o tématu, na které jsou publikovány informace, najdete v tématu ["SYSTEM.FTE" na stránce 599](#page-598-0).
- Klíčové komponenty produktu Managed File Transfer využívají možnosti správců front produktu IBM MQ ukládat a předávat zprávy. To znamená, že pokud dojde k výpadku, nebude mít žádný dopad na části vaší infrastruktury i nadále přenášet soubory. To je rozšířeno na koordinačního správce front, kde kombinace uložení a předání a trvalých odběrů umožňuje koordinačním správci front tolerovat, že přestane být k dispozici, aniž by došlo ke ztrátě klíčových informací o provedených přenosech souborů.

# **MFT přehled topologie**

Přehled, jak jsou agenti Managed File Transfer připojeni ke koordinačnímu správci front v síti IBM MQ .

Agenti produktu Managed File Transfer odesílají a přijímají soubory, které jsou přeneseny. Každý agent má svou vlastní sadu front v přidruženém správci front a agent je připojen ke svému správci front buď v rámci vazeb, nebo v režimu klienta. Agent může také používat koordinačního správce front jako svého správce front.

Koordinační správce front vysílá audit a informace o přenosu souborů. Koordinační správce front představuje jeden bod pro shromažďování agentů, stav přenosu a informace o auditu přenosu. Koordinační správce front není nutný k tomu, aby byl k dispozici, aby mohly být přenosy umístěny. Pokud se koordinační správce front dočasně stane nedostupným, budou přenosy pokračovat jako normální.

<span id="page-9-0"></span>Zprávy auditu a stavu jsou uloženy ve správcích front agentů, dokud nebude dostupný koordinační správce front, a poté jej lze zpracovat jako normální.

Agenti se registrují s koordinačním správcem front a publikují jejich podrobnosti do tohoto správce front. Tyto informace o agentovi používá modul plug-in produktu Managed File Transfer k povolení zahájení přenosů z produktu IBM MQ Explorer. Informace o agentovi shromážděné v koordinačním správci front se také používají příkazy k zobrazení informací o agentovi a stavu agenta.

Stav přenosu a informace o přenosu auditu jsou publikovány v koordinačním správci front. Informace o stavu přenosu a informace o auditu přenosu používá modul plug-in produktu Managed File Transfer k monitorování postupu přenosů ze serveru IBM MQ Explorer. Informace o auditu přenosu uložené v koordinačním správci front mohou být zachovány, aby poskytovaly auditovatelnost.

Správce front příkazů se používá pro připojení k síti produktu IBM MQ a ke kterému je správce front připojen, když zadáte příkazy Managed File Transfer .

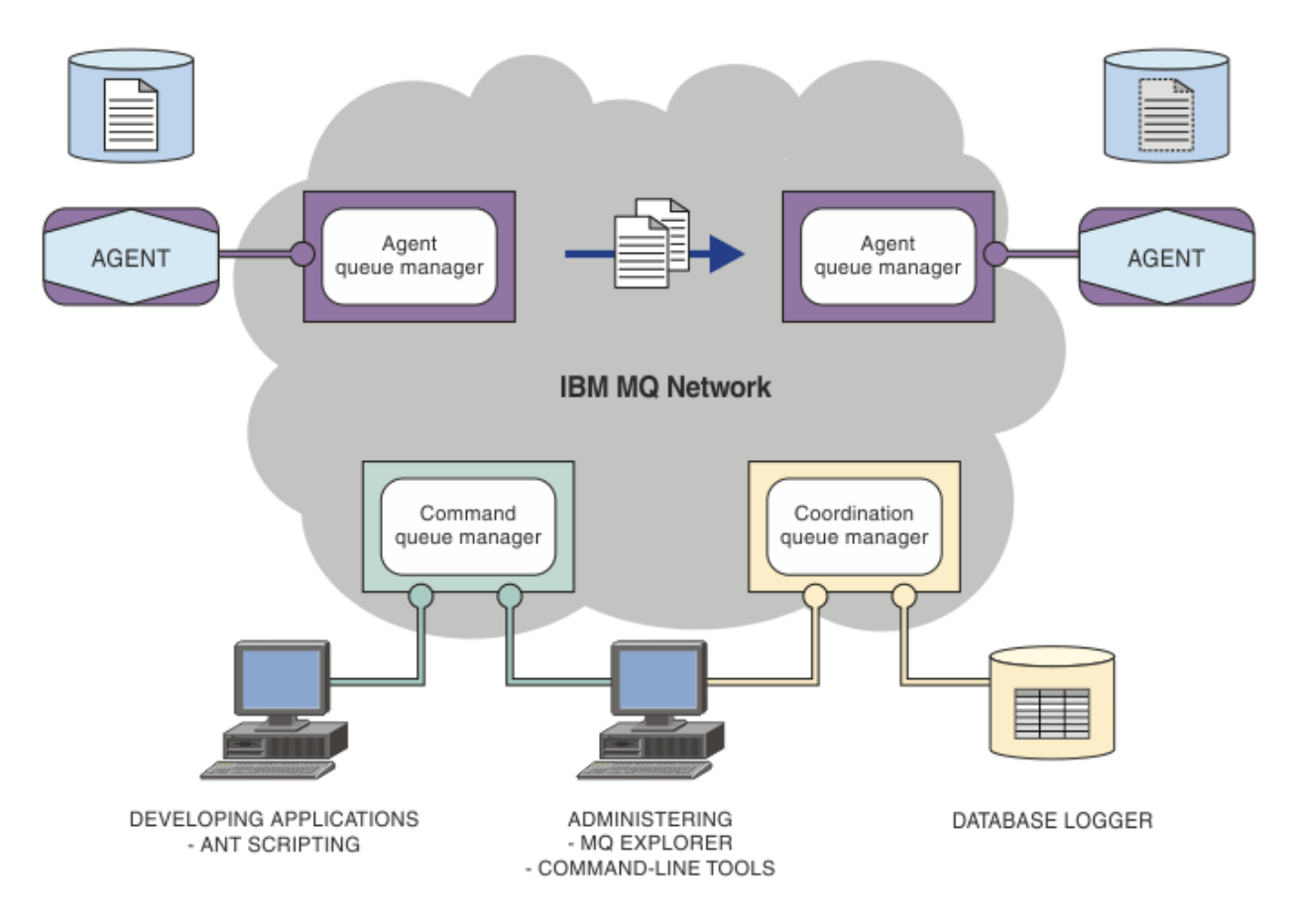

#### **Související pojmy**

["Managed File Transfer" na stránce 5](#page-4-0)

Managed File Transfer přenáší soubory mezi systémy ve spravovaném a kontrolovatelném způsobu, bez ohledu na velikost souboru nebo použité operační systémy.

#### ["Jak MFT pracuje s IBM MQ?" na stránce 9](#page-8-0)

Produkt Managed File Transfer interaktivně spolupracuje s produktem IBM MQ.

#### ["Přehled scénářů MFT" na stránce 27](#page-26-0)

Tato sekce obsahuje seznam obecných topologií produktu Managed File Transfer společně se scénářem, který nastavuje systém a přenáší testovací zprávu.

#### $V$  9.0.5 **Přehled produktu MFTREST API**

Přehled vylepšení produktu REST API pro produkt Managed File Transfer.

<span id="page-10-0"></span>V produktu IBM MQ 9.0.5přidává produkt REST API podporu pro určité příkazy Managed File Transfer , včetně výpisů přenosu a podrobností o agentech přenosu souborů.

Další informace viz další vylepšení pro REST API .

# **Co je nového a co se změnilo v MFT v IBM MQ 9.0?**

Odkazy na informace o hlavních nových a změněných funkcích produktu Managed File Transfer v produktu IBM MQ 9.0.

## **IBM MQ 9.0.0**

 $V$  9.0.0

- $\cdot$  V  $\overline{3.0.0}$  Vylepšení protokolování agenta mostu protokolu produktuManaged File Transfer
- V 9.0.0 Odebrání podpory produktu Managed File Transfer Web Gateway

# **Verze produktu IBM MQ 9.0.x Continuous Delivery**

CD.

• V 9.0.1 **V Mindows – Linux M**anaged File Transfer konfigurovatelný časový limit zotavení pro pozastavené přenosy **V 9.0.1 Windows E. Linux Managed File Transfer Agent redistribuovatelný balík EV 9.0.1 EXMINOVIS EXAMICATE CHECK V S.0.1 EXMINOVIST EXAMICATE LIBEL EXAMICATE CHECK PRODUCT** vzdálené agenty Managed File Transfer  $\bullet$  V 9.0.1 **P** Windows E Linux Změny předávání zpráv do přenosu souborů v produktu Managed File Transfer **V 9.0.1** Nová vlastnost agenta MFT additionalWildcardSandboxChecking **• Windows • Linux • V 9.0.2** Zlepšené pojmenování odběrů vytvořených modulem plug-in IBM MQ Explorer MFT • Windows  $\blacktriangleright$  Linux  $\blacktriangleright$  V 9.0.2  $\blacktriangleright$  Zdokonalené informace o agentovi MFT, je-li poslední ohlášený stav UNKNOWN • Nová vlastnost agenta **adminGroup** pro použití s agenty MFT na systému z/OS • Windows • V 9.0.3 • z/OS • Linux Managed File Transfer protokolování událostí monitoru prostředků • Změny v záznamu identifikátoru produktu z/OS (PID) • V 9.0.3 **• Z/OS • MQ Adv. VUE** Vzdálená připojení agenta k produktu IBM MQ Advanced for z/OS, Value Unit Edition • Windows • z/OS • Linux Změna chování příkazu Managed File Transfer **fteCleanAgent** • Windows **Executes** Linux Coravené chování pro messagePublicationFormat=mixed ve vlastnostech instalace produktu Managed File Transfer • Windows • V 9.0.3 • z/OS • Linux Povolení ověření MQCSP pro produkt Managed File Transfer

- <span id="page-11-0"></span>**Windows** • V 9.0.4 **• Linux • AIX** Schopnost spustit Managed File Transfer Logger v režimu klienta
- Multi V 9.0.5 ["Přehled produktu MFTREST API" na stránce 10](#page-9-0)

# **IBM MQ 9.0.0.x Long Term Support**

LTS<sup>T</sup>

- **fteMigrateAgent** změn příkazů
- V 9.0.0.1 Nová vlastnost agenta MFT addCommandPathToSandbox
- $\cdot$  <code>V9.0.0.1</code> Nová vlastnost agenta MFT additionalWildcardSandboxChecking
- Nová vlastnost agenta adminGroup pro použití s agenty MFT na systému

z/OS

- Změna chování příkazu Managed File Transfer **fteCleanAgent**
- V 9.0.0.2 Povolení ověření MQCSP v produktu Managed File Transfer
- V 9.0.0.2 <mark>Nová vlastnost **messagePublicationFormat** pro soubor Managed File Transfer</mark> installation.properties
- K S.O.O.2 Kontrola porovnání identifikátoru přenosu a hodnota atributu groupId obnovená pro přenosy zpráv do souboru
- $\textcolor{red}{\bullet}$  V  $\textcolor{red}{\textbf{S}}.0.5$   $\textcolor{red}{\bullet}$  Schopnost používat seznamy oddělené dvojtečkou v příkazech fteSetAgentTracea příkazů fteSetLoggerTracelevel

### **Související informace**

- $V$  9.0.0 Co je nového a změnilo se v IBM MQ 9.0.0
- CD Novinky a změny v produktu IBM MQ 9.0.x Continuous Delivery
- **LTS** Co se změnilo v IBM MQ 9.0.x Long Term Support

# **Aspekty migrace pro produkt MFT**

Plánujete-li migraci produktu Managed File Transfer, prostudujte si následující informace.

# **Rozvržení konfigurace přímo po instalaci v produktu MFT**

Diagram zobrazuje rozvržení konfigurace přímo po instalaci, jak je uvedeno v IBM MQ.

#### IBM MQ Managed File Transfer configuration

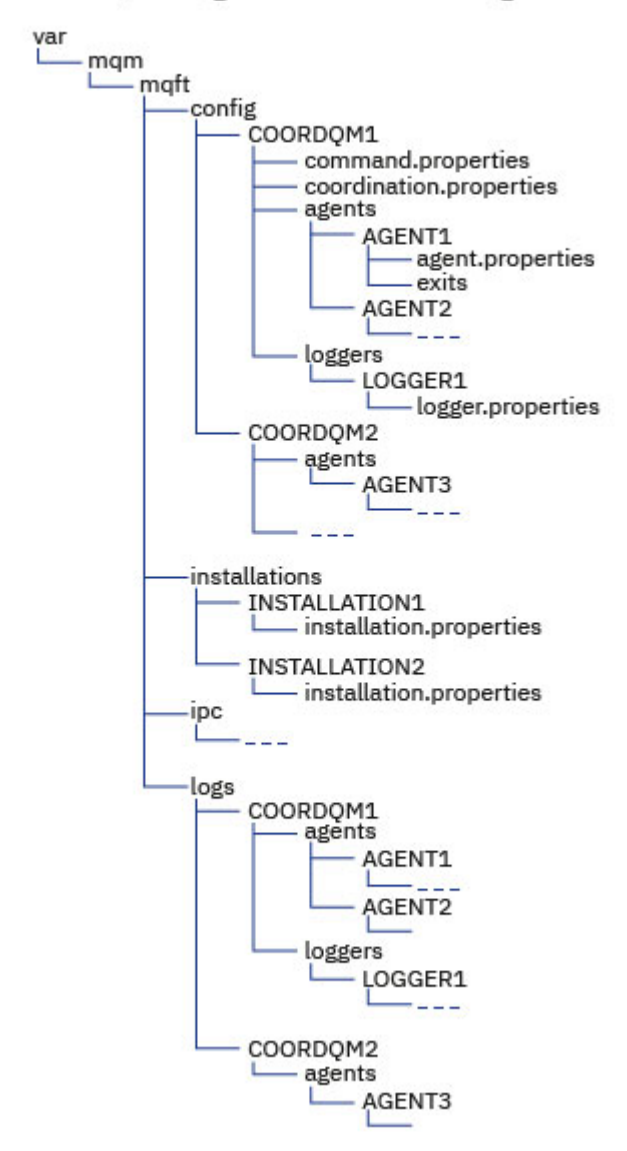

#### **Výchozí konfigurační adresáře:**

Informace jsou rozděleny na čtyři samostatné dílčí adresáře: config, installations, ipca logs.

#### **Výchozí kořenové adresáře produktu (MQ\_DATA\_PATH) jsou následující:**

- Systémy UNIX : /var/mqm
- Systémy Linux : /var/mqm
- Windows: umístění konfiguračního adresáře závisí na umístění vaší primární instalace produktu IBM MQ . Výchozí umístění pro primární instalace jsou následující:
	- 32bitový: C:\Program Files (x86) \IBM\WebSphere MQ
- 64bitový: C:\Program Files\IBM\MQ

#### **Podadresáře konfigurace jsou následující:**

- Adresář *MQ\_DATA\_PATH*/mqft/config obsahuje části konfigurace, které jsou určeny pouze pro čtení pro procesy produktu Managed File Transfer . Například agent.properties a command.properties.
- Adresář *MQ\_DATA\_PATH*/mqft/installations obsahuje informace o konfiguraci pro každou instalaci. Obsah tohoto adresáře je ekvivalentní obsahu souboru wmqfte.properties .
- Adresář *MQ\_DATA\_PATH*/mqft/ipc obsahuje prostředky IPC používané interně ke komunikaci mezi komponentami produktu Managed File Transfer . Použitelné pouze pro systémy UNIX a Linux .
- Adresář *MQ\_DATA\_PATH*/mqft/logs obsahuje části konfigurace, které jsou zapsány pomocí procesů Managed File Transfer . Například informace o trasování a soubory protokolu.

#### **installation.properties soubor**

 $\blacktriangleright$  Linux  $\blacktriangleright$  UNIX Na systémech UNIX and Linux je výchozí umístění *MQ\_DATA\_PATH/mqft/ installations*/installation\_name

**Windows V** systému Windowsje výchozí umístění *MQ\_DATA\_PATH*\mqft\installations\*installation\_name*

#### **logger.properties soubor**

Tento soubor obsahuje informace o vlastnostech pro samostatné zapisovače protokolu souborů, samostatné zapisovače protokolu databáze a moduly protokolování databáze produktu Java EE .

Standardní umístění je *MQ\_DATA\_PATH*/mqft/config/*coordination\_qmgr\_name*/loggers/ *logger\_name*.

### **Změny zabezpečení**

Pro portál IBM WebSphere MQ 7.5nebo později mohou být spuštění pouze uživatelé, kteří jsou administrátoři (členové skupiny mqm), tento seznam příkazů **fte** :

- • ["Volby fteChangeDefaultConfiguration" na stránce 367](#page-366-0)
- • ["fteCreateAgent \(vytvoření agenta MFT \)" na stránce 372](#page-371-0)
- • ["fteCreateBridgeAgent \(vytvoření a konfigurace agenta mostu protokolu MFT \)" na stránce 377](#page-376-0)
- • ["fteCreateCDAgent \(vytvoření agenta mostu Connect:Direct \)" na stránce 386](#page-385-0)
- • ["fteCreateLogger \(vytvoření souboru MFT nebo registrátoru databáze\)" na stránce 392](#page-391-0)
- • ["Agent fteDelete" na stránce 446](#page-445-0)
- • ["Registrátor fteDelete" na stránce 448](#page-447-0)
- • ["fteMigrateAgent: Migrace agenta FTE 7.0 na produkt MQ 7.5 nebo novější" na stránce 466](#page-465-0)
- ["fteMigrateConfigurationOptions: Migrace konfigurace FTE 7.0 na produkt MQ 7.5 nebo novější" na](#page-467-0) [stránce 468](#page-467-0)
- • ["fteMigrateLogger: Migruje modul protokolování databáze FTE 7.0 do produktu MQ 7.5 nebo novější." na](#page-469-0) [stránce 470](#page-469-0)
- • ["fteModifyAgent \(spuštění agenta MFT jako služby Windows \)" na stránce 473](#page-472-0)
- • ["fteModifyLogger \(modul protokolování MFT se spouští jako služba Windows \)" na stránce 475](#page-474-0)
- • ["Příkazy fteSetup: Vytvoření souboru MFT command.properties" na stránce 494](#page-493-0)
- • ["fteSetup-koordinace" na stránce 496](#page-495-0)

**Multi Při použití produktu IBM WebSphere MQ 7.5 nebo novějšího v systému Multiplatformymůže** příkaz **fteSetAgentTraceLevel** spouštět pouze uživatel, pod kterým je spuštěn proces agenta.

**Pro z/OS, pro Continuous Delivery z IBM MQ 9.0.2lze příkaz fteSetAgentTraceLevel** spustit jedním z následujících způsobů:

- Stejné ID uživatele, jako je spuštěný proces agenta.
- Členové skupiny určené vlastností agenta **adminGroup**.

 $\blacktriangleright$  <code>V3.0.0.1  $\,$ Toto také platí pro vydání Long Term Support z IBM MQ 9.0.0 Fix Pack 1.</code>

 $V$  9.0.2  $\blacktriangleright$  z/0S **P**ro z/OS, pro Continuous Delivery z IBM MQ 9.0.2, je-li příkaz **fteShowAgentDetails** spuštěn pro zobrazení informací o lokálním agentu, pak lze příkaz spustit buď:

• Stejné ID uživatele, jako je spuštěný proces agenta.

• Členové skupiny určené vlastností agenta **adminGroup**.

 $\blacktriangleright$  <code>V3.0.0.1</code> Toto také platí pro vydání Long Term Support z IBM MQ 9.0.0 Fix Pack 1.

Další informace viz vlastnost **adminGroup** v příručce ["Soubor MFT agent.properties" na stránce 531](#page-530-0).

# **Změny zabezpečení v produktu IBM MQ 8.0**

Pokud spouštíte produkt Managed File Transfer na systému IBM WebSphere MQ 7.0a migrujete na portál IBM MQ 8.0, informace o ID uživatele v souboru MQMFTCredentials.xml se předají správci front, ale nebudou na nich provedeny.

Důvodem je skutečnost, že předávání informací o ID uživatele a hesle je podporováno pouze v produktu IBM MQ 8.0.

#### **commandPath a sandboxy agenta**

Pokud byl pro produkt IBM MQ 8.0 a novější agent konfigurován s sandboxem agenta a byla nastavena vlastnost agenta commandPath , pak jsou adresáře určené parametrem commandPath automaticky přidány do zamítnutých cest při spuštění agenta. Je-li vlastnost commandPath nastavena na agentovi, který není konfigurován s sandboxem agenta, automaticky se nastaví nové pískoviště a adresáře zadané příkazem commandPath budou přidány do zakázaných adresářů při spuštění agenta.

Je-li vlastnost commandPath nastavena na agentovi, který není konfigurován s sandboxem agenta, automaticky se nastaví nové pískoviště a adresáře zadané příkazem commandPath budou přidány do zakázaných adresářů při spuštění agenta.

Další informace o vlastnosti commandPath viz ["Vlastnost commandPath MFT" na stránce 350](#page-349-0) a ["Soubor](#page-530-0) [MFT agent.properties" na stránce 531](#page-530-0).

### **commandPath a uživatelská pískoviště**

Pro produkt IBM MQ 8.0 a novější, pokud byl agent nakonfigurován s jedním nebo více pískovišti uživatele a má nastavenou vlastnost agenta commandPath , jsou adresáře určené parametrem commandPath (a všechny jejich podadresáře) automaticky přidány jako prvky produktu <exclude> do prvků <read> a <write> pro každé pískoviště uživatele, když se agent spustí.

Další informace o vlastnosti commandPath viz ["Vlastnost commandPath MFT" na stránce 350](#page-349-0) a ["Soubor](#page-530-0) [MFT agent.properties" na stránce 531](#page-530-0).

## **Migrace agentů MFT , kteří jsou spuštěními jako služba Windows z produktu IBM WebSphere MQ 7.5 do produktu IBM MQ 9.0**

Mezi IBM WebSphere MQ 7.5, IBM MQ 8.0a IBM MQ 9.0se výchozí instalační cesta IBM MQ změnila na platformě Windows .

Je-li správce front migrován z produktu IBM WebSphere MQ 7.5 do produktu IBM MQ 8.0 nebo IBM MQ 9.0, musí být všechny aplikace spuštěné ve stejném systému jako správce front překonfigurovány, aby načetla knihovny produktu IBM MQ z nového umístění instalace. To zahrnuje všechny agenty IBM MQ Managed File Transfer , kteří jsou spuštění jako služba Windows .

Proveďte následující postup:

1. Zastavte agenty, kteří jsou přidruženi ke správci front produktu IBM WebSphere MQ 7.5 . Další informace viz [Zastavení agenta MFT](#page-203-0) . Zadejte například tento příkaz:

fteStopAgent <agent name>

2. Upravte agenta, chcete-li odebrat definici služby agenta. Další informace najdete v tématu [Spuštění](#page-472-0) [agenta MFT jako služby Windows](#page-472-0) .

Zadejte například následující příkaz:

fteModifyAgent -agentName <agent\_name>

- 3. Dále migrujte správce front agenta z produktu IBM WebSphere MQ 7.5 na novější verzi pomocí příkazu **setmqm** . Další informace o příkazu **setmqm** najdete v tématu Přidružování správce front k instalaci .
- 4. Nakonec upravte agenta tak, aby znovu konfigukonfigul agenta tak, aby se znovu spouštěl jako služba Windows , pomocí příkazu **fteModifyAgent** .

Příklad:

fteModifyAgent -agentName AGENT1 -s -su fteuser -sp ftepassword

# **Migrace agenta IBM WebSphere MQ File Transfer Edition 7.0 na verzi IBM WebSphere MQ 7.5 nebo novější**

Příkaz **fteMigrateAgent** se používá k migraci agenta IBM WebSphere MQ File Transfer Edition 7.0 na verzi IBM WebSphere MQ 7.5nebo novější. Je-li agent konfigurován tak, aby se spouštěl jako služba Windows , je třeba v této úloze provést volitelné kroky.

## **Než začnete**

 $\geq$  V 9.0.0  $\geq$  produktu IBM MQ 9.0produkt Managed File Transfer nepodporuje webové agenty. Pokusíte-li se pomocí příkazu **fteMigrateAgent** migrovat webového agenta z dřívějšího vydání do produktu IBM MQ 9.0, zobrazí se chybová zpráva s vysvětlením, že migrace webového agenta není podporována.

Identifikujte instance agenta IBM WebSphere MQ File Transfer Edition nainstalované jako součást produktu IBM WebSphere MQ File Transfer Edition.

**IBM i Step**Informace v tomto tématu se nevztahují na IBM i. Používáte-li produkt IBM i, proveďte migraci správce front do produktu IBM MQ 8.0 před použitím produktu Managed File Transfer v produktu IBM MQ 8.0.

## **Informace o této úloze**

Chcete-li provést migraci do produktu IBM WebSphere MQ 7.5 nebo novější, nejprve zastavte agenta, potom migrujte instalaci správce front do produktu IBM WebSphere MQ 7.5 nebo novější a dále vyberte komponenty pro přenos souborů. Když byl správce front migrován, můžete migrovat konfiguraci agenta na server IBM WebSphere MQ 7.5 nebo pozdější, pomocí příkazu **[fteMigrateAgent](#page-465-0)** . Spusťte migrovaný agent pomocí produktu IBM WebSphere MQ 7.5 nebo novější, správce front.

Pokud se agent připojuje ke správci front pomocí režimu vazeb produktu IBM WebSphere MQ a správce front je v produktu IBM WebSphere MQ 7.0.1 Fix Pack 6 nebo novějším, můžete alternativně provést migraci po straně s použitím více instalací a kroků uvedených níže. Pokud si nepřejete provést migraci na stranu do strany, proveďte migraci správce front a agenta pomocí postupu popsaného výše.

Pokud se agent připojuje ke správci front pomocí režimu vazeb IBM WebSphere MQ a správce front je v IBM WebSphere MQ 7.0.1 Fix Pack 5 nebo starším, musíte buď migrovat tuto instalaci do produktu IBM WebSphere MQ 7.0.1 Fix Pack 6, chcete-li povolit migraci po straně klienta, nebo musíte provést migraci této instalace přímo do produktu IBM WebSphere MQ 7.5 nebo novější.

Pokud se agent připojuje ke správci front přes síť jako klient IBM WebSphere MQ , můžete migrovat agenta do produktu IBM WebSphere MQ 7.5 nebo později pouze dokončením kroku ["7" na stránce 17](#page-16-0) .

Pokud je agent nakonfigurován jako služba Windows , musíte spustit příkaz s argumentem **-f** . Další informace naleznete v části ["fteMigrateAgent: Migrace agenta FTE 7.0 na produkt MQ 7.5 nebo novější"](#page-465-0) [na stránce 466](#page-465-0).

# <span id="page-16-0"></span>**Postup**

- 1. Nainstalujte produkt IBM WebSphere MQ 7.5 nebo novější spolu s existující instalací správce front a vyberte komponenty MQ Server a File Transfer.
- 2. Zastavte agenta IBM WebSphere MQ File Transfer Edition 7.0.x .
- 3. Přesuňte správce front na instalaci produktu IBM WebSphere MQ 7.5nebo novější.
- 4. Použijte příkaz **[fteMigrateAgent](#page-465-0)** k migraci konfigurace agenta z instalace produktu IBM WebSphere MQ File Transfer Edition 7.0.x na schopnost agenta integrovanou s produktem IBM WebSphere MQ 7.5 nebo novější.
- 5. Volitelné: Je-li agent IBM WebSphere MQ File Transfer Edition 7.0.x konfigurován jako služba Windows , proveďte následující volitelné kroky:
	- a) Použijte příkaz **[fteModifyAgent](#page-472-0)** a překonfigurujte agenta tak, aby již již není službou produktu Windows .
	- b) Použijte příkaz **[fteModifyAgent](#page-472-0)** z instalace produktu IBM WebSphere MQ 7.5 nebo novější, chcete-li nakonfigurovat produkt IBM WebSphere MQ 7.5 nebo pozdější verzi agenta, aby byla službou produktu Windows .
- 6. Spusťte produkt IBM WebSphere MQ 7.5 nebo novější, agent.
- 7. Volitelné: Chcete-li migrovat agenta připojujícího se ke svému správci front přes síť jako klienta, postupujte takto:
	- a) Nainstalujte produkt IBM WebSphere MQ 7.5 nebo novější na systém.
	- b) Použijte příkaz **[fteMigrateAgent](#page-465-0)** k migraci konfigurace agenta z instalace produktu WMQFTE 7.0.x na schopnost agenta integrovanou s produktem IBM WebSphere MQ 7.5 nebo novější.
	- c) Zastavte agenta IBM WebSphere MQ File Transfer Edition 7.0.x .
	- d) Pokud je agent IBM WebSphere MQ File Transfer Edition 7.0.x nakonfigurovaný jako služba Windows , použijte příkaz **[fteModifyAgent](#page-472-0)** z instalace IBM WebSphere MQ File Transfer Edition 7.0.x k překonfigurování agenta tak, aby nebyl spuštěn jako služba Windows .
	- e) Je-li agent IBM WebSphere MQ File Transfer Edition 7.0.x konfigurován jako služba Windows , použijte příkaz **[fteModifyAgent](#page-472-0)** z instalace produktu IBM WebSphere MQ 7.5 nebo novější a nakonfigurujte agenta IBM WebSphere MQ 7.5 nebo novější jako službu Windows .
	- f) Spusťte agenta IBM WebSphere MQ 7.5 nebo novější.

# **Migrace modulu protokolování databáze FTE 7.0 na produkt MQ 7.5 nebo novější**

Příkaz **fteMigrateLogger** se používá k migraci samostatného modulu protokolování databáze IBM WebSphere MQ File Transfer Edition 7.0 na server IBM WebSphere MQ 7.5nebo později. Pokud jste konfigurovali modul protokolování databáze jako službu Windows , je třeba provést další kroky migrace.

# **Než začnete**

Identifikujte instance samostatného modulu protokolování databáze. Instance modulu protokolování databáze je třeba aktualizovat před ostatními částmi sítě Managed File Transfer , aby tyto instance mohly správně zpracovat nejnovější verze zpráv protokolu přenosu, které přijímají.

## **Informace o této úloze**

Chcete-li migrovat přímo do produktu IBM WebSphere MQ 7.5nebo později, nejprve zastavte modul protokolování a poté proveďte migraci této instalace na požadovanou verzi. Po dokončení této migrace použijte příkaz **[fteMigrateLogger](#page-469-0)** k migraci konfigurace modulu pro protokolování databáze na požadovanou verzi produktu IBM MQ.

Je-li správce front IBM WebSphere MQ File Transfer Edition 7.0.1 Fix Pack 6 nebo pozdější, můžete alternativně provést migraci na vedlejší koleji pomocí více instalací, jak je podrobně popsáno v následujících krocích. Pokud si nepřejete provést migraci na straně druhé strany, proveďte migraci správce front a modulu protokolování pomocí postupu popsaného výše.

Je-li modul pro protokolování databáze připojen k produktu IBM WebSphere MQ File Transfer Edition 7.0.1 Fix Pack 5 nebo starším správci front, musíte nejprve provést migraci této instalace do produktu IBM WebSphere MQ File Transfer Edition 7.0.1 Fix Pack 6, povolit migraci z přechodu na vedlejší verzi nebo provést migraci této instalace přímo do produktu IBM WebSphere MQ 7.5nebo později a dále vybrat komponenty pro přenos souborů.

Je-li modul protokolování databáze konfigurován jako služba Windows , je nutné spustit příkaz **fteMigrateLogger** s argumentem **-f** . Další informace naleznete v části ["fteMigrateLogger: Migruje](#page-469-0) [modul protokolování databáze FTE 7.0 do produktu MQ 7.5 nebo novější." na stránce 470.](#page-469-0)

### **Postup**

- 1. Nainstalujte produkt IBM WebSphere MQ 7.5nebo novější spolu s existující instalací produktu IBM WebSphere MQ File Transfer Edition 7.0 a vyberte komponenty MQ Server a Managed File Transfer Service .
- 2. Zastavte modul protokolování databáze produktu IBM WebSphere MQ File Transfer Edition 7.0 .
- 3. Přesuňte správce front na instalaci produktu IBM WebSphere MQ 7.5nebo novější.
- 4. Použijte příkaz **[fteMigrateLogger](#page-469-0)** k migraci konfigurace modulu pro protokolování databáze z instalace produktu IBM WebSphere MQ File Transfer Edition 7.0 do modulu protokolování databáze IBM WebSphere MQ 7.5nebo novější.
- 5. Vytvořte tabulky potřebné pro spuštění modulu protokolování databáze spuštěním skriptů SQL v produktu *MQ\_INSTALLATION\_PATH*/mqft/sql. Existuje jeden skript pro každé zvýšení úrovně produktu, spusťte vše, co je vhodné v daném pořadí.

Skripty SQL pro upgrade musíte spustit ve verzi pořadí, počínaje jejich aktuální úrovní produktu IBM WebSphere MQ File Transfer Edition nebo Managed File Transfer. Dostupné skripty, kde *\*\*\** může být Db2, Oracle, nebo z/OS, jsou následující:

- ftelog\_tables\_\*\*\*\_701-702.sql
- ftelog tables  $***$  702-703.sql
- ftelog\_tables\_\*\*\*\_703-704.sql
- ftelog tables  $***$  704-750.sql
- ftelog\_tables\_\*\*\*\_750-7502.sql
- ftelog\_tables\_\*\*\*\_7502-800.sql

Pokud například používáte produkt IBM WebSphere MQ File Transfer Edition 7.0.3 a provádíte migraci na portál IBM MQ 8.0.0.0, spusťte 703-704, 704-750, 750-7502 a 7502-800.

Poznámka: *ZI*OS V systému z/OSmůžete přejít přímo z 704 na 800 pomocí ftelog\_tables\_zos\_704-800.sql

Skripty až do produktu ftelog\_tables\_\*\*\*\_704-750.sql jsou obsaženy v produktu IBM MQ 8.0.0.0a jsou umístěny v adresáři *MQ\_INSTALL ATION\_PATH*/mqft/sql . Přechody na vyšší verze než 750 nebyly dodávány s produktem IBM MQ 8.0.0.0; nejsou-li obsaženy v adresáři, můžete si je stáhnout z odkazu uvedeného v [APAR IT01841](https://www.ibm.com/support/docview.wss?uid=swg1IT01841).

- 6. Volitelné: Pokud byl modul protokolování databáze produktu IBM WebSphere MQ File Transfer Edition 7.0 nakonfigurován jako služba Windows , proveďte následující kroky:
	- a) Překonfigurujte modul protokolování databáze tak, aby již nadále nepoužíval službu Windows pomocí příkazu [fteModifyDatabaseLogger](https://www.ibm.com/docs/SSEP7X_7.0.4/com.ibm.wmqfte.doc/modify_dblogger_cmd.htm) .
	- b) Překonfigurujte produkt Managed File Transfer v modulu protokolování produktu IBM WebSphere MQ 7.5 nebo pozdější, aby se tak stalo službou Windows pomocí příkazu **[fteModifyLogger](#page-474-0)** .
- 7. Spusťte produkt Managed File Transfer v modulu protokolování databáze IBM WebSphere MQ 7.5 nebo novější.

# **Výsledky**

Modul pro protokolování databáze byl nyní migrován z produktu IBM WebSphere MQ File Transfer Edition 7.0 do produktu IBM WebSphere MQ 7.5nebo novější.

# **Zvýšení velikosti stránky databáze protokolu na systému Db2 v systémech Windows, UNIX nebo Linux**

Pokud je vaše databáze Db2 na systému Windows, UNIX nebo Linux a vytvořili jste svou databázi protokolu o velikosti stránky menší než 8 kB, musíte před migrací do tabulek IBM WebSphere MQ File Transfer Edition 7.0.3 nebo novějších zvýšit velikost stránky databáze.

# **Postup**

- 1. Pokud jste modul protokolování databáze dosud zastavili, zastavte modul pro protokolování databáze pomocí příkazu **fteStopDatabaseLogger** .
- 2. Zazálohujte svou databázi protokolu pomocí nástrojů poskytnutých produktem Db2.
- 3. Příkaz Db2 **export** se používá k přenosu dat z tabulek databáze protokolu na soubory na disku.

**Poznámka:** Pro tabulky, které obsahují velké objekty, je třeba určit velké soubory objektů. Tyto tabulky jsou CALL\_RESULT a METADATA.

- 4. Zrušte tabulky databáze protokolu.
- 5. Vytvořte tabulkový prostor s velikostí stránky menší než 8 kB a s přidruženým fondem vyrovnávacích pamětí o velikosti stránky nejméně 8 kB.

Zadejte název nového tabulkového prostoru. Například FTE8KSPACE.

6. Upravte soubor ftelog\_tables\_db2.sql tak, aby příkazy vytvářely tabulky v novém tabulkovém prostoru.

V souboru ftelog tables db2.sql změňte všechny výskyty textu IN "USERSPACE1" na IN "*new\_tablespace\_name*". Změňte například IN "USERSPACE1" na IN "FTE8KSPACE".

- 7. Spusťte příkazy SQL v souboru ftelog\_tables\_db2.sql vůči vaší databázi.
- 8. Chcete-li přenést exportovaná data do nových tabulek, použijte příkaz Db2 **load** .

### **Poznámka:**

- **Namapujte názvy sloupců na základě názvů sloupců nalezených ve vstupním souboru**. Ujistěte se, že názvy vstupních sloupců a názvy cílových sloupců se shodují v těch tabulkách, které změnily strukturu.
- Je třeba určit chování IDENTITY OVERRIDE na sloupci identity všech tabulek kromě MONITOR a TRANSFER. Zadání tohoto chování zajišťuje, že ID řádků nebudou během operace načtení regenerována.
- 9. Spuštěním příkazu Db2 **set integrity** s hodnotami stavu integrity **immediate** a **checked**se proti následujícím tabulkám v uvedeném pořadí:
	- CALL\_ARGUMENT
	- MONITOR
	- MONITOR\_ACTION
	- MONITOR\_EXIT\_RESULT
	- MONITOR METADATA
	- SCHEDULE\_ACTION
	- SCHEDULE
	- SCHEDULE\_ITEM
	- Přenesení
	- TRANSFER\_CALLS
	- TRANSFER\_EVENT
- TRANSFER\_ITEM
- TRANSFER\_STATS
- TRIGGER\_CONDITION
- 10. V tabulkách s generovanými sloupci ID nastavte generátory ID tak, aby začínaly hodnotou o jednu vyšší, než je existující nejvyšší hodnota ID.

Následující tabulky mají generované sloupce ID:

- AUTH\_EVENT
- VOLÁNÍ
- CALL\_ARGUMENT
- CALL\_RESULT
- FILE\_SPACE\_ENTRY
- METADATA
- MONITOR\_ACTION
- MONITOR\_EXIT\_RESULT
- MONITOR\_METADATA
- SCHEDULE
- SCHEDULE\_ACTION
- SCHEDULE\_ITEM
- SCHEDULE\_SPEC
- TRANSFER\_CALLS
- TRANSFER\_CD\_NODE
- TRANSFER\_CORRELATOR
- TRANSFER\_EVENT
- TRANSFER\_EXIT
- TRANSFER\_ITEM
- TRANSFER\_ITEM\_ATTRIBUTES
- TRANSFER\_STATS
- TRIGGER\_CONDITION

Chcete-li nastavit vygenerovaná ID těchto tabulek na správnou hodnotu, proveďte pro každou tabulku následující kroky:

a) Určete maximální hodnotu ID v existujících datech.

Tuto hodnotu můžete najít spuštěním tohoto příkazu SQL:

SELECT MAX(ID) FROM FTELOG.*table\_name*

Hodnota vrácená z tohoto příkazu je maximální existující ID v uvedené tabulce.

b) Upravte tabulku a nastavte generátor ID tak, aby začínala od nové hodnoty, která je o 1 vyšší než hodnota vrácená předchozím krokem.

Tuto hodnotu můžete nastavit spuštěním následujícího příkazu SQL:

ALTER TABLE FTELOG.*table\_name* ALTER COLUMN ID RESTART WITH *value*

#### **Související úlohy**

["Migrace ze samostatného modulu protokolování databáze do modulu protokolování databáze Java EE](#page-135-0) [pro produkt MFT" na stránce 136](#page-135-0)

Můžete migrovat ze samostatného modulu protokolování databáze na modul protokolování databáze produktu Java EE . Musíte zastavit samostatný modul protokolování databáze a nainstalovat modul protokolování databáze produktu Java EE . Chcete-li se vyhnout ztrátě nebo duplikaci záznamů protokolu, musíte zastavit publikování zpráv do SYSTEM.FTE před zastavením samostatného modulu pro protokolování databáze a po instalaci modulu protokolování databáze JEE restartujte. Před migrací zálohujte svou databázi.

#### "Migrace databázových tabulek na Db2 v z/OS na IBM MQ 8.0" na stránce 21

Je-li vaše databáze Db2 na systému z/OS , musíte provést následující kroky, abyste provedli migraci z IBM WebSphere MQ File Transfer Edition 7.0.3 na IBM WebSphere MQ File Transfer Edition 7.0.4a z IBM WebSphere MQ File Transfer Edition 7.0.4 na Managed File Transfer v IBM MQ 8.0. Tabulky Db2 mají různé struktury z předchozích verzí. V některých tabulkách jsou například nové sloupce a některé sloupce s proměnnou znaky mohou být větší, takže tabulky z předchozích verzí musí být migrovány do formátu produktu Db2 .

#### $z/0S$ **Migrace databázových tabulek na Db2 v z/OS na IBM MQ 8.0**

Je-li vaše databáze Db2 na systému z/OS , musíte provést následující kroky, abyste provedli migraci z IBM WebSphere MQ File Transfer Edition 7.0.3 na IBM WebSphere MQ File Transfer Edition 7.0.4a z IBM WebSphere MQ File Transfer Edition 7.0.4 na Managed File Transfer v IBM MQ 8.0. Tabulky Db2 mají různé struktury z předchozích verzí. V některých tabulkách jsou například nové sloupce a některé sloupce s proměnnou znaky mohou být větší, takže tabulky z předchozích verzí musí být migrovány do formátu produktu Db2 .

# **Informace o této úloze**

Managed File Transfer v IBM MQ 8.0 podporuje přenos velmi velkých souborů, kde velikost souboru je větší, než lze uložit do celočíselného (32 bitového) počtu. Existuje definice, která používá čísla BIGINT (64 bitů). Můžete zvolit použití celočíselných definic, nazývaných ftelog\_tables\_zos.sqlnebo definice BIGINT, nazvané ftelog tables zos bigint.sql, která se nachází v adresáři prod/mqf/sql.

Datový typ BIGINT je k dispozici v produktu IBM WebSphere MQ File Transfer Edition 7.0.4 Fix Pack 3, nebo Managed File Transfer v produktu IBM WebSphere MQ 7.5.0 Fix Pack 1 nebo novějším.

Chcete-li povolit použití datových typů BIGINT, musíte používat produkt Db2 9.1 nebo novější. Datové typy INTEGER se používají pro pole, která označují velikosti přenesených souborů a ID tabulky přidružené k jednotlivým přenosným souborům. Chcete-li protokolovat přenosy s velikostí souborů větší než 2 GB nebo pokud chcete do své databáze uložit více než 2,147,483.648 jednotlivých přenosů, musíte použít soubor SQL BIGINT.

Následující seznam popisuje procesy, které je třeba sledovat:

- 1. Máte existující tabulky z produktu IBM WebSphere MQ 7.0. Tyto tabulky mají schéma, například FTELOG.
- 2. Vytvořte tabulky produktu IBM MQ 8.0 s použitím jiného názvu schématu, například FTEV8. To vám umožní kopírovat data z FTELOG.table do FTE8.table.
- 3. Kopírovat data do nové tabulky
- 4. Nastavit generované hodnoty ID v nových tabulkách
- 5. Spuštěním příkazu **fteMigrateLogger** přesuňte soubor vlastností na nové místo v adresářové struktuře.
- 6. Upravte soubor vlastností modulu protokolování a zadejte nové schéma (FTEV8).
- 7. Upravte existující soubor JCL JCL pro použití knihoven produktu IBM MQ 8.0 Managed File Transfer .
- 8. Spusťte modul protokolování.
- 9. Jakmile modul protokolování pracuje, můžete odstranit tabulky produktu FTELOG .

V následujícím popisu je produkt Managed File Transfer nainstalován v adresáři /HMF8800 v USS.

# **Postup**

- 1. Pokud jste modul protokolování databáze dosud nezastavujete, zastavte modul pro protokolování databáze pomocí příkazu **fteStopDatabaseLogger** v prostředí USS nebo **P loggerjob**.
- 2. Vydejte příkaz **ls /HMF8800/mqft/sql** pro zobrazení seznamu souborů SQL v adresáři. Pokud chcete použít kopii čísel BIGINT, ftelog\_tables\_zos\_bigint.sql do svého domovského adresáře, jinak zkopírujte ftelog\_tables\_zos.sql do svého domovského adresáře.
- 3. Upravte soubor, který jste přesunuli do svého domovského adresáře:
	- a) Změňte ftelog na název schématu pro nové tabulky.
	- b) Ujistěte se, že každý index má jedinečný název.

Chcete-li to provést, v relaci úprav:

- i) Vyloučit všechny řádky.
- ii) Najít 'CREATE UNIQUE INDEX ' ALL
- iii) Změnit KEY K8Y ALL NX
- 4. Zkontrolujte soubor a ujistěte se, že všechny příkazy jsou ve sloupci 71.

Pokud příkazy nejsou ve sloupci 71, rozdělte řádek před sloupec 71.

- 5. Tento soubor můžete použít jako vstup pro kód SQL nebo jej můžete zkopírovat do rozdělené datové sady (PDS). Chcete-li to provést, upravte PDS a použijte příkaz **copy** s uvedením adresáře a názvu souboru.
- 6. Zkontrolujte definice u svého administrátora produktu Db2 , protože existují standardy webu, které byste měli dodržovat.
- 7. Postupujte takto:
	- a) Zkopírujte soubor \_zos\_704-800.sql , který se nachází v adresáři /HMF8800/mqft/sql/ ftelog\_tables , do vašeho domovského adresáře.
	- b) Upravte tento soubor. Změňte FTESRC na existující schéma (FTELOG) a FTEDEST na nové schéma (FTEV8).
	- c) Zkontrolujte soubor a ujistěte se, že všechny příkazy jsou ve sloupci 71.

Pokud příkazy nejsou ve sloupci 71, rozdělte řádek před sloupec 71.

- d) Máte-li **DB2 RUNSTATS** jcl pro tabulky Managed File Transfer , vytvořte novou úlohu uvedením nového schématu a tabulek.
- 8. Některé tabulky mají generované ID k vynucení jedinečného identifikátoru pro každý řádek a vy potřebujete nastavit tyto identifikátory.

Následující tabulky mají generované sloupce ID:

- AUTH\_EVENT
- VOLÁNÍ
- CALL\_ARGUMENT
- CALL\_RESULT
- FILE SPACE ENTRY
- METADATA
- MONITOR\_ACTION
- MONITOR\_EXIT\_RESULT
- MONITOR\_METADATA
- SCHEDULE
- SCHEDULE\_ACTION
- SCHEDULE\_ITEM
- SCHEDULE\_SPEC
- TRANSFER\_CALLS
- TRANSFER\_CD\_NODE
- TRANSFER CORRELATOR
- TRANSFER\_EVENT
- TRANSFER\_EXIT
- TRANSFER\_ITEM
- TRANSFER\_ITEM\_ATTRIBUTES
- TRANSFER\_STATS
- TRIGGER\_CONDITION

Chcete-li nastavit vygenerovaná ID těchto tabulek na správnou hodnotu, proveďte pro každou tabulku následující kroky:

a) Určete maximální hodnotu ID v existujících datech.

Tuto hodnotu můžete najít spuštěním tohoto příkazu SQL:

SELECT MAX(ID) FROM schema\_name.*table\_name*

Hodnota vrácená z tohoto příkazu je maximální existující ID v uvedené tabulce.

b) Upravte tabulku a nastavte generátor ID tak, aby začínala od nové hodnoty, která je o 1 vyšší než hodnota vrácená předchozím krokem.

Tuto hodnotu můžete nastavit spuštěním následujícího příkazu SQL:

ALTER TABLE schema\_name.*table\_name* ALTER COLUMN ID RESTART WITH *value*

- 9. Upravte soubor vlastností databáze tak, aby určoval nový název schématu:
	- a) Je-li konfigurační adresář produktu Managed File Transfer /u/userid/fteconfig , můžete použít příkaz USS **find /u/userid/fteconfig -name databaselogger.properties** k umístění souboru vlastností pro modul protokolování.
	- b) Upravte tento soubor a změňte wmqfte.database.schema na novou hodnotu schématu.
- 10. Chcete-li převést strukturu adresářového stromu na formát 8.0.0 před pokusem o použití modulu protokolování, zadejte následující příkazy:
	- a) **fteMigrateConfigurationOptions**
	- b) **fteMigrateLogger**

Tento příkaz zkopíruje databaselogger.properties do logger.properties.

- 11. Upravte existující kód JCL JCL tak, aby používal knihovny produktu 8.0.0 Managed File Transfer .
- 12. Spusťte modul protokolování.

Jakmile modul protokolování pracuje, můžete odstranit tabulky produktu V7 FTELOG .

# **Migrace agentů Managed File Transfer for z/OS na novější verzi**

Chcete-li migrovat agenta IBM MQ Managed File Transfer for z/OS na novější verzi, postupujte podle těchto pokynů. Toto téma používá IBM MQ 8.0 jako počáteční verzi a IBM MQ 9.0 jako pozdější verzi.

**Důležité:** Tyto pokyny předpokládají následující body:

- Koordinační správce front a správce front příkazů pro topologii produktu Managed File Transfer for z/OS (MFT) se během migrace nemění.
- Správce front agenta se nemigruje. Správce front agenta zůstane na stejné úrovni IBM MQ for z/OS před migrací a po ní.
- Migrovaný agent se spravuje pomocí JCL.

# **Krok 1-Počáteční nastavení**

- 1. Install IBM MQ Managed File Transfer for z/OS 9.0 onto the same LPAR as IBM MQ Managed File Transfer for z/OS 8.0.
- 2. Vyhledejte parametr SBFGCMCMDS PDSE pro produkt IBM MQ MFT v produktu IBM MQ 9.0.

Další informace o parametru SBFGCMCMDS PDSE najdete v tématu [Knihovna SBFGCMCMDS.](#page-68-0)

- 3. V rámci této datové sady upravte člen BFGCOPY tak, aby určoval název sady PDSE, který má být použit ke správě agenta.
- 4. Odešlete člena BFGCOPY. Tím se zkopíruje existující soubor SBFGCMDS PDSE do nové datové sady PDSE s názvem, který byl zadán v kroku "3" na stránce 24.

# **Krok 2-Úprava nové PDSE**

1. V nové PDSE, kterou jste vytvořili pomocí členu BFGCOPY, upravte BFGCUSTM a aktualizujte následující proměnné:

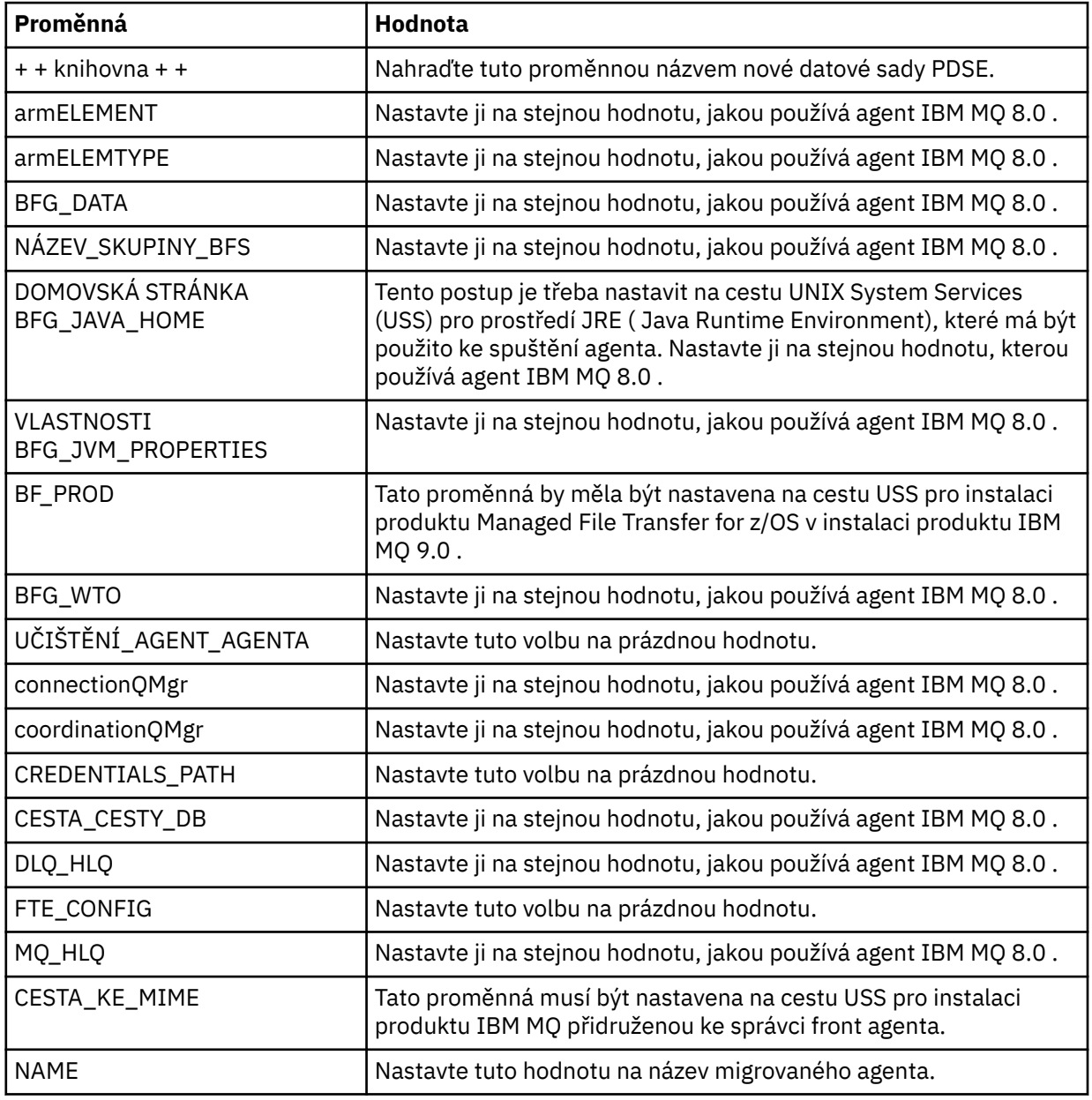

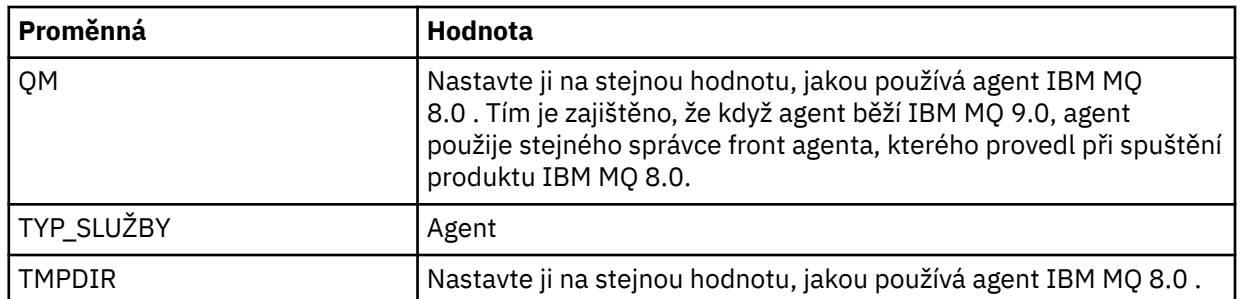

- 2. Uložte upravený člen BFGCUSTM.
- 3. Odešlete BFGCUSTM. Člen vytvoří nové členy v rámci datové sady PDSE, které lze použít ke správě agenta, když používá produkt IBM MQ 9.0.

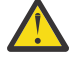

**Upozornění:** Člen vyžaduje výhradní přístup k PDSE, takže jej musíte přestat používat, zatímco BFGCUSTM běží.

# **Krok 3-Provedení migrace**

- 1. Vyhledejte PDSE produktu IBM MQ 8.0 , které se používá ke správě agenta.
- 2. V této datové sadě PDSE odešlete agentovi BFGAGSP, aby zastavil agenta. Agent se zastaví, jakmile jednou dokončí všechny spravované přenosy.
- 3. Dále vyhledejte novou položku IBM MQ 9.0 PDSE, která byla pro agenta právě vytvořena.
- 4. Uvnitř této datové sady PDSE odešlete člen BFGAGST. To spustí agenta pomocí IBM MQ Managed File Transfer for z/OS 9.0

#### **Související pojmy**

[použitíManaged File Transfer for z/OS](#page-85-0)

Pokyny v tomto tématu můžete použít jako alternativní metodu použití produktu Managed File Transfer ve vašem podniku ve svém systému IBM MQ for z/OS .

# **Migrace produktu MFT na nový počítač s jiným operačním systémem**

Hlavní kroky nezbytné k úspěšnému dosažení migrace konfigurací produktu MFT na nový systém nebo platformu. Úloha je primárně zaměřena na migraci konfigurace produktu MFT , ale v případě potřeby také pojednává o migraci správce front.

## **Než začnete**

Ujistěte se, že všechny agenty, které chcete migrovat, dokončily probíhající nebo nevyřízené přenosy, a že jste se učili zálohovat:

- Koordinační správce front
- Správci front agenta
- Agenti
- Monitory prostředků
- Šablony přenosu
- Naplánované přenosy

**Důležité:** Názvy instalací v jednom systému IBM MQ se pravděpodobně neshodují s názvy instalací v novém systému, pokud staré a nové systémy nemají pouze jednu instalaci, nebo jako součást instalačního procesu produktu IBM MQ zadejte název instalace.

## **Informace o této úloze**

Následující procedura migrace je založena na scénáři, kde QMA je koordinující správce front pro topologii, a správce front agenta pro agenta s názvem Agent1.

<span id="page-25-0"></span>Agent1 má monitor, šablonu přenosu a naplánovaný přenos. Produkt QMA se také připojuje ke správci front s názvem QMB spuštěným v jiném systému s použitím odesílacích kanálů a kanálů příjemce pro přenosy souborů.

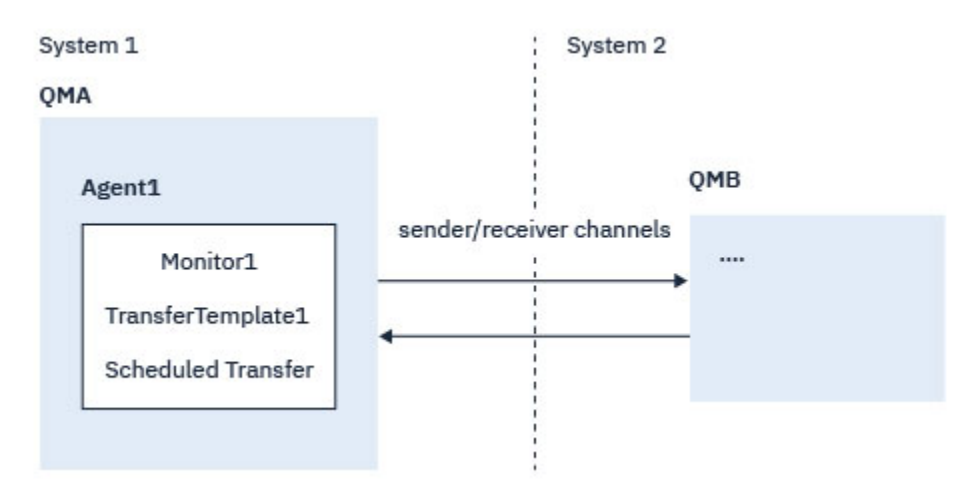

*Obrázek 1. Migrace konfigurace MFT na systému 1*

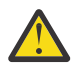

**Upozornění:** Následující procedura vysvětluje pouze to, jak zálohovat a obnovovat konfigurace produktu MFT . Pokud migrujete produkt MFT na nový počítač se stejným operačním systémem, data správce front a soubory protokolu mohou být zálohovány a obnoveny zkopírováním všech datových souborů ze starého systému do příslušných adresářů v novém systému.

Má-li však nový počítač jiný operační systém, není možné migrovat datové soubory, protože jsou vytvořeny specifickou platformou.

### **Postup**

- 1. Postup zálohování
	- a) Uložte konfiguraci správce front pomocí příkazu **dmpmqcfg** a později ji znovu sestavte z příslušné definice.

Příklad:

```
dmpmqcfg -m QMA -a > /mq/backups/QMA.mqsc
```
b) Vytvořte zálohu konfiguračních souborů pro agenta, které jsou uloženy v datovém adresáři IBM MQ /MQ\_DATA\_PATH/mqft

Adresář mqft má obvykle tři podadresáře, což jsou config, installationa logs. Ty obsahují data o instalaci agenta, konfiguraci a soubory modulu pro protokolování databáze, v tomto pořadí.

Je-li agent Agent Bridge Agent, je třeba zálohovat také soubor ProtocolBridgeCredentials.xml v konfiguračním adresáři agenta. Tento soubor definuje

jména uživatelů a informace o pověření, které agent mostu protokolů používá k autorizaci se serverem protokolu.

c) Exportujte konfiguraci monitoru prostředků do souboru XML pomocí příkazu MFT **[ftelistMonitors](#page-458-0)** s volbou **-ox** .

Příklad:

fteListMonitors -ma Agent1 -mn Monitor -ox Monitor1Definition.xml

d) Exportovat šablony přenosu do souborů XML pomocí příkazu MFT **[fteListTemplates](#page-462-0)** s volbami **-x** a **-o** .

Následující příkaz například vytvoří příkaz TransferTemplate1.xml v aktuálním adresáři:

```
fteListTemplates -x -o . TransferTemplate1
```
<span id="page-26-0"></span>e) Ručně zálohujte definice naplánovaných přenosů.

Nelze exportovat definice do souborů XML, ale naplánované přenosy můžete vypsat pomocí příkazu MFT [fteListScheduledTransfers](#page-461-0) a zálohování definic ručně.

- 2. Znovu vytvořit proceduru
	- a) Znovu vytvořte správce front QMA po instalaci produktů IBM MQ a MFT v novém systému.
	- b) Obnovte konfiguraci správce QMA spuštěním příkazu **runmqsc** za účelem analýzy v konfiguraci správce front uložené v kroku ["1.a" na stránce 26](#page-25-0) .

Příklad:

```
runmqsc QMA< /mq/backups/QMA.mqsc
```
- c) Znovu vytvořte kanály odesílatele a příjemce, které se připojují k produktu QMB na systému 2.
- d) Na straně správce front produktu QMB aktualizujte podrobnosti o připojení, jako je název hostitele a číslo portu odesílacího kanálu, který se připojuje k produktu QMA.
- e) Znovu vytvořte Agent1 zkopírováním všech zálohovaných konfiguračních souborů agenta do nového systému a spusťte agenta.
- f) Naimportujte soubor XML pro produkt Monitor1 pomocí příkazu MFT [fteCreateMonitor](#page-396-0) s volbami **-ix** a **-f** .

Příklad:

fteCreateMonitor -ix Monitor1Definition.xml -f

g) Publikujte zprávu obsahující obsah souboru TransferTemplate1.xml v těle zprávy do pole SYSTEM.FTE v koordinačním správci front.

Použijte samostatnou aplikaci a zadejte řetězec tématu:

SYSTEM.FTE/Templates/<template\_id>

kde <template\_id> je ID šablony přenosu, které lze nalézt uvnitř souboru TransferTemplate1.xml .

Například, pokud xml obsahuje:

```
<?xml version="1.0" encoding="UTF-8"?><transferTemplateid="a7838085-0f2a-4980-
b958-2dbbdfb22702" 
version="6.00">
```
, řetězec tématu by měl být:

SYSTEM.FTE/Templates/a7838085-0f2a-4980-b958-2dbbdfb22702

h) Ručně vytvořte plánované přenosy ručně pomocí příkazu MFT **[fteCreateTransfers](#page-419-0)** .

# **Přehled scénářů MFT**

Tato sekce obsahuje seznam obecných topologií produktu Managed File Transfer společně se scénářem, který nastavuje systém a přenáší testovací zprávu.

- Běžné topologie
- [Konfigurace základního serveru](#page-30-0)

# **Obecné topologie produktu MFT**

Tato sekce vypisuje obecné topologie produktu Managed File Transfer . Dvoustranné šipky v každém diagramu představují připojení ke správci front.

Další informace o volbách připojení správce front najdete v tématu ["Aspekty konektivity" na stránce 30](#page-29-0) .

# **Základní topologie s jedním správcem front**

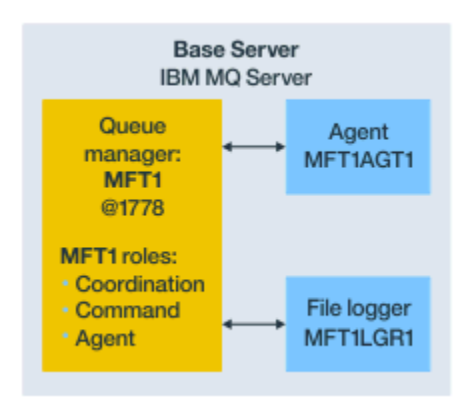

*Obrázek 2. Základní topologie s jedním správcem front*

Základní topologie představuje úplnou konfiguraci, která obsahuje koordinačního správce front. Název konfigurace je stejný jako název koordinačního správce front. Je-li název koordinačního správce front MFT1, bude mít název konfigurace hodnotu MFT1.

Základní topologie je první konfigurací produktu Managed File Transfer , kterou jste dokončili. Po dokončení základní konfigurace se do základní konfigurace přidají agenti partnera ze vzdálených serverů pro výměnu souborů.

Základní topologie si nevyměňuje soubory mimo základní server topologie. Základní topologie vám však umožňuje přesouvat soubory do různých umístění na stejném serveru a mohou být použity pro účely vývoje.

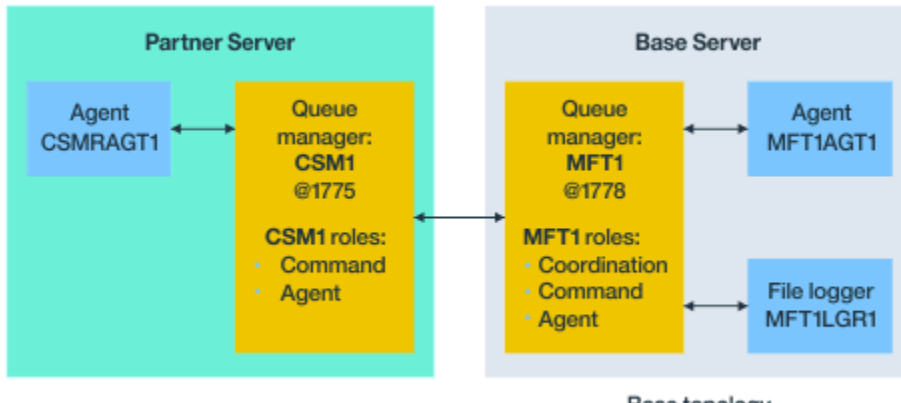

# **Základní topologie s jedním agentem partnera**

Base topology

#### *Obrázek 3. Základní topologie s jedním agentem partnera*

Tato topologie si může vyměňovat soubory mezi dvěma agenty. Dodatečný partner agentů lze přidat podobným způsobem jako první přidaný agent.

Pro všechny tři role správce front produktu Managed File Transfer můžete použít jediného správce front, nebo pro specifické role můžete použít vyhrazené správce front.

Mohli byste mít například jednoho správce front vyhrazeného pro roli koordinačního správce front a že role a role agenta mohou sdílet druhého správce front.

Spojení mezi správcem front vzdáleného agenta na samostatném serveru ze základní konfigurace a koordinačním správcem front základní konfigurace musí být konfigurován jako klient IBM MQ nebo kanál MQI.

Připojení ke koordinačnímu správci front je vytvořeno pomocí příkazu **[fteSetupCoordination](#page-495-0)** . Pokud není připojení koordinačního správce front nakonfigurováno jako kanál klienta IBM MQ , na partnerském serveru dojde k selhání příkazů jako **fteListAgents** při vydání z partnerského serveru agenta.

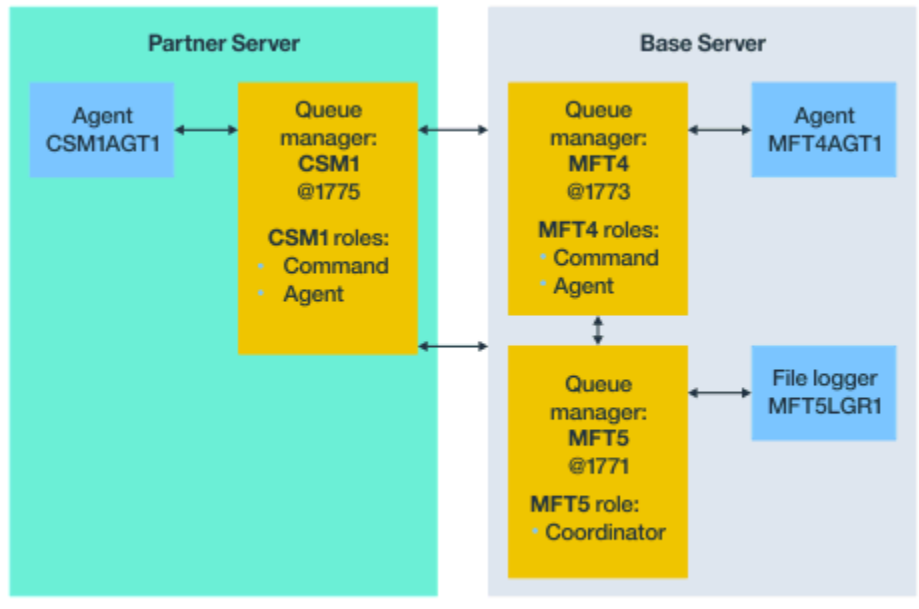

# **Základní topologie se samostatným koordinačním správcem front a jedním partnerským agentem**

Base topology

*Obrázek 4. Základní topologie se samostatným koordinačním správcem front a jedním partnerským agentem*

V základní topologii na obrázku 3na základním serveru je správce front MFT4 sdílený pro role příkazu a agenta a správce front MFT5 je vyhrazen pro roli koordinačního správce front.

Konektivita musí existovat ve všech správcích front v topologii, včetně správců front v základní topologii, MFT4 a MFT5.

Na správci front partnerského serveru má správce front CSM1 role agenta a správce front příkazů.

Tato topologie si může vyměňovat soubory mezi dvěma agenty. Každý partnerský agent se musí připojit ke správci front, jak je zobrazeno v diagramu. Dodatečný partnerský agent lze přidat podobným způsobem, jako je tomu, jak byl přidán první agent partnera.

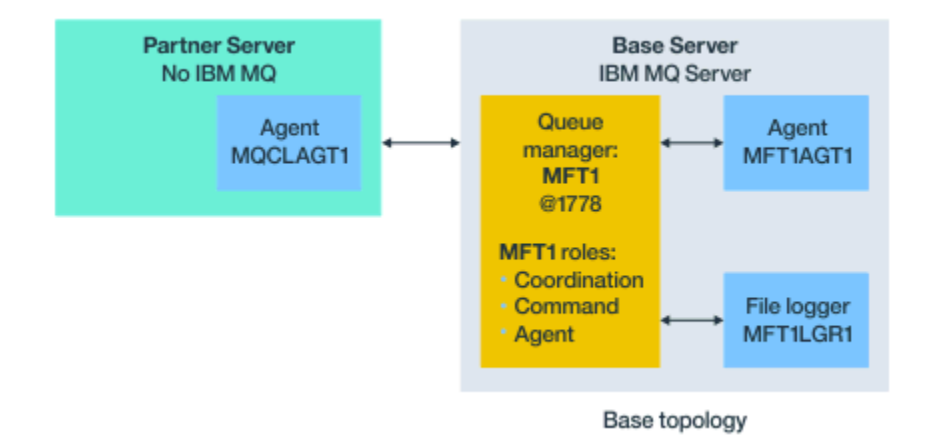

# <span id="page-29-0"></span>**Základní topologie s partnerem Managed File Transfer Agent**

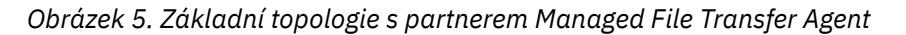

Tato topologie si může vyměňovat soubory mezi dvěma agenty.

Server v partnerském agentu zobrazený jako MQCLAGT1 v diagramu nemá nainstalován server IBM MQ .

Partnerský agent je konfigurován pomocí stejných příkazů jako instalovaný server IBM MQ , s některými výjimkami:

- Konfigurace pro tohoto agenta partnera musí používat připojení klienta produktu IBM MQ k základnímu správci front nebo správcům front.
- Není třeba spouštět definice rolí koordinačního správce front IBM MQ vytvořené konfiguračními příkazy na serveru partnera agenta. Definice koordinačního správce front již v základním serveru existují.

Avšak musíte:

- Kopírování definic objektů agentů generovaných, když je agent vytvořen na partnerském serveru
- Přeneste definiční soubor na základní konfigurační server a
- Vytvořte definice ve správci front identifikovaném jako správce front agenta na základním serveru.

V tomto případě slouží MFT1 ke všem třem rolím a vy vytváříte objekty pro agenta MQCLAGT1 ve správci front MFT1 .

Jako alternativu ke kopírování definic objektů na základní server můžete spustit příkaz **[fteDefine](#page-442-0)** pro agenta MQCLAGT1 na základním serveru, kde je umístěn správce front agenta. Použijte definice vygenerované příkazem **fteDefine** k vytvoření požadovaných definic agentů ve správci front agenta.

Například v uvedeném diagramu byste kopírovali soubor MQCLAGT1\_create.mqsc z adresáře agenta na partnerském serveru na základní konfigurační server a vytvořili požadované definice agenta ve správci front MFT1 .

Konfigurace, kterou jste dokončili na serveru partnera agenta, vytvoří konfigurační adresář Managed File Transfer a požadované soubory vlastností.

 $V$  9.0.1 Na partnerském serveru můžete od produktu IBM MQ 9.0.1 instalovat Redistribuovatelný klient produktu Managed File Transfer z Fix Central.

**Poznámka:** Redistribuovatelný klient MQMFT se liší od redistribuovatelného klienta IBM MQ v tom smyslu, že je již zabalený a nevyžaduje použití obslužného programu **genmqpkg** . Další informace najdete v tématu Redistribuovatelných klientů.

## **Aspekty konektivity**

V předchozích diagramech představuje každý řádek napříč agenty a správci front připojení ke správci front.

<span id="page-30-0"></span>Toto připojení může být:

- Lokální připojení
- Vazby nebo připojení kanálu zpráv, nebo
- Připojení klienta IBM MQ nebo MQI.

Typ připojení, které vyberete v konfiguraci, závisí na vámi zadaných parametrech

• Určíte-li parametr názvu správce front bez dalších parametrů připojení, určete připojení vazeb.

Pokud je použitý správce front lokální vzhledem ke konfiguraci produktu Managed File Transfer , reprezentuje také lokální připojení, je-li použito na základním konfiguračním serveru.

• Uvedete-li parametr názvu správce front spolu s odpovídajícími parametry názvu hostitele, portu a názvu kanálu, zadejte připojení klienta IBM MQ .

Jsou-li agenti umístění na stejném hostiteli jako správce front agenta, je specifikace typu vazby, která vede k lokálnímu připojení, efektivnější.

# **Konfigurace základního serveru**

Jak nastavíte základní server se samostatným správcem front konfigurace.

# **Než začnete**

Následující příklad předpokládá, že máte:

- Zkontrolovali jste sekci ["Aspekty konektivity" na stránce 30](#page-29-0) a porozuměli způsobu ovlivnění typu připojení ke správcům front v konfiguraci.
- Pracovní IBM MQ infrastruktura. Informace o nastavení správců front naleznete v tématu [Konfigurace](#page-90-0) [správců front produktu IBM MQ](#page-90-0) .
- Úlohy zabezpečení produktu IBM MQ jsou dokončeny.

Všechny systémové prostředky, jako je například přístup k souborům, jsou konfigurovány s odpovídajícím zabezpečením.

Informace o konfiguraci zabezpečení produktu Managed File Transfer naleznete v tématu [Přehled](#page-38-0) [zabezpečení produktu Managed File Transfer](#page-38-0) a [Oprávnění uživatele k akcím Managed File Transfer.](#page-343-0)

• Všechna připojení produktu IBM MQ se testují po konfiguraci produktu IBM MQ za použití ukázkového programu k odesílání a přijímání zpráv nebo k použití ukázkového **amqscnxc** k testování připojení typu klienta IBM MQ .

Ukázka produktu **amqscnxc** se připojuje ke správci front definováním připojení kanálu ve vzorovém kódu, který je podobný způsobu připojení produktu Managed File Transfer , používá-li připojení typu klienta MQI nebo IBM MQ .

- Instrukce předpokládají, že server, který používáte pro základní konfiguraci, má nainstalovánu jednu verzi produktu IBM MQ . Pokud máte na základním serveru více instalací produktu IBM MQ , musíte být opatrní, abyste použili správnou cestu k souboru pro verzi produktu IBM MQ , kterou chcete použít.
- Správci front, kteří jsou použiti v těchto pokynech, nevyžadují ověření připojení.

I když může být jednodušší dokončit vaši první konfiguraci bez ověření připojení, pokud váš podnik vyžaduje okamžité použití ověření připojení, prohlédněte si [Managed File Transfer a IBM MQ ověření](#page-39-0) [připojení](#page-39-0) , kde naleznete pokyny, jak nakonfigurovat soubor pověření MQMFTCredentials.xml .

<span id="page-31-0"></span>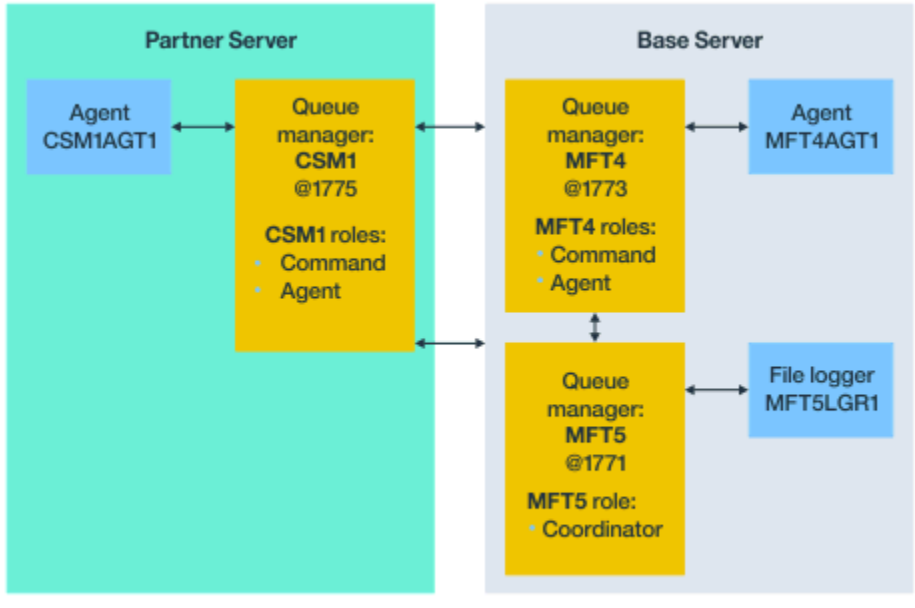

Base topology

*Obrázek 6. Základní topologie se samostatným koordinačním správcem front a jedním partnerským agentem*

## **Informace o této úloze**

Role správce front pro ukázkovou konfiguraci jsou:

- Základní server
	- Správce front MFT5 je koordinačním správcem front.
	- Správce front MFT4 se používá jako správce front agenta pro agenta MFT4AGT1a také slouží jako správce front příkazů pro konfiguraci MFT5 na základním serveru.
- Partnerský server
	- Správce front CSM1 se dvakrát používá jako správce front agenta pro agenta CSM1AGT1a jako správce front příkazů pro konfiguraci MFT5 na partnerském serveru.
	- Správce front MFT5na základním serveru je koordinačním správcem front.

## **Postup**

- 1. Konfigurace koordinačního správce front
- 2. [Konfigurace správce front příkazů](#page-32-0)
- 3. [Nastavení agenta](#page-33-0)
- 4. [Nastavení modulu protokolování](#page-34-0)
- 5. [Konfigurace partnerského serveru](#page-35-0)

## **Jak pokračovat dále**

Nastavte nástroj [MQExplorer s produktem MQMFT](#page-36-0) , abyste mohli otestovat své ukázkové nastavení.

# **Konfigurace koordinačního správce front**

Způsob konfigurace koordinačního správce front pro koordinaci přenosů souborů.

# <span id="page-32-0"></span>**Než začnete**

Ujistěte se, že máte úplnou připojitelnost mezi správci front nastavovacích pro tento scénář.

# **Informace o této úloze**

Tato úloha nastaví koordinačního správce front MFT5a pokyny v této sekci předpokládají, že pracujete s jednou instalací produktu IBM MQ .

Máte-li více instalací, musíte nastavit cestu produktu IBM MQ na požadovanou verzi produktu IBM MQ pomocí příkazu setmqenv , než spustíte kteroukoli z konfiguračních úloh.

## **Postup**

- 1. Přihlaste se jako administrátor produktu Managed File Transfer .
- 2. Identifikujte koordinačního správce front zadáním následujícího příkazu a nastavte strukturu konfiguračního adresáře:

fteSetupCoordination -coordinationQMgr MFT5

### **Adresář koordinačního správce front**

C:\*data*\mqft\config\MFT5

#### **coordination.properties soubor**

C:\*data*\mqft\config\MFT5\coordination.properties

Příkaz také vytvoří příkazový soubor MQSC, který musíte spustit na koordinačním správci front C:\*data*\mqft\config\MFT5\MFT5.mqsc:

- 3. Přejděte do adresáře C:\*data*\mqft\config\MFT5 .
- 4. Spuštěním následujícího příkazu nakonfigurujte správce front tak, aby pracoval jako koordinační správce front.

Musíte poskytnout příkazový soubor MQSC, který byl vytvořen příkazem, který jste zadali v kroku "2" na stránce 33:

runmqsc MFT5 < MFT5.mqsc > mft5.txt

5. Otevřete soubor s výsledky produktu mft5.txt pomocí vašeho preferovaného editoru. a ujistěte se, že definice byly úspěšně vytvořeny.

## **Jak pokračovat dále**

Nastavte správce front příkazů.

# **Konfigurace správce front příkazů**

Způsob konfigurace správce front příkazů.

## **Než začnete**

Ujistěte se, že jste nakonfigurovali koordinačního správce front. Další informace viz ["Konfigurace](#page-31-0) [koordinačního správce front" na stránce 32](#page-31-0).

## **Informace o této úloze**

Tato úloha identifikuje správce front příkazů.

### **Postup**

Spusťte následující příkaz:

<span id="page-33-0"></span>fteSetupCommands -connectionQMgr MFT4

Získáte následující zprávu: BFGCL0245I: Soubor C:\*data*\mqft\config\MFT4\command.properties byl úspěšně vytvořen.

Správce front příkazů nevyžaduje žádné definice IBM MQ . Po spuštění příkazu **fteSetupCommands**se soubor command.properties vytvoří v konfiguračním adresáři MFT5 .

## **Jak pokračovat dále**

Nastavte agenta.

# **Nastavení agenta**

Jak připravujete agenta přenosu souborů MFT4AGT1, včetně skriptů MQSC, které musíte spustit.

## **Než začnete**

Měli byste nastavit správce front příkazů. Další informace viz ["Konfigurace správce front příkazů" na](#page-32-0) [stránce 33.](#page-32-0)

### **Informace o této úloze**

Tato úloha připraví agenta přenosu souborů Windows , MFT4AGT1.

### **Postup**

1. Spusťte následující příkaz:

fteCreateAgent -agentName MFT4AGT1 -agentQMgr MFT4

Po vytvoření agenta s příkazem **fteCreateAgent** se do adresáře MFT5 přidá adresář agents a podadresář pro agenta MFT4AGT1.

V adresáři *data*\MFT5\agents\MFT4AGT1 naleznete:

- agent.properties soubor
- Soubor MFT4AGT1\_create.mqsc , který obsahuje definice produktuIBM MQ vyžadované agentem.
- 2. Změňte na adresář *data*\MFT5\agents\MFT4AGT1 a vytvořte požadované definice správce front agenta zadáním následujícího příkazu:

runmqsc MFT4 < MFT4AGT1\_create.mqsc > mft4.txt

- 3. Otevřete soubor s výsledky produktu mft4.txt s upřednostňovaným editorem a ujistěte se, že definice byly úspěšně vytvořeny.
- 4. Spusťte agenta zadáním následujícího příkazu: **fteStartAgent** MFT4AGT1.
- 5. Zobrazte agenta zadáním následujícího příkazu: **fteListAgents**.

Měl by se zobrazit výstup podobný tomuto:

5655-MFT, 5724-H72 Copyright IBM Corp. 2008, 2023. ALL RIGHTS RESERVED BFGPR0127W: No credentials file has been specified to connect to IBM MQ. Therefore, the assumption is that IBM MQ authentication has been disabled. Agent Name: Queue Manager Name: Status: MFT4AGT1 MFT4 READY

**Poznámka:** Pokud jste nepovolili ověření připojení ve svém prostředí Managed File Transfer , můžete ignorovat zprávu BFGPR0127W .

<span id="page-34-0"></span>Pokud zadáte příkaz **ftelistAgents** a obdržíte následující zprávu, BFGCL0014W: Neexistují žádní agenti, kteří odpovídají aktuálním kritériím výběru., Další informace viz ["Co](#page-290-0) [dělat, pokud váš agent MFT není vypsán příkazem fteListAgents" na stránce 291](#page-290-0).

# **Jak pokračovat dále**

Nastavte modul logger.

# **Nastavení modulu protokolování**

Pro uchování historie a auditu informací o aktivitě přenosu pro danou konfiguraci je vyžadován modul protokolování souborů nebo databází. V tomto příkladu vytvoříte modul protokolování souborů.

## **Než začnete**

Museli jste nastavit:

- Správce front konfigurace
- Správce front příkazů
- Agent

## **Postup**

1. Spusťte následující příkaz:

```
fteCreateLogger -loggerQMgr MFT5 -loggerType FILE 
-fileLoggerMode CIRCULAR -fileSize 5MB -fileCount 3 MFT5lgr1
```
Po spuštění příkazu **fteCreateLogger** je adresář *data*\mqft\config\MFT5\loggers pokracován s podadresářem MFT5LGR1 .

Podadresář MFT5LGR1 uchovává soubor logger.properties . V adresáři je také soubor s názvem MFT5LGR1\_create.mqsc s definicemi produktu IBM MQ vyžadovaným modulem protokolování.

- 2. Přejděte do adresáře *data*\mqft\config\MFT5\loggers\MFT5LGR1.
- 3. Spusťte přidružený příkazový soubor MQSC.

runmqsc MFT5 < MFT5\_create.mqsc

k vytvoření definic požadovaných modulem protokolování.

- a) Zkontrolujte výsledky definic objektů a potvrďte, že vyžadované objekty byly úspěšně vytvořeny.
- 4. Spusťte modul protokolování zadáním následujícího příkazu **fteStartLogger** MFT5LGR1.
- 5. Zkontrolujte obsah souboru output0.log na adrese

*data*\mqft\logs\MFT5\loggers\MFT5LGR1\logs.

Po některých informacích o registrátoru by poslední příkaz měl obsahovat zprávu: BFGDB0023I: Modul protokolování dokončil spouštěcí aktivity a je nyní spuštěn.

Občas se informace o protokolu nemusí při prvním spuštění modulu protokolování zapsat do output0.log . Je-li soubor output0.log prázdný, restartujte modul protokolování zadáním **fteStopLogger** MFT5LGR1 a stisknutím klávesy **Enter** .

Restartujte modul protokolování zadáním **fteStartLogger** MFTULGR1 a stisknutím klávesy **Enter** . Soubor output0.log nyní zobrazuje data.

Stejné chování se vztahuje i na verzi agenta souboru output0.log při prvním spuštění agenta.

Zastavte a spusťte agenta pomocí příkazů **fteStopAgent** a **fteStartAgent** . Poté se zobrazí data protokolu zapsaná do souboru agenta output0.log .

# <span id="page-35-0"></span>**Výsledky**

Konfigurovali jste základní server, který obsahuje koordinačního správce front pro tuto konfiguraci.

# **Jak pokračovat dále**

Nyní děláte podobnou práci pro partnerský server, který obsahuje vzdáleného agenta.

# **Konfigurace partnerského serveru**

Způsob konfigurace partnerského serveru, pokud má základní server samostatného koordinačního správce front

# **Než začnete**

Ujistěte se, že jste plně dokončili všechny úlohy, abyste nastavili základní server, který obsahuje správce konfiguračních front.

### **Informace o této úloze**

Stejné předpoklady týkající se produktu IBM MQ a konfigurace zabezpečení, stejně jako cesta produktu IBM MQ , se vztahují také na partnerský server.

Začněte nastavením konfiguračního adresáře MFT5 a identifikací koordinačního správce front pomocí příkazu **fteSetupCoordination** .

## **Postup**

1. Vytvořte konfigurační adresář partnerského serveru zadáním následujícího příkazu:

```
fteSetupCoordination -coordinationQMgr MFT5 
-coordinationQMgrHost 177.16.20.15 -coordinationQMgrPort 1771
-coordinationQMgrChannel MQMFT.MFT5.SVRCONN
```
#### **Notes:**

a. Je-li koordinační správce front spuštěn na jiném serveru než partnerský server, musí být připojení ke koordinačnímu správci front základního serveru definováno jako připojení klienta.

Selhání při definování koordinačního připojení správce front jako připojení klienta IBM MQ na partnerském serveru způsobí selhání příkazu Managed File Transfer , který se připojuje ke koordinačnímu správci front.

Příklad příkazu, který se připojuje ke koordinačnímu správci front, je **fteListAgents**.

- b. Nemusíte vytvářet definice IBM MQ , protože definice požadované koordinačním správcem front byly dokončeny, když jste konfigurovali základní server.
- 2. Identifikujte správce front příkazů zadáním následujícího příkazu:

fteSetupCommands -connectionQMgr CSM1

Správce front příkazů nevyžaduje žádné definice typu extran IBM MQ .

3. Identifikujte správce front agenta partnera a vytvořte správce front agenta partnera zadáním následujícího příkazu:

fteCreateAgent -agentName CSM1AGT1 -agentQMgr CSM1

- 4. Přejděte do adresáře CSM1AGT1 .
- 5. Vytvořte definice IBM MQ požadované agentem, zadáním následujícího příkazu:

```
runmqsc CSM1 < CSM1AGT1_create.mqsc > csm1.txt
```
- a) Otevřete soubor csm1.txt s vaším preferovaným editorem a potvrďte, že všechny požadované definice agenta byly úspěšně vytvořeny.
- 6. Spusťte agenta zadáním následujícího příkazu:

**fteStartAgent** CSM1AGT1

7. Zobrazit agenta zadáním **fteListAgents**

Měl by se zobrazit výstup podobný tomuto:

```
C:\>fteListAgents
5655-MFT, 5724-H72 Copyright IBM Corp. 2008, 2023. ALL RIGHTS RESERVED
BFGPR0127W: No credentials file has been specified to connect to IBM MQ. Therefo
re, the assumption is that IBM MQ authentication has been disabled.
Agent Name: Queue Manager Name: Status:
CSM1AGT1 CSM1 READY
MFT4AGT1
```
**Poznámka:** Pokud jste nepovolili ověření připojení ve svém prostředí Managed File Transfer , můžete ignorovat zprávu BFGPR0127W .

Pokud zadáte příkaz **ftelistAgents** a obdržíte následující zprávu, BFGCL0014W: Neexistují žádní agenti, kteří odpovídají aktuálním kritériím výběru., Další informace viz ["Co](#page-290-0) [dělat, pokud váš agent MFT není vypsán příkazem fteListAgents" na stránce 291](#page-290-0).

Je-li stav jednoho z agentů UNREACHABLE, viz ["Co dělat, pokud se agent zobrazí jako stav ve stavu](#page-291-0) [NEZNÁMÝ" na stránce 292](#page-291-0) , kde získáte další informace.

# **Nastavení IBM MQ Explorer pomocí MFT**

Tato úloha vám pomůže připojit produkt IBM MQ Explorer ke konfiguraci produktu Managed File Transfer .

## **Postup**

- 1. Spusťte produkt IBM MQ Explorer.
- 2. V levém panelu Navigator se posuňte dolů a rozbalte složku: Managed File Transfer. Zobrazí se položka pro koordinačního správce front: MFT5
- 3. Klepněte pravým tlačítkem myši na MFT5 a vyberte **Připojit**.
	- a) Vyberte Agents v rozevírací nabídce, která se objeví a ujistěte se, že oba agenti, MFT4AGT1 a CSMAGT1, jsou ve stavu Ready .

# **Jak pokračovat dále**

Otestujte nastavení příkladu pomocí IBM MQ Explorer.

# **Použití testu IBM MQ Explorer k testování přenosu souborů**

Tato úloha uvádí příklad použití produktu IBM IBM MQ Explorer s produktem Managed File Transferk testování přenosu souboru poté, co jste nastavili IBM MQ Explorer tak, jak je popsáno v předchozím tématu.

# **Než začnete**

Ujistěte se, že pracujete s pracovním systémem, že agenti jsou READY a IBM MQ Explorer pracují. Další informace viz "Nastavení IBM MQ Explorer pomocí MFT" na stránce 37.

# **Informace o této úloze**

Určete soubor, který se má použít k testování přenosu, a adresář, do kterého se má kopírovat. U tohoto příkladu se předpokládá, že je použit soubor test-file.txt z adresáře C:\temp\mft .

```
C:\temp\mft> dir *
Date stamp 61 test-file.txt
1 File(s) 61 bytes
```
# **Postup**

- 1. Spuštění IBM MQ Explorer v Windows
- 2. V levém panelu Navigator rozbalte složku: Managed File Transfer.
	- Zobrazí se položka pro koordinačního správce front: MFT5
- 3. Klepněte pravým tlačítkem myši na MFT5 a vyberte **Připojit**.
- 4. Po připojení klepněte pravým tlačítkem myši na MFT5 a vyberte **Nový přenos** .
	- a) Použijte stahovací nabídku, abyste vybrali MFT4AGT1 pro zdrojového agenta a CSMAGT1 pro cílového agenta.
	- b) Klepněte na tlačítko **Další**.
	- c) V dalším okně klepněte na tlačítko **Přidat** .

Zobrazí se široké dialogové okno. Levá strana je určena pro Source a pravou stranu pro Destination.

- 5. Na panelu Source :
	- a) Vyberte volbu **Přenos textu** , protože soubor je text.
	- b) Vyberte **Procházet** a vyhledejte soubor.

V tomto případě je soubor C:\temp\mft\test-file.txt.

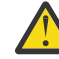

**Upozornění:** Neklepejte na tlačítko **OK** , protože je třeba vyplnit panel Destination .

- 6. Na panelu Destination :
	- a) Zadejte název, který dáváte souboru na místo určení, například test-file.txt. Použití relativních cest je podporováno. Horní část úplné cesty je domovský adresář ID uživatele, který spouští cílového agenta.
	- b) Pokud vyžadujete tuto volbu, vyberte volbu Overwrite files if present .
	- c) Klepněte na tlačítko **OK**.
		- Soubor, který jste vybrali, se objeví na panelu **Nové přenosy** .
- 7. Je-li konfigurační nabídka MFT5 zavřena a zobrazí se +MFT5, rozbalte nabídku klepnutím na znaménko **+** .
- 8. Zůstaňte na vybrané konfiguraci produktu MFT .

Dále zkontrolujte stav přenosu tím, že budete provádět následující proceduru.

- 9. Pod koordinačním správcem front MFT5klepněte na volbu **Protokol přenosu** .
- 10. Podívejte se na stav v Managed File Transfer Current Transfer progress panel, bezprostředně pod horním panelem **Protokol přenosu** a počkejte na dokončení přenosu.

Je-li přenos úspěšný a se zeleným pozadím, jste úspěšně dokončili test konfigurace.

Pokud došlo k selhání přenosu s červeným pozadím, došlo k chybě.

Ve většině případů můžete použít posuvník pod horním panelem **Protokol přenosu** a prohlédnout si souhrn důvodů selhání.

- a) Pokud nemůžete určit, proč se přenos nezdařil, poklepejte na položku pro přenos v horním panelu **Protokol přenosu** .
- b) V levém podokně rozevíracího panelu, který se objeví, vyberte XML.
- c) Projděte informace a určete příčinu chyby.
- d) Proveďte nezbytné opravy a otestujte přenos znovu.

# <span id="page-38-0"></span>**Zabezpečení MFT**

Přímo po instalaci a bez úprav má produkt Managed File Transfer úroveň zabezpečení, která může být vhodná pro testovací účely nebo pro účely vyhodnocení v chráněném prostředí. Avšak v produkčním prostředí musíte vhodně kontrolovat, kdo může zahájit operace přenosu souborů, kdo může číst a zapisovat přenášené soubory a jak chránit integritu souborů.

#### **Související pojmy**

#### ["MFT pískoviště" na stránce 43](#page-42-0)

Můžete omezit oblast systému souborů, ke které může agent přistupovat jako k části přenosu. Oblast, na kterou je agent omezen, se nazývá sandbox. Omezení můžete použít buď na agenta, nebo na uživatele, který požaduje přenos.

#### **Související úlohy**

["Konfigurace zabezpečení SSL nebo TLS pro produkt MFT" na stránce 49](#page-48-0)

Protokol SSL nebo TLS lze použít s produktem IBM MQ Managed File Transfer k zabezpečení komunikace mezi agenty a jejich správci front agentů, příkazy a správci front, ke kterým se připojují, a různým správcem front k připojení správce front v rámci vaší topologie.

#### **Související odkazy**

["Omezení oprávnění skupiny pro prostředky specifické pro produkt MFT" na stránce 339](#page-338-0) Místo udělení oprávnění jednotlivým uživatelům pro všechny různé objekty, které mohou být zahrnuty, nakonfigurujte dvě skupiny zabezpečení pro účely administrace řízení přístupu k serveru Managed File Transfer : FTELER a FTEAGENT. Je na zodpovědnosti administrátora produktu IBM MQ , aby tyto skupiny vytvořil a naplnil. Administrátor se může rozhodnout rozšířit nebo upravit zde popsanou navrženou konfiguraci.

["Správa oprávnění pro prostředky specifické pro produkt MFT" na stránce 337](#page-336-0) Pro každý požadavek na přenos souborů procesy agenta Managed File Transfer vyžadují určitou úroveň přístupu k jejich lokálním systémům souborů. Kromě toho musí mít oprávnění k použití určitých objektů IBM MQ jak identifikátor uživatele přidružený k procesu agenta, tak identifikátory uživatelů přidružené k uživatelům provádějícím operace přenosu souborů.

#### ["Autority pro MFT pro přístup k systémům souborů" na stránce 349](#page-348-0)

Pro každý požadavek na přenos souborů procesy agenta Managed File Transfer vyžadují určitou úroveň přístupu k jejich lokálním systémům souborů.

#### ["Ověřování připojení MFT a IBM MQ" na stránce 40](#page-39-0)

Ověřování připojení umožňuje správci front být konfigurován pro ověřování aplikací pomocí poskytnutého ID uživatele a hesla. Má-li přidružený správce front povoleno zabezpečení a vyžaduje podrobnosti o pověření (ID uživatele a heslo), musí být funkce ověření připojení povolena před tím, než lze úspěšně vytvořit připojení ke správci front. Ověření připojení může být spuštěno v režimu kompatibility nebo v režimu ověření MQCSP.

#### ["Vlastnost commandPath MFT" na stránce 350](#page-349-0)

Použijte vlastnost commandPath , abyste uvedli umístění, ze kterých může produkt Managed File Transfer spouštět příkazy. Při nastavení této vlastnosti buďte velmi opatrní, protože libovolný příkaz v jednom z uvedených příkazů commandPaths lze efektivně volat ze vzdáleného klientského systému, který je schopen odeslat příkazy agentovi.

#### ["Oprávnění k publikování zpráv protokolu a stavu agentů MFT" na stránce 348](#page-347-0)

Managed File Transfer Agenti vydávají různé protokoly, průběh a zprávy o stavu, které jsou publikovány v koordinačním správci front. Zveřejnění těchto zpráv podléhá modelu zabezpečení produktu IBM MQ a v některých případech budete možná muset provést další konfiguraci a povolit publikování.

# <span id="page-39-0"></span>**Ověřování připojení MFT a IBM MQ**

Ověřování připojení umožňuje správci front být konfigurován pro ověřování aplikací pomocí poskytnutého ID uživatele a hesla. Má-li přidružený správce front povoleno zabezpečení a vyžaduje podrobnosti o pověření (ID uživatele a heslo), musí být funkce ověření připojení povolena před tím, než lze úspěšně vytvořit připojení ke správci front. Ověření připojení může být spuštěno v režimu kompatibility nebo v režimu ověření MQCSP.

# **Způsoby dodání údajů pověření**

Mnoho příkazů Managed File Transfer podporuje následující metody dodání podrobností pověření:

#### **Podrobnosti poskytnuté argumenty příkazového řádku.**

Podrobnosti pověření lze zadat pomocí parametrů **-mquserid** a **-mqpassword** . Není-li **-mqpassword** zadán, je uživatel vyzván k zadání hesla, kde není vstup zobrazen.

#### **Podrobnosti poskytnuté ze souboru pověření: MQMFTCredentials.xml.**

Podrobnosti pověření mohou být předdefinovány v souboru MQMFTCredentials.xml buď jako prostý text, nebo zamlžené texty.

Informace o nastavení souboru MQMFTCredentials.xml na serveru IBM MQ for Multiplatforms viz "Konfigurace produktu MQMFTCredentials.xml na více platformách" na stránce 40.

Informace o nastavení souboru MQMFTCredentials.xml na systému IBM MQ for z/OS viz [Konfigurace](#page-66-0) produktu [MQMFTCredentials.xml](#page-66-0) v systému z/OS.

## **Přednost**

Priorita pro určení podrobností pověření je:

- 1. Argument příkazového řádku.
- 2. Index MQMFTCredentials.xml podle přidruženého správce front a uživatele, který příkaz spouští.
- 3. MQMFTCredentials.xml index podle přidruženého správce front.
- 4. Výchozí režim zpětné kompatibility, v němž nejsou zadány žádné podrobnosti pověření, aby bylo možné povolit kompatibilitu s předchozími vydáními produktu IBM MQnebo IBM WebSphere MQ

#### **Notes:**

• Příkazy **fteStartAgent** a **fteStartLogger** nepodporují argument příkazového řádku **-mquserid**nebo **-mqpassword**a podrobnosti o pověření lze zadat pouze se souborem MQMFTCredentials.xml .

#### $\approx$   $z/0$ S

V systému z/OSmusí být heslo uvedeno velkými písmeny, a to i v případě, že heslo uživatele má malá písmena. Je-li například heslo uživatele "password", bylo by třeba zadat jako "PASSWORD".

#### **Související odkazy**

[Který příkaz MFT se připojuje ke správci front](#page-350-0) Topologie produktu Managed File Transfer se skládá z několika různých komponent.

#### [Formát souboru pověření MFT](#page-790-0)

Soubor MQMFTCredentials.xml obsahuje citlivé informace o ID uživatele a hesle. Prvky v souboru MQMFTCredentials.xml se musí podřídit schématu produktu MQMFTCredentials.xsd . Zabezpečení souborů pověření je odpovědností uživatele.

# **Konfigurace produktu MQMFTCredentials.xml na více platformách**

Je-li produkt Managed File Transfer (MFT) konfigurován s povoleným zabezpečením, vyžaduje ověření připojení všechny příkazy produktu MFT , které se připojují ke správci front, za účelem poskytnutí pověření ID uživatele a hesla. Podobně mohou být při připojování k databázi vyžadovány moduly protokolování

produktu MFT , aby bylo možné určit ID uživatele a heslo. Tyto informace o pověření mohou být uloženy v souboru pověření MFT .

# **Informace o této úloze**

Prvky v souboru MQMFTCredentials.xml se musí podřídit schématu produktu MQMFTCredentials.xsd . Další informace o formátu produktu MQMFTCredentials.xmlnajdete v tématu [Formát souboru pověření MFT](#page-790-0).

Ukázkový soubor pověření můžete najít v adresáři MQ\_INSTALLATION\_PATH/mqft/samples/ credentials .

Pro koordinačního správce front můžete mít jeden soubor pověření produktu MFT , jeden pro správce front příkazů, jeden pro každého agenta a jeden pro každý modul protokolování. Případně můžete mít jeden soubor, který je používán vším v topologii.

Výchozí umístění souboru pověření MFT je následující:

**Linux | UNIX UNIX and Linux** 

\$HOME

# **Windows Windows**

%USERPROFILE% nebo %HOMEDRIVE%%HOMEPATH%

Je-li soubor pověření uložen v jiném umístění, můžete použít následující vlastnosti a určit, kde by měly příkazy hledat:

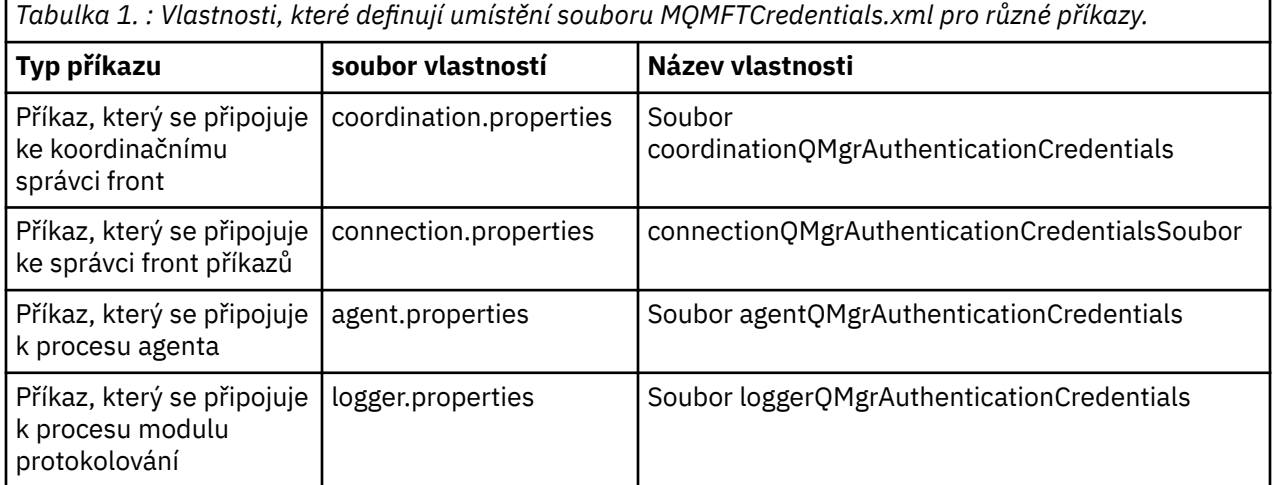

*Tabulka 2. : Vlastnosti, které definují umístění souboru MQMFTCredentials.xml pro agenty a procesy modulu protokolování.*

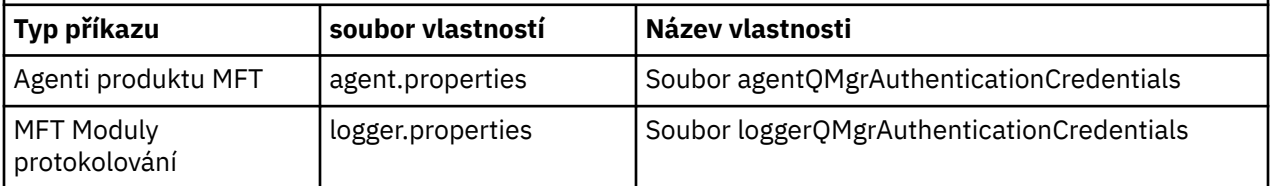

Podrobnosti o tom, jaké příkazy a procesy se připojují ke správci front, najdete v tématu [Které příkazy](#page-350-0) [a procesy produktu MFT se připojují ke správci front.](#page-350-0)

Protože soubor pověření obsahuje informace o ID uživatele a hesle, vyžaduje speciální oprávnění, aby zabránil neoprávněnému přístupu k němu:

#### **UNIX** UNIX and Linux Linux

 chown <agent owner userid> chmod 600

## **Windows Windows**

Ujistěte se, že dědičnost není povolena, a pak odeberte všechna ID uživatelů kromě těch, která spouští agenta nebo modul protokolování, který bude používat soubor pověření.

Podrobnosti o pověření použité pro připojení ke koordinačnímu správci front produktu MFT , v modulu plug-in produktu IBM MQ Explorer Managed File Transfer , závisí na typu konfigurace:

#### **Globální (konfigurace na lokálním disku)**

Globální konfigurace používá soubor pověření uvedený ve vlastnostech koordinace a příkazu.

#### **Lokální (definované v produktu IBM MQ Explorer):**

Lokální konfigurace používá vlastnosti podrobností připojení přidruženého správce front v produktu IBM MQ Explorer.

#### **Související úlohy**

#### "Povolení ověření MQCSP" na stránce 42

V produktu IBM MQ 9.0.3 for Continuous Deliverya IBM MQ 9.0.0 Fix Pack 2 for Long Term Supportmůžete povolit režim ověření MQCSP pro ověření připojení modulu plug-in produktu IBM MQ Explorer MFT , který se připojuje ke koordinačním správci front nebo správci front příkazů. Režim ověření MQCSP můžete také povolit pro ověření připojení pro agenta Managed File Transfer , který se připojuje ke koordinačním správci front nebo správci front příkazů.

#### **Související odkazy**

#### [Formát souboru pověření MFT](#page-790-0)

Soubor MQMFTCredentials.xml obsahuje citlivé informace o ID uživatele a hesle. Prvky v souboru MQMFTCredentials.xml se musí podřídit schématu produktu MQMFTCredentials.xsd . Zabezpečení souborů pověření je odpovědností uživatele.

#### **Související informace**

**fteObfuscate**: šifrovat citlivá data

# **Povolení ověření MQCSP**

V produktu IBM MQ 9.0.3 for Continuous Deliverya IBM MQ 9.0.0 Fix Pack 2 for Long Term Supportmůžete povolit režim ověření MQCSP pro ověření připojení modulu plug-in produktu IBM MQ Explorer MFT , který se připojuje ke koordinačním správci front nebo správci front příkazů. Režim ověření MQCSP můžete také povolit pro ověření připojení pro agenta Managed File Transfer , který se připojuje ke koordinačním správci front nebo správci front příkazů.

#### **Informace o této úloze**

Pokud použijete modul plug-in produktu IBM MQ Explorer Managed File Transfer nebo pokud máte agenty Managed File Transfer , kteří se připojují ke správci front pomocí přenosu CLIENT, a zadejte heslo, pak se agent neověří u správce front, je-li zadané heslo větší než 12 znaků. Důvodem je to, že kód nepoužívá ověření MQCSP a provádí ověření pomocí režimu kompatibility, což omezuje délku hesla na 12 znaků.

V produktu IBM MQ 9.0.3 a IBM MQ 9.0.0 Fix Pack 2můžete zakázat výchozí režim kompatibility a povolit režim ověřování MQCSP.

#### **Procedura**

- Chcete-li zakázat režim kompatibility a povolit ověřování MQCSP pro koordinačního správce front nebo správce front příkazů v produktu IBM MQ Explorer, postupujte takto:
	- a) Vyberte správce front, ke kterému se chcete připojit.
- <span id="page-42-0"></span>b) Klepněte pravým tlačítkem myši a z rozevírací nabídky vyberte **Podrobnosti o připojení-> Vlastnosti** .
- c) Klepněte na kartu **ID uživatele**.
- d) Ujistěte se, že je vybrána volba **Povolit identifikaci uživatele** a zrušte zaškrtnutí zaškrtávacího políčka **Režim kompatibility identifikace uživatele** .
- Chcete-li zakázat režim kompatibility a povolit ověření MQCSP pro agenta Managed File Transfer , přidejte parametr **useMQCSPAuthentication** do souboru MQMFTCredentials.xml pro příslušného uživatele a nastavte jej na hodnotu true.

Tento parametr musí být nastaven na hodnotu true. Není-li parametr zadán, je standardně nastaven na hodnotu false a režim kompatibility se používá k ověření uživatele u správce front.

Následující příklad ukazuje, jak nastavit parametr **useMQCSPAuthentication** v souboru MQMFTCredentials.xml :

```
<tns:qmgr name="CoordQueueMgr" user="ernest" mqUserId="ernest"
 mqPassword="AveryL0ngPassw0rd2135" useMQCSPAuthentication="true"/>
```
#### **Související odkazy**

["Ověřování připojení MFT a IBM MQ" na stránce 40](#page-39-0)

Ověřování připojení umožňuje správci front být konfigurován pro ověřování aplikací pomocí poskytnutého ID uživatele a hesla. Má-li přidružený správce front povoleno zabezpečení a vyžaduje podrobnosti o pověření (ID uživatele a heslo), musí být funkce ověření připojení povolena před tím, než lze úspěšně vytvořit připojení ke správci front. Ověření připojení může být spuštěno v režimu kompatibility nebo v režimu ověření MQCSP.

["Formát souboru pověření produktu MFT" na stránce 791](#page-790-0)

Soubor MQMFTCredentials.xml obsahuje citlivé informace o ID uživatele a hesle. Prvky v souboru MQMFTCredentials.xml se musí podřídit schématu produktu MQMFTCredentials.xsd . Zabezpečení souborů pověření je odpovědností uživatele.

#### **Související informace**

Ochrana heslem MQCSP

# **MFT pískoviště**

Můžete omezit oblast systému souborů, ke které může agent přistupovat jako k části přenosu. Oblast, na kterou je agent omezen, se nazývá sandbox. Omezení můžete použít buď na agenta, nebo na uživatele, který požaduje přenos.

Sandboxy nejsou podporovány, je-li agent agentem mostu protokolu nebo agentem mostu Connect:Direct . Pro agenty, kteří potřebují přenášet data do front IBM MQ nebo z nich, nelze použít agenta sandboxing agenta.

#### **Související odkazy**

"Práce s pískovišti agenta MFT" na stránce 43

Chcete-li přidat další úroveň zabezpečení do produktu Managed File Transfer, můžete omezit oblast systému souborů, ke které má agent přístup.

#### ["Práce s pískovišti uživatele MFT" na stránce 45](#page-44-0)

Můžete omezit oblast systému souborů, do níž lze soubory přenést, a z něj vychází jméno uživatele MQMD, které požaduje přenos.

# **Práce s pískovišti agenta MFT**

Chcete-li přidat další úroveň zabezpečení do produktu Managed File Transfer, můžete omezit oblast systému souborů, ke které má agent přístup.

Pro agenty, kteří přenášejí data do front produktu IBM MQ nebo z nich, nelze použít agenta sandboxing. Omezení přístupu k frontám IBM MQ pomocí pískovišť lze implementovat namísto použití uživatelského pískoviště, což je doporučené řešení pro případné požadavky na pískoviště. Další informace o uživatelském pískovišti naleznete v tématu ["Práce s pískovišti uživatele MFT" na stránce 45](#page-44-0) .

Chcete-li povolit agent sandboxing, přidejte následující vlastnost do souboru agent. properties pro agenta, kterého chcete omezit:

```
sandboxRoot=[!]restricted_directory_nameseparator...separator[!]restricted_directory_name
```
kde:

- *restricted\_directory\_name* je cesta k adresáři, která má být povolena nebo odepřena.
- ! je volitelný a uvádí, že následující hodnota pro *restricted\_directory\_name* je odepřena (vyloučena). Pokud ! není zadán *restricted\_directory\_name* je povolená (zahrnutá) cesta.
- *separator* je oddělovač specifický pro danou platformu.

Chcete-li například omezit přístup, který má přístup AGENT1 pouze k adresáři /tmp , ale nedovolíte přístup k podadresáři private , nastavte vlastnost následujícím způsobem v souboru agent.properties patřícího do AGENT1: sandboxRoot=/tmp:!/tmp/private.

Vlastnost sandboxRoot je popsána v tématu Rozšířené vlastnosti agenta.

Agent i uživatel sandboxing nejsou podporovány na agentech mostu protokolu nebo na agentech mostu Connect:Direct .

# **Práce v sandboxu na platformách UNIX, Linuxa Windows**

**ULW** Na platformách UNIX, Linuxa Windows zabraňuje sandboxing, které adresáře Managed File Transfer Agent může číst a zapisovat do něj. Je-li aktivován sandbox, může Managed File Transfer Agent číst a zapisovat do adresářů uvedených jako povolené a všechny podadresáře, které uvedené adresáře obsahují, pokud nejsou podadresáře uvedeny jako odepřené v sandboxRoot. Managed File Transfer a sandbox nemá přednost před zabezpečením operačního systému. Uživatel, který spustil produkt Managed File Transfer Agent , musí mít přístup na úrovni operačního systému k libovolnému adresáři, který je schopen číst z adresáře nebo do něj zapisovat. Symbolický odkaz na adresář není následován, pokud adresář, na který se odkazuje, je mimo uvedené adresáře sandboxRoot (a podadresáře).

# **Práce v sandboxu v systému z/OS**

 $z/0S$ V systému z/OSje v pískovišti omezován kvalifikátory názvů datové sady, ze kterých může Managed File Transfer Agent číst a zapisovat do něj. Uživatel, který spustil Managed File Transfer Agent , musí mít správné oprávnění k operačnímu systému pro všechny zahrnuté datové sady. Pokud uzavřete hodnotu kvalifikátoru názvu datové sady sandboxRoot do dvojitých uvozovek, bude hodnota následovat za běžnou konvencí z/OS a bude považována za plně kvalifikovanou. Pokud vynecháte dvojité uvozovky, bude předpona sandboxRoot opatřena předponou aktuálního ID uživatele. Pokud například nastavíte vlastnost sandboxRoot na následující: sandboxRoot=//test, agent může přistupovat k následujícím datovým sadám (ve standardní notaci z/OS) //username.test.\*\* za běhu programu, pokud počáteční úrovně plně rozlišeného názvu datové sady neodpovídají sandboxRoot, požadavek na přenos je odmítnut.

# **Práce v pískovišti v systémech IBM i**

IBM i U souborů v integrovaném systému souborů v systémech IBM i umožňuje použití pískoviště a zápisu do nich adresáře, které adresář Managed File Transfer Agent může číst a zapisovat. Je-li aktivován sandbox, může Managed File Transfer Agent číst a zapisovat do adresářů uvedených jako povolené a všechny podadresáře, které uvedené adresáře obsahují, pokud nejsou podadresáře uvedeny jako odepřené v sandboxRoot. Managed File Transfer a sandbox nemá přednost před zabezpečením operačního systému. Uživatel, který spustil produkt Managed File Transfer Agent , musí mít přístup na úrovni operačního systému k libovolnému adresáři, který je schopen číst z adresáře nebo do něj zapisovat. Symbolický odkaz na adresář není následován, pokud adresář, na který se odkazuje, je mimo uvedené adresáře sandboxRoot (a podadresáře).

#### <span id="page-44-0"></span>**Související odkazy**

["Další kontroly pro přenosy pomocí zástupných znaků" na stránce 48](#page-47-0)

Je-li agent IBM MQ 9.0.1 v Continuous Deliverya IBM MQ 9.0.0 Fix Pack 1 v Long Term Support, pokud byl agent nakonfigurován s uživatelem nebo sandboxem agenta, aby omezil umístění, do kterých může agent přenášet soubory, můžete také uvést, že se mají provést další kontroly na přenosech zástupného znaku pro daného agenta.

#### ["Práce s pískovišti agenta MFT" na stránce 43](#page-42-0)

Chcete-li přidat další úroveň zabezpečení do produktu Managed File Transfer, můžete omezit oblast systému souborů, ke které má agent přístup.

#### ["Soubor MFT agent.properties" na stránce 531](#page-530-0)

Každý Managed File Transfer Agent má svůj vlastní soubor vlastností, agent.properties, který musí obsahovat informace, které agent používá pro připojení ke svému správci front. Soubor agent.properties může také obsahovat vlastnosti, které mění chování agenta.

# **Práce s pískovišti uživatele MFT**

Můžete omezit oblast systému souborů, do níž lze soubory přenést, a z něj vychází jméno uživatele MQMD, které požaduje přenos.

Uživatelská pískoviště nejsou podporována, je-li agent agentem mostu protokolu nebo agentem mostu Connect:Direct .

Chcete-li povolit uživatelské sandbox, přidejte do souboru agent. properties pro agenta následující vlastnost, kterou chcete omezit:

#### userSandboxes=true

Je-li tato vlastnost přítomna a nastavena na hodnotu true, agent použije informace v souboru *MQ\_DATA\_PATH*/mqft/config/*coordination\_qmgr\_name*/agents/*agent\_name*/ UserSandboxes.xml k určení částí systému souborů, k nimž má uživatel, který požaduje přenos, přístup.

XML UserSandboxes.xml se skládá z prvku <agent> , který obsahuje nula nebo více prvků <sandbox> . Tyto prvky popisují, která pravidla se používají ke kterým uživatelům. Atribut user prvku <sandbox> je vzorek, který se používá k porovnání s uživatelem MQMD požadavku.

Soubor UserSandboxes.xml je pravidelně znovu načten agentem a veškeré platné změny souboru ovlivní chování agenta. Výchozí interval nového načtení je 30 sekund. Tento interval lze změnit zadáním vlastnosti agenta xmlConfigReloadInterval v souboru agent.properties.

Pokud zadáte atribut nebo hodnotu userPattern="regex" , bude atribut user interpretován jako regulární výraz Java . Další informace naleznete v části ["Regulární výrazy používané produktem MFT" na](#page-637-0) [stránce 638.](#page-637-0)

Pokud nezadáte atribut userPattern="regex" nebo hodnotu, atribut user se interpretuje jako vzor s následujícími zástupnými znaky:

- hvězdička (\*), která představuje nula nebo více znaků
- otazník (?), který představuje právě jeden znak

Shody se provádějí v pořadí, ve kterém jsou prvky <sandbox> uvedeny v souboru. Použije se pouze první shoda, všechny následující potenciální shody v souboru se ignorují. Pokud žádný z prvků <sandbox> uvedený v souboru neodpovídá uživateli MQMD přidruženému ke zprávě požadavku na přenos, přenos nebude mít přístup k systému souborů. Pokud byla nalezena shoda mezi jménem uživatele produktu MQMD a atributem user , odpovídá tato shoda sadu pravidel uvnitř prvku produktu <sandbox> , který se použije na přenos. Tato sada pravidel se používá k určení, které souborynebo datové sady lze číst z nebo do přenosu jako část přenosu.

Každá sada pravidel může určovat prvek <read> , který identifikuje, které soubory lze číst, a prvek <write> , který identifikuje, které soubory lze zapsat. Vynecháte-li prvky <read> nebo <write> ze sady pravidel, předpokládá se, že uživatel přidružený k této sadě pravidel není oprávněn provádět žádné čtení nebo zápisy.

**Poznámka:** Prvek <read> musí být před prvkem <write> a prvek <include> musí být před prvkem <exclude> , a to v souboru UserSandboxes.xml .

Každý prvek <read> nebo <write> obsahuje jeden nebo více vzorů, které se používají k určení, zda je soubor v sandboxu a může být přenesen. Tyto vzory lze zadat pomocí prvků <include> a <exclude>. Atribut name prvku <include> nebo <exclude> určuje vzor, pro který má být porovnávána shoda. Nepovinný atribut type určuje, zda je hodnota názvu vzorem souboru nebo fronty. Není-li atribut type zadán, bude agent považovat vzor za soubor nebo cestu k adresáři. Příklad:

```
<tns:read>
 <tns:include name="/home/user/**"/>
 <tns:include name="USER.**" type="queue"/>
     <tns:exclude name="/home/user/private/**"/>
</tns:read>
```
Vzory <include> a <exclude> name používá agent k určení, zda soubory, datové sady, nebo fronty lze číst nebo zapisovat do. Operace je povolena, pokud se kanonická cesta k souboru, datová sada, nebo název fronty shoduje alespoň s jedním ze zahrnutých vzorů a přesně nula z vylučovací vzory. Vzory určené pomocí atributu name v prvcích <include> a <exclude> používají oddělovače cesty a konvence odpovídající platformě, na které agent běží. Určíte-li relativní cesty k souboru, budou cesty vyřešeny vzhledem k vlastnosti transferRoot agenta.

Při zadávání omezení fronty je podporována syntaxe parametru QUEUE@QUEUEMANAGER s následujícími pravidly:

- Pokud ve znaku chybí znak (@), bude tento vzorek považován za název fronty, ke kterému lze přistupovat v libovolném správci front. Pokud je vzor například name , zachází se se stejným způsobem jako s name@\*\*.
- Je-li znak at (@) prvním znakem v dané položce, bude vzor považován za název správce front a lze k němu přistupovat všechny fronty ve správci front. Pokud je vzor například @name , zachází se se stejným způsobem jako s \*\*@name.

Následující zástupné znaky mají speciální význam, když je uvedete jako část atributu name prvků <include> a <exclude> :

**\***

Jedna hvězdička odpovídá žádnému nebo více znakům v názvu adresáře, nebo v kvalifikátoru názvu fronty název datové sady nebo .

**?**

Otazník odpovídá přesně jednomu znaku v názvu adresáře nebo v kvalifikátoru názvu fronty název datové sady nebo .

**\*\***

Dvě hvězdičky se shodují s žádným nebo více názvy adresářů, nebo s více kvalifikátory v názvu datové sady nebo názvu fronty. Také cesty, které končí oddělovačem cesty, mají implicitní "\*\*" přidané na konec cesty. Takže /home/user/ je stejné jako /home/user/\*\*.

#### Příklad:

- /\*\*/test/\*\* odpovídá libovolnému souboru, který má ve své cestě adresář test
- /test/file? odpovídá libovolnému souboru uvnitř adresáře /test , který začíná řetězcem file , za nímž následuje libovolný znak.
- c:\test\\*.txt odpovídá libovolnému souboru uvnitř adresáře c:\test s příponou .txt
- c:\test\\*\*\\*.txt odpovídá libovolnému souboru uvnitř adresáře 'c:\test nebo jednomu z jeho podadresářů, který má příponu .txt
- $\mathcal{V}/\mathsf{TEST}$ . + . DATA' odpovídá jakékoliv datové sadě, která má první kvalifikátor TEST, má jakýkoli druhý kvalifikátor a třetí kvalifikátor DATA.
- \*@QM1 odpovídá libovolné frontě ve správci front QM1 , který má jediný kvalifikátor.
- Produkt TEST.\*.QUEUE@QM1 odpovídá libovolné frontě ve správci front QM1 , který má první kvalifikátor TEST, má jakýkoli druhý kvalifikátor a třetí kvalifikátor QUEUE.
- \*\*@QM1 odpovídá libovolné frontě ve správci front QM1.

# **Symbolické odkazy**

Všechny symbolické odkazy, které používáte v cestách k souborům v souboru UserSandboxes.xml , je třeba plně vyřešit určením pevných odkazů v prvcích <include> a <exclude> . Máte-li například symbolický odkaz tam, kde je /var mapuje na /SYSTEM/var, musíte zadat tuto cestu jako <tns:include name="/SYSTEM/var"/>, jinak se zamýšlený přenos nezdaří s chybou zabezpečení prostředí sandbox uživatele.

### **Příklad**

Tento příklad ukazuje, jak povolit uživateli s názvem uživatele MQMD guest přenést jakýkoli soubor z adresáře /home/user/public nebo jeho podadresářů v systému, kde je spuštěn agent AGENT\_JUPITER, přidáním následujícího prvku <sandbox> do souboru UserSandboxes.xml v konfiguračním adresáři AGENT\_JUPITER:

```
<?xml version="1.0" encoding="UTF-8"?>
<tns:userSandboxes
 xmlns:tns="http://wmqfte.ibm.com/UserSandboxes"
 xmlns:xsi="https://www.w3.org/2001/XMLSchema-instance"
        xsi:schemaLocation="http://wmqfte.ibm.com/UserSandboxes UserSandboxes.xsd">
    <tns:agent>
        <tns:sandbox user="guest">
            <tns:read>
                 <tns:include name="/home/user/public/**"/>
            </tns:read>
         </tns:sandbox>
    </tns:agent>
</tns:userSandboxes>
```
### **Příklad**

Tento příklad ukazuje, jak povolit kterémukoli uživateli s názvem uživatele MQMD account následovaným jedinou číslicí, například account4, k provedení následujících akcí:

- Přeneste libovolný soubor z adresáře /home/account nebo z jeho podadresářů, kromě adresáře / home/account/private na systému, kde je spuštěn agent AGENT\_SATURN
- Přeneste jakýkoli soubor do adresáře /home/account/output nebo do libovolného z jeho podadresářů v systému, kde je spuštěn agent AGENT\_SATURN
- Přečtěte si zprávy z front v lokálním správci front, které začínají předponou ACCOUNT. , pokud nezačne s ACCOUNT.PRIVATE. (který má PRIVATE na druhé úrovni).
- Přenést data do front začínajících předponou ACCOUNT. OUTPUT. na libovolném správci front.

To allow a user with the MQMD user name account to complete these actions, add the following <sandbox> element to the file UserSandboxes.xml, in AGENT\_SATURN's configuration directory:

```
<?xml version="1.0" encoding="UTF-8"?>
<tns:userSandboxes
             xmlns:tns="http://wmqfte.ibm.com/UserSandboxes"
             xmlns:xsi="https://www.w3.org/2001/XMLSchema-instance"
             xsi:schemaLocation="http://wmqfte.ibm.com/UserSandboxes UserSandboxes.xsd">
     <tns:agent>
         <tns:sandbox user="account[0-9]" userPattern="regex">
             <tns:read>
                 <tns:include name="/home/account/**"/>
                 <tns:include name="ACCOUNT.**" type="queue"/>
```

```
 <tns:exclude name="ACCOUNT.PRIVATE.**" type="queue"/>
                <tns:exclude name="/home/account/private/**"/>
                                                       </tns:read>
            <tns:write>
 <tns:include name="/home/account/output/**"/>
$\sf <tns:include name="ACCOUNT.OUTPUT.\star\star" type="queue"/>
            </tns:write>
       </tns:sandbox>
    </tns:agent>
</tns:userSandboxes>
```
#### **Související odkazy**

"Další kontroly pro přenosy pomocí zástupných znaků" na stránce 48

Je-li agent IBM MQ 9.0.1 v Continuous Deliverya IBM MQ 9.0.0 Fix Pack 1 v Long Term Support, pokud byl agent nakonfigurován s uživatelem nebo sandboxem agenta, aby omezil umístění, do kterých může agent přenášet soubory, můžete také uvést, že se mají provést další kontroly na přenosech zástupného znaku pro daného agenta.

#### ["Práce s pískovišti uživatele MFT" na stránce 45](#page-44-0)

Můžete omezit oblast systému souborů, do níž lze soubory přenést, a z něj vychází jméno uživatele MQMD, které požaduje přenos.

#### ["Soubor MFT agent.properties" na stránce 531](#page-530-0)

Každý Managed File Transfer Agent má svůj vlastní soubor vlastností, agent.properties, který musí obsahovat informace, které agent používá pro připojení ke svému správci front. Soubor agent.properties může také obsahovat vlastnosti, které mění chování agenta.

# **Další kontroly pro přenosy pomocí zástupných znaků**

Je-li agent IBM MQ 9.0.1 v Continuous Deliverya IBM MQ 9.0.0 Fix Pack 1 v Long Term Support, pokud byl agent nakonfigurován s uživatelem nebo sandboxem agenta, aby omezil umístění, do kterých může agent přenášet soubory, můžete také uvést, že se mají provést další kontroly na přenosech zástupného znaku pro daného agenta.

### **Vlastnost produktu additionalWildcardSandboxChecking**

Chcete-li povolit další kontrolu pro přenosy pomocí zástupných znaků, přidejte následující vlastnost do souboru agent.properties pro agenta, kterého chcete zkontrolovat.

additionalWildcardSandboxChecking=true

Je-li tato vlastnost nastavena na hodnotu true a agent provede požadavek na přenos, který se pokusí o čtení umístění, které je mimo definované pískoviště pro hledání shody souborů se zástupným znakem, dojde k selhání přenosu. Je-li v rámci jednoho požadavku na přenos více přenosů a jeden z těchto požadavků selže kvůli pokusu o načtení umístění mimo sandbox, celý přenos se nezdaří. Pokud kontrola selže, je příčina selhání uvedena v chybové zprávě.

Je-li vlastnost additionalWildcardSandboxChecking vynechána ze souboru agent.properties agenta nebo je nastavena na hodnotu false, nejsou prováděny žádné další kontroly pro přenosy pomocí zástupných znaků pro tohoto agenta.

### **Chybové zprávy pro kontrolu zástupného znaku**

V produktu IBM MQ 9.0.1 v produktu Continuous Deliverya v produktu IBM MQ 9.0.0 Fix Pack 1 v produktu Long Term Supportse zprávy, které jsou ohlašovány při požadavku na přenos se zástupnými znaky na umístění mimo konfigurované umístění sandboxu, změnily.

K následující zprávě dojde, když se cesta k souboru se zástupnými znaky v požadavku na přenos nachází mimo omezené pískoviště:

BFGSS0077E: Pokus o čtení cesty k souboru: *cesta* byl odepřen. Cesta k souboru je umístěna mimo omezené přenosové prostředí sandbox. <span id="page-48-0"></span>Pokud přenos v rámci více požadavků na přenos obsahuje požadavek na přenos se zástupnými znaky, je-li cesta umístěna mimo omezené pískoviště, dojde k následující zprávě:

BFGSS0078E: Pokus o čtení cesty k souboru: *path* byl ignorován jako jiný přenos položka ve spravovaném přenosu se pokusila číst mimo omezené přenosové prostředí sandbox.

K následující zprávě dojde, když je soubor umístěn mimo omezené pískoviště:

BFGSS0079E: Pokus o čtení souboru *cesta k souboru* byl odepřen. Soubor je umístěn mimo omezené přenosové prostředí sandbox.

Následující zpráva se vyskytuje ve více požadavcích na přenos, kde další požadavek na přenos zástupného znaku způsobil, že tento požadavek byl ignorován:

BFGSS0080E: Pokus o čtení souboru: *cesta k souboru* byla ignorována jako další přenos. položka ve spravovaném přenosu se pokusila číst mimo omezené přenosové prostředí sandbox.

V případě jednotlivých přenosů souborů, které nezahrnují zástupné znaky, se zpráva, která se ohlásí, když přenos zahrnuje soubor, který je umístěn mimo sandbox, beze změny ze starších verzí:

Došlo k selhání s BFGIO0056E: Pokus o čtení souboru "*FILE*" byl odepřen. Soubor je umístěn mimo omezené přenosové prostředí sandbox.

#### **Související odkazy**

["Práce s pískovišti uživatele MFT" na stránce 45](#page-44-0)

Můžete omezit oblast systému souborů, do níž lze soubory přenést, a z něj vychází jméno uživatele MQMD, které požaduje přenos.

["Práce s pískovišti agenta MFT" na stránce 43](#page-42-0)

Chcete-li přidat další úroveň zabezpečení do produktu Managed File Transfer, můžete omezit oblast systému souborů, ke které má agent přístup.

["Soubor MFT agent.properties" na stránce 531](#page-530-0)

Každý Managed File Transfer Agent má svůj vlastní soubor vlastností, agent.properties, který musí obsahovat informace, které agent používá pro připojení ke svému správci front. Soubor agent.properties může také obsahovat vlastnosti, které mění chování agenta.

# **Konfigurace zabezpečení SSL nebo TLS pro produkt MFT**

Protokol SSL nebo TLS lze použít s produktem IBM MQ Managed File Transfer k zabezpečení komunikace mezi agenty a jejich správci front agentů, příkazy a správci front, ke kterým se připojují, a různým správcem front k připojení správce front v rámci vaší topologie.

#### **Než začnete**

Šifrování SSL nebo TLS můžete použít k šifrování zpráv, které proudí přes topologii produktu IBM MQ Managed File Transfer . Patří k nim:

- Zprávy, které procházejí mezi agentem a jeho správcem front agenta.
- Zprávy pro příkazy a správce front, ke kterým se připojují.
- Interní zprávy, které vedou mezi správci front agentů, správci front příkazů a koordinačním správcem front v rámci topologie.

### **Informace o této úloze**

Všeobecné informace o použití SSL s produktem IBM MQnajdete v tématu Práce s SSL nebo TLS. V produktu IBM MQ je Managed File Transfer standardní klientskou aplikací produktu Java .

Chcete-li používat SSL s produktem Managed File Transfer, postupujte takto:

#### **Postup**

1. Vytvořte soubor úložiště údajů o důvěryhodnosti a volitelně soubor úložiště klíčů (tyto soubory mohou být stejného souboru). Pokud nepotřebujete ověření klienta (to znamená SSLCAUTH=OPTIONAL on channels), nemusíte poskytovat úložiště klíčů. Požadujete úložiště údajů o důvěryhodnosti pouze pro ověření certifikátu správce front.

Algoritmus klíče použitý pro vytvoření certifikátů pro úložiště údajů o důvěryhodnosti a úložiště klíčů musí být RSA pro práci s IBM MQ.

2. Nastavte správce front produktu IBM MQ tak, aby používal zabezpečení SSL.

Informace o nastavení správce front pro použití zabezpečení SSL s použitím produktu IBM MQ Explorer viz například téma Konfigurace zabezpečení SSL pro správce front.

- 3. Uložte soubor úložiště údajů o důvěryhodnosti a soubor úložiště klíčů (pokud jej máte) ve vhodném umístění. Navrhovaným umístěním je adresář *config\_directory*/*coordination\_qmgr*/agents/ *agent\_name* .
- 4. Nastavte vlastnosti zabezpečení SSL, které jsou vyžadovány pro každého správce front s povoleným SSL v odpovídajícím souboru vlastností produktu Managed File Transfer . Každá sada vlastností odkazuje na samostatného správce front (agenta, koordinace a příkaz), ačkoli jeden správce front může provádět dvě nebo více těchto rolí.

Je vyžadována jedna z vlastností **CipherSpec** nebo **CipherSuite** , jinak se klient pokusí připojit bez SSL. Jak vlastnosti **CipherSpec** , tak **CipherSuite** jsou poskytovány z důvodu terminologických rozdílů mezi IBM MQ a Java. Produkt Managed File Transfer přijímá buď vlastnost a provádí nezbytný převod, takže nemusíte nastavovat obě vlastnosti. Pokud zadáte obě vlastnosti **CipherSpec** nebo **CipherSuite** , bude mít přednost **CipherSpec** .

Vlastnost **PeerName** je volitelná. Tuto vlastnost můžete nastavit na rozlišující název správce front, k němuž se chcete připojit. Managed File Transfer odmítá připojení k chybnému serveru SSL s rozlišujícím názvem, který se neshoduje.

Nastavte vlastnosti **SslTrustStore** a **SslKeyStore** na názvy souborů, které odkazují na úložiště údajů o důvěryhodnosti a soubory úložiště klíčů. Pokud nastavujete tyto vlastnosti pro agenta, který je již spuštěný, zastavte a restartujte agenta, abyste se znovu připojili v režimu SSL.

Soubory vlastností obsahují nešifrovaná hesla, takže zvažte nastavení příslušných oprávnění systému souborů.

Další informace o vlastnostech SSL viz ["Vlastnosti SSL pro MFT" na stránce 586.](#page-585-0)

- 5. Pokud správce front agenta používá zabezpečení SSL, nemůžete při vytváření agenta poskytnout nezbytné podrobnosti. Chcete-li vytvořit agenta, postupujte takto:
	- a) Vytvořte agenta pomocí příkazu **fteCreateAgent** . Zobrazí se varování o tom, že nebudete moci publikovat existenci agenta do koordinačního správce front.
	- b) Upravte soubor agent.properties, který byl vytvořen předchozím krokem, a přidejte informace o zabezpečení SSL. Když je agent úspěšně spuštěn, provede se pokus o publikaci znovu.
- 6. Pokud jsou spuštění agenti nebo instance produktu IBM MQ Explorer, zatímco se změní vlastnosti SSL v souboru agent.properties nebo coordination.properties , je třeba restartovat agenta nebo IBM MQ Explorer.

#### **Související odkazy**

["Soubor MFT agent.properties" na stránce 531](#page-530-0)

Každý Managed File Transfer Agent má svůj vlastní soubor vlastností, agent.properties, který musí obsahovat informace, které agent používá pro připojení ke svému správci front. Soubor agent.properties může také obsahovat vlastnosti, které mění chování agenta.

# **Připojení ke správci front v režimu klienta s ověřením kanálu**

Produkt IBM WebSphere MQ 7.1 zavedl autentizační záznamy kanálu k řízení přesnějšího přístupu na úrovni kanálu. Tato změna v chování znamená, že standardně nově vytvořený produkt IBM WebSphere MQ 7.1 nebo pozdější správci front odmítne připojení klienta z komponenty Managed File Transfer .

Další informace o ověření kanálu naleznete v tématu Záznamy ověřování kanálu.

Pokud konfigurace ověření kanálu pro SVRCONN používaného produktem Managed File Transfer určuje neprivilegované ID MCAUSER, je třeba pro správce front, fronty a témata udělit určité záznamy oprávnění, které umožní správné fungování produktu Managed File Transfer Agent a příkazů. Použijte příkaz MQSC SET CHLAUTH nebo PCF Nastavit záznam ověření kanálu k vytvoření, úpravě nebo odebrání záznamů

ověření kanálu. Pro všechny agenty Managed File Transfer , které chcete připojit ke správci front produktu IBM WebSphere MQ 7.1 nebo novější, můžete buď nastavit ID MCAUSER pro použití pro všechny agenty, nebo nastavit samostatné ID MCAUSER pro každého agenta.

Udělte každému ID MCAUSER následující oprávnění:

- Záznamy oprávnění vyžadované pro správce front:
	- connect
	- setid
	- inq
- Záznamy oprávnění požadované pro fronty.

Pro všechny fronty specifické pro agenta, které jsou názvy front, které končí v *název\_agenta* v následujícím seznamu, musíte vytvořit tyto záznamy oprávnění fronty pro každého agenta, kterého se chcete připojit ke správci front produktu IBM WebSphere MQ 7.1 nebo novější pomocí připojení klienta.

- put, get, dsp (SYSTEM.DEFAULT.MODEL.QUEUE)
- put, get, setid, browse (SYSTEM.FTE.COMMAND.*název\_agenta*)
- put, get (SYSTEM.FTE.DATA.*název\_agenta*)
- put, get (SYSTEM.FTE.REPLY.*název\_agenta*)
- put, get, inq, browse (SYSTEM.FTE.STATE.*název\_agenta*)
- put, get, browse (SYSTEM.FTE.EVENT.*název\_agenta*)
- put, get (SYSTEM.FTE)
- Záznamy oprávnění požadované pro témata:
	- sub, pub (SYSTEM.FTE)
- Záznamy oprávnění požadované pro přenosy souborů.

Pokud máte oddělené ID MCAUSER pro zdrojový a cílový agent, vytvořte záznamy oprávnění ve frontách agentů na zdroji i cíli.

Například, je-li ID MCAUSER zdrojového agenta **user1** a ID cílového agenta MCAUSER ID je **user2**, nastavte následující oprávnění pro uživatele agenta:

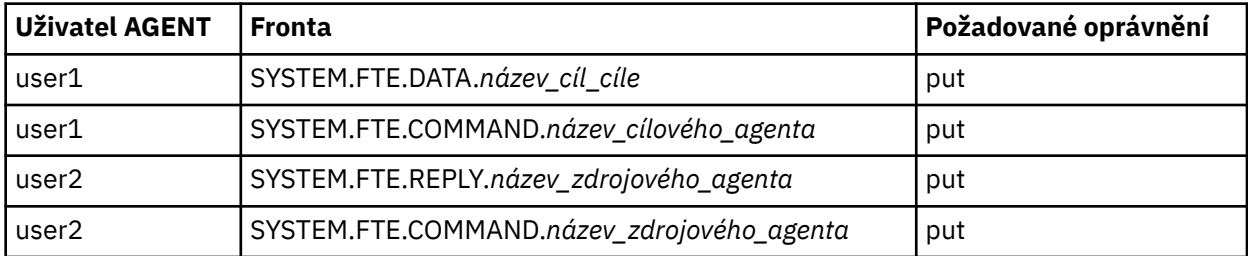

# **Konfigurace zabezpečení SSL nebo TLS mezi agentem mostu Connect:Direct a uzlem produktu Connect:Direct**

Konfigurujte agenta mostu Connect:Direct a uzel produktu Connect:Direct pro připojení k sobě prostřednictvím protokolu SSL vytvořením úložiště klíčů a úložiště údajů o důvěryhodnosti a nastavením vlastností v souboru vlastností agenta mostu Connect:Direct .

### **Informace o této úloze**

Tento postup obsahuje pokyny pro získání klíčů podepsaných certifikačních autorit. Pokud nepoužíváte certifikační autoritu, můžete vygenerovat certifikát podepsaný svým držitelem. Další informace o generování certifikátu s automatickým podpisem naleznete v tématu Práce se zabezpečením SSL nebo TLS v systémech UNIX a Windows.

Tyto kroky zahrnují pokyny pro vytvoření nového úložiště klíčů a úložiště údajů o důvěryhodnosti pro agenta mostu Connect:Direct . Pokud má agent mostu Connect:Direct již úložiště klíčů a úložiště údajů o důvěryhodnosti, které používá k bezpečnému připojení ke správci front produktu IBM MQ , můžete použít existující úložiště klíčů a úložiště údajů o důvěryhodnosti při zabezpečeném připojení k uzlu produktu Connect:Direct . Další informace naleznete v části ["Konfigurace zabezpečení SSL nebo TLS pro](#page-48-0) [produkt MFT" na stránce 49](#page-48-0).

## **Postup**

Pro uzel Connect:Direct proveďte následující kroky:

1. Vygenerujte klíč a podepsaný certifikát pro uzel Connect:Direct . To můžete provést pomocí nástroje správy klíčů produktu IBM , který je dodáván s produktem IBM

MQ. Další informace naleznete v tématu Práce s SSL nebo TLS.

- 2. Odešlete požadavek na certifikační autoritu, aby byl podepsán klíč. Vrátíte se k vrácení certifikátu.
- 3. Vytvořte textový soubor, například /test/ssl/certs/CAcert, který obsahuje veřejný klíč certifikačního orgánu.
- 4. Nainstalujte volbu Secure + Option na uzel Connect:Direct .

Pokud uzel již existuje, můžete volbu Secure + Option nainstalovat opětovným spuštěním instalačního programu, zadáním umístění existující instalace a výběrem volby Instalovat pouze produkt Secure +.

- 5. Vytvořte nový textový soubor, například /test/ssl/cd/keyCertFile/*node\_name*.txt.
- 6. Zkopírujte certifikát, který jste obdrželi od certifikační autority, a soukromý klíč umístěný v souboru / test/ssl/cd/privateKeys/*node\_name*.keydo textového souboru.

Obsah souboru /test/ssl/cd/keyCertFile/*node\_name*.txt musí být v následujícím formátu:

```
-----BEGIN CERTIFICATE-----
MIICnzCCAgigAwIBAgIBGjANBgkqhkiG9w0BAQUFADBeMQswCQYDVQQGEwJHQjES
MBAGA1UECBMJSGFtcHNoaXJlMRAwDgYDVQQHEwdIdXJzbGV5MQwwCgYDVQQKEwNJ
Qk0xDjAMBgNVBAsTBU1RSVBUMQswCQYDVQQDEwJDQTAeFw0xMTAzMDExNjIwNDZa
Fw0yMTAyMjYxNjIwNDZaMFAxCzAJBgNVBAYTAkdCMRIwEAYDVQQIEwlIYW1wc2hp
cmUxDDAKBgNVBAoTA0lCTTEOMAwGA1UECxMFTVFGVEUxDzANBgNVBAMTBmJpbmJh
ZzCBnzANBgkqhkiG9w0BAQEFAAOBjQAwgYkCgYEAvgP1QIklU9ypSKD1XoODo1yk
EyMFXBOUpZRrDVxjoSEC0vtWNcJ199e+Vc4UpNybDyBu+NkDlMNofX4QxeQcLAFj
WnhakqCiQ+JIAD5AurhnrwChe0MV3kjA84GKH/rOSVqtl984mu/lDyS819XcfSSn
cOOMsK1KbneVSCIV2XECAwEAAaN7MHkwCQYDVR0TBAIwADAsBglghkgBhvhCAQ0E
HxYdT3BlblNTTCBHZW5lcmF0ZWQgQ2VydGlmaWNhdGUwHQYDVR0OBBYEFNXMIpSc
csBXUniW4A3UrZnCRsv3MB8GA1UdIwQYMBaAFDXY8rmj4lVz5+FVAoQb++cns+B4
MA0GCSqGSIb3DQEBBQUAA4GBAFc7klXa4pGKYgwchxKpE3ZF6FNwy4vBXS216/ja
8h/vl8+iv010CL8t0ZOKSU95fyZLzOPKnCH7v+ItFSE3CIiEk9Dlz2U6W09lICwn
l7PL72TdfaL3kabwHYVf17IVcuL+VZsZ3HjLggP2qHO9ZuJPspeT9+AxFVMLiaAb
8eHw
-----END CERTIFICATE-----
 -----BEGIN RSA PRIVATE KEY-----
Proc-Type: 4,ENCRYPTED
DEK-Info: DES-EDE3-CBC,64A02DA15B6B6EF9
57kqxLOJ/gRUOIQ6hVK2YN13B4E1jAi1gSme0I5ZpEIG8CHXISKB7/0cke2FTqsV
lvI99QyCxsDWoMNt5fj51v7aPmVeS60bOm+UlGre8B/Ze18JVj2O4K2Uh72rDCXE
5e6eFxSdUM207sQDy20euBVELJtM2kOkL1ROdoQQSlU3XQNgJw/t3ZIx5hPXWEQT
rjRQO64BEhb+PzzxPF8uwzZ9IrUK9BJ/UUnqC6OdBR87IeA4pnJD1Jvb2ML7EN9Z
5Y+50hTKI8OGvBvWXO4fHyvIX5aslwhBoArXIS1AtNTrptPvoaP1zyIAeZ6OCVo/
SFo+A2UhmtEJeOJaZG2XZ3H495fAw/EHmjehzIACwukQ9nSIETgu4A1+CV64RJED
aYBCM8UjaAkbZDH5gn7+eBov0ssXAXWDyJBVhUOjXjvAj/e1h+kcSF1hax5D//AI
66nRMZzboSxNqkjcVd8wfDwP+bEjDzUaaarJTS7lIFeLLw7eJ8MNAkMGicDkycL0
EPBU9X5QnHKLKOfYHN/1WgUk8qt3UytFXXfzTXGF3EbsWbBupkT5e5+lYcX8OVZ6
sHFPNlHluCNy/riUcBy9iviVeodX8IomOchSyO5DKl8bwZNjYtUP+CtYHNFU5BaD
I+1uUOAeJ+wjQYKT1WaeIGZ3VxuNITJul8y5qDTXXfX7vxM5OoWXa6U5+AYuGUMg
/itPZmUmNrHjTk7ghT6i1IQOaBowXXKJBlMmq/6BQXN2IhkD9ys2qrvM1hdi5nAf
egmdiG50loLnBRqWbfR+DykpAhK4SaDi2F52Uxovw3Lhiw8dQP7lzQ==
   --END RSA PRIVATE KEY
```
7. Spusťte nástroj Secure + Admin Tool.

- V systémech Linux nebo UNIX spusťte příkaz **spadmin.sh**.
- V systémech Windows klepněte na volbu **Start** > **Programy** > **Sterling Commerce Connect:Direct** > **CD Secure + Admin Tool** .

Spustí se nástroj CD Secure + Admin Tool.

- 8. V nástroji CD Secure + Admin Tool poklepejte na ikonu **.Lokální** linka pro úpravu hlavního nastavení SSL nebo TLS.
	- a) Vyberte volbu **Povolit protokol SSL** nebo **Povolit protokol TLS**v závislosti na tom, jaký protokol používáte.
	- b) Vyberte volbu **Zakázat přepis**.
	- c) Vyberte alespoň jednu šifrovací sadu.
	- d) Chcete-li dvousměrné ověření, změňte hodnotu volby **Povolit ověření klienta** na Yes.
	- e) Do pole **Důvěryhodný kořenový certifikát** zadejte cestu k souboru veřejného certifikátu certifikační autority, /test/ssl/certs/CAcert.
	- f) Do pole **Soubor certifikátu klíčů** zadejte cestu k souboru, který jste vytvořili, /test/ssl/cd/ keyCertFile/*node\_name*.txt.
- 9. Poklepejte na **.Klient** řádek pro úpravu hlavního nastavení SSL nebo TLS.
	- a) Vyberte volbu **Povolit protokol SSL** nebo **Povolit protokol TLS**v závislosti na tom, jaký protokol používáte.
	- b) Vyberte volbu **Zakázat přepis**.

Pro agenta mostu Connect:Direct proveďte následující kroky:

10. Vytvořte úložiště údajů o důvěryhodnosti. To lze provést vytvořením prázdného klíče a následným odstraněním fiktivního klíče.

Můžete použít následující příkazy:

```
keytool -genkey -alias dummy -keystore /test/ssl/fte/stores/truststore.jks
```
keytool -delete -alias dummy -keystore /test/ssl/fte/stores/truststore.jks

11. Importujte veřejný certifikát certifikační autority do úložiště údajů o důvěryhodnosti. Můžete použít následující příkaz:

```
keytool -import -trustcacerts -alias myCA 
 -file /test/ssl/certs/CAcert 
        -keystore /test/ssl/fte/stores/truststore.jks
```
12. Upravte soubor vlastností agenta mostu Connect:Direct .

Zahrňte do souboru následující řádky:

```
cdNodeProtocol=protocol
cdNodeTruststore=/test/ssl/fte/stores/truststore.jks
cdNodeTruststorePassword=password
```
V příkladu v tomto kroku je *protokol* protokol, který používáte, buď SSL, nebo TLS, a *heslo* je heslo, které jste zadali při vytvoření úložiště údajů o důvěryhodnosti.

- 13. Chcete-li dvousměrné ověření, vytvořte klíč a certifikát pro agenta mostu Connect:Direct .
	- a) Vytvořte úložiště klíčů a klíč.

Můžete použít následující příkaz:

```
keytool -genkey -keyalg RSA -alias agent_name
 -keystore /test/ssl/fte/stores/keystore.jks 
        -storepass password -validity 365
```
b) Generujte požadavek na podepsání.

Můžete použít následující příkaz:

```
keytool -certreq -v -alias agent_name
 -keystore /test/ssl/fte/stores/keystore.jks -storepass password
        -file /test/ssl/fte/requests/agent_name.request
```
c) Importujte certifikát, který jste obdrželi z předchozího kroku, do úložiště klíčů. Certifikát musí být ve formátu x.509 .

Můžete použít následující příkaz:

keytool -import -keystore /test/ssl/fte/stores/keystore.jks -storepass *password* -file *certificate\_file\_path*

d) Upravte soubor vlastností agenta mostu Connect:Direct .

Zahrňte do souboru následující řádky:

```
cdNodeKeystore=/test/ssl/fte/stores/keystore.jks
cdNodeKeystorePassword=password
```
V příkladu v tomto kroku je heslo *password* heslo, které jste zadali při vytváření úložiště klíčů.

#### **Související úlohy**

["Konfigurace mostu produktu Connect:Direct" na stránce 137](#page-136-0)

Nakonfigurujte most produktu Connect:Direct k přenosu souborů mezi sítí Managed File Transfer a sítí Connect:Direct . Komponenty mostu Connect:Direct jsou uzly produktu Connect:Direct a Managed File Transfer , které jsou vyhrazeny pro komunikaci s tímto uzlem. Na tohoto agenta se odkazuje jako na agenta mostu Connect:Direct .

# **Konfigurace produktu MFT**

Po instalaci můžete nakonfigurovat funkce produktu Managed File Transfer .

#### **Související pojmy**

["Přizpůsobení MFT s uživatelskými procedurami" na stránce 247](#page-246-0)

Funkce produktu Managed File Transfer můžete upravit pomocí svých vlastních programů známých jako uživatelské procedury.

["Obnova a restartování produktu MFT" na stránce 236](#page-235-0)

Pokud váš agent nebo správce front nejsou k dispozici z jakéhokoli důvodu, například z důvodu výpadku napájení nebo sítě, produkt Managed File Transfer se v těchto scénářích zotaví:

["Rady a tipy pro použití produktu MFT" na stránce 262](#page-261-0) Zde je několik návrhů, které vám pomohou s optimálním využitím produktu Managed File Transfer.

#### ["Správa serveruMFT" na stránce 148](#page-147-0)

Ke správě produktu Managed File Transferpoužijte příkazy Managed File Transfer . Můžete také použít IBM MQ Explorer pro některé administrativní úlohy.

#### **Související úlohy**

["Monitorování prostředků produktu MFT" na stránce 164](#page-163-0)

Můžete monitorovat prostředky produktu Managed File Transfer , například frontu nebo adresář. Když je podmínka na tomto prostředku splněna, monitor prostředků spustí úlohu, jako například přenos souboru. Monitorování prostředků můžete vytvořit pomocí příkazu **fteCreateMonitor** nebo zobrazení **Monitory** v modulu plug-in Managed File Transfer pro produkt IBM MQ Explorer.

#### ["Konfigurace produktu MQMFTCredentials.xml na více platformách" na stránce 40](#page-39-0)

Je-li produkt Managed File Transfer (MFT) konfigurován s povoleným zabezpečením, vyžaduje ověření připojení všechny příkazy produktu MFT , které se připojují ke správci front, za účelem poskytnutí pověření ID uživatele a hesla. Podobně mohou být při připojování k databázi vyžadovány moduly protokolování produktu MFT , aby bylo možné určit ID uživatele a heslo. Tyto informace o pověření mohou být uloženy v souboru pověření MFT .

#### <span id="page-54-0"></span>**Související odkazy**

["MFT příkazy" na stránce 358](#page-357-0) Všechny příkazy Managed File Transfer jsou vypsány s odkazy na jejich podrobný popis.

#### ["Zabezpečení MFT" na stránce 39](#page-38-0)

Přímo po instalaci a bez úprav má produkt Managed File Transfer úroveň zabezpečení, která může být vhodná pro testovací účely nebo pro účely vyhodnocení v chráněném prostředí. Avšak v produkčním prostředí musíte vhodně kontrolovat, kdo může zahájit operace přenosu souborů, kdo může číst a zapisovat přenášené soubory a jak chránit integritu souborů.

#### ["Soubor MFT agent.properties" na stránce 531](#page-530-0)

Každý Managed File Transfer Agent má svůj vlastní soubor vlastností, agent.properties, který musí obsahovat informace, které agent používá pro připojení ke svému správci front. Soubor agent.properties může také obsahovat vlastnosti, které mění chování agenta.

["Použití nástroje Apache Ant s produktem MFT" na stránce 242](#page-241-0) Produkt Managed File Transfer poskytuje úlohy, které můžete použít k integraci funkce přenosu souborů do nástroje Ant Apache .

["odstraňování problémůMFT" na stránce 260](#page-259-0)

Použijte následující referenční informace, které vám pomohou diagnostikovat chyby v produktu Managed File Transfer:

# **Volby konfigurace produktu MFT na platformách Multiplatforms**

Produkt Managed File Transfer poskytuje sadu souborů vlastností, které obsahují klíčové informace o vašem nastavení a které jsou vyžadovány pro provoz. Tyto soubory vlastností se nacházejí v konfiguračním adresáři, který jste definovali při instalaci produktu.

Můžete mít více sad voleb konfigurace, každá sada voleb konfigurace obsahuje sadu adresářů a souborů vlastností. Hodnoty definované v těchto souborech vlastností se používají jako výchozí parametry pro všechny příkazy Managed File Transfer , pokud jste explicitně neuvedli jinou hodnotu na příkazovém řádku.

Chcete-li změnit výchozí sadu voleb konfigurace, kterou používáte, můžete použít příkaz **fteChangeDefaultConfigurationOptions** . Chcete-li změnit sadu voleb konfigurace, které používáte pro jednotlivý příkaz, můžete použít parametr **-p** s libovolným příkazem Managed File Transfer .

Název sady voleb konfigurace je název koordinačního správce front a doporučuje se, aby se tato hodnota nezměnila. Je však možné změnit název sady voleb konfigurace, ale musíte změnit název adresářů config a logs . V následujících příkladech je název sady voleb konfigurace reprezentován jako *coordination\_qmgr\_name*.

# **Adresářová struktura voleb konfigurace**

Když nakonfigurujete produkt, adresáře a soubory vlastností se vytvoří v následující struktuře v konfiguračním adresáři. Tyto adresáře a soubory vlastností můžete také změnit pomocí následujících příkazů: **fteSetupCoordination**, **fteSetupCommands**, **fteChangeDefaultConfiguration**a **fteCreateAgent**.

```
MQ_DATA_PATH/mqft/
     \overline{\text{config}} coordination_qmgr_name/
                coordination.properties
                 command.properties
                 agents/
                    agent_name/
                           agent.properties
exits and the contract of the contract of the contract of the contract of the contract of the contract of the
 loggers/
 logger_name
                           logger.properties
      installations/
          installation_name/
                 installation.properties
```
<span id="page-55-0"></span>Adresář *coordination\_qmgr\_name* je adresář voleb konfigurace. V konfiguračním adresáři může být více než jeden adresář voleb konfigurace. Adresář *název\_agenta* je adresář agenta. Kromě souboru agent.properties tento adresář obsahuje adresář exits, který je výchozím umístěním uživatelských procedur uživatelské procedury a různých souborů XML generovanými příkazy **fteCreateBridgeAgent** a **fteCreateCDAgent** . V adresáři agents v sadě voleb konfigurace může být více než jeden adresář agenta.

#### **soubory vlastností**

#### **installation.properties**

Soubor installation.properties uvádí název vaší výchozí sady voleb konfigurace. Tento vstupní bod ukazuje Managed File Transfer na strukturovanou sadu adresářů a souborů vlastností, které obsahují konfiguraci, jež má být použita. Typicky je název sady voleb konfigurace názvem přidruženého koordinačního správce front. Další informace o souboru installation.properties naleznete v tématu ["Soubor MFT installation.properties ." na stránce 516.](#page-515-0)

#### **coordination.properties**

Soubor coordination.properties určuje podrobnosti o připojení ke koordinačnímu správci front. Vzhledem k tomu, že několik instalací produktu Managed File Transfer může sdílet stejného koordinačního správce front, můžete použít symbolický odkaz na společný soubor coordination.properties na sdílené jednotce. Další informace o souboru coordination.properties naleznete v tématu ["Soubor MFT coordination.properties ." na stránce](#page-520-0) [521](#page-520-0).

#### **command.properties**

Soubor command.properties určuje správce front příkazů, ke kterému se má připojit, když zadáte příkazy, a informace, které produkt Managed File Transfer vyžaduje ke kontaktování tohoto správce front. Další informace o souboru command.properties naleznete v tématu ["Soubor MFT](#page-525-0) [command.properties" na stránce 526](#page-525-0).

#### **agent.properties**

Každý Managed File Transfer Agent má svůj vlastní soubor vlastností, agent.properties, který musí obsahovat informace, které agent používá pro připojení ke svému správci front. Soubor agent.properties může také obsahovat vlastnosti, které mění chování agenta. Další informace o souboru agent.properties naleznete v tématu ["Soubor MFT agent.properties" na stránce 531](#page-530-0).

#### **logger.properties**

Soubor logger.properties určuje vlastnosti konfigurace pro moduly protokolování. Další informace o souboru logger.properties naleznete v tématu ["Vlastnosti konfigurace modulu](#page-111-0) [protokolování produktu MFT" na stránce 112.](#page-111-0)

### **Soubory vlastností a kódové stránky**

Obsah všech souborů vlastností produktu Managed File Transfer musí zůstat v americké angličtině z důvodu omezení Java. Pokud upravíte soubory vlastností v jiném než americkém anglickém systému, musíte použít řídicí posloupnosti kódování Unicode.

# **Volby konfigurace produktu MFT v systému z/OS**

Volby konfigurace produktu Managed File Transfer v systému z/OS jsou stejné jako volby pro distribuované platformy.

Další informace o volbách konfigurace v systému Multiplatformyviz ["Volby konfigurace produktu MFT na](#page-54-0) [platformách Multiplatforms" na stránce 55.](#page-54-0)

V systému z/OSje umístění konfigurace definováno proměnnou prostředí BFG\_DATA. Pokud v adresáři UNIX System Services, na který odkazuje BFG\_DATA, neexistuje žádná konfigurace, bude skript BFGCUSTM JCL s datovou sadou knihovny PDSE produktu MFT generovat úlohy nezbytné pro vytvoření konfigurace. Konfigurace se pak vytvoří, když spustíte tyto generované úlohy. Vytvoření konfigurace závisí na souboru BFG\_DATA, který odkazuje na existující adresář, který je přístupný.

<span id="page-56-0"></span>Můžete také vytvořit a spravovat konfiguraci pomocí stejných příkazů produktu **fte** , které jsou k dispozici v obou platformách Multiplatforms a z/OS. Seznam příkazů **fte** naleznete v příručce ["MFT příkazy" na](#page-357-0) [stránce 358.](#page-357-0)

# **Konfigurace produktu Redistributable Managed File Transfer Agent**

Konfigurujte volitelně poskytované služby Redistributable Managed File Transfer Agent pro připojení k existující infrastruktuře produktu IBM MQ a umožněte uživatelům přenášet soubory bez instalace produktu IBM MQ , abyste získali funkce produktu Managed File Transfer .

# **Než začnete**

Produkt Redistributable Managed File Transfer Agent poskytuje funkce produktu Managed File Transfer s těmito výjimkami:

- Připojení režimu vazeb ke koordinaci, příkazu a správcům front agentů není podporováno, je třeba použít připojení v režimu klienta. Když vydáváte příkazy, musíte poskytnout parametry, které jsou volitelné, když používáte produkt Managed File Transfer , který je nainstalován jako součást produktu IBM MQ: hostitel správce front, port, název a název kanálu.
- K dispozici nejsou následující příkazy:
	- fteCreateCDAgent.cmd
	- fteCreateLogger.cmd
	- fteDeleteLogger.cmd
	- fteMigrateLogger.cmd
	- fteSetLoggerTraceLevel.cmd
	- fteShowLoggerDetails.cmd
	- fteStartLogger.cmd
	- fteStopLogger.cmd

Úplný seznam dostupných příkazů najdete v tématu Instalované sady příkazů MFT.

- Produkt Managed File TransferConnect:Direct není podporován.
- IBM MQ Explorer není zahrnuto.

Windows Chcete-li používat produkt Redistributable Managed File Transfer Agent, musíte na svém systému nainstalovat následující knihovny produktu Microsoft :

- Microsoft Visual C++ Redistributable 2008.
- Microsoft Visual C++ Redistributable 2012

Tyto knihovny jsou k dispozici v produktu Microsoft. Viz **[Nejnovější podporovaná verze Visual C++](https://support.microsoft.com/en-gb/kb/2977003#/en-gb/kb/2977003) [downloads](https://support.microsoft.com/en-gb/kb/2977003#/en-gb/kb/2977003)**.

# **Informace o této úloze**

Chcete povolit uživatelům přenášet soubory mezi jejich lokálním prostředím a existující infrastrukturou IBM MQ bez nutnosti instalace produktu IBM MQ . Chcete-li stáhnout a extrahovat Redistributable Managed File Transfer Agent, postupujte takto:

# **Postup**

- 1. Stáhněte balík produktu Redistributable Managed File Transfer Agent z webu [IBM Fix Central.](https://www.ibm.com/support/fixcentral/)
	- a) Vyberte balík pro váš operační systém:
		- Windows 9.0.1.0-IBM-MQFA-Redist-Win64
		- Linux 9.0.1.0-IBM-MQFA-Redist-LinuxX64

LINUX 9.0.1.0-IBM-MQFA-Redist-LinuxS390X

Linux 9.0.1.0-IBM-MQFA-Redist-LinuxPPC64LE

b) Identifikujte adresář, do kterého chcete extrahovat balík, například:

Windows C:\MFTZ

Linux /home/MFTZ

- 2. Extrahujte obsah staženého balíku:
	- Windows Použijte nástroje produktu Windows Explorer k extrahování.
	- Linux **· Extrahujte a detar proveďte takto:**

```
gunzip 9.0.1.0-IBM-MQFA-Redist-LinuxX64.tar.gz
```
a pak

tar xvf 9.0.1.0-IBM-MQFA-Redist-LinuxX64.tar

Vytvoří se následující adresáře:

- Windows  **Linux bin:** Obsahuje všechny vyžadované příkazy produktu MFT.
- <mark>Windows –</mark>b<code>in64:Obsahuje</code> požadované knihovny, které jsou potřebné pro podporu 64bitového operačního systému Windows
- **Windows:** Linux  $\frac{1}{1}$  ava: Obsahuje knihovny IBM JRE a IBM MQ.
- Windows **Exercise Studies:** Obsahuje soubory s licencemi
- Windows **External External and Tana and a** lib, které jsou nezbytné pro podporu Ant a pro podporu funkce jádra MFT
- **Windows Linux <sub>S</sub>wtag: Obsahuje soubor swidtag požadovaný správci licencí** k identifikaci instalací v počítači.

### **Jak pokračovat dále**

Nyní jste připraveni nakonfigurovat agenta MFT . Další kroky najdete v následujícím tématu: "Vytvoření počáteční konfigurace" na stránce 58.

#### **Související odkazy**

["Možné chyby při konfiguraci agenta Redistributable MFT" na stránce 308](#page-307-0) Chybové zprávy při konfiguraci produktu Redistributable Managed File Transfer Agent

#### **Související informace**

[Video: Jak instalovat a konfigurovat produkt Redistributable Managed File Transfer Agent \(YouTube\)](https://www.youtube.com/watch?v=S_0-Cgxv3LU)

# **Vytvoření počáteční konfigurace**

Produkt Managed File Transfer Agent můžete nakonfigurovat tak, aby se připojoval k existující konfiguraci produktu IBM MQ .

# **Než začnete**

 $\mathbf{V}$   $\mathbf{S}$ .0.1 Ujistěte se, že stáhnete a extrahujete obsah balíku produktu Redistributable Managed File Transfer Agent . Další informace naleznete v části ["Konfigurace produktu Redistributable Managed File](#page-56-0) [Transfer Agent" na stránce 57](#page-56-0).

# <span id="page-58-0"></span>**Informace o této úloze**

Vytvořte prostředí tak, aby bylo možné používat příkazy pro nastavení konektivity se správcem front spuštěným na serveru IBM MQ .

#### **Postup**

1. Vytvořte prostředí pro produkt Redistributable Managed File Transfer Agent.

Když spustíte příkaz **fteCreateEnvironment** , vytvoří se datový adresář MFT s informacemi o konfiguraci pro agenty MFT . Ujistěte se, že jste v adresáři bin , který byl vytvořen při extrahování staženého redistribuovatelného komponenty produktu MFT Agent. Spusťte tento příkaz:

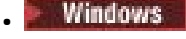

fteCreateEnvironment.cmd -d *datapath location*

Linux

. ./fteCreateEnvironment -d *datapath location*

Tento příkaz přijímá jeden volitelný parametr:

**-d**

•

Umístění pro cestu k datům, kde je vytvořena, uložena a udržována konfigurace produktu MFT . Pokud uživatel spustí příkaz **fteCreateEnvironment** bez uvedení umístění dat, vytvoří se adresář mftdata v umístění, kde je extrahováno Redistributable Managed File Transfer Agent .

**Poznámka:** Pokud se má redistribuovatelný agent spustit jako služba Windows, pak je zapotřebí pro službu, aby fungovala, nastavit proměnnou prostředí **BFG\_DATA** v systémovém prostředí.

Proměnnou prostředí *BFG\_DATA* můžete nastavit také s umístěním cesty k datům:

BFG\_DATA=*Datapath location*

Před vytvořením, spuštěním a zastavením agenta nebo jinými příkazy se musíte ujistit, že proměnná *BFG\_DATA* je nastavena na správné umístění cesty k datům.

- 2. Nastavení konektivity produktu IBM MQ .
	- a) Nastavte koordinačního správce front pomocí příkazu **fteSetupCoordination** .

Příkaz **fteSetupCoordination** vytvoří sadu, která je potřebná pro koordinaci správců front a adresářů potřebných pro další konfiguraci. Produkt Redistributable Managed File Transfer Agent pracuje v režimu klienta, takže s tímto příkazem musíte poskytnout další parametry, abyste se vyvarovali chybě, protože režim vazeb není podporován.

fteSetupCoordination -coordinationQMgr PRMFTDEMO2 -coordinationQMgrHost 9.121.59.233 -coordinationQMgrPort 3002 -coordinationQMgrChannel SYSTEM.DEF.SVRCONN

Další podrobnosti a kroky týkající se použití příkazu **fteSetupCoordination** naleznete v tématu ["fteSetup-koordinace" na stránce 496](#page-495-0). Informace o postupu konfigurace koordinačního správce front viz ["Konfigurace koordinačního správce front pro produkt MFT" na stránce 93.](#page-92-0)

b) Vytvořte a nastavte správce front příkazů:

fteSetupCommands -p PRMFTDEMO2 -connectionQMgrHost 9.121.59.233 -connectionQMgrPort 3002 -connectionQMgrChannel SYSTEM.DEF.SVRCONN -connectionQMgr PRMFTDEMO2 -f

Další podrobnosti a kroky týkající se použití příkazu **fteSetupCommands** naleznete v tématu ["Příkazy fteSetup: Vytvoření souboru MFT command.properties" na stránce 494](#page-493-0).

3. Vytvořte definici agenta MFT pro koncový bod.

fteCreateAgent -p PRMFTDEMO2 -agentQMgrHost 9.121.59.233 -agentQMgrPort 3002 -agentQMgrChannel SYSTEM.DEF.SVRCONN -agentName AGENT.TRI.BANK -agentQMgr PRMFTDEMO2 -f

Další informace o použití příkazu **fteCreateAgent** ke konfiguraci agenta a správce front agenta viz ["fteCreateAgent \(vytvoření agenta MFT \)" na stránce 372](#page-371-0).

V krocích ["2" na stránce 59](#page-58-0) a ["3" na stránce 59](#page-58-0) pro každého agenta vytvoříte definice front a témat ve správci front agenta.

4. Spusťte agenta a jste připraveni k přenosu souborů.

fteStartAgent -p PRMFTDEMO2 AGENT.TRI.BANK

Stav agenta můžete ověřit spuštěním následujícího příkazu:

fteListAgents

Další informace o použití příkazu **fteListAgents** naleznete v tématu ["fteListAgenti: vypíšete seznam](#page-455-0) [agentů MFT pro koordinačního správce front" na stránce 456](#page-455-0).

#### **Související pojmy**

["Konfigurace produktu MFT" na stránce 54](#page-53-0) Po instalaci můžete nakonfigurovat funkce produktu Managed File Transfer .

["Volby konfigurace produktu MFT na platformách Multiplatforms" na stránce 55](#page-54-0) Produkt Managed File Transfer poskytuje sadu souborů vlastností, které obsahují klíčové informace o vašem nastavení a které jsou vyžadovány pro provoz. Tyto soubory vlastností se nacházejí v konfiguračním adresáři, který jste definovali při instalaci produktu.

#### **Související odkazy**

["fteCreateTransfer: spuštění nového přenosu souboru" na stránce 420](#page-419-0)

Příkaz **fteCreateTransfer** vytvoří a spustí nový přenos souboru z příkazového řádku. Tento příkaz může spustit přenos souboru okamžitě, naplánovat přenos souboru pro budoucí čas a datum, opakovat naplánovaný přenos jeden nebo vícekrát a spustit přenos souboru na základě určitých podmínek.

# **Vytvoření datové sady příkazu agenta nebo produktu Logger**

## **produktu MFT**

You can create a PDSE data set of commands from the Managed File Transfer command template data set for a specific Managed File Transfer Agent or Managed File Transfer Logger for a specific coordination.

#### **Informace o této úloze**

Postupujte takto:

#### **Postup**

1. Vytvořte kopii datové sady knihovny DSFGCMDS se šablonou příkazu MFT PDSE s názvem souboru.

z/OS SBFGCMDS musí být zkopírován do nové knihovny, například *prefix*.*agent*.JCL\_. Můžete použít aktualizovanou verzi členu SBFGCMCMDS (BFGCOPY) s následujícími náhradníky:

- Nahraďte *+ + supplied-library + +* úplným názvem SBFGCMCMDS PDSE.
- Proměnný *+ + service-library + +* nahraďte úplným názvem nové datové sady knihovny PDSE příkazu MFT . *+ + service-library + +* je výstupní datová sada pro službu agenta nebo modulu protokolování, která je vytvořena.
- 2. Pro novou datovou sadu knihovny PDSE příkazu MFT upravte člen BFGCUSTM, což je skript JCL, abyste upravili příkazy pro agenta nebo modul protokolování. Každá proměnná je zadána ve formátu: *+ + název proměnné + +*, který musíte nahradit její požadovanou hodnotou. Popis různých proměnných

JCL viz ["Proměnné JCL z/OS" na stránce 74.](#page-73-0) Příkaz BFGSTDIN DD definuje proměnné ve třech kategoriích: Proměnné, Vlastnosti a Prostředí. Příkaz má následující formát:

[Variables] variable1=value1 variable2=value2 .... variableN=valueN [Properties] property1=property value1 property2=property value2 ... propertyN=property valueN [Environment] custom\_variable1=value1 custom\_variable2=value2 .... custom\_variableN=valueN

Proměnné definují sadu proměnných nastavení a prostředí, které jsou vyžadovány pro každý příkaz.

Vlastnosti definují přepisy pro vlastnosti konfigurace produktu MFT . Vlastnosti agenta a modulu protokolování můžete přidat podle potřeby, chcete-li upravit agenta nebo modul protokolování pro své prostředí. Seznam všech vlastností najdete v tématu ["Soubory vlastností konfigurace" na stránce 85.](#page-84-0) Tato funkce je poskytována pro ukládání, které má přístup k souborům vlastností konfigurace produktu MFT , které jsou spravovány jako soubory systémových služeb UNIX .

Prostředí definuje všechny dodatečně požadované vlastní proměnné prostředí.

3. Zadejte příkaz BFGCUSTM úlohy pro novou datovou sadu knihovny PDSE příkazu MFT . Tato úloha generuje sadu příkazů JCL, jako nové členy PDSE, vhodné pro agenta nebo registrátor. Úplný seznam příkazů viz ["z/OS skripty JCL příkazů agenta a modulu protokolování" na stránce 78.](#page-77-0)

Úloha BFGCUSTM aktualizuje knihovnu obsahující soubor JCL, který obsahuje příkaz DD s DISP=OLD. Po odeslání je třeba ukončit editor, aby bylo možné provést úlohu.

Prozkoumejte protokol výstupní úlohy a zkontrolujte, zda byl skript JCL úspěšně spuštěn. Pokud dojde k selháním, opravte je a znovu odešlete úlohu BFGCUSTM.

Skript BFGCUSTM JCL také aktualizuje soubory vlastností konfigurace produktu UNIX System Services MFT podle potřeby, aby bylo možné soubory uchovávat v kroku. Pokud konfigurace definovaná vlastností CoordinationQMgr neexistuje, jsou výstupem varovné zprávy a vy musíte spustit vygenerované úlohy BFGCFCR a BFGCMCR a vytvořit tak soubory vlastností konfigurace. Pro agenta musíte spustit BFGAGCR pro agenta a BFGLGCRS pro úpravu modulu protokolování. Pokud zadaná konfigurace již existuje, konfigurace se aktualizuje pomocí vlastností definovaných ve skriptu JCL BFTCUSTM.

#### **Související pojmy**

["Volby konfigurace produktu MFT v systému z/OS" na stránce 56](#page-55-0) Volby konfigurace produktu Managed File Transfer v systému z/OS jsou stejné jako volby pro distribuované platformy.

#### **Související úlohy**

["Aktualizace existujícího datového souboru produktu MFT Agent nebo zapisovače protokolu na serveru](#page-72-0) [z/OS" na stránce 73](#page-72-0)

Můžete aktualizovat datovou sadu knihovny PDSE příkazu Managed File Transfer , která je vytvořena z datové sady šablon příkazu Managed File Transfer .

#### *z/OS* **Konfigurace produktu Managed File Transfer for z/OS**

Produkt Managed File Transfer for z/OS vyžaduje přizpůsobení, aby mohla komponenta pracovat správně.

### **Informace o této úloze**

Je třeba provést následující akce:

- 1. Úprava členu PDSE pro uvedení konfiguračních dat
- 2. Definujte koordinačního správce front.
- 3. Definovat správce front příkazů
- 4. Konfigurovat jednoho nebo více agentů
- 5. Volitelně: nakonfigurujte úlohu modulu protokolování pro ukládání dat v produktu Db2 .

Posloupnost úloh, které je třeba provést, je podrobně popsána v následujících tématech.

#### **Související pojmy**

"Kontrola konfigurace produktu MFT" na stránce 62 Než začnete, je třeba zkontrolovat konfiguraci systému.

#### **Související informace**

instalaceManaged File Transfer for z/OS

#### z/0S **Kontrola konfigurace produktu MFT**

Než začnete, je třeba zkontrolovat konfiguraci systému.

Managed File Transfer (MFT) vyžaduje, aby jeden nebo více správců front jednal v následujících rolích pro každou definovanou konfiguraci MFT:

- Koordinační správce front, který uchovává informace o stavu jednotlivých agentů v konfiguraci publikované v rámci tématu koordinátora.
- Jeden nebo více správců front nebo správců front, kteří vystupují jako vstupní bod do sítě IBM MQ pro příkazy MFT.
- Jeden nebo více správců front agentů, kteří poskytují komunikaci mezi agentem MFT a sítí IBM MQ .

Každá z výše uvedených rolí může být prováděna samostatným správcem front nebo můžete tyto role kombinovat tak, aby v nejjednodušší konfiguraci byly všechny role prováděny jedním správcem front.

Pokud přidáváte správce front produktu z/OS do existujícího prostředí MFT, je nutné definovat konektivitu mezi správcem front produktu z/OS a ostatními správci front v konfiguraci. Toho lze dosáhnout s ručně definovanými přenosovými frontami nebo s použitím klastrování.

Každý agent MFT komunikuje s jedním správcem front. Pokud více agentů komunikuje se stejným správcem front, bude mít správce front agenta definováno více front pro každého agenta:

- SYSTEM.FTE.COMMAND.*název\_agenta*
- SYSTEM.FTE.DATA.*název\_agenta*
- SYSTEM.FTE.REPLY.*název\_agenta*
- SYSTEM.FTE.STATE.*název\_agenta*
- SYSTEM.FTE.EVENT.*název\_agenta*
- SYSTEM.FTE.AUTHAGT1.*název\_agenta*
- SYSTEM.FTE.AUTHTRN1.*název\_agenta*
- SYSTEM.FTE.AUTHOPS1.*název\_agenta*
- SYSTEM.FTE.AUTHSCH1.*název\_agenta*
- SYSTEM.FTE.AUTHMON1.*název\_agenta*
- SYSTEM.FTE.AUTHADM1.*název\_agenta*

Všimněte si, že můžete definovat generické profily zabezpečení, ve kterých používáte profil, jako je SYSTEM.FTE.COMMAND.\*, nebo můžete pro každého agenta definovat specifické profily.

#### **Související pojmy**

["Než začnete" na stránce 63](#page-62-0) Konfigurace produktu Managed File Transfer (MFT) používá soubory v datových sadách produktu UNIX System Services (USS) a PDSE.

#### <span id="page-62-0"></span>**Než začnete**  $z/0S$

Konfigurace produktu Managed File Transfer (MFT) používá soubory v datových sadách produktu UNIX System Services (USS) a PDSE.

Většina z konfigurace a operace je prováděna pomocí jazyka JCL z PDSE a je třeba, abyste byli obeznámeni s prací v prostředí USS.

K OMVS můžete přistoupit z ISPF nebo můžete použít relaci typu Telnet pomocí příkazů na vaší pracovní stanici, například pomocí protokolu Telnet Putty nebo SSH.

Používáte-li OMVS z ISPF, můžete použít standardní editor ISPF a procházet příkazy **oedit** a **obrowse**.

Je třeba, abyste byli obeznámeni s následujícími příkazy USS

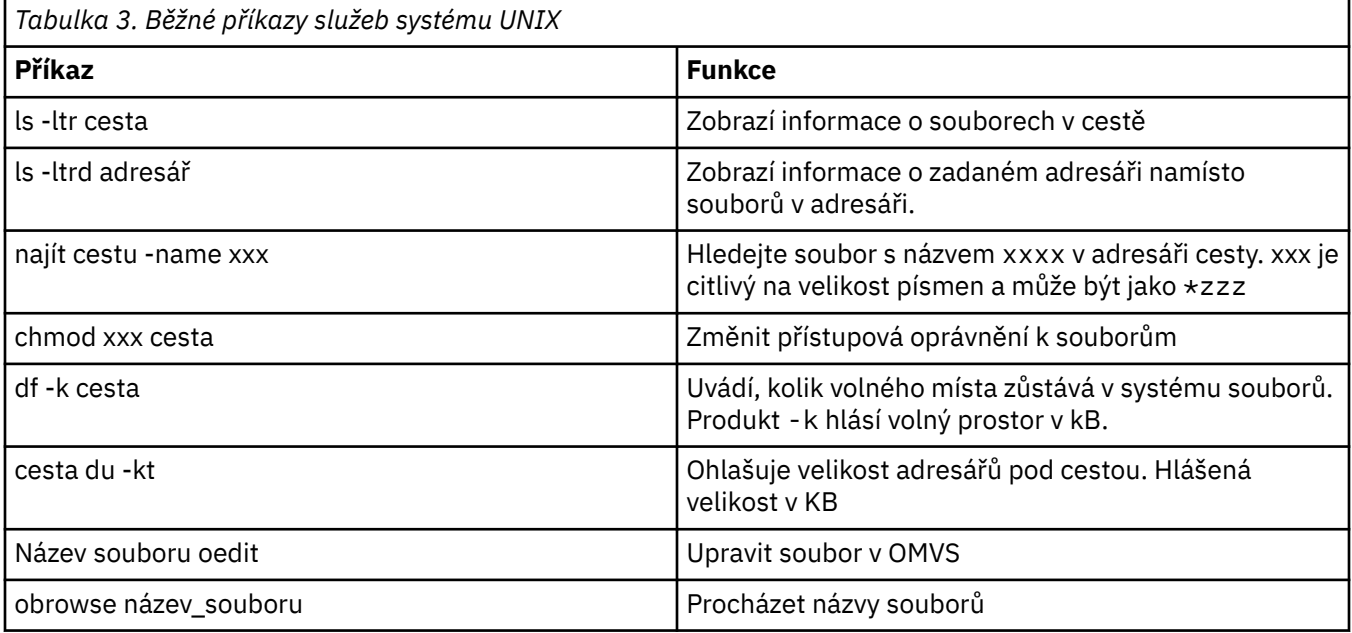

Zkontrolujte položky v následující tabulce a dokončete tabulku s příslušnými položkami pro váš podnik. Tyto hodnoty budete potřebovat při úpravě členu [BFGCUSTM](#page-68-0).

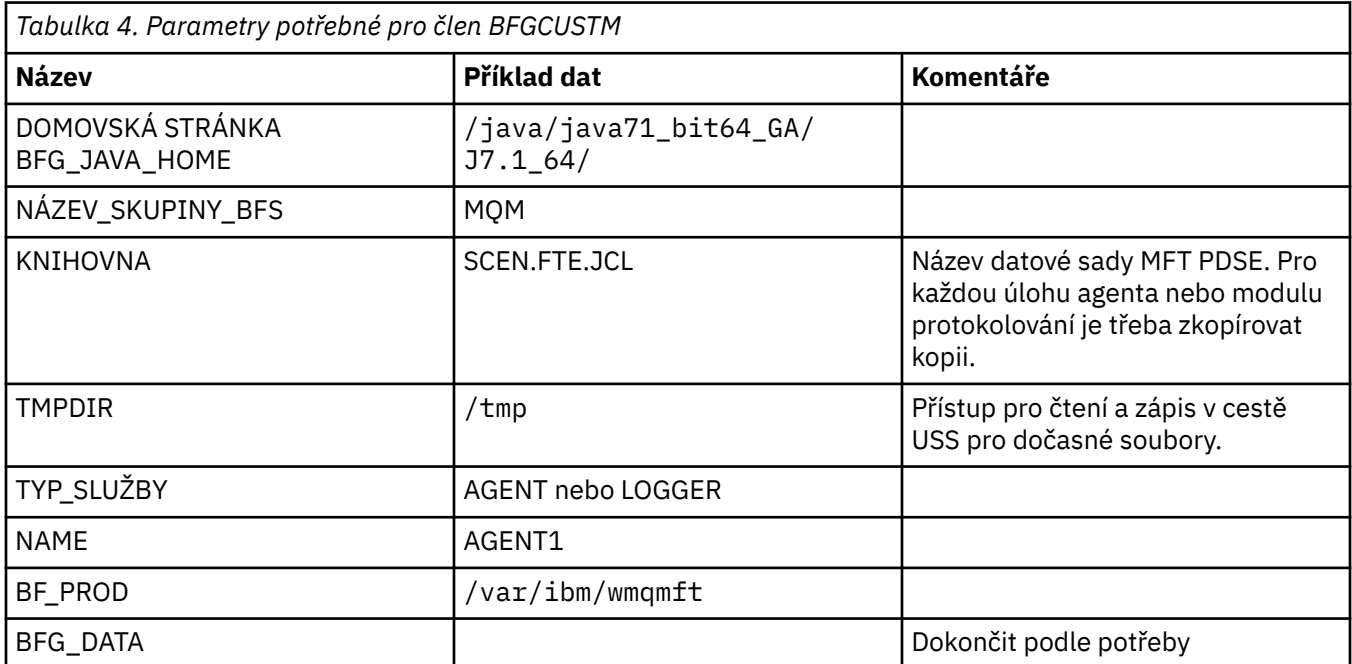

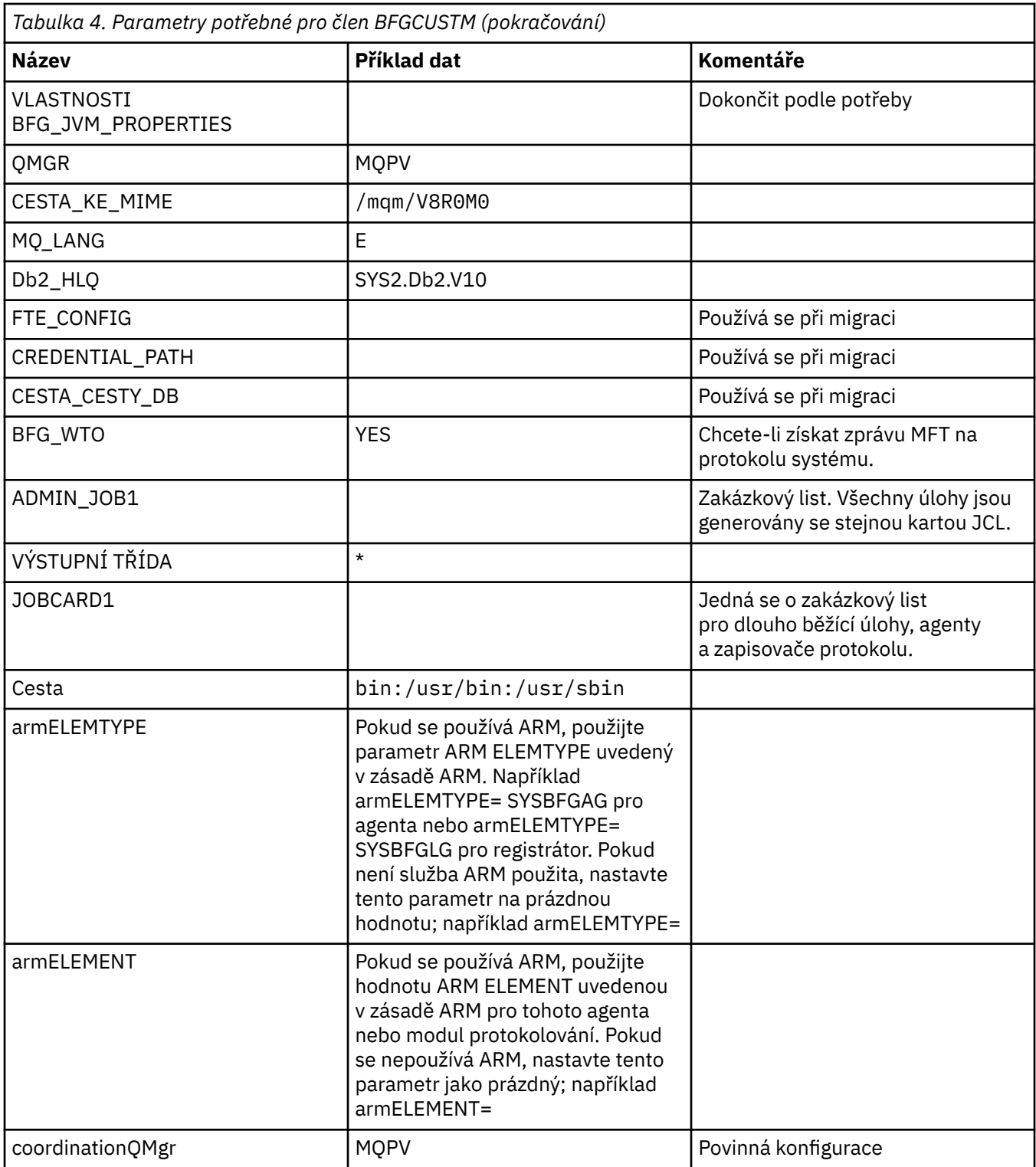

Kromě toho je třeba v případě potřeby zkontrolovat následující proměnné a dodat hodnoty:

- coordinationQMgrHostitel =
- coordinationQMgrPort =
- coordinationQMgrkanál =
- connectionQMgr=
- connectionQMgrHostitel =
- connectionQMgrPort =

• connectionQMgrKanál =

Tyto vlastnosti jsou společné pro AGENT nebo LOGGER.

**Poznámka:** Pro připojení klienta je nezbytný hostitel, port a kanál, ale pro připojení vazeb na lokálním počítači by mělo být ponecháno prázdné.

#### **Související pojmy**

"Položky ke kontrole" na stránce 65 Ujistěte se, že máte dostatek místa na disku, adresář pro ukládání dat a že požadované soubory existují.

#### ["Úprava členu BFGCUSTM" na stránce 69](#page-68-0)

Musíte upravit člen BFGCUSTM a zadat hodnoty pro parametry, které váš podnik používá, než spustíte úlohu.

#### $z/0S$ **Položky ke kontrole**

Ujistěte se, že máte dostatek místa na disku, adresář pro ukládání dat a že požadované soubory existují.

### **Zkontrolujte, zda máte dostatek místa na disku.**

Zkontrolujte, zda máte k dispozici dostatek místa na disku v systému souborů, do kterého chcete uložit specifické soubory konfigurace.

Je-li trasování agenta povoleno, pak standardně může použít 100 MB místa na disku.

Samotné konfigurační soubory jsou malé, pouze několik KB.

Pokud plánujete použít dva agenty a registrátor, potřebujete alespoň 300 MB. Můžete použít příkaz **df -k** path, kde path je umístění souborů specifických pro instalaci. To dává dostupným a celkový prostor v kB.

300 MB je 307,200 KB, takže byste měli povolit alespoň 310.000 KB

# **Vytvořit a zkontrolovat adresář pro ukládání dat produktu Managed File Transfer**

Potřebujete adresář pro uložení dat produktu Managed File Transfer (MFT).

Zkontrolujte, zda je v systému souborů dostatek místa df -k /var. Tento systém souborů by měl mít k dispozici alespoň 310.000 kB.

Pokud jste tento systém souborů nevytvořili, použijte příkaz **mkdir** ; například **mkdir /var/mft**.

Zobrazte, jaká oprávnění mají uživatelé v tomto adresáři, pomocí příkazu **ls -ltrd /var/mft**.

Není-li vlastník nebo skupina správná, použijte příkaz **chown owner:group /var/mft**.

Nejsou-li oprávnění ke skupině správná, udělte vlastníkovi a skupině oprávnění ke čtení, zápisu a provádění skupině oprávnění ke čtení, zápisu a provádění. Všimněte si, že následující příkaz také dává všem uživatelům oprávnění ke čtení a provádění **chmod 775 /var/mft**.

### **Zkontrolujte, zda soubory existují a máte k nim přístup.**

Použijte příkaz **ls -ltr** pro soubory, které budete používat během přizpůsobení. Příklad:

```
ls -ltrd /java/java71_bit64_GA/J7.1_64/bin
```
dává

```
drwxr-xr-x 4 SYSTASK TSOUSER 8192 Nov 15 2013 /java/java71_bit64_GA/J7.1_64/bin
```
kde drwxr-xr-x znamená

**d**

```
Toto je adresář.
```
<span id="page-65-0"></span>**rwx**

Vlastník *SYSTASK* má přístup pro čtení, zápis a provádění do tohoto adresáře.

**p-x**

Osoby ve skupině *TSOUSER* mohou číst a provádět soubory v adresáři.

**p-x**

Univerzální přístup, to znamená, že kdokoli může číst nebo provádět soubory v adresáři.

Zkontrolujte soubory uvedené v:

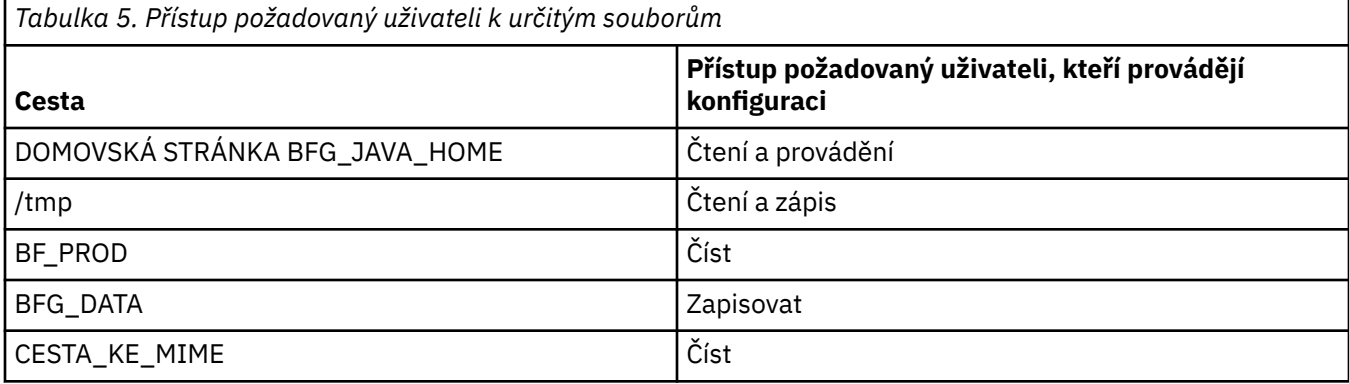

#### **Související pojmy**

["Než začnete" na stránce 63](#page-62-0)

Konfigurace produktu Managed File Transfer (MFT) používá soubory v datových sadách produktu UNIX System Services (USS) a PDSE.

"Obecné konfigurace produktu MFT for z/OS" na stránce 66 Přehled různých konfigurací produktu Managed File Transfer

# **Obecné konfigurace produktu MFT for z/OS**

Přehled různých konfigurací produktu Managed File Transfer

Produkt Managed File Transfer používá agenty připojené ke správci front za účelem přenosu dat.

MFT může používat více správců front:

- Jeden nebo více správců front pro přenos dat.
- Správce front příkazů, který vydává požadavky. Například požadavek na zahájení přenosu se odešle na tohoto správce front a na agenty MFT se přesměrují přidružené příkazy.
- Koordinační správce front, který spravuje práci.

Existují tři běžné konfigurace Managed File Transfer (MFT):

- 1. Jeden správce front s jedním nebo více agenty používající lokální připojení. Tuto konfiguraci lze použít ke vkládání obsahu datové sady do front produktu IBM MQ.
- 2. Jeden správce front s klientem MFT na distribuovaném počítači používající vazby klienta.
- 3. Dva správci front propojené kanály a jeden nebo více agentů na každém počítači. Tito agenti mohou být klienty nebo lokálními vazbami.

Všimněte si následujících bodů:

- 1. MFT je napsán v jazyce Java spolu s některými skripty shellu a jazyce JCL pro konfiguraci a provoz MFT.
- 2. Stav a aktivita databáze Db2 může být protokolována a tyto informace lze ukládat do tabulek Db2.
- 3. Osoba konfigurující MFT musí rozumět službám USS (Unix System Services). Příklad:
	- Adresářová struktura s názvy souborů jako /u/userID/myfile.txt2
	- Příkazy USS jako např.:

**cd** (změna adresáře)

<span id="page-66-0"></span>**ls** (seznam) **chmod** (změna oprávnění souboru) **chown** (změna vlastnictví souboru nebo skupin, které mohou přistupovat k souboru nebo adresáři)

- 4. Následující produkty jsou v USS nezbytné, aby bylo možné nakonfigurovat a provozovat MFT:
	- Java; např. /java/java71\_bit64\_GA/J7.1\_64/
	- IBM MQ V800, například /mqm/V8R0M03.
	- Knihovny Db2 JDBC, pokud chcete používat databázi Db2 pro stav a historii, například /db2/ db2v10/jdbc/lib.

Potřebujete koordinačního správce front. Stejného správce front však můžete používat ke spouštění agentů, ke zpracování příkazů a ke koordinaci. Pokud používáte více správců front, je třeba vybrat jeden z nich, který bude koordinátorem.

#### **Zkontrolujte konektivitu produktu IBM MQ**

Máte-li existujícího správce front koordinátora produktu MFT , je třeba provést konektivitu mezi správcem front, ve kterém provádíte konfiguraci, a koordinací a správci front příkazů.

#### $z/0S$ **Konfigurace produktu MQMFTCredentials.xml v systému z/OS**

Je-li produkt Managed File Transfer (MFT) nakonfigurován s povoleným zabezpečením, ověření připojení vyžaduje všechny agenty MFT a příkazy, které se připojují ke správci front, aby dodaly pověření ID uživatele a hesla.

Podobně mohou být při připojování k databázi vyžadovány moduly protokolování produktu MFT , aby bylo možné určit ID uživatele a heslo.

Tyto informace o pověření mohou být uloženy v souboru pověření MFT . Všimněte si, že soubory pověření jsou volitelné, nicméně je snazší definovat soubor nebo soubory, které vyžadujete před úpravou prostředí.

Kromě toho, pokud máte soubory pověření, obdržíte méně varovných zpráv. Varovné zprávy vás informují o tom, že produkt MFT má za to, že zabezpečení správce front je vypnuto, a proto neposkytnete podrobnosti o ověření.

Ukázkový soubor pověření můžete najít v adresáři MQ\_INSTALLATION\_PATH/mqft/samples/ credentials .

Zde je příklad souboru MQMFTCredentials.xml:

```
<?xml version="1.0" encoding="IBM-1047"?>
<tns:mqmftCredentials xmlns:tns="http://wmqfte.ibm.com/MFTCredentials"
xmlns:xsi="https://www.w3.org/2001/XMLSchema-instance"
xsi:schemaLocation="http://wmqfte.ibm.com/MFTCredentials MFTCredentials.xsd">
 <tns:qmgr name="MQPH" user="ADMIN" mqUserId="JOHNDOEH" mqPassword="cXXXX" />
 <tns:qmgr name="MQPI" user="ADMIN" mqUserId="JOHNDOEI" mqPassword="yXXXX" />
 <tns:qmgr name="MQPH" mqUserId="NONEH" mqPassword="yXXXX" />
 <tns:qmgr name="MQPI" mqUserId="NONEI" mqPassword="yXXXX" />
</tns:mqmftCredentials>
```
Když se úloha s ID uživatele ADMIN potřebuje připojit ke správci front MQPH, předá ID uživatele *JOHNDOEH* a použije heslo *cXXXX*.

Je-li úloha spuštěna jiným ID uživatele a připojuje se k serveru MQPH, tato úloha předá ID uživatele *NONEH* a heslo *yXXXX*.

Výchozí umístění pro soubor MQMFTCredentials.xml je domovský adresář uživatele v systému z/OS Unix System Services (USS). Soubor je také možné uložit buď do jiného umístění na USS, nebo do členu v rámci rozdělené datové sady.

Je-li soubor pověření uložen v jiném umístění, můžete použít následující vlastnosti a určit, kde by měly příkazy hledat:

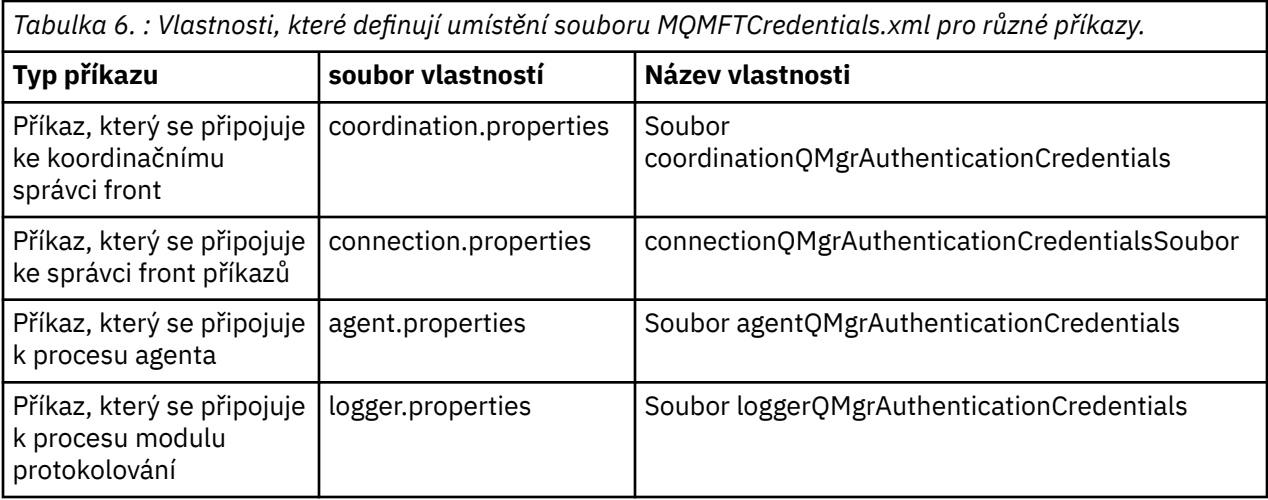

*Tabulka 7. : Vlastnosti, které definují umístění souboru MQMFTCredentials.xml pro agenty a procesy modulu protokolování.*

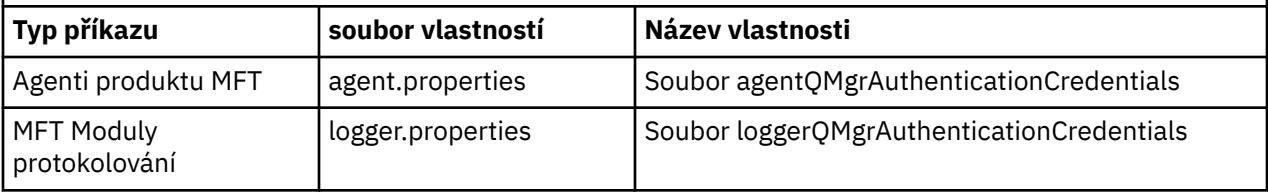

Podrobnosti o tom, jaké příkazy a procesy se připojují ke správci front, najdete v tématu [Které příkazy](#page-350-0) [a procesy produktu MFT se připojují ke správci front.](#page-350-0)

Chcete-li vytvořit soubor pověření v rámci rozdělené datové sady, proveďte následující kroky:

- Vytvořte PDSE s formátem VB a délkou logického záznamu (Lrecl) 200.
- Vytvořte člen v datové sadě, poznamenejte si datovou sadu a člen a přidejte do členu tento kód:

```
<?xml version="1.0" encoding="IBM-1047"?>
<tns:mqmftCredentials xmlns:tns="http://wmqfte.ibm.com/MQMFTCredentials"
xmlns:xsi="https://www.w3.org/2001/XMLSchema-instance"
xsi:schemaLocation="http://wmqfte.ibm.com/MFTCredentials MQMFTCredentials.xsd">
   <!—-credentials information goes here-->
</tns:mqmftCredentials>
```
Soubor pověření můžete chránit pomocí produktu zabezpečení, například RACF, ale ID uživatelů spouštějící příkazy Managed File Transfer a správa procesů agenta a modulu protokolování vyžadují přístup pro čtení k tomuto souboru.

Informace v tomto souboru můžete obskovat pomocí jazyka JCL ve členu BFGCROBS. Tím se vezme soubor a zašifruje ID a heslo uživatele produktu IBM MQ . Například člen BFGCROBS převezme přímku.

<tns:qmgr name="MQPI" user="JOHNDOE2" mqUserId="JOHNDOE1" mqPassword="yXXXX" />

a vytvoří

<tns:qmgr mqPasswordCipher="e977c61e9b9c363c" mqUserIdCipher="c394c5887867157c" name="MQPI" user="JOHNDOE2"/>

Chcete-li zachovat ID uživatele pro mapování ID uživatele produktu IBM MQ , můžete do souboru přidávat komentáře. Například:

<!-- name="MQPI" user="ADMIN" mqUserId="JOHNDOE1 -->

Tyto komentáře zůstávají nezměněny v procesu zamlžení.

<span id="page-68-0"></span>Všimněte si, že obsah je nesrozumitelný, ne silně šifrovaný. Měli byste omezit, která ID uživatelů mají přístup k souboru.

#### **Související úlohy**

[Konfigurace MQMFTCredentials.xml na více platforem](#page-39-0)

Je-li produkt Managed File Transfer (MFT) konfigurován s povoleným zabezpečením, vyžaduje ověření připojení všechny příkazy produktu MFT , které se připojují ke správci front, za účelem poskytnutí pověření ID uživatele a hesla. Podobně mohou být při připojování k databázi vyžadovány moduly protokolování produktu MFT , aby bylo možné určit ID uživatele a heslo. Tyto informace o pověření mohou být uloženy v souboru pověření MFT .

#### $\approx$  z/OS **Kopírovat SBFGCMDS pro vytvoření knihovny JCL**

Pro každého agenta a modul protokolování je třeba vytvořit knihovnu JCL, soubor JCL obsahuje konfiguraci a úlohy použité k vytvoření a spuštění agenta nebo modulu protokolování.

Pro každého agenta a modul protokolování vytvořte kopii knihovny SBFGCMCMDS dodávaného produktem IBM úpravou a spuštěním členu BFGCOPY.

Tato knihovna se používá k definování konfigurace pro agenta nebo pro modul protokolování a po přizpůsobení obsahuje úlohy, které lze použít k vytvoření požadované konfigurace a agenta nebo modulu protokolování produktu Managed File Transfer .

Člen BFGCUSTM v rámci tohoto procesu vytvoříte jako člen.

**Poznámka:** Pokud jste obeznámeni s příkazy USS, můžete produkt z/OS nakonfigurovat se stejnými příkazy, které používáte na jiných platformách.

#### **Související pojmy**

["Obecné konfigurace produktu MFT for z/OS" na stránce 66](#page-65-0) Přehled různých konfigurací produktu Managed File Transfer

#### "Úprava členu BFGCUSTM" na stránce 69

Musíte upravit člen BFGCUSTM a zadat hodnoty pro parametry, které váš podnik používá, než spustíte úlohu.

#### $z/0S$ **Úprava členu BFGCUSTM**

Musíte upravit člen BFGCUSTM a zadat hodnoty pro parametry, které váš podnik používá, než spustíte úlohu.

Seznam parametrů vyžadujících specifické hodnoty naleznete v části Parametry potřebné pro člen BFGCUSTM.

Kromě toho je třeba v případě potřeby zkontrolovat následující proměnné a dodat hodnoty:

- coordinationQMgrHostitel =
- coordinationQMgrPort =
- coordinationQMgrkanál =
- connectionQMgr=
- connectionQMgrHostitel =
- connectionQMgrPort =
- connectionQMgrKanál =

Tyto vlastnosti jsou společné pro AGENT nebo LOGGER.

**Poznámka:** Pro připojení klienta je nezbytný hostitel, port a kanál, ale pro připojení vazeb na lokálním počítači by mělo být ponecháno prázdné.

<span id="page-69-0"></span>Pokud se jedná o prvního správce front ve vašem prostředí Managed File Transfer a chcete pro koordinaci, příkazy a spuštěné agenty použít stejného správce front, nastavte hodnoty na název lokálního správce front.

coordinationQMgr=MQPV connectionQMgr=MQPV

kde MQPV je název vašeho lokálního správce front.

Odešlete úlohu, která aktualizuje PDSE, a vytvoří adresářovou strukturu pod zadanou cestou.

Všimněte si, že tato úloha vyžaduje výlučné použití, takže musíte přestat používat PSDE, zatímco je úloha spuštěna.

**Rada:** Kdykoli odešlete úlohu BFGCUSTM, úloha nahradí všechny soubory JCL. Každý člen, kterého změníte, byste měli přejmenovat.

#### **Související pojmy**

["Než začnete" na stránce 63](#page-62-0)

Konfigurace produktu Managed File Transfer (MFT) používá soubory v datových sadách produktu UNIX System Services (USS) a PDSE.

#### ["Vytvoření agenta" na stránce 72](#page-71-0)

Musíte zkopírovat PDSE, chcete-li provést PDSE specifickou pro agenta, například *user.MFT.AGENT1*. Zkopírujte PDSE z předchozí konfigurace agenta nebo modulu protokolování, pokud existují. Je-li to vaše první konfigurace, zkopírujte PDSE dodané s MFT.

#### $z/0S$ **Definování koordinačního správce front**

Produkt Managed File Transfer vyžaduje vytvoření správce front, který slouží jako koordinační správce front.

V závislosti na konfiguraci, kterou jste vybrali, je tento správce front na lokálním systému MVS nebo na jiném počítači. V prvním případě jsou připojení k serveru vazeb a v druhém případě jsou to připojení klienta.

Po úspěšném spuštění kroku konfigurace jsou v PDSE úspěšně nakonfigurovány členy.

Člen BFGCFCR definuje koordinačního správce front a tuto úlohu:

- 1. Vytvoří adresářovou strukturu v adresáři Managed File Transfer (MFT) a vytvoří konfigurační soubory.
- 2. Spustí CSQUTIL pro definování prostředků IBM MQ .

Je-li koordinační správce front na vzdáleném počítači, pak tento krok úlohy selže.

Člen BCFCFCR vytváří soubory v USS a vytváří definice MQ . Tato úloha:

- 1. Vytvoří téma MFT,
- 2. Vytvoří frontu MFT
- 3. Alters *NAMELIST (SYSTEM.QPUBSUB.QUEUE.NAMELIST)* jako názvy *NAMES (SYSTEM.BROKER.DEFAULT.STREAM, SYSTEM.BROKER.ADMIN.STREAM, SYSTEM.FTE)*
- 4. Provádí příkaz *ALTER QMGR PSMODE (ENABLED)* .

Zobrazí se *DISPLAY NAMELIST (SYSTEM.QPUBSUB.QUEUE.NAMELIST)* příkaz byl vydán před provedením změny. Pokud váš formát NAMLIST není výchozí, měli byste změnit svůj seznam jmen a přidat SYSTEM.FTE do vašeho seznamu názvů

Přejmenujte člen BCFCFCR s vlastní předponou, například CCPCFCR, protože znovu přizpůsobujete tento soubor.

Upravte tento přejmenovaný člen vložením názvu vašeho souboru pověření. Příklad:

<span id="page-70-0"></span>%BFGCMD CMD=fteSetupCoordination + -credentialsFile //'<MFTCredentialsDataSet(MemberName)>'

Uložte a odešlete úlohu. Uvědomte si, že pokud potřebujete znovu odeslat úlohu, je třeba přidat volbu *-f* .

Když se tato úloha spustí, vypíše IBM MQ prostředky, které vytvoří. Tyto prostředky je třeba chránit.

```
DEFINE TOPIC('SYSTEM.FTE') TOPICSTR('SYSTEM.FTE') REPLACE
ALTER TOPIC('SYSTEM.FTE') NPMSGDLV(ALLAVAIL) PMSGDLV(ALLAVAIL)
DEFINE QLOCAL(SYSTEM.FTE) LIKE(SYSTEM.BROKER.DEFAULT.STREAM) REPLACE
ALTER QLOCAL(SYSTEM.FTE) DESCR('Stream for MFT Pub/Sub interface')
* Altering namelist: SYSTEM.QPUBSUB.QUEUE.NAMELIST
* Value prior to alteration:
DISPLAY NAMELIST(SYSTEM.QPUBSUB.QUEUE.NAMELIST)
ALTER NAMELIST(SYSTEM.QPUBSUB.QUEUE.NAMELIST) +
NAMES(SYSTEM.BROKER.DEFAULT.STREAM+
,SYSTEM.BROKER.ADMIN.STREAM,SYSTEM.FTE)
* Altering PSMODE. Value prior to alteration:
DISPLAY QMGR PSMODE
ALTER QMGR PSMODE(ENABLED)
```
#### **Související úlohy**

"Definování správce front příkazů" na stránce 71 Jako správce front pro koordinaci a správce front můžete buď použít stejného správce front, nebo můžete vytvořit nového správce front příkazů.

#### $\approx$  z/OS **Definování správce front příkazů**

Jako správce front pro koordinaci a správce front můžete buď použít stejného správce front, nebo můžete vytvořit nového správce front příkazů.

# **Informace o této úloze**

Musíte mít správce front příkazů, nicméně pro koordinaci a správce front příkazů můžete použít stejného správce front. V opačném případě je třeba vytvořit nového správce front příkazů. To může být na stejném počítači jako koordinační správce front, ale nemusí být.

# **Postup**

- 1. Přejmenujte člen BFGCMCR s vlastní předponou, např. CCPCMCR. Musíte přejmenovat BFGCMCR, protože znovu upraví tento soubor.
- 2. Upravte přejmenovaný člen tak, že vložíte název souboru pověření. Příklad:

```
%BFGCMD CMD=fteSetupCommands +
-credentialsFile //'<MFTCredentialsDataSet(MemberName)>' +
```
3. Uložte a odešlete úlohu.

Uvědomte si, že pokud potřebujete znovu odeslat úlohu, je třeba přidat volbu *-f* .

Tento správce front se používá pro příkazy jako např. **ftePingAgent**.

4. Zkontrolujte tento člen, odešlete jej, a přezkoumejte výstup.

# **Jak pokračovat dále**

Informace o tom, jak vytvořit agenta, viz ["Vytvoření agenta" na stránce 72](#page-71-0) .

### **Související pojmy**

["Definování koordinačního správce front" na stránce 70](#page-69-0) Produkt Managed File Transfer vyžaduje vytvoření správce front, který slouží jako koordinační správce front.

#### <span id="page-71-0"></span>**Související úlohy**

["Konfigurace produktu MQMFTCredentials.xml na více platformách" na stránce 40](#page-39-0)

Je-li produkt Managed File Transfer (MFT) konfigurován s povoleným zabezpečením, vyžaduje ověření připojení všechny příkazy produktu MFT , které se připojují ke správci front, za účelem poskytnutí pověření ID uživatele a hesla. Podobně mohou být při připojování k databázi vyžadovány moduly protokolování produktu MFT , aby bylo možné určit ID uživatele a heslo. Tyto informace o pověření mohou být uloženy v souboru pověření MFT .

#### **Související odkazy**

["Formát souboru pověření produktu MFT" na stránce 791](#page-790-0)

Soubor MQMFTCredentials.xml obsahuje citlivé informace o ID uživatele a hesle. Prvky v souboru MQMFTCredentials.xml se musí podřídit schématu produktu MQMFTCredentials.xsd . Zabezpečení souborů pověření je odpovědností uživatele.

#### $z/0S$ **Vytvoření agenta**

Musíte zkopírovat PDSE, chcete-li provést PDSE specifickou pro agenta, například *user.MFT.AGENT1*. Zkopírujte PDSE z předchozí konfigurace agenta nebo modulu protokolování, pokud existují. Je-li to vaše první konfigurace, zkopírujte PDSE dodané s MFT.

Zkontrolujte člen BFGCUSTM a v případě, že potřebujete použít jiný soubor pověření, vytvořte jej.

Většina obsahu zůstává stejná z přizpůsobení, která je podrobně popsána v části ["Úprava členu](#page-68-0) [BFGCUSTM" na stránce 69.](#page-68-0)

Musíte změnit:

- // SYSEXEC DD DSN=SCEN.FTE.JCL.AGENT1
- KNIHOVNA odpovídá agentovi PDSE
- SERVICE\_TYPU = AGENT
- Název jako název agenta (odpovídající hodnotě PDSE) JOBCARD
- Změňte BFG\_JVM\_PROPERTIES = "-Xmx1024M"

Odešlete tuto úlohu a pamatujte si, že úloha vyžaduje výlučný přístup k datové sadě.

Úlohy pro agenta mají všechny názvy ve formátu *BFGAG\** .

Přejmenujte člena *BFGAGCR*. Tato úloha aktualizuje soubory v adresáři Managed File Transfer a používá CSQUTIL k vytvoření front specifických pro agenta v lokálním správci front. Uveďte název vašeho souboru pověření, například -credentialsFile //'SCEN.FTE.JCL.VB(CREDOLD). Pokud neuvedete název, úloha pro spuštění agenta nevyužívá soubor pověření.

Zkontrolujte výstup a ujistěte se, že byl proces úspěšně spuštěn.

**Rada:** Zkopírujte název cesty souboru *agent.properties* z výstupu úlohy do členu v PDSE pro agenta.

Například zkopírujte /u/userid/fte/wmqmft/mqft/config/MQPA/agents/AGENT1/ agent.properties do členu AGENT.

To je užitečné v případě, že potřebujete zobrazit soubor vlastností a přidat řádek /u/userid/fte/ wmqmft/mqft/logs/MQPA/agents/AGENT1/logs.

To je místo, kde jsou uloženy trasovací soubory.

#### **Související pojmy**

["Definování koordinačního správce front" na stránce 70](#page-69-0) Produkt Managed File Transfer vyžaduje vytvoření správce front, který slouží jako koordinační správce front.

["Použití agenta" na stránce 73](#page-72-0) Jak použijete různé příkazy k ujištění, že agent pracuje správně.

#### **Související úlohy**

["Definování správce front příkazů" na stránce 71](#page-70-0)
Jako správce front pro koordinaci a správce front můžete buď použít stejného správce front, nebo můžete vytvořit nového správce front příkazů.

# **Z/08 Použití agenta**

Jak použijete různé příkazy k ujištění, že agent pracuje správně.

# **Spuštění agenta**

Přejmenujte člena BFGAGST, přezkoumejte člen a odešlete úlohu.

Pokud vám tato zpráva funguje, obdržíte zprávu BFGAG0059I: Agent byl úspěšně spuštěn.

# **Zobrazit aktivního agenta (y)**

Přejmenujte člen BFGAGLI, zkontrolujte člen a odešlete úlohu, která používá koordinačního správce front. Je třeba vyřešit všechny problémy s připojením.

# **PING na agenta pro kontrolu, zda funguje**

Přejmenujte člena BFGAGPI, zkontrolujte člen a odešlete úlohu, která používá správce front příkazů. Je třeba vyřešit všechny problémy s připojením.

# **Provést přenos testu**

Další informace viz ["Provedení přenosu verifikace" na stránce 80.](#page-79-0)

# **Zastavení agenta**

Přejmenujte člen BFGAGSP, přezkoumejte člen a odešlete úlohu.

Restartujte agenta pomocí člena BFGAGST.

### **Související pojmy**

["Vytvoření agenta" na stránce 72](#page-71-0)

Musíte zkopírovat PDSE, chcete-li provést PDSE specifickou pro agenta, například *user.MFT.AGENT1*. Zkopírujte PDSE z předchozí konfigurace agenta nebo modulu protokolování, pokud existují. Je-li to vaše první konfigurace, zkopírujte PDSE dodané s MFT.

# **Aktualizace existujícího datového souboru produktu MFT Agent nebo zapisovače protokolu na serveru z/OS**

Můžete aktualizovat datovou sadu knihovny PDSE příkazu Managed File Transfer , která je vytvořena z datové sady šablon příkazu Managed File Transfer .

# **Postup**

1. Upravte člen skriptu JCL BFGCUSTM a aktualizujte proměnné a vlastnosti v příkazu BFGSTDIN DD.

Chcete-li odstranit vlastnost, která byla dříve definována, nastavte její hodnotu na prázdnou, místo odebrání položky. Když se spustí skript BFGCUSTM JCL, uvedené vlastnosti se použijí jako aktualizace skutečného agenta a protokolování souborů vlastností produktu UNIX System Services; nastavení vlastnosti na prázdnou hodnotu označuje, že vlastnost má být odebrána

2. Odešlete úlohu BFGCUSTM. Tato úloha znovu vygeneruje sadu příkazů JCL, která odpovídá agentovi nebo registrátoru. Úplný seznam příkazů viz ["z/OS skripty JCL příkazů agenta a modulu protokolování"](#page-77-0) [na stránce 78](#page-77-0). Prozkoumejte protokol výstupní úlohy a zkontrolujte, zda byl skript JCL úspěšně spuštěn. Pokud dojde k selháním, opravte je a znovu odešlete úlohu BFGCUSTM.

# **Výsledky**

Generované skripty JCL můžete upravit a přidat svou vlastní logiku. Když však znovu spustíte BFGCUSTM, buďte opatrní, protože můžete přepsat vlastní logiku.

### **Související pojmy**

["Volby konfigurace produktu MFT v systému z/OS" na stránce 56](#page-55-0) Volby konfigurace produktu Managed File Transfer v systému z/OS jsou stejné jako volby pro distribuované platformy.

### **Související úlohy**

["Vytvoření datové sady příkazu agenta nebo produktu Logger produktu MFT" na stránce 60](#page-59-0) You can create a PDSE data set of commands from the Managed File Transfer command template data set for a specific Managed File Transfer Agent or Managed File Transfer Logger for a specific coordination.

# *Proměnné JCL z/OS*

Ve skriptu BFGCUSTM můžete použít substituční hodnoty, proměnné JCL a vlastnosti konfigurace.

V následující tabulce jsou uvedeny substituční hodnoty pro skript BFGCUSTM JCL v datové sadě knihovny PDSE příkazu MFT . Před odesláním úlohy BFGCUSTM je třeba nahradit tyto substituční hodnoty vhodnými hodnotami.

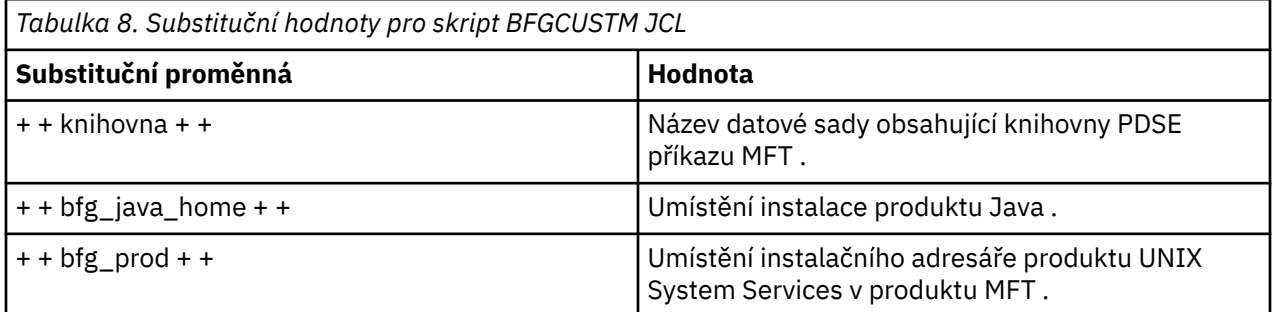

V následující tabulce jsou popsány proměnné prostředí pro příkaz BFGSTDIN DD pro skript BFGCUSTM JCL v datové sadě knihovny PDSE příkazu MFT (v sekci [ Proměnné]). Před odesláním úlohy BFGCUSTM musíte nahradit všechny proměnné, které jsou zadané substitučními hodnotami (to znamená hodnoty uzavřené ve dvou znamének plus, + +), s vhodnými hodnotami.

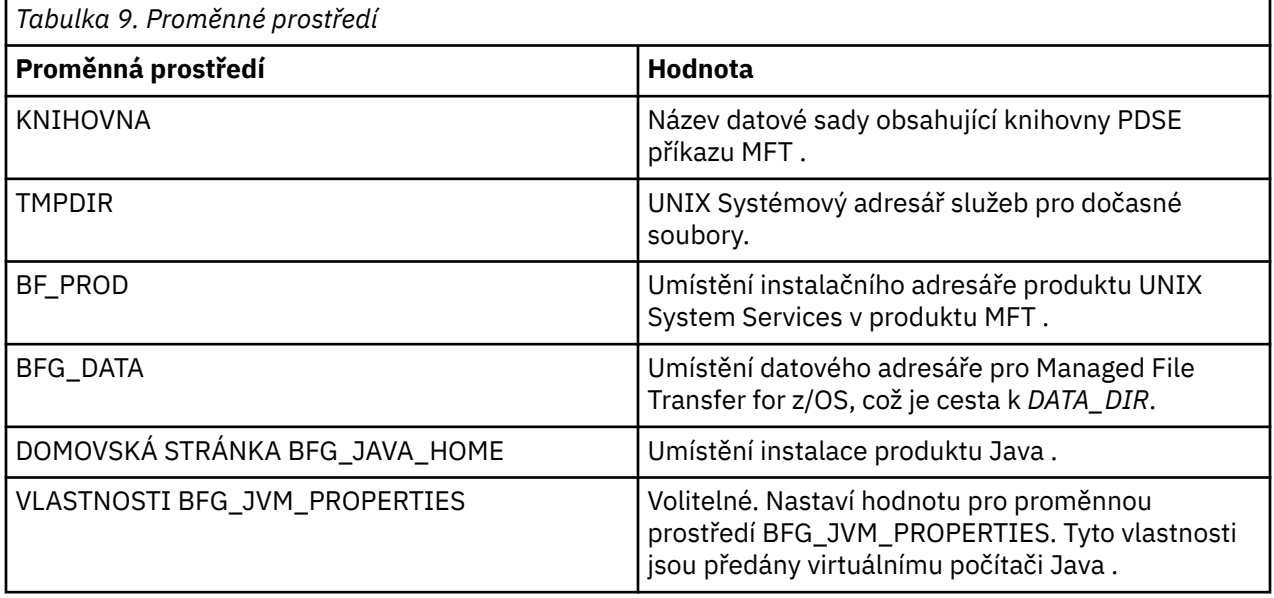

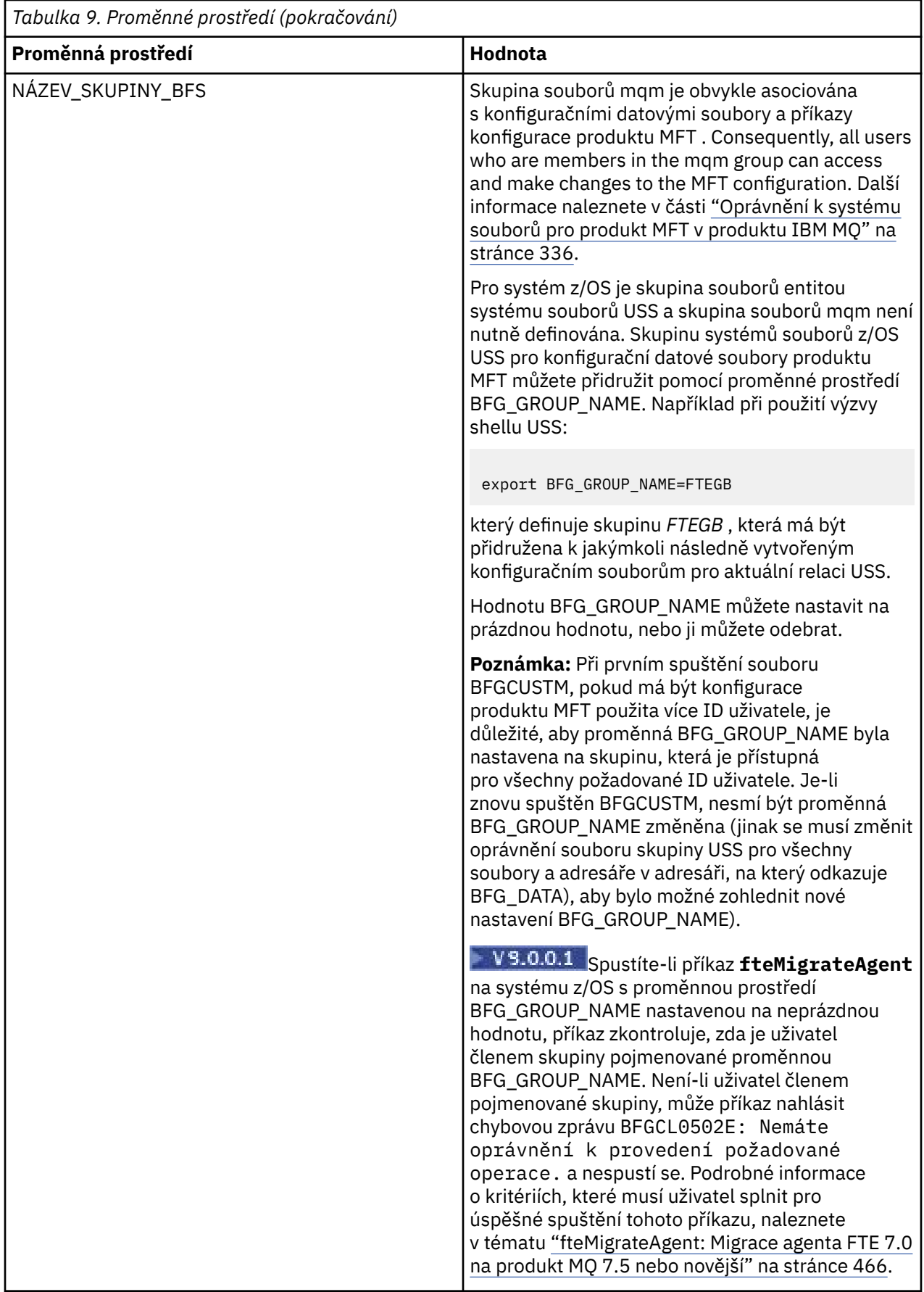

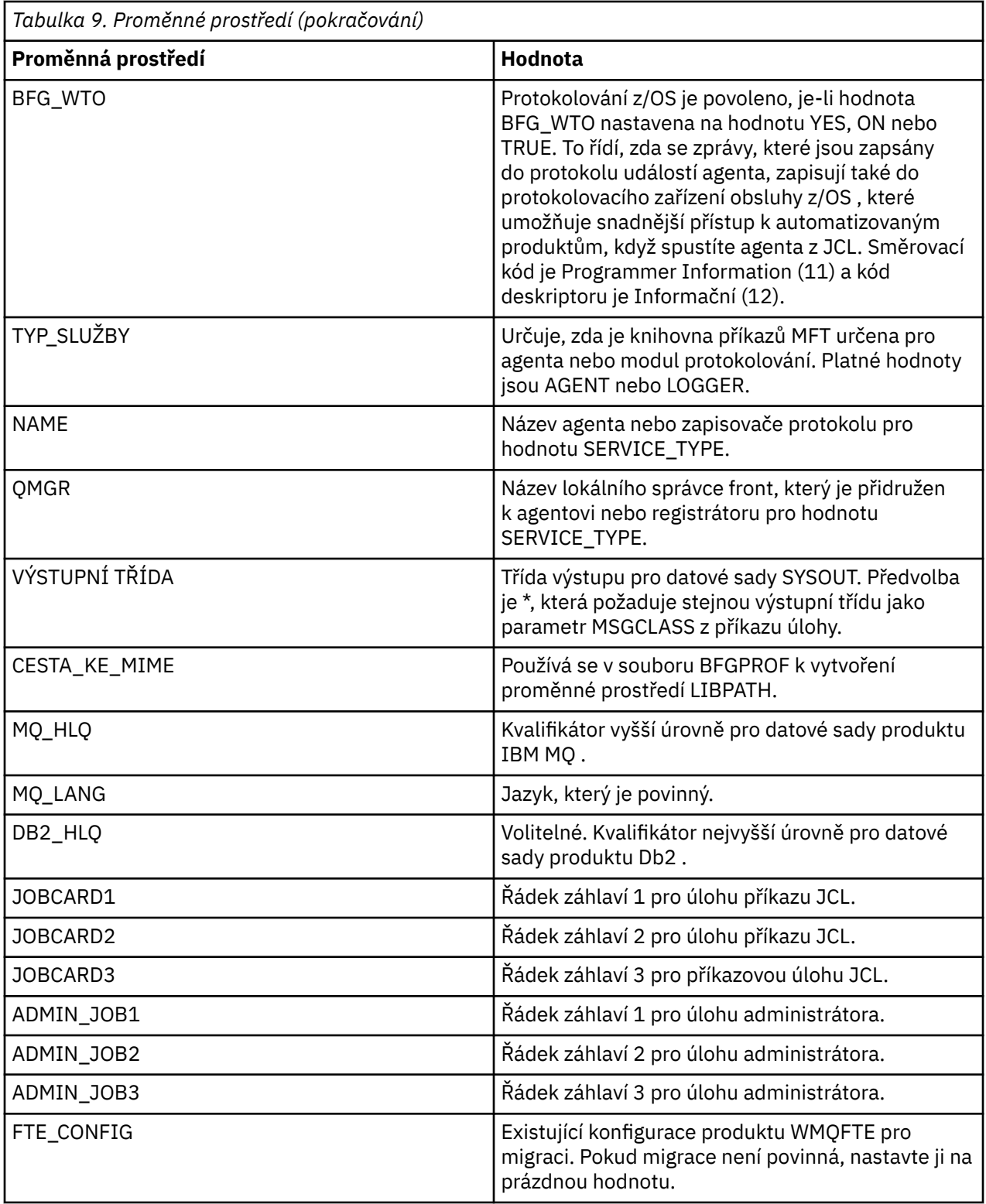

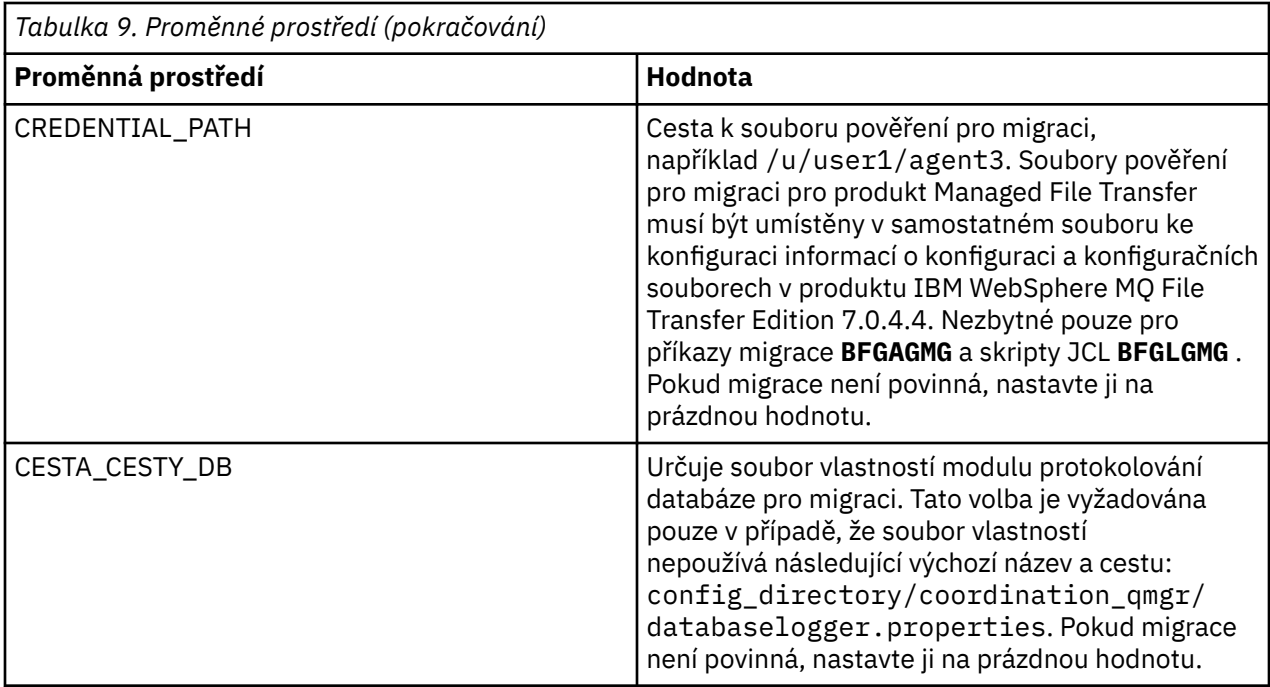

**Poznámka:** Soubory jar produktu IBM MQ se dodávají s MFT, v adresáři *MQMFT product root*/java/ lib, jsou vždy používány a nejsou konfigurovatelné.

Následující tabulka popisuje povinné vlastnosti konfigurace produktu MFT pro příkaz BFGSTDIN DD pro skript BFGCUSTM JCL v datové sadě knihovny PDSE příkazu MFT . Před odesláním úlohy BFGCUSTM musíte nahradit vlastnosti zadané substitučními hodnotami (to znamená hodnoty uzavřené mezi dvěma znaky plus a + +) s vhodnou neprázdnou hodnotou. Tyto vlastnosti definují přepisy pro vlastnosti konfigurace produktu MFT . Můžete přidat vlastnosti agenta a zapisovače protokolu, chcete-li upravit agenty nebo zapisovače protokolu pro vaše prostředí. Seznam všech vlastností najdete v tématu ["Soubory](#page-84-0) [vlastností konfigurace" na stránce 85](#page-84-0).

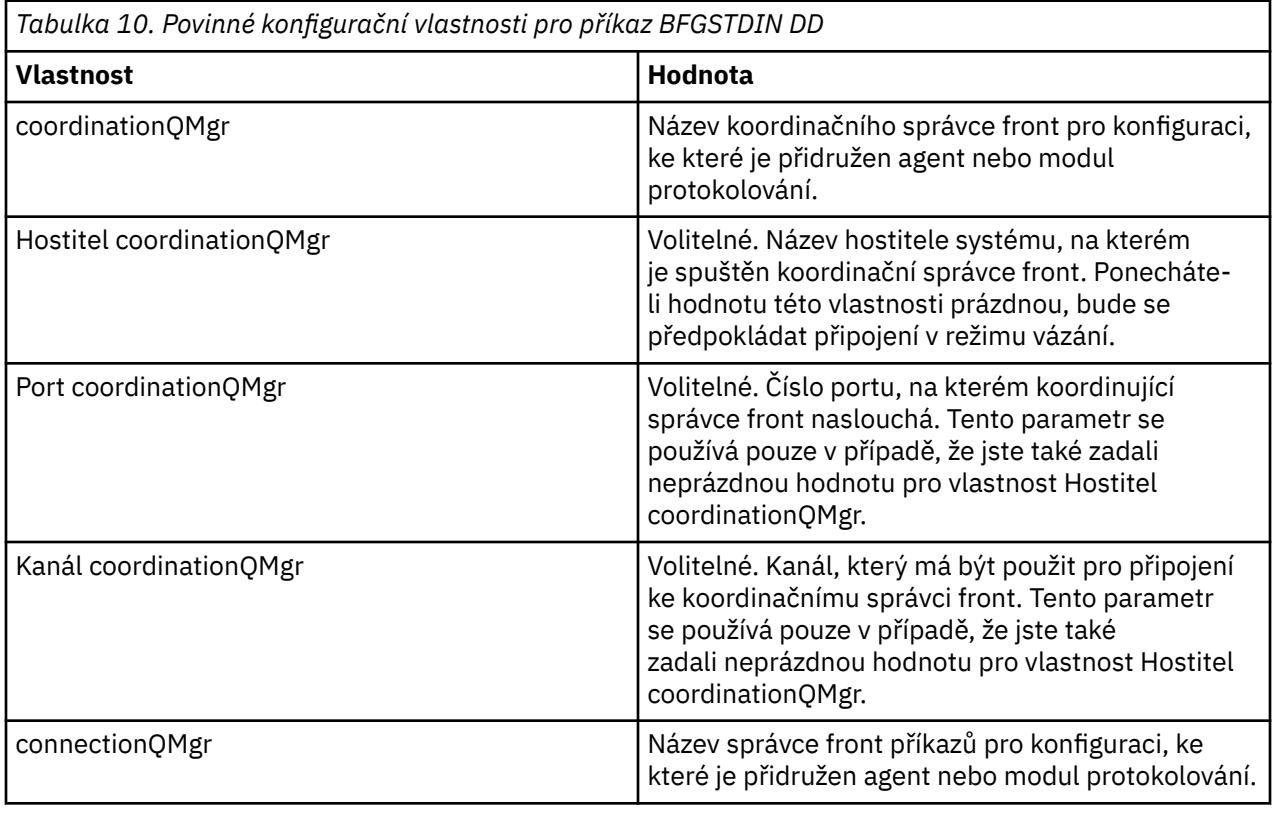

<span id="page-77-0"></span>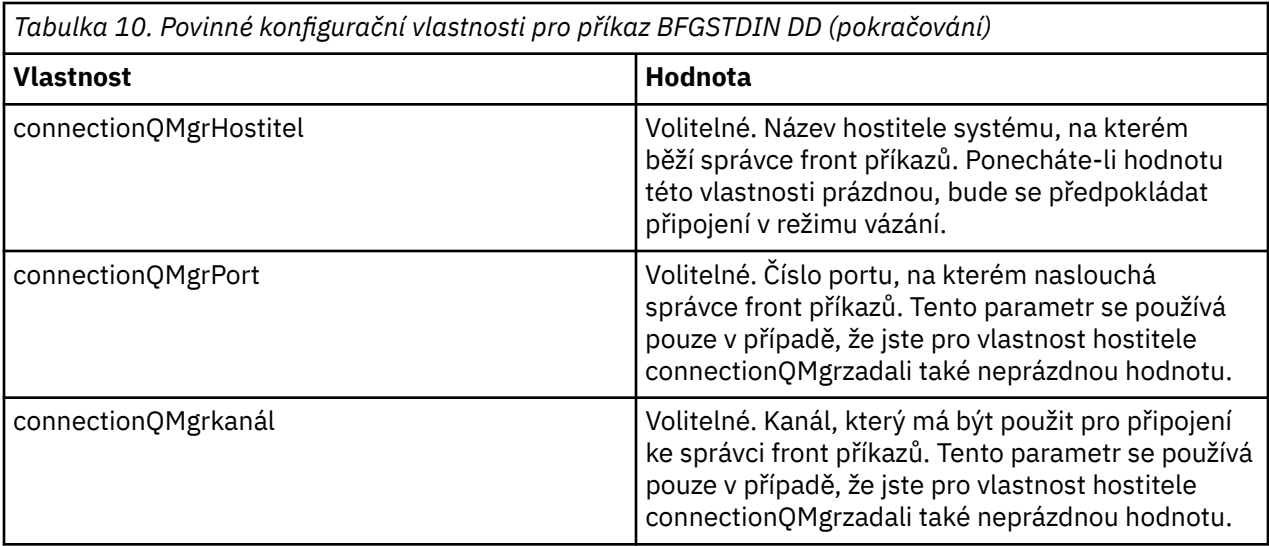

# *z/OS skripty JCL příkazů agenta a modulu protokolování*

Sada příkazů JCL, která jsou k dispozici v datové sadě knihovny PDSE příkazu MFT .

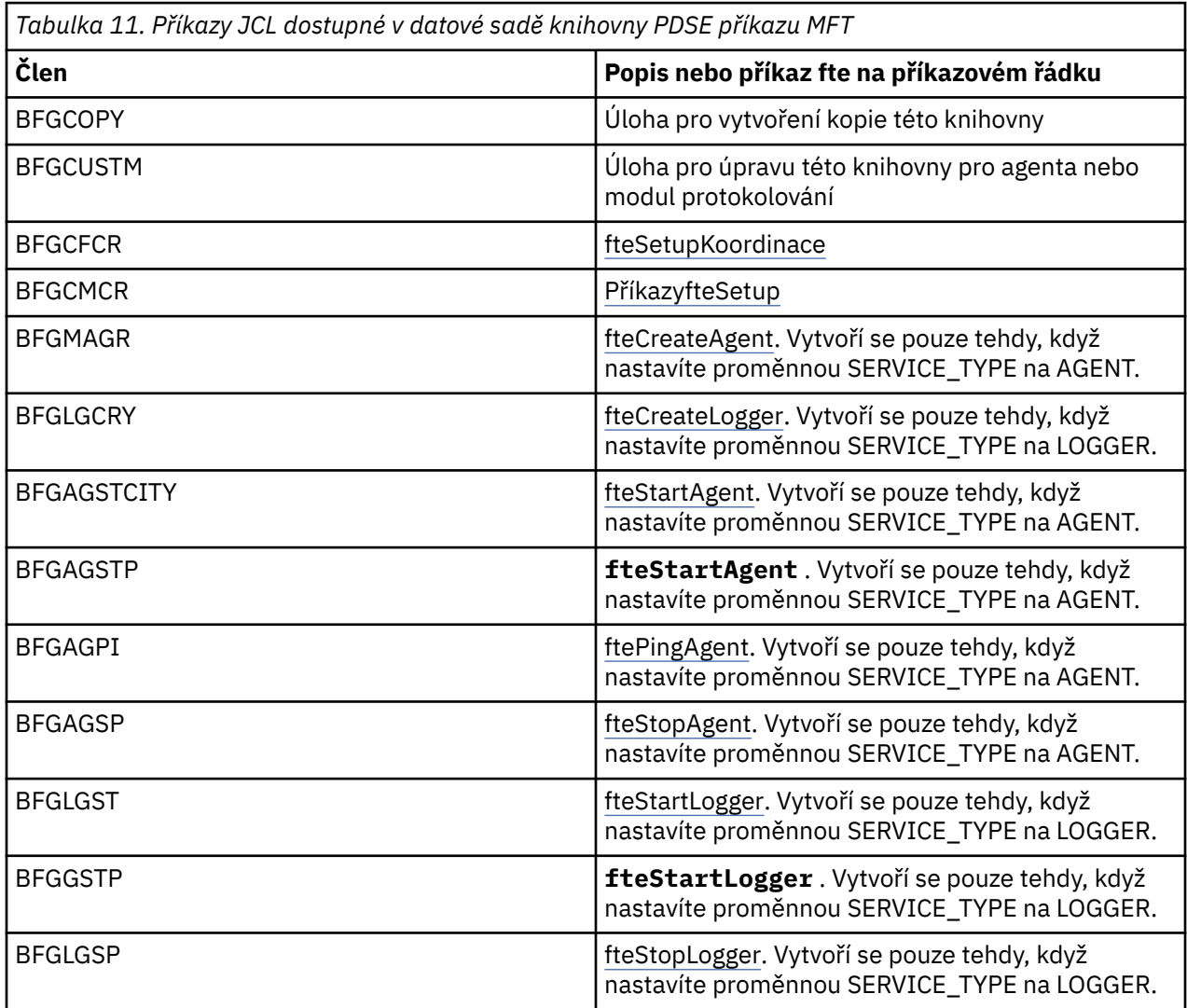

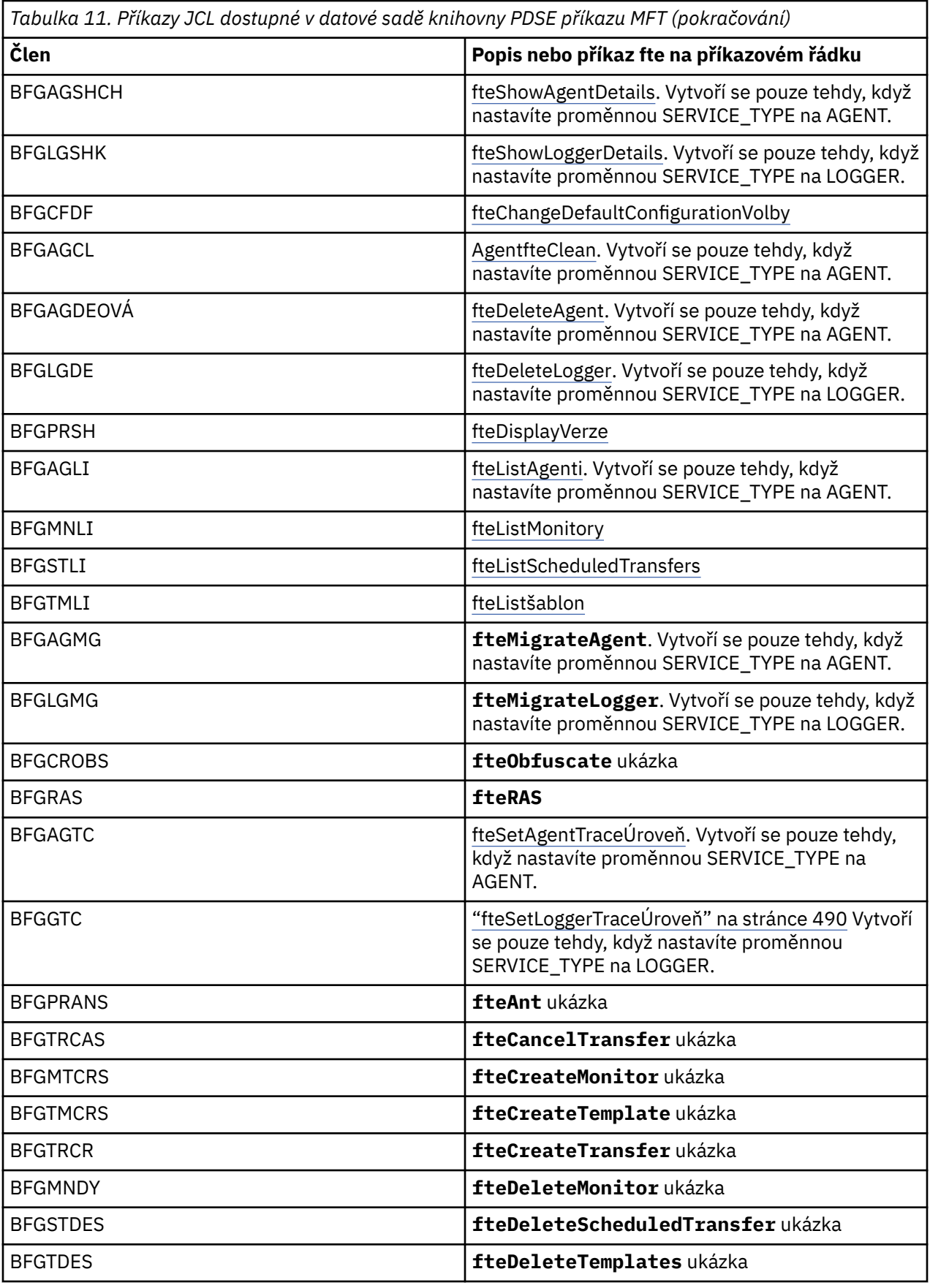

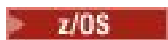

<span id="page-79-0"></span>**Poznámka:** JCL, pro příkazy, které vytvářejí skripty MQSC nebo odkazují na odstranění skriptů, vás požádá o spuštění skriptu, ale tento skript již byla spuštěna úlohou.

#### $z/0S$ **Provedení přenosu verifikace**

Jak jste provedli přenos, abyste zkontrolli, že produkt pracuje správně.

Přejmenovat a upravit člen BFGTRS.

- 1. Přidejte /\* před %BFGCMD CMD=fteCreateTransfer -h
- 2. Odeberte ostatní komentáře v členu.
- 3. Uveďte aktuální název agenta pro -sa a -da
- 4. Uložit JCL
- 5. Odeslat JCL

Tento skript JCL se připojuje ke správci front příkazů.

#### z/08 **Konfigurace úlohy protokolování**

Úloha protokolování musí být spuštěna na stejném obrazu jako koordinačního správce front. Můžete se přihlásit k produktu Db2.

# **Vytvoření úlohy protokolování**

Zkopírujte PDSE, abyste učinili modul protokolování specifickou pro modul PDSE. Například user.MFT.LOGGER.

Potřebujete-li použít jiný soubor pověření, vytvořte jej. Další informace viz ["Konfigurace produktu](#page-66-0) [MQMFTCredentials.xml v systému z/OS" na stránce 67](#page-66-0).

Zkontrolujte člena [BFGCUSTM](#page-68-0). Všimněte si, že velká část obsahu zůstává stejná od předchozího přizpůsobení.

Je však třeba:

- Změňte // SYSEXEC DD DSN=SCEN.FTE.JCL....
- Změňte parametr LIBRARY tak, aby odpovídal agentovi PDSE
- Změňte správce front na název koordinačního správce front.
- Nastavit SERVICE\_TYPE=LOGER
- Změňte název NAME, aby byl názvem modulu protokolování (odpovídá PDSE)
- Zkontrolujte úlohu JOBCARD a změňte název úlohy tak, aby se název lišil od názvů úloh agentů.
- Zkontrolujte BFG\_JVM\_PROPERTIES = "-Xmx1024M"

Pokud používáte modul protokolování produktu Db2 , je užitečný k vytvoření souboru, abyste mohli zachytit trasování produktu Db2 , které vám pomohou identifikovat problémy s produktem Db2 .

Název souboru je určen ve vlastnostech prostředí JVM, kde má soubor vlastností trasování JDBC obsah, jako je například

```
db2.jcc.traceDirectory=/u/johndoe/fte
db2.jcc.traceFile=jccTrace1
db2.jcc.traceFileAppend=false
# turn on all traces
# db2.jcc.traceLevel=-1
# turn off all traces
db2.jcc.traceLevel=0
```
Nastavit dvě vlastnosti prostředí JVM

```
BFG_JVM_PROPERTIES=-Ddb2.jcc.propertiesFile=/u/.../sql.properties
-Ddb2.jcc.ssid=DBCA
```
Kde /u/.../sql.properties je název vašeho souboru vlastností trasování Db2 a *DBCA* je název vašeho subsystému Db2 .

Odešlete tuto úlohu a všimněte si, že úloha vyžaduje výlučný přístup k datové sadě. Všechny úlohy pro agenta mají názvy jako *BFGLG\**.

# **Protokolování do souborů**

Další informace o přihlášení k produktu Db2naleznete v tématu "Vytvoření úlohy protokolování, když se přihlašuje k produktu Db2" na stránce 81 .

Přejmenovat člen BFGLGCRS. Tato úloha aktualizuje soubory v adresáři Managed File Transfer (MFT) a používá CSQUTIL k vytvoření front specifických pro agenta v lokálním správci front.

Původní soubor má příkaz %BFGCMD CMD=fteCreateLogger -h , který uvádí syntaxi příkazu.

To create the logger task comment out the %BFGCMD CMD=fteCreateLogger -h by putting /\* in front of the statement, making sure that column one is blank.

Odeberte komentáře z druhého příkazu a nakonfigurujte příkazy. Příklad:

```
%BFGCMD CMD=fteCreateLogger +
-p MQPH +
-loggerQMgr MQPH +
-loggerType FILE +-fileLoggerMode circular +
-fileSize 5MB +
-fileCount 5 +
-p MQPH +
-credentialsFile //'<MFTCredentialsDataSet(MemberName)>'
LOGGER
```
Zkontrolujte výstup, abyste viděli, že se úspěšně zpracoval.

**Tip:** Zkopírujte název cesty souboru logger.properties z výstupu úlohy do členu v PDSE na agentovi.

Například kopírování do členu APATH

/u/*user\_ID*/fte/wmqmft/mqft/config/MQPH/loggers/LOGGER/logger.properties

To je užitečné v případě, že potřebujete zobrazit soubor vlastností.

Přidejte adresář do tohoto souboru:

/u/*user\_ID*/fte/wmqmft/mqft/logs/MQPH/loggers/LOGGER/

Pokud se přihlašujete k souboru, jsou soubory protokolu uloženy v tomto adresáři, například LOGGER0-20140522123654897.log.

Trasovací soubory jsou umístěny v podadresáři protokolů, například

/u/*user\_ID*/fte/wmqmft/mqft/logs/MQPH/loggers/LOGGER/logs

Nyní můžete [spustit úlohu protokolování](#page-82-0).

# **Vytvoření úlohy protokolování, když se přihlašuje k produktu Db2**

Přejmenovat člen BFGLGCRS.

Tato úloha aktualizuje soubory v adresáři MFT a používá CSQUTIL k vytvoření front specifických pro agenta v lokálním správci front.

Musíte vědět:

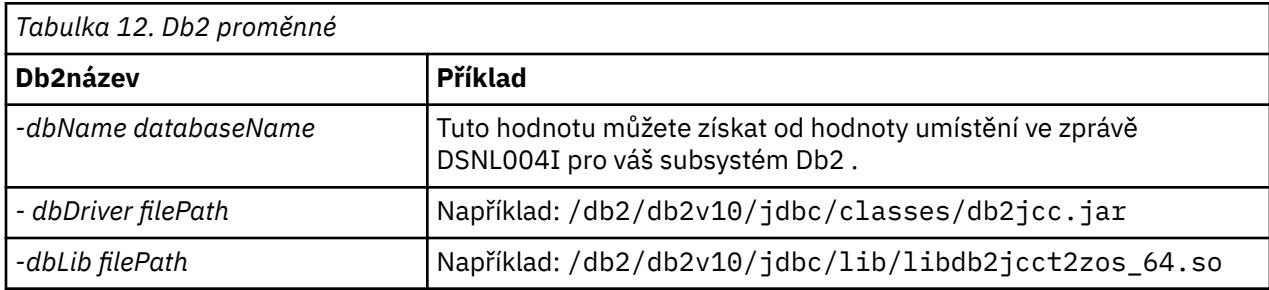

Upravte soubor. Původní soubor má příkaz %BFGCMD CMD=fteCreateLogger -h , který uvádí syntaxi příkazu.

Odeberte komentáře z druhého příkazu a nakonfigurujte příkazy. Například:

```
%BFGCMD CMD=fteCreateLogger +
-p MQPH
-loggerQMgr MQPH
-loggerType DATABASE +-dbType DB2 +
-dbName DSNDBCP
-dbDriver /db2/db2v10/jdbc/classes/db2jcc.jar +
-dbLib /db2/db2v10/jdbc/lib/ +
-credentialsFile //'<MFTCredentialsDataSet(MemberName)>' +
LOGGER
```
To create the logger task comment out the %BFGCMD CMD= $\text{fteCreateLogger -}$  h by putting / $\star$  in front of the statement, making sure that column one is blank.

Odešlete úlohu a zkontrolujte výstup, abyste viděli, že se úspěšně zpracoval.

**Tip:** Zkopírujte název cesty souboru logger.properties z výstupu úlohy do členu v PDSE z agentů.

Například kopírování do členu APATH:

/u/*user\_ID*/fte/wmqmft/mqft/config/MQPH/loggers/LOGGER/logger.properties into member USS

To je užitečné, pokud potřebujete zobrazit soubor vlastností

Trasovací soubory jsou umístěny v podadresáři protokolů, například:

/u/*user\_ID*/fte/wmqmft/mqft/logs/MQPH/loggers/LOGGER/logs

# **Vytváření tabulek Db2**

Je třeba vytvořit tabulky Db2. Definice jsou v souboru USS mqft/sql/ftelog\_tables\_zos.sql.

Vytvořte člen Db2 ve vaší PDSE. Upravte tento člen a použijte příkaz COPY na příkazovém řádku. Kopírovat ze souboru definic USS.

Protože požadavky specifické pro server se mohou výrazně lišit, tento soubor uvádí pouze základní struktury tabulek a tabulkový prostor, ve kterém budou umístěny.

Tabulkový prostor je určen skriptem SQL, aby se zajistilo, že je vytvořen pomocí fondu vyrovnávacích pamětí s velikostí stránky, která je dostatečná pro uchování největších řádků tabulek. Všimněte si, že atributy jako např. umístění objektů LOB a tak dále nejsou zadány.

Administrátor vaší databáze může chtít upravit kopii tohoto souboru, abyste mohli definovat tyto atributy související s výkonem.

<span id="page-82-0"></span>Tento soubor také předpokládá výchozí název schématu produktu FTELOG, výchozí název tabulkového prostoru FTELOGTSa název databáze FTELOGDB. Tyto názvy můžete změnit, pokud potřebujete, aby odpovídaly existující databázi a všem lokálním konvencím pojmenování, a to tak, že budete postupovat podle postupu popsaného v komentářích na začátku souboru.

**Důležité:** Použijte online zařízení jako **SPUFI** ke spuštění příkazů, protože v souboru jsou komentáře a dávkové programy, jako je **DSNTINAD** , nepřijímají komentáře.

# **Spuštění úlohy modulu protokolování**

Přejmenujte, přezkoumejte a odešlete člen BFGLGST Měli byste získat zprávu BFGDB0023I: Modul protokolování dokončil spouštěcí aktivity a je nyní spuštěn.

# **Operace modulu protokolování**

Chcete-li zobrazit stav modulu protokolování, Přejmenovat, přezkoumat a odeslat člena BFGLGSH

Chcete-li zastavit modul protokolování, přejmenujte jej na člen BFGLGSP a odešlete jej.

#### **Proměnné prostředí pro MFT v systému z/OS**  $z/0S$

Pokud spouštíte příkazy přímo z prostředí USS nebo vlastní skripty JCL, po přizpůsobení a konfiguraci musíte nastavit počet proměnných prostředí před spuštěním konfiguračních skriptů a skriptů administrace poskytnutých produktem Managed File Transfer. Tyto proměnné je třeba nastavit pro každého uživatele a pro každé prostředí, ze kterého budou skripty vyvolány.

Chcete-li se vyhnout konfliktům s jinými produkty, můžete se rozhodnout vytvořit skript .wmqfterc ve svém domovském adresáři. Skript .wmqfterc se pak vyvolá každým ze skriptů Managed File Transfer a tento skript můžete použít k poskytnutí vlastních nastavení prostředí pro produkt Managed File Transfer.

Existuje také jedna volitelná proměnná prostředí, BFG\_WTO, kterou můžete nastavit pro odesílání zpráv do protokolu obsluhy při spouštění agentů z JCL.

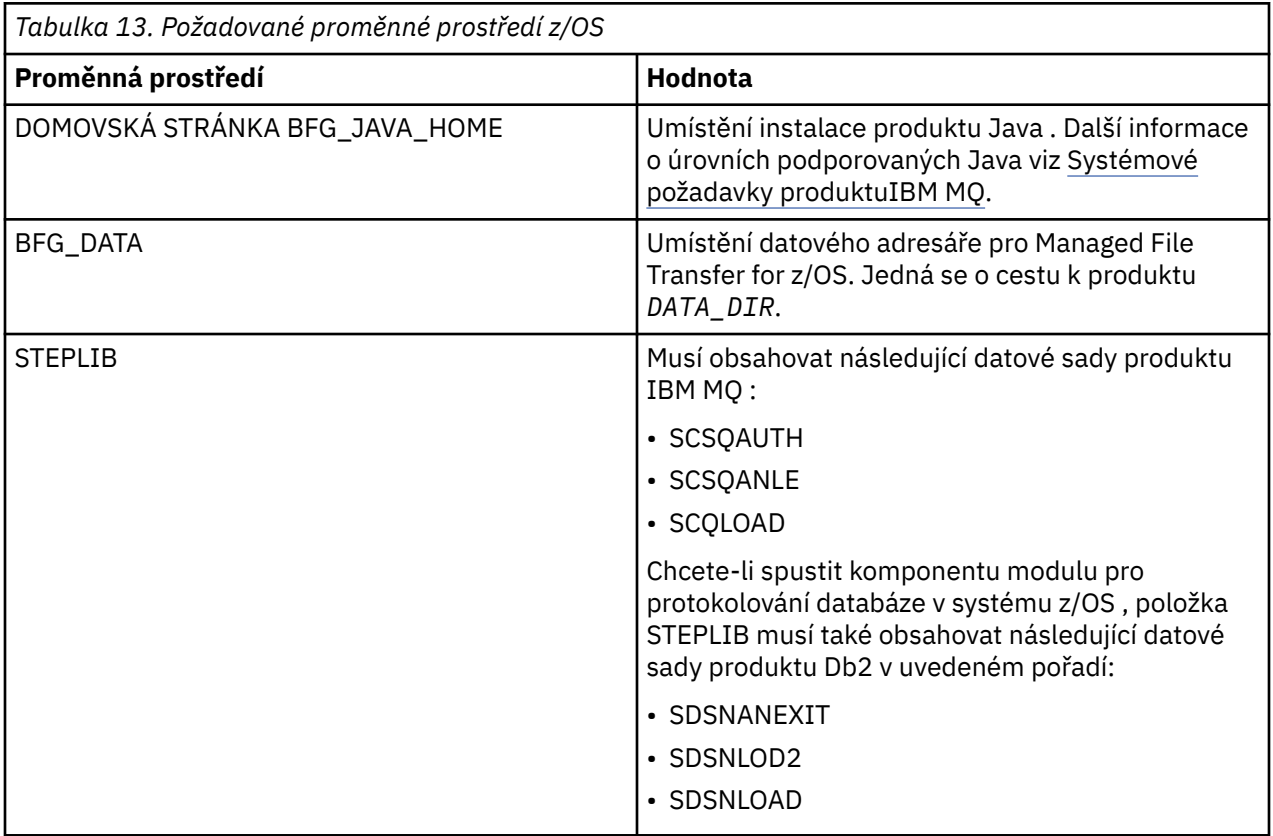

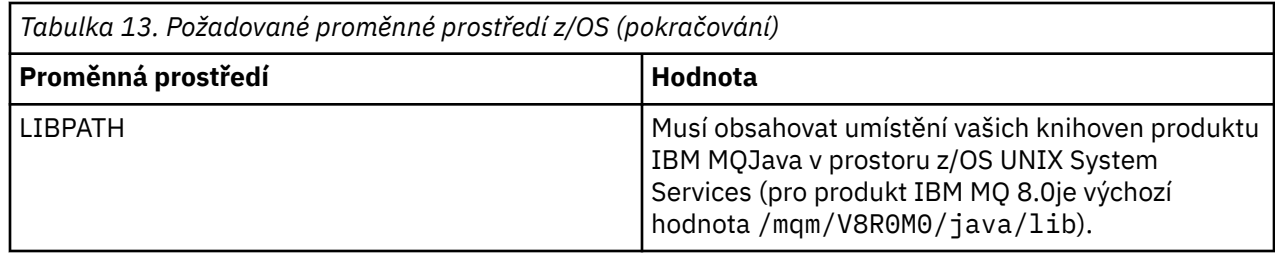

Dále je uveden příklad. profile, který správně konfiguruje proměnné prostředí pro Managed File Transfer:

```
LIBPATH=/mqm/V8R0M0/java/lib:$LIBPATH
STEPLIB=MQM.V800.SCSQAUTH:MQM.V800.SCSQANLE:MQM.V800.SCSQLOAD
PATH=/u/fteuser/bin:/u/fteuser/J7.0/bin:/bin:/usr/bin:/u/fteuser/extras/bin:/bin:$PATH
BFG_JAVA_HOME=/u/fteuser/J7.0
BFG_DATA=/u/fteuser/DATA_DIR
export PATH LIBPATH STEPLIB BFG_JAVA_HOME BFG_DATA
```
Volitelně můžete také nastavit následující proměnné prostředí:

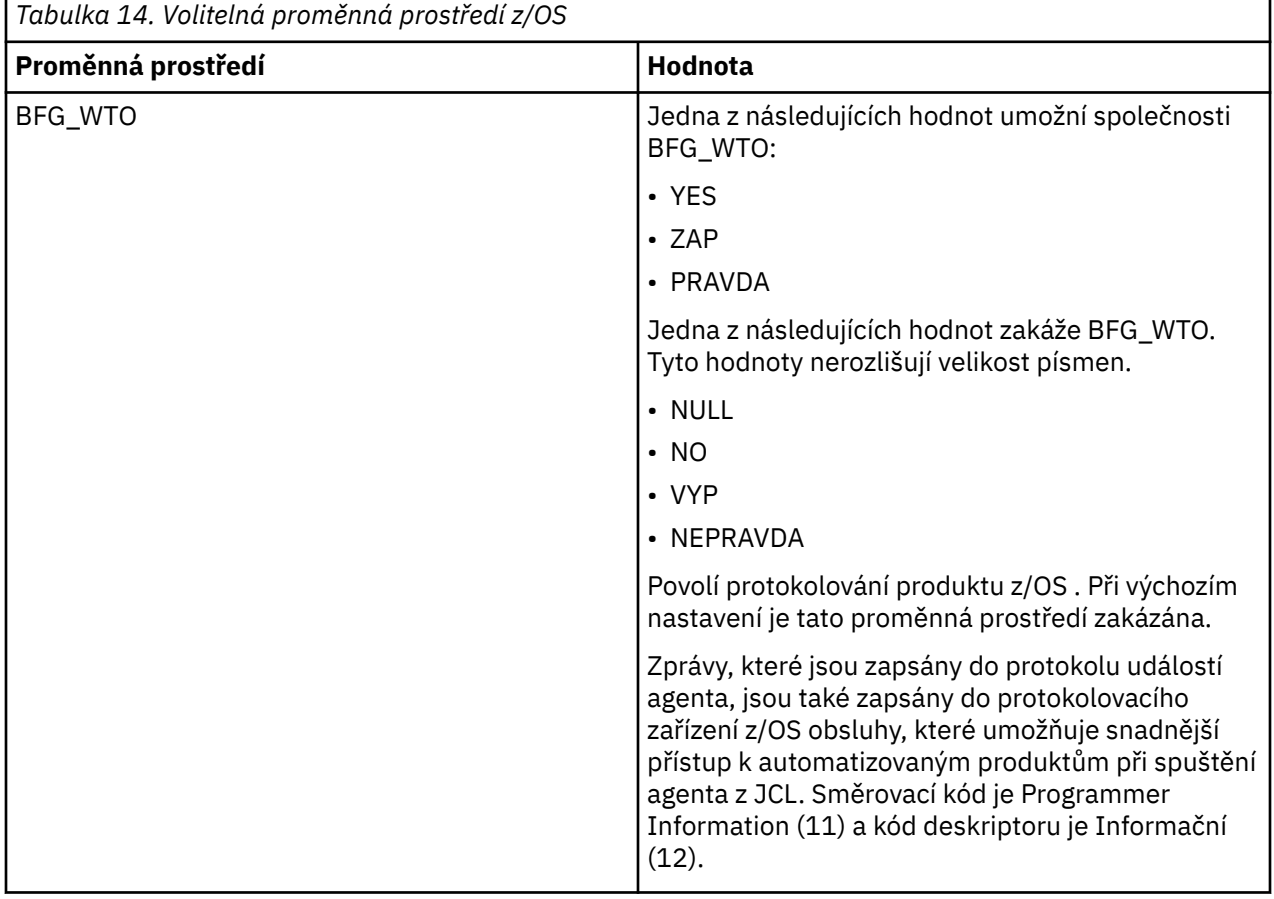

<span id="page-84-0"></span>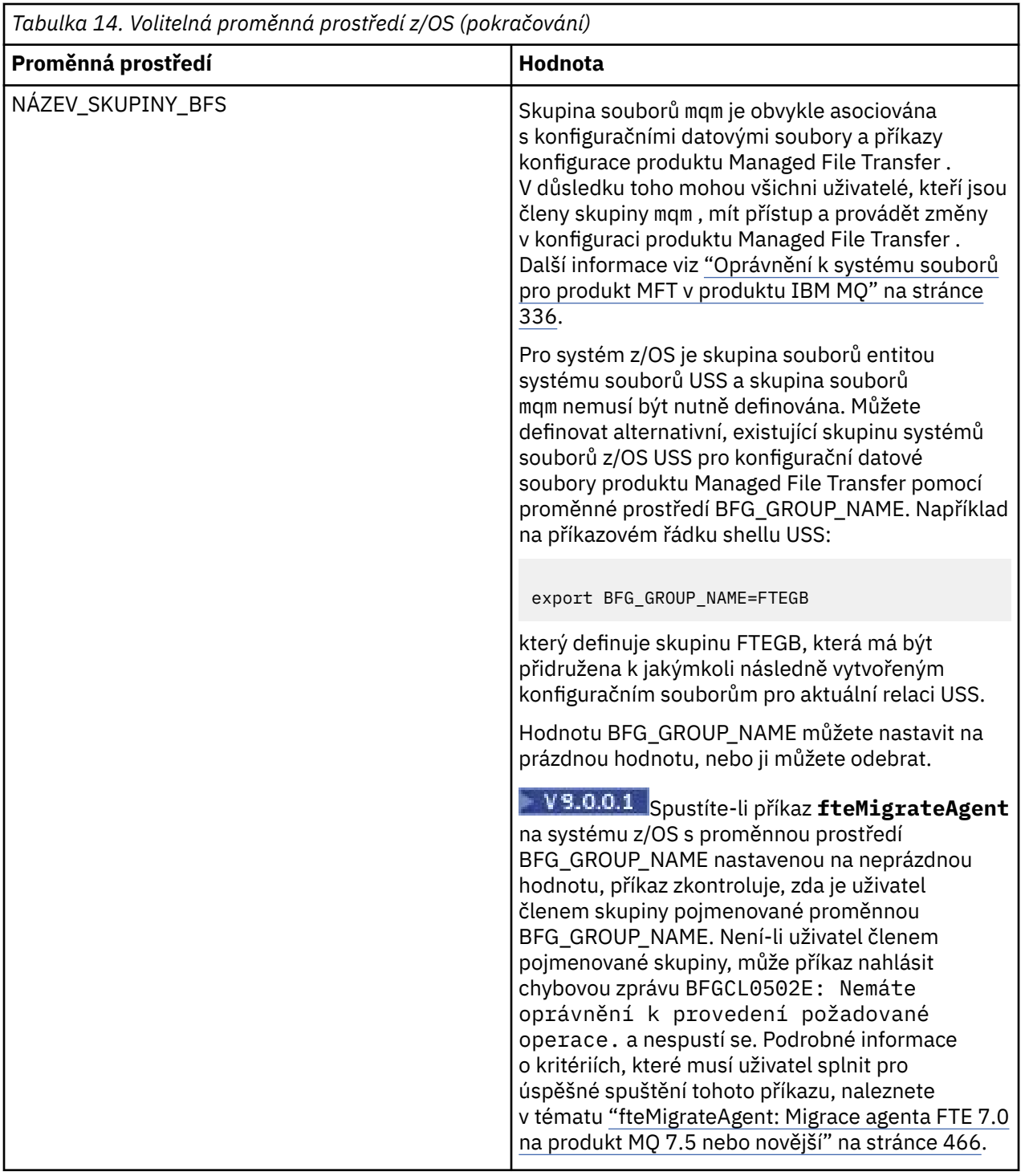

#### **EX<sup>10S</sup> Soubory vlastností konfigurace** ₣

Souhrn vlastností, které se používají v produktu Managed File Transfer.

- • ["Soubor MFT coordination.properties ." na stránce 521](#page-520-0)
- • ["Soubor MFT command.properties" na stránce 526](#page-525-0)
- • ["Soubor MFT agent.properties" na stránce 531](#page-530-0)
- • [Soubor vlastností konfigurace modulu protokolování](#page-111-0)

#### z/0S **Konfigurace produktu MFT pro produkt z/OS Automatic Restart Manager (ARM)**

Managed File Transfer je aplikace s povoleným ARM.

# **Než začnete**

Další informace o povolení ARM a definování zásad ARM pro váš systém najdete v tématu Použití správce automatického restartu z/OS (ARM).

Chcete-li použít schopnost protokolování produktu MFT Logger pro automatické restartování a opětovné připojení k databázi Db2 , ARM je jediným podporovaným správcem restartování, který je k dispozici.

# **Informace o této úloze**

Použití ARM, agentů a zapisovačů protokolu lze nakonfigurovat pro restart nastavením vlastností agenta/ modulu protokolování armELEMTYPEa armELEMENT. Vlastnost armELEMTYPE definuje typ prvku ARM a vlastnost armELEMENT je název prvku, který ARM má registrovat:

- Můžete nastavit typ agenta ELEMTYPE na SYSBFGAG a armELEMENT můžete nastavit tak, aby odpovídalo názvu agenta.
- Můžete nastavit modul protokolování ELEMTYPE na SYSBFGLG a armELEMENT lze nastavit tak, aby odpovídal názvu registrátoru.

**Poznámka:** Agenty a zapisovače protokolu, které jsou nakonfigurované pro restartování pomocí ARM, mohou být úspěšně spuštěny pouze z dávkové úlohy nebo spuštěné úlohy. Pokusy o spuštění agenta nebo zapisovače protokolu z příkazového řádku USS přímo selžou s kódem příčiny chyby ARM.

### **Příklad**

Následující příklad zásady restartování definuje agenta BFGFT7CAG1 jako závislou osobu ve správci front FT7C:

```
RESTART_ORDER
    LEVEL(3)
    ELEMENT_TYPE(SYSBFGAG,SYSBFGLG)
RESTART_GROUP(GROUP7C)
```

```
 ELEMENT(SYSMQMGRFT7C)
 ELEMENT(BFGFT7CAG1)
     RESTART_ATTEMPTS(3,300)
```
# **Použití produktu Managed File Transfer for z/OS se spouštěcím programem JZOS Java**

Pokyny v tomto tématu můžete použít jako alternativní metodu použití produktu Managed File Transfer ve vašem podniku ve svém systému IBM MQ for z/OS .

# **Přehled**

Produkt Managed File Transfer for z/OS (MFT) používá standardní instalační proceduru produktu z/OS . Alternativním způsobem spouštění příkazů produktu MFT je použití JCL a spouštěcího programu JZOS Java Launcher.

Další podrobnosti viz [Spouštěcí program dávky JZOS a sada nástrojů Toolkit](https://www.ibm.com/docs/SSYKE2_8.0.0/com.ibm.java.zsecurity.80.doc/zsecurity-component/jzos.html) .

Pokud se vaše JCL nedaří správně zpracovat, prohlédněte si téma ["Běžné problémy produktu MFT](#page-289-0) [s JZOS" na stránce 290](#page-289-0).

# <span id="page-86-0"></span>**Příklad souboru JCL pro produkt IBM MQ 8.0 a novější**

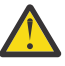

**Upozornění:** Pro IBM WebSphere MQ File Transfer Edition 7.0začínají parametry řetězcem FTE\_ místo BFG\_.

```
//JOHNDOEA JOB 1,MSGCLASS=H 
// JCLLIB ORDER=(SCEN.MFT.JCL) (1) 
// INCLUDE MEMBER=BFGJCL8 (2)<br>// DD \star (2A)
       DD * (2A)\frac{1}{2}${BFG_PROD}/bin/fteBatch createAgent (3)
export IBM_JAVA_OPTIONS="${BFG_JAVA_OPTIONS} ${BFG_LANG}" (4) 
export JZOS_MAIN_ARGS="${BFG_MAIN_ARGS}" (4)
//MAINARGS \overline{D}D \star-agentName MYAGENT (5) 
-f 
-agentQMgr MQPD 
-p MQPD 
/\star
```
kde:

- (1) je umístění zahrnutých příkazů JCL
- (2) Zahrnout určeného člena JCL z umístění v 1)
- (2A) To rozšiřuje // STDENV-viz níže
- (3) To je příkaz, který má být proveden, bez úvodní předpony fte
- (4) Tyto řádky jsou nezbytné, nastavují informace pro JZOS
- (5) Parametry příkazu
- Člen BFGJCL8 (můžete vybrat své vlastní jméno) vyvolá JZOS. Tento člen má k dispozici STEPLIB a další JCL potřebné ke spuštění produktu MFT.

## **Další jazyk JCL, který je třeba zahrnout**

Měli byste zahrnout JCL pro knihovny IBM MQ for z/OS a pokud používáte registrátor Db2 , knihovny Db2 .

Příklad:

```
//WMQFTE EXEC PGM=JVMLDM86,REGION=0M PARM='+T' (1) 
//STEPLIB DD DSN=SYS1.SIEALNKE,DISP=SHR (2) 
//* MQ libraries 
     DD DSN=MOM.V800.SCSOAUTH,DISP=SHR MO Bindings
// DD DSN=MQM.V800.SCSQANLE,DISP=SHR MQ Bindings 
// DD DSN=MQM.V800.SCSQLOAD,DISP=SHR MQ Bindings
//* DB2 libraries 
.<br>//     DD  DISP=SHR,DSN=SYS2.DB2.V10.SDSNEXIT.DBCP<br>//     DD  DTSP=SHR.DSN=SYS2.DB2.V10.SDSNLOAD
     DD DISP=SHR, DSN=SYS2.DB2.V10.SDSNLOAD
     // DD DISP=SHR,DSN=SYS2.DB2.V10.SDSNLOD2 
//SYSOUT DD SYSOUT=H 
//SYSPRINT DD SYSOUT=H 
//STDOUT DD SYSOUT=H 
//STDERR DD SYSOUT=H 
//STDENV DD DSN=SCEN.MFT.JCL(BFGZENV8),DISP=SHR (3)
```
kde:

- (1) je název programu JZOS. Podívejte se do souboru SYS1.SIEALNKE pro verzi na vašem systému. Přidejte, PARM = '+ T', abyste získali další diagnostiku.
- (2) Jedná se o datovou sadu s programem JZOS.
- (3) Jedná se o název člena skriptu shellu. Definuje parametry potřebné pro MFT. Viz ["Skript shellu pro](#page-87-0) [definování MFT" na stránce 88](#page-87-0).

Může se jednat o libovolnou datovou sadu a člena. Je třeba, aby byla v souboru naposledy, protože úloha JCL je rozšířením této úlohy. Viz 2A v příručce "Příklad souboru JCL pro produkt IBM MQ 8.0 a novější" na stránce 87.

# <span id="page-87-0"></span>**Skript shellu pro definování MFT**

V příkladu ["Další jazyk JCL, který je třeba zahrnout" na stránce 87](#page-86-0) se použije člen BFGZENV8 . To je založeno na profilu JZOS.

Pro produkt MFT V8 a IBM WebSphere MQ File Transfer Edition 7.0můžete použít stejný konfigurační soubor, přičemž některé menší změny se změní. Nezapomeňte, že před verzí MFT V8 parametry začínají na FTE. Viz "Ukázkový soubor" na stránce 88.

Musíte vědět:

- Umístění, kde je nainstalován produkt Java .
- Umístění knihoven produktu IBM MQ for z/OS Java
- Umístění souborů MFT
- ID uživatele musí být ve specifické skupině, aby bylo považováno za administrátora produktu IBM MQ for z/OS . Potřebujete název této skupiny
- Pokud pro zprávy nepoužíváte angličtinu, musíte vědět, který jazyk chcete uvést.

### **Ukázkový soubor**

```
# This is a shell script that configures 
# any environment variables for the Java JVM. 
# Variables must be exported to be seen by the launcher. 
# Use PARM='+T' and set -x to debug environment script problems 
set -x 
# . /etc/profile 
# 
# Java configuration (including MQ Java interface) 
# 
export _BPXK_AUTOCVT="ON" 
export JAVA_HOME="/java/java71_bit64_sr3_fp30/J7.1_64/" 
export PATH="/bin:${JAVA_HOME}/bin/classic/" 
LIBPATH="/lib:/usr/lib:${JAVA_HOME}/bin'
LIBPATH="$LIBPATH:${JAVA_HOME}/bin/classic" 
LIBPATH=$LIBPATH:"/mqm/V8R0M0/java/lib/" 
export LIBPATH 
export BFG_JAVA_HOME="${JAVA_HOME}" 
export BFG_WTO="YES" 
export BFG_GROUP_NAME=MQADM
export BFG_PROD="/HMF8800/" 
export BFG_CONFIG="/u/johndoe/fteconfig" 
# export BFG_LANG=" -Duser.language=de " 
export BFG_LANG=" "
```
\_\_\_\_\_\_\_\_\_\_\_\_\_\_\_\_\_\_\_\_

kde:

### **export \_BPXK\_AUTOCVT = "ON "**

Je požadován pro kódování Unicode

### **export JAVA\_HOME = "/java/java71\_bit64/J7.1\_64/"**

Jedná se o umístění adresáře Java. Uveďte název cesty pro Java. Tento adresář obsahuje bin a další adresáře.

#### **export PATH= "/bin: \${JAVA\_HOME}/bin/classic/"**

Nastaví příkaz cesty pro spustitelné příkazy jazyka Java

### **LIBPATH= "/lib:/usr/lib:\${JAVA\_HOME}/bin"**

Nastaví cestu ke knihovně pro spustitelné příkazy Java

### **LIBPATH=" \$LIBPATH: \${JAVA\_HOME}/bin/classic"**

Přidává více knihoven Java do příkazu LIBPATH.

### **LIBPATH=\$LIBPATH: "/mqm/V8R0M0/java/lib/"**

Přidá knihovny IBM MQ for z/OS do cesty ke knihovně. Zadejte název svých knihoven IBM MQ for z/OS v prostředí USS.

### **export LIBPATH**

Zpřístupní LIBPATH pro JZOS

### **export BFG\_JAVA\_HOME = "\${JAVA\_HOME}"**

Nastaví hodnotu parametru BFG\_JAVA\_HOME na hodnotu proměnné JAVA\_HOME zadané výše.

### **export BFG\_WTO = "YES "**

Nastavení BFG\_WTO na YES způsobí, že se zprávy budou zobrazovat v protokolu úlohy pomocí WTO

### **export BFG\_GROUP\_NAME=MQADM**

Identifikátory uživatele, které jsou členy uvedené skupiny, jsou považovány za administrátory produktu IBM MQ for z/OS .

### **export BFG\_PROD = "/HMF8800/"**

Jedná se o cestu, kde je umístěn kód MFT

### **export BFG\_DATA= "/u/johndoe/ftecconfig"**

Je místo, kde jsou uloženy informace o konfiguraci MFT

### **# export BFG\_LANG = " -Duser.language= de"**

Je komentář k definici jazyka jako němčinu, který je označen jako komentář

### **export BFG\_LANG = ""**

Určuje jazyk jako výchozí jazyk v angličtině.

Obsah produktu MFT v produktu /lib/messages/BFGNVMessages\_\*.properties uvádí seznam jazyků, které jsou k dispozici. Výchozím nastavením je ponechat hodnotu prázdnou, což znamená, že se použije angličtina.

Pro V7 zadejte:

```
export FTE_JAVA_HOME="${JAVA_HOME}" 
export FTE_WTO="YES" 
export FTE_GROUP_NAME=SCENU 
export FTE_PROD=""/HMF7100/"
export FTE_CONFIG="/u/johndoe/fteconfig" 
export BFG_LANG=" "
```
Všimněte si, že /u/johndoe/fteconfig se liší od serveru v souboru BFG\_DATA

### **Související informace**

Managed File Transfer for z/OS Plánování pro databázi Managed File Transfer

# **Konfigurace produktu MFT v systému IBM i**

Chcete-li začít používat produkt Managed File Transfer poté, co jste jej nainstalovali, musíte dokončit konfiguraci pro koordinačního správce front a agenta.

### **Informace o této úloze**

Po instalaci musíte spustit konfigurační skripty poskytnuté produktem Managed File Transfer pro nové koordinační správce front a nové agenty předtím, než budete moci používat koordinační správce front a agenty k přenosu souborů. Pak musíte spustit agenty, které jste vytvořili.

### **Postup**

- 1. Pro všechny nové koordinační správce front: spusťte příkazy MQSC v souboru *coordination\_qmgr\_name*.mqsc pro koordinačního správce front. Pokud koordinační správce front není na stejném počítači jako instalace, zkopírujte skriptový soubor MQSC na počítač, kde je umístěn správce front, a poté spusťte skript.
	- a) Z příkazového řádku IBM i spusťte příkaz qshell pomocí následujícího příkazu: CALL QSHELL
	- b) Přejděte do následujícího adresáře: /QIBM/UserData/mqm/mqft/config/ *coordination\_qmgr\_name*

<span id="page-89-0"></span>c) Vydejte následující příkaz a nahraďte hodnotu *coordination\_qmgr\_name* názvem svého správce front:

/QSYS.LIB/QMQM.LIB/RUNMQSC.PGM *coordination\_qmgr\_name* < *coordination\_qmgr\_name*.mqsc

Koordinačního správce front můžete namísto toho nakonfigurovat ručně. Další informace naleznete v části ["Konfigurace koordinačního správce front pro produkt MFT" na stránce 93.](#page-92-0)

2. Pro všechny nové agenty: spusťte příkazy MQSC v souboru *agent\_name*\_create.mqsc pro správce front agenta.

Pokud se správce front agenta nenachází na stejném počítači jako agent, zkopírujte skriptový soubor MQSC na počítač, kde je správce front umístěn, a poté spusťte skript.

- a) Z příkazového řádku IBM i spusťte příkaz qshell pomocí následujícího příkazu: CALL QSHELL
- b) Přejděte do následujícího adresáře: /QIBM/UserData/mqm/mqft/config/*agent\_qmgr\_name*/ agents
- c) Vydejte následující příkaz, nahraďte *agent\_qmgr\_name* názvem svého správce front agenta a nahradíte *název\_agenta* názvem vašeho agenta:

/QSYS.LIB/QMQM.LIB/RUNMQSC.PGM *agent\_qmgr\_name* < *agent\_name*\_create.mqsc

Správce front agenta můžete místo něj nakonfigurovat ručně. Další informace naleznete v části ["Konfigurace správců front agenta MFT" na stránce 94.](#page-93-0)

- 3. Pokud jste již nespustili subsystém QMFT jako součást instalace, spusťte z příkazového řádku IBM i subsystém QMFT pomocí následujícího příkazu: STRSBS SBSD(QMQMMFT/QMFT)nebo STRSBS QMQMMFT/QMFT
- 4. Spusťte nové agenty pomocí příkazu **[fteStartAgent](#page-147-0)** .
	- a) Z příkazového řádku IBM i spusťte příkaz qshell pomocí následujícího příkazu: CALL QSHELL
	- b) Přejděte do následujícího adresáře: /QIBM/ProdData/mqm/bin
	- c) Vydejte následující příkaz a nahraďte AGENT názvem vašeho agenta:

./fteStartAgent AGENT

# **Jak pokračovat dále**

Doporučuje se nastavit pískoviště pro omezení oblastí systému souborů, ke kterým má agent přístup. Tato funkce je popsána v tématu ["Práce s pískovišti agenta MFT" na stránce 43](#page-42-0).

### **Související pojmy**

"Konfigurace produktu MFT pro první použití" na stránce 90

Musíte provést některé konfigurační úlohy pro agenty Managed File Transfer a správce front jednou, a to poprvé, kdy je chcete použít.

# **Konfigurace produktu MFT pro první použití**

Musíte provést některé konfigurační úlohy pro agenty Managed File Transfer a správce front jednou, a to poprvé, kdy je chcete použít.

# **připojení IBM MQ**

Veškerá síťová komunikace se správci front produktu IBM MQ , včetně komunikace související s produktem Managed File Transfer, zahrnuje kanály produktu IBM MQ . Kanál IBM MQ představuje jeden konec síťového propojení. Kanály jsou klasifikovány buď jako kanály zpráv, nebo kanály MQI.

# <span id="page-90-0"></span>**Managed File Transfer a kanály**

Produkt Managed File Transfer používá kanály MQI k připojení agentů v režimu klienta ke správcům front agenta a k připojení aplikací příkazů (například **fteCreateTransfer**) k jejich příkazům a koordinačním správcům front. Ve výchozí konfiguraci jsou tato připojení prováděna pomocí kanálu SVRCONN s názvem SYSTEM.DEF.SVRCONN, který ve všech správcích front standardně existuje. Vzhledem k těmto výchozím nastavením není třeba měnit žádné kanály MQI pro základní instalaci produktu Managed File Transfer .

Existuje šest typů koncových bodů kanálu zpráv, ale toto téma pokrývá pouze dvojice odesilatel-příjemce. Informace o dalších kombinacích kanálů najdete v tématu Distribuované komponenty řazení do fronty .

# **Požadované cesty ke zprávám**

Zprávy produktu IBM MQ mohou cestovat pouze kanály zpráv, takže je třeba zajistit, aby kanály byly dostupné pro všechny cesty zpráv vyžadované produktem Managed File Transfer. Tyto cesty nemusí být přímé; zprávy mohou v případě potřeby cestovat zprostředkujícími správci front. Toto téma pojednává pouze o přímé dvoubodové komunikaci. Další informace o těchto volbách najdete v tématu Jak se dostat ke vzdálenému správci front .

Komunikační cesty používané produktem Managed File Transfer jsou následující:

### **Agent k agentovi**

Všechny dva agenty, které jsou přenášené soubory, vyžadují obousměrnou komunikaci mezi jejich přidruženými správci front. Vzhledem k tomu, že tato cesta obsahuje hromadná data, zvažte co možná nejkratší cestu podle vašich potřeb, jak je to možné, co nejrychleji.

### **Agent pro koordinaci**

Protokolovat zprávy od agentů, kteří se účastní přenosu, musí být schopni se dostat ke koordinačnímu správci front.

### **Příkaz k agentovi**

Jakýkoli správce front, který se používá k příkazům aplikací nebo IBM MQ Explorer (pomocí správce front příkazů), musí být schopen odesílat zprávy správcům front agentů, kteří tyto příkazové aplikace používají ke kontrole. Chcete-li povolit příkazy zpětné vazby, které mají být zobrazeny v příkazech, použijte obousměrné připojení.

Další informace naleznete v tématu *Ověření instalace produktu IBM MQ* pro platformu nebo platformy, kterou váš podnik používá.

### **Související pojmy**

["Konfigurace správce front s více instancemi pro práci s produktem MFT" na stránce 97](#page-96-0)

IBM WebSphere MQ 7.0.1 dále podporuje vytváření správců front s více instancemi. Správce front s více instancemi se automaticky restartuje na záložním serveru. Produkt Managed File Transfer podporuje připojení ke správcům front agentů s více instancemi, koordinačním správcem front s více instancemi a správci front s více instancemi.

### **Související úlohy**

"Konfigurace správců síťových front produktu MFT" na stránce 91

Pokud vaše síť produktu Managed File Transfer obsahuje více než jednoho správce front IBM MQ , musí být tito správci front produktu IBM MQ schopni vzdáleně komunikovat.

["Konfigurace koordinačního správce front pro produkt MFT" na stránce 93](#page-92-0)

Po spuštění příkazu **fteSetupCoordination** spusťte skript *coordination\_qmgr\_name*.mqsc v adresáři *MQ\_DATA\_PATH*/mqft/config/*coordination\_qmgr\_name* a proveďte nezbytnou konfiguraci pro koordinačního správce front. Pokud však chcete tuto konfiguraci provést ručně, proveďte na koordinačním správci front následující kroky.

# **Konfigurace správců síťových front produktu MFT**

Pokud vaše síť produktu Managed File Transfer obsahuje více než jednoho správce front IBM MQ , musí být tito správci front produktu IBM MQ schopni vzdáleně komunikovat.

# **Informace o této úloze**

Existují dva způsoby, jak nakonfigurovat správce front tak, aby mohli komunikovat mezi sebou navzájem:

• Nastavením klastru správce front produktu IBM MQ .

Informace o klastrech správců front produktu IBM MQ a o jejich konfiguraci naleznete v tématu Konfigurace klastru správce front.

• Nastavením kanálů mezi správci front, který je popsán následujícím způsobem:

### **Nastavení kanálů mezi správci front**

Nastavte následující kanály zpráv mezi správci front:

- Ze správce front agenta do koordinačního správce front
- Ze správce front příkazů na správce front agenta.
- Ze správce front agenta do správce front příkazů (chcete-li povolit zobrazení zpráv zpětné vazby příkazy).
- Ze správce front příkazů do koordinačního správce front
- Ze správce front agenta do libovolného jiného správce front agenta v síti Managed File Transfer

Pokud potřebujete další informace o tom, jak nastavit tuto komunikaci, začněte s touto informací: Administrace vzdálených objektů IBM MQ pomocí MQSC.

Některé navrhované vzorové kroky jsou:

### **Postup**

1. Vytvořte přenosovou frontu ve správci front produktu IBM MQ se stejným názvem jako koordinačního správce front.

Můžete použít následující příkaz MQSC:

```
DEFINE QLOCAL(coordination-qmgr-name) USAGE(XMITQ)
```
2. Ve správci front produktu IBM MQ vytvořte odesílací kanál pro koordinačního správce front produktu Managed File Transfer . Název přenosové fronty vytvořené v předchozím kroku je povinný parametr pro tento kanál. Je-li vyžadována komunikace s produktem Managed File Transfer v produktu IBM WebSphere MQ 7.5 nebo Managed File Transfer , ujistěte se, že parametr CONVERT kanálu odesílatele je nastaven na hodnotu no. (Starší verze produktu IBM WebSphere MQ File Transfer Edition vždy publikují zprávy ve formátu UTF-8 , což znamená, že jakákoli konverze dat poškodí zprávu. To není nezbytné pro agenty na systému Managed File Transfer v produktu IBM MQ 8.0 nebo pozdější, protože zprávy jsou publikovány s prázdným formátem.)

Můžete použít následující příkaz MQSC:

```
DEFINE CHANNEL(channel-name) CHLTYPE(SDR) CONNAME('coordination-qmgr-host(coordination-qmgr-port)') 
  XMITQ(coordination-qmgr-name) CONVERT(NO)
```
**Poznámka:** Nastavte CONVERT (NO), pouze je-li to požadováno.

3. V koordinačním správci front produktu Managed File Transfer vytvořte přijímací kanál pro správce front produktu IBM MQ . Udělit tomuto přijímacímu kanálu stejný název jako odesílací kanál ve správci front IBM MQ .

Můžete použít následující příkaz MQSC:

DEFINE CHANNEL(*channel-name*) CHLTYPE(RCVR)

# <span id="page-92-0"></span>**Jak pokračovat dále**

Dále postupujte podle kroků konfigurace pro koordinačního správce front: Konfigurace koordinačního správce front.

# **Konfigurace koordinačního správce front pro produkt MFT**

Po spuštění příkazu **fteSetupCoordination** spusťte skript *coordination\_qmgr\_name*.mqsc v adresáři *MQ\_DATA\_PATH*/mqft/config/*coordination\_qmgr\_name* a proveďte nezbytnou konfiguraci pro koordinačního správce front. Pokud však chcete tuto konfiguraci provést ručně, proveďte na koordinačním správci front následující kroky.

# **Informace o této úloze**

# **Postup**

- 1. Vytvořte lokální frontu s názvem SYSTEM.FTE.
- 2. Přidejte SYSTEM.FTE fronta na SYSTEM.QPUBSUB.QUEUE.NAMELIST seznam názvů.
- 3. Vytvořte téma s názvem SYSTEM.FTE s řetězcem tématu SYSTEM.FTE.
- 4. Ujistěte se, že atributy NPMSGDLV (Non-persistent Message delivery) a PMSGDLV (Persistent Message delivery) v SYSTEM.FTE je nastaven na hodnotu ALLAVAIL.
- 5. Ujistěte se, že je atribut režimu publikování/odběru (PSMODE) koordinačního správce front nastaven na hodnotu ENABLED.

# **Jak pokračovat dále**

Pokud spustíte příkaz strmqm -c ve správci front, který byl konfigurován jako koordinační správce front, odstraní tento příkaz změnu provedená v kroku 2 (přidání SYSTEM.FTE fronta na SYSTEM.QPUBSUB.QUEUE.NAMELIST seznam názvů). Důvodem je to, že strmqm -c znovu vytvoří výchozí objekty IBM MQ a vrátí změny Managed File Transfer . Pokud jste tedy spustili správce front s produktem strmqm -c, proveďte jeden z následujících kroků:

- Znovu spusťte skript *coordination\_qmgr\_name*.mqsc ve správci front.
- Zopakujte krok 2.

### **Související pojmy**

### ["připojení IBM MQ" na stránce 90](#page-89-0)

Veškerá síťová komunikace se správci front produktu IBM MQ , včetně komunikace související s produktem Managed File Transfer, zahrnuje kanály produktu IBM MQ . Kanál IBM MQ představuje jeden konec síťového propojení. Kanály jsou klasifikovány buď jako kanály zpráv, nebo kanály MQI.

### ["Konfigurace správce front s více instancemi pro práci s produktem MFT" na stránce 97](#page-96-0)

IBM WebSphere MQ 7.0.1 dále podporuje vytváření správců front s více instancemi. Správce front s více instancemi se automaticky restartuje na záložním serveru. Produkt Managed File Transfer podporuje připojení ke správcům front agentů s více instancemi, koordinačním správcem front s více instancemi a správci front s více instancemi.

### **Související úlohy**

["Konfigurace správců síťových front produktu MFT" na stránce 91](#page-90-0)

Pokud vaše síť produktu Managed File Transfer obsahuje více než jednoho správce front IBM MQ , musí být tito správci front produktu IBM MQ schopni vzdáleně komunikovat.

### **Související odkazy**

### ["fteSetup-koordinace" na stránce 496](#page-495-0)

Příkaz **fteSetupCoordination** vytvoří soubory vlastností a adresář koordinačního správce front pro Managed File Transfer.

# <span id="page-93-0"></span>**Konfigurace správců front agenta MFT**

Po instalaci spusťte skript *agent\_name*\_create.mqsc v adresáři *MQ\_DATA\_PATH*/mqft/config/ *coordination\_qmgr\_name*/agents/*agent\_name* , abyste provedli nezbytnou konfiguraci pro správce front agenta. Pokud však chcete provést tuto konfiguraci ručně, proveďte tyto kroky na správci front agenta.

# **Postup**

1. Vytvořte fronty operací agenta.

Tyto fronty jsou pojmenovány:

- SYSTEM.FTE.COMMAND.*název\_agenta*
- SYSTEM.FTE.DATA.*název\_agenta*
- SYSTEM.FTE.EVENT.*název\_agenta*
- SYSTEM.FTE.REPLY.*název\_agenta*
- SYSTEM.FTE.STATE.*název\_agenta*

Informace o parametrech fronty viz ["MFT Nastavení fronty agenta" na stránce 600.](#page-599-0)

2. Vytvořte fronty oprávnění agenta.

Tyto fronty jsou pojmenovány:

- SYSTEM.FTE.AUTHADM1.*název\_agenta*
- SYSTEM.FTE.AUTHAGT1.*název\_agenta*
- SYSTEM.FTE.AUTHMON1.*název\_agenta*
- SYSTEM.FTE.AUTHOPS1.*název\_agenta*
- SYSTEM.FTE.AUTHSCH1.*název\_agenta*
- SYSTEM.FTE.AUTHTRN1.*název\_agenta*

Informace o parametrech fronty viz ["MFT Nastavení fronty agenta" na stránce 600.](#page-599-0)

# **Jak pokračovat dále**

Informace o vytvoření a konfiguraci agenta mostu protokolů viz ["fteCreateBridgeAgent \(vytvoření](#page-376-0) [a konfigurace agenta mostu protokolu MFT \)" na stránce 377](#page-376-0) a ["Konfigurace mostu protokolů pro server](#page-219-0) [FTPS" na stránce 220](#page-219-0).

# **Vytvoření struktury přenosu souborů IBM MQ**

Strukturu produktu Managed File Transfer můžete nakonfigurovat na základě jediného agenta připojeného ke správci front na stejném počítači.

# **Informace o této úloze**

Konfigurace produktu MFT je uložena ve struktuře souborů pod položkou IBM MQ DataPathna počítači, na kterém bude agent umístěn.

Následující ukázka konfigurace je určena pro správce front produktu MFT IBM MQ 8.0 s názvem SAMPLECOORD (se zakázaným zabezpečením) a jeden agent MFT s názvem SAMPLEAGENT:

```
 +--- config
         +--- SAMPLECOORD
                   +--- command.properties
                   +--- coordination.properties
                   +--- SAMPLECOORD.mqsc
                   +--- agents
                             +--- SAMPLEAGENT
 +--- agent.properties
 +--- SAMPLEAGENT_create.mqsc
```

```
 +--- SAMPLEAGENT_delete.mqsc
```
+--- logs

```
 +---logs
               +--- SAMPLECOORD
                                 +--- agents
                                                  +--- SAMPLEAGENT
```
Tento příklad předpokládá, že zabezpečení správce front bylo vypnuto. Následující příkazy spuštěné v produktu **runmqsc**budou po restartování správce front znepřístupnit zabezpečení:

```
runmqsc queue manager
 alter qmgr CONNAUTH(NONE);
 alter qmgr CHLAUTH(DISABLED);
 end;
```
Pro konfiguraci se zabezpečením zpřístupněným v produktu MFT v produktu IBM MQ 8.0 nebo novějším produkt **CONNAUTH** vyžaduje všechny příkazy produktu MFT , které se připojují ke správci front, za účelem poskytnutí pověření ID uživatele a hesla. Pro každý příkaz můžete použít dodatečné parametry **-mquserid** a **-mqpassword** , nebo můžete definovat soubor MQMFTCredentials.xml . Následující ukázka souboru pověření definuje ID uživatele produktu fteuser, pro které má být použito heslo produktu MyPassword při připojování ke správci front SAMPLECOORD:

```
<tns:mqmftCredentials xmlns:tns="http://wmqfte.ibm.com/MQMFTCredentials" 
 xmlns:xsi="https://www.w3.org/2001/XMLSchema-instance"
        xsi:schemaLocation="http://wmqfte.ibm.com/MQMFTCredentials MQMFTCredentials.xsd">
 <tns:qmgr mqPassword="MyPassword" MyUserId="fteuser" name="SAMPELCOORD"/>
</tns:mqmftCredentials>
```
Další informace viz ["Ověřování připojení MFT a IBM MQ" na stránce 40](#page-39-0).

### **Notes:**

- Chcete-li vyhledat konfigurační adresář produktu MFT , použijte příkaz **fteDisplayVersion -v** .
- Pro uživatele produktu z/OS může být soubor MQMFTCredential.xml umístěn jako člen v rozdělené datové sadě s proměnlivým formátem záznamu (RECFM = V) nebo nedefinovaným formátem záznamu  $(RECFM = U)$ .
- Pro konfiguraci s povoleným zabezpečením přidejte následující parametr do níže uvedených kroků, chcete-li přidružit pověření k příslušnému správci front: -credentialsFile *full credential file path*.
- Heslo pro nečitelné textové heslo v produktu MQMFTCredential.xml lze zamlžit pomocí následujícího příkazu:

fteObfuscate -credentialsFile *full file path to MQMFTCredentials.xml*

### **Postup**

1. Vytvořte koordinačního správce front.

Koordinační správce front je jedním správcem front, který se používá pro příjem všech informací o protokolu přenosu a informace o stavu od agentů. Spusťte tento příkaz:

fteSetupCoordination -coordinationQMgr *coordination\_qmgr\_name*

Tím se vytvoří základní konfigurace nejvyšší úrovně a vytvořte skriptový soubor IBM MQ pro volání *coordination\_qmgr\_name*.mqsc.

Konfiguraci je pak nutné načíst do správce front spuštěním následujícího příkazu IBM MQ :

runmqsc *queue manager name* < *coordination\_qmgr\_name*.mqsc

**Poznámka:** Pro připojení klienta TCP ke správci front můžete použít:

fteSetupCoordination -coordinationQMgr *coordination\_qmgr\_name*

-coordinationQMgrHost *coordination\_qmgr\_host* -coordinationQMgrPort *coordination\_qmgr\_port* -coordinationQMgrChannel *coordination\_qmgr\_channel*

U vytvořeného produktu *coordination\_qmgr\_name*.mqscbude třeba spustit příkaz **runmqsc** na stejném počítači, na kterém je spuštěn koordinační správce front.

2. Vytvořte správce front příkazů.

Správce front příkazů je jedním správcem front, který byl předkonfigurován tak, aby infrastruktura IBM MQ mohla směrovat požadavky MFT na příslušného agenta. Spusťte tento příkaz:

fteSetupCommands -connectionQMgr *Command QM Name* -p *Coordination QM Name*

Tím se vytvoří soubor command.properties v koordinačním adresáři. Všimněte si, že -p je volitelný, a není požadován, pokud jsou příkazy nastaveny pro výchozí koordinaci.

**Poznámka:** Pro připojení klienta TCP ke správci front můžete použít:

fteSetupCommands -p *coordination\_qmgr\_name* -commandQMgr *connection\_qmgr\_name* -commandQMgrHost *connection\_qmgr\_host* -commandQMgrPort *connection\_qmgr\_port* -commandQMgrChannel *connection\_qmgr\_channel*

3. Vytvořte agenta.

Agent je aplikace, která může odesílat a přijímat soubory. Spusťte tento příkaz:

fteCreateAgent -p *coordination\_qmgr\_name* -agentName *agent\_name* -agentQMgr *agent\_qmgr\_name*

Tím se vytvoří konfigurace agenta v rámci koordinace a vytvoří soubor skriptu IBM MQ pro volání *agent\_name*.mqsc v konfiguračním adresáři agenta.

Spuštěním následujícího příkazu IBM MQ načtěte skriptový soubor IBM MQ do správce front:

runmqsc *agent\_qmgr\_name* < *agent\_name*\_create.mqsc file

**Poznámka:** Pro připojení klienta TCP ke správci front můžete použít:

```
fteCreateAgent -p coordination_qmgr_name -agentName agent_name -agentQMgr agent_qmgr_name
-agentQMgrHost agent_qmgr_host -agentQMgrPort agent_qmgr_port -agentQMgrChannel 
agent_qmgr_channel
```
4. Spusťte agenta.

Spusťte tento příkaz:

fteStartAgent -p *coordination\_qmgr\_name agentName*

Agent se spustí na pozadí a vrátí se příkazový řádek. Chcete-li zkontrolovat, zda je agent spuštěný, spusťte následující příkaz:

fteListAgents -p *coordination\_qmgr\_name*

Zobrazuje stav agentů. Je-li agent úspěšně spuštěn, bude ohlášen jako ve stavu PŘIPRAVENO.

# **Výsledky**

Základní infrastruktura MFT je připravena k použití a nyní můžete použít příkaz **fteCreateTransfer** k vyžádání přenosu. Případně je-li k dispozici IBM MQ Explorer , použijte moduly plug-in produktu MFT k vytváření a monitorování přenosů.

<span id="page-96-0"></span>Více agentů lze přidat do konfigurace zopakováním kroku 3: Vytvoření agenta. Je-li použito připojení klienta TCP, mohou být použity na různých počítačích. U různých počítačů se musí příkazy **fteSetupCoordination** a **fteSetupCommands** opakovat pro každý počítač, avšak skripty mqsc nebudou muset být spuštěny.

Složitější konfigurace mohou mít oddělené správce front pro koordinaci a každého agenta. V těchto případech budou muset být různí správci front připojeni společně.

### **Související odkazy**

["fteSetup-koordinace" na stránce 496](#page-495-0)

Příkaz **fteSetupCoordination** vytvoří soubory vlastností a adresář koordinačního správce front pro Managed File Transfer.

["Příkazy fteSetup: Vytvoření souboru MFT command.properties" na stránce 494](#page-493-0)

Příkaz **fteSetupCommands** vytvoří soubor Managed File Transfer command.properties . Tento soubor vlastností určuje podrobnosti o správci front, který se připojuje k síti produktu IBM MQ při zadávání příkazů.

["fteCreateAgent \(vytvoření agenta MFT \)" na stránce 372](#page-371-0)

Příkaz **fteCreateAgent** vytvoří Managed File Transfer Agent a jeho přidruženou konfiguraci.

["fteObfuscate: šifrovat citlivá data" na stránce 477](#page-476-0)

Příkaz **fteObfuscate** šifruje citlivá data v souborech pověření. Tím se zastaví obsah souborů pověření, které čte někdo, kdo získá přístup k souboru.

["Formát souboru pověření produktu MFT" na stránce 791](#page-790-0)

Soubor MQMFTCredentials.xml obsahuje citlivé informace o ID uživatele a hesle. Prvky v souboru MQMFTCredentials.xml se musí podřídit schématu produktu MQMFTCredentials.xsd . Zabezpečení souborů pověření je odpovědností uživatele.

["Soubor MFT agent.properties" na stránce 531](#page-530-0)

Každý Managed File Transfer Agent má svůj vlastní soubor vlastností, agent.properties, který musí obsahovat informace, které agent používá pro připojení ke svému správci front. Soubor agent.properties může také obsahovat vlastnosti, které mění chování agenta.

["Co dělat, pokud váš agent MFT není vypsán příkazem fteListAgents" na stránce 291](#page-290-0) Pokud váš agent není uveden příkazem **fteListAgents** nebo není zobrazen v IBM MQ Explorer, nebo se vaše přenosy souborů nezobrazí v **Přenosové protokol** IBM MQ Explorer, můžete provést řadu kroků pro určení problému a vyšetřit příčinu.

# **Konfigurace správce front s více instancemi pro práci s produktem MFT**

IBM WebSphere MQ 7.0.1 dále podporuje vytváření správců front s více instancemi. Správce front s více instancemi se automaticky restartuje na záložním serveru. Produkt Managed File Transfer podporuje připojení ke správcům front agentů s více instancemi, koordinačním správcem front s více instancemi a správci front s více instancemi.

# **Konfigurace správce front s více instancemi**

**Důležité:** Informace o konfiguraci správce front pro více instancí produktu IBM MQ naleznete v tématu Správci front s více instancemi. Před pokusem o konfiguraci správce front pro více instancí, který má pracovat s produktem Managed File Transfer, se ujistěte, že jste si přečetli tyto informace.

# **Použití správce front s více instancemi jako správce front agenta**

Chcete-li povolit agenta, aby se mohl připojit k aktivní a záložní instanci vašeho správce front s více instancemi, přidejte vlastnost agentQMgrStandby do souboru agent.properties agenta. Vlastnost agentQMgrStandby definuje název hostitele a číslo portu použité pro připojení klienta pro instanci správce front v pohotovostním režimu. Hodnota vlastnosti musí být zadána ve formátu MQ CONNAME, to znamená, že je *host\_name*(*port\_number*).

Vlastnost agentQMgr určuje název správce front s více instancemi. Vlastnost agentQMgrHost uvádí název hostitele pro aktivní instanci správce front a vlastnost agentQMgrPort uvádí číslo portu pro aktivní instanci správce front. Agent se musí připojit v režimu klienta k aktivní a záložní instanci správce front s více instancemi.

Další informace viz ["Soubor MFT agent.properties" na stránce 531](#page-530-0).

Tento příklad ukazuje obsah souboru agent.properties pro AGENT1, který se připojuje ke správci front s více instancemi s názvem QM\_JUPITER. Aktivní instance správce front QM\_JUPITER je v systému host1 a používá číslo portu 1414 pro připojení klienta. Rezervní instance správce front QM\_JUPITER je na systému host2 a používá číslo portu 1414 pro připojení klienta.

agentName=AGENT1 agentDesc= agentQMgr=QM\_JUPITER agentQMgrPort=1414 agentQMgrHost=host1 agentQMgrChannel=SYSTEM.DEF.SVRCONN agentQMgrStandby=host2(1414)

# **Použití správce front s více instancemi jako koordinačního správce front**

Chcete-li povolit připojení k aktivní i záložní instanci koordinačního správce front s více instancemi, přidejte vlastnost coordinationQMgrStandby do všech souborů coordination.properties ve své topologii produktu Managed File Transfer .

Další informace viz ["Soubor MFT coordination.properties ." na stránce 521.](#page-520-0)

Tento příklad ukazuje obsah souboru coordination.properties , který určuje podrobnosti připojení ke koordinačnímu správci front s více instancemi s názvem QM\_SATURN. Aktivní instance správce front QM\_SATURN je v systému coordination\_host1 a používá číslo portu 1420 pro připojení klienta. Rezervní instance správce front QM\_SATURN je v systému coordination\_host2 a používá číslo portu 1420 pro připojení klienta.

coordinationQMgr=QM\_SATURN coordinationQMgrHost=coordination\_host1 coordinationQMgrPort=1420 coordinationQMgrChannel=SYSTEM.DEF.SVRCONN coordinationQMgrStandby=coordination\_host2(1420)

Samostatný modul protokolování produktu Managed File Transfer se musí vždy připojit ke svému správci front v režimu vazeb. Při použití samostatného modulu protokolování s koordinačním správcem front s více instancemi se připojuje samostatný modul protokolování v režimu vazeb k jinému správci front. Kroky, které je třeba provést, jsou popsány v tématu ["Alternativní konfigurace pro samostatný](#page-120-0) [modul protokolování produktu MFT" na stránce 121.](#page-120-0) Je třeba definovat kanály mezi správcem front samostatného modulu protokolování a koordinačním správcem front s názvem hostitele a číslem portu obou instancí koordinačního správce front s více instancemi. Další informace o tom, jak to provést, najdete v tématu Správci front s více instancemi.

Modul plug-in produktu Managed File Transfer pro produkt IBM MQ Explorer se připojuje ke koordinačnímu správci front v režimu klienta. Pokud aktivní instance koordinačního správce front s více instancemi selže, stane se aktivní instance koordinačního správce front aktivním a znovu se připojí modul plug-in.

Příkazy Managed File Transfer **fteList\*** a **fteShowAgentDetails** se připojují přímo ke koordinačnímu správci front. Je-li aktivní instance koordinace s více instancemi nedostupná, tyto příkazy se pokusí připojit k instanci v pohotovostním režimu koordinačního správce front.

# **Použití správce front s více instancemi jako správce front příkazů**

Chcete-li povolit připojení k aktivní i záložní instanci správce front příkazů s více instancemi, přidejte vlastnost connectionQMgrStandby do všech souborů command.properties ve své topologii produktu Managed File Transfer .

Další informace viz ["Soubor MFT command.properties" na stránce 526.](#page-525-0)

Tento příklad ukazuje obsah souboru command.properties , který určuje podrobnosti připojení pro správce front příkazů s více instancemi s názvem QM\_MARS. Aktivní instance QM\_MARS je na systému command\_host1 a používá číslo portu 1424 pro připojení klienta. Rezervní instance QM\_MARS je na systému command\_host2 a používá číslo portu 1424 pro připojení klienta.

connectionQMgr=QM\_SATURN connectionQMgrHost=command\_host1 connectionQMgrPort=1424 connectionQMgrChannel=SYSTEM.DEF.SVRCONN connectionQMgrStandby=command\_host2(1424)

### **Související pojmy**

["připojení IBM MQ" na stránce 90](#page-89-0)

Veškerá síťová komunikace se správci front produktu IBM MQ , včetně komunikace související s produktem Managed File Transfer, zahrnuje kanály produktu IBM MQ . Kanál IBM MQ představuje jeden konec síťového propojení. Kanály jsou klasifikovány buď jako kanály zpráv, nebo kanály MQI.

### **Související úlohy**

["Konfigurace správců síťových front produktu MFT" na stránce 91](#page-90-0) Pokud vaše síť produktu Managed File Transfer obsahuje více než jednoho správce front IBM MQ , musí být tito správci front produktu IBM MQ schopni vzdáleně komunikovat.

### ["Konfigurace koordinačního správce front pro produkt MFT" na stránce 93](#page-92-0)

Po spuštění příkazu **fteSetupCoordination** spusťte skript *coordination\_qmgr\_name*.mqsc v adresáři *MQ\_DATA\_PATH*/mqft/config/*coordination\_qmgr\_name* a proveďte nezbytnou konfiguraci pro koordinačního správce front. Pokud však chcete tuto konfiguraci provést ručně, proveďte na koordinačním správci front následující kroky.

# **Uchování zpráv protokolu produktu MFT**

Produkt Managed File Transfer odesílá informace o průběhu přenosu souborů a protokolu do koordinačního správce front. Koordinační správce front publikuje tyto informace do všech odpovídajících odběrů v systému SYSTEM.FTE . Nejsou-li k dispozici žádné odběry, tyto informace se neuchovávají.

Pokud jsou informace o průběhu přenosu nebo protokolu důležité pro vaše podnikání, je třeba provést jeden z následujících kroků, abyste se ujistili, že jsou informace zachovány:

- Použijte modul protokolování databáze produktu Managed File Transfer ke kopírování zpráv publikovaných do systému SYSTEM.FTE/Log se používá k databázi Oracle nebo Db2 .
- Definujte odběr pro SYSTEM.FTE téma, které ukládá publikace ve frontě produktu IBM MQ . Definujte tento odběr před přenosem jakýchkoli přenosů souboru, abyste se ujistili, že jsou ve frontě zachovány všechny zprávy o průběhu zpracování a zprávy protokolu.
- Napište aplikaci, která používá rozhraní MQI (Message Queue Interface) nebo produkt IBM MQ JMS k vytvoření trvalého odběru a zpracování publikací, které jsou doručovány do odběru. Tato aplikace musí být v činnosti před přenosem jakýchkoli souborů, aby se zajistilo, že aplikace obdrží všechny zprávy o průběhu a ve zprávách protokolu.

Každý z těchto přístupů je podrobněji popsán v následujících sekcích.

Nespoléhejte se na modul plug-in produktu IBM MQ Explorer , aby uchoval informace protokolu.

# **Použití modulu protokolování databáze produktu Managed File Transfer k uchování zpráv protokolu**

Modul pro protokolování databáze je volitelná komponenta produktu Managed File Transfer , kterou lze použít ke kopírování informací z protokolů do databáze pro účely analýzy a auditu. Modul pro protokolování databáze je samostatná aplikace produktu Java , kterou instalujete v systému, který je hostitelem koordinačního správce front a databáze. Další informace o registrátoru databáze viz ["Konfigurace modulu protokolování MFT" na stránce 100](#page-99-0).

# <span id="page-99-0"></span>**Zachování průběhu a protokolování zpráv pomocí modulu plug-in průzkumníka produktu IBM MQ**

Je-li poprvé spuštěna instance modulu plug-in produktu IBM MQ Explorer , vytvoří instance trvalý odběr v koordinačním správci front. Tento trvalý odběr se používá ke shromažďování informací, které se zobrazují v zobrazeních **Protokol přenosu** a **Průběh aktuálního přenosu** .

Název trvalého odběru má předponu, aby bylo zřejmé, že odběr byl vytvořen modulem plug-in IBM MQ Explorer MFT, dále je název hostitele a jméno uživatele, např. MQExplorer\_MFT\_Plugin\_HOST\_TJWatson.

Tato předpona je přidána v případě, že administrátor chce odstranit trvalý odběr, který již není aktivním způsobem používán instancí modulu plug-in IBM MQ Explorer .

Použití trvalého odběru v koordinačním správci front může způsobit vytvoření zpráv v systému SYSTEM.MANAGED.DURABLE fronty. Máte-li síť s vysokou hlasitost Managed File Transfer , použijte modul plug-in produktu IBM MQ Explorer zřídka nebo obě tato data, tato zpráva může vyplnit lokální souborový systém.

Pokud toto chování nechcete, můžete určit, že modul plug-in IBM MQ Explorer bude používat netrvalý odběr vůči koordinačnímu správci front. V produktu IBM MQ Explorer postupujte takto:

1. Vyberte položky **Okno** > **Předvolby** > **MQ Explorer** > **Managed File Transfer**

2. V seznamu **Typ odběru protokolu přenosu** vyberte NON\_DURABLE.

# **Ukládání publikací ve frontě IBM MQ**

Chcete-li uložit protokol nebo zprávy o průběhu ve frontě produktu IBM MQ , nakonfigurujte odběr v koordinačním správci front, který předává zprávy do této fronty. Chcete-li například předat všechny zprávy protokolu do fronty s názvem LOG.QUEUE, odešlete následující příkaz MQSC:

define sub(MY.SUB) TOPICSTR('Log/#') TOPICOBJ(SYSTEM.FTE) DEST(LOG.QUEUE)WSCHEMA(TOPIC)

Po předání zpráv protokolu do fronty produktu IBM MQ jsou tyto zprávy uloženy ve frontě, dokud nejsou zpracovány aplikací produktu IBM MQ , která danou frontu používá.

# **Zápis aplikací, které spravují trvalý odběr, do systému SYSTEM.FTE**

Aplikace, které spravují své vlastní trvalé odběry, můžete napsat do SYSTEM.FTE se používá k použití jednoho z rozhraní API podporovaných produktem IBM MQ. Tyto aplikace mohou přijímat zprávy fronty nebo protokolu produktu IBM MQ a správně je podle vašich obchodních potřeb provádět.

Další informace o dostupných rozhraních programování aplikací naleznete v tématu Vývoj aplikací.

# **Konfigurace modulu protokolování MFT**

Když produkt Managed File Transfer přenáší soubory, publikuje informace o svých akcích na téma v koordinačním správci front. Modul pro protokolování databáze je volitelná komponenta produktu Managed File Transfer , kterou lze použít ke kopírování těchto informací do databáze pro účely analýzy a auditu.

Existují tři verze modulu protokolování:

- samostatný modul protokolování souborů
- samostatný modul protokolování databáze
- Modul protokolování produktu Java Platform, Enterprise Edition (Java EE)

**Důležité:** Moduly protokolování produktu Managed File Transfer nejsou na platformě IBM i podporovány.

# **Samostatný modul protokolování souborů**

Samostatný modul protokolování souborů je proces produktu Java , který je spuštěn v systému, který je hostitelem koordinačního správce front, nebo v systému, který je hostitelem správce front s možností připojení ke koordinačnímu správci front. Modul protokolování samostatných souborů používá vazby produktu IBM MQ k připojení k přidruženému správci front. Samostatný modul protokolování je vytvořen pomocí příkazu **fteCreateLogger** .

Samostatný zapisovač protokolu souborů můžete spustit jako službu Windows , abyste se ujistili, že modul protokolování souborů bude pokračovat při odhlášení z relace Windows a lze jej nakonfigurovat tak, aby se spouštěl automaticky při restartu systému. Pokyny naleznete v části "Instalace samostatného modulu protokolování souborů produktu MFT" na stránce 101.

Samostatný modul protokolování souborů není podporován v systémech z/OS nebo IBM i.

# **Samostatný modul protokolování databáze**

Samostatný modul protokolování databáze je aplikace produktu Java , kterou instalujete na systém, který je hostitelem správce front a databáze. Samostatný modul protokolování databáze je často nainstalován ve stejném systému jako koordinační správce front, avšak může být také nainstalován na stejném systému jako správce front s možností připojení ke koordinačnímu správci front. Samostatný modul protokolování databáze používá vazby produktu IBM MQ pro připojení k přidruženému správci front a ovladač typu 2 nebo 4 ovladače JDBC pro připojení k databázi Db2 nebo k databázi Oracle . Tyto typy připojení jsou povinné, protože samostatný modul pro protokolování databází používá podporu XA správce front pro koordinaci globální transakce nad správcem front i databází a tím chrání data.

Používáte-li systém Windows , můžete samostatné moduly protokolování spouštět jako služby produktu Windows , abyste zajistili, že moduly protokolování budou pokračovat v činnosti při odhlášení z relace produktu Windows . Pokyny viz ["Instalace samostatného modulu protokolování databáze produktu MFT"](#page-108-0) [na stránce 109](#page-108-0) pro samostatný modul protokolování databáze.

# **Modul protokolování databáze Java EE**

Modul pro protokolování databáze produktu Java EE je k dispozici jako soubor EAR, který instalujete na aplikační server. To může být výhodnější než použití samostatného modulu protokolování databáze v případě, že máte k dispozici existující prostředí aplikačního serveru Java EE , protože modul protokolování databáze produktu Java EE může být spravován spolu s ostatními podnikovými aplikacemi. Můžete také nainstalovat modul protokolování databáze produktu Java EE na samostatném systému do systémů, které jsou hostiteli serveru IBM MQ a databáze. Modul protokolování databáze Java EE je podporován pro použití s databázemi Db2 a Oracle . Modul protokolování databáze produktu Java EE rovněž podporuje produkt Oracle Real Application Clusters, je-li instalován v systému WebSphere Application Server 7.0.

Pokyny, jak nakonfigurovat modul protokolování, naleznete v následujících tématech:

- "Instalace samostatného modulu protokolování souborů produktu MFT" na stránce 101
- • ["Instalace samostatného modulu protokolování databáze produktu MFT" na stránce 109](#page-108-0)
- • ["Instalace modulu pro protokolování databáze produktu Java EE pro produkt MFT" na stránce 122](#page-121-0)

# **Instalace samostatného modulu protokolování souborů produktu MFT**

Samostatný modul protokolování souborů je proces produktu Java , který se musí připojit ke koordinačnímu správci front pomocí vazeb IBM MQ . Chcete-li definovat samostatný modul protokolování souborů, použijte příkaz **fteCreateLogger** a postupujte podle kroků uvedených v tomto tématu.

### **Informace o této úloze**

Další informace o samostatném registrátoru souborů viz ["Konfigurace modulu protokolování MFT" na](#page-99-0) [stránce 100.](#page-99-0) Kroky v tomto tématu konfigurují modul protokolování pro připojení ke koordinačnímu

správci front. Alternativní konfigurace modulu protokolování viz ["Alternativní konfigurace pro samostatný](#page-120-0) [modul protokolování produktu MFT" na stránce 121](#page-120-0) .

Samostatný modul protokolování souborů není podporován v systémech z/OS nebo IBM i.

## **Postup**

- 1. Ujistěte se, že máte nainstalovanou komponentu produktu Managed File Transfer Logger . Další informace naleznete v tématu Volby produktu Managed File Transfer .
- 2. Spuštěním příkazu **fteCreateLogger** specifikující koordinačního správce front a nastavením parametru -loggerType na hodnotu FILE vytvořte modul protokolování samostatného souboru. Další informace viz ["fteCreateLogger \(vytvoření souboru MFT nebo registrátoru databáze\)" na stránce 392.](#page-391-0)
- 3. Volitelné: Chcete-li použít vlastní formát, pak můžete upravit soubor XML vytvořený příkazem **fteCreateLogger** . Definice formátu protokolu se nachází v souboru FileLoggerFormat.xml . Další informace naleznete v části "Formát samostatného modulu protokolování souborů produktu MFT" na stránce 102.
- 4. Spuštěním příkazů MQSC poskytnutých příkazem **fteCreateLogger** pro koordinačního správce front vytvořte fronty modulu protokolování.
- 5. Identifikujte uživatele, aby spustil proces modulu protokolování, a nakonfigurujte oprávnění pro tohoto uživatele. Další informace naleznete v části ["Konfigurace uživatelského přístupu pro](#page-107-0) [samostatný modul protokolování souborů produktu MFT" na stránce 108](#page-107-0).
- 6. Volitelné: Samostatný modul protokolování souborů můžete nakonfigurovat dále tak, že upravíte soubor logger.properties vytvořený při spuštění příkazu **fteCreateLogger** . Tento soubor je soubor vlastností Java , který se skládá z dvojic klíč-hodnota. Soubor logger.properties se nachází v adresáři *MQ\_DATA\_PATH*/mqft/config/*coordination\_qmgr\_name*/loggers/ *logger\_name* . Další informace o dostupných vlastnostech a jejich vlivu naleznete v tématu ["Vlastnosti konfigurace modulu protokolování produktu MFT" na stránce 112.](#page-111-0)

### 7. Windows

Volitelné: Používáte-li systém Windows , můžete modul protokolování samostatných souborů spustit jako službu Windows . Spusťte příkaz **fteModifyLogger** s argumentem **-s** . Další informace naleznete v části ["fteModifyLogger \(modul protokolování MFT se spouští jako služba Windows \)" na](#page-474-0) [stránce 475.](#page-474-0)

8. Spusťte modul protokolování samostatného souboru pomocí příkazu **fteStartLogger** . Další informace naleznete v části ["Modul protokolování fteStart" na stránce 511.](#page-510-0)

Pokud jste provedli předchozí krok a použili příkaz **fteModifyLogger** s parametrem **-s** v systému Windows, modul protokolování samostatných souborů se spouští jako služba Windows .

- 9. Zkontrolujte výstup modulu protokolování. Modul protokolování samostatného souboru generuje dva typy výstupu, data auditu přenosu souborů a diagnostická data zapisovače protokolu. Data auditu přenosu souborů lze nalézt v *MQ\_DATA\_PATH*/mqft/ logs/*coordination\_qmgr\_name*/loggers/*logger\_name*/logs. Diagnostická data modulu protokolování lze nalézt v *MQ\_DATA\_PATH*/mqft/logs/*coordination\_qmgr\_name*/loggers/ *logger\_name*
- 10. Modul protokolování můžete zastavit pomocí příkazu **fteStopLogger** . Další informace naleznete v části ["Modul protokolování fteStop" na stránce 514](#page-513-0).

# **Výsledky**

### *Formát samostatného modulu protokolování souborů produktu MFT*

Formát informací o zprávě zapisovaných modulem protokolování souborů může být definován v souboru FileLoggerFormat.xml .

Konfigurační adresář pro modul protokolování je umístěn v adresáři *MQ\_DATA\_PATH*/mqft/config/ *coordination\_qmgr\_name*/loggers/*logger\_name*. Při vytváření nového modulu protokolování souborů je vytvořena verze tohoto souboru, která obsahuje výchozí sadu definic používaných modulem protokolování souborů. Další informace o výchozí definici formátu protokolu viz ["Výchozí formát protokolu](#page-591-0) [modulu protokolování samostatného souboru produktu MFT" na stránce 592](#page-591-0).

Chcete-li určit vlastní formát protokolu, upravte soubor FileLoggerFormat.xml .

# **Vlastní definice formátu protokolu**

Definice formátu protokolu se skládá ze sady typů zpráv s každým typem zprávy, který má definici formátu. Definice formátu pro typ zprávy se skládá ze sady vložení poskytnutých ve formátu XPATH a oddělovače, který se používá k oddělení jednotlivých vložení. Pořadí vložení určuje pořadí, ve kterém se obsah umístí do řádků generovaných pro výstup do souborů protokolu. Toto je například definice typu zprávy callStarted :

```
<callStarted>
   <format>
    <inserts>
      <insert type="user" width="19" ignoreNull="false">/transaction/action/
       @time</insert>
 <insert type="user" width="48" ignoreNull="false">/transaction/@ID</insert>
 <insert type="system" width="6" ignoreNull="false">type</insert>
 <insert type="user" width="0" ignoreNull="false">/transaction/agent/
       @agent</insert>
 <insert type="user" width="0" ignoreNull="false">/transaction/agent/@QMgr</insert>
 <insert type="user" width="0" ignoreNull="false">/transaction/job/name</insert>
 <insert type="user" width="0" ignoreNull="true">/transaction/transferSet/
      call/command/@type</insert><br><insert type="user" width='
                           width="0" ignoreNull="true">/transaction/transferSet/
     call/command/@name</insert>
      <insert type="system" width="0" ignoreNull="true">callArguments</insert>
    </inserts>
     <separator></separator>
   </format>
</callStarted>
```
Tento formát vytvoří řádek v souboru protokolu, jako je tento:

```
2011-11-25T10:53:04;414d5120514d5f67627468696e6b20206466cf4e20004f02;[CSTR];
  AGENT1;AGENT_QM;Managed Call;executable;echo;call test;
```
Vložky zadané v definici formátu jsou v pořadí, ve kterém se informace objeví na řádku v souboru protokolu. Další informace o schématu XML, které definují formát souboru FileLoggerFormat.xml , viz ["Formát XSD formátu samostatného souboru XSD" na stránce 597](#page-596-0).

# **Typy zpráv**

Agenti FTE zapisují rozsah různých typů zpráv do dílčího tématu SYSTEM.FTE/Log . Další informace naleznete v části ["SYSTEM.FTE" na stránce 599.](#page-598-0) Definice souboru protokolu může obsahovat definice formátů pro tyto typy zpráv:

callCompleted callStarted monitorAction monitorCreate monitorFired notAuthorized scheduleDelete scheduleExpire scheduleSkipped scheduleSubmitInfo scheduleSubmitTransfer scheduleSubmitTransferSet transferStarted transferCancelled transferComplete transferDelete transferProgress

Formát zpráv se může lišit. Většina typů zpráv zapisuje jeden řádek v souboru protokolu pro každou zprávu protokolu spotřebovanou z dílčího tématu SYSTEM.FTE/Log . To vede k jednoduchému případu, kdy se adresy XPATH zadané v definici formátu protokolu vztahují ke kořenu zprávy. Toto jsou typy zpráv, které používají tuto metodu k zápisu výstupu:

callCompleted callStarted monitorAction monitorCreate monitorFired notAuthorized scheduleDelete scheduleExpire scheduleSkipped scheduleSubmitInfo scheduleSubmitTransfer transferStarted transferCancelled transferComplete transferDelete

Druhá metoda použitá k zápisu zprávy protokolu používá více řádků ke znázornění položek v sadě přenosu v rámci zprávy protokolu. V tomto případě se poskytnutý formát použije na každou položku v sadě přenosu v rámci zprávy protokolu. Chcete-li zahrnout informace, které jsou specifické pro jednotlivé položky v rámci sady přenosů, je pro použití této položky jako její kořen XPATH vyžadována zadaná položka XPATH. Toto jsou typy zpráv, které používají tuto metodu k zápisu výstupu:

scheduleSubmitTransferSet transferProgress

Pro každou položku v sadě přenosu je zapsán řádek výstupu. Informace, které chcete opravit pro všechny položky v sadě přenosu, mohou stále používat adresy XPATH vztahující se ke kořeni zprávy protokolu. V následujícím zjednodušeném příkladu definice formátu transferProgress je to časové razítko a ID přenosu, které jsou pevné. Všechny informace, které se vztahují k položce jako její kořen, se budou u jednotlivých zapsaných řádků lišit. V tomto příkladě jsou zapsány informace o zdrojovém a cílovém souboru pro každou položku.

```
<transferProgress>
        <format>
           <inserts>
                                        width="19" ignoreNull="false">/transaction/action/
              @time</insert>
             <insert type="user" width="48" ignoreNull="false">/transaction/@ID</insert>
 <insert type="system" width="6" ignoreNull="false">type</insert>
 <insert type="user" width="3" ignoreNull="true">status/@resultCode</insert>
 <insert type="user" width="0" ignoreNull="false">source/file | 
            source/queue</assert/web/models/web/2013/html<br>source/queue</insert><br>source/queue</insert><br>cinsert/type="user"
                                        width="0" ignoreNull="false">source/file/@size |
            source/queue/@size</insert><br><insert type="user" width="<br><insert type="user" width="
 <insert type="user" width="5" ignoreNull="true">source/@type</insert>
 <insert type="user" width="6" ignoreNull="true">source/@disposition</insert>
                                        width="0" ignoreNull="false">destination/file |
            xinsert type="user" width="<br>destination/queue</insert><br>xinsert type="user" width="
                                       midth="0" ignoreNull="false">destination/file/@size |
            destination/queue/@size</insert><br><insert type="user" width="5" i<br><insert type="user" width="9" i<br><insert type="user" width="0" i
                                        width="5" ignoreNull="true">destination/@type</insert>width="9" ignoreNull="true">destination/@exist</insert
                                                       ignoreNull="true">destination/@exist</insert>
                                        width="0" ignoreNull="true">status/supplement</insert>
          </inserts>
           <separator></separator>
        </format>
      </transferProgress>
```
Tím se vytvoří položka souboru protokolu o jednom nebo více řádcích v tomto formátu:

2011-11-25T13:45:16;414d5120514d5f67627468696e6b20206466cf4e20033702;[TPRO];0 ;/src/test1.file;3575;file;leave ;/dest/test1.file;3575;file;overwrite;;

# **Vložit formát**

Při definování formátu pro typ zprávy jsou k dispozici dva typy vložení: user a system. Typ vložení je definován v atributu type prvku vložení. Oba typy vložení mohou mít také své rozvržení přizpůsobené pomocí atributů **width** a **ignoreNull** prvku vložení. Příklad:

<insert type="user" width="48" ignoreNull="false">/transaction/@ID</insert>

V tomto příkladě vezme vložení informace nalezené ve zprávě protokolu na /transaction/@ID a ořízne ji na 48 znaků před tím, než se zapíše do protokolu. Pokud má obsah souboru /transaction/@ID hodnotu null, zapíše řetězec null po doplnění do 48 znaků, protože atribut ignoreNull je nastaven na hodnotu false. Je-li parametr ignoreNull nastaven na hodnotu true , bude místo toho zapsán prázdný řetězec, doplněný na 48 znaků. Nastavení width="0 " znamená, že šířka sloupce není oříznuta, neznamená to, že by šířka byla oříznuta na 0. Atribut ignoreNull lze použít tímto způsobem ke zjištění v protokolu, když je nalezena hodnota null, když nebyla očekávána. To může být užitečné při ladění nové definice souboru protokolu.

# **Vložky definované uživatelem**

Vložka uživatele obsahuje adresu XPATH pro informace, které mají být zapsány v této operaci vložení. Tato adresa odkazuje na část informací, která se nachází ve zprávě protokolu FTE. Další informace o formátech zpráv protokolu viz:

- • ["Formáty zpráv protokolu přenosu souborů" na stránce 729](#page-728-0)
- • ["Formáty zpráv protokolu přenosu naplánovaných souborů" na stránce 750](#page-749-0)
- • ["Formát zprávy protokolu monitoru MFT" na stránce 755](#page-754-0)

# **Systémem definovaná vložení**

Systémem definovaná vložení obsahují klíčové slovo, které odkazuje na část informací, které buď nelze nalézt ve zprávě protokolu, nebo není jednoduché definovat pomocí jazyka XPATH.

Podporovány jsou následující systémy:

- type -Zapíše typ zprávy protokolu v krátkém formátu.
- callArguments -zapisuje sadu argumentů dodaných do spravovaného volání ve formátu odděleném mezerou.
- transferMetaData -Zapíše sadu položek metadat definovaných pro přenos ve formátu *key*=*value* oddělených čárkami.

Následující tabulka obsahuje hodnotu typu "type" pro systémové hodnoty vložení pro každý typ zprávy.

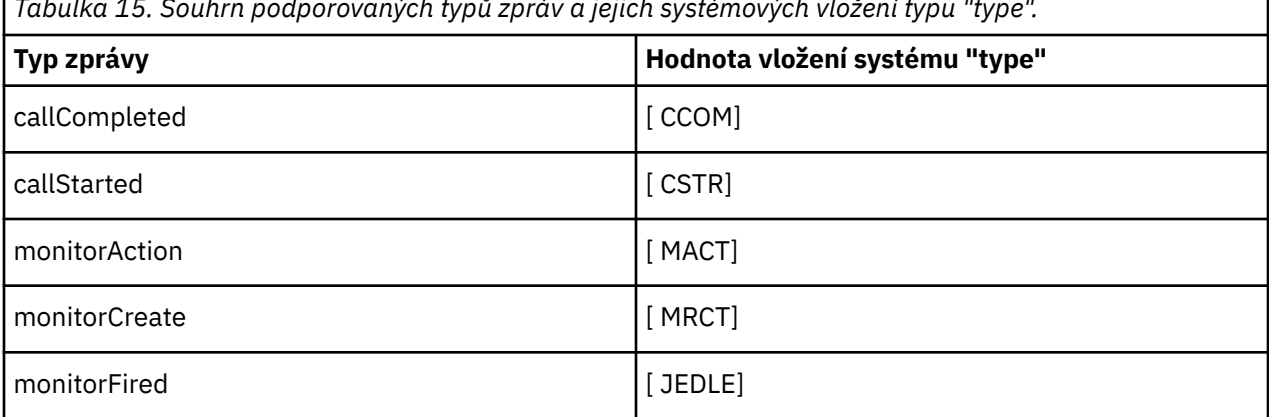

*Tabulka 15. Souhrn podporovaných typů zpráv a jejich systémových vložení typu "type".*

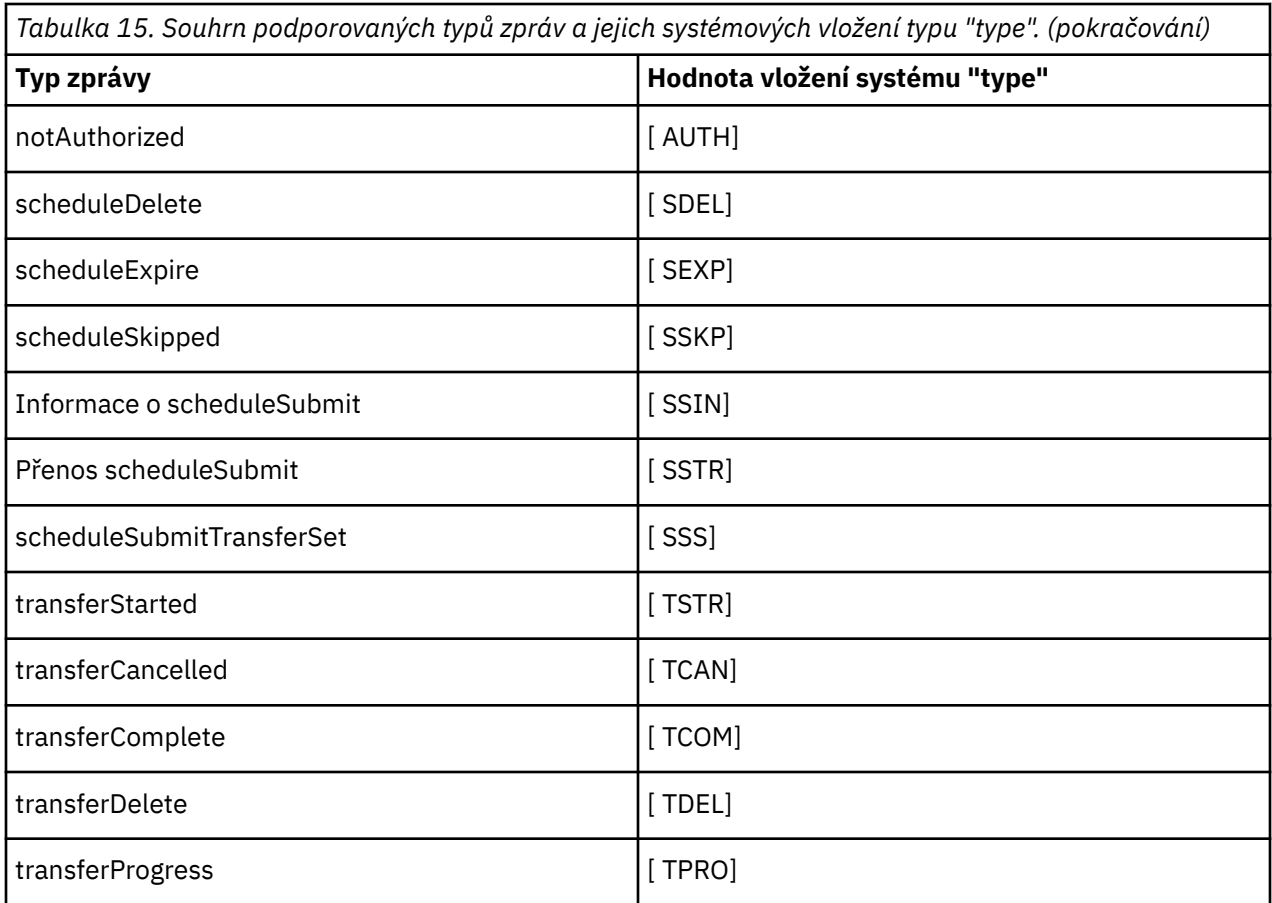

*Vyloučení typů zpráv ze samostatného modulu protokolování souborů produktu MFT* Chcete-li vyloučit určitý typ zprávy z výstupu modulu protokolování souborů, můžete použít prázdné prvky typu zprávy.

### **Příklad**

Například následující definice formátu zastaví transferProgress zprávy jsou výstupem zapisovače protokolu souborů.

```
<?xml version="1.0" encoding="UTF-8"?>
<logFormatDefinition xmlns:xsi="https://www.w3.org/2001/XMLSchema-instance" version="1.00"
 xsi:noNamespaceSchemaLocation="FileLoggerFormat.xsd">
  <messageTypes>
     <transferProgress></transferProgress>
   </messageTypes>
</logFormatDefinition>
```
*Definování vlastních formátů pro samostatný modul protokolování souborů produktu MFT* Je možné definovat podmnožinu vlastních typů zpráv v rámci definice formátu protokolu ke snížení množství konfigurace požadované k úpravě formátu souboru protokolu.

### **Informace o této úloze**

Není-li prvek messageTypes zahrnut do souboru FileLoggerFormat.xml , formát pro tento typ zprávy používá výchozí formát. Musíte pouze uvést formáty, které chcete, aby se lišily od předvolby.

### **Příklad**

V tomto příkladu definice formátu nahrazuje výchozí formát pro typ zprávy transferStarted s touto zmenšenou verzí, která obsahuje pouze uživatele, který přenos spustil. Všechny ostatní typy zpráv používají výchozí formát, protože nejsou zahrnuty v této definici formátu protokolu:

```
<?xml version="1.0" encoding="UTF-8"?>
<logFormatDefinition xmlns:xsi="https://www.w3.org/2001/XMLSchema-instance" version="1.00"
 xsi:noNamespaceSchemaLocation="FileLoggerFormat.xsd">
   <messageTypes>
     <transferStarted>
       <format>
         <inserts>
                                 width="19" ignoreNull="false">/transaction/action/
          <insert type="user"<br>@time</insert><br><insert type="user"
 <insert type="user" width="48" ignoreNull="false">/transaction/@ID</insert>
 <insert type="system" width="6" ignoreNull="false">type</insert>
 <insert type="user" width="0" ignoreNull="true">/transaction/originator/
            userID</insert>
         </inserts>
         <separator>;</separator>
       </format>
     </transferStarted>
   </messageTypes>
</logFormatDefinition>
```
### **Související odkazy**

["Výchozí formát protokolu modulu protokolování samostatného souboru produktu MFT" na stránce 592](#page-591-0) Výchozí definice formátu souboru protokolu pro samostatný modul protokolování souborů produktu Managed File Transfer .

["Formát XSD formátu samostatného souboru XSD" na stránce 597](#page-596-0) Schéma pro samostatný formát souboru.

*Omezení duplicitních zpráv v samostatném registrátoru souborů MFT* V protokolu samostatného zapisovače protokolu souborů se mohou objevit duplicitní zprávy protokolu. Pomocí souboru logger. properties můžete vyladit samostatný modul protokolování souborů a snížit počet duplikátů.

# **Duplicitní zprávy v protokolu modulu protokolování souborů**

Dojde-li k selhání, může být zapsána zpráva protokolu do protokolu samostatného modulu protokolování souborů bez spotřeby zprávy protokolu ze systému SYSTEM.FTE/Log# téma potvrzované produktem IBM MQ. Pokud k tomu dojde, když se samostatný modul protokolování souborů restartuje, načte stejnou zprávu podruhé a znovu ji zapíše do souboru protokolu. Naplánujte možnost těchto duplikátů při pohledu na soubory protokolu buď ručně, nebo při jejich automatickém zpracování. Jako pomoc při zjišťování duplikátů umístí samostatný modul protokolování souborů následující zprávu do souboru protokolu při jeho spuštění:

BFGDB0054I: The file logger has successfully started

Duplikáty se stávají vždy kolem času zahájení modulu pro protokolování samostatných souborů, protože se jedná o poslední zprávu, která byla přečtena před zpracováním předchozí instance. Vědět, kdy byla nová instance spuštěna, můžete zjistit, zda se mají očekávat duplikáty, a zda je třeba je zpracovat, či nikoli.

# **Snížení počtu duplikátů**

Samostatné skupiny registrátorů souborů dohromady protokolují zprávy, které zpracovává, do transakcí za účelem zlepšení výkonu. Tato velikost dávky je maximální počet duplicitních zpráv, které se mohou

<span id="page-107-0"></span>zobrazit v případě selhání. Chcete-li snížit počet duplikátů, můžete vyladit následující vlastnost v souboru logger.properties :

wmqfte.max.transaction.messages

Například nastavením tohoto na 1 se maximální počet duplicitních zpráv sníží na 1. Uvědomte si, že změna této hodnoty má vliv na výkon vašeho samostatného modulu protokolování souborů, takže se vyžaduje důkladné testování, abyste se ujistili, že to nemá nepříznivý vliv na váš systém.

Soubor logger.properties se nachází v adresáři *MQ\_DATA\_PATH*/mqft/config/ *coordination\_qmgr\_name*/loggers/*logger\_name* . Další informace o dostupných vlastnostech a jejich účincích viz ["Vlastnosti konfigurace modulu protokolování produktu MFT" na stránce 112](#page-111-0)

# *Konfigurace uživatelského přístupu pro samostatný modul protokolování souborů produktu MFT*

V testovacím prostředí můžete přidat veškerá nová oprávnění potřebná pro běžný uživatelský účet. V produkčním prostředí se doporučuje vytvořit nového uživatele s minimálními oprávněními nutnými k provedení úlohy.

# **Informace o této úloze**

Samostatný modul protokolování souborů a produkt IBM MQ je třeba nainstalovat na jeden systém. Nakonfigurujte oprávnění uživatele následujícím způsobem:

# **Postup**

- 1. Ujistěte se, že uživatel má oprávnění ke čtení a tam, kde je to nutné, soubory instalované jako součást instalace produktu Managed File Transfer .
- 2. Ujistěte se, že uživatel má oprávnění k vytvoření a zápisu do libovolného souboru v adresáři logs , který je v konfiguračním adresáři. Tento adresář se používá pro protokol událostí a je-li to nezbytné pro diagnostické trasovací soubory a soubory FFDC (First Failure Data Capture).
- 3. Ujistěte se, že uživatel má svou vlastní skupinu, a že také není ve skupinách s povoleními v rámci koordinačního správce front v režimu wi-dese. Uživatel by neměl být ve skupině mqm. Na určitých platformách má skupina personálu automaticky také udělen přístup správce front; uživatel modulu pro protokolování samostatných souborů by neměl být ve skupině personálu. Záznamy oprávnění můžete zobrazit pro správce front jako takový a pro objekty v něm obsažené pomocí produktu IBM MQ Explorer. Klepněte pravým tlačítkem myši na objekt a vyberte volbu **Oprávnění k objektu > Správa záznamů oprávnění**. Na příkazovém řádku můžete použít příkazy dspmqaut (display authority) nebo dmpmqauth (dump authority).
- 4. Použijte okno **Spravovat záznamy oprávnění** v produktu IBM MQ Explorer nebo příkaz setmqaut (grant nebo revoke authority) , abyste přidali oprávnění pro vlastní skupinu uživatele (v systému UNIXjsou oprávnění k produktu IBM MQ přidružena pouze ke skupinám, nikoli k jednotlivým uživatelům). Požadované orgány jsou následující:
	- Připojte se ke správci front (knihovny produktu IBM MQ Java vyžadují oprávnění pro zjišťování oprávnění k práci).
	- Přihlaste se k odběru oprávnění na SYSTEM.FTE .
	- Oprávnění k umístění zadejte na SYSTEM.FTE.LOG.RJCT.*název\_modulu\_protokolování* .
	- Získejte oprávnění k SYSTEM.FTE.LOG.CMD. Fronta*logger\_name* .

Jako výchozí názvy jsou použity výchozí názvy fronty odmítnutí a příkazu. Pokud jste při konfiguraci samostatných front modulu protokolování samostatných souborů vybrali různé názvy front, přidejte místo nich oprávnění k těmto názvům front.
# <span id="page-108-0"></span>**Instalace samostatného modulu protokolování databáze produktu MFT**

Chcete-li instalovat a konfigurovat samostatný modul pro protokolování databáze, postupujte podle těchto kroků.

# **Informace o této úloze**

**Důležité:** Moduly protokolování produktu Managed File Transfer nejsou na platformě IBM i podporovány.

Další informace o samostatném modulu protokolování databáze naleznete v tématu ["Konfigurace modulu](#page-99-0) [protokolování MFT" na stránce 100.](#page-99-0)

**Poznámka:** Nemůžete spustit více než jeden modul protokolování databáze (samostatný nebo Java EE) oproti stejnému schématu v databázi v jednom okamžiku. Pokus o provedení této operace by vedl ke kolizím při pokusu o zápis dat protokolu přenosu do databáze.

# **Postup**

1. Nainstalujte svůj databázový software pomocí dokumentace pro vaši databázi.

Je-li podpora JDBC pro vaši databázi volitelnou komponentou, musíte nainstalovat tuto komponentu.

2. Spusťte příkaz **fteCreateLogger** , který nastaví parametr **-loggerType** na DATABASE a vytvoří se samostatný modul protokolování databáze. Další informace naleznete v části ["fteCreateLogger](#page-391-0) [\(vytvoření souboru MFT nebo registrátoru databáze\)" na stránce 392.](#page-391-0)

Výchozí název schématu je FTELOG. Pokud používáte jiný název schématu než FTELOG, musíte upravit poskytnutý soubor SQL odpovídající vaší databázi, ftelog\_tables\_db2.sql nebo ftelog\_tables\_oracle.sql, aby se tento název schématu odrazil, a teprve pak pokračujte dalším krokem. Další informace naleznete v tématu wmqfte.database.schema v příručce ["Vlastnosti](#page-111-0) [konfigurace modulu protokolování produktu MFT" na stránce 112](#page-111-0).

3. Vytvořte požadované databázové tabulky pomocí nástrojů databáze.

 $\blacktriangleright$  Multi $\blacktriangleright$  systému Multiplatformyobsahují soubory <code>ftelog\_tables\_db2.sql</code> a ftelog\_tables\_oracle.sql příkazy SQL, které lze spustit pro vytvoření tabulek.

**z/08 v** systému z/OSzávisí soubor, který je třeba spustit, na verzi produktu Db2 for z/OS, kterou používáte:

- Pro Db2 for z/OS 9.0 a starší spusťte soubor ftelog\_tables\_zos.sql , abyste vytvořili tabulky. Tento soubor vytváří tabulky s použitím datového typu INTEGER pro pole, která označují velikost přenesených souborů a ID tabulky přidružené k jednotlivým přenosům.
- Pro produkt Db2 for z/OS 9.1 a novější spusťte soubor ftelog tables zos bigint.sql pro vytvoření tabulek. Tento soubor vytváří tabulky s datovým typem BIGINT pro pole, která označují velikost přenesených souborů a ID tabulky přidružené k jednotlivým přenosům.
- 4. Chcete-li vytvořit fronty modulu protokolování, spusťte příkazy MQSC poskytnuté příkazem **fteCreateLogger** pro správce front příkazů modulu protokolování. Modul pro protokolování samostatné databáze používá dvě fronty v koordinačním správci front. První fronta je fronta příkazů, do které jsou umisťována zprávy pro řízení operace samostatného modulu protokolování databáze. Výchozí název této fronty příkazů je SYSTEM.FTE.LOG.CMD.*název\_modulu\_protokolování*. Druhá fronta je fronta odmítnutí. Protože samostatný modul protokolování databáze nikdy nevyřadí zprávy protokolu, pokud modul protokolování narazí na zprávu, kterou nedokáže zpracovat, umístí zprávu do fronty odmítnutí k prozkoumání a možné přepracování. K tomuto účelu se nedoporučuje používat frontu nedoručených zpráv správce front, protože odmítnuté zprávy nemají záhlaví DLH a protože odmítnuté zprávy by neměly být zkombinovány se zprávami vkládané do fronty nedoručených zpráv z jiných důvodů. Výchozí název pro frontu odmítnutí je SYSTEM.FTE.LOG.RJCT.*název\_modulu\_protokolování*. Tyto dvě fronty jsou definovány ve skriptových souborech MQSC generovaných příkazem **fteCreateLogger** .
- 5. [Zvolte uživatele a nakonfigurujte oprávnění.](#page-110-0)

6. Volitelné: Samostatný zapisovač protokolu databáze můžete dále konfigurovat tak, že upravíte soubor logger.properties vytvořený příkazem **fteCreateLogger** v kroku ["2" na stránce 109](#page-108-0). Tento soubor je soubor vlastností Java, který se skládá z dvojic klíč-hodnota. Soubor logger. properties se nachází v adresáři *MQ\_DATA\_PATH*/mqft/config/*coordination\_qmgr\_name*/loggers/ *logger\_name* . Další informace o dostupných vlastnostech a jejich účincích viz ["Vlastnosti konfigurace](#page-111-0) [modulu protokolování produktu MFT" na stránce 112.](#page-111-0)

## 7 Windows

Volitelné: Používáte-li systém Windows , můžete modul protokolování samostatné databáze spustit jako službu Windows . Spusťte příkaz **fteModifyLogger** s argumentem **-s** . Další informace naleznete v části ["fteModifyLogger \(modul protokolování MFT se spouští jako služba Windows \)" na](#page-474-0) [stránce 475.](#page-474-0)

- 8. Volitelné: Je-li používaná databáze Oracle nebo pokud se připojujete k databázi Db2 vzdáleně, budete muset zadat jméno uživatele a heslo, které bude modul protokolování používat pro ověření s databázovým serverem. Toto jméno uživatele a heslo je uvedeno v souboru pověření, který je v souladu s formátem definovaným schématem produktu MQMFTCredentials.xsd . Další informace naleznete v části ["Formát souboru pověření produktu MFT" na stránce 791](#page-790-0). Po vytvoření souboru pověření je třeba určit umístění souboru pověření v souboru logger.properties pomocí vlastnosti wmqfte.database.credentials.file .
- 9. Spusťte samostatný modul protokolování databáze pomocí příkazu **fteStartLogger** . Standardně se samostatný modul protokolování databáze spouští na pozadí a samostatný modul protokolování databáze umisťuje výstup do souboru v adresáři logs . Chcete-li spustit modul protokolování samostatné databáze v popředí a vytvořit výstup na konzolu i do souboru protokolu, přidejte do příkazu **fteStartLogger** parametr **-F** .

Pokud jste provedli předchozí krok a použili příkaz **fteModifyLogger** s parametrem **-s** v systému Windows, je samostatný modul protokolování databáze spuštěn jako služba Windows .

## *Použití produktu MFT se vzdálenou databází*

Modul protokolování produktu Managed File Transfer můžete použít ke komunikaci s databází ve vzdáleném systému.

# **Informace o této úloze**

Pokud máte nainstalovanou databázi na jiném počítači než počítač Managed File Transfer , proveďte následující kroky. Pokud není uvedeno jinak, kroky platí pro produkty Db2 i Oracle .

# **Postup**

- 1. Nainstalujte databázového klienta na systém, na který jste nainstalovali produkt Managed File Transfer .
- 2. Přidejte vzdálený databázový server do vaší konfigurace klienta lokální databáze. Tato aktualizace konfigurace je nutná k tomu, aby produkty Managed File Transfer a IBM MQ správně přistupovaly k databázi.
- 3. Určete nové vlastnosti v souboru logger.properties pro připojení k databázi pomocí souboru pověření: **wmfte.database.credentials.file**.

**Poznámka:** Starší verze produktu Managed File Transfer používaly vlastnosti **wmqfte.oracle.user** nebo **wmqfte.database.user**a **wmqfte.oracle.password** nebo **wmqfte.database.password**. Tyto vlastnosti jsou nyní zamítnuté. Místo toho použijte **wmfte.database.credentials.file** .

4. **PouzeOracle :** Chcete-li povolit vzdálené připojení k databázi, změňte objekt stanza XAResourceManager v souboru qm.ini koordinačního správce front na následující (ujistěte se, že jste změnili název databáze, jméno uživatele a heslo uživatele tak, aby odpovídaly vašim vlastním informacím):

```
Oracle_XA+Acc=P/ftelog/
qgw783jhT+SesTm=35+DB=FTEAUDIT1+SqlNet=FTEAUDIT1+threads=falseje
tato změna zvýrazněna tučným písmem.
```
<span id="page-110-0"></span>5. **PouzeOracle :** Určete hostitele a port v souboru logger.properties s použitím vlastností **wmqfte.oracle.host** a **wmqfte.oracle.port** . Výchozí hodnoty pro hostitele a port umožňují pracovat s lokálním databázovým klientem, takže pokud jste již dříve pracovali s lokální databází, možná jste tyto hodnoty nenastavili.

### **Související odkazy**

["Vlastnosti konfigurace modulu protokolování produktu MFT" na stránce 112](#page-111-0) Modul protokolování produktu Managed File Transfer má sadu vlastností konfigurace. Zadejte tyto vlastnosti do souboru logger.properties , který se nachází v adresáři *MQ\_DATA\_PATH*/mqft/ config/*coordination\_qmgr\_name*/loggers/*logger\_name* .

# *Konfigurace uživatelského přístupu pro samostatný modul protokolování databáze produktu MFT*

V testovacím prostředí můžete přidat veškerá nová oprávnění potřebná pro běžný uživatelský účet. V produkčním prostředí se doporučuje vytvořit nového uživatele s minimálními oprávněními nutnými k provedení úlohy.

# **Informace o této úloze**

Počet a typ uživatelských účtů, které potřebujete ke spuštění samostatného modulu protokolování databáze, závisí na počtu systémů, které používáte. Můžete nainstalovat samostatný modul protokolování databáze, IBM MQ a vaši databázi na jednom systému nebo na dvou systémech. Samostatný modul protokolování databáze musí být na stejném systému jako produkt IBM MQ. Tyto komponenty mohou být instalovány v následujících topologiích:

### **Samostatná databáze Logger, IBM MQ a databáze na stejném systému**

Můžete definovat jediného uživatele operačního systému pro použití se všemi třemi komponentami. Jedná se o vhodnou konfiguraci pro samostatný modul protokolování databáze. Modul protokolování samostatné databáze používá režim vazeb pro připojení k databázi IBM MQ a nativní připojení pro připojení k databázi.

### **Samostatný modul protokolování databáze a produkt IBM MQ na jednom systému, databáze na samostatném systému**

Vytvoříte dva uživatele pro tuto konfiguraci: uživatel operačního systému na systému, na kterém běží samostatný modul protokolování databáze, a uživatel operačního systému se vzdáleným přístupem k databázi na databázovém serveru. Jedná se o vhodnou konfiguraci pro samostatný modul protokolování databáze pomocí vzdálené databáze. Modul protokolování samostatné databáze používá režim vazeb pro připojení k databázi IBM MQ a připojení klienta pro přístup k databázi.

Jako příklad předpokládejme, že zbytek těchto pokynů předpokládá, že se uživatel nazývá ftelog, ale můžete použít libovolné jméno uživatele. Nakonfigurujte oprávnění uživatele následujícím způsobem:

# **Postup**

- 1. Ujistěte se, že uživatel má oprávnění ke čtení a tam, kde je to nutné, soubory instalované jako součást instalace produktu Managed File Transfer Remote Tools a Documentation .
- 2. Ujistěte se, že uživatel má oprávnění k vytvoření a zápisu do libovolného souboru v adresáři logs (v konfiguračním adresáři). Tento adresář se používá pro protokol událostí a je-li to nezbytné pro diagnostické trasovací soubory a soubory FFDC.
- 3. Ujistěte se, že uživatel má svou vlastní skupinu, a také není ve všech skupinách s povoleními na koordinačním správci front v režimu wide-sarand. Uživatel by neměl být ve skupině mqm. Na určitých platformách má skupina personálu automaticky také udělen přístup správce front; samostatný uživatel modulu pro protokolování databáze by neměl být ve skupině zaměstnanců. Můžete zobrazit záznamy oprávnění pro samotný správce front a pro objekty v něm obsažené v produktu IBM MQ Explorer. Klepněte pravým tlačítkem myši na objekt a vyberte volbu **Oprávnění k objektu > Správa záznamů oprávnění**. Na příkazovém řádku můžete použít příkazy dspmqaut (display authority) nebo dmpmqauth (dump authority).
- 4. Použijte okno **Spravovat záznamy oprávnění** v produktu IBM MQ Explorer nebo příkaz setmqaut (grant nebo revoke authority) , abyste přidali oprávnění pro vlastní skupinu uživatele (v systému

<span id="page-111-0"></span>UNIXjsou oprávnění k produktu IBM MQ přidružena pouze ke skupinám, nikoli k jednotlivým uživatelům). Požadované orgány jsou následující:

- Připojte se ke správci front (knihovny produktu IBM MQ Java vyžadují oprávnění pro zjišťování oprávnění k práci).
- Přihlaste se k odběru oprávnění na SYSTEM.FTE .
- Oprávnění k umístění zadejte na SYSTEM.FTE.LOG.RJCT.*název\_modulu\_protokolování* .
- Získejte oprávnění k SYSTEM.FTE.LOG.CMD. Fronta*logger\_name* .

Jako výchozí názvy jsou použity výchozí názvy fronty odmítnutí a příkazu. Pokud jste při konfiguraci samostatných front modulu pro protokolování databáze vybrali různé názvy front, přidejte místo nich oprávnění k těmto názvům front.

5. Proveďte konfiguraci uživatele, která je specifická pro databázi, kterou používáte.

• Pokud je vaše databáze Db2, proveďte následující kroky:

Pro správu uživatelů databází pomocí produktu Db2existuje několik mechanizmů. Tyto pokyny se vztahují na výchozí schéma založené na uživatelích operačního systému.

- Ujistěte se, že uživatel produktu ftelog není ve všech administračních skupinách produktu Db2 (například db2iadm1, db2fadm1nebo dasadm1).
- Udělte uživateli oprávnění k připojení k databázi a oprávnění k výběru, vložení a aktualizaci tabulek, které jste vytvořili jako součást [kroku 2: vytvoření požadovaných databázových tabulek](#page-99-0) .
- Je-li vaše databáze Oracle, proveďte následující kroky:
	- Ujistěte se, že uživatel produktu ftelog není ve všech administračních skupinách Oracle (například ora\_dba on Windows nebo dba na UNIX)
	- Udělte uživateli oprávnění k připojení k databázi a oprávnění k výběru, vložení a aktualizaci tabulek, které jste vytvořili jako součást [kroku 2: vytvoření požadovaných databázových tabulek](#page-99-0) .

## *Vlastnosti konfigurace modulu protokolování produktu MFT*

Modul protokolování produktu Managed File Transfer má sadu vlastností konfigurace. Zadejte tyto vlastnosti do souboru logger.properties , který se nachází v adresáři *MQ\_DATA\_PATH*/mqft/ config/*coordination\_qmgr\_name*/loggers/*logger\_name* .

Pro IBM WebSphere MQ 7.5nebo novější existuje možnost použití proměnných prostředí ve vlastnostech produktu Managed File Transfer , které představují umístění souboru nebo adresáře. To umožňuje umístění souborů nebo adresářů, které se používají při spouštění částí produktu, a mění se v závislosti na změnách prostředí, jako např. který uživatel spouští proces. Další informace naleznete v části ["Použití](#page-514-0) [proměnných prostředí ve vlastnostech produktu MFT" na stránce 515.](#page-514-0)

**Poznámka:** Při zadávání cest k souborům v systému Windowsse znak zpětného lomítka (\) musí zobrazit jako dvojitá zpětná lomítka (\\) (tj. se změněným znakem \). Jako oddělovač můžete použít také jeden znak dopředného lomítka (/). Další informace o unikání znaků v souborech vlastností Java v Oraclenajdete v tématu [Javadoc pro třídu vlastností.](https://docs.oracle.com/javase/1.5.0/docs/api/java/util/Properties.html#load(java.io.InputStream))

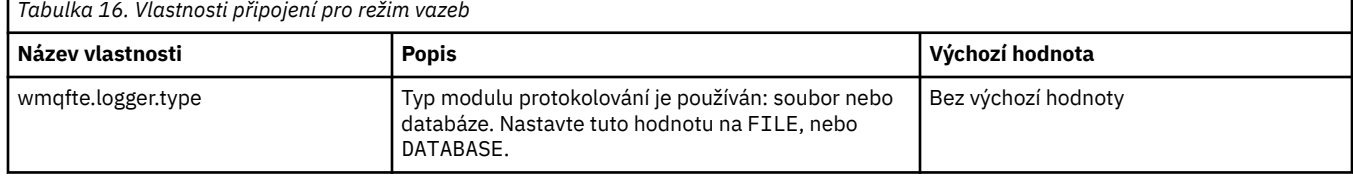

## **Vlastnosti připojení režimu vázání**

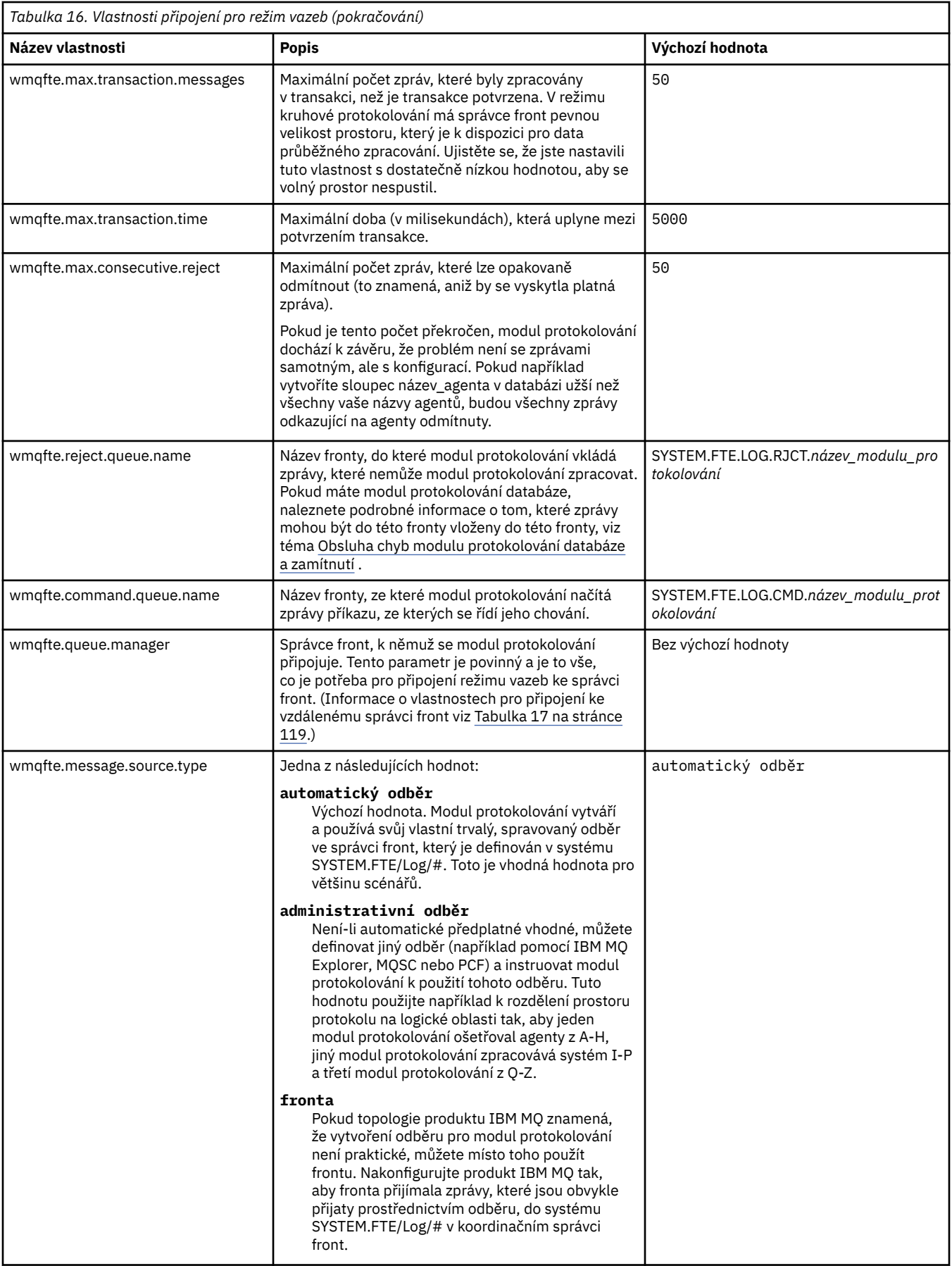

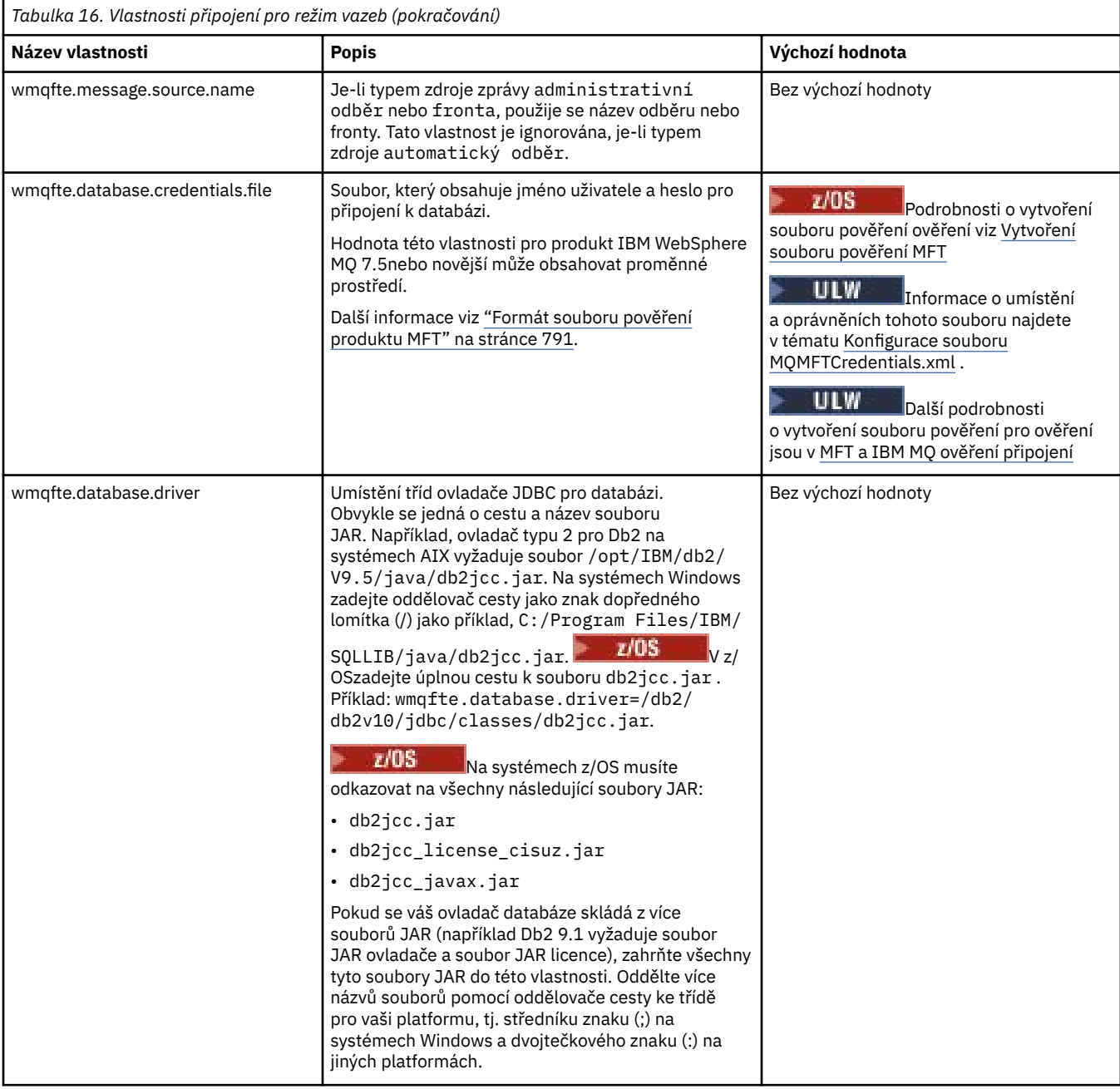

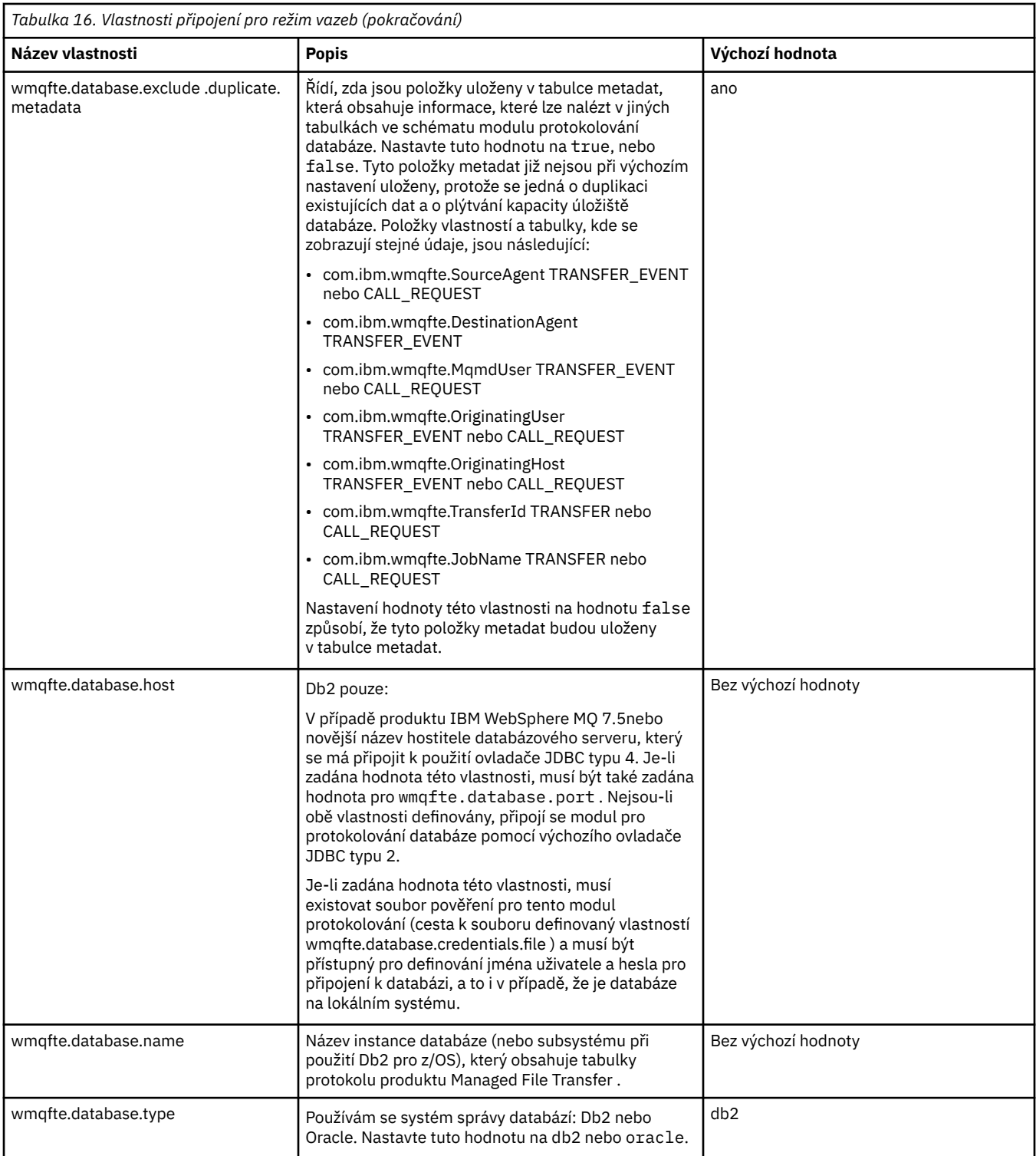

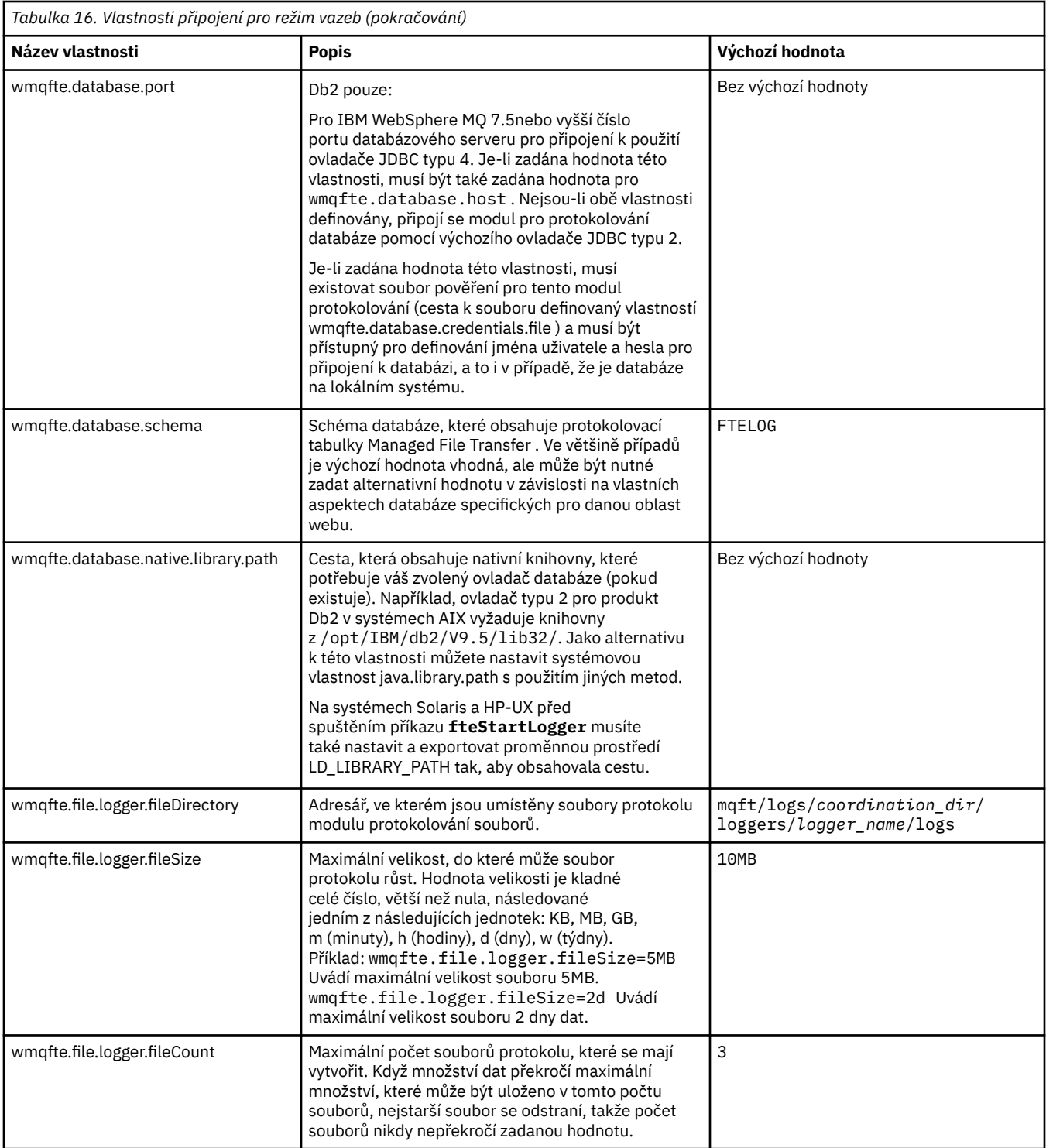

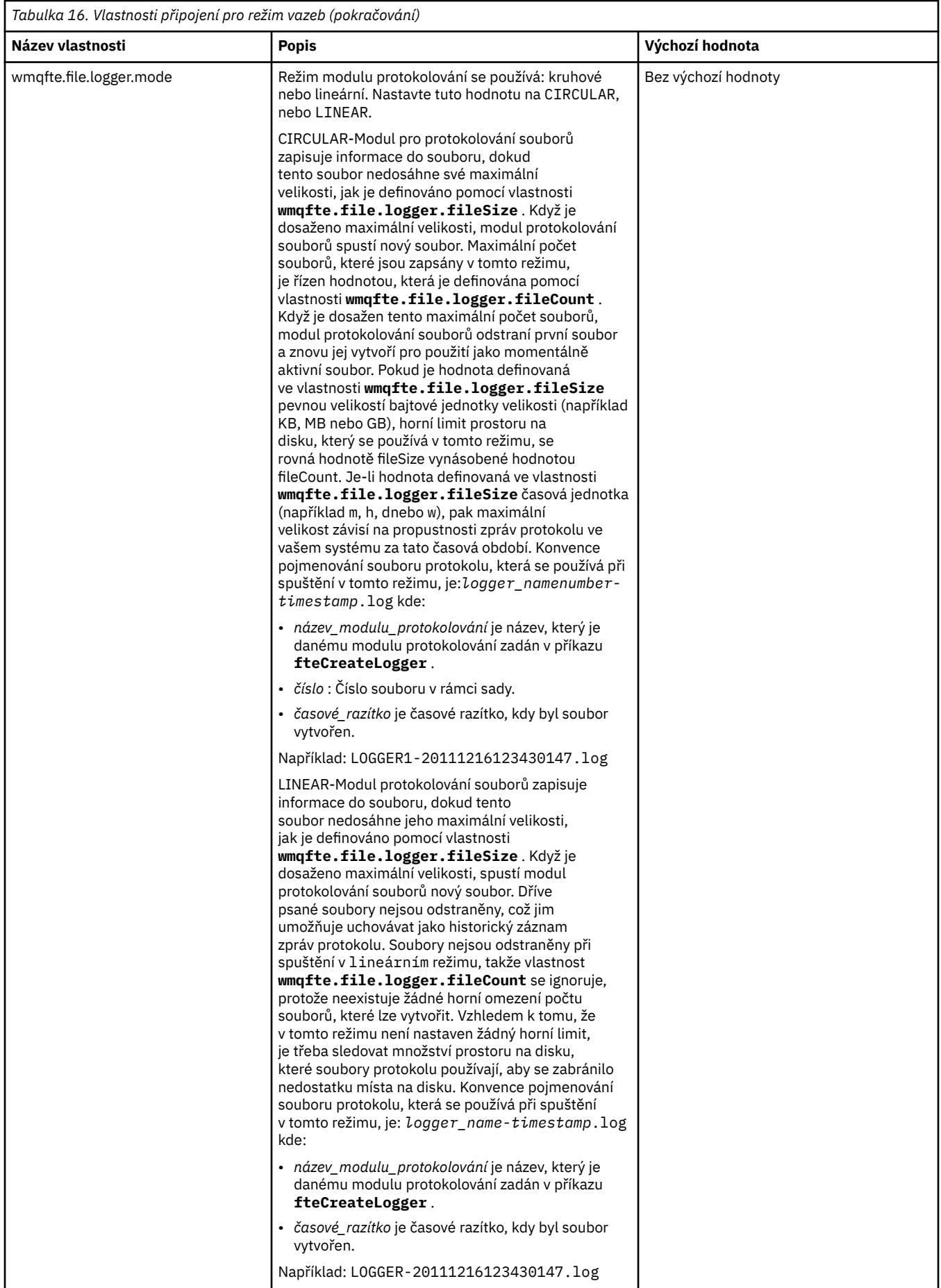

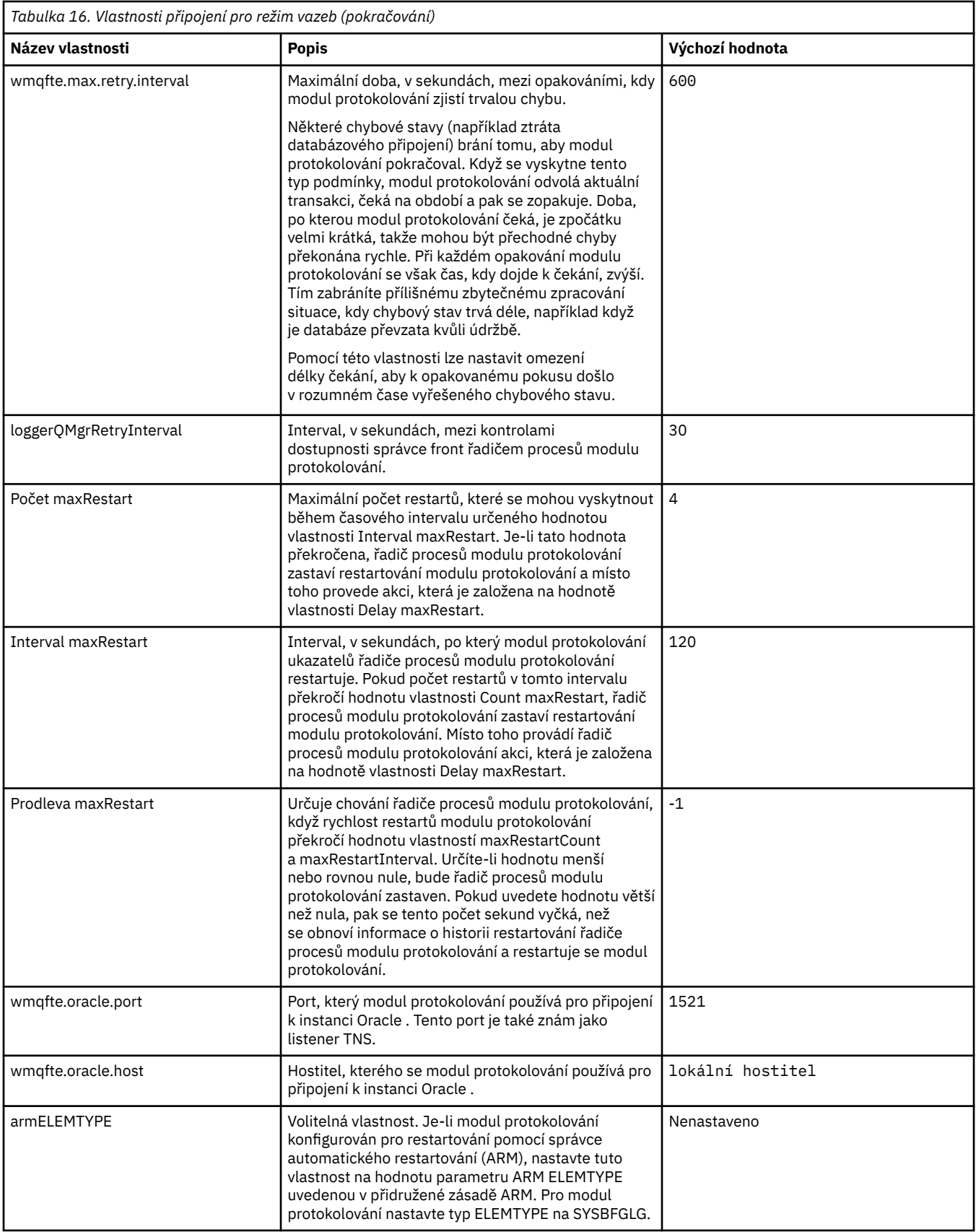

<span id="page-118-0"></span>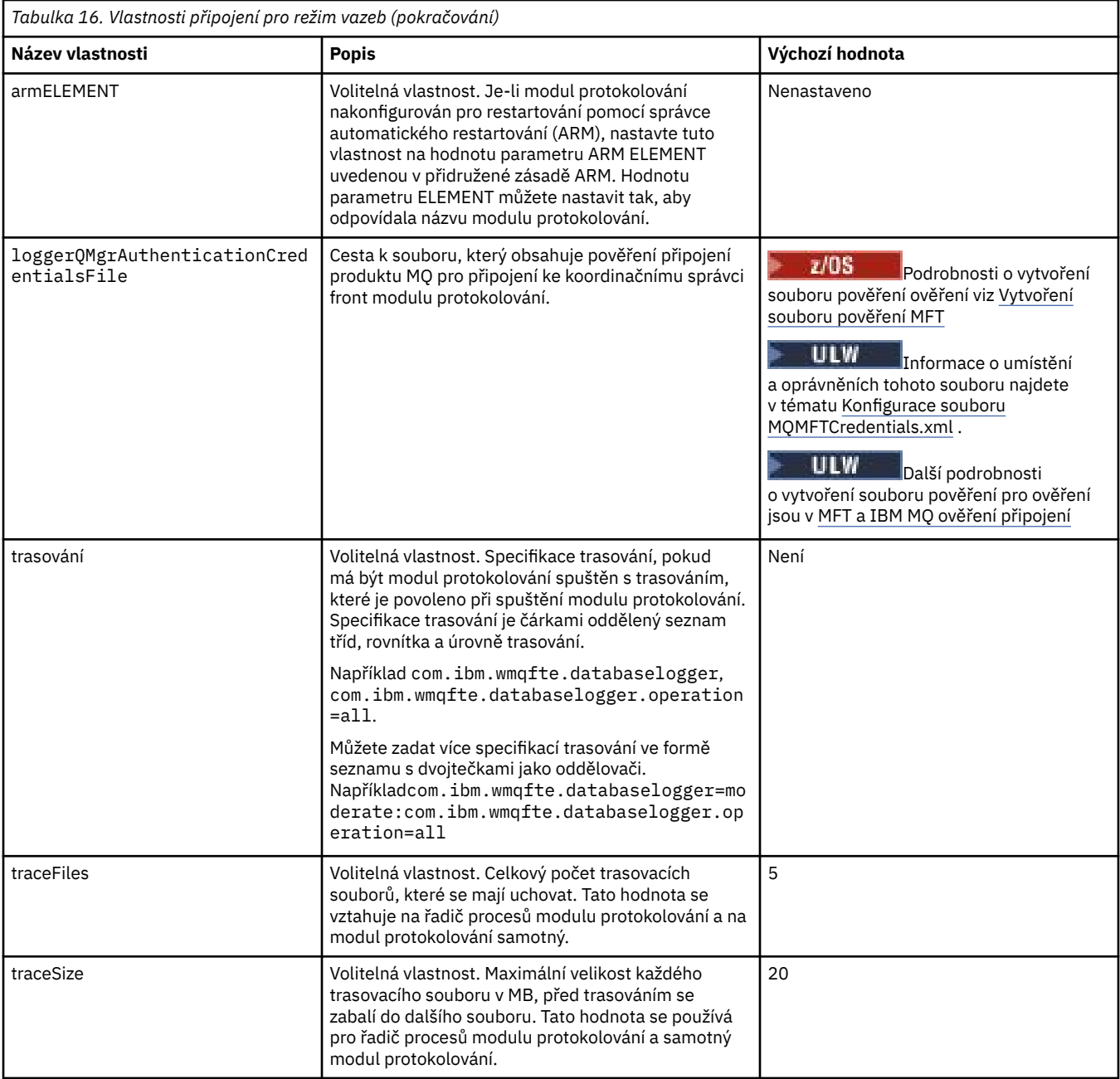

# **Vlastnosti připojení režimu klienta**

 $V$  S.O.4

V následující tabulce jsou uvedeny další vlastnosti modulu protokolování vyžadované pro podporu připojení v režimu klienta ke správci front modulu protokolování.

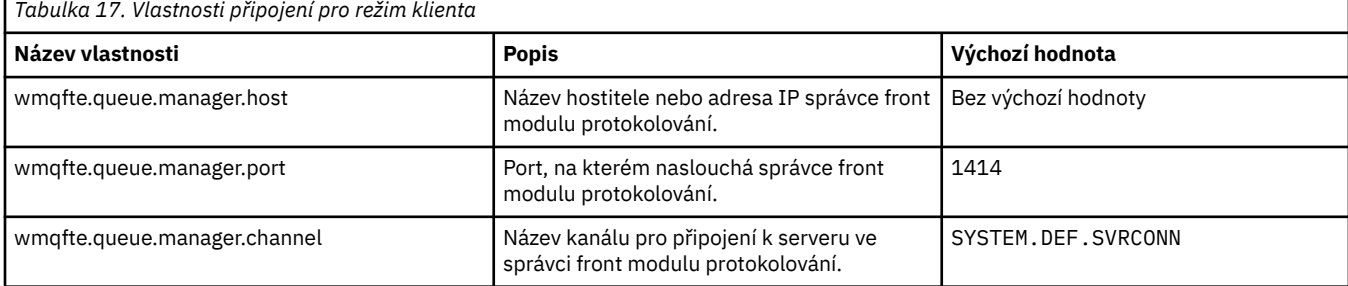

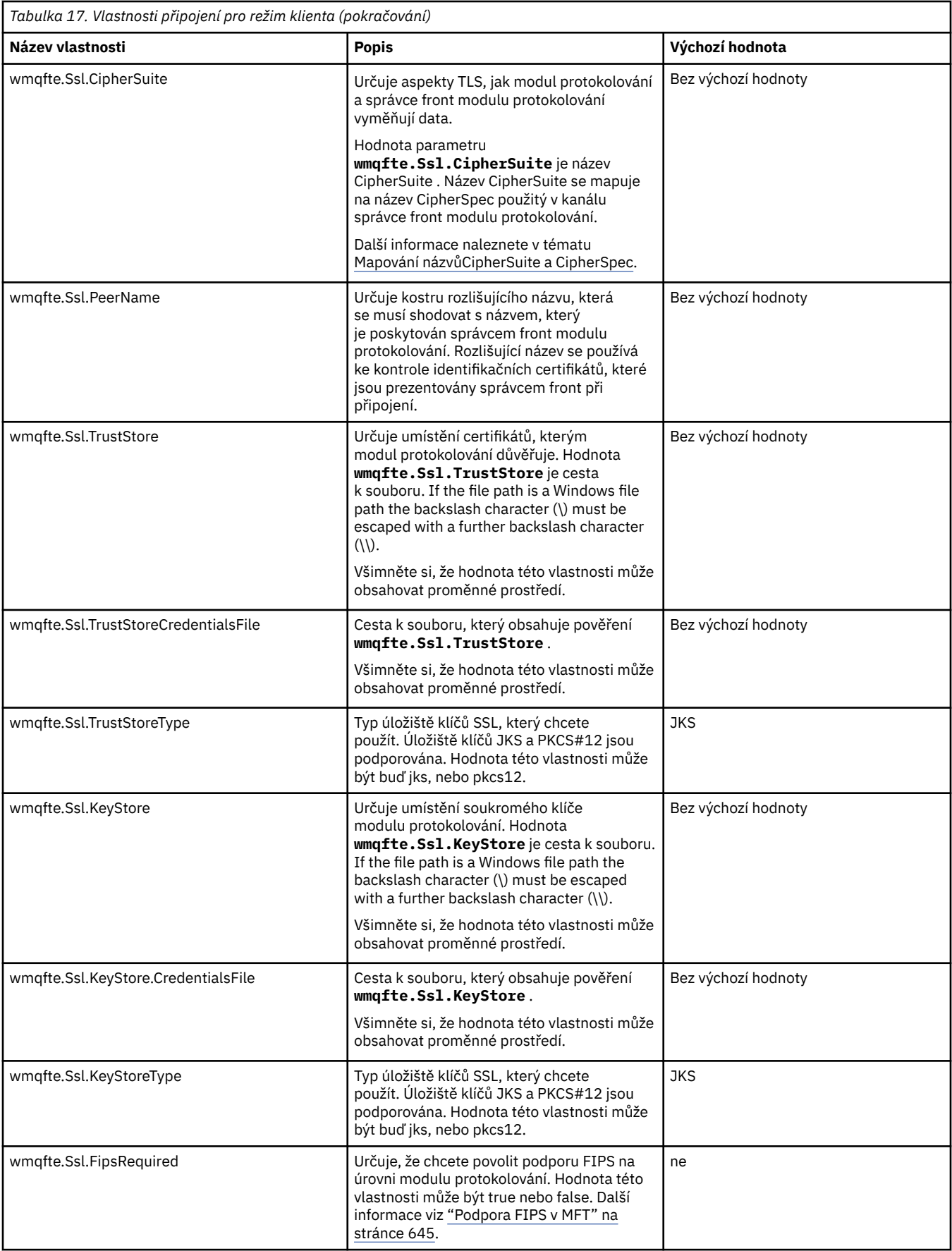

### **Související odkazy**

["Použití proměnných prostředí ve vlastnostech produktu MFT" na stránce 515](#page-514-0) V produktu IBM WebSphere MQ 7.5je možné použít proměnné prostředí ve vlastnostech produktu Managed File Transfer , které reprezentují umístění souborů nebo adresářů. To umožňuje umístění souborů nebo adresářů používaných při spouštění částí produktu, a měnit se tak v závislosti na změnách prostředí. Například se jedná o uživatele, který spouští proces.

### ["Vlastnosti SSL pro MFT" na stránce 586](#page-585-0)

Použijte SSL nebo TLS sIBM MQ a Managed File Transfer , abyste zabránili neautorizovaným připojením mezi agenty a správci front a abyste zašifrovali přenos zpráv mezi agenty a správci front.

# **Alternativní konfigurace pro samostatný modul protokolování produktu MFT**

Samostatný modul protokolování produktu Managed File Transfer bez ohledu na to, zda se jedná o soubor nebo typ databáze, je ve stejném systému jako koordinační správce front a je připojen ke koordinačnímu správci front v režimu vazeb IBM MQ . Lze jej však také instalovat ve stejném systému jako správce front, který má propojitelnost se koordinačním správcem front. Samostatný modul protokolování přijímá zprávy pomocí odběru, který je samostatný modul protokolování automaticky vytvořen. Jedná se o konfiguraci popsanou v pokynech k instalaci.

Pokud však máte k dispozici specifické aspekty zabezpečení, můžete nakonfigurovat samostatný modul protokolování tak, aby přijímal zprávy dvěma dalšími způsoby řízenými vlastností wmqfte.message.source.type . Tato vlastnost je popsána v části [Vlastnosti modulu protokolování](#page-111-0) [databáze](#page-111-0).

# **Administrativní odběr**

Samostatný modul protokolování standardně vytvoří svůj vlastní odběr do systému SYSTEM.FTE/Log/# tématu s použitím výchozích voleb trvalých odběrů a spravovaného odběru (to znamená, že správce front řídí záložní frontu používanou k uchování zpráv před jejich předáním do aplikace). Jsou-li v odběru nebo ve frontě vyžadovány další volby, můžete místo toho vytvořit vlastní odběr, nastavit vyžadované volby a nakonfigurovat samostatný modul protokolování tak, aby místo něj používal tento odběr. Nezapomeňte přidat oprávnění pro samostatný modul protokolování pro použití odběru, který jste vytvořili.

Příklad použití této konfigurace je rozdělení prostoru protokolu pomocí dvou odběrů se zástupnými znaky, k odeslání protokolů z agentů, jejichž název začíná na FINANCE, do jedné databáze a protokoly z agentů začínajících na ACCOUNTING do jiné. Tento typ konfigurace vyžaduje dvě samostatné instance modulu protokolování, každý se svým vlastním souborem logger.properties odkazujícím na požadovaný odběr a jeho vlastní frontu příkazů a frontu odmítnutí.

Chcete-li shromažďovat zprávy protokolu pouze z agentů, jejichž názvy začínají na ACCOUNTING, vytvořte objekt odběru ve svém koordinačním správci front s řetězcem tématu SYSTEM.FTE/Log/ ACCOUNTING\*. Nastavte hodnotu **Použití zástupného znaku** na hodnotu **Zástupný znak na úrovni znaku**. Musíte také přidat položky do souboru logger.properties pro váš modul protokolování. Vytváříte-li například objekt odběru s názvem ACCOUNTING.LOGS s těmito nastaveními přidejte do souboru logger.properties následující položky:

```
wmqfte.message.source.type=administrative subscription
wmqfte.message.source.name=ACCOUNTING.LOGS
```
Samostatný modul protokolování zpracovává zprávy protokolu, které začínají řetězcem tématu SYSTEM.FTE/Log/ . Můžete uvést více omezující řetězec tématu, ale nemůžete uvést méně omezující řetězec. Pokud uvedete méně restriktivní řetězec v chybě, všechny publikace, které se vztahují k řetězci tématu jiným než SYSTEM.FTE/Log/ přejde do fronty odmítnutí a samostatný modul protokolování vygeneruje chybovou zprávu BFGDB0002E. Tato chybová zpráva znamená, že došlo k problému se samostatnou konfigurací modulu protokolování.

# <span id="page-121-0"></span>**Fronta**

Typickou topologií je místo, kde se samostatný modul protokolování spouští ve stejném systému jako koordinačního správce front. Pokud to není možné, můžete vytvořit odběr u koordinačního správce front s použitím fronty v jiném správci front jako místo určení odběru (buď pomocí definice vzdálené fronty, nebo pomocí vlastnosti DESTQMGR odběru). Modul protokolování lze poté spustit na systému, který je hostitelem druhého správce front, a číst zprávy z fronty. Chcete-li zajistit integritu transakcí, musí se samostatný modul protokolování vždy připojit ke svému správci front v režimu vazeb. Musíte definovat frontu odmítnutí a frontu příkazů na stejném správci front, ke kterému se připojuje samostatný modul protokolování. Správci front musí být v produktu IBM WebSphere MQ 7.5 nebo pozdější.

Chcete-li například shromáždit zprávy protokolu, které jsou umístěny do fronty USER.QUEUE podle odběru přidejte tyto položky do souboru logger.properties :

```
wmqfte.message.source.type=queue
wmqfte.message.source.name=USER.QUEUE
```
# **Instalace modulu pro protokolování databáze produktu Java EE pro produkt MFT**

Postupujte podle těchto pokynů a nainstalujte a nakonfigurujte modul protokolování databáze Java EE pro použití s produktem Managed File Transfer.

# **Informace o této úloze**

Další informace o registrátoru databáze Java EE naleznete v tématu ["Konfigurace modulu protokolování](#page-99-0) [MFT" na stránce 100.](#page-99-0)

**Poznámka:** Modul pro protokolování databáze produktu Java EE nelze spustit zároveň se samostatným zapisovačem protokolu, pokud tyto moduly protokolování nepoužívají oddělené instance databáze.

# **Postup**

- 1. Před instalací modulu pro protokolování databáze produktu Java EE je třeba připravit prostředí. Postupujte podle pokynů uvedených v tématu ["Příprava na instalaci modulu protokolování databáze](#page-122-0) [Java EE pro produkt MFT" na stránce 123.](#page-122-0)
- 2. Modul protokolování databáze produktu Java EE instalujete do aplikačního serveru vyhovujícího produktu Java Platform, Enterprise Edition (Java EE). Pokyny naleznete v těchto tématech:
	- • ["Instalace modulu protokolování databáze Java EE pro produkt MFT s produktem WebSphere](#page-125-0) [Application Server 7.0" na stránce 126](#page-125-0)
	- • ["Instalace modulu pro protokolování databáze produktu Java EE pro produkt MFT s produktem](#page-129-0) [WebSphere Application Server Community Edition" na stránce 130](#page-129-0)

### **Související úlohy**

["Příprava na instalaci modulu protokolování databáze Java EE pro produkt MFT" na stránce 123](#page-122-0) Před instalací modulu pro protokolování databáze produktu Java EE postupujte podle těchto pokynů a připravte prostředí produktu Managed File Transfer .

["Instalace modulu protokolování databáze Java EE pro produkt MFT s produktem WebSphere Application](#page-125-0) [Server 7.0" na stránce 126](#page-125-0)

Postupujte podle těchto pokynů, chcete-li instalovat a konfigurovat modul protokolování databáze produktu Java Platform, Enterprise Edition (Java EE) pro produkt Managed File Transfer s produktem WebSphere Application Server 7.0.

["Instalace modulu pro protokolování databáze produktu Java EE pro produkt MFT s produktem](#page-129-0) [WebSphere Application Server Community Edition" na stránce 130](#page-129-0)

Postupujte podle těchto pokynů, chcete-li instalovat a konfigurovat modul protokolování databáze produktu Java Platform, Enterprise Edition (Java EE) pro produkt Managed File Transfer s produktem WebSphere Application Server Community Edition.

<span id="page-122-0"></span>["Konfigurace uživatelského přístupu pro modul protokolování databáze Java EE pro produkt MFT" na](#page-133-0) [stránce 134](#page-133-0)

Když konfigurujete modul protokolování databáze Java Platform, Enterprise Edition (Java EE) pro produkt Managed File Transfer, potřebujete uživatelské účty pro přístup k databázi IBM MQ, k databázi a k operačnímu systému. Počet uživatelů operačního systému, které se požadují, závisí na počtu systémů, které používáte k hostování těchto komponent.

["Migrace ze samostatného modulu protokolování databáze do modulu protokolování databáze Java EE](#page-135-0) [pro produkt MFT" na stránce 136](#page-135-0)

Můžete migrovat ze samostatného modulu protokolování databáze na modul protokolování databáze produktu Java EE . Musíte zastavit samostatný modul protokolování databáze a nainstalovat modul protokolování databáze produktu Java EE . Chcete-li se vyhnout ztrátě nebo duplikaci záznamů protokolu, musíte zastavit publikování zpráv do SYSTEM.FTE před zastavením samostatného modulu pro protokolování databáze a po instalaci modulu protokolování databáze JEE restartujte. Před migrací zálohujte svou databázi.

### **Související odkazy**

["Autority pro modul protokolování produktu MFT" na stránce 347](#page-346-0) Uživatel operačního systému, který spouští modul protokolování, vyžaduje určité oprávnění IBM MQ ve frontách modulu protokolování a v systému SYSTEM.FTE .

## *Příprava na instalaci modulu protokolování databáze Java EE pro produkt MFT*

Před instalací modulu pro protokolování databáze produktu Java EE postupujte podle těchto pokynů a připravte prostředí produktu Managed File Transfer .

## **Informace o této úloze**

Další informace o registrátoru databáze Java EE naleznete v tématu ["Konfigurace modulu protokolování](#page-99-0) [MFT" na stránce 100.](#page-99-0)

# **Postup**

1. Nainstalujte svůj databázový software pomocí dokumentace pro vaši databázi.

Je-li podpora JDBC pro vaši databázi volitelnou komponentou, musíte nainstalovat tuto komponentu.

2. Vytvořte databázi pomocí nástrojů poskytnutých vaší databází. Databáze musí mít velikost stránky tabulkového prostoru a fondu vyrovnávacích pamětí alespoň 8K.

Výchozí název schématu je FTELOG. Pokud používáte jiný název schématu než FTELOG, musíte upravit poskytnutý soubor SQL odpovídající vaší databázi, ftelog\_tables\_db2.sql nebo ftelog\_tables\_oracle.sql, aby se tak odrazil, než budete pokračovat dalším krokem.

3. Vytvořte požadované databázové tabulky pomocí nástrojů databáze.

V systému Multiplatformyobsahují soubory ftelog\_tables\_db2.sql a ftelog\_tables\_oracle.sql příkazy SQL, které lze spustit pro vytvoření tabulek.

 $z/0S$ V systému z/OSzávisí soubor, který je třeba spustit, na verzi produktu Db2 for z/OS , kterou používáte:

- Pro Db2 for z/OS 9.0 a starší spusťte soubor ftelog\_tables\_zos.sql , abyste vytvořili tabulky. Tento soubor vytváří tabulky s použitím datového typu INTEGER pro pole, která označují velikost přenesených souborů a ID tabulky přidružené k jednotlivým přenosům.
- Pro produkt Db2 for z/OS 9.1 a novější spusťte soubor ftelog\_tables\_zos\_bigint.sql pro vytvoření tabulek. Tento soubor vytváří tabulky s datovým typem BIGINT pro pole, která označují velikost přenesených souborů a ID tabulky přidružené k jednotlivým přenosům.
- 4. Pokud jste změnili název schématu z FTELOG, musíte změnit název schématu v souboru EAR. Další informace naleznete v části ["Změna názvu schématu ve vašem modulu protokolování databáze](#page-123-0) [produktu Java EE pro produkt MFT" na stránce 124](#page-123-0).
- 5. Vytvořte frontu odmítnutí v produktu IBM MQ.

<span id="page-123-0"></span>Protože modul protokolování nikdy nevyřadí zprávy protokolu, pokud modul protokolování narazí na zprávu, kterou nedokáže zpracovat, umístí zprávu do fronty odmítnutí pro prozkoumání a možné opětovné zpracování. Pro tento účel nepoužívejte frontu nedoručených zpráv správce front, protože odmítnuté zprávy nemají záhlaví DLH a protože odmítnuté zprávy nesmí být zkombinovány se zprávami vkládané do fronty nedoručených zpráv z jiných důvodů. Příkaz **fteCreateLogger** vytváří frontu odmítnutí. Výchozí název této fronty odmítnutí je SYSTEM.FTE.LOG.RJCT.*název\_modulu\_protokolování*

6. Postupujte podle pokynů uvedených v tématu [Konfigurace uživatelského přístupu pro modul](#page-133-0) [protokolování JEE.](#page-133-0)

## **Jak pokračovat dále**

Nyní můžete nainstalovat modul protokolování databáze produktu Java EE do aplikačního serveru vyhovujícího produktu Java EE. Postupujte podle pokynů v následujících tématech na základě aplikačního serveru, který používáte:

- • ["Instalace modulu protokolování databáze Java EE pro produkt MFT s produktem WebSphere](#page-125-0) [Application Server 7.0" na stránce 126](#page-125-0)
- • ["Instalace modulu pro protokolování databáze produktu Java EE pro produkt MFT s produktem](#page-129-0) [WebSphere Application Server Community Edition" na stránce 130](#page-129-0)

## *Změna názvu schématu ve vašem modulu protokolování databáze produktu Java EE pro produkt MFT*

Modul pro protokolování databáze Java Platform, Enterprise Edition (Java EE) může používat databázi, která má jiný než výchozí název schématu. Název schématu je třeba změnit v souboru EAR modulu protokolování databáze produktu Java EE .

### **Informace o této úloze**

Chcete-li změnit název schématu používaného modulem protokolování databáze produktu Java EE , proveďte následující kroky:

## **Postup**

1. Extrahujte soubor JAR rozhraní JPA ze souboru EAR pomocí následujícího příkazu:

jar -xvf *ear\_file* lib/*jpa\_file*

kde:

- Hodnota *soubor\_EAR* je com.ibm.wmqfte.databaselogger.jee.oracle.ear nebo com.ibm.wmqfte.databaselogger.jee.ear podle toho, zda používáte produkt Db2 nebo Oracle.
- Soubor *jpa\_file* je com.ibm.wmqfte.web.jpa.oracle.jar nebo com.ibm.wmqfte.web.jpa.jar v závislosti na tom, zda používáte databázi Db2 nebo Oracle.
- 2. Extrahujte soubor persistence.xml ze souboru JAR rozhraní JPA pomocí následujícího příkazu:

jar -xvf lib/*jpa\_file* META\_INF/persistence.xml

kde:

- Soubor *jpa\_file* je com.ibm.wmqfte.web.jpa.oracle.jar nebo com.ibm.wmqfte.web.jpa.jar v závislosti na tom, zda používáte databázi Db2 nebo Oracle.
- 3. Upravte soubor persistence.xml tak, aby se změnil následující řádek:

<property name="openjpa.jdbc.Schema" value="*schema\_name*"/>

kde:

- *schema\_name* je název schématu, který chcete použít.
- <span id="page-124-0"></span>4. Aktualizujte soubor JAR JPA se změněným souborem persistence.xml pomocí následujícího příkazu:

```
jar -uvf lib/jpa_file META_INF/persistence.xml
```
kde:

- Soubor *jpa\_file* je com.ibm.wmqfte.web.jpa.oracle.jar nebo com.ibm.wmqfte.web.jpa.jar v závislosti na tom, zda používáte databázi Db2 nebo Oracle.
- 5. Aktualizujte soubor EAR upraveným souborem JAR rozhraní JPA pomocí následujícího příkazu:

jar -uvf *ear\_file* lib/*jpa\_file*

kde:

- Hodnota *soubor\_EAR* je com.ibm.wmqfte.databaselogger.jee.oracle.ear nebo com.ibm.wmqfte.databaselogger.jee.ear podle toho, zda používáte produkt Db2 nebo Oracle.
- Soubor *jpa* file je com.ibm.wmqfte.web.jpa.oracle.jar nebo com.ibm.wmqfte.web.jpa.jar v závislosti na tom, zda používáte databázi Db2 nebo Oracle.

# **Jak pokračovat dále**

K instalaci modulu pro protokolování databáze Java EE použijte upravený soubor EAR. **Související úlohy**

["Instalace modulu protokolování databáze Java EE pro produkt MFT s produktem WebSphere Application](#page-125-0) [Server 7.0" na stránce 126](#page-125-0)

Postupujte podle těchto pokynů, chcete-li instalovat a konfigurovat modul protokolování databáze produktu Java Platform, Enterprise Edition (Java EE) pro produkt Managed File Transfer s produktem WebSphere Application Server 7.0.

["Instalace modulu pro protokolování databáze produktu Java EE pro produkt MFT s produktem](#page-129-0) [WebSphere Application Server Community Edition" na stránce 130](#page-129-0)

Postupujte podle těchto pokynů, chcete-li instalovat a konfigurovat modul protokolování databáze produktu Java Platform, Enterprise Edition (Java EE) pro produkt Managed File Transfer s produktem WebSphere Application Server Community Edition.

## *Nastavení cesty k nativní knihovně v produktu WebSphere Application Server 7.0*

Pokud implementujete aplikaci modulu protokolování Java Platform, Enterprise Edition (Java EE) do produktu WebSphere Application Server 7.0a chcete použít připojení režimu vazeb mezi aplikací a produktem IBM MQ, musíte nakonfigurovat poskytovatele systému zpráv produktu IBM MQ s umístěním nativních knihoven produktu IBM MQ v systému.

# **Informace o této úloze**

Pokud nenastavíte cestu k nativní knihovně na svém aplikačním serveru, můžete v protokolu systému WebSphere Application Server 7.0 obdržet následující chybovou zprávu:

A connection could not be made to WebSphere MQ for the following reason: CC=2;RC=2495;AMQ8568: The native JNI library 'mqjbnd' was not found. [3=mqjbnd]

Pomocí administrativní konzoly produktu WebSphere Application Server 7.0 proveďte následující kroky:

## **Postup**

- 1. V navigačním podokně rozbalte položku **Prostředky** > **JMS** > **Poskytovatelé služby JMS**.
- 2. Vyberte poskytovatele systému zpráv produktu IBM MQ , který je ve správném rozsahu pro továrnu připojení nebo specifikaci aktivace, která vytváří připojení v režimu vázání.

<span id="page-125-0"></span>**Poznámka:** Nativní informace o cestě v rozsahu Server se používají přednostně k informacím o nativní cestě ve vyšším rozsazích a nativní informace o cestě v rozsahu Node se používají jako předvolba pro informace o nativní cestě v rozsahu Cell .

3. V části Obecné vlastnosti zadejte do pole **Cesta k nativní knihovně** úplný název adresáře, který obsahuje nativní knihovny produktu IBM MQ .

Například na Linux zadejte /opt/mqm/java/lib. Zadejte pouze jeden název adresáře.

- 4. Klepněte na tlačítko **OK**.
- 5. Restartujte aplikační server, abyste obnovili konfiguraci.
- 6. Požadované: Restartujte aplikační server podruhé, abyste načetli knihovny.

# *Instalace modulu protokolování databáze Java EE pro produkt MFT s produktem WebSphere Application Server 7.0*

Postupujte podle těchto pokynů, chcete-li instalovat a konfigurovat modul protokolování databáze produktu Java Platform, Enterprise Edition (Java EE) pro produkt Managed File Transfer s produktem WebSphere Application Server 7.0.

# **Než začnete**

Před instalací aplikace modulu protokolování databáze JEE postupujte podle pokynů v tématech ["Příprava](#page-122-0) [na instalaci modulu protokolování databáze Java EE pro produkt MFT" na stránce 123](#page-122-0) a ["Nastavení cesty](#page-124-0) [k nativní knihovně v produktu WebSphere Application Server 7.0" na stránce 125.](#page-124-0)

## **Informace o této úloze**

Další informace o registrátoru databáze Java EE viz ["Konfigurace modulu protokolování MFT" na stránce](#page-99-0) [100.](#page-99-0)

# **Postup**

- 1. Nastavte poskytovatele JDBC XA:
	- a) Vyberte volbu **Prostředky** > **JDBC** > **PoskytovateléJDBC** z navigace administrativní konzoly produktu WebSphere Application Server 7.0 .
	- b) Vytvořte poskytovatele JDBC pomocí průvodce konzoly klepnutím na volbu **Nový**.
	- c) V kroku 1 v průvodci vyberte databázi, kterou používáte ze seznamu **Typ databáze** , a přidružený typ poskytovatele ze seznamu **Typ poskytovatele** . Ze seznamu **Typ implementace** vyberte volbu **Zdroj dat XA**. Klepněte na tlačítko **Další**.
	- d) V kroku 2 tohoto průvodce zkontrolujte, zda je umístění adresáře s požadovanými soubory JAR databáze správně nastaveno. Klepněte na tlačítko **Další**.
	- e) Klepnutím na tlačítko **Dokončit** na souhrnné stránce vytvořte poskytovatele JDBC .
- 2. Vytvořit aliasy ověřování. Vytvoříte jeden alias pro zdroj dat a druhý pro produkt IBM MQ:
	- a) Vyberte volbu **Zabezpečení** > **Globální zabezpečení** z navigace administrativní konzoly produktu WebSphere Application Server 7.0 .
	- b) Pod hlavičkou **Ověření** rozbalte volbu **Služba JAAS (Java Authentication and Authorization Service)**.
	- c) Klepněte na volbu **Data ověřováníJ2C**. Otevře se stránka aliasu ověřování.
	- d) Vytvořte alias ověřování pro váš zdroj dat:
		- i) Klepněte na volbu **Nový**.
		- ii) Zadejte podrobnosti pro **Alias**, **ID uživatele**, **Heslo**a **Popis**. Podrobnosti, které jsou zadány do polí **ID uživatele** a **Heslo** , se musí shodovat s podrobnostmi, které jste zadali při vytvoření uživatele databáze. Další informace viz téma [Konfigurace uživatelského přístupu pro modul](#page-133-0) [protokolování databáze JEE](#page-133-0).
		- iii) Klepněte na tlačítko **OK**.
- e) Vytvořte alias ověřování pro produkt IBM MQ:
	- i) Klepněte na volbu **Nový**.
	- ii) Zadejte podrobnosti pro **Alias**, **ID uživatele**, **Heslo**a **Popis**. Podrobnosti, které jsou zadány do polí **ID uživatele** a **Heslo** , se musí shodovat s nastavením vašeho uživatele a hesla pro instalaci produktu IBM MQ .
	- iii) Klepněte na tlačítko **OK**.
- 3. Vytvořte zdroj dat:
	- a) Vyberte volbu **Prostředky** > **JDBC** > **Zdroje dat** z navigace administrativní konzoly produktu WebSphere Application Server 7.0 .
	- b) Vyberte rozevírací seznam **Rozsah** a změňte rozsah na příslušnou hodnotu. Například Node=yourNode, Server=yourServer.
	- c) Vytvořte zdroj dat pomocí průvodce konzoly klepnutím na volbu **Nový**.
	- d) V kroku 1 v průvodci zadejte do pole **Název zdroje dat** hodnotu wmqfte-database a do pole **Název rozhraní JNDI** zadejte hodnotu jdbc/wmqfte-database. Klepněte na tlačítko **Další**.
	- e) V kroku 2 průvodce použijte rozevírací seznam **Vybrat existující poskytovatele JDBC** a vyberte poskytovatele JDBC vytvořeného v předchozích krocích. Klepněte na tlačítko **Další**.
	- f) **Db2:** V kroku 3 v průvodci zadejte do pole **Typ ovladače** hodnotu 4.
	- g) **Db2:** Zadejte podrobnosti do polí **Název databáze**, **Název serveru**a **Číslo portu** a klepněte na tlačítko **Další**.

**Oracle:** Zadejte adresu URL pro připojení do pole **Adresa URL** a zvolte správný pomocník datového úložiště v poli **Název pomocné třídy datového úložiště** .

**Oracle RAC:** Při připojování k produktu Oracle Real Application Cluster musí adresa URL připojení obsahovat informace o hostiteli, které jsou nezbytné pro připojení ke všem dostupným instancím databáze.

- h) V kroku 4 v průvodci vyberte název aliasu ověřování zdroje dat, který jste definovali v kroku 2d , ze seznamu **Alias ověřování pro zotavení XA** . Vyberte stejný název v seznamech **Alias ověřování spravovaného komponentou** a **Alias ověřování spravovaný kontejnerem** .
- i) Klepněte na tlačítko **Dokončit** na souhrnné stránce, abyste vytvořili zdroj dat.
- 4. Volitelné: Ověřte konfiguraci zdroje dat:
	- a) Vyberte volbu **Prostředky** > **JDBC** > **Zdroje dat** z navigace administrativní konzoly produktu WebSphere Application Server 7.0 .
	- b) Klepněte na tlačítko **Testovat připojení** .
- 5. Vytvoření tématu.
	- a) V navigaci administrativní konzoly produktu WebSphere Application Server 7.0 klepněte na volbu **Prostředky** > **JMS** > **Témata**.
	- b) Vyberte rozevírací seznam **Rozsah** a změňte rozsah na příslušnou hodnotu. Například Node=yourNode, Server=yourServer.
	- c) Klepněte na volbu **Nový**.
	- d) Klepněte na volbu **Poskytovatel systému zpráv produktuIBM MQ**.
	- e) Na panelu **Administrace** na stránce vlastností pro dané téma vyberte jedinečné hodnoty pro pole **Název** a **Název rozhraní JNDI** , na které budete později odkazovat v konfiguraci.

f) Na panelu **IBM MQ** zadejte SYSTEM.FTE/Log/# do pole **Název tématu** .

- 6. Vytvořte specifikaci aktivace:
	- a) V navigačním stromu administrativní konzoly produktu WebSphere Application Server 7.0 klepněte na volbu **Prostředky** > **JMS** > **Specifikace aktivace**.
	- b) Vyberte rozevírací seznam **Rozsah** a změňte rozsah na příslušnou hodnotu. Například Node=yourNode, Server=yourServer.
	- c) Klepněte na volbu **Nový**.
- d) Klepněte na volbu **Poskytovatel systému zpráv produktuIBM MQ**.
- e) V kroku 1 v průvodci zvolte jedinečné hodnoty pro pole **Název** a **Název rozhraní JNDI** , na které budete později znovu odkazovat v konfiguraci.
- f) V kroku 1.1zadejte název rozhraní JNDI pro téma, které jste nastavili v kroku 5, v poli **Název cílového rozhraní JNDI** .
- g) Ze seznamu **Typ cíle** vyberte volbu **Téma**.
- h) V kroku 1.2 průvodce vyberte volbu **Trvalý odběr**. Do pole **Název odběru** zadejte SYSTEM.FTE.DATABASELOGGER.AUTO .
- i) V kroku 2 v průvodci vyberte **Zadat všechny požadované informace do tohoto průvodce**.
- j) V kroku 2.1zadejte požadovaný název správce front do pole **Název správce front nebo skupiny sdílení front** .
- k) V kroku 2.2vyberte zvolenou metodu přenosu ze seznamu **Přenos** . Vyberete-li volbu **Vazby**, nebudou vyžadovány žádné další informace. Pokud vyberete volbu **Klient** nebo **Vazby, pak klient**, zadejte podrobnosti do pole **Název hostitele**, **Port**a **Kanál připojení serveru**.
- l) Volitelné: Klepnutím na volbu **Test připojení** potvrďte, že je správce front přítomen. Můžete však očekávat přijetí produktu NOT\_AUTHORIZED , dokud se neodkazujete na alias ověřování v kroku 6n.
- m) Klepněte na tlačítko **Uložit**.
- n) Klepněte na název specifikace aktivace, kterou jste vytvořili. V sekci **Obecné vlastnosti** na kartě **Konfigurace** se posuňte dolů na panel **Rozšířené** a zadejte jedinečný název pro identifikaci vašeho připojení IBM MQ v poli **ID klienta** . Tento krok musíte dokončit nebo vaše připojení bude odmítnuto produktem IBM MQ s kódem chyby produktu JMSCC0101 .
- o) Pokud jste jako metodu přenosu zvolili položku **Klient** , posuňte se na panel **Nastavení zabezpečení** a vyberte alias ověřování, který jste definovali v kroku 8, ze seznamu **Alias ověřování** .
- p) Klepněte na tlačítko **Použít**.
- q) V sekci **Další vlastnosti** na kartě **Konfigurace** klepněte na volbu **Rozšířené vlastnosti**. V sekci **Spotřebitel připojení** na panelu **Rozšířené vlastnosti** zadejte 1 do pole **Maximální počet relací serveru** .

**Poznámka:** Před pokračováním se ujistěte, že jste dokončili tento krok. Pokud tak neučiníte, může modul protokolování selhat, aby fungoval správně.

r) V sekci **Další vlastnosti** na kartě **Konfigurace** klepněte na volbu **Rozšířené vlastnosti**. Nastavte hodnotu parametru **Zastavit koncový bod při selhání doručení zprávy** na minimu produktu 1.

Je-li hodnota vlastnosti \_numberOfFailedAttemptsBeforeReject nastavena na více než 1 (viz [9j](#page-128-0) ), nastavte parametr **Zastavit koncový bod při selhání doručení zprávy** alespoň na hodnotu vlastnosti numberOfFailedAttemptsBeforeReject . Tím zabráníte zastavení koncového bodu, když je přijata zpráva, kterou nelze zpracovat (například nesprávně utvořená zpráva protokolu přenosu). Další informace naleznete v části ["Ošetření chyb modulu protokolování produktu MFT a odmítnutí"](#page-316-0) [na stránce 317](#page-316-0).

- 7. Vytvořte továrnu připojení fronty.
	- a) V navigaci administrativní konzoly produktu WebSphere Application Server 7.0 klepněte na volbu **Prostředky** > **Služba JMS** > **Továrny připojení fronty**.
	- b) Vyberte rozevírací seznam **Rozsah** a změňte rozsah na příslušnou hodnotu. Například Node=yourNode, Server=yourServer.
	- c) Klepněte na volbu **Nový**.
	- d) Klepněte na volbu **Poskytovatel systému zpráv produktuIBM MQ**.
	- e) V kroku 1 v průvodci zvolte jedinečné hodnoty pro pole **Název** a **Název rozhraní JNDI** , na které budete později znovu odkazovat v konfiguraci.
	- f) V kroku 2 vyberte **Zadat všechny požadované informace do tohoto průvodce**.
- <span id="page-128-0"></span>g) V kroku 2.1zadejte požadovaný název správce front do pole **Název správce front nebo skupiny sdílení front** .
- h) V kroku 2.2vyberte zvolenou metodu přenosu ze seznamu **Přenos** . Vyberete-li volbu **Vazby**, nebudou vyžadovány žádné další informace. Pokud vyberete volbu **Klient** nebo **Vazby, pak klient**, zadejte podrobnosti do pole **Název hostitele**, **Port**a **Kanál připojení serveru**.
- i) Volitelné: Klepnutím na volbu **Test připojení** potvrďte, že je správce front přítomen. Můžete však očekávat, že obdržíte NOT\_AUTHORIZED , dokud se neodkazujete na alias ověřování v kroku 7h.
- j) Pokud jste jako metodu transportu vybrali volbu **Klient** nebo **Vazby a poté klienta** , klepněte na název továrny připojení fronty, kterou jste právě vytvořili. Posuňte se dolů na panel **Nastavení zabezpečení** na kartě **Konfigurace** a vyberte alias ověřování, který jste definovali v kroku 2e , z seznamů **Alias ověřování pro zotavení XA** a **Alias ověřování spravovaný kontejnerem** .
- 8. Vytvořte frontu odmítnutí v produktu WebSphere Application Server:
	- a) V navigaci administrativní konzoly produktu WebSphere Application Server 7.0 klepněte na volbu **Prostředky** > **JMS** > **Fronty**.
	- b) Vyberte rozevírací seznam **Rozsah** a změňte rozsah na příslušnou hodnotu. Například Node=yourNode, Server=yourServer.
	- c) Klepněte na volbu **Nový**.
	- d) Klepněte na volbu **Poskytovatel systému zpráv produktuIBM MQ**.
	- e) Vyberte jedinečné hodnoty pro pole **Název** a **Název rozhraní JNDI** , na které budete později znovu odkazovat v konfiguraci.
	- f) Zadejte SYSTEM.FTE.LOG.RJCT.*logger\_name* do pole **Název fronty** . Ujistěte se, že jste tuto frontu vytvořili ve svém koordinačním správci front.
	- g) Zadejte název správce front do pole **Název správce front** .
	- h) Klepněte na tlačítko **OK**.
- 9. Nainstalujte aplikaci modulu protokolování databáze JEE:
	- a) V administrativní konzole produktu WebSphere Application Server 7.0 vyberte volbu **Aplikace** > **Nová aplikace**.
	- b) Vyberte rozevírací seznam **Rozsah** a změňte rozsah na příslušnou hodnotu. Například Node=yourNode, Server=yourServer.
	- c) Ze seznamu voleb vyberte volbu **Nová podniková aplikace**.
	- d) Na stránce **Příprava na instalaci aplikace**

vyberte soubor com.ibm.wmqfte.databaselogger.jee.ear nebo soubor com.ibm.wmqfte.databaselogger.jee.oracle.ear z adresáře *MQ\_INSTALLATION\_PATH*/mqft/web v instalaci produktu Managed File Transfer Service a klepněte na tlačítko **Další**.

- e) Na následující obrazovce vyberte volbu **Podrobná** , chcete-li zobrazit všechny volby a parametry instalace, a klepněte na tlačítko **Další**.
- f) Chcete-li přijmout výchozí hodnoty, klepněte na tlačítko **Další** prostřednictvím kroků průvodce 1 až 4.
- g) V kroku 5 v průvodci **Vázat moduly listener pro objekty bean řízené zprávami**se posuňte na sekci **Vazby modulu listener** . Klepněte na volbu **Specifikace aktivace**.

Zadejte požadované hodnoty do následujících polí:

#### **Název rozhraní JNDI cílového prostředku**

Název rozhraní JNDI, který jste zadali při vytváření specifikace aktivace v kroku 6d.

#### **Název rozhraní JNDI cíle**

Název rozhraní JNDI, který jste zadali při vytváření tématu v kroku 5d.

Klepněte na tlačítko **Další**.

- <span id="page-129-0"></span>h) V kroku 6 v průvodci **Mapovat odkazy na prostředek na prostředky**zadejte podrobnosti do pole **Název rozhraní JNDI cílového prostředku** . Tento název je názvem rozhraní JNDI, které jste zadali pro továrnu připojení fronty odmítnutí v kroku 7c. Klepněte na tlačítko **Další**.
- i) V kroku 7 průvodce **Mapovat odkazy na položky prostředí prostředků na prostředky**zadejte podrobnosti do pole **Název rozhraní JNDI cílového prostředku** . Tento název je názvem rozhraní JNDI fronty odmítnutí, kterou jste vytvořili v kroku 8d. Klepněte na tlačítko **Další**.
- j) V kroku 8 průvodce, **Mapovat položky prostředí pro moduly EJB**, přijměte výchozí hodnotu 1. Klepněte na tlačítko **Další**.

**Oracle RAC:** Když se připojujete k produktu Oracle Real Application Cluster, musíte nastavit hodnotu vlastnosti \_numberOfFailedAttemptsBeforeReject na **alespoň** 2. Tato vlastnost určuje, kolikrát se modul protokolování pokusí zpracovat zprávu auditu poté, co dojde k selhání. V případě překonání selhání databáze se pravděpodobně vyskytne alespoň jedno selhání. Chcete-li se vyhnout zbytečnému přesunu zprávy do fronty odmítnutí, umožní zvýšení této hodnoty provést druhý pokus o úspěch, který obvykle má za následek úspěch, protože je vytvořeno připojení k nové instanci databáze. Pokud zjistíte během testování, že zprávy jsou stále přesunuty do fronty odmítnutí během překonání selhání instance databáze, zvyšte tuto hodnotu dále: načasování přepnutí mezi instancemi může způsobit více než jedno selhání pro stejnou zprávu. Avšak mějte na paměti, že zvýšení této hodnoty ovlivní všechny případy selhání (například deformovaná zpráva) a nikoli pouze překonání selhání databáze, takže zvyšte hodnotu opatrně, abyste se vyvarovali zbytečným opakovaní.

- k) V kroku 9 v průvodci, **Metadata pro moduly**klepněte na tlačítko **Další**.
- l) V kroku 10 v průvodci **Souhrn**klepněte na tlačítko **Dokončit**.
- 10. Nyní můžete spustit aplikaci z administrativní konzoly produktu WebSphere Application Server 7.0 :
	- a) Z navigace konzoly vyberte volbu **Aplikace** > **Typy aplikací** > **Podnikové aplikace platformyWebSphere** .
	- b) Vyberte zaškrtávací políčko pro podnikovou aplikaci **Zapisovač protokolu** z tabulky kolekcí a klepněte na tlačítko **Spustit**.

## *Instalace modulu pro protokolování databáze produktu Java EE pro produkt MFT s produktem WebSphere Application Server Community Edition*

Postupujte podle těchto pokynů, chcete-li instalovat a konfigurovat modul protokolování databáze produktu Java Platform, Enterprise Edition (Java EE) pro produkt Managed File Transfer s produktem WebSphere Application Server Community Edition.

## **Než začnete**

Před instalací aplikace modulu protokolování databáze Java EE postupujte podle pokynů uvedených v tématu ["Příprava na instalaci modulu protokolování databáze Java EE pro produkt MFT" na stránce 123.](#page-122-0)

## **Informace o této úloze**

Další informace o registrátoru databáze Java EE naleznete v tématu ["Konfigurace modulu protokolování](#page-99-0) [MFT" na stránce 100.](#page-99-0)

## **Postup**

1. Naimplementujte adaptér prostředků produktu IBM MQ, wmq.jmsra.rar.

• Chcete-li implementovat adaptér prostředků produktu IBM MQ pro modul protokolování databáze JEE pomocí koordinačního správce front QM\_JUPITER, proveďte následující kroky. Tento příklad platí, je-li instance produktu WebSphere Application Server Community Edition spuštěna na stejném systému jako správce front produktu IBM MQ , ke kterému se chcete připojit.

a. Vytvořte soubor s plánem, který definuje připojení ke koordinačnímu správci front produktu MFT . Následující příklad souboru s plánem definuje připojení ke správci front s názvem QM\_JUPITER a odkazuje na frontu s názvem SYSTEM.FTE.LOG.RJCT.LOGGER1 na daném správci front.

```
<?xml version="1.0" encoding="UTF-8"?> 
<connector xmlns="http://geronimo.apache.org/xml/ns/j2ee/connector">
  <resourceadapter>
    <resourceadapter-instance>
      <resourceadapter-name>WMQ</resourceadapter-name>
      <workmanager>
         <gbean-link>DefaultWorkManager</gbean-link>
       </workmanager>
    </resourceadapter-instance>
    <outbound-resourceadapter>
       <connection-definition>
         <connectionfactory-interface>javax.jms.ConnectionFactory</connectionfactory-interface>
         <connectiondefinition-instance>
           <name>jms/WMQFTEJEEDBLoggerRejectQueueCF</name>
           <config-property-setting name="queueManager">QM_JUPITER</config-property-setting>
           <config-property-setting name="transportType">BINDINGS</config-property-setting>
           <connectionmanager>
             <xa-transaction>
               <transaction-caching/> 
             </xa-transaction>
             <single-pool>
               <max-size>10</max-size>
               <min-size>1</min-size>
               <blocking-timeout-milliseconds>5000</blocking-timeout-milliseconds>
               <idle-timeout-minutes>2</idle-timeout-minutes>
               <match-all />
             </single-pool>
           </connectionmanager>
         </connectiondefinition-instance>
       </connection-definition>
     </outbound-resourceadapter>
 </resourceadapter>
  <adminobject>
     <adminobject-interface>javax.jms.Queue</adminobject-interface>
     <adminobject-class>com.ibm.mq.connector.outbound.MQQueueProxy</adminobject-class>
     <adminobject-instance>
       <message-destination-name>jms/WMQFTEJEEDBLoggerRejectQueue</message-destination-name>
 <config-property-setting name="baseQueueManagerName">QM_JUPITER</config-property-setting>
 <config-property-setting name="baseQueueName">SYSTEM.FTE.LOG.RJCT.LOGGER1</config-property-setting>
     </adminobject-instance>
  </adminobject>
</connector>
```
Chcete-li použít tento soubor plánu ve vašem prostředí, změňte název správce front QM\_JUPITER na název koordinačního správce front.

- b. Otevřete administrativní konzolu produktu WebSphere Application Server CE.
- c. V seznamu **Obecné akce konzoly** na **Úvodní stránce**klepněte na volbu **Implementovat nové aplikace** > **Implementovat nový**.
- d. Do pole **Archiv** zadejte *mq\_install\_root*/java/lib/jca/wmq.jmsra.rar
- e. Do pole **Plán** zadejte cestu k souboru s plánem, který jste vytvořili v kroku 1a.
- Pokud je instance produktu WebSphere Application Server Community Edition spuštěna na jiném systému pro správce front produktu IBM MQ , ke kterému se chcete připojit, proveďte následující kroky pro implementaci adaptéru prostředků produktu IBM MQ .
	- a. Vytvořte soubor s plánem, který definuje připojení ke koordinačnímu správci front produktu WMQFTE. Následující příklad souboru s plánem definuje připojení ke správci front QM\_SATURN, který je umístěn v jiném systému než instalace produktu WebSphere Application Server Community Edition , a odkaz na frontu s názvem SYSTEM.FTE.LOG.RJCT.LOGGER1 na daném správci front. Název hostitele QM\_SATURN je saturn.example.com. Port QM\_SATURN je 1415. Kanál QM\_SATURN je SYSTEM.DEF.SVRCONN.

Vzhledem k tomu, že aplikační server a správce front se nacházejí v různých systémech, je třeba ke správci front použít připojení v režimu klienta. Následující soubor plánu nastaví hodnotu prvku <config-property-setting> , který má název transportType na CLIENT.

```
<?xml version="1.0" encoding="UTF-8"?>
<connector xmlns="http://geronimo.apache.org/xml/ns/j2ee/connector">
  <resourceadapter>
    <resourceadapter-instance>
      <resourceadapter-name>WMQ</resourceadapter-name>
      <workmanager>
        <gbean-link>DefaultWorkManager</gbean-link>
      </workmanager>
    </resourceadapter-instance>
    <outbound-resourceadapter>
      <connection-definition>
        <connectionfactory-interface>javax.jms.ConnectionFactory</connectionfactory-interface>
        <connectiondefinition-instance>
           <name>jms/WMQFTEJEEDBLoggerRejectQueueCF</name>
 <config-property-setting name="queueManager">QM_SATURN</config-property-setting>
 <config-property-setting name="transportType">CLIENT</config-property-setting>
           <config-property-setting name="channel">SYSTEM.DEF.SVRCONN</config-property-setting>
           <config-property-setting name="hostName">saturn.example.com</config-property-setting>
           <config-property-setting name="port">1415</config-property-setting>
           <connectionmanager>
            <xa-transaction>
              <transaction-caching/> 
            </xa-transaction>
             <single-pool>
              <max-size>10</max-size>
               <min-size>1</min-size>
              <blocking-timeout-milliseconds>5000</blocking-timeout-milliseconds>
              <idle-timeout-minutes>2</idle-timeout-minutes>
              <match-all />
             </single-pool>
           </connectionmanager>
        </connectiondefinition-instance>
      </connection-definition>
     </outbound-resourceadapter>
  </resourceadapter>
  <adminobject>
     <adminobject-interface>javax.jms.Queue</adminobject-interface>
     <adminobject-class>com.ibm.mq.connector.outbound.MQQueueProxy</adminobject-class>
    <adminobject-instance>
      <message-destination-name>jms/WMQFTEJEEDBLoggerRejectQueue</message-destination-name>
 <config-property-setting name="baseQueueManagerName">QM_SATURN</config-property-setting>
 <config-property-setting name="baseQueueName">SYSTEM.FTE.LOG.RJCT.LOGGER1</config-property-setting>
     </adminobject-instance>
   </adminobject>
</connector>
```
Chcete-li použít tento soubor plánu ve vašem prostředí, změňte správce front QM\_SATURN na název koordinačního správce front. Změňte hodnotu názvu hostitele, portu a kanálu na hodnoty pro koordinačního správce front.

- b. Zkopírujte soubor *mq\_install\_root*/java/lib/jca/wmq.jmsra.rar ze systému, kde je nainstalován produkt IBM MQ , do systému, kde je nainstalován produkt WebSphere Application Server CE.
- c. Otevřete administrativní konzolu produktu WebSphere Application Server CE.
- d. V seznamu **Obecné akce konzoly** na **Úvodní stránce**klepněte na volbu **Implementovat nové aplikace** > **Implementovat nový**.
- e. V poli **Archiv** zadejte cestu ke kopii souboru wmq.jmsra.rar , kterou jste získali.
- f. Do pole **Plán** zadejte cestu k souboru s plánem, který jste vytvořili.
- 2. Je třeba definovat konektor databáze, aby aplikace modulu protokolování databáze JEE měla přístup k požadované databázi z prostředí produktu WebSphere Application Server Community Edition .

Proveďte následující kroky z administrativní konzoly produktu WebSphere Application Server Community Edition :

a) V závislosti na úrovni produktu WebSphere Application Server Community Edition , kterou používáte, v **Navigaci konzoly** buď vyberte volbu **Služby** > **Fondy databází**, nebo vyberte volbu **Prostředky** > **Zdroje dat**.

- b) Vytvořte fond databází pomocí průvodce fondem databáze Geronimo. Do pole **Název fondu databáze** zadejte jdbc/wmqfte-database.
- c) Pro volbu **Typ databáze** vyberte volbu DB2 XA nebo Oracle Thin, podle vhodnosti pro databázi.
- d) Klepněte na tlačítko **Další**.
- e) V poli **Soubor jar ovladače** vyberte odpovídající soubor JAR pro vaši databázi.
- f) Do pole **Název databáze** zadejte název databáze, ke které se připojujete, pro informace o stavu přenosu.
- g) Do pole **Jméno uživatele** zadejte jméno uživatele pro připojení k databázi a ověření s ní.
- h) V polích **Heslo** a **Potvrdit heslo** zadejte heslo pro ověření s databází.
- i) Do pole **Číslo portu** zadejte číslo portu, které používáte, pokud se nejedná o výchozí port.
- j) Ujistěte se, že hodnota pro **Typ ovladače** je 4.
- k) Vyberte položku XA ze seznamu **Typ transakce** .
- l) Klepněte na tlačítko **Implementovat**.
- 3. Update the Managed File Transfer JEE database logger application openejb-jar.xml file for your environment. Použijte obslužný program jar sady SDK produktu Java k provedení následujících kroků:
	- a) Extrahujte soubor JAR sady EJB ze zadaného souboru EAR spuštěním následujícího příkazu:

jar -xf *ear\_file\_name* com.ibm.wmqfte.databaselogger.jee.ejb.jar

kde parametr *název\_souboru\_ear* je com.ibm.wmqfte.databaselogger.jee.ear nebo com.ibm.wmqfte.databaselogger.jee.oracle.ear podle toho, zda používáte produkt Db2 nebo Oracle. Soubor EAR je umístěn v adresáři *MQ\_INSTALLATION\_PATH*/mqft/web v instalaci serveru IBM WebSphere MQ File Transfer Edition .

b) Extrahujte soubor META-INF/openejb-jar.xml z dříve extrahovaného souboru JAR sady EJB, com.ibm.wmqfte.databaselogger.jee.ejb.jar, spuštěním následujícího příkazu:

jar -xf com.ibm.wmqfte.databaselogger.jee.ejb.jar META-INF/openejb-jar.xml

c) Použijte textový editor k úpravě extrahovaného souboru META-INF/openejb-jar.xml . Změňte následující hodnoty activation-config-property tak, aby odpovídaly vašemu prostředí:

#### **queueManager**

Název správce front produktu IBM MQ , který je používán modulem protokolování databáze JEE.

#### **hostName**

Název hostitele, který má být použit pro připojení k zadanému správci front IBM MQ . Tato hodnota není vyžadována, pokud se připojujete ke správci front v režimu vazeb.

#### **transportType**

Zda se má připojit k zadanému správci front IBM MQ v režimu klienta nebo vazeb.

#### **Port**

Není vyžadováno, pokud jste zadali **transportType** vazeb. Port, který má být použit pro připojení k určenému správci front IBM MQ .

#### **kanál**

Není vyžadováno, pokud jste zadali **transportType** vazeb. Kanál serveru, který má být použit pro připojení k určenému správci front IBM MQ .

d) Aktualizujte soubor JAR sady EJB se změněným souborem META-INF/openejb-jar.xml spuštěním následujícího příkazu:

jar -uf com.ibm.wmqfte.databaselogger.jee.ejb.jar META-INF/openejb-jar.xml

e) Aktualizujte dodaný soubor EAR s aktualizovaným souborem JAR sady EJB spuštěním následujícího příkazu:

<span id="page-133-0"></span>jar -uf *ear\_file\_name* com.ibm.wmqfte.databaselogger.jee.ejb.jar

kde parametr *název\_souboru\_ear* je com.ibm.wmqfte.databaselogger.jee.ear nebo com.ibm.wmqfte.databaselogger.jee.oracle.ear v závislosti na vaší databázi.

- 4. Chcete-li nasadit soubor EAR na aplikační server, proveďte následující kroky z administrativní konzoly produktu WebSphere Application Server Community Edition .
	- a) Vyberte volbu: **Aplikace** > **Implementovat nový** z nabídky **Navigace konzoly** .
	- b) Do pole **Archiv** zadejte soubor EAR: com.ibm.wmqfte.databaselogger.jee.ear nebo com.ibm.wmqfte.databaselogger.jee.oracle.ear v závislosti na vaší databázi.
	- c) Ponechte pole **Plán** prázdné.
	- d) Ujistěte se, že je zaškrtnuto políčko **Spustit aplikaci po instalaci** .
	- e) Klepněte na volbu **Instalovat**. Aplikace modulu protokolování databáze JEE je nainstalována a spuštěna.

# *Konfigurace uživatelského přístupu pro modul protokolování databáze Java EE pro produkt MFT*

Když konfigurujete modul protokolování databáze Java Platform, Enterprise Edition (Java EE) pro produkt Managed File Transfer, potřebujete uživatelské účty pro přístup k databázi IBM MQ, k databázi a k operačnímu systému. Počet uživatelů operačního systému, které se požadují, závisí na počtu systémů, které používáte k hostování těchto komponent.

# **Informace o této úloze**

Počet a typ uživatelských účtů, které potřebujete ke spuštění modulu protokolování databáze Java EE , závisí na počtu systémů, které používáte. Uživatelské účty jsou nezbytné pro přístup k následujícím třem prostředím:

- Lokální operační systém
- IBM MQ
- Databáze

Můžete nainstalovat modul protokolování databáze produktu Java EE , produkt IBM MQ a databázi na jeden systém nebo na několik různých systémů. Tyto komponenty lze instalovat v následujících ukázkových topologiích:

#### **Modul protokolování databáze produktu Java EE , produkt IBM MQa všechny databáze na stejném systému**

Můžete definovat jediného uživatele operačního systému pro použití se všemi třemi komponentami. Modul protokolování používá režim vazeb pro připojení k databázi IBM MQ a nativní připojení pro připojení k databázi.

#### **Modul protokolování databáze Java EE a produkt IBM MQ na jednom systému, databáze na samostatném systému.**

Vytvoříte dva uživatele pro tuto konfiguraci: uživatel operačního systému na systému, na kterém běží modul protokolování, a uživatel operačního systému se vzdáleným přístupem k databázi na databázovém serveru. Modul protokolování používá režim vazeb pro připojení k databázi IBM MQ a připojení klienta pro přístup k databázi.

# **Java EE logger databáze na jednom systému, IBM MQ na jiném systému, databáze na dalším systému**

Pro tuto konfiguraci vytvoříte tři uživatele: uživatel operačního systému pro spuštění aplikačního serveru, uživatele produktu IBM MQ pro přístup k používaným frontám a tématům a uživateli databázového serveru k přístupu a vkládání do tabulek databáze. Modul protokolování používá klientský režim pro přístup k databázi IBM MQ a připojení klienta pro přístup k databázi.

Jako příklad předpokládejme, že zbytek těchto pokynů předpokládá, že se uživatel nazývá ftelog, ale můžete použít libovolné jméno uživatele, nové nebo existující. Nakonfigurujte oprávnění uživatele následujícím způsobem:

# <span id="page-134-0"></span>**Postup**

- 1. Ujistěte se, že uživatel operačního systému má svou vlastní skupinu a že také není ve všech skupinách s povoleními na koordinačním správci front v režimu wide-sarand. Uživatel by neměl být ve skupině mqm. Na určitých platformách má skupina personálu automaticky také přístup správce front; uživatel modulu protokolování by neměl být ve skupině zaměstnanců. Můžete zobrazit záznamy oprávnění pro samotný správce front a pro objekty v něm obsažené v produktu IBM MQ Explorer. Klepněte pravým tlačítkem myši na objekt a vyberte volbu **Oprávnění k objektu > Správa záznamů oprávnění**. Na příkazovém řádku můžete použít příkazy dspmqaut (display authority) nebo dmpmqauth (dump authority).
- 2. Použijte okno **Spravovat záznamy oprávnění** v produktu IBM MQ Explorer nebo příkaz setmqaut (grant nebo revoke authority) , abyste přidali oprávnění pro vlastní skupinu uživatele IBM MQ (v systému UNIXjsou oprávnění k produktu IBM MQ přidružena pouze ke skupinám, nikoli k jednotlivým uživatelům). Požadované orgány jsou následující:
	- CONNECT a INQUIRE na správci front (knihovny produktu IBM MQ Java vyžadují oprávnění INQUIRE k provozu).
	- Oprávnění SUBSCRIBE v systému SYSTEM.FTE .
	- Oprávnění PUT na SYSTEM.FTE.LOG.RJCT.*název\_modulu\_protokolování* .

Jako výchozí názvy jsou použity výchozí názvy fronty odmítnutí a příkazu. Pokud jste při konfiguraci front modulu protokolování vybrali různé názvy front, přidejte místo nich oprávnění k těmto názvům front.

- 3. Proveďte konfiguraci uživatele databáze, která je specifická pro databázi, kterou používáte.
	- Pokud je vaše databáze Db2, proveďte následující kroky:

**Poznámka:** Pro správu uživatelů databází pomocí produktu Db2existuje několik mechanizmů. Tyto pokyny se vztahují na výchozí schéma založené na uživatelích operačního systému.

- Ujistěte se, že uživatel produktu ftelog není ve všech administračních skupinách produktu Db2 (například db2iadm1, db2fadm1nebo dasadm1).
- Udělte uživateli oprávnění k připojení k databázi a oprávnění k výběru, vložení a aktualizaci tabulek, které jste vytvořili jako součást [kroku 2: vytvoření požadovaných databázových tabulek](#page-121-0) .
- Je-li vaše databáze Oracle, proveďte následující kroky:
	- Ujistěte se, že uživatel produktu ftelog není ve všech administračních skupinách Oracle (například ora\_dba on Windows nebo dba na UNIX)
	- Udělte uživateli oprávnění k připojení k databázi a oprávnění k výběru, vložení a aktualizaci tabulek, které jste vytvořili jako součást [kroku 2: vytvoření požadovaných databázových tabulek](#page-99-0) .

## *Migrace zapisovače protokolu databáze Java EE*

Chcete-li migrovat modul protokolování databáze Java EE na serveru WebSphere Application Server 7.0 z IBM WebSphere MQ File Transfer Edition 7.0 na IBM WebSphere MQ 7.5 nebo novější, postupujte takto:

# **Postup**

- 1. Otevřete konzolu WebSphere Application Server .
- 2. Klepněte na volbu **Aplikace** > **Typy aplikací** > **Podnikové aplikace**. V seznamu aplikací vyhledejte aplikaci modulu protokolování databáze produktu IBM WebSphere MQ File Transfer Edition . Není-li aplikace modulu pro protokolování databáze již zastavena, vyberte aplikaci a klepněte na tlačítko **Zastavit**.
- 3. Poznamenejte si nastavení konfigurace, které jste dříve nastavili pro modul protokolování databáze JEE. Tyto informace budete potřebovat později v kroku ["7" na stránce 136](#page-135-0).
	- a) Pokud jste původně provedli změny z výchozích nastavení pro moduly EJB při instalaci modulu protokolování databáze (další informace viz krok 9 ), klepněte na volbu **Podnikové aplikace** > **WebSphere MQ File Transfer Edition Database logger** > **Položky prostředí pro moduly EJB** a poznamenejte si nastavení v podokně.
- <span id="page-135-0"></span>b) Klepněte na volbu **Podnikové aplikace** > **WebSphere MQ File Transfer Edition modul protokolování databáze** > **Vazby modulu listener objektu Message Driven Bean** a poznamenejte si použitou specifikaci aktivace, **Název rozhraní JNDI cílového prostředku** a **Název cílového rozhraní JNDI**.
- c) Klepněte na volbu **Podnikové aplikace** > **WebSphere MQ File Transfer Edition modul protokolování databáze** > **Odkazy na prostředky** a poznamenejte si podrobnosti o továrně připojení fronty odmítnutí.
- d) Klepněte na volbu **Podnikové aplikace** > **WebSphere MQ File Transfer Edition modul protokolování databáze** > **Odkazy na položku prostředí prostředků** a poznamenejte si podrobnosti fronty odmítnutí.
- 4. Odinstalujte aplikaci modulu pro protokolování databáze produktu IBM WebSphere MQ File Transfer Edition klepnutím na volbu **Aplikace** > **Typy aplikací** > **Podnikové aplikace**. Vyberte aplikaci modulu pro protokolování databáze a klepněte na volbu **Odinstalovat**.
- 5. Volitelné: Pokud používáte více instalací k migraci na verzi produktu IBM WebSphere MQ 7.5nebo novější a cesta k nativní knihovně je odlišná, změňte cestu klepnutím na volbu **Prostředky** > **Poskytovatelé JMS** > **WebSphere MQ**

Je-li například cesta k nativní knihovně: C:\Program Files\IBM\WebSphere MQ\java\lib, změňte cestu na: C:\Program Files\IBM\*New MQ Installation Location*\java\lib

- 6. Volitelné: Pokud používáte více instalací pro migraci do produktu IBM WebSphere MQ 7.5 nebo novější, musíte správce front přidružit k nové instalaci pomocí příkazu setmqm.
- 7. Nainstalujte aplikaci modulu protokolování databáze znovu s použitím informací v tématu Instalace modulu protokolování databáze IBM MQ Managed File Transfer Java EE s produktem WebSphere Application Server 7.0 a informace, které jste zaznamenali dříve v kroku ["3" na stránce 135](#page-134-0).
- 8. Spusťte nový modul pro protokolování databáze po klepnutí na volbu **Aplikace** > **Typy aplikací** > **Podnikové aplikace**. Vyberte aplikaci modulu pro protokolování databáze a klepněte na tlačítko **Spustit**.
- 9. Chcete-li ověřit migraci, zkontrolujte databázi, abyste se ujistili, že jsou záznamy zapisovány.

# **Migrace ze samostatného modulu protokolování databáze do modulu protokolování databáze Java EE pro produkt MFT**

Můžete migrovat ze samostatného modulu protokolování databáze na modul protokolování databáze produktu Java EE . Musíte zastavit samostatný modul protokolování databáze a nainstalovat modul protokolování databáze produktu Java EE . Chcete-li se vyhnout ztrátě nebo duplikaci záznamů protokolu, musíte zastavit publikování zpráv do SYSTEM.FTE před zastavením samostatného modulu pro protokolování databáze a po instalaci modulu protokolování databáze JEE restartujte. Před migrací zálohujte svou databázi.

# **Informace o této úloze**

# **Postup**

1. Před zastavením databáze spusťte na koordinačním správci front tento příkaz MQSC: ALTER QM PSMODE(COMPAT)

Tím dojde k publikování zpráv, které jsou publikovány do SYSTEM.FTE/Log téma. Počkejte, až modul protokolování zpracuje všechny zprávy ve svém odběru. Při výchozím nastavení se tento odběr nazývá SYSTEM.FTE.LOGGER.AUTO.

- 2. Zastavte modul pro protokolování databáze pomocí příkazu **fteStopLogger** .
- 3. Zazálohujte databázi pomocí nástrojů dodaných s databázovým softwarem.
- 4. Odstraňte odběr náležející do samostatného modulu protokolování databáze.

Při výchozím nastavení se tento odběr nazývá SYSTEM.FTE.LOGGER.AUTO.

5. Pokud se vaše schéma databáze nachází ve starší verzi, musíte schéma migrovat na každou následnou úroveň v daném pořadí. Je-li například vaše schéma databáze na verzi 7.0.1 a provádíte migraci na

<span id="page-136-0"></span>verzi 7.0.4, musíte své schéma migrovat z verze 7.0.1 na 7.0.2a poté z verze 7.0.2 na 7.0.3a poté z verze 7.0.3 na 7.0.4. Proveďte migraci vašeho schématu databáze z verze *old* na verzi *new*, kde *old* a *new* jsou proměnné, které popisují verzi schématu, provedením jedné z následujících akcí pro každou verzi schématu, kterou musíte migrovat:

- $\blacktriangleright$  2/08  $\blacktriangleright$  Pokud je vaše databáze Db2 na systému z/OS a provádíte migraci mezi schématy 7.0.2 a 7.0.3 nebo mezi schématy 7.0.3 a 7.0.4 , musíte vytvořit nové schéma databáze a zkopírovat do ní existující data. Další informace naleznete v části ["Migrace databázových tabulek](#page-20-0) [na Db2 v z/OS na IBM MQ 8.0" na stránce 21](#page-20-0).
- Pokud vaše databáze není Db2 nebo jste vytvořili databázi s velikostí stránky větší než 8K, můžete schéma migrovat stejným způsobem jako u jiných verzí provedením následujících kroků.
- Provádíte-li migraci mezi databázovými tabulkami za jakýchkoli jiných okolností, postupujte takto:
	- a. Vyberte soubor, který odpovídá vaší databázové platformě, a který má název, který obsahuje řetězec *old*-*new*. Tento soubor je umístěn v adresáři *MQ\_INSTALLATION\_PATH*/mqft/sql v aplikaci Remote Tools and Documentation .
	- b. Pokud jste provedli změny v počátečním schématu, zkontrolujte soubor migrace a ujistěte se, že soubor bude kompatibilní s upravenou databází.
	- c. Spusťte soubor SQL pro vaši databázi.
- 6. Nainstalujte soubor EAR modulu protokolování databáze produktu Java EE .
- 7. Nasaďte modul protokolování databáze produktu Java EE . Další informace naleznete v části ["Instalace](#page-121-0) [modulu pro protokolování databáze produktu Java EE pro produkt MFT" na stránce 122](#page-121-0).
- 8. Spusťte následující příkaz MQSC pro koordinačního správce front: ALTER QMGR PSMODE(ENABLED) Tím je umožněno publikování zpráv do SYSTEM.FTE/Log téma.

# **Výsledky**

# **Konfigurace mostu produktu Connect:Direct**

Nakonfigurujte most produktu Connect:Direct k přenosu souborů mezi sítí Managed File Transfer a sítí Connect:Direct . Komponenty mostu Connect:Direct jsou uzly produktu Connect:Direct a Managed File Transfer , které jsou vyhrazeny pro komunikaci s tímto uzlem. Na tohoto agenta se odkazuje jako na agenta mostu Connect:Direct .

# **Informace o této úloze**

Chcete-li konfigurovat most produktu Connect:Direct , postupujte takto:

# **Postup**

- 1. "Zvolte operační systémy pro agenta mostu Connect:Direct a uzel" na stránce 137.
- 2. ["Zvolit a konfigurovat uzel produktu Connect:Direct" na stránce 138.](#page-137-0)
- 3. ["Vytvoření a konfigurace agenta mostu Connect:Direct" na stránce 138](#page-137-0).
- 4. ["Nakonfigurujte soubor ConnectDirectNodeProperties.xml tak, aby obsahoval informace o vzdálených](#page-138-0) [uzlech produktu Connect:Direct ." na stránce 139.](#page-138-0)
- 5. ["Konfigurace zabezpečeného připojení mezi agentem mostu Connect:Direct a uzlem Connect:Direct"](#page-138-0) [na stránce 139](#page-138-0).

# **Zvolte operační systémy pro agenta mostu Connect:Direct a uzel**

# **Než začnete**

Agent a uzel, který tvoří most Connect:Direct, musí být na stejném systému nebo mít přístup ke stejnému systému souborů, například prostřednictvím sdíleného připojení NFS. Tento systém souborů se používá k dočasnému ukládání souborů během přenosů souborů, které zahrnují most Connect:Direct, do adresáře <span id="page-137-0"></span>definovaného v parametru **cdTmpDir**. Agent mostu Connect:Direct a uzel mostu Connect:Direct musí mít možnost adresovat tento adresář pomocí stejného názvu cesty. Pokud se například agent a uzel nachází v samostatných systémech Windows, musí systémy používat stejné písmeno jednotky k připojení sdíleného systému souborů. Následující konfigurace umožňují agentovi a uzlu používat stejný název cesty:

- Agent a uzel jsou na stejném systému, který běží buď v Windows, nebo Linux for System x.
- Agent je v systému Linux for System x a uzel je v systému UNIX.
- Agent je v jednom systému Windows a uzel se nachází na jiném systému Windows .

Následující konfigurace neumožňují agentovi a uzlu použít stejný název cesty:

- Agent je v systému Linux for System x a uzel je v systému Windows.
- Agent je v systému Windows a uzel je v systému UNIX.

Zvažte toto omezení při plánování instalace mostu Connect:Direct.

Další podrobnosti o verzích operačního systému podporovaných pro most Connect:Direct naleznete na webové stránce [IBM MQ Systémové požadavky.](https://www.ibm.com/support/docview.wss?uid=swg27006467)

# **Postup**

- 1. Zvolte systém, na kterém běží buď produkt Windows , nebo server Linux v systému System x a nainstalujte agenta mostu Connect:Direct .
- 2. Vyberte operační systém, který je podporován Connect:Direct pro Windows nebo Connect:Direct pro UNIX pro instalaci uzlu mostu Connect:Direct .

# **Zvolit a konfigurovat uzel produktu Connect:Direct**

### **Než začnete**

Než budete postupovat podle těchto pokynů, musíte mít nainstalovaný uzel produktu Connect:Direct .

## **Postup**

- 1. Zvolte uzel Connect:Direct , se kterým bude agent Managed File Transfer komunikovat.
- 2. Zkontrolujte mapu sítě pro vybraný uzel produktu Connect:Direct . Pokud mapa sítě obsahuje nějaké položky pro vzdálené uzly spuštěné v operačním systému Windows , je třeba zajistit, aby tyto položky určily, že uzly jsou spuštěny v systému Windows.
	- a) Je-li uzel produktu Connect:Direct vybraný pro most produktu Connect:Direct spuštěn v systému Windows, použijte k úpravě mapy sítě klienta Connect:Direct . Ujistěte se, že pole **Operační systém** pro všechny vzdálené uzly, které jsou spuštěny na serveru Windows , je nastaveno na **Windows**.

# **Vytvoření a konfigurace agenta mostu Connect:Direct**

### **Informace o této úloze**

Agent mostu Connect:Direct je agent Managed File Transfer , který je vyhrazen pro komunikaci s uzlem produktu Connect:Direct .

## **Postup**

- 1. Vytvořte agenta mostu Connect:Direct pomocí příkazu **fteCreateCDAgent** .
	- a) Je třeba zadat hodnotu parametru **cdNode** . Tento parametr určuje název, který agent používá pro uzel produktu Connect:Direct , který je součástí mostu Connect:Direct . Použijte název uzlu Connect:Direct , který jste vybrali v předchozí sekci.
	- b) Poskytněte hodnoty pro parametry **cdNodeHost** a **cdNodePort** , které definují uzel Connect:Direct , se kterým agent komunikuje.

<span id="page-138-0"></span>Pokud nezadáte hodnotu parametru **cdNodeHost** , použije se název hostitele nebo IP adresa lokálního systému. Pokud nezadáte hodnotu pro argument **cdNodePort** , použije se hodnota 1363 .

- c) Pomocí informací v části ["fteCreateCDAgent \(vytvoření agenta mostu Connect:Direct \)" na stránce](#page-385-0) [386](#page-385-0) určete, zda je třeba určit hodnotu pro parametr **cdTmpDir** .
- 2. Mapujte pověření uživatele použitá produktem Managed File Transfer k pověření uživatele na uzlu produktu Connect:Direct . Pověření můžete mapovat pomocí jedné z následujících metod:
	- Vytvořte soubor ConnectDirectCredentials.xml , abyste definovali informace o mapování pověření. Další informace naleznete v části ["Mapování pověření pro produkt Connect:Direct pomocí](#page-139-0) [souboru ConnectDirectCredentials.xml" na stránce 140](#page-139-0).
	- Napsat uživatelskou proceduru pro provedení mapování pověření pro váš most produktu Connect:Direct . Další informace naleznete v části ["Mapování pověření pro produkt Connect:Direct](#page-141-0) [pomocí tříd ukončení" na stránce 142.](#page-141-0)

# **Nakonfigurujte soubor ConnectDirectNodeProperties.xml tak, aby obsahoval informace o vzdálených uzlech produktu Connect:Direct .**

## **Než začnete**

Než budete postupovat podle těchto pokynů, musíte mít vytvořeného agenta mostu produktu Connect:Direct .

# **Postup**

Upravte šablonu ConnectDirectNodeProperties.xml v konfiguračním adresáři agenta mostu Connect:Direct . Pro každý uzel Connect:Direct nebo skupinu uzlů, pro které chcete definovat informace, proveďte následující kroky:

- a) Uvnitř prvku nodeProperties vytvořte prvek node .
- b) Přidejte atribut name do prvku node . Zadejte hodnotu tohoto atributu jako vzor, který bude odpovídat názvu jednoho nebo více vzdálených uzlů Connect:Direct .
- c) Volitelné: Přidejte atribut pattern do prvku node , který uvádí, jaký typ vzoru má být hodnota v atributu name . Platné hodnoty jsou regex a wildcard. Standardní volba je wildcard.
- d) Přidejte atribut type do prvku node , který určuje operační systém, který je určen vzdáleným uzlem Connect:Direct zadaným atributem name .

Platné jsou tyto hodnoty:

- Windows -uzel běží na systému Windows
- UNIX -uzel běží na UNIX nebo Linux

 $\frac{1}{2}$   $\frac{1}{2}$   $\frac{1}{2}$  / 0S, zos, os / 390 nebo os 390 - uzel je spuštěn v systému z/OS

Hodnota tohoto atributu není citlivá na velikost písmen. Přenosy do vzdálených uzlů v jiných operačních systémech most Connect:Direct nepodporuje.

Další informace naleznete v části ["Formát souboru vlastností uzlu produktu Connect:Direct" na stránce](#page-567-0) [568](#page-567-0).

# **Konfigurace zabezpečeného připojení mezi agentem mostu Connect:Direct a uzlem Connect:Direct**

# **Informace o této úloze**

Při výchozím nastavení agent mostu Connect:Direct používá protokol TCP/IP k připojení k uzlu produktu Connect:Direct . Pokud chcete zabezpečené připojení mezi vaším agentem mostu Connect:Direct a uzlem Connect:Direct , můžete použít protokol SSL nebo protokol TLS.

# <span id="page-139-0"></span>**Postup**

Nakonfigurujte zabezpečené připojení. Příklad toho, jak to lze provést, viz ["Konfigurace zabezpečení SSL](#page-50-0) [nebo TLS mezi agentem mostu Connect:Direct a uzlem produktu Connect:Direct" na stránce 51](#page-50-0).

# **Mapování pověření pro produkt Connect:Direct**

Namapujte pověření uživatele v produktu Managed File Transfer na pověření uživatele na uzlu produktu Connect:Direct pomocí výchozí funkce mapování pověření agenta mostu Connect:Direct nebo zadáním vlastní uživatelské procedury. Managed File Transfer poskytuje vzorovou uživatelskou proceduru, která provádí mapování pověření uživatele.

# *Mapování pověření pro produkt Connect:Direct pomocí souboru ConnectDirectCredentials.xml*

Namapujte pověření uživatele v produktu Managed File Transfer na pověření uživatele v uzlech produktu Connect:Direct pomocí výchozí funkce mapování pověření agenta mostu produktu Connect:Direct . Managed File Transfer poskytuje soubor XML, který můžete upravit a zahrnout vaše informace o pověření.

# **Informace o této úloze**

Poté, co byl agent mostu Connect:Direct vytvořen pomocí příkazu **fteCreateCDAgent** , je třeba ručně vytvořit soubor ConnectDirectCredentials.xml . Než budete moci používat agenta mostu Connect:Direct , musíte tento soubor upravit, aby zahrnoval informace o hostiteli, uživateli a pověření. Další informace naleznete v části ["Formát souboru pověření produktu Connect:Direct" na stránce 564.](#page-563-0) Standardně je tento soubor načtený z domovského adresáře aktuálního uživatele, například /home/ fteuser/ConnectDirectCredentials.xml . Chcete-li použít jiné umístění, zadejte jej pomocí prvku <credentialsFile> v souboru ConnectDirectNodeProperties.xml .

# **Postup**

1. Ujistěte se, že atribut name v prvku <tns:pnode name="Connect:Direct node host" pattern="wildcard"> obsahuje hodnotu názvu uzlu Connect:Direct , ke kterému se agent mostu Connect:Direct připojuje. Tato hodnota musí být stejná hodnota, kterou zadáte pro parametr **fteCreateCDAgent -cdNode** .

Hodnota atributu pattern může být buď wildcard , nebo regex. Není-li tento atribut zadán, použije se standardní hodnota wildcard.

2. Vložte ID uživatele a informace o pověření do souboru jako podřízené prvky produktu <tns:pnode>. Do souboru můžete vložit jednu nebo více instancí následujících prvků produktu <tns:user> :

```
<tns:user name="name" 
           pattern="pattern" 
           ignorecase="ignorecase" 
           cdUserId="cdUserId" 
           cdPassword="cdPassword" 
           pnodeUserId="pnodeUserId" 
           pnodePassword="pnodePassword">
\langle/tns:user>
```
kde:

- *name* je vzor, který odpovídá ID uživatele MQMD přidruženému k požadavku na přenos MFT .
- *pattern* uvádí, zda vzor zadaný pro atribut name je výraz se zástupnými znaky, nebo Java regulární výraz. Hodnota atributu pattern může být buď wildcard , nebo regex. Není-li tento atribut zadán, použije se standardní hodnota wildcard.
- Hodnota *ignorecase* určuje, zda má být při zpracování vzorku určeného atributem name rozlišována velká a malá písmena. Není-li tento atribut zadán, použije se standardní hodnota true.
- *cdUserId* je ID uživatele, které používá agent mostu Connect:Direct pro připojení k uzlu Connect:Direct určenému atributem name prvku <tns:pnode> . Je-li to možné, ujistěte se, že *cdUserId* je ID administrátora produktu Connect:Direct . Pokud *cdUserId* nemůže být

administrátorem serveru Connect:Direct , ujistěte se, že ID uživatele má následující funkční oprávnění na uzlu mostu Connect:Direct :

– Pro uzel Windows nastavte následující oprávnění. Tento příklad je formátován spolu s návratem vozíku k čitelnosti podpory:

```
View Processes in the value: yes
 TCQ
Issue the copy value: yes
 receive, copy send,
 run job, and run task
  Process statements
Issue the submit value: yes
  Process statement
Monitor, submit, value: all
  change,and delete all
  Processes
Access Process value: all
  statistics
Use the trace tool or value: yes
 issue traceon and
  traceoff commands
Override Process value: yes
  options such as file
  attributes and remote
  node ID
```
– Pro uzel UNIX nastavte následující parametry v souboru userfile.cfg :

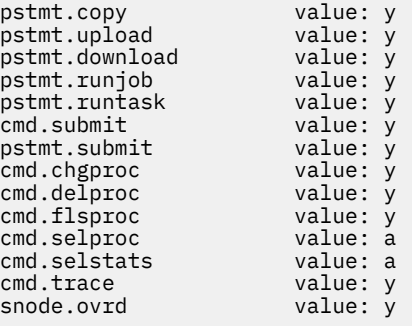

- *cdPassword* je heslo přidružené k ID uživatele určenému atributem cdUserId .
- Volitelně můžete zadat atribut pnodeUserId . Hodnota tohoto atributu je ID uživatele, které je používáno uzlem Connect:Direct zadaným atributem name prvku <tns:pnode> k odeslání procesu Connect:Direct . Pokud nezadáte atribut pnodeUserId , bude uzel Connect:Direct používat ID uživatele zadané atributem cdUserId k odeslání procesu Connect:Direct .
- Volitelně můžete zadat atribut pnodePassword. Hodnota tohoto atributu je heslo přidružené k ID uživatele určenému atributem pnodeUserId .

Pokud se žádný prvek uživatele neshoduje s ID uživatele MQMD, přenos selže.

3. Volitelné: Jako podřízené prvky prvku <tns:user> můžete zahrnout jeden nebo více prvků <tns:snode> . Prvek <tns:snode> určuje pověření, která používá uzel Connect:Direct , který je součástí mostu Connect:Direct . Tato pověření jsou ID uživatele a heslo, které uzel mostu Connect:Direct používá pro připojení k uzlu produktu Connect:Direct , který je zdrojem nebo cílem přenosu souboru.

Do souboru vložte jeden nebo více z následujících prvků:

```
<tns:snode name="name" 
            pattern="pattern" 
             userId="userId" 
             password="password"/>
```
- <span id="page-141-0"></span>• *name* je vzor, který se shoduje s názvem uzlu Connect:Direct , který je zdrojem nebo cílem přenosu souboru.
- *pattern* uvádí, zda vzor zadaný pro atribut name je výraz se zástupnými znaky, nebo Java regulární výraz. Hodnota atributu pattern může být buď wildcard , nebo regex. Není-li tento atribut zadán, použije se standardní hodnota wildcard.
- *userId* je ID uživatele, které je používáno uzlem Connect:Direct zadaným atributem name prvku <tns:pnode> pro připojení k uzlu Connect:Direct , který odpovídá vzoru určenému atributem name z <tns:snode>.
- *password* je heslo přidružené k ID uživatele určenému atributem userId .

Pokud žádný prvek <tns:snode> neodpovídá sekundárnímu uzlu přenosu souboru, nezpůsobí to, že přenos selže. Přenos je spuštěn a nejsou zadány žádné ID uživatele a heslo pro použití v uzlu snode.

# **Výsledky**

Při hledání shody se vzorem pro jména uživatelů nebo názvy uzlů produktu Connect:Direct hledá agent mostu Connect:Direct od začátku souboru na konec souboru. První nalezená shoda je ta, která se používá. **Související úlohy**

["Konfigurace mostu produktu Connect:Direct" na stránce 137](#page-136-0)

Nakonfigurujte most produktu Connect:Direct k přenosu souborů mezi sítí Managed File Transfer a sítí Connect:Direct . Komponenty mostu Connect:Direct jsou uzly produktu Connect:Direct a Managed File Transfer , které jsou vyhrazeny pro komunikaci s tímto uzlem. Na tohoto agenta se odkazuje jako na agenta mostu Connect:Direct .

### **Související odkazy**

["Formát souboru pověření produktu Connect:Direct" na stránce 564](#page-563-0)

Soubor ConnectDirectCredentials.xml v konfiguračním adresáři Managed File Transfer Agent definuje jména uživatelů a informace o pověření, které agent Connect:Direct používá k autorizaci s uzlem Connect:Direct .

["fteCreateCDAgent \(vytvoření agenta mostu Connect:Direct \)" na stránce 386](#page-385-0) Příkaz fteCreateCDAgent vytvoří objekt Managed File Transfer Agent a jeho přidruženou konfiguraci pro použití s mostem Connect:Direct .

## *Mapování pověření pro produkt Connect:Direct pomocí tříd ukončení*

Pokud nechcete použít výchozí funkci mapování pověření agenta mostu produktu Connect:Direct , můžete mapovat uživatelská pověření v produktu Managed File Transfer na pověření uživatele na uzlu produktu Connect:Direct zápisem vlastní uživatelské procedury. Konfigurace vašich vlastních uživatelských procedur mapování pověření vypne výchozí funkci mapování pověření.

# **Informace o této úloze**

Uživatelské procedury, které vytvoříte pro mapování Connect:Direct , musí implementovat rozhraní com.ibm.wmqfte.exitroutine.api.ConnectDirectCredentialExit. Další informace naleznete v části ["Rozhraní CDCredentialExit.java" na stránce 862](#page-861-0).

# **Konfigurace zabezpečení SSL nebo TLS mezi agentem mostu Connect:Direct a uzlem produktu Connect:Direct**

Konfigurujte agenta mostu Connect:Direct a uzel produktu Connect:Direct pro připojení k sobě prostřednictvím protokolu SSL vytvořením úložiště klíčů a úložiště údajů o důvěryhodnosti a nastavením vlastností v souboru vlastností agenta mostu Connect:Direct .

# **Informace o této úloze**

Tento postup obsahuje pokyny pro získání klíčů podepsaných certifikačních autorit. Pokud nepoužíváte certifikační autoritu, můžete vygenerovat certifikát podepsaný svým držitelem. Další informace

o generování certifikátu s automatickým podpisem naleznete v tématu Práce se zabezpečením SSL nebo TLS v systémech UNIX a Windows.

Tyto kroky zahrnují pokyny pro vytvoření nového úložiště klíčů a úložiště údajů o důvěryhodnosti pro agenta mostu Connect:Direct . Pokud má agent mostu Connect:Direct již úložiště klíčů a úložiště údajů o důvěryhodnosti, které používá k bezpečnému připojení ke správci front produktu IBM MQ , můžete použít existující úložiště klíčů a úložiště údajů o důvěryhodnosti při zabezpečeném připojení k uzlu produktu Connect:Direct . Další informace naleznete v části ["Konfigurace zabezpečení SSL nebo TLS pro](#page-48-0) [produkt MFT" na stránce 49](#page-48-0).

# **Postup**

Pro uzel Connect:Direct proveďte následující kroky:

1. Vygenerujte klíč a podepsaný certifikát pro uzel Connect:Direct .

To můžete provést pomocí nástroje správy klíčů produktu IBM , který je dodáván s produktem IBM MQ. Další informace naleznete v tématu Práce s SSL nebo TLS.

- 2. Odešlete požadavek na certifikační autoritu, aby byl podepsán klíč. Vrátíte se k vrácení certifikátu.
- 3. Vytvořte textový soubor, například /test/ssl/certs/CAcert, který obsahuje veřejný klíč certifikačního orgánu.
- 4. Nainstalujte volbu Secure + Option na uzel Connect:Direct .

Pokud uzel již existuje, můžete volbu Secure + Option nainstalovat opětovným spuštěním instalačního programu, zadáním umístění existující instalace a výběrem volby Instalovat pouze produkt Secure +.

- 5. Vytvořte nový textový soubor, například /test/ssl/cd/keyCertFile/*node\_name*.txt.
- 6. Zkopírujte certifikát, který jste obdrželi od certifikační autority, a soukromý klíč umístěný v souboru / test/ssl/cd/privateKeys/*node\_name*.keydo textového souboru.

Obsah souboru /test/ssl/cd/keyCertFile/*node\_name*.txt musí být v následujícím formátu:

```
-----BEGIN CERTIFICATE-----
MIICnzCCAgigAwIBAgIBGjANBgkqhkiG9w0BAQUFADBeMQswCQYDVQQGEwJHQjES
MBAGA1UECBMJSGFtcHNoaXJlMRAwDgYDVQQHEwdIdXJzbGV5MQwwCgYDVQQKEwNJ
Qk0xDjAMBgNVBAsTBU1RSVBUMQswCQYDVQQDEwJDQTAeFw0xMTAzMDExNjIwNDZa
Fw0yMTAyMjYxNjIwNDZaMFAxCzAJBgNVBAYTAkdCMRIwEAYDVQQIEwlIYW1wc2hp
cmUxDDAKBgNVBAoTA0lCTTEOMAwGA1UECxMFTVFGVEUxDzANBgNVBAMTBmJpbmJh
ZzCBnzANBgkqhkiG9w0BAQEFAAOBjQAwgYkCgYEAvgP1QIklU9ypSKD1XoODo1yk
EyMFXBOUpZRrDVxjoSEC0vtWNcJ199e+Vc4UpNybDyBu+NkDlMNofX4QxeQcLAFj
WnhakqCiQ+JIAD5AurhnrwChe0MV3kjA84GKH/rOSVqtl984mu/lDyS819XcfSSn
cOOMsK1KbneVSCIV2XECAwEAAaN7MHkwCQYDVR0TBAIwADAsBglghkgBhvhCAQ0E
HxYdT3BlblNTTCBHZW5lcmF0ZWQgQ2VydGlmaWNhdGUwHQYDVR0OBBYEFNXMIpSc
csBXUniW4A3UrZnCRsv3MB8GA1UdIwQYMBaAFDXY8rmj4lVz5+FVAoQb++cns+B4
MA0GCSqGSIb3DQEBBQUAA4GBAFc7klXa4pGKYgwchxKpE3ZF6FNwy4vBXS216/ja
8h/vl8+iv01OCL8t0ZOKSU95fyZLzOPKnCH7v+ItFSE3CIiEk9Dlz2U6WO9lICwn
l7PL72TdfaL3kabwHYVf17IVcuL+VZsZ3HjLggP2qHO9ZuJPspeT9+AxFVMLiaAb
8eHw
-----END CERTIFICATE--
-----BEGIN RSA PRIVATE KEY-----
Proc-Type: 4,ENCRYPTED
DEK-Info: DES-EDE3-CBC,64A02DA15B6B6EF9
57kqxLOJ/gRUOIQ6hVK2YN13B4E1jAi1gSme0I5ZpEIG8CHXISKB7/0cke2FTqsV
lvI99QyCxsDWoMNt5fj51v7aPmVeS60bOm+UlGre8B/Ze18JVj2O4K2Uh72rDCXE
5e6eFxSdUM207sQDy20euBVELJtM2kOkL1ROdoQQSlU3XQNgJw/t3ZIx5hPXWEQT
rjRQO64BEhb+PzzxPF8uwzZ9IrUK9BJ/UUnqC6OdBR87IeA4pnJD1Jvb2ML7EN9Z
5Y+50hTKI8OGvBvWXO4fHyvIX5aslwhBoArXIS1AtNTrptPvoaP1zyIAeZ6OCVo/
SFo+A2UhmtEJeOJaZG2XZ3H495fAw/EHmjehzIACwukQ9nSIETgu4A1+CV64RJED
aYBCM8UjaAkbZDH5gn7+eBov0ssXAXWDyJBVhUOjXjvAj/e1h+kcSF1hax5D//AI
66nRMZzboSxNqkjcVd8wfDwP+bEjDzUaaarJTS7lIFeLLw7eJ8MNAkMGicDkycL0
EPBU9X5QnHKLKOfYHN/1WgUk8qt3UytFXXfzTXGF3EbsWbBupkT5e5+lYcX8OVZ6
sHFPNlHluCNy/riUcBy9iviVeodX8IomOchSyO5DKl8bwZNjYtUP+CtYHNFU5BaD
I+1uUOAeJ+wjQYKT1WaeIGZ3VxuNITJul8y5qDTXXfX7vxM5OoWXa6U5+AYuGUMg
/itPZmUmNrHjTk7ghT6i1IQOaBowXXKJBlMmq/6BQXN2IhkD9ys2qrvM1hdi5nAf
egmdiG50loLnBRqWbfR+DykpAhK4SaDi2F52Uxovw3Lhiw8dQP7lzQ==
   --END RSA PRIVATE KEY-
```
- 7. Spusťte nástroj Secure + Admin Tool.
	- V systémech Linux nebo UNIX spusťte příkaz **spadmin.sh**.

• V systémech Windows klepněte na volbu **Start** > **Programy** > **Sterling Commerce Connect:Direct** > **CD Secure + Admin Tool** .

Spustí se nástroj CD Secure + Admin Tool.

- 8. V nástroji CD Secure + Admin Tool poklepejte na ikonu **.Lokální** linka pro úpravu hlavního nastavení SSL nebo TLS.
	- a) Vyberte volbu **Povolit protokol SSL** nebo **Povolit protokol TLS**v závislosti na tom, jaký protokol používáte.
	- b) Vyberte volbu **Zakázat přepis**.
	- c) Vyberte alespoň jednu šifrovací sadu.
	- d) Chcete-li dvousměrné ověření, změňte hodnotu volby **Povolit ověření klienta** na Yes.
	- e) Do pole **Důvěryhodný kořenový certifikát** zadejte cestu k souboru veřejného certifikátu certifikační autority, /test/ssl/certs/CAcert.
	- f) Do pole **Soubor certifikátu klíčů** zadejte cestu k souboru, který jste vytvořili, /test/ssl/cd/ keyCertFile/*node\_name*.txt.
- 9. Poklepejte na **.Klient** řádek pro úpravu hlavního nastavení SSL nebo TLS.
	- a) Vyberte volbu **Povolit protokol SSL** nebo **Povolit protokol TLS**v závislosti na tom, jaký protokol používáte.
	- b) Vyberte volbu **Zakázat přepis**.

Pro agenta mostu Connect:Direct proveďte následující kroky:

10. Vytvořte úložiště údajů o důvěryhodnosti. To lze provést vytvořením prázdného klíče a následným odstraněním fiktivního klíče.

Můžete použít následující příkazy:

```
keytool -genkey -alias dummy -keystore /test/ssl/fte/stores/truststore.jks
```
keytool -delete -alias dummy -keystore /test/ssl/fte/stores/truststore.jks

11. Importujte veřejný certifikát certifikační autority do úložiště údajů o důvěryhodnosti. Můžete použít následující příkaz:

```
keytool -import -trustcacerts -alias myCA 
         -file /test/ssl/certs/CAcert 
         -keystore /test/ssl/fte/stores/truststore.jks
```
12. Upravte soubor vlastností agenta mostu Connect:Direct .

Zahrňte do souboru následující řádky:

```
cdNodeProtocol=protocol
cdNodeTruststore=/test/ssl/fte/stores/truststore.jks
cdNodeTruststorePassword=password
```
V příkladu v tomto kroku je *protokol* protokol, který používáte, buď SSL, nebo TLS, a *heslo* je heslo, které jste zadali při vytvoření úložiště údajů o důvěryhodnosti.

- 13. Chcete-li dvousměrné ověření, vytvořte klíč a certifikát pro agenta mostu Connect:Direct .
	- a) Vytvořte úložiště klíčů a klíč.

Můžete použít následující příkaz:

```
keytool -genkey -keyalg RSA -alias agent_name
 -keystore /test/ssl/fte/stores/keystore.jks 
        -storepass password -validity 365
```
b) Generujte požadavek na podepsání.
Můžete použít následující příkaz:

```
keytool -certreq -v -alias agent_name
         -keystore /test/ssl/fte/stores/keystore.jks -storepass password
         -file /test/ssl/fte/requests/agent_name.request
```
c) Importujte certifikát, který jste obdrželi z předchozího kroku, do úložiště klíčů. Certifikát musí být ve formátu x.509 .

Můžete použít následující příkaz:

```
keytool -import -keystore /test/ssl/fte/stores/keystore.jks 
         -storepass password -file certificate_file_path
```
d) Upravte soubor vlastností agenta mostu Connect:Direct .

Zahrňte do souboru následující řádky:

```
cdNodeKeystore=/test/ssl/fte/stores/keystore.jks
cdNodeKeystorePassword=password
```
V příkladu v tomto kroku je heslo *password* heslo, které jste zadali při vytváření úložiště klíčů.

### **Související úlohy**

["Konfigurace mostu produktu Connect:Direct" na stránce 137](#page-136-0)

Nakonfigurujte most produktu Connect:Direct k přenosu souborů mezi sítí Managed File Transfer a sítí Connect:Direct . Komponenty mostu Connect:Direct jsou uzly produktu Connect:Direct a Managed File Transfer , které jsou vyhrazeny pro komunikaci s tímto uzlem. Na tohoto agenta se odkazuje jako na agenta mostu Connect:Direct .

# **Určení procesu Connect:Direct , který má být spuštěn, pomocí souboru ConnectDirectProcessDefinition.xml**

Určete, který proces Connect:Direct se má spustit jako součást přenosu Managed File Transfer . Produkt Managed File Transfer poskytuje soubor XML, který můžete upravit, chcete-li určit definice procesu.

## **Informace o této úloze**

Příkaz **fteCreateCDAgent** vytvoří soubor ConnectDirectProcessDefinitions.xml v konfiguračním adresáři agenta *MQ\_DATA\_PATH*/mqft/config/*coordination\_queue\_manager*/ agents/*cd\_bridge\_agent\_name*. Než budete moci volat procesy Connect:Direct definované uživatelem z agenta mostu Connect:Direct , musíte nastavit definice procesu úpravou tohoto souboru.

Pro každý proces, který chcete zadat jako součást přenosu prostřednictvím mostu Connect:Direct , proveďte následující kroky:

### **Postup**

- 1. Definujte proces Connect:Direct , který má agent mostu Connect:Direct volat jako součást přenosu a uložit šablonu procesu do souboru.
- 2. Otevřete soubor *MQ\_DATA\_PATH*/mqft/config/*coordination\_queue\_manager*/agents/ *cd\_bridge\_agent\_name*/ConnectDirectProcessDefinitions.xml v textovém editoru.
- 3. Vytvořte prvek produktu <processSet> .
- 4. Uvnitř prvku <processSet> vytvořte prvek <condition> .
- 5. Uvnitř prvku <condition> vytvořte jeden nebo více prvků, které definují podmínku, že požadavek na přenos se musí shodovat, aby volal proces Connect:Direct , který jste definovali v kroku 1. Tyto prvky mohou být buď prvky <match> , nebo prvky <defined> .
	- Pomocí prvku <match> lze určit, že se hodnota proměnné musí shodovat se vzorem. Vytvořte prvek <match> s následujícími atributy:
- variable -název proměnné, jejíž hodnota se porovnává. Proměnná je vnitřní symbol. Další informace naleznete v části ["Substituční proměnné pro použití s procesy Connect:Direct](#page-637-0) [definovanými uživatelem" na stránce 638](#page-637-0).
- value -vzor pro porovnání s hodnotou zadané proměnné.
- Volitelné: pattern -typ vzoru, který používá hodnota atributu value . Tento typ vzoru může být wildcard nebo regex. Tento atribut je volitelný a výchozí je wildcard.
- Chcete-li určit, že proměnná musí mít definovanou hodnotu, použijte prvek <defined> . Vytvořte prvek <defined> s následujícím atributem:
	- variable -název proměnné, která musí mít definovanou hodnotu. Proměnná je vnitřní symbol. Další informace naleznete v části ["Substituční proměnné pro použití s procesy Connect:Direct](#page-637-0) [definovanými uživatelem" na stránce 638](#page-637-0).

Podmínky zadané v prvku <condition> jsou kombinovány s logickým operátorem AND. Všechny podmínky musí být splněny, aby agent mostu Connect:Direct volal proces zadaný tímto prvkem <processSet> . Pokud nezadáte prvek <condition> , bude sada procesů odpovídat všem přenosům.

- 6. Uvnitř prvku <processSet> vytvořte prvek <process> .
- 7. Uvnitř prvku <process> vytvořte prvek <transfer>.

Prvek přenosu určuje proces Connect:Direct , který agent mostu Connect:Direct volá jako součást přenosu. Vytvořte prvek <transfer> s následujícím atributem:

• process- -umístění procesu Connect:Direct , které jste definovali v kroku 1. Umístění tohoto souboru je zadáno s absolutní cestou nebo vzhledem k adresáři *MQ\_DATA\_PATH*/mqft/config/ *coordination\_queue\_manager*/agents/*cd\_bridge\_agent\_name* .

### **Výsledky**

Při hledání shody s podmínkou se agent mostu Connect:Direct vyhledá na začátku souboru na konec souboru. První nalezená shoda je ta, která se používá.

#### **Související úlohy**

["Konfigurace mostu produktu Connect:Direct" na stránce 137](#page-136-0)

Nakonfigurujte most produktu Connect:Direct k přenosu souborů mezi sítí Managed File Transfer a sítí Connect:Direct . Komponenty mostu Connect:Direct jsou uzly produktu Connect:Direct a Managed File Transfer , které jsou vyhrazeny pro komunikaci s tímto uzlem. Na tohoto agenta se odkazuje jako na agenta mostu Connect:Direct .

#### **Související odkazy**

["Formát souboru definic procesů produktu Connect:Direct" na stránce 570](#page-569-0) Soubor ConnectDirectProcessDefinitions.xml v konfiguračním adresáři agenta mostu Connect:Direct určuje uživatelem definovaný proces Connect:Direct , který má být spuštěn jako část přenosu souborů.

["fteCreateCDAgent \(vytvoření agenta mostu Connect:Direct \)" na stránce 386](#page-385-0) Příkaz fteCreateCDAgent vytvoří objekt Managed File Transfer Agent a jeho přidruženou konfiguraci pro použití s mostem Connect:Direct .

# **Konfigurace agentů MFT se službou MSCS**

Managed File Transfer (MFT) agent Microsoft Cluster Service (MSCS) setup is supported, if the platform is one supported by MFT and running one of the versions of Windows.

### **Informace o této úloze**

Tato úloha popisuje dva scénáře, které můžete sledovat, abyste dosáhli překonání selhání agenta MFT :

- Scénář 1: Konfigurace agenta jako prostředku MSCS.
- Scénář 2: Konfigurace správce front agenta a agenta jako prostředků MSCS.

# **Procedura**

Scénář 1: Konfigurace agenta jako prostředku MSCS

- Chcete-li konfigurovat agenta jako prostředek MSCS, postupujte takto:
	- a) Produkt Managed File Transfer nainstalujte lokálně na každý počítač v klastru. Viz Instalace produktu Managed File Transfer.
	- b) Vytvořte agenta na primárním počítači v klastru.

Agent by měl být konfigurován pro připojení ke správci front agenta pomocí přenosu CLIENT. Ujistěte se, že jste vytvořili všechny objekty ve správci front pro tohoto agenta. Informace o tom, jak to provést, najdete v tématu [Nastavení agenta.](#page-33-0)

c) Upravte agenta tak, aby se spouštěl jako služba produktu Windows , a nakonfigurujte jej tak, aby se automaticky nespouštěl při restartu produktu Windows nastavením pole **Typ spuštění** pro službu agenta v nástroji služeb Windows na hodnotu Ruční.

Další informace naleznete v tématu Spuštění agenta MFT jako služby systému Windows.

d) Zopakujte krok "2" na stránce 147 a krok "3" na stránce 147 se scénářem 1 na sekundárním počítači.

Tím je zajištěno, že struktura souboru pro protokoly, vlastnosti atd. existuje na jiném počítači v klastru. Všimněte si, že není třeba vytvářet objekty správce front jako v kroku "2" na stránce 147.

- e) Na primárním počítači přidejte agenta jako 'generickou službu' pod ovládací prvek MSCS. Postupujte takto:
	- a. Klepněte pravým tlačítkem myši na klastr a vyberte volbu **Role-> Přidat prostředek-> 'Generická služba'**.
	- b. Ze seznamu služeb produktu Windows vyberte službu agenta a dokončete průvodce konfigurací klepnutím na tlačítko **Další**.

Služba agenta je nyní přidána jako prostředek MSCS. Pokud dojde k překonání selhání, pak bude služba agenta spuštěna na jiném počítači.

Scénář 2: Konfigurace správce front agenta a agenta jako prostředků MSCS

- Chcete-li nakonfigurovat správce front agenta a agenta jako prostředky MSCS, proveďte následující kroky:
	- a) Konfigurujte správce front agenta tak, aby se spouštěl jako prostředek MSCS.

Další informace o tom, jak to provést, najdete v tématu Vložení správce front do ovládacího prvku MSCS.

b) Vytvořte agenta na primárním počítači v klastru.

Agent by měl být konfigurován tak, aby se připojil ke správci front agenta pomocí přenosu BINDINGS. Ujistěte se, že jste vytvořili všechny objekty ve správci front pro tohoto agenta. Informace o tom, jak to provést, najdete v tématu [Nastavení agenta](#page-33-0).

c) Upravte agenta tak, aby se spouštěl jako služba produktu Windows , a nakonfigurujte jej tak, aby se automaticky nespouštěl při restartu produktu Windows nastavením pole **Typ spuštění** pro službu agenta v nástroji služeb Windows na hodnotu Ruční.

Další informace naleznete v tématu [Spuštění agenta MFT jako služby systému Windows.](#page-148-0)

- d) Ujistěte se, že je na sekundárním počítači spuštěn správce front agenta (který je pod řízením MSCS). Agent vytvořený na tomto počítači se připojí ke správci front pomocí přenosu BINDINGS, a proto musí být k dispozici při vytvoření agenta.
- e) Zopakujte krok "2" na stránce 147 a krok "3" na stránce 147 se scénářem 2 na sekundárním počítači.

Tím je zajištěno, že struktura souboru pro protokoly, vlastnosti atd. existuje na jiném počítači v klastru. Všimněte si, že není třeba vytvářet objekty správce front jako v kroku "2" na stránce 147.

f) Přidejte agenta jako 'generickou službu' pod řídicí prvek MSCS.

Postupujte takto:

- a. Klepněte pravým tlačítkem myši na klastr a vyberte volbu **Role-> Přidat prostředek-> 'Generická služba'**.
- b. Ze seznamu služeb produktu Windows vyberte službu agenta a dokončete průvodce konfigurací klepnutím na tlačítko **Další**.
- g) Upravte vlastnosti prostředku služby agenta tak, aby bylo možné přidat prostředek správce front do seznamu závislostí.

To zajistí, aby byl prostředek správce front spuštěn dříve, než bude agent spuštěn.

h) Převeďte prostředek správce front do režimu offline a poté přeneste prostředek agenta do režimu online. Ověřte, zda je spuštěn jak prostředek správce front, tak i agent.

Pokud dojde k překonání selhání, pak se na sekundárním počítači spustí služba agenta a správce front agenta.

# **Správa serveruMFT**

Ke správě produktu Managed File Transferpoužijte příkazy Managed File Transfer . Můžete také použít IBM MQ Explorer pro některé administrativní úlohy.

### **Spustit přenos umístěním zprávy do fronty příkazů agenta**

Přenos souboru můžete také spustit vložením zprávy o přenosu souborů do fronty příkazů zdrojového agenta. Příklad názvu fronty příkazů je SYSTEM.FTE.COMMAND.AGENT01. Musíte se ujistit, že zpráva dosáhne fronty příkazů správného zdrojového agenta; pokud je zpráva přijata agentem, který neodpovídá zdroji informací v XML, zpráva se odmítne.

XML požadavku na přenos musí odpovídat schématu produktu FileTransfer.xsd a použít prvek < request> jako kořenový prvek. Informace o struktuře a obsahu zprávy požadavku na přenos viz Formát zprávy požadavku na přenos souborů . Jak vložíte zprávu požadavku na přenos do fronty příkazů agenta, která je specifická pro úlohu. Rozhraní API IBM MQ Java můžete například použít k programovému vložení zprávy do fronty.

# **Spuštění agenta MFT**

Než budete moci použít agenta Managed File Transfer pro přenos souborů, musíte nejprve spustit agenta.

### **Informace o této úloze**

Produkt Managed File Transfer Agent můžete spustit z příkazového řádku. V tomto případě se proces agenta zastaví, když se odhlásíte ze systému.

 $\blacksquare$ V systému UNIX, Linux, and Windowsmůžete nakonfigurovat agenta tak, aby pokračoval v činnosti při odhlášení ze systému a může pokračovat v přijímání přenosů souborů.

z/08 V systému z/OSmůžete nakonfigurovat agenta tak, aby se spustil jako spuštěná úloha z JCL bez potřeby interaktivní relace.

Všimněte si, že pokud agent zjistí nezotavitelnou chybu při spuštění, vygeneruje se první snímek dat o selhání (FDC) a agent se zastaví.

### **Procedura**

• Chcete-li spustit agenta z příkazového řádku, použijte příkaz **fteStartAgent** . Další informace naleznete v části ["fteStartAgent" na stránce 509](#page-508-0).

#### $\blacktriangleright$  ULW

•

Chcete-li konfigurovat agenta tak, aby při odhlášení ze systému pokračovalo v práci, postupujte takto:

- <span id="page-148-0"></span>– Windows – <mark>V systému Windowsnakonfigurujte agenta tak, aby se spouštěl jako služba produktu</mark> Windows . Další informace naleznete v části "Spuštění agenta MFT jako služby Windows" na stránce 149.
- <sup>V</sup> Linux UNIX V systémech UNIX a Linuxnakonfigurujte agenta tak, aby se spouštěl automaticky při opětovném zavedení systému pomocí skriptového souboru. Další informace naleznete v části ["Spuštění agenta MFT při spuštění systému UNIX a systému Linux" na stránce](#page-149-0) [150.](#page-149-0)
- $\approx$  z/0S

•

V systému z/OSnakonfigurujte agenta tak, aby se spouštěl jako spuštěná úloha ze souboru JCL bez potřeby interaktivní relace.

Další informace naleznete v části ["Spuštění agenta MFT na systému z/OS" na stránce 152](#page-151-0).

# **Spuštění agenta MFT jako služby Windows**

Můžete spustit agenta jako službu Windows , takže když se odhlásíte od produktu Windows, bude váš agent stále spuštěný a může přijímat přenosy souborů.

# **Informace o této úloze**

Když na serveru Windowsspustíte agenta z příkazového řádku, spustí se proces agenta s použitím jména uživatele, které jste použili k přihlášení do produktu Windows. Když se odhlásíte ze systému, proces agenta se zastaví. Chcete-li zabránit zastavení agenta, můžete nakonfigurovat agenta tak, aby se spouštěl jako služba Windows . Spuštění jako služba Windows vám také umožňuje nakonfigurovat agenty, aby se spouštěli automaticky, když se prostředí Windows spustí nebo se restartuje.

Chcete-li spustit agenta, který běží jako služba Windows , proveďte následující kroky. Chcete-li spustit agenta jako službu Windows , musíte spustit produkt Managed File Transfer na jedné z podporovaných verzí produktu Windows . Seznam podporovaných prostředí naleznete v tématu [Systémové požadavky](https://www.ibm.com/support/docview.wss?uid=swg27006467) [produktuIBM MQ](https://www.ibm.com/support/docview.wss?uid=swg27006467).

Přesné kroky závisí na tom, zda jste již vytvořili agenta, nebo zda vytváříte agenta. Obě volby jsou popsány v následujících krocích.

## **Postup**

1. Vytváříte-li agenta Managed File Transfer , použijte příkaz **fteCreateAgent**,

**fteCreateCDAgent**nebo **fteCreateBridgeAgent** . Uveďte parametr **-s** , který spustí agenta jako službu Windows . V následujícím příkladu je vytvořen agent AGENT1 , který má správce front agenta QMGR1. Služba Windows se spouští s použitím jména uživatele fteuser, které má přiřazené heslo ftepassword.

fteCreateAgent -agentName AGENT1 -agentQMgr QMGR1 -s -su fteuser -sp ftepassword

Volitelně můžete pro službu zadat název za parametrem **-s** . Pokud neuvedete název, bude služba pojmenována mqmftAgent*AGENTQMGR*, kde *AGENT* je název agenta, který jste uvedli, a *QMGR* je název správce front agenta. V tomto příkladu je výchozí název pro službu mqmftAgentAGENT1QMGR1.

**Poznámka:** Uživatelský účet Windows , který zadáte pomocí parametru **-su** , musí mít práva **Log on as a service** . Informace o tom, jak tuto konfiguraci nakonfigurovat, viz ["Pokyny pro spuštění](#page-311-0) [agenta nebo modulu protokolování MFT jako služby Windows" na stránce 312](#page-311-0).

Další informace viz ["fteCreateAgent \(vytvoření agenta MFT \)" na stránce 372](#page-371-0), ["fteCreateCDAgent](#page-385-0) [\(vytvoření agenta mostu Connect:Direct \)" na stránce 386n](#page-385-0)ebo ["fteCreateBridgeAgent \(vytvoření](#page-376-0) [a konfigurace agenta mostu protokolu MFT \)" na stránce 377](#page-376-0).

2. Pokud jste při vytváření agenta následovali předchozí krok, spusťte příkazy MQSC, které jsou generovány příkazem **fteCreateAgent**, **fteCreateCDAgent**nebo **fteCreateBridgeAgent** . Tyto příkazy vytvoří fronty IBM MQ , které agent potřebuje.

<span id="page-149-0"></span>Například pro agenta s názvem *AGENT1*, správce front agenta s názvem *QMGR1* a koordinačního správce front s názvem *COORDQMGR1*spusťte následující příkaz:

runmqsc QMGR1 *MQ\_DATA\_PATH*\mqft\config\COORDQMGR1\agents\AGENT1\AGENT1\_create.mqsc

- 3. Pokud jste neprovedli předchozí kroky k vytvoření agenta a místo toho chcete nakonfigurovat existujícího agenta, aby se spouštěl jako služba Windows , nejprve zastavte agenta, pokud je spuštěn, a pak upravte jeho konfiguraci.
	- a) Následující příklad používá agenta s názvem AGENT1. Spusťte tento příkaz:

fteStopAgent AGENT1

b) Pomocí příkazu **fteModifyAgent** nakonfigurujte agenta tak, aby se spouštěl jako služba produktu Windows :

fteModifyAgent -agentName AGENT1 -s -su fteuser -sp ftepassword

Další informace naleznete v části ["fteModifyAgent \(spuštění agenta MFT jako služby Windows \)" na](#page-472-0) [stránce 473](#page-472-0).

4. Spusťte agenta pomocí příkazu **fteStartAgent** . Případně můžete ke spuštění služby použít nástroj služeb produktu Windows , který je k dispozici prostřednictvím nástrojů pro správu v nabídce Ovládací panely na pracovní ploše produktu Windows .

fteStartAgent AGENT1

Služba pokračuje i v případě, že se odhlásíte od produktu Windows. Chcete-li zajistit, aby se služba také restartoval po restartování démona Windows po ukončení práce, je pole **Typ spuštění** v nástroji Služby Windows standardně nastaveno na hodnotu **Automaticky** . Změňte ji na **Ruční** , pokud nechcete, aby se služba restartoval při restartu Windows .

5. Volitelné: Chcete-li zastavit agenta, použijte příkaz [fteStopAgent](#page-511-0) nebo použijte nástroj služeb Windows . Například z příkazového řádku spusťte tento příkaz:

fteStopAgent AGENT1

• Když spustíte příkaz **fteStopAgent** jako službu, příkaz se vždy spustí s použitím parametru **-i** bez ohledu na to, zda jste tento parametr zadali. Parametr **-i** zastaví agenta okamžitě, aniž by došlo k provedení jakýchkoli přenosů, které právě probíhají. To je způsobeno omezením služby Windows .

### **Jak pokračovat dále**

Pokud máte problémy se spuštěním služby Windows , prohlédněte si téma ["Pokyny pro spuštění agenta](#page-311-0) [nebo modulu protokolování MFT jako služby Windows" na stránce 312](#page-311-0). Toto téma také popisuje umístění souborů protokolu služby produktu Windows .

### **Spuštění agenta MFT při spuštění systému UNIX**

# **a systému Linux**

Managed File Transfer Agent lze nakonfigurovat tak, aby se spouštěl při spuštění systému v systému UNIX. Když se odhlásíte od systému UNIX , bude váš agent stále spuštěný a může přijímat přenosy souborů.

Pokud jste vytvořili a nakonfigurovali agenta pomocí jednoho z těchto příkazů Managed File Transfer ; **fteCreateAgent**, **fteCreateCDAgent**, nebo **fteCreateBridgeAgent**, můžete jej nakonfigurovat tak, aby se spouštěl automaticky během nového zavedení systému na počítačích UNIX pomocí skriptového souboru, který se jednoduše provede:

su -l *mqmft\_user* -c *mq\_install\_root*/bin/fteStartAgent *agent\_name*

Kde *mq\_install\_root* je kořenový adresář požadované instalace produktu Managed File Transfer , je výchozí hodnota: /opt/mqm a *název\_agenta* je název serveru Managed File Transfer Agent , který má být spuštěn. Použití tohoto skriptového souboru se liší v závislosti na konkrétním operačním systému UNIX .

### **Solaris**

 $\blacktriangleright$  Solaris  $\blacktriangleright$  v systému Solarisproveďte následující kroky:

1. Spusťte následující příkaz a sledujte vrácenou cestu:

which sh

Cesta může být například /usr/bin/sh

- 2. Jako ID uživatele root systému vytvořte svůj vlastní soubor /etc/init.d/startmqmft .
- 3. Upravte tento soubor a přidejte do něj řádky skriptu s použitím vrácené cesty z kroku 1 jako prvního řádku ve skriptu:

```
#!/usr/bin/sh
su mqmft_user mq_install_root/bin/fteStartAgent agent_name
```
4. Proveďte spustitelný soubor souboru, například:

chmod 755 /etc/init.d/startmqmft

5. Symbolijte soubor do adresáře rc3.d :

ln -s /etc/init.d/startmqmft /etc/rc3.d/S98startmqmft

Předpona S znamená výchozí stav Spuštěno pro Solaris. 98 je pořadové číslo. Přípona je název souboru z init.d

### **HP-UX**

 $\blacksquare$ HP-UX $\blacksquare$ V systému HP-UXproveďte následující kroky:

1. Vytvořte soubor s názvem /sbin/init.d/mqmft s obsahem:

```
#!/bin/sh 
su -l mqmft_user -c mq_install_root/bin/fteStartAgent agent_name
```
2. Vytvořte soubor s názvem /etc/rc.config.d/mqmft s obsahem:

*MQMFT=1*

3. Spojte soubor s adresářem rc3.d a spusťte agenta:

ln -s /sbin/init.d/mqmft /sbin/rc3.d/S84mqmft

**Linux** Linux. <span id="page-151-0"></span>Pro systémy Linux existuje více způsobů, jak spouštět aplikace během procesu zavádění systému. Obecně lze říci, že tyto kroky:

1. Vytvořte soubor s názvem /etc/rc.mqmft s obsahem:

```
#!/bin/sh
su -l mqmft_user"-c mq_install_root/bin/fteStartAgent agent_name"
```
Kde *mqmft\_user* je ID uživatele, pod kterým se má proces agenta spustit. Toto ID uživatele musí být členem skupiny mqm.

2. Proveďte spustitelný soubor souboru, například:

chmod 755 /etc/rc.mqmft

3. Dále přidejte následující řádek do /etc/inittab:

mqmft:5:boot:/etc/rc.mqmft

Další způsoby spuštění agenta během zavádění systému Linux zahrnují přidání řádků skriptu do souboru /etc/rc.d/rc.local nebo na Linux SuSe, přidání řádků skriptu do souboru /etc/init.d/ boot.local . Měli byste vybrat metodu, která nejlépe vyhovuje vašemu prostředí. Zde jsou některé další informace o jiných způsobech spuštění agenta během spouštění na specifických distribucích Linux , které jsou podporovány:

#### **SLES 10 a 11**

Pro systémy SUSE Linux Enterprise Server (SLES) 10 a 11 následujte tyto kroky:

- 1. Jako ID uživatele root systému vytvořte svůj vlastní soubor /etc/init.d/rc.rclocal .
- 2. Přidejte následující řádky do souboru rc.rclocal :

```
#!/bin/sh
### BEGIN INIT INFO
# Provides: rc.rclocal
# Required-Start: $network $syslog
# Required-Stop: $network $syslog
# Default-Stop: 0 1 2 6
# Description: MQMFT agent startup
### END INIT INFO
su -l mqmft_user"-c mq_install_root/bin/fteStartAgent agent_name"
```
3. Spusťte následující příkazy:

```
chmod 755 rc.rclocal
chkconfig --add rc.rclocal
```
#### $z/0S$ **Spuštění agenta MFT na systému z/OS**

On z/OS, in addition to running the **fteStartAgent** command from a UNIX System Services session, you can start an agent as a started task from JCL without the need for an interactive session.

Spuštěná úloha se používá, protože je spuštěna pod určitým ID uživatele a není ovlivněna odhlašováním uživatelů.

```
Poznámka: V 9.0.2 V 9.0.0.1 Spuštěné úlohy se obvykle spouštějí pod administrativním
uživatelem, který nemusí mít oprávnění log-on, a proto není možné přihlásit se do systému
z/OS jako uživatel, pod kterým je agent spuštěn. Příkazy fteStartAgent, fteStopAgent,
a fteSetAgentTraceLevel a příkaz fteShowAgentDetails s uvedeným parametrem -d nelze pro
tohoto agenta vydat.
```
Z IBM MQ 9.0.2 a IBM MQ 9.0.0 Fix Pack 1je vlastnost agenta **adminGroup** dostupná pro použití s agenty Managed File Transfer na z/OS. Můžete definovat skupinu správců zabezpečení, například MFTADMIN, a poté přidat ID uživatele spuštěné úlohy a administrátora TSO do této skupiny. Upravte soubor vlastností agenta a nastavte vlastnost **adminGroup** tak, aby byla názvem této skupiny správců zabezpečení.

adminGroup=MFTADMIN

#### Členové této skupiny pak mohou vydávat příkazy **fteStartAgent**,

**fteStopAgent**a **fteSetAgentTraceLevel** a příkaz **fteShowAgentDetails** s parametrem **-d** zadaným pro agenta, který je spuštěn jako spuštěná úloha.

Další informace viz vlastnost **adminGroup** v příručce ["Soubor MFT agent.properties" na stránce 531](#page-530-0).

Jako aplikace Java je agent aplikace produktu UNIX System Services, kterou můžete spustit ze souboru JCL pomocí člena BFGAGSTP, z generované datové sady knihovny PDSE příkazu Managed File Transfer pro agenta. Další informace o tom, jak vytvořit datovou sadu knihovny PDSE příkazu MFT a upravit ji pro požadovaného agenta, viz ["Vytvoření datové sady příkazu agenta nebo produktu Logger produktu MFT" na](#page-59-0) [stránce 60.](#page-59-0)

# **Povolit vzdálená připojení agenta pouze s produktem IBM MQ Advanced for z/OS, Value Unit Edition**

### $V$  S.O.3  $\blacktriangleright$  MQ Adv. VIIE

Agent MFT na systému z/OSspuštěný pod identifikátorem produktu (PID) produktu IBM MQ Advanced for z/OS VUEse může připojit ke správci front v produktu z/OS pomocí připojení klienta.

Když se agent spustí, zapíše zprávu BFGPR0137I do svého protokolu událostí (output0.log) zobrazující PID, pod kterým je spuštěn. Příklad této zprávy je:

BFGPR0137I: Byl zahájen záznam dat použití produktu pro produkt 'MQ z/OS MFT', ID produktu '5655- MF9'.

Podrobnosti o produktech IBM MQ , jejich přidružených hodnotách PID a exportních klasifikacích najdete v tématu Identifikátory produktuIBM MQ a informace o exportu.

Agent MFT na systému z/OSspuštěný pod libovolným identifikátorem PID se může připojit k lokálnímu správci front pouze pomocí připojení vazeb.

Agent produktu MFT v produktu z/OS se může připojit pouze ke správci front, který je rovněž spuštěn v produktu z/OS, bez ohledu na identifikátor PID produktu MFT .

Pokud se agent IBM MQ Advanced for z/OS VUE pokusí o připojení ke správci front, který není spuštěn v systému z/OS, je vydána zpráva BFGMQ1044E a spuštění agenta se ukončí:

BFGMQ1044E: Připojení klienta agenta v systému z/OS musí být pro správce front v systému z/OS

#### **Související odkazy**

["Zastavení agenta MFT na systému z/OS" na stránce 204](#page-203-0)

Pokud spouštíte Managed File Transfer Agent na z/OS jako spuštěnou úlohu z JCL, agent přijímá kromě příkazu **fteStopAgent** také příkazy operátora z/OS **MODIFY** a **STOP**.

["Soubor MFT agent.properties" na stránce 531](#page-530-0)

Každý Managed File Transfer Agent má svůj vlastní soubor vlastností, agent.properties, který musí obsahovat informace, které agent používá pro připojení ke svému správci front. Soubor agent.properties může také obsahovat vlastnosti, které mění chování agenta.

# **Spuštění nového přenosu souborů**

Nový přenos souboru můžete začít od IBM MQ Explorer nebo z příkazového řádku a můžete zvolit přenos buď jednoho souboru nebo více souborů ve skupině.

# **Informace o této úloze**

Chcete-li spustit nový přenos souboru z příkazového řádku, prohlédněte si příkaz fteCreateTransfer command.

Chcete-li spustit nový přenos souborů pomocí průvodce **Vytvořit nový spravovaný přenos souborů** v produktu IBM MQ Explorer, postupujte takto:

# **Postup**

- 1. V pohledu Navigator klepněte na volbu **Spravovaný přenos souborů**. **Centrála spravovaných přenosů souborů** se zobrazí v pohledu Obsah.
- 2. Všechny vaše koordinační správci front se zobrazí v pohledu Navigator . Rozbalte název koordinačního správce front, pro kterého je registrován agent, kterého chcete použít pro přenos. Jste-li aktuálně připojeni ke koordinačnímu správci front jiným než tomu, který chcete použít pro přenos, klepněte pravým tlačítkem myši na název koordinačního správce front v pohledu Navigator a poté klepněte na volbu **Odpojit**. Poté klepněte pravým tlačítkem myši na název koordinačního správce front, kterého chcete použít, a poté klepněte na volbu **Připojit**.
- 3. Spusťte průvodce **Vytvoření nového spravovaného přenosu souborů** s pomocí jedné z následujících metod:
	- a) Klepněte pravým tlačítkem myši na název kteréhokoli z následujících uzlů v pohledu Navigator : odpovídajícího koordinačního správce front, **Šablony přenosu**, **Protokol přenosu**nebo **Nevyřízené přenosy**. Poté spusťte průvodce klepnutím na tlačítko **Nový přenos** .
	- b) Klepněte na volbu **Soubor** > **Nový** > **Další** > **Průvodci pro spravovaného přenosu souborů** > **Průvodce novým přenosem** .
- 4. Postupujte podle pokynů na panelech průvodce. Pro každý panel je k dispozici také kontextově citlivá nápověda. Chcete-li přistupovat k kontextově citlivé nápovědě k produktu Windows, stiskněte klávesu F1. V systému Linuxstiskněte klávesu Ctrl+F1 nebo Shift+F1.

# **Použití definičních souborů přenosu**

Můžete určit definiční soubor přenosu, který lze použít k vytvoření přenosu souborů. Definiční soubor přenosu je soubor XML, který definuje některé nebo všechny informace potřebné k vytvoření přenosu.

Definiční soubory přenosu jsou užitečné, chcete-li uvést více zdrojových souborů a více cílových souborů v jedné operaci přenosu. K odeslání komplexního přenosu souborů můžete použít definiční soubor přenosu. Soubor definice přenosu můžete znovu použít a sdílet.

Pro definiční soubor přenosu můžete použít dva formáty a tyto formáty se mírně liší, a to jak v souladu se schématem produktu FileTransfer.xsd . Toto schéma můžete najít v adresáři samples\schema instalace produktu Managed File Transfer .

Podporovány jsou následující dva formáty souborů definice přenosu:

- Definice zdrojového a cílového souboru pro přenos. Tato definice používá prvek <transferSpecifications> jako kořen.
- Definice celého přenosu včetně zdrojových a cílových souborů a zdrojového a cílového agenta. Tato definice používá jako kořen prvek < request>.
	- Soubory s tímto formátem lze generovat z příkazu **fteCreateTransfer** s použitím parametru **-gt** .

Následující příklad ukazuje formát definičního souboru přenosu, který uvádí pouze zdrojový a cílový soubor pro přenos:

```
<?xml version="1.0" encoding="UTF-8"?>
<transferSpecifications xmlns:xsi="https://www.w3.org/2001/XMLSchema-instance" 
   xsi:noNamespaceSchemaLocation="FileTransfer.xsd">
  <item checksumMethod="MD5" mode="text">
    <source recursive="false" disposition="leave">
       <file>textTransferTest.txt</file>
    </source>
     <destination type="directory" exist="overwrite">
      <file>c:\targetfiles</file>
```

```
 </destination>
   </item>
</transferSpecifications>
```
Chcete-li odeslat tento formát definičního souboru přenosu, musíte na příkazovém řádku uvést zdrojový a cílový agent:

```
fteCreateTransfer -sa AGENT1 -sm agent1qm -da AGENT2 -dm agent2qm -td 
   c:\definitions\example1.xml
```
Následující příklad je formát definičního souboru přenosu, který uvádí všechny informace požadované pro přenos:

```
<?xml version="1.0" encoding="UTF-8"?>
<request version="3.00" xmlns:xsi="https://www.w3.org/2001/XMLSchema-instance" 
  xsi:noNamespaceSchemaLocation="FileTransfer.xsd">
   <managedTransfer>
    <originator>
      <hostName>example.com.</hostName>
       <userID>fteuser</userID>
     </originator>
 <sourceAgent agent="AGENT1" QMgr="agent1qm"/>
 <destinationAgent agent="AGENT2" QMgr="agent2qm"/>
    <transferSet>
 <item mode="binary" checksumMethod="MD5">
 <source recursive="false" disposition="leave">
           <file>c:\sourcefiles\*.jpg</file>
        </source>
        <destination type="directory" exist="error">
           <file>/targetfiles/images</file>
         </destination>
       </item>
    </transferSet>
  </managedTransfer>
</request>
```
Soubor s tímto formátem můžete vygenerovat pomocí parametru **-gt** příkazu **fteCreateTransfer** . Když odešlete definiční soubor přenosu s tímto formátem, nemusíte zadávat nic jiného na příkazovém řádku:

fteCreateTransfer -td c:\definitions\example2.xml

Můžete přepsat informace o zdrojovém a cílovém agentu o příkazovém řádku tak, že se kromě definičního souboru přenosu přenesete do normálních parametrů. Příklad:

fteCreateTransfer -da AGENT9 -dm agent9qm -td c:\definitions\example2.xml

Tento příklad používá volby příkazového řádku k přepsání cílového agenta definovaného uvnitř definičního souboru přenosu s **AGENT9** a cílovým správcem front definovaným v definičním souboru přenosu jako **agent9qm**.

Oba popsané formáty mohou obsahovat jeden nebo více prvků < item>. Další informace o prvku < item> naleznete v tématu Formát zprávy požadavku přenosu souborů. Každá z těchto položek přenosu definuje dvojici zdrojového a cílového souboru s dalšími atributy pro řízení chování přenosu. Můžete například určit následující chování:

- Zda přenos používá kontrolní součet
- Zda se jedná o přenos textu nebo binárního souboru
- Zda odstranit zdrojový soubor po dokončení přenosu
- Zda se má přepsat cílový soubor, pokud existuje.

Výhoda použití definičních souborů přenosu je taková, že můžete zadat další volby, které nejsou dostupné z příkazového řádku. Pokud provádíte například přenosy zpráv do souboru, můžete zadat atribut groupId pomocí definičního souboru přenosu. Tento atribut určuje ID skupiny IBM MQ zpráv, které se čtou z fronty. Další výhodou definičních souborů přenosu je to, že můžete zadat různé volby pro každou dvojici souborů. Například můžete uvést, zda se použije kontrolní součet, nebo zda je soubor přenesen v textovém nebo binárním režimu, na bázi file-by-file. Pokud použijete příkazový řádek, použijí se stejné volby pro každý soubor v přenosu.

Příklad:

```
 <item checksumMethod="none" mode="binary">
 <source disposition="leave">
       <file>c:\sourcefiles\source1.doc</file>
    </source>
    <destination type="file" exist="error">
      <file>c:\destinationfiles\destination1.doc</file>
     </destination>
  </item>
  <item checksumMethod="MD5" mode="text">
     <source disposition="delete">
      <file>c:\sourcefiles\source2.txt</file>
     </source>
    <destination type="file" exist="overwrite">
      <file encoding="UTF8" EOL="CRLF">c:\destinationfiles\destination2.txt</file>
     </destination>
  </item>
 <item checksumMethod="none" mode="text">
 <source recursive="false" disposition="leave">
       <file>c:\originfiles\source3.txt</file>
     </source>
    <destination type="file" exist="overwrite">
       <file>c:\targetfiles\destination3.txt</file>
     </destination>
 \langleitem\rangle
```
K přenosu souboru ze distribuovaného systému do systému z/OS můžete použít položky:

#### $z/0S$

 $z/0S$ 

```
 <item checksumMethod="none" mode="text">
   <source recursive="false" disposition="leave">
     <file>textTransferTest.txt</file>
   </source>
   <destination type="dataset" exist="overwrite">
     <file encoding="IBM-1047">//TEXT.TRANS.TEST</file>
   </destination>
 </item>
```
 $z/0S$ Tento příklad přenese soubor textTransferTest.txt ze zdrojového agenta na datovou sadu //TEXT.TRANS.TEST na cílovém agentovi v textovém režimu. Tento přenos převádí zdrojová data z výchozího kódování zdrojového agenta (není zadán žádný atribut kódování zdroje) na kódovou stránku: IBM-1047.

# **Vytvoření naplánovaného přenosu souborů**

Nový přenos souborů můžete naplánovat buď z Průzkumníka IBM MQ Explorer , nebo z příkazového řádku. Naplánovaný přenos může obsahovat jednotlivé soubory nebo více souborů ve skupině. Naplánovaný přenos souborů můžete provést jednou nebo můžete přenos zopakovat vícekrát.

### **Informace o této úloze**

Plán přenosu souborů můžete nastavit tak, aby se vyskytovali jednou, nebo k němu dojde v následujících intervalech:

- Každou minutu
- Každou hodinu
- Denně
- Týdně
- Měsíčně
- Jednou ročně

Poté můžete určit výskyty, které mají být zastaveny, v následujících bodech:

- V definovaném čase a datu
- Po definovaném počtu výskytů

Alternativně můžete uvést, že výskyty budou pokračovat navždy.

 $\blacktriangleright$  V 3.0.0.9 Pokud se naplánovaný přenos spustí ve stejnou dobu každý den, použijte atribut **adjustScheduleTimeForDaylightSaving** v souboru vlastností agenta a upravte čas, kdy se časový plán změní, když se změní hodiny. Další informace najdete v tématu Soubor MFT [agent.properties](#page-530-0).

Chcete-li vytvořit nový naplánovaný přenos souborů pomocí příkazového řádku, použijte parametry plánování (**-tb**, **-ss**, **-oi**, **-of**, **-oc**a **-es**) pro příkaz fteCreateTransfer.

Chcete-li vytvořit nový naplánovaný přenos souborů pomocí průvodce **Vytvořit nový spravovaný přenos souborů** v produktu IBM MQ Explorer, postupujte takto:

# **Postup**

- 1. V pohledu Navigator klepněte na volbu **Spravovaný přenos souborů**. **Centrála spravovaných přenosů souborů** se zobrazí v pohledu Obsah.
- 2. Všechny vaše koordinační správci front se zobrazí v pohledu Navigator . Rozbalte název koordinačního správce front, pro kterého je registrován agent, kterého chcete použít pro přenos. Jste-li aktuálně připojeni ke koordinačnímu správci front jiným než tomu, který chcete použít pro přenos, klepněte pravým tlačítkem myši na název koordinačního správce front v pohledu Navigator a poté klepněte na volbu **Odpojit**. Poté klepněte pravým tlačítkem myši na název koordinačního správce front, kterého chcete použít, a poté klepněte na volbu **Připojit**.
- 3. Spusťte průvodce **Vytvoření nového spravovaného přenosu souborů** pomocí jedné z následujících metod:
	- a) Klepněte pravým tlačítkem myši na název kteréhokoli z následujících uzlů v pohledu Navigator : odpovídajícího koordinačního správce front, **Šablony přenosu**, **Protokol přenosu**nebo **Nevyřízené přenosy**. Poté spusťte průvodce klepnutím na tlačítko **Nový přenos** .
	- b) Klepněte na volbu **Soubor** > **Nový** > **Další** > **Průvodci pro spravovaného přenosu souborů** > **Průvodce novým přenosem** .
- 4. Postupujte podle pokynů na panelech průvodce. Ujistěte se, že jste označili zaškrtávací políčko **Povolit přenos plánu** a zadejte podrobnosti plánu na kartě **Plán** . Plánované přenosy souborů jsou spuštěny v rámci minuty času zahájení plánu, pokud nejsou žádné problémy, které by mohly ovlivnit přenos. Například se mohou vyskytnout problémy s vaší sítí nebo agentem, které zabraňují spuštění naplánovaného přenosu. Pro každý panel je k dispozici kontextová nápověda. Chcete-li přistupovat k kontextově citlivé nápovědě k produktu Windows, stiskněte klávesu F1. V systému Linuxstiskněte klávesu Ctrl+F1 nebo Shift+F1.

## **Výsledky**

Informace o zprávách souvisejících s naplánovanými přenosy souborů naleznete v tématu Formáty zpráv pro plánované přenosy.

# **Práce s nevyřízenými přenosy souborů**

Naplánované přenosy souborů, které čekají na vyřízení, můžete zobrazit v produktu IBM MQ Explorer. V okně **Nevyřízené přenosy** se zobrazí všechny nevyřízené přenosy registrované s koordinačním správcem front, ke kterému jste aktuálně připojeni.

# **Informace o této úloze**

Chcete-li zobrazit stav naplánovaného přenosu souborů, který ještě nebyl spuštěn, postupujte takto:

### **Postup**

- 1. Rozbalte položku **Spravovaný přenos souborů** v pohledu Navigator . **Centrála spravovaných přenosů souborů** se zobrazí v pohledu Obsah.
- 2. Všechny vaše koordinační správci front se zobrazí v pohledu Navigator . Rozbalte název koordinačního správce front, kterého jste použili pro naplánovaný přenos. Chcete-li změnit koordinačního správce front, k němuž jste připojeni, klepněte pravým tlačítkem myši na název koordinačního správce front, kterého chcete použít v pohledu Navigator , a poté klepněte na volbu **Připojit**.
- 3. Klepněte na volbu **Nevyřízené přenosy**. Okno **Nevyřízené přenosy** se zobrazí v pohledu Obsah.
- 4. V okně **Nevyřízené přenosy** se zobrazí následující podrobnosti o naplánovaných přenosech souborů:
	- a) **Název** Číslo naplánovaného přenosu souboru. Toto číslo je automaticky přiřazeno.
	- b) **Zdroj** Název zdrojového agenta.
	- c) **Zdrojový soubor** Název souboru, který má být přenesen na jeho hostitelském systému.
	- d) **Cíl** Název cílového agenta.
	- e) **Cílový soubor** Název souboru poté, co byl přenesen do cílového systému.
	- f) **Plánovaný začátek (vybrané časové pásmo)** Datum a čas, kdy je naplánováno spuštění přenosu souborů ve zvoleném časovém pásmu administrátora. Chcete-li změnit zobrazenou časovou zónu, klepněte na nabídku **Okno** > **Předvolby** > **IBM MQ Explorer** > **Spravovaný přenos souborů** a vyberte alternativní časové pásmo ze seznamu **Časové pásmo:** . Klepněte na tlačítko **OK**.
	- g) **Opakovat každých** Pokud jste zvolili opakování naplánovaného přenosu, zadaný interval, který chcete opakovat, je vyjádřen jako číslo.
	- h) **Typ opakování** Pokud jste zvolili opakování naplánovaného přenosu, typ intervalu opakování, který jste zadali pro přenos souboru. Typ může mít jednu z následujících hodnot: minuty, hodiny, dny, týdny, měsícenebo roky.
	- i) **Opakovat dokud** Pokud jste zvolili opakování naplánovaného přenosu, podrobnosti o tom, kdy má být opakovaný přenos souboru zastaven. Například, uvedené datum a čas, nebo po uvedeném počtu výskytů.

## **Výsledky**

Chcete-li aktualizovat, co se zobrazí v okně **Nevyřízené přenosy** , klepněte na tlačítko Aktualizovat na panelu nástrojů pohledu Obsah.

Chcete-li zrušit nevyřízený přenos souboru, klepněte pravým tlačítkem myši na konkrétní přenos a klepněte na tlačítko **Storno**. Zrušení přenosu zcela vyřadí požadavek na přenos souborů.

# **Spouštění přenosu souboru**

Můžete nastavit určité podmínky spouštěče u přenosu souboru, které musí být pravdivé před tím, než se přenos může uskutečnit. Nejsou-li spouštěcí podmínky pravdivé, přenos souborů se neprovede a zpráva protokolu je volitelně odeslána k záznamu skutečnosti, že přenos se neprovedl. Požadavek na přenos souborů se pak vyřadí. Například, můžete nastavit přenos souboru, který se uskuteční pouze tehdy, když je pojmenovaný soubor na systému, kde je umístěn zdrojový agent, větší než uvedená velikost, nebo jestliže určitý pojmenovaný soubor existuje na systému, kde je umístěn zdrojový agent. Spuštěný přenos souborů můžete nastavit buď z IBM MQ Explorer , nebo z příkazového řádku.

## **Informace o této úloze**

Prostředek můžete nepřetržitě monitorovat, aby byl splněn požadavek spouštěče. Další informace o monitorování prostředků viz: ["Monitorování prostředků produktu MFT" na stránce 164](#page-163-0).

<span id="page-158-0"></span>K dispozici jsou tři různé spouštěcí podmínky, které lze nastavit. Podmínky jsou tyto:

- Pokud existuje konkrétní soubor na stejném systému jako zdrojový agent
- Pokud konkrétní soubor neexistuje na stejném systému jako zdrojový agent,
- Je-li určitý soubor v systému, kde je umístěn zdrojový agent (velikost může být vyjádřena v bajtech, KB, MB nebo GB), je velikost určitého souboru v systému. Tyto jednotky měření používají konvenci 210 , například 1 KB se rovná 1024 bajtům a 1 MB sobě rovná 1024 kB.

Typy spouštěčů v předchozím seznamu lze kombinovat dvěma způsoby:

- Pro jedinou podmínku můžete uvést více než jeden soubor na systému, kde je umístěn zdrojový agent. Tím se spustí přenos, pokud některý z uvedených souborů splňuje podmínku (logický operátor OR).
- Můžete uvést více podmínek. Tím se spustí přenos pouze tehdy, jsou-li splněny všechny podmínky (logický operátor AND).

Spuštěný přenos můžete také kombinovat s naplánovaným přenosem. Další informace naleznete v tématu Vytvoření naplánovaného přenosu souborů . V tomto případě jsou podmínky spouštěče vyhodnocovány v době, kdy má být plán spuštěn, nebo pro opakující se časový plán pokaždé, kdy má být plán spuštěn.

Spuštěné přenosy nejsou na agentech mostu protokolů podporovány.

Chcete-li vytvořit spuštěný přenos souborů pomocí příkazového řádku, použijte parametr **-tr** v příkazu fteCreateTransfer .

Chcete-li vytvořit naplánovaný přenos souborů pomocí průvodce **Vytvořit nový spravovaný přenos souborů** v produktu IBM MQ Explorer, postupujte takto:

### **Postup**

- 1. V pohledu Navigator klepněte na volbu **Spravovaný přenos souborů**. **Centrála spravovaných přenosů souborů** se zobrazí v pohledu Obsah.
- 2. Všechny vaše koordinační správci front se zobrazí v pohledu Navigator . Rozbalte název koordinačního správce front, kterého jste použili pro naplánovaný přenos. Chcete-li změnit koordinačního správce front, k němuž jste připojeni, klepněte pravým tlačítkem myši na název koordinačního správce front, kterého chcete použít v pohledu Navigator , a poté klepněte na volbu **Připojit**.
- 3. Spusťte průvodce **Vytvoření nového spravovaného přenosu souborů** s pomocí jedné z následujících metod:
	- a) Klepněte pravým tlačítkem myši na název kteréhokoli z následujících uzlů v pohledu Navigator : odpovídajícího koordinačního správce front, **Šablony přenosu**, **Protokol přenosu**nebo **Nevyřízené přenosy**. Poté klepnutím na tlačítko **Nový přenos** otevřete průvodce.
	- b) Klepněte na volbu **Soubor** > **Nový** > **Další** > **Průvodci pro spravovaného přenosu souborů** > **Průvodce novým přenosem** .
- 4. Postupujte podle pokynů na panelech průvodce. Ujistěte se, že jste označili zaškrtávací políčko **Povolit spouštěný přenos** na kartě **Spouštěče** a dokončete pole na této kartě, chcete-li nastavit spouštění. Pro každý panel je k dispozici kontextová nápověda. Chcete-li přistupovat k kontextově citlivé nápovědě k produktu Windows, stiskněte klávesu F1. V systému Linuxstiskněte kombinaci kláves **Ctrl+F1** nebo Shift+F1.

# **Monitorování přenosů souborů, které probíhají**

Pomocí karty **Spravovaný přenos souborů-Průběh aktuálního přenosu** v produktu IBM MQ Explorermůžete monitorovat přenos souborů, který probíhá. Tento přenos souboru může být spuštěn buď z IBM MQ Explorer , nebo z příkazového řádku. Karta také zobrazuje průběh naplánovaných přenosů v okamžiku, kdy plánované přenosy spustí.

# **Informace o této úloze**

Chcete-li použít produkt IBM MQ Explorer k monitorování přenosů přidružených ke koordinačnímu správci front ve vzdáleném systému, postupujte podle pokynů v tématu ["Konfigurace produktu IBM MQ Explorer](#page-160-0) [pro monitorování vzdáleného koordinačního správce front" na stránce 161](#page-160-0) .

Předchozí informace o přenosu souborů se po zastavení a restartu IBM MQ Explorernezachovají. Při restartu se informace o minulých přenosech vyčistí z karty **Aktuální průběh přenosu** . Dokončené

přenosy můžete vymazat pomocí volby **Odebrat dokončené přenosy** v libovolném okamžiku, kdy je IBM MQ Explorer otevřen.

## **Postup**

Po zahájení nového přenosu souboru pomocí produktu IBM MQ Explorer nebo z příkazového řádku můžete monitorovat postup přenosu na kartě **Aktuální průběh přenosu** . Pro každý přenos se zobrazí následující informace:

- a) **Zdroj**. Název agenta použitého k přenosu souboru ze zdrojového systému.
- b) **Cíl**. Název agenta použitého k přijetí souboru na cílovém systému.
- c) **Aktuální soubor**. Název momentálně přenášeného souboru. Část jednotlivého souboru, která již byla přenesena, se zobrazí v B, KiB, MiB. GiB, nebo TiB spolu s celkovou velikostí souboru v závorkách. Zobrazená jednotka míry závisí na velikosti souboru.

B je bajty za sekundu. KiB/s je kibibajty za sekundu, kde 1 kibibajt se rovná 1024 bajtům. MiB/s je mebibajtů za sekundu, kde 1 mebibajt se rovná 1 048 576 bajtům. GiB/s je gibibajty za sekundu, kde 1 gibibajt se rovná 1 073 741 824 bajtům. TiB/s je tebibajty za sekundu, kde 1 tebibajt se rovná 1 099 511 627 776 bajtům.

- d) **Číslo souboru**. Přenášíte-li více než jeden soubor, toto číslo představuje, jak daleko je celková skupina souborů, které přenos představuje.
- e) **Průběh**. Ukazatel průběhu zobrazuje, jak dokončit aktuální přenos souborů je jako procentní část.
- f) **Rychlost**. Rychlost, jakou je soubor přenášen v KiB/s (kibibajty za sekundu, kde 1 kibibajt se rovná 1024 bajtům.)
- g) **Spuštěno (vybrané časové pásmo)**. Čas, kdy byl přenos souboru zahájen, uvedený ve zvoleném časovém pásmu administrátora. Chcete-li změnit zobrazenou časovou zónu, klepněte na nabídku **Okno** > **Předvolby** > **IBM MQ Explorer** > **Spravovaný přenos souborů** a vyberte alternativní časové pásmo ze seznamu **Časové pásmo:** . Klepněte na tlačítko **OK**.

Pokud přenos přejde do stavu obnovy při přenosu souboru, čas zahájení se aktualizuje, aby se projevil čas, kdy přenos souboru pokračuje.

## **Výsledky**

Tato karta pravidelně aktualizuje své informace, ale za účelem vynucení aktualizovaného zobrazení toho,

co je zobrazeno na kartě Aktuální průběh přenosu , klepněte na tlačítko Aktualizovat <sup>on</sup> na panelu nástrojů pohledu Obsah.

Chcete-li odstranit přenosy souborů z karty **Aktuální průběh přenosu** , klepněte na volbu **Odebrat**

**dokončené přenosy** na panelu nástrojů pohledu Obsah. Klepnutím na toto tlačítko odeberete podrobnosti o přenosu souborů pouze z karty; nezastavujte ani nezrušíte aktuální nebo naplánovaný přenos.

Chcete-li se po uzavření vrátit na kartu **Aktuální průběh přenosu** , můžete ji zobrazit klepnutím na volbu **Okno** > **Zobrazit pohled** > **Další** > **Další** > **Spravovaný přenos souborů-Aktuální průběh přenosu**. Klepněte na tlačítko **OK**.

# **Jak pokračovat dále**

Kromě toho je možné vyvíjet aplikace pro vlastní monitorování přenosu souborů. Toho lze dosáhnout vytvořením odběru pro příslušné administrativní téma produktu Managed File Transfer (buď programově, <span id="page-160-0"></span>nebo administrativně) a aplikace monitoru pak může přijímat publikace o aktivitě přenosu souboru Managed File Transfer v daném tématu. Další informace o tématu odběru a formátu zprávy publikování viz ["Příklady zpráv průběhu přenosu souborů" na stránce 728.](#page-727-0)

### **Související úlohy**

"Konfigurace produktu IBM MQ Explorer pro monitorování vzdáleného koordinačního správce front" na stránce 161

IBM MQ Explorer slouží k monitorování přenosů souborů asociovaných s koordinačním správcem front spuštěnými ve vzdáleném systému. V produktu IBM WebSphere MQ 7.5nebo novějším vyžadujete systém, který je schopen spouštět produkt IBM MQ Explorer. Je třeba nainstalovat komponentu produktu IBM MQ Explorer , aby bylo možné se připojit ke vzdálenému koordinačnímu správci front.

["Zobrazení stavu přenosů souborů v protokolu přenosu" na stránce 162](#page-161-0)

Podrobnosti o přenosech souborů si můžete prohlédnout pomocí **protokolu přenosu** v IBM MQ Explorer. Tyto přenosy mohou být spouštěny buď z příkazového řádku, nebo z IBM MQ Explorer. Můžete také upravit to, co se zobrazí v **protokolu přenosu**.

# **Konfigurace produktu IBM MQ Explorer pro monitorování vzdáleného koordinačního správce front**

IBM MQ Explorer slouží k monitorování přenosů souborů asociovaných s koordinačním správcem front spuštěnými ve vzdáleném systému. V produktu IBM WebSphere MQ 7.5nebo novějším vyžadujete systém, který je schopen spouštět produkt IBM MQ Explorer. Je třeba nainstalovat komponentu produktu IBM MQ Explorer , aby bylo možné se připojit ke vzdálenému koordinačnímu správci front.

### **Informace o této úloze**

Předpoklady: Oprávnění pro připojení ke vzdálenému koordinačnímu správci front nakonfigurováním správce front tak, aby umožňoval vzdálená připojení.

Další informace o tom, jak nakonfigurovat toto, viz ["Připojení ke správci front v režimu klienta s ověřením](#page-49-0) [kanálu" na stránce 50](#page-49-0) a ["Správa oprávnění pro prostředky specifické pro produkt MFT" na stránce 337.](#page-336-0)

Chcete-li monitorovat správce front a přenosy souborů mezi agenty v systému, který není spuštěn v produktu Windows nebo Linux, nakonfigurujte produkt IBM MQ Explorer pro připojení ke vzdálenému systému pomocí následujících kroků:

### **Postup**

- 1. Spusťte lokální server IBM MQ Explorer.
- 2. Když je IBM MQ Explorer načteno, klepněte pravým tlačítkem myši na složku **Spravovaný přenos souborů** a vyberte volbu **Nová konfigurace**.
- 3. Pokračujte průvodcem, výběrem správce front Coordination and Commands, poté definujte název konfigurace.
- 4. Klepněte na tlačítko **Dokončit** , abyste dokončili definici.
- 5. Až definice skončí, klepněte pravým tlačítkem myši na definici a vyberte **Připojit**.

## **Výsledky**

Nyní spusťte produkt IBM MQ Explorer a použijte jej k monitorování aktivity přenosu pro síť Managed File Transfer přidruženou ke koordinačnímu správci front.

### **Související úlohy**

["Monitorování přenosů souborů, které probíhají" na stránce 159](#page-158-0)

Pomocí karty **Spravovaný přenos souborů-Průběh aktuálního přenosu** v produktu IBM MQ Explorermůžete monitorovat přenos souborů, který probíhá. Tento přenos souboru může být spuštěn buď z IBM MQ Explorer , nebo z příkazového řádku. Karta také zobrazuje průběh naplánovaných přenosů v okamžiku, kdy plánované přenosy spustí.

<span id="page-161-0"></span>"Zobrazení stavu přenosů souborů v protokolu přenosu" na stránce 162

Podrobnosti o přenosech souborů si můžete prohlédnout pomocí **protokolu přenosu** v IBM MQ Explorer. Tyto přenosy mohou být spouštěny buď z příkazového řádku, nebo z IBM MQ Explorer. Můžete také upravit to, co se zobrazí v **protokolu přenosu**.

# **Zobrazení stavu přenosů souborů v protokolu přenosu**

Podrobnosti o přenosech souborů si můžete prohlédnout pomocí **protokolu přenosu** v IBM MQ Explorer. Tyto přenosy mohou být spouštěny buď z příkazového řádku, nebo z IBM MQ Explorer. Můžete také upravit to, co se zobrazí v **protokolu přenosu**.

# **Postup**

- 1. Rozbalte položku **Spravovaný přenos souborů** v pohledu Navigator a poté rozbalte název koordinačního správce front, pro kterého chcete zobrazit protokol přenosu.
- 2. Klepněte na volbu **Protokol přenosu** v pohledu Navigator . **Protokol přenosu** se zobrazí v pohledu Obsah.
- 3. V okně **Protokol přenosu** se zobrazí následující podrobnosti o přenosech souborů:
	- a) **Zdroj** Název agenta na systému, kde je umístěn zdrojový soubor.
	- b) **Cíl** Název agenta na systému, do kterého chcete soubor přenést.
	- c) **Stav dokončení** Stav přenosu souboru. Stav může mít jednu z následujících hodnot: "Started", "In progress", "Successful", "Částečně úspěšný", "Stornováno" nebo "Failed".
	- d) **Vlastník** ID uživatele na hostiteli, který odeslal požadavek na přenos.
	- e) **Spuštěno (vybrané časové pásmo)** Datum a čas, kdy byl požadavek na přenos souborů přijat agentem Managed File Transfer , představený ve zvoleném časovém pásmu administrátora. Chceteli změnit zobrazenou časovou zónu, klepněte na nabídku **Okno** > **Předvolby** > **IBM MQ Explorer** > **Managed File Transfer** a vyberte alternativní časové pásmo ze seznamu **Časové pásmo:** . Klepněte na tlačítko **OK**.
	- f) **Stav zaznamenán (vybrané časové pásmo)** (Tento sloupec se při výchozím nastavení nezobrazuje.

Sloupec můžete zobrazit pomocí volby **Konfigurovat sloupce protokolu přenosu** .) Datum a čas, kdy byl zaznamenán stav dokončení, v časovém pásmu vybraném administrátorem.

- g) **Název úlohy** Identifikátor zadaný uživatelem pomocí parametru **-jn** z **fteCreateTransfer** nebo ve skriptu Ant
- h) **ID přenosu** Jedinečný identifikátor pro přenos souboru.
- i) **Připojit: Přímé** Podrobnosti o tématech **Počet procesů**, **Název procesu**, **Primární uzel**, **Sekundární uzel**, **Typ zdroje** a **Typ cíle** jsou uvedeny v seznamu.

## **Výsledky**

**Poznámka:** Interní formát protokolu přenosu byl změněn v IBM MQ 8.0.0 Fix Pack 1 pro APAR IC99545. V důsledku toho, je-li produkt IBM MQ Explorer upgradován na verzi 8.0.0.1 nebo novější a poté obnoven do 8.0.0.0, není u přenosů, které proběhly v době IBM MQ Explorer na 8.0.0.1, zobrazen žádný dokument XML auditu. Panel XML v okně **Vlastnosti** pro tyto přenosy bude obsahovat prázdné textové pole.

Chcete-li zobrazit další podrobnosti o dokončeném přenosu, rozbalte přenos, o který se zajímáte, klepnutím na znaménko plus (+). Poté můžete zobrazit všechny názvy zdrojového a cílového souboru zahrnuté v daném přenosu. Avšak pokud přenos momentálně probíhá a skládá se z mnoha souborů, můžete zobrazit pouze ty soubory, které již byly přeneseny.

Chcete-li aktualizovat, co se zobrazuje v **protokolu přenosu**, klepněte na tlačítko **Obnovit** na panelu nástrojů pohledu Obsah. Informace o přenosu souborů v protokolu přenosu zůstanou v protokolu poté, co zastavíte a znovu spustíte IBM MQ Explorer. Chcete-li z protokolu odstranit všechny dokončené přenosy

souborů, klepněte na panelu nástrojů pohledu Obsah na volbu **Odebrat dokončené přenosy** .

Chcete-li odstranit jednotlivý dokončený přenos souborů z protokolu, klepněte pravým tlačítkem myši na přenos a klepněte na volbu **Odstranit**. Pokud odstraníte přenos, nedojde k zastavení nebo zrušení přenosu, který právě probíhá nebo které bylo naplánováno; odstraňujete pouze uložená historická data.

Chcete-li kopírovat jedinečný identifikátor přenosu do schránky, klepněte pravým tlačítkem myši na tento přenos a klepněte na volbu **Kopírovat ID**.

Metadata a úplný kód XML auditu pro přenos jsou k dispozici z rozevírací nabídky v rámci akce **Vlastnosti** .

### **Související pojmy**

["Volba časového limitu pro přenosy souborů v zotavení" na stránce 237](#page-236-0)

Můžete nastavit dobu (v sekundách), během které se zdrojový agent neustále pokouší o zotavení pozastaveného přenosu souborů. Není-li přenos úspěšný, když agent dosáhne časového limitu pro interval opakování, přenos selže.

### **Související úlohy**

["Monitorování přenosů souborů, které probíhají" na stránce 159](#page-158-0)

Pomocí karty **Spravovaný přenos souborů-Průběh aktuálního přenosu** v produktu IBM MQ Explorermůžete monitorovat přenos souborů, který probíhá. Tento přenos souboru může být spuštěn buď z IBM MQ Explorer , nebo z příkazového řádku. Karta také zobrazuje průběh naplánovaných přenosů v okamžiku, kdy plánované přenosy spustí.

"Konfigurace protokolu přenosu" na stránce 163

Můžete nakonfigurovat, jaké informace se zobrazí a jak se informace zobrazí v **Přenosové protokolu** v IBM MQ Explorer.

# **Konfigurace protokolu přenosu**

Můžete nakonfigurovat, jaké informace se zobrazí a jak se informace zobrazí v **Přenosové protokolu** v IBM MQ Explorer.

# **Informace o této úloze**

Chcete-li změnit pořadí sloupců v **protokolu přenosu**, klepněte na nadpis sloupce, který chcete přesunout, a přetáhněte sloupec do jeho nové pozice. Nové pořadí sloupců zůstane zachováno pouze do té doby, než znovu zastavíte a restartujete IBM MQ Explorer.

Chcete-li filtrovat položky v poli **Protokol přenosu**, zadejte řetězec do pole **Filtrovat zobrazené položky protokolu** . Chcete-li obnovit všechny záznamy do protokolu, odstraňte řetězec, který jste zadali z pole. V tomto poli můžete použít libovolný platný regulární výraz produktu Java . Další informace naleznete v části ["Regulární výrazy používané produktem MFT" na stránce 638.](#page-637-0)

Chcete-li upravit sloupce zobrazované v protokolu přenosu, použijte volbu **Konfigurovat sloupce**

**protokolu přenosu** . Chcete-li spustit a použít okno **Konfigurovat sloupce protokolu přenosu** , postupujte takto.

## **Postup**

1. Ujistěte se, že máte v pohledu Obsah otevřeno **Protokol přenosu** . Klepněte na volbu **Konfigurovat**

sloupce protokolu přenosu **E** na panelu nástrojů pohledu Obsah. Otevře se okno Konfigurovat **sloupce protokolu přenosu** .

2. Chcete-li upravit pohled **Protokol přenosu**, vyberte nebo zrušte označení jednotlivých zaškrtávacích políček u sloupců, které chcete zobrazit nebo skrýt. Můžete klepnout na **Vybrat vše**, pak **OK** , abyste vybrali všechna zaškrtávací políčka, nebo **Zrušit veškerý výběr**, pak **OK** , chcete-li vymazat všechna zaškrtávací políčka.

### **Související úlohy**

["Monitorování přenosů souborů, které probíhají" na stránce 159](#page-158-0)

Pomocí karty **Spravovaný přenos souborů-Průběh aktuálního přenosu** v produktu IBM MQ Explorermůžete monitorovat přenos souborů, který probíhá. Tento přenos souboru může být spuštěn <span id="page-163-0"></span>buď z IBM MQ Explorer , nebo z příkazového řádku. Karta také zobrazuje průběh naplánovaných přenosů v okamžiku, kdy plánované přenosy spustí.

["Zobrazení stavu přenosů souborů v protokolu přenosu" na stránce 162](#page-161-0)

Podrobnosti o přenosech souborů si můžete prohlédnout pomocí **protokolu přenosu** v IBM MQ Explorer. Tyto přenosy mohou být spouštěny buď z příkazového řádku, nebo z IBM MQ Explorer. Můžete také upravit to, co se zobrazí v **protokolu přenosu**.

# **Monitorování prostředků produktu MFT**

Můžete monitorovat prostředky produktu Managed File Transfer , například frontu nebo adresář. Když je podmínka na tomto prostředku splněna, monitor prostředků spustí úlohu, jako například přenos souboru. Monitorování prostředků můžete vytvořit pomocí příkazu **fteCreateMonitor** nebo zobrazení **Monitory** v modulu plug-in Managed File Transfer pro produkt IBM MQ Explorer.

## **Informace o této úloze**

Monitorování prostředků produktu Managed File Transfer používá následující terminologii:

### **monitorování**

Proces, který se dotazuje na prostředek (jako je adresář nebo fronta) v předem definovaném pravidelném intervalu, aby zjistil, zda se obsah prostředku změnil. Pokud mají, obsahy se porovnávají se sadou podmínek pro tento monitor. Pokud existuje shoda, úloha pro tento monitor se spustí.

### **prostředek**

Systémový prostředek, který monitor prozkoumá každý interval výzev, který má být porovnán se spouštěcími podmínkami. Struktury front, adresářů nebo vnořených adresářových struktur mohou být monitorované prostředky.

### **podmínka**

Výraz, který je vyhodnocen (obvykle proti obsahu monitorovaného prostředku). Je-li výraz vyhodnocen na hodnotu true, podmínka přispívá k celkovému stavu spouštěče.

### **Podmínka spouštěče**

Celková podmínka, která je splněna, jsou-li splněny všechny podmínky. Když je podmínka spouštěče splněna, úloha může pokračovat.

### **úloha**

Operace, která se spustí, když je splněna podmínka spouštěče nebo sada podmínek. Podporované úlohy jsou přenos souborů a volání příkazu.

### **spouštěcí soubor**

Soubor, který je umístěn do monitorovaného adresáře, aby označoval, že úloha (obvykle přenos) může začít. Může například označovat, že všechny soubory, které mají být zpracovány, dorazily do známého umístění a mohou být přeneseny nebo jinak zpracovány. Název souboru spouštěče lze použít k uvedení souborů, které mají být přeneseny, použitím substituce proměnné. Další informace naleznete v části ["Přizpůsobení úloh monitoru prostředků produktu MFT s nahrazením proměnných"](#page-173-0) [na stránce 174](#page-173-0).

Spouštěcí soubor je také známý jako připravený soubor nebo soubor go. Avšak v této dokumentaci se vždy odkazuje jako na spouštěcí soubor.

Monitorování prostředků není podporováno na agentech mostu protokolu nebo na agentech mostu Connect:Direct.

# **Koncepce monitorování prostředků produktu MFT**

Přehled klíčových pojmů funkce monitorování prostředků produktu Managed File Transfer .

### **Monitory**

Monitor prostředků je přidružen k agentovi Managed File Transfer a je aktivní pouze tehdy, když je agent spuštěn. Když se agent monitorování zastaví, provede se tak i monitor. Je-li agent již spuštěn při vytvoření monitoru, monitor se spustí okamžitě. Agent monitorování musí být také zdrojovým agentem úlohy, která je zahájena monitorem.

Názvy monitorů musí být v rámci agenta jedinečné. Název monitoru musí být nejméně jeden znak v délce a nesmí obsahovat hvězdičku (\*), procento (%) nebo otazník (?). Případ dodaných názvů monitorů je ignorován a název monitoru se převede na velká písmena. Pokud se pokusíte vytvořit monitor s názvem, který je již přítomen, požadavek se ignoruje a pokus je zaprotokolován do tématu protokolu monitorování.

Neexistuje žádné omezení počtu monitorů, které lze vytvořit na agentovi, a všechna spuštění se stejnou prioritou. Zvažte důsledky překrývajících se monitorovaných prostředků, konfliktní spouštěcí podmínky a jak často prostředky jsou vyzývány.

Překrývání monitorů prostředků může způsobit:

- Možné soupeření ve zdrojovém umístění/položkách.
- Možné duplicitní požadavky na přenos pro stejné zdrojové položky.
- Neočekávané chyby nebo selhání při přenosech v důsledku konfliktů zdrojových položek.

Pokud více monitorů prohledává stejné umístění a může spustit stejné položky, můžete potenciálně skončit s problémem dvou různých monitorů, které odesílají spravované požadavky na přenos pro stejnou položku.

Monitory prostředků se podívají na obsah prostředků po každém intervalu výzvy. Obsah prostředku je porovnán s podmínkami spouštěče a jsou-li tyto podmínky splněny, je volána úloha přidružená k monitoru.

Úloha se spouští asynchronně. Pokud se vyskytne shoda podmínek a úloha se spustí, monitor pokračuje v průzkumu o dalších změnách v obsahu prostředků. Takže například, pokud došlo ke shodě, protože soubor s názvem reports.go dorazila do monitorovaného adresáře, úloha by byla spuštěna jednou. V dalším intervalu výzev platí, že i když soubor stále existuje, úloha se znovu nespustí. Pokud je však soubor odstraněn a znovu umístěn do adresáře nebo je soubor aktualizován (změní se atribut data poslední změny), další kontrola podmínky spouštěče způsobí, že úloha bude volána znovu.

# **Prostředky**

Monitory prostředků v produktu Managed File Transfer mohou odesílat výzvy na obsah následujících dvou typů prostředků:

### **Adresáře nebo vnořené struktury adresářů**

Běžným scénářem je monitorování adresáře na přítomnost spouštěcího souboru. Externí aplikace může zpracovávat více souborů a umístit je do známého zdrojového adresáře. Když aplikace dokončila své zpracování, označuje, že soubory jsou připraveny k přenosu nebo jiným způsobem, umístěním spouštěcího souboru do monitorovaného umístění. Soubor spouštěče může být detekován monitorem prostředků Managed File Transfer a přenos těchto souborů ze zdrojového adresáře do jiného Managed File Transfer Agent se iniciuje.

Ve výchozím nastavení je monitorovaný adresář monitorován. Chcete-li také prozkoumat dílčí adresáře, nastavte úroveň rekurze v příkazu **fteCreateTransfer** .

Dva příklady monitorování adresáře jsou následující:

- Monitor pro soubor spouštěče (například trigger.file) a pak přenos zástupného znaku (například, \*.zip).
- Monitorujte pro \*.zip a potom přeneste \${FilePath} (například soubor, který spustil přenos). Další informace o substituci proměnných viz ["Přizpůsobení úloh monitoru prostředků produktu MFT](#page-173-0) [s nahrazením proměnných" na stránce 174](#page-173-0).

**Poznámka:** Nevytvářejte monitor, který monitoruje \*.zip, a pak přenese \*.zip. Monitor se pokusí spustit přenos souboru \*.zip pro každý soubor .zip ve vašem systému. To znamená, že monitor generuje \* počet přenosů pro \*.zip.

Příklad vytvoření monitoru prostředků pro monitorování adresáře viz ["Monitorování adresáře a použití](#page-170-0) [nahrazení proměnných" na stránce 171.](#page-170-0)

#### **Fronty produktu IBM MQ**

Příkladem monitorování fronty je to, že externí aplikace může generovat zprávy a umisťovat je do známé fronty se stejným ID skupiny. Když aplikace dokončí vkládání zpráv do fronty, znamená to, že je skupina dokončena. Úplná skupina zpráv může být detekována monitorem prostředků Managed File Transfer a přenos skupiny zpráv ze zdrojové fronty do souboru je zahájen. Příklad vytvoření monitoru prostředků pro monitorování fronty, viz ["Příklad: Konfigurace prostředku MFT" na stránce 173](#page-172-0).

**Poznámka:** Pro každou frontu lze zadat pouze jeden monitor. Uvedete-li více než jeden monitor k výzvy fronty IBM MQ , dojde k nepředvídatelnému chování.

Monitorování datových sad není podporováno.

# **Podmínky spouštěče**

Podmínka je splněna, když prostředek obsahuje hodnotu, která odpovídá nějakému jinému řetězci nebo vzoru. Podmínky mohou být jedna z následujících:

- Shoda na názvu souboru (vzor)
- Žádná shoda na názvu souboru (vzor)
- Velikost souboru
- Shoda, pokud velikost souboru zůstává stejná pro počet výzev

Srovnávání názvu souboru může být vyjádřeno jako:

- Přesná shoda řetězce
- Jednoduchá shoda se zástupnými znaky podle popisu v ["Použití zástupných znaků s MFT" na stránce](#page-631-0) [632](#page-631-0)
- Shoda regulárního výrazu

Názvy souborů mohou být také vyloučeny z porovnávání názvů souborů pomocí zástupného znaku nebo Java regulárního výrazu, který identifikuje názvy souborů, které se nikdy neshodují.

Je-li zjištěn odpovídající soubor, bude zachováno jeho poslední upravené časové razítko. Pokud následné výzvy zjistí, že soubor byl změněn, je podmínka spouštěče znovu splněna a úloha se spustí. Má-li podmínka zjistit, kdy soubor neexistuje, pokud se žádný soubor v monitorovaném adresáři neshoduje se vzorem názvu souboru, úloha se spustí. Pokud je soubor přidán do adresáře, který se shoduje se vzorem názvu souboru, úloha se spustí pouze tehdy, když je soubor odstraněn.

# **Úlohy**

Managed File Transfer podporuje následující dva typy úloh, které můžete nakonfigurovat tak, aby byly spuštěny monitory prostředků:

- Přenos souborů
- Příkaz

Úlohy přenosu souborů jsou definovány stejným způsobem jako každý jiný přenos souborů. Užitečným způsobem generování kódu XML úlohy vyžadovaného monitorem je spuštění příkazu fteCreateTransfer s parametrem **-gt** . Tento příkaz generuje definici úlohy jako dokument XML, včetně specifikace přenosu. Poté předáte název dokumentu XML úlohy jako hodnotu parametru **-mt** v příkazu [fteCreateMonitor](#page-396-0) . Když je spuštěn **fteCreateMonitor** , přečte dokument XML úlohy. Po spuštění obslužného programu **fteCreateMonitor** nebudou žádné změny provedené v souboru XML úlohy použity monitorem.

Příkazové úlohy mohou spouštět skripty Ant, volat spustitelné programy nebo spouštět úlohy JCL. Další informace naleznete v tématu Konfigurace úloh monitorování pro vyvolání příkazů a skriptů.

Při použití úlohy přenosu souborů můžete vybrat, kolik podmínek spouštěče se v rámci úlohy převede do dávky. Předvolba je pro jednu podmínku spouštěče pro spuštění jedné úlohy. Můžete spustit příkaz [fteCreateMonitor](#page-396-0) s volbou **-bs** , abyste vybrali počet podmínek spouštěče, které jsou společně dávkovány do jedné úlohy.

# **Zálohování a obnova monitorů prostředků**

Můžete zálohovat monitory prostředků, které jste již definovali, takže je můžete znovu použít v budoucnu. K dispozici jsou různé možnosti, které lze použít následujícím způsobem:

- Pomocí příkazu **fteCreateMonitor** s parametrem **-ox** můžete exportovat konfiguraci monitoru prostředků do souboru XML a s parametrem **-ix** obnovit monitor prostředků importem konfigurace monitoru prostředků ze souboru XML.
- Použijte příkaz **fteListMonitors** s **-ox** , abyste exportovali definici jednoho monitoru prostředků do souboru XML.
- V produktu IBM MQ 9.0.5použijte příkaz **fteListMonitors** s produktem **-od** k exportování více definic monitoru prostředků do určeného adresáře. Každá definice monitoru prostředků je uložena do samostatného souboru XML. Můžete také použít volbu **-od** k exportu jedné definice monitoru prostředků do zadaného adresáře.

Další informace naleznete v části ["Zálohování a obnova monitorů prostředků MFT" na stránce 186.](#page-185-0)

# **Protokolování monitorování prostředků**

### $V$  9.0.3

V produktu IBM MQ 9.0.3zahrnuje produkt Managed File Transfer protokolování monitoru prostředků. Další informace naleznete v části ["Protokolování monitorů prostředků MFT" na stránce 184](#page-183-0).

### **Související pojmy**

["Přizpůsobení úloh monitoru prostředků produktu MFT s nahrazením proměnných" na stránce 174](#page-173-0) Jsou-li podmínky spouštěče aktivního monitoru prostředků splněny, je volána definovaná úloha. Kromě volání úlohy přenosu nebo příkazu současně se stejným cílovým agentem nebo stejným cílovým názvem souboru můžete za běhu také upravit definici úlohy. To provedete tak, že vložíte názvy proměnných do souboru XML definice úlohy. Když monitor určí, že jsou podmínky spouštěče splněny a že definice úlohy obsahuje názvy proměnných, nahradí názvy proměnných hodnotami proměnných a pak volá úlohu.

### **Související úlohy**

["Konfigurace úloh monitorování produktu MFT pro spouštění příkazů a skriptů" na stránce 168](#page-167-0) Monitory prostředků nejsou omezeny na provádění přenosů souborů jako jejich přidružené úlohy. Můžete také nakonfigurovat monitor pro volání jiných příkazů z agenta monitorování, včetně spustitelných programů, skriptů Ant nebo úloh JCL. Chcete-li volat příkazy, upravte soubor XML definice úlohy monitoru tak, aby obsahoval jeden nebo více prvků příkazů s odpovídajícími parametry volání příkazu, jako jsou argumenty a vlastnosti.

["Příklad: Konfigurace prostředku MFT" na stránce 173](#page-172-0)

Frontu IBM MQ můžete zadat jako prostředek, který má být monitorován monitorem prostředků, pomocí parametru **-mq** s příkazem **fteCreateMonitor** .

["Monitorování fronty a použití substituce proměnných" na stránce 179](#page-178-0)

Frontu můžete monitorovat a přenášet zprávy z monitorované fronty do souboru pomocí příkazu **fteCreateMonitor** . Hodnota libovolné vlastnosti zprávy IBM MQ v první zprávě, která má být načtena z monitorované fronty, lze nahradit definicí XML úlohy a použít ji k definování chování přenosu.

### **Související odkazy**

["fteCreateMonitor: vytvoření monitoru prostředků MFT" na stránce 397](#page-396-0)

Příkaz **fteCreateMonitor** vytvoří a spustí nový monitor prostředků z příkazového řádku. Můžete monitorovat prostředek (například obsah adresáře) pomocí Managed File Transfer , takže když je splněna podmínka spouštěče, spustí se uvedená úloha, jako například přenos souboru.

["fteListMonitory: seznam monitorů prostředků MFT" na stránce 459](#page-458-0)

Použijte příkaz **fteListMonitors** k vypsání všech existujících monitorů prostředků v síti Managed File Transfer pomocí příkazového řádku.

["fteDeleteMonitor: odstranění monitoru prostředků MFT" na stránce 450](#page-449-0)

Pomocí příkazu **fteDeleteMonitor** lze zastavit a odstranit existující monitor prostředků Managed File Transfer pomocí příkazového řádku. Vydejte tento příkaz proti agentovi monitorování prostředků.

# <span id="page-167-0"></span>**Konfigurace úloh monitorování produktu MFT pro spouštění příkazů a skriptů**

Monitory prostředků nejsou omezeny na provádění přenosů souborů jako jejich přidružené úlohy. Můžete také nakonfigurovat monitor pro volání jiných příkazů z agenta monitorování, včetně spustitelných programů, skriptů Ant nebo úloh JCL. Chcete-li volat příkazy, upravte soubor XML definice úlohy monitoru tak, aby obsahoval jeden nebo více prvků příkazů s odpovídajícími parametry volání příkazu, jako jsou argumenty a vlastnosti.

# **Informace o této úloze**

Cesta k souboru ke spustitelnému programu, skriptu Ant nebo úloze JCL, kterou má agent monitorování volat, musí být zahrnuta do commandPath agenta monitorování. Další informace o vlastnosti cesty k příkazu viz ["Vlastnost commandPath MFT" na stránce 350](#page-349-0).

Dokument XML definice úlohy můžete vytvořit jedním z následujících způsobů:

- Ručně vytvořte dokument XML definice úlohy na základě schématu produktu FileTransfer.xsd . Další informace naleznete v části "Vytvořit XML definice úlohy ručně podle schématu" na stránce 168.
- Upravte dokument XML vygenerovaný parametrem **fteCreateTransfer -gt** jako základ pro definici vaší úlohy. Další informace naleznete v části ["Vytvoření dokumentu definice úlohy pomocí úpravy](#page-169-0) [generovaného dokumentu" na stránce 170](#page-169-0).

Bez ohledu na to, zda chcete úlohu přenosu nebo úlohu příkazů, musí definice úlohy začínat kořenovým prvkem produktu <request>. Podřízený prvek prvku <request> musí být buď <managedTransfer>, nebo <managedCall>. Obvykle vyberete <managedCall> , když existuje jediný příkaz nebo skript ke spuštění, a <managedTransfer> , pokud chcete, aby úloha zahrnovala přenos souborů a volitelně až čtyři volání příkazu.

# *Vytvořit XML definice úlohy ručně podle schématu*

### **Informace o této úloze**

Soubor XML definice úlohy můžete ručně vytvořit podle schématu FileTransfer.xsd. Toto schéma lze nalézt v *MQ\_INSTALLATION\_PATH*/mqft/samples/schema. Další informace o tomto schématu viz ["Formát zprávy požadavku na přenos souborů" na stránce 761](#page-760-0).

### **Příklad**

Následující příklad ukazuje vzorový definiční dokument XML uložený jako cleanuptask.xml, , který používá prvek <managedCall> k volání skriptu Ant s názvem RunCleanup.xml. Skript Ant RunCleanup.xml musí být umístěn na commandPath agenta monitorování.

```
<?xml version="1.0" encoding="UTF-8"?>
<request version="4.00" xmlns:xsi="https://www.w3.org/2001/XMLSchema-instance" 
  xsi:noNamespaceSchemaLocation="FileTransfer.xsd">
   <managedCall>
     <originator>
       <hostName>hostName</hostName>
       <userID>userID</userID>
       <mqmdUserID>mqmdUserID</mqmdUserID>
     </originator>
 <agent QMgr="QM1" agent="AGENT1"/>
 <reply QMGR="QM1">reply</reply>
     <transferSet priority="1">
       <metaDataSet>
         <metaData key="name1">value1</metaData>
       </metaDataSet>
       <call>
           <command name="RunCleanup.xml" type="antscript" retryCount="2" 
 retryWait="30" successRC="0">
 <target>check_exists</target>
          <target>copy_to_archive</target>
           <target>rename_temps</target>
 <target>delete_files</target>
 <property name="trigger.filename" value="${FileName}"/>
           <property name="trigger.path" value="${FilePath}"/>
           </command>
      \langle / call >
```

```
 </transferSet>
      <job>
        <name>JOBCLEAN1</name>
      </job>
    </managedCall>
</request>
```
Prvek <agent> uvádí Managed File Transfer Agent , který je nakonfigurovaný s pojmenovaným skriptem Ant na svém commandPath.

Struktura <call><command>... definuje spustitelný soubor nebo skript, který chcete spustit. Příkaz přijímá nepovinný atribut type , který může mít jednu z následujících hodnot:

#### **ant\_skript**

Spusťte skript Ant v samostatném prostředí JVM.

#### **Spustitelné**

Vyvolat spustitelný program.

**JCL**

Vyvolejte úlohu JCL.

Pokud vynecháte atribut type , použije se standardní hodnota executable .

Atribut name určuje název skriptu Ant, spustitelného souboru nebo úlohy JCL, které chcete spustit, bez jakýchkoli informací o cestě. Agent hledá skript nebo program v umístěních určených pomocí vlastnosti commandPath v souboru agent.properties agenta.

Atribut retrycount udává, kolikrát se má pokusit volat program znovu, pokud program nevrátí návratový kód úspěchu. Hodnota přiřazená k tomuto atributu nesmí být záporná. Pokud atribut retrycount nezadáte, bude použita výchozí hodnota nula.

Atribut retrywait udává dobu čekání (v sekundách) před tím, než se znovu pokusí o vyvolání programu. Hodnota přiřazená k tomuto atributu nesmí být záporná. Pokud atribut retrywait nezadáte, bude použita výchozí hodnota nula.

Atribut successrc je výraz používaný k určení, kdy se úspěšně spouští vyvolání programu. Návratový kód procesu pro příkaz je vyhodnocen pomocí tohoto výrazu. Hodnota může být tvořena jedním nebo více výrazy zkombinovanými se svislou čárovým znakem (|), což znamená logický operátor OR, nebo znak ampersand (&) znaků, které označují logické AND. Každý výraz může být jeden z následujících typů výrazu:

- Číslo pro označení testu rovnosti mezi návratovým kódem procesu a číslem.
- Číslo s předponou větší než znak (>), které označuje greater-than test mezi číslem a návratovým kódem procesu.
- Číslo s předponou menší než znak (<). označují nižší než test mezi číslem a návratovým kódem procesu.
- Číslo s předponou znaku vykřičníku (!), která označuje, že neodpovídá-testu mezi číslem a návratovým kódem procesu. Například: > 2 & < 7 &! 5 | 0 | 14 je interpretováno jako následující návratové kódy: 0, 3, 4, 6, 14. Všechny ostatní návratové kódy jsou interpretovány jako neúspěšné.

Pokud atribut successrc nezadáte, bude použita výchozí hodnota nula. To znamená, že příkaz je považován za úspěšný, pokud a pouze tehdy, vrátí-li kód nula.

V případě skriptu Ant byste zpravidla určoval prvky <target> a <property>. Hodnoty prvků produktu <target> musí odpovídat cílovým názvům ve skriptu Ant.

Pro spustitelné programy můžete zadat prvky <argument> . Prvky vnořených argumentů určují argumenty, které mají být předány programu, který je volán jako součást vyvolání programu. Argumenty programu jsou sestaveny z hodnot určených prvky argumentu v pořadí, ve kterém jsou rozpoznány prvky argumentů. Jako vnořené prvky vyvolání programu můžete zadat nula nebo více prvků argumentu.

Administrátor definuje a spouští monitor jako normální pomocí dokumentu XML definice úlohy, který obsahuje prvek produktu <managedCall> . Příklad:

fteCreateMonitor -ma AGENT1 -mm QM1 -md /monitored -mn MONITOR01 -mt /tasks/cleanuptask.xml -pi 30 -pu seconds -tr match,\*.go

<span id="page-169-0"></span>Cesta k dokumentu XML definice přenosu musí být na lokálním systému souborů, ze kterého spouštíte příkaz **fteCreateMonitor** (v tomto příkladě /tasks/cleanuptask.xml). Dokument cleanuptask.xml se používá pouze k vytvoření monitoru prostředků. Všechny úlohy, na které odkazují dokumenty produktu cleanuptask.xml (skripty Ant nebo úlohy JCL), musí být uvedeny v cestě k příkazům agenta monitorování. Je-li podmínka spouštěče monitoru splněna, všechny proměnné v kódu XML definice úlohy budou nahrazeny skutečnými hodnotami z monitoru. Takže například \${FilePath} je nahrazen ve zprávě požadavku odeslanou agentovi s /monitored/cleanup.go. Zpráva požadavku je vložena do fronty příkazů agenta. Příkazový procesor zjistil, že požadavek je určen pro volání programu a spouští uvedený program. Je-li volán příkaz typu antscript , spustí se nové prostředí JVM a úloha Ant se spustí pod novým prostředím JVM. Další informace o použití substituci proměnných naleznete v tématu Úprava úloh pomocí substituce proměnných.

### **Související pojmy**

["Přizpůsobení úloh monitoru prostředků produktu MFT s nahrazením proměnných" na stránce 174](#page-173-0) Jsou-li podmínky spouštěče aktivního monitoru prostředků splněny, je volána definovaná úloha. Kromě volání úlohy přenosu nebo příkazu současně se stejným cílovým agentem nebo stejným cílovým názvem souboru můžete za běhu také upravit definici úlohy. To provedete tak, že vložíte názvy proměnných do souboru XML definice úlohy. Když monitor určí, že jsou podmínky spouštěče splněny a že definice úlohy obsahuje názvy proměnných, nahradí názvy proměnných hodnotami proměnných a pak volá úlohu.

### **Související odkazy**

### ["Formát zprávy požadavku na přenos souborů" na stránce 761](#page-760-0)

Přenosy souborů jsou iniciovány zprávami XML přicházejícími do fronty příkazů agenta, zpravidla v důsledku toho, že uživatel vydal příkaz pro přenos souborů nebo používá IBM MQ Explorer. Kód XML požadavku na přenos musí odpovídat schématu produktu FileTransfer.xsd a musí mít prvek < request> jako kořenový prvek. Dokument schématu produktu FileTransfer.xsd se nachází v adresáři *MQ\_INSTALLATION\_PATH*/mqft/samples/schema . Schéma FileTransfer.xsd importuje fteutils.xsd, což je ve stejném adresáři.

### ["Vlastnost commandPath MFT" na stránce 350](#page-349-0)

Použijte vlastnost commandPath , abyste uvedli umístění, ze kterých může produkt Managed File Transfer spouštět příkazy. Při nastavení této vlastnosti buďte velmi opatrní, protože libovolný příkaz v jednom z uvedených příkazů commandPaths lze efektivně volat ze vzdáleného klientského systému, který je schopen odeslat příkazy agentovi.

## *Vytvoření dokumentu definice úlohy pomocí úpravy generovaného dokumentu*

## **Informace o této úloze**

Dokument definice úlohy monitoru můžete vytvořit upravením dokumentu XML generovaného volbou **-gt** produktu **fteCreateTransfer**. Vygenerovaný dokument obsahuje prvek <request> následovaný prvkem <managedTransfer> . Chcete-li převést tuto definici úlohy na platnou strukturu <managedCall> , proveďte následující kroky:

## **Postup**

- 1. Nahraďte počáteční a koncovou značku <managedTransfer> značkami <managedCall> .
- 2. Odeberte všechny prvky produktu <schedule> a podřízené uzly.
- 3. Nahraďte počáteční a koncovou značku <sourceAgent> hodnotou <agent> , aby odpovídala podrobnostem o konfiguraci agenta monitorování.
- 4. Odeberte prvky <destinationAgent> a <trigger> .
- 5. Odeberte prvky produktu <item>.
- 6. Vložte novou strukturu <call>...</call> do prvku <transferSet> . Tato struktura obsahuje definici příkazu, jak je uvedeno v následujícím příkladu:

<call>

```
 <command name="RunCleanup.xml" type="antscript" retryCount="2" 
 retryWait="30" successRC="0">
           <target>check_exists</target>
          <target>copy_to_archive</target>
```

```
 <target>rename_temps</target>
       <target>delete_files</target>
     <property name="trigger.filename" value="${FileName}"/>
     <property name="trigger.path" value="${FilePath}"/>
     </command>
 </call>
```
#### **Příklad**

⋮

⋮

Můžete také zachovat prvek <managedTransfer> včetně všech podrobností přenosu souborů a vložit až čtyři příkazové volání. V tomto případě jste vložili některý výběr následujících prvků volání mezi prvky <metaDataSet> a <item> :

#### **Volání preSource**

Před spuštěním přenosu zavolejte program na zdrojového agenta.

#### **Volání postSource**

Volejte program na zdrojovém agentovi po dokončení přenosu.

#### **Volání preDestination**

Před spuštěním přenosu zavolejte program na cílovém agentovi.

#### **Volání postDestination**

Vyvolejte program na cílovém agentovi po dokončení přenosu.

Každý z těchto prvků přebírá strukturu prvku produktu <command> , jak je popsáno v předchozím příkladu. Schéma FileTransfer.xsd definuje typy používané různými prvky volání.

Následující příklad zobrazuje volání preSourceCall, postSourceCall, preDestinationCall a postDestinationv dokumentu definice úlohy:

```
 <transferSet priority="1">
   <metaDataSet>
     <metaData key="key1">value1</metaData>
    </metaDataSet>
    <preSourceCall>
      <command name="send.exe" retryCount="0" retryWait="0" successRC="0" 
        type="executable">
        <argument>report1.pdf</argument>
        <argument>true</argument>
      </command>
    </preSourceCall>
    <postSourceCall>
      <command name="//DO_IT.JCL" retryCount="0" retryWait="0" successRC="0" 
        type="jcl">
        <argument>argument</argument>
      </command>
    </postSourceCall>
    <preDestinationCall>
      <command name="ant_script.xml" retryCount="0" retryWait="0" successRC="0" 
        type="antscript">
        <target>step1</target>
        <property name="name" value="value"/>
      </command>
    </preDestinationCall>
    <postDestinationCall>
      <command name="runit.cmd" retryCount="0" retryWait="0" successRC="0"/>
    </postDestinationCall>
   <item checksumMethod="none" mode="binary">
```
Do přenosu můžete smíchat různé typy příkazů. Argument, cíl a prvky vlastností jsou volitelné.

## **Monitorování adresáře a použití nahrazení proměnných**

Adresář můžete monitorovat pomocí příkazu **fteCreateMonitor** . Hodnota substituční proměnné může být nahrazena definicí XML úlohy a použita k definování chování přenosu.

### **Informace o této úloze**

V tomto příkladu se zdrojový agent nazývá AGENT\_HOP. Adresář, který monitoruje monitory AGENT\_HOP, se nazývá /test/monitored. Agent vyzývá adresář každých 5 minut.

Poté, co je soubor .zip zapsán do adresáře, aplikace, která zapisuje soubor do adresáře, zapíše do stejného adresáře spouštěcí soubor. Název souboru spouštěče je stejný jako název souboru .zip , ale má jinou příponu souboru. Například po zapsání souboru file1.zip do adresáře je soubor file1.go zapsán do adresáře. Monitor prostředků monitoruje adresář pro soubory, které odpovídají vzoru \*.go , poté používá substituci proměnné k požadavku na přenos přidruženého souboru .zip .

### **Postup**

1. Vytvořte kód XML úlohy, který definuje úlohu, kterou monitor provede, když se spustí.

```
<?xml version="1.0" encoding="UTF-8" ?>
<request version="4.00" 
         xmlns:xsi="https://www.w3.org/2001/XMLSchema-instance" 
         xsi:noNamespaceSchemaLocation="FileTransfer.xsd">
   <managedTransfer>
     <originator>
       <hostName>blue.example.com</hostName>
        <userID>USER1</userID>
     </originator>
 <sourceAgent agent="AGENT_HOP" QMgr="QM_HOP"/>
 <destinationAgent agent="AGENT_SKIP" QMgr="QM_SKIP"/>
     <transferSet>
       <item mode="binary" checksumMethod="none">
          <source>
            <file>/test/monitored/${fileName{token=1}{separator=.}}.zip</file>
          </source>
 <destination type="file" exist="overwrite">
 <file>/out/${fileName{token=1}{separator=.}}.zip</file>
          </destination>
      \langleitem>
     </transferSet>
    </managedTransfer>
\langle request>
```
Proměnné, které jsou nahrazeny hodnotami přidruženými k souboru spouštěče, jsou zvýrazněny **tučným písmem**. Tato úloha XML je uložena do souboru /home/USER1/task.xml

2. Vytvořte monitor prostředků, který bude monitorovat adresář /test/monitored.

Odešlete následující příkaz:

```
fteCreateMonitor -ma AGENT_HOP -mm QM_HOP -md /test/monitored 
 -mn myMonitor -mt /home/USER1/task.xml 
                -tr match,*.go -pi 5 -pu minutes
```
- 3. Uživatel nebo program zapíše soubor jump.zip do adresáře /test/monitored, pak zapíše soubor jump.go do adresáře.
- 4. Monitor je spuštěn existencí souboru jump.go. Agent nahrazuje informace o souboru spouštěče do XML úlohy.

Výsledkem je, že se kód XML úlohy transformuje na:

```
<?xml version="1.0" encoding="UTF-8" ?>
<request version="4.00" 
         xmlns:xsi="https://www.w3.org/2001/XMLSchema-instance" 
         xsi:noNamespaceSchemaLocation="FileTransfer.xsd">
   <managedTransfer>
     <originator>
       <hostName>blue.example.com</hostName>
       <userID>USER1</userID>
      </originator>
 <sourceAgent agent="AGENT_HOP" QMgr="QM_HOP"/>
 <destinationAgent agent="AGENT_SKIP" QMgr="QM_SKIP"/>
     <transferSet>
        <item mode="binary" checksumMethod="none">
          <source>
```

```
 <file>/test/monitored/jump.zip</file>
          </source>
          <destination type="file" exist="overwrite">
            <file>/out/jump.zip</file>
          </destination>
        </item>
      </transferSet>
    </managedTransfer>
</request>
```
# **Výsledky**

Provede se přenos definovaný kódem XML úlohy. Soubor jump.zip je čten z adresáře /test/ monitored agentem AGENT\_HOP a je přenesen do souboru nazvaného /out/jump.zip umístěného na systému, kde je spuštěn parametr AGENT\_SKIP.

### **Související pojmy**

["Přizpůsobení úloh monitoru prostředků produktu MFT s nahrazením proměnných" na stránce 174](#page-173-0) Jsou-li podmínky spouštěče aktivního monitoru prostředků splněny, je volána definovaná úloha. Kromě volání úlohy přenosu nebo příkazu současně se stejným cílovým agentem nebo stejným cílovým názvem souboru můžete za běhu také upravit definici úlohy. To provedete tak, že vložíte názvy proměnných do souboru XML definice úlohy. Když monitor určí, že jsou podmínky spouštěče splněny a že definice úlohy obsahuje názvy proměnných, nahradí názvy proměnných hodnotami proměnných a pak volá úlohu.

### **Související úlohy**

["Konfigurace úloh monitorování produktu MFT pro spouštění příkazů a skriptů" na stránce 168](#page-167-0) Monitory prostředků nejsou omezeny na provádění přenosů souborů jako jejich přidružené úlohy. Můžete také nakonfigurovat monitor pro volání jiných příkazů z agenta monitorování, včetně spustitelných programů, skriptů Ant nebo úloh JCL. Chcete-li volat příkazy, upravte soubor XML definice úlohy monitoru tak, aby obsahoval jeden nebo více prvků příkazů s odpovídajícími parametry volání příkazu, jako jsou argumenty a vlastnosti.

### **Související odkazy**

["fteCreateMonitor: vytvoření monitoru prostředků MFT" na stránce 397](#page-396-0)

Příkaz **fteCreateMonitor** vytvoří a spustí nový monitor prostředků z příkazového řádku. Můžete monitorovat prostředek (například obsah adresáře) pomocí Managed File Transfer , takže když je splněna podmínka spouštěče, spustí se uvedená úloha, jako například přenos souboru.

# **Příklad: Konfigurace prostředku MFT**

Frontu IBM MQ můžete zadat jako prostředek, který má být monitorován monitorem prostředků, pomocí parametru **-mq** s příkazem **fteCreateMonitor** .

## **Informace o této úloze**

V tomto příkladu je prostředek, který má být monitorován, ve frontě *MONITORED\_QUEUE*. Tato fronta se musí nacházet ve správci front agenta monitorování, *QM\_NEPTUNE*. Podmínka, za kterou je fronta monitorována, je přítomnost celé skupiny zpráv. Úloha, která má být provedena, je-li splněna podmínka, je definována v souboru task.xml.

**Poznámka:** Nevytvářejte více než jeden monitor prostředků pro monitorování jednotlivé fronty. Pokud tak učiníte, dojde k nepředvídatelnému chování.

## **Postup**

Zadejte následující příkaz:

```
fteCreateMonitor -ma AGENT_NEPTUNE -mn myMonitor -mm QM_NEPTUNE -mq MONITORED_QUEUE
   -mt task.xml -tr completeGroups -pi 5 -pu minutes
```
Monitor kontroluje frontu každých pět minut, aby zjistil, zda je podmínka completeGroups pravdivá. Je-li ve frontě jedna nebo více úplných skupin, monitor spustí úlohu definovanou v souboru task.xml jednou pro každou úplnou skupinu.

# <span id="page-173-0"></span>**Přizpůsobení úloh monitoru prostředků produktu MFT s nahrazením proměnných**

Jsou-li podmínky spouštěče aktivního monitoru prostředků splněny, je volána definovaná úloha. Kromě volání úlohy přenosu nebo příkazu současně se stejným cílovým agentem nebo stejným cílovým názvem souboru můžete za běhu také upravit definici úlohy. To provedete tak, že vložíte názvy proměnných do souboru XML definice úlohy. Když monitor určí, že jsou podmínky spouštěče splněny a že definice úlohy obsahuje názvy proměnných, nahradí názvy proměnných hodnotami proměnných a pak volá úlohu.

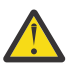

**Upozornění:** Názvy proměnných nejsou citlivé na velikost písmen.

Proměnné použité pro substituci jsou k dispozici pouze pro kladné podmínky spouštěče. Pouze parametry spouštěče match a fileSize způsobí, že proměnné budou nahrazeny proměnnými. Je-li použita podmínka noMatch a v definici úlohy existují substituční proměnné názvy, úloha se nevolá a monitor vyvolá návratový kód 110 a chybovou zprávu BFGDM0060E.

# **Je-li monitorovaným prostředkem fronta**

Hodnota libovolné vlastnosti zprávy IBM MQ v první zprávě, která má být načtena z monitorované fronty, lze nahradit v definici XML úlohy.

Vlastnosti zpráv definované uživatelem mají předponu usr. , ale nezahrnujte tuto předponu do názvu proměnné. Názvy proměnných musí být označeny znakem dolaru (\$) a uzavřeny ve složených závorkách {}.

Například \${destFileName} se nahradí hodnotou vlastnosti zprávy usr.destFileName první zprávy, která má být přečtena ze zdrojové fronty. Další informace naleznete v tématech ["Vlastnosti zprávy](#page-657-0) [produktu IBM MQ načtené produktem MFT ze zpráv ve zdrojových frontách" na stránce 658](#page-657-0) a ["Monitorování fronty a použití substituce proměnných" na stránce 179](#page-178-0).

Není-li proměnná definována jako vlastnost zprávy, monitor ohlásí chybu BFGDM0060E a vrátí návratový kód 110 (Selhala substituce proměnné úlohy monitoru). Kromě toho zapíše agent následující chybovou zprávu do svého protokolu událostí (outputN.log):

BFGDM0113W: Trigger failure for <monitor name> for reason BFGDM0060E: A monitor task could not complete as a variable substitution <variable name> was not present.

Je-li pro monitor povoleno použití středního nebo podrobného protokolování monitoru prostředků, monitor zapíše do protokolu událostí monitoru prostředků agenta (resmoneventN.log) následující zprávu:

BFGDM0060E: A monitor task could not complete as a variable substitution <variable name> was not present.

Další informace o protokolování monitoru prostředků najdete v tématu ["Protokolování monitorů](#page-183-0) [prostředků MFT" na stránce 184](#page-183-0) .

Následující tabulka uvádí, které substituční proměnné jsou standardně poskytovány. Například \$ {AGENTNAME} se nahradí názvem agenta monitorování prostředků.

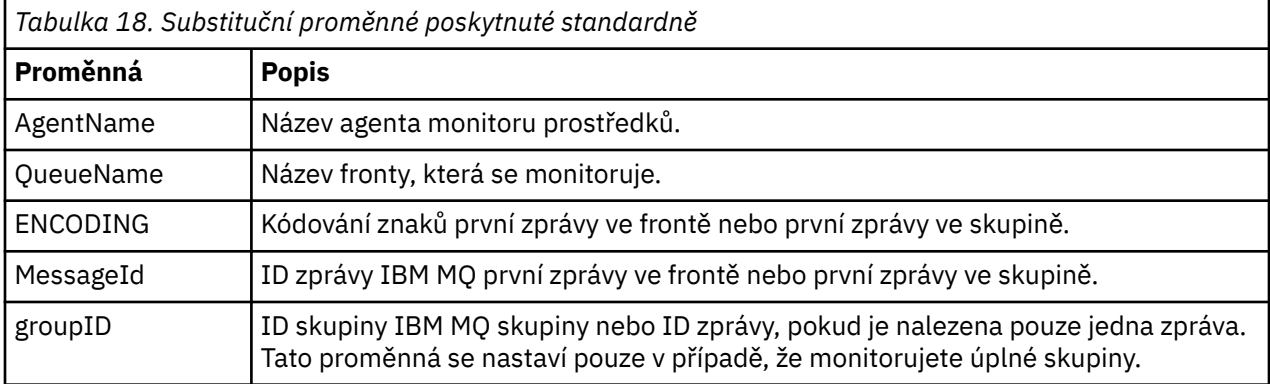

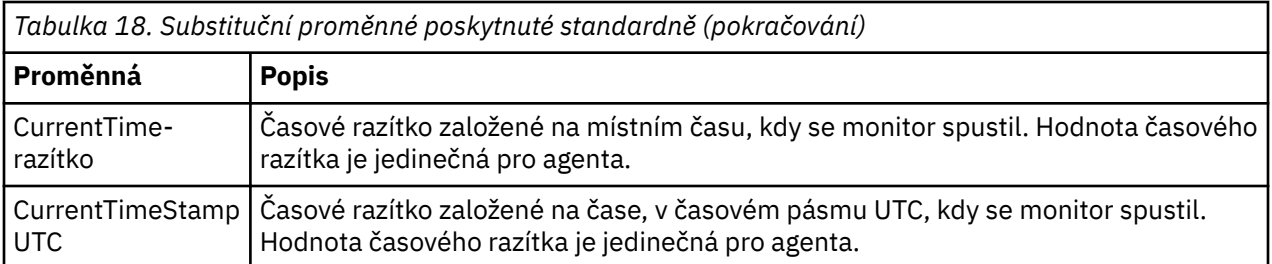

# **Je-li monitorovaný prostředek adresář**

Následující tabulka zobrazuje sadu názvů proměnných, které lze nahradit v definici XML úlohy.

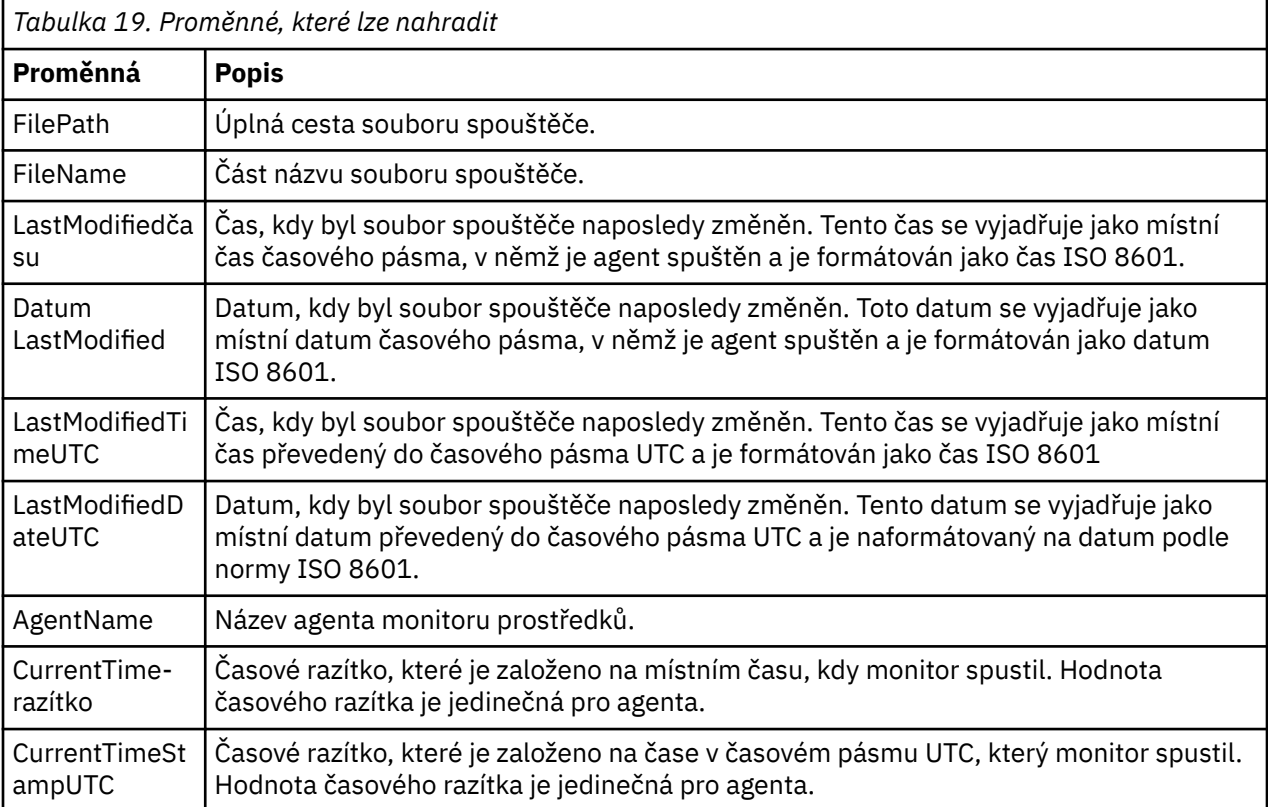

# **Je-li monitorovaným prostředkem soubor spouštěče**

Následující tabulka obsahuje sadu názvů proměnných, které lze nahradit, když monitor prostředků používá obsah souboru spouštěče k určení souborů, které je třeba přenést.

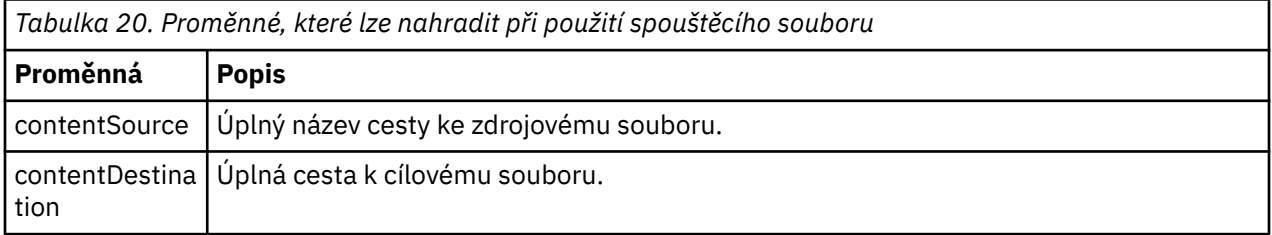

Před názvy proměnných musí předcházet znak dolaru (\$) a uzavřený ve složených závorkách, {}. Například \${FilePath} je nahrazen úplnou cestou k souboru odpovídajícího spouštěcího souboru.

K dispozici jsou dvě speciální klíčová slova, která lze použít na názvy proměnných k dalšímu upřesnění. Patří mezi ně:

**token**

Index tokenu pro náhradu (začínající od 1 zleva a počínaje od -1 zprava)

### **oddělovač**

Jednotlivý znak pro převod na tokenizaci hodnoty proměnné. Výchozím nastavením je dopředné lomítko (/) na platformách UNIX nebo znak zpětného lomítka (\) na platformách Windows , ale oddělovač může být libovolný platný znak, který se může objevit v hodnotě proměnné.

Je-li klíčové slovo oddělovače určeno v názvu proměnné, hodnota proměnné se rozdělí na prvky podle oddělovacího znaku.

Hodnota, která je přiřazena ke klíčovému slovu tokenu, se používá jako index k výběru tokenu, který má být použit k nahrazení názvu proměnné. Index tokenu je relativní vzhledem k prvnímu znaku v proměnné a začíná hodnotou 1. Není-li klíčové slovo tokenu uvedeno, vloží se celá proměnná.

Všechny hodnoty, které jsou nahrazeny v názvu agenta ve zprávě XML, jsou zpracovány způsobem, který není citlivý na velikost písmen. Všechny názvy Managed File Transfer Agent jsou velkými písmeny. Pokud je hodnota Paris dosazena do atributu agenta v XML zprávy, tato hodnota se interpretuje jako odkaz na agenta PARIS.

### **Související pojmy**

"Příklady: Substituce proměnné pro definice monitoru prostředků" na stránce 176 Příklady substituce proměnných pro definice monitoru prostředků používající XML a IBM MQ Explorer.

### **Související odkazy**

["Co dělat, pokud substituce proměnné způsobí, že více souborů přejde na jeden název souboru" na](#page-315-0) [stránce 316](#page-315-0)

Pokud v produktu Managed File Transfermonitorujete adresář a přenášíte více souborů ze zdroje do cílového umístění a používáte substituci proměnných produktu  $\frac{1}{2}$ FileName $\frac{1}{2}$ , musíte otestovat výsledky substituce proměnných. Výsledky je třeba testovat, protože použití substituce proměnných může způsobit vyvolání neočekávaných kombinací příkazů přenosu souborů.

# **Příklady: Substituce proměnné pro definice monitoru prostředků**

Příklady substituce proměnných pro definice monitoru prostředků používající XML a IBM MQ Explorer.

# **Příklady ukazující, jak funguje substituce proměnných**

Za předpokladu, že cesta k souboru s odpovídajícím souborem spouštěče je

c:\MONITOR\REPORTS\Paris\Report2009.doc v systémech Windows a /MONITOR/REPORTS/ Paris/Report2009.doc na platformách UNIX , jsou proměnné nahrazeny, jak ukazuje následující tabulka.

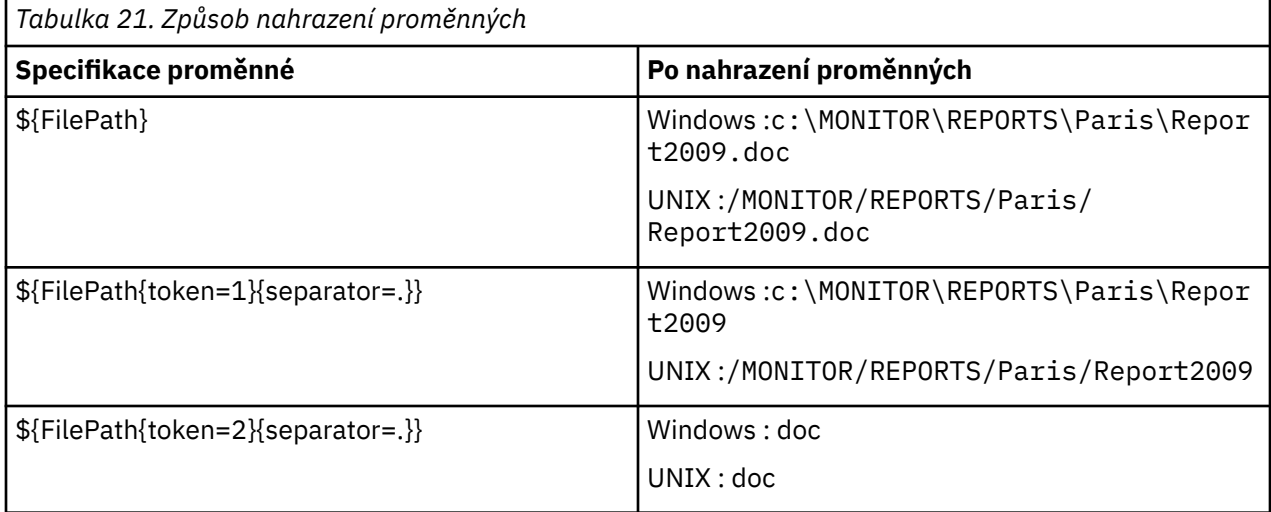

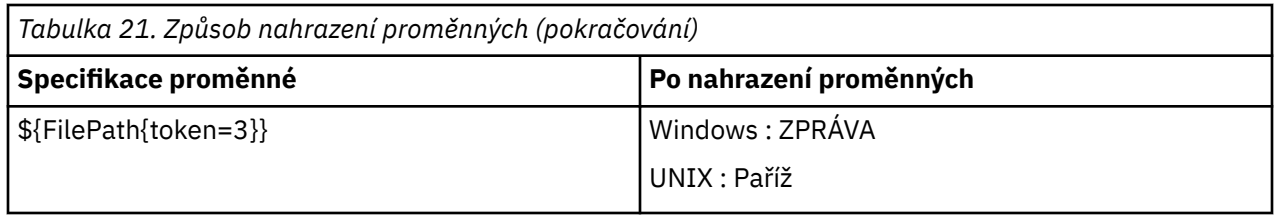

Můžete také zadat záporný index tokenu k výběru tokenů ve vztahu k poslednímu znaku proměnné, jak ukazuje následující tabulka. Příklady v tabulce používají stejnou proměnnou hodnotu, c:\MONITOR\REPORTS\Paris\Report2009.doc na systémech Windows a /MONITOR/REPORTS/ Paris/Report2009.doc na platformách UNIX .

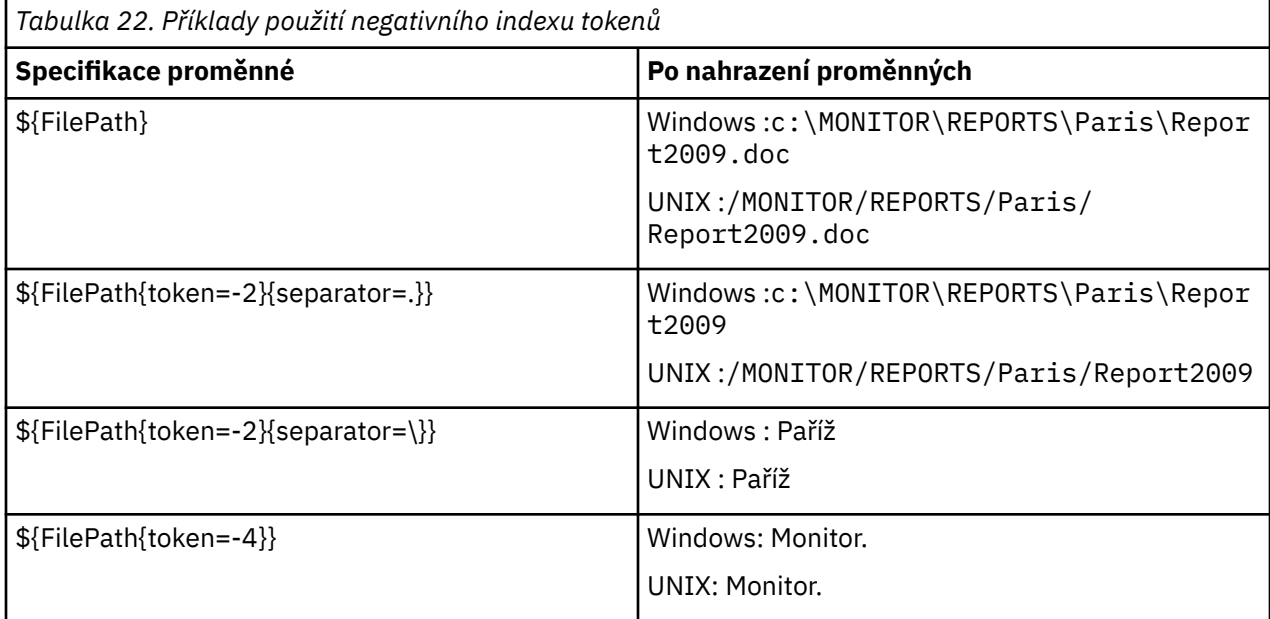

Proměnné použité pro substituci jsou k dispozici pouze pro následující kladné spouštěcí podmínky a volbu noSizeChange , což je výjimka z kladného pravidla podmínky spouštěče:

- shoda
- fileSize
- noSizeZměna

Je-li použita podmínka noMatch a v definici úlohy existují substituční proměnné názvy, úloha se nevolá a monitor vyvolá návratový kód 110 a chybovou zprávu BFGDM0060E.

# **Příklad použití XML**

Následující příklad definice úlohy XML používá název agenta monitorování jako zdrojového agenta pro přenos (Paris), používá název předkonečného adresáře v cestě k souboru jako název cílového agenta pro přenos (Report2009) a přejmenuje přenesený soubor jako kořen názvu souboru spouštěče s příponou .rpt.

```
<?xml version="1.0" encoding="UTF-8" ?>
<request version="4.00" xmlns:xsi="https://www.w3.org/2001/XMLSchema-instance" 
 xsi:noNamespaceSchemaLocation="FileTransfer.xsd">
   <managedTransfer>
     <originator>
       <hostName>reportserver.com</hostName>
        <userID>USER1</userID>
      </originator>
 <sourceAgent agent="${AgentName}" QMgr="QM1"/>
 <destinationAgent agent="${FilePath{token=-2}}" QMgr="QMD"/>
     <transferSet>
       <item mode="binary" checksumMethod="MD5">
         <source recursive="false" disposition="leave">
```

```
 <file>c:/incoming/reports/summary/report.doc</file>
          </source>
          <destination type="file" exist="overwrite">
            <file>/reports/${FileName{token=1}{separator=.}}.rpt</file>
          </destination>
       \langleitem>
      </transferSet>
    </managedTransfer>
</request>
```
Výsledkem je, že se kód XML úlohy transformuje na:

```
<?xml version="1.0" encoding="UTF-8" ?>
<request version="4.00" xmlns:xsi="https://www.w3.org/2001/XMLSchema-instance" 
  xsi:noNamespaceSchemaLocation="FileTransfer.xsd">
   <managedTransfer>
     <originator>
        <hostName>reportserver.com</hostName>
        <userID>USER1</userID>
      </originator>
      <sourceAgent agent="AGENT1" QMgr="QM1"/>
      <destinationAgent agent="Paris" QMgr="QMD"/>
      <transferSet>
        <item mode="binary" checksumMethod="MD5">
          <source recursive="false" disposition="leave">
            <file>c:/incoming/reports/summary/report.doc</file>
          </source>
          <destination type="file" exist="overwrite">
            <file>/reports/Report2009.rpt</file>
          </destination>
       \langle/item\rangle </transferSet>
    </managedTransfer>
</request>
```
Proměnná \${FilePath{token=-2}} v atributu agent prvku <destinationAgent> je nahrazena hodnotou Paris. Tato hodnota je zpracovována způsobem necitlivým na velikost písmen a je interpretována jako odkaz na agenta PARIS.

# **Příklady použití IBM MQ Explorer**

Když vytváříte monitor prostředků pomocí IBM MQ Explorera jakmile byly zadány vlastnosti monitorování a podmínky spouštěče, je volba dána k přidání položek přenosu do monitoru. Následující příklady demonstrují, jak lze použít proměnné \${FilePath} a \${FileName} v "**panelu Přidat položku přenosu**" k úpravě převodek, které vyplývají ze shody monitoru prostředků.

### **Příklad 1**

Chcete-li jednoduše přenést zdrojový soubor do jiného umístění, je-li splněna podmínka spouštěče, lze použít proměnnou \${FilePath} :

- Nastavte zdroj **Název souboru** tak, aby byl \${FilePath}.
- Z rozevírací nabídky **Typ** pro cíl vyberte volbu **Adresář**.
- Nastavte místo určení **Název souboru** umístění, do kterého chcete přenést zdrojový soubor, například tento soubor může být C:\MFT\out\.

### **Příklad 2**

Chcete-li přenést zdrojový soubor do jiného umístění a změnit příponu souboru, lze proměnnou \$ {FileName} použít ve spojení s proměnnou \${FilePath} :

V následujícím příkladu se předpokládá, že cesta k souboru zdrojového souboru je rovna C:\MONITOR\REPORTS\Paris\Report2009.doc:

- Nastavte zdroj **Název souboru** tak, aby byl \${FilePath}.
- Nastavte místo určení **Název souboru** umístění, do kterého má být přenesen zdrojový soubor, za nímž bude následovat \${FileName{token=1}{separator=.}}, za nímž následuje nové rozšíření

<span id="page-178-0"></span>souboru. To může být například  $C:\M$ FT\out\\${FileName{token=1}{separator=.}}. rpt, které by se rovnalo C:\MFT\out\Report2009.rpt se zdrojovým názvem souboru.

### **Příklad 3**

Aby bylo možné použít část cesty k souboru zdrojového souboru k určení cíle přenosu, lze proměnnou \${FilePath} použít ve spojení s tokenem a specifikacemi oddělovače.

V následujícím příkladu se předpokládá, že cesta k souboru zdrojového souboru je rovna C:\MONITOR\REPORTS\Paris\Report2009.doc.

Je možné použít část cesty ke zdrojovému souboru, aby bylo možné určit cíl souboru. Using the file path example of C:\MONITOR\REPORTS\Paris\Report2009.doc, if the file were to be transferred to a folder depending upon the location of the source file, that is, Paris in this example, then the following could be done:

- Nastavte zdroj **Název souboru** tak, aby byl \${FilePath}.
- Nastavte místo určení **Název souboru** jako cíl umístění, do kterého mají být umístěny složky pro každé umístění, a poté přidejte cílovou část cesty k souboru a název souboru. To může být například C:\MFT\out\\${FilePath{token=-2}{separator=\}}\\${FileName}, které by se rovnalo C:\MFT\out\Paris\Report2009.doc se zdrojovým názvem souboru.

#### **Související pojmy**

["Přizpůsobení úloh monitoru prostředků produktu MFT s nahrazením proměnných" na stránce 174](#page-173-0) Jsou-li podmínky spouštěče aktivního monitoru prostředků splněny, je volána definovaná úloha. Kromě volání úlohy přenosu nebo příkazu současně se stejným cílovým agentem nebo stejným cílovým názvem souboru můžete za běhu také upravit definici úlohy. To provedete tak, že vložíte názvy proměnných do souboru XML definice úlohy. Když monitor určí, že jsou podmínky spouštěče splněny a že definice úlohy obsahuje názvy proměnných, nahradí názvy proměnných hodnotami proměnných a pak volá úlohu.

#### **Související odkazy**

["Co dělat, pokud substituce proměnné způsobí, že více souborů přejde na jeden název souboru" na](#page-315-0) [stránce 316](#page-315-0)

Pokud v produktu Managed File Transfermonitorujete adresář a přenášíte více souborů ze zdroje do cílového umístění a používáte substituci proměnných produktu  $\frac{1}{2}$ FileName $\frac{1}{2}$ , musíte otestovat výsledky substituce proměnných. Výsledky je třeba testovat, protože použití substituce proměnných může způsobit vyvolání neočekávaných kombinací příkazů přenosu souborů.

# **Monitorování fronty a použití substituce proměnných**

Frontu můžete monitorovat a přenášet zprávy z monitorované fronty do souboru pomocí příkazu **fteCreateMonitor** . Hodnota libovolné vlastnosti zprávy IBM MQ v první zprávě, která má být načtena z monitorované fronty, lze nahradit definicí XML úlohy a použít ji k definování chování přenosu.

### **Informace o této úloze**

V tomto příkladu se zdrojový agent nazývá AGENT\_VENUS, který se připojuje k QM\_VENUS. Fronta, kterou monitoruje funkce AGENT\_VENUS, se nazývá START\_QUEUE a je umístěna ve správci front QM\_VENUS. Agent se dotazuje fronty každých 30 minut.

Je-li do fronty zapsána úplná skupina zpráv, úloha monitoru odešle skupině zpráv do souboru jednoho z několika cílových agentů, které se všechny připojí ke správci front QM\_MARS. Název souboru, do kterého se přenáší skupina zpráv, je definován vlastností zprávy IBM MQ usr.fileName na první zprávě ve skupině. Název agenta, kterého se odesílá skupina zpráv, je definován vlastností zprávy IBM MQ usr.toAgent na první zprávě ve skupině. Není-li záhlaví usr.toAgent nastaveno, použije se výchozí hodnota, která se použije pro cílového agenta, AGENT\_MAGENTA.

Zadáte-li useGroups="true", pokud nezadáte také groupId="\${GROUPID}", přenos provede první zprávu ve frontě. Pokud například používáte substituci proměnné k vygenerování souboru fileName, je tedy možné, že obsah souboru a.txt nebude správný. Důvodem je to, že soubor fileName je generován monitorem, ale přenos skutečně získá zprávu, která by neměla generovat soubor s názvem fileName.

### **Postup**

1. Vytvořte kód XML úlohy, který definuje úlohu, kterou monitor provede, když se spustí.

```
<?xml version="1.0" encoding="UTF-8" ?>
<request version="4.00" 
          xmlns:xsi="https://www.w3.org/2001/XMLSchema-instance" 
          xsi:noNamespaceSchemaLocation="FileTransfer.xsd">
    <managedTransfer>
      <originator>
        <hostName>reportserver.com</hostName>
        <userID>USER1</userID>
      </originator>
      <sourceAgent agent="AGENT_VENUS" QMgr="QM_VENUS"/>
      <destinationAgent agent="${toAgent}" QMgr="QM_MARS"/>
      <transferSet>
        <item mode="binary" checksumMethod="none">
          <source>
            <queue useGroups="true" groupId="${GROUPID}">START_QUEUE</queue>
          </source>
          <destination type="file" exist="overwrite">
            <file>/reports/${fileName}.rpt</file>
          </destination>
        </item>
      </transferSet>
    </managedTransfer>
\langle request>
```
Proměnné, které jsou nahrazeny hodnotami záhlaví zpráv IBM MQ , jsou zvýrazněny **tučným písmem**. Tato úloha XML je uložena do souboru /home/USER1/task.xml

2. Vytvořte monitor prostředků, který bude monitorovat frontu START\_QUEUE.

Odešlete následující příkaz:

```
fteCreateMonitor -ma AGENT_VENUS -mm QM_VENUS -mq START_QUEUE 
                  -mn myMonitor -mt /home/USER1/task.xml 
                  -tr completeGroups -pi 30 -pu minutes -dv toAgent=AGENT_MAGENTA
```
3. Uživatel nebo program zapisuje skupinu zpráv do fronty START\_QUEUE.

První zpráva v této skupině má následující sadu vlastností zprávy produktu IBM MQ :

```
usr.fileName=larmer
usr.toAgent=AGENT_VIOLET
```
4. Monitor se spustí, když se zapíše úplná skupina. Agent nahradí vlastnosti zprávy produktu IBM MQ do kódu XML úlohy.

Výsledkem je, že se kód XML úlohy transformuje na:

```
<?xml version="1.0" encoding="UTF-8" ?>
<request version="4.00" 
 xmlns:xsi="https://www.w3.org/2001/XMLSchema-instance" 
 xsi:noNamespaceSchemaLocation="FileTransfer.xsd">
   <managedTransfer>
     <originator>
       <hostName>reportserver.com</hostName>
       <userID>USER1</userID>
      </originator>
 <sourceAgent agent="AGENT_VENUS" QMgr="QM_VENUS"/>
 <destinationAgent agent="AGENT_VIOLET" QMgr="QM_MARS"/>
     <transferSet>
        <item mode="binary" checksumMethod="none">
          <source>
            <queue useGroups="true" groupId="${GROUPID}">START_QUEUE</queue>
          </source>
          <destination type="file" exist="overwrite">
            <file>/reports/larmer.rpt</file>
          </destination>
       \langleitem>
     </transferSet>
```
### **Výsledky**

Provede se přenos, který je definován úlohou XML úlohy. Úplná skupina zpráv přečtených z START\_QUEUE AGENT\_VENUS je zapsána do souboru s názvem /reports/larmer.rpt na systému, kde běží AGENT\_VIOLET.

## **Jak pokračovat dále**

#### **Přenos každé zprávy do samostatného souboru**

Chcete-li monitorovat frontu a nechat každou zprávu přenesenou do samostatného souboru, můžete použít podobnou techniku jako v tomto tématu popisovaného dříve.

- 1. Vytvořte dříve popsaný monitor zadáním parametru **-tr completeGroups** v příkazu **fteCreateMonitor** .
- 2. V kódu XML úlohy zadejte následující text:

<queue useGroups="true" groupId="\${GROUPID}">START\_QUEUE</queue>

Když však zprávy vložíte do zdrojové fronty, neukládejte je do skupiny IBM MQ . Přidejte vlastnosti zprávy produktu IBM MQ ke každé zprávě. Například, uveďte vlastnost usr.filename s hodnotou jedinečného názvu souboru pro každou zprávu. To efektivně způsobí, že produkt Managed File Transfer Agent bude každou zprávu ve zdrojové frontě považovat za samostatnou skupinu.

## **Chování opakovaných pokusů o monitorování pro přenosy zpráv do souboru**

Pokud přenos zpráv do souboru, který je spuštěn monitorem prostředků, selže a ponechá skupinu zpráv, která spustila monitor ve frontě, tento přenos se znovu odešle v následujících intervalech výzev. Počet případů, kdy je přenos znovu odeslán, je omezen vlastností **monitorGroupRetryLimit** agenta monitorování.

Počet případů, kdy byl přenos zpráv do souboru spuštěn, je určen z celkového počtu odvolání MQMD první zprávy ve skupině.

Při každém spuštění nového přenosu zpráv na soubor se vygeneruje nové ID přenosu pro úlohu přenosu.

Je-li agent restartován, monitor spustí přenos znovu, i když byl počet spuštění přenosu překročen, hodnota **monitorGroupRetryLimit**. Pokud tento pokus o přenos způsobí, že přenos překročí hodnotu **monitorGroupRetryLimit**, zapíše agent chybu do svého protokolu událostí.

S jedinou zprávou se zachází jako by se jednalo o jednu skupinu, a přenos se spustí znovu v každém intervalu výzvy, zatímco zpráva zůstává ve frontě a zatímco počet spuštění přenosu je menší než hodnota **monitorGroupRetryLimit**.

#### **Nastavení vlastnosti monitorGroupRetryLimit**

Hodnota vlastnosti **monitorGroupRetryLimit** je maximální počet opakování, kdy monitor spustí přenos zpráv do souboru znovu, pokud skupina zpráv stále existuje ve frontě. Výchozí hodnota této vlastnosti je 10. Hodnota této vlastnosti může být nastavena na jakoukoli kladnou celočíselnou hodnotu nebo -1. Je-li pro tuto vlastnost uvedena hodnota -1, monitor spustí přenos znovu neomezeně, dokud není podmínka spouštěče splněna.

Chcete-li nastavit vlastnost **monitorGroupRetryLimit** na agentovi monitorování, proveďte následující kroky:

- 1. Zastavte agenta monitorování pomocí příkazu **fteStopAgent** .
- 2. Upravte soubor agenta monitorování agent.properties, aby zahrnoval řádek monitorGroupRetryLimit=*number\_of\_retries*. Soubor agent.properties se nachází v adresáři *MQ\_DATA\_PATH*/mqft/config/*coordination\_qmgr\_name*/agents/ *monitoring\_agent\_name*.

3. Spusťte agenta monitorování pomocí příkazu **fteStartAgent** .

#### **Související úlohy**

["Příklad: Konfigurace prostředku MFT" na stránce 173](#page-172-0) Frontu IBM MQ můžete zadat jako prostředek, který má být monitorován monitorem prostředků, pomocí parametru **-mq** s příkazem **fteCreateMonitor** .

#### **Související odkazy**

["Soubor MFT agent.properties" na stránce 531](#page-530-0)

Každý Managed File Transfer Agent má svůj vlastní soubor vlastností, agent.properties, který musí obsahovat informace, které agent používá pro připojení ke svému správci front. Soubor agent.properties může také obsahovat vlastnosti, které mění chování agenta.

### **Použití spouštěcího souboru**

Obsahy spouštěcího souboru v monitoru prostředků můžete použít k definování sady souborů k přenosu v jednom požadavku na přenos. Pokaždé, když je zjištěn odpovídající soubor spouštěče, je jeho obsah analyzován pro cesty ke zdrojovému souboru a volitelně pro cesty k cílovému souboru. Tyto cesty k souborům se poté používají k definování položek souborů v souboru XML pro přenos úloh, který zadáte, který je odeslán jako jednotlivý požadavek na přenos na agenta. Definice monitoru prostředků určuje, zda je povolen obsah spouštěče.

Když vytváříte monitor, můžete povolit spouštění obsahu souboru zadáním parametru **-tc** (spouštěcí obsah). Tento parametr **-tc** se vztahuje pouze na volby spouštěče souboru match a noSizeChange. Další informace o vytváření monitoru najdete v tématu ["fteCreateMonitor: vytvoření monitoru prostředků](#page-396-0) [MFT" na stránce 397.](#page-396-0)

Při použití souboru s obsahem spouštěče je výchozí formát každé řádky buď:

- cesta k jednomu zdrojovému souboru nebo
- Cesta ke zdrojovému souboru a cesta k cílovému souboru, oddělené čárkou

kde jsou znaky mezer zpracovány jako součást cest k souborům. Je možné změnit výchozí formát řádku zadáním parametrů **-tcr** a **-tcc** u příkazu **fteCreateMonitor** . Další informace viz ["Rozšířené volby"](#page-182-0) [na stránce 183](#page-182-0).

Po analýze souboru spouštěče se vygeneruje seznam cest k souborům a aplikuje se na vámi uvedený kód XML úlohy přenosu. Stejně jako u všech monitorů je formát XML úlohy přenosu kompletní kód XML úlohy přenosu generovaný příkazem **fteCreateTransfer** s definovanou jedinou položkou nebo souborem. Jedna položka musí použít substituční proměnné \${contentSource}a volitelně \${contentDestination}jako náhradu pro zdrojové a cílové cesty k souboru. Monitor rozšíří XML úlohy přenosu tak, aby obsahoval položku souboru pro každý řádek (cesta k souboru) v souboru spouštěče.

Nemůžete použít obsah souboru spouštějící pomocí parametru **-bs** , protože argument **-tc** implikuje jeden požadavek na přenos pro každý soubor spouštěče.

#### **Příklad**

Následující příklad definuje monitor, který se má spustit na souboru, který končí v trig a čte cesty k souboru v tomto souboru.

fteCreateTransfer -gt task.xml -sa SrcAgent -da DestAgent -dd /file/destdir \${contentSource} fteCreateMonitor -mn TrigMonitor -md /home/trigdir -mt task.xml -ma SrcAgent -tr "match,\*.trig"  $-tc$ 

Příkaz **fteCreateTransfer** vytvoří soubor s názvem task.xml pro jednotlivý soubor se zdrojovou cestou k souboru \${sourceContent}. Příklad:

```
<item checksumMethod="MD5" mode="binary">
     <source disposition="leave" recursive="false">
          <file>${contentSource}</file>
```

```
 </source>
</item>
```
Příkaz **fteCreateMonitor** skenuje soubory, které končí v trig v adresáři /home/trigdir a používá obsah k vytvoření jednoho požadavku na přenos, který je založen na task.xml pro všechny cesty v tomto souboru spouštěče. Formát souboru spouštěče musí být jedna cesta k souboru (pouze zdroj) na každém řádku bez oddělovače čárka. Příklad:

```
/home/file/first.txt
/home/file/second.txt
/home/different/third.txt
⋮
```
Všechny soubory jsou doručovány do adresáře /file/destdir se svým názvem souboru a ne jeho cestou k souboru, to znamená, že /home/file/first.txt je doručeno na /file/destdir/ first.txt.

Případně, pokud změníte parametr **-dd /file/destdir** v příkazu **fteCreateTransfer** na -df \$ {contentDestination} a formát obsahu souboru spouštěče na *cestu ke zdrojovému souboru*,*cesta k cílovému souboru*, můžete definovat různé cílové cesty pro stejného cílového agenta. Příklad:

```
/home/file/first.txt,/home/other/sixth.txt
```
Místo určení se poté stane /home/other/sixth.txt.

Substituční proměnné lze tokenizovat. Například můžete oddělit část názvu souboru z uvedené cesty pomocí \${contenDestination{token=-1}}. Proto je-li cíl **fteCreateTransfer** definován jako -df /file/destdir/\${contentDestinstion{token=-1}}, nové místo určení pro /home/file/ first.txt je /file/destdir/sixth.txt.

### **Rozšířené volby**

Výchozí formát řádku pro obsah spouštěcího souboru můžete změnit pomocí parametru **-tcr** *regex* . Zadejte regulární výraz, který odpovídá požadovanému formátu řádku a dodává buď jednu, nebo dvě skupiny zachycení. První skupina zachycení je zdrojem a druhým, volitelným, skupinou zachycení je cíl. Příklad:

• Zdrojová a cílová cesta jsou oddělena pomlčkou:

```
((?:[^{\wedge}-])^{\wedge})^{\wedge}((?:[^{\wedge}-])^{\wedge})
```
V tomto příkladu je oddělovač definován ve třech umístěních a všechny tři instance spojovníku,-, lze změnit na libovolný znak. Ujistěte se, že jste unikli libovolným speciálním znakům.

• Zdrojové a cílové cesty jsou odděleny čárkou s koncovými mezerami. Komentáře, které jsou označeny číselným znaménkem (#), jsou ignorovány.

 $((?:[^{\wedge},])^{\wedge})$ , $((?:[^{\wedge},])^{\wedge})$  \* $(?:\#.*)^{\wedge})$ 

Cesty k souborům nemohou obsahovat znak čísla (#). Obvykle je položka následující: /home/source/ from.txt,/home/destination/to.txt # *some comment*.

Pokud použijete parametr **-tcr** , ujistěte se, že regulární výraz je dobře navržen a otestován tak, aby výraz mohl detekovat chyby a správně analyzovat spouštěcí soubory.

Pořadí zachycení lze změnit pomocí parametru **-tcc destSrc** . Uvedete-li tento parametr, první skupina zachycení je cílová cesta k souboru a druhá skupina je cesta ke zdrojovému souboru.

### **Jak se zachází s chybami**

#### **Prázdný soubor spouštěče**

Je-li spouštěcí soubor prázdný, výsledkem není přenos souboru. To znamená, že monitor vytvoří požadavek na přenos, ale nejsou zadány žádné položky souboru.

#### **Soubor spouštěče s chybami**

Pokud jakákoli položka v souboru spouštěče selže při analýze s očekávaným formátem, negeneruje se žádný požadavek na přenos. Protokol chyb monitoru je publikován a chyba se také zapisuje do protokolu událostí. Spouštěcí soubor je označen jako zpracovaný a monitor se znovu nepokusí zpracovat soubor, dokud nebude soubor aktualizován.

#### **Neshoda XML úlohy přenosu**

Kód XML úlohy přenosu se musí shodovat se souborem spouštěče, tj. pokud má kód XML úlohy přenosu jak \${sourceContent} , tak \${destinationContent}, všechny spouštěcí soubory pro tento monitor musí mít zdrojové a cílové cesty k souborům a podobně pro ně opačný. V prvním případě monitorování hlásí selhání substitučního selhání \${destinationContent} , pokud soubor spouštěče dodává pouze cestu ke zdrojovému souboru.

#### **Příklady**

Následující příklad je základním spouštěčem obsahu, kde má obsah souboru spouštěče pouze cestu ke zdrojovému souboru:

fteCreateTransfer -gt task.xml -sa SrcAgent -da DestAgent -dd /file/destdir \${sourceContent} fteCreateMonitor -mn TrigMonitor -md /home/trigdir -mt task.xml -ma SrcAgent -tr "match,\*.trig" -tc

Argument **-tcr** definuje dvě skupiny zachycených znaků posloupnosti libovolných znaků, které jsou odděleny mezerou. Parametr **-tcc destSrc** a volba označují, že skupiny zachycených znaků mají být zpracovány jako místo určení, pak zdrojem.

```
fteCreateTransfer -gt task.xml -sa SrcAgent -da DestAgent -df ${destinationContent} $
{sourceContent}
fteCreateMonitor -mn TrigMonitor -md /home/trigdir -mt task.xml -ma SrcAgent -tr "match,*.trig" 
-tc 
    -tcr "((?:[^{\wedge}])^+) ((?:[^{\wedge}])^+)" -tcc destSrc
```
## **Protokolování monitorů prostředků MFT**

V produktu IBM MQ 9.0.3zahrnuje produkt Managed File Transfer vylepšenou metodu získání diagnostických informací o monitorech prostředků.

### **Informace o této úloze**

V produktu IBM MQ 9.0.3můžete používat protokolování pro monitory prostředků. K řízení protokolování monitoru prostředků můžete použít buď příkaz **fteSetAgentLoglevel** , nebo soubor agent.properties .

Všimněte si, že existující trasovací body se stále používají pro zachycení informací.

Protokoly monitorování prostředků jsou zapisovány do souboru s názvem resmonevent*N*.log, kde *N* představuje číslo; například resmonevent0.log.

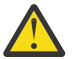

**Upozornění:** Všechny monitory prostředků agenta zapisují do stejného souboru protokolu.

Příklad výstupu souboru resmonevent*N*.log naleznete v části ["Co dělat, pokud váš monitor prostředků](#page-301-0) [adresáře MFT nemá spouštěcí soubory" na stránce 302.](#page-301-0)

V následující tabulce jsou uvedeny typy událostí, které monitor prostředků zapisuje do souboru protokolu. Třetí sloupec popisuje úroveň protokolování potřebnou k zachycení každé události tam, kde nejnižší úroveň je INFO a nejvyšší hodnotou je VERBOSE.

Všimněte si, že nastavení vyšší úrovně protokolování, také zapisuje události nižší úrovně. Například, nastavení úrovně protokolování na MODERATE také zapisuje události úrovně INFO, ale ne VERBOSE události úrovně.

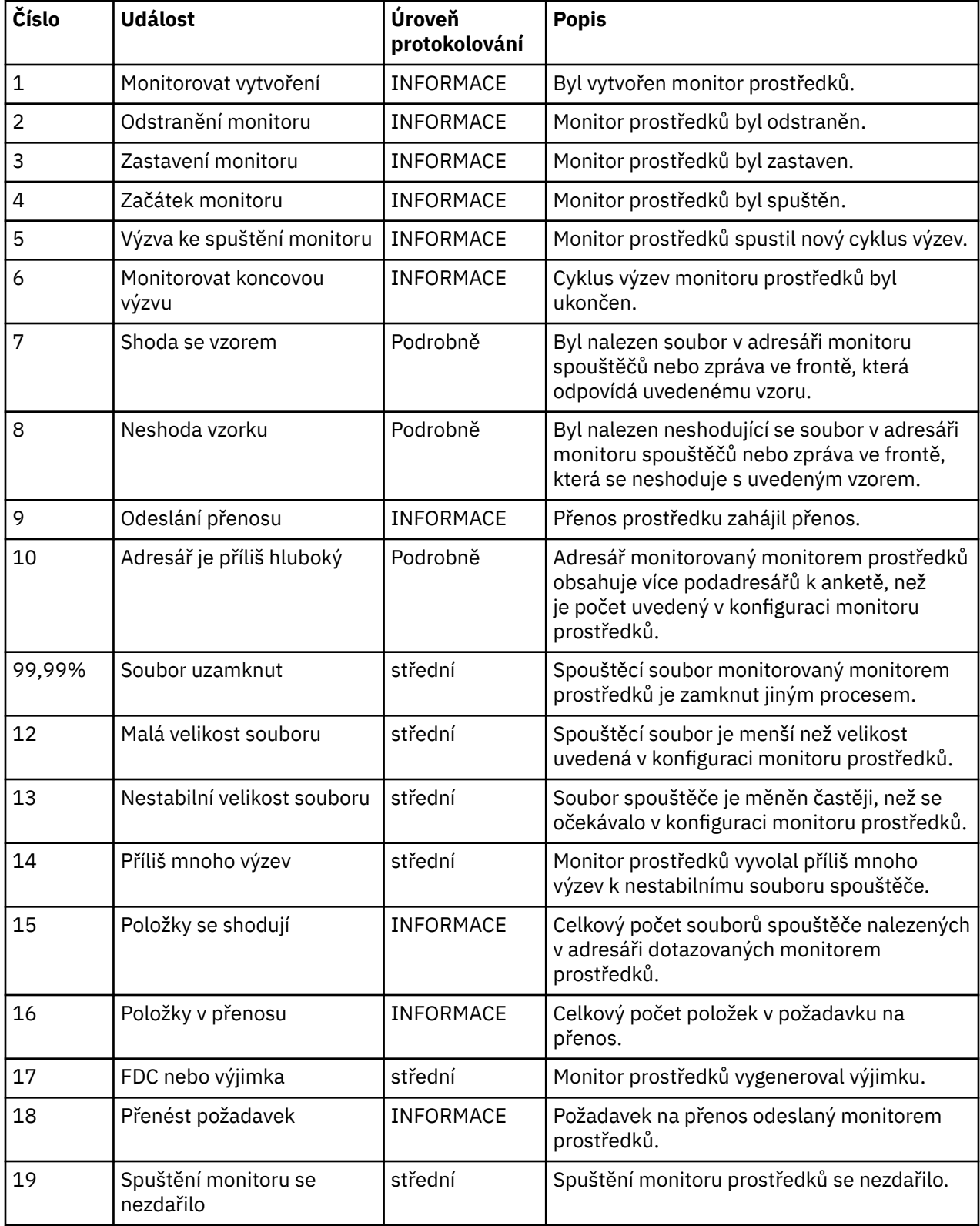

### **Procedura**

- Chcete-li použít produkt **fteSetAgentLoglevel** k zapnutí a vypnutí protokolování monitorování prostředků, prostudujte si téma [fteSetAgentLogLevel](#page-481-0) , kde najdete popis parametru **logMonitor** a příklady použití různých voleb.
- Chcete-li použít soubor agent.properties k řízení protokolování monitorování prostředků, prostudujte si téma ["Soubor MFT agent.properties" na stránce 531](#page-530-0) , kde naleznete popis dalších vlastností, které umožňují provádět následující činnosti protokolování:
	- Zapnout nebo vypnout protokolování
	- Omezit velikost každého souboru protokolu
	- Omezit počet protokolů, které mohou generovat monitory prostředků

#### **Příklad**

Následující ukázková zpráva nastaví protokolování úrovně produktu verbose pro agenta HA2na správci front MFTDEMO:

```
<?xml version="1.0"?>
<log:log version="6.00"
 xmlns:xsi="https://www.w3.org/2001/XMLSchema-instance"
 xmlns:log="https://www.ibm.com/log">
    <log:originator>
      <log:request>
        <log:hostName>192.168.7.1</log:hostName>
        <log:userID>johndoe</log:userID>
      </log:request>
    </log:originator>
 <log:endpoint agent="HA2" QMgr="MFTDEMO"/>
 <log:logMonitor>MON1="verbose"</log:logMonitor>
</log:log>
```
#### **Související odkazy**

#### [Příkaz fteSetAgentLogLevel](#page-481-0)

Pomocí příkazu **fteSetAgentLogLevel** lze povolit nebo zakázat protokolování diagnostických informací pro přenosy souborů mezi agentem mostu protokolu Managed File Transfer a souborovým serverem FTP/ SFTP/FTPS.

["Soubor MFT agent.properties" na stránce 531](#page-530-0)

Každý Managed File Transfer Agent má svůj vlastní soubor vlastností, agent.properties, který musí obsahovat informace, které agent používá pro připojení ke svému správci front. Soubor agent.properties může také obsahovat vlastnosti, které mění chování agenta.

## **Zálohování a obnova monitorů prostředků MFT**

Můžete zálohovat monitory prostředků, které chcete mít k dispozici pro budoucí použití, tím, že exportujete definice do souboru XML, který pak můžete importovat, a vytvořit tak nový monitor prostředků ze zálohy.

### **Informace o této úloze**

Možná budete muset zálohovat monitory prostředků, které jste již definovali, abyste mohli znovu použít své definice v budoucnu, například znovu vytvořit monitory prostředků v jiné infrastruktuře, nebo pokud je třeba monitorování prostředků znovu vytvořit kvůli problémům správce front.

Definici jednotlivého správce prostředků můžete zálohovat buď pomocí příkazu **fteCreateMonitor** , nebo pomocí příkazu **fteListMonitors** s argumentem **-ox** . V obou případech je definice správce prostředků zálohována exportem do souboru XML. Pak můžete pomocí parametru **-ix** příkazu **fteCreateMonitor** vytvořit nového správce prostředků importováním definice ze souboru XML.

Pomocí parametru **-ox** můžete v daném okamžiku zálohovat pouze jednu definici monitoru prostředků.

 $V$  9.0.5 V systému IBM MQ 9.0.5je parametr **-od** přidán do příkazu **fteListMonitors** . Uvedením tohoto parametru můžete v daném okamžiku zálohovat více než jeden monitor prostředků tak, že exportujete definice hromadně do uvedeného adresáře. Každá definice monitoru prostředků je uložena do samostatného souboru XML s názvem ve formátu *agent name*.*monitor name*.xml.

Parametr **-od** je zvláště užitečný, pokud máte velké množství monitorů prostředků, které chcete zálohovat, protože je třeba spustit příkaz **fteListMonitors -od** pouze jednou, namísto toho, abyste museli samostatně spustit příkaz **fteListMonitors -ox** pro každou definici prostředku, nebo použít samostatný skript ke spuštění příkazu **fteListMonitors -ox** pro každý monitor prostředků.

#### **Procedura**

- Chcete-li zálohovat definici jednoho monitoru prostředků exportováním do souboru XML, použijte jeden z následujících příkazů:
	- Příkaz **fteCreateMonitor** s argumentem **-ox** .
	- Příkaz **fteListMonitors** s argumentem **-ox** .

Pokud používáte parametr **-ox** , musíte také zadat parametry **-ma** a **-mn** , jak je uvedeno v následujícím příkladu:

fteListMonitors -ma AGENT1 -mn MONITOR1 -ox filename1.xml

 $V$  9.0.5 •

> Chcete-li zálohovat více definic monitoru prostředků tím, že je vyexportujete do souborů XML v uvedeném adresáři, použijte příkaz **fteListMonitors** s parametrem **-od** , jak je uvedeno v následujícím příkladu:

fteListMonitors -od /usr/mft/resmonbackup

Při hromadném zálohování monitorů prostředků je třeba určit platný cílový adresář. Neuvedení cesty k cílovému systému vede k chybové zprávě, jak je uvedeno v následujícím příkladu:

BFGCL0762E: Nebyl zadán výstupní adresář. Zopakujte příkaz určeném platné cesty.

Parametr **-od** nesmí být zkombinován s parametrem **-ox** , jinak se zobrazí následující chybová zpráva: BFGCL0761E: Není platné zadání parametrů '-od' a '-ox' dohromady.

Můžete definovat konkrétní sadu monitorů prostředků, které mají být zahrnuty do zálohování. Například, pomocí parametru **-ma** uvedete název agenta, můžete zálohovat všechny monitory prostředků pro tohoto agenta, jak je zobrazeno v následujícím příkladu:

fteListMonitors -ma AGENT1 -od /usr/mft/resmonbackup

Při definování vzoru, který má být použit pro hledání shodujících se názvů agentů nebo názvů monitorů, můžete použít také zástupný znak obsahující zástupný znak (\*) včetně znaku hvězdička (\*). Následující příklad zálohuje všechny monitory prostředků, které mají názvy shodující se se zadaným vzorem a které jsou v agentovi s názvem shodujícím se se zadaným vzorem:

fteListMonitors -ma AGENT\* -mn MON\* -od /usr/mft/resmonbackup

Když je příkaz spuštěn, zobrazí následující zprávy o průběhu:

Bylo nalezeno celkem *počet* odpovídajících definic monitoru prostředků. *index* z *počet* definic monitoru prostředků uložených do systému souborů.

Pokud používáte volbu s komentářem, je stále zobrazen spuštěný celkový součet, ale místo zobrazení

*index* z *počet* definic monitoru prostředků uložených do systému souborů

příkaz zobrazí název uložené definice monitoru, například:

BFGCL0762I: Definice monitoru 'FILEMON' agenta 'XFERAGENT' uložených jako FILEMON.XFERAGENT.XML do systému souborů.

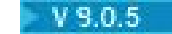

•

<span id="page-187-0"></span>Chcete-li zálohovat jeden monitor prostředků pro určitého agenta tím, že jej exportujete do souboru XML v zadaném adresáři, použijte příkaz **fteListMonitors** s argumentem **-od** :

fteListMonitors -ma AGENT1 -mn MONITOR1 -od /usr/mft/resmonbackup

Použití parametru **-od** k zálohování jednoho monitoru prostředků je podobné použití parametru **-ox** , až na to, že název výstupního souboru je ve formátu *agent name*.*monitor name*.xml.

• Chcete-li obnovit definice monitoru prostředků ze zálohy, použijte příkaz **fteCreateMonitor** s argumentem **-ix** , jak je uvedeno v následujícím příkladu:

fteCreateMonitor -ix *file name*

Další příklady použití parametru **-od** viz ["fteListMonitory: seznam monitorů prostředků MFT" na](#page-458-0) [stránce 459.](#page-458-0)

#### **Související odkazy**

["fteCreateMonitor: vytvoření monitoru prostředků MFT" na stránce 397](#page-396-0)

Příkaz **fteCreateMonitor** vytvoří a spustí nový monitor prostředků z příkazového řádku. Můžete monitorovat prostředek (například obsah adresáře) pomocí Managed File Transfer , takže když je splněna podmínka spouštěče, spustí se uvedená úloha, jako například přenos souboru.

["fteListMonitory: seznam monitorů prostředků MFT" na stránce 459](#page-458-0)

Použijte příkaz **fteListMonitors** k vypsání všech existujících monitorů prostředků v síti Managed File Transfer pomocí příkazového řádku.

## **Práce se šablonami přenosu souborů**

Šablony pro přenos souborů lze použít k ukládání běžných nastavení přenosu souborů pro opakované nebo komplexní přenosy. Buď vytvořte šablonu přenosu z příkazového řádku pomocí příkazu **fteCreateTemplate** , nebo použijte IBM MQ Explorer k vytvoření šablony přenosu pomocí průvodce **Vytvořit novou šablonu pro spravovaný přenos souborů** , nebo šablonu uložit, zatímco vytváříte přenos souboru tak, že označíte zaškrtávací políčko **Uložit nastavení přenosu jako šablonu** . V okně **Šablony přenosu** se zobrazí všechny šablony přenosu, které jste vytvořili ve své síti produktu Managed File Transfer .

#### **Informace o této úloze**

Chcete-li vytvořit šablonu přenosu z příkazového řádku, použijte příkaz [fteCreateTemplate](#page-403-0) . Poté, co chcete odeslat šablonu přenosu, kterou jste vytvořili na příkazovém řádku, klepněte na tlačítko **Odeslat** v produktu IBM MQ Explorer.

Chcete-li zobrazit šablony přenosu v produktu IBM MQ Explorer, postupujte podle následujících kroků:

#### **Postup**

- 1. Rozbalte položku **Spravovaný přenos souborů** v pohledu Navigator . **Centrála spravovaných přenosů souborů** se zobrazí v pohledu Obsah.
- 2. Všichni koordinující správci front jsou uvedeni v pohledu Navigator . Rozbalte název koordinačního správce front, kterého jste použili pro naplánovaný přenos. Chcete-li změnit koordinačního správce front, k němuž jste připojeni, klepněte pravým tlačítkem myši na název koordinačního správce front, kterého chcete použít v pohledu Navigator , a poté klepněte na volbu **Připojit**.
- 3. Klepněte na tlačítko **Přenést šablony**. V pohledu Obsah se zobrazí okno **Šablony přenosu** .
- 4. V okně **Šablony přenosu** jsou uvedeny následující podrobnosti o přenosech souborů:
	- a) **Název** Název šablony přenosu souborů.
	- b) **Zdroj** Název agenta použitého k přenosu souboru ze zdrojového systému.
	- c) **Zdrojový soubor** Název souboru, který má být přenesen na jeho hostitelském systému. Rozbalte informace o šabloně přenosu, abyste zobrazili toto pole.
- d) **Místo určení** Název agenta použitého k přijetí souboru na cílovém systému.
- e) **Cílový soubor** Název souboru poté, co byl přenesen do cílového systému. Rozbalte informace o šabloně přenosu, abyste zobrazili toto pole.
- f) **Plánovaný začátek (vybrané časové pásmo)** Datum a čas, kdy je naplánováno spuštění přenosu souboru, v časovém pásmu, které používá administrátor. Chcete-li změnit zobrazenou časovou zónu, klepněte na nabídku **Okno** > **Předvolby** > **IBM MQ Explorer** > **Managed File Transfer** a vyberte alternativní časové pásmo ze seznamu **Časové pásmo:** . Klepněte na tlačítko **OK**.
- g) **Události spouštěče** Typ události, která spouští přenos souboru ke spuštění. Typ může mít jednu z následujících hodnot: exists, does not existnebo exceeds.

## **Výsledky**

Chcete-li aktualizovat, co se zobrazí v okně Šablony přenosu, klepněte na tlačítko Aktualizovat <sup>po</sup> na panelu nástrojů pohledu Obsah.

Chcete-li odeslat šablonu přenosu a spustit přenos definovaný v šabloně, klepněte pravým tlačítkem myši na název šablony a klepněte na tlačítko **Odeslat**.

Chcete-li změnit šablonu přenosu, klepněte pravým tlačítkem myši na název šablony a klepněte na volbu **Upravit**. Všechny soubory obsažené v původní šabloně jsou vypsány jako část skupiny přenosu, i když nebyly zahrnuty jako součást skupiny v původní šabloně. Chcete-li odebrat soubor ze šablony, musíte vybrat specifikaci souboru ze skupiny a klepnout na volbu **Odebrat vybrané**. Chcete-li do šablony přidat nové specifikace souborů, použijte pole v panelu šablony a klepněte na tlačítko **Přidat do skupiny** . Po provedení úprav se zobrazí výzva k zadání nového názvu upravované šablony.

Chcete-li vytvořit přenos souboru ze šablony přenosu, klepněte pravým tlačítkem myši na název šablony a klepněte na volbu **Upravit jako nový přenos**.

Chcete-li vytvořit duplicitní kopii šablony přenosu, klepněte pravým tlačítkem myši na název šablony a klepněte na volbu **Duplikovat**. Duplicitní šablona přenosu se automaticky uloží se stejným názvem jako původní šablona, připojí se k "(kopie)".

Chcete-li odstranit šablonu přenosu, klepněte pravým tlačítkem myši na název šablony a klepněte na volbu **Odstranit**.

#### **Související úlohy**

"Vytvoření šablony přenosu souborů pomocí produktu IBM MQ Explorer" na stránce 189 Šablonu přenosu souborů můžete vytvořit z produktu IBM MQ Explorer nebo z příkazového řádku. Poté můžete tuto šablonu použít k vytvoření nových přenosů souborů pomocí podrobností šablony nebo odeslání šablony ke spuštění přenosu souborů.

#### **Související odkazy**

#### ["fteCreateTemplate: vytvoření nové šablony přenosu souborů" na stránce 404](#page-403-0)

Příkaz **fteCreateTemplate** vytváří šablonu pro přenos souborů, kterou můžete uchovat pro budoucí použití. Jediným vyžadovaným parametrem je parametr **-tn** (*template\_name*). Všechny ostatní parametry jsou volitelné, ačkoli pokud uvedete specifikaci zdrojového souboru, musíte také poskytnout cílový soubor. Podobně, pokud uvedete cílový soubor, musíte také uvést specifikaci zdrojového souboru.

#### ["Šablony fteList" na stránce 463](#page-462-0)

Pomocí příkazu **fteListTemplates** můžete zobrazit seznam dostupných šablon pro přenos Managed File Transfer v koordinačním správci front.

#### ["Šablony fteDelete" na stránce 453](#page-452-0)

Příkaz **fteDeleteTemplates** se používá k odstranění existující šablony produktu Managed File Transfer z koordinačního správce front.

## **Vytvoření šablony přenosu souborů pomocí produktu IBM MQ Explorer**

Šablonu přenosu souborů můžete vytvořit z produktu IBM MQ Explorer nebo z příkazového řádku. Poté můžete tuto šablonu použít k vytvoření nových přenosů souborů pomocí podrobností šablony nebo odeslání šablony ke spuštění přenosu souborů.

## <span id="page-189-0"></span>**Informace o této úloze**

Chcete-li vytvořit šablonu přenosu souborů z příkazového řádku, použijte příkaz [fteCreateTemplate](#page-403-0) .

Chcete-li vytvořit šablonu přenosu souborů pomocí průvodce **Vytvořit novou šablonu pro spravovaný přenos souborů** v produktu IBM MQ Explorer, postupujte takto:

### **Postup**

- 1. V pohledu Navigator klepněte na volbu **Spravovaný přenos souborů**. **Centrála spravovaných přenosů souborů** se zobrazí v pohledu Obsah.
- 2. Všechny vaše koordinační správci front se zobrazí v pohledu Navigator . Rozbalte název koordinačního správce front, kterého jste použili pro naplánovaný přenos. Chcete-li změnit koordinačního správce front, k němuž jste připojeni, klepněte pravým tlačítkem myši na název koordinačního správce front, kterého chcete použít v pohledu Navigator , a poté klepněte na volbu **Připojit**.
- 3. Spusťte průvodce **Vytvořit novou šablonu pro spravovaný přenos souborů** klepnutím pravým tlačítkem myši na položku **Šablony přenosu** a poté klepněte na volbu **Nová šablona**.
- 4. Postupujte podle pokynů na panelech průvodce. Pro každý panel je k dispozici kontextová nápověda. Chcete-li přistupovat k kontextově citlivé nápovědě k produktu Windows, stiskněte klávesu F1. V systému Linuxstiskněte klávesu Ctrl+F1 nebo Shift+F1.

Pokud jste vytvořili šablonu, která obsahuje všechny požadované podrobnosti přenosu, ujistěte se, že jste zaškrtli políčko **Uložit nastavení přenosu jako šablonu** na stránce **Souhrn přenosu** , pokud toto zaškrtávací políčko není již vybráno. Do pole Název zadejte také název šablony. Pokud vytvoříte šablonu, která ještě neobsahuje všechny požadované podrobnosti přenosu, bude zaškrtávací políčko **Uložit nastavení přenosu jako šablonu** automaticky zaškrtnuté.

#### **Související úlohy**

["Práce se šablonami přenosu souborů" na stránce 188](#page-187-0)

Šablony pro přenos souborů lze použít k ukládání běžných nastavení přenosu souborů pro opakované nebo komplexní přenosy. Buď vytvořte šablonu přenosu z příkazového řádku pomocí příkazu **fteCreateTemplate** , nebo použijte IBM MQ Explorer k vytvoření šablony přenosu pomocí průvodce **Vytvořit novou šablonu pro spravovaný přenos souborů** , nebo šablonu uložit, zatímco vytváříte přenos souboru tak, že označíte zaškrtávací políčko **Uložit nastavení přenosu jako šablonu** . V okně **Šablony přenosu** se zobrazí všechny šablony přenosu, které jste vytvořili ve své síti produktu Managed File Transfer .

#### **Související odkazy**

["fteCreateTemplate: vytvoření nové šablony přenosu souborů" na stránce 404](#page-403-0)

Příkaz **fteCreateTemplate** vytváří šablonu pro přenos souborů, kterou můžete uchovat pro budoucí použití. Jediným vyžadovaným parametrem je parametr **-tn** (*template\_name*). Všechny ostatní parametry jsou volitelné, ačkoli pokud uvedete specifikaci zdrojového souboru, musíte také poskytnout cílový soubor. Podobně, pokud uvedete cílový soubor, musíte také uvést specifikaci zdrojového souboru.

#### ["Šablony fteList" na stránce 463](#page-462-0)

Pomocí příkazu **fteListTemplates** můžete zobrazit seznam dostupných šablon pro přenos Managed File Transfer v koordinačním správci front.

#### ["Šablony fteDelete" na stránce 453](#page-452-0)

Příkaz **fteDeleteTemplates** se používá k odstranění existující šablony produktu Managed File Transfer z koordinačního správce front.

## **Přenos dat ze souborů do zpráv**

Chcete-li přenést data ze souboru do jediné zprávy nebo více zpráv ve frontě IBM MQ , můžete použít funkci Soubor-to-message produktu Managed File Transfer .

Chcete-li provést přenos souboru zpráv a zpráv do souboru, musí být zdrojový a cílový agent přenosu buď na serveru IBM WebSphere MQ 7.5 , nebo později, nebo na serveru IBM WebSphere MQ File

Transfer Edition 7.0.3nebo novějším. Informace o přenosech zpráv do souboru viz ["Přenos dat ze zpráv do](#page-197-0) [souborů" na stránce 198](#page-197-0).

Cílový agent pro přenos souboru na přenos zpráv nemůže být agentem mostu protokolu nebo agentem mostu Connect:Direct .

Data souboru můžete přenášet do dat zprávy produktu IBM MQ . Zprávy IBM MQ lze číst a používat je aplikacemi. Jsou podporovány následující typy přenosu souboru-na-přenos:

- Z jednoho souboru do jediné zprávy. Zpráva nemá nastaveno ID skupiny IBM MQ .
- Z jednoho souboru na více zpráv rozdělením souboru do zpráv o dané délce. Všechny zprávy mají stejné ID skupiny IBM MQ .
- Z jednoho souboru na více zpráv rozdělením textového souboru na oddělovač regulárního výrazu Java . Všechny zprávy mají stejné ID skupiny IBM MQ .
- Z jednoho souboru do více zpráv, rozdělením binárního souboru na hexadecimální oddělovač. Všechny zprávy mají stejné ID skupiny IBM MQ .

Chcete-li rozdělit binární soubor pomocí posloupnosti bajtů jako oddělovače, použijte argument **-sqdb** příkazu **fteCreateTransfer** . Další informace viz [parametr -sqdb.](#page-438-0)

Ve výchozím nastavení jsou zprávy vytvořené přenosem ze souboru do přenosu trvalé. Zprávy mohou být nastaveny jako netrvalé nebo mají hodnotu perzistence definovanou cílovou frontou.

Pokud uvedete, že soubor je rozdělen do více zpráv, všechny zprávy vytvořené ze souboru mají stejné ID skupiny IBM MQ . Pokud nezadáte, že je soubor rozdělen do více zpráv, bude ze souboru vytvořena pouze jedna zpráva a tato zpráva nemá nastaveno ID skupiny IBM MQ .

Pokud přenášíte soubory do velkých zpráv nebo mnoho malých zpráv, možná budete muset změnit některé vlastnosti IBM MQ nebo Managed File Transfer . Další informace viz ["Pokyny pro nastavení](#page-307-0) [atributů MQ a vlastností produktu MFT asociovaných s velikostí zprávy" na stránce 308](#page-307-0).

**Poznámka:** Je-li cílovou frontou buď klastrovaná fronta, nebo alias pro klastrovanou frontu, obdržíte při přenosu souboru do fronty chybovou zprávu, pokud vlastnost agenta enableClusterQueueInputnebyla nastavena na hodnotu true. Další informace viz ["Co dělat, je-li cílová fronta klastrovaná fronta nebo alias](#page-304-0) [klastrované fronty." na stránce 305](#page-304-0)

## **Konfigurace agenta pro provedení přenosu souboru na zprávu**

Ve výchozím nastavení agenti nemohou provádět přenosy souborů nebo zpráv do souborů. Chcete-li povolit tuto funkci, je třeba nastavit vlastnost agenta enableQueueInputOutput na hodnotu true. Chceteli povolit zapisování do klastrovaných front produktu IBM MQ , musíte také nastavit vlastnost agenta enableClusterQueueInputVýstup na hodnotu true.

#### **Informace o této úloze**

Pokusíte-li se provést přenos souboru na cíl, který nemá vlastnost enableQueueInputOutput nastavenou na hodnotu true, přenos selže. Zpráva protokolu o přenosu, která se publikuje do koordinačního správce front, obsahuje následující zprávu:

```
BFGIO0197E: An attempt to write to a queue was rejected by the destination agent. The 
agent must have enableQueueInputOutput=true set in the agent.properties file to 
support transferring to a queue.
```
Chcete-li povolit agentovi zapisovat do front a číst z front, proveďte následující kroky:

#### **Postup**

1. Zastavte cílového agenta pomocí příkazu **fteStopAgent** .

2. Upravte soubor agent.properties tak, aby obsahoval řádek enableQueueInputOutput=true.

Soubor agent.properties se nachází v adresáři *MQ\_DATA\_PATH*/mqft/config/ *coordination\_queue\_manager*/agents/*destination\_agent\_name*.

- 3. Volitelné: Upravte soubor agent.properties tak, aby obsahoval řádek enableClusterQueueInputOutput=true. Soubor agent.properties se nachází v adresáři *MQ\_DATA\_PATH*/mqft/config/*coordination\_queue\_manager*/agents/ *destination\_agent\_name*.
- 4. Spusťte cílového agenta pomocí příkazu **fteStartAgent** .

## **Příklad: Přenos jednotlivého souboru do jedné zprávy**

Frontu můžete určit jako cíl přenosu souboru pomocí parametru **-dq** s příkazem **fteCreateTransfer** . Zdrojový soubor musí být menší než maximální délka zprávy nastavená v cílové frontě. Cílová fronta se nemusí nacházet ve stejném správci front jako správce front, k němuž se připojuje cílový agent, ale tito dva správci front musí být schopni komunikovat.

### **Informace o této úloze**

Zdrojový soubor se nazývá /tmp/single\_record.txt a je umístěn na stejném systému jako zdrojový agent, AGENT\_NEPTUNE. Zdrojový agent, AGENT\_NEPTUNE, používá správce front OM\_NEPTUNE. Cílový agent je AGENT\_VENUS a tento agent se připojuje ke správci front QM\_VENUS. Cílová fronta, RECEIVING\_QUEUE, je umístěna ve správci front QM\_MERCURY. QM\_MERCURY je ve stejné síti IBM MQ jako správce front QM\_VENUS a je k němu přistupován.

#### **Postup**

Zadejte následující příkaz:

```
fteCreateTransfer -sa AGENT_NEPTUNE -sm QM_NEPTUNE -da AGENT_VENUS -dm QM_VENUS 
                   -dq RECEIVING_QUEUE@QM_MERCURY /tmp/single_record.txt
```
Je-li cílová fronta umístěna v jiném správci front pro správce front používaného cílovým agentem, je třeba určit hodnotu parametru **-dq** v následujícím formátu *název\_fronty*@*název\_správce\_front*. Pokud v hodnotě neuvedete @*queue\_manager\_name* , cílový agent předpokládá, že je cílová fronta umístěna na správci front cílového agenta. Výjimkou je případ, kdy byla vlastnost agenta výstupu enableClusterQueueInputnastavena na hodnotu true. V takovém případě bude cílový agent používat standardní procedury řešení IBM MQ k určení místa, kde se fronta nachází.

Zdrojový agent, AGENT\_NEPTUNE, čte data ze souboru /tmp/single\_record.txt a přenáší tato data do cílového agenta, AGENT\_VENUS. Cílový agent, AGENT\_VENUS, odesílá data do trvalé zprávy ve frontě RECEIVING\_QUEUE@QM\_MERCURY. Zpráva nemá nastaveno ID skupiny IBM MQ .

## **Příklad: Rozdělení jednotlivého souboru do více zpráv podle délky**

Soubor můžete rozdělit do více IBM MQ zpráv pomocí parametru **-qs** příkazu **fteCreateTransfer** . Soubor je rozdělen do sekcí pevné délky, z nichž každá je zapsána do individuální zprávy.

#### **Informace o této úloze**

Zdrojový soubor se nazývá /tmp/source.file a jeho velikost je 36 KB. Zdrojový soubor je umístěn na stejném systému jako zdrojový agent AGENT\_NEPTUNE. Zdrojový agent, AGENT\_NEPTUNE, se připojí ke správci front QM\_NEPTUNE. Cílový agent je AGENT\_MERCURY, který se připojuje ke správci front QM\_MERCURY. Cílová fronta, RECEIVING\_QUEUE, je také umístěna ve správci front QM\_MERCURY. Přenos rozdělí zdrojový soubor do sekcí o velikosti 1 kB a zapíše každou z těchto sekcí do zprávy v RECEIVING\_QUEUE.

#### **Postup**

Zadejte následující příkaz:

fteCreateTransfer -sa AGENT\_NEPTUNE -sm QM\_NEPTUNE -da AGENT\_MERCURY -dm QM\_MERCURY -dq RECEIVING\_QUEUE -qs 1K /tmp/source.file

Zdrojový agent, AGENT\_NEPTUNE, čte data ze souboru /tmp/source.file a přenáší tato data do cílového agenta, AGENT\_MERCURY. Cílový agent, AGENT\_MERCURY, zapisuje data do třiceti šesti 1 kB trvalých zpráv ve frontě RECEIVING\_QUEUE@QM\_MERCURY. Všechny tyto zprávy mají stejné ID skupiny IBM MQ a poslední zpráva ve skupině má nastaven příznak IBM MQ LAST\_MSG\_IN\_GROUP.

## **Příklad: Rozdělení textového souboru do více zpráv s použitím oddělovače regulárního výrazu**

Přeneste jeden textový soubor do více zpráv rozdělením souboru na každou shodu daného regulárního výrazu produktu Java . Chcete-li to provést, použijte parametr **-dqdt** příkazu **fteCreateTransfer** .

#### **Informace o této úloze**

Soubor je rozdělen do sekcí s proměnnou délkou, každá z nich je zapsána do individuální zprávy. Textový soubor je rozdělen na každém místě, kde text v souboru odpovídá danému regulárnímu výrazu. Zdrojový soubor se nazývá /tmp/names.text a má následující obsah:

Jenny Jones,John Smith,Jane Brown

Regulární výraz, který uvádí, kde má být soubor rozdělen, je čárka (,).

Zdrojový soubor je umístěn na stejném systému jako zdrojový agent *AGENT\_NEPTUNE*, který se připojuje ke správci front QM\_NEPTUNE. Cílová fronta *RECEIVING\_QUEUE*je umístěna ve správci front *QM\_MERCURY*. *QM\_MERCURY* je také správce front používaný cílovým agentem *AGENT\_MERCURY*. Přenos rozdělí zdrojový soubor do sekcí a zapíše každou z těchto sekcí do zprávy na *RECEIVING\_QUEUE*.

#### **Postup**

Zadejte následující příkaz:

```
fteCreateTransfer -sa AGENT_NEPTUNE -sm QM_NEPTUNE -da AGENT_MERCURY -dm QM_MERCURY 
 -dq RECEIVING_QUEUE -t text -dqdp postfix -dqdt "," /tmp/names.text
```
Zdrojový agent, AGENT\_NEPTUNE, čte data ze souboru /tmp/names.text a přenáší tato data do cílového agenta, AGENT\_MERCURY. Cílový agent, AGENT\_MERCURY, zapisuje data do tří trvalých zpráv ve frontě *RECEIVING\_QUEUE*. Všechny tyto zprávy mají stejné ID skupiny IBM MQ a poslední zpráva ve skupině má nastaven příznak IBM MQ LAST\_MSG\_IN\_GROUP.

Data ve zprávách jsou následující.

• První zpráva:

Jenny Jones

• Druhá zpráva:

John Smith

• Třetí zpráva:

Jane Brown

## **Příklad: Rozdělení textového souboru s oddělovačem regulárního výrazu a oddělovač ve zprávách včetně oddělovače**

Přeneste jeden textový soubor do více zpráv rozdělením souboru na každou shodu daného regulárního výrazu produktu Java a zahrňte do výsledných zpráv shodu regulárního výrazu. Chcete-li to provést, použijte parametry **-dqdt** a **-qi** příkazu **fteCreateTransfer** .

#### **Informace o této úloze**

Přeneste jeden textový soubor do více zpráv ve frontě. Soubor je rozdělen do sekcí s proměnnou délkou, každá z nich je zapsána do individuální zprávy. Textový soubor je rozdělen na každém místě, kde text v souboru odpovídá danému regulárnímu výrazu. Zdrojový soubor se nazývá /tmp/customers.text a má následující obsah:

Customer name: John Smith Customer contact details: john@example.net Customer number: 314 Customer name: Jane Brown Customer contact details: jane@example.com Customer number: 42 Customer name: James Jones Customer contact details: jjones@example.net Customer number: 26

Regulární výraz, který uvádí, kam má být soubor rozdělen, je Customer\snumber:\s\d+, který odpovídá textu "Číslo zákazníka: " následované libovolným počtem číslic. Regulární výrazy zadané na příkazovém řádku musí být ohraničeny dvojitými uvozovkami, aby se zabránilo příkazu, který shell vyhodnocuje regulární výraz. Regulární výraz se vyhodnotí jako regulární výraz Java . Další informace naleznete v části ["Regulární výrazy používané produktem MFT" na stránce 638](#page-637-0).

Standardně se může počet znaků, které může regulární výraz shodovat, nastavit na hodnotu 5. Regulární výraz použitý v tomto příkladu odpovídá řetězcům, které jsou delší než pět znaků. Chcete-li povolit shody, které jsou delší než pět znaků, upravte soubor vlastností agenta tak, aby zahrnoval vlastnost **maxDelimiterMatchLength**.

Ve výchozím nastavení není text, který odpovídá regulárnímu výrazu, do zpráv zahrnut. Chcete-li zahrnout text, který odpovídá regulárnímu výrazu ve zprávách, jako v tomto příkladu, použijte parametr **-qi** . Zdrojový soubor je umístěn na stejném systému jako zdrojový agent AGENT\_NEPTUNE, který se připojuje ke správci front QM\_NEPTUNE. Cílová fronta, RECEIVING\_QUEUE, je umístěna ve správci front QM\_MERCURY. QM\_MERCURY je také správce front používaný cílovým agentem AGENT\_MERCURY. Přenos rozdělí zdrojový soubor do sekcí a zapíše každou z těchto sekcí do zprávy v RECEIVING\_QUEUE.

### **Postup**

1. Zastavte cílového agenta pomocí následujícího příkazu:

fteStopAgent AGENT\_MERCURY

2. Přidejte následující řádek do souboru vlastností agenta pro AGENT\_MERCURY:

maxDelimiterMatchLength=25

**Poznámka:** Zvýšení hodnoty **maxDelimiterMatchLength** může snížit výkon.

3. Spusťte cílového agenta pomocí následujícího příkazu:

fteStartAgent AGENT\_MERCURY

4. Zadejte následující příkaz:

```
fteCreateTransfer -sa AGENT_NEPTUNE -sm QM_NEPTUNE -da AGENT_MERCURY -dm QM_MERCURY 
 -dq RECEIVING_QUEUE
      text -dqdt "Customer\snumber:\s\d+" -qi -dqdp postfix /tmp/customers.text
```
Zdrojový agent, AGENT\_NEPTUNE, čte data ze souboru /tmp/customers.text a přenáší tato data do cílového agenta, AGENT\_MERCURY. Cílový agent, AGENT\_MERCURY, zapisuje data do tří trvalých zpráv ve frontě RECEIVING\_QUEUE. Všechny tyto zprávy mají stejné ID skupiny IBM MQ a poslední zpráva ve skupině má nastaven příznak IBM MQ LAST\_MSG\_IN\_GROUP.

Data ve zprávách jsou následující.

• První zpráva:

```
Customer name: John Smith
Customer contact details: john@example.net
Customer number: 314
```
• Druhá zpráva:

```
Customer name: Jane Brown
Customer contact details: jane@example.com
Customer number: 42
```
• Třetí zpráva:

```
Customer name: James Jones
Customer contact details: jjones@example.net
Customer number: 26
```
## **Příklad: Nastavení vlastností zprávy produktu IBM MQ pro přenos souboru na zprávu**

Pomocí parametru **-qmp** v příkazu **fteCreateTransfer** můžete určit, zda mají být vlastnosti zpráv produktu IBM MQ nastaveny na první zprávě zapisované do cílové fronty přenosem. Vlastnosti zprávy produktu IBM MQ umožňují aplikaci vybrat zprávy ke zpracování nebo načíst informace o zprávě bez přístupu k deskriptoru MQMD ( IBM MQ Message Descriptor) nebo záhlaví MQRFH2 .

#### **Informace o této úloze**

Do příkazu **fteCreateTransfer** přidejte parametr -qmp true . V tomto příkladu je ID uživatele MQMD uživatele, který příkaz odesílá, larmer.

#### **Postup**

Zadejte následující příkaz:

fteCreateTransfer -sa AGENT\_JUPITER -da AGENT\_SATURN -dq MY\_QUEUE@MyQM -qmp true -t text /tmp/source\_file.txt

Vlastnosti zprávy IBM MQ první zprávy zapsané cílovým agentem AGENT\_SATURN, do fronty MY\_QUEUE, ve správci front MyQM, jsou nastaveny na tyto hodnoty:

```
usr.WMQFTETransferId=414cbaedefa234889d999a8ed09782395ea213ebbc9377cd
usr.WMQFTETransferMode=text
usr.WMQFTESourceAgent=AGENT_JUPITER
usr.WMQFTEDestinationAgent=AGENT_SATURN
usr.WMQFTEFileName=source_file.txt
usr.WMQFTEFileSize=1024
usr.WMQFTEFileLastModified=1273740879040
usr.WMQFTEFileIndex=0
usr.WMQFTEMqmdUser=larmer
```
## **Příklad: Nastavení vlastností definovaných uživatelem pro přenos souboruna-zprávu**

Uživatelem definovaná metadata jsou nastavena jako vlastnost zprávy IBM MQ na první zprávě zapisované do cílové fronty přenosem. Vlastnosti zprávy produktu IBM MQ umožňují aplikaci vybrat zprávy ke zpracování nebo načíst informace o zprávě bez přístupu k deskriptoru MQMD ( IBM MQ Message Descriptor) nebo záhlaví MQRFH2 .

### **Informace o této úloze**

Zahrňte parametry -qmp true a -md account=123456 do příkazu **fteCreateTransfer** , chcete-li nastavit vlastnost usr.account na hodnotu 123456 v záhlaví RFH2 .

#### **Postup**

Zadejte následující příkaz:

fteCreateTransfer -sa AGENT\_JUPITER -da AGENT\_SATURN -dq MY\_QUEUE@MyQM -qmp true -md account=123456 /tmp/source\_file.txt

Kromě standardní sady vlastností zprávy produktu IBM MQ je vlastnost definovaná uživatelem nastavena v záhlaví zprávy první zprávy zapsané cílovým agentem AGENT\_SATURN, do fronty MY\_QUEUE, ve správci front, MyQM. Záhlaví je nastaveno na následující hodnotu:

usr.account=123456

Předpona usr je přidána na začátek názvu uživatelem definovaných metadat.

### *Příklad: přidání vlastnosti zprávy definované uživatelem pro přenos souboru k přenosu zpráv*

Pokud používáte produkt Managed File Transfer pro přenosy zpráv typu message-to-file, můžete pro výslednou zprávu zahrnout vlastnost zprávy definované uživatelem.

#### **Informace o této úloze**

Chcete-li definovat přizpůsobenou vlastnost zprávy, můžete použít libovolnou z následujících metod:

- Zadejte parametr **-md** v požadavku na přenos. Další informace naleznete v části "Příklad: Nastavení vlastností definovaných uživatelem pro přenos souboru-na-zprávu" na stránce 196.
- Použijte úlohu Ant; můžete použít buď fte: filecopy nebo fte:fileove. Následující příklad je úloha fte: filecopy:

```
<project xmlns:fte="antlib:com.ibm.wmqfte.ant.taskdefs" default="complete">
<!-- Initialise the properties used in this script.--> 
<target name="init" description="initialise task properties">
 <property name="src.file" value="/home/user/file1.bin"/>
 <property name="dst.queue" value="TEST.QUEUE@qm2"/>
 <fte:uuid property="job.name" length="8"
prefix="copyjob#"/>
</target>
<target name="step1" depends="init" description="transfer file">
<fte:filecopy cmdqm="qm0@localhost@1414@SYSTEM.DEF.SVRCONN"
              src="agent1@qm1" dst="agent2@qm2"
             rcproperty="copy.result">
<fte:metadata>
<fte:entry name="fileName" value="${FileName}"/>
</fte:metadata>
<fte:filespec srcfilespec="${src.file}" dstqueue="${dst.queue}"
```

```
dstmsgprops="true"/>
</fte:filecopy>
</target>
</project>
```
• Použijte monitor prostředků a náhradu proměnných. Následující příklad ukazuje některé XML úlohy přenosu:

```
<?xml version="1.0" encoding="UTF-8"?>
<monitor:monitor
xmlns:monitor="https://www.ibm.com/xmlns/wmqfte/7.0.1/MonitorDefinition"
xmlns:xsi="https://www.w3.org/2001/XMLSchema-instance" version="5.00"
xsi:schemaLocation="https://www.ibm.com/xmlns/wmqfte/7.0.1/MonitorDefinit ion ./Monitor.xsd">
  <name>METADATA</name>
  <pollInterval units="minutes">5</pollInterval>
  <batch maxSize="5"/>
 <agent>AGENT1</agent>
  <resources>
    <directory recursionLevel="0">e:\temp</directory>
 </resources>
  <triggerMatch>
    <conditions>
     <sub>2</sub>110f<sub>2</sub></sub>
        <condition>
          <fileMatch>
            <pattern>*.txt</pattern>
          </fileMatch>
        </condition>
     \langleallOf>
    </conditions>
  </triggerMatch>
  <tasks>
    <task>
     <name/ <transfer>
        <request version="5.00"
xmlns:xsi="https://www.w3.org/2001/XMLSchema-instance"
xsi:noNamespaceSchemaLocation="FileTransfer.xsd">
          <managedTransfer>
            <originator>
              <hostName>mqjason.raleigh.ibm.com.</hostName>
              <userID>administrator</userID>
            </originator>
 <sourceAgent QMgr="AGENTQM" agent="AGENT1"/>
 <destinationAgent QMgr="AGENTQM" agent="AGENT2"/>
            <transferSet priority="0">
              <metaDataSet>
                <metaData key="FileName">${FileName}</metaData>
              </metaDataSet>
              <item checksumMethod="MD5" mode="text">
 <source disposition="delete" recursive="false">
 <file>${FilePath}</file>
                </source>
 <destination type="queue">
 <queue persistent="true"
setMqProps="true">TEST.QUEUE@AGENTQM</queue>
                </destination>
              </item>
            </transferSet>
            <job>
              <name>Metadata_example</name>
            </job>
          </managedTransfer>
       \langle request>
      </transfer>
    </task>
  </tasks>
  <originator>
    <hostName>mqjason.raleigh.ibm.com.</hostName>
    <userID>administrator</userID>
  </originator>
</monitor:monitor>
```
#### <span id="page-197-0"></span>**Související úlohy**

["Příklad: Nastavení vlastností zprávy produktu IBM MQ pro přenos souboru na zprávu" na stránce 195](#page-194-0) Pomocí parametru **-qmp** v příkazu **fteCreateTransfer** můžete určit, zda mají být vlastnosti zpráv produktu IBM MQ nastaveny na první zprávě zapisované do cílové fronty přenosem. Vlastnosti zprávy produktu IBM MQ umožňují aplikaci vybrat zprávy ke zpracování nebo načíst informace o zprávě bez přístupu k deskriptoru MQMD ( IBM MQ Message Descriptor) nebo záhlaví MQRFH2 .

#### **Související odkazy**

["fte: úloha Ant filecopy" na stránce 833](#page-832-0)

Úloha **fte:filecopy** kopíruje soubory mezi agenty Managed File Transfer . Soubor nebyl odstraněn ze zdrojového agenta.

["fte: úloha Ant filmove Ant" na stránce 836](#page-835-0)

Úloha **fte:filemove** přesouvá soubory mezi agenty Managed File Transfer . Pokud byl soubor úspěšně přenesen ze zdrojového agenta na cílového agenta, soubor se odstraní ze zdrojového agenta.

## **Selhání přenosu souboru na zprávu**

Pokud přenos souboru na přenos zpráv selže poté, co agent zahájil zápis dat souboru do cílové fronty, agent zapíše zprávu do fronty, aby označil aplikaci, která spotřebovává zprávy, že došlo k selhání.

Zpráva zapsaná do cílové fronty, pokud dojde k selhání:

- Je prázdný
- Má stejné ID skupiny IBM MQ jako předchozí zpráva zapsaná do cílové fronty agentem
- Má sadu příznaků IBM MQ LAST\_MSG\_IN\_GROUP
- Obsahuje další vlastnosti zprávy IBM MQ , pokud jsou povoleny vlastnosti zprávy. Další informace naleznete v tématu ["Vlastnosti selhání" na stránce 657](#page-656-0).

#### **Příklad**

Požadavek na přenos se vyžaduje spuštěním následujícího příkazu:

```
fteCreateTransfer -sa AGENT_JUPITER -da AGENT_SATURN -dq RECEIVING_QUEUE 
                  -qmp true -qs 1K /tmp/source1.txt
```
Soubor source1.txt je 48 kB. Přenos rozdělí tento soubor na 1 KB zpráv a zapíše tyto zprávy do cílové fronty RECEIVING\_QUEUE.

Když přenos probíhá, potom, co agent napíše 16 zpráv do RECEIVING\_QUEUE, dojde k selhání na zdrojovém agentovi.

Agent zapíše prázdnou zprávu do RECEIVING\_QUEUE. Kromě standardní sady vlastností zprávy má prázdná zpráva následující sadu vlastností zprávy:

```
usr.WMQFTEResultCode = 40
usr.WMQFTESupplement = BFGTR0036I: The transfer failed to complete successfully.
```
## **Přenos dat ze zpráv do souborů**

Funkce zpráv-to-file produktu Managed File Transfer vám umožňuje přenášet data z jedné nebo více zpráv ve frontě IBM MQ do souboru, datová sada (na z/OS) nebo souborového prostoru uživatele. Máte-li aplikaci, která vytváří nebo zpracovává zprávy produktu IBM MQ , můžete tyto zprávy přenést do souboru na libovolném systému ve vaší síti Managed File Transfer pomocí schopnosti Managed File Transfer pro přenos zpráv do souboru.

Informace o přenosech souborů naleznete v příručce ["Přenos dat ze souborů do zpráv" na stránce 190](#page-189-0).

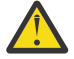

**Upozornění:** Zdrojový agent pro přenos zpráv-do-souboru nemůže být agent mostu protokolu nebo agent mostu Connect:Direct .

Data zprávy produktu IBM MQ můžete přenést do souboru. Jsou podporovány následující typy přenosu zpráv do souboru:

- Z jedné zprávy do jednoho souboru
- Z více zpráv do jednoho souboru
- Z více zpráv se stejným ID skupiny IBM MQ do jednoho souboru.
- Z více zpráv do jednoho souboru, včetně textu nebo binárního oddělovače mezi daty z každé zprávy zapsané do souboru.

Pokud přenášíte soubory z velkých zpráv nebo z mnoha malých zpráv, možná budete muset změnit některé vlastnosti IBM MQ nebo Managed File Transfer . Další informace viz ["Pokyny pro nastavení](#page-307-0) [atributů MQ a vlastností produktu MFT asociovaných s velikostí zprávy" na stránce 308](#page-307-0).

 $\sqrt{9.0.1}$ Na serveru IBM MQ 9.0.1ve zprávě k přenosu souboru prochází zdrojový agent zprávy ze zdrojové fronty, na rozdíl od destruktivní operace GET, ve verzích produktu IBM MQ starších než IBM MQ 9.0.1. Zprávy se odeberou ze zdrojové fronty za všechny zprávy (ve skupině, pokud se používá seskupení zpráv) a data jsou zapsána do cílového souboru. To umožňuje, aby zprávy zůstaly ve zdrojové frontě, pokud se přenos nezdaří nebo je zrušen. Kvůli této změně musí být také poskytnuto oprávnění k souboru PROCHÁZET spolu s oprávněním GET ke spuštění přenosu zpráv do souboru.

 $\blacktriangleright$  V 3.0.0.2  $\blacktriangleright$  produktu IBM MQ 9.0.0 Fix Pack 2je produkt Managed File Transfer aktualizován, aby obnovil kontrolu porovnání, dříve odebranou hodnotou [APAR IT18213,](https://www.ibm.com/support/docview.wss?uid=swg1IT18213) identifikátoru přenosu a hodnotou atributu groupId v informačním obsahu XML požadavku na přenos. Pokud jsou tyto dva identifikátory ekvivalentní, zdrojový agent použije identifikátor jako volbu shody identifikátoru zprávy (na rozdíl od volby shody identifikátoru skupiny) pro první pokus MQGET, který se provede na vstupní frontě pro přenos zpráv do souboru.

## **Konfigurace agenta pro provádění přenosů zpráv-do souboru**

Standardně agenti nemohou provést zprávu do souboru nebo soubor ke zprávě, přenosy. Chcete-li povolit tuto funkci, musíte nastavit vlastnost agenta enableQueueInputOutput na true.

### **Informace o této úloze**

Pokud se pokusíte provést zprávu o přenosu souboru ze zdrojového agenta, který nemá vlastnost enableQueueInputOutput nastavenou na true, přenos selže. Zpráva protokolu o přenosu, která se publikuje do koordinačního správce front, obsahuje následující zprávu:

```
BFGIO0197E: An attempt to read from a queue was rejected by the source agent. 
The agent must have enableQueueInputOutput=true set in the agent.properties file 
to support transferring from a queue.
```
Chcete-li povolit agentovi zapisovat do front a číst z front, proveďte následující kroky:

### **Postup**

- 1. Zastavte zdrojového agenta pomocí příkazu **fteStopAgent** .
- 2. Upravte soubor agent.properties tak, aby obsahoval řádek enableQueueInputOutput=true. Soubor agent.properties se nachází v adresáři *MQ\_DATA\_PATH*/mqft/config/ *coordination\_queue\_manager*/agents/*source\_agent\_name*.
- 3. Spusťte zdrojového agenta pomocí příkazu **fteStartAgent** .

## **Příklad: Přenos z fronty do jednoho souboru**

Frontu IBM MQ můžete zadat jako zdroj přenosu souboru pomocí parametru **-sq** s příkazem **fteCreateTransfer** .

### **Informace o této úloze**

Zdrojová data jsou obsažena ve třech zprávách ve frontě START\_QUEUE. Tato fronta musí být umístěna ve správci front zdrojového agenta *QM\_NEPTUNE*.

### **Postup**

Zadejte následující příkaz:

fteCreateTransfer -sa AGENT\_NEPTUNE -sm QM\_NEPTUNE -da AGENT\_VENUS -df /out/three\_to\_one.txt -sq START\_QUEUE

Data ve zprávách ve frontě *START\_QUEUE* jsou zapsána do souboru /out/three\_to\_one.txt na systému, kde je spuštěn portál AGENT\_VENUS .

## **Příklad: Přenos skupiny zpráv z fronty do jednoho souboru**

Jako zdroj přenosu souboru můžete pomocí parametrů **-sq** a **-sqgi** s příkazem **fteCreateTransfer** zadat jednu úplnou skupinu ve frontě IBM MQ jako zdroj přenosu souborů.

### **Informace o této úloze**

V tomto příkladu je ve frontě START\_QUEUE deset zpráv. Tato fronta musí být umístěna ve správci front zdrojového agenta *QM\_NEPTUNE*. První tři zprávy patří do skupiny s ID skupiny IBM MQ 41424b3ef3a2202020202020202020202020202020201111; tato skupina není úplná skupina. Následující pět zpráv patří do skupiny s ID skupiny IBM MQ 41424b3ef3a2202020202020202020202020202020202222; tato skupina je dokončena. Zbývající dvě zprávy patří do skupiny s ID skupiny IBM MQ 41424b3ef3a2202020202020202020202020202020203333; tato skupina je dokončena.

### **Postup**

Zadejte následující příkaz:

fteCreateTransfer -sa AGENT\_NEPTUNE -sm QM\_NEPTUNE -da AGENT\_VENUS -df /out/group.txt -sqgi -sq START\_QUEUE

Data ve zprávách náležících do první úplné skupiny ve frontě *START\_QUEUE*, skupina s ID skupiny IBM MQ 41424b3ef3a2202020202020202020202020202020202222, jsou zapsána do souboru /out/ group.txt na systému, kde je spuštěn portál AGENT\_VENUS .

## **Příklad: Vložení textového oddělovače před data z každé zprávy**

Při přenosu v textovém režimu ze zdrojové fronty do souboru můžete zadat, že má být před daty z jednotlivých zpráv vložen oddělovač textu s použitím parametrů **-sq**, **-sqdt** a **-sqdp** s příkazem **fteCreateTransfer** .

### **Informace o této úloze**

V tomto příkladu jsou ve frontě START\_QUEUE čtyři zprávy. Tato fronta se nachází ve správci front zdrojového agenta *QM\_NEPTUNE*. Oddělovač textu, který má být vložen před tím, než data z každé zprávy mohou být vyjádřena jako literálový řetězec Java , například: \n\u002D\u002D\u002D\n.

### **Postup**

Zadejte následující příkaz:

```
fteCreateTransfer -sa AGENT_NEPTUNE -sm QM_NEPTUNE -da AGENT_VENUS -df /out/output.txt 
                   -t text -sqdt "\n\u002D\u002D\u002D\n" -sqdp prefix -sq START_QUEUE
```
Oddělovač textu se přidá na začátek dat z každé ze čtyř zpráv na START\_QUEUE ze zdrojového agenta, AGENT\_NEPTUNE. Tato data jsou zapsána do cílového souboru /out/output.txt.

## **Příklad: Vložení binárního oddělovače za data z každé zprávy**

Při přenosu v binárním režimu ze zdrojové fronty do souboru můžete uvést, že binární oddělovač se vloží za data z jednotlivých zpráv pomocí parametrů **-sq**, **-sqdb**a **-sqdp** s příkazem **fteCreateTransfer** .

### **Informace o této úloze**

V tomto příkladu jsou ve frontě START\_QUEUE tři zprávy. Tato fronta se nachází ve správci front zdrojového agenta *QM\_NEPTUNE*. Binární oddělovač, který má být vložen za data z každé zprávy, musí být vyjádřen jako seznam hexadecimálních bajtů oddělených čárkami, například: x34,xE7,xAE.

#### **Postup**

Zadejte následující příkaz:

```
fteCreateTransfer -sa AGENT_NEPTUNE -sm QM_NEPTUNE -da AGENT_VENUS -df /out/binary.file 
                   -sqdp postfix -sqdb x34,xE7,xAE -sq START_QUEUE
```
Binární oddělovač se přidá k datům z každé ze tří zpráv v START\_QUEUE ze zdrojového agenta, AGENT\_NEPTUNE. Tato data jsou zapsána do cílového souboru /out/binary.file.

## **Monitorování fronty a použití substituce proměnných**

Frontu můžete monitorovat a přenášet zprávy z monitorované fronty do souboru pomocí příkazu **fteCreateMonitor** . Hodnota libovolné vlastnosti zprávy IBM MQ v první zprávě, která má být načtena z monitorované fronty, lze nahradit definicí XML úlohy a použít ji k definování chování přenosu.

#### **Informace o této úloze**

V tomto příkladu se zdrojový agent nazývá AGENT\_VENUS, který se připojuje k QM\_VENUS. Fronta, kterou monitoruje funkce AGENT\_VENUS, se nazývá START\_QUEUE a je umístěna ve správci front QM\_VENUS. Agent se dotazuje fronty každých 30 minut.

Je-li do fronty zapsána úplná skupina zpráv, úloha monitoru odešle skupině zpráv do souboru jednoho z několika cílových agentů, které se všechny připojí ke správci front QM\_MARS. Název souboru, do kterého se přenáší skupina zpráv, je definován vlastností zprávy IBM MQ usr.fileName na první zprávě ve skupině. Název agenta, kterého se odesílá skupina zpráv, je definován vlastností zprávy IBM MQ usr.toAgent na první zprávě ve skupině. Není-li záhlaví usr.toAgent nastaveno, použije se výchozí hodnota, která se použije pro cílového agenta, AGENT\_MAGENTA.

Zadáte-li useGroups="true", pokud nezadáte také groupId="\${GROUPID}", přenos provede první zprávu ve frontě. Pokud například používáte substituci proměnné k vygenerování souboru fileName, je tedy možné, že obsah souboru a.txt nebude správný. Důvodem je to, že soubor fileName je generován monitorem, ale přenos skutečně získá zprávu, která by neměla generovat soubor s názvem fileName.

#### **Postup**

1. Vytvořte kód XML úlohy, který definuje úlohu, kterou monitor provede, když se spustí.

```
<?xml version="1.0" encoding="UTF-8" ?>
<request version="4.00"
```

```
 xmlns:xsi="https://www.w3.org/2001/XMLSchema-instance" 
          xsi:noNamespaceSchemaLocation="FileTransfer.xsd">
    <managedTransfer>
      <originator>
        <hostName>reportserver.com</hostName>
        <userID>USER1</userID>
      </originator>
 <sourceAgent agent="AGENT_VENUS" QMgr="QM_VENUS"/>
 <destinationAgent agent="${toAgent}" QMgr="QM_MARS"/>
      <transferSet>
        <item mode="binary" checksumMethod="none">
          <source>
            <queue useGroups="true" groupId="${GROUPID}">START_QUEUE</queue>
          </source>
          <destination type="file" exist="overwrite">
            <file>/reports/${fileName}.rpt</file>
          </destination>
        </item>
      </transferSet>
    </managedTransfer>
\langle request>
```
Proměnné, které jsou nahrazeny hodnotami záhlaví zpráv IBM MQ , jsou zvýrazněny **tučným písmem**. Tato úloha XML je uložena do souboru /home/USER1/task.xml

2. Vytvořte monitor prostředků, který bude monitorovat frontu START\_QUEUE.

Odešlete následující příkaz:

fteCreateMonitor -ma AGENT\_VENUS -mm QM\_VENUS -mq START\_QUEUE -mn myMonitor -mt /home/USER1/task.xml -tr completeGroups -pi 30 -pu minutes -dv toAgent=AGENT\_MAGENTA

3. Uživatel nebo program zapisuje skupinu zpráv do fronty START\_QUEUE.

První zpráva v této skupině má následující sadu vlastností zprávy produktu IBM MQ :

```
usr.fileName=larmer
usr.toAgent=AGENT_VIOLET
```
4. Monitor se spustí, když se zapíše úplná skupina. Agent nahradí vlastnosti zprávy produktu IBM MQ do kódu XML úlohy.

Výsledkem je, že se kód XML úlohy transformuje na:

```
<?xml version="1.0" encoding="UTF-8" ?>
<request version="4.00" 
          xmlns:xsi="https://www.w3.org/2001/XMLSchema-instance" 
          xsi:noNamespaceSchemaLocation="FileTransfer.xsd">
    <managedTransfer>
      <originator>
        <hostName>reportserver.com</hostName>
        <userID>USER1</userID>
      </originator>
      <sourceAgent agent="AGENT_VENUS" QMgr="QM_VENUS"/>
      <destinationAgent agent="AGENT_VIOLET" QMgr="QM_MARS"/>
      <transferSet>
        <item mode="binary" checksumMethod="none">
          <source>
            <queue useGroups="true" groupId="${GROUPID}">START_QUEUE</queue>
          </source>
          <destination type="file" exist="overwrite">
            <file>/reports/larmer.rpt</file>
          </destination>
        </item>
      </transferSet>
    </managedTransfer>
\langle request>
```
#### **Výsledky**

Provede se přenos, který je definován úlohou XML úlohy. Úplná skupina zpráv přečtených z START\_QUEUE AGENT\_VENUS je zapsána do souboru s názvem /reports/larmer.rpt na systému, kde běží AGENT\_VIOLET.

#### **Jak pokračovat dále Přenos každé zprávy do samostatného souboru**

Chcete-li monitorovat frontu a nechat každou zprávu přenesenou do samostatného souboru, můžete použít podobnou techniku jako v tomto tématu popisovaného dříve.

- 1. Vytvořte dříve popsaný monitor zadáním parametru **-tr completeGroups** v příkazu **fteCreateMonitor** .
- 2. V kódu XML úlohy zadejte následující text:

<queue useGroups="true" groupId="\${GROUPID}">START\_QUEUE</queue>

Když však zprávy vložíte do zdrojové fronty, neukládejte je do skupiny IBM MQ . Přidejte vlastnosti zprávy produktu IBM MQ ke každé zprávě. Například, uveďte vlastnost usr.filename s hodnotou jedinečného názvu souboru pro každou zprávu. To efektivně způsobí, že produkt Managed File Transfer Agent bude každou zprávu ve zdrojové frontě považovat za samostatnou skupinu.

## **Příklad: Selhání přenosu zpráv na soubor pomocí vlastností zprávy produktu IBM MQ**

Přenos zprávy do souboru se nezdaří nastavením vlastnosti zprávy usr.UserReturnCode IBM MQ na hodnotu, která není nula. Můžete také zadat doplňující informace o příčině selhání nastavením vlastnosti zprávy produktu usr.UserSupplement IBM MQ .

### **Informace o této úloze**

V tomto příkladu probíhá přenos mezi frontou INPUT\_QUEUE a souborem /home/user/output.file.

Uživatel vytváří zprávy a umisťuje je do fronty INPUT\_QUEUE. Zdrojový agent spotřebovává zprávy z fronty INPUT\_QUEUE a odesílá data přenosu do cílového agenta. Cílový agent zapisuje tato data do souboru / home/user/output.file.

Uživatel, který zapisuje zprávy do fronty INPUT\_QUEUE, chce zastavit probíhající přenos a odstranit všechna data, která již byla zapsána do cílového souboru.

### **Postup**

1. Uživatel zapíše zprávu do fronty INPUT\_QUEUE, která má nastaveno následující vlastnosti zprávy produktu IBM MQ :

```
usr.UserReturnCode=1
usr.UserSupplement="Cancelling transfer - sent wrong data."
```
- 2. Zdrojový agent přečte vlastnosti zprávy IBM MQ a zastaví zpracování zpráv z fronty. Cílový agent odstraní veškerá data souboru, která byla zapsána do cílového adresáře.
- 3. Zdrojový agent odešle zprávu protokolu přenosu do koordinačního správce front, který hlásí selhání přenosu.

Zpráva obsahuje následující informace:

```
<?xml version="1.0" encoding="UTF-8"?>
<transaction version="1.00"
               ID="414d5120514d312020202020202020207e970d4920008702" agentRole="sourceAgent"
 xmlns:xsi="https://www.w3.org/2001/XMLSchema-instance"
 xsi:noNamespaceSchemaLocation="TransferLog.xsd"
             xmlns="">
  <action time="2008-11-02T21:28:09.593Z">progress</action>
 <sourceAgent agent="FTEAGENT" QMgr="QM1">
 <systemInfo architecture="x86" name="Windows 7"
            version="6.1 build 7601 Service Pack 1"/>
  </sourceAgent>
  <destinationAgent agent="FTEAGENT" QMgr="QM1">
    <systemInfo architecture="x86" name="Windows 7"
```

```
 version="6.1 build 7601 Service Pack 1"/>
   </destinationAgent>
   <originator>
     <hostName>reportserver.com</hostName>
    <userID>USER1</userID><br><mqmdUserID>USER1 </mqmdUserID>
    <mqmdUserID>USER1
   </originator>
   <transferSet index="0" size="1" 
                 startTime="2008-11-02T21:28:09.281Z"
                 total="1">
     <item mode="binary">
       <source>
         <queue>INPUT_QUEUE@QM1</queue>
       </source>
       <destination exist="error">
          <file>/home/user/output.file</file>
       </destination>
       <status resultCode="1">
         <supplement>Cancelling transfer - sent wrong data.</supplement>
       </status>
     </item>
   </transferSet>
</transaction>
```
# **Výpis agentů MFT**

Seznam agentů Managed File Transfer registrovaných ke konkrétnímu správci front lze vypsat pomocí příkazového řádku nebo pomocí příkazu IBM MQ Explorer.

### **Informace o této úloze**

Chcete-li vypsat agenty pomocí příkazového řádku, prohlédněte si příkaz fteListAgenti.

Chcete-li vypsat agenty pomocí produktu IBM MQ Explorer, v pohledu Navigator klepněte na volbu **Agenti** pod názvem koordinačního správce front.

Pokud agent není vypsán příkazem **fteListAgents** nebo se nezobrazuje v IBM MQ Explorer, použijte v následujícím tématu graf diagnostiky vývojového diagramu, abyste vyhledali a opravili problém: Pokud váš agent není uveden příkazem **fteListAgents**.

## **Zastavení agenta MFT**

Agenta Managed File Transfer můžete zastavit z příkazového řádku. Když zastavíte agenta, uváděli jste do klidového stavu agenta a umožníte agentovi dokončit jeho aktuální přenos souborů před zastavením. Chcete-li agenta zastavit okamžitě, můžete také zadat parametr **-i** na příkazovém řádku. Když se agent zastaví, nemůžete tohoto agenta použít k přenosu souborů, dokud jej nerestartujete.

#### **Než začnete**

Chcete-li zkontrolovat názvy agentů přidružených ke správci front, můžete vypsat agenty pomocí IBM MQ Explorer nebo z příkazového řádku, viz příkaz fteListAgenti.

#### **Informace o této úloze**

Chcete-li zastavit agenta z příkazového řádku, prohlédněte si téma [fteStopAgent.](#page-511-0)

Pokud jste konfigurovali agenta tak, aby se spouštěl jako služba Windows , spuštěním příkazu **fteStopAgent** se zastaví i služba Windows . Eventuálně můžete agenta zastavit zastavením služby pomocí nástroje Služby Windows . Další informace naleznete v tématu ["Spuštění agenta MFT jako služby](#page-148-0) [Windows" na stránce 149](#page-148-0).

#### $z/0S$ **Zastavení agenta MFT na systému z/OS**

Pokud spouštíte Managed File Transfer Agent na z/OS jako spuštěnou úlohu z JCL, agent přijímá kromě příkazu **fteStopAgent** také příkazy operátora z/OS **MODIFY** a **STOP**.

<span id="page-204-0"></span>Spuštěná úloha se používá, protože je spuštěna pod určitým ID uživatele a není ovlivněna odhlašováním uživatelů.

Poznámka: V 9.0.2 V 9.0.0.1 Spuštěné úlohy se obvykle spouštějí pod administrativním uživatelem, který nemusí mít oprávnění log-on, a proto není možné přihlásit se do systému z/OS jako uživatel, pod kterým je agent spuštěn. Příkazy **fteStartAgent**, **fteStopAgent**, **fteSetAgentTraceLevel** a příkaz **fteShowAgentDetails** s uvedeným parametrem **-d** nelze pro daného agenta vydat.

Z IBM MQ 9.0.2 a IBM MQ 9.0.0 Fix Pack 1, je vlastnost agenta **adminGroup** dostupná pro použití s agenty Managed File Transfer na z/OS. Můžete definovat skupinu správců zabezpečení, například MFTADMIN, a poté přidat ID uživatele spuštěné úlohy a administrátora TSO do této skupiny. Upravte soubor vlastností agenta a nastavte vlastnost **adminGroup** tak, aby byla názvem této skupiny správců zabezpečení.

adminGroup=MFTADMIN

Členové této skupiny pak mohou vydávat příkazy **fteStartAgent**,

**fteStopAgent**a **fteSetAgentTraceLevel** a příkaz **fteShowAgentDetails** s parametrem **-d** zadaným pro agenta, který je spuštěn jako spuštěná úloha.

Další informace viz vlastnost **adminGroup** v příručce ["Soubor MFT agent.properties" na stránce 531](#page-530-0).

## **Řízené ukončení agenta pomocí příkazu z/OS MODIFY (F)**

Příkaz **MODIFY** vám umožňuje zastavit agenta řízeným způsobem jako alternativu k příkazu **fteStopAgent** . Agent dokončuje momentálně probíhající přenosy, ale agent nespouští žádné nové přenosy.

Příklad:

F *job\_name*,APPL=STOP

kde *název\_úlohy* je úloha, pod kterou je spuštěn proces agenta.

## **Okamžité ukončení agenta pomocí příkazu z/OS STOP (P)**

Příkaz **STOP** je ekvivalentní k okamžitému zastavení pomocí příkazu **fteStopAgent** s argumentem **-i** . Agent se zastaví okamžitě, i když agent momentálně přenáší soubor.

Příklad:

P *job\_name*

kde *název\_úlohy* je úloha, pod kterou je spuštěn proces agenta.

#### **Související odkazy**

["Spuštění agenta MFT na systému z/OS" na stránce 152](#page-151-0)

On z/OS, in addition to running the **fteStartAgent** command from a UNIX System Services session, you can start an agent as a started task from JCL without the need for an interactive session.

["Soubor MFT agent.properties" na stránce 531](#page-530-0)

Každý Managed File Transfer Agent má svůj vlastní soubor vlastností, agent.properties, který musí obsahovat informace, které agent používá pro připojení ke svému správci front. Soubor agent.properties může také obsahovat vlastnosti, které mění chování agenta.

## **Most protokolů**

Most protokolů umožňuje vaší síti Managed File Transfer (MFT) přistupovat k souborům uloženým na souborovém serveru mimo vaši síť MFT , a to buď v lokální doméně, nebo na vzdáleném umístění. Tento souborový server může používat síťové protokoly FTP, FTPS nebo SFTP. Každý souborový server potřebuje alespoň jednoho vyhrazeného agenta. Vyhrazený agent je znám jako agent mostu protokolu. Agent mostu může pracovat s více souborovým serverem.

Most protokolů je k dispozici jako součást komponenty služby produktu Managed File Transfer. Můžete mít více vyhrazených agentů na jednom systému, na kterém běží MFT , které se připojují k různým souborovým serverům.

Agenta mostu protokolu můžete použít k současnému přenosu souborů na více koncových bodů. Produkt MFT poskytuje soubor s názvem ProtocolBridgeProperties.xml , který můžete upravit a definovat různé souborové servery protokolu, do kterých chcete přenášet soubory. Příkaz **fteCreateBridgeAgent** přidá podrobnosti o výchozím souborovém serveru protokolu, který je pro vás ProtocolBridgeProperties.xml . Tento soubor je popsán v tématu ["Formát souboru vlastností](#page-556-0) [mostu protokolu" na stránce 557](#page-556-0).

Agenta mostu protokolu můžete použít k provedení následujících akcí:

- Přeneste soubory ze sítě MFT na vzdálený server pomocí protokolu FTP, FTPS nebo SFTP.
- Stažení souborů ze vzdáleného serveru pomocí protokolu FTP, FTPS nebo SFTP do sítě produktu MFT

**Poznámka:** Agent mostu protokolu může podporovat pouze servery FTP, FTPS nebo SFTP, které umožňují přístup k souborům podle absolutní cesty k souboru. Je-li v požadavku na přenos určena relativní cesta k souboru, agent mostu protokolu se pokusí převést relativní cestu do absolutní cesty k souboru na základě domovského adresáře použitého k přihlášení na server protokolu. Tyto servery protokolů, které umožňují přístup k souborům pouze na základě aktuálního adresáře, nejsou agentem mostu protokolu podporovány.

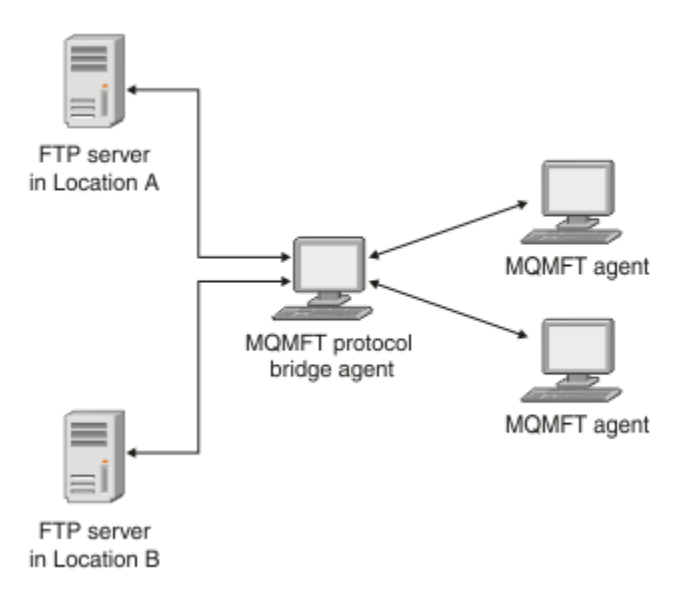

Diagram zobrazuje dva servery FTP v různých lokalitách. Servery FTP se používají pro výměnu souborů s agenty Managed File Transfer . Agent mostu protokolů se nachází mezi servery FTP a ostatními servery MFT a je konfigurován pro komunikaci s oběma servery FTP.

Ujistěte se, že máte dalšího agenta ve vaší síti MFT kromě agenta mostu protokolů. Agent mostu protokolu je pouze přemostění na server FTP, FTPS nebo SFTP a nezapisuje přenesené soubory na lokální disk. Chcete-li přenést soubory do nebo ze serveru FTP, FTPS nebo SFTP, musíte použít agenta mostu protokolu jako místo určení nebo zdroj pro přenos souborů (reprezentující server FTP, FTPS nebo SFTP) a jiného standardního agenta jako odpovídající zdroj nebo cíl.

Při přenosu souborů pomocí mostu protokolu musí mít most oprávnění ke čtení zdrojového nebo cílového adresáře obsahujícího soubory, které chcete přenést. Chcete-li například přenášet soubory z adresáře / home/fte/bridge , který má oprávnění k provádění (d -- x -- x -- x), dojde k selhání při pokusu o přenos z tohoto adresáře s následující chybovou zprávou:

```
BFGBR0032E: Attempt to read filename from the protocol file server 
  has failed with server error 550. Failed to open file.
```
### **Konfigurace agenta mostu protokolu**

Agent mostu protokolů je jako standardní agent MFT . Vytvořte agenta mostu protokolu pomocí příkazu **fteCreateBridgeAgent** . Agenta mostu protokolu lze konfigurovat pomocí souboru ProtocolBridgeProperties.xml , který je popsán v tématu ["Formát souboru vlastností mostu](#page-556-0) [protokolu" na stránce 557.](#page-556-0) Používáte-li dřívější verzi, nakonfigurujte agenta pomocí specifických vlastností mostu protokolů popsaných v tématu [Rozšířené vlastnosti agenta.](#page-532-0) Pro všechny verze můžete také nakonfigurovat mapování pověření, jak je popsáno v tématu ["Mapování pověření pro souborový](#page-213-0) [server" na stránce 214.](#page-213-0) Poté, co jste nakonfigurovali agenta mostu protokolu pro konkrétní souborový server protokolu, můžete tohoto agenta použít pouze pro tento účel.

#### **Obnova mostu protokolu**

Pokud se agent mostu protokolu nemůže připojit k souborovému serveru, protože souborový server není k dispozici, všechny požadavky na přenos souborů budou zařazeny do fronty, dokud nebude k dispozici souborový server. Pokud se agent mostu protokolu nemůže připojit k souborovému serveru, protože agent používá chybná pověření, přenos se nezdaří a zpráva protokolu přenosu tuto chybu odráží. Pokud je agent mostu protokolů z nějakého důvodu ukončen, všechny požadované přenosy souborů budou zachovány a budou pokračovat po restartování mostu protokolu.

Během přenosu souborů jsou soubory obvykle zapisovány jako dočasné soubory v místě určení a poté jsou přejmenovány, když je přenos dokončen. Je-li však cílem přenosu souborový server protokolu, který je konfigurován jako omezený zápis (uživatelé mohou odesílat soubory na souborový server protokolu, ale nemohou změnit tyto odeslané soubory žádným způsobem; účinně mohou uživatelé zapisovat pouze jednou), přenesené soubory jsou do místa určení zapisovány přímo. To znamená, že dojde-li během přenosu k problému, zůstanou částečně zapsané soubory na cílovém souborovém serveru protokolu a Managed File Transfer tyto soubory nemůže odstranit nebo upravit. V této situaci přenos selže.

## **Definování vlastností pro souborové servery protokolu pomocí souboru ProtocolBridgeProperties.xml**

Definujte vlastnosti jednoho nebo více souborových serverů protokolů, do kterých chcete přenášet soubory, a z použití souboru ProtocolBridgeProperties.xml , který je poskytován produktem Managed File Transfer v konfiguračním adresáři agenta.

### **Informace o této úloze**

Příkaz **fteCreateBridgeAgent** vytvoří soubor ProtocolBridgeProperties.xml v konfiguračním adresáři agenta *MQ\_DATA\_PATH*/mqft/config/*coordination\_queue\_manager*/ agents/*bridge\_agent\_name*. Příkaz také vytvoří položku v souboru pro výchozí souborový server protokolu, pokud byla při spuštění příkazu uvedena výchozí hodnota.

Zpráva BFGCL0392I udává umístění souboru ProtocolBridgeProperties.xml .

<?xml version="1.0" encoding="IBM-1047"?>  $\lt$  ! -This ProtocolBridgeProperties.xml file determines the protocol servers that will be accessed by the MQMFT protocol bridge agent. Each protocol server is defined using either a <tns:ftpServer>, <tns:ftpsServer>, or <tns:sftpServer> element - depending on the protocol used to communicate with the server. When the protocol bridge agent participates in a managed file transfer it will determine which server to used based on the prefix (if any) present on the file path. For example a file path of 'server1:/home/user/ file.txt' would be interpreted as a request to transfer /home/user/file.txt using 'server1'. The server name is compared to the 'name' attribute of each <tns:ftpServer>, <tns:ftpsServer> or <tns:sftpServer> element in this XML document and the first match is used to determine which protocol server the protocol bridge agent will connect to. If no match is found then the managed file transfer operation will fail. If a file path is not prefixed with a server name, for example '/home/user/file.txt' then this

XML document can specify a default server to use for the managed file transfer. To specify a default server use the <tns:defaultServer> element as the first element inside the <tns:serverProperties> element. The default server will be used whenever the protocol bridge agent participates in a managed file transfer for file names which do not specify a prefix. An optional <tns:limits> element can be specified within each server definition. This element contains attributes that govern the amount of resources used by each defined server. An optional <tns:credentialsFile> element can be specified within each serverProperties definition. This element contains a path to a file containing credentials to be used when connecting to defined servers. An example ProtocolBridgeProperties.xml file is as follows: <?xml version="1.0" encoding="UTF-8"?> <tns:serverProperties xmlns:tns="http://wmqfte.ibm.com/ProtocolBridgeProperties" xmlns:xsi="https://www.w3.org/2001/XMLSchema-instance" xsi:schemaLocation="http://wmqfte.ibm.com/ProtocolBridgeProperties ProtocolBridgeProperties.xsd"> <tns:credentialsFile path="\$HOME/ProtocolBridgeCredentials.xml"/> <tns:defaultServer name="myFTPserver"/> <tns:ftpServer name="myFTPserver" host="windows.hursley.ibm.com" port="1234" platform="windows" timeZone="Europe/London" locale="en\_GB" fileEncoding="UTF-8" listFormat="unix" limitedWrite="false"> <tns:limits maxListFileNames="100" maxListDirectoryLevels="999999999" maxReconnectRetry="2" reconnectWaitPeriod="10" maxSessions="60" socketTimeout="30"/> </tns:ftpServer> <tns:ftpsServer name="myFTPSserver" host="unix.hursley.ibm.com" platform="unix" timeZone="Europe/London" locale="en\_GB" fileEncoding="UTF8" listFormat="unix" limitedWrite="false" ftpsType="explicit" trustStore="C:\FTE\keystores\myFTPSserver\FTPSKeyStore.jks" trustStorePassword="password"> <tns:limits maxReconnectRetry="10" connectionTimeout="10"/> </tns:ftpsServer> <tns:sftpServer name="mySFTPserver" host="windows.hursley.ibm.com" platform="windows" timeZone="Europe/London" locale="en\_GB" fileEncoding="UTF-8" limitedWrite="false"> <tns:limits connectionTimeout="60"/> </tns:sftpServer> </tns:serverProperties> This example shows the outermost <tns:serverProperties> element which must exist for the document to be valid, an optional <tns:defaultServer> element, as well as definitions for an FTP, FTPS and SFTP server. The attributes of the <tns:ftpServer>, <tns:ftpsServer> and <tns:sftpServer> elements determine the characteristics of the connection established to the server. These attributes correspond to the command line parameters for the 'fteCreateBridgeAgent' command. The following attributes are valid for all of the <tns:ftpServer>, <tns:ftpsServer> and <tns:sftpServer> elements: name, host, port, platform, fileEncoding, limitedWrite and controlEncoding. The following attributes are valid for the <tns:ftpServer> and <tns:ftpsServer> elements: timezone, locale, listFormat, listFileRecentDateFormat, listFileOldDateFormat, and monthShortNames. The following attributes are valid for the <tns:ftpServer> element only: passiveMode The following attributes are valid for the <tns:ftpsServer> element only: ftpsType, trustStore, trustStorePassword,

```
trustStoreType, keyStore, keyStorePassword, keyStoreType, ccc, protFirst, auth, and 
connectTimeout.
The following attributes are valid for the <tns:limits> element within all of the 
<tns:ftpServer>, <tns:ftpsServer>
and <tns:sftpServer> elements: maxListFileNames, maxListDirectoryLevels, maxReconnectRetry, 
reconnectWaitPeriod,
maxSessions and socketTimeout
-->
<tns:serverProperties xmlns:tns="http://wmqfte.ibm.com/ProtocolBridgeProperties"
        xmlns:xsi="https://www.w3.org/2001/XMLSchema-instance"
        xsi:schemaLocation="http://wmqfte.ibm.com/ProtocolBridgeProperties 
ProtocolBridgeProperties.xsd">
    <!-- By default the location of the credentials file is in the home directory of the user 
that started the -->
    <!-- protocol bridge agent. If you wish to specify a different location use the 
credentialsFile element to -->
    <!-- do this. For 
example: -->
    <!-- <tns:credentialsFile path="/test/
ProtocolBridgeCredentials.xml"/> -->
    <tns:defaultServer name="WINMVSCA.HURSLEY.IBM.COM"/>
    <tns:ftpServer name="WINMVSCA.HURSLEY.IBM.COM" host="WINMVSCA.HURSLEY.IBM.COM" 
platform="UNIX" 
 timeZone="Europe/London" locale="en-GB" fileEncoding="US-ASCII"
 listFormat="unix" limitedWrite="false" />
    <!-- Define servers here -->
</tns:serverProperties>
```
Příkaz může vytvořit následující zprávu:BFGCL0532I:

Aby tento agent fungoval, musíte ručně vytvořit další soubor pověření. Tento soubor se standardně nazývá ProtocolBridgeCredentials.xml a je umístěn v domovském adresáři. adresář uživatele, který spouští agenta. Například, pokud tento uživatel spustil agenta Umístění by bylo: \$HOME/ProtocolBridgeCredentials.xml

Používáte-li soubor pověření, postupujte takto:

- 1. Další informace o tom, jak ji vytvořit, najdete v následujícím textu.
- 2. Soubor pověření musí být v adresáři s omezenými oprávněními. Například, nesmí existovat žádný přístup pro čtení pro ostatní uživatele.
- 3. Uveďte umístění adresáře pro soubor pověření v proměnné prostředí \$HOME pro ID uživatele spuštěného agenta, nebo upravte soubor ProtocolBridgeProperties.xml a uveďte umístění v:

<tns:credentialsFile path="/test/ProtocolBridgeCredentials.xml"/>

Chcete-li přidat další nevýchozí servery protokolu, upravte tento soubor tak, aby definoval jejich vlastnosti. Tento příklad přidá další server FTP.

**Poznámka:** Agent mostu protokolu nepodporuje zamykání souborů. Důvodem je skutečnost, že produkt Managed File Transfer nepodporuje mechanizmus zamykání souborů na souborovém serveru.

#### **Postup**

1. Definujte souborový server protokolu tak, že do souboru vložíte následující řádky jako podřízený prvek produktu <tns:serverProperties>:

```
<tns:ftpServer name="myserver" host="myhost.hursley.ibm.com" port="1234" 
   platform="windows"
                             timeZone="Europe/London" locale="en-GB" fileEncoding="UTF-8"
                            listFormat="unix" limitedWrite="false" >
<tns:limits maxListFileNames="10" maxListDirectoryLevels="500"/>
```
2. Pak změňte hodnotu atributů:

- name je název vašeho souborového serveru protokolu
- host je název hostitele nebo adresa IP souborového serveru protokolu
- port je číslo portu souborového serveru protokolu
- platform je platforma, na které je spuštěný souborový server protokolu
- timeZone je časové pásmo, ve kterém je spuštěn souborový server protokolu
- locale je jazyk, který se používá na souborovém serveru protokolu
- fileEncoding je kódování znaků souborového serveru protokolu
- listFormat je formát výpisu souboru vrácený ze souborového serveru protokolu
- Hodnota limitedWrite určuje, zda se má při zápisu na souborový server, který má vytvořit dočasný soubor, postupovat při zápisu do standardního režimu a poté tento soubor při dokončení přenosu přejmenovat. Pro souborový server, který je konfigurován pouze pro zápis, je soubor vytvořen přímo s jeho konečným názvem. Hodnota této vlastnosti může být true nebo false. Atribut limitedWrite a vlastnost agenta doNotUseTempOutputFile se používají společně v případě agentů mostu protokolů. Chcete-li použít dočasné soubory, pak nesmíte nastavit hodnotu doNotUseTempOutputFilea musíte nastavit hodnotu limitedWrite na false. Jakákoli jiná kombinace nastavení znamená, že dočasné soubory nebudou použity.
- maxListFileNames je maximální počet názvů shromážděných při skenování adresáře na souborovém serveru protokolu pro názvy souborů.
- maxListDirectoryLevels je maximální povolený počet úrovní adresářů při skenování adresáře na souborovém serveru protokolu pro názvy souborů.

Další podrobnosti o těchto atributech, včetně toho, zda jsou povinné nebo volitelné a jejich výchozí hodnoty, viz ["Formát souboru vlastností mostu protokolu" na stránce 557.](#page-556-0)

#### **Související odkazy**

["Formát souboru vlastností mostu protokolu" na stránce 557](#page-556-0) Soubor ProtocolBridgeProperties.xml v konfiguračním adresáři agenta definuje vlastnosti pro souborové servery protokolu.

["Regulární výrazy používané produktem MFT" na stránce 638](#page-637-0)

Produkt Managed File Transfer používá regulární výrazy v řadě scénářů. Například regulární výrazy se používají k porovnání ID uživatelů pro pověření zabezpečení produktu Connect:Direct nebo k rozdělení souboru do více zpráv vytvořením nové zprávy pokaždé, když se shoduje regulární výraz. Syntaxe regulárního výrazu použitá produktem Managed File Transfer je syntaxe podporovaná rozhraním API produktu java.util.regex . Tato syntaxe regulárního výrazu je podobná jako syntaxe regulárního výrazu používaná jazykem Perl , ale ne stejné.

## **ProtocolBridgePropertiesExit2: Vyhledání vlastností souborového serveru protokolu**

Máte-li velký počet souborových serverů protokolu, můžete implementovat rozhraní produktu com.ibm.wmqfte.exitroutine.api.ProtocolBridgePropertiesExit2 pro vyhledání vlastností souborového serveru protokolu, na které se odkazuje v přenosech. Toto rozhraní můžete implementovat jako předvolbu pro údržbu souboru ProtocolBridgeProperties.xml . Managed File Transfer poskytuje vzorovou uživatelskou proceduru, která vyhledá vlastnosti souborového serveru protokolu.

### *Konfigurace uživatelských procedur pro vyhledávání vlastností mostu protokolu*

### **Informace o této úloze**

Všechny uživatelské procedury, které vyhledají vlastnosti mostu protokolu, musí implementovat rozhraní com.ibm.wmqfte.exitroutine.api.ProtocolBridgePropertiesExit2. Další informace naleznete v části ["Rozhraní ProtocolBridgePropertiesExit2.java" na stránce 887.](#page-886-0)

Více vlastností serveru protokolu můžete zřetězit stejným způsobem jako ostatní uživatelské procedury. Uživatelské procedury jsou volány v pořadí, ve kterém jsou zadány při použití vlastnosti protocolBridgePropertiesExitClasses v souboru vlastností agenta. Inicializují se metody inicializace odděleně a pokud jedna nebo více vrácených hodnot vrátí hodnotu false, agent se nespustí. Chyba se ohlásila v protokolu událostí agenta.

Pro metody getProtocolServerProperties všech ukončovacích programů se vrátí pouze jeden celkový výsledek. Pokud metoda vrací objekt vlastností jako výsledkový kód, tato hodnota je vracený výsledek a metody getProtocolServerProperties následných uživatelských procedur se nezavolají. Pokud metoda vrací hodnotu null jako výsledkový kód, zavolá se metoda getProtocolServerProperties další uživatelské procedury. Pokud neexistuje žádná následná uživatelská procedura, bude vrácen výsledek s hodnotou null. Celkový výsledný kód null je považován za selhání vyhledávání agentem mostu protokolu.

Doporučuje se použít rozhraní ProtocolBridgePropertiesExit2.java , ale pro informace o rozhraní ProtocolBridgePropertiesExit.java viz ["ProtocolBridgePropertiesExit: Vyhledají se vlastnosti souborového](#page-211-0) [serveru protokolu" na stránce 212.](#page-211-0)

Chcete-li spustit vaši proceduru, proveďte následující kroky:

### **Postup**

- 1. Zkompilujte uživatelskou proceduru vlastností serveru protokolu.
- 2. Vytvořte archivní soubor Java (JAR) obsahující kompilovanou uživatelskou proceduru a její strukturu balíku.
- 3. Umístěte soubor JAR obsahující třídu ukončení do adresáře exits agenta mostu protokolu. Tento adresář se nachází v adresáři *MQ\_DATA\_PATH*/mqft/config/*coordination\_queue\_manager*/ agents/*bridge\_agent\_name* .
- 4. Upravte soubor vlastností agenta mostu protokolu tak, aby zahrnoval vlastnost protocolBridgePropertiesExitClasses. Pro hodnotu této vlastnosti zadejte seznam tříd, oddělených čárkami, které implementují uživatelskou proceduru vlastností serveru mostu protokolu. Třídy ukončení se volají v pořadí, ve kterém jsou uvedeny v tomto seznamu. Další informace naleznete v části ["Soubor MFT agent.properties" na stránce 531.](#page-530-0)
- 5. Volitelně můžete zadat vlastnost protocolBridgePropertiesConfiguration . Hodnota, kterou zadáte pro tuto vlastnost, se předá jako řetězec do metody initialize () tříd ukončení zadaných pomocí protocolBridgePropertiesExitClasses. Další informace naleznete v části ["Soubor MFT](#page-530-0) [agent.properties" na stránce 531.](#page-530-0)

### *Použití ukázkové uživatelské procedury*

#### **Informace o této úloze**

Vzorová uživatelská procedura, která vyhledá vlastnosti mostu protokolu, je poskytována v adresáři *MQ\_INSTALLATION\_PATH*/mqft/samples/protocolBridge a v tématu ["Ukázka uživatelské](#page-256-0) [procedury vlastností mostu protokolu" na stránce 257](#page-256-0).

Uživatelská procedura SamplePropertiesExit2.java čte soubor vlastností, který obsahuje vlastnosti pro servery protokolů. Formát každé položky v souboru vlastností je následující:

*serverName*=*type*://*host*:*port*

Umístění souboru vlastností je převzato z vlastnosti agenta mostu protokolu protocolBridgePropertiesConfiguration.

Chcete-li spustit ukázkovou uživatelskou proceduru, proveďte následující kroky:

### **Postup**

- 1. Zkompilujte soubor SamplePropertiesExit2.java .
- 2. Vytvořte soubor JAR obsahující kompilovanou uživatelskou proceduru a její strukturu balíku.
- 3. Vložte soubor JAR do adresáře *MQ\_DATA\_PATH*/mqft/config/*coordination\_queue\_manager*/ agents/*bridge\_agent*/exits .
- 4. Upravte soubor *MQ\_DATA\_PATH*/mqft/config/*coordination\_queue\_manager*/agents/ *bridge\_agent\_name*/agent.properties tak, aby obsahoval řádek:

protocolBridgePropertiesExitClasses=SamplePropertiesExit2

<span id="page-211-0"></span>5. Vytvořte soubor vlastností mostu protokolu, například protocol\_bridge\_properties.properties, v adresáři *MQ\_DATA\_PATH*/mqft/config/ *coordination\_queue\_manager*/agents/*bridge\_agent*. Upravte tento soubor, aby zahrnoval položky ve formátu:

*serverName*=*type*://*host*:*port*

6. Upravte soubor *MQ\_DATA\_PATH*/mqft/config/*coordination\_queue\_manager*/agents/ *bridge\_agent*/agent.properties tak, aby obsahoval řádek:

protocolBridgePropertiesConfiguration=*MQ\_DATA\_PATH*/mqft/config/*coordination\_queue\_manager*/ agents/*bridge\_agent*/protocol\_bridge\_properties.properties

Musíte použít absolutní cestu k souboru protocol\_bridge\_properties.properties.

7. Spusťte agenta mostu protokolu pomocí příkazu **fteStartAgent** .

#### **Související pojmy**

#### ["Most protokolů" na stránce 205](#page-204-0)

Most protokolů umožňuje vaší síti Managed File Transfer (MFT) přistupovat k souborům uloženým na souborovém serveru mimo vaši síť MFT , a to buď v lokální doméně, nebo na vzdáleném umístění. Tento souborový server může používat síťové protokoly FTP, FTPS nebo SFTP. Každý souborový server potřebuje alespoň jednoho vyhrazeného agenta. Vyhrazený agent je znám jako agent mostu protokolu. Agent mostu může pracovat s více souborovým serverem.

#### **Související odkazy**

["Rozhraní ProtocolBridgePropertiesExit2.java" na stránce 887](#page-886-0)

["Ukázka uživatelské procedury vlastností mostu protokolu" na stránce 257](#page-256-0)

#### ["Soubor MFT agent.properties" na stránce 531](#page-530-0)

Každý Managed File Transfer Agent má svůj vlastní soubor vlastností, agent.properties, který musí obsahovat informace, které agent používá pro připojení ke svému správci front. Soubor agent.properties může také obsahovat vlastnosti, které mění chování agenta.

["fteCreateBridgeAgent \(vytvoření a konfigurace agenta mostu protokolu MFT \)" na stránce 377](#page-376-0) Příkaz **fteCreateBridgeAgent** vytvoří agenta mostu protokolu Managed File Transfer a jeho přidruženou konfiguraci. Vytvořte agenta mostu protokolu pro každý souborový server, do kterého chcete odesílat soubory a přijímat je od nich.

#### *ProtocolBridgePropertiesExit: Vyhledají se vlastnosti souborového serveru protokolu*

Máte-li velký počet souborových serverů protokolu, můžete implementovat rozhraní produktu com.ibm.wmqfte.exitroutine.api.ProtocolBridgePropertiesExit pro vyhledání vlastností souborového serveru protokolu, na které se odkazuje v přenosech. Toto rozhraní můžete implementovat jako předvolbu pro údržbu souboru ProtocolBridgeProperties.xml . Doporučuje se použít rozhraní ProtocolBridgePropertiesExit2.java , ale rozhraní ProtocolBridgePropertiesExit.java je také podporováno. Máte-li existující implementaci rozhraní ProtocolBridgePropertiesExit.java z produktu IBM WebSphere MQ File Transfer Edition, můžete ji použít v produktu IBM WebSphere MQ 7.5 nebo pozdější. Nová metoda umístění getCredentialv souboru ProtocolBridgePropertiesExit2.java používá výchozí umístění souboru ProtocolBridgeCredentials.xml , což je váš domovský adresář.

### **Konfigurace uživatelských procedur pro vyhledávání vlastností mostu protokolu**

Všechny uživatelské procedury, které vyhledají vlastnosti mostu protokolu, musí implementovat rozhraní com.ibm.wmqfte.exitroutine.api.ProtocolBridgePropertiesExit. Další informace naleznete v části ["Rozhraní ProtocolBridgePropertiesExit.java" na stránce 213.](#page-212-0)

Více vlastností serveru protokolu můžete zřetězit stejným způsobem jako ostatní uživatelské procedury. Uživatelské procedury jsou volány v pořadí, ve kterém jsou zadány při použití vlastnosti <span id="page-212-0"></span>protocolBridgePropertiesExitClasses v souboru vlastností agenta. Inicializují se metody inicializace odděleně a pokud jedna nebo více vrácených hodnot vrátí hodnotu false, agent se nespustí. Chyba se ohlásila v protokolu událostí agenta.

Pro metody getProtocolServerProperties všech ukončovacích programů se vrátí pouze jeden celkový výsledek. Pokud metoda vrací objekt vlastností jako výsledkový kód, tato hodnota je vracený výsledek a metody getProtocolServerProperties následných uživatelských procedur se nezavolají. Pokud metoda vrací hodnotu null jako výsledkový kód, zavolá se metoda getProtocolServerProperties další uživatelské procedury. Pokud neexistuje žádná následná uživatelská procedura, bude vrácen výsledek s hodnotou null. Celkový výsledný kód null je považován za selhání vyhledávání agentem mostu protokolu.

Chcete-li spustit vaši proceduru, proveďte následující kroky:

- 1. Zkompilujte uživatelskou proceduru vlastností serveru protokolu.
- 2. Vytvořte archivní soubor Java (JAR) obsahující kompilovanou uživatelskou proceduru a její strukturu balíku.
- 3. Umístěte soubor JAR obsahující třídu ukončení do adresáře exits agenta mostu protokolu. Tento adresář se nachází v adresáři *MQ\_DATA\_PATH*/mqft/config/*coordination\_queue\_manager*/ agents/*bridge\_agent\_name* .
- 4. Upravte soubor vlastností agenta mostu protokolu tak, aby zahrnoval vlastnost protocolBridgePropertiesExitClasses. Pro hodnotu této vlastnosti zadejte seznam tříd, oddělených čárkami, které implementují uživatelskou proceduru vlastností serveru mostu protokolu. Třídy ukončení se volají v pořadí, ve kterém jsou uvedeny v tomto seznamu. Další informace naleznete v části ["Soubor MFT agent.properties" na stránce 531.](#page-530-0)
- 5. Volitelně můžete zadat vlastnost protocolBridgePropertiesConfiguration . Hodnota, kterou zadáte pro tuto vlastnost, se předá jako řetězec do metody initialize () tříd ukončení zadaných pomocí protocolBridgePropertiesExitClasses. Další informace naleznete v části ["Soubor MFT](#page-530-0) [agent.properties" na stránce 531.](#page-530-0)

### **Rozhraní ProtocolBridgePropertiesExit.java**

```
package com.ibm.wmqfte.exitroutine.api;
import java.util.Map;
import java.util.Properties;
/**
* An interface that is implemented by classes that are to be invoked as part of
 * user exit routine processing. This interface defines methods that will be
 * invoked by a protocol bridge agent to look up properties for protocol servers
 * that are referenced in transfers.
* <p>
* There will be one instance of each implementation class for each protocol
* bridge agent. The methods can be called from different threads so the methods
  * must be synchronised.
 */
public interface ProtocolBridgePropertiesExit {
     /**
     * Invoked once when a protocol bridge agent is started. It is intended to
     \star initialize any resources that are required by the exit.
\star * @param bridgeProperties
                  The values of properties defined for the protocol bridge.
                  These values can only be read, they cannot be updated by the
      * implementation.
      * @return {@code true} if the initialization is successful and {@code
\,\star false} if unsuccessful. If {@code false} is returned from an exit
\star the protocol bridge agent will not start.
\star/ public boolean initialize(final Map<String, String> bridgeProperties);
     /**
     * Obtains a set of properties for the specified protocol server name.
    * <p>
     * The returned {@link Properties} must contain entries with key names
      * corresponding to the constants defined in
```

```
 * {@link ProtocolServerPropertyConstants} and in particular must include an
     * entry for all appropriate constants described as required.
\star * @param protocolServerName
                   The name of the protocol server whose properties are to be
                   returned. If a null or a blank value is specified, properties
                  for the default protocol server are to be returned.
      * @return The {@link Properties} for the specified protocol server, or null
               if the server cannot be found.
      */
     public Properties getProtocolServerProperties(
             final String protocolServerName);
     /**
      * Invoked once when a protocol bridge agent is shut down. It is intended to
     \star release any resources that were allocated by the exit.
\star * @param bridgeProperties
     * The values of properties defined for the protocol bridge.<br>* These values can only be read they cannot be undated by
                  These values can only be read, they cannot be updated by the
                   implementation.
\star/ public void shutdown(final Map<String, String> bridgeProperties);
```
## **Mapování pověření pro souborový server**

Mapujte pověření uživatele v produktu Managed File Transfer na pověření uživatele na souborovém serveru pomocí výchozí funkce mapování pověření agenta mostu protokolu nebo zadáním vlastní uživatelské procedury. Managed File Transfer poskytuje vzorovou uživatelskou proceduru, která provádí mapování pověření uživatele.

### *Mapování pověření pro souborový server pomocí souboru ProtocolBridgeCredentials.xml*

Mapujte pověření uživatele v produktu Managed File Transfer na pověření uživatele na souborovém serveru pomocí výchozí funkce mapování pověření agenta mostu protokolu. Managed File Transfer poskytuje soubor XML, který můžete upravit a zahrnout vaše informace o pověření.

## **Informace o této úloze**

}

Soubor ProtocolBridgeCredentials.xml musí být ručně vytvořen uživatelem. Při výchozím nastavení je umístěním tohoto souboru domovský adresář uživatele, který spustil agenta mostu protokolu, ale tento soubor může být uložen kdekoli v systému souborů, který je přístupný pro agenta. Chcete-li určit jiné umístění, přidejte prvek <credentialsFile> do souboru ProtocolBridgeProperties.xml . Například

<tns:credentialsFile path="/example/path/to/ProtocolBridgeCredentials.xml"/>

Než budete moci používat agenta mostu protokolu, nastavte mapování pověření úpravou tohoto souboru tak, aby obsahoval informace o hostiteli, uživateli a pověření. Další informace a ukázky viz ["Formát](#page-553-0) [souboru pověření mostu protokolů" na stránce 554.](#page-553-0)

 $z/0S$ Při vytvoření souboru ProtocolBridgeCredentials.xml na platformě z/OS pomocí produktu IBM WebSphere MQ 7.5 nebo starší verze souboru je třeba před úpravou souboru nastavit značku souboru. Chcete-li označit soubor jako obsah ASCII, spusťte následující příkaz:

chtag -t -c ISO8859-1 ProtocolBridgeCredentials.xml

**Poznámka: V vystému z/OSmůžete uložit soubor pověření mostu protokolu do datové sady,** kde může uživatel určit název souboru .xml .

#### **Postup**

1.

• Upravte řádek <tns:server name="*server name*"> , chcete-li změnit hodnotu atributu názvu na název serveru v souboru ProtocolBridgeProperties.xml .

Agenti mostu protokolu, které jsou vytvořeny pro produkt IBM WebSphere MQ File Transfer Edition 7.0.4 a starší, nemají soubor ProtocolBridgeProperties.xml (nebo související uživatelské procedury), takže pro produkt IBM WebSphere MQ File Transfer Edition 7.0.4 Fix Pack 1 a pozdější název serveru je automaticky přiřazen název hostitele serveru. Pokud tedy používáte aktualizovaný soubor ProtocolBridgeCredentials.xml s položkami < server>, bude se shodovat název, který odpovídá názvu hostitele serveru.

Atribut pattern můžete použít k určení, že jste použili název serveru, který obsahuje zástupné znaky nebo regulární výrazy. Například

```
<tns:server name="serverA*" pattern="wildcard">
```
- 2. Vložte ID uživatele a informace o pověření do souboru jako podřízené prvky produktu <tns:server>. Do souboru můžete vložit jeden nebo více z následujících prvků:
	- Je-li souborový server protokolu FTP, FTPS nebo SFTP serverem, můžete použít hesla k ověření uživatele, který požadavek přenosu požadoval. Vložte do souboru následující řádky:

```
<tns:user name="FTE User ID" 
  serverUserId="Server User ID" 
  serverPassword="Server Password">
</tns:user>
```
Poté změňte hodnotu atributů.

- name je regulární výraz Java k porovnání ID uživatele MQMD přidruženého k požadavku na přenos MFT
- serverUserId je hodnota, která se předává na souborový server protokolu jako přihlašovací ID uživatele. Není-li atribut serverUserId zadán, použije se místo toho ID uživatele MQMD přidružené k požadavku na přenos MFT .
- serverPassword je heslo, které je přidruženo k serverUserId.

Atribut name může obsahovat regulární výraz Java . Mapovač pověření se pokusí spojit ID uživatele MQMD požadavku na přenos MFT s tímto regulárním výrazem. Agent mostu protokolů se pokusí o shodu s ID uživatele MQMD k regulárnímu výrazu v atributu názvu prvků < tns: user> v pořadí, ve kterém tyto prvky v souboru existují. Je-li nalezena shoda, agent mostu protokolu nebude hledat další shody. Je-li nalezena shoda, odpovídající hodnoty serverUserId a serverPassword se předají na souborový server protokolu jako přihlašovací ID uživatele a heslo. U ID uživatele MQMD se rozlišují velká a malá písmena.

• Je-li souborový server protokolu server SFTP, můžete použít veřejné a soukromé klíče k ověření uživatele požadujícího přenos. Vložte do souboru následující řádky a změňte hodnotu atributů. Prvek < tns: user> může obsahovat jeden nebo více prvků < tns:privateKey>.

```
<tns:user name="FTE User ID" 
    serverUserId="Server User ID" 
     hostKey="Host Key">
    <tns:privateKey associationName="association" 
       keyPassword="Private key password">
     Private key file text
     </tns:privateKey>
</tns:user>
```
- name je regulární výraz Java k porovnání ID uživatele MQMD přidruženého k požadavku na přenos MFT
- serverUserId je hodnota, která se předává na souborový server protokolu jako přihlašovací ID uživatele. Není-li atribut serverUserId zadán, použije se místo toho ID uživatele MQMD přidružené k požadavku na přenos MFT .
- hostKey je očekávaný klíč, který se vrátí ze serveru při přihlášení
- key je soukromý klíč produktu serverUserId
- keyPassword je heslo pro klíč ke generování veřejných klíčů
- associationName je hodnota, která se používá k identifikaci pro účely trasování a protokolování

Atribut name může obsahovat regulární výraz Java . Mapovač pověření se pokusí spojit ID uživatele MQMD požadavku na přenos MFT s tímto regulárním výrazem. Agent mostu protokolů se pokusí o shodu s ID uživatele MQMD k regulárnímu výrazu v atributu názvu prvků < tns: user> v pořadí, ve kterém tyto prvky v souboru existují. Je-li nalezena shoda, agent mostu protokolu nebude hledat další shody. Je-li nalezena shoda, použijí se hodnoty serverUserId a key k ověření uživatele MFT se souborovým serverem protokolu. U ID uživatele MQMD se rozlišují velká a malá písmena.

Další informace o použití soukromých klíčů s agentem mostu protokolů viz ["Příklad: Jak](#page-217-0) [nakonfigurovat agenta mostu protokolu, který má používat pověření soukromého klíče se serverem](#page-217-0) [UNIX SFTP" na stránce 218.](#page-217-0)

#### **Poznámka:**

Je-li požadavek na přenos zapsán do fronty příkazů, může být ID uživatele produktu MQMD převedeno na velká písmena, pokud je fronta příkazů zdrojového agenta na systému z/OS nebo IBM i . V důsledku toho může ID uživatele MQMD pro stejný původní uživatel přijít na uživatelskou proceduru pověření v původním případě nebo převést na velká písmena v závislosti na zdrojovém agentovi, který je uveden v požadavku na přenos. Výchozí uživatelská procedura mapování pověření provádí shody s rozlišováním malých a velkých písmen proti zadanému ID uživatele produktu MQMD, které může být nutné povolit v souboru mapování.

#### *Mapování pověření pro souborový server pomocí tříd ukončení*

Pokud nechcete použít výchozí funkci mapování pověření agenta mostu protokolu, můžete mapovat uživatelská pověření v produktu Managed File Transfer na pověření uživatele na souborovém serveru tak, že napíšete vlastní uživatelskou proceduru. Managed File Transfer poskytuje vzorovou uživatelskou proceduru, která provádí mapování pověření uživatele. Pokud nakonfigurujete uživatelské procedury mapování pověření, budou umístěny místo výchozí funkce mapování pověření.

*Konfigurace uživatelských procedur pověření mostu protokolů*

### **Informace o této úloze**

Uživatelská procedura pro pověření mostu protokolů mapování musí implementovat jedno z následujících rozhraní:

- com.ibm.wmqfte.exitroutine.api.ProtocolBridgeCredentialExit, který umožňuje agentovi mostu protokolu přenášet soubory na jeden výchozí souborový server protokolu a z nich.
- com.ibm.wmqfte.exitroutine.api.ProtocolBridgeCredentialExit2vám umožňuje přenášet soubory do více koncových bodů a z nich.

Rozhraní com.ibm.wmqfte.exitroutine.api.ProtocolBridgeCredentialExit2 obsahuje stejnou funkci jako com.ibm.wmqfte.exitroutine.api.ProtocolBridgeCredentialExit a zahrnuje také rozšířenou funkci. Další informace naleznete v tématech ["Rozhraní](#page-884-0) [ProtocolBridgeCredentialExit.java" na stránce 885](#page-884-0) a ["Rozhraní ProtocolBridgeCredentialExit2.java" na](#page-886-0) [stránce 887.](#page-886-0)

Uživatelské procedury pověření mohou být zřetězeny podobným způsobem jako ostatní uživatelské procedury. Uživatelské procedury jsou volány v pořadí, ve kterém jsou zadány při použití vlastnosti protocolBridgeCredentialConfiguration v souboru vlastností agenta. Inicializují se metody inicializace odděleně a pokud jedna nebo více vrácených hodnot vrátí hodnotu false, agent se nespustí. Chyba se ohlásila v protokolu událostí agenta.

Pro metody ID mapMQUservšech východů je vrácen pouze jeden celkový výsledek pro všechny uživatelské procedury:
- Pokud metoda vrací hodnotu USER\_SUCCESSFULLY\_MAPPED nebo USER\_DENIED\_ACCESS jako výsledkový kód, tato hodnota je vracený výsledek a metody ID mapMQUsernásledných uživatelských procedur se nezavolají.
- Pokud metoda vrací hodnotu NO\_MAPPING\_FOUND jako výsledný kód, zavolá se metoda ID mqMQUserdalší uživatelské procedury.
- Pokud neexistuje žádná následná uživatelská procedura, bude vrácen výsledek NO\_MAPPING\_FOUND.
- Celkový výsledný kód položky USER\_DENIED\_ACCESS nebo NO\_MAPPING\_FOUND je považován za selhání přenosu agentem mostu.

Chcete-li spustit vaši proceduru, proveďte následující kroky:

### **Postup**

- 1. Zkompilujte uživatelskou proceduru pověření mostu protokolu.
- 2. Vytvořte archivní soubor Java (JAR), který obsahuje kompilovanou uživatelskou proceduru a její strukturu balíku.
- 3. Umístěte soubor JAR, který obsahuje třídu ukončení, do adresáře exits agenta mostu. Adresář se nachází v adresáři *MQ\_DATA\_PATH*/mqft/config/*coordination\_queue\_manager*/agents/ *bridge\_agent\_name* .
- 4. Upravte soubor vlastností agenta mostu protokolu tak, aby zahrnoval vlastnost protocolBridgeCredentialExitClasses. Pro hodnotu této vlastnosti zadejte seznam tříd, oddělených čárkami, které implementují uživatelskou proceduru pověření mostu protokolu. Třídy ukončení se volají v pořadí, ve kterém jsou uvedeny v tomto seznamu. Další informace naleznete v části ["Soubor MFT agent.properties" na stránce 531.](#page-530-0)
- 5. Upravte soubor vlastností agenta mostu protokolu tak, aby zahrnoval:

```
exitClassPath=IBM MQ 
installation_directory\mqft\config\configuration_queue_manager\agents\protocol_bridge_agent_n
ame\exits\SampleCredentialExit.jar
```
Soubor agent.properties pro agenta je umístěn ve vašem adresáři *MQ\_DATA\_PATH*/mqft/ config/*coordination\_qmgr\_name*/agents/*bridge\_agent\_name* .

Změníte-li soubor agent.properties, musíte restartovat agenta, aby se změny projevily.

- 6. Volitelně můžete zadat vlastnost protocolBridgeCredentialConfiguration . Hodnota, kterou zadáte pro tuto vlastnost, se předá jako objekt typu String do metody initialize () tříd ukončení zadaných pomocí protocolBridgeCredentialExitClasses. Další informace naleznete v části ["Soubor MFT agent.properties" na stránce 531.](#page-530-0)
- 7. Spusťte agenta mostu protokolu pomocí příkazu **fteStartAgent** .

*Použití ukázkové uživatelské procedury*

### **Informace o této úloze**

Uživatelská procedura pověření mostu protokolů je k dispozici v adresáři *MQ\_INSTALLATION\_PATH*/ mqft/samples/protocolBridge a v tématu ["Uživatelská procedura pověření mostu](#page-253-0) [protokolu mostu" na stránce 254](#page-253-0). Tato ukázka je založena na rozhraní com.ibm.wmqfte.exitroutine.api.ProtocolBridgeCredentialExit .

Uživatelská procedura SampleCredentialExit.java čte soubor vlastností, který mapuje uživatelská jména MQMD, která jsou přidružena k požadavkům na přenos, na ID uživatelů serveru a na hesla serveru. Umístění souboru vlastností je převzato z vlastnosti agenta mostu protokolu protocolBridgeCredentialConfiguration.

Chcete-li spustit ukázkovou uživatelskou proceduru, proveďte následující kroky:

## **Postup**

- 1. Zkompilujte soubor SampleCredentialExit.java .
- 2. Vytvořte soubor JAR, který obsahuje kompilovanou uživatelskou proceduru a její strukturu balíku.
- 3. Umístěte soubor JAR do adresáře *MQ\_DATA\_PATH*/mqft/config/ *coordination\_queue\_manager*/agents/*bridge\_agent\_name*/exits .
- 4. Upravte soubor *MQ\_DATA\_PATH*/mqft/config/*coordination\_queue\_manager*/agents/ *bridge\_agent\_name*/agent.properties tak, aby obsahoval řádek:

protocolBridgeCredentialExitClasses=SampleCredentialExit

5. Upravte soubor vlastností agenta mostu protokolu tak, aby zahrnoval:

```
exitClassPath=IBM MQ 
installation_directory\mqft\config\configuration_queue_manager\agents\protocol_bridge_agent_n
ame\exits\SampleCredentialExit.jar
```
Soubor agent.properties pro agenta je umístěn ve vašem adresáři *MQ\_DATA\_PATH*/mqft/ config/*coordination\_qmgr\_name*/agents/*agent\_name* .

Změníte-li soubor agent.properties, musíte restartovat agenta, aby se změny projevily.

6. Vytvořte soubor vlastností pověření (credentials.properties) v adresáři *MQ\_DATA\_PATH*/mqft/ config/*coordination\_queue\_manager*/agents/*bridge\_agent* a upravte jej tak, aby zahrnoval položky ve formátu:

```
mqUserId=serverUserId,serverPassword
```
7. Upravte soubor *MQ\_DATA\_PATH*/mqft/config/*coordination\_queue\_manager*/agents/ *bridge\_agent\_name*/agent.properties tak, aby obsahoval řádek:

protocolBridgeCredentialConfiguration=*MQ\_DATA\_PATH*/mqft/ config/*coordination\_queue\_manager*/agents/*bridge\_agent\_name*/credentials.properties

Musíte použít absolutní cestu k souboru credentials.properties .

8. Spusťte agenta mostu protokolu pomocí příkazu **fteStartAgent** .

## **Příklad: Jak nakonfigurovat agenta mostu protokolu, který má používat pověření soukromého klíče se serverem UNIX SFTP**

Tento příklad demonstruje, jak můžete generovat a konfigurovat soubor ProtocolBridgeCredentials.xml . Tento příklad je typický příklad a podrobnosti se mohou lišit v závislosti na platformě, ale zásady zůstávají stejné.

### **Informace o této úloze**

### **Postup**

1. Generujte veřejný a soukromý klíč, který má být použit k ověření na serveru SFTP.

Například na hostitelském systému Linux můžete použít nástroj **ssh-keygen**dodaný jako součást balíku 'openssh' a vytvořit dvojici veřejný/soukromý klíč.

Při výchozím nastavení příkaz **ssh-keygen** bez argumentů vyzve k zadání umístění a hesla pro dva soubory s klíči, který standardně zobrazuje názvy:

```
 id_rsa <-- Private key
 id_rsa.pub <-- Public key
```
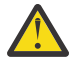

**Upozornění:** Pokud používáte příkaz **ssh-keygen** z poslední verze OpenSSH, jako je například dodávaná s produktem RHEL 8, použitý formát klíče není kompatibilní s agentem mostu protokolu a pokus o přenos na server SFTP selže se zprávou:

BFGBR0216E: Authentication to protocol server 'sftp.host.address' failed because of invalid private key.

Chcete-li vytvořit kompatibilní soukromý klíč s těmito novějšími verzemi softwaru OpenSSH, určete formát klíče s následujícím argumentem příkazu **ssh-keygen** :

```
ssh-keygen -m PEM
```
Obsah soukromého klíče id\_rsa pak bude mít první a poslední řádek:

-----BEGIN RSA PRIVATE KEY----- ... ... ... -----END RSA PRIVATE KEY-----

který je kompatibilní s agentem mostu protokolu.

2. Okopírujte celý obsah souboru id\_rsa.pub do souboru ~/.ssh/authorized\_keys uživatele SFTP na serveru SFTP.

Ujistěte se, že oprávnění k souboru v tomto souboru a adresář ~/.ssh jsou pro server SFTP nastavena odpovídajícím způsobem, aby bylo možné provést ověření klíče. Tato oprávnění jsou obvykle:

 $\sim$ /.ssh Mode 700 ~/.ssh/authorized\_keys Mode 600

- 3. Produkt Managed File Transfer vyžaduje otisk prstu hostitele SSH generovaný pomocí algoritmu MD5 . Spuštěním jednoho z následujících příkazů získáte otisk prstu hostitele SSH serveru SFTP.
	- Pro produkt Red Hat® Enterprise Linux verze 6.x a nižší verzi a Linux Ubuntu 14.04spusťte následující příkaz:

```
ssh-keygen -l -f /etc/ssh/ssh_host_rsa_key.pub
```
• Počínaje verzí Red Hat Enterprise Linux 7.x, Linux Ubuntu 16.04 a SuSE Linux 12.4generuje příkaz ssh-keygen při výchozím nastavení ssh otisk prstu pomocí algoritmu SHA56 . Chcete-li generovat otisk prstu ssh pomocí algoritmu MD5 , spusťte následující příkaz:

ssh-keygen -l -E MD5 -f /etc/ssh/ssh\_host\_rsa\_key.pub

Výstup příkazu bude podobný jako v následujícím příkladu:

2048 MD5:64:39:f5:49:41:10:55:d2:0b:81:42:5c:87:62:9d:27 no comment (RSA)

Extrahujte hexadecimální část pouze výstupu, která má být použita jako hostKey , v souboru ProtocolBridgeCredentials.xml (viz krok "4" na stránce 219). Proto byste v tomto příkladě extrahovali 64:39:f5:49:41:10:55:d2:0b:81:42:5c:87:62:9d:27.

4. Na systému agenta mostu protokolu upravte soubor ProtocolBridgeCredentials.xml . Nahraďte hodnoty zobrazené kurzívou v následujícím příkladu na základě svých vlastních hodnot:

```
<tns:credentials xmlns:tns="http://wmqfte.ibm.com/ProtocolBridgeCredentials"
xmlns:xsi="https://www.w3.org/2001/XMLSchema-instance"
xsi:schemaLocation="http://wmqfte.ibm.com/ProtocolBridgeCredentials 
 ProtocolBridgeCredentials.xsd ">
<tns:agent name="Agent_name">
<tns:server name="SFTP_name">
<tns:user name="mq_User_ID" serverUserId="SFTP_user_ID" 
  hostKey="ssh_host_finger">
<tns:privateKey associationName="name" keyPassword="pass_phrase">
```

```
 Complete contents of the id_rsa file including the entries
  -----BEGIN RSA PRIVATE KEY----- 
  -----END RSA PRIVATE KEY----- 
</tns:privateKey>
</tns:user>
</tns:server>
</tns:agent>
</tns:credentials>
```
kde:

- *název\_agenta* je název agenta mostu protokolu.
- *SFTP\_host\_name* je název serveru SFTP, jak je zobrazeno v souboru ProtocolBridgeProperties.xml .
- *mq\_User\_ID* je ID uživatele MQMD přidružené k požadavku na přenos.
- *SFTP\_user\_ID* je ID uživatele SFTP, které je použito v kroku 2. Jedná se o hodnotu předanou do služby SFTP jako přihlašovací ID uživatele.
- *ssh\_host\_finger* je otisk prstu shromážděný v kroku 3.
- *název* je název, který lze určit pro účely trasování a protokolování.
- *pass\_sousloví* je heslo, které jste zadali v ssh-keygen v kroku 1.
- *Complete contents of the id\_rsa file* je úplný obsah vygenerovaného souboru id\_rsa z kroku 1. Chcete-li zabránit chybě připojení, ujistěte se, že jste zahrnuli obě následující položky:

-----BEGIN RSA PRIVATE KEY-----

-----END RSA PRIVATE KEY-----

Další klíče můžete přidat duplikováním prvku < tns: privatekey>.

5. Pokud agent ještě není spuštěn, spusťte agenta mostu protokolu. Volitelně agent mostu protokolů pravidelně vyzývá soubor ProtocolBridgeCredentials.xml a vyzvedne provedené změny.

## **Konfigurace mostu protokolů pro server FTPS**

Nakonfigurujte server FTPS podobným způsobem, jakým jste nakonfigurovali server FTP: vytvořte agenta mostu pro server, definujte vlastnosti serveru a mapujte uživatelská pověření.

### **Informace o této úloze**

Chcete-li konfigurovat server FTPS, proveďte následující kroky:

### **Postup**

- 1. Vytvořte agenta mostu protokolu pro server FTPS pomocí příkazu **fteCreateBridgeAgent** . Parametry, které jsou použitelné pro FTP jsou také použitelné na FTPS, ale existují také tři povinné parametry specifické pro FTPS:
	- a) Argument **-bt** . Jako hodnotu tohoto parametru zadejte hodnotu FTPS .
	- b) Parametr **-bts** pro soubor úložiště údajů o důvěryhodnosti. Příkaz předpokládá, že je vyžadováno pouze ověření serveru, a vy musíte uvést umístění souboru úložiště údajů o důvěryhodnosti.

Explicitní tvar protokolu FTPS je standardně nakonfigurován příkazem **fteCreateBridgeAgent** , ale implicitní formulář můžete nakonfigurovat změnou souboru vlastností mostu protokolu. Most protokolů se vždy připojuje k serverům FTPS v pasivním režimu.

Další informace o příkazu **fteCreateBridgeAgent** naleznete v tématu ["fteCreateBridgeAgent](#page-376-0) [\(vytvoření a konfigurace agenta mostu protokolu MFT \)" na stránce 377](#page-376-0).

<span id="page-220-0"></span>Pokud potřebujete pokyny k vytvoření souborů úložiště údajů o důvěryhodnosti, viz článek IBM Developer , [Konfigurace konektivity Secure Sockets Layer v produktu IBM WebSphere MQ File Transfer](https://www.ibm.com/developerworks/websphere/library/techarticles/1001_bonney/1001_bonney.html) [Edition](https://www.ibm.com/developerworks/websphere/library/techarticles/1001_bonney/1001_bonney.html), nebo si prohlédněte informace o nástroji keytool v dokumentaci nástroje [Oracle keytool.](https://docs.oracle.com/javase/6/docs/technotes/tools/)

- 2. Definujte vlastnosti serveru FTPS v rámci prvku <ftpsServer> v souboru vlastností mostu protokolu: ProtocolBridgeProperties.xml. Další informace naleznete v části ["Definování vlastností pro](#page-206-0) [souborové servery protokolu pomocí souboru ProtocolBridgeProperties.xml" na stránce 207](#page-206-0). Ověření klienta můžete povolit také úpravou souboru vlastností mostu protokolu. Podrobnosti o všech volbách konfigurace viz ["Formát souboru vlastností mostu protokolu" na stránce 557.](#page-556-0)
- 3. Namapujte pověření uživatele v produktu Managed File Transfer na pověření uživatele na serveru FTPS buď pomocí výchozí funkce mapování pověření agenta mostu protokolu, nebo zadáním vlastní uživatelské procedury. Další informace naleznete v části ["Mapování pověření pro souborový server" na](#page-213-0) [stránce 214.](#page-213-0)
- 4. Soubor úložiště údajů o důvěryhodnosti je standardně konfigurován jako formát JKS; chcete-li změnit formát, upravte soubor vlastností mostu protokolu.

#### **Příklad**

Příklad položky pro server FTPS v souboru vlastností mostu protokolu je zobrazen takto:

```
<tns:serverProperties xmlns:tns="http://wmqfte.ibm.com/ProtocolBridgeProperties"
 xmlns:xsi="https://www.w3.org/2001/XMLSchema-instance"
        xsi:schemaLocation="http://wmqfte.ibm.com/ProtocolBridgeProperties
        ProtocolBridgeProperties.xsd">
     <tns:defaultServer name="ftpsserver.mycompany.com"/>
     <tns:ftpsServer name="ftpsserver.mycompany.com" host="ftpsserver.mycompany.com" port="990" 
platform="windows" 
        timeZone="Europe/London" locale="en_US" fileEncoding="UTF8"
        listFormat="unix" limitedWrite="false" 
        trustStore="c:\mydirec\truststore.jks"/>
     <!-- Define servers here -->
</tns:serverProperties>
```
### **Jak pokračovat dále**

Informace o částech protokolu FTPS, které jsou podporovány a které nejsou podporovány, najdete v tématu ["Podpora serveru FTPS pomocí mostu protokolů" na stránce 643](#page-642-0).

## **Most Connect:Direct**

Soubory můžete přenášet do existující sítě IBM Sterling Connect:Direct a z ní. Pomocí mostu Connect:Direct , který je komponentou produktu Managed File Transfer, lze přenášet soubory mezi produkty MFT a IBM Sterling Connect:Direct.

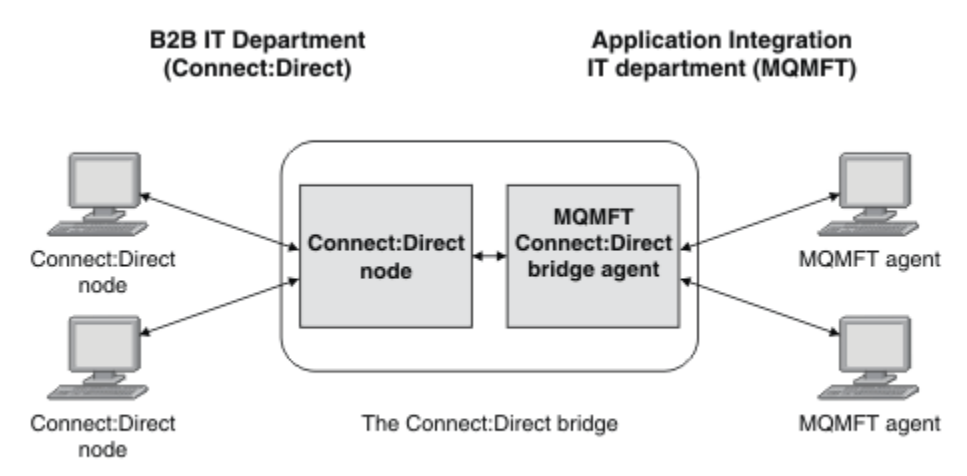

Diagram znázorňuje most MFT Connect:Direct mezi dvěma odděleními, oddělením B2B IT a oddělením IT integrace aplikací. Oddělení B2B IT používá Connect:Direct k přenosu souborů do obchodních partnerů společnosti a z jejich obchodních partnerů. Oddělení IT integrace aplikací používá produkt IBM MQ jako svou infrastrukturu systému zpráv a nedávno jej jako řešení přenosu souborů zvolil Managed File Transfer .

Pomocí mostu MFT Connect:Direct mohou tyto dvě oddělení přenášet soubory mezi sítí Connect:Direct v oddělení IT B2B a sítí MFT v oddělení IT integrace aplikací. Most Connect:Direct je komponenta produktu Managed File Transfer, která obsahuje agenta MFT , který komunikuje s uzlem produktu Connect:Direct . Agent MFT je vyhrazen pro přenosy s uzlem Connect:Direct a je znám jako agent mostu Connect:Direct .

Most Connect:Direct je k dispozici jako součást komponenty Služby a Agent produktu Managed File Transfera lze jej použít pro následující úlohy:

- 1. Příkaz Managed File Transfer se používá k inicializaci přenosu souboru nebo více souborů z agenta MFT na uzel Connect:Direct .
- 2. Příkaz Managed File Transfer se používá k zahájení přenosu souboru nebo více souborů z uzlu Connect:Direct na agenta MFT .
- 3. Pomocí příkazů Managed File Transfer zahajte přenos souborů, který spustí uživatelem definovaný proces Connect:Direct .
- 4. Chcete-li odeslat požadavek na přenos souboru MFT , použijte proces Connect:Direct .

Most produktu Connect:Direct může přenášet soubory do nebo z pouze uzlů Connect:Direct . Most produktu Connect:Direct může přenést soubory do nebo z lokálního systému souborů pouze v rámci přenosu odeslaného procesem Connect:Direct .

 $\blacktriangleright$  z/OS Most produktu Connect:Direct lze použít k přenosu na datovou sadu, která je umístěna na uzlu Connect:Direct v systému z/OS , nebo z ní. Ve srovnání s přenosy datové sady, které zahrnují pouze agenty Managed File Transfer , existují určité rozdíly v chování. Další informace naleznete v části ["Přenos](#page-613-0) [datových sad do uzlů Connect:Direct a z těchto uzlů" na stránce 614](#page-613-0).

### **podporované platformy**

Most Connect:Direct se skládá z agenta mostu MFT Connect:Direct a uzlu Connect:Direct . Agent je podporován na Windows a Linux pro System x. Uzel je podporován na platformách, které jsou podporovány pro IBM Sterling Connect:Direct for Windows a IBM Sterling Connect:Direct for UNIX. Pokyny pro vytvoření agenta mostu Connect:Direct a konfiguraci uzlu Connect:Direct pro komunikaci s agentem naleznete v tématu ["Konfigurace mostu produktu Connect:Direct" na stránce 137](#page-136-0).

Most Connect:Direct může přenášet soubory do a z uzlů Connect:Direct , které jsou spuštěny jako součást

produktu Connect:Direct for Windows nebo Connect:Direct for UNIX 7705 , nebo Connect:Direct pro instalaci služby z/OS . Podrobné informace o podporovaných verzích produktu Connect:Direct naleznete na webové stránce [Systémové požadavky produktuIBM MQ](https://www.ibm.com/support/docview.wss?uid=swg27006467).

Agent a uzel, který tvoří most Connect:Direct, musí být na stejném systému nebo mít přístup ke stejnému systému souborů, například prostřednictvím sdíleného připojení NFS. Tento systém souborů se používá k dočasnému ukládání souborů během přenosů souborů, které zahrnují most Connect:Direct, do adresáře definovaného v parametru **cdTmpDir**. Agent mostu Connect:Direct a uzel mostu Connect:Direct musí mít možnost adresovat tento adresář pomocí stejného názvu cesty. Pokud se například agent a uzel nachází v samostatných systémech Windows, musí systémy používat stejné písmeno jednotky k připojení sdíleného systému souborů. Následující konfigurace umožňují agentovi a uzlu používat stejný název cesty:

- Agent a uzel jsou na stejném systému, který běží buď v Windows, nebo Linux for System x.
- Agent je v systému Linux for System x a uzel je v systému UNIX.
- Agent je v jednom systému Windows a uzel se nachází na jiném systému Windows .

Následující konfigurace neumožňují agentovi a uzlu použít stejný název cesty:

• Agent je v systému Linux for System x a uzel je v systému Windows.

<span id="page-222-0"></span>• Agent je v systému Windows a uzel je v systému UNIX.

Zvažte toto omezení při plánování instalace mostu Connect:Direct.

## **Přenos souboru do uzlu Connect:Direct**

Pomocí mostu Connect:Direct můžete přenést soubor z agenta Managed File Transfer na uzel produktu Connect:Direct . Určete uzel Connect:Direct jako cíl přenosu uvedením agenta mostu Connect:Direct jako cílového agenta a uvedení cílového souboru ve tvaru *connect\_direct\_node\_name*:*file\_path*.

### **Než začnete**

Před přenosem souboru je třeba nakonfigurovat most produktu Connect:Direct , který je komponentou produktu Managed File Transfer. Další informace naleznete v části ["Konfigurace mostu produktu](#page-136-0) [Connect:Direct" na stránce 137](#page-136-0).

### **Informace o této úloze**

V tomto příkladu se agent mostu Connect:Direct nazývá CD\_BRIDGE. Zdrojový agent se nazývá FTE\_AGENT a může se jednat o libovolnou verzi produktu WMQFTE. Cílový uzel Connect:Direct se nazývá CD\_NODE1. Soubor, který má být přenesen, je umístěn v cestě k souboru /home/helen/file.log na systému, kde je umístěn FTE\_AGENT. Soubor bude přenesen do cesty k souboru /files/data.log na systému, kde je spuštěný CD\_NODE1 .

### **Postup**

1. Použijte příkaz fteCreateTransfer s hodnotou pro parametr **-df** (cílový soubor) ve tvaru *connect\_direct\_node\_name*:*file\_path* a hodnotu parametru **-da** (cílového agenta) zadaného jako název agenta mostu Connect:Direct .

**Poznámka:** Uzel Connect:Direct určený parametrem *connect\_direct\_node\_name* je uzel, do kterého má být soubor přenesen, nikoli uzel produktu Connect:Direct , který pracuje jako část mostu Connect:Direct .

fteCreateTransfer -sa FTE\_AGENT -da CD\_BRIDGE -df CD\_NODE1:/files/data.log /home/helen/file.log

Další informace naleznete v části ["fteCreateTransfer: spuštění nového přenosu souboru" na stránce](#page-419-0) [420](#page-419-0).

2. Zdrojový agent FTE\_AGENT přenese soubor do CD\_BRIDGE agenta mostu Connect:Direct . Soubor je dočasně uložen v systému, kde je spuštěn agent mostu Connect:Direct , v umístění definovaném vlastností agenta cdTmpDir. Agent mostu Connect:Direct přenese soubor do uzlu Connect:Direct CD\_NODE1.

#### **Související pojmy**

["Most Connect:Direct" na stránce 221](#page-220-0)

Soubory můžete přenášet do existující sítě IBM Sterling Connect:Direct a z ní. Pomocí mostu Connect:Direct , který je komponentou produktu Managed File Transfer, lze přenášet soubory mezi produkty MFT a IBM Sterling Connect:Direct.

#### **Související úlohy**

["Přenos souboru z uzlu Connect:Direct" na stránce 224](#page-223-0)

Soubor z uzlu produktu Connect:Direct můžete přenést do Managed File Transfer Agent pomocí mostu Connect:Direct . Jako zdroj přenosu můžete určit uzel produktu Connect:Direct zadáním agenta mostu Connect:Direct jako zdrojového agenta a určení zdrojové specifikace ve formuláři *connect\_direct\_node\_name*:*file\_path*.

#### **Související odkazy**

["Soubor MFT agent.properties" na stránce 531](#page-530-0)

Každý Managed File Transfer Agent má svůj vlastní soubor vlastností, agent.properties, který musí obsahovat informace, které agent používá pro připojení ke svému správci front. Soubor agent.properties může také obsahovat vlastnosti, které mění chování agenta.

## <span id="page-223-0"></span>**Přenos souboru z uzlu Connect:Direct**

Soubor z uzlu produktu Connect:Direct můžete přenést do Managed File Transfer Agent pomocí mostu Connect:Direct . Jako zdroj přenosu můžete určit uzel produktu Connect:Direct zadáním agenta mostu Connect:Direct jako zdrojového agenta a určení zdrojové specifikace ve formuláři *connect\_direct\_node\_name*:*file\_path*.

### **Než začnete**

Před přenosem souboru je třeba nakonfigurovat most produktu Connect:Direct , který je komponentou produktu Managed File Transfer. Viz ["Konfigurace mostu produktu Connect:Direct" na stránce 137.](#page-136-0)

## **Informace o této úloze**

V tomto příkladu se agent mostu Connect:Direct nazývá CD\_BRIDGE. Cílový agent se nazývá FTE\_AGENT a může být libovolnou verzí produktu Managed File Transfer. Zdrojový uzel Connect:Direct se nazývá CD\_NODE1. Soubor, který má být přenesen, je umístěn v cestě k souboru /home/brian/in.file v systému, kde je umístěn soubor CD\_NODE1 . Soubor je přenesen do cesty k souboru /files/ out.file na systému, kde je spuštěn FTE\_AGENT.

### **Postup**

Použijte příkaz **fteCreateTransfer** s hodnotou pro zdrojovou specifikaci ve tvaru *connect\_direct\_node\_name*:*file\_path* a hodnotou parametru **-sa** , který je zadán jako název agenta mostu Connect:Direct .

**Poznámka:** Uzel Connect:Direct zadaný argumentem *connect\_direct\_node\_name* je uzel, ze kterého má být přenesen soubor, nikoli uzel produktu Connect:Direct , který pracuje jako část mostu Connect:Direct . Příklad:

fteCreateTransfer -sa CD\_BRIDGE -da FTE\_AGENT -df /files/out.file CD\_NODE1:/home/brian/in.file

Další informace naleznete v části ["fteCreateTransfer: spuštění nového přenosu souboru" na stránce 420.](#page-419-0)

### **Výsledky**

Atribut CD\_BRIDGE agenta mostu Connect:Direct požaduje soubor z uzlu Connect:Direct CD\_NODE1. Uzel Connect:Direct odesílá soubor na most Connect:Direct . Během přenosu souboru z uzlu produktu Connect:Direct ukládá most produktu Connect:Direct dočasný soubor v umístění definovaném vlastností agenta cdTmpDir . Když soubor dokončil přenos z uzlu Connect:Direct do mostu Connect:Direct , pak most Connect:Direct odešle soubor do cílového agenta FTE\_AGENT a odstraní soubor z dočasného umístění.

### **Související pojmy**

#### ["Most Connect:Direct" na stránce 221](#page-220-0)

Soubory můžete přenášet do existující sítě IBM Sterling Connect:Direct a z ní. Pomocí mostu Connect:Direct , který je komponentou produktu Managed File Transfer, lze přenášet soubory mezi produkty MFT a IBM Sterling Connect:Direct.

#### **Související odkazy**

#### ["Soubor MFT agent.properties" na stránce 531](#page-530-0)

Každý Managed File Transfer Agent má svůj vlastní soubor vlastností, agent.properties, který musí obsahovat informace, které agent používá pro připojení ke svému správci front. Soubor agent.properties může také obsahovat vlastnosti, které mění chování agenta.

#### $z/0S$ **Přenos datové sady do uzlu Connect:Direct v systému z/OS**

Datovou sadu dat z agenta Managed File Transfer v systému z/OS můžete přenést do uzlu Connect:Direct v systému z/OS pomocí mostu Connect:Direct umístěného v systému Windows nebo Linux .

### **Než začnete**

Před přenosem souboru je třeba nakonfigurovat most produktu Connect:Direct , který je komponentou produktu Managed File Transfer. Viz ["Konfigurace mostu produktu Connect:Direct" na stránce 137.](#page-136-0)

### **Informace o této úloze**

V tomto příkladu se parametr **-df** používá k určení cíle přenosu. Parametr **-df** je platný pro použití, je-li zdrojovým agentem přenosu libovolná verze Managed File Transfer. Je-li zdrojový agent IBM WebSphere MQ File Transfer Edition 7.0.4 nebo pozdější, můžete místo toho použít parametr **-ds** . Zdrojový agent se nazývá FTE\_ZOS1 a je agent IBM WebSphere MQ File Transfer Edition 7.0.3 . Agent mostu Connect:Direct se nazývá CD\_BRIDGE a nachází se v systému Linux . Cílový uzel Connect:Direct se nazývá CD\_ZOS2. Zdrojový agent i cílový uzel Connect:Direct jsou umístěny v systémech z/OS . Datová sada, která má být přenesena, se nachází v umístění //FTEUSER.SOURCE.LIB na systému, kde je umístěn FTE\_ZOS1 . Datová sada je přenesena do datové sady //CDUSER.DEST.LIB na systému, kde je umístěn CD\_ZOS2 .

### **Postup**

1. Použijte příkaz fteCreateTransfer s hodnotou parametru **-df** ve tvaru:

*connect\_direct\_node\_name*:*data\_set\_name*;*attributes* a hodnotou parametru **-da** (cílového agenta) zadaného jako název agenta mostu Connect:Direct .

Uzel Connect:Direct zadaný argumentem *connect\_direct\_node\_name* je uzel, na který má být přenesena datová sada, nikoli uzel produktu Connect:Direct , který pracuje jako část mostu Connect:Direct .

Název datové sady určený parametrem *název\_sady\_dat* musí být absolutní, nikoli relativní. Connect:Direct nepředčíslí název datové sady s názvem uživatele.

fteCreateTransfer -sa FTE\_ZOS1 -sm QM\_ZOS -da CD\_BRIDGE -dm QM\_BRIDGE -df CD\_ZOS2://'CDUSER.DEST.LIB;BLKSIZE(8000);LRECL(80)' //'FTEUSER.SOURCE.LIB'

Další informace naleznete v části ["fteCreateTransfer: spuštění nového přenosu souboru" na stránce](#page-419-0) [420](#page-419-0).

2. Zdrojový agent FTE\_ZOS1 přenáší data v datové sadě do CD\_BRIDGE agenta mostu Connect:Direct . Data jsou dočasně uložena jako nestrukturovaný soubor v systému, kde je spuštěn agent mostu Connect:Direct , v umístění definovaném vlastností agenta cdTmpDir. Agent mostu Connect:Direct přenese data do uzlu Connect:Direct CD\_ZOS2. Když je přenos dokončen, prostý soubor se odstraní ze systému, kde je spuštěn agent mostu Connect:Direct .

### **Související pojmy**

["Most Connect:Direct" na stránce 221](#page-220-0)

Soubory můžete přenášet do existující sítě IBM Sterling Connect:Direct a z ní. Pomocí mostu Connect:Direct , který je komponentou produktu Managed File Transfer, lze přenášet soubory mezi produkty MFT a IBM Sterling Connect:Direct.

#### **Související odkazy**

["Přenos datových sad do uzlů Connect:Direct a z těchto uzlů" na stránce 614](#page-613-0) Datové sady můžete přenášet mezi agenty Managed File Transfer a uzly IBM Sterling Connect:Direct pomocí mostu Connect:Direct . Můžete určit datovou sadu jako zdroj přenosu, cíl přenosu nebo obojí.

["Mapování mezi parametry příkazu procesu produktu Connect:Direct a klíči BPXWDYN" na stránce 616](#page-615-0) Když odešlete požadavek na přenos pro datovou sadu, kde je zdrojem nebo cílem uzel Connect:Direct , všechny podporované klíče BPXWDYN, které poskytnete, jsou převedeny do formátu, který je přijímán procesy Connect:Direct .

## **Přenos více souborů do uzlu Connect:Direct**

Z Managed File Transfer Agent do uzlu Connect:Direct můžete přenášet více souborů pomocí mostu Connect:Direct . Chcete-li jako místo určení hromadných přenosů souborů použít uzel produktu

Connect:Direct , určete agenta mostu Connect:Direct jako cílového agenta a určete cílový adresář ve tvaru *connect\_direct\_node\_name*:*directory\_path*.

### **Než začnete**

Před přenosem souborů musíte nakonfigurovat most Connect:Direct , což je komponenta produktu Managed File Transfer. Viz ["Konfigurace mostu produktu Connect:Direct" na stránce 137.](#page-136-0)

### **Informace o této úloze**

V tomto příkladu se zdrojový agent nazývá FTE\_AGENT. Agent mostu Connect:Direct se nazývá CD\_BRIDGE. Cílový uzel Connect:Direct se nazývá CD\_NODE1. Soubory, které mají být přeneseny, jsou / home/jack/data.log, /logs/log1.txta /results/latest v systému, kde je umístěn FTE\_AGENT. Soubory se přenášejí do adresáře /in/files na systému, kde je spuštěný CD\_NODE1.

### **Postup**

Použijte příkaz fteCreateTransfer s hodnotou pro parametr **-dd** (cílový adresář) ve tvaru *connect\_direct\_node\_name*:*directory\_path*. Uveďte hodnotu parametru **-da** (cílového agenta) jako název agenta mostu Connect:Direct .

**Poznámka:** Uzel Connect:Direct zadaný *connect\_direct\_node\_name* je uzel, na který chcete přenést soubory, ne uzel produktu Connect:Direct , který pracuje jako část mostu Connect:Direct .

fteCreateTransfer -sa FTE\_AGENT -da CD\_BRIDGE -dd CD\_NODE1:/in/files /home/jack/data.log /logs/log1.txt /results/latest

Další informace naleznete v části ["fteCreateTransfer: spuštění nového přenosu souboru" na stránce 420.](#page-419-0)

### **Výsledky**

Zdrojový agent FTE\_AGENT přenáší první soubor do CD\_BRIDGE agenta mostu Connect:Direct . Agent mostu Connect:Direct dočasně ukládá soubor do umístění definovaného vlastností adresáře cdTmpDir. Když byl soubor zcela přenesen ze zdrojového agenta na most Connect:Direct , agent mostu Connect:Direct odešle soubor do uzlu Connect:Direct , který je definován vlastností agenta cdNode . Tento uzel odešle soubor do cílového uzlu Connect:Direct CD\_NODE1. Agent mostu Connect:Direct odstraní soubor z dočasného umístění, jakmile se dokončí přenos mezi dvěma uzly Connect:Direct . Tento proces se opakuje pro každý uvedený zdrojový soubor.

#### **Související pojmy**

#### ["Most Connect:Direct" na stránce 221](#page-220-0)

Soubory můžete přenášet do existující sítě IBM Sterling Connect:Direct a z ní. Pomocí mostu Connect:Direct , který je komponentou produktu Managed File Transfer, lze přenášet soubory mezi produkty MFT a IBM Sterling Connect:Direct.

#### **Související úlohy**

["Přenos souboru do uzlu Connect:Direct" na stránce 223](#page-222-0)

Pomocí mostu Connect:Direct můžete přenést soubor z agenta Managed File Transfer na uzel produktu Connect:Direct . Určete uzel Connect:Direct jako cíl přenosu uvedením agenta mostu Connect:Direct jako cílového agenta a uvedení cílového souboru ve tvaru *connect\_direct\_node\_name*:*file\_path*.

["Přenos více souborů do produktu Connect:Direct pomocí zástupných znaků" na stránce 228](#page-227-0) Chcete-li přenést více souborů z agenta Managed File Transfer na uzel Connect:Direct , použijte most Connect:Direct . Ve specifikaci zdroje, kterou zadáte do příkazu **fteCreateTransfer** , můžete použít zástupné znaky. Stejně jako u všech převodů Managed File Transfer obsahujících zástupné znaky může pouze poslední část cesty k souboru obsahovat zástupný znak. Například /abc/def\* je platná cesta k souboru a /abc\*/def není platná.

["Přenos souboru z uzlu Connect:Direct" na stránce 224](#page-223-0)

Soubor z uzlu produktu Connect:Direct můžete přenést do Managed File Transfer Agent pomocí mostu Connect:Direct . Jako zdroj přenosu můžete určit uzel produktu Connect:Direct zadáním

agenta mostu Connect:Direct jako zdrojového agenta a určení zdrojové specifikace ve formuláři *connect\_direct\_node\_name*:*file\_path*.

#### "Přenos více souborů z uzlu Connect:Direct" na stránce 227

Z uzlu Connect:Direct lze do Managed File Transfer Agent přenést více souborů pomocí mostu Connect:Direct . Jako zdroj přenosu více souborů můžete zadat uzel Connect:Direct zadáním agenta mostu Connect:Direct jako zdrojového agenta a zadáním jedné nebo více zdrojových specifikací ve formuláři *connect\_direct\_node\_name*:*file\_path*.

#### **Související odkazy**

["Soubor MFT agent.properties" na stránce 531](#page-530-0)

Každý Managed File Transfer Agent má svůj vlastní soubor vlastností, agent.properties, který musí obsahovat informace, které agent používá pro připojení ke svému správci front. Soubor agent.properties může také obsahovat vlastnosti, které mění chování agenta.

#### **Přenos více souborů z uzlu Connect:Direct**  $z/0S$

Z uzlu Connect:Direct lze do Managed File Transfer Agent přenést více souborů pomocí mostu Connect:Direct . Jako zdroj přenosu více souborů můžete zadat uzel Connect:Direct zadáním agenta mostu Connect:Direct jako zdrojového agenta a zadáním jedné nebo více zdrojových specifikací ve formuláři *connect\_direct\_node\_name*:*file\_path*.

### **Než začnete**

Před přenosem souboru je třeba nakonfigurovat most produktu Connect:Direct , který je komponentou produktu Managed File Transfer. Viz téma ["Konfigurace mostu produktu Connect:Direct" na stránce 137](#page-136-0).

### **Informace o této úloze**

V tomto příkladu se agent mostu Connect:Direct nazývá CD\_BRIDGE. Cílový agent se nazývá FTE\_Z a je spuštěn na systému z/OS . Zdrojový uzel Connect:Direct se nazývá CD\_NODE1. Soubory, které mají být přeneseny, jsou umístěny v cestách k souborům /in/file1, /in/file2a /in/file3 v systému, kde je umístěn soubor CD\_NODE1 . Soubory se přenesou do rozdělené datové sady //OBJECT.LIB na systému, kde je spuštěna FTE\_Z.

### **Postup**

Použijte příkaz fteCreateTransfer s hodnotami pro specifikace zdrojů ve tvaru *connect\_direct\_node\_name*:*file\_path* a hodnotou parametru **-sa** , který je zadán jako název agenta mostu Connect:Direct .

**Poznámka:** Uzel Connect:Direct zadaný argumentem *connect\_direct\_node\_name* je uzel, ze kterého chcete přenést soubory, nikoli uzel produktu Connect:Direct , který pracuje jako část mostu Connect:Direct .

fteCreateTransfer -sa CD\_BRIDGE -da FTE\_Z -dp //'OBJECT.LIB' CD\_NODE1:/in/file1 CD\_NODE1:/in/file2 CD\_NODE1:/in/file3

Další informace naleznete v části ["fteCreateTransfer: spuštění nového přenosu souboru" na stránce 420.](#page-419-0)

### **Výsledky**

Atribut CD\_BRIDGE agenta mostu Connect:Direct vyžaduje první soubor z uzlu Connect:Direct CD\_NODE1. Uzel Connect:Direct odesílá soubor na most Connect:Direct . Během přenosu souboru z uzlu produktu Connect:Direct ukládá most produktu Connect:Direct dočasný soubor v umístění definovaném vlastností agenta cdTmpDir . Po dokončení přenosu souboru z uzlu Connect:Direct na most Connect:Direct pošle most Connect:Direct soubor do cílového agenta FTE\_Z a poté tento soubor odstraní z dočasného umístění. Tento proces se opakuje pro každý uvedený zdrojový soubor.

#### **Související pojmy**

["Most Connect:Direct" na stránce 221](#page-220-0)

<span id="page-227-0"></span>Soubory můžete přenášet do existující sítě IBM Sterling Connect:Direct a z ní. Pomocí mostu Connect:Direct , který je komponentou produktu Managed File Transfer, lze přenášet soubory mezi produkty MFT a IBM Sterling Connect:Direct.

#### **Související odkazy**

["Soubor MFT agent.properties" na stránce 531](#page-530-0)

Každý Managed File Transfer Agent má svůj vlastní soubor vlastností, agent.properties, který musí obsahovat informace, které agent používá pro připojení ke svému správci front. Soubor agent.properties může také obsahovat vlastnosti, které mění chování agenta.

## **Přenos více souborů do produktu Connect:Direct pomocí zástupných znaků**

Chcete-li přenést více souborů z agenta Managed File Transfer na uzel Connect:Direct , použijte most Connect:Direct . Ve specifikaci zdroje, kterou zadáte do příkazu **fteCreateTransfer** , můžete použít zástupné znaky. Stejně jako u všech převodů Managed File Transfer obsahujících zástupné znaky může pouze poslední část cesty k souboru obsahovat zástupný znak. Například /abc/def\* je platná cesta k souboru a /abc\*/def není platná.

## **Než začnete**

Před přenosem souboru je třeba nakonfigurovat most produktu Connect:Direct , který je komponentou produktu Managed File Transfer. Další informace naleznete v části ["Konfigurace mostu produktu](#page-136-0) [Connect:Direct" na stránce 137](#page-136-0).

### **Informace o této úloze**

V tomto příkladu se zdrojový agent nazývá FTE\_AGENT a agent mostu Connect:Direct se nazývá CD\_BRIDGE. Cílový uzel Connect:Direct se nazývá CD\_NODE1. Soubory, které mají být přeneseny, jsou umístěny v adresáři /reports na systému, kde je umístěn FTE\_AGENT. Přenásou se pouze soubory, jejichž názvy začínají řetězcem reporta za nimiž následují dva znaky a přípona .log. Například, soubor / reports/report01.log je přenášen, ale soubor /reports/report1.log se nepřenáší. Soubory se přenášejí do adresáře /home/fred na systému, kde je spuštěný CD\_NODE1 .

### **Postup**

1. Použijte příkaz fteCreateTransfer s hodnotou pro parametr **-dd** (cílový adresář) ve tvaru *connect\_direct\_node\_name*:*directory\_path*. Pro parametr **-da** (cílový agent) zadejte agenta mostu Connect:Direct .

**Poznámka:** Uzel Connect:Direct zadaný *connect\_direct\_node\_name* je uzel, na který chcete přenést soubory, ne uzel produktu Connect:Direct , který pracuje jako část mostu Connect:Direct .

```
fteCreateTransfer -sa FTE_AGENT -da CD_BRIDGE 
                  -dd CD NODE1:/home/fred "/reports/report??.log"
```
Další informace naleznete v části ["fteCreateTransfer: spuštění nového přenosu souboru" na stránce](#page-419-0) [420](#page-419-0).

2. Zdrojový agent FTE\_AGENT přenese první soubor, který odpovídá vzoru /reports/report??.log, do CD\_BRIDGE agenta mostu Connect:Direct . Agent mostu Connect:Direct dočasně ukládá soubor do umístění definovaného vlastností adresáře cdTmpDir. Když byl soubor zcela přenesen ze zdrojového agenta na most Connect:Direct , agent mostu Connect:Direct odešle soubor do uzlu Connect:Direct , který je definován vlastností agenta cdNode . Tento uzel odešle soubor do cílového uzlu Connect:Direct CD\_NODE1. Agent mostu Connect:Direct odstraní soubor z dočasného umístění, jakmile se dokončí přenos mezi dvěma uzly Connect:Direct .Tento proces se opakuje pro každý zdrojový soubor, který odpovídá vzoru zástupného znaku /reports/report??.log.

**Poznámka:** Seznam souborů, které se shodují se vzorem /reports/report??.log , se liší v závislosti na operačním systému systému, kde je umístěn zdrojový agent FTE\_AGENT.

• Je-li zdrojový agent umístěn v systému s operačním systémem Windows , shoda se vzory nerozlišuje velikost písmen. Vzor odpovídá všem souborům v adresáři /reports se jménem souboru ve

tvaru report následovaným dvěma znaky a příponou .logbez ohledu na to, zda jsou písmena v. Například Report99.Log odpovídá.

• Je-li zdrojový agent umístěn v systému s operačním systémem Linux nebo UNIX , porovnávání se vzory rozlišuje velká a malá písmena. Vzor odpovídá pouze těmto souborům v adresáři /reports se jménem souboru ve tvaru report následovaným dvěma znaky a příponou .log. Například reportAB.log je shoda, ale reportAB.LOG a Report99.Log se neshodují.

## **Zotavení a restartování pro přenosy do a z uzlů produktu Connect:Direct**

Produkt Managed File Transfer se nemusí během přenosu připojit k vašemu uzlu IBM Sterling Connect:Direct ; například, pokud se uzel stane nedostupným. Buď se produkt Managed File Transfer pokusí o zotavení přenosu, nebo se přenos nezdaří a vytvoří se chybová zpráva.

### **Pokud se uzel Connect:Direct stane nedostupným**

Pokud se uzel Connect:Direct stane nedostupným; například kvůli výpadku sítě nebo napájení, Managed File Transfer obnoví přenos souborů následujícími způsoby:

- Pokud Managed File Transfer nebyl dříve úspěšně připojen k uzlu Connect:Direct jako součást tohoto požadavku na přenos, pokus o přenos se znovu pokusí o délku času určenou hodnotami **cdMaxConnectionRetries** a **recoverableTransferRetryInterval properties**. Tyto vlastnosti jsou určeny v souboru agent.properties pro agenta mostu Connect:Direct. Přenos selže a za počtem nezdařených pokusů se vytvoří chybová zpráva, která se dostane do hodnoty **cdMaxConnectionRetries property**. Při výchozím nastavení se přenos pokouší o dobu neurčitou, přičemž mezi pokusy je 60 sekund.
- Pokud se Managed File Transfer již úspěšně připojila k uzlu Connect:Direct jako součást tohoto požadavku na přenos, přenos se znovu pokusí o délku času určenou hodnotami vlastností **cdMaxPartialWorkConnectionRetries** a **recoverableTransferRetryInterval** . Přenos se nezdaří a dojde k vytvoření chybové zprávy, jakmile se počet neúspěšných pokusů dostane do hodnoty vlastnosti **cdMaxPartialWorkConnectionRetries** . Při výchozím nastavení se přenos pokouší o dobu neurčitou, přičemž mezi pokusy je 60 sekund.
- U určitých typů selhání uzlu Connect:Direct , například vynuceně zastaveného uzlu, se Connect:Direct zpracovává do stavu Held Due to Error (HE) , jakmile se uzel zotaví. Po obnovení uzlu produkt Managed File Transfer automaticky obnoví všechny procesy Connect:Direct , které souvisejí s přenosem souborů a které mají stav HE.
- Pokud přenos selže, všechny dočasné soubory vztahující se k přenosu se odstraní ze systému, který hostuje most Connect:Direct . Umístění těchto dočasných souborů je definováno vlastností **cdTmpDir** .
- Je-li přenos z Managed File Transfer do Connect:Directa je zadáno dispozice zdroje výmazu, zdrojové soubory se neodstraní, pokud se přenos nezdaří.

## **Pokud jsou pověření uživatele uzlu produktu Connect:Direct neplatná**

Pokud se Managed File Transfer nepodaří připojit k uzlu Connect:Direct , protože pověření uživatele jsou odmítnuta uzlem, přenos selže a vytvoří se chybová zpráva. V této situaci zkontrolujte, zda jste zadali správná pověření uživatele pro uzel produktu Connect:Direct . Další informace naleznete v části ["Mapování pověření pro produkt Connect:Direct" na stránce 140.](#page-139-0)

### **Pokud se agent mostu Connect:Direct stane nedostupným**

Pokud se agent mostu Connect:Direct stane nedostupným, všechny probíhající přenosy souborů se obnoví stejným způsobem jako standardní přenosy produktu Managed File Transfer . Další informace naleznete v části ["Obnova a restartování produktu MFT" na stránce 236](#page-235-0).

### **Související pojmy**

["Most Connect:Direct" na stránce 221](#page-220-0)

<span id="page-229-0"></span>Soubory můžete přenášet do existující sítě IBM Sterling Connect:Direct a z ní. Pomocí mostu Connect:Direct , který je komponentou produktu Managed File Transfer, lze přenášet soubory mezi produkty MFT a IBM Sterling Connect:Direct.

#### ["Obnova a restartování produktu MFT" na stránce 236](#page-235-0)

Pokud váš agent nebo správce front nejsou k dispozici z jakéhokoli důvodu, například z důvodu výpadku napájení nebo sítě, produkt Managed File Transfer se v těchto scénářích zotaví:

### **Související úlohy**

["Konfigurace mostu produktu Connect:Direct" na stránce 137](#page-136-0)

Nakonfigurujte most produktu Connect:Direct k přenosu souborů mezi sítí Managed File Transfer a sítí Connect:Direct . Komponenty mostu Connect:Direct jsou uzly produktu Connect:Direct a Managed File Transfer , které jsou vyhrazeny pro komunikaci s tímto uzlem. Na tohoto agenta se odkazuje jako na agenta mostu Connect:Direct .

### **Související odkazy**

["Soubor MFT agent.properties" na stránce 531](#page-530-0)

Každý Managed File Transfer Agent má svůj vlastní soubor vlastností, agent.properties, který musí obsahovat informace, které agent používá pro připojení ke svému správci front. Soubor agent.properties může také obsahovat vlastnosti, které mění chování agenta.

## **Odeslání uživatelem definovaného procesu Connect:Direct ze souboru požadavku na přenos souborů**

Požadavek na přenos můžete odeslat pro přenos, který prochází agentem mostu Connect:Direct , který volá proces Connect:Direct definovaný uživatelem jako součást přenosu souboru.

By default, when you submit a file transfer request for a transfer that goes through the Connect:Direct bridge, the Connect:Direct bridge agent generates the Connect:Direct process that is used to transfer the file to or from the remote Connect:Direct node.

Můžete však nakonfigurovat agenta mostu produktu Connect:Direct tak, aby místo toho volalo uživatelem definovaný proces produktu Connect:Direct pomocí souboru ConnectDirectProcessDefinition.xml .

### **Soubor ConnectDirectProcessDefinition.xml**

Příkaz **fteCreateCDAgent** vytvoří soubor ConnectDirectProcessDefinitions.xml v konfiguračním adresáři agenta *MQ\_DATA\_PATH*/mqft/config/*coordination\_queue\_manager*/ agents/*cd\_bridge\_agent\_name*. Než budete moci volat procesy Connect:Direct definované uživatelem z agenta mostu Connect:Direct , musíte nastavit definice procesu úpravou tohoto souboru.

Soubor definuje jednu nebo více sad procesů, které zahrnují umístění jednoho nebo více procesů Connect:Direct , které jsou volány jako součást přenosu. Každá sada procesů obsahuje několik podmínek. Pokud přenos splňuje všechny podmínky sady procesů, sada procesů se používá k určení, které procesy produktu Connect:Direct se budou volat přenosem. Další informace naleznete v části ["Určení procesu](#page-144-0) [Connect:Direct , který má být spuštěn, pomocí souboru ConnectDirectProcessDefinition.xml" na stránce](#page-144-0) [145.](#page-144-0)

## **Vnitřní symbolické proměnné**

Pomocí vestavěných symbolických proměnných, které jsou definovány produktem Managed File Transfer , lze nahradit hodnoty do procesů Connect:Direct definovaných uživatelem. Při použití konvence pojmenování Connect:Direct mají všechny vnitřní symbolické proměnné použité Managed File Transfer formát %FTE následovaný pěti velkými alfanumerickými znaky.

Při vytváření procesu pro přenos souborů z uzlu Connect:Direct do systému mostu Connect:Direct musíte jako hodnotu TO FILE v procesu Connect:Direct použít vnitřní proměnnou %FTETFILE. Při vytváření procesu pro přenos souborů do uzlu Connect:Direct ze systému mostu Connect:Direct musíte jako hodnotu FROM FILE v procesu Connect:Direct použít vnitřní proměnnou %FTEFFILE. Tyto proměnné

obsahují cesty k dočasným souborům, které používá agent mostu Connect:Direct pro přenosy do sítě Managed File Transfer i z ní.

Další informace o vestavěných symbolických proměnných naleznete v dokumentaci produktu Connect:Direct .

## **Ukázkové procesy produktu Connect:Direct**

Produkt Managed File Transfer poskytuje ukázkové procesy Connect:Direct . Tyto ukázky jsou umístěny v následujícím adresáři: *MQ\_INSTALLATION\_PATH*/mqft/samples/ ConnectDirectProcessTemplates.

### *Určení procesu Connect:Direct , který má být spuštěn, pomocí souboru ConnectDirectProcessDefinition.xml*

Určete, který proces Connect:Direct se má spustit jako součást přenosu Managed File Transfer . Produkt Managed File Transfer poskytuje soubor XML, který můžete upravit, chcete-li určit definice procesu.

## **Informace o této úloze**

Příkaz **fteCreateCDAgent** vytvoří soubor ConnectDirectProcessDefinitions.xml v konfiguračním adresáři agenta *MQ\_DATA\_PATH*/mqft/config/*coordination\_queue\_manager*/ agents/*cd\_bridge\_agent\_name*. Než budete moci volat procesy Connect:Direct definované uživatelem z agenta mostu Connect:Direct , musíte nastavit definice procesu úpravou tohoto souboru.

Pro každý proces, který chcete zadat jako součást přenosu prostřednictvím mostu Connect:Direct , proveďte následující kroky:

### **Postup**

- 1. Definujte proces Connect:Direct , který má agent mostu Connect:Direct volat jako součást přenosu a uložit šablonu procesu do souboru.
- 2. Otevřete soubor *MQ\_DATA\_PATH*/mqft/config/*coordination\_queue\_manager*/agents/ *cd\_bridge\_agent\_name*/ConnectDirectProcessDefinitions.xml v textovém editoru.
- 3. Vytvořte prvek produktu <processSet> .
- 4. Uvnitř prvku <processSet> vytvořte prvek <condition>.
- 5. Uvnitř prvku <condition> vytvořte jeden nebo více prvků, které definují podmínku, že požadavek na přenos se musí shodovat, aby volal proces Connect:Direct , který jste definovali v kroku 1. Tyto prvky mohou být buď prvky <match> , nebo prvky <defined> .
	- Pomocí prvku <match> lze určit, že se hodnota proměnné musí shodovat se vzorem. Vytvořte prvek <match> s následujícími atributy:
		- variable -název proměnné, jejíž hodnota se porovnává. Proměnná je vnitřní symbol. Další informace naleznete v části ["Substituční proměnné pro použití s procesy Connect:Direct](#page-637-0) [definovanými uživatelem" na stránce 638](#page-637-0).
		- value -vzor pro porovnání s hodnotou zadané proměnné.
		- Volitelné: pattern -typ vzoru, který používá hodnota atributu value . Tento typ vzoru může být wildcard nebo regex. Tento atribut je volitelný a výchozí je wildcard.
	- Chcete-li určit, že proměnná musí mít definovanou hodnotu, použijte prvek <defined> . Vytvořte prvek <defined> s následujícím atributem:
		- variable -název proměnné, která musí mít definovanou hodnotu. Proměnná je vnitřní symbol. Další informace naleznete v části ["Substituční proměnné pro použití s procesy Connect:Direct](#page-637-0) [definovanými uživatelem" na stránce 638](#page-637-0).

Podmínky zadané v prvku <condition> jsou kombinovány s logickým operátorem AND. Všechny podmínky musí být splněny, aby agent mostu Connect:Direct volal proces zadaný tímto prvkem

<processSet> . Pokud nezadáte prvek <condition> , bude sada procesů odpovídat všem přenosům.

- 6. Uvnitř prvku <processSet> vytvořte prvek <process> .
- 7. Uvnitř prvku <process> vytvořte prvek <transfer> .

Prvek přenosu určuje proces Connect:Direct , který agent mostu Connect:Direct volá jako součást přenosu. Vytvořte prvek <transfer> s následujícím atributem:

• process- -umístění procesu Connect:Direct , které jste definovali v kroku 1. Umístění tohoto souboru je zadáno s absolutní cestou nebo vzhledem k adresáři *MQ\_DATA\_PATH*/mqft/config/ *coordination\_queue\_manager*/agents/*cd\_bridge\_agent\_name* .

### **Výsledky**

Při hledání shody s podmínkou se agent mostu Connect:Direct vyhledá na začátku souboru na konec souboru. První nalezená shoda je ta, která se používá.

#### **Související úlohy**

["Konfigurace mostu produktu Connect:Direct" na stránce 137](#page-136-0)

Nakonfigurujte most produktu Connect:Direct k přenosu souborů mezi sítí Managed File Transfer a sítí Connect:Direct . Komponenty mostu Connect:Direct jsou uzly produktu Connect:Direct a Managed File Transfer , které jsou vyhrazeny pro komunikaci s tímto uzlem. Na tohoto agenta se odkazuje jako na agenta mostu Connect:Direct .

#### **Související odkazy**

["Formát souboru definic procesů produktu Connect:Direct" na stránce 570](#page-569-0)

Soubor ConnectDirectProcessDefinitions.xml v konfiguračním adresáři agenta mostu Connect:Direct určuje uživatelem definovaný proces Connect:Direct , který má být spuštěn jako část přenosu souborů.

["fteCreateCDAgent \(vytvoření agenta mostu Connect:Direct \)" na stránce 386](#page-385-0) Příkaz fteCreateCDAgent vytvoří objekt Managed File Transfer Agent a jeho přidruženou konfiguraci pro použití s mostem Connect:Direct .

### *Použití vestavěných symbolických proměnných v procesech produktu Connect:Direct , které jsou volány produktem Managed File Transfer*

Můžete volat uživatelem definovaný proces Connect:Direct z přenosu Managed File Transfer a předat informace z přenosu do procesu produktu Connect:Direct pomocí vestavěných symbolických proměnných v definici procesu.

### **Informace o této úloze**

Tento příklad používá vestavěné symbolické proměnné k předávání informací z přenosu Managed File Transfer do uživatelsky definovaného procesu Connect:Direct . Další informace o vestavěných symbolických proměnných používaných produktem Managed File Transferviz ["Substituční proměnné pro](#page-637-0) [použití s procesy Connect:Direct definovanými uživatelem" na stránce 638](#page-637-0).

V tomto příkladě je soubor přenesen z Managed File Transfer Agent do uzlu mostu Connect:Direct . První část přenosu je prováděna pomocí Managed File Transfer. Druhá část přenosu je prováděna uživatelem definovaným procesem Connect:Direct .

### **Postup**

1. Vytvoření procesu Connect:Direct , který používá vestavěné symbolické proměnné.

```
%FTEPNAME PROCESS 
     SNODE=%FTESNODE
     PNODEID=(%FTEPUSER,%FTEPPASS)
     SNODEID=(%FTESUSER,%FTESPASS)
COPY001 COPY 
     FROM (
          FILE=%FTEFFILE
          DISP=%FTEFDISP
\qquad \qquad
```

```
 TO (
           FILE=%FTETFILE
           DISP=%FTETDISP
\qquad \qquad
```
PEND

- 2. Uložit tento proces do textového souboru v následujícím umístění: *MQ\_DATA\_PATH*/mqft/config/ *coordination\_queue\_manager*/agents/*cd\_bridge\_agent*/Example.cdp
- 3. Upravte soubor ConnectDirectProcessDefinition.xml tak, aby obsahoval pravidlo, které volá proces produktu Connect:Direct , který jste vytvořili v kroku 1.

```
<?xml version="1.0" encoding="UTF-8"?>
<tns:cdprocess xmlns:tns="http://wmqfte.ibm.com/ConnectDirectProcessDefinitions"
                xmlns:xsi="https://www.w3.org/2001/XMLSchema-instance"
                xsi:schemaLocation="http://wmqfte.ibm.com/
                 ConnectDirectProcessDefinitions ConnectDirectProcessDefinitions.xsd"> 
     <tns:processSet> 
         <tns:condition> 
             <tns:match variable="%FTESNODE" value="TOBERMORY" pattern="wildcard"/> 
         </tns:condition> 
         <tns:process> 
             <tns:transfer process="Example.cdp"/> 
         </tns:process> 
     </tns:processSet>
```

```
</tns:cdprocess>
```
Pokud je v tomto příkladu odeslán požadavek na přenos na Connect:Direct agenta mostu, který má TOBERMORY jako jeho zdrojový nebo cílový uzel Connect:Direct , je volán proces Example.cdp Connect:Direct .

4. Odešlete požadavek na přenos souborů, který splňuje podmínky, které jste definovali v souboru ConnectDirectProcessDefinition.xml v kroku 3.

Například

```
fteCreateTransfer -sa ORINOCO -da CD_BRIDGE 
                  -sm QM WIMBLEDON -dm QM COMMON
                   -de overwrite -df TOBERMORY:/home/bulgaria/destination.txt 
                   -sd leave c:\bungo\source.txt
```
V tomto příkladě je cílový uzel Connect:Direct TOBERMORY. Tento uzel je sekundárním uzlem v přenosu a hodnota parametru %FTESNODE je nastavena na TOBERMORY. Tento příkaz vyhovuje podmínce, která je nastavena v souboru ConnectDirectProcessDefinition.xml .

- 5. Produkt Managed File Transfer přenese zdrojový soubor do dočasného umístění na stejném systému jako agent mostu Connect:Direct .
- 6. Agent mostu Connect:Direct nastavuje hodnoty vestavěných symbolických proměnných z informací v požadavku na přenos a informace o konfiguraci.

Vestavěné symbolické proměnné jsou nastaveny na tyto hodnoty:

- %FTEPNAME=*název\_procesu* -Tato hodnota je 8 znaků s názvem procesu vygenerovaným agentem mostu Connect:Direct .
- %FTESNODE=TOBERMORY-Tato hodnota je nastavena z parametru **-df** u příkazu **fteCreateTransfer** .
- %FTEPUSER, =*primární\_uzlu\_uzlu* -Tyto informace jsou převzaty ze souboru ConnectDirectCredentials.xml .
- %FTEPPASS=*heslo\_primárního\_uzlu* -Tyto informace jsou převzaty ze souboru ConnectDirectCredentials.xml .
- %FTESUSER, =*uživatel\_sekundárního\_uzlu* -Tyto informace jsou převzaty ze souboru ConnectDirectCredentials.xml .
- %FTESPASS=*heslo\_uživatele\_sekundárního\_uzlu* -Tyto informace jsou převzaty ze souboru ConnectDirectCredentials.xml .
- <span id="page-233-0"></span>• %FTEFFILE =*dočasné\_umístění* -Tato hodnota je dočasné umístění souboru na stejném systému jako agent mostu Connect:Direct .
- %FTEFDISP=leave-Tato hodnota je nastavena z parametru **-sd** příkazu **fteCreateTransfer** .
- %FTETFILE=/home/bulgaria/destination.txt -Tato hodnota je nastavena z parametru **-df** příkazu **fteCreateTransfer** .
- %FTETDISP=overwrite-Tato hodnota je nastavena z parametru **-de** příkazu **fteCreateTransfer** .
- 7. Proces Connect:Direct je spuštěn na uzlu mostu Connect:Direct . Produkt Connect:Direct přenese soubor z dočasného umístění na systému mostu Connect:Direct do místa určení /home/bulgaria/ destination.txt v systému, kde je spuštěn uzel Connect:Direct TOBERMORY.

#### **Související pojmy**

["Odeslání uživatelem definovaného procesu Connect:Direct ze souboru požadavku na přenos souborů" na](#page-229-0) [stránce 230](#page-229-0)

Požadavek na přenos můžete odeslat pro přenos, který prochází agentem mostu Connect:Direct , který volá proces Connect:Direct definovaný uživatelem jako součást přenosu souboru.

#### **Související odkazy**

["Substituční proměnné pro použití s procesy Connect:Direct definovanými uživatelem" na stránce 638](#page-637-0) Můžete definovat hodnoty pro nahrazení uživatelem definovaných procesů produktu Connect:Direct pomocí vestavěných symbolických proměnných, které jsou specifické pro produkt Managed File Transfer.

## **Použití procesů Connect:Direct k odeslání požadavků na přenos Managed File Transfer**

Požadavek na přenos na agenta mostu Connect:Direct můžete odeslat z procesu produktu Connect:Direct . Managed File Transfer poskytuje příkazy, které lze volat z příkazu **RUN TASK** v procesu Connect:Direct .

Produkt Managed File Transfer poskytuje následující příkazy pro použití s procesy produktu Connect:Direct :

#### **ftetag**

Zadejte tento příkaz v kroku, který předchází příkazu **ftebxfer** nebo **ftecxfer** , aby vytvořil požadované informace o auditu pro přenos. Tento příkaz vezme specifikaci zdroje přenosu jako parametr. Informace o formátu zdrojové specifikace viz ["fteCreateTransfer: spuštění nového přenosu](#page-419-0) [souboru" na stránce 420](#page-419-0).

#### **ftebxfer**

Uveďte tento příkaz, chcete-li vytvořit požadavek na přenos souborů, když správce front, který má požadavek na přenos, je umístěn na stejném systému jako uzel produktu Connect:Direct , který odesílá příkaz. Tento příkaz bere stejné parametry jako příkaz **fteCreateTransfer** . Informace o těchto parametrech viz ["fteCreateTransfer: spuštění nového přenosu souboru" na stránce 420](#page-419-0). Tento příkaz má také další parametr:

#### **-qmgrname**

Povinné Název správce front, do kterého má být příkaz zadán.

#### **ftecxfer**

Uveďte tento příkaz, chcete-li vytvořit požadavek na přenos souborů, když správce front, který odeslal požadavek na přenos, se nachází na jiném systému než uzel Connect:Direct , který odesílá příkaz. Tento příkaz bere stejné parametry jako příkaz **fteCreateTransfer** . Informace o parametrech viz ["fteCreateTransfer: spuštění nového přenosu souboru" na stránce 420.](#page-419-0) Tento příkaz má také tři další parametry:

#### **-qmgrname**

Povinné Název správce front, do kterého má být příkaz zadán.

#### **-connname**

Povinné Hostitel a port správce front, do kterého má být zadán příkaz, určený ve formátu IBM MQ CONNAME. Příklad: host.example.com(1337).

#### **-channelname**

Volitelné. Název kanálu, který má být použit pro připojení ke správci front, do kterého se má příkaz odeslat. Není-li tato hodnota zadána, bude použita výchozí hodnota SYSTEM.DEF.SVRCONN se používá.

#### **Související úlohy**

"Vytvoření a odeslání procesu Connect:Direct , který volá produkt Managed File Transfer pomocí žadatele Connect:Direct" na stránce 235

Žadatel Connect:Direct je grafické uživatelské rozhraní, které můžete použít k vytvoření a odeslání procesu Connect:Direct , který volá produkt Managed File Transfer.

#### **Související odkazy**

["Příklad: Soubor procesu Connect:Direct , který volá příkazy MFT" na stránce 642](#page-641-0) Příklad souboru Connect:Direct , který volá příkaz Managed File Transfer **ftetag** a příkaz **ftecxfer** .

### *Vytvoření a odeslání procesu Connect:Direct , který volá produkt Managed File Transfer pomocí žadatele Connect:Direct*

Žadatel Connect:Direct je grafické uživatelské rozhraní, které můžete použít k vytvoření a odeslání procesu Connect:Direct , který volá produkt Managed File Transfer.

### **Informace o této úloze**

Tato úloha popisuje postup vytvoření procesu Connect:Direct , který volá příkaz Managed File Transfer **ftecxfer** nebo příkaz **ftebxfer** . Použijte příkaz **ftecxfer** , pokud je správce front, na který je odeslán požadavek na přenos, umístěn v jiném systému než uzel Connect:Direct , který odesílá příkaz. Použijte příkaz **ftebxfer** , když je správce front, na který je odeslán požadavek na přenos, umístěn ve stejném systému jako uzel produktu Connect:Direct , který odesílá příkaz. Příkaz **ftecxfer** vytváří klientské připojení ke správci front agenta zdrojového agenta přenosu. Před voláním příkazu **ftecxfer** je třeba volat příkaz **ftetag** a předat mu informace o specifikaci zdroje. To umožňuje, aby byl proces protokolován a monitorován stejným způsobem jako přenosy zahájené z produktu Managed File Transfer.

### **Postup**

- 1. Spusťte žadatele Connect:Direct .
- 2. Na kartě **Uzly** na panelu vyberte uzel Connect:Direct , který se používá jako primární uzel procesu.
- 3. Vyberte volbu **Soubor** > **Nový** > **Proces**. Otevře se okno **Vlastnosti procesu** .
- 4. Do pole **Název:** zadejte název procesu.
- 5. Vyberte sekundární uzel ze seznamu **Snode** > **Název:** .
- 6. Vyberte operační systém sekundárního uzlu ze seznamu **Snode** > **Operační systém:** .
- 7. Volitelné: Vyplňte všechny další informace v tomto okně, které požadujete.
- 8. Klepněte na tlačítko **OK**. Okno **Vlastnosti procesu** se zavře.
- 9. Vytvořte příkaz, který spustí příkaz Managed File Transfer **ftetag** .
	- a) Klepněte pravým tlačítkem myši v okně **Proces** v příkazu **Konec** .
	- b) Vyberte volbu **Vložit** > **Spustit úlohu**. Otevře se okno **Spuštění příkazu úlohy** .
	- c) Do pole **Popisek:** zadejte Tag.
	- d) V poli **Volitelné parametry nebo příkazy** zadejte pgm(*MQ\_INSTALLATION\_PATH*/bin/ ftetag) args(*source\_specification*). Další informace o formátu *zdrojová\_specifikace*viz ["fteCreateTransfer: spuštění nového přenosu souboru" na stránce 420](#page-419-0).
	- e) Klepněte na tlačítko **OK**. Okno **Spuštění příkazu úlohy** se zavře.
- 10. Vytvořte příkaz, který spustí příkaz Managed File Transfer **ftecxfer** nebo **ftebxfer** .
	- a) Klepněte pravým tlačítkem myši v okně **Proces** v příkazu **Konec** .
	- b) Vyberte volbu **Vložit** > **Spustit úlohu**. Otevře se okno **Spuštění příkazu úlohy** .
	- c) Do pole **Popisek:** zadejte Transfer.
- <span id="page-235-0"></span>d) V poli **Volitelné parametry nebo příkazy** zadejte pgm(*MQ\_INSTALLATION\_PATH*/bin/ ftecxfer) args(*parameters*) nebo pgm(*MQ\_INSTALLATION\_PATH*/bin/ftebxfer) args(*parameters*) podle toho, který příkaz zvolíte. Parametry používané příkazy **ftecxfer** a **ftebxfer** jsou stejné jako parametry použité v příkazu **fteCreateTransfer** a navíc některé další parametry specifické pro **ftecxfer** a **ftebxfer**. Další informace naleznete v tématech ["fteCreateTransfer: spuštění nového přenosu souboru" na stránce 420](#page-419-0) a ["Použití](#page-233-0) [procesů Connect:Direct k odeslání požadavků na přenos Managed File Transfer" na stránce 234](#page-233-0).
- e) Klepněte na tlačítko **OK**. Okno **Spuštění příkazu úlohy** se zavře.
- 11. Volitelné: Vytvořte libovolné další příkazy, které požadujete.
- 12. Odešlete daný proces.
	- a) Klepněte pravým tlačítkem myši v okně **Proces** .
	- b) Vyberte volbu **Odeslat**. Otevře se okno **Connect:Direct Attach** .
	- c) Zadejte jméno uživatele a heslo, které se má použít ke spuštění procesu.
	- d) Klepněte na tlačítko **OK**.

#### **Související pojmy**

["Použití procesů Connect:Direct k odeslání požadavků na přenos Managed File Transfer" na stránce 234](#page-233-0) Požadavek na přenos na agenta mostu Connect:Direct můžete odeslat z procesu produktu Connect:Direct . Managed File Transfer poskytuje příkazy, které lze volat z příkazu **RUN TASK** v procesu Connect:Direct .

## **Práce s MFT z IBM Integration Bus**

S produktem Managed File Transfer můžete pracovat s produktem IBM Integration Bus pomocí uzlů FTEOutput a FTEInput.

- Uzel FTEInput použijte k přenosu souboru po síti pomocí produktu Managed File Transfer a poté tento soubor zpracujte jako součást toku Integration Bus .
- Uzel FTEOutput použijte k přenosu souboru, který byl výstupem z toku Integration Bus do jiného umístění v síti.

Agenti, kteří přenášejí soubory na agenta zprostředkovatele nebo z agenta zprostředkovatele, mohou být na libovolné úrovni Managed File Transfer.

Další informace naleznete v [dokumentaci produktuIBM Integration Bus](https://www.ibm.com/software/integration/ibm-integration-bus/library/).

## **Obnova a restartování produktu MFT**

Pokud váš agent nebo správce front nejsou k dispozici z jakéhokoli důvodu, například z důvodu výpadku napájení nebo sítě, produkt Managed File Transfer se v těchto scénářích zotaví:

- Obvykle, pokud se vyskytne problém během přenosu souboru, produkt Managed File Transfer obnoví a restartuje přenos souboru po opravení problému.
- Je-li soubor, který se právě přenášen, odstraněn nebo změněn, když je agent nebo správce front nedostupný, přenos selže a zobrazí se zpráva v protokolu přenosu, která poskytuje podrobnosti o selhání.
- Pokud během přenosu souborů dojde k selhání procesu agenta, přenos pokračuje, když restartujete agenta.
- Pokud agent ztratí připojení ke svému správci front agenta, agent čeká při pokusu o nové připojení ke správci front. Když se agent úspěšně znovu připojí ke svému správci front, pokračuje aktuální přenos.
- Pokud je agent z jakéhokoli důvodu zastaven, všechny monitory prostředků přidružené k systému výzev k zastavení agenta. Když se agent zotaví, monitory se znovu spustí a systém výzev prostředků bude pokračovat.
- V případě přenosu souborů se zdrojovou dispozicí delete, pokud dojde k zotavení po odeslání všech dat ze zdrojového agenta na cílového agenta, je zdrojový soubor před odstraněním odemčen. Toto

odemknutí znamená, že zdrojový soubor by mohl být před odstraněním souboru upraven. Proto je považováno za bezpečné odstranit zdrojový soubor a zobrazí se následující varování:

BFGTR0075W: The source file has not been deleted because it is possible that the source file was modified after the source file was transferred.

V takovém případě ověřte, zda je obsah zdrojového souboru nezměněný, a poté ručně odstraňte zdrojový soubor.

Stav vašich přenosů můžete zkontrolovat v produktu IBM MQ Explorer. Pokud se jakékoli přenosy objeví jako Stalled, možná budete muset provést nápravnou akci, protože stav zablokování označuje problém buď s agentem, nebo mezi dvěma agenty, kteří se podílejí na přenosu.

#### **Související pojmy**

"Volba časového limitu pro přenosy souborů v zotavení" na stránce 237

Můžete nastavit dobu (v sekundách), během které se zdrojový agent neustále pokouší o zotavení pozastaveného přenosu souborů. Není-li přenos úspěšný, když agent dosáhne časového limitu pro interval opakování, přenos selže.

## **Volba časového limitu pro přenosy souborů v zotavení**

Můžete nastavit dobu (v sekundách), během které se zdrojový agent neustále pokouší o zotavení pozastaveného přenosu souborů. Není-li přenos úspěšný, když agent dosáhne časového limitu pro interval opakování, přenos selže.

Před IBM MQ 9.0.1je výchozím chováním zdrojového agenta Managed File Transfer snaha o zotavení zastaveného přenosu, dokud nebude úspěšný. Vzhledem k tomu, že nový parametr je volitelný, nemusíte jej nastavit a přenosy budou následovat za výchozím chováním.

V produktu IBM MQ 9.0.1můžete určit jednu z následujících možností:

**-1**

Agent bude pokračovat v pokusu o zotavení zastaveného přenosu, dokud nebude přenos úspěšný. Použití této volby je ekvivalent výchozího chování agenta, když není tato vlastnost nastavena.

**0**

Agent zastaví přenos souboru, jakmile vstoupí do zotavení.

**>0**

Agent se bude i nadále pokoušet o zotavení pozastaveného přenosu po dobu v sekundách, jak je nastaveno kladné celé zadané hodnoty. Hodnota 21600 udává, že se agent pokouší o zotavení přenosu po dobu 6 hodin od okamžiku, kdy vstupuje do zotavení. Maximální hodnota pro tento parametr je 999999999.

### **Nastavení časového limitu pro zopakování při obnově pro všechny přenosy pro jednoho zdrojového agenta**

Chcete-li nastavit časový limit zotavení, který bude použit pro všechny přenosy pro zdrojového agenta, přidejte dvojici parametr a hodnota do souboru [agent.properties](#page-546-0) .

V tomto příkladu nastavení hodnoty časového limitu pro zotavení přenosu jako -1 znamená, že agent pokračuje v pokusu o zotavení zastaveného přenosu, dokud nebude úspěšně dokončen:

transferRecoveryTimeout=-1

Nastavení hodnoty časového limitu pro obnovu přenosu jako 0 znamená, že agent označí přenos jako neúspěšný okamžitě po zadání obnovy:

transferRecoveryTimeout=0

Nastavení hodnoty časového limitu pro zotavení přenosu 21600 znamená, že agent pokračuje v pozastaveném přenosu po dobu 6 hodin před tím, než je přenos označen jako nezdařený:

### **Nastavení nebo přepsání časového limitu opakování zotavení pro jednotlivé přenosy**

Můžete nastavit parametr časového limitu opakování zotavení pro jednotlivý přenos, pokud jste:

- Vytvoření přenosu pomocí příkazu [fteCreateTransfer](#page-428-0) v rozhraní příkazového řádku produktu Managed File Transfer nebo IBM MQ Explorer
- Vytvoření šablony přenosu pomocí příkazu ["fteCreateTemplate: vytvoření nové šablony přenosu](#page-403-0) [souborů" na stránce 404](#page-403-0) v rozhraní příkazového řádku Managed File Transfer nebo IBM MQ Explorer
- Vytvoření monitoru pomocí rozhraní příkazového řádku fteCreateMonitor Managed File Transfer nebo IBM MQ Explorer
- Kopírování nebo přesun souborů pomocí úloh Ant [fte: filecopy](#page-832-0) nebo [fte: filemove](#page-835-0)

Nastavení hodnoty **-rt** na *-1* pro přenos je ekvivalentem výchozího chování, obnova pokračuje, dokud přenos nebude úspěšný nebo je ručně zrušen uživatelem, například

fteCreateTransfer -sa AGENT1 -da AGENT2 -rt -1 -df C:\import\transferredfile.txt C:\export\originalfile.txt

Další informace o použití parametru Časový limit zotavení při přenosu při vytváření nového přenosu najdete v tématu [PříkazfteCreateTransfer](#page-428-0) .

Nastavení hodnoty parametru **-rt** na hodnotu *0* indikuje, že pokud je přenos iniciovaný pomocí této šablony pozastaven, dojde k selhání okamžitě a nedojde k pokusu o zotavení, například

```
fteCreateTemplate -tn "payroll accounts monthly report template" -rt 0 -sa PAYROLL -sm 
QM_PAYROLL1 -da ACCOUNTS 
-dm QM_ACCOUNTS -df C:\payroll_reports\*.xls C:\out\*.xls
```
Další informace o použití parametru Časový limit zotavení při přenosu při vytváření nové šablony přenosu naleznete v tématu [Příkaz šablonyfteCreate.](#page-428-0)

Parametr IBM MQ Explorer lze použít k nastavení parametru časového limitu zotavení a hodnoty pro přenosy. Další informace o používání příkazu IBM MQ Explorer ke konfiguraci přenosů naleznete v tématu ["Spuštění nového přenosu souborů" na stránce 153](#page-152-0) a ["Vytvoření šablony přenosu souborů](#page-188-0) [pomocí produktu IBM MQ Explorer" na stránce 189](#page-188-0).

Časový limit obnovy můžete také nastavit zahrnutím volby a hodnoty **transferRecoveryTimeout** , s prvky **fte:filecopy** nebo **fte:filemove** pro přesun nebo kopírování souborů pomocí úloh Ant, například

```
<fte:filecopy cmdqm="qm0@localhost@1414@SYSTEM.DEF.SVRCONN" 
 src="agent1@qm1" dst="agent2@qm2"
 rcproperty="copy.result" transferRecoveryTimeout="0"> 
    <fte:filespec srcfilespec="/home/fteuser1/file.bin" dstfile="/home/fteuser2/file.bin"/>
```
</fte:filecopy>

Když je úloha kopírování souboru zahájena a přenos přejde do nápravy, přenos se okamžitě zastaví bez pokusu o zotavení. Nastavení volby **transferRecoveryTimeout** s hodnotou **fte:filecopy** nebo **fte:filemove**potlačí hodnotu nastavenou v souboru agent.properties . Pokud není hodnota **transferRecoveryTimeout** nastavena pomocí **fte:filecopy** nebo **fte:filemove**, použije se hodnota parametru **transferRecoveryTimeout** ze souboru agent.properties . Další informace naleznete v tématech ["fte: úloha Ant filecopy" na stránce 833](#page-832-0) a ["fte: úloha Ant filmove Ant" na stránce](#page-835-0) [836.](#page-835-0)

### **Ošetření priority časového limitu zotavení**

Hodnota časového limitu pro nápravu přenosu, jak je zadána prostřednictvím argumentu rozhraní příkazového řádku pro vytvoření příkazů pro vytvoření přenosu, šablony nebo monitorování (včetně nastavení volby v průvodci IBM MQ Explorer ) nebo jak je uvedeno ve vnořeném prvku **fte:filespec** , má přednost před hodnotou zadanou pro argument **transferRecoveryTimeout** v souboru agent.properties pro zdrojového agenta. Například pro příkaz

fteCreateTransfer -sa AGENT1 -da AGENT2 -df C:\import\transferredfile.txt C:\export\originalfile.txt

, který je spuštěn bez parametru **-rt** a dvojice hodnot, zdrojový agent AGENT1 zkontroluje soubor agent.properties pro hodnotu **transferRecoveryTimeout** , aby určil chování časového limitu obnovy.

Pokud v souboru agent.properties není nastavena hodnota **transferRecoveryTimeout** nebo je nastavena na hodnotu *-1*, agent postupuje podle výchozího chování a pokusí se o zotavení přenosu, dokud nebude úspěšný.

Je-li volba časového limitu zotavení **-rt** zadána prostřednictvím rozhraní příkazového řádku Managed File Transfer , například pomocí příkazu **fteCreateTransfer** , má tato hodnota přednost před hodnotou v souboru agent.properties a používá se jako nastavení pro přenos.

```
fteCreateTransfer -sa AGENT1 -da AGENT2 -rt 21600 -df C:\import\transferredfile.txt 
C:\export\originalfile.txt
```
### **Obsluha počítadla časového limitu zotavení**

Čítač časového limitu zotavení se spustí, když se přenos přejde do stavu zotavení. Zpráva protokolu o přenosu je publikována na SYSTEM.FTE s řetězcem tématu Log/agent\_name/transfer\_ID označuje, že stav přenosu je změněn na zotavující se a čas hodin zdrojového agenta, ve kterém došlo ke změně stavu. Je-li přenos obnoven v rámci nastaveného intervalu opakování a nedosáhne časového limitu zotavení (čítač < = časový limit zotavení), bude čítač resetován na 0, připraveno ke spuštění znovu, pokud přenos přejde do zotavení.

Pokud počitadlo dosáhne maximální hodnoty nastavené pro časový limit zotavení (čítač == časový limit zotavení), zotavení přenosu se zastaví a zdrojový agent ohlásí přenos jako nezdařený. Tento typ selhání přenosu způsobený tím, že přenos dosáhl časového limitu zotavení, je označen novým kódem zprávy RECOVERY TIMEOUT (69). Další zpráva protokolu přenosu je publikována na SYSTEM.FTE s řetězcem tématu Log/agent\_name/transfer\_IDznamená, že přenos se nezdařil a obsahuje novou zprávu, nový návratový kód a protokol událostí zdrojového agenta. Protokol událostí zdrojového agenta je aktualizován zprávou, pokud se během obnovy vyskytne některá z následujících událostí:

- Je-li parametr časového limitu obnovy nastaven na hodnotu větší než *-1*, program Managed File Transfer přejde do zotavení. Protokol událostí agenta se aktualizuje tak, aby indikoval začátek časovače zotavení pro **TransferId** a dobu, po kterou bude zdrojový agent čekat, než zahájí zpracování časového limitu zotavení.
- Když se obnoví obnova Managed File Transfer , protokol událostí zdrojového agenta se aktualizuje novou zprávou, aby se označilo, že **TransferId** , který byl v zotavení, je obnoven.
- Když zotavení Managed File Transfer vypršelo, je aktualizován protokol událostí zdrojového agenta, aby označoval **TransferId** , které selhalo při obnově kvůli vypršení časového limitu pro obnovení.

Tyto zprávy protokolu umožňují uživatelům (odběratele a zapisovače protokolu) identifikovat přenosy, které se nezdařily kvůli vypršení časového limitu pro obnovení přenosu.

Čítač pro časový limit obnovení je vždy na zdrojovém agentovi. Pokud však cílový agent včas neobdrží informace ze zdrojového agenta, může odeslat požadavek na zdrojový agent, aby převedla přenos do zotavení. Pro přenos, kde je nastavena volba časového limitu obnovy, spustí zdrojový agent čítač vypršení časového limitu zotavení, když přijme požadavek od cílového agenta.

Ruční obsluha je stále vyžadována pro přenosy, které nepoužívají volbu časového limitu obnovy, selhané a částečně úplné přenosy.

Pro sady přenosů, kde je vydán jeden požadavek na přenos pro více souborů a některé ze souborů byly úspěšně dokončeny, ale jeden dokončen pouze částečně, přenos je stále označen jako selsels, protože nebyl dokončen podle očekávání. Při přenosu částečně dokončeného souboru mohlo dojít k vypršení časového limitu zdrojového agenta.

Ujistěte se, že cílový agent a souborový server jsou připraveny a ve stavu, aby akceptovali přenosy souborů.

Musíte vydat požadavek na přenos znovu pro celou sadu, ale abyste se vyhnuli problémům, protože některé soubory zůstanou v cíli z původního pokusu o přenos, můžete vydat nový požadavek s uvedenou volbou overwrite if existing . Tím je zajištěno, že se nekompletní sada souborů z předchozího pokusu o přenos vyčistí jako část nového přenosu, dříve než se soubory zapíší do místa určení znovu.

### **Trasování a zprávy**

Sledovací body jsou zahrnuty pro diagnostické účely. Hodnota časového limitu obnovení, spuštění intervalu opakování, zahájení období pokračování a resetování čítače a informace o tom, zda došlo k vypršení časového limitu přenosu a selhání, jsou protokolovány. V případě problému nebo neočekávaného chování můžete shromáždit výstupní soubor protokolu a trasovací soubory zdrojového agenta a poskytnout je, pokud o to požádá podpora IBM , aby vám pomohl s odstraňováním problémů.

Zprávy informují uživatele o tom, že přenos vstoupí do zotavení (BFGTR0081I), je ukončen z důvodu vypršení časového limitu zotavení (BFGSS0081E) a po obnovení po obnově po obnově (BFGTR0082I).

#### **BFGTR0001 - BFGTR9999**

BFGTR0081I BFGTR0082I

#### **BFGSS0001 - BFGSS9999**

BFGSS0081E

# **Vývoj aplikací pro MFT**

# **Zadání programů pro spouštění s produktem MFT**

Programy můžete spouštět na systému, na kterém je spuštěn produkt Managed File Transfer Agent . Jako součást požadavku na přenos souborů můžete zadat program, který se má spustit buď před spuštěním přenosu, nebo po jeho dokončení. Kromě toho můžete spustit program, který není součástí požadavku na přenos souborů odesláním požadavku spravovaného volání.

K dispozici je pět scénářů, ve kterých můžete zadat program ke spuštění:

- Jako součást požadavku na přenos, před spuštěním přenosu, na zdrojovém agentovi
- Jako součást požadavku na přenos, před spuštěním přenosu, na cílovém agentovi
- Jako součást požadavku na přenos po dokončení přenosu na zdrojovém agentovi.
- Jako součást požadavku na přenos po dokončení přenosu na cílovém agentovi
- Ne jako součást požadavku na přenos. Chcete-li spustit program, můžete odeslat požadavek na agenta. Tento scénář se někdy označuje jako spravované volání.

Uživatelské procedury a volání programů jsou vyvolány v následujícím pořadí:

- DestinationTransferStartExits(onDestinationTransferStart).
- PRE\_DESTINATION Command.
- The Transfer request is performed.
- DestinationTransferEndExits(onDestinationTransferENd).
- POST\_DESTINATION Command.
- SourceTransferEndExits(onSourceTransferEnd.

#### - POST\_SOURCE Command.

#### **Notes:**

1. Produkt **DestinationTransferEndExits** se spustí pouze v případě, že je přenos dokončen úspěšně, nebo částečně úspěšně.

<sup>-</sup> SourceTransferStartExit(onSourceTransferStart).

<sup>-</sup> PRE SOURCE Command.

- 2. Produkt **postDestinationCall** se spustí pouze v případě, že je přenos dokončen úspěšně, nebo částečně úspěšně.
- 3. **SourceTransferEndExits** se spouští pro úspěšné, částečně úspěšné nebo neúspěšné přenosy.
- 4. Program **postSourceCall** je volán pouze v následujících případech:
	- Přenos nebyl zrušen.
	- Existuje úspěšný nebo částečně úspěšný výsledek.
	- Všechny programy pro přenos po cíli byly úspěšně spuštěny.

Existuje několik způsobů, jak určit program, který chcete spustit. Jedná se o následující volby:

#### **Použití úlohy Ant Apache**

Ke spuštění programu použijte jednu z úloh Ant fte:filecopy, fte:filemovea fte:call . Pomocí úlohy Ant můžete určit program v libovolném z pěti scénářů pomocí vnořených prvků fte:presrc, fte:predst, fte:postdst, fte:postsrca fte:command . Další informace naleznete v části ["Vnořené prvky vyvolání programu" na stránce 848](#page-847-0).

#### **Upravit zprávu požadavku na přenos souborů**

Můžete upravit XML, které je generováno požadavkem na přenos. Pomocí této metody můžete spustit program v libovolném z pěti scénářů, přidáním prvků **preSourceCall**, **postSourceCall**, **preDestinationCall**, **postDestinationCall**a **managedCall** do souboru XML. Poté použijte tento upravený soubor XML jako definici přenosu pro nový požadavek na přenos souborů, například s parametrem **fteCreateTransfer -td** . Další informace viz. ["Příklady zpráv požadavků na volání](#page-775-0) [agenta MFT" na stránce 776.](#page-775-0)

#### **Použijte příkaz fteCreateTransfer**

Chcete-li zadat programy, které se mají spustit, můžete použít příkaz **fteCreateTransfer** . Můžete použít příkaz k uvedení programů, které se mají spustit v prvních čtyřech scénářích, jako část požadavku na přenos, ale nemůžete spustit spravované volání. Informace o parametrech, které se mají použít, viz ["fteCreateTransfer: spuštění nového přenosu souboru" na stránce 420.](#page-419-0) Příklady použití tohoto příkazu viz ["Příklady použití příkazu fteCreateTransfer ke spuštění programů" na stránce](#page-824-0) [825](#page-824-0).

#### **Související odkazy**

### ["Vlastnost commandPath MFT" na stránce 350](#page-349-0)

Použijte vlastnost commandPath , abyste uvedli umístění, ze kterých může produkt Managed File Transfer spouštět příkazy. Při nastavení této vlastnosti buďte velmi opatrní, protože libovolný příkaz v jednom z uvedených příkazů commandPaths lze efektivně volat ze vzdáleného klientského systému, který je schopen odeslat příkazy agentovi.

## **Spravované volání**

Agenti Managed File Transfer (MFT) se obvykle používají pro přenos souborů nebo zpráv. Ty jsou známé jako *Spravované přenosy*. Agenty lze také použít ke spouštění příkazů, skriptů nebo JCL bez nutnosti přenosu souborů nebo zpráv. Tato schopnost je známá jako *Spravovaná volání*.

Požadavky na spravované volání lze odeslat na agenta několika způsoby:

- Použití úlohy [fte: call Ant](#page-829-0).
- Konfigurace monitoru prostředků s kódem XML úlohy, který spouští příkaz nebo skript. Další informace viz [Konfigurace úloh monitorování pro spuštění příkazů a skriptů](#page-167-0) .
- Přímé vložení zprávy XML do fronty příkazů agenta. Další podrobnosti o schématu XML spravovaného volání najdete v tématu [Formát zprávy požadavku na přenos souborů](#page-760-0) .

Pro spravované volání musí být adresář obsahující příkaz nebo skript, který se spouští, uveden ve vlastnosti agenta **[commandPath](#page-349-0)**.

Spravované volání nemůže spouštět příkazy nebo skripty, které jsou umístěny v adresářích, které nejsou uvedeny v **commandPath**agenta. To znamená zajistit, aby agent nespouštěl žádný škodlivý kód.

Kromě toho můžete také povolit kontrolu oprávnění na agentovi, abyste se ujistili, že pouze autorizovaní uživatelé mohou odesílat spravované požadavky volání. Další informace o tomto tématu najdete v tématu [Omezení oprávnění uživatele na akce agenta MFT](#page-343-0).

Příkaz, skript nebo JCL vyvolané jako součást spravovaného volání se spustí jako externí proces, který je monitorován agentem. Když se proces ukončí, dokončí se spravované volání a návratový kód z procesu je dostupný buď agentovi, nebo skriptu, který vyvolal úlohu Ant **fte: Ant call** .

Pokud bylo spravované volání spuštěno úlohou Ant produktu **fte:call** , pak váš skript Ant může zkontrolovat hodnotu návratového kódu a určit, zda bylo spravované volání úspěšné či nikoli.

Pro všechny ostatní typy spravovaných volání můžete určit, které hodnoty návratového kódu by měly být použity k označení úspěšného dokončení spravovaného volání. Agent porovná návratový kód z procesu s těmito návratové kódy při dokončení externího procesu.

**Poznámka:** Protože spravovaná volání běží jako externí procesy, nemohou být zrušena, jakmile se spustí.

### **Spravované volání a sloty pro přenos zdroje**

Agent obsahuje počet zdrojových slotů pro přenos, které jsou uvedeny ve vlastnosti agenta **maxSourceTransfers**, popsané v tématu Rozšířené vlastnosti agenta: Omezení přenosu.

Kdykoli se spustí spravované volání nebo spravovaný přenos, obsazují zdrojový přenosový slot. Slot se uvolní při dokončení spravovaného volání nebo spravovaného přenosu.

Pokud jsou všechny zdrojové přenosové sloty používány, když agent obdrží buď nový spravovaný požadavek, nebo spravovaný požadavek na přenos, je požadavek zařazen do fronty agentem, dokud nebude slot k dispozici.

Pokud spravované volání spustí spravovaný přenos (například, pokud spravované volání spustí skript Ant a tento skript Ant používá úlohu [fte: filecopy](#page-832-0) nebo [fte: filemove](#page-835-0) k přenesení souboru), pak jsou vyžadovány dva zdrojové sloty pro přenos:

- Jeden pro spravovaný přenos
- Jeden pro spravované volání

V této situaci je důležité poznamenat, že pokud se spravovaný přenos dokončí nebo přejde do zotavení, pak se oba zdrojové sloty přenosu obsazené, dokud se spravovaný přenos nedokončí nebo nebude zrušen.

Vzhledem k tomu byste měli zvážit návrh spravovaného volání, aby se zajistilo, že nebude zabírat zdrojové sloty pro přenos po dlouhou dobu.

## **Použití nástroje Apache Ant s produktem MFT**

Produkt Managed File Transfer poskytuje úlohy, které můžete použít k integraci funkce přenosu souborů do nástroje Ant Apache .

Příkaz **fteAnt** můžete použít ke spuštění úloh Ant v prostředí Managed File Transfer , které jste již nakonfigurovali. Úlohy Ant pro přenos souborů můžete použít ze svých skriptů Ant ke koordinaci komplexních operací přenosu souborů z interpretovaného skriptovacího jazyka.

Další informace o produktu Apache Ant naleznete na webové stránce projektu Ant Apache : [https://](https://ant.apache.org/) [ant.apache.org/](https://ant.apache.org/)

#### **Související pojmy**

["Začínáme s použitím skriptů Ant s produktem MFT" na stránce 243](#page-242-0) Použití skriptů Ant s produktem Managed File Transfer vám umožňuje koordinovat složité operace přenosu souborů z interpretovaného skriptovacího jazyka.

### <span id="page-242-0"></span>**Související odkazy**

["Úlohy Ant poskytované produktem MFT" na stránce 828](#page-827-0)

Managed File Transfer poskytuje mnoho úloh Ant, které můžete použít pro přístup k funkcím přenosu souborů.

["fteAnt: spuštění úloh Ant v produktu MFT" na stránce 363](#page-362-0)

Příkaz **fteAnt** spouští skripty Ant v prostředí, které má k dispozici úlohy Ant produktu Managed File Transfer .

["Ukázkové úlohy Ant pro MFT" na stránce 244](#page-243-0)

S instalací produktu Managed File Transferje k dispozici řada ukázkových skriptů Ant. Tyto ukázky jsou umístěny v adresáři *MQ\_INSTALLATION\_PATH*/mqft/samples/fteant. Každý ukázkový skript obsahuje cíl init , upravte vlastnosti nastavené v cíli init tak, aby tyto skripty spouštěl s vaší konfigurací.

## **Začínáme s použitím skriptů Ant s produktem MFT**

Použití skriptů Ant s produktem Managed File Transfer vám umožňuje koordinovat složité operace přenosu souborů z interpretovaného skriptovacího jazyka.

### **skripty Ant**

Skripty Ant (nebo soubory sestavení) jsou dokumenty XML definující jeden nebo více cílů. Tyto cíle obsahují prvky úlohy ke spuštění. Produkt Managed File Transfer poskytuje úlohy, které můžete použít k integraci funkce přenosu souborů do nástroje Apache Ant. Další informace o skriptech Ant naleznete na webové stránce projektu Ant Apache : <https://ant.apache.org/>

Příklady skriptů Ant, které používají úlohy produktu Managed File Transfer , se poskytují spolu s instalací produktu v adresáři *MQ\_INSTALLATION\_PATH*/mqft/samples/fteant

Na agentech mostu protokolů jsou skripty Ant spuštěny na systému agenta mostu protokolu. Tyto skripty Ant nemají přímý přístup k souborům na serveru FTP nebo SFTP.

## **Obor názvů**

Obor názvů se používá k odlišení úloh Ant přenosu souborů od jiných úloh Ant, které mohou sdílet stejný název. Obor názvů definujete ve značce projektu vašeho skriptu Ant.

```
<?xml version="1.0" encoding="UTF-8"?>
<project xmlns:fte="antlib:com.ibm.wmqfte.ant.taskdefs" default="do_ping">
   <target name="do_ping">
      <fte:ping cmdqm="qm@localhost@1414@SYSTEM.DEF.SVRCONN" agent="agent1@qm1" 
      rcproperty="ping.rc" timeout="15"/>
   </target>
</project>
```
Atribut xmlns:fte="antlib:com.ibm.wmqfte.ant.taskdefs" sděluje nástroji Ant, aby vyhledal definice úloh s předponou fte v knihovně com. ibm. wmqfte.ant.taskdefs.

Produkt fte nemusíte používat jako předponu oboru názvů; můžete použít libovolnou hodnotu. Předpona oboru názvů fte se používá ve všech příkladech a ukázkových skriptech Ant.

## **Spuštění skriptů Ant**

Chcete-li spustit skripty Ant, které obsahují úlohy Ant přenosu souborů, použijte příkaz **fteAnt** . Příklad:

```
fteAnt -file ant_script_location/ant_script_name
```
Další informace naleznete v části ["fteAnt: spuštění úloh Ant v produktu MFT" na stránce 363](#page-362-0).

## <span id="page-243-0"></span>**Návratové kódy**

Úlohy Ant přenosu souborů vrací stejné návratové kódy jako příkazy Managed File Transfer . Další informace naleznete v části ["Návratové kódy pro MFT" na stránce 324.](#page-323-0)

### **Související odkazy**

["Úlohy Ant poskytované produktem MFT" na stránce 828](#page-827-0) Managed File Transfer poskytuje mnoho úloh Ant, které můžete použít pro přístup k funkcím přenosu souborů.

["fteAnt: spuštění úloh Ant v produktu MFT" na stránce 363](#page-362-0)

Příkaz **fteAnt** spouští skripty Ant v prostředí, které má k dispozici úlohy Ant produktu Managed File Transfer .

"Ukázkové úlohy Ant pro MFT" na stránce 244

S instalací produktu Managed File Transferje k dispozici řada ukázkových skriptů Ant. Tyto ukázky jsou umístěny v adresáři *MQ\_INSTALLATION\_PATH*/mqft/samples/fteant. Každý ukázkový skript obsahuje cíl init , upravte vlastnosti nastavené v cíli init tak, aby tyto skripty spouštěl s vaší konfigurací.

## **Ukázkové úlohy Ant pro MFT**

S instalací produktu Managed File Transferje k dispozici řada ukázkových skriptů Ant. Tyto ukázky jsou umístěny v adresáři *MQ\_INSTALLATION\_PATH*/mqft/samples/fteant. Každý ukázkový skript obsahuje cíl init , upravte vlastnosti nastavené v cíli init tak, aby tyto skripty spouštěl s vaší konfigurací.

### **e-mail**

Ukázka e-mail demonstruje použití úloh Ant k přenosu souboru a odeslání e-mailu na zadanou e-mailovou adresu, pokud dojde k selhání přenosu. Skript zkontroluje, zda jsou zdrojový a cílový agent aktivní a kteří jsou schopni zpracovat přenosy pomocí úlohy [ping](#page-839-0) produktu Managed File Transfer . Pokud jsou oba agenti aktivní, skript použije úlohu Managed File Transfer [filecopy](#page-832-0) k přenosu souboru mezi zdrojovými a cílovými agenty, aniž by došlo k odstranění původního souboru. Pokud přenos selže, odešle skript e-mail obsahující informace o selhání pomocí standardní úlohy Ant email .

## **Centrální server**

Ukázka hub se skládá ze dvou skriptů: hubcopy.xml a hubprocess.xml. Skript hubcopy.xml ukazuje, jak můžete použít skriptování Ant k sestavení topologie stylu 'hub a mluvil'. V této ukázce jsou dva soubory přenášeny z agentů spuštěných na počítačích s agentem běžícím na agentovi spuštěném na centrálním počítači. Oba soubory jsou přenášeny ve stejnou dobu a při dokončení přenosů se skript Ant hubprocess.xml spouští na centrálním počítači, aby zpracoval soubory. Pokud se oba soubory přenášejí správně, skript Ant zřetězuje obsah souborů. Pokud se soubory nepřenášejí správně, skript Ant se vyčistí odstraněním všech dat, která byla přenesena. Chcete-li tento příklad správně pracovat, musíte umístit skript hubprocess.xml na cestu k příkazům agenta hub. Další informace o nastavení cesty k příkazům agenta naleznete v [commandPath.](#page-349-0)

### **librarytransfer (pouze platformaIBM i )**

IBM i

Ukázka librarytransfer demonstruje použití úloh Ant k přenosu knihovny prostoru IBM i v jednom systému IBM i do druhého systému IBM i .

 $\blacktriangleright$  IBM i  $\blacktriangleright$  Produkt IBM WebSphere MQ File Transfer Edition 7.0.2 v systému IBM i nezahrnuje přímou podporu pro přenosy nativních objektů knihovny IBM i . Ukázka transtransfer sample používá podporu nativního souboru typu save file v systému IBM i s předdefinovanými úlohami Ant dostupnými v produktu Managed File Transfer k přenosu nativních objektů knihovny mezi dvěma systémy IBM i . Ukázka používá vnořený prvek < presrc> v úloze filecopy Managed File Transfer k vyvolání spustitelného skriptu librarysave.sh , který uloží požadovanou knihovnu na systém zdrojového agenta do dočasného

souboru typu save file. Soubor typu save file je přesunut pomocí úlohy Ant filecopy do systému cílového agenta, kde je použit vnořený prvek < postdst> k vyvolání spustitelného skriptu libraryrestore.sh k obnově knihovny uložené v souboru typu save file do cílového systému.

Před spuštěním této ukázky je třeba dokončit některou konfiguraci, jak je popsáno v souboru librarytransfer.xml . Na dvou počítačích IBM i musíte mít také funkční prostředí produktu Managed File Transfer . Nastavení se musí skládat ze zdrojového agenta spuštěného na prvním počítači IBM i a cílového agenta spuštěného na druhém počítači IBM i . Oba agenti musí být schopni komunikovat mezi sebou.

Ukázka librarytransfer se skládá z následujících tří souborů:

- librarytransfer.xml
- librarysave.sh (< presrc>, spustitelný skript)
- libraryrestore.sh (< postdst> spustitelný skript)

Ukázkové soubory jsou umístěny v následujícím adresáři: /QIBM/ProdData/WMQFTE/V7/samples/ fteant/ibmi/librarytransfer

Chcete-li spustit tuto ukázku, musí uživatel provést následující kroky:

- 1. Spusťte relaci Qshell. V příkazovém okně IBM i zadejte příkaz: STRQSH
- 2. Změňte adresář na adresář bin následujícím způsobem:

cd /QIBM/ProdData/WMQFTE/V7/bin

3. Po dokončení požadované konfigurace spusťte ukázku pomocí následujícího příkazu:

fteant -f /QIBM/ProdData/WMQFTE/V7/samples/fteant/ibmi/librarytransfer/librarytransfer.xml

## **physicalfiletransfer (pouze platformaIBM i )**

**UBM i Ukázka physicalfiletransfer ukazuje, jak používat úlohy Ant pro přenos zdrojového fyzického** nebo databázového souboru z knihovny na jednom systému IBM i do knihovny ve druhém systému IBM i .

Produkt IBM WebSphere MQ File Transfer Edition 7.0.2 v systému IBM i nezahrnuje přímou podporu pro přenosy nativních zdrojových fyzických nebo databázových souborů na IBM i . Ukázka physicalfiletransfer používá podporu nativního souboru typu save file v systému IBM i s předdefinovanými úlohami Ant, které jsou dostupné v produktu Managed File Transfer k přenosu úplných zdrojových a databázových souborů mezi dvěma systémy IBM i . Ukázka používá vnořený prvek < presrc> v rámci úlohy Managed File Transfer filecopy k vyvolání spustitelného skriptu physicalfilesave.sh , aby uložil požadovaný zdrojový fyzický nebo databázový soubor z knihovny na systém zdrojového agenta do dočasného souboru typu save file. Soubor typu save file je přesunut pomocí úlohy Ant filecopy do systému cílového agenta, kde se vnořený prvek < postdst> používá k vyvolání spustitelného skriptu physicalfilerestore.sh , pak obnoví objekt souboru uvnitř souboru typu save file do uvedené knihovny v cílovém systému.

Před spuštěním této ukázky musíte dokončit určitou konfiguraci, jak je popsáno v souboru physicalfiletransfer.xml . Na dvou systémech IBM i musíte mít funkční prostředí Managed File Transfer . Nastavení se musí skládat ze zdrojového agenta spuštěného na prvním systému IBM i a cílového agenta spuštěného na druhém systému IBM i . Oba agenti musí být schopni komunikovat mezi sebou.

 $\blacksquare$  IBM i $\blacksquare$ Ukázka physicalfiletransfer se skládá z následujících tří souborů:

- physicalfiletransfer.xml
- physicalfilesave.sh (< presrc>, spustitelný skript)

• physicalfilerestore.sh (< postdst> spustitelný skript)

Ukázkové soubory jsou umístěny v následujícím adresáři: /QIBM/ProdData/WMQFTE/V7/samples/ fteant/ibmi/physicalfiletransfer

 $\blacktriangleright$  IBM i $\blacktriangleright$  Chcete-li spustit tuto ukázku, musí uživatel provést následující kroky:

- 1. Spusťte relaci Qshell. V příkazovém okně IBM i zadejte příkaz: STRQSH
- 2. Změňte adresář na adresář bin následujícím způsobem:

cd /QIBM/ProdData/WMQFTE/V7/bin

3. Po dokončení požadované konfigurace spusťte ukázku pomocí následujícího příkazu:

fteant -f /QIBM/ProdData/WMQFTE/V7/samples/fteant/ibmi/physicalfiletransfer/ physicalfiletransfer.xml

### **časový limit**

Ukázka timeout demonstruje použití úloh Ant při pokusu o přenos souborů a zrušení přenosu, pokud trvá déle, než je uvedená hodnota časového limitu. Skript zahájí přenos souboru pomocí úlohy Managed File Transfer [filecopy](#page-832-0) . Výsledek tohoto přenosu je odložen. Skript používá úlohu Managed File Transfer ["fte:](#page-828-0) [úloha Ant waitoutcome Ant" na stránce 829](#page-828-0) , aby počkala zadaný počet sekund, než se přenos dokončí. Pokud se přenos nedokončí v daném čase, úloha Managed File Transfer ["fte: Zrušení úlohy Ant" na](#page-831-0) [stránce 832](#page-831-0) se použije ke zrušení přenosu souboru.

#### **vsamtransfer**

 $z/0S$ 

 $z/0S$ Ukázka vsamtransfer demonstruje, jak používat úlohy Ant k přenosu z datové sady VSAM do jiné datové sady VSAM pomocí produktu Managed File Transfer. Produkt Managed File Transfer v současné době nepodporuje přenos datových sad VSAM. Ukázkový skript odstraní datové záznamy VSAM do sekvenční datové sady pomocí [vnořeného prvku](#page-847-0) presrc , který zavolá spustitelný soubor datasetcopy.sh. Skript používá úlohu Managed File Transfer ["fte: úloha Ant filmove Ant" na stránce](#page-835-0) [836](#page-835-0) k přenosu sekvenční datové sady ze zdrojového agenta do cílového agenta. Skript potom použije postdst [vnořený prvek](#page-847-0) k volání skriptu loadvsam.jcl . Tento skript JCL načte přenesené záznamy datové sady do cílové datové sady VSAM. Tato ukázka používá JCL pro cílové volání, aby demonstroval tuto volbu jazyka. Stejného výsledku lze dosáhnout také použitím druhého skriptu shellu.

 $z/0S$  $\blacksquare$ Tato ukázka nevyžaduje, aby zdrojová a cílová datová sada byla VSAM. Ukázka pracuje pro všechny datové sady, pokud jsou zdrojové a cílové datové sady stejného typu.

Má-li tato ukázka pracovat správně, musíte vložit skript datasetcopy.sh na cestu k příkazům zdrojového agenta a skript loadvsam.jcl na cestě k příkazům cílového agenta. Další informace o nastavení cesty k příkazům agenta naleznete v [commandPath.](#page-349-0)

### **zip**

Ukázka zip se skládá ze dvou skriptů: zip.xml a zipfiles.xml. Ukázka ukazuje, jak používat presrc [vnořený prvek](#page-847-0) uvnitř úlohy Managed File Transfer ["fte: úloha Ant filmove Ant" na stránce 836](#page-835-0) ke spuštění skriptu Ant před provedením operace přesunu souboru. Skript zipfiles.xml volaný vnořeným prvkem presrc ve skriptu zip.xml komprimuje obsah adresáře. Skript zip.xml převede komprimovaný soubor. Tato ukázka vyžaduje, aby byl na cestě k příkazu zdrojového agenta přítomen skript Ant produktu zipfiles.xml . Důvodem je to, že skript Ant zipfiles.xml obsahuje cíl, který se používá ke kompresi obsahu adresáře na zdrojovém agentovi. Další informace o nastavení cesty k příkazům agenta naleznete v [commandPath.](#page-349-0)

# **Přizpůsobení MFT s uživatelskými procedurami**

Funkce produktu Managed File Transfer můžete upravit pomocí svých vlastních programů známých jako uživatelské procedury.

Managed File Transfer poskytuje body v kódu, kde Managed File Transfer může předat řízení programu, který jste napsali (uživatelská procedura). Tyto body jsou známy jako uživatelské výstupní body. Managed File Transfer může pokračovat v řízení poté, co váš program dokončil svou práci. Nemusíte používat žádné uživatelské procedury, ale jsou užitečné, chcete-li rozšířit a přizpůsobit funkci vašeho systému Managed File Transfer tak, aby splňovala vaše specifické požadavky.

Během zpracování přenosu souborů existují dva body, ve kterých můžete vyvolat uživatelskou proceduru na zdrojovém systému a dvě místa během zpracování přenosu souborů, kde můžete vyvolat uživatelskou proceduru v cílovém systému. Následující tabulka shrnuje všechny tyto uživatelské výstupní body a rozhraní produktu Java , které je třeba implementovat pro použití výstupních bodů.

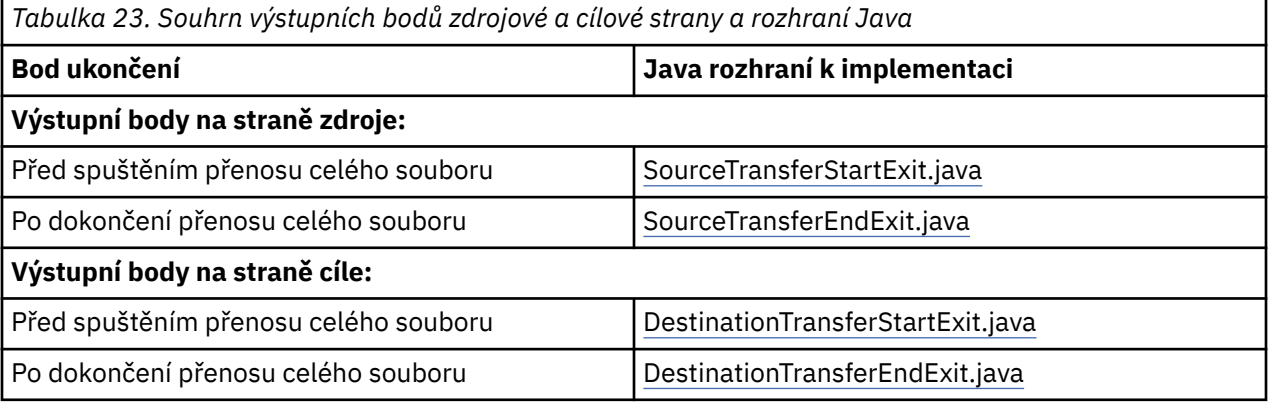

Uživatelské procedury jsou vyvolány v následujícím pořadí:

- 1. SourceTransferStartExit
- 2. DestinationTransferStartExit
- 3. DestinationTransferEndExit
- 4. SourceTransferEndExit

Změny provedené uživatelskou procedurou SourceTransferStartExit a DestinationTransferStartExit jsou šířeny jako vstup pro následné ukončení. Například, pokud uživatelská procedura SourceTransferStartExit upravuje metadata přenosu, změny se odrazí ve vstupních metadatech přenosu do ostatních východů.

Uživatelské procedury a volání programů jsou vyvolány v následujícím pořadí:

- DestinationTransferStartExits(onDestinationTransferStart).
- PRE\_DESTINATION Command.
- The Transfer request is performed.
- DestinationTransferEndExits(onDestinationTransferENd).
- POST\_DESTINATION Command.
- SourceTransferEndExits(onSourceTransferEnd.
- POST\_SOURCE Command.

#### **Notes:**

- 1. Produkt **DestinationTransferEndExits** se spustí pouze v případě, že je přenos dokončen úspěšně, nebo částečně úspěšně.
- 2. Produkt **postDestinationCall** se spustí pouze v případě, že je přenos dokončen úspěšně, nebo částečně úspěšně.
- 3. **SourceTransferEndExits** se spouští pro úspěšné, částečně úspěšné nebo neúspěšné přenosy.
- 4. Program **postSourceCall** je volán pouze v následujících případech:

<sup>-</sup> SourceTransferStartExit(onSourceTransferStart).

<sup>-</sup> PRE\_SOURCE Command.

- Přenos nebyl zrušen.
- Existuje úspěšný nebo částečně úspěšný výsledek.
- Všechny programy pro přenos po cíli byly úspěšně spuštěny.

### **Vytváření uživatelské procedury**

Rozhraní pro sestavení uživatelské procedury jsou obsažena v produktu *MQ\_INSTALL\_DIRECTORY*/ mqft/lib/com.ibm.wmqfte.exitroutines.api.jar. Při sestavování své uživatelské procedury musíte zahrnout tento soubor .jar do cesty ke třídě. Chcete-li spustit uživatelskou proceduru, extrahujte soubor JAR jako soubor .jar a umístěte tento soubor JAR do adresáře, jak je popsáno v následující sekci.

## **Umístění uživatelských procedur**

Rutiny uživatelské procedury můžete uložit ve dvou možných umístěních:

- Adresář exits. Pod každým adresářem agenta existuje adresář uživatelských procedur. Příklad: var\mqm\mqft\config\QM\_JUPITER\agents\AGENT1\exits
- Můžete nastavit vlastnost Path exitClasstak, aby určoval alternativní umístění. Pokud jsou v adresáři exits nastaveny třídy ukončení a cesta ke třídám nastavená pomocí cesty exitClassPath, třída v adresáři exits má přednost, což znamená, že pokud existují třídy v obou umístěních se stejným názvem, budou mít prioritu třídy v adresáři exits .

## **Konfigurace agenta pro použití uživatelských procedur**

Existují čtyři vlastnosti agenta, které lze nastavit, aby určoval uživatelské procedury, které agent vyvolává. Tyto vlastnosti agenta jsou sourceTransferStartExitClasses, sourceTransferEndExitClasses, destinationTransferStartExitClassesa destinationTransferEndExitClasses. Informace o tom, jak tyto vlastnosti používat, viz ["Vlastnosti agenta MFT pro uživatelské procedury" na stránce 859](#page-858-0).

### **Spuštění uživatelských procedur na agentech mostu protokolů**

Když zdrojový agent vyvolá uživatelskou proceduru, předá výstupní položce seznam zdrojových položek pro přenos. Pro normální agenty je to seznam plně kvalifikovaných názvů souborů. Protože soubory by měly být lokální (nebo přístupné přes připojení), pak je výstup schopen k němu přístup a zašifrovat jej.

Avšak v případě agenta mostu protokolu jsou položky v seznamu uvedeny v následujícím formátu:

"<file server identifier>:<fully-qualified file name of the file on the remote file server>"

Pro každou položku v seznamu se musí uživatelská procedura nejprve připojit k souborovému serveru (buď pomocí protokolu FTP. FTPS nebo SFTP protokoly), stáhněte soubor, zašifrujte jej lokálně a potom odešlete šifrovaný soubor zpět na souborový server.

### **Spuštění uživatelských procedur na agentech mostu Connect:Direct**

Na agentech mostu Connect:Direct nelze spustit uživatelské procedury.

## **Zdrojový a cílový uživatelský vstup produktu MFT**

### **Oddělovače adresářů**

Oddělovače adresářů ve specifikacích zdrojového souboru jsou vždy reprezentovány pomocí dopředného lomítka (/), bez ohledu na to, jak jste uvedli oddělovače adresářů v příkazu **fteCreateTransfer** nebo v IBM MQ Explorer. Toto musíte vzít v úvahu, když napíšete ukončení. Chcete-li například zkontrolovat, zda existuje následující zdrojový soubor: c:\a\b.txt a zadali jste tento zdrojový soubor pomocí příkazu **fteCreateTransfer** nebo IBM MQ Explorer, všimněte si, že název souboru je ve skutečnosti uložen jako: c:/a/b.txt Takže pokud vyhledáváte původní řetězec c:\a\b.txt, nenaleznete shodu.

## **Výstupní body zdrojové strany**

#### **Před spuštěním přenosu celého souboru**

Tento uživatelský vstup je volán zdrojovým agentem při příštím požadavku na přenos v seznamu nevyřízených přenosů a přenos se chystá spustit.

Příklad použití tohoto výstupního bodu má odeslat soubory ve fázích do adresáře, ke kterému má agent přístup pro čtení/zápis pro použití externího příkazu, nebo pro přejmenování souborů v cílovém systému.

Pro tuto uživatelskou proceduru předejte následující argumenty:

- Název zdrojového agenta
- Název cílového agenta
- Metadata prostředí
- Metadata přenosu
- Specifikace souboru (včetně metadat souboru)

Data vrácená z této uživatelské procedury jsou následující:

- Metadata přenosu byla aktualizována. Položky lze přidávat, upravovat a odstraňovat.
- Aktualizovaný seznam specifikací souborů, který se skládá ze dvojic názvu zdrojového souboru a názvu cílového souboru. Položky lze přidávat, upravovat a odstraňovat.
- Indikátor, který uvádí, zda pokračovat v přenosu
- Řetězec, který má být vložen do protokolu přenosu.

Implementujte rozhraní [SourceTransferStartExit.java](#page-891-0) k volání uživatelského výstupního kódu v tomto bodu předání řízení uživatelskému programu.

#### **Po dokončení přenosu celého souboru**

Tato uživatelská procedura je volána zdrojovým agentem po dokončení celého přenosu souboru.

Příkladem použití tohoto bodu předání řízení uživatelskému programu je provedení některých úloh dokončení, jako je odeslání e-mailu nebo zprávy IBM MQ za účelem označení, že přenos byl dokončen.

Pro tuto uživatelskou proceduru předejte následující argumenty:

- Výstupní výsledek přenosu
- Název zdrojového agenta
- Název cílového agenta
- Metadata prostředí
- Metadata přenosu
- Výsledky souboru

Data vrácená z této uživatelské procedury jsou následující:

• Aktualizovaný řetězec, který má být vložen do protokolu přenosu.

Implementujte rozhraní SourceTransferEndExit.java k volání uživatelského výstupního kódu v tomto bodu předání řízení uživatelskému programu.

## **Výstupní body cílové strany**

#### **Před spuštěním přenosu celého souboru**

Příkladem použití tohoto výstupního bodu je ověření oprávnění v místě určení.

Pro tuto uživatelskou proceduru předejte následující argumenty:

- Název zdrojového agenta
- Název cílového agenta
- Metadata prostředí
- Metadata přenosu
- Specifikace souboru

Data vrácená z této uživatelské procedury jsou následující:

- Byla aktualizována sada názvů cílových souborů. Položky lze upravit, ale nelze je přidat ani odstranit.
- Indikátor, který uvádí, zda pokračovat v přenosu
- Řetězec, který má být vložen do protokolu přenosu.

Implementujte rozhraní DestinationTransferStartExit.java k volání uživatelského výstupního kódu v tomto bodu předání řízení uživatelskému programu.

#### **Po dokončení přenosu celého souboru**

Příkladem použití této uživatelské procedury je spuštění dávkového zpracování, který používá přenesené soubory, nebo odeslání e-mailu, pokud došlo k selhání přenosu.

Pro tuto uživatelskou proceduru předejte následující argumenty:

- Výstupní výsledek přenosu
- Název zdrojového agenta
- Název cílového agenta
- Metadata prostředí
- Metadata přenosu
- Výsledky souboru

Data vrácená z této uživatelské procedury jsou následující:

• Aktualizovaný řetězec, který má být vložen do protokolu přenosu.

Implementujte rozhraní DestinationTransferEndExit.java k volání uživatelského výstupního kódu v tomto bodu předání řízení uživatelskému programu.

#### **Související pojmy**

["Rozhraní Java pro uživatelské procedury produktu MFT" na stránce 862](#page-861-0) Pomocí témat v této sekci najdete referenční informace o rozhraních produktu Java pro uživatelské výstupní rutiny.

#### **Související odkazy**

["Povolení vzdáleného ladění pro uživatelské procedury produktu MFT" na stránce 253](#page-252-0) Při vyvíjení uživatelských procedur může být vhodné použít ladicí program, který vám pomůže vyhledat problémy ve vašem kódu.

["Ukázkový uživatelský vstup přenosu zdroje MFT" na stránce 253](#page-252-0)

["Uživatelské procedury monitoru prostředků produktu MFT" na stránce 855](#page-854-0) Uživatelské procedury monitoru prostředků vám umožňují konfigurovat vlastní kód, který se má spustit, když je splněna podmínka spouštěče monitoru, dříve než je spuštěna přidružená úloha.

## **Použití uživatelských procedur I/O přenosu MFT**

Pomocí uživatelských procedur I/O přenosu produktu Managed File Transfer můžete konfigurovat vlastní kód pro provádění operací vstupu/výstupu základního systému souborů pro přenosy Managed File Transfer .

Obvykle se u přenosů MFT agent vybírá z jednoho z vestavěných poskytovatelů I/O k interakci s příslušnými systémy souborů pro přenos. Poskytovatelé vestavěného I/O podporují následující typy systému souborů:

- Běžné systémy souborů typu UNIX-type a Windows-type
- **1/05 Sekvenční a rozdělené datové sady produktu z/OS (pouze v systému z/OS)**
- $\bullet$  IBM i $\bullet$  Nativní soubory typu save file produktu IBM i (pouze v systému IBM i )
- Fronty produktu IBM MQ
- Vzdálené servery protokolu FTP a SFTP (pouze pro agenty mostu protokolů)
- Vzdálené uzly Connect:Direct (pouze pro agenty mostu Connect:Direct )

U systémů souborů, které nejsou podporovány, nebo pokud vyžadujete vlastní chování I/O, můžete zapsat uživatelskou proceduru přenosu I/O.

Uživatelské procedury I/O přenosu používají existující infrastrukturu pro uživatelské procedury. Tyto uživatelské procedury I/O přenosu se však liší od ostatních uživatelských procedur, protože k jejich funkci přistupuje vícekrát během přenosu pro každý soubor.

Použijte vlastnost agenta IOExitClasses (v souboru agent.properties), abyste určili, které třídy uživatelských procedur I/O se mají načíst. Oddělte každou třídu ukončení čárkou, například:

IOExitClasses=testExits.TestExit1,testExits.testExit2

Rozhraní Java pro uživatelské procedury přenosu I/O jsou následující:

#### **Operace IOExit**

Hlavní vstupní bod, který se používá k určení toho, zda je použita uživatelská procedura I/O. Tato instance je zodpovědná za vytváření instancí IOExitPath .

Pro vlastnost agenta IOExitClassesje třeba zadat pouze výstupní rozhraní I/O IOExit.

#### **IOExitPath**

Představuje abstraktní rozhraní; například datový kontejner nebo zástupný znak představující sadu datových kontejnerů. Nemůžete vytvořit instanci třídy, která implementuje toto rozhraní. Rozhraní umožňuje vyšetřit cestu ke kontrole a odvozeným cestám, které mají být vypsány. Cesta IOExitResourcePath a IOExitWildcardPath rozšiřuje IOExitPath.

#### **IOExitChannel**

Umožňuje číst data nebo zapisovat do prostředku IOExitPath .

#### **Kanál IOExitRecord**

Rozšiřuje rozhraní IOExitChannel pro prostředky IOExitPath orientované na záznam, které umožňuje číst data nebo zapisovat do prostředku IOExitPath v násobcích záznamů.

#### **IOExitLock**

Představuje zámek na prostředku IOExitPath pro sdílený nebo výlučný přístup.

#### z/0S **IOExitRecordResourcePath**

Rozšiřuje rozhraní IOExitResourcePath tak, aby reprezentoval datový kontejner pro soubor orientovaný na záznamy; například datová sada produktu z/OS . Rozhraní můžete použít k vyhledání dat a vytvoření instancí kanálu IOExitRecordpro operace čtení nebo zápisu.

#### **Cesta IOExitResource**

Rozšiřuje rozhraní IOExitPath tak, aby představovalo datový kontejner, například soubor nebo adresář. K vyhledání dat můžete použít rozhraní. Pokud rozhraní představuje adresář, můžete použít metodu listPaths k vrácení seznamu cest.

#### **Cesta IOExitWildcard**

Rozšíří rozhraní IOExitPath tak, aby reprezentovalo cestu, která označuje zástupný znak. Toto rozhraní můžete použít k porovnání více cest IOExitResource.

#### **IOExitProperties**

Určuje vlastnosti, které určují, jak produkt Managed File Transfer zpracovává IOExitPath pro některé aspekty I/O. Například, zda použít intermediační soubory nebo zda se má znovu načíst prostředek od začátku, je-li přenos restartován.

## **Ukázka MFT na uživatelských procedurách IBM i**

Produkt Managed File Transfer poskytuje vzorové uživatelské procedury specifické pro produkt IBM i s vaší instalací. Ukázky jsou v adresářích *MQMFT\_install\_dir*/samples/ioexit-IBMi a *MQMFT\_install\_dir*/samples/userexit-IBMi.

#### **com.ibm.wmqfte.exit.io.ibmi.qdls.FTEQDLSExit**

Ukázková uživatelská procedura uživatele com.ibm.wmqfte.exit.io.ibmi.qdls.FTEQDLSExit přenáší soubory v systému souborů QDLS v systému IBM i. Po instalaci uživatelské procedury je každý přenos do souborů, které začínají řetězcem /QDLS , automaticky použit pro ukončení.

Chcete-li instalovat tuto proceduru, proveďte následující kroky:

- 1. Zkopírujte soubor com.ibm.wmqfte.samples.ibmi.ioexits.jar z adresáře *WMQFTE\_install\_dir*/samples/ioexit-IBMi do adresáře exits agenta.
- 2. Přidejte vlastnost com.ibm.wmqfte.exit.io.ibmi.qdls.FTEQDLSExit do vlastnosti IOExitClasses .
- 3. Spusťte agenta znovu.

#### **com.ibm.wmqfte.exit.user.ibmi.FileMemberMonitorExit**

Ukázková uživatelská procedura com.ibm.wmqfte.exit.user.ibmi.FileMemberMonitorExit se chová jako monitor souborů MFT a automaticky přenáší členy fyzického souboru z knihovny produktu IBM i .

Chcete-li tuto proceduru spustit, zadejte hodnotu pro pole metadat "library.qsys.monitor" (například pomocí parametru **-md** ). Tento parametr přijímá cestu IFS k členu souboru a může obsahovat zástupné znaky souboru a členů. Například /QSYS.LIB/FOO.LIB/BAR.FILE/\*.MBR, /QSYS.LIB/FOO.LIB/ \*.FILE/BAR.MBR, /QSYS.LIB/FOO.LIB/\*.SOUBOR/\*.SB.

Tato výstupní procedura má také volitelné pole metadat "naming.scheme.qsys.monitor", které můžete použít k určení schématu pojmenování použitého během přenosu. Při výchozím nastavení je toto pole nastaveno na hodnotu "unix,", což způsobí, že se cílový soubor bude volat FOO.MBR. Můžete také uvést hodnotu "ibmi", chcete-li použít schéma IBM i FTP FILE.MEMBER , například /QSYS.LIB/ FOO.LIB/BAR.FILE/BAZ.MBR se přenáší jako BAR.BAZ.

Chcete-li instalovat tuto proceduru, proveďte následující kroky:

- 1. Zkopírujte soubor com.ibm.wmqfte.samples.ibmi.userexits.jar z adresáře *WMQFTE\_install\_dir*/samples/userexit-IBMi do adresáře exits agenta.
- 2. Přidejte vlastnost com.ibm.wmqfte.exit.user.ibmi.FileMemberMonitorExit do vlastnosti sourceTransferStartExitTřídy v souboru agent.properties .
- 3. Spusťte agenta znovu.

#### **com.ibm.wmqfte.exit.user.ibmi.EmptyFileDeleteExit**

Ukázková uživatelská procedura com.ibm.wmqfte.exit.user.ibmi.EmptyFileDeleteExit odstraní prázdný objekt souboru, je-li člen zdrojového souboru odstraněn jako část přenosu. Vzhledem k tomu, že objekty souboru IBM i mohou potenciálně obsahovat mnoho členů, zachází se s objekty souboru zachází jako s adresáři MFT. Proto nemůžete provést operaci přesunu na objektu souboru pomocí MFT; operace přesunu jsou podporovány pouze na úrovni členu. Následně poté, co provedete operaci přesunutí na členu, je nyní prázdný soubor ponechán pozadu. Chcete-li odstranit tyto prázdné soubory jako část požadavku na přenos, použijte tento ukázkový výstup.

Pokud uvedete "true" pro metadata "empty.file.delete" a přenesete FTEFileMember, výstupní soubor odstraní nadřízený soubor, pokud je soubor prázdný.

Chcete-li instalovat tuto proceduru, proveďte následující kroky:
- 1. Okopírujte soubor com.ibm.wmqfte.samples.ibmi.userexits.jar z adresáře *WMQFTE\_install\_dir*/samples/userexit-IBMi do adresáře exits agenta.
- 2. Přidejte vlastnost com.ibm.wmqfte.exit.user.ibmi.EmptyFileDeleteExit do vlastnosti sourceTransferStartExitTřídy v souboru agent.properties.
- 3. Spusťte agenta znovu.

#### **Související odkazy**

["Použití uživatelských procedur I/O přenosu MFT" na stránce 250](#page-249-0) Pomocí uživatelských procedur I/O přenosu produktu Managed File Transfer můžete konfigurovat vlastní kód pro provádění operací vstupu/výstupu základního systému souborů pro přenosy Managed File Transfer .

["Vlastnosti agenta MFT pro uživatelské procedury" na stránce 859](#page-858-0)

Kromě standardních vlastností v souboru agent.properties existuje několik rozšířených vlastností speciálně pro uživatelské procedury. Tyto vlastnosti nejsou ve výchozím nastavení zahrnuty, takže pokud chcete použít některý z nich, musíte ručně upravit soubor agent.properties. Pokud provedete změnu do souboru agent.properties během spuštění tohoto agenta, zastavte a restartujte agenta, aby se projevily změny.

# **Povolení vzdáleného ladění pro uživatelské procedury produktu MFT**

Při vyvíjení uživatelských procedur může být vhodné použít ladicí program, který vám pomůže vyhledat problémy ve vašem kódu.

Protože se uživatelské procedury spouštějí uvnitř virtuálního počítače Java , který spouští agenta, nemůžete použít přímou podporu ladění, která je obvykle zahrnuta v integrovaném vývojovém prostředí. Je však možné povolit vzdálené ladění prostředí JVM a poté připojit vhodný vzdálený ladicí program.

Chcete-li povolit vzdálené ladění, použijte standardní parametry JVM **-Xdebug** a **-Xrunjdwp**. Tyto vlastnosti jsou předány prostředí JVM, které spouští agenta pomocí proměnné prostředí **BFG\_JVM\_PROPERTIES** . Například, na UNIX následující příkazy spustí agenta a způsobí, že prostředí JVM bude naslouchat připojením ladicího programu na portu TCP 8765.

export BFG\_JVM\_PROPERTIES="-Xdebug -Xrunjdwp:transport=dt\_socket,server=y,address=8765" fteStartAgent -F TEST\_AGENT

Agent se nespustí, dokud se ladicí program nepřipojí. Použijte příkaz **set** na Windows místo příkazu **export** .

Mezi ladicím programem a prostředím JVM můžete také použít jiné komunikační metody. Prostředí JVM může například otevřít připojení k ladicímu programu namísto opačně, nebo můžete místo protokolu TCP používat sdílenou paměť. Další podrobnosti viz dokumentace produktu [Java Platform Debugger](https://java.sun.com/javase/technologies/core/toolsapis/jpda/) [Architecture](https://java.sun.com/javase/technologies/core/toolsapis/jpda/) .

Musíte použít parametr **-F** (popředí), když spouštíte agenta ve vzdáleném režimu ladění.

#### **Použití ladicího programu Eclipse**

Následující kroky se vztahují na schopnost vzdáleného ladění v prostředí vývoje Eclipse . Můžete také použít jiné vzdálené ladicí programy, které jsou kompatibilní s JPDA-kompatibilní.

- 1. Klepněte na volbu **Spustit** > **Otevřít dialogové okno ladění** (nebo **Spustit** > **Konfigurace ladění** nebo **Spustit** > **Ladit dialogové okno** v závislosti na verzi platformy Eclipse).
- 2. Poklepejte na volbu **Vzdálená aplikace Java** v seznamu typů konfigurace pro vytvoření konfigurace ladění.
- 3. Vyplňte pole konfigurace a uložte konfiguraci ladění. Pokud jste již spustili prostředí JVM agenta v režimu ladění, můžete se nyní připojit k prostředí JVM.

# **Ukázkový uživatelský vstup přenosu zdroje MFT**

```
/*
 * A Sample Source Transfer End Exit that prints information about a transfer to standard 
output.
* If the agent is run in the background the output will be sent to the agent's event log file.
If 
* the agent is started in the foreground by specifying the -F parameter on the fteStartAgent
 * command the output will be sent to the console.
 * 
 * To run the exit execute the following steps:
 *
* Compile and build the exit into a jar file. You need the following in the class path:
 * {MQ_INSTALLATION_PATH}\mqft\lib\com.ibm.wmqfte.exitroutines.api.jar
 *
 * Put the jar in your agent's exits directory:
  * {MQ_DATA_PATH}\config\coordQmgrName\agents\agentName\exits\
 *
 * Update the agent's properties file:
 * {MQ_DATA_PATH}\config\coordQmgrName\agents\agentName\agent.properties
* to include the following property:
  * sourceTransferEndExitClasses=[packageName.]SampleEndExit
 *
* Restart agent to pick up the exit
 *
 * Send the agent a transfer request:
 * For example: fteCreateTransfer -sa myAgent -da YourAgent -df output.txt input.txt 
 */
import java.util.List;
import java.util.Map;
import java.util.Iterator;
import com.ibm.wmqfte.exitroutine.api.SourceTransferEndExit;
import com.ibm.wmqfte.exitroutine.api.TransferExitResult;
import com.ibm.wmqfte.exitroutine.api.FileTransferResult;
public class SampleEndExit implements SourceTransferEndExit {
     public String onSourceTransferEnd(TransferExitResult transferExitResult,
            String sourceAgentName,
            String destinationAgentName,
 Map<String, String>environmentMetaData,
 Map<String, String>transferMetaData,
 List<FileTransferResult>fileResults) {
 System.out.println("Environment Meta Data: " + environmentMetaData);
 System.out.println("Transfer Meta Data: " + transferMetaData);
        System.out.println("Source agent: " + 
                sourceAgentName);
        System.out.println("Destination agent: " + 
                destinationAgentName);
        if (fileResults.isEmpty()) {
            System.out.println("No files in the list");
            return "No files";
 }
        else {
            System.out.println( "File list: "); 
            final Iterator<FileTransferResult> iterator = fileResults.iterator(); 
            while (iterator.hasNext()){
 final FileTransferResult thisFileSpec = iterator.next(); 
 System.out.println("Source file spec: " + 
                        thisFileSpec.getSourceFileSpecification() +
                         Destination file spec: "
           thisFileSpec.getDestinationFileSpecification());<br>}
 }
 }
        return "Done";
    }
}
```
## **Uživatelská procedura pověření mostu protokolu mostu**

Informace o tom, jak používat tuto vzorovou uživatelskou proceduru, viz ["Mapování pověření pro](#page-215-0) [souborový server pomocí tříd ukončení" na stránce 216](#page-215-0)

```
import java.io.File;
import java.io.FileInputStream;
import java.io.FileNotFoundException;
import java.io.IOException;
import java.util.Enumeration;
import java.util.HashMap;
import java.util.Map;
import java.util.Properties;
import java.util.StringTokenizer;
import com.ibm.wmqfte.exitroutine.api.CredentialExitResult;
import com.ibm.wmqfte.exitroutine.api.CredentialExitResultCode;
import com.ibm.wmqfte.exitroutine.api.CredentialPassword;
import com.ibm.wmqfte.exitroutine.api.CredentialUserId;
import com.ibm.wmqfte.exitroutine.api.Credentials;
import com.ibm.wmqfte.exitroutine.api.ProtocolBridgeCredentialExit;
/**
 * A sample protocol bridge credential exit
 * 
 * This exit reads a properties file that maps mq user ids to server user ids 
\star and server passwords. The format of each entry in the properties file is:
 * 
 * mqUserId=serverUserId,serverPassword
 * 
* The location of the properties file is taken from the protocol bridge agent
 * property protocolBridgeCredentialConfiguration.
 * 
* To install the sample exit compile the class and export to a jar file.
 * Place the jar file in the exits subdirectory of the agent data directory
* of the protocol bridge agent on which the exit is to be installed.
* In the agent.properties file of the protocol bridge agent set the
 * protocolBridgeCredentialExitClasses to SampleCredentialExit
  * Create a properties file that contains the mqUserId to serverUserId and 
* serverPassword mappings applicable to the agent. In the agent.properties
 * file of the protocol bridge agent set the protocolBridgeCredentialConfiguration
* property to the absolute path name of this properties file.
  * To activate the changes stop and restart the protocol bridge agent.
 * 
 * For further information on protocol bridge credential exits refer to
\star the WebSphere MQ Managed File Transfer documentation online at:
 * https://www.ibm.com/docs/SSEP7X_7.0.4/welcome/WelcomePagev7r0.html
 */
public class SampleCredentialExit implements ProtocolBridgeCredentialExit {
     // The map that holds mq user ID to serverUserId and serverPassword mappings
     final private Map<String,Credentials> credentialsMap = new HashMap<String, Credentials>();
     /* (non-Javadoc)
      * @see com.ibm.wmqfte.exitroutine.api.ProtocolBridgeCredentialExit#initialize(java.util.Map)
       */
      public synchronized boolean initialize(Map<String, String> bridgeProperties) {
         // Flag to indicate whether the exit has been successfully initialized or not
         boolean initialisationResult = true;
         // Get the path of the mq user ID mapping properties file
          final String propertiesFilePath = bridgeProperties.get("protocolBridgeCredentialConfiguration");
         if (propertiesFilePath == null || propertiesFilePath.length() == 0) {
 // The properties file path has not been specified. Output an error and return false
 System.err.println("Error initializing SampleCredentialExit.");
               System.err.println("The location of the mqUserID mapping properties file has not been 
specified in the 
        protocolBridgeCredentialConfiguration property");
          initialisationResult = false;
 }
         if (initialisationResult) {
             // The Properties object that holds mq user ID to serverUserId and serverPassword
              // mappings from the properties file
              final Properties mappingProperties = new Properties();
              // Open and load the properties from the properties file
```

```
 final File propertiesFile = new File (propertiesFilePath);
             FileInputStream inputStream = null;
             try {
                 // Create a file input stream to the file
                 inputStream = new FileInputStream(propertiesFile);
                 // Load the properties from the file
             mappingProperties.load(inputStream);
 }
             catch (FileNotFoundException ex) {
 System.err.println("Error initializing SampleCredentialExit.");
 System.err.println("Unable to find the mqUserId mapping properties file: " + 
propertiesFilePath);
                 initialisationResult = false;
 }
             catch (IOException ex) {
                System.err.println("Error initializing SampleCredentialExit.");
                  System.err.println("Error loading the properties from the mqUserId mapping properties 
file: " + propertiesFilePath);
                initialisationResult = false;
 }
             finally {
                 // Close the inputStream
                if (inputStream != null) {
                    try {
                        inputStream.close();
}<br>}<br>}
\qquad \qquad \qquad \qquad \text{catch (IOException ex) } \{ System.err.println("Error initializing SampleCredentialExit.");
                         System.err.println("Error closing the mqUserId mapping properties file: " + 
propertiesFilePath);
                    initialisationResult = false;
}<br>}<br>}
\mathbb{R}^2 , which is a set of \mathbb{R}^2 }
             if (initialisationResult) {
                  // Populate the map of mqUserId to server credentials from the properties
                 final Enumeration<?> propertyNames = mappingProperties.propertyNames();
while ( <code>propertyNames.hasMoreElements())</code> {
 final Object name = propertyNames.nextElement();
if (name instanceof String ) \{ final String mqUserId = ((String)name).trim();
 // Get the value and split into serverUserId and serverPassword 
 final String value = mappingProperties.getProperty(mqUserId); 
                       final StringTokenizer valueTokenizer = new StringTokenizer(value, ",");
                        String serverUserId = "";
                       String serverPassword = ""
                        if (valueTokenizer.hasMoreTokens()) {
                           serverUserId = valueTokenizer.nextToken().trim();
 }
                        if (valueTokenizer.hasMoreTokens()) {
                           serverPassword = valueTokenizer.nextToken().trim();
\} // Create a Credential object from the serverUserId and serverPassword
final Credentials credentials = new Credentials(new CredentialUserId(serverUserId), new 
CredentialPassword(serverPassword));
                        // Insert the credentials into the map
                   credentialsMap.put(mqUserId, credentials);
}<br>}<br>}
\mathbb{R}^2 , where \mathbb{R}^2 }
         }
         return initialisationResult;
    }
      /* (non-Javadoc)
      * @see com.ibm.wmqfte.exitroutine.api.ProtocolBridgeCredentialExit#mapMQUserId(java.lang.String)
\star/ public synchronized CredentialExitResult mapMQUserId(String mqUserId) {
         CredentialExitResult result = null;
         // Attempt to get the server credentials for the given mq user id
         final Credentials credentials = credentialsMap.get(mqUserId.trim());
        if ( credentials == null) {
             // No entry has been found so return no mapping found with no credentials
         result = new CredentialExitResult(CredentialExitResultCode.NO_MAPPING_FOUND, null);
 }
else {
 // Some credentials have been found so return success to the user along with the credentials
 result = new CredentialExitResult(CredentialExitResultCode.USER_SUCCESSFULLY_MAPPED, 
credentials);
```

```
 }
         return result;
     }
       /* (non-Javadoc)
      * @see com.ibm.wmqfte.exitroutine.api.ProtocolBridgeCredentialExit#shutdown(java.util.Map)
\star/ public void shutdown(Map<String, String> bridgeProperties) {
         // Nothing to do in this method because there are no resources that need to be released
     }
 }
```
## **Ukázka uživatelské procedury vlastností mostu protokolu**

Informace o tom, jak používat tuto vzorovou uživatelskou proceduru, viz ["ProtocolBridgePropertiesExit2:](#page-209-0) [Vyhledání vlastností souborového serveru protokolu" na stránce 210](#page-209-0)

#### **SamplePropertiesExit2.java**

```
import java.io.File;
import java.io.FileInputStream;
import java.io.FileNotFoundException;
import java.io.IOException;
import java.util.HashMap;
import java.util.Map;
import java.util.Map.Entry;
import java.util.Properties;
import com.ibm.wmqfte.exitroutine.api.ProtocolBridgePropertiesExit2;
import com.ibm.wmqfte.exitroutine.api.ProtocolServerPropertyConstants;
/**
 * A sample protocol bridge properties exit. This exit reads a properties file
 * that contains properties for protocol servers.
\star <p>
* The format of each entry in the properties file is:
  * {@literal serverName=type://host:port}
 * Ensure there is a default entry such as
 * {@literal default=type://host:port}
* otherwise the agent will fail to start with a BFGBR0168 as it must have a
* default server.
* <p>
* The location of the properties file is taken from the protocol bridge agent
 * property {@code protocolBridgePropertiesConfiguration}.
* <p>
  * The methods {@code getCredentialLocation} returns the location of the associated
 * ProtocolBridgeCredentials.xml, this sample it is defined to be stored in a directory
\star defined by the environment variable CREDENTIALSHOME
* <p>
* To install the sample exit:
\star <ol>
 * <li>Compile the class and export to a jar file.
 * <li>Place the jar file in the {@code exits} subdirectory of the agent data directory
 * of the protocol bridge agent on which the exit is to be installed.
  * <li>In the {@code agent.properties} file of the protocol bridge agent
  * set the {@code protocolBridgePropertiesExitClasses} to
 * {@code SamplePropertiesExit2}.
 * <li>Create a properties file that contains the appropriate properties to specify the
 * required servers.
 \star <li>In the {@code agent.properties} file of the protocol bridge agent
 * set the <code>protocolBridgePropertiesConfiguration</code> property to the
* est and the name of this properties file.
 * <li>To activate the changes stop and restart the protocol bridge agent.
 \star </ol>
\star <p>
* For further information on protocol bridge properties exits refer to the
 * WebSphere MQ Managed File Transfer documentation online at:
* <p>
 * {@link https://www.ibm.com/docs/SSEP7X_7.0.4/welcome/WelcomePagev7r0.html}
  */
public class SamplePropertiesExit2 implements ProtocolBridgePropertiesExit2 {
 /**
      * Helper class to encapsulate protocol server information.
\star/ private static class ServerInformation {
         private final String type;
```

```
 private final String host;
        private final int port;
        public ServerInformation(String url) {
            int index = url.indexOf("://
             if (index == -1) throw new IllegalArgumentException("Invalid server URL: "+url);
           type = url.substring(0, index);
            int portIndex = url.indexOf(":", index+3);
           if (portIndex == -1) {
               host = url.substring(index+3);port = -1;
           \frac{1}{2} else \frac{1}{2} host = url.substring(index+3,portIndex);
           port = Integer.parseInt(url.substring(portIndex+1));<br>\} }
        }
        public String getType() {
            return type;
        }
        public String getHost() {
            return host;
        }
        public int getPort() {
            return port;
        }
    }
    /*\star A {@code Map} that holds information for each configured protocol server */ final private Map<String, ServerInformation> servers = new HashMap<String, ServerInformation>();
     /* (non-Javadoc)
     * @see 
com.ibm.wmqfte.exitroutine.api.ProtocolBridgePropertiesExit#getProtocolServerProperties(java.lang.String)
     */
     public Properties getProtocolServerProperties(String protocolServerName) {
 // Attempt to get the protocol server information for the given protocol server name 
 // If no name has been supplied then this implies the default.
        final ServerInformation info;
 if (protocolServerName == null || protocolServerName.length() == 0) {
 protocolServerName = "default";
 }
        info = servers.get(protocolServerName);
         // Build the return set of properties from the collected protocol server information, when 
available.
         // The properties set here is the minimal set of properties to be a valid set.
        final Properties result;
       if (info != null) {
             result = new Properties();
            result.setProperty(ProtocolServerPropertyConstants.SERVER_NAME, protocolServerName);
 result.setProperty(ProtocolServerPropertyConstants.SERVER_TYPE, info.getType());
 result.setProperty(ProtocolServerPropertyConstants.SERVER_HOST_NAME, info.getHost());
 if (info.getPort() != -1) 
result.setProperty(ProtocolServerPropertyConstants.SERVER_PORT_VALUE, ""+info.getPort());
            result.setProperty(ProtocolServerPropertyConstants.SERVER_PLATFORM, "UNIX");
 if (info.getType().toUpperCase().startsWith("FTP")) { // FTP & FTPS
 result.setProperty(ProtocolServerPropertyConstants.SERVER_TIMEZONE, "Europe/London");
 result.setProperty(ProtocolServerPropertyConstants.SERVER_LOCALE, "en-GB");
 }
            result.setProperty(ProtocolServerPropertyConstants.SERVER_FILE_ENCODING, "UTF-8");
        } else {
            System.err.println("Error no default protocol file server entry has been supplied");
           result = null; }
        return result;
    }
     /* (non-Javadoc)
     * @see com.ibm.wmqfte.exitroutine.api.ProtocolBridgePropertiesExit#initialize(java.util.Map)
\star/ public boolean initialize(Map<String, String> bridgeProperties) {
        // Flag to indicate whether the exit has been successfully initialized or not
        boolean initialisationResult = true;
         // Get the path of the properties file
        final String propertiesFilePath = bridgeProperties.get("protocolBridgePropertiesConfiguration");
```

```
if (propertiesFilePath == null || propertiesFilePath.length() == 0) {
             // The protocol server properties file path has not been specified. Output an error and 
return false
            System.err.println("Error initializing SamplePropertiesExit."); 
            System.err.println("The location of the protocol server properties file has not been 
specified in the 
      protocolBridgePropertiesConfiguration property");
            initialisationResult = false;
        }
        if (initialisationResult) {
             // The Properties object that holds protocol server information
            final Properties mappingProperties = new Properties();
             // Open and load the properties from the properties file
            final File propertiesFile = new File (propertiesFilePath);
            FileInputStream inputStream = null;
\mathsf{try} \; \{ // Create a file input stream to the file
                 inputStream = new FileInputStream(propertiesFile);
                 // Load the properties from the file
                mappingProperties.load(inputStream);
            } catch (final FileNotFoundException ex) {
 System.err.println("Error initializing SamplePropertiesExit."); 
 System.err.println("Unable to find the protocol server properties file: " + 
propertiesFilePath);
                initialisationResult = false;
            } catch (final IOException ex) {
                 System.err.println("Error initializing SamplePropertiesExit."); 
                 System.err.println("Error loading the properties from the protocol server properties 
file: " + propertiesFilePath);
                initialisationResult = false;
            } finally {
                 // Close the inputStream
                 if (inputStream != null) {
                    try {
                         inputStream.close();
                     } catch (final IOException ex) {
                        System.err.println("Error initializing SamplePropertiesExit."); 
                        System.err.println("Error closing the protocol server properties file: " + 
propertiesFilePath);
                        initialisationResult = false;
\}\mathbb{R}^2 , where \mathbb{R}^2 }
            if (initialisationResult) {
                 // Populate the map of protocol servers from the properties
                 for (Entry<Object, Object> entry : mappingProperties.entrySet()) {
 final String serverName = (String)entry.getKey();
 final ServerInformation info = new ServerInformation((String)entry.getValue());
                     servers.put(serverName, info);
\mathbb{R}^2 , and the contract of \mathbb{R}^2 }
        }
        return initialisationResult;
     }
     /* (non-Javadoc)
     * @see com.ibm.wmqfte.exitroutine.api.ProtocolBridgePropertiesExit#shutdown(java.util.Map)
\star/ public void shutdown(Map<String, String> bridgeProperties) {
        // Nothing to do in this method because there are no resources that need to be released
    }
     /* (non-Javadoc)
     * @see com.ibm.wmqfte.exitroutine.api.ProtocolBridgePropertiesExit2#getCredentialLocation()
\star/ public String getCredentialLocation() {
 String envLocationPath;
        if (System.getProperty("os.name").toLowerCase().contains("win")) {
             // Windows style
            envLocationPath = "%CREDENTIALSHOME%\\ProtocolBridgeCredentials.xml";
 }
 else {
 // Unix style
            envLocationPath = "$CREDENTIALSHOME/ProtocolBridgeCredentials.xml";
 }
        return envLocationPath;
   }
```
# **Řízení MFT uvedením zpráv do fronty příkazů agenta**

Můžete napsat aplikaci, která řídí Managed File Transfer tím, že zapíšete zprávy do front příkazů agenta.

Můžete vložit zprávu do fronty příkazů agenta, abyste požádali, aby agent provedl jednu z následujících akcí:

- Vytvořit přenos souboru
- Vytvořit naplánovaný přenos souborů
- Zrušení přenosu souboru
- Zrušit naplánovaný přenos souborů
- Volat příkaz
- Vytvořit monitor
- Výmaz monitoru
- Vrátit příkaz ping, abyste označili, že je agent aktivní

Chcete-li požadovat, aby agent provedl jednu z těchto akcí, zpráva musí být ve formátu XML, který vyhovuje jednomu z následujících schémat:

#### **FileTransfer.xsd**

Zprávy v tomto formátu lze použít k vytvoření přenosu souboru nebo přenosu naplánovaného souboru, volání příkazu nebo zrušení přenosu souboru nebo naplánovaného přenosu souborů. Další informace naleznete v části ["Formát zprávy požadavku na přenos souborů" na stránce 761.](#page-760-0)

#### **Monitor.xsd**

Zprávy v tomto formátu lze použít k vytvoření nebo odstranění monitoru prostředků. Další informace naleznete v části ["Formáty zpráv požadavku monitoru MFT" na stránce 778.](#page-777-0)

#### **PingAgent.xsd**

Zprávy v tomto formátu lze použít k testování spojení s agentem za účelem kontroly, zda je aktivní. Další informace naleznete v části ["Odeslat zprávu s požadavkem na odeslání zprávy agenta MFT" na](#page-786-0) [stránce 787.](#page-786-0)

Agent vrátí odpověď na zprávy vzniklé při zpracování požadavku. Odpovědní zpráva je vložena do fronty odpovědí, která je definována ve zprávě požadavku. Zpráva odpovědi se nachází ve formátu XML definovaném následujícím schématem:

#### **Reply.xsd**

Další informace naleznete v části ["Formát zprávy odpovědi agenta MFT" na stránce 788.](#page-787-0)

# **odstraňování problémůMFT**

Použijte následující referenční informace, které vám pomohou diagnostikovat chyby v produktu Managed File Transfer:

# **Obecné odstraňování problémů MFT**

Použijte následující referenční informace, které vám pomohou diagnostikovat chyby v produktu Managed File Transfer:

#### **Související pojmy**

["Rady a tipy pro použití produktu MFT" na stránce 262](#page-261-0)

Zde je několik návrhů, které vám pomohou s optimálním využitím produktu Managed File Transfer.

["Pokyny pro spuštění agenta nebo modulu protokolování MFT jako služby Windows" na stránce 312](#page-311-0) Jako služby produktu Windows můžete spustit agenta Managed File Transfer , samostatný modul protokolování databáze a samostatný modul protokolování souborů. Pokud máte problém s těmito

}

službami Windows , můžete použít soubory protokolu služby a informace v tomto tématu a diagnostikovat problém.

#### **Související úlohy**

["Spuštění trasování v systému MFT" na stránce 263](#page-262-0)

K trasování produktu Managed File Transfermůžete použít metody popsané v této sekci.

["Co dělat v případě, že obdržíte chybu při aktualizaci schématu databáze MFT v databázi Oracle" na](#page-316-0) [stránce 317](#page-316-0)

Při aktualizaci schématu databáze na nejnovější úroveň můžete obdržet následující chybovou zprávu pomocí souboru ftelog\_tables\_oracle\_702\_703.sql : ERROR at line 1: ORA-02289: sequence does not exist. Tato chyba se vyskytuje, protože posloupnosti a spouštěče použité tabulkami nejsou ve stejném schématu jako tabulky.

#### **Související odkazy**

["Běžné problémy s produktem MFT" na stránce 288](#page-287-0) Běžné problémy, které se mohou vyskytnout ve vaší síti Managed File Transfer .

["Co dělat, pokud váš agent MFT není vypsán příkazem fteListAgents" na stránce 291](#page-290-0)

Pokud váš agent není uveden příkazem **fteListAgents** nebo není zobrazen v IBM MQ Explorer, nebo se vaše přenosy souborů nezobrazí v **Přenosové protokol** IBM MQ Explorer, můžete provést řadu kroků pro určení problému a vyšetřit příčinu.

["Co dělat, pokud proces agenta MFT zmizí, ale neprotokolují se žádné diagnostické informace" na stránce](#page-291-0) [292](#page-291-0)

Na platformách UNIX , pokud proces agenta zmizel, ale soubory protokolu agenta neobsahují žádné vysvětlení, může to být způsobeno tím, jak byl agent spuštěn.

["Co dělat, pokud si myslíte, že přenos souboru se zasekl" na stránce 301](#page-300-0)

V silně zatíženém systému nebo v případě problémů se sítí mezi zdrojem a cílovými agenty může občas docházet k zablokování přenosů ve frontě nebo zotavujícím se stavu. Existuje celá řada faktorů, které to mohou způsobit.

["Co dělat, pokud váš agent mostu protokolů ohlásí, že soubor nebyl nalezen" na stránce 302](#page-301-0) Když agent mostu protokolu hlásí, že server SFTP nebo server FTP, který je připojen k mostu protokolu, vrátí chybovou zprávu File not found , může tato zpráva znamenat, že došlo k jednomu z mnoha různých chybových případů.

["Jak postupovat v případě, že cílové soubory vytvořené přenosem, které spustil monitor prostředků](#page-303-0) [fronty, obsahují chybná data" na stránce 304](#page-303-0)

Můžete vytvořit monitor prostředků pro monitorování fronty a přenos zprávy nebo skupiny zpráv ve frontě do souboru. Název souboru lze zadat pomocí deskriptorů zpráv MQMD v dané zprávě nebo první zprávy ve skupině. Pokud se přenos zpráv do souboru nezdaří a zpráva nebo skupina se ve frontě ponechá, při příštím spuštění monitoru může dojít k tomu, že budou vytvořeny soubory obsahující chybná data.

["Co dělat, pokud se na vašem systému SYSTEM.MANAGED.DURABLE fronty nebo zaplňování systému](#page-304-0) [souborů" na stránce 305](#page-304-0)

Pokud váš modul plug-in produktu IBM MQ Explorer používá trvalý odběr v koordinačním správci front, mohou zprávy vytvářet zprávy v systému SYSTEM.MANAGED.DURABLE fronty. Máte-li síť s vysokou hlasitost Managed File Transfer , použijte modul plug-in produktu IBM MQ Explorer zřídka nebo obě tato data, tato zpráva může vyplnit lokální souborový systém.

["Prozkoumání zpráv před publikováním" na stránce 306](#page-305-0)

Vzhledem k tomu, že agenti se mohou připojit ke správci front produktu IBM WebSphere MQ 6.0 , agenti nepoužívají přístup přímého publikování, který je uveden v produktu IBM WebSphere MQ 7.0. Namísto toho agenti odesílají běžné zprávy do koordinačního správce front, který obsahuje záhlaví MQRFH. Požadavky záhlaví MQRFH, které bude publikovat informační obsah zprávy, se publikují. Tyto zprávy se odesílají do systému SYSTEM.FTE fronta na koordinačním správci front a zprávy jsou obvykle publikovány okamžitě z této fronty. Pokud chybové stavy zastavily tuto publikaci, můžete si prohlédnout zprávy ve frontě, než se pokusíte o pomoc s diagnózou. To lze provést následujícím postupem:

["Možné chyby při přenosu souborů typu save file produktu IBM i" na stránce 307](#page-306-0) Pokud použijete příkaz Managed File Transfer pro přenos stejného souboru typu save file IBM i několikrát, přenos může selhat.

<span id="page-261-0"></span>["Pokyny pro nastavení atributů MQ a vlastností produktu MFT asociovaných s velikostí zprávy" na stránce](#page-307-0) [308](#page-307-0)

Atributy IBM MQ a vlastnosti Managed File Transfer můžete změnit, chcete-li ovlivnit chování produktu Managed File Transfer při čtení nebo zápisu zpráv různých velikostí.

["Ošetření chyb modulu protokolování produktu MFT a odmítnutí" na stránce 317](#page-316-0) Modul protokolování produktu Managed File Transfer identifikuje dva typy chyb: chyby na základě zpráv a obecné chyby.

["Co se má provést, je-li modul protokolování MFT spuštěn, ale do databáze nejsou protokolovány žádné](#page-318-0) [informace o přenosu" na stránce 319](#page-318-0)

Databázové tabulky použité modulem protokolování produktu Managed File Transfer vyžadují, aby databáze měla velikost stránky 8 kB nebo větší. Není-li velikost stránky databáze dostatečně velká, tabulky se nevytvoří správně a zobrazí se chyba SQLSTATE=42704.

["Verze fteDisplay" na stránce 455](#page-454-0)

Příkaz **fteDisplayVersion** se používá k zobrazení instalované verze produktu Managed File Transfer .

#### ["Chyby BFGSS0023E a postup, jak se jich vyvarovat" na stránce 322](#page-321-0)

Pokud odinstalujete opravnou sadu z instalace, abyste se vrátili zpět na předchozí verzi produktu a agent přidružený k instalaci byl zapojen se spravovanými přenosy v době odinstalování, pak tento agent nemůže spustit a ohlásí chybu BFGSS0023E . Tomuto problému se můžete vyhnout vyplněním několika kroků, které by měly zabránit zobrazení zpráv BFGSS0023E při restartování agentů.

#### ["Návratové kódy pro MFT" na stránce 324](#page-323-0)

Příkazy produktu Managed File Transfer , úlohy Ant a zprávy protokolu poskytují návratové kódy k označení toho, zda byly funkce úspěšně dokončeny.

# **Rady a tipy pro použití produktu MFT**

Zde je několik návrhů, které vám pomohou s optimálním využitím produktu Managed File Transfer.

- Pokud změníte soubor agent.properties, zastavte a restartujte agenta, aby se projevily změny.
- Pokud spustíte přenos souboru a není zde žádná známka průběhu přenosu a nejsou hlášeny žádné chyby, zkontrolujte, zda je spuštěn zdrojový agent. Je-li přenos zobrazen, ale nepostupuje, zkontrolujte, zda je také spuštěn cílový agent. Můžete zkontrolovat aktuální stav agentů v protokolu agenta nebo ověřit, že je agent aktivní s příkazem **ftePingAgent** .
- Pokud zrušíte individuální přenos pomocí příkazu **fteCancelTransfer** , můžete použít buď zdrojový nebo cílový agent v parametru **-agentName** . Když však plán přenosu odstraníte pomocí příkazu **fteDeleteScheduledTransfer** , musíte použít název zdrojového agenta v parametru **-agentName** .
- Při vytváření přenosu souborů se zdrojové a cílové cesty k souboru, buď absolutní nebo relativní, jsou významné pouze na zdrojovém a cílovém agentu. Systém a adresář, ze kterého je příkaz **fteCreateAgent** vydán, nemá žádný význam pro přenášený soubor.
- Vaše výchozí nastavení prostředí nemusí být schopno plně podporovat produkt Managed File Transfer, zejména pokud spouštíte více souběžných přenosů. Pokud má agent chybu označující, že došlo k nedostatku paměti, zkontrolujte a aktualizujte následující parametry podle potřeby:
	- **Na platformách UNIX : spusťte příkaz: ulimit** -m 1048576 (nebo přibližně 1 GB). Tato maximální velikost rezidentní sady je dostatečná k povolení maximálního počtu 25 souběžných přenosů (25 souběžných přenosů je výchozí pro maximální počet přenosů pro agenta).
	- Pro všechny platformy: nastavte proměnnou prostředí **BFG\_JVM\_PROPERTIES** takto: BFG\_JVM\_PROPERTIES="-Xmx1024M"

Chcete-li povolit čísla souběžných přenosů větší než maximální výchozí hodnota 25, použijte větší velikosti pro produkt **ulimit** a **BFG\_JVM\_PROPERTIES** , než jsou doporučované.

**Poznámka:** Pro agenty mostu Connect:Direct je výchozí hodnota maximálního počtu souběžných přenosů 5.

<span id="page-262-0"></span>• Pokud používáte produkt Managed File Transfer k přenosu souborů v textovém režimu mezi různými platformami, výchozí kódování souborů zdrojové platformy nemusí být podporováno cílovou platformou. To způsobí selhání přenosu s následující chybou:

BFGIO0058E: The transfer source encoding xxx is illegal or for an unsupported character set.

Tuto chybu můžete vyřešit nastavením kódování zdroje na takový, který je podporován cílovou platformou pomocí proměnné prostředí. Nastavte systémovou proměnnou prostředí **BFG\_JVM\_PROPERTIES** na zdrojovém systému následujícím způsobem: BFG\_JVM\_PROPERTIES="- Dfile.encoding=*xxx*", kde *xxx* je kódování podporované cílovou platformou. Pokud například přenášíte soubory v textovém režimu z platformy Solaris na jinou platformu a zdrojové národní prostředí je nastaveno na hodnotu "ja", nastavte hodnotu **BFG\_JVM\_PROPERTIES** následujícím způsobem: BFG\_JVM\_PROPERTIES="-Dfile.encoding=EUC-JP". Je-li zdrojové národní prostředí nastaveno na hodnotu "ja\_JP.PCK", nastavte **BFG\_JVM\_PROPERTIES** následujícím způsobem: BFG JVM PROPERTIES="-Dfile.encoding=Shift JIS".

Tuto chybu můžete také vyřešit pro jednotlivé přenosy s použitím parametru **-sce** při zahájení nového přenosu. Další informace naleznete v části ["fteCreateTransfer: spuštění nového přenosu souboru" na](#page-419-0) [stránce 420](#page-419-0).

#### **Související odkazy**

["Systémové vlastnosti produktu Java pro produkt MFT" na stránce 585](#page-584-0)

Počet příkazů Managed File Transfer a vlastností agenta musí být definován jako systémové vlastnosti Java , protože definují konfiguraci pro ranou funkci, která není schopna použít příkaz nebo mechanismus vlastností agenta.

# **Spuštění trasování v systému MFT**

K trasování produktu Managed File Transfermůžete použít metody popsané v této sekci.

#### **Informace o této úloze**

Podrobné informace o trasování různých prostředků produktu Managed File Transfer naleznete v tématech ["Trasování prostředků produktu Managed File Transfer na platformách Multiplatforms" na](#page-265-0) [stránce 266](#page-265-0) a ["Trasování prostředků produktu Managed File Transfer for z/OS" na stránce 273](#page-272-0) .

## *fteSetAgentTraceÚroveň*

Příkaz **fteSetAgentTraceLevel** se používá k dynamické úpravě aktuální úrovně trasování pro agenta.

## **Účel**

Tento příkaz použijte k zapnutí a vypnutí trasování agenta nebo pro změnu úrovně trasování agenta, které je nastaveno. Když použijete příkaz **fteSetAgentTraceLevel** , nemusíte ukončovat práci a restartovat agenta, abyste mohli upravit úroveň trasování. Vytvořená trasovací soubory jsou umístěny v *MQ\_DATA\_PATH*/mqft/logs/*coordination\_qmgr\_name*/agents/*agent\_name*/logs/ trace*%PID%*/trace*%PID%*.txt, kde *%PID%* je ID procesu instance agenta.

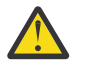

## **Upozornění:**

Při použití produktu IBM WebSphere MQ 7.5 nebo novějšího v systému Multiplatformymůže příkaz **fteSetAgentTraceLevel** spouštět pouze uživatel, pod kterým je spuštěn proces agenta.

 $V5.0.2$  2  $2/0S$ Pro z/OS, pro Continuous Delivery, z IBM MQ 9.0.2lze příkaz **fteSetAgentTraceLevel** spustit buď:

• Stejné ID uživatele, jako je spuštěný proces agenta.

• Členové skupiny určené vlastností agenta **adminGroup**.

 $\blacktriangleright$  <code>V3.0.0.1</code> Toto také platí pro vydání Long Term Support z IBM MQ 9.0.0 Fix Pack 1.

Další informace viz vlastnost **adminGroup** v příručce ["Soubor MFT agent.properties" na stránce](#page-530-0) [531](#page-530-0).

V IBM WebSphere MQ 7.5a později příkaz **fteSetAgentTraceLevel** také zapisuje trasování pro řadič procesů agenta. Vytvořená trasovací soubory jsou umístěny v *MQ\_DATA\_PATH*/mqft/logs/ *coordination\_qmgr\_name*/agents/*agent\_name*/logs/pctrace*%PID%*/pctrace*%PID%*.txt, kde *%PID%* je ID procesu instance agenta.

Můžete také použít příkaz, který způsobí, že proces agenta bude generovat Javacore. Agent generuje soubor Javacore v následujícím adresáři: *MQ\_DATA\_PATH*/mqft/logs/*coordination\_qmgr\_name*/ agents/*agent\_name*.

Protože spuštění trasování může výrazně ovlivnit výkon a může produkovat velké množství trasovacích dat, spusťte trasování s opatrností a pouze v případě potřeby. Trasování lze obvykle povolit pouze v případě, že vás o to požádá zástupce servisní organizace IBM .

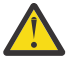

## **Upozornění:**

- 1. Tento příkaz musíte spustit na systému, na kterém je agent spuštěný.
- 2. Trasování a protokolování nepřetrvávají po restartu agenta.

Pokud je agent ukončen a znovu spuštěn procesem produktu Process Controller, dynamická trasování a protokoly se neprojeví, dokud nebude aktualizován soubor agent.properties tak, aby zahrnoval požadované vlastnosti trasování a protokolování.

Můžete nastavit další vlastnosti trasování, například velikost trasovacího souboru a počet trasovacích souborů, které se mají uchovat, v souboru agent.properties . Tyto vlastnosti jsou popsány v tématu Rozšířené vlastnosti agenta.

Zadejte volitelný parametr -p pro tento příkaz pouze v případě, že chcete použít sadu voleb konfigurace odlišnou od výchozí sady. Další informace viz ["Soubor MFT agent.properties" na stránce 531.](#page-530-0)

#### **Syntaxe**

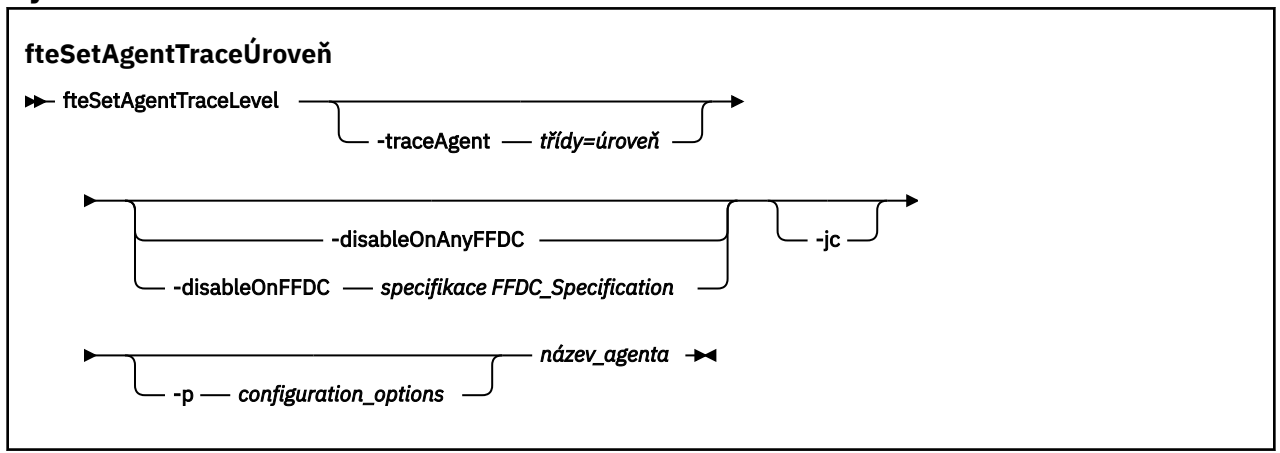

#### **Parametry**

#### **-traceAgent** *třídy=úroveň*

Povinné Úroveň pro nastavení trasování agenta a tříd, na které se má trasování použít.

 $\sqrt{9.0.5}$  V  $\sqrt{9.0.5}$  V produktu IBM MQ 9.0.5můžete zadat seznam specifikací tříd oddělených dvojtečkou. Tato volba umožňuje nastavit trasování různých tříd a na různých úrovních. Příklad:

fteSetAgentTraceLevel -traceAgent com.ibm.wmqfte.agent=all:com.ibm.wmqfte.cmdhandler=moderate AGENT1

> Stále můžete zadat seznam specifikací tříd oddělených čárkami, na které má být úroveň trasování použita. Pokud tento parametr nezadáte, použije se úroveň trasování na všechny třídy agenta. Použijte následující formát:

classes=level

Příklad:

com.ibm.wmqfte=all

Chcete-li trasovat pouze specifický balík, můžete nahradit *třídy* názvem balíku produktu Managed File Transfer . Protože však tato volba zachytí pouze podmnožinu chování agenta, obvykle se nedoporučuje používat filtrování balíku.

Pokud (*třídy*) začíná znakem plus (+), seznam tříd trasování za znaménkem plus se přidá do všech existujících tříd trasování, které se momentálně trasují.

Platné volby úrovně trasování jsou následující a jsou vypsány ve vzestupném pořadí velikosti trasovacího souboru a podrobnosti:

**off**

Přepne trasování agenta, ale pokračuje v zápisu informací do souborů protokolu. Jedná se o výchozí volbu.

**tok**

Zachycuje data pro body trasování přidružené k toku zpracování v agentovi.

**střední**

Zachytí střední množství diagnostických informací v trasování.

#### **Podrobně**

Zachycuje podrobné množství diagnostických informací v trasování.

**vše**

Určuje trasování agenta, které se má spustit na všech třídách agenta.

Chcete-li spustit úplné trasování pro agenta, spusťte tento příkaz:

fteSetAgentTraceLevel -traceAgent =all *AGENT\_NAME*

Chcete-li zastavit úplné trasování pro agenta, spusťte tento příkaz:

```
fteSetAgentTraceLevel -traceAgent =off AGENT_NAME
```
#### **-disableOnAnyFFDC**

Volitelné. Je-li tento parametr zadán, je trasování na agentovi zakázáno při generování souboru FFDC (First Failure Data Capture).

Můžete zadat pouze jeden z parametrů **-disableOnAnyFFDC** a **-disableOnFFDC** .

#### **-disableOnFFDC** *specifikace\_FFDC*

Volitelné. Je-li tento parametr zadán, je trasování na agentovi zakázáno, když generuje soubor FFDC (First Failure Data Capture), který odpovídá hodnotě *FFDC\_specification*. *specifikace\_FFDC* je seznam hodnot oddělených čárkami. Formát hodnot může být buď:

#### *název\_třídy*

Název třídy, ze které pochází FFDC. Například com.ibm.wmqfte.classA.

#### *class\_name***:***probe\_ID*

Název třídy a ID sondy umístění ve třídě, ze které pochází FFDC. Například com.ibm.wmqfte.classB:1.

Můžete zadat pouze jeden z parametrů **-disableOnAnyFFDC** a **-disableOnFFDC** .

<span id="page-265-0"></span>**-jc**

Volitelné. Požaduje, aby agent vygeneroval soubor javacore. Tým služeb produktu IBM může požádat o spuštění příkazu s tímto parametrem, aby pomohl s diagnostikou problému. Tento parametr nemůže být použit s žádným jiným parametrem kromě **-p**.

#### **-p** *volby\_konfigurace*

Volitelné. Tento parametr určuje sadu voleb konfigurace, která se použije k nastavení úrovně trasování agenta. Jako vstup pro tento parametr použijte název jiného než výchozího koordinačního správce front. Příkaz potom použije sadu souborů vlastností asociovaných s tímto jiným než výchozím koordinačním správcem front.

Pokud tento parametr nezadáte, bude použita sada voleb konfigurace založená na výchozím koordinačním správci front.

#### **název\_agenta**

Povinné Název sady Managed File Transfer Agent , pro kterou chcete nastavit úroveň trasování.

#### **-? nebo -h**

Volitelné. Zobrazuje syntaxi příkazu.

#### **Příklad**

V tomto příkladu je úroveň trasování nastavena na all pro všechny třídy pro AGENT1:

fteSetAgentTraceLevel -traceAgent com.ibm.wmqfte=all AGENT1

V tomto příkladu je úroveň trasování nastavena na all pro třídy com.ibm.wmqfte.agent.Agent a com.ibm.wmqfte.cmdhandler pro AGENT1:

fteSetAgentTraceLevel -traceAgent com.ibm.wmqfte.agent.Agent,com.ibm.wmqfte.cmdhandler=moderate AGENT1

V tomto příkladu jsou podtřídy z trasování vyloučeny, protože je parametr **-traceLevel** nastaven na hodnotu off. Všechny třídy začínající na com.ibm.outer jsou trasovány na úrovni s komentářem, kromě tříd začínajících na com.ibm.outer.inner:

```
fteSetAgentTraceLevel -traceAgent com.ibm.outer=verbose AGENT1
fteSetAgentTraceLevel -traceAgent +com.ibm.outer.inner=off AGENT1
```
## **Návratové kódy**

**0**

Příkaz byl úspěšně dokončen.

**1**

Příkaz skončil neúspěšně.

#### Multi *Trasování prostředků produktu Managed File Transfer na platformách*

#### *Multiplatforms*

Poskytovaná služba trasování v produktu Managed File Transfer pomáhá pracovníkům podpory IBM diagnostikovat problémy a problémy. Můžete trasovat různé různé prostředky.

#### **Informace o této úloze**

Viz

• ["Trasování Managed File Transfer agentů na více platformách" na stránce 267](#page-266-0) pro informace o tom, jak trasovat agenty.

<span id="page-266-0"></span>• ["Trasování příkazů Managed File Transfer na platformách Multiplatforms" na stránce 269](#page-268-0) obsahuje informace o tom, jak trasovat příkazy.

*Trasování Managed File Transfer agentů na více platformách* Poskytovaná služba trasování v produktu Managed File Transfer pomáhá pracovníkům podpory IBM diagnostikovat problémy a problémy. Chování této funkce řídí různé příkazy a vlastnosti.

## **Informace o této úloze**

Pokud jste požádáni o poskytnutí výstupu trasování, abyste vyšetřili problém s agentem, použijte jednu z následujících voleb, v závislosti na tom, zda je možné, abyste agenta zastavili po krátkou dobu.

Pokud si nejste jisti, kterou volbu použít, obraťte se na zástupce podpory IBM a poradí vám nejlepším způsobem, jak shromáždit trasování pro problém, který se vám zobrazí.

## **Procedura**

- Je-li možné, abyste zastavili agenta po krátkou dobu, shromážděte trasování agenta ze spuštění. Další informace viz "Shromažďování trasování agenta Managed File Transfer ze spuštění" na stránce 267.
- Pokud není možné agenta zastavit, shromážděte trasování dynamicky pomocí příkazu **fteSetAgentTraceLevel** .

Další informace viz ["Dynamické shromažďování trasování agenta Managed File Transfer" na stránce](#page-267-0) [268](#page-267-0).

# *Shromažďování trasování agenta Managed File Transfer ze spuštění*

Pokud je možné, abyste zastavili agenta na krátkou dobu, měli byste shromáždit trasování agenta Managed File Transfer ze spuštění.

## **Než začnete**

Musíte nastavit různé vlastnosti v souboru agent.properties pro agenta, který se má trasovat.

## **Informace o této úloze**

Chcete-li shromáždit trasování ze spuštění, postupujte podle následujících kroků.

## **Postup**

- 1. Vyhledejte soubor agent.properties pro agenta, kterého chcete trasovat. Soubor agent.properties lze nalézt v adresáři *MQ\_DATA\_PATH*/mqft/config/ *coordination\_qmgr\_name*/agents/*agent\_name* .
- 2. Upravte soubory a přidejte položky pro následující vlastnosti:
	- **trace**=*specifikace\_trasování*

Vlastnost **trace** určuje interní třídy a balíky, které mají být trasovány. Pokud zástupce podpory IBM neurčí jinak, nastavte tuto vlastnost na hodnotu com.ibm.wmqfte=all.

- **traceFiles**=*počet trasovacích souborů, které se mají použít*
- **traceSize**=*velikost každého trasovacího souboru, v MB*

Vlastnosti **traceFiles** a **traceSize** se používají k řízení množství trasovacích dat, která se shromažďují. Tyto vlastnosti byste měli nastavit na velké hodnoty, aby bylo možné shromáždit co nejvíce trasovacích dat.

<span id="page-267-0"></span>Chcete-li například shromáždit 1GB cyklického trasování s použitím specifikace trasování com.ibm.wmqfte=all, přidejte do souboru agent.properties následující řádky:

```
trace=com.ibm.wmqfte=all
traceFiles=5
traceSize=200
```
Výsledkem je to, že agent zapisuje data trasování do maximálně 5 souborů, přičemž každý soubor má velikost 200MB.

Další informace o těchto vlastnostech agenta naleznete v tématu Soubor MFT agent.properties.

- 3. Zastavte agenta, který se má trasovat, pomocí příkazu **fteStopAgent** .
- 4. Spusťte agenta spuštěním příkazu **fteStartAgent** .
- 5. Reprodukujte problém.
- 6. Zastavte agenta.
- 7. Upravte soubor agent.properties pro agenta a odeberte položky pro vlastnosti **trace**, **traceFiles**a **traceSize** , které jste přidali v kroku ["2" na stránce 267](#page-266-0).

To zajišťuje, že trasování nebude povoleno při příštím restartu agenta.

#### **Výsledky**

Výsledné trasovací soubory se zapisují do adresáře *MQ\_DATA\_PATH*/mqft/logs/ *coordination\_qmgr\_name*/agents/*agent\_name*/logs/trace*%PID%* , kde %PID% je identifikátor procesu pro agenta.

Multi *Dynamické shromažďování trasování agenta Managed File Transfer*

Příkaz **fteSetAgentTraceLevel** umožňuje shromažďovat trasování od spuštěného agenta. To může být velmi užitečné, pokud podpora produktu IBM potřebuje zobrazit trasování od agenta, kterého nelze zastavit.

#### **Informace o této úloze**

Chcete-li shromáždit trasování z agenta pomocí příkazu **fteSetAgentTraceLevel** , proveďte následující kroky.

#### **Postup**

1. Zapněte trasování agenta spuštěním následujícího příkazu:

fteSetAgentTraceLevel -traceAgent *classes=level agent\_name*

Parametr -traceAgent určuje vnitřní třídy a balíky, které mají být trasovány. Pokud zástupce podpory IBM neurčí jinak, nastavte tuto vlastnost na hodnotu com.ibm.wmqfte=all.

- 2. Reprodukujte problém.
- 3. Vypněte trasování pro agenta spuštěním následujícího příkazu:

```
fteSetAgentTraceLevel -traceAgent =off agent_name
```
Je-li agent zaneprázdněný, mohou se trasovací soubory rychle zalomit a přepsat informace potřebné k prošetření této záležitosti. Je-li tomu tak, naplánujte nějaký čas na zastavení agenta a pak postupujte podle pokynů v následujících krocích. Pokud nemůžete agenta zastavit na krátkou dobu, obraťte se na zástupce podpory IBM a prodiskutujte o použití alternativních specifikací trasování, abyste snížili množství trasovacích dat, která se generují.

4. Vyhledejte soubor agent.properties pro agenta, kterého chcete trasovat.

Soubor agent.properties lze nalézt v adresáři *MQ\_DATA\_PATH*/mqft/config/ *coordination\_qmgr\_name*/agents/*agent\_name* .

5. Upravte soubor a přidejte položky pro následující vlastnosti:

<span id="page-268-0"></span>**traceFiles**=*number\_of\_trace\_files\_to\_use* **traceSize**=*size\_of\_each\_trace\_file\_in\_MB*

Vlastnosti **traceFiles** a **traceSize** se používají k řízení množství trasovacích dat, která se shromažďují.

Výchozí hodnota vlastnosti **traceFiles** je 5 a vlastnost **traceSize** má výchozí hodnotu 20MB. To znamená, že pokud zapnete trasování dynamicky a vy jste nenastavili vlastnosti, agent zapíše informace o trasování do 5 souborů trasování, z nichž každá má maximální velikost 20MB.

Tyto vlastnosti byste měli nastavit na velké hodnoty, aby bylo možné shromáždit co nejvíce trasovacích dat.

Chcete-li například shromáždit 1GB trasovacího trasování, přidejte do souboru agent.properties následující řádky:

traceFiles=5 traceSize=200

Výsledkem je to, že agent zapisuje data trasování do maximálně 5 souborů, přičemž každý soubor má velikost 200MB.

Další informace o těchto vlastnostech agenta naleznete v tématu Soubor MFT agent.properties.

- 6. Zastavte agenta spuštěním příkazu **fteStopAgent** .
- 7. Spusťte agenta spuštěním příkazu **fteStartAgent** .
- 8. Povolte trasování pro agenta spuštěním následujícího příkazu:

fteSetAgentTraceLevel -traceAgent *classes=level agent\_name*

Pokud váš zástupce podpory IBM nestanoví jinak, nastavte vlastnost **-traceAgent** na hodnotu com.ibm.wmqfte=all.

- 9. Reprodukujte problém.
- 10. Vypněte trasování na agentovi spuštěním následujícího příkazu:

fteSetAgentTraceLevel -traceAgent =off agent\_name

#### **Výsledky**

Výsledné trasovací soubory se zapisují do adresáře *MQ\_DATA\_PATH*/mqft/logs/ *coordination\_qmgr\_name*/agents/*agent\_name*/logs/trace*%PID%* , kde %PID% je identifikátor procesu pro agenta.

*Trasování příkazů Managed File Transfer na platformách Multiplatforms* Poskytovaná služba trasování v produktu Managed File Transfer pomáhá pracovníkům podpory IBM diagnostikovat problémy a problémy. Tuto poskytovanou službu lze použít k trasování příkazů.

#### **Informace o této úloze**

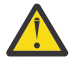

**Upozornění:** Trasování příkazu shromažďuje pouze informace o zpracování, které provedl příkaz. Netrasuje žádnou aktivitu, kterou by mohl agent provést při zpracování tohoto příkazu.

#### **Postup**

- 1. Otevřete příkazový řádek a přejděte do adresáře MQ\_INSTALLATION\_PATH\bin .
- 2. Zadejte následující příkaz:

./*command\_name* -trace *classes=level* -tracePath *directory\_path command\_arguments*

*command\_name* -trace *classes=level* -tracePath *directory\_path command\_arguments*

kde:

- *command\_name* je název příkazu, který má být trasován.
- *classes=level* je úroveň trasování, která se má použít, a které třídy mají být povoleny pro trasování. Pokud váš zástupce podpory IBM nestanoví jinak, nastavte tuto hodnotu na com. ibm. wmqfte=all.
- *cesta\_k\_adresáři* je adresář, do kterého budou zapsány trasovací soubory.
- *argumenty\_příkazu* jsou argumenty, které je třeba předat příkazu, například název agenta pro příkaz **ftePingAgent** .

## **Výsledky**

Výsledné trasovací soubory se zapisují do adresáře zadaného argumentem **-tracePath** .

Trasovací soubory se nazývají trace*%PID%*.txt.*number*, kde:

- *%PID%* je identifikátor procesu pro příkaz.
- *číslo* : Pořadové číslo pro trasovací soubor. Obvykle jsou informace o trasování generované příkazem obsaženy v jednom souboru trasování, který má pořadové číslo 0.

Je však možné, že příkaz vygeneruje velké množství informací o trasování. V této situaci bude trasování zapsáno do více souborů. Aktuální trasovací soubor má pořadové číslo 0, další nejstarší trasovací soubor má pořadové číslo 1a tak dále.

Výstup trasování příkazů se zapisuje maximálně do pěti trasovacích souborů trasování. Maximální velikost každého trasovacího souboru je 20MB.

**Poznámka:** Pokud uživatel, který spouští příkaz, nemá oprávnění k zápisu do adresáře zadaného argumentem **-tracePath** , výstup trasování se zapíše na standardní chybový výstup.

#### **Příklad**

V tomto příkladě je příkaz **fteListAgents** trasován a trasování je zapisováno do adresáře C:\trace :

fteListAgents -trace com.ibm.wmqfte=all -tracePath C:\trace

V tomto příkladě je příkaz **fteCreateTransfer** trasován a trasování je zapisováno do adresáře /tmp :

fteCreateTransfer -trace com.ibm.wmqfte=all -tracePath /tmp -t text -sa AGENT1 -da AGENT2 -df /import/transferredfile.txt /export/originalfile.txt

Trasovací soubor, který byl zapsán do /tmp , obsahuje pouze informace o zpracování provedeném příkazem **fteCreateTransfer** , jako například, jak příkaz vytváří zprávu požadavku na přenos, která se odešle agentovi, a jak dlouho čeká, až agent pošle zpět potvrzení označující, že požadavek přijal. Trasovací soubor neobsahuje žádné informace o přenosu samotném.

*Trasování samostatných registrátorů Managed File Transfer na platformách Multiplatforms* Poskytovaná služba trasování v produktu Managed File Transfer pomáhá pracovníkům podpory IBM diagnostikovat problémy a problémy. Chování této funkce řídí různé příkazy a vlastnosti.

## **Informace o této úloze**

Pokud jste požádáni o poskytnutí výstupu trasování pro zkoumání problému s modulem protokolování, použijte jednu z následujících voleb, v závislosti na tom, zda je možné, že modul protokolování zastavíte na krátkou dobu.

Pokud si nejste jisti, kterou volbu použít, obraťte se na zástupce podpory IBM a poradí vám nejlepším způsobem, jak shromáždit trasování pro problém, který se vám zobrazí.

## <span id="page-270-0"></span>**Procedura**

• Je-li možné modul protokolování zastavit na krátkou dobu, shromážděte trasování modulu protokolování od spuštění.

Viz "Shromažďování trasování samostatného modulu protokolování produktu Managed File Transfer ze spuštění" na stránce 271.

• Pokud není možné modul protokolování zastavit, shromážděte trasování dynamicky pomocí příkazu **fteSetLoggerTraceLevel** .

Viz ["Dynamické shromažďování trasování samostatného modulu protokolování produktu Managed File](#page-271-0) [Transfer" na stránce 272](#page-271-0).

*Shromažďování trasování samostatného modulu protokolování produktu Managed File Transfer ze spuštění*

Je-li možné modul protokolování zastavit na krátkou dobu, měli byste kolekci protokolování modulu Managed File Transfer shromáždit ze spuštění.

## **Než začnete**

Je třeba nastavit různé vlastnosti v souboru logger.properties pro modul protokolování, který je třeba trasovat.

## **Informace o této úloze**

Chcete-li shromáždit trasování ze spuštění, postupujte podle následujících kroků.

## **Postup**

- 1. Vyhledejte soubor logger.properties pro modul protokolování, který je třeba trasovat. Soubor logger.properties lze nalézt v adresáři *MQ\_DATA\_PATH*/mqft/config/ *coordination\_qmgr\_name*/loggers/*logger\_name* .
- 2. Upravte soubor a přidejte položky pro následující vlastnosti:
	- **trace**=*specifikace\_trasování*

Vlastnost **trace** určuje interní třídy a balíky, které mají být trasovány. Pokud zástupce podpory IBM neurčí jinak, nastavte tuto vlastnost na hodnotu com.ibm.wmqfte=all.

- **traceFiles**=*počet trasovacích souborů, které se mají použít*
- **traceSize**=*velikost každého trasovacího souboru, v MB*

Vlastnosti **traceFiles** a **traceSize** se používají k řízení množství trasovacích dat, která se shromažďují. Tyto vlastnosti byste měli nastavit na velké hodnoty, aby bylo možné shromáždit co nejvíce trasovacích dat.

Chcete-li například shromáždit 1GB cyklického trasování s použitím specifikace trasování com.ibm.wmqfte=all, přidejte do souboru logger.properties následující řádky:

```
trace=com.ibm.wmqfte=all
traceFiles=5
traceSize=200
```
To má za následek, že modul protokolování zapisuje data trasování do maximálně 5 souborů, přičemž každý soubor má velikost 200MB.

Další informace o těchto vlastnostech zapisovače protokolu naleznete v tématu Soubor MFT logger.properties.

- 3. Zastavte modul protokolování, který je třeba trasovat, pomocí příkazu **fteStopLogger** .
- 4. Spusťte modul protokolování spuštěním příkazu **fteStartLogger** .
- 5. Reprodukujte problém.
- <span id="page-271-0"></span>6. Zastavte modul protokolování.
- 7. Upravte soubor logger.properties pro modul protokolování a odeberte položky pro vlastnosti **trace**, **traceFiles**a **traceSize** , které jste přidali v kroku ["2" na stránce 271](#page-270-0).

To zajišťuje, že trasování nebude povoleno při příštím restartu zapisovače protokolu.

## **Výsledky**

Výsledné trasovací soubory se zapisují do adresáře *MQ\_DATA\_PATH*/mqft/logs/ *coordination\_qmgr\_name*/loggers/*logger\_name*/logs/trace*%PID%* , kde %PID% je identifikátor procesu pro modul protokolování.

*Dynamické shromažďování trasování samostatného modulu protokolování produktu Managed File Transfer*

Příkaz **fteSetLoggerTraceLevel** umožňuje shromažďování trasování ze spuštěného modulu protokolování. To může být velmi užitečné, pokud podpora produktu IBM potřebuje zobrazit trasování z modulu protokolování, který nelze zastavit.

## **Informace o této úloze**

Chcete-li shromáždit trasování z modulu protokolování pomocí příkazu **fteSetLoggerTraceLevel** , proveďte následující kroky.

## **Postup**

1. Spuštěním následujícího příkazu zapněte trasování pro modul protokolování:

fteSetLoggerTraceLevel -traceLogger *classes=level logger\_name*

Parametr -traceLogger určuje vnitřní třídy a balíky, které mají být trasovány. Pokud zástupce podpory IBM neurčí jinak, nastavte tuto vlastnost na hodnotu com.ibm.wmqfte=all.

- 2. Reprodukujte problém.
- 3. Vypněte trasování pomocí příkazu:

fteSetLoggerTraceLevel -traceLogger =off *logger\_name*

4. Je-li modul protokolování zaneprázdněn, je možné, že se trasovací soubory rychle zabalí a přepíší informace potřebné k prošetření problému.

Pokud můžete modul protokolování zastavit na krátké časové období, postupujte takto, abyste snížili množství dat trasování, která se shromažďují. Jinak kontaktujte podporu produktu IBM a prodiskutujte alternativní specifikace trasování, abyste snížili množství shromažďovaných trasovacích dat.

- a) Chcete-li modul protokolování zastavit, naplánujte nějaký čas.
- b) Vyhledejte soubor logger.properties pro modul protokolování, který je třeba trasovat.

Soubor logger.properties lze nalézt v adresáři *MQ\_DATA\_PATH*/mqft/config/ *coordination\_qmgr\_name*/loggers/*logger\_name* .

c) Upravte soubor a přidejte položky pro následující vlastnosti:

**traceFiles**=*počet\_trasovací\_soubory\_pro\_použití* **traceSize**=*velikost\_trasovacího\_serveru\_ve\_v\_MB*

Vlastnosti **traceFiles** a **traceSize** se používají k řízení množství trasovacích dat, která se shromažďují.

Výchozí hodnota vlastnosti **traceFiles** je 5 a vlastnost **traceSize** má výchozí hodnotu 20MB. To znamená, že pokud zapnete trasování dynamicky a vy jste nenastavili vlastnosti, agent zapíše informace o trasování do 5 souborů trasování, z nichž každá má maximální velikost 20MB.

<span id="page-272-0"></span>Tyto vlastnosti byste měli nastavit na velké hodnoty, aby bylo možné shromáždit co nejvíce trasovacích dat.

Chcete-li například shromáždit 1GB trasovacího trasování, přidejte do souboru logger.properties následující řádky:

```
traceFiles=5
traceSize=200
```
To má za následek, že modul protokolování zapisuje data trasování do maximálně 5 souborů, přičemž každý soubor má velikost 200MB.

Další informace o těchto vlastnostech zapisovače protokolu naleznete v tématu Soubor MFT logger.properties.

- d) Zastavte modul protokolování spuštěním příkazu **fteStopLogger** .
- e) Spusťte modul protokolování spuštěním příkazu **fteStartLogger** .
- f) Chcete-li modul protokolování zapnout, zapněte trasování, spuštěním následujícího příkazu. Pokud váš zástupce podpory IBM nestanoví jinak, nastavte vlastnost **-traceLogger** na hodnotu com.ibm.wmqfte=all.

fteSetLoggerTraceLevel -traceLogger classes=*level logger\_name*

- g) Reprodukujte problém.
- h) Vypněte modul protokolování pro modul protokolování spuštěním následujícího příkazu:

fteSetLoggerTraceLevel -traceLogger =off *logger\_name*

## **Výsledky**

Výsledné trasovací soubory se zapisují do adresáře *MQ\_DATA\_PATH*/mqft/logs/ *coordination\_qmgr\_name*/loggers/*logger\_name*/logs/trace*%PID%* , kde %PID% je identifikátor procesu pro modul protokolování.

#### *Trasování prostředků produktu Managed File Transfer for z/OS*

Poskytovaná služba trasování v produktu Managed File Transfer for z/OS pomáhá pracovníkům podpory IBM diagnostikovat problémy a problémy. Můžete trasovat různé různé prostředky.

#### **Informace o této úloze**

Viz

- "Trasování agentů Managed File Transfer for z/OS" na stránce 273 pro informace o tom, jak trasovat agenty.
- • ["Trasování příkazů Managed File Transfer for z/OS" na stránce 279](#page-278-0) obsahuje informace o tom, jak trasovat příkazy.

 $\approx$  z/OS *Trasování agentů Managed File Transfer for z/OS*

Poskytovaná služba trasování v produktu Managed File Transfer for z/OS pomáhá pracovníkům podpory IBM diagnostikovat problémy a problémy. Chování této funkce řídí různé příkazy a vlastnosti.

#### **Informace o této úloze**

Pokud jste požádáni o poskytnutí výstupu trasování při zkoumání problému s agentem, použijte jednu z následujících voleb.

Pokud si nejste jisti, kterou volbu použít, obraťte se na zástupce podpory IBM a poradí vám nejlepším způsobem, jak shromáždit trasování pro problém, který se vám zobrazí.

## <span id="page-273-0"></span>**Procedura**

- Je-li možné, abyste zastavili agenta po krátkou dobu, shromážděte trasování agenta ze spuštění. Další informace viz "Shromažďování trasování agenta Managed File Transfer for z/OS ze spuštění" na stránce 274.
- Pokud není možné agenta zastavit, shromážděte trasování dynamicky pomocí příkazu **fteSetAgentTraceLevel** .

Další informace viz ["Dynamické shromažďování trasování agenta Managed File Transfer for z/OS" na](#page-275-0) [stránce 276.](#page-275-0)

*Shromažďování trasování agenta Managed File Transfer for z/OS ze spuštění* Pokud je možné, abyste zastavili agenta po krátkou dobu, měli byste shromáždit trasování agenta IBM MQ Managed File Transfer ze spuštění.

## **Informace o této úloze**

Způsob shromažďování trasování závisí na tom, zda je agent spravován pomocí služeb USS (Unix System Services) nebo JCL.

Pokud si nejste jisti, kterou z následujících možností použít, obraťte se na zástupce podpory IBM a poradí vám nejlepším způsobem, jak shromáždit trasování pro problém, který se vám zobrazí.

## **Procedura**

- Pokud používáte produkt z/OS UNIX, přečtěte si téma "Shromažďování trasování agenta ze spuštění pomocí USS" na stránce 274.
- Používáte-li JCL, prostudujte si téma ["Shromažďování trasování agenta ze spuštění pomocí skriptu](#page-274-0) [JCL" na stránce 275](#page-274-0).

#### $\approx$   $z/0$ S *Shromažďování trasování agenta ze spuštění pomocí USS*

Chcete-li shromáždit trasování agenta Managed File Transfer for z/OS , který je spravován pomocí služeb USS (Unix System Services) od spuštění, musíte nastavit různé vlastnosti v souboru agent.properties pro tohoto agenta, než bude spuštěn.

## **Informace o této úloze**

Chcete-li shromáždit trasování ze spuštění, postupujte podle následujících kroků.

#### **Postup**

- 1. Vyhledejte soubor agent.properties pro agenta, kterého chcete trasovat. Soubor agent.properties lze nalézt v adresáři *BFG\_DATA*/mqft/config/ *coordination\_qmgr\_name*/agents/*agent\_name* .
- 2. Upravte soubory a přidejte položky pro následující vlastnosti:
	- **trace**=*specifikace\_trasování*

Vlastnost **trace** určuje interní třídy a balíky, které mají být trasovány. Pokud zástupce podpory IBM neurčí jinak, nastavte tuto vlastnost na hodnotu com.ibm.wmqfte=all.

- **traceFiles**=*počet trasovacích souborů, které se mají použít*
- **traceSize**=*velikost každého trasovacího souboru, v MB*

Vlastnosti **traceFiles** a **traceSize** se používají k řízení množství trasovacích dat, která se shromažďují. Tyto vlastnosti byste měli nastavit na velké hodnoty, aby bylo možné shromáždit co nejvíce trasovacích dat.

<span id="page-274-0"></span>Chcete-li například shromáždit 1GB cyklického trasování s použitím specifikace trasování com.ibm.wmqfte=all, přidejte do souboru agent.properties následující řádky:

```
trace=com.ibm.wmqfte=all
traceFiles=5
traceSize=200
```
Výsledkem je to, že agent zapisuje data trasování do maximálně 5 souborů, přičemž každý soubor má velikost 200MB.

Další informace o těchto vlastnostech agenta naleznete v tématu Soubor MFT agent.properties.

- 3. Zastavte agenta, který se má trasovat, pomocí příkazu **fteStopAgent** .
- 4. Spusťte agenta spuštěním příkazu **fteStartAgent** .
- 5. Reprodukujte problém.
- 6. Zastavte agenta.
- 7. Upravte soubor agent.properties pro agenta a odeberte položky pro vlastnosti **trace**, **traceFiles**a **traceSize** , které jste přidali v kroku ["2" na stránce 274](#page-273-0).

To zajišťuje, že trasování nebude povoleno při příštím restartu agenta.

#### **Výsledky**

Výsledné trasovací soubory se zapisují do adresáře *BFG\_DATA*/mqft/logs/ *coordination\_qmgr\_name*/agents/*agent\_name*/logs/trace*%PID%* , kde %PID% je identifikátor procesu pro agenta.

 $z/0S$ *Shromažďování trasování agenta ze spuštění pomocí skriptu JCL* Chcete-li shromáždit trasování agenta Managed File Transfer for z/OS , který je spravován s použitím jazyka JCL od spuštění, je třeba v souboru agent.properties pro daného agenta nastavit různé vlastnosti před jeho spuštěním.

#### **Informace o této úloze**

Chcete-li shromáždit trasování ze spuštění, postupujte podle následujících kroků.

#### **Postup**

- 1. Vyhledejte soubor agent.properties pro agenta, kterého chcete trasovat. Soubor agent.properties lze nalézt v adresáři *BFG\_DATA*/mqft/config/ *coordination\_qmgr\_name*/agents/*agent\_name* .
- 2. Upravte soubory a přidejte položky pro následující vlastnosti:
	- **trace**=*specifikace\_trasování*

Vlastnost **trace** určuje interní třídy a balíky, které mají být trasovány. Pokud zástupce podpory IBM neurčí jinak, nastavte tuto vlastnost na hodnotu com.ibm.wmqfte=all.

- **traceFiles**=*počet trasovacích souborů, které se mají použít*
- **traceSize**=*velikost každého trasovacího souboru, v MB*

Vlastnosti **traceFiles** a **traceSize** se používají k řízení množství trasovacích dat, která se shromažďují. Tyto vlastnosti byste měli nastavit na velké hodnoty, aby bylo možné shromáždit co nejvíce trasovacích dat.

Chcete-li například shromáždit 1GB cyklického trasování s použitím specifikace trasování com.ibm.wmqfte=all, přidejte do souboru agent.properties následující řádky:

```
trace=com.ibm.wmqfte=all
traceFiles=5
traceSize=200
```
<span id="page-275-0"></span>Výsledkem je to, že agent zapisuje data trasování do maximálně 5 souborů, přičemž každý soubor má velikost 200MB.

Další informace o těchto vlastnostech agenta naleznete v tématu Soubor MFT agent.properties.

- 3. Vyhledejte datovou sadu obsahující kód JCL pro agenta, kterého je třeba trasovat.
- 4. Odešlete člena BFGAGSP v datové sadě, abyste zastavili agenta.
- 5. Restartujte agenta odesláním členu BFGAGST v datové sadě.
- 6. Reprodukujte problém.
- 7. Chcete-li agenta zastavit znovu, odešlete člen BFGAGSP v datové sadě znovu.
- 8. Upravte soubor agent.properties pro agenta a odeberte položky pro vlastnosti trace, **traceFiles**a **traceSize** , které jste přidali v kroku ["2" na stránce 275](#page-274-0).

To zajišťuje, že trasování nebude povoleno při příštím restartu agenta.

## **Výsledky**

Výsledné trasovací soubory se zapisují do adresáře *BFG\_DATA*/mqft/logs/ *coordination\_qmgr\_name*/agents/*agent\_name*/logs/trace*%PID%* , kde %PID% je identifikátor procesu pro agenta.

 $z/0S$ *Dynamické shromažďování trasování agenta Managed File Transfer for z/OS* Pokud není možné, abyste zastavili agenta po krátkou dobu, měli byste shromáždit trasování agenta Managed File Transfer for z/OS dynamicky.

## **Informace o této úloze**

Způsob shromažďování trasování závisí na tom, zda je agent spravován pomocí služeb USS (Unix System Services) nebo JCL.

Pokud si nejste jisti, kterou z následujících možností použít, obraťte se na zástupce podpory IBM a poradí vám nejlepším způsobem, jak shromáždit trasování pro problém, který se vám zobrazí.

#### **Procedura**

- Pokud používáte:
	- Unix System Services (USS), viz "Dynamické shromažďování trasování agenta pomocí USS" na stránce 276.
	- JCL, viz ["Dynamické shromažďování trasování agenta pomocí skriptu JCL" na stránce 278](#page-277-0).

z/OS *Dynamické shromažďování trasování agenta pomocí USS*

Příkaz **fteSetAgentTraceLevel** umožňuje shromažďovat trasování od spuštěného agenta. To může být velmi užitečné, pokud podpora produktu IBM potřebuje zobrazit trasování od agenta, kterého nelze zastavit.

#### **Informace o této úloze**

Chcete-li shromáždit trasování z agenta Managed File Transfer for z/OS pomocí příkazu **fteSetAgentTraceLevel** , proveďte následující kroky.

#### **Postup**

1. Zapněte trasování pro agenta spuštěním následujícího příkazu:

fteSetAgentTraceLevel -traceAgent classes=*level agent\_name*

Parametr -traceAgent určuje vnitřní třídy a balíky, které mají být trasovány. Pokud zástupce podpory IBM neurčí jinak, nastavte tuto vlastnost na hodnotu com.ibm.wmqfte=all.

- 2. Reprodukujte problém.
- 3. Vypněte pro agenta trasování, spuštěním následujícího příkazu:

fteSetAgentTraceLevel -traceAgent =off *agent\_name*

4. Je-li agent zaneprázdněn, mohou se trasovací soubory rychle zalomit a přepsat informace potřebné k prošetření této záležitosti.

Pokud můžete agenta zastavit na krátkou dobu, proveďte následující kroky, abyste snížili množství dat trasování, která se shromažďují. Jinak kontaktujte podporu produktu IBM a prodiskutujte alternativní specifikace trasování, abyste snížili množství shromažďovaných trasovacích dat.

- a) Naplánujte nějaký čas na zastavení agenta.
- b) Vyhledejte soubor agent.properties pro agenta, kterého chcete trasovat.

Soubor agent.properties lze nalézt v adresáři *BFG\_DATA*/mqft/config/ *coordination\_qmgr\_name*/agents/*agent\_name* .

c) Upravte soubor a přidejte položky pro následující vlastnosti:

**traceFiles**=*počet\_trasovací\_soubory\_pro\_použití* **traceSize**=*velikost\_trasovacího\_serveru\_ve\_v\_MB*

Vlastnosti **traceFiles** a **traceSize** se používají k řízení množství trasovacích dat, která se shromažďují.

Výchozí hodnota vlastnosti **traceFiles** je 5 a vlastnost **traceSize** má výchozí hodnotu 20MB. To znamená, že pokud zapnete trasování dynamicky a vy jste nenastavili vlastnosti, agent zapíše informace o trasování do 5 souborů trasování, z nichž každá má maximální velikost 20MB.

Tyto vlastnosti byste měli nastavit na velké hodnoty, aby bylo možné shromáždit co nejvíce trasovacích dat.

Chcete-li například shromáždit 1GB trasovacího trasování, přidejte do souboru agent.properties následující řádky:

```
traceFiles=5
traceSize=200
```
Výsledkem je to, že agent zapisuje data trasování do maximálně 5 souborů, přičemž každý soubor má velikost 200MB.

Další informace o těchto vlastnostech agenta naleznete v tématu Soubor MFT agent.properties.

- d) Zastavte agenta spuštěním příkazu **fteStopAgent** .
- e) Spusťte agenta spuštěním příkazu **fteStartAgent** .
- f) Zapněte trasování pro agenta spuštěním následujícího příkazu:

fteSetAgentTraceLevel -traceAgent *trace\_specification agent\_name*

- g) Reprodukujte problém.
- h) Vypněte pro agenta trasování, spuštěním následujícího příkazu:

fteSetAgentTraceLevel -traceAgent =off *agent\_name*

## **Výsledky**

Výsledné trasovací soubory se zapisují do adresáře *BFG\_DATA*/mqft/logs/ *coordination\_qmgr\_name*/agents/*agent\_name*/logs/trace*%PID%* , kde %PID% je identifikátor procesu pro agenta.

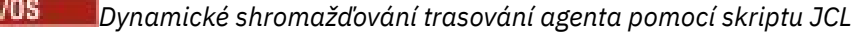

<span id="page-277-0"></span>Můžete použít člen BFGAGTC v datové sadě, která obsahuje JCL, pro agenta, který se má trasovat, pro shromažďování trasování ze spuštěného agenta Managed File Transfer for z/OS . Toto může být velmi užitečné, pokud podpora IBM potřebuje zobrazit trasování od agenta, kterého nelze zastavit.

## **Informace o této úloze**

Chcete-li shromáždit trasování z agenta pomocí členu BFGAGTC, proveďte následující kroky.

#### **Postup**

- 1. Vyhledejte datovou sadu obsahující kód JCL pro agenta, kterého je třeba trasovat.
- 2. Upravte člen BFGAGTC v datové sadě a vyhledejte řádek, který obsahuje text:

-traceAgent

Následující text obsahuje seznam interních tříd a balíků, které mají být trasovány. Při výchozím nastavení je tento seznam nastaven na:

com.ibm.wmqfte=all

Pokud zástupce podpory IBM nestanoví jinak jinak, ponechejte tuto hodnotu tak, jak je.

- 3. Odešlete člena BFGAGTC.
- 4. Reprodukujte problém.
- 5. Upravte člen BFGAGTC znovu a nastavte parametr **-traceAgent** na hodnotu *= off*, jak je uvedeno:

-traceAgent =off +

- 6. Chcete-li zapnout trasování, odešlete znovu člen BFGAGTC.
- 7. Je-li agent zaneprázdněn, pak je možné, že trasovací soubory se zabalí rychle a přepíší informace potřebné k prošetření problému.

V této situaci jsou dvě možnosti:

- a) První možností je:
	- i) Naplánujte nějaký čas na zastavení agenta.
	- ii) Vyhledejte soubor agent.properties pro agenta, kterého chcete trasovat. Soubor agent.properties lze nalézt v adresáři *BFG\_DATA*/mqft/config/ *coordination\_qmgr\_name*/agents/*agent\_name* .
	- iii) Upravte soubory a přidejte položky pro následující vlastnosti:
		- **traceFiles**=*počet trasovacích souborů, které se mají použít*
		- **traceSize**=*velikost každého trasovacího souboru, v MB*

Vlastnosti **traceFiles** a **traceSize** se používají k řízení množství trasovacích dat, která se shromažďují.

Výchozí hodnota vlastnosti **traceFiles** je 5 a vlastnost **traceSize** má výchozí hodnotu 20MB. To znamená, že pokud zapnete trasování dynamicky a vy jste nenastavili vlastnosti, agent zapíše informace o trasování do 5 souborů trasování, z nichž každá má maximální velikost 20MB.

Tyto vlastnosti byste měli nastavit na velké hodnoty, aby bylo možné shromáždit co nejvíce trasovacích dat.

<span id="page-278-0"></span>Chcete-li například shromáždit 1GB trasovacího trasování, přidejte do souboru agent.properties následující řádky:

```
traceFiles=5
traceSize=200
```
Výsledkem je to, že agent zapisuje data trasování do maximálně 5 souborů, přičemž každý soubor má velikost 200MB.

Další informace o těchto vlastnostech agenta naleznete v tématu Soubor MFT agent.properties.

- iv) Vyhledejte datovou sadu obsahující kód JCL pro agenta, kterého je třeba trasovat.
- v) Odešlete člena BFGAGSP v datové sadě, abyste zastavili agenta.
- vi) Restartujte agenta odesláním členu BFGAGST v datové sadě.
- vii) Upravte člen BFGAGTC v datové sadě a vyhledejte řádek, který obsahuje text:

-traceAgent

Následující text obsahuje seznam interních tříd a balíků, které mají být trasovány. Při výchozím nastavení je tento seznam nastaven na:

com.ibm.wmqfte=all

Pokud zástupce podpory IBM nestanoví jinak jinak, ponechejte tuto hodnotu tak, jak je.

- viii) Když je čas povolit trasování, odešlete člen BFGAGTC.
- ix) Reprodukujte problém.
- x) Upravte člen BFGAGTC znovu a nastavte parametr **-traceAgent** na hodnotu *= off*, jak je uvedeno:

-traceAgent =off +

xi) Chcete-li zapnout trasování, odešlete znovu člen BFGAGTC.

b) Druhou možností je kontaktovat zástupce podpory IBM , pokud není možné agenta zastavit na krátkou dobu.

Poté můžete prodiskutovat alternativní specifikace trasování, které se mají použít, abyste snížili množství trasovacích dat, která se generují.

#### **Výsledky**

Výsledné trasovací soubory se zapisují do adresáře *BFG\_DATA*/mqft/logs/ *coordination\_qmgr\_name*/agents/*agent\_name*/logs/trace*%PID%* , kde %PID% je identifikátor procesu pro agenta.

*Trasování příkazů Managed File Transfer for z/OS*

Poskytovaná služba trasování v produktu Managed File Transfer for z/OS pomáhá pracovníkům podpory IBM diagnostikovat problémy a problémy. Tuto poskytovanou službu lze použít k trasování příkazů.

#### **Informace o této úloze**

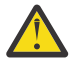

**Upozornění:** Trasování příkazu shromažďuje pouze informace o zpracování, které provedl příkaz. Netrasuje žádnou aktivitu, kterou by mohl agent provést při zpracování tohoto příkazu.

Způsob shromažďování trasování závisí na tom, zda je příkaz spuštěn pomocí systémových služeb Unix (USS) nebo kódu JCL.

Pokud si nejste jisti, kterou volbu použít, obraťte se na zástupce podpory IBM a poradí vám nejlepším způsobem, jak shromáždit trasování pro problém, který se vám zobrazí.

## **Procedura**

- Pokud používáte produkt z/OS UNIX, přečtěte si téma ["Shromažďování trasování agenta ze spuštění](#page-273-0) [pomocí USS" na stránce 274](#page-273-0).
- Používáte-li JCL, prostudujte si téma ["Shromažďování trasování agenta ze spuštění pomocí skriptu](#page-274-0) [JCL" na stránce 275](#page-274-0).

# *Shromažďování trasování příkazu pomocí USS*

Chcete-li shromáždit trasování příkazu Managed File Transfer for z/OS pomocí USS (Unix System Services), proveďte následující proceduru.

#### **Postup**

- 1. Otevřete příkazový řádek a přejděte do adresáře *BFG\_PROD*/bin .
- 2. Zadejte následující příkaz:

./*command\_name* -trace *classes=level* -tracePath *directory\_path command\_arguments*

kde:

- *command\_name* je název příkazu, který má být trasován.
- *classes=level* je úroveň trasování, která se má použít, a které třídy mají být povoleny pro trasování. Pokud váš zástupce podpory IBM nestanoví jinak, nastavte tuto hodnotu na com. ibm. wmqfte=all.
- *cesta\_k\_adresáři* je adresář, do kterého budou zapsány trasovací soubory.
- *argumenty\_příkazu* jsou argumenty, které je třeba předat příkazu, například název agenta pro příkaz **ftePingAgent** .

## **Výsledky**

Výsledné trasovací soubory se zapisují do adresáře zadaného argumentem **-tracePath** .

Trasovací soubory se nazývají trace*%PID%*.txt.*number*, kde:

- *%PID%* je identifikátor procesu pro příkaz.
- *číslo* : Pořadové číslo pro trasovací soubor. Obvykle jsou informace o trasování generované příkazem obsaženy v jednom souboru trasování, který má pořadové číslo 0.

Je však možné, že příkaz vygeneruje velké množství informací o trasování. V této situaci bude trasování zapsáno do více souborů. Aktuální trasovací soubor má pořadové číslo 0, další nejstarší trasovací soubor má pořadové číslo 1a tak dále.

Výstup trasování příkazů se zapisuje maximálně do pěti trasovacích souborů trasování. Maximální velikost každého trasovacího souboru je 20MB.

**Poznámka:** Pokud uživatel, který spouští příkaz, nemá oprávnění k zápisu do adresáře zadaného argumentem **-tracePath** , výstup trasování se zapíše na standardní chybový výstup.

#### **Příklad**

V tomto příkladě je příkaz **fteListAgents** trasován a trasování je zapisováno do adresáře /u/fteuser :

./fteListAgents -trace com.ibm.wmqfte=all -tracePath /u/fteuser

V tomto příkladě je příkaz **fteCreateTransfer** trasován a trasování je zapisováno do adresáře /tmp :

./fteCreateTransfer -trace com.ibm.wmqfte=all -tracePath /tmp -t text -sa AGENT1 -da AGENT2 -df /tmp/IEEUJV.txt "//'SYS1.SAMPLIB(IEEUJV)'"

Trasovací soubor, který byl zapsán do /tmp , obsahuje pouze informace o zpracování provedeném příkazem **fteCreateTransfer** , jako například, jak příkaz vytváří zprávu požadavku na přenos, která se odešle agentovi, a jak dlouho čeká, až agent pošle zpět potvrzení označující, že požadavek přijal. Trasovací soubor neobsahuje žádné informace o přenosu samotném.

 $z/0S$ *Shromažďování trasování příkazu pomocí skriptu JCL*

Chcete-li shromáždit trasování příkazu Managed File Transfer for z/OS , který je odeslán s použitím jazyka JCL, je třeba provést následující kroky.

## **Postup**

- 1. Vyhledejte datovou sadu obsahující JCL pro příkaz, který má být trasován.
- 2. V rámci datové sady vyhledejte člena daného příkazu.
- 3. Upravte člena a vyhledejte řádek, který obsahuje název příkazu, který má být trasován. Upravte tuto řádku tak, aby obsahovala text za názvem příkazu a před znakem + :

```
-trace classes=level -tracePath directory_path
```
kde:

- *classes=level* je úroveň trasování, která se má použít, a které třídy mají být povoleny pro trasování. Pokud váš zástupce podpory IBM nestanoví jinak, nastavte tuto hodnotu na com. ibm. wmqfte=all.
- *cesta\_k\_adresáři* je adresář USS, do kterého budou zapsány trasovací soubory.
- 4. Odešlete člena.
- 5. Po reprodukování problému upravte člen znovu a odeberte text:

```
-trace classes=level -tracePath directory_path
```
který jste přidali v kroku "3" na stránce 281.

## **Výsledky**

Výsledné trasovací soubory se zapisují do adresáře zadaného argumentem **-tracePath** .

Trasovací soubory se nazývají trace*%PID%*.txt.*number*, kde:

- *%PID%* je identifikátor procesu pro příkaz.
- *číslo* : Pořadové číslo pro trasovací soubor. Obvykle jsou informace o trasování generované příkazem obsaženy v jednom souboru trasování, který má pořadové číslo 0.

Je však možné, že příkaz vygeneruje velké množství informací o trasování. V této situaci bude trasování zapsáno do více souborů. Aktuální trasovací soubor má pořadové číslo 0, další nejstarší trasovací soubor má pořadové číslo 1a tak dále.

Výstup trasování příkazů se zapisuje maximálně do pěti trasovacích souborů trasování. Maximální velikost každého trasovacího souboru je 20MB.

**Poznámka:** Pokud uživatel, který spouští příkaz, nemá oprávnění k zápisu do adresáře zadaného argumentem **-tracePath** , výstup trasování se zapíše na standardní chybový výstup.

#### **Příklad**

V tomto příkladu byl člen BFGMNLI upraven pro trasování příkazu **fteListMonitors** :

```
//********************************************************************
//* <copyright
//* notice="lm-source"
//* pids="5655-MF9"
//* years="2013,2016"
//* crc="3927276320" >
//* Licensed Materials - Property of IBM
//*
//* 5655-MF9
//*
11 \times (C) Copyright IBM Corp. 2013, 2023. All Rights Reserved.
//* </copyright>
```

```
//********************************************************************
//* fteListMonitors
//********************************************************************
//BFGCMD EXEC PGM=IKJEFT01,REGION=0M
//SYSEXEC DD DSN=++LIBRARY++,DISP=SHR
//SYSTSPRT DD SYSOUT=*
//STDOUT DD SYSOUT=*
//STDERR DD SYSOUT=*
//SYSTSIN DD *
 %BFGCMD CMD=fteListMonitors -trace com.ibm.wmqfte=all -tracePath /u/trace +
    -v -p QM1 
/*
//
```
Je-li zadán člen, příkaz **fteListMonitors** zapisuje trasovací údaje do adresáře USS /u/trace.

*z/*OS *Trasování Managed File Transfer for z/OS samostatných databázových zapisovačů protokolu* Poskytovaná služba trasování v produktu Managed File Transfer for z/OS pomáhá pracovníkům podpory IBM diagnostikovat problémy a problémy. Chování této funkce řídí různé příkazy a vlastnosti.

## **Informace o této úloze**

Pokud jste požádáni o poskytnutí výstupu trasování při zkoumání problému se samostatným modulem protokolování databáze, použijte jednu z následujících voleb.

Pokud si nejste jisti, kterou volbu použít, obraťte se na zástupce podpory IBM a poradí vám nejlepším způsobem, jak shromáždit trasování pro problém, který se vám zobrazí.

## **Procedura**

• Je-li možné modul protokolování zastavit na krátkou dobu, shromážděte trasování modulu protokolování od spuštění.

Další informace viz "Shromažďování trasování samostatného modulu protokolování databáze produktu Managed File Transfer for z/OS ze spuštění" na stránce 282.

• Pokud není možné modul protokolování zastavit, shromážděte trasování dynamicky pomocí příkazu **fteSetLoggerTraceLevel** .

Další informace viz ["Dynamické shromažďování trasování samostatného modulu protokolování](#page-284-0) [databáze Managed File Transfer for z/OS" na stránce 285](#page-284-0).

*Shromažďování trasování samostatného modulu protokolování databáze produktu Managed File Transfer for z/OS ze spuštění*

Pokud je možné modul protokolování zastavit na krátkou dobu, měli byste shromáždit trasování modulu protokolování produktu IBM MQ Managed File Transfer ze spuštění.

## **Informace o této úloze**

Způsob shromažďování trasování závisí na tom, zda je modul protokolování spravován pomocí služeb UNIX System Services (USS) nebo JCL.

Pokud si nejste jisti, kterou z následujících možností použít, obraťte se na zástupce podpory IBM a poradí vám nejlepším způsobem, jak shromáždit trasování pro problém, který se vám zobrazí.

## **Procedura**

- Pokud používáte:
	- UNIX Systémové služby (USS), viz ["Shromažďování trasování samostatného modulu protokolování](#page-282-0) [databáze ze spuštění pomocí USS" na stránce 283](#page-282-0).
	- JCL, viz ["Shromažďování trasování samostatného modulu protokolování databáze ze spuštění](#page-283-0) [pomocí skriptu JCL" na stránce 284.](#page-283-0)

 $z/0S$ *Shromažďování trasování samostatného modulu protokolování databáze ze spuštění pomocí*

<span id="page-282-0"></span>*USS*

Chcete-li shromáždit trasování modulu protokolování produktu Managed File Transfer for z/OS , který je spravován pomocí USS (Unix System Services) od spuštění, musíte nastavit různé vlastnosti v souboru logger.properties pro tento modul protokolování před jeho spuštěním.

## **Informace o této úloze**

Chcete-li shromáždit trasování ze spuštění, postupujte podle následujících kroků.

## **Postup**

- 1. Vyhledejte soubor logger.properties pro modul protokolování, který je třeba trasovat. Soubor logger.properties lze nalézt v adresáři *BFG\_DATA*/mqft/config/ *coordination\_qmgr\_name*/loggers/*logger\_name* .
- 2. Upravte soubor a přidejte položky pro následující vlastnosti:
	- **trace**=*specifikace\_trasování*

Vlastnost **trace** určuje interní třídy a balíky, které mají být trasovány. Pokud zástupce podpory IBM neurčí jinak, nastavte tuto vlastnost na hodnotu com.ibm.wmqfte=all.

- **traceFiles**=*počet trasovacích souborů, které se mají použít*
- **traceSize**=*velikost každého trasovacího souboru, v MB*

Vlastnosti **traceFiles** a **traceSize** se používají k řízení množství trasovacích dat, která se shromažďují. Tyto vlastnosti byste měli nastavit na velké hodnoty, aby bylo možné shromáždit co nejvíce trasovacích dat.

Chcete-li například shromáždit 1GB cyklického trasování s použitím specifikace trasování com.ibm.wmqfte=all, přidejte do souboru logger.properties následující řádky:

```
trace=com.ibm.wmqfte=all
traceFiles=5
traceSize=200
```
To má za následek, že modul protokolování zapisuje data trasování do maximálně 5 souborů, přičemž každý soubor má velikost 200MB.

Další informace o těchto vlastnostech zapisovače protokolu naleznete v tématu Soubor MFT logger.properties.

- 3. Zastavte modul protokolování, který je třeba trasovat, pomocí příkazu **fteStopLogger** .
- 4. Spusťte modul protokolování spuštěním příkazu **fteStartLogger** .
- 5. Reprodukujte problém.
- 6. Zastavte modul protokolování.
- 7. Upravte soubor logger.properties pro modul protokolování a odeberte položky pro vlastnosti **trace**, **traceFiles**a **traceSize** , které jste přidali v kroku "2" na stránce 283.

To zajišťuje, že trasování nebude povoleno při příštím restartu zapisovače protokolu.

## **Výsledky**

Výsledné trasovací soubory se zapisují do adresáře *BFG\_DATA*/mqft/logs/ *coordination\_qmgr\_name*/loggers/*logger\_name*/logs/trace*%PID%* , kde %PID% je identifikátor procesu pro modul protokolování.

<span id="page-283-0"></span> $z/0S$ *Shromažďování trasování samostatného modulu protokolování databáze ze spuštění pomocí skriptu JCL*

Chcete-li shromáždit trasování modulu protokolování produktu Managed File Transfer for z/OS , který je spravován s použitím jazyka JCL od spuštění, je třeba nastavit různé vlastnosti v souboru logger.properties pro daný modul protokolování před jeho spuštěním.

## **Informace o této úloze**

Chcete-li shromáždit trasování ze spuštění, postupujte podle následujících kroků.

#### **Postup**

- 1. Vyhledejte soubor logger.properties pro modul protokolování, který je třeba trasovat. Soubor logger.properties lze nalézt v adresáři *BFG\_DATA*/mqft/config/ *coordination\_qmgr\_name*/loggers/*logger\_name* .
- 2. Upravte soubor a přidejte položky pro následující vlastnosti:
	- **trace**=*specifikace\_trasování*

Vlastnost **trace** určuje interní třídy a balíky, které mají být trasovány. Pokud zástupce podpory IBM neurčí jinak, nastavte tuto vlastnost na hodnotu com.ibm.wmqfte=all.

- **traceFiles**=*počet trasovacích souborů, které se mají použít*
- **traceSize**=*velikost každého trasovacího souboru, v MB*

Vlastnosti **traceFiles** a **traceSize** se používají k řízení množství trasovacích dat, která se shromažďují. Tyto vlastnosti byste měli nastavit na velké hodnoty, aby bylo možné shromáždit co nejvíce trasovacích dat.

Chcete-li například shromáždit 1GB cyklického trasování s použitím specifikace trasování com.ibm.wmqfte=all, přidejte do souboru logger.properties následující řádky:

```
trace=com.ibm.wmqfte=all
traceFiles=5
traceSize=200
```
To má za následek, že modul protokolování zapisuje data trasování do maximálně 5 souborů, přičemž každý soubor má velikost 200MB.

Další informace o těchto vlastnostech zapisovače protokolu naleznete v tématu Soubor MFT logger.properties.

- 3. Vyhledejte datovou sadu obsahující kód JCL pro modul protokolování, který je třeba trasovat.
- 4. Chcete-li modul protokolování zastavit, odešlete člena BFGLGSP v datové sadě.
- 5. Restartujte modul protokolování odesláním členu BFGLGST v datové sadě.
- 6. Reprodukujte problém.
- 7. Chcete-li znovu zastavit modul protokolování, odešlete člen BFGLGSP v datové sadě.
- 8. Upravte soubor logger.properties pro modul protokolování a odeberte položky pro vlastnosti **trace**, **traceFiles**a **traceSize** , které jste přidali v kroku "2" na stránce 284.

To zajišťuje, že trasování nebude povoleno při příštím restartu zapisovače protokolu.

#### **Výsledky**

Výsledné trasovací soubory se zapisují do adresáře *BFG\_DATA*/mqft/logs/ *coordination\_qmgr\_name*/loggers/*logger\_name*/logs/trace*%PID%* , kde %PID% je identifikátor procesu pro modul protokolování.

# *Dynamické shromažďování trasování samostatného modulu protokolování databáze*

#### <span id="page-284-0"></span>*Managed File Transfer for z/OS*

Pokud není možné modul protokolování zastavit na krátkou dobu, měli byste shromáždit trasování modulu protokolování produktu Managed File Transfer for z/OS dynamicky.

## **Informace o této úloze**

Způsob shromažďování trasování závisí na tom, zda je modul protokolování spravován pomocí služeb USS (Unix System Services) nebo JCL.

Pokud si nejste jisti, kterou z následujících možností použít, obraťte se na zástupce podpory IBM a poradí vám nejlepším způsobem, jak shromáždit trasování pro problém, který se vám zobrazí.

## **Procedura**

- Pokud používáte:
	- Unix System Services (USS), viz "Dynamické shromažďování trasování samostatného modulu protokolování databáze pomocí USS" na stránce 285.
	- JCL, viz ["Dynamické shromažďování trasování samostatného modulu protokolování databáze](#page-285-0) [pomocí skriptu JCL" na stránce 286.](#page-285-0)

*Dynamické shromažďování trasování samostatného modulu protokolování databáze pomocí*

*USS*

 $\approx$  z/OS

Pod (USS) můžete použít příkaz **fteSetLoggerTraceLevel** ke shromáždění trasování ze spuštěného modulu protokolování. To může být velmi užitečné, pokud podpora produktu IBM potřebuje zobrazit trasování z modulu protokolování, který nelze zastavit.

## **Informace o této úloze**

Chcete-li shromáždit trasování z zapisovače protokolu Managed File Transfer for z/OS pomocí příkazu **fteSetLoggerTraceLevel** , postupujte takto.

## **Postup**

1. Chcete-li modul protokolování zapnout, zapněte trasování, spuštěním následujícího příkazu:

fteSetLoggerTraceLevel -traceLogger classes=*level logger\_name*

Parametr -traceLogger určuje vnitřní třídy a balíky, které mají být trasovány. Pokud zástupce podpory IBM neurčí jinak, nastavte tuto vlastnost na hodnotu com.ibm.wmqfte=all.

- 2. Reprodukujte problém.
- 3. Vypněte modul protokolování pro modul protokolování spuštěním následujícího příkazu:

fteSetLoggerTraceLevel -traceLogger =off *logger\_name*

4. Je-li modul protokolování zaneprázdněný, mohou se trasovací soubory rychle zalomit a přepsat informace potřebné k prošetření problému.

Pokud můžete modul protokolování zastavit na krátké časové období, postupujte takto, abyste snížili množství dat trasování, která se shromažďují. Jinak kontaktujte podporu produktu IBM a prodiskutujte alternativní specifikace trasování, abyste snížili množství shromažďovaných trasovacích dat.

- a) Chcete-li modul protokolování zastavit, naplánujte nějaký čas.
- b) Vyhledejte soubor logger.properties pro modul protokolování, který je třeba trasovat.

Soubor logger.properties lze nalézt v adresáři *BFG\_DATA*/mqft/config/ *coordination\_qmgr\_name*/loggers/*logger\_name* .

c) Upravte soubor a přidejte položky pro následující vlastnosti:

<span id="page-285-0"></span>**traceFiles**=*počet\_trasovací\_soubory\_pro\_použití* **traceSize**=*velikost\_trasovacího\_serveru\_ve\_v\_MB*

Vlastnosti **traceFiles** a **traceSize** se používají k řízení množství trasovacích dat, která se shromažďují.

Výchozí hodnota vlastnosti **traceFiles** je 5 a vlastnost **traceSize** má výchozí hodnotu 20MB. To znamená, že pokud zapnete trasování dynamicky a vy jste nenastavili vlastnosti, agent zapíše informace o trasování do 5 souborů trasování, z nichž každá má maximální velikost 20MB.

Tyto vlastnosti byste měli nastavit na velké hodnoty, aby bylo možné shromáždit co nejvíce trasovacích dat.

Chcete-li například shromáždit 1GB trasovacího trasování, přidejte do souboru logger.properties následující řádky:

```
traceFiles=5
traceSize=200
```
To má za následek, že modul protokolování zapisuje data trasování do maximálně 5 souborů, přičemž každý soubor má velikost 200MB.

Další informace o těchto vlastnostech zapisovače protokolu naleznete v tématu Soubor MFT logger.properties.

- d) Zastavte modul protokolování spuštěním příkazu **fteStopLogger** .
- e) Spusťte modul protokolování spuštěním příkazu **fteStartLogger** .
- f) Chcete-li modul protokolování zapnout, zapněte trasování, spuštěním následujícího příkazu:

fteSetLoggerTraceLevel -traceLogger *trace\_specification logger\_name*

- g) Reprodukujte problém.
- h) Vypněte modul protokolování pro modul protokolování spuštěním následujícího příkazu:

fteSetLoggerTraceLevel -traceLogger =off *logger\_name*

#### **Výsledky**

Trasovací soubory jsou zapisovány do adresáře *BFG\_DATA*/mqft/logs/*coordination\_qmgr\_name*/ loggers/*logger\_name*/logs/trace*%PID%* , kde %PID% je identifikátor procesu pro modul protokolování.

#### $2/0S$ *Dynamické shromažďování trasování samostatného modulu protokolování databáze pomocí skriptu JCL*

Můžete použít člen BFGLGTC v datové sadě, která obsahuje JCL, pro modul protokolování, který se má trasovat, pro shromažďování trasování ze spuštěného modulu protokolování Managed File Transfer for z/OS . To může být velmi užitečné, pokud podpora produktu IBM potřebuje zobrazit trasování z modulu protokolování, který nelze zastavit.

#### **Informace o této úloze**

Chcete-li shromáždit trasování z modulu protokolování pomocí členu BFGLGTC, proveďte následující kroky.

#### **Postup**

- 1. Vyhledejte datovou sadu obsahující kód JCL pro modul protokolování, který je třeba trasovat.
- 2. Upravte člen BFGLGTC v datové sadě a vyhledejte řádek, který obsahuje text:

-traceLogger

Následující text obsahuje seznam interních tříd a balíků, které mají být trasovány. Při výchozím nastavení je tento seznam nastaven na:

com.ibm.wmqfte=all

Pokud zástupce podpory IBM nestanoví jinak jinak, ponechejte tuto hodnotu tak, jak je.

- 3. Odešlete člena BFGLGTC.
- 4. Reprodukujte problém.
- 5. Upravte člen BFGLGTC znovu a nastavte parametr **-traceLogger** na hodnotu *= off*, jak je uvedeno v následujícím příkladu:

-traceLogger =off +

- 6. Znovu odešlete člen BFGLGTC, chcete-li vypnout trasování.
- 7. Je-li modul protokolování zaneprázdněn, je možné, že se trasovací soubory rychle zabalí a přepíší informace potřebné k prošetření problému.

V této situaci jsou dvě možnosti:

- a) První možností je:
	- i) Chcete-li modul protokolování zastavit, naplánujte nějaký čas.
	- ii) Vyhledejte soubor logger.properties pro modul protokolování, který je třeba trasovat. Soubor logger.properties lze nalézt v adresáři *BFG\_DATA*/mqft/config/ *coordination\_qmgr\_name*/loggers/*logger\_name* .
	- iii) Upravte soubor a přidejte položky pro následující vlastnosti:
		- **traceFiles**=*počet trasovacích souborů, které se mají použít*
		- **traceSize**=*velikost každého trasovacího souboru, v MB*

Vlastnosti **traceFiles** a **traceSize** se používají k řízení množství trasovacích dat, která se shromažďují.

Výchozí hodnota vlastnosti **traceFiles** je 5 a vlastnost **traceSize** má výchozí hodnotu 20MB. To znamená, že pokud zapnete trasování dynamicky a nenastavíte vlastnosti, zapisuje modul protokolování informace o trasování na 5 trasovacích souborů trasování, přičemž každá z nich má maximální velikost 20MB.

Tyto vlastnosti byste měli nastavit na velké hodnoty, aby bylo možné shromáždit co nejvíce trasovacích dat.

Chcete-li například shromáždit 1GB trasovacího trasování, přidejte do souboru logger.properties následující řádky:

traceFiles=5 traceSize=200

To má za následek, že modul protokolování zapisuje data trasování do maximálně 5 souborů, přičemž každý soubor má velikost 200MB.

Další informace o těchto vlastnostech zapisovače protokolu naleznete v tématu Soubor MFT logger.properties.

- iv) Vyhledejte datovou sadu obsahující kód JCL pro modul protokolování, který je třeba trasovat.
- v) Chcete-li modul protokolování zastavit, odešlete člena BFGLGSP v datové sadě.
- vi) Restartujte modul protokolování odesláním členu BFGLGST v datové sadě.
- vii) Upravte člen BFGLGTC v datové sadě a vyhledejte řádek, který obsahuje text:

-traceLogger

Následující text obsahuje seznam interních tříd a balíků, které mají být trasovány. Při výchozím nastavení je tento seznam nastaven na:

com.ibm.wmqfte=all

Pokud zástupce podpory IBM nestanoví jinak jinak, ponechejte tuto hodnotu tak, jak je.

<span id="page-287-0"></span>viii) Když je čas povolit trasování, odešlete člen BFGLGTC.

- ix) Reprodukujte problém.
- x) Upravte člen BFGLGTC znovu a nastavte parametr **-traceLogger** na hodnotu *= off*, jak je uvedeno v následujícím příkladu:

-traceLogger =off +

- xi) Znovu odešlete člen BFGLGTC, chcete-li vypnout trasování.
- b) Druhou možností je obrátit se na zástupce podpory IBM , pokud není možné modul protokolování zastavit na krátkou dobu.

Poté můžete prodiskutovat alternativní specifikace trasování, které se mají použít, abyste snížili množství trasovacích dat, která se generují.

#### **Výsledky**

Výsledné trasovací soubory se zapisují do adresáře *BFG\_DATA*/mqft/logs/ *coordination\_qmgr\_name*/loggers/*logger\_name*/logs/trace*%PID%* , kde %PID% je identifikátor procesu pro modul protokolování.

## **Běžné problémy s produktem MFT**

Běžné problémy, které se mohou vyskytnout ve vaší síti Managed File Transfer .

• Pokud přenos textu selže s touto chybou:

BFGIO0060E: Převod textových dat se nezdařil.

K tomu může dojít z jednoho ze dvou důvodů:

1. Jeden nebo více znaků ze zdrojového souboru nelze převést ze zdrojové stránky zdrojového souboru na kódovou stránku cílového souboru. Tento problém se může vyskytnout, když kódové stránky mají různé znakové sady a určité znaky nelze mezi sebou převádět.

Pokud je přijatelné pro převod některých znaků na nekonvertovaný, může být v cílovém agentovi definována náhradní znaková posloupnost, takže přenos se nezdaří. Uveďte vlastnost agenta **textReplacementCharacterSequence** , chcete-li definovat substituční posloupnost znaků. Další informace naleznete v části [Tabulka 45 na stránce 533](#page-532-0).

- 2. Kódování zdrojového souboru neodpovídá výchozímu kódování zdrojového agenta. V tomto případě provedení textového přenosu s použitím výchozího nastavení poškodí znaková data. Chceteli přenést zdrojový soubor, který nemá stejné kódování jako zdrojový agent, proveďte jeden z následujících kroků:
	- a. Určete kódování souboru v definičním souboru přenosu. Další informace naleznete v části ["Použití](#page-153-0) [definičních souborů přenosu" na stránce 154.](#page-153-0)
	- b. Určete kódování souboru pomocí parametru **-sce** s příkazem **fteCreateTransfer** . Další informace naleznete v tématu ["fteCreateTransfer: spuštění nového přenosu souboru" na stránce](#page-419-0) [420.](#page-419-0)
	- c. Určete kódování souboru jako součást úlohy přesunu nebo kopírování Ant. Další informace naleznete v části ["Použití nástroje Apache Ant s produktem MFT" na stránce 242](#page-241-0).

Chcete-li zkontrolovat, zda jste vybrali správné kódování zdrojového souboru pro přenos, proveďte následující kroky:

- 1. Nastavte kódování cílového souboru na UTF-8.
- 2. Přeneste soubor v textovém režimu.
- 3. K zobrazení obsahu souboru použijte prohlížeč souborů UTF-8 . Jsou-li všechny znaky v souboru správně zobrazeny, je kódování zdrojového souboru správné.
• Pokud se zobrazí následující výstup z příkazu **fteCreateAgent** :

BFGMQ1007I: Koordinačního správce front nelze kontaktovat nebo odmítl (a) pokus o připojení. Kód příčiny IBM MQ byl 2058. Přítomnost agenta nebude publikována.

označuje, že koordinačního správce front nelze kontaktovat a poskytuje kód příčiny IBM MQ pro důvod. Tato informační zpráva může indikovat, že koordinační správce front je aktuálně nedostupný nebo že jste definovali konfiguraci nesprávně.

- Pokud používáte uživatelské procedury a dojde k selhání při volání uživatelské procedury nebo když byla volána uživatelská procedura, například selhání produktu nebo snížení výkonu, je možné, že uživatelská procedura bude volána více než jednou.
- Pokud máte agenta se správcem front v systému s adresou IP, která je přiřazena serverem DHCP (spíše než statická adresa IP), *a* agent se k tomuto systému připojí pomocí připojení TCP/IP klienta, musíte spustit agenta s touto proměnnou prostředí systému:
	- Windows V systému Windows:

set BFG\_JVM\_PROPERTIES="-Dsun.net.inetaddr.ttl=*value*"

UNIX V systému UNIX:

export BFG\_JVM\_PROPERTIES="-Dsun.net.inetaddr.ttl=*value*"

kde *hodnota* je časový interval (v sekundách) mezi jednotlivými vyprázdněním hodnot DNS uložených v mezipaměti prostředí JVM. Je-li adresa IP systému správce front přeřazena z jakéhokoli důvodu (například kvůli výpadku sítě, vypršení platnosti pronájmu IP nebo opětným zavedením systému), agent ohlásí své ztracené připojení ke správci front. Po vyprázdnění mezipaměti prostředí JVM prostředí JVM se agent může úspěšně znovu připojit. Není-li tato proměnná prostředí nastavena, nemůže se agent znovu připojit k tomuto scénáři bez restartování prostředí JVM. Toto chování je způsobeno tím, že prostředí JVM interně ukládá adresy IP názvů hostitelů do mezipaměti a neobnoví je standardně.

• Pokud spustíte příkaz **fteStartAgent** a zobrazí se následující chybová zpráva, vaše prostředí pravděpodobně obsahuje další cesty knihovny, které jsou v konfliktu s produktem Managed File Transfer:

BFGCL0001E: Došlo k interní chybě. Výjimka: 'CC=2;RC=2495;AMQ8568: Nativní knihovna JNI 'mqjbnd' nebyla nalezena. [3=mqjbnd]

Je-li proměnná prostředí LD\_LIBRARY\_PATH nebo LIBPATH nastavena tak, aby odkazovala na 64bitovou verzi knihovny před 32bitovou verzí, dojde k této chybě, když je agent spuštěn s 32bitovou verzí produktu Java (což platí v současnosti pro většinu platforem).

Chcete-li tento problém vyřešit, nastavte vlastnost javaLibraryPath agenta Managed File Transfer tak, aby odkazovala na správné umístění knihovny. Například pro parametr mqjbnd v systému AIX nastavte hodnotu na: /usr/mqm/java/lib. Parametr mqjbnd pro Linux nastavte na hodnotu: /opt/mqm/ java/lib

- Pokud jste povolili kontrolu oprávnění uživatele tak, že uvedete authorityChecking=true v souboru vlastností agenta a všechny kontroly oprávnění se nedaří, i když má uživatel požadované oprávnění k příslušné frontě oprávnění:
	- Ujistěte se, že uživatel, který spouští agenta, má řízení přístupu ALT\_USER na správci front agenta.
- Pokud jste povolili kontrolu oprávnění uživatele zadáním authorityChecking=true v souboru vlastností agenta a chybové zprávy IBM MQ se zapisují do souboru agenta output0.log , proveďte jednu z následujících akcí:
	- Ignorujte zprávy, agent nebude ovlivněn.
	- Udělte uživateli, který spouští příkaz GET agenta, na systému SYSTEM.FTE.AUTH\* fronty, které patří k agentovi.
- Pokud jste upravili soubor vlastností agenta a agent si je nevybral:
	- Restartujte agenta, abyste se ujistili, že agent čte nové vlastnosti.

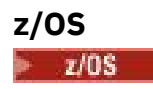

• Pokud používáte agenta v systému z/OS k přenosu do datové sady PDS nebo PDSE a dojde k nestandardům, může mít systém omezený prostor na disku. Tento nestandardní konec pravděpodobně bude mít kód dokončení systému B14 s návratovým kódem 0C, což znamená, že zde nezůstalo žádné místo.

Přenášíte-li na sekvenční datovou sadu, přenos selže a indikuje stav nedostatku prostoru, ale agent zůstane v provozu.

- Pokud používáte agenta na systému z/OSa úloha WMQFTEP generuje některé výpisy paměti Java před tím, než přestane reagovat, použijte systémovou službu OMVS APAR OA43472.
- Pokud se při spuštění konfiguračního nebo administrativního skriptu na serveru z/OSzobrazí následující výstup:

FSUM7332 Syntaktická chyba: získáno (, očekává se Newline

Tento výstup označuje, že proměnná prostředí \_BPXK\_AUTOCVT=ON nebyla nastavena v prostředí, kde je spouštěn konfigurační nebo administrativní skript. Další informace o této proměnné prostředí a o tom, jak ji nastavit, viz ["Proměnné prostředí pro MFT v systému z/OS" na stránce 83.](#page-82-0)

### *Běžné problémy produktu MFT s JZOS*

Zde jsou některé návrhy, pokud se setkáte s problémy s JZOS.

- Pokud se nepodaří úspěšně zpracovat JZOS:
	- Přidejte, PARM='+T' do JCL. Příklad:

//MQMFT EXEC PGM=JVMLDM86,REGION=0M,PARM='+T'

- Přidat set -x do souboru prostředí
- Pokud dostanete:

JVMJZBL1038E Podřízený proces shellu byl ukončen s návratovým kódem: 1 JVMJZBL1042E Spouštěcí program dávkového zpracování JZOS selhal, návratový kód code=102

To znamená, že se něco stalo s vaším souborem prostředí a příkazy Managed File Transfer . Důvodem může být neplatné zadané cesty.

- Ze souboru prostředí vyhledejte hodnotu **BFG\_PROD**.
	- 1. Přejděte na OMVS a použijte příkaz **ls -ltr** .

Je-li například **BFG\_PROD** /HMF8800/, zadejte příkaz:

ls -ltr HMF8800/bin/fteBatch

- 2. Zkontrolujte, zda tento soubor existuje, a že dávková úloha má oprávnění ke čtení souboru.
- 3. Vyřešte jakékoli problémy,
- Pokud se JCL stále nedaří správně zpracovat:
	- 1. Vytvořte soubor v USS, např. myenv a použijte editor k okopírování informací ze souboru prostředí do tohoto souboru myenv .
	- 2. Uložte tento soubor.
	- 3. Z příkazového řádku použijte příkaz **chmod +x** myenv, který umožní spuštění souboru.
	- 4. Zadejte příkaz **. myenv**. Všimněte si, že je to (tečka prázdný název souboru).

Spuštění tohoto příkazu ohlásí všechny chyby v souboru myenv .

5. Opravte všechny chyby jak v souboru myenv , tak v souborech prostředí.

# **Co dělat, pokud váš agent MFT není vypsán příkazem fteListAgents**

Pokud váš agent není uveden příkazem **fteListAgents** nebo není zobrazen v IBM MQ Explorer, nebo se vaše přenosy souborů nezobrazí v **Přenosové protokol** IBM MQ Explorer, můžete provést řadu kroků pro určení problému a vyšetřit příčinu.

Použijte následující vývojový diagram, který vám pomůže diagnostikovat problémy a rozhodnout, jaká akce se má provést dále:

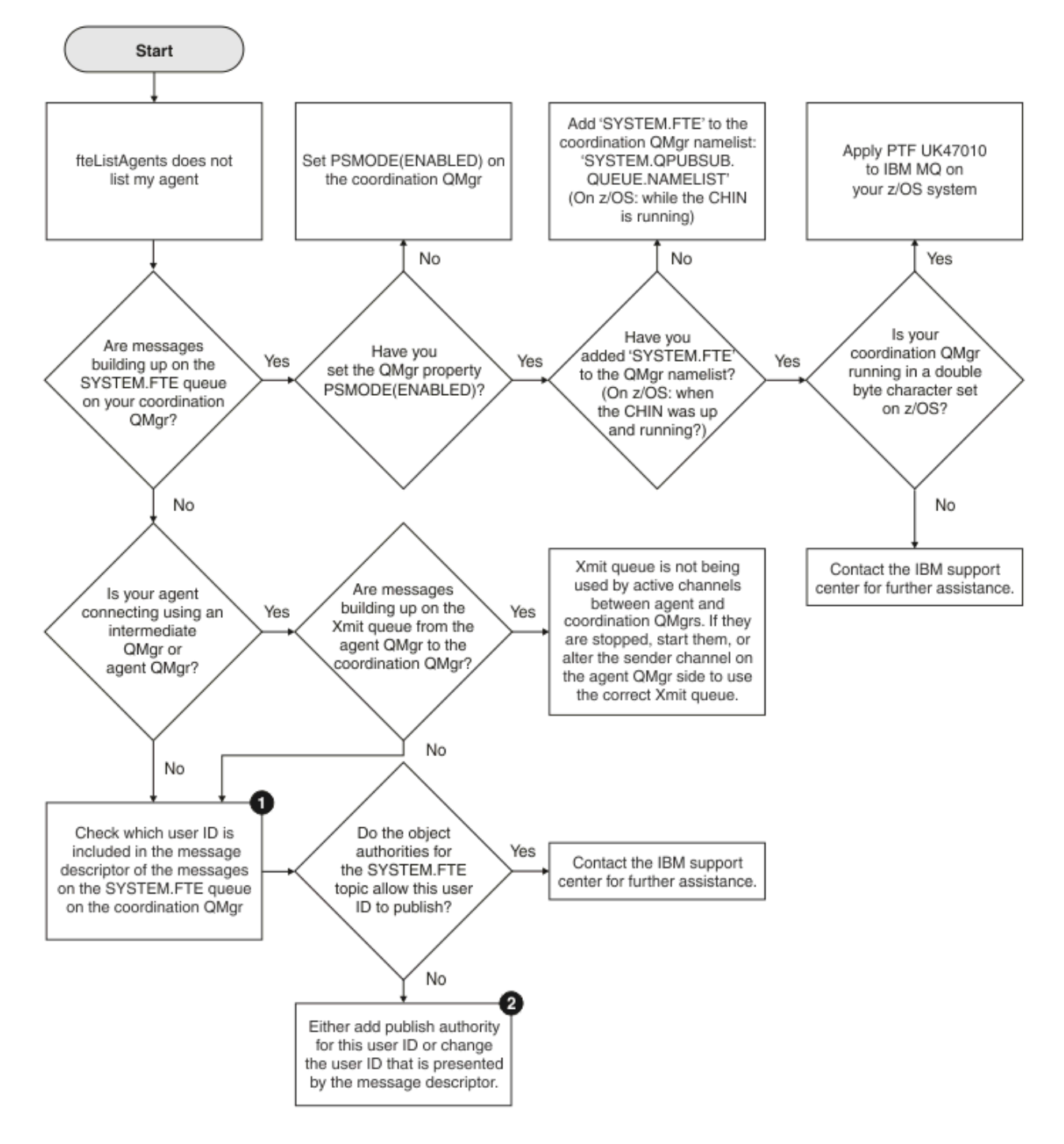

## **Klíč vývojového diagramu:**

1. Další informace o tom, jak zkontrolovat prezentované ID uživatele, najdete v tématu ["Prozkoumání](#page-305-0) [zpráv před publikováním" na stránce 306](#page-305-0). ID uživatelů musí odpovídat omezení znaků pro jméno

uživatele produktu MQ 12 znaků. Je-li jméno uživatele delší než 12 znaků (napříkladAdministrator), jméno uživatele bude zkráceno, než bude kontrolováno pro povolení. V příkladu pomocí produktu Administratorse do protokolu chyb správce front přidá následující chybová zpráva:

AMQ8075: Authorization failed because the SID for entity 'administrato' cannot be obtained.

2. Další informace o oprávněních potřebných pro SYSTEM.FTE fronta, viz ["Oprávnění k publikování zpráv](#page-347-0) [protokolu a stavu agentů MFT" na stránce 348](#page-347-0).

# **Co dělat, pokud proces agenta MFT zmizí, ale neprotokolují se žádné diagnostické informace**

Na platformách UNIX , pokud proces agenta zmizel, ale soubory protokolu agenta neobsahují žádné vysvětlení, může to být způsobeno tím, jak byl agent spuštěn.

Diagnostické informace o agentovi můžete zkontrolovat následujícími způsoby:

- Zkontrolujte, zda je agent ve stavu souborů protokolu, že byl agent zastaven.
- Zkontrolujte, zda soubor zámku agenta agent.lck stále existuje.

Pokud například spustíte agenta ze skriptu shellu, všechny podřízené procesy přidružené k tomuto skriptu se odeberou, když se skript dokončí (včetně procesu agenta). Chcete-li ponechat agenta spuštěný po dobu trvání skriptu, který se nazývá agent, dokončete následující krok:

1. Chcete-li zrušit přidružení procesu **fteStartAgent** (a všech podřízených procesů) ze skriptu, zadejte příkaz **fteStartAgent** znovu s příkazem **nohup** .

V budoucnu, až se skript ukončí, agent nyní pokračuje ve spuštění.

## **Co dělat, pokud se agent zobrazí jako stav ve stavu NEZNÁMÝ**

Agent je spuštěn a úspěšně reaguje na příkaz **ftePingAgent** a položky jsou přenášeny normálně. Nicméně příkazy **fteListAgents** a **fteShowAgentDetails** a modul plug-in IBM MQ Explorer Managed File Transfer hlásí, že agent je ve stavu UNKNOWN .

### **Proč k tomuto problému dochází**

Každý agent pravidelně publikuje svůj stav do systému SYSTEM.FTE v koordinačním správci front. Frekvence, kterou agent publikuje svůj stav, je řízen následujícími vlastnostmi agenta:

#### **agentStatusPublishRateLimit**

Maximální přenosová rychlost, v sekundách, kterou agent znovu publikuje svůj stav kvůli změně stavu přenosu souborů. Výchozí hodnota této vlastnosti je 30 sekund.

#### **agentStatusPublishRateMin**

Minimální přenosová rychlost, v sekundách, kterou agent publikuje svůj stav. Tato hodnota musí být větší než nebo rovna hodnotě vlastnosti **agentStatusPublishRateLimit** . Výchozí hodnota pro vlastnost **agentStatusPublishRateMin** je 300 sekund (nebo 5 minut).

Příkazy **fteListAgents** a **fteShowAgentDetails** a modul plug-in IBM MQ Explorer Managed File Transfer ( MFT) používají tyto publikace k určení stavu agenta. Aby to bylo možné provést, příkazy a modul plug-in provádí následující kroky:

- 1. Připojte se ke koordinačnímu správci front.
- 2. Přihlaste se k odběru na SYSTEM.FTE .
- 3. Přijmout publikování stavu agenta.
- 4. Vytvořte dočasnou frontu v koordinačním správci front.
- 5. Vložte zprávu do dočasné fronty a uložte čas vložení tak, aby bylo možné získat aktuální čas v koordinačním systému správce front.
- 6. Zavřete dočasnou frontu.
- 7. Použijte informace obsažené v příručkách a aktuální čas, abyste určili stav agenta.
- 8. Odpojte se od koordinačního správce front.

Stavová zpráva agenta se považuje za zastaralou, pokud rozdíl mezi časem, který byl publikován, a aktuálním časem, je větší než: *Hodnota vlastnosti agenta agentStatusPublishRateMin (zahrnutá ve stavové zprávě) plus hodnotu vlastnosti pokročilého koordinačního správce front agentStatusJitterTolerance*.

Ve výchozím nastavení má vlastnost **agentStatusJitterTolerance** hodnotu 3000 milisekund (3 sekund).

Pokud jsou vlastnosti **agentStatusPublishRateMin** a **agentStatusJitterTolerance** nastaveny na jejich výchozí hodnoty, pak je stav agenta považován za zastaralý, pokud rozdíl mezi časem, který byl publikován, a aktuálním časem, je větší než 303 sekund (nebo 5 minut 3 sekund).

Jakýkoli agent se stavovou zprávou o stavu je hlášen příkazy **fteListAgents** a **fteShowAgentDetails** a modulem plug-in IBM MQ Explorer MFT jako ve stavu UNKNOWN .

Publikování stavu agenta může být zastaralé z jednoho z následujících důvodů:

- 1. Mezi systémem, v němž je spuštěn správce front agenta, je významný rozdíl mezi systémem a systémem, v němž je umístěn koordinační správce front.
- 2. Jsou zastaveny kanály mezi správcem front agenta a koordinačním správcem front (čímž se zabrání novým stavovým zprávám v dosažení koordinačního správce front).
- 3. Problém autorizace brání agentovi publikovat jeho stav do SYSTEM.FTE v koordinačním správci front.
- 4. Došlo k selhání agenta.

## **Odstraňování problémů**

Je třeba provést několik kroků k určení, proč je stav agenta vykazován jako UNKNOWN:

- 1. Zkontrolujte, zda je agent spuštěný, přihlášením se do systému agenta. Je-li agent zastaven, zjistěte, proč již není spuštěn. Jakmile se znovu spustí, zkontrolujte, zda je nyní její stav správně vykazován.
- 2. Zkontrolujte, zda je spuštěn koordinační správce front. Pokud tomu tak není, restartujte jej a pak použijte příkaz **fteListAgents** nebo **fteShowAgentDetails** nebo modul plug-in IBM MQ Explorer MFT , abyste zjistili, zda je stav agenta nyní vykazován správně.
- 3. Pokud jsou spuštění agenti a koordinační správci front, zkontrolujte protokoly chyb a zjistěte, zda neexistují žádné problémy s autorizací, které by bránily agentovi publikovat své stavové zprávy. Pokud protokoly ukazují, že dochází k problémům s autorizací, ujistěte se, že uživatel, který spouští proces agenta, má správné oprávnění pro publikování zpráv do SYSTEM.FTE v koordinačním správci front.

Pokud protokoly chyb správce front nehlásí žádné problémy s autorizací, zkontrolujte stavové zprávy, které nebyly zablokována v síti produktu IBM MQ . Ověřte, zda jsou spuštěny všechny kanály odesílatele a příjemce použité ke směrování zpráv ze správce front agenta do koordinačního správce front.

Pokud jsou kanály spuštěny, zkontrolujte přenosové fronty přidružené k těmto kanálům, abyste se ujistili, že se stavové zprávy na nich nezasekly. Také byste měli zkontrolovat všechny fronty nedoručených zpráv pro správce front, abyste se ujistili, že zprávy o stavu nebyly z nějakého důvodu umístěny.

4. Pokud jsou kanály spuštěny a stavové zprávy procházejí přes síť IBM MQ , pak je dalším krokem kontrola, zda správce front publikování/odběru ve frontě vyzvedává zprávy.

Příkaz **fteSetupCoordination** , který se používá k definování koordinačního správce front, vám poskytuje některé příkazy MQSC, které musí být spuštěny v koordinačním správci front, aby bylo možné konfigurovat prostředek publikování/odběru ve frontě pro příjem publikování. Tyto příkazy provedou následující kroky:

• Vytvořte SYSTEM.FTE a jeho přidružený řetězec tématu.

- Definujte lokální frontu s názvem SYSTEM.FTE , která bude použita pro příjem příchozích stavových zpráv.
- Povolte stroj publikování/odběru ve frontě nastavením atributu **PSMODE** ve správci front na hodnotu ENABLED.
- Upravte SYSTEM.QPUBSUB.QUEUE.NAMELIST seznam názvů, který je používán strojem pro publikování/odběr ve frontě, takže obsahuje položku pro nový SYSTEM.FTE fronta.

Další informace o tomto tématu, včetně příkazů MQSC, které je třeba spustit, viz ["fteSetup](#page-495-0)[koordinace" na stránce 496.](#page-495-0)

Existují-li zprávy v systému SYSTEM.FTE , poté byste měli zkontrolovat, zda je SYSTEM.QPUBSUB.QUEUE.NAMELIST seznam názvů byl nastaven správně a obsahuje položku pro tuto frontu. Pokud položka chybí, pak ve frontě publikování/odběr ve frontě nedetekuje žádné příchozí zprávy o stavu od agenta a nezpracuje je.

Měli byste také zajistit, aby byl atribut **PSMODE** ve správci front nastaven na hodnotu ENABLED, která zapíná modul publikování/odběru ve frontě.

- 5. Pokud jsou kanály spuštěny a stavové zprávy proudí přes síť IBM MQ a jsou vyzvednuty z SYSTEM.FTE fronta správce front pro publikování/odběr ve frontěa poté shromažďování následujících trasování:
	- Trasování IBM MQ MFT od agenta, které se vztahuje na časové období odpovídající trojnásobku hodnoty vlastnosti agenta **agentStatusPublishRateMin**. Tím je zajištěno, že trasování pokrývá čas, kdy agent publikuje alespoň tři zprávy obsahující jeho stav. Trasování by mělo být shromážděno dynamicky s použitím specifikace trasování:

```
com.ibm.wmqfte.statestore.impl.FTEAgentStatusPublisher,
com.ibm.wmqfte.utils.AgentStatusDetails,
com.ibm.wmqfte.wmqiface.AgentPublicationUtils,
com.ibm.wmqfte.wmqiface.RFHMessageFactory=all
```
**Poznámka:** Snížené množství trasování je výstupem s použitím těchto řetězců.

Informace o tom, jak povolit trasování pro agenty spuštěné na IBM MQ for Multiplatforms, viz ["Dynamické shromažďování trasování agenta Managed File Transfer" na stránce 268.](#page-267-0)

Informace o tom, jak povolit trasování pro agenty spuštěné na IBM MQ for z/OS, viz ["Dynamické](#page-275-0) [shromažďování trasování agenta Managed File Transfer for z/OS" na stránce 276.](#page-275-0)

- Paralelní trasování správců front používaných ke směrování stavových zpráv ze správce front agenta do koordinačního správce front.
- Trasování příkazu **fteListAgents** pokrývající dobu, kdy se agent zobrazí jako ve stavu NEZNÁMÝ. Trasování by mělo být shromážděno pomocí specifikace trasování:

com.ibm.wmqfte=all

Informace o tom, jak povolit trasování pro příkazy spuštěné na serveru IBM MQ for Multiplatforms, najdete v tématu ["Trasování příkazů Managed File Transfer na platformách Multiplatforms" na](#page-268-0) [stránce 269](#page-268-0).

Informace o tom, jak povolit trasování pro příkazy spuštěné na serveru IBM MQ for z/OS, najdete v tématu ["Trasování příkazů Managed File Transfer for z/OS" na stránce 279.](#page-278-0)

Po shromáždění trasování by měly být k dispozici pro podporu produktu IBM pro analýzu.

### **Související informace**

Agenti fteList fteShowAgentDetails Hodnoty stavu agenta MFT Soubor MFT agent.properties Soubor MFT coordination.properties .

# **Co dělat, pokud ftePingAgent vyprší a vykáže zprávu BFGCL0214I**

**ftePingAgent** je užitečný obslužný program příkazového řádku poskytovaný s produktem IBM MQ Managed File Transfer , který umožňuje zkontrolovat, zda je agent dosažitelný a zda je schopen odpovídat na požadavky.

## **Jak příkaz pracuje**

Pomocí příkazu **ftePingAgent** můžete zkontrolovat, zda je agent dostupný, a zda je schopen zpracovávat požadavky. Je-li příkaz spuštěn, provede následující kroky:

- Připojí se ke správci front příkazů pro topologii produktu Managed File Transfer (MFT).
- Vytvoří dočasnou frontu odpovědí ve správci front příkazů.

Při výchozím nastavení má dočasná fronta název, který začíná předponou WMQFTE. Tuto akci však můžete změnit nastavením vlastnosti **dynamicQueuePrefix** v souboru Soubor MFT command.properties pro instalaci.

- Odesílá příkaz Ping agent MFT -zpráva požadavku agenta do fronty SYSTEM.FTE.COMMAND.*název\_agenta* na správci front agenta prostřednictvím správce front příkazů. Zpráva požadavku obsahuje název dočasné fronty odpovědí.
- Čeká na příchod zprávy odpovědi do dočasné fronty odpovědí.

Jeden z podprocesů v agentovi je CommandHandler. Tento podproces získává zprávy ze systému SYSTEM.FTE.COMMAND.*název\_agenta* fronty agenta a zpracuje je.

Pokud tento podproces obdrží zprávu obsahující požadavek na příkaz ping agenta MFT , sestaví zprávu s odpovědí agenta MFT a odešle ji do dočasné fronty na správci front příkazů. Tato zpráva prochází přes správce front agenta.

Jakmile zpráva dorazí do dočasné fronty, je zachycena příkazem **ftePingAgent** . Příkaz pak před opuštěním zapíše zprávu podobnou té, která je zobrazena v konzole:

BFGCL0213I: Agent < agent\_name> odpověděl na příkaz ping v 0.088 sekund.

Následující dva diagramy ukazují tok:

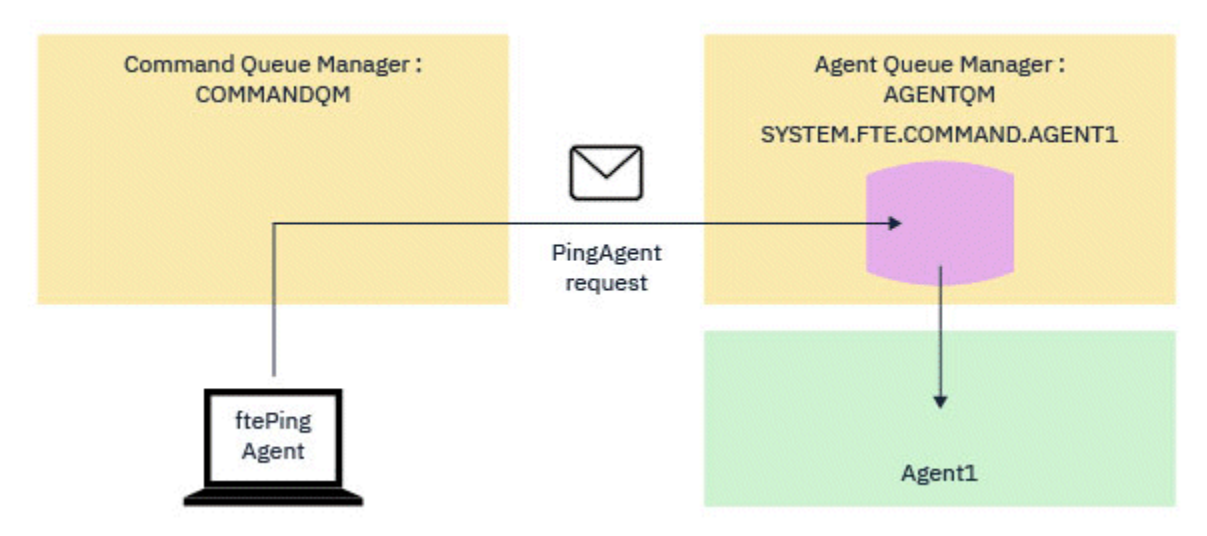

*Obrázek 7. Požadavek pingAgent přejde do SYSTEM.FTE.COMMAND.název\_agenta fronta na správci front agenta, prostřednictvím správce front příkazů*

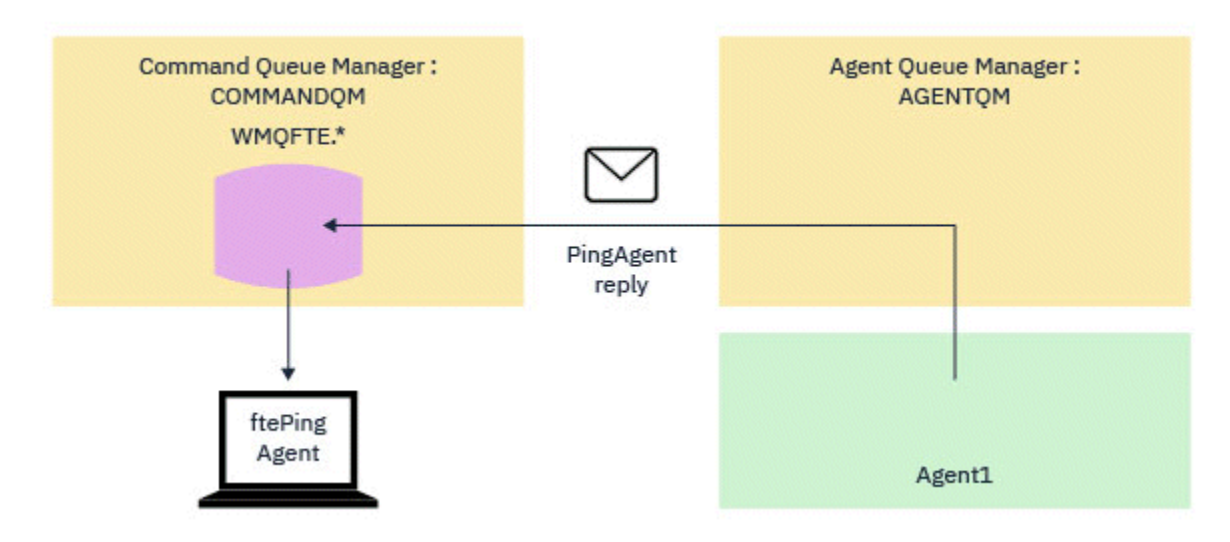

*Obrázek 8. Odpověď pingAgent se vrací zpět přes správce front agenta do správce front příkazů.*

# **Co dělat, pokud příkaz vyprší časový limit**

Příkaz **ftePingAgent** standardně čeká po dobu pěti sekund na příchod zprávy odpovědi agenta MFT do dočasné fronty. Pokud zpráva odpovědi nedorazí do pěti sekund, příkaz zapíše zprávu BFGCL0214I na konzolu. Následující zpráva je příkladem:

BFGCL0214I: Agent *AGENT1* neodpověděl na příkaz ping po 5 sekundách.

Chcete-li zjistit, proč nebyla doručena zpráva s odpovědí, můžete použít následující kroky:

- První věc, kterou je třeba udělat, je zkontrolovat, zda je agent spuštěn. Pokud tomu tak není, nemůže odpovědět na požadavek agenta PING MFT odeslaný příkazem.
- Pokud je agent spuštěný a zaneprázdněný požadavky na zpracování, je možné, že by mohlo trvat déle než pět sekund, aby se dostal požadavek na agenta PING MFT a odeslal zpět odpověď.

Chcete-li zjistit, zda se jedná o tento případ, měli byste znovu spustit příkaz **ftePingAgent** znovu s parametrem **-w** , abyste zadali delší interval čekání. Chcete-li například zadat 60 sekund čekací interval, zadejte následující příkaz:

ftePingAgent -w 60 AGENT1

• Pokud příkaz stále vyprší časový limit, zkontrolujte cestu prostřednictvím sítě IBM MQ mezi správcem front příkazů a správcem front agenta. Pokud se jeden nebo více kanálů v cestě nezdařilo, bude zpráva požadavku na agenta testování spojení MFT nebo zpráva s odpovědí agenta MFT zablokovaná někde na přenosové frontě. V této situaci byste měli restartovat kanály a znovu spustit příkaz **ftePingAgent** .

Pokud příkaz stále ohlásí zprávu BFGCL0214I poté, co jste provedli předchozí kroky, je třeba sledovat zprávy agenta PING MFT a zprávy odpovědi agenta MFT během toku přes síť IBM MQ , aby bylo možné zobrazit:

- Zda se zpráva příkazu ping Agent MFT někdy dostane do SYSTEM.FTE.COMMAND.*název\_agenta* fronta.
- Pokud agent vyzvedne zprávu z fronty, a odešle zpět zprávu odpovědi agenta MFT .

Chcete-li to provést, měli byste provést následující kroky:

- Povolte trasování správce front v příkazech i ve správcích front agenta.
- Povolte trasování na agentovi dynamicky pomocí specifikace trasování com.ibm.wmqfte=all.

Způsob, jak to provést, závisí na platformě, na které agent běží. Pro agenty spuštěné na:

– IBM MQ for Multiplatformsviz ["Dynamické shromažďování trasování agenta Managed File Transfer"](#page-267-0) [na stránce 268](#page-267-0).

- IBM MQ for z/OSviz ["Dynamické shromažďování trasování agenta Managed File Transfer for z/OS" na](#page-275-0) [stránce 276.](#page-275-0)
- Dále spusťte příkaz **ftePingAgent** s povoleným trasováním, s použitím specifikace trasování com.ibm.wmqfte=all. Chcete-li získat informace o trasování příkazu na:
	- IBM MQ for Multiplatformsviz ["Trasování příkazů Managed File Transfer na platformách](#page-268-0) [Multiplatforms" na stránce 269.](#page-268-0)
	- IBM MQ for z/OSviz ["Trasování příkazů Managed File Transfer for z/OS" na stránce 279](#page-278-0).

Když vyprší časový limit příkazu, zastavte trasování agenta a trasování správce front. Trasování agenta a správce front spolu s trasováním z příkazu by měly být k dispozici pro podporu produktu IBM pro analýzu.

# **Co dělat, pokud vaše konfigurace agenta nebo modulu protokolování MFT není zabezpečená**

Pokud proces produktu Managed File Transfer zjistí, že konfigurační soubor obsahuje citlivé informace, je soubor úložiště klíčů nebo soubor úložiště údajů o důvěryhodnosti a má oprávnění ke čtení, zápisu nebo odstranění v rámci celého systému, proces se při spuštění nepodaří spustit, je-li zjištěn při spuštění. Pokud nebyla podmínka zjištěna při spuštění, ale byla zjištěna za běhu, Managed File Transfer vygeneruje varovnou zprávu a ignoruje obsah konfiguračního souboru. To je důležité pro most protokolů a funkce mostu produktu Connect:Direct , které znovu načtou konfiguraci, pokud se změní, zatímco je agent spuštěný.

Proveďte následující kontroly, abyste určili příčinu problému:

- 1. Identifikujte konfigurační soubor, který byl hlášen jako nezabezpečený z poskytnuté chybové zprávy.
- 2. Ujistěte se, že přístupová oprávnění k souboru odpovídají požadavkům, které jsou potřeba. Další informace naleznete v části ["Oprávnění MFT pro přístup k citlivým informacím o konfiguraci" na](#page-347-0) [stránce 348.](#page-347-0)
- 3. Restartujte agenta nebo modul protokolování. Nebo v případě mostu protokolů nebo souborů pověření Connect:Direct počkejte na další nové načtení.

### **Příklad**

V tomto příkladu chybové zprávy se modul pro protokolování databáze nedaří spustit:

BFGDB0066E: The logger encountered a problem accessing its credentials file and will stop. Reported error: BFGNV0145E: The 'Everyone' group has access to the file 'C:\mqmftcredentials.xml'.

V tomto příkladu chybové zprávy se nezdařilo spuštění agenta mostu protokolů:

BFGIO0383E: The security permissions defined for credentials file 'C:\ProtocolBridgeCredentials.xml' do not meet the minimum requirements for a file of this type. Reported problem: BFGNV0145E: The 'Everyone' group has access to the file C:\ProtocolBridgeCredentials.xml'.

### **Související odkazy**

["Oprávnění MFT pro přístup k citlivým informacím o konfiguraci" na stránce 348](#page-347-0) Jakýkoli soubor, který se používá k ukládání citlivých informací o konfiguraci, což znamená jakýkoli soubor, na který se odkazuje z konfiguračního stromu IBM MQ , nesmí mít oprávnění ke čtení, zápisu nebo (tam, kde je to možné), odstraňovat oprávnění. Tato omezení se vztahují také na úložiště údajů o důvěryhodnosti a soubory úložiště klíčů.

## **Co dělat, pokud se přenos nedokončí**

Pokud se přenos nedokončí, můžete provést řadu kroků pro určení problému a vyšetřit příčinu.

Použijte následující vývojový diagram, který vám pomůže diagnostikovat problémy a rozhodnout, jaká akce se má provést dále:

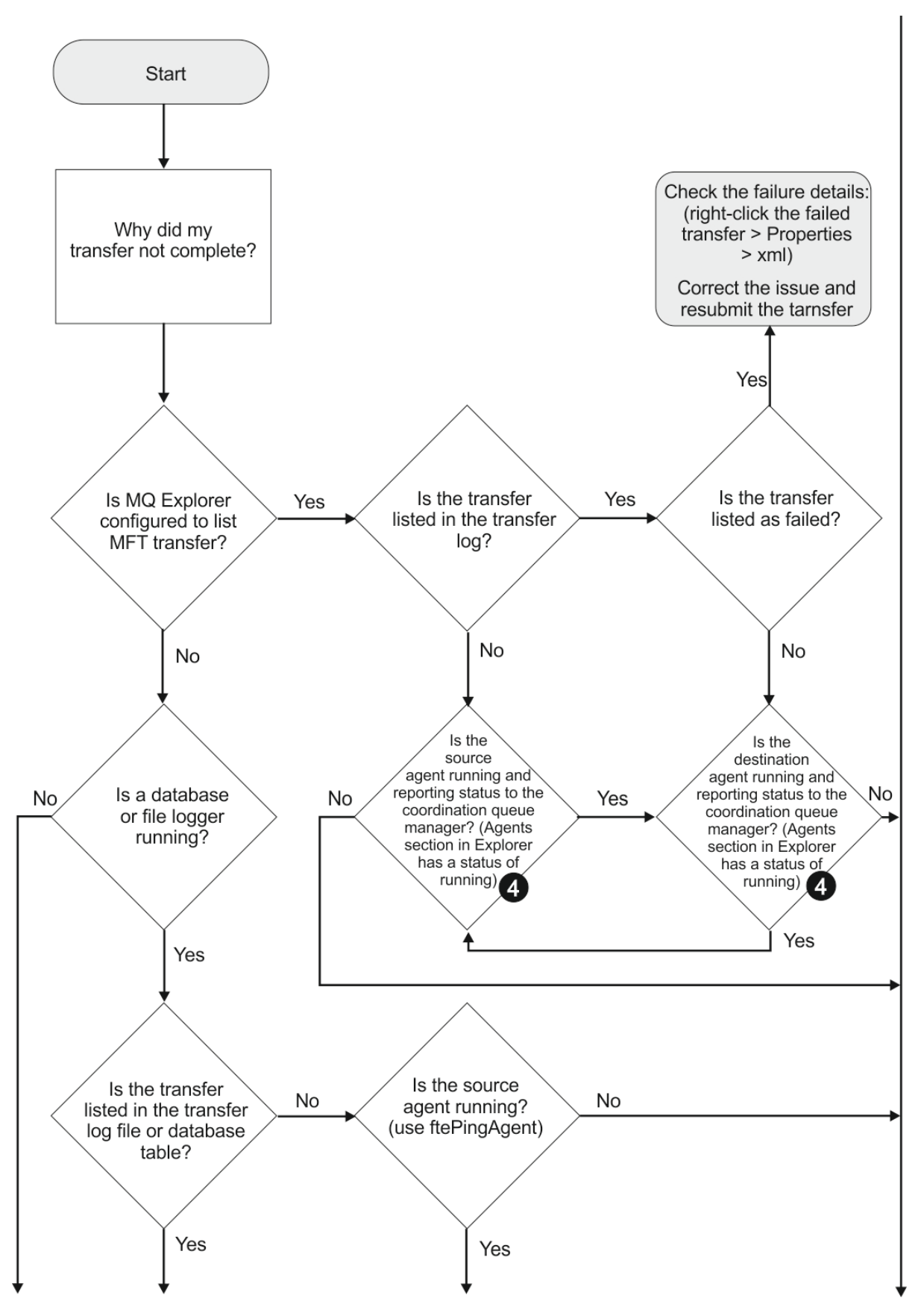

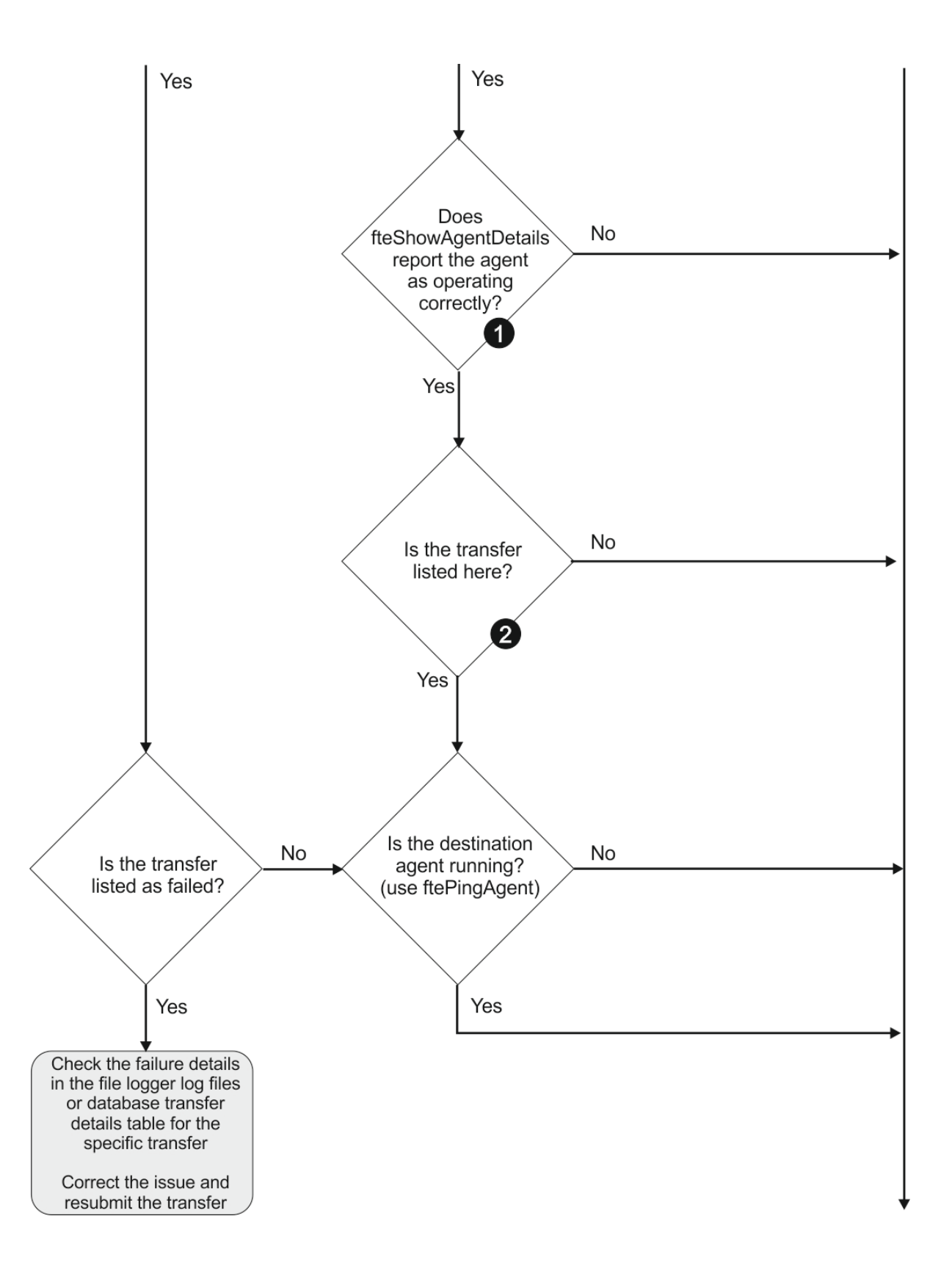

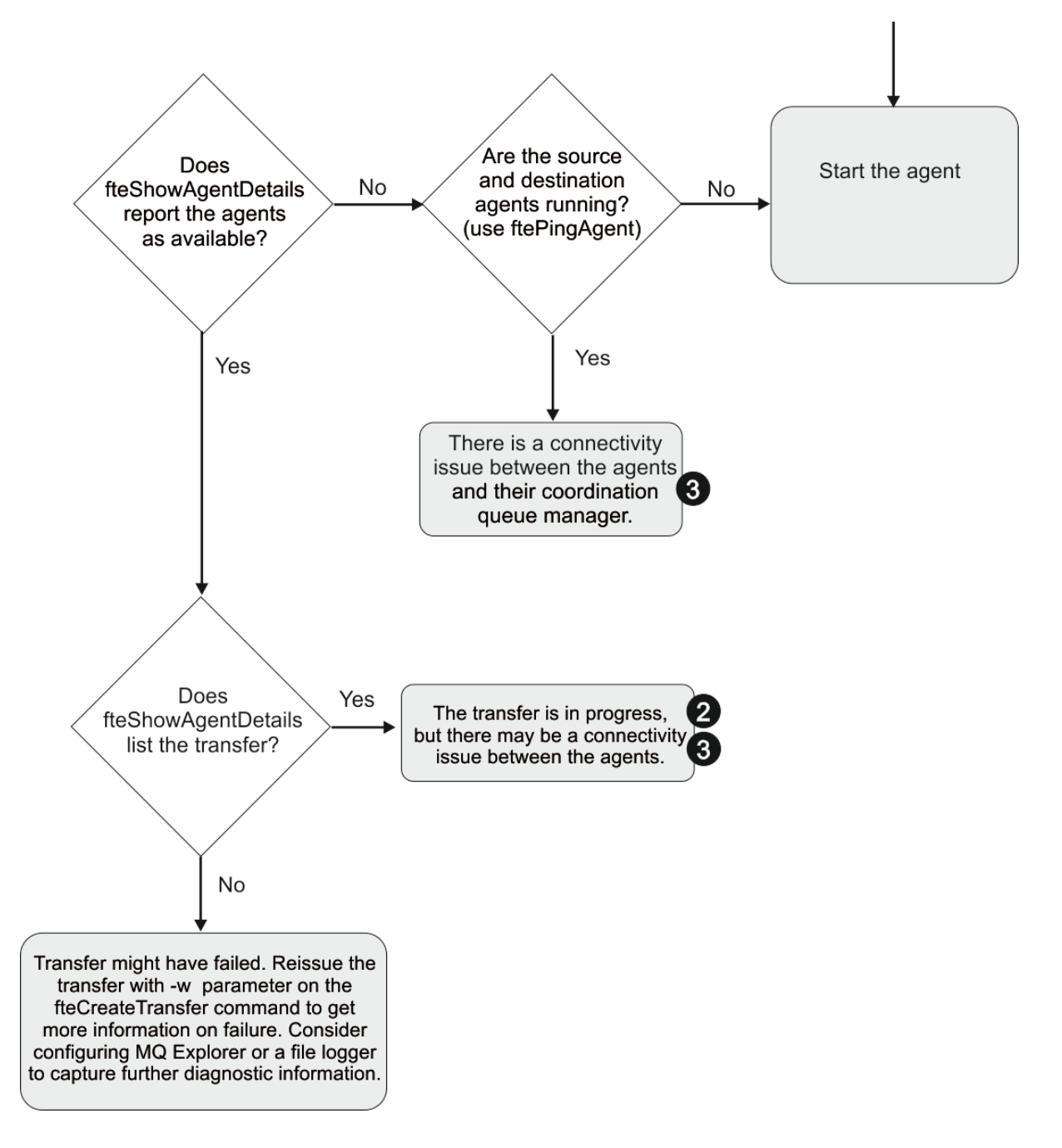

## **Klíč vývojového diagramu:**

- 1. Zkontrolujte chyby na agentovi output0.log . Pokud agent ohlásí, že byl úspěšně spuštěn, ale ani IBM MQ Explorer ani **fteShowAgentDetails** , nehlásí agenta jako spuštěný, pak zkontrolujte připojitelnost mezi správcem front agenta a koordinačním správcem front. Je možné, že není k dispozici správce front pro kanál správce front.
- 2. Pokud zdrojový agent vypíše ID přenosu jako přenos In progress , ale cílový agent nikoli, může existovat problém s konektivitou mezi správci zdrojové fronty a cílovými správci front. Použijte příkaz **ftePingAgent** z počítače cílového agenta se zdrojovým agentem, který používá správce front cílového agenta jako správce front příkazů, v souboru command.properties . Tento příkaz můžete také spustit opakusem, ze zdroje do cíle.
- 3. Pokud zdrojový i cílový agent vypisují ID přenosu jako In progress, znamená to, že došlo k problémům s připojením mezi zdrojovými a cílovými správci front od doby, kdy byl přenos zahájen. Použijte příkaz **ftePingAgent** z počítače cílového agenta se zdrojovým agentem, který používá

správce front cílového agenta jako správce front příkazů, v souboru command.properties. Tento příkaz můžete také spustit opakusem, ze zdroje do cíle.

- 4. Pokud jste již tuto smyčku již prošli, zkontrolujte, zda jsou některé z příkazů relevantní pro vaši situaci:
	- Zdrojová a cílová agenti se hlásí jako Running, ale není uveden žádný přenos. Buď požadavek na přenos nedosáhl do fronty příkazů agenta, nebo agent, ačkoli hlásí jako Running, již nemonitoruje frontu příkazů. Zkontrolujte, zda nedošlo k chybám ve zdrojovém agentu output0.log. Použijte příkaz **ftePingAgent** ze stejného počítače, ze kterého byl přenos odeslán na zdrojový agent, abyste ověřili připojitelnost mezi správcem front příkazů a správcem front agenta a že agent obsluhuje frontu příkazů.
	- Sestava zdrojových i cílových agentů se hlásí jako Runninga přenos je uveden jako In progress, recovering. Použijte příkaz **ftePingAgent** z počítače cílového agenta se zdrojovým agentem, který používá správce front cílového agenta jako správce front příkazů, v souboru command.properties . Tento příkaz můžete také spustit opakusem, ze zdroje do cíle.

# **Co dělat, pokud si myslíte, že přenos souboru se zasekl**

V silně zatíženém systému nebo v případě problémů se sítí mezi zdrojem a cílovými agenty může občas docházet k zablokování přenosů ve frontě nebo zotavujícím se stavu. Existuje celá řada faktorů, které to mohou způsobit.

Proveďte následující kontroly, abyste určili příčinu problému:

- 1. Použijte příkaz **ftePingAgent** , nebo v panelu IBM MQ Explorer **Agenti** klepněte pravým tlačítkem myši na název agenta a vyberte **Ping**, abyste zkontrolovali, zda jsou zdrojový a cílový agent aktivní a odpovídají na nové požadavky. Podívejte se na protokoly agenta, abyste zjistili, zda existuje aktuální problém se síťovým připojením.
- 2. Zkontrolujte, zda je cílový agent spuštěn s kapacitou. Je možné, že existuje mnoho zdrojových agentů, kteří žádají o přenosy souborů do stejného cílového agenta. Použijte příkaz **fteShowAgentDetails** s parametrem **-v** (podrobný výpis) nebo v panelu IBM MQ Explorer **Agenti** klepněte pravým tlačítkem myši na jméno agenta a vyberte **Vlastnosti**, abyste viděli aktuální aktivitu přenosu pro agenta. Je-li počet spuštěných cílových přenosů v nebo v blízkosti maximálního počtu přenosů agenta, který může vysvětlit, proč se některé přenosy pro zdrojové agenty jeví jako zablokované.
- 3. Přenosy do a z agentů mostu protokolu vstupují do zotavovacího stavu, pokud se vyskytl problém se kontaktováním souborového serveru protokolu. Prohlédněte si protokoly agenta a zjistěte, zda se nevyskytuje aktuální problém s připojením.
- 4. Přenosy jsou zpracovány agentem v pořadí priority. V zavedeném systému tedy může přenos s nízkou prioritou zůstat ve stavu ve frontě po určitou dobu, zatímco je agent načten s vyššími přenosovým přenosem. Nakonec se spustí přenos s nízkou prioritou, pokud tento přenos již nějakou dobu ve frontě byl zařazen do fronty, i když existují novější vyšší priority přenosů.

# **Co dělat, pokud se váš naplánovaný přenos souborů nespouští nebo se zdrží.**

Máte-li naplánovaný přenos, který se nespustí, je-li termín spuštěn nebo je zpožděn, může to být způsobeno tím, že agent zpracovává příkazy ve své frontě příkazů. Protože je agent zaneprázdněný, naplánované přenosy nejsou kontrolovány, a proto nejsou spuštěny.

Chcete-li tento problém vyřešit, použijte jeden z následujících kroků:

- Nakonfigurujte vlastnost maxSchedulerRunDelay v souboru agent.properties pro nastavení maximálního intervalu v minutách, po který bude agent čekat na kontrolu naplánovaných přenosů. Nastavení této vlastnosti zajistí, aby agent kontroloval plánované přenosy, i když je agent zaneprázdněný. Další informace o této vlastnosti najdete v tématu ["Soubor MFT agent.properties" na](#page-530-0) [stránce 531](#page-530-0).
- Místo naplánovaného přenosu můžete také použít monitor prostředků. Monitory prostředků pracují odlišně od naplánovaných přenosů a nejsou ovlivněny agentem v rušném vytížení. Chcete-li například v cílovém systému vytvořit soubor typu up-date, monitorování prostředků sníží síťový provoz. Důvodem

je skutečnost, že soubor je přenášen pouze v případě, že je k dispozici nová verze, a nikoli automaticky převáděný soubor. Monitorování prostředků však není podporováno u agentů mostu protokolů nebo agentů mostu Connect:Direct .

Další informace naleznete v části ["Monitorování prostředků produktu MFT" na stránce 164.](#page-163-0)

## **Co dělat, pokud váš agent mostu protokolů ohlásí, že soubor nebyl nalezen**

Když agent mostu protokolu hlásí, že server SFTP nebo server FTP, který je připojen k mostu protokolu, vrátí chybovou zprávu File not found , může tato zpráva znamenat, že došlo k jednomu z mnoha různých chybových případů.

Následující možné scénáře mohou vést k chybě produktu File not found vracené serverem SFTP nebo FTP.

- Soubor neexistuje. Zkontrolujte, zda soubor, který se pokoušíte přenést, existuje na systému, který je hostitelem serveru SFTP nebo FTP.
- Cesta k souboru neexistuje. Zkontrolujte, zda cesta k souboru existuje na systému, který je hostitelem serveru SFTP nebo FTP serveru. Zkontrolujte, zda jste zadali cestu k souboru správně do požadavku na přenos. V případě potřeby opravte cestu k souboru a odešlete požadavek na přenos znovu.
- Soubor je zamknut jinou aplikací. Zkontrolujte, zda je soubor uzamčen jinou aplikací. Počkejte, až nebude soubor uzamknut, a pak znovu odešlete požadavek na přenos.
- Oprávnění k souboru nedovolují, aby byl soubor přečten. Zkontrolujte, zda má soubor správná oprávnění k souboru. V případě potřeby změňte oprávnění k souboru a odešlete požadavek na přenos znovu.
- Server SFTP nebo FTP používá virtualizovanou kořenovou cestu. Je-li v požadavku na přenos určena relativní cesta k souboru, agent mostu protokolu se pokusí převést relativní cestu do absolutní cesty k souboru na základě domovského adresáře použitého k přihlášení na protokol server.The Managed File Transfer agent mostu protokolu může podporovat pouze servery SFTP nebo FTP, které umožňují přístup k souborům podle absolutní cesty k souboru. Tyto servery protokolů, které umožňují přístup k souborům pouze na základě aktuálního adresáře, nejsou agentem mostu protokolu podporovány.

### **Související pojmy**

### ["Most protokolů" na stránce 205](#page-204-0)

Most protokolů umožňuje vaší síti Managed File Transfer (MFT) přistupovat k souborům uloženým na souborovém serveru mimo vaši síť MFT , a to buď v lokální doméně, nebo na vzdáleném umístění. Tento souborový server může používat síťové protokoly FTP, FTPS nebo SFTP. Každý souborový server potřebuje alespoň jednoho vyhrazeného agenta. Vyhrazený agent je znám jako agent mostu protokolu. Agent mostu může pracovat s více souborovým serverem.

# **Co dělat, pokud váš monitor prostředků adresáře MFT nemá spouštěcí soubory**

Monitor prostředků adresáře se dotazuje adresáře na soubory, které odpovídají specifikaci spouštěče. Pro každý soubor, který se shoduje se specifikací spouštěče, se vygeneruje požadavek na přenos do agenta. Když je požadavek zadán, spouštěcí soubor se ignoruje, dokud se soubor nezmění.

## **Možné příčiny, proč se soubory nespustí**

- 1. Monitor prostředků adresáře nalezl soubor, který odpovídá specifikaci spouštěče, ale generovaný požadavek na přenos byl neplatný a agent nebyl schopen zpracovat požadavek. Důvody mohou zahrnovat následující:
	- Neplatný cílový agent
	- Chybějící cílový agent
	- Přenos byl zrušen vyvoláním programu

Ve všech těchto příkladech monitor prostředků adresáře označí spouštěcí soubor jako zpracovaný a ignoruje soubor, i když se přenos nezdařil.

- 2. Soubor je mimo rozsah specifikace spouštěče monitoru prostředků. Důvody mohou zahrnovat následující:
	- Nesprávný vzorek spouštěče
	- Monitorování nesprávného adresáře
	- Nedostatečná oprávnění souboru
	- Selhání připojení ke vzdálenému systému souborů

### **Proč může soubor spustit druhý přenos**

Spouštěcí soubor může generovat požadavek na přenos Managed File Transfer z následujících důvodů:

- Pokud je detekována přítomnost spouštěcího souboru, kdy předtím nebyla nalezena.
- Pokud byl soubor spouštěče aktualizován, způsobí změnu naposledy změněného data.

Potenciální scénáře pro druhý spouštěč jsou:

- Soubor bude odstraněn a poté nahrazen.
- Soubor je uzamknut jednou aplikací a poté je odemknut jinou aplikací.
- Dojde k selhání systému souborů monitoru. Například, pokud síťové připojení selže, může se tím dát vzhled odstraňovaného souboru a pak nahrazen.
- Adresář souborů je aktualizován jinou aplikací a tím se změní datum poslední změny.

## **Příkaz pro nastavení výstupu úrovně informací pro všechny monitory prostředků agenta**

 $V 9.0.3$ 

V tomto příkladu jsou sledovány všechny monitory prostředků, protože jste neuvedli název nebo názvy určitých monitorů prostředků. Název agenta je AGENT1.

fteSetAgentLogLevel -logMonitor=info AGENT1

Podrobnosti o parametru **logMonitor** a příklady použití různých voleb najdete v části [fteSetAgentLogLevel](#page-481-0) .

### **Příklad výstupu úrovně informací pro všechny monitory prostředků agenta**

#### $V$  9.0.3

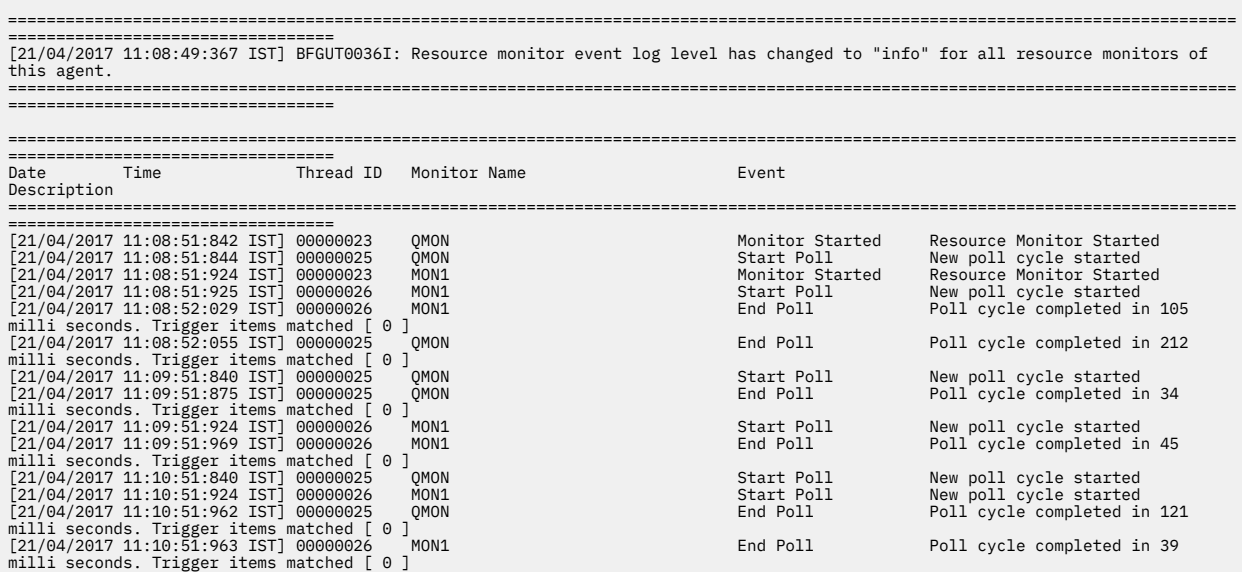

### **Související odkazy**

["fteSetAgentLogÚroveň: Nastavit úroveň protokolování agenta mostu protokolu MFT" na stránce 482](#page-481-0) Pomocí příkazu **fteSetAgentLogLevel** lze povolit nebo zakázat protokolování diagnostických informací pro přenosy souborů mezi agentem mostu protokolu Managed File Transfer a souborovým serverem FTP/ SFTP/FTPS.

# **Jak postupovat v případě, že cílové soubory vytvořené přenosem, které spustil monitor prostředků fronty, obsahují chybná data**

Můžete vytvořit monitor prostředků pro monitorování fronty a přenos zprávy nebo skupiny zpráv ve frontě do souboru. Název souboru lze zadat pomocí deskriptorů zpráv MQMD v dané zprávě nebo první zprávy ve skupině. Pokud se přenos zpráv do souboru nezdaří a zpráva nebo skupina se ve frontě ponechá, při příštím spuštění monitoru může dojít k tomu, že budou vytvořeny soubory obsahující chybná data.

## **Proč k tomuto problému dochází**

- 1. Přenos zprávy do souboru selže a zpráva nebo skupina bude ponechána ve frontě.
- 2. Ve frontě je doručena nová zpráva nebo skupina.
- 3. Nová zpráva nebo skupina spustí monitor prostředků.
- 4. Monitor prostředků vytvoří nový přenos, který používá deskriptory zpráv MQMD z nové zprávy nebo skupiny a data z první zprávy nebo skupiny ve frontě.
- 5. Vytvoří se soubory, které obsahují chybná data.

## **Zabránění tomuto problému**

Chcete-li se vyhnout tomuto problému, musíte ručně vytvořit definiční soubor přenosu pomocí příkazu **fteCreateTransfer** a upravit prvek <queue> tohoto souboru, aby zahrnoval atribut groupId="\$ {GROUPID}". Poté odešlete definiční soubor přenosu pomocí příkazu **fteCreateMonitor** .

### **Příklad**

V tomto příkladu: zdrojový agent, který je také agentem monitorování, se nazývá AGENT\_MON; cílový agent se nazývá AGENT\_DEST; název cílového souboru je /out/files/\${WMQFTEFileName}. Tento příklad vyžaduje, aby zpráva měla nastaven deskriptor zprávy MQMD WMQFTEFileName . Monitorovaná fronta je LIVE\_QUEUE.

1. Vytvořte definiční soubor přenosu spuštěním následujícího příkazu:

```
fteCreateTransfer -sa AGENT_MON -da AGENT_DEST -df "/out/files/${WMQFTEFileName}" 
 -de error -gt /tmp/TransferDefinition1.xml -sqgi -sq LIVE_QUEUE
```
Vygeneruje se definiční soubor přenosu /tmp/TransferDefinition1.xml .

2. Upravte prvek <queue> , aby zahrnoval atribut groupId="\${GROUPID}". Změňte řádek

<queue useGroups="true">LIVE\_QUEUE</queue>

na

<queue useGroups="true" groupId="\${GROUPID}">LIVE\_QUEUE</queue>

Tento atribut je povinný, takže přenos čte skupinu nebo zprávu, která spustila přenos z fronty místo první skupiny nebo zprávy ve frontě.

3. Vytvořte monitor spuštěním následujícího příkazu:

Tento monitor vyzývá frontu každých 60 sekund, aby zjistila, zda nová skupina nebo zpráva nebyla doručena do fronty.

# **Co dělat, je-li cílová fronta klastrovaná fronta nebo alias klastrované fronty.**

Používáte-li produkt Managed File Transfer k přenosu souboru do fronty, používáte-li místo určení, které se nachází v klastrované frontě, nebo alias jako klastrované fronty, získáte kód příčiny 2085 nebo 2082. Počínaje produktem IBM WebSphere MQ 7.5.0 Fix Pack 4 je tento problém vyřešen, nastavíte-li vlastnost enableClusterQueueInputVýstup na hodnotu true.

## **Proč k tomuto problému dochází**

Název správce front cílového agenta je připojen k názvu fronty parametru **-dq** , pokud na serveru **-dq**neexistuje explicitní název správce front. Kód příčiny 2085 nebo 2082 se vyskytuje, protože objekt queueManager nemůže být zadán při volání MQOPEN při připojování ke klastrovanému produktu MQ queueManager , který nemá tuto lokální klastrovanou frontu.

## **Zabránění tomuto problému**

1. Vytvořte klastrovaná fronta ve správci front.

2. Nastavte definici vzdálené fronty, která ukazuje na klastrovanou frontu.

### **Příklad**

Tento příklad používá definici vzdálené fronty.

Konfigurace:

- Zdrojový agent: *SAGENT*
- Správce front zdrojového agenta: *SQM*
- Cílový agent: *DAGENT*
- Cílový správce front agenta: *DQM*
- Cílová fronta přenosu je *CQ6* ve správci front *SQM* .

Chcete-li definovat definici vzdálené fronty Q6\_SQM v systému DQM do klastrované fronty CQ6 v modulu SQM (za předpokladu, že je klastrovaná fronta CQ6 již definována v komponentě SQM), zadejte na správci front DQM příkaz MQSC:

define qremote(Q6\_SQM) rname(CQ6) rqmname(SQM) xmitq(SQM)

**Poznámka:** rname ukazuje na klastrovanou frontu.

Nyní můžete do fronty přenést přenos. Příklad:

fteCreateTransfer -sa SAGENT -sm SQM -da DAGENT -dm DQM -dq Q6\_SQM /tmp/single\_record.txt

# **Co dělat, pokud se na vašem systému SYSTEM.MANAGED.DURABLE fronty nebo zaplňování systému souborů**

Pokud váš modul plug-in produktu IBM MQ Explorer používá trvalý odběr v koordinačním správci front, mohou zprávy vytvářet zprávy v systému SYSTEM.MANAGED.DURABLE fronty. Máte-li síť s vysokou hlasitost Managed File Transfer , použijte modul plug-in produktu IBM MQ Explorer zřídka nebo obě tato data, tato zpráva může vyplnit lokální souborový systém.

<span id="page-305-0"></span>Chcete-li odebrat nahromadění zpráv v systému SYSTEM.MANAGED.DURABLE Fronty, můžete provést jednu z následujících akcí:

- Spusťte server IBM MQ Explorer , který používá trvalý odběr. Modul plug-in produktu Managed File Transfer pro produkt IBM MQ Explorer přijímá zprávy z fronty.
- Odstraňte zprávy z front ručně.

 $V$  9.0.2

Vyvarování se vytváření zpráv z trvalých front jedním z následujících způsobů:

- Určete, že modul plug-in produktu IBM MQ Explorer používá pro koordinačního správce front netrvalý odběr. V produktu IBM MQ Explorer postupujte takto:
	- 1. Vyberte volbu **Okno** > **Předvolby** > **IBM MQ Explorer** > **Managed File Transfer**
	- 2. V seznamu **Typ odběru protokolu přenosu** vyberte NON\_DURABLE.
- Vyčistěte trvalé odběry ze koordinačního správce front vytvořeného modulem plug-in IBM MQ Explorer MFT .

Název trvalého odběru má předponu, aby bylo zřejmé, že odběr byl vytvořen modulem plug-in IBM MQ Explorer MFT, dále je název hostitele a jméno uživatele, např. MQExplorer\_MFT\_Plugin\_HOST\_TJWatson.

### **Související odkazy**

### ["Uchování zpráv protokolu produktu MFT" na stránce 99](#page-98-0)

Produkt Managed File Transfer odesílá informace o průběhu přenosu souborů a protokolu do koordinačního správce front. Koordinační správce front publikuje tyto informace do všech odpovídajících odběrů v systému SYSTEM.FTE . Nejsou-li k dispozici žádné odběry, tyto informace se neuchovávají.

## **Prozkoumání zpráv před publikováním**

Vzhledem k tomu, že agenti se mohou připojit ke správci front produktu IBM WebSphere MQ 6.0 , agenti nepoužívají přístup přímého publikování, který je uveden v produktu IBM WebSphere MQ 7.0. Namísto toho agenti odesílají běžné zprávy do koordinačního správce front, který obsahuje záhlaví MQRFH. Požadavky záhlaví MQRFH, které bude publikovat informační obsah zprávy, se publikují. Tyto zprávy se odesílají do systému SYSTEM.FTE fronta na koordinačním správci front a zprávy jsou obvykle publikovány okamžitě z této fronty. Pokud chybové stavy zastavily tuto publikaci, můžete si prohlédnout zprávy ve frontě, než se pokusíte o pomoc s diagnózou. To lze provést následujícím postupem:

1. Zakažte stroj publikování/odběru v koordinačním správci front.

Tento krok můžete provést buď pomocí příkazu IBM MQ Explorer , nebo pomocí příkazů MQSC. Pamatujte na to, že tato akce dočasně zastaví všechny aktivity publikování/odběru u správce front, včetně aktivity nesouvisející s produktem Managed File Transfer , pokud se váš koordinační správce front používá i pro jiné účely.

### **IBM MQ Explorer:**

- a. V pohledu Navigator klepněte pravým tlačítkem myši na koordinačního správce front a vyberte volbu **Vlastnosti**.
- b. V podokně **Vlastnosti** vyberte volbu **Publikování/odběr**.
- c. Vyberte volbu **Kompatibilita** ze seznamu **Režim publikování/odběru** .

### **mqsc:**

ALTER QMGR PSMODE(COMPAT)

2. Odešlete další zprávu.

Proveďte akci Managed File Transfer , která má problémy se zveřejněním. Například pro registraci agenta se odešle zpráva vždy, když je agent spuštěn (nemusíte opakovaně odstraňovat a vytvářet agenta pro generování registračních zpráv). Vzhledem k tomu, že stroj publikování/odběru je zakázán, nedojde k publikování.

3. Projděte SYSTEM.FTE fronta na koordinačním správci front.

Měli byste použít produkt IBM MQ Explorer k procházení SYSTEM.FTE fronta.

### **IBM MQ Explorer:**

- a. V pohledu Navigator rozbalte koordinačního správce front a klepněte na volbu **Fronty**. V pohledu Obsah klepněte pravým tlačítkem myši na SYSTEM.FTE fronta a vyberte volbu **Procházet zprávy**. Otevře se okno **Prohlížeč zpráv** a zobrazí zprávy, které by byly publikovány.
- b. Sloupec **Identifikátor uživatele** zobrazuje ID uživatele obsažené v deskriptoru zpráv. Běžným důvodem pro selhání publikování je to, že toto ID uživatele nemá autorizaci pro publikování v systému SYSTEM.FTE .
- c. Další informace o každé zprávě (včetně kódu XML, který bude publikován) můžete zjistit tak, že klepnete pravým tlačítkem myši na zprávu a vyberete **Vlastnosti**.

Neexistuje žádný příkaz MQSC pro kontrolu obsahu zpráv. Nemáte-li IBM MQ Explorer, musíte použít jiný program, který může procházet fronty a zobrazit všechny aspekty nalezených zpráv. Ukázkový program **amqsbcg** můžete použít, je-li nainstalován, jak je popsáno v následujícím tématu: Procházení front. Na řádku UserIdentifier je zobrazeno ID uživatele. Případně můžete použít **dmpmqmsg**; ID uživatele pro zprávu se nachází v řádcích jako:

A RTM MQ24

```
A USR JOHNDOE
```
A ACC 1A0FD4D8F2F4C3C8C9D5F1F9C6F7C1C3F3F00019F7AC30000000000000000000

Druhý řádek v tomto příkladě je ID uživatele deskriptoru zpráv pro tuto zprávu.

4. Znovu povolte koordinačního správce front pro publikování/odběr správce front.

Tento krok můžete provést buď pomocí příkazu IBM MQ Explorer , nebo pomocí příkazů MQSC. Po opětném povolení stroje publikování/odběru v koordinačním správci front budou všechny zprávy v systému SYSTEM.FTE se zpracovává okamžitě.

### **IBM MQ Explorer:**

- a. V pohledu Navigator klepněte pravým tlačítkem myši na koordinačního správce front a vyberte volbu **Vlastnosti**.
- b. V podokně **Vlastnosti** vyberte volbu **Publikování/odběr**.
- c. Vyberte volbu **Povoleno** ze seznamu **Režim publikování/odběru** .

### **mqsc:**

ALTER QMGR PSMODE(ENABLED)

# **Magnetia** Možné chyby při přenosu souborů typu save file produktu IBM i

Pokud použijete příkaz Managed File Transfer pro přenos stejného souboru typu save file IBM i několikrát, přenos může selhat.

Produkt Managed File Transfer může vytvořit jednu nebo obě z následujících chyb:

```
•
  BFGII0003E: Unable to open file "/qsys.lib/library.lib/SAVF.FILE" 
  for reading
```

```
BFGII0082E: A file open for read failed due to a Java IOException 
with message text "Sharing violation occurred"
```
Tyto chyby se mohou vyskytnout, když vydáte několik souběžných požadavků na agenta MFT , aby převedli stejný soubor typu save file IBM i . Chcete-li souběžně přenést stejný soubor typu save file vícekrát, musíte použít několik zdrojových agentů. Pro každý souběžný přenos použijte jiného zdrojového agenta.

Chcete-li několikrát přenést stejný soubor typu save s jedním zdrojovým agentem, musíte počkat, dokud nebude předchozí požadavek na přenos dokončen před odesláním každého nového požadavku na přenos.

#### $V$  9.0.1 **Možné chyby při konfiguraci agenta Redistributable MFT**

Chybové zprávy při konfiguraci produktu Redistributable Managed File Transfer Agent

## **Nativní knihovnu pro Windows nelze načíst**

Windows **Chcete-li používat produkt Redistributable Managed File Transfer Agent, je třeba** nainstalovat do systému následující knihovny produktu Microsoft :

• Microsoft Visual C++ Redistributable 2008.

•

• Microsoft Visual C++ Redistributable 2012

Tyto knihovny jsou k dispozici v produktu Microsoft. Viz **[Nejnovější podporovaná verze Visual C++](https://support.microsoft.com/en-gb/kb/2977003#/en-gb/kb/2977003) [downloads](https://support.microsoft.com/en-gb/kb/2977003#/en-gb/kb/2977003)**.

Pokud tyto knihovny nejsou nainstalovány a vy se pokusíte spustit příkazy MFT , je hlášena chyba:

- BFGUB0070E: Internal error: Native library for platform Windows 7 (architecture amd64) could not be loaded because mqmft (Not found in java.library.path).
- BFGCL0043I: Specify the '-h' command line parameter to see more usage information.

Zkontrolujte, zda jsou nainstalovány knihovny produktu Microsoft . Pokud tyto knihovny nejsou nainstalovány, nainstalujte je a spusťte příkaz znovu.

## **Použití režimu vazeb není podporováno.**

Produkt Redistributable Managed File Transfer Agent se může připojit pouze k produktu IBM MQ v režimu klienta. Pokud zkusíte spouštět příkazy v režimu vázání, je hlášena chyba:

• BFGCL0408E: Unable to obtain IBM MQ installation information for queue manager '*queue manager name*'. Reason Cannot run program "../bin/dspmq": error=2, No such file or directory

Při zadávání příkazů je třeba zadat název hostitele, port, název a název kanálu správce front.

# **Pokyny pro nastavení atributů MQ a vlastností produktu MFT asociovaných s velikostí zprávy**

Atributy IBM MQ a vlastnosti Managed File Transfer můžete změnit, chcete-li ovlivnit chování produktu Managed File Transfer při čtení nebo zápisu zpráv různých velikostí.

Pokud velikost zpráv čtených ze zdrojové fronty nebo zapisovaných do cílové fronty překročí 1048576 bajtů (1 MB), musíte zvýšit hodnotu vlastnosti Managed File Transfer Agent **maxInputOutputMessageLength** na hodnotu, která je větší nebo rovna maximální velikosti zprávy, která má být přečtena nebo zapsána.

Jsou-li zprávy ve zdrojové frontě větší než 1048576 bajtů, musíte nastavit vlastnost **maxInputOutputMessageLength** na zdrojovém agentovi. Pokud jsou zprávy v cílové frontě větší než 1048576 bajtů, je třeba nastavit vlastnost **maxInputOutputMessageLength** u cílového agenta. Další informace o vlastnosti **maxInputOutputMessageLength** naleznete v tématu [Rozšířené vlastnosti](#page-532-0) [agenta.](#page-532-0)

• Pokud fronta, do které agent zapisuje, nebo z ní čte, je lokální vzhledem ke správci front agenta, možná budete muset změnit atributy správce front IBM MQ , fronty a kanálu **MAXMSGL** .

Ujistěte se, že hodnota maximální velikosti zprávy zdrojové nebo cílové fronty je větší než nebo rovna hodnotě vlastnosti agenta **maxInputOutputMessageLength** .

Ujistěte se, že hodnota každého z následujících atributů IBM MQ , v bajtech:

- Maximální velikost zprávy správce front agenta
- Maximální velikost zprávy SYSTEM.FTE.STATE. Fronta*název\_agenta*
- Maximální velikost zprávy kanálu klienta, pokud se agent připojuje ke správci front v režimu klienta.

je větší než nebo rovno výsledku následujícího výpočtu:

### **Pro přenos typu soubor-na-message (který podporuje velikost souboru až 100 MB):** Hodnota **maxInputOutputMessageLength**

### **Pro přenos zpráv do souboru:**

Hodnota 3 \* (**maxInputOutputMessageLength**) + 1048576

(Tento výpočet je odvozen od skutečnosti, že tři kontrolní body mohou být uloženy ve stavové zprávě a každý kontrolní bod může mít vyrovnávací paměť až do maximální velikosti množství zpráv dat.)

• Pokud je fronta, kterou agent zapisuje, do vzdálené fronty, možná budete muset změnit atributy správce front IBM MQ , fronty a kanálu **MAXMSGL** .

Ujistěte se, že hodnota každého z následujících atributů IBM MQ je větší než nebo rovna hodnotě vlastnosti agenta **maxInputOutputMessageLength** :

- Maximální velikost zprávy přenosové fronty vzdáleného správce front ve správci front agenta
- Maximální velikost zprávy kanálu ze správce front agenta na vzdáleného správce front
- Maximální velikost zprávy cílové fronty ve vzdáleném správci front
- Maximální velikost zprávy vzdáleného správce front

Ujistěte se, že hodnota každého z následujících atributů IBM MQ , v bajtech:

- Maximální velikost zprávy správce front agenta
- Maximální velikost zprávy SYSTEM.FTE.STATE. Fronta*název\_agenta*
- Maximální velikost zprávy kanálu klienta, pokud se agent připojuje ke správci front v režimu klienta.

je větší než nebo rovno výsledku následujícího výpočtu:

### **Pro přenos typu soubor-na-message (který podporuje velikost souboru až 100 MB):** Hodnota **maxInputOutputMessageLength**

### **Pro přenos zpráv do souboru:**

Hodnota 3 \* (**maxInputOutputMessageLength**) + 1048576

(Tento výpočet je odvozen od skutečnosti, že tři kontrolní body mohou být uloženy ve stavové zprávě a každý kontrolní bod může mít vyrovnávací paměť až do maximální velikosti množství zpráv dat.)

Pokud překročíte hodnotu jedné z těchto vlastností, agent se zastaví s následující chybou v protokolu událostí agenta:

Do této zprávy v protokolu událostí agenta mohou být zahrnuty následující kódy příčiny IBM MQ :

• rc=2010 Tento kód příčiny je mapován na hodnotu MQRC\_DATA\_LENGTH\_ERROR a udává, že byla překročena hodnota maximální velikosti zprávy kanálu klienta. Chcete-li tento problém vyřešit, ujistěte se, že maximální velikost zprávy kanálu klienta správce front agenta je větší než nebo rovna výsledku následujícího výpočtu:

3 \* (**maxInputOutputMessageLength**) + 1048576

• rc=2030 Tento kód příčiny je mapován na MQRC\_MSG\_TOO\_BIG\_FOR\_Q a označuje, že hodnota maximální velikosti zprávy SYSTEM.FTE.STATE. Fronta*název\_agenta* byla překročena. Chcete-li tento problém vyřešit, ujistěte se, že maximální velikost zprávy je SYSTEM.FTE.STATE. fronta*název\_agenta* je větší než nebo rovna výsledku následujícího výpočtu:

3 \* (**maxInputOutputMessageLength**) + 1048576

• rc=2031 Tento kód příčiny je mapován na MQRC\_MSG\_TOO\_BIG\_FOR\_Q\_MGR a označuje, že byla překročena hodnota maximální velikosti zprávy správce front agenta. Chcete-li tento problém vyřešit, ujistěte se, že maximální velikost zprávy správce front agenta je větší než nebo rovna výsledku následujícího výpočtu:

3 \* (**maxInputOutputMessageLength**) + 1048576

## **Pokud přenášíte mnoho malých zpráv**

Pokud průměrná velikost zpráv, které agent čte z fronty nebo z ní zapisuje do fronty, je menší než 1310 bajtů a agent čte nebo zapisuje více než 10000 zpráv, musíte zvýšit maximální počet atributů nepotvrzených zpráv ve správci front nebo snížit množství dat v intervalu kontrolního bodu.

Když agent čte zprávy z fronty nebo zapisuje zprávy do fronty, odpovídající **GET**nebo **PUT**jsou seskupeny do transakcí. Počet **GET**s nebo **PUT**v transakci je určen číslem vyžadovaným ke zpracování všech dat v rámci intervalu kontrolního bodu. Přibližné množství dat v intervalu kontrolního bodu se určuje podle vlastností agenta pomocí následujícího výpočtu:

```
Checkpoint interval data size (in bytes) = agentCheckpointInterval \;\star\; agentFrameSize \;\star\; agentWindowSize * agentChunkSize.
```
Výchozí velikost dat kontrolního bodu je 1 \* 5 \* 10 \* 262144 bajtů = 13107200 bajtů (12.5MB). Maximální počet nepotvrzených zpráv v transakci, kterou správce front podporuje, je řízen atributem správce front produktu **MaxUncommittedMsgs** . Výchozí hodnota tohoto atributu je 10000 zpráv. Je-li průměrná velikost zprávy menší než přibližně 1310 bajtů, překročí se výchozí maximální počet nepotvrzených zpráv, pokud existuje více než 10000 zpráv, které mají být zapsány.

Překročíte-li limit **MaxUncommittedMsgs** , agent se zastaví s následující chybou v protokolu událostí agenta:

BFGSS0024E: The agent has received a reason code of '2024' from the message queue interface (MQI). The agent cannot continue processing and will now end. BFGAG0139I: The agent has suspended its current transfers and is now stopping.

Kód příčiny 2024 se mapuje na: MQRC\_SYNCPINT\_LIMIT\_REACHED.

Chcete-li tento problém vyřešit, proveďte jednu z následujících akcí:

- Zvyšte hodnotu atributu správce front produktu **MaxUncommittedMsgs** správce front, ke kterému se agent čte z fronty nebo do ní zapisujete. Viz MaxUncommittedMsgs (MQLONG).
- Snižte množství dat v intervalu kontrolního bodu. Chcete-li to provést, snižte hodnotu jednoho nebo více z následujících vlastností agenta:
	- agentCheckpointInterval
	- Velikost agentFrame
- Velikost agentWindow
- Velikost agentChunk

Chcete-li získat informace o těchto vlastnostech agenta, prohlédněte [Rozšířené vlastnosti agenta.](#page-532-0)

### **Pokud zapisujete zprávy do fronty trvale**

Pokud přenášíte do fronty a zapisujete zprávy do fronty trvale, možná budete muset zvýšit velikost prostoru souborů protokolu správce front tak, aby bylo možné protokolovat všechna data v intervalu kontrolního bodu.

Pokud překročíte souborový prostor protokolu správce front, agent se zastaví s následující chybou v protokolu událostí agenta:

```
BFGSS0024E: The agent has received a reason code of '2102' from the message queue interface (MQI). 
The agent cannot continue processing and will now end.
BFGAG0062E: The agent has received MQI reason code '2102'. The agent cannot continue processing and 
will now end.
BFGAG0061E: The agent ended abnormally
```
Kód příčiny '2102' se mapuje na: MQRC\_RESOURCE\_PROBLÉM.

Chcete-li tento problém vyřešit, zvětšete velikost souborového prostoru protokolu správce front cílového agenta.

## **Pokyny pro používání UAC a virtuálního úložiště s MFT**

Řízení uživatelských účtů (UAC-User Account Control) se nachází v produktu Windows Server 2008 R2 a v dalších podobných operačních systémech. Jedná se o infrastrukturu zabezpečení a jednu z jejích funkcí je odklonit uživatelská data uložená v centrálním adresáři Program Files do umístění uživatele, které je známé jako virtuální úložiště.

Pokud se ke správě datových struktur používají pouze nástroje Managed File Transfer , produkt Managed File Transfer není ovlivněn UAC a virtuálním úložištěm. Je-li však struktura adresářů změněna nebo znovu vytvořena pomocí standardních nástrojů operačního systému jiným administrátorem než administrátorem produktuIBM MQ , je možné, že nová struktura bude přesměrována do virtuálního úložiště. To může způsobit jednu nebo více z následujících situací:

- Uživatelé, včetně administrátora produktu IBM MQ , nemohou nadále zobrazovat soubory v očekávaném umístění.
- Spuštění agenta se může nezdařit, nahlašovací zpráva BFGCL0315 , ale neposkytuje žádný podpůrný kód příčiny.
- Soubory protokolu nebyly nalezeny v umístění nahlášeného agentem.
- Spuštění agenta s parametrem **-F** může selhat při spuštění, ohlašující zpráva:

The current directory is invalid

Chcete-li opravit všechny tyto situace:

- Jako administrátor produktu IBM MQ použijte příkazy **fteDeleteAgent** a **fteCreateAgent** k novému sestavení struktury agenta.
- Jako administrátor operačního systému odeberte položky produktu IBM MQ ve virtuálním úložišti ovlivněných uživatelů. Například na Windows je umístění virtuálního úložiště následující: *%USERPROFILE%*\AppData\Local\VirtualStore\

#### **Související odkazy**

.

["Agent fteDelete" na stránce 446](#page-445-0)

Příkaz **fteDeleteAgent** odstraní Managed File Transfer Agent a jeho konfiguraci. Je-li agent agentem mostu protokolu, je soubor pověření uživatele ponechán v systému souborů.

["fteCreateAgent \(vytvoření agenta MFT \)" na stránce 372](#page-371-0) Příkaz **fteCreateAgent** vytvoří Managed File Transfer Agent a jeho přidruženou konfiguraci.

# **Pokyny pro spuštění agenta nebo modulu protokolování MFT jako služby Windows**

Jako služby produktu Windows můžete spustit agenta Managed File Transfer , samostatný modul protokolování databáze a samostatný modul protokolování souborů. Pokud máte problém s těmito službami Windows , můžete použít soubory protokolu služby a informace v tomto tématu a diagnostikovat problém.

Informace o konfiguraci agenta, samostatného modulu protokolování nebo modulu protokolování samostatných souborů, který má být spuštěn jako služba Windows , viz ["Spuštění agenta MFT jako](#page-148-0) [služby Windows" na stránce 149](#page-148-0) a ["fteModifyLogger \(modul protokolování MFT se spouští jako služba](#page-474-0) [Windows \)" na stránce 475.](#page-474-0)

**Poznámka:** Pokud se má redistribuovatelný agent spustit jako služba Windows, pak je zapotřebí pro službu, aby fungovala, nastavit proměnnou prostředí **BFG\_DATA** v systémovém prostředí.

# **Umístění souborů protokolu**

Když použijete příkaz **fteCreateAgent**, **fteCreateCDAgent**, **fteCreateBridgeAgent**, **fteModifyAgent**, **fteCreateLogger**nebo **fteModifyLogger** ke spuštění agenta nebo zapisovače protokolu jako služby Windows , můžete zvolit úroveň protokolování pomocí parametru **-sl** . Možné hodnoty pro tento parametr jsou error, info, warna debug. Standardní hodnota je info.

Soubor protokolu pro službu Windows má název souboru service*date*.log, kde *datum* je datum, kdy byla služba spuštěna. Soubor pro agenta je zapsán do adresáře *MQ\_DATA\_PATH*\mqft\logs\*coordination\_qmgr\_name*\agents\*agent\_name*. Tento adresář je stejný jako adresář, do kterého jsou zapisovány trasovací soubory produktu Managed File Transfer Agent . Soubor pro modul protokolování je zapsán do adresáře *MQ\_DATA\_PATH*\mqft\logs\*coordination\_qmgr\_name*\loggers\*logger\_name*.

Pokud máte problémy se spuštěním agenta nebo samostatný zapisovač protokolu jako službu Windows , pokuste se nastavit úroveň protokolování na debug pomocí parametru **-sl** . Další informace jsou zapsány do souboru service*date*.log .

**Poznámka:** Je-li úroveň protokolování nastavena na debug, uživatelský účet a heslo, které používáte ke spuštění služby Windows , jsou zobrazeny v souboru protokolu jako prostý text.

## **Počet souborů protokolu**

## Když použijete příkaz **fteCreateAgent**, **fteCreateCDAgent**, **fteCreateBridgeAgent**,

**fteModifyAgent**, **fteCreateLogger**nebo **fteModifyLogger** ke spuštění agenta nebo samostatného zapisovače protokolu jako služby Windows , můžete zvolit počet souborů protokolu pomocí parametru **-sj** . Zadejte následující text jako část vašeho příkazu pro změnu počtu souborů protokolu: -sj -Dcom.ibm.wmqfte.daemon.windows.windowsServiceLogFiles=*number*, kde *number* je počet souborů protokolu, které chcete vyjádřit jako kladné celé číslo. Pokud neuvedete počet souborů protokolu, předvolba je pět.

## **Oprávnění "Přihlásit se jako služba"**

Účet Windows , který používáte ke spuštění služby, musí mít právo **Log on as a service** . Pokusíte-li se spustit službu pomocí příkazu **fteStartAgent**, **fteStartLogger** nebo pomocí příkazu Windows

**Sc.exe** a používáte uživatelský účet, který nemá toto právo, otevře se okno **Služby** . Pokud byla služba, kterou chcete spustit, spouštěla agenta, obsahuje toto okno následující zprávu:

Unable to start Windows service mqmftAgent*AGENT*@*QMGR*. System error 1069: The service did not start due to a logon failure.

V této zprávě je *AGENT* název vašeho agenta a *QMGR* je název vašeho správce front agenta. Pokoušíte-li se spustit samostatný modul protokolování jako službu, bude vytvořena podobná zpráva, která odkazuje spíše na modul protokolování než na agenta.

Chcete-li zabránit této chybě, zadejte účet Windows , který používáte ke spuštění služby **Log on as a service** . Například v systému Windows 7 postupujte takto:

- 1. V nabídce **Start** klepněte na nabídku **Administrativní nástroje** > **Lokální zásada zabezpečení**.
- 2. V podokně **Nastavení zabezpečení** rozbalte volbu **Lokální zásady**a poté klepněte na volbu **Přiřazení uživatelských práv**.
- 3. V podokně **Nastavení zásad a zabezpečení** poklepejte na **Přihlásit se jako služba**.
- 4. Klepněte na volbu **Přidat uživatele nebo skupinu**a poté přidejte uživatele, kterého chcete spustit, do seznamu uživatelů, kteří mají právo **Log on as a service** . Toto jméno uživatele jste zadali, když jste spustili příkaz **fteCreateAgent**, **fteCreateCDAgent**, **fteCreateBridgeAgent**, **fteModifyAgent**,**fteCreateLogger**nebo **fteModifyLogger** .

**Poznámka:** Chyba System error 1069: The service did not start due to a logon failure. může být také způsobena chybným heslem.

## **Skrytí hesla účtu produktu Windows**

Když nakonfigurujete agenta nebo samostatný zapisovač protokolu, aby se spouštěl jako služba Windows , zadejte jméno uživatele a heslo, které se má použít. V následujícím příkladu je vytvořen agent AGENT1 , který má správce front agenta QMGR1 a je nakonfigurován pro spuštění jako služba Windows :

fteCreateAgent -agentName AGENT1 -agentQMgr QMGR1 -s -su fteuser -sp ftepassword

V tomto příkladě je služba Windows spuštěna se jménem uživatele fteuser, který má přidružené heslo ftepassword. Když spustíte příkaz **fteCreateAgent** nebo jeden z dalších příkazů, které akceptují parametr **-s** , zadejte heslo pro účet Windows jako prostý text. Pokud nechcete zobrazovat své heslo, proveďte následující kroky:

1. Spusťte příkaz (**fteCreateAgent**, **fteCreateCDAgent**, **fteCreateBridgeAgent**, **fteModifyAgent**, **fteCreateLogger**nebo **fteModifyLogger**), aniž byste zadali parametr **-sp** . Příklad:

fteCreateAgent -agentName AGENT1 -agentQMgr QMGR1 -s -su fteuser

**Poznámka:** Příkaz vytvoří zprávu, která vás varuje, že musíte nastavit heslo pomocí nástroje Windows Services, než se služba úspěšně spustí.

- 2. Otevřete okno **Služby** produktu Windows .
- 3. V seznamu služeb klepněte pravým tlačítkem myši na službu agenta nebo na samostatnou službu protokolování a vyberte volbu **Vlastnosti**. Zobrazovaný název služby agenta je Managed File Transfer Agent *AGENT* @ *QMGR*, kde *AGENT* je název agenta a *QMGR* je název vašeho správce front agenta. Zobrazovaný název služby modulu protokolování je Managed File Transfer Logger for property set *coordination\_qmgr\_name*, kde *coordination\_qmgr\_name* je koordinačním správcem front, který jste určili pro samostatný modul protokolování, který má být používán jako jeho sada vlastností. Další informace o sadě vlastností viz ["Modul protokolování fteStart" na stránce 511](#page-510-0) a ["fteModifyLogger \(modul protokolování MFT se spouští jako služba Windows \)" na stránce 475.](#page-474-0)
- 4. V okně **Vlastnosti** vyberte kartu **Přihlášení** .
- 5. Zadejte heslo pro uživatelský účet, který spouští službu, do polí **Heslo** a **Potvrdit heslo** . Znaky hesla jsou skryty, když je zadáte.
- 6. Klepněte na tlačítko **OK**.

## **Známé problémy**

### **Problém s použitím proměnné prostředí systému JAVA\_HOME (týká se pouze produktu Managed File Transfer v produktu IBM WebSphere MQ 7.5.0 Fix Pack 1 nebo dřívějších verzích).**

Proměnná prostředí systému JAVA\_HOME nesmí být nastavena, jinak je spuštění služby Windows nebo modulu protokolování nepravděpodobné. Agent nebo služba modulu protokolování služby Windows musí být spuštěny s běhovým prostředím produktu IBM MQ Java .

# **Pokyny pro aktualizaci voleb prostředí JVM agenta nebo modulu protokolování**

Pokud použijete parametr **-sj** příkazu **fteModifyAgent** nebo **fteModifyLogger** k úpravě existující definice služby Windows pro agenta nebo modul protokolování aktualizací, přidáním nebo odebráním vlastností systému produktu Java , bude existující služba Windows nejprve odstraněna dříve, než se na svém místě vytvoří nová služba, a soubor vlastností agenta nebo modulu protokolování bude aktualizován s vlastnostmi pro novou službu Windows . Nová definice služby Windows musí být konzistentní s aktualizovanými vlastnostmi služby Windows , které jsou definovány v souboru vlastností agenta nebo modulu protokolování.

V produktu IBM MQ 9.0.0 Fix Pack 4jsou dodatečné kontroly přidány pod APAR IT22423 takové, že všechny aktualizace provedené v rámci voleb prostředí JVM pro agenta nebo modul protokolování s parametrem **-sj** příkazu **fteModifyAgent** nebo **fteModifyLogger** se ověřují, aby se ujistili, že volby byly správně zadány. Pokud se zjistí, že vlastnosti jsou neplatné, nebo jinak nelze ověřit, příkaz **fteModifyAgent** nebo **fteModifyLogger** selže a zobrazí se odpovídající chybová zpráva.

Pokud jsou vlastnosti prostředí JVM platné a odstranění existující služby Windows je úspěšné, ale pak dojde k selhání, když příkaz **fteModifyAgent** nebo **fteModifyLogger** vytváří novou službu Windows , příkaz se pokusí odstranit vlastnosti, které definují náhradu Windows služby ze souboru vlastností agenta nebo modulu protokolování. V tomto případě jsou chybové zprávy vráceny, aby bylo možné vysvětlit, že agent nebo modul protokolování nelze upravit, stará služba Windows byla odstraněna, ale nová služba Windows nebyla vytvořena a agent nebo modul protokolování proto nebudou spuštěny jako služba Windows . Pak musíte ručně ověřit, zda je stav definice služby Windows konzistentní s vlastnostmi služby produktu Windows , které jsou definovány v souboru vlastností agenta nebo zapisovače protokolu, a provést odpovídající akce pro opravu jakýchkoli nekonzistencí.

### **Související informace**

fteModifyAgent: Spuštění agenta MFT jako služby Windows fteModifyLogger: Spustit modul protokolování MFT jako službu Windows

# **Pokyny pro konfiguraci monitoru prostředků MFT , aby nedošlo k přetížení agenta**

Vlastnosti a hodnoty parametrů monitoru prostředků produktu Managed File Transfer můžete nakonfigurovat tak, aby se snížila zátěž na agenta. Snížení zátěže na agentovi zvyšuje výkon daného agenta. Existuje několik nastavení, které můžete použít, a možná budete muset použít zkušební verzi a chybu, abyste našli nejlepší nastavení pro konfiguraci systému.

## **Přehled monitorování prostředků**

Když monitor prostředků odešle výzvy do adresáře nebo do fronty, agent dokončí následující fáze:

- Vyhledá všechny soubory, které se shodují se vzorem spouštěče (například všechny soubory \*.txt v adresáři). Nebo vyhledá všechny úplné skupiny zpráv ve frontě.
- Určuje, které soubory jsou nové nebo změněné, nebo určují, které skupiny jsou ve frontě nové.
- Iniciuje přenosy pro soubory nebo skupiny, které odpovídají kritériím ve dvou předchozích fázích.
- Přidá do seznamu již přenesených souborů a skupin, takže nebudou znovu přeneseny, dokud se nezmění.

Pro monitor adresáře jsou více souborů ve zdrojovém adresáři a širší spouštěcí vzorek, tím větší seznam souborů, které agent musí analyzovat a porovnat se seznamem již přenesených souborů.

U monitoru fronty tím více skupin na frontě je větší seznam skupin, které agent musí porovnat s již přeneseným seznamem skupin.

## **Zvažte následující nastavení klíče:**

- Použijte vlastnost agenta **monitorMaxResourcesInPoll** k nastavení maximálního počtu souborů nebo skupin, které agent zahrnuje na každou výzvu. Použití tohoto parametru omezuje počet přenosů v intervalu zjišťování. Znamená to také, že agent má před zahájením přenosu pro daný počet souborů nebo skupin méně syntaktické analýzy. Při příštím spuštění monitoru adresáře nebo monitoru front agent obsahuje další sadu souborů nebo skupin. Vlastnost agenta **monitorMaxResourcesInPoll** je k dispozici v produktu IBM WebSphere MQ File Transfer Edition 7.0.4 a později, pro dřívější verze produktu IBM WebSphere MQ File Transfer Edition je k dispozici jako prozatímní oprava pro APAR IC78011.
- Při vytváření monitoru adresáře se ujistěte, že definice přenosu, kterou konfigurujete, má dispozice zdroje delete. Nastavení této dispozice znamená, že je-li přenos souboru dokončen, je odebrán z monitorovaného adresáře a agent jej již nebude uchovávat na svém vnitřním seznamu.
- Když vytváříte monitor adresáře, použijte parametr **-rl** v příkazu **fteCreateMonitor** k omezení počtu úrovní adresáře, které má agent provést rekurzi. Použití tohoto parametru znamená, že adresáře nižší úrovně nejsou zbytečně skenovány.

## **Další aspekty při vytváření monitoru prostředků**

Proces systému výzev monitoru prostředků spotřebovává prostředky agenta. Zvýšení intervalu výzev monitoru snižuje zatížení umístěné na agentovi. Avšak nastavení intervalu výzev musí být vyváženo proti generování příliš mnoha přenosů na interval systému výzev. Když nastavíte interval výzev pro monitor prostředků, zvažte následující:

- Jak rychle je třeba zahájit přenos po umístění souboru do adresáře nebo skupiny ve frontě.
- Rychlost, jakou jsou soubory umístěny do adresáře, nebo skupiny do fronty.
- Maximální přenosová rychlost agenta. Agent musí být schopen zpracovat všechny přenosy, které monitor generuje.

Interval výzev se zadává při vytváření monitoru prostředků pomocí příkazu **fteCreateMonitor** uvedením parametrů **-pi** (interval výzev) a **-pu** (interval výzev jednotky). Možná budete muset experimentovat s cílem určit nejlepší nastavení pro vaši konfiguraci.

Volba pro zlepšení stability vysoce načtených agentů, kteří spouštějí monitory prostředků, má snížit hodnotu vlastnosti agenta maxSourceTransfers. Při použití této volby agent rozdělí dobu zpracování mezi monitorem prostředků a přenosem souborů. Čím vyšší je hodnota vlastnosti agenta maxSourceTransfers, tím více času zpracování je spotřebováno přenosem souborů a méně je k dispozici pro monitor prostředků. Pokud snížíte hodnotu vlastnosti agenta maxSourceTransfers, agent bude provádět méně paralelně, ale měl by mít dostatek času na zpracování, aby se dotazoval na monitory prostředků. Pokud snížíte hodnotu této vlastnosti agenta, měli byste zvážit zvýšení hodnoty vlastnosti agenta maxQueuedTransfers , protože se může zvýšit počet přenosů ve frontě.

Pokud po optimalizaci svého monitoru zjistíte, že některé přenosy vstoupí do zotavení, zvažte zvýšení hodnoty časového limitu agenta. Těžké zatížení umístěné na agentu může znamenat překročení časového limitu přenosů při vyjednávání o zahájení přenosu s cílovým agentem. Tento časový limit způsobí, že přenos přejde do zotavení a zpožďuje dokončení přenosu. Vlastnost agenta maxTransferNegotiationTime uvádí čas, kdy zdrojový agent čeká na odpověď od cílového agenta. Pokud je tento čas překročen, přenos přejde do zotavení. Výchozí hodnota této vlastnosti je 30000

milisekund (30 sekund). Zvýšení hodnoty vlastnosti, například až 300000 milisekund (5 minut), může umožnit pokračování přenosů bez vypršení časového limitu a zabránit jejich dalšímu zotavení.

### **Související pojmy**

["Použití definičních souborů přenosu" na stránce 154](#page-153-0)

Můžete určit definiční soubor přenosu, který lze použít k vytvoření přenosu souborů. Definiční soubor přenosu je soubor XML, který definuje některé nebo všechny informace potřebné k vytvoření přenosu.

### **Související úlohy**

["Monitorování prostředků produktu MFT" na stránce 164](#page-163-0)

Můžete monitorovat prostředky produktu Managed File Transfer , například frontu nebo adresář. Když je podmínka na tomto prostředku splněna, monitor prostředků spustí úlohu, jako například přenos souboru. Monitorování prostředků můžete vytvořit pomocí příkazu **fteCreateMonitor** nebo zobrazení **Monitory** v modulu plug-in Managed File Transfer pro produkt IBM MQ Explorer.

### **Související odkazy**

["fteCreateMonitor: vytvoření monitoru prostředků MFT" na stránce 397](#page-396-0)

Příkaz **fteCreateMonitor** vytvoří a spustí nový monitor prostředků z příkazového řádku. Můžete monitorovat prostředek (například obsah adresáře) pomocí Managed File Transfer , takže když je splněna podmínka spouštěče, spustí se uvedená úloha, jako například přenos souboru.

## **Co dělat, pokud substituce proměnné způsobí, že více souborů přejde na jeden název souboru**

Pokud v produktu Managed File Transfermonitorujete adresář a přenášíte více souborů ze zdroje do cílového umístění a používáte substituci proměnných produktu  $\frac{1}{2}$ FileName $\frac{1}{2}$ , musíte otestovat výsledky substituce proměnných. Výsledky je třeba testovat, protože použití substituce proměnných může způsobit vyvolání neočekávaných kombinací příkazů přenosu souborů.

Chcete-li určit, zda se problém vyskytuje, hledejte případy více souborů, které se objevují v přenosu, ale pouze jeden soubor, který se dostaví do cíle. V protokolu přenosu souborů se mohou zobrazit chyby, které zobrazují více souborů při pokusu o přenos do stejného názvu cílového souboru a v případě selhání přenosů do stejného názvu souboru.

## **Proč k tomuto problému dochází**

Když monitor adresáře MFT zpracovává více souborů, spustí se XML úlohy pro každý soubor, který monitor nalezne v adresáři, který se monitoruje. Pokud je \${FileName} zadán pouze v cíli souboru úlohy xml a ne u zdroje, přenos se vyvolá pro každý soubor vícekrát, jednou pro každou kombinaci názvu souboru.

Příklad:

```
<source disposition="delete" recursive="false">
    <file>e:\temp</file>
</source>
<destination exist="overwrite" type="file">
    <file>s:\outdir\${FileName}</file>
</destination>
```
## **Zabránění tomuto problému**

Pokud používáte substituci proměnné \${FileName} ve zdroji nebo cíli a očekáváte změnu názvu souboru, aby se dospělo na místo určení, ujistěte se, že jste uvedli \${FileName} v BOTH zdroje a cíle definice XML úlohy.

Následující příklad vezme soubor z e:\temp\<filename> a přenese jej na s:\outdir\<filename>.out:

```
<source disposition="delete" recursive="false">
      <file>e:\temp\${FileName}</file>
   </source>
   <destination exist="overwrite" type="file">
```
### **Související pojmy**

["Přizpůsobení úloh monitoru prostředků produktu MFT s nahrazením proměnných" na stránce 174](#page-173-0) Jsou-li podmínky spouštěče aktivního monitoru prostředků splněny, je volána definovaná úloha. Kromě volání úlohy přenosu nebo příkazu současně se stejným cílovým agentem nebo stejným cílovým názvem souboru můžete za běhu také upravit definici úlohy. To provedete tak, že vložíte názvy proměnných do souboru XML definice úlohy. Když monitor určí, že jsou podmínky spouštěče splněny a že definice úlohy obsahuje názvy proměnných, nahradí názvy proměnných hodnotami proměnných a pak volá úlohu.

["Příklady: Substituce proměnné pro definice monitoru prostředků" na stránce 176](#page-175-0) Příklady substituce proměnných pro definice monitoru prostředků používající XML a IBM MQ Explorer.

# **Co dělat v případě, že obdržíte chybu při aktualizaci schématu databáze MFT v databázi Oracle**

Při aktualizaci schématu databáze na nejnovější úroveň můžete obdržet následující chybovou zprávu pomocí souboru ftelog\_tables\_oracle\_702\_703.sql : ERROR at line 1: ORA-02289: sequence does not exist. Tato chyba se vyskytuje, protože posloupnosti a spouštěče použité tabulkami nejsou ve stejném schématu jako tabulky.

### **Informace o této úloze**

Chcete-li tento problém opravit, musíte před jeho spuštěním upravit obsah serveru ftelog\_tables\_oracle\_702\_703.sql .

### **Postup**

- 1. Zjistěte, které schéma posloupnosti a spouštěče používané tabulkami modulu protokolování databáze produktu Managed File Transfer se nacházejí v.
	- V systému Db2můžete k zobrazení tabulek a schématu použít Control Center .
	- V systému Oraclemůžete použít produkt Enterprise Manager k zobrazení tabulek a schématu.
- 2. Otevřete soubor ftelog\_tables\_oracle\_702\_703.sql v textovém editoru.
- 3. V každém výskytu textu SELECT FTELOG.*sequence\_name*.nextval nahraďte text FTELOG názvem schématu, ve kterém jsou umístěny existující posloupnosti.
- 4. Před každým výskytem textu CREATE OR REPLACE TRIGGER FTELOG.*trigger\_name*vložte text DROP TRIGGER *schema\_name*.*trigger\_name*, kde *schema\_name* je název schématu, ve kterém jsou umístěny existující triggery.
- 5. Použijte upravený soubor ftelog\_tables\_oracle\_702\_703.sql k aktualizaci databázových tabulek.

# **Ošetření chyb modulu protokolování produktu MFT a odmítnutí**

Modul protokolování produktu Managed File Transfer identifikuje dva typy chyb: chyby na základě zpráv a obecné chyby.

Chyby na základě zpráv jsou pravděpodobně způsobeny problémem s jednou nebo několika jednotlivými zprávami. Některé příklady situací, které jsou identifikovány jako chyby na zprávu, jsou následující:

- Výsledkový kód, který je povinnou položkou dat, chybí ve zprávě.
- Přenos uvádí název úlohy, který je dlouhý 3000 znaků a je příliš velký pro přidružený sloupec databáze.
- Zpráva o průběhu je přijata pro přenos, ale neexistuje žádný záznam přenosu, který byl spuštěn (možná z důvodu nesprávně směrované nebo zpožděné zprávy o spuštění přenosu)
- Je přijata zpráva, která není zprávou protokolu produktu Managed File Transfer .

Obecné chyby jsou všechny chyby, které nejsou chybami za zprávy. Pravděpodobnou příčinou jsou problémy s konfigurací nebo chyby programu.

Je-li zjištěna chyba na zprávu, modul protokolování odmítne zprávu tak, že umístí zprávu do fronty odmítnutí. Do výstupního protokolu se nic nezapíše, takže pravidelně kontrolujte nebo trvale monitorujte frontu odmítnutí, abyste zjistili odmítnuté zprávy.

Je-li příliš mnoho zpráv odmítnuto po sobě, aniž by byly zprávy úspěšně zapsány do databáze, se s touto chybou zachází jako s obecnou chybou. Vezměme si například organizační jednotku, která vždy používá jako názvy úlohy 10 znakových kódů, ale která neúmyslně překonfigurovala sloupec názvu úlohy tak, aby měl dva znaky široké. Ačkoli data, která jsou příliš široká, jsou obvykle chyba za každou zprávu, v tomto případě je problém s konfigurací obecný a je zjištěn jako obecná chyba. Můžete vyladit počet po sobě jdoucích chyb na zprávu, které jsou potřeba k vyvolání obecné chyby, pomocí vlastnosti **wmqfte.max.consecutive.reject** .

Je-li zjištěna obecná chyba, modul protokolování odvolá všechny zprávy, které dosud nebyly potvrzeny pro správce front, a pak se znovu pokusí o opakované pokusy. Zpráva identifikující problém je zapsána do výstupního protokolu a na konzolu, pokud byl modul protokolování spuštěn v režimu na popředí s parametrem **-F** .

Umístění výstupních protokolů pro modul protokolování je závislé na tom, zda se jedná o samostatný modul protokolování nebo modul protokolování databáze JEE. V případě samostatného modulu protokolování databáze je umístěn v adresáři *MQ\_DATA\_PATH*/mqft/logs/ *coordination\_qmgr\_name*/loggers/*logger\_name*. V případě modulu protokolování databáze JEE je umístěn ve standardním výstupním protokolu aplikačního serveru.

## **Fronta odmítnutí**

Zprávy, které mají za následek chyby po zprávě, jsou přesunuty do fronty odmítnutí. U každé zamítnuté zprávy je vlastnost zprávy nastavena na označení důvodu, proč byla zpráva odmítnuta. Úplný název vlastnosti je **usr.WMQFTE\_ReasonForRejection**, ačkoli usr. je v některých kontextech vynechána (včetně JMS a IBM MQ Explorer).

Používáte-li produkt IBM MQ Explorer, můžete zobrazit obsah fronty odmítnutí tak, že klepnete pravým tlačítkem myši na frontu a klepnete na volbu **Procházet zprávy**. Chcete-li zjistit, proč byla zpráva odmítnuta, poklepejte na zprávu a otevřete její dialogové okno vlastností a poté vyberte stránku **Pojmenované vlastnosti** . Zobrazí se vlastnost s názvem **WMQFTE\_ReasonForRejection**. Alternativně můžete napsat nebo nakonfigurovat nástroj pro monitorování, abyste získali tyto informace automaticky.

Někdy se může stát, že budete chtít zprávy znovu zpracovat z fronty odmítnutí. V příkladu popsaném výše v tomto tématu se sloupcem s dvouznakový název úlohy v databázi lze zprávy úspěšně zpracovat po zvýšení šířky sloupce databáze. Jako další příklad, je-li zpráva o přenosu dokončena, protože její přidružený přenos-start chyběl, může být později přijata zpráva o přenosu přenosu. Opětovné zpracování přenosu-dokončeno se pak stane úspěšným.

Chcete-li zprávy znovu zpracovat, přesuňte je z fronty odmítnutí do vstupní fronty. V běžné instalaci, kde modul protokolování vytvořil svůj vlastní spravovaný odběr, je vstupní fronta definována správcem front a má název jako SYSTEM.MANAGED.DURABLE.49998CFF20006204. Vstupní frontu můžete identifikovat pomocí pohledu na **Název cíle** ve vlastnostech odběru SYSTEM.FTE.DATABASELogger.AUTOnebo pomocí následujícího příkazu MQSC:

DISPLAY SUB(SYSTEM.FTE.DATABASELogger.AUTO) DEST

Jedním způsobem přesouvání zpráv mezi frontami je použití balíku [MA01 SupportPac,](https://github.com/ibm-messaging/mq-q-qload) například:

q -IFTE.REJECT -oSYSTEM.MANAGED.DURABLE.49998CFF20006204

Fronta odmítnutí může obsahovat zprávy zamítnuté z různých důvodů, pouze některé z nich byly vyřešeny. V takovém případě můžete stále znovu zpracovat všechny zprávy; tyto zprávy, které nyní mohou být přijaty, jsou spotřebovávány a tyto zprávy, které nelze znovu přesunout do fronty odmítnutí, se znovu přesunou.

Zprávy protokolu produktu Malformed v protokolu přenosu nejsou protokolovány modulem protokolování. Tyto zprávy se nezobrazují jako významné, a proto jsou tyto zprávy odeslány do fronty odmítnutí. Další informace o zprávách protokolu přenosu naleznete v tématu ["Formáty zpráv protokolu](#page-728-0) [přenosu souborů" na stránce 729](#page-728-0).

# **Co se má provést, je-li modul protokolování MFT spuštěn, ale do databáze nejsou protokolovány žádné informace o přenosu**

Databázové tabulky použité modulem protokolování produktu Managed File Transfer vyžadují, aby databáze měla velikost stránky 8 kB nebo větší. Není-li velikost stránky databáze dostatečně velká, tabulky se nevytvoří správně a zobrazí se chyba SQLSTATE=42704.

Pokud používáte modul protokolování databáze produktu Java Platform, Enterprise Edition , může se v protokolu systému WebSphere Application Server zobrazit následující zpráva; pokud používáte samostatný modul protokolování databáze, může se v souboru output0.log zobrazit následující chyba:

DB2 SQL Error: SQLCODE=-204, SQLSTATE=42704 SQLERRMC=FTELOG.TRANSFER\_EVENT, DRIVER=3.40.152

Hodnota SQLSTATE 42704 označuje, že tabulka, kterou modul protokolování očekává, že existuje, v tomto případě FTELOG.TRANSFER\_EVENTneexistuje.

Chcete-li tento problém opravit, proveďte následující kroky:

- 1. Zkontrolujte, zda tabulka existuje a zda je úplná. Informace o tabulkách, které modul protokolování používá a jejich sloupce, viz ["Tabulky modulu pro protokolování databáze MFT" na stránce 646](#page-645-0).
- 2. Pokud tabulka neexistuje nebo je neúplná, zkontrolujte velikost stránky databáze.
- 3. Je-li velikost databáze menší než 8 kB, zvětšete velikost stránky databáze.
	- Pokud se vaše databáze nachází v testovacím systému nebo neobsahuje žádná data, můžete tabulky zrušit a znovu vytvořit databázi s velikostí stránky větší než 8 kB.
	- Informace o tom, jak zvýšit velikost stránky, viz ["Zvýšení velikosti stránky databáze protokolu na](#page-18-0)

[systému Db2 v systémech Windows, UNIX nebo Linux" na stránce 19](#page-18-0) **19 18 19 18 19 nebo** ["Migrace](#page-20-0) [databázových tabulek na Db2 v z/OS na IBM MQ 8.0" na stránce 21.](#page-20-0)

## **Co dělat, pokud MFT nečte vlastnosti úložiště klíčů z konfiguračního souboru úložiště klíčů v AMS**

Umístění konfiguračního souboru úložiště klíčů, pokud není přítomno ve výchozím umístění, musí být určeno proměnnou *MQS\_KEYSTORE\_CONF* , aby se server Java AMS mohl spustit v režimu klienta. Není-li umístění uvedeno, protokoly Managed File Transfer Agent zobrazí chybovou zprávu: "Nezdařilo se přečíst vlastnosti úložiště klíčů z konfiguračního souboru úložiště klíčů."

Výchozí umístění pro konfigurační soubor úložiště klíčů je *home\_directory*/.mqs/keystore.conf. Pokud umístění konfiguračního souboru úložiště klíčů není výchozí, proveďte následující kroky:

- 1. Spusťte agenta FTE v režimu klienta.
- 2. Použít zabezpečení AMS na SYSTEM.FTE.DATA. < název agenta > fronta. Není-li konfigurační soubor úložiště klíčů v tomto umístění, všechny přenosy selžou bez potvrzení.
- 3. Nastavte systémovou proměnnou **BFG\_JVM\_PROPERTIES** na **BFG\_JVM\_PROPERTIES**=- **DMQS\_KEYSTORE\_CONF**=*path to keystore\_config file* pro příkaz **fteStartAgent** .
- 4. Nastavte systémovou proměnnou **MQS\_KEYSTORE\_CONF** na **MQS\_KEYSTORE\_CONF**=*path to keystore\_config file* pro příkaz **fteStartAgent** . Musí být nastaven, aby se zajistilo, že všichni agenti běží, bez ohledu na režim, ve kterém jsou spuštění.

**Poznámka:** Je-li server Java AMS spuštěn v režimu vázání, zobrazí se chyba AMQ9062 v protokolu chyb správce front, pokud konfigurační soubor úložiště klíčů není ve výchozím umístění.

# **Co dělat, pokud váš agent MFT ABENDS s parametrem java.lang.OutOfMemoryError kvůli nativní vyčerpání paměti**

Při zpracování určitého počtu spravovaných požadavků na přenos, jako je například přenos souborů do souboru, zpráv nebo souboru ke zpracování zpráv, agent nestandardně ukončuje (ABENDS) hlásící java.lang.OutOfMemoryErrora v době, kdy celková paměť RAM nebyla plně využita. Tato výjimka byla způsobena vyčerpáním nativní paměti.

## **Diagnostika problému**

Když k tomuto problému dojde, ovlivněný agent ABENDs a vygeneruje dva soubory, které poskytují podrobnosti o základní příčině:

• Soubor ABEND. Název tohoto souboru je v souladu s konvencí pojmenování ABEND.FTE.*date\_timestamp*.*identifier*.log.

 $\blacksquare$ Na platformách Multiplatforms se soubor zapisuje do adresáře MQ\_DATA\_PATH/mqft/ logs/*coordination\_qmgr\_name*/agents/*agent\_name*/logs/ffdc .

 $z/0$ S V systému z/OSje soubor zapsán do umístění USS \$BFG\_CONFIG/mqft/logs/ *coordination\_qmgr\_name*/agents/*agent\_name*/logs/ffdc

• Soubor Javacore. Název tohoto souboru má tento formát: javacore.*datestamp*.*timestamp*.*pid*.*identifier*.txt

Multi Na platformách Multiplatforms se soubor zapisuje do adresáře MQ\_DATA\_PATH/mqft/ logs/*coordination\_qmgr\_name*/agents/*agent\_name* .

**Z/OS – V** systému z/OSje soubor zapsán do adresáře umístění USS \$BFG\_CONFIG/mqft/logs/ *coordination\_qmgr\_name*/agents/*agent\_name* .

Dvojice ABEND a Javacore obsahuje informace podobné níže uvedeným příkladům:

#### **Příklad: Dvojice 1**

#### **Soubor Abord**

```
Filename: 
C:\ProgramData\IBM\MQ\mqft\logs\COORDQM\agents\AGENT1\logs\ffdc\ABEND.FTE.20200109113518046.1764802189777
906538.log
Level: p900-005-180821
Time: 09/01/2020 11:35:18:046 GMT
Thread: 96 (TransferSender[414d51204d44424b525030372020202045fbd6532ebfaa02])
Class: com.ibm.wmqfte.thread.FTEThread
Instance: 55b455b4
Method: uncaughtException
Probe: ABEND_001
Cause: java.lang.OutOfMemoryError: native memory exhausted
java.lang.OutOfMemoryError: native memory exhausted
at com.ibm.mq.jmqi.local.internal.base.Native.MQPUT(Native Method)
at com.ibm.mq.jmqi.local.LocalMQ.MQPUT(LocalMQ.java)
at com.ibm.wmqfte.wmqiface.WMQQueueImpl.put(WMQQueueImpl.java)
at com.ibm.wmqfte.wmqiface.WMQQueueImpl.put(WMQQueueImpl.java)
at com.ibm.wmqfte.transfer.impl.TransferSenderRunnable.doTransfer(TransferSenderRunnable.java)
at com.ibm.wmqfte.transfer.impl.TransferSenderRunnable.run(TransferSenderRunnable.java)
at java.lang.Thread.run(Thread.java)
at com.ibm.wmqfte.thread.FTEThread.run(FTEThread.java)
```
#### **Soubor Javacore**

NULL ------------------0SECTION TITLE subcomponent dump routine NULL =============================== 1TISIGINFO Dump Event "systhrow" (00040000) Detail "java/lang/OutOfMemoryError" "native memory exhausted" received 1TIDATETIME Date: 2020/01/09 at 11:35:18

#### **Příklad: Dvojice 2**

#### **Soubor ABEND**

```
Filename: 
C:\ProgramData\IBM\MQ\mqft\logs\COORDQM\agents\AGENT1\logs\ffdc\ABEND.FTE.20200109143700286.3177895731698
464509.log
Level: p900-005-180821
Time: 09/01/2020 14:37:00:286 GMT
Thread: 918 (AgentStatusPublisher)
Class: com.ibm.wmqfte.thread.FTEThread
Instance: bc10bc1
Method: uncaughtException
Probe: ABEND_001
Cause: java.lang.OutOfMemoryError: Failed to create a thread: retVal -1073741830, errno 12
java.lang.OutOfMemoryError: Failed to create a thread: retVal -1073741830, errno 12
at java.lang.Thread.startImpl(Native Method)
at java.lang.Thread.start(Thread.java)
```
#### **Soubor Javacore**

```
NULL ------------------------------------------------------------------------
0SECTION TITLE subcomponent dump routine
NULL =========================
1TISIGINFO Dump Event "systhrow" (00040000) Detail "java/lang/OutOfMemoryError" "Failed to create a 
thread: retVal -1073741830, errno 12" received
1TIDATETIME Date: 2020/01/09 at 14:37:00
1TIFILENAME Javacore filename: C 
C:\ProgramData\IBM\MQ\mqft\logs\COORDQM\agents\AGENT1\javacore.20200109.143700.2652.0003.txt
```
### **Proč k tomuto problému dochází**

K tomuto problému dochází kvůli vyčerpání nativní paměti haldy na systému, na kterém je agent spuštěn.

Viz ["Jak agenti MFT používají haldu Java a nativní haldu haldy" na stránce 713](#page-712-0) , kde získáte další informace o rozlišení mezi haldou Java a nativní haldou paměti.

### **Vyvarování se problému**

Existuje mnoho akcí, které můžete podniknout, abyste pomohli snížit pravděpodobnost zastavení agenta MFT kvůli java.lang.OutOfMemoryError, způsobené vyčerpáním nativní paměti:

1. Omezte velikost haldy serveru Java pro prostředí JVM se spuštěným agentem MFT .

Čím větší je velikost přidělené haldy Java , tím méně paměti je k dispozici pro nativní haldu. Snížení velikosti haldy Java použité agentem může uvolnit více paměti pro nativní haldu.

Při výchozím nastavení je halda Java agenta nastavena na 512 MB. Pokud jste to změnili tak, aby byla větší hodnota, zvažte její snížení a testování s pracovní zátěží podobnou vaší produkci.

• Chcete-li snížit nebo změnit haldu Java při spuštění agenta jako normální proces, postupujte takto:

Nastavte proměnnou prostředí BFG\_JVM\_PROPERTIES tak, aby předávala adresář voleb prostředí JVM. For example, on Windows, to set the maximum heap size to 1024 MB run the following command before using the **fteStartAgent** command:

```
set BFG_JVM_PROPERTIES="-Xmx1024M"
```
Další informace o tom, jak nastavit systémové vlastnosti produktu Java pomocí proměnné prostředí BFG\_JVM\_PROPERTIES, viz [Systémové vlastnosti produktuJava pro MFT.](#page-584-0)

• Chcete-li snížit nebo změnit haldu Java při spouštění agenta jako služby Windows , postupujte takto:

Chcete-li předat volby do prostředí JVM, který spouští agenta jako službu Windows , upravte agenta pomocí parametru **-sj** uvedeného v příkazu **[fteModifyAgent](#page-472-0)** .

Následující příklad používá příkaz **fteModifyAgent** s parametrem **-sj** k nastavení maximální velikosti haldy Java pro prostředí JVM se spuštěným agentem služby Windows :

fteModifyAgent.cmd -agentName AGENT1 -s -su user1 -sp passw0rd -sj -Xmx1024M

Můžete zkontrolovat, zda byla úspěšně nastavena, kontrolou souboru output0.log agenta poté, co byl agent restartován. V sekci *Start Display Current Environment* bude ohlášena hodnota 1024 MB:

The maximum amount of memory that the Java virtual machine will attempt to use is: '1024'MB

2. Omezení použití nativní paměti

Často je java.lang.OutOfMemoryErrors způsobeno vyčerpáním nativní haldy, pokud se agent připojuje ke správci front agenta pomocí přenosu BINDINGS. Když byl agent nakonfigurován pro použití přenosu BINDINGS, agent volá nativní metody pokaždé, když potřebuje komunikovat se správcem front.

To znamená, že využití nativní paměti se zvyšuje, když se zvyšuje pracovní zátěž agenta, a to kvůli většímu počtu připojení ke správci front a ke zvýšení komunikace se zprávami. V této situaci může pomoci snížení pracovní zátěže. Chcete-li to provést, nastavte následující vlastnosti agenta na nižší hodnotu, než je výchozí hodnota 25:

### • **maxSourceTransfers**

### • **maxDestinationTransfers**

To snižuje počet souběžných přenosů, které se mohou vyskytnout, a tím snižuje maximální počet souběžných pracovních zátěží pro agenta.

- 3. Nakonfigurujte agenta pro použití přenosu CLIENT při připojování ke svému správci front agenta. To lze provést nastavením následujících vlastností agenta:
	- **agentQMgrHost**
	- **agentQMgrPort**
	- **agentQMgrChannel**

Informace o těchto vlastnostech můžete najít v tématu [Soubor MFT agent.properties](#page-530-0) .

Tím je zajištěno, že veškerá komunikace mezi agentem a správcem front probíhá prostřednictvím protokolu TCP/IP, nikoli nativního kódu, což snižuje množství nativní paměti použité agentem.

**Důležité:** Provedení této akce také sníží výkon. Pokud agent používá připojení TCP/IP k lokálnímu hostiteli místo nativního kódu, konfigurace není tak efektivní, když agent vyžaduje interakci se správcem front.

## **Chyby BFGSS0023E a postup, jak se jich vyvarovat**

Pokud odinstalujete opravnou sadu z instalace, abyste se vrátili zpět na předchozí verzi produktu a agent přidružený k instalaci byl zapojen se spravovanými přenosy v době odinstalování, pak tento agent nemůže spustit a ohlásí chybu BFGSS0023E . Tomuto problému se můžete vyhnout vyplněním několika kroků, které by měly zabránit zobrazení zpráv BFGSS0023E při restartování agentů.

U každého spravovaného přenosu, který je momentálně zapojen agentem, se nachází zpráva na agentovi SYSTEM.FTE.STATE. Fronta*název\_agenta* . Tato zpráva ukládá informace o kontrolním bodu pro spravovaný přenos a používá se, pokud se spravovaný přenos dostane do obnovy. Jakmile je dokončen spravovaný přenos, pak odpovídající zpráva na systému SYSTEM.FTE.STATE. fronta*název\_agenta* je odebrána.

Každá stavová zpráva obsahuje některé vnitřní informace záhlaví označující, která verze komponenty Managed File Transfer byla agentem používána při spuštění spravovaného přenosu. Informace o verzi zobrazují konkrétní úroveň opravné sady, takže například, pokud agent IBM MQ 8.0.0 Fix Pack 5 spustil spravovaný přenos, pak stavová zpráva pro tento spravovaný přenos bude obsahovat odkaz na IBM MQ 8.0.0 Fix Pack 5.

Je-li balík oprav odinstalován z instalace a agent přidružený k této instalaci má k sobě přidružené přenosy, pak se agentovi nepodaří spustit a ohlásí následující chybu:

BFGSS0023E: Agent je konfigurován pro použití front produktu IBM MQ , které obsahují data vytvořená s použitím novější verze. produktu. Agenta nelze v této konfiguraci používat a bude ukončen.

Například, pokud má agent IBM MQ 8.0.0 Fix Pack 5 nějaké přenosy v době, kdy je zastaven, a pak je snížen na úroveň IBM MQ 8.0.0 Fix Pack 4 , při příštím spuštění agenta, zkontroluje zprávy na svém SYSTEM.FTE.STATE. Fronta*název\_agenta* a zjistí, že byly napsány, když používala IBM MQ 8.0.0 Fix Pack 5. Protože nyní používá produkt IBM MQ 8.0.0 Fix Pack 4, agent ohlásí chybu BFGSS0023E popsanou v předchozím odstavci a vypne se.

Obecným pravidlem je, že pokud chcete odebrat opravnou sadu na komponentu produktu Managed File Transfer provedením následujících kroků, zabráníte zobrazování zpráv BFGSS0023E při restartování agentů, postupujte takto:

1. Ujistěte se, že všichni jejich agenti dokončily své spravované přenosy.

- 2. Zastavte agenty.
- 3. Odeberte opravnou sadu.
- 4. Restartujte agenty.

### **Související úlohy**

["Spuštění agenta MFT" na stránce 148](#page-147-0)

Než budete moci použít agenta Managed File Transfer pro přenos souborů, musíte nejprve spustit agenta.

### **Související odkazy**

["MFT Nastavení fronty agenta" na stránce 600](#page-599-0)

Příkazové skripty MQSC generované příkazem **fteCreateAgent** vytvářejí fronty agenta s parametry nastavujícími na následující hodnoty. Pokud nepoužijete skripty MQSC poskytnuté k vytvoření front, ale vytvořte fronty ručně, ujistěte se, že jste nastavili následující parametry na zadané hodnoty.

### **Související informace**

BFGSS0001 - BFGSS9999 Vrácení správce front na předchozí verzi v systému UNIX Vrácení správce front na předchozí verzi v systému Windows

# **Co dělat, pokud spravované přenosy selžou s chybami BFGIO0341E**

Pokud spravovaný přenos převádí soubor do umístění, které je monitorováno externím procesem, pak je možné, že tento spravovaný přenos selhal s chybou: BFGIO0341E: Přejmenování dočasného souboru *cílový\_název\_souboru*.part to *název\_cílového\_souboru* se nezdařilo, protože dočasný soubor neexistuje. Důvodem je to, že cílový agent pro spravované přenosy používá dočasné soubory při zápisu do cílového souboru.

## **Jak cílový agent používá dočasné soubory**

Při výchozím nastavení při přenosu spravovaného souboru provede cílový agent následující kroky:

- Vytvořte dočasný soubor s názvem *destination\_ filename*.part.
- Uzamknout dočasný soubor.
- Zapsat data souboru do dočasného souboru, když je obdržen od zdrojového agenta.
- Odemkněte dočasný soubor po přijetí a zapsání všech dat souboru.
- Přejmenujte dočasný soubor z *destination\_ filename*.part na *destination\_ filename*.

Pokud se spravovaný přenos přejde do zotavení, pak je možné, aby cílový agent vytvořil dočasné soubory s názvem *destination\_ filename*.part*number*. Cílový agent pak zapíše data souboru do tohoto souboru místo té, která se nazývá *destination\_ filename*.part.

Pokud dočasný název souboru *destination\_ filename*.part*number* již existuje, cílový agent se pokusí vytvořit nový dočasný soubor s názvem *destination\_ filename*.part(*number + 1*). Pokud tento soubor již existuje, cílový agent se pokusí vytvořit dočasný soubor s názvem *destination\_ filename*.part(*number + 2*)a tak dále, dokud nebude úspěšně schopen vytvořit soubor. V situaci, kdy se agent pokusí o vytvoření dočasného souboru *destination\_ filename*.part1000a selže, zapisuje přímo do cílového souboru a nepoužívá dočasný soubor.

Po dokončení spravovaného přenosu odstraní cílový agent všechny dočasné soubory, které se nazývají *destination\_ filename*.part*number*, protože je předpokladem, že tyto byly vytvořeny agentem během spravovaného přenosu.

**Poznámka:** Je-li vlastnost agenta **doNotUseTempOutputFile** nastavena na hodnotu true, cílový agent nepoužije dočasné soubory. Místo toho zapisuje přímo do cílového souboru. Další informace o vlastnosti **doNotUseTempOutputFile** naleznete v tématu Soubor MFT agent.properties.

# **Proč k tomuto problému dochází**

Pokud se cílový agent pokusí o přejmenování dočasného souboru, vygeneruje se chyba BFGIO0341E , pouze pro nalezení tohoto souboru, který již není v tomto souboru. Typický scénář, který může způsobit tento problém, je následující:

- *Pracovní adresář* byl nastaven v cílovém systému souborů.
- Externí proces je konfigurován tak, aby monitoroval *pracovní adresář*a přesunuje všechny soubory, které nalezne, do nového umístění.
- Cílový agent vytvoří a zamkne dočasný soubor *destination\_ filename*.part v *přechodovém adresáři*.
- Cílový agent zapisuje data souboru do dočasného souboru.
- Po zapsání všech dat souboru do dočasného souboru odemkne cílový agent tento soubor.
- Externí proces vyhledá dočasný soubor a přesune jej do nového umístění.
- Cílový agent se pokusí o přejmenování dočasného souboru a zjistí, že již není k dispozici. Výsledkem je, že položka přenosu je označena jako **Selhání** s chybou BFGIO0341E .

## **Zabránění tomuto problému**

K dispozici jsou dva způsoby, jak zabránit výskytu chyby BFGIO0341E :

- Dočasné soubory zapsané cílovým agentem vždy končí příponou .part nebo .part*number* . Pokud můžete externí proces nakonfigurovat tak, aby ignoroval tyto soubory raději než jejich přesouvání, budou tyto soubory nadále existovat v cílovém adresáři, když cílový agent provede operaci přejmenování.
- Případně nakonfigurujte cílového agenta tak, aby nepoužívalo dočasné soubory, a zapisujte přímo do cílového souboru. Cílový soubor je odemknut pouze v případě, že jsou do něj zapsána všechna data souboru. V tomto okamžiku může být tento soubor zachytil externím procesem.

Chcete-li konfigurovat cílového agenta, aby zapisujete přímo do cílového souboru, nastavte vlastnost agenta **doNotUseTempOutputFile=true**. Další informace o této vlastnosti najdete v tématu [Soubor](#page-530-0) MFT [agent.properties](#page-530-0).

# **Návratové kódy pro MFT**

Příkazy produktu Managed File Transfer , úlohy Ant a zprávy protokolu poskytují návratové kódy k označení toho, zda byly funkce úspěšně dokončeny.

Následující tabulka obsahuje seznam návratových kódů produktu s jejich významem:
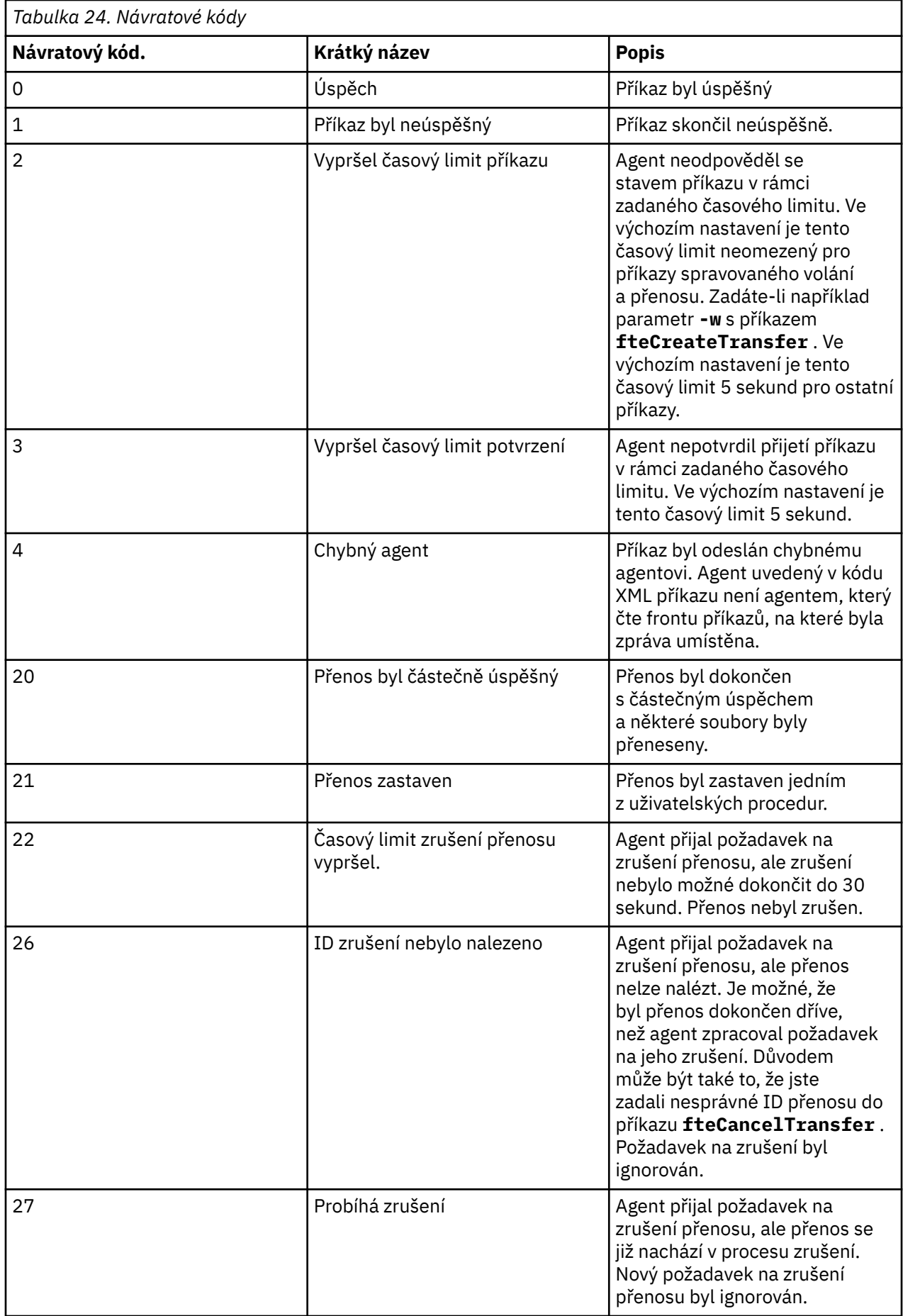

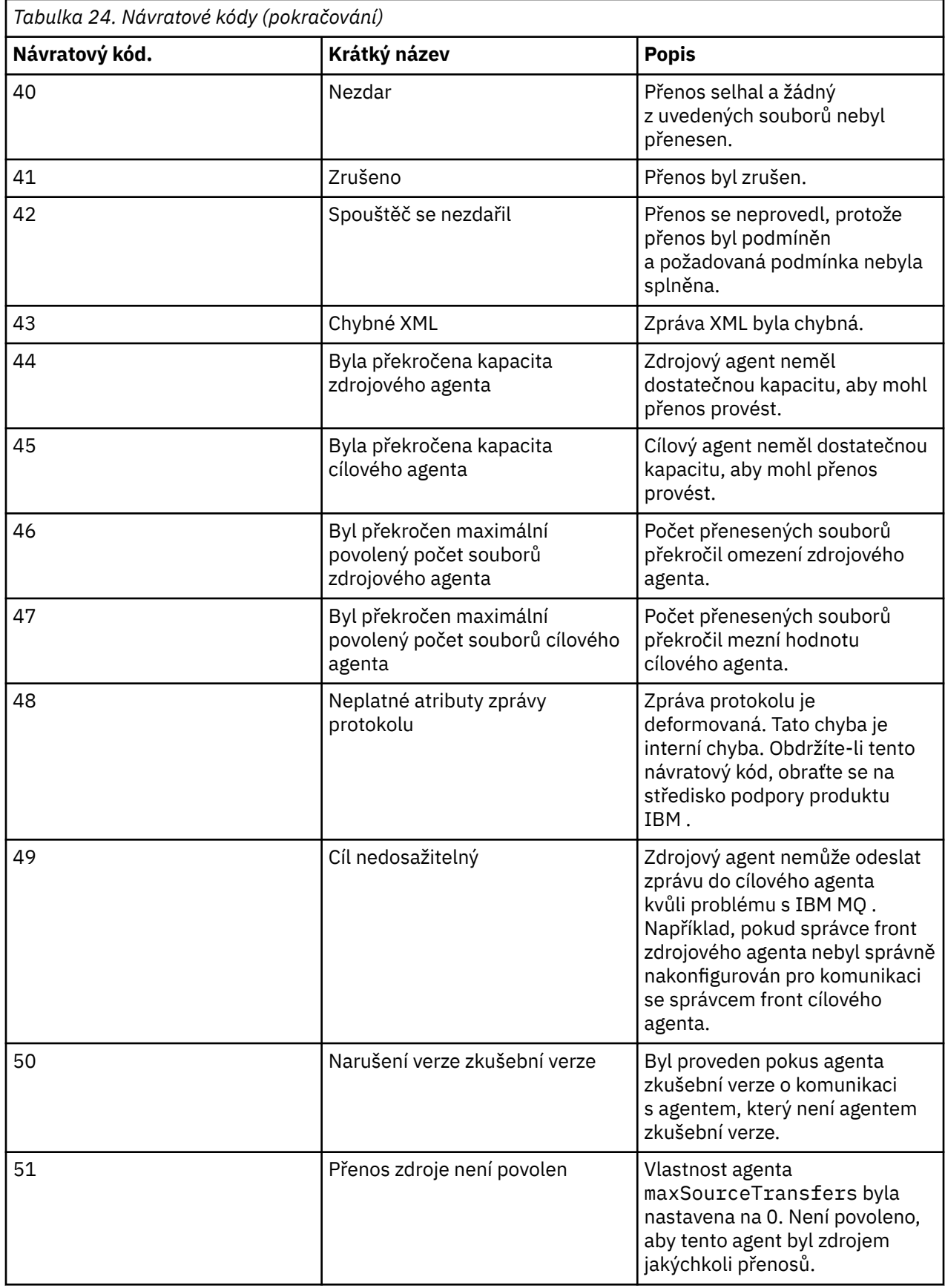

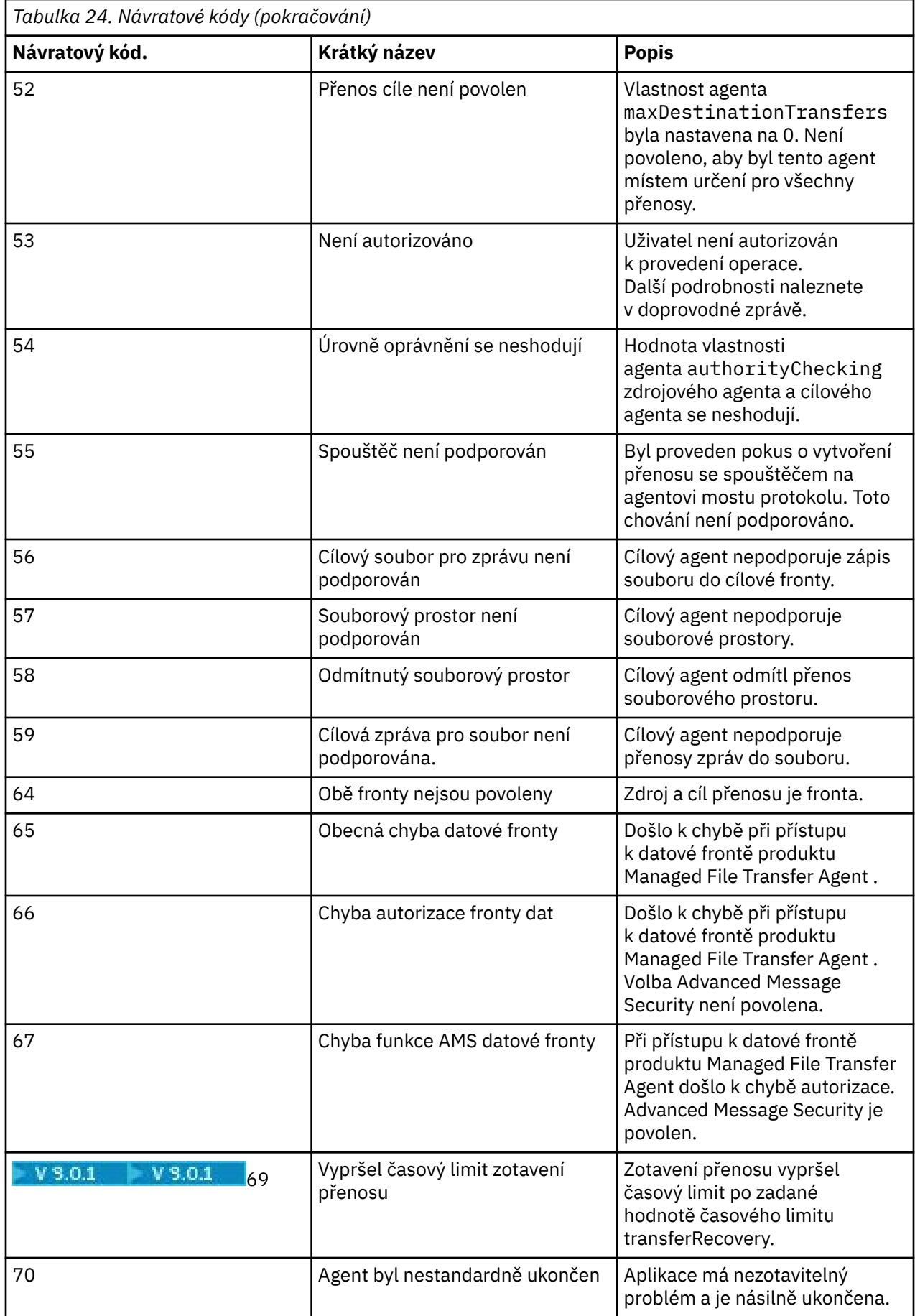

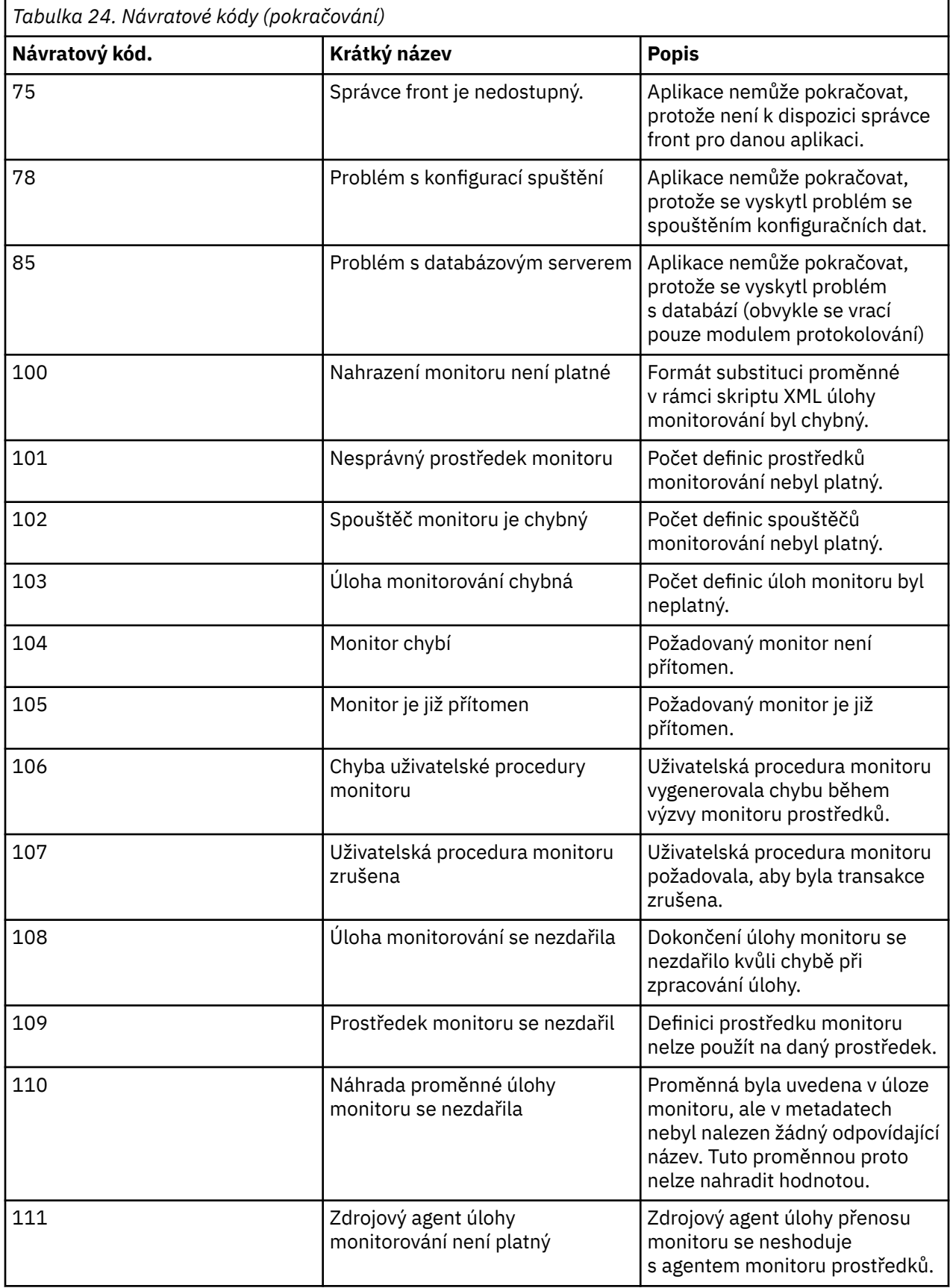

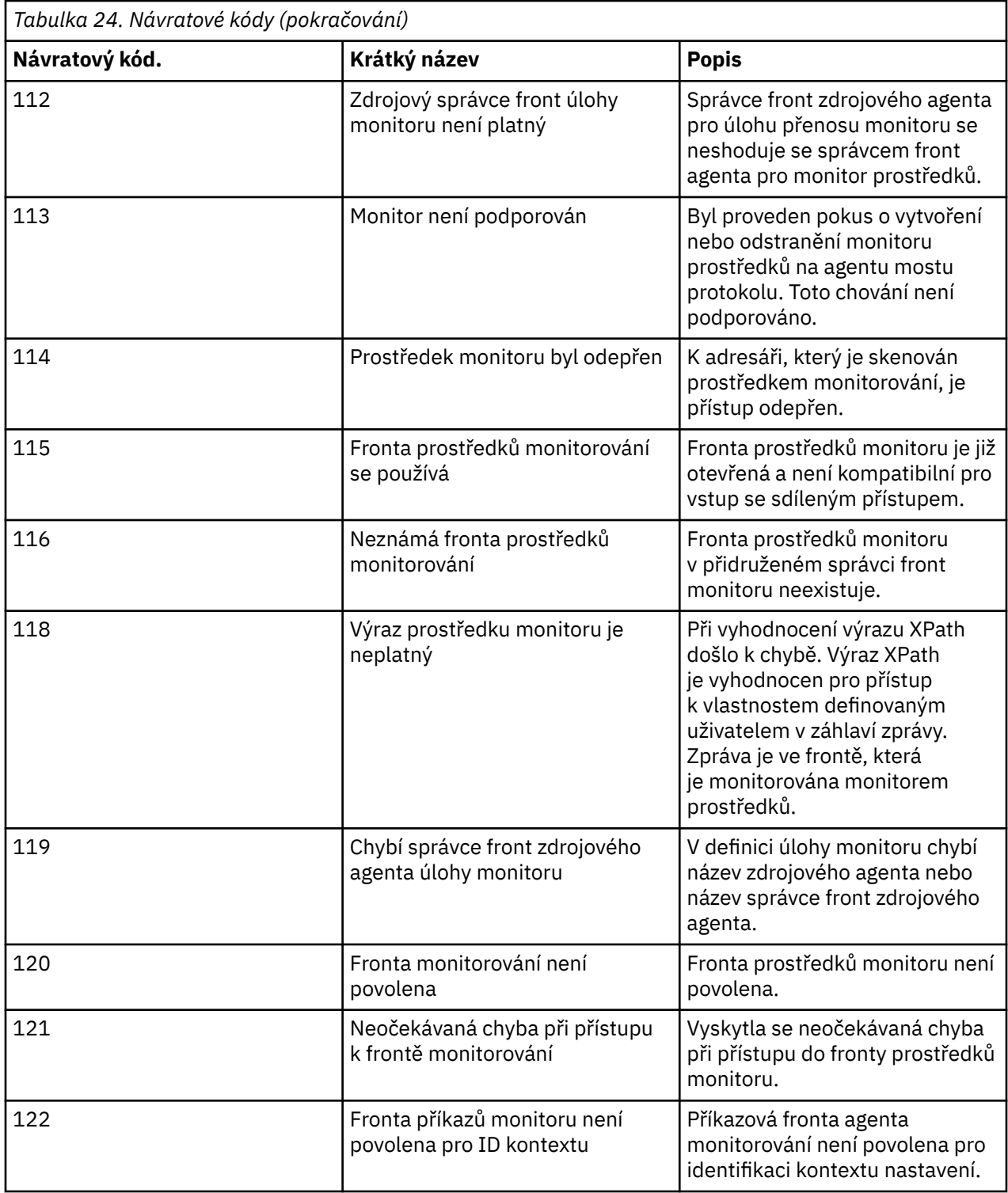

V následující tabulce jsou uvedeny přechodné kódy odpovědí produktu s jejich významem:

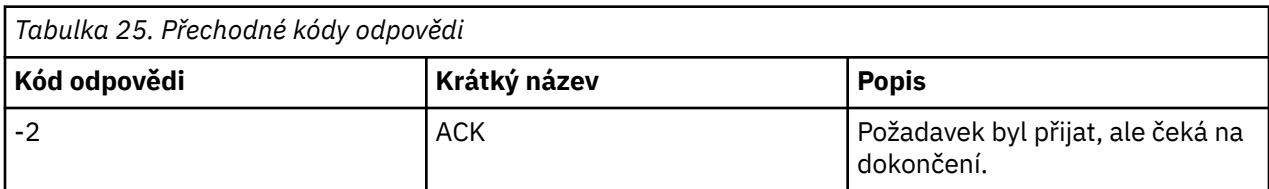

<span id="page-329-0"></span>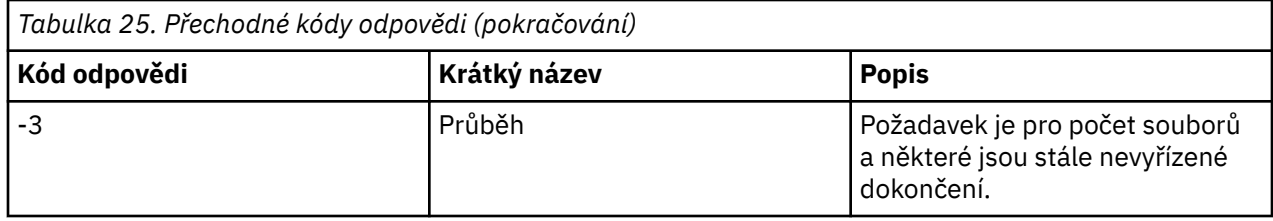

#### **Poznámka:**

Kódy odpovědí jsou přítomny pouze v případě, že proces, který generuje požadavek, poskytuje frontu odpovědí. Jedná se o mezilehlé odpovědi a příkaz Managed File Transfer vrací pouze finální kód odpovědi.

#### **Související odkazy**

"Návratové kódy pro soubory v přenosu" na stránce 330 Jednotlivé soubory v rámci přenosu mají své vlastní výsledkové kódy, které mají odlišné významy celkového návratového kódu z příkazu.

## *Návratové kódy pro soubory v přenosu*

Jednotlivé soubory v rámci přenosu mají své vlastní výsledkové kódy, které mají odlišné významy celkového návratového kódu z příkazu.

Ve zprávě o průběhu přenosu protokolu přenosu, která má prvek <action> nastaven na hodnotu "progress", má každý hlášený soubor prvek <status> s parametrem resultCode. Příklad:

```
<action time="2009-11-23T21:28:09.593Z">progress</action>
...
    <status resultCode="1">
        <supplement>BFGI00006E: File &quot;C:\destinationfiles\dest1.doc&quot;
         already exists.</supplement>
    </status>
```
Následující tabulka popisuje možné hodnoty pro resultCode:

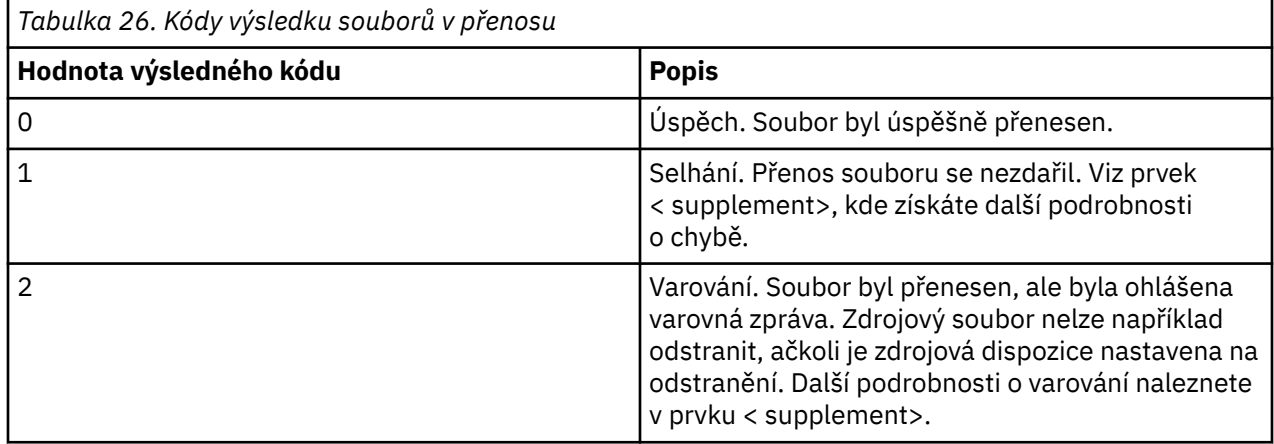

# **Odstraňování problémů s mostem Connect:Direct**

Použijte následující referenční informace a příklady, které vám pomohou diagnostikovat chyby vrácené z mostu produktu Connect:Direct .

- • ["Trasování mostu Connect:Direct" na stránce 331](#page-330-0)
- • ["Informace o protokolu pro most produktu Connect:Direct" na stránce 331](#page-330-0)
- • ["Řešení problémů s oprávněními u uzlů Connect:Direct" na stránce 332](#page-331-0)
- • ["What to do if text transfers to or from Connect:Direct nodes are not converting the data correctly" na](#page-331-0) [stránce 332](#page-331-0)
- <span id="page-330-0"></span> $\sim$   $\mathbb{Z}/0$ S  $\sim$   $\mathbb{Z}$ ["Co dělat při selhání přenosů do rozdělené datové sady nebo do členů rozdělených](#page-332-0) [datových sad \(PDS\) prostřednictvím mostu Connect:Direct" na stránce 333](#page-332-0)
- ["Cesty k souborům Connect:Direct určené s dvojitým dopředným lomítkem" na stránce](#page-332-0) [333](#page-332-0)
- • ["Zvýšení počtu souběžných přenosů pro most produktu Connect:Direct" na stránce 334](#page-333-0)
- • ["Ladění procesu Connect:Direct , který je volán přenosem souboru" na stránce 335](#page-334-0)

# **Trasování mostu Connect:Direct**

Můžete zachytit trasování z uzlu Connect:Direct , který je součástí mostu Connect:Direct , a pomáhá tak při určování problémů.

## **Informace o této úloze**

Chcete-li povolit trasování, proveďte následující kroky:

## **Postup**

- 1. Zastavte agenta mostu Connect:Direct .
- 2. Upravte soubor vlastností agenta mostu Connect:Direct tak, aby obsahoval řádek:

cdTrace=true

3. Spusťte agenta mostu Connect:Direct .

## **Výsledky**

Trasovací informace se zapíší do souboru output0.log v konfiguračním adresáři agenta mostu Connect:Direct .

## **Související odkazy**

["Soubor MFT agent.properties" na stránce 531](#page-530-0)

Každý Managed File Transfer Agent má svůj vlastní soubor vlastností, agent.properties, který musí obsahovat informace, které agent používá pro připojení ke svému správci front. Soubor agent.properties může také obsahovat vlastnosti, které mění chování agenta.

# **Informace o protokolu pro most produktu Connect:Direct**

Agenta mostu Connect:Direct můžete použít k přenosu souborů mezi agenty MFT a uzly Connect:Direct . Informace o protokolech uzlů a procesů produktu Connect:Direct zapojených do těchto přenosů se zobrazují v modulu plug-in produktu IBM MQ Explorer a jsou uloženy v databázi protokolů.

Agent mostu Connect:Direct musí být IBM WebSphere MQ File Transfer Edition 7.0.4 nebo pozdější. Další agent, který se podílí na přenosu, může být libovolnou verzí produktu Managed File Transfer. Avšak, chcete-li protokolovat informace o uzlech a procesech Connect:Direct , musí být všichni agenti MFT podílející se na přenosu buď IBM WebSphere MQ File Transfer Edition 7.0.4 nebo pozdější. Aby tyto informace byly zobrazeny v modulu plug-in IBM MQ Explorer , musí být tento modul IBM WebSphere MQ File Transfer Edition 7.0.4 nebo pozdější. Má-li být tato informace uložena v databázi protokolu, musí být modul protokolování databáze a schéma databáze IBM WebSphere MQ File Transfer Edition 7.0.4 nebo pozdější.

Do zpráv protokolu publikovaných v tématu SYSTEM.FTE v koordinačním správci front jsou zahrnuty informace o protokolech uzlů Connect:Direct a procesů Connect:Direct zahrnutých do přenosu souborů. Další informace naleznete v části ["Formáty zpráv protokolu přenosu souborů" na stránce 729](#page-728-0).

Do publikované zprávy jsou zahrnuty následující informace:

- Název uzlu mostu Connect:Direct
- Název primárního uzlu (PNODE)
- <span id="page-331-0"></span>• Název sekundárního uzlu (SNODE)
- Název procesu
- Číslo ID procesu

Uzel mostu Connect:Direct je stejný uzel jako primární uzel nebo sekundární uzel.

Hodnota názvu uzlu mostu Connect:Direct je názvem, pod kterým je uzel mostu známý pro agenta mostu MFT Connect:Direct . Názvy primárních a sekundárních uzlů jsou názvy, které se používají při odkazování na uzly v mapě sítě uzlu mostu Connect:Direct .

#### **Související odkazy**

•

•

["Příklady zpráv protokolu přenosu mostu produktu Connect:Direct" na stránce 747](#page-746-0) Prvek destinationAgent nebo sourceAgent obsahuje další atributy, je-li cílovým agentem nebo zdrojovým agentem agent mostu Connect:Direct . Zpráva protokolu Started obsahuje pouze část informací o přenosu Connect:Direct . Zprávy protokolu Průběh a Dokončeno obsahují úplné informace o přenosu produktu Connect:Direct .

# **Řešení problémů s oprávněními u uzlů Connect:Direct**

Informace v tomto tématu použijte v případě, že přenosy mezi Managed File Transfer a Connect:Direct selžou s chybou ohledně nedostatečných oprávnění.

Pro přenosy zahrnující most Connect:Direct je ID uživatele, které se připojuje k uzlu Connect:Direct , určeno tím, který ID uživatele MQMD ( IBM MQ Message Descriptor) je přidružen k požadavku na přenos. Specifické ID uživatele produktu MQMD můžete mapovat na specifická ID uživatelů produktu Connect:Direct . Další informace naleznete v části ["Mapování pověření pro produkt Connect:Direct" na](#page-139-0) [stránce 140.](#page-139-0)

Je možné, že dojde k selhání přenosů s některou z následujících chyb:

BFGCD0001E: This task was rejected by the Connect:Direct API with the following error message: Connect:Direct Node detected error. LCCA000I The user has no functional authority to issue the selp command

BFGCD0026I: Connect:Direct messages: The submit of the process succeeded. Process number 1092 (name F35079AE, SNODE MYNODE) executing. User fteuser does not have permission to override SNODEID. User fteuser does not have permission to override SNODEID. User fteuser does not have permission to override SNODEID.

Pokud se zobrazí jedna z těchto chyb, určete, které ID uživatele produktu Connect:Direct je přidruženo k ID uživatele produktu MQMD, které bylo použito pro požadavek na přenos. Toto ID uživatele produktu Connect:Direct musí mít oprávnění k provádění operací Connect:Direct vyžadovaných mostem Connect:Direct . Seznam potřebných funkčních oprávnění a pokyny k tomu, jak tato oprávnění udělit, najdete v tématu ["Mapování pověření pro produkt Connect:Direct pomocí souboru](#page-139-0) [ConnectDirectCredentials.xml" na stránce 140.](#page-139-0)

# **What to do if text transfers to or from Connect:Direct nodes are not converting the data correctly**

Když přenádíte soubory v textovém režimu mezi agentem MFT a uzlem Connect:Direct , provede se konverze kódové stránky a konverze znaků konce řádku. Přenos používá informace o operačním systému v mapě sítě uzlu mostu Connect:Direct k určení znaků konce řádku vzdáleného uzlu. Jsou-li informace v mapě sítě nesprávné, může být konverze znaků konce řádku provedena nesprávně.

Zkontrolujte, zda je mapa sítě uzlu mostu Connect:Direct a všech uzlů produktu Connect:Direct , které se používají jako místo určení přenosu, včetně správného popisu platformy.

- Pokud se uzel mostu Connect:Direct nachází v systému Windows, ujistěte se, že je pro každý vzdálený uzel v mapě sítě vybrána správná hodnota ze seznamu **Operační systémy**.
	- Pokud se vzdálený uzel nachází v systému Windows, vyberte Windows.
- <span id="page-332-0"></span>– Pokud se vzdálený uzel nachází v systému UNIX nebo Linux, vyberte UNIX.
	- **Z/OS P**okud se vzdálený uzel nachází v systému z/OS, vyberte volbu 0S/390.

Přenosy do vzdálených uzlů v jiných operačních systémech most Connect:Direct nepodporuje.

• Ujistěte se, že pro každý vzdálený uzel, do kterého přenášíte soubor, nebo ze kterého přenášíte soubor, uvedete typ operačního systému vzdáleného uzlu Connect:Direct v souboru ConnectDirectNodeProperties.xml v konfiguračním adresáři agenta mostu Connect:Direct. Další informace naleznete v tématech ["Nakonfigurujte soubor ConnectDirectNodeProperties.xml tak, aby](#page-138-0) [obsahoval informace o vzdálených uzlech produktu Connect:Direct ." na stránce 139](#page-138-0) a ["Formát souboru](#page-567-0) [vlastností uzlu produktu Connect:Direct" na stránce 568.](#page-567-0)

### **Související odkazy**

["Přenos textových souborů mezi Connect:Direct a MFT" na stránce 625](#page-624-0)

Přenos textu zahrnuje převod kódové stránky souboru z jedné kódové stránky do jiné. Přenos textového souboru také zahrnuje převod znaků CRLF (CR návrat vozíku) mezi systémy. Toto téma shrnuje chování přenosu textového souboru v přenosech mezi uzlem Managed File Transfer Agent a uzlem Connect:Direct .

# **Co dělat při selhání přenosů do rozdělené datové sady nebo do členů rozdělených datových sad (PDS) prostřednictvím mostu Connect:Direct**

Je-li cílem přenosu uzel produktu Connect:Direct v systému z/OS a je členem PDS nebo PDS, přenos selže, pokud parametr **-de** nebyl zadán s hodnotou přepisu.

## **Informace o této úloze**

Pokud jste odeslali přenos pomocí příkazu **fteCreateTransfer** nebo **fteCreateTemplate** , proveďte následující kroky:

## **Postup**

- 1. Změňte příkaz, který jste zadali, aby zahrnoval **-de** overwrite.
- 2. Odešlete daný příkaz znovu.

## *Použití modulu plug-in IBM MQ Explorer*

## **Informace o této úloze**

Pokud jste odeslali přenos pomocí modulu plug-in IBM MQ Explorer , proveďte následující kroky:

## **Postup**

- 1. Určete informace o zdroji a cíli v průvodci **Vytvořit nový spravovaný přenos souborů** .
- 2. Vyberte **Přepsat soubory v cílovém systému souborů, které mají stejný název**.
- 3. Odešlete daný příkaz znovu.

# **Cesty k souborům Connect:Direct určené s dvojitým dopředným**

## **lomítkem**

Pokud jako součást přenosu souboru určíte soubor umístěný v uzlu Connect:Direct pomocí cesty k souboru, která začíná dvojitým dopředným lomítkem (//), bude soubor považován za datovou sadu.

Zdroje a cíle na uzlu Connect:Direct jsou uvedeny ve formátu *cd\_node\_name*:*file\_path*. Pokud se *file\_path* spustí s dvojitým dopředným lomítkem (//), je zdroj nebo cíl považován za datovou sadu. Je tomu tak i v případě, že uzel Connect:Direct není v systému z/OS. To může způsobit selhání přenosu, pokud je cesta k souboru náhodně uvedena s dvojitým dopředným lomítkem (//) na začátku a soubor není datovou sadou.

<span id="page-333-0"></span>Ujistěte se, že jste neuvedli *file\_path* , který začíná dvojitým dopředným lomítkem (//), pokud nechcete, aby se soubor, který uvedete, zacházel jako s datovou sadou.

## **Související pojmy**

["Odstraňování problémů s mostem Connect:Direct" na stránce 330](#page-329-0) Použijte následující referenční informace a příklady, které vám pomohou diagnostikovat chyby vrácené z mostu produktu Connect:Direct .

## **Související odkazy**

["Přenos datových sad do uzlů Connect:Direct a z těchto uzlů" na stránce 614](#page-613-0) Datové sady můžete přenášet mezi agenty Managed File Transfer a uzly IBM Sterling Connect:Direct pomocí mostu Connect:Direct . Můžete určit datovou sadu jako zdroj přenosu, cíl přenosu nebo obojí.

# **Zvýšení počtu souběžných přenosů pro most produktu Connect:Direct**

Chcete-li zvýšit počet souběžných přenosů, které může agent mostu Connect:Direct zpracovávat, je třeba změnit tři vlastnosti agenta. Je třeba také zvýšit maximální počet připojení, která uzel Connect:Direct přijímá.

Maximální počet souběžných přenosů, které může agent mostu Connect:Direct zpracovat, závisí na hodnotách určitých vlastností agenta. Vlastnosti agenta **maxSourceTransfers** a **maxDestinationTransfers** mají výchozí hodnotu pěti přenosů pro agenta mostu Connect:Direct . Tato výchozí hodnota je nižší než výchozí hodnota 25 přenosů pro jiné typy agentů. Most Connect:Direct , kde je agent konfigurován s výchozími hodnotami **maxSourceTransfers** a **maxDestinationTransfers**, může maximálně zpracovat maximálně 10 přenosů v jednom okamžiku: pět přenosů, kde je agent zdrojem, a pět přenosů, kde je agent cílem.

Tyto výchozí hodnoty zajišťují, aby agent mostu Connect:Direct nepřekročil maximální počet připojení rozhraní API k uzlu produktu Connect:Direct . Agent mostu Connect:Direct s výchozí konfigurací používá k uzlu produktu Connect:Direct maximálně 10 připojení rozhraní API. Maximální počet připojení akceptovaných uzlem Connect:Direct na UNIX je řízen parametrem **api.max.connects** Connect:Direct . Pro uzel Connect:Direct v systému Windowsje ekvivalentní parametr **max.api.connects**.

Pokud rychlost, jakou most Connect:Direct provádí velké množství přenosu souborů, není dostatečná, můžete zvýšit počet souběžných přenosů, které agent mostu Connect:Direct zpracovává. Změňte následující vlastnosti agenta pro agenta mostu Connect:Direct :

## **maxSourceTransfers**

Nastavte tuto vlastnost na hodnotu, která je větší než 5, ale menší nebo rovna 25. Pokud vyberete hodnotu, která je větší než 25, může agent dojít k nedostatku paměti, pokud nezvyšujete velikost paměti, která je k dispozici pro prostředí JVM, které agent používá.

## **maxDestinationTransfers**

Nastavte tuto vlastnost na hodnotu, která je větší než 5, ale menší nebo rovna 25. Pokud vyberete hodnotu, která je větší než 25, může agent dojít k nedostatku paměti, pokud nezvyšujete velikost paměti, která je k dispozici pro prostředí JVM, které agent používá.

## **ioThreadPoolSize**

Standardní hodnota **ioThreadPoolSize** je 10. Tato vlastnost omezuje počet připojení rozhraní API uzlu Connect:Direct pro přenosy, kde je agent mostu Connect:Direct zdrojovým agentem. Tyto přenosy jsou z Connect:Direct do Managed File Transfer. Chcete-li nastavit hodnotu této vlastnosti, postupujte podle následujících pokynů:

- Je-li hodnota **maxSourceTransfers** menší než hodnota **maxDestinationTransfers**, nastavte **ioThreadPoolSize** na dvojnásobek hodnoty **maxSourceTransfers** nebo 10, podle toho, která hodnota je větší než hodnota
- Je-li hodnota **maxSourceTransfers** větší než hodnota **maxDestinationTransfers**, nastavte **ioThreadPoolSize** na součet **maxSourceTransfers** a **maxDestinationTransfers**

Kromě těchto vlastností agenta je třeba také změnit maximální počet souběžných připojení rozhraní API pro uzel produktu Connect:Direct , který je součástí mostu Connect:Direct . Parametr Connect:Direct ,

<span id="page-334-0"></span>který řídí toto číslo, je **api.max.connects** , je-li váš uzel v systému UNIXnebo **max.api.connects** , pokud je uzel na systému Windows. Proveďte následující změny do příslušného parametru:

#### **api.max.connects (je-li uzel ve vašem bridge Connect:Direct na UNIX)**

Nastavit tento parametr na hodnotu větší než je součet **maxSourceTransfers** a **maxDestinationTransfers**. Výchozí hodnota parametru **api.max.connects** je 16. Další informace o tom, jak nastavit tento parametr, naleznete v dokumentaci produktu Connect:Direct .

### **max.api.connects (je-li uzel ve vašem bridge Connect:Direct na Windows)**

Nastavit tento parametr na hodnotu větší než je součet **maxSourceTransfers** a **maxDestinationTransfers**. Výchozí hodnota parametru **max.api.connects** je 10. Další informace o tom, jak nastavit tento parametr, naleznete v dokumentaci produktu Connect:Direct .

### **Související úlohy**

#### ["Konfigurace mostu produktu Connect:Direct" na stránce 137](#page-136-0)

Nakonfigurujte most produktu Connect:Direct k přenosu souborů mezi sítí Managed File Transfer a sítí Connect:Direct . Komponenty mostu Connect:Direct jsou uzly produktu Connect:Direct a Managed File Transfer , které jsou vyhrazeny pro komunikaci s tímto uzlem. Na tohoto agenta se odkazuje jako na agenta mostu Connect:Direct .

#### **Související odkazy**

### ["Soubor MFT agent.properties" na stránce 531](#page-530-0)

Každý Managed File Transfer Agent má svůj vlastní soubor vlastností, agent.properties, který musí obsahovat informace, které agent používá pro připojení ke svému správci front. Soubor agent.properties může také obsahovat vlastnosti, které mění chování agenta.

# **Ladění procesu Connect:Direct , který je volán přenosem souboru**

Agenta mostu produktu Connect:Direct můžete nakonfigurovat tak, aby zapisovaný informace protokolu o procesu Connect:Direct volaný při přenosu souboru do souboru output0.log v konfiguračním adresáři agenta mostu produktu Connect:Direct .

## **Informace o této úloze**

Chcete-li konfigurovat protokolování procesů produktu Connect:Direct , proveďte následující kroky:

## **Postup**

- 1. Zastavte agenta mostu Connect:Direct .
- 2. Upravte soubor agent.properties v adresáři *MQ\_DATA\_PATH*/mqft/config/ *coordination\_queue\_manager*/agents/*bridge\_agent\_name* tak, aby zahrnoval vlastnost logCDProcess.

Vlastnost logCDProcess může mít jednu z následujících hodnot:

- Žádná-nejsou zaprotokolovány žádné informace. Toto nastavení je výchozí.
- Selhání-jsou zaprotokolovány informace o selhaných procesech Connect:Direct .
- Všechny-Informace o všech procesech Connect:Direct se protokolují.

3. Spusťte agenta mostu Connect:Direct .

## **Výsledky**

Informace o procesech Connect:Direct se protokolují do souboru output0.log agenta mostu Connect:Direct . Informace, které jsou protokolovány, zahrnují:

- MFT ID přenosu
- Connect:Direct Název procesu
- Connect:Direct Číslo procesu
- Generovaná definice procesu

• Název souboru šablony procesu, je-li proces Connect:Direct definován uživatelem.

### **Související pojmy**

["Odstraňování problémů s mostem Connect:Direct" na stránce 330](#page-329-0) Použijte následující referenční informace a příklady, které vám pomohou diagnostikovat chyby vrácené z mostu produktu Connect:Direct .

## **Související odkazy**

["Soubor MFT agent.properties" na stránce 531](#page-530-0)

Každý Managed File Transfer Agent má svůj vlastní soubor vlastností, agent.properties, který musí obsahovat informace, které agent používá pro připojení ke svému správci front. Soubor agent.properties může také obsahovat vlastnosti, které mění chování agenta.

# **Odkaz MFT**

# **Odkaz zabezpečení MFT**

# **Oprávnění k systému souborů pro produkt MFT v produktu IBM MQ**

Když instalujete a konfigurujete komponentu Managed File Transfer produktu IBM MQ, jsou adresáře configuration, installationsa logs vytvořeny s následujícími oprávněními.

## **UNIX a Linux**

Linux **DNIX** 

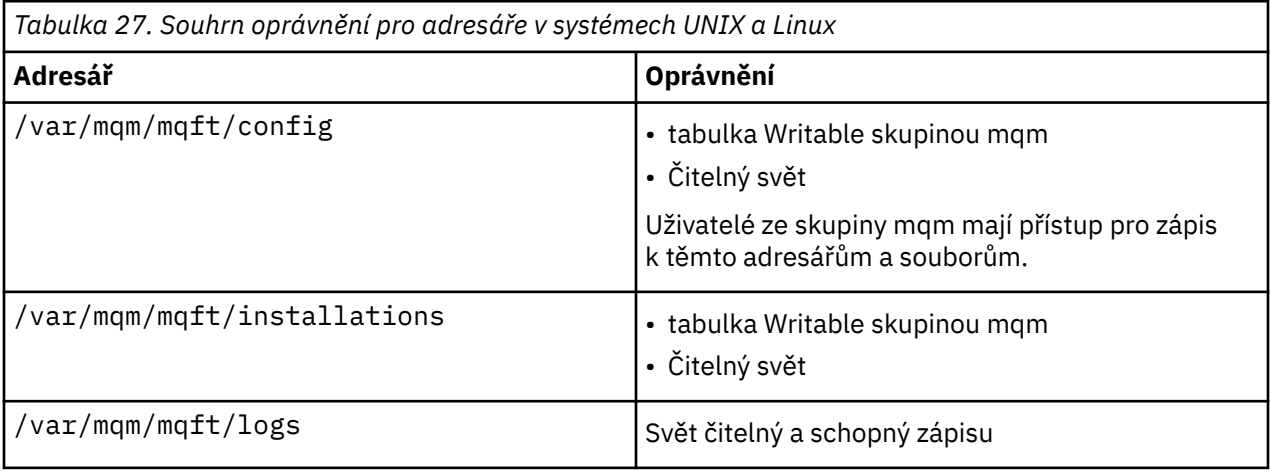

## **Windows**

**Windows** 

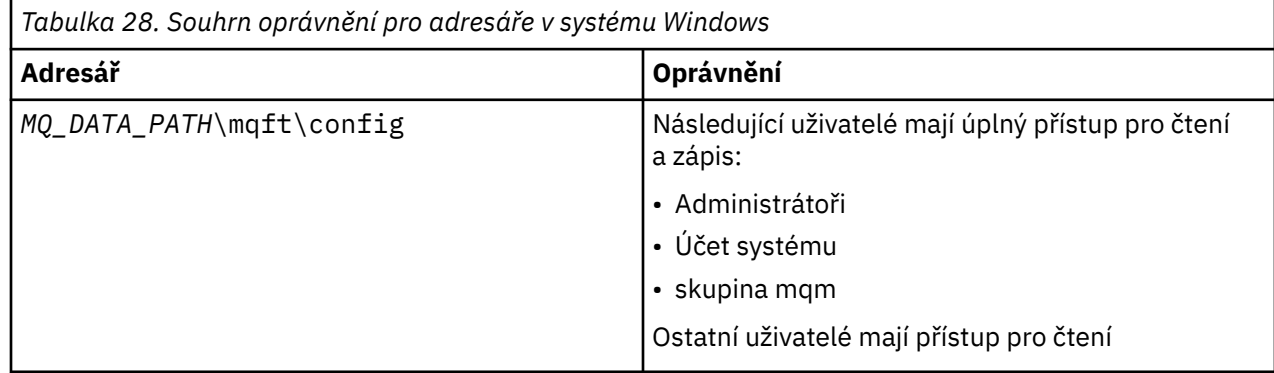

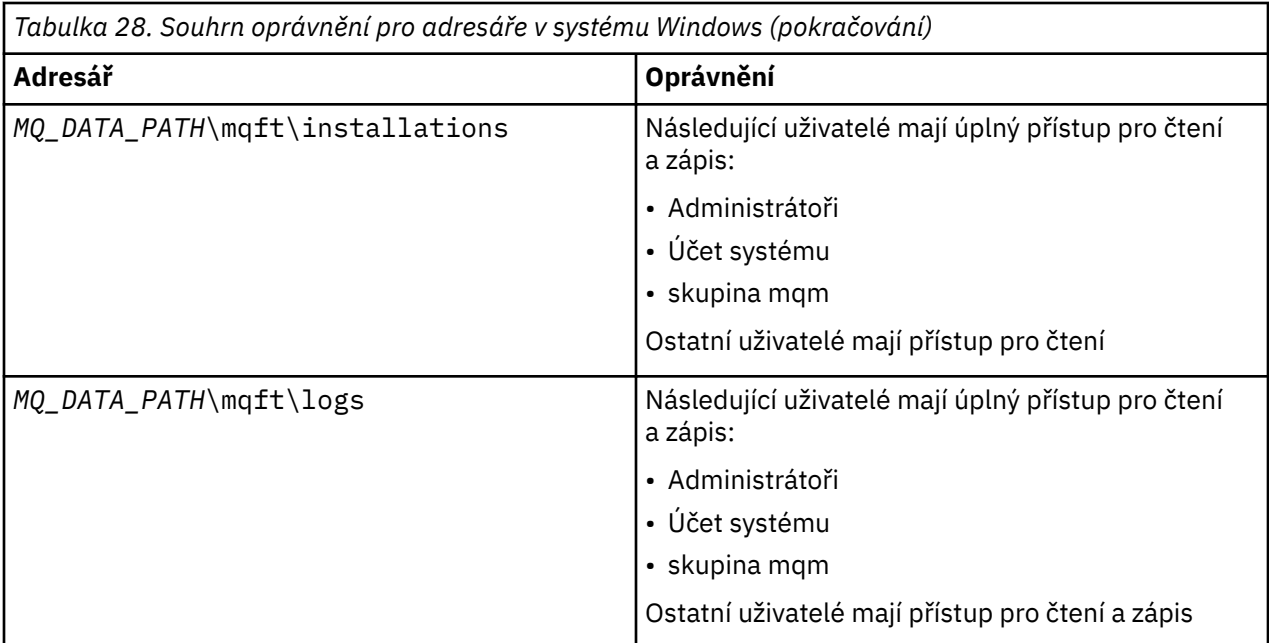

## **z/OS**

 $- z/0S$ 

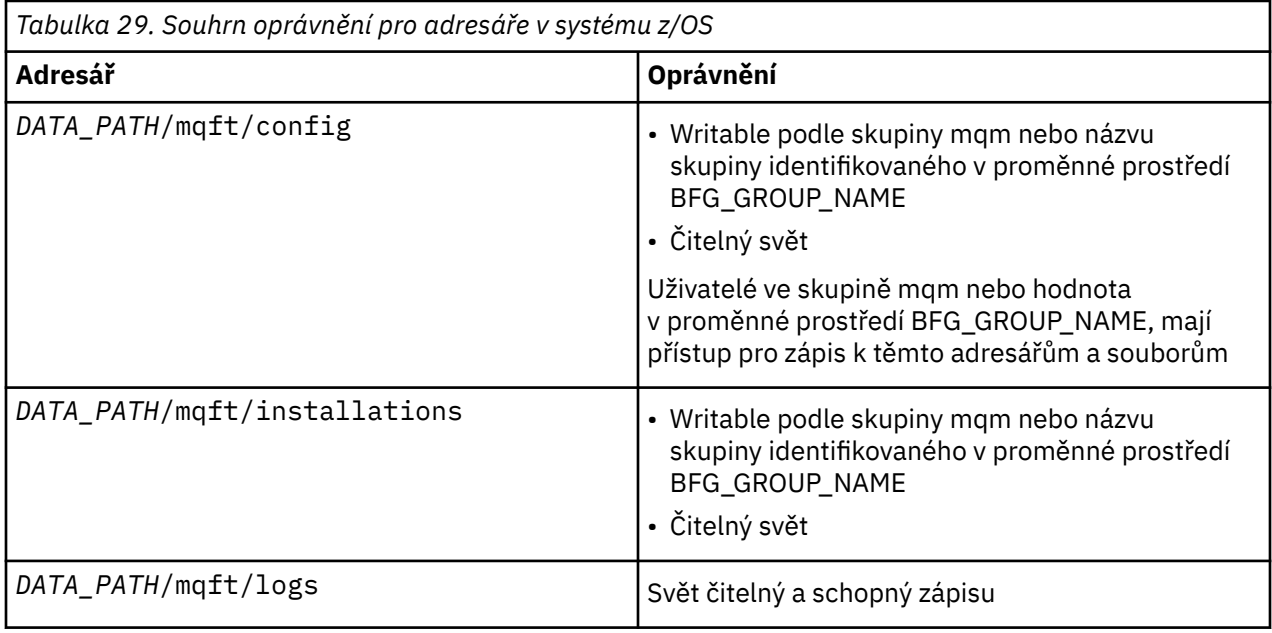

**Poznámka:** Proměnná *DATA\_PATH* je odvozena od proměnné prostředí BFG\_DATA.

# **Správa oprávnění pro prostředky specifické pro produkt MFT**

Pro každý požadavek na přenos souborů procesy agenta Managed File Transfer vyžadují určitou úroveň přístupu k jejich lokálním systémům souborů. Kromě toho musí mít oprávnění k použití určitých objektů IBM MQ jak identifikátor uživatele přidružený k procesu agenta, tak identifikátory uživatelů přidružené k uživatelům provádějícím operace přenosu souborů.

Příkazy jsou vydávány uživateli, kteří mohou být v operační roli, kde obvykle spouštějí přenos souborů. Případně mohou být v administrativní roli, kde mohou navíc řídit při vytváření, spouštění, odstraňování nebo čištění agentů (to znamená, že zprávy ze všech front systému agenta jsou odebrány). Zprávy

obsahující požadavky příkazů jsou umístěny na SYSTEM.FTE.COMMAND fronta, když uživatel vydá příkaz. Proces agenta načítá zprávy obsahující požadavky příkazu z SYSTEM.FTE.COMMAND . Proces agenta také používá čtyři další systémové fronty, které jsou následující:

- SYSTEM.FTE.DATA.*název\_agenta*
- SYSTEM.FTE.EVENT.*název\_agenta*
- SYSTEM.FTE.REPLY.*název\_agenta*
- SYSTEM.FTE.STATE.*název\_agenta*

Vzhledem k tomu, že uživatelé vydávající příkazy používají fronty uvedené dříve různými způsoby pro proces agenta, přiřazují k jednotlivým identifikátorům uživatelů nebo skupinám uživatelů, které jsou k jednotlivým skupinám uživatelů, přiřazeny různé oprávnění správce IBM MQ . Další informace viz ["Omezení oprávnění skupiny pro prostředky specifické pro produkt MFT" na stránce 339](#page-338-0).

Agent má další fronty, které lze použít k udělení oprávnění uživatelům k provádění určitých akcí. Chceteli získat informace o tom, jak používat fronty oprávnění, prohlédněte si příručku ["Omezení oprávnění](#page-343-0) [uživatelů na akce agenta MFT" na stránce 344](#page-343-0) . Agent nevloží nebo nezíská zprávy z těchto front. Musíte však zajistit, aby byly fronty přiřazovány správným oprávněním produktu IBM MQ jak pro identifikátor uživatele použitý ke spuštění procesu agenta, tak i pro identifikátory uživatelů přidružené k uživatelům, kteří jsou autorizováni provádět určité akce. Fronty oprávnění jsou následující:

- SYSTEM.FTE.AUTHADM1.*název\_agenta*
- SYSTEM.FTE.AUTHAGT1.*název\_agenta*
- SYSTEM.FTE.AUTHMON1.*název\_agenta*
- SYSTEM.FTE.AUTHOPS1.*název\_agenta*
- SYSTEM.FTE.AUTHSCH1.*název\_agenta*
- SYSTEM.FTE.AUTHTRN1.*název\_agenta*

Pokud provádíte migraci z verze produktu Managed File Transfer dřívější než 7.0.2 do produktu IBM WebSphere MQ 7.5nebo novější a zachujete existující konfigurace agenta, budete muset vytvořit fronty oprávnění ručně. K vytvoření front použijte následující příkaz MQSC:

DEFINE QLOCAL(*authority\_queue\_name*) DEFPRTY(0) DEFSOPT(SHARED) GET(ENABLED) MAXDEPTH(0) + MAXMSGL(0) MSGDLVSQ(PRIORITY) PUT(ENABLED) RETINTVL(999999999) SHARE NOTRIGGER + USAGE(NORMAL) REPLACE

Proces agenta také publikuje zprávy do SYSTEM.FTE se nachází v koordinačním správci front s použitím modulu SYSTEM.FTE fronta. V závislosti na tom, zda se proces agenta nachází v roli zdrojového agenta nebo cílového agenta, může proces agenta vyžadovat oprávnění ke čtení, zápisu, aktualizaci a odstranění souborů.

Záznamy oprávnění pro objekty IBM MQ můžete vytvářet a upravovat pomocí IBM MQ Explorer. Klepněte pravým tlačítkem myši na objekt a poté klepněte na volbu **Oprávnění k objektu** > **Spravovat záznamy oprávnění**. Záznamy oprávnění můžete také vytvořit pomocí příkazu **setmqaut** , který je popsán v příkazu setmqaut (grant nebo revoke authority).

#### **Související odkazy**

["Omezení oprávnění skupiny pro prostředky specifické pro produkt MFT" na stránce 339](#page-338-0) Místo udělení oprávnění jednotlivým uživatelům pro všechny různé objekty, které mohou být zahrnuty, nakonfigurujte dvě skupiny zabezpečení pro účely administrace řízení přístupu k serveru Managed File Transfer : FTELER a FTEAGENT. Je na zodpovědnosti administrátora produktu IBM MQ , aby tyto skupiny vytvořil a naplnil. Administrátor se může rozhodnout rozšířit nebo upravit zde popsanou navrženou konfiguraci.

["Omezení oprávnění uživatelů na akce agenta MFT" na stránce 344](#page-343-0)

Kromě použití skupin pro správu přístupu k prostředkům můžete povolit další úroveň zabezpečení, a omezit tak akce agenta Managed File Transfer , které může uživatel provést. Udělte uživateli oprávnění k frontě oprávnění k agentovi, abyste uživateli poskytli oprávnění k provádění určitých akcí agenta.

["Autority pro modul protokolování produktu MFT" na stránce 347](#page-346-0)

<span id="page-338-0"></span>Uživatel operačního systému, který spouští modul protokolování, vyžaduje určité oprávnění IBM MQ ve frontách modulu protokolování a v systému SYSTEM.FTE .

## *Omezení oprávnění skupiny pro prostředky specifické pro produkt MFT*

Místo udělení oprávnění jednotlivým uživatelům pro všechny různé objekty, které mohou být zahrnuty, nakonfigurujte dvě skupiny zabezpečení pro účely administrace řízení přístupu k serveru Managed File Transfer : FTELER a FTEAGENT. Je na zodpovědnosti administrátora produktu IBM MQ , aby tyto skupiny vytvořil a naplnil. Administrátor se může rozhodnout rozšířit nebo upravit zde popsanou navrženou konfiguraci.

# **Oprávnění pro připojení ke správcům front**

Příkazy, které spouštějí provozní uživatelé, administrativní uživatelé a produkt IBM MQ Explorer, musí být schopni se připojit ke správci front příkazů a koordinačnímu správci front. Proces agenta a příkazy, které jsou spuštěny za účelem vytvoření, změny nebo odstranění agenta, musí být schopni se připojit ke správci front agenta.

• Udělte oprávnění pro připojení skupiny FTEUSER pro správce front příkazů a koordinačního správce front. Příklad:

#### **ULW Pro systémy UNIX, Linuxa Windows :**

setmqaut -m *command\_queue\_manager* -t qmgr -g FTEUSER +connect setmqaut -m *coordination\_queue\_manager* -t qmgr -g FTEUSER +connect

# **Pro produkt IBM i:**

GRTMQMAUT OBJ('command\_queue\_manager') OBJTYPE(\*MQM) USER(FTEUSER) AUT(\*CONNECT) GRTMQMAUT OBJ('coordination\_queue\_manager') OBJTYPE(\*MQM) USER(FTEUSER) AUT(\*CONNECT)

#### z/OS – **Pro produkt z/OS:**

RDEFINE MQCONN command\_queue\_manager.BATCH UACC(NONE) PERMIT command\_queue\_manager.BATCH CLASS(MQCONN) ID(FTEUSER) ACCESS(READ) RDEFINE MQCONN coordination\_queue\_manager.BATCH UACC(NONE) PERMIT coordination\_queue\_manager.BATCH CLASS(MQCONN) ID(FTEUSER) ACCESS(READ)

• Udělte skupině FTEAGENT oprávnění k připojení a zjišťování oprávnění ke správci front agenta. Příklad:

#### **ULW Pro systémy UNIX, Linuxa Windows :**

setmqaut -m *agent\_queue\_manager* -t qmgr -g FTEAGENT +connect +inq +setid

## **BM1** Pro produkt IBM i:

GRTMQMAUT OBJ('agent\_queue\_manager') OBJTYPE(\*MQM) USER(FTEAGENT) AUT(\*CONNECT)

#### z/OS **Pro produkt z/OS:**

RDEFINE MQCONN agent\_queue\_manager.BATCH UACC(NONE) PERMIT agent\_queue\_manager.BATCH CLASS(MQCONN) ID(FTEAGENT) ACCESS(READ)

Informace o tom, který příkaz se přímo připojí ke správci front, naleznete v tématu ["Které příkazy](#page-350-0) [a procesy produktu MFT se připojují ke správci front" na stránce 351](#page-350-0) .

## **Oprávnění k vložení zprávy do fronty COMMAND, která patří k agentovi**

Fronta příkazů agenta musí být dostupná každému uživateli, který je autorizován k požadavku, aby agent provedl akci. Pro uspokojení tohoto požadavku platí, že

• Udělte skupině FTEUSER přístup pouze k systému SYSTEM.FTE.COMMAND.*název\_agenta* fronta. Příklad:

#### ULW **Pro systémy UNIX, Linuxa Windows :**

setmqaut -m *QM1* -n SYSTEM.FTE.COMMAND.*agent\_name* -t queue -g FTEUSER +put

#### IBM i **Pro produkt IBM i:**

GRTMQMAUT OBJ('SYSTEM.FTE.COMMAND.agent\_name') OBJTYPE(\*Q) USER(FTEUSER) AUT(\*PUT) MQMNAME('QM1')

 $z/0S$ **Pro produkt z/OS:**

RDEFINE MOOUEUE OM1.SYSTEM.FTE.COMMAND.agent name UACC(NONE) PERMIT QM1.SYSTEM.FTE.COMMAND.agent\_name CLASS(MQQUEUE) ID(FTEUSER) ACCESS(UPDATE)

• Udělte skupině FTEAGENT skupinu put, get a settid k přístupu do SYSTEM.FTE.COMMAND.*název\_agenta* fronta. Příklad:

# **Pro systémy UNIX, Linuxa Windows :**

```
setmqaut -m QM1 -n SYSTEM.FTE.COMMAND.agent_name -t queue -g FTEAGENT +browse +put +get 
+setid
```
## **BM1** Pro produkt IBM i:

```
GRTMQMAUT OBJ('SYSTEM.FTE.COMMAND.agent_name') OBJTYPE(*Q) USER(FTEAGENT) AUT(*PUT) 
MOMNAME ('QM1
GRTMQMAUT OBJ('SYSTEM.FTE.COMMAND.agent_name') OBJTYPE(*Q) USER(FTEAGENT) AUT(*GET) 
MQMNAME('QM1')
GRTMQMAUT OBJ('SYSTEM.FTE.COMMAND.agent_name') OBJTYPE(*Q) USER(FTEAGENT) AUT(*SETID) 
MQMNAME('QM1')
```
#### $z/0S$ **Pro produkt z/OS:**

```
RDEFINE MOQUEUE QM1.SYSTEM.FTE.COMMAND.agent name UACC(NONE)
PERMIT QM1.SYSTEM.FTE.COMMAND.agent_name CLASS(MQQUEUE) ID(FTEAGENT) ACCESS(UPDATE)
RDEFINE MQADMIN QM1.CONTEXT.SYSTEM.FTE.COMMAND.agent_name UACC(NONE)
PERMIT QM1.CONTEXT.SYSTEM.FTE.COMMAND.agent_name CLASS(MQADMIN) ID(FTEAGENT) 
ACCESS(UPDATE)
```
Agenti potřebují přístup pro vkládání zpráv do příkazových front jiných agentů. Pokud jsou agenti připojeni ke vzdáleným správcům front, možná budete muset udělit další oprávnění, které umožní kanálu vkládat zprávy do této fronty.

## **Oprávnění k vkládání zpráv do front DATA, STATE, EVENT a REPLY, které patří k agentovi.**

Pouze agenti Managed File Transfer musí být schopni používat tyto systémové fronty, a proto udělit skupině FTEAGENT put, získat a dotázat se na přístup. Názvy těchto systémových front jsou následující:

- DATA- SYSTEM.FTE.DATA.*název\_agenta*
- STATE- SYSTEM.FTE.STATE.*název\_agenta*
- EVENT- SYSTEM.FTE.EVENT.*název\_agenta*
- ODPOVĚĎ- SYSTEM.FTE.REPLY.*název\_agenta*

Například pro SYSTEM.FTE.DATA.*název\_agenta* fronta, použijte příkaz podobný tomuto:

#### ULW **Pro systémy UNIX, Linuxa Windows :**

setmqaut -m *QM1* -n SYSTEM.FTE.DATA.*agent\_name* -t queue -g FTEAGENT +put +get +inq

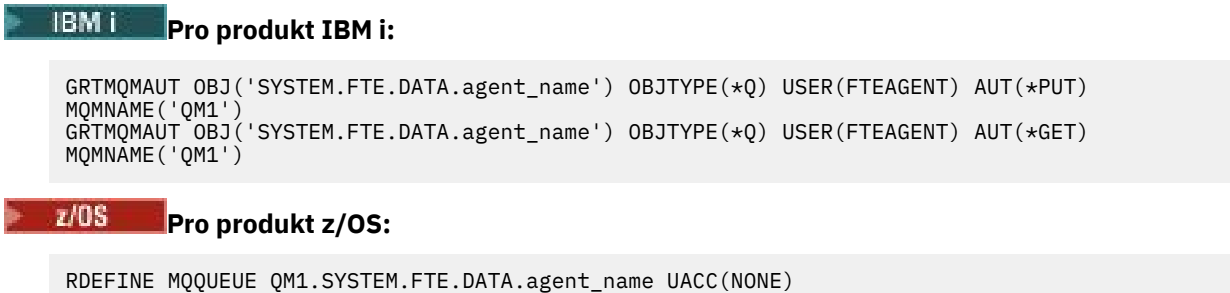

Agenti potřebují přístup k vkládání zpráv do dat jiných agentů a fronty odpovědí. Pokud jsou agenti připojeni ke vzdáleným správcům front, možná budete muset udělit další oprávnění, které umožní kanálu vkládat zprávy do těchto front.

PERMIT QM1.SYSTEM.FTE.DATA.agent\_name CLASS(MQQUEUE) ID(FTEAGENT) ACCESS(UPDATE)

# **Autorita, pod kterou je proces agenta spuštěn**

Oprávnění, které proces agenta spustí, má vliv na soubory, které agent může číst a zapisovat ze systému souborů, a fronty a témata, ke kterým může agent přistupovat. Jak je oprávnění konfigurováno, závisí na systému. Přidejte ID uživatele, pod kterým je spuštěn proces agenta, do skupiny FTEAGENT. Další informace o přidání ID uživatele do skupiny naleznete v tématu Nastavení zabezpečení a přechodu na informace o vašem operačním systému.

# **Oprávnění, které příkazy a IBM MQ Explorer spustit pod**

Administrativní příkazy, například příkaz **fteStartAgent** , a modul plug-in Managed File Transfer pro produkt IBM MQ Explorer musí být schopni vkládat zprávy do SYSTEM.FTE.COMMAND.*název\_agenta* frontu a načíst publikované informace z této fronty. Přidejte ID uživatelů, která jsou autorizována ke spouštění příkazů nebo IBM MQ Explorer pro skupinu FTEEUR. Toto ID uživatele původce je zaznamenáno v protokolu přenosu. Další informace o přidání ID uživatele do skupiny naleznete v tématu Nastavení zabezpečení a přechodu na informace o vašem operačním systému.

# **Oprávnění k vkládání zpráv do systému SYSTEM.FTE a SYSTEM.FTE**

Pouze proces agenta musí být schopen umístit zprávy na SYSTEM.FTE a SYSTEM.FTE . Udělte skupině FTEAGENT oprávnění vložit, získat a dotázat se na SYSTEM.FTE fronta a udělovat oprávnění k publikování a odběru pro skupinu FTEAGENT v systému SYSTEM.FTE . Příklad:

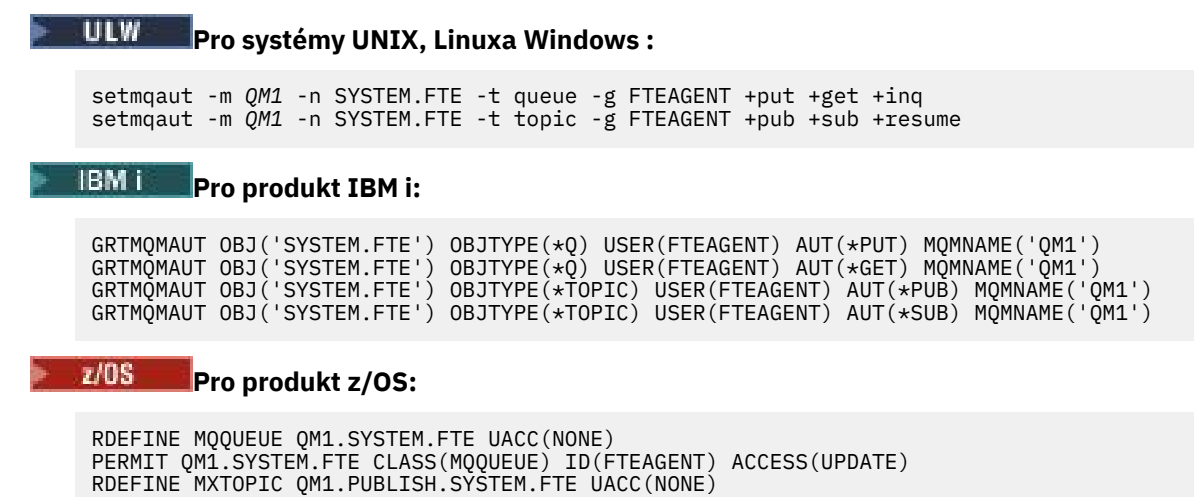

PERMIT QM1.PUBLISH.SYSTEM.FTE CLASS(MXTOPIC) ID(FTEAGENT) ACCESS(UPDATE)

Pokud jsou agenti připojeni ke vzdáleným správcům front, může být také udělena dodatečná autorizace, která umožní kanálu vkládat zprávy do systému SYSTEM.FTE fronta.

Pro zprávu, která má být publikována do SYSTEM.FTE téma, záznamy oprávnění SYSTEM.FTE musí umožňovat publikování podle ID uživatele obsaženého ve struktuře deskriptoru zpráv (MQMD) dané zprávy. To je popsáno v tématu Oprávnění k publikaci zpráv protokolu a stavu.

Chcete-li umožnit uživateli publikovat do SYSTEM.FTE v systému z/OSje třeba udělit přístup ID uživatele pro iniciátor kanálu k publikování v systému SYSTEM.FTE . Pokud profil zabezpečení RESLEVEL způsobí kontrolu dvou ID uživatelů pro připojení inicializátoru kanálu, je také třeba udělit přístup k ID uživatele obsaženým ve struktuře deskriptoru zpráv (MQMD). Další informace naleznete v tématu Profil zabezpečení RESLEVEL .

# **Oprávnění k přijímání publikací v systému SYSTEM.FTE**

Zprávy protokolu přenosu, zprávy o průběhu a stavové zprávy jsou určeny pro obecné použití, takže udělte oprávnění skupiny FTEEUSER k přihlášení k odběru SYSTEM.FTE . Příklad:

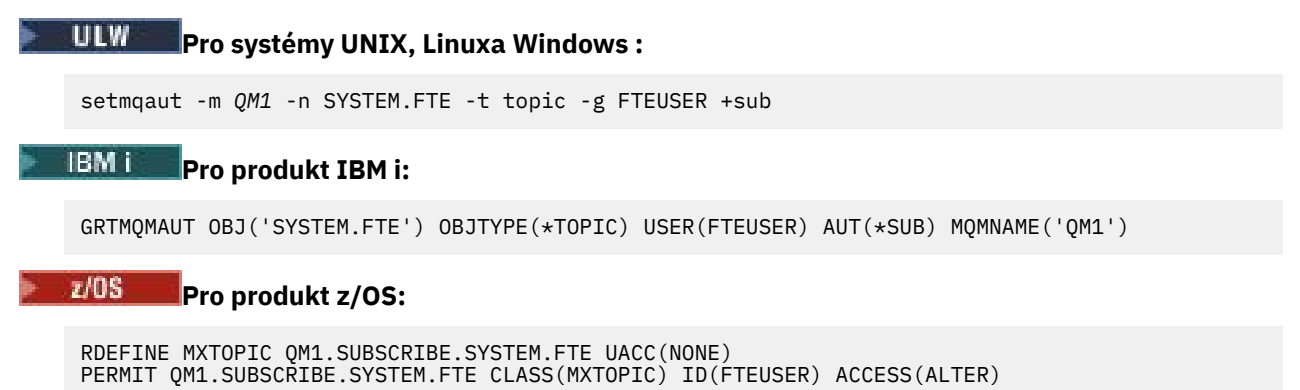

# **Oprávnění pro připojení ke vzdáleným správcům front pomocí přenosových front**

V topologii s více správci front vyžaduje agent oprávnění k vkládání do přenosových front používaných pro připojení ke vzdáleným správcům front.

# **Oprávnění k vytvoření dočasné fronty odpovědí pro přenosy souborů**

Požadavky na přenos souborů čekají na dokončení přenosu a spoléhají na dočasnou vytvářený a zaplněnou frontu odpovědí. Udělte skupině FTEUSER volbu DISPLAY, PUT, GET a BROWSE na definici dočasné modelové fronty. Příklad:

#### ULW. **Pro systémy UNIX, Linuxa Windows :**

setmqaut -m *QM1* -n SYSTEM.DEFAULT.MODEL.QUEUE -t queue -g FTEUSER +dsp +put +get +browse

#### IBM i **Pro produkt IBM i:**

```
GRTMQMAUT OBJ('SYSTEM.DEFAULT.MODEL.QUEUE') OBJTYPE(*Q) USER(FTEUSER) AUT(*ADMDSP) 
MQMNAME('QM1')
GRTMQMAUT OBJ('SYSTEM.DEFAULT.MODEL.QUEUE') OBJTYPE(*Q) USER(FTEUSER) AUT(*PUT) 
MQMNAME('QM1')
GRTMQMAUT OBJ('SYSTEM.DEFAULT.MODEL.QUEUE') OBJTYPE(*Q) USER(FTEUSER) AUT(*GET) 
MQMNAME('QM1')
GRTMQMAUT OBJ('SYSTEM.DEFAULT.MODEL.QUEUE') OBJTYPE(*Q) USER(FTEUSER) AUT(*BROWSE) 
MQMNAME('QM1')
```
#### z/OS **Pro produkt z/OS:**

RDEFINE MQQUEUE QM1.SYSTEM.DEFAULT.MODEL.QUEUE UACC(NONE) PERMIT QM1.SYSTEM.DEFAULT.MODEL.QUEUE CLASS(MQQUEUE) ID(FTEUSER) ACCESS(UPDATE)

Při výchozím nastavení je tato fronta SYSTEM.DEFAULT.MODEL.QUEUE, ale můžete nakonfigurovat název nastavením hodnot pro vlastnosti 'modelQueueName' a 'dynamicQueuePrefix' v souboru command.properties .

V systému z/OSmusíte také udělit oprávnění pro přístup k dočasným frontám na FTEUSER. Příklad:

RDEFINE MQQUEUE QM1.WMQFTE.\*\* UACC(NONE) PERMIT QM1.WMQFTE.\*\* CLASS(MQQUEUE) ID(FTEUSER) ACCESS(UPDATE)

Při výchozím nastavení je název každé dočasné fronty v systému z/OS spouštěn s produktem WMQFTE.

Níže uvedená tabulka shrnuje konfiguraci řízení přístupu pro FTEUSER a FTEAGENT v uvedeném schématu zabezpečení:

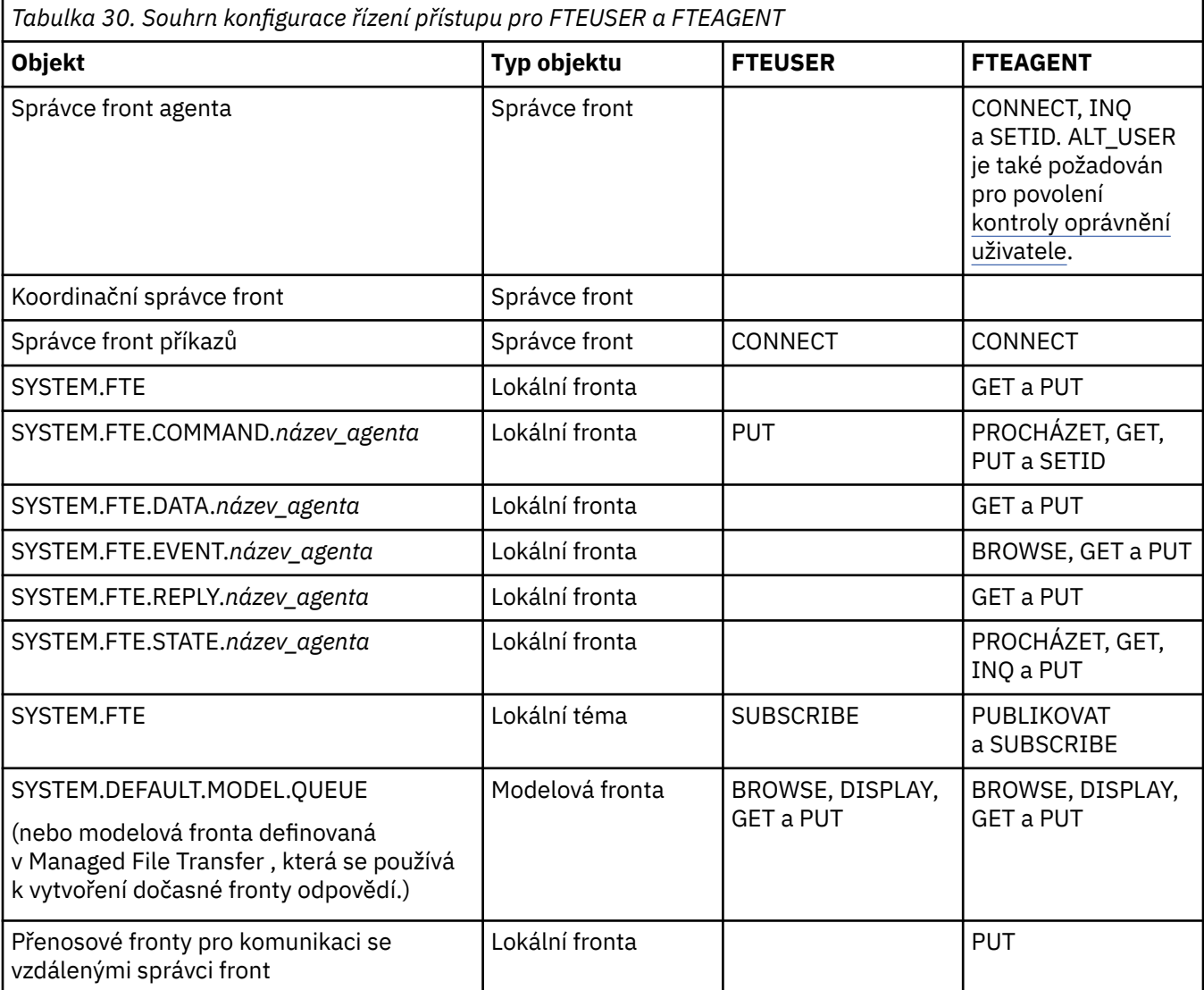

# **Oprávnění pro správu přenosů prostřednictvím produktu IBM MQ Explorer**

Kromě udělení oprávnění správce MFT uživatelům v situacích, které jsou již na této stránce zmíněny, je třeba udělit další oprávnění uživateli agenta MFT , který spravuje a provádí všechny operace produktu MFT prostřednictvím produktu IBM MQ Explorer. Chcete-li vydat příkazy jako je vytvoření, zrušení, přenos souboru plánu, vytvoření, odstranění monitorů prostředků a vytvoření šablon přenosu, uživatel produktu IBM MQ Explorer musí mít oprávnění následujícím způsobem:

- Koordinační správce front: připojení, zjišťování, zobrazení
- Správce front příkazů: connect, inquire, display
- SYSTEM.FTE téma: publikování, odběr
- SYSTEM.MQEXPLORER.REPLY.MODEL: display, inquire, get, browse, put
- <span id="page-343-0"></span>• SYSTEM.ADMIN.COMMAND.QUEUE: dotázat se, vložit, zobrazit
- SYSTEM.DEFAULT.MODEL.QUEUE: get, put, inquire, display, browse

Informace o tom, který příkaz se přímo připojí ke správci front, naleznete v tématu ["Které příkazy](#page-350-0) [a procesy produktu MFT se připojují ke správci front" na stránce 351](#page-350-0) .

#### **Související odkazy**

"Omezení oprávnění uživatelů na akce agenta MFT" na stránce 344

Kromě použití skupin pro správu přístupu k prostředkům můžete povolit další úroveň zabezpečení, a omezit tak akce agenta Managed File Transfer , které může uživatel provést. Udělte uživateli oprávnění k frontě oprávnění k agentovi, abyste uživateli poskytli oprávnění k provádění určitých akcí agenta.

["Autority pro modul protokolování produktu MFT" na stránce 347](#page-346-0)

Uživatel operačního systému, který spouští modul protokolování, vyžaduje určité oprávnění IBM MQ ve frontách modulu protokolování a v systému SYSTEM.FTE .

## *Omezení oprávnění uživatelů na akce agenta MFT*

Kromě použití skupin pro správu přístupu k prostředkům můžete povolit další úroveň zabezpečení, a omezit tak akce agenta Managed File Transfer , které může uživatel provést. Udělte uživateli oprávnění k frontě oprávnění k agentovi, abyste uživateli poskytli oprávnění k provádění určitých akcí agenta.

## **Povolení správy oprávnění uživatele**

Chcete-li zapnout kontrolu oprávnění uživatele na akcích agenta, postupujte takto:

- 1. V souboru agent.properties nastavte hodnotu authorityChecking na true. Další informace naleznete v části ["Soubor MFT agent.properties" na stránce 531.](#page-530-0)
- 2. Ujistěte se, že uživatel, který spouští agenta, má pro správce front agenta oprávnění alternativního uživatele produktu IBM MQ (ALT\_USER).

 $\approx$  z/OS Na platformě z/OS musí mít uživatel, který spouští agenta, oprávnění ALT\_USER k ID uživatelů, která mohou požadovat oprávnění k provedení akce agenta.

Oba agenti podílející se na přenosu musí mít povolenu stejnou úroveň zabezpečení, tj. produkt authorityChecking musí být nastaven na stejnou hodnotu v souborech vlastností obou agentů. Přenosy mezi agenty, které mají odlišné hodnoty pro vlastnost authorityChecking , selžou.

## **Fronty oprávnění agenta**

Agent má fronty oprávnění, které se používají ke správě toho, kteří uživatelé mají oprávnění provést určité akce agenta. Agent nevloží nebo nezíská zprávy do těchto front. Fronty oprávnění agenta jsou následující:

- SYSTEM.FTE.AUTHADM1.*název\_agenta*
- SYSTEM.FTE.AUTHAGT1.*název\_agenta*
- SYSTEM.FTE.AUTHMON1.*název\_agenta*
- SYSTEM.FTE.AUTHOPS1.*název\_agenta*
- SYSTEM.FTE.AUTHSCH1.*název\_agenta*
- SYSTEM.FTE.AUTHTRN1.*název\_agenta*

Když je správa oprávnění uživatele povolena nastavením vlastnosti agenta **authorityChecking=true**, oprávnění, která má uživatel na frontě oprávnění agenta, určují akce, které má uživatel oprávnění provést.

**Důležité:** V 9.0.4 V 9.0.0.3 V produktu IBM MQ 9.0.0 Fix Pack 3 a IBM MQ 9.0.4je dotázat požadované oprávnění na všech frontách oprávnění agenta.

Následující tabulka shrnuje přístupová oprávnění k produktu IBM MQ , která vyžadují uživatelé nebo skupiny, kromě oprávnění dotázat oprávnění ve frontě oprávnění agenta k provádění specifických akcí. *Tabulka 31. Úroveň oprávnění přístupu správce IBM MQ , kterou uživatel nebo skupina potřebuje ve frontě s oprávněním agenta k provádění určitých akcí.*

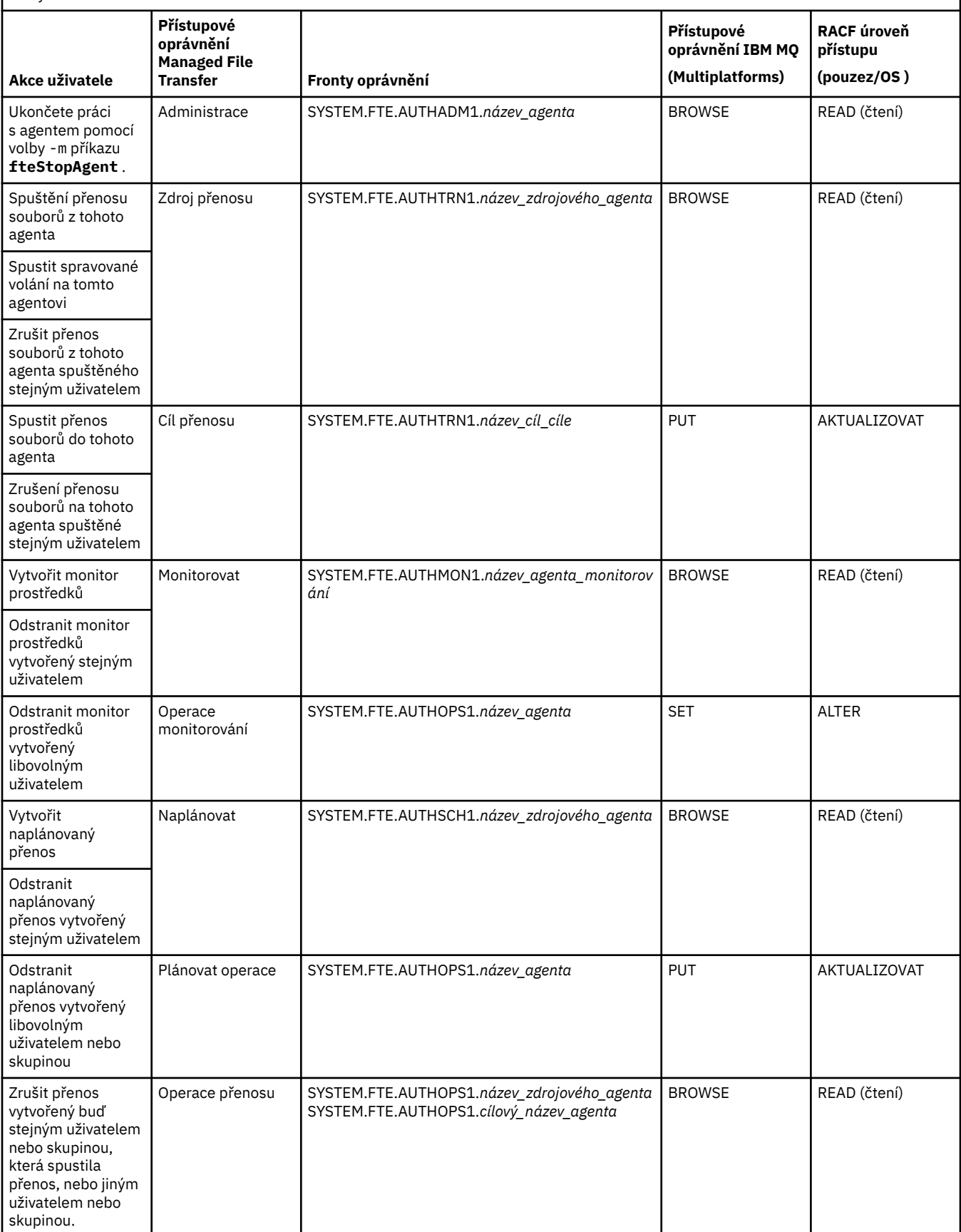

**Poznámka:** Chcete-li uživateli nebo skupině udělit oprávnění k nastavení monitoru prostředků nebo naplánovaného přenosu, který spouští přenos, potřebuje uživatel oprávnění Sledovat nebo Plán a cílová oprávnění Přenést a Přenést .

 $\bullet$  V 9.0.4  $\bullet$  V 9.0.0.3  $\bullet$  IBM MQ 9.0.0 Fix Pack 3 a IBM MQ 9.0.4, pořadí, ve kterém se kontroly oprávnění provedou, když agent obdrží požadavek na zrušení přenosu souboru, tak, že agent nejprve zkontroluje, zda uživatel požadující zrušení je stejný uživatel, který spustil přenos. Pokud uživatel, který zrušil přenos, není stejný jako uživatel, který ho požadoval, pak agent zkontroluje, zda má uživatel zrušení oprávnění Procházet na frontách SYSTEM.FTE.AUTHOPS1.*název\_agenta* . Změna pořadí kontrol se vyhýbá neočekávaným chybám v agentu a v protokolech chyb správce front, když uživatel, který požadoval přenos souboru, a uživatel, který požadoval zrušení, je stejný.

Uživatel může spustit jednoho agenta a chtít, aby spolupracoval s jiným agentem. Způsob interakce těchto dvou agentů závisí na úrovni oprávnění pro přístup, kterou má uživatel na jiné frontě oprávnění agenta.

*Tabulka 32. Úroveň oprávnění přístupu IBM MQ , kterou uživatel, který spouští agent, vyžaduje na jiné frontě oprávnění agenta, aby mohly být soubory přenášeny mezi agenty.*

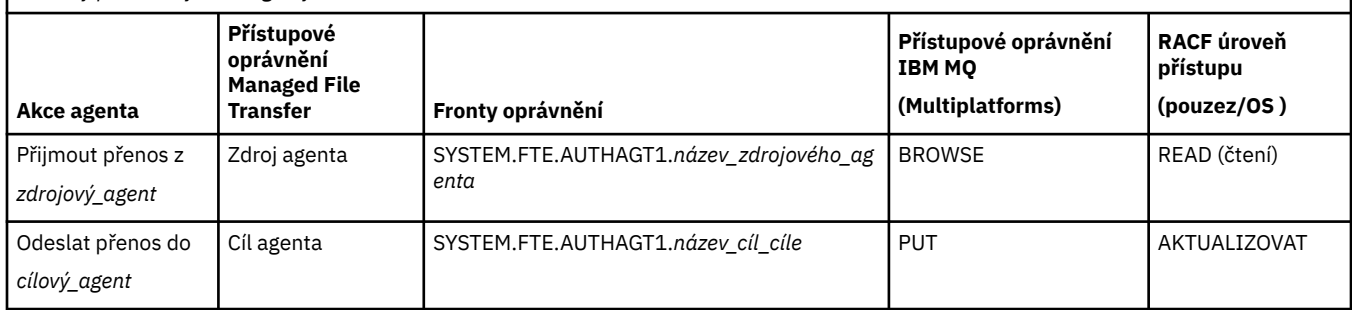

# **Konfigurace správy oprávnění uživatele**

Chcete-li autorizovat uživatele k tomu, aby mohl provést akci na agentovi, udělte uživateli odpovídající oprávnění k příslušné frontě oprávnění. Chcete-li udělit oprávnění uživateli, proveďte následující kroky:

- 1. Vytvořte uživatele na systému, kde se nachází správce front agenta se stejným názvem, jako má uživatel, kterého chcete poskytnout oprávnění provádět akce agenta. Tento uživatel nemusí být aktivní.
- 2. Udělte uživateli odpovídající oprávnění k příslušné frontě oprávnění. Používáte-li Linux, UNIXnebo Windows, můžete použít příkaz setmqaut .
- 3. Aktualizujte konfiguraci zabezpečení správce front. Můžete použít příkaz MQSC REFRESH SECURITY .

## **Příklad**

 $z/0S$ Příkaz **setmqaut** se v systémech z/OS nepoužívá. For z/OS, instead use RACF. Další informace najdete v tématu Nastavení zabezpečení v systému z/OS .

Příkaz **setmqaut** se v systémech IBM i nepoužívá. Pro IBM iviz Přístupová oprávnění pro objekty IBM MQ, která popisuje, jak se provádí autorizace pro objekty IBM MQ . V systému IBM ijsou k dispozici tři relevantní CL příkazy: **Grant MQ Object Authority (GRTMQMAUT)**, **Revoke MQ Object Authority (RVKMQMAUT)**a **Refresh MQ Authority (RFRMQMAUT)**.

Uživatel, který je členem skupiny requestor\_group, chce nastavit monitor prostředků na AGENT1 , který přenáší soubor z AGENT1, který je spuštěn pod uživatelem user1, který je členem skupiny user1\_group, na AGENT2, který je spuštěn pod uživatelem user2, který je členem skupiny user2\_group. AGENT1 se připojuje k QM1; AGENT2 se připojuje k QM2. Oba agenti mají povolení kontroly oprávnění. Chcete-li provést tento postup, postupujte takto:

1. Produkt requestor musí mít oprávnění **Monitor** na serveru AGENT1. Nastavte toto oprávnění spuštěním následujícího příkazu na systému, na kterém běží QM1 :

setmqaut -m QM1 -t queue -n SYSTEM.FTE.AUTHMON1.AGENT1 -g requestor\_group +browse

<span id="page-346-0"></span>2. requestor musí mít oprávnění **Zdroj přenosu** na AGENT1. Nastavte toto oprávnění spuštěním následujícího příkazu na systému, na kterém běží QM1 :

setmqaut -m QM1 -t queue -n SYSTEM.FTE.AUTHTRN1.AGENT1 -g requestor\_group +browse

3. requestor musí mít oprávnění **cíl přenosu** na AGENT2. Nastavte toto oprávnění spuštěním následujícího příkazu na systému, na kterém běží QM2 :

setmqaut -m QM2 -t queue -n SYSTEM.FTE.AUTHTRN1.AGENT2 -g requestor\_group +put

4. user2 musí mít oprávnění **source Agent** na AGENT1. Nastavte toto oprávnění spuštěním následujícího příkazu na systému, na kterém běží QM1 :

setmqaut -m QM1 -t queue -n SYSTEM.FTE.AUTHAGT1.AGENT1 -g user2\_group +browse

5. user1 musí mít oprávnění **Cíl agenta** na AGENT2. Nastavte toto oprávnění spuštěním následujícího příkazu na systému, na kterém běží QM2 :

setmqaut -m QM2 -t queue -n SYSTEM.FTE.AUTHAGT1.AGENT2 -g user1\_group +put

## **Protokolování**

Je-li kontrola oprávnění uživatele povolena, nezdařené kontroly oprávnění způsobí, že nebude publikovaná zpráva protokolu publikována do koordinačního správce front. Další informace viz ["Formáty](#page-789-0) [zpráv produktu MFT pro zabezpečení" na stránce 790](#page-789-0).

Zprávy o oprávnění uživatele mohou být zapsány do protokolu událostí agenta. Množství informací zapsaných do protokolu událostí agenta můžete nakonfigurovat tak, že nastavíte vlastnost logAuthorityChecks v souboru vlastností agenta. Při výchozím nastavení je úroveň protokolování kontroly oprávnění None. Můžete také nastavit hodnotu logAuthorityChecks na Failures, která uvádí, že se nahlašují pouze nezdařené kontroly autorizace, nebo All , které uvádí, že selhaly a úspěšné kontroly autorizace jsou hlášeny.

Další informace naleznete v části ["Soubor MFT agent.properties" na stránce 531.](#page-530-0)

#### **Související odkazy**

["Omezení oprávnění skupiny pro prostředky specifické pro produkt MFT" na stránce 339](#page-338-0) Místo udělení oprávnění jednotlivým uživatelům pro všechny různé objekty, které mohou být zahrnuty, nakonfigurujte dvě skupiny zabezpečení pro účely administrace řízení přístupu k serveru Managed File Transfer : FTELER a FTEAGENT. Je na zodpovědnosti administrátora produktu IBM MQ , aby tyto skupiny vytvořil a naplnil. Administrátor se může rozhodnout rozšířit nebo upravit zde popsanou navrženou konfiguraci.

"Autority pro modul protokolování produktu MFT" na stránce 347 Uživatel operačního systému, který spouští modul protokolování, vyžaduje určité oprávnění IBM MQ ve frontách modulu protokolování a v systému SYSTEM.FTE .

#### ["Agent fteStop" na stránce 512](#page-511-0)

Příkaz **fteStopAgent** se používá k zastavení agenta Managed File Transfer řízeným způsobem nebo k okamžitému zastavení agenta, je-li to nutné s použitím parametru **-i** .

#### *Autority pro modul protokolování produktu MFT*

Uživatel operačního systému, který spouští modul protokolování, vyžaduje určité oprávnění IBM MQ ve frontách modulu protokolování a v systému SYSTEM.FTE .

Uživatel operačního systému, který spouští modul protokolování, vyžaduje následující oprávnění IBM MQ :

- CONNECT a INQUIRE v koordinačním správci front.
- Oprávnění SUBSCRIBE v systému SYSTEM.FTE .
- Oprávnění PUT na SYSTEM.FTE.LOG.RJCT.*název\_modulu\_protokolování* .
- Oprávnění GET na SYSTEM.FTE.LOG.CMD. Fronta*logger\_name* .

### **Související odkazy**

["Omezení oprávnění skupiny pro prostředky specifické pro produkt MFT" na stránce 339](#page-338-0) Místo udělení oprávnění jednotlivým uživatelům pro všechny různé objekty, které mohou být zahrnuty, nakonfigurujte dvě skupiny zabezpečení pro účely administrace řízení přístupu k serveru Managed File Transfer : FTELER a FTEAGENT. Je na zodpovědnosti administrátora produktu IBM MQ , aby tyto skupiny vytvořil a naplnil. Administrátor se může rozhodnout rozšířit nebo upravit zde popsanou navrženou konfiguraci.

#### ["Omezení oprávnění uživatelů na akce agenta MFT" na stránce 344](#page-343-0)

Kromě použití skupin pro správu přístupu k prostředkům můžete povolit další úroveň zabezpečení, a omezit tak akce agenta Managed File Transfer , které může uživatel provést. Udělte uživateli oprávnění k frontě oprávnění k agentovi, abyste uživateli poskytli oprávnění k provádění určitých akcí agenta.

## *Oprávnění MFT pro přístup k citlivým informacím o konfiguraci*

Jakýkoli soubor, který se používá k ukládání citlivých informací o konfiguraci, což znamená jakýkoli soubor, na který se odkazuje z konfiguračního stromu IBM MQ , nesmí mít oprávnění ke čtení, zápisu nebo (tam, kde je to možné), odstraňovat oprávnění. Tato omezení se vztahují také na úložiště údajů o důvěryhodnosti a soubory úložiště klíčů.

Pokud proces produktu Managed File Transfer zjistí podmínku, že konfigurační soubor obsahuje citlivé informace, je soubor úložiště klíčů nebo soubor úložiště údajů o důvěryhodnosti a má oprávnění pro čtení, zápis nebo odstranění v rámci systému, provede proces jednu z následujících akcí:

- Spuštění se nezdařilo, je-li podmínka zjištěna při spuštění.
- Generuje varovnou zprávu a ignoruje obsah konfiguračního souboru, pokud byla podmínka zjištěna za běhu. To je relevantní pro most protokolů a most produktu Connect:Direct , které znovu načte konfiguraci, pokud se změní během spuštění procesu.

## **Na systémech se systémem souborů typu UNIX**

Kritéria pro určení, že soubor má nepřijatelná oprávnění v rámci systému, jsou:

- Pro ostatní třídu bylo uděleno oprávnění ke čtení souboru.
- Pro ostatní třídu byla udělena oprávnění k zápisu do souboru.
- Pro ostatní třídu byla udělena oprávnění k zápisu do adresáře, který obsahuje tento soubor.

## **Na systémech Windows**

Kritéria pro určení, že soubor má nepřijatelná oprávnění v rámci systému, jsou:

- Kterýkoli z skupin Všichni, Hosté nebo Uživatelé mají některá z následujících oprávnění:
	- Oprávnění pro čtení dat v souboru
	- Připojit k souboru oprávnění k datům
	- Oprávnění k zápisu dat do souboru
- Každý ze skupin Everyone, Guests nebo Users má oprávnění k vytváření souborů pro složku obsahující tento soubor a také mají některá z následujících oprávnění:
	- Odstranit podsložky a oprávnění k souborům pro složku obsahující tento soubor
	- Odstranit oprávnění k souboru

# **Oprávnění k publikování zpráv protokolu a stavu agentů MFT**

Managed File Transfer Agenti vydávají různé protokoly, průběh a zprávy o stavu, které jsou publikovány v koordinačním správci front. Zveřejnění těchto zpráv podléhá modelu zabezpečení produktu IBM MQ a v některých případech budete možná muset provést další konfiguraci a povolit publikování.

Další informace o zabezpečení produktu IBM MQ naleznete v části začínající řetězcem Zabezpečení.

Agenti Managed File Transfer zobrazují zprávy pro publikování do SYSTEM.FTE fronta na koordinačním správci front. Každá zpráva nese ID uživatele ve svém deskriptoru zpráv (MQMD). Zprávy se publikují pomocí objektu tématu, který se také nazývá SYSTEM.FTE. K provedení zveřejnění dané zprávy jsou záznamy oprávnění SYSTEM.FTE musí povolit publikování podle ID uživatele obsaženého v deskriptoru MQMD dané zprávy.

V systému z/OSpotřebuje ID uživatele iniciátoru kanálu přístup k publikování v systému SYSTEM.FTE . ID uživatele v produktu MQMD zprávy také potřebuje přístup k publikování do tohoto tématu, pokud profil zabezpečení RESLEVEL způsobí, že budou zkontrolována dvě ID uživatelů pro připojení inicializátoru kanálu.

ID uživatele původně obsažené ve zprávě závisí na tom, jak je agent připojen ke svému vlastnímu správci front. Zprávy z připojených agentů obsahují ID uživatele, pod kterým je agent spuštěn. Zprávy od klientů připojených přes klienta obsahují interní ID uživatele IBM MQ .

ID uživatele ve zprávě můžete změnit. Pro agenty s připojenými vazbami na klienty a vazby můžete použít vlastnost publicationMDUser (v souboru agent.properties ), abyste určili ID uživatele, které se používá ve všech zprávách protokolu a stavu z tohoto agenta. Agentovi musí být uděleno oprávnění vlastním správcem front, aby mohl použít toto alternativní ID uživatele; poskytnout toto oprávnění udělením oprávnění k ID uživatele, pod kterým je agent spuštěn.

Můžete také změnit ID uživatele obsažené ve všech zprávách z klienta připojeného k klientovi pomocí vlastnosti MCAUSER na kanálu, který agent používá pro připojení ke svému správci front.

ID uživatele ve zprávách můžete změnit pomocí uživatelské procedury kanálu, například v přijímacím kanálu přinášející zprávy do koordinačního správce front.

V závislosti na topologii a zásadách produktu IBM MQ existuje řada způsobů, jak může administrátor produktu IBM MQ použít informace uvedené v tomto tématu k zajištění toho, aby byly zveřejněny zprávy o stavu a protokolování zpráv. Dva příklady jsou:

- Určete všechna ID uživatelů používaná agenty v síti. Explicitně udělte záznam oprávnění pro každé z těchto ID.
- Vytvořte jedno nebo více společných jmen uživatelů pro publikování protokolu zpráv a stavových zpráv. Vytvořte záznamy oprávnění pro tyto názvy uživatelů v koordinačním správci front. Nastavte vlastnost publicationMDUser pro každého agenta na společné jméno uživatele. Na každém správci front agenta udělte ID uživatele pro ID uživatele, pod kterým je agent spuštěn, aby mohl přijmout vlastnost publicationMDUser .

# **Autority pro MFT pro přístup k systémům souborů**

Pro každý požadavek na přenos souborů procesy agenta Managed File Transfer vyžadují určitou úroveň přístupu k jejich lokálním systémům souborů.

- Chcete-li provést přenos ze zdrojového souboru, musí mít ID uživatele, pod kterým je spuštěn zdrojový agent, přístup pro čtení ke zdrojovému souboru. Navíc můžete v závislosti na zdrojovém atributu odebrání udělit oprávnění k odstranění nebo k zápisu zdrojového agenta.
- Chcete-li provést přenos do souboru nebo adresáře, musí mít ID uživatele, pod kterým je spuštěn cílový agent, oprávnění k zápisu pro určenou cestu. Navíc budete muset poskytnout oprávnění k aktualizaci cílového agenta, v závislosti na atributu cíle exists.
- Kromě oprávnění pro přístup k souboru, který jste udělili procesu agenta, můžete také použít sandbox k uvedení a vynucení omezené oblasti cesty k souborům. Další informace naleznete v části ["MFT](#page-42-0) [pískoviště" na stránce 43](#page-42-0).
- Pokud soubory, ke kterým chcete přenést nebo z nich nejsou v umístění přístupném agentovi, například

**2705 – Zrošená sada VSAM nebo v umístění, které je omezeno funkcí pískoviště, můžete použít** uživatelské procedury produktu Managed File Transfer k přesunu souboru do nebo z umístění, ke kterému má agent přístup. Další informace naleznete v části ["Přizpůsobení MFT s uživatelskými](#page-246-0) [procedurami" na stránce 247.](#page-246-0)

# **Vlastnost commandPath MFT**

Použijte vlastnost commandPath , abyste uvedli umístění, ze kterých může produkt Managed File Transfer spouštět příkazy. Při nastavení této vlastnosti buďte velmi opatrní, protože libovolný příkaz v jednom z uvedených příkazů commandPaths lze efektivně volat ze vzdáleného klientského systému, který je schopen odeslat příkazy agentovi.

Můžete uvést příkaz, který se má spustit na systému, kde je agent spuštěný ze spravovaného přenosu a funkcí spravovaných volání produktu Managed File Transfer. Informace najdete v tématu Vyvolání programu . Avšak, příkazy musí být na cestách, na které odkazuje vlastnost agenta commandPath .

Pokud uvedený příkaz není plně kvalifikovaný, Managed File Transfer se pokusí najít odpovídající příkaz na cestě k příkazu. Je-li v cestě k příkazu více než jeden odpovídající příkaz, použije se první shoda.

Ve výchozím nastavení je vlastnost commandPath prázdná, takže agent nemůže volat žádné příkazy.

Zadejte vlastnost agenta commandPath takto:

```
commandPath=command_directory_name
separator...command_directory_name
```
z/OS-Nebo pouze pro z/OS , uveďte:

commandPath=*command\_directory\_name\_or\_data\_set\_name\_prefix separator*...*command\_directory\_name\_or\_data\_set\_name\_prefix*

kde:

- *název\_adresáře\_příkazu* je cesta k adresáři pro příkazy, které lze spustit.
- *command\_directory\_name\_or\_data\_set\_name\_prefix* je cesta k adresáři produktu z/OS UNIX System Services pro příkazy, které lze spustit, nebo předponu názvu datové sady, která začíná znaky //. Můžete zvolit použití úplné nebo nekvalifikované předpony názvu datové sady (to jest ve tvaru: //'HLQ...' nebo //HLQ...). Určete rozdělené datové sady ve tvaru //'HLQ()...' nebo // HLQ().... Datové sady použijte pouze k určení příkazů skriptu JCL.
- *separator* je oddělovač specifický pro danou platformu.

UNIX . Například, na systému UNIX , pokud chcete spouštět příkazy, které jsou umístěny v adresářích /home/user/cmds1 a /home/user/cmds2, nastavte vlastnost agenta commandPath takto:

commandPath=/home/user/cmds1:/home/user/cmds2

**– Windows –**Například, na systému Windows , pokud chcete spouštět příkazy, které jsou umístěny v adresářích C:\File Transfer\commands a C:\File Transfer\agent commands, nastavte vlastnost agenta commandPath takto:

commandPath=C:\\File Transfer\\commands;C:\\File Transfer\\agent commands

V systému Windows musí být oddělovací znak zpětného lomítka (\) uvozen a být zadán jako dvojité zpětné lomítko (\\). Znak zpětné lomítko (\) může být také nahrazen dopředným lomítkem (/).

 $z/0S$ For example, on z/OS if you want to run commands that are:

- V adresářích /home/user/cmds1 a /home/user/cmds2
- V datových sadách, které začínají na //'USER.CMD1', //CMD2,
- Členové plně kvalifikované rozdělené datové sady s názvem //'USER.CMDS'

<span id="page-350-0"></span>Nastavte vlastnost agenta commandPath takto:

commandPath=/home/user/cmds1:/home/user/cmds2://'USER.CMD1'://CMD2://'USER.CMDS()'

**Důležité:** Při nastavení této vlastnosti je třeba krajní opatrnosti, protože libovolný příkaz v jednom z uvedených cest commandPaths může být volán ze vzdáleného klientského systému, který je schopen odeslat příkazy agentovi. Z tohoto důvodu je při výchozím nastavení, když uvedete commandPath, sandbox je nakonfigurován tak, že všechny adresáře commandPath (a jejich podadresáře) budou automaticky odepírat přístup pro přenos:

- Je-li agent konfigurován tak, aby používal sandbox agenta, adresáře commandPath se automaticky přidají do seznamu zakázaných adresářů při spuštění agenta.
- Pokud je agent konfigurován s jedním nebo více pískovišti uživatele, adresáře commandPath se přidají jako prvky <exclude> do prvků <read> a <write> pro každé pískoviště uživatele při spuštění agenta.
- Pokud agent není konfigurován tak, aby používal buď sandbox agenta, nebo uživatelská pískoviště, bude nový sandbox agenta vytvořen při spuštění agenta, který má adresáře commandPath uvedené jako odepřené adresáře.

 $\blacktriangleright$  <code>V3.0.0.1</code> Toto chování můžete potlačit z důvodu kompatibility s následujícími vydáními:

- IBM WebSphere MQ File Transfer Edition.
- Komponenta IBM WebSphere MQ 7.5.0 Fix Pack 1Managed File Transfer (nebo dřívější).
- Komponenta produktu IBM WebSphere MQ 7.5.0 Fix Pack 2 Managed File Transfer (nebo novější) v instalaci, která nemá vlastnost instalace enableFunctionalFixPack=7502 .

Toto chování můžete potlačit přidáním následující vlastnosti do souboru agent.properties :

addCommandPathToSandbox=false

 $\blacktriangleright$  <code>V9.0.0.1</code> Je-li vlastnost addCommandPathToSandbox přítomna a nastavena na hodnotu false, dojde k následujícímu chování:

- Je-li agent konfigurován tak, aby používal sandbox agenta a sandbox nemá uvedené žádné povolené adresáře, adresáře commandPath se automaticky přidají do seznamu zakázaných adresářů při spuštění agenta.
- Pokud je agent konfigurován tak, aby používal sandbox agenta a sandbox má uvedený jeden nebo více povolených adresářů, adresáře commandPath se nepřidají do seznamu zakázaných adresářů při spuštění agenta.
- Je-li agent konfigurován s jedním nebo více pískovišti uživatele, nebudou pískoviště změněna a adresáře commandPath nebudou přidány jako prvky produktu <exclude> do prvků <read> a <write> pro každé pískoviště uživatele.
- Pokud agent není konfigurován tak, aby používal buď sandbox agenta, nebo uživatelská pískoviště, bude nový sandbox agenta vytvořen při spuštění agenta, který má adresáře commandPath uvedené jako odepřené adresáře.

#### **Související odkazy**

["Soubor MFT agent.properties" na stránce 531](#page-530-0)

Každý Managed File Transfer Agent má svůj vlastní soubor vlastností, agent.properties, který musí obsahovat informace, které agent používá pro připojení ke svému správci front. Soubor agent.properties může také obsahovat vlastnosti, které mění chování agenta.

# **Které příkazy a procesy produktu MFT se připojují ke správci front**

Topologie produktu Managed File Transfer se skládá z několika různých komponent.

Tyto komponenty jsou:

• Jeden nebo více agentů se svým přidruženým správcem front agenta

- Koordinační správce front
- Správce front příkazů.
- Řada příkazů, které se používají ke správě topologie, a odeslání spravovaných přenosů
- Nepovinný modul protokolování, který shromažďuje informace o spravovaných přenosech, které jsou prováděny agenty v topologii
- Modul plug-in produktu IBM MQ Explorer Managed File Transfer , který lze použít k provádění některých administrativních úloh a zobrazení informací o spravovaných přenosech.

Agenti, zapisovače protokolu, příkazy a modul plug-in produktu IBM MQ Explorer Managed File Transfer se připojují k jednomu nebo více správcům front při jejich spuštění.

Následující tabulky obsahují souhrn toho, které agenty správců front, moduly protokolování, příkazy a modul plug-in IBM MQ Explorer Managed File Transfer se při spuštění připojí.

Pokud v tabulce nejsou žádné znaky X pro příkaz nebo proces, příkaz se nepřipojí ke správci front nebo procesu, když je spuštěn.

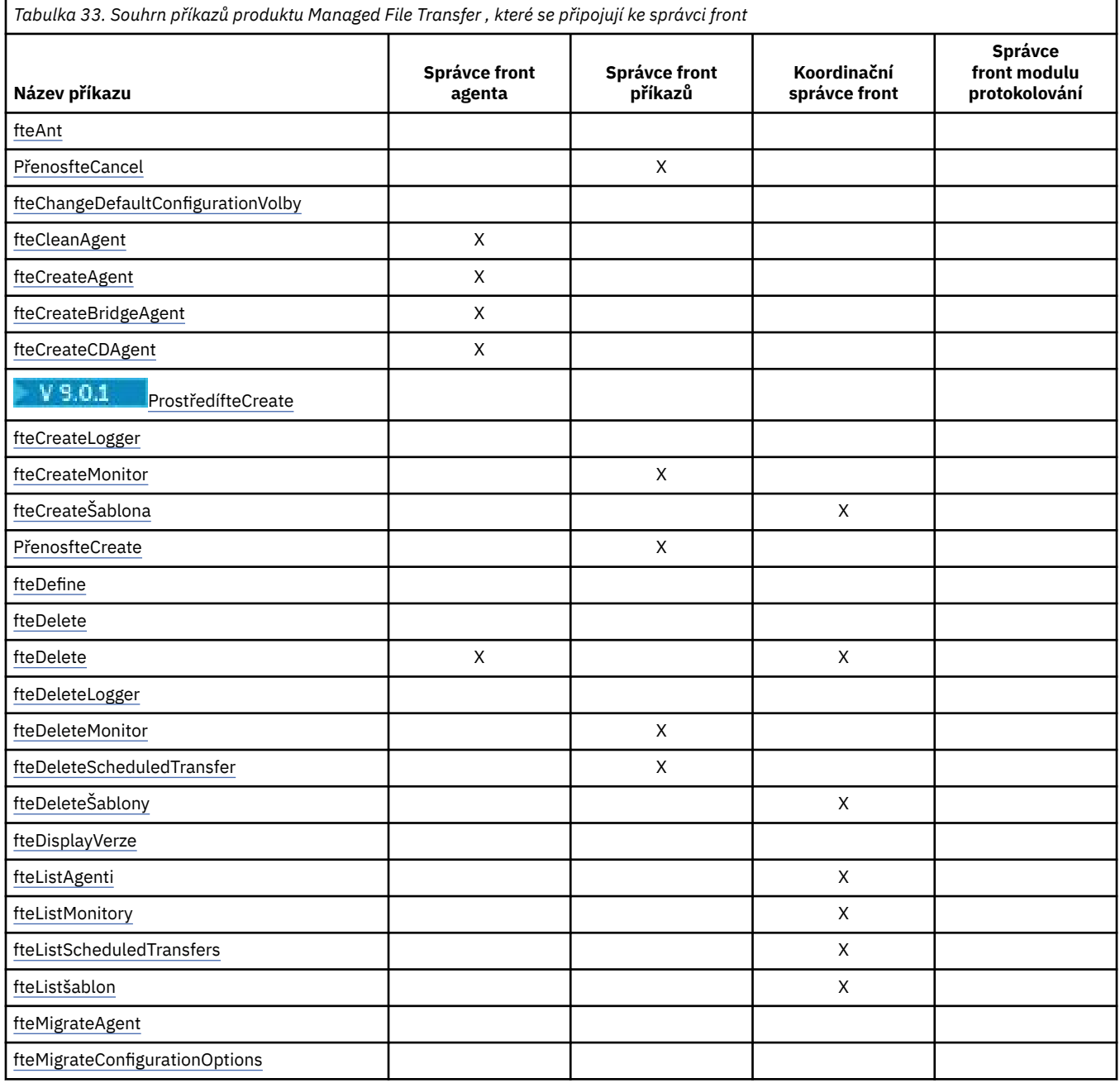

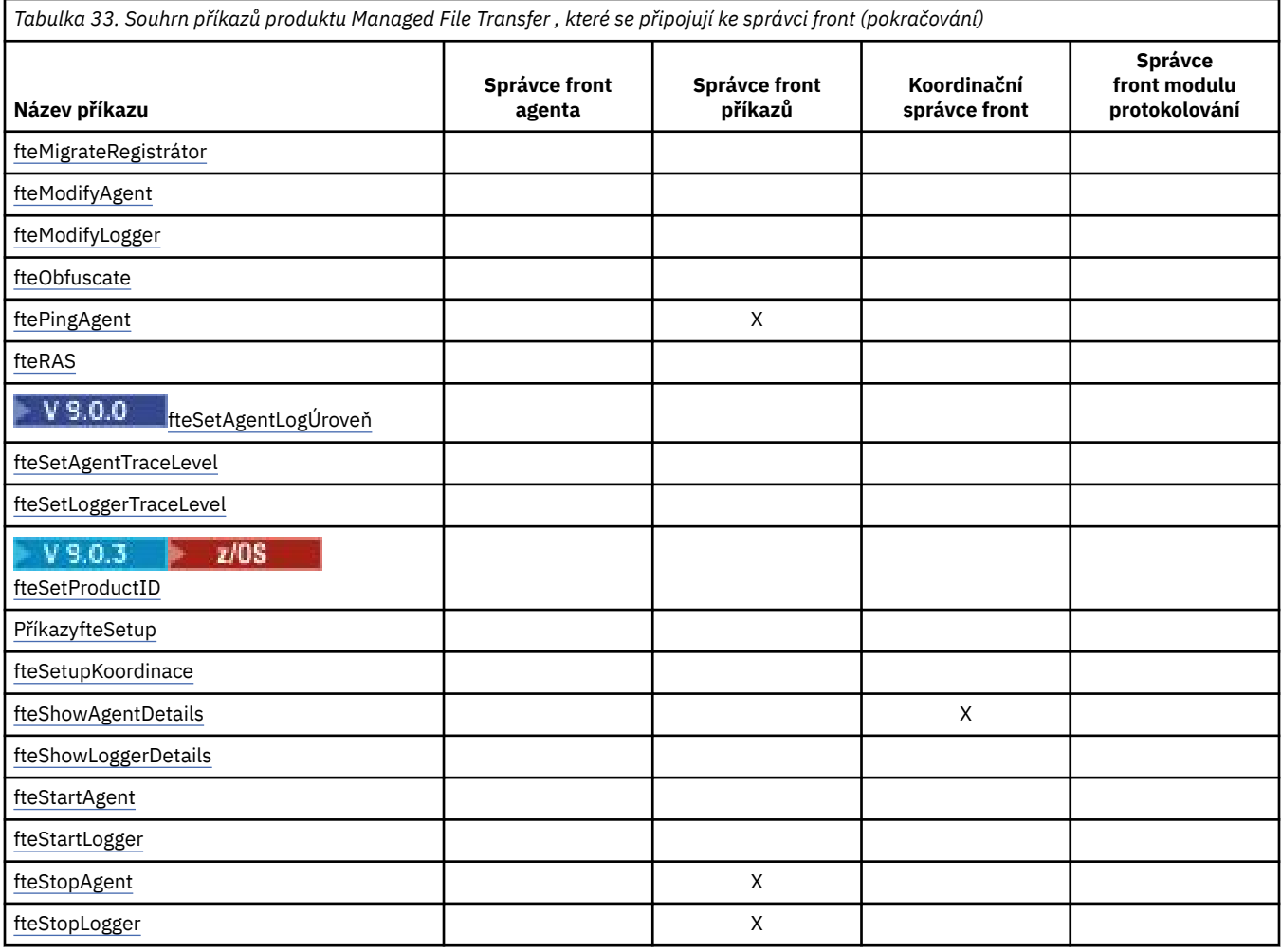

*Tabulka 34. Souhrn procesů produktu Managed File Transfer , které jsou připojeny ke správci front*

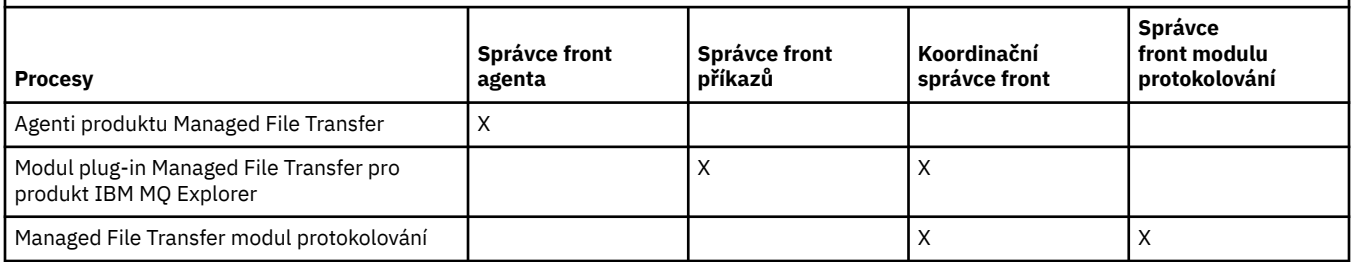

Soubor obsahující informace o pověření, které jsou vyžadovány pro připojení ke každému typu správce front, tj. agent, příkaz a koordinační správci front, lze zadat v přidruženém souboru vlastností. Koordinační správce front má například soubor coordination.properties . V tomto souboru můžete nastavit vlastnost **coordinationQMgrAuthenticationCredentialsFile** tak, aby ukazovala na soubor pověření.

Příkazy, které se připojují ke koordinačnímu správci front, používají informace o pověření, které jsou určeny v daném souboru. Je-li zabezpečení povoleno ve správci front a tato vlastnost je nesprávně nastavena, příkazy MFT se úspěšně nedokončí. Další informace viz téma Ověření připojeníMFT a IBM MQ.

#### **Související informace**

Instalované sady příkazů MFT

# **Podrobnosti o tom, které příkazy produktu MFT se připojují ke kterému správci front**

Další informace o tom, které příkazy produktu Managed File Transfer se připojují ke správci front.

Toto téma se rozšiřuje o informace v produktu ["Které příkazy a procesy produktu MFT se připojují ke](#page-350-0) [správci front" na stránce 351](#page-350-0)společně s ilustracemi.

# **Příkazy pro připojení ke koordinačnímu správci front**

Následující příkazy se připojují ke koordinačnímu správci front:

- • [fteCreateŠablona](#page-403-0)
- • [fteDelete](#page-445-0)
- • [fteDeleteŠablony](#page-452-0)
- • [fteListAgenti](#page-455-0)
- • [fteListMonitory](#page-458-0)
- • [fteListScheduledTransfers](#page-461-0)
- • [fteListšablon](#page-462-0)
- • [fteShowAgentDetails](#page-498-0)

Koordinační správce front pro topologii produktu Managed File Transfer je centrálním rozbočovačem, který má znalosti o celé topologii. Koordinační správce front je připojen ke všem správcům front agenta v topologii prostřednictvím kanálů odesílatele a příjemce. Agenti pravidelně publikují informace o stavu koordinačnímu správci front a ukládají tam jejich přenosové šablony.

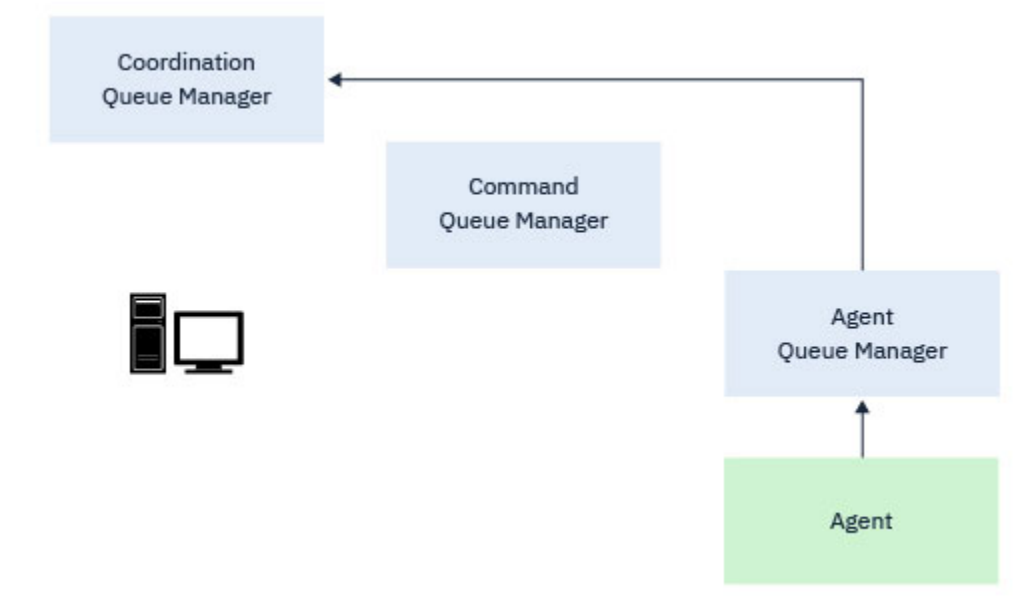

*Obrázek 9. Agenti publikování informací o stavu nebo uložení šablon přenosu v koordinačním správci front*

Jsou-li spuštěny některé z předchozích příkazů, které se připojují ke koordinačnímu správci front, připojí se přímo ke koordinačnímu správci front, a to buď:

- Vytvořte nebo odstraňte šablonu přenosu.
- Dotázat se na informace o stavu agentů, monitorů nebo naplánovaných přenosů a zobrazení těchto informací uživateli.

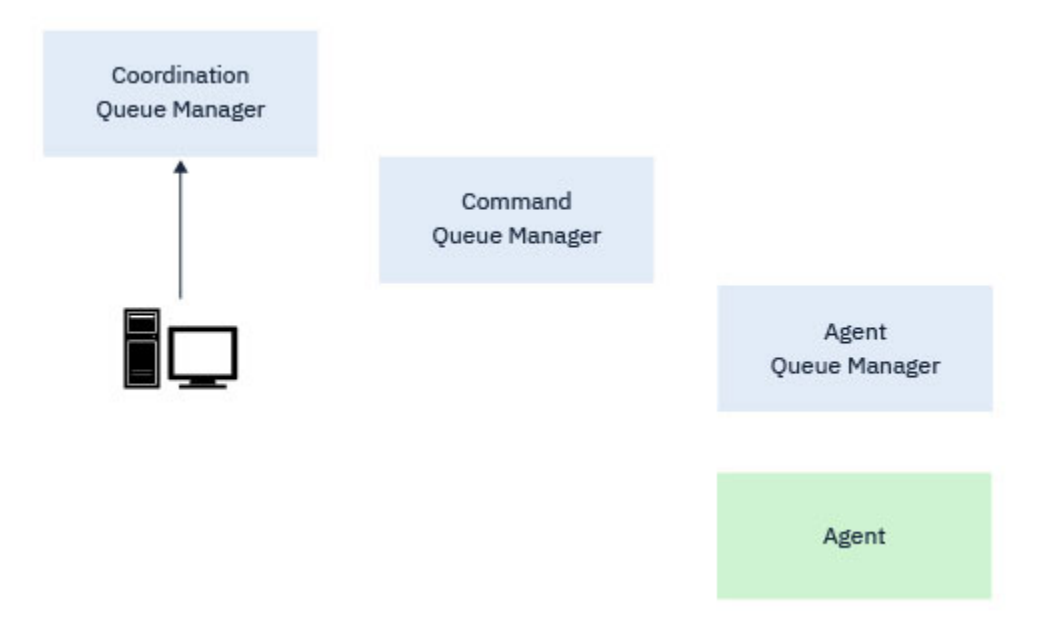

*Obrázek 10. Příkazy se pak připojí přímo ke koordinačnímu správci front, aby buď získali příslušné informace o stavu, nebo mohli pracovat s šablonami přenosu.*

# **Příkazy, které se připojují ke správci front příkazů**

Následující příkazy se připojí ke správci front příkazů:

- • [PřenosfteCancel](#page-364-0)
- • [fteCreateMonitor](#page-396-0)
- • [PřenosfteCreate](#page-419-0)
- • [fteDeleteMonitor](#page-449-0)
- fteDeleteScheduledTransfer
- • [ftePingAgent](#page-477-0)
- • [fteStopAgent](#page-511-0)

Správce front příkazů můžete považovat za formu brány v topologii produktu Managed File Transfer . Je připojen ke správcům front agenta s použitím kanálů odesílatele a příjemce.

Jsou-li spuštěny některé z výše uvedených příkazů, které se připojují ke správci front, tyto příkazy:

- Připojte se ke správci front příkazů.
- Vytvořte dočasnou frontu odpovědí.
- Odešlete zprávu obsahující podrobnosti o příkazu odpovídajícímu agentovi.

Zpráva je směrována přes síť IBM MQ se správcem front agenta, kde je vyzvedávána agentem a zpracována.

Poté, co agent zpracoval příkaz, pošle agent odpověď zpět správci front příkazů, kde je odpověď vyzvedávána příkazem.

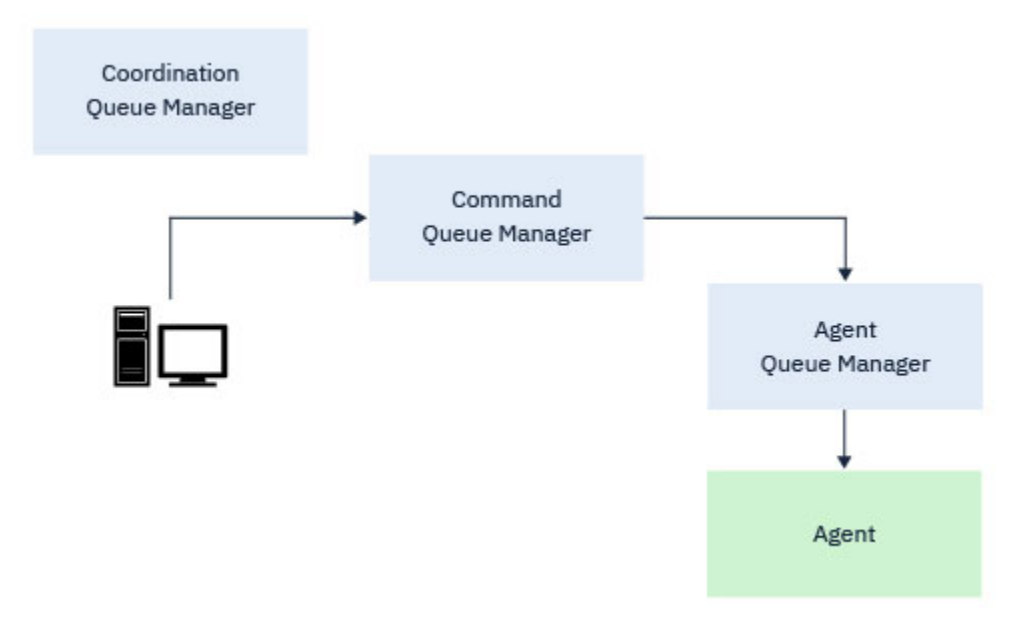

*Obrázek 11. Příkazy se připojují ke správci front příkazů. Zpráva obsahující příkaz je poté směrována přes síť IBM MQ do správného správce front agenta, kde je agent vyzvedne agentem.*

## **Příkazy, které se připojují ke správci front agenta**

Následující příkazy se připojí ke správci front agenta:

- • [fteCleanAgent](#page-367-0)
- • [fteCreateAgent](#page-371-0)
- • [fteCreateBridgeAgent](#page-376-0)
- • [fteCreateCDAgent](#page-385-0)
- • [fteDelete](#page-445-0)

Každý agent má svého vlastního správce front agenta. Agent používá systémové fronty, jejichž hostitelem je tento správce front, aby zachoval informace o stavu a přijímal požadavky na práci.

Jednotlivý správce front může vystupovat jako správce front agenta pro více agentů. Správci front agenta jsou připojeni ke koordinačnímu správci front, správci front příkazů a dalším správcům front agentů s použitím kanálů odesílatele a příjemce.

Příkazy **fteCreateAgent**, **fteCreateBridgeAgent**a **fteCreateCDAgent** berou název správce front agenta jako argument.

Když jsou tyto příkazy spuštěny, připojí se k uvedenému správci front a odešlou zprávu koordinačnímu správci front informující o tom, že byl agent přidán do topologie produktu Managed File Transfer .

Podobně, když je spuštěn **fteDeleteAgent** , připojí se ke správci front agenta a odešle zprávu do koordinačního správce front a informuje ji, že agent byl nyní odebrán z topologie produktu Managed File Transfer .

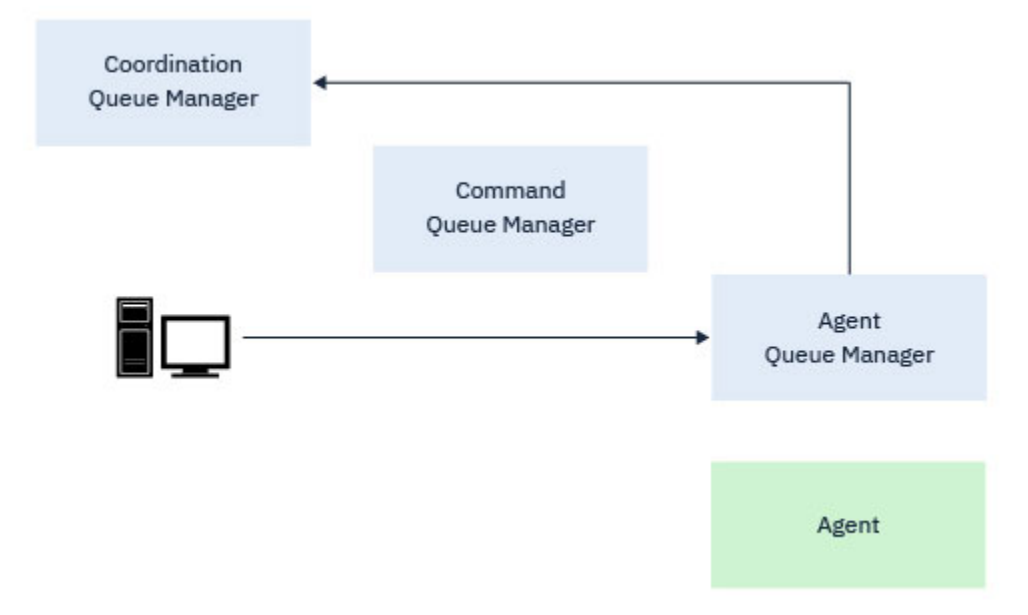

*Obrázek 12. Různé příkazy fteCreate spolu s příkazem fteDeleteAgent se připojují ke správci front agenta a odesílají zprávy koordinačnímu správci front za účelem registrace nebo zrušení registrace agenta v rámci topologie.*

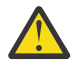

**Upozornění:** Produkt **fteCleanAgent** se připojí ke správci front agenta a odebere všechny informace o stavu tohoto agenta z jeho systémových front.

Spuštění tohoto příkazu by mohlo mít vliv na celou topologii. Jako takové byste měli tento příkaz spustit pouze pod vedením produktu IBM.

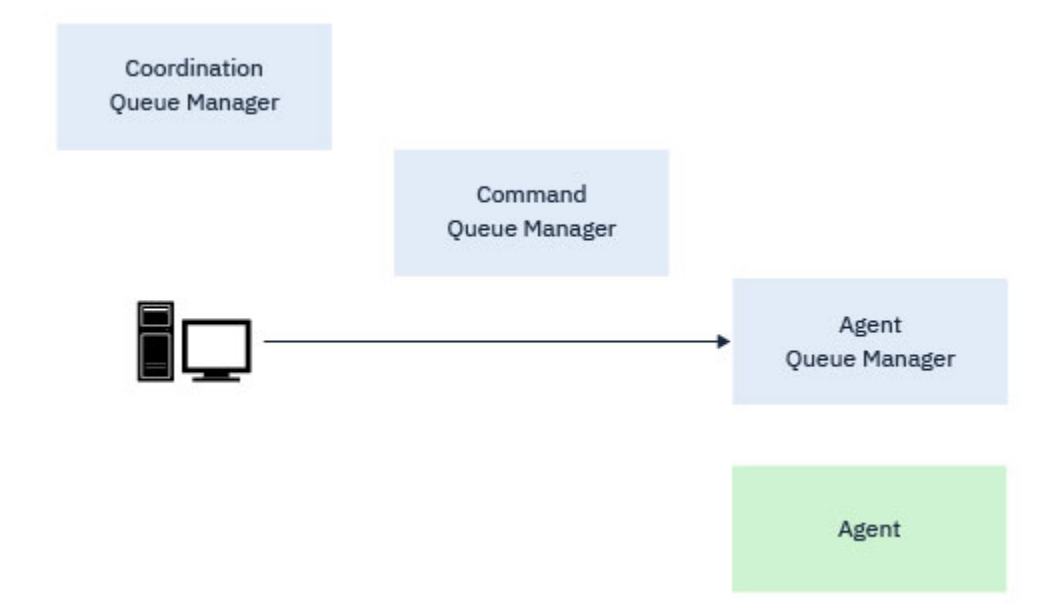

*Obrázek 13. Příkaz fteCleanAgent se připojuje přímo ke správci front agenta a odebírá informace o stavu ze systémových front agenta.*

#### **Související informace**

Instalované sady příkazů MFT

# **MFT příkazy**

Všechny příkazy Managed File Transfer jsou vypsány s odkazy na jejich podrobný popis.

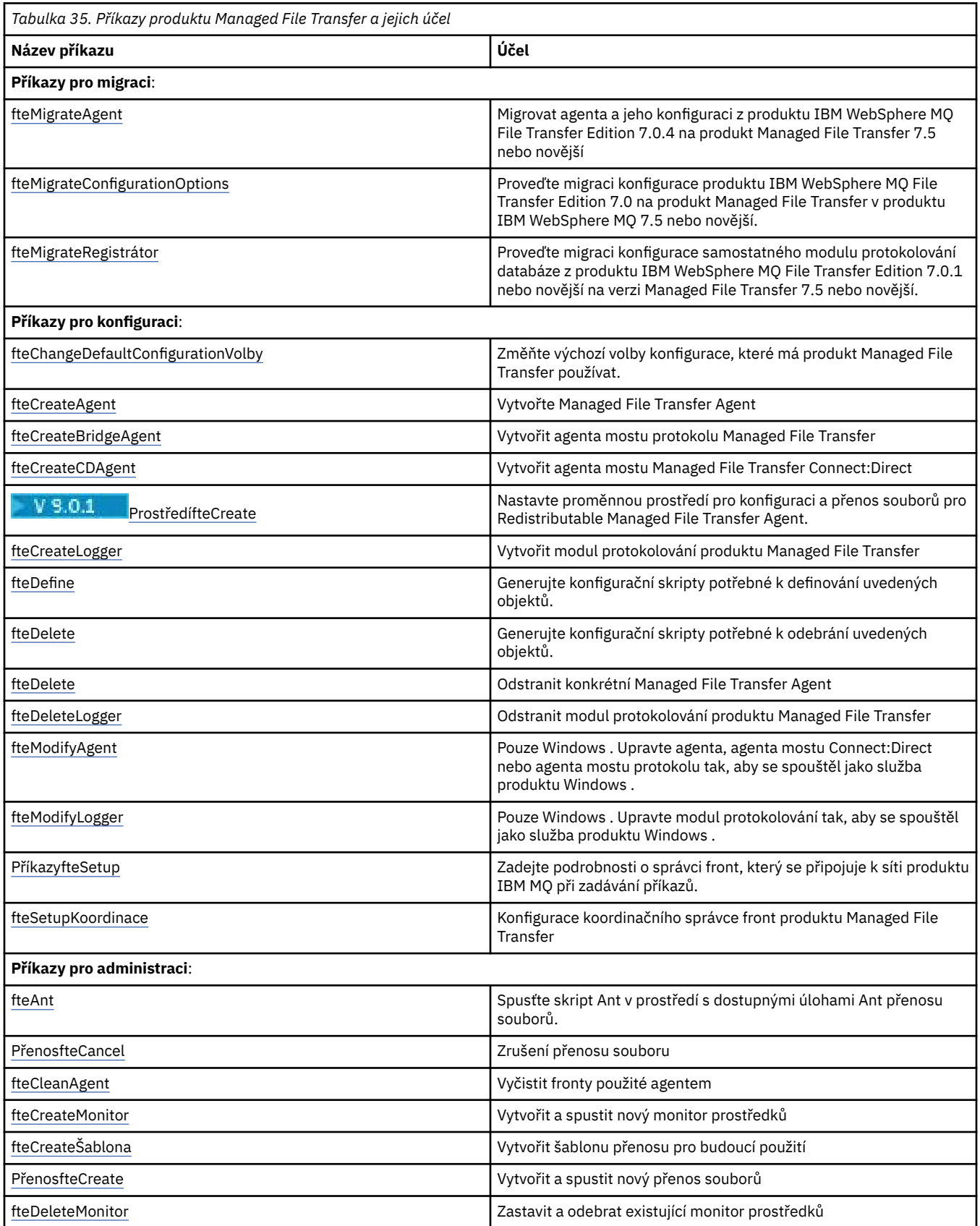

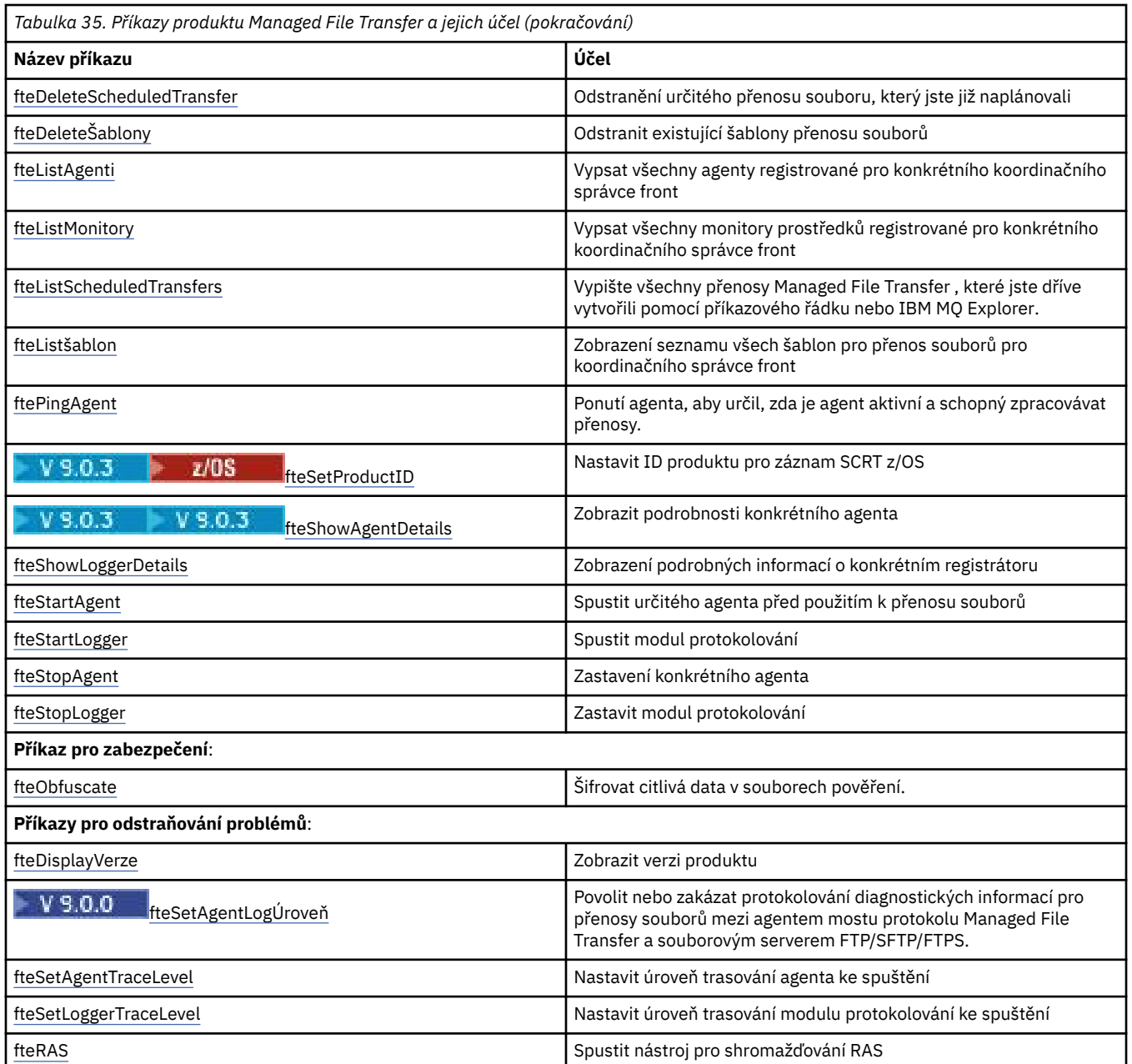

V tabulce Instalované sady příkazů MFT najdete tabulku zobrazující, které příkazy jsou nainstalovány s nabídkou produktu Managed File Transfer .

Syntaxe pro každý příkaz a její parametry jsou prezentovány ve formě syntaktického diagramu nazvaném spojnicového diagramu. Informace o interpretaci spojnicových diagramů najdete v tématu Jak číst spojnicové diagramy.

# **Oprávnění k použití příkazů MFT**

Vaše ID uživatele musí být členem skupiny mqm, pokud chcete vydávat příkazy Managed File Transfer , pokud jste již nenakonfigurovali portál IBM MQ tak, aby povoloval uživatelům, kteří nejsou členy skupiny mqm, zadávat příkazy.

z/OS Další informace o definování alternativní skupiny pro skupinu mqm na serveru z/OSnajdete v tématu Vydávání příkazů do produktu IBM MQ for z/OS .

Další informace o autorizaci naleznete v tématu Oprávnění pro administraci produktu IBM MQ.

**BMi** Pokud používáte produkt IBM i, začněte s následujícím tématem: IBM MQ oprávnění.

Dílčí sadu příkazů Managed File Transfer lze zadat pomocí Průzkumníka IBM MQ .

## **Vydávání příkazů ze systémů Windows a UNIX**

Všimněte si následujících informací specifických pro prostředí pro vydávání příkazů:

#### **položky Managed File Transfer pro Windows**

Všechny příkazy lze zadat z příkazového řádku. Názvy příkazů nejsou citlivé na velikost písmen: Můžete je zadat velkými písmeny, malými písmeny nebo kombinací velkých a malých písmen. Nicméně argumenty pro řízení příkazů (jako jsou názvy front) a parametry (například **-m** pro název správce front) rozlišují velká a malá písmena.

V popisech syntaxe se spojovník (-) používá jako indikátor příznaku.

#### **Managed File Transfer pro systémy UNIX**

Všechny příkazy Managed File Transfer mohou být vydávány ze shellu. Všechny příkazy jsou citlivé na velikost písmen.

# **Vydávání příkazů ze systémů z/OS**

#### $z/0S$

Příkazy Managed File Transfer se instalují do podadresáře bin v umístění, které bylo vybráno při instalaci produktu. Příkazy lze spustit z jedné z následujících voleb:

- Přímo z prostředí USS zadejte cestu k příkazu nebo do podadresáře bin v cestě k příkazu uživatele.
- Z datové sady PDSE konfigurovaných z knihovny šablon příkazu PDSE pro konkrétního agenta nebo zapisovač protokolu. Další informace viz ["Vytvoření datové sady příkazu agenta nebo produktu Logger](#page-59-0) [produktu MFT" na stránce 60.](#page-59-0)

# **Zadání příkazů z platformy IBM i**

## **BMi**

Všimněte si následujících informací specifických pro prostředí pro vydávání příkazů na systému IBM i:

- Příkazy Managed File Transfer můžete spustit pomocí interpretu Qshell. Chcete-li spustit interpret Qshell, zadejte příkaz **STRQSH** z příkazového řádku systému IBM i .
- Když spouštíte příkazy v prostředí Qshell, v názvech příkazů se nerozlišují velká a malá písmena: můžete je zadat velkými písmeny, malými písmeny nebo kombinací velkých a malých písmen. Nicméně argumenty pro řízení příkazů (jako jsou názvy front) a parametry (například **-m** pro název správce front) rozlišují velká a malá písmena.

## **Související odkazy**

["Návratové kódy pro MFT" na stránce 324](#page-323-0) Příkazy produktu Managed File Transfer , úlohy Ant a zprávy protokolu poskytují návratové kódy k označení toho, zda byly funkce úspěšně dokončeny.

# **Jak číst spojnicové diagramy (syntaxe)**

Každý železniční diagram začíná dvojitou šipkou vpravo a končí pravou a levou dvojicí šipek. Řádky začínající jednoduchou šipkou doprava jsou řádky pokračování. Načtete si spojnicový diagram zleva doprava a shora dolů, podle směru šipek.

Další konvence použité v spojnicových diagramech jsou:
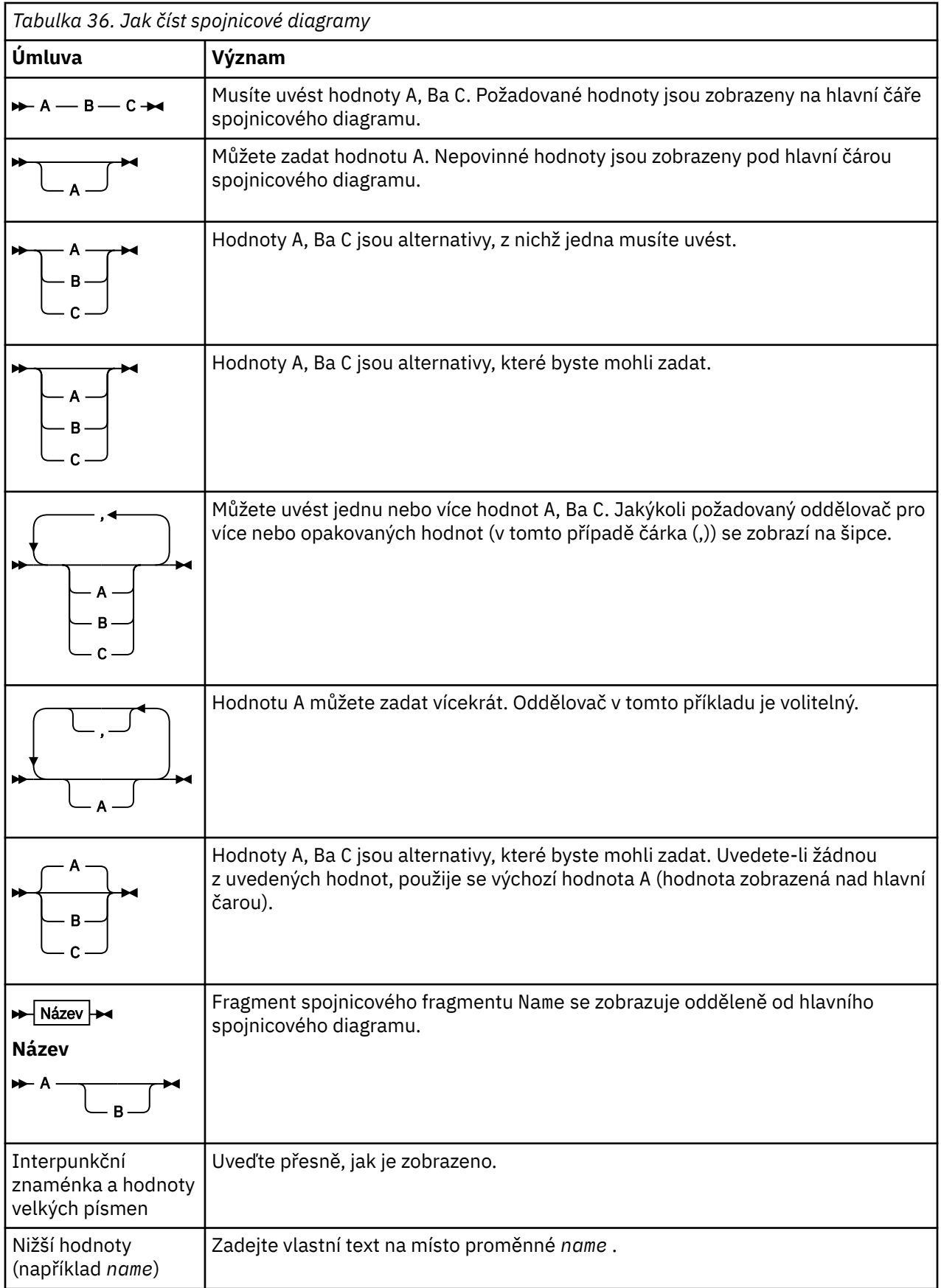

# **Trasování příkazů MFT**

Můžete trasovat kterýkoli z příkazů Managed File Transfer , které vám pomohou s určováním problémů z příkazového řádku.

## **Účel**

Chcete-li povolit trasování na zadané úrovni, použijte argument **-trace** pro libovolný příkaz MFT . Vytvořená trasovací soubory jsou umístěny ve vašem aktuálním pracovním adresáři, pokud parametr **-tracePath** není zahrnut, aby identifikoval jiný adresář.

Protože spuštění trasování může výrazně ovlivnit výkon a může produkovat velké množství trasovacích dat, spusťte trasování s opatrností a pouze v případě potřeby. Trasování lze obvykle povolit pouze v případě, že vás o to požádá zástupce servisní organizace IBM .

Můžete nastavit další vlastnosti trasování, například velikost trasovacího souboru a počet trasovacích souborů, které se mají uchovat, v souboru agent.properties . Tyto vlastnosti jsou popsány v tématu Rozšířené vlastnosti agenta.

### **Syntaxe**

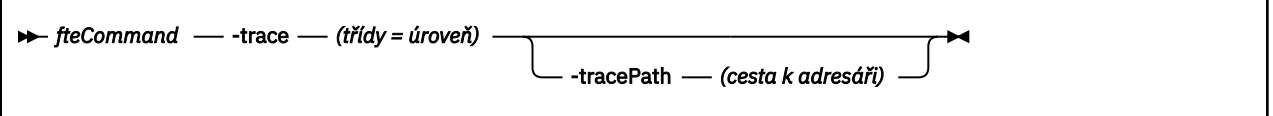

### **Parametry**

#### **-trace (***tříd=úroveň***)**

Povinné Úroveň pro nastavení trasování a tříd, na které se má trasování použít. Určete následující formát:

classes=level

Příklad:

com.ibm.wmqfte=all

která trasuje všechny třídy Managed File Transfer .

Uveďte seznam specifikací tříd oddělených dvojtečkou, o které chcete, aby se úroveň trasování použila. Pokud tento parametr nezadáte, použije se úroveň trasování na všechny třídy agenta.

Pokud (*třídy*) začíná znakem plus (+), seznam tříd trasování za znaménkem plus se přidá do všech existujících tříd trasování, které se momentálně trasují.

Platné volby úrovně trasování jsou následující a jsou vypsány ve vzestupném pořadí velikosti trasovacího souboru a podrobnosti:

**off**

Přepne trasování agenta, ale pokračuje v zápisu informací do souborů protokolu. Jedná se o výchozí volbu.

**tok**

Zachycuje data pro body trasování přidružené k toku zpracování v agentovi.

**střední**

Zachytí střední množství diagnostických informací v trasování.

#### **Podrobně**

Zachycuje podrobné množství diagnostických informací v trasování.

**vše**

Určuje trasování agenta, které se má spustit na všech třídách agenta.

#### **-tracePath (***cesta k adresáři***)**

Volitelné. Uveďte adresář, do kterého chcete zapisovat trasování. Například c:\temp.

z/08 Pokud tento parametr nezadáte, hodnota je adresář, ze kterého byl příkaz vydán. Například v systému z/OS:

 $z/0S$ 

/u/smith/fte/wmqmft/mqft/logs/MQPV/loggers/BFGLG1/logs/

Tento parametr je platný pouze v případě, že je zadán parametr **-trace** .

#### **Příklad**

V tomto příkladu je úroveň trasování nastavena na všechny, což znamená, že všechny třídy patřící do AGENT.NAME je trasován pro příkaz **fteStartAgent** :

**Poznámka:** Když je agent spuštěn, trasování přejde do *mft\_config*/logs*coordination\_qmgr*/ agents/*agent*

fteStartAgent -trace com.ibm.wmqfte=all -tracePath /u/mft/trace AGENT.NAME

V tomto příkladu je úroveň trasování nastavena na střední hodnotu pro třídy com.ibm.wmqfte.common pro agenta AGENT.NAME. Pro příkaz **ftePingAgent** se zachytí střední množství trasování:

ftePingAgent -trace com.ibm.wmqfte.common=moderate AGENT.NAME

V tomto příkladu je úroveň trasování nastavena na střední hodnotu pro třídy com.ibm.wmqfte.common pro agenta AGENT.NAMEa trasování je zapsáno do adresáře c\\$user . Pro příkaz **ftePingAgent** se zachytí střední množství trasování:

ftePingAgent -trace com.ibm.wmqfte.common=moderate -tracePath c:\\$user AGENT.NAME

#### **Související odkazy**

["odstraňování problémůMFT" na stránce 260](#page-259-0)

Použijte následující referenční informace, které vám pomohou diagnostikovat chyby v produktu Managed File Transfer:

# **fteAnt: spuštění úloh Ant v produktu MFT**

Příkaz **fteAnt** spouští skripty Ant v prostředí, které má k dispozici úlohy Ant produktu Managed File Transfer .

### **Účel**

Příkaz **fteAnt** se používá ke spuštění skriptu Ant v prostředí s produktem Managed File Transfer. Na rozdíl od standardního příkazu **ant** vyžaduje obslužný program **fteAnt** , abyste definovali skriptový soubor.

#### **Syntaxe**

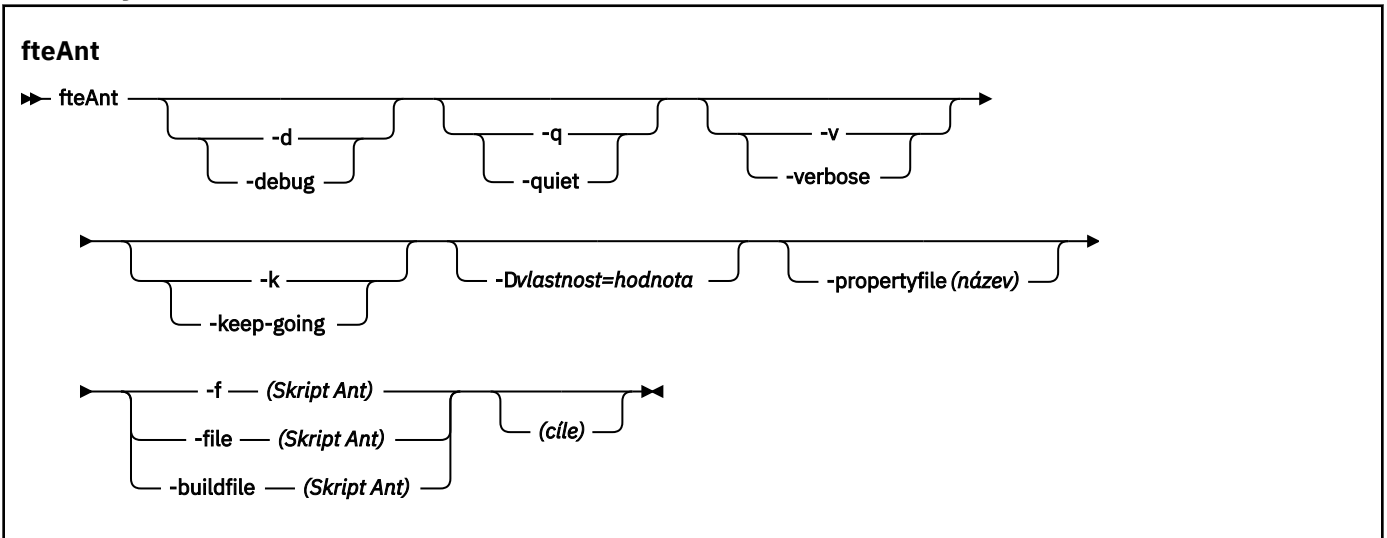

### **Parametry**

#### **-debug nebo -d**

Volitelné. Generovat výstup ladění.

#### **-quiet nebo -q**

Volitelné. Vygenerovat minimální výstup.

#### **-verbose nebo -v**

Volitelné. Vygenerovat podrobný výstup.

#### **-keep-going nebo -k**

Volitelné. Provést všechny cíle, které nezávisí na cílech, na kterých došlo k selhání.

#### **-D** *vlastnost***=***hodnota*

Volitelné. Pro danou vlastnost *property*použijte hodnotu *value* . Vlastnosti nastavené s **-D** mají přednost před vlastnostmi nastavovmi v souboru vlastností.

Použijte vlastnost **com.ibm.wmqfte.propertyset** k uvedení sady voleb konfigurace, které se použijí pro úlohy Ant. Jako hodnotu této vlastnosti použijte název jiného než výchozího koordinačního správce front. Úlohy Ant pak použijí sadu voleb konfigurace, které jsou přidruženy k tomuto nevýchozímu koordinačnímu správci front. Pokud tuto vlastnost nezadáte, použije se výchozí sada voleb konfigurace, které jsou založeny na výchozím koordinačním správci front. Pokud zadáte atribut **cmdqm** pro úlohu Ant, má tento atribut přednost před sadou voleb konfigurace, které jsou určeny pro příkaz **fteAnt** . Toto chování se použije bez ohledu na to, zda používáte výchozí sadu voleb konfigurace nebo určujete sadu pomocí vlastnosti **com.ibm.wmqfte.propertyset** .

#### **-propertyfile (***název***)**

Volitelné. Načte všechny vlastnosti ze souboru s vlastnostmi produktu **-D** , které mají přednost.

#### **-f (***skript Ant***), -file (***skript Ant***), nebo -buildfile (***skript Ant***)**

Povinné Určuje název skriptu Ant, který má být spuštěn.

#### **cíle**

Volitelné. Název jednoho nebo více cílů, které se mají spustit ze skriptu Ant. Pokud nezadáte hodnotu pro tento parametr, spustí se výchozí cíl skriptu.

#### **-version**

Volitelné. Zobrazí příkaz Managed File Transfer a verze Ant.

#### **-? nebo -h**

Volitelné. Zobrazuje syntaxi příkazu.

#### **Příklad**

V tomto příkladě se spustí cíl **copy** ve skriptu Ant fte\_script.xml a příkaz vypíše ladící výstup na standardní výstup.

```
fteAnt -d -f fte_script.xml copy
```
## **Návratové kódy**

**0 1**

Příkaz byl úspěšně dokončen.

Příkaz skončil neúspěšně.

Další návratové kódy stavu lze také zadat ze skriptů Ant, například pomocí úlohy Ant selhání Ant.

Další informace viz [Selhání](https://ant.apache.org/manual/Tasks/fail.html) .

#### $z/0S$ **fteBatch, fteCommon a ftePlatform**

Skript **for 2005** fteBatch, fteCommon a ftePlatform jsou skripty, které jsou produktem Managed File Transfer poskytovány v adresáři *MQ\_INSTALLATION\_PATH*/bin jako pomocné skripty. Ne všechny tyto skripty jsou přítomny na každé platformě.

## **Skript fteBatch (pouzez/OS )**

 $z/0S$ 

fteBatch je pomocný skript pro spuštění produktu Managed File Transfer ze spouštěcího programu dávek JZOS. Příkaz fteBatch je instalován pouze v systému z/OS . Typicky je Managed File Transfer spuštěn pomocí dodaných skriptů shellu příkazu, které provádějí některé konfigurace prostředí před spuštěním třídy Java odpovídající této funkci. Když je produkt Managed File Transfer spuštěn pomocí produktu JZOS Batch Launcher, je třída Java spuštěna přímo ze spouštěcího programu. Příkaz fteBatch lze volat jako součást nastavení spouštěcího programu, aby umístil požadovaný název třídy do proměnné prostředí a provedl instalační práci, kterou provádí běžné skripty příkazového shellu před spuštěním produktu Java. To poskytuje úroveň izolace mezi vašimi úlohami a názvy interních tříd používaných produktem Managed File Transfer.

Příkaz fteBatch je pro produkt Managed File Transfer 8.0zamítnutý, protože můžete spustit příkaz Managed File Transfer prostřednictvím nové datové sady PDSE příkazů. Další informace viz ["Vytvoření](#page-59-0) [datové sady příkazu agenta nebo produktu Logger produktu MFT" na stránce 60](#page-59-0).

### **fteCommon**

fteCommon je pomocný skript spuštěný ostatními příkazovým skriptem produktu Managed File Transfer k provedení běžného zpracování nastavení před spuštěním produktu Java.

### **ftePlatform**

ftePlatform je pomocný skript spuštěný skriptem fteCommon , který provádí zpracování nastavení specifického pro platformu.

# **Přenos fteCancel**

Chcete-li zrušit přenos Managed File Transfer , použijte příkaz **fteCancelTransfer** . Tento příkaz můžete zadat buď pro zdrojový, nebo pro cílového agenta pro přenos.

# **Účel**

Pokud zadáte příkaz **fteCancelTransfer** v průběhu přenosu právě probíhá, všechny soubory již přenesené v rámci tohoto přenosu zůstanou v cílovém systému a nebudou odstraněny. Všechny soubory, které jsou částečně přeneseny jako součást tohoto přenosu, se odstraní z cílového systému. Cílová strana přenosu protokolů přenosu, která se přenáší jako "stornována".

Je-li přenos do uzlu Connect:Direct zrušen, v cílovém systému zůstanou všechny soubory částečně přenesené jako součást zrušeného přenosu a nebudou odstraněny.

Příkaz **fteCancelTransfer** můžete spustit z libovolného systému, který se může připojit k síti produktu IBM MQ , a poté provést směrování do správce front agenta. Speciálně pro příkaz ke spuštění musíte mít nainstalován produkt Managed File Transfer na tomto systému a v tomto systému musí být nakonfigurován prostor Managed File Transfer , aby mohl komunikovat se sítí IBM MQ . Nejsou-li k dispozici žádné podrobnosti o konektivitě, použijí se místo toho podrobnosti správce front agenta, pokud jsou k dispozici tyto podrobnosti.

Zadejte volitelný parametr **-p** pro tento příkaz pouze v případě, že chcete použít sadu voleb konfigurace odlišnou od výchozí sady. Další informace viz [Volby konfigurace](#page-54-0) .

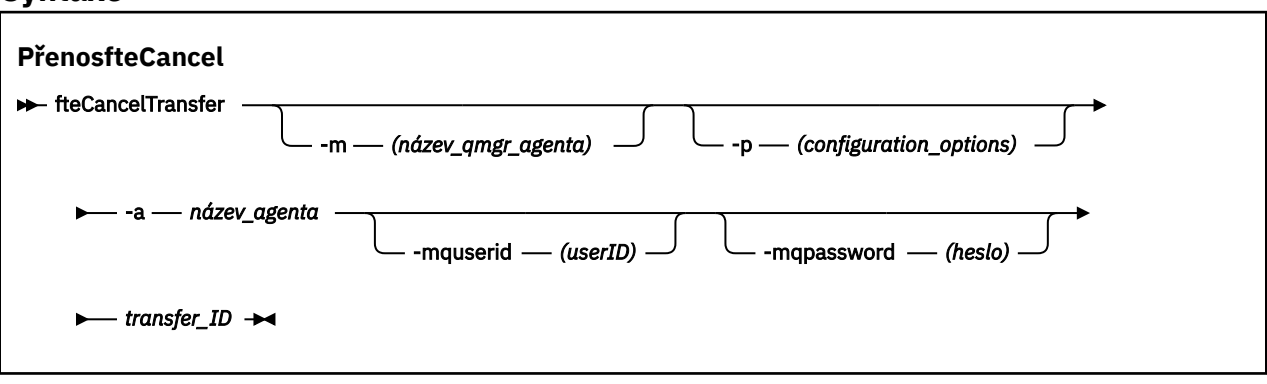

**Syntaxe**

### **Parametry**

#### **-m (***název\_qmgr\_agenta***)**

Volitelné. Název správce front agenta. Tento agent musí být buď zdrojem, nebo cílovým agentem pro přenos, který chcete zrušit. Pokud tento parametr nezadáte, odešle se požadavek na zrušení na správce front identifikovaný sadou voleb konfigurace, které používáte.

### **-p (***volby\_konfigurace***)**

Volitelné. Tento parametr určuje sadu voleb konfigurace, které mají být použity ke zrušení přenosu. Konvencí používá jako vstup pro tento parametr název jiného než výchozího koordinačního správce front. Příkaz potom použije sadu souborů vlastností asociovaných s tímto jiným než výchozím koordinačním správcem front.

Pokud tento parametr nezadáte, bude použita sada voleb konfigurace založená na výchozím koordinačním správci front.

#### **-a (***název\_agenta***)**

Povinné Název zdrojového nebo cílového agenta přenosu, který chcete zrušit.

#### **-mquserid (***userID***)**

Volitelné. Uvádí ID uživatele, které se má ověřit u správce front příkazů.

#### **-mqpassword (***heslo***)**

Volitelné. Uvádí heslo pro ověření vůči správci front příkazů. Je třeba zadat také parametr **-mquserid** . Pokud zadáte **-mquserid**, ale nezadáte **-mqpassword**, budete vyzváni k zadání přidruženého hesla. Heslo nebude zobrazeno.

### **ID\_přenosu**

Povinné ID přenosu, který chcete zrušit. ID přenosu (známé také jako ID požadavku) se zobrazí na příkazovém řádku poté, co zadáte příkaz **fteCreateTransfer** . ID přenosu jsou také zahrnuta ve zprávách protokolu přenosu souborů nebo jsou zobrazena na panelu Protokol přenosu Průzkumníka IBM MQ .

#### **-? nebo -h**

Volitelné. Zobrazuje syntaxi příkazu.

#### **Příklad**

V tomto příkladu je AGENT1 zdrojovým agentem pro přenos, který má být zrušen.

fteCancelTransfer -a AGENT1 414d5120514d5f4c4d343336303920201159c54820027102

### **Návratové kódy**

#### **0**

Příkaz byl buď úspěšně dokončen, nebo je zadané ID přenosu neznámé pro agenta. Pokud je ID přenosu neznámé pro agenta, nejpravděpodobnějším důvodem je, že přenos již byl dokončen nebo byl zrušen.

#### **1**

Příkaz skončil neúspěšně.

#### **Související odkazy**

["fteCreateTransfer: spuštění nového přenosu souboru" na stránce 420](#page-419-0)

Příkaz **fteCreateTransfer** vytvoří a spustí nový přenos souboru z příkazového řádku. Tento příkaz může spustit přenos souboru okamžitě, naplánovat přenos souboru pro budoucí čas a datum, opakovat naplánovaný přenos jeden nebo vícekrát a spustit přenos souboru na základě určitých podmínek.

# **Volby fteChangeDefaultConfiguration**

Příkaz **fteChangeDefaultConfigurationOptions** se používá ke změně výchozích voleb konfigurace, které má produkt Managed File Transfer používat. Hodnota voleb konfigurace definuje skupinu souborů vlastností, které produkt Managed File Transfer používá.

**Důležité: ULW V** systému IBM MQ for UNIX, Linux, and Windowsmohou tento příkaz spustit pouze uživatelé, kteří jsou administrátoři produktu IBM MQ (a členové skupiny mqm). Pokud se pokusíte spustit tento příkaz jako uživatel, který není administrátorem produktu IBM MQ , obdržíte chybovou zprávu BFGCL0502E: Nemáte oprávnění k provedení požadované operace. a příkaz nebude spuštěn.

 $\approx$  z/OS Na systémech z/OS musí uživatel splnit (alespoň) jednu z těchto podmínek, aby mohl spustit příkaz migrate:

- Být členem skupiny mqm (je-li skupina mqm definována v systému).
- V9.0.0.1 Být členem skupiny jmenované v proměnné prostředí BFG\_GROUP\_NAME (je-li pojmenována).
- NP.0.0.1 Nemá hodnotu nastavenou v proměnné prostředí BFG\_GROUP\_NAME, když je příkaz spuštěn.

### **Účel**

Vaše výchozí volby konfigurace produktu Managed File Transfer se zřizují při prvním použití příkazu [fteSetupCoordination](#page-495-0) ke konfiguraci správce front jako koordinačního správce front. Při instalaci produktu MFT je adresář mqft vytvořen v rámci adresáře <MQ\_DATA\_PATH> , pokud ještě neexistuje. Kromě toho jsou v adresáři mqft vytvořeny konfigurace, instalace a adresáře protokolů, pokud již neexistují.

Pomocí příkazu **fteChangeDefaultConfigurationOptions** můžete změnit výchozího koordinačního správce front, který je definován v souboru installation.properties . Změníte-li tohoto koordinačního správce front, produkt Managed File Transfer použije volby konfigurace zadané strukturovanou sadou adresářů a souborů vlastností tím, že adresář, který jste použili jako vstup pro *configuration\_options* , je standardně nastaven. Tento název adresáře je stejný jako koordinačního správce front používaný agenty v rámci této konfigurace.

Další informace o souboru installation.properties najdete v tématu ["Volby konfigurace produktu](#page-54-0) [MFT na platformách Multiplatforms" na stránce 55](#page-54-0) .

### **Syntaxe**

#### **fteChangeDefaultConfigurationVolby**

**Form** fteChangeDefaultConfigurationOptions *- volby\_konfigurace*  $\rightarrow$ 

### **Parametry**

#### **volby konfigurace**

Povinné Tento parametr uvádí výchozí volby konfigurace, které chcete změnit. Jako vstup pro tento parametr použijte název jiného než výchozího koordinačního správce front.

#### **-? nebo -h**

Volitelné. Zobrazuje syntaxi příkazu.

#### **Příklad**

V tomto příkladu jsou výchozí volby konfigurace změněny na QM\_COORD2:

fteChangeDefaultConfigurationOptions QM\_COORD2

### **Návratové kódy**

### **0**

Příkaz byl úspěšně dokončen.

**1**

Příkaz skončil neúspěšně.

### **Související pojmy**

["Volby konfigurace produktu MFT na platformách Multiplatforms" na stránce 55](#page-54-0) Produkt Managed File Transfer poskytuje sadu souborů vlastností, které obsahují klíčové informace o vašem nastavení a které jsou vyžadovány pro provoz. Tyto soubory vlastností se nacházejí v konfiguračním adresáři, který jste definovali při instalaci produktu.

# **Agent fteClean: vyčištění agenta MFT**

Příkaz **fteCleanAgent** se používá k vyčištění front, které používá produkt Managed File Transfer Agent , odstraněním zpráv z trvalých a dočasných front, které používá agent. Použijte příkaz **fteCleanAgent** , pokud máte problémy se spuštěním agenta, což může být způsobeno tím, že informace zůstávají ve frontách, které používá agent.

### **Účel**

Příkaz **fteCleanAgent** se používá k odstranění zpráv z trvalých a dočasných front, které používá agent. Tento příkaz může konkrétně provádět následující akce:

- Odeberte všechny přenosy, které byly v průběhu tohoto agenta nebo od tohoto agenta, před tím, než byl přenos zastaven. Tyto přenosy nebudou obnoveny, když se agent restartuje
- Odeberte všechny příkazy, které již byly odeslány do agenta, ale ještě nebyly provedeny
- Odstranit všechny monitory prostředků uložené na agentovi
- Odstranit všechny naplánované přenosy uložené na agentovi
- Odstranit všechny neplatné zprávy uložené na agentovi

Je-li agent agentem mostu Connect:Direct , parametry **-ms**, **-ss**a **-ims** nejsou platné. Pro agenty mostu Connect:Direct příkaz také provádí následující akce:

- Odstraní všechny soubory z adresáře, kde agent mostu Connect:Direct dočasně ukládá soubory při jejich přenosu. Umístění tohoto adresáře je definováno parametrem **cdTmpDir**
- Zobrazí informace o procesech produktu Connect:Direct , které jsou přidruženy k probíhajícím převodům.

Před IBM MQ 9.0.3 a IBM MQ 9.0.0 Fix Pack 2, pokud spustíte příkaz **fteCleanAgent** s parametrem **agent\_name** , standardně se spustí příkaz, jako kdyby byl dodán parametr **-all** , který vyústí ve všechny plánované přenosy, monitorování prostředků a definice naplánovaných přenosů na agentovi, který se vyčistí.

 $\blacktriangleright$  V 9.0.0.2  $\blacktriangleright$  V 9.0.3  $\blacktriangleright$  V produktu IBM MQ 9.0.3 a IBM MQ 9.0.0 Fix Pack 2musíte standardně uvést, který stav Managed File Transfer se má vymazat předáním odpovídajících parametrů příkazu **fteCleanAgent** , stejně tak jako poskytnutí názvu agenta. To znamená, že standardně **fteCleanAgent** nemaže všechny probíhající přenosy a nevyřízené přenosy, definice monitoru prostředků a definice naplánovaných přenosů pro uvedeného agenta. Toto chování můžete povolit nebo zakázat tak, že nastavíte vlastnost failCleanAgentWithNoArguments v souboru command.properties na příslušnou hodnotu:

- Ve výchozím nastavení má hodnota failCleanAgentWithNoArguments hodnotu true, což znamená, že se příkaz **fteCleanAgent** nespustí, pokud je zadán pouze parametr **agent\_name** .
- Je-li parametr failCleanAgentWithNoArguments nastaven na hodnotu false a je zadán pouze parametr **agent\_name** , chová se příkaz **fteCleanAgent** stejným způsobem jako při zadání parametru **-all** .

Na agentovi, který byl zastaven, musíte spustit příkaz **fteCleanAgent** . Pokusíte-li se spustit příkaz na agentovi, který je momentálně spuštěný, obdržíte chybu. Tento příkaz nespustí agenta. Příkaz **fteCleanAgent** vyčistí agenta na systému, na kterém zadáte příkaz. Nemůžete vyčistit agenta na vzdáleném systému. Chcete-li spustit příkaz **fteCleanAgent** , musíte mít přístup pro zápis k souboru zámku agenta, který se nachází na adrese *MQ\_DATA\_PATH*\mqft\logs\*coordination\_QMgr\_name*\agents\*agent\_name*\agent.lck

Skupina FTEAGENT musí mít oprávnění GET a BROWSE na následujících frontách pro úspěšné spuštění produktu **fteCleanAgent** :

- SYSTEM.FTE.COMMAND.*název\_agenta*
- SYSTEM.FTE.EVENT.*název\_agenta*
- SYSTEM.FTE.STATE.*název\_agenta*

Další informace o skupině FTEAGENT a omezení oprávnění skupiny viz ["Omezení oprávnění skupiny pro](#page-338-0) [prostředky specifické pro produkt MFT" na stránce 339](#page-338-0) .

Pokud spouštíte příkaz **fteCleanAgent** na agentovi, který je připojen ke svému správci front v režimu vazeb a agent byl v poslední době zastaven, může příkaz **fteCleanAgent** ohlásit problém systému zpráv: MQRC 2042. Tento objekt MQRC se vyskytuje, protože manipulátor fronty pro agenta stále existuje ve správci front. Po krátké prodlevě odebere správce front tento popisovač a znovu zadáte příkaz **fteCleanAgent**.

Zadejte volitelný parametr **-p** pro tento příkaz pouze v případě, že chcete použít sadu voleb konfigurace odlišnou od výchozí sady. Další informace viz [Volby konfigurace](#page-54-0) .

**Poznámka:** Při čištění agenta mostu Connect:Direct musí mít ID uživatele použité ke spuštění příkazu **fteCleanAgent** přístup pro čtení a zápis do dočasného adresáře agenta mostu Connect:Direct .

### **Syntaxe**

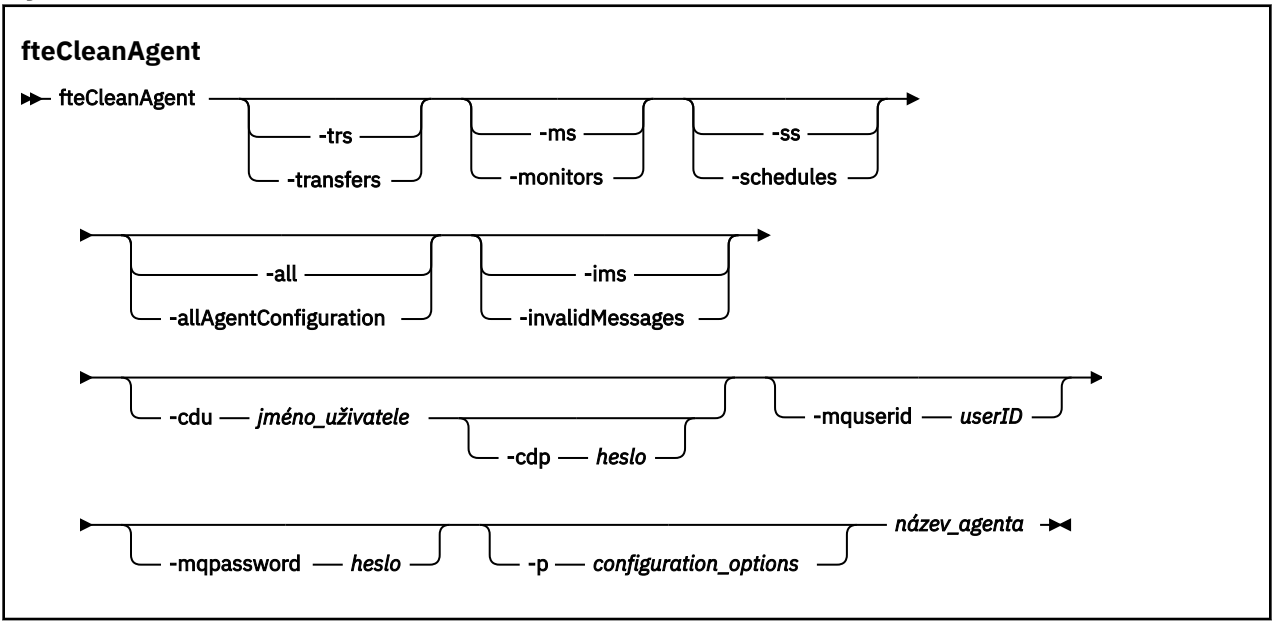

### **Parametry**

K odstranění specifických artefaktů můžete použít příkaz **fteCleanAgent** . Můžete například zadat příkaz **-trs** k odstranění nevyřízených přenosů, ale neměnit žádné monitory prostředků a plánované přenosy.

#### **-trs nebo -transfers**

Volitelné. Uvádí, že se mají probíhající a nevyřízené přenosy odstranit z agenta. Tento parametr nelze zadat s parametry **-all** nebo **-ims** .

#### **-ms nebo -monitors**

Volitelné. Uvádí, že všechny definice monitoru prostředků mají být odstraněny z agenta. Tento parametr nelze zadat s parametry **-all** nebo **-ims** .

#### **-ss nebo -schedules**

Volitelné. Uvádí, že všechny definice naplánovaných přenosů mají být odstraněny z agenta. Tento parametr nelze zadat spolu s parametry **-all** nebo **-ims** .

#### **-all nebo-allAgentKonfigurace**

Volitelné. Uvádí, že všechny přenosy, definice monitoru prostředků a definice naplánovaných přenosů mají být odstraněny z agenta. Tento parametr nelze zadat spolu s parametry **-trs**,**-ss**, **-ms**nebo **-ims** .

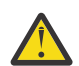

**Upozornění:** Parametr **all** byste měli použít pouze v případě, že nejsou k dispozici žádné jiné volby. Akce odstranění přenosů, definic monitoru prostředků a naplánovaných definic přenosu může mít významný dopad na váš podnik.

#### **-ims nebo-invalidMessages**

Volitelné. Uvádí, že se všechny neplatné zprávy mají odstranit z agenta. Tento parametr nelze zadat spolu s parametry **-trs**,**-ss**,**-ms**nebo **-all** .

#### **-cdu** *jméno\_uživatele*

Volitelné. Platí, pouze pokud vyčištěný agent je agent mostu Connect:Direct . Je-li tento parametr zadán, příkaz použije zadané jméno uživatele k vytvoření připojení k uzlu mostu produktu

Connect:Direct a načtení dalších informací o existujících procesech produktu Connect:Direct . Pokud tento parametr neuvedete, agent se vyčistí, ale informace o procesech Connect:Direct se nezobrazí.

#### **-cdp** *heslo*

Volitelné. Platí, pouze pokud vyčištěný agent je agent mostu Connect:Direct a zadali jste parametr **-cdu** . Pokud zadáte argument **-cdp** , příkaz použije zadané heslo k vytvoření připojení k uzlu mostu Connect:Direct a načtení dalších informací o existujících procesech Connect:Direct . Pokud tento parametr nezadáte a parametr **-cdu** byl zadán, budete požádáni o interaktivní zadání hesla.

#### **-mquserid (***userID***)**

Volitelné. Uvádí ID uživatele, které se má ověřit u správce front agenta.

#### **-mqpassword (***heslo***)**

Volitelné. Uvádí heslo pro ověření vůči správci front agenta. Je třeba zadat také parametr **-mquserid** . Pokud zadáte **-mquserid**, ale nezadáte **-mqpassword**, budete vyzváni k zadání přidruženého hesla. Heslo nebude zobrazeno.

#### **-p (***volby\_konfigurace***)**

Volitelné. Tento parametr určuje sadu voleb konfigurace, které se použijí k vyčištění agenta. Konvencí používá jako vstup pro tento parametr název jiného než výchozího koordinačního správce front. Příkaz potom použije sadu souborů vlastností asociovaných s tímto jiným než výchozím koordinačním správcem front.

Pokud tento parametr nezadáte, bude použita sada voleb konfigurace založená na výchozím koordinačním správci front.

#### **název\_agenta**

Povinné Název agenta Managed File Transfer , kterého chcete vyčistit.

#### **-? nebo -h**

Volitelné. Zobrazuje syntaxi příkazu.

#### **Příklady**

V tomto základním příkladu jsou všechny fronty používané produktem AGENT2 vyčištěny:

 C:\Documents and Settings\Administrator>fteCleanAgent -all AGENT2 5724-H72 Copyright IBM Corp. 2008, 2023. ALL RIGHTS RESERVED All messages will be deleted from all queues State Queue Entries: 414d5120716d312020202020202020202786de4d20485b03<br>AGENT2<br>AGENT3 Source Agent Name: AGENT2 Destination Agent Name: AGENT3 Transfer Identifier: 414d5120716d31202020202020202020202786de4d20487203<br>Source Agent Name: AGENT2<br>Destination Agent Name: AGENT3 Source Agent Name: Destination Agent Name: Command Queue New Transfer Entries: Scheduler Queue Schedule Entries: Directory Monitor Configuration for "MONITOR1" has been cleared from the Agent. Schedule Identifier: 1 Source Agent Name: AGENT2 Destination Agent Name: AGENT3 BFGCL0149I: The agent 'AGENT2' has been cleaned.

V tomto příkladě jsou fronty neplatných zpráv, které používá AGENT2 , vyčištěny:

C:\Documents and Settings\Administrator>fteCleanAgent -ims AGENT2 5724-H72 Copyright IBM Corp. 2008, 2023. ALL RIGHTS RESERVED Invalid messages will be deleted from all queues State Queue Entries: Warning - Invalid message found on the queue Command Queue New Transfer Entries: Warning - Invalid message found on the queue Scheduler Queue Schedule Entries: Warning - Invalid message found on the queue BFGCL0149I: The agent 'AGENT2' has been cleaned.

V tomto příkladu je fronta přenosů použitá agentem mostu Connect:Direct , AGENT\_CD\_BRIDGE, vyčištěna:

C:\Documents and Settings\Administrator>fteCleanAgent -trs -cdu USER1 AGENT\_CD\_BRIDGE 5724-H72 Copyright IBM Corp. 2008, 2023. ALL RIGHTS RESERVED Enter Connect:Direct password: All messages will be deleted from the state and command queues State Queue Entries: Transfer Identifier: 414d5120716d312020202020202020202786de4d2048a703 Source Agent Name: AGENT2 Destination Agent Name: AGENT\_CD\_BRIDGE Connect:Direct PNODE Name: CDNODE1 Connect:Direct SNODE Name: CDNODE2 Connect:Direct Current Processes: Name=FA34F8, Number=139

Command Queue New Transfer Entries:

BFGCL0149I: The agent 'AGENT\_CD\_BRIDGE' has been cleaned.

### **Návratové kódy**

#### **0**

Příkaz byl úspěšně dokončen.

#### **1**

Příkaz skončil neúspěšně.

#### **Související odkazy**

["Agent fteStop" na stránce 512](#page-511-0)

Příkaz **fteStopAgent** se používá k zastavení agenta Managed File Transfer řízeným způsobem nebo k okamžitému zastavení agenta, je-li to nutné s použitím parametru **-i** .

#### ["Agent fteDelete" na stránce 446](#page-445-0)

Příkaz **fteDeleteAgent** odstraní Managed File Transfer Agent a jeho konfiguraci. Je-li agent agentem mostu protokolu, je soubor pověření uživatele ponechán v systému souborů.

["Soubor MFT command.properties" na stránce 526](#page-525-0)

Soubor command.properties určuje správce front příkazů, ke kterému se má připojit, když zadáte příkazy, a informace, které produkt Managed File Transfer vyžaduje ke kontaktování tohoto správce front.

# **fteCreateAgent (vytvoření agenta MFT )**

Příkaz **fteCreateAgent** vytvoří Managed File Transfer Agent a jeho přidruženou konfiguraci.

Můžete řídit přístup k agentovi. Další informace najdete v tématu Omezení oprávnění uživatelů pro akce agenta MFT . Je třeba použít parametr **-ac** a udělit oprávnění pro přístup k některým frontám.

Důležité: **VIV Soustianum** V systému IBM MQ for UNIX, Linux, and Windowsmohou tento příkaz spustit pouze uživatelé, kteří jsou administrátoři produktu IBM MQ (a členové skupiny mqm). Pokud se pokusíte spustit tento příkaz jako uživatel, který není administrátorem produktu IBM MQ , obdržíte chybovou zprávu BFGCL0502E: Nemáte oprávnění k provedení požadované operace. a příkaz nebude spuštěn.

 $\sim$   $10$ S  $\sim$  Na systémech z/OS musí uživatel splnit (alespoň) jednu z těchto podmínek, aby mohl spustit příkaz migrate:

- Být členem skupiny mqm (je-li skupina mqm definována v systému).
- V 9.0.0.1 Být členem skupiny jmenované v proměnné prostředí BFG\_GROUP\_NAME (je-li pojmenována).
- V9.0.0.1 Nemá hodnotu nastavenou v proměnné prostředí BFG\_GROUP\_NAME, když je příkaz spuštěn.

# **Účel**

Použijte příkaz **fteCreateAgent** k vytvoření agenta. Tento příkaz vám poskytuje příkazy MQSC, které musíte spustit ve správci front agenta a vytvořit tak následující fronty agentů:

- SYSTEM.FTE.AUTHADM1.*název\_agenta*
- SYSTEM.FTE.AUTHAGT1.*název\_agenta*
- SYSTEM.FTE.AUTHMON1.*název\_agenta*
- SYSTEM.FTE.AUTHOPS1.*název\_agenta*
- SYSTEM.FTE.AUTHSCH1.*název\_agenta*
- SYSTEM.FTE.AUTHTRN1.*název\_agenta*
- SYSTEM.FTE.COMMAND.*název\_agenta*
- SYSTEM.FTE.DATA.*název\_agenta*
- SYSTEM.FTE.EVENT.*název\_agenta*
- SYSTEM.FTE.REPLY.*název\_agenta*
- SYSTEM.FTE.STATE.*název\_agenta*

Tyto fronty jsou vnitřní systémové fronty, které nesmíte upravit, vymazat nebo číst zprávy, pokud neodstraňujete agenta. Příkazy MQSC, které mají být spuštěny, jsou také dodávány v souboru v následujícím umístění:

*MQ\_DATA\_PATH*\mqft\config\*coordination\_qmgr\_name*\agents\*agent\_name*\*agent\_name*\_cr eate.mqsc.

Pokud později chcete odstranit agenta, tento příkaz vám také poskytuje příkazy MQSC, které musíte spustit, aby bylo vymazáních front použitých agentem. Příkazy MQSC se nacházejí v souboru v následujícím umístění:

*MQ\_DATA\_PATH*\mqft\config\*coordination\_qmgr\_name*\agents\*agent\_name*\*agent\_name*\_de lete.mqsc.

Managed File Transfer poskytuje rozšířené vlastnosti agenta, které vám pomáhají konfigurovat agenty. Tyto vlastnosti jsou popsány v souboru The agent.properties.

Možná budete muset vytvořit soubor pověření MQMFTCredentials.xml , abyste mohli pracovat s agentem. Ukázka tohoto souboru se nachází v souboru *MQ\_INSTALLATION\_PATH*/mqft/samples/ credentials/. Další informace a příklady viz ["Formát souboru pověření produktu MFT" na stránce 791.](#page-790-0)

### **Důležité:**

Na platformách UNIX a v příkazech Linux Managed File Transfer používají soubory soketů ke komunikaci s procesem agenta spuštěným na stejném hostitelském počítači.

Tyto soubory soketů jsou vytvořeny v adresáři protokolu agenta a jsou odstraněny, když se agent zastaví. V instalaci produktu IBM MQ Managed File Transfer je tento soubor soketu vytvořen s cestou k souboru: <MQ\_DATA\_PATH>/mqft/logs/<COORDINATION\_QM\_NAME>/agents/<AGENT\_NAME>/ logs/<AGENT\_NAME>@<AGENT\_QM\_NAME> , kde MQ\_DATA\_PATH je standardně /var/mqm .

Pro opětovně šiřitelný agent je tento soket vytvořen v adresáři: <RE\_DISTRIBUTABLE\_DIRECTORY>/mqft/logs/<COORDINATION\_QM\_NAME>/agents/ <AGENT\_NAME>/logs/<AGENT\_NAME>@<AGENT\_QM\_NAME>.

Je-li například název agenta SRCAGENT, název správce front agenta je SRCAGENTQM, je název koordinačního správce front COORDQMa znovu distribuovatelný agent je spuštěn z adresáře /home/ myuser/mqmft-redist, úplná cesta k tomuto souboru soketu je: /home/myuser/mqmft-redist/ mqft/logs/COORDQM/agents/SRCAGENT/logs/SRCAGENT@SRCAGENTQM

což je celková délka cesty k souboru 85 znaků.

Maximální délka cesty povolená těmito operačními systémy pro soubor soketu je 107 znaků. Proto při vytváření agenta se postarejte o to, aby cesta k souboru soketu nepřekročila 107 znaků. To je zvláště důležité s redistribuovatelným agentem, kde může být adresář protokolu agenta umístěn v libovolném umístění adresáře. Podrobnosti o nastavení konfiguračního adresáře naleznete v popisu příkazu **[fteCreateEnvironment](#page-384-0)** .

Pokud spustíte agenta nebo jiné příkazy, které se připojují k agentovi, a vaše délka cesty překročí 107 znaků, obdržíte následující zprávu:

BFGNV0159E: Nezdařil se pokus o navázání spojení se souborem soketu s FFDC

# **Speciální znaky**

Buďte opatrní, když v hodnotách parametrů použijete speciální znaky, abyste se vyvarovali tomu, že je příkazový shell bude interpretovat způsobem, který neočekáváte. Například úplné cesty k souborům a názvy se znaky mezera, uvozovky (jednoduché nebo dvojité), dopředné lomítko nebo zpětné lomítko mohou být interpretovány příkazovým shellem, než aby se přímo předaly do příkazu. Chcete-li se vyhnout tomu, aby takové znaky příkazový shell interpretoval, uzavřete celý parametr do dvojitých/jednoduchých uvozovek nebo zmeňte význam speciálních znaků pomocí řídicí posloupnosti příkazového shellu.

#### **Syntaxe**

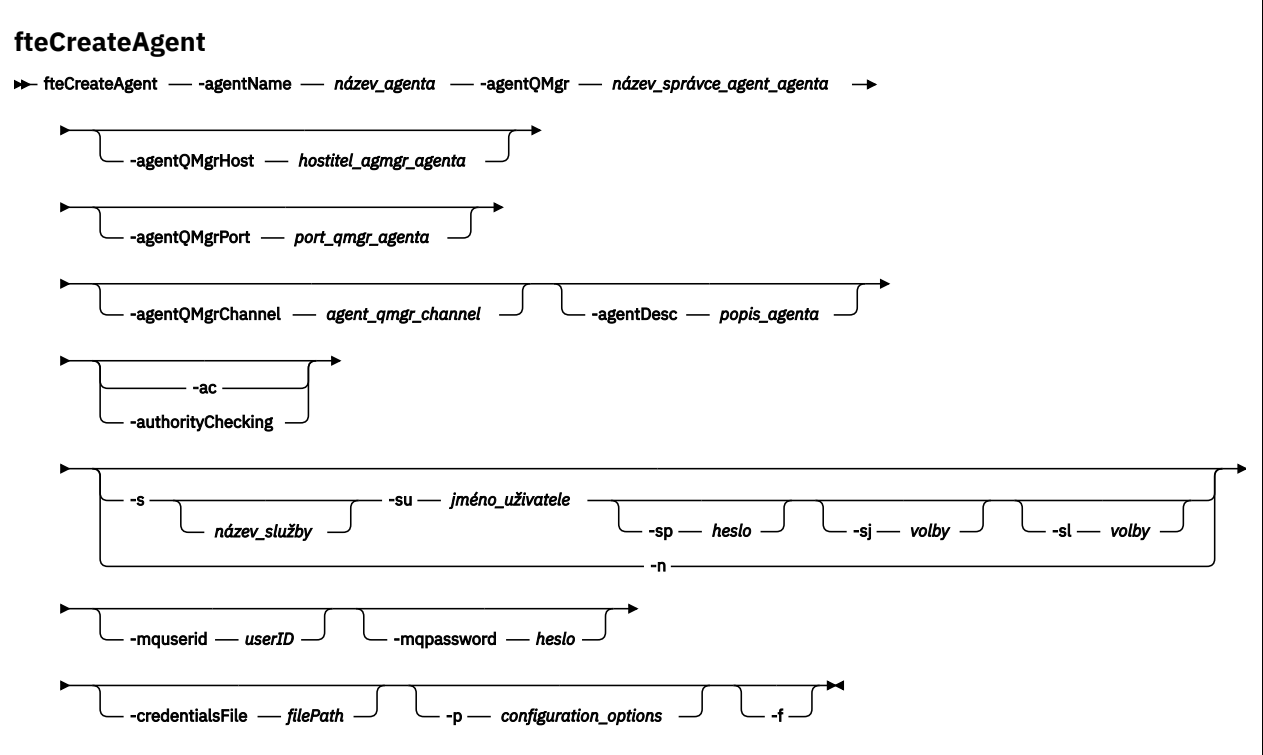

### **Parametry**

#### **-agentName (***název\_agenta***)**

Povinné Název agenta, kterého chcete vytvořit. Název agenta musí být jedinečný pro svého koordinačního správce front.

Další informace o pojmenování agentů najdete v tématu Konvence pojmenování objektů.

#### **-agentQMgr (***název\_qmgr\_agenta***)**

Povinné Název správce front agenta.

#### **-agentQMgrHostitel (***agent\_qmgr\_host***)**

Volitelné. Název hostitele nebo adresa IP správce front agenta.

#### **-agentQMgrPort (***agent\_qmgr\_port***)**

Volitelné. Číslo portu použité pro připojení klienta ke správci front agenta.

#### **-agentQMgrKanál (***agent\_qmgr\_channel***)**

Volitelné. Název kanálu použitého pro připojení ke správci front agenta.

#### **-agentDesc (***popis\_agenta***)**

Volitelné. Popis agenta, který se zobrazí v produktu IBM MQ Explorer.

#### **-ac nebo -authorityChecking**

Volitelné. Tento parametr umožňuje kontrolu oprávnění. Zadáte-li tento parametr, agent zkontroluje, zda jsou uživatelé, kteří odesílají požadavky, autorizováni k provedení požadované akce. Další informace najdete v tématu Omezení oprávnění uživatele na akce agenta MFT.

#### **-s (***název\_služby***)**

Volitelný (pouzeWindows ). Označuje, že agent se má spustit jako služba Windows , tento příkaz musí být spuštěn z ID administrátora produktu Windows . Pokud neuvedete *service\_name*, služba bude pojmenována mqmftAgent*AGENTQMGR*, kde *AGENT* je název agenta a *QMGR* je název vašeho správce front agenta.

Zobrazovaný název služby, který se zobrazí v okně Windows **Služby** ve sloupci **Název** , je vždy **Managed File Transfer Agent** *AGENT***@***QMGR*.

**Poznámka:** Pokud se má redistribuovatelný agent spustit jako služba Windows, pak je zapotřebí pro službu, aby fungovala, nastavit proměnnou prostředí **BFG\_DATA** v systémovém prostředí.

## **-su (***jméno\_uživatele***)**

Volitelný (pouzeWindows ). Má-li být agent spuštěn jako služba Windows , určuje tento parametr název účtu, pod kterým je služba spuštěna. Chcete-li spustit agenta pomocí uživatelského účtu domény produktu Windows , zadejte hodnotu ve tvaru DomainName\UserName. Chcete-li spustit službu pomocí účtu z lokální vestavěné domény, uveďte hodnotu ve tvaru UserName.

Uživatelský účet Windows , který zadáte pomocí parametru **-su** , musí mít právo **Log on as a service** . Informace o tom, jak toto právo udělit, najdete v tématu Guidance for running an MFT agent or logger as a Windows service.

Povinné, pokud je zadán **-s** .

# **-sp (***heslo***)**

Volitelný (pouzeWindows ).

Tento parametr je platný pouze v případě, že je zadán parametr **-s** . Pokud tento parametr nezadáte, zadáte-li parametr **-s** , bude vytvořena varovná zpráva. Tato zpráva vás varuje, že musíte nastavit heslo pomocí nástroje služeb Windows , než bude služba úspěšně spuštěna.

# *<u>Windows</u>* -sj (*volby*)

Volitelný (pouzeWindows ). Je-li agent spuštěn jako služba Windows , definuje seznam voleb ve formě -D nebo -X, které jsou předány do prostředí JVM. Volby jsou odděleny pomocí znaku čísla (#) nebo středníku (;). Pokud je nutné vložit všechny znaky # nebo středník (;), vložte je do jednoduchých uvozovek.

Tento parametr je platný pouze v případě, že je zadán parametr **-s** .

### **-sl (***volby***)**

Volitelný (pouzeWindows ). Nastavuje úroveň protokolování služby Windows . Platné volby jsou: error, info, warn, debug. Výchozí je hodnota\n \ info. Tato volba může být užitečná v případě, že máte problémy se službou Windows . Nastavením na ladění získáte podrobnější informace v souboru protokolu služby.

Tento parametr je platný pouze v případě, že je zadán parametr **-s** .

#### Windows <sub>-n</sub>

Volitelný (pouzeWindows ). Označuje, že agent má být spuštěn jako normální proces. Tato volba se vzájemně vylučuje s volbou **-s** . Pokud není zadán ani jeden z parametrů **-s** a **-n** , pak je agent nakonfigurován jako normální proces Windows .

#### **-p (***volby\_konfigurace***)**

Volitelné. Tento parametr určuje sadu voleb konfigurace, které se použijí k vytvoření agenta. Konvencí používá jako vstup pro tento parametr název jiného než výchozího koordinačního správce front. Příkaz **fteCreateAgent** potom použije sadu souborů vlastností asociovaných s tímto nestandardním koordinačním správcem front.

Volitelný parametr **-p** zadejte pouze v případě, že chcete použít volby konfigurace odlišné od výchozích nastavení. Pokud tento parametr nezadáte, bude použita sada voleb konfigurace založená na výchozím koordinačním správci front.

#### **-mquserid (***userID***)**

Volitelné. Určuje ID uživatele pro ověření s koordinačním správcem front.

#### **-mqpassword (***heslo***)**

Volitelné. Uvádí heslo pro ověření vůči správci front koordinace. Je třeba zadat také parametr **-mquserid** . Pokud zadáte **-mquserid**, ale nezadáte **-mqpassword**, budete vyzváni k zadání přidruženého hesla. Heslo nebude zobrazeno.

#### **-credentialsFile (***filePath***)**

Volitelné. Úplná cesta k souboru existujícího nebo nového souboru pověření, ke kterému jsou přidány podrobnosti ověření produktu IBM MQ .

Tento příkaz podporuje přidání sady podrobností o ověření IBM MQ do souboru pověření Managed File Transfer . Tento příkaz použijte, je-li povoleno ověření připojení IBM MQ . Pokud aktualizujete existující podrobnosti, musíte použít parametr vynucení **-f** .

#### **-credentialPath (***credentials\_path***).**

Tento příkaz definuje umístění, do kterého se mají migrovat informace o pověření. Tento parametr může být cesta k adresáři se stávajícím souborem pověření nebo cesta k adresáři se novým souborem

pověření. Zí**OS Na platformách z/OS může být soubor pověření již dříve existující datovou** sadou rozdělenou na oblasti (PDSE). PDSE může zahrnovat existující členy nebo nový člen pro soubor pověření. Existující členy PDSE musí být aktualizovány, aby zahrnovaly soubor pověření. Formát PDSE musí být blokován proměnnou.

**-f**

Volitelné. Vynutí přepsání neodpovídajících existujících parametrů příkazem. Zadání tohoto parametru nevynutí nahrazení existujícího agenta služby Windows .

#### **-? nebo -h**

Volitelné. Zobrazuje syntaxi příkazu.

#### **Příklad**

V tomto příkladu je AGENT3 vytvořen se správcem front agenta QM\_NEPTUNE a používá výchozího koordinačního správce front:

```
fteCreateAgent -agentName AGENT3 -agentQMgr QM_NEPTUNE
 -agentQMgrHost myhost.ibm.com -agentQMgrPort 1415 -agentQMgrChannel CHANNEL1
```
### **Návratové kódy**

**0**

Příkaz byl úspěšně dokončen.

**1**

Příkaz skončil neúspěšně.

# **fteCreateBridgeAgent (vytvoření a konfigurace agenta mostu protokolu MFT )**

Příkaz **fteCreateBridgeAgent** vytvoří agenta mostu protokolu Managed File Transfer a jeho přidruženou konfiguraci. Vytvořte agenta mostu protokolu pro každý souborový server, do kterého chcete odesílat soubory a přijímat je od nich.

**Důležité:** ULW V systému IBM MQ for UNIX, Linux, and Windowsmohou tento příkaz spustit pouze uživatelé, kteří jsou administrátoři produktu IBM MQ (a členové skupiny mqm). Pokud se pokusíte spustit tento příkaz jako uživatel, který není administrátorem produktu IBM MQ , obdržíte chybovou zprávu BFGCL0502E: Nemáte oprávnění k provedení požadované operace. a příkaz nebude spuštěn.

 $z/0S$ Na systémech z/OS musí uživatel splnit (alespoň) jednu z těchto podmínek, aby mohl spustit příkaz migrate:

- Být členem skupiny mqm (je-li skupina mqm definována v systému).
- **V 9.0.0.1** Být členem skupiny jmenované v proměnné prostředí BFG\_GROUP\_NAME (je-li pojmenována).
- V 9.0.0.1 Nemá hodnotu nastavenou v proměnné prostředí BFG\_GROUP\_NAME, když je příkaz spuštěn.

# **Účel**

Použijte příkaz **fteCreateBridgeAgent** k vytvoření agenta mostu protokolů. Přehled způsobu použití mostu protokolů najdete v tématu Most protokolů. Tento příkaz **fteCreateBridgeAgent** vám poskytuje příkazy MQSC, které musíte spustit ve správci front agenta a vytvořit tak následující fronty agentů:

- SYSTEM.FTE.AUTHADM1.*název\_agenta*
- SYSTEM.FTE.AUTHAGT1.*název\_agenta*
- SYSTEM.FTE.AUTHMON1.*název\_agenta*
- SYSTEM.FTE.AUTHOPS1.*název\_agenta*
- SYSTEM.FTE.AUTHSCH1.*název\_agenta*
- SYSTEM.FTE.AUTHTRN1.*název\_agenta*
- SYSTEM.FTE.COMMAND.*název\_agenta*
- SYSTEM.FTE.DATA.*název\_agenta*
- SYSTEM.FTE.EVENT.*název\_agenta*
- SYSTEM.FTE.REPLY.*název\_agenta*
- SYSTEM.FTE.STATE.*název\_agenta*

Tyto fronty jsou vnitřní systémové fronty, které nesmíte upravit, vymazat nebo číst zprávy, pokud neodstraňujete agenta. Příkazy MQSC, které mají být spuštěny, jsou také dodávány v souboru v následujícím umístění:

*MQ\_DATA\_PATH*\mqft\config\*coordination\_qmgr\_name*\agents\*agent\_name*\*agent\_name*\_cr eate.mqsc

Pokud později chcete agenta odstranit, tento příkaz vám také poskytuje příkazy MQSC, které musíte spustit, aby bylo zřejmé, že fronty budou odstraňovat fronty. Příkazy MQSC se nacházejí v souboru v následujícím umístění:

*MQ\_DATA\_PATH*\mqft\config\*coordination\_qmgr\_name*\agents\*agent\_name*\*agent\_name*\_de lete.mqsc.

### Příkaz **fteCreateBridgeAgent** vytvoří soubor XML

ProtocolBridgeProperties.xml v následujícím adresáři: *MQ\_DATA\_PATH*\mqft\config\*coordination\_qmgr\_name*\agents\*agent\_name*.

Uživatelé jsou odpovědní za ruční vytvoření souboru ProtocolBridgeCredentials.xml , který již není vytvořen příkazem **fteCreateBridgeAgent** .

Soubor ProtocolBridgeCredentials.xml vám umožňuje definovat jména uživatelů a informace o pověření, které agent mostu protokolů používá k autorizaci se serverem protokolu, a soubor ProtocolBridgeProperties.xml vám umožňuje definovat více souborových serverů protokolu, takže můžete přenášet na více koncových bodů.

V adresáři *MQ\_INSTALLATION\_PATH*/mqft/samples/credentials/ se nachází ukázka ProtocolBridgeCredentials.xml . Další informace naleznete v tématech ["Formát souboru pověření](#page-553-0) [mostu protokolů" na stránce 554](#page-553-0) a ["Formát souboru vlastností mostu protokolu" na stránce 557.](#page-556-0)

Pokud spustíte příkaz **fteCreateBridgeAgent** a zadáte předvolený souborový server protokolu (parametr -bt), tento výchozí server je obsažen v souboru ProtocolBridgeProperties.xml a jeho název hostitele se použije pro název serveru. Při použití parametru -bt je třeba určit následující parametry:

- -bh
- -btz
- $\cdot$  -bm
- -bsl
- -bfe
- -bts

Pokud neuvedete výchozí server, v souboru ProtocolBridgeProperties.xml nejsou žádné položky; musíte přidat alespoň jeden server ručně před tím, než se provede přenos.

Produkt Managed File Transfer poskytuje rozšířené vlastnosti agenta, které vám pomohou nakonfigurovat agenty mostu protokolu. Vlastnosti, které se vztahují k mostu protokolu, začínají řetězcem protocol. Tyto vlastnosti jsou popsány v tématu Rozšířené vlastnosti agenta: Protokol mostu protokolů a Rozšířené vlastnosti agenta: Protokolování agenta mostu protokolů. Pokud vidíte neočekávané chování v rámci mostu protokolu, zkontrolujte tyto vlastnosti produktu protocol a ujistěte se, že jste tyto vlastnosti nastavili správně pro váš systém.

Pokud se zobrazí následující výstup z příkazu **fteCreateBridgeAgent** :

BFGMQ1007I: The coordination queue manager cannot be contacted or has refused a connection attempt. The WebSphere MQ reason code was 2058. The agent's presence will not be published.

označuje, že koordinačního správce front nelze kontaktovat a poskytuje kód příčiny IBM MQ pro důvod. Tato informační zpráva může indikovat, že koordinační správce front je aktuálně nedostupný nebo že jste definovali konfiguraci nesprávně.

#### **Důležité:**

Na platformách UNIX a v příkazech Linux Managed File Transfer používají soubory soketů ke komunikaci s procesem agenta spuštěným na stejném hostitelském počítači.

Tyto soubory soketů jsou vytvořeny v adresáři protokolu agenta a jsou odstraněny, když se agent zastaví. V instalaci produktu IBM MQ Managed File Transfer je tento soubor soketu vytvořen s cestou k souboru: <MQ\_DATA\_PATH>/mqft/logs/<COORDINATION\_QM\_NAME>/agents/<AGENT\_NAME>/ logs/<AGENT\_NAME>@<AGENT\_QM\_NAME> , kde MQ\_DATA\_PATH je standardně /var/mqm .

Pro opětovně šiřitelný agent je tento soket vytvořen v adresáři: <RE\_DISTRIBUTABLE\_DIRECTORY>/mqft/logs/<COORDINATION\_QM\_NAME>/agents/ <AGENT\_NAME>/logs/<AGENT\_NAME>@<AGENT\_QM\_NAME>.

Je-li například název agenta SRCAGENT, název správce front agenta je SRCAGENTQM, je název koordinačního správce front COORDQMa znovu distribuovatelný agent je spuštěn z adresáře /home/ myuser/mqmft-redist, úplná cesta k tomuto souboru soketu je: /home/myuser/mqmft-redist/ mqft/logs/COORDQM/agents/SRCAGENT/logs/SRCAGENT@SRCAGENTQM

což je celková délka cesty k souboru 85 znaků.

Maximální délka cesty povolená těmito operačními systémy pro soubor soketu je 107 znaků. Proto při vytváření agenta se postarejte o to, aby cesta k souboru soketu nepřekročila 107 znaků. To je zvláště důležité s redistribuovatelným agentem, kde může být adresář protokolu agenta umístěn v libovolném umístění adresáře. Podrobnosti o nastavení konfiguračního adresáře naleznete v popisu příkazu **[fteCreateEnvironment](#page-384-0)** .

Pokud spustíte agenta nebo jiné příkazy, které se připojují k agentovi, a vaše délka cesty překročí 107 znaků, obdržíte následující zprávu:

BFGNV0159E: Nezdařil se pokus o navázání spojení se souborem soketu s FFDC

### **Speciální znaky**

Buďte opatrní, když v hodnotách parametrů použijete speciální znaky, abyste se vyvarovali tomu, že je příkazový shell bude interpretovat způsobem, který neočekáváte. Například úplné cesty k souborům a názvy se znaky mezera, uvozovky (jednoduché nebo dvojité), dopředné lomítko nebo zpětné lomítko mohou být interpretovány příkazovým shellem, než aby se přímo předaly do příkazu. Chcete-li se vyhnout tomu, aby takové znaky příkazový shell interpretoval, uzavřete celý parametr do dvojitých/jednoduchých uvozovek nebo zmeňte význam speciálních znaků pomocí řídicí posloupnosti příkazového shellu.

### **Syntaxe**

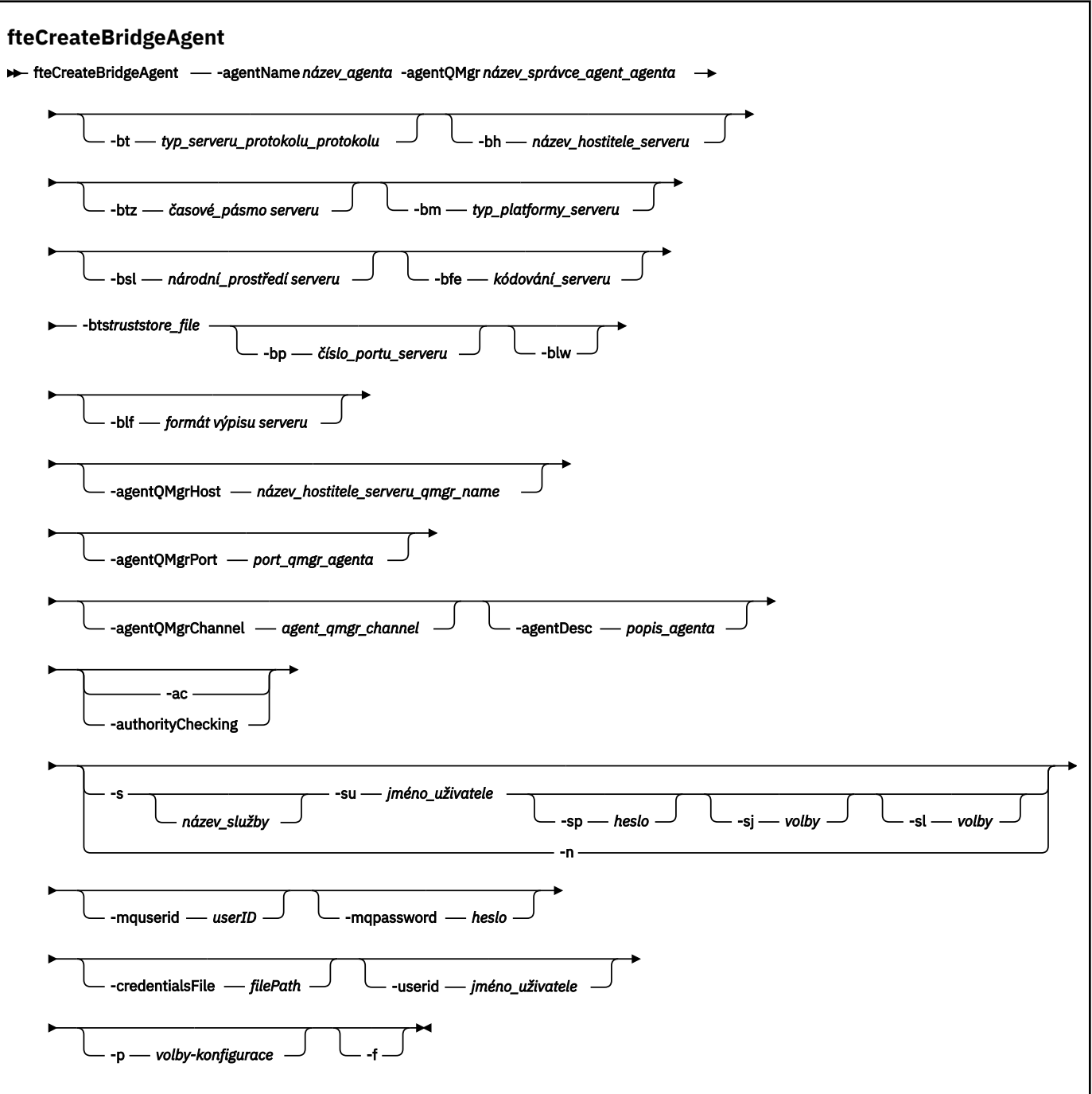

## **Parametry**

### **-agentName (***název\_agenta***)**

Povinné Název agenta, kterého chcete vytvořit. Název agenta musí být jedinečný ve své administrativní doméně.

Další informace o pojmenování agentů najdete v tématu Konvence pojmenování objektů.

#### **-agentQMgr (***název\_qmgr\_agenta***)**

Povinné Název správce front agenta.

#### **-bt (***typ\_serveru\_protokolu\_protokolu***)**

Volitelné. Určuje, že chcete definovat výchozí souborový server protokolu. Uveďte jednu z následujících možností:

#### **FTP**

Standardní FTP server

#### **sftp**

SSH server SSH

#### **FTPS**

Server FTP je zabezpečen pomocí SSL nebo TLS

Pokud tento parametr nezadáte, nebude definován žádný výchozí server protokolu.

#### **-bh (***název\_hostitele\_serveru***)**

Nezbytné pouze v případě, že specifikujete také standardní souborový server protokolu pomocí parametru **-bt** . Název hostitele IP nebo adresa IP souborového serveru protokolu.

#### **-btz (***časové\_pásmy serveru***)**

Nezbytné pouze v případě, že zadáte také parametr **-bt** (pouze FTP a FTPS servery). Časové pásmo souborového serveru protokolu. Zadejte časové pásmo v následujícím formátu: plocha/lokalita. Například: Evropa/Londýn.

Můžete použít parametr **-htz** k vypsání možných hodnot pro **-btz**. Příklad: fteCreateBridgeAgent -htz

#### **-bm (***platform\_serveru***)**

Nezbytné pouze v případě, že specifikujete také standardní souborový server protokolu pomocí parametru **-bt** . Typ platformy souborového serveru protokolu. Uveďte jednu z následujících možností:

#### **UNIX**

Generické platformy UNIX a Linux

#### **WINDOWS**

Generická platforma Windows

#### **-bsl (***národní\_prostředí serveru***)**

Nezbytné pouze v případě, že zadáte také parametr **-bt** (pouze FTP a FTPS servery). Národní prostředí souborového serveru protokolu. Uveďte národní prostředí v následujícím formátu: *xx*\_*XX*. Například: en\_GB.

- *xx* je kód jazyka ISO. Seznam platných hodnot naleznete v tématu [Kódy pro reprezentaci názvů](https://www.loc.gov/standards/iso639-2/php/English_list.php) [jazyků](https://www.loc.gov/standards/iso639-2/php/English_list.php)
- *XX* je kód země ISO. Seznam platných hodnot naleznete v tématu [Názvy zemí a prvky kódu](https://www.iso.org/obp/ui/#search/code/) .

#### **-bfe (***kódování\_serveru***)**

Nezbytné pouze v případě, že specifikujete také standardní souborový server protokolu pomocí parametru **-bt** . Formát kódování znaků souborů uložených na souborovém serveru protokolu. Například: UTF-8.

Můžete použít parametr **-hcs** k vypsání možných hodnot pro **-bfe**. Příklad: fteCreateBridgeAgent -hcs

#### **-bts (***soubor\_úložiště\_údajů\_o\_důvěryhodnosti***)**

Povinné, pokud zadáte parametr **-bt** (pouze servery FTPS). Uvádí cestu k úložišti údajů o důvěryhodnosti, které se používá k ověření certifikátu předloženého serverem FTPS.

Parametr **-bts** je možné zadat pouze v případě, že jste v parametru **-bt** zadali také volbu FTPS .

#### **-bp (***port\_serveru***)**

Volitelné. Port IP, ke kterému je připojen souborový server protokolu. Tento parametr zadejte pouze v případě, že souborový server protokolu nepoužívá výchozí port pro tento protokol. Pokud tento parametr nezadáte, produkt Managed File Transfer použije výchozí port pro typ protokolu souborového serveru.

#### **-blb**

Volitelné. Definuje souborový server protokolu jako s omezenými schopnostmi zápisu. Při výchozím nastavení agent mostu protokolů očekává, že souborový server protokolu povolí odstranění souboru, přejmenování souboru a otevření souboru pro zápis. Uveďte tento parametr, chcete-li označit, že souborový server protokolu nepovoluje tyto akce souboru. Místo toho server souborů povoluje čtení pouze ze souboru a zápisu do něj. Zadáte-li tento parametr, nemusí být všechny přenosy obnovitelné, pokud jsou přerušeny a mohou vést k selhání právě přenášeného souboru.

#### **-blf (***formát výpisu serveru***)**

Volitelné a pouze pro servery FTP a FTPS. Definuje formát výpisu serveru uvedený v seznamu vrácených informací z výchozího souborového serveru protokolu. Možnosti:

#### **UNIX**

Generické platformy UNIX a Linux

#### **WINDOWS**

Generická platforma Windows

Chcete-li určit formát, který má být vybrán, použijte klientský program FTP a proveďte výpis adresáře a vyberte formát, který nejlépe vyhovuje. Například

**PROX Pro zobrazení UNIX se zobrazí následující typ výpisu:** 

-rwxr-xr-x 2 userid groupId 4096 2009-07-23 09:36 filename

Windows Produkt Windows zobrazuje následující typ výpisu:

437,909 filename

**IBM** i Produkt IBM i zobrazuje následující typ výpisu:

OS400IFS -rwxrwsrwx 3 USERID 0 8192 Mar 7 08:33 filename

Předvolba je UNIX, což je formát používaný většinou serverů.

#### **-agentQMgrHostitel (***agent\_qmgr\_host***)**

Volitelné. Název hostitele nebo adresa IP správce front agenta.

#### **-agentQMgrPort (***agent\_qmgr\_port***)**

Volitelné. Číslo portu použité pro připojení klienta ke správci front agenta.

#### **-agentQMgrKanál (***agent\_qmgr\_channel***)**

Volitelné. Název kanálu použitého pro připojení ke správci front agenta.

#### **-agentDesc (***popis\_agenta***)**

Volitelné. Popis agenta, který se zobrazí v produktu IBM MQ Explorer.

#### **-ac nebo -authorityChecking**

Volitelné. Tento parametr umožňuje kontrolu oprávnění. Zadáte-li tento parametr, agent zkontroluje, zda jsou uživatelé, kteří odesílají požadavky, autorizováni k provedení požadované akce. Další informace najdete v tématu Omezení oprávnění uživatele na akce agenta MFT.

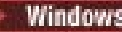

### **-s (***název\_služby***)**

Volitelný (pouzeWindows ). Označuje, že agent má být spuštěn jako služba Windows . Pokud neuvedete *service\_name*, služba bude pojmenována mqmftAgent*AGENTQMGR*, kde *AGENT* je název agenta a *QMGR* je název vašeho správce front agenta.

Zobrazovaný název služby, který se zobrazí v okně Windows **Služby** ve sloupci **Název** , je vždy **Managed File Transfer Agent** *AGENT***@***QMGR*.

## **-su (***jméno\_uživatele***)**

Volitelný (pouzeWindows ). Má-li být agent spuštěn jako služba Windows , určuje tento parametr název účtu, pod kterým je služba spuštěna. Chcete-li spustit agenta pomocí uživatelského účtu domény produktu Windows , zadejte hodnotu ve tvaru DomainName\UserName. Chcete-li spustit službu pomocí účtu z lokální vestavěné domény, uveďte hodnotu ve tvaru UserName.

Uživatelský účet Windows , který zadáte pomocí parametru **-su** , musí mít právo **Log on as a service** . Informace o tom, jak toto právo udělit, najdete v tématu Guidance for running an MFT agent or logger as a Windows service.

Povinné, pokud je zadán **-s** .

# **-sp (***heslo***)**

Volitelný (pouzeWindows ). Heslo pro uživatelský účet nastavený argumentem **-su** .

Tento parametr je platný pouze v případě, že je zadán parametr **-s** . Pokud tento parametr nezadáte, zadáte-li parametr **-s** , bude vytvořena varovná zpráva. Tato zpráva vás varuje, že musíte nastavit heslo pomocí nástroje služeb Windows , než bude služba úspěšně spuštěna.

### **-sj (***volby***)**

Volitelný (pouzeWindows ). Je-li agent spuštěn jako služba Windows , definuje seznam voleb ve formě -D nebo -X, které jsou předány do prostředí JVM. Volby jsou odděleny pomocí znaku čísla (#) nebo středníku (;). Pokud je nutné vložit všechny znaky # nebo středník (;), vložte je do jednoduchých uvozovek.

Tento parametr je platný pouze v případě, že je zadán parametr **-s** .

### **-sl (***volby***)**

Volitelný (pouzeWindows ). Nastavuje úroveň protokolování služby Windows . Platné volby jsou: error, info, warn, debug. Výchozí je hodnota\n \ info. Tato volba může být užitečná v případě, že máte problémy se službou Windows . Nastavením na ladění získáte podrobnější informace v souboru protokolu služby.

Tento parametr je platný pouze v případě, že je zadán parametr **-s** .

#### Windows **L**<sub>n</sub>

Volitelný (pouzeWindows ). Označuje, že agent má být spuštěn jako normální proces. Tato volba se vzájemně vylučuje s volbou **-s** . Pokud není zadán ani jeden z parametrů **-s** a **-n** , pak je agent nakonfigurován jako normální proces Windows .

#### **-p (***konfigura-volby***)**

Volitelné. Tento parametr určuje sadu voleb konfigurace, které se použijí k vytvoření agenta. Konvencí používá jako vstup pro tento parametr název jiného než výchozího koordinačního správce front. Příkaz **fteCreateBridgeAgent** potom použije sadu souborů vlastností asociovaných s tímto jiným než výchozím koordinačním správcem front.

Volitelný parametr **-p** zadejte pouze v případě, že chcete použít volby konfigurace odlišné od výchozích nastavení. Pokud nezadáte **-p**, použijí se volby konfigurace definované v souboru installation.properties . Další informace viz Volby konfigurace .

**-f**

Volitelné. Vynutí přepsání existující konfigurace tímto\n \ příkazem.

#### **-htz**

Volitelné. Zobrazí seznam podporovaných časových pásem, které můžete použít jako vstup pro parametr **-btz** .

#### **-hcs**

Volitelné. Zobrazí seznam podporovaných znakových sad, které lze použít jako vstup pro parametr **-bfe** .

Spuštěním příkazu **fteCreateBridgeAgent -hcs** zobrazte seznam známých kódových stránek pro prostředí JVM. Tyto informace nejsou k dispozici z externího zdroje, protože se známé kódové stránky mění mezi prostředími JVM.

#### **-mquserid (***userID***)**

Volitelné. Uvádí ID uživatele, které se má ověřit u správce front příkazů.

#### **-mqpassword (***heslo***)**

Volitelné. Uvádí heslo pro ověření vůči správci front příkazů. Je třeba zadat také parametr **-mquserid** . Pokud zadáte **-mquserid**, ale nezadáte **-mqpassword**, budete vyzváni k zadání přidruženého hesla. Heslo nebude zobrazeno.

#### **-credentialsFile (***filePath***)**

Volitelné. Úplná cesta k souboru existujícího nebo nového souboru pověření, ke kterému jsou přidány podrobnosti ověření produktu IBM MQ .

Tento příkaz podporuje přidání sady podrobností o ověření IBM MQ do souboru pověření Managed File Transfer . Tento příkaz použijte, je-li povoleno ověření připojení IBM MQ . Pokud aktualizujete existující podrobnosti, musíte použít parametr vynucení **-f** .

#### **-userid (***jméno\_uživatele***)**

Volitelné. ID uživatele použité k přidružení podrobností pověření. Pokud neuvedete ID uživatele, budou podrobnosti pověření platit pro všechny uživatele. Je třeba zadat také parametr **-credentialsFile** .

#### **-? nebo -h**

Volitelné. Zobrazuje syntaxi příkazu.

### **Zamítnuté parametry**

Následující parametry byly zamítnuty a nejsou podporovány v produktu IBM WebSphere MQ 7.5 nebo v produktu IBM WebSphere MQ File Transfer Edition 7.0.2 nebo pozdější.

#### **-brd (***reconnect\_delay***)**

Zamítnuto. Volitelné. Uvádí v sekundách prodlevu mezi pokusy o opětovné zavedení ztraceného spojení se souborovým serverem protokolu. Výchozí hodnota je 10 sekund.

#### **-brr (***reconnect\_retries***)**

Zamítnuto. Volitelné. Uvádí maximální počet pokusů opakování při pokusu o opětovné zavedení ztraceného připojení k výchozímu souborovému serveru protokolu. Když je dosaženo tohoto maximálního počtu, přenos aktuálního souboru se klasifikoval jako nezdařený. Výchozí hodnota je 2.

#### **Příklady**

V tomto příkladu je nový agent mostu protokolů ACCOUNTS1 vytvořen s správce front agenta QM\_ACCOUNTS a používá výchozího koordinačního správce front. ACCOUNTS1 se připojí k FTP serveru accountshost.ibm.com. Tento FTP server běží v systému Windows s použitím časového pásma Evropa/ Berlín, národního prostředí de\_DE a kódování souboru UTF-8. Počet opakovaných pokusů o opakované připojení je 4:

fteCreateBridgeAgent -agentName ACCOUNTS1 -agentQMgr QM\_ACCOUNTS -bt FTP

<span id="page-384-0"></span> -bh accountshost.ibm.com -bm WINDOWS -btz Europe/Berlin -bsl de\_DE -bfe UTF8 -agentQMgrHost myhost.ibm.com -agentQMgrPort 1415 -agentQMgrChannel CHANNEL1

V tomto příkladu je vytvořen nový agent mostu protokolů ACCOUNTS2 s správce front agenta QM\_ACCOUNTS a používá výchozího koordinačního správce. ACCOUNTS2 je vytvořen bez výchozího souborového serveru protokolu.

fteCreateBridgeAgent -agentName ACCOUNTS2 -agentQMgr QM\_ACCOUNTS

**Poznámka:** Výše uvedené neplatí pro další distribuovatelné Managed File Transfer Agent .

# **Další přizpůsobení**

Pokud jste použili parametr -bt (a další požadované parametry), bude v souboru ProtocolBridgeProperties.xml použit výchozí název serveru.

Chcete-li přidat další servery ftp, nebo změňte umístění souboru pověření, prohlédněte si téma Definování vlastností pro souborové servery protokolu pomocí souboru ProtocolBridgeProperties.xml.

### **Návratové kódy**

### **0**

Příkaz byl úspěšně dokončen.

**1**

Příkaz skončil neúspěšně.

Použijte příkaz **fteStartAgent** ke spuštění agenta mostu protokolu. Další informace naleznete

v části ["fteStartAgent" na stránce 509](#page-508-0). Viz také Spuštění agenta MFT na systému z/OS.

#### **Související odkazy**

["Formát souboru pověření mostu protokolů" na stránce 554](#page-553-0)

Soubor ProtocolBridgeCredentials.xml v konfiguračním adresáři Managed File Transfer Agent definuje jména uživatelů a informace o pověření, které agent mostu protokolů používá k tomu, aby se autorizujete na serveru protokolu.

["Formát souboru vlastností mostu protokolu" na stránce 557](#page-556-0)

Soubor ProtocolBridgeProperties.xml v konfiguračním adresáři agenta definuje vlastnosti pro souborové servery protokolu.

#### **Související informace**

Most protokolů

# **fteCreateProstředí (nastavení prostředí pro Redistributable Managed File Transfer Agent)**

Příkaz **fteCreateEnvironment** nastavuje prostředí pro konfiguraci a přenos souborů pro Redistributable Managed File Transfer Agent.

### **Účel**

Použijte příkaz **fteCreateEnvironment** k nastavení prostředí pro použití Redistributable Managed File Transfer Agent. Tento příkaz můžete spustit s parametrem -d, abyste uvedli umístění pro datové soubory agenta MFT . Pokud nezadáte parametr -d, příkaz vytvoří datové soubory ve stahovaných umístěních Redistributable Managed File Transfer Agent a nastaví cestu k datům.

### **Syntaxe**

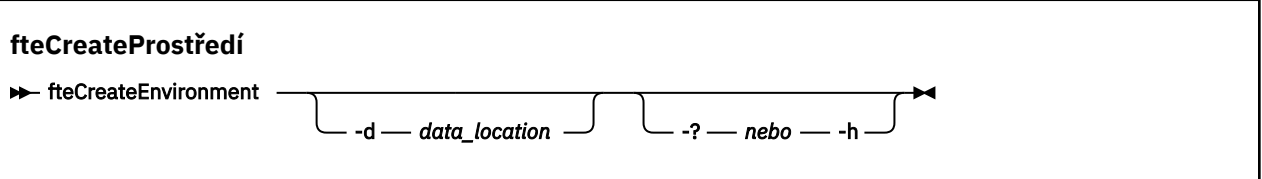

### **Parametry**

#### **-d (***umístění\_dat***)**

Volitelné. Tento parametr se používá pro uvedení umístění datových souborů v době, kdy je prostředí nastaveno.

Pokud tento parametr nezadáte, vytvoří se datový adresář (pokud ještě neexistuje) v umístění, kde je extrahováno Redistributable Managed File Transfer Agent a proměnná prostředí (BFG\_DATA) je nastavena pro toto umístění.

#### **-? nebo -h**

Volitelné. Zobrazuje syntaxi příkazu.

#### **Příklad**

V tomto příkladě na Windowsuvádí parametr -d umístění, ve kterém jsou datové složky vytvořeny:

fteCreateEnvironment -d C:\mftRedistributable\mftData

V systému Linuxjako předpoklad je třeba příkaz spustit na shellu bash. V prostředí shell bash lze příkaz spustit různými způsoby a je třeba, aby byl vytvořen zdrojový soubor příkazů:

source *Path\_of\_MFTZipBin*/fteCreateEnvironment

Alternativní metoda je:

. *Path\_of\_MFTZipBin*/fteCreateEnvironment

nebo v případě spuštění z adresáře, kde je přítomen příkazový soubor:

```
. ./fteCreateEnvironment
```
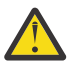

**Upozornění:** Všimněte si místa za prvním znakem tečky (.)

### **Návratové kódy**

**0**

Příkaz byl úspěšně dokončen.

**1**

Příkaz skončil neúspěšně.

# **fteCreateCDAgent (vytvoření agenta mostu Connect:Direct )**

Příkaz fteCreateCDAgent vytvoří objekt Managed File Transfer Agent a jeho přidruženou konfiguraci pro použití s mostem Connect:Direct .

**Důležité:** V systému IBM MQ for UNIX, Linux, and Windowsmohou tento příkaz spustit pouze uživatelé, kteří jsou administrátoři produktu IBM MQ (a členové skupiny mqm). Pokud se pokusíte spustit tento příkaz jako uživatel, který není administrátorem produktu IBM MQ , obdržíte chybovou

zprávu BFGCL0502E: Nemáte oprávnění k provedení požadované operace. a příkaz nebude spuštěn.

 $\approx$  z/OS Na systémech z/OS musí uživatel splnit (alespoň) jednu z těchto podmínek, aby mohl spustit příkaz migrate:

- Být členem skupiny mqm (je-li skupina mqm definována v systému).
- V9.0.0.1 Být členem skupiny jmenované v proměnné prostředí BFG\_GROUP\_NAME (je-li pojmenována).
- Nemá hodnotu nastavenou v proměnné prostředí BFG\_GROUP\_NAME, když je příkaz spuštěn.

# **Účel**

Použijte příkaz **fteCreateCDAgent** k vytvoření agenta mostu Connect:Direct . Tento typ agenta je vyhrazen pro přenos souborů do uzlů Connect:Direct a z nich. Další informace naleznete v tématu Most produktu Connect:Direct. Podrobnosti o podporovaných verzích operačního systému pro most Connect:Direct najdete na webové stránce [System Requirements for IBM MQ.](https://www.ibm.com/support/pages/node/318077)

Tento příkaz vám poskytuje příkazy MQSC, které musíte spustit ve správci front agenta a vytvořit tak následující fronty agentů:

- SYSTEM.FTE.AUTHADM1.*název\_agenta*
- SYSTEM.FTE.AUTHAGT1.*název\_agenta*
- SYSTEM.FTE.AUTHMON1.*název\_agenta*
- SYSTEM.FTE.AUTHOPS1.*název\_agenta*
- SYSTEM.FTE.AUTHSCH1.*název\_agenta*
- SYSTEM.FTE.AUTHTRN1.*název\_agenta*
- SYSTEM.FTE.COMMAND.*název\_agenta*
- SYSTEM.FTE.DATA.*název\_agenta*
- SYSTEM.FTE.EVENT.*název\_agenta*
- SYSTEM.FTE.REPLY.*název\_agenta*
- SYSTEM.FTE.STATE.*název\_agenta*

Tyto fronty jsou vnitřní systémové fronty, které nesmíte upravit, vymazat nebo číst zprávy, pokud neodstraňujete agenta. Příkazy MQSC, které mají být spuštěny, jsou také dodávány v souboru v následujícím umístění:

*MQ\_DATA\_PATH*\mqft\config\*coordination\_qmgr\_name*\agents\*agent\_name*\*agent\_name*\_cr eate.mqsc.

Pokud později chcete odstranit agenta, tento příkaz vám také poskytuje příkazy MQSC, které musíte spustit, aby bylo možné vymazat fronty, které patří k agentovi. Příkazy MQSC se nacházejí v souboru v následujícím umístění:

*MQ\_DATA\_PATH*\mqft\config\*coordination\_qmgr\_name*\agents\*agent\_name*\*agent\_name*\_de lete.mqsc.

Managed File Transfer poskytuje rozšířené vlastnosti agenta, které vám pomáhají konfigurovat agenty. Tyto vlastnosti jsou popsány v souboru MFT agent.properties.

### Příkaz **fteCreateCDAgent** vytváří dva soubory XML v adresáři vlastností agenta.

ConnectDirectNodeProperties.xml, který se používá k definování informací o vzdálených uzlech v rámci přenosu a ConnectDirectProcessDefinitions.xml, které se používají k určení uživatelem definovaných procesů Connect:Direct , které jsou spouštěny přenosy.

Chcete-li definovat jména uživatelů a hesla, která agent mostu Connect:Direct používá pro připojení k uzlům produktu Connect:Direct , je nutné ručně vytvořit soubor ConnectDirectCredentials.xml . Ukázkové soubory XML se nacházejí v produktu *MQ\_INSTALLATION\_PATH*/mqft/samples/

credentials/. Další informace a příklady viz ["Formát souboru pověření produktu Connect:Direct" na](#page-563-0) [stránce 564.](#page-563-0)

#### **Důležité:**

Na platformách UNIX a v příkazech Linux Managed File Transfer používají soubory soketů ke komunikaci s procesem agenta spuštěným na stejném hostitelském počítači.

Tyto soubory soketů jsou vytvořeny v adresáři protokolu agenta a jsou odstraněny, když se agent zastaví. V instalaci produktu IBM MQ Managed File Transfer je tento soubor soketu vytvořen s cestou k souboru: <MQ\_DATA\_PATH>/mqft/logs/<COORDINATION\_QM\_NAME>/agents/<AGENT\_NAME>/ logs/<AGENT\_NAME>@<AGENT\_QM\_NAME> , kde MQ\_DATA\_PATH je standardně /var/mqm .

Pro opětovně šiřitelný agent je tento soket vytvořen v adresáři: <RE\_DISTRIBUTABLE\_DIRECTORY>/mqft/logs/<COORDINATION\_QM\_NAME>/agents/ <AGENT\_NAME>/logs/<AGENT\_NAME>@<AGENT\_QM\_NAME>.

Je-li například název agenta SRCAGENT, název správce front agenta je SRCAGENTQM, je název koordinačního správce front COORDQMa znovu distribuovatelný agent je spuštěn z adresáře /home/ myuser/mqmft-redist, úplná cesta k tomuto souboru soketu je: /home/myuser/mqmft-redist/ mqft/logs/COORDQM/agents/SRCAGENT/logs/SRCAGENT@SRCAGENTQM

což je celková délka cesty k souboru 85 znaků.

Maximální délka cesty povolená těmito operačními systémy pro soubor soketu je 107 znaků. Proto při vytváření agenta se postarejte o to, aby cesta k souboru soketu nepřekročila 107 znaků. To je zvláště důležité s redistribuovatelným agentem, kde může být adresář protokolu agenta umístěn v libovolném umístění adresáře. Podrobnosti o nastavení konfiguračního adresáře naleznete v popisu příkazu **[fteCreateEnvironment](#page-384-0)** .

Pokud spustíte agenta nebo jiné příkazy, které se připojují k agentovi, a vaše délka cesty překročí 107 znaků, obdržíte následující zprávu:

BFGNV0159E: Nezdařil se pokus o navázání spojení se souborem soketu s FFDC

# **Speciální znaky**

Buďte opatrní, když v hodnotách parametrů použijete speciální znaky, abyste se vyvarovali tomu, že je příkazový shell bude interpretovat způsobem, který neočekáváte. Například úplné cesty k souborům a názvy se znaky mezera, uvozovky (jednoduché nebo dvojité), dopředné lomítko nebo zpětné lomítko mohou být interpretovány příkazovým shellem, než aby se přímo předaly do příkazu. Chcete-li se vyhnout tomu, aby takové znaky příkazový shell interpretoval, uzavřete celý parametr do dvojitých/jednoduchých uvozovek nebo zmeňte význam speciálních znaků pomocí řídicí posloupnosti příkazového shellu.

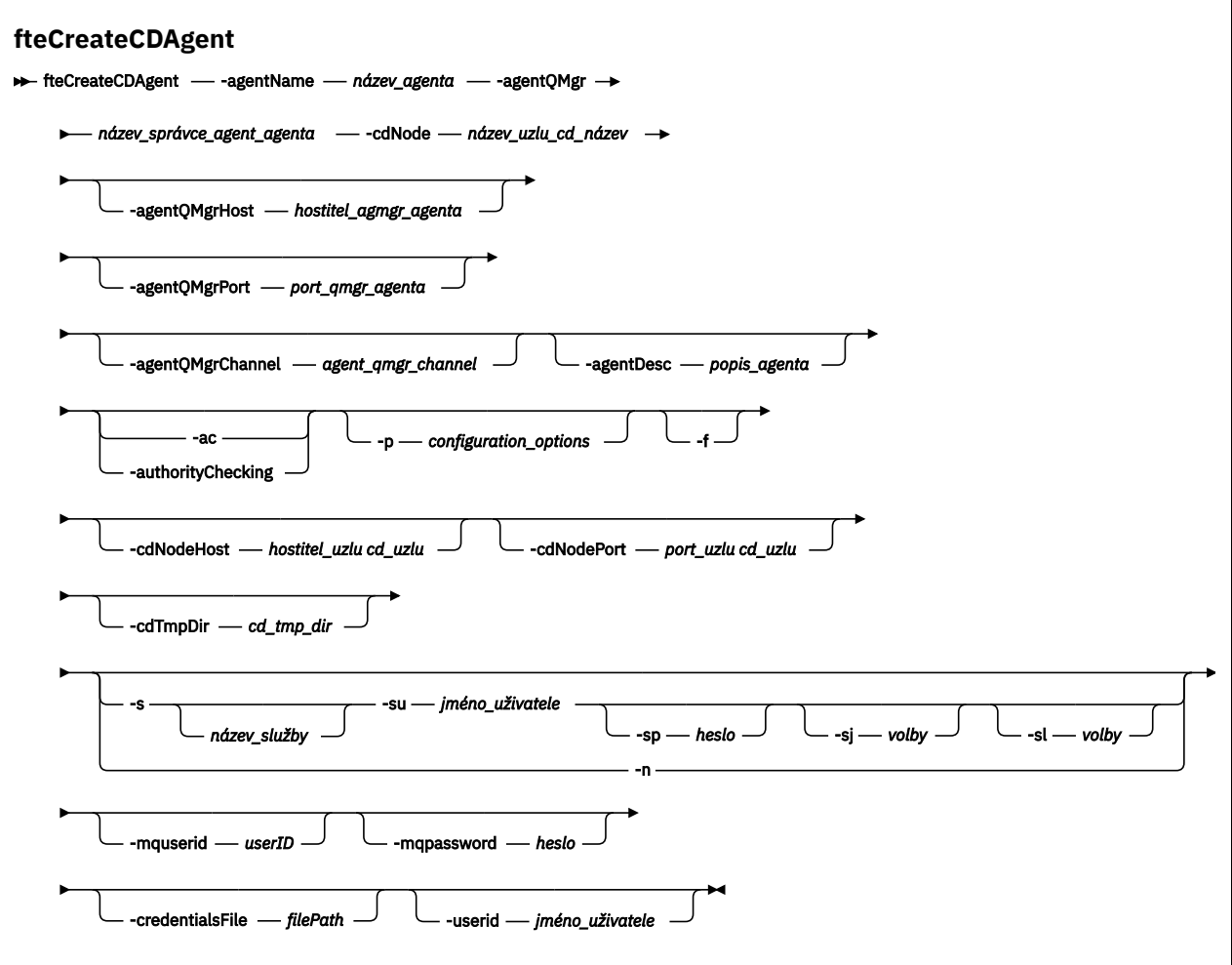

### **Parametry**

#### **-agentName (***název\_agenta***)**

Povinné Název agenta, kterého chcete vytvořit. Název agenta musí být jedinečný pro svého koordinačního správce front.

Další informace o pojmenování agentů najdete v tématu Konvence pojmenování objektů.

#### **-agentQMgr (***název\_qmgr\_agenta***)**

Povinné Název správce front agenta.

#### **-cdNode** *název\_uzlu\_cd\_c\_name*

Povinné Název uzlu produktu Connect:Direct , který má být použit k přenosu zpráv z tohoto agenta do cílových uzlů Connect:Direct . Hodnota tohoto parametru se používá pro protokolování a není určena pro agenta mostu Connect:Direct , ke kterému se má uzel připojit. Hodnoty parametrů **-cdNodeHost** a **-cdNodePort** určují uzel Connect:Direct , který je součástí mostu Connect:Direct .

#### **-agentQMgrHostitel (***agent\_qmgr\_host***)**

Volitelné. Název hostitele nebo adresa IP správce front agenta.

#### **-agentQMgrPort (***agent\_qmgr\_port***)**

Volitelné. Číslo portu použité pro připojení klienta ke správci front agenta.

#### **-agentQMgrKanál (***agent\_qmgr\_channel***)**

Volitelné. Název kanálu použitého pro připojení ke správci front agenta.

#### **-agentDesc (***popis\_agenta***)**

Volitelné. Popis agenta, který se zobrazí v produktu IBM MQ Explorer.

#### **-ac nebo -authorityChecking**

Volitelné. Tento parametr umožňuje kontrolu oprávnění. Zadáte-li tento parametr, agent zkontroluje, zda jsou uživatelé, kteří odesílají požadavky, autorizováni k provedení požadované akce. Další informace najdete v tématu Omezení oprávnění uživatele na akce agenta MFT.

#### **-p (***volby\_konfigurace***)**

Volitelné. Tento parametr určuje sadu voleb konfigurace, které se použijí k vytvoření agenta. Konvencí používá jako vstup pro tento parametr název jiného než výchozího koordinačního správce front. Příkaz **fteCreateCDAgent** potom použije sadu souborů vlastností asociovaných s tímto nestandardním koordinačním správcem front.

Volitelný parametr **-p** zadejte pouze v případě, že chcete použít volby konfigurace odlišné od výchozích nastavení. Pokud tento parametr nezadáte, bude použita sada voleb konfigurace založená na výchozím koordinačním správci front.

#### **-f**

Volitelné. Vynutí přepsání neodpovídajících existujících parametrů příkazem. Zadání tohoto parametru nevynutí nahrazení existujícího agenta služby Windows .

#### **-cdNodeHostitel** *název\_hostitele\_cd\_uzlu*

Volitelné. Název hostitele nebo adresa IP systému, ve kterém je umístěn uzel Connect:Direct určený parametrem **-cdNode** . Pokud nezadáte argument **-cdNodeHost** , použije se standardní název hostitele nebo IP adresa lokálního systému.

Ve většině případů se uzel Connect:Direct nachází na stejném systému jako agent mostu Connect:Direct . V těchto případech je výchozí hodnota této vlastnosti, která je adresou IP lokálního systému, správná. Pokud má váš systém více adres IP nebo váš uzel Connect:Direct je na jiném systému než váš agent mostu Connect:Direct a jejich systémy sdílejí systém souborů, použijte tuto vlastnost k určení správného názvu hostitele pro uzel Connect:Direct .

#### **-cdNodePort** *název\_portu\_uzlu\_cdt*

Volitelné. Číslo portu uzlu Connect:Direct , který klientské aplikace používají ke komunikaci s uzlem určeným parametrem **-cdNode** . V dokumentaci produktu Connect:Direct se na tento port odkazuje jako na port rozhraní API. Pokud nezadáte argument **-cdNodePort** , předpokládá se výchozí číslo portu 1363.

### **-cdTmpDir** *adresář\_cdt*

Volitelné. Adresář, který má tento agent použít k dočasnému ukládání souborů před jejich přenosem do cílového uzlu Connect:Direct . Tento parametr určuje úplnou cestu k adresáři, do kterého jsou dočasně ukládány soubory. Je-li například **cdTmpDir** nastaven na /tmp , pak jsou soubory dočasně umístěny do adresáře /tmp . Pokud nezadáte argument **-cdTmpDir** , soubory se uloží dočasně do adresáře s názvem cdbridge-*agent\_name*. Tento výchozí adresář se vytvoří v umístění, které je definováno hodnotou vlastnosti java.io.tmpdir .

**Poznámka:** Pokud spustíte příkaz **fteCleanAgent** , všechny soubory v tomto adresáři se odstraní.

## **-s (***název\_služby***)**

Volitelný (pouzeWindows ). Označuje, že agent se má spustit jako služba Windows , tento příkaz musí být spuštěn z ID administrátora produktu Windows . Pokud neuvedete *service\_name*, služba bude pojmenována mqmftAgent*AGENTQMGR*, kde *AGENT* je název agenta a *QMGR* je název vašeho správce front agenta.

Zobrazovaný název služby, který se zobrazí v okně Windows **Služby** ve sloupci **Název** , je vždy **Managed File Transfer Agent** *AGENT***@***QMGR*.

**Poznámka:** Pokud se má redistribuovatelný agent spustit jako služba Windows, pak je zapotřebí pro službu, aby fungovala, nastavit proměnnou prostředí **BFG\_DATA** v systémovém prostředí.

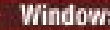

### **-su (***jméno\_uživatele***)**

Volitelný (pouzeWindows ). Má-li být agent spuštěn jako služba Windows , určuje tento parametr název účtu, pod kterým je služba spuštěna. Chcete-li spustit agenta pomocí uživatelského účtu domény produktu Windows , zadejte hodnotu ve tvaru DomainName\UserName. Chcete-li spustit službu pomocí účtu z lokální vestavěné domény, uveďte hodnotu ve tvaru UserName.

Uživatelský účet Windows , který zadáte pomocí parametru **-su** , musí mít právo **Log on as a service** . Informace o tom, jak toto právo udělit, najdete v tématu Guidance for running an MFT agent or logger as a Windows service.

Povinné, pokud je zadán **-s** .

# **-sp (***heslo***)**

Volitelný (pouzeWindows ).

Tento parametr je platný pouze v případě, že je zadán parametr **-s** . Pokud tento parametr nezadáte, zadáte-li parametr **-s** , bude vytvořena varovná zpráva. Tato zpráva vás varuje, že musíte nastavit heslo pomocí nástroje služeb Windows , než bude služba úspěšně spuštěna.

## **-sj (***volby***)**

Volitelný (pouzeWindows ). Je-li agent spuštěn jako služba Windows , definuje seznam voleb ve formě -D nebo -X, které jsou předány do prostředí JVM. Volby jsou odděleny pomocí znaku čísla (#) nebo středníku (;). Pokud je nutné vložit všechny znaky # nebo středník (;), vložte je do jednoduchých uvozovek.

Tento parametr je platný pouze v případě, že je zadán parametr **-s** .

### **-sl (***volby***)**

Volitelný (pouzeWindows ). Nastavuje úroveň protokolování služby Windows . Platné volby jsou: error, info, warn, debug. Výchozí je hodnota\n \ info. Tato volba může být užitečná v případě, že máte problémy se službou Windows . Nastavením na ladění získáte podrobnější informace v souboru protokolu služby.

Tento parametr je platný pouze v případě, že je zadán parametr **-s** .

#### Windows <sub>-n</sub>

Volitelný (pouzeWindows ). Označuje, že agent má být spuštěn jako normální proces. Tato volba se vzájemně vylučuje s volbou **-s** . Pokud není zadán ani jeden z parametrů **-s** a **-n** , pak je agent nakonfigurován jako normální proces Windows .

#### **-mquserid (***userID***)**

Volitelné. Uvádí ID uživatele, které se má ověřit u správce front příkazů.

#### **-mqpassword (***heslo***)**

Volitelné. Uvádí heslo pro ověření vůči správci front příkazů. Je třeba zadat také parametr **-mquserid** . Pokud zadáte **-mquserid**, ale nezadáte **-mqpassword**, budete vyzváni k zadání přidruženého hesla. Heslo nebude zobrazeno.

#### **-credentialsFile (***filePath***)**

Volitelné. Úplná cesta k souboru existujícího nebo nového souboru pověření, ke kterému jsou přidány podrobnosti ověření produktu IBM MQ .

Tento příkaz podporuje přidání sady podrobností o ověření IBM MQ do souboru pověření Managed File Transfer . Tento příkaz použijte, je-li povoleno ověření připojení IBM MQ . Pokud aktualizujete existující podrobnosti, musíte použít parametr vynucení **-f** .

#### **-userid (***jméno\_uživatele***)**

Volitelné. ID uživatele použité k přidružení podrobností pověření. Pokud neuvedete ID uživatele, budou podrobnosti pověření platit pro všechny uživatele. Je třeba zadat také parametr **-credentialsFile** .

### **Příklad**

V tomto příkladu je nový agent mostu CD\_BRIDGE agenta Connect:Direct vytvořen se správcem front agenta QM\_NEPTUNE. Agent používá uzel Connect:Direct BRIDGE\_NODE k přenosu souborů do jiných uzlů Connect:Direct . Uzel BRIDGE\_NODE je umístěn na stejném systému jako agent a používá výchozí port pro připojení klienta. Soubory, které jsou přeneseny do nebo z Connect:Direct , jsou dočasně uloženy v adresáři /tmp/cd-bridge.

fteCreateCDAgent -agentName CD\_BRIDGE -agentQMgr QM\_NEPTUNE -cdNode BRIDGE\_NODE -cdTmpDir /tmp/cd-bridge

# **Návratové kódy**

**0**

Příkaz byl úspěšně dokončen.

**1**

Příkaz skončil neúspěšně.

# **fteCreateLogger (vytvoření souboru MFT nebo registrátoru databáze)**

Pomocí příkazu **fteCreateLogger** vytvořte soubor Managed File Transfer nebo modul protokolování databáze.

**Důležité:** V systému IBM MQ for UNIX, Linux, and Windowsmohou tento příkaz spustit pouze uživatelé, kteří jsou administrátoři produktu IBM MQ (a členové skupiny mqm). Pokud se pokusíte spustit tento příkaz jako uživatel, který není administrátorem produktu IBM MQ , obdržíte chybovou zprávu BFGCL0502E: Nemáte oprávnění k provedení požadované operace. a příkaz nebude spuštěn.

 $\approx$  z/OS Na systémech z/OS musí uživatel splnit (alespoň) jednu z těchto podmínek, aby mohl spustit příkaz migrate:

- Být členem skupiny mqm (je-li skupina mqm definována v systému).
- **VS.0.0.1** Být členem skupiny jmenované v proměnné prostředí BFG\_GROUP\_NAME (je-li pojmenována).
- V9.0.0.1 Nemá hodnotu nastavenou v proměnné prostředí BFG\_GROUP\_NAME, když je příkaz spuštěn.

### **Zapisovače protokolu na serveru IBM i**

IBM i

Moduly protokolování produktu Managed File Transfer nejsou na platformě IBM i podporovány.

# **Účel**

Příkaz **fteCreateLogger** vám poskytuje příkazy MQSC, které musíte spustit proti správci front příkazů protokolu, a vytvořit tak následující fronty modulu protokolování:

- SYSTEM.FTE.LOG.CMD.*název\_modulu\_protokolování*
- SYSTEM.FTE.LOG.RJCT.*název\_modulu\_protokolování*

Tyto fronty jsou vnitřní systémové fronty, které nesmíte upravit, vymazat nebo číst zprávy, pokud neodstraňujete modul protokolování. Příkazy MQSC, které mají být spuštěny, jsou také dodávány v souboru v následujícím umístění:

*MQ\_DATA\_PATH*\mqft\config\*coordination\_qmgr*\loggers\*logger\_name*\*logger\_name*\_crea te.mqsc

Pokud později chcete modul protokolování odstranit, použijte příkaz **[fteDeleteLogger](#page-447-0)** .

Produkt Managed File Transfer poskytuje rozšířené vlastnosti modulu protokolování, které vám pomohou nakonfigurovat zapisovače protokolu. Viz téma Vlastnosti konfigurace modulu protokolování produktuMFT

**Poznámka:** Pokud zapisovač protokolu, který vytváříte, je databázovým modulem protokolování a nepřipojuje se k lokální databázi Db2 , budete muset ručně vytvořit soubor MQMFTCredentials.xml . Tento soubor obsahuje jméno uživatele a heslo pro připojení k databázi. Měli byste použít soubor vlastností wmqfte.database.credentials, v souboru logger.properties , abyste určili cestu k souboru MQMFTCredentials.xml . Vzorek tohoto souboru pověření se nachází v produktu *MQ\_INSTALLATION\_PATH*/mqft/samples/credentials/.

# **Speciální znaky**

Buďte opatrní, když v hodnotách parametrů použijete speciální znaky, abyste se vyvarovali tomu, že je příkazový shell bude interpretovat způsobem, který neočekáváte. Například úplné cesty k souborům a názvy se znaky mezera, uvozovky (jednoduché nebo dvojité), dopředné lomítko nebo zpětné lomítko mohou být interpretovány příkazovým shellem, než aby se přímo předaly do příkazu. Chcete-li se vyhnout tomu, aby takové znaky příkazový shell interpretoval, uzavřete celý parametr do dvojitých/jednoduchých uvozovek nebo zmeňte význam speciálních znaků pomocí řídicí posloupnosti příkazového shellu.

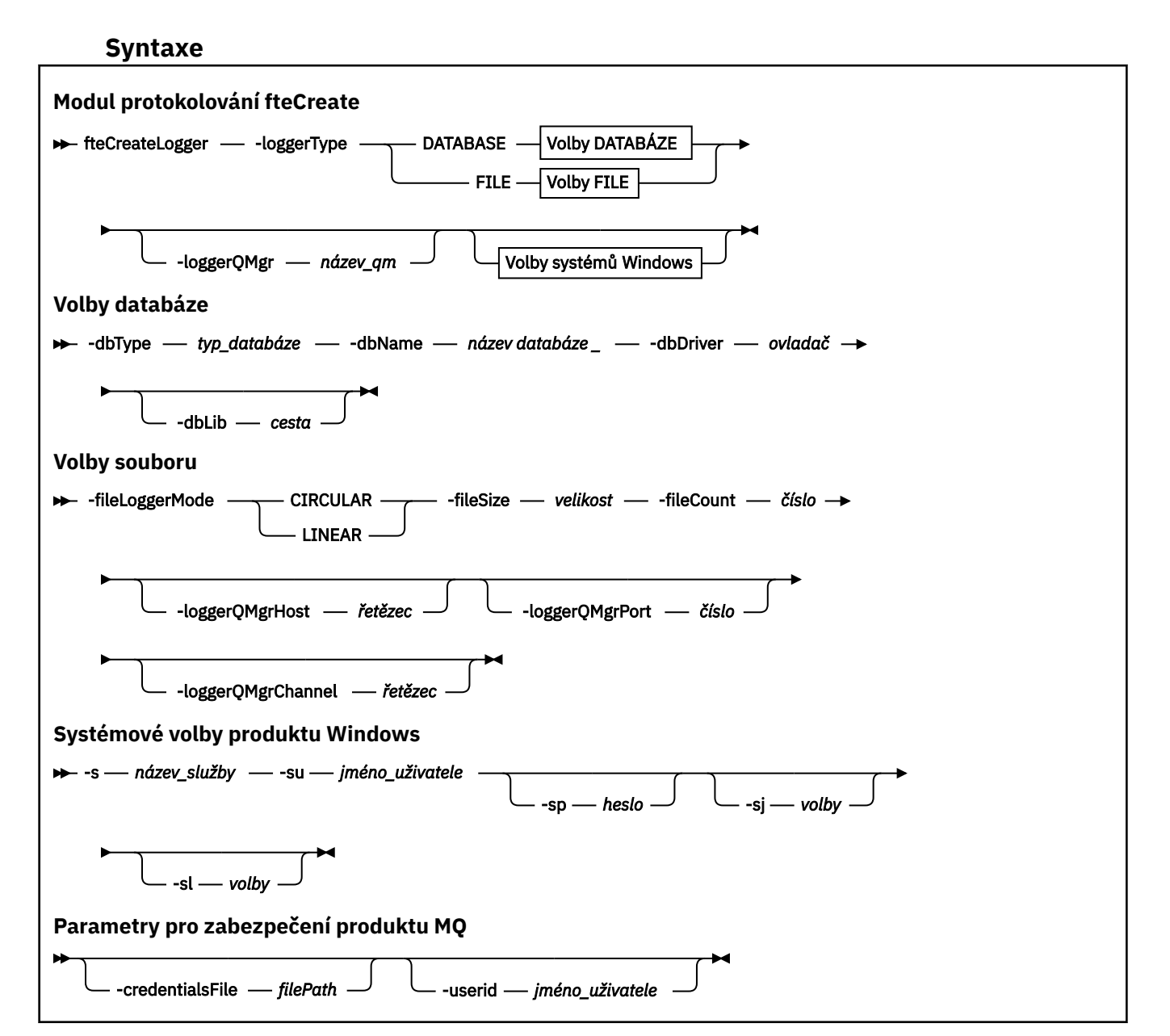

### **Parametry**

#### **-loggerType (***typ***)**

Povinné Uvádí, kam se budou protokolovat informace o spravovaném přenosu souborů. Volby pro typ jsou buď DATABÁZE, pokud budou informace o přenosu protokolovány do databáze, nebo FILE, pokud budou informace protokolovány do souboru.

#### **-loggerQMgr (***qmgr\_name***)**

Volitelné. Určuje správce front, ke kterému má být vytvořeno připojení, aby bylo možné přijímat zprávy obsahující informace o spravovaných přenosech souborů. Správce front musí být na stejném systému jako modul protokolování. Pokud nezadáte parametr **-loggerQMgr** , bude jako výchozí použit koordinačního správce front, který je přidružen k volbám konfigurace nastavené pro tento modul protokolování.

#### **-dbType (***typ\_databáze***)**

Povinné, pokud -loggerType je DATABASE. Uvádí typ systému správy databáze, který se používá pro ukládání informací o přenosu spravovaného souboru. Volby jsou db2 nebo oracle

**Poznámka:** Tabulky je třeba vytvořit pomocí souborů SQL. Soubory produktu .sql jsou k dispozici v produktu MQ\_INSTALLATION\_PATH\_/mqft/sql:

- Pro databáze Db2 : ftelog\_tables\_db2.sql
- Pro databáze Oracle : ftelog\_tables\_oracle.sql

#### **-dbName (***název\_databáze***)**

Povinné, pokud -loggerType je DATABASE. Název databáze, kde jsou uloženy informace o přenosu spravovaného souboru. Databáze musí být nakonfigurována pomocí tabulek protokolu produktu Managed File Transfer .

#### **-dbDriver (***ovladač***)**

Povinné, pokud -loggerType je DATABASE. Umístění tříd ovladače JDBC pro databázi. Obvykle se jedná o cestu a název souboru JAR.

#### **-dbLib (***cesta***)**

Volitelný, pokud -loggerType je DATABASE. Umístění všech nativních knihoven potřebných pro vybraný ovladač databáze.

#### **-fileLoggerRežim (***mode***)**

Povinné, pokud -loggerType je FILE. Určuje typ systému souborů, který má být používán pro ukládání informací o přenosu spravovaného souboru. Volby jsou LINEAR nebo CIRCULAR.

Volba LINEAR znamená, že modul protokolování souborů zapíše informace do souboru, dokud tento soubor nedosáhne své maximální velikosti, jak je definováno parametrem -filesize. Když je dosaženo maximální velikosti, modul protokolování souborů spustí nový soubor. Dříve vytvořené soubory nebudou odstraněny, což jim umožňuje uchovat jako historický záznam zpráv protokolu. Soubory nejsou při spuštění v tomto režimu odstraněny, takže parametr -fileCount bude ignorován, protože neexistuje žádné horní omezení počtu souborů, které lze vytvořit. Vzhledem k tomu, že v tomto režimu není nastaven žádný horní limit, bude třeba sledovat množství prostoru na disku použitého v souborech protokolu, aby nedošlo k nedostatku místa na disku.

Volba CIRCULAR znamená, že modul protokolování souborů zapíše informace do souboru, dokud tento soubor nedosáhne své maximální velikosti, jak je definováno parametrem -fileSize. Když je dosaženo maximální velikosti, modul protokolování souborů spustí nový soubor. Maximální počet souborů zapsaných v tomto režimu je řízen hodnotou definovanou pomocí hodnoty -fileCount. Když je dosažen tento maximální počet souborů, modul pro protokolování souborů odstraní první soubor a znovu jej vytvoří pro použití jako momentálně aktivní soubor. Je-li hodnota definovaná v parametru -fileSize pevnou velikost bajtové jednotky velikosti, horní limit prostoru na disku použitého v tomto režimu se bude rovnat fileSize x fileCount. Pokud jsou hodnoty definované v parametru -fileSize časovou jednotkou, maximální velikost bude záviset na propustnosti zprávy protokolu ve vašem systému za tato časová období.

Další informace naleznete v tématu Vlastnosti konfigurace modulu protokolování produktuMFT

#### **-fileSize (***velikost***)**

Povinné, pokud -loggerType je FILE. Maximální velikost, do které může soubor protokolu růst. Hodnota je kladné celé číslo, větší než nula, následováno jedním z následujících jednotek: KB, MB, GB, m (minuty), h (hodiny), d (dny), w (týdny). Například:-fileSize 5MB (uvádí maximální velikost 5MB),-fileSize 2d (uvádí maximum 2 dní hodnotě dat).

#### **-fileCount (***číslo***)**

Povinné, pokud -loggerType je FILE a -fileLoggerMode je CIRCULAR. Maximální počet souborů protokolu, které se mají vytvořit. Když množství dat překročí maximální množství, které může být uloženo v tomto počtu souborů, nejstarší soubor se odstraní, takže počet souborů protokolu nikdy nepřekročí hodnotu uvedenou v tomto parametru.

#### **-hostitelloggerQMgr**

Název hostitele nebo adresa IP počítače, na kterém je spuštěn správce front modulu protokolování.

Výchozí hodnota je None.

Pokud parametr **-loggerQMgrHost** nezadáte, bude modul protokolování vytvořen v režimu vazeb.

#### **-portloggerQMgr**

Číslo portu, na kterém naslouchá správce front modulu protokolování.

Výchozí hodnota je 1414.

#### **-loggerQMgrkanál**

Název kanálu použitého pro připojení ke správci front modulu protokolování.

Výchozí hodnota je SYSTEM.DEF.SVRCONN.

# **-s (***název\_služby***)**

Volitelné (pouze systémyWindows ). Označuje, že modul protokolování má být spuštěn jako služba Windows . Pokud neuvedete parametr *service\_name*, má služba název mqmftLogger*LOGGERQMGR*, kde *LOGGER* je název modulu protokolování a *QMGR* je název vašeho správce front modulu protokolování.

Zobrazovaný název služby, který se zobrazí v okně Windows **Služby** ve sloupci **Název** , je vždy **Managed File Transfer Logger** *LOGGER***@***QMGR*.

## **-su (***jméno\_uživatele***)**

Volitelný (pouzeWindows ). Má-li být modul protokolování spuštěn jako služba produktu Windows , určuje tento parametr název účtu, pod kterým je služba spuštěna. Chcete-li spustit modul protokolování pomocí uživatelského účtu domény produktu Windows , zadejte hodnotu ve tvaru DomainName\UserName. Chcete-li spustit službu pomocí účtu z lokální vestavěné domény, uveďte hodnotu ve tvaru UserName.

Uživatelský účet Windows , který zadáte pomocí parametru **-su** , musí mít právo **Log on as a service** . Informace o tom, jak toto právo udělit, najdete v tématu Guidance for running an MFT agent or logger as a Windows service.

Povinné, pokud je zadán **-s** .

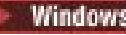

## **-sp (***heslo***)**

Volitelný (pouzeWindows ). Heslo pro uživatelský účet nastavený argumentem **-su** .

Tento parametr je platný pouze v případě, že je zadán parametr **-s** . Pokud tento parametr nezadáte, zadáte-li parametr **-s** , bude vytvořena varovná zpráva. Tato zpráva vás varuje, že musíte nastavit heslo pomocí nástroje služeb Windows , než bude služba úspěšně spuštěna.

# *<u>Windows</u>* -sj (*volby*)

Volitelný (pouzeWindows ). Je-li modul protokolování spuštěn jako služba Windows , definuje seznam voleb ve formátu -D nebo -X, které jsou předávány do prostředí JVM. Volby jsou odděleny pomocí znaku čísla (#) nebo středníku (;). Musíte-li vložit libovolné znaky (#) nebo středník (;), vložte je do jednoduchých uvozovek.

Tento parametr je platný pouze v případě, že je zadán parametr **-s** .

### **-sl (***volby***)**

Volitelný (pouzeWindows ). Nastavuje úroveň protokolování služby Windows . Platné volby jsou: error, info, warn, debug. Výchozí je hodnota\n \ info. Tato volba může být užitečná v případě, že máte problémy se službou Windows . Nastavením na ladění získáte podrobnější informace v souboru protokolu služby.

Tento parametr je platný pouze v případě, že je zadán parametr **-s** .

#### **-p (***volby konfigurace***)**

Volitelné. Uvádí sadu voleb konfigurace, která se použije k vytvoření zapisovače protokolu. Tato hodnota je podle konvence názvem koordinačního správce front. Pokud tento parametr nezadáte, bude použita výchozí sada voleb konfigurace.

#### **-f**

Volitelné. Vynutí přepsání existující konfigurace tímto\n \ příkazem.

#### **(***název\_modulu\_protokolování***)**

Povinné Název vytvářeného modulu protokolování. Tento údaj je začleněn do názvů front produktu Managed File Transfer , a proto musí obsahovat pouze písmena, čísla a tečky (.) a podtržítka (\_). Je také omezena maximální délkou 28 znaků.

#### **-credentialsFile (***filePath***)**

Volitelné. Úplná cesta k souboru existujícího nebo nového souboru pověření, ke kterému jsou přidány podrobnosti ověření produktu IBM MQ .

Tento příkaz podporuje přidání sady podrobností o ověření IBM MQ do souboru pověření Managed File Transfer . Tento příkaz použijte, je-li povoleno ověření připojení IBM MQ . Pokud aktualizujete existující podrobnosti, musíte použít parametr vynucení **-f** .

#### **-userid (***jméno\_uživatele***)**

Volitelné. ID uživatele použité k přidružení podrobností pověření. Pokud neuvedete ID uživatele, budou podrobnosti pověření platit pro všechny uživatele. Je třeba zadat také parametr **-credentialsFile** .

#### **-? nebo -h**

Volitelné. Zobrazuje syntaxi příkazu.

#### **Příklady**

V tomto příkladu se vytvoří cyklický zapisovač protokolu souborů s názvem filelogger1. Modul protokolování souborů vytvoří maximálně 10 souborů, přičemž každý soubor bude 10MB ve velikosti, maximálně však 100MB bude mít prostor na disku:

```
fteCreateLogger -loggerType FILE -fileLoggerMode CIRCULAR -fileSize 10MB -fileCount 10 
filelogger1
```
<span id="page-396-0"></span>V tomto příkladu je vytvořen modul protokolování databáze s názvem dblogger1. Modul pro protokolování databáze se připojuje k databázi Db2 s názvem FTEDB:

```
fteCreateLogger -loggerType DATABASE -dbName FTEDB -dbType DB2 
     -dbDriver "C:\Program Files (x86)\IBM\SQLLIB\java\db2jcc4.jar" dblogger1
```
V tomto příkladu je vytvořen modul protokolování databáze s názvem dblogger1. Modul pro protokolování databáze se připojuje k databázi Oracle s názvem FTEDB:

```
fteCreateLogger -loggerType DATABASE -dbName FTEDB -dbType oracle 
     -dbDriver "C:\app\oracle\product\12.1.0\dbhome_2\jdbc\lib\ojdbc7.jar" dblogger1
```
V tomto příkladu je vytvořen modul protokolování souborů režimu klienta s použitím názvu hostitele a výchozího portu a kanálu:

```
fteCreateLogger -loggerType FILE -loggerQMgr CORDQM -loggerQMgrHost cordqm.ibm.com 
-fileLoggerMode CIRCULAR -fileSize 10MB -fileCount 10 FL1
```
V tomto příkladu je vytvořen modul protokolování souborů režimu klienta s použitím názvu hostitele, portu a kanálu:

```
fteCreateLogger -loggerType FILE -loggerQMgr CORDQM -loggerQMgrHost cordqm.ibm.com 
-loggerQMgrPort 4444 -loggerQMgrChannel LOGGER_CHANNEL -fileLoggerMode CIRCULAR -fileSize 10MB 
-fileCount 10 FL1
```
# **Návratové kódy**

**0**

Příkaz byl úspěšně dokončen.

**1**

Příkaz skončil neúspěšně.

# **fteCreateMonitor: vytvoření monitoru prostředků MFT**

Příkaz **fteCreateMonitor** vytvoří a spustí nový monitor prostředků z příkazového řádku. Můžete monitorovat prostředek (například obsah adresáře) pomocí Managed File Transfer , takže když je splněna podmínka spouštěče, spustí se uvedená úloha, jako například přenos souboru.

# **Účel**

Pomocí příkazu **fteCreateMonitor** vytvořte a poté spusťte nový monitor prostředků pomocí agenta Managed File Transfer . Monitor prostředků můžete například použít následujícím způsobem: Externí aplikace umístí jeden nebo více souborů do známého adresáře a při dokončení zpracování umístí externí aplikace do monitorovaného adresáře spouštěcí soubor. Soubor spouštěče je poté zjištěn a definovaný přenos souboru se spustí a zkopíruje soubory ze známého adresáře na cílového agenta.

Parametry **-ox** a **-ix** můžete použít k exportu a importu konfigurace monitoru prostředků do souboru XML. Při importování tohoto souboru pomocí příkazu **fteCreateMonitor** bude vytvořen nový monitor prostředků se stejnými parametry jako monitor prostředků zadaný v příkazu **fteCreateMonitor** pro export do souboru XML. Navíc můžete použít parametry **-f** a **-c** k dynamickému přepsání konfigurace monitoru.

**Poznámka:** Počet monitorů prostředků, které lze na agentovi vytvořit, a všechny spuštěné se stejnou prioritou, neexistuje žádné omezení. Zvažte důsledky překrývajících se monitorovaných prostředků, konfliktní spouštěcí podmínky a jak často prostředky jsou vyzývány. Další informace naleznete v tématu [Koncepce monitorování prostředků produktuMFT](#page-163-0) .

Příkaz **fteCreateMonitor** není podporován na agentech mostu protokolů.

**Tip:** Chcete-li exportovat konfigurace monitoru prostředků do souboru XML, můžete také použít příkaz **fteListMonitors** :

- Použití příkazu **fteListMonitors** s produktem **-ox** exportuje definici pro jeden monitor prostředků.
- From IBM MQ 9.0.5, using the **fteListMonitor** command with the **-od** exports multiple resource monitor definitions to a specified directory. Můžete také použít volbu **-od** k exportu jedné definice monitoru prostředků do zadaného adresáře.

Další informace o příkazu **fteListMonitors** naleznete v tématu ["fteListMonitory: seznam monitorů](#page-458-0) [prostředků MFT" na stránce 459](#page-458-0).

# **Speciální znaky**

Buďte opatrní, když v hodnotách parametrů použijete speciální znaky, abyste se vyvarovali tomu, že je příkazový shell bude interpretovat způsobem, který neočekáváte. Například úplné cesty k souborům a názvy se znaky mezera, uvozovky (jednoduché nebo dvojité), dopředné lomítko nebo zpětné lomítko mohou být interpretovány příkazovým shellem, než aby se přímo předaly do příkazu. Chcete-li se vyhnout tomu, aby takové znaky příkazový shell interpretoval, uzavřete celý parametr do dvojitých/jednoduchých uvozovek nebo zmeňte význam speciálních znaků pomocí řídicí posloupnosti příkazového shellu.

# **Syntaxe**

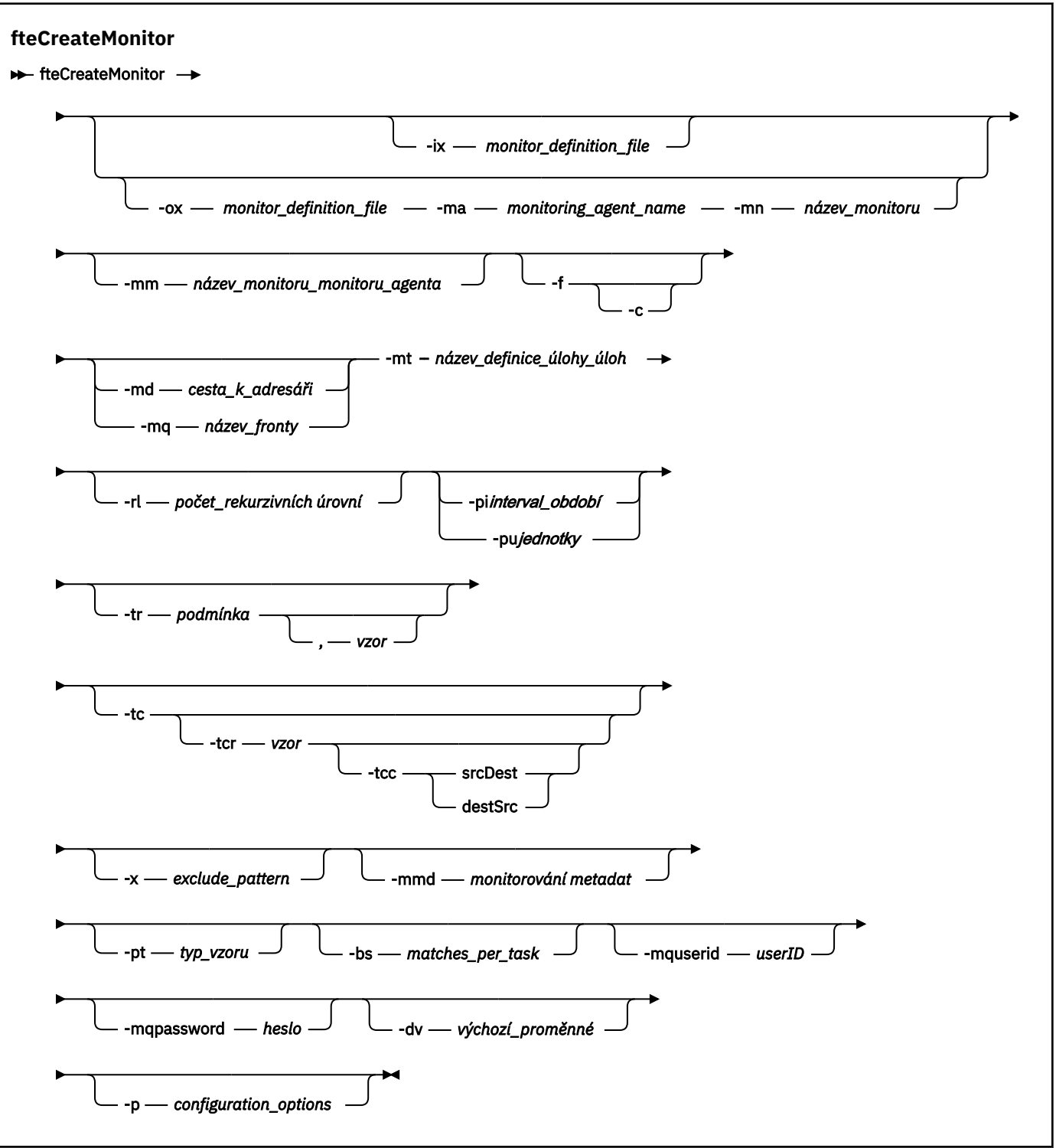

# **Parametry**

#### **-ix (***název\_souboru\_xml***)**

Volitelné. Importuje konfiguraci monitoru prostředků ze souboru XML.

#### **-ox (***název\_souboru\_xml***)**

Volitelné. Tento parametr musí být zadán spolu s parametry **-ma** a **-mn** . Exportuje konfiguraci monitoru prostředků do souboru XML.

#### **-mn (***název\_monitoru***)**

Povinné Název, který přiřazujete k tomuto monitoru. Název monitoru musí být jedinečný pro agenta monitorování. Monitor však můžete odstranit a poté vytvořit monitor se stejným názvem.

Maximální délka názvu monitoru prostředků je 256 znaků. U názvů monitoru prostředků nejsou rozlišována malá a velká písmena. Názvy monitorů prostředků, které jsou zadány malými písmeny nebo smíšenými malými a velkými písmeny, jsou převedeny na velká písmena. Názvy monitoru prostředků nesmí obsahovat znak hvězdičky (\*), procent (%) nebo otazníku (?).

#### **-ma (***název\_agenta\_monitorování***)**

Povinné Název agenta, který má provést monitorování prostředků. Tento agent monitorování musí být zdrojový agent pro úlohu monitoru, kterou chcete spustit.

#### **-mm (***název\_agenta\_monitoru\_monitorování***)**

Název správce front, ke kterému je agent monitorování připojen. Protože agent monitorování a zdrojový agent musí být stejný, tento správce front je také vaším správcem front zdrojového agenta.

**Poznámka:** Příkaz **fteCreateMonitor** se připojuje ke správci front příkazů pro topologii produktu Managed File Transfer . Je-li správce front příkazů také správce front agenta pro agenta monitorování, pak je tento parametr volitelný. Jinak je parametr povinný.

**-f**

Volitelné. Tento parametr použijte k přepsání konfigurace monitoru prostředků. Například, když vámi zvolený název monitoru prostředků již na agentovi monitorování prostředků existuje a chcete jej aktualizovat spíše než odstranit a znovu vytvořit monitor se stejným názvem. Použití tohoto parametru způsobí, že agent restartuje proces monitorování.

**-c**

Volitelné. Tento parametr vymaže historii aktualizovaného monitoru prostředků, který způsobí, že monitor prostředků znovu zkontroluje podmínky spouštěče. Tento parametr můžete použít pouze s parametrem **-f** .

#### **-md (***cesta\_k\_adresáři***)**

Volitelné. Absolutní název cesty k adresáři, který chcete monitorovat. Pokud nepoužíváte parametry **-ix** nebo **-ox** , musíte zadat jeden z parametrů **-md** nebo **-mq** .

#### **-mq (***název\_fronty***)**

Volitelné. Název fronty, kterou chcete monitorovat. Tato fronta musí být ve správci front agenta monitorování. Pokud nepoužíváte parametry **-ix** nebo **-ox** , musíte zadat jeden z parametrů **-md** nebo **-mq** .

#### **-mt (***název\_souboru\_definice\_úlohy***)**

Povinné Název dokumentu XML, který obsahuje definici úlohy, kterou chcete provést, když je splněna podmínka spouštěče. Další informace naleznete v části ["Použití definičních souborů přenosu" na](#page-153-0) [stránce 154.](#page-153-0) Cesta k dokumentu XML definice přenosu se musí nacházet v lokálním systému souborů, ze kterého spouštíte příkaz **fteCreateMonitor** . Nezadáte-li cestu k souboru, bude příkaz hledat v aktuálním pracovním adresáři. Pokud nepoužíváte parametry **-ix** nebo **-ox** , parametr **-mt** je povinný parametr.

Pomocí parametru **-gt** v příkazu fteCreateTransfer můžete vygenerovat dokument šablony XML obsahující požadavek na přenos souborů. Monitor používá šablonu přenosu jako svou definici úlohy.

Při spuštění příkazu **fteCreateMonitor** můžete také použít časový limit zotavení při přenosu, parametr **-rt** spolu s parametrem **-gt** . Můžete nastavit dobu v sekundách, během které zůstane zdrojový agent obnovený, aby obnovil přenos, který se zastavil. Parametr časového limitu obnovy je pak zahrnut do dokumentu XML s definicí přenosu, kterou používá monitor. Další informace o tom, jak nastavit tento parametr, najdete v tématu [PříkazfteCreateTransfer.](#page-428-0)

V systému z/OSmusíte uložit dokument definice úlohy do souboru UNIX v produktu z/OS UNIX System Services. Dokumenty definic úloh nelze ukládat v sekvenčních souborech z/OS nebo v členech PDS.

V systému IBM imusíte uložit dokument definice úlohy do integrovaného systému souborů.

# **-rl (***počet\_rekurzí\_úrovní***)**

Volitelné. Úroveň rekurze sledování kořenového adresáře monitorování, které je to, kolik úrovní podadresáře se má dostat dolů. Například v adresářové struktuře jako je následující příklad s nastavením C:\wmqfte\monitor jako kořenový adresář monitorování

C:\wmqfte\monitor C:\wmqfte\monitor\reports C:\wmqfte\monitor\reports\2009 C:\wmqfte\monitor\reports\2009\April

Pokud zadáte -rl 2, Managed File Transfer prohledá pouze pokud jde o adresář C:\wmqfte\monitor\reports\2009 a jeho sourozenecké adresáře. Adresář C:\wmqfte\monitor\reports\2009\April je ignorován. Ve výchozím nastavení je rekurze nastavena na hodnotu none.

# **-pi (***interval\_období***)**

Volitelné. Perioda intervalu mezi každým monitorem adresáře. Interval výzev musí být kladné celé číslo. Výchozí hodnota pro **-pi** je 1.

# **-pu (***jednotky***)**

Volitelné. Časové jednotky pro interval výzev monitoru. Pokud zadáte argument **-pu** , musíte zadat také argument **-pi** . Výchozí hodnota pro **-pu** je minutes. Uveďte jednu z následujících možností:

**s**

**minuty hodin**

**dnů**

# **-tr**

•

Volitelné. Uvádí podmínku spouštěče, která musí být splněna, aby mohla být definovaná úloha provedena. Není-li podmínka splněna, nebude podle zdrojového agenta spuštěna úloha monitorování (například přenos souboru). Podmínka spouštěče se skládá ze dvou volitelných částí, podmínky a vzoru, oddělené čárkou. Uveďte jeden z následujících formátů:

*condition*,*pattern*

kde *podmínka* je jedna z následujících hodnot:

# **shoda**

Pro každý spouštěč, který je splněn, je provedena definovaná úloha. Hodnota match je výchozí hodnota.

Je-li například shoda \*.go a soubory LONDON.go a MANCHESTER.go jsou přítomny, úloha se provede pro LONDON.go a další úloha se provede pro MANCHESTER.go.

Pokud je tentýž soubor spouštěče přítomen z předchozí výzvy (tj. soubor nebyl upraven), tento soubor má nesplněnou podmínku spouštěče. To znamená, že soubor spouštěče shody musí být nový a musí být před provedením definované úlohy modifikován od poslední výzvy.

#### **noMatch**

Žádné soubory v monitorovaném adresáři neodpovídají vzoru. To znamená, že pokud *žádné* ze souborů v monitorovaném adresáři neexistuje, podmínka je splněna. Pokud žádné soubory neodpovídají podmínce spouštěče v době vytvoření monitoru, monitor se spustí okamžitě, ale znovu se nespustí, dokud nebude nalezena shoda souboru, a pak odstraněna.

#### **noSizeZměna =***n*

Minimálně jeden ze souborů v adresáři odpovídá vzoru a má velikost souboru, která se nezmění pro intervaly výzev *n* . Hodnota *n* je kladné celé číslo.

#### **fileSize> =***velikost*

Minimálně jeden z souborů v adresáři odpovídá vzoru a má minimální velikost souboru větší nebo rovnou *velikost*. Hodnota *size* je kombinací celého čísla s volitelnou velikostí jednotky B, KB, MB nebo GB. Například fileSize">"=10KB. Pokud jednotku velikosti nezadáte, použije se výchozí velikost, která se použije. Ve všech operačních systémech musíte při zadání volby fileSize na příkazovém řádku uvést znak větší než (>) do dvojitých uvozovek, jak je uvedeno v tomto příkladu.

Vzor je vzorec shody se vzorem souboru ve formátu zástupného znaku nebo Java . Výchozí hodnota pro vzor je \*, nebo odpovídá libovolnému souboru, a výchozí formát je formát zástupných znaků. Použijte **-pt** k uvedení formátu vzoru.

Například, následující podmínka spouštěče je splněna, pokud soubor existuje v monitorovaném adresáři s příponou .go.

-tr match,\*.go

Následující podmínka spouštěče je splněna, pokud v monitorovaném adresáři nejsou žádné soubory, které mají příponu .stop.

-tr noMatch,\*.stop

Příkaz *condition*,*pattern* můžete zadat pouze v případě, že zadáte také argument **-md** .

*condition*

•

kde *podmínka* je jedna z následujících hodnot:

#### **queueNotEmpty**

Monitorovaná fronta není prázdná. To znamená, že pokud ve sledované frontě existují *jakékoli* IBM MQ zprávy, podmínka je splněna. Jedna úloha se spustí pro všechny zprávy ve frontě.

#### **completeGroups**

Ve sledované frontě je úplná skupina. To znamená, že je-li *kterýkoli* ze skupin zpráv IBM MQ na monitorované frontě dokončen, podmínka je splněna. Jednotlivý úkol se spustí pro každou úplnou skupinu ve frontě.

Je-li do fronty vložena jediná zpráva, která není ve skupině, je s ní zacházeno jako s úplnou skupinou a úloha se spustí pro jedinou zprávu.

Příkaz *condition* můžete zadat pouze v případě, že zadáte také argument **-mq** .

U každého monitoru, který vytvoříte, můžete zadat parametr **-tr** pouze jednou.

**-tc**

Volitelné. Indikuje, že spouštěcí soubor obsahuje jednu nebo více cest k souborům pro generování požadavku na přenos. Výchozí formát obsahu spouštěcího souboru je jedna položka souboru na každém řádku. Zadejte cesty k souboru buď jako *cesta ke zdrojovému souboru* , nebo *cesta ke zdrojovému souboru*,*cesta k cílovému souboru*. Tento parametr je k dispozici pouze pro spouštěče monitoru adresáře match a noSizeChange.

#### **-tcr (***vzorek***)**

Volitelné. Uvádí nahrazující regulární výraz pro analýzu souborů spouštěče. Pokud zadáte argument **-tcr** , musíte zadat také argument **-tc** .

Navrhněte vzor pro analýzu každého záznamu řádku zcela s jednou nebo dvěma skupinami zachycení. Skupina jedna definuje cestu ke zdrojovému souboru a volitelná skupina dva definuje cestu k cílovému souboru. Jedná se o výchozí chování, které lze změnit pomocí parametru **-tcc** .

Další informace a příklady viz ["Použití spouštěcího souboru" na stránce 182](#page-181-0).

**-tcc**

Volitelné. Definuje pořadí skupin zachycení regulárního výrazu.

# **srcDest**

Výchozí hodnota, kde skupina jedna je zdrojová cesta k souboru a skupina 2 je cesta k cílovému souboru.

# **destSrc**

Převrácený prvek srcDest. Skupina jedna je cílová cesta k souboru a skupina dvě je cesta ke zdrojovému souboru. Ujistěte se, že regulární výraz pro destSrc má dvě skupiny zachycení.

Pokud zadáte argument **-tcc** , musíte zadat také argument **-tcr** .

# **-x (***exclude\_pattern***)**

Volitelné. Uvádí soubory, které jsou vyloučeny ze shody vzorku spouštěče. Vzor spouštěče je zadán argumentem **-tr** .

Vzor je vzorec shody se vzorem souboru ve formátu zástupného znaku nebo Java . Výchozí formát je formát zástupných znaků. Použijte parametr **-pt** k určení formátu vzoru.

# **-mmd (***metadata monitoru***)**

Volitelné. Uvádí metadata definovaná uživatelem, která jsou předávána bodům předání řízení uživatelskému programu monitoru. Tento parametr může obsahovat jednu nebo více dvojic názvů, které jsou odděleny čárkami. Každá dvojice názvů se skládá z názvu *název*=*hodnota*. Parametr **-mmd** lze použít více než jednou v příkazu.

# **-pt (***typ\_vzoru***)**

Volitelné. Typ vzoru, který je použit parametry **-tr** a **-x** . Platné jsou tyto hodnoty:

# **zástupný znak**

Vzory jsou vyhodnoceny jako vzory zástupných znaků. Hvězdička (\*) odpovídá žádnému znaku nebo více znakům a otazník (?) odpovídá právě jednomu znaku. Toto nastavení je výchozí.

## **regex**

Tyto vzory se vyhodnocují jako regulární výrazy produktu Java . Další informace naleznete v části ["Regulární výrazy používané produktem MFT" na stránce 638.](#page-637-0)

#### **-bs (***matches\_per\_task***)**

Volitelné. Maximální počet shod spouštěčů, které mají být zahrnuty do jedné úlohy. Například, pokud je hodnota 5 uvedena pro *matches\_per\_task* a devět shod triggeru se provede v jednom intervalu výzvy, provedou se dvě úlohy. První úloha odpovídá spouštěčům 1-5 včetně a druhá úloha odpovídá spouštěčům 6-9. Výchozí hodnota *matches\_per\_task* je 1.

Parametr **-bs** je podporován pouze v případě, že XML definice úlohy, kterou zadáte do parametru **-mt** , je managedTransfer. Volání managedCall není podporováno s parametrem **-bs** .

## **-mquserid (***userID***)**

Volitelné. Uvádí ID uživatele, které se má ověřit u správce front příkazů.

#### **-mqpassword (***heslo***)**

Volitelné. Uvádí heslo pro ověření vůči správci front příkazů. Je třeba zadat také parametr **-mquserid** . Pokud zadáte **-mquserid**, ale neurčujete **-mqpassword**, budete vyzváni k zadání přidruženého hesla. Heslo se nezobrazí.

#### **-dv (***výchozí\_proměnné***)**

Volitelné. Čárkami oddělený seznam výchozích proměnných, které lze použít při nahrazování proměnných při monitorování fronty. Hodnoty jsou ve formátu páru klíč-hodnota. Příklad:

-dv size=medium,color=blue

Další informace o substituci proměnných viz ["Přizpůsobení úloh monitoru prostředků produktu MFT](#page-173-0) [s nahrazením proměnných" na stránce 174.](#page-173-0) Parametr **-dv** lze zadat pouze v případě, že jste také zadali parametr **-mq** .

# **-? nebo -h**

Volitelné. Zobrazuje syntaxi příkazu.

# **-p (***volby\_konfigurace***)**

Volitelné. Tento parametr určuje sadu voleb konfigurace, které mají být použity ke zrušení přenosu. Dle konvence používá jako vstup pro tento parametr název nevýchozího koordinačního správce front. Příkaz potom použije sadu souborů vlastností, které jsou přidruženy k tomuto nevýchozímu koordinačnímu správci front.

Pokud tento parametr nezadáte, bude použita sada voleb konfigurace založená na výchozím koordinačním správci front.

## **Příklady**

V tomto příkladu se vytvoří nový monitor prostředků s názvem MYMONITOR pomocí agenta monitorování MYAGENT. Provided the trigger condition that a file larger than 5 MB is present in the directory C:\wmqfte\monitors, the file transfer that is defined in the file C:\templates\transfer\_reports.xml is started. MYAGENT je také zdrojovým agentem pro přenos souboru, který je definovaný v C:\templates\transfer\_reports.xml:

```
fteCreateMonitor -ma MYAGENT -md C:\wmqfte\monitors -mn MYMONITOR -mt C:\templates\transfer_reports.xml
  -tr fileSize">"=5MB,*.go
```
V tomto příkladu je vytvořen monitor prostředků s názvem MONITOR1 pomocí agenta AGENT1 , který má přenášet soubory větší než 5 MB a je exportován do souboru XML monitor.xml.

fteCreateMonitor -ox monitor.xml -ma AGENT1 -mn MONITOR1 -mt task.xml -tr "fileSize>=5MB,\*.zip"

Poté je importován a změněn soubor XML, aby byly vyloučeny soubory větší než 10MB.

fteCreateMonitor -ix monitor.xml -x "fileSize>=10MB,\*.zip" -f

V tomto příkladu se vytvoří nový monitor prostředků s názvem MYMONITOR pomocí agenta MYAGENT.

```
fteCreateMonitor -ma MYAGENT -md c:\wmqfte -mn MYMONITOR -mt c:\templates\transfer_reports.xml -tr 
"fileSize>=5MB,*.go"
```
Spouštěč je však na počátku nesprávně nastaven na monitorování c:\wmqfte spíše než na c:\wmqfte\monitors. Požadavek **fteCreateMonitor** se okamžitě znovu spustí s opraveným adresářem monitorování a parametry **-f** (přepsat) a **-c** (vymazání historie) použité k aktualizaci monitoru.

fteCreateMonitor -ma MYAGENT -md c:\wmqfte\monitors -mn MYMONITOR -mt c:\templates\transfer\_reports.xml -tr "fileSize>=5MB,\*.go" -f -c

# **Návratové kódy**

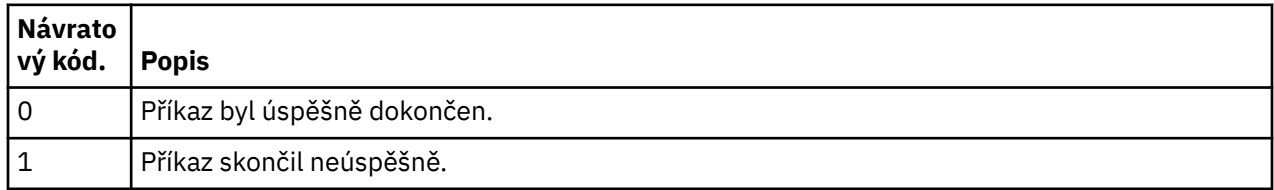

# **fteCreateTemplate: vytvoření nové šablony přenosu souborů**

Příkaz **fteCreateTemplate** vytváří šablonu pro přenos souborů, kterou můžete uchovat pro budoucí použití. Jediným vyžadovaným parametrem je parametr **-tn** (*template\_name*). Všechny ostatní parametry jsou volitelné, ačkoli pokud uvedete specifikaci zdrojového souboru, musíte také poskytnout cílový soubor. Podobně, pokud uvedete cílový soubor, musíte také uvést specifikaci zdrojového souboru.

# **Účel**

Příkaz **fteCreateTemplate** se používá k vytvoření šablony přenosu souborů, která ukládá podrobnosti o přenosu, dokud je nebudete chtít později použít. Pomocí šablon přenosu můžete ukládat běžná nastavení přenosu souborů pro opakované nebo komplexní přenosy. Jakmile vytvoříte šablonu přenosu, odešlete ji pomocí produktu IBM MQ Explorer. Nemůžete odeslat šablonu přenosu z příkazového řádku.

Šablona přenosu, kterou vytvoříte pomocí příkazu **fteCreateTemplate** , není stejná jako zpráva XML, kterou vytvoříte pomocí parametru **-gt** příkazu **[fteCreateTransfer](#page-419-0)** . Tyto dva různé typy šablon nelze zaměnitelně používat.

Příkaz **fteCreateTemplate** lze spustit z libovolného systému, který se může připojit k síti produktu IBM MQ , a poté směrovat do koordinačního správce front. Speciálně pro příkaz ke spuštění musíte mít nainstalován produkt Managed File Transfer na tomto systému a musíte mít v tomto systému nakonfigurovanou komponentu Managed File Transfer pro komunikaci se sítí IBM MQ .

Tento příkaz používá soubor command.properties pro připojení ke správci front příkazů pro topologii produktu Managed File Transfer . Pokud soubor command . properties obsahuje vlastnost **connectionQMgrHost** , připojí se příkaz ke správci front příkazů pomocí přenosu CLIENT. Jinak se příkaz připojí ke správci front příkazů pomocí přenosu BINDINGS. Pokud soubor command.properties neexistuje, příkaz selže a vygeneruje následující chybu:

```
BFGCL0491E: Missing or corrupt command.properties file. Use the fteSetupCommands 
command to correct this condition. Additional information might be contained in this 
exception BFGUB0009E: The following required property file is missing:
"MQ_DATA_PATH\mqft\coordination\coordination_qmgr_name\command.properties"
```
Další informace viz [Soubor command.properties .](#page-525-0).

Pro přenos souborů můžete zadat více zdrojových souborů, ale pouze jeden cílový agent; přenos jednoho souboru do více cílových agentů není podporován. Můžete však přenést více zdrojových souborů na více cílových souborů na jednom cílovém agentovi.

Informace o tom, jak přenášet soubory, najdete v tématu ["Pokyny pro přenos souborů" na stránce 609.](#page-608-0)

# **Speciální znaky**

Buďte opatrní, když používáte parametry, které obsahují speciální znaky, abyste se vyvarovali tomu,

aby příkazový shell interpretoval znaky způsobem, který neočekáváte. **Například úplné** názvy datových sad, které obsahují jednoduché uvozovky a zdrojové specifikace, které obsahují znaky hvězdičky, mohou být interpretovány příkazovým shellem, spíše než aby byly předány v požadavku na přenos.Chcete-li se vyhnout tomu, aby byly znaky interpretovány příkazovým shellem, uzavřete celý parametr do dvojitých uvozovek, jak je zobrazeno v posledních dvou příkladech ["Příklady" na stránce 419](#page-418-0), nebo escape speciálních znaků pomocí řídicí posloupnosti příkazového shellu.

# **Relativní cesty**

Příkaz **fteCreateTemplate** podporuje použití relativních cest k souborům. Na distribuovaných

systémech zíliš a z/OS UNIX Služby systému jsou výchozí cesty považovány za relativní k domovskému adresáři uživatele, pod kterým je agent spuštěný. Chcete-li změnit adresář, v němž jsou názvy cest vyhodnocovány relativně, nastavte vlastnost transferRoot v souboru agent.properties. Tento soubor je umístěn v adresáři *MQ\_DATA\_PATH*/mqft/config/*coordination\_qmgr*/agents/ *agent\_name* . Přidejte do souboru následující parametr:

transferRoot=*directory\_name*

Musíte se vyhnout cestám Windows nebo je zapsat ve formátu UNIX . Zadejte například C:\TransferRoot jako C:\\TransferRoot nebo C:/TransferRoot.

z/OS V systému z/OSje standardně uživatelské jméno, pod kterým je agent momentálně spuštěn, přidáno jako předpona kvalifikátoru vyšší úrovně k specifikacím datové sady, které nebyly plně kvalifikovány. Například: //ABC.DEF. Chcete-li změnit hodnotu, která je přidána jako předpona k názvu datové sady, nastavte vlastnost HLQ transferRootv souboru agent.properties . Tento soubor je umístěn v adresáři *MQ\_DATA\_PATH*/mqft/config/*coordination\_qmgr*/agents/*agent\_name* . Přidejte do souboru následující parametr:

transferRootHLQ=*prepend\_value*

z/OS Avšak v případě přenosů, které zahrnují uzel Connect:Direct na systému z/OS , je specifikace datové sady interpretována jako úplný název. Do názvu datové sady není přidán žádný kvalifikátor vyšší úrovně.

# **Syntaxe**

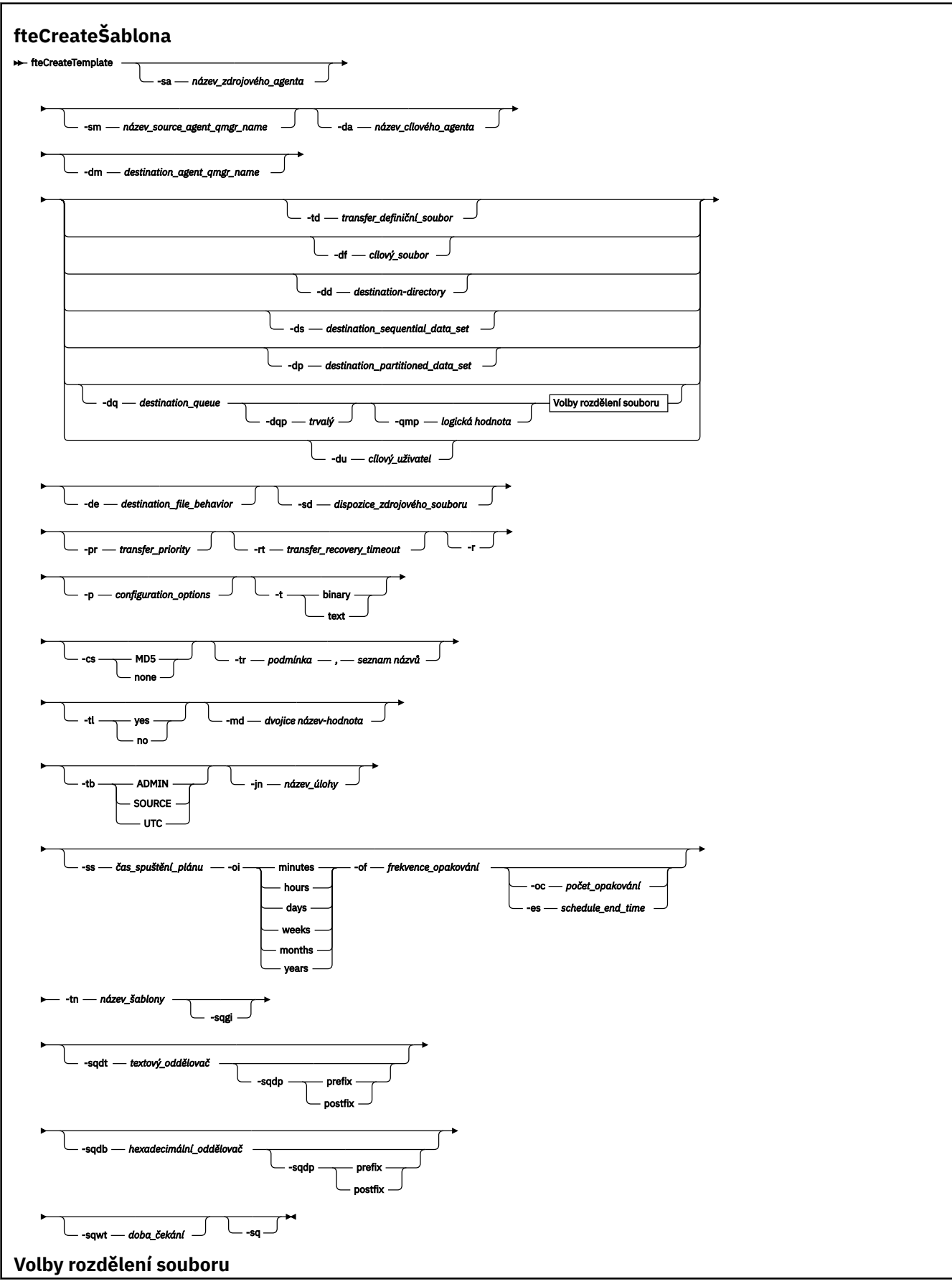

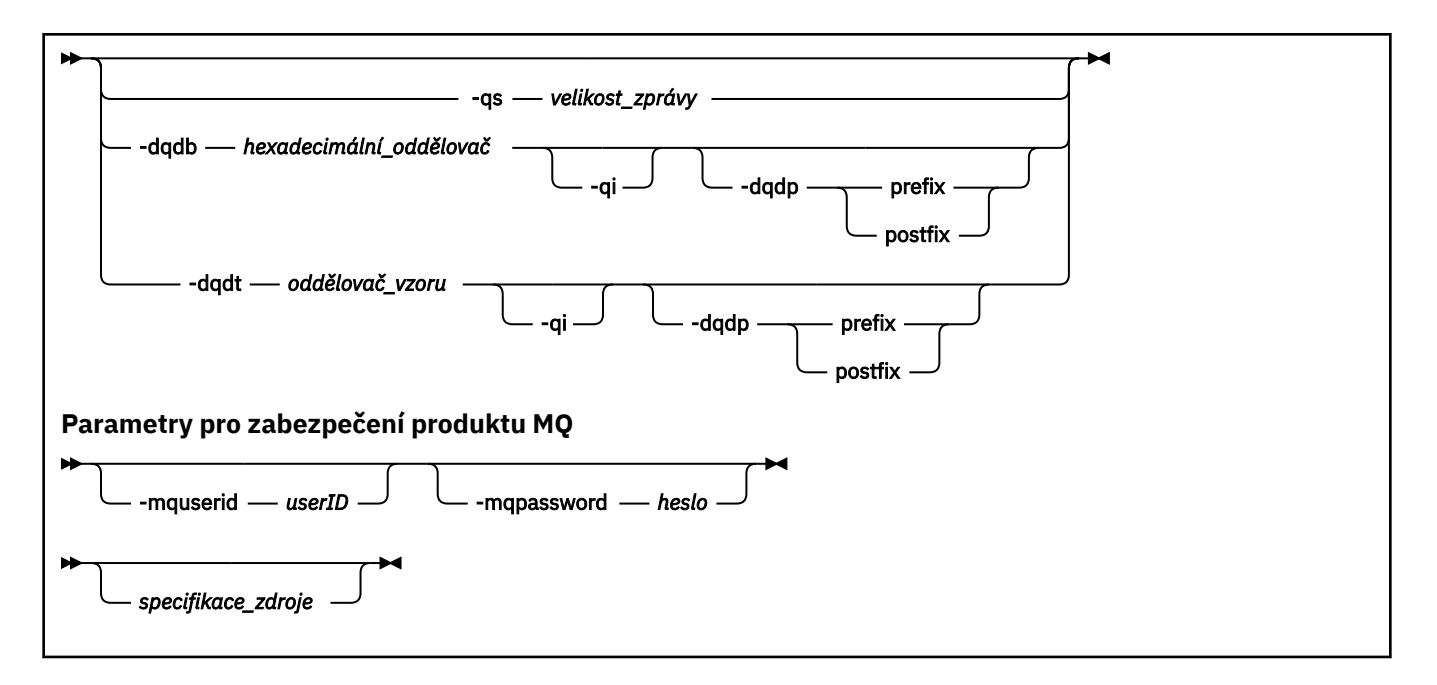

# **Parametry**

#### **-sa** *název\_zdrojového\_agenta*

Volitelné. Název agenta, ze kterého se převádí zdrojový soubor. Pokud neuvedete tento název agenta při vytváření šablony, musíte uvést název zdrojového agenta, když použijete šablonu.

#### **-sm** *název\_zdrojového\_agenta\_zdroje*

Volitelné. Název správce front, ke kterému je připojen zdrojový agent.

Pokud nezadáte argument **-sm** , bude použitý správce front určen sadou voleb konfigurace, které jsou používány, na základě názvu zdrojového agenta. Pokud název správce front nelze určit pomocí těchto voleb, dojde k selhání vytvoření šablony přenosu. Vytvoření šablony například selže, pokud nelze nalézt soubor agent.properties pro zdrojového agenta.

#### **-da** *název\_agenta\_cíle*

Volitelné. Název agenta, do kterého je soubor přenesen. Pokud při vytváření šablony nezadáte název cílového agenta, musíte při použití šablony uvést název cílového agenta.

#### **-dm** *název\_cílového\_agenta\_agenta*

Volitelné. Název správce front, ke kterému je připojen cílový agent.

Pokud nezadáte argument **-dm** , bude použitý správce front určen sadou voleb konfigurace, které mají být použity, na základě názvu cílového agenta. Pokud název správce front nelze určit pomocí těchto voleb, dojde k selhání vytvoření šablony přenosu. Vytvoření šablony například selže, pokud nelze nalézt soubor agent.properties pro cílového agenta.

#### **-td** *soubor\_definice\_přenosu*

Volitelné. Název dokumentu XML, který definuje jednu nebo více specifikací zdrojových a cílových souborů pro přenos.

Jeden z parametrů **-td**, **-df**, **-dd**, **-ds**, **-dq**, **-du**a **-dp** je povinný. Pokud zadáte argument **-td** , nemůžete zadat zdrojové soubory nebo zadat parametry **-df**, **-dd**, **-ds**, **-dp**, **-dq**, **-du**, **-sd**, **-r**, **-de**, **-t**nebo **-cs** .

Příkaz **fteCreateTemplate** vyhledá definiční soubor přenosu ve vztahu k vašemu aktuálnímu adresáři. Pokud k určení umístění definičního souboru přenosu nelze použít relativní cestu, použijte úplnou cestu a název souboru s definičním souborem přenosu.

 $z/0S$ V systému z/OSje třeba uložit definiční soubor přenosu do souboru UNIX v systémových službách produktu z/OS UNIX . Soubory definic přenosu nelze uložit do sekvenčních souborů z/OS nebo do členů PDS.

IBM i V systému IBM ije nutné uložit definiční soubor přenosu do integrovaného systému souborů.

Další informace naleznete v tématu [Použití definičních souborů přenosu](#page-153-0).

## **-df** *cílový\_soubor*

Volitelné. Název cílového souboru. Uveďte název souboru, který je platný na systému, na kterém běží cílový agent.

Je-li cílový agent agentem mostu Connect:Direct , je cílový soubor zadán ve formátu *connect\_direct\_node\_name*:*file\_path*. Agent mostu Connect:Direct přijímá pouze cesty

k souborům, které jsou určeny v tomto formátu.  $\mathbb{Z}^{\mathsf{U}}$ US  $\mathbb{Z}$ Je-li cílový agent agentem mostu Connect:Direct a cílem je člen rozdělené datové sady, musíte také zadat parametr **-de** s hodnotou přepisu.

Jeden z parametrů **-td**, **-df**, **-dd**, **-ds**, **-dq**,**-du**a **-dp** je povinný. Pokud uvedete parametr **-df** , nemůžete uvést parametry **-td**, **-dd**, **-dp**, **-dq**, **-du**nebo **-ds** , protože se tyto parametry navzájem vylučují.

# **-dd** *cílový\_adresář*

Volitelné. Název adresáře, do kterého je soubor přenesen. Uveďte název adresáře, který je platný na systému, na kterém běží cílový agent.

Je-li cílový agent agentem mostu Connect:Direct , je cílový adresář zadán ve formátu *connect\_direct\_node\_name*:*directory\_path*. Je-li cílový agent agentem mostu Connect:Direct a místem určení je PDS, musíte také zadat parametr **-de** s hodnotou přepisu.

Jeden z parametrů **-td**, **-df**, **-dd**, **-ds**, **-dq**, **-du**a **-dp** je povinný. Pokud uvedete parametr **-dd** , nemůžete uvést parametry **-td**, **-df**, **-dp**, **-dq**, **-du**nebo **-ds** , protože se tyto parametry navzájem vylučují.

#### $z/0S$ **-ds** *cílový\_název\_datové\_sady*

Pouze systém z/OS. Volitelné. Název sekvenční datové sady nebo členu rozdělené datové sady, do kterého jsou soubory přenášeny. Určete název sekvenční datové sady nebo člena rozdělené datové sady.

Jeden z parametrů **-td**, **-df**, **-dd**, **-ds**, **-dq**, **-du**a **-dp** je povinný. Pokud uvedete parametr **-ds** , nemůžete uvést parametry **-td**, **-dd**, **-df**, **-dq**, **-du**nebo **-dp** , protože se tyto parametry navzájem vylučují.

Syntaxe pro název datové sady je následující:

//*data\_set\_name*{;*attribute*;..;*attribute*}

, nebo

//*pds\_data\_set\_name*(*member\_name*){;*attribute*;..;*attribute*}

To znamená, že název datové sady určuje předponu // a volitelně je následován počtem atributů oddělených středníky.

Je-li datová sada umístěna v uzlu produktu Connect:Direct , je třeba před název uzlu zadat předponu názvu uzlu. Příklad:

CD\_NODE1://'OBJECT.LIB';RECFM(F,B);BLKSIZE(800);LRECL(80)

Je-li cílový agent agentem mostu Connect:Direct a cílem je člen rozdělené datové sady, musíte také zadat parametr **-de** s hodnotou přepsání. For more information about data set transfers to or from Connect:Direct nodes, see ["Přenos datových sad do uzlů Connect:Direct a z těchto uzlů" na stránce](#page-613-0) [614](#page-613-0).

Pro přenosy, které zahrnují pouze agenty Managed File Transfer , je-li část názvu datové sady uzavřena jednoduchými znaky uvozovek, uvádí plně kvalifikovaný název datové sady. Není-li název datové sady ohraničen jednoduchými znaky uvozovek, systém přidá výchozí kvalifikátor vyšší úrovně pro cílového agenta (buď hodnotu vlastnosti agenta HLQ transferRoot, nebo ID uživatele, pod kterým agent běží, pokud jste nenastavili transferRootHLQ).

Poznámka: **Avšak v případě přenosů, které zahrnují uzel Connect:Direct na systému** z/OS , je specifikace datové sady interpretována jako úplný název. Do názvu datové sady není přidán žádný kvalifikátor vyšší úrovně. Toto je případ, i když je název datové sady ohraničen jednoduchými znaky uvozovek.

Atributy datové sady se používají buď k vytvoření datové sady, nebo k ujištění, že existující datová sada je kompatibilní. Specifikace atributů datové sady je ve formátu vhodném pro BPXWDYN (další informace viz téma [Vyžádání dynamické alokace](https://www.ibm.com/docs/en/zos/2.4.0?topic=guide-requesting-dynamic-allocation-functions) ). Pokud má agent vytvořit cílovou datovou sadu, jsou automaticky zadány následující atributy BPXWDYN: DSN (*data\_set\_name*) NEW CATALOG MSG (*numerick\_file\_descriptor*), kde *numerický\_file\_descriptor* je deskriptor souboru generovaný produktem Managed File Transfer. Pro datovou sadu na přenos datové sady jsou atributy RECFM, LRECL a BLKSIZE ze zdroje vybrány pro novou cílovou datovou sadu. Všimněte si, že nastavení SPACE pro novou cílovou datovou sadu není nastaveno Managed File Transfer a použijí se výchozí nastavení systému. Proto se doporučuje zadat atribut SPACE, když se má vytvořit nová datová sada. Můžete použít vlastnost **bpxwdynAllocAdditionalProperties** v souboru agent.properties k nastavení voleb BPXWDYN, které se použijí na všechny přenosy. Další informace naleznete v části ["Soubor MFT agent.properties" na stránce 531](#page-530-0).

Při použití příkazu **fteCreateTemplate**, příkazu **fteCreateTransfer** nebo vlastnosti **bpxwdynAllocAdditionalOptions** v souboru agent.properties se nesmí používat některé volby BPXWDYN. Seznam těchto vlastností viz ["Vlastnosti BPXWDYN, které nesmíte používat](#page-621-0) [s produktem MFT" na stránce 622.](#page-621-0)

Když přenesete soubor nebo datovou sadu na pásku, všechny existující datové sady, které jsou již na pásce, budou nahrazeny. Atributy pro novou datovou sadu jsou nastaveny z atributů předaných v definici přenosu. Nejsou-li zadány žádné atributy, jsou atributy nastaveny na stejné jako zdrojová datová sada nebo na výchozí hodnoty, když je zdrojem soubor. Atributy existující datové sady pásky jsou ignorovány.

Parametr **-ds** není podporován, je-li cílovým agentem agent mostu protokolu.

#### $z/0S$ **-dp** *sada\_cílových\_oblast\_určení\_oblasti*

Pouze systém z/OS. Volitelné. Název cílové rozdělené datové sady, do které jsou soubory přenášeny. Zadejte název dělené datové sady. Je-li datová sada PDS vytvořena jako výsledek přenosu, bude tato PDS při výchozím nastavení vytvořena jako PDSE. Výchozí nastavení můžete přepsat uvedením DSNTYPE=PDS.

Jeden z parametrů **-td**, **-df**, **-dd**, **-ds**, **-dq**, **-du**a **-dp** je povinný. Pokud uvedete parametr **-dp** , nemůžete uvést parametry **-td**, **-dd**, **-df**, **-dq**, **-du**nebo **-ds** , protože se tyto parametry navzájem vylučují.

Syntaxe pro název datové sady PDS je následující:

//*pds\_data\_set\_name*{;*attribute*;..;*attribute*}

Syntaxe pro název datové sady je stejná jako syntaxe pro parametr **-ds** (*destination\_sequential\_data\_set*). Všechny podrobnosti syntaxe pro určení datových sad, které jsou umístěny na uzlech Connect:Direct , se vztahují také na parametr **-dp** . Je-li cílový agent agentem mostu Connect:Direct , musíte také zadat parametr **-de** s hodnotou přepsání.

Parametr **-dp** není podporován, je-li cílovým agentem agent mostu protokolu.

# **-du** *cílový\_uživatel*

Volitelné. Jméno uživatele, jehož cílový souborový prostor soubory jsou přenášeny do. .

Jeden z parametrů **-td**, **-df**, **-dd**, **-ds**, **-dp**, **-du**a **-dq** je povinný. Pokud uvedete parametr **-du** , nemůžete uvést parametry **-td**, **-dd**, **-df**, **-dp**, **-dq**nebo **-ds** , protože se tyto parametry navzájem vylučují.

Parametr **-du** není podporován, je-li cílovým agentem agent mostu protokolu nebo agent mostu Connect:Direct .

# **-dq** *cílový\_fronta*

Volitelné. Název cílové fronty, do které jsou soubory přenášeny. Do této specifikace můžete volitelně zahrnout název správce front s použitím formátu QUEUE@QUEUEMANAGER. Pokud nezadáte název správce front, bude použit název správce front cílového agenta, pokud jste nenastavili vlastnost výstupního agenta enableClusterQueueInputna hodnotu true. Pokud jste nastavili vlastnost enableClusterQueueInputna hodnotu true, cílový agent použije standardní procedury rozpoznání IBM MQ k určení místa, kde se fronta nachází. Je třeba určit platný název fronty, který existuje ve správci front.

Jeden z parametrů **-td**, **-df**, **-dd**, **-ds**, **-dp**, **-du**a **-dq** je povinný. Pokud uvedete parametr **-dq** , nemůžete uvést parametry **-td**, **-dd**, **-df**, **-dp**, **-du**nebo **-ds** , protože se tyto parametry navzájem vylučují.

Parametr **-dq** není podporován, je-li cílovým agentem agent mostu protokolu nebo agent mostu Connect:Direct nebo je-li specifikace zdroje frontou.

# **-dqp** *trvalý*

Volitelné. Určuje, zda jsou zprávy zapsané do cílové fronty trvalé. Platné volby jsou následující:

**ano**

Vypíše trvalé zprávy do cílové fronty. Toto je výchozí hodnota.

**ne**

Zapisuje netrvalé zprávy do cílové fronty.

#### **qdef**

Hodnota perzistence se vezme z atributu DefPersistence cílové fronty.

Parametr **-dqp** lze zadat pouze v případě, že jste také zadali parametr **-dq** .

#### **-qmp** *logická hodnota*

Volitelné. Určuje, zda má přenos první zprávy zapsané do cílové fronty sadou vlastností zprávy produktu IBM MQ . Platné volby jsou následující:

#### **ano**

Nastaví vlastnosti zprávy na první zprávě vytvořené přenosem.

#### **ne**

Nenastaví vlastnosti zprávy na první zprávě vytvořené přenosem. Toto je výchozí hodnota.

Parametr **-qmp** lze zadat pouze v případě, že jste také zadali parametr **-dq** . Další informace naleznete zde: ["Vlastnosti zprávy produktu MQ nastavené produktem MFT na zprávách zapisovaných do cílových](#page-655-0) [front" na stránce 656](#page-655-0)

# **-qs** *velikost\_zprávy*

Volitelné. Určuje, zda má být soubor rozdělen do více zpráv s pevnou délkou. Všechny zprávy mají stejné ID skupiny IBM MQ ; poslední zpráva ve skupině má nastaven příznak IBM MQ LAST\_MSG\_IN\_GROUP. Velikost zpráv je určena hodnotou parametru *message\_size*. Formát *velikost\_zprávy* je *délkajednotky*, kde *délka* je kladné celé číslo a *jednotky* jsou jednou z následujících hodnot:

**B**

Bajty. Povolená minimální hodnota je dvakrát větší než maximální hodnota počtu bajtů na znak kódové stránky cílových zpráv.

**K**

To je ekvivalentní 1024 bajtům.

**M**

To je ekvivalentní k 1048576 bajtům.

Uvedete-li hodnotu text pro parametr **-t** a soubor se nachází ve dvoubajtové znakové sadě nebo vícebajtové znakové sadě, rozdělí se soubor na zprávy na nejbližší hranici znaků na zadanou velikost zprávy.

Parametr **-qs** lze zadat pouze v případě, že jste také zadali parametr **-dq** . Můžete zadat pouze jeden z parametrů **-qs**, **-dqdb**a **-dqdt** .

# **-dqdb** *hexadecimální\_oddělovač*

Volitelné. Uvádí hexadecimální oddělovač, který se má použít při rozdělování binárního souboru do více zpráv. Všechny zprávy mají stejné ID skupiny IBM MQ ; poslední zpráva ve skupině má nastaven příznak IBM MQ LAST\_MSG\_IN\_GROUP. Formát pro uvedení hexadecimálního bajtu jako oddělovače je xNN, kde N je znak v rozsahu 0-9 nebo a-f. Můžete uvést pořadí hexadecimálních bajtů jako oddělovač uvedením čárkami odděleného seznamu hexadecimálních bajtů, například: x3e,x20,x20,xbf.

Parametr **-dqdb** lze zadat pouze v případě, že jste také zadali parametr **-dq** a přenos je v binárním režimu. Můžete zadat pouze jeden z parametrů **-qs**, **-dqdb**a **-dqdt** .

# **-dqdt** *vzorek*

Volitelné. Určuje regulární výraz, který má být použit při rozdělování textového souboru do více zpráv. Všechny zprávy mají stejné ID skupiny IBM MQ ; poslední zpráva ve skupině má nastaven příznak IBM MQ LAST\_MSG\_IN\_GROUP. Formát pro určení regulárního výrazu jako oddělovače je regulární výraz uzavřený v závorkách, (*regular\_expression*). Hodnota tohoto parametru se vyhodnotí jako regulární výrazJava . Další informace naleznete v části ["Regulární výrazy používané produktem MFT"](#page-637-0) [na stránce 638](#page-637-0).

Při výchozím nastavení je délka řetězce, kterou může regulární výraz porovnat, omezena cílovým agentem na pět znaků. Toto chování můžete změnit pomocí vlastnosti agenta **maxDelimiterMatchLength** . Další informace naleznete v části ["Rozšířené vlastnosti agenta" na](#page-531-0) [stránce 532.](#page-531-0)

Parametr **-dqdt** lze zadat pouze v případě, že jste také zadali parametr **-dq** a hodnotu text pro argument **-t** . Můžete zadat pouze jeden z parametrů **-qs**, **-dqdb**a **-dqdt** .

#### **-dqdp**

Volitelné. Určuje očekávanou pozici textu místa určení a binárních oddělovačů při rozdělování souborů. You can only specify the **-dqdp** parameter if you have also specified one of the **-dqdt** and **-dqdb** parameters.

Uveďte jednu z následujících možností:

# **předpona**

Oddělovače se očekávají na začátku každého řádku.

#### **přípona**

Oddělovače se očekávají na konci každého řádku. Jedná se o výchozí volbu.

#### **-qi**

Volitelné. Uvádí, zda zahrnout oddělovač, který se používá k rozdělení souboru do více zpráv ve zprávách. Je-li zadán parametr **-qi** , oddělovač je obsažen na konci zprávy, která obsahuje data, která předcházela oddělovači. Ve výchozím nastavení není oddělovač obsažen ve zprávách.

You can only specify the **-qi** parameter if you have also specified one of the **-dqdt** and **-dqdb** parameters.

## **-de** *název\_cílového\_souboru*

Volitelné. Určuje akci, která má být provedena, pokud v cílovém systému existuje cílový soubor. Platné volby jsou následující:

# **Chyba**

Hlásí chybu a soubor se nepřenáší. Toto je výchozí hodnota.

# **overwrite**

Přepíše existující cílový soubor.

Pokud zadáte argument **-de** , nemůžete zadat argument **-td** , protože se tyto parametry navzájem vylučují.

# **-sd** *dispozice zdrojového\_souboru*

Volitelné. Určuje akci, která se má provést na zdrojovém souboru, když byl tento zdrojový soubor úspěšně přenesen do místa určení. Platné volby jsou následující:

# **Odejít**

Zdrojové soubory zůstanou nezměněny. Toto je výchozí hodnota.

# **odstranění**

Zdrojový soubor se odstraní ze zdrojového systému poté, co je zdrojový soubor úspěšně přenesen.

z/0S  $\blacksquare$ Je-li zdrojem z/OS, je-li zdrojem pásková datová sada a uvedete volbu de $\texttt{lete}$  , páska se znovu připojí, aby se odstranila datová sada. Toto chování je způsobeno chováním systémového prostředí.

Je-li zdrojem fronta a vy uvedete volbu leave , příkaz vrátí chybu a přenos se nepožaduje.

Je-li zdrojovým agentem agent mostu Connect:Direct a určíte volbu delete , chování se liší od obvyklého chování zdrojového odebrání. Vyskytne se jeden z následujících případů:

- Pokud produkt Connect:Direct používá proces generovaný produktem Managed File Transfer pro přesun souboru nebo datové sady ze zdroje, uvedení volby delete způsobí nezdar přenosu. Chcete-li určit, že zdrojový soubor je odstraněn, musíte odeslat proces Connect:Direct definovaný uživatelem. Další informace naleznete v části ["Odeslání uživatelem definovaného procesu](#page-229-0) [Connect:Direct ze souboru požadavku na přenos souborů" na stránce 230](#page-229-0).
- Pokud Connect:Direct používá proces definovaný uživatelem pro přesun souboru nebo datové sady ze zdroje, je tento parametr předán procesu prostřednictvím vnitřní symbolické proměnné **%FTEFDISP**. Uživatelem definovaný proces určuje, zda je zdroj odstraněn. Výsledek, který vrátí přenos, závisí na výsledku, který je vrácen uživatelem definovaným procesem.

Pokud zadáte argument **-sd** , nemůžete zadat argument **-td** , protože se tyto parametry navzájem vylučují. V definičním souboru přenosu však můžete zadat zdrojové chování odebrání.

# **-pr** *přenosová\_priorita*

Volitelné. Určuje úroveň priority přenosu. Priorita je hodnota v rozsahu 0-9, kde 0 je nejnižší priorita. Výchozí úroveň priority je 0 a při výchozím nastavení přenos používá úroveň priority zdrojového agenta.

Tato hodnota odpovídá hodnotě priority zprávy použité produktem IBM MQ, viz téma Získávání zpráv z fronty: priorita , kde získáte další informace. Přenosy zpráv pro data přenosu souborů se standardně nastaví na úroveň priority 0, což umožňuje, aby přenos zpráv IBM MQ přijal prioritu.

# **-rt** *transfer\_recovery\_timeout*

Volitelné. Nastavuje dobu (v sekundách), během které se zdrojový agent neustále pokouší o zotavení zastaveného přenosu souborů. Uveďte jednu z následujících možností:

**-1**

Agent bude pokračovat v pokusu o obnovení pozastaveného přenosu, dokud nebude přenos dokončen. Použití této volby je ekvivalent výchozího chování agenta, když není tato vlastnost nastavena.

**0**

Agent zastaví přenos souboru, jakmile vstoupí do zotavení.

**>0**

Agent se bude i nadále pokoušet o zotavení pozastaveného přenosu po dobu v sekundách, jak je nastaveno kladné celé zadané hodnoty. Například

-rt 21600

Označuje, že se agent snaží o zotavení přenosu po dobu 6 hodin od okamžiku, kdy vstoupí do zotavení. Maximální hodnota pro tento parametr je 999999999.

Při zadání hodnoty časového limitu pro zotavení při přenosu je tento parametr nastaven na jednotlivé přenosové cesty. Chcete-li nastavit globální hodnotu pro všechny přenosy v síti produktu Managed File Transfer , můžete přidat vlastnost do souboru [The agent.properties](#page-546-0).

#### **-p** *volby\_konfigurace*

Volitelné. Tento parametr určuje sadu voleb konfigurace, která se použije k vytvoření šablony přenosu. Jako vstup pro tento parametr použijte název jiného než výchozího koordinačního správce front. Příkaz potom použije sadu souborů vlastností asociovaných s tímto jiným než výchozím koordinačním správcem front.

Pokud tento parametr nezadáte, bude použita sada voleb konfigurace založená na výchozím koordinačním správci front.

**-r**

Volitelné. Pokud *zdrojová\_specifikace* obsahuje zástupné znaky, rekurzivně přeneste soubory v podadresářích. Je-li produkt Managed File Transfer zobrazen se zástupným znakem jako *zdrojová\_specifikace*, budou všechny adresáře, které se shodují se zástupným znakem, přeneseny pouze v případě, že jste zadali parametr **-r** . Když *zdrojová\_specifikace* odpovídá podadresáři, všechny soubory v tomto adresáři a jeho podadresářích (včetně skrytých souborů) jsou vždy přeneseny.

Další informace o tom, jak produkt Managed File Transfer zpracovává zástupné znaky, naleznete v části [Použití zástupných znaků](#page-631-0) .

Pokud zadáte argument **-r** , nemůžete zadat argument **-td** , protože se tyto parametry navzájem vylučují. V definičním souboru přenosu však můžete určit rekurzivní chování.

**-t**

Volitelné. Určuje typ přenosu souboru: binární režim nebo textový režim.

# **binární**

Data v souboru se přenesou bez jakékoli konverze. Toto je výchozí hodnota.

**text**

Konvertují se kódová stránka a znaky konce řádku souboru. Přesné provedené konverze závisí na operačních systémech zdrojového agenta a cílového agenta.

 $z/0S$ Například soubor přenesený z Windows na z/OS má svou kódovou stránku převedenou z ASCII na EBCDIC. Když je soubor převeden z ASCII do EBCDIC, znaky konce řádku se konvertují ze znaků CR (ASCII carriage return) a LF (line feed) na znak nového řádku EBCDIC (NL).

 $z/0S$ Další informace o způsobu přenosu datových sad produktu z/OS naleznete v tématu Přenos souborů a datových sad mezi z/OS a distribuovanými systémy a Přenos mezi datovými sadami.

Pokud zadáte argument **-t** , nemůžete zadat argument **-td** , protože se tyto parametry navzájem vylučují. V definičním souboru přenosu však můžete určit chování režimu přenosu.

**-cs**

Volitelné. Uvádí, zda je v datech přenosu souborů spuštěn algoritmus kontrolního součtu, aby zkontrolováno integritu přenesených souborů. Uveďte jednu z následujících možností:

#### **MD5**

Vypočte kontrolní součet MD5 pro data. Výsledný kontrolní součet pro zdrojový a cílový soubor se zapíše do protokolu přenosu pro účely ověření. Ve výchozím nastavení Managed File Transfer vypočítá MD5 kontrolní součty pro všechny přenosy souborů.

#### **Není**

Pro data přenosu souborů není vypočten žádný kontrolní součet MD5 . Protokol přenosu zaznamená, že kontrolní součet byl nastaven na žádný, a hodnota kontrolního součtu je prázdná. Příklad:

<checksum method="none"></checksum>

Pokud použijete volbu none , můžete zlepšit výkon přenosu souborů, v závislosti na vašem prostředí. Vyberete-li tuto volbu, znamená to, že neexistuje žádné ověření platnosti zdrojových nebo cílových souborů.

Pokud zadáte argument **-cs** , nemůžete zadat argument **-td** , protože se tyto parametry navzájem vylučují. V definičním souboru přenosu však můžete zadat chování kontrolního součtu.

#### **-tr**

Volitelné. Uvádí podmínku, která musí platit pro tento přenos souboru, který se má provést. Není-li podmínka pravdivá, podle zdrojového agenta je přenos souboru vyřazen a žádný přenos se neprovádí. Určete následující formát:

*condition*,*namelist*

kde *podmínka* je jedna z následujících hodnot:

#### **soubor = existovat**

Existuje minimálně jeden ze souborů v seznamu názvů. To znamená, že pokud *některý* ze souborů v seznamu názvů existuje, podmínka bude pravdivá.

#### **soubor! =exist**

Minimálně jeden ze souborů v seznamu názvů neexistuje. To znamená, že pokud *některý* ze souborů v seznamu názvů neexistuje, podmínka bude pravdivá.

# **filesize> =***velikost*

Minimálně jeden ze souborů v seznamu názvů existuje a má minimální velikost, jak je určeno velikostí *velikost*. Hodnota parametru *size* je celé číslo s volitelnou jednotkou velikosti KB, MB nebo GB. Například filesize">"=10KB. Nezadáte-li velikost jednotky, velikost se předpokládá jako bajty. Ve všech operačních systémech musíte při zadávání volby filesize na příkazovém řádku uzavřít symbol větší než (>) do dvojitých uvozovek, jak je uvedeno v tomto příkladu.

A kde *seznam\_názvů* je seznam názvů souborů umístěných ve zdrojovém systému, oddělených čárkami. V závislosti na operačním systému, pokud chcete používat názvy cest nebo názvy souborů v seznamu názvů, které obsahují mezery, můžete názvy cest a názvy souborů uzavřít do dvojitých uvozovek.

Pomocí parametru **-tr** lze více než jednou určit více než jednu podmínku spouštěče. Nicméně v takovém případě musí být každá samostatná podmínka spouštěče pravdivá, aby se přenos souboru mohl provést.

**Poznámka:** Chcete-li nepřetržitě monitorovat prostředek, aby byla podmínka spouštěče pravdivá, doporučuje se použít [monitorování prostředků.](#page-163-0) Monitor prostředků můžete vytvořit pomocí příkazu [fteCreateMonitor](#page-396-0) .

V následujícím příkladu se soubor file1.doc přenáší z AGENT1 na AGENT2za podmínky, že buď soubor A.txt, nebo soubor B.txt, nebo oba soubory existují na AGENT1 *a* buď soubor A.txt, nebo soubor B.txt, nebo oba soubory jsou stejné nebo větší než 1 GB:

```
fteCreateTemplate -tn JUPITER_AGENT_TRIGGER_TEST_TEMPLATE -sa AGENT1 -sm QM_JUPITER -da AGENT2 -dm 
QM_NEPTUNE
-tr file=exist,C:\export\A.txt,C:\export\B.txt
```

```
-tr filesize">"=1GB,C:\export\A.txt,C:\export\B.txt
-df C:\import\file1.doc C:\export\file1.doc
```
S parametry plánování můžete kombinovat spouštěcí parametry. Pokud zadáte oba typy parametrů, použijí se podmínky spouštěče pro přenos souborů vytvořený parametry plánování.

#### **-tl.**

Volitelné. Uvádí, zda jsou zaprotokolována selhání triggeru. Uveďte jednu z následujících možností:

#### **yes**

Záznamy protokolu se vytvářejí pro nezdařené přenosy, které selhaly. Toto je výchozí chování i v případě, že nezadáte argument **-tl** .

#### **ne**

Pro nezdařené spuštěné přenosy nejsou vytvářeny žádné položky protokolu.

#### **-md**

Volitelné. Uvádí uživatelem definovaná metadata, která se předají do výstupních bodů agenta. Argument **-md** může obsahovat jednu nebo více dvojic název-hodnota oddělených čárkami. Každá dvojice názvů se skládá z názvu *název*=*hodnota*. Parametr **-md** lze použít více než jednou v příkazu.

 $z/0S$ V systému z/OSpředstavují mezery oddělovače, takže musíte použít podtržítka k oddělení hodnot. Například použijte kw=text1\_text2\_text3 raději než kw="text1\_text2 text3"

#### **-tb**

Volitelné. Uvádí časovou základnu, kterou chcete použít pro naplánovaný přenos souborů. To znamená, zda chcete použít systémový čas nebo čas UTC (Coordinated Universal Time). Tento parametr musíte použít pouze s parametrem **-ss** . Uveďte jednu z následujících možností:

#### **admin**

Počáteční a koncový čas použitý pro naplánovaný přenos je založen na čase a datu systému používaného administrátorem. Toto je výchozí hodnota.

#### **zdroj**

Počáteční a koncový čas použitý pro naplánovaný přenos je založen na čase a datu systému, na kterém je umístěn zdrojový agent.

#### **Čas UTC**

Počáteční a koncový čas použitý pro naplánovaný přenos je založen na čase UTC (Coordinated Universal Time).

#### **-jn** *název\_úlohy*

Volitelné. Identifikátor jména úlohy definovaný uživatelem, který je přidán do zprávy protokolu při spuštění přenosu.

#### **-ss** *čas\_spuštění\_plánu*

Volitelné. Uvádí čas a datum, kdy chcete, aby se naplánoval přenos. K zadání času a data použijte jeden z následujících formátů. Určete čas pomocí 24hodinového formátu:

yyyy-MM-ddThh:mm

hh:mm

Plánované přenosy souborů jsou spuštěny v rámci minuty času zahájení plánu, pokud nejsou žádné problémy, které by mohly ovlivnit přenos. Například se mohou vyskytnout problémy s vaší sítí nebo agentem, které zabraňují spuštění naplánovaného přenosu.

**-oi**

Volitelné. Uvádí interval, ve kterém se má naplánovaný přenos provést. Tento parametr musíte použít pouze s parametrem **-ss** . Uveďte jednu z následujících možností:

#### **minuty**

**hodin dnů týdny měsíce roky**

#### **-of** *frekvence\_opakování*

Volitelné. Uvádí frekvenci, ve které se má naplánovaný přenos provést. Příklad: každých **5** týdnů nebo každých **2** měsíců. Tento parametr musíte zadat pouze s parametry **-oi** a **-ss** . Pokud tento parametr nezadáte, bude použita výchozí hodnota 1.

# **-oc** *počet\_opakování*

Volitelné. Určuje, kolikrát chcete, aby se tento naplánovaný přenos vyskytoval. Po splnění počtu výskytů je naplánovaný přenos odstraněn.

Tento parametr zadejte pouze s parametry **-oi** a **-ss** .

Pokud zadáte argument **-oc** , nemůžete zadat argument **-es** , protože se tyto parametry navzájem vylučují.

Chcete-li vytvořit přenos, který se bude opakovat neomezeně, můžete vynechat oba parametry **-oc** a **-es** .

# **-es** *čas\_plánu\_čas\_ukončení*

Volitelné. Datum a čas ukončení opakování naplánovaného přenosu.

Tento parametr musíte zadat pouze s parametry **-oi** a **-ss** .

Pokud zadáte argument **-es** , nemůžete zadat argument **-oc** , protože se tyto parametry navzájem vylučují.

Chcete-li vytvořit přenos, který se bude opakovat neomezeně, můžete vynechat oba parametry **-es** a **-oc** .

Použijte jeden z následujících formátů k uvedení koncového času a data. Určete čas pomocí 24hodinového formátu:

yyyy-MM-ddThh:mm hh:mm

# **-tn** *název\_šablony*

Povinné Název šablony, kterou chcete vytvořit. Použijte popisný řetězec, který vám umožní vybrat správnou šablonu pro přenosy k pozdějšímu datu. Délka tohoto řetězce není nijak omezena, ale mějte na paměti, že v některých uživatelských rozhraních nemusí být příliš dlouhé názvy správně zobrazeny.

Nevytvářejte více šablon se stejným názvem.

#### **-sqgi**

Volitelné. Určuje, že zprávy jsou seskupeny podle ID skupiny IBM MQ . První úplná skupina se zapíše do cílového souboru. Není-li tento parametr zadán, všechny zprávy ve zdrojové frontě se zapíší do cílového souboru.

Parametr **-sqgi** lze zadat pouze v případě, že jste také zadali parametr **-sq** .

#### **-sqdt** *oddělovač\_textu*

Volitelné. Určuje posloupnost textu, která má být vložena jako oddělovač při připojování více zpráv k textovému souboru. Do oddělovače můžete zahrnout escape sekvence Java pro řetězcové literály. Například -sqdt \u007d\n.

Parametr **-sqdt** lze zadat pouze v případě, že jste také zadali parametr **-sq** a hodnotu text pro argument **-t** .

## **-sqdb** *hexadecimální\_oddělovač*

Volitelné. Uvádí jednu nebo více bajtových hodnot, které se mají vložit jako oddělovač při připojování více zpráv k binárnímu souboru. Každá hodnota musí být uvedena jako dvě hexadecimální číslice v rozsahu 00-FFs předponou x. Více bajtových hodnot je třeba oddělit čárkou. Například -sqdb x08,xA4.

Parametr **-sqdb** lze zadat pouze v případě, že jste také zadali parametr **-sq** . Nemůžete zadat parametr **-sqdb** , pokud jste také zadali hodnotu text pro argument **-t** .

## **-sqdp**

Volitelné. Určuje pozici vložení zdrojového textu a binárních oddělovačů. You can only specify the **-sqdp** parameter if you have also specified one of the **-sqdt** and **-sqdb** parameters.

Uveďte jednu z následujících možností:

# **předpona**

Oddělovače se vkládají na začátek každé zprávy.

# **přípona**

Oddělovače se vkládají na konec každé zprávy. Jedná se o výchozí volbu.

# **-sqwt** *doba\_čekání*

Volitelné. Určuje dobu v sekundách, po kterou se má čekat na splnění jedné z následujících podmínek:

- Pro novou zprávu, která má být vložena do fronty
- Pokud byl zadán argument **-sqgi** , má být pro celou skupinu vložena do fronty úplná skupina.

Pokud není splněna ani jedna z těchto podmínek v čase uvedeném parametrem *doba\_čekání*, zdrojový agent ukončí čtení z fronty a dokončí přenos. Není-li parametr **-sqwt** zadán, zastaví zdrojový agent ihned čtení ze zdrojové fronty, pokud je zdrojová fronta prázdná, nebo v případě, že je zadán parametr **-sqgi** , pokud ve frontě není žádná úplná skupina.

Parametr **-sqwt** lze zadat pouze v případě, že jste také zadali parametr **-sq** .

#### **-sq**

Volitelné. Určuje, že zdrojem přenosu je fronta.

#### **-mquserid (***userID***)**

Volitelné. Určuje ID uživatele pro ověření s koordinačním správcem front.

#### **-mqpassword (***heslo***)**

Volitelné. Uvádí heslo pro ověření vůči správci front koordinace. Je třeba zadat také parametr **-mquserid** . Pokud zadáte **-mquserid**, ale nezadáte **-mqpassword**, budete vyzváni k zadání přidruženého hesla. Heslo nebude zobrazeno.

#### **specifikace\_zdroje**

Tento parametr je povinný, pokud jste zadali jeden z parametrů **-df**, **-dd**, **-dp**, **-dp**nebo **-ds** . Pokud zadáte argument **-td** , neurčujte *zdrojová\_specifikace*.

• Pokud jste neuvedli parametr **-sq** , *zdrojová\_specifikace* je jedna nebo více specifikací souborů, které určují zdroj nebo zdroje pro přenos souborů. Specifikace souboru jsou oddělené mezerami. Specifikace souboru mohou mít jednu z pěti formulářů a mohou obsahovat zástupné znaky. Další informace o zástupných znacích v produktu WMQFTE naleznete v tématu ["Použití zástupných znaků](#page-631-0) [s MFT" na stránce 632.](#page-631-0) Hvězdičkami, které jsou součástí specifikace souboru, můžete uniknout pomocí dvou znaků hvězdička (\*\*) ve specifikaci souboru.

<span id="page-418-0"></span>Chcete-li přenášet soubory obsahující mezery ve svých názvech souborů, uzavřete názvy souborů, které obsahují mezery, dvojité uvozovky. Chcete-li například přenést soubor a b.txt do souboru c d.txt , zadejte v rámci příkazu **fteCreateTemplate** následující text:

-df "c d.txt" "a b.txt"

Každá specifikace souboru musí být v jednom z následujících formátů:

#### **Názvy souboru**

Název souboru, vyjádřený pomocí příslušné notace pro systém, kde je spuštěn zdrojový agent. Je-li jako specifikace zdrojového souboru zadán název souboru, zkopíruje se obsah tohoto souboru.

## **Adresáře**

Název adresáře, vyjádřený pomocí příslušné notace pro systém, kde je spuštěn zdrojový agent. Je-li jako specifikace zdrojového souboru zadán adresář, okopíruje se obsah adresáře. Přesněji řečeno, všechny soubory v adresáři a ve všech jeho podadresářích, včetně skrytých souborů, jsou zkopírovány.

Chcete-li například kopírovat obsah adresáře DIR1 pouze do adresáře DIR2 , zadejte příkaz DIR1/\* DIR2 .

# **Sekvenční datová sada**

(pouzez/OS ). Název sekvenční datové sady nebo členu rozdělené datové sady. Označení datových sad podle názvu datové sady před názvem datové sady se dvěma znaky dopředného lomítka (//).

# **Rozdělená datová sada**

(pouzez/OS ). Název rozdělené datové sady. Označení názvů datových sad před názvem datové sady před názvem datové sady se dvěma znaky dopředného lomítka (//).

#### **Název souboru nebo adresář na uzlu Connect:Direct**

(pouze agent mostuConnect:Direct ). Název uzlu produktu Connect:Direct , znak dvojtečky (:) a cesta k souboru nebo adresáři v systému, který je hostitelem uzlu produktu Connect:Direct . Například *connect\_direct\_node\_name*:*file\_path*.

Je-li zdrojový agent agentem mostu Connect:Direct , bude přijímat pouze zdrojové specifikace v tomto formuláři.

**Poznámka:** Zástupné znaky nejsou podporovány v cestách k souborům, je-li zdrojovým agentem agent mostu Connect:Direct .

• Pokud jste zadali parametr **-sq** , *zdrojová\_specifikace* je název lokální fronty ve správci front zdrojového agenta. Můžete zadat pouze jednu zdrojovou frontu. Zdrojová fronta je zadána ve formátu:

QUEUE\_NAME

Název správce front není zahrnut ve specifikaci zdrojové fronty, protože správce front musí být stejný jako správce front zdrojového agenta.

## **-? nebo -h**

Volitelné. Zobrazuje syntaxi příkazu.

#### **Příklady**

V tomto příkladu je vytvořena šablona přenosu s názvem payroll accounts monthly report template . Je-li tato šablona zadána, přenese každý soubor s příponou .xls z agenta PAYROLL1 do ÚČTŮ agentů v uvedených adresářích:

```
fteCreateTemplate -tn "payroll accounts monthly report template" -sa PAYROLL -sm QM_PAYROLL1 -da 
ACCOUNTS 
-dm OM ACCOUNTS -df C:\payroll reports\*.xls C:\out\*.xls
```
<span id="page-419-0"></span>V tomto příkladu je vytvořena šablona přenosu s názvem jupiter\_neptune\_sched\_template . Při odeslání šablona přenese soubor originalfile.txt ze systému, kde je umístěn QM\_JUPITER, do systému, kde je umístěn správce front QM\_NEPTUNE. Přenos souboru je naplánován, aby se mohl uskutečnit v 09:00 na základě systémového času systému, kde se nachází zdrojový agent, a vyskytuje se každé dvě hodiny čtyřikrát:

```
fteCreateTemplate -tn jupiter_neptune_sched_template -sa AGENT1 -sm QM_JUPITER -da AGENT2 -dm QM_NEPTUNE
-tb source -ss 09:00 -oi hours -of 2 -oc 4
-df C:\import\transferredfile.txt C:\export\originalfile.txt
```
V tomto příkladu je vytvořena šablona přenosu s názvem jupiter neptune trigger template . Když je šablona zadána, je soubor originalfile.txt přenesen z AGENT1 na AGENT2za předpokladu, že soubor A.txt existuje na AGENT1:

```
fteCreateTemplate -tn "jupiter neptune trigger template" -sa AGENT1 -sm QM_JUPITER -da AGENT2 -dm 
QM_NEPTUNE
-tr file=exist,C:\export\A.txt -df C:\import\transferredfile.txt C:\export\originalfile.txt
```
 $z/0S$ V tomto příkladě se vytvoří šablona s názvem ascii\_ebcidic\_template . Když je šablona zadána, je soubor originalfile.txt přenesen ze systému, kde se nachází AGENT1 , do datové sady // 'USERID.TRANS.FILE.TXT' na systému, kde se nachází AGENT2 . Byl vybrán textový režim pro převod dat z formátu ASCII na EBCDIC.

```
fteCreateTemplate -tn ascii_ebcidic_template -t text -sa AGENT1 -da AGENT2 
-ds "//TRANS.FILE.TXT;RECFM(V,B);BLKSIZE(6144);LRECL(1028);
SPACE(5,1)" C:\export\originalfile.txt
```
 $z/0S$ V tomto příkladě se vytvoří šablona s názvem ebcidic\_ascii\_template . Když je šablona zadána, člen plně kvalifikované datové sady na systému, kde je umístěn AGENT1 , je přenesen do souboru v systému, kde je umístěn AGENT2 . Byl vybrán textový režim pro převod souboru z EBCDIC do ASCII.

```
fteCreateTemplate -tn ebcidic_ascii_template -t text -sa AGENT1 -da AGENT2 -df /tmp/IEEUJV.txt 
"//'SYS1.SAMPLIB(IEEUJV)'"
```
# **Návratové kódy**

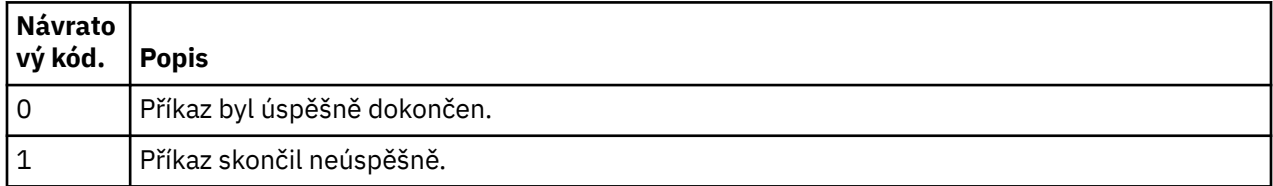

# **fteCreateTransfer: spuštění nového přenosu souboru**

Příkaz **fteCreateTransfer** vytvoří a spustí nový přenos souboru z příkazového řádku. Tento příkaz může spustit přenos souboru okamžitě, naplánovat přenos souboru pro budoucí čas a datum, opakovat naplánovaný přenos jeden nebo vícekrát a spustit přenos souboru na základě určitých podmínek.

# **Účel**

Použijte příkaz **fteCreateTransfer** k vytvoření a pak spuštění nového přenosu souboru z agenta Managed File Transfer .

**Poznámka:** Přenosy souborů se mohou provádět pouze mezi agenty v rámci stejné topologie produktu Managed File Transfer .

Informace o tom, jak přenášet soubory, najdete v tématu ["Pokyny pro přenos souborů" na stránce 609.](#page-608-0) Pro platformu z/OS můžete přenášet textové soubory, datové sady a skupiny dat generace (GDGs).

Můžete spustit příkaz **fteCreateTransfer** z libovolného systému, který se může připojit k síti IBM MQ a poté směrovat ke správci front zdrojového agenta. Konkrétně, chcete-li spustit příkaz, musíte na tomto systému nainstalovat komponentu produktu Managed File Transfer (službu nebo agenta) a konfigurovat komponentu Managed File Transfer na tomto systému pro komunikaci se sítí IBM MQ .

Tento příkaz používá soubor vlastností s názvem command.properties pro připojení k síti IBM MQ . Pokud soubor command.properties neobsahuje informace o vlastnostech, provede se připojení režimu vazeb k výchozímu správci front v lokálním systému. Pokud soubor command.properties neexistuje, vygeneruje se chyba. Další informace naleznete v části ["Soubor MFT command.properties" na stránce](#page-525-0) [526](#page-525-0).

Pro přenos souborů můžete zadat více zdrojových souborů, ale musí pocházet z jednoho zdrojového agenta a končit v jednom cílovém agentovi. Přenos jednotlivého zdrojového souboru do více cílových souborů na stejném agentovi nebo více různých agentů není podporován v rámci jednoho přenosu. Skriptování Ant lze použít k odeslání stejného zdrojového souboru do více cílů na jednom nebo více agentech. Další informace naleznete v části ["Použití nástroje Apache Ant s produktem MFT" na stránce](#page-241-0) [242](#page-241-0).

# **Speciální znaky**

Buďte opatrní, když používáte parametry, které obsahují speciální znaky, abyste se vyvarovali tomu, aby příkazový shell interpretoval znaky způsobem, který neočekáváte. Například úplné názvy datových sad, které obsahují jednoduché uvozovky a zdrojové specifikace, které obsahují znaky hvězdičky, mohou být interpretovány příkazovým shellem, spíše než aby byly předávány v požadavku na přenos. Chcete-li se vyhnout interpretování znaků shellem příkazů, uzavřete celý parametr do dvojitých uvozovek nebo escape speciální znaky pomocí řídicí posloupnosti příkazového shellu.

# **Relativní cesty**

Příkaz **fteCreateTransfer** podporuje použití relativních cest k souborům. Pro následující platformy jsou standardně cesty považovány za relativní vzhledem k domovskému adresáři uživatele, kterého agent spouští, jako:

- **Multi** Multiplatforms
- **UNIX Systémové služby na z/OS**

Chcete-li změnit adresář, v němž jsou názvy cest vyhodnocovány relativně, nastavte vlastnost transferRoot v souboru agent.properties . Tento soubor je umístěn v adresáři *MQ\_DATA\_PATH*/mqft/ config/*coordination\_qmgr*/agents/*agent\_name* . Přidejte do souboru následující parametr:

transferRoot=*directory\_name*

Windows Zadeite například C:\TransferRoot jako C:\\TransferRoot nebo C:/TransferRoot.

V systému z/OSje standardně uživatelské jméno, pod kterým agent běží, přidáno jako předpona kvalifikátoru vyšší úrovně k specifikacím datové sady, které nebyly plně kvalifikovány. Například: //ABC.DEF. Chcete-li změnit hodnotu, která je přidána jako předpona k názvu datové sady, nastavte vlastnost HLQ transferRootv souboru agent.properties . Tento soubor je umístěn v adresáři *MQ\_DATA\_PATH*/mqft/config/*coordination\_qmgr*/agents/*agent\_name* . Přidejte do souboru následující parametr:

transferRootHLQ=*prepend\_value*

Avšak v případě přenosů, které zahrnují uzel Connect:Direct na systému z/OS , je specifikace datové sady interpretována jako úplný název. Do názvu datové sady není přidán žádný kvalifikátor vyšší úrovně.

# **PřenosfteCreate**

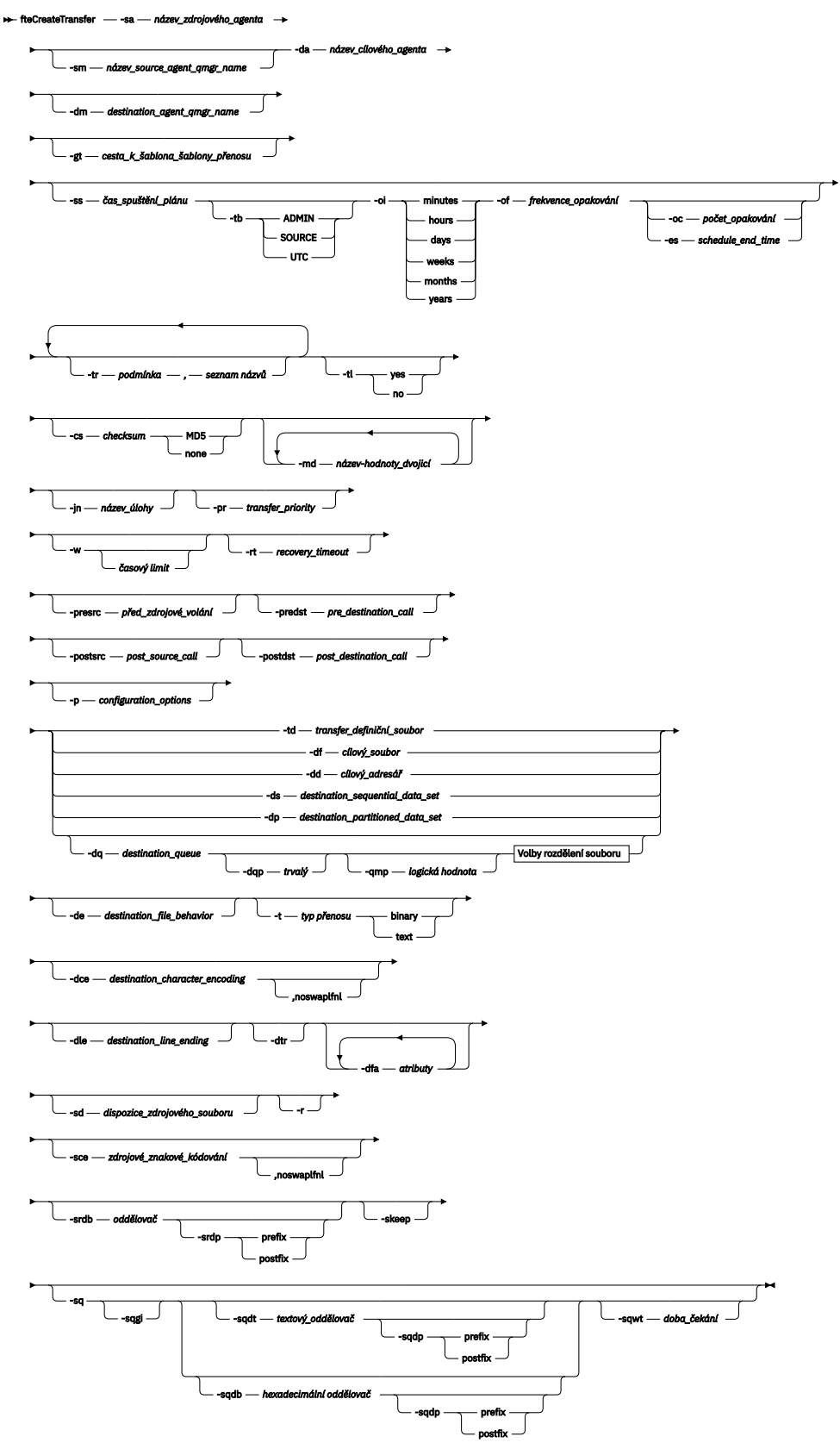

# **Volby rozdělení souboru**

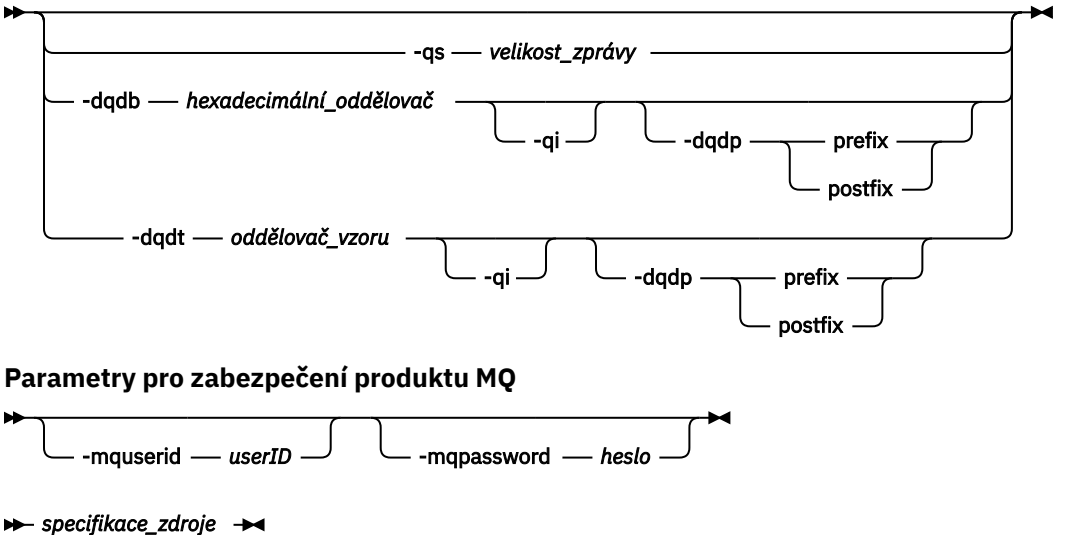

# **Parametry pro specifikaci agenta**

#### **-sa** *název\_zdrojového\_agenta*

Povinné Název agenta, ze kterého jsou převáděny zdrojové soubory.

 $z/0S$ Uvedete-li jako zdrojového agenta agenta mostu protokolu, nemůžete pak určit datovou sadu jako specifikaci zdrojového souboru.

Pokud zadáte parametr **-td** a definiční soubor přenosu obsahuje zdrojového agenta, který chcete použít pro přenos, nezadávejte parametr **-sa** .

#### **-sm** *název\_zdrojového\_agenta\_zdroje*

Volitelné. Název správce front, ke kterému je připojen zdrojový agent.

Pokud nezadáte argument **-sm** , použije se správce front určený sadou voleb konfigurace, které jsou založeny na názvu zdrojového agenta. Pokud nelze nalézt soubor agent. properties pro zdrojového agenta, přenos souboru selže.

#### **-da** *název\_agenta\_cíle*

Povinné Název agenta, do kterého jsou soubory přenášeny.

Pokud uvedete parametr **-td** a definiční soubor přenosu obsahuje cílového agenta, kterého chcete použít pro přenos, neuvádějte parametr **-da** .

#### **-dm** *název\_cílového\_agenta\_agenta*

Volitelné. Název správce front, ke kterému je připojen cílový agent.

Pokud nezadáte argument **-dm** , použije se správce front určený sadou voleb konfigurace, které jsou založeny na názvu cílového agenta. Pokud nelze nalézt soubor agent. properties pro cílového agenta, přenos souboru selže.

# **Parametry pro generování šablon přenosu**

#### **-gt** *cesta\_k\_souboru\_šablony\_přenosu*

Volitelné. Generuje zprávu XML šablony přenosu a zapíše tuto zprávu do souboru. Zadáte-li tento parametr, nepošle se požadavek na přenos do Managed File Transfer. Namísto toho je obsah zprávy požadavku na přenos zapsán do pojmenovaného dokumentu XML. Tento dokument XML pak můžete použít k definování úlohy pro monitorování prostředků. Informace o tom, jak vytvořit monitor prostředků najdete v souboru fteCreateMonitor command . Pokud tento parametr nezadáte, bude provedeno výchozí chování a provede se skutečný požadavek na přenos.

Je třeba zadat úplnou cestu a název výstupního souboru XML jako vstup pro tento parametr, například C:\templates\transfer\_reports.xml .

**z/0S** V systému z/OSje nutné uložit dokument šablony přenosu do souboru UNIX v systémových službách produktu z/OS UNIX . Dokumenty šablon přenosu nelze uložit v sekvenčních souborech z/OS nebo v členech PDS.

IBM i V systému IBM ije nutné uložit dokument šablony přenosu do integrovaného systému souborů.

Zpráva XML šablony přenosu, kterou vytvoříte pomocí parametru **-gt** , není stejná jako přenos, který vytvoříte, pomocí příkazu **fteCreateTemplate** , což znamená, že nemůžete použít dva různé typy šablon zaměnitelně.

**Poznámka:** Chcete-li generovat dokument XML šablony přenosu spuštěním příkazu **fteCreateTransfer** s argumentem **-gt** a poté zadat dokument XML šablony přenosu jako vstup do příkazu **fteCreateTransfer** pomocí parametru **-td** , musíte zajistit, aby byl vygenerován dokument XML šablony přenosu určující parametry, které se vzájemně vylučují s volbou **-td** .

Parametry vzájemně se vylučující do volby **-td** jsou:

- **-dd** *cílový\_adresář*
- *CESTA ZDROJE*
- **-df** *cílový\_soubor*
- **-cs***checksum*
- **-de** *destination\_file\_behavior*
- **-dq** *destination\_queue*
- **-t***typ přenosu*
- **-sd** *dispozice\_zdrojového\_souboru*

Například není možné zadat parametry **-td** a **-t** (označující, zda přenos je binární nebo textový přenos) u příkazu **fteCreateTransfer** . To znamená, že pokud chcete předat dokument XML šablony přenosu do příkazu a určit, že přenos by měl být textový přenos, měli byste vytvořit dokument XML zadáním textových parametrů **-gt** a **-t** .

# **Parametry pro plánování přenosů**

#### **-ss** *čas\_spuštění\_plánu*

Volitelné. Uvádí čas a datum, kdy chcete, aby se naplánoval přenos. K zadání času a data použijte jeden z následujících formátů. Určete čas pomocí 24hodinového formátu:

yyyy-MM-ddThh:mm

hh:mm

Plánované přenosy souborů jsou spuštěny v rámci minuty času zahájení plánu, pokud nejsou žádné problémy, které by mohly ovlivnit přenos. Například se mohou vyskytnout problémy s vaší sítí nebo agentem, které zabraňují spuštění naplánovaného přenosu.

#### **-tb**

Volitelné. Uvádí časovou základnu, kterou chcete použít pro naplánovaný přenos souborů. To znamená, zda chcete použít systémový čas nebo čas UTC (Coordinated Universal Time). Tento parametr musíte použít pouze s parametrem **-ss** . Uveďte jednu z následujících možností:

#### **admin**

Počáteční a koncový čas použitý pro naplánovaný přenos je založen na čase a datu systému, který používá lokální administrátor. Toto je výchozí hodnota.

## **zdroj**

Počáteční a koncový čas použitý pro naplánovaný přenos je založen na čase a datu systému, na kterém je umístěn zdrojový agent.

# **Čas UTC**

Počáteční a koncový čas použitý pro naplánovaný přenos je založen na čase UTC (Coordinated Universal Time).

**-oi**

Volitelné. Uvádí interval, ve kterém se má naplánovaný přenos provést. Tento parametr musíte použít pouze s parametrem **-ss** . Uveďte jednu z následujících možností:

**minuty hodin dnů týdny měsíce**

**roky**

# **-of** *frekvence\_opakování*

Volitelné. Uvádí frekvenci, ve které se má naplánovaný přenos provést. Příklad: každých **5** týdnů nebo každých **2** měsíců. Tento parametr musíte zadat pouze s parametry **-oi** a **-ss** . Pokud tento parametr nezadáte, bude použita výchozí hodnota 1.

# **-oc** *počet\_opakování*

Volitelné. Určuje, kolikrát chcete, aby se tento naplánovaný přenos vyskytoval. Po splnění počtu výskytů je naplánovaný přenos odstraněn.

Tento parametr zadejte pouze s parametry **-oi** a **-ss** .

Pokud zadáte argument **-oc** , nemůžete zadat argument **-es** , protože se tyto parametry navzájem vylučují.

Chcete-li vytvořit přenos, který se bude opakovat neomezeně, můžete vynechat oba parametry **-oc** a **-es** .

#### **-es** *čas\_plánu\_čas\_ukončení*

Volitelné. Datum a čas ukončení opakování naplánovaného přenosu.

Tento parametr musíte zadat pouze s parametry **-oi** a **-ss** .

Pokud zadáte argument **-es** , nemůžete zadat argument **-oc** , protože se tyto parametry navzájem vylučují.

Chcete-li vytvořit přenos, který se bude opakovat neomezeně, můžete vynechat oba parametry **-es** a **-oc** .

Použijte jeden z následujících formátů k uvedení koncového času a data. Určete čas pomocí 24hodinového formátu:

```
yyyy-MM-ddThh:mm
hh:mm
```
# **Parametry pro spouštění přenosů**

**-tr**

Volitelné. Uvádí podmínku, která musí platit pro tento přenos souboru, který se má provést. Není-li podmínka pravdivá, podle zdrojového agenta je přenos souboru vyřazen a žádný přenos se neprovádí. Určete následující formát:

kde *podmínka* je jedna z následujících hodnot:

#### **soubor = existovat**

Existuje minimálně jeden ze souborů v seznamu názvů. To znamená, že pokud *některý* ze souborů v seznamu názvů existuje, podmínka bude pravdivá.

#### **soubor! =exist**

Minimálně jeden ze souborů v seznamu názvů neexistuje. To znamená, že pokud *některý* ze souborů v seznamu názvů neexistuje, podmínka bude pravdivá.

#### **filesize> =***velikost*

Minimálně jeden ze souborů v seznamu názvů existuje a má minimální velikost, jak je určeno velikostí *velikost*. *size* je celé číslo s volitelnou jednotkou velikosti KB, MB nebo GB. Například filesize">"=10KB. Nezadáte-li velikost jednotky, velikost se předpokládá jako bajty. Ve všech operačních systémech musíte při zadávání volby filesize na příkazovém řádku uzavřít symbol větší než (>) do dvojitých uvozovek, jak je uvedeno v tomto příkladu.

A kde *namelist* je seznam názvů souborů oddělených čárkami umístěný na stejném systému jako zdrojový agent. V závislosti na operačním systému, pokud chcete používat názvy cest nebo názvy souborů v seznamu názvů, které obsahují mezery, můžete názvy cest a názvy souborů uzavřít do dvojitých uvozovek.

Pomocí parametru **-tr** lze více než jednou určit více než jednu podmínku spouštěče. Nicméně v takovém případě musí být každá samostatná podmínka spouštěče pravdivá, aby se přenos souboru mohl provést.

**Poznámka:** Chcete-li nepřetržitě monitorovat prostředek, aby byla podmínka spouštěče pravdivá, důrazně se doporučuje použít [monitorování prostředků](#page-163-0). Monitorování prostředků můžete vytvořit pomocí příkazu [fteCreateMonitor](#page-396-0) .

V následujícím příkladu se soubor file1.doc přenáší z AGENT1 na AGENT2za podmínky, že buď soubor A.txt, nebo soubor B.txt, nebo oba soubory existují na AGENT1 *a* buď soubor A.txt, nebo soubor B.txt, nebo oba soubory jsou stejné nebo větší než 1 GB:

```
fteCreateTransfer -sa AGENT1 -sm QM_JUPITER -da AGENT2 -dm QM_NEPTUNE
-tr file=exist,C:\export\A.txt,C:\export\B.txt
-tr filesize">"=1GB,C:\export\A.txt,C:\export\B.txt
-df C:\import\file1.doc C:\export\file1.doc
```
S parametry plánování můžete kombinovat spouštěcí parametry. Pokud zadáte oba typy parametrů, použijí se podmínky spouštěče pro přenos souborů vytvořený parametry plánování.

Parametr **-tr** není podporován na agentech mostu protokolů.

#### **-tl.**

Volitelné. Určuje, zda jsou do protokolu přenosu zapsána selhání spouštěče. Uveďte jednu z následujících možností:

#### **yes**

Položky protokolu přenosu se vytvářejí pro nezdařené přenosy, které selhaly. Toto je výchozí chování i v případě, že nezadáte argument **-tl** .

#### **ne**

Pro nezdařené spuštěné přenosy nejsou vytvářeny žádné položky protokolu přenosu.

# **Parametry pro uvedení voleb přenosu**

#### **-jn** *název\_úlohy*

Volitelné. Identifikátor jména úlohy definovaný uživatelem, který se přidá do zprávy protokolu přenosu při spuštění přenosu.

#### **-md**

Volitelné. Uvádí uživatelem definovaná metadata, která se předají do výstupních bodů spuštěných agentem. Parametr **-md** může obsahovat jednu nebo více dvojic název-hodnota, které jsou odděleny čárkami. Každá dvojice názvů se skládá z názvu *název*=*hodnota*. Parametr **-md** lze použít více než jednou v příkazu.

Je-li vlastnost agenta enableUserMetadataOptions nastavena na hodnotu true, určité uživatelsky definované klíče metadat poskytují více voleb pro přenos. Další informace o uživatelem definovaných klíčích metadat, které jsou momentálně podporovány, najdete v tématu ["enableUserMetadataOptions:](#page-551-0) [Podporované uživatelem definované klíče metadat MFT" na stránce 552.](#page-551-0) Je-li vlastnost enableUserMetadataOptions nastavena na hodnotu true, názvy kláves začínající řetězcem com.ibm.wmqfte. nejsou pro uživatelem definované použití podporovány.

#### **-cs** *kontrolní součet*

Volitelné. Uvádí, zda je v datech přenosu souborů spuštěn algoritmus kontrolního součtu, aby zkontrolováno integritu přenesených souborů. Uveďte jednu z následujících možností:

#### **MD5**

Vypočte kontrolní součet MD5 pro data. Výsledný kontrolní součet pro zdrojový a cílový soubor se zapíše do protokolu přenosu pro účely ověření. Ve výchozím nastavení Managed File Transfer vypočítá MD5 kontrolní součty pro všechny přenosy souborů.

#### **Není**

Pro data přenosu souborů není vypočten žádný kontrolní součet MD5 . Protokol přenosu zaznamená, že kontrolní součet byl nastaven na žádný, a hodnota kontrolního součtu je prázdná. Příklad:

<checksum method="none"></checksum>

Pokud použijete volbu none , můžete zlepšit výkon přenosu souborů, v závislosti na vašem prostředí. Vyberete-li tuto volbu, znamená to, že neexistuje žádné ověření platnosti zdrojových nebo cílových souborů.

Pokud zadáte argument **-cs** , nemůžete zadat argument **-td** , protože se tyto parametry navzájem vylučují. V definičním souboru přenosu však můžete zadat chování kontrolního součtu.

#### **-pr** *přenosová\_priorita*

Volitelné. Určuje úroveň priority přenosu. Priorita je hodnota v rozsahu 0-9, kde 0 je nejnižší priorita. Výchozí úroveň priority je úroveň priority zdrojového agenta.

Tato hodnota odpovídá hodnotě priority zpráv produktu IBM MQ, viz Získávání zpráv z fronty: priorita , kde získáte další informace. Přenosy zpráv pro data přenosu souborů se standardně nastaví na úroveň priority 0, což umožňuje, aby přenos zpráv IBM MQ přijal prioritu.

#### **-qmp** *logická hodnota*

Volitelné. Určuje, zda má přenos první zprávy zapsané do cílové fronty sadou vlastností zprávy produktu IBM MQ . Platné volby jsou následující:

#### **ano**

Nastaví vlastnosti zprávy na první zprávu, která je vytvořena přenosem.

**ne**

Nenastavuje vlastnosti zprávy u první zprávy vytvořené přenosem. Toto je výchozí hodnota.

Parametr **-qmp** lze zadat pouze v případě, že je zadán také argument **-dq** . Další informace naleznete zde: ["Vlastnosti zprávy produktu MQ nastavené produktem MFT na zprávách zapisovaných do cílových](#page-655-0) [front" na stránce 656](#page-655-0)

# **-qs** *velikost\_zprávy*

Volitelné. Určuje, zda má být soubor rozdělen do více zpráv s pevnou délkou. Všechny zprávy mají stejné ID skupiny IBM MQ ; poslední zpráva ve skupině má nastaven příznak IBM

<span id="page-428-0"></span>MQ LAST\_MSG\_IN\_GROUP. Velikost zpráv je určena hodnotou parametru *message\_size*. Formát *velikost\_zprávy* je *délkajednotky*, kde *délka* je kladné celé číslo a *jednotky* jsou jednou z následujících hodnot:

**B**

Bajty. Povolená minimální hodnota je dvakrát větší než maximální hodnota počtu bajtů na znak kódové stránky cílových zpráv.

**K**

To je ekvivalentní 1024 bajtům.

**M**

To je ekvivalentní k 1048576 bajtům.

Je-li soubor přenášen v textovém režimu a nachází se v dvoubajtové znakové sadě nebo vícebajtové znakové sadě, rozdělí se soubor na zprávy na nejbližší hranici znaku na zadanou velikost zprávy.

Parametr **-qs** lze zadat pouze v případě, že je zadán také argument **-dq** . Můžete zadat pouze jeden z parametrů **-qs**, **-dqdb**a **-dqdt** .

**-qi**

Volitelné. Použití této volby zahrnuje oddělovač, který se používá k rozdělení souboru do více zpráv ve zprávách. Oddělovač je obsažen na začátku nebo na konci zprávy, v závislosti na parametru **-dqdp** (který určuje předponu nebo následnou opravu). Ve výchozím nastavení není oddělovač obsažen ve zprávách.

Parametr **-qi** lze zadat pouze v případě, že je zadán také jeden z parametrů **-dqdt** a **-dqdb** .

#### **-p** *volby\_konfigurace*

Volitelné. Tento parametr určuje sadu voleb konfigurace, která se použije k vytvoření přenosu souborů. Jako vstup pro tento parametr použijte název jiného než výchozího koordinačního správce front. Příkaz potom použije sadu souborů vlastností, které jsou přidruženy k tomuto nevýchozímu koordinačnímu správci front.

Pokud tento parametr nezadáte, bude použita sada voleb konfigurace, které jsou založeny na výchozím koordinačním správci front.

#### **-w** *časový\_limit*

Volitelné. Zadání parametru **-w** způsobí, že příkaz **fteCreateTransfer** čeká na odezvu od agenta, než se vrátí. Pokud tento parametr nezadáte, příkaz **fteCreateTransfer** vyčká maximálně pět sekund na přijetí potvrzení od zdrojového agenta pro přenos, který agent přijal, požadavek na přenos. Pokud během pětisekundové čekací doby není přijato žádné potvrzení, vrátí příkaz **fteCreateTransfer** následující varovnou zprávu:

BFGCL0253W: No acknowledgment to command from agent within timeout.

Argument *timeout* je volitelný. Uvedete-li *timeout*, příkaz **fteCreateTransfer** čeká až *timeout* sekund, než bude agent odpovídat. Pokud agent neodpoví před dosažením časového limitu, příkaz vytvoří varování a skončí s návratovým kódem 2. Pokud nezadáte hodnotu *timeout* , nebo zadáte-li hodnotu *timeout* , pak příkaz čeká, dokud agent neodpoví.

# **-rt** *časový\_limit\_obnovy*

Volitelné. Nastavuje dobu (v sekundách), během které se zdrojový agent neustále pokouší o zotavení zastaveného přenosu souborů. Uveďte jednu z následujících možností:

**-1**

Agent bude pokračovat v pokusu o obnovení pozastaveného přenosu, dokud nebude přenos dokončen. Použití této volby je ekvivalent výchozího chování agenta, když není tato vlastnost nastavena.

**0**

Agent zastaví přenos souboru, jakmile vstoupí do zotavení.

**>0**

Agent se bude i nadále pokoušet o zotavení pozastaveného přenosu po dobu v sekundách, jak je nastaveno kladné celé zadané hodnoty. Například

-rt 21600

Označuje, že se agent snaží o zotavení přenosu po dobu 6 hodin od okamžiku, kdy vstoupí do zotavení. Maximální hodnota pro tento parametr je 999999999.

Při zadání hodnoty časového limitu pro zotavení při přenosu je tento parametr nastaven na jednotlivé přenosové cesty. Chcete-li nastavit globální hodnotu pro všechny přenosy v síti produktu Managed File Transfer , můžete přidat vlastnost do souboru [The agent.properties](#page-546-0).

# **Parametry pro vyvolání programů**

Další informace o tom, jak můžete spustit program z produktu Managed File Transfer, najdete v tématu ["Zadání programů pro spouštění s produktem MFT" na stránce 240.](#page-239-0) Příklady zadání programu k vyvolání pomocí zde popsaných parametrů viz ["Příklady použití příkazu fteCreateTransfer ke spuštění](#page-824-0) [programů" na stránce 825](#page-824-0).

#### **-presrc** *volání před zdrojové\_volání*

Volitelné. Určuje program, který se má vyvolat na zdrojovém agentovi před spuštěním přenosu. Použijte následující formát pro *pre\_source\_call*:

[*type*:]*commandspec*[,[*retrycount*][,[*retrywait*][,*successrc*]]]

V této syntaxi jsou proměnné:

#### **typ**

Volitelné. Platné hodnoty jsou **executable**, **antscript**a **jcl**. Standardní hodnota je **executable**.

 $z/0S$ Hodnota **jcl** se použije pouze tehdy, je-li cílem na agentovi v prostředí z/OS . V takovém případě se příkaz odkazuje buď na soubor ZFS, nebo na datovou sadu s možností čtení QSAM, nebo na člena PDS. Obsahem by měl být JCL, který lze zadat.

## **specifikace\_příkazu**

Povinné Specifikace příkazu. Použijte jeden z následujících formátů:

• Typ **executable**: *command*[(*arg1*,*arg2*,...)]

Obsahují-li argumenty zástupné substituce proměnných, jako například \${FilePath} nebo \$ {FileName}, proměnné se nahradí první položkou v požadavku na přenos.

Je-li například požadavek na přenos složen ze souborů "reports01.csv, reports02.csv, reports03.csv" a cílový adresář je "/output", následující požadavek na přenos:

```
fteCreateTransfer -sa 1 -da 2 -presrc "executable:archive(${FileName})" 
-dd TargetDir "${FilePath}" -gt task.xml
```
se nahrazuje tímto:

```
fteCreateTransfer -sa 1 -da 2 -presrc "executable:archive(reports01.csv)" 
-dd TargetDir "/ouptut" -gt task.xml
```
- Typ **antscript**: *command*[(*name1*=*var1*|*target1*,*name2*=*var2*|*target2*,...)]
- Typ **jcl**: *command*

kde:

# **příkaz**

Povinné Název programu, který se má volat.

Hodnota **jcl** se použije pouze tehdy, je-li cílem na agentovi v prostředí z/OS .

Argumenty v hranatých závorkách ([]) jsou volitelné a syntaxe závisí na typu příkazu. Závorky, čárky (,) a zpětné lomítko (\), které jsou v příkazu nebo v parametrech, musí být uvozeny znakem zpětného lomítka (\).

#### **retrycount**

Volitelné. Počet pokusů o opakování volání programu, pokud program nevrátí úspěšný návratový kód. Výchozí hodnota je 0.

#### **retrywait**

Volitelné. Doba čekání, v sekundách, před opakováním pokusu o vyvolání programu. Výchozí hodnota je 0 (bez čekání mezi novými pokusy).

#### **úspěšný**

Volitelné. Výraz, který se používá k určení, kdy se úspěšně spustí vyvolání programu. Tento výraz může být složen z jednoho nebo více výrazů. Kombinování těchto výrazů se svislou čárovým znakem (|) představuje logický operátor OR nebo znak ampersand (&) znak pro znázornění logického operátoru AND. Každý výraz má tento tvar:

[>|<|!]*value*

kde:

**>**

Volitelné. Větší než test *hodnoty*.

**<**

Volitelné. Méně než test *hodnoty*.

#### **!**

Volitelné. Nerovná se testu hodnoty *hodnota*.

#### **hodnota**

Povinné Platné celé číslo.

#### **-predst** *před\_cílové\_volání*

Volitelné. Určuje program, který se má vyvolat u cílového agenta před spuštěním přenosu. *pre\_destination\_call* má stejný formát jako *pre\_source\_call*.

#### **-postsrc** *cílový\_zdroj\_volání*

Volitelné. Uvádí program, který se má vyvolat na zdrojovém agentovi po dokončení přenosu. *post\_source\_call* má stejný formát jako *pre\_source\_call*.

## **-postdst** *post\_cílové\_volání*

Volitelné. Uvádí program, který se má vyvolat na cílovém agentovi po dokončení přenosu. *post\_destination\_call* má stejný formát jako *pre\_source\_call*.

# **Parametry pro určení místa určení**

Jeden z parametrů **-td**, **-df**, **-dd**, **-ds**, **-dq**a **-dp** je povinný. V požadavku na přenos nelze zadat více než jeden z těchto parametrů; tyto parametry se vzájemně vylučují.

#### **-td** *soubor\_definice\_přenosu*

Volitelné. Název dokumentu XML, který definuje jednu nebo více specifikací zdrojových a cílových souborů pro přenos. Případně název dokumentu XML, který obsahuje spravovaný požadavek na

přenos (který mohl být vygenerován parametrem **-gt** ). Pokud zadáte argument **-td** a zároveň uvedete všechny ostatní parametry na příkazovém řádku, tyto další parametry přepíší odpovídající hodnotu ze souboru definice přenosu.

Příkaz **fteCreateTransfer** vyhledá definiční soubor přenosu ve vztahu k vašemu aktuálnímu adresáři. Pokud k určení umístění definičního souboru přenosu nelze použít relativní cestu, použijte úplnou cestu a název souboru s definičním souborem přenosu.

z/08 V systému z/OSje třeba uložit definiční soubor přenosu do souboru UNIX v systémových službách produktu z/OS UNIX . Soubory definic přenosu nelze uložit do sekvenčních souborů z/OS nebo do členů PDS.

V systému IBM ije nutné uložit definiční soubor přenosu do integrovaného systému souborů.

Další informace naleznete v tématu [Použití definičních souborů přenosu](#page-153-0).

#### **-df** *cílový\_soubor*

Volitelné. Název cílového souboru.

Je-li cílový agent agentem mostu Connect:Direct , je cílový soubor zadán ve formátu *connect\_direct\_node\_name*:*file\_path*. Agent mostu Connect:Direct přijímá pouze cesty

k souborům, které jsou určeny v tomto formátu.  $\mathbb{Z}^{\mathsf{U}}$ US  $\mathbb{Z}$ Je-li cílový agent agentem mostu Connect:Direct a cílem je člen rozdělené datové sady, musíte také zadat parametr **-de** s hodnotou přepisu.

Všimněte si následujících informací:

• Pokud je cílový agent agentem mostu protokolu a chcete uvést koncový bod pro soubor, použijte tento formát:

*protocol\_server*:*file\_path*

kde *protocol\_server* je název serveru protokolu (který je volitelný) a kde *cesta\_k\_souboru* je cesta k souboru na systému serveru protokolu. Pokud server protokolu neurčíte, bude použit výchozí server protokolu.

• Chcete-li vyvolat jakékoli uživatelské procedury I/O přenosu Managed File Transfer , které jste nadefinovali na cílovém agentovi, můžete použít parametr **-df** v přenosu.

**•** Pokud se cílový agent nachází v systému z/OS, předpokládá se, že pokud zadaný soubor začíná //, předpokládá se, že se jedná o datovou sadu z/OS rozdělenou na oblasti.

#### **-dd** *cílový\_adresář*

Volitelné. Název adresáře, do kterého je soubor přenesen. Uveďte v systému, kde je spuštěn cílový agent, platný název adresáře.

Je-li cílový agent agentem mostu Connect:Direct , je cílový adresář zadán ve formátu *connect\_direct\_node\_name*:*directory\_path*. Je-li cílový agent agentem mostu Connect:Direct a místem určení je PDS, musíte také zadat parametr **-de** s hodnotou přepisu.

Všimněte si následujících informací:

• Pokud je cílový agent agentem mostu protokolu a chcete-li uvést adresář na konkrétním koncovém bodu, použijte následující formát:

*protocol\_server*:*directory\_path*

kde *protocol\_server* je název serveru protokolu (který je volitelný) a *directory\_path* je cesta k adresáři na systému serveru protokolu. Pokud server protokolu neurčíte, bude použit výchozí server protokolu.
- Chcete-li vyvolat jakékoli uživatelské procedury I/O přenosu Managed File Transfer , které jste nadefinovali na cílovém agentovi, můžete použít parametr **-dd** v přenosu.
- <mark>1/05 Pokud se cílový agent nachází v systému z/OS, pokud zadaný soubor začíná na //,</mark> předpokládá se, že se jedná o z/OS rozdělenou datovou sadu.

#### z/0S **-ds** *cílový\_název\_datové\_sady*

Pouze systém z/OS. Volitelné. Název sekvenční datové sady nebo členu rozdělené datové sady, do kterého jsou soubory přenášeny. Určete název sekvenční datové sady nebo člena rozdělené datové sady. Informace o přenosu datových sad najdete v tématu ["Pokyny pro přenos souborů" na stránce](#page-608-0) [609](#page-608-0).

Syntaxe pro název datové sady je následující:

```
 //data_set_name{;attribute(value);..;attribute(value)}
```
, nebo

```
 //pds_data_set_name(member_name){;attribute(value);..;attribute(value)}
```
To znamená, že název datové sady určuje předponu // a volitelně následovaný počtem atributů, které jsou odděleny středníky.

#### **Příklad:**

```
//'TEST.FILE.NAME';DSNTYPE(PDS);RECFM(F,B);BLKSIZE(800);LRECL(80);CYL;SPACE(2,2)
```
Je-li datová sada umístěna v uzlu produktu Connect:Direct , je třeba před název uzlu zadat předponu názvu uzlu. Příklad:

```
CD_NODE1://'OBJECT.LIB';RECFM(F,B);BLKSIZE(800);LRECL(80)
```
Je-li cílový agent agentem mostu Connect:Direct a cílem je člen rozdělené datové sady, musíte také zadat parametr **-de** s hodnotou přepsání. For more information about data set transfers to or from Connect:Direct nodes, see ["Přenos datových sad do uzlů Connect:Direct a z těchto uzlů" na stránce](#page-613-0) [614](#page-613-0).

Pro přenosy, které zahrnují pouze agenty Managed File Transfer , je-li část názvu datové sady uzavřena jednoduchými znaky uvozovek, uvádí plně kvalifikovaný název datové sady. Není-li název datové sady ohraničen jednoduchými znaky uvozovek, systém přidá výchozí kvalifikátor vyšší úrovně pro cílového agenta (buď hodnotu vlastnosti agenta HLQ transferRoot, nebo ID uživatele, pod kterým agent běží, pokud jste nenastavili transferRootHLQ).

Poznámka: **AVÍCE A**však v případě přenosů, které zahrnují uzel Connect: Direct na systému z/OS , je specifikace datové sady interpretována jako úplný název. Do názvu datové sady není přidán žádný kvalifikátor vyšší úrovně. Toto je případ, i když je název datové sady ohraničen jednoduchými znaky uvozovek.

Když přenesete soubor nebo datovou sadu na pásku, všechny existující datové sady, které jsou již na pásce, budou nahrazeny. Atributy pro novou datovou sadu jsou nastaveny z atributů, které jsou předávány v definici přenosu. Nejsou-li zadány žádné atributy, jsou atributy nastaveny na stejné jako zdrojová datová sada nebo na výchozí hodnoty, když je zdrojem soubor. Atributy existující datové sady pásky jsou ignorovány.

Atributy datové sady se používají buď k vytvoření datové sady, nebo k ujištění, že existující datová sada je kompatibilní. Specifikace atributů datové sady je ve formátu vhodném pro BPXWDYN (další informace viz téma [Vyžádání dynamické alokace](https://www.ibm.com/docs/en/zos/2.4.0?topic=guide-requesting-dynamic-allocation-functions) ). Pokud má agent vytvořit cílovou datovou sadu, jsou automaticky zadány následující atributy BPXWDYN: DSN (*data\_set\_name*) NEW CATALOG MSG (*numerick\_file\_descriptor*). Hodnota atributu *numeric\_file\_descriptor* je generována produktem Managed File Transfer. Pro datovou sadu na přenos datové sady jsou atributy RECFM, LRECL

a BLKSIZE ze zdroje vybrány pro novou cílovou datovou sadu. Nastavení SPACE pro novou cílovou datovou sadu není nastaveno pomocí Managed File Transfer a systémových předvoleb se použije. Proto se doporučuje zadat atribut SPACE, když se má vytvořit nová datová sada. Můžete použít vlastnost **bpxwdynAllocAdditionalProperties** v souboru agent.properties k nastavení voleb BPXWDYN, které se použijí na všechny přenosy. Další informace naleznete v části ["Soubor MFT](#page-530-0) [agent.properties" na stránce 531.](#page-530-0)

 $z/0S$ Při použití příkazu **fteCreateTemplate**, příkazu **fteCreateTransfer** nebo vlastnosti **bpxwdynAllocAdditionalProperties** v souboru agent.properties se nesmí používat některé volby BPXWDYN. Seznam těchto vlastností viz ["Vlastnosti BPXWDYN, které nesmíte](#page-621-0) [používat s produktem MFT" na stránce 622](#page-621-0).

Parametr **-ds** není podporován, je-li cílovým agentem agent mostu protokolu.

Chcete-li vyvolat jakékoli uživatelské procedury I/O přenosu Managed File Transfer , které jste definovali na agentovi, neuvádějte parametr**-ds** v přenosu. Použití parametru **-ds** brání vyvolání uživatelské procedury I/O přenosu pro místo určení a znamená to, že se místo toho použije standardní vstup/výstup Managed File Transfer .

#### $z/0S$ **-dp** *sada\_cílových\_oblast\_určení\_oblasti*

Pouze systém z/OS. Volitelné. Název cílové rozdělené datové sady, do které jsou soubory přenášeny. Zadejte název dělené datové sady. Je-li datová sada PDS vytvořena jako výsledek přenosu, bude tato PDS při výchozím nastavení vytvořena jako PDSE. Výchozí nastavení můžete přepsat uvedením DSNTYPE=PDS.

Syntaxe pro název datové sady PDS je následující:

//*pds\_data\_set\_name*{;*attribute*;..;*attribute*}

Syntaxe pro název datové sady je stejná jako syntaxe pro parametr **-ds** (*destination\_sequential\_data\_set*). Všechny podrobnosti syntaxe pro určení datových sad, které jsou umístěny na uzlech Connect:Direct , se vztahují také na parametr **-dp** . Je-li cílový agent agentem mostu Connect:Direct , musíte také zadat parametr **-de** s hodnotou přepsání.

Parametr **-dp** není podporován, je-li cílovým agentem agent mostu protokolu.

Chcete-li vyvolat jakékoli uživatelské procedury I/O přenosu Managed File Transfer , které jste definovali na agentovi, neuvádějte parametr**-dp** v přenosu. Použití parametru **-dp** brání vyvolání uživatelské procedury I/O přenosu pro místo určení a znamená to, že se místo toho použije standardní vstup/výstup Managed File Transfer .

#### **-dq** *cílový\_fronta*

Volitelné. Název cílové fronty, do které jsou soubory přenášeny. Volitelně můžete zahrnout název správce front v této specifikaci, a to pomocí formátu QUEUE@QUEUEMANAGER. Pokud nezadáte název správce front, použije se název správce front cílového agenta. Je třeba určit platný název fronty, který existuje ve správci front.

Parametr **-dq** není podporován, je-li cílovým agentem agent mostu protokolu nebo agent mostu Connect:Direct nebo je-li specifikace zdroje frontou.

Chcete-li vyvolat jakékoli uživatelské procedury I/O přenosu Managed File Transfer , které jste definovali na agentovi, neuvádějte parametr**-dq** v přenosu. Použití parametru **-dq** brání vyvolání uživatelské procedury I/O přenosu pro místo určení a znamená to, že se místo toho použije standardní vstup/výstup Managed File Transfer .

#### **-dqp** *trvalý*

Volitelné. Určuje, zda jsou zprávy zapsané do cílové fronty trvalé. Platné volby jsou následující:

#### **ano**

Vypíše trvalé zprávy do cílové fronty. Toto je výchozí hodnota.

**ne**

Zapisuje netrvalé zprávy do cílové fronty.

#### **qdef**

Hodnota perzistence se vezme z atributu DefPersistence cílové fronty.

Parametr **-dqp** lze zadat pouze v případě, že je zadán také argument **-dq** .

#### **-dqdb** *hexadecimální\_oddělovač*

Volitelné. Uvádí hexadecimální oddělovač, který se má použít při rozdělování binárního souboru do více zpráv. Všechny zprávy mají stejné ID skupiny IBM MQ ; poslední zpráva ve skupině má nastaven příznak IBM MQ LAST\_MSG\_IN\_GROUP. Formát pro uvedení hexadecimálního bajtu jako oddělovače je xNN, kde N je znak v rozsahu 0-9 nebo a-f. Můžete uvést pořadí hexadecimálních bajtů jako oddělovač uvedením čárkami odděleného seznamu hexadecimálních bajtů, například: x3e,x20,x20,xbf.

Parametr **-dqdb** lze zadat pouze v případě, že je zadán také parametr **-dq** a přenos je v binárním režimu. Můžete zadat pouze jeden z parametrů **-qs**, **-dqdb**a **-dqdt** .

#### **-dqdt** *vzorek*

Volitelné. Určuje regulární výraz produktu Java , který má být použit při rozdělování textového souboru do více zpráv. Všechny zprávy mají stejné ID skupiny IBM MQ ; poslední zpráva ve skupině má nastaven příznak IBM MQ LAST\_MSG\_IN\_GROUP. Formát pro určení regulárního výrazu jako oddělovače je regulární výraz uzavřený v závorkách, (*regular\_expression*)nebo uzavřený ve dvojitých uvozovkách, "*regular\_expression*". Další informace naleznete v části ["Regulární výrazy](#page-637-0) [používané produktem MFT" na stránce 638.](#page-637-0)

Při výchozím nastavení je délka řetězce, kterou může regulární výraz porovnat, omezena cílovým agentem na pět znaků. Toto chování můžete změnit úpravou vlastnosti agenta **maxDelimiterMatchLength** . Další informace naleznete v části ["Rozšířené vlastnosti agenta" na](#page-531-0) [stránce 532.](#page-531-0)

Parametr **-dqdt** lze zadat pouze v případě, že zadáte také parametr **-dq** a hodnotu text pro argument **-t** . Můžete zadat pouze jeden z parametrů **-qs**, **-dqdb**a **-dqdt** .

#### **-dqdp** *pozice*

Volitelné. Určuje očekávanou pozici textu místa určení a binárních oddělovačů při rozdělování souborů. Parametr **-dqdp** lze zadat pouze v případě, že je zadán také jeden z parametrů **-dqdt** a **-dqdb** .

Uveďte jednu z následujících možností:

#### **předpona**

Oddělovače se očekávají na začátku každého řádku.

#### **přípona**

Oddělovače se očekávají na konci každého řádku. Jedná se o výchozí volbu.

#### **-de** *název\_cílového\_souboru*

Volitelné. Určuje akci, která má být provedena, pokud v cílovém systému existuje cílový soubor. Platné volby jsou následující:

#### **Chyba**

Hlásí chybu a soubor se nepřenáší. Toto je výchozí hodnota.

#### **overwrite**

Přepíše existující cílový soubor.

Pokud zadáte argument **-de** , nemůžete zadat argument **-td** , protože se tyto parametry navzájem vylučují. V definičním souboru přenosu však můžete určit chování cílového souboru.

#### **-t** *typ přenosu*

Volitelné. Určuje typ přenosu souboru: binární režim nebo textový režim.

#### **binární**

Data v souboru se přenesou bez jakékoli konverze. Toto je výchozí hodnota.

**text**

Konvertují se kódová stránka a znaky konce řádku souboru. Můžete určit, která kódová stránka a konec řádku se mají použít pro převod s parametry **-sce**, **-dce** nebo **-dle** . Pokud nezadáte parametry **-sce**, **-dce** nebo **-dle** , přesné provedené konverze závisí na operačním systému zdrojového agenta a cílového agenta.

 $z/0S$ Například soubor, který je přenášen z Windows na z/OS , má svou kódovou stránku převedenou z ASCII na EBCDIC. Když je soubor převeden z ASCII do EBCDIC, znaky konce řádku se konvertují ze znaků CR (ASCII carriage return) a LF (line feed) na znak nového řádku EBCDIC (NL).

*z/*0S Další informace o způsobu přenosu datových sad produktu z/OS naleznete v tématu Přenos souborů a datových sad mezi z/OS a distribuovanými systémy a Přenos mezi datovými sadami.

Pokud zadáte argument **-t** , nemůžete zadat argument **-td** , protože se tyto parametry navzájem vylučují. V definičním souboru přenosu však můžete určit chování režimu přenosu.

#### **-dce** *cílový\_kód\_určení*

Volitelné. Určuje kódování znaků, které má být použito k zápisu do souboru v místě určení. Tato volba je použitelná pouze pro textové soubory, a proto musí být zadán také příznak **-t text** . Kódové stránky dostupné pro převod závisejí na platformě cílového agenta. Seznam dostupných kódových stránek naleznete v tématu ["Dostupné kódové stránky pro MFT" na stránce 662](#page-661-0).

#### **noswaplfnl**

Produkt Managed File Transfer standardně používá příkaz swaplfnl s podporovanými znakovými sadami EBCDIC. Použití funkce swaplfnl změní chování mapování znakové sady ze znaku EBCIDIC LF 0x25 a do něj. To však může někdy vést k mapování, které není to, co chcete. Použijte noswapplfnl, abyste toto chování potlačováni.

#### **-dle** *destination\_line\_ending*

Volitelné. Uvádí znaky konce řádku, které se použijí, když je soubor zapsán v cíli. Tato volba je použitelná pouze pro textové soubory, a proto musíte také zadat parametr **-t text** . Platné volby jsou:

#### **PF**

Kanál linky. Jedná se o výchozí nastavení pro následující platformy:

**UNIX** UNIX platformy

**z/0S** Soubory služeb systému z/OS UNIX

Když použijete standardní kódové stránky EBCDIC dodávané s produktem Managed File Transfer pro soubory EBCDIC, znaky konce řádku jsou mapovány na znak NL (0x15) a nikoli na znak LF (0x25).

#### **CRLF**

 $z/0S$ 

Znak CR následovaný posuv řádků. Windows Toto je výchozí hodnota pro Windows.

Je-li cíl přenosu datovou sadou produktu z/OS , tato volba se ignoruje.

#### **-dtr**

Volitelné. Určuje, že cílové záznamy delší, než je atribut datové sady LRECL, jsou oříznuty. Není-li tento parametr zadán, budou záznamy zalomeny. Tento parametr je platný pouze pro přenosy v textovém režimu, kde je cílem datová sada.

#### **-dfa** *atributy*

Volitelné. Při přenosu na agenta IBM MQ 8.0 Managed File Transfer spuštěného na systému 4690 se tento parametr používá k uvedení seznamu atributů souborů oddělených středníkem, které jsou přidruženy k cílovým souborům v přenosu. Argument **-dfa** může být zadán s nebo bez hodnoty. Například bez hodnoty:

-dfa ATTRIBUTE1;ATTRIBUTE2

Např. s hodnotou:

-dfa ATTRIBUTE1(VALUE);ATTRIBUTE2(VALUE)

Např. jeden atribut s hodnotou a jednou bez:

-dfa ATTRIBUTE1;ATTRIBUTE2(VALUE)

Parametr **-dfa** lze použít více než jednou v příkazu.

Další informace o atributech souboru na 4690 naleznete v tématu [Atributy distribuce souborů](https://www.ibm.com/docs/SSFKSJ_8.0.0/com.ibm.wmqfte.doc/retail_dist_attr.html) v příručce IBM Documentation.

### **Parametry pro zabezpečení**

#### **-mquserid (***userID***)**

Volitelné. Uvádí ID uživatele, které se má ověřit u správce front příkazů.

#### **-mqpassword (***heslo***)**

Volitelné. Uvádí heslo pro ověření vůči správci front příkazů. Je třeba zadat také parametr **-mquserid** . Pokud zadáte **-mquserid**, ale nezadáte **-mqpassword**, budete vyzváni k zadání přidruženého hesla. Heslo nebude zobrazeno.

### **Parametry pro určení zdroje**

#### **-sd** *dispozice zdrojového\_souboru*

Volitelné. Uvádí akci, která se má provést na zdrojovém souboru v přenosech souborů nebo souboru, když je tento zdrojový soubor úspěšně přenesen do místa určení. Platné volby jsou následující:

#### **Odejít**

Zdrojové soubory zůstanou nezměněny. Toto je výchozí hodnota.

#### **odstranění**

Zdrojové soubory se odstraní ze zdrojového systému poté, co jsou zdrojové soubory úspěšně přeneseny.

**Poznámka:** Pro přenosy zpráv-do-souboru jsou zprávy ve zdrojové frontě vždy odstraněny, jakmile jsou úspěšně přeneseny. To znamená, že pokud je parametr **-sd** nastaven na leave pro přenos zpráv do souboru, hodnota se ignoruje.

 $\sim$   $z/0$ S $\sim$  Je-li zdrojem z/OS, je-li zdrojem pásková datová sada a uvedete volbu de $1$ e $t$ e , páska se znovu připojí, aby se odstranila datová sada. Toto chování je způsobeno chováním systémového prostředí.

Je-li zdrojem fronta a vy uvedete volbu leave , příkaz vrátí chybu a přenos se nepožaduje.

Je-li zdrojovým agentem agent mostu Connect:Direct a určíte volbu delete , chování se liší od obvyklého chování zdrojového odebrání. Vyskytne se jeden z následujících případů:

- Pokud produkt Connect:Direct používá proces generovaný produktem Managed File Transfer pro přesun souboru nebo datové sady ze zdroje, uvedení volby delete způsobí nezdar přenosu. Chcete-li určit, že zdrojový soubor je odstraněn, musíte odeslat proces Connect:Direct definovaný uživatelem. Další informace naleznete v části ["Odeslání uživatelem definovaného procesu](#page-229-0) [Connect:Direct ze souboru požadavku na přenos souborů" na stránce 230](#page-229-0).
- Pokud Connect:Direct používá proces definovaný uživatelem pro přesun souboru nebo datové sady ze zdroje, je tento parametr předán procesu prostřednictvím vnitřní symbolické proměnné

**%FTEFDISP**. Uživatelem definovaný proces určuje, zda je zdroj odstraněn. Výsledek, který vrátí přenos, závisí na výsledku, který je vrácen uživatelem definovaným procesem.

Pokud zadáte argument **-sd** , nemůžete zadat argument **-td** , protože se tyto parametry navzájem vylučují. V definičním souboru přenosu však můžete zadat zdrojové chování odebrání.

**-r**

Volitelné. Pokud *zdrojová\_specifikace* obsahuje zástupné znaky, rekurzivně přeneste soubory v podadresářích. Je-li produkt Managed File Transfer zobrazen se zástupným znakem jako *zdrojová\_specifikace*, budou všechny podadresáře, které odpovídají zástupnému znaku, přeneseny pouze v případě, že jste zadali parametr **-r** . Když *zdrojová\_specifikace* odpovídá podadresáři, všechny soubory v tomto adresáři a jeho podadresářích (včetně skrytých souborů) jsou vždy přeneseny.

Další informace o tom, jak produkt Managed File Transfer zpracovává zástupné znaky, naleznete v části [Použití zástupných znaků](#page-631-0) .

Pokud zadáte argument **-r** , nemůžete zadat argument **-td** , protože se tyto parametry navzájem vylučují. V definičním souboru přenosu však můžete určit rekurzivní chování.

#### **-sce** *zdrojové\_znakové\_kódování*

Volitelné. Určuje kódování znaků, které má být použito ke čtení zdrojového souboru při provádění konverze znaků. Tato volba je použitelná pouze pro textové soubory, a proto musí být zadán také příznak **-t text** . Kódové stránky dostupné pro převod závisejí na platformě cílového agenta, protože převod se provádí na cílovém systému. Seznam dostupných kódových stránek naleznete v tématu ["Dostupné kódové stránky pro MFT" na stránce 662.](#page-661-0)

#### **noswaplfnl**

Produkt Managed File Transfer standardně používá příkaz swaplfnl s podporovanými znakovými sadami EBCDIC. Použití funkce swaplfnl změní chování mapování znakové sady ze znaku EBCIDIC LF 0x25 a do něj. To však může někdy vést k mapování, které není to, co chcete. Použijte noswapplfnl, abyste toto chování potlačováni.

### **-skeep**

Volitelné. Určuje, že koncové mezery se budou uchovávat na zdrojových záznamech, které se čtou ze souboru orientovaného na záznamy s pevnou délkou (například datovou sadu z/OS ) jako součást přenosu textového režimu. Pokud tento parametr nezadáte, budou ze zdrojových záznamů odstraněny koncové mezery.

#### $z/0S$ **-srdb** *oddělovač*

Volitelné. Pro zdrojové soubory, které jsou orientované na záznam (například datové sady produktu z/OS ), určuje jednu nebo více bajtových hodnot, které se mají vložit jako oddělovač při připojování záznamů do binárního souboru. Každou hodnotu musíte zadat jako dvě hexadecimální číslice v rozsahu 00-FF s předponou x. Oddělte více bajtů čárkami. Příklad:

-srdb x0A

, nebo

-srdb x0D,x0A

Je třeba konfigurovat přenos v binárním režimu.

#### $z/0S$ **-srdp** *pozice*

Volitelné. Uvádí pozici pro vložení oddělovačů zdrojových záznamů. Parametr **-srdp** lze zadat pouze v případě, že je zadán také argument **-srdb** .

Uveďte jednu z následujících možností:

#### **předpona**

Oddělovače se vloží na začátek každého záznamu.

#### **přípona**

Oddělovače se vkládají na konec každého záznamu. Jedná se o výchozí volbu.

#### **-sq**

Volitelné. Určuje, že zdrojem přenosu je fronta.

Chcete-li vyvolat jakékoli uživatelské procedury I/O přenosu Managed File Transfer , které jste definovali na agentovi, neuvádějte parametr**-sq** v přenosu. Použití parametru **-sq** brání vyvolání uživatelských procedur I/O přenosu pro daný zdroj a znamená to, že se místo toho použije standardní vstup/výstup Managed File Transfer .

#### **-sqgi**

Volitelné. Určuje, že zprávy jsou seskupeny podle ID skupiny IBM MQ . První úplná skupina se zapíše do cílového souboru. Není-li tento parametr zadán, všechny zprávy ve zdrojové frontě se zapíší do cílového souboru.

Parametr **-sqgi** lze zadat pouze v případě, že je zadán také argument **-sq** .

#### **-sqdt** *oddělovač\_textu*

Volitelné. Určuje posloupnost textu, která má být vložena jako oddělovač při připojování více zpráv k textovému souboru. Do oddělovače můžete zahrnout escape sekvence Java pro řetězcové literály. Například -sqdt \u007d\n.

Oddělovač textu je zakódován do binárního formátu za použití zdrojového kódování přenosu. Každá zpráva se čte v binárním formátu. Kódovaný oddělovač je předřazen nebo připojen v binárním formátu do zprávy (jak je zadáno argumentem **-sqdp** ) a výsledek je přenesen do cílového agenta v binárním formátu. Pokud kódová stránka zdrojového agenta zahrnuje stavy shift-in a shift-out, agent předpokládá, že každá zpráva se nachází ve stavu shift-out na konci zprávy. V cílovém agentovi jsou binární data převedena stejným způsobem jako přenos souboru na textový přenos.

Parametr **-sqdt** lze zadat pouze v případě, že zadáte také parametr **-sq** a hodnotu text pro argument **-t** .

#### **-sqdb** *hexadecimální\_oddělovač*

Volitelné. Uvádí jednu nebo více bajtových hodnot, které se mají vložit jako oddělovač při připojování více zpráv k binárnímu souboru. Každá hodnota musí být uvedena jako dvě hexadecimální číslice v rozsahu 00-FFs předponou x. Více bajtových hodnot je třeba oddělit čárkou. Například -sqdb x08,xA4.

Parametr **-sqdb** lze zadat pouze v případě, že je zadán také argument **-sq** . Nemůžete zadat parametr **-sqdb** , pokud zároveň uvedete hodnotu text pro argument **-t** .

#### **-sqdp** *pozice*

Volitelné. Určuje pozici vložení zdrojového textu a binárních oddělovačů. Parametr **-sqdp** lze zadat pouze v případě, že jste také zadali jeden z parametrů **-sqdt** a **-sqdb** .

Uveďte jednu z následujících možností:

#### **předpona**

Oddělovače se vkládají na začátek každé zprávy.

#### **přípona**

Oddělovače se vkládají na konec každé zprávy. Jedná se o výchozí volbu.

#### **-sqwt** *doba\_čekání*

Volitelné. Určuje dobu v sekundách, po kterou se má čekat na splnění jedné z následujících podmínek:

- Pro novou zprávu, která se má objevit ve frontě
- Pokud byl zadán argument **-sqgi** , měla by být celá skupina uvedena ve frontě

Pokud není splněna ani jedna z těchto podmínek v době, která je určena parametrem *doba\_čekání*, zdrojový agent ukončí čtení z fronty a dokončí přenos. Není-li parametr **-sqwt** zadán, zastaví zdrojový agent ihned čtení ze zdrojové fronty, pokud je zdrojová fronta prázdná, nebo v případě, že je zadán parametr **-sqgi** , pokud ve frontě není žádná úplná skupina.

Informace o použití parametru **-sqwt** viz ["Pokyny pro uvedení čekací doby na přenos zpráv do](#page-660-0) [souboru" na stránce 661](#page-660-0).

Parametr **-sqwt** lze zadat pouze v případě, že je zadán také argument **-sq** .

#### **specifikace\_zdroje**

Jedna nebo více specifikací souborů, které určují zdroj, nebo zdroje pro přenos souboru.

Povinné, pokud jste zadali jeden z parametrů **-df**, **-dd**, **-dp**, **-dq**nebo **-ds** . Pokud zadáte argument **-td** , neurčujte *zdrojová\_specifikace*.

• Pokud jste neuvedli parametr **-sq** , *zdrojová\_specifikace* je jedna nebo více specifikací souborů, které určují zdroj nebo zdroje pro přenos souborů. Specifikace souboru mohou mít jednu z pěti formulářů a mohou obsahovat zástupné znaky. Další informace o zástupných znacích naleznete v tématu ["Použití zástupných znaků s MFT" na stránce 632](#page-631-0). Hvězdičkami, které jsou součástí specifikace souboru, můžete uniknout pomocí dvou znaků hvězdička (\*\*) ve specifikaci souboru.

Můžete zadat více specifikací zdrojových souborů oddělených znakem mezery. Pokud však uvedete více specifikací zdroje pro parametry **-df** nebo **-ds** a zadáte-li **-de overwrite**, bude místo určení obsahovat pouze data pro zdrojový soubor, který jste zadali jako poslední. Nezadáte-li **-de overwrite** , přenos může být pouze částečně úspěšný. Pokud cílový soubor předtím neexistoval, bude obsahovat data pro zdrojový soubor, který jste zadali jako první.

Chcete-li přenést soubory, které obsahují mezery ve svých názvech souborů, například a b.txt do souboru c d.txt, uzavřete názvy souborů do dvojitých uvozovek, které obsahují mezery. Zadejte následující text jako součást příkazu **fteCreateTransfer** :

```
-df "c d.txt" "a b.txt"
```
Každá specifikace souboru musí být v jedné z následujících kategorií:

#### **Názvy souboru**

Název souboru, vyjádřený v odpovídající notaci pro systém, kde je spuštěn zdrojový agent. Je-li jako specifikace zdrojového souboru zadán název souboru, zkopíruje se obsah tohoto souboru.

#### **Adresáře**

Název adresáře, vyjádřený v odpovídající notaci pro systém, kde je spuštěn zdrojový agent. Je-li jako specifikace zdrojového souboru zadán adresář, okopíruje se obsah adresáře. Přesněji řečeno, všechny soubory v adresáři a ve všech jeho podadresářích, včetně skrytých souborů, jsou zkopírovány.

Chcete-li například kopírovat obsah adresáře DIR1 pouze do adresáře DIR2 , zadejte příkaz fteCreateTransfer ... -dd DIR2 DIR1/\* .

#### **Sekvenční datová sada**

Název sekvenční datové sady nebo členu rozdělené datové sady. Označení datových sad podle názvu datové sady před názvem datové sady se dvěma znaky dopředného lomítka (//).

Uvedete-li jako zdrojového agenta agenta mostu protokolu, nemůžete pak určit datovou sadu jako specifikaci zdrojového souboru.

### **Rozdělená datová sada**

Název rozdělené datové sady. Označení názvů datových sad před názvem datové sady před názvem datové sady se dvěma znaky dopředného lomítka (//).

Uvedete-li jako zdrojového agenta agenta mostu protokolu, nemůžete pak určit datovou sadu jako specifikaci zdrojového souboru.

#### **Název souboru nebo adresář na uzlu Connect:Direct**

(pouze agent mostuConnect:Direct ). Název uzlu produktu Connect:Direct , znak dvojtečky (:) a cesta k souboru nebo adresáři v systému, který je hostitelem uzlu produktu Connect:Direct . Například *connect\_direct\_node\_name*:*file\_path*.

Je-li zdrojový agent agentem mostu Connect:Direct , bude přijímat pouze zdrojové specifikace v tomto formuláři.

**Poznámka:** Zástupné znaky nejsou podporovány v cestách k souborům, je-li zdrojovým agentem agent mostu Connect:Direct .

#### **Název souboru nebo adresář na souborovém serveru protokolu**

Název souborového serveru protokolu, dvojtečkový znak (:) a cesta k souboru nebo adresáři na systému serveru protokolu. Například *protocol\_server*:*file\_path*.

Pokud server protokolu neurčíte, bude použit výchozí server protokolu.

• Pokud zadáte parametr **-sq** , *zdrojová\_specifikace* je název lokální fronty ve správci front zdrojového agenta. Můžete zadat pouze jednu zdrojovou frontu. Zdrojová fronta je zadána ve formátu:

QUEUE\_NAME

Název správce front není zahrnut ve specifikaci zdrojové fronty, protože správce front musí být stejný jako správce front zdrojového agenta.

 $\blacktriangleright$  2708  $\blacktriangleright$  Pokud je zdrojový agent na z/OS, předpokládá se, že zdrojové soubory začínající na // jsou z/OS rozdělené datové sady.

### **Další parametry**

#### **-? nebo -h**

Volitelné. Zobrazuje syntaxi příkazu.

#### **Příklady**

V tomto základním příkladu je soubor originalfile.txt převeden z AGENT1 na AGENT2 na stejném systému a přejmenován na transferredfile.txt

fteCreateTransfer -sa AGENT1 -da AGENT2 -df C:\import\transferredfile.txt C:\export\originalfile.txt

V tomto příkladě se soubory originalfile.txt a originalfile2.txt přenášejí z AGENT1 na AGENT2 na stejný systém do adresáře C:\import .

```
fteCreateTransfer -sa AGENT1 -da AGENT2 -dd C:\import C:\export\originalfile.txt 
C:\export\originalfile2.txt
```
V tomto příkladě je soubor originalfile.txt přenesen ze systému AGENT1do systému AGENT2. Přenos souboru je naplánován tak, aby se mohl uskutečnit v 09:00 na základě systémového času systému zdrojového agenta a vyskytuje se každé dvě hodiny čtyřikrát:

```
fteCreateTransfer -sa AGENT1 -sm QM_JUPITER -da AGENT2 -dm QM_NEPTUNE
-tb source -ss 09:00 -oi hours -of \overline{2} -oc 4
-df C:\import\transferredfile.txt C:\export\originalfile.txt
```
V tomto příkladě je soubor originalfile.txt přenesen z AGENT1 na AGENT2za předpokladu, že soubor A.txt existuje na AGENT1:

```
fteCreateTransfer -sa AGENT1 -sm QM_JUPITER -da AGENT2 -dm QM_NEPTUNE
-tr file=exist,C:\export\A.txt -df C:\import\transferredfile.txt C:\export\originalfile.txt
```
z/OS V tomto příkladě je soubor originalfile.txt přenesen ze systému AGENT1do datové sady // 'USERID.TRANS.FILE.TXT' na systému AGENT2. Textový režim je vybrán pro převod dat z ASCII do EBCDIC.

fteCreateTransfer -t text -sa AGENT1 -da AGENT2 -ds "//TRANS.FILE.TXT;RECFM(V,B);BLKSIZE(6144);LRECL(1028); SPACE(5,1)" C:\export\originalfile.txt

> $z/0S$ V tomto příkladě je člen plně kvalifikované datové sady na systému AGENT1přenesen do souboru na systému AGENT2. Textový režim je vybrán k převedení souboru z EBCDIC na výchozí kódovou stránku systému AGENT2.

fteCreateTransfer -t text -sa AGENT1 -da AGENT2 -df /tmp/IEEUJV.txt "//'SYS1.SAMPLIB(IEEUJV)'"

V tomto příkladu je soubor, který se nazývá file.bin na agentovi AGENT1 , přenesen do cílového souboru s názvem file.bin na souborovém serveru protokolu accountshost.ibm.com pomocí cílového agenta BRIDGE1.

fteCreateTransfer -sa AGENT1 -da BRIDGE1 -df accountshost.ibm.com:/tmp/file.bin /tmp/file.bin

V tomto příkladu je zástupný znak použit bez uvozovek. Všechny soubory v aktuálním pracovním adresáři AGENT1, které končí na .txt, jsou přeneseny do adresáře C: \import na AGENT2. Názvy souborů zůstanou nezměněny.

fteCreateTransfer -sa AGENT1 -da AGENT2 -dd C:\import \*.txt

V tomto příkladu je zástupný znak použit s dvojitými uvozovkami. Všechny soubory v kořenovém adresáři přenosu AGENT1, které končí na .txt , jsou přeneseny do adresáře C:\import na AGENT2. Názvy souborů zůstanou nezměněny.

fteCreateTransfer -sa AGENT1 -da AGENT2 -dd C:\import "\*.txt"

### **Návratové kódy**

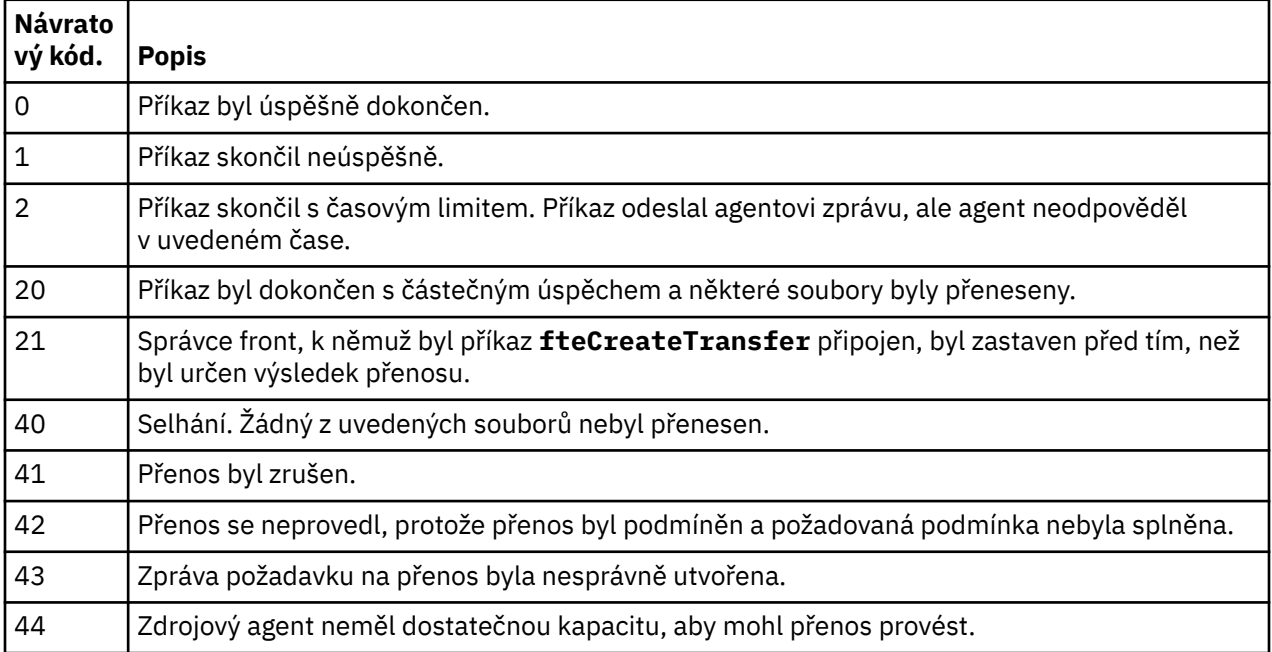

<span id="page-442-0"></span>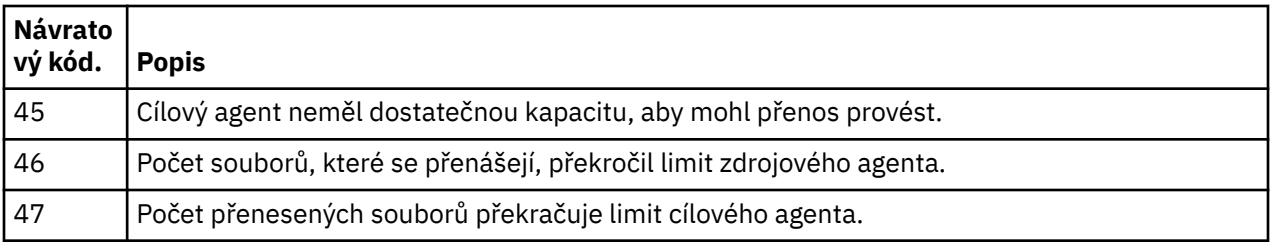

# **fteDefine (generovat konfigurační skripty)**

Pomocí příkazu **fteDefine** vygenerujte konfigurační skripty potřebné k definování uvedených objektů správce front agenta.

### **Účel**

Měli byste očekávat, že použijete příkaz **fteDefine** , když je třeba spustit některé kroky konfigurace na systému, který je vzdálený na systému, který obsahuje konfigurační data. Například, konfigurace front pro agenta na správci front, ke kterému se má přistoupit přes připojení klienta.

### **Syntaxe**

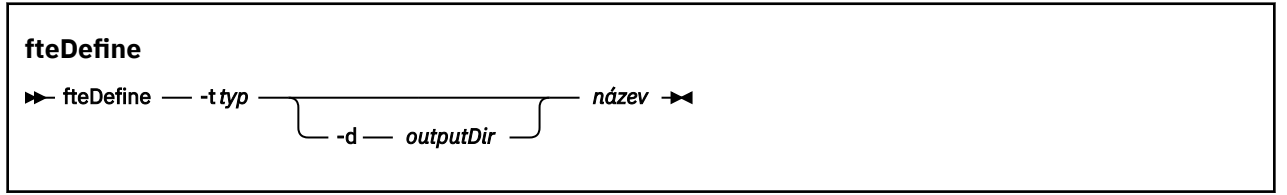

### **Parametry**

#### **-t** *typ*

Povinné Typ objektu, který se má nadefinovat. Volby pro typ jsou agent.

#### **-d** *outputDir*

Volitelné. Cesta k adresáři, do kterého se zapisují skripty. Není-li k dispozici, budou skripty zapsány do standardního výstupního proudu.

#### **název**

Povinné Jeden nebo více názvů objektů, které mají být definovány. Chcete-li zadat názvy pro více než jeden objekt, oddělte je mezerou. Například: *name1 name2*...

#### **-? nebo -h**

Volitelné. Zobrazuje syntaxi příkazu.

#### **Příklady**

V tomto příkladě je příkaz **fteDefine** zadán s parametrem **-t agent** a jedním názvem agenta. Výstup je zapsán do souboru.

fteDefine -t agent EXAMPLE.AGENT >EXAMPLE.AGENT\_create.mqsc

Výstup, který je generován z tohoto příkazu, jsou příkazové skripty MQSC, které se mají spustit na správci front agenta, aby vytvořily potřebné fronty agenta:

```
$ fteDefine -t agent EXAMPLE.AGENT
5724-H72 Copyright IBM Corp. 2008, 2023. ALL RIGHTS RESERVED
DEFINE QLOCAL(SYSTEM.FTE.COMMAND.EXAMPLE.AGENT) +
 DEFPRTY(0) +
 DEFSOPT(SHARED) +
  GET(ENABLED) +
 MAXDEPTH(5000) +
  MAXMSGL(4194304) +
 MSGDLVSQ(PRIORITY) +
```

```
 PUT(ENABLED) +
  RETINTVL(999999999) +
  SHARE +
  NOTRIGGER +
  USAGE(NORMAL) +
  REPLACE
DEFINE QLOCAL(SYSTEM.FTE.DATA.EXAMPLE.AGENT) +
  DEFPRTY(0) +
  DEFSOPT(SHARED) +
  GET(ENABLED) +
 MAXDEPTH(5000)
  MAXMSGL(4194304) +
  MSGDLVSQ(PRIORITY) +
  PUT(ENABLED) +
  RETINTVL(999999999) +
  SHARE +
  NOTRIGGER +
  USAGE(NORMAL) +
  REPLACE
...
etc.
```
V tomto příkladě je příkaz **fteDefine** zadán s parametrem **-d outputDir** a s několika názvy agentů.

fteDefine -t agent -d /tmp EXAMPLE.AGENT.1 EXAMPLE.AGENT.2 EXAMPLE.AGENT.3

Výstup, který je generován z tohoto příkazu, jsou absolutní cesty k souborům na umístění příkazových skriptů MQSC:

\$ fteDefine -t agent -d /tmp EXAMPLE.AGENT.1 EXAMPLE.AGENT.2 EXAMPLE.AGENT.3 5724-H72 Copyright IBM Corp. 2008, 2023. ALL RIGHTS RESERVED BFGCM0239I: A file has been created containing the MQSC definitions to define the agent EXAMPLE.AGENT.1. The file can be found here: '/tmp/EXAMPLE.AGENT.1\_create.mqsc'. BFGCM0239I: A file has been created containing the MQSC definitions to define the agent EXAMPLE.AGENT.2. The file can be found here: '/tmp/EXAMPLE.AGENT.2\_create.mqsc'. BFGCM0239I: A file has been created containing the MQSC definitions to define the agent EXAMPLE.AGENT.3. The file can be found here: '/tmp/EXAMPLE.AGENT.3\_create.mqsc'.

### **Návratové kódy**

**0**

Příkaz byl úspěšně dokončen.

**1**

Příkaz skončil neúspěšně.

#### **Související odkazy**

"fteDelete (generování skriptů pro odebrání konfigurace)" na stránce 444 Pomocí příkazu **fteDelete** vygenerujte konfigurační skripty potřebné k odebrání uvedených objektů správce front agenta.

# **fteDelete (generování skriptů pro odebrání konfigurace)**

Pomocí příkazu **fteDelete** vygenerujte konfigurační skripty potřebné k odebrání uvedených objektů správce front agenta.

## **Účel**

Měli byste očekávat, že použijete příkaz **fteDelete** , když je třeba spustit některé kroky konfigurace na systému, který je vzdálený na systému, který obsahuje konfigurační data. Například odebrání front pro vzdáleného agenta klienta na lokálním správci front.

#### **Syntaxe**

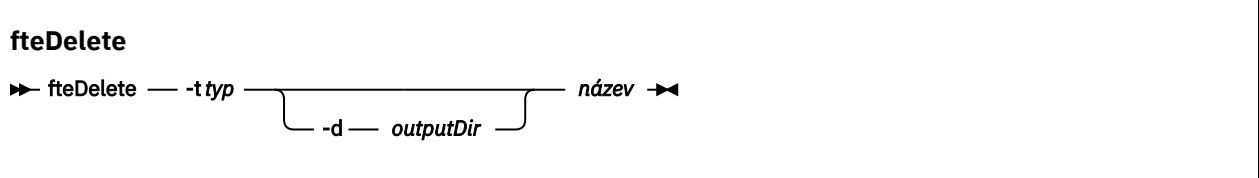

#### **Parametry**

#### **-t** *typ*

Povinné Typ objektu, který má být odstraněn. Volby pro typ jsou agent.

#### **-d** *outputDir*

Volitelné. Cesta k adresáři, do kterého se zapisují skripty. Není-li k dispozici, budou skripty zapsány do standardního výstupního proudu.

#### **název**

Povinné Jedno nebo více jmen objektů, které mají být odstraněny. Chcete-li zadat názvy pro více než jeden objekt, oddělte je mezerou. Například: *name1 name2*...

#### **-? nebo -h**

Volitelné. Zobrazuje syntaxi příkazu.

#### **Příklady**

V tomto příkladě je příkaz **fteDelete** zadán s parametrem **-t agent** a jedním názvem agenta. Výstup je zapsán do souboru.

fteDelete -t agent EXAMPLE.AGENT >EXAMPLE.AGENT\_delete.mqsc

Výstup, který je generován z tohoto příkazu, jsou skripty příkazu MQSC, které se mají spustit na správci front agenta, aby se vymazali fronty agenta:

```
$ fteDelete -t agent EXAMPLE.AGENT
5724-H72 Copyright IBM Corp. 2008, 2023. ALL RIGHTS RESERVED
CLEAR QLOCAL(SYSTEM.FTE.COMMAND.EXAMPLE.AGENT)
DELETE QLOCAL(SYSTEM.FTE.COMMAND.EXAMPLE.AGENT)
CLEAR QLOCAL(SYSTEM.FTE.DATA.EXAMPLE.AGENT)
DELETE QLOCAL(SYSTEM.FTE.DATA.EXAMPLE.AGENT)
CLEAR QLOCAL(SYSTEM.FTE.REPLY.EXAMPLE.AGENT)
DELETE QLOCAL(SYSTEM.FTE.REPLY.EXAMPLE.AGENT)
CLEAR QLOCAL(SYSTEM.FTE.STATE.EXAMPLE.AGENT)
DELETE QLOCAL(SYSTEM.FTE.STATE.EXAMPLE.AGENT)
CLEAR QLOCAL(SYSTEM.FTE.EVENT.EXAMPLE.AGENT)
DELETE QLOCAL(SYSTEM.FTE.EVENT.EXAMPLE.AGENT)
...
etc.
```
V tomto příkladě je příkaz **fteDelete** zadán s parametrem **-d outputDir** a s několika názvy agentů.

fteDelete -t agent -d /tmp EXAMPLE.AGENT.1 EXAMPLE.AGENT.2 EXAMPLE.AGENT.3

Výstup, který je generován z tohoto příkazu, jsou absolutní cesty k souborům na umístění příkazových skriptů MQSC:

\$ fteDelete -t agent -d /tmp EXAMPLE.AGENT.1 EXAMPLE.AGENT.2 EXAMPLE.AGENT.3 5724-H72 Copyright IBM Corp. 2008, 2023. ALL RIGHTS RESERVED BFGCM0241I: A file has been created containing the MQSC definitions to delete the agent EXAMPLE.AGENT.1. The file can be found here: '/tmp/EXAMPLE.AGENT.1\_delete.mqsc'. BFGCM0241I: A file has been created containing the MQSC definitions to delete the agent EXAMPLE.AGENT.2. The file can be found here: '/tmp/EXAMPLE.AGENT.2\_delete.mqsc'. BFGCM0241I: A file has been created containing the MQSC definitions to delete the agent

# **Návratové kódy**

#### **0**

Příkaz byl úspěšně dokončen.

**1**

Příkaz skončil neúspěšně.

### **Související odkazy**

["fteDefine \(generovat konfigurační skripty\)" na stránce 443](#page-442-0)

Pomocí příkazu **fteDefine** vygenerujte konfigurační skripty potřebné k definování uvedených objektů správce front agenta.

# **Agent fteDelete**

Příkaz **fteDeleteAgent** odstraní Managed File Transfer Agent a jeho konfiguraci. Je-li agent agentem mostu protokolu, je soubor pověření uživatele ponechán v systému souborů.

# **Účel**

Zastavte agenta s příkazem fteStopAgentpřed spuštěním příkazu **fteDeleteAgent** .

Pokud jste nakonfigurovali agenta tak, aby se spouštěl jako služba Windows , spuštěním příkazu **fteDeleteAgent** se odstraní definice služby.

 $V$  9.0.4 V produktu IBM MQ 9.0.4jsou všechny monitorování prostředků a plánované přenosy odebrány při odstranění agenta.

Tento příkaz mohou spouštět pouze uživatelé, kteří jsou administrátoři produktu IBM MQ (a členové skupiny mqm). Pokud se pokusíte spustit tento příkaz jako uživatel, který není administrátorem produktu IBM MQ , zobrazí se chybová zpráva a příkaz nebude spuštěn.

Příkaz **fteDeleteAgent** vám poskytuje příkazy MQSC, které musíte spustit na správci front agenta, abyste vymazali a vymazali systémové fronty agenta. Tyto fronty jsou následující:

- SYSTEM.FTE.AUTHADM1.*název\_agenta*
- SYSTEM.FTE.AUTHAGT1.*název\_agenta*
- SYSTEM.FTE.AUTHMON1.*název\_agenta*
- SYSTEM.FTE.AUTHOPS1.*název\_agenta*
- SYSTEM.FTE.AUTHSCH1.*název\_agenta*
- SYSTEM.FTE.AUTHTRN1.*název\_agenta*
- SYSTEM.FTE.COMMAND.*název\_agenta*
- SYSTEM.FTE.DATA.*název\_agenta*
- SYSTEM.FTE.EVENT.*název\_agenta*
- SYSTEM.FTE.REPLY.*název\_agenta*
- SYSTEM.FTE.STATE.*název\_agenta*

Příkaz **fteCreateAgent** také poskytuje tyto příkazy v souboru v následujícím umístění:

*MQ\_DATA\_PATH*/mqft/config/*coordination\_qmgr\_name*/agents/*agent\_name*/*agent\_name*\_delete.mqsc

#### **Syntaxe**

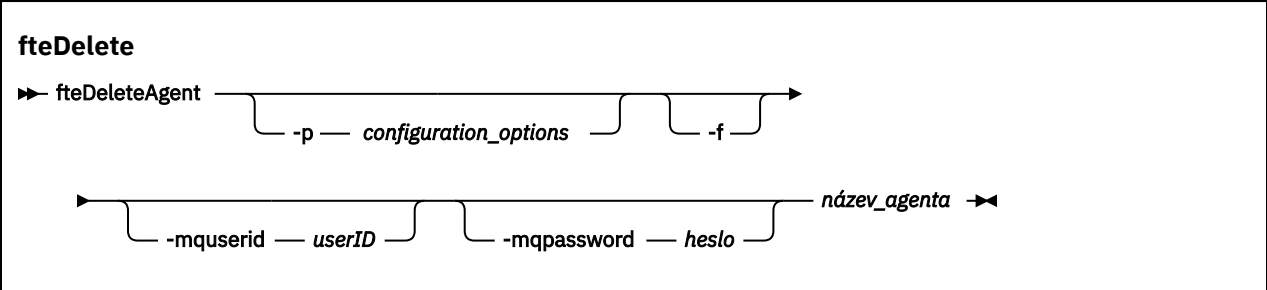

#### **Parametry**

#### **-p (***volby\_konfigurace \_***)**

Volitelné. Máte-li více než jednoho koordinačního správce front, použijte tento parametr k výslovnému určení konfigurace agenta, kterou chcete odstranit. Jako vstup pro tento parametr použijte název jiného než výchozího koordinačního správce front. Příkaz potom použije volby konfigurace přidružené k tomuto nevýchozímu koordinačnímu správci front.

Volitelný parametr **-p** zadejte pouze v případě, že chcete použít volby konfigurace odlišné od výchozích nastavení. Pokud nezadáte **-p**, použijí se volby konfigurace definované v souboru installation.properties . Další informace viz ["Volby konfigurace produktu MFT na platformách](#page-54-0) [Multiplatforms" na stránce 55](#page-54-0).

**-f**

Volitelné. Vynutí příkaz deregistrovat agenta od koordinačního správce front, i když nelze nalézt konfigurační soubory agenta. Protože informace o správci front agenta nejsou v této situaci k dispozici, příkaz se připojí přímo ke koordinačnímu správci front místo použití správce front agenta, jak by to normálně šlo.

#### **-mquserid (***userID***)**

Volitelné. Uvádí ID uživatele, které se má ověřit u správce front agenta, pokud není přítomen parametr force **-f** . Je-li zadán parametr **-f** , určuje ID uživatele pro ověření s koordinačním správcem front.

#### **-mqpassword (***heslo***)**

Volitelné. Uvádí heslo, které se má ověřit u správce front agenta, pokud není přítomen parametr force **-f** . Je-li zadán parametr **-f** , určuje heslo pro ověření s koordinačním správcem front. Je třeba zadat také parametr **-mquserid** . Pokud zadáte **-mquserid**, ale nezadáte **-mqpassword**, budete vyzváni k zadání přidruženého hesla. Heslo nebude zobrazeno.

#### **název\_agenta**

Povinné Název agenta, kterého chcete odstranit.

#### **-? nebo -h**

Volitelné. Zobrazuje syntaxi příkazu.

#### **Příklad**

V tomto příkladu se odstraní soubor AGENT3 a jeho konfigurace na koordinačním správci front QM\_COORD1 :

fteDeleteAgent -p QM\_COORD1 AGENT3

Tento příklad vytváří výstup následujících příkazů MQSC pro odstranění tří front agenta:

CLEAR QLOCAL(SYSTEM.FTE.COMMAND.AGENT3) DELETE QLOCAL(SYSTEM.FTE.COMMAND.AGENT3) CLEAR QLOCAL(SYSTEM.FTE.DATA.AGENT3) DELETE QLOCAL(SYSTEM.FTE.DATA.AGENT3) CLEAR QLOCAL(SYSTEM.FTE.REPLY.AGENT3) DELETE QLOCAL(SYSTEM.FTE.REPLY.AGENT3)

```
CLEAR QLOCAL(SYSTEM.FTE.STATE.AGENT3)
DELETE QLOCAL(SYSTEM.FTE.STATE.AGENT3)
CLEAR QLOCAL(SYSTEM.FTE.EVENT.AGENT3)
DELETE QLOCAL(SYSTEM.FTE.EVENT.AGENT3)
CLEAR QLOCAL(SYSTEM.FTE.AUTHADM1.AGENT3)
DELETE QLOCAL(SYSTEM.FTE.AUTHADM1.AGENT3)
CLEAR QLOCAL(SYSTEM.FTE.AUTHAGT1.AGENT3)
DELETE QLOCAL(SYSTEM.FTE.AUTHAGT1.AGENT3)
CLEAR QLOCAL(SYSTEM.FTE.AUTHTRN1.AGENT3)
DELETE QLOCAL(SYSTEM.FTE.AUTHTRN1.AGENT3)
CLEAR QLOCAL(SYSTEM.FTE.AUTHOPS1.AGENT3)
DELETE QLOCAL(SYSTEM.FTE.AUTHOPS1.AGENT3)
CLEAR QLOCAL(SYSTEM.FTE.AUTHSCH1.AGENT3)
DELETE QLOCAL(SYSTEM.FTE.AUTHSCH1.AGENT3)
CLEAR QLOCAL(SYSTEM.FTE.AUTHMON1.AGENT3)
DELETE QLOCAL(SYSTEM.FTE.AUTHMON1.AGENT3)
```
### **Návratové kódy**

**0**

Příkaz byl úspěšně dokončen.

**1**

Příkaz skončil neúspěšně.

### **Související odkazy**

["Agent fteStop" na stránce 512](#page-511-0)

Příkaz **fteStopAgent** se používá k zastavení agenta Managed File Transfer řízeným způsobem nebo k okamžitému zastavení agenta, je-li to nutné s použitím parametru **-i** .

["Agent fteClean: vyčištění agenta MFT" na stránce 368](#page-367-0)

Příkaz **fteCleanAgent** se používá k vyčištění front, které používá produkt Managed File Transfer Agent , odstraněním zpráv z trvalých a dočasných front, které používá agent. Použijte příkaz **fteCleanAgent** , pokud máte problémy se spuštěním agenta, což může být způsobeno tím, že informace zůstávají ve frontách, které používá agent.

["fteCreateAgent \(vytvoření agenta MFT \)" na stránce 372](#page-371-0) Příkaz **fteCreateAgent** vytvoří Managed File Transfer Agent a jeho přidruženou konfiguraci.

["fteStartAgent" na stránce 509](#page-508-0)

Příkaz **fteStartAgent** spouští agenta Managed File Transfer z příkazového řádku.

# **Registrátor fteDelete**

Pomocí příkazu **fteDeleteLogger** lze odstranit modul protokolování produktu Managed File Transfer a jeho konfiguraci. Existující soubory protokolu přidružené k registrátoru lze buď zachovat, nebo odstranit.

**Důležité:** ULY V systému IBM MQ for UNIX, Linux, and Windowsmohou tento příkaz spustit pouze uživatelé, kteří jsou administrátoři produktu IBM MQ (a členové skupiny mqm). Pokud se pokusíte spustit tento příkaz jako uživatel, který není administrátorem produktu IBM MQ , obdržíte chybovou zprávu BFGCL0502E: Nemáte oprávnění k provedení požadované operace. a příkaz nebude spuštěn.

z/OS Na systémech z/OS musí uživatel splnit (alespoň) jednu z těchto podmínek, aby mohl spustit příkaz migrate:

- Být členem skupiny mqm (je-li skupina mqm definována v systému).
- V9.0.0.1 Být členem skupiny jmenované v proměnné prostředí BFG\_GROUP\_NAME (je-li pojmenována).
- Nemá hodnotu nastavenou v proměnné prostředí BFG\_GROUP\_NAME, když je příkaz spuštěn.

# **Účel**

Před spuštěním příkazu **fteDeleteLogger** zastavte modul protokolování pomocí příkazu **fteStopLogger** .

Pokud jste konfigurovali modul protokolování tak, aby se spouštěl jako služba Windows , spuštěním příkazu **fteDeleteLogger** se odstraní definice služby.

Konfigurační adresář modulu protokolování obsahuje skript MQSC pro odstranění front a odběru pro modul protokolování. Tyto fronty jsou následující:

- SYSTEM.FTE.LOG.CMD.*název\_modulu\_protokolování*
- SYSTEM.FTE.LOG.RJCT.*název\_modulu\_protokolování*

Název odběru je následující:

• SYSTEM.FTE.AUTO.SUB.*název\_modulu\_protokolování*

Skript MQSC lze najít na adrese

*MQ\_DATA\_PATH*\mqft\config\*coordination\_qmgr*\loggers\*logger\_name*\*logger\_name*\_dele te.mqsc .

### **Syntaxe**

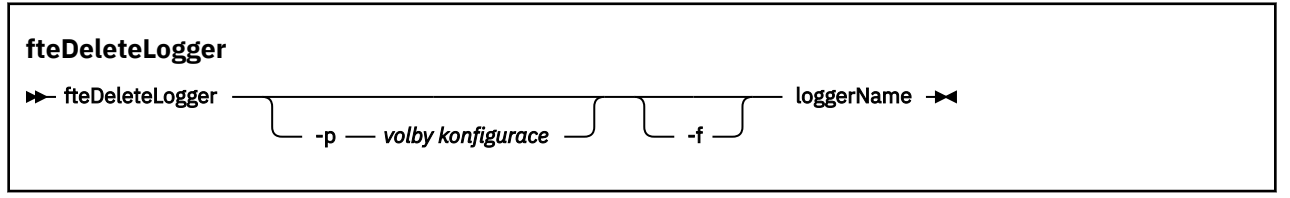

### **Parametry**

#### **-p (***volby\_konfigurace \_***)**

Volitelné. Určuje sadu voleb konfigurace, která se použije ke spuštění samostatného modulu protokolování databáze. Jako hodnotu parametru **-p** použijte název sady voleb konfigurace. Tato hodnota se standardně používá jako název koordinačního správce front. Pokud tento parametr nezadáte, bude použita výchozí sada voleb konfigurace.

**-f**

Volitelné. Vynutí odebrání všech souborů protokolu vytvořených tímto modulem protokolování. Je-li tento parametr vynechán, budou zachovány všechny soubory protokolu vytvořené modulem protokolování a tyto soubory protokolu musí být odebrány ručně, pokud již nejsou vyžadovány.

#### **název\_modulu\_protokolování**

Povinné Název modulu protokolování, který chcete odstranit.

#### **-? nebo -h**

Volitelné. Zobrazuje syntaxi příkazu.

#### **Příklad**

V tomto příkladu je odstraněn modul protokolování s názvem logger1 . Byla zadána hodnota parametru **-f** , která způsobí odebrání souborů protokolu modulu protokolování a také konfigurační soubory modulu protokolování.

fteDeleteLogger -f logger1

### **Návratové kódy**

**0**

Příkaz byl úspěšně dokončen.

<span id="page-449-0"></span>**1**

Příkaz skončil neúspěšně.

### **Související odkazy**

["fteCreateLogger \(vytvoření souboru MFT nebo registrátoru databáze\)" na stránce 392](#page-391-0) Pomocí příkazu **fteCreateLogger** vytvořte soubor Managed File Transfer nebo modul protokolování databáze.

["Modul protokolování fteStart" na stránce 511](#page-510-0) Příkaz **fteStartLogger** spouští protokolování Managed File Transfer .

#### ["Modul protokolování fteStop" na stránce 514](#page-513-0)

Příkaz **fteStopLogger** zastaví modul protokolování Managed File Transfer .

["fteModifyLogger \(modul protokolování MFT se spouští jako služba Windows \)" na stránce 475](#page-474-0) Pomocí příkazu **fteModifyLogger** lze upravit modul protokolování produktu Managed File Transfer tak, aby jej bylo možné spustit jako službu Windows . Tento příkaz můžete použít pouze na platformách Windows , musí být spuštěn uživatelem, který je administrátorem produktu IBM MQ a členem skupiny mqm, a vy musíte nejprve zastavit modul protokolování pomocí příkazu **fteStopLogger** .

# **fteDeleteMonitor: odstranění monitoru prostředků MFT**

Pomocí příkazu **fteDeleteMonitor** lze zastavit a odstranit existující monitor prostředků Managed File Transfer pomocí příkazového řádku. Vydejte tento příkaz proti agentovi monitorování prostředků.

## **Účel**

Použijte příkaz **fteDeleteMonitor** k zastavení monitorování prostředku a odebrání definice monitoru z agenta monitorování. Když spustíte tento příkaz, neobjeví se žádné další výzvy k prostředku a žádné další úlohy nejsou spuštěny.

Můžete spustit příkaz **fteDeleteMonitor** z libovolného systému, který se může připojit k síti IBM MQ a následně směrovat na správce front agenta. Speciálně pro příkaz ke spuštění musíte mít na tomto systému nainstalovanou komponentu Managed File Transfer (službu nebo Agent) a vy jste museli nakonfigurovat tento systém Managed File Transfer pro komunikaci se sítí IBM MQ . Nejsou-li k dispozici žádné podrobnosti o konektivitě, použijí se místo toho podrobnosti správce front agenta, pokud jsou k dispozici tyto podrobnosti.

Zadejte volitelný parametr **-p** pro tento příkaz pouze v případě, že chcete použít sadu voleb konfigurace odlišnou od výchozí sady. Další informace viz [Volby konfigurace](#page-54-0) .

### **Syntaxe**

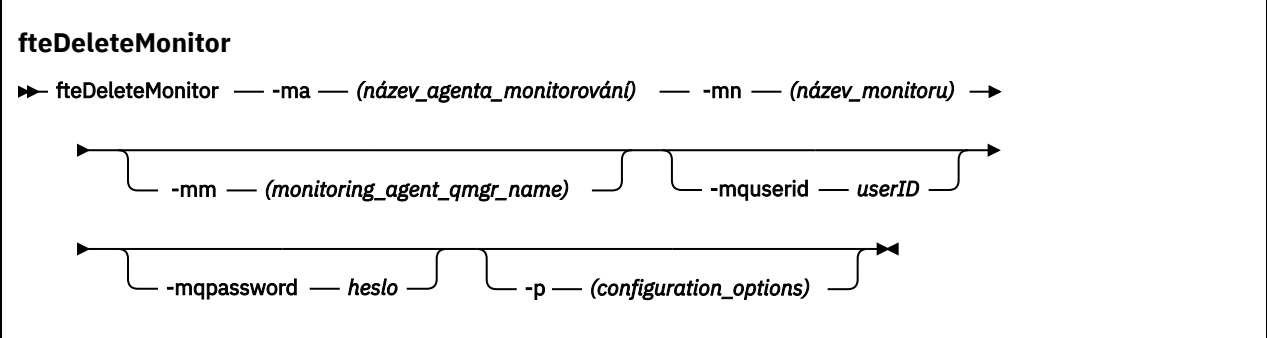

### **Parametry**

#### **-ma (***název\_agenta\_monitorování*

Povinné Název agenta, který provádí monitorování prostředků. Tento agent monitorování musí také být zdrojovým agentem pro přenos souboru, který chcete spustit.

#### **-mn (***název\_monitoru***)**

Povinné Název, který jste přiřadili tomuto monitoru prostředků. Můžete odstranit monitor prostředků a poté vytvořit nový monitor se stejným názvem.

#### **-mm (***název\_agenta\_monitoru\_monitorování***)**

Volitelné. Název správce front agenta monitorování. Protože agent monitorování a zdrojový agent přenosu, který má spuštěný monitor, musí být stejný, tento správce front je také správce front vašeho zdrojového agenta.

#### **-mquserid (***userID***)**

Volitelné. Uvádí ID uživatele, které se má ověřit u správce front příkazů.

#### **-mqpassword (***heslo***)**

Volitelné. Uvádí heslo pro ověření vůči správci front příkazů. Je třeba zadat také parametr **-mquserid** . Pokud zadáte **-mquserid**, ale nezadáte **-mqpassword**, budete vyzváni k zadání přidruženého hesla. Heslo nebude zobrazeno.

#### **-p (***volby\_konfigurace***)**

Volitelné. Tento parametr určuje sadu voleb konfigurace, které mají být použity ke zrušení přenosu. Konvencí používá jako vstup pro tento parametr název jiného než výchozího koordinačního správce front. Příkaz potom použije sadu souborů vlastností asociovaných s tímto jiným než výchozím koordinačním správcem front.

Pokud tento parametr nezadáte, bude použita sada voleb konfigurace založená na výchozím koordinačním správci front.

#### **-? nebo -h**

Volitelné. Zobrazuje syntaxi příkazu.

#### **Příklad**

V tomto příkladu se odstraní monitor prostředků MONITOR1 s monitorováním (a zdrojovým agentem přenosu souborů) AGENT1 :

fteDeleteMonitor -ma AGENT1 -mm QM\_JUPITER -mn MONITOR1

### **Návratové kódy**

#### **0**

Příkaz byl úspěšně dokončen.

#### **1**

Příkaz skončil neúspěšně.

#### **Související úlohy**

["Monitorování prostředků produktu MFT" na stránce 164](#page-163-0)

Můžete monitorovat prostředky produktu Managed File Transfer , například frontu nebo adresář. Když je podmínka na tomto prostředku splněna, monitor prostředků spustí úlohu, jako například přenos souboru. Monitorování prostředků můžete vytvořit pomocí příkazu **fteCreateMonitor** nebo zobrazení **Monitory** v modulu plug-in Managed File Transfer pro produkt IBM MQ Explorer.

#### **Související odkazy**

["fteCreateMonitor: vytvoření monitoru prostředků MFT" na stránce 397](#page-396-0)

Příkaz **fteCreateMonitor** vytvoří a spustí nový monitor prostředků z příkazového řádku. Můžete monitorovat prostředek (například obsah adresáře) pomocí Managed File Transfer , takže když je splněna podmínka spouštěče, spustí se uvedená úloha, jako například přenos souboru.

["fteListMonitory: seznam monitorů prostředků MFT" na stránce 459](#page-458-0)

Použijte příkaz **fteListMonitors** k vypsání všech existujících monitorů prostředků v síti Managed File Transfer pomocí příkazového řádku.

# <span id="page-451-0"></span>**fteDeleteScheduledTransfer**

### **Účel**

Příkaz **fteDeleteScheduledTransfer** se používá k odstranění naplánovaného přenosu Managed File Transfer , který jste již vytvořili buď pomocí příkazového řádku, nebo pomocí IBM MQ Explorer.

Zadejte volitelný parametr **-p** pro tento příkaz pouze v případě, že chcete použít volby konfigurace odlišné od výchozích nastavení. Pokud nezadáte **-p**, použijí se volby konfigurace definované v installation.properties . Další informace viz ["Volby konfigurace produktu MFT na platformách](#page-54-0) [Multiplatforms" na stránce 55](#page-54-0).

### **Syntaxe**

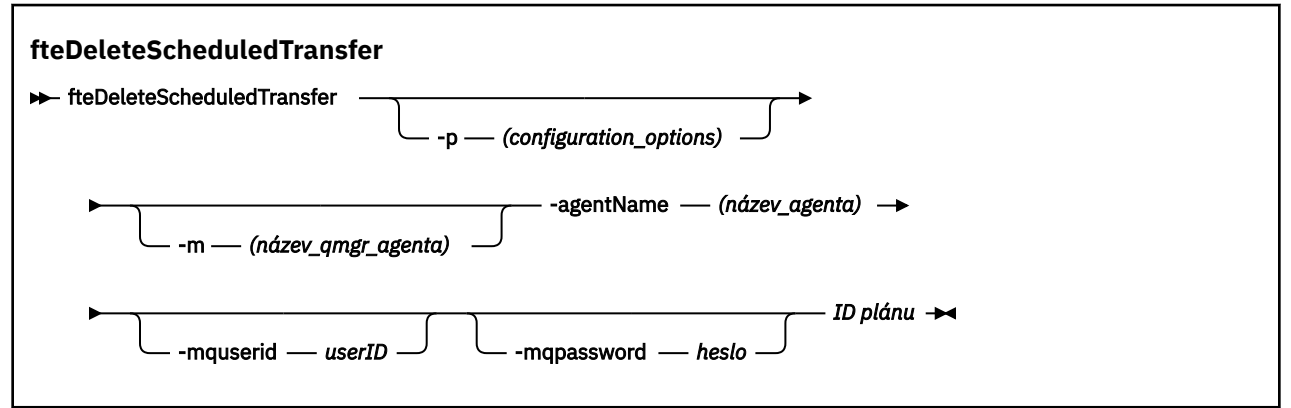

### **Parametry**

#### **-p (***volby\_konfigurace***)**

Volitelné. Máte-li více než jednoho koordinačního správce front, použijte tento parametr k výslovnému určení naplánovaného přenosu, který chcete odstranit. Jako vstup pro tento parametr použijte název jiného než výchozího koordinačního správce front. Příkaz potom použije volby konfigurace přidružené k tomuto nevýchozímu koordinačnímu správci front.

Pokud tento parametr nezadáte, použijí se volby konfigurace založené na výchozím koordinačním správci front.

#### **-m (***název\_qmgr\_agenta***)**

Volitelné. Název správce front, ke kterému je připojen zdrojový agent. Pokud tento parametr nezadáte, bude správce front agenta určen z použití voleb konfigurace.

#### **-agentName (***název\_agenta***)**

Povinné Název zdrojového agenta, ze kterého chcete odstranit naplánovaný přenos.

#### **-mquserid (***userID***)**

Volitelné. Uvádí ID uživatele, které se má ověřit u správce front příkazů.

#### **-mqpassword (***heslo***)**

Volitelné. Uvádí heslo pro ověření vůči správci front příkazů. Je třeba zadat také parametr **-mquserid** . Pokud zadáte **-mquserid**, ale nezadáte **-mqpassword**, budete vyzváni k zadání přidruženého hesla. Heslo nebude zobrazeno.

#### **ID plánu**

Povinné ID naplánovaného přenosu, který chcete odstranit.

ID plánu můžete najít spuštěním příkazu fteListScheduledTransfers na název zdrojového agenta.

#### **-? nebo -h**

Volitelné. Zobrazuje syntaxi příkazu.

### **Příklad**

V tomto příkladu je odstraněn plánovaný přenos na zdrojovém agentovi AGENT2 s ID 27:

```
fteDeleteScheduledTransfer -agentName AGENT2 27
```
# **Návratové kódy**

### **0**

Příkaz byl úspěšně dokončen.

**1**

Příkaz skončil neúspěšně.

### **Související úlohy**

["Vytvoření naplánovaného přenosu souborů" na stránce 156](#page-155-0)

Nový přenos souborů můžete naplánovat buď z Průzkumníka IBM MQ Explorer , nebo z příkazového řádku. Naplánovaný přenos může obsahovat jednotlivé soubory nebo více souborů ve skupině. Naplánovaný přenos souborů můžete provést jednou nebo můžete přenos zopakovat vícekrát.

### **Související odkazy**

["fteListScheduledTransfers" na stránce 462](#page-461-0)

Použijte příkaz **fteListScheduledTransfers** k vypsání všech přenosů Managed File Transfer , které jste předtím vytvořili pomocí příkazového řádku nebo IBM MQ Explorer.

# **Šablony fteDelete**

Příkaz **fteDeleteTemplates** se používá k odstranění existující šablony produktu Managed File Transfer z koordinačního správce front.

# **Účel**

Příkaz **fteDeleteTemplates** odstraní jednu nebo více šablon pro přenos souborů z koordinačního správce front. Při spuštění tohoto příkazu je systému IBM MQ předán požadavek na odebrání šablon z koordinačního správce front tak, aby tyto šablony již nebyly dostupné pro Průzkumníka IBM MQ nebo příkazový řádek. Šablony, které odstraňujete, mohou být během krátkého intervalu po dokončení příkazu přístupné až do doby, než systém IBM MQ akce provede.

Příkaz **fteDeleteTemplates** lze spustit z libovolného systému, který se může připojit k síti produktu IBM MQ a následně ke směrování do koordinačního správce front. Speciálně pro příkaz ke spuštění musíte mít nainstalován Managed File Transfer na tomto systému a musíte mít nakonfigurováno Managed File Transfer tohoto systému pro komunikaci se sítí IBM MQ . Nejsou-li k dispozici žádné podrobnosti o konektivitě, použijí se místo toho podrobnosti správce front agenta, pokud jsou k dispozici tyto podrobnosti.

Zadejte volitelný parametr **-p** pro tento příkaz pouze v případě, že chcete použít sadu voleb konfigurace odlišnou od výchozí sady. Další informace viz [Volby konfigurace](#page-54-0) .

### **Syntaxe**

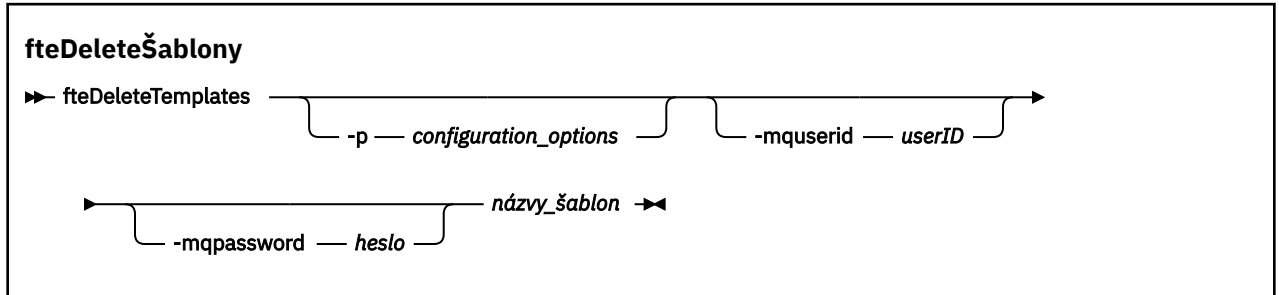

### **Parametry**

#### **-p (***volby\_konfigurace***)**

Volitelné. Tento parametr určuje sadu voleb konfigurace, které se mají použít k odstranění šablony. Konvencí používá jako vstup pro tento parametr název jiného než výchozího koordinačního správce front. Příkaz potom použije sadu souborů vlastností asociovaných s tímto jiným než výchozím koordinačním správcem front.

Pokud tento parametr nezadáte, bude použita sada voleb konfigurace založená na výchozím koordinačním správci front.

#### **-mquserid (***userID***)**

Volitelné. Určuje ID uživatele pro ověření s koordinačním správcem front.

#### **-mqpassword (***heslo***)**

Volitelné. Uvádí heslo pro ověření vůči správci front koordinace. Je třeba zadat také parametr **-mquserid** . Pokud zadáte **-mquserid**, ale nezadáte **-mqpassword**, budete vyzváni k zadání přidruženého hesla. Heslo nebude zobrazeno.

#### **(***názvy\_šablon***)**

Povinné Zadejte jedno nebo více názvů šablon, které chcete odstranit. Zadejte název zobrazený příkazem **fteListTemplates** .

#### **-? nebo -h**

Volitelné. Zobrazuje syntaxi příkazu.

#### **Příklad**

V tomto příkladu se šablona STANDBY odstraní:

fteDeleteTemplates STANDBY

### **Návratové kódy**

**0**

Příkaz byl úspěšně dokončen.

**1**

Příkaz skončil neúspěšně.

#### **Související úlohy**

["Práce se šablonami přenosu souborů" na stránce 188](#page-187-0)

Šablony pro přenos souborů lze použít k ukládání běžných nastavení přenosu souborů pro opakované nebo komplexní přenosy. Buď vytvořte šablonu přenosu z příkazového řádku pomocí příkazu **fteCreateTemplate** , nebo použijte IBM MQ Explorer k vytvoření šablony přenosu pomocí průvodce **Vytvořit novou šablonu pro spravovaný přenos souborů** , nebo šablonu uložit, zatímco vytváříte přenos souboru tak, že označíte zaškrtávací políčko **Uložit nastavení přenosu jako šablonu** . V okně **Šablony přenosu** se zobrazí všechny šablony přenosu, které jste vytvořili ve své síti produktu Managed File Transfer .

["Vytvoření šablony přenosu souborů pomocí produktu IBM MQ Explorer" na stránce 189](#page-188-0) Šablonu přenosu souborů můžete vytvořit z produktu IBM MQ Explorer nebo z příkazového řádku. Poté můžete tuto šablonu použít k vytvoření nových přenosů souborů pomocí podrobností šablony nebo odeslání šablony ke spuštění přenosu souborů.

#### **Související odkazy**

["fteCreateTemplate: vytvoření nové šablony přenosu souborů" na stránce 404](#page-403-0)

Příkaz **fteCreateTemplate** vytváří šablonu pro přenos souborů, kterou můžete uchovat pro budoucí použití. Jediným vyžadovaným parametrem je parametr **-tn** (*template\_name*). Všechny ostatní parametry jsou volitelné, ačkoli pokud uvedete specifikaci zdrojového souboru, musíte také poskytnout cílový soubor. Podobně, pokud uvedete cílový soubor, musíte také uvést specifikaci zdrojového souboru.

["Šablony fteList" na stránce 463](#page-462-0)

Pomocí příkazu **fteListTemplates** můžete zobrazit seznam dostupných šablon pro přenos Managed File Transfer v koordinačním správci front.

# **Verze fteDisplay**

Příkaz **fteDisplayVersion** se používá k zobrazení instalované verze produktu Managed File Transfer .

### **Účel**

Můžete být požádáni o spuštění příkazu **fteDisplayVersion** zástupcem IBM Service Representative, aby vám pomohl s určováním problémů.

### **Syntaxe**

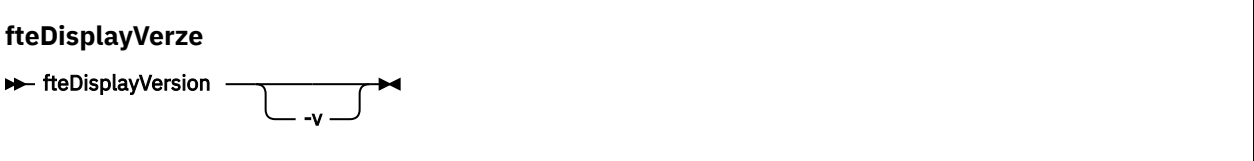

### **Parametry**

**-v**

Volitelné. Zobrazí okomentované množství informací o verzi produktu.

Přesné podrobnosti, které se zobrazí, když určujete parametr **-v** , se mohou lišit mezi vydáními produktu. Nedoporučuje se spoléhat na specifické informace, které jsou k dispozici ve výstupu příkazu fteDisplayVersion -v .

 $V 9.0.3$  2/0S V systému z/OSzobrazí produkt **-v** hodnotu vlastnosti **productId** , pokud bylo zadáno ID produktu.

#### **-? nebo -h**

Volitelné. Zobrazuje syntaxi příkazu.

#### **Příklad bez zadaných parametrů**

V tomto příkladě je příkaz **fteDisplayVersion** zadán bez parametrů.

fteDisplayVersion

Výstup z tohoto příkazu je úroveň verze produktu. Jedná se například o výstup pro IBM MQ 9.0:

```
5655-MFT, 5724-H72 Copyright IBM Corp. 2008, 2016. ALL RIGHTS RESERVED
IBM MQ Components:
Name: IBM MQ Managed File Transfer
Version: 9.0.0.0
```
#### **Příklad s uvedeným parametrem -v**

V tomto příkladě je příkaz **fteDisplayVersion** zadán spolu s argumentem **-v** .

fteDisplayVersion -v

Výstup tohoto příkazu obsahuje podrobnější informace o verzi produktu. Příklad:

```
5655-MFT, 5724-H72 Copyright IBM Corp. 2008, 2016. ALL RIGHTS RESERVED
IBM MQ Components:
Name: IBM MQ Managed File Transfer<br>Version: 9.0.0.0
Version:
```
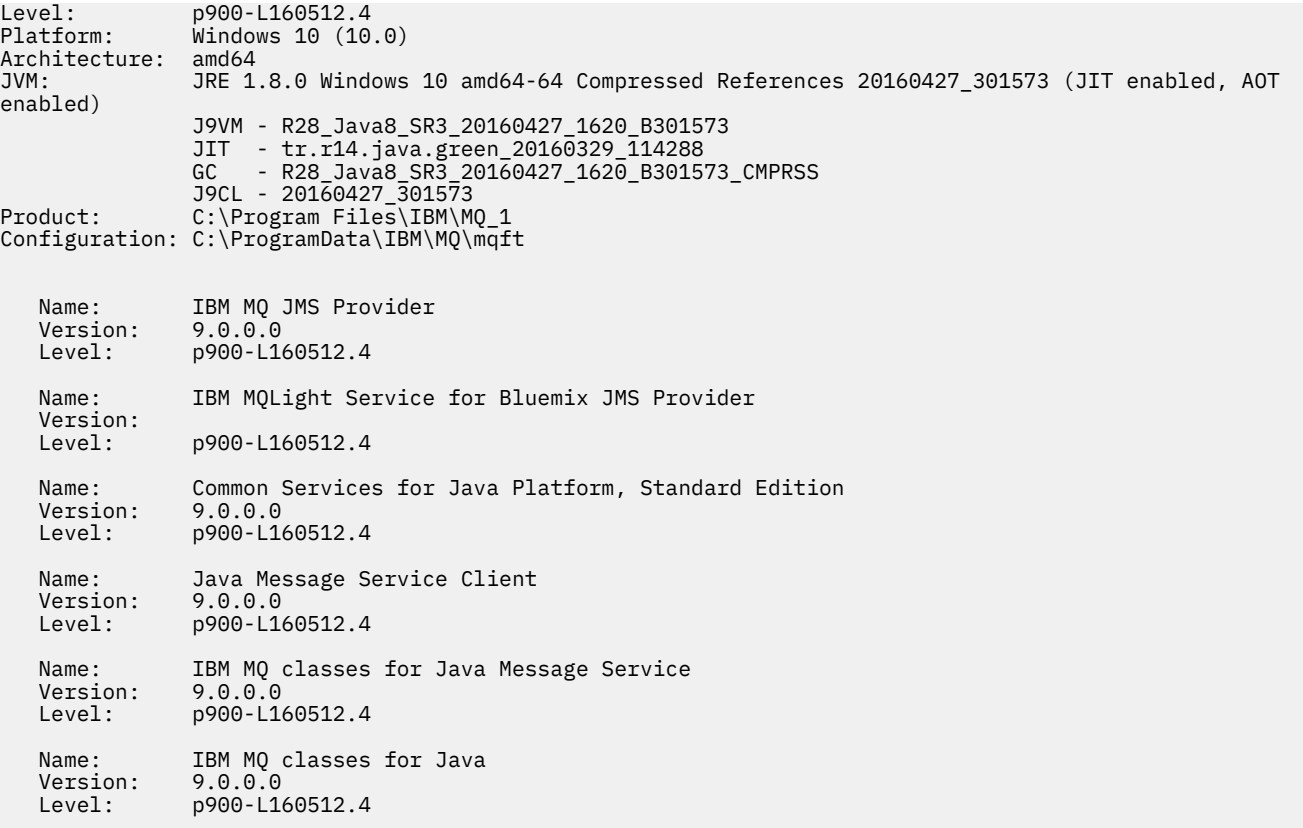

## **Návratové kódy**

#### **0**

Příkaz byl úspěšně dokončen.

**1**

Příkaz skončil neúspěšně.

# **fteListAgenti: vypíšete seznam agentů MFT pro koordinačního správce front**

Pomocí příkazu **fteListAgents** vypíšete seznam všech agentů Managed File Transfer , kteří jsou registrováni u konkrétního koordinačního správce front.

# **Účel**

Příkaz **fteListAgents** lze spustit z libovolného systému, který se může připojit ke koordinačnímu správci front. Následující podrobnosti pro každého agenta jsou směrovány na standardní výstupní zařízení (STDOUT):

- Název agenta
- Správce front agenta
- Je-li agent agent mostu protokolu, je k názvu agenta připojeno bridge .
- Je-li agent agent mostu Connect:Direct , je k názvu agenta připojeno (Connect:Direct bridge)
- Stav agenta

Tento příkaz používá soubor coordination.properties pro připojení ke koordinačnímu správci front. Další informace naleznete v části ["Soubor MFT coordination.properties ." na stránce 521](#page-520-0).

Zadejte volitelný parametr **-p** pro tento příkaz pouze v případě, že chcete použít sadu voleb konfigurace odlišnou od výchozí sady. Další informace naleznete v části ["Volby konfigurace produktu MFT na](#page-54-0) [platformách Multiplatforms" na stránce 55.](#page-54-0)

Pokud agent není vypsán příkazem **fteListAgents** , použijte diagnostickou diagram v následujícím tématu, abyste vyhledali a opravili problém: Pokud váš agent není vypsán příkazem **fteListAgents**.

### **Informace o stavu agenta**

Informace o stavu agenta produkované tímto příkazem se generují ze stavových zpráv, které agent publikuje do systému SYSTEM.FTE . Tyto zprávy jsou popsány v tématu ["Formát zprávy o stavu agenta](#page-714-0) [MFT" na stránce 715.](#page-714-0) Informace o stavu vytvořené příkazem **fteListAgents** udává stav agenta v době, kdy byla publikována poslední stavová zpráva. Frekvence těchto stavových zpráv závisí na hodnotě vlastnosti agentStatusPublishRateLimit. Další informace o této vlastnosti naleznete v tématu ["Soubor](#page-530-0) [MFT agent.properties" na stránce 531](#page-530-0).

### **Syntaxe**

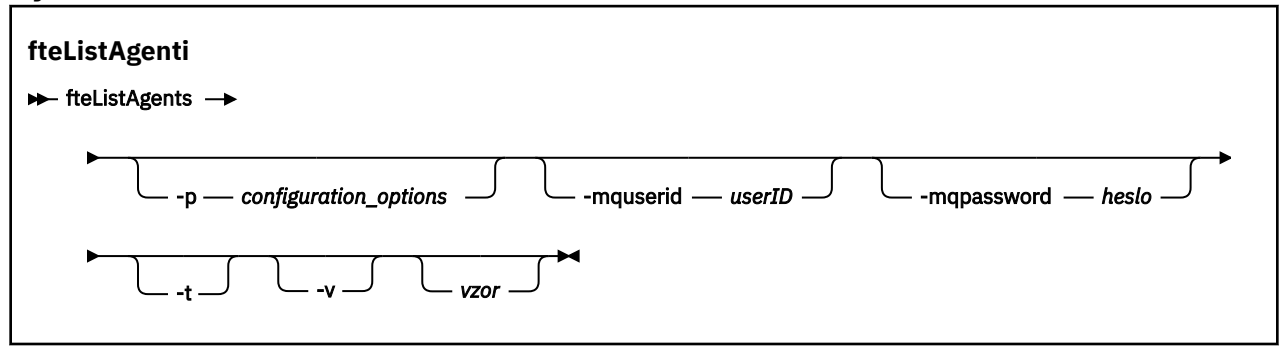

### **Parametry**

#### **-p (***volby\_konfigurace***)**

Volitelné. Tento parametr určuje sadu voleb konfigurace, které se použijí k vydání požadavku na vypsání agentů. Jako vstup pro tento parametr použijte název jiného než výchozího koordinačního správce front. Příkaz potom použije sadu souborů vlastností asociovaných s tímto jiným než výchozím koordinačním správcem front.

Pokud tento parametr nezadáte, bude použita sada voleb konfigurace založená na výchozím koordinačním správci front.

#### **-mquserid (***userID***)**

Volitelné. Určuje ID uživatele pro ověření s koordinačním správcem front.

#### **-mqpassword (***heslo***)**

Volitelné. Uvádí heslo pro ověření vůči správci front koordinace. Je třeba zadat také parametr **-mquserid** . Pokud zadáte **-mquserid**, ale nezadáte **-mqpassword**, budete vyzváni k zadání přidruženého hesla. Heslo nebude zobrazeno.

**-v**

Volitelné. Určuje režim s komentářem. Režim s komentářem generuje pro každého agenta další výstup, včetně aktuálního počtu přenosů ve formě Source/Destination, kde Source je aktuální počet zdrojových přenosů a Destination je aktuální počet cílových přenosů.

Aktuální informace o přenosu jsou získány ze zveřejnění stavu agenta, který je popsán v následujícím tématu: ["Formát zprávy o stavu agenta MFT" na stránce 715](#page-714-0). V důsledku toho jsou tyto informace o přenosu správné pouze v rámci nastavení pro hodnotu vlastnosti agenta [agentStatusPublishRateLimit](#page-536-0) (což je výchozí nastavení 30 sekund).

**-t**

Volitelné. Určuje stručný režim. Ve verzi IBM MQ 9.0.2má výstup standardně sloupec **Status Age** . Pokud nechcete zobrazit informace o produktu **Status Age** , můžete zadat příkaz s parametrem **-t** a skrýt sloupec. Další informace najdete v tématu [Co dělat, pokud příkaz](#page-291-0) **fteListAgents** zobrazí [stav agenta UNKNOWN](#page-291-0).

#### **vzor**

Volitelné. Vzor, který má být použit k filtrování seznamu agentů Managed File Transfer . Tento vzorek je porovnáván s názvem agenta. Znaky hvězdička (\*) jsou interpretovány jako zástupné znaky, které odpovídají libovolné hodnotě, včetně nulového počtu znaků.

V systémech UNIX a Linux musíte obejít speciální znaky, jako je hvězdička (\*) a znak (#) s uvozovkami ('') nebo dvojitými uvozovkami ("") pokud chcete, aby byly zpracovány jako literály. Pokud tyto znaky neuniknete, budou interpretovány podle jejich významu v konkrétním systému UNIX nebo Linux .

Pokud tento parametr nezadáte, jsou v seznamu uvedeni všichni agenti registrovaní s koordinačním správcem front.

#### **-? nebo -h**

Volitelné. Zobrazuje syntaxi příkazu.

#### **Příklad**

V tomto příkladu jsou vypsány všechny agenty registrované na správci front podrobně popsané ve volbách konfigurace začínajících na B:

fteListAgents "B\*"

V tomto příkladu jsou agenti registrovaní v koordinačním správci front QM\_EUROPE (jiný než výchozí koordinační správce front) vypsánovaní v režimu s komentářem:

fteListAgents -p QM\_EUROPE -v

Výstup tohoto příkazu je následující:

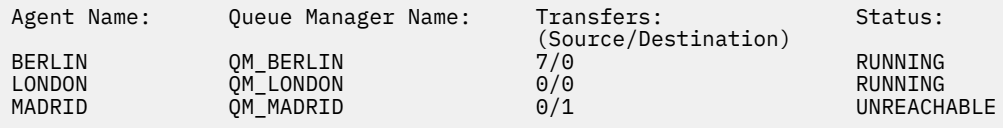

Seznam možných hodnot stavu agenta a jejich významů naleznete v tématu ["Hodnoty stavu agenta MFT"](#page-603-0) [na stránce 604](#page-603-0).

V tomto příkladu jsou všichni agenti registrovaní s koordinačním správcem front a s názvy začínajícím na MOSTU vypsánv režimu s komentářem:

fteListAgents -v "BRIDGE\*"

Výstup tohoto příkazu je následující:

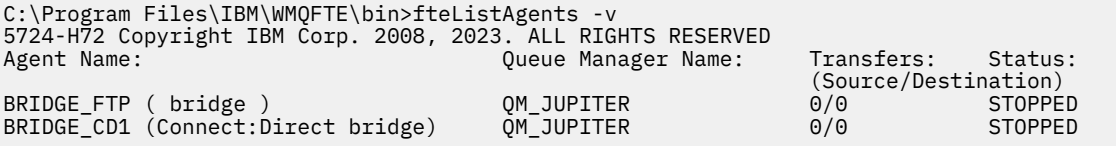

### **Návratové kódy**

#### **0**

Příkaz byl úspěšně dokončen.

**1**

Příkaz skončil neúspěšně.

### <span id="page-458-0"></span>**Související úlohy**

#### ["Výpis agentů MFT" na stránce 204](#page-203-0)

Seznam agentů Managed File Transfer registrovaných ke konkrétnímu správci front lze vypsat pomocí příkazového řádku nebo pomocí příkazu IBM MQ Explorer.

#### **Související odkazy**

["Hodnoty stavu agenta MFT" na stránce 604](#page-603-0)

Příkazy **fteListAgents** a **fteShowAgentDetails** produkují informace o stavu agenta. Pro tento stav existuje několik možných hodnot.

#### ["fteShowAgentDetails" na stránce 499](#page-498-0)

Příkaz **fteShowAgentDetails** se používá k zobrazení podrobností o konkrétním Managed File Transfer Agent. Jedná se o podrobnosti, které jsou uloženy koordinačním správcem front agenta Managed File Transfer .

# **fteListMonitory: seznam monitorů prostředků MFT**

Použijte příkaz **fteListMonitors** k vypsání všech existujících monitorů prostředků v síti Managed File Transfer pomocí příkazového řádku.

## **Účel**

Příkaz **fteListMonitors** vypíše seznam existujících monitorů prostředků. Výstup příkazu můžete filtrovat zadáním názvu agenta a názvu monitoru prostředků.

Tento příkaz používá soubor coordination.properties pro připojení ke koordinačnímu správci front. Další informace naleznete v části ["Soubor MFT coordination.properties ." na stránce 521](#page-520-0).

Parametr **-ox** můžete použít k exportu monitoru prostředků do souboru XML. Další informace o způsobu použití tohoto souboru XML naleznete v tématu ["fteCreateMonitor: vytvoření monitoru prostředků MFT"](#page-396-0) [na stránce 397](#page-396-0).

Zadejte volitelný parametr **-p** pro tento příkaz pouze v případě, že chcete použít sadu voleb konfigurace odlišnou od výchozí sady. Další informace viz [Volby konfigurace.](#page-54-0)

**Syntaxe**

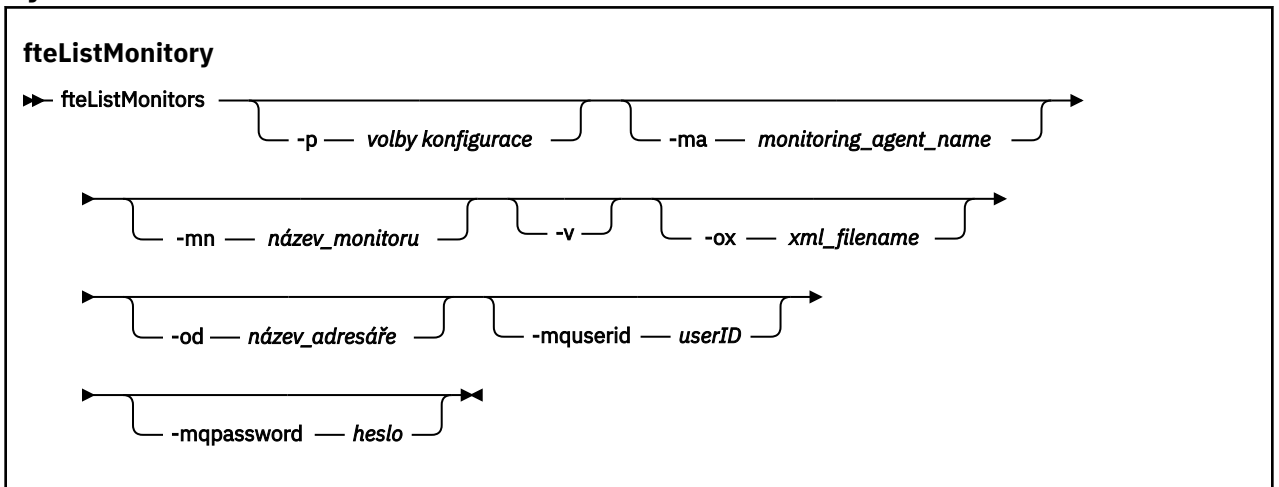

### **Parametry**

#### **-p (***volby\_konfigurace***)**

Volitelné. Tento parametr určuje sadu voleb konfigurace, které mají být použity ke zrušení přenosu. Konvencí používá jako vstup pro tento parametr název jiného než výchozího koordinačního správce front. Příkaz potom použije sadu souborů vlastností, které jsou přidruženy k tomuto nevýchozímu koordinačnímu správci front.

Pokud tento parametr nezadáte, bude použita sada voleb konfigurace založená na výchozím koordinačním správci front.

#### **-ma (***název\_agenta\_monitorování***)**

Volitelné. Filtruje monitorování prostředků podle názvu agenta s použitím vzoru, který jste poskytli jako vstup. Znaky hvězdička (\*) jsou interpretovány jako zástupné znaky, které odpovídají žádnému nebo více znakům. Pokud nezadáte argument **-ma** , jsou ve výchozím nastavení uvedeny všechny monitory prostředků přidružené ke všem agentům pro výchozího koordinačního správce front.

#### **-mn (***název\_monitoru***)**

Volitelné. Filtruje monitorování prostředků podle názvu monitoru s použitím vzoru, který jste poskytli jako vstup. Znaky hvězdička (\*) jsou interpretovány jako zástupné znaky, které odpovídají žádnému nebo více znakům. Pokud nezadáte argument **-mn** , jsou ve výchozím nastavení uvedeny všechny monitory prostředků přidružené ke všem agentům pro výchozího koordinačního správce front.

#### **-mquserid (***userID***)**

Volitelné. Určuje ID uživatele pro ověření s koordinačním správcem front.

#### **-mqpassword (***heslo***)**

Volitelné. Uvádí heslo pro ověření vůči správci front koordinace. Je třeba zadat také parametr **-mquserid** . Pokud zadáte **-mquserid**, ale neurčujete **-mqpassword**, budete vyzváni k zadání přidruženého hesla. Heslo se nezobrazí.

**-v**

Volitelné. Vygeneruje podrobný výstup, který obsahuje další informace o stavu monitoru, včetně toho, zda je monitor spuštěný nebo zastavený, cesta k prostředku adresáře, který je monitorován, a podmínky spouštěče.

#### **-ox (***název\_souboru\_xml***)**

Volitelné. Tento parametr musíte zadat v kombinaci s parametry **-ma** a **-mn** . Exportuje monitor prostředků do souboru XML, který lze poté použít příkazem **fteCreateMonitor** a argumentem **-ix** .

V 9.0.5 Argument **-ox** nesmí být kombinován s argumentem **-od** .

# **-od (***název\_adresáře***)**

Volitelné. Exportuje více definic monitoru prostředků do určeného adresáře. Každá definice monitoru prostředků je uložena do samostatného souboru XML s názvem ve formátu *agent name*.*monitor name*.xml. Je třeba určit platný cílový adresář pro soubory XML, jinak se zobrazí chybová zpráva. Tento parametr nesmí být kombinován s parametrem **-ox** .

#### **-? nebo -h**

Volitelné. Zobrazuje syntaxi příkazu.

#### **Příklad: list resource monitors**

V tomto příkladu jsou vypsány všechny monitory prostředků přidružené k agentovi monitorování (a zdrojového agenta pro přenos souborů přidružené k monitoru) AGENT1 :

fteListMonitors -ma AGENT1

#### **Příklad: Export jednoho monitoru prostředků do souboru XML**

V tomto příkladu se jeden monitor prostředků, MONITOR1, na AGENT1 , exportuje do souboru XML filename1.xml zadáním názvu souboru XML s parametrem **-ox** :

fteListMonitors -ma AGENT1 -mn MONITOR1 -ox filename1.xml

#### **Příklad: Export jednoho monitoru prostředků do uvedeného adresáře**

 $V$  9.0.5

V tomto příkladu je jeden monitor prostředků, MONITOR1, na AGENT1 exportován do adresáře, který je zadán argumentem **-od** . S výjimkou rozdílu ve formátu názvu souboru XML je tento příklad podobný jako použití parametru **-ox** .

fteListMonitors -ma AGENT1 -mn MONITOR1 -od /usr/mft/resmonbackup

#### **Příklady: export dávky monitorů prostředků do souboru XML v zadaném adresáři**

#### V 9.0.5

Ve všech následujících příkladech jsou monitory prostředků exportovány do adresáře zadaného v argumentu **-od** . Každá definice monitoru prostředků je uložena do samostatného souboru XML s názvem ve formátu *agent name*.*monitor name*.xml.

V tomto příkladu jsou všechny monitory prostředků exportovány do zadaného adresáře:

fteListMonitors -od /usr/mft/resmonbackup

V tomto příkladu se všechny monitory prostředků na AGENT1 exportují do uvedeného adresáře:

fteListMonitors -ma AGENT1 -od /usr/mft/resmonbackup

Chcete-li definovat, které sledování prostředků se mají exportovat pomocí znaku hvězdičky (\*), když zadáte vzor pro porovnání s názvy agentů nebo názvy monitorů, nebo obojí, můžete použít shodu se zástupnými znaky.

V tomto příkladu jsou všechny monitory prostředků na AGENT1 s názvy, které se shodují se vzorem MON\*, exportovány do uvedeného adresáře:

fteListMonitors -ma AGENT1 -mn MON\* -od /usr/mft/resmonbackup

V tomto příkladu jsou všechny monitory prostředků na agentech s názvy, které odpovídají vzoru AGEN\*, exportovány do uvedeného adresáře:

fteListMonitors -ma AGEN\* -od /usr/mft/resmonbackup

V tomto příkladu jsou všechny monitory prostředků s názvy, které odpovídají vzoru MON\* na agentech s názvy shodnými se vzorem AGENT\*, exportovány do uvedeného adresáře:

fteListMonitors -ma AGENT\* -mn MON\* -od /usr/mft/resmonbackup

### **Návratové kódy**

#### **0**

Příkaz byl úspěšně dokončen.

**1**

Příkaz skončil neúspěšně.

#### **Související úlohy**

["Monitorování prostředků produktu MFT" na stránce 164](#page-163-0)

Můžete monitorovat prostředky produktu Managed File Transfer , například frontu nebo adresář. Když je podmínka na tomto prostředku splněna, monitor prostředků spustí úlohu, jako například přenos souboru. Monitorování prostředků můžete vytvořit pomocí příkazu **fteCreateMonitor** nebo zobrazení **Monitory** v modulu plug-in Managed File Transfer pro produkt IBM MQ Explorer.

["Zálohování a obnova monitorů prostředků MFT" na stránce 186](#page-185-0)

Můžete zálohovat monitory prostředků, které chcete mít k dispozici pro budoucí použití, tím, že exportujete definice do souboru XML, který pak můžete importovat, a vytvořit tak nový monitor prostředků ze zálohy.

#### <span id="page-461-0"></span>**Související odkazy**

["fteCreateMonitor: vytvoření monitoru prostředků MFT" na stránce 397](#page-396-0)

Příkaz **fteCreateMonitor** vytvoří a spustí nový monitor prostředků z příkazového řádku. Můžete monitorovat prostředek (například obsah adresáře) pomocí Managed File Transfer , takže když je splněna podmínka spouštěče, spustí se uvedená úloha, jako například přenos souboru.

["fteDeleteMonitor: odstranění monitoru prostředků MFT" na stránce 450](#page-449-0)

Pomocí příkazu **fteDeleteMonitor** lze zastavit a odstranit existující monitor prostředků Managed File Transfer pomocí příkazového řádku. Vydejte tento příkaz proti agentovi monitorování prostředků.

# **fteListScheduledTransfers**

Použijte příkaz **fteListScheduledTransfers** k vypsání všech přenosů Managed File Transfer , které jste předtím vytvořili pomocí příkazového řádku nebo IBM MQ Explorer.

### **Účel**

Můžete buď vypsat všechny plánované přenosy založené na názvech zdrojového agenta nebo na základě koordinačního správce front.

Zadejte volitelný parametr **-p** pro tento příkaz pouze v případě, že chcete použít volby konfigurace odlišné od výchozích nastavení. Pokud nezadáte **-p**, použijí se volby konfigurace definované v installation.properties . Další informace viz ["Volby konfigurace produktu MFT na platformách](#page-54-0) [Multiplatforms" na stránce 55](#page-54-0).

### **Syntaxe**

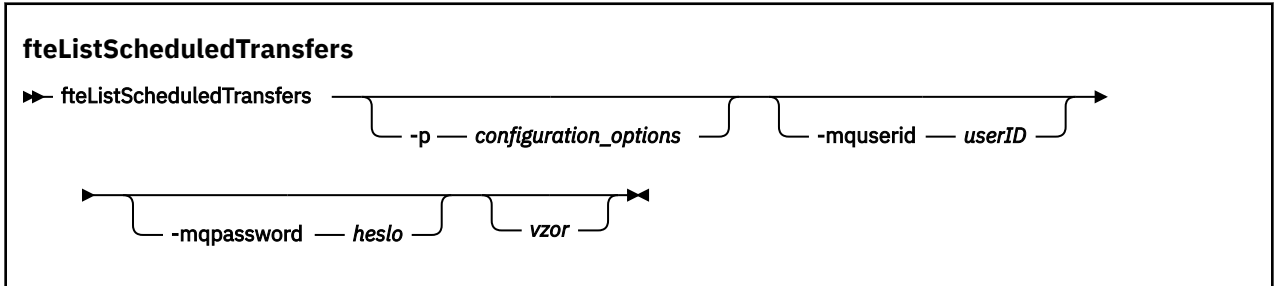

### **Parametry**

#### **-p (***volby\_konfigurace***)**

Volitelné. Máte-li více než jednoho koordinačního správce front, použijte tento parametr k výslovnému určení agentů, pro které chcete vypsat plánované přenosy. Jako vstup pro tento parametr použijte název jiného než výchozího koordinačního správce front. Příkaz potom použije volby konfigurace přidružené k tomuto nevýchozímu koordinačnímu správci front.

Pokud tento parametr nezadáte, použijí se volby konfigurace založené na výchozím koordinačním správci front.

#### **-mquserid (***userID***)**

Volitelné. Určuje ID uživatele pro ověření s koordinačním správcem front.

#### **-mqpassword (***heslo***)**

Volitelné. Uvádí heslo pro ověření vůči správci front koordinace. Je třeba zadat také parametr **-mquserid** . Pokud zadáte **-mquserid**, ale nezadáte **-mqpassword**, budete vyzváni k zadání přidruženého hesla. Heslo nebude zobrazeno.

**vzor**

Volitelné. Vzor, který má být použit k filtrování seznamu naplánovaných přenosů produktu Managed File Transfer . Tento vzorek je porovnáván s názvem zdrojového agenta. Znaky hvězdička (\*) jsou interpretovány jako zástupné znaky, které odpovídají žádnému nebo více znakům.

Pokud tento parametr nezadáte, budou ve výchozím nastavení uvedeny všechny naplánované přenosy registrované s koordinačním správcem front.

#### <span id="page-462-0"></span>**-? nebo -h**

Volitelné. Zobrazuje syntaxi příkazu.

#### **Příklad**

V tomto příkladu jsou vypsány všechny plánované přenosy se zdrojovými agenty, které odpovídají vzoru \* 2:

```
fteListScheduledTransfers "*2"
```
Tento vzorový příkaz vytvoří následující výstup. Čas zahájení plánu a další čas přenosu se zobrazí v čase UTC (Coordinated Universal Time):

```
Schedule Identifier: 1<br>Source Agent Name: 4GENT2
Source Agent Name:<br>Source File Name:
                                   C:/export/Test/workspace/A.exe
Conversion Type: binary<br>Destination File Name: C:/imp
                                  C:/import/Test/workspace/B001.zzx
Destination Agent Name: AGENT1<br>Schedule Start Time: 2008-10-23T16:08+0100
Schedule Start Time:<br>Next Transfer:
                                   2008-10-23T16:08+0100
Schedule Time Base: source 
Repeat Interval: minutes<br>Repeat Exequency: 1
Repeat Frequency: 1<br>Repeat Count: 30
Repeat Count:
```
### **Návratové kódy**

```
0
```
Příkaz byl úspěšně dokončen.

**1**

Příkaz skončil neúspěšně.

#### **Související úlohy**

#### ["Vytvoření naplánovaného přenosu souborů" na stránce 156](#page-155-0)

Nový přenos souborů můžete naplánovat buď z Průzkumníka IBM MQ Explorer , nebo z příkazového řádku. Naplánovaný přenos může obsahovat jednotlivé soubory nebo více souborů ve skupině. Naplánovaný přenos souborů můžete provést jednou nebo můžete přenos zopakovat vícekrát.

#### **Související odkazy**

["fteDeleteScheduledTransfer" na stránce 452](#page-451-0)

# **Šablony fteList**

Pomocí příkazu **fteListTemplates** můžete zobrazit seznam dostupných šablon pro přenos Managed File Transfer v koordinačním správci front.

## **Účel**

Tento příkaz vypíše buď všechny názvy šablon, nebo filtrovaný výběr názvů šablon. Výstupní formát seznamu může být libovolný z následujících:

- Pouze názvy šablon (výchozí chování)
- Názvy šablon se souhrnem šablon (podrobný režim)
- Úplná zpráva XML popisující šablony (parametry**-x** a **-o** )

Tento příkaz používá soubor coordination.properties pro připojení ke koordinačnímu správci front. Další informace naleznete v části ["Soubor MFT coordination.properties ." na stránce 521](#page-520-0).

Zadejte volitelný parametr **-p** pro tento příkaz pouze v případě, že chcete použít sadu voleb konfigurace odlišnou od výchozí sady. Další informace viz [Volby konfigurace](#page-54-0) .

#### **Syntaxe**

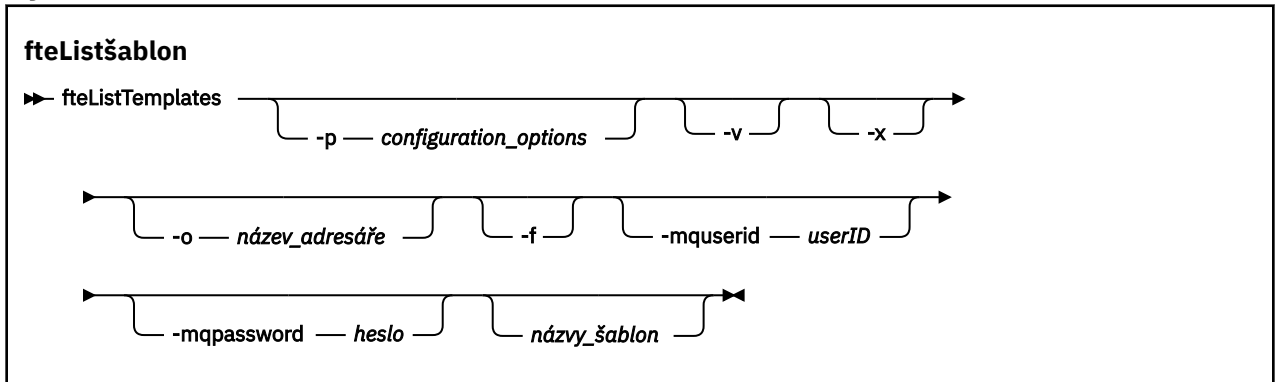

#### **Parametry**

**-p**

Volitelné. Tento parametr určuje sadu voleb konfigurace, které se mají použít k odstranění šablony. Konvencí používá jako vstup pro tento parametr název jiného než výchozího koordinačního správce front. Příkaz potom použije sadu souborů vlastností asociovaných s tímto jiným než výchozím koordinačním správcem front.

Pokud tento parametr nezadáte, bude použita sada voleb konfigurace založená na výchozím koordinačním správci front.

**-v**

Volitelné. Určuje podrobný režim a poskytuje krátký souhrn každé vyhovující šablony. Tento parametr se ignoruje, pokud jste také zadali parametr **-x** .

Parametr **-v** obsahuje souhrn každé šablony. Příklad:

```
Template Name: STANDBY
 Source Agent Name: AGENT1
 Source QMgr: QM_JUPITER
 Destination Agent Name: AGENT2
     Destination QMgr: QM_NEPTUNE
     Transfer Priority: 0
     Transfer file specification
    File Item Details
        Mode: binary
        Checksum: MD5
        Source File:
 C:\payroll_reports\*.xls
 Recursive: false
            Disposition: leave
        Destination File:
            C:\payroll_backup\*.xls
            Type: file
            Exist: error
```
Pokud nezadáte argument **-v** , výchozí výstupní režim bude uvádět seznam odpovídajících názvů šablon.

**-x**

Volitelné. Poskytuje zprávu ve formátu XML pro každou vyhovující šablonu. Tento parametr je ignorován, pokud nezadáte také argument **-o** .

#### **-o (***název\_adresáře***)**

Volitelné. Odešle formátovanou zprávu XML do souborů v uvedeném adresáři. Vytvoří se jeden soubor pro každou šablonu a každý soubor má stejný název jako šablona s příponou .xml . Tento parametr je ignorován, pokud nezadáte také argument **-x** .

**-f**

Volitelné. Vynutí přepsání existujícího výstupního souboru. Tento parametr je ignorován, pokud nezadáte také argument **-o** . Pokud nezadáte **-f** , ale uvedete název existujícího výstupního souboru, předvolené chování je ohlásit chybu a pokračovat.

#### **-mquserid (***userID***)**

Volitelné. Určuje ID uživatele pro ověření s koordinačním správcem front.

#### **-mqpassword (***heslo***)**

Volitelné. Uvádí heslo pro ověření vůči správci front koordinace. Je třeba zadat také parametr **-mquserid** . Pokud zadáte **-mquserid**, ale nezadáte **-mqpassword**, budete vyzváni k zadání přidruženého hesla. Heslo nebude zobrazeno.

#### **(***názvy\_šablon***)**

Volitelné. Seznam jednoho nebo více názvů šablon, které mají být vypsány. Název šablony může obsahovat hvězdičku jako zástupný znak, který odpovídá nule nebo více znakům. V závislosti na operačním systému může být nutné uzavřít všechny názvy šablon, které obsahují zástupný znak, do uvozovek ("") nebo jednoduché uvozovky (''), abyste se vyhnuli rozšíření shellu. Rozšíření shellu může způsobit neočekávané chování.

Pokud neuvedete nic pro *template\_names*, je výchozím nastavením zobrazit seznam všech šablon.

#### **-? nebo -h**

Volitelné. Zobrazuje syntaxi příkazu.

#### **Příklad**

V tomto příkladu jsou vypsány všechny šablony s názvy začínajícím na ST:

fteListTemplates "ST\*"

Tento příklad vytvoří šablonu STANDBY jako zprávu ve formátu XML do souboru STANDBY.xml v aktuálním adresáři:

fteListTemplates -x -o . STANDBY

Tento příkaz vytvoří v produktu STANDBY. xmlnásledující výstup:

```
<?xml version="1.0" encoding="UTF-8" ?> 
- <transferTemplate id="1864c1dd-ba02-4b34-bda9-dc6862448418" version="3.00">
    <name>STANDBY</name> 
    <sourceAgentName>AGENT1</sourceAgentName> 
    <sourceAgentQMgr>QM_JUPITER</sourceAgentQMgr> 
    <sourceAgentQMgrHost>null</sourceAgentQMgrHost> 
    <sourceAgentQMgrPort>-1</sourceAgentQMgrPort> 
    <sourceAgentQMgrChannel>null</sourceAgentQMgrChannel> 
    <destinationAgentName>AGENT2</destinationAgentName> 
    <destinationAgentQMgr>QM_NEPTUNE</destinationAgentQMgr> 
   - <fileSpecs>
      - <item checksumMethod="MD5" mode="binary">
        - <source disposition="leave" recursive="false">
           <file>C:\payroll_reports\*.xls</file> 
          </source>
        - <destination exist="error" type="file">
           <file>C:\payroll_backup\*.xls</file> 
          </destination>
        </item>
     </fileSpecs>
    <priority>0</priority> 
  </transferTemplate>
```
### **Návratové kódy**

**0**

Příkaz byl úspěšně dokončen.

Příkaz skončil neúspěšně.

# **fteMigrateAgent: Migrace agenta FTE 7.0 na produkt MQ 7.5 nebo novější**

Chcete-li migrovat existujícího agenta a jeho přidruženou konfiguraci z produktu IBM WebSphere MQ File Transfer Edition 7.0 na produkt IBM WebSphere MQ 7.5 nebo novější, použijte příkaz **fteMigrateAgent** k migraci. Tento příkaz může být použit k migraci standardního agenta, agenta Connect:Direct nebo agenta mostu protokolu. Příkaz lze také použít k migraci více agentů v rámci jediného požadavku.

 $\blacktriangleright$  Y 9.0.0  $\blacktriangleright$  z produktu IBM MQ 9.0produkt Managed File Transfer nepodporuje webové agenty. Pokusíte-li se pomocí příkazu **fteMigrateAgent** migrovat webového agenta z dřívějšího vydání do produktu IBM MQ 9.0, zobrazí se chybová zpráva s vysvětlením, že migrace webového agenta není podporována.

**Poznámka:** Pokud provádíte migraci z produktu IBM WebSphere MQ File Transfer Edition 7.0 nebo novější a chcete pokračovat v používání proměnné prostředí FTE\_CONFIG, můžete tak učinit beze změny hodnoty FTE\_CONFIG. Můžete provést standardní migraci, ale BFG\_DATA nesmí být nastavena a FTE\_CONFIG musí být nastavena tak, jak se používá v IBM WebSphere MQ 7.0.

**Důležité: VLW V** systému IBM MQ for UNIX, Linux, and Windowsmohou tento příkaz spustit pouze uživatelé, kteří jsou administrátoři produktu IBM MQ (a členové skupiny mqm). Pokud se pokusíte spustit tento příkaz jako uživatel, který není administrátorem produktu IBM MQ , obdržíte chybovou zprávu BFGCL0502E: Nemáte oprávnění k provedení požadované operace. a příkaz nebude spuštěn.

 $z/0S$ Na systémech z/OS musí uživatel splnit (alespoň) jednu z těchto podmínek, aby mohl spustit příkaz migrate:

- Být členem skupiny mqm (je-li skupina mqm definována v systému).
- V9.0.0.1 Být členem skupiny jmenované v proměnné prostředí BFG\_GROUP\_NAME (je-li pojmenována).
- NP.0.0.1 Nemá hodnotu nastavenou v proměnné prostředí BFG\_GROUP\_NAME, když je příkaz spuštěn.

Pokud je agent konfigurován tak, aby se spouštěl jako služba Windows , pomocí příkazu **fteModifyAgent** znovu nakonfigurujte agenta tak, aby již nadále nepoužíval službu Windows . Po dokončení migrace znovu použijte příkaz **fteModifyAgent** a nakonfigurujte nového agenta tak, aby byl službou Windows . Případně, pokud zahrnete parametr [-f](#page-466-0), příkaz se dokončí, ale vygeneruje varování.

Než budete moci spustit příkaz **fteMigrateAgent** , musíte zastavit agenta, kterého chcete migrovat, pomocí příkazu fteStopAgent .

Spustíte-li příkaz s parametrem [-f parametr,](#page-466-0) obnoví se pouze informace o agentovi. Pokud požadovaný soubor chybí, příkaz selže.

Konkrétně se migrují následující soubory vlastností, soubory XML a adresář přidružený k agentovi:

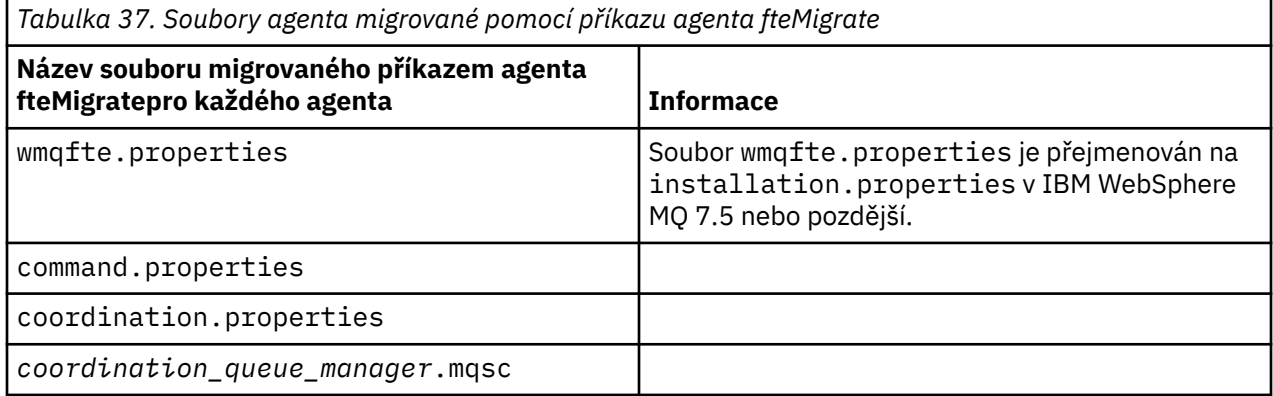

<span id="page-466-0"></span>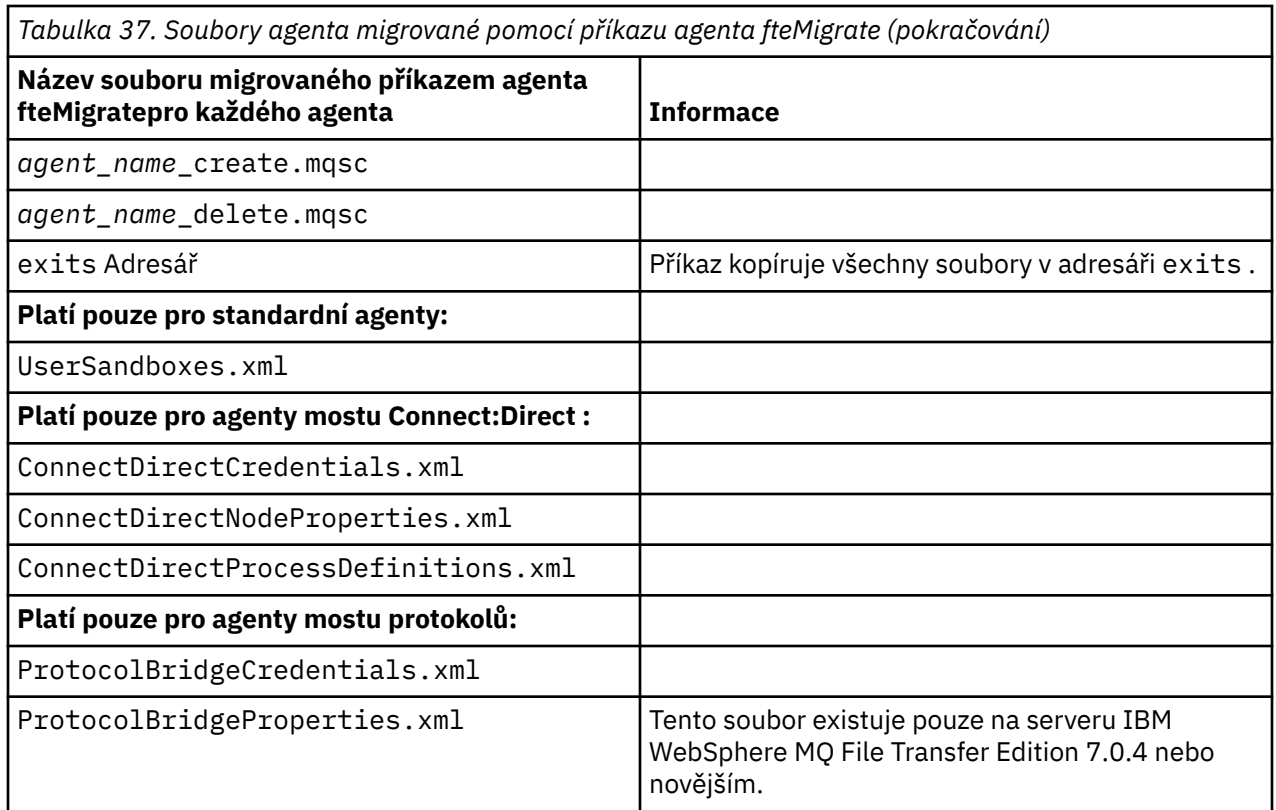

Příkaz **fteMigrateAgent** migruje soubory pro správce front pro instalaci, koordinaci a správce front a kopíruje je do produktu IBM WebSphere MQ 7.5 nebo později, pokud tyto soubory dosud neexistují v produktu IBM WebSphere MQ 7.5 nebo pozdější. Pokud tyto soubory již existují, nejsou kopírovány jako součást příkazu.

#### **Syntaxe**

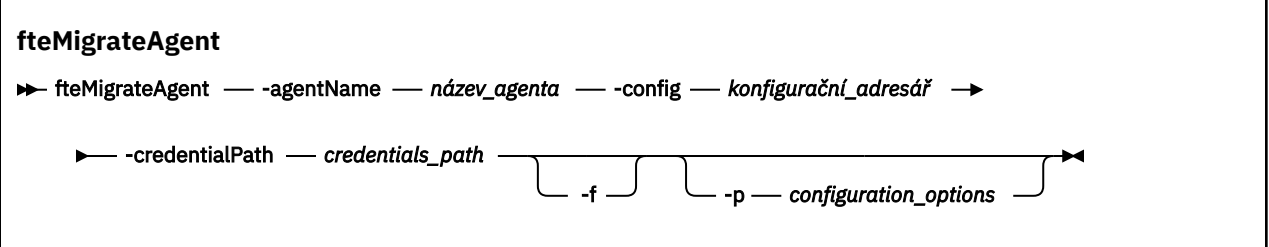

### **Parametry**

#### **-agentName** *název\_agenta*

Povinné Název agenta, kterého chcete migrovat do produktu IBM WebSphere MQ 7.5 nebo novější.

#### **-config** *konfigurační\_adresář*

Povinné Cesta ke konfiguračnímu adresáři pro instalaci, ze které migrujete agenta. Například: C:\Documents and Settings\All Users\Application Data\IBM\WMQFTE\config

#### **-credentialPath** *credentials\_path*

Povinné Definuje umístění, do kterého se mají migrovat informace o pověření. Tento parametr může být buď cesta k adresáři, kde jsou existující soubory pověření, nebo nové umístění pro přijetí nového souboru pověření. Pro platformy z/OS to může být předem existující rozdělená datová sada (PDSE), buď s existujícími členy, které mají být aktualizovány, nebo bez existujících členů, aby zahrnul nový člen pro tato pověření.

**Poznámka:** Je-li použita hodnota PDSE, musí být tato proměnná blokována.

**-f**

Volitelné. Vynutí migraci agenta i v případě, že některé z konfiguračních souborů, které jsou obvykle migrovány, jsou v konfliktu s existující konfigurací. Existuje-li například neshoda mezi soubory vlastností v produktu Managed File Transfer a soubory vlastností v systému IBM WebSphere MQ 7.5nebo pozdější, zadání parametru **-f** znamená, že tato neshoda se ignoruje.

#### **-p** *volby\_konfigurace*

Volitelné. Tento parametr určuje sadu voleb konfigurace, která se použije k nalezení konfigurace, která se má migrovat. Jako hodnotu parametru **-p** použijte název sady voleb konfigurace. Dle konvence se jedná o název správce front koordinace. Pokud tento parametr nezadáte, bude použita výchozí sada voleb konfigurace. Další informace naleznete v části ["Volby konfigurace produktu MFT na platformách](#page-54-0) [Multiplatforms" na stránce 55](#page-54-0).

### **-? nebo -h**

Volitelné. Zobrazuje syntaxi příkazu.

### **Příklady**

V tomto příkladu se AGENT3 a jeho konfigurace v produktu /var/ibm/WMQFTE/config migruje na IBM WebSphere MQ 7.5 nebo novější:

fteMigrateAgent -agentName AGENT3 -config /var/ibm/WMQFTE/config -credentialPath /home/user1/AGENT3

V tomto příkladu jsou všichni agenti a jejich konfigurace v produktu C:\Documents and Settings\All Users\Application Data\IBM\WMQFTE\config migrovány do produktu IBM WebSphere MQ 7.5 nebo novější. Cesta k souboru Windows je uzavřena do dvojitých uvozovek (""). Parametr **-f** je zadán k vynucení migrace a ignorování všech neshod souborů vlastností:

```
fteMigrateAgent -agentName "*" -config "C:\Documents and Settings\All Users\Application 
Data\IBM\WMQFTE\config" 
-credentialPath "C:\Documents and Settings\user1\AGENT3" -p "configurationOption" -f
```
## **Návratové kódy**

**0**

Příkaz byl úspěšně dokončen.

**1**

Příkaz skončil neúspěšně.

Další informace o návratových kódech viz ["Návratové kódy pro MFT" na stránce 324](#page-323-0).

# **fteMigrateConfigurationOptions: Migrace konfigurace FTE 7.0 na produkt MQ 7.5 nebo novější**

Příkaz **fteMigrateConfigurationOptions** migruje sadu voleb konfigurace z IBM WebSphere MQ File Transfer Edition 7.0 a kopíruje je do IBM WebSphere MQ 7.5 nebo později, za předpokladu, že soubory již na cílové verzi neexistují. Pokud soubory již existují, je výstupem zpráva výstup a příkaz nebude pokračovat.

**Poznámka:** Pokud provádíte migraci z produktu IBM WebSphere MQ File Transfer Edition 7.0a chcete pokračovat v používání proměnné prostředí FTE\_CONFIG, můžete tak učinit beze změny hodnoty FTE\_CONFIG. Můžete provést standardní migraci, ale BFG\_DATA nesmí být nastavena a FTE\_CONFIG musí být nastavena tak, jak se používá v IBM WebSphere MQ File Transfer Edition 7.0.

**Důležité:** V systému IBM MQ for UNIX, Linux, and Windowsmohou tento příkaz spustit pouze uživatelé, kteří jsou administrátoři produktu IBM MQ (a členové skupiny mqm). Pokud se pokusíte spustit tento příkaz jako uživatel, který není administrátorem produktu IBM MQ , obdržíte chybovou zprávu BFGCL0502E: Nemáte oprávnění k provedení požadované operace. a příkaz nebude spuštěn.
$z/0S$ Na systémech z/OS musí uživatel splnit (alespoň) jednu z těchto podmínek, aby mohl spustit příkaz migrate:

- Být členem skupiny mqm (je-li skupina mqm definována v systému).
- V9.0.0.1 Být členem skupiny jmenované v proměnné prostředí BFG\_GROUP\_NAME (je-li pojmenována).
- V9.0.0.1 Nemá hodnotu nastavenou v proměnné prostředí BFG\_GROUP\_NAME, když je příkaz spuštěn.

### **Syntaxe**

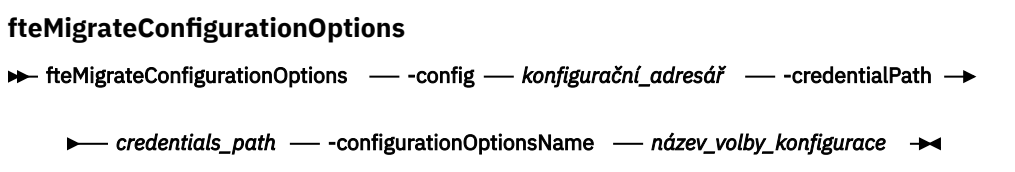

# **Parametry**

#### **-config (***konfigurační\_adresář***)**

Povinné Cesta ke konfiguračnímu adresáři pro instalaci, ze které provádíte migraci. Například: C:\Documents and Settings\All Users\Application Data\IBM\WMQFTE\config

#### **-credentialPath (***credentials\_path***)**

Povinné Definuje umístění, do kterého se mají migrovat informace o pověření. Tento parametr může být buď cesta k adresáři, kde jsou existující soubory pověření, nebo nové umístění pro přijetí nového souboru pověření.

Tento parametr se používá pro migraci vlastností hesla pro vlastnosti úložiště klíčů SSL/TLS a úložiště údajů o důvěryhodnosti, které se nacházejí v souborech agent.properties, coordination.propertiesa command.properties z verze produktu starší než IBM WebSphere MQ 7.5 až 7.5 nebo novější.

Před IBM WebSphere MQ 7.5se vlastnost hesla, například

**coordinationSslTrustStorePassword**, používá k prezentaci v souboru coordination.properties , ale byla přesunuta do souboru MQMFTCredentials.xml v IBM WebSphere MQ 7.5. Chcete-li přesunout vlastnost hesla ze souboru coordination.properties do souboru MQMFTCredentials.xml , použije se **-credentialsPath** . Je-li tato volba použita, příkaz **fteMigrateConfigurationOptions** prohledá soubor coordination.properties pro "coordinationSslTrustStorePassword" a pokud je přítomen, migruje vlastnost do souboru MQMFTCredentials.xml .

 $z/0S$ Pro platformy z/OS to může být předem existující rozdělená datová sada (PDSE), buď s existujícími členy, které mají být aktualizovány, nebo bez existujících členů, aby zahrnul nový člen pro tato pověření.

**Poznámka:** Je-li použita PDSE, musí to být proměnná bloku.

#### **-configurationOptionsNázev (***configuration\_options\_name***)**

Povinné Název sady voleb konfigurace, které chcete migrovat. Více sad voleb konfigurace můžete migrovat tak, že použijete znak hvězdičky (\*), který bude představovat nula nebo více znaků. Hvězdičku můžete použít s řetězcem. Chcete-li například migrovat všechny sady voleb konfigurace s názvy začínajícími na IBM, použijte tento parametr následujícím způsobem: -configurationOptionsName IBM\*.

### **Příklady**

V tomto příkladu se migrují všechny konfigurace v adresáři C:\Documents and Settings\All Users\Application Data\IBM\WMQFTE\config . Cesta k adresáři je uzavřena do dvojitých uvozovek:

fteMigrateConfigurationOptions -config "C:\Documents and Settings\All Users\Application Data\IBM\WMQFTE\config" -credentialPath "C:\Documents and Settings\user1\configurationoptions" -configurationOptionsName \*

# **Návratové kódy**

**0**

Příkaz byl úspěšně dokončen.

**1**

Příkaz skončil neúspěšně.

#### **Související odkazy**

["Aspekty migrace pro produkt MFT" na stránce 12](#page-11-0) Plánujete-li migraci produktu Managed File Transfer, prostudujte si následující informace.

["fteMigrateAgent: Migrace agenta FTE 7.0 na produkt MQ 7.5 nebo novější" na stránce 466](#page-465-0) Chcete-li migrovat existujícího agenta a jeho přidruženou konfiguraci z produktu IBM WebSphere MQ File Transfer Edition 7.0 na produkt IBM WebSphere MQ 7.5 nebo novější, použijte příkaz **fteMigrateAgent** k migraci. Tento příkaz může být použit k migraci standardního agenta, agenta Connect:Direct nebo agenta mostu protokolu. Příkaz lze také použít k migraci více agentů v rámci jediného požadavku.

"fteMigrateLogger: Migruje modul protokolování databáze FTE 7.0 do produktu MQ 7.5 nebo novější." na stránce 470

Chcete-li migrovat konfiguraci existujícího modulu protokolování samostatné databáze z produktu IBM WebSphere MQ File Transfer Edition 7.0.1 nebo novější do produktu IBM WebSphere MQ 7.5 nebo novější, použijte příkaz **fteMigrateLogger** .

# **fteMigrateLogger: Migruje modul protokolování databáze FTE 7.0 do produktu MQ 7.5 nebo novější.**

Chcete-li migrovat konfiguraci existujícího modulu protokolování samostatné databáze z produktu IBM WebSphere MQ File Transfer Edition 7.0.1 nebo novější do produktu IBM WebSphere MQ 7.5 nebo novější, použijte příkaz **fteMigrateLogger** .

Tento příkaz nelze použít k migraci modulu pro protokolování databáze produktu Java EE : místo toho použijte informace v tématu Migrace modulu protokolování databáze produktu Java EE.

**Poznámka:** Pokud provádíte migraci z produktu IBM WebSphere MQ 7.0 nebo novější a chcete pokračovat v používání proměnné prostředí FTE\_CONFIG, můžete tak učinit beze změny hodnoty FTE\_CONFIG. Můžete provést standardní migraci, ale BFG\_DATA nesmí být nastavena a FTE\_CONFIG musí být nastavena tak, jak se používá v IBM WebSphere MQ 7.0.

Důležité: **VIV Solución** V systému IBM MQ for UNIX, Linux, and Windowsmohou tento příkaz spustit pouze uživatelé, kteří jsou administrátoři produktu IBM MQ (a členové skupiny mqm). Pokud se pokusíte spustit tento příkaz jako uživatel, který není administrátorem produktu IBM MQ , obdržíte chybovou zprávu BFGCL0502E: Nemáte oprávnění k provedení požadované operace. a příkaz nebude spuštěn.

z/OS Na systémech z/OS musí uživatel splnit (alespoň) jednu z těchto podmínek, aby mohl spustit příkaz migrate:

- Být členem skupiny mqm (je-li skupina mqm definována v systému).
- V9.0.0.1 Být členem skupiny jmenované v proměnné prostředí BFG\_GROUP\_NAME (je-li pojmenována).

• <mark>V 9.0.0.1</mark> Nemá hodnotu nastavenou v proměnné prostředí BFG\_GROUP\_NAME, když je příkaz spuštěn.

Pokud jste konfigurovali samostatný modul protokolování databáze, který má být spuštěn jako služba Windows , nelze provést migraci této konfigurace modulu protokolování pomocí příkazu **fteMigrateLogger** . Pokud spustíte příkaz **fteMigrateLogger** na registrátoru, který je nakonfigurován tak, aby se spouštěl jako služba Windows , příkaz vytvoří chybu a nebude pokračovat. Případně, pokud zahrnete parametr -f, příkaz se dokončí, ale vygeneruje varování.

Before you run the **fteMigrateLogger** command, stop the database logger whose configuration you want to migrate on IBM WebSphere MQ File Transfer Edition 7.0.

Spustíte-li příkaz s parametrem -f parametr, obnoví se pouze informace o registrátoru. Pokud požadovaný soubor chybí, příkaz selže. Konkrétně se migrují následující soubory vlastností a .mqsc přidružené k konfiguraci modulu protokolování:

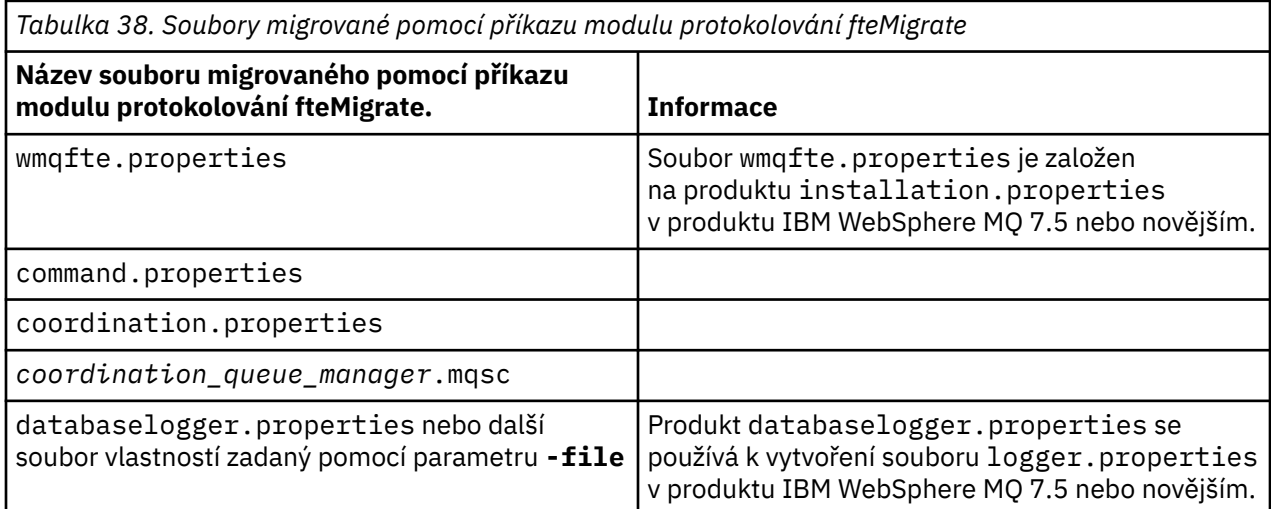

Příkaz **fteMigrateLogger** migruje soubory pro správce front pro instalaci, koordinaci a správce front a kopíruje je do produktu IBM WebSphere MQ 7.5 nebo později za předpokladu, že soubory již na cílové verzi neexistují. Pokud tyto soubory již existují, nejsou kopírovány jako součást příkazu.

### **Syntaxe**

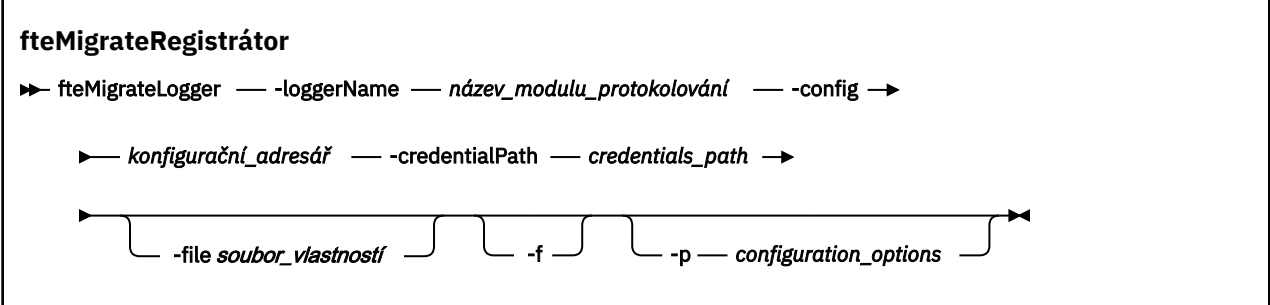

# **Parametry**

### **-loggerName** *název\_modulu\_protokolování*

Povinné Název, který chcete dát migrované konfiguraci modulu protokolování v produktu IBM WebSphere MQ 7.5 nebo novějším. Další informace o názvech modulů protokolování, které jsou nové pro produkt IBM WebSphere MQ 7.5 , viz [parametr logger\\_name](#page-395-0).

### **-config** *konfigurační\_adresář*

Povinné Cesta ke konfiguračnímu adresáři pro instalaci, ze které se migruje konfigurace modulu protokolování.

#### **-credentialPath** *credentials\_path*

Povinné Definuje umístění, do kterého se mají migrovat informace o pověření. Tento parametr může být buď cesta k adresáři, kde jsou existující soubory pověření, nebo nové umístění pro přijetí nového souboru pověření. Pro platformy z/OS to může být předem existující rozdělená datová sada (PDSE), buď s existujícími členy, které mají být aktualizovány, nebo bez existujících členů, aby zahrnul nový člen pro tato pověření.

**Poznámka:** Je-li použita PDSE, musí to být proměnná bloku.

#### **-file** *soubor\_vlastností*

Volitelné. Určuje soubor vlastností modulu protokolování databáze, který má být migrován. Tento parametr je povinný pouze v případě, že soubor vlastností nepoužívá následující výchozí název a cestu: *configuration\_directory*/*coordination\_qmgr\_name*/databaselogger.properties

**-f**

Volitelné. Vynucuje migraci i v případě, že některé z konfiguračních souborů, které se obvykle migrují, jsou v konfliktu s existující konfigurací. Existuje-li například neshoda mezi soubory vlastností modulu protokolování databáze v produktu IBM WebSphere MQ File Transfer Edition a soubory vlastností v produktu IBM WebSphere MQ 7.5 nebo pozdější, zadání parametru **-f** znamená, že tato neshoda se ignoruje.

#### **-p** *volby\_konfigurace*

Volitelné. Tento parametr určuje sadu voleb konfigurace, která se použije k vyhledání konfigurace modulu protokolování pro migraci. Jako hodnotu parametru **-p** použijte název sady voleb konfigurace. Na základě této konvence se jedná o název koordinačního správce front. Pokud tento parametr nezadáte, bude použita výchozí sada voleb konfigurace. Další informace naleznete v části ["Volby](#page-54-0) [konfigurace produktu MFT na platformách Multiplatforms" na stránce 55](#page-54-0).

#### **-? nebo -h**

Volitelné. Zobrazuje syntaxi příkazu.

#### **Příklad**

V tomto příkladu se konfigurace samostatného modulu protokolování databáze umístěného v produktu /var/ibm/WMQFTE/config migruje do produktu IBM WebSphere MQ 7.5 a má název FTELOGGER1:

```
fteMigrateLogger -loggerName FTELOGGER1 -config /var/ibm/WMQFTE/config 
-credentialPath /home/user1/FTELOGGER1
```
# **Návratové kódy**

**0**

Příkaz byl úspěšně dokončen.

**1**

Příkaz skončil neúspěšně.

Další informace o návratových kódech viz ["Návratové kódy pro MFT" na stránce 324](#page-323-0).

# **Po spuštění příkazu fteMigrateLogger**

Chcete-li ověřit migraci, poté, co jste úspěšně spustili příkaz **fteMigrateLogger** , spusťte modul protokolování databáze, jehož konfiguraci jste migrovali na serveru IBM WebSphere MQ 7.5 nebo později pomocí příkazu ["Modul protokolování fteStart" na stránce 511](#page-510-0) .

#### **Související odkazy**

["Aspekty migrace pro produkt MFT" na stránce 12](#page-11-0) Plánujete-li migraci produktu Managed File Transfer, prostudujte si následující informace.

["fteMigrateAgent: Migrace agenta FTE 7.0 na produkt MQ 7.5 nebo novější" na stránce 466](#page-465-0)

Chcete-li migrovat existujícího agenta a jeho přidruženou konfiguraci z produktu IBM WebSphere MQ File Transfer Edition 7.0 na produkt IBM WebSphere MQ 7.5 nebo novější, použijte příkaz **fteMigrateAgent** k migraci. Tento příkaz může být použit k migraci standardního agenta, agenta Connect:Direct nebo agenta mostu protokolu. Příkaz lze také použít k migraci více agentů v rámci jediného požadavku.

["fteMigrateConfigurationOptions: Migrace konfigurace FTE 7.0 na produkt MQ 7.5 nebo novější" na](#page-467-0) [stránce 468](#page-467-0)

Příkaz **fteMigrateConfigurationOptions** migruje sadu voleb konfigurace z IBM WebSphere MQ File Transfer Edition 7.0 a kopíruje je do IBM WebSphere MQ 7.5 nebo později, za předpokladu, že soubory již na cílové verzi neexistují. Pokud soubory již existují, je výstupem zpráva výstup a příkaz nebude pokračovat.

# **fteModifyAgent (spuštění agenta MFT jako služby Windows )**

Příkaz **fteModifyAgent** upravuje existujícího agenta tak, aby mohl být spuštěn jako služba Windows . Tento příkaz je k dispozici pouze v produktu Windows a musí jej spustit uživatel, který je administrátorem produktu IBM MQ a členem skupiny mqm.

### **Syntaxe**

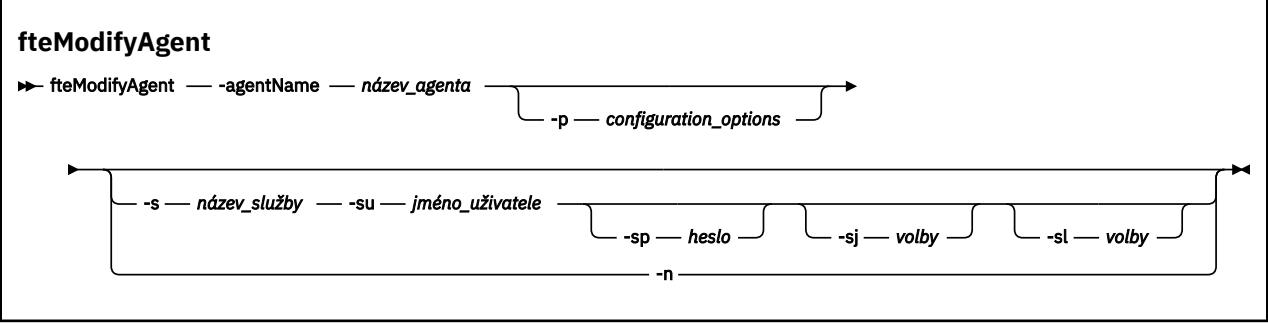

### **Parametry**

#### **-agentName** *název\_agenta*

Povinné Název agenta, kterého chcete upravit.

#### **-p** *volby\_konfigurace*

Volitelné. Tento parametr určuje sadu voleb konfigurace, které se použijí k úpravě agenta. Konvencí používá jako vstup pro tento parametr název jiného než výchozího koordinačního správce front. Příkaz **fteModifyAgent** potom použije sadu souborů vlastností asociovaných s tímto jiným než výchozím koordinačním správcem front.

Volitelný parametr **-p** zadejte pouze v případě, že chcete použít volby konfigurace odlišné od výchozích nastavení. Pokud tento parametr nezadáte, bude použita sada voleb konfigurace založená na výchozím koordinačním správci front.

### **-s** *název\_služby*

Volitelné. Označuje, že agent má být spuštěn jako služba Windows . Pokud neuvedete *service\_name*, služba bude pojmenována mqmftAgent*AGENTQMGR*, kde *AGENT* je název agenta a *QMGR* je název vašeho správce front agenta.

Zobrazovaný název služby, který se zobrazí v okně Windows **Služby** ve sloupci **Název** , je vždy **Managed File Transfer Agent** *AGENT***@***QMGR*.

**Poznámka:** Pokud se má redistribuovatelný agent spustit jako služba Windows, pak je zapotřebí pro službu, aby fungovala, nastavit proměnnou prostředí **BFG\_DATA** v systémovém prostředí.

#### **-su** *jméno\_uživatele*

Volitelné. Má-li být agent spuštěn jako služba Windows , tento parametr uvádí název účtu, pod kterým by služba měla být spuštěna. Chcete-li spustit agenta pomocí uživatelského účtu domény produktu

Windows , zadejte hodnotu ve tvaru DomainName\UserName. Chcete-li spustit službu pomocí účtu z lokální vestavěné domény, uveďte hodnotu ve tvaru UserName.

Uživatelský účet Windows , který zadáte pomocí parametru **-su** , musí mít právo **Log on as a service** . Informace o tom, jak toto právo udělit, najdete v tématu Guidance for running an MFT agent or logger as a Windows service.

Tento parametr se požaduje, když je zadán **-s** .

#### **-sp** *heslo*

Volitelné. Tento parametr je platný pouze v případě, že je zadán parametr **-s** .

#### **-sj** *volby*

Volitelné. Je-li agent spuštěn jako služba Windows , definuje tento parametr seznam voleb ve formě -D nebo -X, které budou předány do Java Virtual Machine (JVM). Volby jsou odděleny pomocí znaku čísla (#) nebo středníku (;;). Pokud je třeba vložit # nebo; , vložte je do jednoduchých uvozovek.

Tento parametr je platný pouze v případě, že je zadán parametr **-s** .

Další informace o způsobu, jakým příkaz **fteModifyAgent** zpracovává ověření aktualizací na volby prostředí JVM, naleznete v tématu Pokyny pro aktualizaci agenta nebo protokolování voleb prostředí JVM.

#### **-sl** *volby*

Volitelné. Nastavuje úroveň protokolování služby Windows . Platné volby jsou: error, info, warn, debug. Výchozí je hodnota\n \ info. Tato volba může být užitečná v případě, že máte problémy se službou Windows . Nastavením na ladění získáte podrobnější informace v souboru protokolu služby.

Tento parametr je platný pouze v případě, že je zadán parametr **-s** .

#### **-n**

Volitelné. Označuje, že agent má být spuštěn jako normální proces. Tato volba se vzájemně vylučuje s volbou **-s** . Není-li zadána volba **-s** ani **-n** , bude agent nakonfigurován jako normální proces produktu Windows .

#### **-? nebo -h**

Volitelné. Zobrazuje syntaxi příkazu.

#### **Příklad**

V tomto příkladě je AGENT1 upraveno tak, aby se spouštěl jako služba Windows :

fteModifyAgent -agentName AGENT1 -s -su fteuser -sp ftepassword

V tomto příkladu je AGENT1 modifikován pro odebrání služby Windows :

fteModifyAgent -agentName AGENT1

Než budete moci spustit příkaz agenta fteModify, musíte zastavit agenta, kterého chcete upravit, pomocí příkazu [fteStopAgent](#page-511-0) .

### **Návratové kódy**

#### **0**

Příkaz byl úspěšně dokončen.

#### **1**

Příkaz skončil neúspěšně.

### **Související odkazy**

["fteCreateAgent \(vytvoření agenta MFT \)" na stránce 372](#page-371-0) Příkaz **fteCreateAgent** vytvoří Managed File Transfer Agent a jeho přidruženou konfiguraci.

"fteModifyLogger (modul protokolování MFT se spouští jako služba Windows )" na stránce 475 Pomocí příkazu **fteModifyLogger** lze upravit modul protokolování produktu Managed File Transfer tak, aby jej bylo možné spustit jako službu Windows . Tento příkaz můžete použít pouze na platformách Windows , musí být spuštěn uživatelem, který je administrátorem produktu IBM MQ a členem skupiny mqm, a vy musíte nejprve zastavit modul protokolování pomocí příkazu **fteStopLogger** .

### **Související informace**

Spuštění agenta MFT jako služby systému Windows Pokyny pro spuštění agenta nebo modulu protokolování MFT jako služby Windows

# **fteModifyLogger (modul protokolování MFT se spouští jako služba**

# **Windows )**

Pomocí příkazu **fteModifyLogger** lze upravit modul protokolování produktu Managed File Transfer tak, aby jej bylo možné spustit jako službu Windows . Tento příkaz můžete použít pouze na platformách Windows , musí být spuštěn uživatelem, který je administrátorem produktu IBM MQ a členem skupiny mqm, a vy musíte nejprve zastavit modul protokolování pomocí příkazu **fteStopLogger** .

# **Účel**

Samostatný modul protokolování, ať už pro soubor nebo pro databázi, se zobrazí jako "Managed File Transfer modul protokolování pro sadu vlastností *název\_modulu\_protokolování*@*logger\_qm*" ve sloupci **Název** v aplikaci **Služby** . Hodnota proměnné *logger\_qm* je název správce front příkazů daného modulu protokolování.

# **Syntaxe**

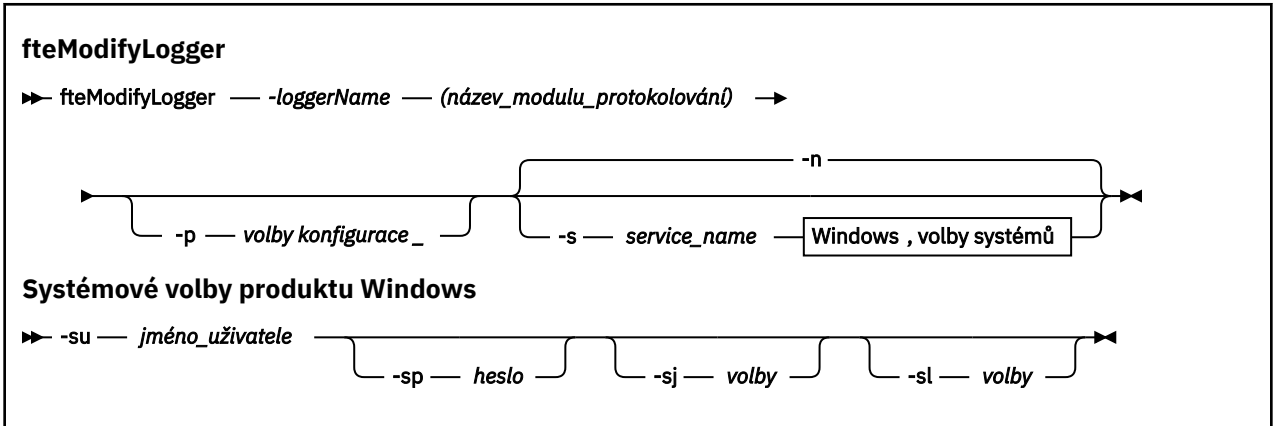

# **Parametry**

### **-loggerName (***název\_modulu\_protokolování***)**

Povinné Název zapisovače protokolu produktu Managed File Transfer , který chcete upravit.

### **-p** *volby\_konfigurace*

Volitelné. Tento parametr určuje sadu voleb konfigurace, které se použijí k úpravě zapisovače protokolu. Konvencí používá jako vstup pro tento parametr název jiného než výchozího koordinačního správce front. Příkaz **fteModifyLogger** potom použije sadu souborů vlastností asociovaných s tímto jiným než výchozím koordinačním správcem front.

Volitelný parametr **-p** zadejte pouze v případě, že chcete použít volby konfigurace odlišné od výchozích nastavení. Pokud tento parametr nezadáte, bude použita sada voleb konfigurace založená na výchozím koordinačním správci front.

#### **-s** *název\_služby*

Volitelné. Označuje, že modul protokolování má být spuštěn jako služba Windows . Pokud neuvedete parametr *service\_name*, má služba název mqmftLogger*LOGGERQMGR*, kde *LOGGER* je název modulu protokolování a *QMGR* je název vašeho správce front modulu protokolování.

Zobrazovaný název služby, který se zobrazí v okně Windows **Služby** ve sloupci **Název** , je vždy **Managed File Transfer Logger** *LOGGER***@***QMGR*.

#### **-su** *jméno\_uživatele*

Povinné, je-li zadán parametr **-s** . Určuje název účtu, pod kterým má být služba Windows spuštěna. Chcete-li spustit agenta pomocí uživatelského účtu domény produktu Windows , zadejte hodnotu ve tvaru DomainName\UserName. Chcete-li spustit službu pomocí účtu z lokální vestavěné domény, uveďte hodnotu ve tvaru UserName.

Uživatelský účet Windows , který jste zadali pomocí parametru **-su** , musí mít oprávnění přihlásit se jako služba. Informace o tom, jak toto oprávnění udělit, najdete v tématu Pokyny pro spuštění agenta nebo modulu protokolování MFT jako služby Windows.

#### **-sp** *heslo*

Volitelné. Platné pouze, je-li zadán parametr **-s** . Heslo pro uživatelský účet nastavený argumentem **-su** .

Pokud tento parametr nezadáte při zadávání parametru **-s** , zobrazí se varování, že je třeba nastavit heslo pomocí nástroje služeb produktu Windows , než bude moci být služba úspěšně spuštěna.

#### **-sj** *volby*

Volitelné. Platné pouze, je-li zadán parametr **-s** . Je-li modul protokolování spuštěn jako služba Windows , definuje tento parametr seznam voleb ve tvaru -D nebo -X, které budou předány do prostředí JVM. Volby jsou odděleny pomocí znaku čísla (#) nebo středníku (;;). Pokud je třeba vložit # nebo; , vložte je do jednoduchých uvozovek (').

Další informace o způsobu, jakým příkaz **fteModifyLogger** zpracovává ověření aktualizací na volby prostředí JVM, naleznete v tématu Pokyny pro aktualizaci agenta nebo protokolování voleb prostředí JVM.

#### **-sl** *volby*

Volitelné. Platné pouze, je-li zadán parametr **-s** . Nastavuje úroveň protokolování služby Windows . Platné volby jsou: error, info, warn, debug. Předvolba je info. Tato volba může být užitečná v případě, že máte problémy se službou Windows . Nastavením na ladění získáte podrobnější informace v souboru protokolu služby.

#### **-n**

Volitelné. Označuje, že modul protokolování má být spuštěn jako normální proces. Tato volba se vzájemně vylučuje s volbou **-s** . Není-li zadána volba **-s** ani **-n** , je modul protokolování nakonfigurován jako normální proces produktu Windows .

#### **-? nebo -h**

Volitelné. Zobrazuje syntaxi příkazu.

### **Příklad**

Před spuštěním příkazu **fteModifyLogger** je třeba zastavit modul protokolování pomocí příkazu [fteStopLogger](#page-513-0) .

V tomto příkladu byl dříve vytvořen modul protokolování s názvem logger1 . Tento příkaz zobrazí, jak může být modul protokolování změněn, aby se spustil jako služba Windows :

```
fteModifyLogger -loggerName logger1 -s -su fteuser -sp ftepassword
```
# **Návratové kódy**

```
0
```
Příkaz byl úspěšně dokončen.

**1**

Příkaz skončil neúspěšně.

#### **Související odkazy**

["Modul protokolování fteStart" na stránce 511](#page-510-0) Příkaz **fteStartLogger** spouští protokolování Managed File Transfer .

["Modul protokolování fteStop" na stránce 514](#page-513-0) Příkaz **fteStopLogger** zastaví modul protokolování Managed File Transfer .

#### **Související informace**

Spuštění agenta MFT jako služby systému Windows Pokyny pro spuštění agenta nebo modulu protokolování MFT jako služby Windows

# **fteObfuscate: šifrovat citlivá data**

Příkaz **fteObfuscate** šifruje citlivá data v souborech pověření. Tím se zastaví obsah souborů pověření, které čte někdo, kdo získá přístup k souboru.

# **Účel**

Vlastnosti jména uživatele a hesla v souborech pověření mohou být zmatené. Tyto vlastnosti se transformují na novou související vlastnost s příponou Cipher. Příklad:

```
\leq ! - -
   MQMFTCredentials properties before
-->
<tns:logger name="logger1" user="user1" password="passw0rd"/>
<tns:file path="$HOME/trust.jks" password="passw0rd"/>
<! - -
   MQMFTCredentials properties after
-->
<tns:logger name="logger1" userCipher="e71vKCg2pf" passwordCipher="se71vKCg"/>
<tns:file path="$HOME/trust.jks" passwordCipher="e71vKCg2pf"/>
\lt! - -
   ProtocolBridgeCredentials Properties before
-->
<tns:user name="Fred" serverUserId="fred" serverPassword="passw0rd"/>
<! - ProtocolBridgeCredentials properties after
-->
<tns:user name="Fred" serverUserIdCipher="e51vVCg2pf" serverPasswordCipher="se51vBCg"/>
\lt! ! - -
   ConnectDirectCredentials properties before
-->
<tns:user name="fteuser" ignorecase="true" pattern="wildcard"
 cdUserId="cdUser" cdPassword="cdPassword" pnodeUserId="pnodeUser"
 pnodePassword="pnodePassword">
 <tns:snode name="snode1" pattern="wildcard" userId="snodeUser" password="snodePassword"/>
</tns:user>
< 1 - - ConnectDirectCredentials properties after
-->
<tns:user name="fteuser" ignorecase="true" pattern="wildcard"
 cdUserIdCipher="e71vKCg2pf" cdPasswordCipher="se71vKCg"
 pnodeUserIdCipher="2f1vgCg6df" pnodePasswordCipher="e71vKCg2pf">
 <tns:snode name="snode1" pattern="wildcard" userIdCipher="e51vVCg2pf" passwordCipher="se51vBCg"/>
\langletns:user>
```
### **Syntaxe**

#### **fteObfuscate**

 $\rightarrow$  fteObfuscate - credentialsFile - credentials\_file\_name

# **Parametr**

#### **-credentialsFile**

Povinné Název souboru pověření, jehož obsah bude zmatený.

#### **-? nebo -h**

Volitelné. Zobrazuje syntaxi příkazu.

#### **Příklad**

V tomto příkladu je obsah produktu MQMFTCredentials.xml zatemněn.

fteObfuscate -credentialsFile /home/fteuser/MQMFTCredentials.xml

# **Návratové kódy**

#### **0**

Příkaz byl úspěšně dokončen.

**1**

Příkaz skončil neúspěšně.

#### **Související odkazy**

["Ověřování připojení MFT a IBM MQ" na stránce 40](#page-39-0)

Ověřování připojení umožňuje správci front být konfigurován pro ověřování aplikací pomocí poskytnutého ID uživatele a hesla. Má-li přidružený správce front povoleno zabezpečení a vyžaduje podrobnosti o pověření (ID uživatele a heslo), musí být funkce ověření připojení povolena před tím, než lze úspěšně vytvořit připojení ke správci front. Ověření připojení může být spuštěno v režimu kompatibility nebo v režimu ověření MQCSP.

#### ["Formát souboru pověření produktu MFT" na stránce 791](#page-790-0)

Soubor MQMFTCredentials.xml obsahuje citlivé informace o ID uživatele a hesle. Prvky v souboru MQMFTCredentials.xml se musí podřídit schématu produktu MQMFTCredentials.xsd . Zabezpečení souborů pověření je odpovědností uživatele.

# **ftePingAgent: zkontrolujte, zda je agent MFT aktivní**

Příkaz **ftePingAgent** spustí příkaz ping na agenta Managed File Transfer , aby určil, zda je agent dosažitelný, a pokud ano, zda je schopen odpovědět na jednoduchý dotaz.

# **Účel**

Použijte příkaz **ftePingAgent** , abyste zkontrolovali, zda je agent Managed File Transfer dosažitelný, a pokud ano, zda je schopen odpovědět na jednoduchý dotaz podél řádků are you there?. Příklad výstupu tohoto příkazu je následující:

C:\> ftePingAgent AGENT86 5724-H72 Copyright IBM Corp. 2008, 2023. VŠECHNA PRÁVA VYHRAZENA. BFGPR0127W: Pro připojení k produktu IBM MQnebyl zadán žádný soubor pověření. Proto je předpoklad, že ověření produktu IBM MQ bylo vypnuto. BFGCL0212I: Vydávající požadavek příkazu ping agentovi AGENT86 BFGCL0213I: Agent AGENT86 odpověděl na příkaz ping za 0.094 sekund.

Zadejte volitelný parametr **-p** pro tento příkaz pouze v případě, že chcete použít sadu voleb konfigurace odlišnou od výchozí sady. Další informace viz Volby konfigurace .

#### **Syntaxe**

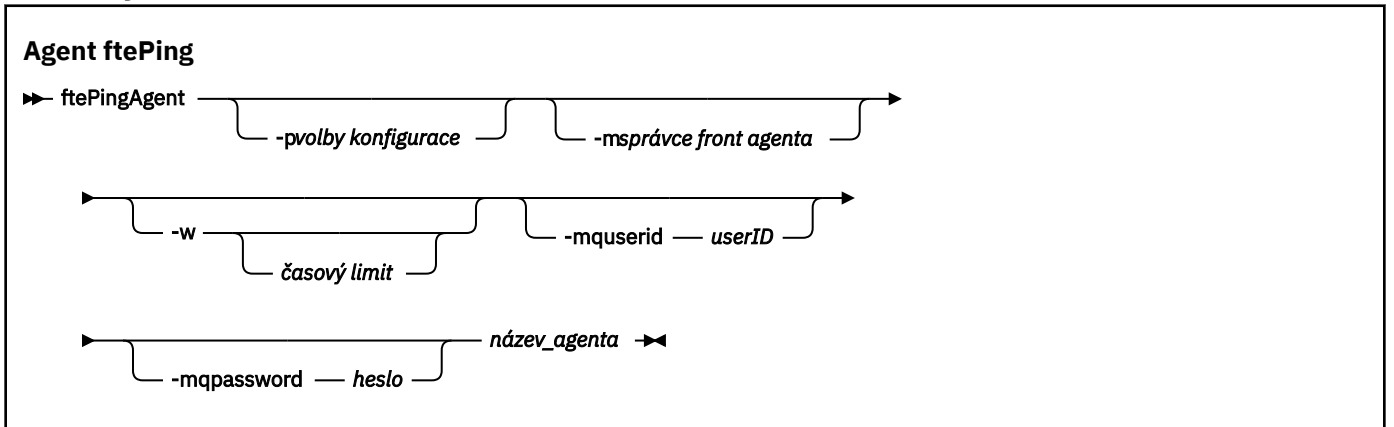

### **Parametry**

#### **-p (***volby konfigurace***)**

Volitelné. Tento parametr určuje sadu voleb konfigurace, která se použije k vydání požadavku na testování spojení s agentem. Jako vstup pro tento parametr použijte název jiného než výchozího koordinačního správce front. Příkaz potom použije sadu souborů vlastností asociovaných s tímto jiným než výchozím koordinačním správcem front. Pokud tento parametr nezadáte, bude použita sada voleb konfigurace založená na výchozím koordinačním správci front. Další informace viz Volby konfigurace .

#### **-m (***správce front***)**

Volitelné. Název správce front, ke kterému je agent, pro kterého chcete testovat spojení, připojen. Pokud nezadáte parametr -m , bude použitý správce front určen ze sady voleb konfigurace, které se používají.

#### **-w (***časový\_limit***)**

Volitelné. Uvádí, že by příkaz měl čekat až *časový limit* sekund, než agent odpoví. Pokud nezadáte časový limit nebo zadáte-li časový limit -1, bude příkaz čekat nekonečně dlouho, dokud agent neodpoví. Pokud tuto volbu nezadáte, je výchozí hodnotou čekat na odpověď agenta až pět sekund.

Pokud byl zadán parametr *timeout* , budou zprávy příkazu **ftePingAgent** po zdvojnásobení hodnoty parametru *časový\_limit* vypršet, než aby mohly jít do určené fronty nedoručených zpráv. Pokud byl příkaz nastaven tak, aby čekal nekonečně dlouhou dobu, zprávy příkazu se nevymykají.

#### **-mquserid (***ID uživatele***)**

Volitelné. Uvádí ID uživatele, které se má ověřit u správce front příkazů.

#### **-mqpassword (***heslo***)**

Volitelné. Uvádí heslo pro ověření vůči správci front příkazů. Je třeba zadat také parametr **-mquserid** . Pokud zadáte **-mquserid**, ale nezadáte **-mqpassword**, budete vyzváni k zadání přidruženého hesla. Heslo nebude zobrazeno.

#### **(***jméno agenta***)**

Povinné Název agenta Managed File Transfer , kterého chcete testovat příkazem ping.

#### **-? nebo -h**

Volitelné. Zobrazuje syntaxi příkazu.

#### **Příklad**

V tomto příkladu příkaz testuje spojení s agentem AGENT1, který je připojen k QM\_MERCURY. Příkaz čeká až 40 sekund na odpověď AGENT1 , než se vrátí.

ftePingAgent -m QM\_MERCURY -w 40 AGENT1

# **Návratové kódy**

**0**

Příkaz byl úspěšně dokončen. Agent je aktivní a může zpracovávat přenosy.

**1**

Příkaz skončil neúspěšně. Příkaz nebyl schopen odeslat zprávu agentovi.

**2**

Příkaz skončil s časovým limitem. Příkaz odeslal agentovi zprávu, ale agent neodpověděl v daném čase.

### **Související odkazy**

["fteListAgenti: vypíšete seznam agentů MFT pro koordinačního správce front" na stránce 456](#page-455-0) Pomocí příkazu **fteListAgents** vypíšete seznam všech agentů Managed File Transfer , kteří jsou registrováni u konkrétního koordinačního správce front.

#### ["fteShowAgentDetails" na stránce 499](#page-498-0)

Příkaz **fteShowAgentDetails** se používá k zobrazení podrobností o konkrétním Managed File Transfer Agent. Jedná se o podrobnosti, které jsou uloženy koordinačním správcem front agenta Managed File Transfer .

["Co dělat, pokud si myslíte, že přenos souboru se zasekl" na stránce 301](#page-300-0)

V silně zatíženém systému nebo v případě problémů se sítí mezi zdrojem a cílovými agenty může občas docházet k zablokování přenosů ve frontě nebo zotavujícím se stavu. Existuje celá řada faktorů, které to mohou způsobit.

# **fteRAS: shromažďování informací o odstraňování problémů s produktem MFT**

Příkaz **fteRAS** shromažďuje informace o odstraňování problémů (dataMustGather ) pro produkt Managed File Transfer. Informace, které produkt **fteRAS** shromažďuje, jsou specifické pro instalaci produktu Managed File Transfer na systému, na kterém je program spuštěn.

# **Účel**

Použijte příkaz **fteRAS** ke spuštění nástroje pro shromažďování dat RAS (Reliability, Availability, and Serviceability information), pokud potřebujete shromáždit informace o odstraňování problémů, které vám pomohou najít řešení, když agent Managed File Transfer , modul pro protokolování databáze nebo jiný příkaz hlásí problém nebo selže řádně fungovat.

Když spustíte příkaz **fteRAS** , výstupní adresář, v němž je umístěn výsledný archivní soubor (.zip), může být buď výchozí umístění, nebo adresář dle vašeho výběru.

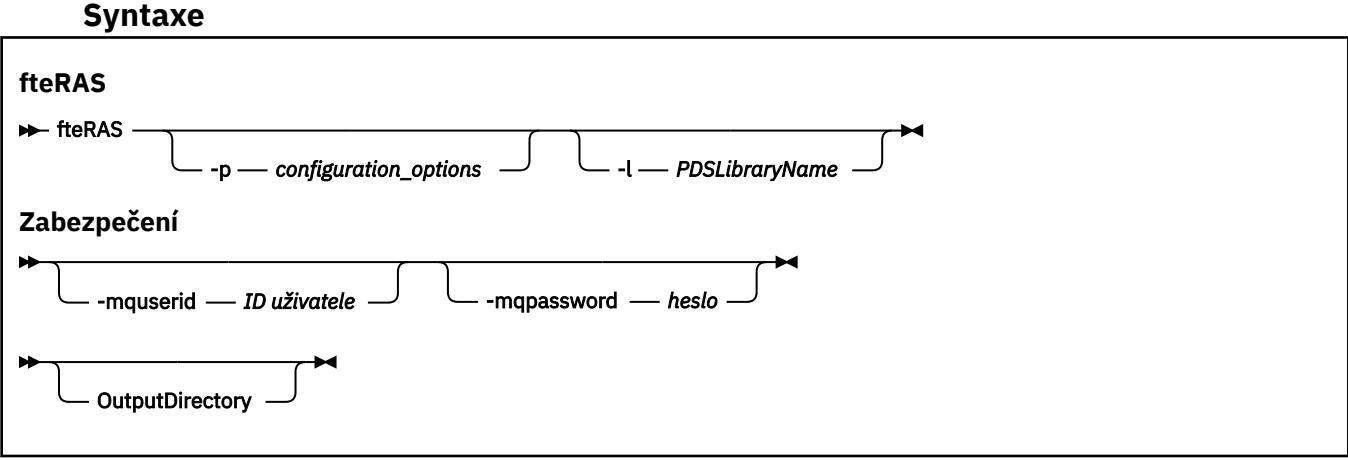

# **Parametry**

#### **-p** *volby\_konfigurace*

Volitelné. Určuje sadu voleb konfigurace, která se použije ke shromáždění informací o odstraňování problémů, například, seznam agentů. Jako hodnotu parametru **-p** použijte název sady voleb konfigurace. Podle konvencí je tento název názvem koordinačního správce front. Pokud tento parametr nezadáte, bude použita výchozí sada voleb konfigurace.

### **2/0S**

Volitelné. Pouze systém z/OS. Určuje název knihovny rozdělené datové sady, která obsahuje skripty JCL, které vyvolávají příkazy MQMFT pro určitého agenta nebo modul protokolování. Tato volba se vždy nastavuje při spuštění příkazu z knihovny BFGRAS JCL knihovny příkazu, takže všechny členy knihovny PDS se zachycují ve výstupním adresáři.

#### **-mquserid** *ID uživatele*

Volitelné. Uvádí ID uživatele, které se má ověřit u správce front příkazů.

#### **-mqpassword** *heslo*

Volitelné. Uvádí heslo pro ověření vůči správci front příkazů. Je třeba zadat také parametr **-mquserid** . Pokud zadáte **-mquserid** , ale zároveň neuvedete **-mqpassword**, budete vyzváni k zadání přidruženého hesla. Heslo se nezobrazí na obrazovce.

#### **OutputDirectory**

Volitelné. Adresář, který se má použít při shromažďování dat RAS a kde je výstupní soubor, například, fteRAS.zip , uložen po úspěšném shromáždění dat. Pokud tento adresář neexistuje, bude vytvořen. Výchozí umístění je adresář s protokoly mqft.

#### **-? nebo -h**

Volitelné. Zobrazuje syntaxi příkazu.

#### **Příklady**

 $\blacktriangleright$  Linux  $\blacktriangleright$  UNIX Chcete-li uložit výstupní soubor fteRAS.zip v adresáři /var/mqm/errors na UNIX a Linux, spusťte příkaz **fteRAS** , jak ukazuje následující příklad:

fteRAS /var/mqm/errors

Následující zpráva potvrzuje, že příkaz byl úspěšně dokončen:

BFGCL0604I: Příkaz fteRAS byl úspěšně dokončen. Výstup je uložen v umístění /var/mqm/errors/ fteRAS.zip .

**Windows C**hcete-li v souboru Windowsuložit výstupní soubor fteRAS. z ip do výchozího adresáře chyb pro novou instalaci produktu IBM MQ, spusťte příkaz **fteRAS** , jak ukazuje následující příklad:

fteRAS "C:\ProgramData\IBM\MQ\errors"

Následující zpráva potvrzuje, že příkaz byl úspěšně dokončen:

BFGCL0604I: Příkaz fteRAS byl úspěšně dokončen. Výstup je uložen v adresáři C:\ProgramData\IBM\MQ\errors\fteRAS.zip

**Poznámka:** Pokud jde o produkt IBM MQ 8.0 nebo novější, pokud se nejedná o novou instalaci této verze produktu, může se umístění adresáře chyb v systému lišit. Další informace naleznete v tématu Umístění programových a datových adresářů na Windows.

Chcete-li kopírovat výstupní soubor do /QIBM/UserData/mqm/errorsna IBM i, spusťte příkaz **fteRAS** z prostředí Qshell, jak je uvedeno v následujícím příkladu:

/QIBM/ProdData/mqm/bin/fteRAS /QIBM/UserData/mqm/errors

Následující zpráva potvrzuje, že příkaz byl úspěšně dokončen:

BFGCL0604I: Příkaz fteRAS byl úspěšně dokončen. Výstup je uložen v umístění /QIBM/UserData/mqm/ errors/fteRAS.zip .

### **Související odkazy**

["odstraňování problémůMFT" na stránce 260](#page-259-0)

Použijte následující referenční informace, které vám pomohou diagnostikovat chyby v produktu Managed File Transfer:

# **fteSetAgentLogÚroveň: Nastavit úroveň protokolování agenta mostu protokolu MFT**

Pomocí příkazu **fteSetAgentLogLevel** lze povolit nebo zakázat protokolování diagnostických informací pro přenosy souborů mezi agentem mostu protokolu Managed File Transfer a souborovým serverem FTP/ SFTP/FTPS.

# **Účel**

Tento příkaz slouží k povolení nebo zakázání protokolování pro shromažďování diagnostických informací o přenosu souborů mezi agentem mostu protokolu Managed File Transfer a servery souborů FTP/SFTP/ FTPS. Protokolování agenta mostu protokolů Managed File Transfer je odlehlejší, oddělené od sebe, ale může být spuštěno paralelně s trasováním.

Příkazy odeslané agentem mostu protokolu do souborových serverů FTP/SFTP/FTP/FTPS a přijaté odpovědi jsou zapsány do souboru protokolu pro jednoduchou diagnostiku problémů, které se mohou vyskytnout během přenosů souborů.

Můžete povolit, zakázat a nastavit úroveň protokolování, kterou vyžadujete, dvěma způsoby:

- Pomocí příkazu **fteSetAgentLogLevel** můžete povolit nebo zakázat protokolování, je-li spuštěn agent mostu protokolu. Pro zahájení protokolování není třeba restartovat agenta mostu protokolu.
- Chcete-li povolit nebo zakázat protokolování na začátku agenta, použijte soubor agent.properties. Použijete-li tuto metodu k povolení nebo zakázání protokolování a agent je spuštěn, musíte restartovat agenta, aby mohlo začít protokolování. Další informace naleznete v tématu [Soubor](#page-539-0) [agent.properties](#page-539-0).

Interakce mezi agentem mostu protokolů a souborovým serverem je považována za událost a každá událost je zapsána do souboru agentevent?.log . '?' v názvu protokolu představuje číselnou hodnotu. Soubor, který obsahuje 0 (nula) v jeho názvu, obsahuje nejnovější sadu zachycených zpráv. Soubor protokolu je uložen ve složce *MQ\_DATA\_PATH*/mqft/logs/*coordination\_qmgr\_name*/agents/*název\_agenta*/ složka.

Můžete nastavit další vlastnosti protokolování, například, chcete-li omezit velikost souboru protokolu a počet uchovaných souborů protokolu, v souboru [agent.properties](#page-539-0).

### **Syntaxe**

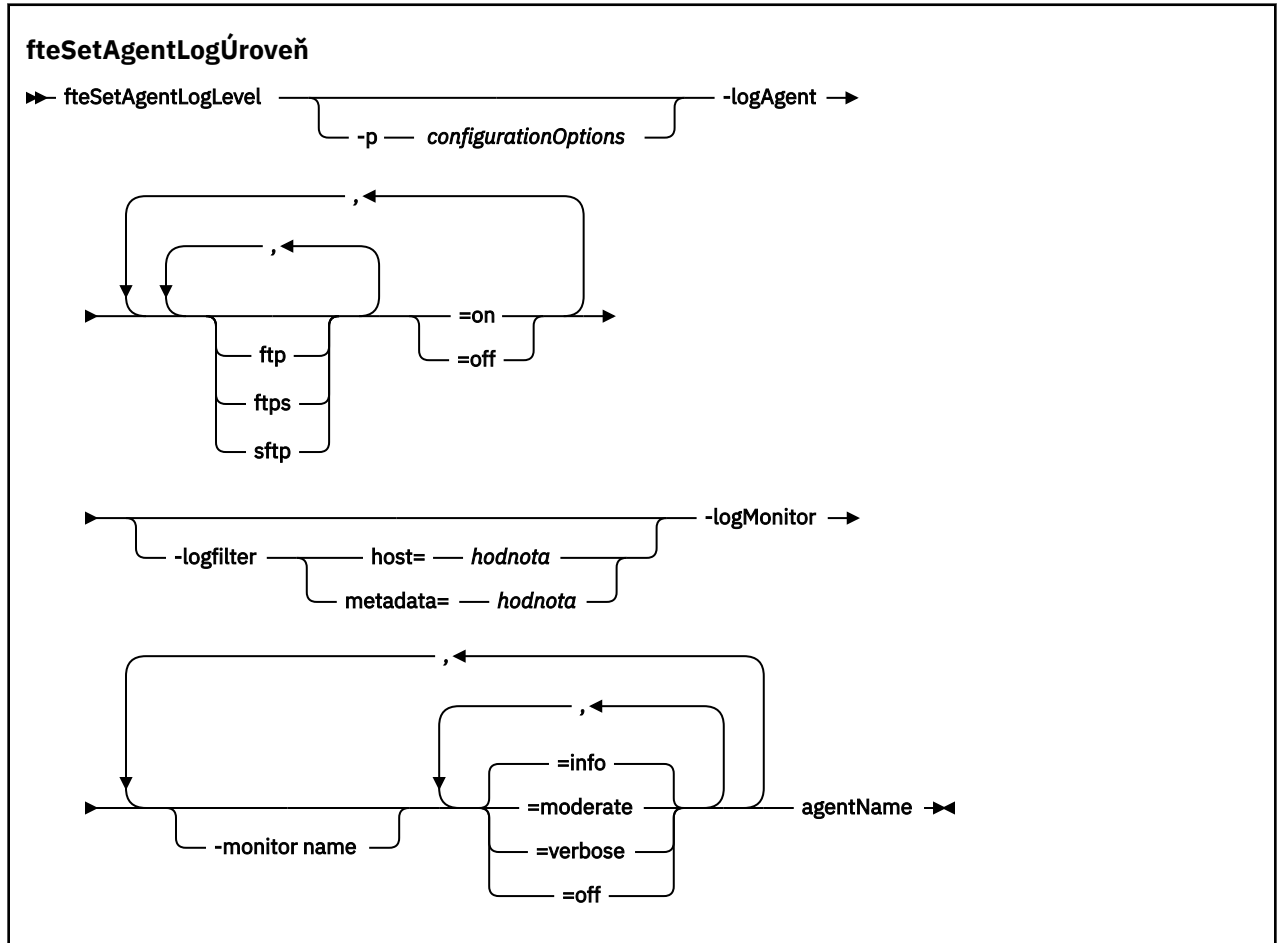

### **Parametry**

#### **-logAgent** *komponenta=operace*

Povinné

#### $V$  9.0.3

**Důležité:** Musíte vybrat pouze jeden z produktů **logAgent** a **logMonitor**. Pokusíte-li se vybrat obě volby, obdržíte chybovou zprávu.

Název agenta mostu protokolu, pro který je protokolování povoleno nebo zakázáno. Protokolování agenta mostu protokolů lze povolit nebo zakázat pro tři komponenty: servery *ftp*, *ftps*a *sftp* . Uveďte jeden ze tří možných typů serverů a přidejte hodnotu operace, abyste zapnuli protokolování *off* nebo *on*, pro agenta mostu protokolů, ke kterému se připojují.

 $V$  9.0.3 Pokud komponenta začíná znakem plus (+), přidá se seznam komponent následujících po znaku plus k libovolné existující komponentě protokolu, která se momentálně protokoluje.

Platné volby operace na úrovni protokolu jsou následující:

**off**

Zakažte veškeré protokolování pro agenta mostu protokolu. Tato volba je výchozí.

fteSetAgentLogLevel -logAgent =off PBA1

Chcete-li zakázat protokolování pro určitou komponentu, k které se agent mostu protokolu připojuje, použijte tyto příkazy:

```
fteSetAgentLogLevel -logAgent ftp=off PBA1
```

```
fteSetAgentLogLevel -logAgent ftps=off PBA1
```
fteSetAgentLogLevel -logAgent sftp=off PBA1

#### **on**

Chcete-li povolit protokolování pro všechny tři možné komponenty souborového serveru, ke kterým se agent mostu protokolu připojuje, použijte tento příkaz:

fteSetAgentLogLevel -logAgent =on PBA1

Chcete-li povolit protokolování pro určitou komponentu, ke které se agent mostu protokolu připojuje, použijte tyto příkazy:

fteSetAgentLogLevel -logAgent ftp=on PBA1

fteSetAgentLogLevel -logAgent ftps=on PBA1

fteSetAgentLogLevel -logAgent sftp=on PBA1

Další volby konfigurace viz ["Příklad 1" na stránce 486](#page-485-0) a ["Příklad 2" na stránce 486](#page-485-0).

#### **-agentName**

Povinné Název agenta mostu protokolu, pro který je protokolování povoleno nebo zakázáno.

#### **-logFilter** *filtr=hodnota*

Volitelné. Používá se k omezení protokolování na uvedená kritéria filtru. Musíte uvést hodnotu buď pro **host** , nebo pro uživatelem zadaný přenos souboru **metadata**.

#### **hostitel**

Uveďte jednu ze tří hodnot k filtrování podle: název hostitele, seznam čárkou oddělených názvů hostitelů nebo IP adres. Chcete-li protokolovat příkazy a odpovědi ze serveru FTP ftpprod.ibm.com, použijte tento příkaz:

fteSetAgentLogLevel -logAgent ftp=on -logFilter host=ftpprod.ibm.com PBA1

Chcete-li protokolovat příkazy a odpovědi ze všech serverů SFTP s adresami IP začínajícím na 9.182.\*, použijte tento příkaz:

```
fteSetAgentLogLevel -logAgent sftp=on -logFilter host=9.182.* PBA1
```
#### **metadata**

Zadejte libovolný text, který je definován uživatelem během vytváření přenosu, ve formátu *klíč=hodnota* . Například **metadata**=*"BANK=WORLD BANK"*. Chcete-li povolit protokolování pro každý server FTP, který se připojuje k agentu mostu protokolu PBA1 a filtrujte přenosy souborů tak, aby obsahovaly pouze hodnoty **metadata** jako klíč a "BANK=WORLD BANK", použijte tento příkaz:

```
fteSetAgentLogLevel -logAgent ftp=on metadata="BANK=WORLD BANK" PBA1
```
**Poznámka:** Chcete-li filtrovat podle metadat, hodnota, kterou filtrujete podle, musí být uvedena pod parametrem **-md** jako část přenosu souboru. Další informace naleznete v části ["fteCreateTransfer: spuštění nového přenosu souboru" na stránce 420](#page-419-0).

# **-logMonitor** *monitor name=úroveň protokolování*

#### Povinné

**Důležité:** Musíte vybrat pouze jeden z produktů **logAgent** a **logMonitor**. Pokusíte-li se vybrat obě volby, obdržíte chybovou zprávu.

Čárkami oddělený seznam monitorů prostředků pro povolení nebo zakázání protokolování, kde:

#### **Název monitoru**

Volitelné. Název monitoru prostředků nebo seznam názvů, které povolí nebo zakáže protokolování. Neuvedete-li název, protokolování je povoleno pro všechny monitory prostředků agenta.

#### **Úroveň protokolování**

Povinné Jedna z možností:

#### **informace**

Zapněte protokolování na úrovni informací. Toto je výchozí hodnota.

Chcete-li povolit protokolování úrovně produktu info pro monitor MON1 agenta AGENT1, postupujte takto:

fteSetAgentLogLevel -logMonitor MON1=info AGENT1

#### **střední**

Zapněte protokolování na střední úrovni.

Chcete-li povolit protokolování úrovně produktu moderate pro monitory MON1 a MON2 agenta AGENT1, postupujte takto:

fteSetAgentLogLevel -logMonitor MON1, MON2=moderate AGENT1

#### **Podrobně**

Chcete-li zapnout podrobné protokolování úrovně.

Povolit protokolování úrovně produktu verbose pro všechny monitory agenta AGENT1:

fteSetAgentLogLevel -logMonitor =verbose AGENT1

#### **off**

Vypněte protokolování.

Chcete-li vypnout protokolování pro monitory MON1 a MON2 agenta AGENT1, postupujte takto:

fteSetAgentLogLevel -logMonitor MON1, MON2=off AGENT1

Chcete-li vypnout protokolování pro monitorování MON1 a povolit protokolování úrovně info pro monitor MON2 agenta AGENT1, postupujte takto:

fteSetAgentLogLevel -logMonitor MON1=off, MON2=info AGENT1

Chcete-li vypnout protokolování pro všechny monitory agenta AGENT1:

fteSetAgentLogLevel -logMonitor =off AGENT1

#### $V$  9.0.3 **-p** *configurationOptions*

Volitelné. Určuje sadu voleb konfigurace, která se použije k nastavení úrovně protokolování agenta. Jako hodnotu parametru **-p** použijte název sady voleb konfigurace.

Na základě této konvence se jedná o název koordinačního správce front. Pokud tento parametr nezadáte, bude použita výchozí sada voleb konfigurace.

**-? nebo -h**

Volitelné. Zobrazí syntaxi příkazu.

 $V5.0.3$ Je-li stejný název monitoru prostředků opakován v příkazu, je poslední výskyt určité komponenty považován za platný. Příklad:

```
fteSetAgentLogLevel -logMonitor MON1=info, MONZ=off, MON1=off AGENT1
```
Vypíná protokolování pro monitor prostředků MON1.

#### $V 9.0.3$

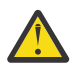

**Upozornění:** Pokud jste v příkazu uvedli neexistující názvy monitorů prostředků, nezobrazí se na konzole žádná chyba.

#### **Příklad 1**

V tomto příkladu je více komponent uvedeno v jednom příkazu pomocí skupiny oddělené příkazy. Protokolování je povoleno pro servery FTP a SFTP, ale pro servery FTPS, ke kterým se agent mostu protokolu PBA1 připojuje, je zakázán.

```
fteSetAgentLogLevel -logAgent ftp=on,ftps=off,sftp=on PBA1
```
Jednotlivé komponenty můžete také oddělit čárkou, abyste dosáhli stejného výsledku, například;

fteSetAgentLogLevel -logAgent ftp,sftp=on,ftps=off PBA1

#### **Příklad 2**

V tomto příkladu se stejná komponenta opakuje v příkazu. Poslední instance dvojice *component*=*operation* je považována za platnou. Tento příklad zakazuje protokolování pro servery FTP, ke kterým se agent mostu protokolu PBA1 připojuje.

fteSetAgentLogLevel -logAgent ftp=on,ftp=off PBA1

Předchozí příklad má stejný účinek jako tento příklad:

fteSetAgentLogLevel -logAgent ftp=off PBA1

### **Návratové kódy**

**0**

Příkaz byl úspěšně dokončen.

**1**

Příkaz skončil neúspěšně.

#### **Související pojmy**

#### ["Most protokolů" na stránce 205](#page-204-0)

Most protokolů umožňuje vaší síti Managed File Transfer (MFT) přistupovat k souborům uloženým na souborovém serveru mimo vaši síť MFT , a to buď v lokální doméně, nebo na vzdáleném umístění. Tento souborový server může používat síťové protokoly FTP, FTPS nebo SFTP. Každý souborový server potřebuje alespoň jednoho vyhrazeného agenta. Vyhrazený agent je znám jako agent mostu protokolu. Agent mostu může pracovat s více souborovým serverem.

#### **Související odkazy**

["Soubor MFT agent.properties" na stránce 531](#page-530-0)

Každý Managed File Transfer Agent má svůj vlastní soubor vlastností, agent.properties, který musí obsahovat informace, které agent používá pro připojení ke svému správci front. Soubor agent.properties může také obsahovat vlastnosti, které mění chování agenta.

["fteCreateTransfer: spuštění nového přenosu souboru" na stránce 420](#page-419-0)

Příkaz **fteCreateTransfer** vytvoří a spustí nový přenos souboru z příkazového řádku. Tento příkaz může spustit přenos souboru okamžitě, naplánovat přenos souboru pro budoucí čas a datum, opakovat naplánovaný přenos jeden nebo vícekrát a spustit přenos souboru na základě určitých podmínek.

# **fteSetAgentTraceÚroveň**

Příkaz **fteSetAgentTraceLevel** se používá k dynamické úpravě aktuální úrovně trasování pro agenta.

# **Účel**

Tento příkaz použijte k zapnutí a vypnutí trasování agenta nebo pro změnu úrovně trasování agenta, které je nastaveno. Když použijete příkaz **fteSetAgentTraceLevel** , nemusíte ukončovat práci a restartovat agenta, abyste mohli upravit úroveň trasování. Vytvořená trasovací soubory jsou umístěny v *MQ\_DATA\_PATH*/mqft/logs/*coordination\_qmgr\_name*/agents/*agent\_name*/logs/ trace*%PID%*/trace*%PID%*.txt, kde *%PID%* je ID procesu instance agenta.

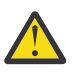

# **Upozornění:**

Multi Při použití produktu IBM WebSphere MQ 7.5 nebo novějšího v systému Multiplatformymůže příkaz **fteSetAgentTraceLevel** spouštět pouze uživatel, pod kterým je spuštěn proces agenta.

 $V 9.0.2$   $z/0S$ Pro z/OS, pro Continuous Delivery, z IBM MQ 9.0.2lze příkaz **fteSetAgentTraceLevel** spustit buď:

- Stejné ID uživatele, jako je spuštěný proces agenta.
- Členové skupiny určené vlastností agenta **adminGroup**.

 $\blacktriangleright$  V 9.0.0.1 Toto také platí pro vydání Long Term Support z IBM MQ 9.0.0 Fix Pack 1.

Další informace viz vlastnost **adminGroup** v příručce ["Soubor MFT agent.properties" na stránce](#page-530-0) [531.](#page-530-0)

V IBM WebSphere MQ 7.5a později příkaz **fteSetAgentTraceLevel** také zapisuje trasování pro řadič procesů agenta. Vytvořená trasovací soubory jsou umístěny v *MQ\_DATA\_PATH*/mqft/logs/ *coordination\_qmgr\_name*/agents/*agent\_name*/logs/pctrace*%PID%*/pctrace*%PID%*.txt, kde *%PID%* je ID procesu instance agenta.

Můžete také použít příkaz, který způsobí, že proces agenta bude generovat Javacore. Agent generuje soubor Javacore v následujícím adresáři: *MQ\_DATA\_PATH*/mqft/logs/*coordination\_qmgr\_name*/ agents/*agent\_name*.

Protože spuštění trasování může výrazně ovlivnit výkon a může produkovat velké množství trasovacích dat, spusťte trasování s opatrností a pouze v případě potřeby. Trasování lze obvykle povolit pouze v případě, že vás o to požádá zástupce servisní organizace IBM .

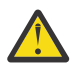

# **Upozornění:**

- 1. Tento příkaz musíte spustit na systému, na kterém je agent spuštěný.
- 2. Trasování a protokolování nepřetrvávají po restartu agenta.

Pokud je agent ukončen a znovu spuštěn procesem produktu Process Controller, dynamická trasování a protokoly se neprojeví, dokud nebude aktualizován soubor agent.properties tak, aby zahrnoval požadované vlastnosti trasování a protokolování.

Můžete nastavit další vlastnosti trasování, například velikost trasovacího souboru a počet trasovacích souborů, které se mají uchovat, v souboru agent.properties . Tyto vlastnosti jsou popsány v tématu Rozšířené vlastnosti agenta.

Zadejte volitelný parametr -p pro tento příkaz pouze v případě, že chcete použít sadu voleb konfigurace odlišnou od výchozí sady. Další informace viz ["Soubor MFT agent.properties" na stránce 531.](#page-530-0)

#### **Syntaxe**

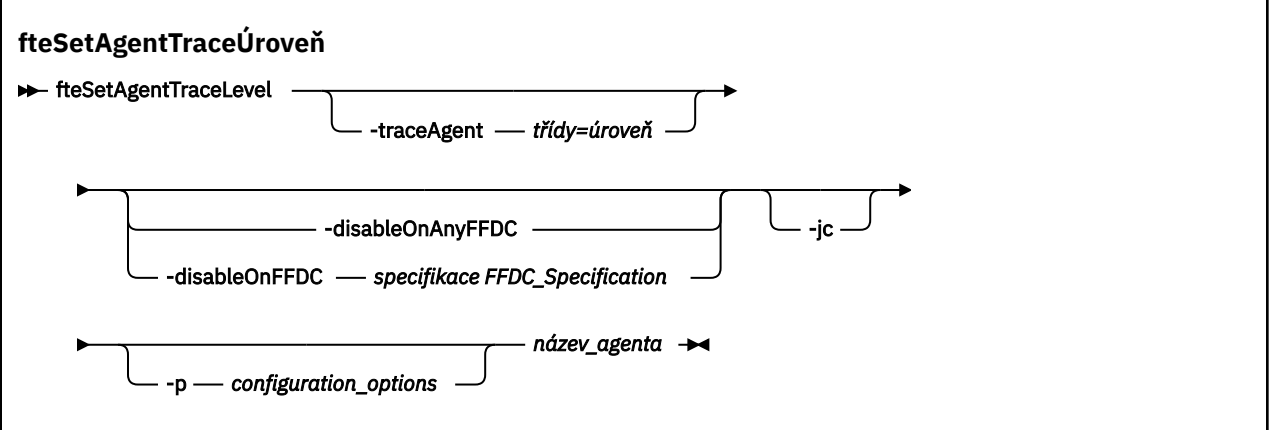

### **Parametry**

#### **-traceAgent** *třídy=úroveň*

Povinné Úroveň pro nastavení trasování agenta a tříd, na které se má trasování použít.

 $V$  9.0.5 V produktu IBM MQ 9.0.5můžete zadat seznam specifikací tříd oddělených dvojtečkou. Tato volba umožňuje nastavit trasování různých tříd a na různých úrovních. Příklad:

fteSetAgentTraceLevel -traceAgent com.ibm.wmqfte.agent=all:com.ibm.wmqfte.cmdhandler=moderate AGENT1

> Stále můžete zadat seznam specifikací tříd oddělených čárkami, na které má být úroveň trasování použita. Pokud tento parametr nezadáte, použije se úroveň trasování na všechny třídy agenta. Použijte následující formát:

classes=level

Příklad:

```
com.ibm.wmqfte=all
```
Chcete-li trasovat pouze specifický balík, můžete nahradit *třídy* názvem balíku produktu Managed File Transfer . Protože však tato volba zachytí pouze podmnožinu chování agenta, obvykle se nedoporučuje používat filtrování balíku.

Pokud (*třídy*) začíná znakem plus (+), seznam tříd trasování za znaménkem plus se přidá do všech existujících tříd trasování, které se momentálně trasují.

Platné volby úrovně trasování jsou následující a jsou vypsány ve vzestupném pořadí velikosti trasovacího souboru a podrobnosti:

**off**

Přepne trasování agenta, ale pokračuje v zápisu informací do souborů protokolu. Jedná se o výchozí volbu.

**tok**

Zachycuje data pro body trasování přidružené k toku zpracování v agentovi.

**střední**

Zachytí střední množství diagnostických informací v trasování.

#### **Podrobně**

Zachycuje podrobné množství diagnostických informací v trasování.

**vše**

Určuje trasování agenta, které se má spustit na všech třídách agenta.

Chcete-li spustit úplné trasování pro agenta, spusťte tento příkaz:

```
fteSetAgentTraceLevel -traceAgent =all AGENT_NAME
```
Chcete-li zastavit úplné trasování pro agenta, spusťte tento příkaz:

fteSetAgentTraceLevel -traceAgent =off *AGENT\_NAME*

#### **-disableOnAnyFFDC**

Volitelné. Je-li tento parametr zadán, je trasování na agentovi zakázáno při generování souboru FFDC (First Failure Data Capture).

Můžete zadat pouze jeden z parametrů **-disableOnAnyFFDC** a **-disableOnFFDC** .

#### **-disableOnFFDC** *specifikace\_FFDC*

Volitelné. Je-li tento parametr zadán, je trasování na agentovi zakázáno, když generuje soubor FFDC (First Failure Data Capture), který odpovídá hodnotě *FFDC\_specification*. *specifikace\_FFDC* je seznam hodnot oddělených čárkami. Formát hodnot může být buď:

#### *název\_třídy*

Název třídy, ze které pochází FFDC. Například com.ibm.wmqfte.classA.

#### *class\_name***:***probe\_ID*

Název třídy a ID sondy umístění ve třídě, ze které pochází FFDC. Například com.ibm.wmqfte.classB:1.

Můžete zadat pouze jeden z parametrů **-disableOnAnyFFDC** a **-disableOnFFDC** .

#### **-jc**

Volitelné. Požaduje, aby agent vygeneroval soubor javacore. Tým služeb produktu IBM může požádat o spuštění příkazu s tímto parametrem, aby pomohl s diagnostikou problému. Tento parametr nemůže být použit s žádným jiným parametrem kromě **-p**.

#### **-p** *volby\_konfigurace*

Volitelné. Tento parametr určuje sadu voleb konfigurace, která se použije k nastavení úrovně trasování agenta. Jako vstup pro tento parametr použijte název jiného než výchozího koordinačního správce front. Příkaz potom použije sadu souborů vlastností asociovaných s tímto jiným než výchozím koordinačním správcem front.

Pokud tento parametr nezadáte, bude použita sada voleb konfigurace založená na výchozím koordinačním správci front.

#### **název\_agenta**

Povinné Název sady Managed File Transfer Agent , pro kterou chcete nastavit úroveň trasování.

#### **-? nebo -h**

Volitelné. Zobrazuje syntaxi příkazu.

#### **Příklad**

V tomto příkladu je úroveň trasování nastavena na all pro všechny třídy pro AGENT1:

fteSetAgentTraceLevel -traceAgent com.ibm.wmqfte=all AGENT1

V tomto příkladu je úroveň trasování nastavena na all pro třídy com. ibm. wmqfte. agent. Agent a com.ibm.wmqfte.cmdhandler pro AGENT1:

fteSetAgentTraceLevel -traceAgent com.ibm.wmqfte.agent.Agent,com.ibm.wmqfte.cmdhandler=moderate AGENT1

V tomto příkladu jsou podtřídy z trasování vyloučeny, protože je parametr **-traceLevel** nastaven na hodnotu off. Všechny třídy začínající na com.ibm.outer jsou trasovány na úrovni s komentářem, kromě tříd začínajících na com.ibm.outer.inner:

```
fteSetAgentTraceLevel -traceAgent com.ibm.outer=verbose AGENT1
fteSetAgentTraceLevel -traceAgent +com.ibm.outer.inner=off AGENT1
```
# **Návratové kódy**

**0**

Příkaz byl úspěšně dokončen.

**1**

Příkaz skončil neúspěšně.

# **fteSetLoggerTraceÚroveň**

Příkaz **fteSetLoggerTraceLevel** se používá k dynamické úpravě aktuální úrovně trasování pro modul protokolování produktu Managed File Transfer .

# **Účel**

Tento příkaz slouží k zapnutí a vypnutí trasování modulu protokolování nebo ke změně úrovně trasování modulu protokolování, která je nastavena. Když použijete příkaz **fteSetLoggerTraceLevel** , nemusíte ukončovat a znovu spustit modul protokolování, abyste mohli upravit úroveň trasování. Vytvořená trasovací soubory jsou umístěny v adresáři *MQ\_DATA\_PATH*/mqft/logs/*coordination\_qmgr\_name*/ loggers/*logger\_name*/logs/trace*%PID%*/trace*%PID%*.txt, kde *%PID%* je ID procesu pro instanci modulu protokolování.

V produktu IBM WebSphere MQ 7.5 a novějším zapisuje příkaz **fteSetLoggerTraceLevel** také trasování pro řadič procesů modulu protokolování. Vytvořená trasovací soubory jsou umístěny v adresáři *MQ\_DATA\_PATH*/mqft/logs/*coordination\_qmgr\_name*/loggers/*logger\_name*/logs/ pctrace*%PID%*/pctrace*%PID%*.txt, kde *%PID%* je ID procesu pro instanci modulu protokolování.

Příkaz lze také použít k tomu, aby mohl proces modulu protokolování generovat Javacore. Modul protokolování generuje soubor Javacore v následujícím adresáři: *MQ\_DATA\_PATH*/mqft/logs/ *coordination\_qmgr\_name*/loggers/*logger\_name*.

Protože spuštění trasování může výrazně ovlivnit výkon a může produkovat velké množství trasovacích dat, spusťte trasování s opatrností a pouze v případě potřeby. Trasování lze obvykle povolit pouze v případě, že vás o to požádá zástupce servisní organizace IBM .

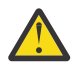

# **Upozornění:**

- 1. Tento příkaz musíte spustit na systému, na kterém je agent spuštěný.
- 2. Trasování a protokolování nepřetrvávají po restartu agenta.

Pokud je agent ukončen a znovu spuštěn procesem produktu Process Controller, dynamická trasování a protokoly se neprojeví, dokud nebude aktualizován soubor agent.properties tak, aby zahrnoval požadované vlastnosti trasování a protokolování.

Můžete nastavit další vlastnosti trasování, například velikost trasovacího souboru a počet trasovacích souborů, které se mají uchovat, v souboru logger.properties . Tyto vlastnosti jsou popsány v tématu Vlastnosti modulu protokolování.

Zadejte volitelný parametr -p pro tento příkaz pouze v případě, že chcete použít sadu voleb konfigurace odlišnou od výchozí sady. Další informace naleznete v části ["Vlastnosti konfigurace modulu protokolování](#page-111-0) [produktu MFT" na stránce 112](#page-111-0).

### **Syntaxe**

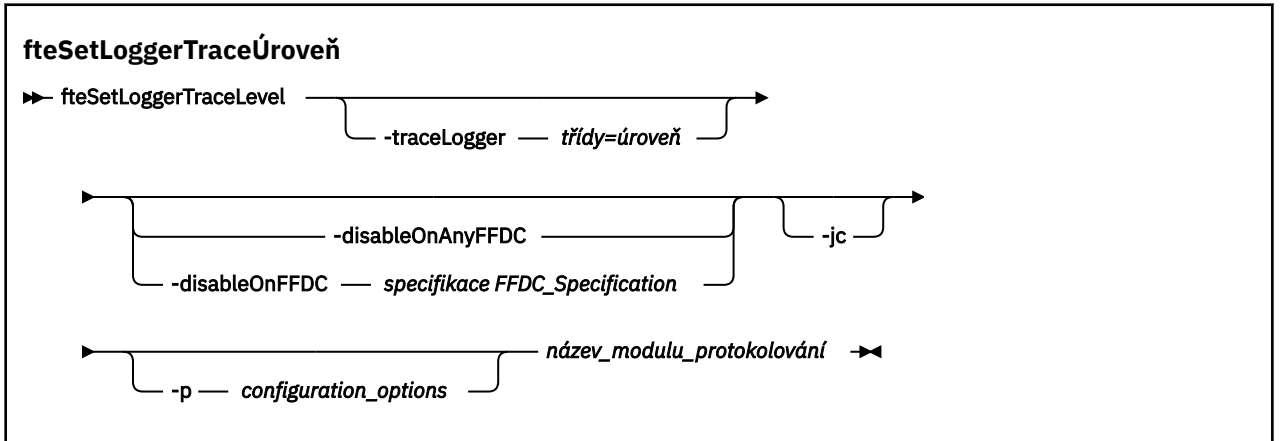

### **Parametry**

### **-traceLogger** *třídy=úroveň*

Povinné Úroveň pro nastavení trasování modulu protokolování a třídy, na které se má trasování použít.

 $V$  9.0.5 V produktu IBM MQ 9.0.5můžete zadat seznam specifikací tříd oddělených dvojtečkou. Tato volba umožňuje nastavit trasování různých tříd a na různých úrovních. Příklad:

fteSetLoggerTraceLevel -traceLogger com.ibm.wmqfte.logger=all:com.ibm.wmqfte.cmdhandler=moderate LOGGER1

Stále můžete zadat seznam specifikací tříd oddělených čárkami, na které má být úroveň trasování použita. Pokud tento parametr nezadáte, použije se úroveň trasování na všechny třídy agenta. Použijte následující formát:

classes=level

Příklad:

```
com.ibm.wmqfte=all
```
Zadejte seznam specifikací tříd oddělených čárkami, na které má být úroveň trasování použita. Pokud tento parametr nezadáte, bude úroveň trasování použita pro všechny třídy modulu protokolování.

Pokud (*třídy*) začíná znakem plus (+), seznam tříd trasování, které následují za znaménkem plus, je přidán do všech existujících tříd trasování, které se momentálně trasují.

Platné volby úrovně trasování jsou následující a jsou vypsány ve vzestupném pořadí velikosti trasovacího souboru a podrobnosti:

#### **off**

Vypne trasování modulu protokolování, ale pokračuje v zápisu informací do souborů protokolu. Jedná se o výchozí volbu.

**tok**

Zachycuje data pro body trasování přidružené k toku zpracování v modulu protokolování.

#### **střední**

Zachytí střední množství diagnostických informací v trasování.

#### **Podrobně**

Zachycuje podrobné množství diagnostických informací v trasování.

**vše**

Nastaví trasování modulu protokolování ke spuštění ve všech třídách modulu protokolování.

#### **-disableOnAnyFFDC**

Volitelné. Je-li tento parametr zadán, je při generování souboru FFDC (First Failure Data Capture) trasování zakázáno na registrátoru.

Můžete zadat pouze jeden z parametrů **-disableOnAnyFFDC** a **-disableOnFFDC** .

#### **-disableOnFFDC** *specifikace\_FFDC*

Volitelné. Je-li tento parametr zadán, bude trasování na registrátoru zakázáno, když generuje soubor FFDC (First Failure Data Capture), který odpovídá hodnotě *FFDC\_specification*. *specifikace\_FFDC* je seznam hodnot oddělených čárkami. Hodnota může být jeden z následujících formátů:

#### *název\_třídy*

Název třídy, ze které pochází FFDC. Například com.ibm.wmqfte.classA.

#### *class\_name***:***probe\_ID*

Název třídy a ID sondy umístění ve třídě, ze které pochází FFDC. Například com.ibm.wmqfte.classB:1.

Můžete zadat pouze jeden z parametrů **-disableOnAnyFFDC** a **-disableOnFFDC** .

#### **-jc**

Volitelné. Požaduje, aby modul prot. vygeneroval soubor javacore. Tým služeb produktu IBM může požádat o spuštění příkazu s tímto parametrem, aby pomohl s diagnostikou problému. Parametr **-jc** nelze použít s žádným jiným parametrem.

#### **-p** *volby\_konfigurace*

Volitelné. Tento parametr určuje sadu voleb konfigurace, která se používá k nastavení úrovně trasování modulu protokolování. Jako vstup pro tento parametr použijte název jiného než výchozího koordinačního správce front. Příkaz potom použije sadu souborů vlastností asociovaných s tímto jiným než výchozím koordinačním správcem front.

Pokud tento parametr nezadáte, bude použita sada voleb konfigurace založená na výchozím koordinačním správci front.

#### **název\_modulu\_protokolování**

Povinné Název sady Managed File Transfer Logger , pro kterou chcete nastavit úroveň trasování.

#### **-? nebo -h**

Volitelné. Zobrazuje syntaxi příkazu.

#### **Příklad**

V tomto příkladu je úroveň trasování nastavena na all pro všechny třídy pro LOGGER1:

fteSetLoggerTraceLevel -traceLogger com.ibm.wmqfte=all LOGGER1

V tomto příkladu je úroveň trasování nastavena na all pro třídy com.ibm.wmqfte.logger.logger a com.ibm.wmqfte.cmdhandler pro LOGGER1:

fteSetLoggerTraceLevel -traceLogger com.ibm.wmqfte.logger.logger,com.ibm.wmqfte.cmdhandler=moderate LOGGER1

V tomto příkladu jsou podtřídy z trasování vyloučeny, protože je parametr **-traceLevel** nastaven na hodnotu off. Všechny třídy, které začínají řetězcem com.ibm.outer , jsou trasovány na úrovni komentářů s výjimkou tříd, které začínají řetězcem com.ibm.outer.inner:

```
fteSetLoggerTraceLevel -traceLogger com.ibm.outer=verbose LOGGER1
fteSetLoggerTraceLevel -traceLogger +com.ibm.outer.inner=off LOGGER1
```
# **Návratové kódy**

**0**

Příkaz byl úspěšně dokončen.

**1**

Příkaz skončil neúspěšně.

#### $V$  9.0.3  $z/0S$ **fteSetProductId: set z/OS SCRT recording product id**

Produkt **fteSetProductId** se používá k nastavení typu produktu, podle kterého se má pro instalaci zaznamenat použití produktu Managed File Transfer . Tento příkaz je platný pouze na z/OS.

# **Účel**

Tento příkaz lze spustit kdykoli, po definování nejméně jednoho koordinačního správce front nebo pro instalaci byl vytvořen soubor [installation.properties](#page-515-0)pro instalaci.

Další informace o záznamu použití produktu naleznete v tématu [Vytváření sestav o informacích](https://www.ibm.com/docs/en/zos/2.4.0?topic=management-reporting-product-information) [o produktu](https://www.ibm.com/docs/en/zos/2.4.0?topic=management-reporting-product-information) .

# **Syntaxe**

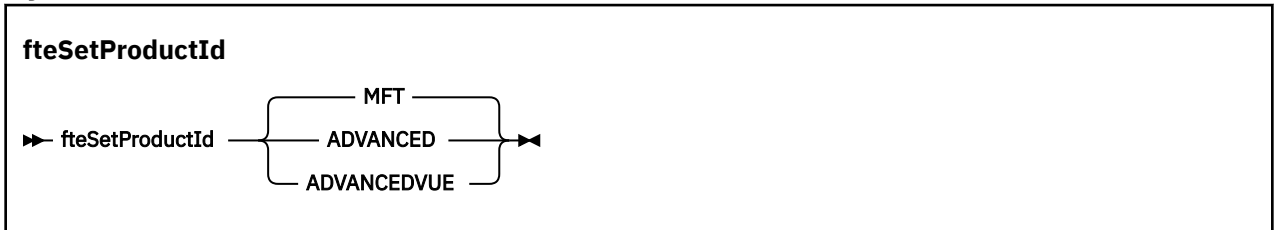

### **Parametry**

Typ produktu pro záznam použití:

Zadejte jednu z následujících možností:

### **MFT**

Použití je zaznamenáno jako samostatný produkt Managed File Transfer s ID produktu 5655‑MF9.

### **ROZŠÍŘENÝ**

Použití je zaznamenáno jako součást produktu IBM MQ Advanced for z/OS s ID produktu 5655‑AV9.

### **ADVANCEDVUE**

Použití je zaznamenáno jako součást produktu IBM MQ Advanced for z/OS, Value Unit Edition s ID produktu 5655‑AV1.

# **Návratové kódy**

#### **0**

Příkaz byl úspěšně dokončen.

**1**

Příkaz skončil neúspěšně, nebo pokud typ produktu nebyl nastaven na požadovanou hodnotu.

## **Související úlohy**

["Konfigurace koordinačního správce front pro produkt MFT" na stránce 93](#page-92-0)

Po spuštění příkazu **fteSetupCoordination** spusťte skript *coordination\_qmgr\_name*.mqsc v adresáři *MQ\_DATA\_PATH*/mqft/config/*coordination\_qmgr\_name* a proveďte nezbytnou konfiguraci pro koordinačního správce front. Pokud však chcete tuto konfiguraci provést ručně, proveďte na koordinačním správci front následující kroky.

# **Příkazy fteSetup: Vytvoření souboru MFT command.properties**

Příkaz **fteSetupCommands** vytvoří soubor Managed File Transfer command.properties . Tento soubor vlastností určuje podrobnosti o správci front, který se připojuje k síti produktu IBM MQ při zadávání příkazů.

**Důležité:** V systému IBM MQ for UNIX, Linux, and Windowsmohou tento příkaz spustit pouze uživatelé, kteří jsou administrátoři produktu IBM MQ (a členové skupiny mqm). Pokud se pokusíte spustit tento příkaz jako uživatel, který není administrátorem produktu IBM MQ , obdržíte chybovou zprávu BFGCL0502E: Nemáte oprávnění k provedení požadované operace. a příkaz nebude spuštěn.

z/OS Na systémech z/OS musí uživatel splnit (alespoň) jednu z těchto podmínek, aby mohl spustit příkaz migrate:

- Být členem skupiny mqm (je-li skupina mqm definována v systému).
- VS.0.0.1 Být členem skupiny jmenované v proměnné prostředí BFG\_GROUP\_NAME (je-li pojmenována).
- Nemá hodnotu nastavenou v proměnné prostředí BFG\_GROUP\_NAME, když je příkaz spuštěn.

# **Účel**

Pomocí příkazu **fteSetupCommands** vytvořte soubor command.properties v konfiguračním adresáři koordinačního správce front. Tento příkaz používá proměnnou prostředí MQ\_DATA\_PATH a soubor installation.properties k určení, kde má být umístěn soubor command.properties . Před zadáním příkazu **fteSetupCommands** ověřte, že jste již vytvořili a nakonfigurovali koordinačního správce front.

Další informace o souborech vlastností viz ["Soubor MFT command.properties" na stránce 526](#page-525-0).

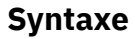

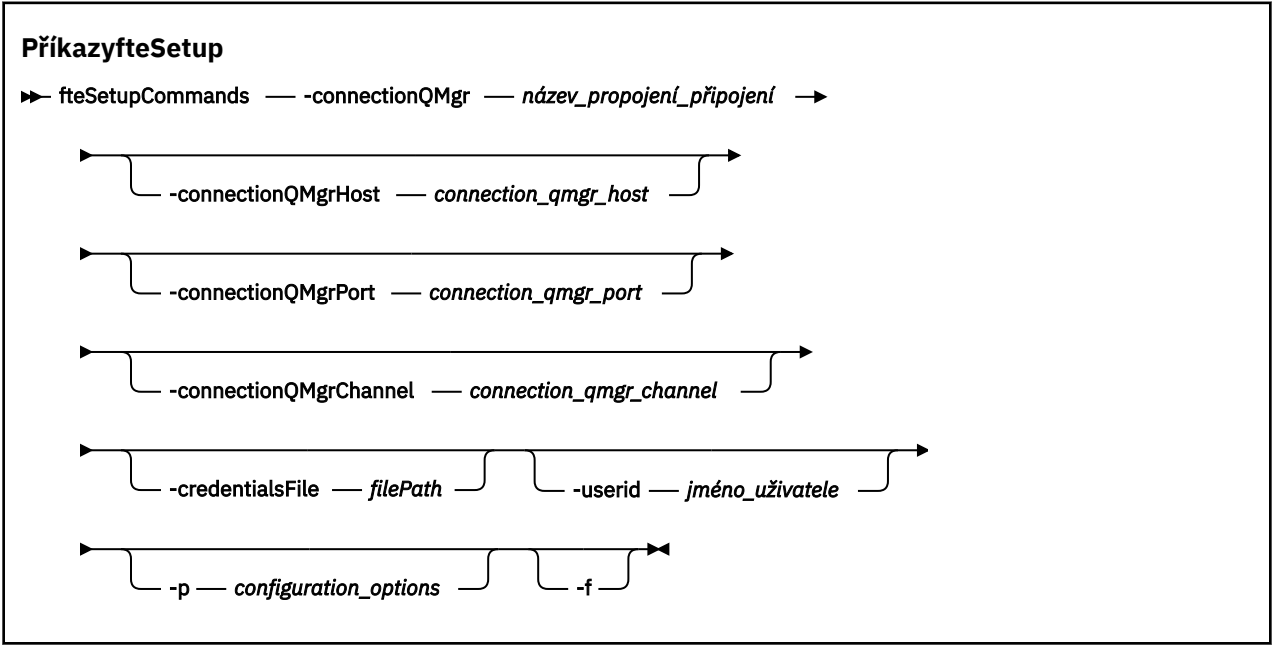

# **Parametry**

### **-connectionQMgr (***název\_propojení\_připojení\_připojení***)**

Povinné Název správce front použitého pro připojení k síti produktu IBM MQ pro zadávání příkazů.

#### **-connectionQMgrHostitel (***connection\_qmgr\_host***)**

Volitelné. Název hostitele nebo adresa IP správce front připojení.

Pokud nezadáte argument **-connectionQMgrHost** , předpokládá se připojení v režimu vázání. Proto je tento parametr povinný, pokud používáte připojení v režimu klienta.

Pokud uvedete hodnotu pro parametr Host-connectionQMgr, ale neurčujete hodnoty pro vlastnosti **-connectionQMgrPort** a **-connectionQMgrChannel** , číslo portu 1414 a kanálu SYSTEM.DEF.SVRCONN se standardně používá.

#### **-connectionQMgrPort (***connection\_qmgr\_port***)**

Volitelné. Číslo portu použité pro připojení ke správci front připojení v režimu klienta. Pokud zadáte argument **-connectionQMgrPort** , musíte zadat také argument **-connectionQMgrHost** .

#### **-connectionQMgrKanál (***connection\_qmgr\_channel***)**

Volitelné. Název kanálu použitého pro připojení ke správci front připojení. Pokud zadáte argument **-connectionQMgrChannel** , musíte zadat také argument **-connectionQMgrHost** .

#### **-p (***volby\_konfigurace***)**

Volitelné. Tento parametr určuje sadu voleb konfigurace, které se používají k nastavení správce front příkazů. Jako vstup pro tento parametr použijte název jiného než výchozího koordinačního správce front. Příkaz **fteSetupCommands** potom použije sadu souborů vlastností asociovaných s tímto jiným než výchozím koordinačním správcem front.

Pokud tento parametr nezadáte, bude použita sada voleb konfigurace založená na výchozím koordinačním správci front.

#### **-credentialsFile (***filePath***)**

Volitelné. Úplná cesta k souboru existujícího nebo nového souboru pověření, ke kterému jsou přidány podrobnosti ověření produktu IBM MQ .

Tento příkaz podporuje přidání sady podrobností o ověření IBM MQ do souboru pověření Managed File Transfer . Tento příkaz použijte, je-li povoleno ověření připojení IBM MQ . Pokud aktualizujete existující podrobnosti, musíte použít parametr vynucení **-f** .

#### **-userid (***jméno\_uživatele***)**

Volitelné. ID uživatele použité k přidružení podrobností pověření. Pokud neuvedete ID uživatele, budou podrobnosti pověření platit pro všechny uživatele. Je třeba zadat také parametr **-credentialsFile** .

**-f**

Volitelné. Vynutí přepsání existujícího souboru command.properties s podrobnostmi uvedenými v tomto příkazu.

#### **-? nebo -h**

Volitelné. Zobrazuje syntaxi příkazu.

#### **Příklad**

```
fteSetupCommands -connectionQMgr QM_NEPTUNE -connectionQMgrHost 9.146.157.241
-connectionQMgrPort 1414 -connectionQMgrChannel SYSTEM.DEF.SVRCONN
```
### **Návratové kódy**

#### **0**

Příkaz byl úspěšně dokončen.

**1**

Příkaz skončil neúspěšně.

#### **Související odkazy**

["Soubor MFT command.properties" na stránce 526](#page-525-0)

Soubor command.properties určuje správce front příkazů, ke kterému se má připojit, když zadáte příkazy, a informace, které produkt Managed File Transfer vyžaduje ke kontaktování tohoto správce front.

#### "fteSetup-koordinace" na stránce 496

Příkaz **fteSetupCoordination** vytvoří soubory vlastností a adresář koordinačního správce front pro Managed File Transfer.

## **fteSetup-koordinace**

Příkaz **fteSetupCoordination** vytvoří soubory vlastností a adresář koordinačního správce front pro Managed File Transfer.

Důležité: **VIV Solución** V systému IBM MQ for UNIX, Linux, and Windowsmohou tento příkaz spustit pouze uživatelé, kteří jsou administrátoři produktu IBM MQ (a členové skupiny mqm). Pokud se pokusíte spustit tento příkaz jako uživatel, který není administrátorem produktu IBM MQ , obdržíte chybovou zprávu BFGCL0502E: Nemáte oprávnění k provedení požadované operace. a příkaz nebude spuštěn.

z/OS Na systémech z/OS musí uživatel splnit (alespoň) jednu z těchto podmínek, aby mohl spustit příkaz migrate:

- Být členem skupiny mqm (je-li skupina mqm definována v systému).
- V9.0.0.1 Být členem skupiny jmenované v proměnné prostředí BFG\_GROUP\_NAME (je-li pojmenována).
- V9.0.0.1 Nemá hodnotu nastavenou v proměnné prostředí BFG\_GROUP\_NAME, když je příkaz spuštěn.

# **Účel**

Použijte příkaz **fteSetupCoordination** k vytvoření následujících objektů Managed File Transfer :

- Adresář koordinačního správce front
- Datový adresář mqft (pokud tento neexistuje)
- installation.properties soubor
- coordination.properties soubor

Tento příkaz vám také poskytuje následující příkazy MQSC, které musíte spustit na koordinačním správci front, abyste mohli nakonfigurovat produkt Managed File Transfer. Příkazy MQSC vytvoří téma, řetězec tématu, SYSTEM.FTE a výchozí fronty modulu pro protokolování databáze. Tyto příkazy také aktualizují seznam názvů a nastaví atribut PSMODE koordinačního správce front na hodnotu ENABLED.

 $\approx$  2/08 Je-li koordinační správce front spuštěn v produktu z/OSpřed spuštěním těchto příkazů MQSC, je třeba zajistit, aby následující vyžadované objekty již existovaly:

- SYSTEM.BROKER.DEFAULT.STREAM
- SYSTEM.QPUBSUB.QUEUE.NAMELIST , seznam názvů
- SYSTEM.BROKER.DEFAULT.STREAM a SYSTEM.BROKER.ADMIN.STREAM proudy

DEFINE TOPIC('SYSTEM.FTE') TOPICSTR('SYSTEM.FTE') REPLACE ALTER TOPIC('SYSTEM.FTE') NPMSGDLV(ALLAVAIL) PMSGDLV(ALLAVAIL) DEFINE QLOCAL(SYSTEM.FTE) LIKE(SYSTEM.BROKER.DEFAULT.STREAM) REPLACE ALTER QLOCAL(SYSTEM.FTE) DESCR('Stream for WMQFTE Pub/Sub interface') \* Altering namelist: SYSTEM.QPUBSUB.QUEUE.NAMELIST \* Value prior to alteration: DISPLAY NAMELIST(SYSTEM.QPUBSUB.QUEUE.NAMELIST) ALTER NAMELIST(SYSTEM.QPUBSUB.QUEUE.NAMELIST) + NAMES(SYSTEM.BROKER.DEFAULT.STREAM+ ,SYSTEM.BROKER.ADMIN.STREAM,SYSTEM.FTE) \* Altering PSMODE. Value prior to alteration:

Další informace o souborech vlastností naleznete v tématu [Volby konfigurace](#page-54-0).

 $z/0S$ Pokud používáte produkt z/OS, můžete zadat příkaz **fteSetupCoordination** a další příkazy ze souboru JCL se skripty generovanými z datové sady knihovny příkazu PDSE produktu Managed File Transfer . Další informace viz ["Vytvoření datové sady příkazu agenta nebo produktu Logger produktu](#page-59-0) [MFT" na stránce 60.](#page-59-0)

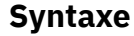

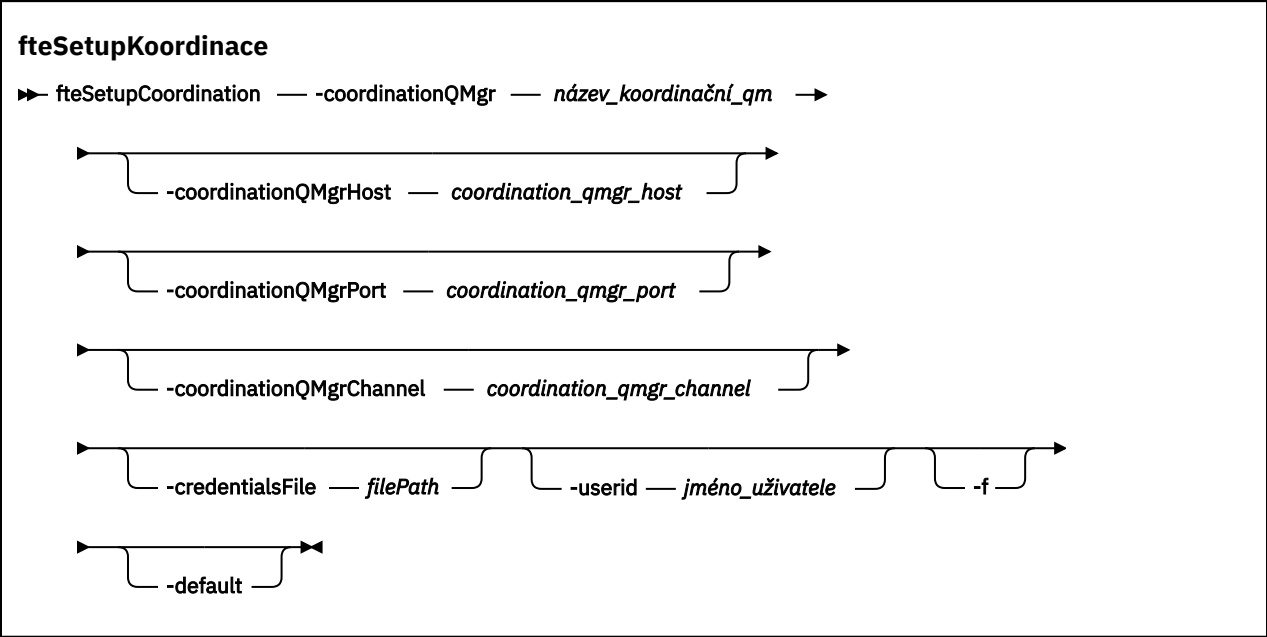

### **Parametry**

#### **-coordinationQMgr (***coordination\_qmgr\_name***)**

Povinné Název koordinačního správce front. Tento správce front musí být správce front produktu IBM WebSphere MQ 7.0 nebo vyšší.

#### **-coordinationQMgrHostitel (***coordination\_qmgr\_host***)**

Volitelné. Název hostitele nebo adresa IP koordinačního správce front.

Pokud nezadáte argument **-coordinationQMgrHost** , předpokládá se připojení v režimu vázání.

Pokud zadáte hodnotu parametru **-coordinationQMgrHost** , ale neurčujete hodnoty parametrů **-coordinationQMgrPort** a **-coordinationQMgrChannel** , číslo portu 1414 a kanálu SYSTEM.DEF.SVRCONN se standardně používá.

### **-coordinationQMgrPort (***coordination\_qmgr\_port***)**

Volitelné. Číslo portu použité pro připojení klienta ke koordinačnímu správci front. Pokud zadáte argument **-coordinationQMgrPort** , musíte zadat také argument **-coordinationQMgrHost** .

#### **-coordinationQMgrChannel (***coordination\_qmgr\_channel***)**

Volitelné. Název kanálu použitého pro připojení ke koordinačnímu správci front. Pokud zadáte argument **-coordinationQMgrChannel** , musíte zadat také argument **-coordinationQMgrHost** .

#### **-credentialsFile (***filePath***)**

Volitelné. Úplná cesta k souboru existujícího nebo nového souboru pověření, ke kterému jsou přidány podrobnosti ověření produktu IBM MQ .

Tento příkaz podporuje přidání sady podrobností o ověření IBM MQ do souboru pověření Managed File Transfer . Tento příkaz použijte, je-li povoleno ověření připojení IBM MQ . Pokud aktualizujete existující podrobnosti, musíte použít parametr vynucení **-f** .

#### **-userid (***jméno\_uživatele***)**

Volitelné. ID uživatele použité k přidružení podrobností pověření. Pokud neuvedete ID uživatele, budou podrobnosti pověření platit pro všechny uživatele. Je třeba zadat také parametr **-credentialsFile** .

**-f**

Volitelné. Vynutí přepsání existující konfigurace koordinačního správce front s podrobnostmi uvedenými v tomto příkazu.

#### **-výchozí**

Volitelné. Aktualizuje výchozí volby konfigurace na volby přidružené ke koordinačním správci front uvedenému v tomto příkazu.

#### **-? nebo -h**

Volitelné. Zobrazuje syntaxi příkazu.

#### **Příklad**

V tomto příkladu jsou vyžadované objekty nastaveny pro koordinačního správce front s názvem QM\_SATURN, který je připojen v režimu klienta:

```
fteSetupCoordination -coordinationQMgr QM_SATURN
-coordinationQMgrHost myhost.ibm.com -coordinationQMgrPort 1415
```

```
-coordinationQMgrChannel SYSTEM.DEF.SVRCONN
```
# **Návratové kódy**

#### **0**

Příkaz byl úspěšně dokončen.

**1**

Příkaz skončil neúspěšně.

#### **Související pojmy**

["Volby konfigurace produktu MFT na platformách Multiplatforms" na stránce 55](#page-54-0) Produkt Managed File Transfer poskytuje sadu souborů vlastností, které obsahují klíčové informace o vašem nastavení a které jsou vyžadovány pro provoz. Tyto soubory vlastností se nacházejí v konfiguračním adresáři, který jste definovali při instalaci produktu.

#### ["Konfigurace produktu MQMFTCredentials.xml v systému z/OS" na stránce 67](#page-66-0)

Je-li produkt Managed File Transfer (MFT) nakonfigurován s povoleným zabezpečením, ověření připojení vyžaduje všechny agenty MFT a příkazy, které se připojují ke správci front, aby dodaly pověření ID uživatele a hesla.

#### **Související úlohy**

["Konfigurace koordinačního správce front pro produkt MFT" na stránce 93](#page-92-0)

Po spuštění příkazu **fteSetupCoordination** spusťte skript *coordination\_qmgr\_name*.mqsc v adresáři *MQ\_DATA\_PATH*/mqft/config/*coordination\_qmgr\_name* a proveďte nezbytnou konfiguraci pro koordinačního správce front. Pokud však chcete tuto konfiguraci provést ručně, proveďte na koordinačním správci front následující kroky.

#### **Související odkazy**

#### ["Soubor MFT agent.properties" na stránce 531](#page-530-0)

Každý Managed File Transfer Agent má svůj vlastní soubor vlastností, agent.properties, který musí obsahovat informace, které agent používá pro připojení ke svému správci front. Soubor agent.properties může také obsahovat vlastnosti, které mění chování agenta.

# <span id="page-498-0"></span>**fteShowAgentDetails**

Příkaz **fteShowAgentDetails** se používá k zobrazení podrobností o konkrétním Managed File Transfer Agent. Jedná se o podrobnosti, které jsou uloženy koordinačním správcem front agenta Managed File Transfer .

# **Účel**

Příkaz **fteShowAgentDetails** lze spustit z libovolného systému, který se může připojit ke koordinačnímu správci front. Tento příkaz používá soubor coordination.properties pro připojení ke koordinačnímu správci front.

Zadejte volitelný parametr **-p** pro tento příkaz pouze v případě, že chcete použít sadu voleb konfigurace odlišnou od výchozí sady. Další informace naleznete v části ["Volby konfigurace produktu MFT na](#page-54-0) [platformách Multiplatforms" na stránce 55.](#page-54-0)

Informace o stavu agenta, které jsou vytvořeny tímto příkazem, jsou generovány ze stavových zpráv, které agent publikuje do SYSTEM.FTE . Tyto zprávy jsou popsány v části ["Formát zprávy o stavu agenta](#page-714-0) [MFT" na stránce 715.](#page-714-0) Informace o stavu vytvořené příkazem **fteShowAgentDetails** udává stav agenta v době, kdy byla publikována poslední stavová zpráva. Frekvence těchto stavových zpráv závisí na hodnotě vlastnosti **agentStatusPublishRateLimit** . Další informace viz ["Soubor MFT agent.properties" na](#page-530-0) [stránce 531.](#page-530-0)

Chcete-li zobrazit diagnostické informace o lokálním agentovi, zadejte pro tento příkaz nepovinný parametr **-d** pro IBM WebSphere MQ 7.5.0 Fix Pack 1 nebo pozdější. Tyto informace zahrnují aktuální přenosy, plánované přenosy, monitory a hloubky fronty agenta. Tyto informace můžete použít k určení stavu a stavu lokálního agenta.

 $\blacktriangleright$  <code>VS.0.0.1</code>  $\blacktriangleright$  <code>Pro z/OS, z IBM MQ 9.0.2 a IBM MQ 9.0.0 Fix Pack 1může být</code>  $V S.0.2$  2  $Z/0S$ parametr **-d** zadán pouze tehdy, když je příkaz **fteShowAgentDetails** spuštěn:

• Stejné ID uživatele, jako je spuštěný proces agenta.

• Členové skupiny, kteří jsou urči vlastností agenta **adminGroup**.

Další informace viz vlastnost **adminGroup** v příručce ["Soubor MFT agent.properties" na stránce 531](#page-530-0).

Pro IBM WebSphere MQ 7.5nebo pozdější je stav řadiče procesů agenta a správce front dostupný, když spustíte příkaz na stejném systému jako agent. Tyto informace můžete použít pro pomoc při určování problémů. Také když spustíte příkaz na stejném systému jako agent, podrobnější informace o stavu agenta jsou k dispozici pro případ, kdy se agent neočekávaně ukončil.

Seznam možných hodnot stavu agenta a jejich významů naleznete v tématu ["Hodnoty stavu agenta MFT"](#page-603-0) [na stránce 604](#page-603-0).

Seznam možných hodnot stavu pro řadič procesů agenta a jejich významy viz ["Hodnoty stavu řadiče](#page-606-0) [procesů agenta MFT" na stránce 607](#page-606-0).

Seznam hodnot trasování agenta a specifikací FFDC a jejich významů naleznete v tématu ["fteSetAgentTraceÚroveň" na stránce 263](#page-262-0) .

### **Syntaxe**

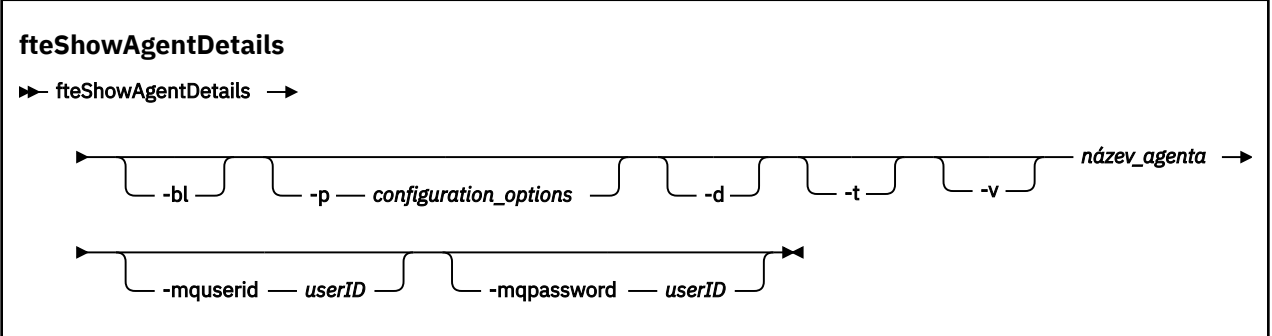

# **Parametr**

**-bl**

Volitelné. Výstupem je také úroveň sestavení produktu pro agenta.

### **-p (***volby\_konfigurace***)**

Volitelné. Tento parametr určuje sadu voleb konfigurace, které se použijí k vydání požadavku na zobrazení podrobností agenta. Jako vstup pro tento parametr použijte název jiného než výchozího koordinačního správce front. Příkaz potom použije sadu souborů vlastností asociovaných s tímto jiným než výchozím koordinačním správcem front.

Pokud tento parametr nezadáte, bude použita sada voleb konfigurace založená na výchozím koordinačním správci front.

**-d**

Volitelné. Uvádí, že diagnostické informace se shromažďují pro *název\_agenta*.

Diagnostické informace jsou výstupem na konzole a jsou zapsány do souboru nazvaného diagnostics.<yyyyMMdd>.<HHmmss>.<ssss>.<number>.properties v adresáři MQ\_DATA\_PATH\mqft\logs\*coordination\_qmgr\_name*\agents\*agent\_name*\logs. Bude vytvořeno maximálně pět historických souborů obsahujících diagnostické informace o agentovi. Pokud bylo vytvořeno pět historických souborů pro agenta, když je příkaz **fteShowAgentDetails** spuštěn s uvedeným parametrem **-d** , nejstarší historický soubor se odstraní a nahradí se novým souborem obsahujícím nejnovější diagnostické informace o agentovi.

Tento parametr můžete použít pouze v případě, že je agent spuštěn, a na lokálním systému.

**-t**

Volitelné. Určuje stručný režim. Ve verzi IBM MQ 9.0.2má výstup standardně informace o produktu **Status Age** . Pokud si tyto informace nepřejete, můžete zadat příkaz s parametrem **-t** . Další informace viz ["Co dělat, pokud se agent zobrazí jako stav ve stavu NEZNÁMÝ" na stránce 292.](#page-291-0)

#### **-v**

Volitelné. Určuje podrobný režim, který generuje další výstup pro agenta. Mezi ně patří název hostitele, verze produktu, úroveň sestavení produktu, úroveň trasování a specifikace FFDC (First Failure Data Capture) a seznam stavů přenosu pro každý aktuální zdrojový a cílový přenos.

Aktuální informace o přenosu jsou získány ze zveřejnění stavu agenta, který je popsán v tématu ["Formát zprávy o stavu agenta MFT" na stránce 715](#page-714-0). Proto jsou tyto informace o přenosu pouze přesné v rámci hodnoty vlastnosti agentStatusPublishRateLimit. Další informace o této vlastnosti najdete v tématu ["Soubor MFT agent.properties" na stránce 531](#page-530-0).

#### **název\_agenta**

Povinné Název serveru Managed File Transfer Agent , který chcete zobrazit.

#### **-mquserid (***userID***)**

Volitelné. Určuje ID uživatele pro ověření s koordinačním správcem front.

#### **-mqpassword (***heslo***)**

Volitelné. Uvádí heslo pro ověření vůči správci front koordinace. Je třeba zadat také parametr **-mquserid** . Pokud zadáte **-mquserid**, ale nezadáte **-mqpassword**, budete vyzváni k zadání přidruženého hesla. Heslo nebude zobrazeno.

#### **-? nebo -h**

Volitelné. Zobrazuje syntaxi příkazu.

#### **Příklad**

V následujícím příkladu spuštění agenta vazeb, vydání příkazu **fteShowAgentDetails** lokálně na agenta:

fteShowAgentDetails -v AGENT1

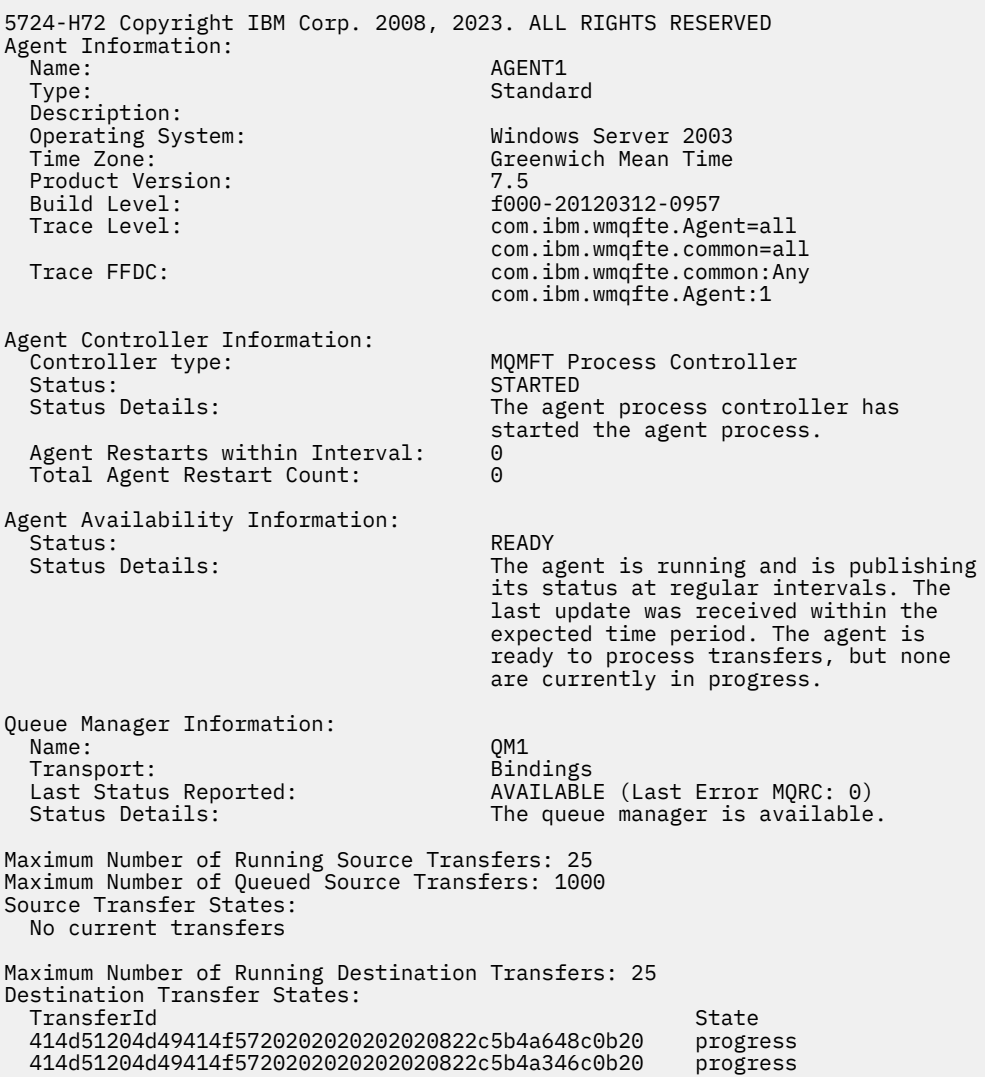

V následujícím příkladu je QMGR1 nevýchozí koordinační správce front používaný jako vstup pro volby konfigurace a diagnostické informace jsou požadovány parametrem **-d** . Příkaz **fteShowAgentDetails** je zadán na systému IBM WebSphere MQ 7.5.0 Fix Pack 1 s lokálním agentem:

fteShowAgentDetails -p QMGR1 -d AGENT1 5724-H72 Copyright IBM Corp. 2008, 2023. ALL RIGHTS RESERVED Agent Information:<br>Name: AGENT1 Type: Standard Description: Operating System: Linux

 Time Zone: Greenwich Mean Time Agent Controller Information: Controller type: MQMFT Process Controller Status: STARTED The agent process controller has started the agent process. Agent Restarts within Interval: 0 Total Agent Restart Count: 0 Agent Availability Information: Status: ACTIVE The agent is running and is publishing its status at regular intervals. The last update was received within the expected time period. The agent is currently processing one or more transfers. Queue Manager Information: Name: QMGR1 Transport: Client<br>
Host: host1. host1.hursley.ibm.com<br>2021 Port: Channel: SYSTEM.DEF.SVRCONN Last Status Reported: UNKNOWN Information about the queue manager is not available because the agent has a client connection to the queue manager. Agent Diagnostic Information: Command Handler Diagnostics: Last Command Queue Read Time: 2012-07-30T15:23:10.705Z Pending Command Queue Size: 0 Resync Request (from sender) -414d5120514d43414e4445202020202079e20f5064230010 Last Internal Command Time: 2012-07-30T14:17:10<br>Last External Command Type: New Monitor Request Last External Command Type: New Monitor Request Last External Command Time: 2012-07-30T14:10:57.751Z Diagnostic Properties File name: C:\Program Files (x86)\IBM\WebSphere MQ\mqft\logs\MUNGEE\agents\MUNGEE\logs\di agnostics.20121031.083420.0477.1.properti es de la construction de la construction de la construction de la construction de la construction de la constr Command Handler Worker Thread 0 Diagnostics: Status: Command Handler Worker Thread 1 Diagnostics: Status: Waiting Command Handler Worker Thread 2 Diagnostics: Status: Waiting Command Handler Worker Thread 3 Diagnostics: Status: Command Handler Worker Thread 4 Diagnostics: Status: Waiting File Transfer Diagnostics: Source Transfers: 1<br>Destination Transfers: 2 Destination Transfers: 2 File Transfer 0 Diagnostics: Transfer Id: 414d5120514d43414e4445202020202079e20f5064230010 Role: SOURCE State: ReSynchronisingTransfer Status: INACTIVE<br>Start Time: INACTIVE<br>Not star Not started Retry Count: 0 CheckPoint Index: 0 CheckPoint Position: 0 File Transfer 1 Diagnostics: Transfer Id: 414d5120514d43414e44452020202020c8fbd54f144f0d20 Role: DESTINATION State: RunningTransfer CheckPoint Index: 0<br>CheckPoint Position: 0 CheckPoint Position: Write Index: 0<br>Write Position: 0 Write Position:

File Transfer 2 Diagnostics: Transfer Id:  $\overline{414d5120514d43414e44452020202079e20f5086020010}$ <br>Role: DESTINATION Role: DESTINATION<br>State: DESTINATION<br>RunningTran: RunningTransfer CheckPoint Index: 9<br>CheckPoint Position: 0 CheckPoint Position: 0<br>
Write Index: 3 Write Index: 3<br>
Write Position: 3<br>
140923 Write Position: Monitor 0 Diagnostics:<br>Name: Name: University of MONITOR1<br>Status: STARTED STARTED<br>directory Resource Type: Resource:  $\frac{1}{1}$  /tmp/monitor<br>Poll Interval: 1 minutes Poll Interval: 1<br>Batch Size: 1 Batch Size: 2 Condition<br>Pattern: Pattern: \* \* (wildcard)<br>Executing: \* \* (wildcard)<br>false Executing: false Last Execute Start Time: 2012-04-04T16:19:01.852Z Last Execute End Time: 2012-04-04T16:19:01.852Z Last Execute Match Count: 0 Schedule 1 Diagnostics:  $Id:$  1 Next Trigger Time: 2012-07-17T16:00+0100 Occurrences So Far: 14<br>Repeat Interval: 16 hours Repeat Interval: hours Repeat Frequency: 5 Source Agent: <br>
Destination Agent: <br>
AGCANDE Destination Agent:<br>Source File: Source File: //tmp/source/a.txt, ... Destination File: /tmp/dest/a.txt, ...

V následujícím příkladu zastavený vázací agent, který vzdáleně vydává příkaz **fteShowAgentDetails** z agenta:

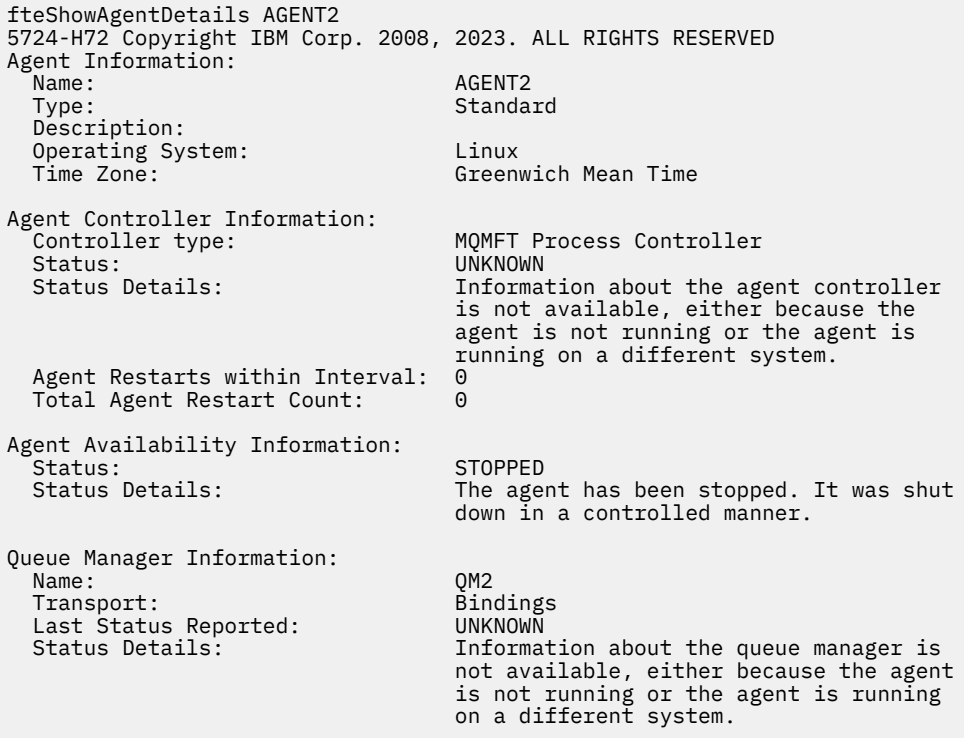

V následujícím příkladu agent vazeb čeká na restartování s zastavením správce front agenta. Agent se již jednou restartoval, než byl Total Agent Restart Count: 1, pravděpodobně kvůli předchozímu spuštění správce front agenta:

**Poznámka:** The Last Error MQRC against the Last Status Reported for the queue manager information; this information will remain even when the queue manager becomes available.

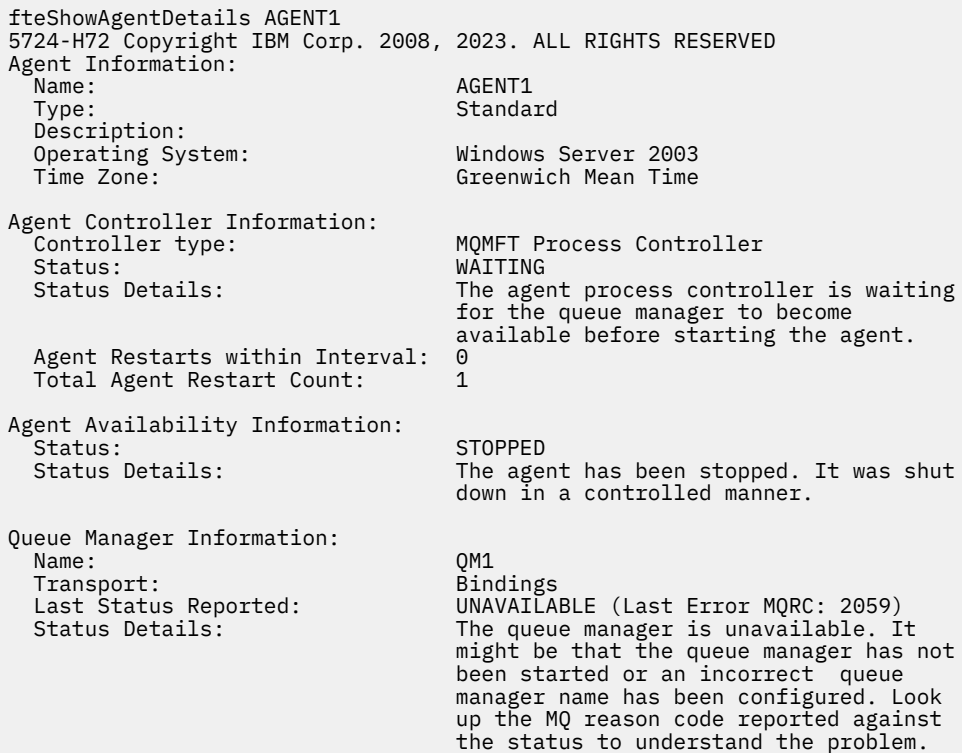

V následujícím příkladu se agent režimu klienta neočekávaně ukončil a řadič procesů agenta se pokusí o zotavení situace restartováním jeho hodnoty po uplynutí prodlevy zadané hodnotou vlastnosti agenta maxRestartDelay . Výchozí hodnota vlastnosti agenta maxRestartDelay je -1 a to způsobí, že se řadič procesů agenta ukončí; proto v tomto příkladu musí být hodnota vlastnosti maxRestartDelay nastavena na hodnotu větší než 0. Příkaz Current Agent Restart Count: 4 znamená, že v časovém období vlastnosti agenta maxRestartInterval byly 4 restarty. Pokud je vlastnost agenta maxRestartCount 4, pak po 4 restartu v rámci maxRestartInterval, bude řadič procesů agenta čekat maxRestartDelay sekund před restartováním agenta, což je případ zde. Total Agent restart Count: 8 naznačuje, že k tomuto došlo již dříve. Tento příklad není typický a očekával byste pouze, že se agent neočekávaně ukončí, pokud agent nemá dostatek paměti, nebo vlastní uživatelská procedura způsobila nějakou běhovou chybu. Úplné podrobnosti o tom, proč se agent neočekávaně ukončil, se nachází v souboru output0.log agenta:

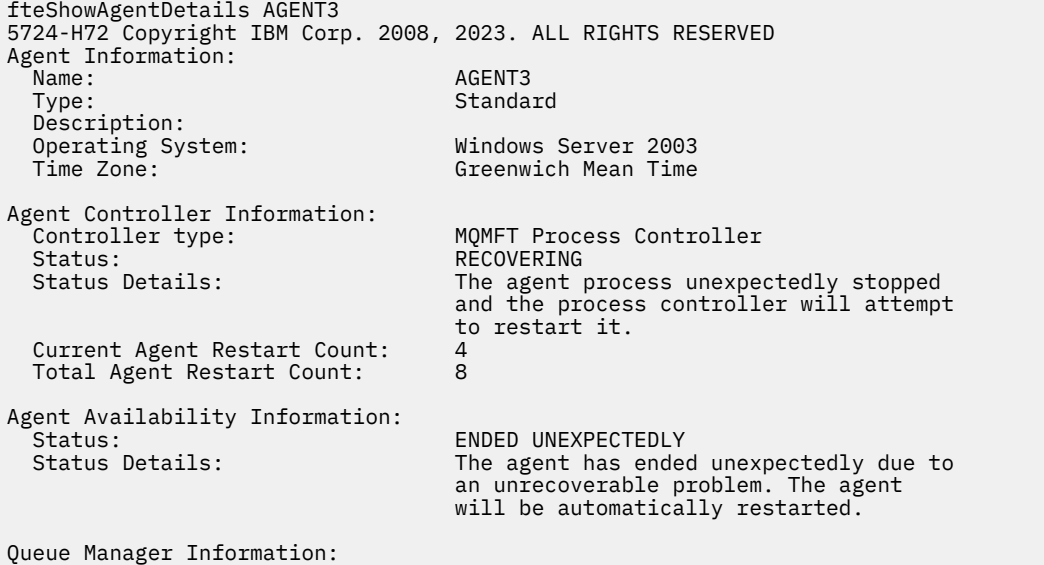
Name: Transport: Host:<br>Port:<br>Channel:

QM3<br>Client<br>host3.hursley.ibm.com NOSES.MILSICY.IDM.<br>3031<br>SYSTEM.DEF.SVRCONN

V následujícím příkladu jsou zobrazeny výsledky pro agenta mostu Connect:Direct :

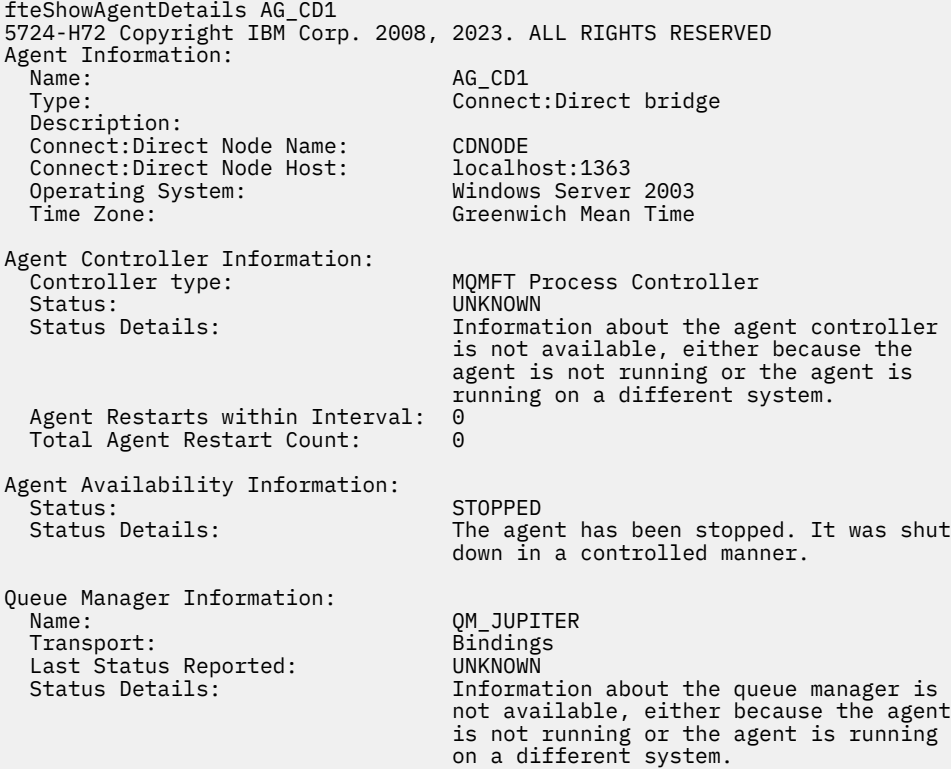

z/<mark>0S – v</mark> v následujícím příkladu je agent spuštěný v produktu z/OS registrován s produktem Autostart Restart Manager (ARM):

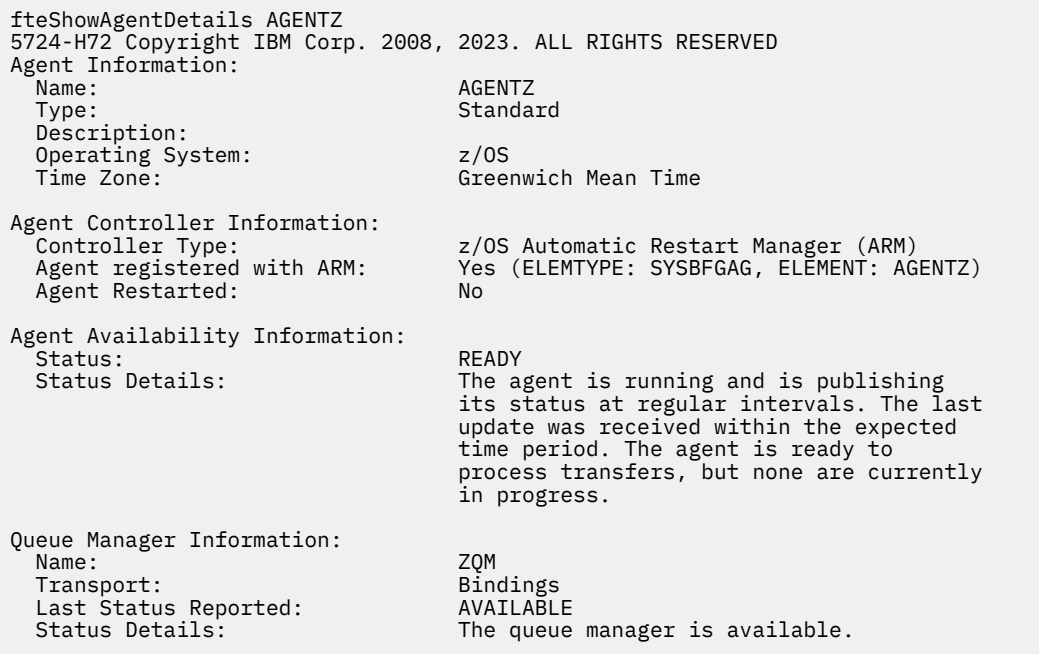

# **Návratové kódy**

**0**

Příkaz byl úspěšně dokončen.

**1**

Příkaz skončil neúspěšně.

## **Související odkazy**

["fteListAgenti: vypíšete seznam agentů MFT pro koordinačního správce front" na stránce 456](#page-455-0) Pomocí příkazu **fteListAgents** vypíšete seznam všech agentů Managed File Transfer , kteří jsou registrováni u konkrétního koordinačního správce front.

["Hodnoty stavu agenta MFT" na stránce 604](#page-603-0)

Příkazy **fteListAgents** a **fteShowAgentDetails** produkují informace o stavu agenta. Pro tento stav existuje několik možných hodnot.

["Hodnoty stavu řadiče procesů agenta MFT" na stránce 607](#page-606-0)

Příkaz **fteShowAgentDetails** vytváří informace o stavu řadiče procesů agenta. Pro tento stav existuje několik možných hodnot.

# **fteShowLoggerDetails**

Příkaz **fteShowLoggerDetails** se používá k zobrazení podrobností o konkrétním registrátoru Managed File Transfer .

# **Účel**

Příkaz **fteShowLoggerDetails** je třeba spustit na stejném systému jako modul protokolování. Zobrazuje stav řadiče procesů modulu protokolování a správce front modulu protokolování, které můžete použít pro pomoc při určování problémů. Příkaz **fteShowLoggerDetails** vypíše následující podrobnosti o konkrétním registrátoru Managed File Transfer :

- Stav řadiče modulu protokolování.
- Registrátor se restartuje během intervalu
- Celkový počet restartování modulu protokolování
- Stav dostupnosti modulu protokolování
- Název správce front modulu protokolování
- Typ transportu správce front modulu protokolování
- Byl hlášen poslední stav správce front modulu protokolování (platí pouze pro vázaný režim transportu).

Zadejte volitelný parametr **-p** pro tento příkaz pouze v případě, že chcete použít sadu voleb konfigurace odlišnou od výchozí sady. Další informace viz ["Volby konfigurace produktu MFT na platformách](#page-54-0) [Multiplatforms" na stránce 55](#page-54-0).

Seznam možných hodnot stavu modulu protokolování a jejich významů naleznete v tématu ["Hodnoty](#page-606-0) [stavu modulu protokolování produktu MFT" na stránce 607](#page-606-0).

Seznam možných hodnot stavu řadiče procesů modulu protokolování a jejich významy naleznete v tématu ["Hodnoty stavu řadiče procesů modulu protokolování MFT" na stránce 608.](#page-607-0)

 $\sqrt{9.0.4}$  Ve výstupu příkazu IBM MQ 9.0.4se výstup příkazu zobrazuje informace o připojení, které modul protokolování používá pro připojení ke správci front.

 $V$  9.0.4 Je-li modul protokolování připojen v režimu klienta, výstup pro:

### **Poslední stav hlášení**

Je zobrazeno jako UNKNOWN

#### **Podrobnosti o stavu**

Je zobrazeno jako Information about the queue manager is not available because the logger has a client connection to queue manager.

### **Syntaxe**

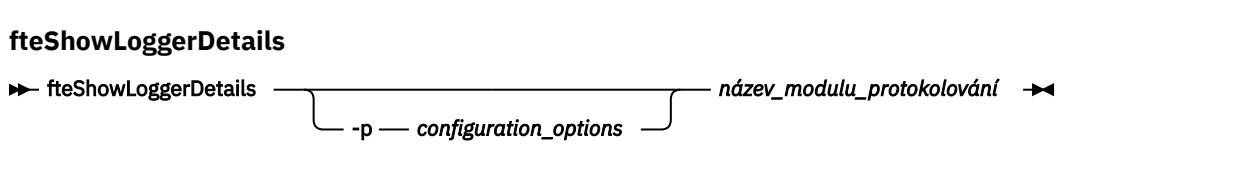

## **Parametr**

#### **-p** *volby\_konfigurace*

Volitelné. Tento parametr určuje sadu voleb konfigurace, které se použijí k vydání požadavku na zobrazení podrobností zapisovače protokolu. Jako vstup pro tento parametr použijte název jiného než výchozího koordinačního správce front. Příkaz potom použije sadu souborů vlastností asociovaných s tímto jiným než výchozím koordinačním správcem front.

Pokud tento parametr nezadáte, bude použita sada voleb konfigurace založená na výchozím koordinačním správci front.

#### **název\_modulu\_protokolování**

Povinné Název zapisovače protokolu Managed File Transfer , který chcete zobrazit.

#### **-? nebo -h**

Volitelné. Zobrazuje syntaxi příkazu.

#### **Příklad**

V tomto příkladu se spustilo spuštěný modul protokolování, který lokálně vydává příkaz **fteShowLoggerDetails** na modul protokolování:

fteShowLoggerDetails LOGGER1

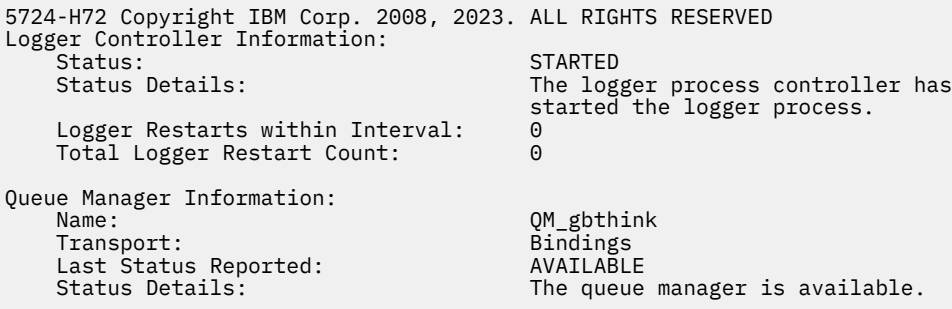

V tomto příkladu modul protokolování čeká na nedostupného správce front. Příkaz **fteShowLoggerDetails** tak bude lokálně zadán do modulu protokolování:

fteShowLoggerDetails LOGGER2

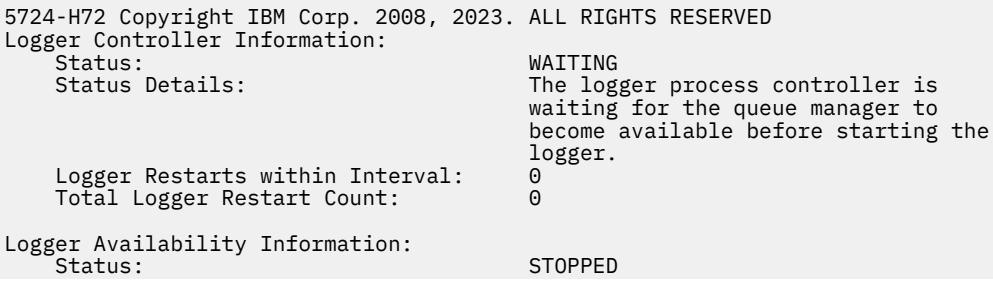

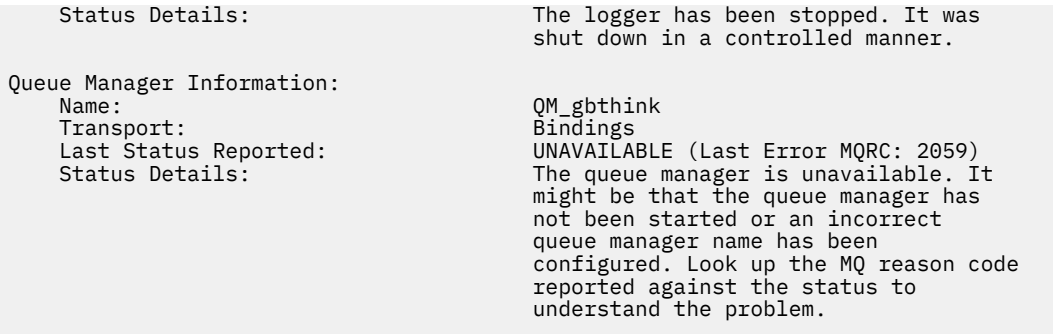

V tomto příkladu v systému z/OSse jedná o spuštěný modul protokolování (není registrován v ARM):

fteShowLoggerDetails loggerv8

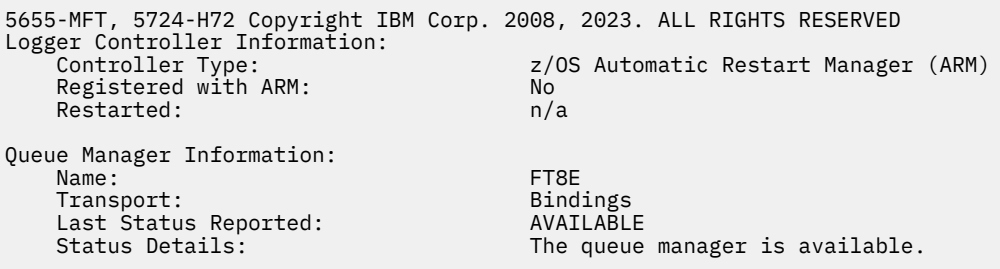

V tomto příkladu na systému z/OSse jedná o modul protokolování, který není spuštěný nebo spuštěný na jiném systému:

fteShowLoggerDetails loggerv8

5655-MFT, 5724-H72 Copyright IBM Corp. 2008, 2023. ALL RIGHTS RESERVED Logger Controller Information: Controller Type: UNKNOWN Queue Manager Information: Name: FT8E Transport: Bindings<br>
Last Status Reported: CONSIDUATION Last Status Reported:<br>Status Details: Information about the queue manager is not available, either because the logger is not running, or the logger is running on a different system.

## **Návratové kódy**

**0**

Příkaz byl úspěšně dokončen.

**1**

Příkaz skončil neúspěšně.

#### **Související odkazy**

["Hodnoty stavu modulu protokolování produktu MFT" na stránce 607](#page-606-0)

Příkazy **fteShowLoggerDetails** produkují informace o stavu modulu protokolování. Pro tento stav existuje několik možných hodnot.

#### ["Hodnoty stavu řadiče procesů modulu protokolování MFT" na stránce 608](#page-607-0)

Příkaz **fteShowLoggerDetails** vytváří informace o stavu řadiče procesů modulu protokolování. Pro tento stav existuje několik možných hodnot.

# <span id="page-508-0"></span>**fteStartAgent**

Příkaz **fteStartAgent** spouští agenta Managed File Transfer z příkazového řádku.

## **Účel**

Chcete-li spustit agenta Managed File Transfer , použijte příkaz **fteStartAgent** . Musíte spustit agenta, dříve než jej budete moci použít k provedení přenosů souborů. Příkaz **fteStartAgent** spustí agenta na systému, na kterém zadáte příkaz: nemůžete spustit agenta na vzdáleném systému.

Pro produkt IBM WebSphere MQ 7.5 nebo novější agent zpracovává spuštění agenta. Řadič procesů agenta však může čekat po určitou dobu, například tam, kde došlo k vysokému počtu selhání agenta, než se pokusíte znovu spustit agenta. Jako administrátor IBM MQ můžete použít příkaz **fteStartAgent** k přepsání této doby čekání a zahájení spuštění agenta. Pokud řadič procesů agenta čekal, až správce front bude k dispozici, zahájí tento příkaz také řadič procesů agenta, který se pokouší znovu připojit ke správci front.

Windows Pokud iste nakonfigurovali agenta tak, aby se spouštěl jako služba Windows pomocí příkazu [fteCreateAgent](#page-371-0) nebo [fteModifyAgent](#page-472-0) , spuštěním příkazu **fteStartAgent** se spustí služba Windows .

Tento příkaz vrátí chybu, pokud se agent nespustí nebo je již spuštěn. Agent komunikuje s příslušným správcem front na základě hodnot definovaných v souboru agent.properties.

Zadejte volitelný parametr **-p** pro tento příkaz pouze v případě, že chcete použít jinou sadu voleb konfigurace, než je výchozí sada. Další informace viz ["Soubor MFT agent.properties" na stránce 531.](#page-530-0)

## **Syntaxe**

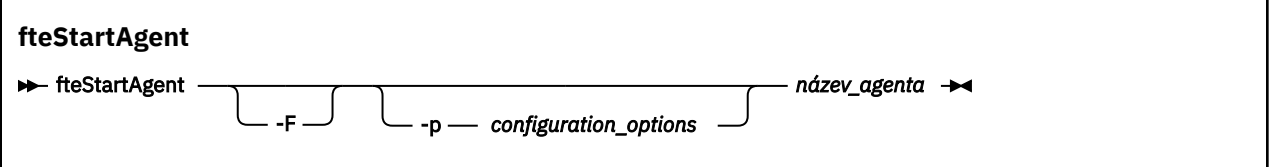

## **Parametr**

**-F**

Volitelné. Tento parametr spouští démona agenta jako proces na popředí. Předvolba je, že démon agenta se má spustit na pozadí.

Pokud pracujete s produktem Windowsa vy jste nakonfigurovali agenta, aby se spouštěl jako služba Windows pomocí příkazů **fteCreateAgent** nebo **fteModifyAgent** , potlačí tento parametr **-F** tuto konfiguraci.

#### **-p** *volby\_konfigurace*

Volitelné. Tento parametr určuje sadu voleb konfigurace, které se použijí k vydání požadavku na spuštění agenta. Jako vstup pro tento parametr použijte název jiného než výchozího koordinačního správce front. Příkaz potom použije sadu souborů vlastností asociovaných s tímto jiným než výchozím koordinačním správcem front.

Pokud tento parametr nezadáte, bude použita sada voleb konfigurace založená na výchozím koordinačním správci front.

#### **název\_agenta**

Povinné Název agenta Managed File Transfer , kterého chcete spustit.

#### **-? nebo -h**

Volitelné. Zobrazuje syntaxi příkazu.

#### **Příklad**

V tomto příkladu se spustí AGENT2 a spustí se na popředí.

fteStartAgent -F AGENT2

V následujícím příkladu (pro systémy UNIX a Linux ) je AGENT2 spuštěn s jiným než výchozím koordinačním správcem front QM\_SATURN:

./fteStartAgent -p QM\_SATURN AGENT2

Příkaz můžete také spustit zadáním cesty k souboru **fteStartAgent** následujícím způsobem:

*path*/fteStartAgent agentname

## **Návratové kódy**

## **0**

Příkaz byl úspěšně dokončen.

**1**

Příkaz skončil neúspěšně.

## **Odezvy**

Za určitých okolností se mohou zobrazit chybové zprávy po spuštění příkazu **fteStartAgent** :

• Pokud spustíte příkaz **fteStartAgent** a zobrazí se následující chybová zpráva, vaše prostředí pravděpodobně obsahuje další cesty knihovny, které jsou v konfliktu s produktem Managed File Transfer:

```
BFGCL0001E: Došlo k interní chybě. Výjimka: 'CC=2;RC=2495;AMQ8568:
 Nativní knihovna JNI 'mqjbnd' nebyla nalezena. [3=mqjbnd]
```
Je-li proměnná prostředí LD\_LIBRARY\_PATH nebo LIBPATH nastavena tak, aby odkazovala na 64bitovou verzi knihovny před 32bitovou verzí, dojde k této chybě, když je agent spuštěn s 32bitovou verzí produktu Java (což platí v současnosti pro většinu platforem).

Chcete-li tento problém vyřešit, nastavte vlastnost javaLibraryPath agenta Managed File Transfer tak, aby odkazovala na správné umístění knihovny. Například pro parametr mqjbnd v systému AIX nastavte hodnotu na: /usr/mqm/java/lib. Parametr mqjbnd pro Linux nastavte na hodnotu: /opt/mqm/ java/lib

#### **Související úlohy**

["Spuštění agenta MFT jako služby Windows" na stránce 149](#page-148-0)

Můžete spustit agenta jako službu Windows , takže když se odhlásíte od produktu Windows, bude váš agent stále spuštěný a může přijímat přenosy souborů.

#### ["Výpis agentů MFT" na stránce 204](#page-203-0)

Seznam agentů Managed File Transfer registrovaných ke konkrétnímu správci front lze vypsat pomocí příkazového řádku nebo pomocí příkazu IBM MQ Explorer.

#### ["Zastavení agenta MFT" na stránce 204](#page-203-0)

Agenta Managed File Transfer můžete zastavit z příkazového řádku. Když zastavíte agenta, uváděli jste do klidového stavu agenta a umožníte agentovi dokončit jeho aktuální přenos souborů před zastavením. Chcete-li agenta zastavit okamžitě, můžete také zadat parametr **-i** na příkazovém řádku. Když se agent zastaví, nemůžete tohoto agenta použít k přenosu souborů, dokud jej nerestartujete.

#### **Související odkazy**

["Spuštění agenta MFT na systému z/OS" na stránce 152](#page-151-0)

On z/OS, in addition to running the **fteStartAgent** command from a UNIX System Services session, you can start an agent as a started task from JCL without the need for an interactive session.

# <span id="page-510-0"></span>**Modul protokolování fteStart**

Příkaz **fteStartLogger** spouští protokolování Managed File Transfer .

# **Účel**

Chcete-li spustit modul protokolování, použijte příkaz **fteStartLogger** . Modul protokolování může být buď soubor, nebo databázová aplikace, která se spouští ve stejném systému jako koordinační správce front. Další informace naleznete v tématu ["Konfigurace modulu protokolování MFT" na stránce 100.](#page-99-0) V případě produktu IBM WebSphere MQ 7.5nebo novější modul protokolování spravuje spuštění modulu protokolování. Řadič procesů modulu protokolování však může čekat po určitou dobu, například tam, kde došlo k vysoké rychlosti selhání modulu protokolování, než se znovu pokusí spustit modul protokolování. Jako administrátor produktu IBM MQ můžete použít příkaz **fteStartLogger** k potlačení tohoto čekání a zahájení spuštění modulu protokolování. Pokud řadič procesů modulu protokolování čekal na to, že správce front bude k dispozici, spustí tento příkaz také řadič procesů modulu protokolování, který se pokouší znovu připojit ke správci front.

Pokud jste konfigurovali modul protokolování tak, aby se spouštěl jako služba Windows pomocí příkazu [fteModifyLogger](#page-474-0) , spuštěním příkazu **fteStartLogger** se spustí služba Windows .

Tento příkaz vrátí chybu, pokud se modul protokolování nespustí nebo je již spuštěn. Modul protokolování komunikuje s příslušným správcem front na základě hodnot definovaných v souboru logger.properties .

Zadejte parametr **-p** pro tento příkaz pouze v případě, že chcete použít sadu voleb konfigurace odlišnou od výchozího nastavení. Další informace o vlastnostech modulu protokolování naleznete v tématu ["Vlastnosti konfigurace modulu protokolování produktu MFT" na stránce 112](#page-111-0) .

## **Syntaxe**

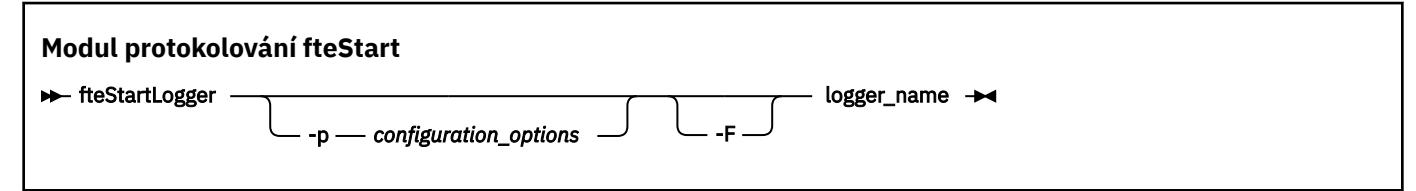

## **Parametry**

### **název\_modulu\_protokolování**

Povinné Název modulu protokolování produktu Managed File Transfer , který chcete spustit.

### **-p** *volby\_konfigurace*

Volitelné. Tento parametr určuje sadu voleb konfigurace, které se použijí k vydání požadavku na spuštění zapisovače protokolu. Jako vstup pro tento parametr použijte název jiného než výchozího koordinačního správce front. Produkt **fteStartLogger** potom používá sadu souborů vlastností asociovaných s tímto jiným než výchozím koordinačním správcem front.

Pokud tento parametr nezadáte, bude použita sada voleb konfigurace založená na výchozím koordinačním správci front.

**-F**

Volitelné. Spustí modul protokolování produktu jako proces na popředí (nikoli jako výchozí proces na pozadí). Pokud jste konfigurovali modul protokolování tak, aby se spouštěl jako služba Windows pomocí příkazu **fteModifyLogger** , parametr **-F** potlačí tuto konfiguraci.

**-? nebo -h**

Volitelné. Zobrazuje syntaxi příkazu.

## **Příklad**

V tomto příkladu byl dříve vytvořen modul protokolování s názvem logger1. Tento příkaz zobrazuje, jak může být modul protokolování spuštěn jako proces na popředí:

fteStartLogger -F logger1

## **Návratové kódy**

### **0**

Příkaz byl úspěšně dokončen.

**1**

Příkaz skončil neúspěšně.

## **Související pojmy**

["Konfigurace modulu protokolování MFT" na stránce 100](#page-99-0)

## **Související odkazy**

["fteModifyLogger \(modul protokolování MFT se spouští jako služba Windows \)" na stránce 475](#page-474-0) Pomocí příkazu **fteModifyLogger** lze upravit modul protokolování produktu Managed File Transfer tak, aby jej bylo možné spustit jako službu Windows . Tento příkaz můžete použít pouze na platformách Windows , musí být spuštěn uživatelem, který je administrátorem produktu IBM MQ a členem skupiny mqm, a vy musíte nejprve zastavit modul protokolování pomocí příkazu **fteStopLogger** .

["Modul protokolování fteStop" na stránce 514](#page-513-0) Příkaz **fteStopLogger** zastaví modul protokolování Managed File Transfer .

["Ošetření chyb modulu protokolování produktu MFT a odmítnutí" na stránce 317](#page-316-0) Modul protokolování produktu Managed File Transfer identifikuje dva typy chyb: chyby na základě zpráv a obecné chyby.

# **Agent fteStop**

Příkaz **fteStopAgent** se používá k zastavení agenta Managed File Transfer řízeným způsobem nebo k okamžitému zastavení agenta, je-li to nutné s použitím parametru **-i** .

# **Účel**

Když zastavíte agenta pomocí příkazu **fteStopAgent** , můžete buď dovolit agentovi dokončit jeho aktuální přenos souboru před zastavením, nebo zastavit agenta okamžitě, a to dokonce i tehdy, když agent momentálně přenáší soubor. Když se agent zastaví, nemůžete tohoto agenta použít k přenosu souborů, dokud agenta nerestartujete.

Je-li agent, který chcete zastavit, připojen k síti IBM MQ , můžete spustit příkaz **fteStopAgent** z libovolného systému, který se může připojit k síti produktu IBM MQ a směrovat jej do správce front agenta. Konkrétně pro příkaz ke spuštění musíte mít nainstalovanou a nakonfigurovanou komponentu Managed File Transfer (službu nebo agenta) na tomto systému pro komunikaci se sítí IBM MQ . Nejsou-li k dispozici žádné podrobnosti o konektivitě, provede se připojení v režimu vazeb k výchozímu správci front v lokálním systému. Pokud command.properties neexistuje, vygeneruje se chyba.

Pokud agent, kterého chcete zastavit, není připojen k síti produktu IBM MQ , například pokud není síť IBM MQ momentálně k dispozici, můžete spustit příkaz **fteStopAgent** pouze ze systému, na kterém je agent spuštěný. Chcete-li zastavit agenta, který není připojen k síti IBM MQ , musíte spustit příkaz **fteStopAgent** ze stejného uživatele, jako je agent spuštěný. Případně, je-li agent spuštěn na systému Windows , můžete spustit příkaz jako administrátor.

Zadejte volitelný parametr **-p** pro tento příkaz pouze v případě, že chcete použít sadu voleb konfigurace odlišnou od výchozí sady. Další informace viz ["Soubor MFT agent.properties" na stránce 531.](#page-530-0)

Pokud je váš agent spuštěn jako služba Windows , spuštěním příkazu **fteStopAgent** se zastaví služba Windows . Další informace naleznete v části ["Spuštění agenta MFT jako služby Windows" na stránce 149.](#page-148-0)

## **Syntaxe**

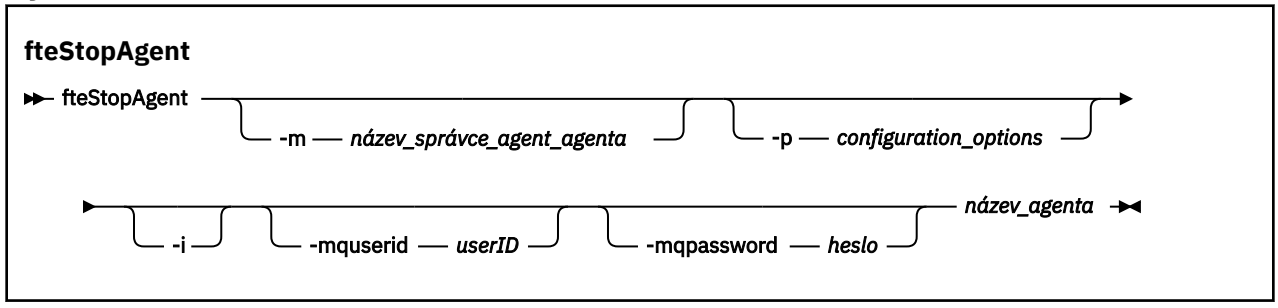

## **Parametry**

### **-m (***název\_qmgr\_agenta***)**

Volitelné. Název správce front, ke kterému je agent, ke kterému chcete zastavit připojení, připojen.

Pokud je agent na vzdáleném systému nebo pokud je agent na lokálním systému, ale nejste uživatel, který jej spustil, musíte použít parametr **-m** a mít příslušné oprávnění. Další informace o oprávněních viz ["Omezení oprávnění skupiny pro prostředky specifické pro produkt MFT" na stránce 339](#page-338-0).

#### **-p (***volby\_konfigurace***)**

Volitelné. Tento parametr určuje sadu voleb konfigurace, která se použije k vydání požadavku na zastavení agenta. Jako vstup pro tento parametr použijte název jiného než výchozího koordinačního správce front. Příkaz potom použije sadu souborů vlastností asociovaných s tímto jiným než výchozím koordinačním správcem front.

Pokud tento parametr nezadáte, bude použita sada voleb konfigurace založená na výchozím koordinačním správci front.

**-i**

Volitelné. Okamžitě zastaví agenta. Agent nedokončí žádné přenosy, které momentálně probíhají.

Pokud nezadáte argument **-i** , agent dokončí všechny aktuálně probíhající přenosy, ale agent nespouští žádné nové přenosy.

#### **-mquserid (***userID***)**

Volitelné. Uvádí ID uživatele, které se má ověřit u správce front příkazů.

#### **-mqpassword (***heslo***)**

Volitelné. Uvádí heslo pro ověření vůči správci front příkazů. Je třeba zadat také parametr **-mquserid** . Pokud zadáte **-mquserid**, ale nezadáte **-mqpassword**, budete vyzváni k zadání přidruženého hesla. Heslo nebude zobrazeno.

#### **název\_agenta**

Povinné Název agenta Managed File Transfer , kterého chcete zastavit.

#### **-? nebo -h**

Volitelné. Zobrazuje syntaxi příkazu.

### **Příklad**

V tomto příkladu je zastaven agent AGENT2 ve správci front QM\_JUPITER. Parametr -m se používá, protože tento správce front, k němuž se produkt AGENT2 připojuje, se liší od správce front uvedeného v sadě voleb konfigurace.

fteStopAgent -m QM\_JUPITER AGENT2

## **Návratové kódy**

**0**

Příkaz byl úspěšně dokončen.

<span id="page-513-0"></span>**1**

Příkaz skončil neúspěšně.

### **Související úlohy**

["Zastavení agenta MFT" na stránce 204](#page-203-0)

Agenta Managed File Transfer můžete zastavit z příkazového řádku. Když zastavíte agenta, uváděli jste do klidového stavu agenta a umožníte agentovi dokončit jeho aktuální přenos souborů před zastavením. Chcete-li agenta zastavit okamžitě, můžete také zadat parametr **-i** na příkazovém řádku. Když se agent zastaví, nemůžete tohoto agenta použít k přenosu souborů, dokud jej nerestartujete.

### **Související odkazy**

["fteStartAgent" na stránce 509](#page-508-0) Příkaz **fteStartAgent** spouští agenta Managed File Transfer z příkazového řádku.

["Zastavení agenta MFT na systému z/OS" na stránce 204](#page-203-0)

Pokud spouštíte Managed File Transfer Agent na z/OS jako spuštěnou úlohu z JCL, agent přijímá kromě příkazu **fteStopAgent** také příkazy operátora z/OS **MODIFY** a **STOP**.

# **Modul protokolování fteStop**

Příkaz **fteStopLogger** zastaví modul protokolování Managed File Transfer .

## **Účel**

Chcete-li modul protokolování zastavit, použijte příkaz **fteStopLogger** . Modul protokolování může být buď protokolovacím modulem souborů, který zaznamenává historii aktivity spravovaného přenosu souborů do souboru, nebo modul protokolování databáze, který zaznamenává historii do databáze.

## **Další poznámky o zastavení procesu samostatného modulu protokolování**

Je-li modul protokolování spuštěn jako služba Windows , spuštěním příkazu **fteStopLogger** se zastaví služba Windows .

## **Syntaxe**

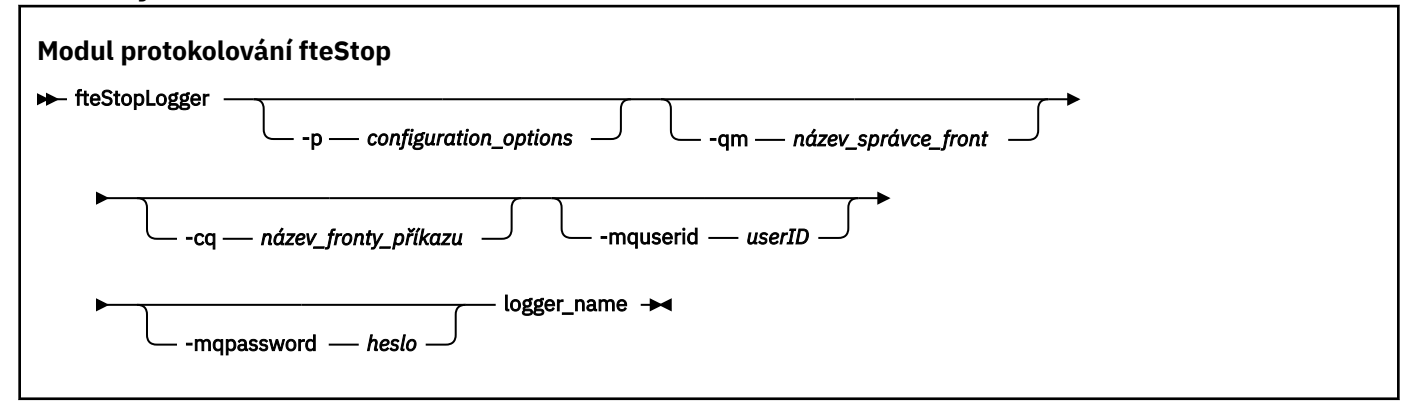

## **Parametry**

#### **-p (***volby\_konfigurace***)**

Volitelné. Určuje sadu voleb konfigurace, která se použije k zastavení modulu protokolování. Jako hodnotu parametru **-p** použijte název sady voleb konfigurace. Tato hodnota se standardně používá jako název koordinačního správce front. Pokud tento parametr nezadáte, bude použita výchozí sada voleb konfigurace.

### **-qm (***název\_správce\_front***)**

Volitelné. Ve výchozím nastavení se předpokládá, že se fronta příkazů modulu protokolování nachází na koordinačním správci front uvedeném parametrem **-p** (nebo jeho výchozím nastavením). Chcete-li odeslat příkazy modulu protokolování do fronty příkazů umístěné jinde, určete alternativní místo

<span id="page-514-0"></span>určení pomocí parametru **-qm** . Ve všech případech se tento příkaz připojí ke správci front příkazů indikovaném parametrem **-p** , bez ohledu na konečné místo určení zprávy.

#### **-cq (***název\_fronty\_příkazu***)**

Volitelné. Uvádí frontu příkazů, do které se má odeslat zpráva o zastavení. Ve většině případů moduly protokolování používají výchozí název fronty, což znamená, že tento parametr není nezbytný.

#### **-mquserid (***userID***)**

Volitelné. Uvádí ID uživatele, které se má ověřit u správce front příkazů.

#### **-mqpassword (***heslo***)**

Volitelné. Uvádí heslo pro ověření vůči správci front příkazů. Je třeba zadat také parametr **-mquserid** . Pokud zadáte **-mquserid**, ale nezadáte **-mqpassword**, budete vyzváni k zadání přidruženého hesla. Heslo nebude zobrazeno.

#### **název\_modulu\_protokolování**

Povinné Název modulu protokolování produktu Managed File Transfer , který chcete zastavit.

#### **-? nebo -h**

Volitelné. Zobrazuje syntaxi příkazu.

#### **Příklad**

V tomto příkladu byl dříve spuštěn modul protokolování s názvem logger1 a je v současné době spuštěn. Tento příkaz zobrazí, jak může být modul protokolování zastaven:

fteStopLogger logger1

## **Návratové kódy**

#### **0**

Příkaz byl úspěšně dokončen.

**1**

Příkaz skončil neúspěšně.

#### **Související pojmy**

["Konfigurace modulu protokolování MFT" na stránce 100](#page-99-0)

#### **Související odkazy**

["fteModifyLogger \(modul protokolování MFT se spouští jako služba Windows \)" na stránce 475](#page-474-0) Pomocí příkazu **fteModifyLogger** lze upravit modul protokolování produktu Managed File Transfer tak, aby jej bylo možné spustit jako službu Windows . Tento příkaz můžete použít pouze na platformách Windows , musí být spuštěn uživatelem, který je administrátorem produktu IBM MQ a členem skupiny mqm, a vy musíte nejprve zastavit modul protokolování pomocí příkazu **fteStopLogger** .

#### ["Modul protokolování fteStart" na stránce 511](#page-510-0)

Příkaz **fteStartLogger** spouští protokolování Managed File Transfer .

# **Odkaz konfigurace MFT**

# **Použití proměnných prostředí ve vlastnostech produktu MFT**

V produktu IBM WebSphere MQ 7.5je možné použít proměnné prostředí ve vlastnostech produktu Managed File Transfer , které reprezentují umístění souborů nebo adresářů. To umožňuje umístění souborů nebo adresářů používaných při spouštění částí produktu, a měnit se tak v závislosti na změnách prostředí. Například se jedná o uživatele, který spouští proces.

Následující vlastnosti přijímají umístění souborů nebo adresářů a mohou proto obsahovat proměnné prostředí:

• agentSslKeyStore

- agentSslKeyStoreCredentialsFile
- agentSslTrustStore
- agentSslTrustStoreCredentialsFile
- cdNodeKeystoreCredentialsFile
- cdNodeTruststoreCredentialsFile
- cdTmpDir
- cdNodeKeystore
- cdNodeTruststore
- commandPath
- connectionSslKeyStore
- connectionSslKeyStoreCredentialsFile
- connectionSslTrustStore
- connectionSslTrustStoreCredentialsFile
- coordinationSslKeyStore
- coordinationSslKeyStoreCredentialsFile
- coordinationSslTrustStore
- coordinationSslTrustStoreCredentialsFile
- exitClassPath
- exitNativeLibraryPath
- javaCoreTriggerFile
- sandboxRoot
- transferRoot
- wmqfte.database.credentials.file

#### **Příklad**

V tomto příkladu na systému Windows uživatel fteuser používá proměnnou prostředí USERPROFILE:

wmqfte.database.credentials.file=%USERPROFILE%\\logger\\mqmftcredentials.xml

Vyřeší se na následující cestu k souboru:

C:\Users\fteuser\logger\mqmftcredentials.xml

V tomto příkladu na systému UNIX se uživatel fteuser používá proměnná prostředí HOME:

transferRoot=\$HOME/fte/

Vyřeší se na následující cestu k souboru:

/home/fteuser/fte/

## **Soubor MFT installation.properties .**

Soubor installation.properties uvádí název vaší výchozí sady voleb konfigurace. Tento vstupní bod ukazuje Managed File Transfer na strukturovanou sadu adresářů a souborů vlastností, které obsahují konfiguraci, jež má být použita. Typicky je název sady voleb konfigurace názvem přidruženého koordinačního správce front.

Tento soubor je vytvořen instalačním programem a lze jej změnit pomocí příkazu **fteChangeDefaultConfigurationOptions** .

Soubor installation.properties se nachází ve vašem adresáři *MQ\_DATA\_PATH* . Například v systému Windowsje výchozí umístění souboru *MQ\_DATA\_PATH*\mqft\installations\*installation\_name* a v systémech UNIX a Linux je výchozí umístění souboru /var/mqm/mqft/installations/*installation\_name*.

 $\mathbf{V}$  9.0.1  $\blacksquare$  V případě Redistributable Managed File Transfer Agentje datová cesta nastavena při spuštění příkazu **fteCreateEnvironment** . Pokud spustíte příkaz a uvedete zvolené umístění s parametrem **-d** , cesta k datům se nastaví pro toto umístění. Pokud nezadáte umístění spolu s příkazem **fteCreateEnvironment** , vytvoří se adresář mftdata pod kořenovým adresářem, do kterého je extrahováno Redistributable Managed File Transfer Agent . Soubor installation.properties pro Redistributable Managed File Transfer Agent je umístěn v adresáři MQ\_DATA\_PATH\mqft\installations\MFTZipInstall .

Soubor installation.properties obsahuje následující hodnoty:

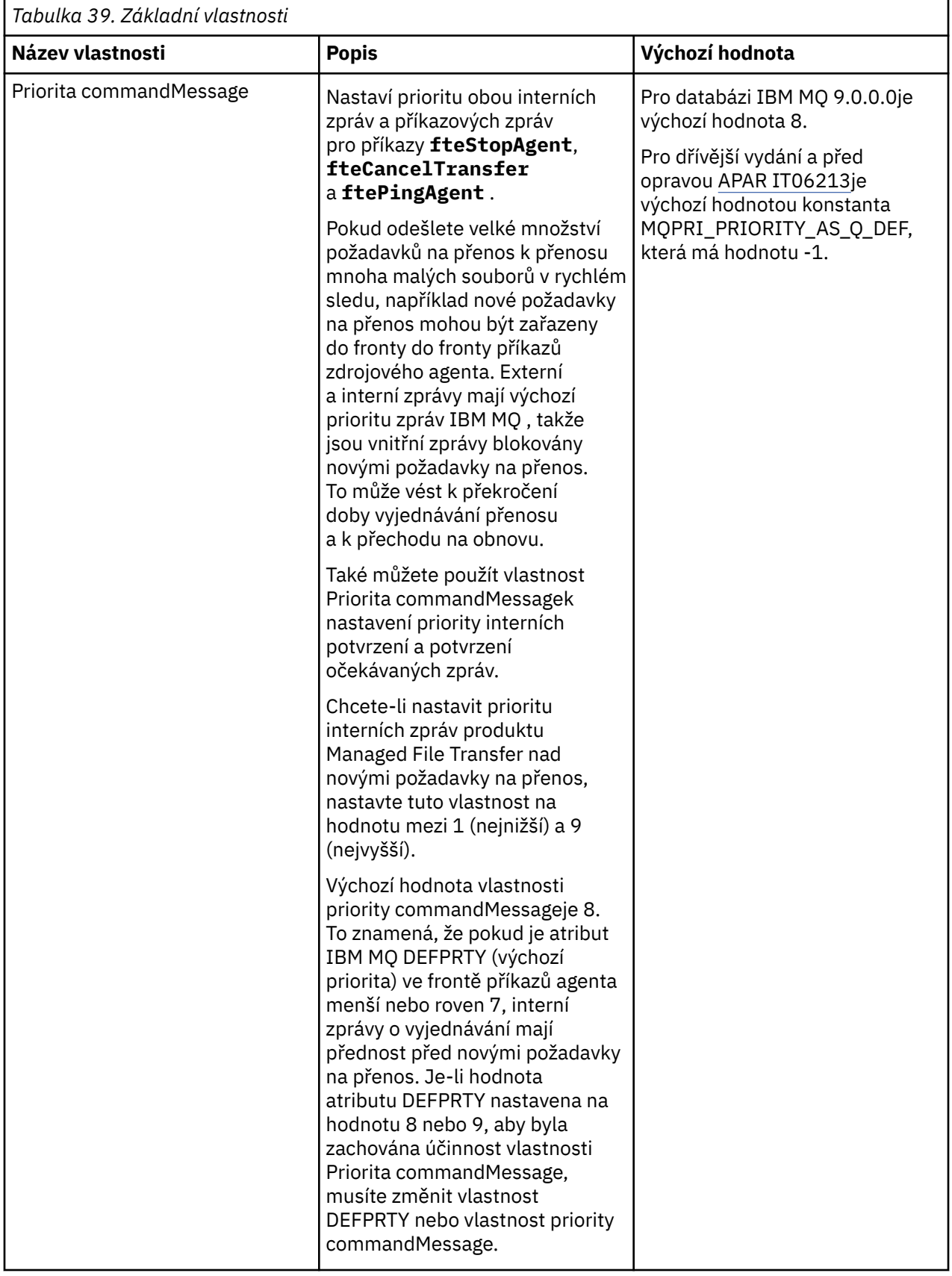

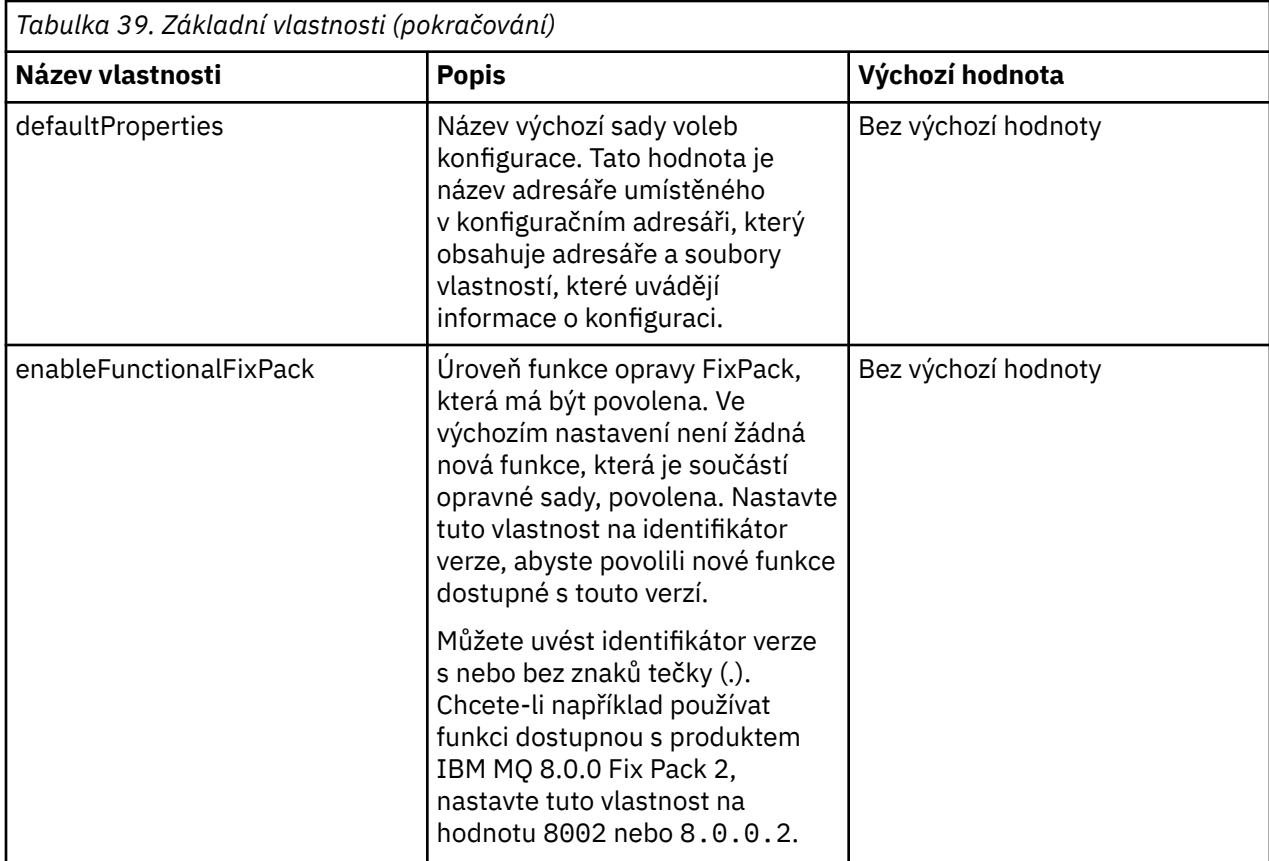

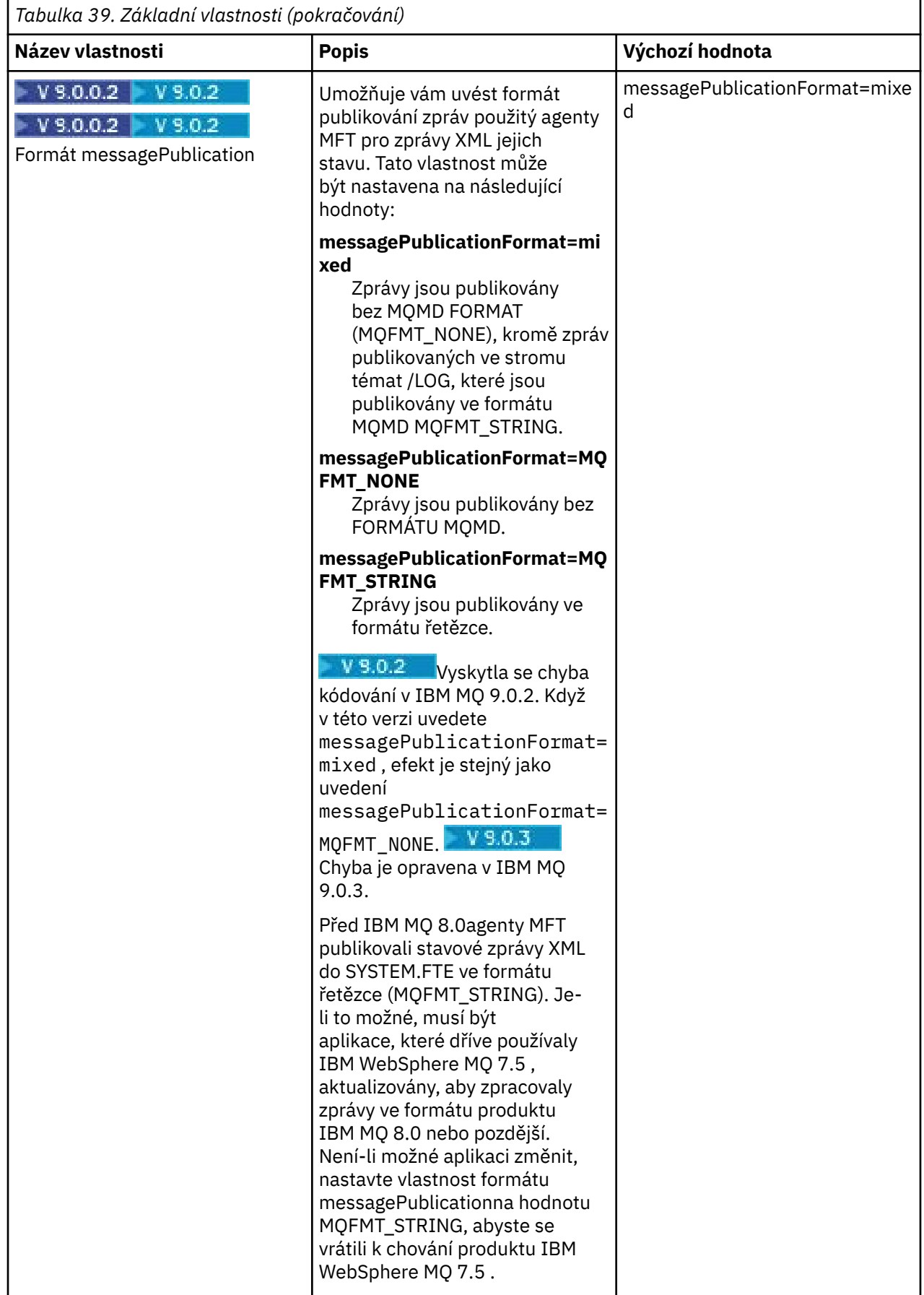

<span id="page-520-0"></span>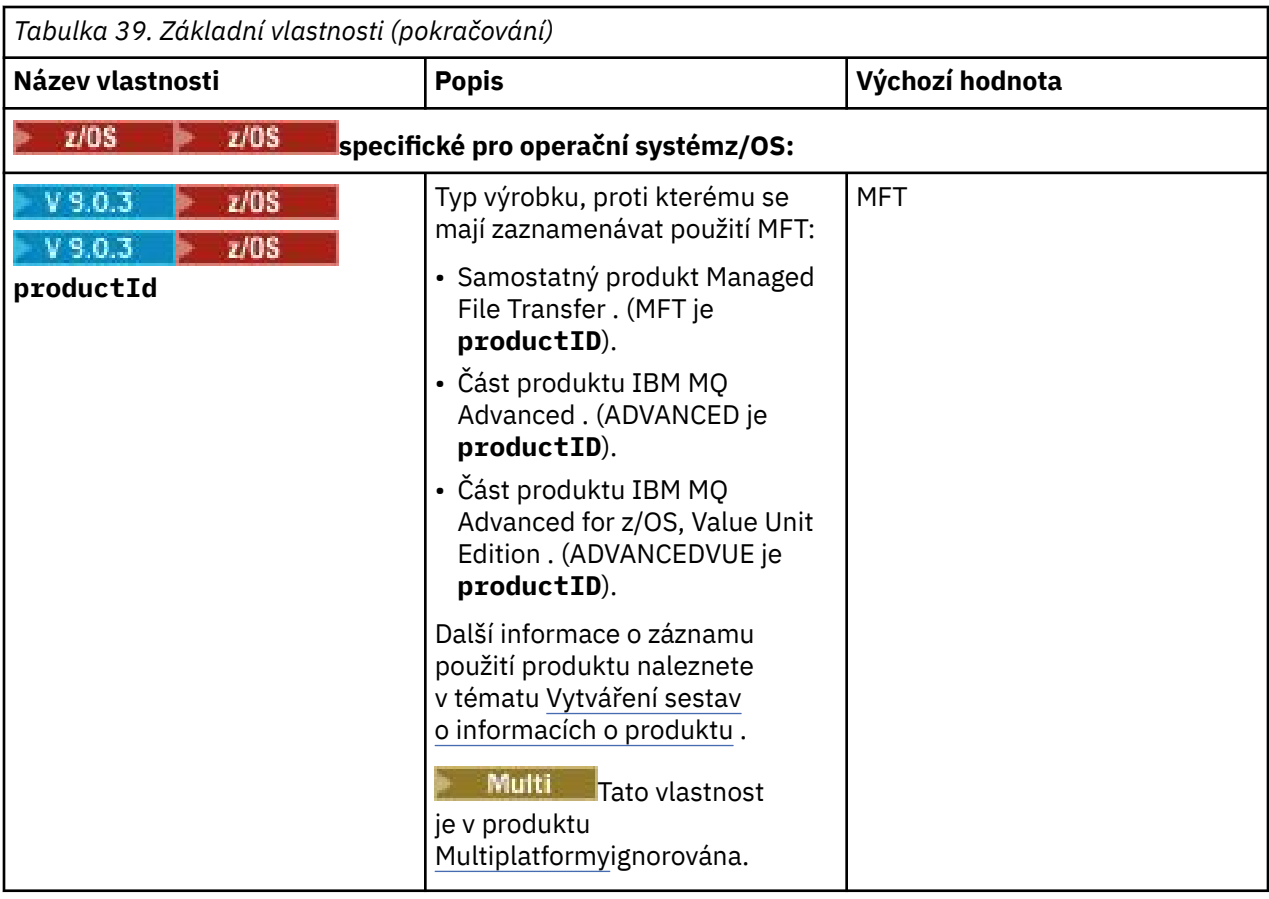

Následující text je příkladem obsahu souboru installation.properties .

defaultProperties=ERIS

ERIS je název adresáře, který je umístěn ve stejném adresáři jako soubor installation.properties . Adresář ERIS obsahuje adresáře a soubory vlastností, které popisují sadu voleb konfigurace. **Související pojmy**

["Volby konfigurace produktu MFT na platformách Multiplatforms" na stránce 55](#page-54-0)

Produkt Managed File Transfer poskytuje sadu souborů vlastností, které obsahují klíčové informace o vašem nastavení a které jsou vyžadovány pro provoz. Tyto soubory vlastností se nacházejí v konfiguračním adresáři, který jste definovali při instalaci produktu.

## **Související odkazy**

["Volby fteChangeDefaultConfiguration" na stránce 367](#page-366-0)

Příkaz **fteChangeDefaultConfigurationOptions** se používá ke změně výchozích voleb konfigurace, které má produkt Managed File Transfer používat. Hodnota voleb konfigurace definuje skupinu souborů vlastností, které produkt Managed File Transfer používá.

# **Soubor MFT coordination.properties .**

Soubor coordination.properties určuje podrobnosti o připojení ke koordinačnímu správci front. Vzhledem k tomu, že několik instalací produktu Managed File Transfer může sdílet stejného koordinačního správce front, můžete použít symbolický odkaz na společný soubor coordination.properties na sdílené jednotce.

Soubor coordination.properties je vytvořen instalačním programem nebo příkazem **fteSetupCoordination** . Chcete-li v tomto souboru změnit základní koordinační vlastnosti správce front, můžete pomocí příkazu **fteSetupCoordination** s parametrem **-f** změnit základní vlastnosti správce front koordinace. Chcete-li změnit nebo přidat rozšířené vlastnosti koordinačního správce front, je třeba upravit soubor v textovém editoru.

Soubor coordination.properties se nachází ve vašem adresáři *MQ\_DATA\_PATH*/mqft/config/ *coordination\_qmgr\_name* .

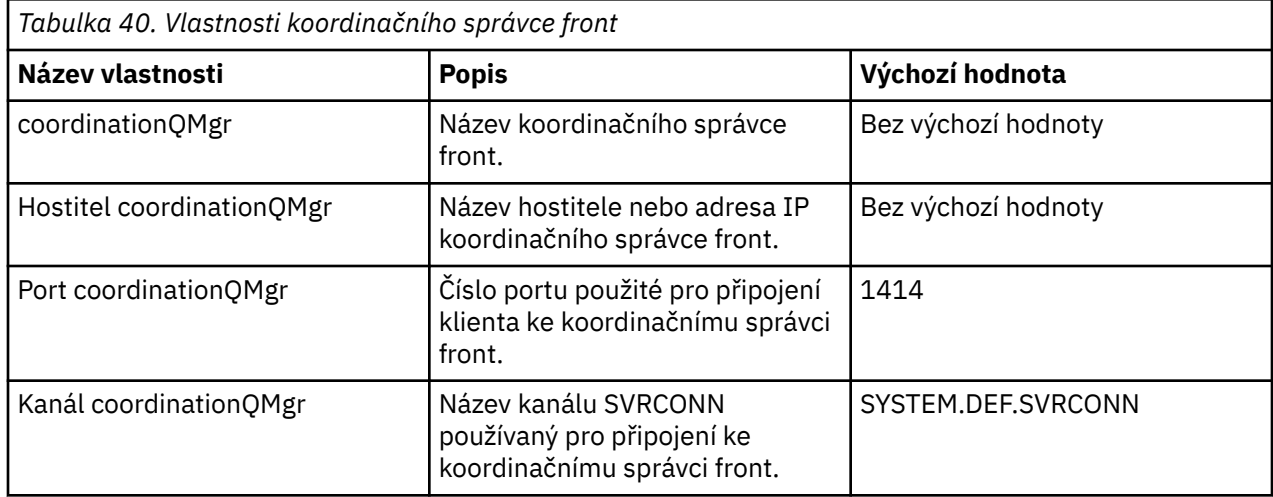

Soubor coordination.properties obsahuje následující hodnoty:

Nezadáte-li hodnotu vlastnosti hostitele coordinationQMgr, použije se standardně režim vazeb.

Pokud uvedete hodnotu pro vlastnost Hostitel coordinationQMgr, ale neurčujte hodnoty pro vlastnosti portu coordinationQMgra kanálu coordinationQMgr, číslo portu 1414 a kanálu SYSTEM.DEF.SVRCONN se standardně používá.

*Tabulka 41. Rozšířené vlastnosti koordinačního správce front*

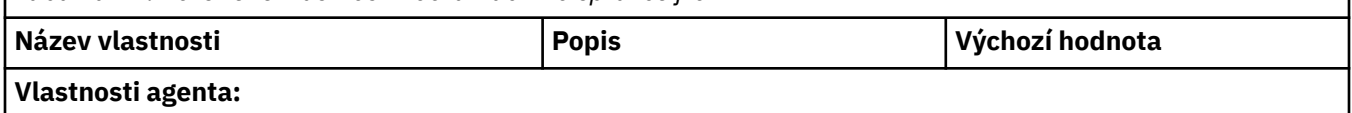

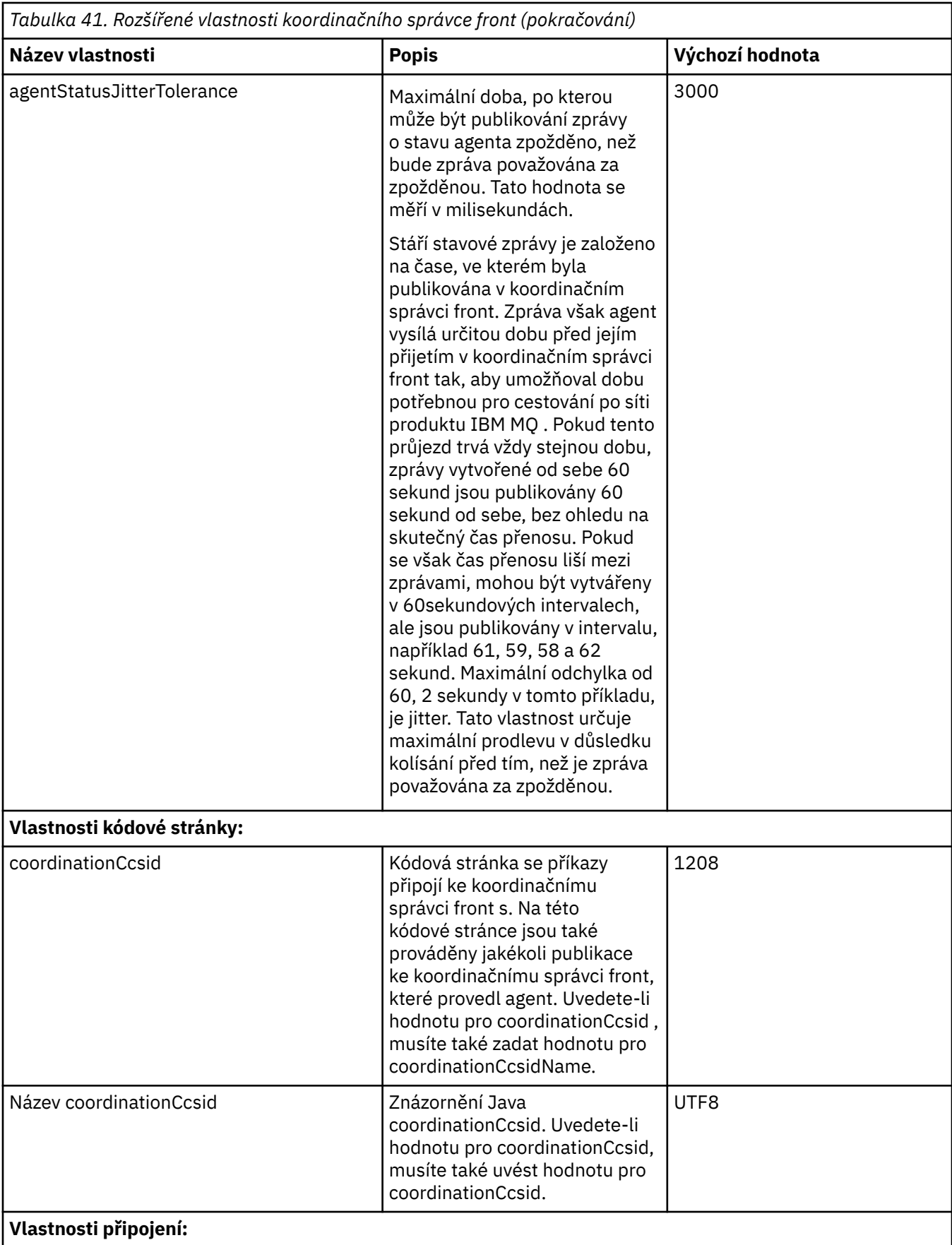

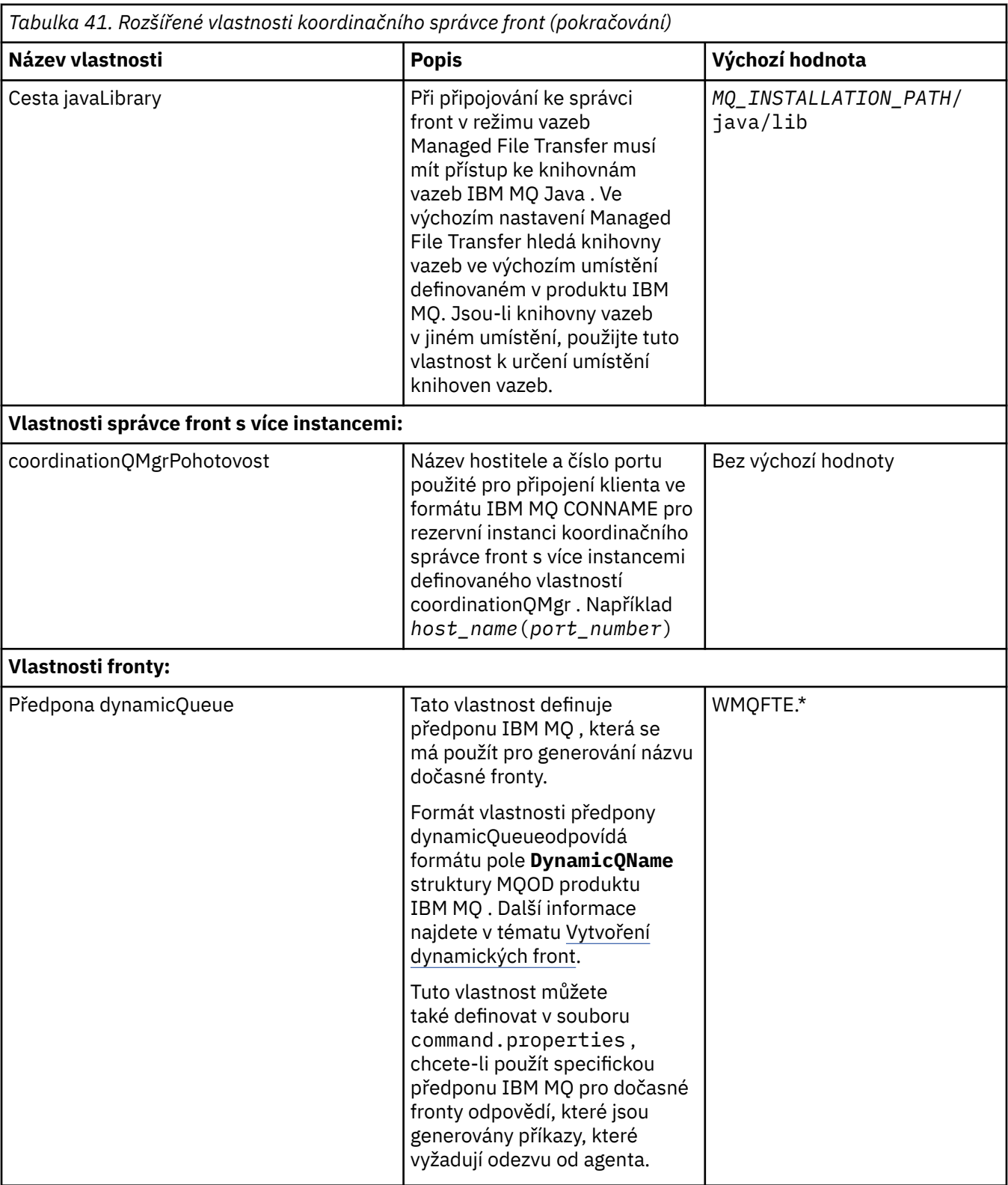

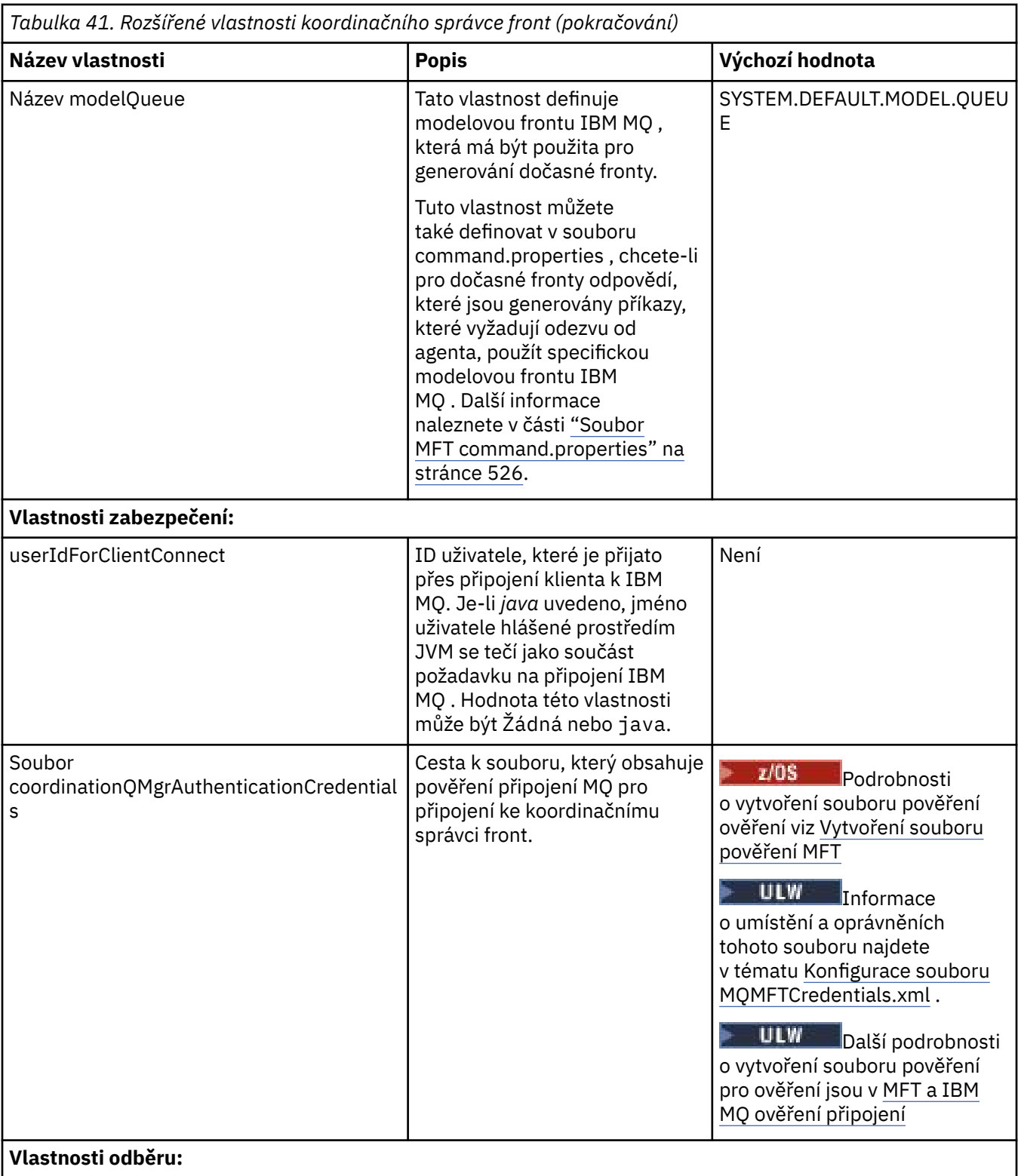

<span id="page-525-0"></span>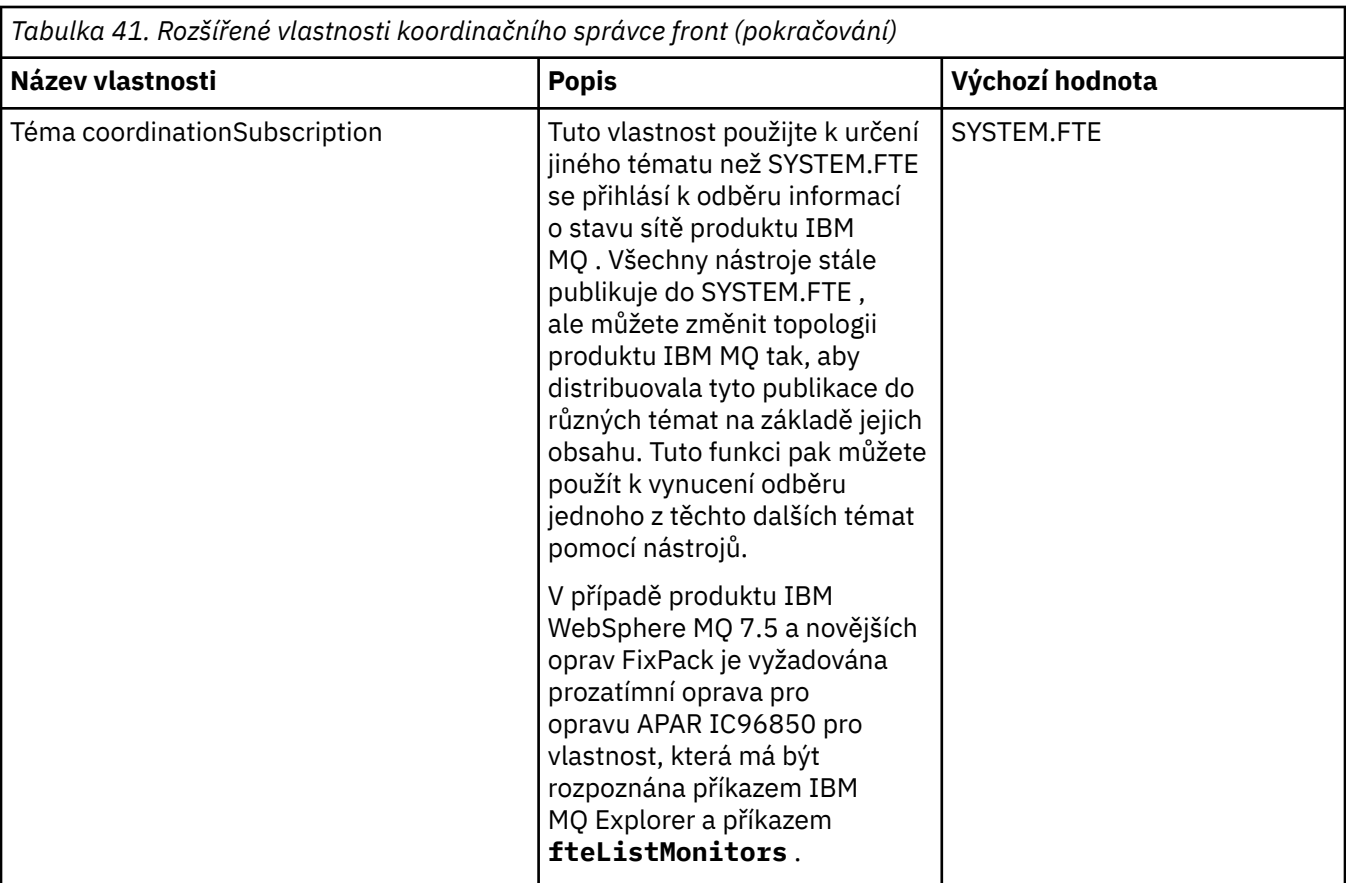

Následující text je příkladem obsahu souboru coordination.properties .

coordinationQMgr=ERIS coordinationQMgrHost=kuiper.example.com coordinationQMgrPort=2005 coordinationQMgrChannel=SYSTEM.DEF.SVRCONN

ERIS je název správce front produktu IBM MQ , který je umístěn v systému kuiper.example.com. Správce front ERIS je správce front, do kterého produkt Managed File Transfer odesílá informace protokolu.

### **Související pojmy**

["Volby konfigurace produktu MFT na platformách Multiplatforms" na stránce 55](#page-54-0) Produkt Managed File Transfer poskytuje sadu souborů vlastností, které obsahují klíčové informace o vašem nastavení a které jsou vyžadovány pro provoz. Tyto soubory vlastností se nacházejí v konfiguračním adresáři, který jste definovali při instalaci produktu.

### **Související odkazy**

["fteSetup-koordinace" na stránce 496](#page-495-0)

Příkaz **fteSetupCoordination** vytvoří soubory vlastností a adresář koordinačního správce front pro Managed File Transfer.

## ["Vlastnosti SSL pro MFT" na stránce 586](#page-585-0)

Použijte SSL nebo TLS sIBM MQ a Managed File Transfer , abyste zabránili neautorizovaným připojením mezi agenty a správci front a abyste zašifrovali přenos zpráv mezi agenty a správci front.

## **Soubor MFT command.properties**

Soubor command.properties určuje správce front příkazů, ke kterému se má připojit, když zadáte příkazy, a informace, které produkt Managed File Transfer vyžaduje ke kontaktování tohoto správce front. Soubor command.properties je vytvořen instalačním programem nebo příkazem **fteSetupCommands** . Chcete-li změnit základní vlastnosti správce front příkazů v tomto souboru, můžete použít příkaz **fteSetupCommands** s parametrem **-f** . Chcete-li změnit nebo přidat rozšířené vlastnosti správce front příkazů, je třeba upravit soubor v textovém editoru.

Některé příkazy produktu Managed File Transfer se připojují ke správci front agenta nebo koordinačnímu správci front místo správce front příkazů. Informace o tom, které příkazy se připojují ke správci front, najdete v tématu ["Které příkazy a procesy produktu MFT se připojují ke správci front" na stránce 351](#page-350-0).

Soubor command.properties se nachází ve vašem adresáři *MQ\_DATA\_PATH*/mqft/config/ *coordination\_qmgr\_name* .

*Tabulka 42. Základní vlastnosti správce front příkazů* **Název vlastnosti Popis Výchozí hodnota** connectionQMgr | Název správce front použitého pro připojení k síti produktu IBM MQ . Bez výchozí hodnoty connectionQMgrHostitel Název hostitele nebo adresa IP správce front připojení. Bez výchozí hodnoty connectionQMgrPort Číslo portu použité pro připojení ke správci front připojení v režimu klienta. 1414 connectionQMgrkanál Název kanálu SVRCONN použitý pro připojení ke správci front připojení. SYSTEM.DEF.SVRCONN

Soubor command.properties obsahuje následující hodnoty:

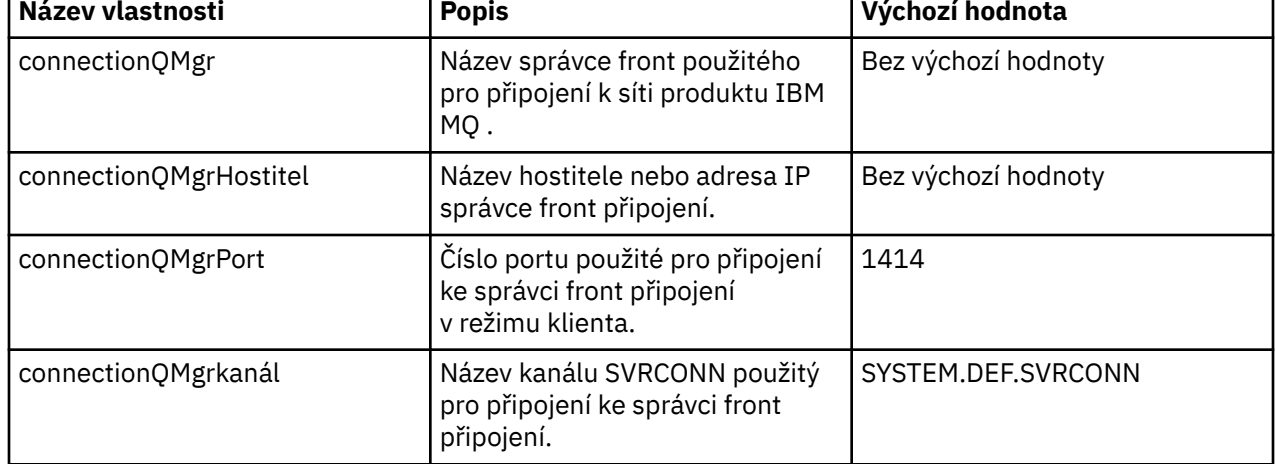

Nezadáte-li hodnotu vlastnosti hostitele connectionQMgr, bude při výchozím nastavení použit režim vazeb.

Zadáte-li hodnotu pro vlastnost hostitele connectionQMgr, ale neurčujete hodnoty pro vlastnosti portu connectionQMgrPort a connectionQMgr, zadejte číslo portu 1414 a kanálu SYSTEM.DEF.SVRCONN se standardně používá.

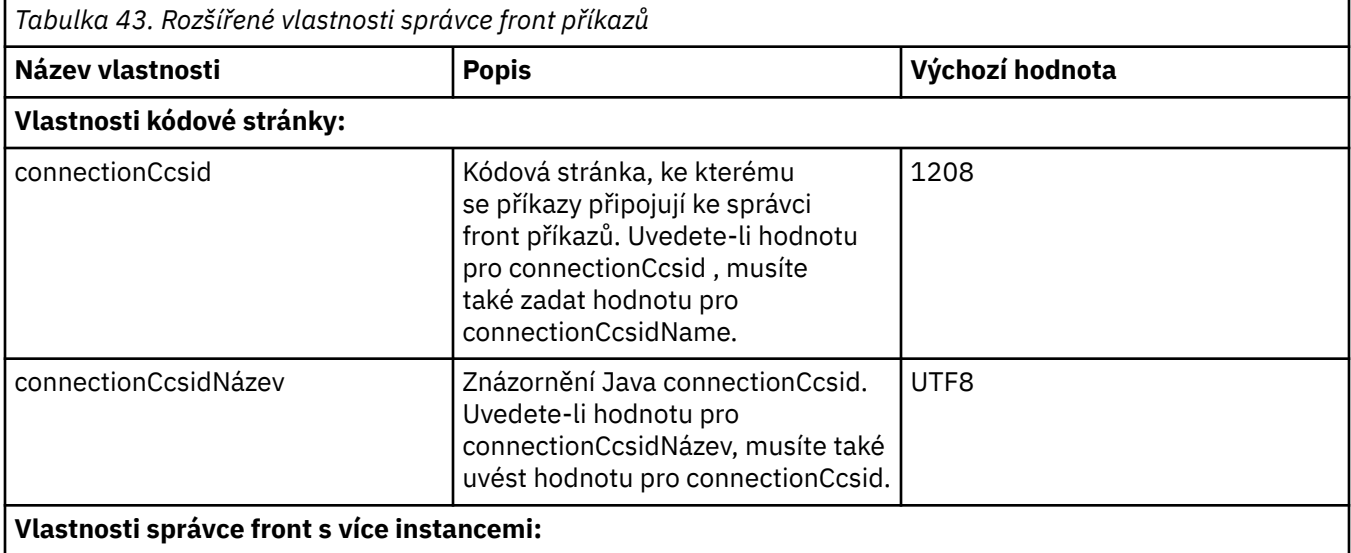

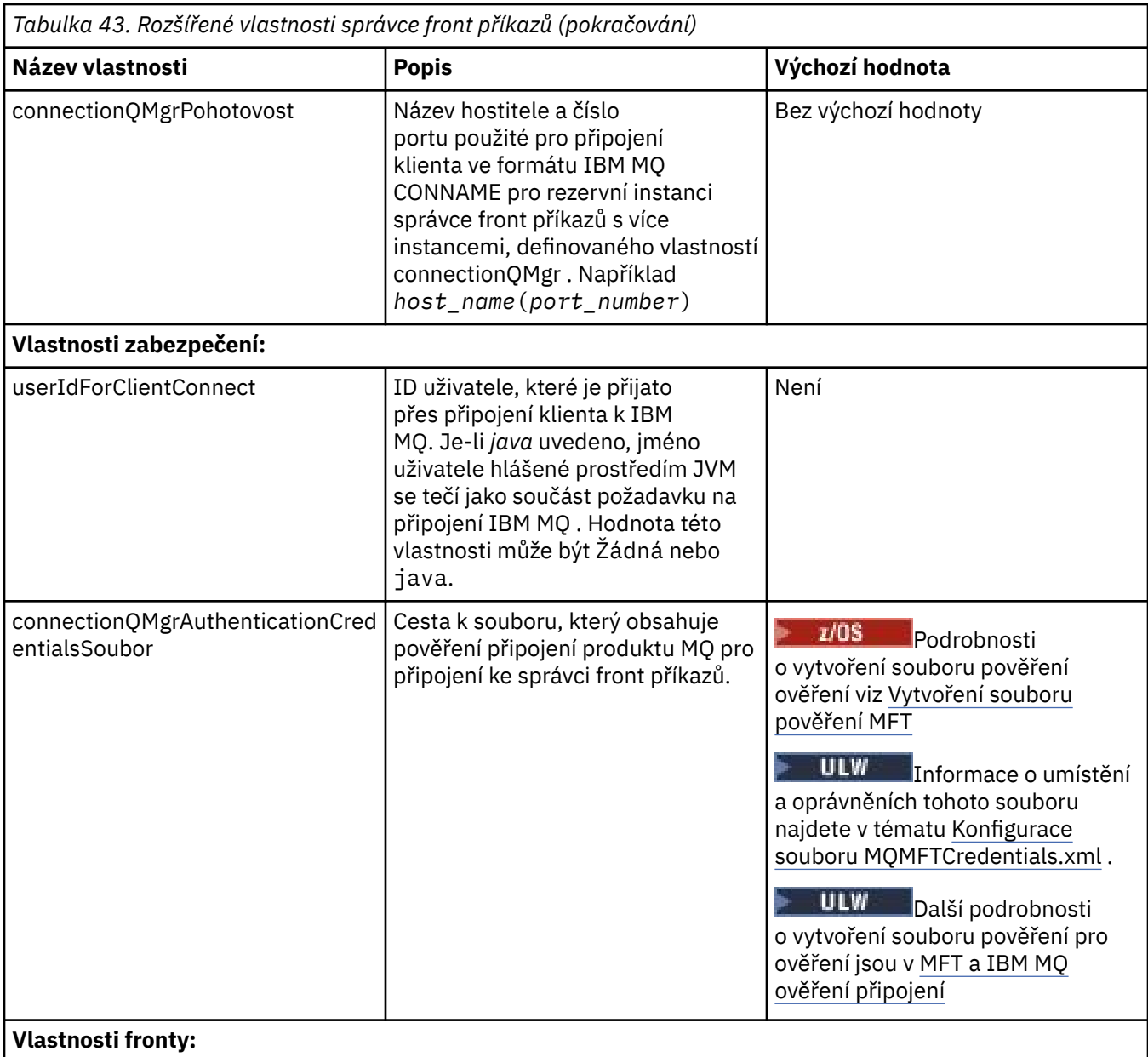

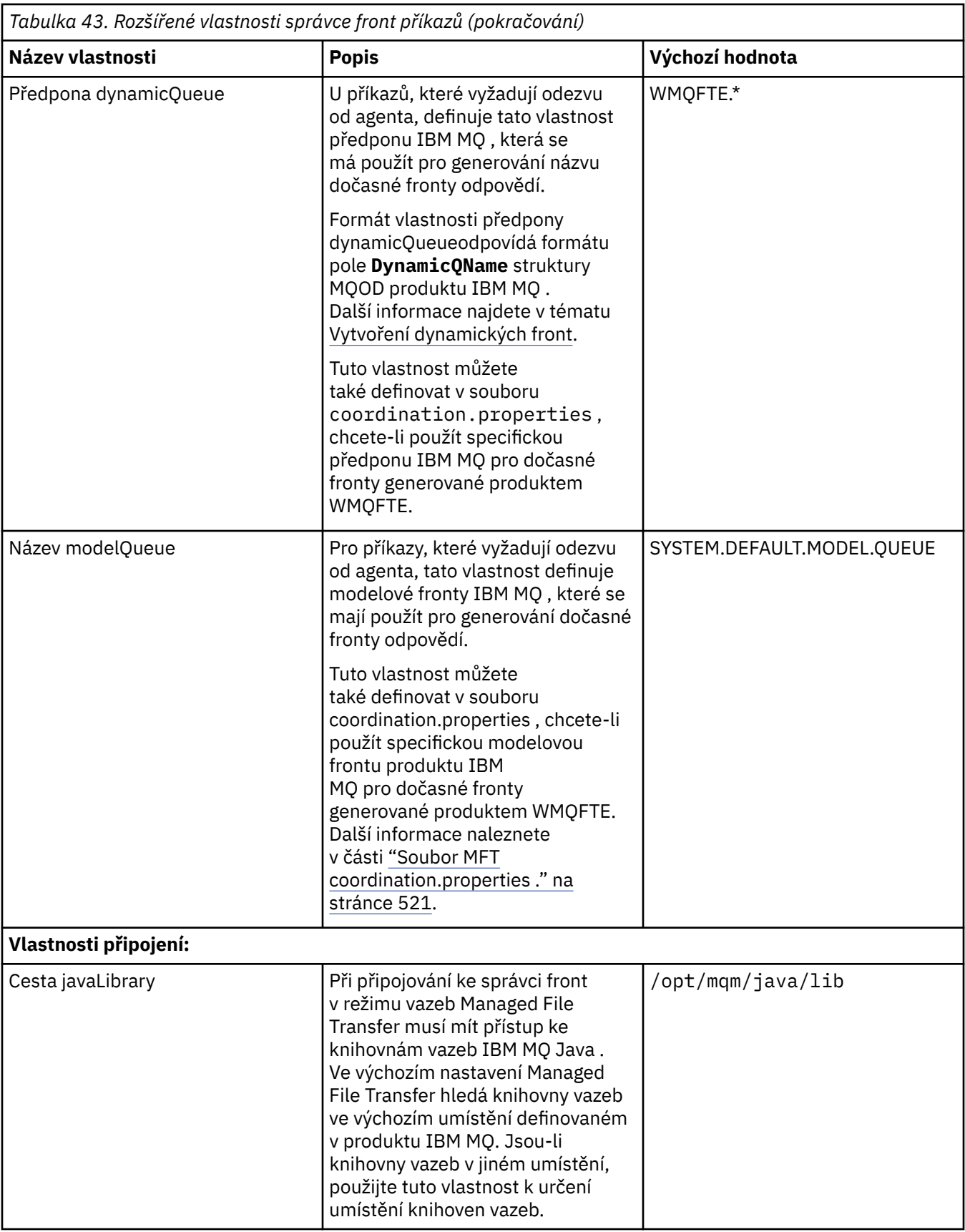

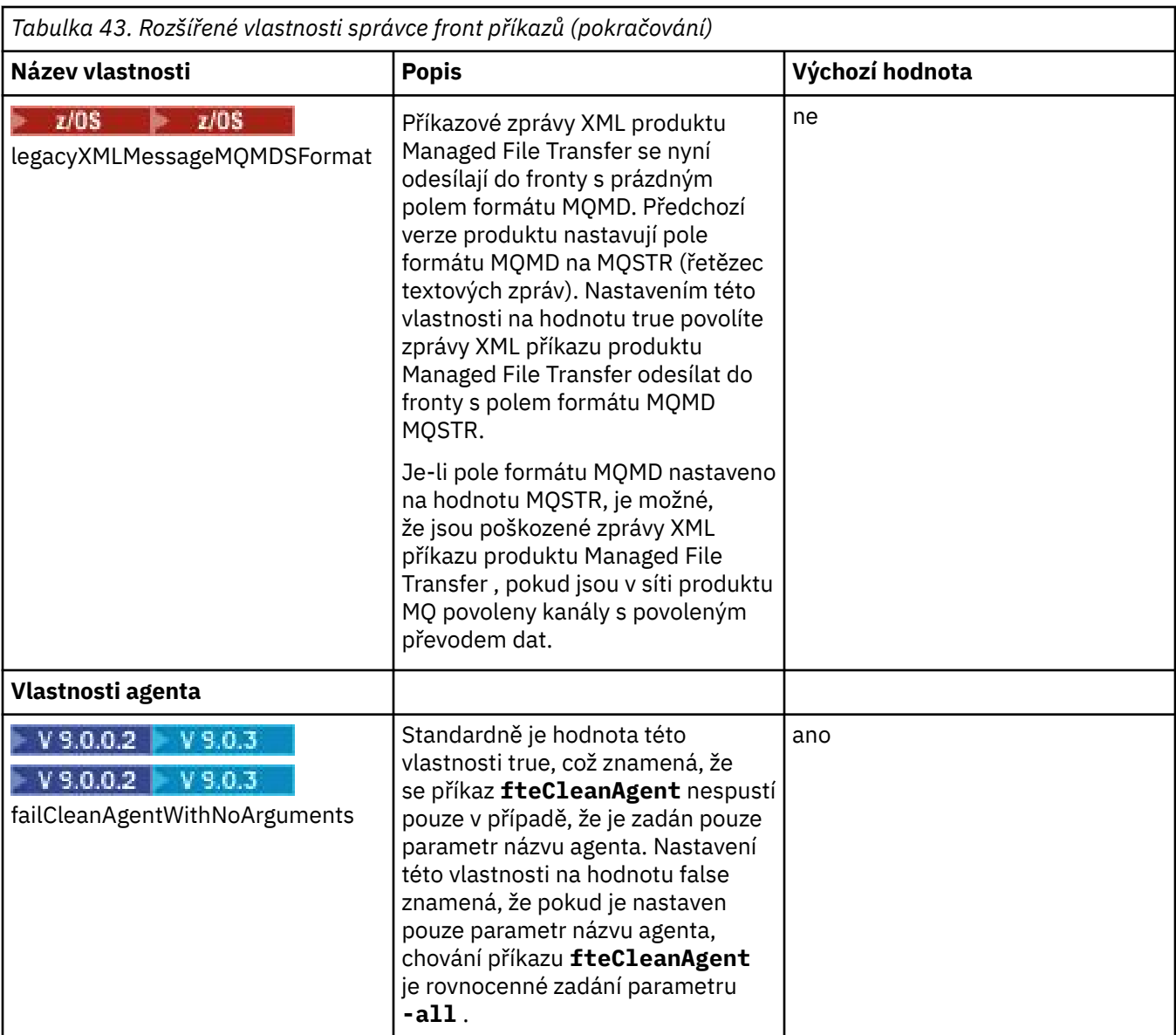

Následující text je příkladem obsahu souboru command.properties .

connectionQMgr=PLUTO connectionQMgrHost=kuiper.example.com connectionQMgrPort=1930 connectionQMgrChannel=SYSTEM.DEF.SVRCONN

PLUTO je název správce front produktu IBM MQ , který je umístěn v systému kuiper.example.com. Správce front PLUTO je správce front, ke kterému se připojují příkazy produktu Managed File Transfer . **Související pojmy**

["Volby konfigurace produktu MFT na platformách Multiplatforms" na stránce 55](#page-54-0) Produkt Managed File Transfer poskytuje sadu souborů vlastností, které obsahují klíčové informace o vašem nastavení a které jsou vyžadovány pro provoz. Tyto soubory vlastností se nacházejí v konfiguračním adresáři, který jste definovali při instalaci produktu.

### **Související odkazy**

["Systémové vlastnosti produktu Java pro produkt MFT" na stránce 585](#page-584-0)

Počet příkazů Managed File Transfer a vlastností agenta musí být definován jako systémové vlastnosti Java , protože definují konfiguraci pro ranou funkci, která není schopna použít příkaz nebo mechanismus vlastností agenta.

<span id="page-530-0"></span>["Vlastnosti SSL pro MFT" na stránce 586](#page-585-0)

Použijte SSL nebo TLS sIBM MQ a Managed File Transfer , abyste zabránili neautorizovaným připojením mezi agenty a správci front a abyste zašifrovali přenos zpráv mezi agenty a správci front.

["Příkazy fteSetup: Vytvoření souboru MFT command.properties" na stránce 494](#page-493-0)

Příkaz **fteSetupCommands** vytvoří soubor Managed File Transfer command.properties . Tento soubor vlastností určuje podrobnosti o správci front, který se připojuje k síti produktu IBM MQ při zadávání příkazů.

["Agent fteClean: vyčištění agenta MFT" na stránce 368](#page-367-0)

Příkaz **fteCleanAgent** se používá k vyčištění front, které používá produkt Managed File Transfer Agent , odstraněním zpráv z trvalých a dočasných front, které používá agent. Použijte příkaz **fteCleanAgent** , pokud máte problémy se spuštěním agenta, což může být způsobeno tím, že informace zůstávají ve frontách, které používá agent.

# **Soubor MFT agent.properties**

Každý Managed File Transfer Agent má svůj vlastní soubor vlastností, agent.properties, který musí obsahovat informace, které agent používá pro připojení ke svému správci front. Soubor agent.properties může také obsahovat vlastnosti, které mění chování agenta.

Soubor agent.properties je vytvořen instalačním programem nebo příkazem **fteCreateAgent**, **fteCreateBridgeAgent** nebo **fteCreateCDAgent** . Chcete-li změnit základní vlastnosti správce front agenta a rozšířené vlastnosti agenta přidružené k typu agenta, kterého vytváříte, můžete použít kterýkoli z těchto příkazů s příznakem **-f** . Chcete-li změnit nebo přidat rozšířené vlastnosti agenta, musíte upravit soubor v textovém editoru.

Soubor agent.properties pro agenta je umístěn ve vašem adresáři *MQ\_DATA\_PATH*/mqft/config/ *coordination\_qmgr\_name*/agents/*agent\_name* .

 $\blacktriangleright$   $\blacktriangleright$   $\blacktriangleright$   $\blacktriangleright$   $\blacktriangleright$  systému z/OSie umístění souboru agent.properties \$BFG\_CONFIG variable/ mqft/config/coordination\_qmgr\_name/agents/agent\_name.

Změníte-li soubor agent.properties, musíte restartovat agenta, aby se změny projevily.

Pro IBM WebSphere MQ 7.5nebo pozdější můžete použít proměnné prostředí v některých vlastnostech produktu Managed File Transfer , které představují umístění souboru nebo adresáře. To vám umožňuje používat umístění souborů nebo adresářů při spouštění částí produktu, které se mění v závislosti na změnách prostředí, jako např. který uživatel spouští proces. Další informace naleznete v části ["Použití](#page-514-0) [proměnných prostředí ve vlastnostech produktu MFT" na stránce 515.](#page-514-0)

# **Základní vlastnosti agenta**

Každý soubor agent.properties obsahuje následující základní vlastnosti.

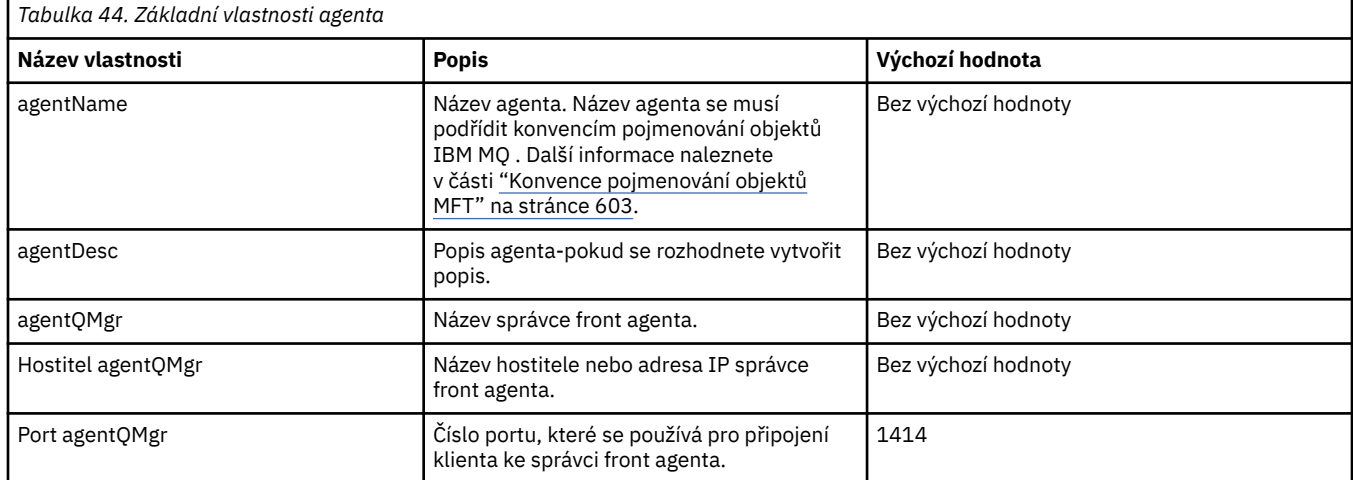

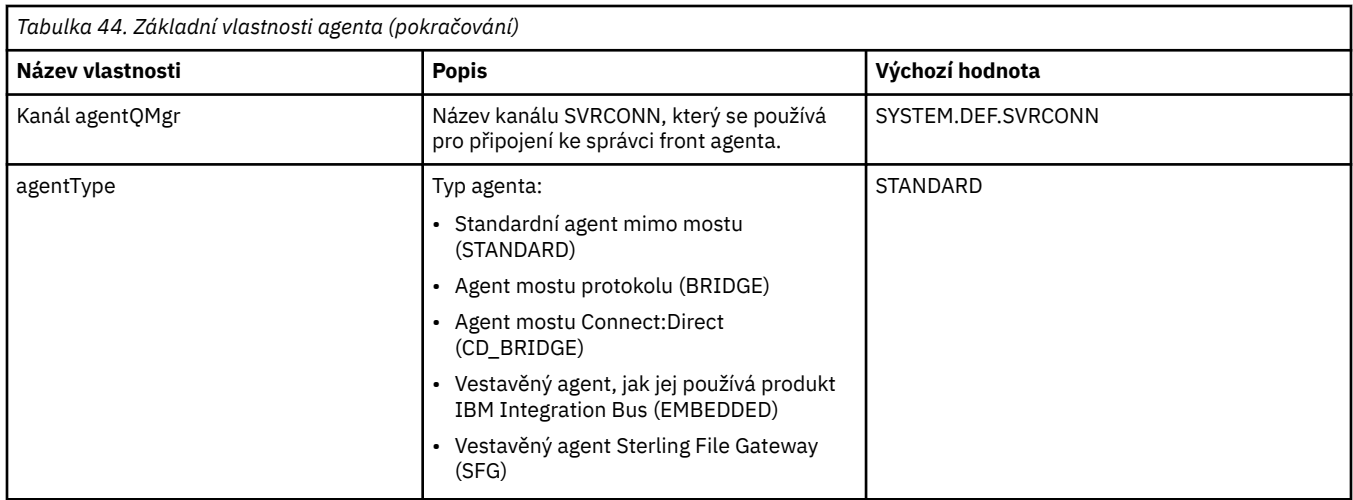

Pokud nezadáte hodnotu pro vlastnost hostitele agentQMgr, bude při výchozím nastavení použit režim vazeb.

Pokud uvedete hodnotu pro vlastnost hostitele agentQMgr, ale nespecifikujte hodnoty pro port agentQMgra vlastnosti kanálu agentQMgr, zadejte číslo portu 1414 a kanál SYSTEM.DEF.SVRCONN se standardně používá.

# **Rozšířené vlastnosti agenta**

Produkt Managed File Transfer také poskytuje pokročilejší vlastnosti agenta, které vám pomáhají konfigurovat agenty. Chcete-li použít některou z následujících vlastností, ručně upravte soubor agent. properties a přidejte požadované rozšířené vlastnosti. Při zadávání cest k souborům v systému Windowsse ujistěte, že znak zpětného lomítka (\) je zadán jako dvojitá zpětná lomítka (\\), tj. zpětné lomítko (\). Případně můžete jako oddělovač použít znak lomítko (/). Další informace o unikání znaků v souborech vlastností Java najdete v dokumentaci Oracle [Javadoc pro třídu Properties.](https://java.sun.com/j2se/1.5.0/docs/api/java/util/Properties.html#load(java.io.InputStream))

- • [Vlastnosti velikosti agenta](#page-532-0)
- • [Vlastnosti kódové stránky](#page-532-0)
- • [Vlastnosti příkazu](#page-533-0)
- • [Vlastnosti připojení](#page-533-0)
- • [Vlastnosti mostuConnect:Direct](#page-533-0)
- • [Soubor se zprávou a zprávou pro vlastnosti agenta souborů](#page-535-0)
- • [Obecné vlastnosti agenta](#page-536-0)
- • [Vlastnosti vstupu a výstupu](#page-537-0)
- • [Vlastnosti vícekanálové podpory](#page-538-0)
- • [Vlastnosti s více instancemi](#page-538-0)
- • [Vlastnosti řadiče procesů](#page-539-0)
- • [Vlastnosti mostu protokolu](#page-539-0)
- $\bullet$   $\blacksquare$  V S.0.0  $\blacksquare$  [Vlastnosti protokolu agenta mostu protokolu](#page-539-0)
- • [Vlastnosti fronty](#page-540-0)
- • [Vlastnosti monitorování prostředků](#page-540-0)
- • [Vlastnosti kořenového adresáře](#page-540-0)
- • [Vlastnost plánovače](#page-542-0)
- • [Vlastnosti zabezpečení](#page-542-0)
- • [Vlastnosti časového limitu](#page-543-0)
- <span id="page-532-0"></span>• V 9.0.1 [Vlastnosti časového limitu zotavení přenosu](#page-546-0)
- • [Vlastnosti trasování a protokolování](#page-544-0)
- • [Vlastnosti omezení přenosu](#page-545-0)
- • [Vlastnosti rutiny uživatelské procedury](#page-546-0)
- • [Vlastnosti komprese klientaIBM MQ](#page-547-0)
- **1705 [Vlastnosti specifické pro operační systémz/OS](#page-547-0)**
- • [Jiné vlastnosti](#page-548-0)

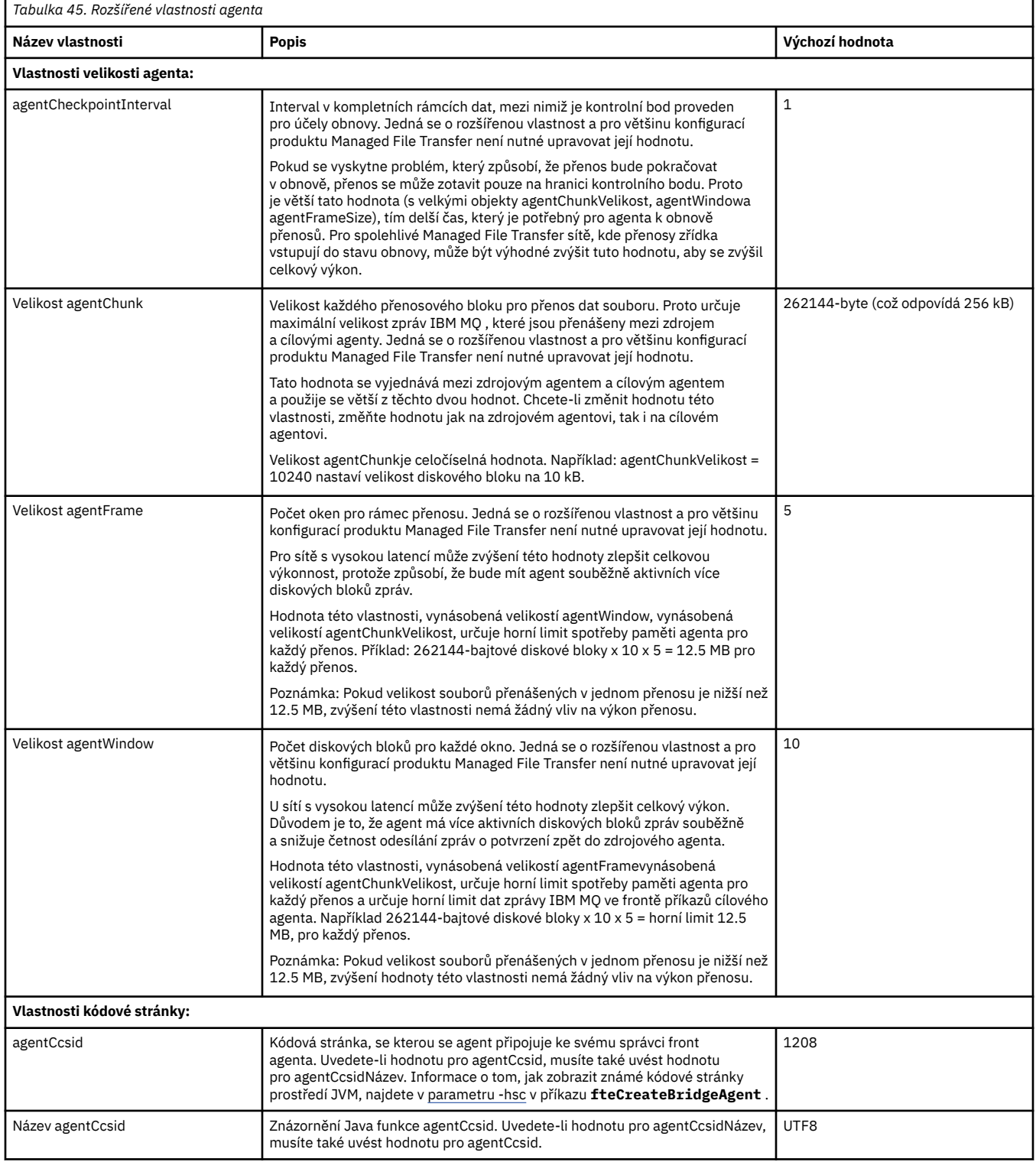

<span id="page-533-0"></span>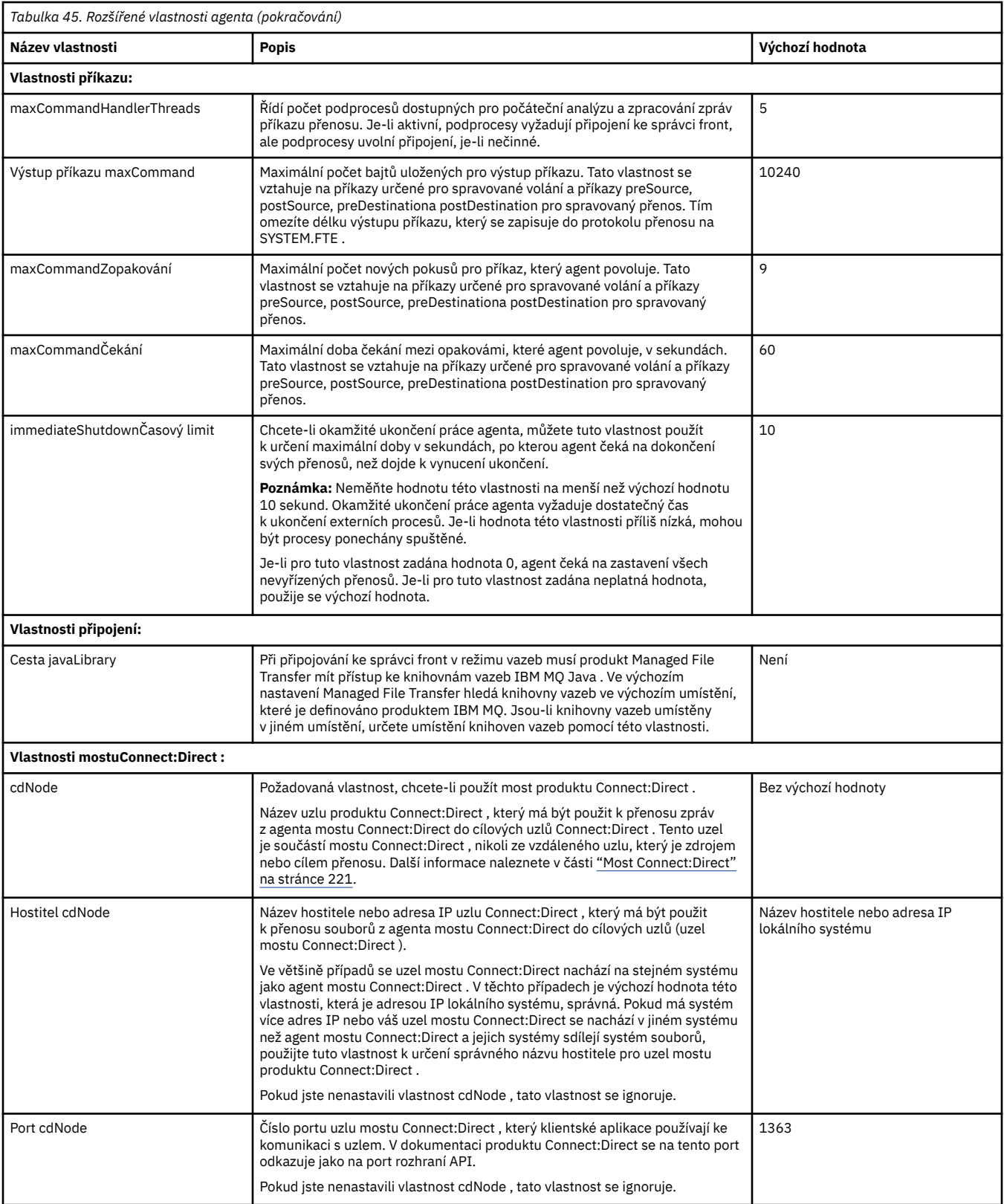

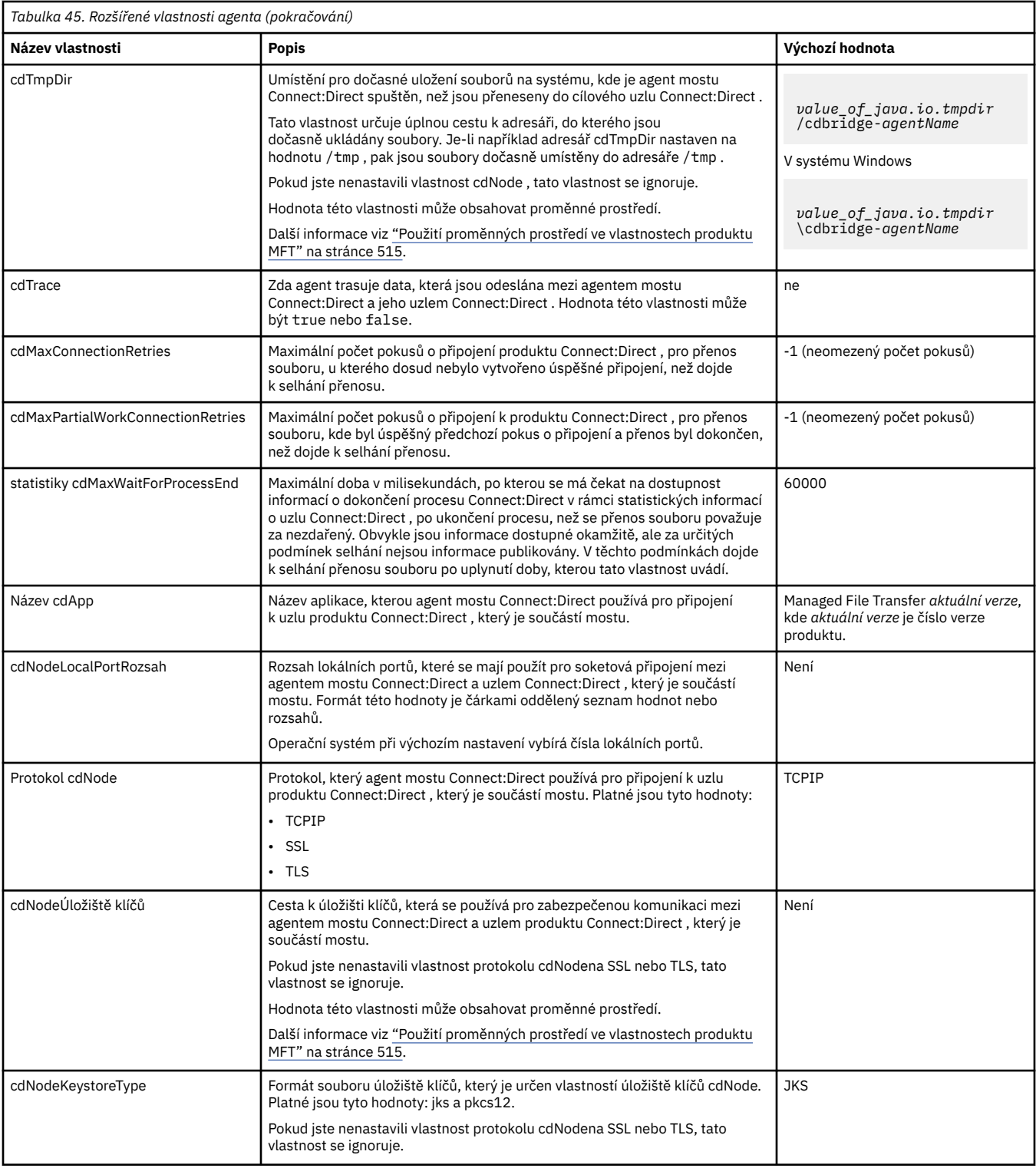

<span id="page-535-0"></span>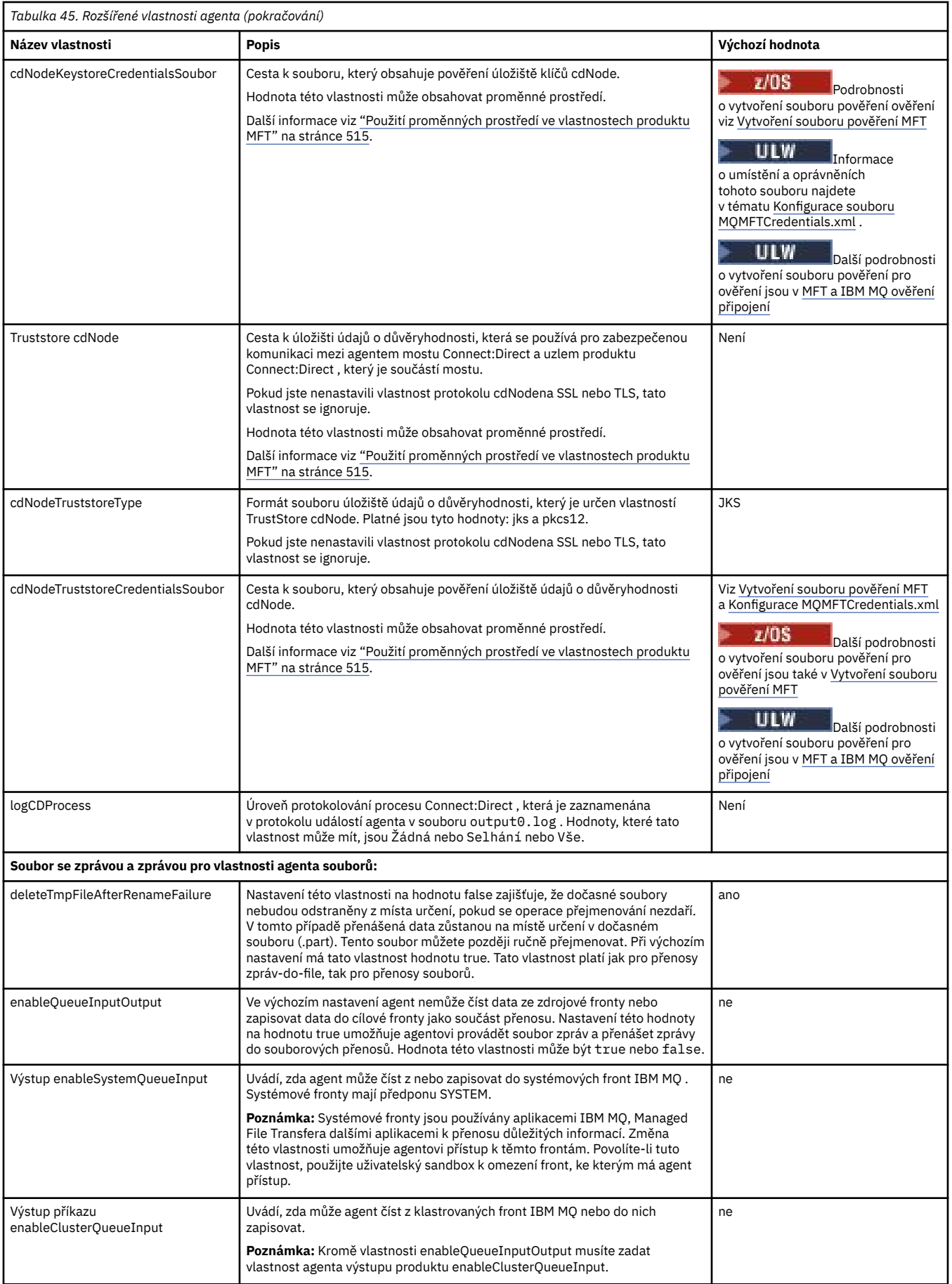

<span id="page-536-0"></span>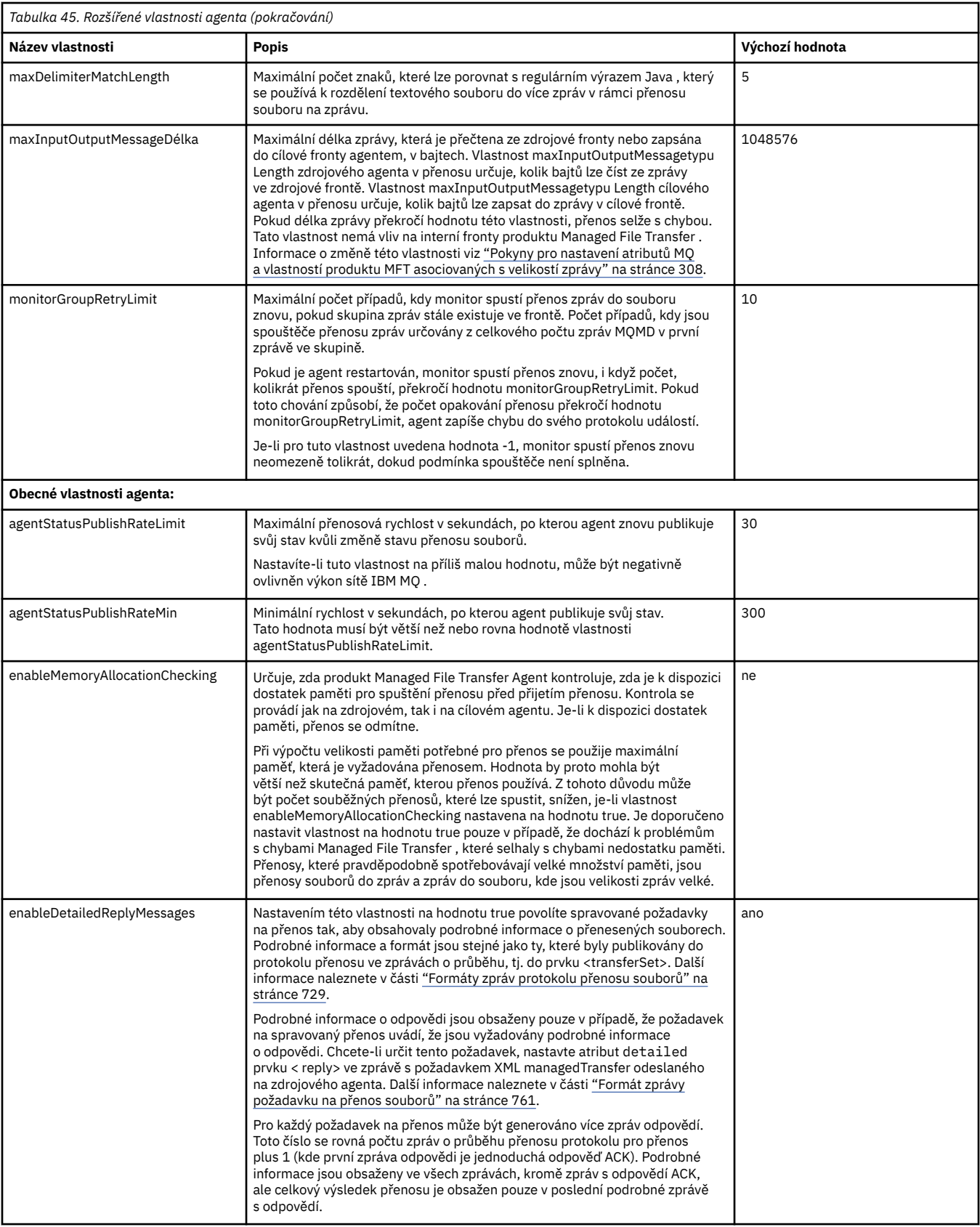

<span id="page-537-0"></span>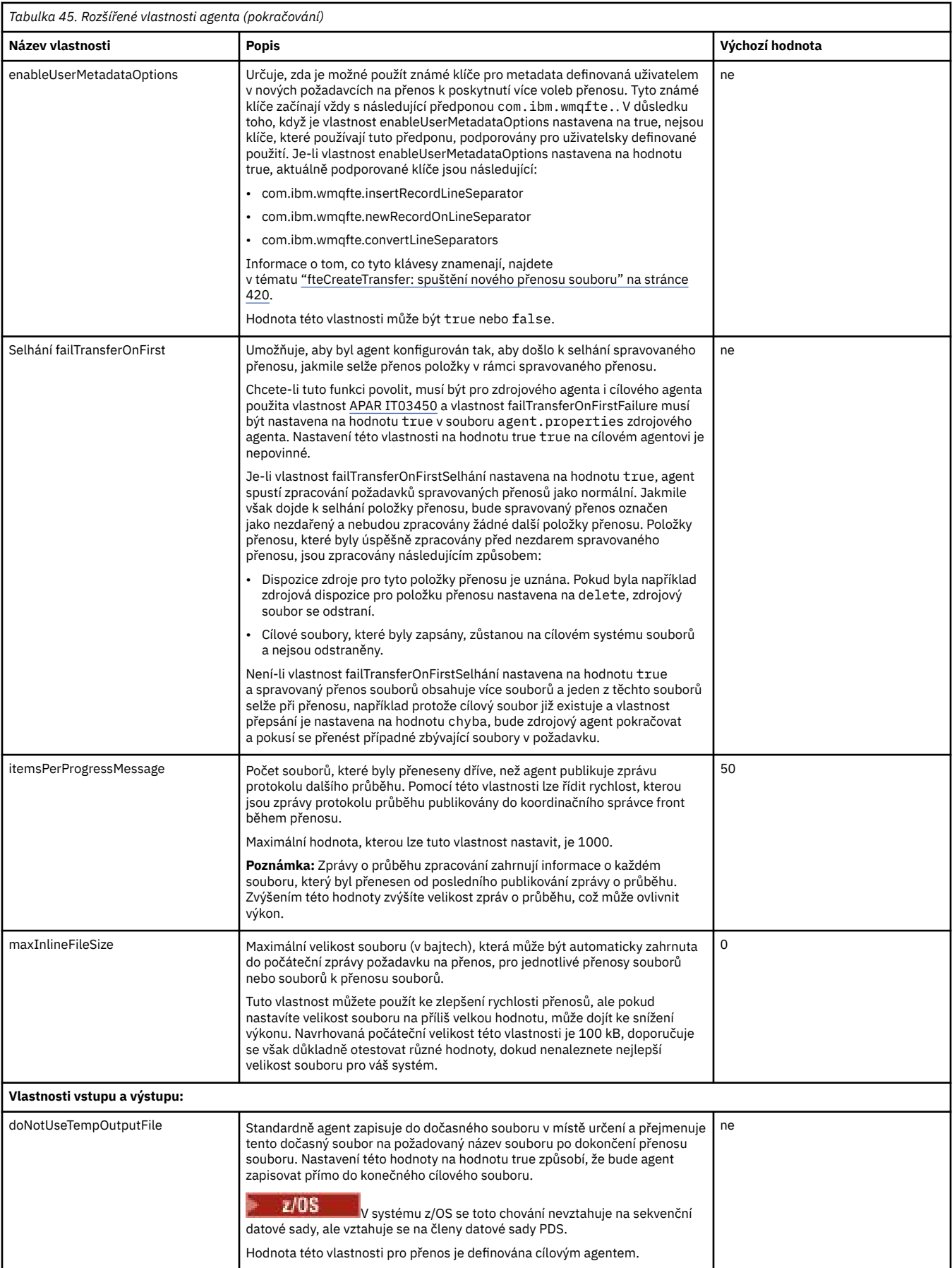

<span id="page-538-0"></span>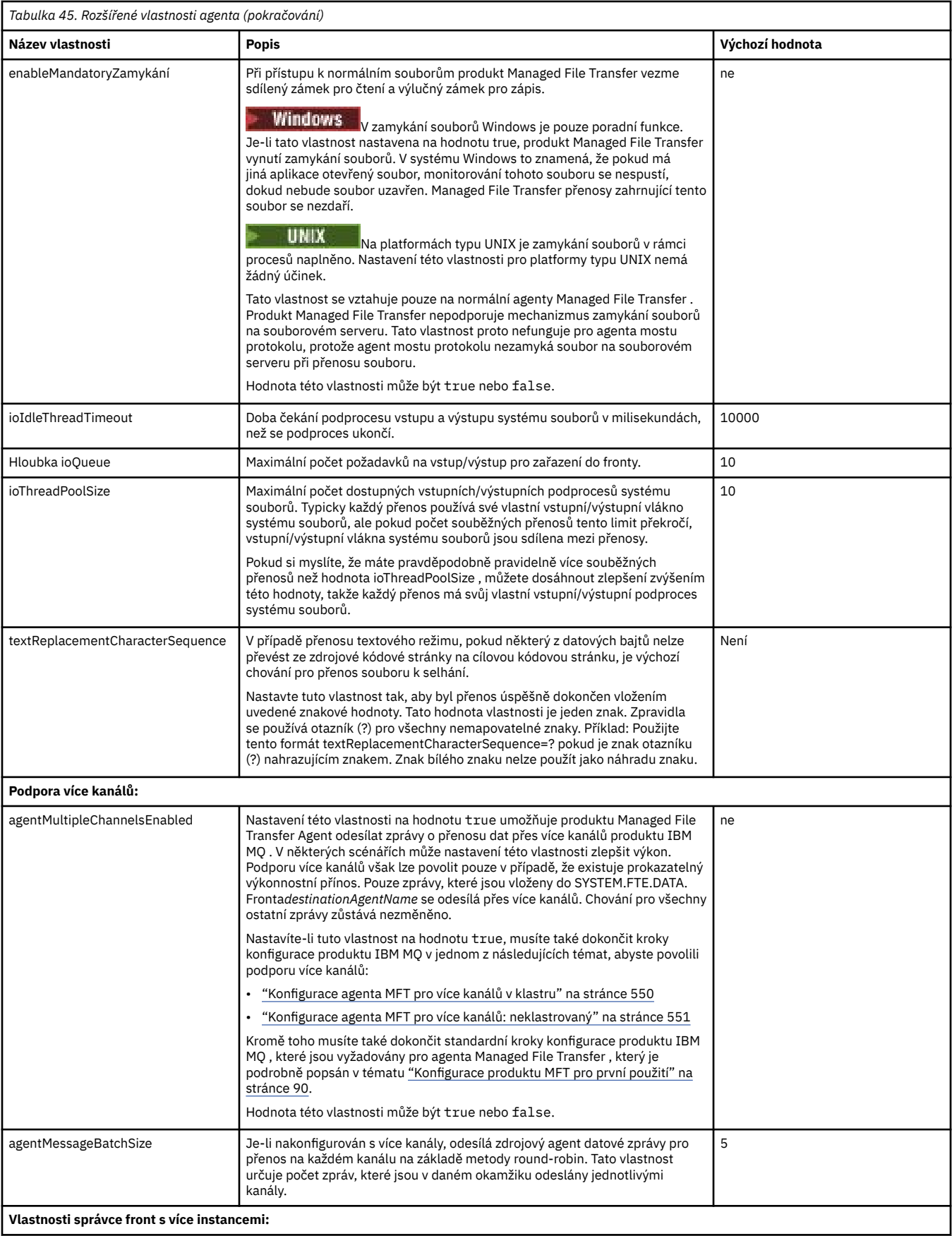

<span id="page-539-0"></span>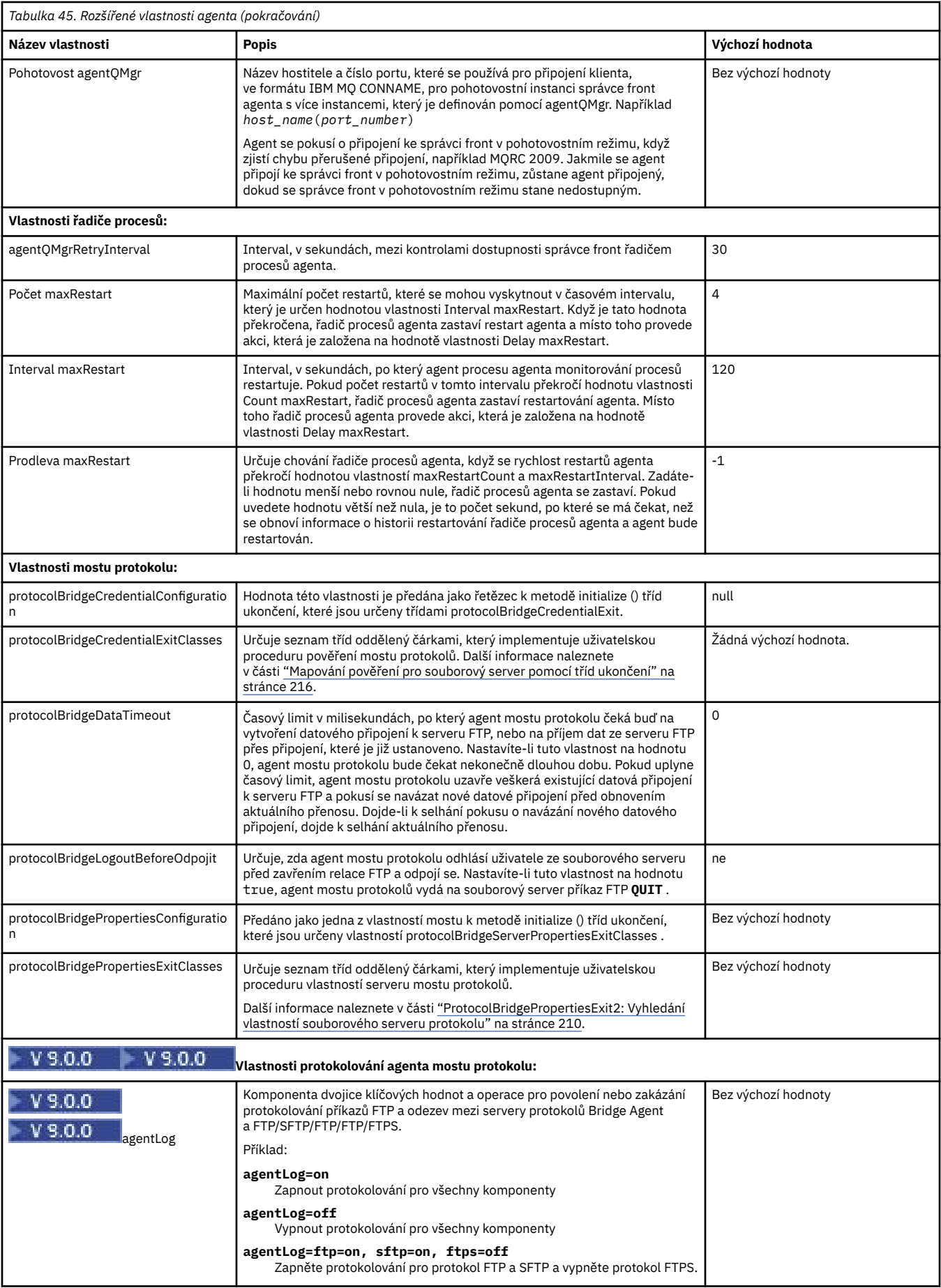
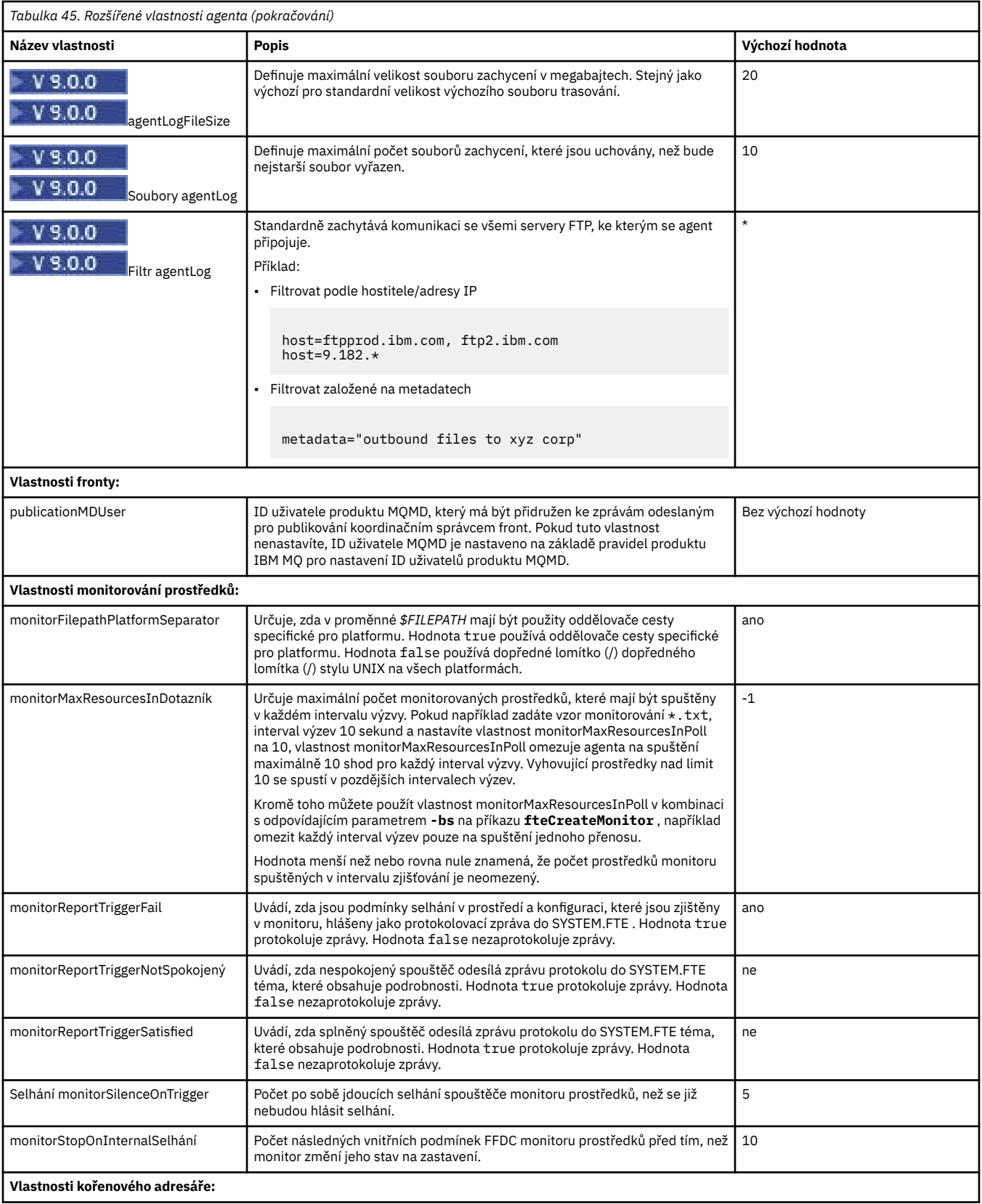

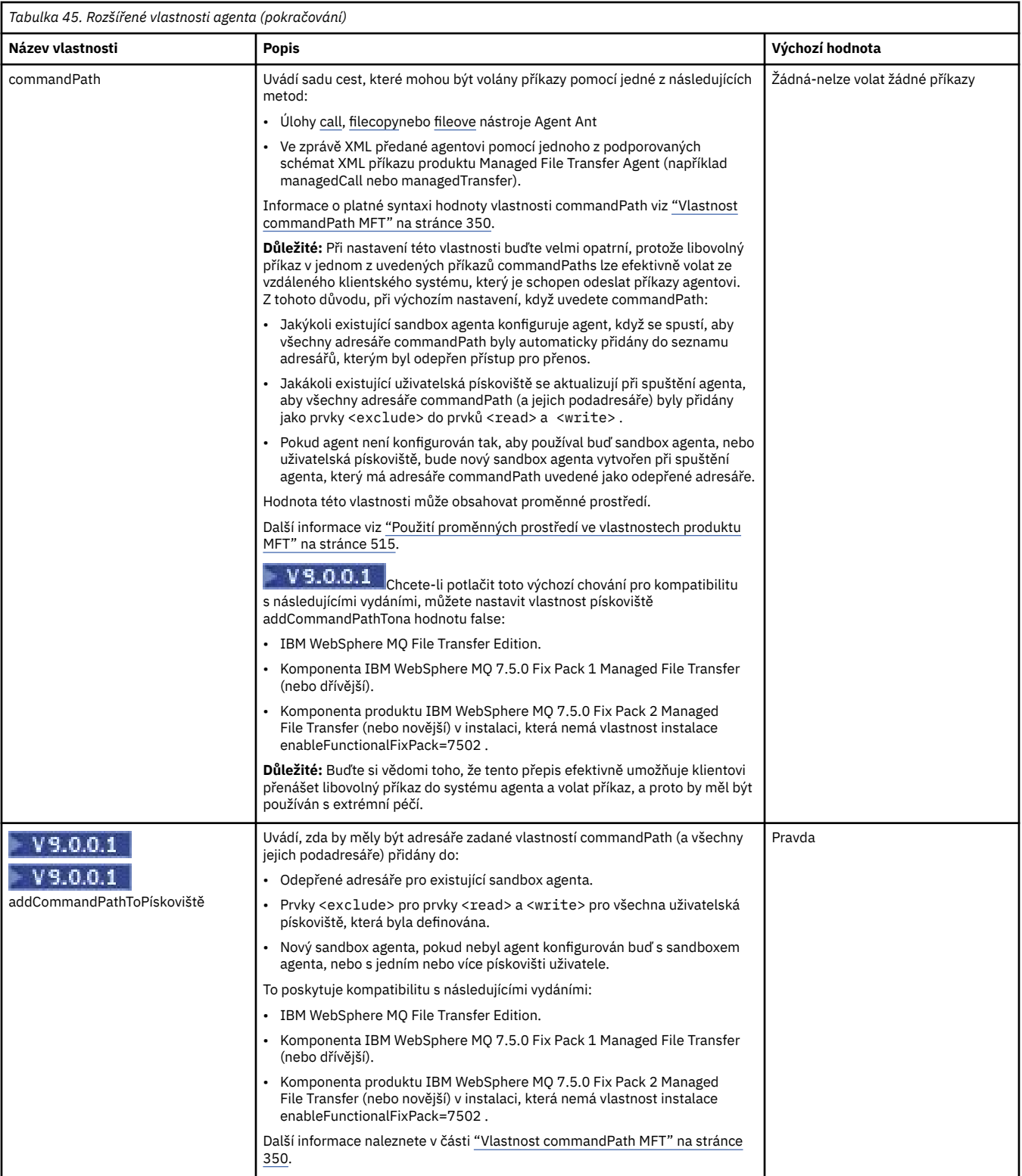

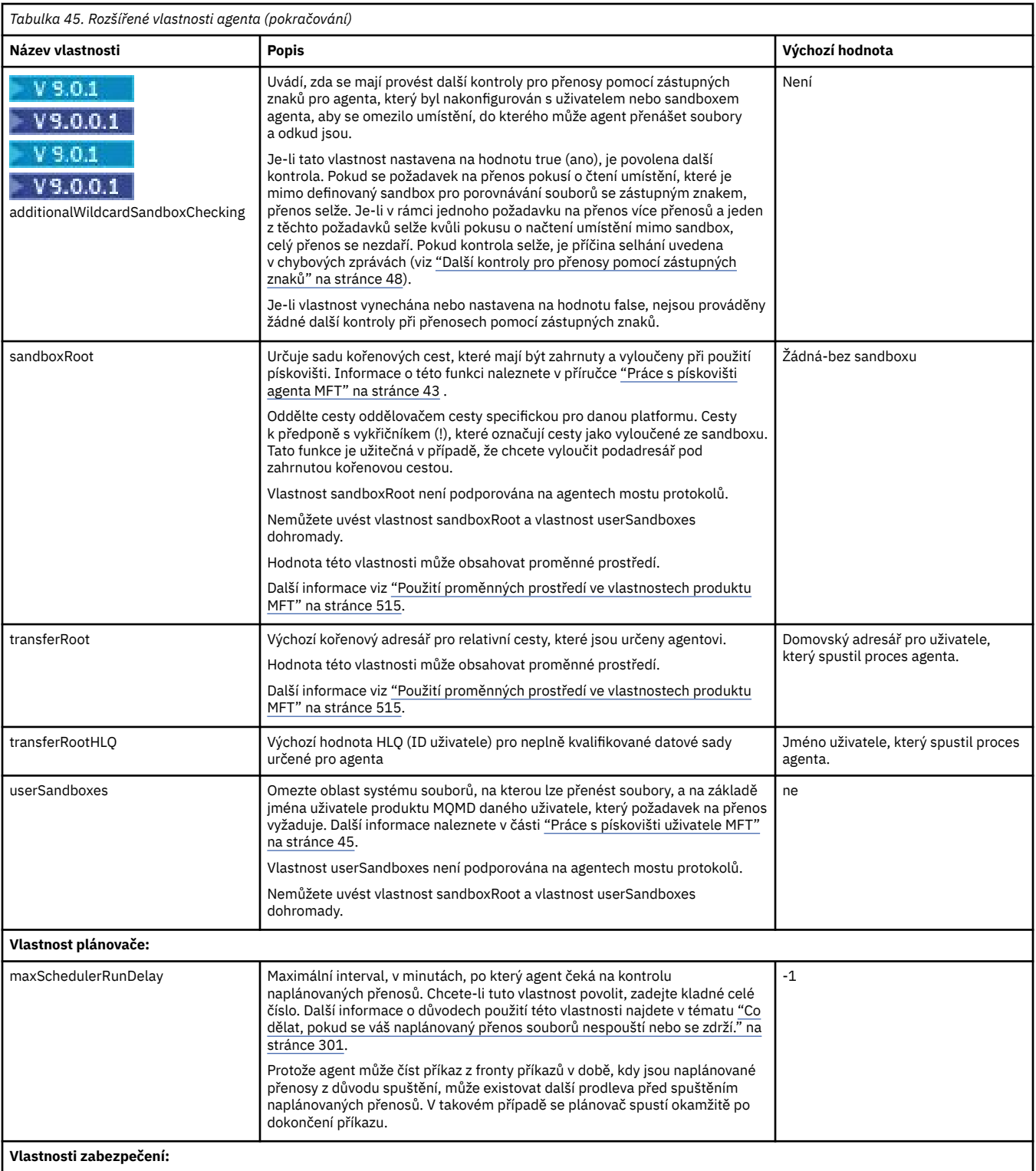

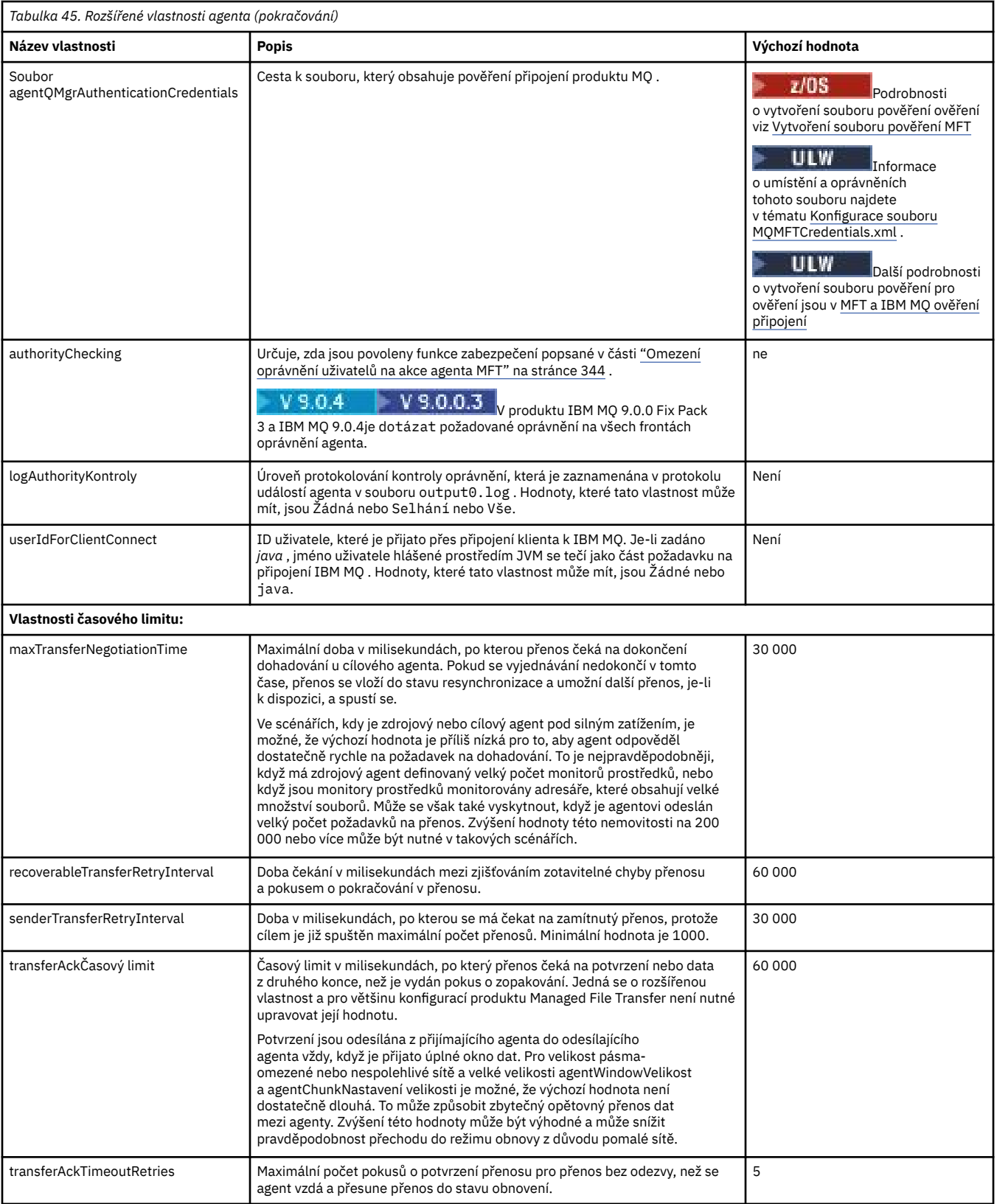

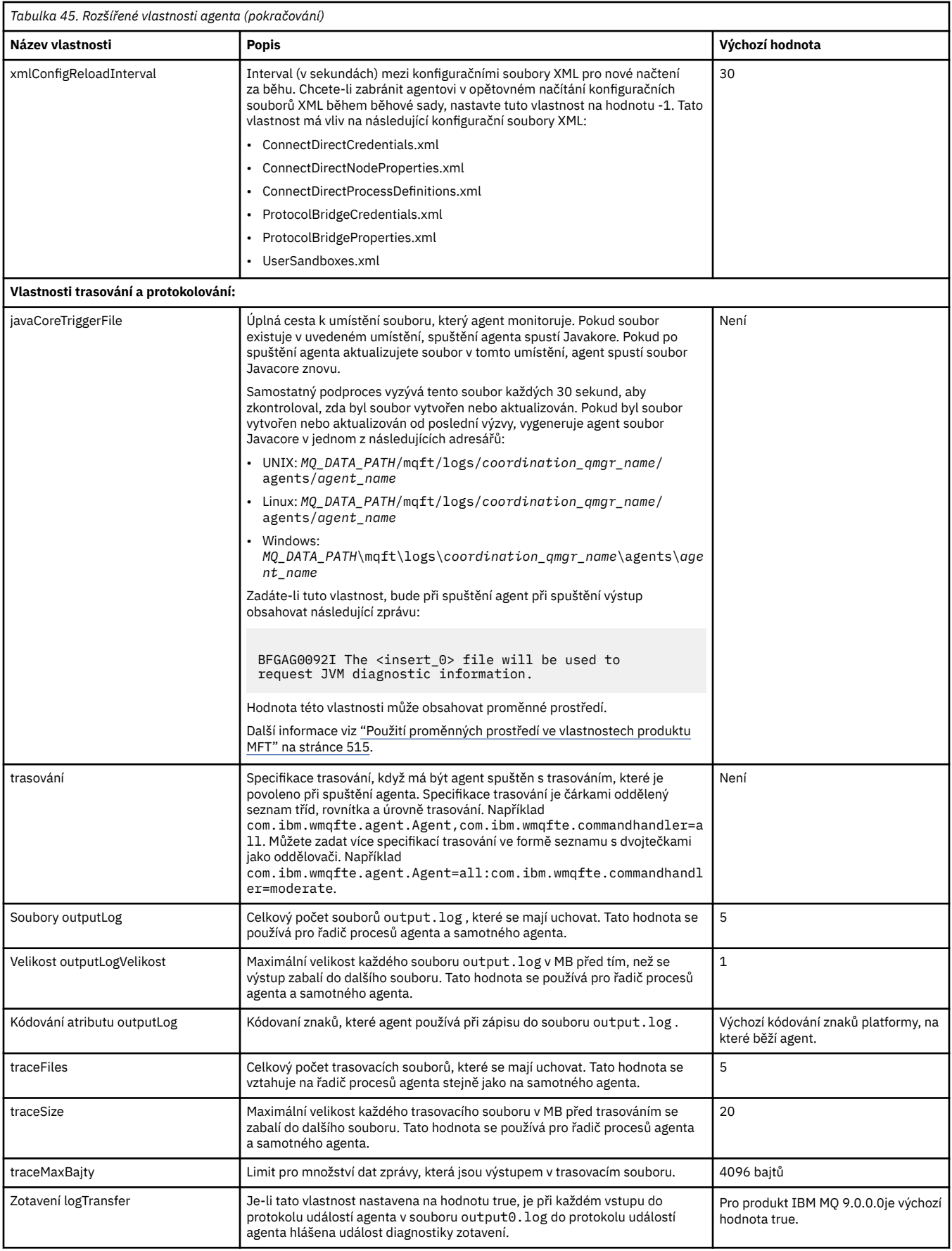

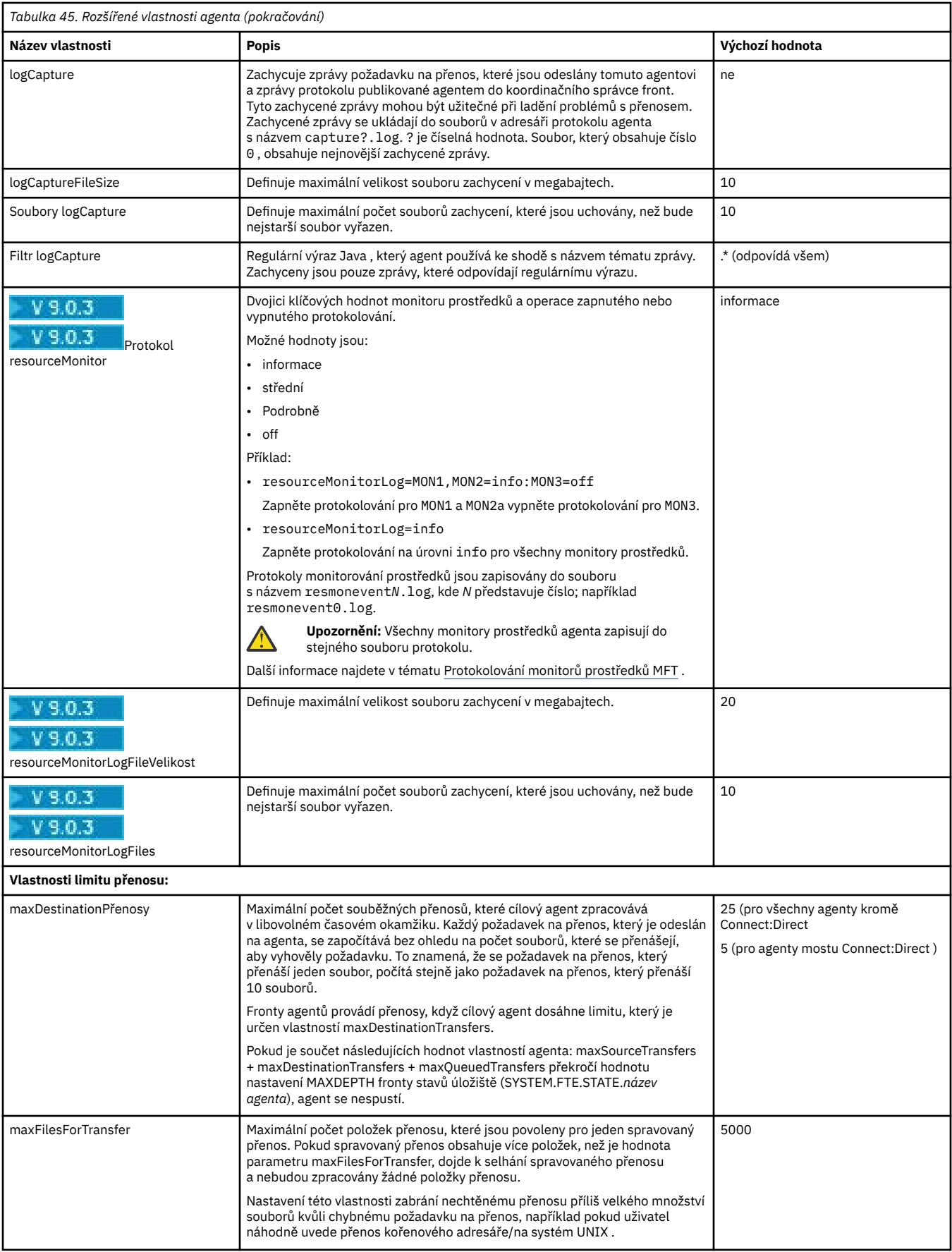

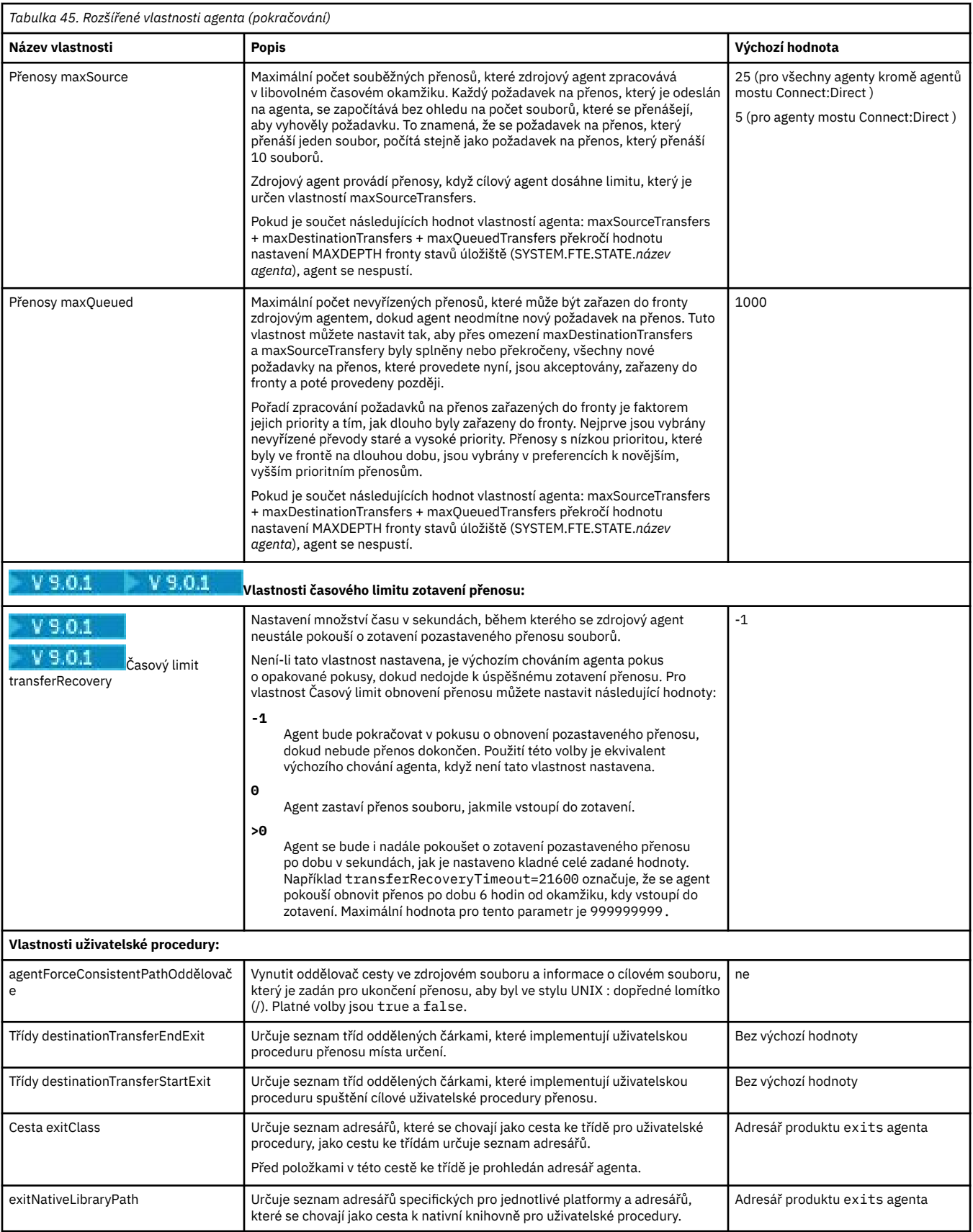

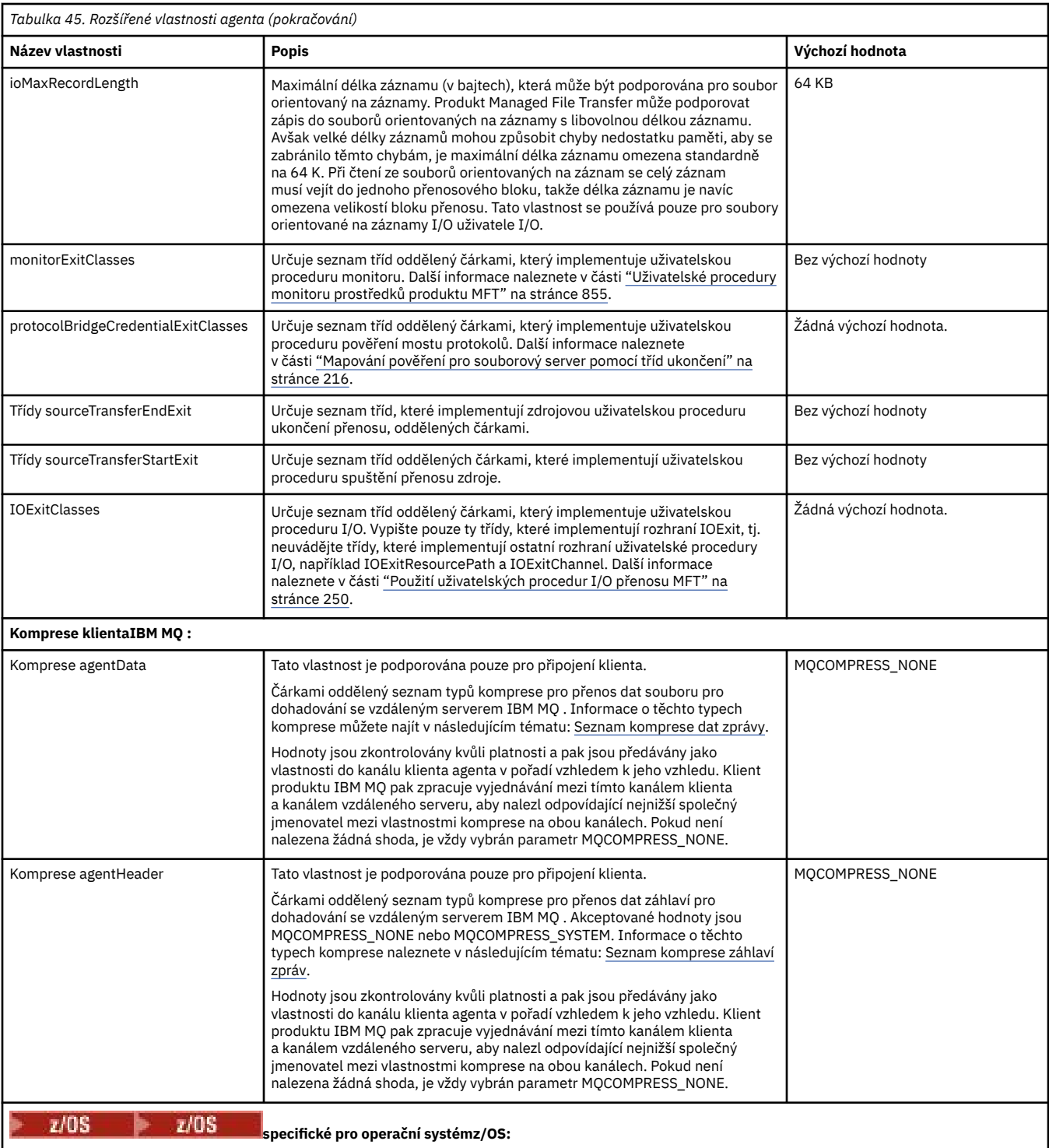

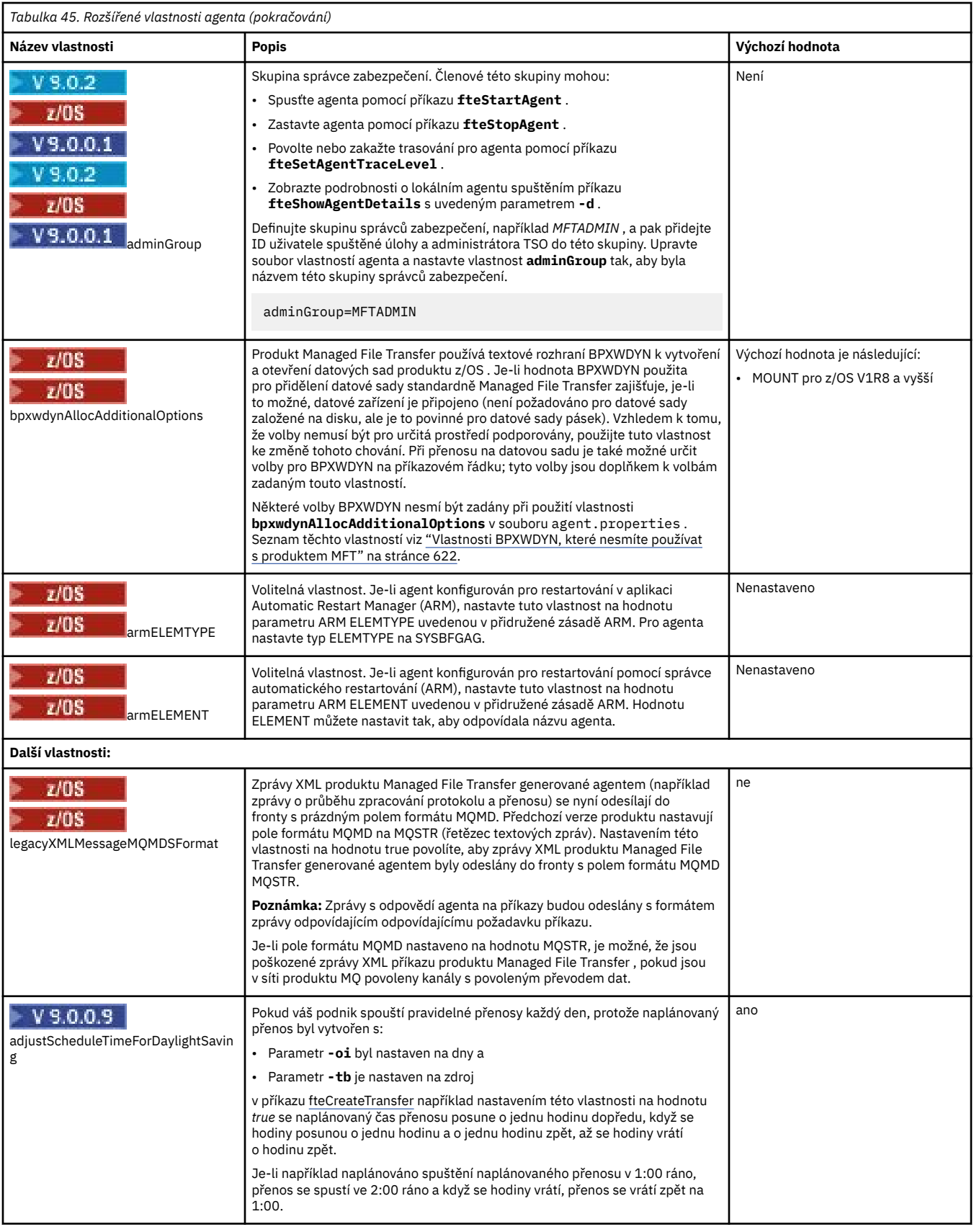

# **Související pojmy**

["Volby konfigurace produktu MFT na platformách Multiplatforms" na stránce 55](#page-54-0)

Produkt Managed File Transfer poskytuje sadu souborů vlastností, které obsahují klíčové informace o vašem nastavení a které jsou vyžadovány pro provoz. Tyto soubory vlastností se nacházejí v konfiguračním adresáři, který jste definovali při instalaci produktu.

### ["Volba časového limitu pro přenosy souborů v zotavení" na stránce 237](#page-236-0)

Můžete nastavit dobu (v sekundách), během které se zdrojový agent neustále pokouší o zotavení pozastaveného přenosu souborů. Není-li přenos úspěšný, když agent dosáhne časového limitu pro interval opakování, přenos selže.

### ["MFT pískoviště" na stránce 43](#page-42-0)

Můžete omezit oblast systému souborů, ke které může agent přistupovat jako k části přenosu. Oblast, na kterou je agent omezen, se nazývá sandbox. Omezení můžete použít buď na agenta, nebo na uživatele, který požaduje přenos.

### **Související odkazy**

["Systémové vlastnosti produktu Java pro produkt MFT" na stránce 585](#page-584-0)

Počet příkazů Managed File Transfer a vlastností agenta musí být definován jako systémové vlastnosti Java , protože definují konfiguraci pro ranou funkci, která není schopna použít příkaz nebo mechanismus vlastností agenta.

["Vlastnosti SSL pro MFT" na stránce 586](#page-585-0)

Použijte SSL nebo TLS sIBM MQ a Managed File Transfer , abyste zabránili neautorizovaným připojením mezi agenty a správci front a abyste zašifrovali přenos zpráv mezi agenty a správci front.

["fteCreateAgent \(vytvoření agenta MFT \)" na stránce 372](#page-371-0)

Příkaz **fteCreateAgent** vytvoří Managed File Transfer Agent a jeho přidruženou konfiguraci.

["fteCreateBridgeAgent \(vytvoření a konfigurace agenta mostu protokolu MFT \)" na stránce 377](#page-376-0) Příkaz **fteCreateBridgeAgent** vytvoří agenta mostu protokolu Managed File Transfer a jeho přidruženou konfiguraci. Vytvořte agenta mostu protokolu pro každý souborový server, do kterého chcete odesílat soubory a přijímat je od nich.

["fteCreateCDAgent \(vytvoření agenta mostu Connect:Direct \)" na stránce 386](#page-385-0) Příkaz fteCreateCDAgent vytvoří objekt Managed File Transfer Agent a jeho přidruženou konfiguraci pro použití s mostem Connect:Direct .

# ["Použití proměnných prostředí ve vlastnostech produktu MFT" na stránce 515](#page-514-0)

V produktu IBM WebSphere MQ 7.5je možné použít proměnné prostředí ve vlastnostech produktu Managed File Transfer , které reprezentují umístění souborů nebo adresářů. To umožňuje umístění souborů nebo adresářů používaných při spouštění částí produktu, a měnit se tak v závislosti na změnách prostředí. Například se jedná o uživatele, který spouští proces.

## *Konfigurace agenta MFT pro více kanálů v klastru*

Chcete-li použít podporu více kanálů produktu IBM MQ v klastrované konfiguraci, nejprve nastavte vlastnost agentMultipleChannelsEnabled na hodnotu true a poté proveďte kroky uvedené v tomto tématu.

# **Informace o této úloze**

V klastru je vícekanálová podpora povolena pouze definicemi IBM MQ na správci front cílového agenta.

Musíte provést kroky uvedené v tomto tématu spolu se standardními kroky konfigurace produktu IBM MQ , které jsou vyžadovány pro agenta Managed File Transfer , které jsou uvedeny v tématu ["Konfigurace](#page-89-0) [produktu MFT pro první použití" na stránce 90.](#page-89-0)

Následující příklady konfigurace používají příkazy **runmqsc** .

## **Postup**

1. Definujte přijímací kanál klastru pro každý kanál, který chcete použít. Používáte-li například dva kanály:

DEFINE CHANNEL(TO.*DESTQMGRNAME*\_1) CHLTYPE(CLUSRCVR) CLUSTER(*MFTCLUSTER*) DEFINE CHANNEL(TO.*DESTQMGRNAME*\_2) CHLTYPE(CLUSRCVR) CLUSTER(*MFTCLUSTER*) kde:

- *DESTQMGRNAME* je název správce front cílového agenta.
- *MFTCLUSTER* je název klastru IBM MQ .

Doporučuje se použít konvenci pojmenování *KLASTR MFTCLUSTER*.*NÁZEV\_NÁSLED\_DAT*\_n pro kanály, ale tato konvence není povinná.

2. Definujte alias správce front odpovídající každému kanálu. Příklad:

```
DEFINE QREMOTE(SYSTEM.FTE.DESTQMGRNAME_1) RQMNAME(DESTQMGRNAME) CLUSTER(MFTCLUSTER)
DEFINE QREMOTE(SYSTEM.FTE.DESTQMGRNAME_2) RQMNAME(DESTQMGRNAME) CLUSTER(MFTCLUSTER)
```
Je třeba použít SYSTEM.FTE.*DESTQMGRNAME*\_n pojmenovává konvence pro aliasy správce front, protože odesílající agent hledá aliasy správce front tohoto formátu. Čísla, která používáte pro *n* , musí začínat na 1 a následovat po sobě. Musíte definovat definice v klastru pro klastr, aby byly dostupné ve správci front zdrojového agenta.

Aby jak zdrojový agent, tak cílový agent správně určil počet aliasů správce front, **nedefinujte** výchozí hodnotu XMITQ pro správce front.

### **Související pojmy**

["Konfigurace produktu MFT pro první použití" na stránce 90](#page-89-0) Musíte provést některé konfigurační úlohy pro agenty Managed File Transfer a správce front jednou, a to poprvé, kdy je chcete použít.

### **Související odkazy**

["Soubor MFT agent.properties" na stránce 531](#page-530-0)

Každý Managed File Transfer Agent má svůj vlastní soubor vlastností, agent.properties, který musí obsahovat informace, které agent používá pro připojení ke svému správci front. Soubor agent.properties může také obsahovat vlastnosti, které mění chování agenta.

# *Konfigurace agenta MFT pro více kanálů: neklastrovaný*

Chcete-li použít podporu více kanálů produktu IBM MQ v neklastrované konfiguraci, nejprve nastavte vlastnost agentMultipleChannelsEnabled na hodnotu true a poté proveďte kroky uvedené v tomto tématu.

# **Informace o této úloze**

V neklastrované konfiguraci je vícekanálová podpora povolena definicemi IBM MQ ve správci front jak zdrojového agenta, tak cílového agenta.

Musíte provést kroky uvedené v tomto tématu spolu se standardními kroky konfigurace produktu IBM MQ , které jsou vyžadovány pro agenta Managed File Transfer , které jsou uvedeny v tématu ["Konfigurace](#page-89-0) [produktu MFT pro první použití" na stránce 90.](#page-89-0)

Následující postup předpokládá, že jsou kanály příjemce odesílatele používány ke komunikaci mezi zdrojovým a cílovým správcem front.

Následující příklady konfigurace používají příkazy **runmqsc** .

## **Postup**

1. V poli správce front cílového agenta definujte kanál příjemce pro každý kanál, který chcete použít. Používáte-li například dva kanály:

DEFINE CHANNEL(TO.DESTQMGRNAME\_1) CHLTYPE(RCVR) TRPTYPE(TCP) DEFINE CHANNEL(TO.DESTQMGRNAME\_2) CHLTYPE(RCVR) TRPTYPE(TCP)

kde: DESTQMGRNAME je název správce front cílového agenta.

Doporučuje se použít TO.DESTMGRNAME\_n Konvence pojmenování kanálů, ale tato konvence není povinná. Názvy kanálů příjemce se musí shodovat s odpovídajícími kanály odesílatele ve správci front zdrojového agenta.

2. V případě správce front zdrojového agenta definujte přenosovou frontu pro každý kanál, který chcete použít. Používáte-li například dva kanály:

DEFINE QLOCAL(DESTQMGRNAME\_1) USAGE(XMITQ) DEFINE QLOCAL(DESTQMGRNAME\_2) USAGE(XMITQ)

Doporučuje se použít konvenci pojmenování DESTMGRNAME\_n pro přenosové fronty, ale tato konvence není povinná. Vámi definované přenosové fronty jsou odkazovány z definic odesílacího kanálu a z definic aliasů správce front v následujících krocích.

3. Na správci front zdrojového agenta definujte odesílací kanál pro každý kanál, který chcete použít. Používáte-li například dva kanály:

DEFINE CHANNEL(TO.DESTQMGRNAME\_1) CHLTYPE(SDR) TRPTYPE(TCP) CONNAME(DESTHOST:port) XMITQ(DESTQMGRNAME\_1) DEFINE CHANNEL(TO.DESTQMGRNAME\_2) CHLTYPE(SDR) TRPTYPE(TCP) CONNAME(DESTHOST:port) XMITQ(DESTQMGRNAME\_2)

Doporučuje se použít TO.DESTMGRNAME\_n konvence pojmenování pro kanály, ale tato konvence není povinná. Názvy odesílacích kanálů se musí shodovat s odpovídajícími kanály příjemce ve správci front cílového agenta.

4. Na správci front zdrojového agenta definujte alias správce front odpovídající každému kanálu. Příklad:

DEFINE QREMOTE(SYSTEM.FTE.DESTQMGRNAME\_1) RQMNAME(DESTQMGRNAME) XMITQ(DESTQMGRNAME\_1) DEFINE QREMOTE(SYSTEM.FTE.DESTQMGRNAME\_2) RQMNAME(DESTQMGRNAME) XMITQ(DESTQMGRNAME\_2)

Je třeba použít SYSTEM.FTE.DESTQMGRNAME\_n pojmenovává konvence pro aliasy správce front, protože odesílající agent hledá aliasy správce front v tomto formátu. Čísla, která používáte pro *n* , musí začínat na 1 a následovat po sobě.

Aby mohl agent správně určit počet aliasů správce front, **nedefinujte** výchozí hodnotu XMITQ pro správce front.

### **Související pojmy**

["Konfigurace produktu MFT pro první použití" na stránce 90](#page-89-0)

Musíte provést některé konfigurační úlohy pro agenty Managed File Transfer a správce front jednou, a to poprvé, kdy je chcete použít.

### **Související odkazy**

["Soubor MFT agent.properties" na stránce 531](#page-530-0)

Každý Managed File Transfer Agent má svůj vlastní soubor vlastností, agent.properties, který musí obsahovat informace, které agent používá pro připojení ke svému správci front. Soubor agent.properties může také obsahovat vlastnosti, které mění chování agenta.

### *enableUserMetadataOptions: Podporované uživatelem definované klíče metadat MFT*

Je-li vlastnost agenta **enableUserMetadataOptions** nastavena na hodnotu true, jsou při zadání nového požadavku na přenos podporovány následující klíče metadat definované uživatelem.

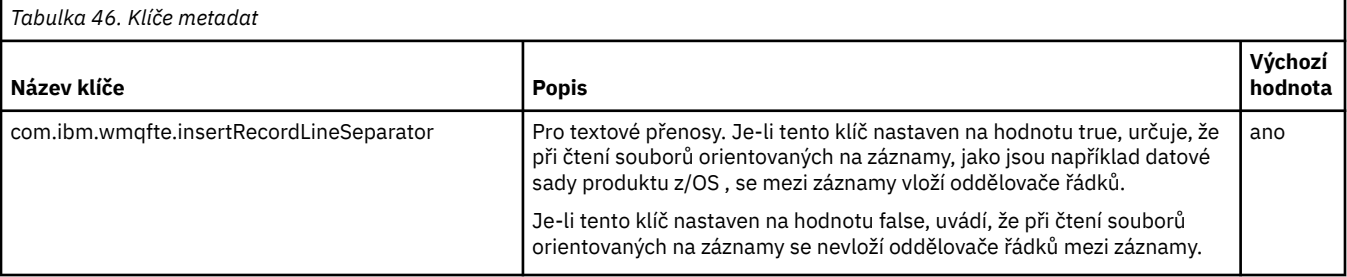

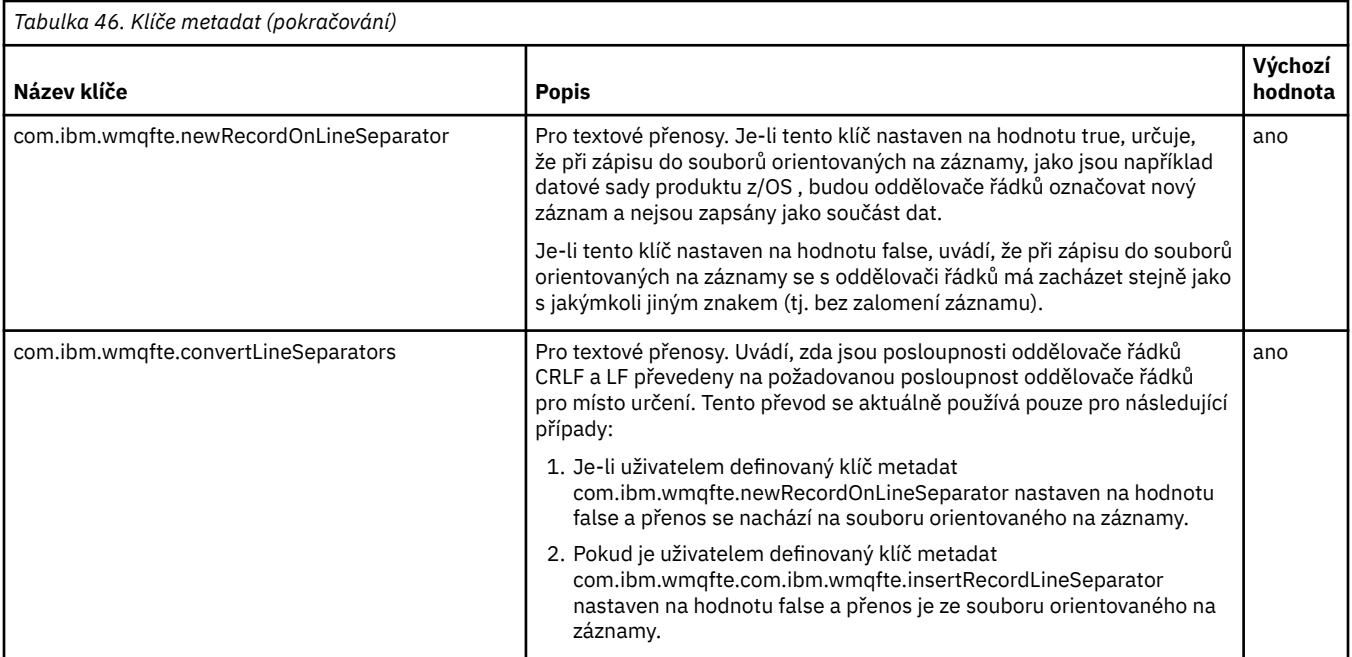

### **Související informace**

["Tabulka 45" na stránce 533](#page-532-0) [příkaz fteCreateTransfer -md](#page-426-0)

# **Další konfigurační soubory agenta MFT**

Kromě souboru agent.properties může agent Managed File Transfer obsahovat v konfiguračním adresáři řadu konfiguračních souborů XML.

# **Konfigurační soubory**

Následující konfigurační soubory XML lze použít k uvedení dalších informací používaných agentem:

### **ProtocolBridgeCredentials.xml**

Je-li váš agent agentem mostu protokolu, můžete tento soubor použít k uvedení pověření, která se mají použít pro přihlášení k serveru FTP nebo SFTP, ke kterému se agent připojuje.

### **ProtocolBridgeProperties.xml**

Je-li váš agent agentem mostu protokolu, můžete tento soubor použít k definování vlastností nevýchozích souborových serverů protokolu, ke kterým se agent připojuje. Příkaz **fteCreateBridgeAgent** vytvoří pro vás výchozí souborový server protokolu v tomto souboru.

### **ConnectDirectCredentials.xml**

Pokud je váš agent agentem mostu Connect:Direct , můžete tento soubor použít k uvedení pověření, která se mají použít pro připojení k uzlům produktu Connect:Direct , které se podílejí na přenosu.

### **ConnectDirectNodeProperties.xml**

Je-li váš agent agentem mostu Connect:Direct , můžete tento soubor použít k uvedení informací o operačním systému pro uzly produktu Connect:Direct , které se podílejí na přenosu.

### **ConnectDirectProcessDefinition.xml**

Je-li váš agent agentem mostu Connect:Direct , můžete tento soubor použít k určení uživatelem definovaných procesů Connect:Direct pro volání jako součást přenosu souborů.

### **UserSandboxes.xml**

Tento soubor můžete použít k určení oblastí systému souborů, ze kterého může agent číst nebo do kterého zapisovat.

# **Aktualizace konfiguračních souborů**

Na rozdíl od souboru agent.properties můžete aktualizovat konfigurační soubory XML a nechat agenta vyzvednout změny bez nutnosti restartovat agenta.

Když odešlete přenos, pokud byl více než 10 sekund od posledního kontrolování konfiguračního souboru XML agentem, agent zkontroluje poslední upravenou dobu konfiguračního souboru XML. Pokud byl konfigurační soubor XML upraven od posledního čtení souboru, agent znovu načte soubor. Je-li obsah souboru platný v porovnání se schématem XML, agent aktualizuje své informace. Není-li obsah souboru platný, agent použije informace z předchozí verze souboru a zapíše zprávu do souboru outpu0.log .

# *Formát souboru pověření mostu protokolů*

Soubor ProtocolBridgeCredentials.xml v konfiguračním adresáři Managed File Transfer Agent definuje jména uživatelů a informace o pověření, které agent mostu protokolů používá k tomu, aby se autorizujete na serveru protokolu.

Soubor ProtocolBridgeCredentials.xml musí odpovídat schématu produktu ProtocolBridgeCredentials.xsd . Dokument schématu produktu ProtocolBridgeCredentials.xsd je umístěn v adresáři *MQ\_INSTALLATION\_PATH*/mqft/ samples/schema instalace produktu MQMFT. Uživatelé jsou odpovědní za ruční vytvoření souboru ProtocolBridgeCredentials.xml , který již není vytvořen příkazem **fteCreateBridgeAgent** . Ukázkové soubory jsou k dispozici v adresáři *MQ\_INSTALLATION\_PATH*/mqft/samples instalace produktu MQMFT.

Produkt IBM WebSphere MQ 7.5 uvedl nový prvek < agent>, který obsahuje prvek < server> nebo <serverHost> pro uvedeného agenta.

Soubor ProtocolBridgeCredentials.xml je pravidelně znovu načten agentem a všechny platné změny souboru ovlivní chování agenta. Výchozí interval nového načtení je 30 sekund. Tento interval lze změnit zadáním vlastnosti agenta xmlConfigReloadInterval v souboru agent.properties.

# **Schéma- 7.5 nebo novější**

Následující schéma popisuje, které prvky jsou platné v souboru ProtocolBridgeCredentials.xml pro produkt IBM MQ 8.

```
<schema targetNamespace="http://wmqfte.ibm.com/ProtocolBridgeCredentials" elementFormDefault="qualified" 
 xmlns="https://www.w3.org/2001/XMLSchema" xmlns:tns="http://wmqfte.ibm.com/
ProtocolBridgeCredentials">
```

```
2! - <?xml version="1.0" encoding="UTF-8"?>
 <tns:credentials xmlns:tns="http://wmqfte.ibm.com/ProtocolBridgeCredentials" 
 xmlns:xsi="https://www.w3.org/2001/XMLSchema-instance"
     xxi:schemaLocation="http://wmqfte.ibm.com/ProtocolBridgeCredentials<br>ProtocolBridgeCredentials.xsd ">
     ProtocolBridgeCredentials.xsd
          <tns:agent name="agent1"> 
            <tns:serverHost name="myserver">
              <tns:user name="fred" serverPassword="pwd" serverUserId="bill"/>
 <tns:user name="jane" serverUserId="june" hostKey="1F:2e:f3">
 <tns:privateKey associationName="test" keyPassword="pwd2">
                  .... private key ...
                </tns:privateKey>
             </tns:user>
            </tns:serverHost>
          </tns:agent>
          <tns:agent name="agent2"> 
            <tns:server name="server*" pattern="wildcard">
 <tns:user name="fred" serverPassword="pwd" serverUserId="bill"/>
 <tns:user name="jane" serverUserId="june" hostKey="1F:2e:f3">
                <tns:privateKey associationName="test" keyPassword="pwd2">
 .... private key ...
 </tns:privateKey>
             </tns:user>
           </tns:server>
          </tns:agent>
          <tns:agent name="agent3"> 
            <tns:serverHost name="ftpsServer" 
                           keyStorePassword="keypass"
```

```
 trustStorePassword="trustpass">
              <tns:user name="fred" serverPassword="pwd" serverUserId="bill"/>
            </tns:serverHost>
          </tns:agent> 
        </tns:credentials>
 -->
    <element name="credentials" type="tns:credentialsType"/>
    <complexType name="credentialsType">
        <sequence>
            <element name="agent" type="tns:agentType" minOccurs="0" maxOccurs="unbounded"/>
        </sequence> 
    </complexType> 
    <complexType name="agentType">
        <choice minOccurs="0" maxOccurs="1">
 <element name="serverHost" type="tns:serverHostType" minOccurs="0" maxOccurs="unbounded"/>
 <element name="server" type="tns:serverType" minOccurs="0" maxOccurs="unbounded"/>
        </choice>
        <attribute name="name" type="string" use="required"/>
    </complexType>
    <complexType name="serverHostType">
        <sequence>
            <element ref="tns:user" minOccurs="0" maxOccurs="unbounded"/>
        </sequence>
        <attribute name="name" type="string" use="required"/>
 <attribute name="keyStorePassword" type="string" use="optional"/>
 <attribute name="keyStorePasswordCipher" type="string" use="optional"/>
 <attribute name="trustStorePassword" type="string" use="optional"/>
 <attribute name="trustStorePasswordCipher" type="string" use="optional"/>
    </complexType>
    <complexType name="serverType">
        <sequence>
            <element ref="tns:user" minOccurs="0" maxOccurs="unbounded"/>
        </sequence>
 <attribute name="name" type="string" use="required"/>
 <attribute name="pattern" type="tns:patternType" use="optional"/>
 <attribute name="keyStorePassword" type="string" use="optional"/>
 <attribute name="keyStorePasswordCipher" type="string" use="optional"/>
 <attribute name="trustStorePassword" type="string" use="optional"/>
 <attribute name="trustStorePasswordCipher" type="string" use="optional"/>
    </complexType>
    <element name="user" type="tns:userType"/>
    <complexType name="userType">
        <sequence>
            <element ref="tns:privateKey" minOccurs="0" maxOccurs="unbounded"/>
        </sequence>
 <attribute name="name" type="string" use="required"/>
 <attribute name="serverUserId" type="string" use="optional"/>
 <attribute name="serverUserIdCipher" type="string" use="optional"/>
 <attribute name="serverPassword" type="string" use="optional"/>
 <attribute name="serverPasswordCipher" type="string" use="optional"/>
        <attribute name="hostKey" use="optional">
            <simpleType>
                <restriction base="string">
                    <pattern
                        value="([a-fA-F0-9]){2}(:([a-fA-F0-9]){2})*">
                    </pattern>
                </restriction>
            </simpleType>
        </attribute>
    </complexType>
    <element name="privateKey" type="tns:privateKeyType"/>
    <complexType name="privateKeyType"> 
        <simpleContent> 
            <extension base="string">
                <attribute name="keyPassword" type="string" use="optional"/>
                <attribute name="keyPasswordCipher" type="string" use="optional"/>
                <attribute name="associationName" type="string" use="required"/> 
            </extension>
        </simpleContent>
    </complexType>
   < 1 - -
```

```
 Determines the type of pattern matching to use.
    -->
    <simpleType name="patternType">
        <restriction base="string">
 <enumeration value="regex"/>
 <enumeration value="wildcard"/>
        </restriction>
    </simpleType>
</schema>
```
# **Základní informace o souboru ProtocolBridgeCredentials.xml**

Prvky a atributy použité v souboru ProtocolBridgeCredentials.xml jsou popsány v následujícím seznamu.

#### **< credentials>**

Prvek skupiny obsahující prvky, které popisují pověření používaná agentem mostu protokolů pro připojení k serveru protokolu.

#### **< agent>**

Prvek obsahující definici < server> nebo <serverHost> pro uvedeného agenta.

#### **<server>**

Server protokolu, ke kterému se připojuje most protokolu.

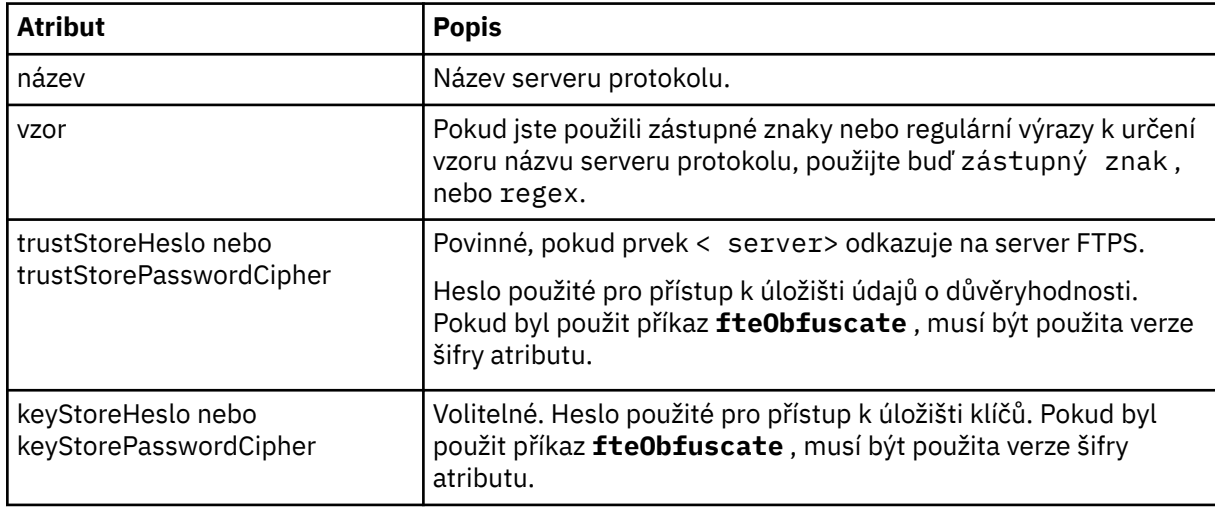

Prvek < server> není podporován pro verzi 7.0.4 nebo starší.

#### **<serverHost>**

Název hostitele serveru protokolu, ke kterému se most protokolu připojuje.

Soubor ProtocolBridgeCredentials.xml může obsahovat buď prvky <serverHost>, nebo prvky < server>, ale nelze použít kombinaci obou různých typů. Použijete-li <serverHost>, odpovídá název uzlu protokolu serveru protokolu. Použijete-li < server>, bude název porovnán s názvem serveru protokolu (jak je definováno v souboru ProtocolBridgeProperties.xml ).

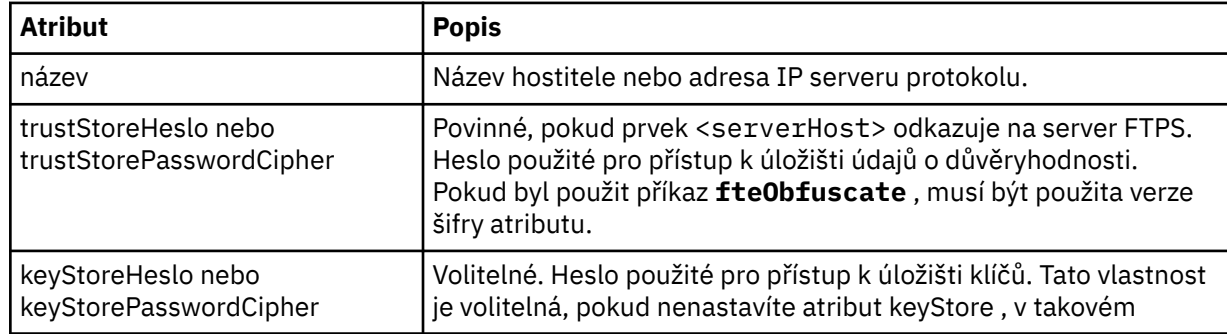

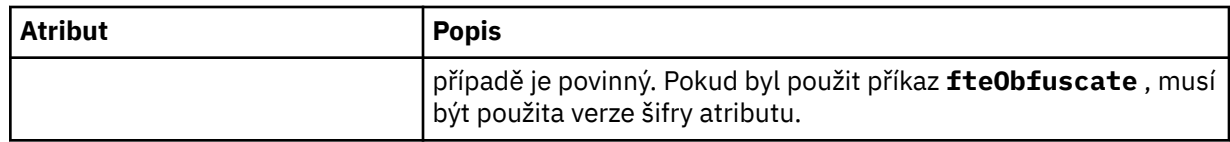

### **< uživatel>**

Mapování uživatele ze jména uživatele produktu Managed File Transfer na jméno uživatele serveru protokolu.

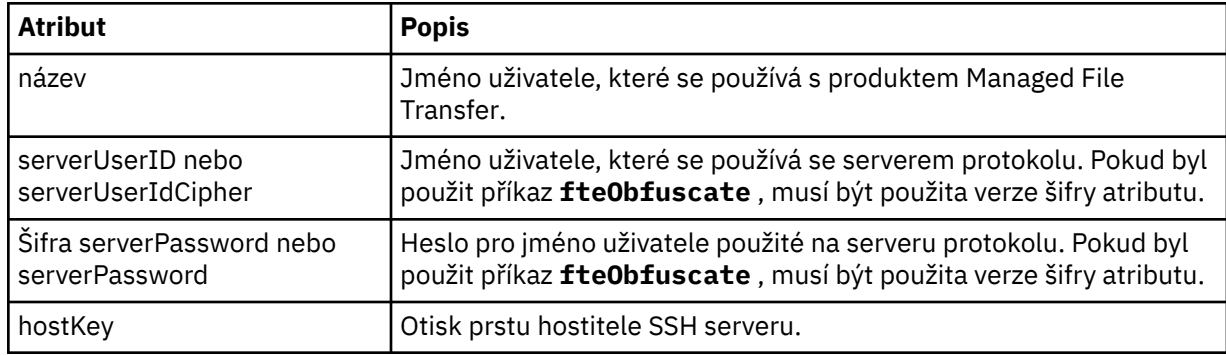

### **<privateKey>**

Soukromý klíč uživatele.

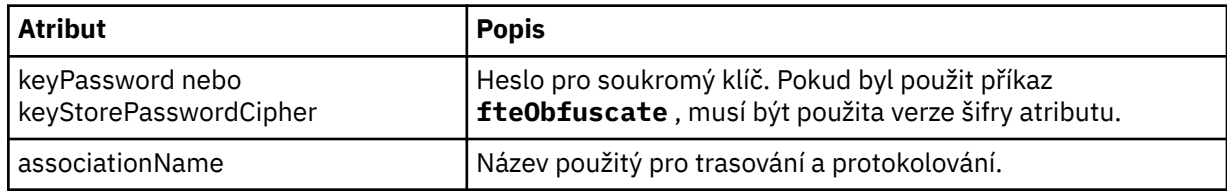

## *Formát souboru vlastností mostu protokolu*

Soubor ProtocolBridgeProperties.xml v konfiguračním adresáři agenta definuje vlastnosti pro souborové servery protokolu.

Soubor ProtocolBridgeProperties.xml musí odpovídat schématu produktu ProtocolBridgeProperties.xsd . Dokument schématu produktu ProtocolBridgeProperties.xsd se nachází v adresáři *MQ\_INSTALLATION\_PATH*/mqft/ samples/schema v instalaci produktu Managed File Transfer . Soubor se šablonou ProtocolBridgeProperties.xmlje vytvořen příkazem **fteCreateBridgeAgent** v konfiguračním adresáři agenta.

Soubor ProtocolBridgeProperties.xml je pravidelně znovu načten agentem a všechny platné změny souboru ovlivní chování agenta. Výchozí interval nového načtení je 30 sekund. Tento interval lze změnit zadáním vlastnosti agenta xmlConfigReloadInterval v souboru agent.properties.

# **Schéma**

Následující schéma popisuje soubor ProtocolBridgeProperties.xml .

**Poznámka:** Atributy opakování maxReconnecta reconnectWaitnejsou podporovány v systému IBM WebSphere MQ 7.5, nebo na serveru IBM WebSphere MQ File Transfer Edition 7.0.2nebo novějším.

<schema targetNamespace="http://wmqfte.ibm.com/ProtocolBridgeProperties" elementFormDefault="qualified" xmlns="https://www.w3.org/2001/XMLSchema" xmlns:tns="http://wmqfte.ibm.com/ProtocolBridgeProperties">

```
\lt! ! - -
```

```
 Example: ProtocolBridgeProperties.xml
```

```
 <?xml version="1.0" encoding="UTF-8"?>
 <tns:serverProperties xmlns:tns="http://wmqfte.ibm.com/ProtocolBridgeProperties"
 xmlns:xsi="https://www.w3.org/2001/XMLSchema-instance"
 xsi:schemaLocation="http://wmqfte.ibm.com/ProtocolBridgeProperties
```

```
 ProtocolBridgeProperties.xsd">
             <tns:credentialsFile path="$HOME/ProtocolBridgeCredentials.xml"/> 
             <tns:defaultServer name="myserver"/>
 <tns:ftpServer name="myserver" host="myhost.hursley.ibm.com" port="1234" platform="windows"
 timeZone="Europe/London" locale="en-GB" fileEncoding="UTF-8"
 listFormat="unix" limitedWrite="false"/>
             <tns:sftpServer name="server1" host="myhost.hursley.ibm.com" platform="windows"
 fileEncoding="UTF-8" limitedWrite="false">
 <limits maxListFileNames="10"/>
            </tns:sftpServer>
        </tns:serverProperties>
 -->
    <!-- Root element for the document -->
    <element name="serverProperties" type="tns:serverPropertiesType"></element>
   \lt ! –
       A container for all protocol bridge server properties
    -->
    <complexType name="serverPropertiesType">
        <sequence>
            <element name="credentialsFile" type="tns:credentialsFileName" minOccurs="0" maxOccurs="1"/>
 <element name="defaultServer" type="tns:serverName" minOccurs="0" maxOccurs="1"/>
 <choice minOccurs="0" maxOccurs="unbounded">
 <element name="ftpServer" type="tns:ftpServerType"/>
 <element name="sftpServer" type="tns:sftpServerType"/>
               <element name="ftpsServer" type="tns:sitpsServerType"/><br><element name="ftpsServer" type="tns:ftpsServerType"/><br><element name="ftpsfgServer" type="tns:ftpsfgServerTyp
 <element name="ftpsfgServer" type="tns:ftpsfgServerType"/>
 <element name="ftpssfgServer" type="tns:ftpssfgServerType"/>
            </choice>
        </sequence>
    </complexType>
\langle!--
       A container for a server name
 -->
    <complexType name="serverName">
        <attribute name="name" type="tns:serverNameType" use="required"/>
    </complexType>
   \lt! : --
       A container for a credentials file name
    -->
    <complexType name="credentialsFileName">
        <attribute name="path" type="string" use="required"/>
    </complexType>
   <! - - A container for all the information about an FTP server
 -->
    <complexType name="ftpServerType">
        <sequence>
            <element name="limits" type="tns:generalLimitsType" minOccurs="0" maxOccurs="1" />
        </sequence>
        <attributeGroup ref="tns:ftpServerAttributes"/>
        <attribute name="passiveMode" type="boolean" use="optional"/> 
    </complexType>
\langle!--
       A container for all the information about an SFG FTP server
    -->
    <complexType name="ftpsfgServerType">
        <sequence>
             <element name="limits" type="tns:generalLimitsType" minOccurs="0" maxOccurs="1" />
        </sequence>
        <attributeGroup ref="tns:ftpServerAttributes"/>
    </complexType>
   \lt ! -
       A container for all the information about an SFTP server
    -->
    <complexType name="sftpServerType">
        <sequence>
             <element name="limits" type="tns:sftpLimitsType" minOccurs="0" maxOccurs="1" />
        </sequence>
        <attributeGroup ref="tns:sftpServerAttributes"/>
    </complexType>
   \lt! - -
       A container for all the information about a FTPS server
    -->
    <complexType name="ftpsServerType">
```

```
 <sequence>
            <element name="limits" type="tns:generalLimitsType" minOccurs="0" maxOccurs="1" />
        </sequence>
        <attributeGroup ref="tns:ftpsServerAttributes"/>
    </complexType>
   < 1 - - A container for all the information about a SFG FTPS server
 -->
    <complexType name="ftpssfgServerType">
        <sequence>
            <element name="limits" type="tns:generalLimitsType" minOccurs="0" maxOccurs="1" />
        </sequence>
        <attributeGroup ref="tns:ftpsServerAttributes"/>
    </complexType>
   <! --
       Attributes common to all server types
    -->
    <attributeGroup name="generalServerAttributes">
 <attribute name="name" type="tns:serverNameType" use="required"/>
 <attribute name="host" type="string" use="required"/>
 <attribute name="port" type="nonNegativeInteger" use="optional"/>
 <attribute name="platform" type="tns:platformType" use="required"/>
 <attribute name="fileEncoding" type="string" use="required"/>
 <attribute name="limitedWrite" type="boolean" use="optional"/>
 <attribute name="controlEncoding" type="string" use="optional"/>
    </attributeGroup>
   <! - Attributes common to ftp and ftps server types
    -->
    <attributeGroup name="ftpServerAttributes">
 <attributeGroup ref="tns:generalServerAttributes"/>
 <attribute name="timeZone" type="string" use="required"/>
 <attribute name="locale" type="tns:localeType" use="required"/>
 <attribute name="listFormat" type="tns:listFormatType" use="optional"/>
 <attribute name="listFileRecentDateFormat" type="tns:dateFormatType" use="optional"/> 
        <attribute name="listFileOldDateFormat" type="tns:dateFormatType" use="optional"/>
        <attribute name="monthShortNames" type="tns:monthShortNamesType" use="optional"/>
    </attributeGroup>
\langle!--
       Attributes common to ftps server types
 -->
    <attributeGroup name="ftpsServerAttributes">
 <attributeGroup ref="tns:ftpServerAttributes"/>
 <attribute name="ftpsType" type="tns:ftpsTypeType" use="optional"/>
 <attribute name="trustStore" type="string" use="required"/>
 <attribute name="trustStoreType" type="string" use="optional"/>
 <attribute name="keyStore" type="string" use="optional"/>
 <attribute name="keyStoreType" type="string" use="optional"/>
 <attribute name="ccc" type="boolean" use="optional"/>
 <attribute name="protFirst" type="boolean" use="optional"/>
 <attribute name="auth" type="string" use="optional"/>
 <attribute name="connectTimeout" type="nonNegativeInteger" use="optional"/>
    </attributeGroup>
   \lt ! - -
        A container for limit-type attributes for a server. Limit parameters
       are optional, and if not specified a system default will be used.
 -->
    <complexType name="generalLimitsType">
        <attributeGroup ref="tns:generalLimitAttributes"/>
    </complexType>
    <complexType name="sftpLimitsType">
        <attributeGroup ref="tns:generalLimitAttributes"/>
        <attribute name="connectionTimeout" type="nonNegativeInteger" use="optional"/>
    </complexType>
   \lt ! - -
       Attributes for limits common to all server types
    -->
    <attributeGroup name="generalLimitAttributes">
        <attribute name="maxListFileNames" type="positiveInteger" use="optional"/>
 <attribute name="maxListDirectoryLevels" type="nonNegativeInteger" use="optional"/>
 <attribute name="maxReconnectRetry" type="nonNegativeInteger" use="optional"/>
 <attribute name="reconnectWaitPeriod" type="nonNegativeInteger" use="optional"/>
        <attribute name="maxSessions" type="positiveInteger" use="optional"/>
```

```
 <attribute name="socketTimeout" type="nonNegativeInteger" use="optional"/>
     </attributeGroup>
    \lt! - -
        The type for matching valid server names. Server names must be at least 2 characters in length 
and 
        are limited to alphanumeric characters and the following characters: ".", "_", "/" and "%".
     -->
     <simpleType name="serverNameType">
         <restriction base="string">
            <pattern value="[0-9a-zA-Z\._/%]{2,}"/>
        </restriction>
     </simpleType>
    \lt ! - -
        The types of platform supported.
 -->
     <simpleType name="platformType">
         <restriction base="string">
        </restriction>
     </simpleType>
    \lt ! - -
        The type for matching a locale specification.
     -->
     <simpleType name="localeType">
         <restriction base="string">
           \zeta <pattern value="( \ldots )[-_]( \ldots )"/>
         </restriction>
     </simpleType>
    \lt! : --
        The types of list format supported (for FTP servers). 
     -->
     <simpleType name="listFormatType">
         <restriction base="string">
         </restriction>
     </simpleType>
    \lt ! - -
 Date format for FTP client directory listing on an FTP server. This is
 the format to be passed to methods setDefaultDateFormatStr and 
         setRecentDateFormatStr for Java class:
        org.apache.commons.net.ftp.FTPClientConfig
     -->
     <simpleType name="dateFormatType">
         <restriction base="string">
         </restriction>
     </simpleType>
    <! - -
         A list of language-defined short month names can be specified. These are
         used for translating the directory listing received from the FTP server.
        The format is a string of three character month names separated by
     -->
     <simpleType name="monthShortNamesType">
 <restriction base="string">
\qquad \qquad <pattern value="(...\|){11}(...)"/>
         </restriction>
     </simpleType>
    \lt ! - -
         The enumerations of the allowed FTPS types: "implicit" & "explicit"
        If not specified the default is "explicit"
 -->
     <simpleType name="ftpsTypeType">
         <restriction base="string">
             <enumeration value="explicit"/>
             <enumeration value="implicit"/>
        </restriction>
     </simpleType>
    \lt! ! - -
        Attribute Group for SFTP Servers
     -->
 <attributeGroup name="sftpServerAttributes">
 <attributeGroup ref="tns:generalServerAttributes"/>
         <attribute name="cipherList" type="string" use="optional"/>
     </attributeGroup>
</schema>
```
# **Základní informace o souboru ProtocolBridgeProperties.xml**

Prvky a atributy, které se používají v souboru ProtocolBridgeProperties.xml , jsou popsány v následujícím seznamu:

#### **<serverProperties>**

Kořenový prvek dokumentu XML

### **<credentialsFile>**

Cesta k souboru obsahujícímu pověření. Hodnota této vlastnosti pro produkt IBM WebSphere MQ 7.5 nebo novější může obsahovat proměnné prostředí. Další informace naleznete zde: ["Použití](#page-514-0) [proměnných prostředí ve vlastnostech produktu MFT" na stránce 515](#page-514-0)

#### **<defaultServer>**

souborový server protokolu, který se chová jako výchozí server pro přenosy souborů

### **<ftpServer>**

Souborový server FTP

#### **<sftpServer>**

Souborový server SFTP

#### **<ftpsServer>**

Souborový server FTPS

#### **Obecné atributy serveru, které se vztahují na všechny typy souborového serveru protokolu**:

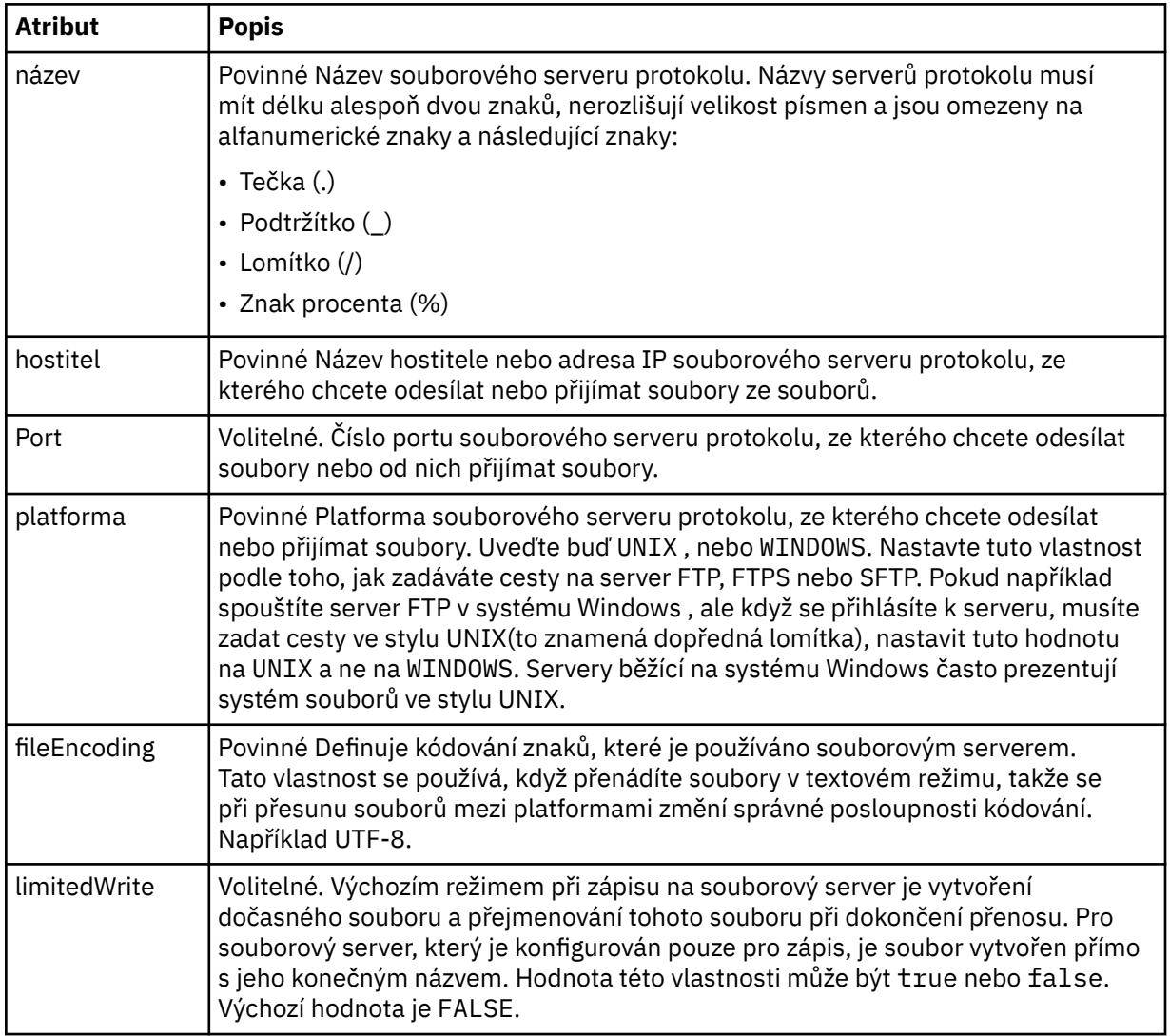

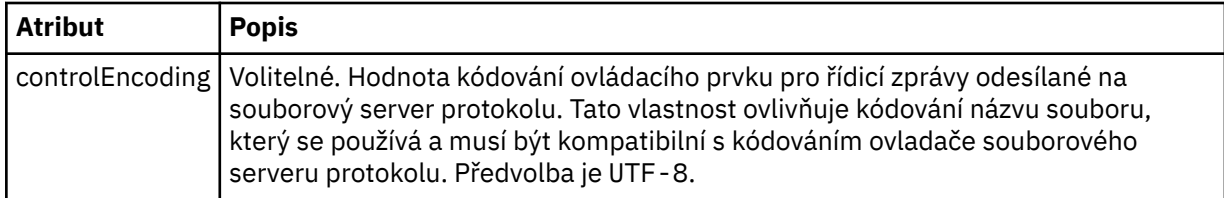

# **Obecné atributy, které se vztahují pouze na servery FTP a FTPS**:

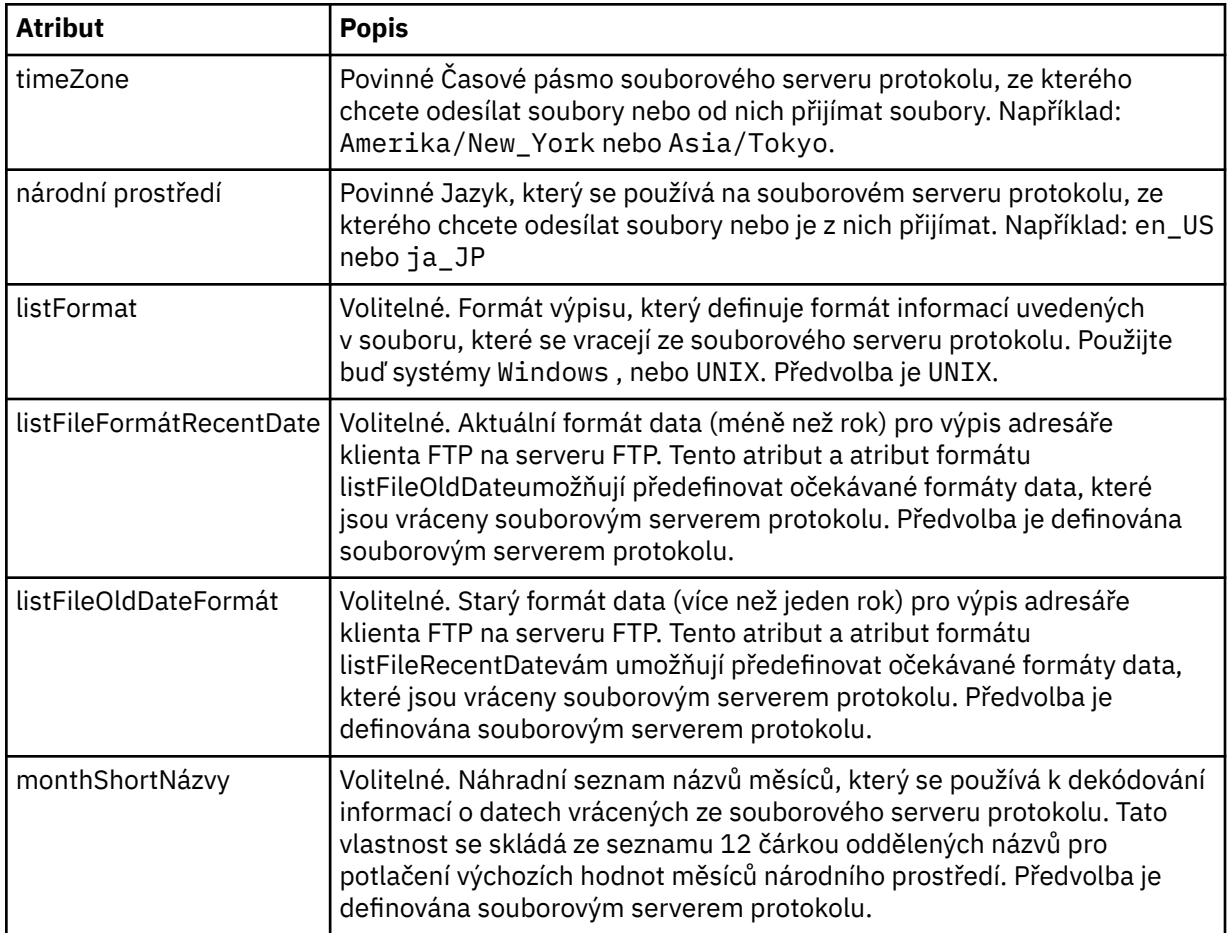

# **Obecné atributy, které se vztahují pouze na servery FTP**:

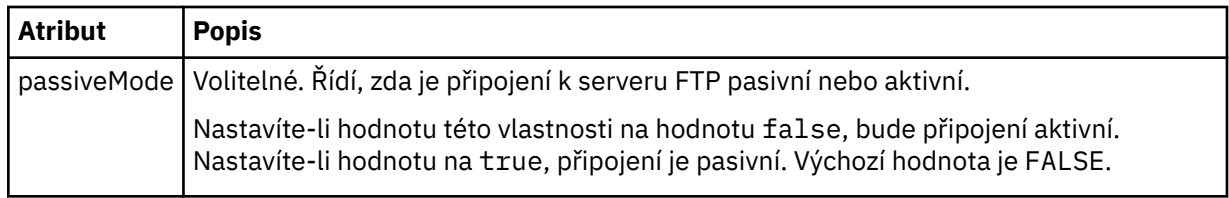

# **Obecné atributy, které se vztahují pouze na servery FTPS**:

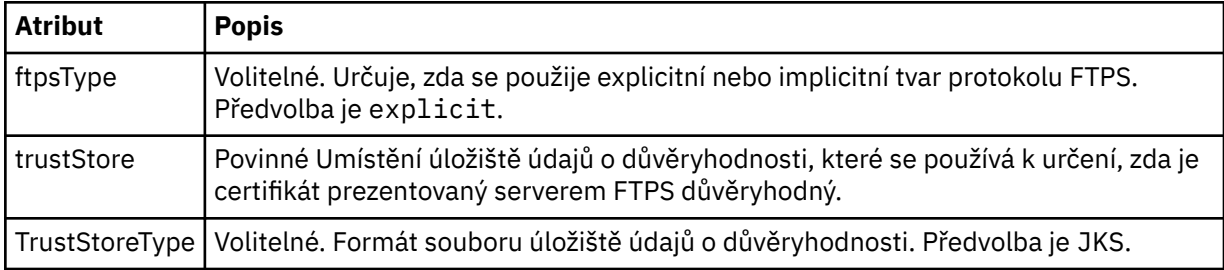

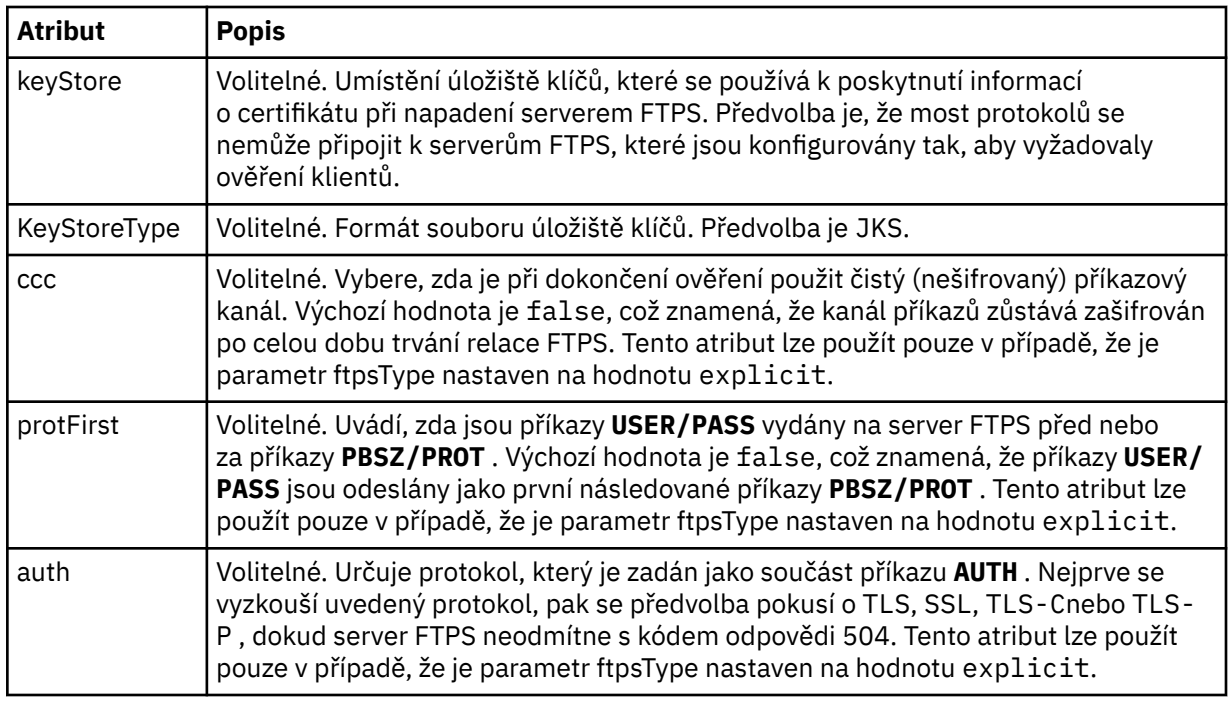

### **< omezení>**

Prvek kontejneru pro atributy, které jsou společné pro všechny typy serverů a pro atributy, které jsou specifické pro typ serveru:

# **Obecné omezení atributů, které se vztahují na všechny typy souborového serveru protokolů**:

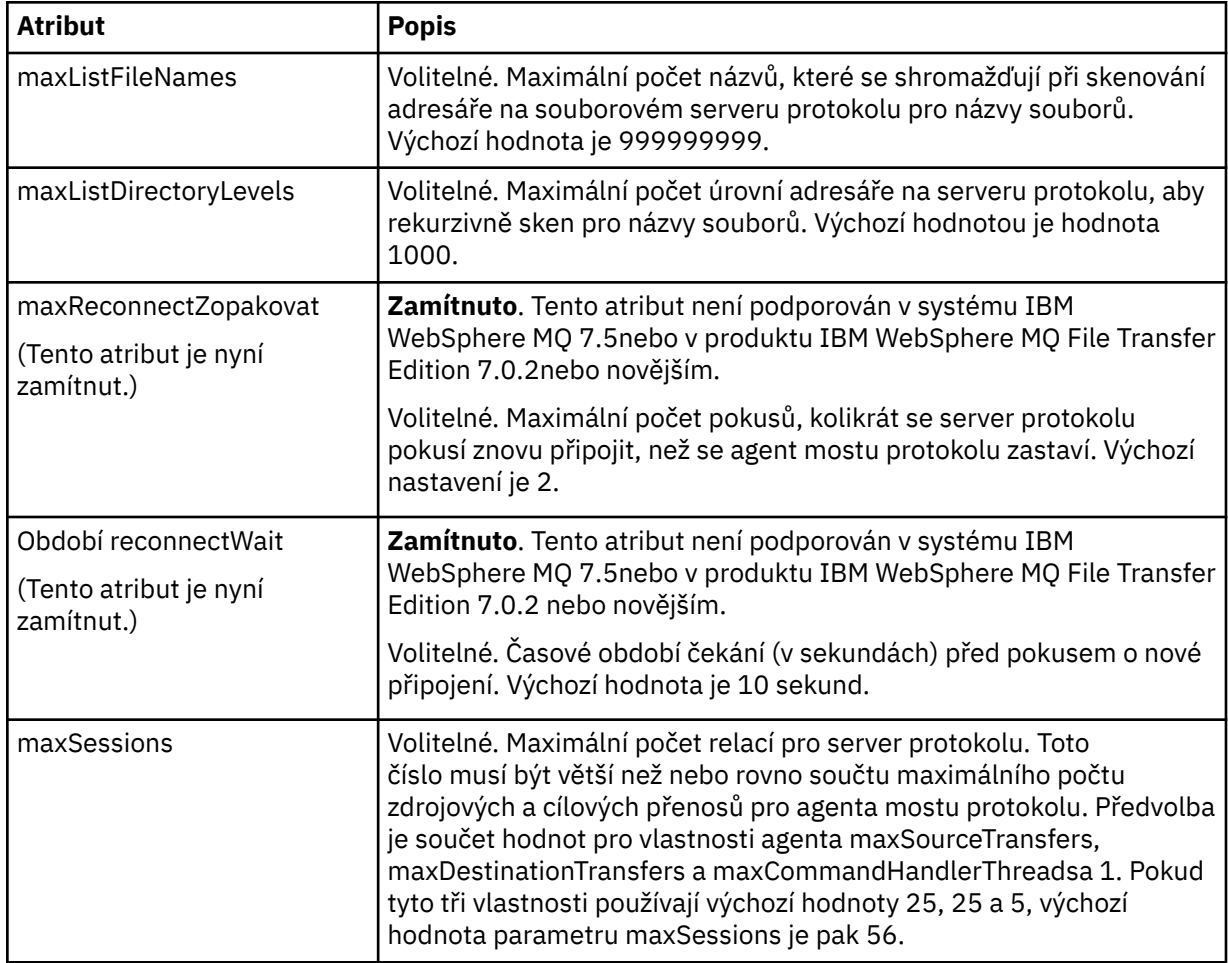

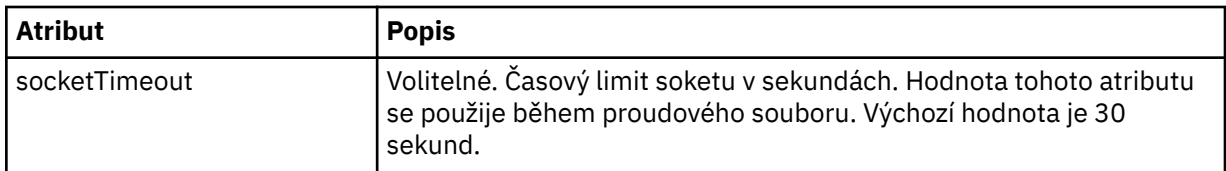

### **Omezení atributu, který se vztahuje pouze na servery SFTP**:

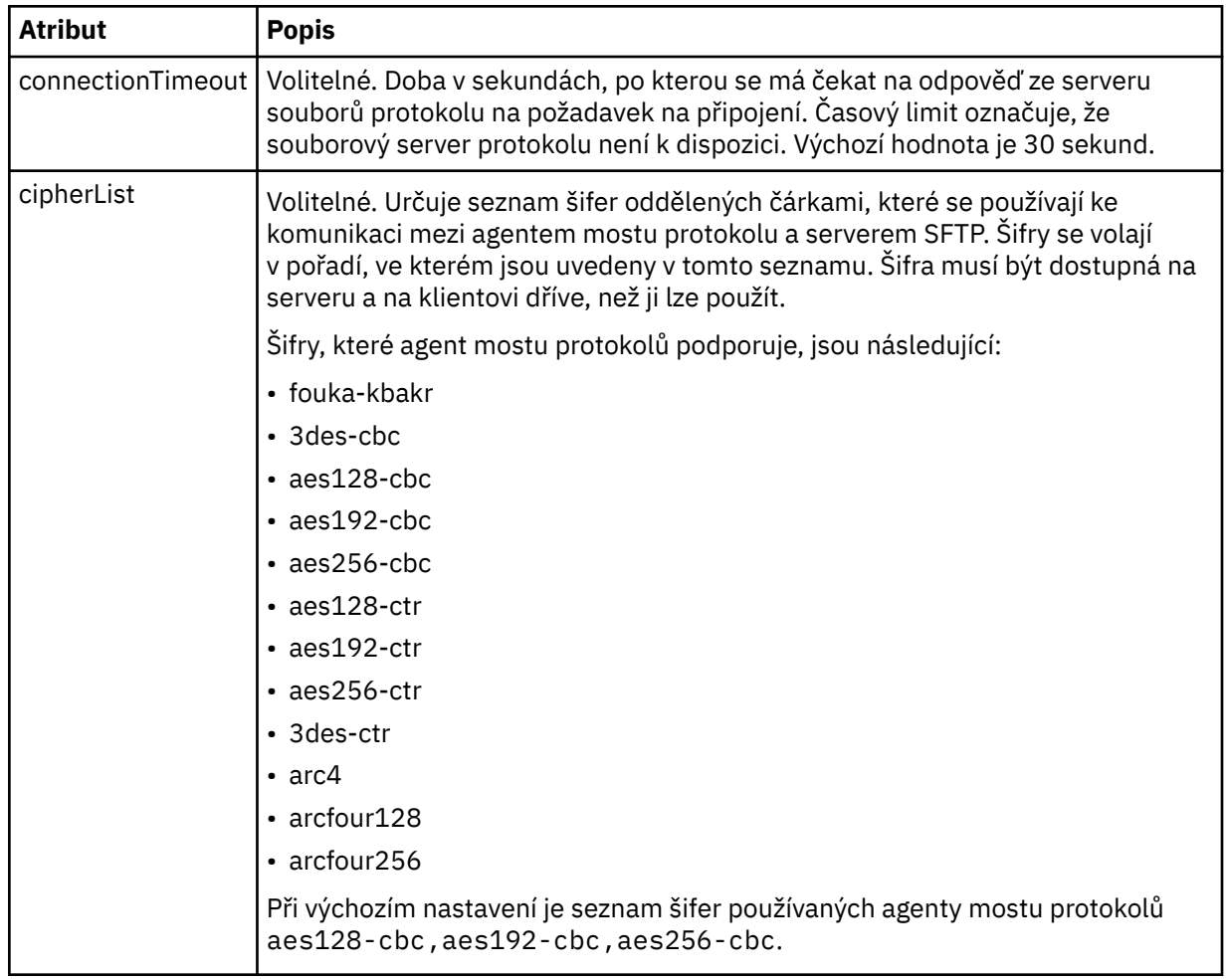

# *Formát souboru pověření produktu Connect:Direct*

Soubor ConnectDirectCredentials.xml v konfiguračním adresáři Managed File Transfer Agent definuje jména uživatelů a informace o pověření, které agent Connect:Direct používá k autorizaci s uzlem Connect:Direct .

Soubor ConnectDirectCredentials.xml musí odpovídat schématu produktu ConnectDirectCredentials.xsd . Dokument schématu produktu ConnectDirectCredentials.xsd je umístěn v adresáři *MQ\_INSTALLATION\_PATH*/mqft/samples/ schema instalace produktu MQMFT. Ukázkový soubor ConnectDirectCredentials.xml je umístěn v adresáři *MQ\_INSTALLATION\_PATH*/mqft/samples/credentials instalace produktu MQMFT.

Soubor ConnectDirectCredentials.xml je pravidelně znovu načten agentem a veškeré platné změny souboru ovlivní chování agenta. Výchozí interval nového načtení je 30 sekund. Tento interval lze změnit zadáním vlastnosti agenta xml ConfigReloadInterval v souboru agent.properties.

# **Schéma**

Následující schéma popisuje, které prvky jsou platné v souboru ConnectDirectCredentials.xml .

```
<?xml version="1.0" encoding="UTF-8"?>
\lt ! - -
  This schema defines the format of the XML file that is located in the agent properties 
  directory of a Connect:Direct bridge agent. The XML file ConnectDirectCredentials.xml
   is used by the default credential validation of the Connect:Direct bridge.
  For more information, see the WebSphere MQ InfoCenter
-->
<schema targetNamespace="http://wmqfte.ibm.com/ConnectDirectCredentials"
         elementFormDefault="qualified" 
         xmlns="https://www.w3.org/2001/XMLSchema" 
         xmlns:tns="http://wmqfte.ibm.com/ConnectDirectCredentials"
 < 1 - - <?xml version="1.0" encoding="UTF-8"?>
     <tns:credentials xmlns:tns="http://wmqfte.ibm.com/ConnectDirectCredentials"
                        xmlns:xsi="https://www.w3.org/2001/XMLSchema-instance"
                        xsi:schemaLocation="http://wmqfte.ibm.com/ConnectDirectCredentials
                        ConnectDirectCredentials.xsd">
       <tns:agent name="CDAGENT01">
 <tns:pnode name="cdnode*" pattern="wildcard">
 <tns:user name="MUSR_.*"
             ignorecase="true"
             pattern="regex"
             cdUserId="bob"
 cdPassword="passw0rd"
 pnodeUserId="bill"
             pnodePassword="alacazam">
           <tns:snode name="cdnode2" pattern="wildcard" userId="sue" password="foo"/>
          \langletns:user>
         </tns:pnode>
       </tns:agent>
     </tns:credentials>
   -->
   <element name="credentials" type="tns:credentialsType"/>
   <complexType name="credentialsType">
     <sequence>
       <element name="agent" type="tns:agentType" minOccurs="0" maxOccurs="unbounded"/>
     </sequence> 
   </complexType 
   <complexType name="agentType">
     <sequence>
       <element name="pnode" type="tns:pnodeType" minOccurs="0" maxOccurs="unbounded"/>
     </sequence>
     <attribute name="name" type="string" use="required"/>
   </complexType>
   <complexType name="pnodeType">
     <sequence>
      <element name="user" type="tns:userType" minOccurs="0" maxOccurs="unbounded"/>
     </sequence>
     <attribute name="name" type="string" use="required"/>
     <attribute name="pattern" type="tns:patternType" use="optional"/>
   </complexType
   <complexType name="userType">
     <sequence>
       <element name="snode" type="tns:snodeType" minOccurs="0" maxOccurs="unbounded"/>
    </sequence>
     <attribute name="name" type="string" use="required"/>
 <attribute name="ignorecase" type="boolean" use="optional"/>
 <attribute name="pattern" type="tns:patternType" use="optional"/>
 <attribute name="cdUserId" type="string" use="optional"/>
 <attribute name="cdUserIdCipher" type="string" use="optional"/>
 <attribute name="cdPassword" type="string" use="optional"/>
 <attribute name="cdPasswordCipher" type="string" use="optional"/>
 <attribute name="pnodeUserId" type="string" use="optional"/>
 <attribute name="pnodeUserIdCipher" type="string" use="optional"/>
```

```
 <attribute name="pnodePassword" type="string" use="optional"/>
 <attribute name="pnodePasswordCipher" type="string" use="optional"/>
   </complexType>
 <complexType name="snodeType"
 <attribute name="name" type="string" use="required"/>
 <attribute name="pattern" type="tns:patternType" use="optional"/>
 <attribute name="userId" type="string" use="optional"/>
 <attribute name="userIdCipher" type="string" use="optional"/>
 <attribute name="password" type="string" use="optional"/>
 <attribute name="passwordCipher" type="string" use="optional"/>
   </complexType>
  <simpleType name="patternType">
     <restriction base="string">
      <enumeration value="regex"/>
       <enumeration value="wildcard"/>
     </restriction>
   </simpleType>
</schema>
```
# **Základní informace o souboru ConnectDirectCredentials.xml**

Prvky a atributy použité v souboru ConnectDirectCredentials.xml jsou popsány v následujícím seznamu.

### **< credentials>**

Prvek skupiny obsahující prvky, které popisují pověření používaná agentem mostu Connect:Direct pro připojení k uzlu produktu Connect:Direct .

#### **< agent>**

Prvek skupiny obsahující prvky pro definice < pnode> pro pojmenovaného agenta.

### **< pnode>**

Primární uzel (PNODE) v přenosu Connect:Direct . Tento uzel iniciuje připojení k sekundárnímu uzlu (SNODE).

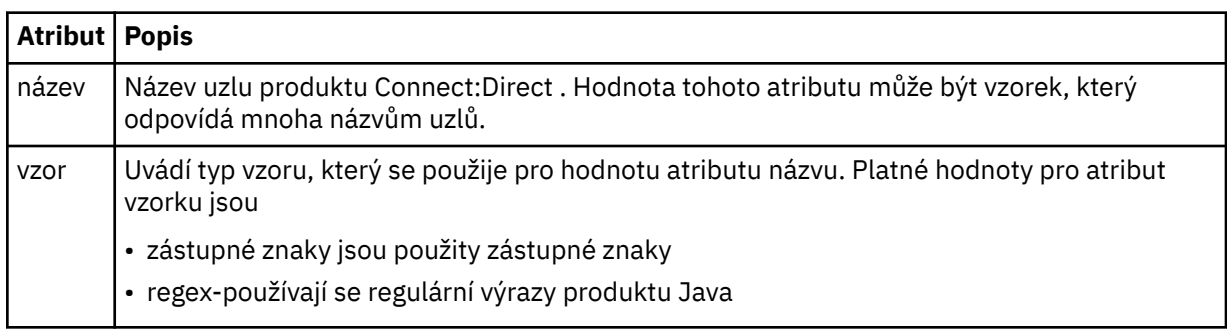

### **< uživatel>**

Uživatel IBM MQ , který odesílá požadavek na přenos.

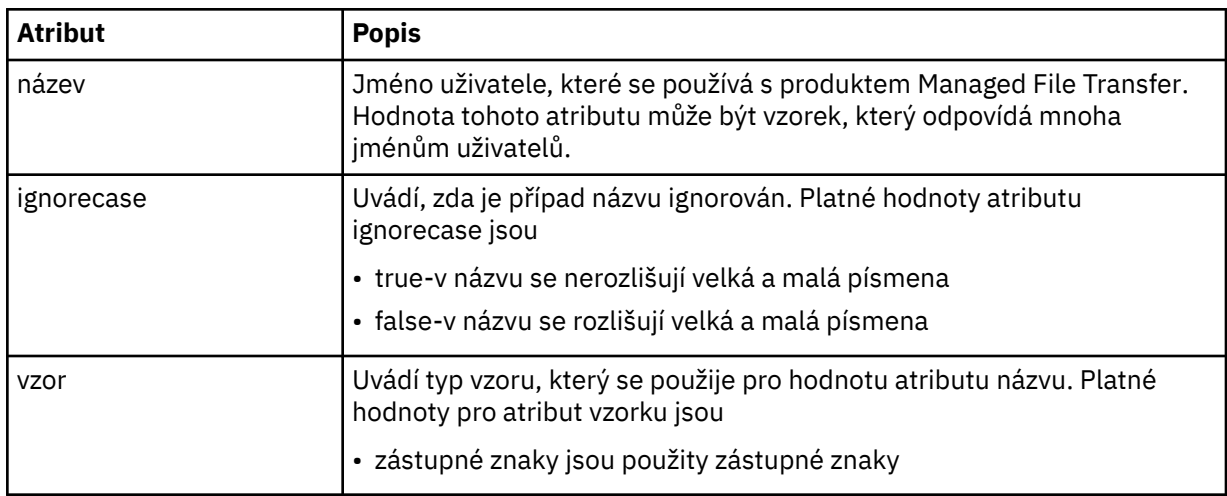

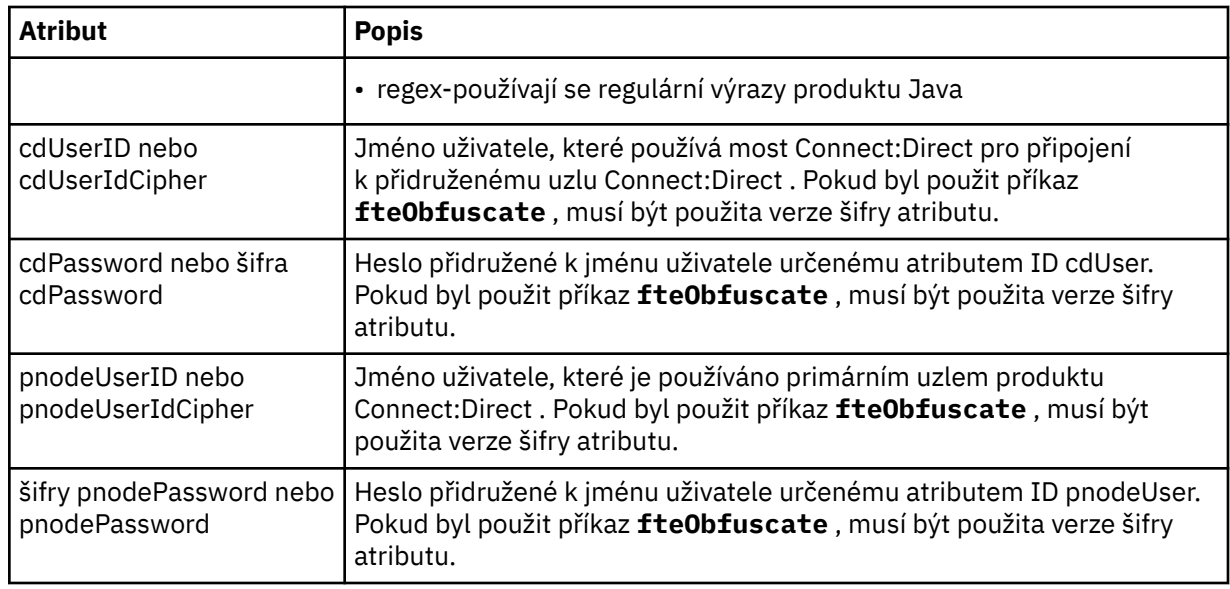

### **< snode>**

Uzel Connect:Direct , který provádí roli sekundárního uzlu (SNODE) během přenosu souboru Connect:Direct .

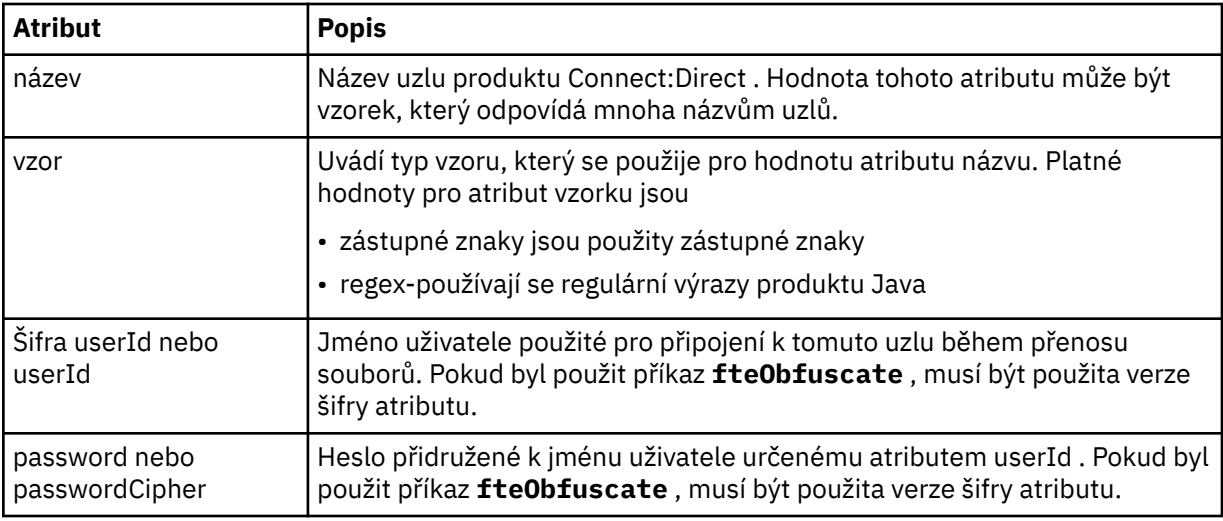

### **Příklad**

V tomto příkladu se agent mostu Connect:Direct připojuje k uzlu Connect:Direct pnode1. Pokud uživatel IBM MQ se jménem uživatele začínajícím předponou fteuser následovaným jedním znakem, například fteuser2, vyžaduje přenos zahrnující most Connect:Direct , bude agent mostu Connect:Direct používat jméno uživatele cduser a heslo passw0rd pro připojení k uzlu Connect:Direct pnode1. Když uzel Connect:Direct pnode1 provádí svou část přenosu, používá jméno uživatele pnodeuser a heslo passw0rd1.

Pokud má sekundární uzel v přenosu Connect:Direct název, který začíná předponou FISH, uzel pnode1 použije jméno uživatele fishuser a heslo passw0rd2 pro připojení k sekundárnímu uzlu. Pokud má sekundární uzel v přenosu Connect:Direct název, který začíná předponou CHIPS, uzel pnode1 použije jméno uživatele chipsuser a heslo passw0rd3 pro připojení k sekundárnímu uzlu.

```
<?xml version="1.0" encoding="UTF-8"?>
```

```
<tns:credentials xmlns:tns="http://wmqfte.ibm.com/ConnectDirectCredentials"
                  xmlns:xsi="https://www.w3.org/2001/XMLSchema-instance"
                  xsi:schemaLocation="http://wmqfte.ibm.com/ConnectDirectCredentials 
ConnectDirectCredentials.xsd">
   <tns:agent name="CDAGENT01">
```

```
 <tns:pnode name="pnode1" pattern="wildcard">
      <tns:user name="fteuser?" pattern="wildcard" ignorecase="true" 
        cdUserId="cduser" cdPassword="passw0rd"
        pnodeUserId="pnodeuser" pnodePassword="passw0rd1">
 <tns:snode name="FISH*" pattern="wildcard" 
 userId="fishuser" password="passw0rd2"/>
      <tns:snode name="CHIPS*" pattern="wildcard" 
        userId="chipsuser" password="passw0rd3"/>
       </tns:user>
   </tns:pnode>
  </tns:agent>
</tns:credentials>
```
# *Formát souboru vlastností uzlu produktu Connect:Direct*

Soubor ConnectDirectNodeProperties.xml v konfiguračním adresáři agenta mostu Connect:Direct určuje informace o vzdálených uzlech produktu Connect:Direct , které jsou zapojeny do přenosu souborů.

Soubor ConnectDirectNodeProperties.xml musí odpovídat schématu produktu ConnectDirectNodeProperties.xsd . Dokument schématu produktu ConnectDirectNodeProperties.xsd se nachází v adresáři *MQ\_INSTALLATION\_PATH*/mqft/ samples/schema v instalaci produktu MFT . Soubor šablony ConnectDirectNodeProperties.xml je vytvořen pomocí příkazu **fteCreateCDAgent** v konfiguračním adresáři agenta.

Soubor ConnectDirectNodeProperties.xml je pravidelně znovu načten agentem a veškeré platné změny souboru ovlivní chování agenta. Výchozí interval nového načtení je 30 sekund. Tento interval lze změnit zadáním vlastnosti agenta xmlConfigReloadInterval v souboru agent.properties .

# **Schéma**

Následující schéma popisuje, které prvky jsou platné v souboru ConnectDirectNodeProperties.xml .

```
<?xml version="1.0" encoding="UTF-8"?>
<schema targetNamespace="http://wmqfte.ibm.com/ConnectDirectNodeProperties"
   elementFormDefault="qualified"
   xmlns="https://www.w3.org/2001/XMLSchema"
   xmlns:tns="http://wmqfte.ibm.com/ConnectDirectNodeProperties">
   <element name="nodeProperties" type="tns:nodePropertiesType"></element> 
   <complexType name="nodePropertiesType">
     <sequence>
       <element name="credentialsFile" type="tns:credentialsFileName" minOccurs="0" maxOccurs="1"/>
       <element name="node" type="tns:nodeType" minOccurs="0" maxOccurs="unbounded"></element>
     </sequence>
  </complexType>
 <complexType name="nodeType">
 <attribute name="name" type="string" use="required"/>
 <attribute name="pattern" type="tns:patternType" use="optional"/>
 <attribute name="type" type="string" use="required"/>
   </complexType>
  <simpleType name="patternType">
     <restriction base="string">
      <enumeration value="regex"/>
       <enumeration value="wildcard"/>
     </restriction>
   </simpleType>
```

```
</schema>
```
## **Základní informace o souboru ConnectDirectNodeProperties.xml**

Prvky a atributy použité v souboru ConnectDirectNodeProperties.xml jsou popsány v následujícím seznamu.

### **nodeProperties**

Kořenový prvek dokumentu XML.

### **credentialsFile**

Cesta k souboru pověření, kde jsou uloženy citlivé informace. Hodnota této vlastnosti pro produkt IBM WebSphere MQ 7.5 nebo novější může obsahovat proměnné prostředí. Další informace naleznete zde: ["Použití proměnných prostředí ve vlastnostech produktu MFT" na stránce 515](#page-514-0)

#### **uzel**

Určuje jeden nebo více uzlů Connect:Direct .

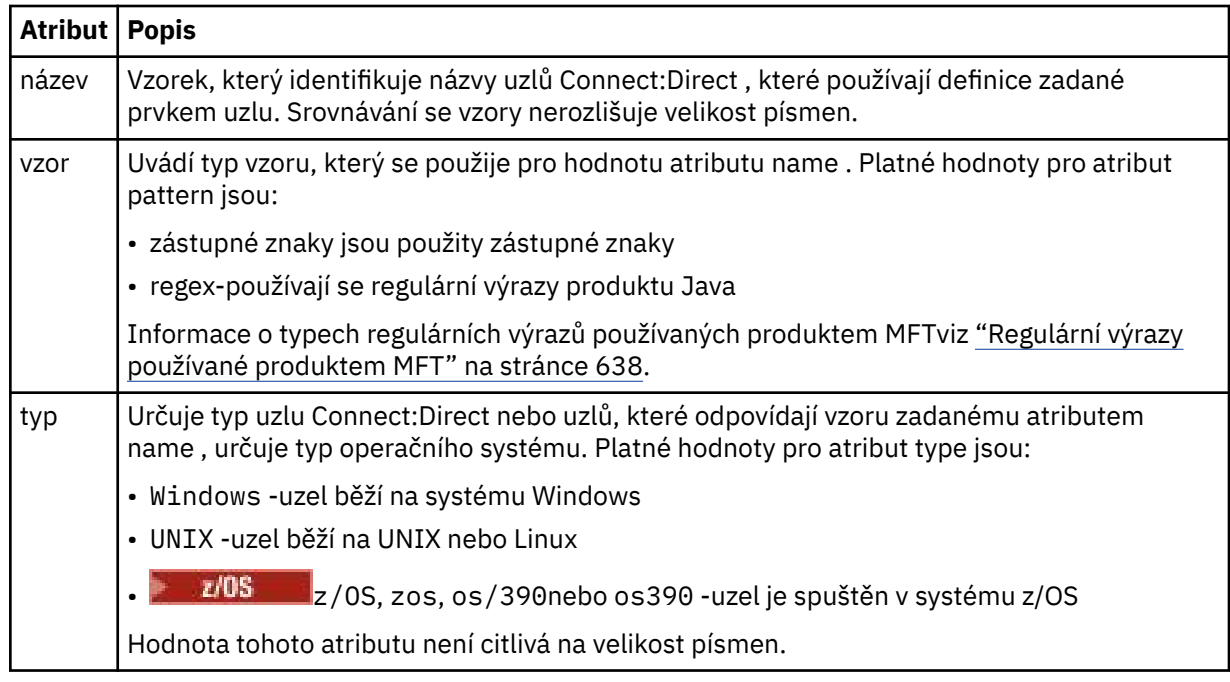

### **Příklad**

V tomto příkladu je název souboru pověření Connect:Direct zadán jako ConnectDirectCredentials.xml. Příklad kódu určuje následující připojení platformy:

- Všechny uzly produktu Connect:Direct , které mají název začínající řetězcem "cdnodew" , jsou spuštěny na platformě Windows .
- Všechny uzly produktu Connect:Direct , které mají název začínající řetězcem "cdnodeu" , jsou spuštěny na platformě UNIX .
- Všechny uzly produktu Connect:Direct , které mají název začínající řetězcem "cdnodez" , se spouštějí na platformě z/OS .
- Všechny ostatní uzly produktu Connect:Direct se spouštějí na platformě UNIX .

Agent mostu Connect:Direct hledá shody od začátku souboru na konec a použije první nalezenou shodu.

```
<?xml version="1.0" encoding="UTF-8"?> 
<tns:nodeProperties xmlns:tns="http://wmqfte.ibm.com/ConnectDirectNodeProperties"
 xmlns:xsi="https://www.w3.org/2001/XMLSchema-instance"
                    xsi:schemaLocation="http://wmqfte.ibm.com/ConnectDirectNodeProperties 
                                                            ConnectDirectNodeProperties.xsd"> 
 <tns:credentialsFile path="ConnectDirectCredentials.xml"/>
 <tns:node name="cdnodew*" pattern="wildcard" type="windows"/>
 <tns:node name="cdnodeu.*" pattern="regex" type="unix"/>
 <tns:node name="cdnodez*" pattern="wildcard" type="zos" 
 <tns:node name="*" pattern="wildcard" type="unix"/>
</tns:nodeProperties>
```
# *Formát souboru definic procesů produktu Connect:Direct*

Soubor ConnectDirectProcessDefinitions.xml v konfiguračním adresáři agenta mostu Connect:Direct určuje uživatelem definovaný proces Connect:Direct , který má být spuštěn jako část přenosu souborů.

Soubor ConnectDirectProcessDefinitions.xml musí odpovídat schématu produktu ConnectDirectProcessDefinitions.xsd . Dokument schématu produktu ConnectDirectProcessDefinitions.xsd se nachází v adresáři *MQ\_INSTALLATION\_PATH*/ mqft/samples/schema v instalaci produktu MFT . Soubor šablony ConnectDirectProcessDefinitions.xml je vytvořen pomocí příkazu **fteCreateCDAgent** v konfiguračním adresáři agenta.

Soubor ConnectDirectProcessDefinitions.xml je pravidelně znovu načten agentem a veškeré platné změny souboru ovlivní chování agenta. Výchozí interval nového načtení je 30 sekund. Tento interval lze změnit zadáním vlastnosti agenta xmlConfigReloadInterval v souboru agent.properties .

# **Schéma**

Následující schéma popisuje, které prvky jsou platné v souboru ConnectDirectProcessDefinitions.xml .

```
<schema targetNamespace="http://wmqfte.ibm.com/ConnectDirectProcessDefinitions" 
        elementFormDefault="qualified" 
        xmlns="https://www.w3.org/2001/XMLSchema" 
        xmlns:tns="http://wmqfte.ibm.com/ConnectDirectProcessDefinitions"> 
    <element name="cdprocess" type="tns:cdprocessType"></element> 
    <complexType name="cdprocessType"> 
        <sequence> 
 <element name="processSet" type="tns:processSetType" 
 minOccurs="0" maxOccurs="unbounded"></element> 
        </sequence> 
    </complexType> 
    <complexType name="processSetType"> 
        <sequence> 
            <element name="condition" type="tns:conditionType" 
 minOccurs="0" maxOccurs="1"/> 
 <element name="process" type="tns:processType" 
 minOccurs="1" maxOccurs="1"/> 
        </sequence> 
    </complexType> 
    <complexType name="conditionType"> 
 <choice minOccurs="0" maxOccurs="unbounded"> 
 <element name="match" type="tns:matchType"/> 
 <element name="defined" type="tns:definedType"/> 
        </choice> 
    </complexType> 
    <complexType name="matchType"> 
 <attribute name="variable" type="string" use="required"/> 
 <attribute name="value" type="string" use="required"/> 
 <attribute name="pattern" type="tns:patternType" use="optional"/> 
    </complexType> 
    <complexType name="definedType"> 
        <attribute name="variable" type="string" use="required"/> 
    </complexType> 
    <complexType name="processType"> 
        <sequence> 
 <element name="preTransfer" type="tns:transferType" 
 minOccurs="0" maxOccurs="1"/> 
 <element name="transfer" type="tns:transferType" 
 minOccurs="0" maxOccurs="1"/> 
            <element name="postTransferSuccess" type="tns:transferType" 
                                           maxOccurs="1"/>
            <element name="postTransferFailure" type="tns:transferType" 
                                          minOccurs="0" maxOccurs="1"/> 
        </sequence>
```

```
 </complexType>
```

```
 <complexType name="transferType"> 
 <attribute name="process" type="string" use="required"/> 
    </complexType> 
    <simpleType name="patternType"> 
        <restriction base="string"> 
 <enumeration value="regex"/> 
 <enumeration value="wildcard"/> 
       \langle/restriction>
    </simpleType> 
</schema>
```
# **Základní informace o souboru ConnectDirectProcessDefinitions.xml**

Prvky a atributy použité v souboru ConnectDirectProcessDefinitions.xml jsou popsány v následujícím seznamu.

### **cdProcess**

Kořenový prvek dokumentu XML.

#### **processSet**

Prvek skupiny obsahující všechny informace o sadě procesů definovaných uživatelem.

#### **podmínka**

Prvek skupiny obsahující podmínky, za kterých je test testován, aby určoval, zda se použije sada procesů obsažených v prvku processSet .

#### **shoda**

Podmínka, která testuje, zda se hodnota proměnné shoduje s danou hodnotou.

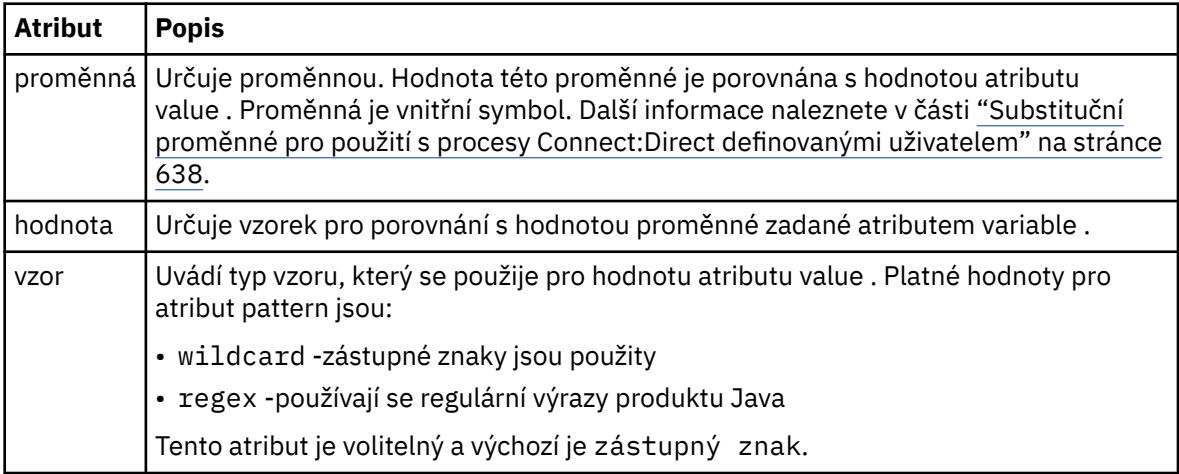

### **definované**

Podmínka, která testuje, zda byla definována proměnná.

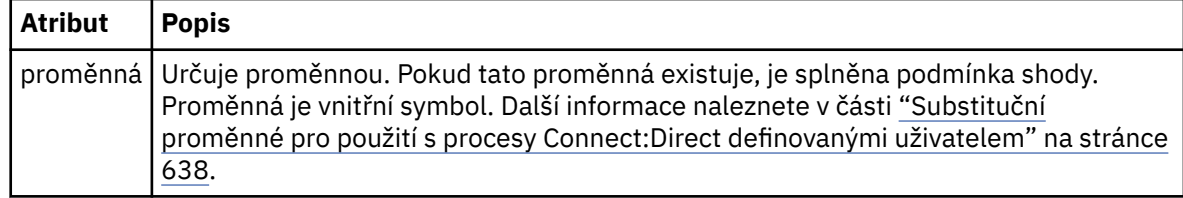

#### **proces**

Prvek skupiny obsahující informace o tom, kam se mají vyhledat procesy produktu Connect:Direct při volání při nalezení shody.

#### **Přenesení**

Proces Connect:Direct , který se má volat během požadavku na přenos.

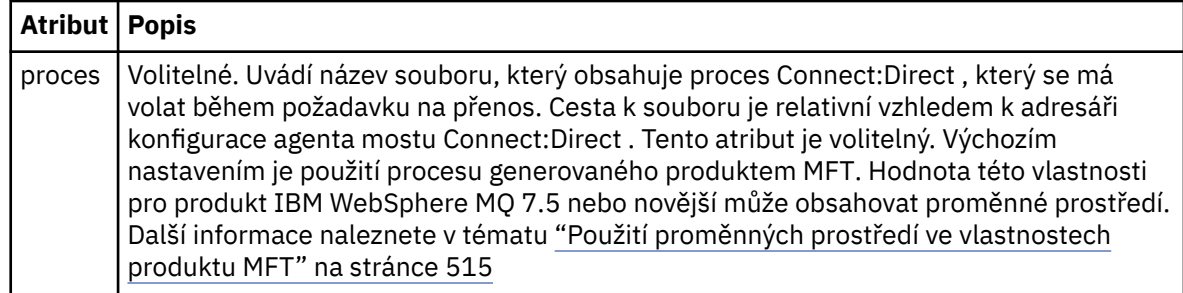

### **Příklad**

V tomto příkladu jsou k dispozici tři prvky processSet .

První prvek processSet určuje, že pokud má požadavek na přenos proměnnou **%FTESNODE** s hodnotou, která odpovídá vzoru Client\* a proměnné **%FTESUSER** s hodnotou Admin, agent mostu Connect:Direct odešle proces Connect:Direct umístěný v serveru *agent\_configuration\_directory*/ AdminClient.cdp jako součást přenosu.

Druhý prvek processSet určuje, že pokud má požadavek na přenos proměnnou **%FTESNODE** s hodnotou, která odpovídá vzoru Client\*, agent mostu Connect:Direct odešle proces Connect:Direct umístěný v serveru *agent\_configuration\_directory*/Client.cdp jako část přenosu. Agent mostu Connect:Direct čte prvky processSet v pořadí, ve kterém jsou definovány, a pokud najde shodu, použije první shodu a nebude hledat jinou shodu. Pro požadavky na přenos, které se shodují s podmínkami prvního a druhého démona processSet, volá agent mostu Connect:Direct pouze procesy uvedené v prvním processSet.

Třetí prvek processSet nemá žádné podmínky a odpovídá všem přenosům. Pokud se požadavek na přenos neshoduje s podmínkami prvního nebo druhého processSet, agent mostu Connect:Direct odešle proces Connect:Direct určený třetím stavem. Tento proces se nachází v části *agent\_configuration\_directory*/Default.cdp jako součást přenosu.

```
<?xml version="1.0" encoding="UTF-8"?>
<tns:cdprocess xmlns:tns="http://wmqfte.ibm.com/ConnectDirectProcessDefinitions"
 xmlns:xsi="https://www.w3.org/2001/XMLSchema-instance"
 xsi:schemaLocation="http://wmqfte.ibm.com/ConnectDirectProcessDefinitions 
ConnectDirectProcessDefinitions.xsd"> 
     <tns:processSet> 
         <tns:condition> 
 <tns:match variable="%FTESNODE" value="Client*" pattern="wildcard"/> 
 <tns:match variable="%FTESUSER" value="Admin" pattern="wildcard"/> 
         </tns:condition> 
         <tns:process> 
             <tns:transfer process="AdminClient.cdp"/> 
        </tns:process> 
    </tns:processSet> 
    <tns:processSet> 
         <tns:condition> 
            <tns:match variable="%FTESNODE" value="Client*" pattern="wildcard"/> 
         </tns:condition> 
         <tns:process> 
            <tns:transfer process="Client.cdp"/> 
        </tns:process> 
    </tns:processSet> 
    <tns:processSet> 
        <tns:process> 
            <tns:transfer process="Default.cdp"/> 
        </tns:process> 
     </tns:processSet>
```
### </tns:cdprocess>

### *Práce s pískovišti uživatele MFT*

Můžete omezit oblast systému souborů, do níž lze soubory přenést, a z něj vychází jméno uživatele MQMD, které požaduje přenos.

Uživatelská pískoviště nejsou podporována, je-li agent agentem mostu protokolu nebo agentem mostu Connect:Direct .

Chcete-li povolit uživatelské sandbox, přidejte do souboru agent.properties pro agenta následující vlastnost, kterou chcete omezit:

#### userSandboxes=true

Je-li tato vlastnost přítomna a nastavena na hodnotu true, agent použije informace v souboru *MQ\_DATA\_PATH*/mqft/config/*coordination\_qmgr\_name*/agents/*agent\_name*/ UserSandboxes.xml k určení částí systému souborů, k nimž má uživatel, který požaduje přenos, přístup.

XML UserSandboxes.xml se skládá z prvku <agent> , který obsahuje nula nebo více prvků <sandbox> . Tyto prvky popisují, která pravidla se používají ke kterým uživatelům. Atribut user prvku <sandbox> je vzorek, který se používá k porovnání s uživatelem MQMD požadavku.

Soubor UserSandboxes.xml je pravidelně znovu načten agentem a veškeré platné změny souboru ovlivní chování agenta. Výchozí interval nového načtení je 30 sekund. Tento interval lze změnit zadáním vlastnosti agenta xmlConfigReloadInterval v souboru agent.properties .

Pokud zadáte atribut nebo hodnotu userPattern="regex" , bude atribut user interpretován jako regulární výraz Java . Další informace naleznete v části ["Regulární výrazy používané produktem MFT" na](#page-637-0) [stránce 638.](#page-637-0)

Pokud nezadáte atribut userPattern="regex" nebo hodnotu, atribut user se interpretuje jako vzor s následujícími zástupnými znaky:

- hvězdička (\*), která představuje nula nebo více znaků
- otazník (?), který představuje právě jeden znak

Shody se provádějí v pořadí, ve kterém jsou prvky <sandbox> uvedeny v souboru. Použije se pouze první shoda, všechny následující potenciální shody v souboru se ignorují. Pokud žádný z prvků <sandbox> uvedený v souboru neodpovídá uživateli MQMD přidruženému ke zprávě požadavku na přenos, přenos nebude mít přístup k systému souborů. Pokud byla nalezena shoda mezi jménem uživatele produktu MQMD a atributem user , odpovídá tato shoda sadu pravidel uvnitř prvku produktu <sandbox> , který se použije na přenos. Tato sada pravidel se používá k určení, které souborynebo datové sady lze číst z nebo do přenosu jako část přenosu.

Každá sada pravidel může určovat prvek <read> , který identifikuje, které soubory lze číst, a prvek <write> , který identifikuje, které soubory lze zapsat. Vynecháte-li prvky <read> nebo <write> ze sady pravidel, předpokládá se, že uživatel přidružený k této sadě pravidel není oprávněn provádět žádné čtení nebo zápisy.

Poznámka: Prvek <read> musí být před prvkem <write> a prvek <include> musí být před prvkem <exclude> , a to v souboru UserSandboxes.xml .

Každý prvek <read> nebo <write> obsahuje jeden nebo více vzorů, které se používají k určení, zda je soubor v sandboxu a může být přenesen. Tyto vzory lze zadat pomocí prvků <include> a <exclude>. Atribut name prvku <include> nebo <exclude> určuje vzor, pro který má být porovnávána shoda. Nepovinný atribut type určuje, zda je hodnota názvu vzorem souboru nebo fronty. Není-li atribut type zadán, bude agent považovat vzor za soubor nebo cestu k adresáři. Příklad:

```
<tns:read>
 <tns:include name="/home/user/**"/>
 <tns:include name="USER.**" type="queue"/>
    <tns:exclude name="/home/user/private/**"/>
</tns:read>
```
Vzory <include> a <exclude> name používá agent k určení, zda soubory, datové sady, nebo fronty lze číst nebo zapisovat do. Operace je povolena, pokud se kanonická cesta k souboru, datová sada, nebo název fronty shoduje alespoň s jedním ze zahrnutých vzorů a přesně nula z vylučovací vzory. Vzory určené pomocí atributu name v prvcích <include> a <exclude> používají oddělovače cesty a konvence odpovídající platformě, na které agent běží. Určíte-li relativní cesty k souboru, budou cesty vyřešeny vzhledem k vlastnosti transferRoot agenta.

Při zadávání omezení fronty je podporována syntaxe parametru QUEUE@QUEUEMANAGER s následujícími pravidly:

- Pokud ve znaku chybí znak (@), bude tento vzorek považován za název fronty, ke kterému lze přistupovat v libovolném správci front. Pokud je vzor například name , zachází se se stejným způsobem jako s name@\*\*.
- Je-li znak at (@) prvním znakem v dané položce, bude vzor považován za název správce front a lze k němu přistupovat všechny fronty ve správci front. Pokud je vzor například @name , zachází se se stejným způsobem jako s \*\*@name.

Následující zástupné znaky mají speciální význam, když je uvedete jako část atributu name prvků <include> a <exclude> :

**\***

Jedna hvězdička odpovídá žádnému nebo více znakům v názvu adresáře, nebo v kvalifikátoru názvu fronty název datové sady nebo .

### **?**

Otazník odpovídá přesně jednomu znaku v názvu adresáře nebo v kvalifikátoru názvu fronty název datové sady nebo .

### **\*\***

Dvě hvězdičky se shodují s žádným nebo více názvy adresářů, nebo s více kvalifikátory v názvu datové sady nebo názvu fronty. Také cesty, které končí oddělovačem cesty, mají implicitní "\*\*" přidané na konec cesty. Takže /home/user/ je stejné jako /home/user/\*\*.

### Příklad:

- $/\star\star$ /test/ $\star\star$  odpovídá libovolnému souboru, který má ve své cestě adresář test
- /test/file? odpovídá libovolnému souboru uvnitř adresáře /test , který začíná řetězcem file , za nímž následuje libovolný znak.
- c:\test\\*.txt odpovídá libovolnému souboru uvnitř adresáře c:\test s příponou .txt
- c:\test\\*\*\\*.txt odpovídá libovolnému souboru uvnitř adresáře 'c:\test nebo jednomu z jeho podadresářů, který má příponu .txt
- $\cdot$   $\blacksquare$  // 'TEST.  $\star$ . DATA' odpovídá jakékoliv datové sadě, která má první kvalifikátor TEST, má jakýkoli druhý kvalifikátor a třetí kvalifikátor DATA.
- \*@QM1 odpovídá libovolné frontě ve správci front QM1 , který má jediný kvalifikátor.
- Produkt TEST.\*.QUEUE@QM1 odpovídá libovolné frontě ve správci front QM1 , který má první kvalifikátor TEST, má jakýkoli druhý kvalifikátor a třetí kvalifikátor QUEUE.
- \*\*@QM1 odpovídá libovolné frontě ve správci front QM1.

## **Symbolické odkazy**

Všechny symbolické odkazy, které používáte v cestách k souborům v souboru UserSandboxes.xml , je třeba plně vyřešit určením pevných odkazů v prvcích <include> a <exclude> . Máte-li například symbolický odkaz tam, kde je /var mapuje na /SYSTEM/var, musíte zadat tuto cestu jako <tns:include name="/SYSTEM/var"/>, jinak se zamýšlený přenos nezdaří s chybou zabezpečení prostředí sandbox uživatele.

### **Příklad**

Tento příklad ukazuje, jak povolit uživateli s názvem uživatele MQMD guest přenést jakýkoli soubor z adresáře /home/user/public nebo jeho podadresářů v systému, kde je spuštěn

agent AGENT\_JUPITER, přidáním následujícího prvku <sandbox> do souboru UserSandboxes.xml v konfiguračním adresáři AGENT\_JUPITER:

```
<?xml version="1.0" encoding="UTF-8"?>
<tns:userSandboxes
        xmlns:tns="http://wmqfte.ibm.com/UserSandboxes"
 xmlns:xsi="https://www.w3.org/2001/XMLSchema-instance"
 xsi:schemaLocation="http://wmqfte.ibm.com/UserSandboxes UserSandboxes.xsd">
    <tns:agent>
        <tns:sandbox user="guest">
            <tns:read>
                 <tns:include name="/home/user/public/**"/>
             </tns:read>
       </tns:sandbox>
    </tns:agent>
</tns:userSandboxes>
```
### **Příklad**

Tento příklad ukazuje, jak povolit kterémukoli uživateli s názvem uživatele MQMD account následovaným jedinou číslicí, například account4, k provedení následujících akcí:

- Přeneste libovolný soubor z adresáře /home/account nebo z jeho podadresářů, kromě adresáře / home/account/private na systému, kde je spuštěn agent AGENT\_SATURN
- Přeneste jakýkoli soubor do adresáře /home/account/output nebo do libovolného z jeho podadresářů v systému, kde je spuštěn agent AGENT\_SATURN
- Přečtěte si zprávy z front v lokálním správci front, které začínají předponou ACCOUNT. , pokud nezačne s ACCOUNT.PRIVATE. (který má PRIVATE na druhé úrovni).
- Přenést data do front začínajících předponou ACCOUNT.OUTPUT. na libovolném správci front.

To allow a user with the MQMD user name account to complete these actions, add the following <sandbox> element to the file UserSandboxes.xml, in AGENT\_SATURN's configuration directory:

```
<?xml version="1.0" encoding="UTF-8"?>
<tns:userSandboxes
            xmlns:tns="http://wmqfte.ibm.com/UserSandboxes"
            xmlns:xsi="https://www.w3.org/2001/XMLSchema-instance"
            xsi:schemaLocation="http://wmqfte.ibm.com/UserSandboxes UserSandboxes.xsd">
    <tns:agent>
        <tns:sandbox user="account[0-9]" userPattern="regex">
            <tns:read>
 <tns:include name="/home/account/**"/>
 <tns:include name="ACCOUNT.**" type="queue"/>
 <tns:exclude name="ACCOUNT.PRIVATE.**" type="queue"/>
                <tns:exclude name="/home/account/private/**"/>
                                                      </tns:read>
            <tns:write>
                <tns:include name="/home/account/output/**"/>
                <tns:include name="ACCOUNT.OUTPUT.**" type="queue"/>
            </tns:write>
        </tns:sandbox>
    </tns:agent>
</tns:userSandboxes>
```
### **Související odkazy**

["Další kontroly pro přenosy pomocí zástupných znaků" na stránce 48](#page-47-0)

Je-li agent IBM MQ 9.0.1 v Continuous Deliverya IBM MQ 9.0.0 Fix Pack 1 v Long Term Support, pokud byl agent nakonfigurován s uživatelem nebo sandboxem agenta, aby omezil umístění, do kterých může agent přenášet soubory, můžete také uvést, že se mají provést další kontroly na přenosech zástupného znaku pro daného agenta.

["Práce s pískovišti uživatele MFT" na stránce 45](#page-44-0) Můžete omezit oblast systému souborů, do níž lze soubory přenést, a z něj vychází jméno uživatele MQMD, které požaduje přenos.

["Soubor MFT agent.properties" na stránce 531](#page-530-0)

Každý Managed File Transfer Agent má svůj vlastní soubor vlastností, agent.properties, který musí obsahovat informace, které agent používá pro připojení ke svému správci front. Soubor agent.properties může také obsahovat vlastnosti, které mění chování agenta.

# **Vlastnosti konfigurace modulu protokolování produktu MFT**

Modul protokolování produktu Managed File Transfer má sadu vlastností konfigurace. Zadejte tyto vlastnosti do souboru logger.properties , který se nachází v adresáři *MQ\_DATA\_PATH*/mqft/ config/*coordination\_qmgr\_name*/loggers/*logger\_name* .

Pro IBM WebSphere MQ 7.5nebo novější existuje možnost použití proměnných prostředí ve vlastnostech produktu Managed File Transfer , které představují umístění souboru nebo adresáře. To umožňuje umístění souborů nebo adresářů, které se používají při spouštění částí produktu, a mění se v závislosti na změnách prostředí, jako např. který uživatel spouští proces. Další informace naleznete v části ["Použití](#page-514-0) [proměnných prostředí ve vlastnostech produktu MFT" na stránce 515.](#page-514-0)

**Poznámka:** Při zadávání cest k souborům v systému Windowsse znak zpětného lomítka (\) musí zobrazit jako dvojitá zpětná lomítka (\\) (tj. se změněným znakem \). Jako oddělovač můžete použít také jeden znak dopředného lomítka (/). Další informace o unikání znaků v souborech vlastností Java v Oraclenajdete v tématu [Javadoc pro třídu vlastností.](https://docs.oracle.com/javase/1.5.0/docs/api/java/util/Properties.html#load(java.io.InputStream))

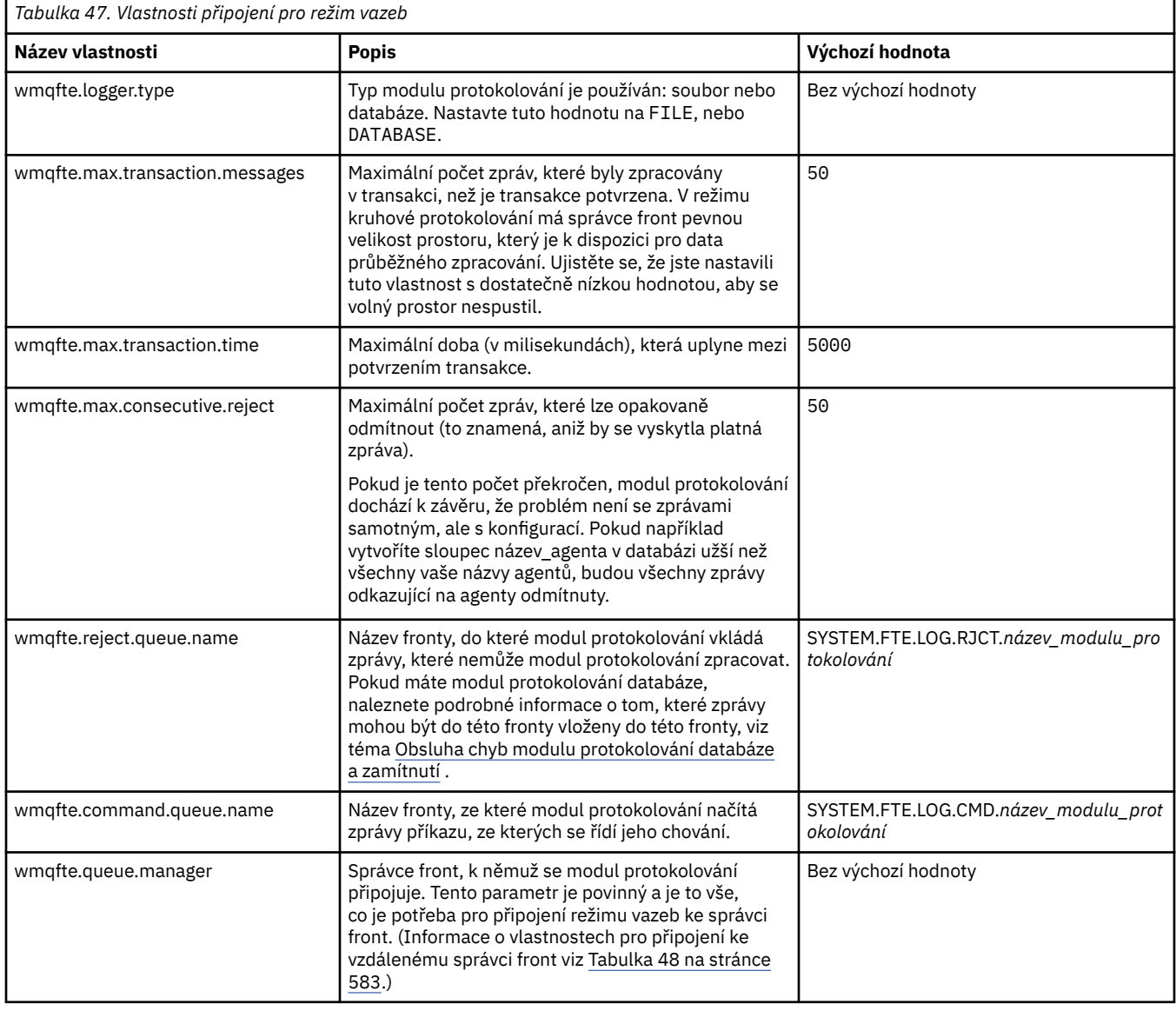

# **Vlastnosti připojení režimu vázání**
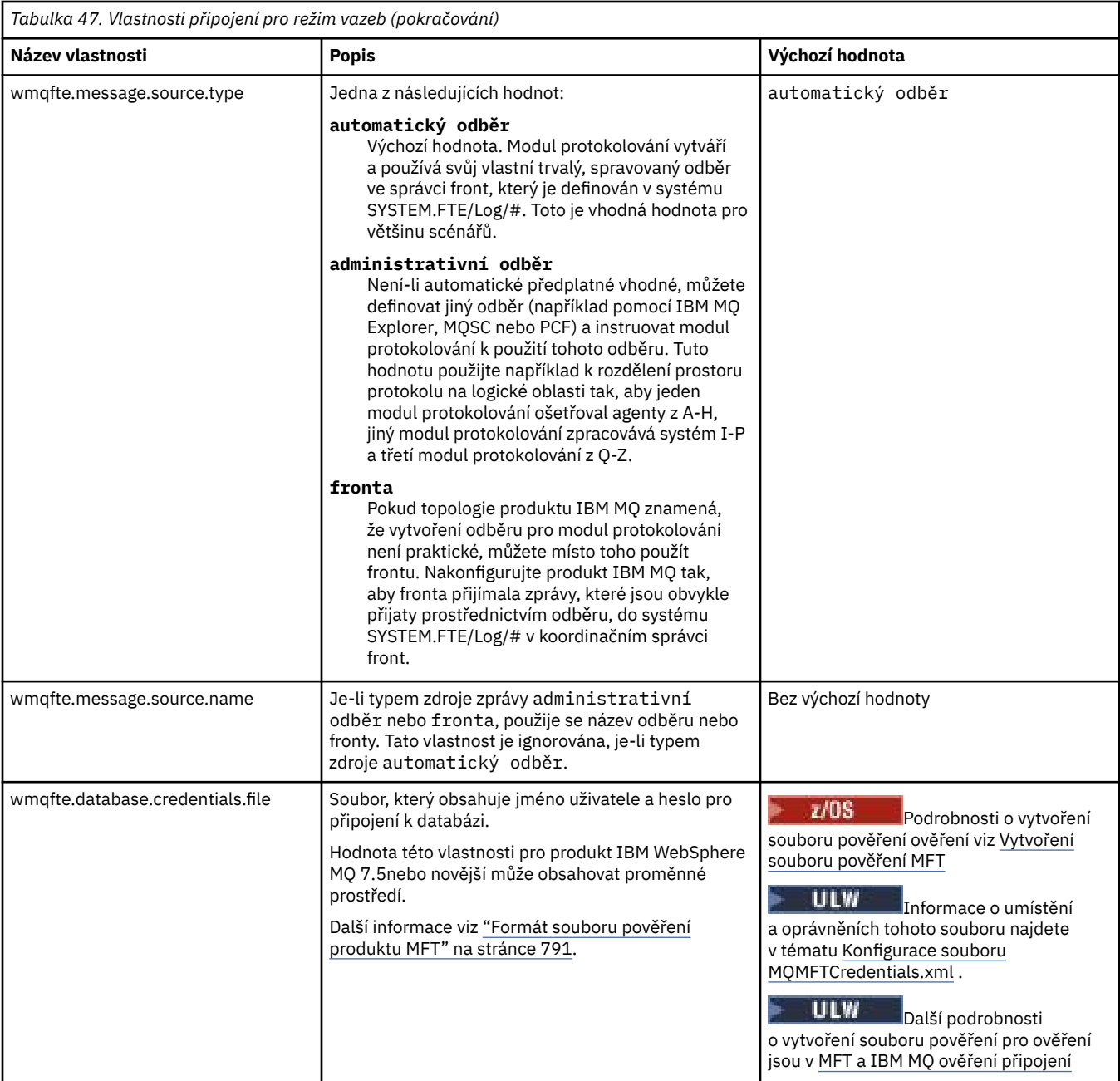

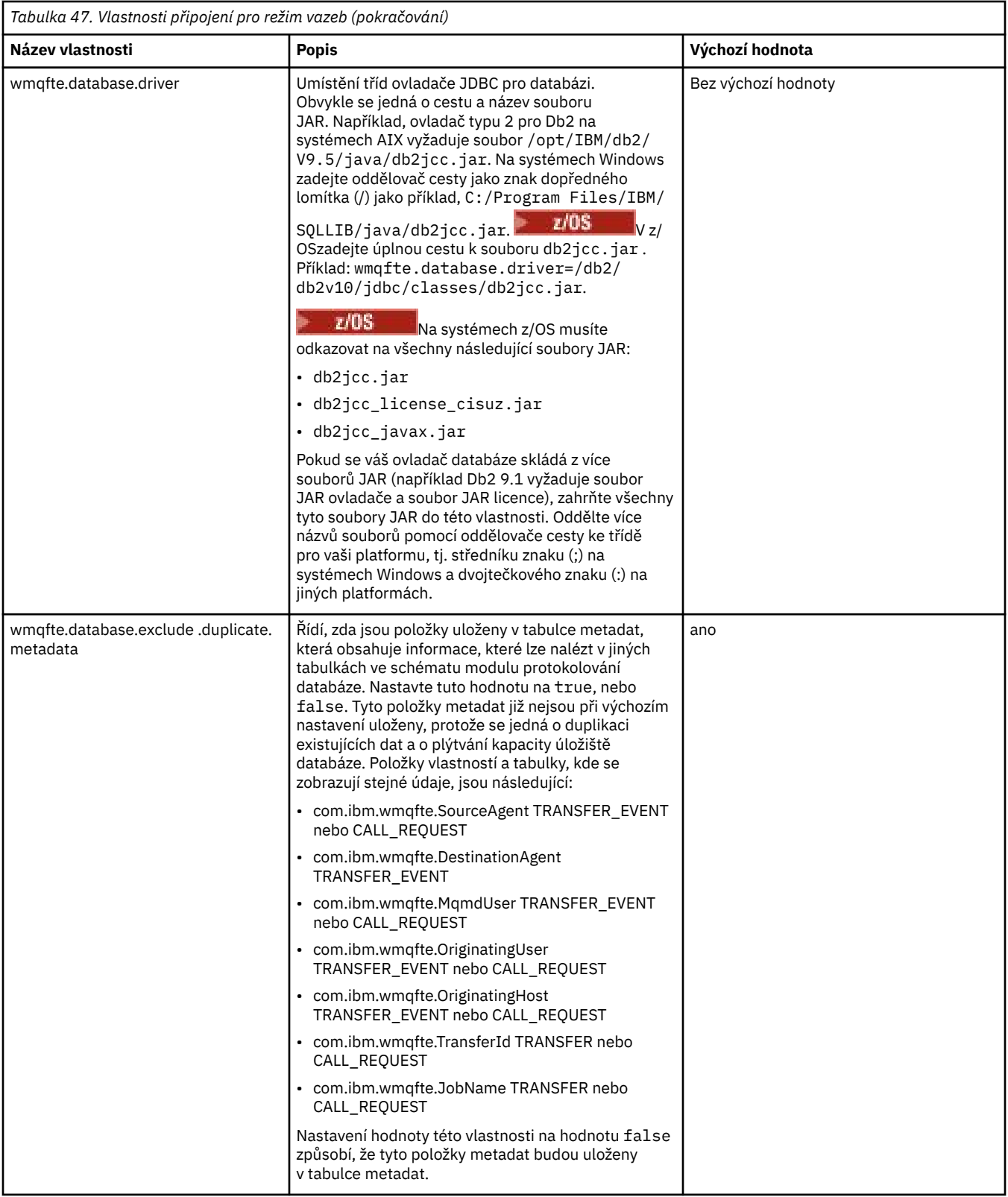

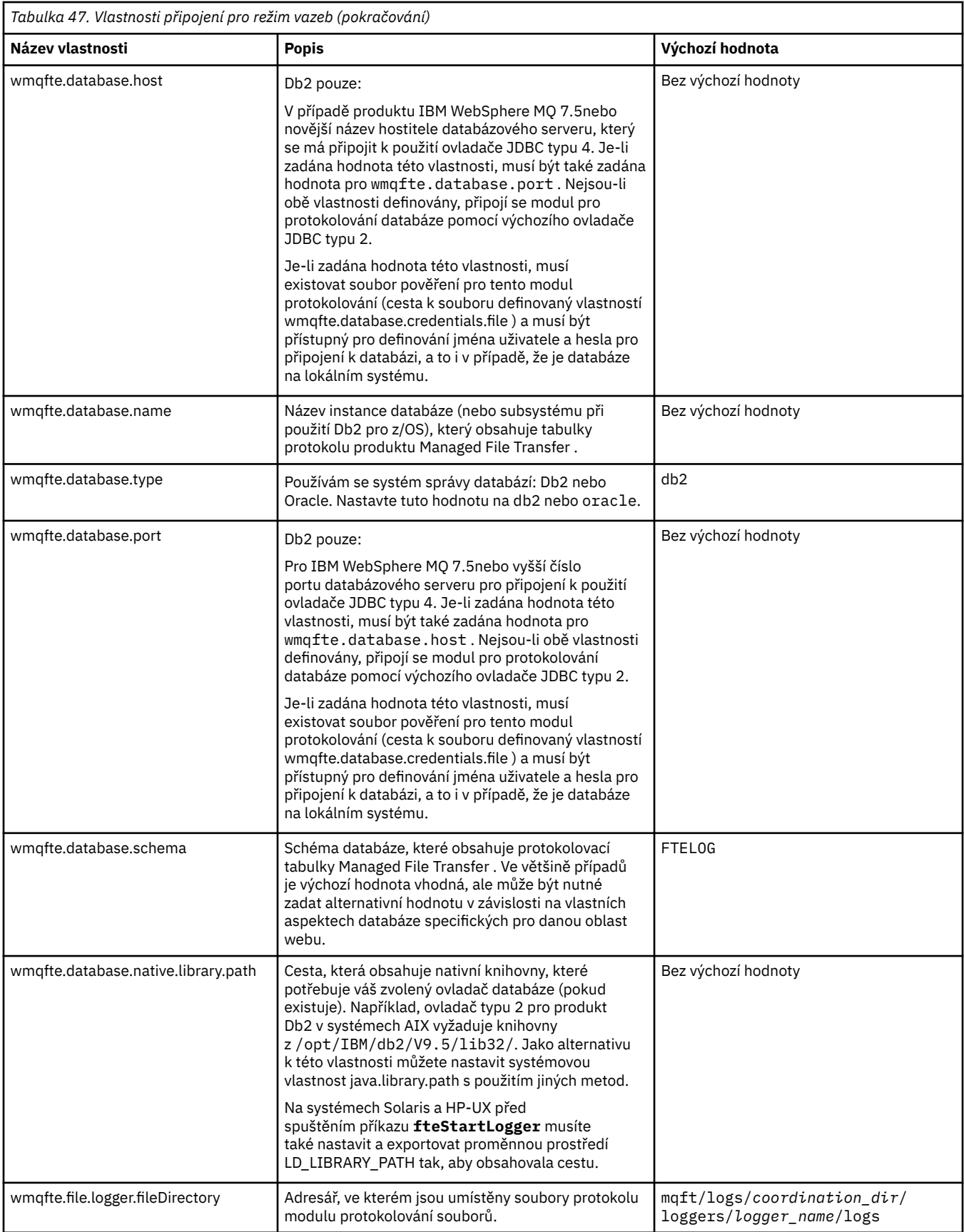

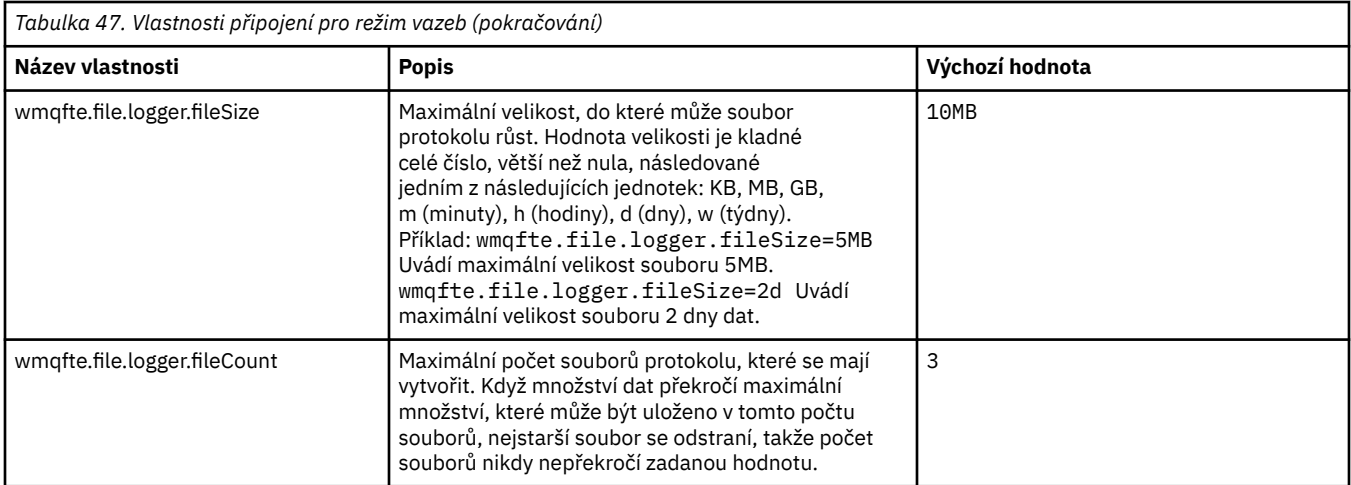

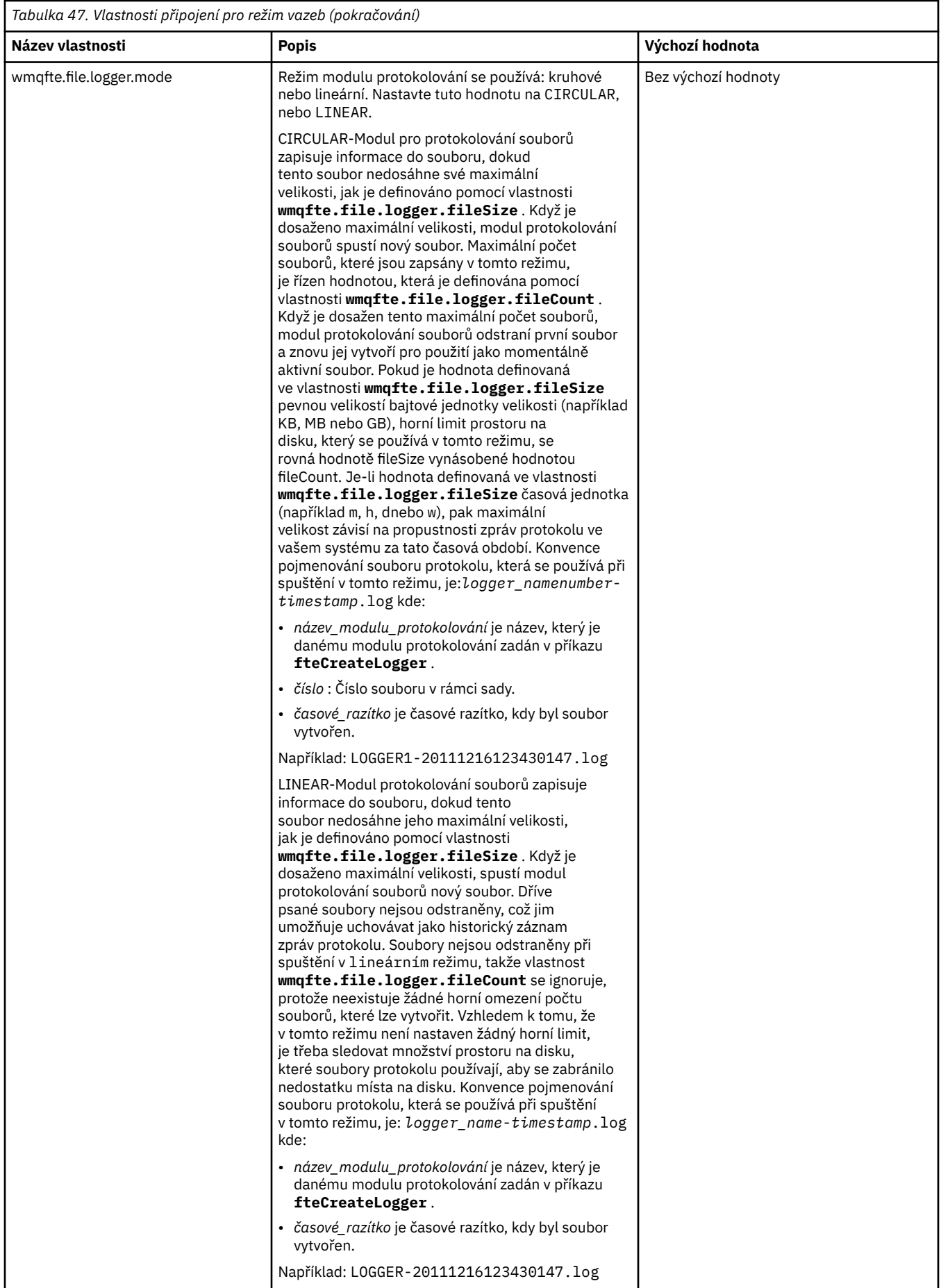

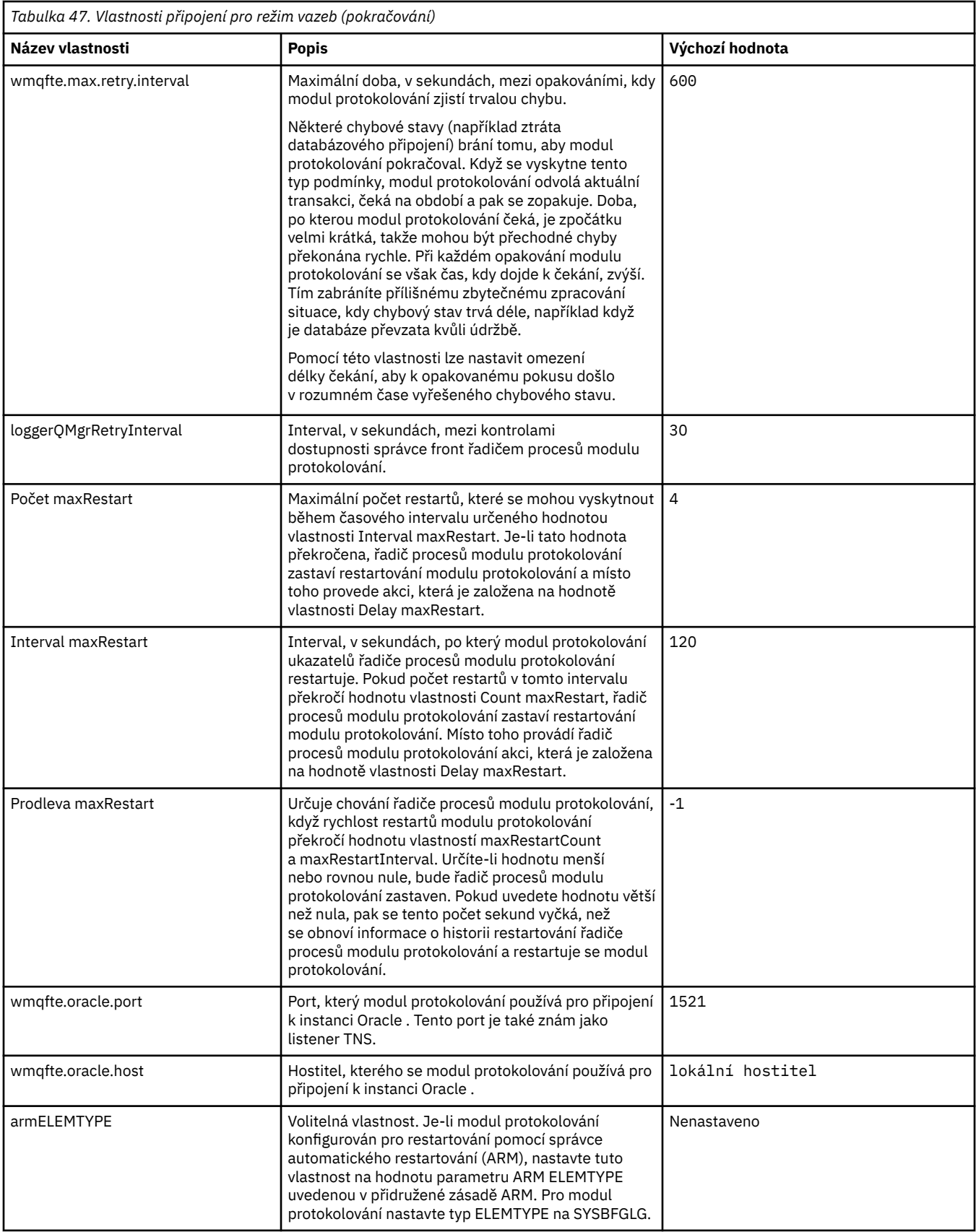

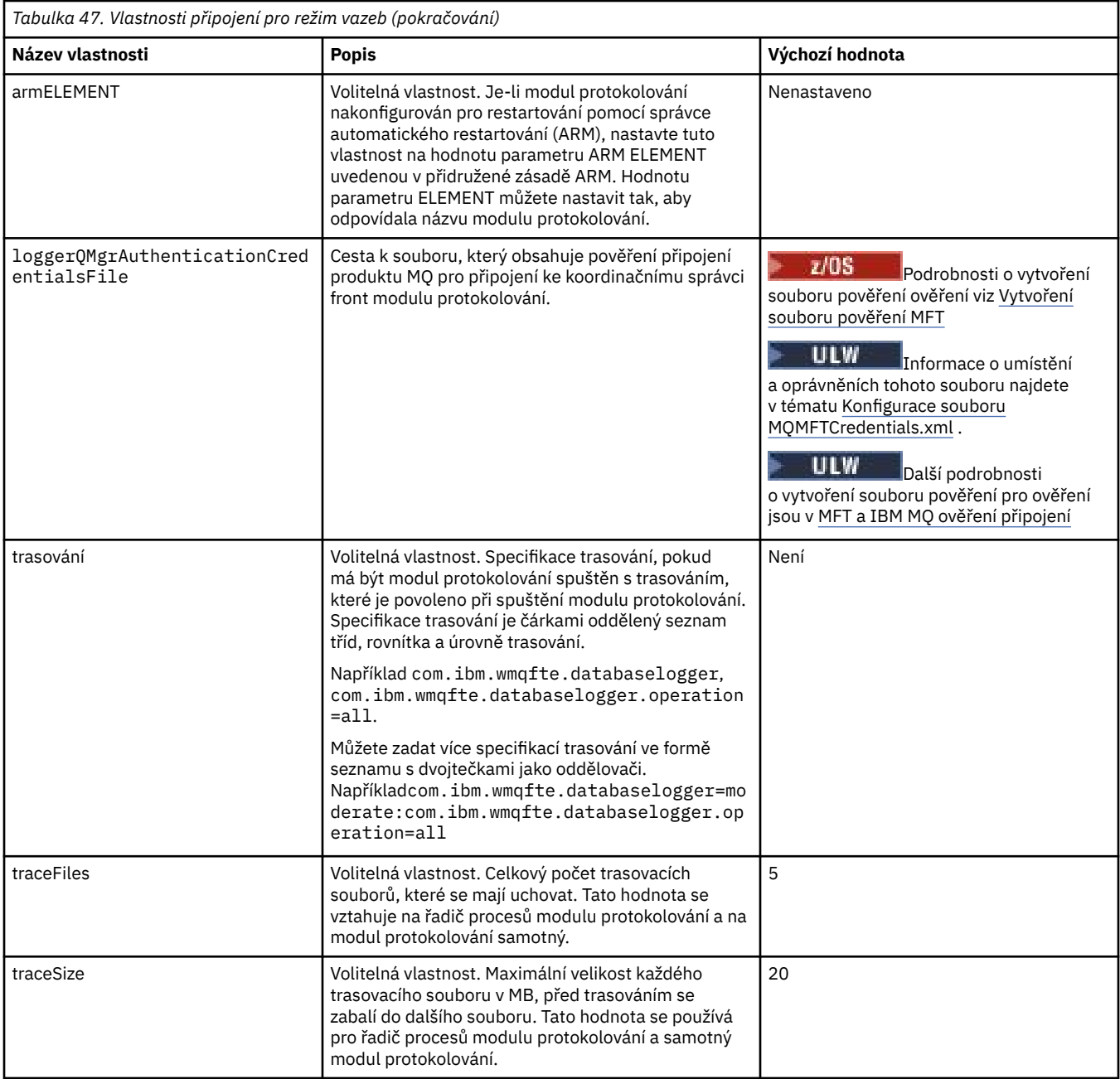

## **Vlastnosti připojení režimu klienta**

 $V$  S.O.4

V následující tabulce jsou uvedeny další vlastnosti modulu protokolování vyžadované pro podporu připojení v režimu klienta ke správci front modulu protokolování.

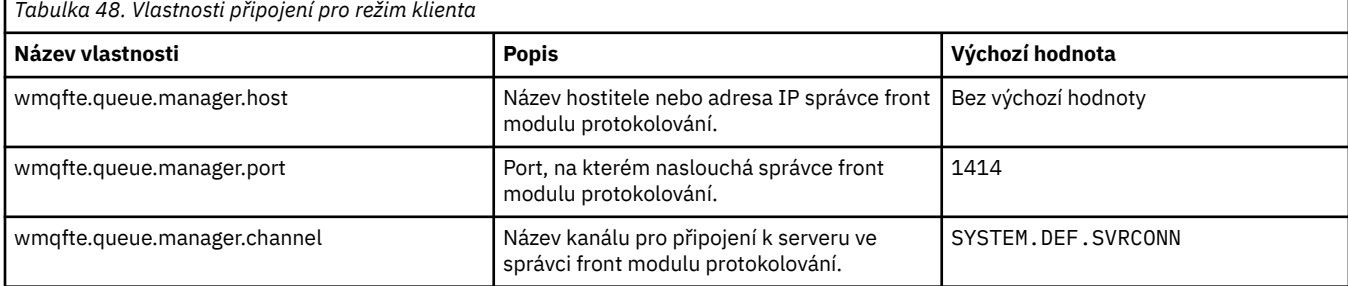

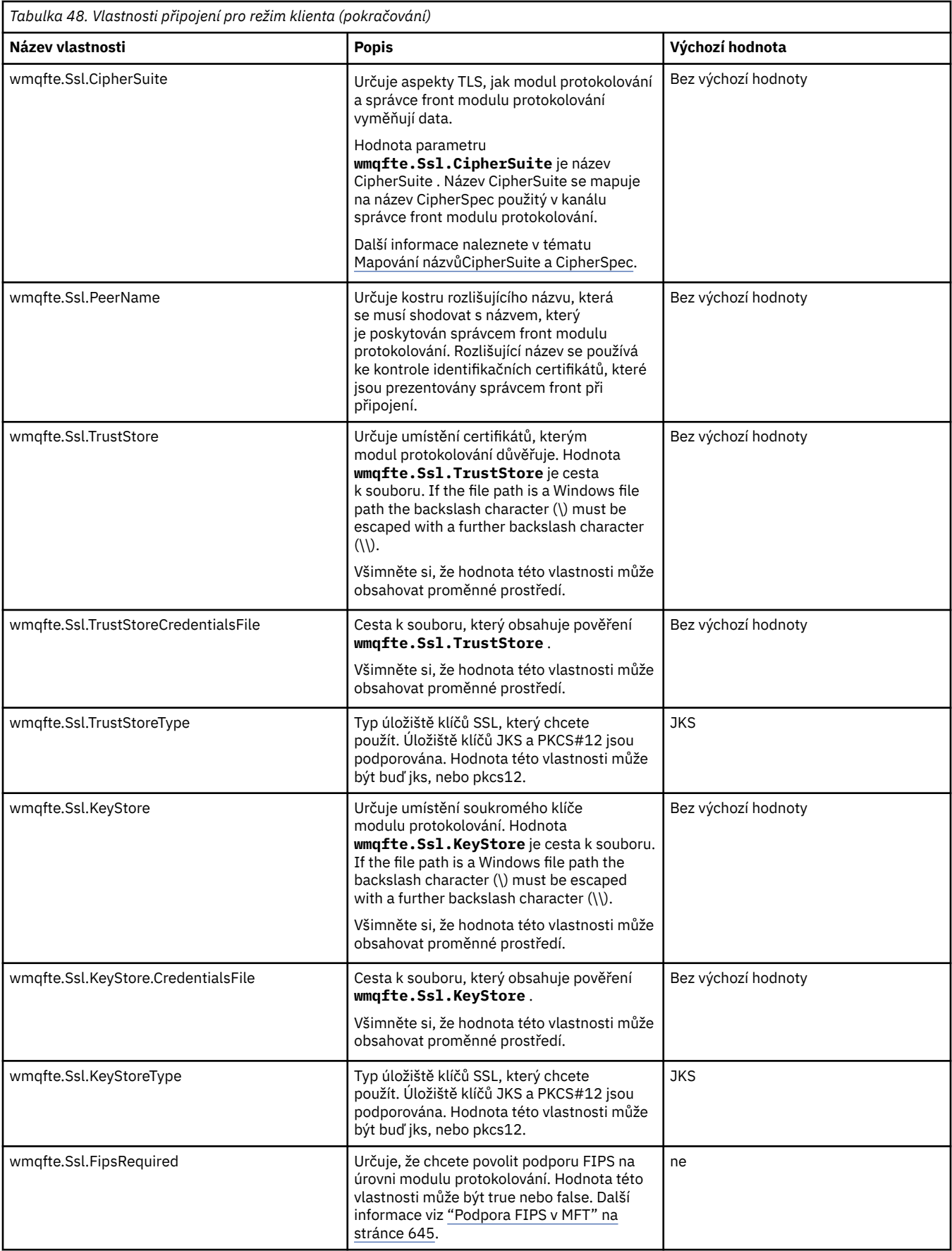

#### **Související odkazy**

["Použití proměnných prostředí ve vlastnostech produktu MFT" na stránce 515](#page-514-0) V produktu IBM WebSphere MQ 7.5je možné použít proměnné prostředí ve vlastnostech produktu Managed File Transfer , které reprezentují umístění souborů nebo adresářů. To umožňuje umístění souborů nebo adresářů používaných při spouštění částí produktu, a měnit se tak v závislosti na změnách prostředí. Například se jedná o uživatele, který spouští proces.

#### ["Vlastnosti SSL pro MFT" na stránce 586](#page-585-0)

Použijte SSL nebo TLS sIBM MQ a Managed File Transfer , abyste zabránili neautorizovaným připojením mezi agenty a správci front a abyste zašifrovali přenos zpráv mezi agenty a správci front.

### **Systémové vlastnosti produktu Java pro produkt MFT**

Počet příkazů Managed File Transfer a vlastností agenta musí být definován jako systémové vlastnosti Java , protože definují konfiguraci pro ranou funkci, která není schopna použít příkaz nebo mechanismus vlastností agenta.

Definujte vlastnosti systému a další volby prostředí JVM pro prostředí JVM, které má spouštět příkazy Managed File Transfer , definováním proměnné prostředí BFG\_JVM\_PROPERTIES. Chcete-li například nastavit vlastnost com.ibm.wmqfte.maxConsoleLineLength na platformě UNIX, definujte proměnnou takto:

```
export BFG_JVM_PROPERTIES="-Dcom.ibm.wmqfte.maxConsoleLineLength=132"
```
Pokud provozujete agenta jako službu Windows , můžete upravit vlastnosti systému Java agenta uvedením parametru -sj u příkazu **fteModifyAgent** .

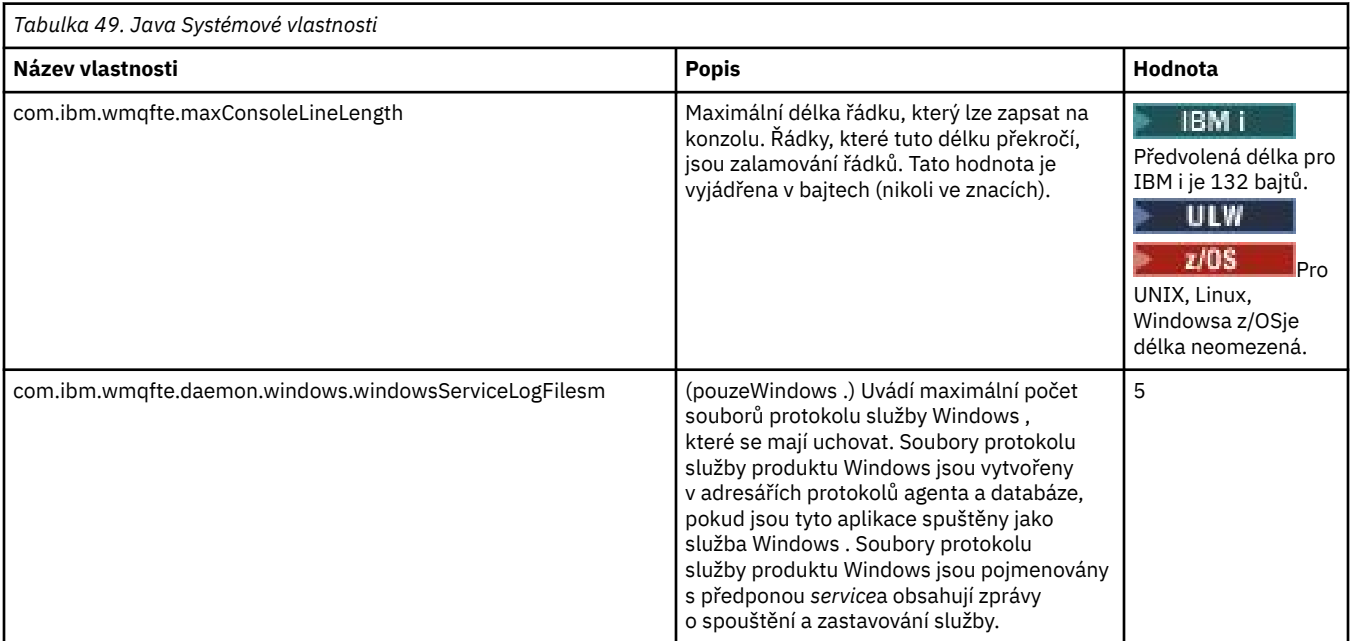

#### **Související pojmy**

["Volby konfigurace produktu MFT na platformách Multiplatforms" na stránce 55](#page-54-0) Produkt Managed File Transfer poskytuje sadu souborů vlastností, které obsahují klíčové informace o vašem nastavení a které jsou vyžadovány pro provoz. Tyto soubory vlastností se nacházejí v konfiguračním adresáři, který jste definovali při instalaci produktu.

["Rady a tipy pro použití produktu MFT" na stránce 262](#page-261-0)

Zde je několik návrhů, které vám pomohou s optimálním využitím produktu Managed File Transfer.

## <span id="page-585-0"></span>**Vlastnosti SSL pro MFT**

Použijte SSL nebo TLS sIBM MQ a Managed File Transfer , abyste zabránili neautorizovaným připojením mezi agenty a správci front a abyste zašifrovali přenos zpráv mezi agenty a správci front.

Následující soubory vlastností produktu MFT obsahují vlastnosti SSL:

- Soubor agent.properties
- Soubor [coordination.properties](#page-586-0)
- Soubor [command.properties](#page-588-0)
- V 9.0.4 Soubor [logger.properties](#page-589-0)

Informace o použití SSL s produktem Managed File Transferviz ["Konfigurace zabezpečení SSL nebo TLS](#page-48-0) [pro produkt MFT" na stránce 49.](#page-48-0)

Pro produkt IBM WebSphere MQ 7.5 nebo novější existuje možnost použití proměnných prostředí v některých vlastnostech spravovaného přenosu souborů, které reprezentují umístění souborů nebo adresářů. To umožňuje umístění souborů nebo adresářů, které se používají při spouštění částí produktu, aby se lišily v závislosti na změnách prostředí, jako např. který uživatel spouští proces. Další informace naleznete v části ["Použití proměnných prostředí ve vlastnostech produktu MFT" na stránce 515](#page-514-0).

### **Vlastnosti SSL pro soubor agent.properties**

Soubor [agent.properties](#page-530-0) pro agenta je v adresáři *MQ\_DATA\_PATH*/mqft/config/ *coordination\_qmgr\_name*/agents/*agent\_name* . Vlastnosti, které obsahuje, zahrnují následující vlastnosti SSL:

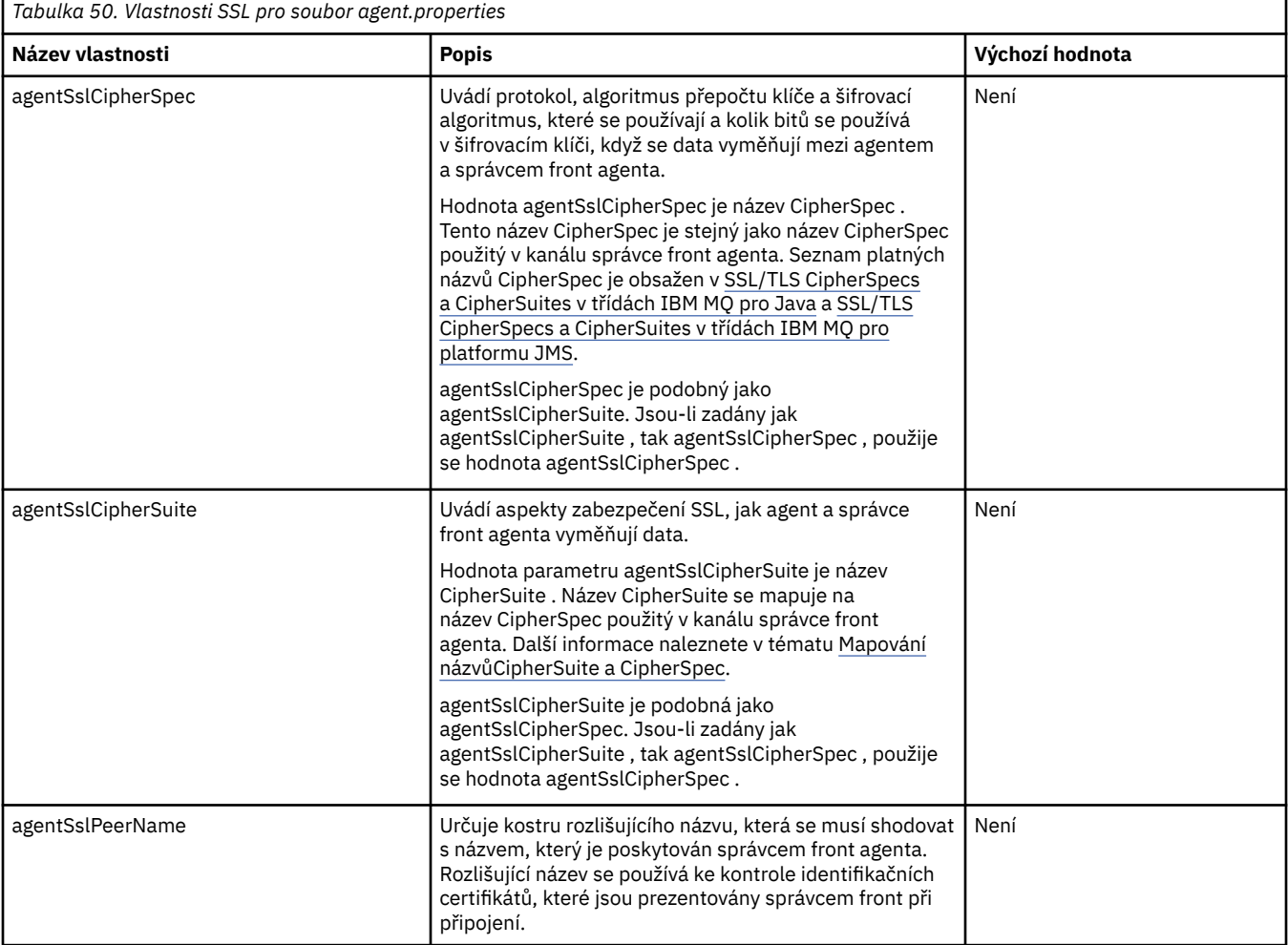

<span id="page-586-0"></span>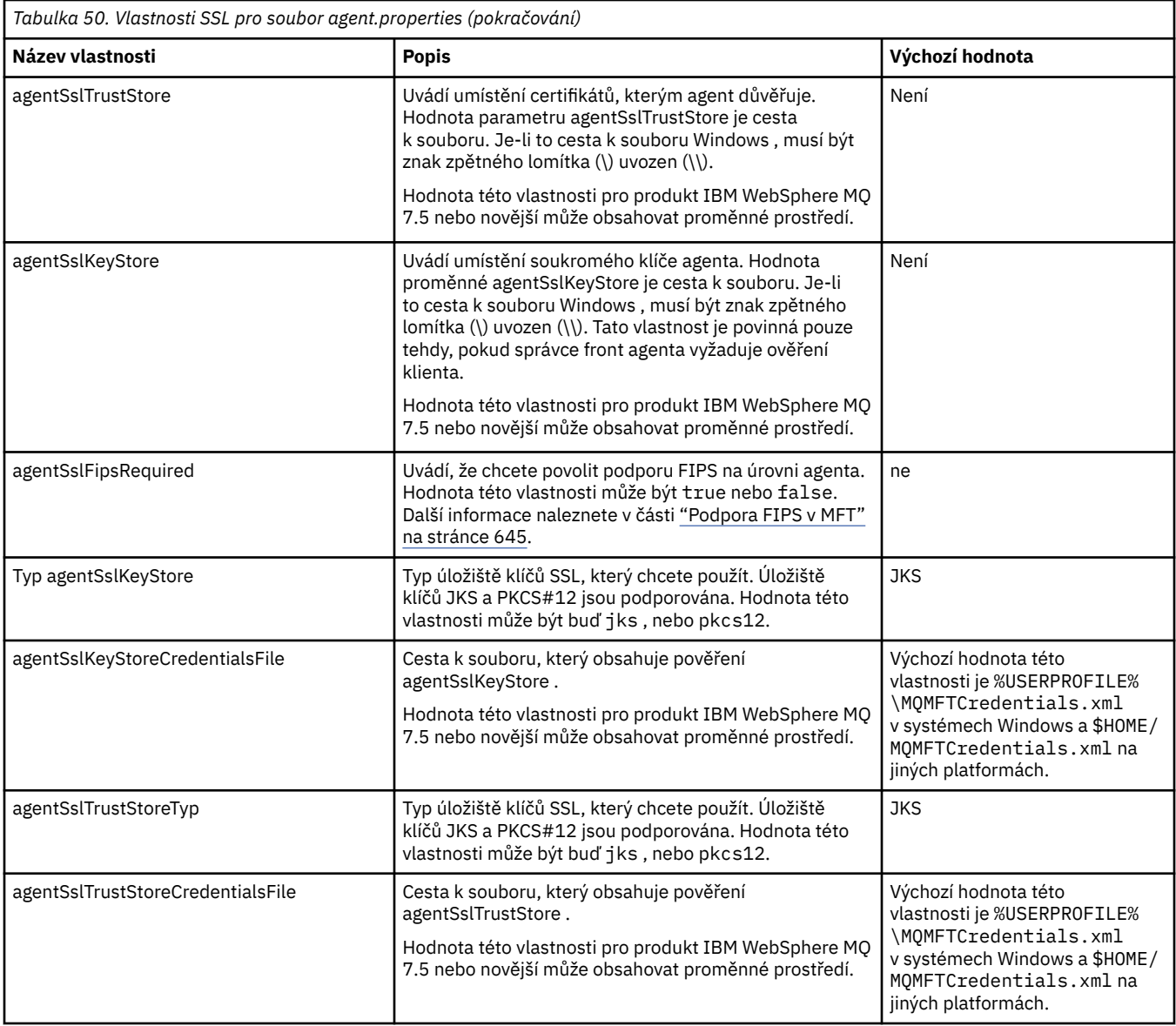

## **Vlastnosti SSL pro soubor coordination.properties**

Soubor [coordination.properties](#page-520-0) je umístěn v adresáři *MQ\_DATA\_PATH*/mqft/config/ *coordination\_qmgr\_name* . Vlastnosti, které obsahuje, zahrnují následující vlastnosti SSL:

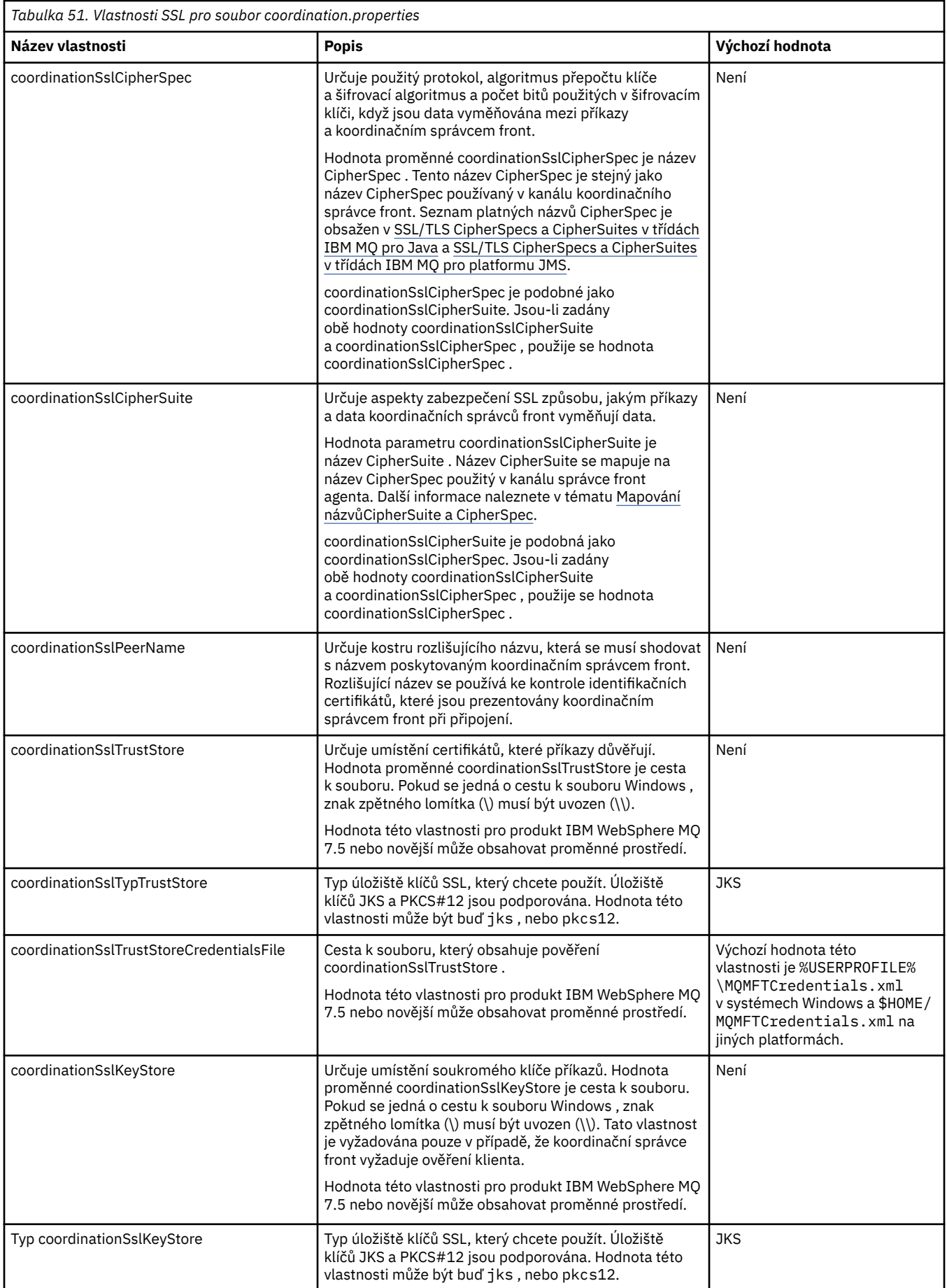

<span id="page-588-0"></span>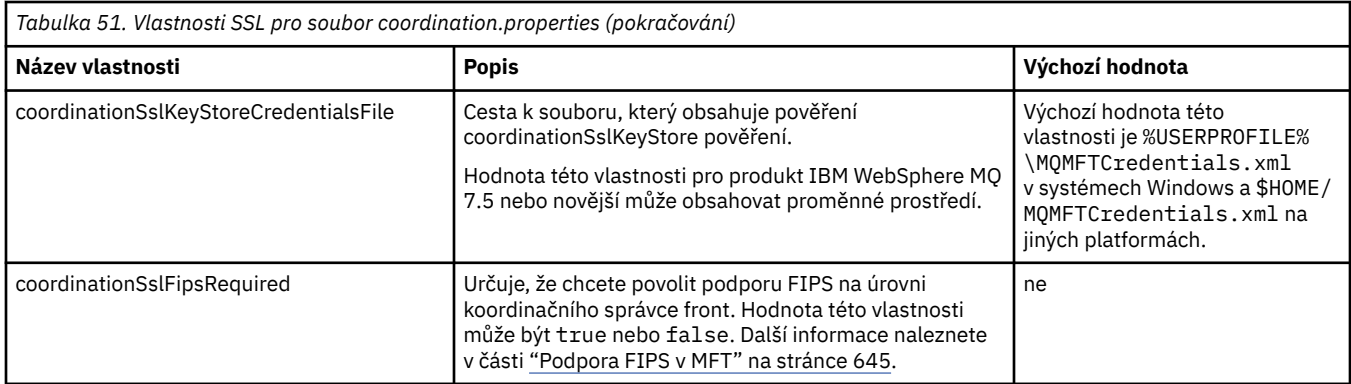

### **Vlastnosti SSL pro soubor command.properties**

Soubor [command.properties](#page-525-0) je umístěn v adresáři *MQ\_DATA\_PATH*/mqft/config/ *coordination\_qmgr\_name* . Vlastnosti, které obsahuje, zahrnují následující vlastnosti SSL:

*Tabulka 52. Vlastnosti SSL pro soubor command.properties* **Název vlastnosti Popis Výchozí hodnota** connectionSslCipherSpec Určuje protokol, algoritmus hašování a šifrovací algoritmus, který se používá a kolik bitů se používá v šifrovacím klíči, když se data vyměňují mezi příkazy a správcem front příkazů. Hodnota proměnné connectionSslCipherSpec je název CipherSpec . Tento název CipherSpec je stejný jako název CipherSpec použitý v kanálu správce front příkazů. Seznam platných názvů CipherSpec je obsažen v produktu SSL/TLS CipherSpecs a CipherSuites v třídách IBM MQ pro Java a SSL/TLS CipherSpecs a CipherSuites v třídách IBM MQ pro platformu JMS. connectionSslCipherSpec je podobná jako connectionSslCipherSuite. Je-li zadána volba connectionSslCipherSuite i connectionSslCipherSpec , použije se hodnota connectionSslCipherSpec . Není connectionSslCipherSuite Určuje aspekty zabezpečení SSL způsobu, jakým příkazy a data správce front příkazů vyměňují data. Hodnota parametru connectionSslCipherSuite je název CipherSuite . Název CipherSuite se mapuje na název CipherSpec použitý v kanálu správce front agenta. Další informace naleznete v tématu Mapování názvůCipherSuite a CipherSpec. connectionSslCipherSuite je podobná jako connectionSslCipherSpec. Je-li zadána volba connectionSslCipherSuite i connectionSslCipherSpec , použije se hodnota connectionSslCipherSpec . Není connectionSslPeerName Určuje kostru rozlišujícího názvu, která se musí shodovat s názvem, který je poskytován správcem front příkazů. Rozlišující název se používá ke kontrole identifikačních certifikátů, které jsou prezentovány správcem front příkazů při připojení. Není connectionSslTrustStore Určuje umístění certifikátů, které příkazy důvěřují. Hodnota proměnné connectionSslTrustStore je cesta k souboru. Pokud se jedná o cestu k souboru Windows , znak zpětného lomítka (\) musí být uvozen (\\). Hodnota této vlastnosti pro produkt IBM WebSphere MQ 7.5 nebo novější může obsahovat proměnné prostředí. Není connectionSslTrustStoreTyp Typ úložiště údajů o důvěryhodnosti SSL, které chcete použít. Úložiště klíčů JKS a PKCS#12 jsou podporována. Hodnota této vlastnosti může být buď jks , nebo pkcs12. **JKS** 

<span id="page-589-0"></span>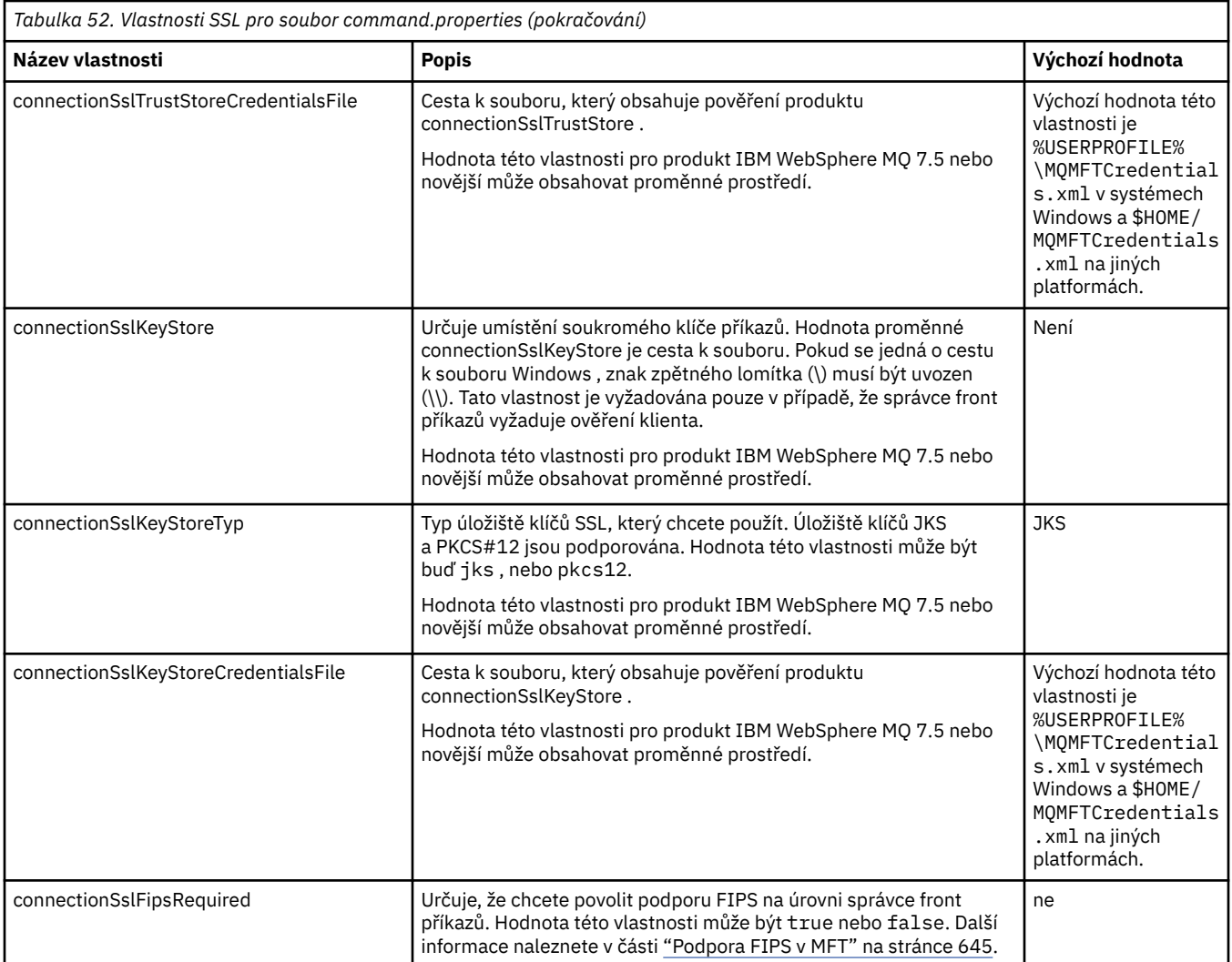

# **Vlastnosti SSL pro soubor logger.properties**

 $V 9.0.4$ 

Soubor [logger.properties](#page-111-0) se nachází v adresáři *MQ\_DATA\_PATH*/mqft/config/ *coordination\_qmgr\_name*/loggers/*logger\_name* . Vlastnosti nezbytné pro podporu připojení režimu klienta ke správci front modulu protokolování zahrnují následující vlastnosti SSL:

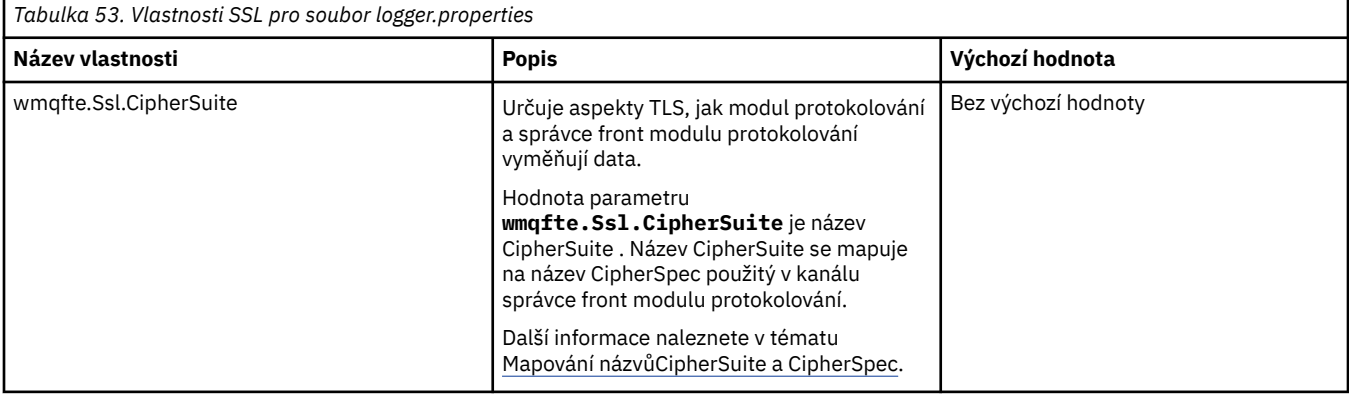

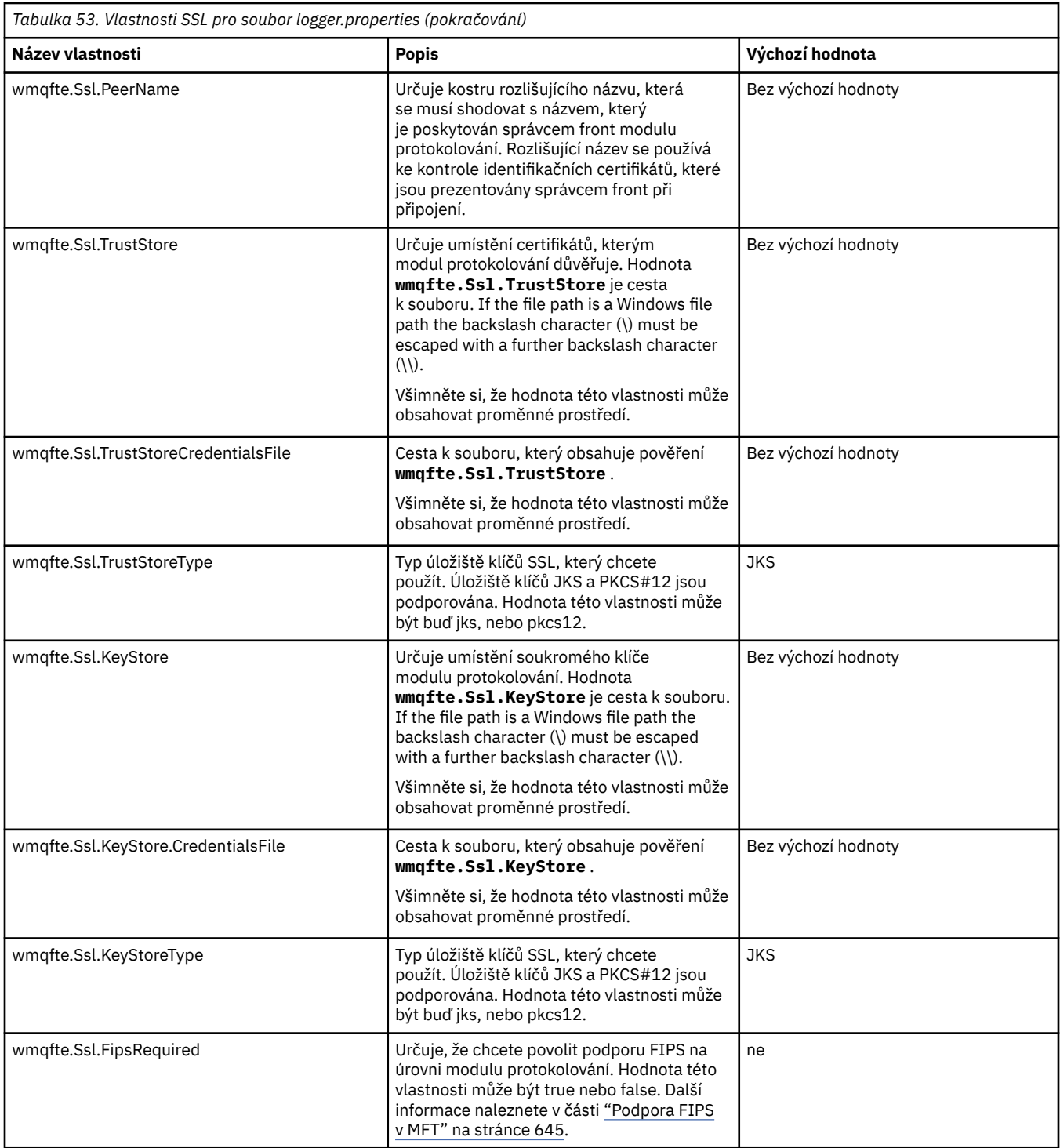

## **SHA-2 CipherSpecs a CipherSuites pro MFT**

Managed File Transfer podporuje SHA-2 CipherSpecs a CipherSuites.

Chcete-li povolit použití SHA-2 CipherSpecs a CipherSuites v produktu IBM MQ 8.0, při připojení mezi agenty a správci front IBM MQ , musíte použít prostředí JRE IBM 6.0 SR13 FP2, 7.0 SR4 FP2nebo novější.

Chcete-li povolit použití SHA-2 CipherSpecs a CipherSuites v produktu Managed File Transfer V8pro připojení k serveru FTPS pomocí mostu protokolu v režimu FTPS, musíte použít prostředí IBM JRE 6.0 SR13 FP2, 7.0 SR4 FP2nebo novější.

Další informace o sadách CipherSpecs a CipherSuites dostupných pro připojení mezi agenty a správci front produktu IBM MQ naleznete v tématu SSL CipherSpecs a CipherSuites.

<span id="page-591-0"></span>Další informace o konfiguraci vlastností CipherSpecs a CipherSuites pro použití s agentem mostu protokolů a servery FTPS viz ["Podpora serveru FTPS pomocí mostu protokolů" na stránce 643](#page-642-0) a ["Formát](#page-556-0) [souboru vlastností mostu protokolu" na stránce 557](#page-556-0).

Novější šifry podrobně popsané v části [Zadání CipherSpecs v produktu MQ 8.0](https://www.ibm.com/docs/SSFKSJ_8.0.0/com.ibm.mq.sec.doc/q014260_.html) nejsou podporovány prostředím JVM produktu IBM i . Proto podpora SHA-2 pro platformu IBM i pokrývá pouze ty šifry podrobně popsané v části [Zadání CipherSpecs v produktu MQ 7.5.](https://www.ibm.com/docs/SSFKSJ_7.5.0/com.ibm.mq.sec.doc/q014260_.html)

Chcete-li dodržovat podmínky SP 800-131A, musíte splnit následující požadavky:

- Musíte použít FTPS, který jste správně konfigurovali; SFTP není podporován.
- Vzdálený server musí odeslat pouze šifrovací sady SP 800-131A-compliant .

#### **Související odkazy**

["Vlastnosti SSL pro MFT" na stránce 586](#page-585-0)

Použijte SSL nebo TLS sIBM MQ a Managed File Transfer , abyste zabránili neautorizovaným připojením mezi agenty a správci front a abyste zašifrovali přenos zpráv mezi agenty a správci front.

## **Konfigurační soubory modulu protokolování souborů produktu MFT**

Kromě souboru logger.properties má také samostatný modul protokolování souborů produktu Managed File Transfer ve svém konfiguračním adresáři také konfigurační soubor XML. Tento konfigurační soubor se nazývá FileLoggerFormat.xml a definuje formát používaný zapisovačem souborů k zápisu zpráv do souboru protokolu. Obsah tohoto souboru musí odpovídat schématu XML definovanému v souboru FileLoggerFormat.xsd .

### *Výchozí formát protokolu modulu protokolování samostatného souboru produktu MFT*

Výchozí definice formátu souboru protokolu pro samostatný modul protokolování souborů produktu Managed File Transfer .

```
<?xml version="1.0" encoding="UTF-8"?>
<logFormatDefinition xmlns:xsi="https://www.w3.org/2001/XMLSchema-instance" 
   version="1.00" xsi:noNamespaceSchemaLocation="FileLoggerFormat.xsd">
   <messageTypes>
    <callCompleted>
      <format>
 <inserts>
 <insert type="user" width="19" ignoreNull="false">/transaction/action/@time</insert>
 <insert type="user" width="48" ignoreNull="false">/transaction/@ID</insert>
 <insert type="system" width="6" ignoreNull="false">type</insert>
 <insert type="user" width="3" ignoreNull="false">/transaction/status/@resultCode</insert>
 <insert type="user" width="0" ignoreNull="false">/transaction/agent/@agent</insert>
 <insert type="user" width="0" ignoreNull="false">/transaction/agent/@QMgr</insert>
 <insert type="user" width="0" ignoreNull="false">/transaction/job/name</insert>
 <insert type="user" width="0" ignoreNull="true">/transaction/transferSet/call/command/
@type</insert>
<insert type="user"
                               width="0" ignoreNull="true">/transaction/transferSet/call/command/
ename</insert><br><insert_type="system"_width="0"
          <insert type="system" width="0" ignoreNull="true">callArguments</insert>
                                           ignoreNull="true">/transaction/transferSet/call/callResult/
@outcome</insert>
                                width="0" ignoreNull="true">/transaction/transferSet/call/callResult/
result/error</insert>
         </inserts>
         <separator>;</separator>
      </format>
    </callCompleted>
     <callStarted>
       <format>
 <inserts>
 <insert type="user" width="19" ignoreNull="false">/transaction/action/@time</insert>
 <insert type="user" width="48" ignoreNull="false">/transaction/@ID</insert>
 <insert type="system" width="6" ignoreNull="false">type</insert>
 <insert type="user" width="0" ignoreNull="false">/transaction/agent/@agent</insert>
 <insert type="user" width="0" ignoreNull="false">/transaction/agent/@QMgr</insert>
         xinsert type="user" width="0" ignoreNull="false">/transaction/agent/@QMgr</insert><br><insert type="user" width="0" ignoreNull="false">/transaction/job/name</insert><br><insert type="user" width="0" ignoreNull="false">/transacti
                                           ignoreNull="true">/transaction/transferSet/call/command/
etype</insert><br>cinsert type="user">
                                width="0" ignoreNull="true">/transaction/transferSet/call/command/
@name</insert>
           <insert type="system" width="0" ignoreNull="true">callArguments</insert>
         </inserts>
```
 <separator>;</separator> </format> </callStarted> <monitorAction> <format> <inserts> <insert type="user" width="19" ignoreNull="false">/monitorLog/action/@time</insert> <insert type="user" width="48" ignoreNull="false">/monitorLog/@referenceId</insert> <insert type="system" width="6" ignoreNull="false">type</insert><insert type="user" width="3" ignoreNull="false">/monitorLog/s <insert type="user" width="3" ignoreNull="false">/monitorLog/status/@resultCode</insert><insert type="user" width="0" ignoreNull="false">/monitorLog/@monitorName</insert> <insert type="user" width="0" ignoreNull="false">/monitorLog/@monitorName</insert> <insert type="user" width="0" ignoreNull="false">/monitorLog/monitorAgent/@agent</insert> <insert type="user" width="0" ignoreNull="false">/monitorLog/monitorAgent/@QMgr</insert><br><insert type="user" width="0" ignoreNull="false">/monitorLog/action</insert> width="0" ignoreNull="false">/monitorLog/action</insert> </inserts> <separator>;</separator> </format> </monitorAction> <monitorCreate> <format> <inserts> <insert type="user" width="19" ignoreNull="false">/monitorLog/action/@time</insert> <insert type="user" width="48" ignoreNull="false">/monitorLog/@referenceId</insert><insert type="system" width="6" ignoreNull="false">type</insert> <insert type="system" width="6" ignoreNull="false">type</insert><insert type="user" width="0" ignoreNull="false">/monitorLog/@ <insert type="user" width="0" ignoreNull="false">/monitorLog/@monitorName</insert><br><insert type="user" width="0" ignoreNull="false">/monitorLog/monitorAgent/@agent</ <insert type="user" width="0" ignoreNull="false">/monitorLog/monitorAgent/@agent</insert> <insert type="user" width="0" ignoreNull="false">/monitorLog/monitorAgent/@QMgr</insert><insert type="user" width="0" ignoreNull="false">/monitorLog/action</insert> ignoreNull="false">/monitorLog/action</insert> </inserts> <separator>;</separator> </format> </monitorCreate> <monitorFired> <format> <inserts> <insert type="user" width="19" ignoreNull="false">/monitorLog/action/@time</insert> <insert type="user" width="48" ignoreNull="false">/monitorLog/@referenceId</insert><insert type="system" width="6" ignoreNull="false">type</insert> <insert type="system" width="6" ignoreNull="false">type</insert><insert type="user" width="3" ignoreNull="false">/monitorLog/s <insert type="user" width="3" ignoreNull="false">/monitorLog/status/@resultCode</insert><insert type="user" width="0" ignoreNull="false">/monitorLog/@monitorName</insert> <insert type="user" width="0" ignoreNull="false">/monitorLog/@monitorName</insert><br><insert type="user" width="0" ignoreNull="false">/monitorLog/monitorAgent/@agent</ <insert type="user" width="0" ignoreNull="false">/monitorLog/monitorAgent/@agent</insert> <insert type="user" width="0" ignoreNull="false">/monitorLog/monitorAgent/@QMgr</insert><br><insert type="user" width="0" ignoreNull="false">/monitorLog/action</insert> <insert type="user" width="0" ignoreNull="false">/monitorLog/action</insert><br><insert type="user" width="48" ignoreNull="false">/monitorLog/references/task width="48" ignoreNull="false">/monitorLog/references/taskRequest</insert> </inserts> <separator>;</separator> </format> </monitorFired> <notAuthorized> <format> <inserts> <insert type="user" width="19" ignoreNull="false">/notAuthorized/action/@time</insert> <insert type="user" width="48" ignoreNull="false">/notAuthorized/@ID</insert><br><insert type="system" width="6" ignoreNull="false">type</insert> <insert type="system" width="6" ignoreNull="false">type</insert> <insert type="user" width="3" ignoreNull="false">/notAuthorized/status/@resultCode</insert> <insert type="user" width="12" ignoreNull="false">/notAuthorized/action</insert> <insert type="user" width="12" ignoreNull="false">/notAuthorized/authority</insert> <insert type="user" width="12" ignoreNull="false">/notAuthorized/authority</insert><br><insert type="user" width="0" ignoreNull="false">/notAuthorized/originator/userID</insert><br><insert type="user" width="0" ignoreNull="false width="0" ignoreNull="false">/notAuthorized/status/supplement</insert> </inserts> <separator>;</separator> </format> </notAuthorized> <scheduleDelete> <format> <inserts> <insert type="user" width="19" ignoreNull="false">/schedulelog/action/@time</insert> width="48" ignoreNull="false">/schedulelog/@ID</insert>width="6" ignoreNull="false">type</insert> <insert type="system" width="6"<br><insert type="user" width="3" <insert type="user" width="3" ignoreNull="false">/schedulelog/status/@resultCode</insert> <insert type="user" width="0" ignoreNull="false">/schedulelog/sourceAgent/@agent</insert> <insert type="user" width="0" ignoreNull="false">/schedulelog/sourceAgent/@ag<insert type="user" width="12" ignoreNull="false">/schedulelog/action</insert><insert type="user" width="0" ignoreNull="false">/schedulelog/origi <insert type="user" width="0" ignoreNull="false">/schedulelog/originator/userID</insert><br><insert type="user" width="0" ignoreNull="true">/schedulelog/status/supplement</insert> ignoreNull="true">/schedulelog/status/supplement</insert> </inserts> <separator>;</separator> </format> </scheduleDelete> <scheduleExpire> <format> <inserts> width="19" ignoreNull="false">/schedulelog/action/@time</insert>

 <insert type="user" width="48" ignoreNull="false">/schedulelog/@ID</insert> <insert type="system" width="6"<br><insert type="user" width="3" <insert type="user" width="3" ignoreNull="false">/schedulelog/status/@resultCode</insert><insert>insert></insert></insert></insert></insert>> <insert type="user" width="0" ignoreNull="false">/schedulelog/sourceAgent/@agent</insert> <insert type="user" width="12" ignoreNull="false">/schedulelog/action</insert> <insert type="user" width="12" ignoreNull="false">/schedulelog/action</insert><br><insert type="user" width="0" ignoreNull="false">/schedulelog/originator/userID</insert><br><insert type="user" width="0" ignoreNull="true">/sched ignoreNull="true">/schedulelog/status/supplement</insert> </inserts> <separator>;</separator> </format> </scheduleExpire> <scheduleSkipped> <format> <inserts> <insert type="user" width="19" ignoreNull="false">/schedulelog/action/@time</insert><insert type="user" width="48" ignoreNull="false">/schedulelog/@ID</insert> <insert type="user" width="48" ignoreNull="false">/schedulelog/@ID</insert> <insert type="system" width="6" ignoreNull="false">type</insert><insert type="user" width="3" ignoreNull="false">/schedulelog/ <insert type="user" width="3" ignoreNull="false">/schedulelog/status/@resultCode</insert> <insert type="user" width="0" ignoreNull="false">/schedulelog/sourceAgent/@agent</insert> <insert type="user" width="12" ignoreNull="false">/schedulelog/action</insert> <insert type="user" width="12" ignoreNull="false">/schedulelog/action</insert></insert></insert type="user" width="0" ignoreNull="false">/schedulelog/originator/userID</insert><insert type="user" width="0" ignoreNull="true width="0" ignoreNull="true">/schedulelog/status/supplement</insert> </inserts> <separator>;</separator> </format> </scheduleSkipped> <scheduleSubmitInfo> <format> <inserts> <insert type="user" width="19" ignoreNull="false">/schedulelog/action/@time</insert> <insert type="user" width="48" ignoreNull="false">/schedulelog/@ID</insert> <insert type="system" width="6" ignoreNull="false">type</insert> xinsert type="user" width="3" ignoreNull="false">/schedulelog/status/@resultCode</insert><br><insert type="user" width="0" ignoreNull="false">/schedulelog/sourceAgent/@agent</insert> <insert type="user" width="0" ignoreNull="false">/schedulelog/sourceAgent/@agent</insert> <insert type="user" width="12" ignoreNull="false">/schedulelog/action</insert> <insert type="user" width="12" ignoreNull="false">/schedulelog/action</insert></insert>type="user" width="0" ignoreNull="false">/schedulelog/originator/userID</insert></insert type="user" width="0" ignoreNull="true">/sched <insert type="user" width="0" ignoreNull="true">/schedulelog/schedule/submit/</insert> ignoreNull="true">/schedulelog/schedule/submit/@timezone</ insert> <insert type="user" width="3" ignoreNull="true">/schedulelog/schedule/repeat/frequency</ insert> <insert type="user" width="12" ignoreNull="true">/schedulelog/schedule/repeat/frequency/ @interval</insert> width="3" ignoreNull="true">/schedulelog/schedule/repeat/expireCount</ insert> <insert type="user" width="0" ignoreNull="true">/schedulelog/status/supplement</insert> </inserts> <separator>;</separator> </format> </scheduleSubmitInfo> <scheduleSubmitTransfer> <format> <inserts> <insert type="user" width="19" ignoreNull="false">/schedulelog/action/@time</insert> <insert type="user" width="48" ignoreNull="false">/schedulelog/@ID</insert> <insert type="system" width="10" ignoreNull="false">type</insert> <insert type="user" width="0" ignoreNull="false">/transaction/sourceAgent/@agent | /transaction/sourceWebUser/@webGatewayAgentName | /transaction/sourceWebGateway/@webGatewayAgentName</insert> width="0" ignoreNull="false">/transaction/sourceAgent/@QMgr | /transaction/sourceWebUser/@webGatewayAgentQMgr | /transaction/sourceWebGateway/@webGatewayAgentQMgr</insert> ignoreNull="false">/transaction/destinationAgent/@agent | /transaction/destinationWebUser/@webGatewayAgentName | /transaction/destinationWebGateway/@webGatewayAgentName</insert> ignoreNull="false">/transaction/destinationAgent/@QMgr | /transaction/destinationWebUser/@webGatewayAgentQMgr | /transaction/destinationWebGateway/@webGatewayAgentQMgr</insert> </inserts> <separator>;</separator> </format> </scheduleSubmitTransfer> <scheduleSubmitTransferSet> <format> <inserts> <insert type="user" width="19" ignoreNull="false">/schedulelog/action/@time</insert> <insert type="user" width="48" ignoreNull="false">/schedulelog/@ID</insert> <insert type="system" width="10" ignoreNull="false">type</insert> <insert type="user" width="0" ignoreNull="false">source/file | source/queue</insert><insert type="user" width="5" ignoreNull="true">source/@type</insert> <insert type="user" width="5" ignoreNull="true">source/@type</insert><insert type="user" width="6" ignoreNull="true">source/@disposition</ <insert type="user" width="6" ignoreNull="true">source/@disposition</insert><insert type="user" width="0" ignoreNull="false">destination/file | destinat  $i$ gnoreNull="false">destination/file | destination/queue</

```
 <insert type="user" width="5" ignoreNull="true">destination/@type</insert>
                                             ignoreNull="true">destination/@exist</insert>
         </inserts>
         <separator>;</separator>
       </format>
     </scheduleSubmitTransferSet>
     <transferStarted>
       <format>
         <inserts>
           <insert type="user" width="19" ignoreNull="false">/transaction/action/@time</insert>
                                 width="48" ignoreNull="false">/transaction/@ID</insert>
          <insert type="system" width="6" ignoreNull="false">type</insert><insert type="user" width="3" ignoreNull="true">/transaction/s
          <insert type="user" width="3" ignoreNull="true">/transaction/status/@resultCode</insert><br><insert type="user" width="0" ignoreNull="false">/transaction/sourceAgent/@agent |
                                 width="0" ignoreNull="false">/transaction/sourceAgent/@agent |
         /transaction/sourceWebUser/@webGatewayAgentName | 
 /transaction/sourceWebGateway/@webGatewayAgentName</insert>
 <insert type="user" width="0" ignoreNull="true">/transaction/sourceAgent/@QMgr | 
        /transaction/sourceWebUser/@webGatewayAgentQMgr | 
        /transaction/sourceWebGateway/@webGatewayAgentQMgr</insert>
           <insert type="user" width="0" ignoreNull="true">/transaction/sourceAgent/@agentType | 
        /transaction/sourceWebUser/@webGatewayAgentType | 
 /transaction/sourceWebGateway/@webGatewayAgentType</insert>
 <insert type="user" width="0" ignoreNull="false">/transaction/destinationAgent/@agent | 
        /transaction/destinationWebUser/@webGatewayAgentName | 
 /transaction/destinationWebGateway/@webGatewayAgentName</insert>
 <insert type="user" width="0" ignoreNull="true">/transaction/destinationAgent/@QMgr | 
       <insert type="user" width="0" ignoreNull="true">/transaction/destinationAgent/@QMgr |<br>/transaction/destinationWebUser/@webGatewayAgentQMgr |
        /transaction/destinationWebGateway/@webGatewayAgentQMgr</insert>
           <insert type="user" width="0" ignoreNull="true">/transaction/originator/userID</insert>
          <insert type="user"  width="0" ignoreNull="true">/transaction/job/name</insert><br><insert type="user"  width="0" ignoreNull="true">/transaction/scheduleLog/@ID</
                                 width="0" ignoreNull="true">/transaction/scheduleLog/@ID</insert>
         </inserts>
         <separator>;</separator>
       </format>
     </transferStarted>
     <transferCancelled>
       <format>
         <inserts>
           <insert type="user" width="19" ignoreNull="false">/transaction/action/@time</insert>
 <insert type="user" width="48" ignoreNull="false">/transaction/@ID</insert>
 <insert type="system" width="6" ignoreNull="false">type</insert>
           <insert type="user" width="3" ignoreNull="true">/transaction/status/@resultCode</insert>
                                             ignoreNull="false">/transaction/sourceAgent/@agent |
       /transaction/sourceWebUser/@webGatewayAgentName | 
       /transaction/sourceWebGateway/@webGatewayAgentName</insert>
                               width="0" ignoreNull="true">/transaction/sourceAgent/@QMgr |
       /transaction/sourceWebUser/@webGatewayAgentQMgr | 
       /transaction/sourceWebGateway/@webGatewayAgentQMgr</insert>
           <insert type="user" width="0" ignoreNull="true">/transaction/sourceAgent/@agentType | 
       /transaction/sourceWebUser/@webGatewayAgentType | 
       /transaction/sourceWebGateway/@webGatewayAgentType</insert>
                                 width="0" ignoreNull="false">/transaction/destinationAgent/@agent |
      /transaction/destinationWebUser/@webGatewayAgentName | 
 /transaction/destinationWebGateway/@webGatewayAgentName</insert>
 <insert type="user" width="0" ignoreNull="true">/transaction/destinationAgent/@QMgr | 
      /transaction/destinationWebUser/@webGatewayAgentQMgr | 
 /transaction/destinationWebGateway/@webGatewayAgentQMgr</insert>
 <insert type="user" width="0" ignoreNull="true">/transaction/destinationAgent/@agentType | 
     /transaction/destinationWebUser/@webGatewayAgentType | 
 /transaction/destinationWebGateway/@webGatewayAgentType</insert>
 <insert type="user" width="0" ignoreNull="true">/transaction/originator/userID</insert>
           <insert type="user" width="0" ignoreNull="true">/transaction/job/name</insert>
           <insert type="user" width="0" ignoreNull="true">/transaction/status/supplement</insert>
         </inserts>
         <separator>;</separator>
       </format>
     </transferCancelled>
     <transferComplete>
       <format>
         <inserts>
          <insert type="user" width="19" ignoreNull="false">/transaction/action/@time</insert><insert type="user" width="48" ignoreNull="false">/transaction/@ID</insert>
                                 width="48" ignoreNull="false">/transaction/@ID</insert>
          <insert type="system" width="6" ignoreNull="false">type</insert><insert type="user" width="3" ignoreNull="true">/transaction/s
           <insert type="user" width="3" ignoreNull="true">/transaction/status/@resultCode</insert>
                                 width="0" ignoreNull="false">/transaction/sourceAgent/@agent |
            /transaction/sourceWebUser/@webGatewayAgentName | 
           /transaction/sourceWebGateway/@webGatewayAgentName</insert>
                                             ignoreNull="true">/transaction/sourceAgent/@QMgr |
           /transaction/sourceWebUser/@webGatewayAgentQMgr | 
 /transaction/sourceWebGateway/@webGatewayAgentQMgr</insert>
 <insert type="user" width="0" ignoreNull="true">/transaction/sourceAgent/@agentType |
```
insert>

```
 /transaction/sourceWebUser/@webGatewayAgentType | 
 /transaction/sourceWebGateway/@webGatewayAgentType</insert>
 <insert type="user" width="0" ignoreNull="false">/transaction/destinationAgent/@agent | 
            /transaction/destinationWebUser/@webGatewayAgentName | 
 /transaction/destinationWebGateway/@webGatewayAgentName</insert>
 <insert type="user" width="0" ignoreNull="true">/transaction/destinationAgent/@QMgr | 
            /transaction/destinationWebUser/@webGatewayAgentQMgr | 
 /transaction/destinationWebGateway/@webGatewayAgentQMgr</insert>
 <insert type="user" width="0" ignoreNull="true">/transaction/destinationAgent/@agentType | 
            /transaction/destinationWebUser/@webGatewayAgentType | 
            /transaction/destinationWebGateway/@webGatewayAgentType</insert>
 <insert type="user" width="0" ignoreNull="true">/transaction/originator/userID</insert>
 <insert type="user" width="0" ignoreNull="true">/transaction/job/name</insert>
           <insert type="user" width="0" ignoreNull="true">/transaction/job/name</insert><insert>tionsert="unsert" width="0" ignoreNull="true">/transaction/status/supplement</insert>
         </inserts>
          <separator>;</separator>
        </format>
     </transferComplete>
     <transferDelete>
       <format>
          <inserts>
            <insert type="user" width="19" ignoreNull="false">/transaction/action/@time</insert>
           <insert type="user" width="48" ignoreNull="false">/transaction/@ID</insert><insert type="system" width="6" ignoreNull="false">type</insert>
 <insert type="system" width="6" ignoreNull="false">type</insert>
 <insert type="user" width="3" ignoreNull="true">/transaction/status/@resultCode</insert>
           <insert type="user" width="3" ignoreNull="true">/transaction/status/@resultCode</i<br><insert type="user" width="0" ignoreNull="false">/transaction/sourceAgent/@agent |
            /transaction/sourceWebUser/@webGatewayAgentName | 
 /transaction/sourceWebGateway/@webGatewayAgentName</insert>
 <insert type="user" width="0" ignoreNull="true">/transaction/sourceAgent/@QMgr | 
           %insert type="user" width="0" ignoreNull="tru<br>transaction/sourceWebUser/@webGatewayAgentQMgr/
 /transaction/sourceWebGateway/@webGatewayAgentQMgr</insert>
 <insert type="user" width="0" ignoreNull="true">/transaction/sourceAgent/@agentType | 
            /transaction/sourceWebUser/@webGatewayAgentType | 
 /transaction/sourceWebGateway/@webGatewayAgentType</insert>
 <insert type="user" width="0" ignoreNull="false">/transaction/destinationAgent/@agent | 
           /insert type="user"   width="0"  ignoreNull="false"><br>transaction/destinationWebUser/@webGatewayAgentName  |
 /transaction/destinationWebGateway/@webGatewayAgentName</insert>
 <insert type="user" width="0" ignoreNull="true">/transaction/destinationAgent/@QMgr | 
            /transaction/destinationWebUser/@webGatewayAgentQMgr | 
 /transaction/destinationWebGateway/@webGatewayAgentQMgr</insert>
 <insert type="user" width="0" ignoreNull="true">/transaction/destinationAgent/@agentType | 
            /transaction/destinationWebUser/@webGatewayAgentType | 
           /transaction/destinationWebGateway/@webGatewayAgentType</insert><br><insert type="user"   width="0"  ignoreNull="true">/transaction/<br><insert type="user"   width="0"  ignoreNull="true">/transaction/
 <insert type="user" width="0" ignoreNull="true">/transaction/originator/userID</insert>
 <insert type="user" width="0" ignoreNull="true">/transaction/job/name</insert>
           <insert type="user" width="0" ignoreNull="true">/transaction/job/name</insert><br><insert type="user" width="0" ignoreNull="true">/transaction/status/supplement</insert>
         </inserts>
          <separator>;</separator>
        </format>
     </transferDelete>
     <transferProgress>
       <format>
          <inserts>
 <insert type="user" width="19" ignoreNull="false">/transaction/action/@time</insert>
 <insert type="user" width="48" ignoreNull="false">/transaction/@ID</insert>
           <insert type="user" width="48" ignoreNull="false">/transaction/<br><insert type="system" width="6" ignoreNull="false">type</insert><br><insert type="user" width="3" ignoreNull="true">status/@result
            <insert type="user" width="3" ignoreNull="true">status/@resultCode</insert>
            <insert type="user" width="0" ignoreNull="false">source/file | source/queue</insert>
                                                ignoreNull="false">source/file/@size | source/queue/@size</
insert>
 <insert type="user" width="5" ignoreNull="true">source/@type</insert>
 <insert type="user" width="6" ignoreNull="true">source/@disposition</insert>
           <insert type="user" width="5" ignoreNull="true">source/@type</insert><br><insert type="user" width="6" ignoreNull="true">source/@disposition</insert><br><insert type="user" width="0" ignoreNull="true">source/file/@alias | source
insert>
            <insert type="user" width="0" ignoreNull="true">source/file/@filespace | source/queue/
@filespace</insert>
            <insert type="user" width="0" ignoreNull="true">source/@correlationBoolean1</insert>
           <insert type="user" width="0" ignoreNull="true">source/@correlationNum1</insert><insert type="user" width="0" ignoreNull="true">source/@correlationString1</inse
            <insert type="user" width="0" ignoreNull="true">source/@correlationString1</insert>
                                                ignoreNull="false">destination/file | destination/queue</
insert>
            <insert type="user" width="0" ignoreNull="false">destination/file/@size | destination/queue/
@size</insert>
 <insert type="user" width="5" ignoreNull="true">destination/@type</insert>
 <insert type="user" width="9" ignoreNull="true">destination/@exist</insert>
            <insert type="user" width="0" ignoreNull="true">destination/file/@alias | destination/queue/
@alias</insert>
</a>
<insert type="user"
                                    width="0" ignoreNull="true">destination/file/@filespace | destination/
queue/@filespace</insert><br><insert type="user"
            <insert type="user" width="0" ignoreNull="true">destination/file/@truncateRecords</insert>
            <insert type="user" width="0" ignoreNull="true">destination/@correlationBoolean1</insert>
                                                ignoreNull="true">destination/@correlationNum1</insert>
```

```
 <insert type="user" width="0" ignoreNull="true">destination/@correlationString1</insert>
                                width="0" ignoreNull="true">status/supplement</insert>
         </inserts>
        <separator>;</separator>
      </format>
    </transferProgress>
  </messageTypes>
</logFormatDefinition>
```
#### **Související odkazy**

["Formát samostatného modulu protokolování souborů produktu MFT" na stránce 102](#page-101-0) Formát informací o zprávě zapisovaných modulem protokolování souborů může být definován v souboru FileLoggerFormat.xml .

"Formát XSD formátu samostatného souboru XSD" na stránce 597 Schéma pro samostatný formát souboru.

#### *Formát XSD formátu samostatného souboru XSD*

Schéma pro samostatný formát souboru.

### **Schéma**

```
<?xml version="1.0" encoding="UTF-8"?>
< 1 -@start_non_restricted_prolog@
Version: %Z% %I% %W% %E% %U% [%H% %T%]
Licensed Materials - Property of IBM
5724-H72
Copyright IBM Corp. 2011, 2023. All Rights Reserved.
US Government Users Restricted Rights - Use, duplication or
disclosure restricted by GSA ADP Schedule Contract with
IBM Corp.
@end_non_restricted_prolog@
  -->
<! - This schema defines the format of the FileLoggerFormat XML file that contains the definition 
     of the format to use when logging FTE log messages to a file. When an XML file that conforms 
 to this schema is processed by a file logger it can contain definitions for one or more 
 message type(s) that define how log messages of those types are output to the file log.
-->
<xsd:schema xmlns:xsd="https://www.w3.org/2001/XMLSchema">
<xsd:include schemaLocation="fteutils.xsd"/>
    \lt!! --
        Defines the logFileDefinition and version number
         <logFileDefinition version="1.00" ...
            <messageTypes>
 ...
 </messageTypes>
        </logFileDefinition> 
     -->
     <xsd:element name="logFileDefinition">
        <xsd:complexType>
            <xsd:sequence>
                <xsd:element name="messageTypes" type="messageTypesType" maxOccurs="1" minOccurs="1"/>
            </xsd:sequence>
            <xsd:attribute name="version" type="versionType" use="required"/>
        </xsd:complexType>
     </xsd:element>
    <! - Defines the set of accepted message types. The definition of individual message types 
 is optional. If a particular types element is present but empty then no line will be 
        output for messages of that type. If a particular types element is not present then 
        the default format will be used to format messages of that type.
     -->
     <xsd:complexType name="messageTypesType">
         <xsd:sequence>
                                                        type="messageType" maxOccurs="1"
```

```
minOccurs="0"/>
            <xsd:element name="callStarted" type="messageType" maxOccurs="1" 
minOccurs="0"/>
            <xsd:element name="monitorAction" type="messageType" maxOccurs="1" 
minOccurs="0"/>
            <xsd:element name="monitorCreate" type="messageType" maxOccurs="1" 
minOccurs="0"/>
            <xsd:element name="monitorFired" type="messageType" maxOccurs="1" 
minOccurs="0"/>
            <xsd:element name="notAuthorized" type="messageType" maxOccurs="1" 
minOccurs="0"/>
            <xsd:element name="scheduleDelete" type="messageType" maxOccurs="1" 
minOccurs="0"/>
            <xsd:element name="scheduleExpire" type="messageType" maxOccurs="1" 
minOccurs="0"/>
           <xsd:element name="scheduleSkipped" type="messageType" maxOccurs="1"
minOccurs="0"/>
           <xsd:element name="scheduleSubmitInfo" type="messageType" maxOccurs="1"
minOccurs="0"/>
            <xsd:element name="scheduleSubmitTransfer" type="messageType" maxOccurs="1" 
minOccurs="0"/>
            <xsd:element name="scheduleSubmitTransferSet" type="messageType" maxOccurs="1" 
minOccurs="0"/>
            <xsd:element name="transferStarted" type="messageType" maxOccurs="1" 
minOccurs="0"/>
            <xsd:element name="transferCancelled" type="messageType" maxOccurs="1" 
minOccurs="0"/>
            <xsd:element name="transferComplete" type="messageType" maxOccurs="1" 
minOccurs="0"/>
            <xsd:element name="transferDelete" type="messageType" maxOccurs="1" 
minOccurs="0"/>
           <xsd:element name="transferProgress" type="messageType" maxOccurs="1"
minOccurs="0"/>
        </xsd:sequence>
    </xsd:complexType>
    \lt ! - -
        Defines the content of a message type definition e.g.
        <callStarted>
         <format>
 ...
         </format>
        <callStarted>
 -->
     <xsd:complexType name="messageType">
        <xsd:sequence>
                                     type="messageFormatType" maxOccurs="1" minOccurs="0"/>
        </xsd:sequence>
    </xsd:complexType>
    < 1 - - Defines the content of a message format definition e.g.
         <format>
          <inserts>
 ...
          </inserts
          <separator>;</separator>
         </format>
      -->
     <xsd:complexType name="messageFormatType">
        <xsd:sequence>
 <xsd:element name="inserts" type="insertsType" maxOccurs="1" minOccurs="1"/>
 <xsd:element name="separator" type="scheduleType" maxOccurs="1" minOccurs="1"/>
        </xsd:sequence>
    </xsd:complexType>
    <! - Defines the content of the inserts element e.g.
        <inserts>
         <insert ...>
         <insert ...>
 ...
        </inserts> 
      -->
     <xsd:complexType name="insertsType">
        <xsd:sequence>
             <xsd:element name="insert" type="insertType" maxOccurs="unbounded" minOccurs="1"/>
        </xsd:sequence>
     </xsd:complexType>
```

```
<! - - Defines the content of an insert definition e.g.
       <insert type="user" width="0" ignoreNull="true">/transaction/@ID</insert>
   --><br><xsd:complexType name="insertType">
 <xsd:complexType name="insertType">
 <xsd:attribute name="type" type="insertTypeType" use="required"/>
 <xsd:attribute name="width" type="xsd:nonNegativeInteger" use="required"/>
 <xsd:attribute name="ignoreNull" type="xsd:boolean" use="required"/> 
    </xsd:complexType>
   < 1 - - Defines the accepted choices for the insert type attribute.
     -->
    <xsd:simpleType name="insertTypeType">
        <xsd:restriction base="xsd:token">
            <xsd:enumeration value="user"/>
            <xsd:enumeration value="system"/>
        </xsd:restriction>
    </xsd:simpleType>
```
</xsd:schema>

#### **Související odkazy**

["Formát samostatného modulu protokolování souborů produktu MFT" na stránce 102](#page-101-0) Formát informací o zprávě zapisovaných modulem protokolování souborů může být definován v souboru FileLoggerFormat.xml .

["Výchozí formát protokolu modulu protokolování samostatného souboru produktu MFT" na stránce 592](#page-591-0) Výchozí definice formátu souboru protokolu pro samostatný modul protokolování souborů produktu Managed File Transfer .

## **SYSTEM.FTE**

SYSTEM.FTE je téma o koordinačním správci front, kterého produkt Managed File Transfer používá k protokolování přenosů a ukládání informací o agentech, monitorech, plánech a šablonách.

## **Struktura tématu**

```
SYSTEM.FTE
       /Agents
             /agent_name
       /monitors
              /agent_name
       /Scheduler
              /agent_name
       /Templates
              /template_ID
       /Transfers
             /agent_name
                    /transfer_ID
       /Log
              /agent_name
                     /Monitors
                     /schedule_ID
                     /transfer_ID
```
#### **SYSTEM.FTE/Agents/***název\_agenta*

Toto téma obsahuje zachované publikování, které popisuje agenta ve vaší síti Managed File Transfer a jeho vlastnosti. Zpráva na tomto tématu se pravidelně aktualizuje se stavem agenta. Další informace naleznete v části ["Formát zprávy o stavu agenta MFT" na stránce 715.](#page-714-0)

#### **SYSTEM.FTE/monitors/***název\_agenta*

Toto téma obsahuje zachovaná publikování, která popisují monitory prostředků přidružené k agentovi *název\_agenta*. XML zachované publikace odpovídá schématu MonitorList.xsd. Další informace naleznete v části ["Formát zprávy se seznamem monitorů produktu MFT" na stránce 717.](#page-716-0)

#### **SYSTEM.FTE/Scheduler/***název\_agenta*

Toto téma obsahuje zachované publikování, které popisuje všechny aktivní plány, které jsou přidruženy k agentovi *název\_agenta*. XML zachované publikace odpovídá schématu ScheduleList.xsd. Další informace naleznete v části ["Formát zpráv seznamu časových plánů](#page-721-0) [produktu MFT" na stránce 722](#page-721-0).

#### **SYSTEM.FTE/Templates**

Toto téma obsahuje zachované publikace popisující všechny šablony, které jsou definovány v topologii produktu Managed File Transfer .

• Publikování, které je přidruženo ke každé šabloně, je publikováno v dílčím tématu s názvem SYSTEM.FTE/Templates/*template\_ID*.

Příklad obsahu této zachované publikace viz ["Příklad zprávy XML šablony produktu MFT" na stránce](#page-724-0) [725](#page-724-0).

#### **SYSTEM.FTE/Transfers/***název\_agenta*

Toto téma obsahuje publikace popisující tento stav přenosů, které pocházejí z agenta *název\_agenta*. Příručky, které jsou přidruženy k každém přenosu, jsou publikovány do dílčího tématu s názvem SYSTEM.FTE/Transfers/*agent\_name*/*transfer\_ID*. Tyto příručky jsou používány modulem plug-in produktu IBM MQ Explorer k poskytování informací o postupu jednotlivých přenosů. XML publikace odpovídá schématu TransferStatus.xsd. Další informace naleznete v části ["Formát](#page-725-0) [zprávy o stavu přenosu souborů" na stránce 726.](#page-725-0)

#### **SYSTEM.FTE/Log/***název\_agenta*

Toto téma obsahuje publikace, které protokolové informace o přenosech, monitorech a plánech, které pocházejí z agenta *název\_agenta*. Tyto publikace mohou být protokolovány modulem pro protokolování databáze za účelem poskytnutí záznamů auditu událostí, které se vyskytnou ve vaší síti produktu Managed File Transfer .

- Publikace, které jsou přidruženy ke každému přenosu, jsou publikovány do dílčího tématu s názvem SYSTEM.FTE/Log/*agent\_name*/*transfer\_ID* a kód XML publikace odpovídá schématu TransferLog.xsd. Další informace naleznete v části ["Formáty zpráv protokolu přenosu](#page-728-0) [souborů" na stránce 729.](#page-728-0)
- Publikace, které jsou přidruženy k jednotlivým naplánovanému přenosu, jsou publikovány do dílčího tématu s názvem SYSTEM.FTE/Log/*agent\_name*/*schedule\_ID* a kód XML publikace odpovídá schématu ScheduleLog.xsd. Další informace naleznete v části ["Formáty zpráv protokolu přenosu](#page-749-0) [naplánovaných souborů" na stránce 750.](#page-749-0)
- Příručky, které jsou přidruženy k jednotlivým monitorem, jsou publikovány do dílčího tématu s názvem SYSTEM.FTE/Log/*agent\_name*/*Monitors*/*monitor\_name*/*monitor\_ID* a kód XML publikace odpovídá schématu MonitorLog.xsd. Další informace naleznete v části ["Formát zprávy](#page-754-0) [protokolu monitoru MFT" na stránce 755](#page-754-0).

### **MFT Nastavení fronty agenta**

Příkazové skripty MQSC generované příkazem **fteCreateAgent** vytvářejí fronty agenta s parametry nastavujícími na následující hodnoty. Pokud nepoužijete skripty MQSC poskytnuté k vytvoření front, ale vytvořte fronty ručně, ujistěte se, že jste nastavili následující parametry na zadané hodnoty.

### **Fronty operací agenta**

Fronty operací agenta mají následující názvy:

- SYSTEM.FTE.COMMAND.*název\_agenta*
- SYSTEM.FTE.DATA.*název\_agenta*
- SYSTEM.FTE.EVENT.*název\_agenta*
- SYSTEM.FTE.REPLY.*název\_agenta*
- SYSTEM.FTE.STATE.*název\_agenta*

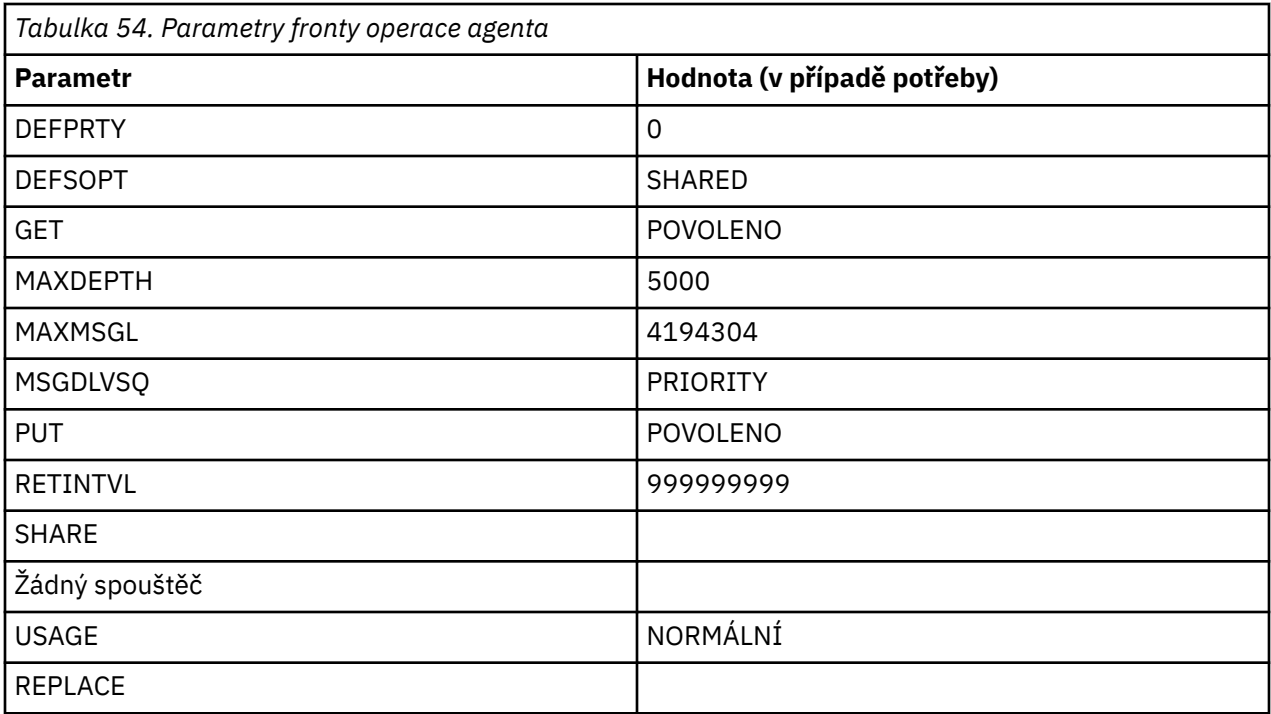

## **Fronty oprávnění agenta**

Fronty oprávnění agenta mají následující názvy:

- SYSTEM.FTE.AUTHADM1.*název\_agenta*
- SYSTEM.FTE.AUTHAGT1. *název\_agenta*
- SYSTEM.FTE.AUTHMON1.*název\_agenta*
- SYSTEM.FTE.AUTHOPS1.*název\_agenta*
- SYSTEM.FTE.AUTHSCH1.*název\_agenta*
- SYSTEM.FTE.AUTHTRN1.*název\_agenta*

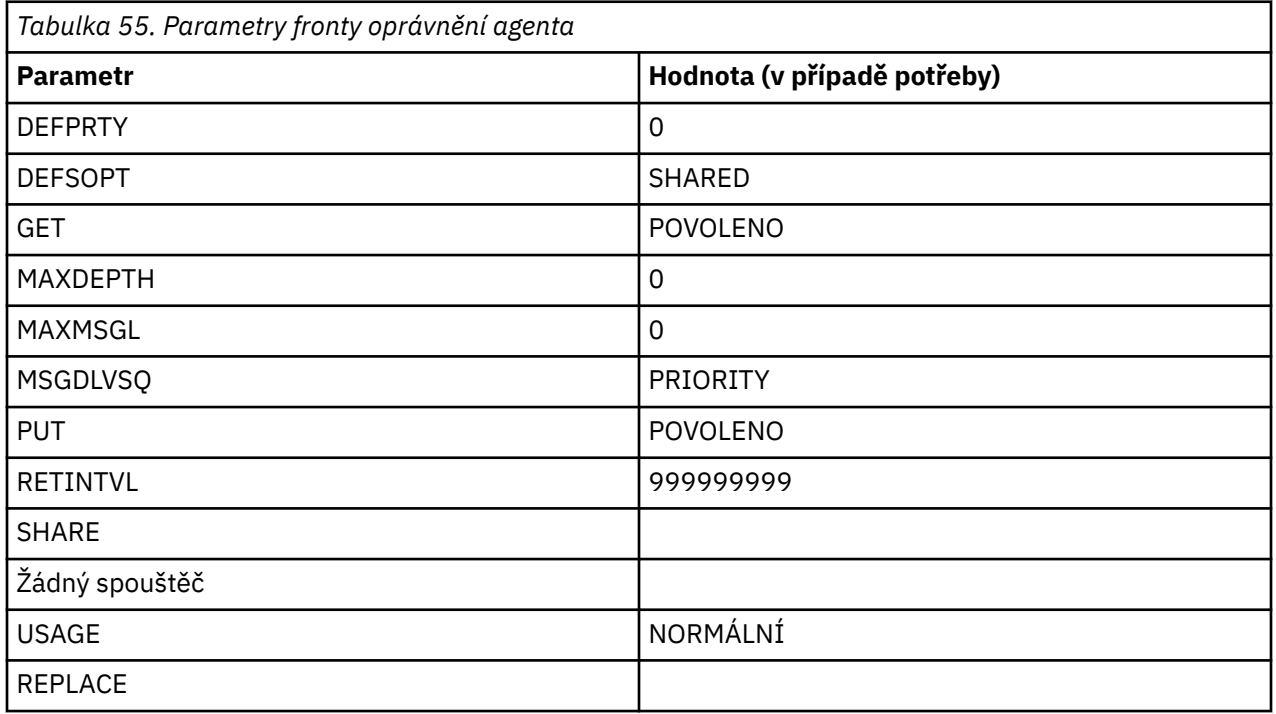

### **Související odkazy**

["fteCreateAgent \(vytvoření agenta MFT \)" na stránce 372](#page-371-0) Příkaz **fteCreateAgent** vytvoří Managed File Transfer Agent a jeho přidruženou konfiguraci.

## **Systémové fronty MFT a téma systému**

Managed File Transfer má řadu systémových front a jedno systémové téma, které je pouze pro vnitřní použití.

Všechny fronty s názvem začínajícím SYSTEM.FTE jsou interní systémové fronty pro produkt Managed File Transfer (MFT). Neodstraňujte tyto fronty, protože tak zabráníte tomu, aby produkt IBM MQ MFT pracoval správně. Tabulka 56 na stránce 602 ukazuje, jaký typ zprávy se nachází na každé frontě:

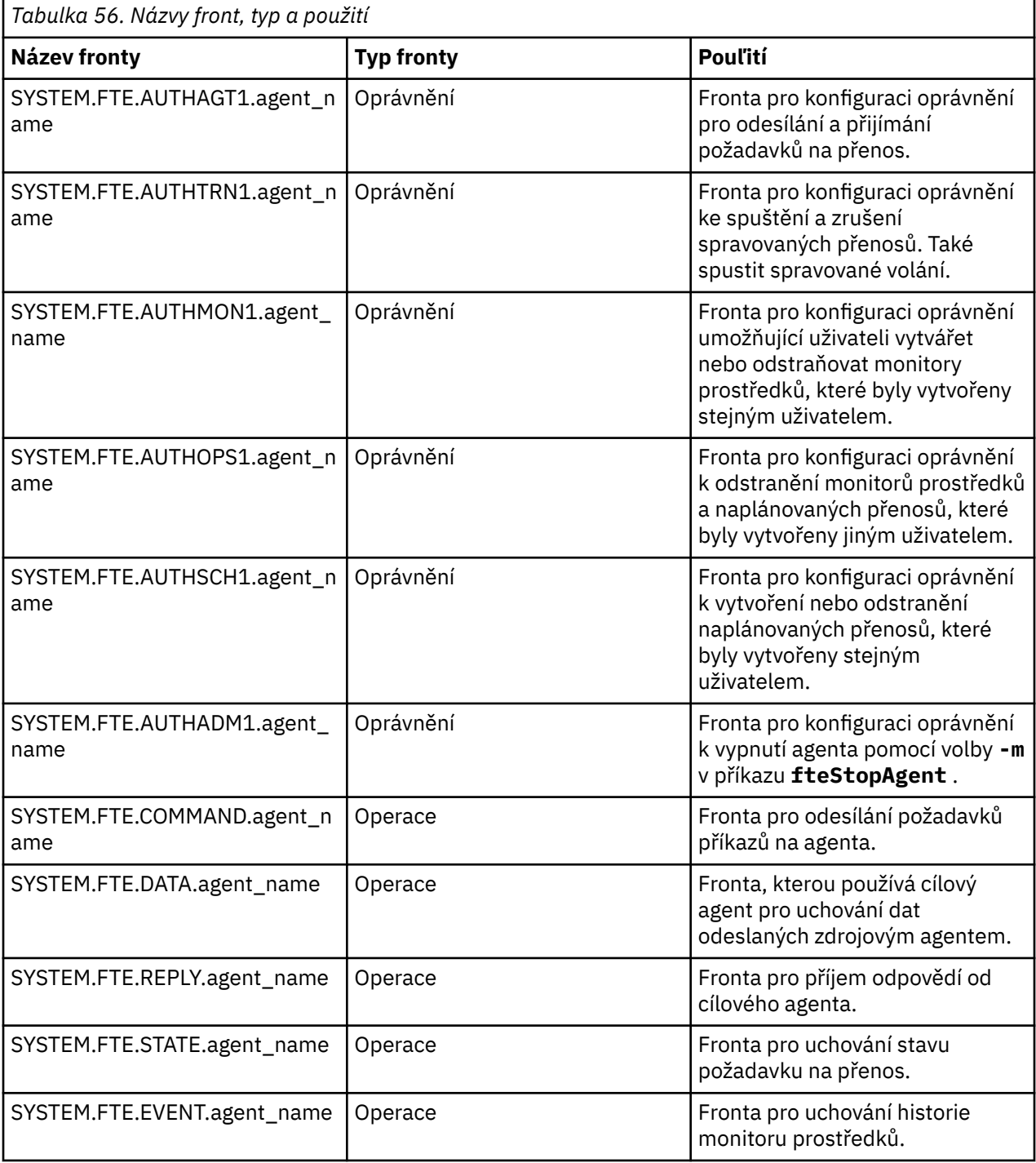

Pokud se agent podílí na přenosu zpráv na soubor nebo mezi zprávami, může být zapotřebí upravit definici fronty produktu SYSTEM.FTE.STATE.agent\_name tak, aby k těmto spravovaným převodům došlo. Další informace naleznete v tématu [Pokyny pro nastavení atributů MQ a vlastností MFT přidružených k velikosti](#page-307-0) [zprávy](#page-307-0).

**Upozornění:** Neměli byste měnit definice ostatních systémových front.

Také neupravujte ani neodstraňujte SYSTEM.FTE , jako je tato, je také pouze pro interní použití.

### **Dočasné fronty**

Produkt Managed File Transfer vytváří pro řadu účelů dočasné fronty. Název každé fronty začíná produktem WMQFTE. standardně. (Toto období je součástí výchozí předpony.) Chcete-li tuto předponu změnit, můžete použít vlastnost **dynamicQueuePrefix** v souboru command.properties , nebo v souboru coordination.properties nebo v obou. Vlastnost v souboru command.properties se používá k nastavení předpony dočasných front, které jsou vytvořeny pro odpovědi na příkazy, které vyžadují odezvu agenta. Vlastnost v souboru coordination.properties se používá k nastavení předpony dočasných front vytvořených pro jiné účely, např. *WMQFTE.*FTE.TIMECHCK.QUEUE, kde *WMQFTE.* je hodnota definovaná vlastností **dynamicQueuePrefix** .

### **Související odkazy**

["Omezení oprávnění uživatelů na akce agenta MFT" na stránce 344](#page-343-0)

Kromě použití skupin pro správu přístupu k prostředkům můžete povolit další úroveň zabezpečení, a omezit tak akce agenta Managed File Transfer , které může uživatel provést. Udělte uživateli oprávnění k frontě oprávnění k agentovi, abyste uživateli poskytli oprávnění k provádění určitých akcí agenta.

## **Konvence pojmenování objektů MFT**

Pro své objekty produktu Managed File Transfer použijte následující konvence pojmenování:

- Názvy agenta a modulu protokolování:
	- Může být maximálně 28 znaků dlouhé a nerozlišuje velikost písmen.
	- Zadaná malými nebo smíšenými malými a velkými písmeny jsou převedena na velká písmena
	- Musí odpovídat standardním konvencím pojmenování objektů IBM MQ .
		- Tyto konvence jsou podrobně popsány takto: Pravidla pro pojmenování objektů IBM MQ.
- Kromě konvencí pojmenování objektů IBM MQ :
	- Znak dopředného lomítka (/) nelze použít ve jménech agentů nebo registrátoru
	- Znak procenta (%) nelze použít ve jménech agentů nebo registrátoru.
- V názvech vlastností v souborech vlastností se rozlišují malá a velká písmena.
- Názvy správců front jsou citlivé na velikost písmen.
- Názvy souborů pro některé platformy rozlišují velká a malá písmena.
- Název monitoru prostředků a názvy šablon přenosu:
	- Rozlišují se malá a velká písmena
	- Zadaná malými nebo smíšenými malými a velkými písmeny jsou převedena na velká písmena
	- Nesmí obsahovat hvězdičku (\*), procento (%) nebo otazník (?) znaků
- Názvy souborových serverů protokolu musí:
	- Musí být dlouhé minimálně 2 znaky, ale maximální délka není omezena
	- Rozlišují se malá a velká písmena
	- Musí odpovídat standardním konvencím pojmenování objektů IBM MQ .

Tyto konvence jsou podrobně popsány takto: Pravidla pro pojmenování objektů IBM MQ.

## **Soubory v integrovaném systému souborů IBM i (IFS)**

**IBM i** Názvy souborů v IFS nemohou obsahovat žádné z následujících znaků:

- Zpětné lomítko (\)
- Lomítko (/)
- Dvojtečka (:)
- Hvězdička (\*)
- Otazník (?)
- Uvozovky (")
- Symbol menší než (<)
- Symbol větší než (>)
- Svislá čára (|)

Pokusíte-li se přenést soubory s názvy obsahujícími některé z těchto znaků na IFS IBM i , přenos těchto souborů selže.

### **Názvy datových sad**

**Patrick** – <mark>Datové sady mají omezení pojmenování, která ovlivňují maximální délku názvu a dostupné</mark> znaky, které můžete použít pro názvy datových sad. Názvy členů datové sady PDS mohou mít maximálně osm znaků a nemohou obsahovat znak tečky (.). Když přenesete do datové sady, musíte výslovně uvést název, což znamená, že tato omezení pojmenování nezpůsobují problém. Při přenosu ze souborů do členů PDS se však cesta k souboru nemusí mapovat na název člena PDS. Při přenosu do datové sady PDS se každý zdrojový soubor stane členem PDS a každý název členu je generován z názvu zdroje.

Názvy členů PDS jsou z/OS nekvalifikované názvy a jsou definovány následujícím regulárním výrazem:

[a-zA-Z\$#@][a-zA-Z0-9\$#@]{0-7}

Následující schéma se používá k převedení zdrojové datové sady nebo názvu zdrojového souboru na platný název člena PDS. Pokyny jsou použity v uvedeném pořadí:

- 1. Jsou použity pouze znaky uvedené v názvu za posledním lomítkem (/), posledním zpětným lomítkem (\) nebo posledním znakem dvojtečky (:). To znamená, že se použije pouze název části cesty k souboru.
- 2. U zdrojových souborů (nikoli datových sad nebo členů rozdělených datových sad) jsou znaky za posledním znakem tečka (.) a včetně posledního znaku ignorovány.
- 3. Pro každý název delší než osm znaků se použije pouze posledních osm znaků.
- 4. Tečné znaky jsou nahrazeny znakem zavináč (@).
- 5. Neplatné znaky jsou nahrazeny znakem zavináč (@).
- 6. Pokud konverze nevytváří žádné znaky, je název členu rozdělené datové sady @.

## **Odkaz administrace MFT**

### **Hodnoty stavu agenta MFT**

Příkazy **fteListAgents** a **fteShowAgentDetails** produkují informace o stavu agenta. Pro tento stav existuje několik možných hodnot.

### **AKTIVNÍ**

Agent je spuštěn a odesílá nebo přijímá soubory. Agent publikuje svůj stav v pravidelných intervalech. Poslední aktualizace byla přijata v očekávaném časovém období.

### **PŘIPRAVENO**

Agent je spuštěn, ale neodesílá ani nepřijímá soubory. Agent publikuje svůj stav v pravidelných intervalech. Poslední aktualizace byla přijata v očekávaném časovém období.

#### **SPOUŠTĚNÍ**

Agent je spuštěn, ale není dosud připraven na provedení přenosů.

#### **nedosažitelné**

Aktualizace stavu agenta nebyly přijaty v očekávaných časových intervalech. Agent mohl být zastaven kvůli chybě, byl náhle ukončen, nebo může být spuštěn, ale dochází k problémům s komunikací. Další informace naleznete v části ["Co dělat, pokud se agent zobrazí jako stav ve stavu NEZNÁMÝ" na](#page-291-0) [stránce 292.](#page-291-0)

#### **ZASTAVENO**

Agent byl zastaven. Agent byl ukončen řízeným způsobem.

#### **NEOČEKÁVANÉ UKONČENÍ**

Agent byl neočekávaně ukončen. Agent bude automaticky restartován, pokud v časovém období maxRestartInterval nebude spuštěno více než maxRestartCount restartů a hodnota maxRestartDelay je menší nebo rovna 0. Další informace k těmto vlastnostem viz ["Soubor MFT](#page-530-0) [agent.properties" na stránce 531.](#page-530-0)

#### **ŽÁDNÉ\_INFORMACE**

Verze agenta může být IBM WebSphere MQ File Transfer Edition 7.0.2 nebo dřívější. Agent nepublikuje aktualizace ve formě, kterou tento příkaz může zpracovat.

#### **NEZNÁMÉ**

Stav agenta nelze určit. Možná publikoval stav, který není tímto nástrojem rozeznán. Máte-li ve své síti smíšené verze produktu, může tento problém vyřešit upgrade instalační verze tohoto nástroje.

 $V$  9.0.2 Když v produktu IBM MQ 9.0.2spustíte příkazy nebo se podíváte na seznam agentů připojujících se ke správci koordinace a jejich jednotlivé vlastnosti, uvidíte novou hodnotu **Status Age** pro agenta, který ukazuje stáří jejich posledního hlášeného stavu. Další informace naleznete v části ["Co dělat, pokud se agent zobrazí jako stav ve stavu NEZNÁMÝ" na stránce 292.](#page-291-0)

#### **Problém**

Obslužná rutina příkazu agenta možná nefunguje. Agent publikuje stavové zprávy, ale tyto stavové zprávy jsou zastaralé.

#### **Související odkazy**

["fteListAgenti: vypíšete seznam agentů MFT pro koordinačního správce front" na stránce 456](#page-455-0) Pomocí příkazu **fteListAgents** vypíšete seznam všech agentů Managed File Transfer , kteří jsou registrováni u konkrétního koordinačního správce front.

#### ["fteShowAgentDetails" na stránce 499](#page-498-0)

Příkaz **fteShowAgentDetails** se používá k zobrazení podrobností o konkrétním Managed File Transfer Agent. Jedná se o podrobnosti, které jsou uloženy koordinačním správcem front agenta Managed File Transfer .

["Co dělat, pokud si myslíte, že přenos souboru se zasekl" na stránce 301](#page-300-0)

V silně zatíženém systému nebo v případě problémů se sítí mezi zdrojem a cílovými agenty může občas docházet k zablokování přenosů ve frontě nebo zotavujícím se stavu. Existuje celá řada faktorů, které to mohou způsobit.

["Co dělat, pokud se agent zobrazí jako stav ve stavu NEZNÁMÝ" na stránce 292](#page-291-0)

Agent je spuštěn a úspěšně reaguje na příkaz **ftePingAgent** a položky jsou přenášeny normálně. Nicméně příkazy **fteListAgents** a **fteShowAgentDetails** a modul plug-in IBM MQ Explorer Managed File Transfer hlásí, že agent je ve stavu UNKNOWN .

## **Přehled řadiče procesů produktu MFT**

Řadič procesů IBM MQ Managed File Transfer (MFT) je odpovědný za spuštění agenta MFT a restartování tohoto procesu, pokud z nějakého důvodu skončí. Pro každý proces agenta existuje jeden řadič procesů.

**Poznámka:** Řadič procesů je použitelný pouze pro IBM MQ for Multiplatforms .

 $z/0S$ Na serveru IBM MQ for z/OS je proces agenta restartován pomocí správce automatického restartu (ARM). Další informace viz téma Konfigurace produktu MFT pro produkt z/OS Automatic Restart Manager (ARM)

## **Jak pracuje řadič procesů**

Je-li spuštěn příkaz **fteStartAgent** , spustí se instance řadiče procesů pro daného agenta a řadič procesů a spustí se proces agenta.

Je-li příkaz **fteStopAgent** spuštěn, připojí se k řadiči procesů pro tohoto agenta a odešle mu požadavek na zastavení. Řadič procesů přijme požadavek, zastaví proces agenta a pak se vypne.

Řadič procesů monitoruje proces agenta. Pokud se proces agenta neočekávaně zastaví, řadič procesů jej znovu spustí.

Pokud se proces agenta standardně zastaví pětkrát během dvou minut, řadič procesů se vypne a nepokusí se restartovat agenta znovu. V této situaci je třeba restartovat agenta ručně pomocí příkazu **fteStartAgent** .

Toto chování můžete změnit úpravou následujících vlastností agenta:

- **maxRestartCount**
- **maxRestartDelay**
- **maxRestartInterval**

Pokud jste nakonfigurovali agenta pro připojení ke správci front agenta pomocí přenosu BINDINGS, řadič procesů vytvoří připojení k tomuto správci front, až se spustí. Řadič procesů poté monitoruje toto připojení.

Je-li připojení poškozeno, protože správce front byl nedostupný, řadič procesů zastaví agenta a pak se pokusí znovu navázat připojení v pravidelných intervalech.

Časové období mezi pokusy o opětovné připojení je určeno vlastností agenta **agentQMgrRetryInterval**. Jakmile je správce front opět dostupný a řadič procesů se k němu mohl připojit, řadič procesů restartuje proces agenta.

**Poznámka:** Když je agent konfigurován tak, aby se připojil ke svému správci front agenta pomocí přenosu CLIENT, zůstává proces agenta aktivní, pokud se odpojí od správce front. V této situaci se proces agenta pokouší znovu se znovu připojit v pravidelných intervalech.

Další informace o čtyřech vlastnostech uvedených v této sekci najdete v tématu [Rozšířené vlastnosti](#page-539-0) [agenta: Řadič procesů v](#page-539-0) tématu *Soubor MFT agent.properties* .

## **Soubory protokolu řadiče procesů**

Řadič procesů zapisuje informační zprávy do svého protokolu událostí. Jedná se o soubor s názvem pceventN.log, kde N je číslo, které lze nalézt v následujícím adresáři: MQ\_DATA\_PATH*/mqft/logs/ coordination\_qmgr\_name/agents/agent\_name/logs/*

Velikost každého souboru protokolu událostí řadiče procesů a počet historických souborů je určen vlastnostmi agenta **outputLogSize** a **outputLogFiles**.

Další informace o vlastnostech uvedených v této sekci naleznete v sekci [Rozšířené vlastnosti agenta:](#page-544-0) [Trasování a protokolování](#page-544-0) tématu *Soubor MFT agent.properties* .

**Poznámka:** Tyto vlastnosti se také používají k určení velikosti a počtu souborů protokolu agenta (s názvem outputN.log), stejně jako souborů protokolu řadiče procesů.

Zprávy zapsané do protokolu událostí řadiče procesů obsahují identifikátor procesu řadiče procesů a identifikátor procesu agenta. Některé příklady těchto zpráv jsou zobrazeny zde:

<sup>[21/06/2022 16:17:40.000</sup> GMT Daylight Time] 00000000000049e0 ProcessContro I BFGPC0003I: IBM MQ Managed File Transfer process controller started. Log files located at: C:\ProgramData\IBM\MQ\mqft\logs\QM1\agents\AGENT1.

[21/06/2022 16:17:55.000 GMT Daylight Time] 00000000000049e0 ProcessContro I BFGPC0007I: IBM MQ Managed File Transfer process controller with process identifier 18736 started AGENT1@QM1 with process identifier 1748.

[21/06/2022 16:19:20.000 GMT Daylight Time] 00000000000049e0 ProcessContro I BFGPC0027W: Process has ended with return code 1 and will be restarted to attempt to recover the problem.

[21/06/2022 16:19:20.000 GMT Daylight Time] 00000000000049e0 ProcessContro I BFGPC0007I: IBM MQ Managed File Transfer process controller with process identifier 18736 started AGENT1@QM1 with process identifier 1304.

V tomto případě byl řadič procesů přidružený k agentovi AGENT1 spuštěn s identifikátorem procesu 18736.

Na začátku byl spuštěn proces agenta-identifikátor procesu pro tento proces byl 1748.

Krátce po spuštění agenta zjistil řadič procesů, že se neočekávaně zastavil a tak jej znovu spustil. Po restartu je identifikátor procesu pro proces agenta 1304.

#### **Související odkazy**

["Kódy ukončení řadiče procesů MFT" na stránce 609](#page-608-0)

Pokud řadič procesů Managed File Transfer skončí, vygeneruje se zpráva BFGPC0004I s kódem ukončení, který poskytuje důvod, proč řadič procesů skončil.

## **Hodnoty stavu řadiče procesů agenta MFT**

Příkaz **fteShowAgentDetails** vytváří informace o stavu řadiče procesů agenta. Pro tento stav existuje několik možných hodnot.

### **ČEKÁNÍ**

Řadič procesů agenta čeká, než se správce front stane dostupným před spuštěním agenta.

#### **SPUŠTĚNO**

Řadič procesů agenta spustil proces agenta.

#### **ZASTAVENO**

Řadič procesů agenta byl zastaven, buď kvůli požadavku na zastavení agenta, nebo protože v intervalu restartu bylo příliš mnoho procesů agenta restartů.

#### **obnovení**

Proces agenta se neočekávaně zastavil a řadič procesů se jej pokusí znovu spustit.

#### **ZASTAVOVÁNÍ**

Proces agenta přijal požadavek na okamžité vypnutí. Když se proces agenta zastavil, řadič procesů se zastaví.

#### **ZASTAVOVÁNÍ**

Proces agenta přijal požadavek na vypnutí řízeným způsobem. Když se proces agenta zastavil, řadič procesů se zastaví.

#### **NEZNÁMÉ**

Stav řadiče procesu agenta nelze určit. Může se stát, že řadič procesů agenta není spuštěný, nebo že je spuštěn na jiném systému, odkud byl příkaz fteShowAgentDetails spuštěn.

#### **Související odkazy**

["fteShowAgentDetails" na stránce 499](#page-498-0)

Příkaz **fteShowAgentDetails** se používá k zobrazení podrobností o konkrétním Managed File Transfer Agent. Jedná se o podrobnosti, které jsou uloženy koordinačním správcem front agenta Managed File Transfer .

### **Hodnoty stavu modulu protokolování produktu MFT**

Příkazy **fteShowLoggerDetails** produkují informace o stavu modulu protokolování. Pro tento stav existuje několik možných hodnot.

#### **AKTIVNÍ**

Modul protokolování je spuštěn a odesílá nebo přijímá soubory. Modul protokolování publikuje svůj stav v pravidelných intervalech. Poslední aktualizace byla přijata v očekávaném časovém období.

#### **PŘIPRAVENO**

Modul protokolování je spuštěn, ale neodesílá ani nepřijímá soubory. Modul protokolování publikuje svůj stav v pravidelných intervalech. Poslední aktualizace byla přijata v očekávaném časovém období.

#### **SPOUŠTĚNÍ**

Modul protokolování se spouští, ale ještě není připraven k provedení přenosů.

#### **nedosažitelné**

Aktualizace stavu modulu protokolování nebyly přijaty v očekávaných časových intervalech. Je možné, že modul protokolování byl zastaven kvůli chybě nebo byl náhle ukončen, nebo měl být spuštěn, ale došlo k problémům s komunikací.

#### **ZASTAVENO**

Modul protokolování byl zastaven. Agent byl ukončen řízeným způsobem.

#### **NEOČEKÁVANÉ UKONČENÍ**

Modul protokolování byl neočekávaně ukončen. Modul protokolování bude automaticky restartován, pokud v časovém období maxRestartInterval nebude spuštěno více než maxRestartCount restartů a hodnota maxRestartDelay je menší nebo rovna 0. Další informace k těmto vlastnostem viz ["Vlastnosti konfigurace modulu protokolování produktu MFT" na stránce 112](#page-111-0).

Pro příkaz **fteShowLoggerDetails** budou podrobnosti o tomto stavu zahrnovat stavový kód, který je výstupním kódem procesu modulu protokolování. Seznam známých výstupních kódů najdete v části "Kódy ukončení procesu".

#### **ŽÁDNÉ\_INFORMACE**

Verze modulu protokolování může být dřívější než IBM WebSphere MQ File Transfer Edition 7.0.2 . Modul protokolování nezveřejňuje aktualizace v podobě, kterou tento příkaz může zpracovat.

#### **NEZNÁMÉ**

Stav modulu protokolování nelze určit. Možná publikoval stav, který není tímto nástrojem rozeznán. Máte-li ve své síti smíšené verze produktu, může tento problém vyřešit upgrade instalační verze tohoto nástroje.

#### **Problém**

Obslužná rutina příkazu modulu protokolování možná nepracuje. Modul protokolování publikuje stavové zprávy, ale tyto stavové zprávy jsou zastaralé.

#### **Související odkazy**

["fteShowLoggerDetails" na stránce 506](#page-505-0)

Příkaz **fteShowLoggerDetails** se používá k zobrazení podrobností o konkrétním registrátoru Managed File Transfer .

## **Hodnoty stavu řadiče procesů modulu protokolování MFT**

Příkaz **fteShowLoggerDetails** vytváří informace o stavu řadiče procesů modulu protokolování. Pro tento stav existuje několik možných hodnot.

#### **ČEKÁNÍ**

Řadič procesů modulu protokolování čeká na zpřístupnění správce front před spuštěním modulu protokolování.

#### **SPUŠTĚNO**

Řadič procesu modulu protokolování zahájil proces modulu protokolování.

#### **ZASTAVENO**

Řadič procesů modulu protokolování byl zastaven buď z důvodu požadavku na zastavení modulu protokolování, nebo protože došlo k příliš velkému počtu procesů modulu protokolování v rámci intervalu restartu.

#### <span id="page-608-0"></span>**obnovení**

Proces modulu protokolování byl neočekávaně zastaven a řadič procesů se jej pokusí znovu spustit.

### **ZASTAVOVÁNÍ**

Proces modulu protokolování přijal požadavek na okamžité ukončení práce systému. Když se proces modulu protokolování zastavil, řadič procesů se zastaví.

#### **ZASTAVOVÁNÍ**

Proces modulu protokolování přijal požadavek na ukončení činnosti řízeným způsobem. Když se proces modulu protokolování zastavil, řadič procesů se zastaví.

#### **NEZNÁMÉ**

Stav řadiče procesu modulu protokolování nelze určit. Může se stát, že řadič procesů modulu protokolování není spuštěný nebo že je spuštěn na jiném systému, odkud byl spuštěn příkaz fteShowLoggerDetails .

#### **Související odkazy**

["fteShowLoggerDetails" na stránce 506](#page-505-0)

Příkaz **fteShowLoggerDetails** se používá k zobrazení podrobností o konkrétním registrátoru Managed File Transfer .

## **Kódy ukončení řadiče procesů MFT**

Pokud řadič procesů Managed File Transfer skončí, vygeneruje se zpráva BFGPC0004I s kódem ukončení, který poskytuje důvod, proč řadič procesů skončil.

Objeví se následující zpráva, která označuje, že řadič procesů byl ukončen:

BFGPC0004I Řadič procesů IBM MQ Managed File Transfer skončil s kódem ukončení *reason\_code*.

kde *kód\_příčiny* zobrazuje příčinu, proč řadič procesů skončil.

**Poznámka:** Kódy ukončení od řadiče procesů většinou odrážejí standardní kódy ukončení operačního systému, ale některé kódy ukončení jsou definovány pro specifické účely a jsou vždy doprovázeny specifickou zprávou v souboru protokolu řadiče procesů.

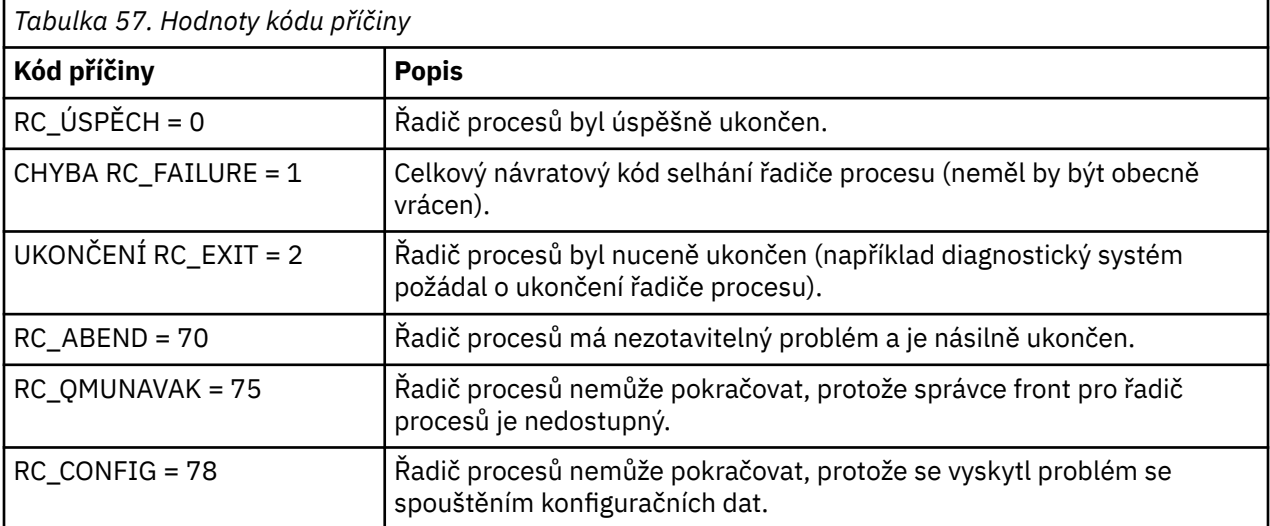

Tyto kódy ukončení se zapisují do pcevent*X*.log, kde *X* může být libovolné číslo, například název souboru protokolu může být pcevent0.log.

#### **Související informace**

Diagnostické zprávy spravovaného přenosu souborů: BFGPC0001 - BFGPC9999

## **Pokyny pro přenos souborů**

V závislosti na operačním systému, ze kterého provádíte přenos, a na to, zda se přenášíte v binárním nebo textovém režimu, existují pokyny k tomu, jaké chování očekávat.

Další informace naleznete v příslušných tématech.

#### **Související odkazy**

"Přenos souborů a datových sad mezi z/OS a distribuovanými systémy" na stránce 610 Soubory a podporované typy datových sad můžete přenášet mezi z/OS a distribuovanými systémy souborů pomocí produktu Managed File Transfer. Pečlivě zkontrolujte následující chování, které je závislé na typu systému, ze kterého provádíte přenos a na které.

["Převod mezi datovými sadami v systému z/OS" na stránce 612](#page-611-0) Mezi množinami dat produktu z/OS lze používat produkt Managed File Transfer. Pečlivě zkontrolujte následující chování a ujistěte se, že jsou vaše datové sady správně přeneseny.

["Přenos datových sad do uzlů Connect:Direct a z těchto uzlů" na stránce 614](#page-613-0) Datové sady můžete přenášet mezi agenty Managed File Transfer a uzly IBM Sterling Connect:Direct pomocí mostu Connect:Direct . Můžete určit datovou sadu jako zdroj přenosu, cíl přenosu nebo obojí.

["Mapování mezi parametry příkazu procesu produktu Connect:Direct a klíči BPXWDYN" na stránce 616](#page-615-0) Když odešlete požadavek na přenos pro datovou sadu, kde je zdrojem nebo cílem uzel Connect:Direct , všechny podporované klíče BPXWDYN, které poskytnete, jsou převedeny do formátu, který je přijímán procesy Connect:Direct .

#### ["Vlastnosti BPXWDYN, které nesmíte používat s produktem MFT" na stránce 622](#page-621-0)

Při použití příkazu **fteCreateTemplate**, příkazu **fteCreateTransfer** nebo vlastnosti **bpxwdynAllocAdditionalOptions** v souboru agent.properties se nesmí používat některé volby BPXWDYN.

#### ["Přenos textových souborů pomocí MFT" na stránce 622](#page-621-0)

Přenos textového souboru zahrnuje převod kódové stránky souboru z jedné kódové stránky do jiné. Přenos textového souboru také zahrnuje převod znaků CRLF (carriage return-line feed) mezi systémy. Toto téma shrnuje chování přenosu textového souboru Managed File Transfer.

#### ["Přenos textových souborů mezi Connect:Direct a MFT" na stránce 625](#page-624-0)

Přenos textu zahrnuje převod kódové stránky souboru z jedné kódové stránky do jiné. Přenos textového souboru také zahrnuje převod znaků CRLF (CR návrat vozíku) mezi systémy. Toto téma shrnuje chování přenosu textového souboru v přenosech mezi uzlem Managed File Transfer Agent a uzlem Connect:Direct .

#### ["Přenášení souborů na agenty mostu protokolů nebo z nich" na stránce 625](#page-624-0)

Soubory můžete přenášet na server FTP nebo SFTP mimo vaši síť produktu Managed File Transfer prostřednictvím agenta mostu protokolů a přenášet je.

#### ["Přenos souborů do nebo ze systémů IBM i" na stránce 626](#page-625-0)

Pokud přenášete soubory do systémů IBM i nebo z nich pomocí produktu Managed File Transfer v textovém režimu a chcete data v souborech převést, zvažte informace v tomto tématu.

["Přenos souborů typu save file umístěných v knihovně QSYS.LIB na IBM i" na stránce 630](#page-629-0) Produkt Managed File Transfer podporuje přenos souborů typu save file umístěných v knihovně QSYS.LIB systém souborů mezi dvěma systémy IBM i . Zvažte následující informace při požadování přenosů souborů typu save file.

["Přenos generování skupin dat \(GDGs\)" na stránce 632](#page-631-0)

Produkt Managed File Transfer podporuje generování skupin dat generace (GDGs) pro zdrojové a cílové datové sady na serveru z/OS. Jsou podporovány absolutní a relativní názvy GDG. Když zapisujete do nové generace, musí základní GDG existovat.

### ["Použití zástupných znaků s MFT" na stránce 632](#page-631-0)

Při zadávání názvů zdrojových souborů a cest zdrojových souborů pro přenosy souborů můžete použít zástupné znaky. To vám umožňuje vybrat více souborů současně.

#### $z/0S$ *Přenos souborů a datových sad mezi z/OS a distribuovanými systémy*

Soubory a podporované typy datových sad můžete přenášet mezi z/OS a distribuovanými systémy souborů pomocí produktu Managed File Transfer. Pečlivě zkontrolujte následující chování, které je závislé na typu systému, ze kterého provádíte přenos a na které.

Produkt Managed File Transfer podporuje generování skupin dat generace (GDGs) pro zdrojové a cílové datové sady na serveru z/OS. Jsou podporovány absolutní a relativní názvy GDG. Když zapisujete do nové generace, musí základní GDG existovat.

Když přenesete soubor nebo datovou sadu na pásku, všechny existující datové sady, které jsou již na pásce, budou nahrazeny. Atributy pro novou datovou sadu jsou nastaveny z atributů předaných v definici přenosu. Nejsou-li zadány žádné atributy, atributy jsou nastaveny na stejné jako atributy pro zdrojovou datovou sadu nebo jsou nastaveny na výchozí hodnoty, když je zdrojem soubor. Atributy existující datové sady pásky jsou ignorovány.

### **Převod ze souboru na datovou sadu-binární přenosy**

Formát cílové datové sady určuje délku záznamu cíle. Ujistěte se, že datová sada existuje v cílovém systému, nebo zadejte cílovou datovou sadu se správnými atributy, aby byla datová sada vytvořena správně. Nezadáte-li atributy, systém uvede následující výchozí nastavení: fyzickou sekvenční datovou sadu s nedefinovaným formátem záznamu a maximální velikostí bloku (BLKSIZE) pro zařízení (jak je vráceno makrem DEVTYPE). Například pro velikost DASD je velikost 6144 a pro pásku je velikost 32760. Chcete-li přenést soubor v distribuovaném systému na datovou sadu produktu z/OS v binárním režimu, povšimněte si následujícího chování:

#### **Cílové datové sady fyzických sekvenčních dat (PS):**

- Zdrojový soubor na distribuovaném systému se čte sekvenčně, aby vyplnil každý záznam nebo blok.
- U datových sad s formátováním proměnných je každý záznam vyplněn kapacitou.

#### **Cílové datové sady rozdělené datové sady (PDS):**

- Každý zdrojový soubor je zkopírován do členu rozdělené datové sady se stejným nebo ekvivalentním názvem. Je-li název souboru delší než maximální povolená délka názvu členu, název souboru se převede na platný název členu. Další informace o názvech členů naleznete v tématu Konvence pojmenování objektů. Pokud je zdrojovým souborem adresář, každý soubor v tomto adresáři se stane členem rozdělené datové sady (PDS).
- Pokud člen PDS existuje, člen se přepíše, pokud jste zadali přepis existujících cílových souborů pro přenos. Pokud overwrite nezadáte, přenos selže.
- Zdrojový soubor na distribuovaném systému se čte sekvenčně, aby vyplnil každý záznam nebo blok pro člen.
- Ve formátu proměnné s formátem proměnné PDS se každý záznam zaplní svou kapacitou.

### **Převod ze souboru na datové sady-přenosy textu**

Formát cílové datové sady určuje délku záznamu cíle. Ujistěte se, že datová sada existuje na cílovém systému, nebo uveďte cílovou datovou sadu se správnými atributy, aby byla datová sada řádně vytvořena. Chcete-li provést přenos ze souboru na distribuovaný systém do datové sady produktu z/OS jako text, povšimněte si následujícího chování:

#### **Cílové datové sady fyzických sekvenčních dat (PS):**

- Každý řádek textu se stane záznamem (nebo blok pro nedefinovaný formát dat (RECFM = U) datové sady). Znaky konce řádku nejsou přítomny v záznamech datové sady (pouze pro datové sady jiného typu než ASA).
- Jsou-li v cílové datové sadě použity řídicí znaky formátu ASA, znaky konce řádku se budou efektivně převádět na ekvivalentní řídicí kód formátu ASA.
- Když je řádek delší než záznam, řádek se rozdělí na hranici záznamu a přeteče na další záznam.

#### **Cílové datové sady PDS:**

• Každý zdrojový soubor je zkopírován do členu rozdělené datové sady se stejným nebo ekvivalentním názvem. Je-li název souboru delší než maximální povolená délka názvu členu, název souboru se převede na platný název členu. Další informace o názvech členů naleznete v tématu Konvence pojmenování objektů. Pokud je zdrojovým souborem adresář, každý soubor v tomto adresáři se stane členem rozdělené datové sady (PDS).

- <span id="page-611-0"></span>• Pokud člen PDS existuje, člen se přepíše, pokud jste zadali přepis existujících cílových souborů pro přenos. Pokud overwrite nezadáte, přenos selže.
- Každý řádek textu se stane záznamem (nebo blok pro nedefinovaný formát dat (RECFM = U) datové sady). Znaky konce řádku nejsou přítomny v záznamech členů (pouze pro datové sady jiného typu než ASA).
- Jsou-li v cílové datové sadě použity řídicí znaky formátu ASA, znaky konce řádku se budou efektivně převádět na ekvivalentní řídicí kód formátu ASA.
- Když je řádek delší než záznam, řádek se rozdělí na hranici záznamu a přeteče na další záznam.

### **Přenos z datové sady do souboru-binární přenosy a textové přenosy**

Chcete-li přenést data z datové sady do souboru jako binární nebo text, všimněte si následujícího chování:

- Obsah každého záznamu je přenášen v binárním tvaru do souboru; nepřenáší se žádný záznam, informace o formátu bloku nebo řídicí znaky formátu ASA.
- U přenosů textu se každý záznam datové sady změní na řádek s textem převedeným na kódovou stránku cílového agenta. To znamená, že se k cílovému systému Windows připojí znak CR (CRLF) a připojí se znak CR (CR) pro cílový systém UNIX .
- **Zdrojové datové sady Non-VSAM a PS**. Záznamy pro zdrojovou datovou sadu jsou přeneseny do cílového souboru a zřetězeny. Pokud cílový soubor existuje, soubor se přepíše, v závislosti na volbě chování cílového souboru, kterou jste zadali pro přenos souboru. Je-li místo určení určeno jako adresář místo souboru, bude jako cílový název souboru použit název datové sady kromě kvalifikátoru vyšší úrovně (HLQ).
- **Zdrojové datové sady PDS**. Každý uvedený člen nebo všechny členy, pokud není uveden žádný člen, je extrahován do cíle. Pokud cíl uvádí adresář, členy se extrahují do samostatných souborů. Jinak každý uvedený člen je zapsán do cílového souboru, což vede k tomu, že se přenáší pouze jeden člen, který se převádí. Pokud cílový soubor existuje pro člen, soubor se přepíše, v závislosti na volbě chování cílového souboru, kterou jste zadali pro přenos souboru.

#### **Související odkazy**

#### ["Pokyny pro přenos souborů" na stránce 609](#page-608-0)

V závislosti na operačním systému, ze kterého provádíte přenos, a na to, zda se přenášíte v binárním nebo textovém režimu, existují pokyny k tomu, jaké chování očekávat.

"Převod mezi datovými sadami v systému z/OS" na stránce 612

Mezi množinami dat produktu z/OS lze používat produkt Managed File Transfer. Pečlivě zkontrolujte následující chování a ujistěte se, že jsou vaše datové sady správně přeneseny.

["fteCreateTransfer: spuštění nového přenosu souboru" na stránce 420](#page-419-0)

Příkaz **fteCreateTransfer** vytvoří a spustí nový přenos souboru z příkazového řádku. Tento příkaz může spustit přenos souboru okamžitě, naplánovat přenos souboru pro budoucí čas a datum, opakovat naplánovaný přenos jeden nebo vícekrát a spustit přenos souboru na základě určitých podmínek.

### *Převod mezi datovými sadami v systému z/OS*

Mezi množinami dat produktu z/OS lze používat produkt Managed File Transfer. Pečlivě zkontrolujte následující chování a ujistěte se, že jsou vaše datové sady správně přeneseny.

Produkt Managed File Transfer nepodporuje nekatalogizované datové sady, a to buď na disku, nebo na pásce. Existující datové sady musí být katalogizovány a nové datové sady budou katalogizovány.

Zvažte následující případy:

#### **Pokud kopírujete nebo přesunete datovou sadu mezi systémy z/OS a místo určení neexistuje.**

Při výchozím nastavení je cílová datová sada vytvořena s identickými charakteristikami pro zdroj. Můžete uvést atributy pro cílovou datovou sadu, chcete-li potlačit výchozí charakteristiky. Provedete-li to, provede se kontrola kompatibility, abyste se ujistili, že přenos je možný.
#### **Pokud kopírujete nebo přesunete datovou sadu mezi systémy z/OS a místem určení již existuje.**

- Určíte-li atributy pro cílovou datovou sadu pro potlačení výchozích charakteristik, provede se kontrola kompatibility, aby se zajistilo, že k cílové datové sadě bude možné přistoupit v požadovaném způsobu. Následující atributy však nelze přepsat:
	- Uspořádání a typ základní datové sady
	- Délka logického záznamu (LRECL)
	- Velikost bloku (BLKSIZE)

#### **Přenášíte-li datovou sadu na pásku.**

Když přenesete datovou sadu na pásku, budou všechny existující datové sady, které jsou již na pásce, nahrazeny. Atributy pro novou datovou sadu jsou nastaveny z atributů předaných v definici přenosu. Pokud nejsou zadány žádné atributy, atributy jsou nastaveny na stejné jako ty pro zdrojovou datovou sadu nebo jsou nastaveny na výchozí hodnoty, když je zdrojem soubor. Atributy existující datové sady pásky jsou ignorovány.

Kromě toho identifikátor uživatele, který agent cíle běží, potřebuje mít správné oprávnění k připojení pásek. Informace o tom, jak to provést, naleznete v dokumentaci k externímu správci zabezpečení používaným v podniku.

#### **Přenášíte-li z pásky na datovou sadu.**

Chcete-li získat přístup k datové sadě na pásce, identifikátor uživatele, který je zdrojový agent spuštěný, potřebuje mít odpovídající oprávnění k připojení pásek. Informace o tom, jak to provést, naleznete v dokumentaci k externímu správci zabezpečení používaným v podniku.

#### **Kompatibilita datové sady**

Zkontrolujte následující chování a omezení pro kompatibilitu datové sady:

#### **Rozdíly formátu záznamu a délky:**

• Záznamy formátu proměnné používají 4bajtové pole délky záznamu v datech záznamu. Proto pro přenos z pevného záznamu do datové sady záznamu proměnné musí být délka záznamu proměnné větší než nebo rovna pevné délce záznamu plus 4. Pro přenos z datové sady záznamu formátu proměnné do datové sady pevného formátu záznamu musí být délka záznamu datové sady záznamu s pevným formátem větší nebo rovna hodnotě proměnné délky minus 4.

#### **Rozdíly ve velikosti bloků:**

- V případě dat záznamu s pevnou a proměnlivou formátem se rozdíly velikosti bloků liší od rozvržení zdrojové a cílové datové sady.
- Pro záznamy nedefinovaného formátu za předpokladu, že velikost cílového bloku je větší nebo rovna velikosti bloku zdrojových datových sad, můžete přenést datovou sadu.
- V případě nedefinované datové sady formátu nelze provést přenos, pokud je velikost zdrojového bloku větší než velikost cílového bloku.

#### **Datové sady rozdělených datových sad (PDS) a rozšířených datových sad rozdělených dat (PDSE)**

Následující chování a omezení se vztahují stejně na PDS a PDSE:

- Pokud přenesete člena PDS nebo PDSE do cílové PDS nebo PDSE, vytvoří se člen cílové PDS nebo PDSE. Pokud cílové PDS nebo člen PDSE již existuje, bude tento člen přepsán. Pokud přenesete člena PDS nebo PDSE do cílové datové sady, která není PDS nebo jiná než PDSE, vytvoří se cílová datová sada, která bude obsahovat data členů. Pokud cílová datová sada již existuje, dojde k přepsání datové sady.
- Pokusíte-li se převést PDS nebo PDSE na místo určení, které není rozdělené na PDS nebo jiné než PDSE, pak se tyto výsledky ve všech členech PDS nebo PDSE zapisují do místa určení bez PDSE. Každý následný přenos členů přepíše předchozí obsah cíle, který není PDSE, nebo selže, v závislosti na volbách přenosu.
- <span id="page-613-0"></span>• Když převedete rozdělenou datovou sadu nebo PDSE na cílové PDS nebo PDSE, vytvoří se kopie celé PDS nebo PDSE v cíli. Pokud cílové PDS nebo PDSE již existuje, přidají se členové ze zdroje. Pokud člen PDS nebo PDSE již v cíli existuje, bude tento člen přepsán.
- Převod nerozdělené datové sady nebo jiné než PDSE na místo určení PDS nebo PDSE, přidá obsah nerozdělené datové sady nebo jiné než PDSE jako nový člen PDS nebo PDSE. Pokud člen rozdělené datové sady již existuje, bude tento člen přepsán. Pokud pro nového člena nezadáte název nového člena, bude vygenerován název ze zdrojové datové sady nebo názvu definice dat.
- Existuje známé omezení přenosů na datové sady PDS a PDSE v systémech, kde je diskový prostor omezen. Další informace najdete v části z/OS v tématu Obecné problémy s MFT.
- **Poznámka:** Když převedete rozdělenou datovou sadu nebo PDSE na cílové PDS nebo PDSE, informace o členu a statistiky se nezachovají. Pokud například přenášeme zaváděcí knihovnu, která je uložena jako PDS, cílové PDS nelze použít jako zaváděcí knihovnu.

# **Binární a textové přenosy**

Binární přenos pro datové sady je definován jako data záznamu v jeho binárním tvaru, jak je čten z datové sady pomocí výchozího formátu záznamu (typ = záznam). Data jsou čtena a zapisována na záznamu podle záznamů. Systémová služba provede nezbytný záznam a převod bloku (kde datové sady mají různá nastavení záznamů a bloků) a potřebnou konverzi kódu řídicího kódu ASA a počítače. Je-li definována jedna datová sada pro řídicí znaky formátu ASA a druhá není vhodná, je převod na normální řídicí kódy proveden pomocí chování funkce knihovny systému C/C + +.

# **Skupiny dat generace (GDGs)**

Produkt Managed File Transfer podporuje generování skupin dat generace (GDGs) pro zdrojové a cílové datové sady na serveru z/OS. Jsou podporovány absolutní a relativní názvy GDG. Když zapisujete do nové generace, musí základní GDG již existovat.

#### **Související odkazy**

["Pokyny pro přenos souborů" na stránce 609](#page-608-0)

V závislosti na operačním systému, ze kterého provádíte přenos, a na to, zda se přenášíte v binárním nebo textovém režimu, existují pokyny k tomu, jaké chování očekávat.

["Přenos generování skupin dat \(GDGs\)" na stránce 632](#page-631-0)

na typu systému, ze kterého provádíte přenos a na které.

Produkt Managed File Transfer podporuje generování skupin dat generace (GDGs) pro zdrojové a cílové datové sady na serveru z/OS. Jsou podporovány absolutní a relativní názvy GDG. Když zapisujete do nové generace, musí základní GDG existovat.

"Přenos datových sad do uzlů Connect:Direct a z těchto uzlů" na stránce 614 Datové sady můžete přenášet mezi agenty Managed File Transfer a uzly IBM Sterling Connect:Direct pomocí mostu Connect:Direct . Můžete určit datovou sadu jako zdroj přenosu, cíl přenosu nebo obojí.

["Přenos souborů a datových sad mezi z/OS a distribuovanými systémy" na stránce 610](#page-609-0) Soubory a podporované typy datových sad můžete přenášet mezi z/OS a distribuovanými systémy souborů pomocí produktu Managed File Transfer. Pečlivě zkontrolujte následující chování, které je závislé

# *Přenos datových sad do uzlů Connect:Direct a z těchto uzlů*

Datové sady můžete přenášet mezi agenty Managed File Transfer a uzly IBM Sterling Connect:Direct pomocí mostu Connect:Direct . Můžete určit datovou sadu jako zdroj přenosu, cíl přenosu nebo obojí.

# **Určení názvů datových sad**

Chcete-li určit datovou sadu na uzlu Connect:Direct v požadavku na přenos, použijte syntaxi použitou pro přenosy datové sady mezi agenty Managed File Transfer , ale se dvěma změnami:

• Předponu názvu datové sady musíte zadat s názvem uzlu Connect:Direct a dvojtečkou (:). Syntaxe je následující:

*cdNode*:*data\_set\_name*{;*attrib1*;...;*attribN*}

Chcete-li například zadat rozdělenou datovou sadu s názvem OBJECT.LIB na systému, kde je umístěn uzel Connect:Direct CD\_NODE1 , použijte následující syntaxi:

CD\_NODE1://'OBJECT.LIB';RECFM(F,B);BLKSIZE(800);LRECL(80)

V tomto příkladě jsou uvedeny tři volitelné atributy, které jsou zadány textem RECFM(F,B);BLKSIZE(800);LRECL(80).

• Určený název datové sady je interpretován jako úplný název datové sady, bez ohledu na to, zda je ohraničen jednoduchými znaky uvozovek. Systém nikdy nepřidá žádnou předponu. Chcete-li zadat předponu, například ID uživatele, pod kterým je agent spuštěn, je třeba jej zadat jako součást názvu datové sady. To se liší od chování pro přenosy datové sady, které zahrnují pouze agenty Managed File Transfer , kde není-li zadaný název datové sady ohraničen jednoduchými znaky uvozovek, systém přidá předponu výchozího kvalifikátoru vyšší úrovně pro cílového agenta.

Kromě těchto dvou změn zadejte název datové sady a všechny volitelné atributy s použitím stejné syntaxe, která se používá pro přenosy datové sady mezi agenty Managed File Transfer , které mají následující pravidla:

- Musíte zadat předponu názvu datové sady se dvěma znaky dopředného lomítka (//).
- Chcete-li určit atributy datové sady, zadejte je za název datové sady oddělené středníky. Atributy musí být poskytovány ve formátu *key*(*value*), který je vhodný pro BPXWDYN.

Další informace o zadávání datových sad v požadavku na přenos viz ["fteCreateTransfer: spuštění nového](#page-419-0) [přenosu souboru" na stránce 420](#page-419-0) a ["fteCreateTemplate: vytvoření nové šablony přenosu souborů" na](#page-403-0) [stránce 404.](#page-403-0)

### **Parametry pro použití v požadavku na přenos**

Pro většinu požadavků na přenos, které zahrnují datové sady na uzlech Connect:Direct , můžete určit zdrojové a cílové datové sady stejným způsobem jako pro přenos datové sady, který zahrnuje pouze agenty Managed File Transfer . Parametry **source\_specification**, **-ds**a **-dp** lze použít s příkazy **fteCreateTransfer** nebo **fteCreateTemplate** . Tato syntaxe je podporována pro následující scénáře:

- Všichni agenti podílející se na přenosu jsou IBM WebSphere MQ File Transfer Edition 7.0.4 nebo pozdější
- Zdrojový agent je agent mostu Connect:Direct , a je proto IBM WebSphere MQ File Transfer Edition 7.0.4 nebo pozdější a cílový agent je IBM WebSphere MQ File Transfer Edition 7.0.3 nebo dřívější

Je-li cílový agent agentem mostu Connect:Direct a zdrojový agent je IBM WebSphere MQ File Transfer Edition 7.0.3 nebo starší, musíte provést následující změny požadavku na přenos:

- Chcete-li určit sekvenční datovou sadu nebo člen dělené datové sady (PDS) jako cíl přenosu, použijte parametr **-df** .
- Chcete-li určit rozdělenou datovou sadu jako cíl přenosu, použijte parametr **-dd** .

Tuto syntaxi můžete také použít jako alternativu k obvyklému parametru **-ds** a **-dp** pro přenosy, kde je zdrojový agent IBM WebSphere MQ File Transfer Edition 7.0.4 nebo pozdější. Chcete-li například použít konzistentní syntaxi v rámci všech svých scénářů a některé scénáře zahrnují zdrojového agenta, který je IBM WebSphere MQ File Transfer Edition 7.0.3 nebo starší, použijte parametry **-df** a **-dd** .

**Poznámka:** Je-li cílem přenosu datová sada PDS a cílový agent je agent mostu Connect:Direct , musíte zadat parametr **-de** s hodnotou overwrite.

# **Určení atributů datové sady**

Některé atributy datové sady jsou nastaveny produktem Managed File Transfer a předány jako parametry procesu Connect:Direct **COPY** . Určité atributy v požadavku na přenos můžete také zadat tak, že uvedete odpovídající klíč BPXWDYN. Most Connect:Direct převádí klíče, které mají rovnocenné vlastnosti Connect:Direct , do formátu, který je vyžadován produktem Connect:Direct. Například, ve specifikaci datové sady CD\_NODE1://'OBJECT.LIB';RECFM(F,B);BLKSIZE(800);LRECL(80)jsou atributy RECFM(F,B);BLKSIZE(800);LRECL(80) převedeny na DCB=(RECFM=FB,BLKSIZE=800,LRECL=80).

Podrobné informace o mapování mezi těmito dvěma typy parametrů, včetně podrobností o klíčů BPXWDYN podporovaných pro použití s přenosem Connect:Direct , naleznete v tématu "Mapování mezi parametry příkazu procesu produktu Connect:Direct a klíči BPXWDYN" na stránce 616. Ne všechny klíče BPXWDYN mají ekvivalentní parametr procesu Connect:Direct , a ne všechny parametry procesu Connect:Direct mají ekvivalentní klíč BPXWDYN.

# **Další pokyny**

• Je-li cílem přenosu datová sada rozdělená na oblasti v uzlu Connect:Direct , musíte před přenosem vytvořit dělenou datovou sadu, protože uzel produktu Connect:Direct pro vás nevytvoří tuto sadu.

### **Související pojmy**

#### ["Most Connect:Direct" na stránce 221](#page-220-0)

Soubory můžete přenášet do existující sítě IBM Sterling Connect:Direct a z ní. Pomocí mostu Connect:Direct , který je komponentou produktu Managed File Transfer, lze přenášet soubory mezi produkty MFT a IBM Sterling Connect:Direct.

#### **Související úlohy**

## z/08 [Převod datové sady na uzel Connect:Direct v systému z/OS](#page-223-0)

Datovou sadu dat z agenta Managed File Transfer v systému z/OS můžete přenést do uzlu Connect:Direct v systému z/OS pomocí mostu Connect:Direct umístěného v systému Windows nebo Linux .

#### **Související odkazy**

#### ["Převod mezi datovými sadami v systému z/OS" na stránce 612](#page-611-0) Mezi množinami dat produktu z/OS lze používat produkt Managed File Transfer. Pečlivě zkontrolujte

následující chování a ujistěte se, že jsou vaše datové sady správně přeneseny.

### ["fteCreateTransfer: spuštění nového přenosu souboru" na stránce 420](#page-419-0)

Příkaz **fteCreateTransfer** vytvoří a spustí nový přenos souboru z příkazového řádku. Tento příkaz může spustit přenos souboru okamžitě, naplánovat přenos souboru pro budoucí čas a datum, opakovat naplánovaný přenos jeden nebo vícekrát a spustit přenos souboru na základě určitých podmínek.

#### ["fteCreateTemplate: vytvoření nové šablony přenosu souborů" na stránce 404](#page-403-0)

Příkaz **fteCreateTemplate** vytváří šablonu pro přenos souborů, kterou můžete uchovat pro budoucí použití. Jediným vyžadovaným parametrem je parametr **-tn** (*template\_name*). Všechny ostatní parametry jsou volitelné, ačkoli pokud uvedete specifikaci zdrojového souboru, musíte také poskytnout cílový soubor. Podobně, pokud uvedete cílový soubor, musíte také uvést specifikaci zdrojového souboru.

["Cesty k souborům Connect:Direct určené s dvojitým dopředným lomítkem" na stránce 333](#page-332-0) Pokud jako součást přenosu souboru určíte soubor umístěný v uzlu Connect:Direct pomocí cesty k souboru, která začíná dvojitým dopředným lomítkem (//), bude soubor považován za datovou sadu.

#### $\approx 2/0$ S *Mapování mezi parametry příkazu procesu produktu Connect:Direct a klíči BPXWDYN*

#### Když odešlete požadavek na přenos pro datovou sadu, kde je zdrojem nebo cílem uzel Connect:Direct , všechny podporované klíče BPXWDYN, které poskytnete, jsou převedeny do formátu, který je přijímán procesy Connect:Direct .

Další informace o příkazech procesu IBM Sterling Connect:Direct naleznete v příručce Connect:Direct [Process Language Reference Guide](https://www.sterlingcommerce.com/Documentation/Processes/CDProcessesLanguageRefGuide.pdf) .

*Tabulka 58. Parametry pro příkaz Connect:Direct COPY a ekvivalentní klíče BPXWDYN použité produktem Managed File Transfer*

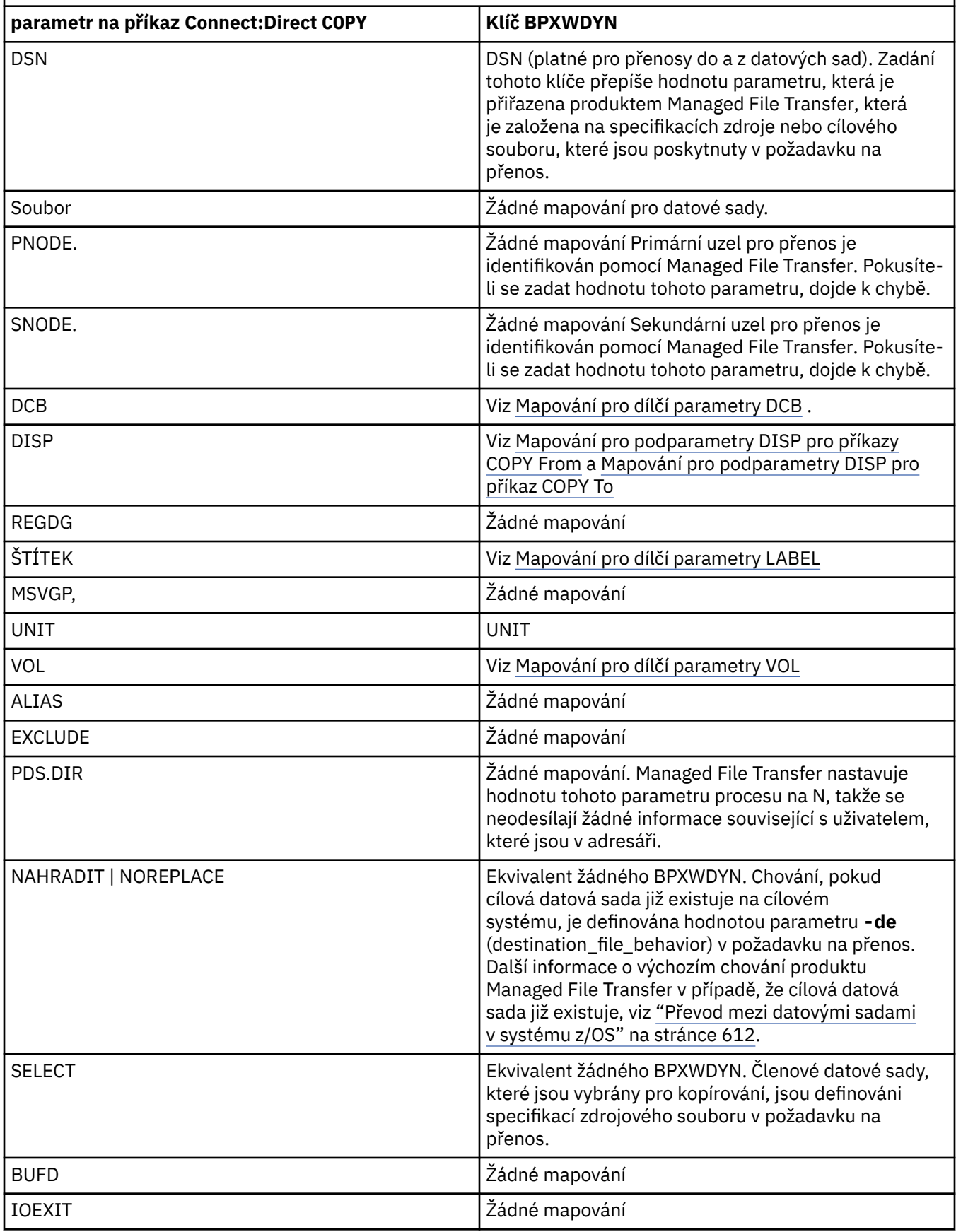

<span id="page-617-0"></span>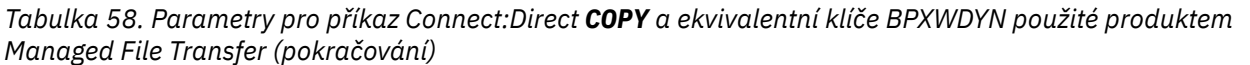

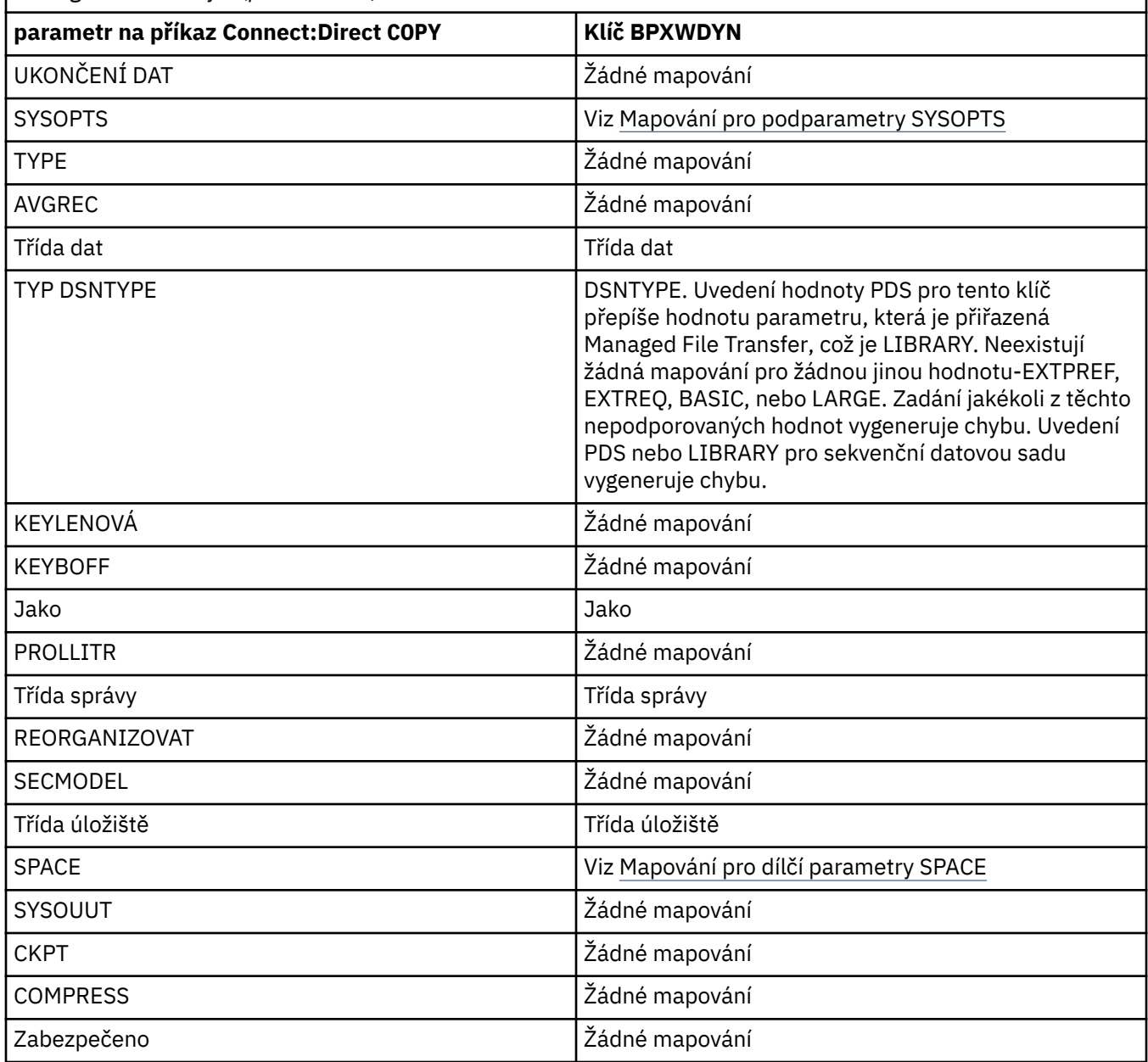

*Tabulka 59. Dílčí parametry argumentu DCB pro příkaz Connect:Direct COPY a ekvivalentní klíče BPXWDYN použité produktem Managed File Transfer*

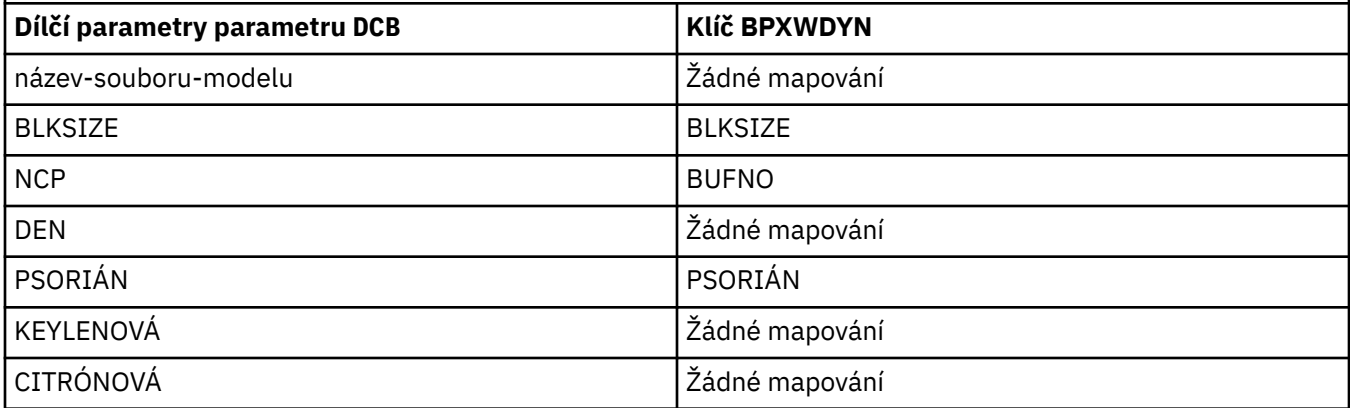

<span id="page-618-0"></span>*Tabulka 59. Dílčí parametry argumentu DCB pro příkaz Connect:Direct COPY a ekvivalentní klíče BPXWDYN použité produktem Managed File Transfer (pokračování)*

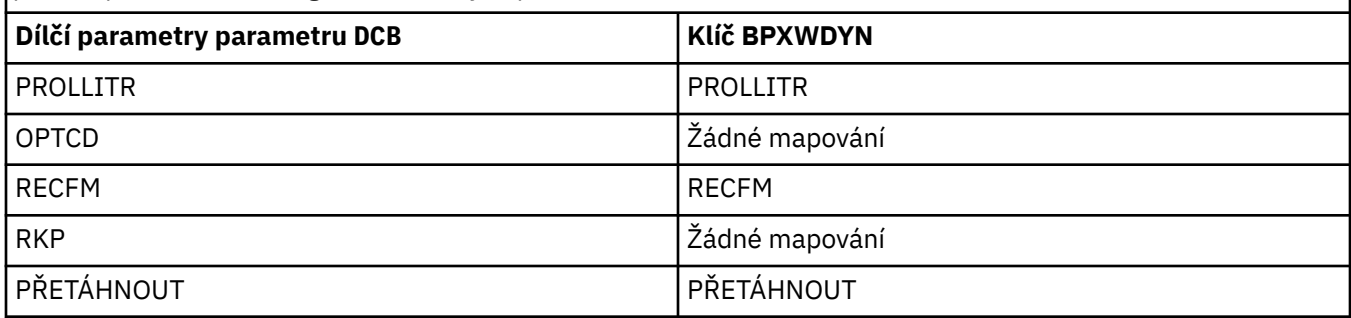

*Tabulka 60. Dílčí parametry argumentu DISP pro příkaz Connect:Direct COPY From a ekvivalentní klíče BPXWDYN použité produktem Managed File Transfer*

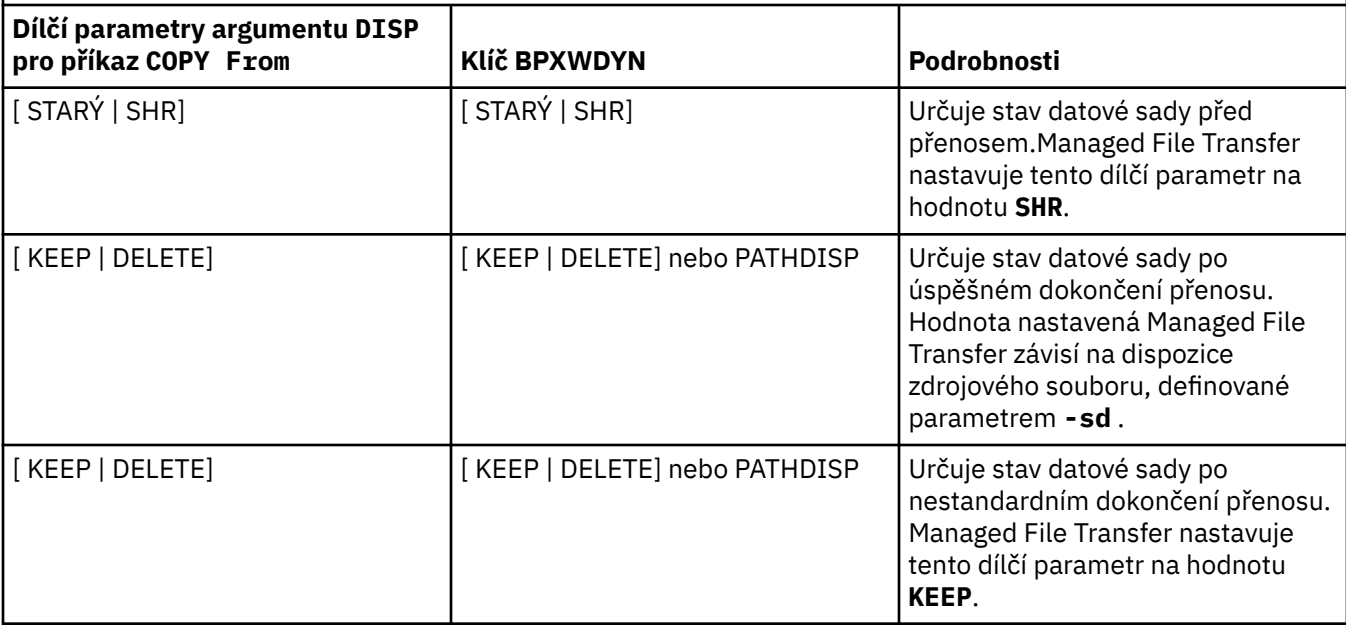

*Tabulka 61. Dílčí parametry argumentu DISP pro příkaz Connect:Direct COPY To a ekvivalentní klíče BPXWDYN použité produktem Managed File Transfer*

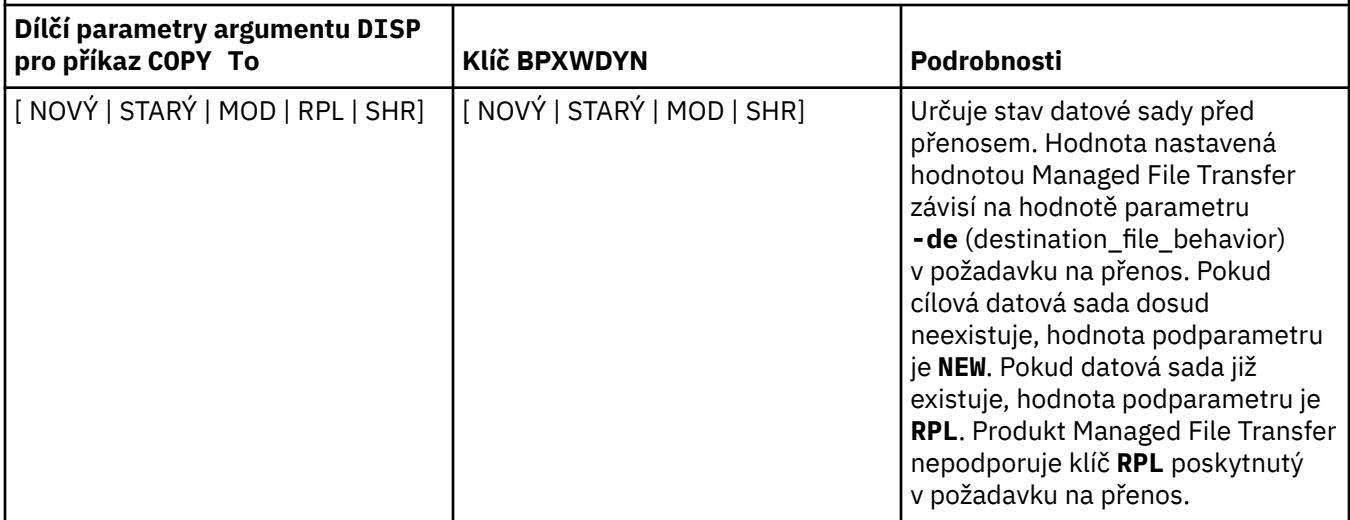

<span id="page-619-0"></span>*Tabulka 61. Dílčí parametry argumentu DISP pro příkaz Connect:Direct COPY To a ekvivalentní klíče BPXWDYN použité produktem Managed File Transfer (pokračování)*

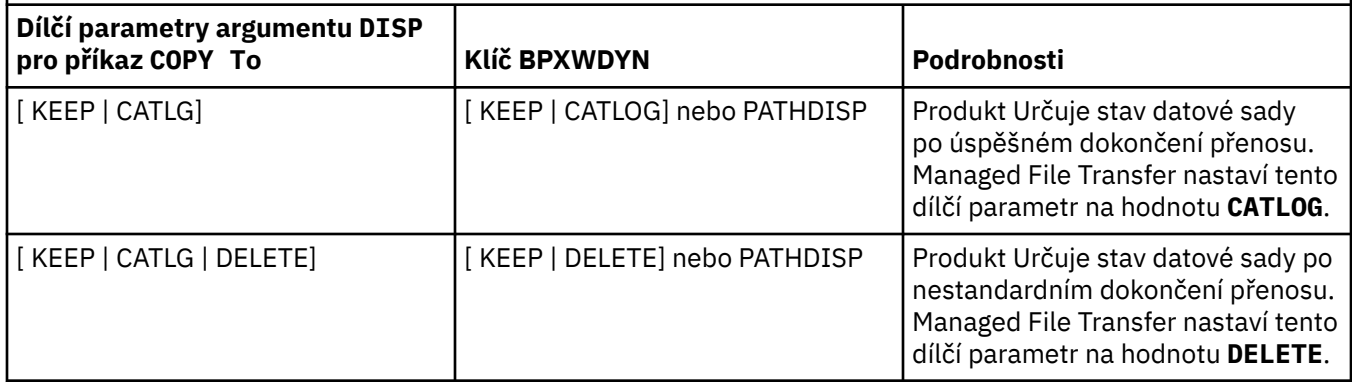

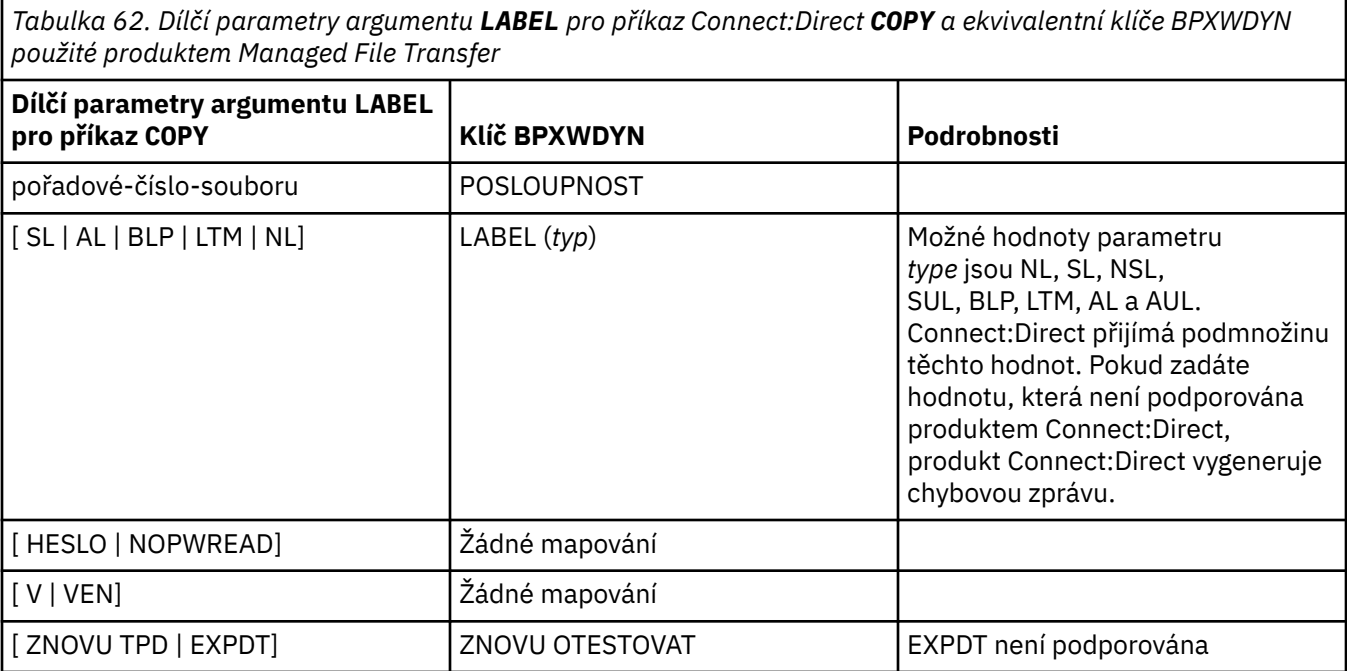

*Tabulka 63. Dílčí parametry argumentu VOL pro příkaz Connect:Direct COPY a ekvivalentní klíče BPXWDYN použité produktem Managed File Transfer*

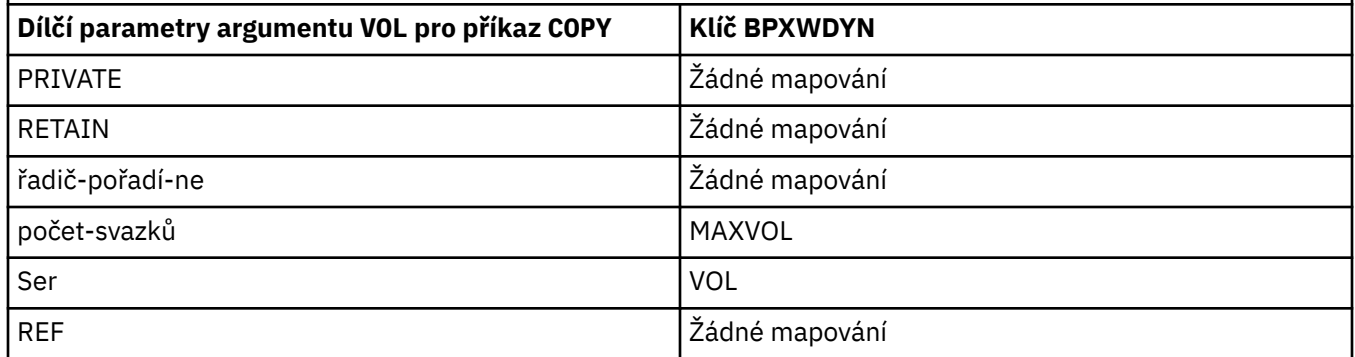

<span id="page-620-0"></span>*Tabulka 64. Dílčí parametry argumentu SYSOPTS pro příkaz Connect:Direct COPY a ekvivalentní klíče BPXWDYN použité produktem Managed File Transfer*

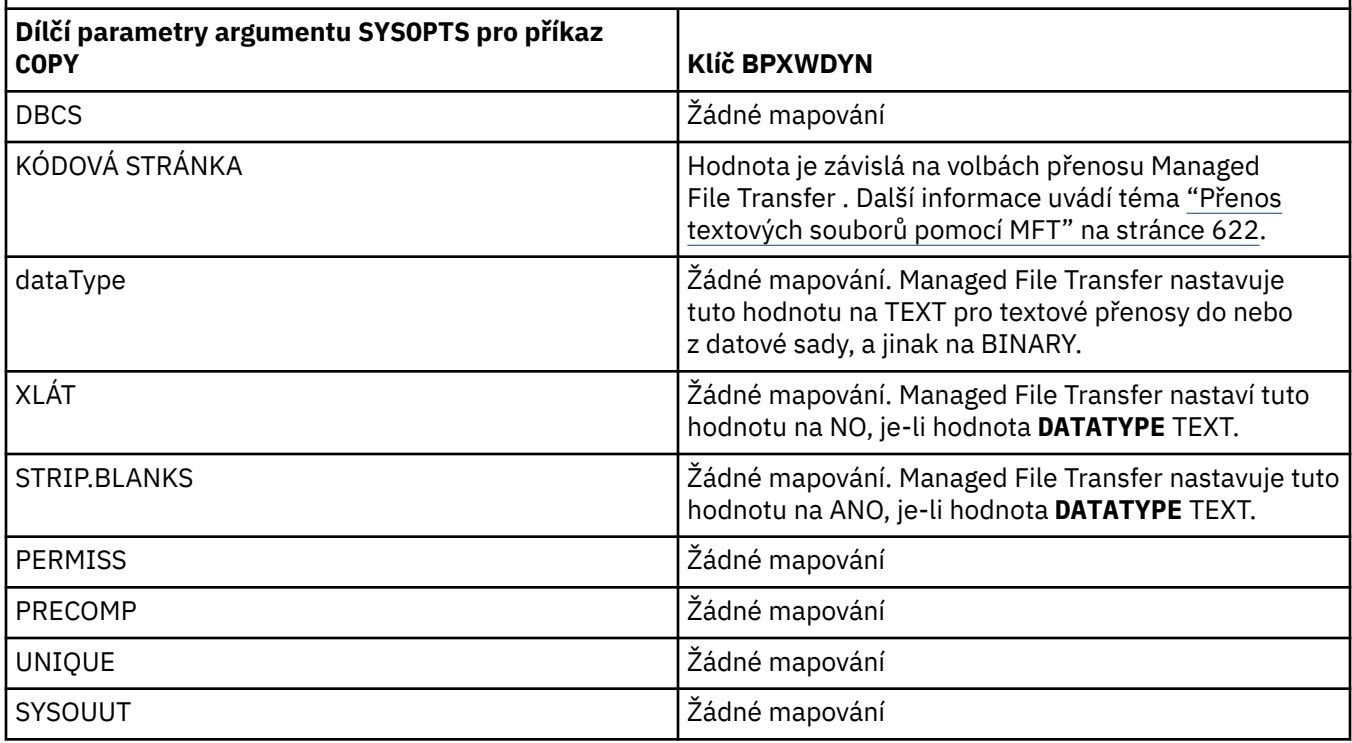

*Tabulka 65. Dílčí parametry argumentu SPACE pro příkaz Connect:Direct COPY a ekvivalentní klíče BPXWDYN použité produktem Managed File Transfer*

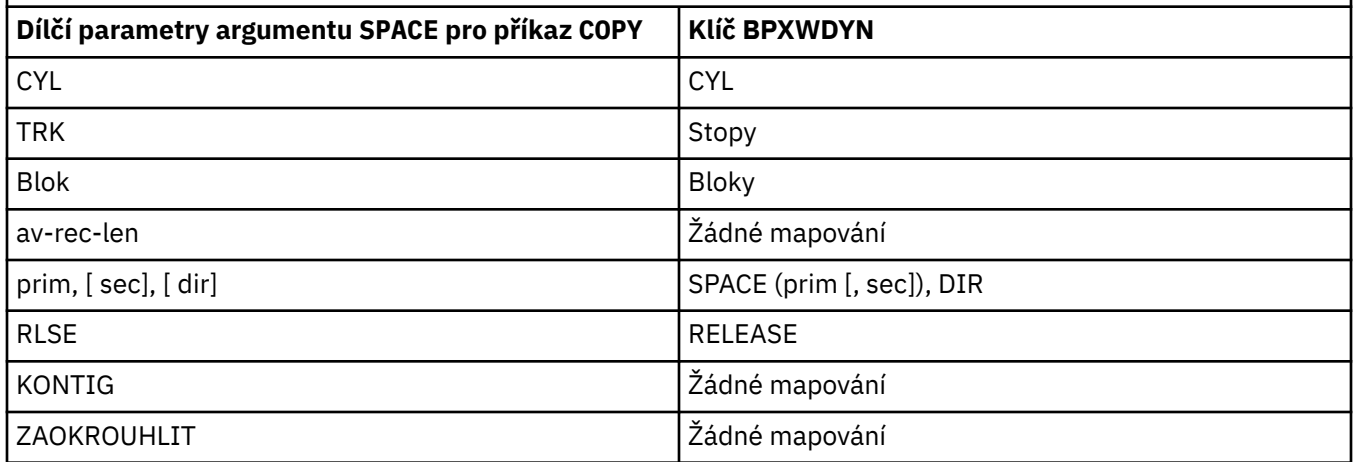

#### **Související pojmy**

["Most Connect:Direct" na stránce 221](#page-220-0)

Soubory můžete přenášet do existující sítě IBM Sterling Connect:Direct a z ní. Pomocí mostu Connect:Direct , který je komponentou produktu Managed File Transfer, lze přenášet soubory mezi produkty MFT a IBM Sterling Connect:Direct.

#### **Související úlohy**

[Převod datové sady na uzel Connect:Direct v systému z/OS](#page-223-0)

Datovou sadu dat z agenta Managed File Transfer v systému z/OS můžete přenést do uzlu Connect:Direct v systému z/OS pomocí mostu Connect:Direct umístěného v systému Windows nebo Linux .

#### **Související odkazy**

[Přenos datových sad do uzlů Connect:Direct a z těchto uzlů](#page-613-0)

<span id="page-621-0"></span>Datové sady můžete přenášet mezi agenty Managed File Transfer a uzly IBM Sterling Connect:Direct pomocí mostu Connect:Direct . Můžete určit datovou sadu jako zdroj přenosu, cíl přenosu nebo obojí.

#### $z/0S$ *Vlastnosti BPXWDYN, které nesmíte používat s produktem MFT*

Při použití příkazu **fteCreateTemplate**, příkazu **fteCreateTransfer** nebo vlastnosti **bpxwdynAllocAdditionalOptions** v souboru agent.properties se nesmí používat některé volby BPXWDYN.

Existuje celá řada voleb BPXWDYN, které nesmí být zadány s produktem Managed File Transfer , protože jsou používány agentem, nebo nejsou podporovány. Pokud použijete tyto volby, mohou způsobit nepředvídatelné chování; volby jsou vypsány v následující tabulce.

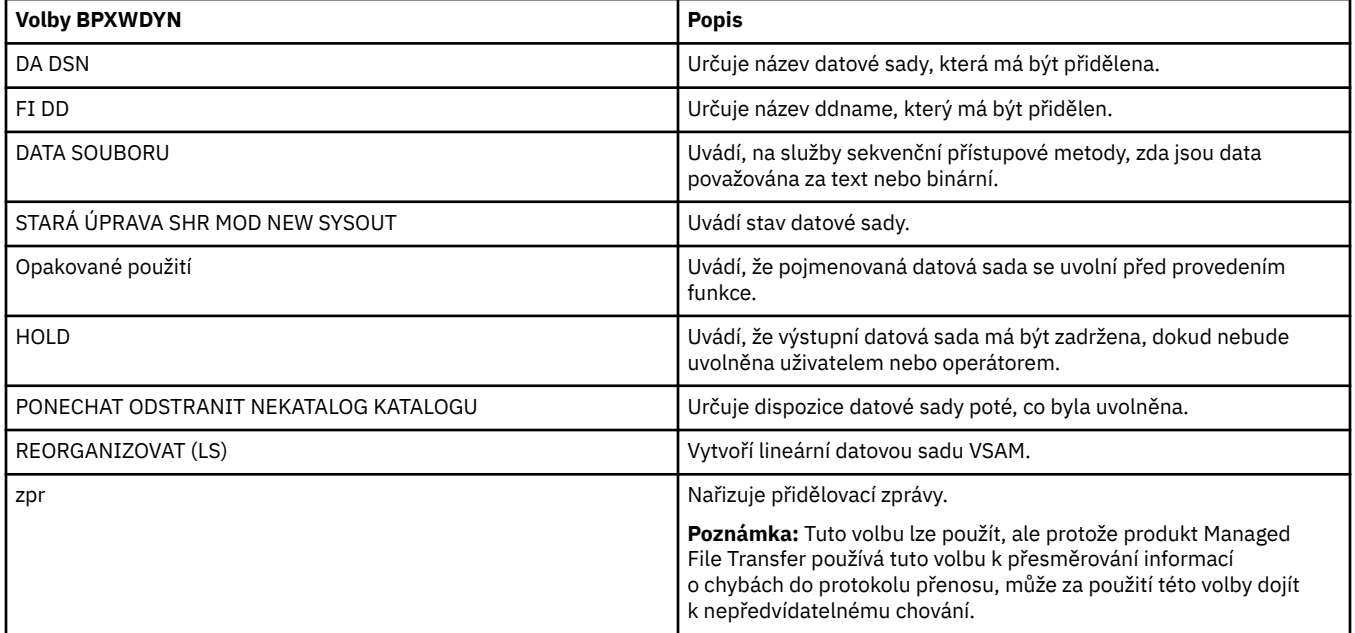

### *Přenos textových souborů pomocí MFT*

Přenos textového souboru zahrnuje převod kódové stránky souboru z jedné kódové stránky do jiné. Přenos textového souboru také zahrnuje převod znaků CRLF (carriage return-line feed) mezi systémy. Toto téma shrnuje chování přenosu textového souboru Managed File Transfer.

Není-li určeno jinak, převod je z výchozí kódové stránky zdrojového systému souboru na výchozí kódovou stránku cílového systému. Kromě toho převod textového souboru provádí novou konverzi řádků, což znamená, že nové řádky pro cílový soubor jsou nativní pro cílovou platformu. Můžete potlačit použití výchozích kódových stránek v systému zadáním kódové stránky, která má být použita pro čtení zdrojového souboru a zápis do cílového souboru. Můžete také zadat posloupnost znaků konce řádku, která má být použita pro cílový soubor. Další informace naleznete v tématech ["fteCreateTransfer: spuštění nového](#page-419-0) [přenosu souboru" na stránce 420](#page-419-0) a ["Použití definičních souborů přenosu" na stránce 154.](#page-153-0)

Přenosy textových souborů provádějí jednoduché substituce kódových bodů mezi kódovými stránkami. Přenosy textových souborů neprovádějí složité přenosy nebo překlady dat, například konverze mezi vizuálními a logickými tvary obousměrných dat nebo tvarování textu.

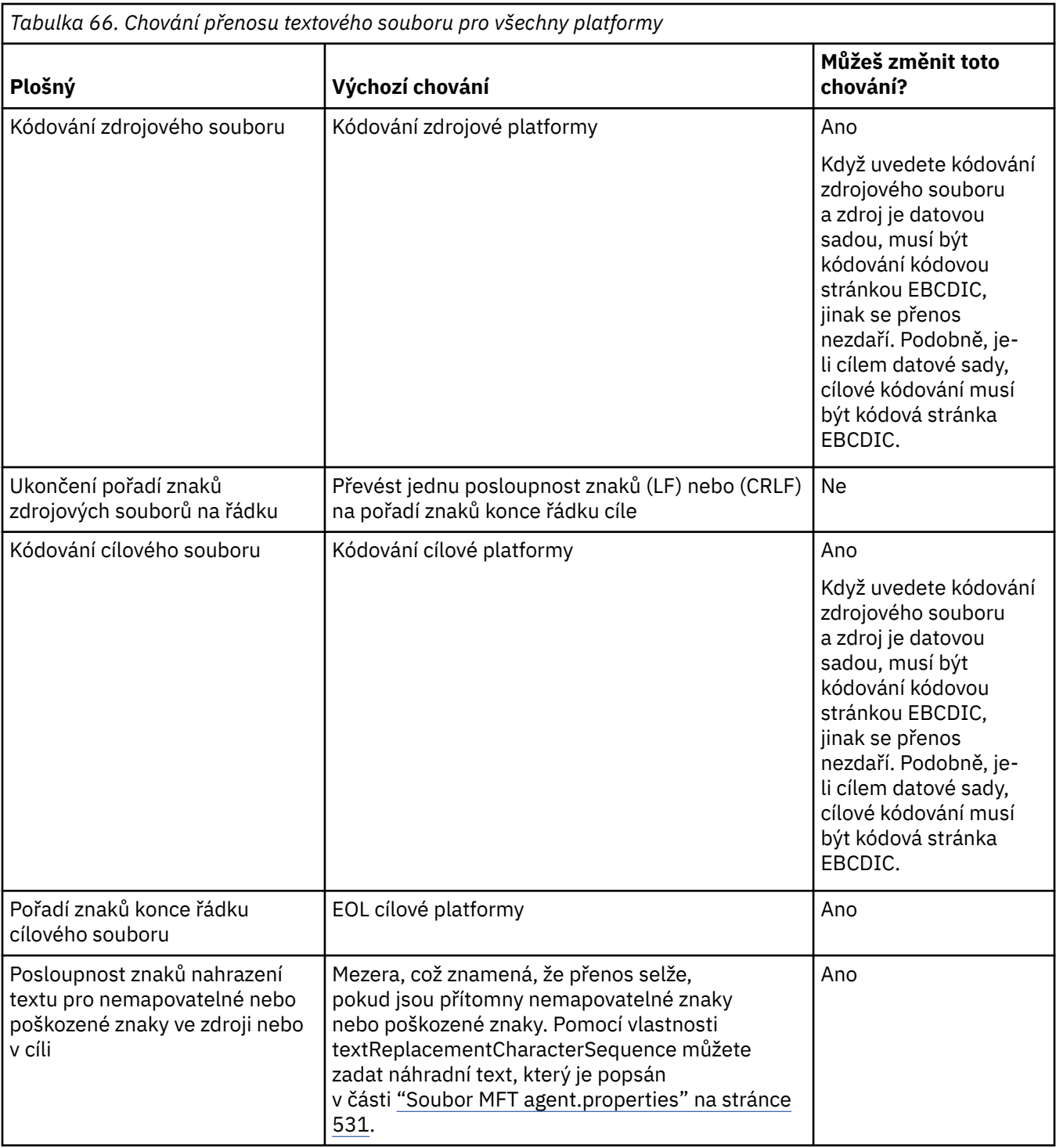

### **z/OS datové sady**

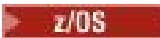

Když se k záznamům datové sady přistupuje v textovém režimu, každý záznam představuje jednu řádku. Nové řádky v záznamu neexistují, ale pro data formátu ASA se nastavuje znaková sada řídicího kódu formátu ASA, která představuje nový řádek (nebo jiný řídicí znak). Je-li do záznamu zapsán řádek textu s ukončovacím znakem nové řádky, znak nového řádku je buď automaticky odebrán nebo je nastaven odpovídající řídicí kód ASA, podle potřeby. Když je záznam čten, automaticky se přidá znak nového řádku do návratových dat. Pro formát dat formátu ASA tento znak může být více nových řádků nebo posuv na novou stránku, jak je to vhodné pro řídicí kód ASA záznamu.

Navíc pro datové sady s pevným formátem, když je přečten záznam, se za poslední znak v záznamu přidá nový řádek, což znamená, že datové sady s pevnou formátováním jsou vhodné pro ukládání textu.

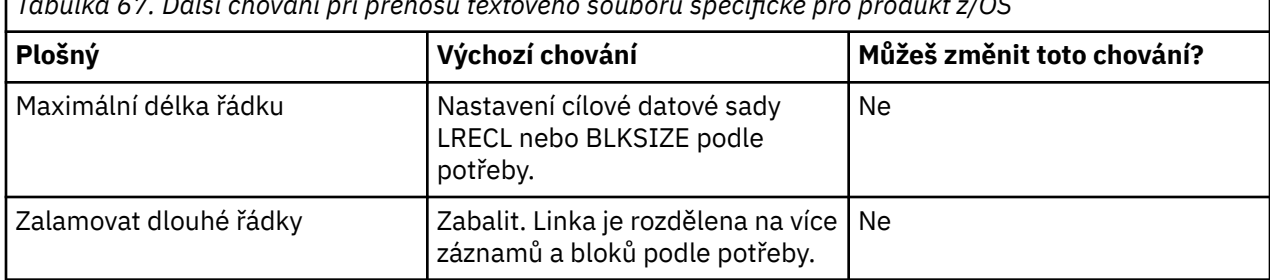

*Tabulka 67. Další chování při přenosu textového souboru specifické pro produkt z/OS*

Když je agent Managed File Transfer spuštěn, proměnná prostředí \_EDC\_ZERO\_RECLEN je vždy nastavena na hodnotu "Y". Toto nastavení nastaví chování přenosu textu v produktu Managed File Transfer stejně jako u protokolu FTP pro proměnné a datové sady s pevnou velikostí bloku. Pro nedefinované datové sady však produkt Managed File Transfer převádí jednotlivé řádky prostoru na prázdný řádek a zachovává prázdné řádky. FTP převádí prázdné řádky na jednotlivé mezery a zachovává jednořádové linky. Tabulka 3 popisuje chování produktu Managed File Transfer a způsob, jak se chování FTP liší.

Formát datové sady také určuje, jak bude každý řádek textu zapsán do záznamu. U datových sad jiného typu než ASA se znaky nového řádku a znaku CR do záznamu nezapisují. Pro datové sady formátu ASA je první bajt každého záznamu řídicím kódem ASA představujícím konec řádků, posuv na novou stránku a další kódy. Protože jsou řídicí kódy ASA na začátku každého záznamu, pokud zdrojový textový soubor nezačíná novou posloupností znaků řádku, vloží se prázdná posloupnost znaků řízení ASA ('' '') ASA (která se rovná novému řádku). To znamená, že pokud je datová sada ASA přenesena do souboru, na začátku souboru se nachází prázdný řádek.

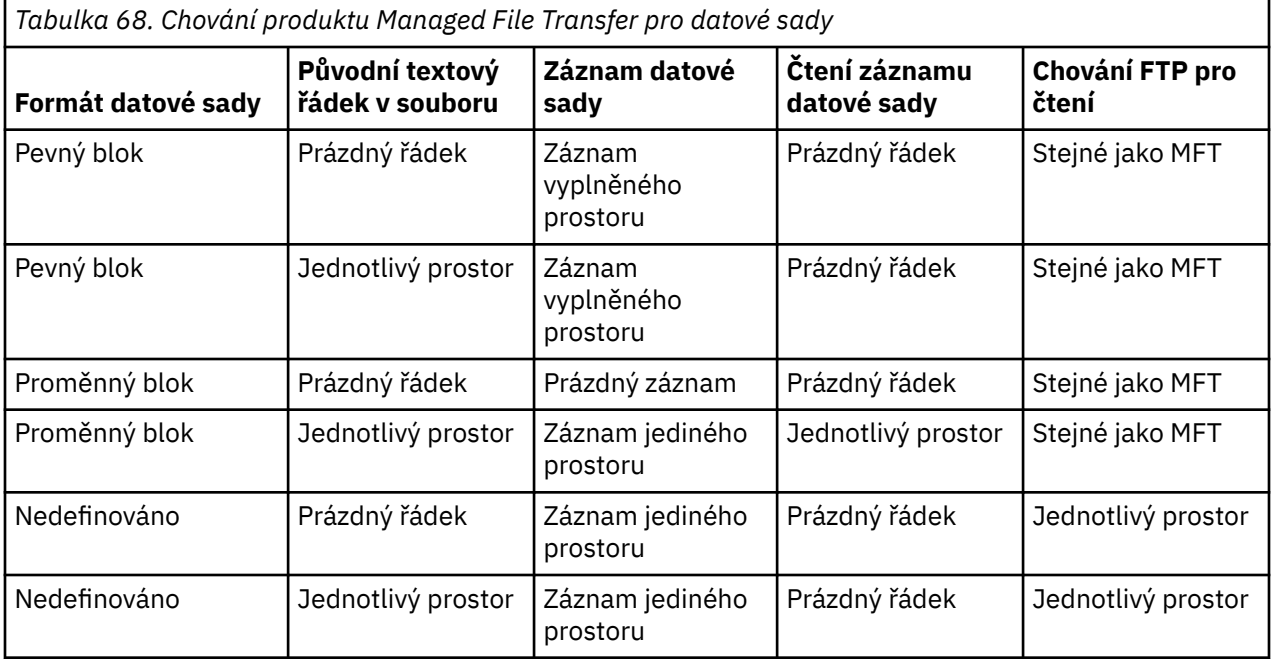

#### **Související odkazy**

#### ["Pokyny pro přenos souborů" na stránce 609](#page-608-0)

V závislosti na operačním systému, ze kterého provádíte přenos, a na to, zda se přenášíte v binárním nebo textovém režimu, existují pokyny k tomu, jaké chování očekávat.

### ["Přenos textových souborů mezi Connect:Direct a MFT" na stránce 625](#page-624-0)

Přenos textu zahrnuje převod kódové stránky souboru z jedné kódové stránky do jiné. Přenos textového souboru také zahrnuje převod znaků CRLF (CR návrat vozíku) mezi systémy. Toto téma shrnuje chování přenosu textového souboru v přenosech mezi uzlem Managed File Transfer Agent a uzlem Connect:Direct .

<span id="page-624-0"></span>["Dostupné kódové stránky pro MFT" na stránce 662](#page-661-0)

Toto referenční téma uvádí seznam všech formátů kódování znaků dostupných pro převod textového souboru na různých platformách podporovaných produktem Managed File Transfer.

### *Přenos textových souborů mezi Connect:Direct a MFT*

Přenos textu zahrnuje převod kódové stránky souboru z jedné kódové stránky do jiné. Přenos textového souboru také zahrnuje převod znaků CRLF (CR návrat vozíku) mezi systémy. Toto téma shrnuje chování přenosu textového souboru v přenosech mezi uzlem Managed File Transfer Agent a uzlem Connect:Direct .

Informace o chování textových přenosů v produktu Managed File Transfernaleznete v tématu ["Přenos](#page-621-0) [textových souborů pomocí MFT" na stránce 622.](#page-621-0)

- Zkontrolujte, zda je mapa sítě uzlu mostu Connect:Direct a všech uzlů produktu Connect:Direct , které se používají jako místo určení přenosu, včetně správného popisu platformy.
	- Pokud se uzel mostu Connect:Direct nachází v systému Windows, ujistěte se, že je pro každý vzdálený uzel v mapě sítě vybrána správná hodnota ze seznamu **Operační systémy**.
		- Pokud se vzdálený uzel nachází v systému Windows, vyberte Windows.
		- Pokud se vzdálený uzel nachází v systému UNIX nebo Linux, vyberte UNIX.

 $\overline{z}/0$ S Pokud se vzdálený uzel nachází v systému z/OS, vyberte volbu 0S/390.

Přenosy do vzdálených uzlů v jiných operačních systémech most Connect:Direct nepodporuje.

– Ujistěte se, že pro každý vzdálený uzel, do kterého přenášíte soubor, nebo ze kterého přenášíte soubor, uvedete typ operačního systému vzdáleného uzlu Connect:Direct v souboru ConnectDirectNodeProperties.xml v konfiguračním adresáři agenta mostu Connect:Direct. Další informace naleznete v tématech ["Nakonfigurujte soubor ConnectDirectNodeProperties.xml tak,](#page-138-0) [aby obsahoval informace o vzdálených uzlech produktu Connect:Direct ." na stránce 139](#page-138-0) a ["Formát](#page-567-0) [souboru vlastností uzlu produktu Connect:Direct" na stránce 568.](#page-567-0)

Connect:Direct používá informace mapy sítě k určení toho, který řádek se má použít.

- Je-li cílem přenosu Managed File Transfer Agent, provede tento agent převod ukončení řádku.
- Je-li cílem přenosu uzel Connect:Direct , provede agent mostu Connect:Direct převod řádků na konec řádku.

#### **Související odkazy**

["Přenos textových souborů pomocí MFT" na stránce 622](#page-621-0)

Přenos textového souboru zahrnuje převod kódové stránky souboru z jedné kódové stránky do jiné. Přenos textového souboru také zahrnuje převod znaků CRLF (carriage return-line feed) mezi systémy. Toto téma shrnuje chování přenosu textového souboru Managed File Transfer.

#### ["What to do if text transfers to or from Connect:Direct nodes are not converting the data correctly" na](#page-331-0) [stránce 332](#page-331-0)

Když přenádíte soubory v textovém režimu mezi agentem MFT a uzlem Connect:Direct , provede se konverze kódové stránky a konverze znaků konce řádku. Přenos používá informace o operačním systému v mapě sítě uzlu mostu Connect:Direct k určení znaků konce řádku vzdáleného uzlu. Jsou-li informace v mapě sítě nesprávné, může být konverze znaků konce řádku provedena nesprávně.

### *Přenášení souborů na agenty mostu protokolů nebo z nich*

Soubory můžete přenášet na server FTP nebo SFTP mimo vaši síť produktu Managed File Transfer prostřednictvím agenta mostu protokolů a přenášet je.

Při přenosu souborů pomocí mostu protokolu musí mít most oprávnění ke čtení zdrojového nebo cílového adresáře obsahujícího soubory, které chcete přenést. Chcete-li například přenášet soubory z adresáře / home/fte/bridge , který má pouze oprávnění k provedení (d -- x -- x -- x), všechny přenosy, které jste se pokusili z tohoto adresáře, selžou s touto chybovou zprávou:

BFGBR0032E: Attempt to read *filename* from the protocol file server has failed with server error 550 Failed to open file.

<span id="page-625-0"></span>Během přenosu souborů jsou soubory obvykle zapisovány jako dočasné soubory v místě určení a poté jsou přejmenovány, když je přenos dokončen. Je-li však cílem přenosu souborový server protokolu, který je konfigurován jako omezený zápis (uživatelé mohou odesílat soubory na souborový server protokolu, ale nemohou změnit tyto odeslané soubory žádným způsobem; účinně mohou uživatelé zapisovat pouze jednou), přenesené soubory jsou do místa určení zapisovány přímo. To znamená, že pokud dojde během přenosu k problému, zůstanou částečně psané soubory na cílovém souborovém serveru protokolu a Managed File Transfer tyto soubory nemůže odstranit nebo upravit. V této situaci přenos selže.

Ujistěte se, že máte dalšího agenta ve vaší síti Managed File Transfer kromě agenta mostu protokolů. Agent mostu protokolu je pouze přemostění na server FTP nebo SFTP a nezapisuje přenesené soubory na lokální disk. Chcete-li přenést soubory na server FTP nebo SFTP nebo z něj, musíte použít agenta mostu protokolu jako místo určení nebo zdroj pro přenos souborů (reprezentující server FTP nebo SFTP) a jiný standardní agent jako odpovídající zdroj nebo cíl.

# **Spravované požadavky na přenos, které vyžadují vytvoření nového adresáře na souborovém serveru SFTP**

Agenti mostu protokolu produktu Managed File Transfer používají ke komunikaci se souborovým serverem pomocí protokolu SFTP knihovnu JSch jiného dodavatele. Pokud se agent mostu protokolu pokusí o přenos souboru do adresáře, který neexistuje na souborovém serveru, a JSch nemůže provést požadovanou operaci SFTP, aby vytvořil tento adresář, protože uživatel, který agent mostu protokolů ukládá do souborového serveru, nemá k tomu oprávnění, příkaz JSch vrátí výjimku zpět do agenta mostu protokolu. Agent mostu protokolu potom označí spravovaný přenos jako "Nezdařilo se" a vygeneruje doplňkovou zprávu. Pokud JSch poskytl více informací o selhání, agent mostu protokolů zahrne tyto informace do doplňkové zprávy:

BFGTR0072E: Přenos se nezdařilo dokončit vzhledem k výjimce: BFGBR0119E: Agent mostu nebyl schopen vytvořit adresář *název adresáře* , protože *zpráva z výjimky JSch*

V 9.0.0.9 Pokud v produktu IBM MQ 9.0.0 Fix Pack 9nebude výjimka JSch obsahovat žádné další informace o selhání, vygeneruje agent mostu protokolu následující doplňkovou zprávu:

BFGTR0072E: Přenos se nezdařilo dokončit vzhledem k výjimce: BFGBR0209E: Agent mostu nemohl vytvořit adresář *directory name* .

#### **Související pojmy**

["Most protokolů" na stránce 205](#page-204-0)

Most protokolů umožňuje vaší síti Managed File Transfer (MFT) přistupovat k souborům uloženým na souborovém serveru mimo vaši síť MFT , a to buď v lokální doméně, nebo na vzdáleném umístění. Tento souborový server může používat síťové protokoly FTP, FTPS nebo SFTP. Každý souborový server potřebuje alespoň jednoho vyhrazeného agenta. Vyhrazený agent je znám jako agent mostu protokolu. Agent mostu může pracovat s více souborovým serverem.

# *Přenos souborů do nebo ze systémů IBM i*

Pokud přenášete soubory do systémů IBM i nebo z nich pomocí produktu Managed File Transfer v textovém režimu a chcete data v souborech převést, zvažte informace v tomto tématu.

Každý soubor v systému IBM i je označen hodnotou ID kódované znakové sady (CCSID), která určuje kódování dat daného souboru. Například, soubor obsahující data EBCDIC může mít hodnotu CCSID 037 a soubor obsahující data ASCII může mít hodnotu CCSID 819.

U přenosů textových režimů produkt Managed File Transfer převádí data v případě, že existují rozdíly v kódování souboru mezi zdrojovým a cílovým souborem. Produkt Managed File Transfer však v současné době ignoruje značky CCSID přidružené k souborům v systémech IBM i . Místo toho používá vlastnost kódování souboru prostředí JVM pro prostředí JVM spouštějící zdrojového agenta a cílového agenta. Výchozí hodnota této vlastnosti je založena na národním prostředí (ale toto výchozí nastavení můžete přepsat na svém systému IBM i pomocí souboru SystemDefault.properties popsaného v následujícím oddílu:["Změna záznamu file.encoding v souboru SystemDefault.properties" na stránce](#page-626-0) [627\)](#page-626-0). Při této výchozí implementaci je agent, který přenáší soubory v textovém režimu, omezen svou schopností pracovat s textovými soubory s různými kódováními souborů. Nemůžete například použít stejného agenta k přenosu souborů obsahujících text EBCDIC a také souborů obsahujících text ASCII bez <span id="page-626-0"></span>zastavení a restartování agenta s odpovídajícím potlačením kódování souboru EBCDIC nebo ASCII). Na systémech IBM i V6R1 můžete zkontrolovat hodnotu kódování souboru v prostředí JVM, na kterém běží úloha agenta, pomocí příkazu WRKJVMJOB, volba 7 pro zobrazení Aktuální Java systémových vlastností. (Příkaz WRKJVMJOB v systémech IBM i V5R4 neexistuje.)

Pokud plánujete použít produkt Managed File Transfer k přenosu textových souborů s různými kótováním souborů, zvažte vytvoření více agentů a více uživatelů, kteří spustí tyto agenty, aby každé jedinečné kódování mělo agenta, který je připraven a povolen přenos tohoto typu dat.

Chcete-li například přenést soubor obsahující text EBCDIC s hodnotou CCSID 037 ze systému IBM i (zdroj) do jiného systému IBM i V6R1 (místo určení), kde má být obsah souboru v místě určení převeden do ASCII textu s hodnotou CCSID 819, postupujte takto:

- 1. Vyberte zdrojového agenta s kódováním souborů prostředí JVM Cp037.
- 2. Vyberte cílového agenta s kódováním souboru prostředí JVM ISO8859\_1.
- 3. Vyberte přenos režimu textu a další specifikace podle potřeby.

### **Změna záznamu file.encoding v souboru SystemDefault.properties**

Chcete-li povolit prostředí JVM se spuštěným agentem pro určité kódování, proveďte následující kroky:

1. Určete, který uživatel spustí agenta, který běží na systému IBM i . Jedná se o agenta, který obsluhuje požadavek na přenos souboru Managed File Transfer .

Vytvořte soubor SystemDefault.properties v domovském adresáři daného uživatele podle potřeby. Například, pokud spustíte agenta, použijte Qshell ke spuštění následujícího příkazu:

touch -C 819 /home/*your\_userID*/SystemDefault.properties

- 2. Pomocí Qshell spusťte příkaz **/qibm/proddata/mqm/bin/fteStopAgent** k zastavení agenta podle potřeby.
- 3. Aktualizujte soubor SystemDefault.properties popsaný v kroku 1 a ujistěte se, že soubor obsahuje záznam podobný následujícímu:

file.encoding=*java\_encoding*

kde *kódování java* odpovídá typu dat, který je obsažen v souboru, a odpovídá hodnotě file.encoding z následující tabulky: [File.encoding hodnot a System i5 CCSID.](https://www.ibm.com/docs/ssw_ibm_i_61/rzaha/fileenc.htm)

- 4. Uživatel identifikovaný v kroku 1 musí provést následující kroky:
	- a. Pouze na IBM i V5R4 : Přidejte proměnnou prostředí QIBM\_PASE\_DESCRIPTOR\_STDIO (rozsah \*JOB) na 'B', pokud používáte kódování souboru EBCDIC, nebo 'T', pokud používá kódování ASCII. Příklad:

ADDENVVAR ENVVAR('QIBM\_PASE\_DESCRIPTOR\_STDIO') VALUE('B') REPLACE(\*YES)

- b. Je-li Qshell aktivní, stiskněte klávesu **F3=Exit** , čímž ukončíte Qshell.
- c. Spusťte Qshell a spusťte příkaz **/qibm/proddata/mqm/bin/fteStartAgent** jako vhodný k restartování agenta.

Když se změní kódování souboru prostředí JVM, na kterém běží agent, zapíše se protokol agenta s tímto kódováním. Chcete-li si přečíst obsah protokolu agenta, musíte použít prohlížeč, který je pro dané kódování povolen.

### **Použití definice přenosu pro převod dat**

Alternativním způsobem převodu dat při přenosu souborů je vytvoření definice přenosu, která určuje kódování souboru, nebo k použití parametrů **-sce** a **-dce** příkazu **fteCreateTransfer** . Pokud použijete tyto parametry, je-li cílem systém IBM i , může to vést k souborům, které mají nesprávné značky CCSID. Z tohoto důvodu je doporučený přístup pro řízení konverze dat u souborů, které jsou umístěny na systémech IBM i , používat SystemDefault.properties , jak je popsáno v předchozí části.

### **Omezení mostu protokolu**

V systému IBM inelze přenášet soubory EBCDIC do nebo ze serveru SFTP pomocí agenta mostu protokolu.

#### **Související odkazy**

["Pokyny pro přenos souborů" na stránce 609](#page-608-0)

V závislosti na operačním systému, ze kterého provádíte přenos, a na to, zda se přenášíte v binárním nebo textovém režimu, existují pokyny k tomu, jaké chování očekávat.

["Přenos souborů typu save file umístěných v knihovně QSYS.LIB na IBM i" na stránce 630](#page-629-0) Produkt Managed File Transfer podporuje přenos souborů typu save file umístěných v knihovně QSYS.LIB systém souborů mezi dvěma systémy IBM i . Zvažte následující informace při požadování přenosů souborů typu save file.

#### **Související informace**

Instalace serveru IBM MQ na systému IBM i

### *Přenos fyzických souborů umístěných v knihovně QSYS.LIB na IBM i*

Produkt Managed File Transfer podporuje přenos členů fyzických souborů do knihovny QSYS.LIB systém souborů mezi dvěma systémy IBM i . Pokud požadujete přenos souborů členů fyzického souboru, zvažte následující informace.

Člen fyzického souboru na systému IBM i se nachází ve fyzickém souboru, který je zase umístěn v knihovně v systému IBM i. Knihovna může být jedna ze standardních knihoven, které se dodávají s operačním systémem (například QSYS nebo QGPL), nebo se může jednat o knihovnu, kterou jste vytvořili.

Fyzické soubory v knihovně QSYS.LIB systém souborů je identifikován dvěma různými způsoby na IBM i. Když spouštíte CL příkazy na příkazovém řádku IBM i , použijte následující syntaxi pojmenování:

FILE(library name/file name) MBR(member name)

Například člen fyzického souboru s názvem MYMBR se nachází v souboru, který se jmenuje MYFILE v knihovně, která se nazývá SOMELIB, je identifikována jako FILE (SOMELIB/MYFILE) MBR (MYMBR). Stejný člen fyzického souboru můžete také identifikovat tak, že uvedete název cesty podobný systému UNIX, který bude odpovídat konvenci pojmenování IFS ( Integrated File System ). Použití konvence pojmenování IFS, MYMBR v MYFILE v souboru SOMELIB má následující cestu:

/QSYS.LIB/SOMELIB.LIB/MYFILE.FILE/MYMBR.MBR

Další informace najdete v tématu [Názvy cest v knihovně QSYS.LIB , systém souborů](https://www.ibm.com/docs/ssw_ibm_i_61/ifs/rzaaxlibpath.htm).

Produkt Managed File Transfer v systému IBM i rozpoznává konvenci pojmenování IFS, ale nepodporuje syntaxi používanou příkazy jazyka CL. Následující příklady ilustrují platné a neplatné názvy cest pro produkt MFT. Následující příklad je platný název cesty pro člena fyzického souboru:

/QSYS.LIB/SOMELIB.LIB/MYFILE.FILE/MYMBR.MBR

Tento příklad předpokládá, že MYFILE je fyzický soubor v knihovně SOMELIB a obsahuje člen, který se jmenuje MYMBR.

Následující příklady jsou neplatné názvy cest pro přenosy fyzických členů souboru:

- /QSYS.LIB/SOMELIB.LIB/MYFILE.FILE (.FILE předpokládá SAVF, ne fyzický soubor. Je-li MYFILE fyzický soubor, přenos selže s chybou neplatného typu souboru)
- /QSYS.LIB/MYLIB.LIB/ (jsou vyžadovány fyzické soubory a názvy členů)
- /QSYS.LIB/SOMELIB.LIB/MYFILE.FILE/MYMBR (název členu musí obsahovat příponu .MBR)
- /QSYS.LIB/SOMELIB.LIB/MYFILE/MYMBR.MBR (přípona názvu fyzického souboru musí být .FILE)

# **Přenos více členů fyzického souboru z fyzického souboru v jednom požadavku na přenos**

Produkt Managed File Transfer v systému IBM i podporuje přenos více fyzických členů souboru z jednoho fyzického souboru jako jediný požadavek na přenos. Můžete uvést vhodný název cesty, který obsahuje zástupné znaky, jak je zobrazeno v následujících příkladech:

- ABCLIB obsahuje fyzický soubor MYFILE s více členy. Chcete-li přenést všechny tyto členy v rámci jednoho požadavku, zadejte následující název cesty: /QSYS.LIB/ABCLIB.LIB/MYFILE.FILE/\*.MBR
- XYZLIB obsahuje fyzický soubor MYFILE, jehož názvy členů se liší o jeden znak, tj.: TEST1.MBR, TEST2.MBR. TEST3.MBRa tak dále. Chcete-li přenést všechny tyto členy v rámci jednoho požadavku, zadejte následující název cesty: /QSYS.LIB/XYZLIB.LIB/MYFILE.FILE/TEST?.MBR.

Následující typy požadavků na přenos nejsou podporovány pro přenos více členů fyzického souboru a mají za následek chybu:

- /QSYS.LIB/MYLIB.LIB/\*.\*
- $\cdot$  /QSYS.LIB/MYLIB.LIB/ $\star$
- /QSYS.LIB/MYLIB.LIB/\*.FILE/MYMBR.MBR
- /QSYS.LIB/MYLIB.LIB/MYFILE\*.FILE/\*.MBR (neexistuje žádná podpora pro zástupné znaky u názvů souborů, pouze na názvech členů)
- /QSYS.LIB/MYLIB.LIB/\*.FILE/\*.MBR
- /QSYS.LIB/MYLIB.LIB/MYFILE.FILE (.FILE předpokládá, že SAVF není fyzický soubor, takže pokud MYFILE je fyzický soubor, přenos selže s chybou neplatného typu souboru)

# **Přenos členů fyzických souborů do jiných systémů nežIBM i a z těchto systémů**

Produkt MFT podporuje přenos členů fyzického souboru do a z jiných systémů nežIBM i , jako je například UNIX, Linux, and Windows. Všechny přenosy musí být provedeny v textovém režimu. Následující příklady ilustrují některé z podporovaných požadavků **fteCreateTransfer** při práci s jinými systémy nežIBM i :

• Tento příkaz přenese fyzický soubor členu souboru FILE (FROMIBMI/FILE1) MBR (FILE1) na IBM i do textového souboru /home/qfte/fromibmi/linux.mbr.txt na Linux:

fteCreateTransfer -da linux -dm QM1 -sa ibmi -sm QM1 -t text -df /home/qfte/fromibmi/ linux.mbr.txt /qsys.lib/fromibmi.lib/file1.file/file1.mbr

• Tento příkaz přenese fyzický soubor členu souboru FILE (FROMIBMI/FILE1) MBR (FILE1) na IBM i do textového souboru C:\FTE\fromibmi\windows.mbr.txt na Windows:

fteCreateTransfer -da windows -dm QM1 -sa ibmi -sm QM1 -t text -df C:\FTE\fromibmi\windows.mbr.txt /qsys.lib/fromibmi.lib/file1.file/file1.mbr

• Tento příkaz přenese textový soubor C:\FTE\toibmi\file.txt z Windows do členu fyzického souboru FILE (TOIBMI/EXISTS) MBR (WINDOWS) na IBM i:

fteCreateTransfer -da ibmi -dm QM1 -sa windows -sm QM1 -t text -df /qsys.lib/toibmi.lib/ exists.file/windows.mbr C:\FTE\toibmi\file.txt

Následující příkazy jsou příklady neplatných přenosů členů fyzických souborů s jinými systémy nežIBM i :

• Tento příkaz selže, protože zdrojový soubor na systému Windows má příponu názvu souboru .txt, ale byl zadán cílový adresář souboru .file. Při přenosu s použitím parametru cílového

<span id="page-629-0"></span>adresáře pro určení cílového fyzického souboru musí být přípona zdrojového souboru .mbr, např. C:\FTE\toibmi\file.mbr

```
fteCreateTransfer -da ibmi -dm QM1 -sa windows -sm QM1 -t text -dd /qsys.lib/toibmi.lib/
windows.file C:\FTE\toibmi\file.txt
```
• Výchozí režim přenosu je binární režim a textový režim musí být zadán při přenosu členů fyzického souboru.

```
fteCreateTransfer -da windows -dm QM1 -sa ibmi -sm QM1 -df C:\FTE\fromibmi\file.bin /qsys.lib/
fromibmi.lib/file1.file/file1.mbr
```
Produkt MFT podporuje přenos členů fyzických souborů, kteří jsou v knihovně QSYS.LIB , ale nepodporuje přenos zdrojových členů fyzického souboru, které jsou v knihovně QSYS.LIB . Přenosy souborů v systému souborů QDLS jsou podporovány pomocí poskytnuté vzorové uživatelské procedury. Ukázky uživatelské procedury poskytnuté v produktu MFT můžete použít pro následující úlohy:

- Přenos souborů v systému souborů QDLS.
- Automaticky přenést členy fyzického souboru z knihovny IBM i stejným způsobem jako monitor souborů MFT .
- Odstraňte objekt prázdného souboru, je-li člen zdrojového souboru odstraněn jako část přenosu.

Další informace naleznete v části ["Ukázka MFT na uživatelských procedurách IBM i" na stránce 252.](#page-251-0)

#### **Související odkazy**

#### ["Pokyny pro přenos souborů" na stránce 609](#page-608-0)

V závislosti na operačním systému, ze kterého provádíte přenos, a na to, zda se přenášíte v binárním nebo textovém režimu, existují pokyny k tomu, jaké chování očekávat.

["Přenos souborů do nebo ze systémů IBM i" na stránce 626](#page-625-0)

Pokud přenášete soubory do systémů IBM i nebo z nich pomocí produktu Managed File Transfer v textovém režimu a chcete data v souborech převést, zvažte informace v tomto tématu.

### *Přenos souborů typu save file umístěných v knihovně QSYS.LIB na IBM i*

Produkt Managed File Transfer podporuje přenos souborů typu save file umístěných v knihovně QSYS.LIB systém souborů mezi dvěma systémy IBM i . Zvažte následující informace při požadování přenosů souborů typu save file.

Soubor typu save file v umístění IBM i je umístěn v knihovně na serveru IBM i. Knihovna může být jedna ze standardních knihoven, které se dodávají spolu s operačním systémem, například QSYS nebo QGPL, nebo se může jednat o knihovnu vytvořenou uživatelem. Uložte soubory v knihovně QSYS.LIB systém souborů je identifikován dvěma různými způsoby na IBM i. Při práci s CL příkazy na příkazovém řádku IBM i se používá následující syntaxe pojmenování:

FILE(*library name*/*file name*)

Například soubor typu save file s názvem MYSAVF se nachází v knihovně nazvané SOMELIB je identifikována jako FILE (SOMELIB/MYSAVF).

Stejný soubor typu save můžete také identifikovat zadáním názvu cesty podobný systému UNIX, který bude odpovídat konvenci pojmenování IFS ( Integrated File System ). Viz Názvy cest v QSYS.LIB systém souborů LIB . Použití konvence pojmenování IFS MYSAVF v souboru SOMELIB má následující cestu:

/QSYS.LIB/SOMELIB.LIB/MYSAVF.FILE

Produkt Managed File Transfer v systému IBM i rozpoznává konvenci pojmenování IFS, ale nepodporuje syntaxi používanou příkazy jazyka CL. Následující příklady ilustrují platné a neplatné názvy cest pro produkt Managed File Transfer.

Zde jsou uvedeny příklady platných názvů cest pro přenosy souborů typu save file:

- /QSYS.LIB/SOMELIB.LIB/MYSAVF.FILE (předpokládá se, že soubor typu save MYSAVF je umístěn v knihovně SOMELIB)
- /QSYS.LIB/MYSAVF.FILE (předpokládá se, že MYSAVF je umístěn v knihovně QSYS)

Některé příklady neplatných názvů cest pro přenosy souborů typu save file jsou následující:

- SOMELIB.LIB/MYSAVF.FILE (Název cesty musí začínat řetězcem /QSYS.LIB)
- /QSYS.LIB/MYLIB.LIB (cesta musí končit názvem souboru typu save file, ne jménem knihovny)
- /QSYS.LIB/MYLIB.LIB/ (Je požadováno jméno souboru typu save file)
- /QSYS.LIB/SOMELIB.LIB/MYSAVF (Název souboru typu save file musí mít příponu .FILE)
- /QSYS.LIB/SOMELIB.LIB/MYSAVF.SAVF (Přípona názvu souboru typu save file musí být .FILE)

### **Přenos více souborů typu save file z knihovny v jednom požadavku na přenos**

Produkt Managed File Transfer v systému IBM i podporuje přenos více souborů typu save file z knihovny jako jediný požadavek na přenos. Můžete uvést vhodný název cesty, který obsahuje zástupné znaky, jak je zobrazeno v následujících příkladech:

• ABCLIB obsahuje mnoho souborů typu save file. Chcete-li přenést všechny tyto soubory v rámci jednoho požadavku, zadejte následující cestu:

/QSYS.LIB/ABCLIB.LIB/\*.FILE

• XYZLIB obsahuje několik souborů typu save file, jejichž názvy se liší od jednoho znaku, tj.: TEST1.FILE, TEST2.FILE. TEST3.FILEatd. Chcete-li přenést všechny tyto soubory v rámci jednoho požadavku, zadejte následující cestu:

/QSYS.LIB/XYZLIB.LIB/TEST?.FILE

Následující typy požadavků na přenos nejsou podporovány pro přenos více souborů typu save file a výsledkem je chyba:

/QSYS.LIB/MYLIB.LIB/\*.\*

•

•

/QSYS.LIB/MYLIB.LIB/\*

Managed File Transfer podporuje přenos souborů typu save file, které jsou umístěny v QSYS.LIB , ale přenos jiných typů souborů, které jsou umístěny v QSYS.LIB systém souborů není podporován. Produkt Managed File Transfer však poskytuje ukázky, které používají podporu souborů typu save file a předdefinované úlohy fteAnt , které ukazují, jak lze převést úplnou knihovnu, zdrojový fyzický soubor nebo databázový soubor mezi dvěma systémy IBM i . Podrobné informace o přizpůsobení a použití těchto ukázek viz ["Začínáme s použitím skriptů Ant s produktem MFT" na stránce 243](#page-242-0) .

#### **Související odkazy**

#### ["Pokyny pro přenos souborů" na stránce 609](#page-608-0)

V závislosti na operačním systému, ze kterého provádíte přenos, a na to, zda se přenášíte v binárním nebo textovém režimu, existují pokyny k tomu, jaké chování očekávat.

#### ["Přenos souborů do nebo ze systémů IBM i" na stránce 626](#page-625-0)

Pokud přenášete soubory do systémů IBM i nebo z nich pomocí produktu Managed File Transfer v textovém režimu a chcete data v souborech převést, zvažte informace v tomto tématu.

# *Přenos generování skupin dat (GDGs)*

<span id="page-631-0"></span>Produkt Managed File Transfer podporuje generování skupin dat generace (GDGs) pro zdrojové a cílové datové sady na serveru z/OS. Jsou podporovány absolutní a relativní názvy GDG. Když zapisujete do nové generace, musí základní GDG existovat.

**Poznámka:** Při vytváření položky GDG v dávkovém prostředí pomocí BASEGDG (+*n*), nelze odkazovat na pozdější úlohu ve stejné úloze pomocí stejného čísla kladné generace. Udržování stejných čísel GDG mezi kroky úlohy je funkce JCL a není k dispozici pro funkce obslužného programu, které aktualizují GDG pomocí dynamické alokace. Proto úloha, která vytvoří novou generaci pomocí BASEGDG (+ 1), vyhledá GDG aktualizovaná, jakmile se přenos úspěšně dokončí, a pak se bude muset odkazovat na stejnou datovou sadu jako BASEGDG (0).

# **Příklady GDG**

Následující příklady ukazují příkaz **fteCreateTransfer** s použitím GDGs. V příkladech se název BASEGDG odkazuje na existující základní název GDG. Název DSET odkazuje na sekvenční datovou sadu, která má být vytvořena. Název /u/user/file.dat odkazuje na název zdrojového datového souboru.

Tento příkaz zkopíruje produkt file.dat do nové generace v systému BASEGDG. Absolutní název nové generace se vykazuje v protokolu přenosu:

fteCreateTransfer -sa A1 -da A2 -ds "//BASEGDG(+1)" /u/user/file.dat

Tento příkaz zkopíruje produkt file.dat do generace s absolutním názvem uvedeným v BASEGDG:

fteCreateTransfer -sa A1 -da A2 -ds "//BASEGDG.G0009V00" /u/user/file.dat

Tento příkaz zkopíruje nejnovější generaci v souboru BASEGDG na DSET. Absolutní název generování se vykazuje v protokolu přenosu:

fteCreateTransfer -sa A1 -da A2 -ds "//DSET" "//BASEGDG(0)"

Tento příkaz zkopíruje další nejnovější generaci v souboru BASEGDG na DSET. Absolutní název generování se vykazuje v protokolu přenosu:

fteCreateTransfer -sa A1 -da A2 -ds "//DSET" "//BASEGDG(-1)"

#### **Související odkazy**

["Pokyny pro přenos souborů" na stránce 609](#page-608-0)

V závislosti na operačním systému, ze kterého provádíte přenos, a na to, zda se přenášíte v binárním nebo textovém režimu, existují pokyny k tomu, jaké chování očekávat.

["fteCreateTransfer: spuštění nového přenosu souboru" na stránce 420](#page-419-0)

Příkaz **fteCreateTransfer** vytvoří a spustí nový přenos souboru z příkazového řádku. Tento příkaz může spustit přenos souboru okamžitě, naplánovat přenos souboru pro budoucí čas a datum, opakovat naplánovaný přenos jeden nebo vícekrát a spustit přenos souboru na základě určitých podmínek.

["Převod mezi datovými sadami v systému z/OS" na stránce 612](#page-611-0) Mezi množinami dat produktu z/OS lze používat produkt Managed File Transfer. Pečlivě zkontrolujte následující chování a ujistěte se, že jsou vaše datové sady správně přeneseny.

### *Použití zástupných znaků s MFT*

Při zadávání názvů zdrojových souborů a cest zdrojových souborů pro přenosy souborů můžete použít zástupné znaky. To vám umožňuje vybrat více souborů současně.

### **Multiplatforms**

V produktu Multiplatformymůžete použít následující zástupné znaky:

**?**

Značku otazníku (?) použijte ke znázornění právě jednoho znaku. Všechny ostatní uvedené znaky jsou vyžadovány v odpovídajících názvech souborů.

Například ab?d. jpg se shoduje se soubory abcd. jpg, abed. jpga abfd. jpg.

**\***

Použijte znak hvězdičky (\*), který zastupuje nula nebo více znaků.

Například \*.txt odpovídá souborům abc.txt a x.txt, ale ne newtxt, protože tečka (.) v názvech souborů je požadovaným znakem.

Vzor \*txt se shoduje se soubory abc.txt, x.txta newtxt.

Znak hvězdičky (\*) musíte uzavřít do dvojitých uvozovek. Pokud tuto volbu neuděláte, bude tento znak interpretován příkazovým shellem a může způsobit selhání příkazu.

Linux **V systému UNIX** and Linuxnebudou za použití znaku hvězdičky  $(\star)$ pseudoskryté soubory obsahovat například pseudoskryté soubory, například .bashrc.

Pokud operační systém nerozlišuje velikost písmen v názvech souborů a cest, například Windows, shoda se vzorem nerozlišuje velká a malá písmena. Chcete-li zadat pouze názvy souborů, můžete použít zástupné znaky: nemůžete používat zástupné znaky v názvech adresářů.

### **Agent mostu protokolu**

Pokud používáte agenta mostu protokolu k přenosu souborů ze serveru FTP, FTPS nebo SFTP, shoda se zástupnými znaky rozlišuje velká a malá písmena bez ohledu na platformu, na které je souborový server skutečně spuštěný.

### **Connect:Direct most**

Je-li zdrojem přenosu agent mostu Connect:Direct , který požaduje soubory z uzlu Connect:Direct , zástupné znaky nejsou podporovány.

### **IBM i**

**IBM i** 

Na platformách IBM i můžete použít následující zástupné znaky:

**?**

Značku otazníku (?) použijte ke znázornění právě jednoho znaku. Všechny ostatní uvedené znaky jsou vyžadovány v odpovídajících názvech souborů.

Například ab?d.jpg se shoduje se soubory abcd.jpg, abed.jpga abfd.jpg.

**\***

Použijte znak hvězdičky (\*), který zastupuje nula nebo více znaků.

Například  $\star$ .txt se shoduje se soubory abc.txt a x.txt.

Vzor \*txt se shoduje se soubory abc.txt, x.txta newtxt, protože tečka (.) ve vzorku je požadovaným znakem.

Další informace týkající se použití zástupných znaků při přenosech souborů typu save najdete v tématu Přenos souborů typu save file, které jsou uloženy v souboru QSYS.LIB systém souborů v systémech IBM i .

### **z/OS**

 $z/0S$ U systémů z/OS se pravidla se zástupnými znaky pro Managed File Transfer řídí standardními konvencemi zástupných znaků ISPF obecně. Pro sekvenční i dělené datové sady existují specifická pravidla, jak je uvedeno dále:

## **Postupné datové sady**

**Kolová – K**dyž odkazujete na sekvenční datové sady, můžete použít kvalifikátory názvů datové sady obsahující hvězdičky (\*) a procenta (%), jak je uvedeno níže:

**\***

Použijte jednu hvězdičku (\*) pro znázornění alespoň jednoho kvalifikátoru. Jedna hvězdička v kvalifikátoru představuje nula nebo více znaků.

**\*\***

Použijte dvojité hvězdičky (\*\*), které představují nula nebo více kvalifikátorů. V kvalifikátoru nelze použít dvojitou hvězdičku.

**%**

Použijte jediný znak procenta (%) představující jeden alfanumerický nebo národní jazykový znak.

**%%**

Použití mezi jedním a osmi procenty znaků pro znázornění nuly nebo více znaků.

# **Dělené datové sady**

 $\sim 70$ S  $\sim$  Odkazujete-li se na rozdělené datové sady, můžete zadat zástupné znaky pouze pro názvy členů. Můžete použít kvalifikátory názvů datové sady obsahující hvězdičky (\*), podtržítka (\_) a otazníky (?), jak je uvedeno níže:

**\***

Použijte znak hvězdičky (\*), který zastupuje nula nebo více znaků.

Znak podtržítko (\_) použijte ke znázornění právě jednoho znaku.

**?**

**\_**

Znak otazníku (?) použijte k reprezentaci právě jednoho znaku. Otazník je alternativou k podtržítku a je poskytován jako dodatek k konvencím ISPF.

# **Adresáře**

Pokud například vytvoříte přenos souborů se vzorem zástupného znaku, který odpovídá podadresářům, podadresáře se nepřevedou. Do příkazu fteCreateTransfer můžete zadat parametr **-r** , který bude obsahovat podadresáře, které odpovídají vzoru zástupných znaků. Při přenosu podadresáře se přenáší celý obsah a struktura podadresáře: včetně všech jeho souborů, podadresářů a skrytých souborů.

Máte-li například adresář s názvem abc, existuje rozdíl v chování mezi určením cesty ke zdrojovému souboru /opt/abc a /opt/abc/\*. V případě /opt/abc , protože se adresář přenáší, se v cíli vytvoří adresář s názvem abc a celý obsah souboru se přenáší. V případě produktu /opt/abc/\*se obsah souboru abc převádí do cílové cesty.

### **Skryté soubory**

Zástupné znaky se neshodují se skrytými soubory s výjimkou platforem UNIX, je-li vzorek se zástupným znakem začínat tečkou (.). Příklad: /opt/. \* přenáší všechny skryté soubory v adresáři opt.

Chcete-li v produktu Windows přenést skrytý soubor, buď uveďte název souboru přesně, nebo přeneste adresář obsahující skrytý soubor.

### **Symbolické odkazy**

Symbolická propojení jsou typem souboru, který obsahuje ukazatel na jiný soubor nebo adresář a jsou známy jako zástupci na Windows. Soubory symbolických odkazů se mohou shodovat se zástupnými znaky. Je-li však cílový soubor vytvořen ze zdroje, který je symbolickým odkazem, cílový soubor se stane pevným odkazem (tj. běžný soubor). Symbolické odkazy na adresáře nelze úspěšně přenést, protože by to mohlo potenciálně vytvořit rekurzivní cestu.

### **Přenos souborů se zástupnými znaky v názvech souborů**

Soubor můžete přenést, pokud samotný název souboru obsahuje zástupný znak. Uvedete-li tento název souboru přesně, přenese se pouze tento soubor, a ne sadu souborů, které se shodují se zástupnými znaky.

Pokud máte například soubor nazvaný /opt/abc\*.txt a vytváříte přenos souboru pro /opt/abc\*.txt, jediný přenášený soubor je /opt/abc\*.txt. Pokud však vytvoříte přenos souboru pro /opt/ab\*.txt, budou přeneseny všechny soubory, které odpovídají vzoru /opt/ab\*.txt , včetně souboru /opt/ abc\*.txt.

### **Přenos cest k adresářům, které obsahují zástupné znaky**

Uzavřít všechny cesty k adresáři, které obsahují zástupný znak v uvozovkách ("") nebo jednoduché uvozovky (''), abyste se vyhnuli rozšíření shellu. K rozšíření shellu dochází, když operační systém rozvine zástupný znak před tím, než je předán do příkazu Managed File Transfer , což může způsobit neočekávané chování.

Pokud například spustíte následující příkaz **fteCreateTransfer** s parametrem **-gt** na UNIX, kde \${...} je nahrazení proměnných z monitoru prostředků:

```
fteCreateTransfer -p QM_VENUS -sa AGT.QM_JUPITER -sm QM_JUPITER -da AGT.QM_NEPTUNE -dm QM_NEPTUNE -r -sd 
delete
-t binary -de overwrite -jn MONTASK -gt /home/fteadmin/bin/TransferTask.xml -df "${FilePath}" "$
{FilePath}"
```
shell analyzuje \${FilePath} a nepředává jej do příkazu. Náhradním řešením je uzavřít \${FilePath} do dvojitých uvozovek, to znamená "\${FilePath}".

### **Přenos byl ohlášen jako úspěšný, i když zástupný znak odpovídá nulovým souborům**

Pokusíte-li se o přenos souboru, který neexistuje, produkt Managed File Transfer považuje tento pokus za neúspěšný přenos. Pokud uvedete název souboru explicitně (například /a/missing/filename.txt) a MFT nemůže najít tento soubor, v protokolu se nahlásí následující chybová zpráva:

BFGIO0001E: File "/a/missing/filename.txt" does not exist

Jako součást tohoto procesu se zdrojový agent, který nenalezl soubor, oznamuje cílovému agentovi, že tento přenos souboru byl zrušen (protože zdrojový agent nemůže najít zdrojový soubor ke čtení). Pokud jste plánovali spustit ukončení po přenosu v tomto okamžiku, cílový agent spustí svůj DestinationTransferEndExit s FileExitResultCode CANCEPT\_FILE pro tento název souboru.

Pokud se však pokusíte přenést zástupný znak (například /a/missing/\*.txt) a zdrojový agent nenajde žádné soubory, které by odpovídaly tomuto zástupnému znaku, produkt MFT jej ohlásí jako úspěšný přenos. Je to proto, že technicky byl zdrojový agent požádán o převedení 0 souborů. Do protokolu se nahlásí následující chybová zpráva:

The transfer request has successfully completed, although no files were transferred.

V tomto příkladu, protože cílový agent se nikdy nepodílel na přenosu, jeho uživatelská procedura není volána.

#### **Související odkazy**

["Pokyny pro přenos souborů" na stránce 609](#page-608-0)

V závislosti na operačním systému, ze kterého provádíte přenos, a na to, zda se přenášíte v binárním nebo textovém režimu, existují pokyny k tomu, jaké chování očekávat.

["fteCreateTransfer: spuštění nového přenosu souboru" na stránce 420](#page-419-0)

Příkaz **fteCreateTransfer** vytvoří a spustí nový přenos souboru z příkazového řádku. Tento příkaz může spustit přenos souboru okamžitě, naplánovat přenos souboru pro budoucí čas a datum, opakovat naplánovaný přenos jeden nebo vícekrát a spustit přenos souboru na základě určitých podmínek.

## *Přenos mezi dvěma různými topologiemi produktu MFT*

Agenti Managed File Transfer (MFT) mohou provádět pouze spravované přenosy mezi jinými agenty ve stejné topologii. Pokud však máte více topologií, může být užitečné přenášet data mezi nimi. Následující text poskytuje některé pokyny na vysoké úrovni, jak to provést.

Zde je diagram, který zobrazuje dvě různé topologie:

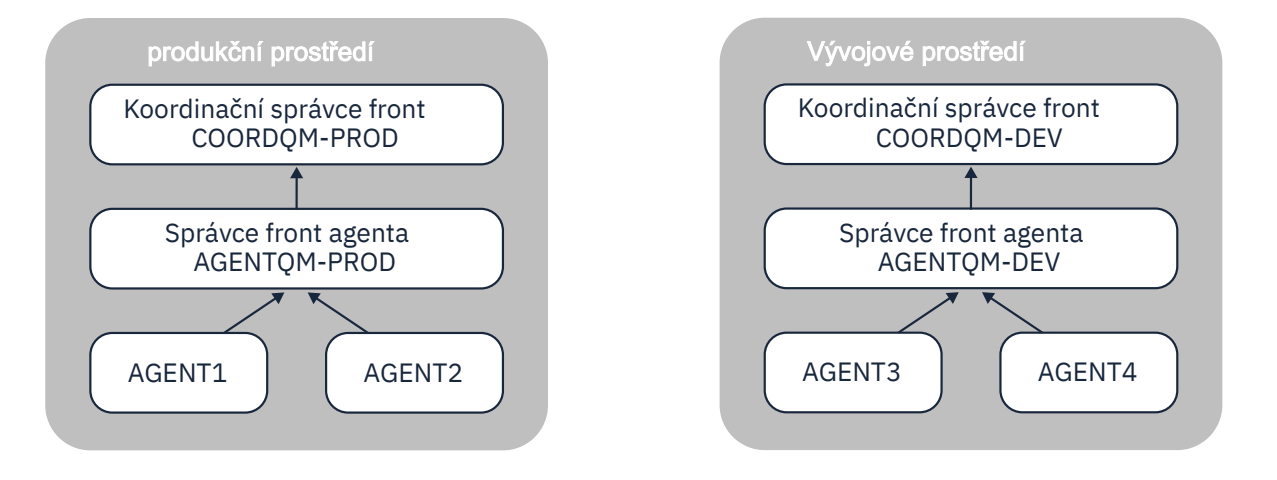

*Obrázek 14. AGENT1 a AGENT2 jsou součástí topologie v produkčním prostředí, a AGENT3 a AGENT4 jsou součástí topologie vývojového prostředí.*

Produkční topologie je oddělena od vývojové topologie. To znamená, že není možné, aby se agenti v produkci přímo podíleli na spravovaných přenosech s agenty ve vývojovém prostředí (například AGENT2 nemůže provést spravovaný přenos do AGENT3). Chcete-li přenášet data mezi prostředími, můžete použít buď sdílený systém souborů, nebo přenos souborů do souboru zpráv a zpráv.

# **Přenos dat pomocí sdíleného systému souborů**

V tomto řešení mají agenti v obou topologiích přístup ke stejnému sdílenému systému souborů.

Agent v jedné topologii se chová jako cílový agent pro spravovaný přenos a zapisuje soubor do známého umístění v systému souborů. Jiný agent v druhé topologii používá monitor prostředků nebo naplánovaný přenos, aby zjistil, kdy se soubor v tomto umístění objeví, a pak ho zpracuje.

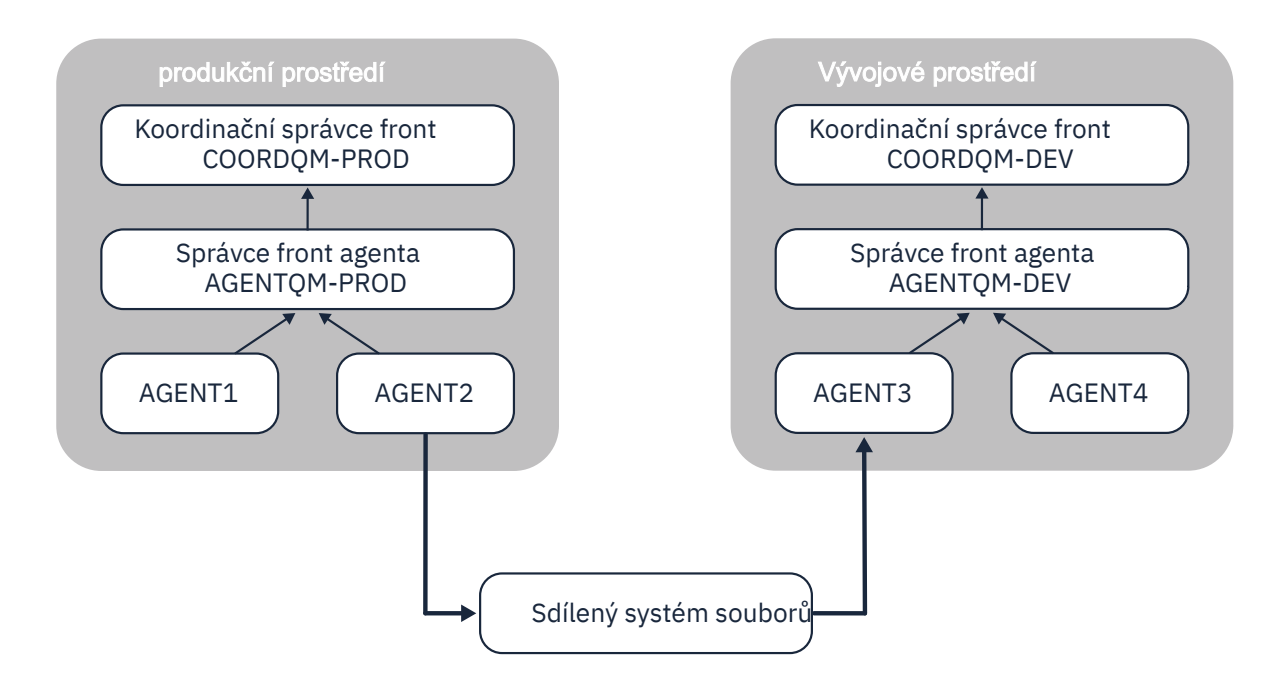

*Obrázek 15. Zde AGENT2 je cílovým agentem pro spravovaný přenos, který běží v topologii Produkční prostředí, a zapisuje soubor do umístění ve sdíleném systému souborů. Monitor prostředků spuštěný v rámci AGENT3 vyzývá k tomuto umístění. Když zjistí soubor zapsaný pomocí AGENT2, odešle požadavek na spravovaný přenos na AGENT3 , aby jej zpracoval a přinesl jej do topologie prostředí Development Environment.*

Všimněte si, že sdílený systém souborů by měl být spolehlivý, aby se zajistilo, že data nebudou ztracena.

# **Přenos dat pomocí přenosu zpráv do souboru a souboru do zpráv**

Alternativním přístupem je použití správce front brány mezi dvěma topologiemi. Tento správce front je připojen ke správcům front agenta v topologiích pomocí kanálů odesílatele a příjemce, aby umožnil průchod dat mezi těmito dvěma objekty.

Agent v jednom z topologií provádí přenos souboru k přenosu dat pro zápis dat do vzdálené fronty. Zpráva je poté směrována prostřednictvím správce front brány do lokální fronty ve správci front v jiné topologii. Agent v této topologii pak provede přenos zpráv do souboru, aby získal zprávu a zpracoval ji.

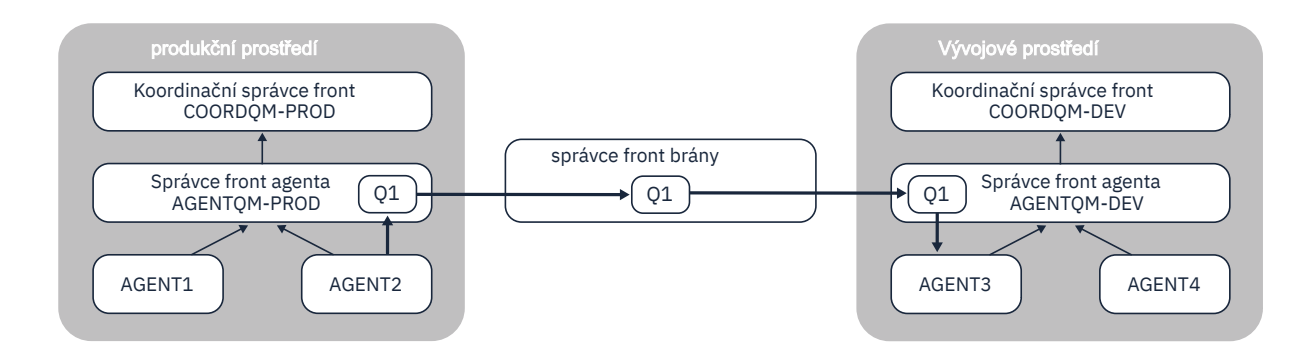

*Obrázek 16. Zde je AGENT2 připojen ke správci front agenta AGENTQM-PROD a provádí přenos souboruna-zprávu pro zápis zprávy do fronty s názvem Q1. Q1 je vzdálená fronta, takže je zpráva směrována prostřednictvím správce front brány a kanálů odesílatele/příjemce do lokální fronty Q1 ve správci front AGENTQM-DEV. AGENT3 pak provede přenos zpráv do souboru pro získání zprávy a uvede ji do topologie vývojového prostředí.*

Toto řešení používá standardní sítě IBM MQ k přenosu zpráv z jedné topologie do jiné prostřednictvím správce front brány. To znamená, že je-li kanál mezi správcem front brány a jedním z správců front agenta z nějakého důvodu nedostupný, mohou se zprávy zaseknout a nedorazit do cílové fronty. V této situaci byste měli zkontrolovat kanály, abyste se ujistili, že jsou všechny spuštěné.

#### **Související odkazy**

["Pokyny pro přenos souborů" na stránce 609](#page-608-0)

V závislosti na operačním systému, ze kterého provádíte přenos, a na to, zda se přenášíte v binárním nebo textovém režimu, existují pokyny k tomu, jaké chování očekávat.

# **Regulární výrazy používané produktem MFT**

Produkt Managed File Transfer používá regulární výrazy v řadě scénářů. Například regulární výrazy se používají k porovnání ID uživatelů pro pověření zabezpečení produktu Connect:Direct nebo k rozdělení souboru do více zpráv vytvořením nové zprávy pokaždé, když se shoduje regulární výraz. Syntaxe regulárního výrazu použitá produktem Managed File Transfer je syntaxe podporovaná rozhraním API produktu java.util.regex . Tato syntaxe regulárního výrazu je podobná jako syntaxe regulárního výrazu používaná jazykem Perl , ale ne stejné.

Další informace o regulárních výrazech produktu Java viz výukový program Java [Regulární výrazy.](https://download.oracle.com/javase/tutorial/essential/regex/intro.html)

#### **Příklady**

Chcete-li porovnat všechny vzory, použijte následující regulární výraz:

.\*

Chcete-li porovnat všechny vzory, které začínají řetězcem fte, použijte následující regulární výraz:

fte.\*

Chcete-li porovnat všechny vzory, které začínají řetězcem accounts následovaným jednou číslicí a končí řetězcem .txt, použijte následující regulární výraz:

accounts[0-9]\.txt

# **Substituční proměnné pro použití s procesy Connect:Direct definovanými uživatelem**

Můžete definovat hodnoty pro nahrazení uživatelem definovaných procesů produktu Connect:Direct pomocí vestavěných symbolických proměnných, které jsou specifické pro produkt Managed File Transfer.

Při použití konvence pojmenování Connect:Direct mají všechny vnitřní symbolické proměnné použité Managed File Transfer formát %FTE následovaný pěti velkými alfanumerickými znaky. Další informace o vestavěných symbolických proměnných naleznete v dokumentaci produktu Connect:Direct .

Při vytváření procesu pro přenos souborů z uzlu Connect:Direct do systému mostu Connect:Direct musíte jako hodnotu TO FILE v procesu Connect:Direct použít vnitřní proměnnou %FTETFILE. Při vytváření procesu pro přenos souborů do uzlu Connect:Direct ze systému mostu Connect:Direct musíte jako hodnotu FROM FILE v procesu Connect:Direct použít vnitřní proměnnou %FTEFFILE. Tyto proměnné obsahují cesty k dočasným souborům, které používá agent mostu Connect:Direct pro přenosy do sítě Managed File Transfer i z ní.

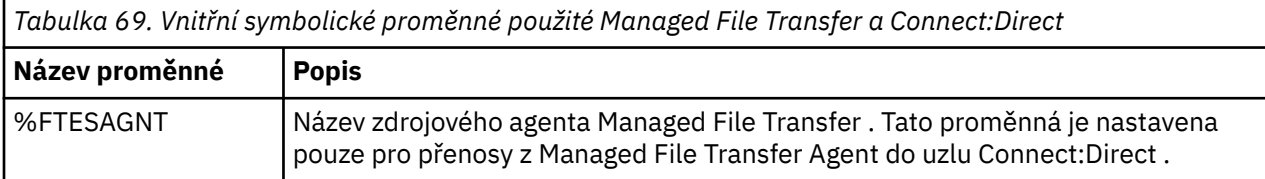

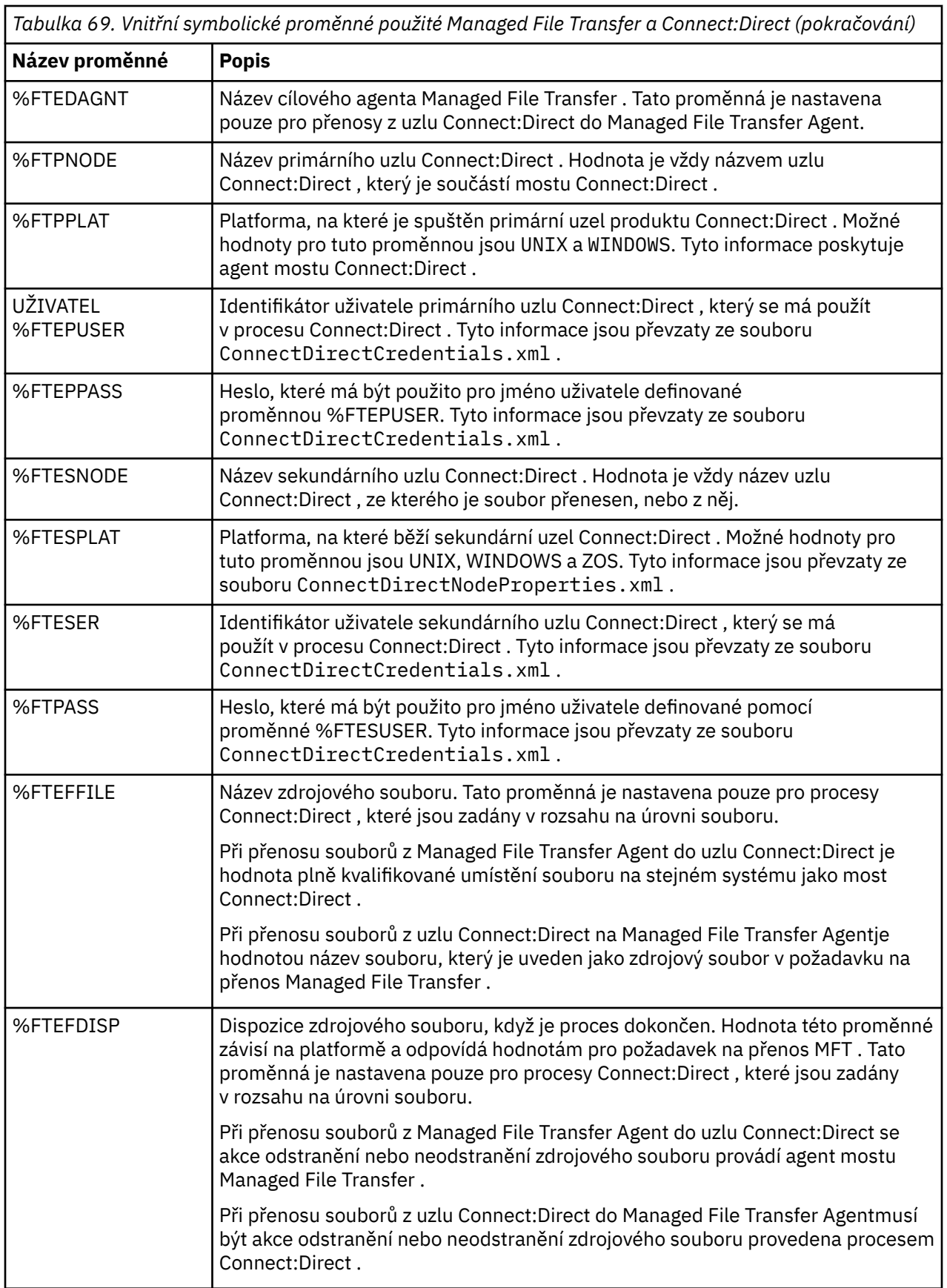

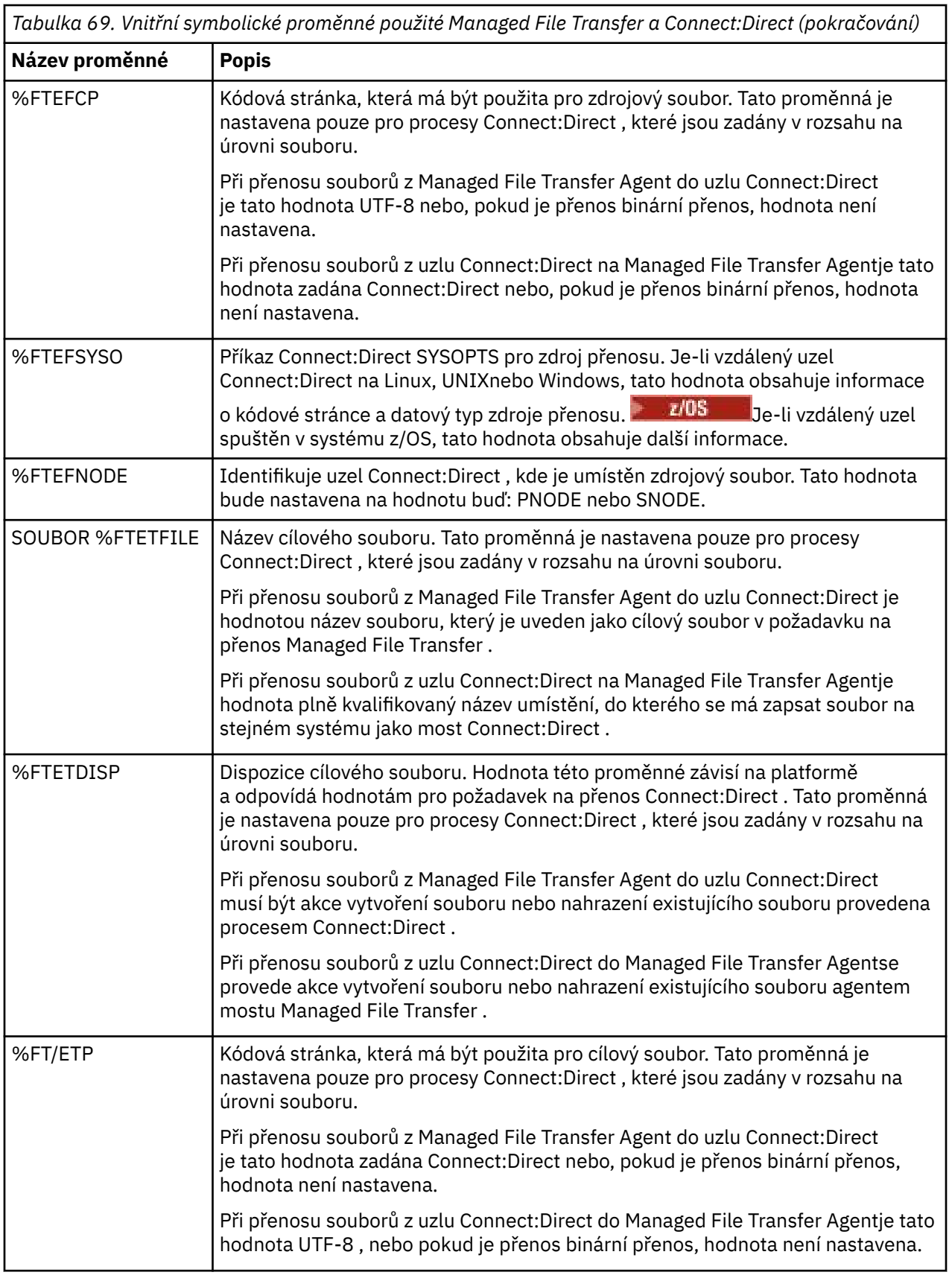

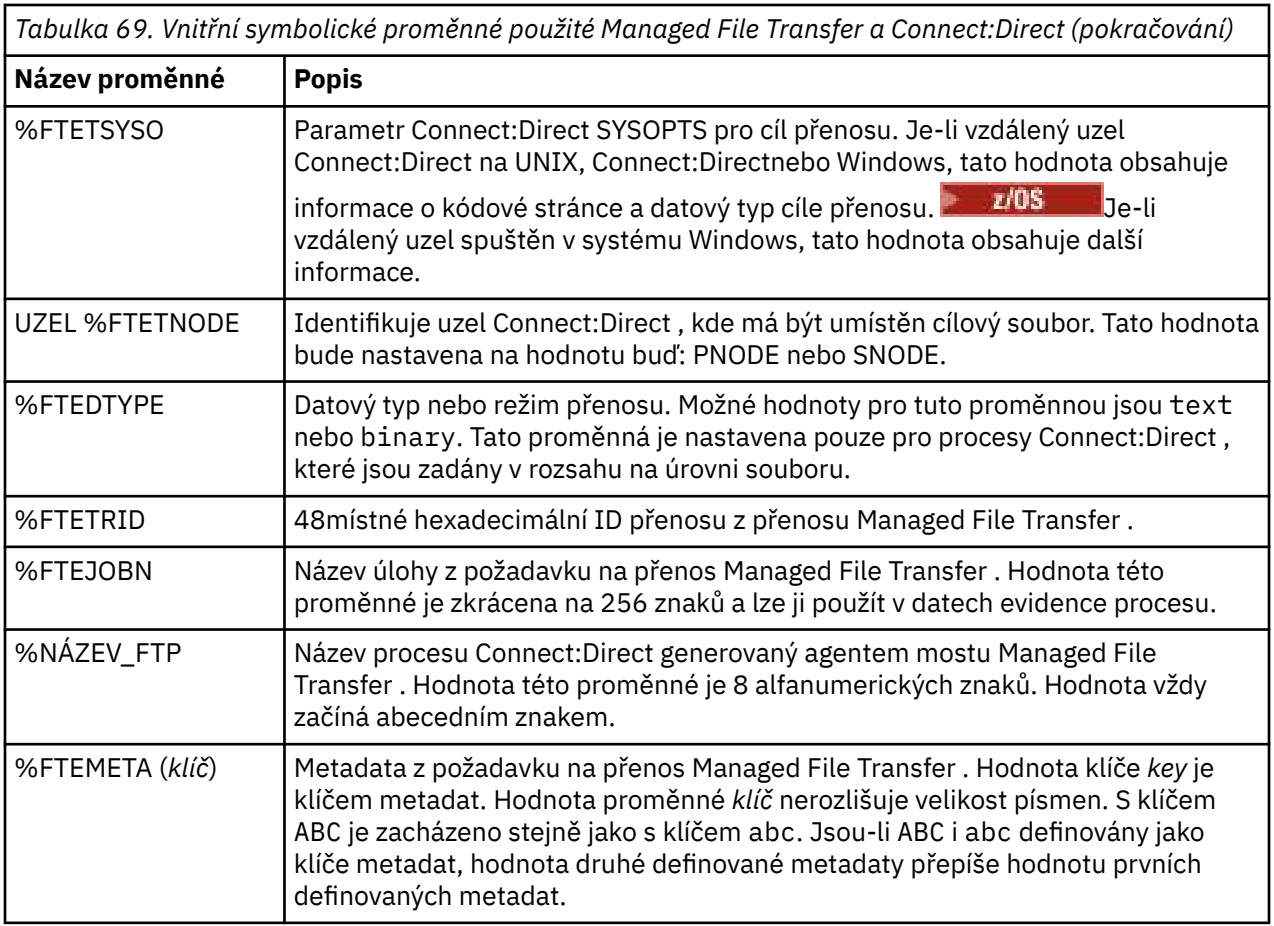

z/0S Následující tabulka obsahuje informace o dalších vestavěných symbolických proměnných, které se používají, když se vzdálený uzel Connect:Direct v přenosu nachází na platformě z/OS .

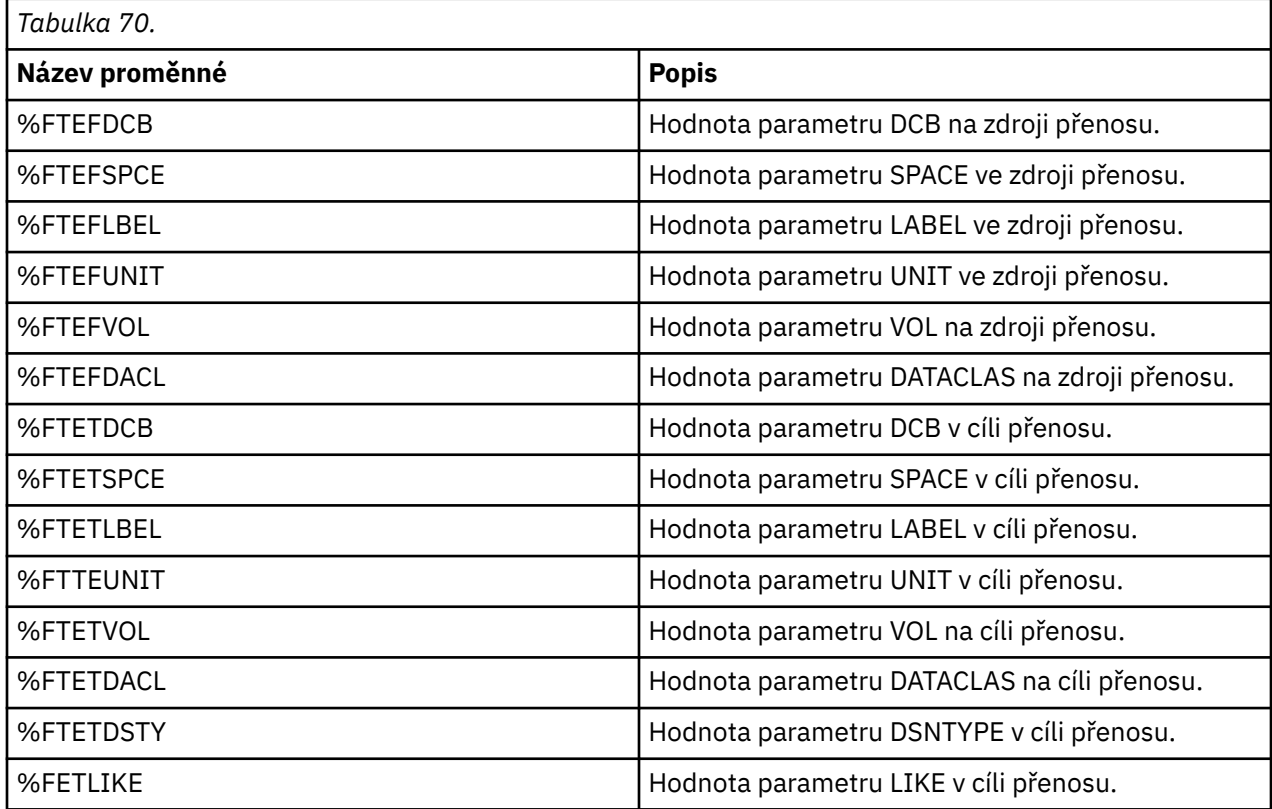

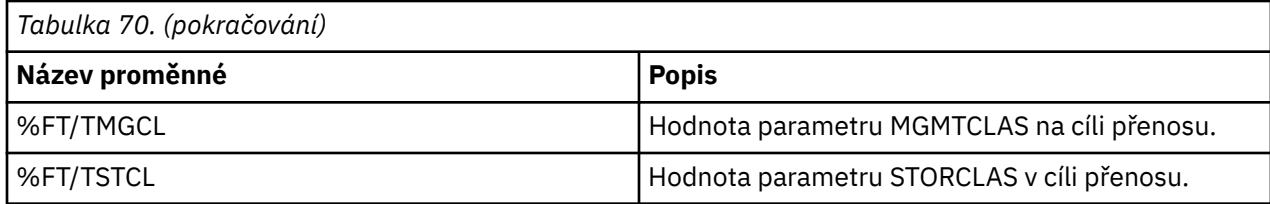

# **Příklad: Soubor procesu Connect:Direct , který volá příkazy MFT**

Příklad souboru Connect:Direct , který volá příkaz Managed File Transfer **ftetag** a příkaz **ftecxfer** .

V tomto příkladu dojde k následujícím akcím:

- 1. Příkaz Connect:Direct COPY přenese soubor z C:\test\from\sent.txt na systém, kde je sekundární uzel spuštěn na C:\test\tmp\midpoint.txt v systému, kde je spuštěn primární uzel.
- 2. Proces Connect:Direct volá příkaz **ftetag** k vytvoření informací o auditu v produktu MFT.
- 3. Proces Connect:Direct vyvolá příkaz **ftecxfer** .
- 4. Příkaz **ftecxfer** přenese soubor z C:\test\tmp\midpoint.txt na systému, kde je spuštěn primární uzel, a agent CD\_BRIDGE se spustí na /test/to/arrived.txt v systému, kde je umístěn agent LINUX\_AGENT.

```
/*BEGIN_REQUESTER_COMMENTS 
 $PNODE$="cd_win01" $PNODE_OS$="Windows" 
 $SNODE$="CD_WIN01" $SNODE_OS$="Windows" 
     $OPTIONS$="WDOS" 
   END_REQUESTER_COMMENTS*/
TESTPRO PROCESS 
     SNODE=CD_WIN01
  COPY 
     FROM (
         FILE=C:\test\from\sent.txt
         SNODE
\qquad \qquad TO (
 FILE=C:\test\tmp\midpoint.txt
PNODE
         DISP=RPL
\qquad \qquad COMPRESS Extended
  RUN TASK PNODE 
     SYSOPTS="pgm(C:\wmqfte\bin\ftetag) args(C:\test\tmp\midpoint.txt)"
  RUN TASK PNODE 
     SYSOPTS="pgm(C:\wmqfte\bin\ftecxfer) args(-qmgrname QM_CDBA -connname fish.example.com(1441) 
-channelname SYSTEM.DEF.SVRCONN 
-sa CD_BRIDGE -da LINUX_AGENT -sm QM_CDBA -dm QM_LINUX -de overwrite -df /test/to/arrived.txt 
C:\test\tmp\midpoint.txt"
```
PEND

#### **Související pojmy**

["Použití procesů Connect:Direct k odeslání požadavků na přenos Managed File Transfer" na stránce 234](#page-233-0) Požadavek na přenos na agenta mostu Connect:Direct můžete odeslat z procesu produktu Connect:Direct . Managed File Transfer poskytuje příkazy, které lze volat z příkazu **RUN TASK** v procesu Connect:Direct .

#### **Související úlohy**

["Vytvoření a odeslání procesu Connect:Direct , který volá produkt Managed File Transfer pomocí žadatele](#page-234-0) [Connect:Direct" na stránce 235](#page-234-0)

Žadatel Connect:Direct je grafické uživatelské rozhraní, které můžete použít k vytvoření a odeslání procesu Connect:Direct , který volá produkt Managed File Transfer.

# **Omezení agenta mostu Connect:Direct**

Agent mostu Connect:Direct je konfigurován tak, aby přenášelo soubory do uzlů Connect:Direct a z nich. Existuje několik funkcí, které agent mostu Connect:Direct nedokáže provést.

- Agent mostu Connect:Direct nemůže číst zprávy z fronty nebo zapisovat zprávy do fronty. Nemůže fungovat jako cílový agent v přenosu souboru na přenos zpráv nebo jako zdrojový agent v přenosu zpráv-do-souboru.
- V agentovi mostu Connect:Direct nelze definovat monitor prostředků.
- Nemůžete mít agenta mostu Connect:Direct jako zdroj a cíl přenosu. Nemůžete přenášet z uzlu Connect:Direct do uzlu Connect:Direct přes most Connect:Direct .
- Agent mostu Connect:Direct nepodporuje uživatelské procedury, které jsou volány před nebo po přenosu. Agent mostu Connect:Direct podporuje uživatelskou proceduru mapování pověření. Další informace naleznete v části ["Mapování pověření pro produkt Connect:Direct pomocí tříd ukončení" na](#page-141-0) [stránce 142](#page-141-0).
- Nemůžete definovat vyvolání programu presrc nebo postsrc pro přenos, který má agenta mostu Connect:Direct jako zdrojového agenta. Další informace naleznete v části ["Vnořené prvky vyvolání](#page-847-0) [programu" na stránce 848.](#page-847-0)
- Nemůžete definovat vyvolání programu predst nebo postdst pro přenos, který má agenta mostu Connect:Direct jako cílového agenta. Další informace naleznete v části ["Vnořené prvky vyvolání](#page-847-0) [programu" na stránce 848.](#page-847-0)
- Pokud je zdrojovým agentem agent mostu Connect:Direct , nelze ve specifikaci zdroje určit zástupný znak.
- Pokud při přenosu souboru  $\frac{1}{2}$   $\frac{1}{2}$   $\frac{1}{2}$  nebo datové sady z uzlu produktu Connect:Direct zadáte zdrojovou dispozice (**-sd**) delete , chování se liší od obvyklého chování zdrojového odebrání. Vyskytne se jeden z následujících případů:
	- Pokud produkt Connect:Direct používá proces generovaný produktem Managed File Transfer pro přesun souboru nebo datové sady ze zdroje, uvedení volby delete způsobí nezdar přenosu. Chcete-li určit, že zdrojový soubor je odstraněn, musíte odeslat proces Connect:Direct definovaný uživatelem. Další informace naleznete v části ["Odeslání uživatelem definovaného procesu Connect:Direct ze](#page-229-0) [souboru požadavku na přenos souborů" na stránce 230.](#page-229-0)
	- Pokud Connect:Direct používá proces definovaný uživatelem pro přesun souboru nebo datové sady ze zdroje, je tento parametr předán procesu prostřednictvím vnitřní symbolické proměnné **%FTEFDISP**. Uživatelem definovaný proces určuje, zda je zdroj odstraněn. Výsledek, který vrátí přenos, závisí na výsledku, který je vrácen uživatelem definovaným procesem.

### **Související pojmy**

#### ["Most Connect:Direct" na stránce 221](#page-220-0)

Soubory můžete přenášet do existující sítě IBM Sterling Connect:Direct a z ní. Pomocí mostu Connect:Direct , který je komponentou produktu Managed File Transfer, lze přenášet soubory mezi produkty MFT a IBM Sterling Connect:Direct.

# **Podpora serveru FTPS pomocí mostu protokolů**

Most protokolů podporuje podmnožinu protokolu FTPS, jak je definováno v dokumentu RFC-2228, RFC-4217a Internet-Draft s názvem *Secure FTP over SSL*.

Seznam platných hodnot šifrovacích sad pro připojení mezi agenty mostu protokolů a servery FTPS naleznete v tématu [Šifrovací sady](https://www.ibm.com/docs/SSYKE2_7.0.0/com.ibm.java.security.component.70.doc/security-component/jsse2Docs/ciphersuites.html) v dokumentaci k produktu IBM SDK and Runtime Environment Java Technology Edition 7.

Podporovány jsou následující funkce protokolu FTPS:

- Implicitní a explicitní režimy operace.
- Ověření certifikátu serveru.
- Volitelné vzájemné ověření pomocí kontrol certifikátů klienta.
- Volitelné použití objektu typu clear control po výběru počátečního ověření a úrovně ochrany pro datový kanál.
- Jsou podporovány šifrovací sady SHA-2 a standard FIPS 140-2. Jsou vyžadovány následující verze portálu Java : IBM JRE 6.0 SR13 FP2, 7.0 SR4 FP2nebo novější.

Následující funkce protokolu FTPS a běhového prostředí nejsou podporovány:

- Použití příkazu **ADAT** pro další výměnu dat zabezpečení.
- Použití FTPS pro šifrování kanálu pouze to znamená, že pokud se certifikát serverů neověřuje.
- Výběr úrovní ochrany Vymazat, Zabezpečitnebo Důvěrné ochrany pomocí příkazu **PROT** .
- Šifrování pro každý příkaz s použitím příkazů **MIC**, **CONF**a **ENC** .
- Pokud server nepodporuje explicitní FTPS, je server Fallback odeslán protokolu FTP. K práci s takovým serverem použijte podporu protokolu FTP poskytovanou mostem protokolu.
- Použijte příkaz **FEAT** k určení dostupných možností serveru FTPS.
- Ověření certifikátů pomocí vzoru shodujícího se s polem DN.
- Kontrola odvolání certifikátů.
- Validace certifikátů s vydavatelem důvěryhodných certifikačních autorit.
- Explicitní výběr šifrovacích sad, které jsou k dispozici pro fázi navazování spojení SSL při vytváření relace.
- **1/0S nebou**použití rozšíření specifických pro z/OS **nebo IBM i nebo IBM i , které integrují** šifrování s operačním systémem. Konkrétně jde o použití svazků klíčů z/OS nebo nehierarchických systémů souborů pro ukládání klíčových informací a informací o důvěryhodnosti, například datových sad. Kryptografické prostředky hardwaru a odlehčování jsou použity, pokud jsou tyto funkce spravovány transparentně prostředím JVM a nevyžadují explicitní kód aplikace.

#### **Související pojmy**

#### ["Most protokolů" na stránce 205](#page-204-0)

Most protokolů umožňuje vaší síti Managed File Transfer (MFT) přistupovat k souborům uloženým na souborovém serveru mimo vaši síť MFT , a to buď v lokální doméně, nebo na vzdáleném umístění. Tento souborový server může používat síťové protokoly FTP, FTPS nebo SFTP. Každý souborový server potřebuje alespoň jednoho vyhrazeného agenta. Vyhrazený agent je znám jako agent mostu protokolu. Agent mostu může pracovat s více souborovým serverem.

# **Podpora serveru SFTP pomocí mostu protokolů**

Most protokolů podporuje protokol SFTP, jak je definován v dokumentu IETF Internet Draft s názvem SSH File Transfer Protocol, verze 6 konceptu 13.

Agenti mostu protokolu podporují při připojování k souborovému serveru s použitím protokolu SFTP následující šifry:

- fouka-kbakr
- 3des-cbc
- aes128-cbc
- $\cdot$  aes192-chc
- aes256-cbc
- aes128-ctr
- aes192-ctr
- aes256-ctr
- 3des-ctr
- arc4
- arcfour128

• arcfour256

Při výchozím nastavení je seznam šifer používaných agenty mostu protokolů aes128-cbc,aes192 cbc,aes256-cbc. Informace o tom, jak nakonfigurovat agenta mostu protokolu, aby mohli používat různé šifry, naleznete v tématu ["Formát souboru vlastností mostu protokolu" na stránce 557.](#page-556-0)

# **Způsoby ověřování**

If you have provided the IBM MQ Managed File Transfer (MFT) protocol bridge agent code with a private key and a server password, for a single user within the ProtocolBridgeCredentials.xml file, the MFT protocol bridge agent by default, configures the JSch library to use both methods of authentication, if required by the SFTP file server, when establishing a connection.

Pokud má být v souboru ProtocolBridgeCredentials.xml konfigurován soukromý klíč i heslo serveru pro jednoho uživatele, ale souborový server SFTP vyžaduje pouze jednu z těchto metod ověření, agent mostu protokolu produktu MFT konfiguruje knihovnu JSch tak, aby používala ověření public/privatekey v preferencích pro ověřování pomocí hesla.

Pokud souborový server SFTP odmítne pokus o použití ověření public/private-key, pak agent mostu protokolu produktu MFT , který používá knihovnu JSch, se pokusí o ověření založené na jménu uživatele a hesle.

Je-li některá z těchto ověření úspěšná, je navázáno spojení se souborovým serverem SFTP.

Chcete-li nakonfigurovat jak soukromý klíč, tak i ověření pomocí hesla pro soubor ProtocolBridgeCredentials.xml , který je přidružen k agentovi mostu protokolu MFT , musíte zadat:

- Atribut **serverPassword** (s přidruženou hodnotou) v prvku, který je mapován ze jména uživatele produktu MFT na jméno uživatele serveru protokolu a
- Prvek pro uživatele produktu MFT definovaný nadřazeným prvkem.

Syntaxe může být například následující:

-----BEGIN RSA PRIVATE KEY-----

... -----END RSA PRIVATE KEY-----

### **Interaktivní metoda klávesnice**

Agent mostu protokolu produktu MFT používá k připojení k souborovým serverům SFTP JSch, knihovnu jiného dodavatele. Knihovnu JSch můžete nakonfigurovat tak, aby se mohla pokusit o ověření pomocí souborového serveru SFTP pomocí metody *interactive* , pokud není v souboru ProtocolBridgeCredentials.xml zadán žádný soukromý klíč.

Všimněte si, že ověření pomocí metody *interaktivní klávesnice* funguje pouze v případě, že souborový server SFTP vyzývá k zadání hesla pomocí řetězce password: (v horním, dolním nebo smíšeném případě). V situaci, kdy použijete metodu ověření *interaktivní klávesnice* a souborový server SFTP odpovídá řetězci odlišnému od produktu password:, pokus o připojení se nezdaří.

Pokud server souborů SFTP odpovídá na počáteční pokus o připojení s tímto řetězcem, odešle agent mostu protokolu pomocí knihovny JSch heslo nakonfigurované v atributu **serverPassword** prvku user v souboru ProtocolBridgeCredentials.xml .

#### **Související informace**

Most protokolů

# **Podpora FIPS v MFT**

Produkt Managed File Transfer podporuje použití kryptografických modulů kompatibilních s FIPS v klientských připojeních z agentů, příkazů a Průzkumníka IBM MQ ke správcům front. Všechna připojení SSL ke správci front používají pouze protokol TLS. Podpora je poskytována pro typy úložiště klíčů JKS a PKCS#12 .

Určete, zda chcete povolit podporu FIPS pro agenta, koordinačního správce front nebo správce front příkazů následujícím způsobem:

- Chcete-li povolit standard FIPS pro specifického agenta, nastavte odpovídající vlastnosti agenta agentSsl v souboru agent.properties pro daného agenta. Další informace naleznete v části ["Vlastnosti SSL pro MFT" na stránce 586](#page-585-0).
- Chcete-li povolit standard FIPS pro specifického koordinačního správce front, nastavte příslušné vlastnosti coordinationSsl v souboru coordination.properties pro tohoto koordinačního správce front. Další informace naleznete v části ["Vlastnosti SSL pro MFT" na stránce 586](#page-585-0).
- Chcete-li povolit standard FIPS pro specifického správce front příkazů, nastavte příslušné vlastnosti connectionSsl v souboru command.properties pro daného správce front příkazů. Další informace naleznete v části ["Vlastnosti SSL pro MFT" na stránce 586.](#page-585-0)

IBM i Standard FIPS není podporován v systému Managed File Transfer pro **IBM i** IBM i.

Režim FIPS není podporován na připojeních k mostu protokolů nebo z mostu protokolů nebo z mostu Connect:Direct .

Další informace o produktu IBM MQ a standardech FIPS a požadovaných konfiguračních krocích naleznete v tématu Federal Information Processing Standards (FIPS).

Chcete-li použít standard FIPS, musí být sada CipherSuite vyhovující FIPS, nebo se připojení nezdaří. Další informace o CipherSpecs podporovaných produktem IBM MQnajdete v tématu SSL/TLS CipherSpecs a CipherSuites v třídách IBM MQ pro Java a SSL/TLS CipherSpecs a CipherSuites v třídách IBM MQ pro platformu JMS.

# **Tabulky modulu pro protokolování databáze MFT**

Po instalaci a konfiguraci modulu protokolování se vytvoří následující databázové tabulky:

# **AUTH\_EVENT**

Událost související s kontrolou oprávnění, obvykle odmítnutím požadavku kvůli nedostatečným oprávněním.

- **ID:** ID řádku.
- **AKCE:** Typ akce, která proběhla.
- **COMMANDID:** ID zprávy IBM MQ původní zprávy, která požadovala událost. V případě požadavku na přenos bude to také ID přenosu.
- **TIME:** Čas, kdy došlo k události.
- **ORIGINATOR\_MQ\_USER:** ID uživatele obsažené ve zprávě IBM MQ , proti kterému byla provedena kontrola oprávnění.
- **OPRÁVNĚNÍ:** Oprávnění, které bylo pro požadovanou akci povinné.
- **ORIGINAL\_XML\_REQUEST:** Informační obsah zprávy příkazu označující, jaká akce byla odmítnuta.
- **RESULTCODE:** Číselný kód identifikující výsledek.
- **RESULT\_TEXT:** Zpráva vysvětlující výsledek události oprávnění.

# **VOLÁNÍ**

Vzdálený spuštěný příkaz operačního systému nebo skript Ant , nebo úloha z/OS JCL spravovaná produktem Managed File Transfer. Volání lze vložit do přenosů nebo na které se odkazuje pomocí řádků call\_request.

Volání CALL (tj. řádek v této tabulce) může být buď součástí normálního přenosu (v takovém případě se použije tabulka TRANSFER\_CALLS k jejímu propojení s příslušnou položkou v TRANSFERS), nebo se může jednat o samostatné spravované volání samostatně (dostupné pouze nástrojem Ant nebo přímým vložením zpráv). V tom druhém případě se použije tabulka CALL\_REQUEST namísto tabulky TRANSFERS; ekvivalent TRANSFER\_CALLS není potřebný, protože může existovat pouze jedno volání na požadavek volání.

- **ID:** ID řádku.
- **PŘÍKAZ:** Příkaz, který byl spuštěn. Toto pole neobsahuje žádné argumenty předané do příkazu nebo cestu, kde je příkaz umístěn.
- **TYP:** Typ příkazu, jako např. Ant nebo JCL.
- **OPAKOVÁNÍ:** Počet požadovaných pokusů.
- **RETRY\_WAIT:** Interval čekání mezi opakováními, jak bylo původně požadováno, v sekundách.
- **ÚSPĚŠNÝ RC:** Návratový kód, který indikuje úspěšné dokončení příkazu. Je-li přijat jakýkoli jiný kód, je spuštění nahlášeno, že selhalo.
- **EXECUTED\_COMMAND:** Úplný název příkazu, který byl spuštěn, včetně cesty.
- **CAPPED\_RETRIES:** Počet dostupných opakovaných pokusů; tento počet může být menší než požadovaný, pokud je limit počtu pokusů agenta nižší než požadovaný počet pokusů.
- **CAPPED\_RETRY\_WAIT:** Interval mezi opakováními, která se používá; toto číslo může být menší, než je požadováno, pokud je konfigurovaný limit agenta nižší než požadovaný počet opakování čekání na opakování.
- **VÝSLEDEK:** Zda bylo volání úspěšné celkově. Pokud bylo nalezeno více pokusů, výsledek každého z nich se zaznamená zvlášť v tabulce CALL\_RESULT.

# **CALL\_ARGUMENT**

Argument nebo parametr zadaný pro příkaz, který je volán.

- **ID:** ID řádku.
- **CALL\_ID:** Volání, ke kterému je argument přidružen.
- **KLÍČ:** Kde argument je druh dvojice klíč-hodnota, klíč nebo název.
- **TYPE:** Typ argumentu: některé jsou parametry umístění pro příkazy operačního systému a ostatní jsou pojmenované vlastnosti použité s Ant.
- **VALUE:** Hodnota argumentu.

# **CALL\_REQUEST**

Vozidlo pro volání příkazu, které není součástí přenosu souborů. Zprávy ManagedCall můžete odeslat pomocí nástroje Ant a použitím přímého vložení XML.

- **ID:** Hexadecimální ID požadavku spravovaného volání.
- **CALL\_ID:** ID databáze řádku v tabulce CALL popisující toto volání.
- **ACTION TIME:** Čas, kdy došlo k akci.
- **AGENT:** Agent, na kterém je příkaz spuštěn.
- **AGENT QM:** Správce front použitý agentem, na kterém je spuštěn příkaz.
- **ARCHITECTURE:** Architektura počítače systému, na kterém běží agent.
- **OS\_NAME:** Název operačního systému, na kterém běží agent.
- **OS\_VERSION:** Verze operačního systému.
- **ORIGINATOR\_HOST:** Název hostitele počítače, ze kterého byl odeslán požadavek na volání.
- **ORIGINATOR\_USER:** Jméno uživatele, který odeslal požadavek na volání, jak je uvedeno v XML požadavku.
- **ORIGINATOR\_MQ\_USER:** Jméno uživatele, který odeslal požadavek na volání, jak je obsažen v deskriptoru zprávy IBM MQ požadavku.
- **JOB\_NAME:** Jméno úlohy zadané uživatelem.
- **RESULTCODE:** Celkový výsledný kód pro volání.
- **RESULTTEXT:** Celková výsledná zpráva pro volání.

### **CALL\_RESULT**

Podrobný výsledek volání příkazu. Volání může mít více výsledků, pokud byly povoleny nové pokusy.

- **ID:** ID řádku.
- **CALL\_ID:** ID databáze řádku v tabulce CALL, na kterou se tento výsledek vztahuje.
- **SEQUENCE:** Pokus o tento výsledek se vztahuje k situaci, kdy došlo k více pokusům.
- **VÝSLEDEK:** Výstup příkazu (například úspěch nebo selhání).
- **RETURN\_KÓD:** Návratový kód příkazu.
- **TIME:** Čas, kdy byl příkaz dokončen.
- **STDOUT:** Standardní výstupní proud z příkazu, pokud byl spuštěn.
- **STDERR:** Je-li spuštěn standardní chybový proud, z příkazu, pokud byl spuštěn.
- **CHYBA:** Pokud příkaz nebylo možné spustit, zobrazí se chybová zpráva Managed File Transfer vysvětlující problém.

# **FILE\_SPACE\_ENTRY**

Každý řádek představuje soubor, který byl odeslán na pojmenovaný souborový prostor.

- **ID:** ID položky souborového prostoru.
- **FILE\_SPACE\_NAME:** Název souborového prostoru. Jedná se o jméno uživatele, do kterého patří souborový prostor.
- **TRANSFER\_ITEM\_ID:** ID položky přenosu, ke které se tento řádek vztahuje.
- **ALIAS:** Zástupné jméno pro tuto položku souborového prostoru. Typickým názvem aliasu je název zdrojového souboru pro přenos.
- **ODSTRANĚNÝ:** Doba, kdy byl soubor odstraněn ze souborového prostoru. Pokud soubor nebyl odstraněn, hodnota je null.

### **METADATA**

Metadata přidružená k přenosu.

- **ID:** ID řádku.
- **TRANSFER\_EVENT\_ID:** Řádek prvku transfer\_event, ke kterému je tato metadata přidružena, pokud se vztahuje k přenosu. Toto pole má hodnotu null, pokud jsou metadata přidružená k samostatnému spravovanému volání.
- **STANDALONE\_CALL\_ID:** Pokud jsou metadata přidružená k samostatnému spravovanému volání, jedná se o ID žádosti o spravovaný volání.
- **KEY:** Název položky metadat.
- **VALUE:** Hodnota položky metadat.

#### **MONITOR**

Monitory prostředků, které spouští operace Managed File Transfer založené na externích podmínkách.

- **AGENT:** Agent, na kterém je spuštěný monitor.
- **ID:** Hexadecimální ID monitoru.
- **NÁZEV:** Název monitoru.
- **QMGR:** Správce front agenta, na kterém je monitor spuštěn.
# **MONITOR\_ACTION**

Každý řádek představuje akci (například vytvoření a spuštění) vyskytující se v souvislosti s monitorem

- **ID:** ID řádku.
- **AKCE:** Typ akce, která proběhla.
- **JOB\_NAME:** Název zadané úlohy, kde je to vhodné.
- **MONITOR:** Monitor, na kterém tato akce proběhla. Může mít hodnotu null, pokud se akce nezdařila, protože byla požadována pro monitor, který neexistuje.
- **ORIGINAL\_XML\_REQUEST:** Je-li tato akce *create* nebo *triggerSatisfied* , požadavek XML, který se spustí při spuštění monitoru.
- **ORIGINATOR\_MQ\_USER:** ID uživatele obsažené ve zprávě IBM MQ , která zahájila akci.
- **ORIGINATOR\_USER:** Jméno uživatele, které odeslalo požadavek na provedení akce.
- **ORIGINATOR\_HOST:** Počítač, ze kterého uživatel odeslal požadavek na provedení akce.
- **ČAS:** Čas, kdy došlo k akci.
- **UPDATED\_XML\_REQUEST:** Je-li akce *triggerSatisfied*, požadavek XML, který byl spuštěn. Tento požadavek se může lišit od požadavku XML, který byl původně proveden z důvodu nahrazení proměnných.

# **MONITOR\_EXIT\_RESULT**

Výsledek spuštění uživatelské procedury monitoru prostředků.

- **ID:** ID řádku.
- **ACTION\_ID:** Akce monitoru, ke které je přidružen výsledek.
- **EXIT NAME:** Název uživatelské procedury, která produkovala tento výsledek.
- **RESULTCODE:** Hodnota, kterou procedura vrátila, buď zrušte, nebo pokračujte.
- **RESULTTEXT:** Textový výstup z uživatelské procedury, pokud je zadán.

# **MONITOR\_METADATA**

Položky metadat přidružených k monitoru prostředků.

- **ID:** ID řádku.
- **ACTION\_ID:** akce monitor\_action, ke které jsou přidružena metadata.
- **KEY:** Název položky metadat.
- **PHASE:** Určuje, zda tato položka metadat představuje data, která byla původně odeslána, nebo aktualizovaná verze po nahrazení proměnných.
- **VALUE:** Hodnota položky metadat.

### **SCHEDULE**

Plán přenosu registrovaný s agentem.

- **AGENT:** Název agenta, který má tento plán.
- **CREATION\_DATE:** Bod v čase, kdy byl tento plán vytvořen.
- **ID:** Jedinečný ID databáze (ne agent) pro plán.
- **ID\_ON\_AGENT:** ID, které agent používá pro ID databáze. Toto ID není jedinečné napříč agenty a nemusí být ani jedinečné v agentovi, pokud je trvalý stav agenta resetován.
- **LATEST\_ACTION:** Poslední akce, která upravila stav tohoto plánu.

# **SCHEDULE\_ACTION**

Když dojde k události, která upravuje stav plánu, je zaznamenána akce.

- **ACTION\_TYPE:** Akce, která se vyskytla.
- **ID:** ID řádku
- **ORIGINATOR\_HOST:** Počítač, ze kterého byla odeslána žádost o změnu.
- **ORIGINATOR\_USER:** Uživatel, jehož název odeslal požadavek, který způsobil změnu, byl odeslán.
- **SCHEDULE\_ID:** Plán, na který se tato akce vztahuje.
- **SPEC\_AFTERDS:** Položka schedule\_spec, která představuje stav tohoto plánu po výskytu akce.
- **STATUS\_CODE:** Číselný návratový kód popisující výsledek akce
- **STATUS\_TEXT:** Textový popis výsledku akce. Zpravidla null, pokud akce byla úspěšná.
- **TIME:** Bod v čase, kdy došlo k akci.

## **SCHEDULE\_SPEC**

Podrobnosti o jednotlivém naplánovaném přenosu.

- **ID:** ID řádku.
- **DESTINATION\_AGENT:** Agent, do kterého jsou soubory přenášeny.
- **DESTINATION\_QM:** Správce front použitý cílovým agentem.
- **REPEAT COUNT:** Kolikrát se má opakovat, pokud se plán opakuje a je vázán počtem výskytů spíše než koncovým časem.
- **REPEAT FREQUENCY:** Kolik repeat intervalů mezi naplánovanými přenosy.
- **REPEAT\_INTERVAL:** Pokud se přenos opakuje, jaký interval se má opakovat v (například, minuty nebo týdny).
- **SOURCE\_AGENT:** Agent, ze kterého jsou soubory přenášeny.
- **SOURCE QM:** Správce front použitý zdrojovým agentem.
- **START TIME:** Čas, kdy dojde k prvnímu přenosu v plánu.
- **START\_TIMEBASE:** Časová základna pro časy přidružené k přenosu. Například, zda se má pracovat z časového pásma agenta nebo z časového pásma administrátora.
- **START\_TIMEZONE:** Časové pásmo, které čas základna odpovídá a které se použije při provozu plánu.

# **SCHEDULE\_ITEM**

Každý soubor (nebo vzorek, který se shoduje s časem přenosu) je reprezentován položkou schedule\_item.

- **ID:** ID řádku.
- **CHECKSUM\_METHOD:** Jak je vypočítán kontrolní součet pro soubor
- **DESTINATION\_EXISTS\_ACTION:** Akce, kterou cílový agent provede, pokud soubor již v místě určení existuje.
- **DESTINATION\_FILENAME:** Soubor nebo adresář, do kterého jsou soubory přenášeny.
- **DESTINATION\_QUEUE:** Název cílové fronty pro přenos souboru k přenosu zpráv.
- **DESTINATION\_TYPE:** Zda se sloupec destination\_filename odkazuje na soubor nebo adresář.
- **DESTINATION\_TYPE:** Zda se sloupec destination\_filename odkazuje na soubor, adresář nebo datovou sadu.
- **FILE\_MODE:** Režim (například *text* nebo *binary*), do kterého je soubor přenesen.
- **RECURSIVE:** Když agent vytvoří přenos podle plánu, ať už se jedná o rekurzi agenta (*Y*) nebo ne (*N*), zdrojový adresář.
- <span id="page-650-0"></span>• **SCHEDULE\_SPEC\_ID:** Specifikace schedule\_spec, ke které je tato položka přidružena.
- **SOURCE\_DISPOSITION:** Jaká akce, která má být provedena se zdrojovými soubory po dokončení přenosu.
- **SOURCE\_FILENAME:** Zdrojový soubor, název adresáře nebo vzor.
- **SOURCE\_QUEUE:** Název zdrojové fronty pro přenos zpráv do souboru

### **Přenesení**

Jeden přenos jednoho nebo více souborů.

- **TRANSFER\_ID:** Hexadecimální ID pro přenos.
- **JOB\_NAME:** Uživatel zadal název úlohy pro přenos.
- **SCHEDULE\_ID:** Je-li tento přenos výsledkem plánu, zadejte ID řádku databáze příslušného plánu.
- **START ID:** ID řádku přenosu transfer event, který představuje začátek přenosu.
- **COMPLETE\_ID:** ID řádku přenosové\_události, která představuje konec přenosu.
- **RESULTCODE:** Celkový výsledný kód pro přenos. Možné hodnoty pro tento sloupec jsou vypsány v následujícím tématu: ["Návratové kódy pro MFT" na stránce 324](#page-323-0). Tyto kódy se vztahují k přenosu jako celku; viz [TRANSFER\\_ITEM.RESULTCODE](#page-652-0) pro stav každé jednotlivé položky.
- **RESULTTEXT:** Celkový výsledný text pro přenos, je-li nějaký.
- **STAV:** Stav přenosu. Možné hodnoty pro tento sloupec jsou spuštěny, úspěch, částečný úspěch, selhání a zrušení.
- **RELATED\_TRANSFER\_ID:** Hexadecimální ID předchozího přenosu, které souvisí s tímto přenosem. Je-li například přenos souborem ke stažení , bude toto pole odkazovat na přenos, který odeslal soubor.

# **TRANSFER\_CALLS**

Propojení spustitelných volání příkazu k převodům

- **ID:** ID řádku.
- **POST DESTINATION CALL:** Volání na místě určení po dokončení přenosu.
- **POST SOURCE CALL:** Volání na zdrojovém agentovi po dokončení přenosu.
- **PRE\_DESTINATION\_CALL:** Volání provedené u cílového agenta před spuštěním přenosu.
- **PRE\_SOURCE\_CALL:** Volání na zdrojovém agentovi před spuštěním přenosu.
- **TRANSFER\_ID:** Přenos, ke kterému jsou volání v tomto řádku přidružena.

# **TRANSFER\_CD\_NODE**

Informace o uzlech produktu Connect:Direct , které se používají v přenosu.

- **PNODE:** Primární uzel v přenosu.
- **SNODE:** Sekundární uzel v přenosu.
- **BRIDGE\_IS\_PNODE:** Znakový znak označující uzel, který je součástí mostu Connect:Direct . Je-li tato hodnota Y, primární uzel je uzel mostu. Je-li tato hodnota N, sekundární uzel je uzel mostu.
- **ID:** ID tohoto řádku.

# **TRANSFER\_CORRELATOR**

Každý řádek obsahuje řetězec korelace a číslo přidružené k položce přenosu.

- **CORRELATION BOOLEAN:** Logická hodnota korelace. Reprezentuje jedním znakem Y pro hodnotu true a hodnotou N pro hodnotu false.
- **CORRELATION\_STRING:** Hodnota korelace řetězce.
- **CORRELATION\_NUMBER:** Číselná hodnota korelace.

• **ID:** ID tohoto řádku.

# **TRANSFER\_EVENT**

Událost (spuštění nebo ukončení) související s přenosem.

- **ID:** ID řádku.
- **ACTION TIME:** Čas, kdy došlo k provedení akce přenosu.
- **SOURCE\_AGENT:** Název agenta, ze kterého jsou soubory přenášeny.
- **SOURCE\_AGENT\_TYPE:** Typ agenta, ze kterého jsou soubory přenášeny. Jsou možné následující hodnoty:  $1 = STANDARD$ ,  $2 = BRIDGE$ ,  $3 = WEB$  GATEWAY,  $4 = EMBEDDED$ ,  $5 = CD$  BRIDGE,  $6 = SFG$ .

**Poznámka:** Z produktu IBM MQ 9.0produkt Managed File Transfer nepodporuje webovou bránu nebo webové agenty.

- **SOURCE\_QM:** Správce front použitý zdrojovým agentem.
- **SOURCE\_ARCHITECTURE:** Architektura systému hostitelského systému, který je hostitelem zdrojového agenta.
- **SOURCE\_OS\_NAME:** Operační systém počítače zdrojového agenta.
- **SOURCE\_OS\_VERSION:** Verze operačního systému počítače zdrojového agenta.
- **SOURCE\_BRIDGE\_URL:** Je-li zdrojovým agentem agent mostu protokolu, adresa URL zdroje dat, ke kterému se jedná o most.
- **SOURCE\_CD\_NODE\_ID:** Uzel Connect:Direct , který je zdrojem přenosu.
- **DESTINATION\_AGENT:** Název agenta, do kterého jsou soubory přenášeny.
- **DESTINATION\_AGENT\_TYPE:** Typ agenta, do kterého jsou soubory přenášeny. Jsou možné následující hodnoty: 1 = STANDARD, 2 = BRIDGE, 3 = WEB\_GATEWAY, 4 = EMBEDDED, 5 = CD\_BRIDGE, 6 = SFG.

**Poznámka:** Z produktu IBM MQ 9.0produkt Managed File Transfer nepodporuje webovou bránu nebo webové agenty.

- **DESTINATION QM:** Správce front použitý cílovým agentem.
- **DESTINATION\_BRIDGE\_URL:** Je-li cílovým agentem agent mostu, adresa URL zdroje dat, ke kterému se jedná o most.
- **DESTINATION\_CD\_NODE\_ID:** Uzel Connect:Direct , který je cílem přenosu.
- **ORIGINATOR\_HOST:** Název hostitele počítače, ze kterého byl odeslán požadavek na přenos.
- **ORIGINATOR\_USER:** Jméno uživatele, který odeslal požadavek na přenos, jak je vykázáno příkazem **fteCreateTransfer** .
- **ORIGINATOR\_MQ\_USER:** Jméno uživatele, který odeslal požadavek na přenos, jak je obsažen v deskriptoru zprávy IBM MQ požadavku.
- **TRANSFERSET\_TIME:** Čas, kdy byla vytvořena sada přenosu.
- **TRANSFERSET\_SIZE:** Počet převáděných položek.
- **TRIGGER\_LOG:** Pro definice přenosu zahrnující spouštěč, zda se mají protokolovat vyhodnocení spouštěče, které nevedly k přenosu.

# **TRANSFER\_EXIT**

Každý řádek představuje uživatelskou proceduru přenosu, která byla provedena jako součást přenosu souboru.

- **ID:** ID řádku.
- **EXIT\_NAME:** Název uživatelské procedury.
- **TRANSFER\_ID:** ID dokončeného nebo zrušeného přenosu, na který se tato uživatelská procedura vztahuje.
- <span id="page-652-0"></span>• **TYP:** Typ uživatelské procedury. Může se jednat o jednu z následujících hodnot: *SourceStart*, *SourceEnd*, *DestinationStart* nebo *DestinationEnd*.
- **STAV:** Hodnota, kterou procedura vrátila. Může to být *storno* nebo *pokračovat*.
- **DODATEK:** Nepovinná zpráva vysvětlující stav ukončení.

## **TRANSFER\_ITEM**

Každý řádek představuje soubor, který je odeslán jako součást přenosu.

- **DESTINATION\_CHECKSUM\_METHOD:** Algoritmus použitý k výpočtu kontrolního součtu cílového souboru. Může mít hodnotu null, pokud nebyl vypočten kontrolní součet, protože přenos nebyl úspěšně dokončen.
- **DESTINATION\_CHECKSUM\_VALUE:** Hodnota kontrolního součtu cílového souboru. Hodnota může být null, pokud bylo checksumming vypnuto.
- **DESTINATION\_ENCODING:** Kódování znaků použité v cílovém souboru, je-li cílový soubor přenesen jako text.
- **DESTINATION\_EXISTS\_ACTION:** Akce, která má být provedena v případě, že soubor v místě určení existuje.
- **DESTINATION\_FILE\_SIZE:** Velikost názvu souboru **nabí z/08 mi**nebo název datové sady , který má být použit v místě určení.
- **DESTINATION\_FILENAME:** Název souboru **na z<sup>ink</sup>ové název datové sady** , který má být použit v místě určení.
- **DESTINATION\_LINEEND:** Formát konce řádku použitý v cílovém souboru, je-li cílový soubor přenesen jako text.
- **DESTINATION\_MESSAGE\_QUEUE\_NAME:** Cílová fronta pro zprávy, které jsou vytvořeny ze zdrojového souboru během přenosu souboru na přenos zpráv.
- **DESTINATION\_MESSAGE\_GROUP\_ID:** Je-li produkováno více než jedna zpráva, ID skupiny použité pro zprávy, které jsou vytvořeny ze zdrojového souboru během přenosu souboru na přenos zpráv.
- **DESTINATION\_MESSAGE\_MESSAGE\_ID:** Je-li produkována pouze jedna zpráva, ID zprávy, která se vytvoří ze zdrojového souboru během přenosu souboru na přenos zpráv.
- **DESTINATION MESSAGE COUNT:** Počet zpráv, do kterých byl zdrojový soubor rozdělen během přenosu souboru na přenos zpráv.
- **DESTINATION\_MESSAGE\_LENGTH:** Délka zprávy, která se vytváří ze zdrojového souboru během přenosu souboru na přenos zpráv, v bajtech. Tato hodnota je nastavena pouze v případě, že jste pro výstupní zprávy zadali délku, například pomocí volby -qs příkazu **fteCreateTransfer** . Pokud uvedete -qs 20K a velikost zdrojového souboru je 50 KB, výsledné tři zprávy jsou 20 KB, 20 KB a 10 KB velikosti. V tomto případě je hodnota DESTINATION\_MESSAGE\_LENGTH nastavena na 20480.
- **DESTINATION\_CORRELATOR\_ID:** ID informací o korelátoru pro místo určení.
- **FILE\_MODE:** Režim přenosu souboru, například *text* nebo *binary*.
- **ID:** ID řádku
- **RESULTCODE:** Číselný kód označující výsledek přenosu této položky. Možné hodnoty pro tento sloupec jsou vypsány v následujícím tématu: ["Návratové kódy pro soubory v přenosu" na stránce 330](#page-329-0). Tyto kódy se vztahují na jednotlivé položky v převodu; viz [TRANSFER.RESULTCODE p](#page-650-0)ro výsledek přenosu jako celku.
- **RESULT TEXT:** Textová vysvětlení výsledku přenosu. Typicky null, pokud byl přenos úspěšný.
- **SOURCE\_CHECKSUM\_METHOD:** Algoritmus použitý k výpočtu kontrolního součtu zdrojového souboru.
- **SOURCE\_CHECKSUM\_VALUE:** Hodnota kontrolního součtu zdrojového souboru. Hodnota může být null, pokud bylo checksumming vypnuto.
- **SOURCE\_DISPOSITION:** Akce, která má být provedena ve zdrojovém souboru při dokončení přenosu.
- **SOURCE\_ENCODING:** Kódování znaků použité ve zdrojovém souboru, je-li zdrojový soubor přenesen jako text.
- **SOURCE\_FILE\_SIZE:** Velikost názvu souboru **nebo názvu datové sady** , která má být použita ve zdroji.
- **SOURCE\_FILENAME:** Název zdrojového souboru **1999** nebo název datové sady .
- **SOURCE\_LINEEND:** Formát konce řádku použitý ve zdrojovém souboru, je-li zdrojový soubor přenesen jako text.
- **SOURCE\_MESSAGE\_QUEUE\_NAME:** Zdrojová fronta pro zprávy, které jsou zahrnuty v cílovém souboru pro přenos zpráv do souboru.
- **SOURCE MESSAGE\_GROUP\_ID:** ID skupiny zpráv, které jsou zahrnuty v cílovém souboru pro přenos zpráv do souboru.
- **SOURCE\_MESSAGE\_COUNT:** Počet zpráv, které jsou zahrnuty v cílovém souboru pro přenos zpráv do souboru.
- **SOURCE CORRELATOR ID:** ID informací o korelátoru pro zdroj.
- **TRANSFER\_ID:** Přenos, jehož součástí je tato položka.
- **TRUNCATE\_RECORDS:** Označuje, zda mají být záznamy datové sady o délce oříznuty nebo zalomeny.

# **TRANSFER\_STATS**

Sada statistik generovaných na konci přenosu.

- **ID:** ID řádku.
- **TRANSFER\_ID:** Přenos, na který se statistika odkazuje.
- **ČAS\_ZAHÁJENÍ:** Čas, kdy byl přenos zahájen. V systému, který je zaneprázdněn nebo má intermitentní připojitelnost, může být tento čas pozdější než čas uvedený ve zprávě Spuštěný, protože tento čas představuje bod, ve kterém počáteční zpracování začalo spíše než okamžik, kdy byl zahájen úspěšný přenos dat.
- **RETRY\_COUNT:** Počet případů, kdy musel být přenos opakován z důvodu problémů s načtením nebo dostupností.
- **FILE\_FAILURES:** Počet souborů, které se nezdařilo přenést.
- **SOUBORŮ SOUBORŮ:** Počet souborů, které pro ně byly nahlášeny za ně, když byly přeneseny.

# **TRIGGER\_CONDITION**

Jedna podmínka v základním podmíněném převodu Managed File Transfer . Např. " file example . file existuje ''.

- **ID:** ID řádku.
- **TRANSFER\_EVENT\_ID:** Událost přenosu, ke které se spouštěč vztahuje.
- **CONDITION\_TYPE:** Typ kontroly použité ve spouštěči. Například existence souboru nebo velikost souboru.
- **COMPARISON:** Specifické porovnání, které má být provedeno. Například "greater than or equal to".
- **HODNOTA:** Hodnota pro porovnání.
- **FILENAME:** Název souboru, který se má prozkoumat.

### **Související pojmy**

["Konfigurace modulu protokolování MFT" na stránce 100](#page-99-0)

### **Související odkazy**

["Modul protokolování fteStart" na stránce 511](#page-510-0)

Příkaz **fteStartLogger** spouští protokolování Managed File Transfer .

["fteModifyLogger \(modul protokolování MFT se spouští jako služba Windows \)" na stránce 475](#page-474-0)

Pomocí příkazu **fteModifyLogger** lze upravit modul protokolování produktu Managed File Transfer tak, aby jej bylo možné spustit jako službu Windows . Tento příkaz můžete použít pouze na platformách Windows , musí být spuštěn uživatelem, který je administrátorem produktu IBM MQ a členem skupiny mqm, a vy musíte nejprve zastavit modul protokolování pomocí příkazu **fteStopLogger** .

["Modul protokolování fteStop" na stránce 514](#page-513-0)

Příkaz **fteStopLogger** zastaví modul protokolování Managed File Transfer .

# **Autority pro modul protokolování produktu MFT**

Uživatel operačního systému, který spouští modul protokolování, vyžaduje určité oprávnění IBM MQ ve frontách modulu protokolování a v systému SYSTEM.FTE .

Uživatel operačního systému, který spouští modul protokolování, vyžaduje následující oprávnění IBM MQ :

- CONNECT a INQUIRE v koordinačním správci front.
- Oprávnění SUBSCRIBE v systému SYSTEM.FTE .
- Oprávnění PUT na SYSTEM.FTE.LOG.RJCT.*název\_modulu\_protokolování* .
- Oprávnění GET na SYSTEM.FTE.LOG.CMD. Fronta*logger\_name* .

### **Související odkazy**

["Omezení oprávnění skupiny pro prostředky specifické pro produkt MFT" na stránce 339](#page-338-0) Místo udělení oprávnění jednotlivým uživatelům pro všechny různé objekty, které mohou být zahrnuty, nakonfigurujte dvě skupiny zabezpečení pro účely administrace řízení přístupu k serveru Managed File Transfer : FTELER a FTEAGENT. Je na zodpovědnosti administrátora produktu IBM MQ , aby tyto skupiny vytvořil a naplnil. Administrátor se může rozhodnout rozšířit nebo upravit zde popsanou navrženou konfiguraci.

["Omezení oprávnění uživatelů na akce agenta MFT" na stránce 344](#page-343-0)

Kromě použití skupin pro správu přístupu k prostředkům můžete povolit další úroveň zabezpečení, a omezit tak akce agenta Managed File Transfer , které může uživatel provést. Udělte uživateli oprávnění k frontě oprávnění k agentovi, abyste uživateli poskytli oprávnění k provádění určitých akcí agenta.

# **Oprávnění k souborům pro cílové soubory**

Oprávnění k souboru pro cílové soubory napsané cílovým agentem Managed File Transfer jsou určovány platformou, na které je agent spuštěn.

# **Cílové agenty na platformách z/OS, UNIXa Linux**

 $z/0S$   $\blacktriangleright$  Linux  $\blacktriangleright$  UNIX

Musíte změnit hodnotu parametru **umask** ve vašem systému.

Předpokládejte například, že výchozí hodnota **umask** pro vaše ID uživatele ve vašem systému z/OS je *0022*.

Je-li agent MFT spuštěn jako tento uživatel a zapisuje cílový soubor, má tento soubor následující oprávnění:

-rw-r--r--

Pokud změníte hodnotu parametru **umask** na hodnotu *0006*, spuštěním příkazu

umask 0006

a agent restartoval, pak jsou všechny cílové soubory, které agent zapisuje, má oprávnění:

-rw-rw----

Všimněte si, že musíte restartovat agenta poté, co jste spustili příkaz umask, aby mohl agent vyzvednout novou hodnotu.

Přestože se z/OS používá jako příklad zde, platí stejné informace pro platformy UNIXa Linux .

### **Cílové agenty na systému Windows**

Windows

Při výchozím nastavení jsou oprávnění zděděna z kořenové složky do souborů a podsložek pod ním, i když lze tuto dědičnost vypnout.

Administrátor systému Windows nebo administrátor domény by měl přezkoumat a spravovat oprávnění a měnit je, je-li to nutné. Mohou použít příkaz [icalcs](https://docs.microsoft.com/en-us/windows-server/administration/windows-commands/icacls) k zobrazení, přidání, aktualizaci a odebrání oprávnění.

### **Související informace**

Omezení oprávnění skupiny pro prostředky specifické pro produkt MFT Omezení oprávnění uživatelů na akce agenta MFT

# **Vlastnosti zprávy produktu MQ nastavené produktem MFT na zprávách zapisovaných do cílových front**

Při přenosu ze souboru do zprávy může produkt Managed File Transfer nastavit vlastnosti zprávy produktu IBM MQ v první zprávě zapsané do cílové fronty. Další vlastnosti zprávy produktu IBM MQ se nastavují, když došlo k selhání souboru na přenos zpráv.

Vlastnosti zprávy produktu IBM MQ umožňují aplikaci vybrat zprávy ke zpracování nebo načíst informace o zprávě bez přístupu k deskriptoru MQMD ( MQ Message Descriptor) nebo záhlaví MQRFH2 . Viz Vlastnosti zprávy.

Toto téma popisuje parametry použité v příkazech **fteCreateTransfer** a **fteCreateTemplate** , které označují, že vlastnosti zprávy by měly být přidány do první zprávy zapsané do cílové fronty. Můžete také uvést, že vlastnosti zprávy by měly být přidány do první zprávy zapsané do cílové fronty pomocí hodnoty *dstmsgprop* parametru **fte:filespec** .

# **Standardní vlastnosti**

Pomocí parametru **-qmp** u příkazu **fteCreateTransfer** nebo **fteCreateTemplate** lze určit, zda jsou vlastnosti zprávy produktu IBM MQ nastaveny na první zprávu zapisovaná do cílové fronty přenosem. Příklad použití tohoto parametru naleznete v tématu ["Příklad: Nastavení vlastností zprávy produktu IBM](#page-194-0) [MQ pro přenos souboru na zprávu" na stránce 195](#page-194-0) .

Vlastnosti zprávy IBM MQ obsahují metadata přenosu. Názvy vlastností zpráv mají předponu **usr.WMQFTE**. Předpona **usr.** zpřístupňuje tyto vlastnosti zpráv aplikacím JMS.

#### **usr.WMQFTETransferId**

Jedinečné hexadecimální ID přenosu.

#### **usr.WMQFTETransferMode**

Typ přenosu souboru: binární režim nebo textový režim.

**usr.WMQFTESourceAgent**

Název zdrojového agenta.

#### **usr.WMQFTEDestinationAgent**

Název cílového agenta.

#### **usr.WMQFTEFileName**

Název zdrojového souboru.

#### **usr.WMQFTEFileSize**

Velikost zdrojového souboru v bajtech.

#### **usr.WMQFTEFileLastModified**

Čas poslední změny zdrojového souboru. Tato hodnota je v jednotkách milisekund, měřeno od 00:00:00 UTC, 1. ledna 1970.

### **usr.WMQFTEFileIndex**

Index aktuálního souboru v seznamu souborů, které jsou přenášeny. První soubor v seznamu má index  $\Omega$ 

### **usr.WMQFTEMqmdUser**

ID uživatele produktu MQMD uživatele, který odeslal požadavek na přenos.

### **Vlastnosti selhání**

Pokud po zapsání alespoň jedné zprávy do cílové fronty selže přenos souboru do přenosu zpráv, produkt Managed File Transfer zapíše prázdnou zprávu do cílové fronty. Je-li parametr **-qmp** nastaven na hodnotu true, má tato prázdná zpráva dvě nastavení vlastností zprávy IBM MQ . Příklad souboru pro selhání přenosu zprávy viz ["Selhání přenosu souboru na zprávu" na stránce 198.](#page-197-0)

Pokud dojde k úplnému selhání přenosu souboru na zprávu, příkaz Managed File Transfer zapíše prázdnou zprávu do cílové fronty. Je-li parametr **-qmp** nastaven na hodnotu true a délka dat zprávy je větší než hodnota maxInputOutputMessageLength, zobrazí se na příkazovém řádku následující chybová zpráva.

Name WMQFTEResultCode Value 40 Name WMQFTESupplement Value BFGTR0072E: The transfer failed to complete due to the exception BFGIO0205E:The message data length 1290843 being written to the output queue "M2F@q2" is greater than the maximum allowed 1048576.

Vlastnosti zprávy IBM MQ obsahují informace o selhání. Stejně jako u standardních vlastností zpráv jsou názvy vlastností zpráv opatřeny předponou **usr.WMQFTE** a jsou k dispozici aplikacím JMS.

#### **usr.WMQFTEReturnCode**

Návratový kód přenosu. Seznam možných hodnot pro tento návratový kód naleznete v tématu ["Návratové kódy pro MFT" na stránce 324.](#page-323-0)

#### **usr.WMQFTESupplement**

Doplňková zpráva popisující podrobněji, proč došlo k selhání přenosu.

### **Uživatelem definované vlastnosti**

Metadata určená pomocí parametru **-md** s příkazem **fteCreateTransfer** lze nastavit jako vlastnosti zprávy IBM MQ . Je-li parametr **-qmp** nastaven na hodnotu true, budou veškerá metadata zadaná uživatelem přidána do záhlaví zprávy první zprávy.

Název metadat má předponu **usr.**. Například, pokud jsou metadata department=accounts, záhlaví zprávy IBM MQ je nastaveno na usr.department=accounts.

Metadata nelze použít k určení záhlaví začínajících řetězcem usr. WMQFTE nebo usr.com.ibm.wmqfte. Určíte-li metadata s názvem začínajícím na WMQFTE nebo com.ibm.wmqfte , tato metadata se nepoužijí ve vlastnostech zprávy a budou ignorována.

### **Související pojmy**

["Přenos dat ze souborů do zpráv" na stránce 190](#page-189-0)

Chcete-li přenést data ze souboru do jediné zprávy nebo více zpráv ve frontě IBM MQ , můžete použít funkci Soubor-to-message produktu Managed File Transfer .

#### **Související úlohy**

["Příklad: Nastavení vlastností zprávy produktu IBM MQ pro přenos souboru na zprávu" na stránce 195](#page-194-0) Pomocí parametru **-qmp** v příkazu **fteCreateTransfer** můžete určit, zda mají být vlastnosti zpráv produktu IBM MQ nastaveny na první zprávě zapisované do cílové fronty přenosem. Vlastnosti zprávy produktu IBM MQ umožňují aplikaci vybrat zprávy ke zpracování nebo načíst informace o zprávě bez přístupu k deskriptoru MQMD ( IBM MQ Message Descriptor) nebo záhlaví MQRFH2 .

#### **Související odkazy**

["Vlastnosti zprávy produktu IBM MQ načtené produktem MFT ze zpráv ve zdrojových frontách" na stránce](#page-657-0) [658](#page-657-0)

<span id="page-657-0"></span>Agent, který čte zprávy ze zdrojové fronty v rámci přenosu zpráv do souboru, čte vlastnosti zprávy produktu IBM MQ ze zprávy. Hodnotu těchto vlastností lze použít k určení chování přenosu.

### ["Návratové kódy pro MFT" na stránce 324](#page-323-0)

Příkazy produktu Managed File Transfer , úlohy Ant a zprávy protokolu poskytují návratové kódy k označení toho, zda byly funkce úspěšně dokončeny.

["Selhání přenosu souboru na zprávu" na stránce 198](#page-197-0)

Pokud přenos souboru na přenos zpráv selže poté, co agent zahájil zápis dat souboru do cílové fronty, agent zapíše zprávu do fronty, aby označil aplikaci, která spotřebovává zprávy, že došlo k selhání.

### ["fteCreateTransfer: spuštění nového přenosu souboru" na stránce 420](#page-419-0)

Příkaz **fteCreateTransfer** vytvoří a spustí nový přenos souboru z příkazového řádku. Tento příkaz může spustit přenos souboru okamžitě, naplánovat přenos souboru pro budoucí čas a datum, opakovat naplánovaný přenos jeden nebo vícekrát a spustit přenos souboru na základě určitých podmínek.

["fte: Vnořený prvek Ant filespec" na stránce 842](#page-841-0)

Argument **fte:filespec** se používá jako vnořený prvek v jiných úlohách. **fte:filespec** použijte

k popisu mapování mezi jedním nebo více zdrojovými soubory, adresáři nebo nebo datovými sadamia místem určení. Typicky se tento prvek používá při vyjádření sady souborů nebo adresářů

 $z/0S$ nebo datových sad k přesunu nebo kopírování.

# **Vlastnosti zprávy produktu IBM MQ načtené produktem MFT ze zpráv ve zdrojových frontách**

Agent, který čte zprávy ze zdrojové fronty v rámci přenosu zpráv do souboru, čte vlastnosti zprávy produktu IBM MQ ze zprávy. Hodnotu těchto vlastností lze použít k určení chování přenosu.

# **Záhlaví použitá ke zrušení přenosu zpráv do souboru**

Nastavte následující vlastnosti zprávy produktu IBM MQ na poslední zprávě ve skupině a zrušte zprávu pro přenos souboru této skupiny:

### **usr.UserReturnCode**

Povinné Návratový kód přenosu. Nastavte toto záhlaví jako nenulovou hodnotu, abyste označili, že přenos má být zrušen.

### **usr.UserSupplement**

Volitelné. Text popisující, proč byl přenos zrušen.

Pokud zdrojový agent zprávy pro přenos souboru přečte zprávu ze zdrojové fronty, která má vlastnost zprávy **usr.UserReturnCode** nastavenou na neprázdnou hodnotu, zastaví čtení zpráv z fronty a hlásí, že přenos selhal v XML protokolu přenosu. Kód XML protokolu přenosu obsahuje návratový kód a doplňkový text, který je nastaven v záhlaví zpráv. Pokud má cílový agent již zapsaná data do dočasného souboru, tento soubor se odstraní z cíle.

# **Záhlaví použitá nahrazením proměnných**

Hodnota libovolné vlastnosti zprávy IBM MQ v první zprávě, která má být přečtena z monitorované fronty, může být nahrazena definicí XML úlohy. Vlastnosti zpráv definované uživatelem mají předponu usr., ale nezahrnujte tuto předponu do názvu proměnné. Názvy proměnných musí být označeny znakem dolaru (\$) a uzavřeny ve složených závorkách ({}). Například \${destFileName} se nahradí hodnotou vlastnosti zprávy usr.destFileName první zprávy, která má být přečtena ze zdrojové fronty.

Například uživatel nebo program, který vkládá zprávy do monitorované fronty, může nastavit vlastnosti zprávy IBM MQ na první zprávě ve skupině určující, který agent se má použít jako místo určení přenosu souboru a jaký název souboru pro přenos dat.

Další informace naleznete v části ["Monitorování fronty a použití substituce proměnných" na stránce 179.](#page-178-0)

# **Pokyny pro nastavení atributů MQ a vlastností produktu MFT asociovaných s velikostí zprávy**

Atributy IBM MQ a vlastnosti Managed File Transfer můžete změnit, chcete-li ovlivnit chování produktu Managed File Transfer při čtení nebo zápisu zpráv různých velikostí.

Pokud velikost zpráv čtených ze zdrojové fronty nebo zapisovaných do cílové fronty překročí 1048576 bajtů (1 MB), musíte zvýšit hodnotu vlastnosti Managed File Transfer Agent **maxInputOutputMessageLength** na hodnotu, která je větší nebo rovna maximální velikosti zprávy, která má být přečtena nebo zapsána.

Jsou-li zprávy ve zdrojové frontě větší než 1048576 bajtů, musíte nastavit vlastnost **maxInputOutputMessageLength** na zdrojovém agentovi. Pokud jsou zprávy v cílové frontě větší než 1048576 bajtů, je třeba nastavit vlastnost **maxInputOutputMessageLength** u cílového agenta. Další informace o vlastnosti **maxInputOutputMessageLength** naleznete v tématu [Rozšířené vlastnosti](#page-532-0) [agenta.](#page-532-0)

• Pokud fronta, do které agent zapisuje, nebo z ní čte, je lokální vzhledem ke správci front agenta, možná budete muset změnit atributy správce front IBM MQ , fronty a kanálu **MAXMSGL** .

Ujistěte se, že hodnota maximální velikosti zprávy zdrojové nebo cílové fronty je větší než nebo rovna hodnotě vlastnosti agenta **maxInputOutputMessageLength** .

Ujistěte se, že hodnota každého z následujících atributů IBM MQ , v bajtech:

- Maximální velikost zprávy správce front agenta
- Maximální velikost zprávy SYSTEM.FTE.STATE. Fronta*název\_agenta*
- Maximální velikost zprávy kanálu klienta, pokud se agent připojuje ke správci front v režimu klienta.

je větší než nebo rovno výsledku následujícího výpočtu:

### **Pro přenos typu soubor-na-message (který podporuje velikost souboru až 100 MB):** Hodnota **maxInputOutputMessageLength**

#### **Pro přenos zpráv do souboru:**

Hodnota 3 \* (**maxInputOutputMessageLength**) + 1048576

(Tento výpočet je odvozen od skutečnosti, že tři kontrolní body mohou být uloženy ve stavové zprávě a každý kontrolní bod může mít vyrovnávací paměť až do maximální velikosti množství zpráv dat.)

• Pokud je fronta, kterou agent zapisuje, do vzdálené fronty, možná budete muset změnit atributy správce front IBM MQ , fronty a kanálu **MAXMSGL** .

Ujistěte se, že hodnota každého z následujících atributů IBM MQ je větší než nebo rovna hodnotě vlastnosti agenta **maxInputOutputMessageLength** :

- Maximální velikost zprávy přenosové fronty vzdáleného správce front ve správci front agenta
- Maximální velikost zprávy kanálu ze správce front agenta na vzdáleného správce front
- Maximální velikost zprávy cílové fronty ve vzdáleném správci front
- Maximální velikost zprávy vzdáleného správce front

Ujistěte se, že hodnota každého z následujících atributů IBM MQ , v bajtech:

- Maximální velikost zprávy správce front agenta
- Maximální velikost zprávy SYSTEM.FTE.STATE. Fronta*název\_agenta*
- Maximální velikost zprávy kanálu klienta, pokud se agent připojuje ke správci front v režimu klienta.

je větší než nebo rovno výsledku následujícího výpočtu:

### **Pro přenos typu soubor-na-message (který podporuje velikost souboru až 100 MB):** Hodnota **maxInputOutputMessageLength**

#### **Pro přenos zpráv do souboru:** Hodnota 3 \* (**maxInputOutputMessageLength**) + 1048576

(Tento výpočet je odvozen od skutečnosti, že tři kontrolní body mohou být uloženy ve stavové zprávě a každý kontrolní bod může mít vyrovnávací paměť až do maximální velikosti množství zpráv dat.)

Pokud překročíte hodnotu jedné z těchto vlastností, agent se zastaví s následující chybou v protokolu událostí agenta:

```
BFGUT0002E: An internal error has occurred. Product failure data was captured in file 
"FFDC.FTE.20100928170828514.8172766022149157013.log". 
BFGSS0025E: An internal error has occurred. The exception is: cc=2 rc=2010 op=put - MQPUT to 
SYSTEM.FTE.STATE.agent_name
BFGAG0061E: The agent ended abnormally
```
Do této zprávy v protokolu událostí agenta mohou být zahrnuty následující kódy příčiny IBM MQ :

• rc=2010 Tento kód příčiny je mapován na hodnotu MQRC\_DATA\_LENGTH\_ERROR a udává, že byla překročena hodnota maximální velikosti zprávy kanálu klienta. Chcete-li tento problém vyřešit, ujistěte se, že maximální velikost zprávy kanálu klienta správce front agenta je větší než nebo rovna výsledku následujícího výpočtu:

```
3 * (maxInputOutputMessageLength) + 1048576
```
• rc=2030 Tento kód příčiny je mapován na MQRC\_MSG\_TOO\_BIG\_FOR\_Q a označuje, že hodnota maximální velikosti zprávy SYSTEM.FTE.STATE. Fronta*název\_agenta* byla překročena. Chcete-li tento problém vyřešit, ujistěte se, že maximální velikost zprávy je SYSTEM.FTE.STATE. fronta*název\_agenta* je větší než nebo rovna výsledku následujícího výpočtu:

```
3 * (maxInputOutputMessageLength) + 1048576
```
• rc=2031 Tento kód příčiny je mapován na MQRC\_MSG\_TOO\_BIG\_FOR\_Q\_MGR a označuje, že byla překročena hodnota maximální velikosti zprávy správce front agenta. Chcete-li tento problém vyřešit, ujistěte se, že maximální velikost zprávy správce front agenta je větší než nebo rovna výsledku následujícího výpočtu:

3 \* (**maxInputOutputMessageLength**) + 1048576

# **Pokud přenášíte mnoho malých zpráv**

Pokud průměrná velikost zpráv, které agent čte z fronty nebo z ní zapisuje do fronty, je menší než 1310 bajtů a agent čte nebo zapisuje více než 10000 zpráv, musíte zvýšit maximální počet atributů nepotvrzených zpráv ve správci front nebo snížit množství dat v intervalu kontrolního bodu.

Když agent čte zprávy z fronty nebo zapisuje zprávy do fronty, odpovídající **GET**nebo **PUT**jsou seskupeny do transakcí. Počet **GET**s nebo **PUT**v transakci je určen číslem vyžadovaným ke zpracování všech dat v rámci intervalu kontrolního bodu. Přibližné množství dat v intervalu kontrolního bodu se určuje podle vlastností agenta pomocí následujícího výpočtu:

```
Checkpoint interval data size (in bytes) = agentCheckpointInterval \star agentFrameSize \star agentWindowSize * agentChunkSize.
```
Výchozí velikost dat kontrolního bodu je 1 \* 5 \* 10 \* 262144 bajtů = 13107200 bajtů (12.5MB). Maximální počet nepotvrzených zpráv v transakci, kterou správce front podporuje, je řízen atributem správce front produktu **MaxUncommittedMsgs** . Výchozí hodnota tohoto atributu je 10000 zpráv. Je-li průměrná velikost zprávy menší než přibližně 1310 bajtů, překročí se výchozí maximální počet nepotvrzených zpráv, pokud existuje více než 10000 zpráv, které mají být zapsány.

Překročíte-li limit **MaxUncommittedMsgs** , agent se zastaví s následující chybou v protokolu událostí agenta:

BFGSS0024E: The agent has received a reason code of '2024' from the message queue interface (MQI). The agent cannot continue processing and will now end. BFGAG0139I: The agent has suspended its current transfers and is now stopping.

Kód příčiny 2024 se mapuje na: MQRC\_SYNCPINT\_LIMIT\_REACHED.

Chcete-li tento problém vyřešit, proveďte jednu z následujících akcí:

- Zvyšte hodnotu atributu správce front produktu **MaxUncommittedMsgs** správce front, ke kterému se agent čte z fronty nebo do ní zapisujete. Viz MaxUncommittedMsgs (MQLONG).
- Snižte množství dat v intervalu kontrolního bodu. Chcete-li to provést, snižte hodnotu jednoho nebo více z následujících vlastností agenta:
	- agentCheckpointInterval
	- Velikost agentFrame
	- Velikost agentWindow
	- Velikost agentChunk

Chcete-li získat informace o těchto vlastnostech agenta, prohlédněte [Rozšířené vlastnosti agenta.](#page-532-0)

### **Pokud zapisujete zprávy do fronty trvale**

Pokud přenášíte do fronty a zapisujete zprávy do fronty trvale, možná budete muset zvýšit velikost prostoru souborů protokolu správce front tak, aby bylo možné protokolovat všechna data v intervalu kontrolního bodu.

Pokud překročíte souborový prostor protokolu správce front, agent se zastaví s následující chybou v protokolu událostí agenta:

```
BFGSS0024E: The agent has received a reason code of '2102' from the message queue interface (MQI). 
The agent cannot continue processing and will now end.
BFGAG0062E: The agent has received MQI reason code '2102'. The agent cannot continue processing and 
will now end.
BFGAG0061E: The agent ended abnormally
```
Kód příčiny '2102' se mapuje na: MQRC\_RESOURCE\_PROBLÉM.

Chcete-li tento problém vyřešit, zvětšete velikost souborového prostoru protokolu správce front cílového agenta.

# **Pokyny pro uvedení čekací doby na přenos zpráv do souboru**

Při zadávání přenosu zpráv do souboru můžete volitelně zadat čekací dobu na přenos pomocí parametru **-sqwt** . Hodnota **-sqwt** je doba, po kterou zdrojový agent čeká buď na zprávu, která se objeví ve zdrojové frontě, pokud je zdrojová fronta prázdná, nebo se stane prázdnou, nebo aby se mohla celá skupina objevit ve zdrojové frontě, pokud je zadán atribut **-sqgi** .

Toto téma popisuje parametry použité v příkazu **fteCreateTransfer** pro určení čekací doby. Můžete také zadat čekací dobu pomocí hodnoty parametru *[srcqueuetimeout](#page-843-0)* parametru **fte:filespec** .

Je-li hodnota parametru **-sqwt** větší než nebo rovna době, kdy cílový agent čeká na dokončení přenosu zdrojovým agentem, přenos se nedokončí. Doba, po kterou má cílový agent čekat na dokončení přenosu, je uveden v následujícím výpočtu:

```
transferAckTimeout * transferAckTimeoutRetries
```
Vlastnosti transferAckTimeout a transferAckTimeoutRetries jsou nastaveny v souboru agent.properties cílového agenta. Další informace o těchto vlastnostech agenta viz ["Soubor MFT](#page-530-0) [agent.properties" na stránce 531.](#page-530-0)

Chcete-li zabránit tomu, aby přenosy selhaly, musíte provést jeden z následujících kroků:

• Snižte hodnotu parametru **-sqwt** tak, aby byla menší než hodnota vlastnosti cílového agenta transferAckTimeout .

**Poznámka:** Výchozí hodnota vlastnosti transferAckTimeout je 60 000 milisekund. Hodnota parametru **-sqwt** se zobrazí v sekundách, nastavte hodnotu na 59 nebo méně.

• Zvyšte hodnotu vlastnosti cílového agenta transferAckTimeout tak, aby byla větší než hodnota parametru **-sqwt** .

**Poznámka:** Hodnota vlastnosti transferAckTimeout se určuje v milisekundách. Hodnota parametru **-sqwt** se uvádí v sekundách.

### **Související odkazy**

["fteCreateTransfer: spuštění nového přenosu souboru" na stránce 420](#page-419-0)

Příkaz **fteCreateTransfer** vytvoří a spustí nový přenos souboru z příkazového řádku. Tento příkaz může spustit přenos souboru okamžitě, naplánovat přenos souboru pro budoucí čas a datum, opakovat naplánovaný přenos jeden nebo vícekrát a spustit přenos souboru na základě určitých podmínek.

["Soubor MFT agent.properties" na stránce 531](#page-530-0)

Každý Managed File Transfer Agent má svůj vlastní soubor vlastností, agent.properties, který musí obsahovat informace, které agent používá pro připojení ke svému správci front. Soubor agent.properties může také obsahovat vlastnosti, které mění chování agenta.

["fte: Vnořený prvek Ant filespec" na stránce 842](#page-841-0)

Argument **fte:filespec** se používá jako vnořený prvek v jiných úlohách. **fte:filespec** použijte

k popisu mapování mezi jedním nebo více zdrojovými soubory, adresáři **1998 – Trubo datovými** sadamia místem určení. Typicky se tento prvek používá při vyjádření sady souborů nebo adresářů

**z/05 – n**ebo datových sad k přesunu nebo kopírování.

# **Dostupné kódové stránky pro MFT**

Toto referenční téma uvádí seznam všech formátů kódování znaků dostupných pro převod textového souboru na různých platformách podporovaných produktem Managed File Transfer.

# **Běžné kódování**

Tyto formáty kódování znaků jsou k dispozici na všech podporovaných platformách. Pokud je zdrojový soubor kódován pomocí jednoho z formátů v této tabulce a chcete použít jiný z formátů v této tabulce pro zápis do cílového souboru, můžete tak učinit bez ohledu na platformu. Můžete použít buď kanonický název, nebo jakýkoli z aliasů, abyste určili formát kódování.

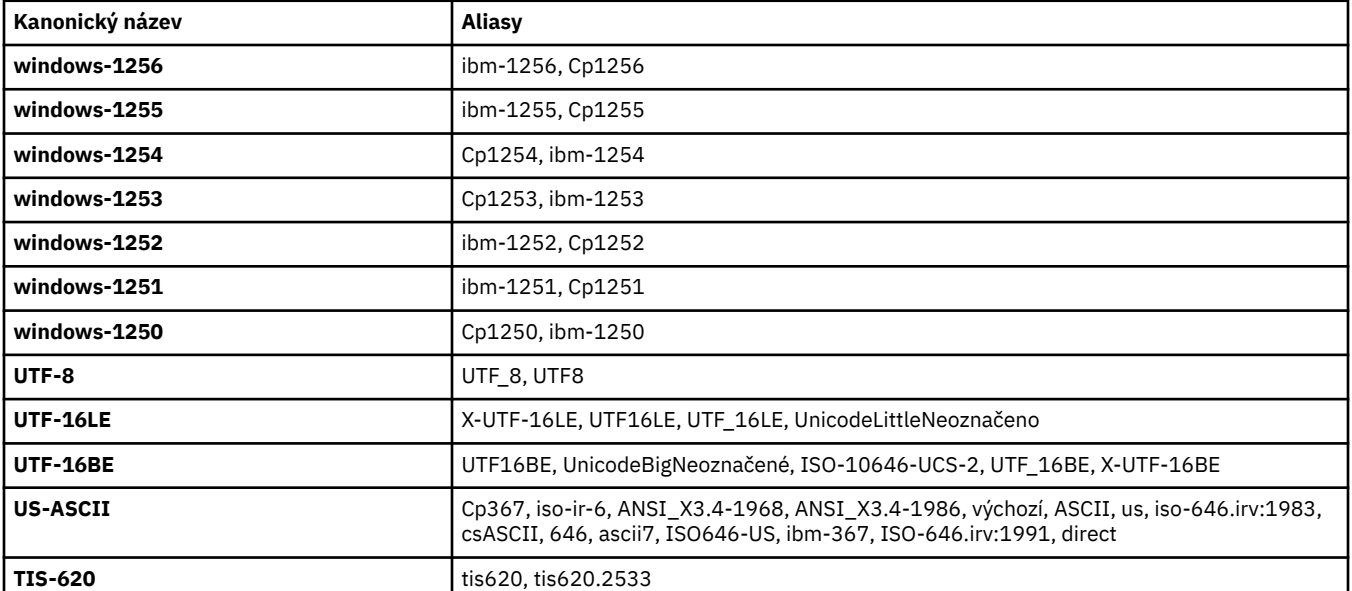

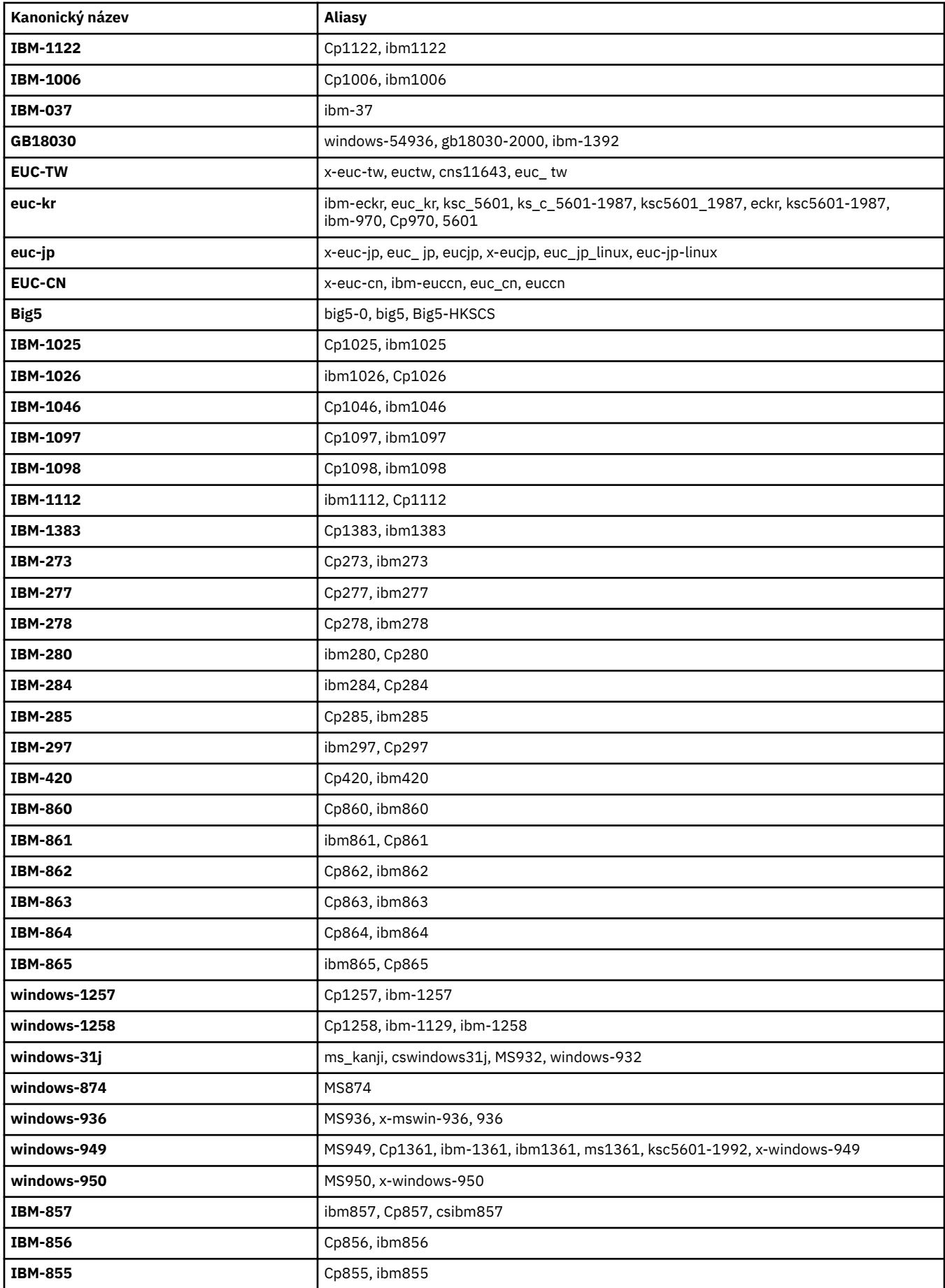

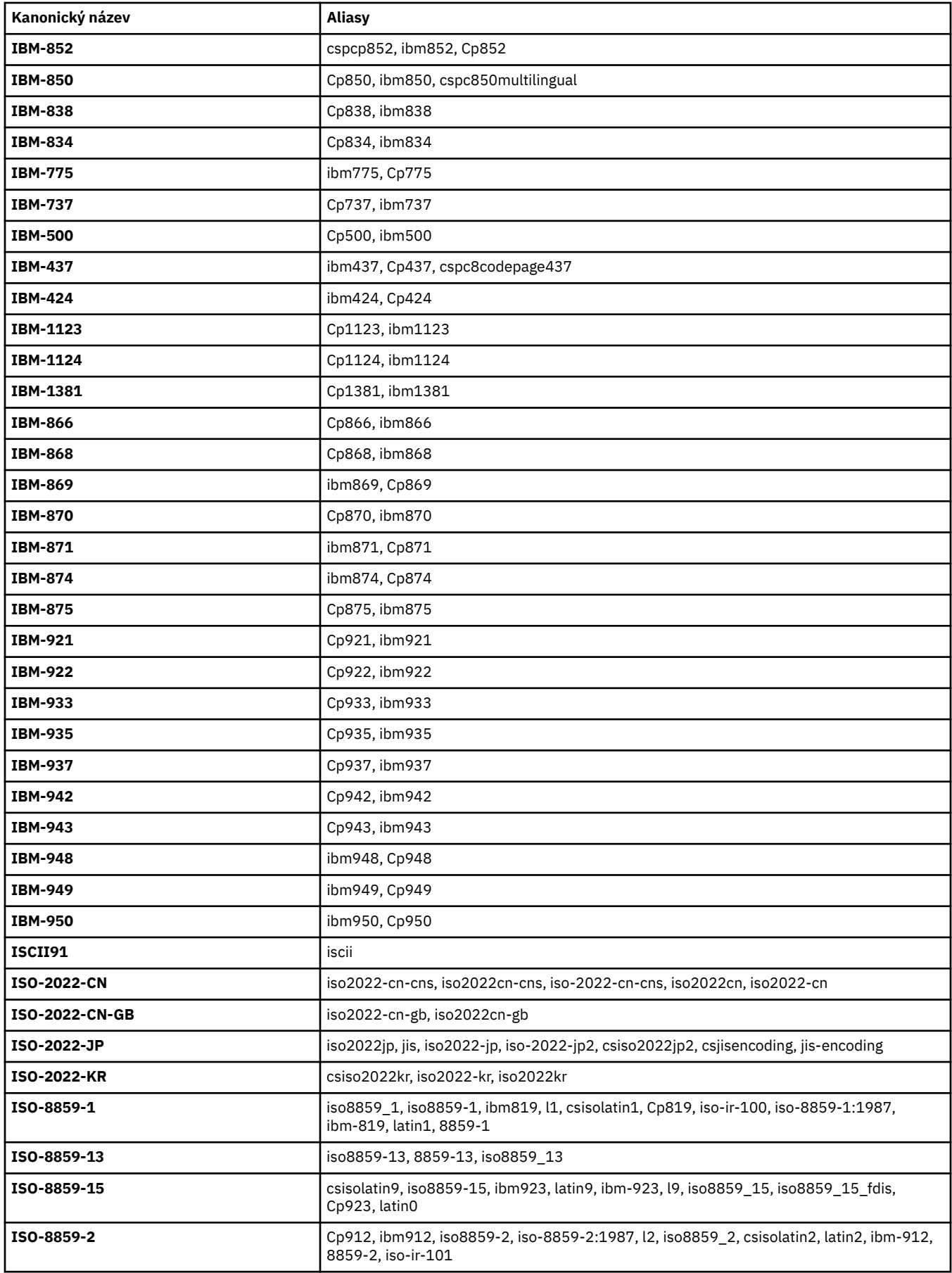

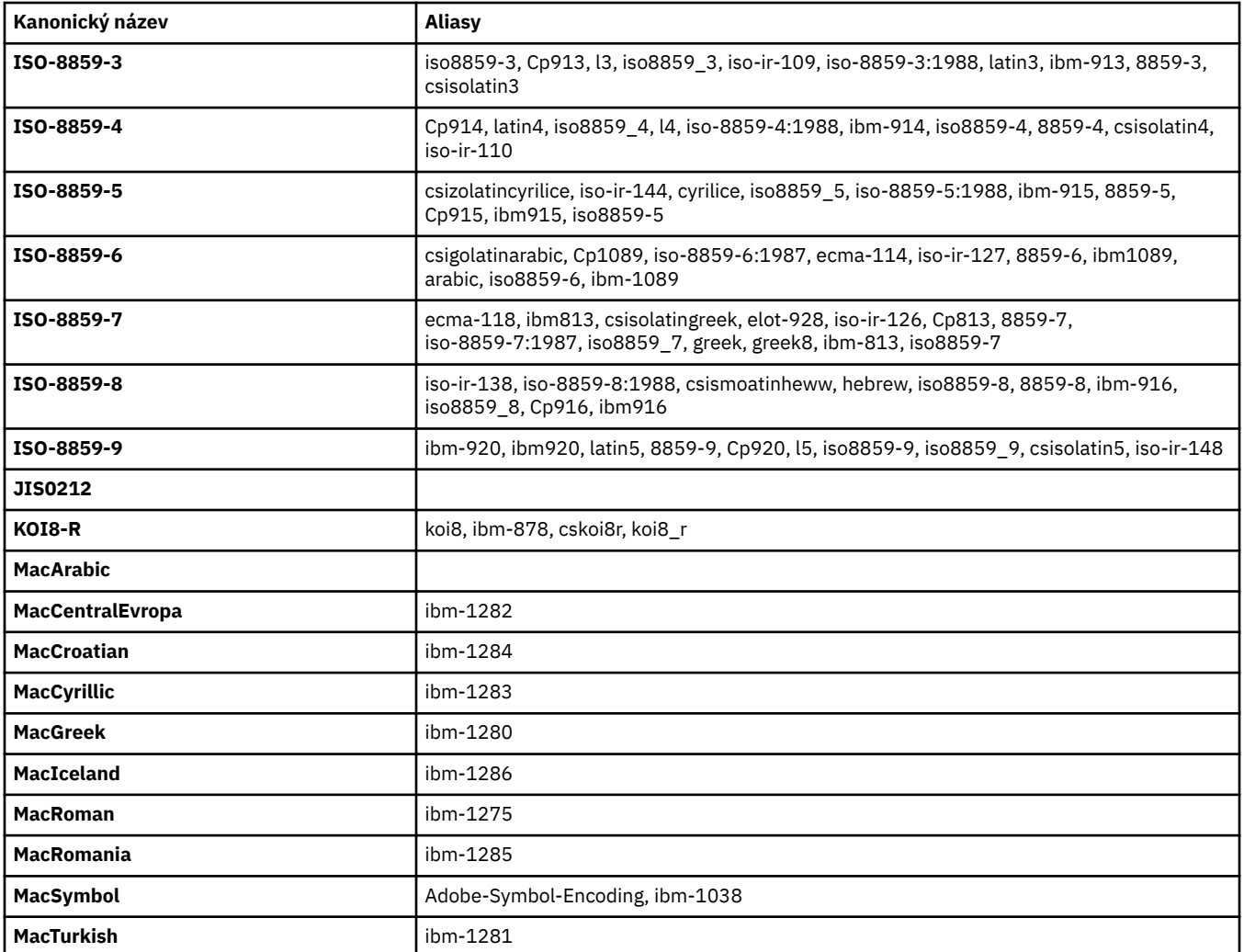

# **Výchozí kódování zdrojové platformy**

Pokud neuvedete kódování pro zdrojový soubor nebo pro cílový soubor, použije se výchozí kódování pro tuto platformu. Převod provádí cílový agent a na platformě cílového agenta musí být podporována zdrojová i cílová kódování, aby se konverze mohla uskutečnit. Výchozí kódování cíle bude vždy podporováno u cílového agenta, takže je vždy bezpečné ponechat toto neurčené. Je však možné, že nebude bezpečné používat výchozí kódování zdroje, protože cílový agent nemusí podporovat výchozí nastavení zdroje.

Používáte-li výchozí kódování zdroje, měli byste v tomto tématu použít tabulky, abyste se ujistili, že kombinace bude podporována.

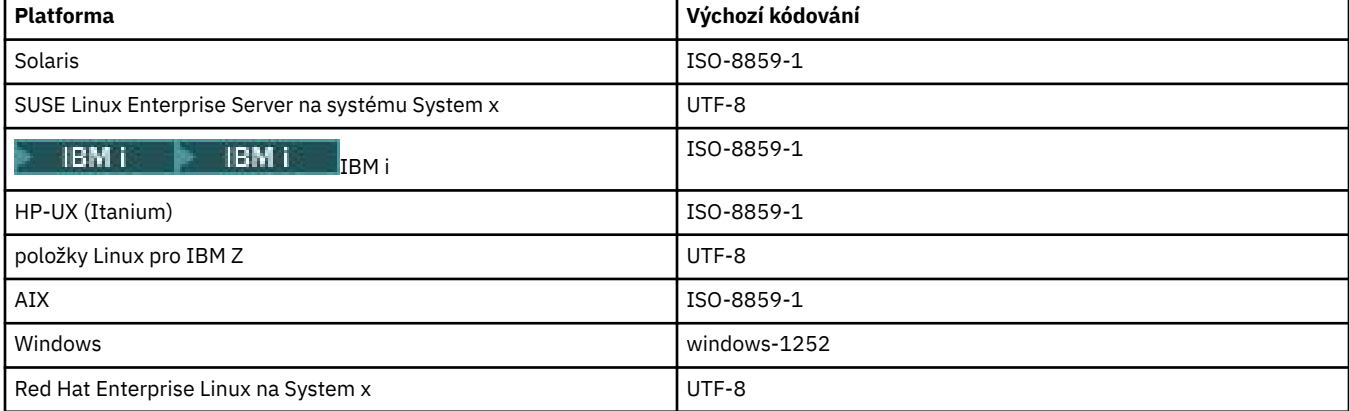

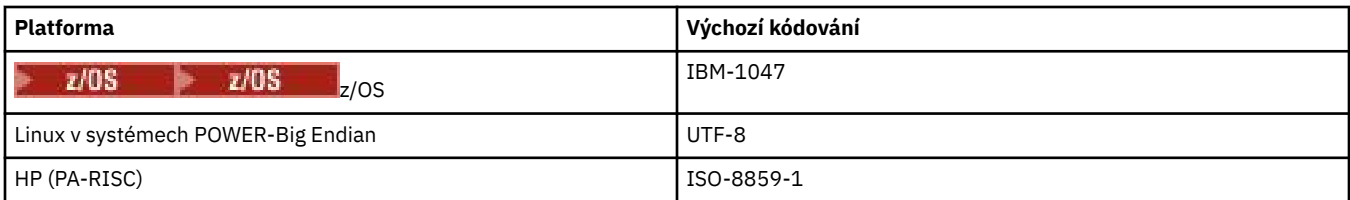

# **Kódování enkódování specifické pro platformu**

**Poznámka:** Následující dvě tabulky obsahují stejné informace. Je uspořádán ve dvou různých způsobech, jak vám pomoci najít správné informace, v závislosti na tom, zda se díváte na platformu nebo kódování.

### **Kódování podle platformy**

Kanonické názvy jsou vypsány tučně, za kterými jsou uvedeny aliasy v závorkách.

Platformy, které podporují pouze kódování, které jsou již uvedeny v tabulce Common Encodings, zde nejsou uvedeny.

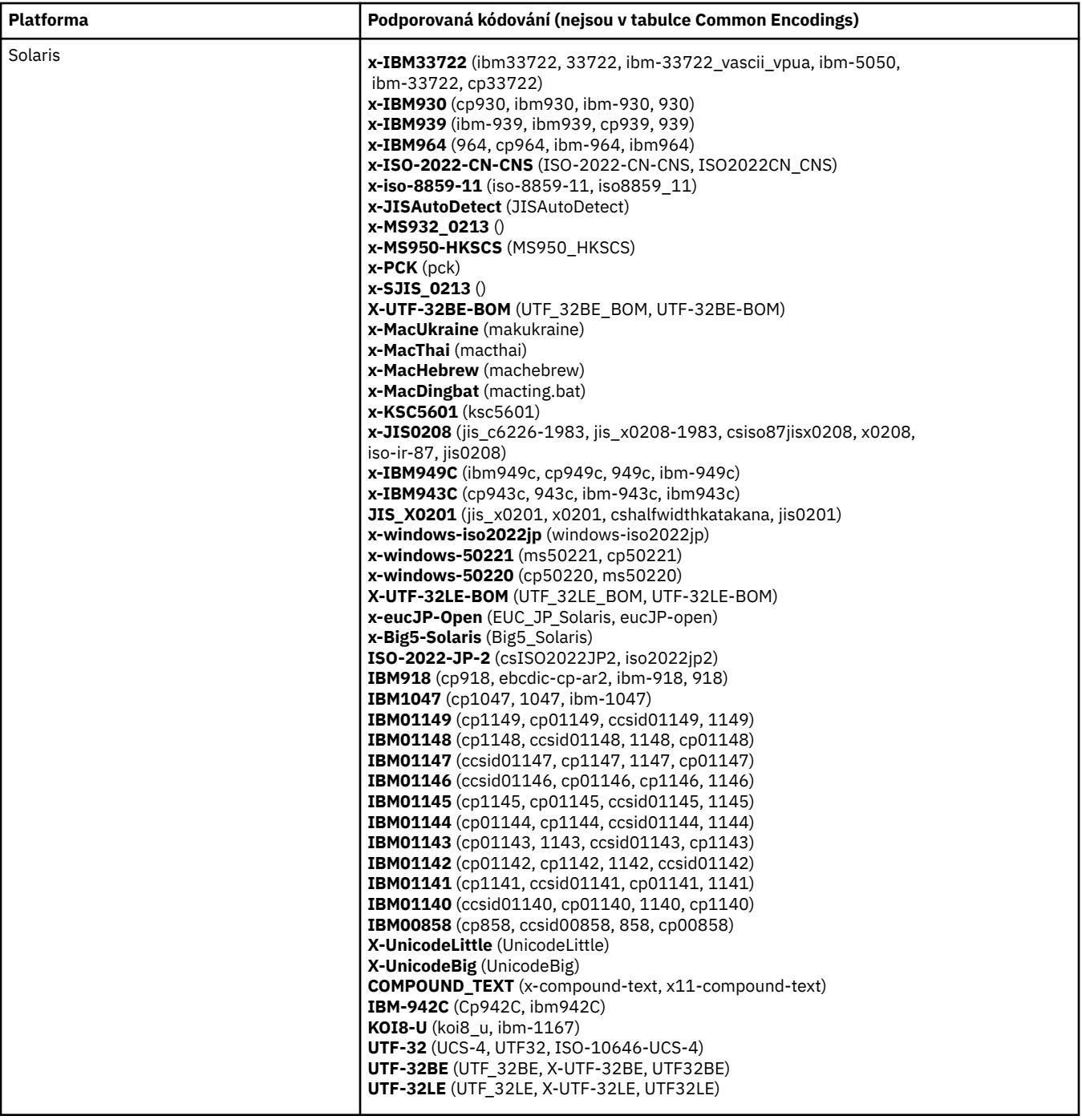

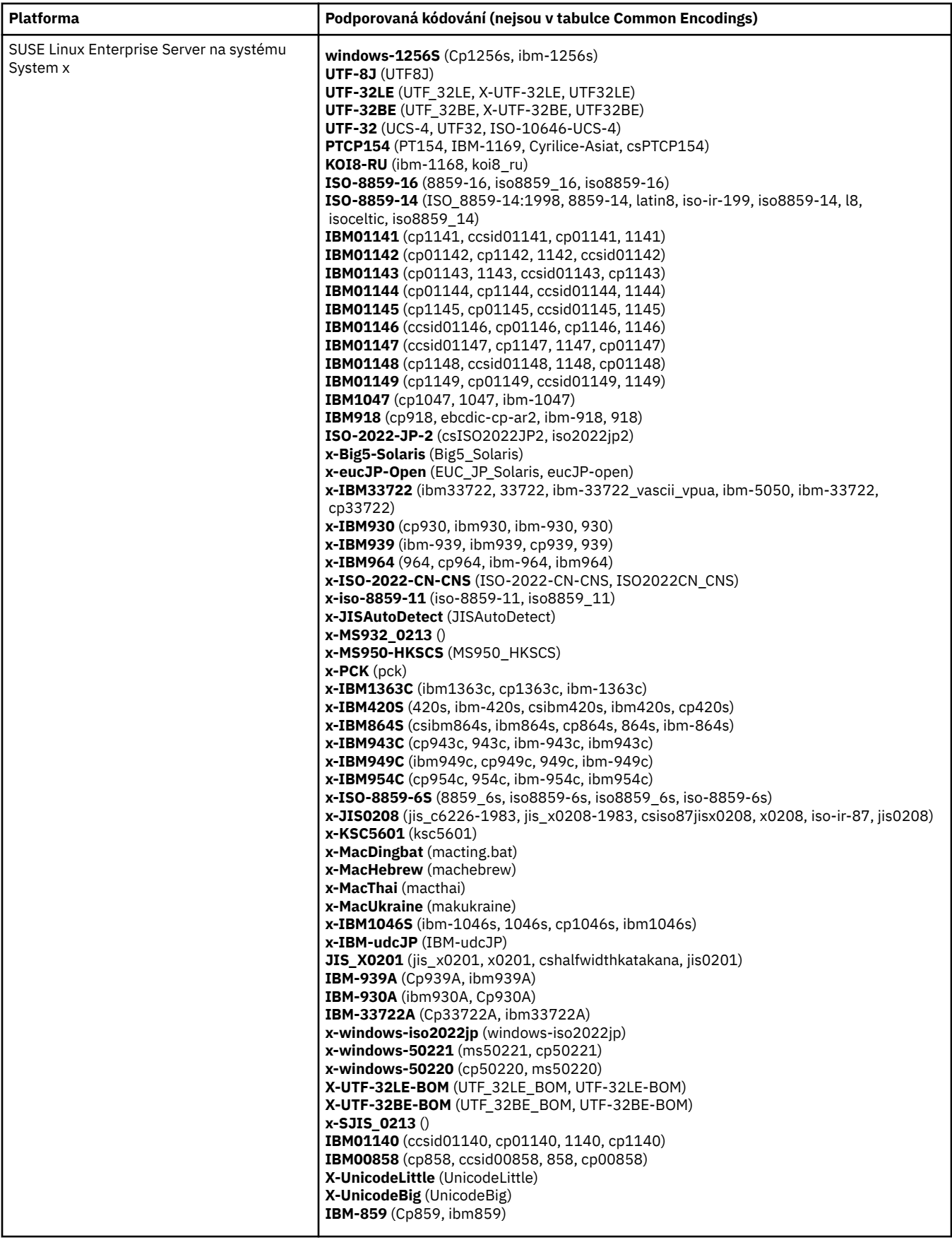

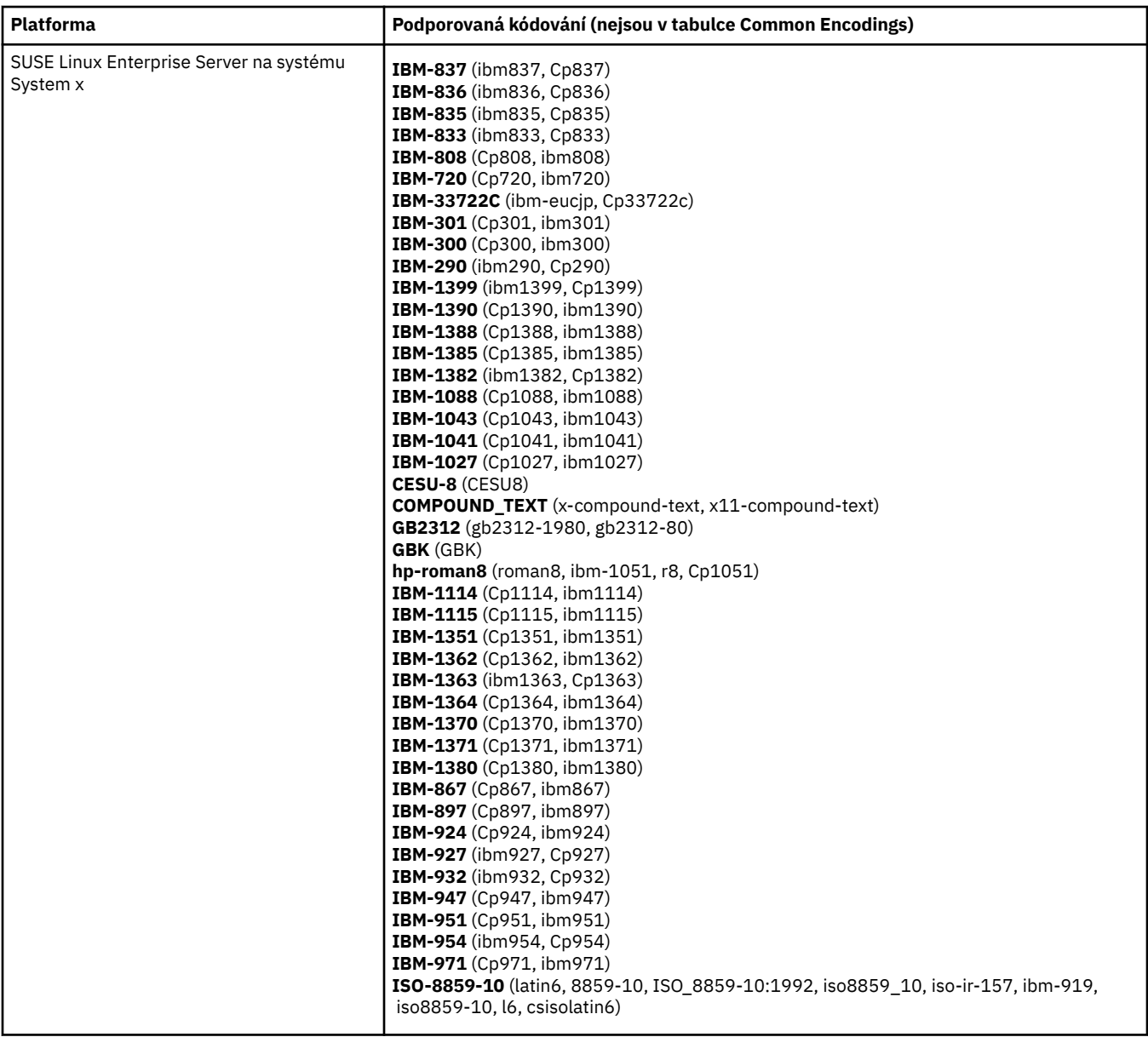

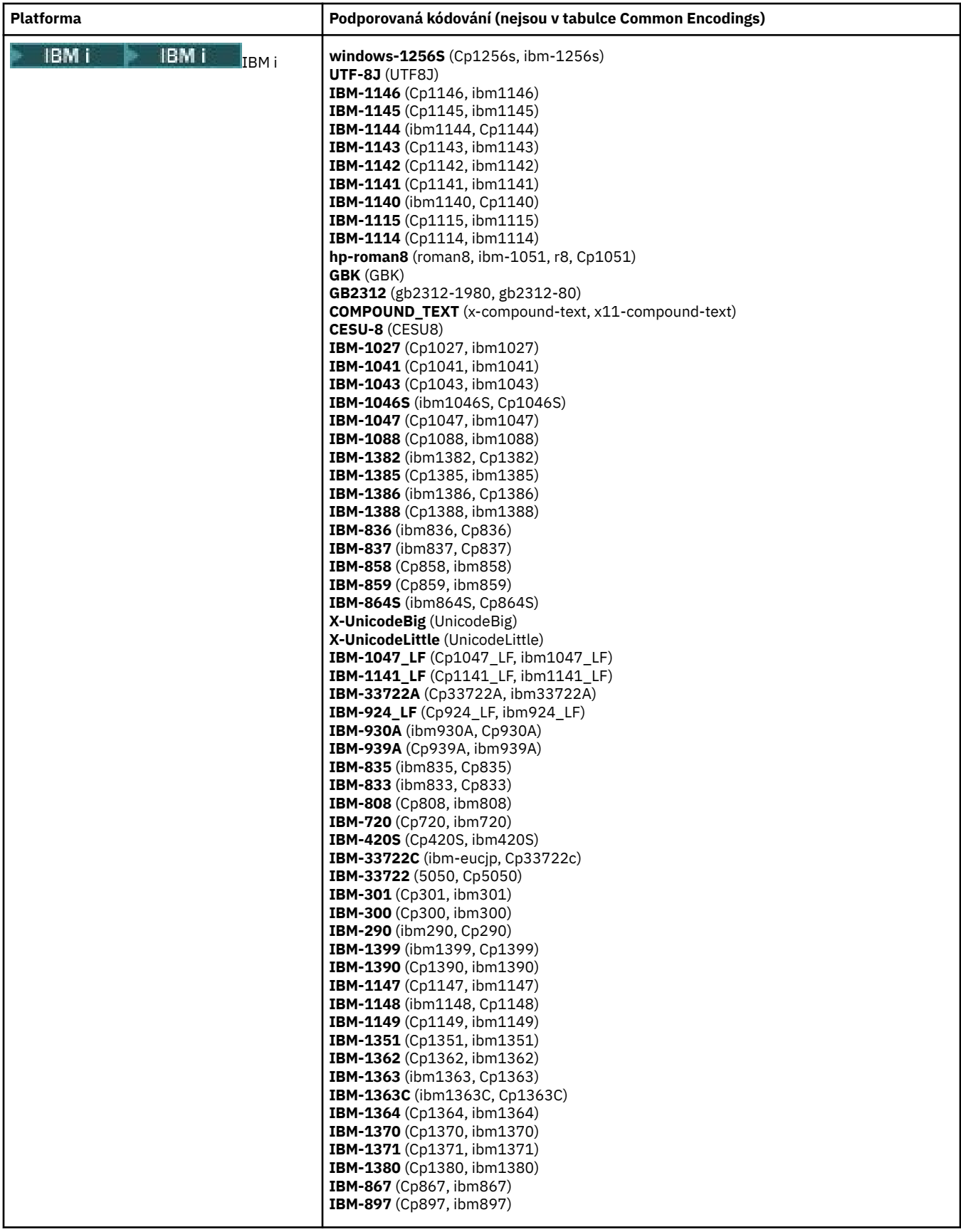

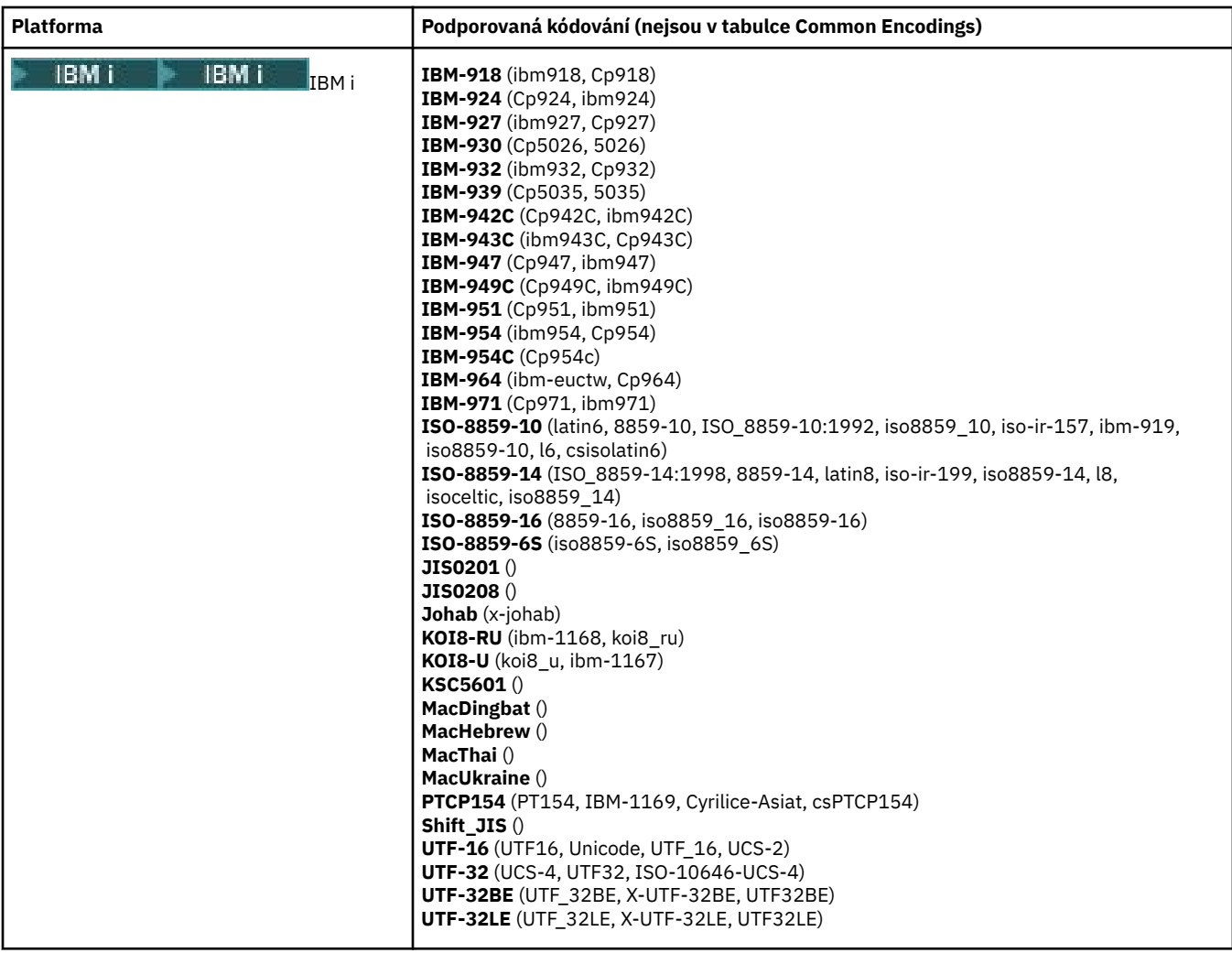

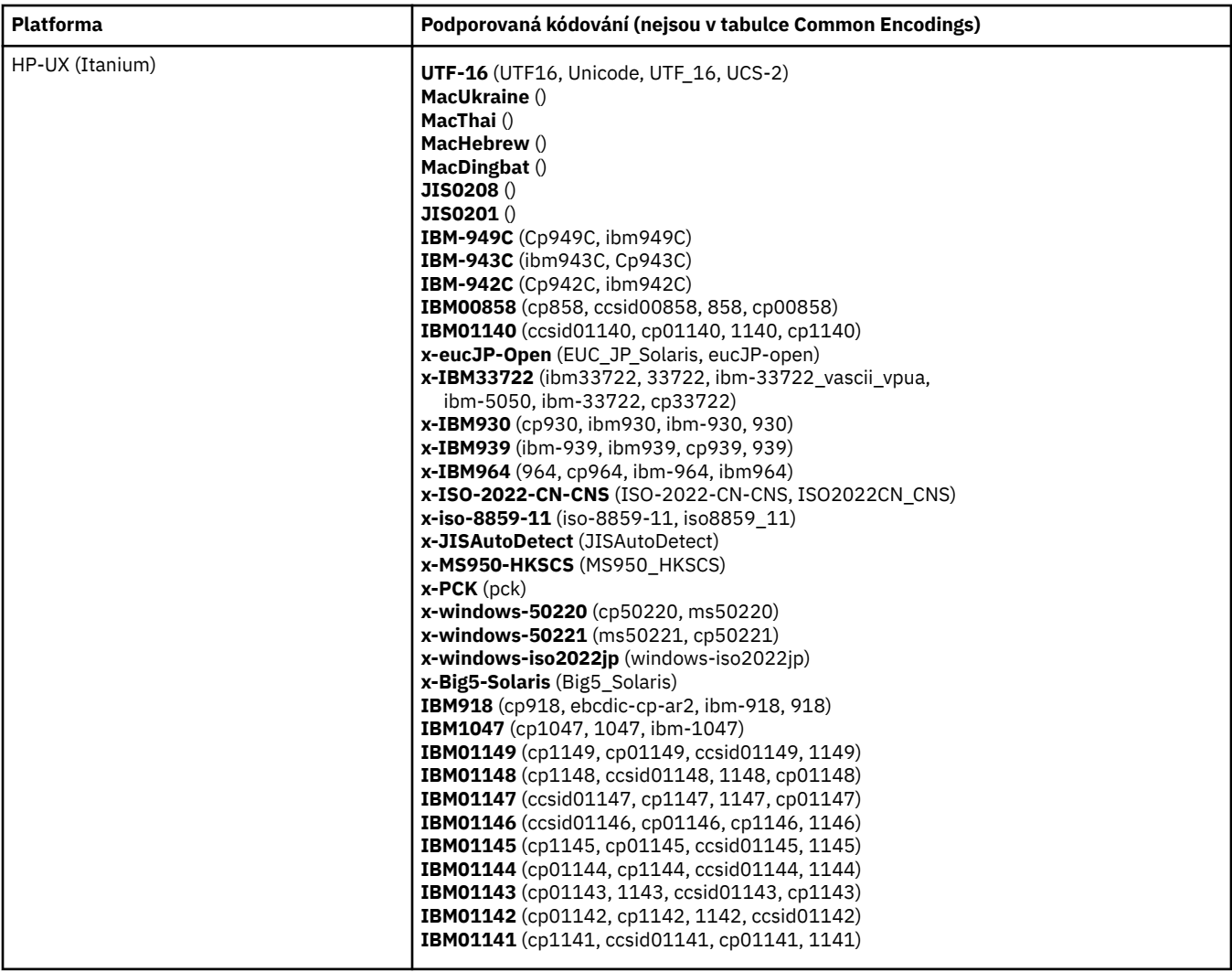

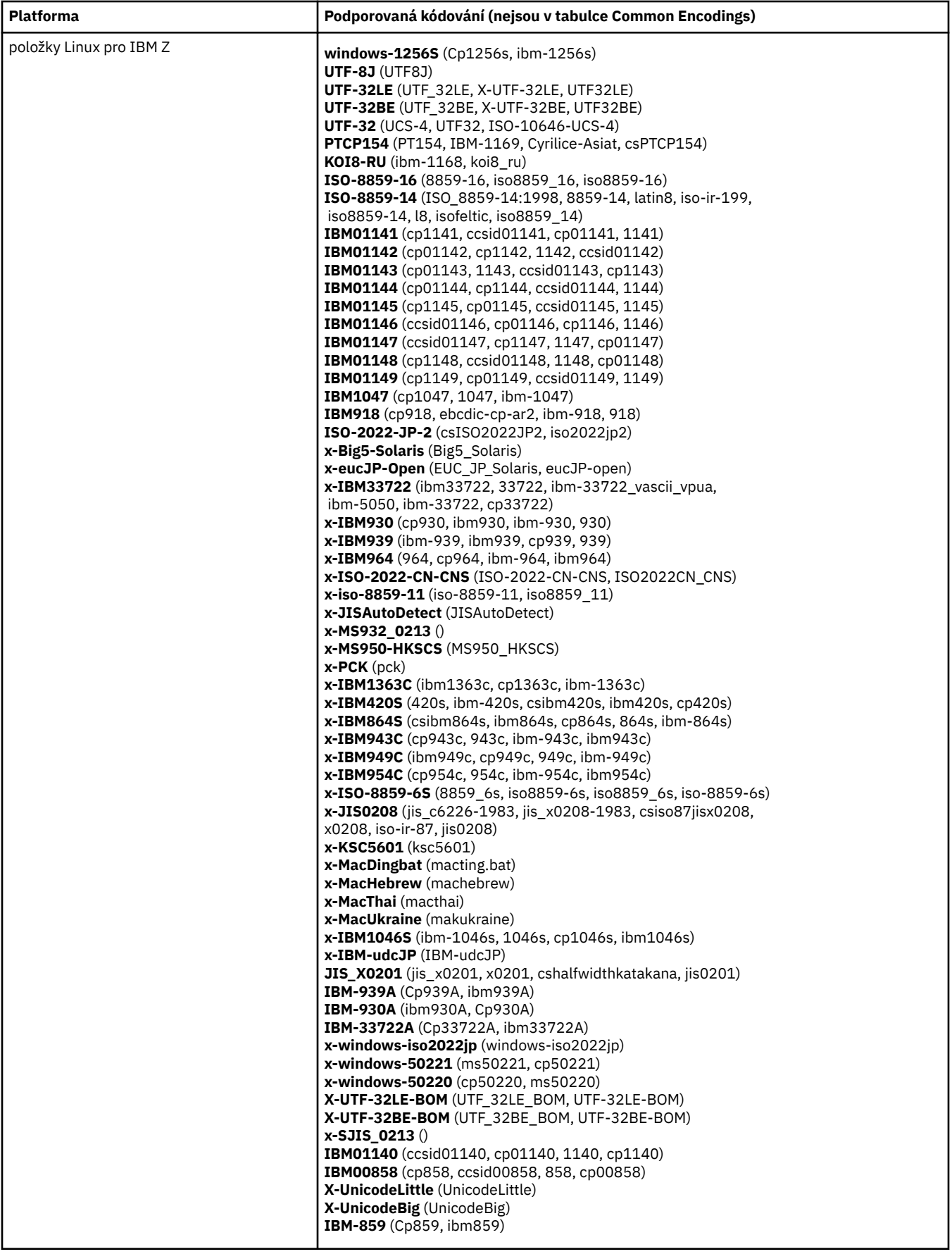

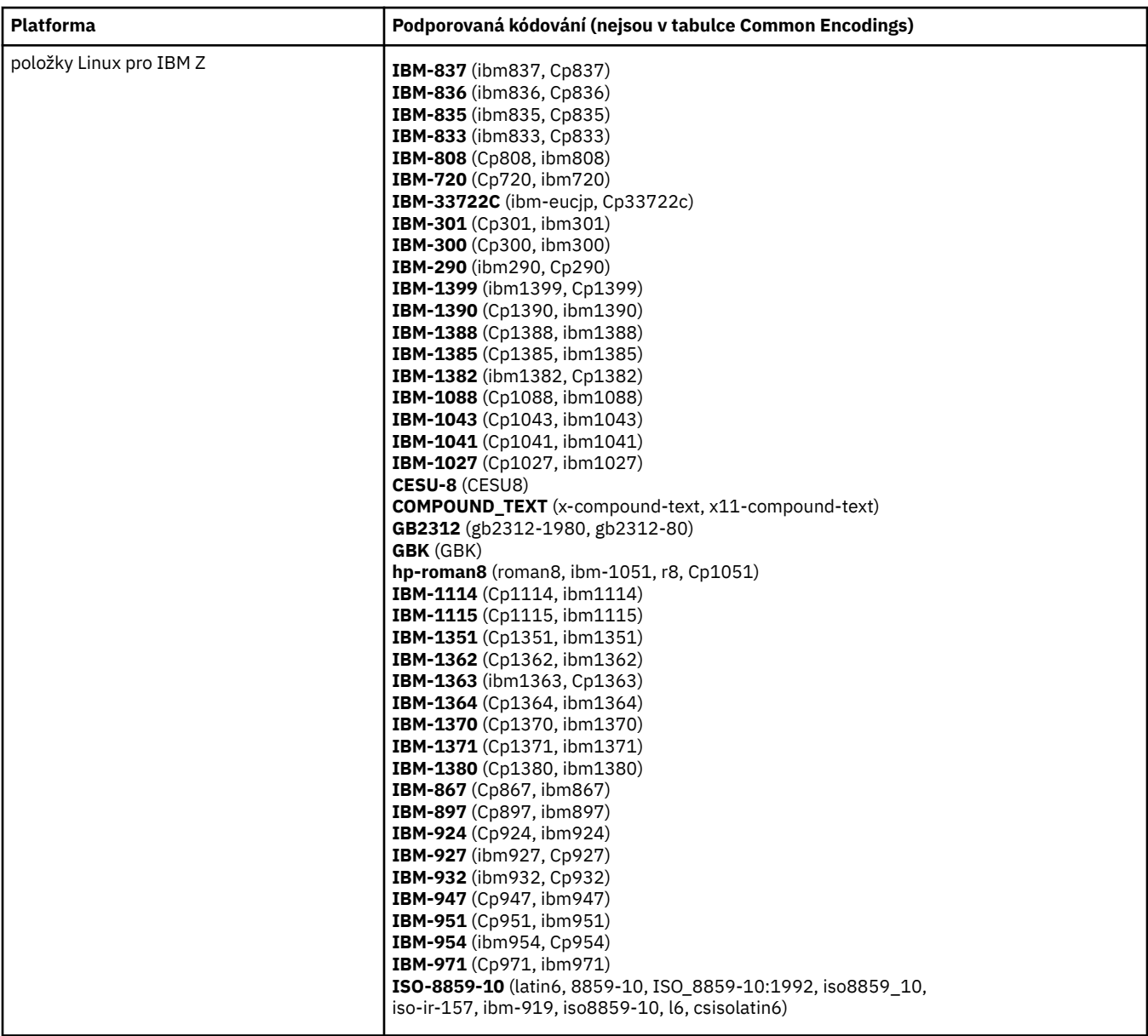

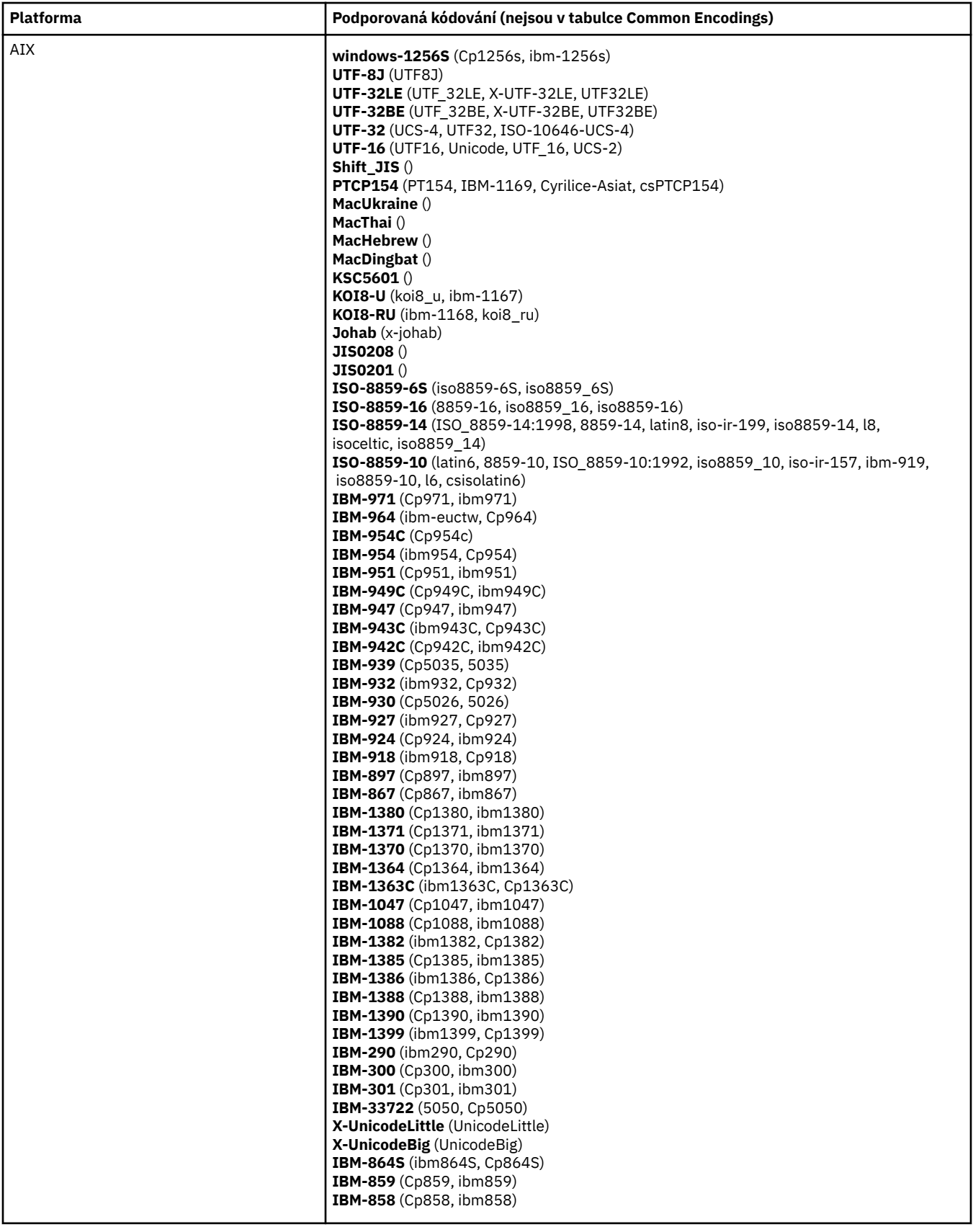

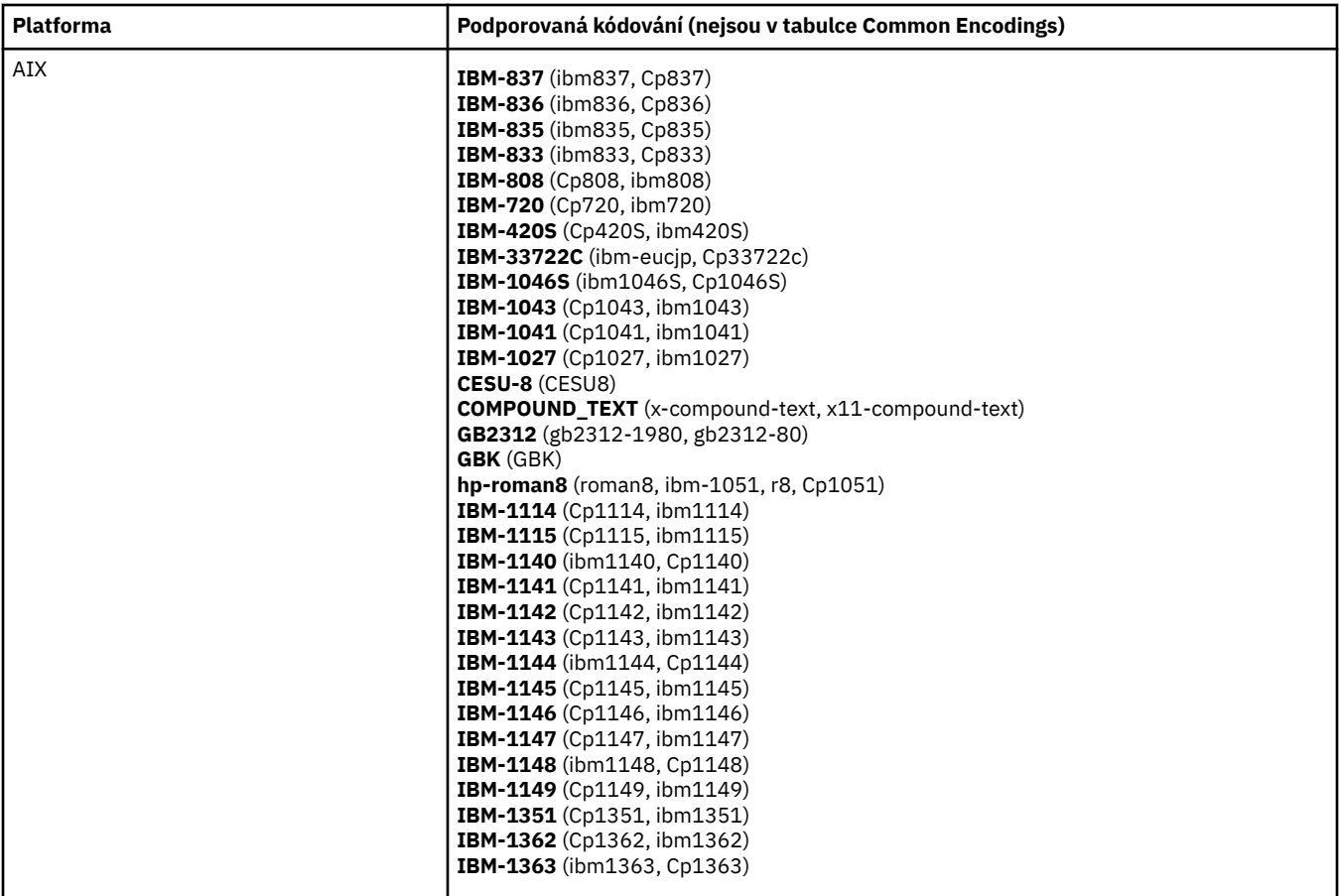

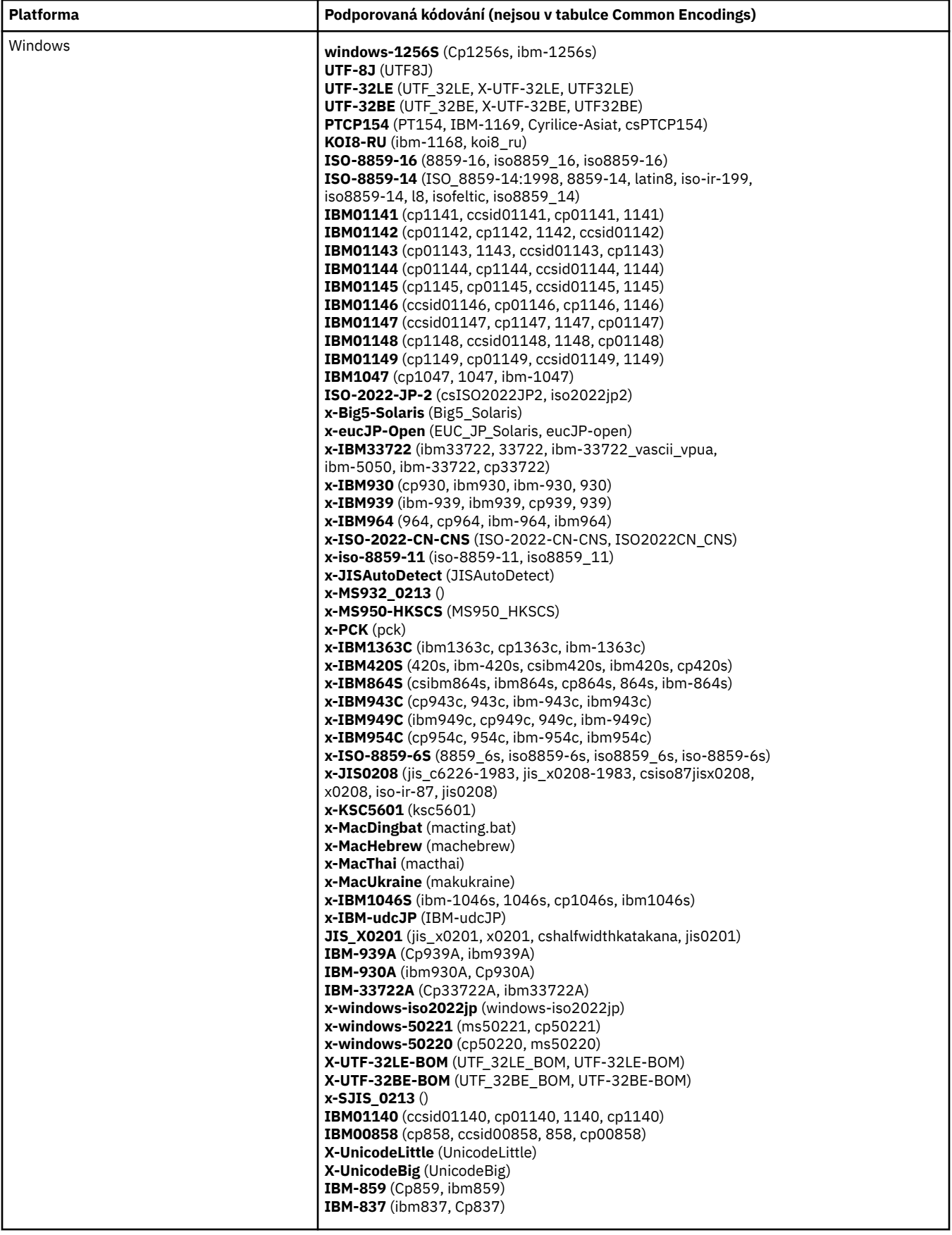

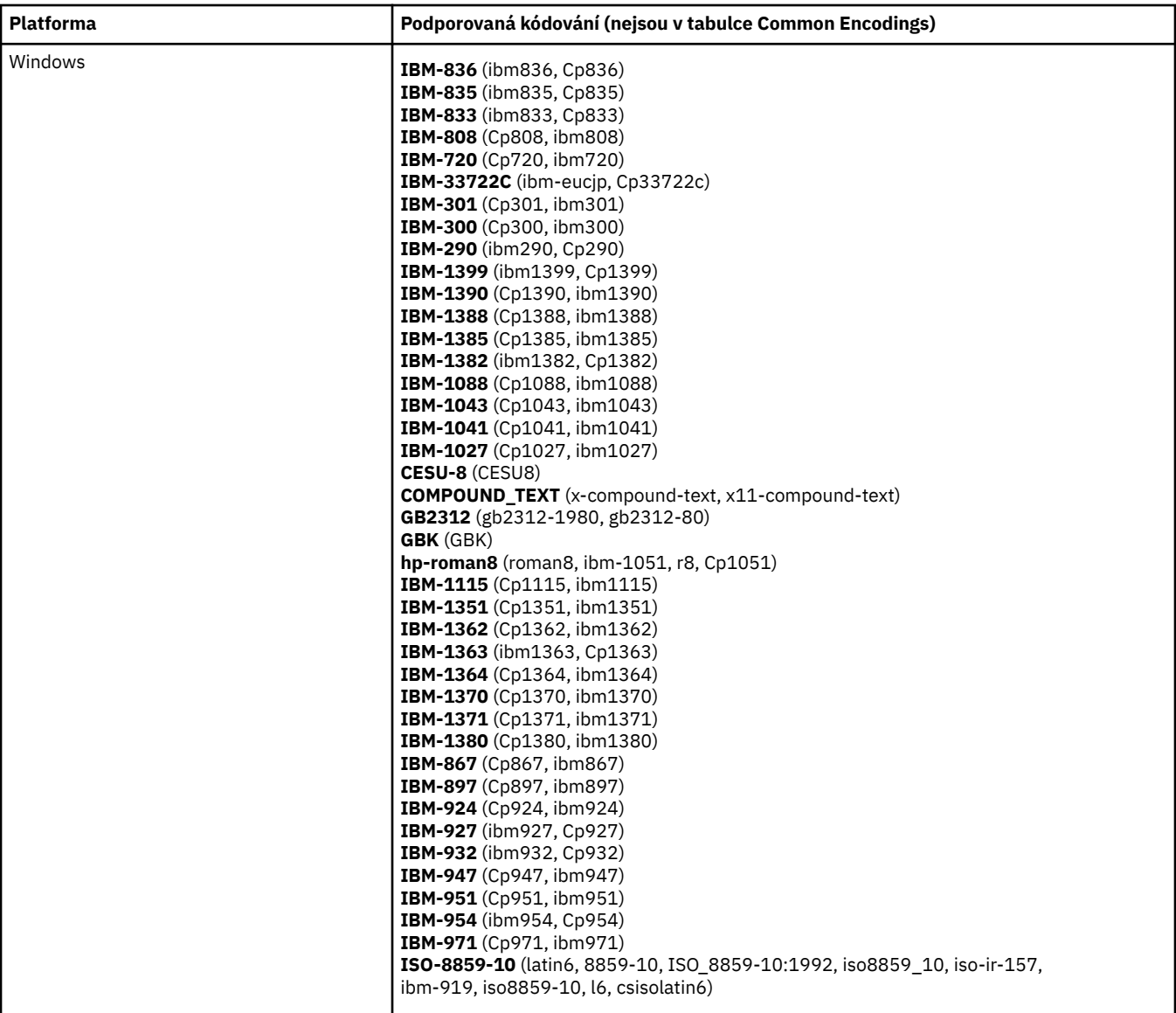

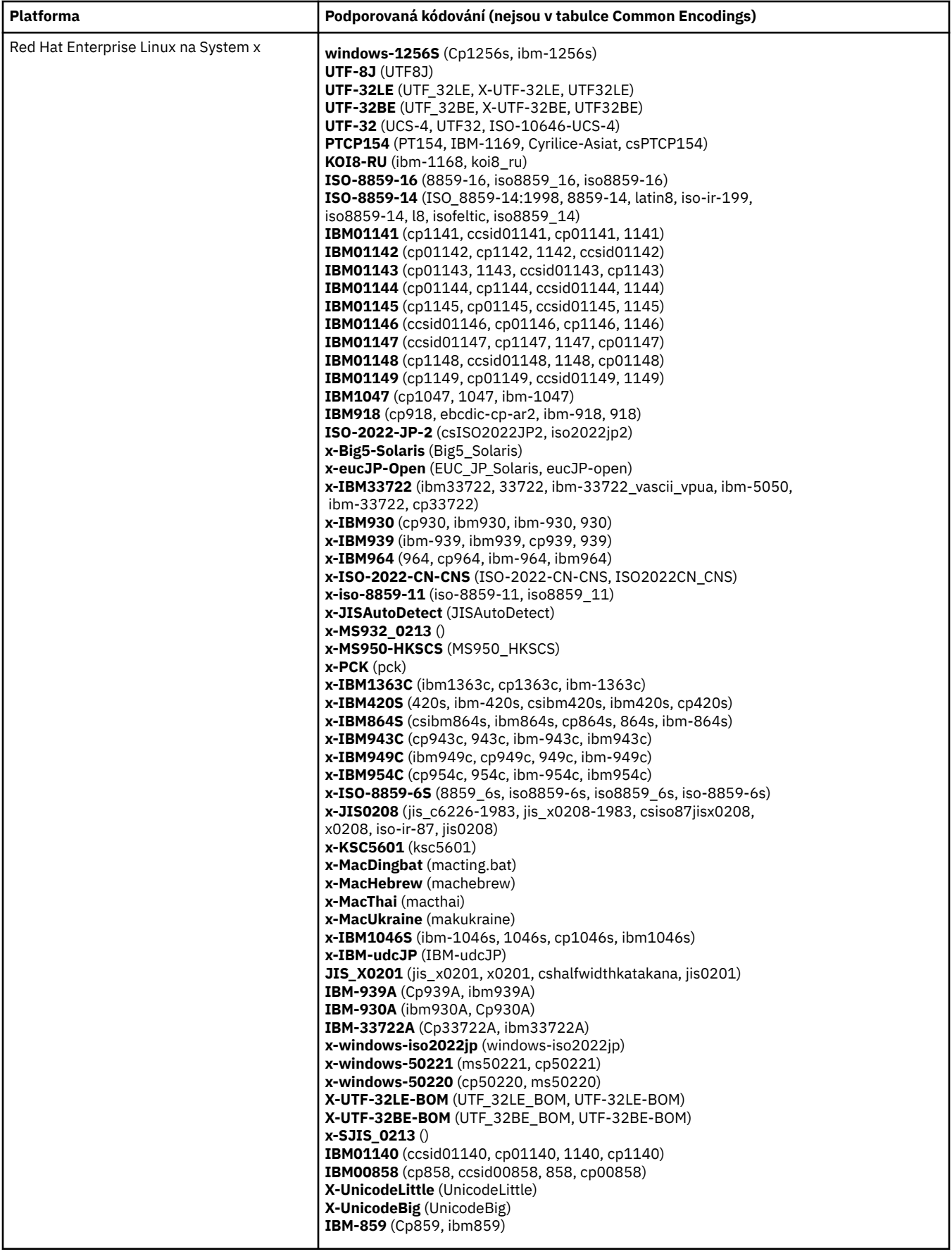

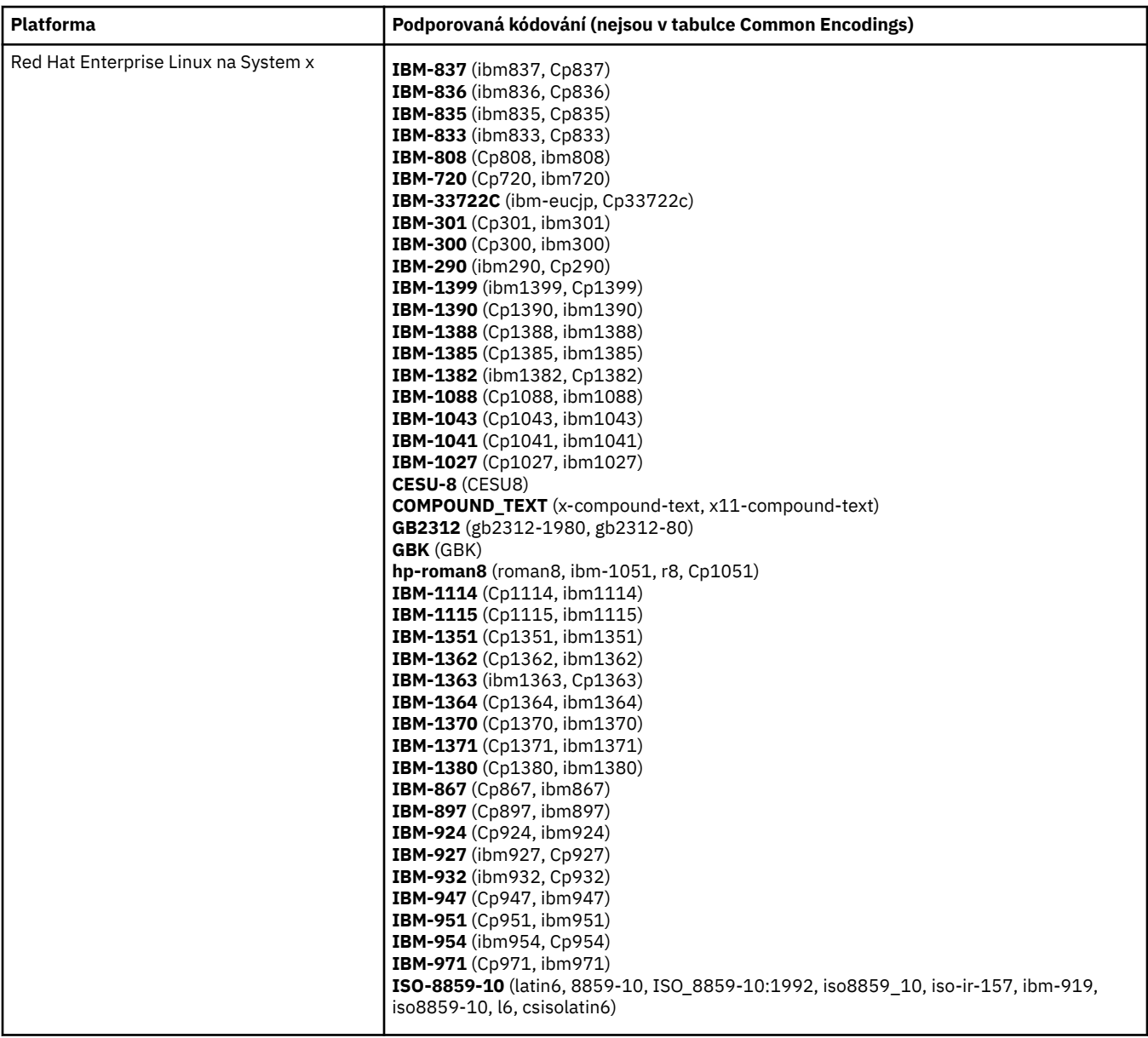

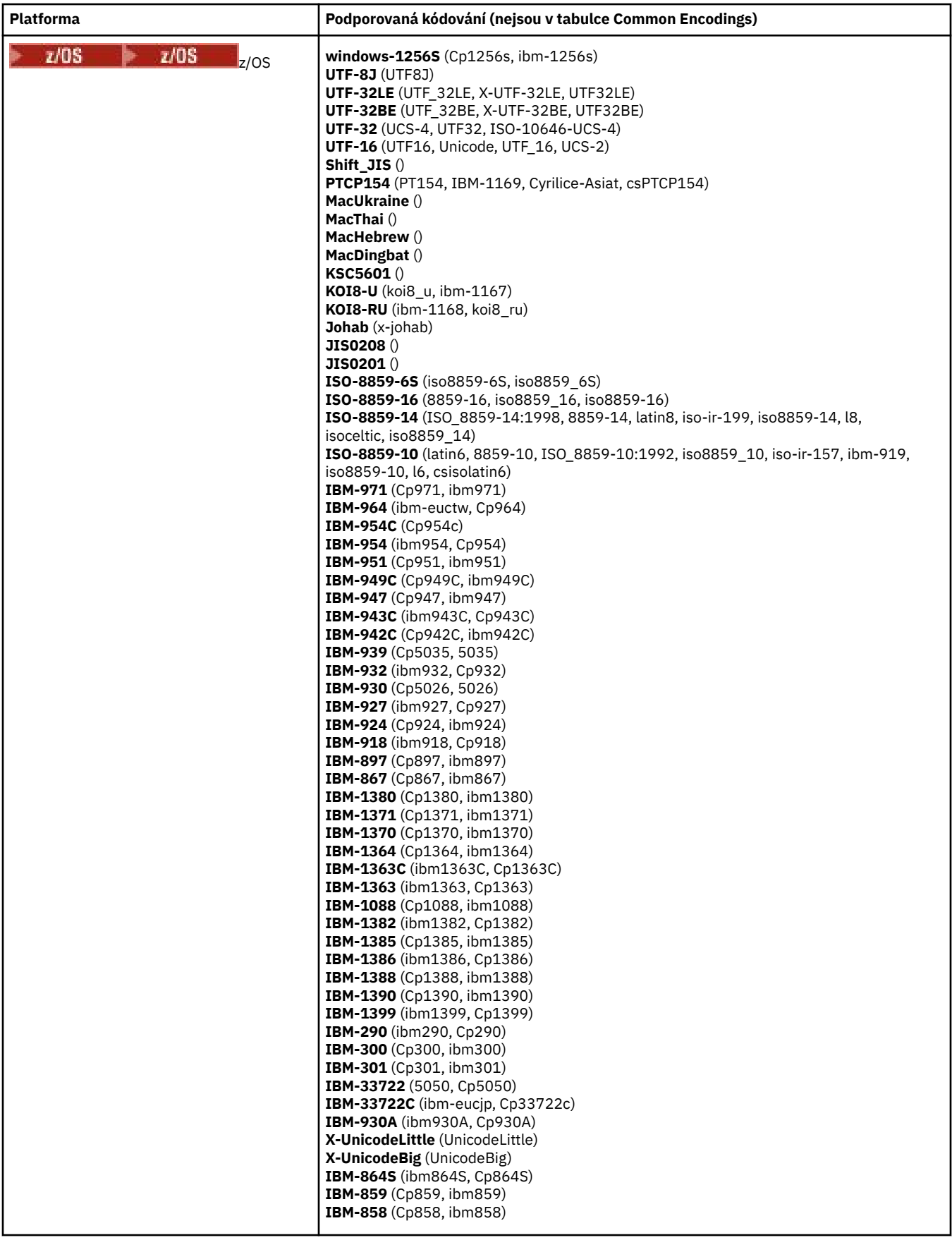

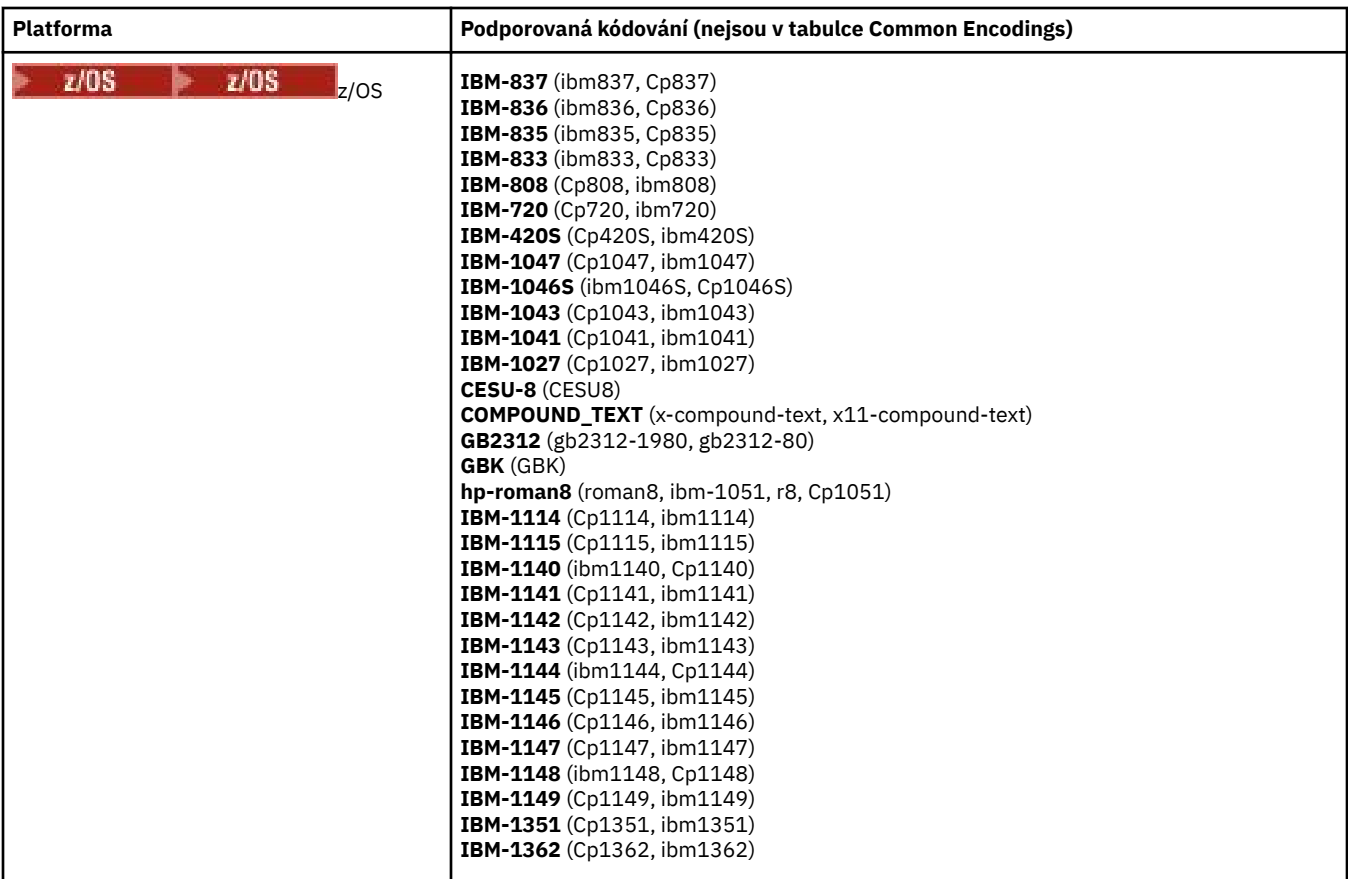

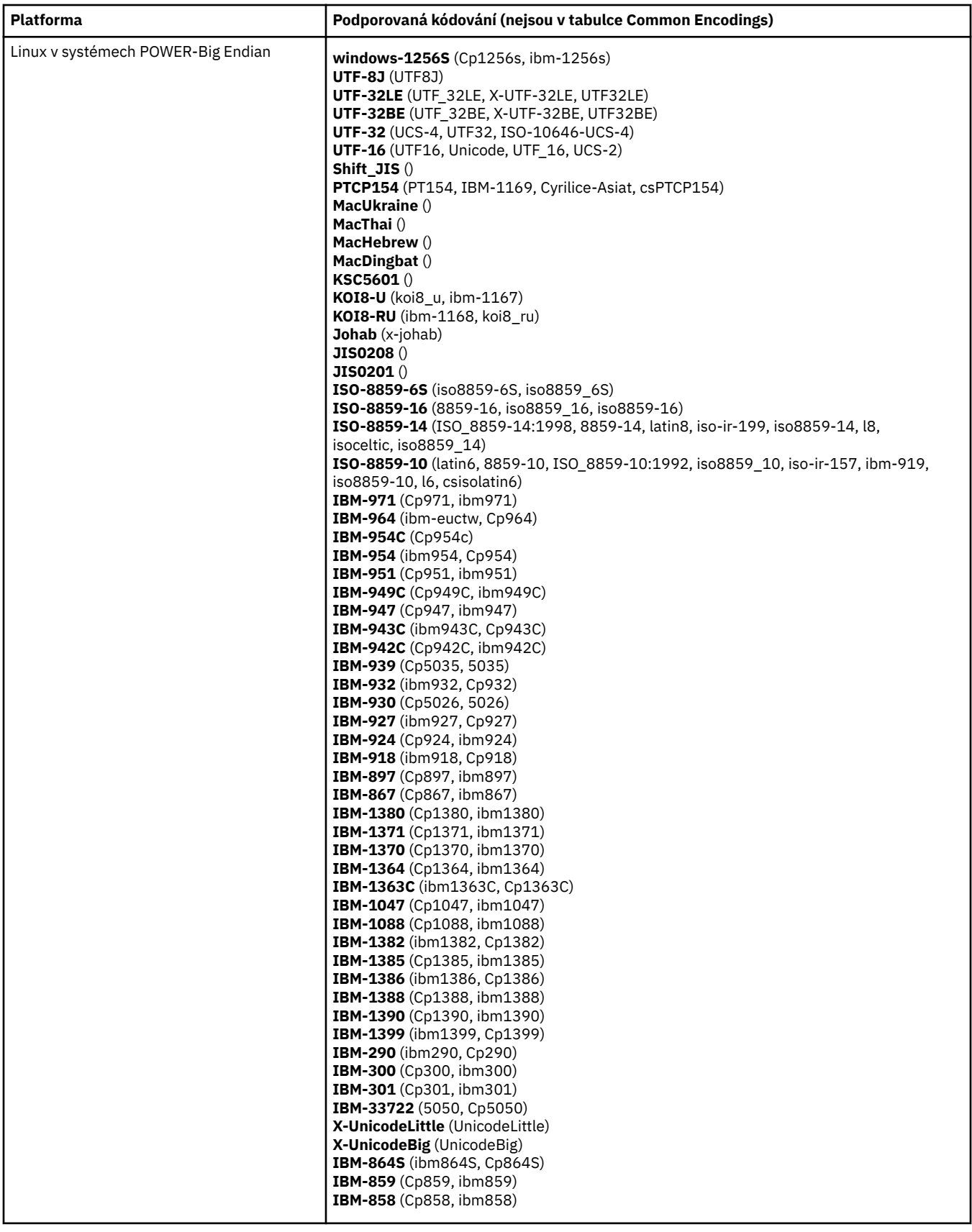

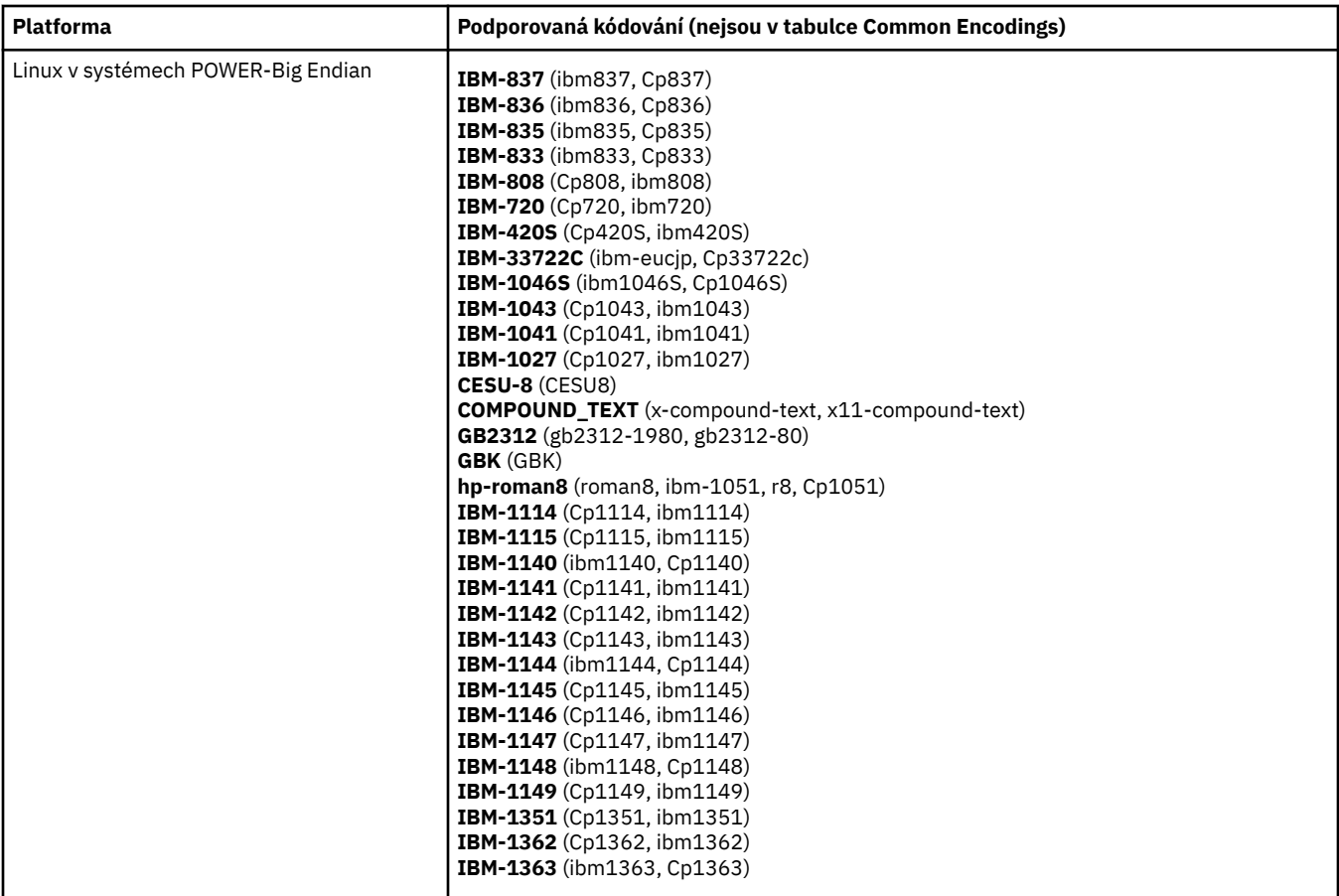
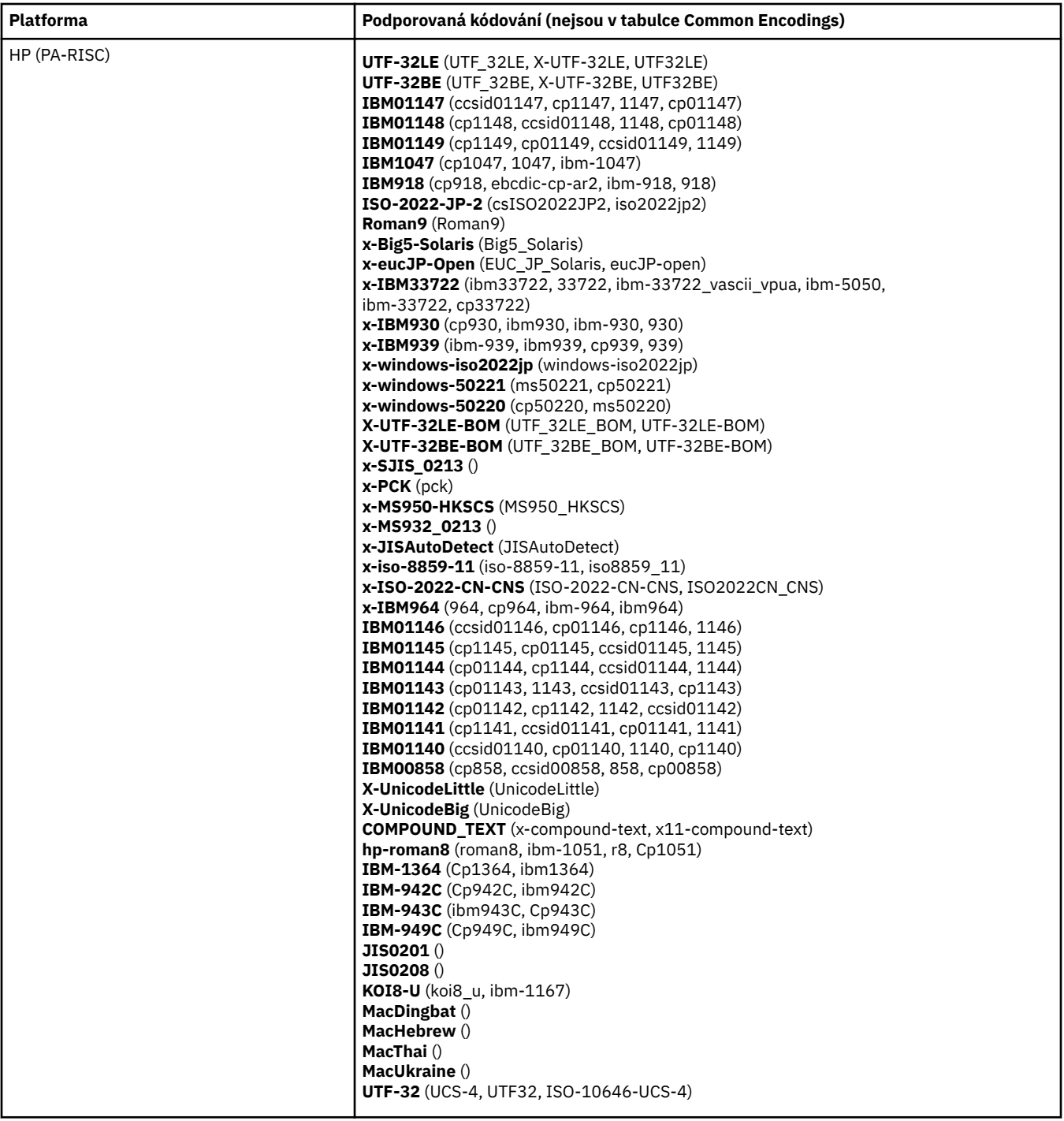

## **Platformy podle kódování**

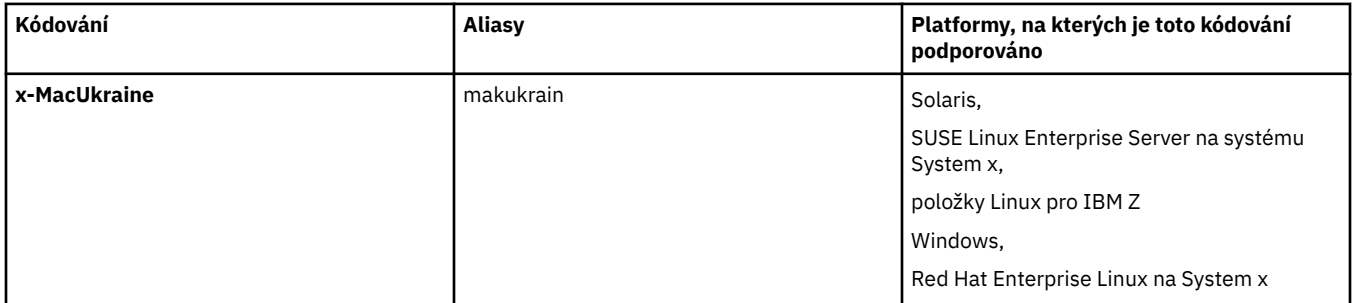

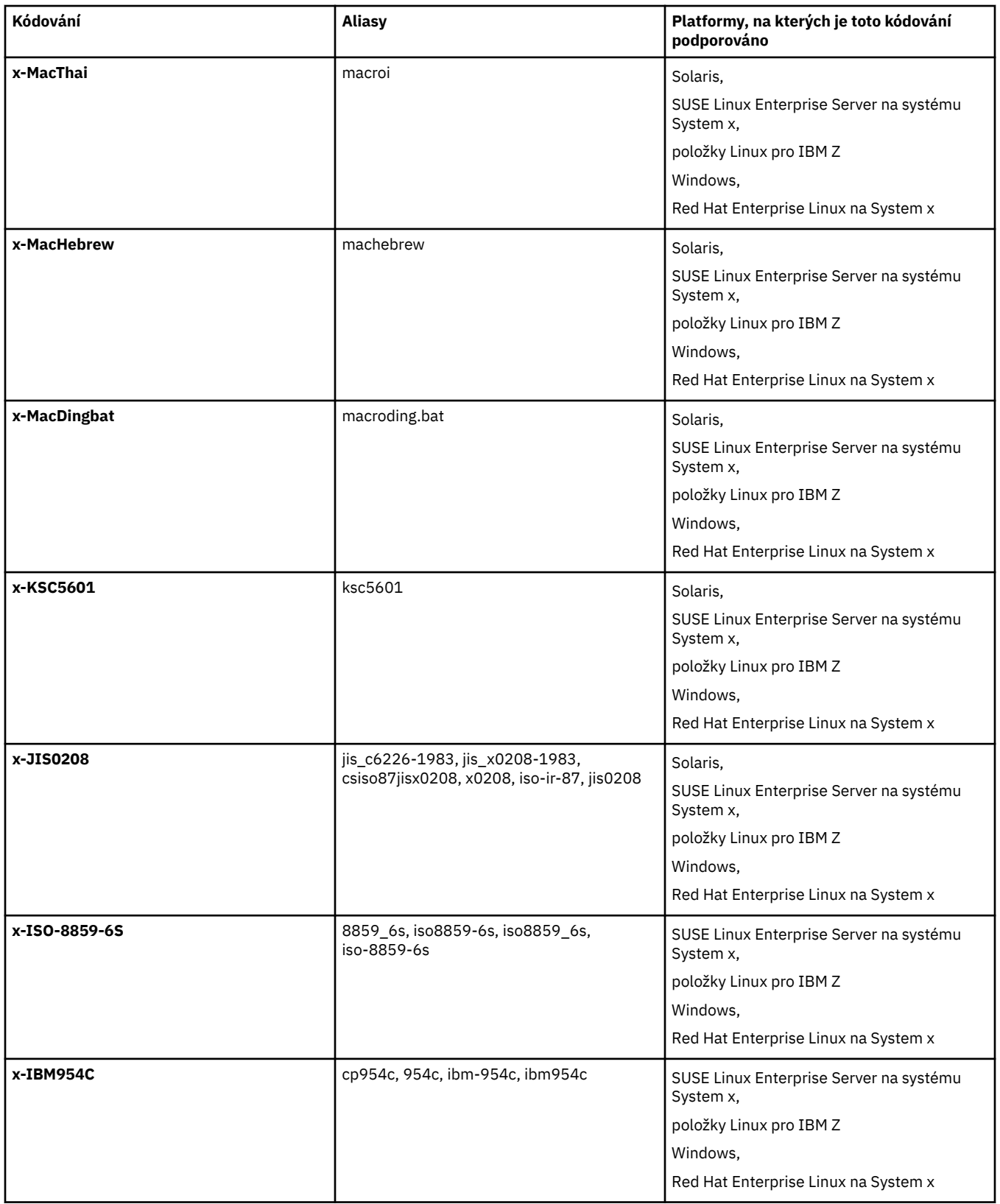

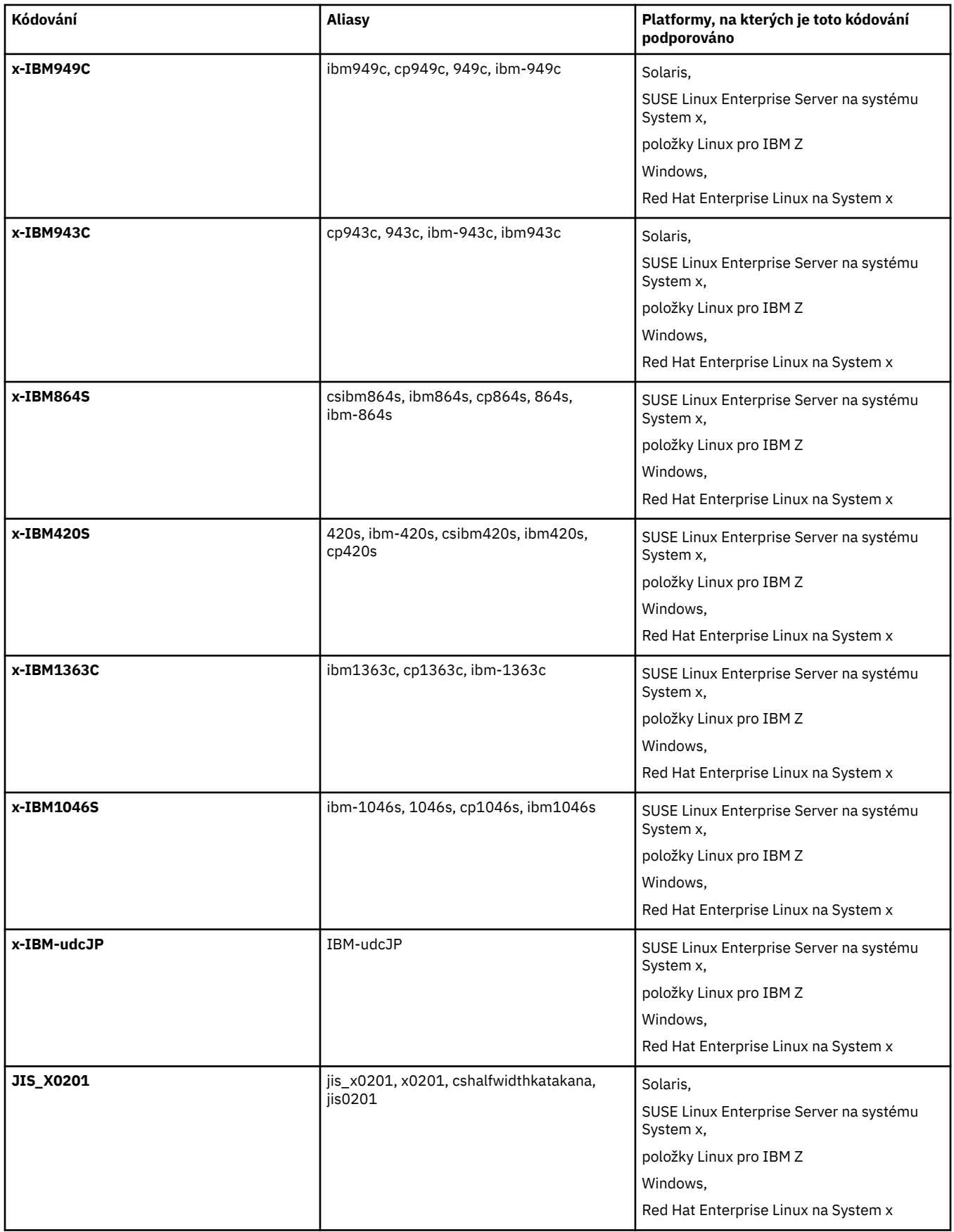

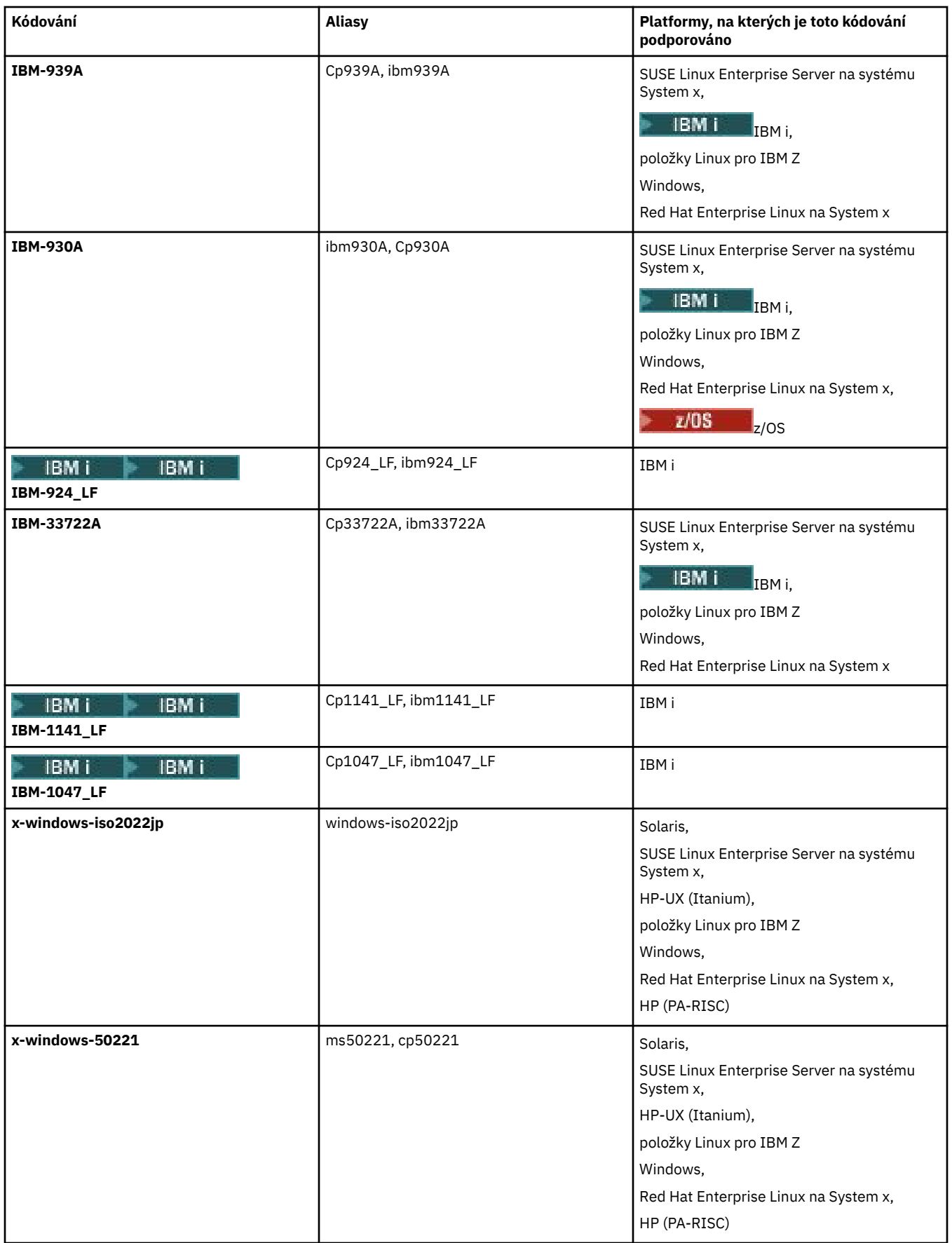

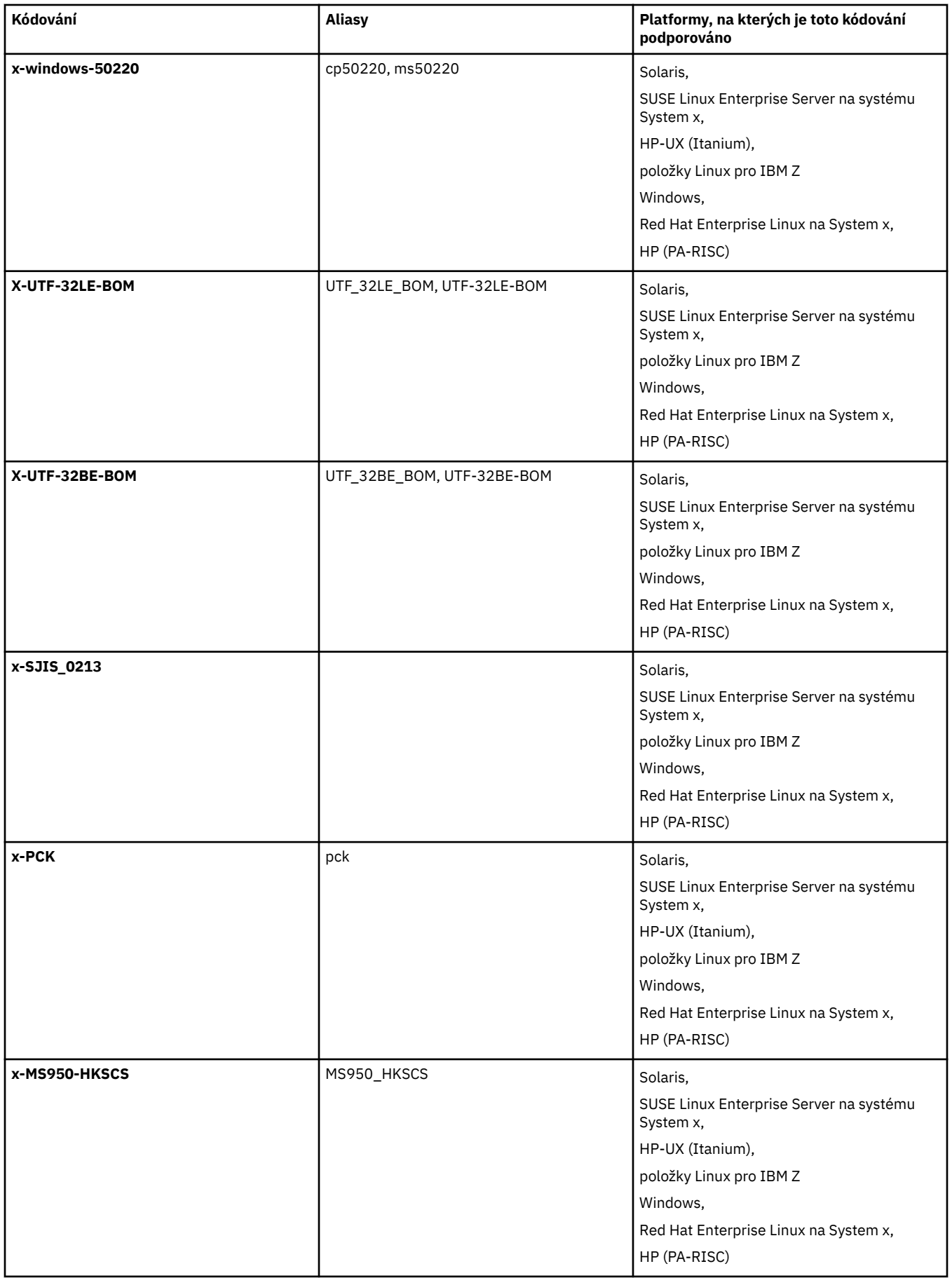

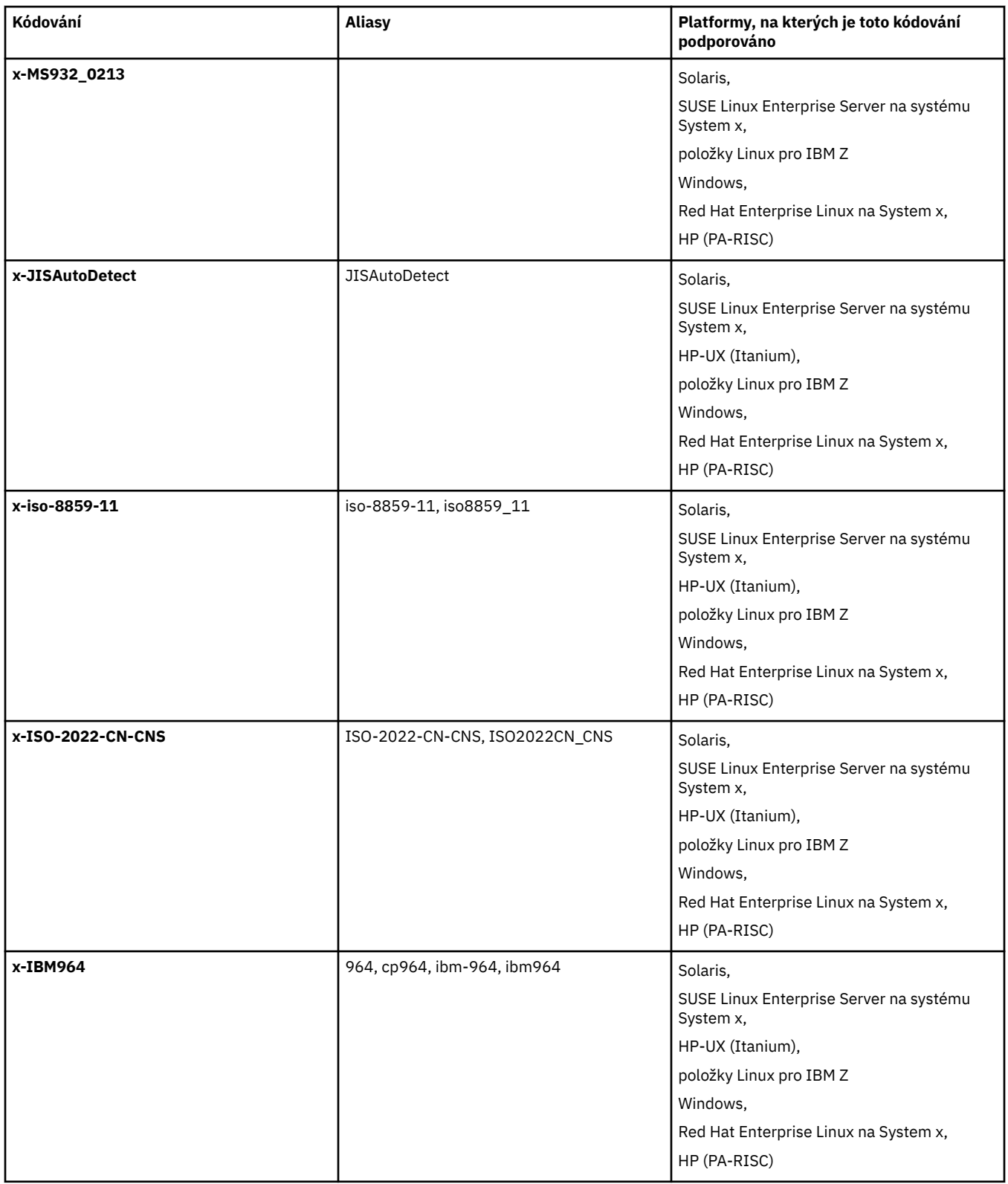

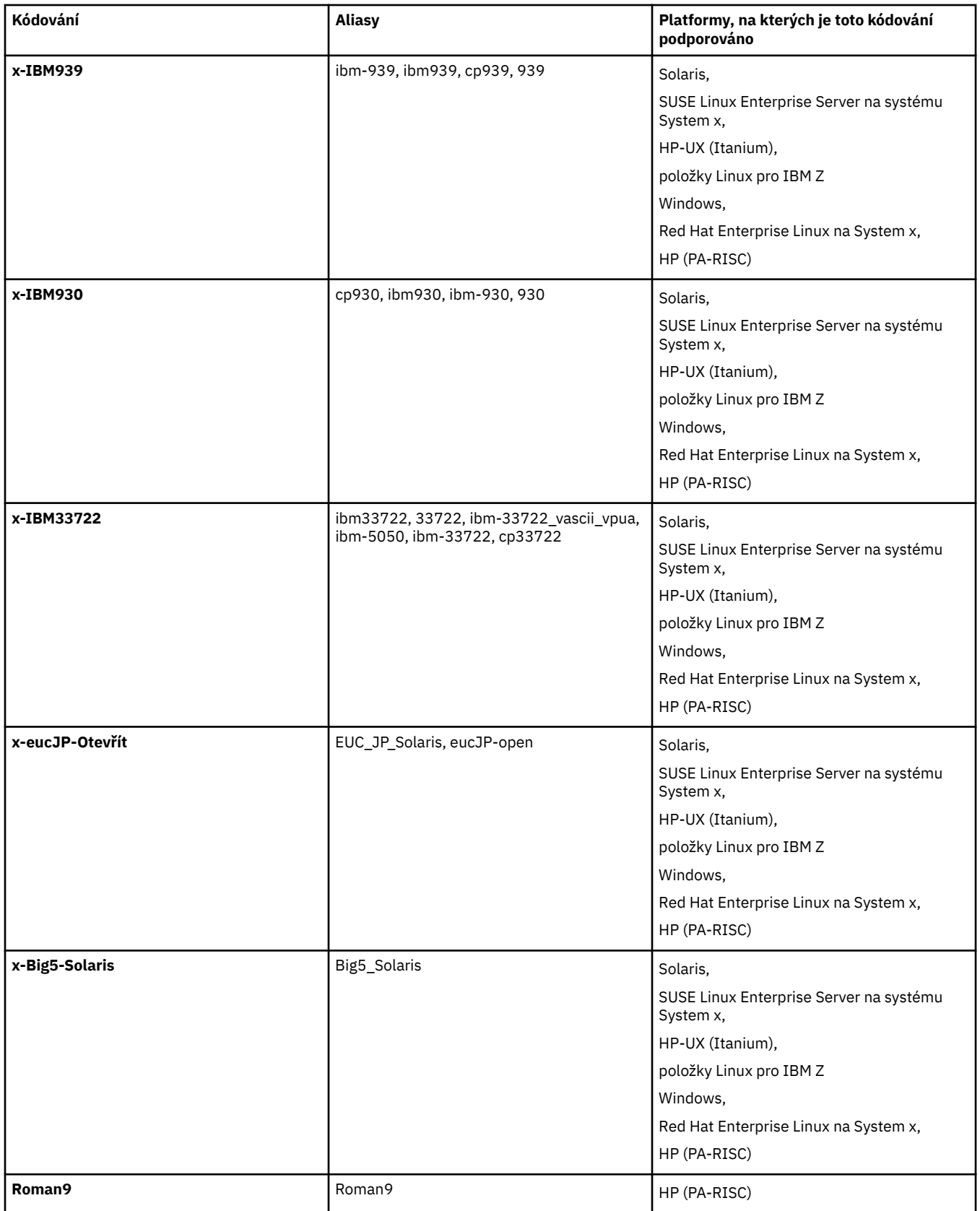

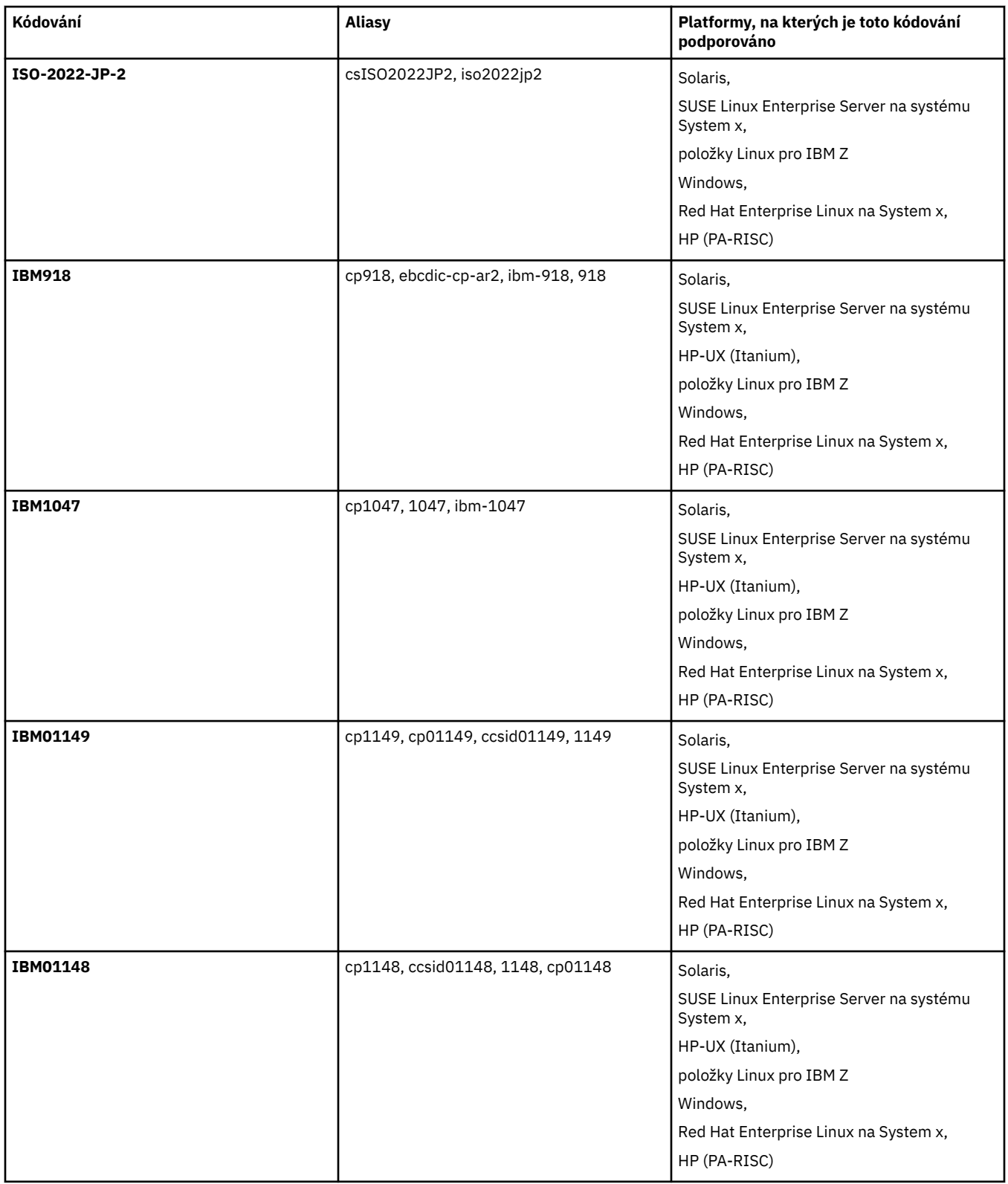

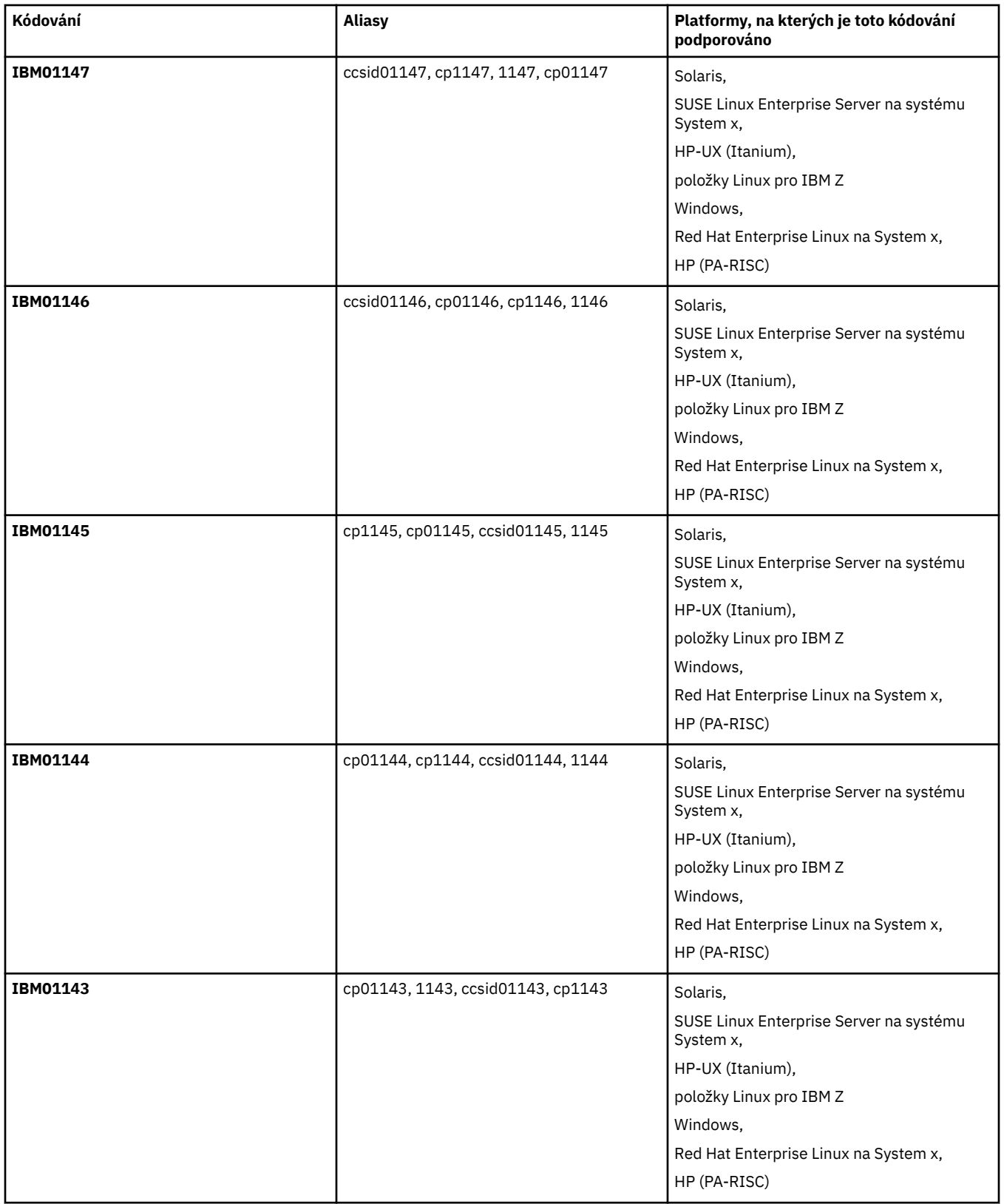

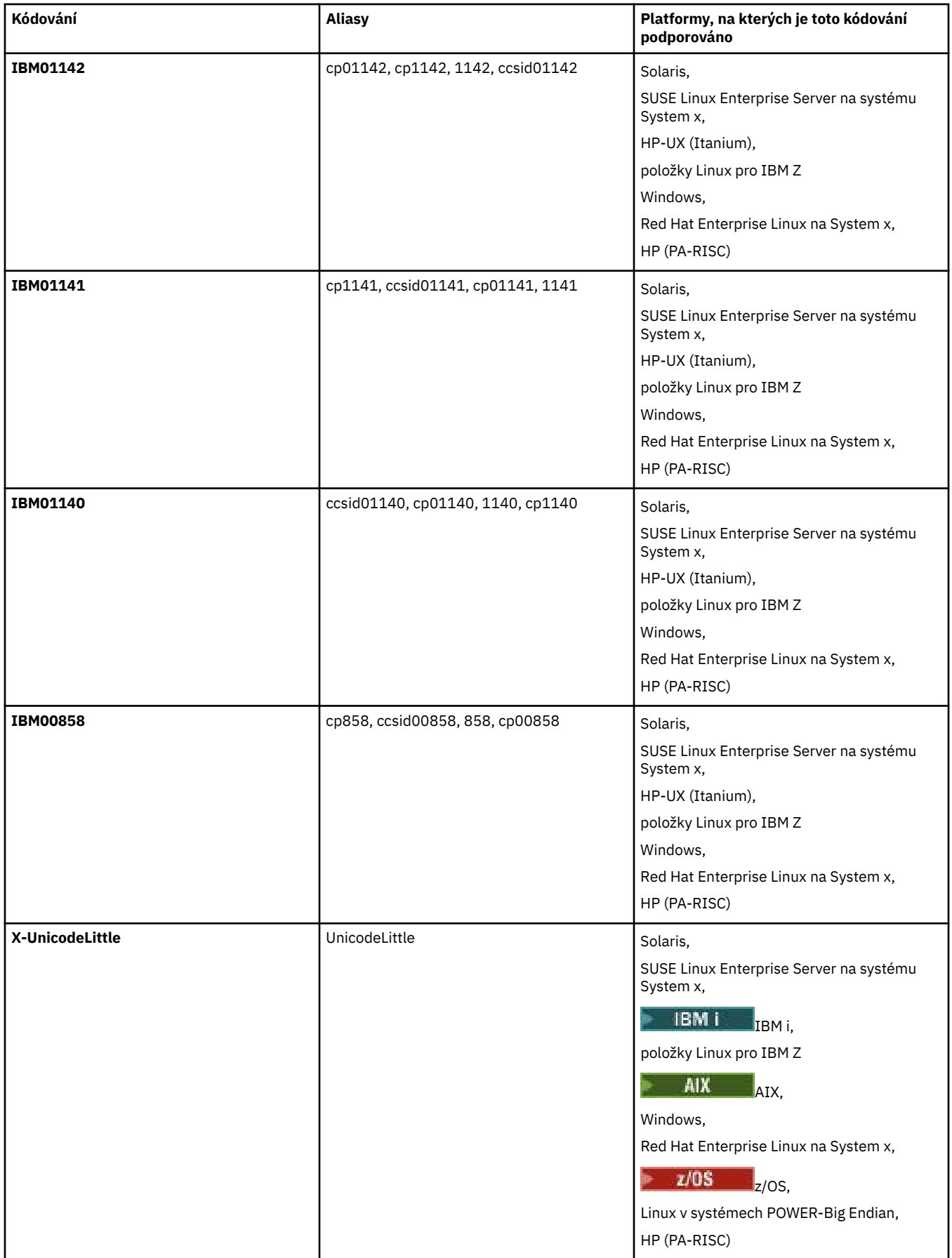

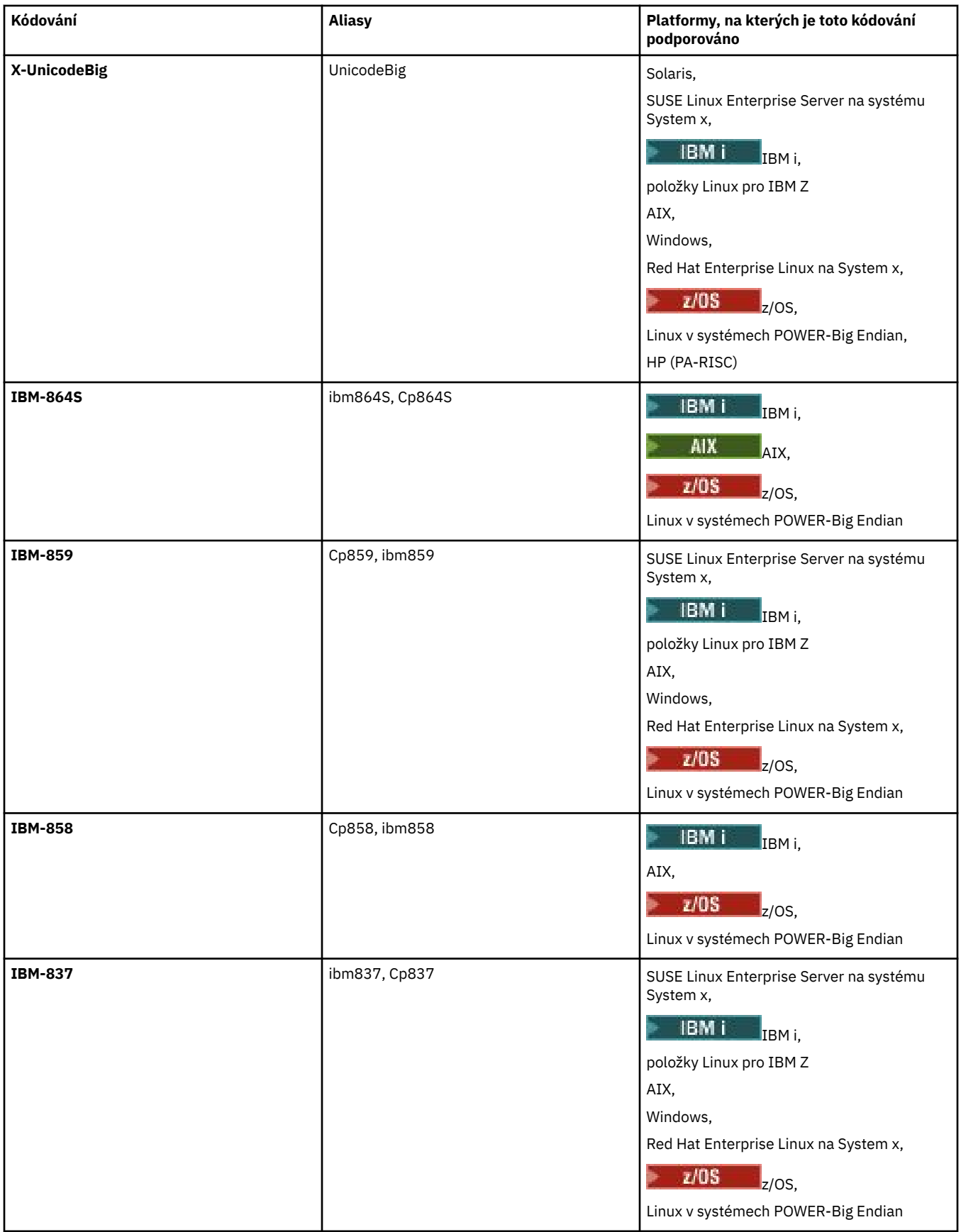

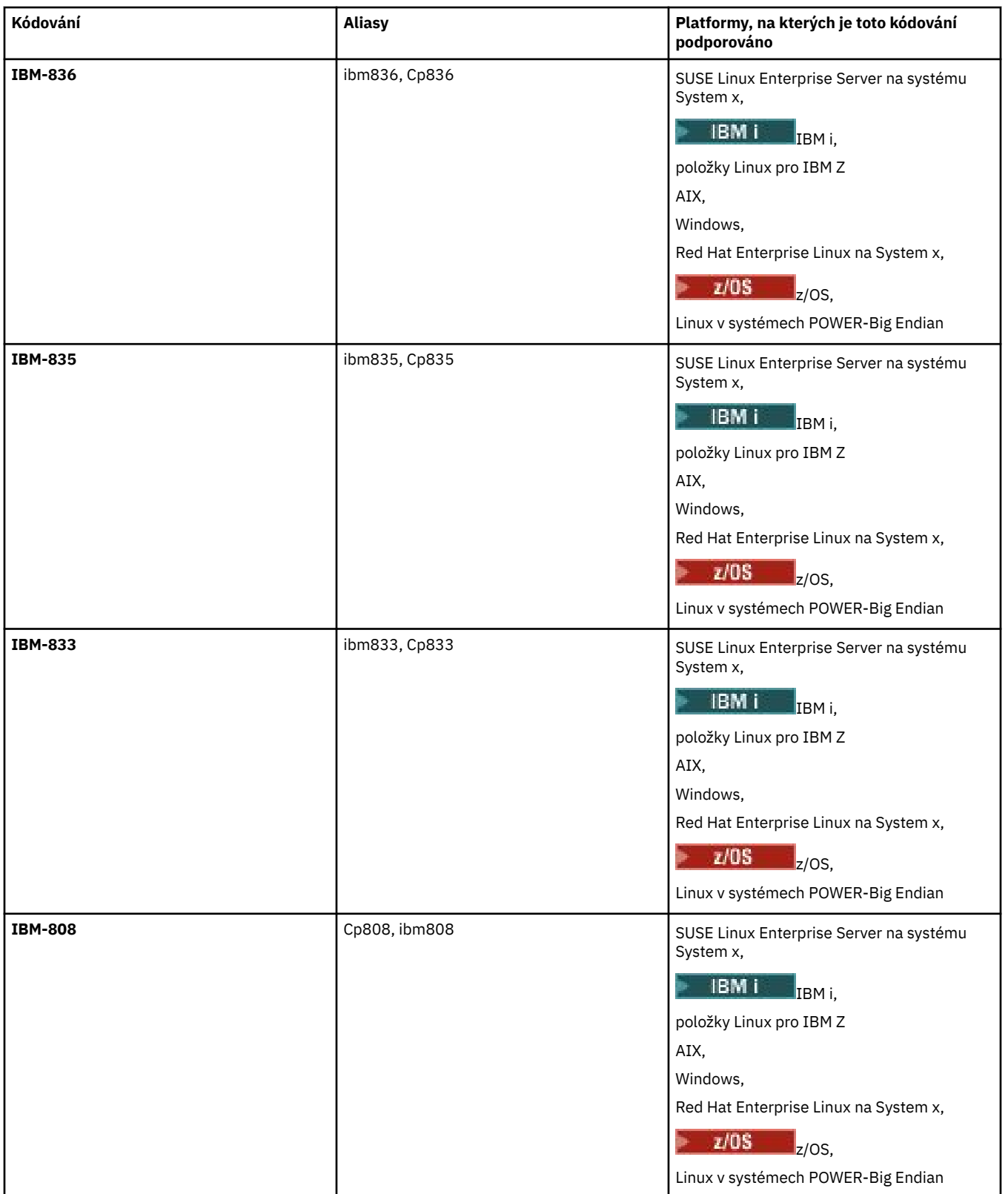

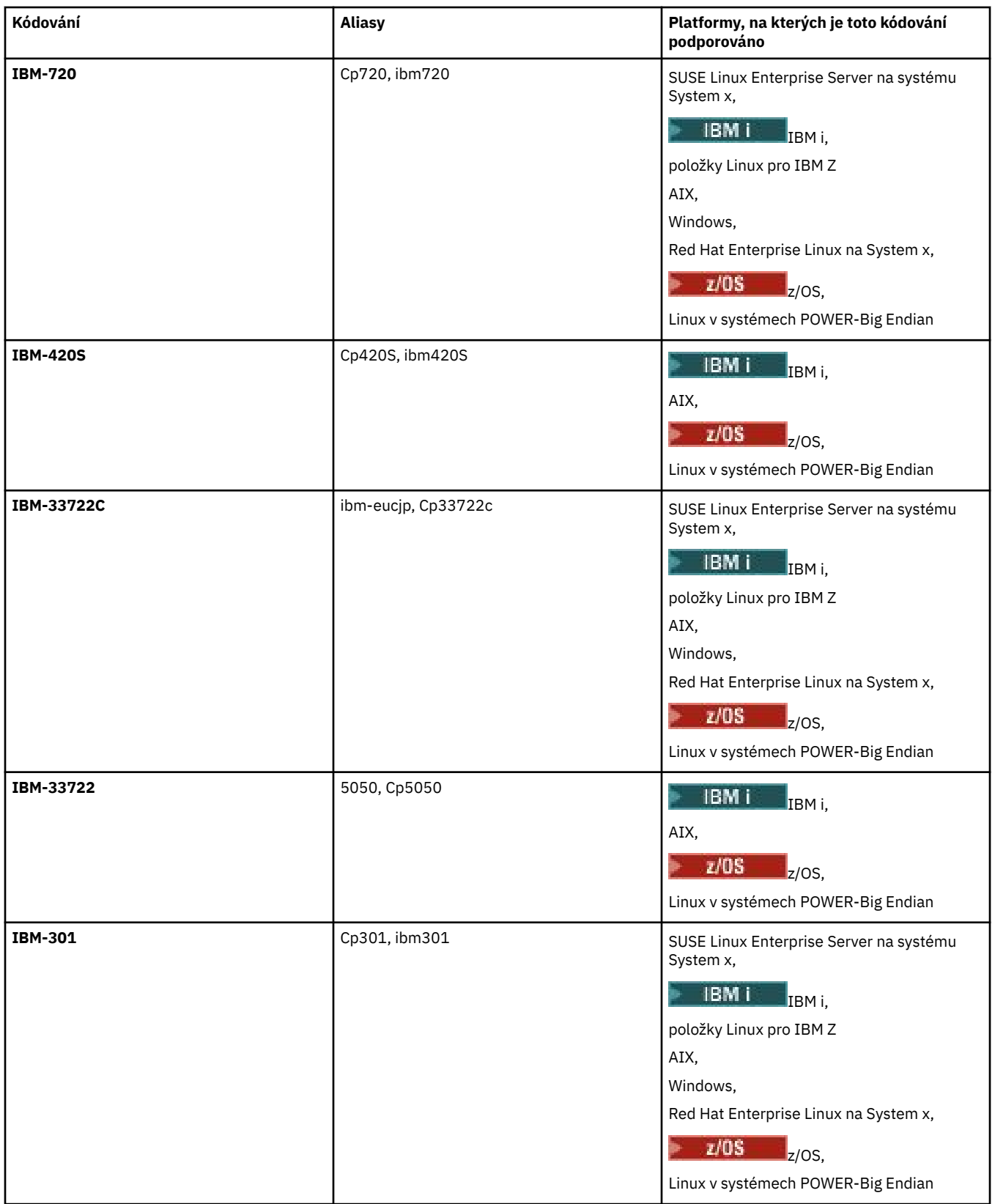

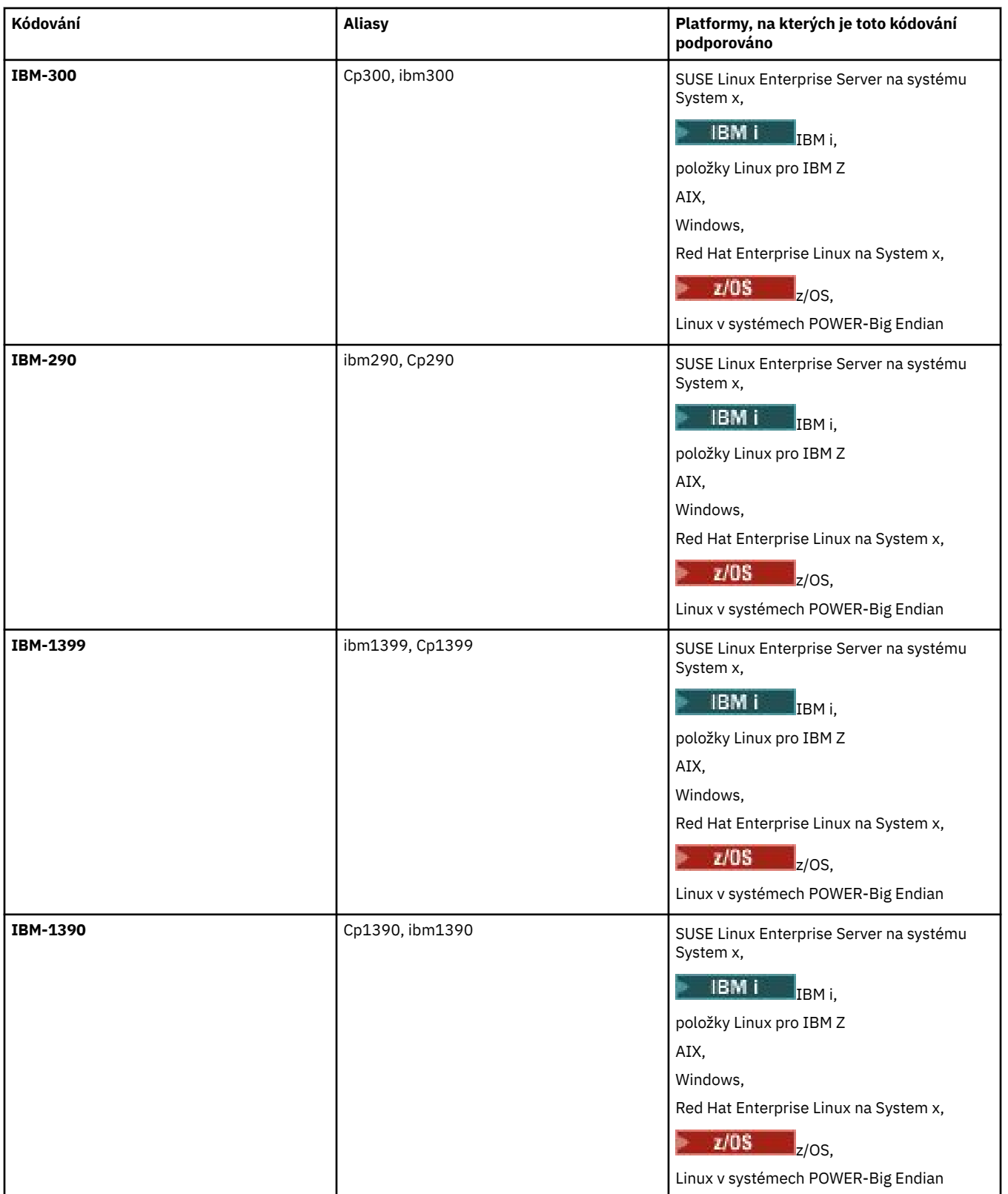

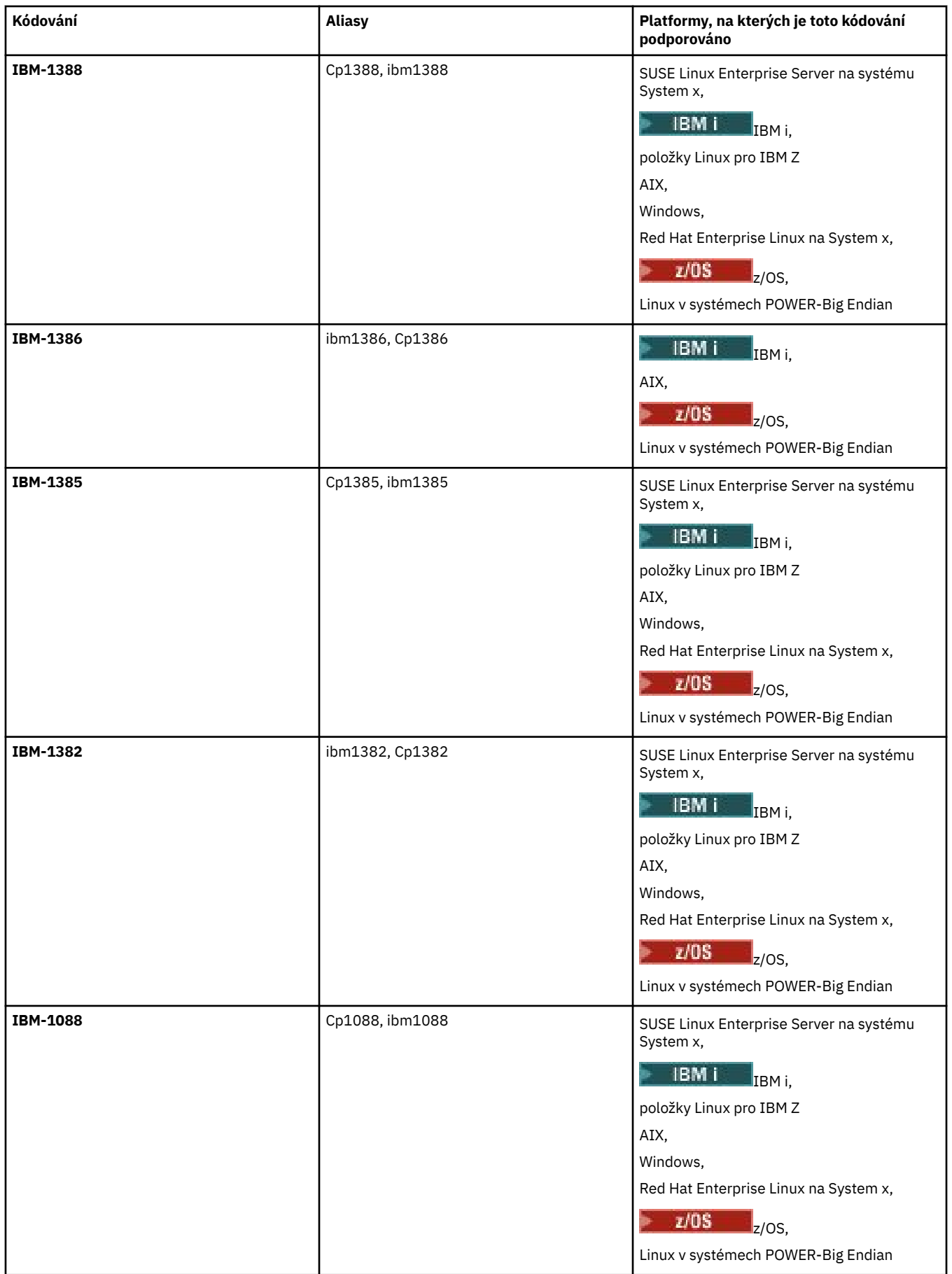

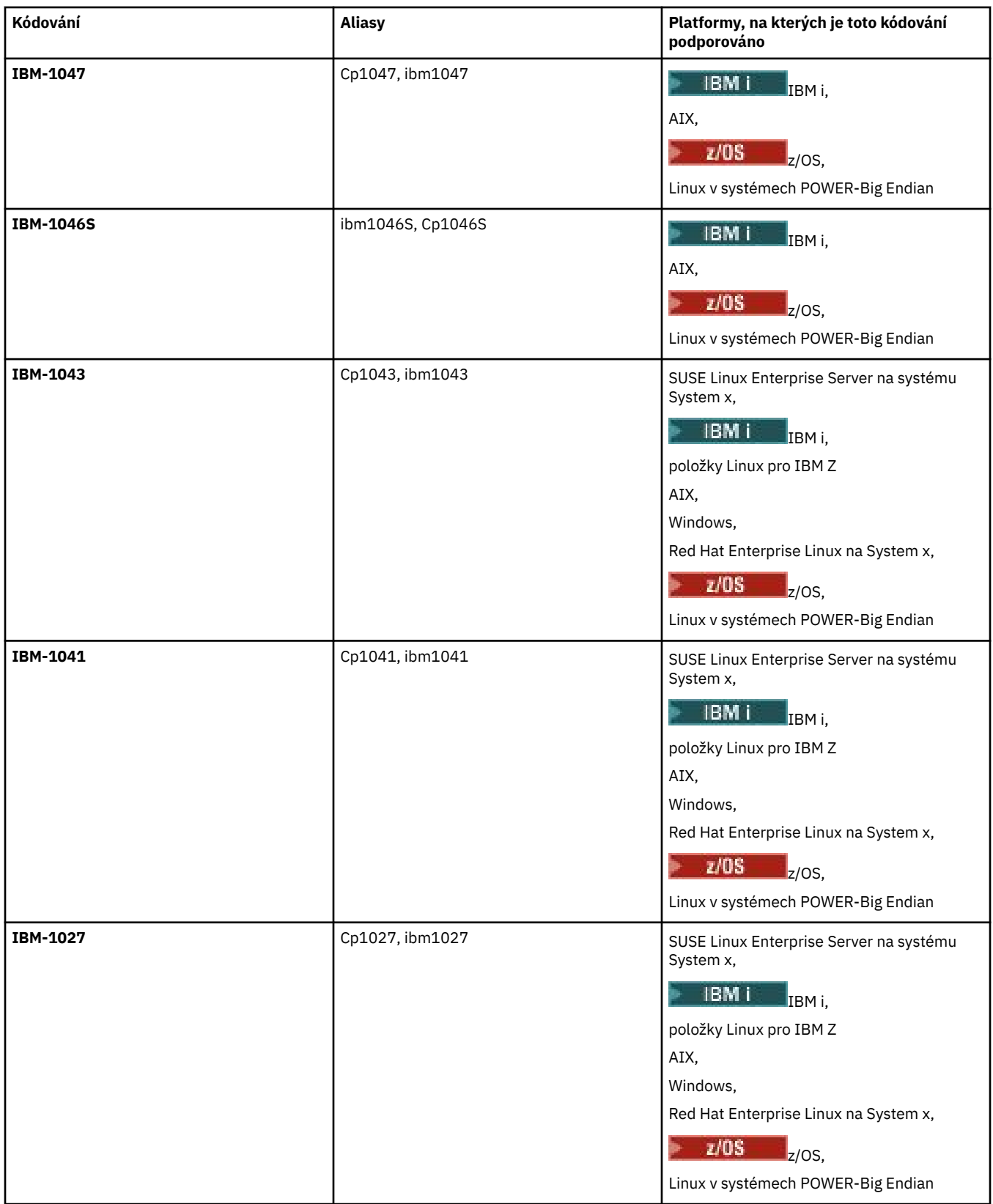

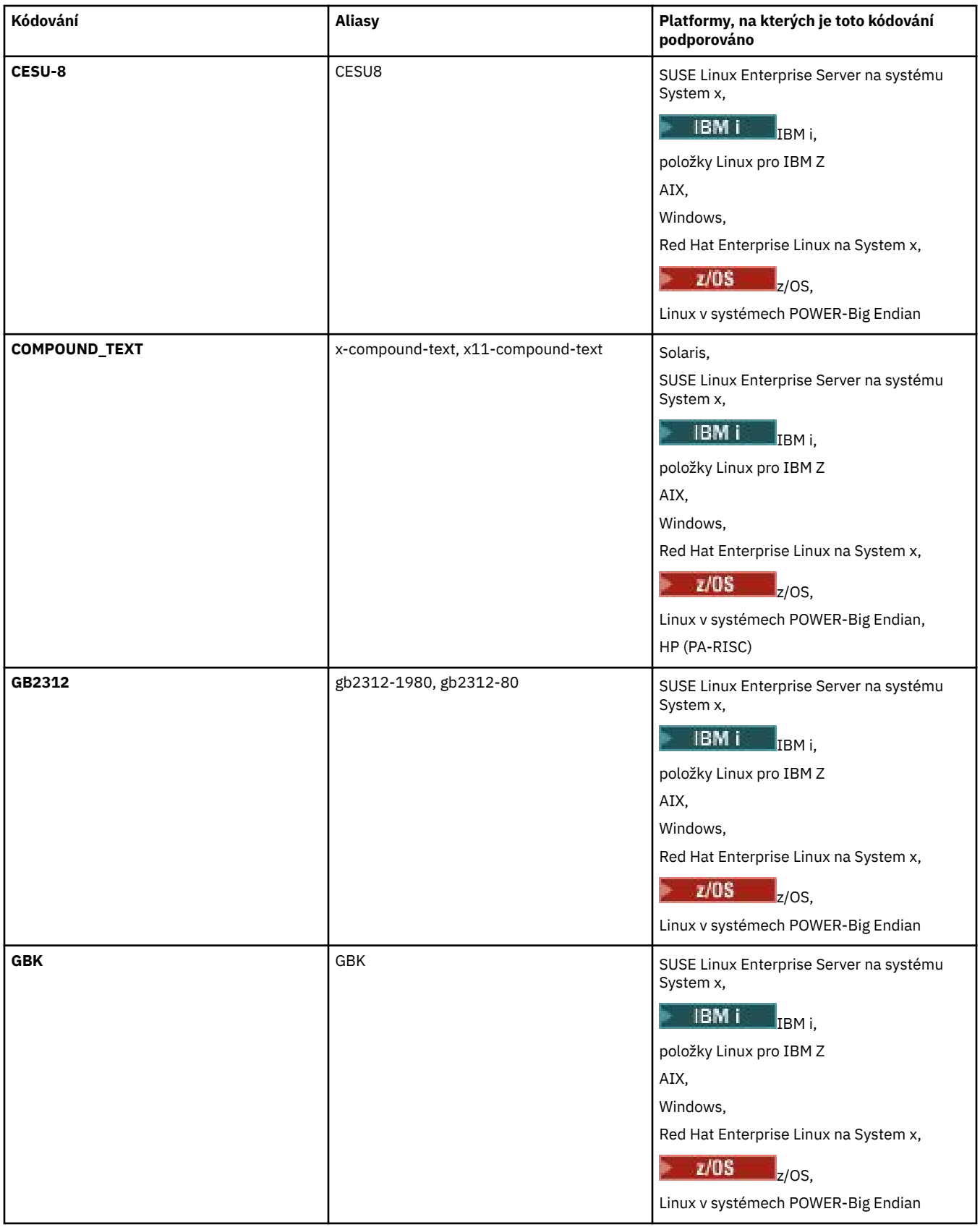

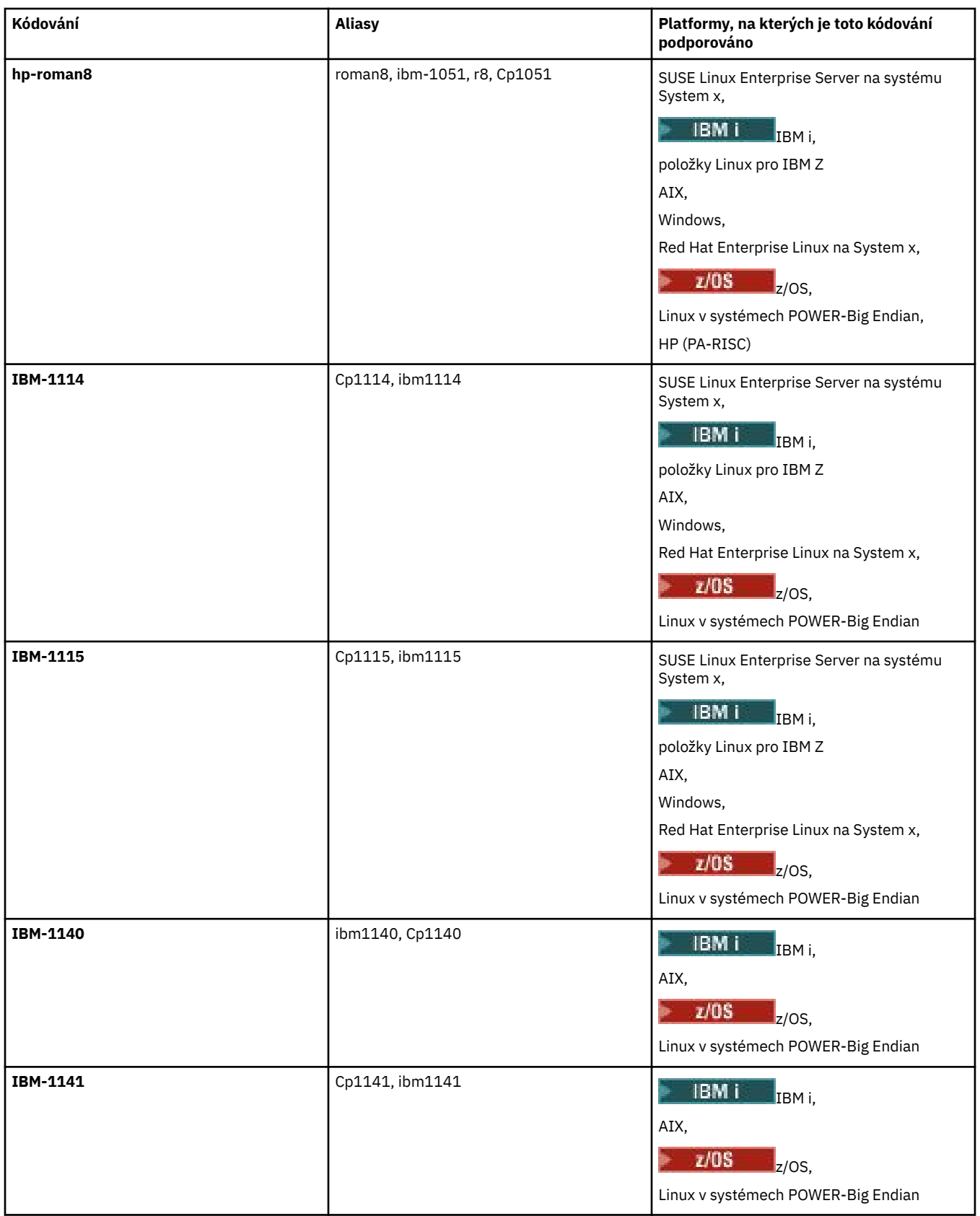

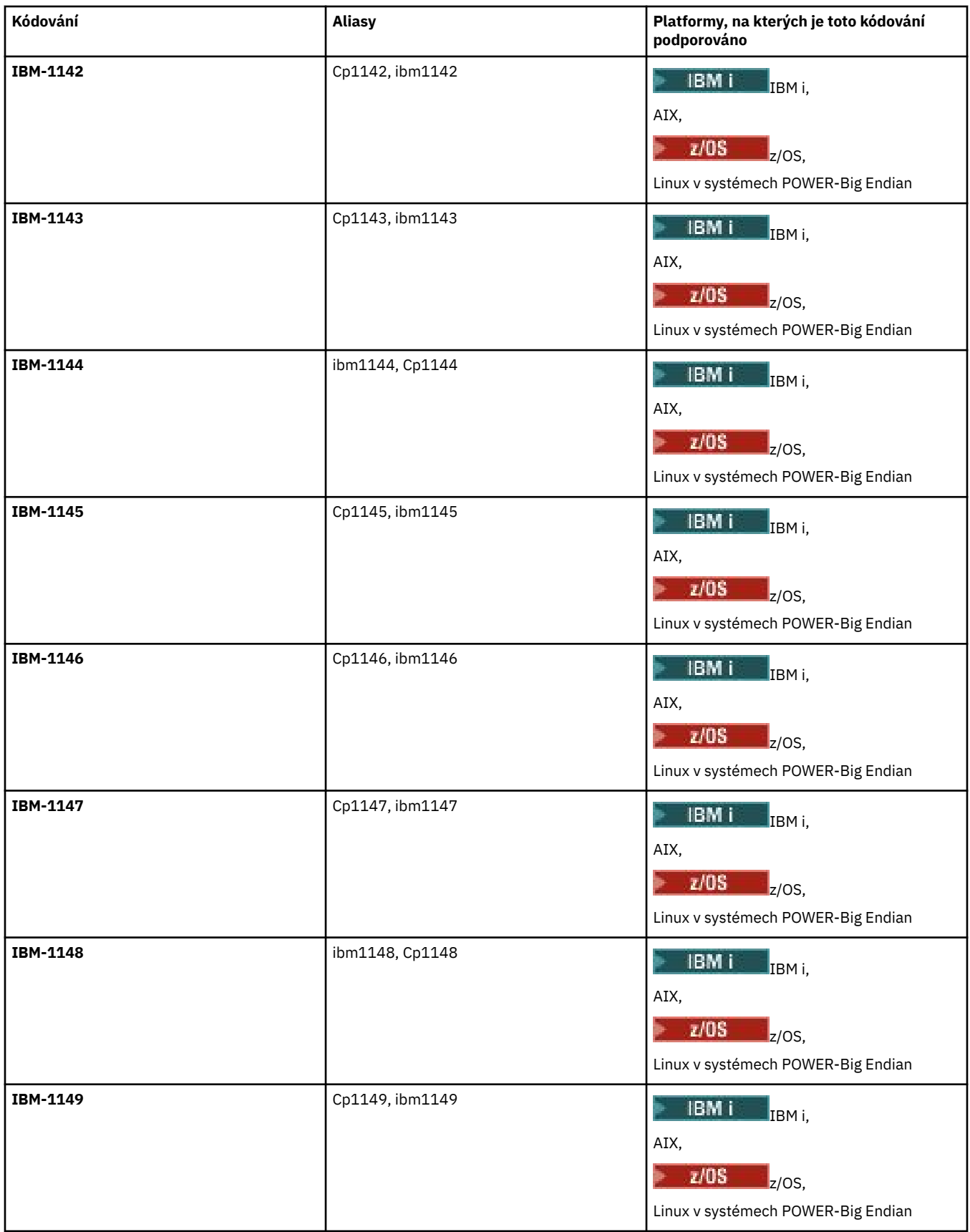

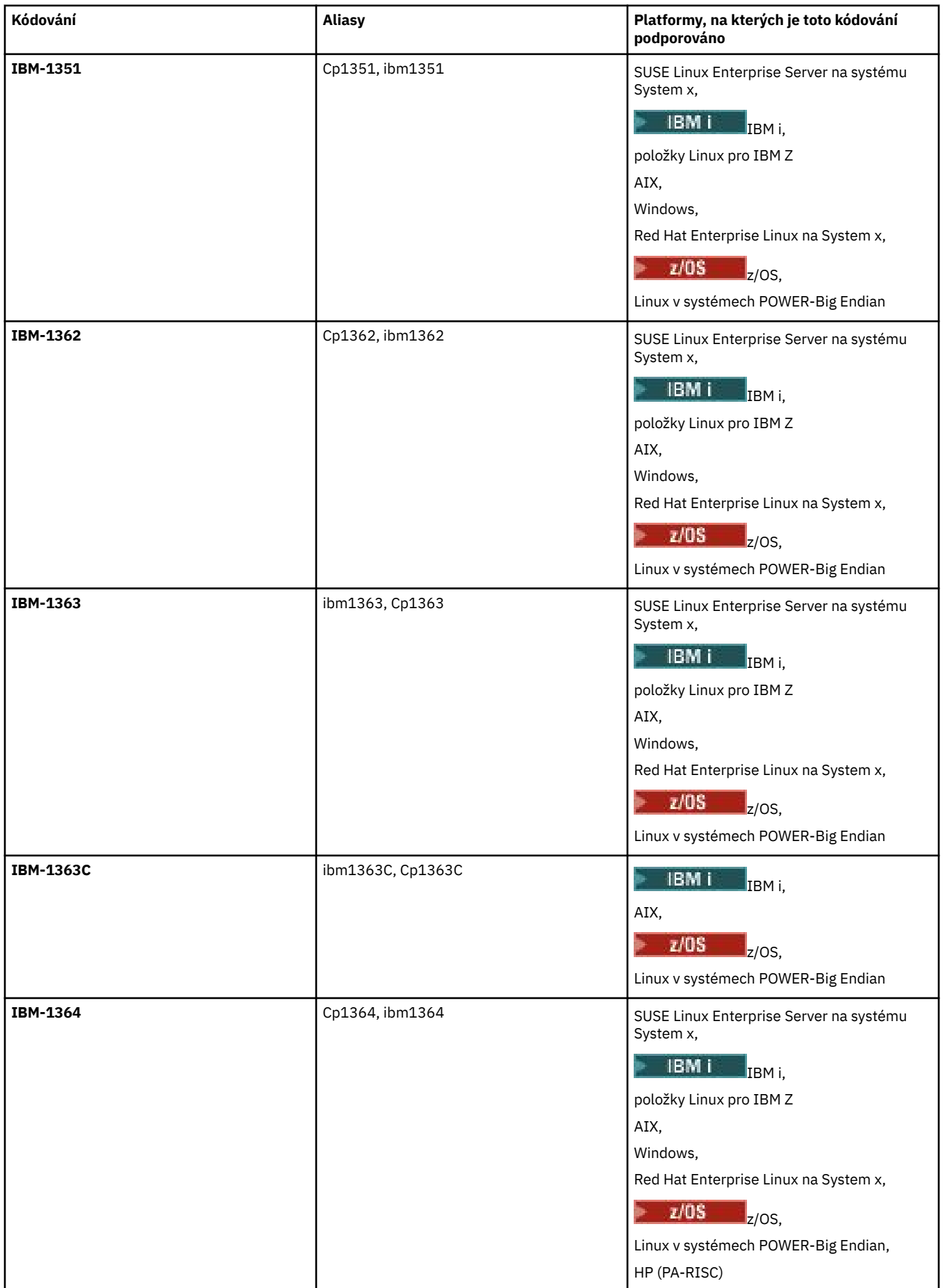

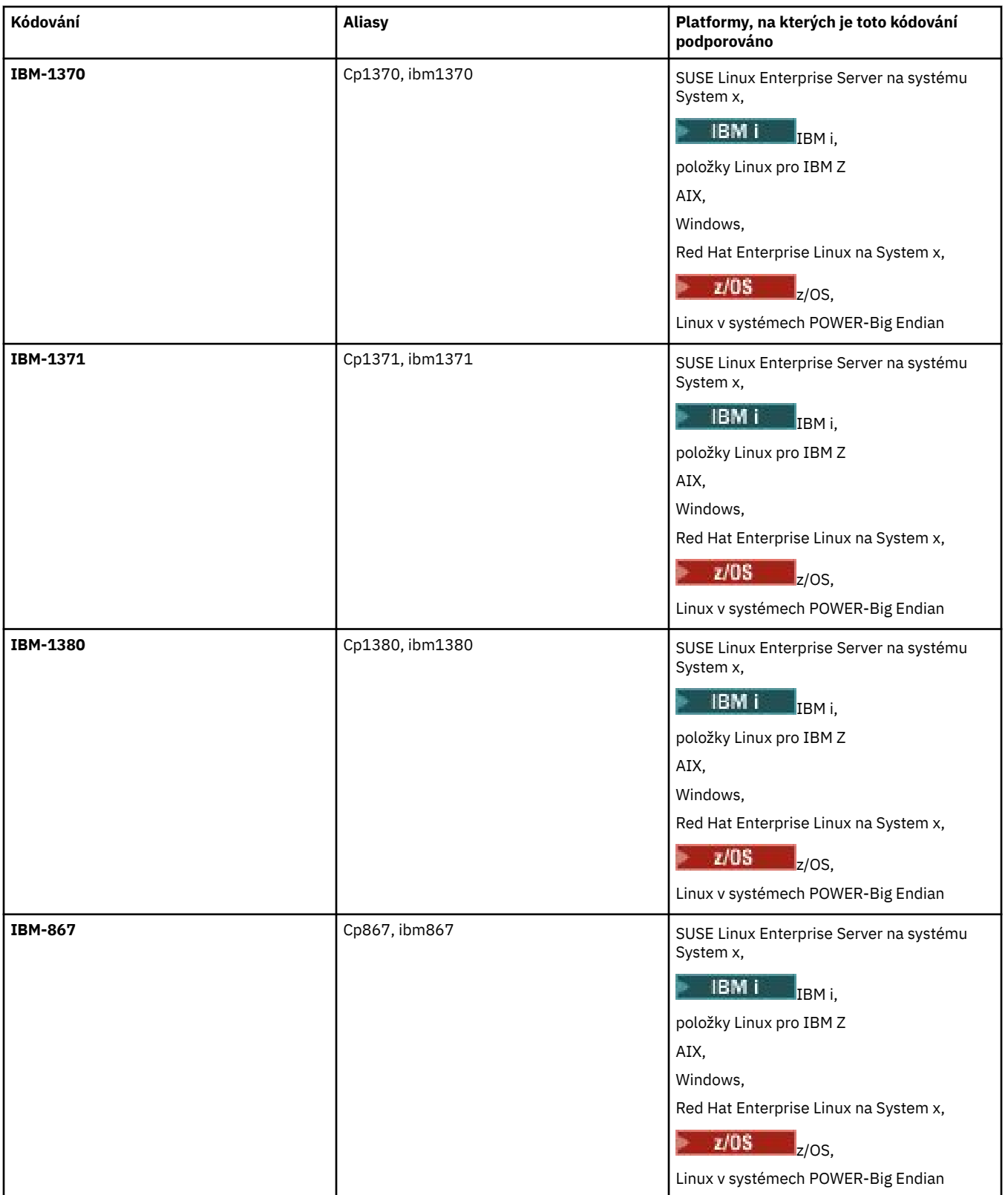

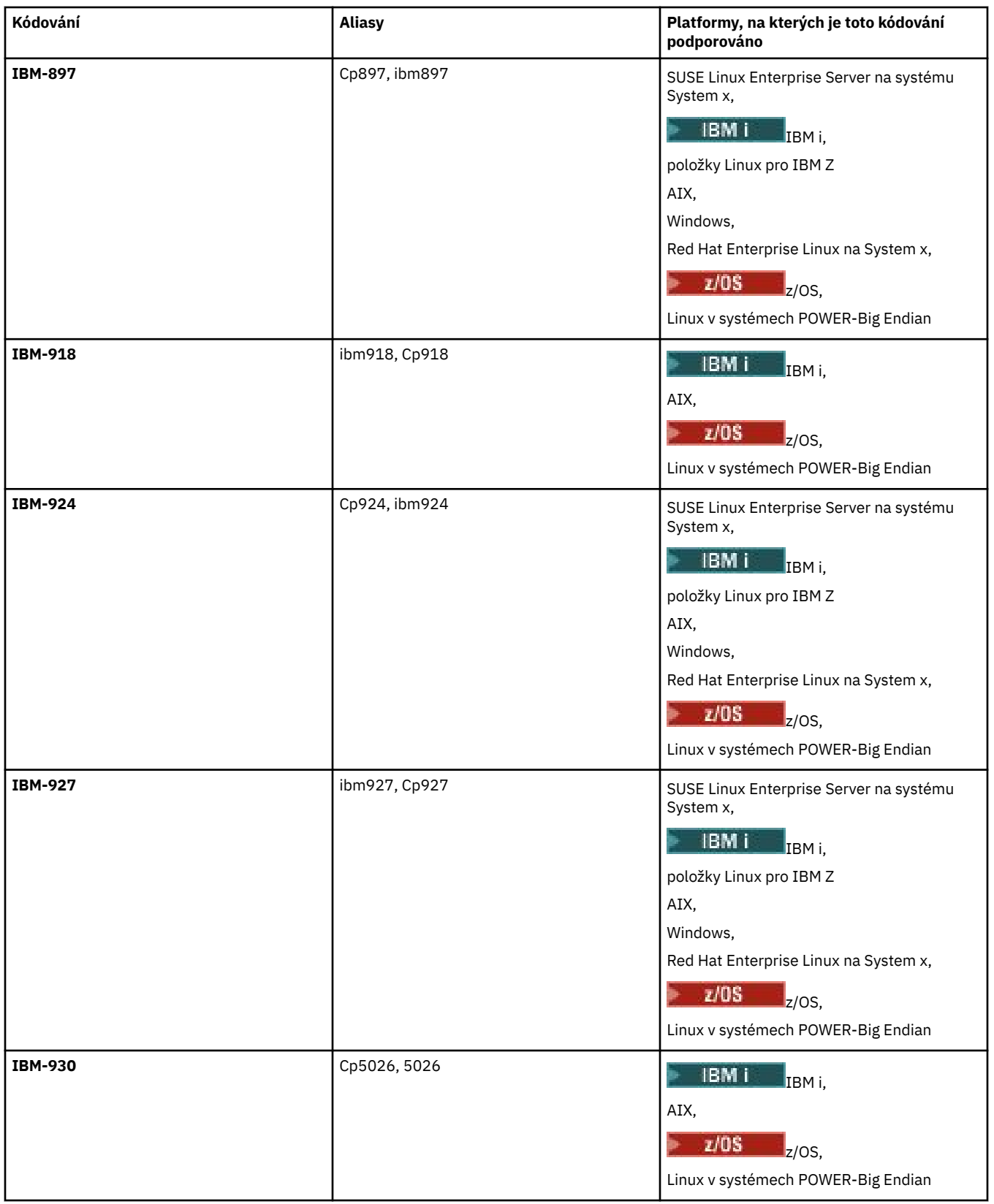

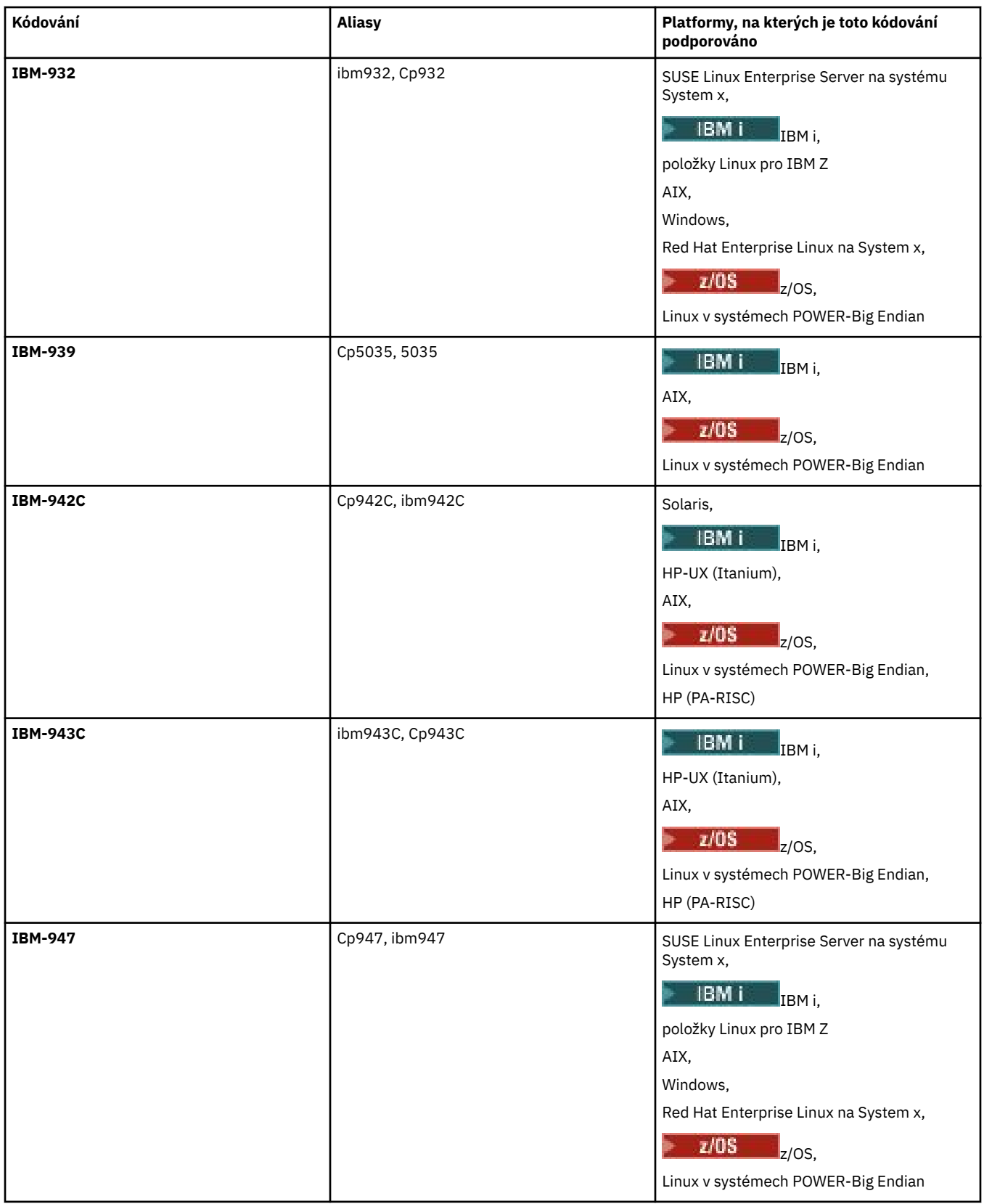

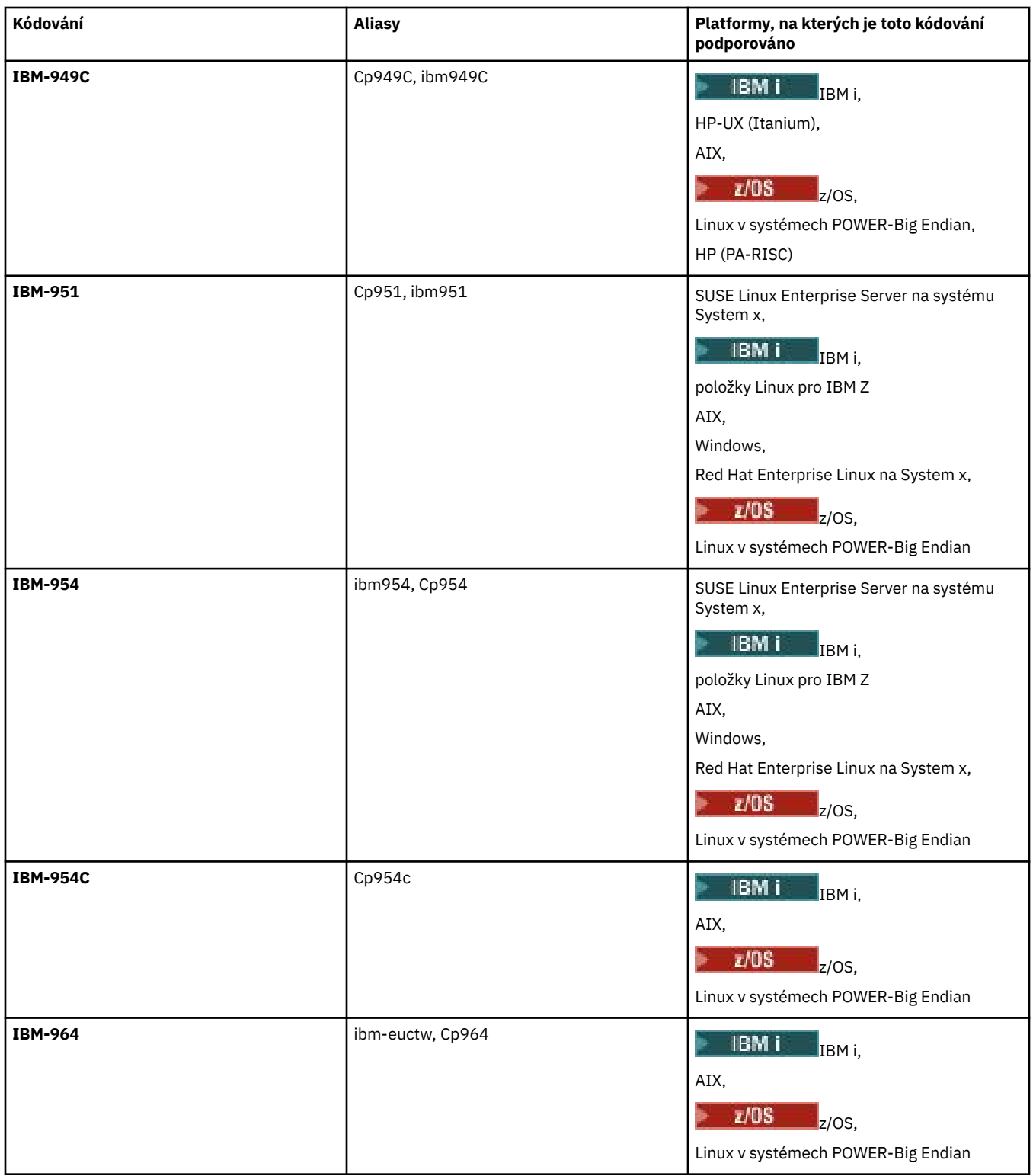

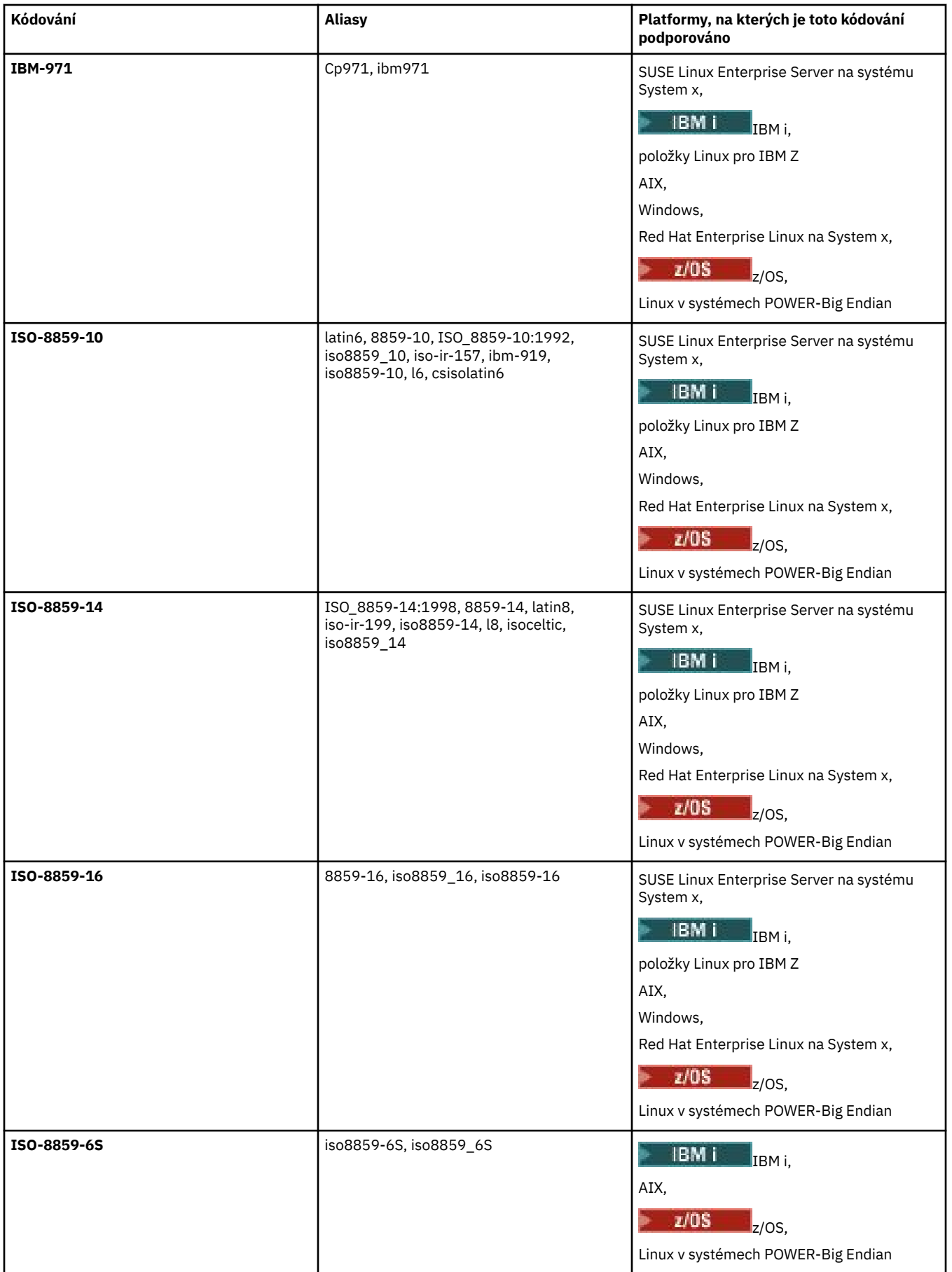

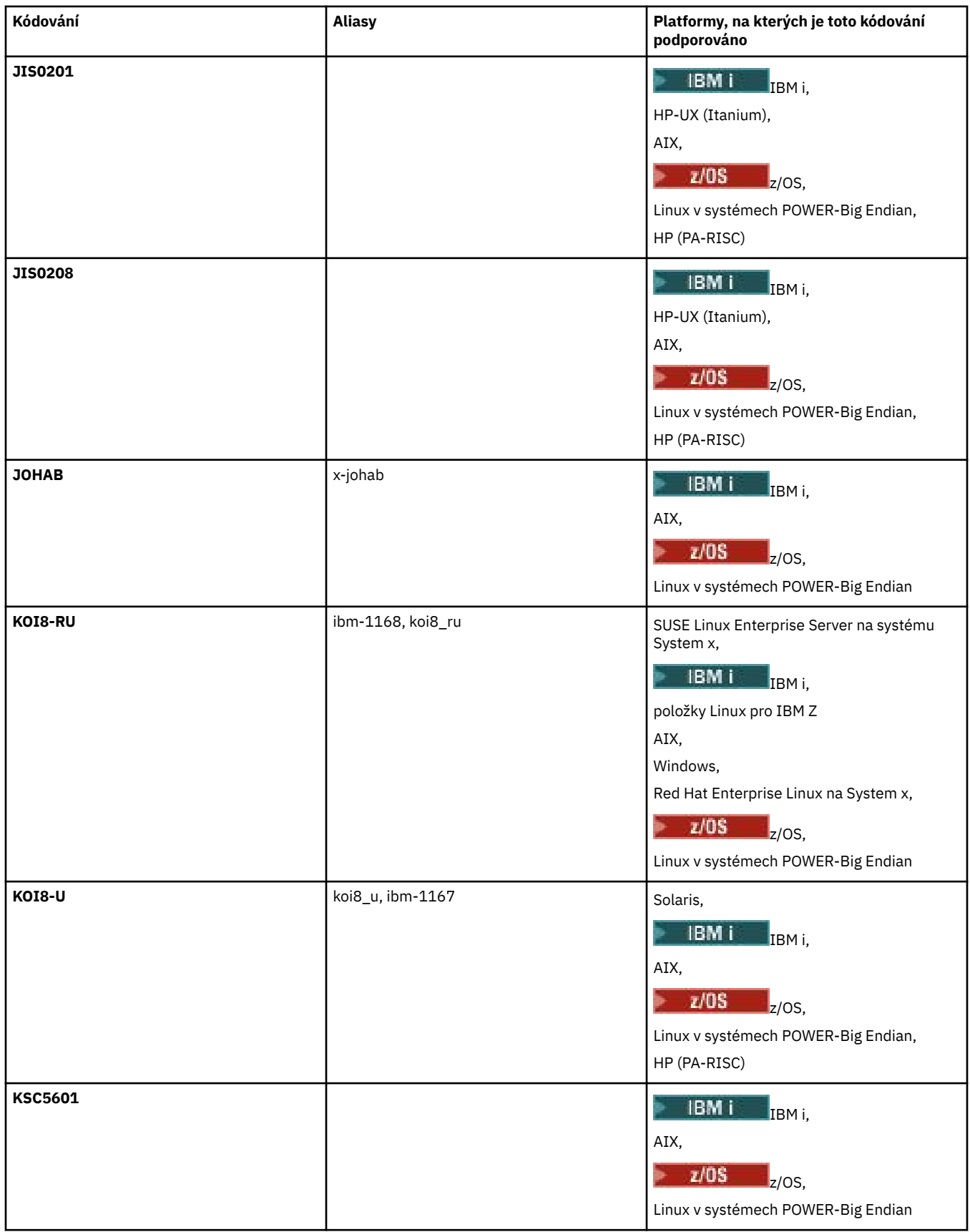

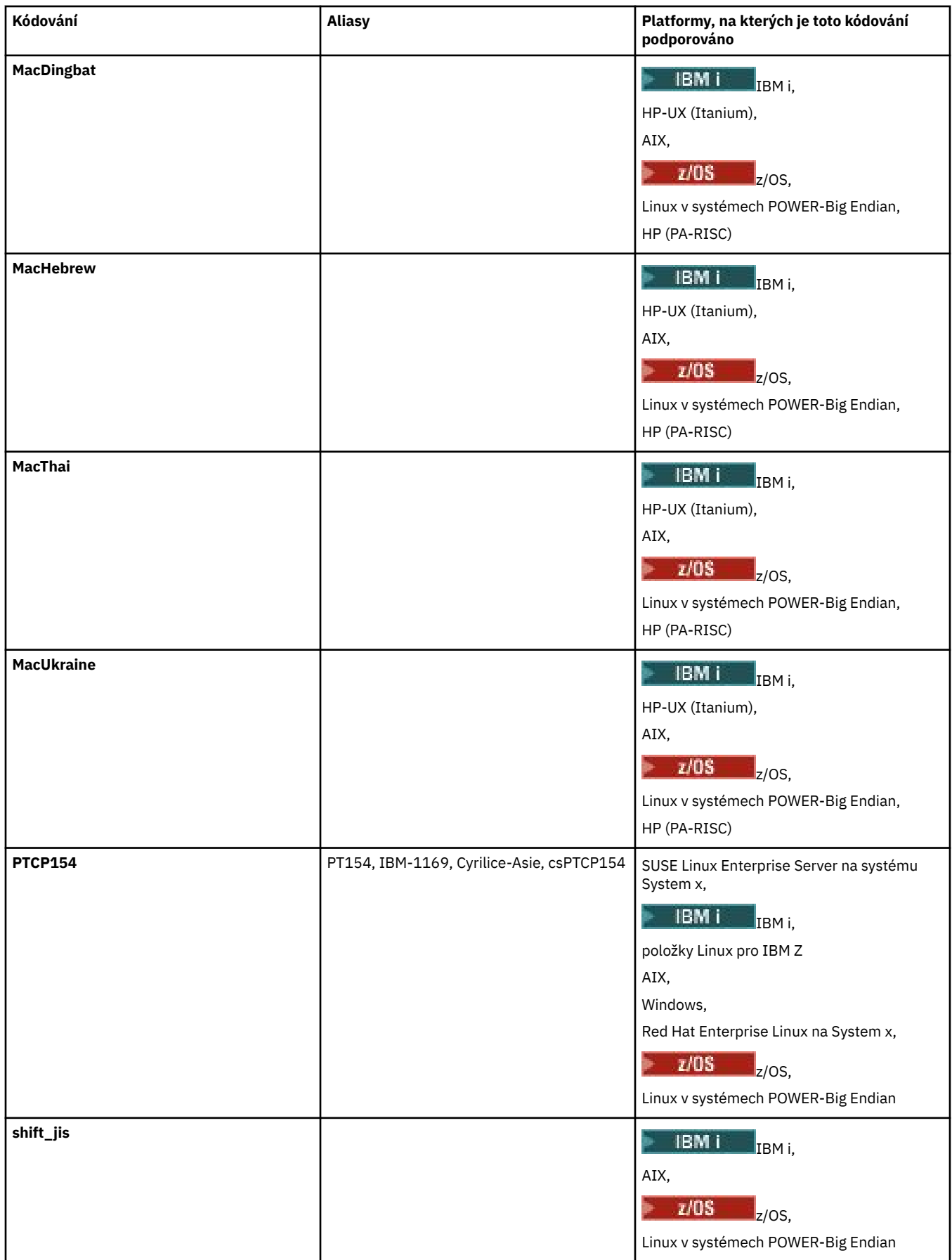

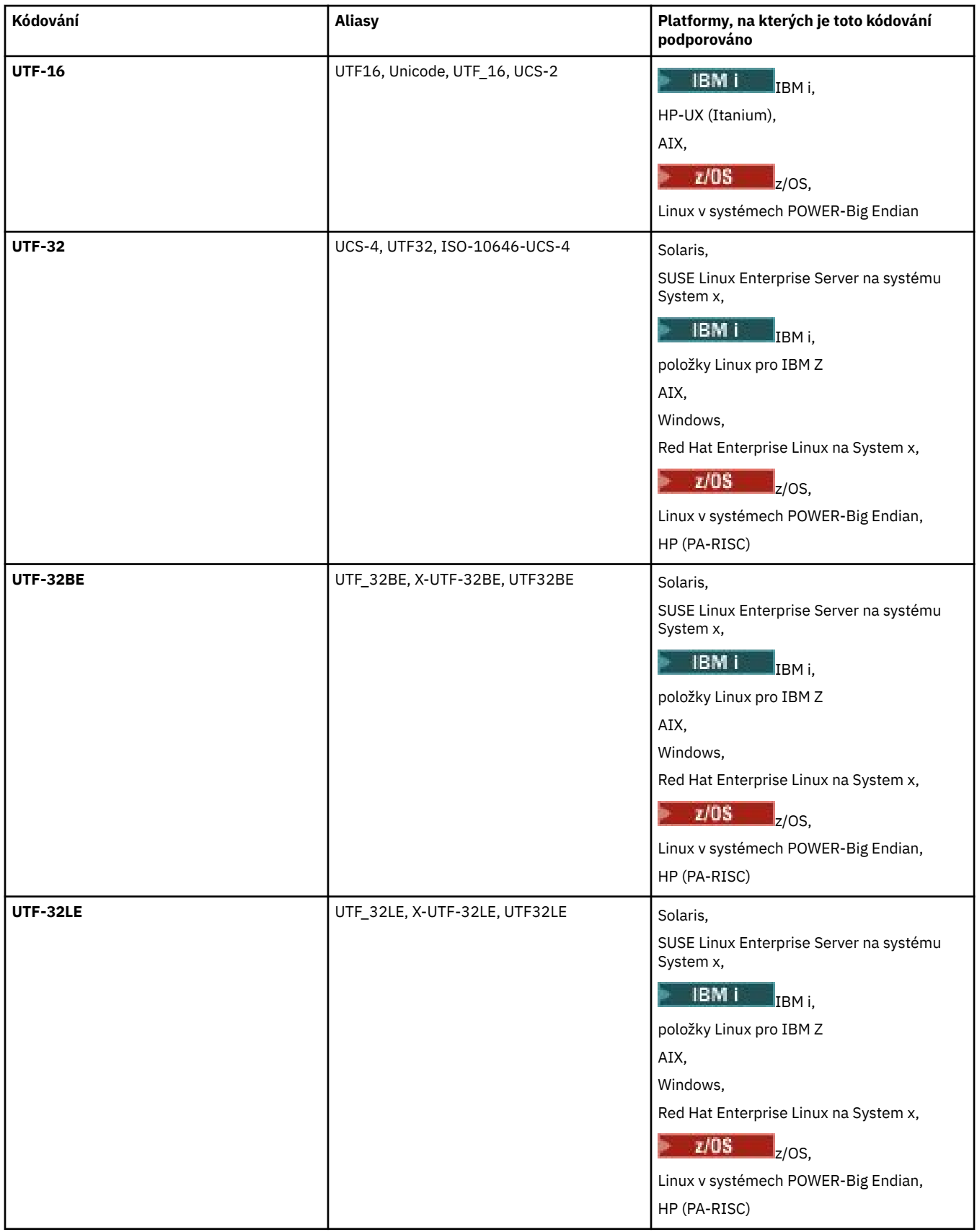

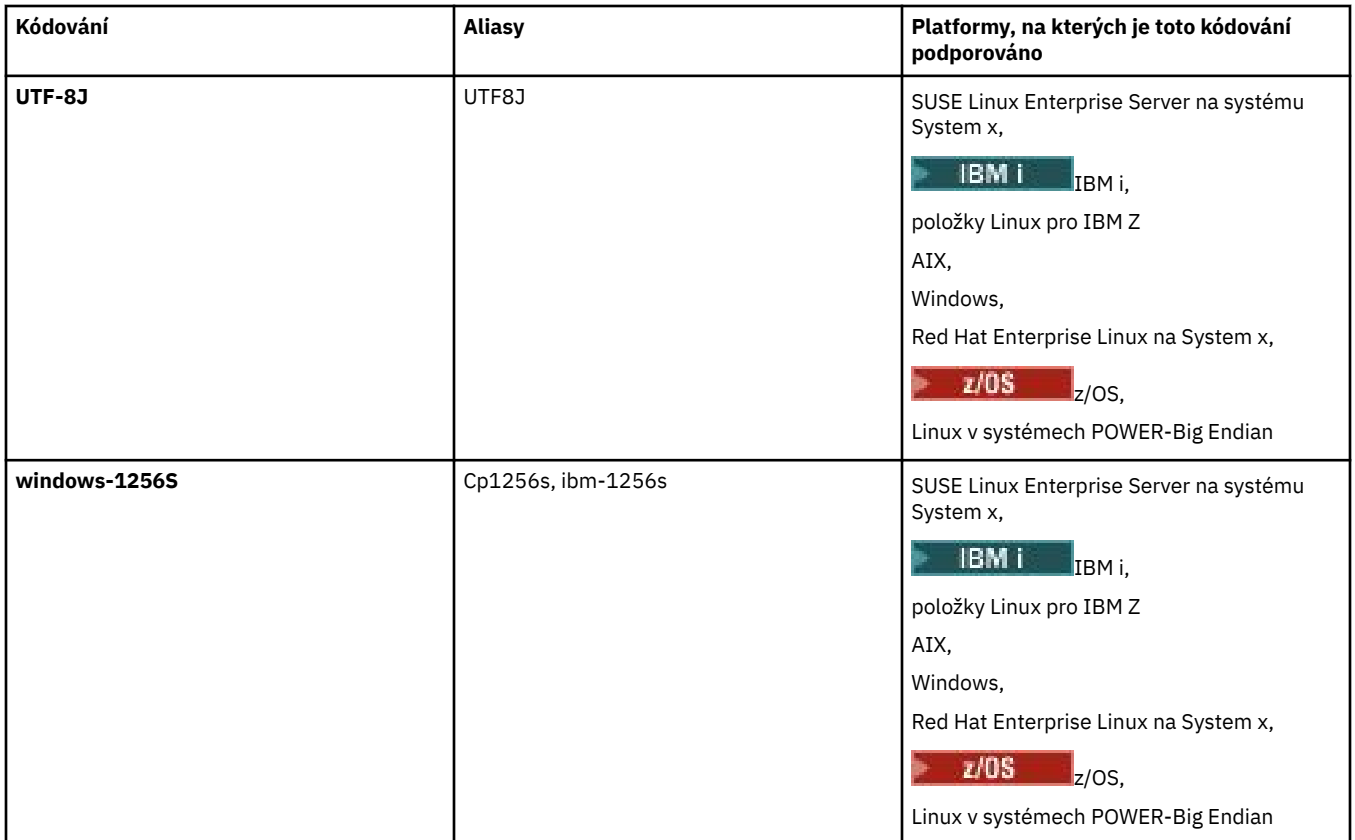

## **Související pojmy**

["Použití definičních souborů přenosu" na stránce 154](#page-153-0)

Můžete určit definiční soubor přenosu, který lze použít k vytvoření přenosu souborů. Definiční soubor přenosu je soubor XML, který definuje některé nebo všechny informace potřebné k vytvoření přenosu.

## **Související odkazy**

## ["Přenos textových souborů pomocí MFT" na stránce 622](#page-621-0)

Přenos textového souboru zahrnuje převod kódové stránky souboru z jedné kódové stránky do jiné. Přenos textového souboru také zahrnuje převod znaků CRLF (carriage return-line feed) mezi systémy. Toto téma shrnuje chování přenosu textového souboru Managed File Transfer.

## ["fteCreateTransfer: spuštění nového přenosu souboru" na stránce 420](#page-419-0)

Příkaz **fteCreateTransfer** vytvoří a spustí nový přenos souboru z příkazového řádku. Tento příkaz může spustit přenos souboru okamžitě, naplánovat přenos souboru pro budoucí čas a datum, opakovat naplánovaný přenos jeden nebo vícekrát a spustit přenos souboru na základě určitých podmínek.

# **Jak agenti MFT používají haldu Java a nativní haldu haldy**

Agent IBM MQ Managed File Transfer se spustí jako proces Java . Jako takový se agent spustí ve virtualizovaném prostředí virtuálního počítače Java (JVM).

Samotné prostředí JVM je nativní proces, které je ohraničeno hardwarem a operačním systémem. Prostředí JVM udržuje dvě paměťové oblasti:

• Halda Java

Tento parametr obsahuje instance objektů produktu Java a je spravován zpracováním uvolňování paměti. Maximální velikost haldy Java je alokována během spuštění JVM pomocí volby JVM **-Xmx** .

• Nativní halda

Nativní halda obsahuje prostředky pro samotné prostředí JVM, například kompilátor Just-In-Time Compiler, Classes a ClassLoaders.

Agent primárně používá haldu Java . Při provádění spravovaných přenosů používá agent haldu systému Java k vytvoření objektů Java , které jsou pro přenos vyžadovány. Veškerá data souboru, která jsou čtena do vyrovnávacích pamětí agentem, se také uloží do paměti haldy Java .

Agent sám o sobě neobsahuje žádný kód, který používá nativní haldu. Nicméně v rozhraní JMQI (Message Queuing Interface) produktu Java existuje nativní kód, který agent používá ke komunikaci se svým správcem front agenta.

Tento nativní kód se používá, když se agent připojuje ke svému správci front agenta pomocí přenosu BINDINGS. Jedná se o lokální připojení ke sdílené paměti (někdy označované jako komunikace mezi procesy nebo IPC) místo připojení TCP/IP, které se používá, pokud se agent připojuje pomocí přenosu CLIENT. Když je agent konfigurován tak, aby používal přenos BINDINGS, použije se nativní halda k předávání zpráv a příkazů mezi agentem a správcem front agenta.

To znamená, že silně zatížený agent, který je připojen ke správci front agenta pomocí přenosu BINDINGS, rozsáhle využívá nativní haldu v porovnání s ekvivalentním agentem, který je připojen pomocí přenosu CLIENT.

Jedna běžná mylná koncepce spočívá v tom, že halda Java pro agenta musí být rovna (nebo větší než) velikost největšího souboru, který má být přenesen. To není správné, protože data souboru se čtou do paměti ve fázích.

Jako vodítko lze přibližně vypočítat maximální velikost haldy Java , která se používá k ukládání dat souborů pro každý přenos:

```
Memory allocated for a transfer = agentCheckpointInterval \staragentFrameSize * agentWindowSize * agentChange * agentChange * \dots
```
## **Jak zásoba halda Java a nativní halda ovlivňují agenty**

Když se vyskytne java.lang. OutOfMemoryError, můžete si myslet, že je vhodné zvýšit množství haldy Java dostupné pro aplikaci pomocí systémové vlastnosti **-Xmx** Java . Například následující nastavení vlastností se pokusí přidělit maximální velikost haldy Java 2GB:

-Xmx2048M

Avšak přidělení příliš velkého množství haldy Java pro aplikaci může způsobit výskyt java.lang.OutOfMemoryError kvůli vyčerpání nativní haldy. Důvodem je skutečnost, že jako prostor haldy produktu Java roste, musí se nativní halda zmenšovat, aby se do ní vešla.

Informace o tom, jak zabránit produktu java.lang.OutOfMemoryErrors , které jsou způsobeny vyčerpáním nativní haldy, najdete v části [Co dělat, pokud agent MFT ABENDS má](#page-319-0) [java.lang.OutOfMemoryError kvůli nativní vyčerpání paměti](#page-319-0).

# **Formáty zpráv XML používané produktem MFT**

Produkt Managed File Transfer používá zprávy ve formátu XML pro celou řadu účelů: pro příkaz agenta; pro protokolování informací o monitorech, plánech a přenosech a definování informací použitých pro konfiguraci. Logická struktura formátů XML použitých pro tyto účely popsané schématem XML.

Každá verze produktu Managed File Transfer používá schéma XML k ověření platnosti zpráv zapsaných ve formátu XML. Agent extrahuje verzi schématu XML a určuje, zda je schéma podporováno.

Po instalaci produktu Managed File Transfermůžete najít soubory schématu zpráv produktu Managed File Transfer v následujícím adresáři: *MQ\_INSTALLATION\_PATH*/mqft/samples/schema. Zahrnuty jsou následující schémata:

## **Schémata pro zprávy XML, které lze umístit do fronty příkazů agenta**

FileTransfer.xsd Internal.xsd Monitor.xsd PingAgent.xsd

Další informace o vkládání zpráv XML do fronty příkazů agenta viz ["Řízení MFT uvedením zpráv do](#page-259-0) [fronty příkazů agenta" na stránce 260](#page-259-0).

## **Schémata pro zprávy XML, které jsou publikovány do SYSTEM.FTE**

MonitorList.xsd

MonitorLog.xsd ScheduleList.xsd

ScheduleLog.xsd

TransferLog.xsd

TransferStatus.xsd

Další informace o zprávách XML, které jsou publikovány do systému SYSTEM.FTE a struktura SYSTEM.FTE téma, viz ["SYSTEM.FTE" na stránce 599](#page-598-0).

## **Další schémata používaná produktem Managed File Transfer**

fteutils.xsd Toto schéma obsahuje definice obecného prvku a je zahrnuto v některých jiných schématech.

Notification.xsd

ProtocolBridgeCredentials.xsd

ProtocolBridgeProperties.xsd

ConnectDirectCredentials.xsd

ConnectDirectNodeProperties.xsd

ConnectDirectProcessDefinitions.xsd

Reply.xsd

UserSandboxes.xsd

## *Formát zprávy o stavu agenta MFT*

Když je Managed File Transfer Agent vytvořen nebo spuštěn, agent publikuje své podrobnosti do SYSTEM.FTE v koordinačním správci front (v systému SYSTEM.FTE/Agents/*název agenta* ).

Jsou zahrnuty následující informace:

- Název agenta
- Platforma, na které je agent spuštěný
- Popis agenta (je-li zadán)
- Správce front agenta
- Časové pásmo, ve kterém je agent spuštěn
- Verze agenta
- Omezení přenosu agenta
- Stát každého z aktuálních přenosů agenta. Tyto stavy jsou vypsány v sekci [Stavy přenosu agenta](#page-715-0)
- Typ agenta

Je-li agent agentem mostu protokolu, jsou také zahrnuty následující informace:

- Typ agenta mostu protokolů
- Název hostitele nebo adresa IP serveru mostu protokolu

Stav agenta se znovu publikuje, kdykoli se změní stavy přenosu agenta, ale standardně ne více než každých 30 sekund. Toto výchozí nastavení můžete změnit pomocí vlastnosti agenta omezení agenta agentStatusPublishRate, která je popsána v tématu: [Rozšířené vlastnosti agenta.](#page-532-0)

Následující příklad výstupu ukazuje klíče použité pro každý datový prvek ve stavu agenta:

```
<?xml version="1.0" encoding="UTF-8"?>
<!DOCTYPE properties SYSTEM "http://java.sun.com/dtd/properties.dtd">
<properties>
```

```
 <entry key="agentOsName">Windows 7</entry>
     <entry key="agentDescription"/>
 <entry key="queueManager">QM1</entry>
 <entry key="agentTimeZone">Europe/London</entry>
 <entry key="agentVersion">1.00</entry>
     <entry key="agentName">FTEAGENT</entry>
    <entry key="maxDestinationTransfers">25</entry>
 <entry key="maxSourceTransfers">25</entry>
 <entry key="maxQueuedTransfers">100</entry>
    <entry 
key="DestinationTransferStates">414d51204d554e474f20202020202020d857374a60a72622=RunningTransfer
414d51204d554e474f20202020202020d857374a69a72622=RunningTransfer
414d51204d554e474f20202020202020d857374a75a72622=RunningTransfer
    </entry>
     <entry 
key="SourceTransferStates">414d51204d554e474f20202020202020d857374a93a72622=NegotiatingTransfer
414d51204d554e474f20202020202020d857374a78a72622=RunningTransfer
414d51204d554e474f20202020202020d857374aaba72622=NewSenderTransfer
414d51204d554e474f20202020202020d857374a63a72622=RunningTransfer
     </entry>
</properties>
```
Následující příklad výstupu ukazuje klíče použité pro každý datový prvek ve stavu agenta agenta mostu protokolu:

```
<?xml version="1.0" encoding="UTF-8"?><br><!DOCTYPE properties SYSTEM "http://java.sun.com/dtd/properties.dtd"><br><properties>
<entry key="agentOsName">Windows 7</entry><br><entry key="agentDescription"/><br><entry key="queueManager">QM1</entry><br><entry key="queueManager">QM1</entry><br><entry key="agentTimeZone">Europe/London</entry><br><entry key="agentName"
<entry key="protocolBridgeType">ftp</entry><br><entry key="protocolBridgeServerHost">ftpserver.example.org</entry><br><entry key="maxDestinationTransfers">25</entry><br><entry key="maxDestinationTransfers">25</entry><br><entry key="ma
 <entry key="DestinationTransferStates">414d51204d554e474f20202020202020d857374a60a72622=RunningTransfer
 </entry>
 <entry key="SourceTransferStates">414d51204d554e474f20202020202020d857374a93a72622=NegotiatingTransfer
 </entry>
</properties>
```
#### *Stavy přenosu agenta MFT*

Produkt Managed File Transfer Agent , který je spuštěn, publikuje své podrobnosti do systému SYSTEM.FTE v koordinačním správci front. Tyto podrobnosti zahrnují stavy každé z aktuálních přenosů, které se podílejí na agentovi.

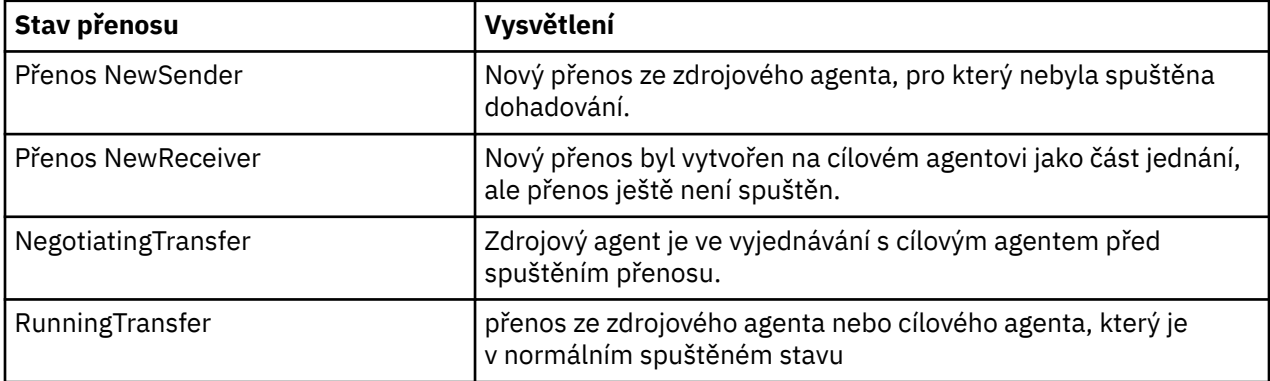

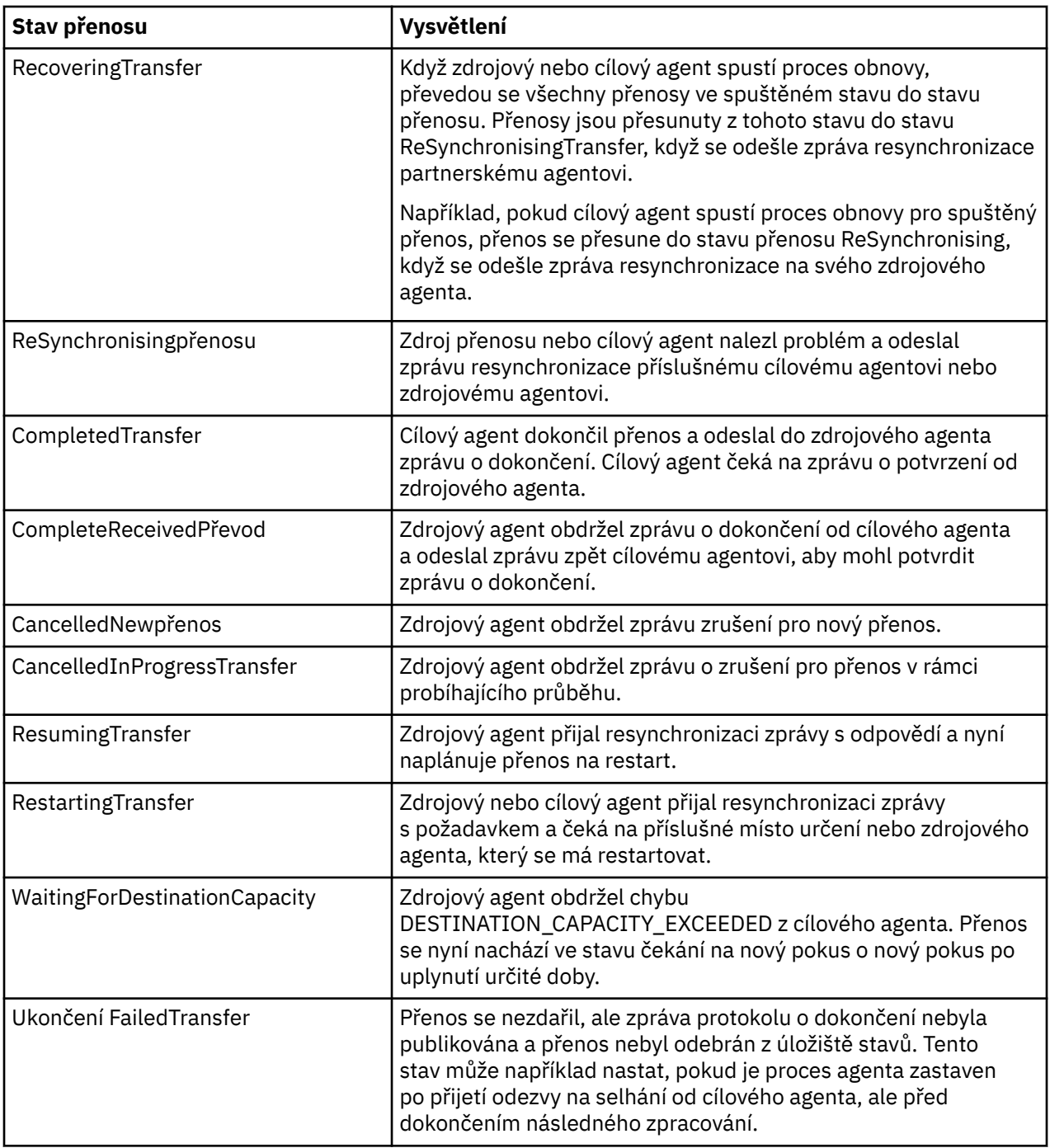

## *Formát zprávy se seznamem monitorů produktu MFT*

Zprávy XML, které jsou publikovány jako zachované publikace, do řetězce tématu SYSTEM.FTE/monitors/ *název\_agenta*/*název\_monitoru* odpovídá schématu produktu MonitorList.xsd . Každá zpráva ve formátu XML obsahuje seznam aktivních monitorů náležících k tomuto agentovi. Tyto informace používá příkaz **fteListMonitors** a modul plug-in IBM MQ Explorer k zobrazení seznamu monitorů pro uživatele. Dokument schématu produktu MonitorList.xsd se nachází v adresáři *MQ\_INSTALLATION\_PATH*/ mqft/samples/schema . Schéma MonitorList.xsd importuje Monitor.xsd, což je ve stejném adresáři.

## **Schéma**

Následující schéma popisuje, které prvky jsou platné ve zprávě XML se seznamem monitorování.

```
<xsd:schema xmlns:xsd="https://www.w3.org/2001/XMLSchema"
 targetNamespace="https://www.ibm.com/xmlns/wmqfte/7.0.1/MonitorDefinition"
 xmlns="https://www.ibm.com/xmlns/wmqfte/7.0.1/MonitorDefinition">
      <xsd:include schemaLocation="Monitor.xsd"/>
 <xsd:element name="monitorList">
 <xsd:complexType>
                  <xsd:sequence>
<xsd:element name="status" type="monitorStatusType" minOccurs="1" maxOccurs="1"/><br><xsd:element name="configuration" type="monitorConfigurationType" minOccurs="1"/><br><xsd:element name="pollinterval" type="pollintervalType" m
                          <xsd:any minOccurs="0"/>
                   </xsd:sequence>
 <xsd:attribute name="version" type="versionType" use="required"/>
 <xsd:attribute name="agent" type="xsd:string" use="required"/>
 <xsd:attribute name="monitor" type="xsd:string" use="required"/>
             </xsd:complexType>
      </xsd:element>
 <xsd:complexType name="monitorStatusType">
 <xsd:sequence>
 <xsd:any minOccurs="0"/>
 </xsd:sequence>
             <xsd:attribute name="state" type="xsd:token"/>
             <xsd:anyAttribute/>
      </xsd:complexType>
      <xsd:complexType name="monitorConfigurationType">
             <xsd:sequence>
<xsd:element name="description" type="xsd:element" = "exsd:element name="description" type="monitorResourcesType" minOccurs="0" maxOccurs="1"/><br><xsd:element name="resources" type="monitorResourcesType" minOccurs="0" maxOcc
 <xsd:anyAttribute/>
 </xsd:complexType>
       <xsd:complexType name="monitorListTasksType">
             <xsd:sequence>
                   <xsd:element name="task" type="monitorListTaskType" minOccurs="1" maxOccurs="1"/>
             </xsd:sequence>
      </xsd:complexType>
      <xsd:complexType name="monitorListTaskType">
            xsd:sequence><br><xsd:sequence><br><xsd:element name="name"
 <xsd:element name="name" type="monitorTaskNameType" minOccurs="0" maxOccurs="1"/>
 <xsd:element name="description" type="xsd:string" minOccurs="0" maxOccurs="1"/>
 <xsd:element name="taskXML" type="xsd:string" minOccurs="0" maxOccurs="1"/>
 </xsd:sequence>
 </xsd:complexType>
```

```
</xsd:schema>
```
## **Základní informace o zprávě se seznamem monitorů**

Prvky a atributy použité v seznamu zpráv monitoru jsou popsány v následujícím seznamu:

## **<monitorList>**

Prvek skupiny obsahující prvky popisují monitor, který je definován pro agenta.

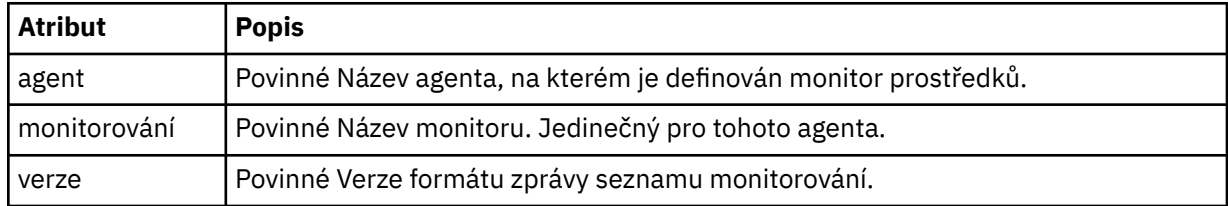

#### **< stav>**

Stav monitoru.

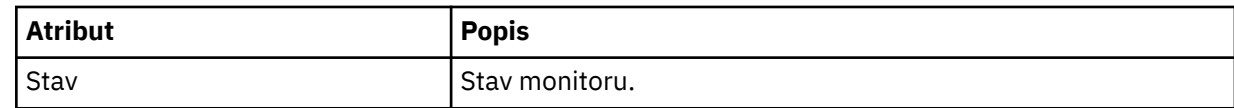

## **<configuration>**

Prvek skupiny obsahující prvky popisuje konfiguraci monitoru.

## **<description>**

Popis monitoru. (Momentálně se nepoužívá.)

## **< prostředky>**

Prostředek nebo prostředky, které se monitorují.

#### **<directory>**

Adresář, který má být sledován.

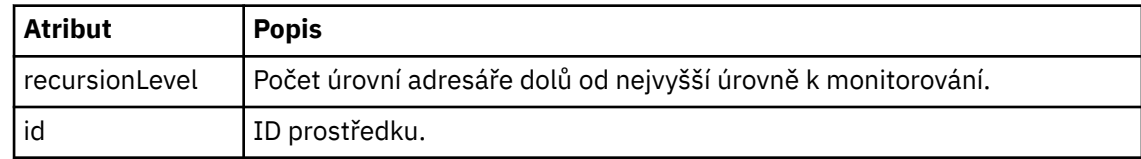

## **< fronta>**

Fronta, která se má monitorovat.

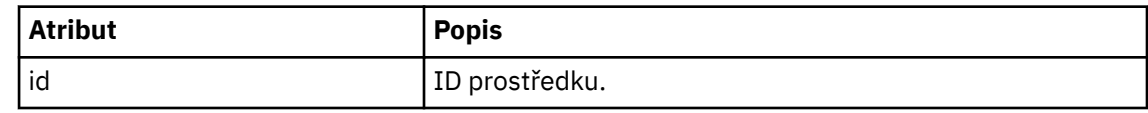

#### **<triggerMatch>**

Prvek, který obsahuje prvek < conditions>.

## **< podmínka>**

Prvek, který obsahuje podmínku nebo podmínky, pro které monitor prostředků monitoruje. Tento prvek může obsahovat pouze jeden z následujících prvků: <allOf>, <anyOf>, nebo < condition>.

## **<allOf>**

Prvek, který obsahuje podmínku nebo podmínky, pro které monitor prostředků monitoruje. Tento prvek může obsahovat jeden nebo více prvků < condition>. Má-li být monitor prostředků spuštěn, musí být splněny všechny podmínky uvnitř tohoto prvku.

#### **<anyOf>**

Prvek, který obsahuje podmínku nebo podmínky, pro které monitor prostředků monitoruje. Tento prvek může obsahovat jeden nebo více prvků < condition>. Aby se monitor prostředků spustil, musí být splněna pouze jedna z podmínek uvnitř tohoto prvku.

## **< podmínka>**

Prvek, který obsahuje jedinou podmínku, pro kterou monitorování prostředků monitoruje. Tento prvek může obsahovat pouze jeden z následujících prvků: <fileMatch>, <fileNoMatch>, <fileSize>, <queueNotEmpty>, <completeGroups>, nebo <fileSizeSame>. Může obsahovat také prvek < name> a prvek < resource>.

Je-li prostředek, který je monitorován, adresář, musí být v podmínce uveden jeden z následujících tří prvků:

- fileMatch
- Shoda fileNo
- fileSize

Je-li prostředek, který je monitorován, fronta, musí být v podmínce uveden jeden z následujících dvou prvků:

- queueNotEmpty
- completeGroups

### **<fileMatch>**

Prvek skupiny pro název souboru odpovídá podmínce.

#### **< vzor>**

Určuje vzorek shody názvu souboru. Soubory na prostředku se musí shodovat se vzorem, aby byla splněna podmínka. Výchozí vzorek je \* (jakýkoli soubor se bude shodovat).

## **<fileNoShoda >**

Prvek skupiny pro inverzní název souboru odpovídá podmínce.

#### **< vzor>**

Určuje vzorek inverzního názvu souboru odpovídá vzoru. Pokud žádné soubory na monitorovaném prostředku neodpovídají, podmínka je splněna. Výchozí vzorek je \* (absence jakéhokoli souboru se bude shodovat).

## **<fileSize>**

Prvek skupiny pro porovnání velikosti souboru.

#### **< compare>**

Uvádí porovnání velikosti souboru. Hodnota musí být nezáporné celé číslo.

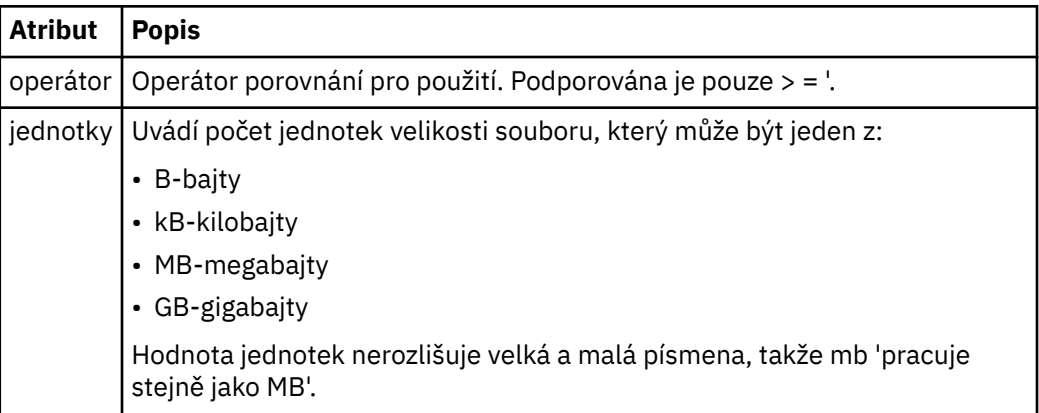

#### **< vzor>**

Vzorek názvu souboru se shoduje. Výchozí hodnota je \* (jakýkoli soubor se bude shodovat).

### **<queueNotEmpty >**

Tento parametr lze zadat pouze v případě, že prostředek je fronta. Uvádí, že ve frontě musí být zpráva, aby monitor mohl být spuštěn.

## **<completeGroups>**

Tento parametr lze zadat pouze v případě, že prostředek je fronta. Určuje, že ve frontě musí být úplná skupina zpráv přítomných ve frontě, aby mohl být monitor spuštěn. Pro každou úplnou skupinu ve frontě se provede jedna úloha přenosu.

## **< název>**

Název podmínky.

## **< prostředek>**

Označuje definici prostředku, podle které se má porovnat podmínka.

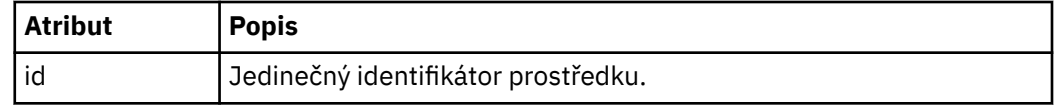

#### **< úlohy>**

Prvek skupiny obsahuje prvky, které určují úlohy, které se mají vyvolat, když jsou splněny podmínky spouštěče monitoru.

#### **< úloha>**

Prvek skupiny, který definuje individuální úlohu, kterou bude monitor vyvolat, když jsou splněny podmínky spouštěče. V současné době může být uvedena pouze jedna úloha.

#### **< název>**

Název úlohy. Akceptuje libovolné alfanumerické znaky.

## **<description>**

Popis úlohy. Jakákoli textová hodnota je povolena.
## **<taskXML>**

Zpráva XML, která popisuje úlohu, kterou má monitor provést. Obsah tohoto prvku je ve formátu XML se změněným významem.

#### **<pollInterval>**

Časový interval mezi každou kontrolou prostředku proti podmínce spouštěče.

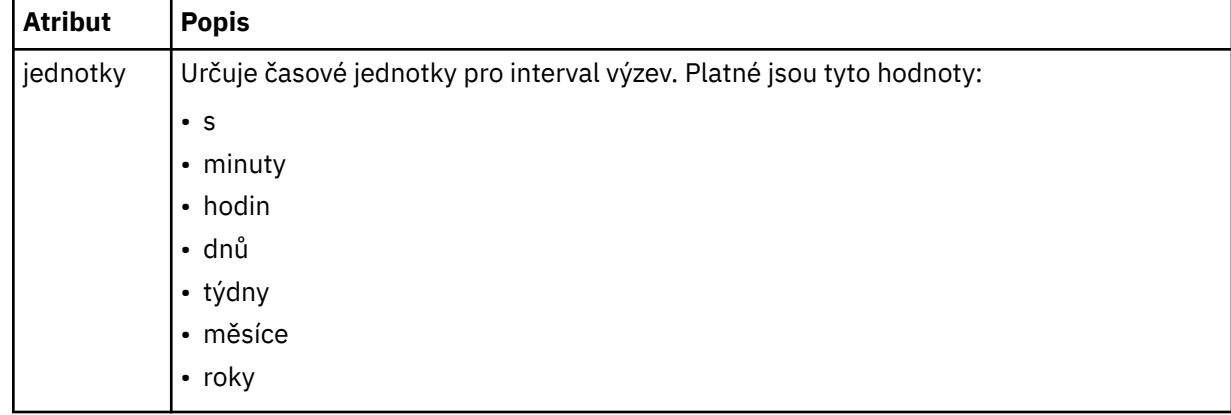

### **< batch>**

Maximální počet shodných spouštěčů, které mají být zahrnuty do jedné dávky.

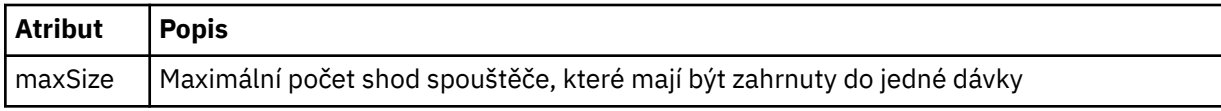

Následující XML ukazuje příklad zachovaného publikování, které je publikováno v řetězci tématu SYSTEM.FTE/monitors/*název\_agenta*/MONITORTWO, když je monitor s názvem MONITORTWO vytvořen v AGENT\_JUPITER. XML uvozující znaky v rámci prvku <taskXML> popisuje úlohu, která je odeslána, když je splněna podmínka monitorování.

```
<?xml version="1.0" encoding="UTF-8"?><br><lst:monitorList xmlns:xsi="https://www.w3.org/2001/XMLSchema-instance"<br><lst:monitorList xmlns:1st="https://www.ibm.com/xmlns/wmqfte/7.0.1/MonitorDefinition"
 xsi:schemaLocation="https://www.ibm.com/xmlns/wmqfte/7.0.1/MonitorDefinition MonitorList.xsd"
 version="4.00" 
 agent="AGENT_JUPITER" 
 monitor="MONITORTWO"> 
 <status state="started"/> 
      <configuration>
            <description/>
            <resources>
                 <directory recursionLevel="0" id="">/srv/nfs/incoming</directory>
           \langle/resources>
            <triggerMatch>
                  <conditions>
                        <condition>
                            <name/ <resource id=""/>
 <fileMatch>
 <pattern>*.completed</pattern>
 </fileMatch>
                       </condition>
                  </conditions>
            </triggerMatch>
            <tasks>
                  <task>
                       ...<br><name/><br><description/>
<description/><br>
<description/><br>
<daskXML>2l:?xml version="1.0" encoding="UTF-8"?&gt;&lt;request<br>
xmlns:xsi="https://www.w3.org/2001/XMLSchema-instance" version="4.00"<br>
xsi:noNamespaceSchemaLocation="FileTransfer.xsd"&gt;&l
                      alt;/request>
                  </task>
            </tasks>
</configuration><br><pollInterval units="minutes">1</pollInterval>
 <batch maxSize="1"/>
</lst:monitorList>
```
# *Formát zpráv seznamu časových plánů produktu MFT*

Zpráva XML, která se publikuje do zachované publikace, do řetězce tématu SYSTEM.FTE/Scheduler/ *název\_agenta* odpovídá schématu produktu ScheduleList.xsd . Tato zpráva XML obsahuje seznam všech aktivních plánů náležících k tomuto agentovi. Tyto informace se používají příkazem **fteListScheduledTransfers** a IBM MQ Explorer k zobrazení seznamu plánů pro uživatele. Dokument schématu produktu ScheduleList.xsd se nachází v adresáři *MQ\_INSTALLATION\_PATH*/ mqft/samples/schema . Schéma ScheduleList.xsd importuje FileTransfer.xsd, což je ve stejném adresáři.

# **Schéma**

Následující schéma popisuje, které prvky jsou platné ve zprávě XML se seznamem monitorování.

```
<?xml version="1.0" encoding="UTF-8"?>
<xsd:schema xmlns:xsd="https://www.w3.org/2001/XMLSchema">
       <xsd:include schemaLocation="FileTransfer.xsd"/>
      <xsd:element name="schedules"> 
             <xsd:complexType>
                   <xsd:sequence>
                         <xsd:element name="managedTransfer" type="scheduledManagedTransferType" minOccurs="0" maxOccurs="unbounded"/>
                   </xsd:sequence>
 <xsd:attribute name="version" type="versionType" use="required"/>
 <xsd:attribute name="size" type="xsd:nonNegativeInteger" use="required"/>
 <xsd:attribute name="agent" type="xsd:string" use="required"/>
             </xsd:complexType>
      </xsd:element> 
 <xsd:complexType name="scheduledManagedTransferType">
 <xsd:sequence>
<xsd:element name="originator" type="origRequestType" maxOccurs="1" minOccurs="1" <xsd:element name="scoledule" type="schedulelistType" maxOccurs="1" minOccurs="0"/><br>
<xsd:element name="sourceAgent" type="agentType" maxOcc
             </xsd:sequence>
              <xsd:attribute name="id" type="idType" use="required"/>
      </xsd:complexType> 
      <xsd:complexType name="scheduleListType">
<xsd:sequence><br><xsd:element name="submit" type="submitType" maxOccurs="1" minOccurs="1"/><br><xsd:element name="repeat" type="repeatType" maxOccurs="1" minOccurs="0"/><br><xsd:element name="next" type="noZoneTimeType" maxOccurs=
             </xsd:sequence>
       </xsd:complexType>
</xsd:schema>
```
# **Základní informace o zprávě se seznamem plánů**

Prvky a atributy použité v seznamu zpráv plánu jsou popsány v následujícím seznamu:

### **< plánované>**

Prvek skupiny obsahující informace o všech plánech definovaných na jednom agentovi.

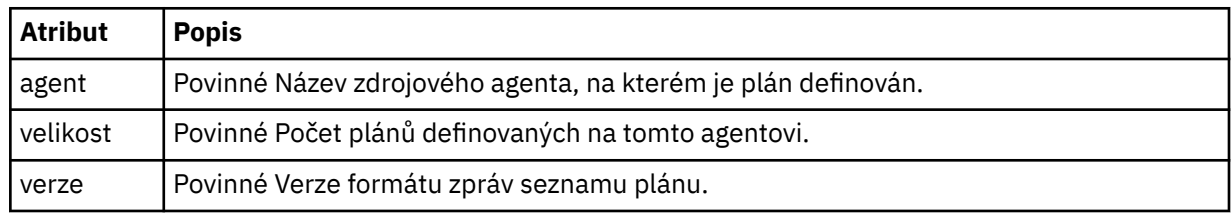

### **<managedTransfer>**

Prvek skupiny obsahující informace o jednom plánu.

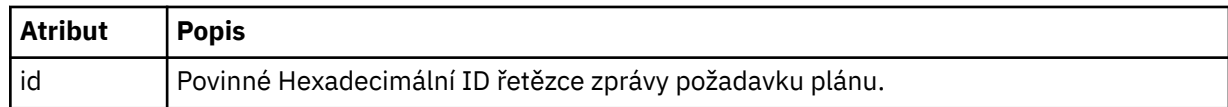

## **< původtor>**

Původce požadavku plánu.

### **<hostName>**

Název hostitele počítače, ze kterého byl odeslán požadavek plánu.

#### **<userID>**

ID uživatele, který odeslal požadavek na plán.

#### **ID <mqmdUserID>**

ID uživatele produktu MQMD uživatele, který odeslal požadavek na časový plán.

#### **< schedule>**

Prvek, který obsahuje prvky, které popisují, kdy dojde k naplánovanému přenosu.

#### **< odesílatel>**

Určuje datum a čas, kdy má být naplánovaný přenos zahájen.

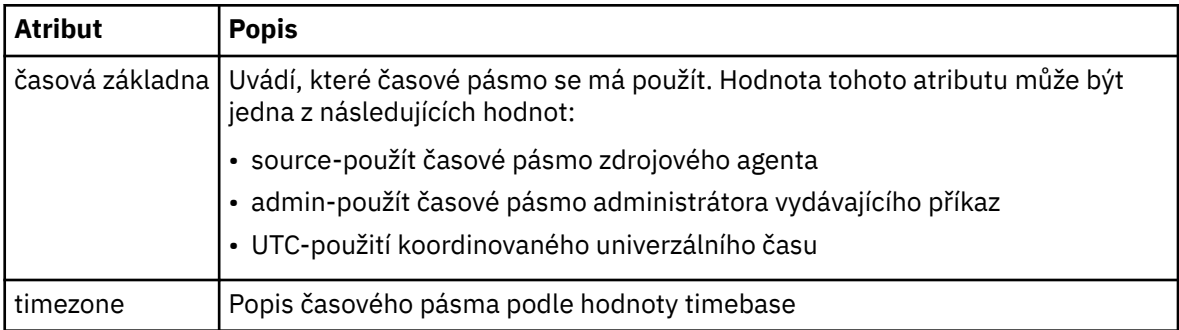

#### **< repeat>**

Prvek skupiny, který obsahuje podrobnosti o tom, jak často se opakuje naplánovaný přenos, kolikrát se opakuje naplánovaný přenos a kdy se naplánovaný přenos opakuje opakování.

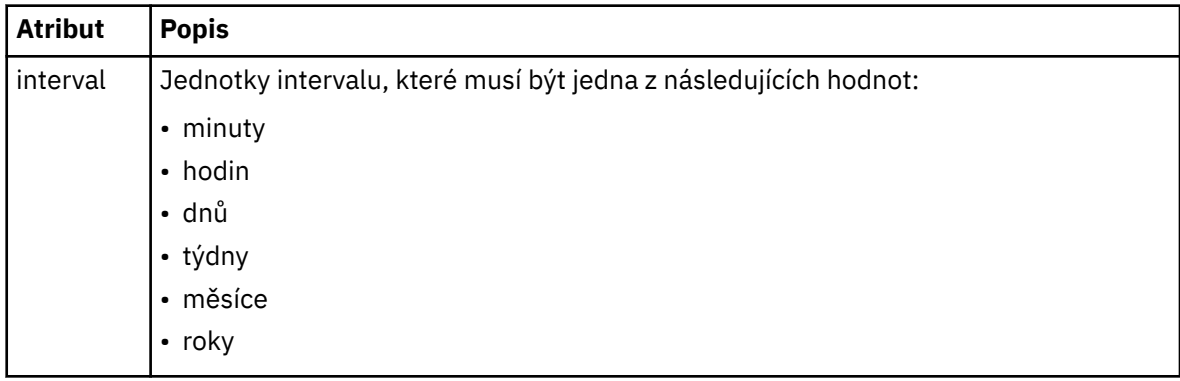

### **< frekvence>**

Časové období, které musí uplynout, než se přenos opakuje.

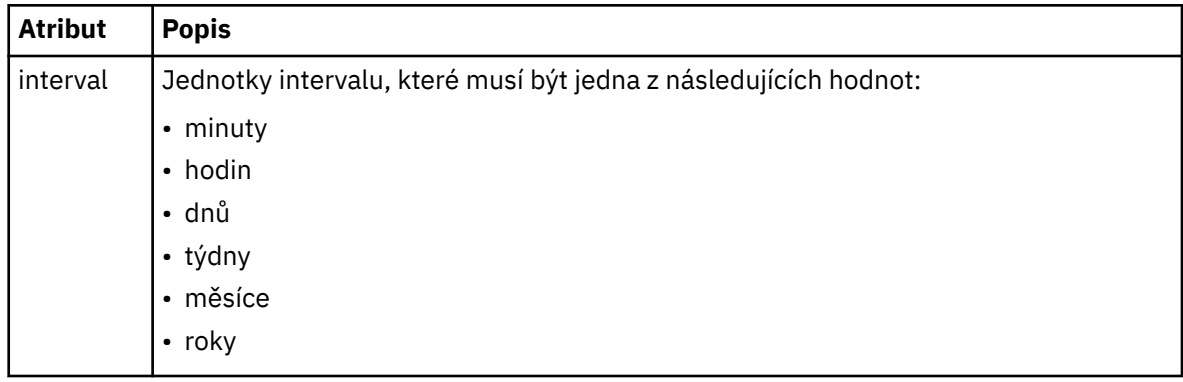

#### **<expireTime>**

Volitelný prvek, který určuje datum a čas, kdy se ukončí opakování naplánovaného přenosu. Tento prvek a prvek <expireCount> se navzájem vylučují.

### **<expireCount>**

Volitelný prvek, který uvádí počet případů, kdy k naplánovanému přenosu souborů dojde před zastavením. Tento prvek a prvek <expireTime> se navzájem vylučují.

## **< další >**

Určuje datum a čas, kdy má být zahájen další naplánovaný přenos.

## **<sourceAgent>**

Uvádí jméno agenta na systému, kde je umístěn zdrojový soubor.

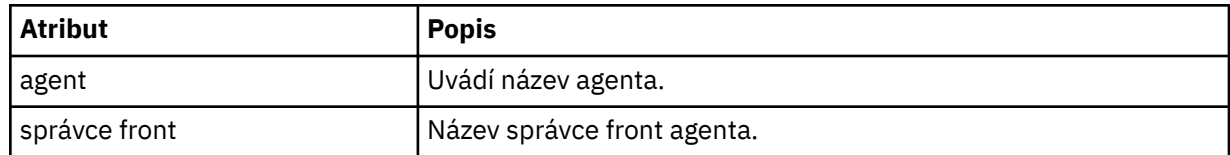

### **<destinationAgent>**

Uvádí jméno agenta na systému, do kterého chcete přenést soubor.

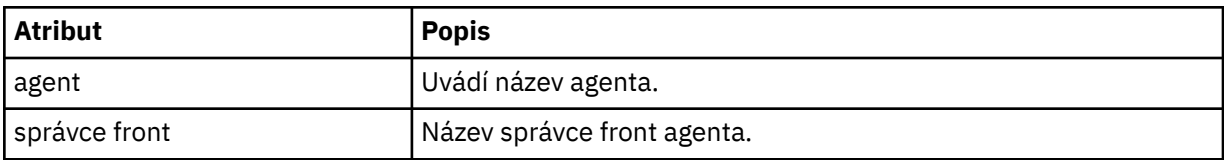

### **< trigger>**

Volitelný prvek, který uvádí podmínku, která musí mít hodnotu true, aby se přenos souborů mohl provést.

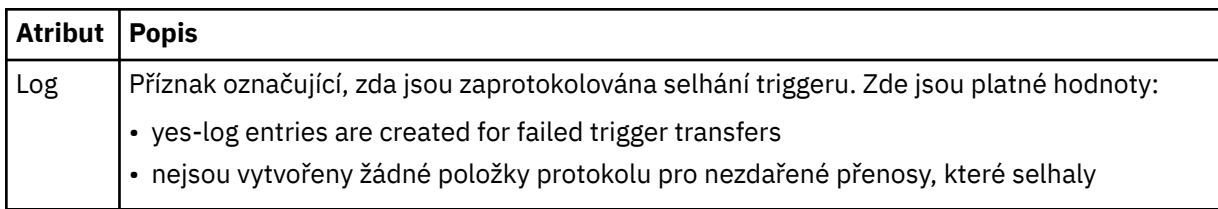

### **< reply>**

Uvádí název dočasné fronty odpovědí generované pro synchronní přenosy souborů (zadané argumentem **-w** na příkazovém řádku). Název fronty je definován klíčem **dynamicQueuePrefix** v konfiguračním souboru command.properties nebo výchozím nastavením WMQFTE.\* není-li uvedeno jinak.

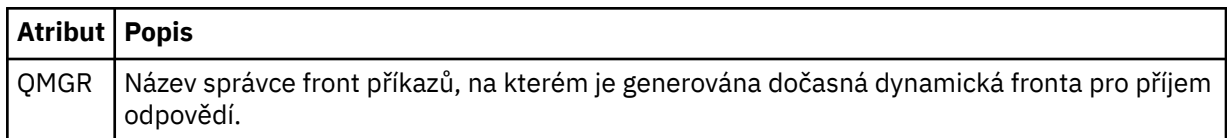

## **<transferSet>**

Uvádí skupinu přenosů souborů, které chcete, aby naplánovaný přenos provedl společně. Během přenosu <transferSet> je prvek skupiny obsahující prvky < item>.

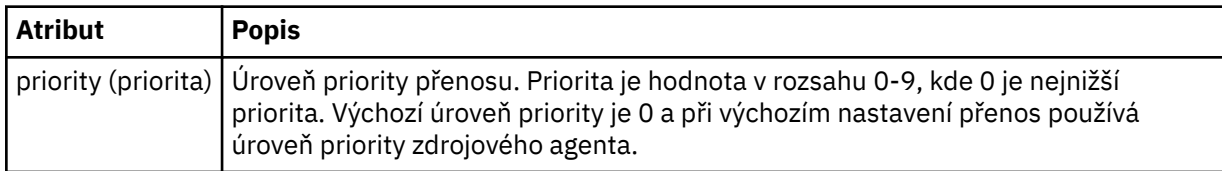

### **< úlohy>**

Volitelný prvek skupiny obsahující informace o úloze pro celou specifikaci přenosu. < job> je uživatelem definovaný identifikátor názvu úlohy, který je přidán do zprávy protokolu při spuštění přenosu. Tento prvek < job> je stejný jako prvek < job>, který se objevuje v zprávě protokolu přenosu, která je popsána v následujícím tématu: ["Formáty zpráv protokolu přenosu souborů" na stránce 729](#page-728-0).

#### **Příklad**

```
<?xml version="1.0" encoding="UTF-8"?>
<schedules xmlns:xsi="https://www.w3.org/2001/XMLSchema-instance" 
            size="2" 
            version="4.00" 
            agent="AGENT_JUPITER" 
            xsi:noNamespaceSchemaLocation="ScheduleList.xsd"> 
    <managedTransfer id="1"> 
         <originator> 
             <hostName>example.com.</hostName> 
             <userID>mqm</userID> 
         </originator> 
         <schedule> 
             <submit timebase="admin" timezone="Europe/London">2010-01-01T21:00+0000</
submit> 
             <next>2010-01-01T21:00+0000</next> 
         </schedule> 
 <sourceAgent agent="AGENT_JUPITER" QMgr="QM_JUPITER"/> 
 <destinationAgent agent="AGENT_SATURN" QMgr="QM_JUPITER"/> 
 <reply QMGR="QM_JUPITER">WMQFTE.4D400F8B20004E06</reply> 
         <transferSet> 
             <item mode="binary" checksumMethod="MD5"> 
                 <source recursive="false" disposition="leave"> 
                      <file>/etc/passwd</file> 
                 </source> 
                 <destination type="directory" exist="overwrite"> 
                      <file>/tmp</file> 
                 </destination> 
            \langleitem\rangle </transferSet> 
     </managedTransfer> 
     <managedTransfer id="2"> 
         <originator> 
             <hostName>example.com.</hostName> 
             <userID>mqm</userID> 
         </originator> 
         <schedule> 
             <submit timebase="admin" timezone="Europe/London">2010-12-31T09:00+0000</
submit> 
             <next>2010-12-31T09:00+0000</next> 
         </schedule> 
 <sourceAgent agent="AGENT_JUPITER" QMgr="QM_JUPITER"/> 
 <destinationAgent agent="AGENT_NEPTUNE" QMgr="QM_JUPITER"/> 
 <reply QMGR="QM_JUPITER">WMQFTE.4D400F8B20004E09</reply> 
         <transferSet> 
             <item mode="binary" checksumMethod="MD5"> 
                 <source recursive="false" disposition="leave"> 
                      <file>/etc/passwd</file> 
                 </source> 
                 <destination type="directory" exist="overwrite"> 
                      <file>/tmp</file> 
                 </destination> 
             </item> 
         </transferSet> 
     </managedTransfer>
</schedules
```
# *Příklad zprávy XML šablony produktu MFT*

Když je šablona vytvořena, je publikována zpráva do SYSTEM.FTE téma s řetězcem témat Šablony/ *ID\_šablony*. Tento příklad XML popisuje jedinou šablonu definovanou ve vaší síti Managed File Transfer .

```
<?xml version="1.0" encoding="UTF-8"?>
<transferTemplate version="4.00" id="baf9df73-45c2-4bb0-a085-292232ab66bc">
     <name>BASIC_TEMPLATE</name>
     <sourceAgentName>AGENT_JUPITER</sourceAgentName>
 <sourceAgentQMgr>QM_JUPITER</sourceAgentQMgr>
 <destinationAgentName>AGENT_SATURN</destinationAgentName>
     <destinationAgentQMgr>QM_JUPITER</destinationAgentQMgr>
     <fileSpecs>
         <item mode="binary" checksumMethod="MD5">
```

```
 <source recursive="false" disposition="leave">
                  <file>/etc/passwd</file>
             </source>
             <destination type="directory" exist="overwrite">
                 <file>/tmp</file>
             </destination>
         </item>
     </fileSpecs>
     <priority>0</priority>
</transferTemplate>
```
## **Související úlohy**

["Vytvoření šablony přenosu souborů pomocí produktu IBM MQ Explorer" na stránce 189](#page-188-0) Šablonu přenosu souborů můžete vytvořit z produktu IBM MQ Explorer nebo z příkazového řádku. Poté můžete tuto šablonu použít k vytvoření nových přenosů souborů pomocí podrobností šablony nebo odeslání šablony ke spuštění přenosu souborů.

### **Související odkazy**

["fteCreateTemplate: vytvoření nové šablony přenosu souborů" na stránce 404](#page-403-0)

Příkaz **fteCreateTemplate** vytváří šablonu pro přenos souborů, kterou můžete uchovat pro budoucí použití. Jediným vyžadovaným parametrem je parametr **-tn** (*template\_name*). Všechny ostatní parametry jsou volitelné, ačkoli pokud uvedete specifikaci zdrojového souboru, musíte také poskytnout cílový soubor. Podobně, pokud uvedete cílový soubor, musíte také uvést specifikaci zdrojového souboru.

# *Formát zprávy o stavu přenosu souborů*

Zprávy se publikují do koordinačního správce front, aby označovaly stav přenosu každého souboru v sadě přenosu. Pokaždé, když agent zpracovává požadavek na přenos souborů, publikuje se zpráva transakce do koordinačního správce front (na svém SYSTEM.FTE/Transfers/*název\_agenta*/*ID přenosu* ), které odpovídá schématu XML produktu TransferStatus.xsd . Soubor TransferStatus.xsd se nachází v adresáři *MQ\_INSTALLATION\_PATH*/mqft/samples/schema vaší instalace WMQMFT.

# **Schéma**

Následující schéma popisuje, které prvky jsou platné ve zprávě XML o stavu přenosu.

```
<xsd:schema xmlns:xsd="https://www.w3.org/2001/XMLSchema">
    <xsd:include schemaLocation="fteutils.xsd"/>
    <xsd:element name="transaction"> 
       <xsd:complexType> 
           <xsd:sequence> 
 <xsd:element name="sourceAgent" type="agentType" 
 maxOccurs="1" minOccurs="1"/> 
 <xsd:element name="destinationAgent" type="agentType" 
 maxOccurs="1" minOccurs="1"/> 
 <xsd:element name="transferSet" type="transferSetType" 
                         mame="transferSet" interventional finance="transferSetType"<br>maxOccurs="1" minOccurs="1"/>
           </xsd:sequence> 
 <xsd:attribute name="version" type="versionType" use="required"/> 
 <xsd:attribute name="ID" type="IDType" use="required"/> 
       </xsd:complexType> 
    </xsd:element> 
    <xsd:complexType name="transferSetType"> 
       <xsd:sequence> 
           <xsd:element name="stats" type="statsType" 
 maxOccurs="1" minOccurs="1"/> 
 <xsd:element name="current" type="currentType" 
                      maxOccurs="1" minOccurs="0"/> 
       </xsd:sequence> 
        <xsd:attribute name="time" type="xsd:dateTime" use="required"/> 
    </xsd:complexType> 
    <xsd:complexType name="currentType"> 
       <xsd:sequence> 
 <xsd:element name="source" type="fileSourceType" 
 maxOccurs="1" minOccurs="1"/> 
           <xsd:element name="destination" type="fileDestinationType" 
                      maxOccurs="1" minOccurs="1"/> 
       </xsd:sequence>
```

```
 <xsd:attribute name="transferred" type="xsd:nonNegativeInteger" 
use="required"/> 
        <xsd:attribute name="size" type="xsd:nonNegativeInteger" use="required"/> 
    </xsd:complexType> 
    <xsd:complexType name="statsType"> 
                                         type="xsd:nonNegativeInteger"
use="required"/> 
 <xsd:attribute name="seconds" type="xsd:decimal" 
use="required"/> 
        <xsd:attribute name="currentItem" type="xsd:nonNegativeInteger" 
use="required"/> 
                                         type="xsd:nonNegativeInteger" use="required"/>
    </xsd:complexType> 
</xsd:schema>
```
# **Základní informace o zprávě o stavu přenosu**

Prvky a atributy použité ve stavových zprávách přenosu jsou popsány v následujícím seznamu:

## **< transaction>**

Prvek skupiny, který obsahuje všechny prvky pro přenosy souborů.

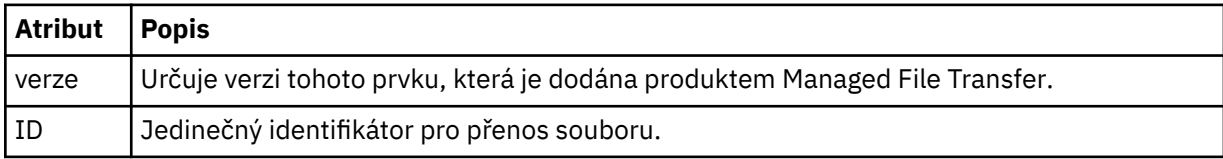

## **<sourceAgent>**

Uvádí jméno agenta na systému, kde je umístěn zdrojový soubor.

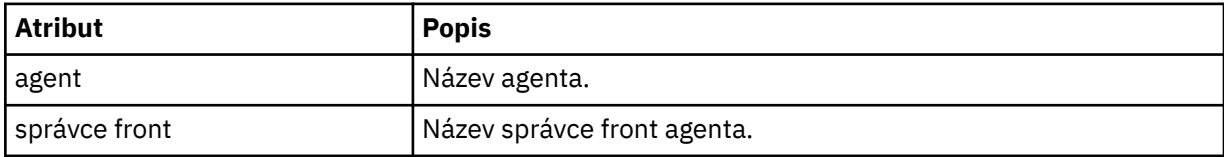

### **<destinationAgent>**

Uvádí jméno agenta na systému, do kterého chcete přenést soubor.

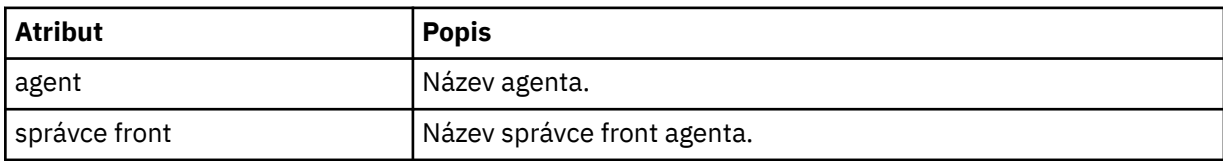

### **< transferset>**

Uvádí skupinu přenosů souborů, které se provádějí společně. Všechny soubory v přenosu musí pocházet ze stejného zdrojového agenta a končit ve stejném cílovém agentovi.

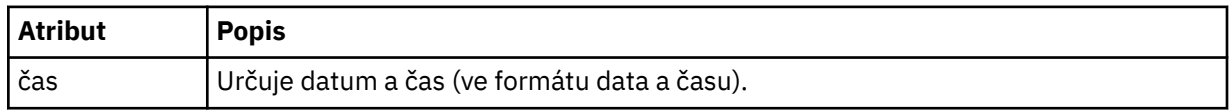

### **< stats>**

Povinné Definuje metriky o přenosu, včetně počtu dosud zkopírovaných bajtů, v daném počtu sekund. Také dodává aktuální číslo položky z celkového počtu položek v <transferSet>.

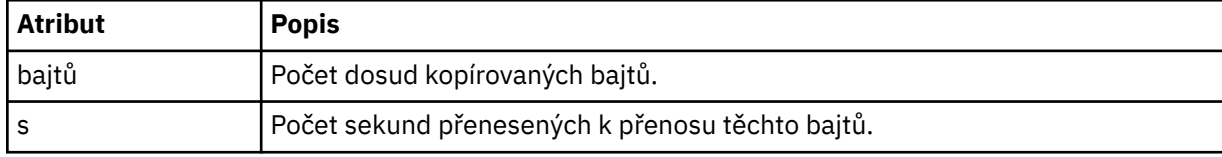

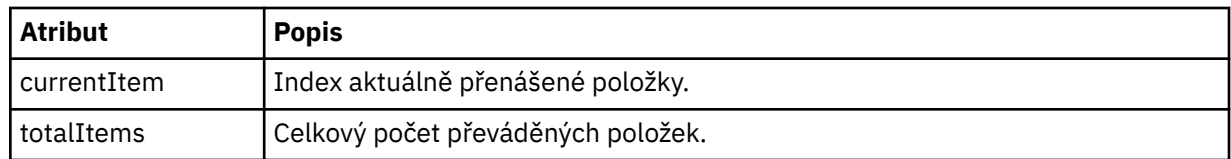

### **< aktuální>**

Volitelný prvek. Prvek skupiny, který obsahuje prvky, které specifikují aktuálně probíhající přenos souborů. Prvek < current> označuje, kolik bajtů dat bylo dosud převedeno pro aktuální položku a předpokládaný celkový počet bajtů.

#### **< zdroj>**

Prvek skupiny, který obsahuje prvek určující název zdrojového souboru.

#### **<file>**

Uvádí cestu ke zdrojovému systému souboru, který se přenáší. Cesta je uvedena jako zadaná pro přenos. Tato cesta se může lišit od cesty, která je výstupem jako část protokolu přenosu, která je absolutní formou cesty.

#### **< destination>**

Prvek skupiny, který obsahuje prvek určující název nebo specifikaci cílového souboru.

#### **<file>**

Uvádí cílovou cestu souboru, který se převádí. Cesta je uvedena jako zadaná pro přenos. Tato cesta se může lišit od cesty, která je výstupem jako část protokolu přenosu, která je absolutní formou cesty.

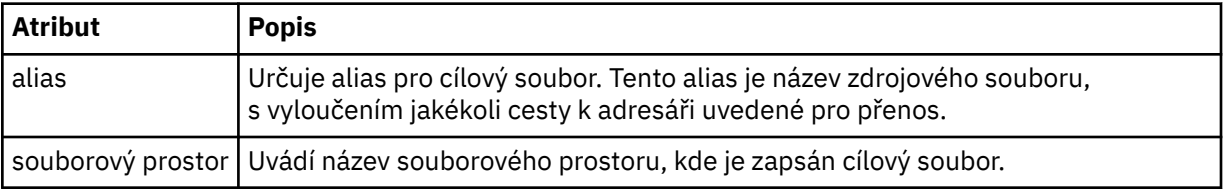

### **< fronta>**

Je-li použit s prvkem < destination>, určuje název fronty, do které chcete přenést přenos. Tento název je ve formátu QUEUE nebo QUEUE@QUEUE\_MANAGER.

### *Příklady zpráv průběhu přenosu souborů*

Pokud probíhá přenos zpráv, jsou zprávy publikovány do SYSTEM.FTE téma s řetězcem témat Transfers/ *název\_agenta*/*ID\_přenosu*. Příklady XML ukazují zprávu o průběhu pro jeden přenos souboru a pro přenos více souborů.

## **Přenos jednotlivého souboru**

Následující příklad zobrazuje podrobnosti o přenosu jednotlivého souboru, který právě probíhá.

```
<?xml version="1.0" encoding="UTF-8"?>
<transaction xmlns:xsi="https://www.w3.org/2001/XMLSchema-instance" 
              version="4.00" 
              ID="414d51205553322e42494e44494e47538b0f404d223d0020" 
              xsi:noNamespaceSchemaLocation="TransferStatus.xsd"> 
 <sourceAgent agent="US2.BINDINGS.FILE" QMgr="US2.BINDINGS"/> 
 <destinationAgent agent="US2.BINDINGS.FILE" QMgr="US2.BINDINGS"/> 
 <transferSet time="2011-01-26T13:03:26.542Z"> 
         <stats bytes="1198" seconds="0.018" currentItem="1" totalItems="1"/> 
         <current transferred="1151" size="1151"> 
             <source> 
                 <file>/etc/passwd</file> 
             </source> 
             <destination> 
                 <file>/tmp/passwd</file> 
             </destination> 
         </current> 
     </transferSet>
</transaction>
```
# <span id="page-728-0"></span>**Hromadný přenos souborů**

Pokud se v sadě přenosu nachází více souborů, zpráva o stavu přenosu indikuje, který z nich se zpracovává a kolik bajtů bylo dosud přeneseno.

```
<?xml version="1.0" encoding="UTF-8"?>
<transaction xmlns:xsi="https://www.w3.org/2001/XMLSchema-instance" 
              version="4.00" 
              ID="414d51205553322e42494e44494e47538b0f404d035c0020" 
 xsi:noNamespaceSchemaLocation="TransferStatus.xsd"> 
 <sourceAgent agent="US2.BINDINGS.FILE" QMgr="US2.BINDINGS"/> 
 <destinationAgent agent="US2.BINDINGS.FILE" QMgr="US2.BINDINGS"/> 
     <transferSet time="2011-01-26T13:12:58.636Z"> 
         <stats bytes="440" seconds="0.082" currentItem="10" totalItems="10"/> 
         <current transferred="0" size="0"> 
             <source> 
                 <file>/srv/nfs/incoming/file10.txt</file> 
             </source> 
             <destination> 
                 <file>/srv/nfs/outgoing/file10.txt</file> 
             </destination> 
         </current> 
    </transferSet>
</transaction>
```
# *Formáty zpráv protokolu přenosu souborů*

Zprávy protokolu přenosu souborů jsou publikovány do SYSTEM.FTE téma s řetězcem témat Log/ *název\_agenta*/*ID\_přenosu*. Tyto zprávy odpovídají schématu TransferLog.xsd, který je umístěn v adresáři *MQ\_INSTALLATION\_PATH*/mqft/samples/schema vaší instalace produktu Managed File Transfer .

Chcete-li monitorovat přenosy souborů nebo shromažďovat data o nich, nastavte odběr na téma zástupného znaku přizpůsobené přenosům, o které se zajímáte. Příklad:

Log/#

nebo

Log/FTEAGENT/#

Tento odběr může být trvalý nebo trvalý. Trvalé odběry existují i po zavření připojení odebírající aplikace ke správci front. Přechodné odběry existují pouze v případě, že je otevřeno připojení odebírající aplikace ke správci front.

# **Schéma**

Následující schéma popisuje, které prvky jsou platné ve zprávě XML protokolu přenosu.

```
<xsd:schema xmlns:xsd="https://www.w3.org/2001/XMLSchema">
    <xsd:include schemaLocation="fteutils.xsd"/>
```

```
 <xsd:element name="transaction"> 
      <xsd:complexType> 
         <xsd:sequence> 
            <xsd:element name="action" type="actionType" 
 maxOccurs="1" minOccurs="0"/> 
 <xsd:element name="sourceAgent" type="agentExitStatusType"
 maxOccurs="1" minOccurs="0"/> 
 <xsd:element name="sourceWebGateway" type="webGatewayType" 
 maxOccurs="1" minOccurs="0"/> 
            <xsd:element name="sourceWebUser" type="webUserType" 
                                       minOccurs="0"/><br>type="agentExitStatusType"
           <xsd:element name="destinationAgent"
 maxOccurs="1" minOccurs="0"/> 
 <xsd:element name="destinationWebGateway" type="webGatewayType" 
 maxOccurs="1" minOccurs="0"/>
```

```
 <xsd:element name="destinationWebUser" type="webUserType" 
                                                                     minOccurs="0" / > type="agentExiststate<xsd:element name="agent"<br>"maxOccurs="1
                                                                     minOccurs="0" />
                    <xsd:element name="originator" type="origRequestType" 
                                                                    minOccurs="1"/><br>type="statusType"
                   <xsd:element name="status"<br>"maxOccurs="1
                                                                    minOccurs="0" />
                   <xsd:element name="trigger"<br>max0ccurs="1"
                                                                    minoccurs="o"/><br>type="triggerType"<br>minOccurs="0"/><br>type="transferSetType"
                   <xsd:element name="transferSet"
                                  maxOccurs="1" minOccurs="1"/>
                   <xsd:element name="job"<br>maxOccurs="1"
                                                                    maxoe="10bType"<br>type="jobType"<br>minOccurs="0"/>
                    <xsd:element name="scheduleLog" type="scheduleLogType" 
                                                                    minOccurs="0"/><br>type="statisticsType"
                   <xsd:element name="statistics"<br>max0ccurs="1"
                                                                    minOccurs="0" />
               </xsd:sequence> 
              <xsd:attribute name="version" type="versionType" use="required"/><br><xsd:attribute name="ID" type="IDType" use="required"/><br><xsd:attribute name="relatedID" type="IDType" use="optional"/>
              <xsd:attribute name="ID" type="IDType"
               <xsd:attribute name="relatedID" type="IDType" use="optional"/> 
              <xsd:attribute name="agentRole" type="agentRoleType"
          </xsd:complexType> 
     </xsd:element> 
     <xsd:complexType name="agentExitStatusType"> 
          <xsd:complexContent> 
               <xsd:extension base="agentType"> 
                    <xsd:sequence> 
                        <xsd:element name="startExits" type="exitGroupType" minOccurs="0" 
maxOccurs="1"/> 
                        <xsd:element name="endExits" type="exitGroupType" minOccurs="0" 
maxOccurs="1"/> 
                        <xsd:element name="systemInfo" type="systemInfoType" minOccurs="0" 
maxOccurs="1"/> 
                    </xsd:sequence> 
               </xsd:extension> 
          </xsd:complexContent> 
     </xsd:complexType> 
     <xsd:complexType name="transferSetType"> 
          <xsd:sequence> 
               <xsd:element name="metaDataSet" type="metaDataSetType" 
                                                               minOccurs="0" / > <br>type="callGroupType"<xsd:element name="call"<br>maxOccurs="1"
                                                               minOccurs="0"/><br>type="callGroupType"
              <xsd:element name="preSourceCall"<br>maxOccurs="1"
                                                              minOccurs="0"/><br>type="callGroupType"
              <xsd:element name="postSourceCall"
                              maxOccurs="1" minOccurs="0"/> 
              <xsd:element name="preDestinationCall"<br>maxOccurs="1"
                                                               minOccurs="0" / ><br>type="callGroupType"
              <xsd:element name="postDestinationCall"<br>maxOccurs="1"
                                                               minOccurs="0"/><br>type="itemType"<br>minOccurs="0"/>
              <xsd:element name="item"
                             maxOccurs="unbounded"</xsd:sequence><br><xsd:attribute name="index"
 <xsd:attribute name="index" type="xsd:nonNegativeInteger" use="optional"/> 
 <xsd:attribute name="size" type="xsd:nonNegativeInteger" use="optional"/> 
 <xsd:attribute name="startTime" type="xsd:dateTime" use="required"/> 
 <xsd:attribute name="total" type="xsd:nonNegativeInteger" use="required"/> 
          <xsd:attribute name="bytesSent" type="xsd:nonNegativeInteger" use="required"/> 
     </xsd:complexType> 
     <xsd:complexType name="itemType"> 
          <xsd:sequence> 
                             \begin{tabular}{ll} name="source & type="fileSourceChecksumType"<br>maxOccurs="1" & minOccurs="1"/\\ \end{tabular}minOccurs="1"/>
               <xsd:element name="destination" type="fileDestinationChecksumType" 
 maxOccurs="1" minOccurs="1"/> 
 <xsd:element name="status" type="statusType" 
                             name="status" type="statusType"<br>maxOccurs="1" minOccurs="1"/>
          </xsd:sequence> 
          <xsd:attribute name="mode" type="modeType" use="required"/> 
     </xsd:complexType> 
      <xsd:complexType name="fileSourceChecksumType"> 
          <xsd:complexContent> 
               <xsd:extension base="fileSourceType"> 
                    <xsd:sequence> 
                         <xsd:element name="checksum" type="checksumType" minOccurs="0"
```

```
maxOccurs="1"/> 
               </xsd:sequence> 
            </xsd:extension> 
        </xsd:complexContent> 
    </xsd:complexType> 
    <xsd:complexType name="fileDestinationChecksumType"> 
        <xsd:complexContent> 
            <xsd:extension base="fileDestinationType"> 
               <xsd:sequence> 
 <xsd:element name="checksum" type="checksumType" 
 minOccurs="0" maxOccurs="1"/> 
               </xsd:sequence> 
            </xsd:extension> 
        </xsd:complexContent> 
    </xsd:complexType> 
    <xsd:complexType name="actionType"> 
        <xsd:simpleContent> 
           <xsd:extension base="actionEnumType"> 
               <xsd:attribute name="time" type="xsd:dateTime" use="required"/> 
            </xsd:extension> 
        </xsd:simpleContent> 
    </xsd:complexType> 
    <xsd:simpleType name="actionEnumType"> 
        <xsd:restriction base="xsd:token"> 
 <xsd:enumeration value="cancelled"/> 
 <xsd:enumeration value="started"/> 
 <xsd:enumeration value="progress"/> 
 <xsd:enumeration value="completed"/> 
 <xsd:enumeration value="malformed"/> 
           <xsd:enumeration value="notAuthorized"/> 
            <xsd:enumeration value="deleted"/> 
        </xsd:restriction> 
    </xsd:simpleType> 
 <xsd:complexType name="systemInfoType"> 
 <xsd:attribute name="architecture" type="xsd:string" use="required"/> 
 <xsd:attribute name="name" type="xsd:string" use="required"/> 
 <xsd:attribute name="version" type="xsd:string" use="required"/> 
 </xsd:complexType> 
    <xsd:element name="malformed"> 
        <xsd:complexType>
           <xsd:sequence> 
               <xsd:element name="action" type="actionType" 
 maxOccurs="1" minOccurs="1"/> 
 <xsd:element name="agent" type="agentExitStatusType"
 maxOccurs="1" minOccurs="0"/> 
 <xsd:element name="status" type="statusType" 
 maxOccurs="1" minOccurs="1"/> 
           </xsd:sequence> 
 <xsd:attribute name="version" type="versionType" use="required"/> 
 <xsd:attribute name="ID" type="IDType" use="required"/> 
            <xsd:attribute name="agentRole" type="agentRoleType" use="required"/> 
        </xsd:complexType> 
    </xsd:element> 
    <xsd:element name="notAuthorized"> 
        <xsd:complexType> 
           <xsd:sequence> 
               <xsd:element name="action" type="actionType" 
 maxOccurs="1" minOccurs="1"/> 
 <xsd:element name="originator" type="origRequestType" 
                           maxOccurs="1" minOccurs="1"/> 
               <xsd:element name="authority" type="xsd:string" 
 minOccurs="1" maxOccurs="1"/> 
 <xsd:element name="status" type="statusType" 
                          maxOccurs="1" minOccurs="1"/>
           </xsd:sequence> 
            <xsd:attribute name="version" type="versionType" use="required"/> 
           \leqxsd:attribute name="ID"
            <xsd:attribute name="agentRole" type="agentRoleType" use="required"/> 
        </xsd:complexType> 
    </xsd:element> 
    <xsd:complexType name="statisticsType"> 
        <xsd:sequence> 
            <xsd:element name="actualStartTime" type="xsd:dateTime" 
                                         minOccurs="0"/><br>type="xsd:nonNegativeInteger"
           <xsd:element name="retryCount"
```

```
 maxOccurs="1" minOccurs="1"/> 
 <xsd:element name="numFileFailures" type="xsd:nonNegativeInteger" 
 maxOccurs="1" minOccurs="1"/> 
 <xsd:element name="numFileWarnings" type="xsd:nonNegativeInteger" 
 maxOccurs="1" minOccurs="1"/> 
       </xsd:sequence> 
    </xsd:complexType> 
    <xsd:complexType name="webGatewayType"> 
 <xsd:attribute name="webGatewayName" type="xsd:string" use="optional"/> 
 <xsd:attribute name="webGatewayAgentName" type="xsd:string" use="optional"/> 
 <xsd:attribute name="webGatewayAgentQMgr" type="xsd:string" use="optional"/> 
    </xsd:complexType> 
    <xsd:complexType name="webUserType"> 
 <xsd:attribute name="webGatewayName" type="xsd:string" use="required"/> 
 <xsd:attribute name="webGatewayAgentName" type="xsd:string" use="optional"/> 
 <xsd:attribute name="webGatewayAgentQMgr" type="xsd:string" use="optional"/> 
    </xsd:complexType>
```

```
</xsd:schema>
```
**Poznámka:** Z produktu IBM MQ 9.0produkt Managed File Transfer nepodporuje webovou bránu nebo webové agenty.

# **Základní informace o zprávě protokolu přenosu**

#### **< transaction>**

Prvek skupiny, který uvádí skupinu přenosů, které chcete provést společně.

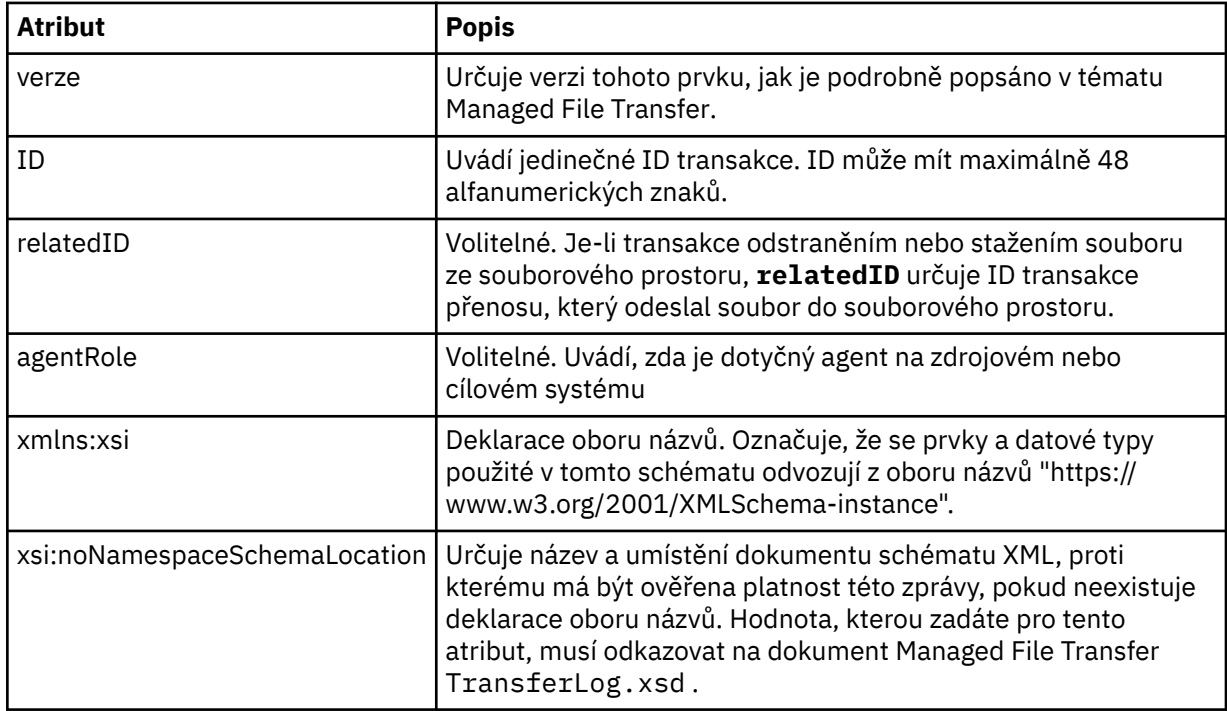

### **< action>**

Popisuje stav přenosu souboru v čase, který je protokolován atributem času. Stav může mít jednu z následujících hodnot:

- zahájeno
- průběh zpracování
- dokončeno
- zrušeno
- deformed (označuje, že obsah zprávy požadavku na přenos souborů nelze interpretovat.)
- notAuthorized

• odstraněn

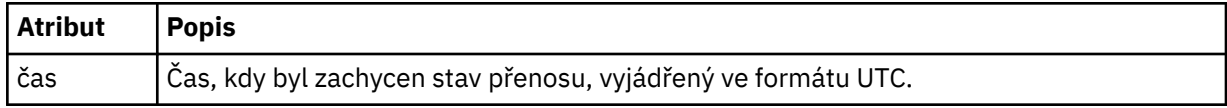

## **<sourceAgent>**

Uvádí jméno agenta na systému, kde je umístěn zdrojový soubor. Je možné zadat pouze <sourceAgent> nebo <sourceWebUživatel > .

#### **<startExits>**

Prvek skupiny, který obsahuje jeden nebo více prvků uživatelské procedury. Tento prvek se může vyskytnout pouze jednou.

## **<endExits>**

Prvek skupiny, který obsahuje jeden nebo více prvků uživatelské procedury. Tento prvek se může vyskytnout pouze jednou.

## **<systemInfo>**

Popisuje architekturu systému, název a verzi. Tento prvek se může vyskytnout pouze jednou.

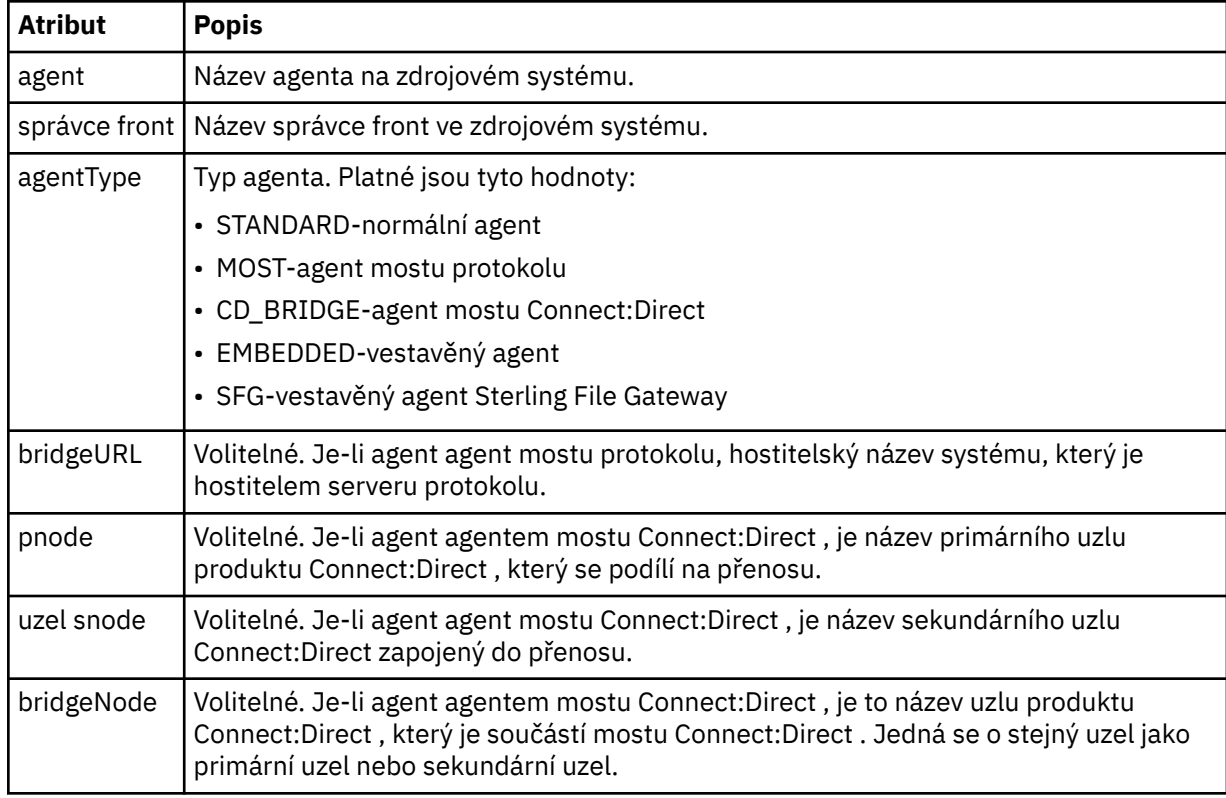

#### **<destinationAgent>**

Uvádí jméno agenta na systému, do kterého byl soubor přenesen. Lze zadat buď <destinationAgent> , nebo <destinationWebUser >.

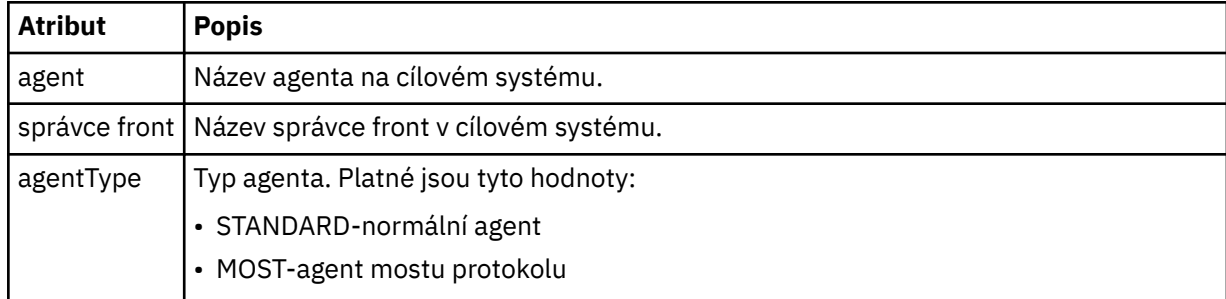

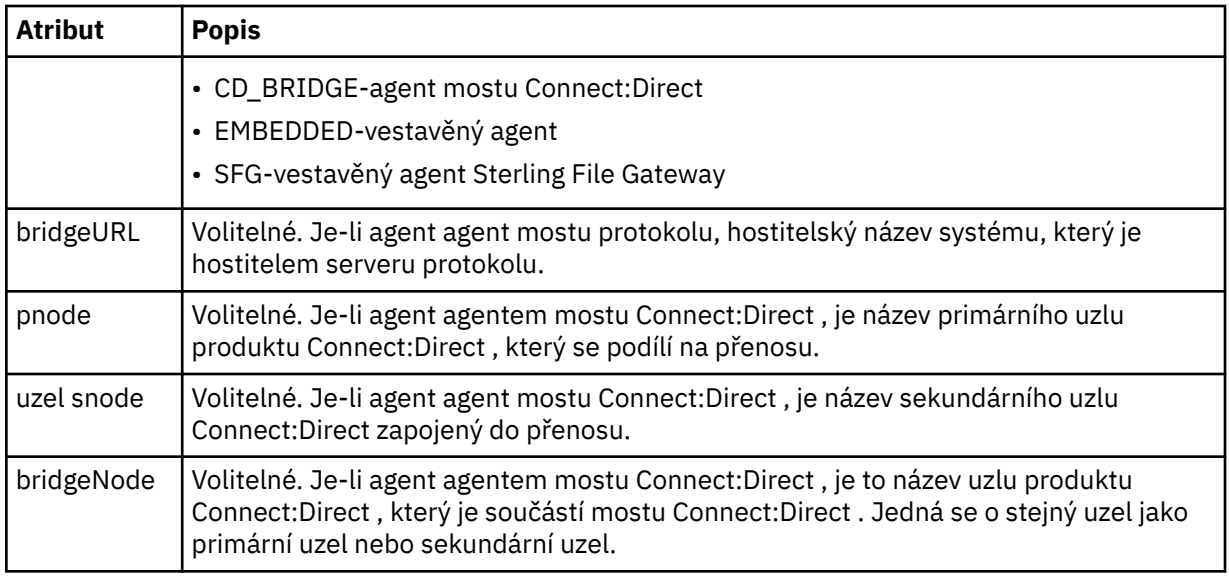

### **<startExits>**

Prvek skupiny, který obsahuje jeden nebo více prvků uživatelské procedury. Tento prvek se může vyskytnout pouze jednou.

#### **<endExits>**

Prvek skupiny, který obsahuje jeden nebo více prvků uživatelské procedury. Tento prvek se může vyskytnout pouze jednou.

#### **<systemInfo>**

Popisuje architekturu systému, název a verzi. Tento prvek se může vyskytnout pouze jednou.

## **< původtor>**

Prvek skupiny, který obsahuje prvky určující původce požadavku.

#### **<hostName>**

Název hostitele systému, kde je umístěn zdrojový soubor.

#### **<userID>**

ID uživatele, který vyvolal přenos souboru.

#### **ID <mqmdUserID>**

ID uživatele produktu IBM MQ , které bylo dodáno v deskriptoru zpráv (MQMD)

#### **<webUserID>**

Volitelné. ID uživatele, které bylo dodáno do webového prohlížeče, který odesílá požadavek na přenos.

#### **<webBrowser>**

Volitelné. Webový prohlížeč, ze kterého byl odeslán požadavek na přenos.

#### **< stav>**

Výsledkový kód a doplňkové zprávy.

#### **< trigger>**

Prvek skupiny, který obsahuje prvky spouštěče definované v původním požadavku na přenos. Tyto prvky mohou být buď obě, nebo obě následující:

#### **<fileExist>**

Podmínka spouštěče založená na tom, zda soubor existuje

#### **<fileSize>**

Stav spouštěče založený na tom, zda soubor splňuje nebo překračuje uvedenou velikost

#### **<transferSet>**

Uvádí skupinu přenosů souborů, které chcete provést společně. Během přenosu <transferSet> je prvek skupiny obsahující prvky < item>.

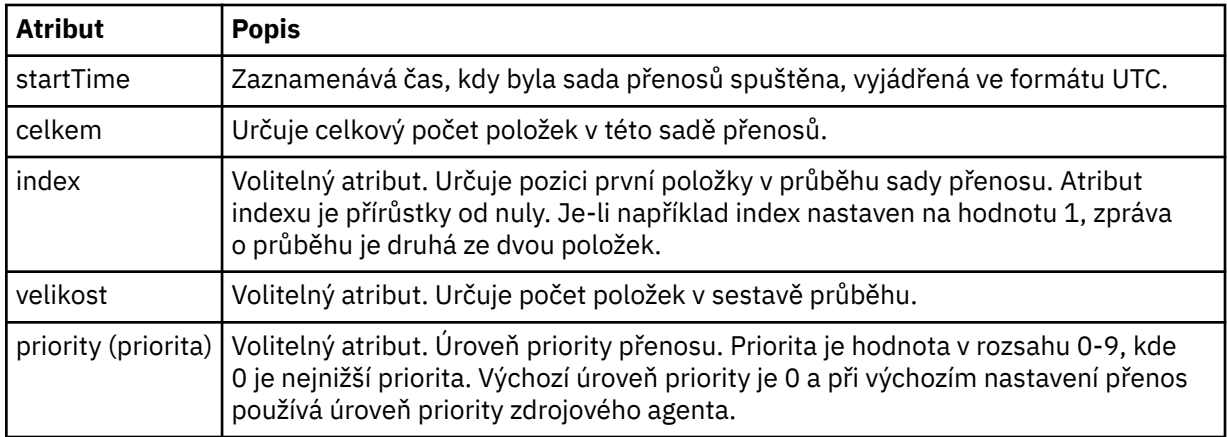

## **<metaDataSet >**

Prvek skupiny obsahující jeden nebo více z následujících atributů:

## **<metaData>**

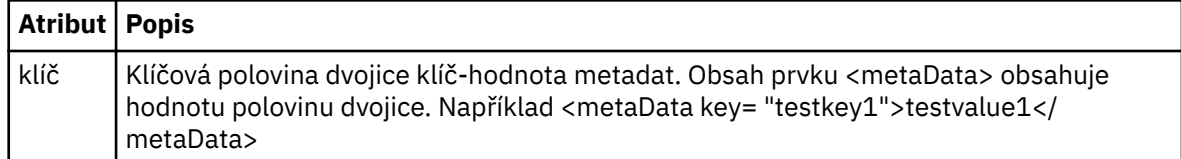

## **< úlohy>**

Prvek skupiny, který obsahuje prvek určující podrobnosti úlohy. < job> je uživatelem definovaný identifikátor názvu úlohy, který je přidán do zprávy protokolu při spuštění přenosu. Tento prvek < job> je stejný jako prvek < job>, který je zahrnut ve zprávě požadavku na přenos, který je popsán v následujícím tématu: ["Formát zprávy požadavku na přenos souborů" na stránce 761.](#page-760-0)

### **< název>**

Hodnota názvu může být libovolný řetězec.

### **<scheduleLog>**

Prvek skupiny, který obsahuje prvky určující názvy zdrojových a cílových souborů a umístění.

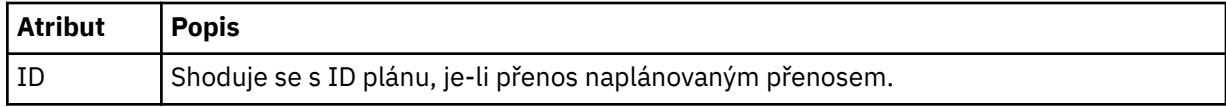

### **<item>**

Prvek skupiny, který obsahuje prvky určující názvy zdrojových a cílových souborů a umístění.

### **< zdroj>**

Prvek skupiny, který obsahuje prvek < file> nebo prvek < queue> a prvek < checksum> pro daný soubor ve zdrojovém systému.

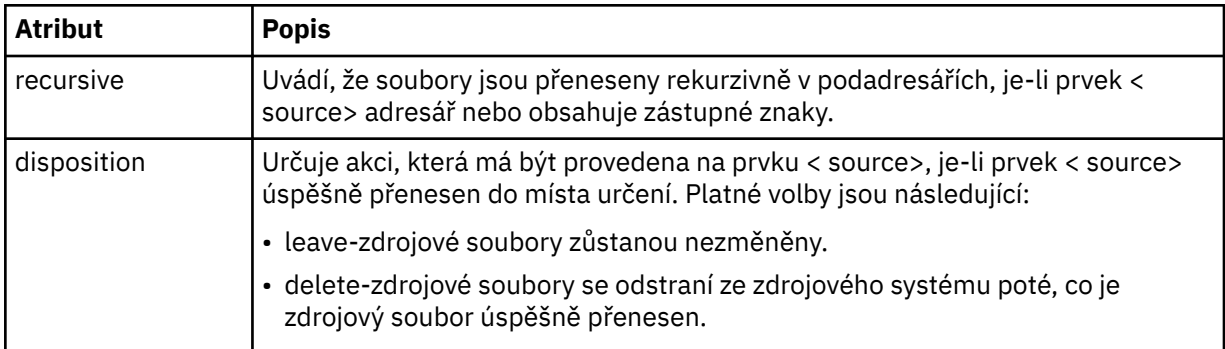

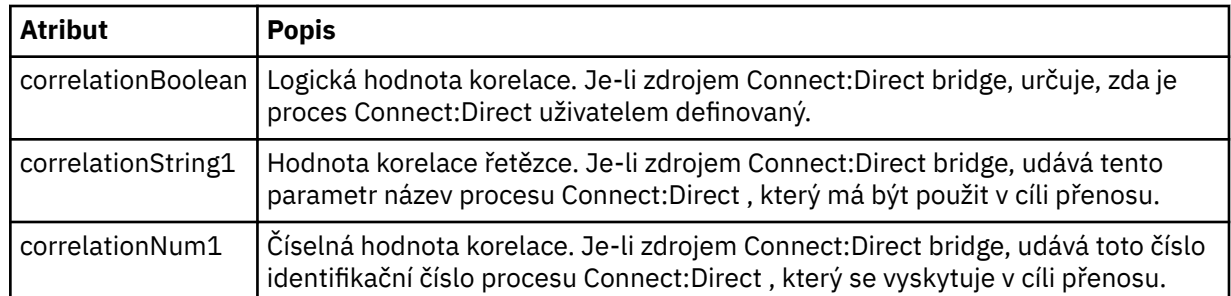

## **< fronta>**

Je-li použit spolu s prvkem < source>, určuje název fronty, ze které byly načteny přenesené zprávy, které jsou umístěny ve správci front zdrojového agenta.

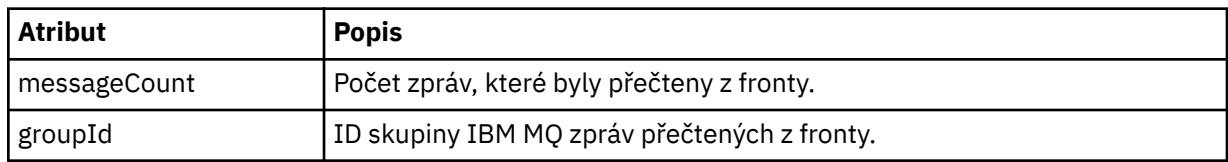

## **< destination>**

Prvek skupiny, který obsahuje prvek < file> nebo prvek < queue> a prvek < checksum> pro místo určení.

Jako podřízený prvek cíle je přítomen pouze jeden z parametrů < soubor> a < queue>.

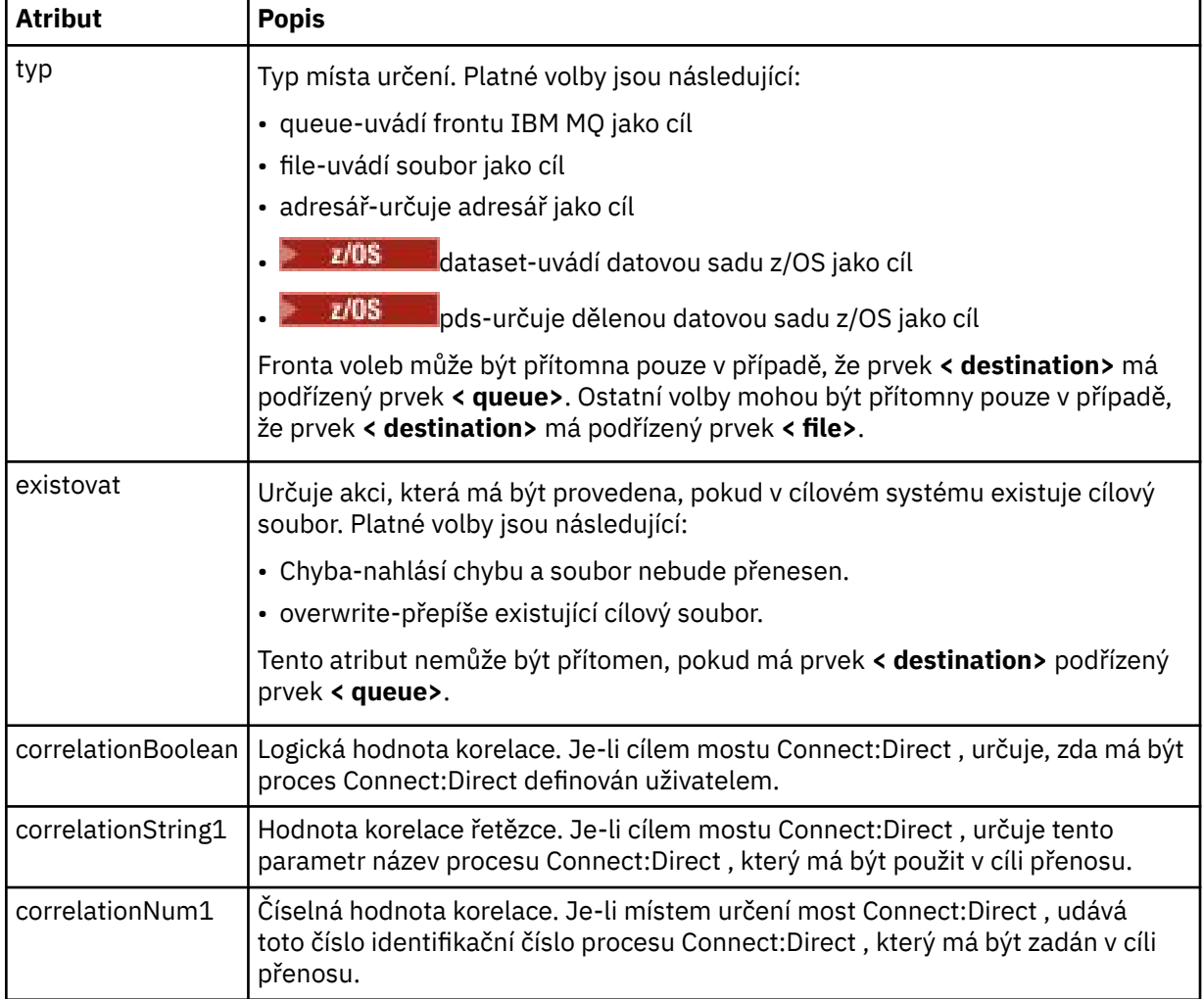

## **<file>**

Uvádí absolutní cestu k souboru, který byl přenesen (ve zdroji i cíli). Úplná cesta je ve formátu, který je konzistentní s vaším operačním systémem, například C:/from/here.txt. Identifikátory URI souboru se nepoužívají.

### **< fronta>**

Je-li použit s prvkem < destination>, určuje název fronty, která byla přenesena do správce front, který je připojen ke správci front cílového agenta.

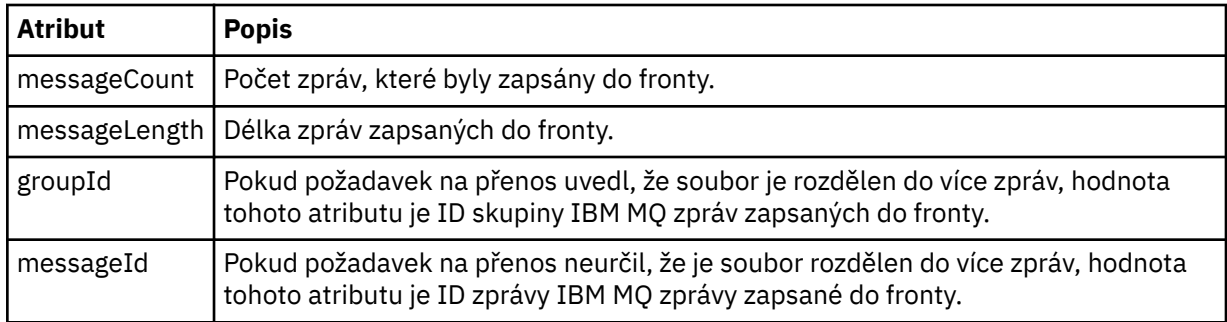

## **< checksum>**

Volitelný prvek.

Určuje typ hašovacího algoritmu, který generoval kód digest zprávy pro vytvoření digitálního podpisu. Produkt Managed File Transfer v současné době podporuje pouze algoritmus Message Digest algorithm 5 (MD5). Kontrolní součet poskytuje způsob, jak potvrdit integritu přenášených souborů, která je neporušená.

## **< malformed>**

Seskupit prvek pro poškozené zprávy.

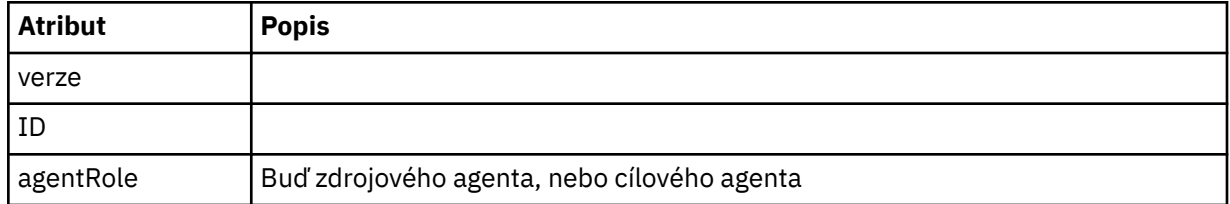

### **< statistický>**

Prvek skupiny pro statistické informace o převodu (je-li k dispozici).

## **<actualStartČas >**

Skutečný čas, kdy se agent spustil při spuštění přenosu. Typicky je čas stejný jako (nebo velmi blízký) čas zahájení zaznamenaný pro přenos. Avšak, když je agent zaneprázdněný přenosným přenosem, může být zařazen do fronty, dokud nebude mít agent kapacitu pro spuštění přenosů.

### **<retryCount>**

Počet případů, kdy se přenos přešel do stavu nápravy a byl zopakován agentem. Přenos může přejít do stavu zotavení, protože zdrojový a cílový agent ztratí komunikaci, buď kvůli chybě sítě IBM MQ , nebo kvůli tomu, že nepřijímají data nebo zprávy o potvrzení po určitou dobu. Toto období je určeno vlastnostmi agenta: transferAckTimeout a transferAckTimeoutRetries.

### **<numFileSelhání >**

Počet souborů v transferSet , které se nepodařilo úspěšně přenést.

## **<numFileVarování >**

Počet souborů ve transferSet , které vygenerovaly varování při přenosu, ale jinak byly úspěšně přeneseny.

## **Příklady**

Příklady zpráv XML, které jsou v souladu s tímto schématem, jsou poskytnuty pro každý z následujících typů přenosu:

- Přenos jednoho souboru
- • [Přenos, který obsahuje více souborů](#page-738-0)
- • [Nezdařený přenos souborů](#page-741-0)
- • [Přenos definovaný pomocí spouštěče](#page-742-0)
- • [Přenos spuštěný plánem](#page-743-0)
- • [Přenos, který volá uživatelské procedury](#page-744-0)
- • [Přenos přes uzel mostu Connect:Direct](#page-746-0)

*Příklady zpráv protokolu jednoho přenosu*

Dojde-li k přenosu, jsou zprávy publikovány do SYSTEM.FTE téma s řetězcem témat Log/*název\_agenta*/ *ID\_přenosu*. Příklady XML ukazují zprávy protokolu pro jeden přenos souboru, který se spouští, probíhá a je dokončen.

## **Přenos jednotlivého souboru-spuštěno**

```
<?xml version="1.0" encoding="UTF-8"?>
<transaction xmlns:xsi="https://www.w3.org/2001/XMLSchema-instance" 
              version="4.00" 
              ID="414d51205553322e42494e44494e47538b0f404d223d0020" 
              agentRole="sourceAgent" 
              xsi:noNamespaceSchemaLocation="TransferLog.xsd"
              xmlns=""> 
 <action time="2011-01-26T13:03:26.484Z">started</action> 
 <sourceAgent agent="AGENT_JUPITER" QMgr="QM_JUPITER"> 
 <systemInfo architecture="x86" name="Linux" version="2.6.31-21-generic"/> 
     </sourceAgent> 
     <destinationAgent agent="AGENT_JUPITER" QMgr="QM_JUPITER"/> 
     <originator> 
         <hostName>dhcp-9-20-240-199.hursley.ibm.com.</hostName> 
         <userID>mqm</userID> 
         <mqmdUserID>mqm</mqmdUserID> 
     </originator> 
     <transferSet startTime="2011-01-26T13:03:26.484Z" total="1" bytesSent="0"> 
         <metaDataSet> 
             <metaData key="com.ibm.wmqfte.SourceAgent">AGENT_JUPITER</metaData> 
             <metaData key="com.ibm.wmqfte.DestinationAgent">AGENT_JUPITER</metaData> 
             <metaData key="com.ibm.wmqfte.MqmdUser">mqm</metaData> 
             <metaData key="com.ibm.wmqfte.OriginatingUser">mqm</metaData> 
             <metaData key="com.ibm.wmqfte.OriginatingHost">dhcp-9-20-240-199.hursley.ibm.com.</
metaData> 
             <metaData key="com.ibm.wmqfte.TransferId">414d51205553322e42494e44494e47538b0f404d223d0020</
metaData>
             <metaData key="com.ibm.wmqfte.ScheduleId">3</metaData> 
             <metaData key="com.ibm.wmqfte.Priority">0</metaData> 
         </metaDataSet> 
     </transferSet> 
     <scheduleLog ID="3"/>
</transaction>
```
# **Úspěšnost jednoho přenosu souborů-průběh**

```
<?xml version="1.0" encoding="UTF-8"?>
<transaction xmlns:xsi="https://www.w3.org/2001/XMLSchema-instance" 
              version="4.00" 
              ID="414d51205553322e42494e44494e47538b0f404d223d0020" 
              agentRole="sourceAgent" 
             xsi:noNamespaceSchemaLocation="TransferLog.xsd"
              xmlns=""> 
         <action time="2011-01-26T13:03:26.615Z">progress</action> 
 <sourceAgent agent="AGENT_JUPITER" QMgr="QM_JUPITER"> 
 <systemInfo architecture="x86" name="Linux" version="2.6.31-21-generic"/> 
         </sourceAgent> 
 <destinationAgent agent="AGENT_JUPITER" QMgr="QM_JUPITER"> 
 <systemInfo architecture="x86" name="Linux" version="2.6.31-21-generic"/> 
         </destinationAgent> 
         <originator> 
             <hostName>example.com.</hostName> 
             <userID>mqm</userID> 
             <mqmdUserID>mqm</mqmdUserID> 
         </originator>
```

```
 <transferSet index="0" size="1" startTime="2011-01-26T13:03:26.484Z" total="1" 
bytesSent="1198"> 
        <item mode="binary"> 
 <source disposition="leave" type="file"> 
 <file size="1151" last-modified="2009-11-02T10:37:01.000Z">/etc/passwd</file> 
 <checksum method="MD5">2287181c07199f879de28296371cb24c</checksum> 
            </source> 
 <destination type="file"> 
 <file size="1151" last-modified="2011-01-26T13:03:26.000Z">/tmp/passwd</file> 
                <checksum method="MD5">2287181c07199f879de28296371cb24c</checksum> 
            </destination> 
            <status resultCode="0"/> 
        </item> 
    </transferSet>
</transaction>
```
# **Úspěšnost přenosu jednoho souboru-dokončeno**

```
<?xml version="1.0" encoding="UTF-8"?>
<transaction xmlns:xsi="https://www.w3.org/2001/XMLSchema-instance" 
              version="4.00" 
              ID="414d51205553322e42494e44494e47538b0f404d223d0020" 
              agentRole="sourceAgent" 
              xsi:noNamespaceSchemaLocation="TransferLog.xsd"
              xmlns=""> 
 <action time="2011-01-26T13:03:26.622Z">completed</action> 
 <sourceAgent agent="AGENT_JUPITER" QMgr="QM_JUPITER"> 
         <systemInfo architecture="x86" name="Linux" version="2.6.31-21-generic"/> 
     </sourceAgent> 
     <destinationAgent agent="AGENT_JUPITER" QMgr="QM_JUPITER"> 
         <systemInfo architecture="x86" name="Linux" version="2.6.31-21-generic"/> 
     </destinationAgent> 
     <originator> 
         <hostName>example.com.</hostName> 
         <userID>mqm</userID> 
         <mqmdUserID>mqm</mqmdUserID> 
     </originator> 
     <status resultCode="0"> 
         <supplement>BFGRP0032I: The file transfer request has successfully completed.</supplement> 
     </status> 
     <transferSet startTime="2011-01-26T13:03:26.484Z" total="1" bytesSent="1198"> 
         <metaDataSet> 
             <metaData key="com.ibm.wmqfte.SourceAgent">AGENT_JUPITER</metaData> 
             <metaData key="com.ibm.wmqfte.DestinationAgent">AGENT_JUPITER</metaData> 
             <metaData key="com.ibm.wmqfte.MqmdUser">mqm</metaData> 
 <metaData key="com.ibm.wmqfte.OriginatingUser">mqm</metaData> 
 <metaData key="com.ibm.wmqfte.OriginatingHost">example.com.</metaData> 
             <metaData key="com.ibm.wmqfte.TransferId">414d51205553322e42494e44494e47538b0f404d223d0020</
metaData> 
             <metaData key="com.ibm.wmqfte.ScheduleId">3</metaData> 
             <metaData key="com.ibm.wmqfte.Priority">0</metaData> 
         </metaDataSet> 
     </transferSet> 
     <statistics> 
         <actualStartTime>2011-01-26T13:03:26.541Z</actualStartTime> 
        <retryCount>0</retryCount>
         <numFileFailures>0</numFileFailures> 
         <numFileWarnings>0</numFileWarnings> 
     </statistics>
</transaction>
```
*Příklady zpráv protokolu přenosu více souborů* Příklady zpráv, které jsou publikovány do SYSTEM.FTE s řetězcem tématu Log/*název\_agenta*/*ID\_přenosu* při výskytu přenosu, který obsahuje více souborů.

# **Hromadný přenos souborů-spuštěno**

```
<?xml version="1.0" encoding="UTF-8"?>
<transaction xmlns:xsi="https://www.w3.org/2001/XMLSchema-instance" 
 version="4.00" 
             ID="414d51205553322e42494e44494e47538b0f404d035c0020" 
             agentRole="sourceAgent" 
             xsi:noNamespaceSchemaLocation="TransferLog.xsd"
             xmlns=""> 
     <action time="2011-01-26T13:12:58.534Z">started</action>
```

```
 <sourceAgent agent="AGENT_JUPITER" QMgr="QM_JUPITER"> 
         <systemInfo architecture="x86" name="Linux" version="2.6.31-21-generic"/> 
     </sourceAgent> 
     <destinationAgent agent="AGENT_JUPITER" QMgr="QM_JUPITER"/> 
     <originator> 
         <hostName>example.com</hostName> 
         <userID>mqm</userID> 
         <mqmdUserID>mqm</mqmdUserID> 
     </originator> 
     <transferSet startTime="2011-01-26T13:12:58.534Z" total="6" bytesSent="0"> 
         <metaDataSet> 
             <metaData key="com.ibm.wmqfte.SourceAgent">AGENT_JUPITER</metaData> 
             <metaData key="com.ibm.wmqfte.DestinationAgent">AGENT_JUPITER</metaData> 
             <metaData key="com.ibm.wmqfte.MqmdUser">mqm</metaData> 
 <metaData key="com.ibm.wmqfte.OriginatingUser">mqm</metaData> 
 <metaData key="com.ibm.wmqfte.OriginatingHost">example.com</metaData> 
             <metaData key="com.ibm.wmqfte.TransferId">414d51205553322e42494e44494e47538b0f404d035c0020</
metaData> 
             <metaData key="com.ibm.wmqfte.Priority">0</metaData> 
         </metaDataSet> 
     </transferSet>
```

```
</transaction>
```
## **Hromadný přenos souborů-průběh**

```
<?xml version="1.0" encoding="UTF-8"?>
<transaction xmlns:xsi="https://www.w3.org/2001/XMLSchema-instance" 
              version="4.00" 
              ID="414d51205553322e42494e44494e47538b0f404d035c0020" 
              agentRole="sourceAgent" 
              xsi:noNamespaceSchemaLocation="TransferLog.xsd"
              xmlns=""> 
 <action time="2011-01-26T13:12:58.753Z">progress</action> 
 <sourceAgent agent="AGENT_JUPITER" QMgr="QM_JUPITER"> 
         <systemInfo architecture="x86" name="Linux" version="2.6.31-21-generic"/> 
     </sourceAgent> 
     <destinationAgent agent="AGENT_JUPITER" QMgr="QM_JUPITER"> 
         <systemInfo architecture="x86" name="Linux" version="2.6.31-21-generic"/> 
     </destinationAgent> 
     <originator> 
         <hostName>example.com.</hostName> 
         <userID>mqm</userID> 
         <mqmdUserID>mqm</mqmdUserID> 
     </originator> 
     <transferSet index="0" size="6" startTime="2011-01-26T13:12:58.534Z" total="6" bytesSent="440"> 
         <item mode="binary"> 
             <source disposition="leave" type="file"> 
                  <file size="0" last-modified="2011-01-26T13:10:19.000Z">/srv/nfs/incoming/file01.txt</
file> 
                  <checksum method="MD5">d41d8cd98f00b204e9800998ecf8427e</checksum> 
             </source> 
             <destination type="file"> 
                  <file size="0" last-modified="2011-01-26T13:12:58.000Z">/srv/nfs/outgoing/file01.txt</
file> 
                  <checksum method="MD5">d41d8cd98f00b204e9800998ecf8427e</checksum> 
             </destination> 
             <status resultCode="0"/> 
         </item> 
         <item mode="binary"> 
             <source disposition="leave" type="file"> 
                 <file size="0" last-modified="2011-01-26T13:10:19.000Z">/srv/nfs/incoming/file02.txt</
file> 
                  <checksum method="MD5">d41d8cd98f00b204e9800998ecf8427e</checksum> 
             </source> 
             <destination type="file"> 
                  <file size="0" last-modified="2011-01-26T13:12:58.000Z">/srv/nfs/outgoing/file02.txt</
file> 
                  <checksum method="MD5">d41d8cd98f00b204e9800998ecf8427e</checksum> 
             </destination> 
             <status resultCode="0"/> 
         </item> 
         <item mode="binary"> 
             <source disposition="leave" type="file"> 
                  <file size="0" last-modified="2011-01-26T13:10:19.000Z">/srv/nfs/incoming/file03.txt</
file> 
                 <checksum method="MD5">d41d8cd98f00b204e9800998ecf8427e</checksum> 
             </source> 
             <destination type="file"> 
                  <file size="0" last-modified="2011-01-26T13:12:58.000Z">/srv/nfs/outgoing/file03.txt</
```

```
file> 
                  <checksum method="MD5">d41d8cd98f00b204e9800998ecf8427e</checksum> 
             </destination> 
             <status resultCode="0"/> 
         </item> 
         <item mode="binary"> 
             <source disposition="leave" type="file"> 
                 <file size="0" last-modified="2011-01-26T13:10:19.000Z">/srv/nfs/incoming/file04.txt</
file> 
                 <checksum method="MD5">d41d8cd98f00b204e9800998ecf8427e</checksum> 
             </source> 
             <destination type="file"> 
                 <file size="0" last-modified="2011-01-26T13:12:58.000Z">/srv/nfs/outgoing/file04.txt</
file> 
                 <checksum method="MD5">d41d8cd98f00b204e9800998ecf8427e</checksum> 
             </destination> 
             <status resultCode="0"/> 
         </item> 
         <item mode="binary"> 
             <source disposition="leave" type="file"> 
                 <file size="0" last-modified="2011-01-26T13:10:19.000Z">/srv/nfs/incoming/file05.txt</
file> 
                 <checksum method="MD5">d41d8cd98f00b204e9800998ecf8427e</checksum> 
             </source> 
 <destination type="file"> 
 <file size="0" last-modified="2011-01-26T13:12:58.000Z">/srv/nfs/outgoing/file05.txt</
file> 
                 <checksum method="MD5">d41d8cd98f00b204e9800998ecf8427e</checksum> 
             </destination> 
             <status resultCode="0"/> 
         </item> 
         <item mode="binary"> 
             <source disposition="leave" type="file"> 
                 <file size="0" last-modified="2011-01-26T13:10:19.000Z">/srv/nfs/incoming/file06.txt</
file> 
                 <checksum method="MD5">d41d8cd98f00b204e9800998ecf8427e</checksum> 
             </source> 
             <destination type="file"> 
                 <file size="0" last-modified="2011-01-26T13:12:58.000Z">/srv/nfs/outgoing/file06.txt</
file> 
                 <checksum method="MD5">d41d8cd98f00b204e9800998ecf8427e</checksum> 
             </destination> 
             <status resultCode="0"/> 
         </item> 
     </transferSet>
</transaction>
```
## **Hromadný přenos souborů-dokončeno**

```
<?xml version="1.0" encoding="UTF-8"?>
<transaction xmlns:xsi="https://www.w3.org/2001/XMLSchema-instance" 
              version="4.00" 
              ID="414d51205553322e42494e44494e47538b0f404d035c0020" 
              agentRole="sourceAgent" 
              xsi:noNamespaceSchemaLocation="TransferLog.xsd"
              xmlns=""> 
    <action time="2011-01-26T13:12:58.766Z">completed</action> 
 <sourceAgent agent="AGENT_JUPITER" QMgr="QM_JUPITER"> 
 <systemInfo architecture="x86" name="Linux" version="2.6.31-21-generic"/> 
     </sourceAgent> 
 <destinationAgent agent="AGENT_JUPITER" QMgr="QM_JUPITER"> 
 <systemInfo architecture="x86" name="Linux" version="2.6.31-21-generic"/> 
    </destinationAgent> 
     <originator> 
         <hostName>example.com.</hostName> 
         <userID>mqm</userID> 
         <mqmdUserID>mqm</mqmdUserID> 
     </originator> 
     <status resultCode="0"> 
         <supplement>BFGRP0032I: The file transfer request has successfully completed.</supplement> 
     </status> 
     <transferSet startTime="2011-01-26T13:12:58.534Z" total="6" bytesSent="440"> 
         <metaDataSet> 
             <metaData key="com.ibm.wmqfte.SourceAgent">AGENT_JUPITER</metaData> 
             <metaData key="com.ibm.wmqfte.DestinationAgent">AGENT_JUPITER</metaData> 
             <metaData key="com.ibm.wmqfte.MqmdUser">mqm</metaData> 
 <metaData key="com.ibm.wmqfte.OriginatingUser">mqm</metaData> 
 <metaData key="com.ibm.wmqfte.OriginatingHost">example.com.</metaData> 
 <metaData key="com.ibm.wmqfte.TransferId">414d51205553322e42494e44494e47538b0f404d035c0020</
```

```
metaData> 
              <metaData key="com.ibm.wmqfte.Priority">0</metaData> 
         </metaDataSet> 
     </transferSet> 
     <statistics> 
         <actualStartTime>2011-01-26T13:12:58.634Z</actualStartTime> 
        <retryCount>0</retryCount>
         <numFileFailures>0</numFileFailures> 
         <numFileWarnings>0</numFileWarnings> 
     </statistics>
</transaction>
```
*Příklady zpráv protokolu přenosu souborů se selháním* Dojde-li k přenosu, jsou zprávy publikovány do SYSTEM.FTE téma s řetězcem témat Log/*název\_agenta*/ *ID\_přenosu*. Příklady XML ukazují zprávy protokolu pro přenos souborů, který se nespouští, probíhá a je dokončen.

# **Selhání přenosu souboru-spuštěno**

```
<?xml version="1.0" encoding="UTF-8"?>
<transaction xmlns:xsi="https://www.w3.org/2001/XMLSchema-instance" 
                         version="4.00" 
                         ID="414d51205553322e42494e44494e47538b0f404d03620020" 
                         agentRole="sourceAgent" 
                         xsi:noNamespaceSchemaLocation="TransferLog.xsd"
 xmlns="">
 <action time="2011-01-26T13:19:15.767Z">started</action> 
 <sourceAgent agent="AGENT_JUPITER" QMgr="QM_JUPITER"> 
 <systemInfo architecture="x86" name="Linux" version="2.6.31-21-generic"/> 
     </sourceAgent> 
     <destinationAgent agent="AGENT_JUPITER" QMgr="QM_JUPITER"/> 
     <originator> 
         <hostName>example.com.</hostName> 
         <userID>mqm</userID> 
         <mqmdUserID>mqm</mqmdUserID> 
     </originator> 
     <transferSet startTime="2011-01-26T13:19:15.767Z" total="1" bytesSent="0"> 
         <metaDataSet> 
             <metaData key="com.ibm.wmqfte.SourceAgent">AGENT_JUPITER</metaData> 
             <metaData key="com.ibm.wmqfte.DestinationAgent">AGENT_JUPITER</metaData> 
             <metaData key="com.ibm.wmqfte.MqmdUser">mqm</metaData> 
             <metaData key="com.ibm.wmqfte.OriginatingUser">mqm</metaData> 
 <metaData key="com.ibm.wmqfte.OriginatingHost">example.com.</metaData> 
 <metaData key="com.ibm.wmqfte.TransferId">414d51205553322e42494e44494e47538b0f404d03620020</
metaData>
             <metaData key="com.ibm.wmqfte.Priority">0</metaData> 
         </metaDataSet> 
     </transferSet>
</transaction>
```
# **Selhání přenosu souboru-průběh**

```
<?xml version="1.0" encoding="UTF-8"?>
<transaction xmlns:xsi="https://www.w3.org/2001/XMLSchema-instance" 
              version="4.00" 
              ID="414d51205553322e42494e44494e47538b0f404d03620020" 
              agentRole="sourceAgent" 
              xsi:noNamespaceSchemaLocation="TransferLog.xsd"
              xmlns=""> 
     <action time="2011-01-26T13:19:15.944Z">progress</action> 
 <sourceAgent agent="AGENT_JUPITER" QMgr="QM_JUPITER"> 
 <systemInfo architecture="x86" name="Linux" version="2.6.31-21-generic"/> 
     </sourceAgent> 
     <destinationAgent agent="AGENT_JUPITER" QMgr="QM_JUPITER"> 
         <systemInfo architecture="x86" name="Linux" version="2.6.31-21-generic"/> 
     </destinationAgent> 
     <originator> 
         <hostName>example.com.</hostName> 
         <userID>mqm</userID> 
         <mqmdUserID>mqm</mqmdUserID> 
     </originator> 
     <transferSet index="0" size="1" startTime="2011-01-26T13:19:15.767Z" total="1" bytesSent="0"> 
         <item mode="binary"> 
             <source disposition="leave" type="file"> 
                 <file size="0" last-modified="2011-01-26T13:10:19.000Z">/srv/nfs/incoming/file01.txt</
```

```
file> 
                  <checksum method="MD5">d41d8cd98f00b204e9800998ecf8427e</checksum> 
              </source> 
             <destination type="file"> 
                  <file>/srv/nfs/outgoing/file01.txt</file> 
              </destination> 
              <status resultCode="1"> 
                  <supplement>BFGIO0006E: File "/srv/nfs/outgoing/file01.txt" already exists.</
supplement> 
              </status> 
         </item> 
     </transferSet>
</transaction>
```
# **Selhání přenosu souboru-dokončeno**

```
<?xml version="1.0" encoding="UTF-8"?>
<transaction xmlns:xsi="https://www.w3.org/2001/XMLSchema-instance" 
              version="4.00" 
              ID="414d51205553322e42494e44494e47538b0f404d03620020" 
              agentRole="sourceAgent" 
              xsi:noNamespaceSchemaLocation="TransferLog.xsd"
              xmlns=""> 
    <action time="2011-01-26T13:19:15.948Z">completed</action>
 <sourceAgent agent="AGENT_JUPITER" QMgr="QM_JUPITER"> 
 <systemInfo architecture="x86" name="Linux" version="2.6.31-21-generic"/> 
     </sourceAgent>
 <destinationAgent agent="AGENT_JUPITER" QMgr="QM_JUPITER"> 
 <systemInfo architecture="x86" name="Linux" version="2.6.31-21-generic"/> 
     </destinationAgent> 
     <originator> 
         <hostName>example.com.</hostName> 
         <userID>mqm</userID> 
         <mqmdUserID>mqm</mqmdUserID> 
     </originator> 
     <status resultCode="40"> 
         <supplement>BFGRP0034I: The file transfer request has 
                        completed with no files being transferred.
         </supplement> 
     </status> 
     <transferSet startTime="2011-01-26T13:19:15.767Z" total="1" bytesSent="0"> 
         <metaDataSet> 
             <metaData key="com.ibm.wmqfte.SourceAgent">AGENT_JUPITER</metaData> 
             <metaData key="com.ibm.wmqfte.DestinationAgent">AGENT_JUPITER</metaData> 
             <metaData key="com.ibm.wmqfte.MqmdUser">mqm</metaData> 
 <metaData key="com.ibm.wmqfte.OriginatingUser">mqm</metaData> 
 <metaData key="com.ibm.wmqfte.OriginatingHost">example.com.</metaData> 
             <metaData key="com.ibm.wmqfte.TransferId">414d51205553322e42494e44494e47538b0f404d03620020</
metaData> 
             <metaData key="com.ibm.wmqfte.Priority">0</metaData> 
         </metaDataSet> 
     </transferSet> 
     <statistics> 
         <actualStartTime>2011-01-26T13:19:15.878Z</actualStartTime> 
        <retryCount>0</retryCount>
         <numFileFailures>1</numFileFailures> 
         <numFileWarnings>0</numFileWarnings> 
     </statistics>
</transaction>
```
*Příklad zprávy protokolu pro protokol TCM* Pokud probíhá přenos zpráv, jsou zprávy publikovány do SYSTEM.FTE téma s řetězcem témat Log/ *název\_agenta*/*ID\_přenosu*. Příklad XML ukazuje zprávu protokolu, která se vytvoří, když se spustí přenos souboru obsahující podmínku spouštěče.

# **Úspěšné spuštění přenosu jednotlivého souboru-spuštěno**

```
<?xml version="1.0" encoding="UTF-8"?>
<transaction version="1.00"
    ID="414d5120514d312020202020202020207e970d492000a102" agentRole="sourceAgent"
    xmlns:xsi="https://www.w3.org/2001/XMLSchema-instance"
    xsi:noNamespaceSchemaLocation="TransferLog.xsd"
    xmlns="">
     <action time="2008-11-02T22:05:18.703Z">started</action>
    <sourceAgent agent="FTEAGENT" QMgr="QM1">
```
Managed File Transfer **743**

```
 <systemInfo architecture="x86" name="Windows 7"
            version="6.1 build 7601 Service Pack 1"/>
    </sourceAgent>
    <destinationAgent agent="FTEAGENT" QMgr="QM1"/>
    <originator>
        <hostName>reportserver.com</hostName>
        <userID>USER1</userID>
       <mqmdUserID>USER1
    </originator>
    <trigger log="yes">
         <fileExist comparison="=" value="exist">c:\trigger.txt</fileExist>
    </trigger>
    <transferSet startTime="2008-11-02T22:05:18.703Z" total="1"></transferSet>
</transaction>
```
*Příklady zpráv protokolu přenosu naplánovaných souborů*

Pokud probíhá přenos zpráv, jsou zprávy publikovány do SYSTEM.FTE téma s řetězcem témat Log/ *název\_agenta*/*ID\_přenosu*. Příklady XML ukazují zprávy protokolu, které se vytvoří, když se přenos souboru vyskytne jako výsledek plánu.

# **Naplánovat zprávy transakce přenosu**

Je-li přenos souboru spuštěn jako výsledek vypršení platnosti plánu, postupuje přenos souboru obvyklou posloupností zpráv transakcí publikování v systému SYSTEM.FTE/Log/*název agenta* pro:

- Akce spuštěna (TransferLog.xsd)
- Průběh akce (TransferLog.xsd)
- Akce byla dokončena (TransferLog.xsd)

Do atributu ID prvku <scheduleLog> obsahuje ID naplánovaného přenosu pouze zpráva transakčnímu protokolu se spuštěnou akcí, která obsahuje ID naplánovaného přenosu. To umožňuje, aby ID plánu bylo svázáno s ID přenosu po celou dobu životního cyklu celého přenosu.

#### **Spuštěno:**

```
<?xml version="1.0" encoding="UTF-8"?>
<transaction version="1.00"
    ID="414d5120514d31202020202020202020248e294920004016" agentRole="sourceAgent"
    xmlns:xsi="https://www.w3.org/2001/XMLSchema-instance"
    xsi:noNamespaceSchemaLocation="TransferLog.xsd"
    xmlns="">
    <action time="2008-11-23T21:55:03.111Z">started</action>
 .
 .
 .
    <scheduleLog ID="6"/>
</transaction>
```
#### **Průběh:**

```
<?xml version="1.0" encoding="UTF-8"?>
<transaction version="1.00"
    ID="414d5120514d31202020202020202020248e294920004016" agentRole="sourceAgent"
 xmlns:xsi="https://www.w3.org/2001/XMLSchema-instance"
 xsi:noNamespaceSchemaLocation="TransferLog.xsd"
    xmlns="">
    <action time="2008-11-23T21:55:03.377Z">progress</action>
 .
 .
 .
```
</transaction>

#### **Dokončeno:**

```
<?xml version="1.0" encoding="UTF-8"?>
<transaction version="1.00"
    ID="414d5120514d31202020202020202020248e294920004016" agentRole="sourceAgent"
 xmlns:xsi="https://www.w3.org/2001/XMLSchema-instance"
 xsi:noNamespaceSchemaLocation="TransferLog.xsd"
    xmlns="">
    <action time="2008-11-23T21:55:03.424Z">completed</action>
 .
```
<span id="page-744-0"></span> . .

*Příklady zpráv uživatelských procedur protokolu MFT*

Pokud probíhá přenos zpráv, jsou zprávy publikovány do SYSTEM.FTE téma s řetězcem témat Log/ *název\_agenta*/*ID\_přenosu*. Příklady XML ukazují zprávy protokolu, které se vytvoří, když dojde k přenosu souboru, který obsahuje volání pro uživatelské procedury.

# **Pokračování přenosu jednoho souboru pokračovalo-spuštěno**

```
<?xml version="1.0" encoding="UTF-8"?>
<transaction version="1.00"
    ID="414d5120514d312020202020202020207e970d492000d502" agentRole="sourceAgent"
 xmlns:xsi="https://www.w3.org/2001/XMLSchema-instance"
 xsi:noNamespaceSchemaLocation="TransferLog.xsd"
    xmlns="">
 <action time="2008-11-02T22:36:13.046Z">started</action>
 <sourceAgent agent="FTEAGENT" QMgr="QM1">
 <systemInfo architecture="x86" name="Windows 7"
            version="6.1 build 7601 Service Pack 1"/>
 </sourceAgent>
 <destinationAgent agent="FTEAGENT" QMgr="QM1"/>
    <originator>
         <hostName>reportserver.com</hostName>
        <userID>USER1</userID>
        <mqmdUserID>USER1 </mqmdUserID>
    </originator>
    <transferSet startTime="2008-11-02T22:36:13.046Z" total="1">
        <metaDataSet>
            <metaData key="testkey1">testvalue1</metaData>
            <metaData key="testkey2">testvalue2</metaData>
        </metaDataSet>
    </transferSet>
</transaction>
```
# **Ukončování jednoho přenosu souboru bylo dokončeno-dokončeno**

```
<?xml version="1.0" encoding="UTF-8"?>
<transaction version="1.00"
     ID="414d5120514d312020202020202020207e970d492000d502"
   agentRole="sourceAgent"
     xmlns:xsi="https://www.w3.org/2001/XMLSchema-instance"
     xsi:noNamespaceSchemaLocation="TransferLog.xsd"
     xmlns="">
     <action time="2008-11-02T22:36:13.546Z">completed</action>
     <sourceAgent agent="FTEAGENT" QMgr="QM1">
         <startExits>
             <exit name="class testExits.SourceExit1">
                  <status resultCode="proceed">
                      <supplement>Source Start, modified metadata</supplement>
                 </status>
             </exit>
         </startExits>
         <endExits>
             <exit name="class testExits.SourceExit1">
                  <status>
                      <supplement>Source End</supplement>
                 </status>
             </exit>
         </endExits>
         <systemInfo architecture="x86" name="Windows 7"
             version="6.1 build 7601 Service Pack 1"/>
     </sourceAgent>
     <destinationAgent agent="FTEAGENT" QMgr="QM1">
         <startExits>
             <exit name="class testExits.DestinationExitProceed">
                 <status resultCode="proceed">
                      <supplement>Destination start, with proceed</supplement>
                  </status>
             </exit>
         </startExits>
         <endExits>
             <exit name="class testExits.DestinationExitProceed">
```

```
 <status>
                    <supplement>destination end</supplement>
                </status>
            </exit>
        </endExits>
        <systemInfo architecture="x86" name="Windows 7"
            version="6.1 build 7601 Service Pack 1"/>
    </destinationAgent>
    <originator>
        <hostName>reportserver.com</hostName>
        <userID>USER1</userID>
        <mqmdUserID>USER1 </mqmdUserID>
    </originator>
    <transferSet startTime="2008-11-02T22:36:13.046Z" total="1">
        <metaDataSet>
 <metaData key="newkey2">newvalue2</metaData>
 <metaData key="newkey1">newvalue1</metaData>
 <metaData key="newkey4">newvalue4</metaData>
 <metaData key="newkey3">newvalue3</metaData>
 <metaData key="newkey5">newvalue5</metaData>
 <metaData key="testkey1">testvalue1</metaData>
 <metaData key="testkey2">testvalue2</metaData>
        </metaDataSet>
    </transferSet>
</transaction>
\lt ! -
    In this example the source transfer start exit has modified the
  metadata as follows:
    Added keys and values for:
    newkey1, newvalue1
    newkey2, newvalue2
    newkey3, newvalue3
 newkey4, newvalue4
 newkey5, newvalue5
    Replaced values for:
    key1 to modifiedValue1
    Deleted keys and values for:
    key2
-->
```
# **Ukončení zrušení jednoho přenosu souborů zrušeno-zrušeno**

```
<?xml version="1.0" encoding="UTF-8"?>
<transaction version="1.00"
     ID="414d5120514d312020202020202020207e970d492000c702" agentRole="sourceAgent"
     xmlns:xsi="https://www.w3.org/2001/XMLSchema-instance"
     xsi:noNamespaceSchemaLocation="TransferLog.xsd"
     xmlns="">
     <action time="2008-11-02T22:25:59.328Z">cancelled</action>
     <sourceAgent agent="FTEAGENT" QMgr="QM1">
         <startExits>
             <exit name="class testExits.SourceExit1">
                  <status resultCode="proceed">
                      <supplement>Source Start, modified metadata</supplement>
                  </status>
             </exit>
         </startExits>
         <endExits>
             <exit name="class testExits.SourceExit1">
                  <status>
                      <supplement>Source End</supplement>
                 </status>
             </exit>
         </endExits>
         <systemInfo architecture="x86" name="Windows 7"
             version="6.1 build 7601 Service Pack 1"/>
     </sourceAgent>
     <destinationAgent agent="FTEAGENT" QMgr="QM1">
         <startExits>
             <exit name="class testExits.DestinationExit1">
                  <status resultCode="cancelTransfer">
                     <supplement>Destination start, with cancel</supplement>
                  </status>
             </exit>
         </startExits>
```

```
 <endExits>
             <exit name="class testExits.DestinationExit1">
                 <status>
                     <supplement>destination end</supplement>
                 </status>
             </exit>
         </endExits>
         <systemInfo architecture="x86" name="Windows 7"
             version="6.1 build 7601 Service Pack 1"/>
     </destinationAgent>
     <originator>
         <hostName>reportserver.com</hostName>
         <userID>USER1</userID>
         <mqmdUserID>USER1 </mqmdUserID>
     </originator>
     <transferSet startTime="2008-11-02T22:25:59.078Z" total="1"/>
</transaction>
```
*Příklady zpráv protokolu přenosu mostu produktu Connect:Direct*

Prvek destinationAgent nebo sourceAgent obsahuje další atributy, je-li cílovým agentem nebo zdrojovým agentem agent mostu Connect:Direct . Zpráva protokolu Started obsahuje pouze část informací o přenosu Connect:Direct . Zprávy protokolu Průběh a Dokončeno obsahují úplné informace o přenosu produktu Connect:Direct .

# **Zdrojový agent je Connect:Direct agent mostu Spuštěno:**

```
<?xml version="1.0" encoding="UTF-8"?>
<transaction xmlns:xsi="https://www.w3.org/2001/XMLSchema-instance" 
              ID="414d5120514d5f696b6b796f20202020a704654d20092507" 
              agentRole="sourceAgent" 
              version="4.00" 
              xsi:noNamespaceSchemaLocation="TransferLog.xsd"
              xmlns=""> 
     <action time="2011-03-07T13:05:01.838Z">started</action> 
     <sourceAgent QMgr="QM_KUIPER" agent="VARUNA" agentType="CD_BRIDGE" bridgeNode="CDNODE_VARUNA"> 
         <systemInfo architecture="x86" name="Windows 7" version="6.1 build 7601 Service Pack 1"/> 
     </sourceAgent> 
     <destinationAgent QMgr="QM_KUIPER" agent="IXION"/> 
     <originator> 
         <hostName>kuiper.example.com.</hostName> 
         <userID>sol</userID> 
         <mqmdUserID>sol</mqmdUserID> 
     </originator> 
     <transferSet bytesSent="0" startTime="2011-03-07T13:05:01.838Z" total="1"> 
         <metaDataSet> 
              <metaData key="com.ibm.wmqfte.SourceAgent">VARUNA</metaData> 
              <metaData key="com.ibm.wmqfte.DestinationAgent">IXION</metaData> 
              <metaData key="com.ibm.wmqfte.MqmdUser">sol</metaData> 
 <metaData key="com.ibm.wmqfte.OriginatingUser">sol</metaData> 
 <metaData key="com.ibm.wmqfte.OriginatingHost">kuiper.example.com.</metaData> 
 <metaData key="com.ibm.wmqfte.TransferId">414d5120514d5f696b6b796f20202020a704654d20092507</
metaData> 
              <metaData key="com.ibm.wmqfte.Priority">0</metaData> 
         </metaDataSet> 
     </transferSet>
</transaction>
```
#### **Průběh:**

```
<?xml version="1.0" encoding="UTF-8"?>
<transaction xmlns:xsi="https://www.w3.org/2001/XMLSchema-instance" 
 ID="414d5120514d5f696b6b796f20202020a704654d20092507" 
             agentRole="sourceAgent" 
             version="4.00" 
             xsi:noNamespaceSchemaLocation="TransferLog.xsd"
             xmlns=""> 
 <action time="2011-03-07T13:05:03.448Z">progress</action> 
 <sourceAgent QMgr="QM_KUIPER" agent="VARUNA" agentType="CD_BRIDGE" 
 bridgeNode="CDNODE_VARUNA" pnode="CDNODE_VARUNA" snode="CDNODE_ERIS"> 
 <systemInfo architecture="x86" name="Windows 7" version="6.1 build 7601 Service Pack 1"/> 
    </sourceAgent> 
 <destinationAgent QMgr="QM_KUIPER" agent="IXION" agentType="STANDARD"> 
 <systemInfo architecture="x86" name="Windows 7" version="6.1 build 7601 Service Pack 1"/> 
    </destinationAgent>
```

```
 <originator> 
         <hostName>kuiper.example.com.</hostName> 
         <userID>sol</userID> 
         <mqmdUserID>sol</mqmdUserID> 
     </originator> 
     <transferSet bytesSent="48" index="0" size="1" startTime="2011-03-07T13:05:01.838Z" total="1"> 
         <item mode="binary"> 
 <source disposition="leave" processName="f2007567" processNumber="68" type="file"> 
 <file last-modified="2011-03-07T13:05:02.573Z" size="4">CDNODE_ERIS:D:/AGENTS/
CDNODE_ERIS/test.txt</file> 
                 <checksum method="MD5">098f6bcd4621d373cade4e832627b4f6</checksum> 
             </source> 
             <destination type="file"> 
                 <file last-modified="2011-03-07T13:05:03.338Z" size="4">D:\AGENTS\IXION\test.txt</file>
                 <checksum method="MD5">098f6bcd4621d373cade4e832627b4f6</checksum> 
             </destination> 
             <status resultCode="0"/> 
         </item> 
     </transferSet>
</transaction>
```
**Dokončeno:**

```
<?xml version="1.0" encoding="UTF-8"?>
<transaction xmlns:xsi="https://www.w3.org/2001/XMLSchema-instance" 
              ID="414d5120514d5f696b6b796f20202020a704654d20092507" 
              agentRole="sourceAgent" 
              version="4.00" xsi:noNamespaceSchemaLocation="TransferLog.xsd"
              xmlns=""> 
     <action time="2011-03-07T13:05:03.495Z">completed</action> 
 <sourceAgent QMgr="QM_KUIPER" agent="VARUNA" agentType="CD_BRIDGE" 
 bridgeNode="CDNODE_VARUNA" pnode="CDNODE_VARUNA" snode="CDNODE_ERIS"> 
 <systemInfo architecture="x86" name="Windows 7" version="6.1 build 7601 Service Pack 1"/> 
     </sourceAgent> 
 <destinationAgent QMgr="QM_KUIPER" agent="IXION" agentType="STANDARD"> 
 <systemInfo architecture="x86" name="Windows 7" version="6.1 build 7601 Service Pack 1"/> 
     </destinationAgent> 
     <originator> 
         <hostName>kuiper.example.com.</hostName> 
         <userID>sol</userID> 
         <mqmdUserID>sol</mqmdUserID> 
    </originator> 
     <status resultCode="0"> 
         <supplement>BFGRP0032I: The file transfer request has successfully completed.</supplement> 
     </status> 
     <transferSet bytesSent="48" startTime="2011-03-07T13:05:01.838Z" total="1">
         <metaDataSet> 
              <metaData key="com.ibm.wmqfte.SourceAgent">VARUNA</metaData> 
              <metaData key="com.ibm.wmqfte.DestinationAgent">IXION</metaData> 
              <metaData key="com.ibm.wmqfte.MqmdUser">sol</metaData> 
 <metaData key="com.ibm.wmqfte.OriginatingUser">sol</metaData> 
 <metaData key="com.ibm.wmqfte.OriginatingHost">kuiper.example.com.</metaData> 
 <metaData key="com.ibm.wmqfte.TransferId">414d5120514d5f696b6b796f20202020a704654d20092507</
metaData> 
              <metaData key="com.ibm.wmqfte.Priority">0</metaData> 
         </metaDataSet>
    </transferSet> 
     <statistics> 
         <actualStartTime>2011-03-07T13:05:02.041Z</actualStartTime> 
        <retryCount>0</retryCount>
         <numFileFailures>0</numFileFailures> 
         <numFileWarnings>0</numFileWarnings> 
     </statistics>
</transaction>
```
## **Cílový agent je Connect:Direct agent mostu Spuštěno:**

```
<?xml version="1.0" encoding="UTF-8"?>
<transaction xmlns:xsi="https://www.w3.org/2001/XMLSchema-instance" 
              ID="414d5120514d5f696b6b796f20202020a704654d2008e102" 
              agentRole="sourceAgent" 
              version="4.00" 
              xsi:noNamespaceSchemaLocation="TransferLog.xsd"
              xmlns=""> 
 <action time="2011-03-07T10:29:44.854Z">started</action> 
 <sourceAgent QMgr="QM_ASTEROID" agent="PALLAS" agentType="STANDARD"> 
         <systemInfo architecture="x86" name="Windows 7" version="6.1 build 7601 Service Pack 1"/>
```

```
 </sourceAgent> 
     <destinationAgent QMgr="QM_ASTEROID" agent="VESTA"/> 
     <originator> 
         <hostName>belt.example.com.</hostName> 
         <userID>sol</userID> 
         <mqmdUserID>sol</mqmdUserID> 
     </originator> 
     <transferSet bytesSent="0" startTime="2011-03-07T10:29:44.854Z" total="1"> 
         <metaDataSet> 
             <metaData key="com.ibm.wmqfte.SourceAgent">PALLAS</metaData> 
             <metaData key="com.ibm.wmqfte.DestinationAgent">VESTA</metaData> 
             <metaData key="com.ibm.wmqfte.MqmdUser">sol</metaData> 
             <metaData key="com.ibm.wmqfte.OriginatingUser">sol</metaData> 
             <metaData key="com.ibm.wmqfte.OriginatingHost">belt.example.com.</metaData> 
             <metaData key="com.ibm.wmqfte.TransferId">414d5120514d5f696b6b796f20202020a704654d2008e102</
metaData> 
             <metaData key="com.ibm.wmqfte.Priority">0</metaData> 
         </metaDataSet> 
     </transferSet>
</transaction>
```
#### **Průběh:**

```
<?xml version="1.0" encoding="UTF-8"?>
<transaction xmlns:xsi="https://www.w3.org/2001/XMLSchema-instance"
              ID="414d5120514d5f696b6b796f20202020a704654d2008e102" 
              agentRole="sourceAgent" 
              version="4.00" 
              xsi:noNamespaceSchemaLocation="TransferLog.xsd"
              xmlns=""> 
     <action time="2011-03-07T10:29:46.682Z">progress</action> 
 <sourceAgent QMgr="QM_ASTEROID" agent="PALLAS" agentType="STANDARD"> 
 <systemInfo architecture="x86" name="Windows 7" version="6.1 build 7601 Service Pack 1"/> 
     </sourceAgent> 
 <destinationAgent QMgr="QM_ASTEROID" agent="VESTA" agentType="CD_BRIDGE" 
 bridgeNode="CDNODE_VESTA" pnode="CDNODE_VESTA" snode="CDNODE_HYGIEA"> 
         <systemInfo architecture="x86" name="Windows 7" version="6.1 build 7601 Service Pack 1"/> 
     </destinationAgent> 
     <originator> 
         <hostName>belt.example.com</hostName> 
         <userID>sol</userID> 
         <mqmdUserID>sol</mqmdUserID> 
     </originator> 
     <transferSet bytesSent="48" index="0" size="1" startTime="2011-03-07T10:29:44.854Z" total="1"> 
         <item mode="binary"> 
             <source disposition="leave" type="file"> 
                 <file last-modified="2011-03-04T14:53:28.323Z" size="4">D:\AGENTS\PALLAS\test.txt</
file> 
                 <checksum method="MD5">098f6bcd4621d373cade4e832627b4f6</checksum> 
             </source> 
             <destination processName="f2006965" processNumber="59" type="file"> 
 <file size="4">CDNODE_VESTA:D:/AGENTS/CDNODE_VESTA/test.txt</file> 
 <checksum method="MD5">098f6bcd4621d373cade4e832627b4f6</checksum> 
             </destination> 
            <status resultCode="0"/>
        \langleitem\rangle </transferSet>
</transaction>
```
#### **Dokončeno:**

```
<?xml version="1.0" encoding="UTF-8"?>
<transaction xmlns:xsi="https://www.w3.org/2001/XMLSchema-instance" 
             ID="414d5120514d5f696b6b796f20202020a704654d2008e102" 
              agentRole="sourceAgent" 
              version="4.00" 
              xsi:noNamespaceSchemaLocation="TransferLog.xsd"
              xmlns=""> 
    <action time="2011-03-07T10:29:46.698Z">completed</action> 
 <sourceAgent QMgr="QM_ASTEROID" agent="PALLAS" agentType="STANDARD"> 
 <systemInfo architecture="x86" name="Windows 7" version="6.1 build 7601 Service Pack 1"/> 
     </sourceAgent> 
    <destinationAgent QMgr="QM_ASTEROID" agent="VESTA" agentType="CD_BRIDGE" 
 bridgeNode="CDNODE_VESTA" pnode="CDNODE_VESTA" snode="CDNODE_HYGIEA"> 
 <systemInfo architecture="x86" name="Windows 7" version="6.1 build 7601 Service Pack 1"/> 
    </destinationAgent> 
    <originator> 
         <hostName>belt.example.com</hostName> 
        <userID>sol</userID> 
        <mqmdUserID>sol</mqmdUserID>
```

```
 </originator> 
     <status resultCode="0"> 
         <supplement>BFGRP0032I: The file transfer request has successfully completed.</supplement> 
     </status> 
     <transferSet bytesSent="48" startTime="2011-03-07T10:29:44.854Z" total="1"> 
         <metaDataSet> 
             <metaData key="com.ibm.wmqfte.SourceAgent">PALLAS</metaData> 
 <metaData key="com.ibm.wmqfte.DestinationAgent">VESTA</metaData> 
 <metaData key="com.ibm.wmqfte.MqmdUser">sol</metaData> 
             <metaData key="com.ibm.wmqfte.OriginatingUser">sol</metaData> 
 <metaData key="com.ibm.wmqfte.OriginatingHost">belt.example.com.</metaData> 
 <metaData key="com.ibm.wmqfte.TransferId">414d5120514d5f696b6b796f20202020a704654d2008e102</
metaData>
             <metaData key="com.ibm.wmqfte.Priority">0</metaData> 
         </metaDataSet> 
    </transferSet> 
    <statistics> 
         <actualStartTime>2011-03-07T10:29:45.010Z</actualStartTime> 
        <retryCount>0</retryCount>
         <numFileFailures>0</numFileFailures> 
         <numFileWarnings>0</numFileWarnings> 
     </statistics>
</transaction>
```
## *Formáty zpráv protokolu přenosu naplánovaných souborů*

Pokaždé, když agent zpracovává požadavek na naplánovaný přenos souborů, publikuje se zpráva protokolu plánu do koordinačního správce front (na svém SYSTEM.FTE/Log/*název agenta*/*ID plánu* téma). Tato zpráva je v souladu se schématem XML produktu ScheduleLog.xsd .

# **Schéma**

Následující schéma popisuje, které prvky jsou platné ve zprávě XML protokolu plánu.

```
<xsd:schema xmlns:xsd="https://www.w3.org/2001/XMLSchema">
    <xsd:include schemaLocation="fteutils.xsd"/> 
    <xsd:element name="schedulelog"> 
       <xsd:complexType> 
          <xsd:sequence> 
 <xsd:element name="originator" type="hostUserIDType" 
 maxOccurs="1" minOccurs="0"/> 
 <xsd:element name="action" type="actionType" 
 maxOccurs="1" minOccurs="1"/> 
 <xsd:element name="schedule" type="scheduleType" 
 maxOccurs="1" minOccurs="0"/> 
 <xsd:element name="sourceAgent" type="agentType" 
 maxOccurs="1" minOccurs="0"/> 
 <xsd:element name="destinationAgent" type="agentClientType" 
 maxOccurs="1" minOccurs="0"/> 
             max0ccurs="1" min0ccurs="0"/><br>
<xsd:element name="status" type="statusType"<br>
max0ccurs="1" min0ccurs="0"/>
 maxOccurs="1" minOccurs="0"/> 
 <xsd:element name="transferSet" type="transferSetType" 
 maxOccurs="1" minOccurs="0"/> 
 <xsd:element name="job" type="jobType" 
 maxOccurs="1" minOccurs="0"/> 
          </xsd:sequence> 
 <xsd:attribute name="version" type="versionType" use="required"/> 
 <xsd:attribute name="ID" type="xsd:string" use="required"/> 
      <xsd:attribute name="ID"<br></xsd:complexType>
    </xsd:element> 
    <xsd:complexType name="actionType"> 
       <xsd:simpleContent> 
          <xsd:extension base="actionEnumType"> 
              <xsd:attribute name="time" type="xsd:dateTime" use="required"/> 
          </xsd:extension> 
       </xsd:simpleContent> 
    </xsd:complexType> 
    <xsd:simpleType name="actionEnumType"> 
       <xsd:restriction base="xsd:token"> 
          <xsd:enumeration value="submit"/> 
         <xsd:enumeration value="delete"
          <xsd:enumeration value="expire"/> 
          <xsd:enumeration value="skipped"/> 
       </xsd:restriction>
```

```
 </xsd:simpleType> 
    <xsd:complexType name="transferSetType"> 
        <xsd:sequence> 
          <xsd:element name="item" type="itemType"
                       maxOccurs="unbounded" minOccurs="1"/> 
        </xsd:sequence> 
 <xsd:attribute name="size" type="xsd:int" use="required"/> 
 <xsd:attribute name="priority" type="priorityType" use="optional"/> 
    </xsd:complexType> 
    <xsd:complexType name="itemType"> 
        <xsd:sequence> 
 <xsd:element name="source" type="fileSourceType" 
 maxOccurs="1" minOccurs="1"/> 
 <xsd:element name="destination" type="fileDestinationType" 
 maxOccurs="1" minOccurs="1"/> 
        </xsd:sequence> 
 <xsd:attribute name="mode" type="modeType" use="required"/> 
 <xsd:attribute name="checksumMethod" type="checkSumMethod" use="required"/> 
    </xsd:complexType> 
</xsd:schema>
```
# **Základní informace o zprávě protokolu plánu**

Zde jsou popsány prvky a atributy použité ve zprávě protokolu plánu:

### **< schedulelog>**

Prvek skupiny, který popisuje jeden odeslaný naplánovaný přenos souborů.

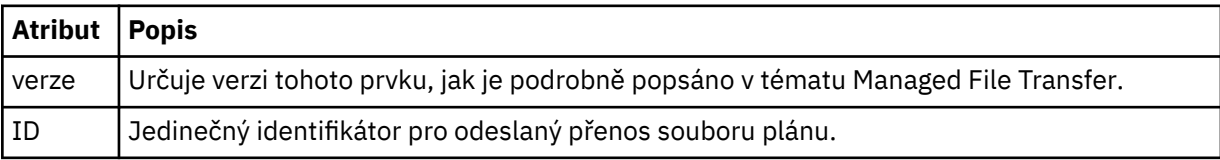

### **< původtor>**

Prvek skupiny, který obsahuje prvky určující původce požadavku.

#### **<hostName>**

Název hostitele systému, kde je umístěn zdrojový soubor.

### **<userID>**

ID uživatele, který vyvolal přenos souboru.

#### **ID <mqmdUserID>**

ID uživatele produktu MQ , které bylo dodáno v deskriptoru zpráv (MQMD)

### **< action>**

Určuje akci, která má být provedena s naplánovaným přenosem odpovídajícím atributu ID prvku < schedulelog>. Tento prvek musí mít jednu z následujících hodnot:

- odeslat-nový naplánovaný přenos
- delete-zrušení plánu přenosu
- expire-naplánovat záznam přenosu o zpracování
- přeskočeno-naplánovaný přenos nelze spustit, protože agent je offline. Tato zpráva se protokoluje, když se agent stane dostupným pro označení, že přenos byl přeskočen.

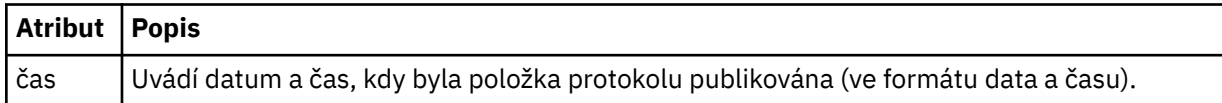

#### **<sourceAgent>**

Uvádí jméno agenta na systému, kde je umístěn zdrojový soubor.

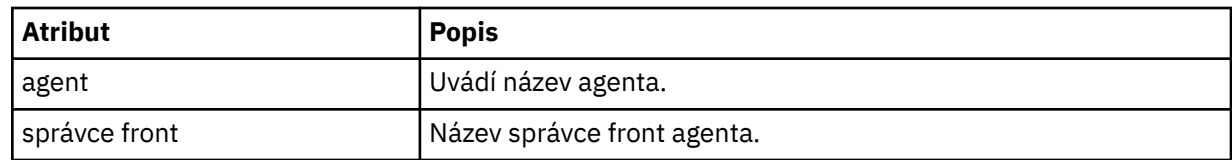

## **<destinationAgent>**

Uvádí jméno agenta na systému, do kterého chcete přenést soubor.

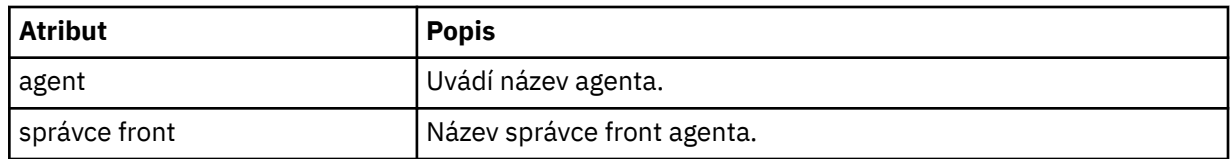

### **< stav>**

Výsledkový kód a doplňkové zprávy.

## **<transferSet>**

Uvádí skupinu přenosů souborů, které chcete provést společně. Během přenosu <transferSet> je prvek skupiny obsahující prvky < item>.

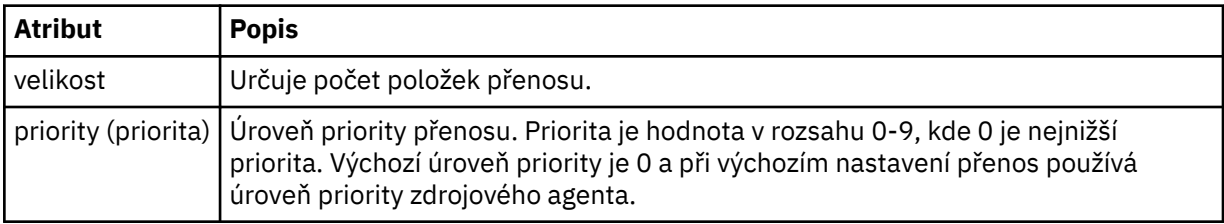

## **<item>**

Prvek skupiny, který obsahuje prvky určující názvy zdrojových a cílových souborů a umístění.

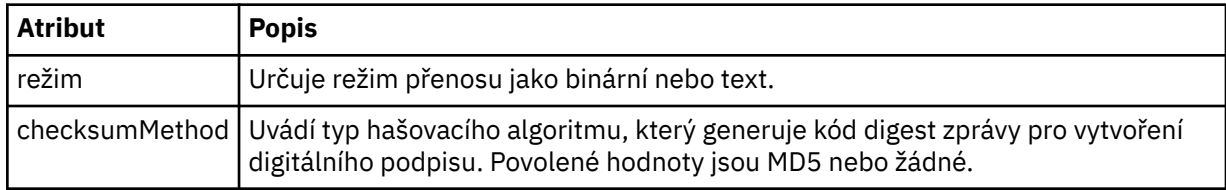

## **< zdroj>**

Prvek skupiny, který obsahuje prvky < file> a < checksum> pro soubor na zdrojovém systému.

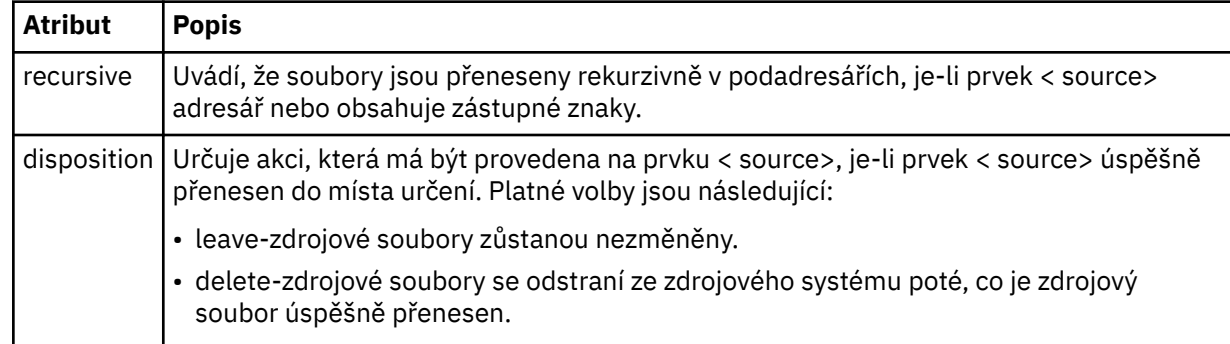

## **< destination>**

Prvek skupiny, který obsahuje prvky < file> a < checksum> pro daný soubor v cílovém systému.

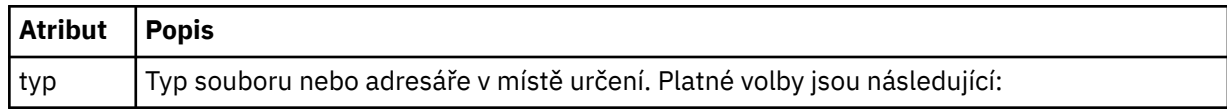

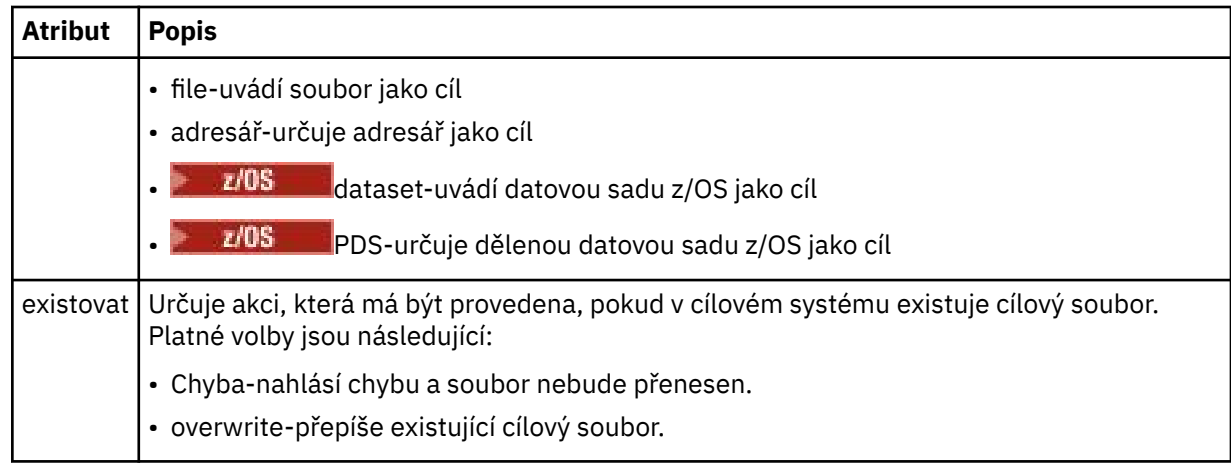

## **<file>**

Uvádí jméno souboru, který se má přenést. Použijte úplnou cestu ve formátu, který je konzistentní s vaším operačním systémem, například C:/from/here.txt. Nepoužívejte identifikátory URI souboru.

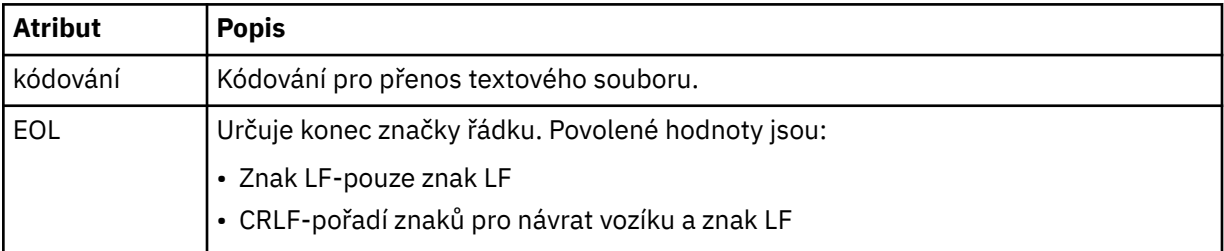

## **< úlohy>**

Prvek skupiny, který obsahuje prvek určující podrobnosti úlohy. < job> je uživatelem definovaný identifikátor názvu úlohy, který je přidán do zprávy protokolu při spuštění přenosu. Tento prvek < job> je stejný jako prvek < job>, který je zahrnut ve zprávě požadavku na přenos, který je popsán v následujícím tématu: ["Formát zprávy požadavku na přenos souborů" na stránce 761.](#page-760-0)

### **< název>**

Hodnota názvu může být libovolný řetězec.

## **Příklady**

Příklady zpráv XML, které jsou v souladu s tímto schématem, jsou poskytnuty pro každou z následujících naplánovaných akcí přenosu:

- • [Naplánovaný přenos je vytvořen](#page-753-0)
- • [Naplánovaný přenos je zrušen](#page-753-0)
- • [Vypršení časového plánu přenosu](#page-754-0)

Přenosy, které jsou spuštěné plánem, se protokolují stejným způsobem jako standardní přenos. Příklady zpráv protokolu pro přenosy spuštěné plánem jsou uvedeny v tématu ["Příklady zpráv protokolu přenosu](#page-743-0) [naplánovaných souborů" na stránce 744](#page-743-0).

## *Příklady zpráv protokolu přenosu souboru časového plánu*

Příklady zpráv, které jsou publikovány do SYSTEM.FTE téma s řetězcem tématu Log/*název\_agenta*/ *ID\_plánu* , když dojde k naplánované akci přenosu.

# <span id="page-753-0"></span>**Zpráva protokolu o naplánovaném přenosu**

Pokaždé, když agent zpracovává požadavek na naplánovaný přenos souborů, publikuje se zpráva protokolu plánu do koordinačního správce front (na svém SYSTEM.FTE/Log/*název agenta*/*ID plánu* téma). Tato zpráva je v souladu se schématem XML produktu ScheduleLog.xsd . Příklad:

```
<?xml version="1.0" encoding="UTF-8"?>
<schedulelog version="1.00" ID="5"
    xmlns:xsi="https://www.w3.org/2001/XMLSchema-instance"
    xsi:noNamespaceSchemaLocation="ScheduleLog.xsd">
    <originator>
        <hostName>reportserver.com</hostName>
         <userID>USER1</userID>
    </originator>
    <action time="2008-11-23T21:32:01Z">submit</action>
    <schedule>
    <submit timebase="admin" timezone="Europe/London">2008-11-23T22:00</submit>
 </schedule>
 <sourceAgent agent="FTEAGENT" QMgr="QM1"/>
 <destinationAgent agent="FTEAGENT" QMgr="QM1"/>
 <status resultCode="0"/>
 <transferSet size="1" priority="0">
 <item mode="binary" checksumMethod="MD5">
 <source recursive="false" disposition="leave">
                <file>c:\sourcefiles\source1.doc</file>
             </source>
             <destination type="file" exist="overwrite">
                <file>c:\destinationfiles\dest1.doc</file>
             </destination>
         </item>
     </transferSet>
</schedulelog>
```
Tato zpráva představuje protokol následujících informací:

- Kdo byl původcem požadavku
- Kdy byl požadavek odeslán
- při spuštění naplánovaného přenosu
- Podrobnosti o zdrojovém a cílovém agentovi
- Specifikace přenosu

Atribut ID prvku < schedulelog> je jedinečným ID pro tento naplánovaný přenos (ve zdrojovém agentovi). Toto ID se používá ke korelaci položek plánu se skutečnými přenosy souborů.

Byla přijata hodnota prvku < action> odeslání potvrdí, že požadavek byl přijat.

# **Zpráva protokolu zrušení naplánovaného přenosu**

Když agent přijme požadavek na zrušení nevyřízeného naplánovaného přenosu souboru, publikuje se do SYSTEM.FTE/Log/*název\_agenta* téma:

```
<?xml version="1.0" encoding="UTF-8"?>
<schedulelog version="1.00" ID="5"
    xmlns:xsi="https://www.w3.org/2001/XMLSchema-instance"
     xsi:noNamespaceSchemaLocation="ScheduleLog.xsd">
     <originator>
         <hostName>reportserver.com</hostName>
         <userID>USER1</userID>
     </originator>
     <action time="2008-11-23T21:56:27Z">delete</action>
     <status resultCode="0"/>
</schedulelog>
```
Hodnota atributu ID odpovídá ID nevyřízenému ID požadavku na přenos v rámci zprávy o plánech.

# <span id="page-754-0"></span>**Zpráva protokolu o vypršení naplánovaného přenosu**

Pokud se aktuální čas shoduje s časem nejdřívějšího nevyřízeného přenosu souboru v seznamu časových plánů (jak je uvedeno v hodnotě prvku < next>), bude publikována zpráva protokolu plánu, která označuje, že platnost naplánovaného záznamu přenosu vypršela:

```
<?xml version="1.0" encoding="UTF-8"?>
<schedulelog xmlns:xsi="https://www.w3.org/2001/XMLSchema-instance" 
             version="4.00" ID="3"
              xsi:noNamespaceSchemaLocation="ScheduleLog.xsd"> 
     <originator> 
         <hostName>example.com.</hostName> 
         <userID>mqm</userID> 
         <mqmdUserID>mqm</mqmdUserID> 
     </originator> 
     <action time="2011-01-26T13:03:26Z">expire</action> 
     <sourceAgent agent="AGENT_JUPITER" QMgr="QM_JUPITER"/> 
     <status resultCode="0"/>
</schedulelog>
```
Hodnota prvku < action> "expire" potvrzuje, že položka plánu byla odstraněna ze seznamu časových plánů a je zpracovávána. Pro agenta se publikuje zpráva o plánu s již přítomnou položkou s vypršenou platností.

## **Související odkazy**

["Formáty zpráv protokolu přenosu naplánovaných souborů" na stránce 750](#page-749-0) Pokaždé, když agent zpracovává požadavek na naplánovaný přenos souborů, publikuje se zpráva protokolu plánu do koordinačního správce front (na svém SYSTEM.FTE/Log/*název agenta*/*ID plánu* téma). Tato zpráva je v souladu se schématem XML produktu ScheduleLog.xsd .

["Příklady zpráv protokolu přenosu naplánovaných souborů" na stránce 744](#page-743-0) Pokud probíhá přenos zpráv, jsou zprávy publikovány do SYSTEM.FTE téma s řetězcem témat Log/ *název\_agenta*/*ID\_přenosu*. Příklady XML ukazují zprávy protokolu, které se vytvoří, když se přenos souboru vyskytne jako výsledek plánu.

# *Formát zprávy protokolu monitoru MFT*

Zprávy protokolu monitoru se publikují do SYSTEM.FTE téma s řetězcem tématu Log/*agent\_name*/ *Monitors*/*monitor\_name*/*monitor\_ID*.

Chcete-li shromažďovat data nebo zobrazovat akce monitorování, nastavte odběr na téma zástupného znaku přizpůsobené na monitory, o které máte zájem. Příklad:

Log/#

nebo

Log/*agent\_name*/#

Tento odběr může být trvalý nebo trvalý. Trvalé odběry existují i po zavření připojení odebírající aplikace ke správci front. Přechodné odběry existují pouze v případě, že je otevřeno připojení odebírající aplikace ke správci front.

Dokument schématu produktu MonitorLog.xsd se nachází v adresáři *MQ\_INSTALLATION\_PATH*/ mqft/samples/schema . Schéma MonitorLog.xsd importuje fteutils.xsd, což je ve stejném adresáři.

# **Schéma**

Následující schéma popisuje, které prvky jsou platné ve zprávě XML protokolu monitorování.

```
<xsd:schema xmlns:xsd="https://www.w3.org/2001/XMLSchema">
     <xsd:include schemaLocation="fteutils.xsd"/>
```

```
 <xsd:element name="monitorLog">
```
 <xsd:complexType> <xsd:sequence> <xsd:element name="originator" type="hostUserIDType" maxOccurs="1" minOccurs="0"/> <xsd:element name="references" type="referencesType" maxOccurs="1" minOccurs="0"/> <xsd:element name="action" type="monitorActionType" maxOccurs="1" minOccurs="1"/> <xsd:element name="monitorAgent" type="agentType" maxOccurs="1" minOccurs="1"/> <xsd:element name="status" type="statusType" maxOccurs="1" minOccurs="1"/> <xsd:element name="monitorMetaData" type="monitorMetaDataType" maxOccurs="1" minOccurs="0"/> <xsd:element name="monitorExits" type="exitGroupType" maxOccurs="1" minOccurs="0"/> <xsd:element name="jobDetails" type="jobType" maxOccurs="1" minOccurs="0"/> <xsd:element name="taskXMLRequest" type="taskXMLRequestType" maxOccurs="1" minOccurs="0"/> <xsd:element name="monitorXMLRequest" type="monitorXMLRequestType" maxOccurs="1" minOccurs="0"/> </xsd:sequence> <xsd:attribute name="version" type="versionType" use="required"/> <xsd:attribute name="monitorName" type="xsd:string" use="required"/> <xsd:attribute name="referenceId" type="xsd:string" use="optional"/> </xsd:complexType> </xsd:element> <xsd:complexType name="monitorActionType"> <xsd:simpleContent> <xsd:extension base="monitorActionEnumType"> <xsd:attribute name="time" type="xsd:dateTime" use="required"/> </xsd:extension> </xsd:simpleContent> </xsd:complexType> <xsd:simpleType name="monitorActionEnumType"> <xsd:restriction base="xsd:token"> <xsd:enumeration value="create"/> <xsd:enumeration value="delete"/> <xsd:enumeration value="start"/> <xsd:enumeration value="stop"/> <xsd:enumeration value="triggerSatisfied"/> <xsd:enumeration value="triggerNotSatisfied"/> <xsd:enumeration value="triggerFail"/> </xsd:restriction> </xsd:simpleType> <xsd:complexType name="monitorMetaDataType"> <xsd:sequence> <xsd:element name="originalMetaData" type="metaDataSetType" maxOccurs="1" minOccurs="0"/> <xsd:element name="updatedMetaData" type="metaDataSetType" maxOccurs="unbounded" minOccurs="0"/> </xsd:sequence> </xsd:complexType> <xsd:complexType name="taskXMLRequestType"> <xsd:sequence> <xsd:element name="originalRequest" type="xsd:string" maxOccurs="1" minOccurs="1"/> <xsd:element name="updatedRequest" type="xsd:string" maxOccurs="1" minOccurs="0"/> </xsd:sequence> <xsd:attribute name="taskId" type="xsd:string" use="required"/> </xsd:complexType> <xsd:complexType name="referencesType"> <xsd:sequence> <xsd:element name="createRequest" type="xsd:string" maxOccurs="1" minOccurs="0"/> <xsd:element name="taskRequest" type="xsd:string" maxOccurs="1" minOccurs="0"/> </xsd:sequence> </xsd:complexType> <xsd:complexType name="monitorXMLRequestType"> <xsd:simpleContent> <xsd:extension base="xsd:string"> <xsd:attribute name="type" type="xmlContentEnumType" use="required"/> </xsd:extension> </xsd:simpleContent> </xsd:complexType> <xsd:simpleType name="xmlContentEnumType"> <xsd:restriction base="xsd:token">
```
 <xsd:enumeration value="escapedXML"/>
     </xsd:restriction>
 </xsd:simpleType>
```
</xsd:schema>

# **Základní informace o zprávě protokolu monitorování**

Prvky a atributy použité ve zprávách protokolu monitorování jsou popsány v následujícím seznamu:

### **<monitorLog>**

Prvek skupiny obsahující prvky popisují akci, kterou provedl monitor.

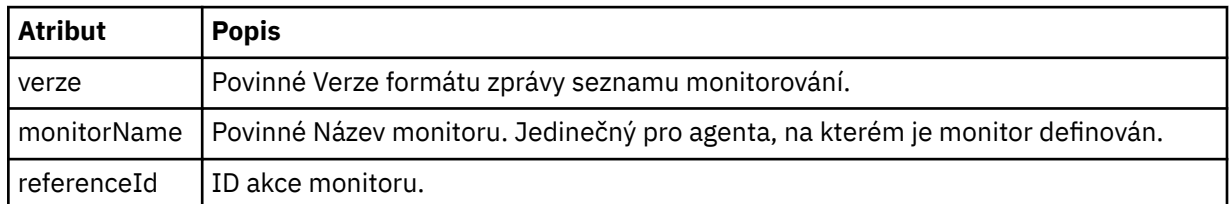

### **< původtor>**

Prvek skupiny, který obsahuje prvky určující původce požadavku.

# **<hostName>**

Název hostitele systému, kde je umístěn zdrojový soubor.

#### **<userID>**

ID uživatele, který vyvolal přenos souboru.

### **ID <mqmdUserID>**

Volitelné. ID uživatele produktu IBM MQ , které bylo dodáno v deskriptoru zpráv (MQMD).

### **<references>**

Odkazy na ID jiných zpráv přidružených k této akci monitorování.

#### **<createRequest>**

ID zprávy požadavku XML, který byl použit k vytvoření monitoru.

#### **<taskRequest>**

ID zprávy požadavku XML, které monitor odešle jako výsledek této akce.

#### **< action>**

Akce, ke které došlo, k níž je tato zpráva protokolu přidružena. Hodnota uvnitř prvku může být jedna z následujících: create, delete, start, stop, triggerSatisfied, triggerNotSpokojený nebo triggerFail.

#### **<monitorAgent>**

Agent, který monitoruje prostředek.

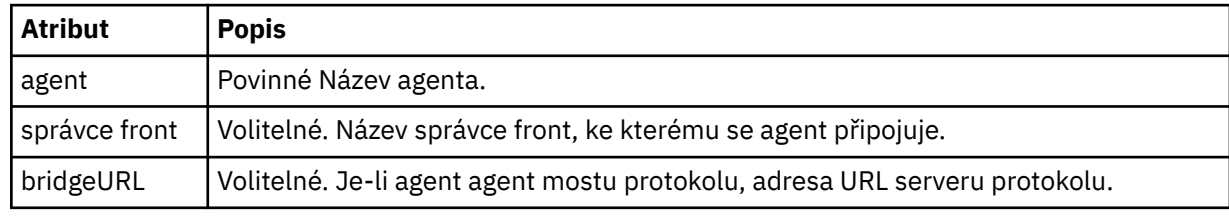

#### **< stav>**

Stav protokolované akce monitorování prostředků.

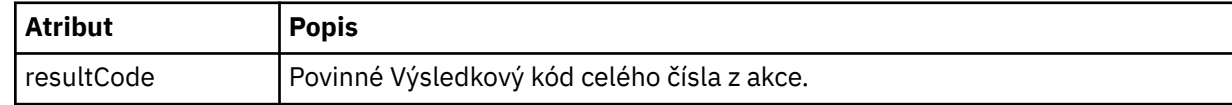

# **< doplňkov>**

Další informace o stavu protokolované akce monitoru prostředků.

### **< DatamonitorMeta>**

Prvek skupiny, který obsahuje prvky <originalMetaData > a <updatedMetaData >.

#### **<originalMetaData >**

Prvek, který obsahuje jeden nebo více prvků < metadata>, které popisují metadata monitoru, než dojde k akci.

### **<updatedMetaData >**

Prvek, který obsahuje jeden nebo více prvků < metadata>, které popisují metadata monitoru poté, co dojde k akci.

### **< metadata>**

Definuje dvojici klíč-hodnota metadat metadat. Klíč je atributem prvku; hodnota je obsah prvku.

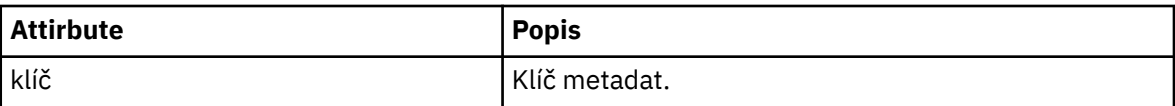

### **<monitorExits>**

Prvek skupiny obsahující jednu nebo více prvků < exit>.

### **< exits>**

Prvek popisující ukončení běhu monitorem prostředků.

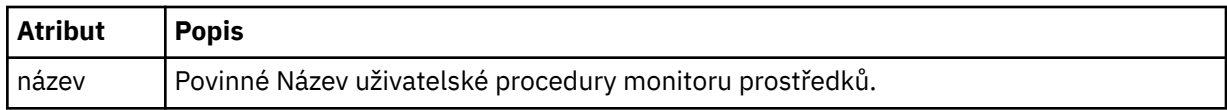

#### **< stav>**

Stav uživatelské procedury monitorování prostředků, která je protokolována.

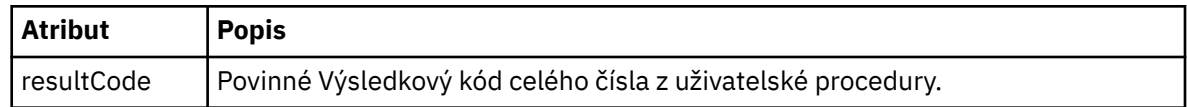

#### **< doplňkov>**

Další informace o stavu uživatelské procedury monitorování prostředků, která se protokoluje.

#### **<jobDetails>**

Prvek obsahující jeden prvek < name>.

#### **< název>**

Název úlohy.

#### **<taskXMLRequest>**

Prvek skupiny, který obsahuje prvky <originalRequest> a <updatedRequest>.

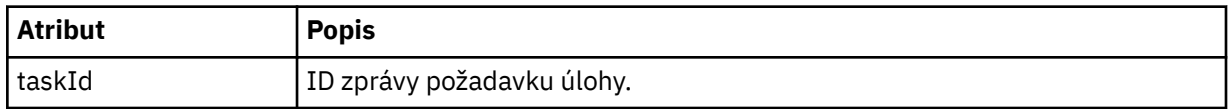

#### **<originalRequest>**

Prvek, který obsahuje zprávu s požadavkem na změnu významu XML pro úlohu, kterou monitor provádí.

# **<updatedRequest>**

Prvek, který obsahuje aktualizovanou zprávu požadavku XML se změněným významem pro úlohu, kterou provádí monitor.

#### **<monitorXMLRequest>**

Požadavek XML monitoru.

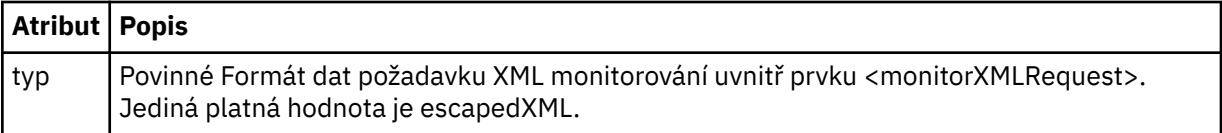

# **Příklady**

Příklady zpráv XML, které jsou v souladu s tímto schématem, jsou poskytnuty pro každou z následujících akcí monitorování:

- Je vytvořen monitor
- Stav monitoru je splněn, když monitor vyzývá prostředek.
- • [Stav monitoru není splněn, když monitor zasílá výzvy k prostředku](#page-759-0)
- • [Monitor je odstraněn](#page-760-0)

### **Související odkazy**

"Příklady zpráv protokolu monitorování produktu MFT" na stránce 759 Příklady zpráv, které jsou publikovány do SYSTEM.FTE s řetězcem tématu Log/*název\_agenta*/*ID\_monitoru* , když se vyskytne akce monitorování.

*Příklady zpráv protokolu monitorování produktu MFT*

Příklady zpráv, které jsou publikovány do SYSTEM.FTE s řetězcem tématu Log/*název\_agenta*/*ID\_monitoru* , když se vyskytne akce monitorování.

# **Monitorování vytvořené zprávy protokolu**

```
<?xml version="1.0" encoding="UTF-8"?>
<monitorLog xmlns:xsi="https://www.w3.org/2001/XMLSchema-instance" 
             version="4.00" 
             monitorName="MONITORTWO" 
             referenceId="414d51205553322e42494e44494e47538b0f404d04410020" 
             xsi:noNamespaceSchemaLocation="MonitorLog.xsd">
    <originator>
         <hostName>example.com.</hostName>
         <userID>mqm</userID>
         <mqmdUserID>mqm</mqmdUserID>
    </originator>
    <references>
         <createRequest>414d51205553322e42494e44494e47538b0f404d04410020</createRequest>
   </references>
    <action time="2011-01-26T12:41:24Z">start</action>
    <monitorAgent agent="AGENT_JUPITER" QMgr="QM_JUPITER"/>
    <status resultCode="0"/>
</monitorLog>
```
#### **Zpráva protokolu s uspokojenou podmínkou monitorování**

```
<?xml version="1.0" encoding="UTF-8"?>
    <monitorLog xmlns:xsi="https://www.w3.org/2001/XMLSchema-instance"
                 version="4.00" 
                 monitorName="MONITORONE" 
                 referenceId="414d51205553322e42494e44494e47538b0f404d09430020"
                 xsi:noNamespaceSchemaLocation="MonitorLog.xsd">
    <originator>
         <hostName>example.com.</hostName>
         <userID>mqm</userID>
         <mqmdUserID>mqm</mqmdUserID>
    </originator>
    <references>
         <createRequest>414d51205553322e42494e44494e47538b0f404d09430020</createRequest>
    </references>
    <action time="2011-01-26T12:56:46Z">triggerSatisfied</action>
    <monitorAgent agent="US2.BINDINGS.FILE" QMgr="US2.BINDINGS"/>
    <status resultCode="0"/>
    <monitorMetaData>
         <originalMetaData>
             <metaData key="AGENTNAME">AGENT_JUPITER</metaData>
             <metaData key="LASTMODIFIEDDATEUTC">2011-01-26</metaData>
```

```
 <metaData key="CURRENTTIMESTAMPUTC">20110126125646793</metaData>
          <metaData key="CURRENTTIMESTAMP">20110126125646793</metaData>
          <metaData key="LASTMODIFIEDDATE">2011-01-26</metaData>
 <metaData key="FILENAME">new.completed</metaData>
 <metaData key="LASTMODIFIEDTIMEUTC">12.56</metaData>
          <metaData key="LASTMODIFIEDTIME">12.56</metaData>
          <metaData key="FILESIZE">0</metaData>
          <metaData key="FILEPATH">/srv/nfs/incoming/new.completed</metaData>
       </originalMetaData>
       <updatedMetaData>
          <metaData key="AGENTNAME">AGENT_JUPITER</metaData>
          <metaData key="LASTMODIFIEDDATEUTC">2011-01-26</metaData>
          <metaData key="CURRENTTIMESTAMPUTC">20110126125646793</metaData>
 <metaData key="CURRENTTIMESTAMP">20110126125646793</metaData>
 <metaData key="LASTMODIFIEDDATE">2011-01-26</metaData>
 <metaData key="FILENAME">new.completed</metaData>
          <metaData key="LASTMODIFIEDTIMEUTC">12.56</metaData>
 <metaData key="LASTMODIFIEDTIME">12.56</metaData>
 <metaData key="FILESIZE">0</metaData>
          <metaData key="FILEPATH">/srv/nfs/incoming/new.completed</metaData>
       </updatedMetaData>
    </monitorMetaData>
    <taskXMLRequest taskId="null">
      <originalRequest>&lt;?xml version="1.0" encoding="UTF-8"?&gt;&lt;request
                     xmlns:xsi="https://www.w3.org/2001/XMLSchema-instance" version="4.00" 
                    xsi:noNamespaceSchemaLocation="FileTransfer.xsd"><managedTransfer&gt;
                    \<;originator\>;\<lt;hostName\>gt;example.com.\<lt;/hostName\>enderight;userID>mqm</userID&gt;&lt;/originator&gt;_
 <sourceAgent QMgr="QM_JUPITER" agent="AGENT_JUPITER"/>
 <destinationAgent QMgr="QM_JUPITER" agent="AGENT_SATURN"/>
 <transferSet><item checksumMethod="MD5" mode="binary">
 <source disposition="leave" recursive="false">
 <file>/srv/nfs/incoming/*.txt</file></source>
\<l;destination exist="error" type="directory">
 <file>/srv/backup</file></destination>
                     </item></transferSet></managedTransfer></request>
       </originalRequest>
 <updatedRequest><?xml version="1.0" encoding="UTF-8"?><request 
 xmlns:xsi="https://www.w3.org/2001/XMLSchema-instance" version="4.00" 
 xsi:noNamespaceSchemaLocation="FileTransfer.xsd"><managedTransfer>
\<lriginator\>l;\<lhostName\>gt;example.com.\<l;/hostName\>gt;
elt;userID>mqm</userID&gt;&lt;/originator&gt;\?userID&gt
 <sourceAgent QMgr="QM_JUPITER" agent="AGENT_JUPITER"/>
 <destinationAgent QMgr="QM_JUPITER" agent="AGENT_SATURN"/>
                   \< transferSet> \< lt; item checksumMethod="MD5" mode="binary">
 <source disposition="leave" recursive="false">
 <file>/srv/nfs/incoming/*.txt</file>
 </source><destination exist="error" type="directory">
                    <file>/srv/backup</file></destination>
                    </item></transferSet></managedTransfer></request>
       </updatedRequest>
    </taskXMLRequest>
```

```
</monitorLog>
```
#### **Sledování podmínky nespokojenosti s protokolovací zprávou**

```
<?xml version="1.0" encoding="UTF-8"?>
<monitorLog xmlns:xsi="https://www.w3.org/2001/XMLSchema-instance"
             version="4.00"
             monitorName="MONITORONE"
             referenceId="414d51205553322e42494e44494e47538b0f404d09430020"
             xsi:noNamespaceSchemaLocation="MonitorLog.xsd">
    <originator> 
         <hostName>example.com.</hostName> 
         <userID>mqm</userID> 
         <mqmdUserID>mqm</mqmdUserID> 
    </originator> 
     <references> 
         <createRequest>414d51205553322e42494e44494e47538b0f404d09430020</createRequest> 
     </references> 
     <action time="2011-01-26T12:58:46Z">triggerNotSatisfied</action> 
     <monitorAgent agent="US2.BINDINGS.FILE" QMgr="US2.BINDINGS"/> 
     <status resultCode="0"/>
</monitorLog>
```
# **Monitorování odstraněné zprávy protokolu**

```
<?xml version="1.0" encoding="UTF-8"?>
<lst:monitorList xmlns:xsi="https://www.w3.org/2001/XMLSchema-instance" 
                  xmlns:lst="https://www.ibm.com/xmlns/wmqfte/7.0.1/MonitorDefinition"
                  version="4.00"
                  agent="AGENT_JUPITER" 
                 monitor="MONITORONE
                  xsi:schemaLocation="https://www.ibm.com/xmlns/wmqfte/7.0.1/MonitorDefinition 
MonitorList.xsd">
     <status state="deleted"/>
     <configuration> 
         <description/>
         <resources>
             <directory recursionLevel="0" id="">/srv/nfs/incoming</directory> 
        </resources>
         <triggerMatch> 
             <conditions> 
                 <condition> 
                    <name/ <resource id=""/> 
                     <fileMatch> 
                         <pattern>*.completed</pattern> 
                     </fileMatch> 
                 </condition> 
             </conditions> 
         </triggerMatch> 
         <tasks> 
            <task> 
                <name/ <description/> 
                \langletaskXML><?xml version="1.0" encoding="UTF-8"?&qt;&lt;request
                          xmlns:xsi="https://www.w3.org/2001/XMLSchema-instance" version="4.00" 
                         xsi:noNamespaceSchemaLocation="FileTransfer.xsd"&qt;<managedTransfer&qt;
                         alt:originalor&dt:&let:hostName> example.ibm.com.</hostName&gt;
endagt;userID>mqm</userID&gt;&lt;/originator&gt;\mation&gt;\mation&gt;\mation&gt;\mation&gt;\mation&gt;\mation&gt;\mation&gt;\mation&gt;\mation&gt;\mation&gt;\mation&gt;\mation&gt;\mation&gt;\mation&gt;\mation&gt;\ma
 <sourceAgent QMgr="QM_JUPITER" agent="AGENT_JUPITER"/>
 <destinationAgent QMgr="QM_JUPITER" agent="AGENT_SATURN"/>
 <transferSet><item checksumMethod="MD5" mode="binary">
                         \<; source disposition="leave" recursive="false"&gt
 <file>/srv/nfs/incoming/*.txt</file></source>
\<l;destination exist="error" type="directory">
                          <file>/srv/backup</file></destination>
                          </item></transferSet></managedTransfer></request>
                </taskXML>
            \langle/task>
         </tasks> 
     </configuration> 
     <pollInterval units="minutes">1</pollInterval> 
     <batch maxSize="1"/>
```

```
</lst:monitorList>
```
# *Formát zprávy požadavku na přenos souborů*

Přenosy souborů jsou iniciovány zprávami XML přicházejícími do fronty příkazů agenta, zpravidla v důsledku toho, že uživatel vydal příkaz pro přenos souborů nebo používá IBM MQ Explorer. Kód XML požadavku na přenos musí odpovídat schématu produktu FileTransfer.xsd a musí mít prvek < request> jako kořenový prvek. Dokument schématu produktu FileTransfer.xsd se nachází v adresáři *MQ\_INSTALLATION\_PATH*/mqft/samples/schema . Schéma FileTransfer.xsd importuje fteutils.xsd, což je ve stejném adresáři.

Zprávy přenosu souborů mohou mít jeden z následujících tří kořenových prvků:

- < request>-pro nové požadavky na přenos souborů, požadavky na spravované volání nebo odstranění naplánovaných přenosů, které čekají na vyřízení
- < cancel>-pro zrušení přenosů souborů v průběhu
- <transferSpecifications>-pro určení více skupin pro přenos souborů používaných příkazem **fteCreateTransfer**

Informace o určení více skupin pro přenos pomocí prvku <transferSpecifications> naleznete v tématu [Použití definičních souborů přenosu](#page-153-0).

# **Schéma**

Následující schéma popisuje, které prvky jsou platné ve zprávě XML požadavku na přenos.

```
<xsd:schema xmlns:xsd="https://www.w3.org/2001/XMLSchema">
<xsd:include schemaLocation="fteutils.xsd"/>
   \lt ! -
        Defines the request of a managed transfer and version number
        <request version="1.00" ...
            <managedTransfer>
 ...
            </managedTransfer>
        </request>
      -->
    <xsd:element name="request">
        <xsd:complexType>
             <xsd:choice>
                <xsd:element name="managedTransfer" type="managedTransferType"/>
 <xsd:element name="deleteScheduledTransfer" type="deleteScheduledTransferType"/>
 <xsd:element name="managedCall" type="managedCallType"/>
             </xsd:choice>
             <xsd:attribute name="version" type="versionType" use="required"/>
         </xsd:complexType>
    </xsd:element>
   \lt ! - -
        Defines the cancel request of a managed transfer and version number
        <cancel version="1.00"
                   xmlns:xsi="https://www.w3.org/2001/XMLSchema-instance"
                   xsi:noNamespaceSchemaLocation="FileTransfer.xsd">
            <originator>
                 <hostName>myMachine</hostName>
           <userID>myUserId</userID><br></originator> - Delete a
                              - Delete a scheduled transfer.
             <transfer>
                Transfer ID to Cancel
             </transfer>
        </cancel>
 -->
 <xsd:element name="cancel">
        <xsd:complexType>
            <xsd:sequence>
                 <xsd:element name="originator" type="hostUserIDType" maxOccurs="1" minOccurs="1"/>
                 <xsd:choice> 
 <xsd:element name="transfer" type="IDType" maxOccurs="1" minOccurs="1"/>
 <xsd:element name="call" type="IDType" maxOccurs="1" minOccurs="1"/>
                 </xsd:choice>
                                               type="replyType" maxOccurs="1" minOccurs="0"/>
            </xsd:sequence>
             <xsd:attribute name="version" type="versionType" use="required"/>
         </xsd:complexType>
     </xsd:element>
   2! - Defines the transfer definition element structure.
        <transferSpecifications>
            <item ...
\blacksquare ... \blacksquare ... \blacksquare </transferSpecifications>
     -->
    <xsd:element name="transferSpecifications">
        <xsd:complexType>
             <xsd:sequence>
                <xsd:element name="item" type="itemType" minOccurs="1" maxOccurs="unbounded"/>
            </xsd:sequence>
         </xsd:complexType>
    </xsd:element>
   \leq 1 - -
        Define a managed transfer of an instigator and request
        <managedTransfer>
             <originator>
 ...
             </originator>
             <schedule>
```

```
 <submit timebase="source"|"UTC">2008-12-07T16:07"</submit>
                <repeat>
                    <frequency interval="hours">2</frequency>
                    <expireTime>2008-12-0816:07</expireTime>
               </repeat>
            </schedule>
 <sourceAgent agent="here" QMgr="near"/>
 <destinationAgent agent="there" QMgr="far"/>
            <trigger>
 ...
            </trigger>
            <transferSet>
 ...
            </transferSet>
        </managedTransfer>
 -->
      <xsd:complexType name="managedTransferType">
         <xsd:sequence>
                                              type="origTransferRequestType" maxOccurs="1"
minOccurs="1"/>
 <xsd:element name="schedule" type="scheduleType" maxOccurs="1" minOccurs="0"/>
 <xsd:element name="sourceAgent" type="agentType" maxOccurs="1" minOccurs="1"/>
 <xsd:element name="destinationAgent" type="agentClientType" maxOccurs="1" minOccurs="1"/>
 <xsd:element name="trigger" type="triggerType" maxOccurs="1" minOccurs="0"/>
           xsd:element name="trigger" type="triggerType" maxOccurs="1" minOccurs="0"/><br>xsd:element name="trigger" type="triggerType" maxOccurs="1" minOccurs="0"/><br>xsd:element name="transferSet" type="transferSetType" maxOccurs="1" mi
 <xsd:element name="transferSet" type="transferSetType" maxOccurs="1" minOccurs="1"/>
 <xsd:element name="job" type="jobType" maxOccurs="1" minOccurs="0"/>
        </xsd:sequence>
    </xsd:complexType>
   <! - This is a modified form of origRequestType which is used on a managed transfer request.
        The hostName and userID are mandatory attributes in this case.
      -->
     <xsd:complexType name="origTransferRequestType">
        <xsd:sequence>
 <xsd:element name="hostName" type="xsd:string" minOccurs="1" maxOccurs="1"/>
 <xsd:element name="userID" type="xsd:string" minOccurs="1" maxOccurs="1"/>
 <xsd:element name="mqmdUserID" type="xsd:string" minOccurs="0" maxOccurs="1"/>
 <xsd:element name="webBrowser" type="xsd:string" minOccurs="0" maxOccurs="1"/>
<xsd:element name="webUserID" type="xsd:string" minOccurs="0" maxOccurs="1"/>
        </xsd:sequence>
    </xsd:complexType>
   < 1 - - Defines the transferset of source and destination agent and one or more files
        <transferset priority="1">
            <metaDataSet>
                <metaData key="keyname">keyvalue</metaData>
                <metaData key="keyname">keyvalue</metaData>
            </metaDataSet>
            <item>
 ...
            </item>
        </transferset>
      -->
    <xsd:complexType name="transferSetType">
       <xsd:sequence><br><xsd:element name="metaDataSet"
            <xsd:element name="metaDataSet" type="metaDataSetType" maxOccurs="1" minOccurs="0"/>
                                                  type="commandActionType" maxOccurs="1"
minOccurs="0"/>
                                                  type="commandActionType" maxOccurs="1"
minOccurs="0"/>
            <xsd:element name="preDestinationCall" type="commandActionType" maxOccurs="1" 
minOccurs="0"/>
            <xsd:element name="postDestinationCall" type="commandActionType" maxOccurs="1" 
minOccurs="0"/>
            <xsd:element name="item" type="itemType" maxOccurs="unbounded" minOccurs="0"/>
        </xsd:sequence>
        <xsd:attribute name="priority" type="priorityType" use="optional"/>
    </xsd:complexType>
   \lt ! - -
        Define a file pair with source and destination
        <item mode=[binary|text]>
            <source recursive="false" disposition="leave">
```

```
 <file>filename</file>
            </source>
            <destination type="file" exist="error">
                <file>filename</file>
            </destination>
       </item>
 -->
    <xsd:complexType name="itemType">
        <xsd:sequence>
                                         type="fileSourceType" maxOccurs="1" minOccurs="1"/>
            <xsd:element name="destination" type="fileDestinationType" maxOccurs="1" minOccurs="1"/>
        </xsd:sequence>
 <xsd:attribute name="mode" type="modeType" use="required"/>
 <xsd:attribute name="checksumMethod" type="checkSumMethod" use="required"/>
    </xsd:complexType>
   \lt ! - -
        Defines the request to delete scheduled file transfer.
        <deleteScheduledTransfer>
            <originator>
                <delete>
                   <hostName>myMachine</hostName>
                   <userID>myUserId</userID>
                </delete>
            </originator>
           <ID>56</ID>
        </deleteScheduledTransfer>
     -->
    <xsd:complexType name ="deleteScheduledTransferType">
        <xsd:sequence>
 <xsd:element name="originator" type="origDeleteType" maxOccurs="1" minOccurs="1"/>
 <xsd:element name="ID" type="idType" maxOccurs="1" minOccurs="1"/>
 <xsd:element name="reply" type="replyType" maxOccurs="1" minOccurs="0"/>
        </xsd:sequence>
    </xsd:complexType>
    <xsd:complexType name="managedCallType">
        <xsd:sequence>
            <xsd:element name="originator" type="origRequestType" maxOccurs="1" minOccurs="1"/>
 <xsd:element name="agent" type="agentType" maxOccurs="1" minOccurs="1"/>
 <xsd:element name="reply" type="replyType" maxOccurs="1" minOccurs="0"/>
            <xsd:element name="transferSet" type="callTransferSetType" maxOccurs="1" minOccurs="1"/>
                                  type="jobType" maxOccurs="1" minOccurs="0"/>
        </xsd:sequence>
    </xsd:complexType>
    <xsd:complexType name="callTransferSetType">
        <xsd:sequence>
            <xsd:element name="metaDataSet" type="metaDataSetType" maxOccurs="1" minOccurs="0"/>
            <xsd:element name="call" type="commandActionType" maxOccurs="1" minOccurs="1"/>
        </xsd:sequence>
        <xsd:attribute name="priority" type="priorityType" use="optional"/>
    </xsd:complexType>
</xsd:schema>
```
# **Základní informace o zprávě požadavku na přenos**

Prvky a atributy použité ve zprávách požadavku přenosu jsou popsány v následujícím seznamu:

# **Popisy prvků**

### **< požadavek>**

Prvek skupiny obsahující všechny prvky požadované k určení požadavku na přenos souborů.

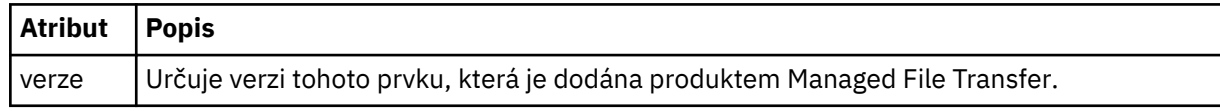

### **<managedTransfer>**

Prvek skupiny, který obsahuje všechny prvky požadované pro jednotlivý přenos souborů nebo jednu skupinu přenosů souborů.

### **<deleteScheduledTransfer >**

Prvek skupiny, který obsahuje informace o původci a ID pro zrušení přenosu plánu.

### **<managedCall>**

Prvek skupiny, který obsahuje všechny prvky požadované pro jediné spravované volání programu nebo spustitelného souboru.

## **< ID>**

Jedinečný identifikátor, který uvádí požadavek na přenos, který se má odstranit ze seznamu nevyřízených naplánovaných přenosů.

### **< původtor>**

Prvek skupiny, který obsahuje prvky určující původce požadavku.

### **<hostName>**

Název hostitele systému, kde je umístěn zdrojový soubor.

### **<userID>**

ID uživatele, který vyvolal přenos souboru.

### **ID <mqmdUserID>**

Volitelné. ID uživatele produktu IBM MQ , které bylo dodáno v deskriptoru zpráv (MQMD).

### **< schedule>**

Prvek skupiny popisující naplánovaný čas přenosu souborů, opakování chování a čas, kdy je další výskyt platný.

### **< odesílatel>**

Určuje datum a čas, kdy má být naplánovaný přenos zahájen.

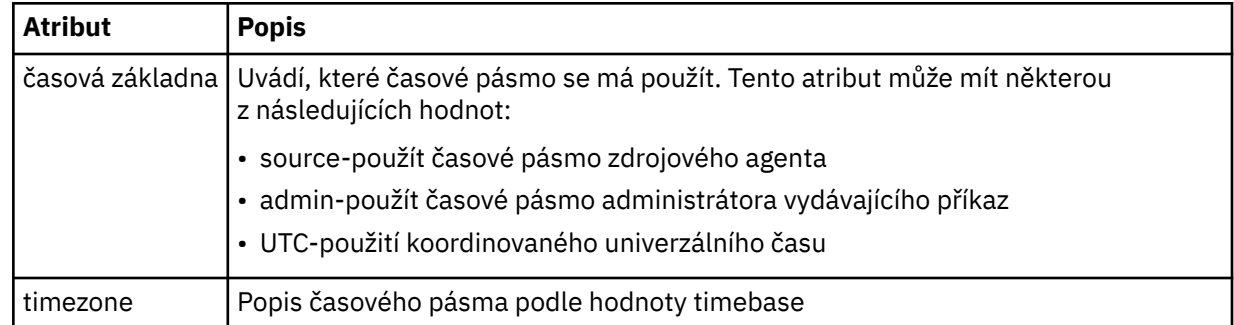

#### **< repeat>**

Prvek skupiny, který obsahuje podrobnosti o tom, jak často se opakuje naplánovaný přenos, kolikrát se opakuje naplánovaný přenos a kdy se naplánovaný přenos opakuje opakování.

### **< frekvence>**

Časové období, které musí uplynout, než se přenos opakuje.

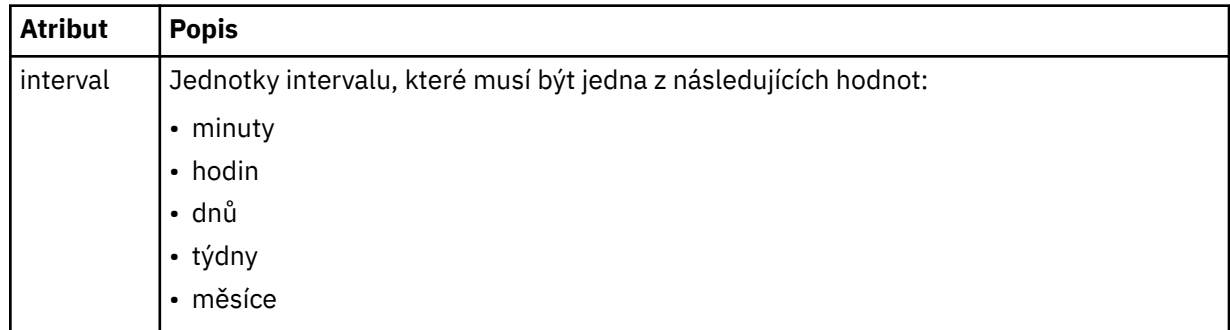

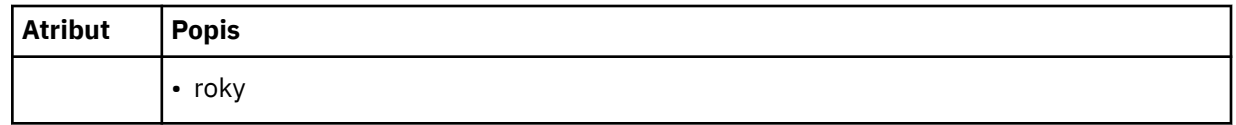

# **<expireTime>**

Volitelný prvek, který určuje datum a čas, kdy se ukončí opakování naplánovaného přenosu. Tento prvek a prvek <expireCount> se navzájem vylučují.

## **<expireCount>**

Volitelný prvek, který uvádí počet případů, kdy k naplánovanému přenosu souborů dojde před zastavením. Tento prvek a prvek <expireTime> se navzájem vylučují.

# **<sourceAgent>**

Uvádí jméno agenta na systému, kde je umístěn zdrojový soubor.

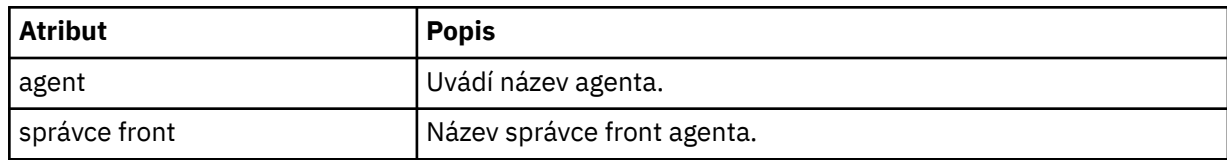

# **<destinationAgent>**

Uvádí jméno agenta na systému, do kterého chcete přenést soubor.

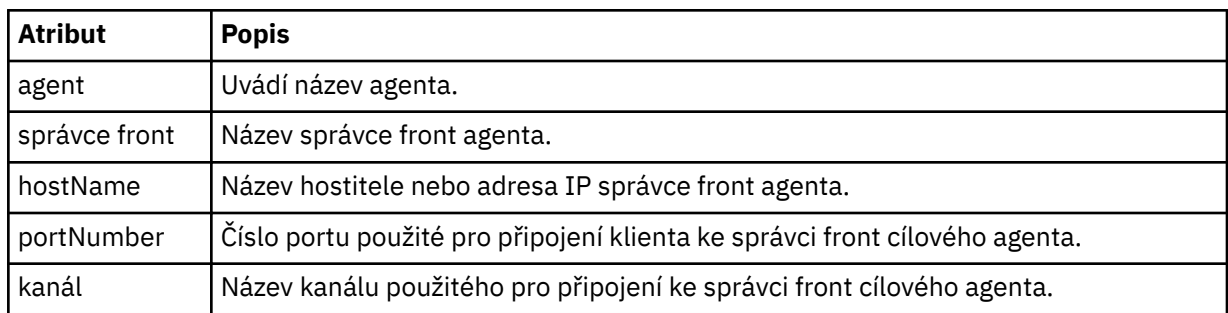

# **< trigger>**

Volitelný prvek, který uvádí podmínku, která musí mít hodnotu true, aby se přenos souborů mohl provést.

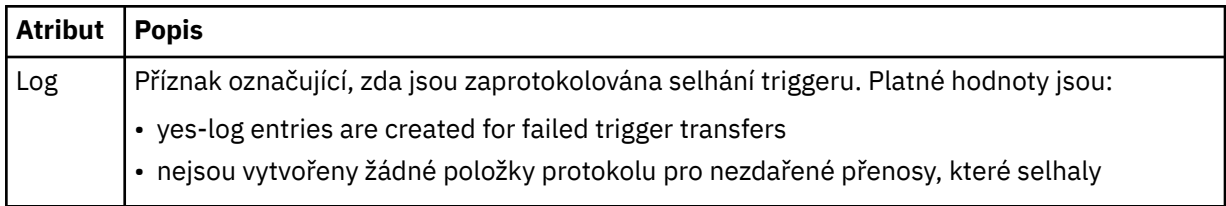

# **<fileExist>**

Uvádí čárkami oddělený seznam názvů souborů umístěných na stejném systému jako zdrojový agent. Pokud soubor v tomto seznamu názvů vyhovuje podmínce spouštěče, dojde k přenosu. Tento prvek a prvek <fileSize> se vzájemně vylučují.

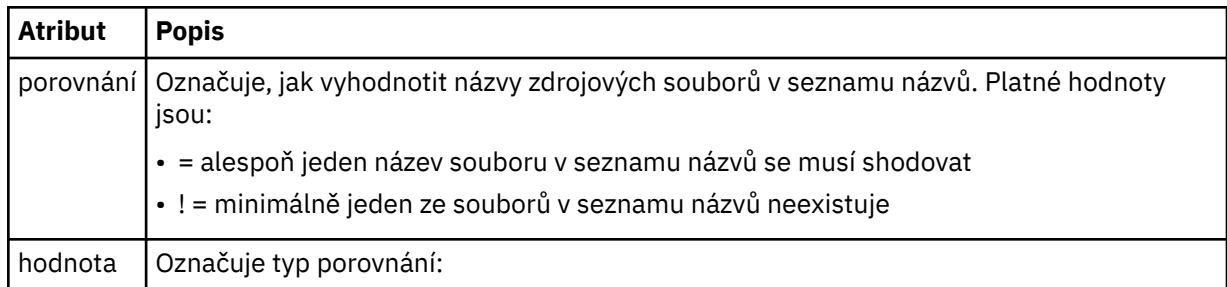

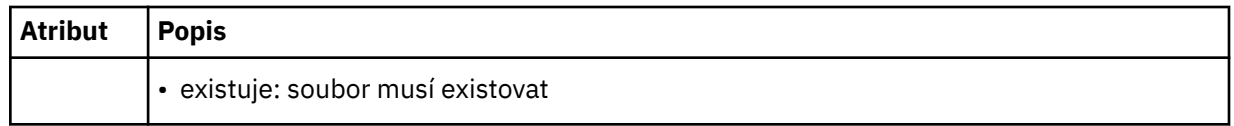

# **<fileSize>**

Uvádí čárkami oddělený seznam názvů souborů umístěných na stejném systému jako zdrojový agent. Pokud soubor v tomto seznamu názvů vyhovuje podmínce spouštěče, dojde k přenosu. Tento prvek a prvek <fileExist> se vzájemně vylučují.

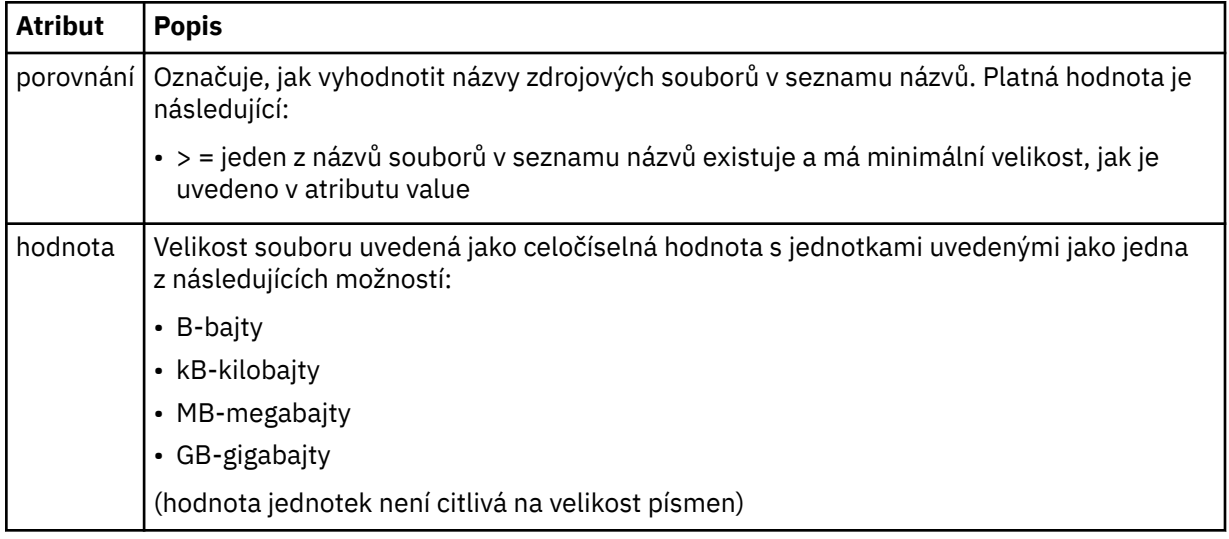

# **< reply>**

Uvádí název dočasné fronty odpovědí generované pro synchronní přenosy souborů (zadané argumentem **-w** na příkazovém řádku). Název fronty je definován klíčem **dynamicQueuePrefix** v konfiguračním souboru command.properties nebo výchozím nastavením WMQFTE.\* není-li uvedeno jinak.

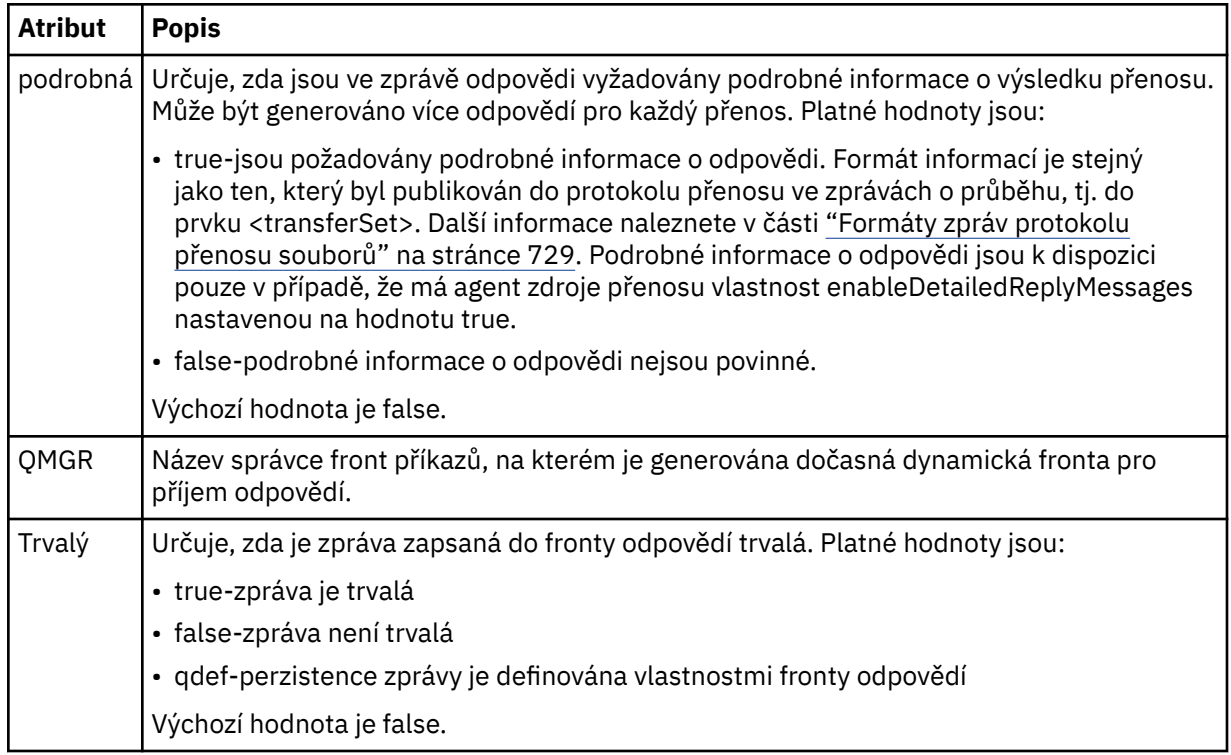

## **<transferSet>**

Uvádí skupinu přenosů souborů, které chcete provést společně, nebo skupinu spravovaných volání, které chcete provést společně. Během přenosu <transferSet> je prvek skupiny obsahující prvky < item>.

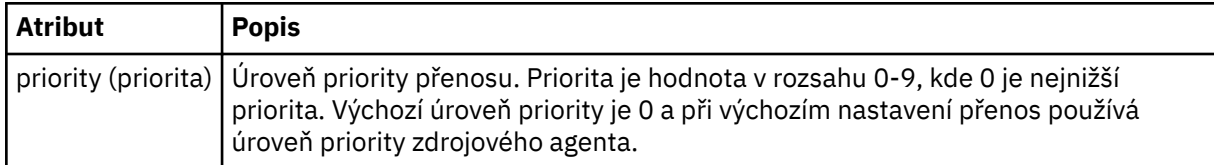

# **<metaDataSet >**

Volitelný prvek skupiny obsahující jednu nebo více položek metadat.

# **<metaData>**

Uvádí metadata definovaná uživatelem, která jsou předána k bodům předání řízení uživatelskému programu volaným agentem. Prvek obsahuje hodnotu metadat jako řetězec.

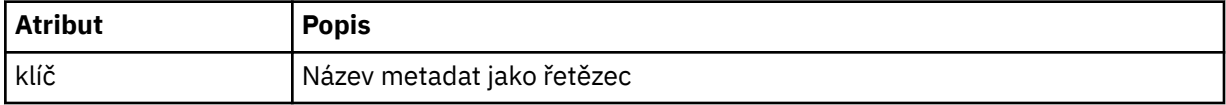

# **< volání>**

Prvek skupiny, který obsahuje prvky < command> uvádějící program nebo spustitelný soubor, který má být zavolan.

# **< příkaz>**

Uvádí program nebo spustitelný soubor, který se má volat. Příkaz musí být umístěn v cestě příkazu agenta. Další informace naleznete v části [Tabulka 45 na stránce 533.](#page-532-0) Tento prvek může obsahovat volitelné prvky < argument>.

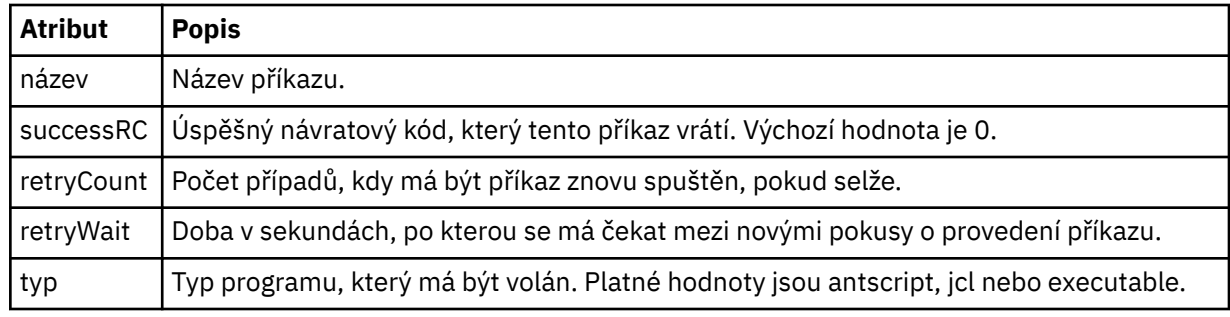

### **<argument>**

Určuje argument, který má být předán příkazu.

### **<item>**

Prvek skupiny, který obsahuje prvky určující názvy zdrojových a cílových souborů a umístění.

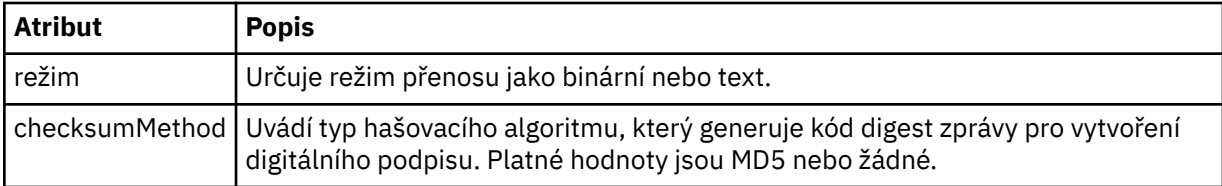

### **< zdroj>**

Prvek skupiny určující soubory ve zdrojovém systému a informace o tom, zda byly odebrány po dokončení přenosu

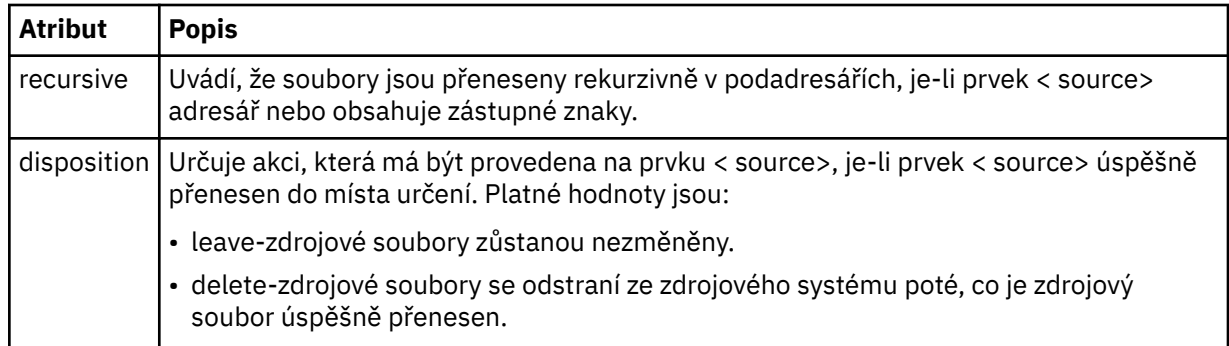

# **<file>**

Uvádí zdroj přenosu. Pro platformy Multiplatforms může být zdrojem přenosu soubor nebo název adresáře. Pro platformu z/OS může být zdrojem přenosu soubor, adresář, datová sada nebo název PDS. Použijte úplnou cestu ve formátu, který je konzistentní s vaším operačním systémem, například C:/from/here.txt. Nepoužívejte identifikátory URI souboru.

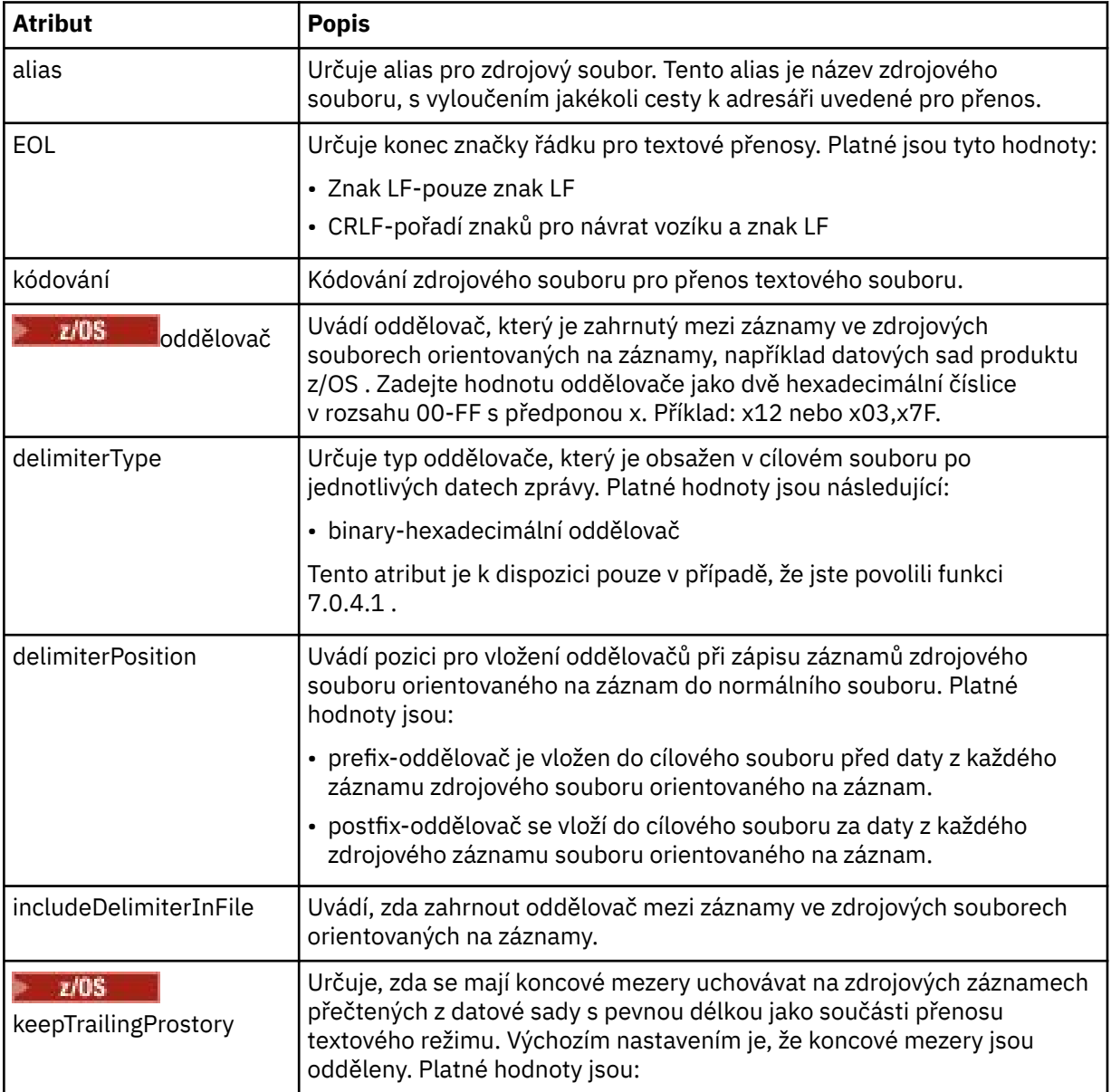

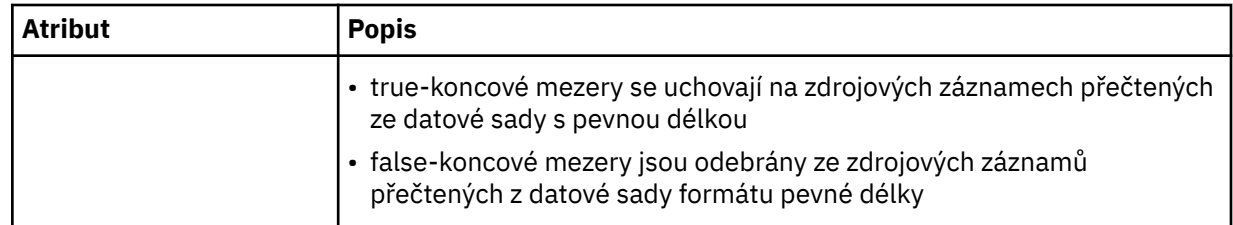

# **< fronta>**

Je-li použit s prvkem < source>, určuje název fronty, ze které má být přenos umístěn, který musí být umístěn ve správci front zdrojového agenta. Použijte formát *QUEUE*. Nezahrnujte název správce front, fronta musí být přítomná ve správci front zdrojového agenta. Prvek < queue> nelze použít uvnitř prvku < source>, pokud jste jej použili dovnitř prvku < destination>.

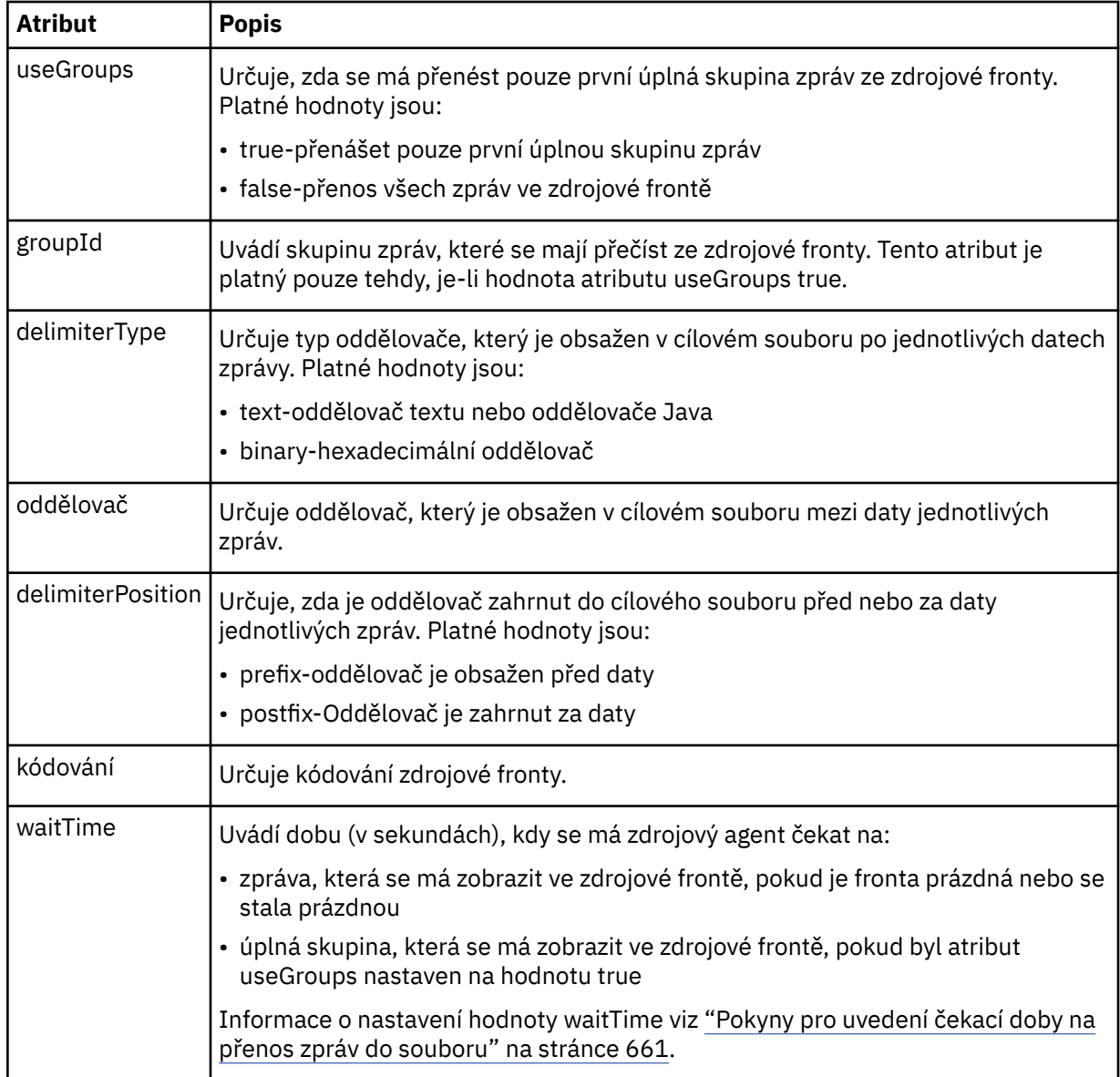

## **< destination>**

Prvek skupiny, který uvádí místo určení, a chování, pokud soubory existují v cílovém agentovi.

Jako podřízený prvek cíle můžete zadat pouze jeden z parametrů < soubor> a < queue>.

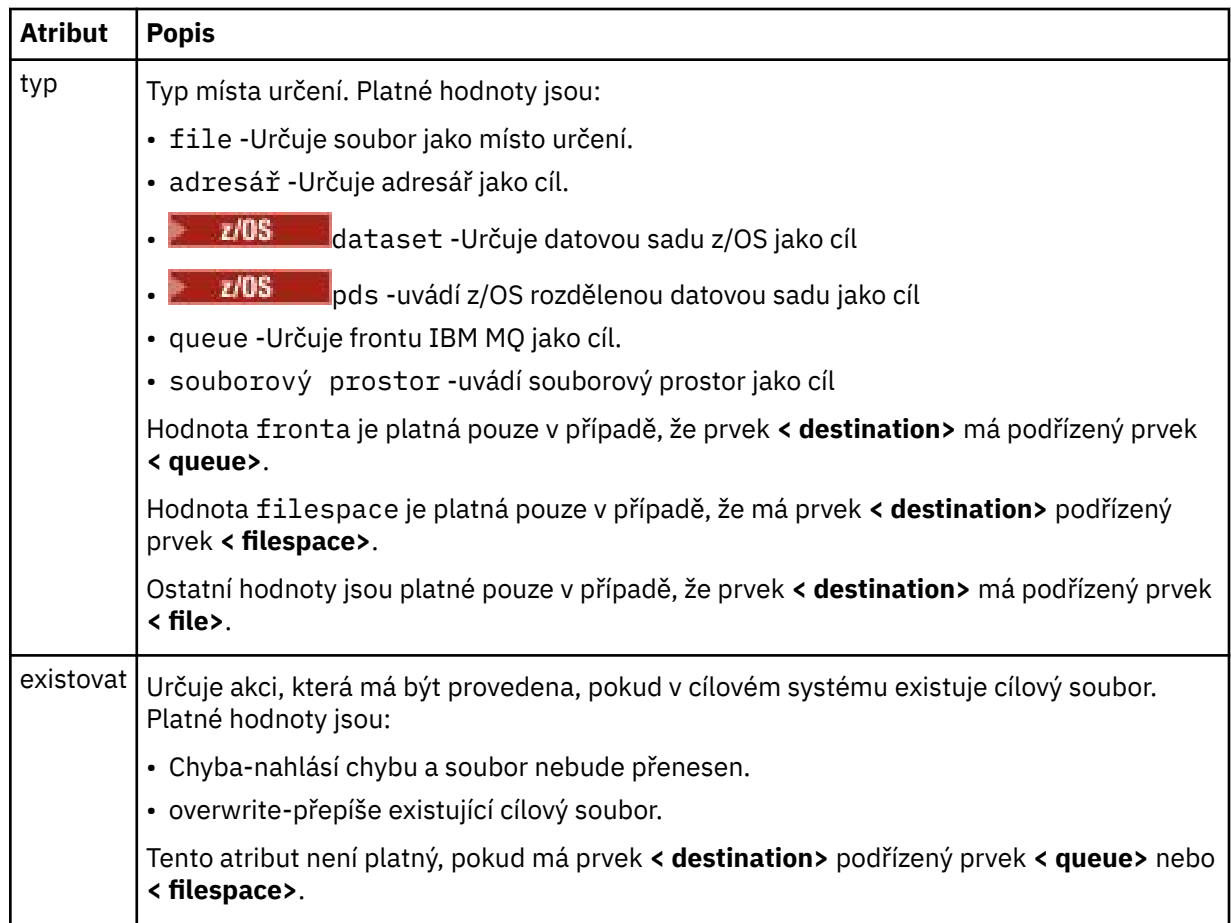

## **<file>**

Určuje další nastavení pro dříve popsaný prvek **< destination>** . Použijte úplnou cestu ve formátu, který je konzistentní s vaším operačním systémem, například C:/from/here.txt. Nepoužívejte identifikátory URI souboru.

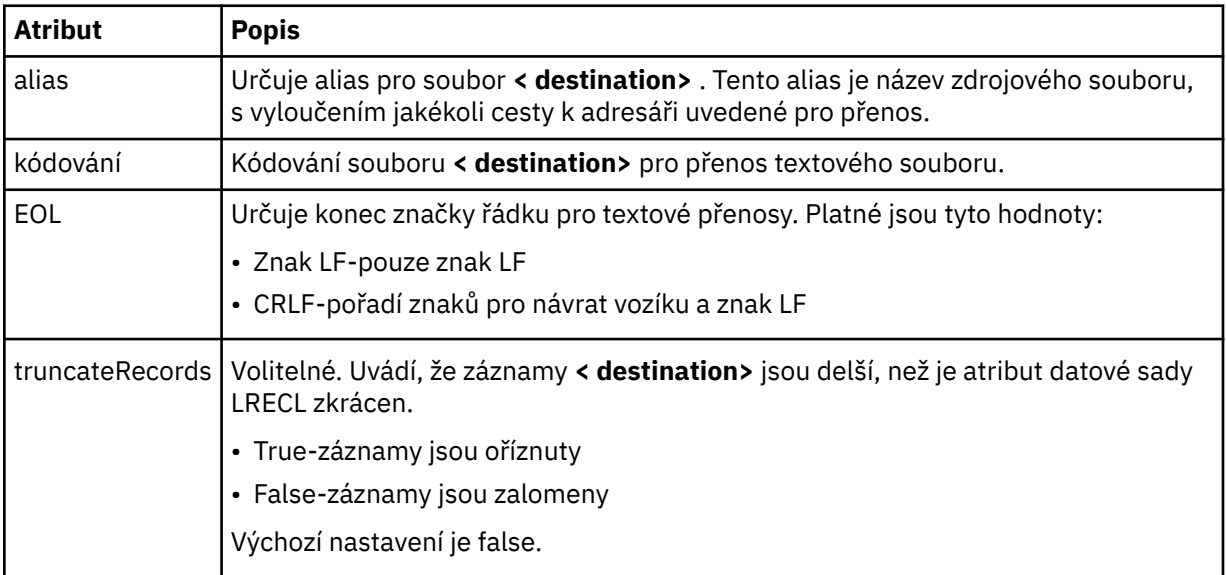

### **< fronta>**

Je-li použit s prvkem **< destination>** , určuje název fronty, do níž má být přenos umístěn, který může být umístěn v libovolném správci front, který je připojen ke správci front cílového agenta. Použijte formát *QUEUE@QM* , kde *QUEUE* je název fronty, do níž mají být zprávy umístěny, a *QM* je správce

front, ve kterém je fronta umístěna. Prvek < queue> nelze použít uvnitř prvku < destination>, pokud jste jej použili uvnitř prvku < source>.

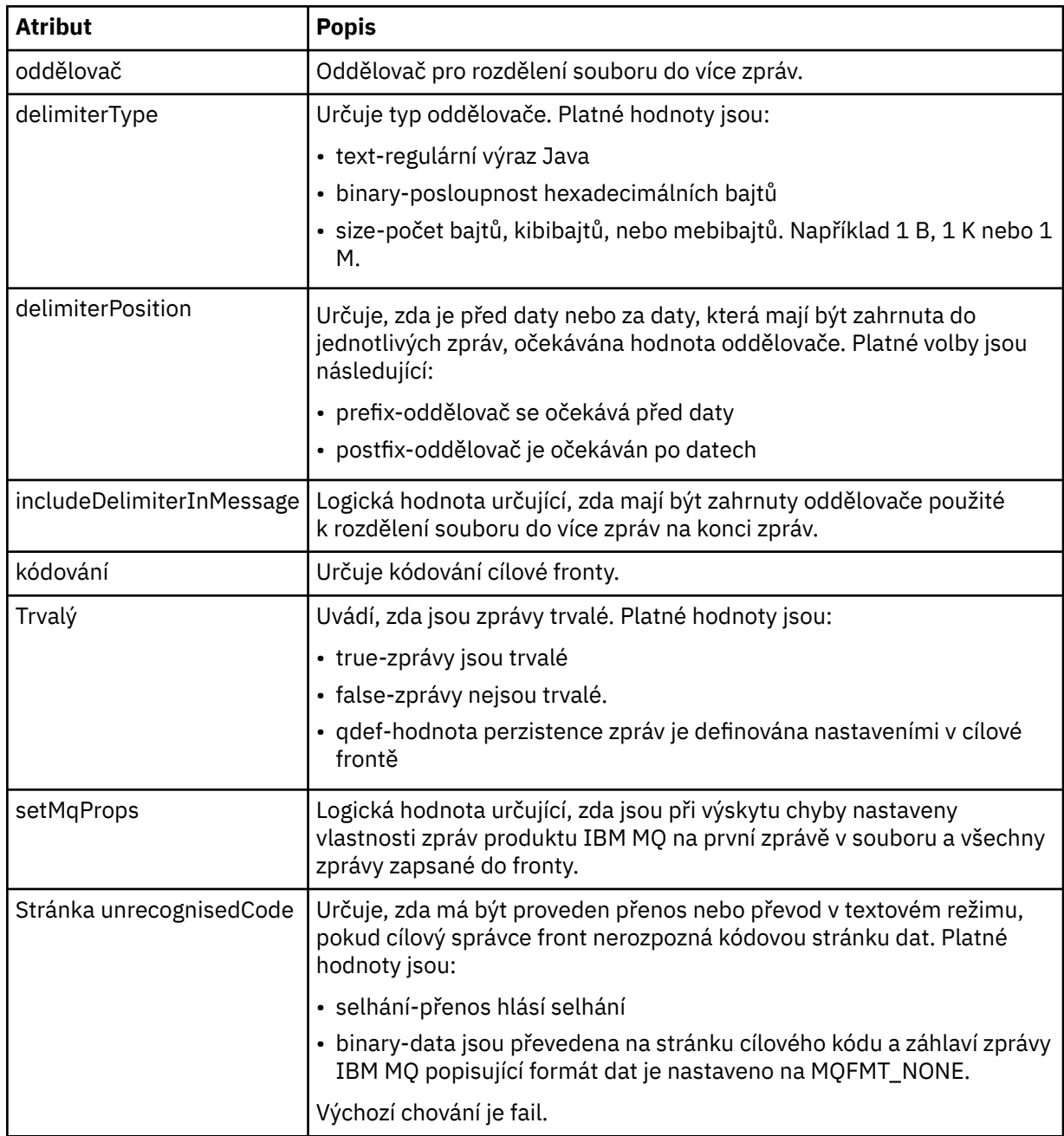

#### **< obor\_souborů >**

Prvek skupiny určující název souborového prostoru, do kterého má být přenos přenesn.

### **< název>**

Pokud je použit s prvkem < filespace>, hodnota tohoto prvku určuje název souborového prostoru.

### **<preSourceVolání >**

Prvek skupiny určující příkaz pro volání na zdroji přenosu, před spuštěním přenosu.

#### **<postSourceVolat >**

Prvek skupiny určující příkaz pro volání po dokončení přenosu po dokončení přenosu ve zdroji přenosu.

### **<preDestinationVolat >**

Prvek skupiny určující příkaz pro volání v cíli přenosu, před spuštěním přenosu.

# **<postDestinationVolat >**

Prvek skupiny určující příkaz pro volání v cíli přenosu po dokončení přenosu.

## **< příkaz>**

Pokud se použije s prvkem <preSourceCall>, <postSourceCall>, <preDestinationCall> nebo <postDestinationCall >, tento prvek určuje příkaz, který má být volán. Příkaz musí být umístěn v cestě příkazu agenta. Další informace naleznete v části [Tabulka 45 na stránce 533](#page-532-0).

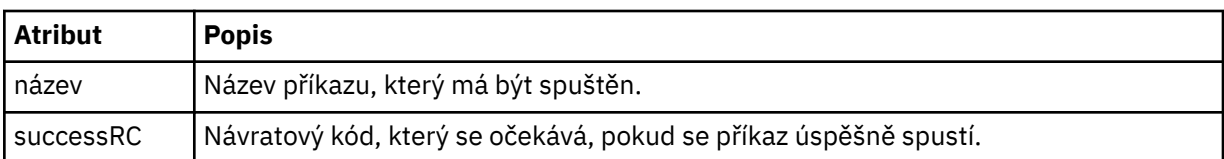

# **<argument>**

Pokud se použije s prvkem < command>, tento prvek určuje argument, který má být předán do příkazu. Uvnitř prvku < command> můžete mít libovolný počet prvků < argument>.

### **< úlohy>**

Volitelný prvek skupiny obsahující informace o úloze pro celou specifikaci přenosu. < job> je uživatelem definovaný identifikátor názvu úlohy, který je přidán do zprávy protokolu při spuštění přenosu. Tento prvek < job> je stejný jako prvek < job>, který se objevuje v zprávě protokolu přenosu, která je popsána v následujícím tématu: ["Formáty zpráv protokolu přenosu souborů" na stránce 729](#page-728-0).

### **< název>**

Je-li použit s prvkem < job>, hodnota tohoto prvku určuje název úlohy.

# **<transferSpecifications>**

Prvek skupiny, který obsahuje prvky < item> pro více skupin přenosu. Další podrobnosti o použití tohoto prvku najdete v tématu [Použití definičních souborů přenosu](#page-153-0) .

## **< zrušit>**

Prvek skupiny obsahující všechny prvky požadované ke zrušení přenosu souborů.

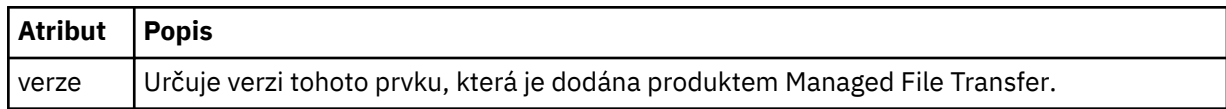

### **< přenos>**

Když se použije s prvkem < cancel>, hodnota tohoto prvku uvádí ID požadavku na přenos, které má být zrušeno.

### **< úlohy>**

Prvek skupiny obsahující informace o úloze.

### **<jobName>**

Uvádí logický identifikátor úlohy.

# **Formát zprávy zrušení přenosu souboru**

Požadavek na přenos souboru vrací 48znakový identifikátor, který identifikuje přenos specifického agenta. Toto ID se používá ke zrušení přenosů.

# **Základní informace o zprávě zrušení přenosu**

Zde jsou popsány prvky a atributy použité při přenosu zrušení přenosu:

### **< zrušit>**

Prvek skupiny obsahující všechny prvky požadované ke zrušení přenosu souborů.

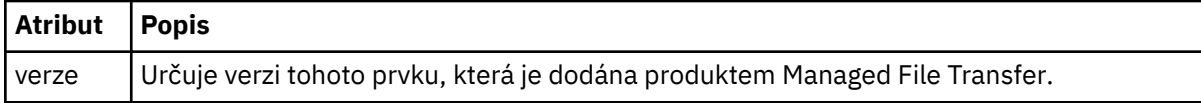

### **< původtor>**

Prvek skupiny, který obsahuje prvky určující původce požadavku.

### **<hostName>**

Název hostitele systému, kde je umístěn zdrojový soubor.

### **<userID>**

ID uživatele, který vyvolal přenos souboru.

### **ID <mqmdUserID>**

Volitelné. ID uživatele produktu IBM MQ , které bylo dodáno v deskriptoru zpráv (MQMD).

### **< přenos>**

Když se použije s prvkem < cancel>, hodnota tohoto prvku uvádí ID požadavku na přenos, které má být zrušeno.

### **< úlohy>**

Volitelné. Prvek skupiny obsahující informace o úloze.

### **<jobName>**

Uvádí logický identifikátor úlohy.

# **Příklady**

Příklady zpráv XML, které jsou v souladu s tímto schématem, jsou poskytnuty pro každý z následujících požadavků:

- Vytvořit přenos souboru
- • [Vytvořit asynchronní požadavek na přenos souborů](#page-774-0)
- • [Zrušit přenos souboru](#page-774-0)
- • [Vytvořit naplánovaný přenos](#page-775-0)
- • [Odstranit naplánovaný přenos](#page-775-0)
- • [Vytvoření spravovaného volání](#page-776-0)
- • [Vytvořit přenos souborů, který zahrnuje spravovaná volání](#page-776-0)

*Příklady zpráv s požadavkem na přenos souborů* Příklady zpráv, které můžete vložit do fronty příkazů agenta na požadavek, aby agent vytvořil nebo zrušil přenos.

# **Vytvořit požadavek na přenos**

```
<?xml version="1.0" encoding="UTF-8"?>
<request xmlns:xsi="https://www.w3.org/2001/XMLSchema-instance" 
version="4.00" 
xsi:noNamespaceSchemaLocation="FileTransfer.xsd">
     <managedTransfer>
         <originator>
              <hostName>example.com.</hostName>
             <userID>mqm</userID> 
         </originator> 
         <sourceAgent QMgr="QM_JUPITER" agent="AGENT_JUPITER"/>
         <destinationAgent QMgr="QM_JUPITER" agent="AGENT_JUPITER"/>
         <transferSet> 
             <item checksumMethod="MD5" mode="binary">
             <source disposition="leave" recursive="false">
                  <file>/etc/passwd</file>
             </source>
```

```
 <destination exist="overwrite" type="directory">
                  <file>/tmp</file>
              </destination>
       \langleitem>
         </transferSet> 
     </managedTransfer>
</request>
```
# **Vytvořit požadavek přenosu-synchronní**

Když uživatel požaduje blokující synchronní požadavek, to znamená, že čekají na dokončení přenosu a příjem stavových zpráv, zpráva umístěná do fronty příkazů obsahuje prvek odpovědi, který uvádí frontu, do které se odešle zpráva odpovědi. Následující příklad zobrazuje zprávu umístěnou ve frontě příkazů, kterou používá FTEAGENT:

```
<?xml version="1.0" encoding="UTF-8"?>
<request version="4.00"
          xmlns:xsi="https://www.w3.org/2001/XMLSchema-instance"
          xsi:noNamespaceSchemaLocation="FileTransfer.xsd">
   <managedTransfer>
     <originator>
         <hostName>reportserver.com</hostName>
         <userID>USER1</userID>
     </originator>
     <sourceAgent agent="FTEAGENT"
                  QMgr="QM1"/>
     <destinationAgent agent="AGENT2"
                      0Mgr="0M2"/>
    <reply QMGR="QM1">WMQFTE.492D0D5502770020</reply>
     <transferSet>
      <item mode="binary" checksumMethod="MD5">
         <source recursive="false" disposition="leave">
           <file>c:\sourcefiles\source1.doc</file>
         </source>
 <destination type="file" exist="overwrite">
 <file>c:\destinationfiles\dest1.doc</file>
         </destination>
       </item>
     </transferSet>
   </managedTransfer>
</request>
```
Prvek < reply> je naplněn názvem správce front příkazů, ve kterém byla vytvořena dočasná dynamická fronta pro příjem odpovědi o úspěšném dokončení přenosu (nebo jinak). Název dočasné dynamické fronty se skládá ze dvou částí:

- Předpona, jak je definována klíčem **dynamicQueuePrefix** v konfiguračním souboru command.properties (jedná se o WMQFTE. standardně)
- ID fronty, jak je generováno produktem IBM MQ

# **Požadavek na zrušení přenosu**

```
<?xml version="1.0" encoding="UTF-8"?>
<cancel xmlns:xsi="https://www.w3.org/2001/XMLSchema-instance" 
         version="4.00" 
         xsi:noNamespaceSchemaLocation="FileTransfer.xsd">
    <originator>
        <hostName>example.com.</hostName>
         <userID>mqm</userID>
     </originator>
     <transfer>414D51205553322E42494E44494E47538B0F404D032C0020</transfer>
     <reply QMGR="QM_JUPITER">WMQFTE.4D400F8B20002007</reply>
</cancel>
```
# **Související odkazy**

["Formát zprávy požadavku na přenos souborů" na stránce 761](#page-760-0)

Přenosy souborů jsou iniciovány zprávami XML přicházejícími do fronty příkazů agenta, zpravidla v důsledku toho, že uživatel vydal příkaz pro přenos souborů nebo používá IBM MQ Explorer. Kód XML požadavku na přenos musí odpovídat schématu produktu FileTransfer.xsd a musí mít prvek <span id="page-775-0"></span>< request> jako kořenový prvek. Dokument schématu produktu FileTransfer.xsd se nachází v adresáři *MQ\_INSTALLATION\_PATH*/mqft/samples/schema . Schéma FileTransfer.xsd importuje fteutils.xsd, což je ve stejném adresáři.

### *Příklady zpráv naplánovaných přenosů souborů*

Příklady zpráv, které můžete vložit do fronty příkazů agenta a vyžádat si, aby agent vytvořil nebo odstranil plán.

# **Vytvořit naplánovaný přenos**

```
<?xml version="1.0" encoding="UTF-8"?>
<request xmlns:xsi="https://www.w3.org/2001/XMLSchema-instance" 
          version="4.00" 
          xsi:noNamespaceSchemaLocation="FileTransfer.xsd">
     <managedTransfer> 
         <originator> 
             <hostName>example.com.</hostName> 
              <userID>mqm</userID> 
         </originator> 
         <schedule> 
              <submit timebase="admin" timezone="Europe/London">2010-01-01T21:00</submit> 
         </schedule> 
         <sourceAgent QMgr="US2.BINDINGS" agent="US2.BINDINGS.FILE"/> 
         <destinationAgent QMgr="US2.BINDINGS" agent="US2.BINDINGS.FILE"/> 
         <transferSet> 
             <item checksumMethod="MD5" mode="binary"> 
                  <source disposition="leave" recursive="false"> 
                      <file>/etc/passwd</file> 
                  </source> 
                  <destination exist="overwrite" type="directory"> 
                      <file>/tmp</file> 
                  </destination> 
             </item> 
         </transferSet> 
     </managedTransfer>
\langlerequest>
```
# **Odstranit naplánovaný přenos**

```
<?xml version="1.0" encoding="UTF-8"?>
<request xmlns:xsi="https://www.w3.org/2001/XMLSchema-instance" 
          version="4.00" 
          xsi:noNamespaceSchemaLocation="FileTransfer.xsd">
     <deleteScheduledTransfer>
         <originator>
             <delete>
                 <hostName>example.com.</hostName>
                 <userID>mqm</userID>
             </delete>
         </originator>
        <ID>1</ID>
        <reply QMGR="US2.BINDINGS">WMQFTE.4D400F8B20003902</reply>
     </deleteScheduledTransfer>
</request>
```
# **Související odkazy**

["Formát zprávy požadavku na přenos souborů" na stránce 761](#page-760-0)

Přenosy souborů jsou iniciovány zprávami XML přicházejícími do fronty příkazů agenta, zpravidla v důsledku toho, že uživatel vydal příkaz pro přenos souborů nebo používá IBM MQ Explorer. Kód XML požadavku na přenos musí odpovídat schématu produktu FileTransfer.xsd a musí mít prvek < request> jako kořenový prvek. Dokument schématu produktu FileTransfer.xsd se nachází v adresáři *MQ\_INSTALLATION\_PATH*/mqft/samples/schema . Schéma FileTransfer.xsd importuje fteutils.xsd, což je ve stejném adresáři.

### *Příklady zpráv požadavků na volání agenta MFT*

Příklady zpráv, které můžete vložit do fronty příkazů agenta na požadavek, že agent vytvoří spravované volání nebo vytváří přenos, který volá programy.

# <span id="page-776-0"></span>**Příklad požadavku spravovaného volání**

```
<?xml version="1.0" encoding="UTF-8"?>
<request xmlns:xsi="https://www.w3.org/2001/XMLSchema-instance" 
          version="1.00" 
          xsi:noNamespaceSchemaLocation="FileTransfer.xsd">
     <managedCall>
         <originator>
              <hostName>example.com.</hostName>
              <userID>mqm</userID>
         </originator>
         <agent agent="DNWE" QMgr="QM1"/>
         <transferSet>
             <call>
                  <command name="echo" successRC="0">
                      <argument>call</argument>
                      <argument>test</argument>
                  </command>
             </call>
         </transferSet>
         <job>
              <name>managedCallCalls.xml</name>
         </job>
     </managedCall>
\langle request>
```
# **Příklad požadavku spravovaného přenosu s voláními**

```
<?xml version="1.0" encoding="UTF-8"?>
<request xmlns:xsi="https://www.w3.org/2001/XMLSchema-instance" 
          version="1.00" 
          xsi:noNamespaceSchemaLocation="FileTransfer.xsd">
     <managedTransfer>
         <originator>
              <hostName>example.com.</hostName>
              <userID>mqm</userID>
         </originator>
         <sourceAgent agent="DNWE" QMgr="QM1"/>
         <destinationAgent agent="DNWE" QMgr="QM1"/>
         <transferSet> 
              <preSourceCall>
                  <command name="echo" successRC="0">
                      <argument>preSourceCall</argument>
                      <argument>test</argument>
                  </command>
              </preSourceCall>
              <postSourceCall> 
                  <command name="echo" successRC="0"> 
                      <argument>postSourceCall</argument>
                      <argument>test</argument> 
                  </command> 
              </postSourceCall>
              <preDestinationCall>
                  <command name="echo" successRC="0">
                      <argument>preDestinationCall</argument> 
                      <argument>test</argument> 
                  </command> 
              </preDestinationCall> 
              <postDestinationCall>
                  <command name="echo" successRC="0"> 
                      <argument>postDestinationCall</argument>
                      <argument>test</argument>
                  </command> 
              </postDestinationCall>
         </transferSet> 
         <job>
              <name>managedTransferCalls.xml</name> 
         </job>
     </managedTransfer>
\langle request>
```
# **Související pojmy**

["Zadání programů pro spouštění s produktem MFT" na stránce 240](#page-239-0)

<span id="page-777-0"></span>Programy můžete spouštět na systému, na kterém je spuštěn produkt Managed File Transfer Agent . Jako součást požadavku na přenos souborů můžete zadat program, který se má spustit buď před spuštěním přenosu, nebo po jeho dokončení. Kromě toho můžete spustit program, který není součástí požadavku na přenos souborů odesláním požadavku spravovaného volání.

# **Související odkazy**

["Formát zprávy požadavku na přenos souborů" na stránce 761](#page-760-0)

Přenosy souborů jsou iniciovány zprávami XML přicházejícími do fronty příkazů agenta, zpravidla v důsledku toho, že uživatel vydal příkaz pro přenos souborů nebo používá IBM MQ Explorer. Kód XML požadavku na přenos musí odpovídat schématu produktu FileTransfer.xsd a musí mít prvek < request> jako kořenový prvek. Dokument schématu produktu FileTransfer.xsd se nachází v adresáři *MQ\_INSTALLATION\_PATH*/mqft/samples/schema . Schéma FileTransfer.xsd importuje fteutils.xsd, což je ve stejném adresáři.

# *Formáty zpráv požadavku monitoru MFT*

Monitory prostředků se vytvářejí, když je doručena vhodná zpráva XML do fronty příkazů agenta, obvykle v důsledku uživatele, který vydal příkaz fteCreateMonitor, nebo pomocí rozhraní IBM MQ Explorer .

Kód XML monitoru musí odpovídat schématu produktu Monitor.xsd pomocí prvku <monitor> jako kořenového prvku.

Zprávy monitoru mohou mít jeden z následujících kořenových prvků:

- <monitor> -pro vytvoření a spuštění nového monitoru prostředků
- <deleteMonitor> -pro zastavení a odstranění existujícího monitoru

Pro příkaz fteListMonitors není žádná zpráva příkazu, protože příkaz přímo načítá odpovídající definice monitorů z SYSTEM.FTE .

# **Schéma**

Následující schéma popisuje, které prvky jsou platné ve zprávě XML s požadavkem na monitorování.

```
<xsd:schema xmlns:xsd="https://www.w3.org/2001/XMLSchema" 
         targetNamespace="https://www.ibm.com/xmlns/wmqfte/7.0.1/
MonitorDefinition" 
        xmlns="https://www.ibm.com/xmlns/wmqfte/7.0.1/MonitorDefinition"> 
<xsd:include schemaLocation="FileTransfer.xsd"/> 
   <xsd:element name="monitor"> 
      <xsd:complexType> 
         <xsd:sequence> 
 <xsd:element name="name" type="monitorNameType" 
 minOccurs="1" maxOccurs="1"/> 
 <xsd:element name="description" type="xsd:string" 
 minOccurs="0" maxOccurs="1"/> 
 <xsd:element name="pollInterval" type="pollIntervalType" 
 minOccurs="1" maxOccurs="1" 
default="10"/> 
 <xsd:element name="batch" type="batchType" 
 minOccurs="0" maxOccurs="1"/> 
 <xsd:element name="agent" type="agentNameType"
 minOccurs="1" maxOccurs="1"/> 
 <xsd:element name="resources" type="monitorResourcesType" 
 minOccurs="0" 
maxOccurs="1"/> 
 <xsd:element name="triggerMatch" type="triggerMatchType" 
 maxOccurs="1" minOccurs="1"/> 
 <xsd:element name="reply" type="replyType" 
 maxOccurs="1" minOccurs="0"/> 
 <xsd:element name="tasks" type="monitorTasksType" 
 maxOccurs="1" minOccurs="1"/> 
 <xsd:element name="originator" type="origRequestType" 
 maxOccurs="1" minOccurs="1"/>
 <xsd:element name="job" type="jobType" 
 maxOccurs="1" minOccurs="0"/> 
 <xsd:element name="defaultVariables" type="defaultVariablesType" 
 maxOccurs="1" minOccurs="0"/> 
         </xsd:sequence>
```

```
 <xsd:attribute name="version" type="versionType" use="required"/> 
         </xsd:complexType> 
    </xsd:element> 
    <xsd:element name="deleteMonitor"> 
         <xsd:complexType> 
             <xsd:sequence> 
                 <xsd:element name="name" type="monitorNameType" 
 minOccurs="1" maxOccurs="1"/> 
 <xsd:element name="originator" type="origRequestType" 
 maxOccurs="1" minOccurs="1"/> 
 <xsd:element name="reply" type="replyType" 
 maxOccurs="1" minOccurs="0"/> 
             </xsd:sequence> 
             <xsd:attribute name="version" type="versionType" use="required"/> 
         </xsd:complexType> 
    </xsd:element> 
    <xsd:complexType name="transferRequestType"> 
         <xsd:choice> 
 <xsd:element name="managedTransfer" type="managedTransferType"/> 
 <xsd:element name="managedCall" type="managedCallType"/> 
         </xsd:choice> 
         <xsd:attribute name="version" type="versionType"/> 
    </xsd:complexType> 
    <xsd:complexType name="monitorResourcesType"> 
         <xsd:choice> 
             <xsd:sequence> 
                 <xsd:element name="directory" type="monitoredDirectoryType" 
                                              maxOccurs="unbounded"/>
             </xsd:sequence> 
             <xsd:element name="queue" type="monitoredQueueType"/> 
         </xsd:choice> 
         </xsd:complexType> 
    <xsd:complexType name="monitoredDirectoryType"> 
         <xsd:simpleContent> 
             <xsd:extension base="xsd:string"> 
                 <xsd:attribute name="recursionLevel" 
type="xsd:nonNegativeInteger"/> 
 <xsd:attribute name="id" type="resourceIdAttrType"/> 
             </xsd:extension> 
         </xsd:simpleContent> 
    </xsd:complexType> 
    <xsd:complexType name="monitoredQueueType"> 
         <xsd:simpleContent> 
             <xsd:extension base="xsd:string"> 
                 <xsd:attribute name="id" type="resourceIdAttrType"/> 
             </xsd:extension> 
        </xsd:simpleContent> 
    </xsd:complexType> 
    <xsd:complexType name="triggerMatchType"> 
        <xsd:sequence> 
             <xsd:element name="conditions" type="conditionsType" 
                                          maxOccurs="1"/>
         </xsd:sequence> 
    </xsd:complexType> 
    <xsd:complexType name="conditionsType"> 
         <xsd:choice minOccurs="1"> 
             <xsd:element name="allOf" type="listPredicateType" 
            experiment name afformation of type fistrical<br>minOccurs="1" maxOccurs="1"/><br><xsd:element name="anyOf" type="listPredi
                         name="anyOf" type="listPredicateType"<br>minOccurs="1" maxOccurs="1"/>
                                          maxOccurs="1"/>
             <xsd:element name="condition" type="conditionType" 
                                          maxOccurs="1" />
         </xsd:choice> 
    </xsd:complexType>
    <xsd:complexType name="listPredicateType">
         <xsd:choice>
             <xsd:element name="condition" type="conditionType" 
                          minOccurs="1" maxOccurs="unbounded"/> 
         </xsd:choice> 
    </xsd:complexType> 
    <xsd:complexType name="conditionType"> 
         <xsd:sequence> 
             <xsd:element name="name" type="conditionNameType"
```

```
 minOccurs="0" maxOccurs="1"/> 
 <xsd:element name="resource" type="resourceIdType" 
                       minOccurs="0" maxOccurs="1"/> 
           <xsd:choice minOccurs="1"> 
               <xsd:element name="fileMatch" 
type="fileMatchConditionType" 
                          minOccurs="1" maxOccurs="1"/> 
               <xsd:element name="fileNoMatch" 
type="fileNoMatchConditionType" 
                          minOccurs="1" 
maxOccurs="1"/> 
               <xsd:element name="fileSize" 
type="fileSizeConditionType" 
                                              maxOccurs="1" />
               <xsd:element name="queueNotEmpty" 
type="queueNotEmptyConditionType" 
\texttt{minOccurs=``1"} \qquad \texttt{maxOccurs=''1''}\rangle <xsd:element name="completeGroups" 
type="completeGroupsConditionType" 
\texttt{minOccurs=``1"} \qquad \texttt{maxOccurs=''1''}\rangle <xsd:element name="fileSizeSame" type="fileSizeSameType" 
\texttt{minOccurs=``1"} \qquad \texttt{maxOccurs=''1''}\rangle </xsd:choice> 
        </xsd:sequence> 
    </xsd:complexType> 
    <xsd:complexType name="fileMatchConditionType"> 
        <xsd:sequence> 
 <xsd:element name="pattern" type="conditionPatternType" 
 minOccurs="0" default="*.*"/> 
 <xsd:element name="exclude" type="conditionPatternType" 
 minOccurs="0" maxOccurs="1"/> 
        </xsd:sequence> 
    </xsd:complexType> 
    <xsd:complexType name="fileNoMatchConditionType"> 
        <xsd:sequence> 
 <xsd:element name="pattern" type="conditionPatternType" 
 minOccurs="0" default="*.*"/> 
 <xsd:element name="exclude" type="conditionPatternType" 
                      minOccurs="0" maxOccurs="1"/>
        </xsd:sequence> 
    </xsd:complexType> 
    <xsd:complexType name="fileSizeConditionType"> 
        <xsd:sequence> 
 <xsd:element name="compare" type="sizeCompareType" 
 minOccurs="1" default="0"/> 
 <xsd:element name="pattern" type="conditionPatternType" 
 minOccurs="0" default="*.*"/> 
 <xsd:element name="exclude" type="conditionPatternType" 
 minOccurs="0" maxOccurs="1"/> 
        </xsd:sequence> 
    </xsd:complexType> 
    <xsd:complexType name="sizeCompareType"> 
        <xsd:simpleContent> 
           <xsd:extension base="xsd:int"> 
               <xsd:attribute name="operator" type="sizeOperatorType" 
use="required"/> 
 <xsd:attribute name="units" type="fileSizeUnitsType" 
use="required"/> 
           </xsd:extension> 
        </xsd:simpleContent> 
    </xsd:complexType> 
    <xsd:simpleType name="sizeOperatorType"> 
        <xsd:restriction base="xsd:string"> 
           <xsd:enumeration value=">="/> 
        </xsd:restriction> 
    </xsd:simpleType> 
    <xsd:simpleType name="fileSizeUnitsType"> 
 <xsd:restriction base="xsd:string"> 
 <xsd:pattern value="[bB]|[kK][bB]|[mM][bB]|[gG][bB]"/> 
        </xsd:restriction> 
    </xsd:simpleType> 
    <xsd:complexType name="conditionPatternType"> 
        <xsd:simpleContent> 
 <xsd:extension base="xsd:string"> 
 <xsd:attribute name="type" type="patternTypeAttributeType"
```

```
 use="optional" default="wildcard"/> 
            </xsd:extension> 
        </xsd:simpleContent> 
    </xsd:complexType> 
    <xsd:simpleType name="patternTypeAttributeType"> 
        <xsd:restriction base="xsd:token"> 
            <xsd:enumeration value="regex"/> 
            <xsd:enumeration value="wildcard"/> 
        </xsd:restriction> 
    </xsd:simpleType> 
    <xsd:complexType name="conditionNameType"> 
        <xsd:simpleContent> 
            <xsd:extension base="xsd:string"/> 
        </xsd:simpleContent> 
    </xsd:complexType> 
    <xsd:complexType name="queueNotEmptyConditionType"/> 
    <xsd:complexType name="completeGroupsConditionType"/> 
    <xsd:complexType name="fileSizeSameType"> 
        <xsd:sequence> 
 <xsd:element name="pattern" type="conditionPatternType" 
 minOccurs="1" maxOccurs="1"/> 
            <xsd:element name="exclude" type="conditionPatternType" 
                        minOccurs="0" maxOccurs="1"/>
        </xsd:sequence> 
        <xsd:attribute name="polls" type="positiveIntegerType" use="required"/> 
    </xsd:complexType> 
    <xsd:complexType name="pollIntervalType"> 
        <xsd:simpleContent> 
            <xsd:extension base="xsd:int"> 
                <xsd:attribute name="units" type="timeUnitsType" 
                               use="optional" default="minutes"/> 
             </xsd:extension> 
        </xsd:simpleContent> 
    </xsd:complexType> 
    <xsd:complexType name="batchType"> 
        <xsd:attribute name="maxSize" type="positiveIntegerType" use="required"/> 
    </xsd:complexType> 
    <xsd:simpleType name="timeUnitsType"> 
        <xsd:restriction base="xsd:token"> 
 <xsd:enumeration value="seconds"/> 
 <xsd:enumeration value="minutes"/> 
            <xsd:enumeration value="hours"/> 
            <xsd:enumeration value="days"/> 
            <xsd:enumeration value="weeks"/> 
            <xsd:enumeration value="months"/> 
            <xsd:enumeration value="years"/> 
        </xsd:restriction> 
    </xsd:simpleType> 
    <xsd:complexType name="monitorTasksType"> 
        <xsd:sequence> 
                                     type="monitorTaskType"
                        minOccurs="1" maxOccurs="1"/>
        </xsd:sequence> 
    </xsd:complexType> 
    <xsd:complexType name="monitorTaskType"> 
        <xsd:sequence> 
 <xsd:element name="name" type="monitorTaskNameType" 
 minOccurs="1" maxOccurs="1"/> 
 <xsd:element name="description" type="xsd:string" 
 minOccurs="0" maxOccurs="1"/> 
 <xsd:element name="transfer" type="transferTaskType" 
 minOccurs="0" maxOccurs="1"/> 
        </xsd:sequence> 
    </xsd:complexType> 
    <xsd:complexType name="transferTaskType"> 
        <xsd:sequence> 
            <xsd:element name="request" type="transferRequestType" 
                         minOccurs="1" maxOccurs="1"/> 
        </xsd:sequence> 
    </xsd:complexType>
```

```
 <xsd:complexType name="resourceIdType"> 
         <xsd:attribute name="id" type="xsd:string" use="optional"/> 
    </xsd:complexType> 
 <xsd:simpleType name="resourceIdAttrType"> 
 <xsd:restriction base="xsd:string"></xsd:restriction> 
    </xsd:simpleType> 
    <xsd:simpleType name="monitorNameType"> 
         <xsd:restriction base="xsd:string"> 
            <xsd:pattern value="[^%\*]+"/> 
         </xsd:restriction> 
    </xsd:simpleType> 
    <xsd:simpleType name="agentNameType"> 
         <xsd:restriction base="xsd:string"> 
             <xsd:pattern value="[.%_0-9A-Z]*"/> 
         </xsd:restriction> 
    </xsd:simpleType> 
    <xsd:simpleType name="monitorTaskNameType"> 
         <xsd:restriction base="xsd:string"> 
             <xsd:pattern value=".*"/> 
         </xsd:restriction> 
    </xsd:simpleType> 
    <xsd:complexType name="defaultVariablesType"> 
         <xsd:sequence> 
             <xsd:element name="variable" type="variableType" 
                          maxOccurs="unbounded" minOccurs="1"/> 
         </xsd:sequence> 
    </xsd:complexType> 
    <xsd:complexType name="variableType"> 
         <xsd:simpleContent> 
             <xsd:extension base="xsd:string"> 
                 <xsd:attribute name="key" type="xsd:string" use="required"/> 
             </xsd:extension> 
         </xsd:simpleContent> 
    </xsd:complexType>
```
#### </xsd:schema>

# **Základní informace o zprávě o vytvoření monitoru**

Zde jsou popsány prvky a atributy použité při vytváření zpráv monitoru:

# **Popisy prvků**

# **< monitor>**

Prvek skupiny obsahující všechny prvky požadované ke zrušení přenosu souborů.

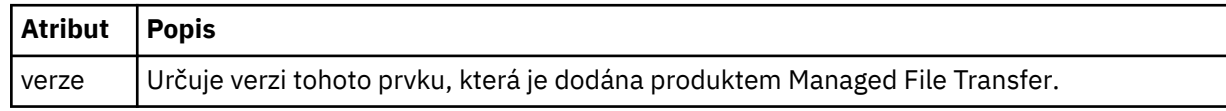

### **< název>**

Název monitoru, jedinečný v rámci agenta monitorování.

### **<description>**

Popis monitoru (v současné době není použit).

### **<pollInterval>**

Časový interval mezi každou kontrolou prostředku proti podmínce spouštěče.

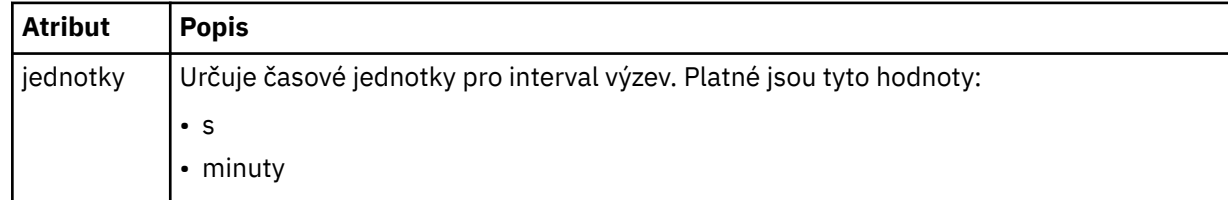

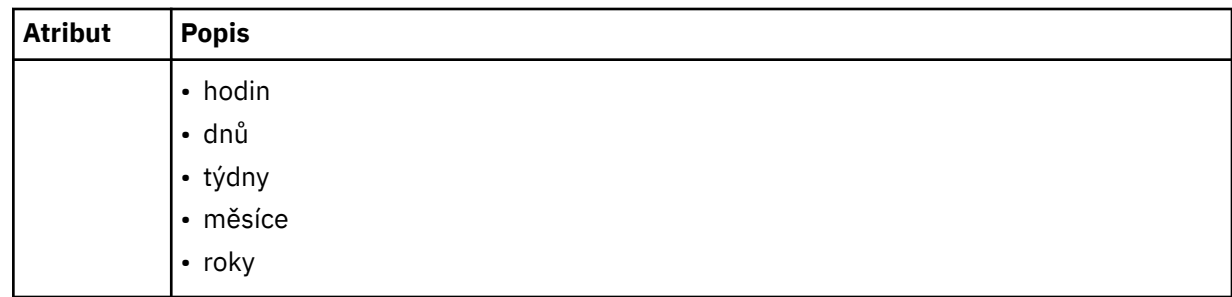

### **< agent>**

Název agenta, ke kterému je monitor přidružen.

### **< prostředky>**

Prvek skupiny, který obsahuje prvky určující prostředky, které mají být monitorovány.

### **<directory>**

Úplná cesta určující adresář na počítači agenta monitoru, který se má monitorovat.

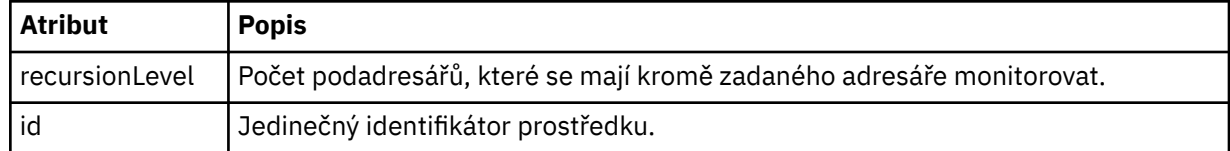

### **< fronta>**

Název fronty určující frontu, která se má monitorovat ve správci front agenta monitorování.

### **<triggerMatch>**

Prvek skupiny, který obsahuje prvky uvádějící podmínky spouštěče pro porovnání s monitorovaným prostředkem.

### **< podmínka>**

Prvek skupiny, který obsahuje prvky uvádějící typ podmínky pro porovnání s monitorovaným prostředkem.

### **<allOf>**

Predikát, který uvádí, že všechny obsažené podmínky musí být splněny.

### **<anyOf>**

Predikát, který uvádí, že musí být splněny všechny obsažené podmínky.

### **< podmínka>**

Definuje podmínku porovnání, která přispěje k celkovému stavu spouštěče monitoru.

### **< název>**

Název podmínky.

### **< prostředek>**

Označuje definici prostředku, podle které se má porovnat podmínka.

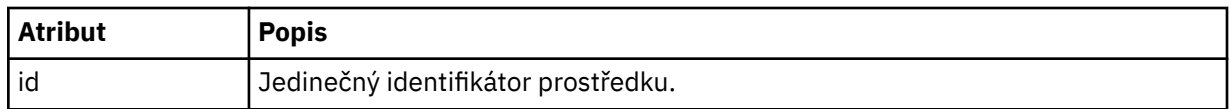

Je-li prostředek, který je monitorován, adresář, musí být v podmínce uveden jeden z následujících tří prvků:

- fileMatch
- Shoda fileNo
- fileSize

Je-li prostředek, který je monitorován, fronta, musí být v podmínce uveden jeden z následujících dvou prvků:

• queueNotEmpty

### • completeGroups

# **<fileMatch>**

Prvek skupiny pro název souboru odpovídá podmínce.

### **< vzor>**

Určuje vzorek shody názvu souboru. Soubory na prostředku se musí shodovat se vzorem, aby byla splněna podmínka. Výchozí vzorek je \* (jakýkoli soubor se bude shodovat).

### **<fileNoShoda >**

Prvek skupiny pro inverzní název souboru odpovídá podmínce.

### **< vzor>**

Určuje vzorek inverzního názvu souboru odpovídá vzoru. Pokud žádné soubory na monitorovaném prostředku neodpovídají, podmínka je splněna. Výchozí vzorek je \* (absence jakéhokoli souboru se bude shodovat).

### **<fileSize>**

Prvek skupiny pro porovnání velikosti souboru.

### **< compare>**

Uvádí porovnání velikosti souboru. Hodnota musí být nezáporné celé číslo.

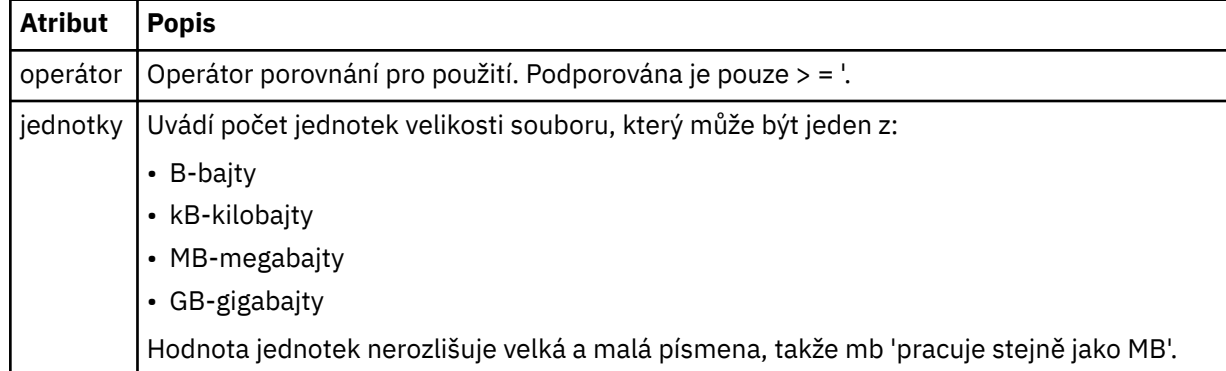

#### **< vzor>**

Vzorek názvu souboru se shoduje. Výchozí hodnota je \* (jakýkoli soubor se bude shodovat).

### **<queueNotEmpty >**

Tento parametr lze zadat pouze v případě, že prostředek je fronta. Uvádí, že ve frontě musí být zpráva, aby monitor mohl být spuštěn.

### **<completeGroups>**

Tento parametr lze zadat pouze v případě, že prostředek je fronta. Určuje, že ve frontě musí být úplná skupina zpráv přítomných ve frontě, aby mohl být monitor spuštěn. Pro každou úplnou skupinu ve frontě se provede jedna úloha přenosu.

### **< reply>**

Volitelný prvek, který se používá k určení fronty odpovědí pro asynchronní požadavky.

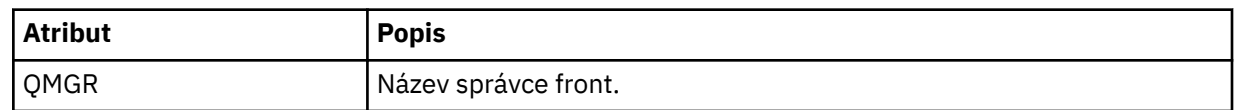

### **< úlohy>**

Prvek skupiny obsahuje prvky, které určují úlohy, které se mají vyvolat, když jsou splněny podmínky spouštěče monitoru.

### **< úloha>**

Prvek skupiny, který definuje individuální úlohu, kterou bude monitor vyvolat, když jsou splněny podmínky spouštěče. V současné době může být uvedena pouze jedna úloha.

### **< název>**

Název úlohy. Akceptuje libovolné alfanumerické znaky.

## **<description>**

Popis úlohy. Jakákoli textová hodnota je povolena.

# **< přenos>**

Prvek skupiny, který definuje úlohu přenosu.

## **< požadavek>**

Prvek skupiny, který definuje typ úlohy. Musí obsahovat jeden z následujících prvků, které jsou zděděny z definice schématu produktu FileTransfer.xsd :

- • [managedTransfer](#page-763-0)
- managedCall

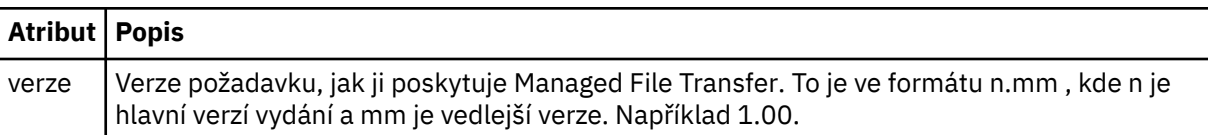

### **< původtor>**

Prvek skupiny, který obsahuje prvky určující původce požadavku.

### **<hostName>**

Název hostitele systému, kde je umístěn zdrojový soubor.

### **<userID>**

ID uživatele, který vyvolal přenos souboru.

### **ID <mqmdUserID>**

Volitelné. ID uživatele produktu IBM MQ , které bylo dodáno v deskriptoru zpráv (MQMD).

### **< úlohy>**

Prvek skupiny obsahující informace o úloze.

### **<jobName>**

Uvádí logický identifikátor úlohy.

### **<defaultVariables>**

Prvek skupiny obsahující jeden nebo více prvků variable . Tyto proměnné se používají při substituci proměnných při monitorování fronty. Další informace o substituci proměnných viz ["Přizpůsobení úloh](#page-173-0) [monitoru prostředků produktu MFT s nahrazením proměnných" na stránce 174](#page-173-0).

## **< proměnná>**

Prvek obsahující hodnotu přidruženou k klíči dané atributem key .

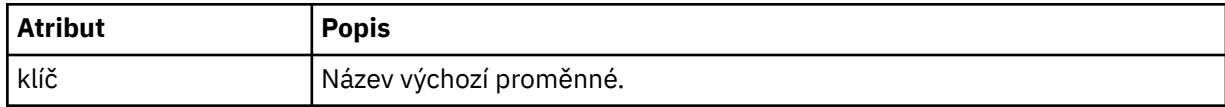

# **Základní informace o zprávě monitoru odstranění**

Zde jsou popsány prvky a atributy použité při odstraňování zpráv monitoru:

# **Popisy prvků**

# **<deleteMonitor>**

Prvek skupiny obsahující všechny prvky požadované k zastavení a odstranění monitoru.

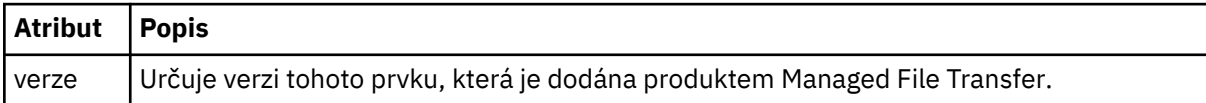

### **< název>**

Název monitoru, který má být odstraněn.

# **< původtor>**

Prvek skupiny, který obsahuje prvky určující původce požadavku.

### **<hostName>**

Název hostitele systému, kde je umístěn zdrojový soubor.

### **<userID>**

ID uživatele, který vyvolal přenos souboru.

### **ID <mqmdUserID>**

Volitelné. ID uživatele produktu IBM MQ , které bylo dodáno v deskriptoru zpráv (MQMD).

### **< reply>**

Uvádí název dočasné fronty odpovědí generované pro požadavek. Název fronty je definován jako klíč dynamicQueuePrefix v konfiguračním souboru command.properties . Není-li tato hodnota zadána, bude mít název fronty výchozí hodnotu WMQFTE.

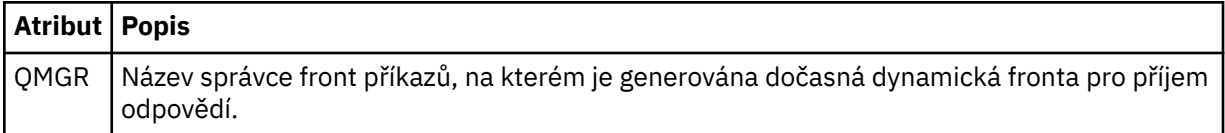

# **Příklady**

Příklady zpráv XML, které jsou v souladu s tímto schématem, jsou poskytnuty pro každý z následujících požadavků monitoru:

- Vytvoření monitoru
- • [Odstranit monitor](#page-786-0)

*Příklady zpráv požadavků monitorování produktu MFT*

Příklady zpráv, které můžete vložit do fronty příkazů agenta na požadavek, aby agent vytvořil nebo vymazal monitor.

# **Vytvořit požadavek na monitorování**

```
<?xml version="1.0" encoding="UTF-8"?>
<monitor:monitor xmlns:xsi="https://www.w3.org/2001/XMLSchema-instance" 
                   xmlns:monitor="https://www.ibm.com/xmlns/wmqfte/7.0.1/MonitorDefinition" 
                   version="4.00" 
                   xsi:schemaLocation="https://www.ibm.com/xmlns/wmqfte/7.0.1/MonitorDefinition ./
Monitor.xsd"> 
     <name>EXAMPLEMONITOR</name> 
     <pollInterval>1</pollInterval> 
     <agent>US2.BINDINGS.FILE</agent> 
     <resources> 
         <directory recursionLevel="0">/srv/nfs/incoming</directory> 
    \langle resources>
     <triggerMatch> 
          <conditions> 
              <allOf> 
                  <condition> 
                      <fileMatch> 
                           <pattern>*.completed</pattern> 
                      </fileMatch> 
                  </condition> 
             \langle /allOf>
         </conditions> 
     </triggerMatch> 
     <reply QMGR="US2.BINDINGS">WMQFTE.4D400F8B20003702</reply> 
     <tasks> 
         <task> 
             <name/ <transfer> 
                  <request xmlns:xsi="https://www.w3.org/2001/XMLSchema-instance" 
                            version="4.00" 
                            xsi:noNamespaceSchemaLocation="FileTransfer.xsd"> 
                       <managedTransfer> 
                           <originator> 
                               <hostName>example.com.</hostName> 
                               <userID>mqm</userID> 
                           </originator> 
                           <sourceAgent QMgr="US2.BINDINGS" agent="US2.BINDINGS.FILE"/> 
                           <destinationAgent QMgr="US2.BINDINGS" agent="US2.BINDINGS.FILE"/>
```

```
 <transferSet> 
                                <item checksumMethod="MD5" mode="binary"> 
                                    <source disposition="leave" recursive="false"> 
                                        <file>/srv/nfs/incoming/*.txt</file> 
                                    </source> 
                                    <destination exist="error" type="directory"> 
                                         <file>/srv/backup</file> 
                                    </destination> 
                               </item> 
                           </transferSet> 
                       </managedTransfer> 
                 </request>
              </transfer> 
         </task> 
     </tasks> 
     <originator> 
         <hostName>example.com.</hostName> 
         <userID>mqm</userID> 
     </originator>
</monitor:monitor>
```
# **Odstranit požadavek na monitorování**

```
<?xml version="1.0" encoding="UTF-8"?>
<monitor:deleteMonitor xmlns:xsi="https://www.w3.org/2001/XMLSchema-instance" 
 xmlns:monitor="https://www.ibm.com/xmlns/wmqfte/7.0.1/MonitorDefinition" 
 version="4.00" 
                      xsi:schemaLocation="https://www.ibm.com/xmlns/wmqfte/7.0.1/MonitorDefinition ./
Monitor.xsd"> 
   <name>EXAMPLEMONITOR</name>
    <originator> 
        <hostName>example.com.</hostName> 
        <userID>mqm</userID> 
    </originator> 
   <reply QMGR="QM_JUPITER">WMQFTE.4D400F8B20003705</reply>
</monitor:deleteMonitor>
```
### **Související odkazy**

["Formáty zpráv požadavku monitoru MFT" na stránce 778](#page-777-0) Monitory prostředků se vytvářejí, když je doručena vhodná zpráva XML do fronty příkazů agenta, obvykle v důsledku uživatele, který vydal příkaz fteCreateMonitor, nebo pomocí rozhraní IBM MQ Explorer .

# *Odeslat zprávu s požadavkem na odeslání zprávy agenta MFT*

You can ping an agent by issuing an **ftePingAgent** command or by putting an XML message on the agent command queue. XML požadavku agenta příkazu ping musí odpovídat schématu produktu PingAgent.xsd . Po instalaci produktu Managed File Transfermůžete najít soubor schématu produktu PingAgent.xsd v následujícím adresáři: *MQ\_INSTALLATION\_PATH*/mqft/samples/schema. Schéma PingAgent.xsd importuje fteutils.xsd, což je ve stejném adresáři.

Když agent obdrží zprávu s požadavkem na příkaz ping ve své frontě příkazů, je-li agent aktivní, vrátí zprávu odezvy XML příkazu nebo aplikaci, která vložila zprávu požadavku na agenta PING do fronty příkazů. Zpráva odpovědi od agenta je ve formátu definovaném Reply.xsd. Další informace o tomto formátu naleznete v tématu ["Formát zprávy odpovědi agenta MFT" na stránce 788.](#page-787-0)

# **Schéma**

Následující schéma popisuje, které prvky jsou platné ve zprávě XML s požadavkem na agenta testování spojení.

```
<xsd:schema xmlns:xsd="https://www.w3.org/2001/XMLSchema"
            xmlns="https://www.ibm.com/xmlns/wmqfte/7.0.1/PingAgent"
            targetNamespace="https://www.ibm.com/xmlns/wmqfte/7.0.1/PingAgent">
    <xsd:include schemaLocation="fteutils.xsd"/>
    <xsd:element name="pingAgent">
        <xsd:complexType>
           <xsd:sequence>
 <xsd:element name="originator" type="origRequestType" maxOccurs="1" minOccurs="1"/>
 <xsd:element name="agent" type="agentType" maxOccurs="1" minOccurs="1"/>
```

```
 <xsd:element name="reply" type="replyType" maxOccurs="1" minOccurs="0"/>
        </xsd:sequence>
        <xsd:attribute name="version" type="versionType" use="required"/>
    </xsd:complexType>
 </xsd:element>
```
</xsd:schema>

# **Základní informace o zprávě požadavku agenta ping**

Prvky a atributy použité ve zprávách požadavků agenta testování spojení jsou popsány v následujícím seznamu:

### **<pingAgent>**

Prvek skupiny obsahující všechny prvky požadované k určení požadavku agenta příkazu ping.

### **< původtor>**

Prvek skupiny obsahující všechny prvky požadované k určení původce požadavku příkazu ping.

### **<hostName>**

Název hostitele počítače, ze kterého pochází požadavek.

### **<userID>**

Jméno uživatele, který je původcem požadavku.

### **ID <mqmdUserID>**

Jméno uživatele produktu MQMD pro původce požadavku.

### **< agent>**

Agent pro testování spojení.

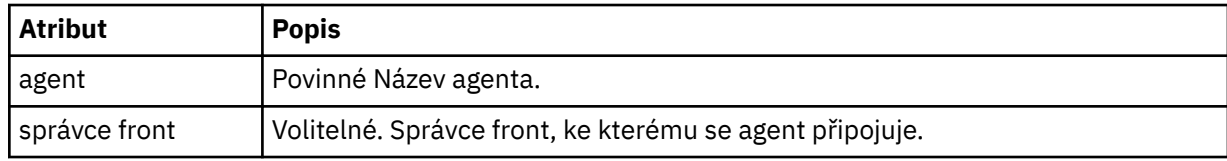

### **< reply>**

Název fronty, na kterou má agent odeslat zprávu s odpovědí.

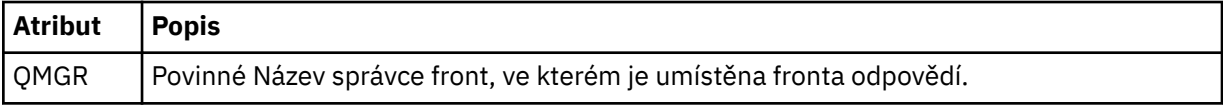

### **Příklad**

Tento příklad zobrazuje zprávu agenta testování spojení odeslanou agentovi AGENT\_JUPITER. Je-li AGENT\_JUPITER aktivní a je schopen zpracovat požadavky agenta, odešle zprávu odpovědi do fronty WMQFTE.4D400F8B20003708 ve správci front QM\_JUPITER.

```
<?xml version="1.0" encoding="UTF-8"?>
<ping:pingAgent xmlns:xsi="https://www.w3.org/2001/XMLSchema-instance" 
                 xmlns:ping="https://www.ibm.com/xmlns/wmqfte/7.0.1/PingAgent" 
                 version="4.00"> 
      <originator> 
           <hostName>example.com.</hostName> 
           <userID>mqm</userID> 
      </originator> 
      <agent agent="AGENT_JUPITER" QMgr="QM_JUPITER"/> 
      <reply QMGR="QM_JUPITER">WMQFTE.4D400F8B20003708</reply>
</ping:pingAgent>
```
# *Formát zprávy odpovědi agenta MFT*

Když agent přijme ve frontě příkazů agenta zprávu XML, agent odešle do fronty odpovědí definované v původní zprávě zprávu odpovědi XML. XML odpovědi odpovídá schématu produktu Reply.xsd . Dokument schématu produktu Reply.xsd se nachází v adresáři *MQ\_INSTALLATION\_PATH*/mqft/ samples/schema . Schéma Reply.xsd importuje fteutils.xsd, což je ve stejném adresáři.

# **Schéma**

Následující schéma popisuje, které prvky jsou platné ve zprávě XML odpovědi.

```
<xsd:schema xmlns:xsd="https://www.w3.org/2001/XMLSchema">
<xsd:include schemaLocation="TransferLog.xsd"/>
    <xsd:element name="reply">
        <xsd:complexType>
            <xsd:sequence>
               <xsd:element name="transferSet" type="transferSetType" minOccurs="0" 
maxOccurs="1"/>
               <xsd:element name="status" type="statusType" minOccurs="1" maxOccurs="1"/>
            </xsd:sequence>
            <xsd:attribute name="version" type="versionType" use="required"/>
 <xsd:attribute name="ID" type="IDType" use="required"/>
 <xsd:attribute name="detailedReplyMessagesDisabled" type="xsd:boolean" 
use="optional"/>
        </xsd:complexType> 
    </xsd:element>
</xsd:schema>
```
# **Základní informace o zprávě s odpovědí**

Prvky a atributy použité ve zprávách odpovědi jsou popsány v následujícím seznamu:

### **< reply>**

Prvek obsahující prvky, které určují informace o odpovědi.

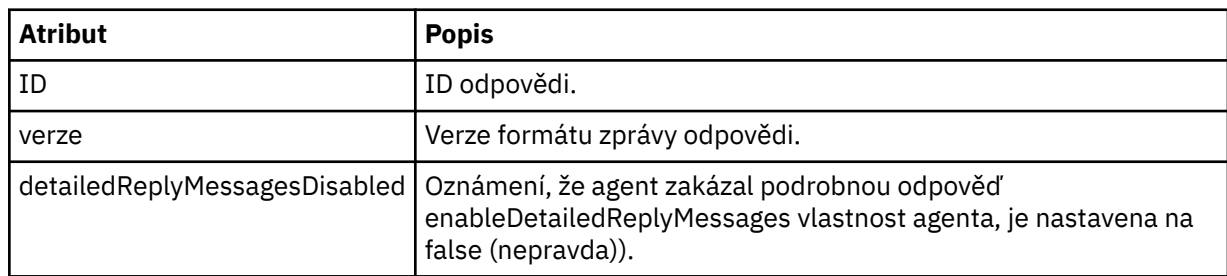

### **<transferSet>**

Uvádí informace o výsledku přenosu souborů požadovaných pro přenos. Další informace naleznete v části ["Formáty zpráv protokolu přenosu souborů" na stránce 729.](#page-728-0)

### **< stav>**

Stav akce, kterou byl agent požádán o provedení.

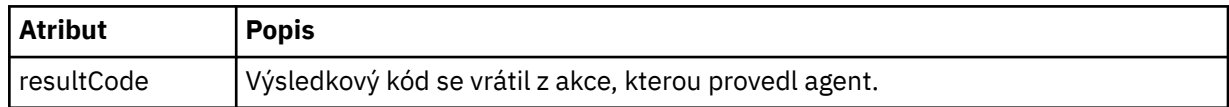

### **< doplňkov>**

Další informace o odezvě na akci, kterou měl agent provést.

### **Příklad**

V následující sekci je uveden příklad zprávy s odpovědí:

```
<reply version="1.00" xmlns:xsi="https://www.w3.org/2001/XMLSchema-instance"
                                 xsi:noNamespaceSchemaLocation="Reply.xsd" 
                                 ID="010202030000000000000000000000000000000000000000">
     <status resultCode="65">
         <supplement>Additional reply information</supplement>
     </status>
\langle/reply>
```
# *Formáty zpráv produktu MFT pro zabezpečení*

Toto téma popisuje zprávy publikované do koordinačního správce front produktu Managed File Transfer , který je relevantní pro zabezpečení.

# **Neautorizovaná zpráva protokolu**

Je-li kontrola oprávnění uživatele povolena, agent nemůže publikovat neautorizované zprávy do koordinačního správce front. Část ["Omezení oprávnění uživatelů na akce agenta MFT" na stránce 344](#page-343-0) popisuje, jak povolit kontrolu oprávnění uživatele.

Pokaždé, když uživatel odešle požadavek na provedení omezené akce na agenta, a to buď pomocí příkazu Managed File Transfer , nebo pomocí modulu plug-in IBM MQ Explorer, agent zkontroluje, zda má uživatel oprávnění k provedení akce. Pokud se uživateli nezdaří kontrola oprávnění, je do koordinačního správce front na systému SYSTEM.FTE/Log/*název\_agenta*/NotAuthorized .

Tato zpráva je v souladu se schématem XML produktu TransferLog.xsd . Příklad:

```
<?xml version="1.0" encoding="UTF-8"?>
<notAuthorized version="3.00" 
               ID="414d5120716d312020202020202020204da5924a2010ce03" 
               agentRole="sourceAgent" 
               xmlns:xsi="https://www.w3.org/2001/XMLSchema-instance" 
               xsi:noNamespaceSchemaLocation="TransferLog.xsd"
 xmlns="">
 <action time="2009-08-28T12:31:15.781Z">not_authorized</action>
  <originator>
        <mqmdUserID>test1</mqmdUserID>
  </originator>
  <authority>administration</authority>
  <status resultCode="53">
        <supplement>BFGCH0083E: The user (test1) does not have the authority (ADMINISTRATION) required 
to shut down agent 'AGENT'.</supplement>
        <supplement>
<?xml version=&quot;1.0&quot; encoding=&quot;UTF-8&quot;?&gt;
&dt; internal:request version=&quot3.00" xmlns:xsi="https://www.w3.org/2001/XMLSchema-
instance"
xmlns:internal="http://wmqfte.ibm.com/internal">
\&lt;internal:shutdown agent="SYSTEM.FTE.COMMAND.AGENT" hostname= "qm1"
mode=" controlled" / >
<1; reply QMGR=<quot; qm1<qiot; >q; WMQFTE.4A92A54D02CE1020&1t; /reply<qt;
<;/internal:request>
    </supplement>
    </status>
</notAuthorized>
```
Tato zpráva představuje protokol následujících informací:

- Kdo byl původcem požadavku
- Úroveň oprávnění přístupu Managed File Transfer požadovaného k provedení požadavku
- Stav požadavku
- Specifikace požadavku

# **Základní informace o neautorizované zprávě protokolu**

Zde jsou popsány prvky a atributy použité v neautorizované zprávě:

### **<notAuthorized>**

Prvek skupiny, který popisuje jednu nezdařenou kontrolu autorizace uživatele.

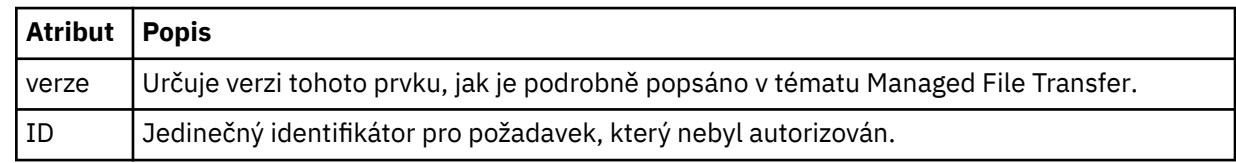

# **< původtor>**

Prvek skupiny, který obsahuje prvky určující původce požadavku.

## **< autority>**

Určuje úroveň oprávnění přístupu Managed File Transfer , kterou uživatel potřebuje k provedení požadované akce.

## **ID <mqmdUserID>**

ID uživatele produktu IBM MQ , které bylo dodáno v deskriptoru zpráv (MQMD)

## **< action>**

Uvádí stav autorizace požadavku, který odpovídá atributu ID prvku <notAuthorized>.

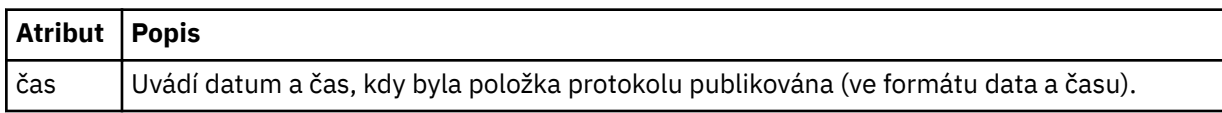

### **< stav>**

Výsledkový kód a doplňkové zprávy.

# *Formát souboru pověření produktu MFT*

Soubor MQMFTCredentials.xml obsahuje citlivé informace o ID uživatele a hesle. Prvky v souboru MQMFTCredentials.xml se musí podřídit schématu produktu MQMFTCredentials.xsd . Zabezpečení souborů pověření je odpovědností uživatele.

 $\blacktriangleright$  V 9.0.0.2  $\blacktriangleright$  V 9.0.3  $\blacktriangleright$  V prostředí IBM MQ 9.0.0 Fix Pack 2 a IBM MQ 9.0.3můžete zakázat výchozí režim kompatibility a povolit ověřování MQCSP pro agenta Managed File Transfer přidáním nového parametru **useMQCSPAuthentication**, do souboru pověření MFT MQMFTCredentials.xml pro příslušného uživatele a nastavením jeho hodnoty na hodnotu true. Další informace naleznete v tématu Povolení režimu ověření MQCSP.

 $z/0S$ z/OS Z IBM MQ 8.0může být soubor MQMFTCredentials.xsd také členem PDSE na z/OS.

Před IBM WebSphere MQ 7.5 byly informace obsažené v souboru MQMFTCredentials.xml uchovávány v samostatných souborech vlastností.

Soubor MQMFTCredentials.xml musí odpovídat schématu produktu MQMFTCredentials.xsd . Dokument schématu produktu MQMFTCredentials.xml se nachází v adresáři *MQ\_INSTALLATION\_PATH*/mqft/samples/schema v instalaci produktu Managed File Transfer .

# **Schéma**

Následující schéma popisuje, které prvky jsou platné v souboru MQMFTCredentials.xml .

```
<?xml version="1.0" encoding="UTF-8"?>
 \lt ! -
   @start_non_restricted_prolog@
    Version: %Z% %I% %W% %E% %U% [%H% %T%]
     Licensed Materials - Property of IBM
    5724-H72
    Copyright IBM Corp. 2012, 2023. All Rights Reserved.
    US Government Users Restricted Rights - Use, duplication or
    disclosure restricted by GSA ADP Schedule Contract with
      IBM Corp.
    @end_non_restricted_prolog@
   -->
 \langle! - -
    This schema defines the format of an MQMFTCredentials file. Files of this type
    store credential information for agent and logger processes. They can contain
    user names and passwords either in clear text or which have been obfuscated
    using the fteObfuscate command.
   -->
  <!-- Example mqmftCredentials.xml file:
```

```
 <?xml version="1.0" encoding="UTF-8"?> 
    <tns:mqmftCredentials xmlns:tns="http://wmqfte.ibm.com/
MQMFTCredentials" 
      xmlns:xsi="https://www.w3.org/2001/XMLSchema-instance" 
      xsi:schemaLocation="http://wmqfte.ibm.com/MQMFTCredentials MQMFTCredentials.xsd"> 
 <tns:logger name="LOG1" user="user1" password="passw0rd"/> 
 <tns:logger name="ORACLE" userCipher="kj2h3dfkgf" passwordCipher="la3n67eaer"/> 
 <tns:file path="/home/emma/trust.jks" password="passw0rd"/> 
 <tns:file path="/var/tmp/keystore.jks" passwordCipher="e71vKCg2pf"/> 
 <tns:qmgr name="QM_COORD" user="tim" mqUserId="user1" mqPassword="passw0rd"/> 
 <tns:qmgr name="QM_COORD" user="tom" mqUserId="user1" mqPasswordCipher="e71vKCg2pf"/>
 V 9.0.3
             <tns:qmgr name="QM_COORD" user="ernest" mqUserId="ernest" 
mqPassword="AveryL0ngPassw0rd2135" useMQCSPAuthentication="true"/> 
    </tns:mqmftCredentials>
   -->
<schema targetNamespace="http://wmqfte.ibm.com/MQMFTCredentials"
 elementFormDefault="qualified"
  xmlns="https://www.w3.org/2001/XMLSchema"
  xmlns:tns="http://wmqfte.ibm.com/MQMFTCredentials">
  <element name="mqmftCredentials" type="tns:mqmftCredentialsType"/>
  <complexType name="mqmftCredentialsType">
    <sequence>
      <choice minOccurs="0" maxOccurs="unbounded">
 <element name="logger" type="tns:loggerType"/> 
 <element name="file" type="tns:fileType"/>
 <element name="qmgr" type="tns:mqUserPassType"/>
      </choice> 
    </sequence>
  </complexType>
  <complexType name="loggerType">
 <attribute name="name" type="string" use="required"/>
 <attribute name="user" type="string" use="optional"/>
 <attribute name="userCipher" type="string" use="optional"/>
 <attribute name="password" type="string" use="optional"/>
 <attribute name="passwordCipher" type="string" use="optional"/>
  </complexType>
  <complexType name="fileType">
 <attribute name="path" type="string" use="required"/>
 <attribute name="password" type="string" use="optional"/>
    <attribute name="passwordCipher" type="string" use="optional"/>
  </complexType>
  <!-- Example XML: 
 <tns:qmgr name="QM_COORD" user="tim" mqUserId="user1" mqPassword="passw0rd"/>
 <tns:qmgr name="QM_COORD" user="tom" mqUserIdCipher="xh5U7812x" 
mqPasswordCipher="e71vKCg2pf"/>
 <tns:qmgr name="QM_COORD" mqUserId="defaultUser" mqPassword="passw0rd"/>
  V 9.0.3
              <tns:qmgr name="QM_COORD" user="ernest" mqUserId="ernest" 
mqPassword="AveryL0ngPassw0rd2135" useMQCSPAuthentication="true"/>
-->
  <complexType name="mqUserPassType">
 <attribute name="name" type="string" use="required"/>
 <attribute name="user" type="string" use="optional"/>
 <attribute name="mqUserId" type="string" use="optional"/>
 <attribute name="mqUserIdCipher" type="string" use="optional"/>
 <attribute name="mqPassword" type="string" use="optional"/>
 <attribute name="mqPasswordCipher" type="string" use="optional"/>
 V 9.0.3
             <attribute name="useMQCSPAuthentication" type="boolean" use="optional"/>
   </complexType>
```
#### </schema>

### **Základní informace o souboru MQMFTCredentials.xml**

Prvky a atributy použité v souboru MQMFTCredentials.xml jsou popsány v následujícím seznamu.

#### **<mqmftCredentials>**

Kořenový prvek dokumentu XML.
## **<file>**

Soubor v přenosu.

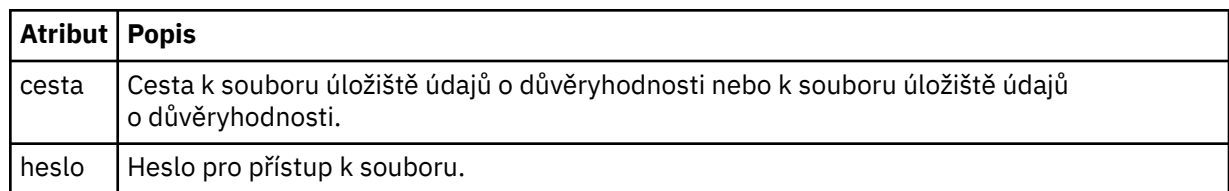

# **< logger>**

Modul protokolování odpovědný za protokolování aktivity.

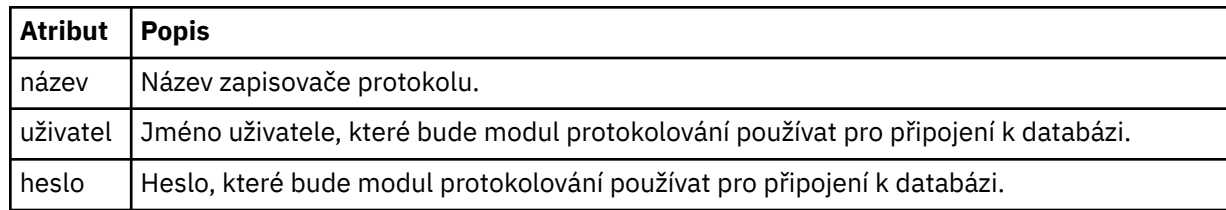

## **< qmgr>**

Připojení správce front produktu IBM MQ .

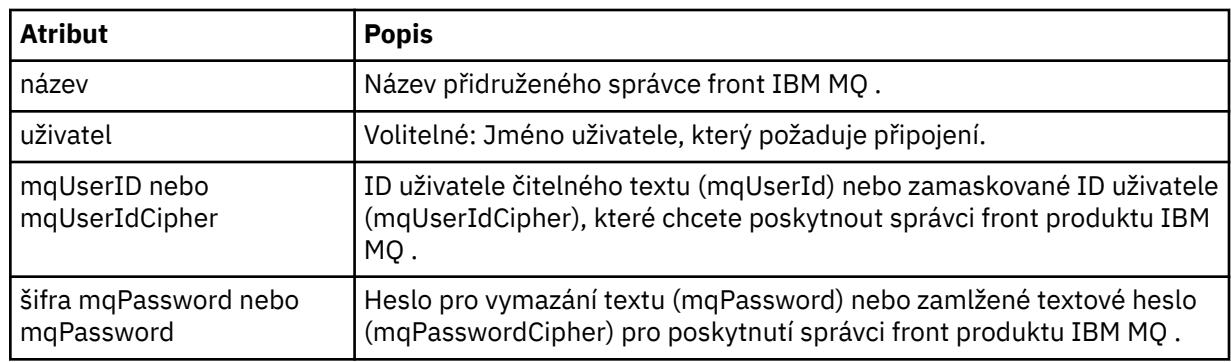

**Poznámka:** Soubor MQMFTCredentials.xml může obsahovat citlivé informace, takže když se vytvoří, ujistěte se, že jsou oprávnění souboru přezkoumána. Když používáte sandbox, nastavte jej jako vyloučený. Další informace o pískovištích naleznete v tématu ["Práce s pískovišti agenta MFT" na stránce 43](#page-42-0).

# **Související pojmy**

["Konfigurace produktu MQMFTCredentials.xml v systému z/OS" na stránce 67](#page-66-0)

Je-li produkt Managed File Transfer (MFT) nakonfigurován s povoleným zabezpečením, ověření připojení vyžaduje všechny agenty MFT a příkazy, které se připojují ke správci front, aby dodaly pověření ID uživatele a hesla.

# **Související odkazy**

["Ověřování připojení MFT a IBM MQ" na stránce 40](#page-39-0)

Ověřování připojení umožňuje správci front být konfigurován pro ověřování aplikací pomocí poskytnutého ID uživatele a hesla. Má-li přidružený správce front povoleno zabezpečení a vyžaduje podrobnosti o pověření (ID uživatele a heslo), musí být funkce ověření připojení povolena před tím, než lze úspěšně vytvořit připojení ke správci front. Ověření připojení může být spuštěno v režimu kompatibility nebo v režimu ověření MQCSP.

## ["fteObfuscate: šifrovat citlivá data" na stránce 477](#page-476-0)

Příkaz **fteObfuscate** šifruje citlivá data v souborech pověření. Tím se zastaví obsah souborů pověření, které čte někdo, kdo získá přístup k souboru.

# *Formát souboru pověření mostu protokolů*

Soubor ProtocolBridgeCredentials.xml v konfiguračním adresáři Managed File Transfer Agent definuje jména uživatelů a informace o pověření, které agent mostu protokolů používá k tomu, aby se autorizujete na serveru protokolu.

Soubor ProtocolBridgeCredentials.xml musí odpovídat schématu produktu ProtocolBridgeCredentials.xsd . Dokument schématu produktu ProtocolBridgeCredentials.xsd je umístěn v adresáři *MQ\_INSTALLATION\_PATH*/mqft/ samples/schema instalace produktu MQMFT. Uživatelé jsou odpovědní za ruční vytvoření souboru ProtocolBridgeCredentials.xml , který již není vytvořen příkazem **fteCreateBridgeAgent** . Ukázkové soubory jsou k dispozici v adresáři *MQ\_INSTALLATION\_PATH*/mqft/samples instalace produktu MQMFT.

Produkt IBM WebSphere MQ 7.5 uvedl nový prvek < agent>, který obsahuje prvek < server> nebo <serverHost> pro uvedeného agenta.

Soubor ProtocolBridgeCredentials.xml je pravidelně znovu načten agentem a všechny platné změny souboru ovlivní chování agenta. Výchozí interval nového načtení je 30 sekund. Tento interval lze změnit zadáním vlastnosti agenta xmlConfigReloadInterval v souboru agent.properties.

# **Schéma- 7.5 nebo novější**

Následující schéma popisuje, které prvky jsou platné v souboru ProtocolBridgeCredentials.xml pro produkt IBM MQ 8.

```
<schema targetNamespace="http://wmqfte.ibm.com/ProtocolBridgeCredentials" elementFormDefault="qualified" 
                 xmlns="https://www.w3.org/2001/XMLSchema" xmlns:tns="http://wmqfte.ibm.com/
ProtocolBridgeCredentials">
```

```
<! - <?xml version="1.0" encoding="UTF-8"?>
 <tns:credentials xmlns:tns="http://wmqfte.ibm.com/ProtocolBridgeCredentials" 
 xmlns:xsi="https://www.w3.org/2001/XMLSchema-instance"
      xsi:schemaLocation="http://wmqfte.ibm.com/ProtocolBridgeCredentials 
      ProtocolBridgeCredentials.xsd ">
          <tns:agent name="agent1"> 
            <tns:serverHost name="myserver">
 <tns:user name="fred" serverPassword="pwd" serverUserId="bill"/>
 <tns:user name="jane" serverUserId="june" hostKey="1F:2e:f3">
                <tns:privateKey associationName="test" keyPassword="pwd2">
                  .. private key ...
                </tns:privateKey>
             </tns:user>
            </tns:serverHost>
          </tns:agent>
          <tns:agent name="agent2"> 
 <tns:server name="server*" pattern="wildcard">
 <tns:user name="fred" serverPassword="pwd" serverUserId="bill"/>
              <tns:user name="jane" serverUserId="june" hostKey="1F:2e:f3">
                <tns:privateKey associationName="test" keyPassword="pwd2">
                  ... private key ..
                </tns:privateKey>
             </tns:user>
            </tns:server>
          </tns:agent>
          <tns:agent name="agent3"> 
            <tns:serverHost name="ftpsServer" 
                            keyStorePassword="keypass" 
                            trustStorePassword="trustpass">
              <tns:user name="fred" serverPassword="pwd" serverUserId="bill"/>
            </tns:serverHost>
          </tns:agent> 
        </tns:credentials>
    -->
    <element name="credentials" type="tns:credentialsType"/>
    <complexType name="credentialsType">
        <sequence>
            <element name="agent" type="tns:agentType" minOccurs="0" maxOccurs="unbounded"/>
```

```
 </sequence> 
    </complexType> 
    <complexType name="agentType">
        <choice minOccurs="0" maxOccurs="1">
 <element name="serverHost" type="tns:serverHostType" minOccurs="0" maxOccurs="unbounded"/>
 <element name="server" type="tns:serverType" minOccurs="0" maxOccurs="unbounded"/>
        </choice>
        <attribute name="name" type="string" use="required"/>
    </complexType>
    <complexType name="serverHostType">
        <sequence>
            <element ref="tns:user" minOccurs="0" maxOccurs="unbounded"/>
        </sequence>
        <attribute name="name" type="string" use="required"/>
 <attribute name="keyStorePassword" type="string" use="optional"/>
 <attribute name="keyStorePasswordCipher" type="string" use="optional"/>
 <attribute name="trustStorePassword" type="string" use="optional"/>
 <attribute name="trustStorePasswordCipher" type="string" use="optional"/>
    </complexType>
    <complexType name="serverType">
        <sequence>
            <element ref="tns:user" minOccurs="0" maxOccurs="unbounded"/>
        </sequence>
        <attribute name="name" type="string" use="required"/>
 <attribute name="pattern" type="tns:patternType" use="optional"/>
 <attribute name="keyStorePassword" type="string" use="optional"/>
 <attribute name="keyStorePasswordCipher" type="string" use="optional"/>
 <attribute name="trustStorePassword" type="string" use="optional"/>
 <attribute name="trustStorePasswordCipher" type="string" use="optional"/>
    </complexType>
    <element name="user" type="tns:userType"/>
    <complexType name="userType">
        <sequence>
            <element ref="tns:privateKey" minOccurs="0" maxOccurs="unbounded"/>
        </sequence>
 <attribute name="name" type="string" use="required"/>
 <attribute name="serverUserId" type="string" use="optional"/>
 <attribute name="serverUserIdCipher" type="string" use="optional"/>
 <attribute name="serverPassword" type="string" use="optional"/>
 <attribute name="serverPasswordCipher" type="string" use="optional"/>
        <attribute name="hostKey" use="optional">
            <simpleType>
                <restriction base="string">
                    <pattern
                        value="([a-fA-F0-9]){2}(:([a-fA-F0-9]){2})*">
                    </pattern>
                </restriction>
            </simpleType>
        </attribute>
    </complexType>
    <element name="privateKey" type="tns:privateKeyType"/>
    <complexType name="privateKeyType"> 
        <simpleContent> 
            <extension base="string">
                <attribute name="keyPassword" type="string" use="optional"/>
                <attribute name="keyPasswordCipher" type="string" use="optional"/>
                <attribute name="associationName" type="string" use="required"/> 
            </extension>
        </simpleContent>
    </complexType>
   \lt!! - -
        Determines the type of pattern matching to use.
    -->
    <simpleType name="patternType">
        <restriction base="string">
            <enumeration value="regex"/>
            <enumeration value="wildcard"/>
        </restriction>
    </simpleType>
</schema>
```
# **Základní informace o souboru ProtocolBridgeCredentials.xml**

Prvky a atributy použité v souboru ProtocolBridgeCredentials.xml jsou popsány v následujícím seznamu.

## **< credentials>**

Prvek skupiny obsahující prvky, které popisují pověření používaná agentem mostu protokolů pro připojení k serveru protokolu.

#### **< agent>**

Prvek obsahující definici < server> nebo <serverHost> pro uvedeného agenta.

#### **<server>**

Server protokolu, ke kterému se připojuje most protokolu.

Prvek < server> není podporován pro verzi 7.0.4 nebo starší.

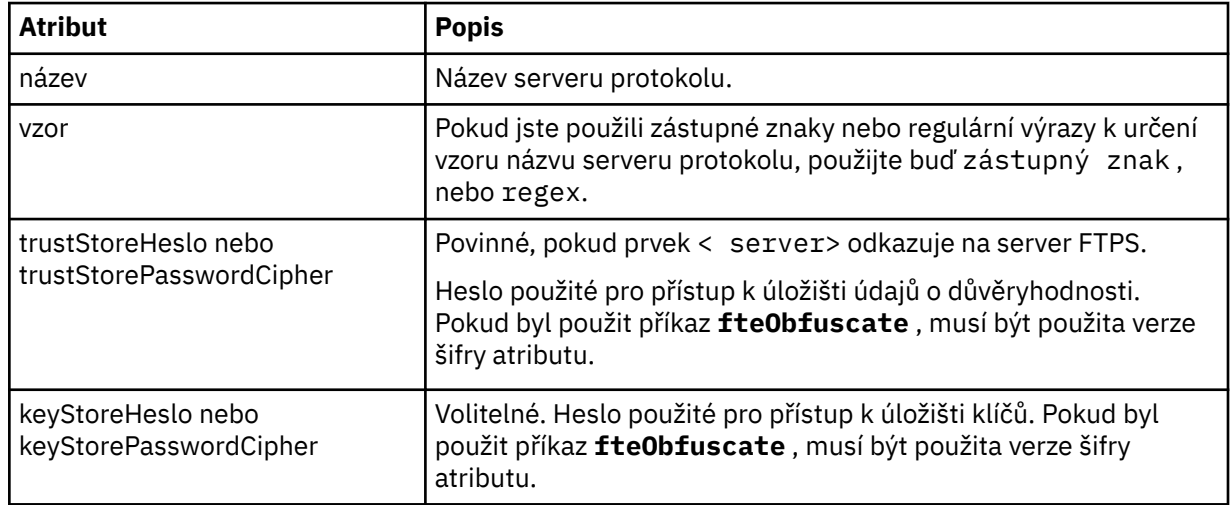

## **<serverHost>**

Název hostitele serveru protokolu, ke kterému se most protokolu připojuje.

Soubor ProtocolBridgeCredentials.xml může obsahovat buď prvky <serverHost>, nebo prvky < server>, ale nelze použít kombinaci obou různých typů. Použijete-li <serverHost>, odpovídá název uzlu protokolu serveru protokolu. Použijete-li < server>, bude název porovnán s názvem serveru protokolu (jak je definováno v souboru ProtocolBridgeProperties.xml ).

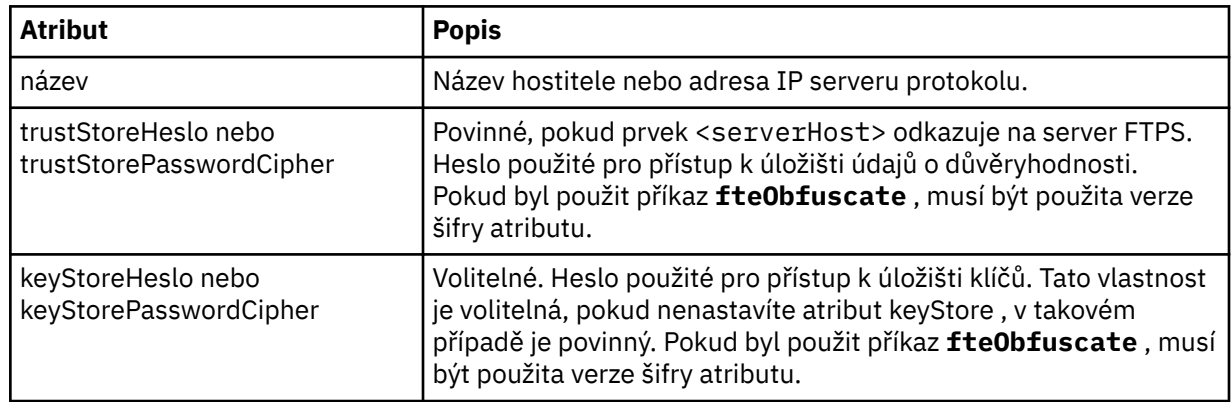

## **< uživatel>**

Mapování uživatele ze jména uživatele produktu Managed File Transfer na jméno uživatele serveru protokolu.

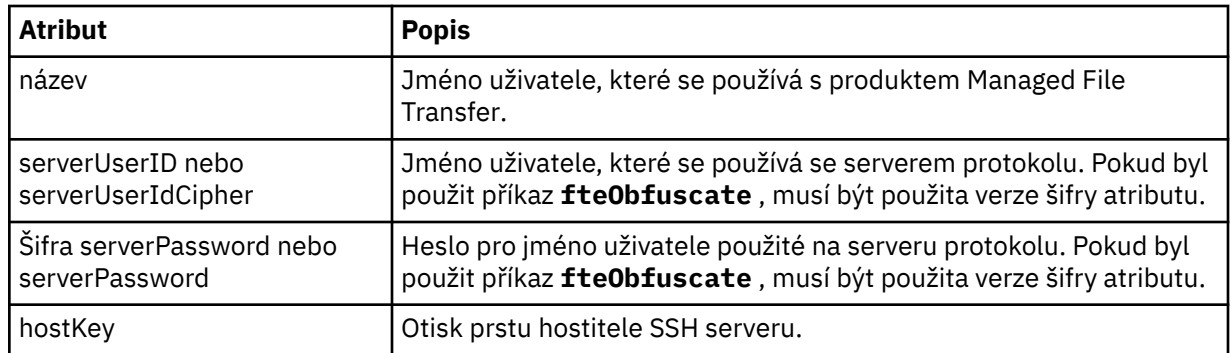

## **<privateKey>**

Soukromý klíč uživatele.

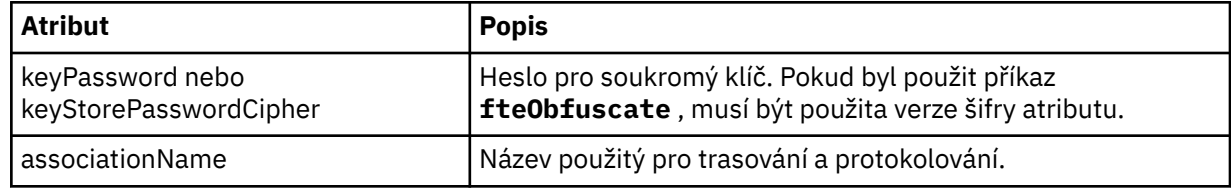

# *Formát souboru vlastností mostu protokolu*

Soubor ProtocolBridgeProperties.xml v konfiguračním adresáři agenta definuje vlastnosti pro souborové servery protokolu.

Soubor ProtocolBridgeProperties.xml musí odpovídat schématu produktu ProtocolBridgeProperties.xsd . Dokument schématu produktu ProtocolBridgeProperties.xsd se nachází v adresáři *MQ\_INSTALLATION\_PATH*/mqft/ samples/schema v instalaci produktu Managed File Transfer . Soubor se šablonou ProtocolBridgeProperties.xmlje vytvořen příkazem **fteCreateBridgeAgent** v konfiguračním adresáři agenta.

Soubor ProtocolBridgeProperties.xml je pravidelně znovu načten agentem a všechny platné změny souboru ovlivní chování agenta. Výchozí interval nového načtení je 30 sekund. Tento interval lze změnit zadáním vlastnosti agenta xmlConfigReloadInterval v souboru agent.properties.

# **Schéma**

Následující schéma popisuje soubor ProtocolBridgeProperties.xml .

**Poznámka:** Atributy opakování maxReconnecta reconnectWaitnejsou podporovány v systému IBM WebSphere MQ 7.5, nebo na serveru IBM WebSphere MQ File Transfer Edition 7.0.2nebo novějším.

```
<schema targetNamespace="http://wmqfte.ibm.com/ProtocolBridgeProperties" elementFormDefault="qualified"
    xmlns="https://www.w3.org/2001/XMLSchema" xmlns:tns="http://wmqfte.ibm.com/ProtocolBridgeProperties">
```

```
<! - Example: ProtocolBridgeProperties.xml
       <?xml version="1.0" encoding="UTF-8"?>
 <tns:serverProperties xmlns:tns="http://wmqfte.ibm.com/ProtocolBridgeProperties"
 xmlns:xsi="https://www.w3.org/2001/XMLSchema-instance"
                           xsi:schemaLocation="http://wmqfte.ibm.com/ProtocolBridgeProperties
                          ProtocolBridgeProperties.xsd">
           <tns:credentialsFile path="$HOME/ProtocolBridgeCredentials.xml"/> 
           <tns:defaultServer name="myserver"/>
 <tns:ftpServer name="myserver" host="myhost.hursley.ibm.com" port="1234" platform="windows"
 timeZone="Europe/London" locale="en-GB" fileEncoding="UTF-8"
 listFormat="unix" limitedWrite="false"/>
 <tns:sftpServer name="server1" host="myhost.hursley.ibm.com" platform="windows"
 fileEncoding="UTF-8" limitedWrite="false">
              <limits maxListFileNames="10"/>
           </tns:sftpServer>
       </tns:serverProperties>
 -->
```

```
 <!-- Root element for the document -->
    <element name="serverProperties" type="tns:serverPropertiesType"></element>
   \lt! -
       A container for all protocol bridge server properties
 -->
    <complexType name="serverPropertiesType">
        <sequence>
             <element name="credentialsFile" type="tns:credentialsFileName" minOccurs="0" maxOccurs="1"/>
             <element name="defaultServer" type="tns:serverName" minOccurs="0" maxOccurs="1"/>
            <choice minOccurs="0" maxOccurs="unbounded">
 <element name="ftpServer" type="tns:ftpServerType"/>
 <element name="sftpServer" type="tns:sftpServerType"/>
 <element name="ftpsServer" type="tns:ftpsServerType"/>
 <element name="ftpsfgServer" type="tns:ftpsfgServerType"/>
 <element name="ftpssfgServer" type="tns:ftpssfgServerType"/>
            </choice>
        </sequence>
    </complexType>
   <! - A container for a server name
 -->
    <complexType name="serverName">
        <attribute name="name" type="tns:serverNameType" use="required"/>
    </complexType>
   \lt! - -
       A container for a credentials file name
    -->
    <complexType name="credentialsFileName">
        <attribute name="path" type="string" use="required"/>
    </complexType>
   \lt ! - -
       A container for all the information about an FTP server
 -->
    <complexType name="ftpServerType">
        <sequence>
            <element name="limits" type="tns:generalLimitsType" minOccurs="0" maxOccurs="1" />
        </sequence>
        <attributeGroup ref="tns:ftpServerAttributes"/>
        <attribute name="passiveMode" type="boolean" use="optional"/> 
    </complexType>
   < 1 - - A container for all the information about an SFG FTP server
    -->
    <complexType name="ftpsfgServerType">
        <sequence>
            <element name="limits" type="tns:generalLimitsType" minOccurs="0" maxOccurs="1" />
        </sequence>
        <attributeGroup ref="tns:ftpServerAttributes"/>
    </complexType>
   \lt ! - -
        A container for all the information about an SFTP server
    -->
    <complexType name="sftpServerType">
        <sequence>
            <element name="limits" type="tns:sftpLimitsType" minOccurs="0" maxOccurs="1" />
        </sequence>
        <attributeGroup ref="tns:sftpServerAttributes"/>
    </complexType>
   \lt ! - -
       A container for all the information about a FTPS server
    -->
    <complexType name="ftpsServerType">
        <sequence>
            <element name="limits" type="tns:generalLimitsType" minOccurs="0" maxOccurs="1" />
        </sequence>
        <attributeGroup ref="tns:ftpsServerAttributes"/>
    </complexType>
   \lt ! - -
       A container for all the information about a SFG FTPS server
 -->
    <complexType name="ftpssfgServerType">
        <sequence>
            <element name="limits" type="tns:generalLimitsType" minOccurs="0" maxOccurs="1" />
        </sequence>
```

```
 <attributeGroup ref="tns:ftpsServerAttributes"/>
    </complexType>
   \lt ! - -
    Attributes common to all server types
 -->
 <attributeGroup name="generalServerAttributes">
 <attribute name="name" type="tns:serverNameType" use="required"/>
 <attribute name="host" type="string" use="required"/>
 <attribute name="port" type="nonNegativeInteger" use="optional"/>
 <attribute name="platform" type="tns:platformType" use="required"/>
 <attribute name="fileEncoding" type="string" use="required"/>
 <attribute name="limitedWrite" type="boolean" use="optional"/>
 <attribute name="controlEncoding" type="string" use="optional"/>
    </attributeGroup>
   \lt ! - -
        Attributes common to ftp and ftps server types
     -->
    <attributeGroup name="ftpServerAttributes">
 <attributeGroup ref="tns:generalServerAttributes"/>
 <attribute name="timeZone" type="string" use="required"/>
 <attribute name="locale" type="tns:localeType" use="required"/>
 <attribute name="listFormat" type="tns:listFormatType" use="optional"/>
 <attribute name="listFileRecentDateFormat" type="tns:dateFormatType" use="optional"/> 
 <attribute name="listFileOldDateFormat" type="tns:dateFormatType" use="optional"/>
        <attribute name="monthShortNames" type="tns:monthShortNamesType" use="optional"/>
    </attributeGroup>
   <! - Attributes common to ftps server types
     -->
     <attributeGroup name="ftpsServerAttributes">
        <attributeGroup ref="tns:ftpServerAttributes"/>
 <attribute name="ftpsType" type="tns:ftpsTypeType" use="optional"/>
 <attribute name="trustStore" type="string" use="required"/>
 <attribute name="trustStoreType" type="string" use="optional"/>
 <attribute name="keyStore" type="string" use="optional"/>
        <attribute name="keyStoreType" type="string" use="optional"/>
 <attribute name="ccc" type="boolean" use="optional"/>
 <attribute name="protFirst" type="boolean" use="optional"/>
        <attribute name="auth" type="string" use="optional"/>
         <attribute name="connectTimeout" type="nonNegativeInteger" use="optional"/>
    </attributeGroup>
   <! - A container for limit-type attributes for a server. Limit parameters
       are optional, and if not specified a system default will be used.
 -->
    <complexType name="generalLimitsType">
        <attributeGroup ref="tns:generalLimitAttributes"/>
    </complexType>
 <complexType name="sftpLimitsType">
 <attributeGroup ref="tns:generalLimitAttributes"/>
        <attribute name="connectionTimeout" type="nonNegativeInteger" use="optional"/>
    </complexType>
   \lt ! - -
        Attributes for limits common to all server types
     -->
    <attributeGroup name="generalLimitAttributes">
 <attribute name="maxListFileNames" type="positiveInteger" use="optional"/>
 <attribute name="maxListDirectoryLevels" type="nonNegativeInteger" use="optional"/>
 <attribute name="maxReconnectRetry" type="nonNegativeInteger" use="optional"/>
 <attribute name="reconnectWaitPeriod" type="nonNegativeInteger" use="optional"/>
 <attribute name="maxSessions" type="positiveInteger" use="optional"/>
 <attribute name="socketTimeout" type="nonNegativeInteger" use="optional"/>
    </attributeGroup>
   \lt! : - -
        The type for matching valid server names. Server names must be at least 2 characters in length 
and 
        are limited to alphanumeric characters and the following characters: ".", "_", "/" and "%".
     -->
    <simpleType name="serverNameType">
        <restriction base="string">
            <pattern value="[0-9a-zA-Z\._/%]{2,}"/>
        </restriction>
    </simpleType>
```

```
<! - - The types of platform supported.
     -->
     <simpleType name="platformType">
         <restriction base="string">
         </restriction>
    </simpleType>
   \lt \vdash \div The type for matching a locale specification.
     -->
    <simpleType name="localeType">
 <restriction base="string">
 <pattern value="(..)[-_](..)"/>
         </restriction>
    </simpleType>
    \lt ! - -
        The types of list format supported (for FTP servers). 
 -->
     <simpleType name="listFormatType">
         <restriction base="string">
         </restriction>
     </simpleType>
    \lt ! - -
 Date format for FTP client directory listing on an FTP server. This is
 the format to be passed to methods setDefaultDateFormatStr and 
         setRecentDateFormatStr for Java class:
        org.apache.commons.net.ftp.FTPClientConfig
 -->
     <simpleType name="dateFormatType">
         <restriction base="string">
        </restriction>
     </simpleType>
   \lt! - -
         A list of language-defined short month names can be specified. These are
         used for translating the directory listing received from the FTP server.
        The format is a string of three character month names separated by "|'
     -->
     <simpleType name="monthShortNamesType">
 <restriction base="string">
\qquad \qquad \texttt{{}%} \qquad \qquad \texttt{{}%} \qquad \qquad \texttt{{}%} \qquad \qquad \texttt{{}%} \qquad \qquad \texttt{{}%} </restriction>
    </simpleType>
    < 1 - - The enumerations of the allowed FTPS types: "implicit" & "explicit"
        If not specified the default is "explicit"
     -->
     <simpleType name="ftpsTypeType">
         <restriction base="string">
             <enumeration value="explicit"/>
             <enumeration value="implicit"/>
        </restriction>
    </simpleType>
   \lt ! -
        Attribute Group for SFTP Servers
     -->
     <attributeGroup name="sftpServerAttributes">
         <attributeGroup ref="tns:generalServerAttributes"/>
         <attribute name="cipherList" type="string" use="optional"/>
     </attributeGroup>
</schema>
```
# **Základní informace o souboru ProtocolBridgeProperties.xml**

Prvky a atributy, které se používají v souboru ProtocolBridgeProperties.xml , jsou popsány v následujícím seznamu:

#### **<serverProperties>**

Kořenový prvek dokumentu XML

#### **<credentialsFile>**

Cesta k souboru obsahujícímu pověření. Hodnota této vlastnosti pro produkt IBM WebSphere MQ 7.5 nebo novější může obsahovat proměnné prostředí. Další informace naleznete zde: ["Použití](#page-514-0) [proměnných prostředí ve vlastnostech produktu MFT" na stránce 515](#page-514-0)

#### **<defaultServer>**

souborový server protokolu, který se chová jako výchozí server pro přenosy souborů

## **<ftpServer>**

Souborový server FTP

# **<sftpServer>** Souborový server SFTP

## **<ftpsServer>**

Souborový server FTPS

## **Obecné atributy serveru, které se vztahují na všechny typy souborového serveru protokolu**:

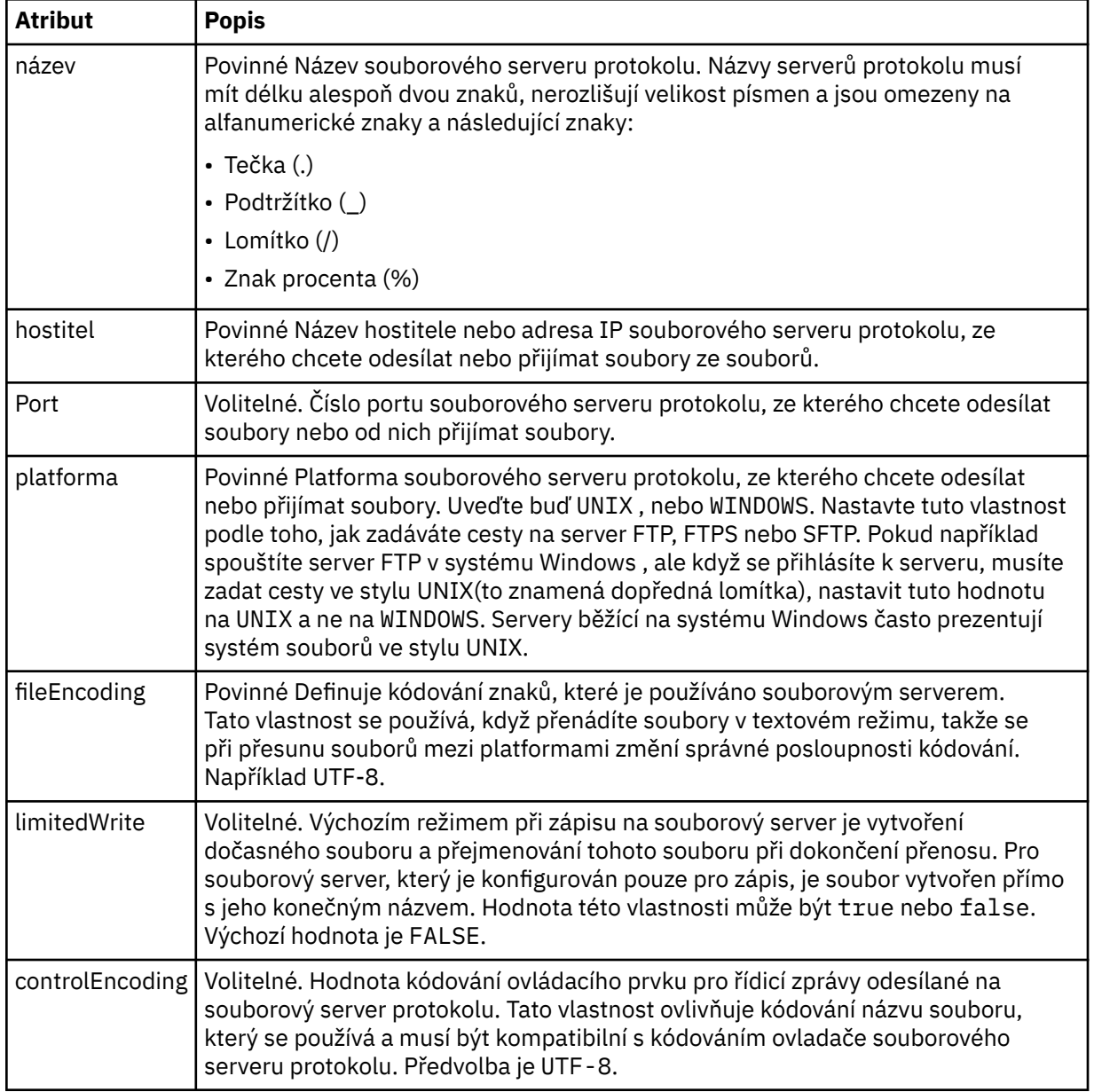

**Obecné atributy, které se vztahují pouze na servery FTP a FTPS**:

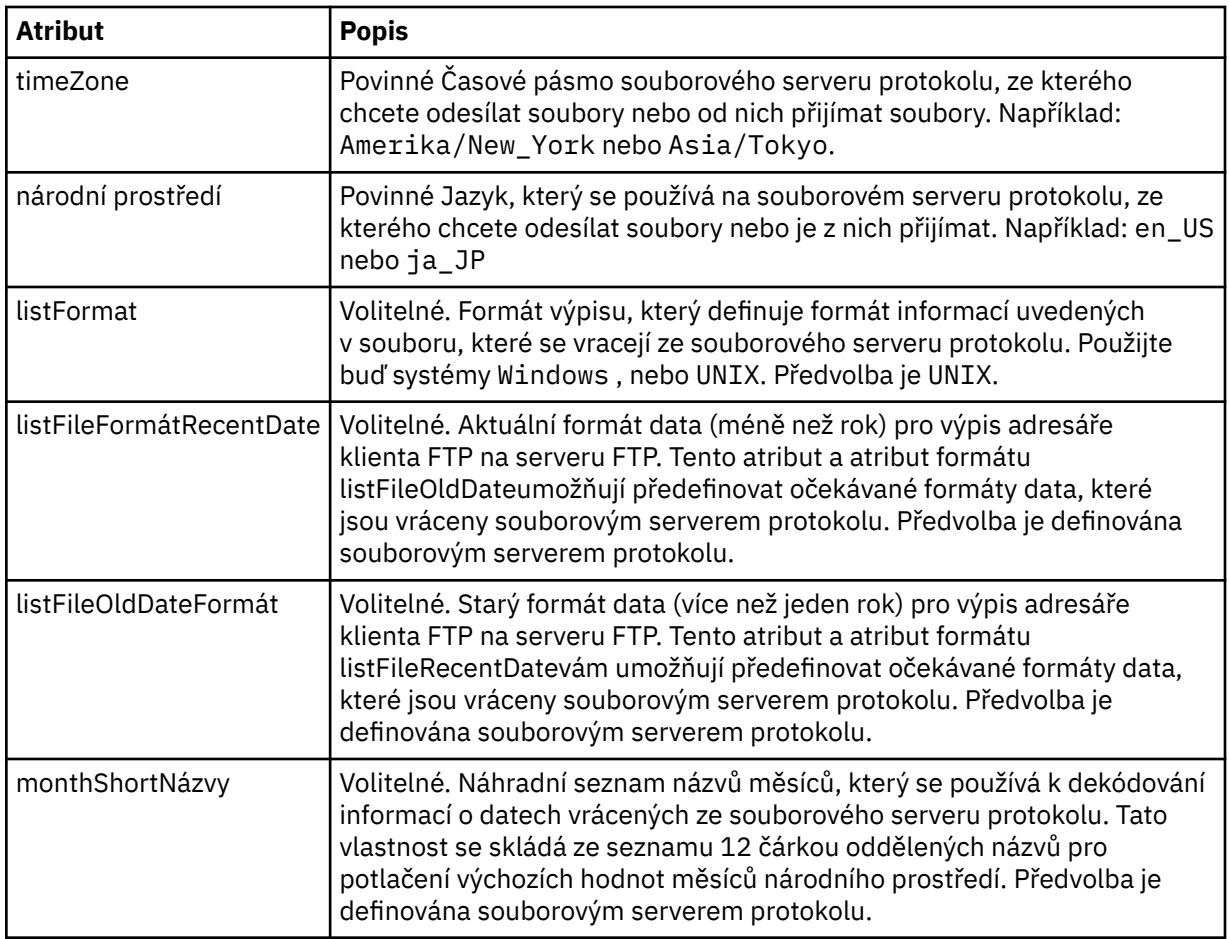

# **Obecné atributy, které se vztahují pouze na servery FTP**:

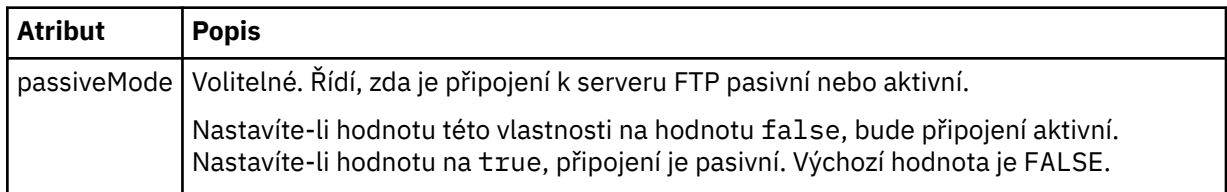

# **Obecné atributy, které se vztahují pouze na servery FTPS**:

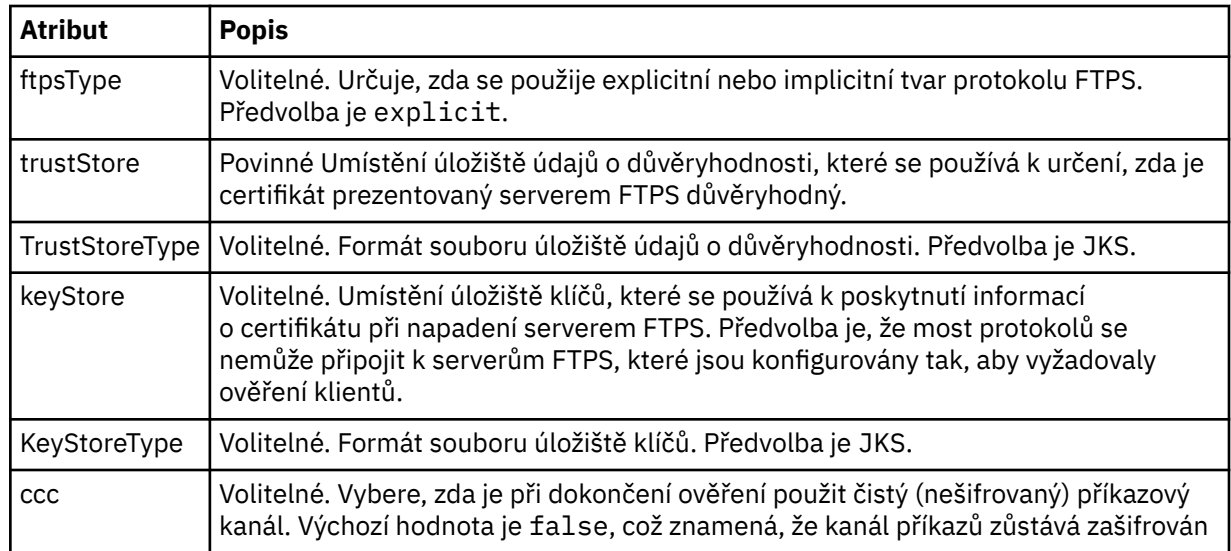

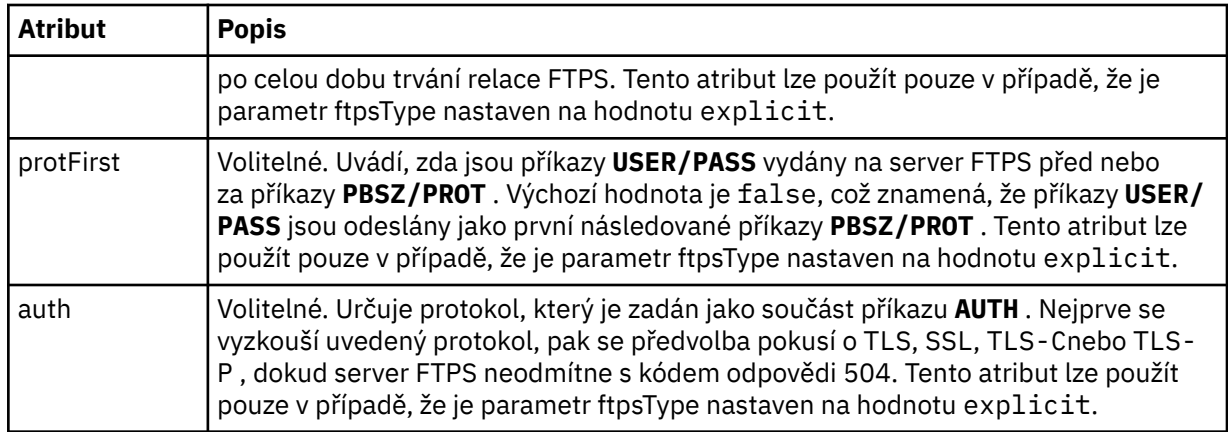

## **< omezení>**

Prvek kontejneru pro atributy, které jsou společné pro všechny typy serverů a pro atributy, které jsou specifické pro typ serveru:

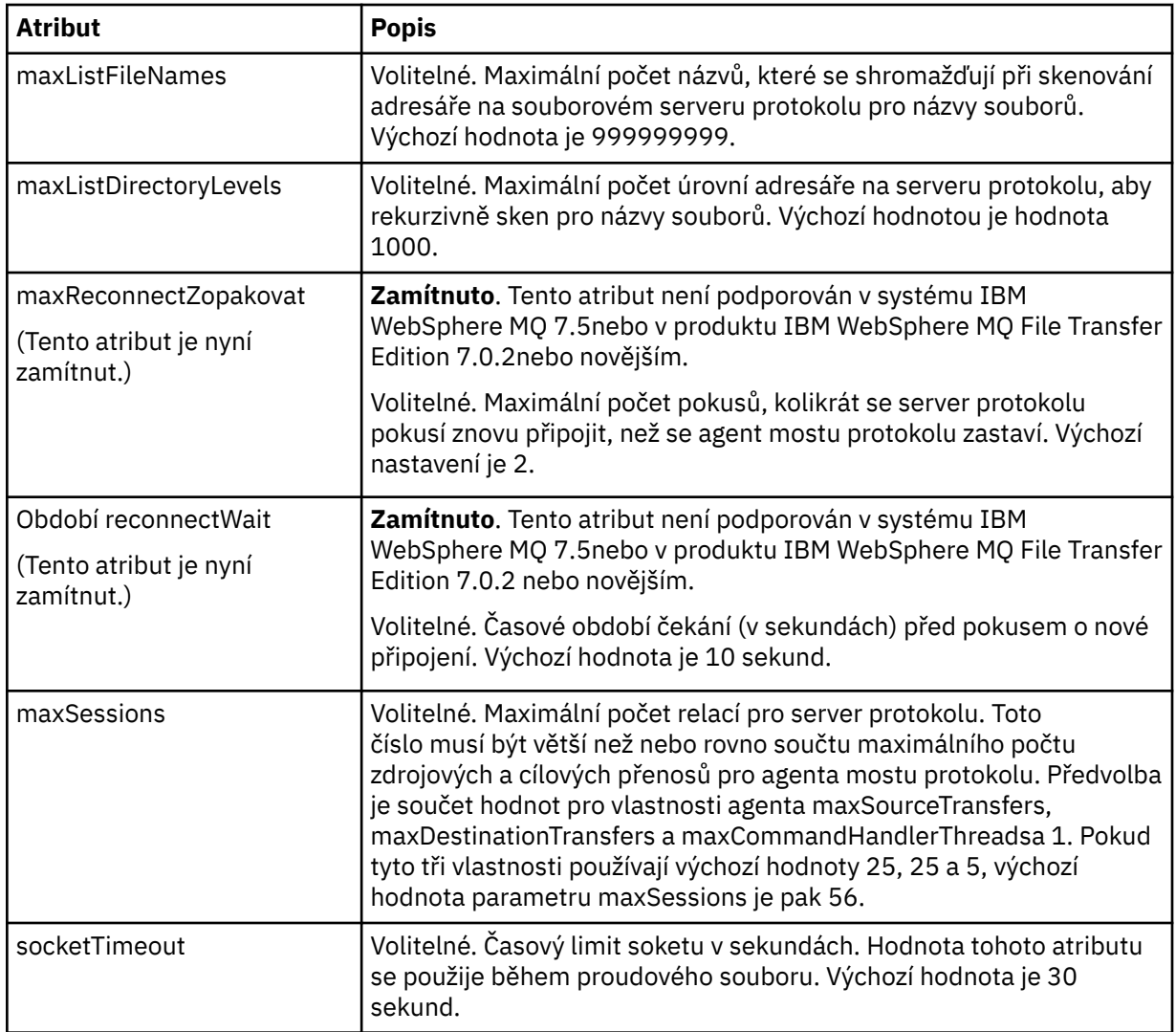

# **Obecné omezení atributů, které se vztahují na všechny typy souborového serveru protokolů**:

**Omezení atributu, který se vztahuje pouze na servery SFTP**:

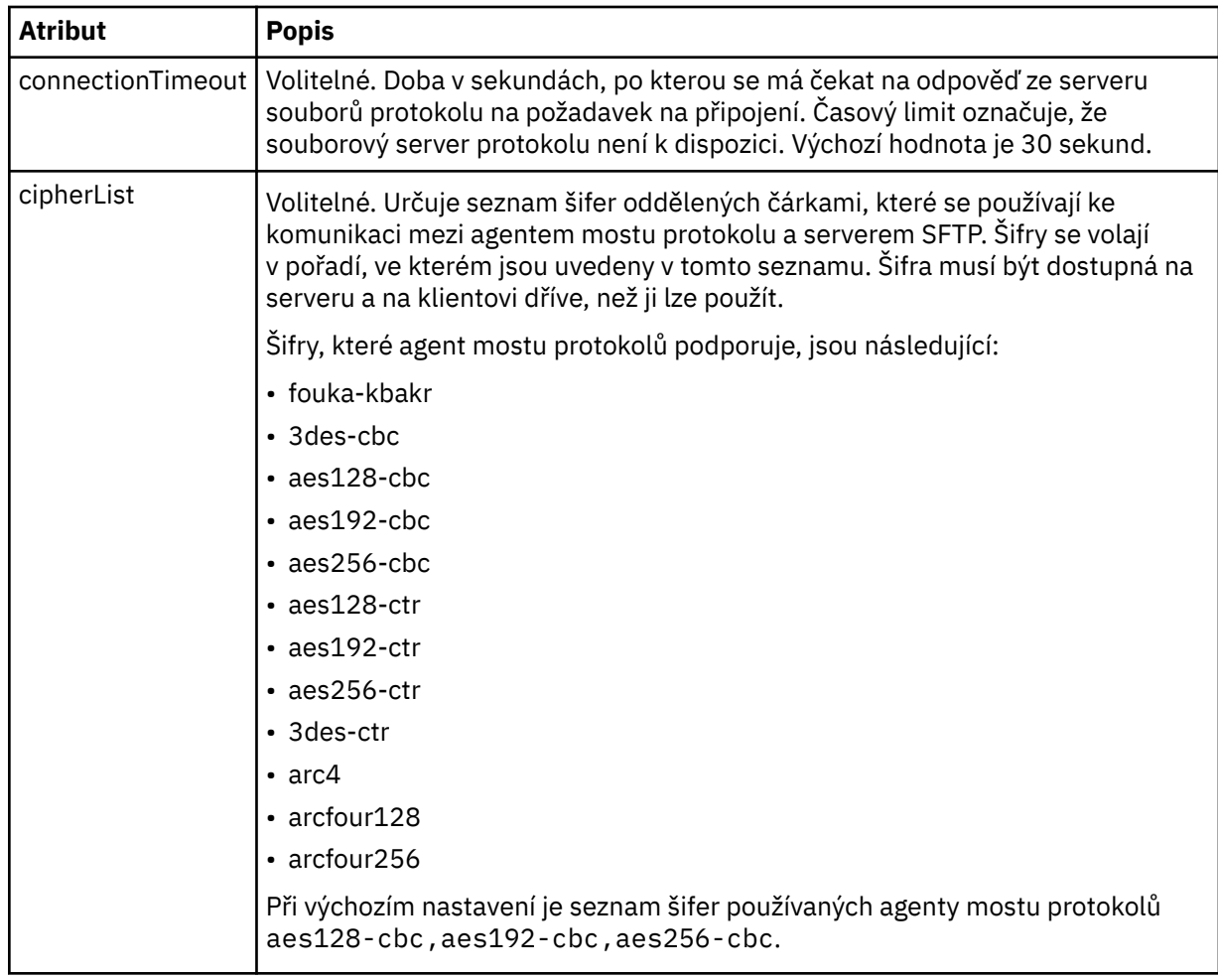

# *Formát souboru pověření produktu Connect:Direct*

Soubor ConnectDirectCredentials.xml v konfiguračním adresáři Managed File Transfer Agent definuje jména uživatelů a informace o pověření, které agent Connect:Direct používá k autorizaci s uzlem Connect:Direct .

Soubor ConnectDirectCredentials.xml musí odpovídat schématu produktu ConnectDirectCredentials.xsd . Dokument schématu produktu ConnectDirectCredentials.xsd je umístěn v adresáři *MQ\_INSTALLATION\_PATH*/mqft/samples/ schema instalace produktu MQMFT. Ukázkový soubor ConnectDirectCredentials.xml je umístěn v adresáři *MQ\_INSTALLATION\_PATH*/mqft/samples/credentials instalace produktu MQMFT.

Soubor ConnectDirectCredentials.xml je pravidelně znovu načten agentem a veškeré platné změny souboru ovlivní chování agenta. Výchozí interval nového načtení je 30 sekund. Tento interval lze změnit zadáním vlastnosti agenta **xmlConfigReloadInterval** v souboru agent.properties.

# **Schéma**

Následující schéma popisuje, které prvky jsou platné v souboru ConnectDirectCredentials.xml .

```
<?xml version="1.0" encoding="UTF-8"?>
<! - - This schema defines the format of the XML file that is located in the agent properties 
 directory of a Connect:Direct bridge agent. The XML file ConnectDirectCredentials.xml
 is used by the default credential validation of the Connect:Direct bridge.
 For more information, see the WebSphere MQ InfoCenter
-->
<schema targetNamespace="http://wmqfte.ibm.com/ConnectDirectCredentials"
       elementFormDefault="qualified"
```

```
 xmlns="https://www.w3.org/2001/XMLSchema" 
        xmlns:tns="http://wmqfte.ibm.com/ConnectDirectCredentials"
 <! - <?xml version="1.0" encoding="UTF-8"?>
    <tns:credentials xmlns:tns="http://wmqfte.ibm.com/ConnectDirectCredentials"
 xmlns:xsi="https://www.w3.org/2001/XMLSchema-instance"
 xsi:schemaLocation="http://wmqfte.ibm.com/ConnectDirectCredentials
                       ConnectDirectCredentials.xsd">
      <tns:agent name="CDAGENT01">
 <tns:pnode name="cdnode*" pattern="wildcard">
 <tns:user name="MUSR_.*"
            ignorecase="true"
            pattern="regex"
            cdUserId="bob"
 cdPassword="passw0rd"
 pnodeUserId="bill"
            pnodePassword="alacazam">
          <tns:snode name="cdnode2" pattern="wildcard" userId="sue" password="foo"/>
          </tns:user>
       </tns:pnode>
      </tns:agent>
    </tns:credentials>
  -->
  <element name="credentials" type="tns:credentialsType"/>
  <complexType name="credentialsType">
    <sequence>
      <element name="agent" type="tns:agentType" minOccurs="0" maxOccurs="unbounded"/>
    </sequence> 
  </complexType 
  <complexType name="agentType">
    <sequence>
      <element name="pnode" type="tns:pnodeType" minOccurs="0" maxOccurs="unbounded"/>
    </sequence>
    <attribute name="name" type="string" use="required"/>
  </complexType>
  <complexType name="pnodeType">
    <sequence>
      <element name="user" type="tns:userType" minOccurs="0" maxOccurs="unbounded"/>
    </sequence>
 <attribute name="name" type="string" use="required"/>
 <attribute name="pattern" type="tns:patternType" use="optional"/>
  </complexType
  <complexType name="userType">
    <sequence>
    <element name="snode" type="tns:snodeType" minOccurs="0" maxOccurs="unbounded"/>
 </sequence>
 <attribute name="name" type="string" use="required"/>
 <attribute name="ignorecase" type="boolean" use="optional"/>
 <attribute name="pattern" type="tns:patternType" use="optional"/>
 <attribute name="cdUserId" type="string" use="optional"/>
 <attribute name="cdUserIdCipher" type="string" use="optional"/>
 <attribute name="cdPassword" type="string" use="optional"/>
 <attribute name="cdPasswordCipher" type="string" use="optional"/>
 <attribute name="pnodeUserId" type="string" use="optional"/>
 <attribute name="pnodeUserIdCipher" type="string" use="optional"/>
 <attribute name="pnodePassword" type="string" use="optional"/>
    <attribute name="pnodePasswordCipher" type="string" use="optional"/>
  </complexType>
  <complexType name="snodeType"
    <attribute name="name" type="string" use="required"/>
 <attribute name="pattern" type="tns:patternType" use="optional"/>
 <attribute name="userId" type="string" use="optional"/>
 <attribute name="userIdCipher" type="string" use="optional"/>
 <attribute name="password" type="string" use="optional"/>
 <attribute name="passwordCipher" type="string" use="optional"/>
  </complexType>
  <simpleType name="patternType">
    <restriction base="string">
      <enumeration value="regex"/>
      <enumeration value="wildcard"/>
   </restriction>
```
# **Základní informace o souboru ConnectDirectCredentials.xml**

Prvky a atributy použité v souboru ConnectDirectCredentials.xml jsou popsány v následujícím seznamu.

## **< credentials>**

Prvek skupiny obsahující prvky, které popisují pověření používaná agentem mostu Connect:Direct pro připojení k uzlu produktu Connect:Direct .

#### **< agent>**

Prvek skupiny obsahující prvky pro definice < pnode> pro pojmenovaného agenta.

## **< pnode>**

Primární uzel (PNODE) v přenosu Connect:Direct . Tento uzel iniciuje připojení k sekundárnímu uzlu (SNODE).

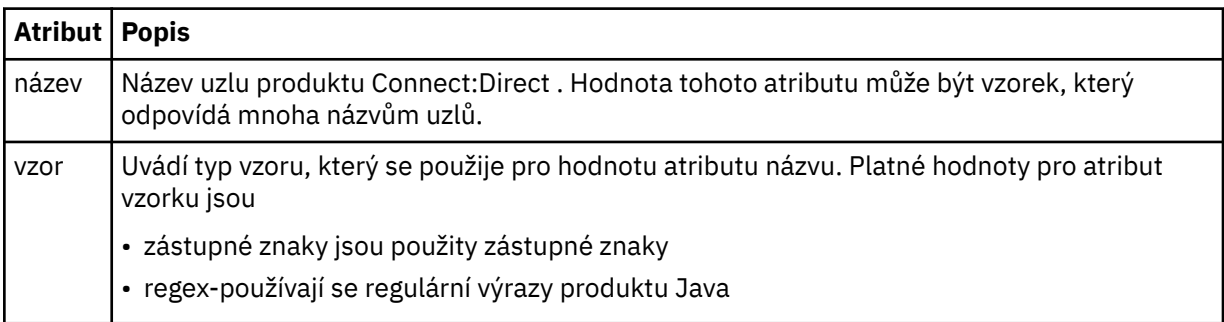

## **< uživatel>**

Uživatel IBM MQ , který odesílá požadavek na přenos.

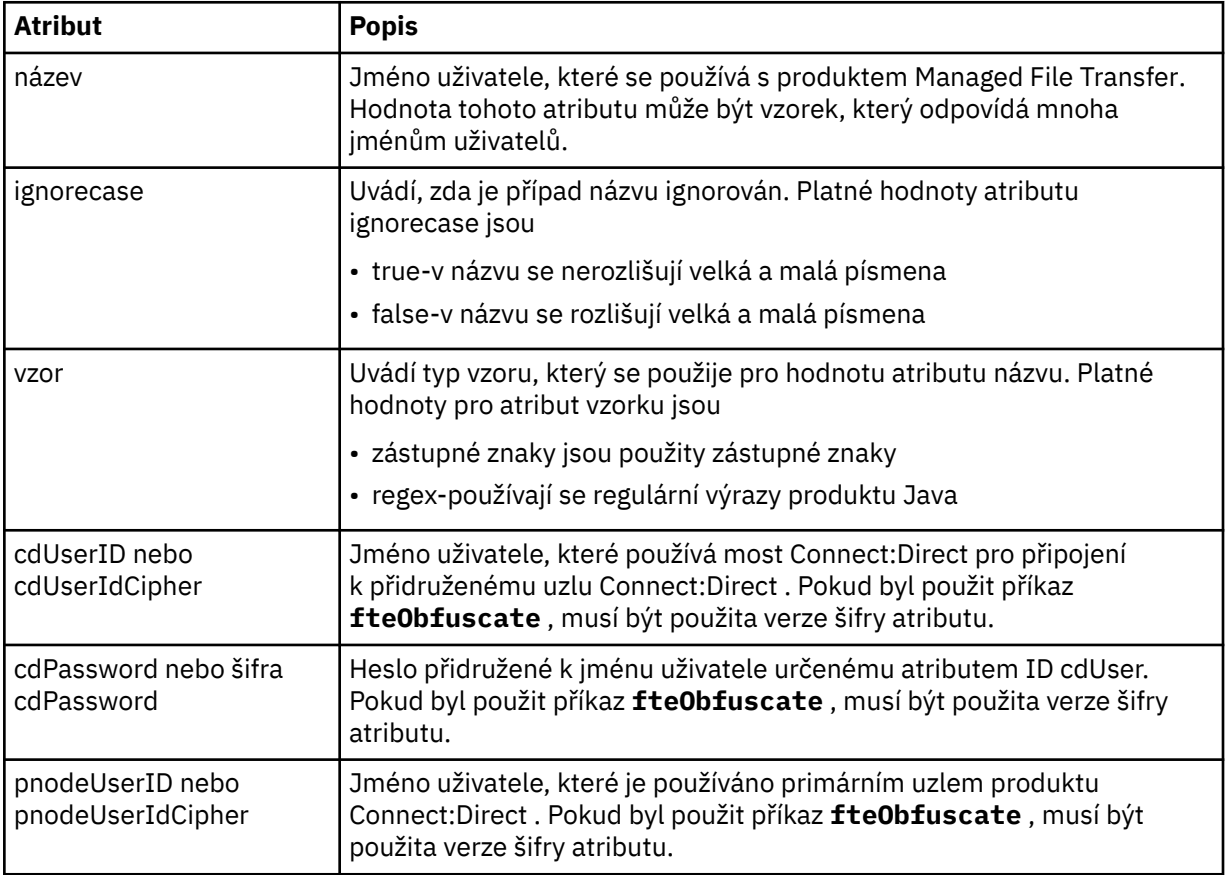

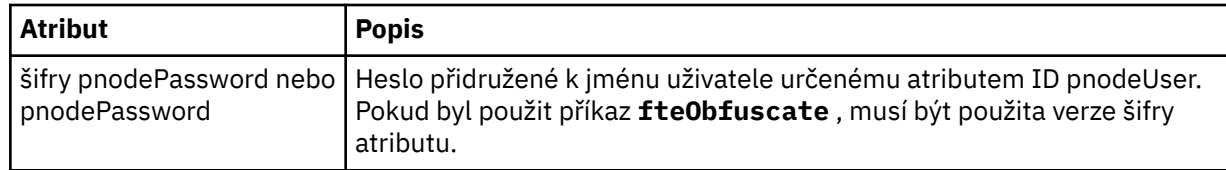

#### **< snode>**

Uzel Connect:Direct , který provádí roli sekundárního uzlu (SNODE) během přenosu souboru Connect:Direct .

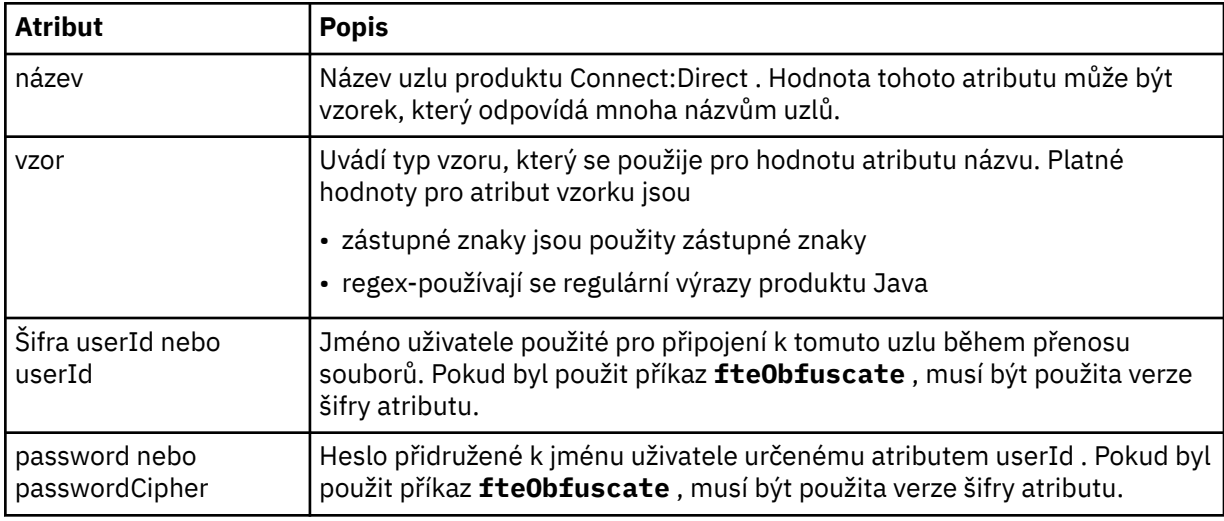

## **Příklad**

V tomto příkladu se agent mostu Connect:Direct připojuje k uzlu Connect:Direct pnode1. Pokud uživatel IBM MQ se jménem uživatele začínajícím předponou fteuser následovaným jedním znakem, například fteuser2, vyžaduje přenos zahrnující most Connect:Direct , bude agent mostu Connect:Direct používat jméno uživatele cduser a heslo passw0rd pro připojení k uzlu Connect:Direct pnode1. Když uzel Connect:Direct pnode1 provádí svou část přenosu, používá jméno uživatele pnodeuser a heslo passw0rd1.

Pokud má sekundární uzel v přenosu Connect:Direct název, který začíná předponou FISH, uzel pnode1 použije jméno uživatele fishuser a heslo passw0rd2 pro připojení k sekundárnímu uzlu. Pokud má sekundární uzel v přenosu Connect:Direct název, který začíná předponou CHIPS, uzel pnode1 použije jméno uživatele chipsuser a heslo passw0rd3 pro připojení k sekundárnímu uzlu.

```
<?xml version="1.0" encoding="UTF-8"?>
<tns:credentials xmlns:tns="http://wmqfte.ibm.com/ConnectDirectCredentials"
                  xmlns:xsi="https://www.w3.org/2001/XMLSchema-instance"
                  xsi:schemaLocation="http://wmqfte.ibm.com/ConnectDirectCredentials 
ConnectDirectCredentials.xsd">
   <tns:agent name="CDAGENT01">
    <tns:pnode name="pnode1" pattern="wildcard">
       <tns:user name="fteuser?" pattern="wildcard" ignorecase="true" 
         cdUserId="cduser" cdPassword="passw0rd"
         pnodeUserId="pnodeuser" pnodePassword="passw0rd1">
 <tns:snode name="FISH*" pattern="wildcard" 
 userId="fishuser" password="passw0rd2"/>
```

```
 <tns:snode name="CHIPS*" pattern="wildcard" 
     userId="chipsuser" password="passw0rd3"/>
   </tns:user>
 </tns:pnode>
```

```
 </tns:agent>
</tns:credentials>
```
# *Formát souboru definic procesů produktu Connect:Direct*

Soubor ConnectDirectProcessDefinitions.xml v konfiguračním adresáři agenta mostu Connect:Direct určuje uživatelem definovaný proces Connect:Direct , který má být spuštěn jako část přenosu souborů.

Soubor ConnectDirectProcessDefinitions.xml musí odpovídat schématu produktu ConnectDirectProcessDefinitions.xsd . Dokument schématu produktu ConnectDirectProcessDefinitions.xsd se nachází v adresáři *MQ\_INSTALLATION\_PATH*/ mqft/samples/schema v instalaci produktu MFT . Soubor šablony ConnectDirectProcessDefinitions.xml je vytvořen pomocí příkazu **fteCreateCDAgent** v konfiguračním adresáři agenta.

Soubor ConnectDirectProcessDefinitions.xml je pravidelně znovu načten agentem a veškeré platné změny souboru ovlivní chování agenta. Výchozí interval nového načtení je 30 sekund. Tento interval lze změnit zadáním vlastnosti agenta xmlConfigReloadInterval v souboru agent.properties .

# **Schéma**

Následující schéma popisuje, které prvky jsou platné v souboru ConnectDirectProcessDefinitions.xml .

```
<schema targetNamespace="http://wmqfte.ibm.com/ConnectDirectProcessDefinitions" 
        elementFormDefault="qualified" 
        xmlns="https://www.w3.org/2001/XMLSchema" 
        xmlns:tns="http://wmqfte.ibm.com/ConnectDirectProcessDefinitions"> 
    <element name="cdprocess" type="tns:cdprocessType"></element> 
    <complexType name="cdprocessType"> 
        <sequence> 
 <element name="processSet" type="tns:processSetType" 
 minOccurs="0" maxOccurs="unbounded"></element> 
        </sequence> 
    </complexType> 
    <complexType name="processSetType"> 
        <sequence> 
            <element name="condition" type="tns:conditionType" 
 minOccurs="0" maxOccurs="1"/> 
 <element name="process" type="tns:processType" 
 minOccurs="1" maxOccurs="1"/> 
        </sequence> 
    </complexType> 
    <complexType name="conditionType"> 
 <choice minOccurs="0" maxOccurs="unbounded"> 
 <element name="match" type="tns:matchType"/> 
 <element name="defined" type="tns:definedType"/> 
        </choice> 
    </complexType> 
    <complexType name="matchType"> 
 <attribute name="variable" type="string" use="required"/> 
 <attribute name="value" type="string" use="required"/> 
 <attribute name="pattern" type="tns:patternType" use="optional"/> 
    </complexType> 
    <complexType name="definedType"> 
        <attribute name="variable" type="string" use="required"/> 
    </complexType> 
    <complexType name="processType"> 
        <sequence> 
 <element name="preTransfer" type="tns:transferType" 
 minOccurs="0" maxOccurs="1"/> 
 <element name="transfer" type="tns:transferType" 
 minOccurs="0" maxOccurs="1"/> 
            <element name="postTransferSuccess" type="tns:transferType" 
                                           maxOccurs="1"/>
            <element name="postTransferFailure" type="tns:transferType" 
                                          minOccurs="0" maxOccurs="1"/> 
        </sequence>
```

```
 </complexType>
```

```
 <complexType name="transferType"> 
 <attribute name="process" type="string" use="required"/> 
    </complexType> 
    <simpleType name="patternType"> 
        <restriction base="string"> 
 <enumeration value="regex"/> 
 <enumeration value="wildcard"/> 
       \langle/restriction>
    </simpleType> 
</schema>
```
# **Základní informace o souboru ConnectDirectProcessDefinitions.xml**

Prvky a atributy použité v souboru ConnectDirectProcessDefinitions.xml jsou popsány v následujícím seznamu.

## **cdProcess**

Kořenový prvek dokumentu XML.

#### **processSet**

Prvek skupiny obsahující všechny informace o sadě procesů definovaných uživatelem.

#### **podmínka**

Prvek skupiny obsahující podmínky, za kterých je test testován, aby určoval, zda se použije sada procesů obsažených v prvku processSet .

#### **shoda**

Podmínka, která testuje, zda se hodnota proměnné shoduje s danou hodnotou.

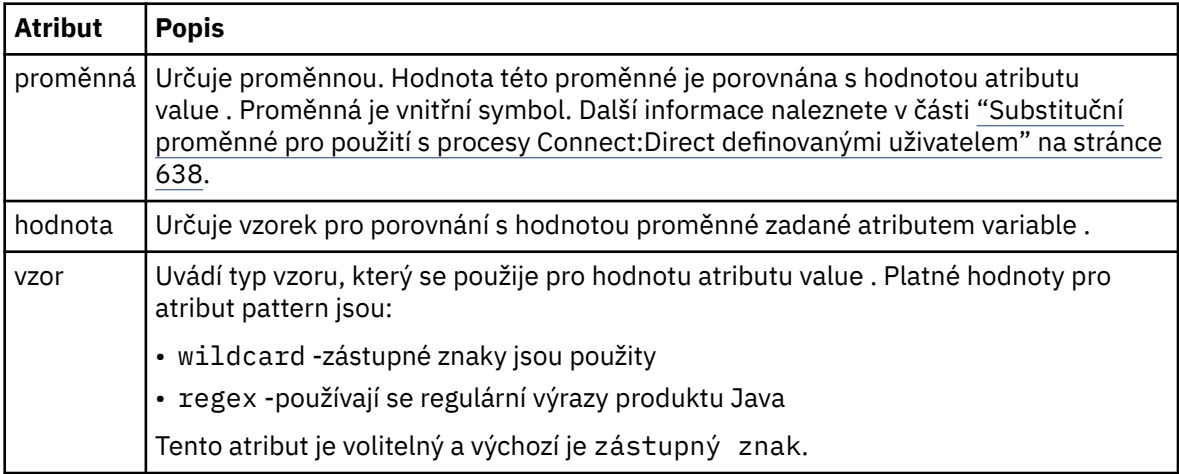

## **definované**

Podmínka, která testuje, zda byla definována proměnná.

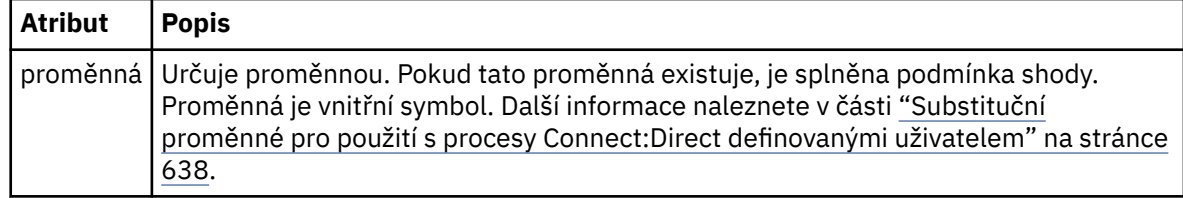

#### **proces**

Prvek skupiny obsahující informace o tom, kam se mají vyhledat procesy produktu Connect:Direct při volání při nalezení shody.

#### **Přenesení**

Proces Connect:Direct , který se má volat během požadavku na přenos.

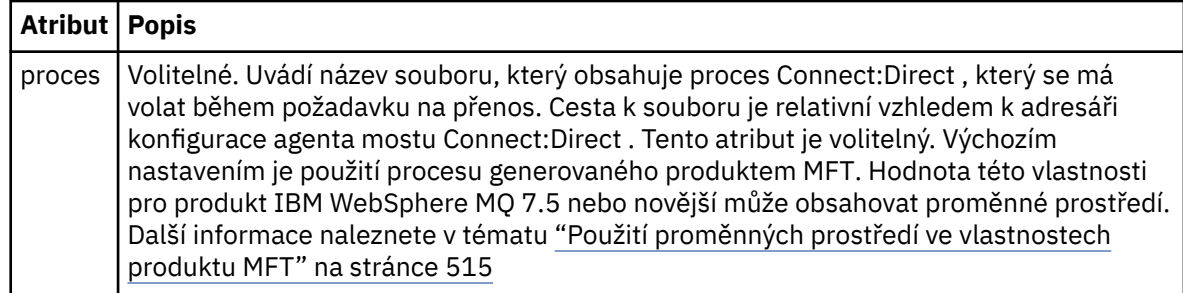

## **Příklad**

V tomto příkladu jsou k dispozici tři prvky processSet .

První prvek processSet určuje, že pokud má požadavek na přenos proměnnou **%FTESNODE** s hodnotou, která odpovídá vzoru Client\* a proměnné **%FTESUSER** s hodnotou Admin, agent mostu Connect:Direct odešle proces Connect:Direct umístěný v serveru *agent\_configuration\_directory*/ AdminClient.cdp jako součást přenosu.

Druhý prvek processSet určuje, že pokud má požadavek na přenos proměnnou **%FTESNODE** s hodnotou, která odpovídá vzoru Client\*, agent mostu Connect:Direct odešle proces Connect:Direct umístěný v serveru *agent\_configuration\_directory*/Client.cdp jako část přenosu. Agent mostu Connect:Direct čte prvky processSet v pořadí, ve kterém jsou definovány, a pokud najde shodu, použije první shodu a nebude hledat jinou shodu. Pro požadavky na přenos, které se shodují s podmínkami prvního a druhého démona processSet, volá agent mostu Connect:Direct pouze procesy uvedené v prvním processSet.

Třetí prvek processSet nemá žádné podmínky a odpovídá všem přenosům. Pokud se požadavek na přenos neshoduje s podmínkami prvního nebo druhého processSet, agent mostu Connect:Direct odešle proces Connect:Direct určený třetím stavem. Tento proces se nachází v části *agent\_configuration\_directory*/Default.cdp jako součást přenosu.

```
<?xml version="1.0" encoding="UTF-8"?>
<tns:cdprocess xmlns:tns="http://wmqfte.ibm.com/ConnectDirectProcessDefinitions"
 xmlns:xsi="https://www.w3.org/2001/XMLSchema-instance"
 xsi:schemaLocation="http://wmqfte.ibm.com/ConnectDirectProcessDefinitions 
ConnectDirectProcessDefinitions.xsd"> 
    <tns:processSet> 
         <tns:condition> 
 <tns:match variable="%FTESNODE" value="Client*" pattern="wildcard"/> 
 <tns:match variable="%FTESUSER" value="Admin" pattern="wildcard"/> 
         </tns:condition> 
         <tns:process> 
             <tns:transfer process="AdminClient.cdp"/> 
        </tns:process> 
    </tns:processSet> 
    <tns:processSet> 
        <tns:condition> 
            <tns:match variable="%FTESNODE" value="Client*" pattern="wildcard"/> 
         </tns:condition> 
         <tns:process> 
            <tns:transfer process="Client.cdp"/> 
        </tns:process> 
    </tns:processSet> 
    <tns:processSet> 
        <tns:process> 
            <tns:transfer process="Default.cdp"/> 
        </tns:process> 
     </tns:processSet> 
</tns:cdprocess>
```
# *Formát souboru vlastností uzlu produktu Connect:Direct*

Soubor ConnectDirectNodeProperties.xml v konfiguračním adresáři agenta mostu Connect:Direct určuje informace o vzdálených uzlech produktu Connect:Direct , které jsou zapojeny do přenosu souborů. Soubor ConnectDirectNodeProperties.xml musí odpovídat schématu produktu ConnectDirectNodeProperties.xsd . Dokument schématu produktu ConnectDirectNodeProperties.xsd se nachází v adresáři *MQ\_INSTALLATION\_PATH*/mqft/ samples/schema v instalaci produktu MFT . Soubor šablony ConnectDirectNodeProperties.xml je vytvořen pomocí příkazu **fteCreateCDAgent** v konfiguračním adresáři agenta.

Soubor ConnectDirectNodeProperties.xml je pravidelně znovu načten agentem a veškeré platné změny souboru ovlivní chování agenta. Výchozí interval nového načtení je 30 sekund. Tento interval lze změnit zadáním vlastnosti agenta xmlConfigReloadInterval v souboru agent.properties .

# **Schéma**

Následující schéma popisuje, které prvky jsou platné v souboru ConnectDirectNodeProperties.xml .

```
<?xml version="1.0" encoding="UTF-8"?>
<schema targetNamespace="http://wmqfte.ibm.com/ConnectDirectNodeProperties"
   elementFormDefault="qualified"
   xmlns="https://www.w3.org/2001/XMLSchema"
   xmlns:tns="http://wmqfte.ibm.com/ConnectDirectNodeProperties">
   <element name="nodeProperties" type="tns:nodePropertiesType"></element> 
   <complexType name="nodePropertiesType">
     <sequence>
       <element name="credentialsFile" type="tns:credentialsFileName" minOccurs="0" maxOccurs="1"/>
       <element name="node" type="tns:nodeType" minOccurs="0" maxOccurs="unbounded"></element>
     </sequence>
   </complexType>
   <complexType name="nodeType">
 <attribute name="name" type="string" use="required"/>
 <attribute name="pattern" type="tns:patternType" use="optional"/>
     <attribute name="type" type="string" use="required"/>
   </complexType>
   <simpleType name="patternType">
     <restriction base="string">
       <enumeration value="regex"/>
       <enumeration value="wildcard"/>
    </restriction>
   </simpleType>
```
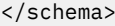

# **Základní informace o souboru ConnectDirectNodeProperties.xml**

Prvky a atributy použité v souboru ConnectDirectNodeProperties.xml jsou popsány v následujícím seznamu.

## **nodeProperties**

Kořenový prvek dokumentu XML.

## **credentialsFile**

Cesta k souboru pověření, kde jsou uloženy citlivé informace. Hodnota této vlastnosti pro produkt IBM WebSphere MQ 7.5 nebo novější může obsahovat proměnné prostředí. Další informace naleznete zde: ["Použití proměnných prostředí ve vlastnostech produktu MFT" na stránce 515](#page-514-0)

**uzel**

Určuje jeden nebo více uzlů Connect:Direct .

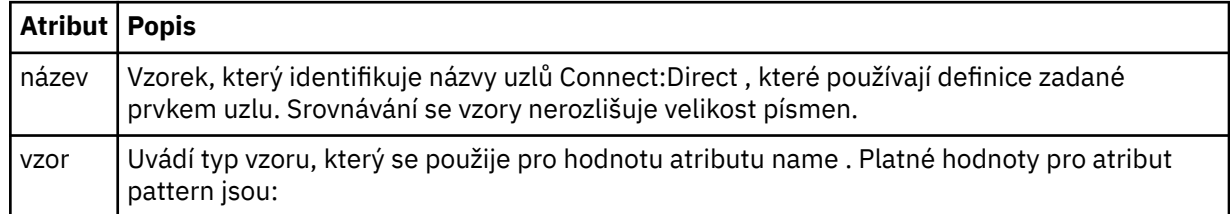

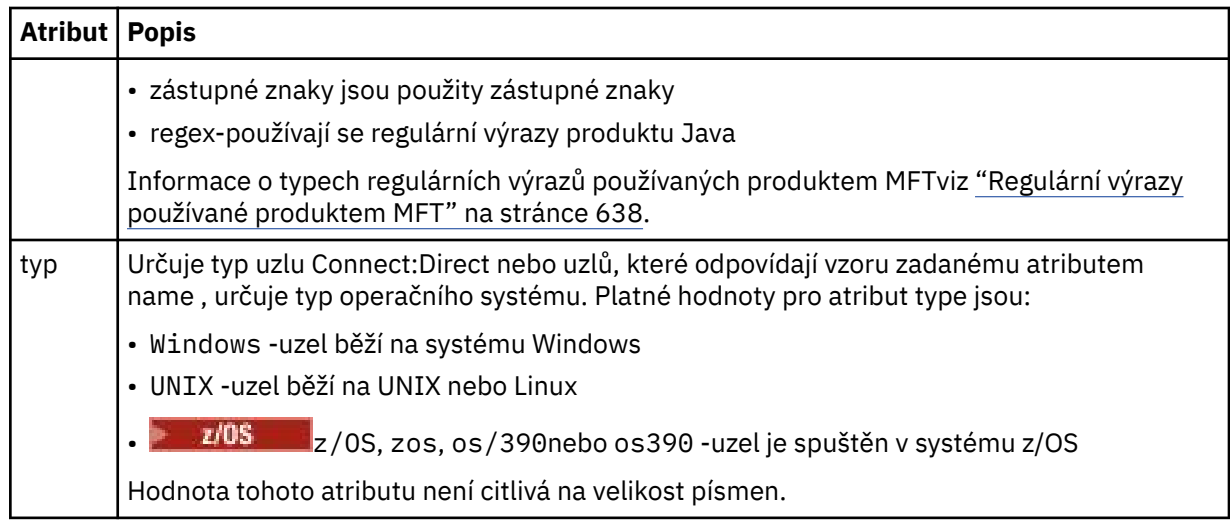

## **Příklad**

V tomto příkladu je název souboru pověření Connect:Direct zadán jako ConnectDirectCredentials.xml. Příklad kódu určuje následující připojení platformy:

- Všechny uzly produktu Connect:Direct , které mají název začínající řetězcem "cdnodew" , jsou spuštěny na platformě Windows .
- Všechny uzly produktu Connect:Direct , které mají název začínající řetězcem "cdnodeu" , jsou spuštěny na platformě UNIX .
- Všechny uzly produktu Connect:Direct , které mají název začínající řetězcem "cdnodez" , se spouštějí na platformě z/OS .
- Všechny ostatní uzly produktu Connect:Direct se spouštějí na platformě UNIX .

Agent mostu Connect:Direct hledá shody od začátku souboru na konec a použije první nalezenou shodu.

```
<?xml version="1.0" encoding="UTF-8"?> 
<tns:nodeProperties xmlns:tns="http://wmqfte.ibm.com/ConnectDirectNodeProperties"
                    xmlns:xsi="https://www.w3.org/2001/XMLSchema-instance"
                    xsi:schemaLocation="http://wmqfte.ibm.com/ConnectDirectNodeProperties 
                                                              ConnectDirectNodeProperties.xsd"> 
    <tns:credentialsFile path="ConnectDirectCredentials.xml"/>
 <tns:node name="cdnodew*" pattern="wildcard" type="windows"/>
 <tns:node name="cdnodeu.*" pattern="regex" type="unix"/>
 <tns:node name="cdnodez*" pattern="wildcard" type="zos" 
 <tns:node name="*" pattern="wildcard" type="unix"/>
```
</tns:nodeProperties>

# *Soubor schématu fteutils.xsd*

Toto schéma definuje prvky a typy používané mnoha jinými schématy Managed File Transfer .

# **Schéma**

```
<?xml version="1.0" encoding="UTF-8"?>
\lt!! - -
@start_non_restricted_prolog@
Version: %Z% %I% %W% %E% %U% [%H% %T%]
Licensed Materials - Property of IBM
5724-H72
Copyright IBM Corp. 2008, 2023. All Rights Reserved.
US Government Users Restricted Rights - Use, duplication or
disclosure restricted by GSA ADP Schedule Contract with
```

```
IBM Corp.
@end_non_restricted_prolog@
-->
<! -This schema defines elements and types used by many of the other MQMFT schemas.
For more information about MQMFT XML message formats, see
https://www.ibm.com/docs/SSEP7X_7.0.4/com.ibm.wmqfte.doc/message_formats.htm
-->
<xsd:schema xmlns:xsd="https://www.w3.org/2001/XMLSchema">
   \langle!--
         Defines the version type 1.00 - 99.00
         <transaction version= 1.00
      -->
     <xsd:simpleType name="versionType">
         <xsd:restriction base="xsd:string">
            <xsd:pattern value="[0-9]+\.[0-9][0-9]"/>
         </xsd:restriction>
     </xsd:simpleType>
    2! - - Defines the transaction reference
         <transaction version= 1.00 ID="414d5120514d312020202020202020205ecf0a4920011802"
      -->
     <xsd:simpleType name="IDType">
         <xsd:restriction base="xsd:string">
            <xsd:pattern value="[0-9a-fA-F]{48}"/>
         </xsd:restriction>
    </xsd:simpleType>
    <! - - This is an alias for hostUserIDType.
         Here to allow addition of attributes on originator elements
 -->
    <xsd:complexType name="origRequestType">
         <xsd:complexContent>
             <xsd:extension base="hostUserIDType">
                <xsd:sequence>
                     <xsd:element name="webBrowser" type="xsd:string" minOccurs="0" 
maxOccurs="1"/>
                     <xsd:element name="webUserID" type="xsd:string" minOccurs="0" 
maxOccurs="1"/>
                </xsd:sequence>
             </xsd:extension>
         </xsd:complexContent>
     </xsd:complexType>
    \lt! ! -
        Defines a Delete originator as a machine and user pair
        <hostName>myMachine</hostName>
        <userName>myUserId</userName>
      -->
     <xsd:complexType name="origDeleteType">
         <xsd:sequence>
            <xsd:element name="delete" type="hostUserIDType" maxOccurs="1" minOccurs="0"/>
         </xsd:sequence>
     </xsd:complexType>
    \leq ! - -
        Defines a machine, user, MQMD userID triple
         <hostName>myMachine</hostName>
         <userID>myUserId</userID>
         <mqmdUserID>MQMDUSERID</mqmdUserID>
 -->
    <xsd:complexType name="hostUserIDType">
         <xsd:sequence>
 <xsd:element name="hostName" type="xsd:string" minOccurs="0" maxOccurs="1"/>
 <xsd:element name="userID" type="xsd:string" minOccurs="0" maxOccurs="1"/>
 <xsd:element name="mqmdUserID" type="xsd:string" minOccurs="0" maxOccurs="1"/>
         </xsd:sequence>
     </xsd:complexType>
    \lt ! - Define the destinationAgent with agent and queue manager name
 <destinationAgent agent="there" QMgr="far" agentType="BRIDGE" bridgeURL="ftp://
server.example.net:21" bridgeNode="DEST_NODE"/>
        optional agentType attribute expected to be one of STANDARD, BRIDGE, WEB_GATEWAY, 
EMBEDDED, CD_BRIDGE
 -->
     <xsd:complexType name="agentType">
 <xsd:attribute name="agent" type="xsd:string" use="required"/>
 <xsd:attribute name="agentType" type="xsd:string" use="optional"/>
 <xsd:attribute name="QMgr" type="xsd:string" use="optional"/>
 <xsd:attribute name="bridgeURL" type="xsd:string" use="optional"/>
 <xsd:attribute name="bridgeNode" type="xsd:string" use="optional"/>
 <xsd:attribute name="pnode" type="xsd:string" use="optional"/>
 <xsd:attribute name="snode" type="xsd:string" use="optional"/>
```

```
 </xsd:complexType>
   \lt ! -
        Defines the status type; attr/resultCode and 0 or many supplements
        There may also be additional command specific data, either: transfer, ping or call data
        <status resultCode="8011">
            <supplement>Azionamento del USB</supplement>
            <supplement>morto come norweign azzurro</supplement>
        </status>
     -->
    <xsd:complexType name="statusType">
        <xsd:sequence>
            <xsd:element name="supplement" type="xsd:string" maxOccurs="unbounded" 
minOccurs="0"/>
            <xsd:choice>
                <xsd:element name="filespace" type="fileSpaceReplyType" minOccurs="0" 
maxOccurs="1"/>
            </xsd:choice>
        </xsd:sequence>
        <xsd:attribute name="resultCode" type="resultCodeType" use="required"/>
    </xsd:complexType>
   <! - Defines the filespace type for use with communication between a web agent
 and a web gateway
 <filespace name="" location=""><Quota bytes=""/></filespace>
     -->
    <xsd:complexType name="fileSpaceReplyType">
 <xsd:attribute name="name" use="required" type="xsd:string"/>
 <xsd:attribute name="location" use="required" type="xsd:string"/>
 <xsd:attribute name="quota" use="required" type="xsd:long"/>
    </xsd:complexType>
   <! - Defines the destinationAgent with agent and queue manager name, plus connection 
details.
         <destinationAgent agent="there" QMgr="far"/>
     -->
    <xsd:complexType name="agentClientType">
 <xsd:attribute name="agent" type="xsd:string" use="required"/>
 <xsd:attribute name="QMgr" type="xsd:string" use="optional"/>
 <xsd:attribute name="hostName" type="xsd:string" use="optional"/>
 <xsd:attribute name="portNumber" type="xsd:nonNegativeInteger" use="optional"/>
        <xsd:attribute name="channel" type="xsd:string" use="optional"/>
    </xsd:complexType>
   \lt!! - -
 Defines the fileURI type as string
 <file encoding="UTF8" EOL="CR">C:/from/here.txt</file>
 -->
    <xsd:complexType name="fileType">
        <xsd:simpleContent>
            <xsd:extension base="xsd:string">
 <xsd:attribute name="filespace" type="filespaceNameType" use="optional"/>
 <xsd:attribute name="alias" type="xsd:string" use="optional"/>
 <xsd:attribute name="encoding" type="encodingType" use="optional"/>
 <xsd:attribute name="EOL" type="EOLType" use="optional"/>
 <xsd:attribute name="size" type="xsd:long" use="optional"/>
 <xsd:attribute name="last-modified" type="xsd:dateTime" use="optional"/>
 <xsd:attribute name="delimiter" type="xsd:string" use="optional"/>
 <xsd:attribute name="delimiterType" type="xsd:string" use="optional"/>
 <xsd:attribute name="delimiterPosition" type="delimiterPositionType" 
use="optional"/>
                <xsd:attribute name="includeDelimiterInFile" type="xsd:boolean" use="optional"/>
 <xsd:attribute name="keepTrailingSpaces" type="xsd:boolean" use="optional"/>
 <xsd:attribute name="truncateRecords" type="xsd:boolean" use="optional"/>
            </xsd:extension>
        </xsd:simpleContent>
    </xsd:complexType>
   \lt \vdash \lt \vdash Defines the filespace type as string
             <filespace>
                    <name>tarquin</name>
         </filespace>
     -->
    <xsd:complexType name="filespaceType">
        <xsd:sequence>
            <xsd:element name="name" type="filespaceNameType"/>
        </xsd:sequence>
    </xsd:complexType>
   <! - Defines a name element
         <name>bob</name>
     -->
    <xsd:simpleType name="filespaceNameType">
        <xsd:restriction base="xsd:string"/>
```

```
 </xsd:simpleType>
   \lt ! -
         Defines the accepted choices for the persistent attribute.
     -->
    <xsd:simpleType name="persistenceType">
        <xsd:restriction base="xsd:token">
            <xsd:enumeration value="true"/>
            <xsd:enumeration value="false"/>
            <xsd:enumeration value="qdef"/>
        </xsd:restriction>
    </xsd:simpleType>
\langle!--
         Defines the queueURI type as string with all supported attributes.
         <queue>QUEUE@QM</queue>
     -->
    <xsd:complexType name="queueType">
        <xsd:simpleContent>
            <xsd:extension base="xsd:string">
                <xsd:attribute name="persistent" type="persistenceType" use="optional"/>
 <xsd:attribute name="eofMarker" type="xsd:boolean" use="optional"/>
 <xsd:attribute name="setMqProps" type="xsd:boolean" use="optional"/>
 <xsd:attribute name="split" type="xsd:boolean" use="optional"/>
 <xsd:attribute name="useGroups" type="xsd:boolean" use="optional"/>
 <xsd:attribute name="delimiter" type="xsd:string" use="optional"/>
 <xsd:attribute name="delimiterType" type="xsd:string" use="optional"/>
 <xsd:attribute name="delimiterPosition" type="delimiterPositionType" 
use="optional"/>
                <xsd:attribute name="includeDelimiterInMessage" type="xsd:boolean" 
use="optional"/>
 <xsd:attribute name="groupId" type="groupIdType" use="optional"/>
 <xsd:attribute name="messageId" type="messageIdType" use="optional"/>
 <xsd:attribute name="messageCount" type="xsd:nonNegativeInteger" 
use="optional"/>
                <xsd:attribute name="messageLength" type="xsd:nonNegativeInteger" 
use="optional"/>
 <xsd:attribute name="waitTime" type="xsd:nonNegativeInteger" use="optional"/>
 <xsd:attribute name="encoding" type="encodingType" use="optional"/>
 <xsd:attribute name="EOL" type="EOLType" use="optional"/>
 <xsd:attribute name="unrecognisedCodePage" type="unrecognisedCodePageType" 
use="optional"/>
            </xsd:extension>
        </xsd:simpleContent>
    </xsd:complexType>
   <! - Defines the accepted values for the delimiterPosition attribute.
 -->
    <xsd:simpleType name="delimiterPositionType">
        <xsd:restriction base="xsd:token">
            <xsd:enumeration value="postfix"/>
            <xsd:enumeration value="prefix"/>
        </xsd:restriction>
    </xsd:simpleType>
   <! -</math> Defines the groupId type
 <queue groupId="414d5120514d312020202020202020205ecf0a4920011802">
         Also allow a substitution variable of the form ${variable}
 -->
    <xsd:simpleType name="groupIdType">
        <xsd:restriction base="xsd:string">
           \langle xsd: pattern value="[0-9a-fA-F]{48}|$\{.*\}"/>
        </xsd:restriction>
    </xsd:simpleType>
   \lt! ! - -
 Defines the messageId type
 <queue messageId="414d5120514d312020202020202020205ecf0a4920011802">
        Also allow a substitution variable of the form ${variable}
     -->
    <xsd:simpleType name="messageIdType">
        <xsd:restriction base="xsd:string">
            <xsd:pattern value="[0-9a-fA-F]{48}|$\{.*\}"/>
        </xsd:restriction>
    </xsd:simpleType>
    <!-- Defines the accepted values for the unrecognisedCodePage attribute. -->
    <xsd:simpleType name="unrecognisedCodePageType">
        <xsd:restriction base="xsd:token">
            <xsd:enumeration value="fail"/>
            <xsd:enumeration value="binary"/>
        </xsd:restriction>
    </xsd:simpleType>
   \lt ! - -
 Defines a single source file reference
 <source type="file" recursive="false" disposition="leave">
```

```
 <file>filename</file>
         <source/>
      -->
    <xsd:complexType name="fileSourceType">
        <xsd:sequence>
            <xsd:choice>
                <xsd:element name="file" type="fileType"/>
                <xsd:element name="queue" type="queueType"/>
            </xsd:choice>
        </xsd:sequence>
        <xsd:attribute name="type" type="SourceType" use="optional"/>
 <xsd:attribute name="recursive" type="xsd:boolean" use="optional"/>
 <xsd:attribute name="disposition" type="sourceDispositionType" use="optional"/>
 <xsd:attribute name="correlationString1" type="xsd:string" use="optional"/>
 <xsd:attribute name="correlationNum1" type="xsd:nonNegativeInteger" use="optional"/>
 <xsd:attribute name="correlationBoolean1" type="xsd:boolean" use="optional"/>
    </xsd:complexType>
   \lt ! - -
        Defines the enumeration values for source type
        type="file|queue"
      -->
    <xsd:simpleType name="SourceType">
        <xsd:restriction base="xsd:token">
            <xsd:enumeration value="file"/>
            <xsd:enumeration value="directory"/>
            <xsd:enumeration value="queue"/>
            <xsd:enumeration value="dataset"/>
            <xsd:enumeration value="pds"/>
            <xsd:enumeration value="filespace"/>
        </xsd:restriction>
    </xsd:simpleType>
\langle!--
        Defines the enumeration values for source disposition
       disposition="leave|delete"
     -->
    <xsd:simpleType name="sourceDispositionType">
        <xsd:restriction base="xsd:token">
            <xsd:enumeration value="leave"/>
            <xsd:enumeration value="delete"/>
        </xsd:restriction>
    </xsd:simpleType>
\langle!--
         Defines a single destination file reference
         <destination type="file" exist="overwrite">
             <file>filename</file>
         <destination/>
     -->
    <xsd:complexType name="fileDestinationType">
        <xsd:sequence>
            <xsd:choice>
 <xsd:element name="file" type="fileType"/>
 <xsd:element name="filespace" type="filespaceType"/>
                 <xsd:element name="queue" type="queueType"/>
            </xsd:choice> 
            <xsd:element name="attributes" type="attributeType" minOccurs="0" maxOccurs="1"/>
        </xsd:sequence>
 <xsd:attribute name="type" type="DestinationType" use="optional"/>
 <xsd:attribute name="exist" type="existType" use="optional"/>
 <xsd:attribute name="correlationString1" type="xsd:string" use="optional"/>
 <xsd:attribute name="correlationNum1" type="xsd:nonNegativeInteger" use="optional"/>
 <xsd:attribute name="correlationBoolean1" type="xsd:boolean" use="optional"/>
    </xsd:complexType>
   \lt! ! - -
        Defines the enumeration values for destination file type
        type="file|directory|queue|dataset|pds|filespace"
         'dataset' and 'pds' only apply to z/OS environments.
      -->
    <xsd:simpleType name="DestinationType">
        <xsd:restriction base="xsd:token">
            <xsd:enumeration value="file"/>
            <xsd:enumeration value="directory"/>
            <xsd:enumeration value="queue"/>
            <xsd:enumeration value="dataset"/>
 <xsd:enumeration value="pds"/>
 <xsd:enumeration value="filespace"/>
        </xsd:restriction>
    </xsd:simpleType>
   < 1 - - Defines the enumerations values for file exists on destination behavior
        exist="error|overwrite"
     -->
    <xsd:simpleType name="existType">
```

```
 <xsd:restriction base="xsd:token">
             <xsd:enumeration value="error"/>
             <xsd:enumeration value="overwrite"/>
         </xsd:restriction>
     </xsd:simpleType>
   < 1 - - Defines one or more file attributes
          <destination encoding=? CFLF=?>
              <file>filename</file>
              <attributes>
                 <attribute>DIST(MIRRORED,UPDATE)</attribute>
              </attributes>
          <destination/>
      -->
     <xsd:complexType name="attributeType">
         <xsd:sequence>
             <xsd:element name="attribute" type="xsd:string" maxOccurs="unbounded" 
minOccurs="1"/>
         </xsd:sequence>
     </xsd:complexType>
    \lt ! - -
          Defines a single file reference
          <source encodings=? CFLF=?>
              <file>filename</file>
              <checksum method="MD5">3445678</checksum>
         <source/> .. or ..
          <destination encoding=? CFLF=?>
              <file>filename</file>
              <checksum method="MD5">3445678</checksum>
          <destination/>
      -->
     <xsd:complexType name="fileCheckSumType">
         <xsd:sequence>
 <xsd:element name="file" type="fileType"/>
 <xsd:element name="checksum" type="checksumType" maxOccurs="1" minOccurs="0"/>
         </xsd:sequence>
     </xsd:complexType>
\langle!--
 Defines the checksum type and method
 <checksum method="MD5|none">3445678</checksum>
      -->
     <xsd:complexType name="checksumType">
         <xsd:simpleContent>
 <xsd:extension base="xsd:string">
 <xsd:attribute name="method" type="checkSumMethod" use="required"/>
             </xsd:extension>
         </xsd:simpleContent>
     </xsd:complexType>
    <! -</math> Defines the enumeration values for checksumMethod
         <checksum method="MD5|none">3445678</checksum>
        Note: uppercase is used since MD5 is acronym and normally written uppercase.
      -->
     <xsd:simpleType name="checkSumMethod">
         <xsd:restriction base="xsd:token">
             <xsd:enumeration value="none"/>
             <xsd:enumeration value="MD5"/>
         </xsd:restriction>
     </xsd:simpleType>
    \lt ! -
         Defines the enumeration values for agentRole
        agentRole="sourceAgent|destinationAgent"
      -->
     <xsd:simpleType name="agentRoleType">
         <xsd:restriction base="xsd:token">
             <xsd:enumeration value="sourceAgent"/>
             <xsd:enumeration value="destinationAgent"/>
             <xsd:enumeration value="callAgent"/>
         </xsd:restriction>
     </xsd:simpleType>
    < 1 - - Defines the enumeration values for mode.
 text, binary or a substitution variable
 <item mode="binary|text||${variableName}">
      -->
     <xsd:simpleType name="modeType">
         <xsd:restriction base="xsd:string">
             <xsd:pattern value="binary|text|$\{.*\}"/>
```

```
 </xsd:restriction>
    </xsd:simpleType>
   <! - Defines the enumeration values for EOL
        <file EOL="LF|CRLF">
     -->
    <xsd:simpleType name="EOLType">
        <xsd:restriction base="xsd:token">
            <xsd:enumeration value="LF"/>
            <xsd:enumeration value="CRLF"/>
        </xsd:restriction>
    </xsd:simpleType>
   < 1 - - Defines the encoding type as a string
     -->
    <xsd:simpleType name="encodingType">
        <xsd:restriction base="xsd:string"/>
    </xsd:simpleType>
   \lt ! - -
        <schedule>
            <submit timebase="source"|"admin">2008-12-07T16:07"</submit>
            <repeat>
                 <frequency interval="hours">2</frequency>
                 <expireTime>2008-12-0816:07</exipreTime>
           \langle repeat>
        </schedule>
      -->
    <xsd:complexType name="scheduleType">
        <xsd:sequence>
 <xsd:element name="submit" type="submitType" maxOccurs="1" minOccurs="1"/>
 <xsd:element name="repeat" type="repeatType" maxOccurs="1" minOccurs="0"/>
        </xsd:sequence>
    </xsd:complexType>
   \lt ! - -
         <submit timebase="source|admin|UTC">2008-12-07T16:07"</submit>
      -->
    <xsd:complexType name="submitType">
        <xsd:simpleContent>
            <xsd:extension base="noZoneTimeType">
                <xsd:attribute name="timebase" type="timebaseType" use="required"/>
                 <xsd:attribute name="timezone" type="xsd:string" use="required"/>
            </xsd:extension>
        </xsd:simpleContent>
    </xsd:complexType>
   <! - <repeat>
            <frequency interval="hours">2</frequency>
             ..optionally..
            <expireTime>2008-12-0816:07</expireTime>
             ..or..
            <expireCount>2</expireCount>
        </repeat>
     -->
    <xsd:complexType name="repeatType">
        <xsd:sequence>
 <xsd:element name="frequency" type="freqType" maxOccurs="1" minOccurs="1"/>
 <xsd:choice minOccurs="0">
 <xsd:element name="expireTime" type="noZoneTimeType"/>
 <xsd:element name="expireCount" type="positiveIntegerType"/>
            </xsd:choice>
        </xsd:sequence>
    </xsd:complexType>
   \lt! ! - -
         <frequency interval="hours">2</frequency>
      -->
    <xsd:complexType name="freqType">
        <xsd:simpleContent>
 <xsd:extension base="positiveIntegerType">
 <xsd:attribute name="interval" type="intervalType" use="required"/>
            </xsd:extension>
        </xsd:simpleContent>
    </xsd:complexType>
   \lt! ! - -
         Defines positive integer type
         i.e., 1+
     -->
    <xsd:simpleType name="positiveIntegerType">
        <xsd:restriction base="xsd:integer">
            <xsd:minInclusive value="1"/>
        </xsd:restriction>
    </xsd:simpleType>
   < 1 - -
```

```
 Defines the interval enumeration values of
          "minutes","hours","days", "weeks", "months" or "years"
      -->
    <xsd:simpleType name="intervalType">
        <xsd:restriction base="xsd:token">
            <xsd:enumeration value="minutes"/>
            <xsd:enumeration value="hours"/>
 <xsd:enumeration value="days"/>
 <xsd:enumeration value="weeks"/>
            <xsd:enumeration value="months"/>
             <xsd:enumeration value="years"/>
        </xsd:restriction>
    </xsd:simpleType>
   <! - - Defines the interval of either "source","admin" or "UTC"
             source = use timezone of the source Agent.
             admin = use timezone of the administrator executing the command script.
             UTC = Timezone is UTC.
     -->
    <xsd:simpleType name="timebaseType">
        <xsd:restriction base="xsd:token">
            <xsd:enumeration value="source"/>
            <xsd:enumeration value="admin"/>
            <xsd:enumeration value="UTC"/>
        </xsd:restriction>
    </xsd:simpleType>
   <! -</math> Defines a date and time without a time zone (2008-12-08T16:07)
     -->
    <xsd:simpleType name="noZoneTimeType">
 <xsd:restriction base="xsd:string">
 <xsd:pattern value="[\n\r\t ]*\d{4}\-(0[1-9]|1[0-2])\-(0[1-9]|[1-2][0-9]|
3[0-1])T([0-1][0-9]|2[0-3]):[0-5][0-9]([\+\-]\d{4}|Z)?[\n\r\t ]*"/>
        </xsd:restriction>
    </xsd:simpleType>
   <! - Defines the ID element, e.g. 56
     -->
    <xsd:simpleType name="idType">
        <xsd:restriction base="xsd:string"/>
    </xsd:simpleType>
   <! - Defines the resultCode type -2 - 9999
       <status resultCode="8011">
     -->
    <xsd:simpleType name="resultCodeType">
        <xsd:restriction base="xsd:int">
           <xsd:minInclusive value="-2"
            <xsd:maxInclusive value="9999"/>
        </xsd:restriction>
    </xsd:simpleType>
\langle!--
        Define the metaDataSet type comprising one or more key value pairs
        <metaDataSet>
            <metaData key="name">value</metaData>
            <metaData key="name">value</metaData>
        </metaDataSet>
     -->
    <xsd:complexType name="metaDataSetType">
 <xsd:sequence>
 <xsd:element name="metaData" type="metaDataType" maxOccurs="unbounded" 
minOccurs="1"/>
        </xsd:sequence>
    </xsd:complexType>
   \langle! --
        Define the metaData type which is made up of a key and a value
        <metaData key="name">value</metaData>
     -->
    <xsd:complexType name="metaDataType">
        <xsd:simpleContent>
 <xsd:extension base="xsd:string">
 <xsd:attribute name="key" type="xsd:string" use="required"/>
            </xsd:extension>
        </xsd:simpleContent>
    </xsd:complexType>
   \lt ! - -
 Defines containing element for triggers
 <trigger log="yes">
 <fileExist comparison="=" value="Exist">file1</fileExist>
 <fileSize comparison=">=" value="1GB">file1</fileSize>
         </trigger>
     -->
```

```
 <xsd:complexType name="triggerType">
         <xsd:choice minOccurs="0" maxOccurs="unbounded">
 <xsd:element name="fileExist" type="fileExistTriggerType" maxOccurs="unbounded" 
minOccurs="1"/>
 <xsd:element name="fileSize" type="fileSizeTriggerType" maxOccurs="unbounded" 
minOccurs="1"/>
         </xsd:choice>
         <xsd:attribute name="log" type="logEnabledType" use="required"/>
     </xsd:complexType>
    < 1 - - Defines the file exists trigger type
         <fileExist comparison="=" value="Exist">file1</trigger>
 -->
     <xsd:complexType name="fileExistTriggerType">
         <xsd:simpleContent>
             <xsd:extension base="xsd:string">
                 <xsd:attribute name="comparison" type="comparisonFileExistTriggerType" 
use="required"/>
                 <xsd:attribute name="value" type="valueFileExistTriggerType" use="required"/>
             </xsd:extension>
         </xsd:simpleContent>
     </xsd:complexType>
    < 1 - - Defines file size trigger type
 <fileSize comparison="=" value="1GB">file1,file2,file3</trigger>
 -->
     <xsd:complexType name="fileSizeTriggerType">
         <xsd:simpleContent>
             <xsd:extension base="xsd:string">
                 <xsd:attribute name="comparison" type="comparisonFileSizeTriggerType" 
use="required"/>
                 <xsd:attribute name="value" type="valueFileSizeTriggerType" use="required"/>
             </xsd:extension>
         </xsd:simpleContent>
     </xsd:complexType>
    \lt ! - -
         Defines the enumeration values for file exists trigger conditions
        valueFileExistTriggerType="exist|noexist"
 -->
     <xsd:simpleType name="valueFileExistTriggerType">
         <xsd:restriction base="xsd:token">
             <xsd:enumeration value="exist"/>
             <xsd:enumeration value="noexist"/>
         </xsd:restriction>
     </xsd:simpleType>
    \epsilon<sup>1</sup> -
        Defines the enumeration values for file exists trigger comparison operator
        comparisonFileExistTriggerType="="|"!="
      -->
     <xsd:simpleType name="comparisonFileExistTriggerType">
         <xsd:restriction base="xsd:token">
             <xsd:enumeration value="="/>
             <xsd:enumeration value="!="/>
         </xsd:restriction>
     </xsd:simpleType>
    \lt! : - -
        Defines the enumeration values for file size trigger comparison operator
        comparisonFileSizeTriggerType=">="
 -->
     <xsd:simpleType name="comparisonFileSizeTriggerType">
         <xsd:restriction base="xsd:token">
            \langle x\bar{x}d: enumeration value="\&amp;gt;;="/>
         </xsd:restriction>
     </xsd:simpleType>
    < 1 - - Defines the file size value pattern
 <fileSize comparison=">=" value="10|10B|10KB|10MB|10GB">file1</fileSize>
      -->
     <xsd:simpleType name="valueFileSizeTriggerType">
        <xsd:restriction base="xsd:string
             <xsd:pattern value="[0123456789]+([bB]|[kK][bB]|[mM][bB]|[gG][bB]|)"/>
         </xsd:restriction>
     </xsd:simpleType>
    \lt ! -
        Defines the enumeration values for trigger logging enabled flag
        <trigger log="yes|no">
      -->
     <xsd:simpleType name="logEnabledType">
         <xsd:restriction base="xsd:token">
            <xsd:enumeration value="yes"
             <xsd:enumeration value="no"/>
         </xsd:restriction>
```

```
 </xsd:simpleType>
    \lt ! -
          Defines the reply type
         <reply QMGR="QMGR name" persistent="true">Queue Name</reply>
      -->
     <xsd:complexType name="replyType">
         <xsd:simpleContent>
 <xsd:extension base="xsd:string">
 <xsd:attribute name="QMGR" type="xsd:string" use="required"/>
                 <xsd:attribute name="persistent" type="persistenceType" use="optional"/>
                                 <xsd:attribute name="detailed" type="detailedType" 
use="optional"/>
             </xsd:extension>
         </xsd:simpleContent>
     </xsd:complexType>
        \lt ! - -
            Defines the accepted choices for the detailed attribute. 
         -->
         <xsd:simpleType name="detailedType">
             <xsd:restriction base="xsd:token">
                 <xsd:enumeration value="true"/>
                 <xsd:enumeration value="false"/>
             </xsd:restriction>
         </xsd:simpleType>
   \lt ! - -
 Defines the priority type
 <transferset priority="1">
      -->
     <xsd:simpleType name="priorityType">
         <xsd:restriction base="xsd:string">
             <xsd:pattern value="[0123456789]"/>
         </xsd:restriction>
     </xsd:simpleType>
    <! - Define the job information element
          <job>
             <name>JOBNAME</name>
         </job>
      -->
     <xsd:complexType name="jobType">
         <xsd:sequence>
             <xsd:element name="name" type="xsd:string"/>
         </xsd:sequence>
     </xsd:complexType>
    \lt! : - -
          Defines an action
          <action>
             <runCommand name="myCommand.sh"/>
         </action>
      -->
     <xsd:complexType name="commandActionType">
         <xsd:choice>
             <xsd:element name="command" type="commandType" maxOccurs="1" minOccurs="0"/>
         </xsd:choice>
     </xsd:complexType>
    <! - Defines a command
         <command name="runme" successRC="0" maxReplyLength="1024">
             <argument>firstArg</argument>
             <argument>secondArg</argument>
        </command>
      -->
     <xsd:complexType name="commandType">
         <xsd:sequence>
 <xsd:element name="argument" type="xsd:string" maxOccurs="unbounded" minOccurs="0"/>
 <xsd:element name="target" type="xsd:string" maxOccurs="unbounded" minOccurs="0"/>
 <xsd:element name="property" type="propertyType" maxOccurs="unbounded" 
minOccurs="0"/>
         </xsd:sequence>
         <xsd:attribute name="name" type="xsd:string" use="required"/>
 <xsd:attribute name="successRC" type="xsd:string" use="optional"/>
 <xsd:attribute name="retryCount" type="nonNegativeIntegerType" use="optional"/>
 <xsd:attribute name="retryWait" type="nonNegativeIntegerType" use="optional"/>
 <xsd:attribute name="type" type="callTypeType" use="optional"/>
 <xsd:attribute name="priority" type="commandPriorityType" use="optional"/>
 <xsd:attribute name="message" type="xsd:string" use="optional"/>
     </xsd:complexType>
    \lt ! - -
         Defines the enumeration values for the type of a command
         type="executable|antscript|jcl"
```

```
 -->
     <xsd:simpleType name="callTypeType">
         <xsd:restriction base="xsd:token">
             <xsd:enumeration value="executable"/>
             <xsd:enumeration value="antscript"/>
             <xsd:enumeration value="jcl"/>
         </xsd:restriction>
     </xsd:simpleType>
    <! - Defines the priority type for a command
          priority="5"
      -->
     <xsd:simpleType name="commandPriorityType">
        <xsd:restriction base="xsd:string
             <xsd:pattern value="[123456789]"/>
         </xsd:restriction>
     </xsd:simpleType>
    \lt ! - -
 Defines the property type that is used as a child of commandType
 <property name="xxx" value="yyy"/>
 -->
 <xsd:complexType name="propertyType">
 <xsd:attribute name="name" type="xsd:string" use="required"/>
 <xsd:attribute name="value" type="xsd:string" use="required"/>
     </xsd:complexType>
     <!-- Defines a non-negative integer type -->
 <xsd:simpleType name="nonNegativeIntegerType">
 <xsd:restriction base="xsd:integer">
             <xsd:minInclusive value="0"/>
         </xsd:restriction>
     </xsd:simpleType>
    < 1 - - Defines the transfer command specific reply information, to be included as part the 
general reply
         <transferReply>
             <preSourceData>
                  <runCommandReply resultCode="0">
                  <stdout>
                      <line>the quick brown fox jumped over the lazy dog</line>
                  </stdout>
                  <stderr></stderr>
                 </runCommandReply>
             </preSourceData>
         </transferReply>
      -->
     <xsd:complexType name="transferReplyType">
         <xsd:sequence>
             <xsd:element name="preSourceData" type="actionReplyType" minOccurs="0" 
maxOccurs="1"/>
             <xsd:element name="postSourceData" type="actionReplyType" minOccurs="0" 
maxOccurs="1"/>
             <xsd:element name="preDestinationData" type="actionReplyType" minOccurs="0" 
maxOccurs="1"/>
             <xsd:element name="postDestinationData" type="actionReplyType" minOccurs="0" 
maxOccurs="1"/>
         </xsd:sequence>
     </xsd:complexType>
    < 1 - - Define the action reply type information
          <actionReply>
              <runCommandReply resultCode="1">
                  <stdout></stdout>
                  <stderr>
                      <line>permission denied</line>
                  </stderr>
             </runCommandReply>
          </actionReply>
      -->
     <xsd:complexType name="actionReplyType">
         <xsd:choice>
             <xsd:element name="runCommandReply" type="commandReplyType" maxOccurs="1" 
minOccurs="0"/>
         </xsd:choice>
     </xsd:complexType>
    \lt ! - -
         Defines command specific reply information, to be included as part the general reply
         <commandReply resultCode="0">
              <stdout>
                  <line>first line of output text</line>
                  <line>second line of output text</line>
              </stdout>
```

```
 <stderr>
                  <line>line of error text</line>
              </stderr>
        </commandReply>
     -->
    <xsd:complexType name="commandReplyType">
         <xsd:sequence>
 <xsd:element name="stdout" type="textLinesType" maxOccurs="1" minOccurs="1"/>
 <xsd:element name="stderr" type="textLinesType" maxOccurs="1" minOccurs="1"/>
         </xsd:sequence>
         <xsd:attribute name="resultCode" type="xsd:int" use="required"/>
    </xsd:complexType>
    <!-- Defines type for lines of text -->
    <xsd:complexType name="textLinesType">
         <xsd:sequence>
             <xsd:element name="line" type="xsd:string" maxOccurs="unbounded" minOccurs="0"/>
         </xsd:sequence>
    </xsd:complexType>
   \lt ! - -
        Defines the ping agent command specific reply information, to be included as part the 
general reply
        <pingAgentReply resultCode="0">
              <agentVersion>Build level: f000-20090408-1200</agentVersion>
        </pingAgentReply>
      -->
    <xsd:complexType name="pingAgentReplyType">
        <xsd:sequence>
             <xsd:element name="agentVersion" type="xsd:string" maxOccurs="1" minOccurs="0"/>
         </xsd:sequence>
    </xsd:complexType>
   \langle!
        Defines sequence of exit elements
        <exit ...
        <exit ...
      -->
    <xsd:complexType name="exitGroupType">
        <xsd:sequence>
             <xsd:element name="exit" type="exitType" minOccurs="1" maxOccurs="unbounded"/>
         </xsd:sequence>
    </xsd:complexType>
   \lt ! -
        Defines the outcome of calling a command
         <command ...
         <callResult ...
      -->
    <xsd:complexType name="callGroupType">
         <xsd:sequence>
 <xsd:element name="command" type="commandType" minOccurs="1" maxOccurs="1"/>
 <xsd:element name="callResult" type="callResultType" minOccurs="0" maxOccurs="1"/>
         </xsd:sequence>
    </xsd:complexType>
\langle!--
 Defines eiter the successful call of a command, or a failed attempt to call a commad
 <callResultType outcome="success|failure|error" retries="X">
          <result \ldots />
        </callResultType>
      -->
    <xsd:complexType name="callResultType">
         <xsd:sequence>
             <xsd:element name="result" type="resultType" minOccurs="1" maxOccurs="unbounded"/>
        </xsd:sequence>
        <xsd:attribute name="returnCode" type="xsd:integer" use="optional"/>
 <xsd:attribute name="retries" type="xsd:integer" use="optional"/>
 <xsd:attribute name="outcome" type="outcomeType" use="required"/>
    </xsd:complexType>
   \lt ! - -
        Defines the information recorded for the successfull call of a command
         <result...>
                 <stdout...
                 <stderr...
                 <error...
       \langle result...>
      -->
    <xsd:complexType name="resultType">
         <xsd:sequence>
 <xsd:element name="stdout" type="outputType" minOccurs="0" maxOccurs="1"/>
 <xsd:element name="stderr" type="outputType" minOccurs="0" maxOccurs="1"/>
 <xsd:element name="error" type="xsd:string" maxOccurs="1" minOccurs="0"/>
         </xsd:sequence>
         <xsd:attribute name="returnCode" type="xsd:integer" use="optional"/>
         <xsd:attribute name="outcome" type="outcomeType" use="required"/>
         <xsd:attribute name="time" type="xsd:dateTime" use="required"/>
```

```
 </xsd:complexType>
     <!-- Enumeration of call outcomes - success, failure or error -->
     <xsd:simpleType name="outcomeType">
         <xsd:restriction base="xsd:token">
 <xsd:enumeration value="success"/>
 <xsd:enumeration value="failure"/>
             <xsd:enumeration value="error"/>
         </xsd:restriction>
     </xsd:simpleType>
    < 1 - - Defines the information recorded for each line of standard output / standard error
         generated by calling a program
         <line>line 1</line>
         <line>line 2</line>
        etc.
      -->
     <xsd:complexType name="outputType">
         <xsd:sequence>
             <xsd:element name="line" type="xsd:string" maxOccurs="unbounded" minOccurs="1"/>
         </xsd:sequence>
     </xsd:complexType>
    \overline{C}! -
        Defines the information recorded for an unsuccessful program call.
      -->
     <xsd:complexType name="callFailedType">
         <xsd:simpleContent>
             <xsd:extension base="xsd:string"/>
         </xsd:simpleContent>
     </xsd:complexType>
    \lt!! --
         Defines the exit type; records the transfer exit class name and a status message
         <exit name="class com.example.exit.StartExit">
               <status ...
        </exit>
      -->
     <xsd:complexType name="exitType">
         <xsd:sequence>
            <xsd:element name="status" type="exitStatusType" minOccurs="1" maxOccurs="1"/>
         </xsd:sequence>
         <xsd:attribute name="name" type="xsd:string" use="required"/>
     </xsd:complexType>
\langle!--
         Defines exit status to record whether exit voted to proceed or cancel transfer.
         <status resultCode="proceed">
                <supplement>go ahead</supplement>
        </status>
      -->
     <xsd:complexType name="exitStatusType">
         <xsd:sequence>
             <xsd:element name="supplement" type="xsd:string" maxOccurs="unbounded" 
minOccurs="0"/>
         </xsd:sequence>
         <xsd:attribute name="resultCode" type="exitResultEnumType" use="optional"/>
     </xsd:complexType>
    \leq! -
        Defines the enumeration for transfer exit result values.
         <status resultCode="proceed">
      -->
     <xsd:simpleType name="exitResultEnumType">
         <xsd:restriction base="xsd:token">
 <xsd:enumeration value="proceed"/>
 <xsd:enumeration value="cancelTransfer"/>
             <xsd:enumeration value="cancelTask"/>
         </xsd:restriction>
     </xsd:simpleType>
</xsd:schema>
```
**Poznámka:** Z produktu IBM MQ 9.0produkt Managed File Transfer nepodporuje webovou bránu nebo webové agenty.

## **Související pojmy**

["Formáty zpráv XML používané produktem MFT" na stránce 714](#page-713-0)

Produkt Managed File Transfer používá zprávy ve formátu XML pro celou řadu účelů: pro příkaz agenta; pro protokolování informací o monitorech, plánech a přenosech a definování informací použitých pro konfiguraci. Logická struktura formátů XML použitých pro tyto účely popsané schématem XML.

# **Odkaz na vývoj aplikací MFT**

# **Spuštění programů před nebo po přenosu souboru**

# *Příklady použití příkazu fteCreateTransfer ke spuštění programů*

Příkaz **fteCreateTransfer** můžete použít k uvedení programů, které se mají spustit před nebo po přenosu.

Kromě použití produktu **fteCreateTransfer**existují i jiné způsoby vyvolání programu před přenosem nebo po něm. Další informace naleznete v části ["Zadání programů pro spouštění s produktem MFT" na](#page-239-0) [stránce 240.](#page-239-0)

Všechny tyto příklady používají k určení programu následující syntaxi:

```
[type:]commandspec[,[retrycount][,[retrywait][,successrc]]]
```
Další informace o této syntaxi naleznete v tématu ["fteCreateTransfer: spuštění nového přenosu souboru"](#page-419-0) [na stránce 420](#page-419-0).

# **Spuštění spustitelného programu**

Následující příklad určuje spustitelný program s názvem mycommand a předává dva argumenty, a a b, do programu.

mycommand(a,b)

Chcete-li spustit tento program na zdrojovém agentovi AGENT1 před spuštěním přenosu, použijte následující příkaz:

```
fteCreateTransfer -sa AGENT1 -da AGENT2 -presrc mycommand(a,b) 
destinationSpecification sourceSpecification
```
# **Spuštění a zopakování spustitelného programu**

Následující příklad určuje spustitelný program s názvem simple, který nepřijímá žádné argumenty. Hodnota 1 je uvedena pro retrycount a hodnota 5 je uvedena pro retrywait. Tyto hodnoty znamenají, že program bude zopakován jednou, pokud nevrátí úspěšný návratový kód po uplynutí pěti sekund. Pro successrcnení zadána žádná hodnota, takže jediným úspěšným návratovým kódem je výchozí hodnota 0.

executable:simple,1,5

Chcete-li spustit tento program na zdrojovém agentovi AGENT1 po dokončení přenosu, použijte následující příkaz:

```
fteCreateTransfer -sa AGENT1 -da AGENT2 -postsrc executable:simple,1,5 
destinationSpecification sourceSpecification
```
# **Spuštění skriptu Ant a uvedení úspěšných návratových kódů**

Následující příklad uvádí skript Ant s názvem myscript a předává do skriptu dvě vlastnosti. Skript se spouští pomocí příkazu **fteAnt** . Hodnota pro successrc je uvedena jako >2&<7&!5|0|14, což znamená, že návratové kódy 0, 3, 4, 6 a 14 označují úspěch.

```
antscript:myscript(prop1=fred,prop2=bob),,,>2&<7&!5|0|14
```
Chcete-li spustit tento program na cílovém agentovi AGENT2 před spuštěním přenosu, použijte následující příkaz:

## **Spuštění skriptu Ant a určení cílů pro volání**

Následující příklad uvádí skript Ant s názvem script2 a dva cíle, target1 a target2, které se mají volat. Vlastnost prop1 se také předává spolu s hodnotou recmfm(F,B). Čárka (,) a závorky v této hodnotě jsou uvozeny pomocí znaku zpětného lomítka (\).

```
antscript:script2(target1,target2,prop1=recmfm\(F\,B\)),,,>2&<7&!5|0|14
```
Chcete-li spustit tento program na cílovém agentovi AGENT2 po dokončení přenosu, použijte následující příkaz:

```
fteCreateTransfer -sa AGENT1 -da AGENT2 
-postdst "antscript:script2(target1,target2,prop1=recmfm\(F\,B\)),,,>2&<7&!5|0|14" 
destinationSpecification sourceSpecification
```
#### **Použití metadat ve skriptu Ant**

Úlohu Ant můžete zadat jako libovolnou z následujících volání pro přenos:

- Na zdroji před zpracováním
- Na zdroji po zpracování
- předurčení
- místo určení

Když je spuštěna úloha Ant, uživatelská metadata přenosu se zpřístupní pomocí proměnných prostředí. Přístup k těmto datům lze získat například pomocí následujícího kódu:

```
<property environment="environment"/>
<echo>${environment.mymetadata}</echo>
```
kde mymetadata je název některých metadat vložených do přenosu.

#### **Spuštění skriptu JCL**

Následující příklad určuje skript JCL s názvem ZOSBATCH. Hodnota 3 je uvedena pro retrycount, hodnota 30 je uvedena pro retrywait a hodnota 0 je uvedena pro successrc. Tyto hodnoty znamenají, že se skript opakuje třikrát, pokud nevrátí úspěšný návratový kód 0 s čekací dobou 30 sekund mezi jednotlivými pokusy.

```
jcl:ZOSBATCH,3,30,0
```
kde ZOSBATCH je člen PDS s názvem MYSYS.JCLa soubor agent.properties obsahuje řádek commandPath=....://'MYSYS.JCL':...

Chcete-li spustit tento program na zdrojovém agentovi AGENT1 po dokončení přenosu, použijte následující příkaz:

```
fteCreateTransfer -sa AGENT1 -da AGENT2 -postsrc jcl:ZOSBATCH,3,30,0 
destinationSpecification sourceSpecification
```
#### **Související pojmy**

["Zadání programů pro spouštění s produktem MFT" na stránce 240](#page-239-0)

Programy můžete spouštět na systému, na kterém je spuštěn produkt Managed File Transfer Agent . Jako součást požadavku na přenos souborů můžete zadat program, který se má spustit buď před spuštěním

přenosu, nebo po jeho dokončení. Kromě toho můžete spustit program, který není součástí požadavku na přenos souborů odesláním požadavku spravovaného volání.

# **Související odkazy**

["fteCreateTransfer: spuštění nového přenosu souboru" na stránce 420](#page-419-0)

Příkaz **fteCreateTransfer** vytvoří a spustí nový přenos souboru z příkazového řádku. Tento příkaz může spustit přenos souboru okamžitě, naplánovat přenos souboru pro budoucí čas a datum, opakovat naplánovaný přenos jeden nebo vícekrát a spustit přenos souboru na základě určitých podmínek.

# **Použití nástroje Apache Ant s MFT**

# *fteAnt: spuštění úloh Ant v produktu MFT*

Příkaz **fteAnt** spouští skripty Ant v prostředí, které má k dispozici úlohy Ant produktu Managed File Transfer .

# **Účel**

Příkaz **fteAnt** se používá ke spuštění skriptu Ant v prostředí s produktem Managed File Transfer. Na rozdíl od standardního příkazu **ant** vyžaduje obslužný program **fteAnt** , abyste definovali skriptový soubor.

# **Syntaxe**

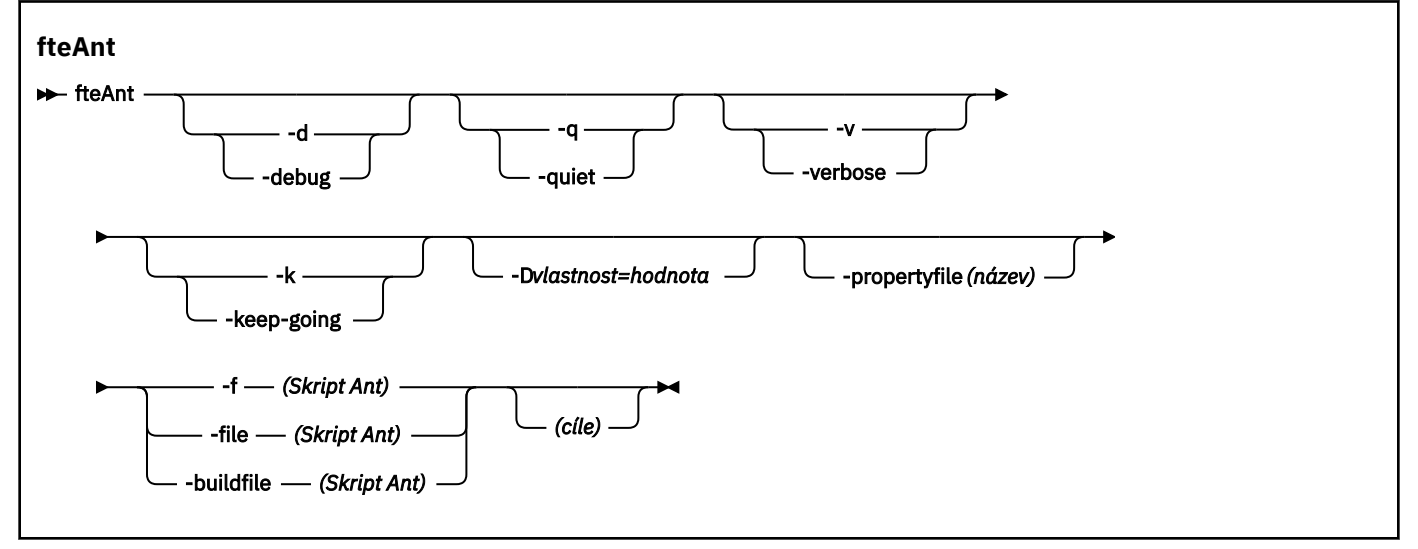

# **Parametry**

## **-debug nebo -d**

Volitelné. Generovat výstup ladění.

## **-quiet nebo -q**

Volitelné. Vygenerovat minimální výstup.

#### **-verbose nebo -v**

Volitelné. Vygenerovat podrobný výstup.

## **-keep-going nebo -k**

Volitelné. Provést všechny cíle, které nezávisí na cílech, na kterých došlo k selhání.

## **-D** *vlastnost***=***hodnota*

Volitelné. Pro danou vlastnost *property*použijte hodnotu *value* . Vlastnosti nastavené s **-D** mají přednost před vlastnostmi nastavovmi v souboru vlastností.

Použijte vlastnost **com.ibm.wmqfte.propertyset** k uvedení sady voleb konfigurace, které se použijí pro úlohy Ant. Jako hodnotu této vlastnosti použijte název jiného než výchozího koordinačního správce front. Úlohy Ant pak použijí sadu voleb konfigurace, které jsou přidruženy k tomuto nevýchozímu koordinačnímu správci front. Pokud tuto vlastnost nezadáte, použije se výchozí sada voleb konfigurace, které jsou založeny na výchozím koordinačním správci front. Pokud zadáte atribut **cmdqm** pro úlohu Ant, má tento atribut přednost před sadou voleb konfigurace, které jsou určeny pro příkaz **fteAnt** . Toto chování se použije bez ohledu na to, zda používáte výchozí sadu voleb konfigurace nebo určujete sadu pomocí vlastnosti **com.ibm.wmqfte.propertyset** .

## **-propertyfile (***název***)**

Volitelné. Načte všechny vlastnosti ze souboru s vlastnostmi produktu **-D** , které mají přednost.

# **-f (***skript Ant***), -file (***skript Ant***), nebo -buildfile (***skript Ant***)**

Povinné Určuje název skriptu Ant, který má být spuštěn.

#### **cíle**

Volitelné. Název jednoho nebo více cílů, které se mají spustit ze skriptu Ant. Pokud nezadáte hodnotu pro tento parametr, spustí se výchozí cíl skriptu.

#### **-version**

Volitelné. Zobrazí příkaz Managed File Transfer a verze Ant.

#### **-? nebo -h**

Volitelné. Zobrazuje syntaxi příkazu.

#### **Příklad**

V tomto příkladě se spustí cíl **copy** ve skriptu Ant fte\_script.xml a příkaz vypíše ladící výstup na standardní výstup.

```
fteAnt -d -f fte_script.xml copy
```
# **Návratové kódy**

**0**

Příkaz byl úspěšně dokončen.

**1**

Příkaz skončil neúspěšně.

Další návratové kódy stavu lze také zadat ze skriptů Ant, například pomocí úlohy Ant selhání Ant.

Další informace viz [Selhání](https://ant.apache.org/manual/Tasks/fail.html) .

## *Úlohy Ant poskytované produktem MFT*

Managed File Transfer poskytuje mnoho úloh Ant, které můžete použít pro přístup k funkcím přenosu souborů.

# **Úlohy**

- • ["fte: úloha Ant waitoutcome Ant" na stránce 829](#page-828-0)
- • [fte: volání](#page-829-0)
- • [fte: storno](#page-831-0)
- • [fte: filecopy](#page-832-0)
- • [fte: fileove](#page-835-0)
- • [fte: ignoreoutcome](#page-839-0)
- • [fte: ping](#page-839-0)
<span id="page-828-0"></span>• [fte: uuid](#page-840-0)

# **Vnořené parametry**

Následující vnořené parametry popisují vnořené sady prvků, které jsou společné pro několik z dodaných úloh Ant:

- • [fte: filespec](#page-841-0)
- • [fte:metadata](#page-847-0)
- • [Parametry pro vyvolání programu](#page-847-0)

*fte: úloha Ant waitoutcome Ant* Čeká na dokončení operace **fte:filecopy**, **fte:filemove**nebo **fte:call** .

# **Atributy**

### **ID**

Povinné Identifikuje přenos, od kterého se bude očekávat výsledek. Obvykle se jedná o vlastnost nastavenou atributem idProperty v rámci úloh [fte: filecopy,](#page-832-0) [fte: filemoven](#page-835-0)ebo [fte: call](#page-829-0) .

### **vlastnost rcproperty**

Povinné Určuje vlastnost pro uložení návratového kódu úlohy **fte:awaitoutcome** .

### **časový limit**

Volitelné. Maximální doba v sekundách, po kterou se má čekat na dokončení operace. Minimální časový limit je jedna sekunda. Nezadáte-li hodnotu časového limitu, úloha **fte:awaitoutcome** čeká na výsledek operace, která má být určena, navždy.

#### **Příklad**

V tomto příkladu je spuštěna kopie souboru a její identifikátor je uložen ve vlastnosti copy.id . Zatímco kopírování probíhá, jiné zpracování může probíhat. Příkaz **fte:awaitoutcome** se používá k čekání na dokončení operace kopírování. Příkaz **fte:awaitoutcome** identifikuje, která operace má čekat na použití identifikátoru uloženého ve vlastnosti copy.id . V produktu **fte:awaitoutcome** je uložen návratový kód označující výsledek operace kopírování do vlastnosti s názvem copy.result.

```
<-- issue a file copy request -->
<fte:filecopy
src="AGENT1@QM1"
dst="AGENT2@QM2"
idproperty="copy.id"
outcome="defer">
<fte:filespec
   srcfilespec="/home/fteuser1/file.bin"
   dstdir="/home/fteuser2"/>
</fte:filecopy>
<fte:awaitoutcome id="${copy.id}" rcProperty="copy.rc"/>
<echo>Copy id=${copy.id} rc=${copy.rc}</echo>
```
### **Související odkazy**

["Použití nástroje Apache Ant s produktem MFT" na stránce 242](#page-241-0) Produkt Managed File Transfer poskytuje úlohy, které můžete použít k integraci funkce přenosu souborů do nástroje Ant Apache .

["Úlohy Ant poskytované produktem MFT" na stránce 828](#page-827-0) Managed File Transfer poskytuje mnoho úloh Ant, které můžete použít pro přístup k funkcím přenosu souborů.

#### <span id="page-829-0"></span>*fte: volání úlohy Ant* Úlohu **fte:call** lze použít ke vzdálenému volání skriptů a programů.

Tato úloha vám umožňuje odeslat na agenta požadavek **fte:call** . Agent zpracuje tento požadavek spuštěním skriptu nebo programu a vrátí výsledek. Příkazy, které se mají volat, musí být přístupné agentovi. Ujistěte se, že hodnota vlastnosti commandPath v souboru agent. properties obsahuje umístění příkazů, které se mají volat. Všechny informace o cestě zadané vnořeným prvkem příkazu musí být relativní k umístění, které určuje vlastnost commandPath . Ve výchozím nastavení commandPath je prázdný, takže agent nemůže volat žádné příkazy. Další informace o této vlastnosti viz ["Vlastnost](#page-349-0) [commandPath MFT" na stránce 350.](#page-349-0)

Další informace o souboru agent.properties naleznete v tématu ["Soubor MFT agent.properties" na](#page-530-0) [stránce 531.](#page-530-0)

# **Atributy**

# **agent**

Povinné Uvádí agenta, na který se má odeslat požadavek **fte:call** . Uveďte informace o agentovi ve formátu: *agentname*@*qmgrname* kde *agentname* je název agenta a *qmgrname* je název správce front, ke kterému je tento agent přímo připojen.

# **cmdqm**

Volitelné. Správce front příkazů, do kterého má být odeslán požadavek. Zadejte tyto informace ve tvaru *qmgrname*@*host*@*port*@*channel*, kde:

- *qmgrname* je název správce front
- *host* je volitelný název hostitele systému, kde je spuštěn správce front.
- *port* je volitelné číslo portu, na kterém naslouchá správce front
- *channel* je volitelný kanál SVRCONN, který má být použit

Vynecháte-li informace o *host*, *port*nebo *channel* pro správce front příkazů, použije se informace o připojení zadané v souboru command.properties . Další informace naleznete v části ["Soubor MFT](#page-525-0) [command.properties" na stránce 526](#page-525-0).

Vlastnost **com.ibm.wmqfte.propertySet** můžete použít k uvedení, který soubor command.properties použít. Další informace viz [com.ibm.wmqfte.propertySet](#page-363-0).

Pokud nepoužijete atribut cmdqm , úloha standardně použije vlastnost com.ibm.wmqfte.ant.commandQueueManager , je-li tato vlastnost nastavena. Není-li vlastnost com.ibm.wmqfte.ant.commandQueueManager nastavena, je proveden pokus o připojení k výchozímu správci front, který je definován v souboru command.properties . Formát vlastnosti com.ibm.wmqfte.ant.commandQueueManager je stejný jako u atributu cmdqm , tj. qmgrname@host@port@channel.

# **vlastnost idproperty**

Volitelné, pokud jste neuvedli outcome z defer. Uvádí název vlastnosti, ke které se má přiřadit identifikátor přenosu. Identifikátory přenosu se generují v okamžiku, kdy je odeslán požadavek na přenos a můžete použít identifikátory přenosu ke sledování průběhu přenosu, diagnostice problémů s přenosem a zrušení přenosu.

Tuto vlastnost nelze zadat, pokud jste také zadali vlastnost outcome produktu ignore. Pokud jste však také zadali vlastnost outcome produktu defer, musíte zadat volbu idproperty .

# **JOBNAME**

Volitelné. Přiřadí název úlohy k požadavku **fte:call** . Názvy úloh můžete použít k vytvoření logických skupin přenosů. Použijte úlohu ["fte: uuid Ant úloha" na stránce 841](#page-840-0) ke generování pseudojedinečných názvů úloh. Pokud nepoužijete atribut jobname , úloha standardně použije hodnotu vlastnosti com.ibm.wmqfte.ant.jobName , je-li tato vlastnost nastavena. Pokud tuto vlastnost nenastavíte, nebude k požadavku produktu **fte:call** přidružen žádný název úlohy.

### **Původní uživatel**

Volitelné. Uvádí identifikátor původního uživatele, který se má přidružit k požadavku **fte:call** . Pokud nepoužijete atribut origuser , úloha standardně používá ID uživatele, které se používá ke spuštění skriptu Ant.

### **výsledek**

Volitelné. Určuje, zda úloha čeká na dokončení operace **fte:call** před vrácením řízení do skriptu Ant. Uveďte jednu z následujících možností:

### **čekejte**

Úloha čeká na dokončení operace **fte:call** , než se vrátí. Je-li zadán outcome z await , je atribut idproperty nepovinný.

### **defer**

Úloha se vrátí, jakmile byl odeslán požadavek **fte:call** a předpokládá se, že výsledek operace volání je řešen později buď pomocí úloh [awaitoutcome](#page-828-0) nebo [ignoreoutcome](#page-839-0) . Je-li zadán outcome z defer , je požadován atribut idproperty .

# **Ignorovat**

Není-li výsledek operace **fte:call** důležitý, můžete zadat hodnotu ignore. Úloha se poté vrátí, jakmile je zadán požadavek **fte:call** , aniž by došlo k přidělení prostředků pro sledování výsledku příkazu. Je-li zadán outcome z ignore , nelze zadat atribut idproperty .

Pokud neuvedete atribut outcome , úloha se standardně použije k použití hodnoty await.

### **rcproperty**

Volitelné. Určuje název vlastnosti, do které má být přiřazen výsledný kód požadavku **fte:call** . Výsledkový kód odráží celkový výsledek požadavku **fte:call** .

Tuto vlastnost nelze zadat, pokud jste také zadali vlastnost outcome s hodnotou ignore nebo defer. Pokud jste však určili výstup příkazu await, je třeba zadat hodnotu rcproperty .

# **Parametry zadané jako vnořené prvky**

#### **[fte: příkaz](#page-847-0)**

Uvádí příkaz, který má agent zavolat. K dané operaci**fte:call** lze přidružit pouze jeden prvek fte:command . Příkaz, který má být volán, musí být umístěn na cestě zadané vlastností commandPath v souboru agent.properties agenta.

#### **[fte:metadata](#page-847-0)**

Můžete zadat metadata, která se mají přidružit k operaci volání. Tato metadata jsou zaznamenána ve zprávách protokolu generovaných operací volání. K danému prvku přenosu můžete přidružit pouze jeden blok metadat; tento blok však může obsahovat mnoho částí metadat.

# **Příklad**

Tento příklad ukazuje, jak volat příkaz na serveru AGENT1 , který běží na správci front QM1. Příkaz, který se má volat, je skript command. sha skript se volá s jedním argumentem xyz. Příkaz command. sh je umístěn na cestě zadané vlastností commandPath v souboru agent.properties agenta.

```
<fte:call cmdqm="QM0@localhost@1414@SYSTEM.DEF.SVRCONN" 
             agent="AGENT1@QM1" 
             rcproperty="call.rc" 
             origuser="bob" 
             jobname="${job.id}">
    <fte:command command="command.sh" successrc="1" retrycount="5" retrywait="30">
         <fte:arg value="xyz"/>
     </fte:command>
     <fte:metadata>
         <fte:entry name="org.foo.accountName" value="BDG3R"/>
    </fte:metadata>
</fte:call>
```

```
Managed File Transfer  831
```
# **Související odkazy**

#### ["Použití nástroje Apache Ant s produktem MFT" na stránce 242](#page-241-0)

Produkt Managed File Transfer poskytuje úlohy, které můžete použít k integraci funkce přenosu souborů do nástroje Ant Apache .

### ["Úlohy Ant poskytované produktem MFT" na stránce 828](#page-827-0)

Managed File Transfer poskytuje mnoho úloh Ant, které můžete použít pro přístup k funkcím přenosu souborů.

#### *fte: Zrušení úlohy Ant*

Ruší spravovaný přenos Managed File Transfer nebo spravované volání. Spravovaný přenos mohl být vytvořen pomocí úloh produktu **fte:filecopy** nebo **fte:filemove** . Je možné, že spravované volání bylo vytvořeno pomocí úlohy **fte:call** .

# **Atributy**

#### **agent**

Povinné Uvádí agenta, na který se má odeslat požadavek **fte:cancel** . Hodnota je ve tvaru: *agentname*@*qmgrname* , kde *agentname* je název agenta a *qmgrname* je název správce front, ke kterému je tento agent přímo připojen.

#### **cmdqm**

Volitelné. Správce front příkazů, do kterého má být odeslán požadavek. Zadejte tyto informace ve tvaru *qmgrname*@*host*@*port*@*channel*, kde:

- *qmgrname* je název správce front
- *host* je volitelný název hostitele systému, kde je spuštěn správce front.
- *port* je volitelné číslo portu, na kterém naslouchá správce front
- *channel* je volitelný kanál SVRCONN, který má být použit

Vynecháte-li informace o *host*, *port*nebo *channel* pro správce front příkazů, použije se informace o připojení zadané v souboru command.properties . Další informace naleznete v části ["Soubor MFT](#page-525-0) [command.properties" na stránce 526](#page-525-0).

Vlastnost **com.ibm.wmqfte.propertySet** můžete použít k uvedení, který soubor command.properties použít. Další informace viz [com.ibm.wmqfte.propertySet](#page-363-0).

Pokud nepoužijete atribut cmdqm , úloha standardně použije vlastnost com.ibm.wmqfte.ant.commandQueueManager , je-li tato vlastnost nastavena. Není-li vlastnost com.ibm.wmqfte.ant.commandQueueManager nastavena, je proveden pokus o připojení k výchozímu správci front, který je definován v souboru command.properties.Formát vlastnosti com.ibm.wmqfte.ant.commandQueueManager je stejný jako u atributu cmdqm , tj. qmgrname@host@port@channel.

#### **ID**

Povinné Uvádí identifikátor přenosu, který se má převést na zrušení. Identifikátory přenosu se generují v místě odeslání požadavku na přenos pomocí úloh [fte: filecopy](#page-832-0) a [fte: fileexove](#page-835-0) .

#### **původní\_uživatel**

Volitelné. Uvádí identifikátor původního uživatele, který se má přidružit k požadavku **cancel** . Není-li atribut origuser použit, úloha standardně používá ID uživatele, které se používá ke spuštění skriptu Ant.

### **Příklad**

Příklad odešle požadavek **fte:cancel** správci front příkazů qm0. Požadavek **fte:cancel** je cílený na agent1 ve správci front qm1 pro identifikátor přenosu naplněný proměnnou transfer.id . Požadavek se spustí pomocí ID uživatele "bob" .

```
<fte:cancel cmdqm="qm0@localhost@1414@SYSTEM.DEF.SVRCONN" 
             agent="agent1@qm1"
```
### <span id="page-832-0"></span>**Související odkazy**

["Použití nástroje Apache Ant s produktem MFT" na stránce 242](#page-241-0)

Produkt Managed File Transfer poskytuje úlohy, které můžete použít k integraci funkce přenosu souborů do nástroje Ant Apache .

["Úlohy Ant poskytované produktem MFT" na stránce 828](#page-827-0)

Managed File Transfer poskytuje mnoho úloh Ant, které můžete použít pro přístup k funkcím přenosu souborů.

### *fte: úloha Ant filecopy*

Úloha **fte:filecopy** kopíruje soubory mezi agenty Managed File Transfer . Soubor nebyl odstraněn ze zdrojového agenta.

# **Atributy**

### **cmdqm**

Volitelné. Správce front příkazů, do kterého má být odeslán požadavek. Zadejte tyto informace ve tvaru *qmgrname*@*host*@*port*@*channel*, kde:

- *qmgrname* je název správce front
- *host* je volitelný název hostitele systému, kde je spuštěn správce front.
- *port* je volitelné číslo portu, na kterém naslouchá správce front
- *channel* je volitelný kanál SVRCONN, který má být použit

Vynecháte-li informace o *host*, *port*nebo *channel* pro správce front příkazů, použije se informace o připojení zadané v souboru command.properties . Další informace naleznete v části ["Soubor MFT](#page-525-0) [command.properties" na stránce 526](#page-525-0).

Vlastnost **com.ibm.wmqfte.propertySet** můžete použít k uvedení, který soubor command.properties použít. Další informace viz [com.ibm.wmqfte.propertySet](#page-363-0).

Pokud nepoužijete atribut cmdqm , úloha standardně použije vlastnost com.ibm.wmqfte.ant.commandQueueManager , je-li tato vlastnost nastavena. Není-li vlastnost com.ibm.wmqfte.ant.commandQueueManager nastavena, je proveden pokus o připojení k výchozímu správci front, který je definován v souboru command.properties . Formát vlastnosti com.ibm.wmqfte.ant.commandQueueManager je stejný jako u atributu cmdqm , tj. qmgrname@host@port@channel.

#### **dst**

Povinné Uvádí cílového agenta pro operaci kopírování. Zadejte tyto informace ve tvaru: agentname@qmgrname , kde agentname je název cílového agenta a qmgrname je název správce front, ke kterému je tento agent přímo připojen.

#### **vlastnost idproperty**

Volitelné, pokud jste neuvedli outcome z defer. Uvádí název vlastnosti, ke které se má přiřadit identifikátor přenosu. Identifikátory přenosu se generují v okamžiku, kdy je odeslán požadavek na přenos a můžete použít identifikátory přenosu ke sledování průběhu přenosu, diagnostice problémů s přenosem a zrušení přenosu.

Tuto vlastnost nelze zadat, pokud jste také zadali vlastnost outcome produktu ignore. Pokud jste však také zadali vlastnost outcome produktu defer, musíte zadat volbu idproperty .

#### **JOBNAME**

Volitelné. Přiřadí název úlohy k požadavku na kopírování. Názvy úloh můžete použít k vytvoření logických skupin přenosů. Použijte úlohu ["fte: uuid Ant úloha" na stránce 841](#page-840-0) ke generování pseudojedinečných názvů úloh. Pokud nepoužijete atribut jobname , úloha standardně použije hodnotu vlastnosti com.ibm.wmqfte.ant.jobName , je-li tato vlastnost nastavena. Pokud tuto vlastnost nenastavíte, nebude k požadavku na kopírování přidružen žádný název úlohy.

### **Původní uživatel**

Volitelné. Uvádí identifikátor původního uživatele, který se má přidružit k požadavku na kopírování. Pokud nepoužijete atribut origuser , úloha standardně používá ID uživatele, které se používá ke spuštění skriptu Ant.

### **výsledek**

Volitelné. Určuje, zda úloha čeká na dokončení operace kopírování, než vrátí řízení do skriptu Ant. Uveďte jednu z následujících možností:

#### **čekejte**

Úloha čeká na dokončení operace kopírování, než se vrátí. Je-li zadán outcome z await , je atribut idproperty nepovinný.

#### **defer**

Úloha se vrátí, jakmile je odeslán požadavek na kopírování a předpokládá se, že výsledek operace kopírování se bude řešit později pomocí úloh [awaitoutcome](#page-828-0) nebo ["fte: úloha Ant ignoreoutcome](#page-839-0) [Ant" na stránce 840](#page-839-0) . Je-li zadán outcome z defer , je požadován atribut idproperty .

# **Ignorovat**

Není-li výsledek operace kopírování důležitý, můžete zadat hodnotu ignore. Úloha se poté vrátí, jakmile je odeslán požadavek na kopírování, aniž by došlo k přidělení prostředků pro sledování výsledku přenosu. Je-li zadán outcome z ignore , nelze zadat atribut idproperty .

Pokud neuvedete atribut outcome , úloha se standardně použije k použití hodnoty await.

#### **priority (priorita)**

Volitelné. Uvádí prioritu, která se má přidružit k požadavku na kopírování. Obecně platí, že požadavky na přenos vyšší priority mají přednost před požadavky nižší priority. Hodnota priority musí být v rozsahu 0 až 9 (včetně). Hodnota priority 0 odpovídá nejnižší prioritě a hodnota 9 je nejvyšší prioritou. Pokud atribut priority nezadáte, bude výchozí hodnota přenosu nastavena na hodnotu 0.

#### **rcproperty**

Volitelné. Uvádí název vlastnosti, která má přiřadit výsledkový kód požadavku na kopírování. Výsledkový kód odráží celkový výsledek požadavku na kopírování.

Tuto vlastnost nelze zadat, pokud jste také zadali vlastnost outcome s hodnotou ignore nebo defer. Pokud však zadáte výstup příkazu await, je třeba zadat hodnotu rcproperty .

#### $V$  9.0.1 **Časový limit transferRecovery**

Volitelné. Nastavuje dobu (v sekundách), během které se zdrojový agent neustále pokouší o zotavení zastaveného přenosu souborů. Uveďte jednu z následujících možností:

**-1**

Agent bude pokračovat v pokusu o obnovení pozastaveného přenosu, dokud nebude přenos dokončen. Použití této volby je ekvivalent výchozího chování agenta, když není tato vlastnost nastavena.

**0**

Agent zastaví přenos souboru, jakmile vstoupí do zotavení.

#### **>0**

Agent se bude i nadále pokoušet o zotavení pozastaveného přenosu po dobu v sekundách, jak je nastaveno kladné celé zadané hodnoty. Například

```
<fte:filecopy cmdqm="qm0@localhost@1414@SYSTEM.DEF.SVRCONN" 
 src="agent1@qm1" dst="agent2@qm2"
 rcproperty="copy.result" transferRecoveryTimeout="21600"> 
    <fte:filespec srcfilespec="/home/fteuser1/file.bin" dstfile="/home/fteuser2/
file.bin"/>
</fte:filecopy>
```
Označuje, že se agent snaží o zotavení přenosu po dobu 6 hodin od okamžiku, kdy vstoupí do zotavení. Maximální hodnota pro tento atribut je 999999999.

Při zadání hodnoty časového limitu pro zotavení při přenosu je tento parametr nastaven na jednotlivé přenosové cesty. Chcete-li nastavit globální hodnotu pro všechny přenosy v síti produktu Managed File Transfer , můžete přidat vlastnost do souboru [The agent.properties.](#page-546-0) Další informace naleznete v části ["Volba časového limitu pro přenosy souborů v zotavení" na stránce 237](#page-236-0).

#### **src**

Povinné Uvádí zdrojového agenta pro operaci kopírování. Uveďte tyto informace ve formátu: *agentname*@*qmgrname* , kde *agentname* je název zdrojového agenta a *qmgrname* je název správce front, ke kterému je tento agent přímo připojen.

# **Parametry zadané jako vnořené prvky**

#### **fte: filespec**

Povinné Musíte uvést alespoň jednu specifikaci souboru, která identifikuje soubory, které se mají zkopírovat. Je-li to nutné, můžete uvést více než jednu specifikaci souboru. Další informace najdete v tématu [fte: filespec](#page-841-0) .

# **fte: metadata**

Můžete zadat metadata, která se mají přidružit k operaci kopírování. Tato metadata se přenášejí s přenosem a jsou zaznamenána ve zprávách protokolu generovaných přenosem. K danému prvku přenosu můžete přidružit pouze jeden blok metadat; tento blok však může obsahovat mnoho částí metadat. Další informace naleznete v tématu [fte: metadata](#page-847-0) .

#### **fte: presrc**

Určuje vyvolání programu, které se má provést na zdrojovém agentovi před spuštěním přenosu. K danému přenosu můžete přidružit pouze jediný prvek fte:presrc . Další informace naleznete v tématu [vyvolání programu](#page-847-0) .

#### **fte: predst**

Určuje vyvolání programu, které se má provést na cílovém agentovi před spuštěním přenosu. K danému přenosu můžete přidružit pouze jediný prvek fte:predst . Další informace naleznete v tématu [vyvolání programu](#page-847-0) .

#### **fte: postsrc**

Určuje vyvolání programu, které se má provést na zdrojovém agentovi po dokončení přenosu. K danému přenosu můžete přidružit pouze jediný prvek fte:postsrc . Další informace naleznete v tématu [vyvolání programu](#page-847-0) .

#### **fte: postdst**

Uvádí vyvolání programu, které se má provést na cílovém agentovi po dokončení přenosu. K danému přenosu můžete přidružit pouze jediný prvek fte:postdst . Další informace naleznete v tématu [vyvolání programu](#page-847-0) .

Je-li příkaz fte:presrc, fte:predst, fte:postsrc, fte:postdst a uživatelské procedury nevrátí úspěšný stav, jsou pravidla v uvedeném pořadí následující:

- 1. Spusťte uživatelské procedury pro spuštění zdroje. Pokud dojde k selhání spuštění zdroje, přenos selže a nebude dále spuštěno žádné další spuštění.
- 2. Spusťte volání před zdrojovým kódem (je-li k dispozici). Pokud volání před zdrojovým kódem selže, přenos selže a nic dalšího se nespustí.
- 3. Spusťte uživatelské procedury cíle spuštění. Pokud se ukončení cíle nezdaří, přenos selže a nebude dále spuštěno žádné další spuštění.
- 4. Spusťte volání před místem určení (je-li k dispozici). Pokud volání před místem určení selže, přenos selže a nic dalšího se nespustí.
- 5. Proveďte přenosy souborů.
- 6. Spusťte uživatelské procedury ukončení cíle. Pro tyto výstupy není k dispozici žádný stav selhání.
- 7. Je-li přenos úspěšný (pokud se úspěšně přenos některých souborů úspěšně přenesl, je považován za úspěšný), spusťte volání po cíli (je-li k dispozici). Pokud se volání po cíli nezdaří, přenos selže.
- 8. Spusťte uživatelské procedury ukončení. Pro tyto výstupy není k dispozici žádný stav selhání.

<span id="page-835-0"></span>9. Je-li přenos úspěšný, spusťte post-source volání (pokud existuje). Pokud se volání po zdrojovém kódu nezdaří, přenos selže.

# **Příklady**

Tento příklad ukazuje základní přenos souborů mezi agent1 a agent2. Příkaz pro zahájení přenosu souborů je odeslán správci front s názvem qm0, pomocí připojení v režimu transportu klienta. Výsledek operace přenosu souboru je přiřazen k vlastnosti s názvem copy.result.

```
<fte:filecopy cmdqm="qm0@localhost@1414@SYSTEM.DEF.SVRCONN" 
               src="agent1@qm1" dst="agent2@qm2"
               rcproperty="copy.result">
     <fte:filespec srcfilespec="/home/fteuser1/file.bin" dstfile="/home/fteuser2/file.bin"/>
```

```
</fte:filecopy>
```
Tento příklad ukazuje stejný přenos souboru, ale s přidáním metadat a programem se začne provádět po dokončení přenosu na zdrojovém agentovi.

```
<fte:filecopy cmdqm="qm0@localhost@1414@SYSTEM.DEF.SVRCONN" 
 src="agent1@qm"1 dst="agent2@qm2"
 rcproperty="copy.result">
    <fte:metadata>
            <fte:entry name="org.example.departId" value="ACCOUNTS"/>
            <fte:entry name="org.example.batchGroup" value="A1"/>
    </fte:metadata> 
    <fte:filespec srcfilespec="/home/fteuser1/file.bin" dstfile="/home/fteuser2/file.bin"/>
    <fte:postsrc command="/home/fteuser2/scripts/post.sh" successrc="1" >
            <fte:arg value="/home/fteuser2/file.bin"/> 
   </fte:postsrc>
</fte:filecopy>
```
#### **Související pojmy**

["Volba časového limitu pro přenosy souborů v zotavení" na stránce 237](#page-236-0) Můžete nastavit dobu (v sekundách), během které se zdrojový agent neustále pokouší o zotavení pozastaveného přenosu souborů. Není-li přenos úspěšný, když agent dosáhne časového limitu pro interval opakování, přenos selže.

#### **Související odkazy**

["Použití nástroje Apache Ant s produktem MFT" na stránce 242](#page-241-0) Produkt Managed File Transfer poskytuje úlohy, které můžete použít k integraci funkce přenosu souborů do nástroje Ant Apache .

#### ["Úlohy Ant poskytované produktem MFT" na stránce 828](#page-827-0)

Managed File Transfer poskytuje mnoho úloh Ant, které můžete použít pro přístup k funkcím přenosu souborů.

# *fte: úloha Ant filmove Ant*

Úloha **fte:filemove** přesouvá soubory mezi agenty Managed File Transfer . Pokud byl soubor úspěšně přenesen ze zdrojového agenta na cílového agenta, soubor se odstraní ze zdrojového agenta.

# **Atributy**

# **cmdqm**

Volitelné. Správce front příkazů, do kterého má být odeslán požadavek. Zadejte tyto informace ve tvaru *qmgrname*@*host*@*port*@*channel*, kde:

- *qmgrname* je název správce front
- *host* je volitelný název hostitele systému, kde je spuštěn správce front.
- *port* je volitelné číslo portu, na kterém naslouchá správce front

• *channel* je volitelný kanál SVRCONN, který má být použit

Vynecháte-li informace o *host*, *port*nebo *channel* pro správce front příkazů, použije se informace o připojení zadané v souboru command.properties . Další informace naleznete v části ["Soubor MFT](#page-525-0) [command.properties" na stránce 526](#page-525-0).

Vlastnost **com.ibm.wmqfte.propertySet** můžete použít k uvedení, který soubor command.properties použít. Další informace viz [com.ibm.wmqfte.propertySet](#page-363-0).

Pokud nepoužijete atribut cmdqm , úloha standardně použije vlastnost com.ibm.wmqfte.ant.commandQueueManager , je-li tato vlastnost nastavena. Není-li vlastnost com.ibm.wmqfte.ant.commandQueueManager nastavena, je proveden pokus o připojení k výchozímu správci front, který je definován v souboru command.properties . Formát vlastnosti com.ibm.wmqfte.ant.commandQueueManager je stejný jako u atributu cmdqm , tj. qmgrname@host@port@channel.

#### **dst**

Povinné Uvádí cílového agenta pro operaci kopírování. Zadejte tyto informace ve tvaru: *agentname*@*qmgrname* , kde *agentname* je název cílového agenta a *qmgrname* je název správce front, ke kterému je tento agent přímo připojen.

### **vlastnost idproperty**

Volitelné, pokud jste neuvedli outcome z defer. Uvádí název vlastnosti, ke které se má přiřadit identifikátor přenosu. Identifikátory přenosu se generují v okamžiku, kdy je odeslán požadavek na přenos a můžete použít identifikátory přenosu ke sledování průběhu přenosu, diagnostice problémů s přenosem a zrušení přenosu.

Tuto vlastnost nelze zadat, pokud jste také zadali vlastnost outcome produktu ignore. Pokud jste však také zadali vlastnost outcome produktu defer, musíte zadat volbu idproperty .

#### **JOBNAME**

Volitelné. Přiřadí název úlohy k požadavku na přesun. Názvy úloh můžete použít k vytvoření logických skupin přenosů. Použijte úlohu [fte: uuid](#page-840-0) ke generování pseudojedinečných názvů úloh. Pokud nepoužijete atribut jobname , úloha standardně použije hodnotu vlastnosti com.ibm.wmqfte.ant.jobName , je-li tato vlastnost nastavena. Pokud tuto vlastnost nenastavíte, nebude k požadavku na přesun přidružen žádný název úlohy.

### **Původní uživatel**

Volitelné. Uvádí identifikátor původního uživatele, který se má přidružit k požadavku na přesun. Pokud nepoužijete atribut origuser , úloha standardně používá ID uživatele, které se používá ke spuštění skriptu Ant.

#### **výsledek**

Volitelné. Určuje, zda úloha čeká na dokončení operace přesunu, než vrátí řízení do skriptu Ant. Uveďte jednu z následujících možností:

### **čekejte**

Úloha čeká na dokončení operace přesunu, než se vrátí. Je-li zadán outcome z await , je atribut idproperty nepovinný.

#### **defer**

Úloha se vrátí, jakmile byl odeslán požadavek na přesun a předpokládá se, že výsledek operace přesunu je řešen později buď pomocí úlohy ["fte: úloha Ant waitoutcome Ant" na stránce 829](#page-828-0) , nebo ["fte: úloha Ant ignoreoutcome Ant" na stránce 840](#page-839-0) . Je-li zadán outcome z defer , je požadován atribut idproperty .

#### **Ignorovat**

Není-li výsledek operace přesunutí důležitý, můžete zadat hodnotu ignore. Úloha se poté vrátí, jakmile byl odeslán požadavek na přesun, aniž by došlo k alokaci žádných prostředků pro sledování výsledku přenosu. Je-li zadán outcome z ignore , nelze zadat atribut idproperty .

Pokud neuvedete atribut outcome , úloha se standardně použije k použití hodnoty await.

### **priority (priorita)**

Volitelné. Uvádí prioritu, která se má přidružit k požadavku na přesun. Obecně platí, že požadavky na přenos vyšší priority mají přednost před požadavky nižší priority. Hodnota priority musí být v rozsahu 0 až 9 (včetně). Hodnota priority 0 odpovídá nejnižší prioritě a hodnota 9 je nejvyšší prioritou. Pokud atribut priority nezadáte, bude výchozí hodnota přenosu nastavena na hodnotu 0.

#### **rcproperty**

Volitelné. Uvádí název vlastnosti, která má přiřadit výsledný kód požadavku na přesun. Výsledkový kód odráží celkový výsledek požadavku na přesun.

Tuto vlastnost nelze zadat, pokud jste také zadali vlastnost outcome s hodnotou ignore nebo defer. Pokud jste však určili výstup příkazu await, je třeba zadat hodnotu rcproperty .

#### $V$  9.0.1 **Časový limit transferRecovery**

Volitelné. Nastavuje dobu (v sekundách), během které se zdrojový agent neustále pokouší o zotavení zastaveného přenosu souborů. Uveďte jednu z následujících možností:

**-1**

Agent bude pokračovat v pokusu o obnovení pozastaveného přenosu, dokud nebude přenos dokončen. Použití této volby je ekvivalent výchozího chování agenta, když není tato vlastnost nastavena.

#### **0**

Agent zastaví přenos souboru, jakmile vstoupí do zotavení.

**>0**

Agent se bude i nadále pokoušet o zotavení pozastaveného přenosu po dobu v sekundách, jak je nastaveno kladné celé zadané hodnoty. Například

```
<fte:filemove cmdqm="qm0@localhost@1414@SYSTEM.DEF.SVRCONN" 
 src=agent1@qm1 dst="agent2@qm2"
 rcproperty="move.result" transferRecoveryTimeout="21600">
    <fte:filespec srcfilespec="/home/fteuser1/file.bin" dstfile="/home/fteuser2/
file.bin"/>
```
</fte:filemove

Označuje, že se agent snaží o zotavení přenosu po dobu 6 hodin od okamžiku, kdy vstoupí do zotavení. Maximální hodnota pro tento atribut je 999999999.

Při zadání hodnoty časového limitu pro zotavení při přenosu je tento parametr nastaven na jednotlivé přenosové cesty. Chcete-li nastavit globální hodnotu pro všechny přenosy v síti produktu Managed File Transfer , můžete přidat vlastnost do souboru [The agent.properties.](#page-546-0) Další informace naleznete v části ["Volba časového limitu pro přenosy souborů v zotavení" na stránce 237](#page-236-0).

#### **src**

Povinné Uvádí zdrojového agenta pro operaci přesunutí. Zadejte tyto informace ve tvaru: *agentname*@*qmgrname* , kde *agentname* je název zdrojového agenta a *qmgrname* je název správce front, ke kterému je tento agent přímo připojen.

# **Parametry zadané jako vnořené prvky**

#### **fte: filespec**

Povinné Musíte uvést alespoň jednu specifikaci souboru, která identifikuje soubory, které se mají přesunout. Je-li to nutné, můžete uvést více než jednu specifikaci souboru. Další informace najdete v tématu [fte: filespec](#page-841-0) .

#### **fte: metadata**

Volitelné. Můžete zadat metadata, která se mají přidružit k operaci přesunutí souboru. Tato metadata se přenášejí s přenosem a jsou zaznamenána ve zprávách protokolu generovaných přenosem. K danému prvku přenosu můžete přidružit pouze jeden blok metadat; tento blok však může obsahovat mnoho částí metadat. Další informace naleznete v tématu [fte: metadata](#page-847-0) .

### **fte: presrc**

Volitelné. Určuje vyvolání programu, které se má provést na zdrojovém agentovi před spuštěním přenosu. K danému přenosu můžete přidružit pouze jediný prvek fte:presrc . Další informace naleznete v tématu [vyvolání programu](#page-847-0) .

### **fte: predst**

Volitelné. Určuje vyvolání programu, které se má provést na cílovém agentovi před spuštěním přenosu. K danému přenosu můžete přidružit pouze jediný prvek fte:predst . Další informace naleznete v tématu [vyvolání programu](#page-847-0) .

### **fte: postsrc**

Volitelné. Určuje vyvolání programu, které se má provést na zdrojovém agentovi po dokončení přenosu. K danému přenosu můžete přidružit pouze jediný prvek fte:postsrc . Další informace naleznete v tématu [vyvolání programu](#page-847-0) .

### **fte: postdst**

Volitelné. Uvádí vyvolání programu, které se má provést na cílovém agentovi po dokončení přenosu. K danému přenosu můžete přidružit pouze jediný prvek fte:postdst . Další informace naleznete v tématu [vyvolání programu](#page-847-0) .

Je-li příkaz fte:presrc, fte:predst, fte:postsrc, fte:postdst a uživatelské procedury nevrátí úspěšný stav, jsou pravidla v uvedeném pořadí následující:

- 1. Spusťte uživatelské procedury pro spuštění zdroje. Pokud dojde k selhání spuštění zdroje, přenos selže a nebude dále spuštěno žádné další spuštění.
- 2. Spusťte volání před zdrojovým kódem (je-li k dispozici). Pokud volání před zdrojovým kódem selže, přenos selže a nic dalšího se nespustí.
- 3. Spusťte uživatelské procedury cíle spuštění. Pokud se ukončení cíle nezdaří, přenos selže a nebude dále spuštěno žádné další spuštění.
- 4. Spusťte volání před místem určení (je-li k dispozici). Pokud volání před místem určení selže, přenos selže a nic dalšího se nespustí.
- 5. Proveďte přenosy souborů.
- 6. Spusťte uživatelské procedury ukončení cíle. Pro tyto výstupy není k dispozici žádný stav selhání.
- 7. Je-li přenos úspěšný (pokud se některý přenos úspěšně přenesl, přenos je považován za úspěšný), spusťte volání po cíli (je-li přítomno). Pokud se volání po cíli nezdaří, přenos selže.
- 8. Spusťte uživatelské procedury ukončení. Pro tyto výstupy není k dispozici žádný stav selhání.
- 9. Je-li přenos úspěšný, spusťte post-source volání (pokud existuje). Pokud se volání po zdrojovém kódu nezdaří, přenos selže.

# **Příklady**

Tento příklad ukazuje přesun základního souboru mezi agent1 a agent2. Příkaz pro zahájení přesunu souboru je odeslán správci front s názvem qm0, pomocí připojení v režimu transportu klienta. Výsledek operace přenosu souboru je přiřazen k vlastnosti s názvem move. result.

```
<fte:filemove cmdqm="qm0@localhost@1414@SYSTEM.DEF.SVRCONN" 
               src="agent1@qm1" dst="agent2@qm2"
               rcproperty="move.result">
     <fte:filespec srcfilespec="/home/fteuser1/file.bin" dstfile="/home/fteuser2/file.bin"/>
</fte:filemove>
```
#### **Související pojmy**

["Volba časového limitu pro přenosy souborů v zotavení" na stránce 237](#page-236-0)

Můžete nastavit dobu (v sekundách), během které se zdrojový agent neustále pokouší o zotavení pozastaveného přenosu souborů. Není-li přenos úspěšný, když agent dosáhne časového limitu pro interval opakování, přenos selže.

# <span id="page-839-0"></span>**Související odkazy**

["Použití nástroje Apache Ant s produktem MFT" na stránce 242](#page-241-0)

Produkt Managed File Transfer poskytuje úlohy, které můžete použít k integraci funkce přenosu souborů do nástroje Ant Apache .

["Úlohy Ant poskytované produktem MFT" na stránce 828](#page-827-0) Managed File Transfer poskytuje mnoho úloh Ant, které můžete použít pro přístup k funkcím přenosu souborů.

*fte: úloha Ant ignoreoutcome Ant*

Ignoruje se výsledek příkazu **fte:filecopy**, **fte:filemove**nebo **fte:call** . Když zadáte úlohu **fte:filecopy**, **fte:filemove**nebo **fte:call** k získání výsledku defer, úloha Ant alokuje prostředky pro sledování tohoto výsledku. Pokud již nejste zainteresovaní na výsledku, můžete použít úlohu **fte:ignoreoutcome** k uvolnění těchto prostředků.

# **Atributy**

# **ID**

Povinné Identifikuje výsledek, který již není předmětem zájmu. Obvykle určujete tento identifikátor pomocí vlastnosti, kterou jste nastavili pomocí atributu idproperty u úlohy ["fte: úloha Ant filecopy"](#page-832-0) [na stránce 833](#page-832-0), ["fte: úloha Ant filmove Ant" na stránce 836](#page-835-0)nebo ["fte: volání úlohy Ant" na stránce](#page-829-0) [830](#page-829-0) .

### **Příklad**

Tento příklad ukazuje, jak můžete použít úlohu fte: ignoreoutcome k uvolnění prostředků přidělených na sledování výsledku předchozí úlohy ["fte: úloha Ant filecopy" na stránce 833](#page-832-0) .

```
<!-- issue a file copy request -->
<fte:filecopy cmdqm="qm1@localhost@1414@SYSTEM.DEF.SVRCONN" 
                   src="agent1@qm1" dst="agent1@qm1"
                   idproperty="copy.id"
                   outcome="defer"/>
<!-- do some other things -->
<!-- decide that the result of the copy is not interesting -->
<fte:ignoreoutcome id="${copy.id}"/>
```
# **Související odkazy**

#### ["Použití nástroje Apache Ant s produktem MFT" na stránce 242](#page-241-0)

Produkt Managed File Transfer poskytuje úlohy, které můžete použít k integraci funkce přenosu souborů do nástroje Ant Apache .

["Úlohy Ant poskytované produktem MFT" na stránce 828](#page-827-0) Managed File Transfer poskytuje mnoho úloh Ant, které můžete použít pro přístup k funkcím přenosu souborů.

#### *fte: úloha Ant příkazu ping*

Tato úloha Ant produktu IBM MQ Managed File Transfer testuje spojení s agentem za účelem získání odezvy, a proto určuje, zda je agent schopen zpracovávat přenosy.

# **Atributy**

#### **agent**

Povinné Uvádí agenta, na který se má odeslat požadavek **fte:ping** . Hodnota je ve tvaru: *agentname*@*qmgrname* , kde *agentname* je název agenta a *qmgrname* je název správce front, ke kterému je tento agent přímo připojen.

### **cmdqm**

Volitelné. Správce front příkazů, do kterého má být odeslán požadavek. Zadejte tyto informace ve tvaru *qmgrname*@*host*@*port*@*channel*, kde:

- <span id="page-840-0"></span>• *qmgrname* je název správce front
- *host* je volitelný název hostitele systému, kde je spuštěn správce front.
- *port* je volitelné číslo portu, na kterém naslouchá správce front
- *channel* je volitelný kanál SVRCONN, který má být použit

Vynecháte-li informace o *host*, *port*nebo *channel* pro správce front příkazů, použije se informace o připojení zadané v souboru command.properties . Další informace naleznete v části ["Soubor MFT](#page-525-0) [command.properties" na stránce 526](#page-525-0).

Vlastnost **com.ibm.wmqfte.propertySet** můžete použít k uvedení, který soubor command.properties použít. Další informace viz [com.ibm.wmqfte.propertySet](#page-363-0).

Pokud nepoužijete atribut cmdqm , úloha standardně použije vlastnost com.ibm.wmqfte.ant.commandQueueManager , je-li tato vlastnost nastavena. Není-li vlastnost com.ibm.wmqfte.ant.commandQueueManager nastavena, je proveden pokus o připojení k výchozímu správci front, který je definován v souboru command.properties . Formát vlastnosti com.ibm.wmqfte.ant.commandQueueManager je stejný jako u atributu cmdqm , tj. qmgrname@host@port@channel.

# **vlastnost rcproperty**

Povinné Určuje vlastnost pro uložení návratového kódu operace **ping** .

#### **časový limit**

Volitelné. Maximální doba (v sekundách), po kterou má úloha čekat na odezvu agenta. Minimální časový limit je nula sekund, avšak časový limit mínus jedna může být také zadán tak, že příkaz čeká na odezvu agenta navždy. Pokud není uvedena žádná hodnota pro timeout , pak předvolba bude čekat až 5 sekund, než bude agent odpovídat.

### **Příklad**

Tento příklad odešle požadavek **fte:ping** na server agent1 hostovaný produktem qm1. Požadavek **fte:ping** čeká 15 sekund na odezvu agenta. Výsledek požadavku **fte:ping** je uložen ve vlastnosti s názvem ping.rc.

<fte:ping agent="agent1@qm1" rcproperty="ping.rc" timeout="15"/>

# **Návratové kódy**

#### **0**

Příkaz byl úspěšně dokončen.

#### **2**

Vypršel časový limit příkazu.

#### **Související odkazy**

["Použití nástroje Apache Ant s produktem MFT" na stránce 242](#page-241-0) Produkt Managed File Transfer poskytuje úlohy, které můžete použít k integraci funkce přenosu souborů do nástroje Ant Apache .

["Úlohy Ant poskytované produktem MFT" na stránce 828](#page-827-0) Managed File Transfer poskytuje mnoho úloh Ant, které můžete použít pro přístup k funkcím přenosu souborů.

#### *fte: uuid Ant úloha*

Vygeneruje pseudo-náhodný jedinečný identifikátor a přiřadí jej dané vlastnosti. Tento identifikátor můžete například použít ke generování názvů úloh pro jiné operace přenosu souborů.

# <span id="page-841-0"></span>**Atributy**

# **délka**

Povinné Numerická délka identifikátoru UUID, který se má generovat. Tato hodnota délky nezahrnuje délku libovolné předpony zadané argumentem **prefix** .

### **vlastnost**

Povinné Název vlastnosti, ke které má být přiřazen vygenerovaný klíč UUID.

### **Předpona**

Volitelné. Předpona, která má být přidána k generovanému identifikátoru UUID. Tato předpona se nezapočítává jako část délky UUID, jak je zadáno argumentem **length** .

### **Příklad**

Tento příklad definuje klíč UUID, který začíná písmeny ABC následovanými 16 pseudo-náhodných hexadecimálními znaky. Identifikátor UUID je přiřazen k vlastnosti s názvem uuid.property.

<fte:uuid length="16" property="uuid.property" prefix="ABC"/>

### **Související odkazy**

["Použití nástroje Apache Ant s produktem MFT" na stránce 242](#page-241-0) Produkt Managed File Transfer poskytuje úlohy, které můžete použít k integraci funkce přenosu souborů do nástroje Ant Apache .

["Úlohy Ant poskytované produktem MFT" na stránce 828](#page-827-0) Managed File Transfer poskytuje mnoho úloh Ant, které můžete použít pro přístup k funkcím přenosu souborů.

### *fte: Vnořený prvek Ant filespec*

Argument **fte:filespec** se používá jako vnořený prvek v jiných úlohách. **fte:filespec** použijte

k popisu mapování mezi jedním nebo více zdrojovými soubory, adresáři nebo nebo datovými sadamia místem určení. Typicky se tento prvek používá při vyjádření sady souborů nebo adresářů

 $z/0S$ nebo datových sad k přesunu nebo kopírování.

# **Vnořená podle:**

- Úloha [fte: filecopy](#page-832-0)
- Úloha [fte: fileove](#page-835-0)

# **Atributy specifikace zdroje**

Je třeba určit jednu z položek srcfilespec nebo srcqueue.

#### **zdroj\_souboru**

Uvádí zdroj operace souboru. Hodnota tohoto atributu může zahrnovat zástupný znak.

# **zdroj\_fronty**

Uvádí, že zdrojem přenosu je fronta. Přenos přesouvá data ze zpráv uložených ve frontě uvedené tímto atributem. Tento atribut nelze zadat, je-li úloha **fte:filespec** vnořena v rámci úlohy **fte:filecopy** .

Atribut srcqueue není podporován, je-li zdrojovým agentem agent mostu protokolu.

# **Atributy specifikace cíle**

Musíte zadat jeden z adresářů dstdir, dstds, dstfilespace, dstfile, dstqueue nebo dstpds.

#### **dstdir**

Určuje adresář jako cíl pro operaci se souborem.

z/OS **dstds**

Určuje datovou sadu, která je nastavena jako cíl pro operaci se souborem.

Tento atribut je podporován pouze v případě, že je cílový agent spuštěn na platformě z/OS .

#### **dstfile**

Určuje soubor jako cíl pro operaci se souborem.

#### **dstfilespace**

Určuje souborový prostor jako místo určení pro operaci se souborem.

Tento atribut se použije pouze tehdy, je-li cílový agent webový agent IBM MQ 8.0 , který má přístup k prostoru souborů webové komunikační brány.

#### **z/0S dstpds**

Určuje rozdělenou datovou sadu jako cíl pro operaci se souborem.

Tento atribut je podporován pouze v případě, že je cílový agent spuštěn na platformě z/OS .

#### **dstqueue**

Určuje frontu jako cíl pro soubor pro operaci se zprávami. Do této specifikace můžete volitelně zahrnout název správce front s použitím formátu QUEUE@QUEUEMANAGER. Pokud nezadáte název správce front, použije se správce front cílového agenta, pokud jste nenastavili vlastnost výstupního agenta enableClusterQueueInputna hodnotu true. Je-li vlastnost Output enableClusterQueueInputnastavena na hodnotu true, cílový agent použije standardní procedury produktu IBM MQ k určení místa, kde je fronta umístěna. Je třeba určit platný název fronty, který existuje ve správci front.

Uvedete-li atribut dstqueue , nemůžete uvést atributy srcqueue , protože se tyto atributy navzájem vylučují.

Atribut dstqueue není podporován, je-li cílovým agentem agent mostu protokolu.

# **Atributy zdrojové volby**

#### **srcencoding**

Volitelné. Kódování znakové sady použité souborem k přenosu.

Tento atribut můžete zadat pouze v případě, že je atribut conversion nastaven na hodnotu text. .

Pokud neuvedete atribut srcencoding , znaková sada zdrojového systému se použije pro textové přenosy.

#### **srceol**

Volitelné. Oddělovač konce řádku použitého přenášeným souborem. Platné hodnoty jsou:

- CRLF -Použijte znak konce řádku následovaný znakem konce řádku, za nímž následuje znak konce řádku. Tato konvence je typická pro systémy Windows .
- LF -Použijte znak LF jako konec oddělovače řádků. Tato konvence je typická pro systémy UNIX .

Tento atribut můžete zadat pouze tehdy, je-li atribut conversion nastaven na hodnotu text. Nezadáte-li atribut srceol , budou textové přenosy automaticky určovat správnou hodnotu na základě operačního systému zdrojového agenta.

#### *z/OS* **zdrojkeeptrailingprostory**

Volitelné. Určuje, zda se mají koncové mezery uchovávat na zdrojových záznamech přečtených z datové sady s pevnou délkou v rámci přenosu textového režimu. Platné hodnoty jsou:

• true -jsou uchovávány koncové mezery.

• false -koncové mezery jsou odděleny.

Pokud nezadáte atribut srckeeptrailingspaces , je určena výchozí hodnota false .

Tento atribut můžete zadat pouze v případě, že zadáte také atribut srcfilespec a nastavíte atribut conversion na hodnotu text. .

#### **zdrojmsgdelimbytes**

Volitelné. Uvádí jednu nebo více bajtových hodnot, které se mají vložit jako oddělovač při připojování více zpráv k binárnímu souboru. Každá hodnota musí být uvedena jako dvě hexadecimální číslice v rozsahu 00-FF s předponou x. Více bajtových hodnot je třeba oddělit čárkou. Například srcmsgdelimbytes="x08,xA4". Atribut srcmsgdelimbytes lze zadat pouze v případě, že jste také zadali atribut srcqueue . Atribut srcmsgdelimbytes nelze zadat, pokud jste také zadali hodnotu text atributu conversion .

#### **zdrojmsgdelimtext**

Volitelné. Určuje posloupnost textu, která má být vložena jako oddělovač při připojování více zpráv k textovému souboru. Do oddělovače můžete zahrnout escape sekvence Java pro řetězcové literály. Například srcmsgdelimtext="\u007d\n". Oddělovač textu se vloží za každou zprávu ze zdrojového agenta. Oddělovač textu je zakódován do binárního formátu za použití zdrojového kódování přenosu. Každá zpráva je čtena v binárním formátu, zakódovaný oddělovač je připojen v binárním formátu do zprávy a výsledek je přenesen v binárním formátu na cílového agenta. Pokud kódová stránka zdrojového agenta zahrnuje stavy shift-in a shift-out, agent předpokládá, že každá zpráva se nachází ve stavu shift-out na konci zprávy. V cílovém agentovi jsou binární data převedena stejným způsobem jako přenos souboru na textový přenos. Atribut srcmsgdelimtext lze zadat pouze v případě, že jste také určili atribut srcqueue a hodnotu parametru text pro atribut conversion .

### **zdroj\_zprávy\_zpráv**

Volitelné. Určuje pozici, do které má být vložen text nebo binární oddělovač. Platné hodnoty jsou:

- prefix -oddělovače jsou vloženy do cílového souboru před daty z každé zprávy.
- postfix -oddělovače jsou vloženy do cílového souboru za daty z každé zprávy.

Atribut srcmsgdelimposition lze zadat pouze v případě, že jste také zadali jeden z atributů srcmsgdelimbytes nebo srcmsgdelimtext .

#### **zdrojzmsggroups**

Volitelné. Určuje, že zprávy jsou seskupeny podle ID skupiny IBM MQ . První úplná skupina se zapíše do cílového souboru. Není-li tento atribut zadán, všechny zprávy ve zdrojové frontě se zapíší do cílového souboru. Atribut srcmsggroups lze zadat pouze v případě, že jste také zadali atribut srcqueue .

#### **srcqueuetimeout**

Volitelné. Určuje dobu v sekundách, po kterou se má čekat na splnění jedné z následujících podmínek:

- Pro novou zprávu, která má být zapsána do fronty.
- Pokud byl zadán atribut srcmsggroups , bude pro úplnou skupinu, která má být zapsána do fronty.

Pokud není splněna ani jedna z těchto podmínek v době určené hodnotou parametru srcqueuetimeout, zdrojový agent zastaví čtení z fronty a dokončí přenos. Není-li atribut srcqueuetimeout zadán, zastaví zdrojový agent ihned čtení ze zdrojové fronty, je-li zdrojová fronta prázdná, nebo v případě, že je zadán atribut srcmsggroups , pokud ve frontě není žádná úplná skupina. Atribut srcqueuetimeout lze zadat pouze v případě, že jste také zadali atribut srcqueue .

Informace o nastavení hodnoty srcqueuetimeout viz ["Pokyny pro uvedení čekací doby na přenos zpráv](#page-660-0) [do souboru" na stránce 661](#page-660-0).

## **s***srcrecdelimbytes*

Volitelné. Uvádí jednu nebo více bajtových hodnot, které se mají vložit jako oddělovač při připojování více záznamů ze zdrojového souboru orientovaného na záznamy do binárního souboru. Každou

hodnotu musíte zadat jako dvě hexadecimální číslice v rozsahu 00-FF s předponou x. Více bajtových hodnot je třeba oddělit čárkou. Příklad:

srcrecdelimbytes="x08,xA4"

Atribut srcrecdelimbytes můžete zadat pouze v případě, že je zdrojový soubor přenosu orientovaný na záznamy, například datová sada z/OS a cílový soubor je normální, negramotově orientovaný soubor. Atribut srcrecdelimbytes nelze zadat, pokud jste také zadali hodnotu text atributu conversion .

#### **srcrecdelimpos**

Volitelné. Určuje umístění, do kterého je vložen binární oddělovač. Platné hodnoty jsou:

- prefix-oddělovače jsou vloženy do cílového souboru před daty z každého záznamu souboru na zdrojovém záznamu.
- postfix-oddělovače jsou vloženy do cílového souboru za daty z každého zdrojového záznamu souboru orientovaného na záznam.

Atribut srcrecdelims lze zadat pouze v případě, že jste také zadali atribut srcrecdelimbytes .

# **Atributy volby cíle**

#### **dstenkódování**

Volitelné. Kódování znakové sady, které má být použito pro přenesený soubor.

Tento atribut můžete zadat pouze v případě, že je atribut conversion nastaven na hodnotu text. .

Není-li zadán atribut dstencoding , znaková sada cílového systému se použije pro textové přenosy.

#### **dsteol**

Volitelné. Oddělovač konce řádku, který má být použit pro přenášený soubor. Platné hodnoty jsou:

- CRLF -Použijte znak konce řádku následovaný znakem konce řádku, za nímž následuje znak konce řádku. Tato konvence je typická pro systémy Windows .
- LF -Použijte znak LF jako konec oddělovače řádků. Tato konvence je typická pro systémy UNIX .

Tento atribut můžete zadat pouze v případě, že je atribut conversion nastaven na hodnotu text. .

Pokud nezadáte atribut dsteol , budou textové přenosy automaticky určovat správnou hodnotu na základě operačního systému cílového agenta.

#### **dstmsgdelimbytes**

Volitelné. Uvádí hexadecimální oddělovač, který se má použít při rozdělování binárního souboru do více zpráv. Všechny zprávy mají stejné ID skupiny IBM MQ ; poslední zpráva ve skupině má nastaven příznak IBM MQ LAST\_MSG\_IN\_GROUP. Formát pro uvedení hexadecimálního bajtu jako oddělovače je xNN, kde N je znak v rozsahu 0 až 9 nebo-f. Můžete uvést pořadí hexadecimálních bajtů jako oddělovač uvedením čárkami odděleného seznamu hexadecimálních bajtů, například: x3e,x20,x20,xbf.

Atribut dstmsgdelimbytes lze určit pouze v případě, že jste také určili atribut dstqueue a přenos je v binárním režimu. Můžete uvést pouze jednu z atributů dstmsgsize, dstmsgdelimbytesa dstmsgdelimpattern .

#### **dstmsgdelimpattern**

Volitelné. Určuje regulární výraz produktu Java , který má být použit při rozdělování textového souboru do více zpráv. Všechny zprávy mají stejné ID skupiny IBM MQ ; poslední zpráva ve skupině má nastaven příznak IBM MQ LAST\_MSG\_IN\_GROUP. Formát pro určení regulárního výrazu jako oddělovače je regulární výraz uzavřený v závorkách, (*regular\_expression*)nebo uzavřený ve dvojitých uvozovkách, "*regular\_expression*". Další informace naleznete v části ["Regulární výrazy](#page-637-0) [používané produktem MFT" na stránce 638.](#page-637-0)

Při výchozím nastavení je délka řetězce, kterou může regulární výraz porovnat, omezena cílovým agentem na pět znaků. Toto chování můžete změnit pomocí vlastnosti agenta

**maxDelimiterMatchLength** . Další informace naleznete v části ["Rozšířené vlastnosti agenta" na](#page-531-0) [stránce 532.](#page-531-0)

Atribut dstmsgdelimpattern lze určit pouze v případě, že jste také zadali atribut dstqueue a přenos je v textovém režimu. Můžete uvést pouze jednu z atributů dstmsgsize, dstmsgdelimbytesa dstmsgdelimpattern .

#### **dstmsgdelimposition**

Volitelné. Určuje umístění, ve kterém se očekává, že text nebo binární oddělovač bude uvnitř. Platné hodnoty jsou:

- prefix -Oddělovače se očekávají na začátku každého řádku.
- postfix -Oddělovače se očekávají na konci každého řádku.

Atribut dstmsgdelimposition lze zadat pouze v případě, že jste také zadali atribut dstmsgdelimpattern .

#### **dstmsgincludedelim**

Volitelné. Uvádí, zda zahrnout oddělovač, který se používá k rozdělení souboru do více zpráv ve zprávách. Je-li zadán atribut dstmsgincludeddelim , oddělovač je obsažen na konci zprávy, která obsahuje data, která předcházela oddělovači. Ve výchozím nastavení není oddělovač obsažen ve zprávách. Atribut dstmsgincludedelim můžete zadat pouze v případě, že jste také zadali jednu z atributů dstmsgdelimpattern a dstmsgdelimbytes .

#### **dstmsgpersist**

Volitelné. Určuje, zda jsou zprávy zapsané do cílové fronty trvalé. Platné hodnoty jsou:

- true -Zapisovat trvalé zprávy do cílové fronty. Toto je výchozí hodnota.
- false -Zápis netrvalých zpráv do cílové fronty.
- qdef -Hodnota perzistence je převzata z atributu DefPersistence cílové fronty.

Tento atribut můžete zadat pouze tehdy, je-li zadán také atribut dstqueue .

#### **dstmsgprops**

Volitelné. Určuje, zda má přenos první zprávy zapsané do cílové fronty sadou vlastností zprávy produktu IBM MQ . Možné hodnoty jsou:

- true -Nastavte vlastnosti zprávy u první zprávy vytvořené přenosem.
- false -nenastavujte vlastnosti zprávy na první zprávě vytvořené přenosem. Toto je výchozí hodnota.

Další informace naleznete v části ["Vlastnosti zprávy produktu MQ nastavené produktem MFT na](#page-655-0) [zprávách zapisovaných do cílových front" na stránce 656.](#page-655-0)

Tento atribut můžete zadat pouze tehdy, je-li zadán také atribut dstqueue .

#### **dstmsgsize**

Volitelné. Určuje, zda má být soubor rozdělen do více zpráv s pevnou délkou. Všechny zprávy mají stejné ID skupiny IBM MQ ; poslední zpráva ve skupině má nastaven příznak IBM MQ LAST\_MSG\_IN\_GROUP. Velikost zpráv je uvedena v hodnotě dstmsgsize. Formát parametru dstmsgsize je *délkajednotek*, kde *délka* je kladné celé číslo a *jednotky* jsou jednou z následujících hodnot:

- B -Bajty. Povolená minimální hodnota je dvakrát větší než maximální hodnota počtu bajtů na znak kódové stránky cílových zpráv.
- K -Kibibajty. To je ekvivalentní 1024 bajtům.
- M -Mebibajty. To je ekvivalent 1024 kibibajtů.

Je-li soubor přenášen v textovém režimu a nachází se v dvoubajtové znakové sadě nebo vícebajtové znakové sadě, rozdělí se soubor na zprávy na nejbližší hranici znaku na zadanou velikost zprávy.

Atribut dstmsgsize můžete zadat pouze v případě, že jste také zadali atribut dstqueue . Můžete uvést pouze jednu z atributů dstmsgsize, dstmsgdelimbytesa dstmsgdelimpattern .

#### **dstunsupportedcodepage**

Volitelné. Určuje akci, která má být provedena v případě, že správce cílové fronty, jak je určen atributem dstqueue , nepodporuje kódovou stránku použitou při přenosu dat souboru do fronty jako přenos textu. Platné hodnoty pro tento atribut jsou následující:

- binary -pokračujte v přenosu, ale neaplikujte konverzi kódové stránky na přenášená data. Zadání této hodnoty je ekvivalentní nastavení nenastavení atributu převodu na hodnotu text.
- fail -nepokračujte v operaci přenosu. Soubor se zaznamená jako nepřenášené. Toto nastavení je výchozí.

Atribut dstunsupportedcodepage můžete zadat pouze v případě, že jste také zadali atribut dstqueue a hodnotu text pro atribut conversion .

#### **dsttruncateordy**

Volitelné. Určuje, že cílové záznamy delší, než je atribut datové sady LRECL, jsou oříznuty. Je-li hodnota nastavena na true, záznamy se oseknou. Je-li nastaveno na hodnotu false, jsou záznamy zalomeny. Výchozí nastavení je false. Tento parametr je platný pouze pro přenosy v textovém režimu, kde je cílem datová sada.

# **Další atributy**

#### **checksum**

Volitelné. Určuje algoritmus použitý pro kontrolní součet přenesených souborů.

- MD5 -použijte hašovací algoritmus MD5 .
- NONE -nepoužívat algoritmus kontrolního součtu.

Pokud nezadáte atribut checksum , použije se výchozí hodnota MD5 .

#### **konverze**

Volitelné. Určuje typ převodu, který má být použit pro soubor při jeho přenosu. Možné hodnoty jsou:

- binary -nelze použít žádný převod.
- text -použití konverze kódové stránky mezi zdrojovým a cílovým systémem. Uplatní také převod oddělovačů řádků. Atributy srcencoding, dstencoding, srceol a dsteol ovlivňují konverzi, která se použije.

Pokud neuvedete atribut conversion , zadá se předvolená hodnota binary .

#### **overwrite**

Volitelné. Určuje, zda může být existující cílový soubor **1989 – 1989 prob**o datovou sadu přepsán operací. Zadáte-li hodnotu true, budou přepsány všechny existující cílové soubory 2008 a nebo

datové sady . Uvedete-li hodnotu false, existence duplicitního souboru nebo nebo datové sady v cíli má za následek selhání operace. Není-li atribut overwrite zadán, je určena výchozí hodnota false .

#### **rekurze**

Volitelné. Určuje, zda se přenos souboru rekurzí do podadresářů. Zadáte-li hodnotu true, bude přenos rekurzí do podadresářů. Zadáte-li hodnotu false, nebude přenos rekurzivně procházet do podadresářů. Není-li atribut recurse zadán, je zadána výchozí hodnota false .

#### **Příklad**

Tento příklad uvádí parametr fte: filespec se zdrojovým souborem file1.bin a cílovým souborem file2.bin.

<fte:filespec srcfilespec="/home/fteuser/file1.bin" dstfile="/home/fteuser/file2.bin"/>

# <span id="page-847-0"></span>**Související odkazy**

["Použití nástroje Apache Ant s produktem MFT" na stránce 242](#page-241-0)

Produkt Managed File Transfer poskytuje úlohy, které můžete použít k integraci funkce přenosu souborů do nástroje Ant Apache .

["Úlohy Ant poskytované produktem MFT" na stránce 828](#page-827-0)

Managed File Transfer poskytuje mnoho úloh Ant, které můžete použít pro přístup k funkcím přenosu souborů.

### *fte:metadata Ant nested element*

Metadata se používají k přenášení dalších uživatelem definovaných informací s operací přenosu souborů.

Další informace o tom, jak produkt Managed File Transfer používá metadata, naleznete v příručce ["Metadata pro uživatelské procedury produktu MFT" na stránce 852](#page-851-0) .

# **Vnořená podle:**

- Úloha [fte: filecopy](#page-832-0)
- Úloha [fte: fileove](#page-835-0)
- Úloha [fte: call](#page-829-0)

# **Parametry zadané jako vnořené prvky**

#### **fte: položka**

Musíte zadat alespoň jednu položku uvnitř vnořeného prvku fte:metadata . Můžete určit více než jednu položku. Položky přidružují název klíče k hodnotě. Klíče musí být v bloku fte:metadata jedinečné

# **Atributy položky**

### **name**

Povinné Název klíče, který patří do této položky. Tento název musí být jedinečný v rámci všech parametrů **entry** vnořených uvnitř prvku fte: metadata .

#### **hodnota**

Povinné Hodnota, která se má přiřadit k této položce.

#### **Příklad**

Tento příklad ukazuje definici fte:metadata , která obsahuje dva záznamy.

```
<fte:metadata>
 <fte:entry name="org.foo.partColor" value="red"/> 
 <fte:entry name="org.foo.partSize" value="medium"/>
</fte:metadata>
```
#### **Související odkazy**

["Použití nástroje Apache Ant s produktem MFT" na stránce 242](#page-241-0) Produkt Managed File Transfer poskytuje úlohy, které můžete použít k integraci funkce přenosu souborů do nástroje Ant Apache .

["Úlohy Ant poskytované produktem MFT" na stránce 828](#page-827-0) Managed File Transfer poskytuje mnoho úloh Ant, které můžete použít pro přístup k funkcím přenosu souborů.

#### *Vnořené prvky vyvolání programu*

Programy mohou být spuštěny pomocí jednoho z pěti vnořených prvků: fte:presrc, fte:predst, fte:postdst, fte:postsrca fte:command. Tyto vnořené prvky instruují agenta, aby volal externí program jako součást svého zpracování. Než budete moci spustit program, musíte se ujistit, že příkaz je v umístění uvedeném ve vlastnosti commandPath v souboru agent.properties agenta, který spouští příkaz.

I když má každý prvek vyvolání programu jiný název, sdílejí stejnou sadu atributů a stejnou sadu vnořených prvků. Programy lze spustit pomocí úloh Ant **fte:filecopy**, **fte:filemove**a **fte:command** .

Nemůžete vyvolat programy z agenta mostu Connect:Direct .

# **Úlohy Ant, které mohou vyvolat programy:**

- Úloha [fte: filecopy](#page-832-0) hnízdí parametry vyvolání programu s použitím vnořených prvků fte:predst, fte:postdst, fte:presrca fte:postsrc .
- Úloha [fte: fileove](#page-835-0) hnízdí parametry vyvolání programu s použitím vnořených prvků fte:predst, fte:postdst, fte:presrca fte:postsrc .
- Úloha [fte: call](#page-829-0) hnízdí parametry vyvolání programu pomocí vnořeného prvku fte:command .

# **Atributy**

# **příkaz**

Povinné Určuje jméno programu, který má být volal. Aby agent mohl spustit příkaz, příkaz musí být v umístění uvedeném vlastností commandPath v souboru agent.properties agenta. Další informace naleznete v části ["Vlastnost commandPath MFT" na stránce 350.](#page-349-0) Všechny informace o cestě zadané v atributu command se považují za relativní k umístění uvedenému ve vlastnosti commandPath . Je-li type executable, je očekáván spustitelný program, jinak se očekává skript odpovídající typu volání.

### **retrycount**

Volitelné. Počet pokusů o opakování volání programu, pokud program nevrací návratový kód úspěchu. Program pojmenovaný atributem command je volán až do tohoto počtu opakování. Hodnota přiřazená k tomuto atributu musí být nezáporná. Pokud atribut retrycount nezadáte, bude použita výchozí hodnota nula.

#### **retrywait**

Volitelné. Doba čekání, v sekundách, před opakováním pokusu o vyvolání programu. Pokud program uvedený atributem command nevrací návratový kód úspěchu a atribut retrycount určuje nenulová hodnota, tento parametr určuje dobu čekání mezi novými pokusy. Hodnota přiřazená k tomuto atributu musí být nezáporná. Pokud atribut retrywait nezadáte, bude použita výchozí hodnota nula.

#### **úspěšný**

Volitelné. Hodnota tohoto atributu se používá k určení, kdy se úspěšně spustí vyvolání programu. Návratový kód procesu pro příkaz je vyhodnocen pomocí tohoto výrazu. Hodnota může být složena z jednoho nebo více výrazů spojených se svislou čárovým znakem (|) pro označení logického operátoru ORnebo ampersand (&). znaků, které označují logickou spojku AND. Každý výraz může být jeden z následujících typů výrazu:

- Číslo pro označení testu rovnosti mezi návratovým kódem procesu a číslem.
- Číslo s předponou ">" označuje great-than test mezi číslem a návratovým kódem procesu.
- Číslo s předponou "<" označuje méně než test mezi číslem a návratovým kódem procesu.
- Číslo s předponou "!" písmeno označující nerovnající se testu mezi číslem a návratovým kódem procesu.

Například: >2&<7&!5|0|14 se interpretuje jako následující návratové kódy, které jsou úspěšné: 0, 3, 4, 6, 14. Všechny ostatní návratové kódy jsou interpretovány jako neúspěšné. Pokud atribut successrc nezadáte, bude použita výchozí hodnota nula. To znamená, že příkaz je považován za úspěšný, pokud a pouze tehdy, vrátí-li kód nula.

#### **typ**

Volitelné. Hodnota tohoto atributu určuje, jaký typ programu se volá. Uveďte jednu z následujících možností:

#### **Spustitelné**

Úloha volá spustitelný program. Může obsahovat další argumenty určené pomocí vnořeného prvku arg . Očekává se, že program bude přístupný na commandPath a tam, kde je to vhodné, prováděcí oprávnění k provedení. Skripty UNIX lze volat tak dlouho, jak určují program shellu (například první řádek skriptového souboru shellu je: #!/bin/sh). Výstup příkazu zapsaný do stderr nebo stdout je odeslán do protokolu Managed File Transfer pro volání. Množství výstupních dat je však omezeno konfigurací agenta. Výchozí hodnota je 10K bajtů dat, ale toto výchozí nastavení můžete přepsat pomocí vlastnosti agenta: maxCommandOutput.

# **ant\_skript**

Úloha spustí určený skript Ant pomocí příkazu **fteAnt** . Vlastnosti lze zadat s použitím vnořeného prvku property . Cíle Ant lze zadat pomocí vnořeného prvku target . Očekává se, že skript Ant je přístupný na commandPath. Výstup Ant zapsaný do stderr nebo stdout se odešle do protokolu Managed File Transfer pro volání. Množství výstupních dat je však omezeno konfigurací agenta. Výchozí hodnota je 10K bajtů dat, ale toto výchozí nastavení můžete přepsat pomocí vlastnosti agenta: maxCommandOutput.

# $z/0S$  **JCL**

The value jcl is supported on z/OS only and runs the specified z/OS JCL script. JCL se odešle jako úloha a vyžaduje přítomnost zakázkového listu. Je-li úloha úspěšně odeslána výstupu příkazu JCL, zapsána do protokolu Managed File Transfer , obsahuje následující text: JOB *název\_úlohy*(*id\_úlohy*), kde:

- *název\_úlohy* je název úlohy označené zakázkový list v souboru JCL.
- *jm\_úlohy* je ID úlohy generované systémem z/OS .

Pokud úlohu nelze úspěšně odeslat, příkaz skriptu JCL selže a zapíše zprávu do protokolu označující příčinu selhání (například není přítomen žádný zakázkový list). Chcete-li vědět, zda úloha byla úspěšně spuštěna nebo byla úspěšně dokončena, použijte systémovou službu, jako např. SDSF. Produkt Managed File Transfer neposkytuje informace, protože pouze odesílá úlohu; systém pak určí, kdy má spustit úlohu a jak se bude prezentovat výstup úlohy. Vzhledem k tomu, že skript JCL je zadán jako dávková úloha, nedoporučuje se zadávat jcl pro vnořený prvek presrc nebo predst , protože víte, že úloha byla úspěšně odeslána a ne, zda byla před spuštěním přenosu úspěšně dokončena úspěšně. Neexistují žádné vnořené prvky, které jsou platné s typem jcl.

Následující příklad zobrazuje úlohu JCL:

```
//MYJOB JOB
//*
//MYJOB EXEC PGM=IEBGENER
//SYSPRINT DD SYSOUT=H
//SYSUT1 DD DSN=FRED.DEMO.TXT,DISP=SHR
//SYSUT2 DD DSN=BOB.DEMO.TXT,DISP=(NEW,CATLG),
// RECFM=VB,LRECL=133,BLKSIZE=2048,
1/ SPACE=(TRK, (30, 5), RLSE)
//SYSIN DD DUMMY
```
# **Parametry zadané jako vnořené prvky**

#### **fte: arg**

Platné pouze v případě, že hodnota atributu type je executable. Chcete-li zadat argumenty programu, který je volán jako součást vyvolání programu, použijte vnořené prvky fte:arg . Argumenty programu jsou sestaveny z hodnot zadaných prvky fte:arg v pořadí, ve kterém jsou rozpoznány prvky fte:arg . Jako vnořené prvky vyvolání programu můžete zvolit, zda mají být zadány nuly nebo více prvků fte:arg .

#### **fte: vlastnost**

Platí pouze tam, kde hodnota atributu type je antscript. Použijte atributy name a value vnořených prvků fte:property , které se předají do skriptu Ant ve dvojicích název-hodnota. Jako vnořené prvky vyvolání programu můžete zvolit, zda mají být zadány nuly nebo více prvků fte:property .

### **fte: target**

Platí pouze tam, kde hodnota atributu type je antscript. Zadejte cíl ve skriptu Ant, který se má volat. Jako vnořené prvky vyvolání programu můžete zvolit, zda mají být zadány nuly nebo více prvků fte:target .

# **Atributy Arg**

# **hodnota**

Povinné Hodnota argumentu pro předání do volaného programu.

# **Atributy vlastností**

### **název**

Povinné Název vlastnosti, která má být předána skriptu Ant.

### **hodnota**

Povinné Hodnota, která se má přidružit k názvu vlastnosti, která se předává skriptu Ant.

# **Příklady**

Tento příklad ukazuje vyvolání programu fte:postsrc , které je určeno jako součást úlohy [fte: filecopy](#page-832-0) . Programové vyvolání se používá pro program nazvaný post.sh a je dodáván jeden argument /home/ fteuser2/file.bin.

```
<fte:filecopy cmdqm="qm0@localhost@1414@SYSTEM.DEF.SVRCONN" 
               src="agent1@qm1" dst="agent2@qm2"
               rcproperty="copy.result"> 
         <fte:filespec srcfilespec="/home/fteuser1/file.bin" dstfile="/home/fteuser2/file.bin"/>
         <fte:postsrc command="post.sh" successrc="1" > 
                 <fte:arg value="/home/fteuser2/file.bin"/>
         </fte:postsrc>
```
#### </fte:filecopy>

Tento příklad ukazuje vyvolání programu fte:command , které je zadáno jako část úlohy [fte: call](#page-829-0) . Vyvolání programu je pro spustitelný soubor s názvem command.sh, který nepředává žádné argumenty příkazového řádku. Pokud command.sh nevrátí návratový kód úspěchu 1, je příkaz znovu zkoušn po 30 sekundách.

```
<fte:call cmdqm="qm0@localhost@1414@SYSTEM.DEF.SVRCONN"
             agent="agent1@qm1" 
             rcproperty="call.rc" 
             origuser="bob" 
             jobname="${job.id}"> 
         <fte:command command="command.sh" successrc="1" retrycount="5" retrywait="30"/> 
</fte:call>
```
Tento příklad ukazuje vyvolání programu fte:command , které je zadáno jako část úlohy [fte: call](#page-829-0) . Vyvolání programu je pro cíle kopírování a komprimace ve skriptu Ant s názvem script.xml, který je předán dvěma vlastnostmi.

```
<fte:call cmdqm="qm0@localhost@1414@SYSTEM.DEF.SVRCONN"
            agent="agent1@qm1" 
 rcproperty="call.rc" 
 origuser="bob" 
            jobname="${job.id}"> 
        <fte:command command="script.xml" type="antscript">
 <property name="src" value="AGENT5@QM5"/>
 <property name="dst" value="AGENT3@QM3"/>
          <target name="copy"/> 
          <target name="compress"/>
    </fte:command> 
</fte:call>
```
# <span id="page-851-0"></span>**Související pojmy**

["Zadání programů pro spouštění s produktem MFT" na stránce 240](#page-239-0)

Programy můžete spouštět na systému, na kterém je spuštěn produkt Managed File Transfer Agent . Jako součást požadavku na přenos souborů můžete zadat program, který se má spustit buď před spuštěním přenosu, nebo po jeho dokončení. Kromě toho můžete spustit program, který není součástí požadavku na přenos souborů odesláním požadavku spravovaného volání.

# **Související odkazy**

["Použití nástroje Apache Ant s produktem MFT" na stránce 242](#page-241-0)

Produkt Managed File Transfer poskytuje úlohy, které můžete použít k integraci funkce přenosu souborů do nástroje Ant Apache .

["Úlohy Ant poskytované produktem MFT" na stránce 828](#page-827-0)

Managed File Transfer poskytuje mnoho úloh Ant, které můžete použít pro přístup k funkcím přenosu souborů.

# **Práce s uživatelskými procedurami uživatele MFT pro přizpůsobení**

# *Metadata pro uživatelské procedury produktu MFT*

Existují tři různé typy metadat, které lze dodat uživatelským ukončovacím rutinám pro metadata prostředí Managed File Transfer: prostředí, přenos a metadata souboru. Tato metadata jsou prezentována jako mapy dvojic klíč-hodnota Java .

# **Metadata prostředí**

Metadata prostředí jsou předána všem uživatelským ukončovacím rutinám a popisuje prostředí běhové komponenty agenta, ze kterého se volá uživatelská procedura. Tato metadata jsou jen pro čtení a nelze ji aktualizovat žádnou uživatelskou procedurou.

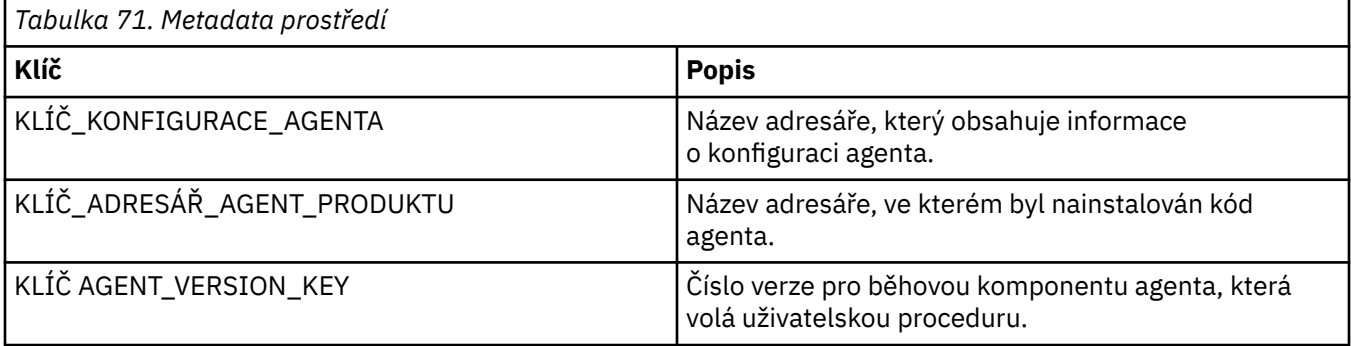

Názvy klíčů a názvy hodnot uvedené v Tabulce 1 jsou konstanty, které jsou definovány v rozhraní EnvironmentMetaDataConstants .

# **Metadata přenosu**

Metadata přenosu jsou předána všem uživatelským ukončovacím rutinám. Metadata se skládají ze systémem dodaných hodnot a hodnot dodaných uživatelem. Pokud změníte hodnoty dodané systémem, tyto změny se budou ignorovat. Počáteční uživatelem zadané hodnoty pro uživatelskou proceduru spuštění přenosu zdroje jsou založeny na hodnotách, které zadáte při definování přenosu. Zdrojový agent může měnit uživatelem zadané hodnoty jako součást zpracování uživatelské procedury spuštění přenosu zdroje. Tato uživatelská procedura se volá před zahájením celého přenosu souboru. Tyto změny se používají při následných voláních do jiných ukončovacích rutin, které se vztahují k tomuto přenosu. Metadata přenosu se použijí na celý přenos.

Ačkoli všechny uživatelské procedury mohou číst hodnoty z metadat přenosu, mohou metadata přenosu změnit pouze spouštěcí uživatelská procedura přenosu zdroje.

Metadata přenosu nelze použít k šíření informací mezi různými přenosy souborů.

Metadata převodu dodaná systémem jsou podrobně popsána v tabulce č. 2:

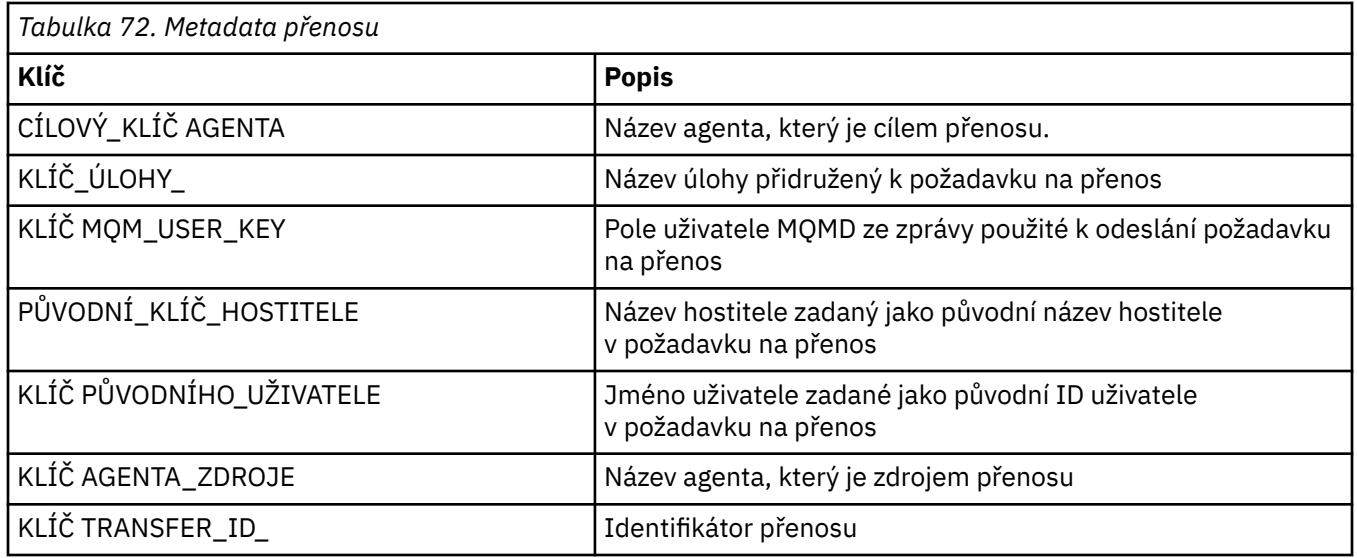

Názvy klíčů a názvy hodnot uvedené v tabulce 2 jsou konstanty, které jsou definovány v rozhraní TransferMetaDataConstants .

# **Metadata souboru**

Metadata souboru jsou předána do výstupní uživatelské procedury přenosu zdroje jako součást specifikace souboru. Pro zdrojový a cílový soubor existují samostatná metadata souboru.

Metadata souboru nelze použít k šíření informací mezi různými přenosy souborů.

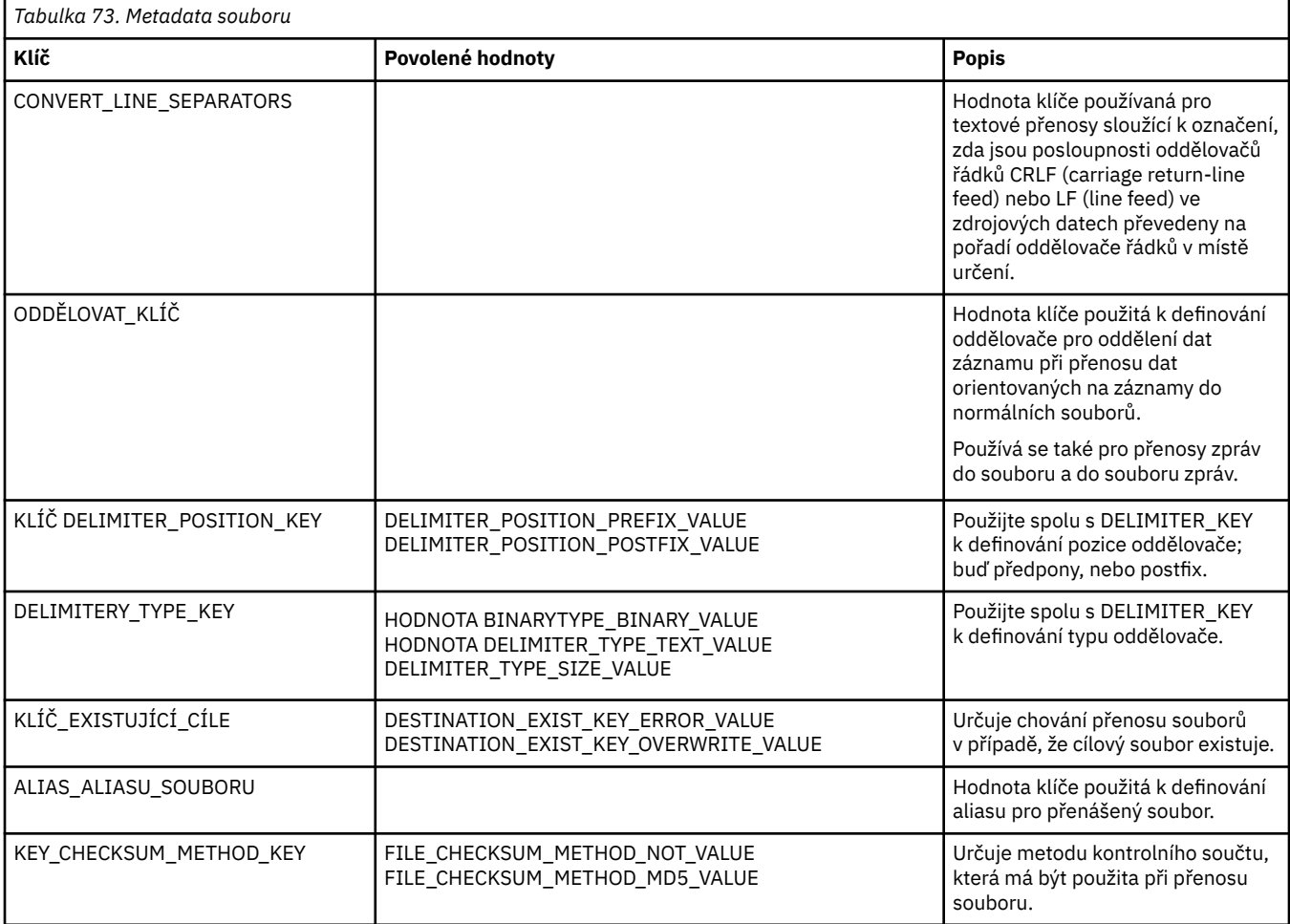

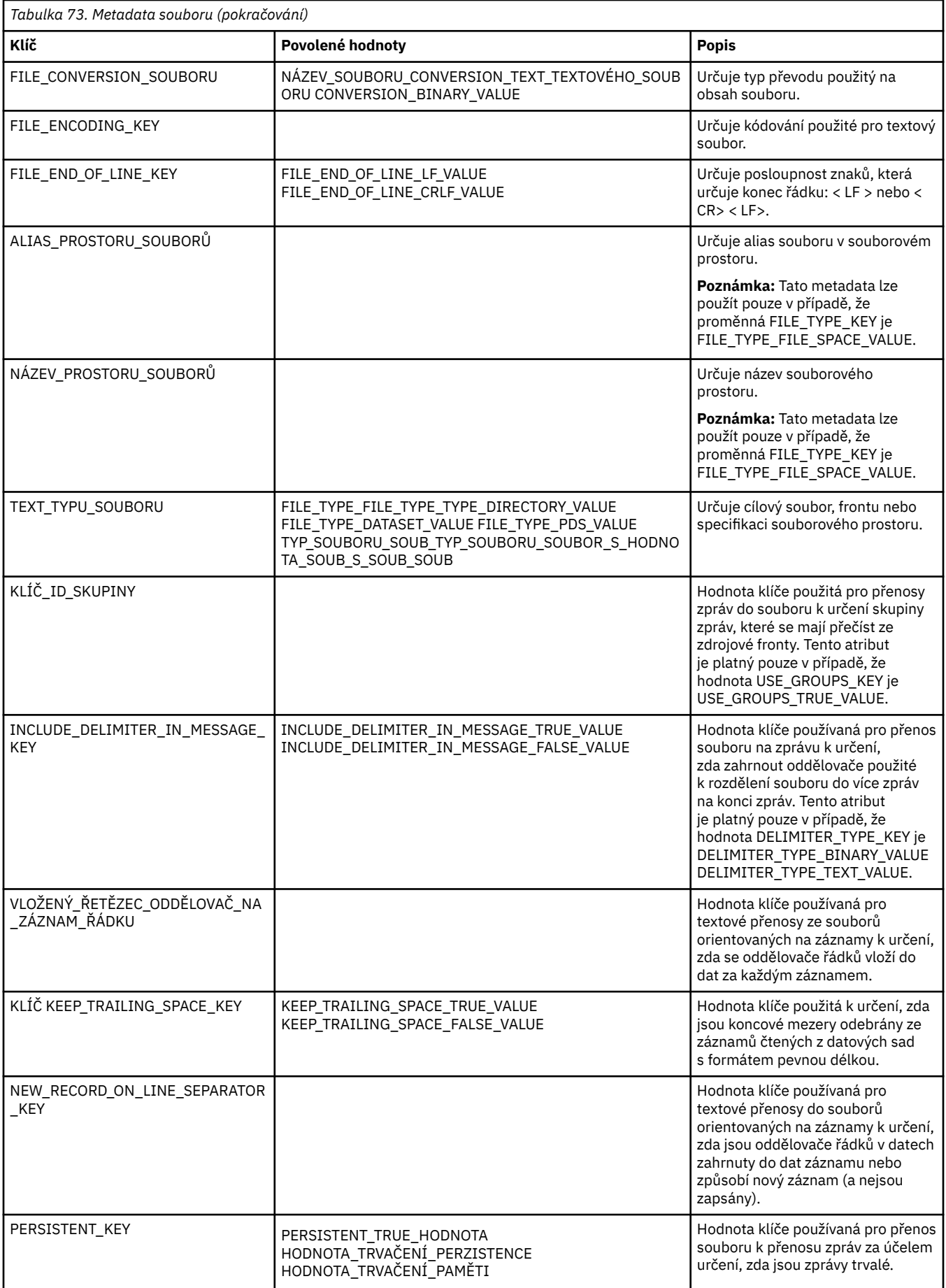

<span id="page-854-0"></span>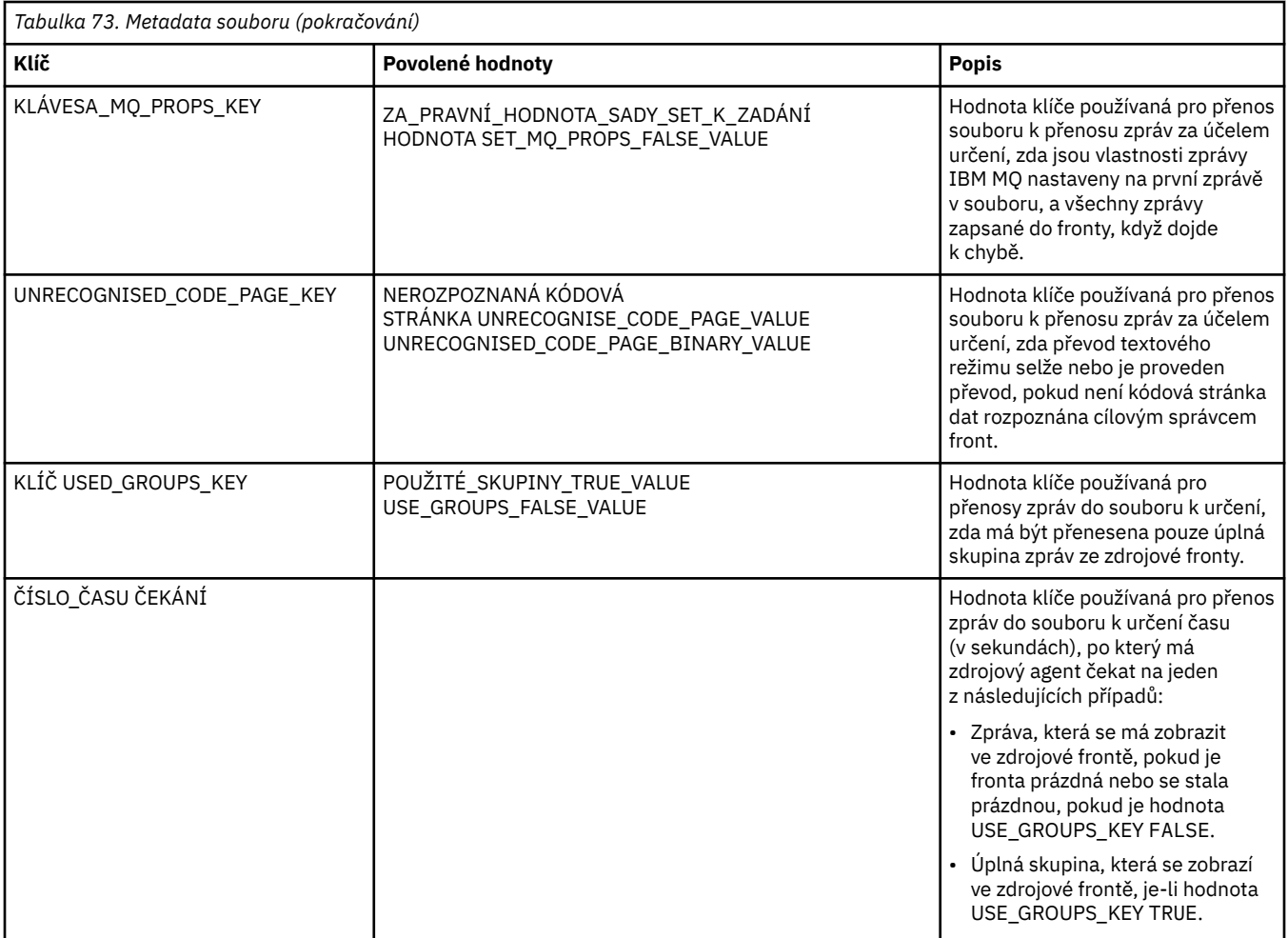

Názvy klíčů a názvy hodnot uvedené v tabulce 3 jsou konstanty, které jsou definovány v rozhraní FileMetaDataConstants .

# *Uživatelské procedury monitoru prostředků produktu MFT*

Uživatelské procedury monitoru prostředků vám umožňují konfigurovat vlastní kód, který se má spustit, když je splněna podmínka spouštěče monitoru, dříve než je spuštěna přidružená úloha.

Nedoporučuje se vyvolávat nové přenosy přímo z uživatelského kódu. Za určitých okolností způsobí, že soubory budou přeneseny vícekrát, protože uživatelské procedury nejsou odolné vůči restartování agenta.

Uživatel monitoru prostředků ukončí práci s existující infrastrukturou pro uživatelské procedury. Uživatelské procedury monitoru jsou volány poté, co byl spuštěn monitor, ale předtím, než byla úloha monitoru spuštěna odpovídající úlohou. To umožňuje uživatelské proceduře upravit úlohu, která má být spuštěna, a rozhodnout, zda má úloha pokračovat či nikoli. Úlohu monitorování můžete upravit aktualizací metadat monitoru, která se poté použije pro nahrazení proměnných v dokumentu úlohy vytvořeném vytvořením původního monitoru. Alternativně může uživatelská procedura monitoru nahradit nebo aktualizovat řetězec XML definice úlohy předaný jako parametr. Uživatelská procedura monitoru může vrátit kód výsledku buď 'pokračovat', nebo 'zrušení' pro úlohu. Je-li vráceno zrušení, úloha nebude spuštěna a monitor se znovu nespustí, dokud se monitorovaný prostředek neshoduje s podmínkami spouštěče. Pokud se prostředek nezměnil, trigger se nespustí. Stejně jako u ostatních uživatelských procedur, můžete společně sledovat ukončení řetězce. Pokud jeden z uživatelských procedur vrátí kód výsledku zrušení, celkový výsledek je stornovací a úloha se nespustí.

• Mapa metadat prostředí (stejná jako jiná uživatelská procedura)

- Mapa metadat monitoru včetně neměnných metadat systému a metadat mutable user. Neměnná systémová metadata jsou následující:
	- FILENAME-název souboru, který splnil podmínku spouštěče
	- FILEPATH-cesta k souboru, který splnil podmínku spouštěče
	- FILESIZE (v bajtech-tato metadata nemusí být přítomna)-velikost souboru, který splnil podmínku spouštěče
	- LASTMODIFIEDDATE (Local)-Datum, kdy byl soubor, který splnil podmínku spouštěče, naposledy změněn. Tento datum se vyjadřuje jako místní datum časového pásma, ve kterém je agent spuštěný, a je naformátovaný na datum dle normy ISO 8601.
	- LASTMODIFIEDTIME (Lokální)-čas v lokálním formátu, že soubor, který splnil podmínku spouštěče, byl naposledy změněn. Tento čas se vyjadřuje jako místní čas časového pásma, ve kterém je agent spuštěný, a je naformátovaný na čas dle normy ISO 8601.
	- LASTMODIFIEDDATEUTC-datum v univerzálním formátu, že soubor, který vyhovuje podmínce spouštěče, byl naposledy změněn. Tento datum se vyjadřuje jako místní datum převedený do časového pásma UTC a je naformátovaný na datum podle normy ISO 8601.
	- LASTMODIFIEDTIMEUTC-čas v univerzálním formátu, že soubor, který splnil podmínku spouštěče, byl naposledy změněn. Tento čas se vyjadřuje jako místní čas převedený do časového pásma UTC a je naformátovaný na čas podle normy ISO 8601.
	- AGENTNAME-název agenta monitorování
- Řetězec XML reprezentující úlohu, která má být spuštěna jako výsledek spouštěče monitoru.

Uživatelské procedury monitoru vrátí následující data:

- Indikátor, který určuje, zda pokračovat v dalším postupu (pokračovat nebo zrušit)
- Řetězec, který se má vložit do zprávy protokolu s uspokojením spouštěče

V důsledku spuštění kódu uživatelské procedury monitorování mohou být aktualizovány také metadata monitoru a řetězec XML definice úlohy, které byly původně předány jako parametry.

Hodnota vlastnosti agenta monitorExitClasses (v souboru agent.properties ) uvádí, které třídy uživatelských procedur monitoru se mají načíst, přičemž každá výstupní třída je oddělena čárkou. Příklad:

```
monitorExitClasses=testExits.TestExit1,testExits.testExit2
```
Rozhraní pro uživatelskou proceduru monitoru je:

```
package com.ibm.wmqfte.exitroutine.api;
import java.util.Map;
/**
 * An interface that is implemented by classes that want to be invoked as part of
 * user exit routine processing. This interface defines a method that will be
* invoked immediately prior to starting a task as the result of a monitor trigger
 */
public interface MonitorExit {
    /**
    * Invoked immediately prior to starting a task as the result of a monitor
     * trigger.
\star * @param environmentMetaData
                 meta data about the environment in which the implementation
\star of this method is running. This information can only be read,
\star it cannot be updated by the implementation. The constant
 * defined in <code>EnvironmentMetaDataConstants</code> class can 
                 be used to access the data held by this map.
\star * @param monitorMetaData
```
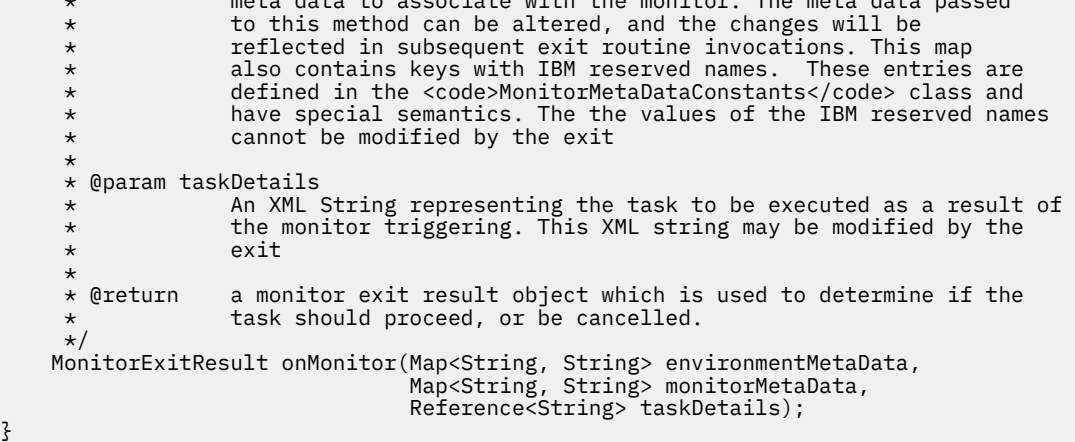

\* meta data to associate with the monitor. The meta data passed

Konstanty pro hodnoty vyhrazené pro systém IBMv metadatech monitoru jsou následující:

```
package com.ibm.wmqfte.exitroutine.api;
/**
* Constants for IBM reserved values placed into the monitor meta data
* maps used by the monitor exit routines.
*/
public interface MonitorMetaDataConstants {
/**
\star The value associated with this key is the name of the trigger
\star file associated with the monitor. Any modification performed
\star to this property by user exit routines will be ignored.
*/
final String FILE NAME KEY = "FILENAME";
/**
\star The value associated with this key is the path to the trigger
\star file associated with the monitor. Any modification performed
* to this property by user exit routines will be ignored.
*/
final String FILE_PATH_KEY = "FILEPATH";
/**
\star The value associated with this key is the size of the trigger
\star file associated with the monitor. This will not be present in
* the cases where the size cannot be determined. Any modification
* performed to this property by user exit routines will be ignored.
*/
final String FILE_SIZE_KEY = "FILESIZE";
/**
\star The value associated with this key is the local date on which
* the trigger file associated with the monitor was last modified.
\star Any modification performed to this property by user exit routines
* will be ignored.
\starfinal String LAST_MODIFIED_DATE_KEY = "LASTMODIFIEDDATE";
/**
* The value associated with this key is the local time at which
* the trigger file associated with the monitor was last modified.
* Any modification performed to this property by user exit routines 
* will be ignored.
*/
final String LAST_MODIFIED_TIME_KEY = "LASTMODIFIEDTIME";
/**
\star The value associated with this key is the UTC date on which
* the trigger file associated with the monitor was last modified.
* Any modification performed to this property by user exit routines 
* will be ignored.
*/
final String LAST_MODIFIED_DATE_KEY_UTC = "LASTMODIFIEDDATEUTC";
/**
```

```
* The value associated with this key is the UTC time at which
\star the trigger file associated with the monitor was last modified.
\star Any modification performed to this property by user exit routines
* will be ignored.
*/
final String LAST_MODIFIED_TIME_KEY_UTC = "LASTMODIFIEDTIMEUTC"; 
/**
* The value associated with this key is the name of the agent on which
* the monitor is running. Any modification performed to this property by 
* user exit routines will be ignored.
*/
final String MONITOR_AGENT_KEY = "AGENTNAME";
}
```
# **Příklad uživatelské procedury monitoru**

Tato vzorová třída implementuje rozhraní MonitorExit . Tento příklad přidá vlastní substituční proměnnou do metadat monitoru s názvem *REDIRECTEDAGENT* , která bude naplněna hodnotou LONDON , pokud je hodina dne lichá, a hodnota PARIS po dobu i hodin. Výsledkový kód ukončení monitoru je nastaven tak, aby vždy vracel proceed.

```
package com.ibm.wmqfte.monitor;
import java.util.Calendar;
import java.util.Map;
import com.ibm.wmqfte.exitroutine.api.MonitorExit;
import com.ibm.wmqfte.exitroutine.api.MonitorExitResult;
import com.ibm.wmqfte.exitroutine.api.Reference;
/**
* Example resource monitor user exit that changes the monitor mutable
 * metadata value between 'LONDON' and 'PARIS' depending on the hour of the day.
 *
 */
public class TestMonitorExit implements MonitorExit {
     // custom variable that will substitute destination agent
     final static String REDIRECTED_AGENT = "REDIRECTEDAGENT";
     public MonitorExitResult onMonitor(
Map<String, String> environmentMetaData,
 Map<String, String> monitorMetaData, 
Reference<String> taskDetails) {
         // always succeed
         final MonitorExitResult result = MonitorExitResult.PROCEED_RESULT;
         final int hour = Calendar.getInstance().get(Calendar.HOUR_OF_DAY);
        if (hour%2 == 1) \{ monitorMetaData.put(REDIRECTED_AGENT, "LONDON");
        \} else \cdot monitorMetaData.put(REDIRECTED_AGENT, "PARIS"); 
         }
        return result;
    }
}
```
Odpovídající úloha pro monitor, který využívá substituční proměnnou *REDIRECTEDAGENT* , by mohla vypadat podobně jako následující:

```
<?xml version="1.0" encoding="UTF-8"?>
<request version="4.00"
          xmlns:xsi="https://www.w3.org/2001/XMLSchema-instance"
          xsi:noNamespaceSchemaLocation="FileTransfer.xsd">
   <managedTransfer>
     <originator>
         <hostName>reportserver.com</hostName>
         <userID>USER1</userID>
     </originator>
    <sourceAgent agent="AGENT1"
```

```
 QMgr="QM1"/>
 <destinationAgent agent="${REDIRECTEDAGENT}"
                     0Mgr="0M2" />
    <transferSet>
 <item mode="binary" checksumMethod="MD5">
 <source recursive="false" disposition="delete">
           <file>c:\sourcefiles\reports.doc</file>
         </source>
        <destination type="file" exist="overwrite">
          <file>c:\destinationfiles\reports.doc</file>
         </destination>
      \langleitem\rangle </transferSet>
   </managedTransfer>
</request>
```
Před spuštěním tohoto přenosu se hodnota atributu <destinationAgent> prvku agent nahradí buď LONDON nebo PARIS.

Musíte zadat substituční proměnnou ve třídě uživatelské procedury monitoru a XML definice úlohy velkými písmeny.

### **Související pojmy**

["Přizpůsobení MFT s uživatelskými procedurami" na stránce 247](#page-246-0) Funkce produktu Managed File Transfer můžete upravit pomocí svých vlastních programů známých jako uživatelské procedury.

["Metadata pro uživatelské procedury produktu MFT" na stránce 852](#page-851-0) Existují tři různé typy metadat, které lze dodat uživatelským ukončovacím rutinám pro metadata prostředí Managed File Transfer: prostředí, přenos a metadata souboru. Tato metadata jsou prezentována jako mapy dvojic klíč-hodnota Java .

["Rozhraní Java pro uživatelské procedury produktu MFT" na stránce 862](#page-861-0) Pomocí témat v této sekci najdete referenční informace o rozhraních produktu Java pro uživatelské výstupní rutiny.

# **Související odkazy**

"Vlastnosti agenta MFT pro uživatelské procedury" na stránce 859

Kromě standardních vlastností v souboru agent.properties existuje několik rozšířených vlastností speciálně pro uživatelské procedury. Tyto vlastnosti nejsou ve výchozím nastavení zahrnuty, takže pokud chcete použít některý z nich, musíte ručně upravit soubor agent.properties . Pokud provedete změnu do souboru agent.properties během spuštění tohoto agenta, zastavte a restartujte agenta, aby se projevily změny.

# *Vlastnosti agenta MFT pro uživatelské procedury*

Kromě standardních vlastností v souboru agent.properties existuje několik rozšířených vlastností speciálně pro uživatelské procedury. Tyto vlastnosti nejsou ve výchozím nastavení zahrnuty, takže pokud chcete použít některý z nich, musíte ručně upravit soubor agent.properties . Pokud provedete změnu do souboru agent.properties během spuštění tohoto agenta, zastavte a restartujte agenta, aby se projevily změny.

Pro produkt IBM WebSphere MQ 7.5 nebo novější existuje možnost použití proměnných prostředí v některých vlastnostech spravovaného přenosu souborů, které reprezentují umístění souborů nebo adresářů. To umožňuje umístění souborů nebo adresářů používaných při spouštění částí produktu, aby se lišily v závislosti na změnách prostředí, jako např. který uživatel spouští proces. Další informace naleznete v části ["Použití proměnných prostředí ve vlastnostech produktu MFT" na stránce 515](#page-514-0).

# **Vlastnosti uživatelské procedury**

Uživatelské procedury jsou volány v pořadí uvedeném v následující tabulce. Další informace o souboru agent.properties naleznete v tématu [Rozšířené vlastnosti agenta: Uživatelská procedura](#page-546-0).

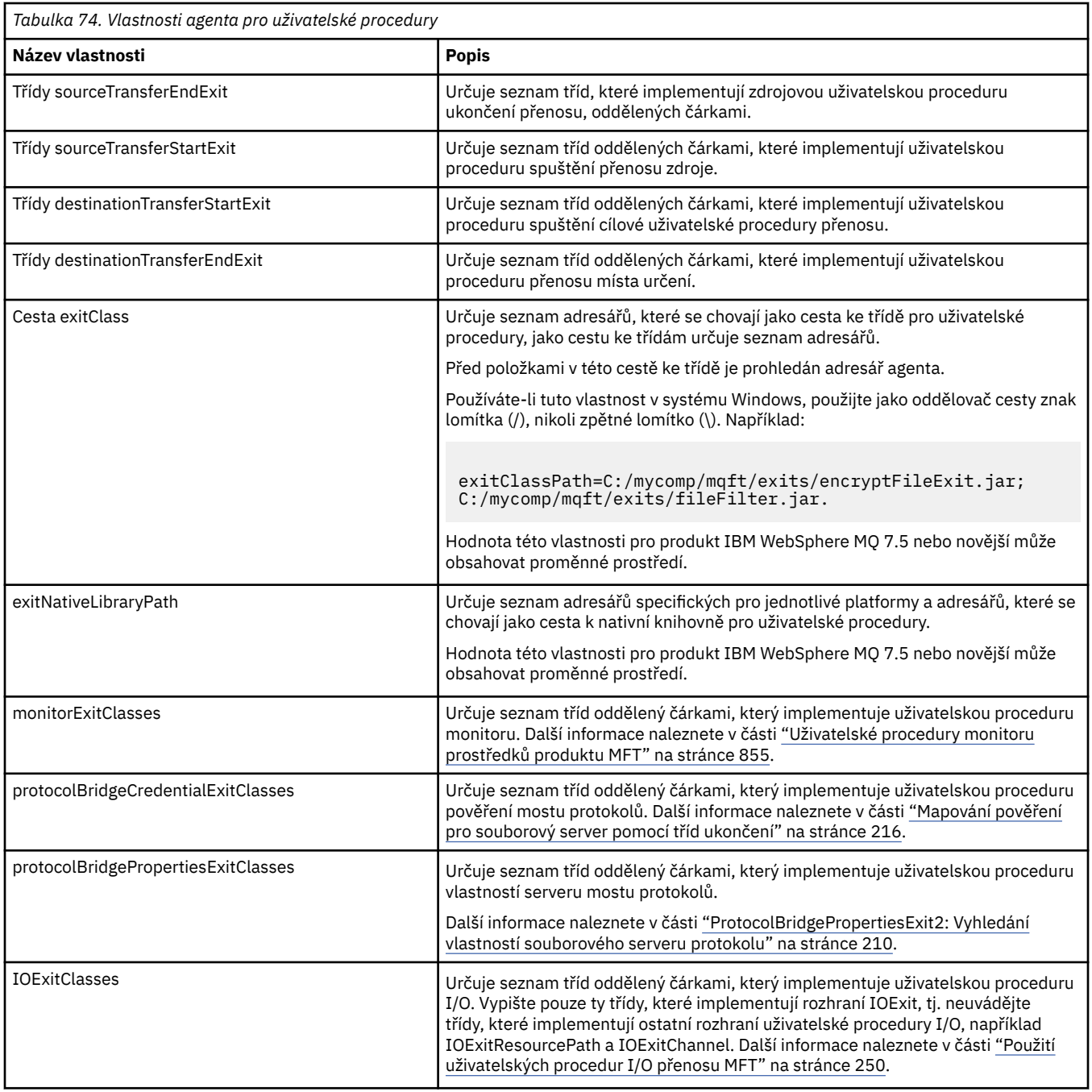

# **Pořadí vyvolání ukončení**

Uživatelské procedury zdroje a cíle jsou vyvolány v následujícím pořadí:

- 1. SourceTransferStartExit
- 2. DestinationTransferStartExit
- 3. DestinationTransferEndExit
- 4. SourceTransferEndExit

# **Zdroj řetězení a ukončení místa určení**

Zadáte-li více uživatelských procedur, bude první ukončení v seznamu vyvoláno jako první, za nímž následuje druhá uživatelská procedura atd. Všechny změny provedené první uživatelskou procedurou budou předány jako vstup pro výstup, který je následně vyvolán, atd. Je-li například spuštěn dva

spuštění přenosu zdroje, budou veškeré změny v metadatech přenosu provedené první uživatelskou procedurou vstupem do druhé uživatelské procedury. Každá uživatelská procedura vrátí svůj vlastní výsledek. Pokud všechny konce daného typu vrátí PROCED jako kód výsledku přenosu, je celkový výsledek PROCEED. Pokud jeden nebo více uživatelských procedur vrátí CANCEL\_TRANSFER, celkový výsledek je CANCEL\_TRANSFER. Všechny výsledné kódy a řetězce vrácené výstupem jsou výstupem v protokolu přenosu.

Je-li celkový výsledek z výstupní uživatelské procedury přenosu zdroje PROCEED, přenos bude pokračovat s použitím veškerých změn provedených východy. Je-li celkový výsledek CANCEL\_TRANSFER, budou vyvolány ukončení ukončení přenosu zdroje a poté přenos bude zrušen. Stav dokončení v protokolu přenosu je "zrušeno".

Je-li celkový výsledek z ukončení cílového přenosu ukončen PROCEED, přenos pokračuje s použitím změn provedených východy. Je-li celkový výsledek CANCEL\_TRANSFER, vyvolají se koncové uživatelské procedury přenosu cíle, poté se vyvolá ukončení konce přenosu zdroje. Nakonec je přenos zrušen. Stav dokončení v protokolu přenosu je "zrušeno".

Pokud zdrojový nebo cílový výstupní bod potřebuje předat informace následujícím uživatelským procedurám buď v řetězci, nebo v pořadí provedení, musí se provést aktualizací metadat přenosu. Použití metadat přenosu je specifické pro implementaci ukončení. Pokud například při výstupu dojde k vrácení výsledku vratky do CANCEL\_TRANSFER a je třeba předat následující uživatelské procedury, že přenos byl zrušen, musí být proveden nastavením hodnoty metadat přenosu způsobem srozumitelným pro ostatní ukončení.

# **Příklad**

```
sourceTransferStartExitClasses=com.ibm.wmqfte.test.MFTTestSourceTransferStartExit
sourceTransferEndExitClasses=com.ibm.wmqfte.test.MFTTestSourceTransferEndExit
destinationTransferStartExitClasses=com.ibm.wmqfte.test.MFTTestDestinationTransferStartExit
destinationTransferEndExitClasses=com.ibm.wmqfte.test.MFTTestDestinationTransferEndExit
exitClassPath=C:/mycomp/mqft/exits/encryptFileExit.jar;C:/mycomp/mqft/exits/fileFilter.jar
```
### **Související pojmy**

["Přizpůsobení MFT s uživatelskými procedurami" na stránce 247](#page-246-0)

Funkce produktu Managed File Transfer můžete upravit pomocí svých vlastních programů známých jako uživatelské procedury.

["Metadata pro uživatelské procedury produktu MFT" na stránce 852](#page-851-0)

Existují tři různé typy metadat, které lze dodat uživatelským ukončovacím rutinám pro metadata prostředí Managed File Transfer: prostředí, přenos a metadata souboru. Tato metadata jsou prezentována jako mapy dvojic klíč-hodnota Java .

["Rozhraní Java pro uživatelské procedury produktu MFT" na stránce 862](#page-861-0) Pomocí témat v této sekci najdete referenční informace o rozhraních produktu Java pro uživatelské výstupní rutiny.

# **Související odkazy**

["Uživatelské procedury monitoru prostředků produktu MFT" na stránce 855](#page-854-0) Uživatelské procedury monitoru prostředků vám umožňují konfigurovat vlastní kód, který se má spustit, když je splněna podmínka spouštěče monitoru, dříve než je spuštěna přidružená úloha.

["Použití proměnných prostředí ve vlastnostech produktu MFT" na stránce 515](#page-514-0)

V produktu IBM WebSphere MQ 7.5je možné použít proměnné prostředí ve vlastnostech produktu Managed File Transfer , které reprezentují umístění souborů nebo adresářů. To umožňuje umístění souborů nebo adresářů používaných při spouštění částí produktu, a měnit se tak v závislosti na změnách prostředí. Například se jedná o uživatele, který spouští proces.

#### ["Soubor MFT agent.properties" na stránce 531](#page-530-0)

Každý Managed File Transfer Agent má svůj vlastní soubor vlastností, agent.properties, který musí obsahovat informace, které agent používá pro připojení ke svému správci front. Soubor agent.properties může také obsahovat vlastnosti, které mění chování agenta.

# <span id="page-861-0"></span>*Rozhraní Java pro uživatelské procedury produktu MFT*

Pomocí témat v této sekci najdete referenční informace o rozhraních produktu Java pro uživatelské výstupní rutiny.

*Rozhraní CDCredentialExit.java*

#### **CDCredentialExit.java**

```
\frac{1}{\ast}Licensed Materials - Property of IBM
 *
 * "Restricted Materials of IBM"
 *
  * 5724-H72
 * 
    \Box Copyright IBM Corp. 2011, 2023. All Rights Reserved.
  * 
 * US Government Users Restricted Rights - Use, duplication or
 * disclosure restricted by GSA ADP Schedule Contract with
 * IBM Corp.
 */
package com.ibm.wmqfte.exitroutine.api;
import java.util.Map;
/**
 * An interface that is implemented by classes that are invoked as part of
 * user exit routine processing. This interface defines methods that are
 * invoked by a Connect:Direct bridge agent to map the IBM MQ user ID of the transfer to credentials
 * that are used to access the Connect:Direct node.
 * There will be one instance of each implementation class per Connect:Direct bridge agent. The methods
\star can be called from different threads so the methods must be synchronized.
 */
public interface CDCredentialExit {
     /**
     * Invoked once when a Connect:Direct bridge agent is started. It is intended to initialize
     * any resources that are required by the exit
\star * @param bridgeProperties
                  The values of properties defined for the Connect:Direct bridge.
                 These values can only be read, they cannot be updated by
                 the implementation.
\star * @return true if the initialisation is successful and false if unsuccessful
                 If false is returned from an exit the Connect:Direct bridge agent does not
                 start.
     */
     public boolean initialize(final Map<String, String> bridgeProperties); 
      /**
     * Invoked once per transfer to map the IBM MQ user ID in the transfer message to the
      * credentials to be used to access the Connect:Direct node.
 *
       * @param mqUserId The IBM MQ user ID from which to map to the credentials to be used
     * to access the Connect:Direct node
\star @param snode \phantom{1} The name of the Connect:Direct SNODE specified as the cdNode in the
\star file path. This is used to map the correct user ID and password for the
      * SNODE. 
    * @return * A credential exit result object that contains the result of the map and
                       the credentials to use to access the Connect:Direct node
      */
     public CDCredentialExitResult mapMQUserId(final String mqUserId, final String snode);
       /**
      * Invoked once when a Connect:Direct bridge agent is shutdown. This method releases
      * any resources that were allocated by the exit
\star * @param bridgeProperties
       * The values of properties defined for the Connect:Direct bridge.
       * These values can only be read, they cannot be updated by
       * the implementation.
 *
       * @return
```
*Rozhraní CredentialExitResult.java*

#### **CredentialExitResult.java**

```
/*
 * Licensed Materials - Property of IBM
 *
      * "Restricted Materials of IBM"
 *
     5724-H72
 * 
    \Box Copyright IBM Corp. 2008, 2023. All Rights Reserved.
  * 
 * US Government Users Restricted Rights - Use, duplication or
 * disclosure restricted by GSA ADP Schedule Contract with
 * IBM Corp.
 \star/package com.ibm.wmqfte.exitroutine.api;
/**
 * The result of invoking a Credential mapMQUserId exit method. It is composed of a result
 * code, which determines whether the mapping of the user id was successful, and an optional 
* Credentials object if the mapping is successful.
 */
public class CredentialExitResult {
 private final CredentialExitResultCode resultCode;
 private final Credentials credentials;
     /**
      * Constructor. Creates a credential exit result object with a specified result
     * code and optionally credentials.
\star * @param resultCode 
                  The result code to associate with the exit result being created.
\star * @param credentials
                  The credentials to associate with the exit result being created.
                  A value of <code>null</code> can be specified to indicate no
      * credentials. If the resultCode is USER_SUCCESSFULLY_MAPPED the
     \star credentials must be set to a non-null value,
     */
     public CredentialExitResult(CredentialExitResultCode resultCode, Credentials credentials) {
         this.resultCode = resultCode;
         this.credentials = credentials;
     }
     /**
     * Returns the result code associated with this credential exit result
\overline{\phantom{a}} * @return the result code associated with this exit result.
      */
     public CredentialExitResultCode getResultCode() {
         return resultCode;
     }
     /**
     * Returns the credentials associated with this credential exit result
\overline{\phantom{a}} * @return the explanation associated with this credential exit result.
      */
     public Credentials getCredentials() {
         return credentials;
     }
}
```
### **Související odkazy**

["Rozhraní SourceTransferStartExit.java" na stránce 892](#page-891-0)

["rozhraní DestinationTransferStartExit.java" na stránce 865](#page-864-0)

"rozhraní DestinationTransferEndExit.java" na stránce 864 ["Rozhraní MonitorExit.java" na stránce 884](#page-883-0) ["Rozhraní ProtocolBridgeCredentialExit.java" na stránce 885](#page-884-0) **Související informace**

Přizpůsobení MFT s uživatelskými procedurami

*rozhraní DestinationTransferEndExit.java*

### **DestinationTransferEndExit.java**

```
/*
 * Licensed Materials - Property of IBM
 *
 * "Restricted Materials of IBM"
 *
    5724-H72
 * 
* \Box Copyright IBM Corp. 2008, 2023. All Rights Reserved.
 * 
    US Government Users Restricted Rights - Use, duplication or
 * disclosure restricted by GSA ADP Schedule Contract with
    IBM Corp.
 */
package com.ibm.wmqfte.exitpoint.api;
/**
 * An interface that is implemented by classes that want to be invoked as part of
 * user exit routine processing. This interface defines a method that will be
* invoked immediately after completing a transfer on the agent acting as the
\star destination of the transfer.
 */
public interface DestinationTransferEndExit {
 /**
\star Invoked immediately after the completion of a transfer on the agent acting as
\star the destination of the transfer.
\star * @param transferExitResult
                 a result object reflecting whether or not the transfer completed
                 successfully.
\star * @param sourceAgentName
                 the name of the agent acting as the source of the transfer.
\star * @param destinationAgentName
                the name of the agent acting as the destination of the
\star transfer. This is the name of the agent that the
\star implementation of this method will be invoked from.
\star * @param environmentMetaData
                 meta data about the environment in which the implementation
\star \qquad \qquad of this method is running. This information can only be read,
\star it cannot be updated by the implementation. The constants
                  * defined in <code>EnvironmentMetaDataConstants</code> class can 
                 be used to access the data held by this map.
\star * @param transferMetaData
\star \qquad meta data to associate with the transfer. The information can
\star only be read, it cannot be updated by the implementation. This
\star \qquad map may also contain keys with IBM reserved names. These
 * entries are defined in the <code>TransferMetaDataConstants</code> 
                 class and have special semantics.
\star * @param fileResults
\,\star \,\, a list of file transfer result objects that describe the source
\star file name, destination file name and result of each file transfer
                 operation attempted.
\star * @return an optional description to enter into the log message describing
    * transfer completion. A value of <code>null</code> can be used
                 when no description is required.
\star/ String onDestinationTransferEnd(TransferExitResult transferExitResult,
                    String sourceAgentName,
```
<span id="page-864-0"></span> String destinationAgentName, Map<String, String>environmentMetaData, Map<String, String>transferMetaData, List<FileTransferResult>fileResults);

**Související pojmy**

}

["Přizpůsobení MFT s uživatelskými procedurami" na stránce 247](#page-246-0) Funkce produktu Managed File Transfer můžete upravit pomocí svých vlastních programů známých jako uživatelské procedury.

#### **Související odkazy**

["Rozhraní SourceTransferStartExit.java" na stránce 892](#page-891-0)

["Rozhraní SourceTransferEndExit.java" na stránce 890](#page-889-0)

"rozhraní DestinationTransferStartExit.java" na stránce 865

["Rozhraní MonitorExit.java" na stránce 884](#page-883-0)

["Rozhraní ProtocolBridgeCredentialExit.java" na stránce 885](#page-884-0)

*rozhraní DestinationTransferStartExit.java*

#### **DestinationTransferStartExit.java**

/\* \* Licensed Materials - Property of IBM \* \* "Restricted Materials of IBM" \* 5724-H72 \* □ Copyright IBM Corp. 2008, 2023. All Rights Reserved. \* US Government Users Restricted Rights - Use, duplication or \* disclosure restricted by GSA ADP Schedule Contract with \* IBM Corp.  $\star/$ package com.ibm.wmqfte.exitpoint.api; /\*\*  $*$  An interface that is implemented by classes that want to be invoked as part of  $*$  user exit routine processing. This interface defines a method that will be \* invoked immediately prior to starting a transfer on the agent acting as the  $\star$  destination of the transfer. \*/ public interface DestinationTransferStartExit { /\*\*  $\,\star\,$  Invoked immediately prior to starting a transfer on the agent acting as  $\star$  the destination of the transfer.  $\star$  \* @param sourceAgentName the name of the agent acting as the source of the transfer.  $\star$  \* @param destinationAgentName the name of the agent acting as the destination of the transfer. This is the name of the agent that the This is the name of the agent that the implementation of this method will be invoked from.  $\star$  \* @param environmentMetaData meta data about the environment in which the implementation  $\star$  of this method is running. This information can only be read,  $\star$  it cannot be updated by the implementation. The constants \* defined in <code>EnvironmentMetaDataConstants</code> class can be used to access the data held by this map.  $\star$ @param transferMetaData  $\star$   $\qquad$  meta data to associate with the transfer. The information can  $\star$  only be read, it cannot be updated by the implementation. This  $\star$  map may also contain keys with IBM reserved names. These entries are defined in the <code>TransferMetaDataConstants</code> class and have special semantics.  $\star$ \* @param fileSpecs

Managed File Transfer **865**

a list of file specifications that govern the file data to \* transfer. The implementation of this method can modify the entries in this list and the changes will be reflected in the \* files transferred. However, new entries may not be added and \* existing entries may not be removed.  $\star$  \* @return a transfer exit result object which is used to determine if the \* transfer should proceed, or be cancelled. \*/ TransferExitResult onDestinationTransferStart(String sourceAgentName, String destinationAgentName, Map<String, String> environmentMetaData, Map<String, String> transferMetaData, List<Reference<String>> fileSpecs);

# **Související pojmy**

["Přizpůsobení MFT s uživatelskými procedurami" na stránce 247](#page-246-0) Funkce produktu Managed File Transfer můžete upravit pomocí svých vlastních programů známých jako uživatelské procedury.

#### **Související odkazy**

["Rozhraní SourceTransferStartExit.java" na stránce 892](#page-891-0) ["Rozhraní SourceTransferEndExit.java" na stránce 890](#page-889-0) ["rozhraní DestinationTransferEndExit.java" na stránce 864](#page-863-0) ["Rozhraní MonitorExit.java" na stránce 884](#page-883-0) ["Rozhraní ProtocolBridgeCredentialExit.java" na stránce 885](#page-884-0)

*Rozhraní FileTransferResult.java*

### **FileTransferResult.java**

```
/*
 * Licensed Materials - Property of IBM
 *
      * "Restricted Materials of IBM"
 *
 * 5724-H72
 * 
 *  Copyright IBM Corp. 2008, 2023. All Rights Reserved.
 * 
 * US Government Users Restricted Rights - Use, duplication or
    disclosure restricted by GSA ADP Schedule Contract with
 * IBM Corp.
  */
package com.ibm.wmqfte.exitroutine.api;
/**
  * Result information about a file transfer.
 */
public interface FileTransferResult {
    /** An enumeration for the <code>getCorrelatorType()</code> method. */ public enum CorrelationInformationType {
        /*\star No correlation information is available for this result */\star NONE,
         /**
         * The correlation information relates to work done in
          * IBM Sterling File Gateway.
          */
         SFG
     }
     /**
     * Returns the source file specification, from which the file was transferred.
      *
    * @return the source file specification, from which the file was
                  transferred.
\star/ String getSourceFileSpecification();
     /**
```

```
* Returns the destination file specification, to which the file was transferred.
\star * @return the destination file specification, to which the file was
\star transferred. A value of <code><code>null</code></code> may be returned
\star if the transfer did not complete successfully.
      */
    String getDestinationFileSpecification();
     /**
      * Returns the result of the file transfer operation.
\star* @return the result of the file transfer operation.
      */
    FileExitResult getExitResult();
     /**
    * @return an enumerated value that identifies the product to which this correlating * information relates.
               information relates.
      */
    CorrelationInformationType getCorrelatorType();
     /**
     * @return the first string component of the correlating identifier that relates
               this transfer result to work done in another product. A value of null
      * may be returned either because the other product does not utilize a
               string based correlation information or because there is no correlation
      * information.
      */
    String getString1Correlator();
     /**
     * @return the first long component of the correlating identifier that relates
               this transfer result to work done in another product. A value of zero
    \star is returned when there is no correlation information or the other<br>\star product does not utilize long based correlation information or bee
      * product does not utilize long based correlation information or because
               the value really is zero!
     \star/ long getLong1Correlator();
```
# **Související odkazy**

}

["Rozhraní SourceTransferStartExit.java" na stránce 892](#page-891-0)

["rozhraní DestinationTransferStartExit.java" na stránce 865](#page-864-0)

["rozhraní DestinationTransferEndExit.java" na stránce 864](#page-863-0)

["Rozhraní MonitorExit.java" na stránce 884](#page-883-0)

["Rozhraní ProtocolBridgeCredentialExit.java" na stránce 885](#page-884-0)

## **Související informace**

Přizpůsobení MFT s uživatelskými procedurami

*Rozhraní IOExit.java*

#### **IOExit.java**

```
/*
 * Licensed Materials - Property of IBM
 *
 * "Restricted Materials of IBM"
 *
 * 5724-H72
 * 
* \Box Copyright IBM Corp. 2011, 2023. All Rights Reserved.
  * 
 * US Government Users Restricted Rights - Use, duplication or
 * disclosure restricted by GSA ADP Schedule Contract with
 * IBM Corp.
  */
package com.ibm.wmqfte.exitroutine.api;
import java.io.IOException;
import java.util.Map;
```

```
/**
* An interface that is implemented by classes that you want to be invoked as
 * part of user exit routine processing. This interface defines methods that
* will be invoked during transfers to perform the underlying file system I/O
  * work for WMQFTE transfers.
\star <p>
\star The {@link #initialize(Map)} method will be called once when the exit is
 * first installed. The WMQFTE agent properties are passed to this method, thus
 * enabling the exit to understand its environment.
\star <p>
 * The {@link #isSupported(String)} method will be invoked during WMQFTE
 * transfers to determine whether the user exit should be used. If the
 * {@link #isSupported(String)} method returns a value of {@code true}, the
 * {@link #newPath(String)} method will be invoked for the paths specified for
  * the transfer request. The returned {@link IOExitPath} instance from a
  * {@link #newPath(String)} method invocation will then be used by the WMQFTE
 * transfer to obtain information about the resource and to transfer data to or
 * from the resource.
\star <p>
* To obtain transfer context for an I/O exit, a {@link SourceTransferStartExit}
 * or {@link DestinationTransferStartExit} as appropriate, should be installed
 * to enable information to be seen by this exit. The
  * {@link SourceTransferStartExit} or {@link DestinationTransferStartExit} are
* passed the transfer's environment, metadata, and a list of file
 * specifications for the transfer. The paths for the file specifications are
\star the paths passed to the I/O exit's {@link #newPath(String)} method.
\star <p>
 * Note also that the {@link #isSupported(String)} and {@link #newPath(String)}
 * methods might be called at other times by a WMQFTE agent and not just during
 * transfers. For example, at transfer setup time the I/O system is queried to
 * resolve the full resource paths for transfer.
 */
public interface IOExit {
     /**
     * Invoked once when the I/O exit is first required for use. It is intended
     * to initialize any resources that are required by the exit.
\star * @param agentProperties
                  The values of properties defined for the WMQFTE agent. These
                  values can only be read, they cannot be updated by the
                  implementation.
      * @return {@code true} if the initialization is successful and {@code
\,\star false} if unsuccessful. If {@code false} is returned from an
\star exit, the exit will not be used.
      */
     boolean initialize(final Map<String, String> agentProperties);
     /**
    * Indicates whether this I/O user exit supports the specified path.
     * <p>
     * This method is used by WMQFTE to determine whether the I/O user exit
     * should be used within a transfer. If no I/O user exit returns true for
      * this method, the default WMQFTE file I/O function will be used.
\star * @param path
                  The path to the required I/O resource.
     * @return {@code true} if the specified path is supported by the I/O exit,
      * {@code false} otherwise
      */
     boolean isSupported(String path);
     /**
     * Obtains a new {@link IOExitPath} instance for the specified I/O resource
      * path.
     \star <p>
     * This method will be invoked by WMQFTE only if the
      * {@link #isSupported(String)} method has been called for the path and
      * returned {@code true}.
\star * @param path
                  The path to the required I/O resource.
      * @return A {@link IOExitPath} instance for the specified path.
      * @throws IOException
                   If the path cannot be created for any reason.
\star/ IOExitPath newPath(String path) throws IOException;
 /**
      * Obtains a new {@link IOExitPath} instance for the specified I/O resource
```
import com.ibm.wmqfte.exitroutine.api.IOExitRecordResourcePath.RecordFormat;

```
* path and passes record format and length information required by the
     * WMQFTE transfer.
    * <p>
     * Typically this method will be called for the following cases:
    \star <ul>
     * <li>A path where a call to {@link #newPath(String)} has previously
     * returned a {@link IOExitRecordResourcePath} instance and WMQFTE is
\star re-establishing a new {@link IOExitPath} instance for the path, from an
\,\star\, internally-serialized state. The passed recordFormat and recordLength
    * will be the same as those for the original
     * {@link IOExitRecordResourcePath} instance.</li>
\star <li>A transfer destination path where the source of the transfer is
\star record oriented. The passed recordFormat and recordLength will be the
    * same as those for the source.\langleli>
\star </ul>
\star The implementation can act on the record format and length information as
\star deemed appropriate. For example, for a destination agent if the
\star destination does not already exist and the source of the transfer is
\,\star\, record oriented, the passed recordFormat and recordLength information
     * could be used to create an appropriate record-oriented destination path.
\,\star\, If the destination path already exists, the passed recordFormat and
\,\star\, recordLength information could be used to perform a compatibility check
     * and throw an {@link IOException} if the path is not compatible. A
    * compatibility check could ensure that a record oriented path's record
    * format is the same as the passed record format or that the record length
    * is greater or equal to the passed record length.
    \star <p>
\star This method will be invoked by WMQFTE only if the
 * {@link #isSupported(String)} method has been called for the path and
     * returned {@code true}.
\star * @param path
                  The path to the required I/O resource.
     * @param recordFormat
                 The advised record format.
     * @param recordLength
                 The advised record length.
     * @return A {@link IOExitPath} instance for the specified path.
     * @throws IOException
                  If the path cannot be created for any reason. For example,
\star the passed record format or length is incompatible with the
\star \qquad \qquad path's actual record format or length.
\star/ IOExitPath newPath(String path, RecordFormat recordFormat, int recordLength)
            throws IOException;
```
["Přizpůsobení MFT s uživatelskými procedurami" na stránce 247](#page-246-0) Funkce produktu Managed File Transfer můžete upravit pomocí svých vlastních programů známých jako uživatelské procedury.

#### **Související odkazy**

["Použití uživatelských procedur I/O přenosu MFT" na stránce 250](#page-249-0) Pomocí uživatelských procedur I/O přenosu produktu Managed File Transfer můžete konfigurovat vlastní kód pro provádění operací vstupu/výstupu základního systému souborů pro přenosy Managed File Transfer .

*Rozhraní IOExitChannel.java*

# **IOExitChannel.java**

```
/*
    Licensed Materials - Property of IBM
 *
      * "Restricted Materials of IBM"
 *
 * 5724-H72
 * 
    □ Copyright IBM Corp. 2011, 2023. All Rights Reserved.
 * 
 * US Government Users Restricted Rights - Use, duplication or
    disclosure restricted by GSA ADP Schedule Contract with
 * IBM Corp.
\star/
```

```
package com.ibm.wmqfte.exitroutine.api;
import java.io.IOException;
import java.nio.ByteBuffer;
/**
 * Represents a channel that enables data to be read from or written to an
 * {@link IOExitResourcePath} resource.
 */
public interface IOExitChannel {
 /**
     * Obtains the data size for the associated {@link IOExitResourcePath} in
     * bytes.
\star* @return The data size in bytes.
      * @throws IOException
                  If a problem occurs while attempting obtain the size.
     \star/ long size() throws IOException;
     /**
      * Closes the channel, flushing any buffered write data to the resource and
    \star releasing any locks.
\star * @throws RecoverableIOException
\star \qquad \qquad If a recoverable problem occurs while closing the resource.
\star \qquad This means that WMQFTE can attempt to recover the transfer.
      * @throws IOException
                  If some other I/O problem occurs. For example, the channel might
                  already be closed.
\star/ void close() throws RecoverableIOException, IOException;
     /**
    * Reads data from this channel into the given buffer, starting at this
      * channel's current position, and updates the current position by the
     * amount of data read.
     * < p\star Data is copied into the buffer starting at its current position and up to
\star its limit. On return, the buffer's position is updated to reflect the
\star number of bytes read.
\star * @param buffer
                 The buffer that the data is to be copied into.
      * @return The number of bytes read, which might be zero, or -1 if the end of
      * data has been reached.
      * @throws RecoverableIOException
                  If a recoverable problem occurs while reading the data. For a
                  WMQFTE transfer this means that it will attempt to recover.
      * @throws IOException
                  If some other I/O problem occurs. For a WMQFTE transfer this
                  means that it will be failed.
\star/ int read(ByteBuffer buffer) throws RecoverableIOException, IOException;
     /**
     * Writes data to this channel from the given buffer, starting at this
     * channel's current position, and updates the current position by the
      * amount of data written. The channel's resource is grown to accommodate
    \star the data, if necessary.
    * < p * Data is copied from the buffer starting at its current position and up to
\star its limit. On return, the buffer's position is updated to reflect the
\star number of bytes written.
\star * @param buffer
                 The buffer containing the data to be written.
      * @return The number of bytes written, which might be zero.
      * @throws RecoverableIOException
\,\star \,\phantom{i} If a recoverable problem occurs while writing the data. For a
\star WMQFTE transfer this means that it will attempt to recover.
      * @throws IOException
 * If some other I/O problem occurs. For a WMQFTE transfer this
\star means that it will be failed.
\star/ int write(ByteBuffer buffer) throws RecoverableIOException, IOException;
     /**
    * Forces any updates to this channel's resource to be written to its
      * storage device.
    * <p>
```

```
* This method is required to force changes to both the resource's content
     * and any associated metadata to be written to storage.
\star * @throws RecoverableIOException
\star If a recoverable problem occurs while performing the force.
\star \qquad For a WMQFTE transfer this means that it will attempt to
                  recover.
     * @throws IOException
 * If some other I/O problem occurs. For a WMQFTE transfer this
\star means that it will be failed.
\star/ void force() throws RecoverableIOException, IOException;
    /**
    * Attempts to lock the entire resource associated with the channel for
     * shared or exclusive access.
    \star \ltp>
    * The intention is for this method not to block if the lock is currently
     * unavailable.
\star* @param shared
                 {[@code true]} if a shared lock is required, {[@code false]} if an
 * exclusive lock is required.
\,\star\, @return A {@link IOExitLock} instance representing the newly acquired
              lock or null if the lock cannot be obtained.
     * @throws IOException
                  If a problem occurs while attempting to acquire the lock.
\star/ IOExitLock tryLock(boolean shared) throws IOException;
```
}

["Přizpůsobení MFT s uživatelskými procedurami" na stránce 247](#page-246-0) Funkce produktu Managed File Transfer můžete upravit pomocí svých vlastních programů známých jako uživatelské procedury.

#### **Související odkazy**

["Použití uživatelských procedur I/O přenosu MFT" na stránce 250](#page-249-0) Pomocí uživatelských procedur I/O přenosu produktu Managed File Transfer můžete konfigurovat vlastní kód pro provádění operací vstupu/výstupu základního systému souborů pro přenosy Managed File Transfer .

*Rozhraní IOExitLock.java*

#### **IOExitLock.java**

```
/*
 * Licensed Materials - Property of IBM
 *
      * "Restricted Materials of IBM"
 *
    5724-H72
 * 
 * \Box Copyright IBM Corp. 2011, 2023. All Rights Reserved.
 * 
  * US Government Users Restricted Rights - Use, duplication or
 * disclosure restricted by GSA ADP Schedule Contract with
 * IBM Corp.
 \star/package com.ibm.wmqfte.exitroutine.api;
import java.io.IOException;
/**
 * Represents a lock on a resource for either shared or exclusive access.
 * {@link IOExitLock} instances are returned from
 * {@link IOExitChannel#tryLock(boolean)} calls and WMQFTE will request the
 * release of the lock at the appropriate time during a transfer. Additionally, when
* a {@link IOExitChannel#close()} method is called it will be the
 * responsibility of the channel to release any associated locks.
 */
public interface IOExitLock {
     /**
```

```
 * Releases the lock.
    * <p>
    * After this method has been successfully called the lock is to be deemed as invalid.
\star * @throws IOException
                   If the channel associated with the lock is not open or
                   another problem occurs while attempting to release the lock.
\star/ void release() throws IOException;
    /**
     * Indicates whether this lock is valid.
    \star <p>
\star A lock is considered valid until its @ {@link #release()} method is
\star called or the associated {@link IOExitChannel} is closed.
\star * @return {@code true} if this lock is valid, {@code false} otherwise.
     */
     boolean isValid();
     /**
     * @return {@code true} if this lock is for shared access, {@code false} if
               this lock is for exclusive access.
     */
    boolean isShared();
```
}

["Přizpůsobení MFT s uživatelskými procedurami" na stránce 247](#page-246-0) Funkce produktu Managed File Transfer můžete upravit pomocí svých vlastních programů známých jako uživatelské procedury.

### **Související odkazy**

["Použití uživatelských procedur I/O přenosu MFT" na stránce 250](#page-249-0) Pomocí uživatelských procedur I/O přenosu produktu Managed File Transfer můžete konfigurovat vlastní kód pro provádění operací vstupu/výstupu základního systému souborů pro přenosy Managed File Transfer .

#### *Rozhraní IOExitPath.java*

# **IOExitPath.java**

```
\frac{1}{x}Licensed Materials - Property of IBM
 *
      * "Restricted Materials of IBM"
 *
 * 5724-H72
 * 
    \Box Copyright IBM Corp. 2011, 2023. All Rights Reserved.
 * 
 * US Government Users Restricted Rights - Use, duplication or
 * disclosure restricted by GSA ADP Schedule Contract with
 * IBM Corp.
 */
package com.ibm.wmqfte.exitroutine.api;
/**
 * Represents an abstract path that can be inspected and queried by WMQFTE for
 * transfer purposes.
\star <p>
* There are two types of path supported:
\star <ul>
 * <li>{@link IOExitResourcePath} - Represents a path that denotes a data
 * resource. For example, a file, directory, or group of database records.</li>
 * <li>{@link IOExitWildcardPath} - Represents a wildcard path that can be
 * expanded to multiple {@link IOExitResourcePath} instances.</li>
 \star </ul>
 */
public abstract interface IOExitPath {
     /**
     * Obtains the abstract path as a {@link String}.
\star
```

```
* @return The abstract path as a {@link String}.
\star/ String getPath();
     /**
    * Obtains the name portion of this abstract path as a {@link String}.
    * <p>
\star For example, a UNIX-style file system implementation evaluates the
 * path {@code /home/fteuser/file1.txt} as having a name of {@code
     * file1.txt}.
\star* @return the name portion of this abstract path as a {@link String}.
     */
    String getName();
    /**
    * Obtains the parent path for this abstract path as a {@link String}.
    \star <p>
     * For example, a UNIX-style file system implementation evaluates the
     * path {@code /home/fteuser/file1.txt} as having a parent path of {@code
     * /home/fteuser}.
\star* @return The parent portion of the path as a \{@link String}.
\star/ String getParent();
    /**
    * Obtains the abstract paths that match this abstract path.
    \star <p>
    * If this abstract path denotes a directory resource, a list of paths
    * for all resources within the directory are returned.
    \star <p>
    \star If this abstract path denotes a wildcard, a list of all paths
    * matching the wildcard are returned.
    * <p>
    * Otherwise null is returned, because this abstract path probably denotes a
     * single file resource.
\star * @return An array of {@IOExitResourcePath}s that
              match this path, or null if this method is not applicable.
\star/ IOExitResourcePath[] listPaths();
```
}

["Přizpůsobení MFT s uživatelskými procedurami" na stránce 247](#page-246-0) Funkce produktu Managed File Transfer můžete upravit pomocí svých vlastních programů známých jako uživatelské procedury.

# **Související odkazy**

["Použití uživatelských procedur I/O přenosu MFT" na stránce 250](#page-249-0) Pomocí uživatelských procedur I/O přenosu produktu Managed File Transfer můžete konfigurovat vlastní kód pro provádění operací vstupu/výstupu základního systému souborů pro přenosy Managed File Transfer .

*Rozhraní IOExitProperties.java*

# **IOExitProperties.java**

```
/*
     Licensed Materials - Property of IBM
 *
      * "Restricted Materials of IBM"
 *
    5724-H72
 * 
* \Box Copyright IBM Corp. 2011, 2023. All Rights Reserved.
 * 
  * US Government Users Restricted Rights - Use, duplication or
  * disclosure restricted by GSA ADP Schedule Contract with
  * IBM Corp.
\star/package com.ibm.wmqfte.exitroutine.api;
```

```
/**
 * Properties that determine how WMQFTE treats an {@link IOExitPath} for certain
\star aspects of I/O. For example, whether to use intermediate files.
 */
public class IOExitProperties {
     private boolean rereadSourceOnRestart = true;
     private boolean rechecksumSourceOnRestart = true;
     private boolean rechecksumDestinationOnRestart = true;
     private boolean useIntermediateFileAtDestination = true;
     private boolean requiresSingleThreadedChannelIO = false;
     /**
     * Determines whether the I/O exit implementation expects the resource to be
     * re-read from the start if a transfer is restarted.
\star\,\star\, @return {@code true} if, on restart, the I/O exit expects the source
\star resource to be opened at the beginning and re-read from the
 * beginning (the {@link IOExitPath#openForRead(long)} method is
     * always invoked with 0L as an argument). {@code false} if, on
              restart, the I/O exit expects the source to be opened at the
              offset that the source agent intends to start reading from (the
     * {@link IOExitPath#openForRead(long)} method can be invoked with a
     * non-zero value as its argument).
\star/ public boolean getRereadSourceOnRestart() {
        return rereadSourceOnRestart;
     }
     /**
    * Sets the value to determine whether the I/O exit implementation expects
     * the resource to be re-read from the beginning if a transfer is restarted.
    * <p>
    * The default is {@code true}. The I/O exit should call this method when
     \star required to change this value.
\star * @param rereadSourceOnRestart
\,\star \,\phantom{i} \,\star \,\phantom{i} \,\phantom{i} {@code true} if, on restart, the I/O exit expects the source
\star resource to be opened at the beginning and re-read from the
 * beginning (the {@link IOExitPath#openForRead(long)} method
\star is always invoked with 0L as an argument). {@code false}
\star if, on restart, the I/O exit expects the source to be opened
                 at the offset that the source agent intends to start reading
     * from (the {@link IOExitPath#openForRead(long)} method can be
                 invoked with a non-zero value as its argument).
     */
     public void setRereadSourceOnRestart(boolean rereadSourceOnRestart) {
        this.rereadSourceOnRestart = rereadSourceOnRestart;
     }
     /**
    * Determines whether the I/O exit implementation requires the source
     * resource to be re-checksummed if the transfer is restarted.
\star Re-checksumming takes place only if the
\,\star\, {@link #getRereadSourceOnRestart()} method returns {@code true}.
\star * @return {@code true} if, on restart, the I/O exit expects the already-
              transferred portion of the source to be re-checksummed for
              inconsistencies. Use this option in environments
              where the source could be changed during a restart. {2 \text{e}} code
\star false} if, on restart, the I/O exit does not require the
 * already-transferred portion of the source to be re-checksummed.
\star/ public boolean getRechecksumSourceOnRestart() {
        return rechecksumSourceOnRestart;
    }
     /**
    * Sets the value to determine whether the I/O exit implementation requires
     * the source resource to be re-checksummed if the transfer is restarted.
\star Re-checksumming takes place only if the
\,\star\, {@link #getRereadSourceOnRestart()} method returns {@code true}.
    * <p>
    * The default is {@code true}. The I/O exit should call this method when
    * required to change this value.
\star * @param rechecksumSourceOnRestart
                  {[@code true]} if, on restart, the I/O exit expects the already
     * transferred portion of the source to be re-checksummed 
     * for inconsistencies. Use this option in environments 
\star where the source could be changed during a restart.
\,\star \,\phantom{i} {@code false} if, on restart, the I/O exit does not
```

```
require the already-transferred portion of the source to be
                 re-checksummed.
    \star/ public void setRechecksumSourceOnRestart(boolean rechecksumSourceOnRestart) {
        this.rechecksumSourceOnRestart = rechecksumSourceOnRestart;
    }
    /**
\,\star\, Determines whether the I/O exit implementation requires the destination
 * resource to be re-checksummed if the transfer is restarted.
\star* @return {@code true} if, on restart, the I/O exit expects the already
 * transferred portion of the destination to be re-checksummed to
\,\star check for inconsistencies. This option should be used in
    \star environments where the destination could have been changed while<br>\star a restart is occurring. {@code false} if, on restart, the I/O ex:
              a restart is occurring. {@code false} if, on restart, the I/O exit
              does not require the already transferred portion of the
     * destination to be re-checksummed.
     */
    public boolean getRechecksumDestinationOnRestart() {
        return rechecksumDestinationOnRestart;
 }
    /**
    * Sets the value to determine whether the I/O exit implementation requires
    * the destination resource to be re-checksummed if the transfer is
     * restarted.
    * <p>
    * The default is {@code true}. The I/O exit should call this method when
     * required to change this value.
\star * @param rechecksumDestinationOnRestart
                  { @code true} if, on restart, the I/O exit expects the already-
                  transferred portion of the destination to be re-checksummed
                  for inconsistencies. Use this option in environments
                 where the destination could have been changed during a
\star restart. {@code false} if, on restart, the I/O exit does not
\,\star \,\, require the already-transferred portion of the destination
                 to be re-checksummed.
\star/ public void setRechecksumDestinationOnRestart(
            boolean rechecksumDestinationOnRestart) {
        this.rechecksumDestinationOnRestart = rechecksumDestinationOnRestart;
    }
    /**
     * Determines whether the I/O exit implementation requires the use of an
\star intermediate file when writing the data at the destination. The
\,\star\, intermediate file mechanism is typically used to prevent an incomplete
     * destination resource from being processed.
\star * @return {@code true} if data should be written to an intermediate file at
              the destination and then renamed (to the requested destination
\star bath name as specified in the transfer request) after the transfer is
\,\star complete. {@code false} if data should be written directly to the
     * requested destination path name without the use of an
     * intermediate file.
\star/ public boolean getUseIntermediateFileAtDestination() {
        return useIntermediateFileAtDestination;
    }
    /**
    * Sets the value to determine whether the I/O exit implementation requires
    * the use of an intermediate file when writing the data at the destination.
    * The intermediate file mechanism is typically used to prevent an
     * incomplete destination resource from being processed.
\star* <p>
    * The default is {@code true}. The I/O exit should call this method when
    \star required to change this value.
\star * @param useIntermediateFileAtDestination
                  {[@code true]} if data should be written to an intermediate file
                  at the destination and then renamed (to the requested
\,\star destination path name as specified in the transfer request) after
\,\star the transfer is complete. {@code false} if data should be written \,\star\,\star directly to the requested destination path name without the
                 use of an intermediate file
\star/ public void setUseIntermediateFileAtDestination(
             boolean useIntermediateFileAtDestination) {
```

```
 this.useIntermediateFileAtDestination = useIntermediateFileAtDestination;
    }
    /**
    * Determines whether the I/O exit implementation requires
     * {@link IOExitChannel} instances to be accessed by a single thread only.
\star * @return {@code true} if {@link IOExitChannel} instances are to be
               accessed by a single thread only.
     */
    public boolean requiresSingleThreadedChannelIO() {
        return requiresSingleThreadedChannelIO;
    }
     /**
    * Sets the value to determine whether the I/O exit implementation requires
     * channel operations for a particular instance to be accessed by a
     * single thread only.
    \star <p>
    * For certain I/O implementations it is necessary that resource path
\star operations such as open, read, write, and close are invoked only from a
\star single execution {@link Thread}. When set {@code true}, WMQFTE ensures
    * that the following are invoked on a single thread:
    \star <ul>
     * <li>{@link IOExitResourcePath#openForRead(long) method and all methods of
    * the returned {@link IOExitChannel} instance.</li>
     * <li>{@link IOExitResourcePath#openForWrite(boolean)) method and all
     * methods of the returned {@link IOExitChannel} instance.</li>
    \star </ul>
    * <p>
\star This has a slight performance impact, hence enable single-threaded channel
\star I/O only when absolutely necessary.
    * <p>
     * The default is {@code false}. The I/O exit should call this method when
    * required to change this value.
\star * @param requiresSingleThreadedChannelIO
                  {[@code true]} if {[@link IOExitChannel]} instances are to be
                  accessed by a single thread only.
\star/ public void setRequiresSingleThreadedChannelIO(boolean requiresSingleThreadedChannelIO) {
        this.requiresSingleThreadedChannelIO = requiresSingleThreadedChannelIO;
   }
```
}

["Přizpůsobení MFT s uživatelskými procedurami" na stránce 247](#page-246-0) Funkce produktu Managed File Transfer můžete upravit pomocí svých vlastních programů známých jako uživatelské procedury.

# **Související odkazy**

["Použití uživatelských procedur I/O přenosu MFT" na stránce 250](#page-249-0) Pomocí uživatelských procedur I/O přenosu produktu Managed File Transfer můžete konfigurovat vlastní kód pro provádění operací vstupu/výstupu základního systému souborů pro přenosy Managed File Transfer .

*Rozhraní produktu IOExitRecordChannel.java*

# **IOExitRecordChannel.java**

```
/*
 * Licensed Materials - Property of IBM
 *
 * "Restricted Materials of IBM"
 *
 * 5724-H72
 * 
* \Box Copyright IBM Corp. 2011, 2023. All Rights Reserved.
 * 
 * US Government Users Restricted Rights - Use, duplication or
 * disclosure restricted by GSA ADP Schedule Contract with
 * IBM Corp.
  */
package com.ibm.wmqfte.exitroutine.api;
```
import java.io.IOException; import java.nio.ByteBuffer; /\*\* \* Represents a channel that enables records of data to be read from or written \* to an {@link IOExitRecordResourcePath} resource.  $*$  <p>  $\star$  This is an extension of the {@link IOExitChannel} interface such that the \* {@link #read(java.nio.ByteBuffer)} and {@link #write(java.nio.ByteBuffer)} \* methods are expected to deal in whole records of data only. That is, the \* {@link java.nio.ByteBuffer} returned from the read method and passed to the \* write method is assumed to contain one or more complete records. \*/ public interface IOExitRecordChannel extends IOExitChannel { /\*\*  $\star$  Reads records from this channel into the given buffer, starting at this  $\star$  channel's current position, and updates the current position by the \* amount of data read.  $*$  <p>  $*$  Record data is copied into the buffer starting at its current position \* noticed the contract the contract the buffer's position is updated to \* reflect the number of bytes read.  $\star$  <p>  $*$  Only whole records are copied into the buffer.  $*$   $<$   $D$ >  $\star$  For a fixed-record-format resource, this might be multiple records. The  $\star$  amount of data in the return buffer does not necessarily need to be a \* multiple of the record length, but the last record is still to be treated  $*$  as a complete record and padded as required by the caller.  $\star$  <p> \* For a variable-format resource, this is a single whole record of a size \* corresponding to the amount of return data or multiple whole records with \* all except the last being treated as records of maximum size.  $\star$  \* @param buffer The buffer that the record data is to be copied into. \* @return The number of bytes read, which might be zero, or -1 if the end of data has been reached. \* @throws RecoverableIOException If a recoverable problem occurs while reading the data. For a WMQFTE transfer this means that it will attempt to recover. \* @throws IOException \* If some other I/O problem occurs, for example, if the passed  $\,\star$  buffer is insufficient to contain at least one complete \* record). For a WMQFTE transfer this means that it will be  $\star$  failed.  $\star/$  int read(ByteBuffer buffer) throws RecoverableIOException, IOException; /\*\*  $\,\star$  Writes records to this channel from the given buffer, starting at this  $\star$  channel's current position, and updates the current position by the  $\,\star\,$  amount of data written. The channel's resource is grown to accommodate  $\star$  the data, if necessary.  $\star$  <p>  $*$  Record data is copied from the buffer starting at its current position  $*$  and up to its limit. On return, the buffer's position is updated to \* reflect the number of bytes written.  $*$  <p>  $*$  The buffer is expected to contain only whole records.  $*$  <p>  $\star$  For a fixed-record-format resource, this might be multiple records and if  $\star$  there is insufficient data in the buffer for a complete record, the \* record is to be padded as required to complete the record.  $*$  <p> \* For a variable-record format resource the buffer is normally expected to  $*$  contain a single record of length corresponding to the amount of data  $\star$  within the buffer. However, if the amount of data within the buffer  $\,\star\,$  exceeds the maximum record length, the implementation can either:  $\star$  <ol>  $\star$  <li>throw an {@link IOException} indicating that it cannot handle the \* situation.</li> \* <li>Consume a record's worth of data from the buffer, leaving the remaining  $\star$  data within the buffer.</li>  $*$  <li>Consume all the buffer data and just write what it can to the current  $*$  record. This effectively truncates the data. $\langle$ 1i> \* <li>Consume all the buffer data and write to multiple records.</li>  $\star$  </ol>  $\star$ \* @param buffer

```
The buffer containing the data to be written.
     * @return The number of bytes written, which might be zero.
     * @throws RecoverableIOException
\,\star \,\phantom{i} If a recoverable problem occurs while writing the data. For a
\star WMQFTE transfer this means that it will attempt to recover.
     * @throws IOException
                  If some other I/O problem occurs. For a WMQFTE transfer this
                  means that it will be failed.
\star/ int write(ByteBuffer buffer) throws RecoverableIOException, IOException;
```
}

## **Související pojmy**

["Přizpůsobení MFT s uživatelskými procedurami" na stránce 247](#page-246-0) Funkce produktu Managed File Transfer můžete upravit pomocí svých vlastních programů známých jako uživatelské procedury.

## **Související odkazy**

["Použití uživatelských procedur I/O přenosu MFT" na stránce 250](#page-249-0) Pomocí uživatelských procedur I/O přenosu produktu Managed File Transfer můžete konfigurovat vlastní kód pro provádění operací vstupu/výstupu základního systému souborů pro přenosy Managed File Transfer .

 $z/0S$ *Rozhraní IOExitRecordResourcePath.java*

### **IOExitRecordResourcePath.java**

```
\frac{1}{\ast}Licensed Materials - Property of IBM
 *
      * "Restricted Materials of IBM"
 *
* 5724-H72
 * 
* \Box Copyright IBM Corp. 2011, 2023. All Rights Reserved.
 * 
 * US Government Users Restricted Rights - Use, duplication or
 * disclosure restricted by GSA ADP Schedule Contract with
  * IBM Corp.
  */
package com.ibm.wmqfte.exitroutine.api;
import java.io.IOException;
/**
 * Represents a path that denotes a record-oriented data resource (for example,
 * a z/OS data set). It allows the data to be located, the record format to be
 * understood, and {@link IOExitRecordChannel} instances to be created for read
 * or write operations.
 */
public interface IOExitRecordResourcePath extends IOExitResourcePath {
     /**
      * Record formats for record-oriented resources.
      */
     public enum RecordFormat {
        FIXED, VARIABLE
     }
     /**
      * Obtains the record length for records that are maintained by the resource
     * denoted by this abstract path.
     \star <p>
      * For a resource with fixed-length records, the data for each record read
      * and written is assumed to be this length.
     \star <p>
     * For a resource with variable-length records, this is the maximum length
      * for a record's data.
     \star <p>
\star This method should return a value greater than zero, otherwise it can
\star result in the failure of a WMQFTE transfer that involves this abstract
      * path. 
\star
```

```
\star @return The record length, in bytes, for records maintained by the
              resource.
     */
    int getRecordLength();
    /**
    * Obtains record format, as a {@link RecordFormat} instance, for records
    * that are maintained by the resource denoted by this abstract path.
\star * @return A {@link RecordFormat} instance for the record format for records
               that are maintained by the resource denoted by this abstract
              path.
     */
    RecordFormat getRecordFormat();
    /**
     * Opens a {@link IOExitRecordChannel} instance for reading data from the
\star resource denoted by this abstract path. The current data byte position
\,\star\, for the resource is expected to be the passed position value, such that
     * when {@link IOExitRecordChannel#read(java.nio.ByteBuffer)} is called,
    * data starting from that position is read.
    * <p>
    * Note that the data byte read position will be on a record boundary.
\star * @param position
                 The required data byte read position.
     * @return A new {@link IOExitRecordChannel} instance allowing data to be
              read from the resource denoted by this abstract path.
     * @throws RecoverableIOException
                  If a recoverable problem occurs while attempting to open the
                  resource for reading. This means that WMQFTE can attempt to
                  recover the transfer.
     * @throws IOException
                  If some other I/O problem occurs.
\star/ IOExitRecordChannel openForRead(long position)
            throws RecoverableIOException, IOException;
    /**
    * Opens a {@link IOExitRecordChannel} instance for writing data to the
\,\star\, resource denoted by this abstract path. Writing of data, using the
 * {@link IOExitRecordChannel#write(java.nio.ByteBuffer)} method, starts at
    * either the beginning of the resource or end of the current data for the
    * resource, depending on the specified append parameter.
\star\star @param append
                 When {Q}code true} indicates that data written to the resource
\star should be appended to the end of the current data. When
\,\star \,\phantom{i} {@code false} indicates that writing of data is to start at
\star the beginning of the resource; any existing data is lost.
\,\star\, @return A new {@link IOExitRecordChannel} instance allowing data to be
 * written to the resource denoted by this abstract path.
     * @throws RecoverableIOException
                  If a recoverable problem occurs while attempting to open the
                  resource for writing. This means that WMQFTE can attempt to
                  recover the transfer.
     * @throws IOException
                  If some other I/O problem occurs.
\star/ IOExitRecordChannel openForWrite(boolean append)
             throws RecoverableIOException, IOException;
```
}

["Přizpůsobení MFT s uživatelskými procedurami" na stránce 247](#page-246-0) Funkce produktu Managed File Transfer můžete upravit pomocí svých vlastních programů známých jako uživatelské procedury.

#### **Související odkazy**

["Použití uživatelských procedur I/O přenosu MFT" na stránce 250](#page-249-0)

Pomocí uživatelských procedur I/O přenosu produktu Managed File Transfer můžete konfigurovat vlastní kód pro provádění operací vstupu/výstupu základního systému souborů pro přenosy Managed File Transfer .

*Rozhraní IOExitResourcePath.java*

```
\frac{1}{\ast}Licensed Materials - Property of IBM
 *
 * "Restricted Materials of IBM"
 *
 * 5724-H72
 * 
     \Box Copyright IBM Corp. 2011, 2023. All Rights Reserved.
  * 
 * US Government Users Restricted Rights - Use, duplication or
  * disclosure restricted by GSA ADP Schedule Contract with
  * IBM Corp.
 */
package com.ibm.wmqfte.exitroutine.api;
import java.io.IOException;
/**
 * Represents a path that denotes a data resource (for example, a file,
 * directory, or group of database records). It allows the data to be located
* and {@link IOExitChannel} instances to be created for read or write
 * operations.
* \langle D\rangle * There are two types of data resources as follows:
\star <ul>
 * <li>Directory - a container for other data resources. The
\star {@link #isDirectory()} method returns {@code true} for these.</li>
 * <li>File - a data container. This allows data to be read from or written to
* it. The {@link #isFile()} method returns {@code true} for these.</li>
\star </ul>
 */
public interface IOExitResourcePath extends IOExitPath {
     /**
      * Creates a new {@link IOExitResourcePath} instance for a child path of the
      * resource denoted by this abstract path.
     * < D>
\star For example, with a UNIX-style path, {@code
 * IOExitResourcePath("/home/fteuser/test").newPath("subtest")} could be
      * equivalent to: {@code IOExitResourcePath("/home/fteuser/test/subtest")}
\star * @param child
                  The child path name.
      * @return A new {@link IOExitResourcePath} instance that represents a child
               of this path.
\star/ IOExitResourcePath newPath(final String child);
     /**
    * Creates the directory path for the resource denoted by this abstract
\star path, including any necessary but nonexistent parent directories. If the
\star directory path already exists, this method has no effect.
\star <p>
     * If this operation fails, it might have succeeded in creating some of the
      * necessary parent directories.
\star * @throws IOException
     * If the directory path cannot be fully created, when it does<br>* 0001 already exist
                   not already exist.
\star/ void makePath() throws IOException;
     /**
     * Obtains the canonical path of the abstract path as a {@link String}.
     \star <p>
\star A canonical path is defined as being absolute and unique. For example,
\star the path can be represented as UNIX-style relative path: {@code
     * test/file.txt} but the absolute and unique canonical path representation
      * is: {@code /home/fteuser/test/file.txt}
\star\star @return The canonical path as a {@link String}.
\star @throws IOException
                   If the canonical path cannot be determined for any reason.
\star/ String getCanonicalPath() throws IOException;
 /**
    \star Tests if this abstract path is an absolute path.
```

```
* <p>
     * For example, a UNIX-style path, {@code /home/fteuser/test} is an absolute
     * path, whereas {@code fteuser/test} is not.
\star * @return {@code true} if this abstract path is an absolute path, {@code
               false} otherwise.
     */
    boolean isAbsolute();
     /**
    * Tests if the resource denoted by this abstract path exists.
\star* @return {@code true} if the resource denoted by this abstract path
               exists, {0code false} otherwise.
     * @throws IOException
                   If the existence of the resource cannot be determined for any
                   reason.
\star/ boolean exists() throws IOException;
    /**
    * Tests whether the calling application can read the resource denoted by
    * this abstract path.
\star* @return {@code true} if the resource for this path exists and can be
               read, {@code false} otherwise.
     * @throws IOException
                   If a problem occurs while attempting to determine if the
                   resource can be read.
\star/ boolean canRead() throws IOException;
    /**
    * Tests whether the calling application can modify the resource denoted by
    * this abstract path.
\star * @return {@code true} if the resource for this path exists and can be
               model, {@code false} otherwise.
     * @throws IOException
                   If a problem occurs while attempting to determine if the
                   resource can be modified.
     */
    boolean canWrite() throws IOException;
     /**
    * Tests whether the specified user is permitted to read the resource
    * denoted by this abstract path.
\star <p>
    * When WMQFTE invokes this method, the user identifier is the MQMD user
    * identifier for the requesting transfer.
\star * @param userId
                 User identifier to test for access.
     * @return {@code true} if the resource for this abstract path exists and is
               permitted to be read by the specified user, {[0 \text{code false}]} * otherwise.
     * @throws IOException
                   If a problem occurs while attempting to determine if the user
                   is permitted to read the resource.
\star/ boolean readPermitted(String userId) throws IOException;
    /**
    * Tests whether the specified user is permitted to modify the resource
     * denoted by this abstract path.
    \star <p>
    * When WMQFTE invokes this method, the user identifier is the MQMD user
    * identifier for the requesting transfer.
\star * @param userId
                 User identifier to test for access.
     * @return {@code true} if the resource for this abstract path exists and is
              permitted to be modified by the specified user, {°} [@code false{}]
               otherwise.
     * @throws IOException
                   If a problem occurs while attempting to determine if the user
                   is permitted to modify the resource.
     */
    boolean writePermitted(String userId) throws IOException;
 /**
    * Tests if the resource denoted by this abstract path is a directory-type
```

```
 * resource.
\star * @return {@code true} if the resource denoted by this abstract path is a
              directory type resource, {@code false} otherwise.
     */
    boolean isDirectory();
     /**
    * Creates the resource denoted by this abstract path, if it does not
    \star already exist.
\star * @return {@code true} if the resource does not exist and was successfully
               created, {@code false} if the resource already existed.
     * @throws RecoverableIOException
                   If a recoverable problem occurs while attempting to create
                   the resource. This means that WMQFTE can attempt to recover
                   the transfer.
     * @throws IOException
                   If some other I/O problem occurs.
     */
     boolean createNewPath() throws RecoverableIOException, IOException;
    /**
    * Tests if the resource denoted by this abstract path is a file-type
     * resource.
\star * @return {@code true} if the resource denoted by this abstract path is a
     * file type resource, {@code false} otherwise.
     */
     boolean isFile();
     /**
    * Obtains the last modified time for the resource denoted by this abstract
     * path.
    * <p>
    * This time is measured in milliseconds since the epoch (00:00:00 GMT,
     * January 1, 1970).
\star* @return The last modified time for the resource denoted by this abstract
              path, or a value of 0L if the resource does not exist or a
     * problem occurs.
     */
    long lastModified();
     /**
    * Deletes the resource denoted by this abstract path.
    \star <p
    * If the resource is a directory, it must be empty for the delete to work.
\star * @throws IOException
                  If the delete of the resource fails for any reason.
    \star/ void delete() throws IOException;
    /**
     * Renames the resource denoted by this abstract path to the specified
    * destination abstract path.
\star <p>
    * The rename should still be successful if the resource for the specified
    * destination abstract path already exists and it is possible to replace
    \star it.
\star * @param destination
                  The new abstract path for the resource denoted by this
                 abstract path.
     * @throws IOException
                   If the rename of the resource fails for any reason.
\star/ void renameTo(IOExitResourcePath destination) throws IOException;
     /**
    * Creates a new path to use for writing to a temporary resource that did
     * not previously exist.
    \star <p>
    * The implementation can choose the abstract path name for the temporary
     * resource. However, for clarity and problem diagnosis, the abstract path
    * name for the temporary resource should be based on this abstract path
    * name with the specified suffix appended and additional characters to make
    * the path unique (for example, sequence numbers), as required.
    * <p>
     * When WMQFTE transfers data to a destination it normally attempts to first
    * write to a temporary resource then on transfer completion renames the
```

```
* temporary resource to the required destination. This method is called by
     * WMQFTE to create a new temporary resource path. The returned path should
    * be new and the resource should not previously exist.
\star\star @param suffix
                 Recommended suffix to use for the generated temporary path.
\star\,\star\, @return A new {@link IOExitResourcePath} instance for the temporary
\star resource path, that did not previously exist.
     * @throws RecoverableIOException
                   If a recoverable problem occurs whilst attempting to create
                   the temporary resource. This means that WMQFTE can attempt to
                  recover the transfer.
     * @throws IOException
                  If some other I/O problem occurs.
\star/ IOExitResourcePath createTempPath(String suffix)
 throws RecoverableIOException, IOException;
    /**
    * Opens a {@link IOExitChannel} instance for reading data from the resource
\star denoted by this abstract path. The current data byte position for the
\,\star\, resource is expected to be the passed position value, such that when
     * {@link IOExitChannel#read(java.nio.ByteBuffer)} is called, data starting
    * from that position is read.
\star\star @param position
\star \qquad The required data byte read position.
\,\star\, @return A new {@link IOExitChannel} instance allowing data to be read
              from the resource denoted by this abstract path.
     * @throws RecoverableIOException
                  If a recoverable problem occurs while attempting to open the
                  resource for reading. This means that WMQFTE can attempt to
                  recover the transfer.
     * @throws IOException
                  If some other I/O problem occurs.
\star/ IOExitChannel openForRead(long position) throws RecoverableIOException,
            IOException;
    /**
     * Opens a {@link IOExitChannel} instance for writing data to the resource
\star denoted by this abstract path. Writing of data, using the
 * {@link IOExitChannel#write(java.nio.ByteBuffer)} method, starts at either
    * the beginning of the resource or end of the current data for the
    * resource, depending on the specified append parameter.
\star\star @param append
                 When {[0 \text{code true}]} indicates that data written to the resource
                  should be appended to the end of the current data. When
\,\star \,\phantom{i} \,\phantom{i} \,\phantom{i} {@code false} indicates that writing of data is to start at
\star the beginning of the resource; any existing data is lost.
     * @return A new {@link IOExitChannel} instance allowing data to be written
               to the resource denoted by this abstract path.
     * @throws RecoverableIOException
                  If a recoverable problem occurs whilst attempting to open the
                  resource for writing. This means that WMQFTE can attempt to
                  recover the transfer.
     * @throws IOException
                  If some other I/O problem occurs.
\star/ IOExitChannel openForWrite(boolean append) throws RecoverableIOException,
            IOException;
    /**
    * Tests if the resource denoted by this abstract path is in use by another
\star application. Typically, this is because another application has a lock on
\star the resource either for shared or exclusive access.
\star * @return {code true} if resource denoted by this abstract path is in use
     * by another application, {@code false} otherwise.
     */
    boolean inUse();
    /**
     * Obtains a {@link IOExitProperties} instance for properties associated
    * with the resource denoted by this abstract path.
    * < p\star WMQFTE will read these properties to govern how a transfer behaves when
\star interacting with the resource.
\star * @return A {@link IOExitProperties} instance for properties associated
```

```
with the resource denoted by this abstract path.
```
<span id="page-883-0"></span> $\star/$ IOExitProperties getProperties();

#### }

# **Související pojmy**

["Přizpůsobení MFT s uživatelskými procedurami" na stránce 247](#page-246-0) Funkce produktu Managed File Transfer můžete upravit pomocí svých vlastních programů známých jako uživatelské procedury.

# **Související odkazy**

["Použití uživatelských procedur I/O přenosu MFT" na stránce 250](#page-249-0) Pomocí uživatelských procedur I/O přenosu produktu Managed File Transfer můžete konfigurovat vlastní kód pro provádění operací vstupu/výstupu základního systému souborů pro přenosy Managed File Transfer .

*Rozhraní IOExitWildcardPath.java*

# **IOExitWildcardPath.java**

```
\frac{1}{\ast}Licensed Materials - Property of IBM
 *
 * "Restricted Materials of IBM"
 *
     5724-H72
 * 
 * Copyright IBM Corp. 2011, 2023. All Rights Reserved.
 * 
 * US Government Users Restricted Rights - Use, duplication or
 * disclosure restricted by GSA ADP Schedule Contract with
 * IBM Corp.
\star/package com.ibm.wmqfte.exitroutine.api;
/**
 * Represents a path that denotes a wildcard. This can be used to match multiple
 * resource paths.
 \starpublic interface IOExitWildcardPath extends IOExitPath {
```
# **Související pojmy**

["Přizpůsobení MFT s uživatelskými procedurami" na stránce 247](#page-246-0) Funkce produktu Managed File Transfer můžete upravit pomocí svých vlastních programů známých jako uživatelské procedury.

# **Související odkazy**

["Použití uživatelských procedur I/O přenosu MFT" na stránce 250](#page-249-0) Pomocí uživatelských procedur I/O přenosu produktu Managed File Transfer můžete konfigurovat vlastní kód pro provádění operací vstupu/výstupu základního systému souborů pro přenosy Managed File Transfer .

#### *Rozhraní MonitorExit.java*

# **MonitorExit.java**

- $\frac{1}{\ast}$ Licensed Materials - Property of IBM
- \* \* "Restricted Materials of IBM"
- \* \* 5724-H72
- \* \* Copyright IBM Corp. 2009, 2023. All Rights Reserved. \*
- \* US Government Users Restricted Rights Use, duplication or

```
disclosure restricted by GSA ADP Schedule Contract with
   IBM Corp.
 */
package com.ibm.wmqfte.exitroutine.api;
import java.util.Map;
/**
 * An interface that is implemented by classes that want to be invoked as part of
 * user exit routine processing. This interface defines a method that will be
* invoked immediately prior to starting a task as the result of a monitor trigger
 */
public interface MonitorExit {
    /**
    * Invoked immediately prior to starting a task as the result of a monitor
     * trigger.
\star * @param environmentMetaData
                 meta data about the environment in which the implementation
\star of this method is running. This information can only be read,
\,\star it cannot be updated by the implementation. The constant
                  * defined in <code>EnvironmentMetaDataConstants</code> class can 
                 be used to access the data held by this map.
\star * @param monitorMetaData
                 meta data to associate with the monitor. The meta data passed
                 to this method can be altered, and the changes will be
                 reflected in subsequent exit routine invocations. This map
                 also contains keys with IBM reserved names. These entries are
                  * defined in the <code>MonitorMetaDataConstants</code> class and
\star have special semantics. The the values of the IBM reserved names
\,\star cannot be modified by the exit
\star * @param taskDetails
                An XML String representing the task to be executed as a result of
                the monitor triggering. This XML string may be modified by the
    \star exit
\star* @return a monitor exit result object which is used to determine if the
                task should proceed, or be cancelled.
    \star/ MonitorExitResult onMonitor(Map<String, String> environmentMetaData,
 Map<String, String> monitorMetaData, 
 Reference<String> taskDetails);
}
```
["Přizpůsobení MFT s uživatelskými procedurami" na stránce 247](#page-246-0)

Funkce produktu Managed File Transfer můžete upravit pomocí svých vlastních programů známých jako uživatelské procedury.

# **Související úlohy**

["Monitorování prostředků produktu MFT" na stránce 164](#page-163-0)

Můžete monitorovat prostředky produktu Managed File Transfer , například frontu nebo adresář. Když je podmínka na tomto prostředku splněna, monitor prostředků spustí úlohu, jako například přenos souboru. Monitorování prostředků můžete vytvořit pomocí příkazu **fteCreateMonitor** nebo zobrazení **Monitory** v modulu plug-in Managed File Transfer pro produkt IBM MQ Explorer.

# **Související odkazy**

["Rozhraní SourceTransferStartExit.java" na stránce 892](#page-891-0)

["Rozhraní SourceTransferEndExit.java" na stránce 890](#page-889-0)

["rozhraní DestinationTransferStartExit.java" na stránce 865](#page-864-0)

["rozhraní DestinationTransferEndExit.java" na stránce 864](#page-863-0)

"Rozhraní ProtocolBridgeCredentialExit.java" na stránce 885

*Rozhraní ProtocolBridgeCredentialExit.java*

```
/*
     Licensed Materials - Property of IBM
 *
 * "Restricted Materials of IBM"
 *
 * 5724-H72
 * 
    □ Copyright IBM Corp. 2008, 2023. All Rights Reserved.
  * 
 * US Government Users Restricted Rights - Use, duplication or
  * disclosure restricted by GSA ADP Schedule Contract with
  * IBM Corp.
 */
package com.ibm.wmqfte.exitroutine.api;
import java.util.Map;
/**
* An interface that is implemented by classes that are to be invoked as part of
* user exit routine processing. This interface defines methods that will
* be invoked by a protocol bridge agent to map the MQ user ID of the transfer to credentials
* that are to be used to access the protocol server.
 * There will be one instance of each implementation class per protocol bridge agent. The methods
 * can be called from different threads so the methods must be synchronized.
 */
public interface ProtocolBridgeCredentialExit {
     /**
    * Invoked once when a protocol bridge agent is started. It is intended to initialize
      * any resources that are required by the exit
\star * @param bridgeProperties
                  The values of properties defined for the protocol bridge.
                  These values can only be read, they cannot be updated by
                 the implementation.
\star\star * @return true if the initialization is successful and false if unsuccessful
                 If false is returned from an exit the protocol bridge agent will not
                 start
      */
   public boolean initialize(final Map<String> bridgeProperties);
/** * Invoked once for each transfer to map the MQ user ID in the transfer message to the
     * credentials to be used to access the protocol server
 *
       * @param mqUserId The MQ user ID from which to map to the credentials to be used
\,\star \,\star access the protocol server
 * @return A credential exit result object that contains the result of the map and
                       the credentials to use to access the protocol server
      */
   public CredentialExitResult mapMQUserId(final String mqUserId); 
    /**
      * Invoked once when a protocol bridge agent is shutdown. It is intended to release
     * any resources that were allocated by the exit
\star * @param bridgeProperties
      * The values of properties defined for the protocol bridge.
                  These values can only be read, they cannot be updated by
       * the implementation.
\overline{\phantom{a}} * @return 
   */
   public void shutdown(final Map<String> bridgeProperties); 
}
```
["Přizpůsobení MFT s uživatelskými procedurami" na stránce 247](#page-246-0) Funkce produktu Managed File Transfer můžete upravit pomocí svých vlastních programů známých jako uživatelské procedury.

# **Související úlohy**

["Mapování pověření pro souborový server pomocí tříd ukončení" na stránce 216](#page-215-0) Pokud nechcete použít výchozí funkci mapování pověření agenta mostu protokolu, můžete mapovat uživatelská pověření v produktu Managed File Transfer na pověření uživatele na souborovém serveru tak, že napíšete vlastní uživatelskou proceduru. Managed File Transfer poskytuje vzorovou uživatelskou proceduru, která provádí mapování pověření uživatele. Pokud nakonfigurujete uživatelské procedury mapování pověření, budou umístěny místo výchozí funkce mapování pověření.

*Rozhraní ProtocolBridgeCredentialExit2.java*

# **ProtocolBridgeCredentialExit2.java**

```
/*
 * Licensed Materials - Property of IBM
 *
 * "Restricted Materials of IBM"
 *
    5724-H72
 * 
    □ Copyright IBM Corp. 2011, 2023. All Rights Reserved.
 * 
    US Government Users Restricted Rights - Use, duplication or
 * disclosure restricted by GSA ADP Schedule Contract with
 * IBM Corp.
\star/package com.ibm.wmqfte.exitroutine.api;
/**
* An interface that is implemented by classes that are invoked as part of user
* exit routine processing. This interface defines methods that are invoked by a
 * protocol bridge agent to map the MQ user ID of the transfer to credentials
 * used to access a specified protocol bridge server. There will be one instance
 * of each implementation class for each protocol bridge agent. The methods can
 * be called from different threads so the methods must be synchronized.
 */
public interface ProtocolBridgeCredentialExit2 extends
        ProtocolBridgeCredentialExit {
    /**
    * Invoked once for each transfer to map the MQ user ID in the transfer
    * message to the credentials used to access a specified protocol server.
\star * @param endPoint
                  Information that describes the protocol server to be accessed.
     * @param mqUserId
                  The MQ user ID from which to map the credentials used to
                  access the protocol server.
     * @return A {@link CredentialExitResult) instance that contains the result
              of the map and the credentials to use to access the protocol
              server.
\star/ public CredentialExitResult mapMQUserId(
             final ProtocolServerEndPoint endPoint, final String mqUserId);
}
```
# **Související pojmy**

["Přizpůsobení MFT s uživatelskými procedurami" na stránce 247](#page-246-0) Funkce produktu Managed File Transfer můžete upravit pomocí svých vlastních programů známých jako uživatelské procedury.

# **Související úlohy**

["Mapování pověření pro souborový server pomocí tříd ukončení" na stránce 216](#page-215-0) Pokud nechcete použít výchozí funkci mapování pověření agenta mostu protokolu, můžete mapovat uživatelská pověření v produktu Managed File Transfer na pověření uživatele na souborovém serveru tak, že napíšete vlastní uživatelskou proceduru. Managed File Transfer poskytuje vzorovou uživatelskou proceduru, která provádí mapování pověření uživatele. Pokud nakonfigurujete uživatelské procedury mapování pověření, budou umístěny místo výchozí funkce mapování pověření.

*Rozhraní ProtocolBridgePropertiesExit2.java*

```
\frac{1}{\ast}Licensed Materials - Property of IBM
 *
 * "Restricted Materials of IBM"
 *
 * 5724-H72
 * 
    \Box Copyright IBM Corp. 2011, 2023. All Rights Reserved.
  * 
 * US Government Users Restricted Rights - Use, duplication or
  * disclosure restricted by GSA ADP Schedule Contract with
  * IBM Corp.
 */
package com.ibm.wmqfte.exitroutine.api;
import java.util.Map;
import java.util.Properties;
/**
 * An interface that is implemented by classes that are to be invoked as part of
 * user exit routine processing. This interface defines methods that will be
 * invoked by a protocol bridge agent to look up properties for protocol servers
* that are referenced in transfers.
* <p>
 * There will be one instance of each implementation class for each protocol
 * bridge agent. The methods can be called from different threads so the methods
  * must be synchronised.
 */
public interface ProtocolBridgePropertiesExit2 {
     /**
     * Invoked once when a protocol bridge agent is started. It is intended to
     * initialize any resources that are required by the exit.
\star * @param bridgeProperties
                  The values of properties defined for the protocol bridge.
                  These values can only be read, they cannot be updated by the
                  implementation.
      * @return {@code true} if the initialization is successful and {@code
               false} if unsuccessful. If {[0 \text{code false}]} is returned from an exit
              the protocol bridge agent will not start.
\star/ public boolean initialize(final Map<String, String> bridgeProperties);
 /**
      * Invoked when the Protocol Bridge needs to access the protocol bridge credentials XML file.
\star * @return a {@link String} object giving the location of the ProtocolBridgeCredentials.xml 
\star/ public String getCredentialLocation ();
     /**
     * Obtains a set of properties for the specified protocol server name.
     * <p>
     \star The returned {@link Properties} must contain entries with key names
      * corresponding to the constants defined in
      * {@link ProtocolServerPropertyConstants} and in particular must include an
      * entry for all appropriate constants described as required.
\star * @param protocolServerName
\,\star \,\, The name of the protocol server whose properties are to be
 * returned. If a null or a blank value is specified, properties
                 for the default protocol server are to be returned.
      * @return The {@link Properties} for the specified protocol server, or null
              if the server cannot be found.
\star/ public Properties getProtocolServerProperties(
            final String protocolServerName);
     /**
      * Invoked once when a protocol bridge agent is shut down. It is intended to
     * release any resources that were allocated by the exit.
\star * @param bridgeProperties
\star The values of properties defined for the protocol bridge.
      * These values can only be read, they cannot be updated by the
      * implementation.
      */
```
["ProtocolBridgePropertiesExit: Vyhledají se vlastnosti souborového serveru protokolu" na stránce 212](#page-211-0) Máte-li velký počet souborových serverů protokolu, můžete implementovat rozhraní produktu com.ibm.wmqfte.exitroutine.api.ProtocolBridgePropertiesExit pro vyhledání vlastností souborového serveru protokolu, na které se odkazuje v přenosech. Toto rozhraní můžete implementovat jako předvolbu pro údržbu souboru ProtocolBridgeProperties.xml . Doporučuje se použít rozhraní ProtocolBridgePropertiesExit2.java , ale rozhraní ProtocolBridgePropertiesExit.java je také podporováno. Máte-li existující implementaci rozhraní ProtocolBridgePropertiesExit.java z produktu IBM WebSphere MQ File Transfer Edition, můžete ji použít v produktu IBM WebSphere MQ 7.5 nebo pozdější. Nová metoda umístění getCredentialv souboru ProtocolBridgePropertiesExit2.java používá výchozí umístění souboru ProtocolBridgeCredentials.xml , což je váš domovský adresář.

## ["Přizpůsobení MFT s uživatelskými procedurami" na stránce 247](#page-246-0) Funkce produktu Managed File Transfer můžete upravit pomocí svých vlastních programů známých jako uživatelské procedury.

## **Související úlohy**

["Mapování pověření pro souborový server pomocí tříd ukončení" na stránce 216](#page-215-0)

Pokud nechcete použít výchozí funkci mapování pověření agenta mostu protokolu, můžete mapovat uživatelská pověření v produktu Managed File Transfer na pověření uživatele na souborovém serveru tak, že napíšete vlastní uživatelskou proceduru. Managed File Transfer poskytuje vzorovou uživatelskou proceduru, která provádí mapování pověření uživatele. Pokud nakonfigurujete uživatelské procedury mapování pověření, budou umístěny místo výchozí funkce mapování pověření.

*SourceFileExitFileSpecification.java třída*

#### **SourceFileExitFileSpecification.java**

```
\frac{1}{1}Licensed Materials - Property of IBM
 *
 * "Restricted Materials of IBM"
 *
 * 5724-H72
 * 
    □ Copyright IBM Corp. 2012, 2023. All Rights Reserved.
 * 
 * US Government Users Restricted Rights - Use, duplication or
 * disclosure restricted by GSA ADP Schedule Contract with
 * IBM Corp.
 */
package com.ibm.wmqfte.exitroutine.api;
import java.util.Map;
/**
 * A specification of the file names to use for a file transfer, as evaluated by the
 * agent acting as the source of the transfer.
 */
public final class SourceFileExitFileSpecification {
    private final String sourceFileSpecification;
    private final String destinationFileSpecification;
 private final Map<String, String> sourceFileMetaData;
 private final Map<String, String> destinationFileMetaData;
    /**
     * Constructor. Creates a source file exit file specification.
\star * @param sourceFileSpecification
                  the source file specification to associate with the source file
                  exit file specification.
\star * @param destinationFileSpecification
                  the destination file specification to associate with the
                  source file exit file specification.
```
<span id="page-888-0"></span>}

```
\star * @param sourceFileMetaData
                the source file meta data.
\star * @param destinationFileMetaData
                the destination file meta data
\star/ public SourceFileExitFileSpecification(final String sourceFileSpecification,
 final String destinationFileSpecification,
 final Map<String, String> sourceFileMetaData,
 final Map<String, String> destinationFileMetaData) {
        this.sourceFileSpecification = sourceFileSpecification;
        this.destinationFileSpecification = destinationFileSpecification;
        this.sourceFileMetaData = sourceFileMetaData;
        this.destinationFileMetaData = destinationFileMetaData;
    }
    /**
    * Returns the destination file specification.
\star* @return the destination file specification. This represents the location,
\star \qquad on the agent acting as the destination for the transfer, where the
\star file should be written. Exit routines installed into the agent
     * acting as the destination for the transfer may override this value. 
\star/ public String getDestination() {
       return destinationFileSpecification;
    }
    /**
    * Returns the source file specification.
\star* @return the source file specification. This represents the location where
                the file data will be read from.
\star/ public String getSource() {
       return sourceFileSpecification;
    }
    /**
    * Returns the file meta data that relates to the source file specification.
\star* @return the file meta data that relates to the source file specification.
\star/ public Map<String, String> getSourceFileMetaData() {
        return sourceFileMetaData;
    }
    /**
    * Returns the file meta data that relates to the destination file specification.
\star * @return the file meta data that relates to the destination file specification.
\star/ public Map<String, String> getDestinationFileMetaData() {
       return destinationFileMetaData;
    }
```
}

["Metadata pro uživatelské procedury produktu MFT" na stránce 852](#page-851-0)

Existují tři různé typy metadat, které lze dodat uživatelským ukončovacím rutinám pro metadata prostředí Managed File Transfer: prostředí, přenos a metadata souboru. Tato metadata jsou prezentována jako mapy dvojic klíč-hodnota Java .

*Rozhraní SourceTransferEndExit.java*

# **SourceTransferEndExit.java**

```
/*
 * Licensed Materials - Property of IBM
 *
      * "Restricted Materials of IBM"
 *
 * 5724-H72
 * 
     \Box Copyright IBM Corp. 2008, 2023. All Rights Reserved.
```

```
 * 
 * US Government Users Restricted Rights - Use, duplication or
    disclosure restricted by GSA ADP Schedule Contract with
 * IBM Corp.
\star/package com.ibm.wmqfte.exitpoint.api;
/**
 * An interface that is implemented by classes that want to be invoked as part of
 * user exit routine processing. This interface defines a method that will be
* invoked immediately after completing a transfer on the agent acting as the
  * source of the transfer.
 */
public interface SourceTransferEndExit {
    /**
     * Invoked immediately after the completion of a transfer on the agent acting as
     * the source of the transfer.
\star * @param transferExitResult
                 a result object reflecting whether or not the transfer completed
                 successfully.
\star * @param sourceAgentName
                 the name of the agent acting as the source of the transfer.
                 This is the name of the agent that the implementation of this
                 method will be invoked from.
\star * @param destinationAgentName
                 the name of the agent acting as the destination of the
                 transfer.
\star * @param environmentMetaData
                 meta data about the environment in which the implementation
                 of this method is running. This information can only be read,
                 it cannot be updated by the implementation. The constants
                  * defined in <code>EnvironmentMetaDataConstants</code> class can 
                 be used to access the data held by this map.
\star@param transferMetaData
\star meta data to associate with the transfer. The information can
\star only be read, it cannot be updated by the implementation. This
                 map may also contain keys with IBM reserved names. These
                 entries are defined in the <code>TransferMetaDataConstants</code>
                 class and have special semantics.
\star * @param fileResults
                 a list of file transfer result objects that describe the source
                 file name, destination file name and result of each file transfer
                 operation attempted.
\star * @return an optional description to enter into the log message describing
 * transfer completion. A value of <code>null</code> can be used
\star when no description is required.
     */
    String onSourceTransferEnd(TransferExitResult transferExitResult,
                   String sourceAgentName,
                   String destinationAgentName,
                   Map<String, String>environmentMetaData,
 Map<String, String>transferMetaData,
 List<FileTransferResult>fileResults);
}
```
["Přizpůsobení MFT s uživatelskými procedurami" na stránce 247](#page-246-0) Funkce produktu Managed File Transfer můžete upravit pomocí svých vlastních programů známých jako uživatelské procedury.

# **Související odkazy**

["Rozhraní SourceTransferStartExit.java" na stránce 892](#page-891-0)

["rozhraní DestinationTransferStartExit.java" na stránce 865](#page-864-0)

["rozhraní DestinationTransferEndExit.java" na stránce 864](#page-863-0)

["Rozhraní MonitorExit.java" na stránce 884](#page-883-0)

<span id="page-891-0"></span>*Rozhraní SourceTransferStartExit.java*

#### **SourceTransferStartExit.java**

```
\frac{1}{\ast}Licensed Materials - Property of IBM
  *
  * "Restricted Materials of IBM"
  *
     5724-H72
  * 
     \Box Copyright IBM Corp. 2008, 2023. All Rights Reserved.
  * 
 * US Government Users Restricted Rights - Use, duplication or
 * disclosure restricted by GSA ADP Schedule Contract with
  * IBM Corp.
  */
package com.ibm.wmqfte.exitpoint.api;
import java.util.List;
import java.util.Map;
/**
 * An interface that is implemented by classes that want to be invoked as part of
 * user exit routine processing. This interface defines a method that will be
 * invoked immediately prior to starting a transfer on the agent acting as the
  * source of the transfer.
 */
public interface SourceTransferStartExit {
 /**
      * Invoked immediately prior to starting a transfer on the agent acting as
      * the source of the transfer.
\star * @param sourceAgentName
                    the name of the agent acting as the source of the transfer.
                    This is the name of the agent that the implementation of this
                    method will be invoked from.
\star * @param destinationAgentName
                    the name of the agent acting as the destination of the
                    transfer.
      * 
      * @param environmentMetaData
                    meta data about the environment in which the implementation
\star \qquad \qquad of this method is running. This information can only be read,
\star it cannot be updated by the implementation. The constants
 * defined in <code>EnvironmentMetaDataConstants</code> class can 
\star be used to access the data held by this map.
\star * @param transferMetaData
                    meta data to associate with the transfer. The meta data passed
                    to this method can be altered, and the changes to will be
\star \quad reflected in subsequent exit routine invocations. This map may
\star also contain keys with IBM reserved names. These entries are
                    defined in the <code><code><code>code>Time</code> if the <code><code><code><code>name</code></code> if the <code><code><code><code>name</code></code> if the <code><code><code><code>name</code></code> if the <code><code><code>name</code></code> if the <code><code><code>name</code></code> if the <code><code><code>name</code></code> if the <code><code><code>name</code></code> if the <code><code><code>name</code></code> if the <code><code><code>name</code></code> if the <code><code><code>name</code></code> if the <code><code><code>name</code></code> if the <code><have special semantics.
\star * @param fileSpecs
                    a list of file specifications that govern the file data to
                    transfer. The implementation of this method can add entries
                    remove entries, or modify entries in this list and the changes
                    will be reflected in the files transferred.
\star* @return a transfer exit result object which is used to determine if the
                    transfer should proceed, or be cancelled.
      */
     TransferExitResult onSourceTransferStart(String sourceAgentName,
                              String destinationAgentName,
 Map<String, String> environmentMetaData,
 Map<String, String>transferMetaData, 
 List<SourceFileExitFileSpecification>fileSpecs);
}
```
["Přizpůsobení MFT s uživatelskými procedurami" na stránce 247](#page-246-0) Funkce produktu Managed File Transfer můžete upravit pomocí svých vlastních programů známých jako uživatelské procedury.

# **Související odkazy**

["SourceFileExitFileSpecification.java třída" na stránce 889](#page-888-0) ["Rozhraní SourceTransferEndExit.java" na stránce 890](#page-889-0) ["rozhraní DestinationTransferStartExit.java" na stránce 865](#page-864-0) ["rozhraní DestinationTransferEndExit.java" na stránce 864](#page-863-0) ["Rozhraní MonitorExit.java" na stránce 884](#page-883-0) ["Rozhraní ProtocolBridgeCredentialExit.java" na stránce 885](#page-884-0)

# *Rozhraní TransferExitResult.java*

# **TransferExitResult.java**

```
/*
 * Licensed Materials - Property of IBM
 *
 * "Restricted Materials of IBM"
 *
 * 5724-H72
 * 
    □ Copyright IBM Corp. 2008, 2023. All Rights Reserved.
 * 
 * US Government Users Restricted Rights - Use, duplication or
 * disclosure restricted by GSA ADP Schedule Contract with
 * IBM Corp.
 */
package com.ibm.wmqfte.exitroutine.api;
/**
 * The result of invoking a transfer exit routine. It is composed of a result
\star code, which determines if the transfer should proceed, and an optional explanatory
 * message. The explanation, if present, is entered into the log message.
 */
public class TransferExitResult {
     private final TransferExitResultCode resultCode;
    private final String explanation;
     /** 
     * For convenience, a static "proceed" result with no associated explanation
     * message.
      */
     public static final TransferExitResult PROCEED_RESULT = 
       new TransferExitResult(TransferExitResultCode.PROCEED, null);
     /**
      * Constructor. Creates a transfer exit result object with a specified result
      * code and explanation.
\star * @param resultCode
                  The result code to associate with the exit result being created.
\star * @param explanation
                  The explanation to associate with the exit result being created.
                  A value of <code>null</code> can be specified to indicate no
                  explanation.
\star/ public TransferExitResult(TransferExitResultCode resultCode, String explanation) {
         this.resultCode = resultCode;
         this.explanation = explanation;
    }
     /**
    * Returns the explanation associated with this transfer exit result.
\overline{\phantom{a}} * @return the explanation associated with this exit result.
```

```
\star/ public String getExplanation() {
 return explanation;
    }
    /**
    * Returns the result code associated with this transfer exit result.
\star* @return the result code associated with this exit result.
     */
    public TransferExitResultCode getResultCode() {
        return resultCode;
    }
}
```
# **Související odkazy**

["Rozhraní SourceTransferStartExit.java" na stránce 892](#page-891-0) ["rozhraní DestinationTransferStartExit.java" na stránce 865](#page-864-0) ["rozhraní DestinationTransferEndExit.java" na stránce 864](#page-863-0) ["Rozhraní MonitorExit.java" na stránce 884](#page-883-0) ["Rozhraní ProtocolBridgeCredentialExit.java" na stránce 885](#page-884-0)

# **Související informace**

Přizpůsobení MFT s uživatelskými procedurami

# **Formáty zpráv pro zprávy, které můžete vložit do fronty příkazů agenta MFT**

Následující schémata XML definují formáty zpráv, které lze vložit do fronty příkazů agenta, aby bylo možné požadovat, aby agent provedl akci. Zpráva XML může být umístěna do fronty příkazů agenta pomocí příkazů příkazového řádku nebo aplikací.

# *Formát zprávy požadavku na přenos souborů*

Přenosy souborů jsou iniciovány zprávami XML přicházejícími do fronty příkazů agenta, zpravidla v důsledku toho, že uživatel vydal příkaz pro přenos souborů nebo používá IBM MQ Explorer. Kód XML požadavku na přenos musí odpovídat schématu produktu FileTransfer.xsd a musí mít prvek < request> jako kořenový prvek. Dokument schématu produktu FileTransfer.xsd se nachází v adresáři *MQ\_INSTALLATION\_PATH*/mqft/samples/schema . Schéma FileTransfer.xsd importuje fteutils.xsd, což je ve stejném adresáři.

Zprávy přenosu souborů mohou mít jeden z následujících tří kořenových prvků:

- < request>-pro nové požadavky na přenos souborů, požadavky na spravované volání nebo odstranění naplánovaných přenosů, které čekají na vyřízení
- < cancel>-pro zrušení přenosů souborů v průběhu
- <transferSpecifications>-pro určení více skupin pro přenos souborů používaných příkazem **fteCreateTransfer**

Informace o určení více skupin pro přenos pomocí prvku <transferSpecifications> naleznete v tématu [Použití definičních souborů přenosu](#page-153-0).

# **Schéma**

Následující schéma popisuje, které prvky jsou platné ve zprávě XML požadavku na přenos.

```
<xsd:schema xmlns:xsd="https://www.w3.org/2001/XMLSchema">
```

```
<xsd:include schemaLocation="fteutils.xsd"/>
```

```
\lt \vdash \div Defines the request of a managed transfer and version number
        <request version="1.00" ...
            <managedTransfer>
 ...
```

```
 </managedTransfer>
       </request>
      -->
    <xsd:element name="request">
        <xsd:complexType>
            <xsd:choice>
                <xsd:element name="managedTransfer" type="managedTransferType"/>
                <xsd:element name="deleteScheduledTransfer" type="deleteScheduledTransferType"/>
                <xsd:element name="managedCall" type="managedCallType"/>
            </xsd:choice>
            <xsd:attribute name="version" type="versionType" use="required"/>
        </xsd:complexType>
    </xsd:element>
   <! - Defines the cancel request of a managed transfer and version number
        <cancel version="1.00"
 xmlns:xsi="https://www.w3.org/2001/XMLSchema-instance"
 xsi:noNamespaceSchemaLocation="FileTransfer.xsd">
            <originator>
                 <hostName>myMachine</hostName>
           <userID>myUserId</userID><br></originator> - Delete a
                             - Delete a scheduled transfer.
            <transfer>
               Transfer ID to Cancel
            </transfer>
        </cancel>
     -->
    <xsd:element name="cancel">
        <xsd:complexType>
            <xsd:sequence>
                <xsd:element name="originator" type="hostUserIDType" maxOccurs="1" minOccurs="1"/>
                <xsd:choice> 
 <xsd:element name="transfer" type="IDType" maxOccurs="1" minOccurs="1"/>
 <xsd:element name="call" type="IDType" maxOccurs="1" minOccurs="1"/>
                </xsd:choice>
                                              type="replyType" maxOccurs="1" minOccurs="0"/>
            </xsd:sequence>
            <xsd:attribute name="version" type="versionType" use="required"/>
        </xsd:complexType>
    </xsd:element>
   \lt ! - -
        Defines the transfer definition element structure.
        <transferSpecifications>
            <item ...
            <item ...
        </transferSpecifications>
 -->
    <xsd:element name="transferSpecifications">
        <xsd:complexType>
            <xsd:sequence>
                 <xsd:element name="item" type="itemType" minOccurs="1" maxOccurs="unbounded"/>
            </xsd:sequence>
        </xsd:complexType>
    </xsd:element>
   < 1 - - Define a managed transfer of an instigator and request
        <managedTransfer>
            <originator>
 ...
            </originator>
            <schedule>
                <submit timebase="source"|"UTC">2008-12-07T16:07"</submit>
                 <repeat>
                    <frequency interval="hours">2</frequency>
                    <expireTime>2008-12-0816:07</expireTime>
                </repeat>
            </schedule>
            <sourceAgent agent="here" QMgr="near"/>
            <destinationAgent agent="there" QMgr="far"/>
            <trigger>
 ...
            </trigger>
            <transferSet>
```

```
 ...
            </transferSet>
        </managedTransfer>
     -->
     <xsd:complexType name="managedTransferType">
         <xsd:sequence>
                                             type="origTransferRequestType" maxOccurs="1"
minOccurs="1"/>
 <xsd:element name="schedule" type="scheduleType" maxOccurs="1" minOccurs="0"/>
 <xsd:element name="sourceAgent" type="agentType" maxOccurs="1" minOccurs="1"/>
 <xsd:element name="destinationAgent" type="agentClientType" maxOccurs="1" minOccurs="1"/>
 <xsd:element name="trigger" type="triggerType" maxOccurs="1" minOccurs="0"/>
 <xsd:element name="reply" type="replyType" maxOccurs="1" minOccurs="0"/>
 <xsd:element name="transferSet" type="transferSetType" maxOccurs="1" minOccurs="1"/>
 <xsd:element name="job" type="jobType" maxOccurs="1" minOccurs="0"/>
        </xsd:sequence>
    </xsd:complexType>
   < 1 - - This is a modified form of origRequestType which is used on a managed transfer request.
        The hostName and userID are mandatory attributes in this case.
 -->
    <xsd:complexType name="origTransferRequestType">
        <xsd:sequence>
            <xsd:element name="hostName" type="xsd:string" minOccurs="1" maxOccurs="1"/>
 <xsd:element name="userID" type="xsd:string" minOccurs="1" maxOccurs="1"/>
 <xsd:element name="mqmdUserID" type="xsd:string" minOccurs="0" maxOccurs="1"/>
 <xsd:element name="webBrowser" type="xsd:string" minOccurs="0" maxOccurs="1"/>
<xsd:element name="webUserID" type="xsd:string" minOccurs="0" maxOccurs="1"/>
        </xsd:sequence>
    </xsd:complexType>
   \lt! : --
        Defines the transferset of source and destination agent and one or more files
        <transferset priority="1">
            <metaDataSet>
                <metaData key="keyname">keyvalue</metaData>
                <metaData key="keyname">keyvalue</metaData>
            </metaDataSet>
            <item>
 ...
            </item>
        </transferset>
     -->
    <xsd:complexType name="transferSetType">
        <xsd:sequence>
            <xsd:element name="metaDataSet" type="metaDataSetType" maxOccurs="1" minOccurs="0"/>
                                                type="commandActionType" maxOccurs="1"
minOccurs="0"/><br>"xsd:element name="postSourceCall"
                                                type="commandActionType" maxOccurs="1"
minOccurs="0"/>
            <xsd:element name="preDestinationCall" type="commandActionType" maxOccurs="1" 
minOccurs="0"/>
            <xsd:element name="postDestinationCall" type="commandActionType" maxOccurs="1" 
minOccurs="0"/>
            <xsd:element name="item" type="itemType" maxOccurs="unbounded" minOccurs="0"/>
        </xsd:sequence>
        <xsd:attribute name="priority" type="priorityType" use="optional"/>
    </xsd:complexType>
   <! - Define a file pair with source and destination
        <item mode=[binary|text]>
            <source recursive="false" disposition="leave">
                <file>filename</file>
            </source>
            <destination type="file" exist="error">
               <file>filename</file>
            </destination>
        </item>
    -->
    <xsd:complexType name="itemType">
        <xsd:sequence>
 <xsd:element name="source" type="fileSourceType" maxOccurs="1" minOccurs="1"/>
 <xsd:element name="destination" type="fileDestinationType" maxOccurs="1" minOccurs="1"/>
        </xsd:sequence>
        <xsd:attribute name="mode" type="modeType" use="required"/>
```

```
 <xsd:attribute name="checksumMethod" type="checkSumMethod" use="required"/>
    </xsd:complexType>
   \lt ! - -
        Defines the request to delete scheduled file transfer.
        <deleteScheduledTransfer>
            <originator>
               <delete>
                   <hostName>myMachine</hostName>
                   <userID>myUserId</userID>
                </delete>
            </originator>
           \langleID>56\langle/ID>
        </deleteScheduledTransfer>
     -->
    <xsd:complexType name ="deleteScheduledTransferType">
        <xsd:sequence>
 <xsd:element name="originator" type="origDeleteType" maxOccurs="1" minOccurs="1"/>
 <xsd:element name="ID" type="idType" maxOccurs="1" minOccurs="1"/>
 <xsd:element name="reply" type="replyType" maxOccurs="1" minOccurs="0"/>
        </xsd:sequence>
    </xsd:complexType>
    <xsd:complexType name="managedCallType">
        <xsd:sequence>
 <xsd:element name="originator" type="origRequestType" maxOccurs="1" minOccurs="1"/>
 <xsd:element name="agent" type="agentType" maxOccurs="1" minOccurs="1"/>
 <xsd:element name="reply" type="replyType" maxOccurs="1" minOccurs="0"/>
           <xsd:element name="transferSet" type="callTransferSetType" maxOccurs="1" minOccurs="1"/>
            <xsd:element name="job" type="jobType" maxOccurs="1" minOccurs="0"/>
        </xsd:sequence>
    </xsd:complexType>
    <xsd:complexType name="callTransferSetType">
        <xsd:sequence>
           <xsd:element name="metaDataSet" type="metaDataSetType" maxOccurs="1" minOccurs="0"/>
            <xsd:element name="call" type="commandActionType" maxOccurs="1" minOccurs="1"/>
        </xsd:sequence>
        <xsd:attribute name="priority" type="priorityType" use="optional"/>
    </xsd:complexType>
</xsd:schema>
```
# **Základní informace o zprávě požadavku na přenos**

Prvky a atributy použité ve zprávách požadavku přenosu jsou popsány v následujícím seznamu:

# **Popisy prvků**

# **< požadavek>**

Prvek skupiny obsahující všechny prvky požadované k určení požadavku na přenos souborů.

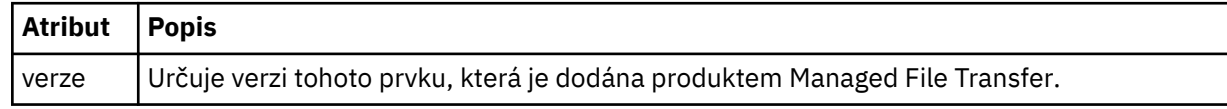

# **<managedTransfer>**

Prvek skupiny, který obsahuje všechny prvky požadované pro jednotlivý přenos souborů nebo jednu skupinu přenosů souborů.

# **<deleteScheduledTransfer >**

Prvek skupiny, který obsahuje informace o původci a ID pro zrušení přenosu plánu.

# **<managedCall>**

Prvek skupiny, který obsahuje všechny prvky požadované pro jediné spravované volání programu nebo spustitelného souboru.

# **< ID>**

Jedinečný identifikátor, který uvádí požadavek na přenos, který se má odstranit ze seznamu nevyřízených naplánovaných přenosů.

# **< původtor>**

Prvek skupiny, který obsahuje prvky určující původce požadavku.

## **<hostName>**

Název hostitele systému, kde je umístěn zdrojový soubor.

# **<userID>**

ID uživatele, který vyvolal přenos souboru.

# **ID <mqmdUserID>**

Volitelné. ID uživatele produktu IBM MQ , které bylo dodáno v deskriptoru zpráv (MQMD).

# **< schedule>**

Prvek skupiny popisující naplánovaný čas přenosu souborů, opakování chování a čas, kdy je další výskyt platný.

# **< odesílatel>**

Určuje datum a čas, kdy má být naplánovaný přenos zahájen.

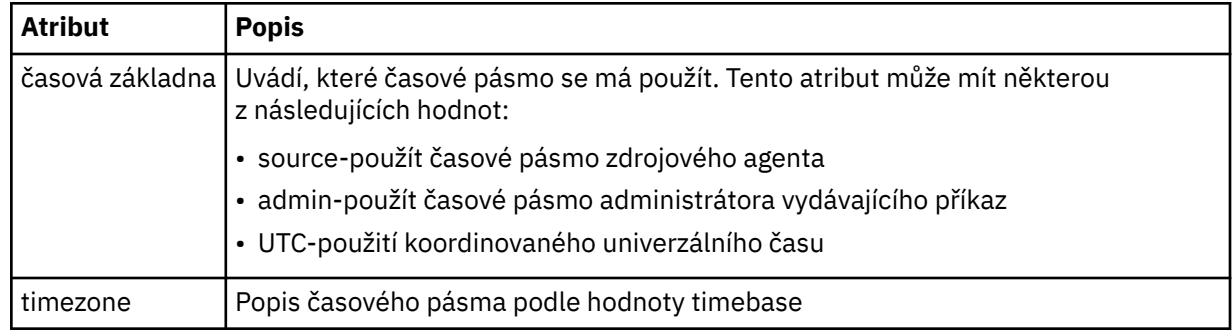

# **< repeat>**

Prvek skupiny, který obsahuje podrobnosti o tom, jak často se opakuje naplánovaný přenos, kolikrát se opakuje naplánovaný přenos a kdy se naplánovaný přenos opakuje opakování.

# **< frekvence>**

Časové období, které musí uplynout, než se přenos opakuje.

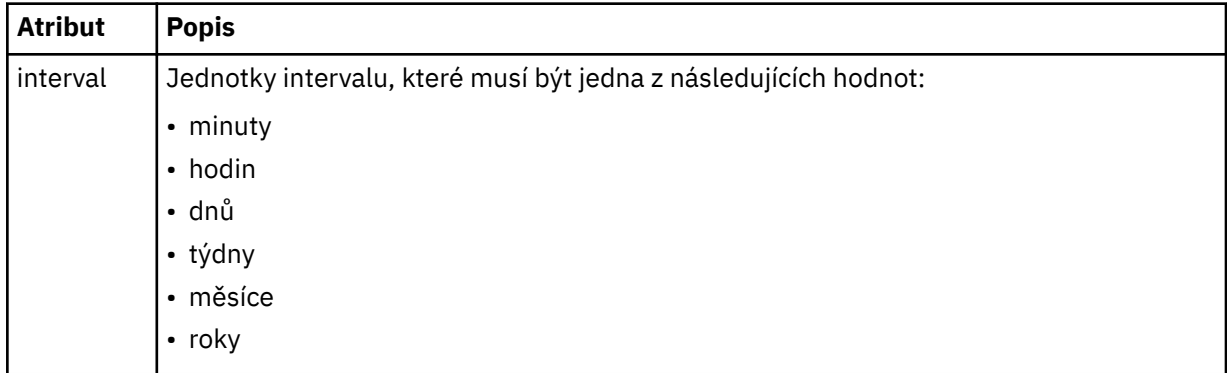

# **<expireTime>**

Volitelný prvek, který určuje datum a čas, kdy se ukončí opakování naplánovaného přenosu. Tento prvek a prvek <expireCount> se navzájem vylučují.

# **<expireCount>**

Volitelný prvek, který uvádí počet případů, kdy k naplánovanému přenosu souborů dojde před zastavením. Tento prvek a prvek <expireTime> se navzájem vylučují.

# **<sourceAgent>**

Uvádí jméno agenta na systému, kde je umístěn zdrojový soubor.

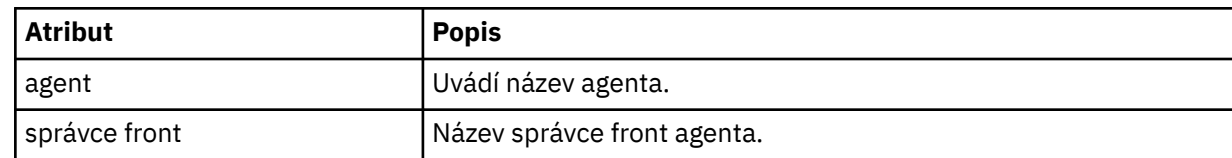

# **<destinationAgent>**

Uvádí jméno agenta na systému, do kterého chcete přenést soubor.

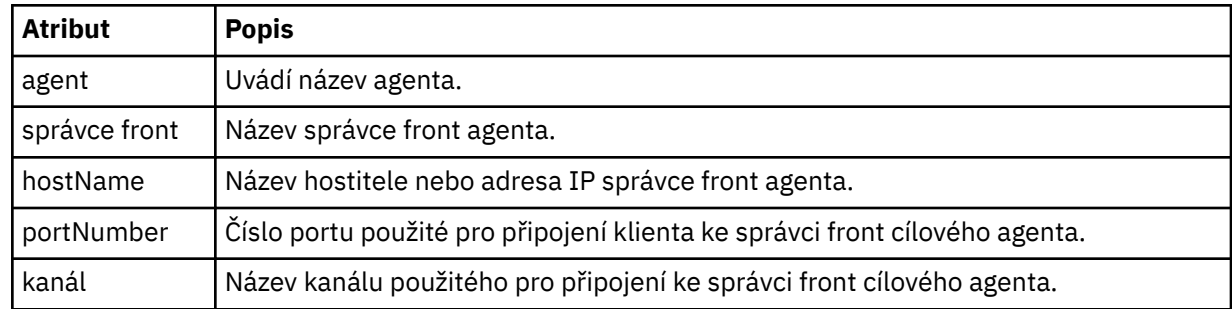

# **< trigger>**

Volitelný prvek, který uvádí podmínku, která musí mít hodnotu true, aby se přenos souborů mohl provést.

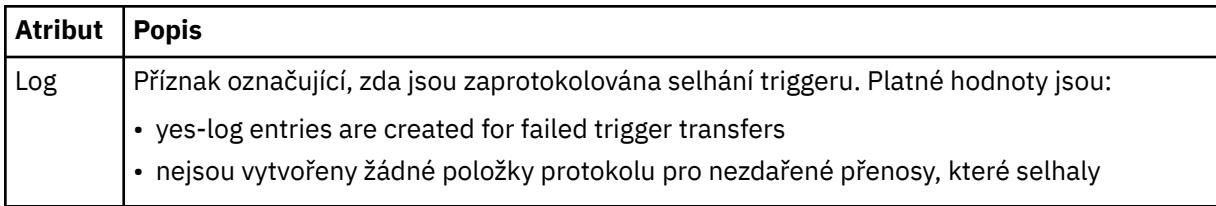

# **<fileExist>**

Uvádí čárkami oddělený seznam názvů souborů umístěných na stejném systému jako zdrojový agent. Pokud soubor v tomto seznamu názvů vyhovuje podmínce spouštěče, dojde k přenosu. Tento prvek a prvek <fileSize> se vzájemně vylučují.

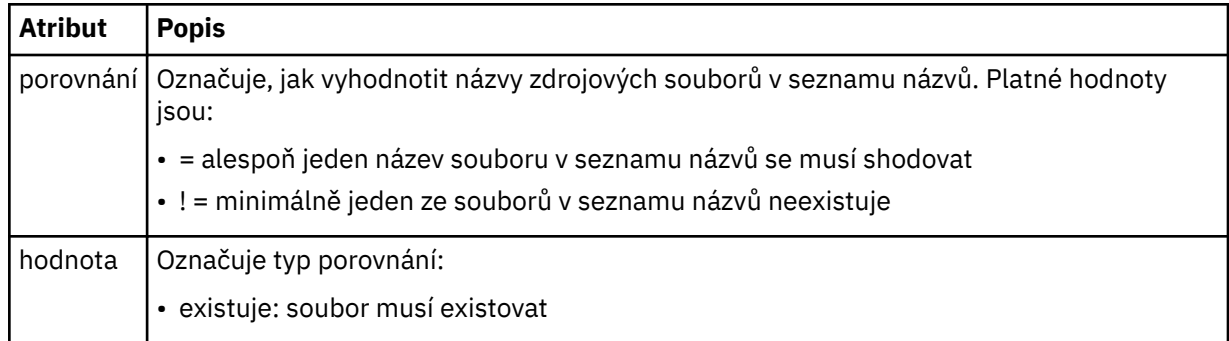

# **<fileSize>**

Uvádí čárkami oddělený seznam názvů souborů umístěných na stejném systému jako zdrojový agent. Pokud soubor v tomto seznamu názvů vyhovuje podmínce spouštěče, dojde k přenosu. Tento prvek a prvek <fileExist> se vzájemně vylučují.

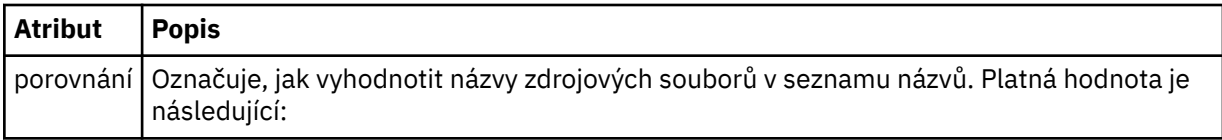

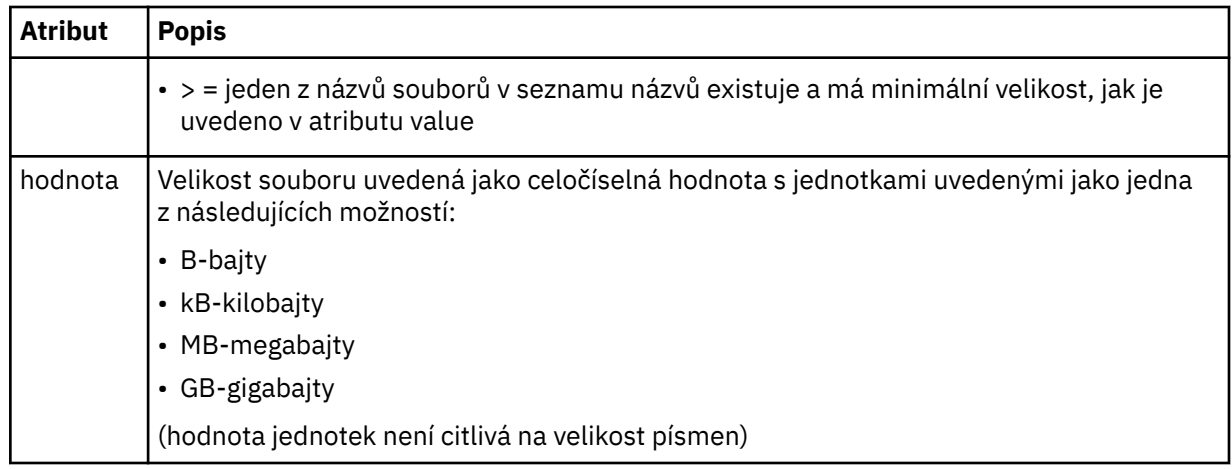

# **< reply>**

Uvádí název dočasné fronty odpovědí generované pro synchronní přenosy souborů (zadané argumentem **-w** na příkazovém řádku). Název fronty je definován klíčem **dynamicQueuePrefix** v konfiguračním souboru command.properties nebo výchozím nastavením WMQFTE.\* není-li uvedeno jinak.

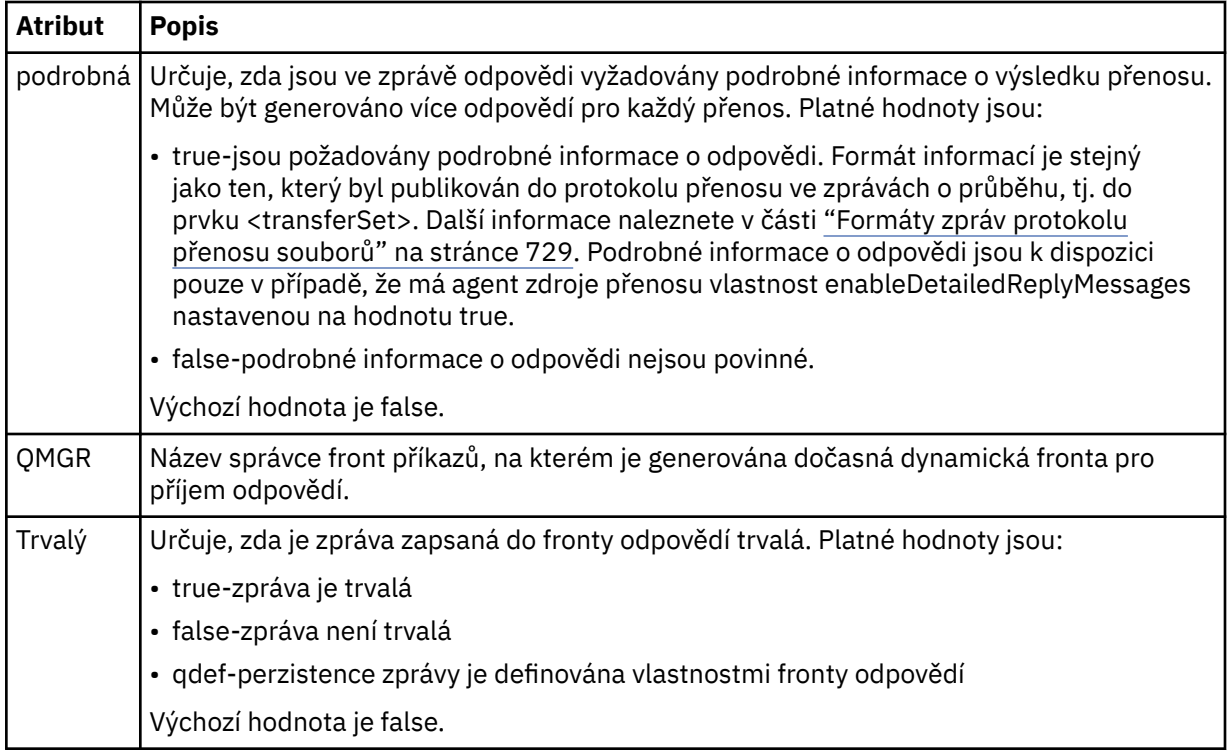

# **<transferSet>**

Uvádí skupinu přenosů souborů, které chcete provést společně, nebo skupinu spravovaných volání, které chcete provést společně. Během přenosu <transferSet> je prvek skupiny obsahující prvky < item>.

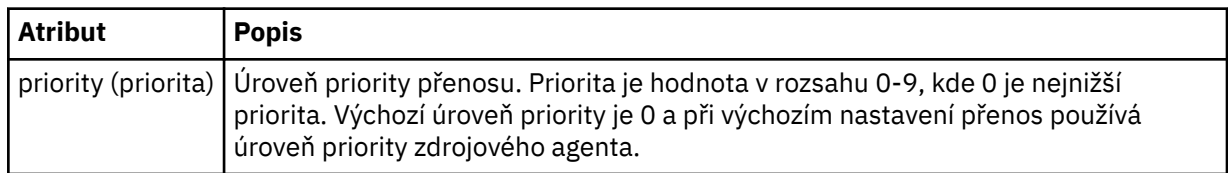

# **<metaDataSet >**

Volitelný prvek skupiny obsahující jednu nebo více položek metadat.
#### **<metaData>**

Uvádí metadata definovaná uživatelem, která jsou předána k bodům předání řízení uživatelskému programu volaným agentem. Prvek obsahuje hodnotu metadat jako řetězec.

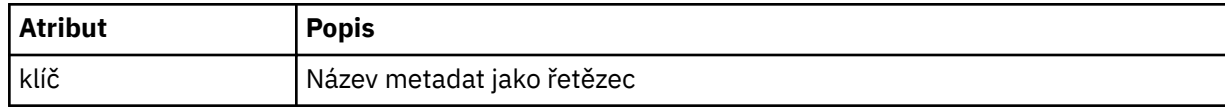

#### **< volání>**

Prvek skupiny, který obsahuje prvky < command> uvádějící program nebo spustitelný soubor, který má být zavolan.

#### **< příkaz>**

Uvádí program nebo spustitelný soubor, který se má volat. Příkaz musí být umístěn v cestě příkazu agenta. Další informace naleznete v části [Tabulka 45 na stránce 533.](#page-532-0) Tento prvek může obsahovat volitelné prvky < argument>.

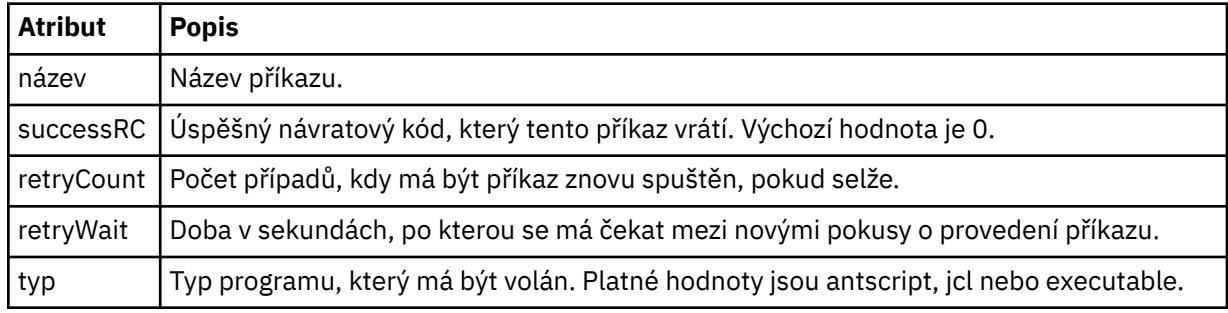

#### **<argument>**

Určuje argument, který má být předán příkazu.

#### **<item>**

Prvek skupiny, který obsahuje prvky určující názvy zdrojových a cílových souborů a umístění.

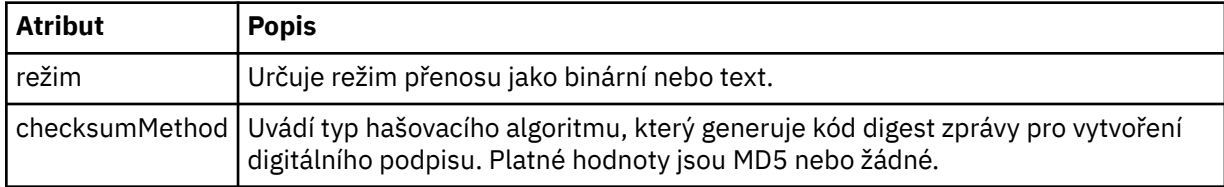

#### **< zdroj>**

Prvek skupiny určující soubory ve zdrojovém systému a informace o tom, zda byly odebrány po dokončení přenosu

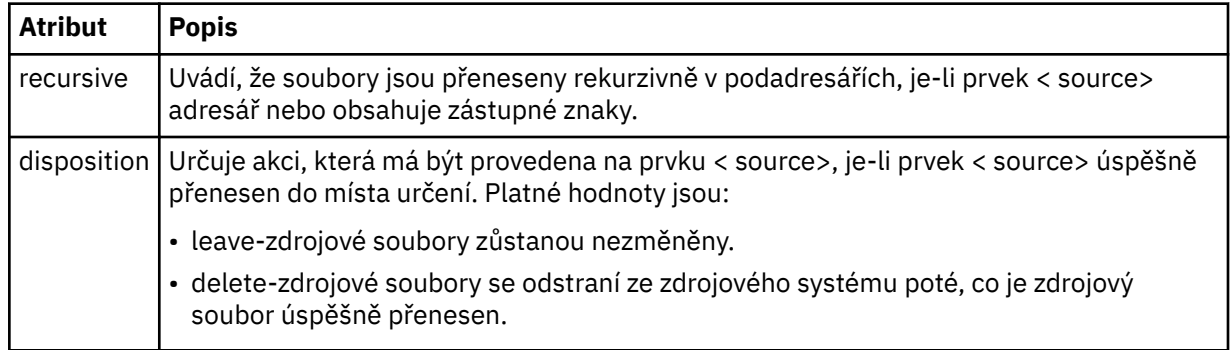

#### **<file>**

Uvádí zdroj přenosu. **Pro platformy Multiplatforms může být zdrojem přenosu soubor** nebo název adresáře. Pro platformu z/OS může být zdrojem přenosu soubor, adresář, datová sada nebo název PDS. Použijte úplnou cestu ve formátu, který je konzistentní s vaším operačním systémem, například C:/from/here.txt. Nepoužívejte identifikátory URI souboru.

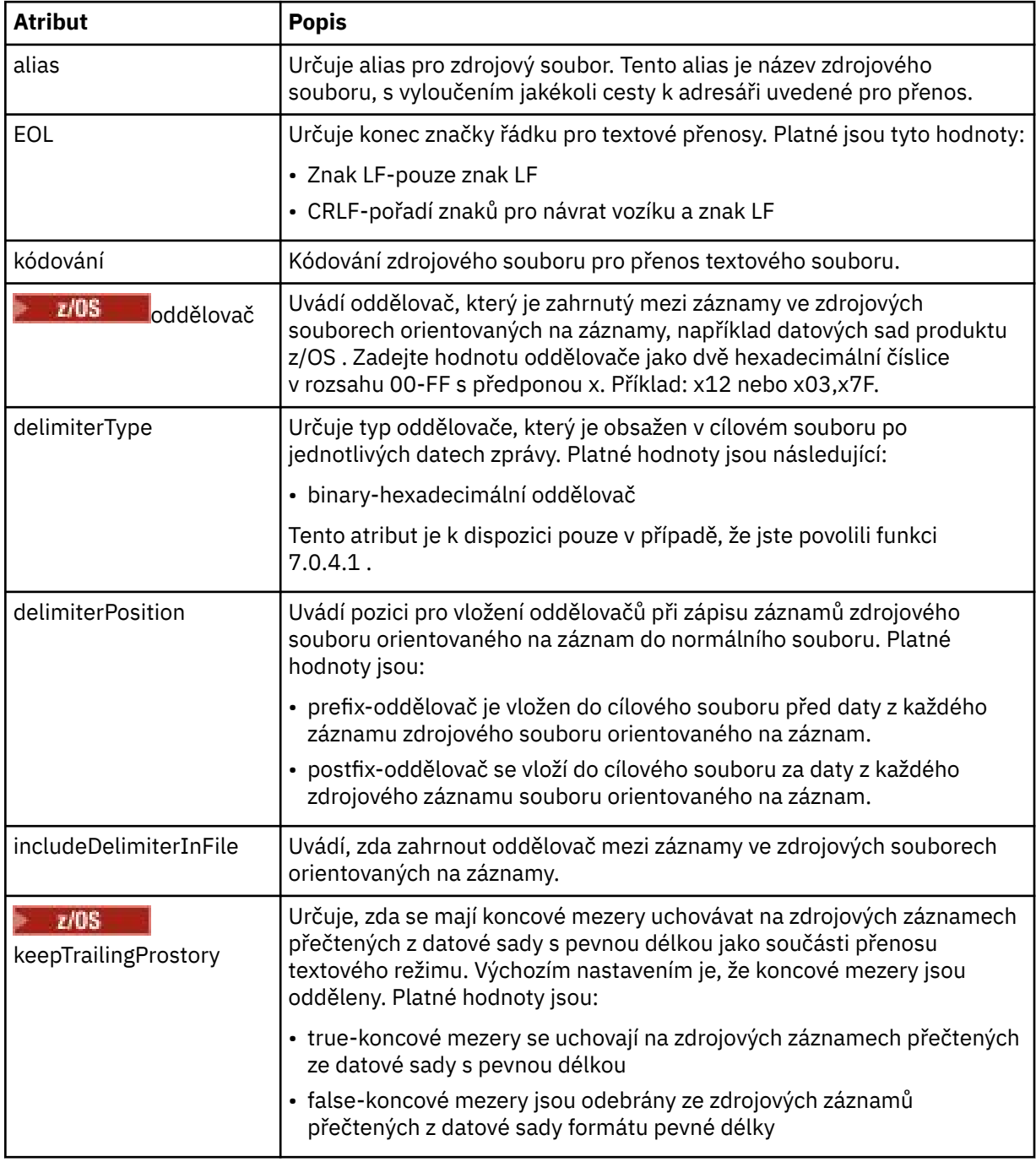

#### **< fronta>**

Je-li použit s prvkem < source>, určuje název fronty, ze které má být přenos umístěn, který musí být umístěn ve správci front zdrojového agenta. Použijte formát *QUEUE*. Nezahrnujte název správce front, fronta musí být přítomná ve správci front zdrojového agenta. Prvek < queue> nelze použít uvnitř prvku < source>, pokud jste jej použili dovnitř prvku < destination>.

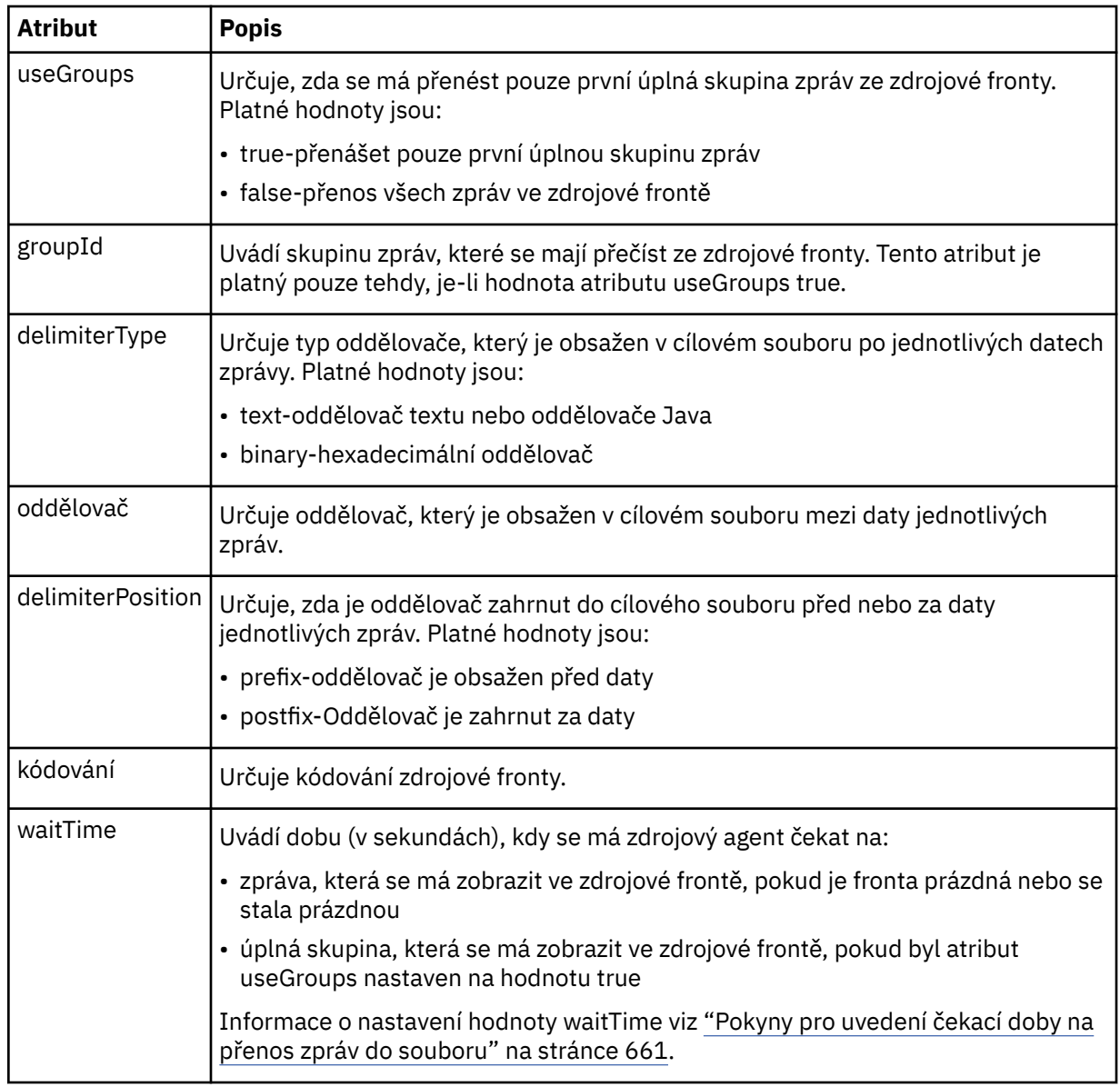

### **< destination>**

Prvek skupiny, který uvádí místo určení, a chování, pokud soubory existují v cílovém agentovi.

Jako podřízený prvek cíle můžete zadat pouze jeden z parametrů < soubor> a < queue>.

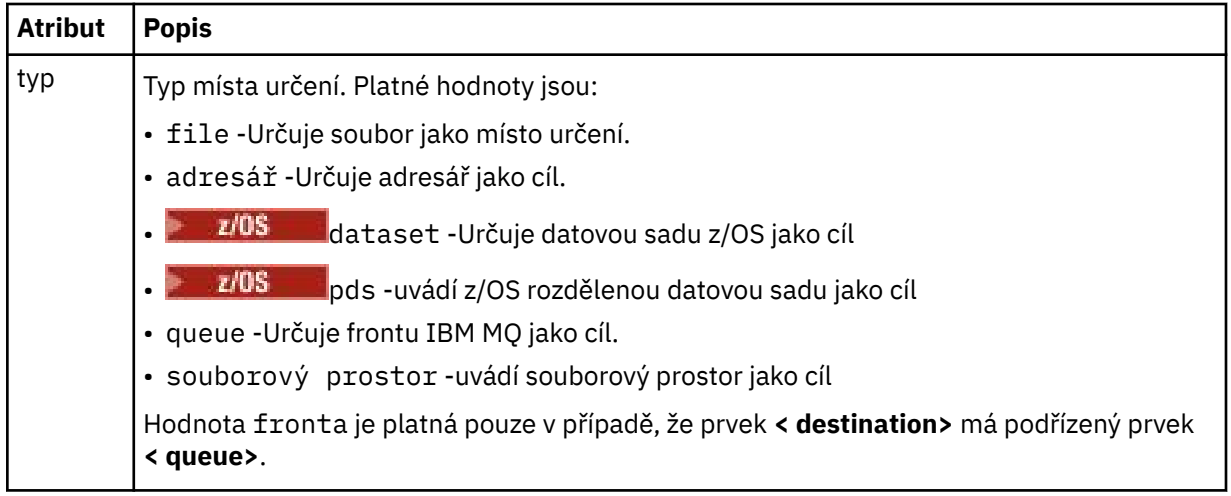

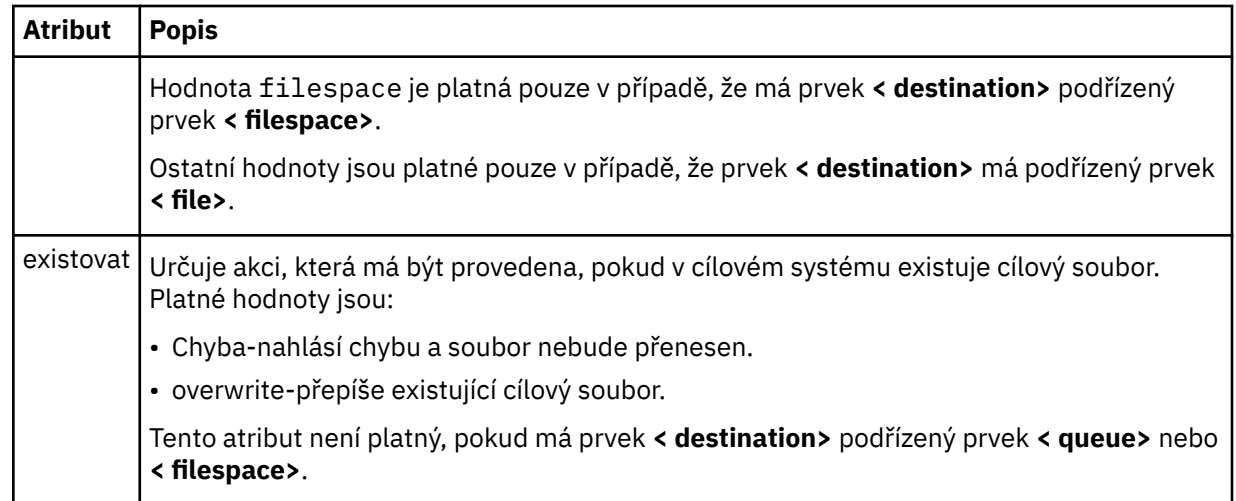

#### **<file>**

Určuje další nastavení pro dříve popsaný prvek **< destination>** . Použijte úplnou cestu ve formátu, který je konzistentní s vaším operačním systémem, například C:/from/here.txt. Nepoužívejte identifikátory URI souboru.

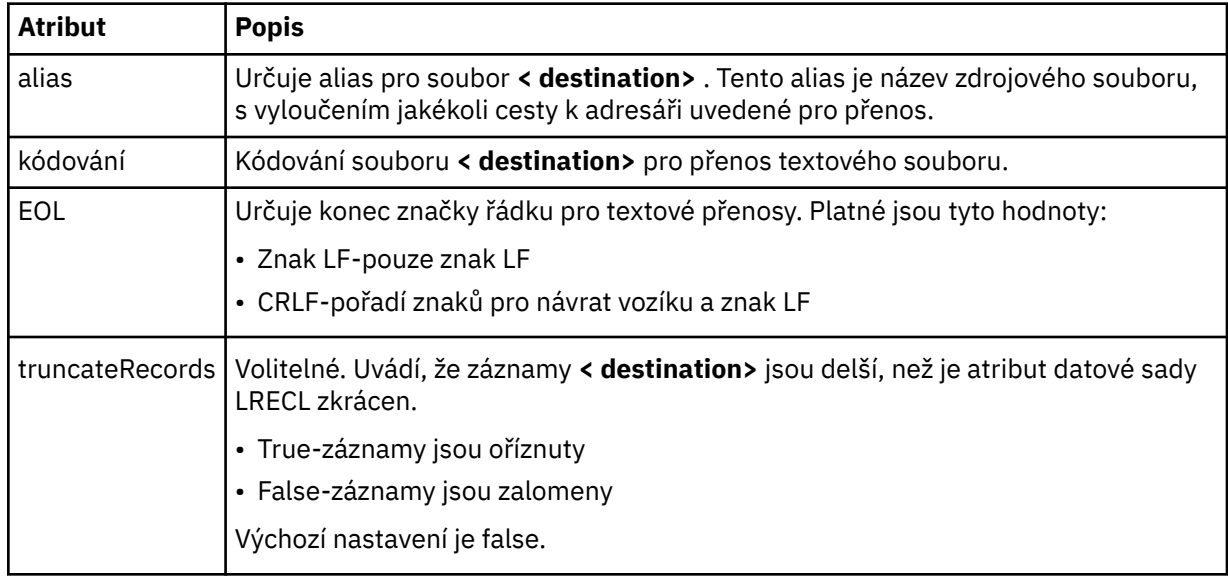

#### **< fronta>**

Je-li použit s prvkem **< destination>** , určuje název fronty, do níž má být přenos umístěn, který může být umístěn v libovolném správci front, který je připojen ke správci front cílového agenta. Použijte formát *QUEUE@QM* , kde *QUEUE* je název fronty, do níž mají být zprávy umístěny, a *QM* je správce front, ve kterém je fronta umístěna. Prvek < queue> nelze použít uvnitř prvku < destination>, pokud jste jej použili uvnitř prvku < source>.

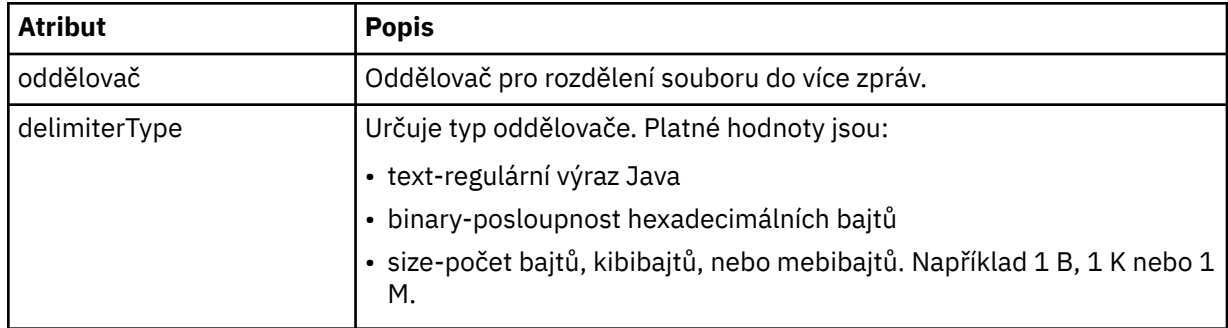

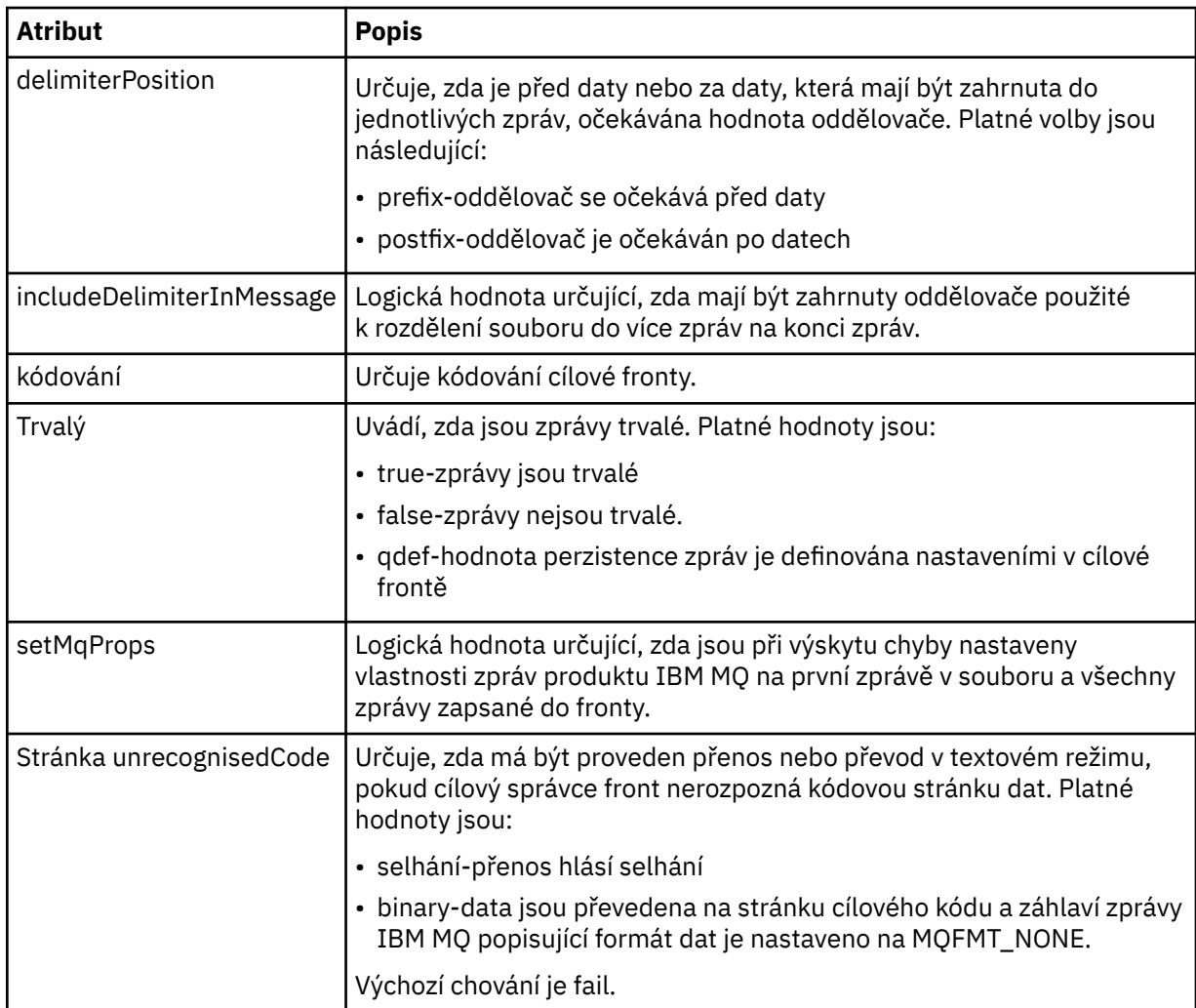

#### **< obor\_souborů >**

Prvek skupiny určující název souborového prostoru, do kterého má být přenos přenesn.

#### **< název>**

Pokud je použit s prvkem < filespace>, hodnota tohoto prvku určuje název souborového prostoru.

#### **<preSourceVolání >**

Prvek skupiny určující příkaz pro volání na zdroji přenosu, před spuštěním přenosu.

### **<postSourceVolat >**

Prvek skupiny určující příkaz pro volání po dokončení přenosu po dokončení přenosu ve zdroji přenosu.

#### **<preDestinationVolat >**

Prvek skupiny určující příkaz pro volání v cíli přenosu, před spuštěním přenosu.

#### **<postDestinationVolat >**

Prvek skupiny určující příkaz pro volání v cíli přenosu po dokončení přenosu.

#### **< příkaz>**

Pokud se použije s prvkem <preSourceCall>, <postSourceCall>, <preDestinationCall> nebo <postDestinationCall >, tento prvek určuje příkaz, který má být volán. Příkaz musí být umístěn v cestě příkazu agenta. Další informace naleznete v části [Tabulka 45 na stránce 533](#page-532-0).

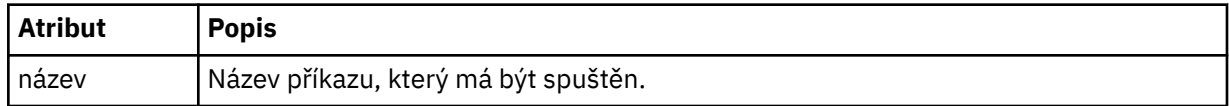

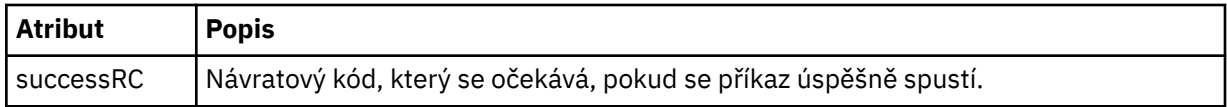

#### **<argument>**

Pokud se použije s prvkem < command>, tento prvek určuje argument, který má být předán do příkazu. Uvnitř prvku < command> můžete mít libovolný počet prvků < argument>.

#### **< úlohy>**

Volitelný prvek skupiny obsahující informace o úloze pro celou specifikaci přenosu. < job> je uživatelem definovaný identifikátor názvu úlohy, který je přidán do zprávy protokolu při spuštění přenosu. Tento prvek < job> je stejný jako prvek < job>, který se objevuje v zprávě protokolu přenosu, která je popsána v následujícím tématu: ["Formáty zpráv protokolu přenosu souborů" na stránce 729](#page-728-0).

#### **< název>**

Je-li použit s prvkem < job>, hodnota tohoto prvku určuje název úlohy.

#### **<transferSpecifications>**

Prvek skupiny, který obsahuje prvky < item> pro více skupin přenosu. Další podrobnosti o použití tohoto prvku najdete v tématu [Použití definičních souborů přenosu](#page-153-0) .

#### **< zrušit>**

Prvek skupiny obsahující všechny prvky požadované ke zrušení přenosu souborů.

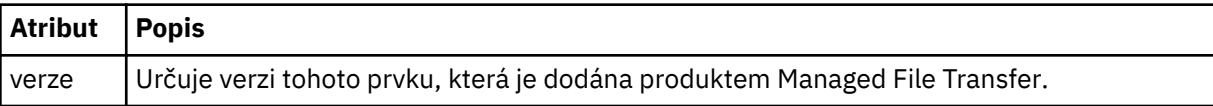

#### **< přenos>**

Když se použije s prvkem < cancel>, hodnota tohoto prvku uvádí ID požadavku na přenos, které má být zrušeno.

#### **< úlohy>**

Prvek skupiny obsahující informace o úloze.

#### **<jobName>**

Uvádí logický identifikátor úlohy.

### **Formát zprávy zrušení přenosu souboru**

Požadavek na přenos souboru vrací 48znakový identifikátor, který identifikuje přenos specifického agenta. Toto ID se používá ke zrušení přenosů.

### **Základní informace o zprávě zrušení přenosu**

Zde jsou popsány prvky a atributy použité při přenosu zrušení přenosu:

#### **< zrušit>**

Prvek skupiny obsahující všechny prvky požadované ke zrušení přenosu souborů.

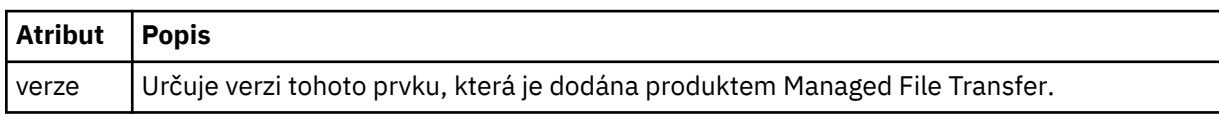

#### **< původtor>**

Prvek skupiny, který obsahuje prvky určující původce požadavku.

#### **<hostName>**

Název hostitele systému, kde je umístěn zdrojový soubor.

#### **<userID>**

ID uživatele, který vyvolal přenos souboru.

#### **ID <mqmdUserID>**

Volitelné. ID uživatele produktu IBM MQ , které bylo dodáno v deskriptoru zpráv (MQMD).

#### **< přenos>**

Když se použije s prvkem < cancel>, hodnota tohoto prvku uvádí ID požadavku na přenos, které má být zrušeno.

#### **< úlohy>**

Volitelné. Prvek skupiny obsahující informace o úloze.

#### **<jobName>**

Uvádí logický identifikátor úlohy.

#### **Příklady**

Příklady zpráv XML, které jsou v souladu s tímto schématem, jsou poskytnuty pro každý z následujících požadavků:

- • [Vytvořit přenos souboru](#page-773-0)
- • [Vytvořit asynchronní požadavek na přenos souborů](#page-774-0)
- • [Zrušit přenos souboru](#page-774-0)
- • [Vytvořit naplánovaný přenos](#page-775-0)
- • [Odstranit naplánovaný přenos](#page-775-0)
- • [Vytvoření spravovaného volání](#page-776-0)
- • [Vytvořit přenos souborů, který zahrnuje spravovaná volání](#page-776-0)

#### *Příklady zpráv s požadavkem na přenos souborů*

Příklady zpráv, které můžete vložit do fronty příkazů agenta na požadavek, aby agent vytvořil nebo zrušil přenos.

### **Vytvořit požadavek na přenos**

```
<?xml version="1.0" encoding="UTF-8"?>
<request xmlns:xsi="https://www.w3.org/2001/XMLSchema-instance" 
version="4.00" 
xsi:noNamespaceSchemaLocation="FileTransfer.xsd">
     <managedTransfer>
         <originator>
             <hostName>example.com.</hostName>
             <userID>mqm</userID> 
         </originator> 
         <sourceAgent QMgr="QM_JUPITER" agent="AGENT_JUPITER"/>
         <destinationAgent QMgr="QM_JUPITER" agent="AGENT_JUPITER"/>
         <transferSet> 
             <item checksumMethod="MD5" mode="binary">
             <source disposition="leave" recursive="false">
                  <file>/etc/passwd</file>
             </source>
             <destination exist="overwrite" type="directory">
                 <file>/tmp</file>
             </destination>
        </item> 
         </transferSet> 
     </managedTransfer>
</request>
```
### **Vytvořit požadavek přenosu-synchronní**

Když uživatel požaduje blokující synchronní požadavek, to znamená, že čekají na dokončení přenosu a příjem stavových zpráv, zpráva umístěná do fronty příkazů obsahuje prvek odpovědi, který uvádí frontu, do které se odešle zpráva odpovědi. Následující příklad zobrazuje zprávu umístěnou ve frontě příkazů, kterou používá FTEAGENT:

```
<?xml version="1.0" encoding="UTF-8"?>
<request version="4.00"
         xmlns:xsi="https://www.w3.org/2001/XMLSchema-instance"
          xsi:noNamespaceSchemaLocation="FileTransfer.xsd">
   <managedTransfer>
     <originator>
         <hostName>reportserver.com</hostName>
         <userID>USER1</userID>
    </originator>
     <sourceAgent agent="FTEAGENT"
                  QMgr="QM1"/>
 <destinationAgent agent="AGENT2"
 QMgr="QM2"/>
     <reply QMGR="QM1">WMQFTE.492D0D5502770020</reply> 
     <transferSet>
       <item mode="binary" checksumMethod="MD5">
         <source recursive="false" disposition="leave">
           <file>c:\sourcefiles\source1.doc</file>
         </source>
         <destination type="file" exist="overwrite">
           <file>c:\destinationfiles\dest1.doc</file>
         </destination>
      \langleitem\rangle </transferSet>
   </managedTransfer>
</request>
```
Prvek < reply> je naplněn názvem správce front příkazů, ve kterém byla vytvořena dočasná dynamická fronta pro příjem odpovědi o úspěšném dokončení přenosu (nebo jinak). Název dočasné dynamické fronty se skládá ze dvou částí:

- Předpona, jak je definována klíčem **dynamicQueuePrefix** v konfiguračním souboru command.properties (jedná se o WMQFTE. standardně)
- ID fronty, jak je generováno produktem IBM MQ

### **Požadavek na zrušení přenosu**

```
<?xml version="1.0" encoding="UTF-8"?>
<cancel xmlns:xsi="https://www.w3.org/2001/XMLSchema-instance" 
        version="4.00" 
        xsi:noNamespaceSchemaLocation="FileTransfer.xsd">
    <originator>
         <hostName>example.com.</hostName>
         <userID>mqm</userID>
    </originator>
    <transfer>414D51205553322E42494E44494E47538B0F404D032C0020</transfer>
    <reply QMGR="QM_JUPITER">WMQFTE.4D400F8B20002007</reply>
</cancel>
```
#### **Související odkazy**

["Formát zprávy požadavku na přenos souborů" na stránce 761](#page-760-0)

Přenosy souborů jsou iniciovány zprávami XML přicházejícími do fronty příkazů agenta, zpravidla v důsledku toho, že uživatel vydal příkaz pro přenos souborů nebo používá IBM MQ Explorer. Kód XML požadavku na přenos musí odpovídat schématu produktu FileTransfer.xsd a musí mít prvek < request> jako kořenový prvek. Dokument schématu produktu FileTransfer.xsd se nachází v adresáři *MQ\_INSTALLATION\_PATH*/mqft/samples/schema . Schéma FileTransfer.xsd importuje fteutils.xsd, což je ve stejném adresáři.

#### *Příklady zpráv naplánovaných přenosů souborů*

Příklady zpráv, které můžete vložit do fronty příkazů agenta a vyžádat si, aby agent vytvořil nebo odstranil plán.

### **Vytvořit naplánovaný přenos**

```
<?xml version="1.0" encoding="UTF-8"?>
<request xmlns:xsi="https://www.w3.org/2001/XMLSchema-instance" 
         version="4.00" 
         xsi:noNamespaceSchemaLocation="FileTransfer.xsd">
    <managedTransfer> 
         <originator> 
             <hostName>example.com.</hostName> 
             <userID>mqm</userID> 
         </originator> 
         <schedule> 
             <submit timebase="admin" timezone="Europe/London">2010-01-01T21:00</submit> 
         </schedule> 
         <sourceAgent QMgr="US2.BINDINGS" agent="US2.BINDINGS.FILE"/> 
         <destinationAgent QMgr="US2.BINDINGS" agent="US2.BINDINGS.FILE"/> 
         <transferSet> 
 <item checksumMethod="MD5" mode="binary"> 
 <source disposition="leave" recursive="false"> 
                     <file>/etc/passwd</file> 
                 </source> 
                 <destination exist="overwrite" type="directory"> 
                     <file>/tmp</file> 
                 </destination> 
             </item> 
         </transferSet> 
     </managedTransfer>
</request>
```
### **Odstranit naplánovaný přenos**

```
<?xml version="1.0" encoding="UTF-8"?>
<request xmlns:xsi="https://www.w3.org/2001/XMLSchema-instance" 
          version="4.00" 
          xsi:noNamespaceSchemaLocation="FileTransfer.xsd">
     <deleteScheduledTransfer>
         <originator>
              <delete>
                  <hostName>example.com.</hostName>
                  <userID>mqm</userID>
             </delete>
         </originator>
        <ID>1</ID>
        <reply QMGR = "US2.BINDINGS" > WMQFTE.AD400F8B20003902</reply>
     </deleteScheduledTransfer>
\langle request>
```
#### **Související odkazy**

["Formát zprávy požadavku na přenos souborů" na stránce 761](#page-760-0)

Přenosy souborů jsou iniciovány zprávami XML přicházejícími do fronty příkazů agenta, zpravidla v důsledku toho, že uživatel vydal příkaz pro přenos souborů nebo používá IBM MQ Explorer. Kód XML požadavku na přenos musí odpovídat schématu produktu FileTransfer.xsd a musí mít prvek < request> jako kořenový prvek. Dokument schématu produktu FileTransfer.xsd se nachází v adresáři *MQ\_INSTALLATION\_PATH*/mqft/samples/schema . Schéma FileTransfer.xsd importuje fteutils.xsd, což je ve stejném adresáři.

*Příklady zpráv požadavků na volání agenta MFT*

Příklady zpráv, které můžete vložit do fronty příkazů agenta na požadavek, že agent vytvoří spravované volání nebo vytváří přenos, který volá programy.

### **Příklad požadavku spravovaného volání**

```
<?xml version="1.0" encoding="UTF-8"?>
<request xmlns:xsi="https://www.w3.org/2001/XMLSchema-instance" 
          version="1.00" 
          xsi:noNamespaceSchemaLocation="FileTransfer.xsd">
     <managedCall>
         <originator>
```

```
 <hostName>example.com.</hostName>
             <userID>mqm</userID>
         </originator>
         <agent agent="DNWE" QMgr="QM1"/>
         <transferSet>
             <call>
                  <command name="echo" successRC="0">
                      <argument>call</argument>
                      <argument>test</argument>
                  </command>
             </call>
         </transferSet>
         <job>
             <name>managedCallCalls.xml</name>
         </job>
     </managedCall>
</request>
```
### **Příklad požadavku spravovaného přenosu s voláními**

```
<?xml version="1.0" encoding="UTF-8"?>
<request xmlns:xsi="https://www.w3.org/2001/XMLSchema-instance" 
          version="1.00" 
          xsi:noNamespaceSchemaLocation="FileTransfer.xsd">
     <managedTransfer>
         <originator>
             <hostName>example.com.</hostName>
             <userID>mqm</userID>
         </originator>
         <sourceAgent agent="DNWE" QMgr="QM1"/>
         <destinationAgent agent="DNWE" QMgr="QM1"/>
         <transferSet> 
             <preSourceCall>
                  <command name="echo" successRC="0">
                      <argument>preSourceCall</argument>
                      <argument>test</argument>
                 </command>
             </preSourceCall>
             <postSourceCall> 
                  <command name="echo" successRC="0"> 
                      <argument>postSourceCall</argument>
                      <argument>test</argument> 
                  </command> 
             </postSourceCall>
             <preDestinationCall>
                 <command name="echo" successRC="0">
                      <argument>preDestinationCall</argument> 
                      <argument>test</argument> 
                  </command> 
             </preDestinationCall> 
             <postDestinationCall>
                  <command name="echo" successRC="0"> 
                      <argument>postDestinationCall</argument>
                      <argument>test</argument>
                  </command> 
             </postDestinationCall>
         </transferSet> 
         <job>
             <name>managedTransferCalls.xml</name> 
         </job>
     </managedTransfer>
</request>
```
### **Související pojmy**

["Zadání programů pro spouštění s produktem MFT" na stránce 240](#page-239-0)

Programy můžete spouštět na systému, na kterém je spuštěn produkt Managed File Transfer Agent . Jako součást požadavku na přenos souborů můžete zadat program, který se má spustit buď před spuštěním přenosu, nebo po jeho dokončení. Kromě toho můžete spustit program, který není součástí požadavku na přenos souborů odesláním požadavku spravovaného volání.

#### **Související odkazy**

["Formát zprávy požadavku na přenos souborů" na stránce 761](#page-760-0)

Přenosy souborů jsou iniciovány zprávami XML přicházejícími do fronty příkazů agenta, zpravidla v důsledku toho, že uživatel vydal příkaz pro přenos souborů nebo používá IBM MQ Explorer. Kód XML požadavku na přenos musí odpovídat schématu produktu FileTransfer.xsd a musí mít prvek < request> jako kořenový prvek. Dokument schématu produktu FileTransfer.xsd se nachází v adresáři *MQ\_INSTALLATION\_PATH*/mqft/samples/schema . Schéma FileTransfer.xsd importuje fteutils.xsd, což je ve stejném adresáři.

### *Formáty zpráv požadavku monitoru MFT*

Monitory prostředků se vytvářejí, když je doručena vhodná zpráva XML do fronty příkazů agenta, obvykle v důsledku uživatele, který vydal příkaz fteCreateMonitor, nebo pomocí rozhraní IBM MQ Explorer .

Kód XML monitoru musí odpovídat schématu produktu Monitor, xsd pomocí prvku <monitor> jako kořenového prvku.

Zprávy monitoru mohou mít jeden z následujících kořenových prvků:

- <monitor> -pro vytvoření a spuštění nového monitoru prostředků
- <deleteMonitor> -pro zastavení a odstranění existujícího monitoru

Pro příkaz fteListMonitors není žádná zpráva příkazu, protože příkaz přímo načítá odpovídající definice monitorů z SYSTEM.FTE .

### **Schéma**

Následující schéma popisuje, které prvky jsou platné ve zprávě XML s požadavkem na monitorování.

```
<xsd:schema xmlns:xsd="https://www.w3.org/2001/XMLSchema" 
 targetNamespace="https://www.ibm.com/xmlns/wmqfte/7.0.1/
MonitorDefinition" 
         xmlns="https://www.ibm.com/xmlns/wmqfte/7.0.1/MonitorDefinition"> 
<xsd:include schemaLocation="FileTransfer.xsd"/> 
   <xsd:element name="monitor"> 
      <xsd:complexType> 
         <xsd:sequence> 
 <xsd:element name="name" type="monitorNameType" 
 minOccurs="1" maxOccurs="1"/> 
 <xsd:element name="description" type="xsd:string" 
 minOccurs="0" maxOccurs="1"/> 
 <xsd:element name="pollInterval" type="pollIntervalType" 
 minOccurs="1" maxOccurs="1" 
default="10"/> 
 <xsd:element name="batch" type="batchType" 
 minOccurs="0" maxOccurs="1"/> 
 <xsd:element name="agent" type="agentNameType"
 minOccurs="1" maxOccurs="1"/> 
 <xsd:element name="resources" type="monitorResourcesType" 
                     minOccurs="0" 
maxOccurs="1"/> 
 <xsd:element name="triggerMatch" type="triggerMatchType" 
 maxOccurs="1" minOccurs="1"/> 
 <xsd:element name="reply" type="replyType" 
 maxOccurs="1" minOccurs="0"/> 
 <xsd:element name="tasks" type="monitorTasksType" 
 maxOccurs="1" minOccurs="1"/> 
 <xsd:element name="originator" type="origRequestType" 
 maxOccurs="1" minOccurs="1"/>
 <xsd:element name="job" type="jobType" 
 maxOccurs="1" minOccurs="0"/> 
            <xsd:element name="defaultVariables" type="defaultVariablesType" 
                                    minOccurs="0"/>
         </xsd:sequence> 
         <xsd:attribute name="version" type="versionType" use="required"/> 
      </xsd:complexType> 
   </xsd:element> 
   <xsd:element name="deleteMonitor"> 
      <xsd:complexType> 
         <xsd:sequence> 
 <xsd:element name="name" type="monitorNameType" 
 minOccurs="1" maxOccurs="1"/> 
 <xsd:element name="originator" type="origRequestType" 
 maxOccurs="1" minOccurs="1"/> 
 <xsd:element name="reply" type="replyType"
```

```
 maxOccurs="1" minOccurs="0"/> 
            </xsd:sequence> 
            <xsd:attribute name="version" type="versionType" use="required"/> 
        </xsd:complexType> 
    </xsd:element> 
    <xsd:complexType name="transferRequestType"> 
        <xsd:choice> 
 <xsd:element name="managedTransfer" type="managedTransferType"/> 
 <xsd:element name="managedCall" type="managedCallType"/> 
        </xsd:choice> 
         <xsd:attribute name="version" type="versionType"/> 
    </xsd:complexType> 
    <xsd:complexType name="monitorResourcesType"> 
        <xsd:choice> 
            <xsd:sequence> 
 <xsd:element name="directory" type="monitoredDirectoryType" 
 minOccurs="1" maxOccurs="unbounded"/> 
            </xsd:sequence> 
             <xsd:element name="queue" type="monitoredQueueType"/> 
        </xsd:choice> 
        </xsd:complexType> 
    <xsd:complexType name="monitoredDirectoryType"> 
        <xsd:simpleContent> 
            <xsd:extension base="xsd:string"> 
                <xsd:attribute name="recursionLevel" 
type="xsd:nonNegativeInteger"/> 
                <xsd:attribute name="id" type="resourceIdAttrType"/> 
             </xsd:extension> 
        </xsd:simpleContent> 
    </xsd:complexType> 
 <xsd:complexType name="monitoredQueueType"> 
 <xsd:simpleContent> 
            <xsd:extension base="xsd:string"> 
                <xsd:attribute name="id" type="resourceIdAttrType"/> 
            </xsd:extension> 
        </xsd:simpleContent> 
    </xsd:complexType> 
    <xsd:complexType name="triggerMatchType"> 
        <xsd:sequence> 
            <xsd:element name="conditions" type="conditionsType" 
                                         maxOccurs="1" />
        </xsd:sequence> 
    </xsd:complexType> 
    <xsd:complexType name="conditionsType"> 
 <xsd:choice minOccurs="1"> 
 <xsd:element name="allOf" type="listPredicateType" 
 minOccurs="1" maxOccurs="1"/> 
 <xsd:element name="anyOf" type="listPredicateType" 
 minOccurs="1" maxOccurs="1"/> 
 <xsd:element name="condition" type="conditionType" 
 minOccurs="1" maxOccurs="1"/> 
        </xsd:choice> 
    </xsd:complexType>
    <xsd:complexType name="listPredicateType">
        <xsd:choice>
            <xsd:element name="condition" type="conditionType" 
                         minOccurs="1" maxOccurs="unbounded"/> 
        </xsd:choice> 
    </xsd:complexType> 
    <xsd:complexType name="conditionType"> 
        <xsd:sequence> 
            <xsd:element name="name" type="conditionNameType" 
                                        minOccurs="0" maxOccurs="1"/> 
            <xsd:element name="resource" type="resourceIdType" 
                         minOccurs="0" maxOccurs="1"/> 
            <xsd:choice minOccurs="1"> 
                <xsd:element name="fileMatch" 
type="fileMatchConditionType" 
                                                  maxOccurs="1"/>
                <xsd:element name="fileNoMatch" 
type="fileNoMatchConditionType" 
                             minOccurs="1" 
maxOccurs="1"/> 
                <xsd:element name="fileSize"
```

```
type="fileSizeConditionType" 
                                               maxOccurs="1" />
               <xsd:element name="queueNotEmpty" 
type="queueNotEmptyConditionType" 
 minOccurs="1" maxOccurs="1"/> 
 <xsd:element name="completeGroups" 
type="completeGroupsConditionType" 
 minOccurs="1" maxOccurs="1"/> 
 <xsd:element name="fileSizeSame" type="fileSizeSameType" 
                           minOccurs="1" maxOccurs="1"/> 
            </xsd:choice> 
        </xsd:sequence> 
    </xsd:complexType> 
    <xsd:complexType name="fileMatchConditionType"> 
        <xsd:sequence> 
 <xsd:element name="pattern" type="conditionPatternType" 
 minOccurs="0" default="*.*"/> 
 <xsd:element name="exclude" type="conditionPatternType" 
                      minOccurs="0" maxOccurs="1"/>
        </xsd:sequence> 
    </xsd:complexType> 
    <xsd:complexType name="fileNoMatchConditionType"> 
        <xsd:sequence> 
 <xsd:element name="pattern" type="conditionPatternType" 
 minOccurs="0" default="*.*"/> 
 <xsd:element name="exclude" type="conditionPatternType" 
 minOccurs="0" maxOccurs="1"/> 
        </xsd:sequence> 
    </xsd:complexType> 
    <xsd:complexType name="fileSizeConditionType"> 
        <xsd:sequence> 
 <xsd:element name="compare" type="sizeCompareType" 
 minOccurs="1" default="0"/> 
 <xsd:element name="pattern" type="conditionPatternType" 
 minOccurs="0" default="*.*"/> 
 <xsd:element name="exclude" type="conditionPatternType" 
 minOccurs="0" maxOccurs="1"/> 
        </xsd:sequence> 
    </xsd:complexType> 
    <xsd:complexType name="sizeCompareType"> 
        <xsd:simpleContent> 
            <xsd:extension base="xsd:int"> 
               <xsd:attribute name="operator" type="sizeOperatorType" 
use="required"/> 
               <xsd:attribute name="units" type="fileSizeUnitsType" 
use="required"/> 
            </xsd:extension> 
        </xsd:simpleContent> 
    </xsd:complexType> 
    <xsd:simpleType name="sizeOperatorType"> 
        <xsd:restriction base="xsd:string"> 
            <xsd:enumeration value=">="/> 
        </xsd:restriction> 
    </xsd:simpleType> 
    <xsd:simpleType name="fileSizeUnitsType"> 
        <xsd:restriction base="xsd:string"> 
            <xsd:pattern value="[bB]|[kK][bB]|[mM][bB]|[gG][bB]"/> 
        </xsd:restriction> 
    </xsd:simpleType> 
    <xsd:complexType name="conditionPatternType"> 
        <xsd:simpleContent> 
            <xsd:extension base="xsd:string"> 
                                         type="patternTypeAttributeType"
                             use="optional" default="wildcard"/> 
            </xsd:extension> 
        </xsd:simpleContent> 
    </xsd:complexType> 
    <xsd:simpleType name="patternTypeAttributeType"> 
        <xsd:restriction base="xsd:token"> 
            <xsd:enumeration value="regex"/> 
            <xsd:enumeration value="wildcard"/> 
        </xsd:restriction> 
    </xsd:simpleType>
```

```
 <xsd:complexType name="conditionNameType"> 
        <xsd:simpleContent> 
            <xsd:extension base="xsd:string"/> 
        </xsd:simpleContent> 
    </xsd:complexType> 
    <xsd:complexType name="queueNotEmptyConditionType"/> 
    <xsd:complexType name="completeGroupsConditionType"/> 
    <xsd:complexType name="fileSizeSameType"> 
        <xsd:sequence> 
 <xsd:element name="pattern" type="conditionPatternType" 
 minOccurs="1" maxOccurs="1"/> 
 <xsd:element name="exclude" type="conditionPatternType" 
 minOccurs="0" maxOccurs="1"/> 
        </xsd:sequence> 
        <xsd:attribute name="polls" type="positiveIntegerType" use="required"/> 
    </xsd:complexType> 
    <xsd:complexType name="pollIntervalType"> 
        <xsd:simpleContent> 
            <xsd:extension base="xsd:int"> 
                <xsd:attribute name="units" type="timeUnitsType" 
                              use="optional" default="minutes"/> 
             </xsd:extension> 
        </xsd:simpleContent> 
    </xsd:complexType> 
 <xsd:complexType name="batchType"> 
 <xsd:attribute name="maxSize" type="positiveIntegerType" use="required"/> 
    </xsd:complexType> 
    <xsd:simpleType name="timeUnitsType"> 
        <xsd:restriction base="xsd:token"> 
            <xsd:enumeration value="seconds"/> 
            <xsd:enumeration value="minutes"/> 
 <xsd:enumeration value="hours"/> 
 <xsd:enumeration value="days"/> 
            <xsd:enumeration value="weeks"/> 
            <xsd:enumeration value="months"/> 
            <xsd:enumeration value="years"/> 
        </xsd:restriction> 
    </xsd:simpleType> 
    <xsd:complexType name="monitorTasksType"> 
        <xsd:sequence> 
            <xsd:element name="task" type="monitorTaskType" 
                       minOccurs="1" maxOccurs="1"/>
        </xsd:sequence> 
    </xsd:complexType> 
    <xsd:complexType name="monitorTaskType"> 
        <xsd:sequence> 
                       name="name" type="monitorTaskNameType"<br>minOccurs="1" maxOccurs="1"/>
 minOccurs="1" maxOccurs="1"/> 
 <xsd:element name="description" type="xsd:string" 
 minOccurs="0" maxOccurs="1"/> 
 <xsd:element name="transfer" type="transferTaskType" 
 minOccurs="0" maxOccurs="1"/> 
        </xsd:sequence> 
    </xsd:complexType> 
    <xsd:complexType name="transferTaskType"> 
        <xsd:sequence> 
 <xsd:element name="request" type="transferRequestType" 
 minOccurs="1" maxOccurs="1"/> 
        </xsd:sequence> 
    </xsd:complexType> 
 <xsd:complexType name="resourceIdType"> 
 <xsd:attribute name="id" type="xsd:string" use="optional"/> 
    </xsd:complexType> 
    <xsd:simpleType name="resourceIdAttrType"> 
        <xsd:restriction base="xsd:string"></xsd:restriction> 
    </xsd:simpleType> 
 <xsd:simpleType name="monitorNameType"> 
 <xsd:restriction base="xsd:string"> 
            <xsd:pattern value="[^%\*]+"/> 
        </xsd:restriction>
```

```
 </xsd:simpleType> 
     <xsd:simpleType name="agentNameType"> 
         <xsd:restriction base="xsd:string"> 
             <xsd:pattern value="[.%_0-9A-Z]*"/> 
         </xsd:restriction> 
     </xsd:simpleType> 
     <xsd:simpleType name="monitorTaskNameType"> 
         <xsd:restriction base="xsd:string"> 
            <xsd:pattern value=".*"/> 
         </xsd:restriction> 
     </xsd:simpleType> 
     <xsd:complexType name="defaultVariablesType"> 
         <xsd:sequence> 
             <xsd:element name="variable" type="variableType" 
                         maxOccurs="unbounded" minOccurs="1"/> 
         </xsd:sequence> 
     </xsd:complexType> 
     <xsd:complexType name="variableType"> 
         <xsd:simpleContent> 
             <xsd:extension base="xsd:string"> 
                 <xsd:attribute name="key" type="xsd:string" use="required"/> 
             </xsd:extension> 
         </xsd:simpleContent> 
     </xsd:complexType>
</xsd:schema>
```
# **Základní informace o zprávě o vytvoření monitoru**

Zde jsou popsány prvky a atributy použité při vytváření zpráv monitoru:

### **Popisy prvků**

### **< monitor>**

Prvek skupiny obsahující všechny prvky požadované ke zrušení přenosu souborů.

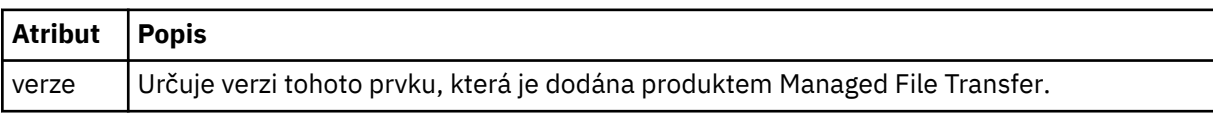

#### **< název>**

Název monitoru, jedinečný v rámci agenta monitorování.

### **<description>**

Popis monitoru (v současné době není použit).

### **<pollInterval>**

Časový interval mezi každou kontrolou prostředku proti podmínce spouštěče.

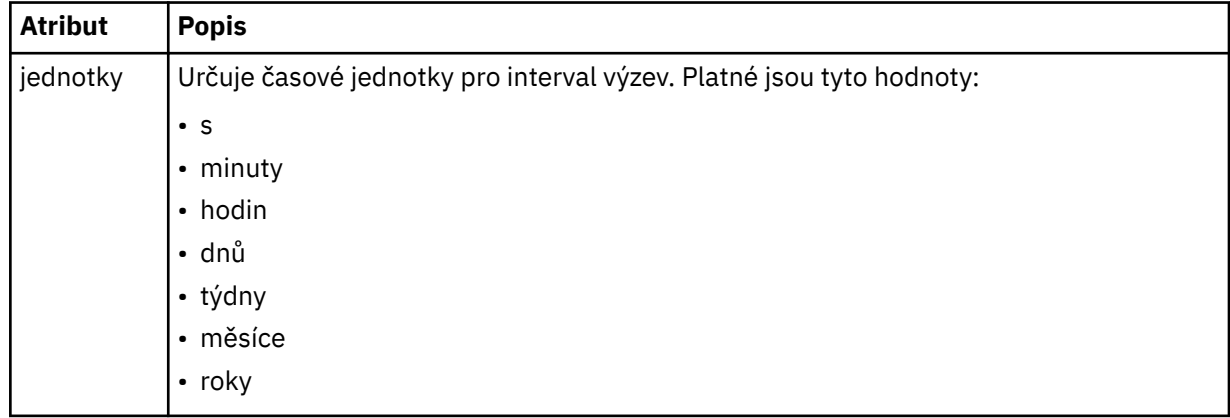

#### **< agent>**

Název agenta, ke kterému je monitor přidružen.

#### **< prostředky>**

Prvek skupiny, který obsahuje prvky určující prostředky, které mají být monitorovány.

#### **<directory>**

Úplná cesta určující adresář na počítači agenta monitoru, který se má monitorovat.

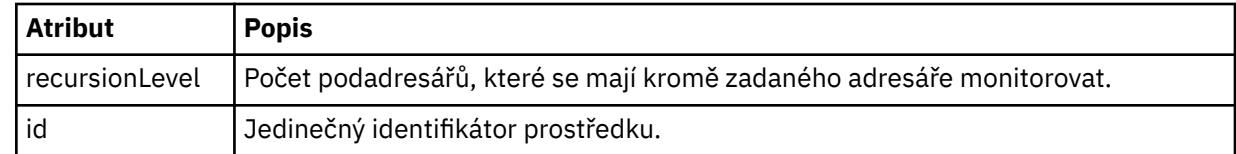

#### **< fronta>**

Název fronty určující frontu, která se má monitorovat ve správci front agenta monitorování.

#### **<triggerMatch>**

Prvek skupiny, který obsahuje prvky uvádějící podmínky spouštěče pro porovnání s monitorovaným prostředkem.

#### **< podmínka>**

Prvek skupiny, který obsahuje prvky uvádějící typ podmínky pro porovnání s monitorovaným prostředkem.

#### **<allOf>**

Predikát, který uvádí, že všechny obsažené podmínky musí být splněny.

#### **<anyOf>**

Predikát, který uvádí, že musí být splněny všechny obsažené podmínky.

#### **< podmínka>**

Definuje podmínku porovnání, která přispěje k celkovému stavu spouštěče monitoru.

#### **< název>**

Název podmínky.

#### **< prostředek>**

Označuje definici prostředku, podle které se má porovnat podmínka.

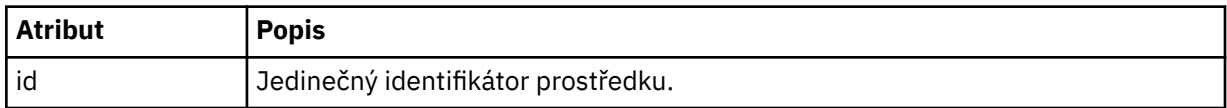

Je-li prostředek, který je monitorován, adresář, musí být v podmínce uveden jeden z následujících tří prvků:

- fileMatch
- Shoda fileNo
- fileSize

Je-li prostředek, který je monitorován, fronta, musí být v podmínce uveden jeden z následujících dvou prvků:

- queueNotEmpty
- completeGroups

#### **<fileMatch>**

Prvek skupiny pro název souboru odpovídá podmínce.

**< vzor>**

Určuje vzorek shody názvu souboru. Soubory na prostředku se musí shodovat se vzorem, aby byla splněna podmínka. Výchozí vzorek je \* (jakýkoli soubor se bude shodovat).

#### **<fileNoShoda >**

Prvek skupiny pro inverzní název souboru odpovídá podmínce.

#### **< vzor>**

Určuje vzorek inverzního názvu souboru odpovídá vzoru. Pokud žádné soubory na monitorovaném prostředku neodpovídají, podmínka je splněna. Výchozí vzorek je \* (absence jakéhokoli souboru se bude shodovat).

#### **<fileSize>**

Prvek skupiny pro porovnání velikosti souboru.

#### **< compare>**

Uvádí porovnání velikosti souboru. Hodnota musí být nezáporné celé číslo.

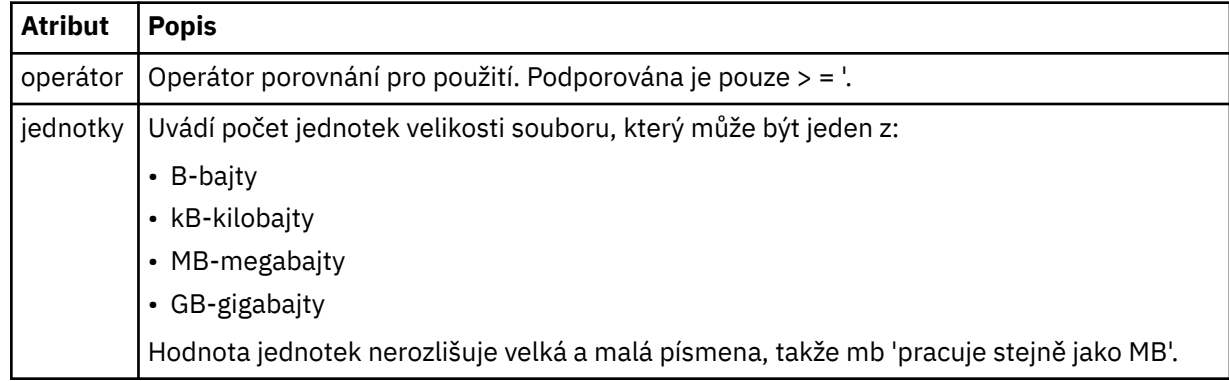

#### **< vzor>**

Vzorek názvu souboru se shoduje. Výchozí hodnota je \* (jakýkoli soubor se bude shodovat).

#### **<queueNotEmpty >**

Tento parametr lze zadat pouze v případě, že prostředek je fronta. Uvádí, že ve frontě musí být zpráva, aby monitor mohl být spuštěn.

#### **<completeGroups>**

Tento parametr lze zadat pouze v případě, že prostředek je fronta. Určuje, že ve frontě musí být úplná skupina zpráv přítomných ve frontě, aby mohl být monitor spuštěn. Pro každou úplnou skupinu ve frontě se provede jedna úloha přenosu.

#### **< reply>**

Volitelný prvek, který se používá k určení fronty odpovědí pro asynchronní požadavky.

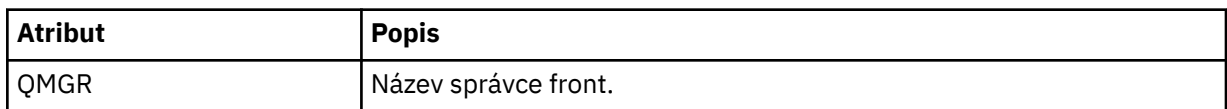

#### **< úlohy>**

Prvek skupiny obsahuje prvky, které určují úlohy, které se mají vyvolat, když jsou splněny podmínky spouštěče monitoru.

#### **< úloha>**

Prvek skupiny, který definuje individuální úlohu, kterou bude monitor vyvolat, když jsou splněny podmínky spouštěče. V současné době může být uvedena pouze jedna úloha.

#### **< název>**

Název úlohy. Akceptuje libovolné alfanumerické znaky.

#### **<description>**

Popis úlohy. Jakákoli textová hodnota je povolena.

#### **< přenos>**

Prvek skupiny, který definuje úlohu přenosu.

#### **< požadavek>**

Prvek skupiny, který definuje typ úlohy. Musí obsahovat jeden z následujících prvků, které jsou zděděny z definice schématu produktu FileTransfer.xsd :

#### • [managedTransfer](#page-763-0)

• managedCall

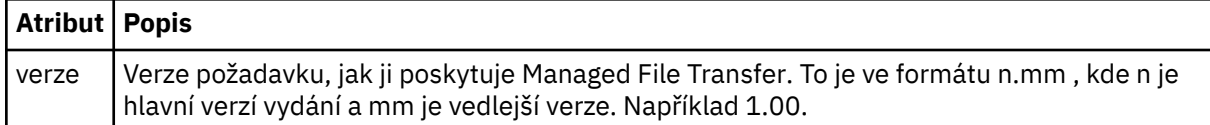

#### **< původtor>**

Prvek skupiny, který obsahuje prvky určující původce požadavku.

### **<hostName>**

Název hostitele systému, kde je umístěn zdrojový soubor.

#### **<userID>**

ID uživatele, který vyvolal přenos souboru.

#### **ID <mqmdUserID>**

Volitelné. ID uživatele produktu IBM MQ , které bylo dodáno v deskriptoru zpráv (MQMD).

#### **< úlohy>**

Prvek skupiny obsahující informace o úloze.

#### **<jobName>**

Uvádí logický identifikátor úlohy.

#### **<defaultVariables>**

Prvek skupiny obsahující jeden nebo více prvků variable . Tyto proměnné se používají při substituci proměnných při monitorování fronty. Další informace o substituci proměnných viz ["Přizpůsobení úloh](#page-173-0) [monitoru prostředků produktu MFT s nahrazením proměnných" na stránce 174](#page-173-0).

#### **< proměnná>**

Prvek obsahující hodnotu přidruženou k klíči dané atributem key .

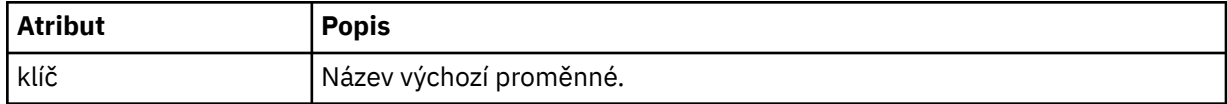

### **Základní informace o zprávě monitoru odstranění**

Zde jsou popsány prvky a atributy použité při odstraňování zpráv monitoru:

### **Popisy prvků**

#### **<deleteMonitor>**

Prvek skupiny obsahující všechny prvky požadované k zastavení a odstranění monitoru.

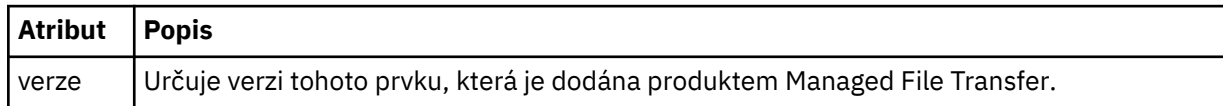

#### **< název>**

Název monitoru, který má být odstraněn.

#### **< původtor>**

Prvek skupiny, který obsahuje prvky určující původce požadavku.

#### **<hostName>**

Název hostitele systému, kde je umístěn zdrojový soubor.

#### **<userID>**

ID uživatele, který vyvolal přenos souboru.

#### **ID <mqmdUserID>**

Volitelné. ID uživatele produktu IBM MQ , které bylo dodáno v deskriptoru zpráv (MQMD).

#### **< reply>**

Uvádí název dočasné fronty odpovědí generované pro požadavek. Název fronty je definován jako klíč dynamicQueuePrefix v konfiguračním souboru command.properties . Není-li tato hodnota zadána, bude mít název fronty výchozí hodnotu WMQFTE.

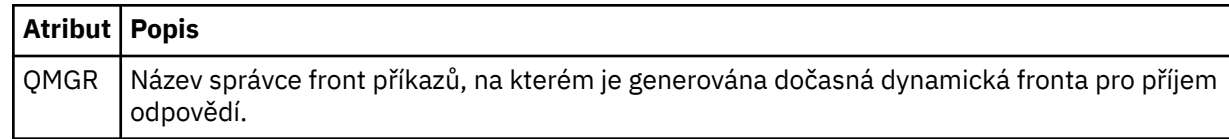

#### **Příklady**

Příklady zpráv XML, které jsou v souladu s tímto schématem, jsou poskytnuty pro každý z následujících požadavků monitoru:

- • [Vytvoření monitoru](#page-785-0)
- • [Odstranit monitor](#page-786-0)

*Příklady zpráv požadavků monitorování produktu MFT* Příklady zpráv, které můžete vložit do fronty příkazů agenta na požadavek, aby agent vytvořil nebo vymazal monitor.

### **Vytvořit požadavek na monitorování**

```
<?xml version="1.0" encoding="UTF-8"?>
<monitor:monitor xmlns:xsi="https://www.w3.org/2001/XMLSchema-instance" 
 xmlns:monitor="https://www.ibm.com/xmlns/wmqfte/7.0.1/MonitorDefinition" 
                   version="4.00" 
                   xsi:schemaLocation="https://www.ibm.com/xmlns/wmqfte/7.0.1/MonitorDefinition ./
Monitor.xsd"> 
     <name>EXAMPLEMONITOR</name> 
     <pollInterval>1</pollInterval> 
     <agent>US2.BINDINGS.FILE</agent> 
     <resources> 
         <directory recursionLevel="0">/srv/nfs/incoming</directory> 
    \langle resources>
     <triggerMatch> 
          <conditions> 
              <allOf> 
                  <condition> 
                       <fileMatch> 
                           <pattern>*.completed</pattern> 
                       </fileMatch> 
                   </condition> 
             \langle /allOf>
         </conditions> 
     </triggerMatch> 
     <reply QMGR="US2.BINDINGS">WMQFTE.4D400F8B20003702</reply> 
     <tasks> 
         <task> 
             <sub>name</sub>/<sub>></sub></sub>
              <transfer> 
                  <request xmlns:xsi="https://www.w3.org/2001/XMLSchema-instance" 
                            version="4.00" 
                            xsi:noNamespaceSchemaLocation="FileTransfer.xsd"> 
                       <managedTransfer> 
                           <originator> 
                                <hostName>example.com.</hostName> 
                                <userID>mqm</userID> 
                           </originator> 
                           <sourceAgent QMgr="US2.BINDINGS" agent="US2.BINDINGS.FILE"/> 
                           <destinationAgent QMgr="US2.BINDINGS" agent="US2.BINDINGS.FILE"/> 
                           <transferSet> 
                                <item checksumMethod="MD5" mode="binary"> 
                                    <source disposition="leave" recursive="false"> 
                                         <file>/srv/nfs/incoming/*.txt</file> 
                                    </source> 
                                    <destination exist="error" type="directory"> 
                                        <file>/srv/backup</file> 
                                    </destination> 
                               \langle/item>
                           </transferSet>
```

```
 </managedTransfer> 
                  </request>
              </transfer> 
         </task> 
    \langle/tasks>
     <originator> 
          <hostName>example.com.</hostName> 
         <userID>mqm</userID> 
     </originator>
</monitor:monitor>
```
### **Odstranit požadavek na monitorování**

```
<?xml version="1.0" encoding="UTF-8"?>
<monitor:deleteMonitor xmlns:xsi="https://www.w3.org/2001/XMLSchema-instance" 
 xmlns:monitor="https://www.ibm.com/xmlns/wmqfte/7.0.1/MonitorDefinition" 
 version="4.00" 
                      xsi:schemaLocation="https://www.ibm.com/xmlns/wmqfte/7.0.1/MonitorDefinition ./
Monitor.xsd"> 
    <name>EXAMPLEMONITOR</name> 
    <originator> 
        <hostName>example.com.</hostName> 
        <userID>mqm</userID> 
    </originator> 
   <reply QMGR="QM_JUPITER">WMQFTE.4D400F8B20003705</reply>
</monitor:deleteMonitor>
```
#### **Související odkazy**

["Formáty zpráv požadavku monitoru MFT" na stránce 778](#page-777-0) Monitory prostředků se vytvářejí, když je doručena vhodná zpráva XML do fronty příkazů agenta, obvykle v důsledku uživatele, který vydal příkaz fteCreateMonitor, nebo pomocí rozhraní IBM MQ Explorer .

### *Odeslat zprávu s požadavkem na odeslání zprávy agenta MFT*

You can ping an agent by issuing an **ftePingAgent** command or by putting an XML message on the agent command queue. XML požadavku agenta příkazu ping musí odpovídat schématu produktu PingAgent.xsd . Po instalaci produktu Managed File Transfermůžete najít soubor schématu produktu PingAgent.xsd v následujícím adresáři: *MQ\_INSTALLATION\_PATH*/mqft/samples/schema. Schéma PingAgent.xsd importuje fteutils.xsd, což je ve stejném adresáři.

Když agent obdrží zprávu s požadavkem na příkaz ping ve své frontě příkazů, je-li agent aktivní, vrátí zprávu odezvy XML příkazu nebo aplikaci, která vložila zprávu požadavku na agenta PING do fronty příkazů. Zpráva odpovědi od agenta je ve formátu definovaném Reply.xsd. Další informace o tomto formátu naleznete v tématu ["Formát zprávy odpovědi agenta MFT" na stránce 788.](#page-787-0)

### **Schéma**

Následující schéma popisuje, které prvky jsou platné ve zprávě XML s požadavkem na agenta testování spojení.

```
<xsd:schema xmlns:xsd="https://www.w3.org/2001/XMLSchema"
            xmlns="https://www.ibm.com/xmlns/wmqfte/7.0.1/PingAgent"
            targetNamespace="https://www.ibm.com/xmlns/wmqfte/7.0.1/PingAgent">
    <xsd:include schemaLocation="fteutils.xsd"/>
    <xsd:element name="pingAgent">
        <xsd:complexType>
           <xsd:sequence>
 <xsd:element name="originator" type="origRequestType" maxOccurs="1" minOccurs="1"/>
 <xsd:element name="agent" type="agentType" maxOccurs="1" minOccurs="1"/>
 <xsd:element name="reply" type="replyType" maxOccurs="1" minOccurs="0"/>
           </xsd:sequence>
           <xsd:attribute name="version" type="versionType" use="required"/>
        </xsd:complexType>
    </xsd:element> 
</xsd:schema>
```

```
920  Managed File Transfer
```
### **Základní informace o zprávě požadavku agenta ping**

Prvky a atributy použité ve zprávách požadavků agenta testování spojení jsou popsány v následujícím seznamu:

#### **<pingAgent>**

Prvek skupiny obsahující všechny prvky požadované k určení požadavku agenta příkazu ping.

#### **< původtor>**

Prvek skupiny obsahující všechny prvky požadované k určení původce požadavku příkazu ping.

#### **<hostName>**

Název hostitele počítače, ze kterého pochází požadavek.

#### **<userID>**

Jméno uživatele, který je původcem požadavku.

#### **ID <mqmdUserID>**

Jméno uživatele produktu MQMD pro původce požadavku.

#### **< agent>**

Agent pro testování spojení.

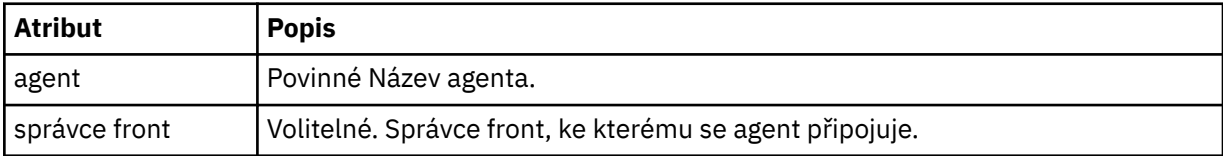

#### **< reply>**

Název fronty, na kterou má agent odeslat zprávu s odpovědí.

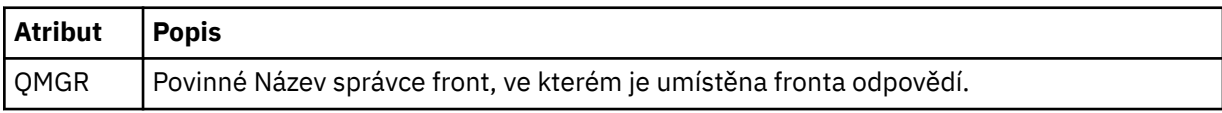

#### **Příklad**

Tento příklad zobrazuje zprávu agenta testování spojení odeslanou agentovi AGENT\_JUPITER. Je-li AGENT\_JUPITER aktivní a je schopen zpracovat požadavky agenta, odešle zprávu odpovědi do fronty WMQFTE.4D400F8B20003708 ve správci front QM\_JUPITER.

```
<?xml version="1.0" encoding="UTF-8"?>
<ping:pingAgent xmlns:xsi="https://www.w3.org/2001/XMLSchema-instance" 
                 xmlns:ping="https://www.ibm.com/xmlns/wmqfte/7.0.1/PingAgent" 
                 version="4.00"> 
      <originator> 
           <hostName>example.com.</hostName> 
           <userID>mqm</userID> 
      </originator> 
 <agent agent="AGENT_JUPITER" QMgr="QM_JUPITER"/> 
 <reply QMGR="QM_JUPITER">WMQFTE.4D400F8B20003708</reply>
</ping:pingAgent>
```
### *Formát zprávy odpovědi agenta MFT*

Když agent přijme ve frontě příkazů agenta zprávu XML, agent odešle do fronty odpovědí definované v původní zprávě zprávu odpovědi XML. XML odpovědi odpovídá schématu produktu Reply.xsd . Dokument schématu produktu Reply.xsd se nachází v adresáři *MQ\_INSTALLATION\_PATH*/mqft/ samples/schema . Schéma Reply.xsd importuje fteutils.xsd, což je ve stejném adresáři.

### **Schéma**

Následující schéma popisuje, které prvky jsou platné ve zprávě XML odpovědi.

```
<xsd:schema xmlns:xsd="https://www.w3.org/2001/XMLSchema">
```

```
<xsd:include schemaLocation="TransferLog.xsd"/>
     <xsd:element name="reply">
          <xsd:complexType>
              <xsd:sequence>
                   <xsd:element name="transferSet" type="transferSetType" minOccurs="0" 
maxOccurs="1"/>
                   <xsd:element name="status" type="statusType" minOccurs="1" maxOccurs="1"/>
              </xsd:sequence>
             <xsd:attribute name="version" type="versionType" use="required"/><br><xsd:attribute name="ID" type="IDType" use="required"/>
             \leqxsd:attribute name="ID"
              <xsd:attribute name="detailedReplyMessagesDisabled" type="xsd:boolean" 
use="optional"/>
          </xsd:complexType> 
     </xsd:element>
</xsd:schema>
```
### **Základní informace o zprávě s odpovědí**

Prvky a atributy použité ve zprávách odpovědi jsou popsány v následujícím seznamu:

#### **< reply>**

Prvek obsahující prvky, které určují informace o odpovědi.

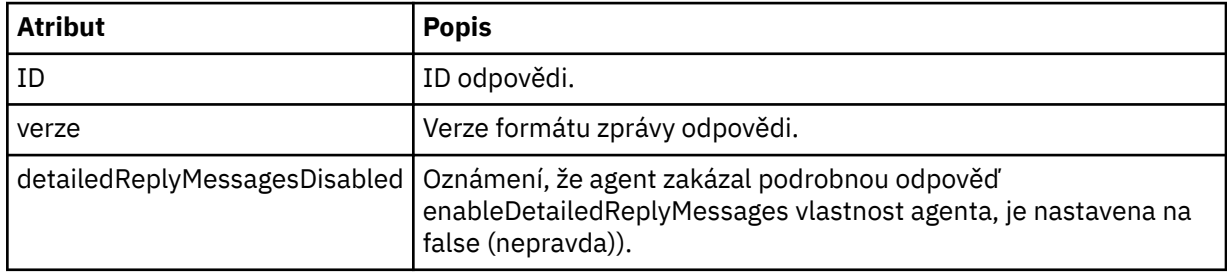

#### **<transferSet>**

Uvádí informace o výsledku přenosu souborů požadovaných pro přenos. Další informace naleznete v části ["Formáty zpráv protokolu přenosu souborů" na stránce 729.](#page-728-0)

#### **< stav>**

Stav akce, kterou byl agent požádán o provedení.

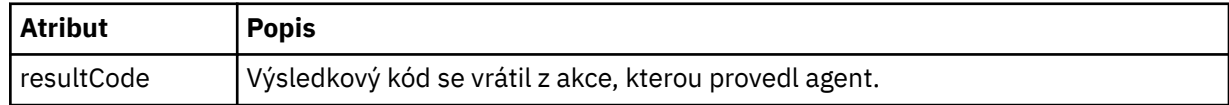

#### **< doplňkov>**

Další informace o odezvě na akci, kterou měl agent provést.

#### **Příklad**

V následující sekci je uveden příklad zprávy s odpovědí:

```
<reply version="1.00" xmlns:xsi="https://www.w3.org/2001/XMLSchema-instance"
                                 xsi:noNamespaceSchemaLocation="Reply.xsd" 
                                 ID="010202030000000000000000000000000000000000000000">
     <status resultCode="65">
        <supplement>Additional reply information</supplement>
     </status>
\langle/reply>
```
### **MFT Zprávy diagnostiky**

Diagnostické zprávy jsou k dispozici zde v číselném pořadí, seskupené podle části Managed File Transfer , ze které pocházejí.

Podrobné informace o těchto zprávách najdete v tématu IBM Documentation: [https://www.ibm.com/](https://www.ibm.com/docs/SSFKSJ_9.0.0/com.ibm.wmqfte.doc/messages_main.html) [docs/SSFKSJ\\_9.0.0/com.ibm.wmqfte.doc/messages\\_main.html](https://www.ibm.com/docs/SSFKSJ_9.0.0/com.ibm.wmqfte.doc/messages_main.html)

Managed File Transfer

# **Poznámky**

Tyto informace byly vyvinuty pro produkty a služby poskytované v USA.

Společnost IBM nemusí nabízet produkty, služby nebo funkce uvedené v tomto dokumentu v jiných zemích. Informace o produktech a službách, které jsou ve vaší oblasti aktuálně dostupné, získáte od místního zástupce společnosti IBM. Odkazy na produkty, programy nebo služby společnosti IBM v této publikaci nejsou míněny jako vyjádření nutnosti použití pouze uvedených produktů, programů či služeb společnosti IBM. Místo toho lze použít jakýkoli funkčně ekvivalentní produkt, program nebo službu, které neporušují žádná práva k duševnímu vlastnictví IBM. Ověření funkčnosti produktu, programu nebo služby pocházející od jiného výrobce je však povinností uživatele.

Společnost IBM může vlastnit patenty nebo nevyřízené žádosti o patenty zahrnující předměty popsané v tomto dokumentu. Vlastnictví tohoto dokumentu neposkytuje licenci k těmto patentům. Dotazy týkající se licencí můžete posílat písemně na adresu:

IBM Director of Licensing IBM Corporation North Castle Drive Armonk, NY 10504-1785 U.S.A.

Odpovědi na dotazy týkající se licencí pro dvoubajtové znakové sady (DBCS) získáte od oddělení IBM Intellectual Property Department ve vaší zemi, nebo tyto dotazy můžete zasílat písemně na adresu:

Intellectual Property Licensing Legal and Intellectual Property Law IBM Japan, Ltd. 19-21, Nihonbashi-Hakozakicho, Chuo-ku Tokyo 103-8510, Japan

**Následující odstavec se netýká Velké Británie nebo kterékoliv jiné země, kde taková opatření odporují místním zákonům:** SPOLEČNOST INTERNATIONAL BUSINESS MACHINES CORPORATION TUTO PUBLIKACI POSKYTUJE TAKOVOU, "JAKÁ JE" , BEZ JAKÝCHKOLIV ZÁRUK, VYJÁDŘENÝCH VÝSLOVNĚ NEBO VYPLÝVAJÍCÍCH Z OKOLNOSTÍ, VČETNĚ, A TO ZEJMÉNA, ZÁRUK NEPORUŠENÍ PRÁV TŘETÍCH STRAN, PRODEJNOSTI NEBO VHODNOSTI PRO URČITÝ ÚČEL VYPLÝVAJÍCÍCH Z OKOLNOSTÍ. Některé právní řády u určitých transakcí nepřipouštějí vyloučení záruk výslovně vyjádřených nebo vyplývajících z okolností, a proto se na vás toto omezení nemusí vztahovat.

Uvedené údaje mohou obsahovat technické nepřesnosti nebo typografické chyby. Údaje zde uvedené jsou pravidelně upravovány a tyto změny budou zahrnuty v nových vydáních této publikace. Společnost IBM může kdykoli bez upozornění provádět vylepšení nebo změny v produktech či programech popsaných v této publikaci.

Veškeré uvedené odkazy na webové stránky, které nespravuje společnost IBM, jsou uváděny pouze pro referenci a v žádném případě neslouží jako záruka funkčnosti těchto webů. Materiály uvedené na tomto webu nejsou součástí materiálů pro tento produkt IBM a použití uvedených stránek je pouze na vlastní nebezpečí.

Společnost IBM může použít nebo distribuovat jakékoli informace, které jí sdělíte, libovolným způsobem, který společnost považuje za odpovídající, bez vyžádání vašeho svolení.

Vlastníci licence k tomuto programu, kteří chtějí získat informace o možnostech (i) výměny informací s nezávisle vytvořenými programy a jinými programy (včetně tohoto) a (ii) oboustranného využití vyměňovaných informací, mohou kontaktovat informační středisko na adrese:

IBM Corporation Koordinátor spolupráce softwaru, oddělení 49XA 148 00 Praha 4-Chodby

148 00 Praha 4-Chodov U.S.A.

Poskytnutí takových informací může být podmíněno dodržením určitých podmínek a požadavků zahrnujících v některých případech uhrazení stanoveného poplatku.

IBM poskytuje licencovaný program popsaný v těchto informacích a veškeré dostupné licencované materiály na základě podmínek smlouvy IBM Customer Agreement, IBM International Program License Agreement nebo jiné ekvivalentní smlouvy mezi námi.

Jakékoli údaje o výkonnosti obsažené v této publikaci byly zjištěny v řízeném prostředí. Výsledky získané v jakémkoli jiném operačním prostředí se proto mohou výrazně lišit. Některá měření mohla být prováděna na vývojových verzích systémů a není zaručeno, že tato měření budou stejná i na běžně dostupných systémech. Některá měření mohla být navíc odhadnuta pomocí extrapolace. Skutečné výsledky mohou být jiné. Čtenáři tohoto dokumentu by měli zjistit použitelné údaje pro své specifické prostředí.

Informace týkající se produktů jiných výrobců pocházejí od dodavatelů těchto produktů, z jejich veřejných oznámení nebo z jiných veřejně dostupných zdrojů. Společnost IBM tyto produkty netestovala a nemůže potvrdit správný výkon, kompatibilitu ani žádné jiné výroky týkající se produktů jiných výrobců než IBM. Otázky týkající se kompatibility produktů jiných výrobců by měly být směrovány dodavatelům těchto produktů.

Veškerá tvrzení týkající se budoucího směru vývoje nebo záměrů společnosti IBM se mohou bez upozornění změnit nebo mohou být zrušena a reprezentují pouze cíle a plány společnosti.

Tyto údaje obsahují příklady dat a sestav používaných v běžných obchodních operacích. Aby byla představa úplná, používají se v příkladech jména osob a názvy společností, značek a produktů. Všechna tato jména a názvy jsou fiktivní a jejich podobnost se jmény, názvy a adresami používanými ve skutečnosti je zcela náhodná.

#### LICENČNÍ INFORMACE:

Tyto informace obsahují ukázkové aplikační programy ve zdrojovém jazyce ilustrující programovací techniky na různých operačních platformách. Tyto ukázkové programy můžete bez závazků vůči společnosti IBM jakýmkoli způsobem kopírovat, měnit a distribuovat za účelem vývoje, používání, odbytu či distribuce aplikačních programů odpovídajících rozhraní API pro operační platformu, pro kterou byly ukázkové programy napsány. Tyto příklady nebyly plně testovány za všech podmínek. Společnost IBM proto nemůže zaručit spolehlivost, upotřebitelnost nebo funkčnost těchto programů.

Při prohlížení těchto dokumentů v elektronické podobě se nemusí zobrazit všechny fotografie a barevné ilustrace.

## **Informace o programovacím rozhraní**

Informace programátorských rozhraní, je-li poskytnuta, vám pomohou vytvořit aplikační software pro použití s tímto programem.

Tato příručka obsahuje informace o zamýšlených programovacích rozhraních, které umožňují zákazníkům psát programy za účelem získání služeb produktu WebSphere MQ.

Tyto informace však mohou obsahovat i diagnostické údaje a informace o úpravách a ladění. Informace o diagnostice, úpravách a vyladění jsou poskytovány jako podpora ladění softwarových aplikací.

**Důležité:** Nepoužívejte tyto informace o diagnostice, úpravách a ladění jako programátorské rozhraní, protože se mohou měnit.

## **Ochranné známky**

IBM, logo IBM , ibm.comjsou ochranné známky společnosti IBM Corporation, registrované v mnoha jurisdikcích po celém světě. Aktuální seznam ochranných známek IBM je k dispozici na webu na stránce "Copyright and trademark information"www.ibm.com/legal/copytrade.shtml. Ostatní názvy produktů a služeb mohou být ochrannými známkami společnosti IBM nebo jiných společností.

Microsoft a Windows jsou ochranné známky společnosti Microsoft Corporation ve Spojených státech a případně v dalších jiných zemích.

UNIX je registrovaná ochranná známka skupiny The Open Group ve Spojených státech a případně v dalších jiných zemích.

Linux je registrovaná ochranná známka Linuse Torvaldse ve Spojených státech a případně v dalších jiných zemích.

Tento produkt obsahuje software vyvinutý v rámci projektu Eclipse Project (http://www.eclipse.org/).

Java a všechny ochranné známky a loga založené na termínu Java jsou ochranné známky nebo registrované ochranné známky společnosti Oracle anebo příbuzných společností.

Managed File Transfer

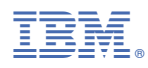

Číslo položky: